### **newgroup comp.os.ms**windows.programmer.winhelp its vote for creation by 341:82 as reported in news.announce.newgroups on

comp.os.ms-windows.programmer.winhelp is a unmoderated newsgroup which passed its vote for creation by 341:82 as reported in news.announce.newgroups on 5 April 1994.

For your newsgroups file:<br>comp.os.ms-windows.programmer.winhelp WinHelp/Multimedia Viewer development.

The charter, culled from the call for votes:

Discussions about windows help file creation, techniques and tools.

**News Groups** <u>COMP.OS.MS-WINDOWS.PROGRAMMER.WINHELP</u> **User Groups** <u>MM\_VIEWER</u>

**This Author Directory** 

### winhelp docs to html converters >Well, the winhelp list is finally here.

>Well, the winhelp list is finally here.

>Let me begin by mentioning that I am currently coding some macros to<br>>convert the rft files (topics) for winhelp to html style files. I also >eventually need html to winhelp rtf topics converters eventually.

>My macros are being written in wordbasic (word6.0). If anyone has similar >plans or product, please let me know what successes/failures you have Sencountered.<br>Sounds cool! I'd like those utilities. Question: Why not write it in a regular

Sounds cool! I'd like those utilities. Question: Why not write it in a regular<br>language so that the program is standalone instead of requiring people to have<br>Werd6.0 (which, of sourse, I dan't boye) Word6.0 (which, of course, I don't have).

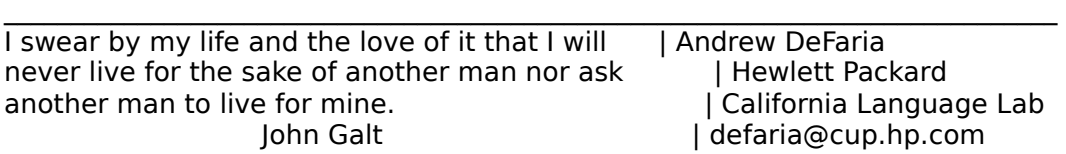

**News Groups** <u>COMP.OS.MS-WINDOWS.PROGRAMMER.WINHELP</u> **User Groups MACROS** <u>CONVERSION</u>

**This Author Directory** 

**References** <u>Phil Veldhuis</u> to html converters to html converters to html converters to have a second converter to have a second converter to the second converters of the second converters of the second converters of the second conver **Referenced By** <u>winhelp docs to html converters</u> <u>winhelp docs to html converters</u> winhelp docs to html converters winhelp docs to html converters

### **WinHelp File Format**  $\blacksquare$

ajagt01@novell.trtsf01.eds.com (Arnold Jagt) wrote: >In article <2od1bg\$enj@gwis.circ.gwu.edu> pete@gwis.circ.gwu.edu (Peter J. Davis) writes: >>From: pete@gwis.circ.gwu.edu (Peter J. Davis) >>Subject: WinHelp File Format >>Date: 11 Apr 1994 22:34:34 -0400  $>$ >What do I have to do to convert my help source files into MMViewer2.0 files?<br>>Is it just a recompile? Is the only thing extra I will see is a search button?  $\geq$ 

 Sorry to say I'm the wrong person to answer this. Despite quite a bit of work with WinHelp, I haven't worked with Viewer at all. I haven't created Sorry to say I'm the wrong person to answer this. Despite quite a bit of<br>work with WinHelp, I haven't worked with Viewer at all. I haven't creat to get my hands on a copy, though.

Pete

vinegar by the label." - Mark Twain the label. " - Mark Twain the label." - Mark Twain the label. " - Mark Twa vinegar by the label." - Mark Twain

**News Groups** <u>COMP.OS.MS-WINDOWS.PROGRAMMER.WINHELP</u> User Groups **SEARCH** <u>MM\_VIEWER</u>

**This Author Directory** 

References Peter J. Davis <u>Arnold Jagt</u> **Referenced By WinHelp File Format** 

### Robohelp to The Rescue! apoligize in advance!

apoligize in advance!

I just wanted to say how glad I am this group came to be. I am a Tech Writer that develops WinHelp files as a source of On-Line Documentation for our firm. In addition, I am involved in the "attaching" of .hlp files to VB apps contextually, for a large

We are excited by the ease of revision and relatively short development time these files require. This is thanks to our help authoring tool, RoboHelp. We have began using y mind. With a working knowledge of MS Word, myself and another writer here were able to RoboHelp 1 just about a year ago and have since moved to RoboHelp 2. We have foun pick up the manual, and start writing.

ran around \$200. But is is worth it if you are serious about your help file.

As an earlier discussion also noted, I also learned a lot from the book "developing online help from Prentice Hall. It is both for the TECHIE and theNON-TECHIE, or

If anyone has questions about any of the discussed topics, please feel free to either post responses or mail me.

See Ya! **Bill Bledsoe** Technical Writer **AGE Systems Administration** bledsobl at age.com

Please NOTE: The opinions expressed in this here note are the property and views of Mr. Bill himself. They cannot be reproduced without the expressed written consent of Major League....

**News Groups** <u>COMP.OS.MS-WINDOWS.PROGRAMMER.WINHELP</u>

This Author Directory

**Referenced By** Robohelp to The Rescue! <u>Robohelp to T</u>

### **Windows help file questions** >From: pete@gwis.circ.gwu.edu (Peter J. Davis)

In article <2p41h6\$b9u@gwis.circ.gwu.edu> pete@gwis.circ.gwu.edu (Peter J. Davis) writes: >From: pete@gwis.circ.gwu.edu (Peter J. Davis)<br>>Subject: Re: Windows help file questions >Date: 20 Apr 1994 15:58:30 -0400

>phila@isgtec.com (Phil Allen) wrote:<br>>>Chris Marriott (chris@chrism.demon.co.uk) wrote:  $>$ [deleted]

 $\ge$ : The help compiler can be freely distributed.

 $>>T$ >>I think Microsoft may have something different to say about that. >>The last I had heard for official Microsoft source was that the >>help compiler was not to be distributed. This info came from MS >>support personel on compuserve. That is why you do not see any<br>>>copies of it on the net.  $>>$ 

>Phil,<br>> distribute on Compiler is available from ftp.microsoft.com. It is<br>> sortainly available an CompuServe. If Microsoft doesn't want it freely. >certainly available on CompuServe. If Microsoft doesn't want it freely<br>>distributed, perhaps they should stop putting it at arms length of anyone > with a modem or internet connection.

> MS will normally not make something available like that unless it is >freely distributable.

i was surprised few months ago when I heard about the discribution of the DOS 6.2 files on CompuServe. I wanted to put them on my BBS and was told by Microsoft rep that this is illigal. They want their "free" products to be distributed ONLY (!) from THEIR own sites or CompuServe.

Jean-Francois Messier                                                        Windows developper

s se SuperByte 386 (819) 386 (819) 396 (819) 396 (819) 396 (819) 396 (819) 396 (819) 396 (819) 396 (819) 396 ( Jean-Francois Messier Windows developper sysop of SuperByte  $486 (819)$  775-3471 v32/v42 (bis too!)

                          Drag me, Drop me, Treat me like an object !

Drag me, Drop me, Treat me like an object !

 $=$  = = = = = = = = = = =  $=$ 

**News Groups** <u>COMP.OS.MS-WINDOWS.PROGRAMMER.WINHELP</u>

**This Author Directory** 

References Jonathon Montgomery Jonathon Montgomery  $<$ 766484101

# **MicroHelp**

Peter Jacobs (pjacobs@netcom9.netcom.com) wrote:

: ><br>: > Most of my interests lie in the undocumented aspects of WinHelp, of

: > Most of my interests lie in the undocumented aspects of WinHelp, o<br>: >which, there are plenty, so, if you have questions, fire away. If I don't<br>. > have the enauge than itle corrething Labould reabolis look in all

: >have the answer, then it's something I should probably know, so I'll

: >probably look into it.<br>. I would like to get some information about MicroHelp (I believe that's : I would like to get some information about MicroHelp (I believe that's<br>what itle called.), which is the speaking of apptaut appeitive halp

: what it's called.), which is the one line of context-sensitive help<br>: text you get at the bottom of a window... Word and Excel both have it, : as examples.

: WinHelp? If so, how do I use it?

: Any info is greatly appreciated, whether provided directly or if you : point me in the right direction...

: Thanks ahead of time.

: pjacobs@netcom.com

MicroHelp is the name of a company. The term you should be  $\mathsf t$ but is usually Status Line. You have another reply that indicates this has nothing to do with WinHelp and is the responsibility of the programmer. This statement is correct.

JonM

**News Groups** <u>COMP.OS.MS-WINDOWS.PROGRAMMER.WINHELP</u> User Groups  $\underline{\textsf{WORD}}$ 

**This Author Directory** 

References Peter J. Davis Peter Jacobs

### **Tables \*WITH\* Borders in Winhelp Files? -PLEASE**  $\cdots$  Brian Orp II

Tracy Williams (williamt@catfish.ocpt.ccur.com) wrote:

: Brian Orrell (borrell@netcom.com) wrote:<br>: : I am currently working on a project that DESPERATELY needs to be able to

: : incorporate tables \*WITH\* borders in the help file.

: : I realize that the HC compiler that Microsoft released does \*NOT\* allow<br>: : borders within their tables... does ANYONE know of a work around to this?

: : borders within their tables... does ANYONE know of a work around to this?<br>: : My last resort will be somehow making the tables (there are HUNDREDS of<br>. . . there a van a page langth lang) into break and displaying ther

 $:$ : images. PLEASE, tell me there is a better way.

: the pargraphs in each table cell with borders. Will this work for you?

 $\blacksquare$  is that worked well for more solution that worked well for me not long ago. $\blacksquare$ 

I have one more solution that worked well for me not long ago. I had a complex table with borders that was already in my source .DOC file (for the manual. I just formatted it the way I wanted it, captured the screen, moved the image to paint, then saved the portion I wanted to keep as a .BMP. The rest was simple, just added it as a graphic element to the help.

lon

**News Groups** <u>COMP.OS.MS-WINDOWS.PROGRAMMER.WINHELP</u>

This Author Directory

References Duncan Murdoch **Tracy Williams** 

## **MS \*.doc format**

Heidi Lorenz-Wirzba (heidi@himmelw.ccsf.caltech.edu) wrote:<br>
Can any you hell ma the format for the \* dee files on Microsoftle

- : Can anyone tell me the format for the \*.doc files on Microsoft's
- : ftp site, ftp.microsoft.com? In short, what are the possible ways
- : to read such files?
- : Please reply to: goss@ccsf.caltech.edu<br>: Thanks.
- 
- $: I. Goss$

They are in Word for Windows format.

Jon

**News Groups** <u>COMP.OS.MS-WINDOWS.PROGRAMMER.WINHELP</u> User Groups  $\underline{\textsf{WORD}}$ 

**This Author Directory** 

**References**<br>
Heidi Lorenz-Wirzba

# **Special Characters in Help File**

I am trying, unsuccessfully, to create the Copyright symbol in my help file.

I am using Winword 2.0 and used the Insert | Symbool option.

compiled help file.

Does anyone know how I can do this?

Dale A. Wityshyn

Network Analyst Information Technology Services Network/Hardware Technology Team Chevron Canada Resources Limited<br>500-Fifth Avenue South West Room 1741 Calgary, AB T2P 0L7

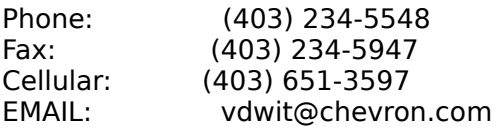

#### **News Groups**

<u>COMP.OS.MS-WINDOWS.PROGRAMMER.WINHELP</u>

This Author Directory

#### **Referenced By**

 Special Characters in Help File Special Characters in Help File Special Characters in Help File Special Characters in Help File Special Characters in Help File Special Characters in Help File Special Characters in Help FileSpecial Characters in Help File Special Characters in Help File

# **winhelp docs to html converters**

I need a good working .hlp to ascii converter

 $10.1993$  i think

but it failed on half the .hlp files i have

and exits back to shell with a bit of crap ascii text?

I cant figure it out....

and DOS-X mode (32bit mode) same results???

are there any converters that are good... and to proper ascii spacing that looks like the original winhelp file....

thank you

-Raul

**News Groups** <u>COMP.OS.MS-WINDOWS.PROGRAMMER.WINHELP</u>

This Author Directory

References Phil Veldhuis <u>Andy DeFaria</u> **Referenced By** winhelp docs to html converters winhelp docs to html converters

# **Robohelp to The Rescue!**

bill bledsoe was on the point of gushing about robohelp 2. but here is my

response to him:<br>so, have you upgraded to 2.6.1 and Word 6.0? 'cause let me tell you, there are more bugs than cool things. if you do want a list of bugs i have found in the past 2 months (pretty staggering, actually), then reply to this. robohelp is still a very good tool, but many things have arisen that are pains in the butt.

**News Groups** <u>COMP.OS.MS-WINDOWS.PROGRAMMER.WINHELP</u> **User Groups**  $\underline{\textsf{WORD}}$ 

**This Author Directory** 

**References** <u>Bill Bledsoe</u> **Referenced By** Robohelp to The Rescue!

### **Books on Help**  $\sim$  Doons on the p

A while back (early last year, I think), Ron Buerk (sp?) wrote a few columns in Dr Dobbs about Winhelp. In the columns he said he was writing a book about WinHelp (WinHelp for Programmers and Technical Writers, I think). Has anyone ever seen this book? It was supposed to come out some time ago as far as I know. It's certainly not available in the UK, is it available in the States?

 $Nic$  and  $Nic$  is a set of  $\mathcal{N}$  and  $\mathcal{N}$  and

 $\rightarrow$  The following statement is false to the following statement is false to the false statement is false to the false >>>>>>>>>>>>> The preceding statement is true    <<<<<<<<<<<<<

>>>>>>>>>>>>> The following statement is false <<<<<<<<<<<<<< 

**News Groups** 

<u>COMP.OS.MS-WINDOWS.PROGRAMMER.WINHELP</u>

This Author Directory

#### Referenced By

<u>Books on Help</u> <u>Books on Help</u> <u>Books on Help</u> Books on Help Books on Help

### **diagonal in the incredibition is any help compiler** and I have complete

I wonder if there is any help compiler available on the network. The one I have may be a bit old (got it when I bought Visual  $C++1.0$ ). Any anonymous ftp site where it is located?

 $+$  thanks.

\* I said, "I'm crazy ma, help me!"        \* University of Trondheim                            \* \* She said, "I know how it feels son, \* The Norwegian Institute of Tech.          \*  $\ast$ \* I said, "I'm crazy ma, help me!" \* University of Trondheim \*<br>\* She said, "I know how it feels son, \* The Norwegian Institute of Tech. \*<br>\* lesuse it was in the family.ll \* 'cause it runs in the family." <br>
\* The Who, Quadrophenia \* e-mail: dahls@fhydra.dnet.unit.no \* 

**News Groups** <u>COMP.OS.MS-WINDOWS.PROGRAMMER.WINHELP</u> **User Groups** <u>VISUAL</u>

This Author Directory

#### **Referenced By**

<u>help compiler</u> <u>Windows help file questions</u> help compiler help compiler

### Robohelp to The Rescue!  $\ldots$

In article <CoKpx2.8DI@agedwards.com>, bledsobl@agedwards.com (Bill Bledsoe) writes:<br>[various nice things about RoboHelp]

--<br>I'll second that. I wanted to make some help without spending a lot of time learning an elaborate system, and Robohelp seems to work very well. I got going very quickly using their tutorial. I note that some things that people have been asking about, like changing colors, seem to work just fine in Robohelp.

No, it ain't cheap at all. The updates, however, are reasonable.

(Jiffy Lube)                              Exploration Department

Roger T. Cutler **Follow Chevron Petroleum Technology Company**<br>(Jiffy Lube) **596-3012-2833**<br>Exploration Department Phone: (713) 596-3012 Houston, TX 77242-2832

**News Groups** <u>COMP.OS.MS-WINDOWS.PROGRAMMER.WINHELP</u>

This Author Directory

**References    Bill Bledsoe** 

# **How to run DOS apps under win** with more file handles?

Hello, I'm posting this question for someone who doesn't have net If you could please email the answer I would really appreciate the answer I would really appreciate.

Thanks for your time!

I have a DOS application that opens many files and it runs well under well under well under well under well un

I have a DOS application that opens many files and it runs well ur<br>DOS. I would like to run it as a non windows application under WI<br>It fails with a las mars file handles! swee Haw son Last mars file handles when running under WINDOWS?

into windows API resources -- such as the SetHandleCount function?

If someone could point me to some examples or doc which discusses this I would be forever grateful!

Thanks again,

 $=\frac{1}{2}$  , where  $\frac{1}{2}$  is the set of  $\frac{1}{2}$  , where  $\frac{1}{2}$     Francis J. Bruening                                                          Francis.J.Bruening@TEK.COM ========================     PO Box 500 M/S:47-704                                                                Voice: (503) 627-1023 Tektronix<br>Beaverton OR. 19707-1023<br>Portion OR. 1970-1023<br>Politics of the United States and the United States and Testam and Testam and Testam and Testam and Testam and Testam and Testam and Testam and Testam and Testam and PO Box 500 M/S:47-704 Voice: (503) 627-1023 Beaverton OR. 97076-4600 

========================

**News Groups** COMP.OS.MS-WINDOWS.PROGRAMMER.MISC <u>COMP.OS.MS-WINDOWS.PROGRAMMER.MEMORY</u>

**This Author Directory** 

### **other books on winhelp?**  in    the january windows/dos developer's journal there was an article by Jim

in the january windows/dos developer's journal there was an article by Jim Mischel. In this article he wrote about undocumented winhelp macros (good source for those of you wanting to know how to add functionality to your projects). It was an excerpt from his book Guide to Windows Help published by John Wiley & Sons. it was supposed to have come out in 'early 1994'. anyone seen it?

**News Groups** <u>COMP.OS.MS-WINDOWS.PROGRAMMER.WINHELP</u> User Groups <u>MACROS</u>

This Author Directory

**Referenced By**<br>
<u>
other books on winhelp?</u>

### **Add help in MSVC?** Visual C++ search list?

Is there a way to add thanks in advanse!

**News Groups** <u>COMP.OS.MS-WINDOWS.PROGRAMMER.WINHELP</u> User Groups **VISUAL** SEARCH **Directory** 

**This Author Directory** 

### **Word6 / Viewer 2 compatibility?**  $\blacksquare$

Nick Youd (nick@logcam.co.uk) wrote:

> Can anybody enlighten me as to whether it's possible to use RTF files<br>> produced by Word 6.0 for compilation by Multimedia Viewer 2? If there are

I incompatibilities, are there any workarounds or patches in existence?

I am also urgently requiring this information.

Please help.

Arnold

**News Groups** <u>COMP.OS.MS-WINDOWS.PROGRAMMER.WINHELP</u> **User Groups** <u>WORD</u> **MULTIMEDIA** <u>MM\_VIEWER</u>

This Author Directory

#### **References**

<u>Nick Youd</u> 2 compatibility of the 2 compatibility  $\mathcal{C}(\mathcal{C})$ Referenced By <u>Word6 / Viewer 2 compatibility?</u> <u>Word6 / Viewer 2 compatibility?</u> Word6 / Viewer 2 compatibility?

# **RTF doc viewer?**

Does anyone know of a way to view simple RTF-formatted files?    Ideally, I'd like to see a doc viewer, read-only, that can read RTF formatted files and Does anyone know of a **r** render them on-screen.

 $\mathsf{L}$ 

 $\blacksquare$  $\pm$  +1-408-725-1448 $\pm$  -1-408-725-1448 $\pm$ 

 $\sim\:\sim\:\sim$ 

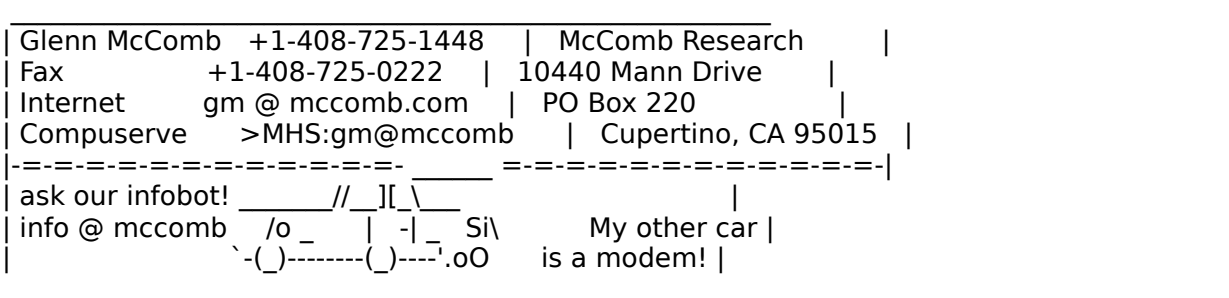

#### **News Groups** <u>COMP.OS.MS-WINDOWS.PROGRAMMER.WINHELP</u>

This Author Directory

Referenced By RTF doc viewer?<br>RTF doc viewer?

# **Looking for Source Control Tool**

Hi There,<br>I'm shopping around for a tool which allows me to manage. I'm shopping around for a tool which allows me to manage of platforms:

> ms windows ms dos<br>unix

I'll probably store the source code on an nfs partition and mount it on my pc or workstation.

compile scripts and also run the appropriate compiler.

Also it would be nice if the tool allowed me to keep track of dependencies between database objects and source code. For example, if I want to remove or alter a column in a table, I'd like to know what source files will need to be changed.

If the tool had an  $X$  window or ms window point  $\&$  click interface I'd be impressed.

If the tool allowed me to hook up a microphone to it and understand what I say, then I'd want to buy stock in the company which sells it.

-Dan

Independent Oracle Consultant

Daniel B. Bikle Independent Oracle Consultant<br>dbikle@alumni.caltech.edu dbikle@alumni.caltech.<br>415/854-9542<br>B.O. BOX IDL P.O. BOX 'D'<br>MENLO PARK CA 94026 

**News Groups** <u>COMP.OS.MS-WINDOWS.PROGRAMMER.TOOLS</u> <u>COMP.DATABASES.INFORMIX</u> <u>COMP.OS.OS2.PROGRAMMER.PORTING</u> <u>COMP.DATABASES.INGRES</u>

**COMP.DATABASES** <u>COMP.LANG.C</u> **User Groups**<br>CONVERSION

#### This Author Directory

#### **Referenced By**  Referenced By **Source Tool**

 Looking for Source Control Tool Looking for Source Control ToolLooking for Source Control Tool

# **Packaging .HLP files for distribution**

I have written a standalone help file, X.HLP, that I would now like to distribute on floppies. A "power" Windows user can just copy X.HLP to Manager. With those two steps, the installation is complete.

I'd like to make installation just as easy for intermediate Windows<br>users, and even for the Windows challenged. But, I have no idea how to users, and even for the Windows challenged. But, I have no idea how to<br>automatically create, say, a new Program Group with the X help file in<br>it. . Jalan have an isery X.ICO, that I'd like to annon in the wagain it. I also have an icon, X.ICO, that I'd like to appear in the user's Program Manager, associated with the X.HLP file. Again, the power user Program Manager, associated with the X.HLP file. Again, the power u<br>can just change the Program Item Properties to select this icon. But<br>IId like to autemate this. I'd like to automate this.

Any suggestions ? Thanks.

Steve Metsker steven metsker@sematech.org

**News Groups** <u>COMP.OS.MS-WINDOWS.PROGRAMMER.WINHELP</u>

**This Author Directory** 

**Referenced By**<br>**Packaging .HLP files for distribution** 

# **Fonts in winhelp**

sasjzp@stjohn.unx.sas.com (John Asa Price) writes:

- $>$  documentation (large quantities of it) into winhelp.  $>$  I am performing an automated translated of some internal
- $>$  documentation (large quantities of it) into winhelp.
- > My converter sometimes has to "punt" and go into a fixed
- > font in order to maintain integrity with the original document.

- $>$  Any suggestions for a good fixed for a good fixed for a good fixed for a good fixed for  $\mathcal{L}$ > I am c
- > Any suggestions for a good fixed font which looks just like
- 

I've seen a font called Monospaced which looks like fixed pitch I've seen a font called Monospaced which looks like fixed pitch<br>Havlatica. I'm not sure where you would find it, though. In any case, Hevletica. I'm not sure where you would find it, though. In any case, Hevletica. I'm not sure where you would find it, though. In any case,<br>don't the fonts used in a help file have to exist on the end user's<br>meaking? The reatty sure Lised that sexesybors . In this session we usual machine? I'm pretty sure I read that somewhere. In this case, you<br>have to make sure you had distribution rights to the fonts you use (i<br>therefore and standard Windows fanta). If itle not anoneate it will probably get substituted by some other font and just not look right.

patrick@shamrck.ersys.edmonton.ab.ca

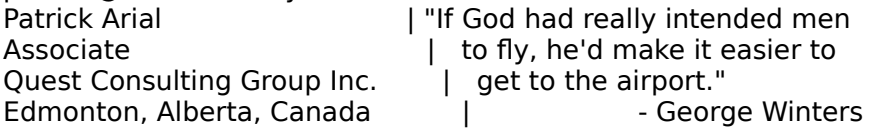

This Author Directory

## **Sources on WinHelp/Chicago WinHelp Format?**

My crystal ball says that WinHelp and Viewer are different products with different missions and different development groups.

Gen (Creator of RoboHELP)

**News Groups** <u>COMP.OS.MS-WINDOWS.PROGRAMMER.WINHELP</u> **User Groups** <u>MM\_VIEWER</u>

**This Author Directory** 

#### References **Hal German** <u>Duncan Murdoch</u> Windows Windows Windows Windows Windows Windows And The Format Children Format Children Format Children Format Children Format Children Format Children Format Children Format Children Format Children Forma **Referenced By** Sources on WinHelp/Chicago WinHelp Format? Sources on WinHelp/Chicago WinHelp Format?

### **winhelp docs to html converters** >Phil Veldhuis (veldhui@cc.umanitoba.ca) wrote:

In article <Co43LK. Lqt@cup.hp.com> defaria@cup.hp.com (Andy DeFaria) writes: >Phil Veldhuis (veldhui@cc.umanitoba.ca) wrote: >>Well, the winhelp list is finally here.

 $>$ plans or product  $p$  plans or product successes, failures you have successes  $\mathcal{P}$ >>My macros are being written in wordbasic (word6.0). If anyone has similar >>plans or product, please let me know what successes/failures you have<br>>>encountered.

>>encountered.<br>><br>>Sounds cool! I'd like those utilities. Question: Why not write it in a regular  $>$ language so that the program is standalone instead of requiring people to have  $\mathcal{L}$ >language so that the program is standalone instead of requiring people to have >Word6.0 (which, of course, I don't have).

The sort answer: Because that would be a \_lot\_ harder.

The long answer: because I have word  $6.0$  (the macros may run on word  $2.0$ )

btw: I mean word60 for windows

 $\mathbf{P}_{\text{max}}$   $\mathbf{P}_{\text{max}}$   $\mathbf{P}_{\text{max}}$   $\mathbf{P}_{\text{max}}$   $\mathbf{P}_{\text{max}}$  is not wordthan  $\mathbf{P}_{\text{max}}$ Winnipeg. MB, Canada        |    it is not worth doing right" Phil Veldhuis | "if something is not worth doing,<br>Winnipeg. MB, Canada | it is not worth doing right" veldhui@cc.umanitoba.ca | Dave Barry (1985)

**News Groups** <u>COMP.OS.MS-WINDOWS.PROGRAMMER.WINHELP</u> User Groups **MACROS**  $\underline{\textsf{WORD}}$ 

**This Author Directory** 

References Phil Veldhuis **Andy DeFaria** 

# **Robohelp to The Rescue!**

As the author of RoboHELP and the victim of a very buggy Word 6

As the author of RoboHELP and the victim of a very buggy Word 6 release, I'd be more than interested in your list of problems you're having with RoboHELP.

You can send it to me at gen@bix.com or 76376.43@compuserve.com

Thanks in advance.

Gen

**News Groups** <u>COMP.OS.MS-WINDOWS.PROGRAMMER.WINHELP</u> User Groups  $\underline{\textsf{WORD}}$ 

This Author Directory

**References** References **Bill Bledsoe** chou@.notis.com

### **WinHelp file size???** >Russel Lopez (rlopez@infinet.com) wrote:

In article <2orkicINN5ob@dns1.NMSU.Edu> tokind@acca.nmsu.edu (Tokind) writes: >Russel Lopez (rlopez@infinet.com) wrote: >: Is there a practical or actual limit on the size of a WinHelp file? > >: Thanks in advance.  $\geq$ >: Russ >:<br>><br>>I've produced files of up to 700K, downloaded Knowledgebase files of  $>$ up to 1.2M. There is a practical limit to  $\mathcal{L}$  is a practical limit to how large a file  $\mathcal{L}$  $>$ up to 1.2M. There is a practical limit to how large a file YOU may >compile, based on your available memory. Useing HCP and virtual memory, >I have not had any problems; but then, I like long coffee breaks ;-)  $\geq$ ><br>>C-u In the produced .hlp files of up to 10MB, from a source of  $30\%$  m a source of  $30\%$  with around  $\sim$ I have produced .hlp files of up to 10MB, from a source of 30MB, with around

6000 topics, it was all text (No graphics that caused the file to be that  $\mathsf{big).}$  . The HCP program was running in a 10MB v $\mathsf{big).}$ 

The HCP program was running in a 10MB VDM, and took almost 24 hours on my 486-66 under OS/2 2.1.

Just for compile "sake", it is a good idea for you to try and construct<br>smaller files, and use links between them .. it is very frustrating when HCP fails after 10 hours, because of memory or disk space problems :-)

Ron.

**News Groups** <u>COMP.OS.MS-WINDOWS.PROGRAMMER.WINHELP</u> **User Groups CONVERSION** <u>LINKS</u>

**This Author Directory** 

References Jonathon Montgomery **Tokind** 

# **Books on Help**

You may want to take a look at:

Developing On-Line Help for Windows. Scott Boggan, et al  $$39.00$ <br>Sams Publishing, 1993 800-428-5331

I have not seen the book myself, but have heard good things about it. I do not know if it's available in the U.K.

Sajjad Ahrabi

**News Groups** <u>COMP.OS.MS-WINDOWS.PROGRAMMER.WINHELP</u>

**This Author Directory** 

**References**<br>Nic Gibson

# **Help compiler runs out of file handles handles**

In ar Castell) writes:<br>|>

 $>$ 

|> If I run hc31 from nmake whilst building my large help file I get an error

 $\vert$  > message saying out of file handles. I have tried files = 80 in my config.sys.

running hc31 from nmake to build a large help file is a no-no, and not just on account of file handles. To do a large help file do it outside of nmake. Also it helps to have as much sub 640k memory available as possible.

Still, look on the bright side. It's not as bad as the days of hc30 when you needed to do a minimalist boot disk just to compile a few hundred K of help.

Garry Pearson (displaced Yorkshireman)  $email:$  garry@alex.com | Time is an illusion  $544815662307$  | Lunchtime doubly All opinions expressed are mine, and not necessarily those of my employer

**News Groups** <u>COMP.OS.MS-WINDOWS.PROGRAMMER.WINHELP</u>

**This Author Directory** 

**References    David Castell** 

# **Looking for Source Control Tool**

We have almost exactly the same requirements. If you find a good tool please could you tell me.

-- davec@pcproj.datastream.co.uk -- david castell -- datastream international ltd

**News Groups** <u>COMP.OS.MS-WINDOWS.PROGRAMMER.TOOLS</u> <u>COMP.DATABASES.INFORMIX</u> <u>COMP.OS.OS2.PROGRAMMER.PORTING</u> <u>COMP.DATABASES.INGRES</u> **COMP.DATABASES** <u>COMP.LANG.C</u>

**This Author Directory** 

**References** 

### **Special Characters in Help File Postal Shart**

vdwit@chevron.com writes:

>

 $>$ I am trying, unsuccessfully, to create the Copyright symbol in my help file. >

>I am using Winword 2.0 and used the Insert | Symbool option.

>The symbool appeared correctly in my document but was not visible in the > compiled help file.

Do a copy/paste from the "Character Mapper" accessory. The "Insert Syr Compiler.

 $\blacksquare$ 

 $\sim$  Chris Marriott, Warrington, Warrington, UKa | Internet: chris@chrism.demon.co.uk    | astronomy program for Windows.      |

| Chris Marriott, Warrington, UK | Author of SkyMap v2 shareware | | Internet: chris@chrism.demon.co.uk | astronomy program for Windows.  $\Box$ |  $\vert$  CompuServe: 100113,1140  $\vert$  Mail me for details!  $\Box$ Author member of Association of Shareware Professionals (ASP)  $\begin{bmatrix} 1 \\ 1 \end{bmatrix}$ <br>Windows, C/C++ consultancy undertaken, anywhere in the world.  $\mathbb{R}$ L 

**News Groups** <u>COMP.OS.MS-WINDOWS.PROGRAMMER.WINHELP</u>

This Author Directory

### **References**

vdwit@chevron.com

# icons definition in .HPJ file

Hi everyone!<br>I'm using RTFGEN 2.0 to convert my files in .RTF and .HLP format. I'm using RTFGEN 2.0 to convert my files in .RTF and .HLP forma<br>I'm trying to assign an icon (your ICO) to my file by writing the

I'm trying to assign an icon (xxxx.ICO) to my file by writing the following line:

in the .HPJ file<br>But it doesn't seem to work when it is compiled in .HLP and the line . disappears also in the .HPJ file.

Could someone help me with this?

Thank you

gamachem@ere.umontreal.ca

#### **News Groups** <u>COMP.OS.MS-WINDOWS.PROGRAMMER.WINHELP</u>

**This Author Directory** 

### **Help Files: Creating both WinHelp and IPF from single Source? Are the source**, which allow the production of  $\alpha$  $f(x) = \sum_{i=1}^n f(x_i)$

Are there ar document?

The company I work for is presently using Doc-To-Help to produce user manua and help files from the same source, so what I'm looking for may be a tool that takes .RTF inputs (formatted as for the Windows help compiler) and spits out an IPF. HLP file, or that spits out one or more. IPF files that can be fed to IPFC under OS/2. (That way, the .RTF files that Doc-To-Help creates could be used.)

problem would be appreciated. Thanks in advance!

 $\rightarrow$  PGP public key available upon request  $P$ GP public key available upon request $\rightarrow$  $+$ -[ Eric J. Bowersox ("Erbo") - erbo@coyote.rain.org ]----------------------+<br>| All Standard Disclaimers Apply - PGP public key available upon reguest | All Standard Disclaimers Apply - PGP public key available upon request |<br>| "Beyond the silver rainbow, you won't know if you're coming or going...." |<br>| Quarkla Place: Whare susce hains, Jurawa www.name.l.The Promenade,

**News Groups** <u>COMP.OS.OS2.PROGRAMMER.TOOLS</u> COMP.OS.MS-WINDOWS.PROGRAMMER.TOOLS <u>COMP.OS.MS-WINDOWS.PROGRAMMER.WINHELP</u> **User Groups** <u>CONVERSION</u>

This Author Directory

**Referenced By and IPF from single source** Help Files: Creating both WinHelp and IPF from single source? Help Files: Creating both WinHelp and IPF from single source?

# **Books on Help**

 $Nic@skin.demon.co.uk$  (Nic Gibson) writes:

>A while back (early last year, I think), Ron Buerk (sp?) wrote a few columns That's Ron Burk

in Dr Dobbs about Winhelp. In the columns he said he was editor of that magazine.

>WinHelp (WinHelp for Programmers and Technical Writers, I think). Has anyone >WinHelp (WinHelp for Programmers and Technical Writers, I think). Has anyor<br>>ever seen this book? It was supposed to come out some time ago as far as I<br>> know, the sertainly not available in the UK, is it available in the >know. It's certainly not available in the UK, is it available in the States? I don't think that the book has been released yet.

Hope this helps...

D-24159 Kiel,    Germany osborn@tpki.toppoint.de D-24159 Kiel, Germany

**News Groups** <u>COMP.OS.MS-WINDOWS.PROGRAMMER.WINHELP</u>

This Author Directory

**References** <u>Nic Gibson</u> **Referenced By** Books on Help
### **Help for both Mac and Windows?** Rachel\_Campbell@ccmail.gsfc.nasa.gov (Rachel Campbell) wrote:

Rachel Campbell@ccmail.gsfc.nasa.gov (Rachel Campbell) wrote:

> I'm documenting a client-server system that runs on both Macs and PCs.

> I'm documenting a client-server system that runs on both Macs and<br>> We're looking into doing online help for the next release, and I need<br>> to know if there's a recognably painteen way to produce as resultat

> to know if there's a reasonably painless way to produce somewhat

 $>$  identical help on both platforms.

 $>$  whatever  $\mathcal{P}$  port it to the Mac port it to develop to develop to develop to develop to develop to develop to develop to develop to develop to develop to develop to develop to develop to develop to develop to de  $>$  I know I can take my doc to help on Windows (using DoctoHelp or

> whatever) but how can I port it to the Mac? Do I have to develop

> separately on the Mac, thereby documenting the system in effect 3 times

 $>$  (paper, Mac, PC) (please say no please please)? And better yet, is

> there any way in this universe that I can develop the on-line stuff on

> the mac and port it to the PC (since I do my paper docs on the Mac)?

 $>$ 

 $>$  I do my initial documentation in Word 5.1 f

>   

> Thanks for any direction you can give me.

 $\mathbf{I}$ 

> Rachel Campbell@ccmail.gsfc.nasa.gov

The newer Microsoft applications for the Mac come with the same help engine that is used in Windows. All you have to do is rename the file to the Mac convention and it will run without changes. Also, you can develop your online help system from the Mac files you are creating for the paper documents and save as RTF. Then you can move the RTF file to Windows and compile it. compile it.<br>--<br>Charles Nichols

Information Systems Developer<br>
Information Systems Developer<br>
Information Systems Developer<br>
Charles Nichols<br>
Let under the surface ain't what you don't University of Texas                                                  ain't so. M.D. Anderson Cancer Center University of Texas M.D. Anderson Cancer Center<br>713-792-7428 cnichols@acadresources.uth.tmc.edu

**News Groups** <u>COMP.OS.MS-WINDOWS.PROGRAMMER.WINHELP</u> **User Groups**  $\underline{\text{WORD}}$ 

**This Author Directory** 

**References**  <u>Rachel Campbell</u> **Referenced By**<br>Help for both Mac and Windows?

### **Adding help to application** Can somebody post the complete steps to implement the complete steps to implement the complete steps to implem

In article <2ockki\$g63@hpscit.sc.hp.com>, <jjohn@sid.hp.com> wrote: >Can somebody post the complete steps to implement help for >an application in MS-Windows. I am new to MS-Windows and >so can anyone give me some references where I can find more<br>>information on these. I would like to add my help to >already existing windows help.

FTP to wuarchive wustledu, and in the /systems/ibmpc/win3/programr dire<br>verill find a file selled what tip. Itle neeth big (1309637), but seems you'll find a file called what.zip. It's pretty big (1308637), but seems to be a pretty complete help file system. You need Word for Windows 2.0 to be a pretty complete help file system. You need Word for Windows 2.0<br>for this one. The help files it installs into Word contains most of the help<br>veulli need to get geing.

christopher Pearson, and pearson in the activity of the activity of the activity of the construction of the activity of the construction of the construction of the construction of the construction of the construction of t Undergraduate CSc student,

Christopher Pearson and Victoria - Victoria - Victoria - Victoria - Victoria - Victoria - Victoria - Victoria Undergraduate CSc student, University of Victoria - Victoria, British Columbia, Canada.

**News Groups** <u>COMP.OS.MS-WINDOWS.PROGRAMMER.WINHELP</u> **User Groups**  $\underline{\text{WORD}}$ 

**This Author Directory** 

**References**   $\nightharpoonup$ ntp 383 $\nightharpoonup$ **Referenced By** <u>Adding help to application</u> Adding help to application help compiler

### **Help Files: Creating both WinHelp and IPF from single Source? Example 2**

In article <2p9aim\$h15@coyote.rain.org> erbo@coyote.rain.org (Eric J. Bowersox) writes:

files (for Windows & NT) and IPF help files (for  $OS/2$ ) from a single source

The hdk\* stuff from oak.oakland.edu in pub/msdos/hypertxt/ is said to satisfy your request.

--Darrel Hankerson hankedr@mail.auburn.edu

**News Groups** <u>COMP.OS.OS2.PROGRAMMER.TOOLS</u> COMP.OS.MS-WINDOWS.PROGRAMMER.TOOLS <u>COMP.OS.MS-WINDOWS.PROGRAMMER.WINHELP</u> **User Groups** <u>CONVERSION</u>

This Author Directory

**References**  Eric J. Bowersox

### **Special Characters in Help File** that the help will be viewed on.

You should be able to use any TrueType font, bit it has to be on the PC that the help will be viewed on. You can also create the character as a graphic element, this is harder to format.

lon

 $\mathsf{wrote:}\quad$ 

: I am trying, unsuccessfully, to create the Copyright symbol in my help file.

: I am using Winword 2.0 and used the Insert | Symbool option.

: compiled help file.

- 
- : Does anyone know how I can do this?
- : Dale A. Wityshyn
- : Network Analyst
- : Information Technology Services
- : Network/Hardware Technology Team
- : Chevron Canada Resources Limited
- : 500-Fifth Avenue South West Room 1741
- : Calgary, AB T2P 0L7
- 9 Phone: (403) 234-5548<br>Eax: (403) 234-5947
- Eax: (403) 234-5947<br>Cellular: (403) 651-3597
- 
- : EMAIL: vdwit@chevron.com

**News Groups** <u>COMP.OS.MS-WINDOWS.PROGRAMMER.WINHELP</u>

**This Author Directory** 

**References**  vdwit@chevron.com

# Word6 / Viewer 2 compatibility?

what it was. Leave me a E-Mail and I will get the details.

Jon jonm@xmission.com

Arnold du Toit<br>(dtoitah@risc1.unisa.ac.za) wrote: : Nick Youd (nick@logcam.co.uk) wrote:<br>. > Can combady enlighten me as to whather itle neesible to vee PTE files

: > Can anybody enlighten me as to whether it's possible to use RTF files<br>: > produced by Word 6.0 for compilation by Multimedia Viewer 2? If there are

 $:$  > incompatibilities, are there any workarounds or patches in existence?

: I am also urgently requiring this information.

- : Please help.
- 
- : Arnold

**News Groups** <u>COMP.OS.MS-WINDOWS.PROGRAMMER.WINHELP</u> **User Groups** <u>WORD</u> **MULTIMEDIA** <u>MM\_VIEWER</u>

**This Author Directory** 

**References** Nick Youd<br>Arnold du Toit References

### other books on winhelp?

I talked to the publisher about this book today. It has been delayed.

Title: The Developer's Guide to WinHelp.Exe<br>ISBN - with disk: 0-471-30326-7 ISBM - no disk: 0-471-30325-9

The version with disk will be out in August, the other one will be out in June.

lon

chou@.notis.com wrote:<br>: in the january windows/dos developer's journal there was an article by Jim : Mischel. In this article he wrote about undocumented winhelp macros (good : source for those of you wanting to know how to add functionality to your : source for those of you wanting to know how to add functionality to your<br>: projects). It was an excerpt from his book Guide to Windows Help published by<br>: laby Wiley & Sans. it was awarezed to have serre aut in localy 19  $:$  seen it?

**News Groups** <u>COMP.OS.MS-WINDOWS.PROGRAMMER.WINHELP</u> **User Groups** <u>MACROS</u>

This Author Directory

**References**  chou@.notis.com

### **Packaging .HLP files for distribution**

There are several options that work, the following are Microsoft type options:

Write a setup with the Microsoft Setup Toolkit (Windows SDK)<br>Write a setup with Visual Basic Write a setup with Microsoft Test (similar to Setup Toolkit)

Jon

(metskers@ducks.eng.sematech.org) wrote:

: I have written a standalone help file, X.HLP, that I would now like to

: distribute on floppies. A "power" Windows user can just copy X.HLP to : his or her hard drive, and then drag it from File Manager to Programmer

: Manager. With those two steps, the installation is complete.

: I'd like to make installation just as easy for intermediate Windows<br>: users, and even for the Windows challenged. But, I have no idea how to : users, and even for the Windows challenged. But, I have no idea how to<br>: automatically create, say, a new Program Group with the X help file in<br>, it, , lalas have an isen, X.ICO, that I'd like to annoy in the wearly : Program Manager, associated with the X.HLP file. Again, the power user  $:$  it. I also have an icon, X.ICO, that I'd like to appear in the user's : can just change the Program Item Properties to select this icon. But  $: I'd$  like to automate this.

: Any suggestions ? Thanks.

: steven metsker@sematech.org

**News Groups** <u>COMP.OS.MS-WINDOWS.PROGRAMMER.WINHELP</u> **User Groups** <u>VISUAL</u> Providence and the control of the control of the control of the control of the control of the control of the control of the control of the control of the control of the control of the control of the control of the

This Author Directory

**References Steve Metsker** 

#### winhelp docs to html converters ASSIMING WISCOME

ASCII is not WISIWIG like .HLP files are.

printing the file.

lon

wrote:

: I need a good working .hlp to ascii converter

- : I got one of Dr Dobbs journal ftp site
- $: 10.1993$  i think
- : but it failed on half the .hlp files i have

: and exits back to shell with a bit of crap ascii text?

: I cant figure it out....

: I used Semantec  $C++6.1$  DOS compiler in standard mode : and DOS-X mode (32bit mode) same results???

: spacing that looks like the original winhelp file....

: thank you

: -Raul

**News Groups** <u>COMP.OS.MS-WINDOWS.PROGRAMMER.WINHELP</u>

**This Author Directory** 

References <u>Phil Veldhuis</u> **Andy DeFaria** <u>Media-Flex Technology</u> **Referenced By**<br>winhelp docs to html converters

# **Adding help to application**<br> *If anyone has access to the Microsoft Developer's Network, you can find an unwiblished*

If anyone has access to the Microsoft Developer's Network, you can find an unpublished book called Windows Help Authoring Guide under the Unsupported Tools and Utilities

category.<br>This is a book we use a lot. The book was originally intended to be published by Microsoft<br>Press but compthing fall through --prehably the business case wasn't compelling. Press but something fell through---probably the business case wasn't compelling.

At any rate, it is available to all on the MSDN CD disks. It covers design as well as hooking up help in applications.

peter lancasters peterl@microsoft.com

"As they say, I speak only for myself."

**News Groups** <u>COMP.OS.MS-WINDOWS.PROGRAMMER.WINHELP</u>

This Author Directory

References <u>Peter J. Davis</u> <u>Jonathon Montgomery</u> **Referenced By** Adding help to application

### **Windows .WRI to RTF Converter**

I just started to use Windows...

I there a way to convert rtf to TeXinfo (or info...??)

Or texinfo to help...?

Does RTF format maintain the hyptertext links? (I found an hlp to rtf convertor...)

leisner@sdsp.mc.xerox.com      marty<br>leisner@sdsp.mc.xerox.com Member of the League for Programming Freedom<br>"I just know I'm a better manager when I have Joe DiMaggio in center field" -- Casey Stengel

**News Groups** <u>COMP.OS.MS-WINDOWS.PROGRAMMER.WINHELP</u>

**This Author Directory** 

**References**<br> **Ionathon Montgomery** 

### **WinHelp File Format** >ajagt01@novell.trtsf01.eds.com (Arnold Jagt) wrote:

In article <2p416g\$a8g@gwis.circ.gwu.edu> pete@gwis.circ.gwu.edu (Peter J. Davis) writes: >aiagt01@novell.trtsf01.eds.com (Arnold lagt) wrote:

>>In article <2od1bq\$enj@gwis.circ.gwu.edu> pete@gwis.circ.gwu.edu (Peter J. Davis) writes:

>>>From: pete@qwis.circ.gwu.edu (Peter J. Davis)

>>>Subject: WinHelp File Format

 $>>$ Date: 11 Apr 1994 22:34:34 -0400

 $>>$ >>What do I have to do to convert my help source files into MMViewer2.0 files? >>Is it just a recompile? Is the only thing extra I will see is a search button?

>><br>><br>> Sorry to say I'm the wrong person to answer this. Despite quite a bit of<br>> work with WinHelp, I haven't worked with Viewer at all. I haven't created > Sorry to say I'm the wrong person to answer this. Despite quite a bit of<br>>work with WinHelp, I haven't worked with Viewer at all. I haven't created<br>> any Viewer files, so I'm not real sure what's involved. Sorry, I'm try >any Viewer files, so I'm not real sure what's involved. Sorry. I'm trying >to get my hands on a copy, though.

 $\geq$ 

the MVP file which is different than the HPI one.

There are some differences you will see in the output, the first is the search button. There is also a difference that has to do with the way the 2 compilers treat some format defaults. e.g. - if you do not specify the left indent in your rtf files, the left indent chosen by hc is different from the one chosen by wmvc.

Ron.

**News Groups** <u>COMP.OS.MS-WINDOWS.PROGRAMMER.WINHELP</u> **User Groups SEARCH** <u>MM\_VIEWER</u>

This Author Directory

References <u>Peter J. Davis</u> Arnold lagt Peter J. Davis

## **Special Characters in Help File**

vdwit@chevron.com wrote:

- : I am trying, unsuccessfully, to create the Copyright symbol in my help file.
- : I am using Winword 2.0 and used the Insert | Symbool option.
- : The symbool appeared correctly in my document but was not visible in the
- 
- : compiled help file.<br>: Does anyone know how I can do this?
- : Dale A. Wityshyn

Unfortunatly, the comipler discards characters above ANSI 128. The work-around I have used is to create the symbols in the base font with Paintbrush and insert them as bitmaps. Make the size of each bitmap block a point smaller than the hight of your base font so that it will not offset lines where you use it. I have a Copyright, Trademark, em dash (--), open and close quotes.<br>They are located in my root development directory and referred to in the [BITMAPS] section of each project file. I then insert the bitmap references

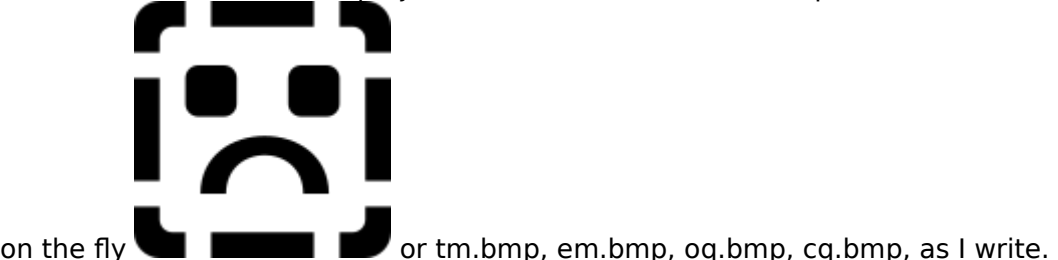

on the fly  $\blacksquare$   $\blacksquare$  or tm.bmp, em.bmp, oq.bmp, cq.bmp, as I w

This works well. The only problem is when you use a different background color. You then must create a special bitmap symbol with that color painted in.

Tom Kindigʻ and and after and doubletalk, and doubletalk, and doubletalk, and doubletalk, and doubletalk, and

Tom Kindig<br>
Principal<br>
Principal LeftJustified Publiks                                            There's just a story, Principal Principal and Publiks and Publiks and Publiks and Polen and Principal and Polen Britannia Principal A<br>There's just a story, Leftlustified Publiks 4875 Beryl St. Las Cruces, NM 88012-9446<br>=== tokind@aol.com =======  $==$  tokind@acca.nmsu.edu =

just a life.

**News Groups** <u>COMP.OS.MS-WINDOWS.PROGRAMMER.WINHELP</u>

**This Author Directory** 

**References**  <u>vdwit@chevron.com</u> **Referenced By**<br> **Special Characters in Help File**  Special Characters in Help File

## **Windows help file questions**

I'm developing my first windows application, and I know little or l'm developing my first window<br>nothing about Windows' help. nothing about Windows' help.

to create the windows help files?

If so, what compiler is refered to, where can I obtain one, and how much would it cost?

Any help or hint is highly appreciated!

Sincerely,

---------------------------------------------------------

Comp:      A/S OBI                 0102 Oslo                              Phone : + 47 22 34 18 06 From: Knut E. Vonheim Sign.: SoM Addr.: Fred Olsensgt. 1                 Norway                                    Fax      : + 47 22 42 68 47  $0102$  Oslo  $0102$  Phone  $: +47$  22 34  $18$  06 --------------------------------------------------------- In my opinion, it shouldn't be just my opinion !!!!

#### **News Groups** <u>COMP.OS.MS-WINDOWS.PROGRAMMER.WINHELP</u>

This Author Directory

**Referenced By** Windows help file questions Windows help file questions

### **Special Characters in Help File** >vdwit@chevron.com wrote:

In article <2pbg9nINN74d@dns1.nmsu.edu>, Tokind <tokind@acca.nmsu.edu> wrote: >vdwit@chevron.com wrote:

- $>$  Insert  $\sim$  Insert  $\sim$  Insert  $\sim$  Insert  $\sim$  Insert  $\sim$  Insert  $\sim$  Insert  $\sim$ >: I am trying, unsuccessfully, to create the Copyright symbol in my help file.
- $>$ : I am using Winword 2.0 and used the Insert | Symbool option.
- >: The symbool appeared correctly in my document but was not visible in the
- >: compiled help file.
- >: Does anyone know how I can do this?
- $>$ : Dale A. Wityshyn

 $>$ I have used is to create the symbols in the base font with Paintbrush and  $\mathbb{R}$ >Unfortunatly, the comipler discards characters above ANSI 128. The work-around I have used is to create the symbols in the base font with Paintbrush and >insert them as bitmaps. Make the size of each bitmap block a point smaller While you could insert anything as a bitmap, you can also switch to the symbol font and insert the correct characters. Help does discard(actually I symbol font and insert the correct characters. Help does discard(actually<br>think it gets an error) chars over 128, but you can insert chars by value<br>using U20x (as samething like that(Of course you have to be editing the using \'00x (or something like that (Of course you have to be editing the file as text, not RTF.

>than the hight of your base font so that it will not offset lines where you >use it. I have a Copyright, Trademark, em dash (--), open and close quotes.<br>>They are located in my root development directory and referred to in the >[BITMAPS] section of each project file. I then insert the bitmap references

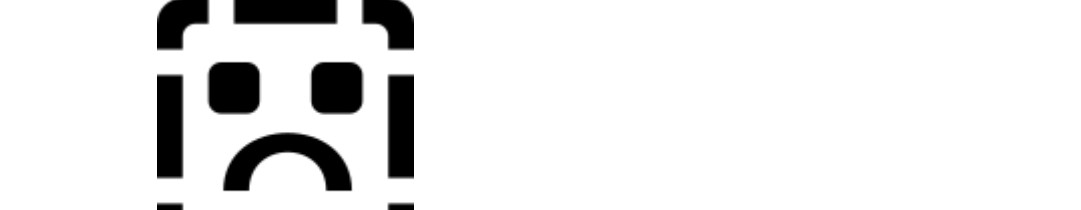

or tm. bmp, em. bmp, oq. bmp, cq. bmp, as I write.

>on the fly

 $>$ color. You then must create a special bitmap symbol with that colors  $\mathcal{C}$ >This works well. The only problem is when you use a different background >color. You then must create a special bitmap symbol with that color >painted in.

```
\geq><br>>C-u
>C-u\,>Principal                                                                    There's just a song, There's just a song,<br>There's just a story,
>Principal
>Left|ustified Publiks
>4875 Beryl St.
>Las Cruces, NM 88012-9446
                                         just a life.
>=== tokind@aol.com =======
>=== tokind@acca.nmsu.edu =
\geq
```
**News Groups** 

#### <u>COMP.OS.MS-WINDOWS.PROGRAMMER.WINHELP</u>

This Author Directory

#### **References**

<u>vdwit@chevron.com</u><br><u><2pbg9nINN74d@dns1.nmsu.edu></u>

### **helllp22.zip - Help File Author** Tool for WinWord 2.0 & 6.0 ftp from the primary mirror site OAK.Oakland.Edu and its mirrors):

ftp from the primary mirror site OAK.Oakland.Edu and its mirrors):

pub/msdos/windows3/ helllp  $22$  zip Help File Author Tool for Win Word  $2.0 \& 6.0$ 

generation. User friendly. Automatically sets up top level table of HELLLP! v2.2 <ASP> - Multi-File build and HelpContextID property [MAP] contents with Hypertext jumps to your topics. You add additional jumps and popups by highlighting the place you want to jump from and pointing to the place you want to jump to. Can add SOUND EFFECTS, SECONDARY windows with buttons, launch other programs for MULTIMEDIA.

Changes: Now works with both US & non-English versions of Word 6 & 2.

ShareWare. Uploaded by the author.

Ed Guy 71750.1036@compuserve.com

**News Groups** COMP.ARCHIVES.MSDOS.ANNOUNCE <u>COMP.OS.MS-WINDOWS.PROGRAMMER.WINHELP</u> **User Groups** <u>LINKS</u> **MULTIMEDIA POPUPS**  $\underline{\text{WORD}}$ 

**This Author Directory** 

### **Patch for using MS Help Project Editor with Word 6**

Hi all.

(longish)<br>There was a topic a few weeks back (on the winhelp mailing list; I'm not sure about the usenet group) about using the MS help project editor with WORD 6.0. When you click on a file name in WHPE, it does not get loaded into Word, and you get a popup message 'Undefined not get loaded into Word, and you get a popup message 'Undefine<br>dialog record field.' I haven't seen that this problem has been<br>reached ust (sarrast majif llow wrong), ...Although this is not a resolved yet (correct me if I'm wrong). Although this is not a<br>terrible problem (you can still load the files manually into WORD),<br>heine e annexemment lesuldalt just let this and may useful delured. being a programmer, I couldn't just let this one go :-). I delved into Word programming a bit and figured out that WHPE uses a DDE (dynamic data exchange) dialog to send a macro to WORD to open up the (dynamic data exchange) dialog to send for the inter-<br>RTF file. I used a hex viewer to look at WHPE.EXE and found the little RTF file. I used a hex viewer to look at WHPE.EXE and found the little<br>WORD macro buried within. There is a statement<br>TecleOptionsConcral ConfirmConversions - - Ol which is supposed to 'ToolsOptionsGeneral.ConfirmConversions  $= 0$ ' which is supposed to eliminate the annoying popup message that confirms that you want to convert the RTF file. Except that there is no general option Confirm Conversions in WORD 6.0! It has been moved as an option to the File Open command (note that you can turn it on and off using the checkbox in the File Open dialog box). So if you use a hex editor (like the one built into the XTree viewer, if you have it, or the nice shareware Windows hex editor, hexedit) you can just search for and space over this command in the executable. Then things work fine! Note, use spaces (0x20), not nulls (0x00).<br>If you have the automatic Tip Of The Day enabled, this magne doesn't

If you have the automatic Tip Of The Day enabled, this macro doesn't seem to get run (unless WORD is already running). So you have to turn<br>Tips off. Does anyone have another way to get around this? I sort of

like the Tip Of The Day.<br>As far as I know, WHPE has not been updated officially from MS. I've got the latest compiler, WHAT6.DOT, etc, but the version of WHPE seems to still be 1.00.0014 (from 1991!). Please let me know if there is an to still be 1.00.0014 (from 1991!). Please let me know if ther<br>update somewhere (it is not on ftp.microsoft.com or the MSDI<br>that's this version 1). Also, J am not sure of the logalities of that's this version 1). Also, I am not sure of the legalities of patching an MS executable. But in this case, since this is an<br>unsupported app, and is available on their FTP server, and they<br>haven't has a very quick to undeta it. I don't think it should be a  $\mathsf{problem}.$ 

Also, I will NOT become a clearing house for this patch. I will<br>ABSOLUTELY NOT not areal as finit to anyone, so please don't ask. ABSOLUTELY NOT not email or ftp it to anyone, so please don't a:<br>Note that MS does retain the copyright to this software (it is not<br>EBEE in that saxes) so I'm not sure of the locality of shuffling a Note that MS does retain the copyright to this software (it is not<br>FREE in that sense) so I'm not sure of the legality of shuffling a<br>medified version of it around the not- and Lurally de it anyway, avera modified version of it around the net, and I won't do it anyway, even<br>if someone tries to convince me that it is legal. Because of viruses<br>and such, I'd be leary of anyone offering up an executable anyway.

other hex file editor). It is available in that big WIN3 archive on I suggest, instead, getting the shareware program HexEdit (or s ftp.cica.indiana.edu, or one of its mirrors, in the util directory.<br>The file is hexedt15.zip. It takes about 20 seconds to do this. Just<br>mus HavEdit Search While EXE (ud wakes a backup search the file first) run HexEdit, open WPHE.EXE (I'd make a backup copy of the file first, just in case), use Edit Search, enter confirmconv, and when it finds it, use the SPACE bar to space out the whole ToolsOptionsGeneral.ConfirmConversions =  $0$ . Then save the file.

I hope this is helpful.

**News Groups** <u>COMP.OS.MS-WINDOWS.PROGRAMMER.WINHELP</u> **User Groups** <u>WORD</u> <u>POPUPS</u> <u>MACROS</u> **MM VIEWER** <u>SEARCH</u>

This Author Directory

**Referenced By**<br>**Patch for using MS Help Project Editor with Word 6** 

### **Special Characters in Help File**

Re using Copywrite symbol in Help file:<br>I use Word 6, not 2, so your instructions may vary, but here's how to do it Method 1: Use Insert Symbol, but choose the 'Normal text' rather than the

Method 1: Use Insert Symbol, but choose the 'Normal text' rather than the Method 1: Use Insert Symbol, but choose the 'Normal text' rather than the 'Symbols' pulldown, find the Copywrite symbol, and insert it. Notice that 'Symbols' pulldown, find the Copywrite symbol, and insert it. Notice that<br>this version of the copywrite symbol looks slightly different than the other<br>set only the nonematic Wordle PTE converter supports the normal text sy  $\mathsf{set}$  only. The number of the number of the number of  $\mathsf{end}$  and  $\mathsf{end}$ 

Appendix A of the Word 6 manual) to enter the symbol.

Method 3: Edit the RTF file directly as an ASCII file (use Notepad, DOS<br>EDIT, an equation similar, and insert the characters U10 where you want EDIT, or something similar, and insert the characters \'A9 where you want the Windows calculator in Scientific mode to convert).

In the Ascience of the Assemble of the Conversion properly, dump the RTF file<br>In ASCII format to ensure that UA9 appears. If it does, but the Copywrite in ASCII format to ensure that \'A9 appears. If it does, but the Copywrite in ASCII format to ensure that \'A9 appears. If it does, but the Copywrite<br>symbol still doesn't appear, pick up a copy of the latest version of the<br>halp compiler (USEOE ave) from the microsoft com. If it doesn't, itle time to upgrade to Word 6!

We use a lot of French characters above ASCII 127, so I use these methods often.

|        |        \_/\\_        |        |        Derek MacEwen                          \_\_ \                            |

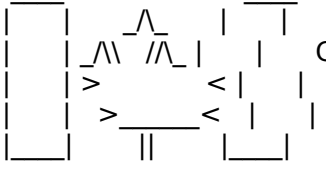

|        | >                < |        |        Veterans Affairs                    |      | \_\_/ |      \_\_/      < |        |    >\_\_\_\_\_\_<    |        |        Charlottetown PEI                \_\_\_\_/\\_\_\_|\_| \\_\_\_|\_|\\_\

|        | \_/\\    //\\_ |        |        Government of Canada            |      | \_ \    \_\_|\_ \ |    /

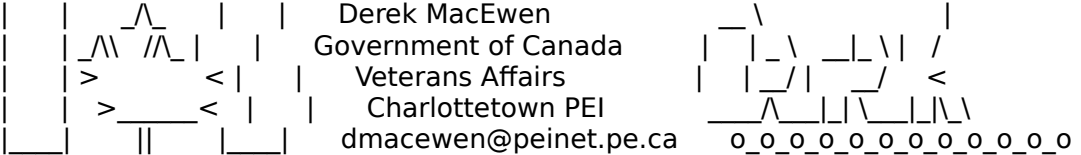

**News Groups** <u>COMP.OS.MS-WINDOWS.PROGRAMMER.WINHELP</u> **User Groups**  $\underline{\text{WORD}}$ 

This Author Directory

References vdwit@chevron.com Tokind

#### **Adding help to application**                       peterl@microsoft.com "Peter Lancaster" writes:

peterl@microsoft.com "Peter Lancaster" writes:

>If anyone has access to the Microsoft Developer's Network, you can find an  $>$  unpublished

>book called Windows Help Authoring Guide under the Unsupported Tools and > Utilities category.

 $>$ This is a book we use a lot. The book was originally intended to be published  $>$  by Microsoft

>Press but something fell through---probably the business case wasn't

- $>$  compelling.
- $>$  well as  $\sim$

>At any rate, it is available to all on the MSDN CD disks. It covers design as <br>> well as

hooking up help in applications.<br>It's also on ftp.microsoft.com, directory \developer\MSDN\unsup. File "WHAG.ZIP".

 $\blacksquare$ 

| Chris Marriott, Warrington, UK            | Author of SkyMap v2 shareware        |

| Internet: chris@chrism.demon.co.uk    | astronomy program for Windows.      |

| Chris Marriott, Warrington, UK | Author of SkyMap v2 shareware | Internet: chris@chrism.demon.co.uk | astronomy program for Windows.  $\Box$ | |              Windows, C/C++ consultancy undertaken, anywhere in the world.        |  $\Box$ Author member of Association of Shareware Professionals (ASP)<br>Windows, C/C++ consultancy undertaken, anywhere in the world.  $\mathbf{L}$  $\Box$ L 

**News Groups** <u>COMP.OS.MS-WINDOWS.PROGRAMMER.WINHELP</u>

This Author Directory

References <u>Peter J. Davis</u>  $\nightharpoonup$ ntp 383 $\nightharpoonup$ Jonathon Montgomery Peter Lancaster

### **Patch for using MS Help Project Editor with Word 6**

PASSE THE COLUMN TELL OF THE LATE OF THE LATE OF THE LATE OF THE LATE OF THE LATE OF THE LATE OF THE LATE OF THE LATE STATES.<br>The far as I version of WHIPE has not been updated officially from MS. The version of WHPE seems >As far as I know, WHPE has not been updated officially from MS. I've >got the latest compiler, WHAT6.DOT, etc, but the version of WHPE seems<br>>to still be 1.00.0014 (from 1991!). Please let me know if there is an >update somewhere (it is not on ftp.microsoft.com or the MSDN CD ROM;<br>>that's this version 1).

It's on the newest MSDN CD (April, #7). I don't believe there are any plans to make it available elsewhere (via ftp, Compuserve, etc).

caplan@cs.stanford.edu

**News Groups** <u>COMP.OS.MS-WINDOWS.PROGRAMMER.WINHELP</u>

**This Author Directory** 

**References**  Dale Roberts x5-7345

### **Writing Style Guidelines for Online Information Systems**

In article <2p185e\$9rd@autodesk.autodesk.com> johnbu@autodesk.com writes: In article <2p185e\$9rd@autodesk.autodesk.com> johnbu@autodesk.com<br>>I've just been tasked with developing WRITING style guidelines for<br>> authors developing a Windows anline information authors. So I'm looking. >authors developing a Windows online information system. So I'm looking >for resources that will help me form those guidelines. All help >appreciated.  $>$ Editor, Multimedia Technical Publications and  $\mathbb{R}$ >John Burgdorf >Editor, Multimedia Technical Publications<br>>Autodesk. Inc.

MS's WHAG is a good start ..

MS's WHAG is a good start ..<br>It's on the MSDN CDROMs and ftp.microsoft.com.

Ron.

**News Groups** <u>COMP.OS.MS-WINDOWS.PROGRAMMER.WINHELP</u> **User Groups** <u>MULTIMEDIA</u>

**This Author Directory** 

**References** John Burgdorf

## **Unix .hlp viewer?**

Craig Williamson (Craig.Williamson@ColumbiaSC.NCR.COM) wrote: : OK how about a .hlp to rtf. I know that exists but I don't know where. With : that I should be able to convert to html and we'll use that.

Does anyone know where the ".hlp to rtf" package is ?

Jeff. Hwang

**News Groups** <u>COMP.OS.MS-WINDOWS.PROGRAMMER.WINHELP</u> User Groups <u>CONVERSION</u>

This Author Directory

References Jonathon Montgomery Mike Ovington Williamson <Craig.Williamson@ColumbiaSC.NCR.COM>

### **Help for both Mac and Windows?** >Rachel\_Campbell@ccmail.gsfc.nasa.gov (Rachel Campbell) wrote:

>In article <2ounle\$m4n@paperboy.gsfc.nasa.gov>, > Rachel Campbell@ccmail.gsfc.nasa.gov (Rachel Campbell) wrote:  $>$   $>$  whatever) but how can I port it to the Mac port it to develop to develop  $\mathcal{L}$ 

>> I know I can take my doc to help on Windows (using DoctoHelp or

>> whatever) but how can I port it to the Mac? Do I have to develop

>> separately on the Mac, thereby documenting the system in effect 3 times

>> (paper, Mac, PC) (please say no please please)? And better yet, is<br>>> there any way in this universe that I can develop the on-line stuff on

 $>$  the mac and port it to the PC (since I do my paper docs on the Mac)?

There's a product called QuickHelp from Altura Software in Pacific Grove, CA that will do what you want. It takes your Windows help sources (RTF, BMP and HPJ file etc.) and compiles it into a help file that runs with their Quick Help runtime interpreter. Your Quick Help file ends up looking pretty much just like your WinHelp file, except it's a lot bigger and runs slower. Altura's license fees for the QuickHelp runtime are rather pricey.

Excel 4 for the Mac comes with the Microsoft Help application, which will support multiple-window help files ( run Windows help files without any translation. But I found that it doesn't support multiple-window help files (like the one I produced) and bitmaps

appear shrunken/distorted.<br>You can write your help files in Word 5.1 on the Mac (that's what I did), then save them as RTF and copy them to a Windows machine for compiling.

leff lungblut Jostens Learning Corporation, San Diego

#### **News Groups** <u>COMP.OS.MS-WINDOWS.PROGRAMMER.WINHELP</u> **User Groups** <u>LINKS</u> **GRAPHICS** WORD

**This Author Directory** 

References Rachel Campbell **Charles Nichols** 

### **Special Characters in Help File**  $\mathbf{r}$

In article 2pbg9nINN74d article 2pbg9nINN74d accommunity. Note to the control of the control of the control of the control of the control of the control of the control of the control of the control of the control of the co

In article 2pbg9nINN74d@dns1.NMSU.Edu, tokind@acca.nmsu.edu (Tokind) writes: >vdwit@chevron.com wrote:

- $>$  Insert  $\sim$  Insert  $\sim$  Insert  $\sim$  Insert  $\sim$  Insert  $\sim$  Insert  $\sim$  Insert  $\sim$  $\ge$ : I am trying, unsuccessfully, to create the Copyright symbol in my help file.
- $>$ : I am using Winword 2.0 and used the Insert I Symbool option.
- >: The symbool appeared correctly in my document but was not visible in the
- $>$ : compiled help file.
- >: Does anyone know how I can do this?
- $>$ : Dale A. Wityshyn

>Unfortunatly, the comipler discards characters above ANSI 128. The work-around<br>Lake think that the colling Symbol (vertical line has a code above 127.

I don't think that the Pipe-Symbol / vertical line has a code above 127.

>I have used is to create the symbols in the base font with Paintbrush and >insert them as bitmaps. Make the size of each bitmap block a point smaller >than the hight of your base font so that it will not offset lines where you >They are located in my root development directory and referred to in the  $\geq$ use it. I have a Copyright, Trademark, em dash  $(-)$ , open and close quotes.

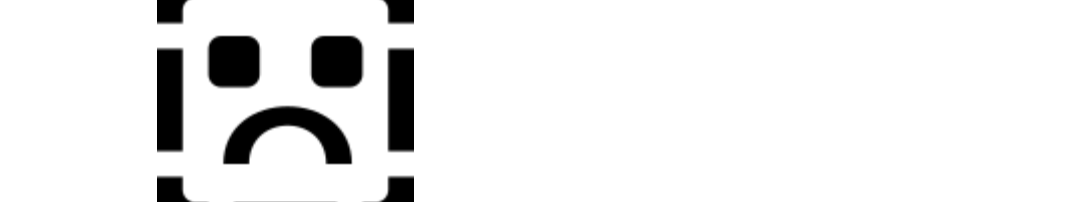

This works we have the orthonough in the orthonough is when  $\mathbf{r}_1$  or the band background background background background background background background background background background background background backgrou

>on the fly

 $>$ color. You then must create a special bitmap symbol with that colors  $\mathcal{C}$ >This works well. The only problem is when you use a different background >color. You then must create a special bitmap symbol with that color<br>>painted in.

 $>$  that it works, but it must be terrible to paint every character. It must be terrible to paint every character. It is not

Maybe that it works, but it must be terrible to paint every character. I with HC31 by hand (can't afford WinWord which costs more than 1000 DM). If I had to paint all the umlauts... If I had to paint all the umlauts...

My favoured method to insert special characters is the following: Backslash and an

apostroph followed by the character-code in hexacdecimal. Example: to encode the

german (is a 'ue' or ""u' if you can't read eight-bit code) you have to type

\'e4 in your rtf-file.

 $>C<sub>-11</sub>$ 

><br>>Tom Kindig & after all the violence and department and the violence and department and the song w<br>> Principal >LeftJustified Publiks                                            There's just a story, >Principal >LeftJustified Publiks There's just a story,  $>4875$  Beryl St. >Las Cruces, NM 88012-9446 just a life. >=== tokind@aol.com =======<br>>=== tokind@acca.nmsu.edu =  $\,>$ 

- |/      kuehnel@cip1.uni-hannover.de | kuehnel@rvs.uni-hannover.de  $\wedge$   $\;$  Stefan K"uhnel wiedergegebene meine private und nicht die des gegenstiesens und nicht die des gegenstiesens und nicht die der gegenstiesens und nicht die des gegenstiesens und nicht die der gegenstiesens und nic
- \/          LG RVS, des RRZN, der UH oder einer anderen Einrichtung/Organisation.
- 

LG RVS, des RRZN, der UH oder einer anderen Einrichtung/Organisation.

#### **News Groups** <u>COMP.OS.MS-WINDOWS.PROGRAMMER.WINHELP</u>

**This Author Directory** 

### **Sources on WinHelp/Chicago 1. WinHelp Format?**

SOCIETY POINT AND THE POST OF REPORT BOTH HAVE ARREST AT LCCC. both have articles on WinHelp in recent issues.

2. It looks like Chicago will have a new WinHelp format (similar to the TechNet format). Any word<br>on when the help compiler for this will be available? Is it on the Level II Devnet CD?

**News Groups** <u>COMP.OS.MS-WINDOWS.PROGRAMMER.WINHELP</u> User Groups **VISUAL**  $\underline{\text{WORD}}$ 

**This Author Directory** 

#### **Referenced By** Referenced By WinHelp Format Windows Windows Windows (1986)

 Sources on WinHelp/Chicago WinHelp Format?<u>Sources on WinHelp/Chicago WinHelp Format?</u> <u>Sources on WinHelp/Chicago WinHelp Format?</u> Knowledge Base Files in Help format Knowledge Base Files in Help format

### **Sources on WinHelp/Chicago WinHelp Format?**

In article <gen.767015659@BIX.com> gen@BIX.com "gen on BIX" writes:

 $>$  with different missions and different development groups. And different development groups. > My crystal ball says that WinHelp and Viewer are different products > with different missions and different development groups. ><br>> Gen (Creator of RoboHELP)  $\mathcal{S}$  if you change the extension of a winhelp file to whatever it is for a winhelp file to whatever it is for

But if you change the extension of a winhelp file to whatever it is for multimedia viewer (MVB?), the viewer will run it (usually, I'm told).

Nic.

 $\rightarrow$  The following statement is false to the following statement is false to the false statement is false to the false

>>>>>>>>>>>>> The preceding statement is true    <<<<<<<<<<<<< ------------------- Nic@skin.demon.co.uk ------------------- 

**News Groups** <u>COMP.OS.MS-WINDOWS.PROGRAMMER.WINHELP</u> **User Groups MM\_VIEWER** <u>MULTIMEDIA</u>

**This Author Directory** 

References <u>Hal German</u> Duncan Murdoch <u>den on BIX and Winhelp Format.</u> **Referenced By** Sources on WinHelp/Chicago WinHelp Format?

#### **Books on Help** os boong on  $\mathbf{C}$

osborn@toppoint.de "Brian Osborn" writes: > Nic@skin.demon.co.uk (Nic Gibson) writes: ><br>> >A while back (e<br>> That's Ban Burk > That's Ron Burk ><br>> >in Dr Dobbs about Winhelp. In the columns he said he was<br>> That would be Windows/DOS Developer's Journal - he is the > That would be Windows/DOS Developer's Journal - he is the  $>$  editor of that magazine.  $>$ ever seen this book? It was supposed to come out some out some out some out some out some time ago as  $\sim$ > >WinHelp (WinHelp for Programmers and Technical Writers, I think). Has anyor<br>> >ever seen this book? It was supposed to come out some time ago as far as I<br>> > know. It's sertainly not available in the UK, is it available > >ever seen this book? It was supposed to come or<br>> >know. It's certainly not available in the UK, is it a > I don't think that the book has been released yet.  $\geq$ > Hope this helps...  $>$   $-$ > Brian Osborn<br>> D-24159 Kiel, Germany

><br>Actually, it was in Dr Dobb's - Undocumented Corner column. Ah well. Wish it would appear, the articles were interesting. Gave me enough ideas to start on writing a help decompiler. Problem is that MS have a patent on the compression technique used so I won't be releasing it. technique used so I won't be releasing it.<br>> From the investigations I've done, it looks like writing a help compiler (sans

From the investigations I've done, it looks like writing a help compiler (sanction) wouldn't actually be particularly difficult. He can go are had a go?

Nic

 $\rightarrow$  The following statement is false to the following statement is false to the false statement is false to the false >>>>>>>>>>>>> The preceding statement is true    <<<<<<<<<<<<< ------------------- Nic@skin.demon.co.uk ------------------- ------------------- Nic@skin.demon.co.uk -------------------

**News Groups** <u>COMP.OS.MS-WINDOWS.PROGRAMMER.WINHELP</u>

This Author Directory

References Nic Gibson **Brian Osborn** 

#### **Books on Help** >A while back (early last year, I think), Ron Buerk (sp?) wrote a few columns

Nic@skin.demon.co.uk wrote:

>A while back (early last year, I think), Ron Buerk (sp?) wrote a few columns >in Dr Dobbs about Winhelp. In the columns he said he was writing a book about<br>>WinHelp (WinHelp for Programmers and Technical Writers, I think). Has anyone >WinHelp (WinHelp for Programmers and Technical Writers, I think). Has anyor<br>>ever seen this book? It was supposed to come out some time ago as far as I<br>> linew the sertainly not available in the UK, is it available in the >know. It's certainly not available in the UK, is it available in the States?  $\geq$ 

 $>$ Nic

Nic,<br>I keep in touch with Ron pretty regularly and my guess is the book won't come out for a while. The last time I mentioned it, he said he was won't come out for a while. The last time I mentioned it, he said he was<br>upset that I mentioned it 'cause he hadn't had time to work on it in a<br>lang time. Since than hels heen incredibly hyoy, as I doubt hels had time. long time. Since then he's been incredibly busy, so I doubt he's had time other things, he plans on having the WinHelp file format documented, which to work on it. Now that Chicago is getting close, he may wait since, among will need some modifications for Chicago.

Pete

vinegar by the label." - Mark Twain Twain vinegar by the label." - Mark Twain

**News Groups** <u>COMP.OS.MS-WINDOWS.PROGRAMMER.WINHELP</u>

**This Author Directory** 

**References** <u>Nic Gibson</u> **Referenced By** Books on Help

## **WinHelp File Format**

>Is there an existing tool to merge two .HLP files into one?    I've got a    >statistical package (S-PLUS) that comes with a big help file, and the   

>Is there an existing tool to merge two .HLP files into one? I've got a >statistical package (S-PLUS) that comes with a big help file, and the >ability to add my own functions but not my own help.<br>>

><br>>If not, would it be a practical thing to write? I wouldn't expect cross-<br>> links botween the two files, lid just wort both indices to be merged into >links between the two files, I'd just want both indices to be merged into >one, so a context-sensitive search would see both sets of topics.

 $>$ dmurdoch $\sim$ >dmurdoch@mast.queensu.ca

Duncan,<br>There isn't really a tool out there to do it as you are thinking of. What you may want to look into, however, is a product called MultiDoc. I haven't seen it, but the word is that it's great for de-compiling help I haven't seen it, but the word is that it's great for de-compiling help<br>files back into RTF files. It's also supposed to be used as a WinHelp<br>development platform, but from what I have itle anty mediatre in that. respect.

Pete Davis

vinegar by the label." - Mark Twain the label. " - Mark Twain the label." - Mark Twain the label. " - Mark Twa vinegar by the label." - Mark Twain

**News Groups** <u>COMP.OS.MS-WINDOWS.PROGRAMMER.WINHELP</u> User Groups **SEARCH**  $\underline{\textsf{WORD}}$ 

This Author Directory

References Peter J. Davis <u>Duncan Murdoch</u> Referenced By <u>WinHelp File Format</u> WinHelp File Format **WinHelp File Format** 

## **Word6 / Viewer 2 compatibility?**

In article <2p6nkb\$5dt@goofy.unisa.ac.za>, dtoitah@risc1.unisa.ac.za (Arnold du Toit) writes: (Arnold du Toit) writes:<br>|> Nick Youd (nick@logcam.co.uk) wrote:<br>|- ^ Can any hady enlighten me as to whether itle nessible to use RTF |  $|>$  Can anybody enlighten me as to whether it's possible to use RTF  $|$  files  $|$  > produced by Word 6.0 for compilation by Multimedia Viewer 2? If  $|$  there are |> > incompatibilities, are there any workarounds or patches in  $|>$  existence? |>     $|> 1$  am also urgently requiring this information. |>    |> Please help.  $\vert$   $>$ |> Regards<br>|> Arnold  $>$ 

You should find the following patches on ftp.cica.indiana.edu and mirror sites:

### VWR20A.ZIP

Sorry, but I don't remember the exact directory. You need to use the new help compiler version for Word 6.0, available in HC505.EXE.

Rich Ilsley

#### **News Groups** <u>COMP.OS.MS-WINDOWS.PROGRAMMER.WINHELP</u>

**User Groups MULTIMEDIA** WORD <u>MM\_VIEWER</u>

This Author Directory

References **Nick Youd** Arnold du Toit

### **WinHelp File Format**

In article <2pgf6u\$go5@gwis.circ.gwu.edu> pete@gwis.circ.gwu.edu (Peter J. Davis) writes:

>dmurdoch@mast.queensu.ca (Duncan Murdoch) wrote:<br>> > le there are avisting tool to marge two .HLP files into ano? when got a >>Is there an existing tool to merge two .HLP files into one? I've got a >>statistical package (S-PLUS) that comes with a big help file, and the >>ability to add my own functions but not my own help.<br>>>

>><br>>>If not, would it be a practical thing to write? I wouldn't expect cross-<br>> > links between the two files, lid just wort both indices to be merged into >>one, so a context-sensitive search would see both sets of topics.<br>> There isn't really a tool out there to do it as you are thinking of.

>What you may want to look into, however, is a product called MultiDoc. >I haven't seen it, but the word is that it's great for de-compiling help >I haven't seen it, but the word is that it's great for de-compiling help<br>>files back into RTF files. It's also supposed to be used as a WinHelp<br>> development platform, but from what I hear, itle and mediatry in that  $\blacktriangleright$  respect.  $\blacktriangleright$  articles, it is looks to me that a help merger  $\blacktriangleright$  and a help merger  $\blacktriangleright$  and a help merger  $\blacktriangleright$ 

After working through your DDJ articles, it looks to me that a help merge<br>program is a reasonable target. If I can get the bugs out of my .HLP file<br>aade !!!! taxit, ...!!! ather not as through PTE, hoogues !!!! he adding code I'll try it. I'd rather not go through RTF, because I'll be adding<br>small files onto a pretty large one, and recompiling the whole thing in HC31 would take forever.

Duncan Murdoch

dmurdoch@mast.queensu.ca

**News Groups** <u>COMP.OS.MS-WINDOWS.PROGRAMMER.WINHELP</u> User Groups **SEARCH**  $\underline{\text{WORD}}$ 

This Author Directory

References <u>Peter J. Davis</u> Duncan Murdoch <u>Peter J. Davis</u> Referenced By **WinHelp File Format WinHelp File Format** 

#### **Books on Help** peter Degwes.circ.gw

pete@gwis.circ.gwu.edu "Peter J. Davis" writes:

>        I keep in touch with Ron pretty regularly and my guess is the book

> Nic,<br>> 1 keep in touch with Ron pretty regularly and my guess is the book<br>> wealt come out for a while. The last time I mentioned it, he said he was > I keep in touch with Ron pretty regularly and my guess is the book<br>> won't come out for a while. The last time I mentioned it, he said he was > won't come out for a while. The last time I mentioned it, he said he was<br>> upset that I mentioned it 'cause he hadn't had time to work on it in a<br>> logalizes, Since than hele hees isseedibly hypy, as I doubt hele hed tim > long time. Since then he's been incredibly busy, so I doubt he's had time  $>$  to work on it. Now that Chicago is getting close, he may wait since, among > other things, he plans on having the WinHelp file format documented, which > will need some modifications for Chicago. >    > Pete

 $>$   $\blacksquare$ 

 $>$  -- Mark Twain by the label. The label  $\sim$ > "The Germans are exceedingly fond of Rhine wines. One tells them from<br>> vinegar by the label." - Mark Twain

 $\geq$ 

Sounds fair enough to me.

 $Nic$  and  $Nic$  is a set of  $i$  -set of  $i$  -set of  $i$  -set of  $i$  -set of  $i$  -set of  $i$  -set of  $i$  -set of  $i$  -set of  $i$  -set of  $i$  -set of  $i$  -set of  $i$  -set of  $i$  -set of  $i$  -set of  $i$  -set of  $i$  -set of  $i$ 

 $\rightarrow$  The following statement is false to the following statement is false to the false statement is false to the false >>>>>>>>>>>>> The preceding statement is true    <<<<<<<<<<<<< ------------------- Nic@skin.demon.co.uk ------------------- 

**News Groups** <u>COMP.OS.MS-WINDOWS.PROGRAMMER.WINHELP</u>

This Author Directory

References Nic Gibson Peter J. Davis

### **Another patch to WHPE.EXE for Word 6.0 users**

Someone mentioned this also a few weeks ago.  $\sim$  New files created in the weeks ago.

Someone mentioned this also a few weeks ago. New files created in  $\,$ Help Project Editor are set to use WHAT31.DOT (or WHAT30.DOT), and when you first try to edit them, you come up in the Normal template. To get them to use WHAT6.DOT, use the method in my previous posting of using a hex editor to patch WHPE.EXE, but this time search for what 31.dot. Replace the two occurances (one for the string that goes what31.dot. Replace the two occurances (one for the string that goot into the .RTF file, and one for the prompt 'Create it, based on<br>WHAT31 DOT31) with what6 dat, and add a space to fill out the extra character.

Now when you create new files in the loaded, and everything is wonderful!

Hope this stuff is useful to someone (and not too confusing!).

dale

**News Groups** <u>COMP.OS.MS-WINDOWS.PROGRAMMER.WINHELP</u> **User Groups** SEARCH **Directory** 

This Author Directory
## **FAQ????**

Browsing through the seems through the seems that people here are quite well are quite well are quite well as  $\alpha$ 

Browsing through this news group it s up the basics of doing these things??

Microelectronics Brunel University

### **News Groups**

<u>COMP.OS.MS-WINDOWS.PROGRAMMER.WINHELP</u>

This Author Directory

**Referenced By    FAQ????** 

## **All Symbols Work For Me -- Why for me and not for others?**

In regards to the current thread about how to insert symbols, I'd have to say I have no problems whatsoever in using all of them, except the ones MS In regards to the current thread about how to insert symbols, I'd have to<br>say I have no problems whatsoever in using all of them, except the ones MS<br>have aposifically not supported (for reasons I don't fathom as my experie outlined below indicates).

I compose my Help files using Word for Windows 6.0 to make the RTF files, and use the HCP505.EXE compiler. In addition, I exclusively use the Arial<br>TrueType font (since probably over 95% of all Windows installations have it installed and it looks nice -- see my electronic books.)

I've experimented with using both the 'Insert Symbol' macro in WFW6, as well as using the ASCII code 'alt-xxx'. I've been able to get most of the ASCII as using the ASCII code 'alt-xxx'. I've been able to get most of the ASCII<br>code symbols (up to alt-256) as well as the symbols from 'Insert Symbol'.<br>and a couple other other ones that MC themselves asy are unsupported. ones I don't get are the ones that MS themselves say are unsupported:<br>em,en-dash, typographical quotes (starting, closing), and a couple other obscure ones I don't recall at the moment. All this tells me that MS intentionally "shut-off" these symbols, for reasons that I can't fathom!

Good luck.

Jon Noring OmniMedia

 $=\equiv$ Join the INFJ mailing list! Ask for the 46Kb file describing what INFJ is! Jon Noring                    | Famous literary works in Windows 3.1 Help format are

OmniMedia                      | available via anonymous ftp from ftp.netcom.com

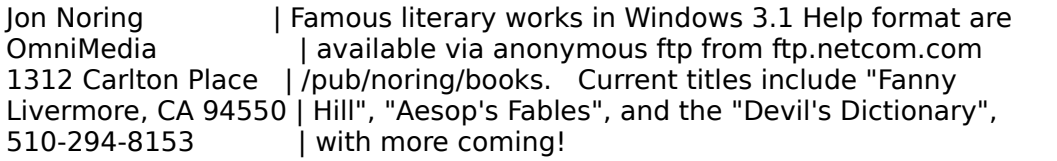

**News Groups** <u>COMP.OS.MS-WINDOWS.PROGRAMMER.WINHELP</u> **User Groups WORD** <u>MACROS</u>

**This Author Directory** 

### winhelp -> text??? help!  $\mathbf{r}$  and  $\mathbf{r}$

text.... any way???

Maybe by redirecting the print to go to afile instead of the printer.... so then you just do print and you got it?? or is there raelly a program that reads in  $*$ .hlp files and makes new \*.txt files

 $r_{\text{reco}}$  to read the huge winhelp does on other OS's besides  $\mathcal{L}$  $Win31$ 

-Raul

**News Groups** <u>COMP.OS.MS-WINDOWS.PROGRAMMER.WINHELP</u>

**This Author Directory** 

Referenced By  $\frac{\text{winhelp -} > \text{text??? help!}}{}$ Knowledge Base Files in Help format

## **Sources on WinHelp/Chicago WinHelp Format?**

Changing extention names worked in Viewer 1.X files, but not in 2.x.

: In article <gen.767015659@BIX.com> gen@BIX.com "gen on BIX" writes:

:  $>$  with different missions and different development groups. : > My crystal ball says that WinHelp and Viewer are different products : > with different missions and different development groups. : ><br>: > Gen (Creator of RoboHELP) : But if  $\mathcal{B}$  if you change the extension of a winhelp file to whatever it is for a winhelp file to whatever it is for : But if you change the extension of a winhelp file to whatever it is for : multimedia viewer (MVB?), the viewer will run it (usually, I'm told).

 $:$  Nic

:  $\sim$   $\sim$  The following state  $\sim$  The following state  $\sim$  The following state  $\sim$ : >>>>>>>>>>>>> The preceding statement is true    <<<<<<<<<<<<< : ------------------- Nic@skin.demon.co.uk ------------------- 

**News Groups** <u>COMP.OS.MS-WINDOWS.PROGRAMMER.WINHELP</u> **User Groups MM VIEWER** <u>MULTIMEDIA</u>

**This Author Directory** 

References

<u>Hal German</u> <u>Duncan Murdoch</u> gen on BIX Nic Gibson

### **Word6 / Viewer 2 compatibility?** of, 1 bug in one of the utilities dealing with adding Footnotes.

of, 1 bug in one of the utilities dealing with adding Footnotes.

Arnold du<br>Toit

Toit<br>(dtoitah@risc1.unisa.ac.za) wrote: : Nick Youd (nick@logcam.co.uk) wrote:<br>: > Can anybody enlighten me as to whather itle neesible to vee RTF files

: > Can anybody enlighten me as to whether it's possible to use RTF files<br>: > produced by Word 6.0 for compilation by Multimedia Viewer 2? If there are

:  $>$  incompatibilities, are there any workarounds or patches in existence?

: I am also urgently requiring this information.

: Please help.

: Arnold

**News Groups** <u>COMP.OS.MS-WINDOWS.PROGRAMMER.WINHELP</u> **User Groups** <u>WORD</u> **MM VIEWER** <u>MULTIMEDIA</u>

This Author Directory

References **Nick Youd** Arnold du Toit

## **WinHelp mulitple links.**

 $\blacksquare$ to be used for cross-referencing a book. Anyone have any ideas?

Michael J. Ames

sl4hq@cc.usu.edu "If you can do it, it ain't braggin!" - Rush Limbaugh mames@aol.com

**News Groups** <u>COMP.OS.MS-WINDOWS.PROGRAMMER.WINHELP</u> **User Groups** <u>DLL</u> and author Directory

**This Author Directory** 

Referenced By <u>WinHelp mulitple links.</u> WinHelp mulitple links. WinHelp mulitple links.

### **Available: The Hypertext Demo "A History of the Warfare of** Science..." so to rec.arts.books.

so to rec.arts.books. Thank you.]

Hello everybody,

A FREE Demo of the hypertext "A History of the Warfare of Science with Theology In Christendom", by Andrew Dickson White, and converted to hypertext by OmniMedia, is available for download on the Internet, It is written in Windows 3.1 Help format.

This document

such as Excel.<br>Here's the description from the accompanying text file:

History of the Warfare of Science With Theology in Christendom" by Andrew

using the Linux of the highly-regarding the highly-regarded Windows 3.1 History of the Warfare of Science With Theology in Christendom" by Andrew This is the Demo for the latest electronic book published by OmniMedia, "A Dickson White, the first president of Cornell University. It is formatted Windows 3.1, OS/2 2.x, Windows NT, some of the newer Microsoft applications using the highly-regarded Windows 3.1 Help engine. It can be viewed using capable of reading Windows 3.1 Help files.

most famous, and is MUST reading for anybody interested in the continual This extraordinary and powerful scholarly work is considered to be White's its message is still very pertinent, and gives unique insights and LOTS of conflict between science and theology. Though written almost a century ago, with, Biblical literalism (e.g., Fundamentalism).

The full commercial version (containing all 20 chapters, this Demo has the first 3) is quite attractively priced and can be purchased from OmniMedia. This Demo is freeware and can be distributed far and wide; please upload it to your favorite BBS sites and distribute it among all your friends ---<br>everyone will be glad you did. It is appropriate for all ages.

You can freely download the Demo from anonymous ftp site:

You can freely download the Demo from anonymous ftp site:

ftp.netcom.com /pub/OmniMedia/books/warfare.zip<br>Be SURE to type 'binary' before issuing the 'get' command!

favorite BBS and distribute copies to your friends and acquaintances. Please

upload only the original zip file.

I'm sure you will enjoy this Demo.

Jon Noring

OmniMedia<br>(p.s., if you don't have anonymous ftp access, I will a mail a uuencoded v (p.s., if you don't have anonymous ftp access, I will e-mail a uuencod<br>version of the zip file. Of course, you will need to be able to uudeco<br>...bish I san't halp you with a la the near future it may be nearible to retrieve it via e-mail from Netcom.)

 $=\equiv$ Join the INFI mailing list! Ask for the 46Kb file describing what INFI is! Jon Noring                    | Famous literary works in Windows 3.1 Help format are OmniMedia                      | available via anonymous ftp from ftp.netcom.com Jon Noring | Famous literary works in Windows 3.1 Help format are OmniMedia | available via anonymous ftp from ftp.netcom.com<br>1312 Carlton Place | /pub/noring/books. Current titles include "Fanny<br>المستعدد من الملك السابق المعمولات المتحدة والتالي المن المناس 510-294-8153 With more coming!

**News Groups** <u>ALT.BINARIES.MULTIMEDIA</u> <u>COMP.BBS.MISC</u> <u>REC.ARTS.BOOKS</u> <u>SOC.LIBRARIES.TALK</u> <u>ALT.ETEXT</u> <u>ALT.BOOKS.REVIEWS</u> COMP.OS.MS-WINDOWS.PROGRAMMER.WINHELP <u>COMP.TEXT</u> **User Groups** <u>CONVERSION</u>

**This Author Directory** 

## winhelp docs to html converters

Contact HyperAct Inc. at 76350.333@Compuserve.Com for a beta of wh2hdk, that

will turrn your winhelp sources to hipdk, and from there to html.

In article  $\langle 2p9lt4\$ 6n0@xmission.xmission.com> jonm@xmission.com (JonM) writes: >You are going to have a hard time converting to the original look because >ASCII is not WISIWIG like .HLP files are.  $>$  the file. The file  $\mathcal{L}_{\mathcal{A}}$ >You might try using a text printer driver, sending output to FILE, then >printing the file. >  $>$   $|$ on  $>$  Media-Flex Technology (methods) (methods) (methods) (methods) (methods) (methods) (methods) (methods) (methods) (methods) (methods) (methods) (methods) (methods) (methods) (methods) (methods) (methods) (methods) (meth >wrote: > Media-Flex Technology (mflex@perth.DIALix.oz.au) >wrote:  $>$  I need a good working  $\sim$  I need as converter  $\sim$ > >: I need a good working .hlp to ascii converter  $>$  10.1993 in this case of  $\sim$  $\geq$ :  $>$ : 10.1993 i think >  $>$ : but it failed on half the .hlp files i have  $>$  and exits back to shell with a bit of crap asci $\alpha$  back to shell with a bit of crap asci $\alpha$ >: it looks like in the "free( xxx.datalink1)" just fails  $>$ : and exits back to shell with a bit of crap ascii text? >  $>$ : I cant figure it out.... >: and DOS-X mode (32bit mode)    same results???  $\geq$ :  $\ge$ : and DOS-X mode (32bit mode) same results???  $>$  spacing that looks like the original winhelp file... >: are there any converters that are good... and to proper ascil >: spacing that looks like the original winhelp file.... > >: thank you  $\geq$  $>$ : -Raul

Ron.

### **News Groups** <u>COMP.OS.MS-WINDOWS.PROGRAMMER.WINHELP</u>

This Author Directory

### **References**

<u>Andy</u>

### **Looking for Source Control Tool**  $\blacksquare$

In article <2p71mc\$4f0@gap.cco.caltech.edu> dbikle@alumni.caltech.edu (Daniel B. Bikle) writes:<br>>Hi There

>Hi There,<br>><br>> lim shopping around for a tool which allows me to manage. ><br>>I'm shopping around for a tool which allows me to manage<br>> source seds of the product I'm building for multiple types >source code of the product I'm building for multiple types > of platforms:

- 
- >                ms dos > ms windows
- $>$   $<sub>ms</sub>$  dos</sub>
- > unix
- 

>I'll probably store the source code on an nfs partition >  $>$ and mount it on my pc or workstation. The set of  $\alpha$ >and mount it on my pc or workstation.

 $>$ compile scripts and also run the appropriate compiler. >It would be nice if the tool helped me build Makefiles or > compile scripts and also run the appropriate compiler.

 $\mathcal{B}$  if these if these can help us develop  $\mathcal{B}$  apps. It is a commercial appr. It is a commercial appr. It is a commercial appr. It is a commercial appr. It is a commercial appr. It is a commercial appr. It is a c Currently we are evaluating PVCS Version Manager and PVCS Configuration<br>Builder to see if these can help us develop ORACLE apps. It is a commercial product that runs on all the platforms you named (plus some). There is also GNU's rcs and make. There is a DOS version of rcs, but I have not yet found a DOS version of their make. It's free anyway.

>Also it would be nice if the tool allowed me to keep track of<br>>dependencies between database objects and source code. For

>dependencies between database objects and source code. IFor<br>>example, if I want to remove or alter a column in a table,<br>> I'd like to know what seures flee will need to be shanged

 $\ge$ l'd like to know what source files will need to be changed.

I think this can be done with PVCS and rcs/make, but you would need a separate file for each table. When you alter the table, you touch the file and make or PVCS Configuration Builder will use the new timestamp to trigger the rebuild of all targets depending on it. I have no knowledge of a product that can look inside an ORACLE database and start rebuilds based on its contents. I know Ingres had (has?) a reconciler, which will recompile forms and what have you<br>when tables they depend on have changed. Rumor has it that Intersoly and Oracle are talking about integrating PVCS with ORACLE.

>If the tool had an PVCS has both.

 $>$ If the tool allowed me to hook up a microphone to it and understand >If the tool allowed me to hook up a microphone to it and understand<br>>what I say, then I'd want to buy stock in the company which sells it.<br>With a sound sard you might beve it talk back to you ar hum along while it!s busy building your stuff. Might be fun.

Regards, Karel  $>$ -Dan >---------------------<br>>Daniel B. Bikle

>Independent Oracle Consultant

>dbikle@alumni.caltech.edu >P.O. BOX 'D' >MENLO PARK CA 94026 >P.O. BOX 'D'<br>>MENLO PARK CA 94026 >------------------------------

Karel Sprenger <ks@ic.uva.nl>

Informatiseringscentrum<br>Universiteit van Amsterdam<br>
1 - 31-20-525 2741 Universiteit van Amsterdam  $+31-20-525$  2741<br>Turfdraagsterpad 9, NL-1012 XT AMSTERDAM | fax : +31-20-525 2084 \*\*\* PGP Public Key available on request \*\*\* | home: +31-20-675 0989

**News Groups** <u>COMP.OS.MS-WINDOWS.PROGRAMMER.TOOLS</u> <u>COMP.DATABASES.INFORMIX</u> <u>COMP.OS.OS2.PROGRAMMER.PORTING</u> <u>COMP.DATABASES.INGRES</u> **COMP.DATABASES** <u>COMP.LANG.C</u> **User Groups CONVERSION** <u>MULTIMEDIA</u>

**This Author Directory** 

**References** <u>Daniel B. Bikle</u> **Referenced By<br>
Looking for Source Control Tool** 

## **comp.os.mswindows.programmer.winhelp FAQ**

For those interested, I am working on the FAQ for this newsgroup (<br>no one close is). I want to cover a lot of topics, but the one topic lim no one else is). I want to cover a lot of topics, but the one topic I'm create a winhelp .HLP file. There are already texts out there on this not going to cover (unless there is a huge outcry) is how to actually topic and I mention them in the FAO.

Things I plan on discussing:

What is WinHelp

How to learn how to build WinHelp .HLP files (sources of documentation) Tools available for building WinHelp .HLP files (PD, Shareware & commercial) Common questions about WinHelp

How do I set the colors?

What are the limits for WinHelp and the Help compiler?<br>etc..

Source of documentation on WinHelp's 'undocumented' features

After that, I'm kind of at a loss, so, I'm requesting that anyone who has questions, send them to me personally, or if you have ideas for things I should add, let me know.

If there is someone already working on a FAQ, perhaps we can get together and combine our efforts, let me know. I think I sort of agreed to do this,<br>but I just want to make sure no one else has taken it on their own to do it so that there won't be any wasted effort anywhere.<br>My times is going to start freeing up this week, so I'll try get a draft

of it ready by Wednesday and get it posted.

Pete

vinegar by the label." - Mark Twain Twain

vinegar by the label." - Mark Twain

#### **News Groups** <u>COMP.OS.MS-WINDOWS.PROGRAMMER.WINHELP</u>

This Author Directory

## **Special Characters in Help File**

vdwit@chevron.com wrote:

: I am trying, unsuccessfully, to create the Copyright symbol in my help file.

Try using the copyright character in the Arial font (Alt-169) Winhelp does not understand the Word Insert Symbol RTF codes.

**News Groups** <u>COMP.OS.MS-WINDOWS.PROGRAMMER.WINHELP</u> **User Groups**  $\underline{\text{WORD}}$ 

This Author Directory

**References** vdwit@chevron.com

### **Where to get HDK?** Also if you know of any other help authoring kits , could

Where can I get the HDK from? Also if you know of Thanks in advance

### **News Groups** <u>COMP.OS.MS-WINDOWS.PROGRAMMER.WINHELP</u>

**This Author Directory** 

### Referenced By

<u>Where to get HDK?</u> Where to get HDK? Where to get HDK?

### **EXERGE Where to get HDK?**  $\blacksquare$

Ernst Kraemer (kraemer@D012S436.mch.sni.de) wrote:

- : Where can I get the HDK from?
- : Also if you know of any other help authoring kits, could : you tell me where to get them from.
- 
- $:$  Thanks in advance

HDK is included in a number of other deveopment kits, including VC++ P VB Pro, ADK, ODK and (I think) SDK. You can get most of the nescessary components from winftp.cica.indiana.edu in the pub/pc/win3 directory. They're scattered all over the directory tree.

The most important part is, of course, the compiler. You will need<br>HC30.EXE (for Win3.0 WinHelp), HC31.EXE (for Win3.1 WinHelp), or HCP.EXE (for Win3.1 and Word6.0 RTF files). These are all available at ftp.microsoft.com's Software Library as well as on Compu\$erve.

Good Luck,

Thomas  $\mathcal{F}_{\mathcal{A}}$  ,  $\mathcal{F}_{\mathcal{A}}$  /  $\mathcal{F}_{\mathcal{A}}$  /  $\mathcal{F}_{\mathcal{A}}$  /  $\mathcal{F}_{\mathcal{A}}$  /  $\mathcal{F}_{\mathcal{A}}$  /  $\mathcal{F}_{\mathcal{A}}$  /  $\mathcal{F}_{\mathcal{A}}$  /  $\mathcal{F}_{\mathcal{A}}$  /  $\mathcal{F}_{\mathcal{A}}$  /  $\mathcal{F}_{\mathcal{A}}$  /  $\mathcal{F}_{\mathcal{A}}$  /  $\mathcal{F}_{\mathcal{$ thornton that the community  $\mu_+$   $\mu_-$  /  $\mu_+$  /  $\mu_-$  /  $\mu_+$  /  $\mu_-$  /  $\mu_+$  /  $\mu_-$  /  $\mu_+$         CIS: 73512,1546          +    /++++    /++++    /+ |++    /    /+|    /+| | |++++ thornton@netcom.com ++ /++++ \_\_\_\_/ \_\_/ / /||/|| \_|++  $\left[\frac{1}{1} + \frac{1}{1} + \frac$ 

**News Groups** <u>COMP.OS.MS-WINDOWS.PROGRAMMER.WINHELP</u>

This Author Directory

**References** <u>Ernst Kraemer</u> **Referenced By** Where to get HDK?

# **Adding help to application**

Apart from the huge manual available through ftp (and, by the way, it's also available on CDROM), Microsoft provides written documentation in two sources I've been able to find: Software Development Kit Programming Tools, Chapter 3, and SDK Programmer's Reference, Volume 4: Resources, Chapter 15. I'm surprised to find it documented in two different places so I wouldn't be surprised if there were even more.

l found it difficult to get started, with incomplete information in the first source. If you can, get a sample help file and figure out what it does. Windows help would be more useful if Microsoft would distribute the source files.

 $== ==$  Michael Cooperman  $== == == == == == ==$  mcooperman@mathworks.com ==== 24 Prime Park Way, Natick, MA 01760 The MathWorks, Inc.

 $== ==$  Tel: 508-653-1415 ==== Fax: 508-653-6971 =======================

**News Groups** <u>COMP.OS.MS-WINDOWS.PROGRAMMER.WINHELP</u>

This Author Directory

References  $~\sim$ ntp 383 $~\sim$ **Christopher Pearson**  **FAQ????** 

ee92pms@brunel.ac.uk wrote:

><br>>Hi There.  $>$  Hi There,  $\overline{\phantom{a}}$ 

 $>$ established at doing Help files. Is there an  $F_A$ >Browsing through this news group it seems that people here are quite well >established at doing Help files. Is there an FAQ somewhere where I can pick  $>$ up the basics of doing these things??

 $>$ Microelectronics Brunel University Brunel University Brunel University Brunel University Brunel University Brunel University Brunel University Brunel University Brunel University Brunel University Brunel University Bru

>Microelectronics Brunel University

I posted a message a few days back. I am preparing the FAQ for this preparing the FAQ for this preparing the FAQ for this preparing the FAQ for this preparing the FAQ for this preparing the FAQ for this preparing the FAQ f

I posted a message a few days back. I am preparing the FAQ for this it posted a message a few days back. I am preparing the FAQ for this newsgroup. I don't plan on covering exactly how to build WinHelp. HLP files, as it can be a very long and involved process, but I am mentioning sources of information.

One really good source is the following groups of files:

ftp.cica.indiana.edu in the /pub/pc/win3/programr directory.

Hope this helps.

Pete Davis

vinegar by the label." - Mark Twain the label. " - Mark Twain the label." - Mark Twain the label. " - Mark Twa

vinegar by the label." - Mark Twain

### **News Groups**

<u>COMP.OS.MS-WINDOWS.PROGRAMMER.WINHELP</u>

This Author Directory

**References**  ee92pms@brunel.ac.uk

## **Multimedia Viewer Development Kit - where?**

I'm trying to locate the developer's kit for the Multimedia Viewer 2.0.

Does anyone know where it is sold and what the part number is?

-fred

[ Phoenix, AZ

[ Phoenix, AZ                                                                            (602) 224-3517 ]  $(602)$  224-3517 ]

**News Groups** <u>COMP.OS.MS-WINDOWS.PROGRAMMER.WINHELP</u> **User Groups MULTIMEDIA** <u>MM\_VIEWER</u>

**This Author Directory** 

**Referenced By**<br>Multimedia Viewer Development Kit - where?

## **Multimedia Viewer Development Kit - where?**

I found mine at a local software store. To get the part number call 1-800-426,9400.

 $JOn$ 

Fred Lloyd [Phoenix SE] (flloyd@l1-a.west.sun.com) wrote:

: I'm trying to locate the developer's kit for the Multimedia Viewer 2.0.

: Does anyone know where it is sold and what the part number is?

 $: -*fred*$ 

: [ Sun Microsystems,

: [ Phoenix, AZ

: [ Phoenix, AZ                                                                            (602) 224-3517 ] Systems Engineer ]  $(602)$  224-3517 ]

### **News Groups**

<u>COMP.OS.MS-WINDOWS.PROGRAMMER.WINHELP</u> **User Groups MULTIMEDIA** <u>MM\_VIEWER</u>

**This Author Directory** 

**References**<br>Fred Lloyd [Phoenix SE]

## **Online Documentation Workshop**

For any of you who might be in the Boulder (CO) area,

The Boulder Writers Alliance invites you to a workshop on

## Saturday, May 7, 1994

Kathy Wolfskill of ForeFront Technology in Boulder, will show<br>you how to use ForeHelp, a help authoring tool for Windows<br>estware... You'll ast bends an aupsriance in a lab environment. software. You'll get hands-on experience in a lab environment to create online help.

At this workshop, you will learn how to:

- Design topics for online help
- Plan format and style for online help
- Use hypertext links, jumps, and pop-up windows within your online help<br>Frustration monest capacity to save you time,
- frustration, and money on your next project

Workshop attendees will receive a free demo copy of ForeHelp.

There are three workshops on Saturday, May 7 (all the same), to allow for increased seating needs.

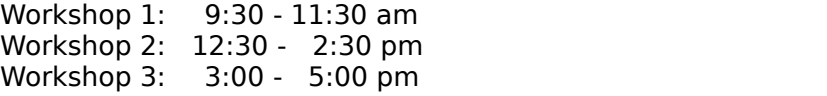

of Marine & Arapahoe, in Boulder.

If you would like to receive a registration form for this workshop to register by snailmail, or for more information<br>on registering via email, call Kat at 682-9455(h) or send email to kat@solbourne.com.

expense of renting the lab.

### **News Groups** <u>COMP.OS.MS-WINDOWS.PROGRAMMER.WINHELP</u>

**This Author Directory** 

## **RTF doc viewer? RTF**

In, says:

><br>><br>>Does anyone know of a way to view simple RTF-formatted files? µdeally, I'd  $>$ like to see a doc viewer, read-only, that can read-only, that can read-only, that can read RTF formatted files and >like to see a doc viewer, read-only, that can read RTF formatted files and >render them on-screen.

>--   

>Thanks!

>--<br>>--<br>>I haven't come across any rtf doc viewer but I usually view these file through  $\geq$   $\sim$ through Microsoft Word which actually converts them first.

Hope this helps. If you find a viewer, let me know.

 $\,>$ 

 $\geq$ 

>

>

> >

>

 $\qquad \qquad$ 

**News Groups** <u>COMP.OS.MS-WINDOWS.PROGRAMMER.WINHELP</u> User Groups **MM VIEWER**  $\underline{\textsf{WORD}}$ 

This Author Directory

**References** <u>Glenn McComb</u> **Referenced By** RTF doc viewer?

## **Where to get HDK?**  $\blacksquare$

In article <2pIr8e\$1db@horus.mch.sni.de> kraemer@D0 writes:

>From: kraemer@D012S436.mch.sni.de (Ernst Kraemer)<br>>Subject: Where to get HDK? >Date: 27 Apr 1994 14:01:50 GMT

>Where can I get the HDK from? >Also if you know of any other help authoring kits, could >you tell me where to get them from.  $>$ Thanks in advance

You might want to take a look at any of the recent MSDN CDROM. They have two tools that seem to be good, although they are not ifficially supported by  $\blacksquare$ 

Jean-Francois Messier                                                        Windows developper

system of SuperByte 486 (819) 775-3471 v32/v42 (bis too ) 775-3471 v32/v42 (bis too ) 775-3471 v32/v42 (bis to sysop of SuperByte 486 (819) 775-3471 v32/v42 (bis too!)

                          Drag me, Drop me, Treat me like an object !

Drag me, Drop me, Treat me like an object !

============

**News Groups** <u>COMP.OS.MS-WINDOWS.PROGRAMMER.WINHELP</u>

**This Author Directory** 

**References    Ernst Kraemer** 

### **Where to get HDK?**  $T$  is most is the computation  $\mathbf{y}$  is a  $\mathbf{y}$

thornton@netcom.com (Thornton K. Prime) writes: >The most important part is, of course, the compiler. You will need<br>>HC30.EXE (for Win3.0 WinHelp), HC31.EXE (for Win3.1 WinHelp), or HCP.EXE >(for Win3.1 and Word6.0 RTF files). These are all available at <br>>ftp.microsoft.com's Software Library as well as on Compu\$erve.

Help compiler versions are more complicated that this; you can't tell for sure which version of the help compiler you have from the file Help com  $\mathsf{n}$ ame.  $\mathsf{n}$ 

The same compiler has been distributed under multiple names, and the The same compiler has been distributed under multiple names, and the same names have been used for multiple compilers. It's pretty safe to quess that HC30 will be for Windows 3.0, and HC31 and HCP for Windows guess that HC30 will be for Windows 3.0, and HC31 and HCP for Window<br>3.1. Likewise, you can assume that HCP is the extended memory<br>compilary 116 archably joult the extended memory version, but it cauld compiler. HC probably isn't the extended memory version, but it could be for either Windows 3.0 or Windows 3.1 (or a batch file which can do either!). Likewise, HC31 may or may not use extended memory. The either!). Likewise, HC31 may or may not use extended memory. The<br>correct compiler to use with Word 6.0 RTF files can be one of HC31, HC<br>an HCP: the important part is thet itle version number is 3.10.505 or or HCP; the important part is that it's version number is 3.10.505 or later. You can find the version number in the banner printed when you run the compiler. If the compiler uses extended memory it will say "(extended)" after the version number: 3.10.505 (extended).

In summary, you can expect that:

HC30-for Windows 3.0, doesn't use extended memory HC30-for Windows 3.0, doesn't use extended memory<br>HC31-for Windows 3.1, probably doesn't not use extended memory, but i<br>HC - for Windows 3.0 or 3.1 ar both, but doesn't use extended memory. HCP-for Windows 3.1, uses extended memory

HC, HCP, or HC31 version 3.10.505 is required for RTF from Word for Windows 6.0. Versions 3.10.504 or earlier will not work with that version of Word.

Visual  $C++1.0$  comes with an earlier version of hc31 (non-extended).

caplan@cs.stanford.edu

**News Groups** <u>COMP.OS.MS-WINDOWS.PROGRAMMER.WINHELP</u> **User Groups WORD** <u>VISUAL</u>

This Author Directory

### **References** Ernst Kraemer<br>Thornton K. Prime References

## **RTF doc viewer?**

In article <1994Apr27.084438.339@hitech.po.my> Ewan writes:

> In article <gmccombConDE7.K09@netcom.com>, gmccomb@netcom.com (Glenn McComb)  $>$  says:<br>> > > ><br>> ><br>> >Does anyone know of a way to view simple RTF-formatted files? Ideally, I'd  $>$  >

- > > like to see a doc viewer, read-only, that can read RTF formatted files and
- $>$  > render them on-screen.
- $>$
- > >Thanks!<br>> >--
- 
- 
- > >--<br>> >--<br>> >I haven't come across any rtf doc viewer but I usually view these file  $>$   $>$   $+$
- > through Microsoft Word which actually converts them first.
- $\,>$
- > Hope this helps. If you find a viewer, let me know.

 $>$   $>$ 

I use Xtree Gold for DOS, and it reads RTF files fine.

bhagavat dharma

**News Groups** <u>COMP.OS.MS-WINDOWS.PROGRAMMER.WINHELP</u> User Groups MM VIEWER  $\underline{\text{WORD}}$ 

This Author Directory

References **Glenn McComb** Ewan

### **Special Characters in Help File** (tokind@acca.nmsu.edu) wrote:

On 23 Apr 1994 15:53:27 GMT (comp.os.ms-windows.programmer.winhelp), Tokind (tokind@acca.nmsu.edu) wrote:

: vdwit@chevron.com wrote:

: : I am trying, unsuccessfully, to create the Copyright symbol in my help file.

:  $\pm$  1 am using Winword 2.0 and used the Insert | Symbool option.

: : The symbool appeared correctly in my document but was not visible in the

- 
- : : compiled help file.<br>: : Does anyone know how I can do this?
- : Dale A. Wityshyn

: Unfortunatly, the comipler discards characters above ANSI 128. The work-around

No it doesn't. I have no problems with the HC31 compiler (the Finnish language has several characters above 128). You just need to code the characters in hex and quote them (like \'e4<br>for ANSI 228 character, etc). This enables HC to include any character of Latin-1 code (255 characters) in the help file.

You might also need to set up a proper language code in your RTF file (\langN. I use regularly \lang1035).

Mikail         \*      Mikail.Ruutu@utu.fi,      /G=Mikail/S=Ruutu/O=utu/ADMD=fumail/C=fi          \*

        \*      Student of Inform. Proc. Science    | Cards and letters welcome:            \*  $*$  Mikail.Ruutu@utu.fi, /G=Mikail/S=Ruutu/O=utu/ADMD=fumail/C=f

 $\ast$ 

- Student of Inform. Proc. Science | Cards and letters welcome:
- $^*$  University of Turku, Finland  $^*$  | Karjakuja 56, FIN-20540 Turku  $^*$

'Any inaccuracies in this index may be explained by the fact that it has<br>heen serted with the help of a computer.' (Knuth: The Art of Comp.Progr.)

**News Groups** <u>COMP.OS.MS-WINDOWS.PROGRAMMER.WINHELP</u>

**This Author Directory** 

References vdwit@chevron.com <u>Tokind</u>

## **HyperTrack 4.1: Expanding WinHelp's horizon..**

Greetings to all WinHelp authors!

Greetings to all WinHelp authors!<br>I've just completed an updated version of HyperTrack (its still called Release 4.1 since the changes are very minor) and its available from<br>the fujitsu.my ftp site under the filename hyptrk41.zip from the /pu<br>directory. The changes are, this time live included bath the directory. The changes are, this time I've included both the hc.pif and hc31.bat files which I left out last time as well made the a minor bug due to Winword 6 when writing to the HPJ file (sometimes online help on using HyperTrack easier to read. I have also fixed up causing it to fail, especially when Fast Saving is disabled).<br>I'm also giving a special offer for the source code of all the

I'm also giving a special offer for the source code of all the<br>WordBasic macros, ie. if you register within the next few weeks,<br>!!!! include with your registered version a completely was much at at d document template, so you can modify them as much as you want!!!

For those who missed the original posting when it was first released, As was announce a few weeks ago, I've been working on a version of HyperTrack/HyperDoc that will support Word for Windows 6......

of HyperTrack/HyperDoc that will support Word for Windows 6......

 $\{HyperTrack = a windows application that `attaches' itself to winhelp.exe$ topic groupings, ability to save history after session, print multiple providing numerous functions including full text searches, dynamic topics at one go, dynamic listing of all help topics, etc....}

 $\{HyperDoc = a Winword document template that allows a normal word document$ to be converted to a WinHelp file with minimal effort; features include automatic handling of context string and other footnotes, easy insertion of hypertext links/cross references, master listing of all help topics, etc....  $\}$ 

This version (Release 4.1) did take me quite a while to complete due to the many bugs/peculiarities in Winword (including ver 6.0a). However, in case there are still some hidden bugs with it, please feel free to let me know. Among the major improvements added for this release include automatic conversion of Footnotes/Endnotes to<br>help popup topics, as well as macros for easy creation and referencing of popup topics.

and it'll be under the /pub directory with the name "hyptrk41.zip". I may upload it within the next few days or so to Cica and Simtel..... and it'll be under the /pub directory with the name "hyptrk41.zip". I may upload it within the next few days or so to Cica and Simtel.....<br>Please feel free to let me know also if you've any comments or queries.

Cheers!<br>Kenneth Liew email: ken@fujitsu.my

### tel: +603-7555378/7933888

### **News Groups**

<u>COMP.OS.MS-WINDOWS.PROGRAMMER.WINHELP</u> User Groups <u>WORD</u> <u>MACROS</u>

This Author Directory

**Referenced By**<br>HyperTrack 4.1: Expanding WinHelple horizon.

## **Bugs? or am I missing something?**  I've been trying to develop a help file and have come up with a few

I've been trying to develop a help file and have come up with a few problems. This is used they work in uncan unexpected ways. correctly, but they work in unexpected ways.

(1) I can't get background color. I can get foreground color (for text) but when I use the \cb command, it does nothing. I've even tried the example in the large manual but it doesn't work.

(2) I get inconsistent result with the left indent (\Ii) command. In som<br>cases it works fine but in others it changes the indent for the entire<br>taria ... I think line wing it according to the documentation but moube topic. I think I'm using it according to the documentation but maybe something more is required.

(3) Our product, MATLAB, uses a slightly larger font for the first letter.<br>I set the default font size at 20 (10 pt), then reduce the size with this sequence: M{\fs18ATLAB}. Unfortunately, at the end of a line, Help breaks sequence: M{\fs18ATLAB}. Unfortunately, at the end of a line, Help break<br>the word after the M. I can't even rewrite the text because users can<br>resize the help window and san't arount this from hannoning. An obvious resize the help window and can't prevent this from happening. An obvious workaround is to keep the entire word at the default size but this is undesirable.

(4) Similar to 3, if I have a hot link at the end of a sentence, I will get (4) Similar to 3, if I have a hot link at the end of a sentence, I will get<br>the period on the next line rather than having the last word in the link<br>tout (armheterer itle celled) wranning to the pertiline. I should mention

that the period is outside the \uldb \v sequence.<br>Thanks for whatever help you can provide. If these are bugs, I'll pass them on to MS.

          24 Prime Park Way, Natick, MA 01760 The MathWorks, Inc. 24 Prime Park Way, Natick, MA 01760  $== ==$  Tel: 508-653-1415 ==== Fax: 508-653-6971 ======================

**News Groups** <u>COMP.OS.MS-WINDOWS.PROGRAMMER.WINHELP</u> **User Groups WORD** <u>LINKS</u>

This Author Directory

### **Referenced By**

Bugs? or am I missing something? Bugs? or am I missing something?

## ${\boldsymbol h}$  **help compiler**

Thanks for the great recommendation on RoboHELP. Thanks for the great recommendation on RoboHELP.<br>It's always great to hear from satisfied customers, and<br>to make sure veriling continually happy, places make sure and send me any feature requests or comments directly to to make sure you're continually happy, please make sure me at gen@bix.com or 76376.43@compuserve.com.

One of the reasons RoboHELP 2 is so popular among tech writers is that they designed it. When building the feature list/prototypes for the product I talked to about 50 customers working in tech writing all over the country and many of them had excellent suggestions that were incorporated directly (with a little winagination) into the product.

(Creator of RoboHELP and Multimedia WinHelp)

**News Groups** <u>COMP.OS.MS-WINDOWS.PROGRAMMER.WINHELP</u> **User Groups** <u>MULTIMEDIA</u>

**This Author Directory** 

**References    Bill Bledsoe** 

## **Help and Viewer on NT?**

Rich,<br>Currently, I don't believer there is a 32-bit Viewer engine. A However, the Winner winning in Winner winning in Winner winning in Winner winning in Winner winning in Winner winning in Winner winning in Winner winning in Winner winning in Winner winning in Winner winning in W full 32-bit application.

for NT) \_used\_ to be a bound-mode executable that The Help compiler included with NT (and probabl<sub>)</sub> ran under the OS/2 text sub-system. Whether it was ported to Win32 is not clear to me. Either way<br>the Win32 help compiler has never suffered the limits that the DOS one has.

(Creator of RoboHELP and Multimedia WinHelp)

**News Groups** <u>COMP.OS.MS-WINDOWS.PROGRAMMER.WINHELP</u>

**User Groups** <u>MM\_VIEWER</u> **CONVERSION** <u>MULTIMEDIA</u>

**This Author Directory** 

**References**  Duncan Murdoch

## Doc-To-Help vs RoboHELP

rujo@ulrik.uio.no (Rune J|rgensen) writes:

>Can anyone point me to an article that evaluates these two help tools?

>-Rune Jorgensen<br>> rujo@extern.uio.no

Rune,<br>There hasn't been a comparison of RoboHELP and Doc-2-Hlp published in quite some time. However, all the articles published since<br>RoboHELP 2.0 was released in August 93 have indicated that RoboHELP is the most powerful help authoring tool currently available.

when considering the extras that are included free in the package.

Chances are, if you see a feature in a competing product that is Chances are, if you see a feature in a competing product that is<br>not in RoboHELP, that feature can be obtained thru tech-support<br>and the Plue Slau PPS. . Het thinking aposifically of fancy PLLs here. and the Blue Sky BBS. I'm thinking specifically of fancy DLLs here.

As a final plug, you may want to note that RoboHELP was the only help authoring tool named in the 1994 Top 100 products list in Windows Magazine.

(Creator of RoboHELP and Multimedia WinHelp)

**News Groups** <u>COMP.OS.MS-WINDOWS.PROGRAMMER.WINHELP</u> **User Groups** <u>MULTIMEDIA</u>

This Author Directory

**References** Rune J|rgensen

### Word6 / Viewer 2 compatibility? writes:

In article <2p6nkb\$5dt@goofy.unisa.ac.za> dtoitah@risc1.unisa.ac.za (Arnold du Toit) writes:

writes:<br>>Nick Youd (nick@logcam.co.uk) wrote:<br>> > Can any hady enlighten me as to whather itle neesible to vee RTF files. >> Can anybody enlighten me as to whether it's possible to use RTF files >> produced by Word 6.0 for compilation by Multimedia Viewer 2? If there are >> incompatibilities, are there any workarounds or patches in existence? > >I am also urgently requiring this information. > >Please help.  $>$ >Regards >Arnold

In ftp.microsoft.com in the /drg/Multimedia there is a viewer-20a

directory, that is supposed to include these patches.

Hope this helps.

**News Groups** <u>COMP.OS.MS-WINDOWS.PROGRAMMER.WINHELP</u> **User Groups** <u>WORD</u> **MULTIMEDIA** <u>MM\_VIEWER</u>

This Author Directory

References **Nick Youd** Arnold du Toit

### **WinHelp File Format**  $\blacksquare$

dmurdoch@mast.queensu.ca (Duncan Murdoch) wrote:

>In article <2pgf6u\$go5@gwis.circ.gwu.edu> pete@gwis.circ.gwu.edu (Peter J. Davis)<br>writes:  $\textrm{writes:}\qquad\qquad$ 

 $>$  and define deleted  $\ge$ >>dmurdoch@mast.queensu.ca (Duncan Murdoch) wrote:

[stuff deleted]<br>>After working through your DDJ articles, it looks to me that a help merge >After working through your DDJ articles, it looks to me that a help merge<br>>program is a reasonable target. If I can get the bugs out of my .HLP file<br>> sade !!!! tweith a lid rather not an through PTE, because !!!! he addi >code I'll try it. I'd rather not go through RTF, because I'll be adding >small files onto a pretty large one, and recompiling the whole thing in HC31 >would take forever.

 $>$ dmurdoch $\sim$ 

>dmurdoch@mast.queensu.ca

Duncan,<br>
You may be underestimating the task. If you intend to actually merge You may be underestimating the task. If you intend to actually mer<br>help topics into an existing help file, you're looking at a really major task, I would imagine.

links between them.

The Germans are exceedingly fond of Rhine wines. One tells them from from from from the minimum of  $\mathbb{R}$ 

vinegar by the label." - Mark Twain Twain the label." - Mark Twain Twain Twain Twain Twain Twain Twain Twain Tw vinegar by the label." - Mark Twain

**News Groups** <u>COMP.OS.MS-WINDOWS.PROGRAMMER.WINHELP</u> **User Groups** <u>LINKS</u>

This Author Directory

### References

<u>Peter J. Davis</u> <u>Duncan Murdoch</u> Peter J. Davis <u>Duncan Murdoch</u> **Referenced By WinHelp File Format** 

## **Help Files: Creating both WinHelp and IPF from single source?**

 $\mathsf{Eric}$  and a product called Mirrors that has gone that has gone that  $\mathsf{Enc}$ 

Micrografx had a product called Mirrors that has gone thru vendors, packaging and other gymnastics. When last I talked to the people at Micrografx, they had a tool for converting<br>WinHelp sources files into IPF directly, including WinHelp graphics formats and the like.

However, recently there have been rumours that Micrografx is no longer supporting Mirrors. If you do get information, I'd be interested to know what the status is.

Gen (Creator of RoboHELP)

### **News Groups**

<u>COMP.OS.OS2.PROGRAMMER.TOOLS</u> COMP.OS.MS-WINDOWS.PROGRAMMER.TOOLS <u>COMP.OS.MS-WINDOWS.PROGRAMMER.WINHELP</u> **User Groups** <u>CONVERSION</u>

This Author Directory

**References**  Eric J. Bowersox
#### **Format of Browse sequence** hexadecimal instead of decimal (+00a instead of +011)?

 $\ast$ 

hexadecimal instead of decimal  $(+00a$  instead of  $+011$ ?

Thanx,

 $M$ ikail $\blacksquare$ S=Mikail

- 
- \*      Student of Inform. Proc. Science    | Cards and letters welcome:            \*         \*      University of Turku, Finland            | Karjakuja 56, FIN-20540 Turku      \*
	-
	- $*$  University of Turku, Finland | Karjakuja 56, FIN-20540 Turku  $*$

'Any inaccuracies in this index may be explained by the fact that it has<br>heen serted with the help of a computer.' (Knuth: The Art of Comp.Progr.)

**News Groups** <u>COMP.OS.MS-WINDOWS.PROGRAMMER.WINHELP</u>

This Author Directory

#### Referenced By

 Format of Browse sequenceFormat of Browse sequence Format of Browse sequence

# **How to fire off both a macro and a popup from a hotspot?**

Is it possible to fire off both a macro and a popup from a hotspot?

the popup topic but the macro only gets called if u JUMP to the topic.

jf

**News Groups** <u>COMP.OS.MS-WINDOWS.PROGRAMMER.WINHELP</u> **User Groups** <u>MACROS</u> <u>POPUPS</u> **BITMAPS** <u>LINKS</u>

**This Author Directory** 

#### **Referenced By a matrix from a matrix from a matrix**  $\mathbf{R}$  **and a population of a population of a population**

How to fire off both a macro and a popup from a hotspot?<br>How to fire off both a macro and a popup from a hotspot?

## **WORDS 6.0 help me!!!!!!!!**

I have installed the WORDS 6.0 but when I try to open a file, the programm send me a messages that call: You can't open the file xxx.doc. Other user is working with it's file.

is working with it's file.<br>This is not is logical so I can't use network in the Windows.

tokenRing... will be it the problem???

slow and complicated for the mistakes that creates.

Please helpme :)

Send me your help at gvelazqu@academ01.mty.itesm.mx

**News Groups** <u>COMP.OS.MS-WINDOWS.PROGRAMMER.WINHELP</u>

This Author Directory

**Referenced By** WORDS 6.0 help me!!!!!!!

#### **Format of Browse sequence** : Donnat di Browse sequen

Mikail Ruutu (mikruutu@utu.fi) wrote:<br>: Does anyone know whether the Browse sequence number can be coded in

 $:$  hexadecimal instead of decimal (+00a instead of +011)?

Browse sequences are text, and are sorted as such. That's why "10" comes before "2" in a browse sequence. You have to use "02" for it to come before "10" because the ASCII value of "2" is  $>$  "1". So the answer to you "a

Craig Villalon

internet: villalon@crl.com internet: villalon@crl.com

**News Groups** <u>COMP.OS.MS-WINDOWS.PROGRAMMER.WINHELP</u>

**This Author Directory** 

**References**<br>Mikail Ruutu

### **Knowledge Base Files in Help** *format*  $\blacksquare$  . The files are in the files are in the files are in  $\blacksquare$

I recently obtained several of the Microsoft Knowledge Base files from FTP.Microsoft.Com. The files are in "help file" format. As such, they can be opened and read from within any windows application. However, you must specifically OPEN the specific knowledge base file you want.<br>In addition to the two "help" files, each knowledge base set also

containes 3 other files:

FTengine.dll<br>FTui.dll

MVAPI.dll<br>All of the DLL's are identical, regardless of which knowledge base set All of the DLL's are identical, regardless of which knowledge base set<br>from which they were obtained. It has been suggested by some people on the<br>net, that the dill care used by the halp evering to opene the lineuulades be net, that the dll's are used by the help engine to access the knowl<br>files. However, I was able to open the help KB files even though I h<br>installed the three dllla en my system installed the three dll's on my system.

This leads me to believe that there is some sort of application<br>available specifically to utilize the knowledge base without using the actual "Help" menus.

Does anyone know of such an application and/or where to obtain it ?? Or, is there some way of setting up a specific windows "menu" selection for each individual KB file ?

For some reason the folks at MS claim ignorance on the topic. But after For some reason the folks at MS cla<br>all, if there wasn't an application availa<br>PH le with

EACH set of knowledge base files?????

**News Groups** <u>COMP.OS.MS-WINDOWS.PROGRAMMER.WINHELP</u> **User Groups** <u>LINKS</u>

**This Author Directory** 

#### Referenced By

 Knowledge Base Files in Help format Knowledge Base Files in Help format<u>Knowledge Base Files in Help format</u> <u>Knowledge Base Files in Help format</u> <u>Table Dialog?</u> Windows help file questions Windows help file questions

## **Word Docs as Help Files**

ee92pms@brunel.ac.uk wrote:

: We already have all our technical documentation stored as  $M\to\infty$  Word Files on  $M\to\infty$ 

: We already have all our technical documentation stored as MS Word Files on

: computer. Are there any packages around that enable me to convert these to Help

: files complete with context links and such like. This would then mean<br>: I could have the equipment documentation on the P.C. its running on as a help

: file very easily.

: Any Offers???

: Microelectronics Brunel University

Well Paul, the road to .HLP from Word is not too difficult. You can save your document as an .RTF file with some special formatting and you will have the beginning of a .HLP file. Of course you will need to compile  $\;$ however most of them will require that you save your document to .RTF format.

lon

**News Groups** <u>COMP.OS.MS-WINDOWS.PROGRAMMER.WINHELP</u> User Groups **WORD** <u>LINKS</u>

**This Author Directory** 

**References**  ee92pms@brunel.ac.uk

# secondary help window buttons

can anyone tell me how ms inserted real buttons (not hotspot graphics) in their word 6.0 help? i am part of a team creating a huge modular help system, and we use secondary windows quite a bit. right now we're just using hotspot graphics to print secondary help topics, etc that \*look\* like buttons, but they don't press in. i'm not a programmer, but if anyone could tell me in which direction to look i'd be grateful--of course this will all be moot once chicago arrives, but until then....

**News Groups** <u>COMP.OS.MS-WINDOWS.PROGRAMMER.WINHELP</u> User Groups **BITMAPS** WORD

This Author Directory

# **Looking for Source Control Tool**

Have you looked at PVCS from Intersolv ?

Lester Sussman

**News Groups** <u>COMP.UNIX.PROGRAMMER</u> <u>COMP.DATABASES.SYBASE</u> <u>COMP.DATABASES.O</u> COMP.OS.MS-WINDOWS.PROGRAMMER.WINHELP <u>COMP.LANG.C++</u>

This Author Directory

**References** <u>Daniel B. Bikle</u> **Referenced By<br>
Looking for Source Control Tool** 

#### **WinHelp File Format** >        You may be underestimating the task. If you intend to actually merge

In article <2poja3\$qav@gwis.circ.gwu.edu> pete@gwis.circ.gwu.edu (Peter J. Davis) writes:<br>> You may be underestimating the task. If you intend to actually merge > You may be underestimating the task. If you intend to actually mer<br>>help topics into an existing help file, you're looking at a really major >task, I would imagine.<br>Your articles certainly don't give all the details of the internal tenis

Your articles certainly don't give all the details of the internal topic structures, but my hope is that I can accomplish it without knowing all of that. "All" that I need to do is to update crossreferences so that they point to the new positions; other than that, I can treat most topic content point to the new positions; other than that, I can treat most topic content<br>as black boxes and not worry about it. I'm not going to attempt to do as<br>ased a job as if the whole file were recompiled, but I'm antimistic that can create a file that will work.

Duncan

dmurdoch@mast.queensu.ca

**News Groups** <u>COMP.OS.MS-WINDOWS.PROGRAMMER.WINHELP</u>

This Author Directory

#### References

<u>Peter J. Davis</u> <u>Duncan Murdoch</u> <u>Peter J. Davis</u> Duncan Murdoch Peter J. Davis

#### **WinHelp mulitple links.** >I need a DLL or something that will allow me to do the following:    I want to

ln article <1994Apr26.124311.17256@cc.usu.edu> sl4hq@cc.usu.edu writes:<br>>I need a DLL or something that will allow me to do the following: I want to<br>> sligk an isses-red have a window new with a shaise af soveral links. >click an icon, and have a window pop up with a choice of several links. It's >to be used for cross-referencing a book. Anyone have any ideas?<br>>

 $>$  Michael J. Ames and  $\sim$ >-----------------------<br>>Michael J. Ames 

 $>$  DLL, why not to create a link (In your hypergraphic) that will display that will display that will display that will display that will display that will display that will display that will display that will display th

Why DLL, why not to create a link (In your hypergraphic) that will display a popup, that has the links to the list of topics you are interested in.

Ron.

**News Groups** <u>COMP.OS.MS-WINDOWS.PROGRAMMER.WINHELP</u> **User Groups DLL** <u>LINKS</u>

**This Author Directory** 

**References** <u>sl4hq@cc.usu.edu</u> **Referenced By** WinHelp mulitple links.

# **Word Docs as Help Files**

 $\mathsf H\mathsf i$  There, technical documentation stored as MS Word Files on  $\mathsf H\mathsf i$ 

We already have all our technical documentation stored as MS Word Files on

computer. Are there any packages around that enable me to convert these to He I could have the equipment documentation on the P.C. its running on as a help

file very easily.

Any Offers???

Microelectronics Brunel University

**News Groups** <u>COMP.OS.MS-WINDOWS.PROGRAMMER.WINHELP</u> **User Groups WORD** <u>LINKS</u>

**This Author Directory** 

Referenced By Word Docs as Help Files Word Docs as Help Files

### **Word Docs as Help Files**

In article b5v@snlsu1.london.sinet.slb.com, ee92pms@brunel.ac.uk writes:

>We already have all our technical documentation stored as MS Word Files on >computer. Are there any packages around that enable me to convert these to Help >files complete with context links and such like. This would then mean<br>>I could have the equipment documentation on the P.C. its running on as a help  $>$ file very easily.

I found something like this on ftp.cica.indiana.edu [129.79.26.27] called Dr. Help. I haven't tried it, but it sounds like what you are asking for. It is stored under /pub/pc/win3/winword/drhelpe5.zip

Cuyler

**News Groups** <u>COMP.OS.MS-WINDOWS.PROGRAMMER.WINHELP</u> **User Groups WORD** <u>LINKS</u>

**This Author Directory** 

**References**<br>ee92pms@brunel.ac.uk

### **How to fire off both a macro and** a popup from a hotspot?

John Foy (DECsplit Contractor) (foy@xagony.enet.dec.com) wrote:

: Is it possible to fire off both a macro and a popup from a hotspot?

: I tried having the hotspot call the popup and then having a macro against : the popup topic but the macro only gets called if u JUMP to the topic.

It depends on the timing, but... $\mathbf{F} = \mathbf{F} \mathbf{F} \mathbf{F}$ 

It depends on the timing, but... If you string a macro and a popup together with a semicolon (;) you may be able to get results. There are some quirky timing issues that may cause protection faults, but what the heck? Give it a try. eg. macro(); PI("help.hlp","theTopic")

Tom Kindigʻ  $\mathsf{C}\text{-}\mathsf{u}$  and doubletalk, and doubletalk, and doubletalk, and doubletalk, and doubletalk, and

Tom Kindig<br>
Principal<br>
Principal<br>
There's just a song, LeftJustified Publiks                                            There's just a story, 4875 Beryl St.                                                                        LeftJustified Publiks There's just a story, 4875 Beryl St. Las Cruces, NM 88012-9446<br>=== tokind@aol.com =======  $==$  tokind@acca.nmsu.edu =

just a life.

**News Groups** <u>COMP.OS.MS-WINDOWS.PROGRAMMER.WINHELP</u> **User Groups** <u>MACROS</u> <u>POPUPS</u> **BITMAPS** <u>LINKS</u>

This Author Directory

**References** John Foy (DECsplit Contractor) **Referenced By** How to fire off both a macro and a popup from a hotspot?

#### **Special Characters in Help File** special characters (characters over ANSI 128) into help files.

Several contributers have clarified the situation re inserting<br>special characters (characters over ANSI 128) into help files. It seems that there are two approaches to this problem:

o Edit the rtf file with an ascii editor, replacing<br>the symbols with their flagged HEX equivalent.. eg. /'8E (for the open-quote character ANSI 142)

or<br>
o 
Insert //'8E directly into the document text. The back-slash.

What would be most useful is a utility that would peform this function for us. I see two approaches.

The first would be a WordBasic macro that creates a copy of your DOC file, scans and replaces all characters above 128 your DOC file, scans and replaces all characters above 128<br>with the hex equivelant, then saves out the RTF file. This<br>would locus the existing DOC in itle WSYWCG form, and would would leave the original DOC in it's WSYWYG form, and would add a simple pre-proccessing step to the RTF save. The standard for insertion would be the Insert Symbol function in W4W.  $W4W$ , to substitute the symbols with the symbols with the symbols with the symbols with the symbols with the symbols  $W4W$ .

The second approach would be a sort of "pre-compiler", used<br>prior to HC, to substitute the symbols with their hex equiv-I like option one above. I can picture how I would do this--

I like option one above. I can picture how I would do this-but it would be a couple of months before I could get to it (three projects on the burner.)

be interested in taking this on?

Tom Kindigʻ  $\mathsf{C}\text{-}\mathsf{u}$  and doubletalk, and doubletalk, and doubletalk, and doubletalk, and doubletalk, and

Tom Kindig<br>
Principal and the violence and dental the violence and dental song LeftJustified Publiks                                            There's just a story, Principal<br>
LeftJustified Publiks<br>
LeftJustified Publiks<br>
There's just a story, LeftJustified Publiks 4875 Beryl St. Las Cruces, NM 88012-9446<br>=== tokind@aol.com ======= just a life. === tokind@acca.nmsu.edu =

**News Groups** <u>COMP.OS.MS-WINDOWS.PROGRAMMER.WINHELP</u> **User Groups MACROS** 

This Author Directory

#### *Jump Colors!* all mundows in the show of the I authored in the I authored in the I authored in the I authored in the I author

OK. I just got a new machine with Windows/DOS pre-loaded. All of a sudden all my .HLP files(even those I authored) show no green jump labels. all my .HLP files(even those I authored) show no green jump labe<br>They're all black. Then today I downloaded a shareware program<br>for nrinting all tart in a given. U.D.file. Nicel) and FIGULD file displays the jump labels in green! Go figure.

have and not know what's and it who is this clown? How many .HLP files could he<br>Note authored and not know whatle hebind this? What a shump! I Yea, author. have authored and not know what's behind this? What a chump!" Yea, sure.<br>I admit. I AM a rookie .HLP file author. Heck, I even cheat. I use Visual Help. It allows even rookies like me to quickly author nifty .HLP files. Help. It allows even rookies like me to quickly author nifty .HLP files.<br>And I am looking in there to see if there's a variable that can be set.<br>But down! Same arassame bave green labels, some dan't, Can't be an environment variable set in Windows can it?

Any and all help you can provide will be appreciated beyond measure.

VB Pro 3.0. So tell me the page number!

Thanks.

5tanO Stan Orchard alive and well in humble Hobart, WA    USofA

Stan Orchard alive and well in humble Hobart, WA USofA

stano@halcyon.com 206-432-0155-voice 206-432-7612-FAX

**News Groups** <u>COMP.OS.MS-WINDOWS.PROGRAMMER.WINHELP</u> **User Groups LINKS** <u>VISUAL</u>

**This Author Directory** 

#### Referenced By

<u>Jump Colors!</u> <u>Jump Colors!</u> <u>Jump Colors!</u> <u>Jump Colors!</u> <u>Jump Colors!</u> <u>Jump Colors!</u> **Jump Colors!** Jump Colors!

### **First Post**   $\boldsymbol{F}$  if  $\boldsymbol{S}$  as far as I know, I'm the first one to post.  $\boldsymbol{Post}$

posts made to this newsgroup for at least a month. In the meantime, since I Since all good newsgroups should be archived, I will volunteer to save all have limited space at my anonymous ftp account, I request that someone e<br>volunteer to actually archive these posts for access via anonymous ftp. If no one steps forward to volunteer, I'll quit saving the posts.

BTW, are there possibilities that this list could be linked with the BITNET<br>mailing list for WinHelp/Viewer discussion? There are already over 800 people<br>an that list (many of wham dank have Usenet access). Lees this being on that list (many of whom don't have Usenet access). I see this being similar to soc.roots, which is tied together with the Bitnet mailing list ROOTS-L. Brings together the best of both worlds and allows for maximum participation.

Jon Noring

 $=\equiv$ [oin the INF] mailing list! Ask for the 46Kb file describing what INFI is! Jon Noring                    | Famous literary works in Windows 3.1 Help format are OmniMedia                      | available via anonymous ftp from ftp.netcom.com Ion Noring | Famous literary works in Windows 3.1 Help format are<br>
OmniMedia | available via anonymous ftp from ftp.netcom.com OmniMedia | available via anonymous ftp from ftp.netcom.com<br>1312 Carlton Place | /pub/noring/books. Current titles include "Fanny<br>المستعدد من الملك السابق المعمولات المتحدة والتالي المن المناس Livermore, CA 94550 | Hill", "Aesop's Fables", and the "Devil's Dictionary", 510-294-8153 | with more coming! Subscribe to the Windows Help / Multimedia Viewer Authoring Mailing List =====================

Subscribe to the Windows Help / Multimedia Viewer Authoring Mailing List

Subscribe to the Windows Help / Multimedia Viewer Authoring Mailing List

Subscribe to the Windows Help / Multimedia Viewer Authoring Mailing List

**News Groups** <u>COMP.OS.MS-WINDOWS.PROGRAMMER.WINHELP</u> **User Groups MULTIMEDIA** <u>MM\_VIEWER</u>

**This Author Directory** 

# **help compiler**

In regards to a help compiler...

In regards to a help compiler...<br>There's one called visual help this thing Rocks...<br>ltle easier than anything ive aver seen.

It's easier then anything i've ever seen...<br>It should be on winftp.cica.indiana.edu under /win3/programr/vbasic or on compuservemealargebillfornothing...

**News Groups** <u>COMP.OS.MS-WINDOWS.PROGRAMMER.WINHELP</u> **User Groups** <u>VISUAL</u>

**This Author Directory** 

**References**  <u><0097CD77.CBA1F420@fhydra.fysel.unit.no></u> Referenced By <u>help compiler</u> <u>help compiler</u>

Knowledge Base Files in Help format

help compiler

### **Format of Browse sequence**

MMikail.

If you have a browse string FOO:000, I think that the whole string is interpreted as a string, rather than as a string/number, so hex should be ok.

If not, then omitting the semi-colon 'FOO0xABC' will certainly work.

Gen

**News Groups** <u>COMP.OS.MS-WINDOWS.PROGRAMMER.WINHELP</u>

This Author Directory

**References** <u>Mikail Ruutu</u> **Referenced By**<br>Format of Browse sequence

# **Jump Colors!**

StanO,<br>The problem you're seeing is a combination of a bug in WinHelp and the capabilities of your Video driver.

Apparently, WinHelp looks hence the black hotspots.

Gen (Creator of RoboHELP and Multimedia WinHelp)

**News Groups** <u>COMP.OS.MS-WINDOWS.PROGRAMMER.WINHELP</u> User Groups <u>MULTIMEDIA</u>

This Author Directory

**References** <u>Stan Orchard</u> Referenced By <u>Jump Colors!</u> <u>Jump Colors!</u> <u>Jump Colors!</u> Jump Colors! Jump Colors!

# **Help compiler runs out of file handles handles**

In, Castell) says:

 $>$ If I run hc $31$  from nmake whilst building my large help file I get an error  $\alpha$ 

 $>$ message saying out of file handles. I have tried files $\sim$  $>1$ >message saying out of file handles. I have tried files=80 in my config.sys. >

>Any ideas most welcome.

>--

 $>$  datastream.co.uk -- david castell -- datastream.co.uk -- datastream international ltd.

 $\geq -$ 

>-- davec@pcproj.datastream.co.uk -- david castell -- datastream international Itd Listen Dave,

I had that problem to but I have found another version the latest 3.10.505 of Help Compiler. If you want maybe I could send it to you. We took it from some site.

And if you have problems with memory you should make more hip files and then connect And if you have probler<br>them with macros.Also<br>That's it for now.

Have questions ask !!!

**News Groups** <u>COMP.OS.MS-WINDOWS.PROGRAMMER.WINHELP</u> User Groups <u>GRAPHICS</u>

**This Author Directory** 

**References** <u>David Castell</u> runs of file handles and the file handles of  $\overline{\phantom{a}}$ **Referenced By** Help compiler runs out of file handles

#### **WinHLP Undocumented Stuff??** under vir de verken

 $\ast$ 

undocumented features for development in WINHELP??

Many thanks,

Craig Taylor Taylor Taylor Taylor Taylor Taylor Taylor Taylor Taylor Taylor Taylor Taylor Taylor Taylor Taylor

\* duck@pembvax1.pembroke.edu(preferred) or c.taylor37@genie.geis.com

**News Groups** <u>COMP.OS.MS-WINDOWS.PROGRAMMER.WINHELP</u>

**This Author Directory** 

Referenced By <u>WinHLP Undocumented Stuff??</u> WinHLP Undocumented Stuff??

### **Bugs? or am I missing Something?**  $\blacksquare$ support people and can provide formation  $\mathcal{L}$

Thanks to all of you who replied to my earlier note. I also spoke with MS support people and can provide follow-up information about the problems I  $\mathsf{had.}$ 

I should start off by saying that the way I create the help source files is<br>not haw meet users do it. I'm using the Usla teksne rather than entering. not how most users do it. I'm using the Help tokens rather than entering<br>the topic files as I want them to appear. I then save the files as text<br>ankyfiles, they are seen they they the Help conveiler. I consertly dealt only files, then process them thru the Help compiler. I generally don't<br>see them as RTF files (altho when I converted two of the files to RTF, they<br>meds.Werd stack!). John have who these wears who don't we the Usla tokens have these problems.<br>First, the background color token (\cb) doesn't work.

The documentation says that the setting applies to all subsequent Second, the left indent (\li) token works in some places and not in others. The documentation says that the setting applies to all subsequent<br>paragraphs until the next \pard or \li token. Apparently, this setting<br>applies assess topics. I souldn't figure out why it wouldn't work in other  $\mathsf{places.}\ \blacksquare$ 

The third and fourth problems are really the same. Help seems to think it  $\,$ can break a word at an opening or closing brace  $({} \{ \})$ . So, if you define a link with a \v token and follow that link with a closing parenthesis or link and the following character. A related rule seems to be that changing even a period, if necessary, Help will actually break the line between the the character format within a word will cause Help to consider the word to character changes. For example, our product name is MATLAB. We write it be multiple words, and will, if necessary, break a line between the with all caps and reducing the size of the ATLAB by a point. If the product name appears at the end of a line, Help will break it between the M product name appears at the end of a line, Help will break it between th<br>and A. It obviously shouldn't work that way but who knows when and if<br>it!!! ast fixed... We need to consider whather to discard our standard for

MS Help.<br>I'll soon begin exploring these help creation tools or, at least, WYSIWYG.

 $== ==$  Michael Cooperman  $== == == == == == ==$  mcooperman@mathworks.com ==== The MathWorks, Inc.<br>24 Prime Park Way, Natick, MA 01760  $== ==$  Tel: 508-653-1415 ==== Fax: 508-653-6971 =======================

**News Groups** <u>COMP.OS.MS-WINDOWS.PROGRAMMER.WINHELP</u> **User Groups WORD** LINKS

This Author Directory

#### **References** Referen Michael Cooperman Ron Levi

# **Word Docs as Help Files**

ee92pms@brunel.ac.uk () wrote:

> We already have all our technical documentation stored >as MS Word Files on > computer. Are there any packages around that enable me<br>>to convert these to Help files complete with context  $>$ links and such like.

I suggest you take a look at our product Doc-To-Help. It can be a look at our product Doc-To-Help. It can be a

I suggest you take a look at our product Doc-To-Help. It can easily take exisitng documentation and create a full-featured .HLP file in an automated fashion. Doc-To-Help is the most widely-used printed documentation and Windows Online help system. Version  $1.6$ , a Word for Windows  $6.0$  (and  $2.0$ ) compatible version will be available very soon and will be distributed free to all registered Doc-to-Help users along with the Hyperformance Tools, a set of powerful utilities that add new and unique capabilities to Windows Help and the Help authoring environments. For more information, call us at 212-949-9595.

Paul Neshamkin WexTech Systems Technical Support

**News Groups** <u>COMP.OS.MS-WINDOWS.PROGRAMMER.WINHELP</u> User Groups  $\underline{\textsf{WORD}}$ 

This Author Directory

# **Jump Colors!**

In,  $\mathsf{Says:}\quad$ 

 $>$ all my . $\mathcal{A}$  authored) show no green jump labels. The show no green jump labels. The show no green jump labels. >OK. I just got a new machine with Windows/DOS pre-loaded. All of a sudden<br>>all my .HLP files(even those I authored) show no green jump labels. >all my .HLP files(even those I authored) show no green jump lal<br>>They're all black. Then today I downloaded a shareware progra<br>> far gripting all taut in a given. ULB file. Nice I) and ITIS. ULB file >for printing all text in a given .HLP file. Nice!) and IT'S .HLP file >displays the jump labels in green! Go figure.

 $>$  The other is to define a color table in  $\mathbb{R}^n$ Changing the INI file settings is one way of changing help colors.<br>The other is to define a color table in your RTF file and then refer to those color entries when defining jump labels. If you open the to those color entries when defining jump labels. If you open the<br>RTF file generatesed by VH, you'll see a color table with 16 entries<br>That's yra the sixteen standard Windows selere... That's why These are the sixteen standard Windows colors. That's why your help colors are different. You can also remove the underline for jump labels.

Sajjad Ahrabi

#### **News Groups**

<u>COMP.OS.MS-WINDOWS.PROGRAMMER.WINHELP</u> **User Groups** <u>LINKS</u>

**This Author Directory** 

**References**  <u>Stan Orchard</u> **Referenced By** Jump Colors!

### **Help compiler runs out of file handles** *handles*

If you are building over a Novell Network you will have to place a line in your shell.cfg or net.cfg file:

file handles  $= 80$ 

Otherwise, I have no idea.

 $|On$ 

sasha (sasha@datlin.ee) wrote:

: In article <2p05j5\$h7p@pcproj.datastream.co.uk>, davec@pcproj.datastream.co.uk (David Castell) says:  $\mathbf{I}$  is the internal from nmake whilst building my large help file I get an error  $\mathbf{I}$ 

: >message saying out of file handles. I have tried files=80 in my config.sys. : >If I run hc31 from nmake whilst building my large help file I get an error

: >message saying out of file handles. I have tried files=80 in my config.sys.

: >

: > Any ideas most welcome.

:  $\,>$ 

:  $>$  datastream.co.uk -- david castell -- datastream.co.uk -- datastream international ltd

 $: > -$ 

: >-- davec@pcproj.datastream.co.uk -- david castell -- datastream international Itd

: Listen Dave.

: I had that problem to but I have found another version the latest 3.10.505 of Help : And if you have problems with memory you should make more higher memory you should make more higher more higher more have the should make more higher more higher more have the should make more higher more have the should

: If you want maybe I could send it to you. We took it from some site.

: And if you have problems with memory you should make more hlp files and then connect

: And if you have probler<br>: them with macros Als<br>: Thatla it for now.

: Have questions ask !!!

**News Groups** <u>COMP.OS.MS-WINDOWS.PROGRAMMER.WINHELP</u> **User Groups** <u>GRAPHICS</u>

This Author Directory

References David Castell sasha

# **Looking for Source Control Tool**  I've had a similar problem with cross-platform source control products myself.

I've had a similar problem with cross-platform source control products myself PVCS is the only option I've come across. Int<br>based company provide their Mac developer<br>"sthan then win comeans alsale source tool! rather than run someone else's source tool!

Nathaniel J. Cross

#### **News Groups**

<u>COMP.OS.MS-WINDOWS.PROGRAMMER.TOOLS</u> <u>COMP.DATABASES.INFORMIX</u> <u>COMP.OS.OS2.PROGRAMMER.PORTING</u> <u>COMP.DATABASES.INGRES</u> **COMP.DATABASES** <u>COMP.LANG.C</u>

This Author Directory

References Daniel B. Bikle Karel Sprenger

### **Format of Browse sequence**

gen on BIX (gen@BIX.com) wrote:

: If you have a browse string FOO:000, I think that the : whole string is interpreted as a string, rather than

: as a string/number, so hex should be ok.

Yes, but the two parts (before and after the colon) are treated seperately. The first part "FOO" defines the browse sequence group. All browse sequences starting with "FOO:" will be grouped together. The second part "000" defines the position of the topic in this group.<br>: If not, then omitting the semi-colon 'FOO0xABC' will

: certainly work.

If you leave the colon out then all the browse sequences will be in the same group (which may be just what you want).

Craig Villalon

internet: villalon@crl.com internet: villalon@crl.com

**News Groups** <u>COMP.OS.MS-WINDOWS.PROGRAMMER.WINHELP</u>

**This Author Directory** 

References **Mikail Ruutu** gen on BIX

#### **Adding help to application** Pearson) writes:

In article <1994Apr12.043535.22165@sol.UVic.CA> cpearson@sol.UVic.CA Pearson) writes:

>>Can somebody post the complete steps to implement help for >In article <2ockki\$q63@hpscit.sc.hp.com>, <ijohn@sid.hp.com> wrote: >>an application in MS-Windows. I am new to MS-Windows and >>so can anyone give me some references where I can find more >>information on these. I would like to add my help to  $>$ already existing windows help.

><br>>FTP to wuarchive wustl edu, and in the /systems/ibmpc/win3/programr dire<br>> you'll find a file selled what zin. It le neethy hin (1308633), but seems >you'll find a file called what.zip. It's pretty big (1308637), but seems<br>>to be a pretty complete help file system. You need Word for Windows 2.0 >to be a pretty complete help file system. You need Word for Windows 2.0<br>>for this one. The help files it installs into Word contains most of the help<br>> you'll need to get geing >you'll need to get going.

Just further detail: On some ftp sites, this has be renamed what 20. zip to indicate it is the help compiler for word 4 wind 2.0 as opposed to what  $60$  zip which is for word4win 6.0. Make sure you get the appropriate one. If you have problems check the microsoft ftp archive for an updated general compiler which I think is called hcp311.505? Anyway the last three digits compiler which I think is called hcp311.505? Anyway the last three digit<br>are 505 in the most recent and complete version of the compiler (or so<br>this has to all... It essent and complete as to whather this version of the help compiler is entirely legit and free to all.

Does anyone know what the implications are of using the compiler? Le, if I come up with some wonderous application based on it, do I have to go to jail if I start selling copies of it?

later, phil

Phil Veldhuis                      |    "if something is not worth doing,    Winnipeg. MB, Canada        |    it is not worth doing right" Phil Veldhuis | "if something is not worth doing,<br>Winnipeg. MB. Canada | | it is not worth doing right" veldhui@cc.umanitoba.ca Dave Barry (1985)

**News Groups** <u>COMP.OS.MS-WINDOWS.PROGRAMMER.WINHELP</u> **User Groups**  $\underline{\text{WORD}}$ 

This Author Directory

References <u>Christopher Pearson</u> **Referenced By**<br>help compiler

### **How to write Help files.**

In article <2os20o\$ovt@news.umbc.edu> rfarre1@umbc.edu (farrell robert ( bs ifsm)) writes:

>I am interested in learning how to write .hlp files. >I know there is probably a lot of information to spare,<br>>so could somebody please throw some my way. Maybe point me  $\frac{1}{2}$  in the right direction?

PC Magazine has had a mini-series on creating help files recently. It spanned multiple issues, so you might want to look through your last 6 months or so. Or check a library if you don't get pcmag.

Jeff Wilkinson

**News Groups** <u>COMP.OS.MS-WINDOWS.PROGRAMMER.WINHELP</u>

This Author Directory

**References**<br>Jonathon Montgomery

# **[Q] WHAT and Winword 6: where to find what6.zip?**

I know this has been asked before (because I once saw it - but at this time it - but at this time it - but at t

I know this has been asked before (because I once saw it - but at this time I havn't paid attention to it), so please don't flame me!

I want to develop a .hlp file using MS' WHAT, distributed on their MSD<br>But far using WinWard 6 with this tool, I'm supposed to install what6 instead of what31 - am I right?<br>I've been poking around a little bit at MSI ftp site, but due to lack of

I've been poking around a little bit at MS' ftp a 00index, I couldn't find this what6.zip file.

So, please give me a pointer on where exactly to obtain this zip archive!

Thanx for your efforts - they are greatly appreciated.

Bye,

Philipp

    Philipp Schmitz     I. Physikalisches Institut

University of the Schmitz  $\mathcal{L} = \{ \mathcal{L} \mid \mathcal{L} \}$ l. Physikalisches Institut Zuelpicher Strasse 77  $\overline{z}$  Fax  $\overline{z}$  +49 221 4 

Fax: +49 221 470 5162 Universitaet zu Koeln Voice: +49 221 470 3548

**News Groups** <u>COMP.OS.MS-WINDOWS.PROGRAMMER.WINHELP</u> **User Groups**  $\underline{\text{WHAT}}$ 

This Author Directory

**Referenced By and Wingows**  $\mathbf{R}$ 

 [Q] WHAT and Winword 6: where to find what6.zip?[Q] WHAT and Winword 6: where to find what6.zip? [Q] WHAT and Winword 6: where to find what6.zip?

# **[Q] WHAT and Winword 6: where** to find what6.zip?

What is WHAT? I have never heard of it.

Jon

Philipp Schmitz (philipps@ph-cip.uni-koeln.de) wrote:

: Hi all,  $\overline{\phantom{a}}$ 

: I know this has been asked before (because I once saw it - but at this time

: I havn't paid attention to it), so please don't flame me!

: I want to develop a .hlp file using MS' WHAT, distributed on their MSD:<br>i But for using WinWord 6 with this tool, I'm supposed to install what6

: instead of what31 - am I right?<br>. I've been poking around a little bit at MSI ftp site, but due to lack of : I've been poking around a little bit at MS' ftp:<br>. a 00index, Leauldalt find this what6.zip file. : a 00index, I couldn't find this what6.zip file.

: So, please give me a pointer on where exactly to obtain this zip archive!

: Thanx for your efforts - they are greatly appreciated.

 $: Bve,$ 

: Philipp

 $\cdot$   $\cdot$   $\cdot$ :      I. Physikalisches Institut :      Universitaet zu Koeln                                Voice: +49 221 470 3548 : L. Physikalisches Institut : Universitaet zu Koeln Voice: +49 221 470 3548 :  $\,$  Zuelpicher Strasse 77  $\,$  Fax  $\,$  : +49 221 4  $\,$ 

**News Groups** <u>COMP.OS.MS-WINDOWS.PROGRAMMER.WINHELP</u> **User Groups**  $\underline{\text{WHAT}}$ 

**This Author Directory** 

**References Philipp Schmitz** 

#### **WinHLP Undocumented Stuff?? DUCK PEMBROKET.**<br>PEMBROKE.

DUCK@PEMBVAX1.PEMBROKE.EDU (CRAIG TAYLOR) (duck@pembvax1.pembroke.edu) wrote: On 30 Apr 94 21:28:48 EDT (comp.os.ms-windows.programmer.winhelp), : undocumented features for development in WINHELP??

 $\ast$ 

have use of the list.

Mikail         \*      Mikail.Ruutu@utu.fi,      /G=Mikail/S=Ruutu/O=utu/ADMD=fumail/C=fi          \*

- \*      Student of Inform. Proc. Science    | Cards and letters welcome:            \*
	- \* Mikail.Ruutu@utu.fi, /G=Mikail/S=Ruutu/O=utu/ADMD=fumail/C=fi<br>\* Student of Inform. Proc. Science | Cards and letters welcome: \*
- $^*$  University of Turku, Finland  $^*$  | Karjakuja 56, FIN-20540 Turku  $^*$

Any inaccuracies in this index may be explained by the fact that it has<br>have a retrained with the halp of a computer.' (Knuth: The Art of Comp.Progr.)

#### **News Groups** <u>COMP.OS.MS-WINDOWS.PROGRAMMER.WINHELP</u>

**This Author Directory** 

#### **References**

DUCK@PEMBVAX1.PEMBROKE.EDU (CRAIG TAYLOR)

#### **WinHelp mulitple links.** > In article <1994Apr26.124311.17256@cc.usu.edu> sl4hq@cc.usu.edu writes:

In article <Cp2vwH.46n@actcom.co.il>, rlsitav@actcom.co.il (Ron Levi) writes:<br>> In article <1994Apr26.124311.17256@cc.usu.edu> sl4hq@cc.usu.edu writes: > In article <1994Apr26.124311.17256@cc.usu.edu> sl4hq@cc.usu.edu writes<br>>>I need a DLL or something that will allow me to do the following: I want to<br>> > slightere isses-and have a window nee we with a shaise af asy real >>click an icon, and have a window pop up with a choice of several links. It's >>to be used for cross-referencing a book. Anyone have any ideas?  $>$ 

>>-----------------------------------------------------

>>Michael J. Ames

 $>>$ 

 $>$  and the links to that has the links to the links to the links topics you are interested in. > Why DLL, why not to create a link (In your hypergraphic) that will display > a popup, that has the links to the list of topics you are interested in.

><br>> Ron.

> Ron.<br>><br>Sure. . Leften de that... Ilve created a bunch of small command button like li Sure. I often do that. I've created a bunch of small command but map, etc. I link one of the graphics to a popup with the command

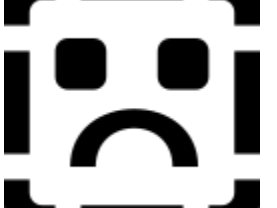

for example, which takes me to a window that might

have

topic3 topic2  $\mathsf{topic3}$  is the appropriate topic. These linked topic. The appropriate topic. The appropriate topic.

With each of these linked to the appropriate topic.

-dennis turner

**News Groups** <u>COMP.OS.MS-WINDOWS.PROGRAMMER.WINHELP</u> **User Groups** <u>DLL</u> **LINKS** <u>POPUPS</u>

**This Author Directory** 

References sl4hq@cc.usu.edu Ron Levi

# **WGW3.11 Question**

I've just installed 3.11 to replace the old 3.1...much better drivers etc. I've just installed 3.11 to replace the old 3.1...much better drivers etc.<br>Since I am a stand alone, what files can I safely remove since the network<br>cannot of 3.11 is of no interest to me? I'm a relative newcomer to the Windows platform.

#### **News Groups**

<u>COMP.OS.MS-WINDOWS.PROGRAMMER.WINHELP</u>

**This Author Directory**
# using the ExecProgram macro

Does anyone know of anyway to launch a .wri or .txt file from a help window? i

tried using the EP macro and i can launch the write.exe file, but not a

document using that program. any suggestions?

### **News Groups** <u>COMP.OS.MS-WINDOWS.PROGRAMMER.WINHELP</u> **User Groups** <u>MACROS</u>

This Author Directory

**Referenced By**<br>using the ExecProgram macro

# **undocumented macros**  Here are some undocumented macros. You should see the Windows/DOS devloper's

Here are some undocumented macros. You should see the Windows/DOS device the state of the mischner's the mischner's

Journal (vo. 5 no. 1 January 1994) for more info. also, look for jim mischner's

(?) book to come out (see an earlier posting) in June and August.

To make it so i didn't have to explain anythign and therefore confuse people

(funny taht i'm a tech writer), i offer some macros that you can insert into

your .hpj file. Then you can see first hand what these do.

; Floating menu bar

InsertItem("mnu floating","ID Print","Print Topic","Print()",1)

cascading menus<br>InsertMenu("mnu\_helpme","H&elp Me, I've fallen!",5) ExtInsertMenu("mnu helpme","ID\_doodah","Doo &Dah",0,0) ExtInsertItem("ID\_doodah","ID\_solitaire","Solitaire","EP(`sol.exe',0)",1,0) ExtInsertItem("ID\_doodah","ID\_Write","Write me a Note","EP(`write.exe',0)",2,0)

ExtInsertMenu("mnu\_helpme","ID\_salut","Salut, mon vi $\epsilon$ ExtInsertItem('ID\_salut","id\_oui","OUI!","EP(`pbrush.exe ExtInsertItem("ID\_salut","ID\_ca\_va","Ca Va?","HelpOn()",1,1)<br>ExtInsertItem("id salut","id\_non","Non","HelpOn()",1,1)

; This adds an item, not a menu, to your menu bar

AppendItem("mnu main","itm clock","Clock","EP(`clock.exe',0)")

This can be used to reset the menu bar: ResetMenu() no parameters<br>This can be used to hide the menu bar: HideMenuBar() no parameters This can be used to redisplay the menu bar: ShowMenu() no parameters

There are some more, but these seemed the most useful.

**News Groups** <u>COMP.OS.MS-WINDOWS.PROGRAMMER.WINHELP</u> User Groups <u>MACROS</u>

**This Author Directory** 

Referenced By undocumented macros undocumented macros

### **Proposal: Special characters** ANSI 128 may be inserted into help files by replacing the char-

Summerizing the contributions of several people, characters above ANSI 128 may be inserted into help files by replacing the character with a hexidecimal marker. There are two ways to do this: acter with a hexidecimal marker. There are two ways to do this:<br>open the RFT file with a text editor and replace characters with<br>have reserved as a reserved as has reserved (ISE Or, insert (ISE in the hex markers, eg open-quote becomes /'8E. Or, insert //'8E in the document to be saved as RTF. (The RTF spec has / as a reserved symbol, so it must be typed in as // to be properly interpreted by the help comipler.)

of standard symbols just prior to RTF save. It would:

- 1) Make a copy of the document
- 2) Parse the document text, replacing all of
- a set of pre-defined characters with Hex markers,<br>4) Save in RTF format (using the standard Wordbasic call),
- 4) discard the copy of the document.

This would preserve the WYSIWYG nature of the original document while taking care of the special character problem. I can do this, but it will have to wait a month or so. I have three projects on the burner right now. Any WordBasic-savant of the group?

Tom Kindigʻ  $\mathsf{C}\text{-}\mathsf{u}$  and doubletalk, and doubletalk, and doubletalk, and doubletalk, and doubletalk, and doubletalk, and doubletalk, and doubletalk, and doubletalk, and doubletalk, and doubletalk, and doubletalk, a

LeftJustified Publiks                                            There's just a story, 4875 Beryl St.                                                                        LeftJustified Publiks There's just a story, 4875 Beryl St. Las Cruces, NM 88012-9446<br>=== tokind@aol.com =======  $==$  tokind@acca.nmsu.edu =

Principal                                                                    There's just a song,

just a life.

**News Groups** <u>COMP.OS.MS-WINDOWS.PROGRAMMER.WINHELP</u> User Groups **MACROS** <u>VISUAL</u> Providence and the control of the control of the control of the control of the control of the control of the control of the control of the control of the control of the control of the control of the control of the

This Author Directory

Referenced By Proposal: Special characters Proposal: Special characters

# **How to fire off both a macro and** a popup from a hotspot?

back for "unit time to the speed to the unit with the use of any problems with the use of an extending problems with the use of an extensive problems a model of an extending problems a with the use of a nag screen in the c back for "unknown host". Anyway, I've had timing problems with the use of an external DLL that loads a MODAL dialog box (a nag screen). If I make a call that results in a system event such as re-paint, window re-size, re-position, or secondary window creation, and then load this modal dialog, I can get protection faults. These cause Windows to kill winhelp. They seem to happen when the system event Windows to kill winhelp. They seem to happen when the system eve<br>is interrupted by the modal dialog. Since you won't be loading any<br>modal dialogs, way nobebly danh nood to warm. But he swere that modal dialogs, you probably don't need to worry. But be aware that in certain respects Winhelp is not too robust.

Tom Kindigʻ  $\mathsf{C}\text{-}\mathsf{u}$  and doubletalk, and doubletalk, and doubletalk, and doubletalk, and doubletalk, and doubletalk, and doubletalk, and doubletalk, and doubletalk, and doubletalk, and doubletalk, and doubletalk, a

Tom Kindig<br>
Principal and the violence and dependent of the song and the violence and department of the song and the song LeftJustified Publiks                                            There's just a story, Principal<br>
LeftJustified Publiks<br>
LeftJustified Publiks<br>
There's just a story, LeftJustified Publiks 4875 Beryl St. Las Cruces, NM 88012-9446<br>=== tokind@aol.com ========  $==$  tokind@acca.nmsu.edu =

just a life.

**News Groups** <u>COMP.OS.MS-WINDOWS.PROGRAMMER.WINHELP</u> **User Groups** <u>DLL</u> and author Directory

**This Author Directory** 

References John Foy (DECsplit Contractor) **Tokind** 

## **List of Different RTF Compilers?** <u>EIST A BINGLONT VAN TAARD SAN</u>

I am also happy to see this windows help group. I have heard of a shareware product called "hipdk" (Help Developers Kit??), that can compile an RTF file onto multiple targets (WinHelp, OS/2, etc...) Where can I find this? Does it support MS MultiMedia Viewer?<br>Thanks for any info. **Tomas** 

**News Groups** <u>COMP.OS.MS-WINDOWS.PROGRAMMER.WINHELP</u> **User Groups** <u>MULTIMEDIA</u>

**This Author Directory** 

**References**  <u>Brian Orrell</u> Compilers and RTF Compilers and RTF Compilers and RTF Compilers and RTF Compilers and RTF Compilers **Referenced By** Referenced By **Referenced** List of Different RTF Compilers?

# **Proposal: Special characters**

re: including special characters in help files<br>I'm confused. Everyone is talking about writing conversion programs to convert special characters (above decimal 127) to the proper Rich Text document (I have no experience with 2.0), it does this automatically! For Format commands after they save their Word document. When I save a Word 6.0 example, I just created a document with 3 characters, e grave, e acute, and the copywrite symbol, by using the insert character code commands. I then<br>saved the document as an RTF, and dumped the output file. The RTF commands<br>translate socreetly as No No No additional are represented and wired. translate correctly as \'e8\'e9\'a9. No additional programming required! Perhaps this feature is unique to Word 6.0, or they ship we Canadians a special version which handles this. All I know is that mine works well. I write lots of French text stuff, and never have any problems with creating Help files with these special characters.

Derek MacEwen

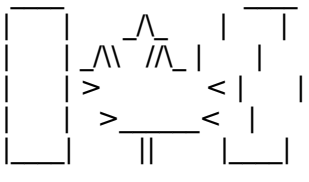

|        | >                < |        |        Veterans Affairs                    |      | \_\_/ |      \_\_/      < |        |    >\_\_\_\_\_\_<    |        |        Charlottetown PEI                \_\_\_\_/\\_\_\_|\_| \\_\_\_|\_|\\_\

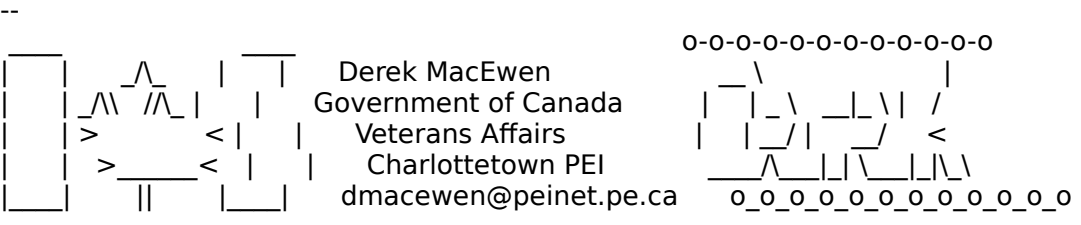

**News Groups** <u>COMP.OS.MS-WINDOWS.PROGRAMMER.WINHELP</u> **User Groups** <u>WORD</u> Directory Directory **Directory** 

This Author Directory

**References** 

Tokind

# **Looking for Source Control Tool**

In article <2pp1f5\$76s@news.intelsat.int>

>Have you looked at PVCS from Intersolv ?<br>It might be PVCS or it might be the way welve get it set up, but I didn't

It might be PVCS or it might be the way we've got it set up, but I didn't its (supposed) its (supposed) its (supposed) its (supposed) its (supposed) its (supposed) its (supposed) its (supposed) its (supposed) its (supposed (supposed) inter-platfrom abilities.

As I understand it, it is a MS-DOS program ported to Unix.<br>explain why it uses its own "diff" program which I think is<br>loop goedeble than Univi diff... It also goes into an infinate. loop sometimes on a Ctrl-C.<br>It has a GUI interface that we've nover used. We had a little trouble getting.

it setup, but nobody really tried very hard.

ewl@graphics.cs.nyu.edu                            Emery "Will grind code for food" Lapinski

I have no professional affiliation with NYU -- these words are mine, all mine. GCS d? p---(++) c++ l++ u++ e- m-- s-/+ !n(---) h++ f?(--) g+ w+ t+ r(-) y\*(?) I have no professional affiliation with NYU -- these words are mine, all mine.<br>GCS d? p---(++) c++ l++ u++ e- m-- s-/+ !n(---) h++ f?(--) q+ w+ t+ r(-) y\*(?) The Geek Code is copyright 1993 by Robert A. Hayden. All rights reserved.

**News Groups** <u>COMP.UNIX.PROGRAMMER</u> <u>COMP.DATABASES.SYBASE</u> <u>COMP.DATABASES.O</u> COMP.OS.MS-WINDOWS.PROGRAMMER.WINHELP <u>COMP.LANG.C++</u>

This Author Directory

**References** l.sussman@intelsat.int

# **Color Common Dialog help button** is the Windows 3.1 common diagram of the Windows 3.1 common diagram of the Windows 3.1 common diagram o

When using the Windows 3.1 common dialogs to select colors how does one respond to the "Help" button?

Thanks and best regards,

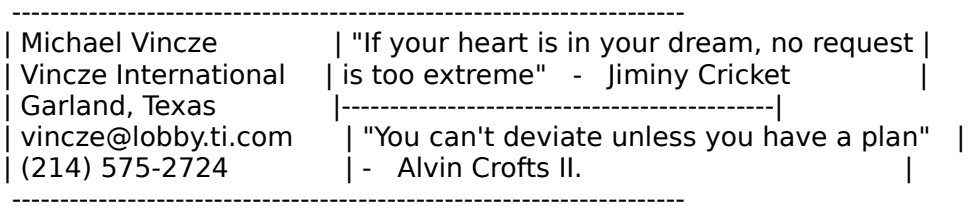

**News Groups** <u>COMP.OS.MS-WINDOWS.PROGRAMMER.WINHELP</u>

**This Author Directory** 

**Referenced By**<br> **Color Common Dialog help button** 

# **Jump Colors!**

gen on BIX (gen@BIX.com) wrote:

: The problem you're seeing is a combination of a bug in WinHelp

: and the capabilities of your Video driver.

: Apparently, WinHelp looks at the device caps of the screen<br>: and for some hires drivers, thinks that the screen is monochrome,

: hence the black hotspots.

: (Creator of RoboHELP and Multimedia WinHelp)

Ding! Ding!

Good answer!<br>Just switched from 256 colors to standard vga and lo and behold they're back!

So...anyfixes for this?

Thanks!

Stan Orchard alive and well in humble Hobart, WA    USofA

Stan Orchard alive and well in humble Hobart, WA USofA

stano@halcyon.com 206-432-0155-voice 206-432-7612-FAX

**News Groups** <u>COMP.OS.MS-WINDOWS.PROGRAMMER.WINHELP</u> **User Groups** <u>MULTIMEDIA</u>

**This Author Directory** 

References **Stan Orchard** <u>gen on BIX</u> **Referenced By** Jump Colors!

## **Jump Colors!**  $\sum_{i=1}^{n}$  in and  $\sum_{i=1}^{n}$  in an orchardism.

SAHRABI@auvm.american.edu wrote:

: In article <2q12c2\$ivm@nwfocus.wa.com>, stano@coho.halcyon.com (Stan Orchard) : Says:  $\overline{\phantom{a}}$  is a new mathematic with Windows/DOS pre-loaded. All of a sudden. All of a sudden. All of a sudden. All of a sudden  $\overline{\phantom{a}}$  is a sudden. All of a sudden  $\overline{\phantom{a}}$  is a subden of a sudden  $\overline{\phantom{$ 

:  $>$ all my .HLP files(even those I authored) show no green jump labels. : >OK. I just got a new machine with Windows/DOS pre-loaded. All of a sudden<br>: >all my .HLP files(even those I authored) show no green jump labels.

: >all my .HLP files(even those I authored) show no green jump lal<br>: >They're all black. Then today I downloaded a shareware progra<br>. > far printing all taut in a given. ULD file. Nice \\ and !TIS. ULD file

: > for printing all text in a given .HLP file. Nice!) and IT'S .HLP file

:  $>$  displays the jump labels in green! Go figure.

: The other is to define a color table in  $\mathbb{F}_p$  file and then references and then references and then references : Changing the INI file settings is one way of changing help colors.

: The other is to define a color table in your RTF file and then refer : to those color entries when defining jump labels. If you open the

: to those color entries when defining jump labels. If you open the<br>: RTF file generatesed by VH, you'll see a color table with 16 entries.<br>: Thate are the sixteen standard Windows selere... That's why

: These are the sixteen standard Windows colors. That's why<br>: your help colors are different. You can also remove the underline

: for jump labels.

: Sajjad Ahrabi

(see my response to the first post regarding this dilema)

Thanks for the helpful info!

 $StanO$ 

Stan Orchard alive and well in humble Hobart, WA    USofA

Stan Orchard alive and well in humble Hobart, WA USofA

stano@halcyon.com 206-432-0155-voice 206-432-7612-FAX

**News Groups** <u>COMP.OS.MS-WINDOWS.PROGRAMMER.WINHELP</u> **User Groups** <u>LINKS</u>

**This Author Directory** 

**References Stan Orchard** <SAHRABI@auvm.american.edu>

# **Color Common Dialog help button**  $\boldsymbol{\mathsf{b}}$ Michael Vincze <mav@dseg.ti.com> wrote:

In article <1994May3.211514.27520@mksol.dseg.ti.com>, Michael Vincze <mav@dseg.ti.com> wrote: >When using the Windows 3.1 common dialogs to select colors<br>>how does one respond to the "Help" button?  $\geq$ 

Somewhere at the beginning of your program (WinMain() will do What you do is this:

Somewhere at the beginning of your program (WinMain() will do OK), call RegisterWindowMessage(HELPMSGSTRING). Be sure to OK), call RegisterWindowMessage(HELPMSGSTRING). De sure<br>include <commdlg.h> and check if ^^^^^^^^^^^^^^ is the r<br>mease (houselt sot the dage band). Sous the returned value. macro (haven't got the docs handy). Save the returned value somewhere (e.g. commdighelp\_id).<br>Then in your main window message loop check for messages with

switch(msg) { case WM COMMAND: case ..... .... case ..... if(msg==commdlghelp\_id)  $if(msq == commdlqhelpid)$ WinHelp(hwnd, myhelpfile,<br>HELP JUMPID, colorhelp id); else DefWindowProc(...):

Oh, one more thing: don't forget to OR in CC\_SHOWHELP into the Flags field of your CHOOSECOLOR struct. Now all that's left to do is write the help file  $:$ )

Miguel Carrasquer Amsterdam

 $=$   $=$   $=$ 

**News Groups** <u>COMP.OS.MS-WINDOWS.PROGRAMMER.WINHELP</u> **User Groups** <u>MACROS</u>

**This Author Directory** 

**References    Michael Vincze** 

## **Get topic from command line?** a die topie *n*om command

Just wondered if it is possible to start WinHelp at a specified topic in a help file from the command line? This might be useful for sidestepping the use of bookmarks if there is a topic commonly referred to. What I am thinking of is the case where a help file has one or more minor indices as well as the contents page and a minor index is referred to on a regular basis. Applications featuring a macro language often provoke this situation.

\*\*\*\*\*\*\*\*\*\*\*\*\*\*\*\*\*\*\*\*\*\*\*\*\*\*\*\*\*\*\*\*\*\*\*\*\*\*\*\*\*\*\*\*\*\*\*\*\*\*\*\*\*\*\*\*\*\*\*\*\*\*\*\*\*\*\*\*\*\*\*\*\*\*\*\*\*\*

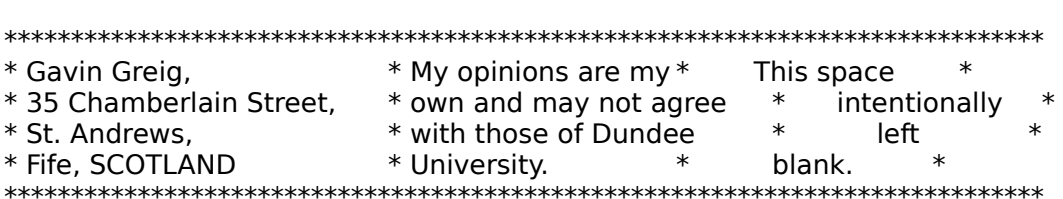

**News Groups** <u>COMP.OS.MS-WINDOWS.PROGRAMMER.WINHELP</u> User Groups <u>MACROS</u>

**This Author Directory** 

### **Referenced By**

Get topic from command line?

# **Finished AFXOLECL.RTF? Share** it?? **ithought that in the blanks in AF**XOLECL.RTF

Has anyone filled in the blanks in AFXOLECL.RTF? I thought that the framework would supply a little more about the OLE features since they are pretty much alike in every program.

I would much appreciate if you would share your AFXOLECL.RTF with me, saving me a whole bunch of time.

/Ola Strandberg, olas@minsk.docs.uu.se

**News Groups** <u>COMP.OS.MS-WINDOWS.PROGRAMMER.WINHELP</u>

This Author Directory

### **WinHelp mulitple links.** (Michael J. Ames) wrote:

In article <1994Apr26.124311.17256@cc.usu.edu>,  $\overline{\phantom{a}}$  <sl4hq@cc.usu.edu><br>(Michael I. Ames) wrote:

(Michael J. Ames) wrote:<br>>I need a DLL or something that will allow me to do the following: I want to<br>> slick on isses-seed have a window new with a shaise af several links. It's >click an icon, and have a window pop up with a choice of several links. It's <br>>to be used for cross-referencing a book. Anyone have any ideas?  $\geq$ 

Hi!<br>I wrote a DLL that contains a function that does just that. I wrote a DLL that contains a function that does just that.<br>Unfortunately, it's to be included in our soon-to-be-released<br>WD to Winklels conversion tool "HoloPerfect", so Loon't rive WP-to-WinHelp conversion tool "HelpPerfect", so I can't give<br>it to you. However, just when I had finished debugging that part of the code, I came across a much simpler solution reading the Windows/DOS DJ for Jan. '94. In Jim Mischel's article "Undocumented WinHelp Macros" you'll find just the thing:

FloatingMenu() // no params

AppendItems(..) to it first, then call (from within any macro<br>hatanat). You'll get a Windows popula macro with vour macrositams. hotspot). You'll get a Windows popup menu with your menu-items (which in turn jump, pop or invoke macros). If you have more choices than would comfortably fit in a popup menu, you might consider a jump to a secondary window, which contains a list of hotspots. Hope this helps you.

Miguel Carrasquer Amsterdam  $=$   $=$   $=$   $=$   $=$   $=$   $=$ 

**News Groups** <u>COMP.OS.MS-WINDOWS.PROGRAMMER.WINHELP</u> **User Groups** <u>DLL</u> <u>MACROS</u> **POPUPS** <u>LINKS</u>

**This Author Directory** 

**References**  sl4hq@cc.usu.edu

# **WGW 3.11 Question**

Recently installed 3.11 over 3.1 but am standalone and<br>networking capabilities. Which files can I safely delete f<br>program? I'm still rather new to the Windows platform.

**News Groups** <u>COMP.OS.MS-WINDOWS.PROGRAMMER.WINHELP</u>

**This Author Directory** 

### winhelp -> text??? help!  $\blacksquare$

mflex@perth.DIALix.oz.au (Media-Flex Technology) wrote: >I need a way to convert WinHELP helps into ascii >text.... any way???

><br>There's a product called Multi-Doc that will convert a Windows .HLP file then be read into Word for Windows and then saved as ascii text.

I don't know who makes Multi-Doc, and I don't know how much it costs. I don't know who makes Multi-Doc, and I don't know how much it costs<br>Other than that, I don't know of anyone who has done anything like that be graphics and control characters all over the place. An easier method As for capturing the printing, it's not quite that easy since there will would be to move the text to the clipboard, in which case, all graphics are removed, and then store the clipboard somewhere. This would be tedious with long topics, but it might be possible to write a macro and .DLL to do this automatically.

Pete Davis

vinegar by the label." - Mark Twain Twain vinegar by the label." - Mark Twain

**News Groups** <u>COMP.OS.MS-WINDOWS.PROGRAMMER.WINHELP</u> **User Groups WORD** <u>MACROS</u>

This Author Directory

**References** <u>Media-Flex Technology</u> **Referenced By** Knowledge Base Files in Help format

# **HCP from Windows**

Hopefully someone can help me with this problem.<br>Ikis never been able to run the HCP (extended memory baln compiler) from

I've never been able to run the HCP (extended memory help con integrity" error message and then drops out of the DOS prompt.<br>If I run HCP under straight DOS, it runs fine. What gives? I know it!s

probably a simple memory configuration problem what gives? I know it's<br>If I run HCP under straight DOS, it runs fine. What gives? I know it's for the life of me figure out what it is.

Any Brian Orrell Brian Orrell of the Company of the Company of the Company of the Company of the Company of the Company of the

                                                                                borrell@netcom.com

borrell@netcom.com

**News Groups** <u>COMP.OS.MS-WINDOWS.PROGRAMMER.WINHELP</u>

This Author Directory

# **Word Docs As Help Files**

 $T$ help  $T$  is what we are using  $T$  is incredibly easy to convert  $\mathcal{L}$  is incredible to convert  $T$  is incredible to convert  $T$  is incredible to convert  $T$  is in the convert  $T$  is in the convert  $T$  is in the conv

This is what we are using RoboHelp for. It is incredibly easy to convert your Word documents to .hlp files. And the key is, you can do this quickly. packages (including Doc to Help) and we found RoboHelp to be the easiest RoboHelp is available from Blue Sky software. We had looked into several understand what is going on, and what to do.

(the creator of RoboHelp) is monitoring the group and can help you out.

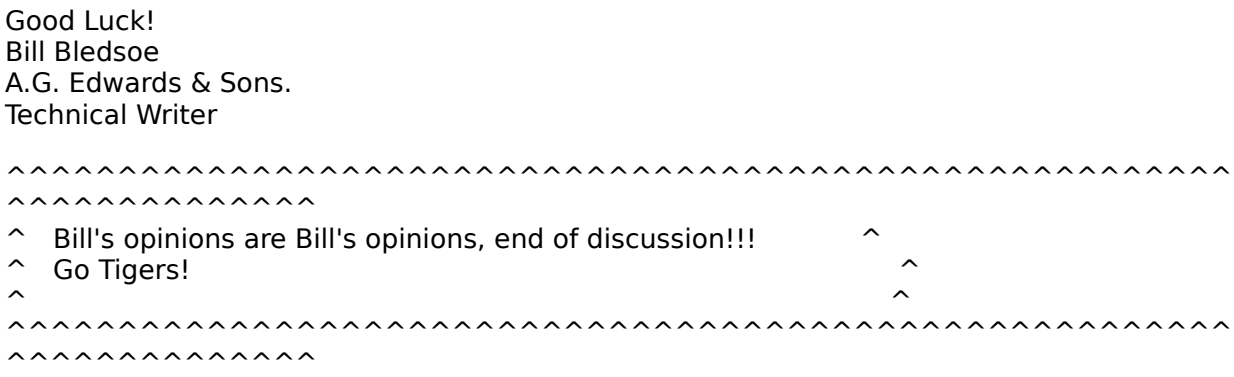

**News Groups** <u>COMP.OS.MS-WINDOWS.PROGRAMMER.WINHELP</u> **User Groups**  $\underline{\textsf{WORD}}$ 

**This Author Directory** 

### **WinHLP Undocumented Stuff??** <u>duckleducker</u>

 $\overline{1}$ 

In article <1994Apr30.212848.1@acavax><br>duck@pembvax1.pembroke.edu "DUCK@PEMBVAX1.PEMBROKE.EDU (CRAIG TAYLOR" writes:

>undocumented features for development in WINHELP??

to break in future versions of Windows???

 $\blacksquare$ 

| Internet: chris@chrism.demon.co.uk    | astronomy program for Windows.      | | Chris Marriott, Warrington, UK | Author of SkyMap v2 shareware | | Internet: chris@chrism.demon.co.uk | astronomy program for Windows.  $\Box$ | | CompuServe: 100113,1140 | Mail me for details!  $\Box$ Author member of Association of Shareware Professionals (ASP)<br>Windows, C/C++ consultancy undertaken, anywhere in the world.  $\perp$ L 

 $\sim$  Chris Marriott, Warrington, Warrington, UKa

**News Groups** <u>COMP.OS.MS-WINDOWS.PROGRAMMER.WINHELP</u>

This Author Directory

**References**  <u>DUCK@PEMBVAX1.PEMBROKE.EDU (CRAIG TAYLOR)</u> **Referenced By** WinHLP Undocumented Stuff??

### **Get topic from command line?** >Just wondered if it is possible to start WinHelp at a specified topic in

In article 3005@zippy, ggreig@mcs.dundee.ac.uk (Gavin Greig) writes: > Just wondered if it is possible to start WinHelp at a specified topic in >a help file from the command line? This might be useful for sidestepping >the use of bookmarks if there is a topic commonly referred to. What I > am thinking of is the case where a help file has one or more minor >indices as well as the contents page and a minor index is referred to >on a regular basis. Applications featuring a macro language often >provoke this situation.

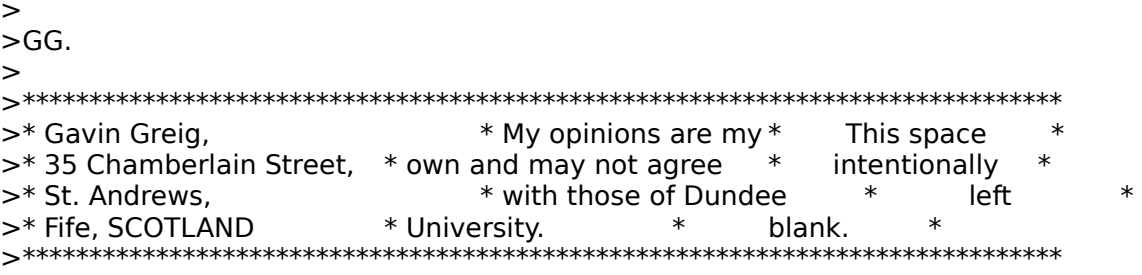

You could accomplish that by writing a program for which you pass the help filename and topic as arguments. The program<br>in turn would use the WinHelp() function to open the file to the proper topic.<br>Here's some code just to keep people happy:

Here's some code just to keep people happy:<br>WinHelp (bWindow, HIpFilename, HELP, BARTIALKEY, Longint (PChar ('topic))));

WinHelp (hWindow, HlpFilename, HELP PARTIALKEY, Longint (PChar ('topic')));

Best regards,

| Vincze International      | is too extreme"    -    Jiminy Cricket                    | | Michael Vincze  $\qquad \qquad \mid$  "If your heart is in your dream, n | vincze@lobby.ti.com        | "You can't deviate unless you have a plan"    | | (214) 575-2724                  | -    Alvin Crofts II.                                                  | | vincze@lobby.ti.com | "You can't deviate unless ---------------------------

**News Groups** <u>COMP.OS.MS-WINDOWS.PROGRAMMER.WINHELP</u> User Groups <u>MACROS</u>

**This Author Directory** 

**References**  Gavin Greig

# **WinHLP Undocumented Stuff??**

in a previous post, chris marriott put forth the notion that undocumented macros would cause 'your software to break in future versions of Windows'. the thing is that these undoc'd macros are written into the winhelp engine. it may not have been the smartest thing to do, but i opened and then saved the winhelp exe file as a text file under a different name (not being a programmer and being ignorant of integrity problems, i could live with myself). these undocumented macros are encoded in the .exe file, now i know that because these are undocumented macros, and thus perhaps unsupported, that they may get screwed up in chicago or other version of windows. but if you're willing to<br>take the risk to increase functionality, then it's up to that help writer.

#### **News Groups** <u>COMP.OS.MS-WINDOWS.PROGRAMMER.WINHELP</u> **User Groups** <u>MACROS</u>

This Author Directory

**References Chris Marriott** 

# **Command line switches for WINHELP.EXE**

on a command line start of WINHELP.EXE.

For example,

WINHELP.EXE test.hlp

would run the test.hlp help file.

I believe there is a way to run the help f command line switches or parameters.

Can anybody help?

Thanks.

-Chris

**News Groups** <u>COMP.OS.MS-WINDOWS.PROGRAMMER.WINHELP</u> **User Groups** <u>LINKS</u>

This Author Directory

**Referenced By**<br>Command line switches for WINHELP.EXE

### **WORDS 6.0 help me!!!!!!!** without deleting with  $\sim$

word6 without deleting word2.

There are certain share difficulties that I do not fully understand, but I called Microsoft and they advised me to delete word2 before installing word6, and everything has been working fine ever since.

Good luck,

A Kirshenbaum

**News Groups** <u>COMP.OS.MS-WINDOWS.PROGRAMMER.WINHELP</u>

This Author Directory

**References**<br>
German Velazquez Rincon

# **Command line switches for WINHELP.EXE** Bowering (chrisb@cognos.COM) wrote:

On Wed, 4 May 1994 20:49:23 GMT (comp.os.ms-wind<br>Bowering (chrisb@cognos.COM) wrote:<br>what he used live heard of switches that can be used Bowering (chrisb@cognos.COM) wrote:

: In the past I've heard of switches that can be used

- : on a command line start of WINHELP.EXE.
- : For example,

WINHELP.EXE test.hlp

: would run the test.hlp help file.

: I believe there is a way to run the help file and<br>: jump directly into a specific topic by context ID using

: command line switches or parameters.

I haven't had any success in getting this to work. It seems like WinHelp.exe would not take any other command line parameters than the file name.

That leaves us with just one way of opening a help file with a specific topic: send an internal call to WinHelp.exe from another help file (like macros JI and JC or jump command TopicX  $\omega$  file.hlp) or external application (yeah, that's where you get into API).

        \*      Student of Inform. Proc. Science    | Cards and letters welcome:            \* \* Mikail.Ruutu@utu.fi, /G=Mikail/S=Ruutu/O=utu/ADMD=fumail/C=fi<br>\* Student of Inform. Proc. Science | Cards and letters welcome: \*

 $\ast$ 

- 
- $^*$  University of Turku, Finland  $^*$  | Karjakuja 56, FIN-20540 Turku  $^*$

Any inaccuracies in this index may be explained by the fact that it has<br>have a retrained with the halp of a computer.' (Knuth: The Art of Comp. Progr.)

**News Groups** <u>COMP.OS.MS-WINDOWS.PROGRAMMER.WINHELP</u> **User Groups LINKS** <u>MACROS</u>

**This Author Directory** 

**References**  Chris Bowering

# **Jump Colors!**

stano@coho.halcyon.com (Stan Orchard) writes:

>gen on BIX (gen@BIX.com) wrote:

>: The problem you're seeing is a combination of a bug in WinHelp

>: and the capabilities of your Video driver.

>: Apparently, WinHelp looks at the device caps of the screen<br>>: and for some hires drivers, thinks that the screen is monochrome,

>: hence the black hotspots.

>: (Creator of RoboHELP and Multimedia WinHelp)

>Ding! Ding! Ding!

>Good answer!<br>>Just switched from 256 colors to standard vga and lo and behold they're  $>$ back!

>So...anyfixes for this?

>Thanks!

> Stan Orchard alive and well in humble Hobart, WA    USofA

> stano@halcyon.com    206-432-0155-voice    206-432-7612-FAX

> Stan Orchard alive and well in humble Hobart, WA USofA<br>> stano@halcyon.com 206-432-0155-voice 206-432-7612-FAX

Fixes?    Heh, heh.    Not likely.    To fix this bug, you'd

Fixes? Heh, heh. Not likely. To fix this bug, you GetDeviceCaps, and substitute the correct value have to intercept the call that WinHelp makes to in place of the one returned by the screen.

I have technology to do the above, but I'm waiting for<br>a rainy day (after Multimedia WinHelp and another project are complete) to dive in.

(Creator of RoboHELP and Multimedia WinHelp)

**News Groups** <u>COMP.OS.MS-WINDOWS.PROGRAMMER.WINHELP</u> **User Groups** <u>MULTIMEDIA</u>

This Author Directory

### **References** Reference <u>Stan Orchard</u> **Referenced By** <u>Stan Orchard</u> Referenced I

# **Windows Help Magician - any** *comments?* I am looking for some WinHelp Authoring tools that can import from the can import from the case of the case of

Anybody has used Windows Help Magician before? How good is it? I am looking for some WinHelp Authoring tools that can import from<br>Winword. Any other comparable products? Any comments would be appreciated.

Thanks.

rcsnc@minyos.xx.rmit.OZ.AU

**News Groups** <u>COMP.OS.MS-WINDOWS.PROGRAMMER.WINHELP</u>

**This Author Directory** 

#### Referenced By **Referenced By**

<u>Windows Help Magician - any comments?</u> <u>Windows Help Magician - any comments?</u> <u>Windows Help Magician - any comments?</u> <u>Windows Help Magician - any comments?</u> <u>Windows Help Magician - any comments?</u> Windows Help Magician - any comments? Windows Help Magician - any comments? Windows Help Magician - any comments?<u>Windows Help Magician - any comments?</u> <u>Windows Help Magician - any comments?</u> <u>Windows Help Magician - any comments?</u> <u>Windows Help Magician - any comments?</u> Windows Help Magician - any comments?<u>Windows Help Magician - any comments?</u> <u>Windows Help Magician - any comments?</u> Windows Help Magician - any comments? Windows Help Magician - any comments?

### **Adding help to application**  $\sim$   $\sim$   $\sim$   $\sim$   $\sim$   $\sim$

jonm@xmission.com (Jonathon Montgomery) wrote:  $\rightarrow$ iiohn@sid.hp.com wrote:

 $\ge$ : Can somebody post the complete steps to implement help for

>: an application in MS-Windows. I am new to MS-Windows and

>: so can anyone give me some references where I can find more<br>>: information on these. I would like to add my help to

 $\ge$ : already existing windows help.

### $[Deleted]$

>Windows Help", or something like that. I will try to find an ISBN and

I think the book you are thinking about is Rob Burk's (editor of Indian Windows/DOS Developer's laureal) for the Rob Windows/DOS Developer's Journal) forthcoming book, "WinHelp for Programmers and Technical Writers". Last time I talked to Ron, this book still had quite a ways to go.

There is also, "De ISBN 0-672-30230-6

This is a pretty good book and has information on, not only the technical aspects of building help files, but also aesthetic aspects of designing .HLP files.

Pete Davis

vinegar by the label." - Mark Twain Twain the label." - Mark Twain Twain Twain Twain Twain Twain Twain Twain Tw vinegar by the label." - Mark Twain

### **News Groups** <u>COMP.OS.MS-WINDOWS.PROGRAMMER.WINHELP</u>

This Author Directory

**References** References  $~\sim$ ntp 383 $~\sim$ <u>Jonathon Montgomery</u> Referenced By Adding help to applicationAdding help to application Adding help to application

### **WinHLP Undocumented Stuff?? Total surface is a family someone post of the someone post of the someone post**

duck@pembvax1.pembroke.edu (DUCK@PEMBVAX1.PEMBF >Not sure if this is a faq but could someone post or email me a list of the >undocumented features for development in WINHELP?? >

>Many thanks,

>

 $>$  –  $\sim$ 

 $>$  duck  $\alpha$  and  $\alpha$  and  $\alpha$  or  $\alpha$  c.taylor37.pembroke.edu( $\alpha$ )  $\alpha$   $\alpha$ >  $\ast$  $\geq$ 

      At this very moment I am working on the FAQ for this newsgroup. I'm Craig,<br>At this very moment I am working on the FAQ for this newsgroup. I'm<br>really haning to get it out today ar temarrow. Itle taken langer than I really hoping to get it out today or tomorrow. It's taken longer than I<br>expected. As far as undocumented features. I do have a section which lists magazine articles that cover undocumented WinHelp features.

The FAQ is in a very early version and it may take several revisions beformation I missed so that the second versions of the second versions in the second version so that the second version is not the second version in the I get all the information I'm really going to need. I'm hoping to get a<br>big response from people about things I missed so that the second version will have a lot more.

Pete Davis

vinegar by the label." - Mark Twain the label. " - Mark Twain the label." - Mark Twain the label. " - Mark Twa vinegar by the label." - Mark Twain

**News Groups** <u>COMP.OS.MS-WINDOWS.PROGRAMMER.WINHELP</u>

This Author Directory

**References** DUCK@PEMBVAX1.PEMBROKE.EDU (CRAIG TAYLOR)

# **real buttons**

i am very curious as to how word 6.0's secondary help windows have REAL buttons and not little graphic hotspots. can anyone tell me how they did that--keep in mind that i am not a programmer. but even if it required some programming, i would appreciate any answer, just to satisfy my curiousity.

**News Groups** <u>COMP.OS.MS-WINDOWS.PROGRAMMER.WINHELP</u> User Groups  $\underline{\text{WORD}}$ 

This Author Directory

## **Jump Colors!** > stano@coho.halcyon.com (Stan Orchard) writes:

In article <gen.768135492@BIX.com>, gen@BIX.com (gen on BIX) writes:

- > stano@coho.halcyon.com (Stan Orchard) writes:<br>> >gen on BIX (gen@BIX.com) wrote:
- 
- $>$   $\geq$  : Stan0.
- > >gen on BIX (gen@BIX.com) wrote:<br>> >: StanO,<br>> >: The problem you're seeing is a combination of a bug in WinHelp
- $>$  >: and the capabilities of your Video driver.
- $>$  >: Apparently, WinHelp looks at the device caps of the screen
- > >: and for some hires drivers, thinks that the screen is monochrome,
- $>$  >: hence the black hotspots.

 $>$ : Gen

- $>$  : (Creator of RoboHELP and Multimedia WinHelp)
- 
- > > Good answer!
- > >Ding! Ding! Ding!<br>> >Good answer!<br>> >Just switched from 256 colors to standard vga and lo and behold they're
- $>$   $\text{back!}$
- > >So...anyfixes for this?<br>> >Thanks!
- 
- 
- > >Thanks!<br>><br>> Fixes? dHeh, heh. Not likely. To fix this bug, you'd  $>$  have to intercept that  $\mathbb{R}^n$  that  $\mathbb{R}^n$  makes to intercept the call that  $\mathbb{R}^n$
- 
- > have to intercept the call that WinHelp makes to<br>> GetDeviceCaps, and substitute the correct value
- $>$  in place of the one returned by the screen.

the best thing to do, but in this case, who cares? :-) I like to hard code How about \*hard\* coding your help colors? (Yes, I know, hard coding isn't the best thing to do, but in this case, who cares? :-) I like to hard code<br>different colors into my help files, according to user ability levels, so<br>that having want have to wade thru a top of technobabble to get what they want.

 $2.0$  In Most  $2.0$ , click  $F$  in  $\mathcal{L}$  and choose  $\mathcal{L}$  for  $\mathcal{L}$  and choose  $\mathcal{L}$  and choose  $\mathcal{L}$  and choose  $\mathcal{L}$  and choose  $\mathcal{L}$  and choose  $\mathcal{L}$  and choose  $\mathcal{L}$  and choose  $\mathcal{L}$  and c

1. Pick the word(s) to use.

2. In Word (2.0 or 6.0), click Format->(Character.../Font...), and choose a color for the text in the dialog that appears.

 $3.$  Underline the word(s).

4. Add the link text after this/these word(s). HOWEVER !!! Here's the trick: Put a % (percent sign) BEFORE the link textand after the underlined  $word(s)$ !!

5. Hide the link text after the underlined word, (including the percent sian).

6. Compile w/hc31. Your hyper link should now be in the color of choice.

Have fun!

\\_                  \\_              \\_\\_\\_            \\_            \\_                "Two minds, but with one   

 $\,\bullet$   $\,\bullet$   $\,\bullet$     \\_ \\_    \\_    \\_      \\_                \\_            \\_    \\_                         $\mathcal{L} \subset \mathcal{L} \subset \mathcal{$ 

single memory!" - Max

========================  $\vert$  Max Headroom is:  $\vert$ <br> $\vert$  media @ netcom.com  $\vert$ 

=========================

## **News Groups** <u>COMP.OS.MS-WINDOWS.PROGRAMMER.WINHELP</u> User Groups <u>MULTI</u> <u>LINKS</u>

This Author Directory

#### **References** Reference

<u>Stan Orchard</u> gen on BIX <u>gen on BIX</u> **Referenced By**<br>
<u>Jump Colors!</u>

# **FAQ**

To all comp.os.ms-windows.programmer.winhelp subscribers:

Below is a VERY ROUGH draft of the FAQ for this newsgroup. The reason I'm posting it is that I have some areas that I'm going to need help with.

A: Products - If you are the author or user of WinHelp authoring software, shareware, freeware, or commercial, send me a description in the format that I've used. The same goes for non-authoring tools.

questions, preferably with answers, that you feel should go in.

feel should be included. I should be able to get this thing done this week C: Sources of information - Send me any sources for information that you (my time has freed up a bit) if people send me information.

=======================================================

WW WAS WELL AND PROVING WHAT IT IS NOT THE WAY OF THE WAY OF THE WAY OF THE WAY OF THE WAY OF THE WAY OF THE WA

> WW WW WW IIIIIN NH HEEEE L PPPP WWWWW I NNNHHHE LPP<br>WWWWWW I NNNHHEELPPPP W W IIIIIN NH HEEEE LLLL P FFFF AA OO F A AO O FF AAAA Q QQ F A A QQQQ

FAQ for comp.os.ms-windows.programmer.winhelp<br>maintained by Pete Davis (pete@gwis.circ.gwu.edu) cheesy "BIG-ASCII" type by Pete Davis

DISCLAIMER: This FAQ is information. Information. Information. In a top information. In a top information is a

DISCLAIMER: This FAQ is information. Information is a tool. Like a saw,<br>if you out off your arm with it, it ainly my fault. Many of the product if you cut off your arm with it, it ain't my fault. Many of the product descriptions are provided from users or authors. I can not vouch for their accuracy. I have neither the money, time, nor incentive to check all of these products. I will always accept comments regarding products and modify this FAQ when appropriate.<br>C Parts of disclaimer adapted from unknown author. If it's you, let me know.

{ Parts of disclaimer adap and I'll give you credit. }

 $=$  $=$  $=$  $=$  $=$  $=$  $=$  $$z$$  $=$  $=$  $=$  $=$  $=$  $=$  $=$ 

[1] Introduction

- $[1-1]$  What is WinHelp?<br>[1-3] What is WinHelp?
- 
- [1-3] What if this FAQ needs more information?
- [2] How to Learn to Build WinHelp Files
	- [2-1] Software and Online Documentation<br>[2-2] Books
	-
	- [2-3] Magazines
- [3] WinHelp Authoring Tools<br>[3-1] Shareware/Freeware
	-
	- [3-2] Commercial
- [4] Other Non-Authoring Tools<br>[4-1] Shareware/Freeware
	-
	- [4-2] Commercial
- [5-1] Magazine Articles
- [6] Question and Answer
- [7] Misc.

[7-1] Online Sources of WinHelp Help<br>[7-1-1] Newsgroups [7-1-2] Listserv Lists

 $[8]$  Thanks

[1] - Introduction

 $[1]$  - Introduction

[1-1] - What is WinHelp?<br>If you've ever hit the help menu item in a Windows program, you've seen WinHelp. WinHelp is the program that provides the hypertext help system for Windows programs. WinHelp is actually a very complex and extendable help system. It allows programmers to add their own functionality through the use of macros and .DLLs.

 $[1-2]$  - What's this document all about?

This document is written as a supplement to the comp.os.ms-windows.programmer.winhelp newsgroup. It is meant to help answer some of the more common questions about WinHelp. It also supposed to provide people with sources of information about authoring and extending WinHelp .HLP files.

[1-3] - What if this FAQ needs more information?

Think this FAO is deficient in one or more areas? Let me know. Tell me what you'd like to see. My product list is very incomplete. I don't have time to track down all products, so if you have one, let me know. I'll gladly add

your product to the list. If you're a user of a product that's not listed, let me know about it.

Iet me know about it.<br>I'll try to monitor the newsgroup for common questions to add to the Question and Answer section. If you have questions that you think should be included, let me know.

Send all comments, suggestions, etc to pete@gwis.circ.gwu.edu or on Compuserve, 71644,3570.

[2] - How to learn to build WinHelp files

It is far beyond the scope of this FAQ to teach people how to build WinHelp .HLP files. However, there is a bit of documentation out there on creating them.

[2-1] - Software and Online documentation

what.zip, hag.zip, and whag.zip

These three files go together. what zip has WinHelp Authoring for WinHelp. hag.zip and whag.zip go together to become the WinHelp Authoring Guide. These are put together by Microsoft (I believe) and are freely available from ftp.cica.indiana.edu in the /pub/win3/programr directory.

MSDN-CD<br>The Microsoft Developer's Network CD, besides having the Windows Help Authoring Guide, also has a great knowledge base with information about<br>WinHelp and creating WinHelp files. For the WHAG, look under Unsupported Tools.

#### [2-2] - Books

#### Developing Online Help

Published by SAMS, written by Scott Boggan, David Farkas, and Joe Welinske. ISBN: 0-672-30230-6. This book, besides explaining how to generate WinHelp files, also goes into great detail about how to make your help files look good.

[2-3] - Magazines<br>Windows/DOS Developer's Journal

I mention W/DDJ, a general Windows and DOS programming magazine, simply because there is lots of WinHelp coverage in W/DDJ. Ron Burk, the

editor of W/DDJ is a real WinHelp fanatic. He's also working on a book<br>tentatively titled, WinHelp for Programmers and Technical Writers'. When tentatively titled, 'WinHelp for Programmers and Technical Writers'. When the book is published, I'll add it to the list here.

[3] - Tools Available for Creating Windows Help Files.

all of these products. Please, if you are a user or an author, send product Okay, this list is pathetically short. I don't have time to go research descriptions to me: pete@gwis.circ.gwu.edu.

[3-1] - Shareware/Freeware

 $>$  VR AHA!!!

Availability:

Anonymou FTP ftp.cica.indiana.edu - pub/pc/win3/util/vbaha124.zip.

Description:

VB AHA!!! is an inexpensive and easy to use utility for writing Windows help<br>files. You want need any cyrensive weakeneeseens and be use any cryptic files. You won't need any expensive wordprocessors or have to use any cryptic commands. With simple mouse clicks and Drag n Drop ease you will be able to construct your help files quickly.

If you use Visual Basic then VB AHA!!! will handle all of the HelpContextID values for you and even recompile your programs with the new values. No more hassles of having to insert the values by hand! If you program in  $C/C++$  or Pascal then VB AHA!!! will create a header file containing all of the definitions that you will need for context sensitive help in your programs.

[3-2] - Commercial

> Doc-To-Help - WexTech Systems, Inc.

Price:  $~1.5250.00$ 

Availability:

WexTech Systems, Inc. 310 Madison Ave. Suite 905 New York, NY 10017 FAX: (212) 949-4007 Phone: (212) 949-9595

 $\mathsf{tion}\colon\thinspace\mathsf{Action}\colon\thinspace\mathsf{Action}\colon\thinspace$ 

Doc-To-Help is perfect for people who want their help files to<br>accurately reflect what's in the printed documentation. Doc-To-Help allows accurately reflect what's in the printed documentation. Doc-To-Help allows you to create your WinHelp file and your printed documentation in the same
Word for Windows document.

> The Windows Help Magician - Software Interphase, Inc. Price: \$149.00

Availability:

Software Interphase, Inc. 82 Cucumber Hill Rd. Suite 207A Foster, RI 02825<br>FAX: (401) 397-6814 Phone: (800) 542-2742

### $\hbox{Hion:}$

Window Help Magician is one of the few products to allow you to easily create WinHelp .HLP files without Word for Windows. It provides its own editor and WYSIWYG environment. Imports documents from Word.

This section is devoted to tools that aren't really authoring tools for this section is devoted to tools that aren't really authoring tools for WinHelp files, but may be useful to WinHelp authors and/or users. As with<br>the other product list, this is real incomplete, so send me descriptions of<br>products vaulus wood ar authored. products you've used or authored.

[4-1] Shareware/Freeware

[4-2] Commercial

### [5] Sources for undocumented WinHelp features.

WinHelp is one of Windows least documented features. As most Windows programmers are aware these days, many aspects of Windows do go undocumented by Microsoft, but for the rest of Windows, this tends to be less vital functionality. With WinHelp, many of the important aspects are kept undocumented. Whether this is the result of laziness or intentions, is  $L_{\rm{max}}$  few people have taken a lot of time taken a lot of time taken a lot of time to discover these these taken as

Luckily, a few people have taken a lot of time to discover these<br>undocumented features and made them available in one way or another and he is arguably the most with Windows/ particular, Ron Burk (editor of Windows/DOS Developer's Journal) has spent a lot of time working with WinHelp and he is arguably the most<br>knowledgeable WinHelp expert outside of Microsoft (and maybe including  $B(\mathbf{f})$ .

Below are a list of articles and other sources of undocumented WinHelp features listed in alphabetical order by author.

[5-1] Magazine articles

Ron Burk, "Automatic Help Topic Extraction", Windows/DOS Developer's Journal, February 1993 In this article Ron writes a .DLL that allows  $\alpha$  .DLL that allows you to insert an  $\alpha$  insert an  $\alpha$ 

In this article Ron writes a .DLL that allows you to insert an "extract" button in your help file that will extract a WinHelp topic to a file. He also discusses the fact that WinHelp executes some macros asynchronously.

Ron Burk, "Automatic Help Topic Printing", Windows/DOS Developer's Journal,  $1993$  . Definition  $\mathcal{D}$  . Definition  $\mathcal{D}$  are all topics in print all topics in  $\mathcal{D}$  . Definition  $\mathcal{D}$  ,  $\mathcal{D}$  ,  $\mathcal{D}$  ,  $\mathcal{D}$  ,  $\mathcal{D}$  ,  $\mathcal{D}$  ,  $\mathcal{D}$  ,  $\mathcal{D}$  ,  $\mathcal{D}$  ,  $\mathcal{D}$  ,

a WinHelp .HLP file.

Ron Burk, "Spying on WinHelp," Dr. Dobb's Journal, June 1993<br>In this article, In the 1993

In this article, Ron discusses the WM\_WinHelp message used by the WinHelp() API call. The article describes some uses of this message and the parameters associated with it.

Ron Burk, "Controlling WinHelp's Always-on-Top State", Windows/DOS Developer's Journal, November 1993

Pete Davis, "Documenting Documentation," Dr. Dobb's Journal, September 1993 and October 1993

In this two part article, a detailed, though not quite complete,<br>description of the WinHelp file farmet is arguided. It discusses WinHelple description of the WinHelp file format is provided. It discusses WinHelp's internal file system and the structures of the internal files in a .HLP file.

Pete Davis, ".mrb and .shg File Formats", Windows/DOS Developer's Journal, This article complete description of the .  $\alpha$  fairly complete description of the .  $\alpha$  ,  $\alpha$  ,  $\alpha$  ,  $\alpha$  ,  $\alpha$  ,  $\alpha$  ,  $\alpha$  ,  $\alpha$  ,  $\alpha$  ,  $\alpha$  ,  $\alpha$  ,  $\alpha$  ,  $\alpha$  ,  $\alpha$  ,  $\alpha$  ,  $\alpha$  ,  $\alpha$  ,  $\alpha$  ,  $\alpha$  ,  $\alpha$ 

This article contains a fairly complete description of the .mrb (multi-resolution bitmap) and .shq (segmented hyper-graphic) file formats. These files are used by WinHelp to display bitmaps. The file formats are almost identical between the two files, though their purposes are quite different.

Jim Mischel, "Undocumented WinHelp Macros", Windows/DOS Developer's Journal,  $\sqrt{1994}$ 

Jim describes a lot of undocumented WinHelp macros such as<br>ExtAbleltem(), ExtInsertItem(), ExtInsertMenu(), ResetMenu(), JumpHash(), and PopupHash().

[6] Question & Answer:

Q: How can I view my WinHelp files on the Apple Macintosh? Unix?

A: You can use QuickHelp from Altura Software (see product info) QuickHelp will convert your .RTF files, .BMPs, etc and converts them into a format that is compatible with their QuickHelp interpreter. You can also use the Macintosh version of WinHelp that comes with Excel to view already made .HLP files.

 $\mathsf{files?}\quad$ 

A: There are three ways. The first way works with Word 6.0 only, I believe:

1> select Insert Symbol<br>choose Normal Text, not Symbol font. Select the copyright symbol

2> Hold down the Alt key and type: 0169<br>3> insert the code  ${\{\rangle}$ A9} in the .rtf file or your Word document.

Q: Why won't my Word 6.0 .rtf files compile with hc31?

A:

Q: Why can't I set the background color with the \cb help rtf statement? Q: Why can't I set the background color with the \cb help rtf statement?<br>A: Simple: It doesn't work. The \cb statement was never implemented by:

Microsoft, Ooops.

Does anyone know how to spell that word (Misc.)? I always abbreviate it.

Does anyone know how to spell that word (Misc.)? I always abbreviate it.

This is just a sort of free form, general information about whatever comes to my mind that I can't pigeon-hole in some other section because it's not appropriate, or it's too small for its own section.

[7-1] Online Sources of WinHelp Help

[7-1-1] Newsgroups

comp.os.ms-windows.programmer.winhelp newsgroup

so you probably already know about it. Just making sure.

### [7-1-2] Listserv Lists

#### WINHLP-L listserv list

Listservs are a system set-up on BITNET, an IBM mainframe network. They internet. The main difference is that all messages are sent as e-mail. After are very similiar to usenet newsgroups and can be subscribed to over the subscribing, you will be sent a message confirming your subscription and instructions on how to unsubscribe. For other listserv commands, send e-mail to the listserv with the contents of your message being:

- To subscribe to the WINHLP-L list, send e-mail to: the WINHLP-L list, send e-mail to: the WINHLP-L list, send e-mail to: the WINHLP-L list, send e-mail to: the WINHLP-L list, send e-mail to: the WINHLP-L list, send e-mai

- To subscribe to the WINHLP-L list, send e-mail to:

LISTSERV@ADMIN.HUMBERC.ON.CA

- The contents of your e-mail should be simply:

#### SUB WINHLP-L

- To unsubscribe, send e-mail to the same address with the contents:

#### SIGNOFF WINHLP-L

- To post a message to the WINHLP-L list, send e-mail to:

#### WINHLP-L@ADMIN.HUMBERC.ON.CA

- The subject and contents of the e-mail are sent to all subscribers.

I'd like to thank the following people for assistance in this FAQ. If I'd like to thank the following people for assistance in this FAQ. If I've missed your name, it's due to my incompetence and not my lack of appreciation. Please let me know if I missed you.

important ones that I missed.

Ron Levi - WINHLP-L Listsery information

"The Germans are exceedingly fond of Rhine wines. One tells them from vinegar by the label." - Mark Twain

### **News Groups** User Groups **With Contact Contact Contact Contact Contact Contact Contact Contact Contact Contact Contact Contact Contact Contact Contact Contact Contact Contact Contact Contact Contact Contact Contact Contact Contact Cont** <u>COMP.OS</u> Jser Gi <u>MACR(</u>  $\underline{\text{WORD}}$

This Author Directory

#### **Referenced By**  <u>Refe</u>

 FAQ FAQ FAQ FAQ FAQ FAQ $FAO$  $FAQ$ 

# **Looking for HTML/C++ toolkit**

I'm looking for some examples an HTML documentation browser written in I'm looking for some examples an HTML documentation browser written in I'm looking for some examples an HTML documentation browser written in<br>C++ (BC++ would be even better). I'd even be happy knowing how to get<br>my hands ap the UTML browser now wood by Windows Massis (inglaining my hands on the HTML browser now used by Windows Mosaic (<br>the public domain?). Any pointers appreciated. I would prefe<br>responded its atlue to me and if it turns out to be useful, ill make sure to share it with these groups.

thanx.

Jamey Graham<br>Ricoh California Research Center jamey@crc.ricoh.com

**News Groups** COMP.OS.MS-WINDOWS.PROGRAMMER.TOOLS <u>COMP.OS.MS-WINDOWS.PROGRAMMER.CONTROLS</u> **User Groups** <u>CONVERSION</u>

# **[Q] WHAT and Winword 6: where to find what6.zip?**

Philipp Schmitz (philipps@ph-cip.uni-koeln.de) wrote:

: So, please give me a pointer on where exactly to obtain this zip archive!

Fillipp, and get indiana.edu /pub/pc/win3/programm and get HAG.ZIP, What is what is a strong get HAG.ZIP, WHAG.ZIP, WHAG.ZIP, WHAG.ZIP, WHAG.ZIP, WHAG.ZIP, WHAG.ZIP, WHAG.ZIP, WHAG.ZIP, WHAG.ZIP, WHAG.ZIP, WHAG.ZIP, WHAG.Z

I know what you are talking about.

FTP to ftp.cica.indiana.edu /pub/pc/win3/programr and get HAG.ZIP, WHAG.ZIP, WHAT.ZIP. HAG and WHAG are parts one and two of the Help Authoring Guide. WHAT is toolkit with a segmented bitmap editor and a couple of other usefull utilities.

However, none of these packages contain the latest versions of the help compilers. For this, you need to ftp to ftp.microsoft.com /Softlib/MSLFILES and get HC505.exe, a self extracting archive.<br>Use the hc.exe and hcp.exe that appear in this file, rather than those

in what.zip.

Tom Kindigʻ and and after and doubletalk, and doubletalk, and doubletalk, and doubletalk, and doubletalk, and

Tom Kindig<br>
Principal<br>
Principal LeftJustified Publiks                                            There's just a story, Principal<br>
Leftlustified Publiks<br>
Leftlustified Publiks<br>
There's just a story, Leftlustified Publiks 4875 Beryl St. Las Cruces, NM 88012-9446<br>=== tokind@aol.com =======  $==$  tokind@acca.nmsu.edu =

just a life.

**News Groups** <u>COMP.OS.MS-WINDOWS.PROGRAMMER.WINHELP</u>

**This Author Directory** 

**References** <u>Philipp Schmitz</u> **Referenced By and Wingows**  $\mathbf{R}$ [O] WHAT and Winword 6: where to find wh [Q] WHAT and Winword 6: where to find what6.zip?

## using the ExecProgram macro

chou@.notis.com wrote:

- : Does anyone know of anyway to launch a .wri or .txt file from a help window? i<br>: tried using the EP macro and i can launch the write.exe file, but not a
- 
- : document using that program. any suggestions?

The form is:

EP("write.exe filename.wri",0)<br>EP("winword.exe filename.doc",0) EP("notepad.exe filename.txt",0)

You can generally just call the filename.ext and Windows will figure it out, but...<br>To aviod confusion (such as an extension not appearing in the

[extensions] section of your win.ini,) use the exe and filename.

**News Groups** <u>COMP.OS.MS-WINDOWS.PROGRAMMER.WINHELP</u> **User Groups** <u>MACROS</u>

**This Author Directory** 

**References** chou@.notis.com

## **extra spaces after italicized words**

got a question:<br>Winhelp doesn't seem to like text rendered in italics (though it likes bold--go-Winhelp doesn't seem to like text rendered in italics (though it likes bold--go<br>figure). so i inserted a <sup>1971</sup> as hidden text at the end of the paragraph (this figure). so i inserted a '%' as hidden text at the end of the paragraph (this hidden text, used along with a regular hotspot, i.e., Contents%Contents, will allow you to change the color of the hotspot from green with  $\wedge$   $\wedge \wedge \wedge \wedge \wedge \wedge \wedge \wedge \wedge$  double underlines to whatever you want. nifty.) and italicized a few words that i wanted to highlight. The problem is that when i print the help topic something (i don't know if it is winhelp or what) inserts extra spaces after the italicized words. any clue?

**News Groups** <u>COMP.OS.MS-WINDOWS.PROGRAMMER.WINHELP</u> **User Groups** <u>BITMAPS</u>

### **Word 2.0 TOC Style probs.** appropriate group.

appropriate group.

I am using Microsoft Word for Windows 2.0b. And I am having trought and first place in the first place.<br>Internating my TOC using the styles set up for me. I inherited this document, so I don't know who set up the styles in the first place, but the relevant styles are "toc  $1$ ", "toc  $2$ ", "toc  $3$ " and "toc  $4$ ".

in the document, "heading 1", "heading 2", etc.

The problem is that when the TOC is generated, there are erroneous tab stops set in the entries. The effect of this is that if the section title is very short, the page number appears not on the right, but right next to the section title.

I tried to remove the tab stops from the "toc" styles and redefine them time I regenerate the TOC.  $>:-$ 

Any ideas?

**News Groups** <u>COMP.OS.MS-WINDOWS.PROGRAMMER.WINHELP</u> **User Groups**  $\underline{\text{WORD}}$ 

### **FAQ** >From: pete@gwis.circ.gwu.edu (Peter J. Davis)

In article <2qb >From: pete@gwis.circ.gwu.edu (Peter J. Davis)<br>>Subject: FAQ >Date: 5 May 1994 15:25:19 -0400

> I forgot to mention one thing regarding the FAQ for this newsgroup. When > I forgot to mention one thing regarding the FAQ for this newsgrou<br>>I have it done, I will generate a WinHelp version. I think it's importa<br>> to keep the assii version, however, aven if I don't reliab the idea of >maintaining two copies.

I missed the first messages about it, but When is it to be released, and where can  $l$  ftp it from ?

Jean-Francois Messier                                                        Windows developper

===============<br>|ean-Francois Messier Windows developper sysop of SuperByte 486 (819) 775-3471 v32/v42 (bis too!)

                          Drag me, Drop me, Treat me like an object !

============ ============

### **News Groups** <u>COMP.OS.MS-WINDOWS.PROGRAMMER.WINHELP</u>

This Author Directory

**References**<br>
<2gbh6v\$r3g@gwis.circ.gwu.edu>

## **Knowledge Base Files in Help format** *in the format*

 $In *satarik.1116552880A@131.225.55.79* > safarik@fnts26.fnal.gov (R. E. S.) writes:$ 

> I recently obtained several of the Microsoft Knowledge Base files from >opened and read from within any windows application. However, you must >FTP. Microsoft. Com. The files are in "help file" format. As such, they can be

>specifically OPEN the specific knowledge base file you want.<br>> In addition to the two "help" files, each knowledge base set also > containes 3 other files:

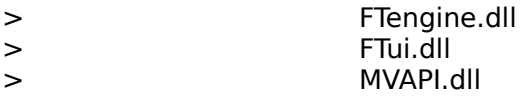

All of the DLL's are identical, regardless of which knowledge base set > All of the DLL's are identical, regardless of which knowledge base set<br>>from which they were obtained. It has been suggested by some people on th<br>> net, that the dille see used by the help engine to occess the lucyulades >net, that the dll's are used by the help engine to access the knowledge bas<br>>files. However, I was able to open the help KB files even though I had NOT<br>> installed the three dll's an my system >installed the three dll's on my system.

> This leads me to believe that there is some sort of application<br>>available specifically to utilize the knowledge base without using the >actual "Help" menus.

> Does anyone know of such an application and/or where to obtain it ?? Or, >is there some way of setting up a specific windows "menu" selection for each <br>>individual KB file ?

> For some reason the folks at MS claim ignorance on the topic. But after > For some reason the folks at MS cla<br>>all, if there wasn't an application availa<br>> PLLIs with

>EACH set of knowledge base files?????

The three files you mention above are used when the .hlp file comes with a ind file. This enables the full text search engine. The lind file contains the comprehensive index. These files are created for Viewer which is an advanced version of the Help engine.

Shiva Shenoy                                                            | e-mail: shenoy@iastate.edu   

2021 Black,Dept of AEEM,ISU,Ames,IA 50011 | Office: (515)-294-0092 2021 Black, Dept of AEEM, ISU, Ames, IA 50011 | Office: (515)-294-0092

**News Groups** <u>COMP.OS.MS-WINDOWS.PROGRAMMER.WINHELP</u> **User Groups SEARCH** <u>MM\_VIEWER</u>

## **References**

### **[Q] WHAT and Winword 6: where to find wh Industrial Lind** writes: >Philipp Schmitz (philipps@ph-cip.uni-koeln.de) wrote:

In, >Philipp Schmitz (philipps@ph-cip.uni-koeln.de) wrote:

>

>: So, please give me a pointer on where exactly to obtain this zip archive!  $>$  I know what you are talking about.

 $>$ Pillipp,  $\blacksquare$ 

 $>$  I know what you are talking about.

>FTP to ftp.cica.indiana.edu /pub/pc/win3/programr and get HAG.ZIP, WHAG.ZIP, >WHAT.ZIP. HAG and WHAG are parts one and two of the Help Authoring Guide. > WHAT is toolkit with a segmented bitmap editor and a couple of other use->full utilities.

> However, none of these packages contain the latest versions of the help > compilers. For this, you need to ftp to ftp.microsoft.com / Softlib/MSLFILES >and get HC505.exe, a self extracting archive.<br>> Use the hc.exe and hcp.exe that appear in this file, rather than those

>in what.zip.

WHAT6 -- the Windows Help Authoring Tool for Word for Windows 6.0 was just released on the Microsoft Developer's Network CD. I don't know if it is on any ftp sites...

...Cuyler

**News Groups** <u>COMP.OS.MS-WINDOWS.PROGRAMMER.WINHELP</u> User Groups **WHAT**  $\underline{\text{WORD}}$ 

This Author Directory

**References Tokind** 

### **[Q] WHAT and Winword 6: where to find what6.zip?** >From: tokind@acca.nmsu.edu (Tokind)

In article <2qbb9hINNcpr@dns1.NMSU.Edu> tokind@acca.nmsu.edu (Tokind) writes:

>From: tokind@acca.nmsu.edu (Tokind)<br>>Subject: Re: [Q] WHAT and Winword 6: where to find what6.zip?

>Date: 5 May 1994 17:44:17 GMT

>Philipp Schmitz (philipps@ph-cip.uni-koeln.de) wrote:

>: So, please give me a pointer on where exactly to obtain this zip archive!

 $>$ Pillipp,  $\blacksquare$ 

 $>$  I know what you are talking about.

>FTP to ftp.cica.indiana.edu /pub/pc/win3/programr and get HAG.ZIP, WHAG.ZIP, >WHAT.ZIP. HAG and WHAG are parts one and two of the Help Authoring Guide. > WHAT is toolkit with a segmented bitmap editor and a couple of other use->full utilities.

> However, none of these packages contain the latest versions of the help > compilers. For this, you need to ftp to ftp.microsoft.com / Softlib/MSLFILES > and get HC505. exe, a self extracting archive.<br>> Use the hc. exe and hcp. exe that appear in this file, rather than those

 $>$ in what.zip.

Microsoft publishes WHAT, latest version, as well as their latest HC on the MSDN CDROM as well. It also contains a nice setup program. I did not the MSDN CDROM as well. It also contains a nice setup program. I did not<br>figure out what changes it made to my WinWord yet. It did, since it prompter<br>me far the leastion of WinWord. I don't know about the ftraversion, but MSDN version looks really nice.....

Jean-Francois Messier                                                        Windows developper sysop of SuperByte 486 (819) 775-3471 v32/v42 (bis too!)

lean-Francois Messier Windows developper sysop of SuperByte 486 (819) 775-3471 v32/v42 (bis too!)

                          Drag me, Drop me, Treat me like an object !

============ ============

**News Groups** <u>COMP.OS.MS-WINDOWS.PROGRAMMER.WINHELP</u>

**This Author Directory** 

**References Philipp Schmitz**  **Tokind** 

## **HyperTrack 4.1: Expanding WinHelp's horizon..**  $\blacksquare$ : Greetings to all WinHelp authors!<br>
which completed an undeted version of HyperTrack (its still called from

: I've just completed an updated version of HyperTrack (its still called<br>: Release 4.1 since the changes are very minor) and its available from

: Release 4.1 since the changes are very minor) and its available from<br>the fujitsu.my ftp site under the filename hyptrk41.zip from the /pu<br>directory. The changes are this time live included hath the

: directory. The changes are, this time I've included both the

: hc.pif and hc31.bat files which I left out last time as well made the

: online help on using HyperTrack easier to read. I have also fixed up

: a minor bug due to Winword 6 when writing to the HPJ file (sometimes)

: causing it to fail, especially when Fast Saving is disabled).<br>The following offer still applies!!<br>: I'm also giving a special offer for the source code of all the

The following offer still applies!!

: I'm also giving a special offer for the source code of all the<br>: WordBasic macros, ie. if you register within the next few weeks,<br>. !!!! include with very registered version a completely was nuch at add

: document template, so you can modify them as much as you want!!!

### [stuff deleted]

: {|<br>| stuff deleted]<br>: {| HyperTrack = a windows application that `attaches' itself to winhelp.exe

- : providing numerous functions including full text searches, dynamic<br>: topic groupings, ability to save history after session, print multiple
- 
- : topics at one go, dynamic listing of all help topics, etc....}

:  ${HyperDoc} = a$  Winword document template that allows a normal word document

- : to be converted to a WinHelp file with minimal effort; features
- : include automatic handling of context string and other footnotes,<br>consinguition of hypertext links/cross references, master listing
- 
- $:$  of all help topics, etc.... }

[stuff deleted]

\*\*\*\* Latest news \*\*\*\*\*\*\*\*\*\*\*

HyperTrack Release 4.1 (hyptr41.zip) is now available from the SimTel repository (oak.oakland.edu or its mirror sites) under the /pub/msdos/hypertxt directory.

#### : Cheers!

: Cheers!

- 
- : Kenneth Liew<br>: email: ken@fuiitsu.mv
- : tel: +603-7555378/7933888

**News Groups** <u>COMP.OS.MS-WINDOWS.PROGRAMMER.WINHELP</u> **User Groups** WORD

### **References**

## **Windows Help Magician - any comments?**

ona dia 1994 11:30:19 GMT in 1994 11:30:19 GMT in 1994 11:30:19 GMT in 1994 11:30:19 GMT in 1994 11:30:19 GMT<br>Education Cheng) writes writes writes writes writes writes writes writes writes writes writes writes writes wr

On 5 May 1994 11:30:19 GMT rcsnc@minyos.xx.rmit.EDU.AU (Nelson Cheng) writes

>> Anybody has used Windows Help Magician before? How good is it? >> I am looking for some WinHelp Authoring tools that can import from >> Winword. Any other comparable products? Any comments would be <br>>> appreciated.  $\ge$  they have a demon version that they will send out,  $\ge$ 

They have a demo version that they will send out, Call or write them. The demo version will produce a limited help file with up to 7 topics. I have looked at the demo and liked some things and disliked others. The one very big thing that I dislike is that it does not attempt to do "what you see is what you get". There is a status line at the bottom of the screen and that indicates what the type and style of the selected text will be. It does appear to be easy to use, however, and it will make both the rtf file and the project file automatically. It stores the help project in its own format, and will produce the standard files when it compiles the help file. It also has a test mode that allows you to do a bit of simulation without compiling the help file. I am still deciding on what help author tool I will be using. There are not many commercial packages out there, and I cannot get shareware packages registered at work. I also know of robohelp, but the thought of spending \$400 or so for a set of word macros bothers me a lot.<br>There phone number is (800) 542-2742, fax (401) 307-6814. Since I don't

There phone number is  $(800)$  542-2742, fax  $(401)$  397-6814. Since I don't

Tandy Penn

-----------------------------------------------------------------

Texas Instruments, or anybody else. Texas Instruments, or anybody else. Opinions expressed here are mine and mine alone, and not those of

-------------------------------

Tandy Penn Texas Instruments Inc.<br>Dallas. Tx. tpenn@dseg.ti.com

#### **News Groups** COMP.OS.MS-WINDOWS.PROGRAMMER.WINHELP **User Groups**

## <u>MACROS</u>

### This Author Directory

### **References**

### <u>Nelson Cheng</u> Magician - any comments of the Magician - and the Magician - and the Magician - and the Magician -

Referenced By  $\blacksquare$ <u>Windows Help Magician - any comments?</u> Windows Help Magician - any comments?<u>Windows Help Magician - any comments?</u> <u>Windows Help Magician - any comments?</u> <u>Windows Help Magician - any comments?</u> <u>Windows Help Magician - any comments?</u> <u>Windows Help Magician - any comments?</u> <u>Windows Help Magician - any comments?</u> <u>Windows Help Magician - any comments?</u> <u>Windows Help Magician - any comments?</u> <u>Windows Help Magician - any comments?</u> Windows Help Magician - any comments? Windows Help Magician - any comments?

# **Numbered list indentation** problem w/ WW6

When I put a numbered list into a h The first line gets indented too far.

Is this a WW6 problem or a HC31 problem?

I use HC ver 3.10.505.

**News Groups** <u>COMP.OS.MS-WINDOWS.PROGRAMMER.WINHELP</u>

This Author Directory

### Referenced By **Referenced By**

 Numbered list indentation problem w/ WW6 Numbered list indentation problem w/ WW6 Numbered list indentation problem w/ WW6 Numbered list indentation problem w/ WW6 Numbered list indentation problem w/ WW6Numbered list indentation problem w/ WW6 Numbered list indentation problem w/ WW6

### **Windows Help Magician - any** *comments?*  $\sim$  winnivos.

In article <2galcb\$4f5@aggedor.rmit.EDU.AU>, Nelson Cheng <rcsnc@minyos.xx.rmit.EDU.AU> wrote: >Anybody has used Windows Help Magician before? How good is it? >I am looking for some WinHelp Authoring tools that can import from >Winword. Any other comparable products? Any comments would be >appreciated.<br>>Thanks.

Nelson<br>I don't have any experience with Help Magician, but there is a<br>I shareware program that I use to convert Winword files to WinHelp. It is called HELLLP!, and it is a macro for Winword (2 or 6). I just started writing help files last month, and this program was really easy to learn, and it builds in some neat capabilities. I would recommend checking it out. The shareware version is fully functional (no limit to the number of topics or anything), and registration is cheap (\$30US or I got the file from CompuServe, but the author has posted it to Simtel. But the author has posted it to Simtel.

I have included part of his announcement about the program:

: ftp from the primary mirror site OAK.Oakland.Edu and its mirrors):

: helllp  $22$  zip Help File Author Tool for Win Word  $2.0 \& 6.0$ 

: HELLLP! v2.2 <ASP> - Multi-File build and HelpContextID property [MAP] : generation. User friendly. Automatically sets up top level table of : contents with Hypertext jumps to your topics. You add additional jumps : and popups by highlighting the place you want to jump from and pointing<br>: to the place you want to jump to. Can add SOUND EFFECTS, SECONDARY : windows with buttons, launch other programs for MULTIMEDIA.

: Changes: Now works with both US & non-English versions of Word 6 & 2.

It is definitely a tool worth checking out. Hope this helps.

cfortner@magnus.acs.ohio-state.edu

**News Groups** <u>COMP.OS.MS-WINDOWS.PROGRAMMER.WINHELP</u> **User Groups MACROS LINKS POPUPS** 

 $\underline{\text{WORD}}$ 

This Author Directory

**References** 

### **Wanted: .HLP-editor** links and such a correction and such a correction and such a correction and  $\alpha$

.RTF file, I'm not sure. It was made by a young author and dedicated to the public domain (or was it shareware?). .RTF file, I'm not sure. It was made by a young author and dedicated to the public domain (or was it shareware?). Hints in any direction appreciated.

Home : Hermelinsg. 6B, S-96133 BODEN, SWEDEN. Phone (int.) +46-92116278 Home  $\mathcal{H} = \{ \mathcal{H} \mid \mathcal{H} \in \mathcal{H} \}$  : Hermelinsg. 6B, S-9613 BODEN, SWEDEN, SWEDEN. Phone (int.) +46-9211627878 Peter Lindgren, studying Computer Technology at Lulea University, Sweden p91-pln@sm.luth.se E-mail: spinner@ludd.luth.se (130.240.16) \*or\* p91-pln@sm.luth.<br>Currently in Vaxjo doing my graduate work -- don't expect fast replies!

**News Groups** <u>COMP.OS.MS-WINDOWS.PROGRAMMER.WINHELP</u> **User Groups** <u>LINKS</u>

# **Numbered list indentation problem w/ WW6**

> When I put a numbered list into a h

> gets all screwed up.

 $>$  The first line gets indented too far.

> Is this a WW6 problem or a HC31 problem?

it seems to me like it's a word 6 problem. the problem arises, i believe, from

the fact that the auto-number/bullet features in word 6 no longer insert a tab

(or at least, a regular tab) between the number/bullet and the text. it's like

word 6 applies a new page layout setting just to the auto-number/bullet

paragraphs. if you click the number/bullet button to remove the number/bullet<br>on a paragraph you will notice that the new 'layout' setting remains.

**News Groups** <u>COMP.OS.MS-WINDOWS.PROGRAMMER.WINHELP</u> **User Groups**  $\underline{\textsf{WORD}}$ 

This Author Directory

**References** <u>Ola Strandberg</u> **Referenced By** Numbered list indentation problem w/ WW6 Numbered list indentation problem w/ WW6

## **Command line switches for WINHELP.EXE**

chrisb@cognos.COM (Chris Bowering) wrote:

 $>$ I believe there is a way to run the help file and jump >directly into a specific topic by context ID using >command line switches or parameters.<br>>

>Can anybody help?

 $\epsilon$  Chris, and  $\epsilon$  and  $\epsilon$  added to the WINHELP commander to the WINHELP commander to the WINHELP commander to the WINHELP commander to the WINHELP commander to the WINHELP commander to the WINHELP commander to the WIN

The following switches can be added to the WINHELP command line:

-k : Go to Keyword<br>-n : Go to Context Number -i : Go to Context Id

For instance:

WINHELP -n299 Foohelp.HLP would open Foohelp at the topic mapped to 299.

Paul Neshamkin<br>WexTech Systems Technical Support (the makers of Doc-To-Help)

**News Groups** <u>COMP.OS.MS-WINDOWS.PROGRAMMER.WINHELP</u> User Groups **LINKS** <u>KEYWORDS</u>

# **Word 2.0 TOC Style probs.**

hopps@mmm.com (Kevin J. Hopps) wrote:

>The problem is that when the TOC is generated, there  $\geq$  are erroneous tab stops set in the entries. The  $\rho$  >effect of this is that if the section title is very >short, the page number appears not on the right, but >right next to the section title.  $>$ and redefine them  $\mathcal{A}$  with the tab stops, but Word the tab stops, but Word the tab stops, but Word the table >I tried to remove the tab stops from the "toc" styles > and redefine them without the tab stops, but Word >insists on putting them back in every time I  $>$ regenerate the TOC.  $>: \,$ >Any ideas?

 $\epsilon$  the tocast are not set  $\epsilon$  are not set  $\epsilon$  with any specific table  $\rho$  and  $\rho$ 

The toc styles are not set with any specific tab positions. When the TOC is generated, any tabs that are in the corresponding Headings will be included in the toc. You have a choice - either remove tabs from the Headings or add Tab Positions to the corresponding toc styles.

Paul Neshamkin WexTech Systems Technical Support

**News Groups** <u>COMP.OS.MS-WINDOWS.PROGRAMMER.WINHELP</u> **User Groups**  $\underline{\text{WORD}}$ 

# **WinHelp File Format**

In article <2od1bq\$enj@gwis.circ.gwu.edu> pete@gwis.circ.gwu.edu (Peter J. Davis) writes:

> Most of my interests lie in the undocumented aspects of WinHelp, of > Most of my interests lie in the undocumented aspects of WinHelp,<br>>which, there are plenty, so, if you have questions, fire away. If I don'<br>> have the answer, then itle asmething Labould probably lunew as IIII.

>probably look into it.<br>Is there an existing tool to merge two .HLP files into one? µ've got a ability to add my own functions but not my own help.

If not, would it be a practical thing to write? I wouldn't expect cross-<br>Iinks between the two files, I'd just wort hath indices to be merged into one, so a context-sensitive search would see both sets of topics.

dmurdoch@mast.queensu.ca

**News Groups** <u>COMP.OS.MS-WINDOWS.PROGRAMMER.WINHELP</u> User Groups **LINKS** SEARCH **Directory** 

This Author Directory

**References**  <u>Peter J. Davis</u> Referenced By WinHelp File Format WinHelp File Format**WinHelp File Format WinHelp File Format** 

## **Windows Help Magician - any comments?**

ona dia 1994 11:30:19 GMT in 1994 11:30:19 GMT in 1994 11:30:19 GMT in 1994 11:30:19 GMT in 1994 11:30:19 GMT<br>Education Cheng) writes writes writes writes writes writes writes writes writes writes writes writes writes wr

On 5 May 1994 11:30:19 GMT rcsnc@minyos.xx.rmit.EDU.AU (Nelson Cheng) writes

>> Anybody has used Windows Help Magician before? How good is it? >> I am looking for some WinHelp Authoring tools that can import from >> Winword. Any other comparable products? Any comments would be <br>>> appreciated.  $\ge$  they have a demon version that they will send out,  $\ge$ 

They have a demo version that they will send out, Call or write them. The demo version will produce a limited help file with up to 7 topics. I have looked at the demo and liked some things and disliked others. The one very big thing that I dislike is that it does not attempt to do "what you see is what you get". There is a status line at the bottom of the screen and that indicates what the type and style of the selected text will be. It does appear to be easy to use, however, and it will make both the rtf file and the project file automatically. It stores the help project in its own format, and will produce the standard files when it compiles the help file. It also has a test mode that allows you to do a bit of simulation without compiling the help file. I am still deciding on what help author tool I will be using. There are not many commercial packages out there, and I cannot get shareware packages registered at work. I also know of robohelp, but the thought of spending \$400 or so for a set of word macros bothers me a lot.<br>There phone number is (800) 542-2742, fax (401) 307-6814. Since I don't

There phone number is  $(800)$  542-2742, fax  $(401)$  397-6814. Since I don't know where you are, I don't know if you can use the 800 number or not.

Tandy Penn

-----------------------------------------------------------------

Texas Instruments, or anybody else.

Opinions expressed here are mine and mine alone, and not those of Texas Instruments, or anybody else. Texas Instruments Inc.

Tandy Penn Texas Instruments Inc.<br>Dallas. Tx. tpenn@dseg.ti.com

**News Groups** COMP.OS.MS-WINDOWS.PROGRAMMER.WINHELP **User Groups WORD** 

<u>MACROS</u>

This Author Directory

**References**<br><u>Nelson Cheng</u>

### **Windows Help Magician - any** *comments?* > I also know of robohelp, but the thought of spending \$400 or so for a

tpenn@dseg.ti.com "Tandy Penn" writes:<br>> I also know of robohelp, but the thought of spending \$400 or so for a > set of word macros bothers me a lot.

No kidding. How they can justify charging more than the cost of Word No kidding. How they can justify charging more than the cost of Word<br>itself is beyond me. I've just bought a copy of SOS-Help and I think<br>the interface is nisoly done. Instead of requiring Werd, itle a standard the interface is nicely done. Instead of requiring Word, it's a standard MDI app with each open topic displayed within a child window. It does an extremely good job of displaying the topic exactly as it appears in Help, all the way down to the solid/dashed underlines for jumps/popups. You can follow links without building the project, and it includes a DLL for building the help file in conjunction with your app (you replace calls to WinHelp with a call to their function with the same parameters, which loads the project in SOS Help at the right topic. I haven't tried this yet, but it's a nice idea.)

this yet, but it's a nice idea.)<br>My only reservation so far is that it's not entirely bug-free.  $\:$  It causes a lot of junk to be spit out in the debug window, including some rather nasty looking ones like nested BeginPaint calls. Under Bounds Checker, it generates reams of errors. It's never crashed on me so far, but it's still a bit disconcerting nonetheless.

 $-M -$ 

msmith@discreet.demon.co.uk

**News Groups** <u>COMP.OS.MS-WINDOWS.PROGRAMMER.WINHELP</u> **User Groups** <u>WORD</u> <u>MACROS</u> **LINKS** <u>DLL</u> and author Directory

This Author Directory

References Nelson Cheng Tandy Penn

### **Proposal: Special characters** : Summerizing the contributions of several people, characters above

: Summerizing the contributions of several people, characters above

UT-OH, I did a little research after posting this and found out I<br>Version in the fabit It didn't show up have far three days-so I figured I have a fairy Godmother or something & breathed a sigh of relief.

BIG FAT RETRACTION -- PLEASE DISREGARD the PRECEDING MESSAGE!!!<br>I'm working on a WordBasic macro now that will open the ALREADY SAVED

I'm working on a WordBasic macro now that will open the ALREA<br>rtf file and replace the \Idblquote, \rdblquote, \Iquote, \rquote,<br>and \emdash the wrshale with arease havefore in the form \IQQ and \emdash rtf symbols with proper hex flags in the form \'99.<br>Please pardon my stupidity in not checking these things before<br>nesting. !'' he sharing the masse with anyone who's interested. once it is thoroghly tested :-).

Tom Kindigʻ  $\mathsf{C}\text{-}\mathsf{u}$  and doubletalk, and doubletalk, and doubletalk, and doubletalk, and doubletalk, and

Tom Kindig<br>
Principal and the violence and dental the violence and dental song LeftJustified Publiks                                            There's just a story, Principal<br>
LeftJustified Publiks<br>
LeftJustified Publiks<br>
There's just a story, LeftJustified Publiks 4875 Beryl St. Las Cruces. NM 88012-9446  $===$  tokind@aol.com =======  $==$  tokind@acca.nmsu.edu =

just a life.

**News Groups** <u>COMP.OS.MS-WINDOWS.PROGRAMMER.WINHELP</u> **User Groups** <u>MACROS</u>

This Author Directory

**References**<br>Tokind

## **undocumented macros**

: Here are some undocumented macros. You should see the Windows/DOS devloper's    : Here are some undocumented macros. You should see the Windows/DOS device.<br>Internal (vo. 5 no. 1 January 1994) for more info. also, look for jim mischner's : Journal (vo. 5 no. 1 January 1994) for more info. also, look for jim mischner's

You said there are others? If you have the time, please tell us more.

### **News Groups** <u>COMP.OS.MS-WINDOWS.PROGRAMMER.WINHELP</u>

**This Author Directory** 

**References** chou@.notis.com

### **R these lists available via Email?**  I am familiar with comp.os.vms that is available via E-mail as  $\mathcal{L} = \mathcal{L} \mathcal{L} = \mathcal{L} \mathcal{L}$

I am familiar with comp.os. vms that is available via E-mail as INFO-VAX. Are any of these groups available the same way (as an E-mail distribution)? TIA. Pls reply E-mail. My access to newsgroups is \*extremely\* limited (and perhaps not "authorized"  $;$ .)

 $\mathcal{L} = = (*) =$   $\mathcal{L} = = (*) =$   $\mathcal{L} = = (*) =$   $\mathcal{L} = = (*) =$   $\mathcal{L} = = (*) =$   $\mathcal{L} = = (*) =$   $\mathcal{L} = = (*) =$   $\mathcal{L} = = (*) =$   $\mathcal{L} = = (*) =$   $\mathcal{L} = = (*) =$   $\mathcal{L} = = (*) =$  $==(*)$   $=$ 

| Mike Wuest, Allin1, DDN, & VAX Systems Manager SYSTEMM@ALHRG.WPAF | Disclaimer: Opinions are like ears; everybody has a couple - these are mine! "Jimmy Carter - no longer the worst President" Bumper sticker in Ohio | |==(\*)== ==(\*)== ==(\*)== ==(\*)== ==(\*)== ==(\*)== ==(\*)== ==(\*)==<br>==(\*)=

**News Groups** 

COMP.OS.MS-WINDOWS.PROGRAMMER.CONTROLS <u>COMP.OS.MS-WINDOWS.PROGRAMMER.WINHELP</u>

## **undocumented macros**

chou@.notis.com wrote:

I This can be used to hide the menu bar: HideMenuBar() no parameters<br>Least act HideMaryPar() to work. Lalso tried HideMary(), HideBar(),

I can't get HideMenuBar() to work. I also tried HideMenu(), HideBar(), and ShowMenu(1) & ShowMenu(0) as wild guesses. What's up?

The extended menu macros work great. Thanks.

Tom Kindigʻ and and after and doubletalk, and doubletalk, and doubletalk, and doubletalk, and doubletalk, and

Tom Kindig<br>
Principal<br>
Principal LeftJustified Publiks                                            There's just a story, Principal<br>
LeftJustified Publiks<br>
LeftJustified Publiks<br>
There's just a story, Leftlustified Publiks 4875 Beryl St. Las Cruces, NM 88012-9446<br>=== tokind@aol.com ======= === tokind@acca.nmsu.edu =

just a life.

**News Groups** <u>COMP.OS.MS-WINDOWS.PROGRAMMER.WINHELP</u> **User Groups** <u>MACROS</u>

**This Author Directory** 

**References**<br>chou@.notis.com

# **Jump Colors!**

In article <mediaCpCGDK. FuD@netcom.com> media@netcom.com "Max Headroom" writes:

>How about \*hard\* coding your help colors? (Yes, I know, hard coding isn't >the best thing to do, but in this case, who cares? :-) I like to hard code >the best thing to do, but in this case, who cares? :-) I like to hard code<br>>different colors into my help files, according to user ability levels, so<br>> that having are darly have to wade thru a top of technobabble to get

>want.<br>Who cares? People who change their help colour care, that's who!

I like to have help running with white text on a dark blue background, for example. Help files with hard-coded colours can be impossible to use with such a configuration.

--------------------------------------------------------------------------

| Chris Marriott, Warrington, UK            | Author of SkyMap v2 shareware        | | Internet: chris@chrism.demon.co.uk    | astronomy program for Windows.      |

| Chris Marriott, Warrington, UK  $\qquad \qquad \mid$  Author of SkyMap v2 shareware  $\qquad \mid$ Internet: chris@chrism.demon.co.uk | astronomy program for Windows. | CompuServe: 100113,1140 | Mail me for details!  $\Box$ Author member of Association of Shareware Professionals (ASP) |<br>| Windows, C/C++ consultancy undertaken, anywhere in the world. |  $\mathbf{I}$ L 

**News Groups** <u>COMP.OS.MS-WINDOWS.PROGRAMMER.WINHELP</u>

**This Author Directory** 

References <u>Stan Orchard</u> <u>gen on BIX</u> gen on BIX <u>Max Headroom</u> **Referenced By** Jump Colors!
### **Windows Help Magician - any Comments? Comments?**

In article <2galcb\$4f5@aggedor.rmit.EDU.AU>, rcsnc@minyos.xx.rmit.EDU.AU (Nelson Cheng) writes:

- > Anybody has used Windows Help Magician before? How good is it?
- > I am looking for some WinHelp Authoring tools that can import from
- > Winword. Any other comparable products? Any comments would be
- $>$  appreciated.
- $>$
- $>$  Thanks.
- $>$  ratio  $>$  respectively. The contract of  $\mathcal{L}$
- 
- > Nelson<br>> rcsnc@minyos.xx.rmit.OZ.AU
- $\overline{\phantom{0}}$

I use a product called HWA/w, help writer's assistant for windows. I I use a product called HWA/w, help writer's assistant for windows. I<br>can say a new version is just about to come out that I find super, as<br>a hate tester... It'll import the although Ldank vea Word... Lind. a beta tester. It'll import rtf, although I don't use Word. I find<br>it as good as the expensive commerical products like Forehelp, except hwa doesn't have a spelling checker.

It has a visual editor and a slick outline control to manage topics. I don't want to say too much right now 'cause I'll sound like a fan. I am, but I'm not in any way connected to the author or the company.

Email the author - stefan olson - at hwa-supp@olson.acme.gen.nz

**News Groups** <u>COMP.OS.MS-WINDOWS.PROGRAMMER.WINHELP</u> **User Groups VISUAL** <u>MULTIMEDIA</u>

**This Author Directory** 

**References**  Nelson Cheng

# **WFW6.0 find file problem**

Dear alll,

ghosted. Any idea?

Simpson.

#### **News Groups** <u>COMP.OS.MS-WINDOWS.PROGRAMMER.WINHELP</u>

#### **WinHelp Listserver name?** Listserver?    Thanks!

Can someone please post the admin address of the Winhelp authoring discussion Listserver? Thanks!

I don't know Bill. I don't know his wife. I wasn't at the wedding. I don't know Bill. I don't know his wife. I wasn't at the wedding.<br>I don't know when it will be released. I won't buy software for y<br>Call BSS if you need help. I den't know if it ean de thet. --<br>I don't know Bill. I don't know his wife. I wasn't at the wedding.<br>Lelast know when it will be released. Juwest buy software for you.

#### **News Groups**

<u>COMP.OS.MS-WINDOWS.PROGRAMMER.WINHELP</u>

#### **Macros** *Macros*

Does anyone know of any Ami Pro 3.0 macros for writing help files?

Thanks, Chris

**News Groups** <u>COMP.OS.MS-WINDOWS.PROGRAMMER.WINHELP</u> User Groups <u>MACROS</u>

This Author Directory

#### Referenced By

 Knowledge Base Files in Help format<u>Knowledge Base Files in Help format</u> <u>Knowledge Base Files in Help format</u> Macros Macros

# **HC31 out of memory**

My help project consists of 6 rtf-files. Each file has a number of small bitmaps in it, together with some text. When I try to compile the help file, hc31 runs out of memory.

Help Assistant for Word 6 says I should use hcp.exe. How large projects can hc: Where can I get HCP.EXE?

Appreciate any help!

stigs@ifi.unit.no

**News Groups** <u>COMP.OS.MS-WINDOWS.PROGRAMMER.WINHELP</u> **User Groups**  $\underline{\textsf{WORD}}$ 

**This Author Directory** 

#### Referenced By

HC31 out of memory HC31 out of memory

#### **HC31 out of memory** stigs was on  $\mathbf{m}$

stigs@uranus.ifi.unit.no "Stig Skjervold" writes:

- $>$  number of small bitmaps in it, together with some text. > My help project consists of 6 rtf-files. Each file has a
- > number of small bitmaps in it, together with some text.
- > When I try to compile the help file, hc31 runs out of memory.

- $>$  Help Assistant for Word 6 says I should use has  $\mathbb{R}$ > How large projects can hc31 handle?
- > Help Assistant for Word 6 says I should use hcp.exe.
- > Where can I get HCP.EXE?

 $\geq$ 

- > Appreciate any help!
- 
- $>$  stigs  $\sim$  stigs. > Stig Skjervold
- > stigs@ifi.unit.no

><br>><br>I'm getting the same problem using HC31, ver 505, with only 1 RTF file, with  $>$  bitmaps in it (ranging in size from 20K to 75K). I got  $\sim$ I'm getting the same problem using HC31, ver 505, with only 1 RTF file, with<br>5 bitmaps in it (ranging in size from 20K to 75K). I got HCP from<br>fte misses of easy but sannet figure aut hausit should be winded assett. ftp.microsoft.com, but cannot figure out how it should be run. It doesn't seem to like Windoze, and under DOS, complains that there is no expanded memory available. When I change my emm386 to give it 2MB of expanded mem, then I get either 'Out of Memory', or some more obscure statement.

Any help on this one most appreciated.

**Best Wishes** 

Bhagavat

#### **News Groups** <u>COMP.OS.MS-WINDOWS.PROGRAMMER.WINHELP</u> User Groups  $\underline{\textsf{WORD}}$

**This Author Directory** 

**References**  Stig Skjervold

### **other undocumented winhelp macros**

i quote from jim mischel's article in the windows/dos developer's journal (i<br>i apologize for any typos. the ... indicate that these were sections already discussed beofre):

Winjhelp offers built-in macros that let you add, change, and delete items on the help window's menu. 3 undocumented macros, ExtAbleItem(), ExtInsertItem(), and ExtinsertMenu(), offer more general versions of the documented help macros for manipulating the help window menu. ExtAbleItem() combines the functions of the documented Disableltem() and Enableltem() macros to provide applications. programs with a more convenienct means of enabling and disabling menu items. ExtInsertItem() and ExtInsertMenu() provide enhanced item and menu creation options (these last two were mentioned in a previous post) Like Disableltem  $()$  and Enableltem  $()$ . ExtAbleltem  $()$  takes as its first parameters the item identifier of the help window menu item taht you want you modity. ExtAbleltem () requires a second parameter, which specifies whether you what the menu item enabled or disabled. For example, if you create a menu item with an item identifier of itm clock, eitehr of the following will disable it:

DisableItem('itm\_clock') ExtAbleItem(`itm clock',1)

To enable the menu item, you could write:

ExtAbleItem(`itm\_clock',0)

...<br>ExtAbleItem() isn't especially useful to help authors, but programmers will probably ifnd it easier to use in WinHelp() API calls than DisableItem() and EnableItem()...

Ω.

The undocumented JumpHash() and PopupHash() macros operate similarly to the JumpContext(), Jumpld(), PopupContext(), and Popupld() macros. All six of these macros provide links to topics in toher help files. II() and PI() each accept a help file name and a context string, and then display the topic that matches that context string in the specified help file. JumpContext() and PopupCotnext() also display topics in toehr help files, but they accept a context  $#$  rather than the string.

JumpHash() and PopupHash(), rahtehr than accepting a context string or context  $#$ , accept a hash code, which si formed from a topic's context string. Sicne topic cotnext strings are not stored in the help file (only the hash codes formed from the context strings are stored), these 2 macros are probably used internally by WinHelp when processing the JI() and PI() macros. JumpHash() and PopupHash() are useful when exploring help files for which you don't have the source. (See Pete Davis' article in Andrew Schulman's 'Undocumented Corner' column in the Sept. 1993 issue of Dr. Dobb's Journal for a more detailed. discussion of hash codes and the .hlp file format.) hash.c, courtesty of Ron Burk, contains a fucntion that creates a hash code from a contest string. Other Undocumented Macros

2 other undocumented macros, Generate() and Command(), look interesting, but as of this writing i have been unable to come up with any idea of what they do. Id do know that passing certain values to Generate() can crash WinHelp, but i<br>haven't been able to get the macro to do anything useful.

#### **News Groups** <u>COMP.OS.MS-WINDOWS.PROGRAMMER.WINHELP</u> **User Groups MACROS** LINKS

# regarding HideMenuBar(), etc

The HideMenuBar() and ShowMenuBar() are for the MSDN CD Viewer program. they

come from the Windows Tech Journal feb. 1994.

**News Groups** <u>COMP.OS.MS-WINDOWS.PROGRAMMER.WINHELP</u> User Groups <u>MM\_VIEWER</u>

### **HC31 out of memory**

stigs@uranus.ifi.unit.no (Stig Skjervold) wrote:  $>$ number of small bit $\mathcal{D}$  it, together with some text. >My help project consists of 6 rtf-files. Each file has a >number of small bitmaps in it, together with some text. >When I try to compile the help file, hc31 runs out of memory.  $>$ Help Assistant for Word 6 says I should use has  $\mathbb{R}$ >How large projects can hc31 handle? >Help Assistant for Word 6 says I should use hcp.exe. >Where can I get HCP.EXE? > >Appreciate any help!  $>$ stigs $\sim$ >Stig Skjervold<br>>stigs@ifi.unit.no >stigs@ifi.unit.no<br>><br>- Stig, bere are a few limitations on WinHelp. You're probably running.

into bitmap problems, but here goes:

Pasted Bitmaps: 32k (this is included in the topic paragraph size)

So, if you have, say, a 31k bitmap pasted into a paragraph that's 4k, you'll exceed the 32k limit.

The best way around this is not to paste your bitmaps but to insert them by reference  $>$  e.g. {bmx bitmap.ext}

Hope this helps.<br>I'm going to be including this and other WinHelp limitations in the next version of the FAQ.

Pete Davis

vinegar by the label." - Mark Twain the label. " - Mark Twain the label." - Mark Twain the label. " - Mark Twa vinegar by the label." - Mark Twain

**News Groups** <u>COMP.OS.MS-WINDOWS.PROGRAMMER.WINHELP</u> **User Groups**  $\underline{\text{WORD}}$ 

**This Author Directory** 

**References**<br>Stig Skjervold

# **Jump Colors!**

In article <768246523snz@chrism.demon.co.uk>, chris@chrism.demon.co.uk (Chris Marriott) writes:

> In article <mediaCpCGDK.FuD@netcom.com> media@netcom.com "Max Headroom" writes:

writes:<br>><br>> >How about \*hard\* coding your help colors? (Yes, I know, hard coding isn't  $>$ the best thing to do, but in this case, who case, who case, who case, who case, who case, who case, who case, who case, who case, who case, who case, who case, who case, who case, who case, who case, who case, who case

> >the best thing to do, but in this case, who cares? :-) I like to hard code<br>> >different colors into my help files, according to user ability levels, so<br>> > that beginnary dault have to wade thru a top of technobabble to

> >that beginners don't have to wade thru a ton of technobabble to get what they

>   

> >want.<br>><br>> Who cares? People who change their help colour care, that's who!  $>$  example. Help files with hard-coded colours can be impossible to use  $\mathcal{L}$ 

 $>$  I like to have help running with white text on a dark blue background, for

> example. Help files with hard-coded colours can be impossible to use with > such a configuration.

 $>$ <br>Okay, you got me there, (but I \*did\* say that hard coding wasn't the \*best\* Okay, you got me there, (but I \*did\* say that hard coding wasn't the \*best<br>thing to do, itle just and of the things you sould de. Besides, to use would thing to do, it's just one of the things you could do. Besides, to prevent  $code$  all the other  $color(u)$ rs  $too!$ ;-)

-Max

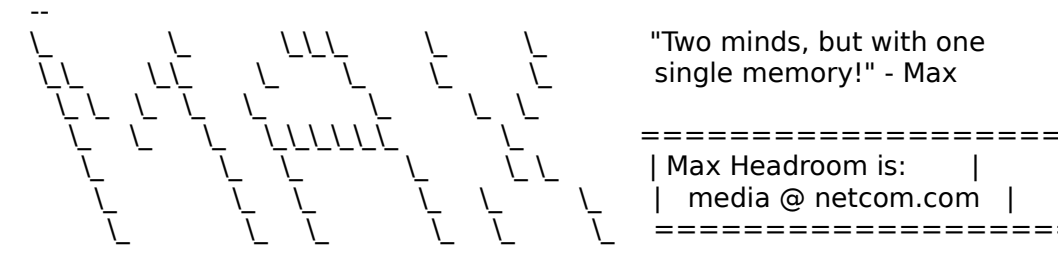

single memory!" - Max

=========================  $\vert$  Max Headroom is:  $\vert$ <br> $\vert$  media @ netcom.com  $\vert$ =========================

**News Groups** <u>COMP.OS.MS-WINDOWS.PROGRAMMER.WINHELP</u>

**This Author Directory** 

References <u>Stan Orchard</u> gen on BIX **Chris Marriott** 

### **Need help building beav140 with Borland C++ 4.0**

Could any of you kind souls who have done this (or may have, like Ford, a better idea :-) please email the makefile, patches, whatever required to compile beav140 with the Borland  $C++4.0$  compiler. I have tried to compile compatible). I have made some progress but eventually, I run up against an as both a DOS (Large model) and EasyWin (Windows 3.1 but NOT object windows error which indcates that the TEXT segment exceeds 64k.

I figure this gotta be doable. I just ain't figured it out yet.

Any ideas?

Thanks in advance.

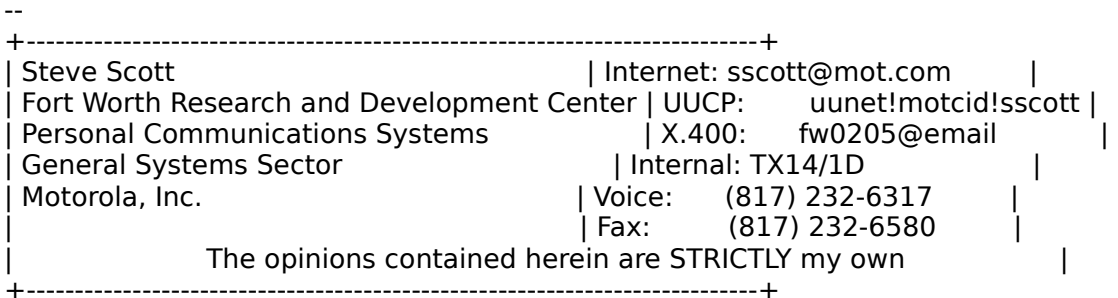

**News Groups** <u>COMP.OS.MS-WINDOWS.PROGRAMMER.WINHELP</u>

#### **Fonts in WinHelp** both truetype and fixed for the set of the set of the set of the set of the set of the set of the set of the s

How can I get my own fonts, that I created, into WinHelp files??. I created both truetype and fixed fonts. Actually what I mean is how to get them displayed correctly. Now they are converted to some other fonttype.

 University of Turku University of Turku

**News Groups** <u>COMP.OS.MS-WINDOWS.PROGRAMMER.WINHELP</u>

This Author Directory

**Referenced By**<br>Fonts in WinHelp

# **Problems with Windows HLPfiles**

I have a problem I'm sure some of may help me to solve. The problem I have a problem I'm sure some of may help me to solve. The problem<br>is that I'm tired of "clicking" around in Windows-helpfiles, every time is that I'm tired of "clicking" around in Windows-helpfiles, every time there are something I want to know. I want to be able to read those files in plain ASCII. With the file is ASCII-format it should be easy to scroll trough the file like a fag, and getting the information you want fast and ALL AT ONCE. It should also be easy to search for text.

What I want, is to know if there is a program out there somewhere, contents into ASCII and puts the result in order into a textfile.

This is what I basically want to know, but if anyone know some way of doing this without a program, (and without using the print option in the help-file..) I would really appreciate it.

Please mail me at

hbjoerge@nvg.unit.no

as I seldom read this newsgroup.

Thanks in advance.

Haavard Bjoerge Graduate student of Economics Department of Economics<br>University of Trondheim Norway

**News Groups** <u>COMP.OS.MS-WINDOWS.PROGRAMMER.WINHELP</u> User Groups SEARCH **Directory** 

#### **Fonts in WinHelp**  $\blacksquare$

In article <CpKp43. Iyo@utu. fi>, Jyrki Laine <jyrlaine@utu. fi> wrote: >How can I get my own fonts, that I created, into WinHelp files??. I created >both truetype and fixed fonts. Actually what I mean is how to get them >displayed correctly. Now they are converted to some other fonttype.

- ><br>>Vrki Laine
- >University of Turku

WinHelp will only accept fonts that have charset ANSI\_CHARSET.

WinHelp will only accept fonts that have charset ANSI\_CHARSET.<br>Maybe that's vour problam? I had to tweak some bits in the Maybe that's your problem? I had to tweak some bits in the Terminal and Wingdings fonts to get them displayed in WinHelp. Terminal and Wingdings fonts to get them displayed in WinHel<br>If that's not it, then it might be a problem with how your<br>fants aventually wind up in RTF (I don't know what tool varies fonts eventually wind up in RTF (I don't know what tool you're using). Check the \fonttbl RTF-statement, it should be at the beginning of your RTF files.

 $\mathbf{A}$   $\mathbf{A}$   $\mathbf{$ 

Miguel Carrasquer<br>Amsterdam  $\overline{[} \qquad \qquad \overline{]} \sim \overline{]}$ <br>mcv@inter.NL.net ce .sig n'est pas une .cig

**News Groups** <u>COMP.OS.MS-WINDOWS.PROGRAMMER.WINHELP</u>

**This Author Directory** 

**References**  Ivrki Laine

# **WinHelp File Format**

 $Pete$ , wanted to say thanks in public for the work you have done on the work you have done on the work  $\alpha$ 

help and shq, mrb file for mats.

I wrote a tool called QDHELP for generating help from plain ascii text and have been writing some tools to do auto generation of template help segment a screen grab of a window using the values in the .FRM file. files from VB form files. I decided to do something that would auto segment a screen grab of a window using the values in the .FRM file.<br>Without the information on the .SHG file format I would never been<br>able to get it wasking in 2 days ... I dealt think the .SUG file formet. stuff was in DDJ though some other programmers rag as I remember.

The only detail I noticed about the format that was not covered is that you used) field, it is the last field in the BMPHeader struct, is set when there are no hot spots the image size (I cant remember the name Once I figured that out things have been going much better :-).

I look forward to getting some more of your findings on this newsgroup.

Phil Allen

ISG Technologies Inc.   $\mathcal{L} = \mathcal{L} \setminus \{0, 1\}$  and  $\mathcal{L} = \{0, 1\}$  . ISG Technologies Inc. 6509 Airport Rd. Mississauga. Ont. Can. L4V 1S7

**News Groups** <u>COMP.OS.MS-WINDOWS.PROGRAMMER.WINHELP</u>

This Author Directory

**References**  Peter J. Davis

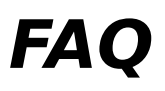

 $\mathsf{Hi},$ 

I am looking for a utility to extract on-line documentation from C/C+-  $\,$ source code into MS/Windows help file. Most of the documentation is embedded in the input source comments, based on several notation conventions.

Thanks, Benny

Benny Schnaider (Schnaider Schnaider (Schnaider Schnaider Schnaider Schnaider Schnaider Schnaider Schnaider ( MayaLee Consulting Corp.        E-mail: bennys@netcom.com

Benny Schnaider MayaLee Consulting Corp. E-mail: bennys@netcom.com 657 Los Olivos Dr. Phone: (408) 296-0596<br>Santa Clara, CA. 95050 FAX: (408) 249-2573 (408) 249-2573

**News Groups** <u>COMP.OS.MS-WINDOWS.PROGRAMMER.WINHELP</u>

**This Author Directory** 

**References**<br>**Peter J. Davis** 

### **Hidden paragraph?**

When I compile my help file using hc31, I get a message warning me and I believe that hc30 did not generate the same warning.

I've tried to look over the generated help program, but I can't find anything wrong.

response?

**News Groups** <u>COMP.OS.MS-WINDOWS.PROGRAMMER.WINHELP</u>

**This Author Directory** 

Referenced By <u>. Hidden paragraph?</u> Hidden paragraph? Hidden paragraph?

# **Hidden paragraph?**

> When I compile my help file using hc31, I get a message warning me

> and I believe that hc30 did not generate the same warning.

i've gotten this message without thinking i did something, but you might want    i've gotten this message without thinking i did something, but you might wan<br>to exacte a macro (if you're using a word processor like word) to 'unhide' all

to create a macro (if you're using a word processor like word) to 'unhide' all

of your carriage returns. this fixes the problem for me. however, if you're not using word or wp or whatever, then i don't know what to do.

**News Groups** <u>COMP.OS.MS-WINDOWS.PROGRAMMER.WINHELP</u> User Groups **MACROS**  $\underline{\text{WORD}}$ 

**This Author Directory** 

**References**  Dan Stickel

#### **Hidden paragraph? Canagraph** when I computed my help in the set of the set of the set of the set of the set of the set of the set of the set of the set of the set of the set of the set of the set of the set of the set of the set of the set of the set

In article <1994May10.164041.14801@delfin.com> dan@delfin.com (Dan<br>>When I compile my help file using hc31, I get a message warning me<br>> about a hidden noregraph in Tania 19. did not think behanged anything. >about a hidden paragraph in Topic 18. I don't think I changed anything, >and I believe that hc30 did not generate the same warning.  $>$ anything wrong. Wrong. Wrong. Wrong. Wrong. Wrong. Wrong. Wrong. Wrong. Wrong. Wrong. Wrong. Wrong. Wrong. Wrong. Wrong. Wrong. Wrong. Wrong. Wrong. Wrong. Wrong. Wrong. Wrong. Wrong. Wrong. Wrong. Wrong. Wrong. Wrong.

>I've tried to look over the generated help program, but I can't find  $\geq$  anything wrong.

 $>$ response  $\sim$ >Does anyone know what this message means, and what I should do in<br>>response?

 $\geq$ 

This is an easy error to make if you are using WinWord to<br>sreate the file. What you've got is probably something like . this: we have  $\mathbb{R}^n$  black blank blank blank blank blank blank blank blank blank blank blank blank blank blank blank blank blank blank blank blank blank blank blank blank blank blank blank blank blank blank blank bl

=======hhhhhh<br>where 'keyword' is the hot item that is underscored with '-' or '-' where 'keyword' is the hot item that is underscored with '='<br>in WinWord and 'label' is the context string that is 'hidden'. in WinWord and 'label' is the context string that is 'hidden'. in WinWord and 'label' is the context string that is 'hidden'.<br>I have put a '|' to indicate where the paragraph ends. Notice<br>that the lb! (hidden taut attribute) continues on nost the 'label'.    In fact it may continue on to the next line.    If the 'label'. In fact it may continue on to the next line. If the attribute.    It's hard to see anyway, because it's underscore with dots.  $\frac{1}{\pi}$  is to fix it is to select the text starting at (and including at  $\frac{1}{\pi}$ 

The way to fix it is to select the text starting at (and including<br>the first ebergeter following 'label' and sentinuing on through the first character following 'label' and continuing on throug<br>any whitespace to the next printable character in your text<br>net including it). Then clear the 'hidden' ettribute on thet selection.<br>I know this, because I've done it several times.

Now all you have to do is track it down in the .DOC file.    You're

Now all you have to do is track it down in the .DOC file. You're Now all you have to do is track it down in the .DOC file. You<br>lucky it's only in topic 18. Some of my similar errors have b<br>in tapic 200 : !!!! You'd think they sould print the first line an John A. Grant jagrant@emr1.emr.ca

Airborne Geophysics John A. Grant<br>Airborne Geophysics Geological Survey of Canada, Ottawa

**News Groups** <u>COMP.OS.MS-WINDOWS.PROGRAMMER.WINHELP</u>

**This Author Directory** 

#### **References**

Referenced By <u>Dan Stickel</u>

# **'what' with german Winword Version 2.0b / 6.0**

Hi!<br>I-beve a problem vaing the Iwhat'-tool with a german Winword-Version 6.0) I have a problem using the 'what'-tool with a german Winword (2.0b or 6.0) because in this Winword-Version all Keywords are translated to german. The Tool tries to call a function of Winword with help of DDE and I get an error from Winword, because there is an undefined function.

Does anyone know a solution for my problem?

Andreas Bittner  $\frac{1}{2} \left( \frac{1}{2} \right) \left( \frac{1}{2} \right) \left( \frac$ Andreas.Bittner@Materna.De

**News Groups** <u>COMP.OS.MS-WINDOWS.PROGRAMMER.WINHELP</u> **User Groups** <u>KEYWORDS</u>

# **Winhelp on MAC ?**  I suspect this is a silly question but I've promised someone I would ask it.

I suspect this is a silly question but I've promised someone I would ask it.

Is there any way a winhelp file can be viewed on an Apple Mac ?

takes the Winhelp RTF source and produces Mac help files ?

Regards

Ross Keatinge<br>Auckland

icosa@iconz.co.nz

#### **News Groups** <u>COMP.OS.MS-WINDOWS.PROGRAMMER.WINHELP</u>

This Author Directory

#### Referenced By

<u>Winhelp on MAC ?</u> <u>Winhelp on MAC ?</u> Yeah but... Winhelp on MAC ?<br>Winhelp on MAC ? Yeah but... <u>Winhelp on MAC ? Yeah but...</u>

# **WinHelp() API call**

posting this stupid question, but here goes:<br>I have a .DLL in WinHelp. From the DLL, I'm trying to execute a WinHelp

macro. As a test, I just did the following:

WinHelp(hWnd, "mytest.hlp", HELP COMMAND, (DWORD)(LPSTR)"About()");

This should simply pop-up the About box for mytest.hlp, right? Why doesn't it do anything?

Thanks,<br>Pete

The Germans are exceedingly fond of  $\mathbb{R}$  for  $\mathbb{R}$  for  $\mathbb{R}$  for  $\mathbb{R}$  for  $\mathbb{R}$  for the mixture wines. One tells the mixture wines wines windows are exceeding to  $\mathbb{R}$  for  $\mathbb{R}$  for  $\mathbb{R}$  for  $\mathbb$ 

vinegar by the label." - Mark Twain Twain the label." - Mark Twain Twain Twain Twain Twain Twain Twain Twain Tw vinegar by the label." - Mark Twain

**News Groups** <u>COMP.OS.MS-WINDOWS.PROGRAMMER.WINHELP</u>

**This Author Directory** 

Referenced By

<u>WinHelp() API call</u> WinHelp() API call WinHelp() API call

### **how to get bmc to work with hc31?**

I know this will be a FAQ but this is a last resort.

I have written a small help file in WW2 and it compiles fine execpt that I cann't get hc31 to recognise the line

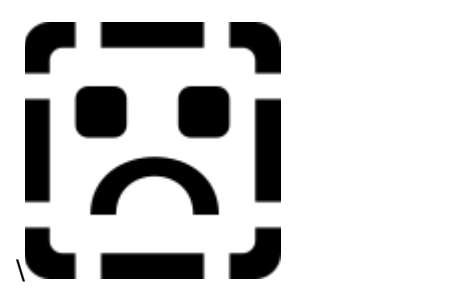

as anything but part of the text.

I assume it is necessary to format the  $\{$  and  $\}$  in some way.

until I put in all the context strings defined by hotspots.

thanks in advance

Dave

**News Groups** <u>COMP.OS.MS-WINDOWS.PROGRAMMER.WINHELP</u>

**This Author Directory** 

#### Referenced By

 how to get bmc to work with hc31? how to get bmc to work with hc31?how to get bmc to work with hc31? how to get bmc to work with hc31?

## **how to get bmc to work with hc31?**

> I have written a small help file in WW

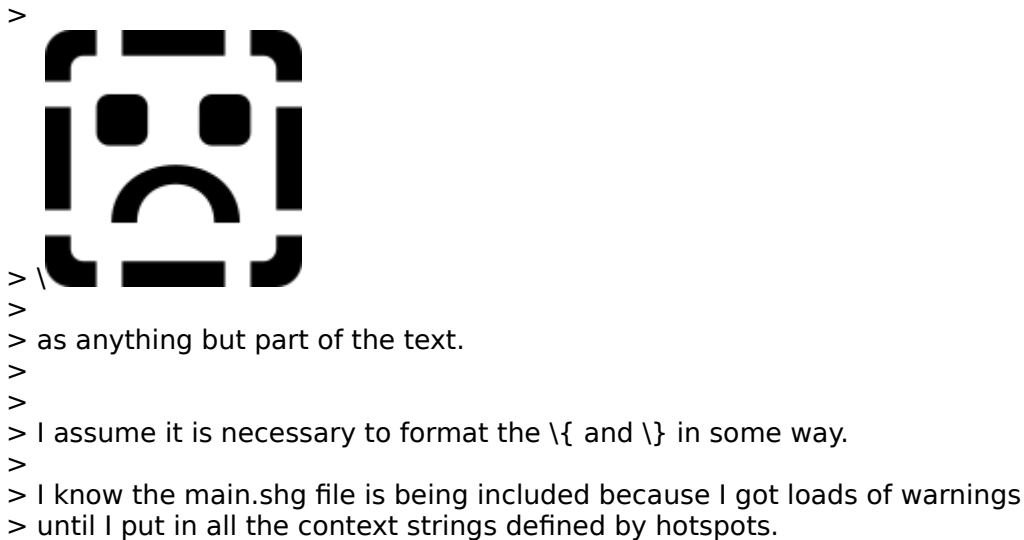

when i have a .shg file or a .bmp file i don't put the back slashes in. it   

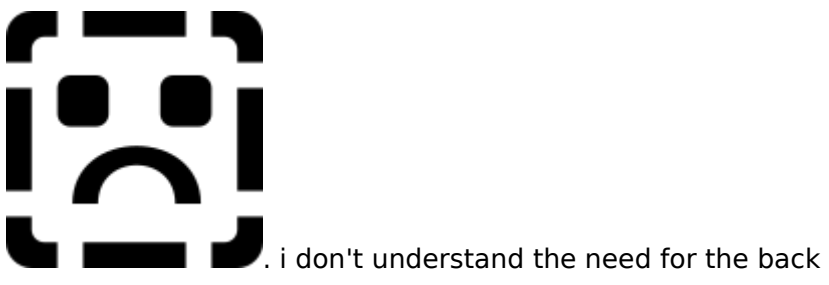

would simply be

slashes.

**News Groups** <u>COMP.OS.MS-WINDOWS.PROGRAMMER.WINHELP</u>

This Author Directory

**References** <u>David Thomson</u> **Referenced By** how to get bmc to work with hc31?

#### **WinHelp() API call** Peter J. Davis <pete@gwis.circ.gwu.edu> wrote:

In article <2qqke2\$b60@gwis.circ.gwu.edu>,<br>Peter J. Davis <pete@gwis.circ.gwu.edu> wrote:<br>> Okay, the not sure you guys are going to want me writing the FAQ after.

>Okay, I'm not sure you guys are going to want me writing the FAQ after >posting this stupid question, but here goes:

>posting this stupid question, but here goes:<br>><br>>I have a .DLL in WinHelp. From the DLL, I'm trying to execute a WinHelp >macro. As a test, I just did the following: >macro. As a test, I just did the following:

>

>WinHelp(hWnd, "mytest.hlp", HELP\_COMMAND, (DWORD)(LPSTR)"About()");<br>>  $>$ it do anything?

>This should simply pop-up the About box for mytest.hlp, right? Why doesn't  $>$ it do anything?

- $\rm{>}$
- > Thanks,<br>> Pete

This is "normal" for HELP\_COMMAND.    You should first call:

This is "normal" for HELP COMMAND. You should first call:

WinHelp(hWnd, "mytest.hlp", HELP FORCEFILE, NULL);

That should do the trick!

 $\mathbf{A}$   $\mathbf{A}$   $\mathbf{$ Miguel Carrasquer<br>Amsterdam  $\begin{array}{c|c}\n\hline\n\text{Amsterdam} & \text{[} & \text{[} \\
\text{mcv@inter.NL.net} & \text{ce .sig n'est pas une .cig}\n\end{array}$ 

**News Groups** <u>COMP.OS.MS-WINDOWS.PROGRAMMER.WINHELP</u>

**This Author Directory** 

**References** Peter J. Davis

### **help compiler**

Cox Dennis James (dennis@ponder.csci.unt.edu) wrote:

: In regards to a help compiler...<br>  $\therefore$  There's one called visual he

: In regards to a help compiler...<br>: There's one called visual help this thing Rocks...<br>. Itle easier than anything ilus aver seen.

: It's easier then anything i've ever seen...<br>: It should be on winftp.cica.indiana.edu under /win3/programr/vbasic

: or on compuservemealargebillfornothing...

Actually visual help is a front end to the help compiler from microsoft. It is a sort of drap and droppy thing ama bob for doing help. People may also want the check out QDHELP which is avialable on cica also (look for version 3.0). QDHELP lets you write help files using your own ascileditor. It is also a front end to the microsoft help compiler.

ISG Technologies Inc.   $\mathcal{L} = \mathcal{L} \setminus \{0, 1\}$  and  $\mathcal{L} = \{0, 1\}$  .

ISG Technologies Inc. 6509 Airport Rd. Mississauga. Ont. Can. L4V 1S7

**News Groups** 

<u>COMP.OS.MS-WINDOWS.PROGRAMMER.WINHELP</u> **User Groups** <u>VISUAL</u>

**This Author Directory** 

References <0097CD77.CBA1F420@fhydra.fysel.unit.no> <u>Cox Dennis James</u> Referenced By help compiler Knowledge Base Files in Help format

#### **WinHelp() API call** Peter J. Davis <pete@gwis.circ.gwu.edu> wrote:

In article <2qqke2\$b60@gwis.circ.gwu.edu>,<br>Peter J. Davis <pete@gwis.circ.gwu.edu> wrote:<br>> Okay, the not sure you guys are going to want me writing the FAQ after.

>Okay, I'm not sure you guys are going to want me writing the FAQ after >posting this stupid question, but here goes:

>posting this stupid question, but here goes:<br>><br>>I have a .DLL in WinHelp. From the DLL, I'm trying to execute a WinHelp >macro. As a test, I just did the following: >macro. As a test, I just did the following:

>

>WinHelp(hWnd, "mytest.hlp", HELP\_COMMAND, (DWORD)(LPSTR)"About()");<br>>  $>$ it do anything?

>This should simply pop-up the About box for mytest.hlp, right? Why doesn't  $>$ it do anything?

- $\rm{>}$
- > Thanks,<br>> Pete

This is "normal" for HELP\_COMMAND.    You should first call:

This is "normal" for HELP COMMAND. You should first call:

WinHelp(hWnd, "mytest.hlp", HELP FORCEFILE, NULL);

That should do the trick!

 $\mathbf{A}$   $\mathbf{A}$   $\mathbf{$ Miguel Carrasquer<br>Amsterdam  $\begin{array}{c|c}\n\hline\n\text{Amsterdam} & \text{[} & \text{[} \\
\text{mcv@inter.NL.net} & \text{ce .sig n'est pas une .cig}\n\end{array}$ 

**News Groups** <u>COMP.OS.MS-WINDOWS.PROGRAMMER.WINHELP</u>

**This Author Directory** 

**References** Peter J. Davis

## **Winhelp on MAC ?**

 $\mathbf{I}$  $\mathbf{I}$ 

In article <2qqbkh\$6j9@status.gen.nz>, icosa@iconz.co.nz (Ross Keatinge) >I suspect this is a silly question but I've promised someone I would ask it. Not at all, I have asked it myself some year ago... >  $>$ Is there any way a winhelp file can be viewed on an Apple Mac ?  $>$ takes the Winhelp RTF source and produces  $\mathbb{R}^n$  source and produces  $\mathbb{R}^n$  source and produces  $\mathbb{R}^n$  source and produces  $\mathbb{R}^n$  source and produces  $\mathbb{R}^n$  source and produces  $\mathbb{R}^n$  source and >It could either take the form of a reader on the Mac or a compiler that >takes the Winhelp RTF source and produces Mac help files ?  $\geq$ > >Regards  $\geq$ >Ross Keatinge icosa@iconz.co.nz I have been told (not verified however :-) that Microsoft Word for Mac

and Microsoft Excel comes with a WinHelp reader. If you have Word or Excel you can easily move a Windows helpfile to the Mac and use it "as is" with that reader. Of course, it is copyrighted, and cannot be distributed (that's \*my\* problem).

| Fredrik Viklund                        The sardine wants the can to be opened              |

| Fredrik Viklund The sardine wants the can to | FV@Chemstud.kth.se                  towards the sea.                                                          |

**News Groups** <u>COMP.OS.MS-WINDOWS.PROGRAMMER.WINHELP</u> **User Groups**  $\underline{\textsf{WORD}}$ 

**This Author Directory** 

**References**  <u>Ross Keatinge</u> **Referenced By**<br>Winhelp on MAC ?

#### **Macro Recorder**  I'm working on simple (as in not much time) demo of various apps

Hi,<br>I'm working on simple (as in not much time) demo of various<br>written in having but I'm having trouble getting the functionality of the apps over the apps of various apps of the user's who user to the user's who users who users who user in house, but I'm having trouble getting the functionality of whitten in house, but I'm having trouble getting the fu the apps over to the user's who usually don't read the manual/documentation or bother looking through the help file. Thus I was looking at using the macro recorder to produce a working example of how to use the apps without macro recorder to produce a working example of how to use the apps with<br>expecting any effort on behalf of the user, ie click here and away we go.<br>Hawayer, health ast automated playbook from the recorder winn However, I can't get automated playback from the recorder, using<br>recorder.exe myfile.rec just lands me in the recorder app. Any clues, hints etc, all gratefully appreciated.

Thanks in advance.

Anthony

**News Groups** <u>COMP.OS.MS-WINDOWS.PROGRAMMER.WINHELP</u> **User Groups** <u>MACROS</u>

**This Author Directory** 

**Referenced By**<br>Macro Recorder

## **how to get bmc to work with hc31? b**

In article <2qqs5t\$hji@news.acns.nwu.edu>, <chou@.notis.com> wrote:  $>$  I have written a small help file in WW2 and it compiles fine executive fine executive  $\mathcal{L}$ 

><br>>> I have written a small help file in WW<br>> > search get he31 to recognise the line

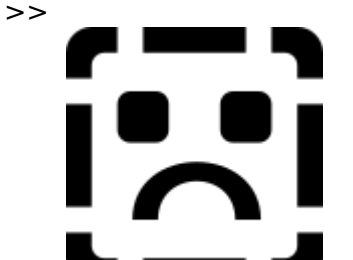

 $\gg$   $\sim$  and the text.

>>   

>> as anything but part of the text.

 $>$  I assume it is necessary to format the  $\{ \{ \}$  in some way.

 $>$ 

 $>>$  I assume it is necessary to format the  $\{$  and  $\}$  in some way.

 $>>$  until  $T$  put in all the context strings defined by  $\mathbb{R}^n$ >> I know the main.shg file is being included because I got loads of warnings >> until I put in all the context strings defined by hotspots.

><br>><br>>when i have a .shg <u>file or</u> a .bmp file i don't put the back slashes in. it

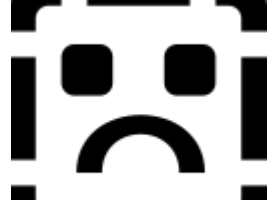

 $\sim$  >would simply be  $\blacksquare$  . i don't understand the need for the back  $>$ slashes.

In your word processor you can use simple braces:<br>{ ... }<br>When this is converted to RTF, the braces are automatically `escaped':

{ ... }<br>When this is converted to RTF, the braces are automatically `escaped':  $\{\ldots\}$ 

When the Microsoft documentation on WinHelp refers to the

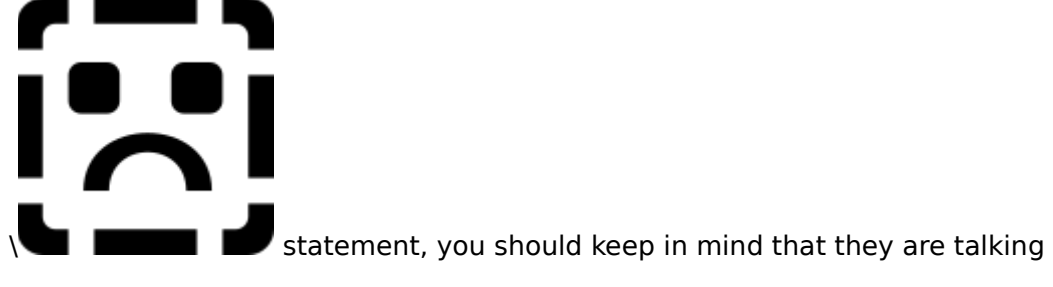

about the RTF format. Can get a bit confusing...

 $\mathbf{A}$   $\mathbf{A}$   $\mathbf{$ Miguel Carrasquer<br>Amsterdam  $\begin{array}{c|c}\n & -\n\hline\n & \text{if} & \text{if} \\
\text{mcv@inter.NL.net} & \text{ce .sig n'est pas une .cig}\n\end{array}$ 

**News Groups** User Groups **With Contact Contact Contact Contact Contact Contact Contact Contact Contact Contact Contact Contact Contact Contact Contact Contact Contact Contact Contact Contact Contact Contact Contact Contact Contact Cont** <u>COMP.</u>  $\underline{\textsf{WORD}}$ 

**This Author Directory** 

References David Thomson<br>chou@.notis.com

# **Winhelp on MAC ?**

one of my coworkers who ported her winhelp file to the mac used something called QuickHelp by Altura Software. She brought her pc files to the mac and did it from there.

**News Groups** <u>COMP.OS.MS-WINDOWS.PROGRAMMER.WINHELP</u>

This Author Directory

**References**<br>Fredrik Viklund

#### **REQUEST: Doc check for Viewer2** I LAY LAY IT DOG CITCH

Would someone reply with list of documentaion for viewer I loaned it out to a friend 6 months ago for a project and now that I get it back ( $NO$  piracy intended!!) I have this strange feeling that I am missing manuals.

Thanks in a basic in an increase the annual property in an and the congression of the package Would some kind soul aliviate the anxiety my bud and I are

Thanks in advance

PS: reply to (rompel@eng.sun.com) NOT the NET!!

---------------------------------------------------------------------------

|    Sun MicroSystems (SPARC Tech.)                            OR rompel@water.ca.gov            |

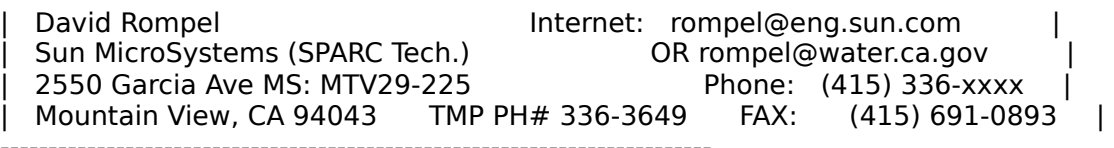

**News Groups** <u>COMP.OS.MS-WINDOWS.PROGRAMMER.WINHELP</u> **User Groups** <u>MM\_VIEWER</u>
### **Hidden paragraph?**

jagrant@emr1.emr.ca (John Grant) writes:

>In article <1994May10.164041.14801@delfin.com> dan@delfin.com (Dan<br>>>When I compile my help file using hc31, I get a message warning me<br>> > about a hidden norgareate in Tania 19 did not think hobenated anything. >>about a hidden paragraph in Topic 18. I don't think I changed anything, >>and I believe that hc30 did not generate the same warning.  $\gt$ >>I've tried to look over the generated help program, but I can't find  $\ge$  > anything wrong.  $\gt$ >>Does anyone know what this message means, and what I should do in >>response?  $\gt$  This is an easy error to make if you are using WinWord to This is an easy error to make if you are using WinWord to<br>create the file. What you've got is probably something like >create the file. What you've got is probably something like this: > $\geq$  ...blah blah blah keywordlabel | >| blah blah blah keywordlabel...<br>| blah blah blah =======hhhhhh >=======hhhhhh<br>'-' where 'keyword' is the hot item that is underscored with '=' or where 'keyword' is the hot item that is underscored with '='<br>in WinWord and 'label' is the context string that is 'hidden'. >>in WinWord and 'label' is the context string that is 'hidden'. I have put a '|' to indicate where the paragraph ends. Notice  $\geq$ that the 'h' (hidden text attribute) continues on past the 'label'. In fact it may continue on to the next line. If the >that the 'h' (hidden text attribute) continues on past the<br>'label'. In fact it may continue on to the next line. If the<br>'hidden' text is iust whitespace, you won't see the hidden >'label'. In fact it may continue on to the next line. If the<br>'hidden' text is just whitespace, you won't see the hidden<br>attribute. It's hard to see anyway, because it's underscore with >> attribute. It's hard to see anyway, because it's underscore with<br>> dots. >dots.<br>The way to fix it is to select the text starting at (and including The way to fix it is to select the text starting at (and including<br>the first character following 'label' and continuing on through >>the first character following 'label' and continuing on through > any whitespace to the next printable character in your text (but <br>> 0. not including it). Then clear the 'hidden' attribute on that >not including it). Then clear the 'hidden' attribute on that selection. > I know this, because I've done it several times. >I know this, because I've done it several times.<br>Now all you have to do is track it down in the .DOC file. ∑You're Now all you have to do is track it down in the .DOC file. You're<br>lucky it's only in topic 18. Some of my similar errors have been >lucky it's only in topic 18. Some of my similar errors have been >2 in topic 200+!!!! You'd think they could print the first line or<br>2 of the offending topic when an error is encountered!  $\,$ >John A. Grant jagrant@emr1.emr.ca >Airborne Geophysics >John A. Grant<br>>Airborne Geophysics > Geological Survey of Canada, Ottawa

Thanks for the tip, though in my case it was a hidden carriage-return.

Status: RO

Article 340 of comp.os.ms-windows.programmer.winhelp Newsgroups: comp.os.ms-windows.programmer.winhelp Path: somewhere!nowhere Subject: Windows Help compiler? From: joltes@husc10.harvard.edu (Richard Joltes) Date: 11 May 1994 20:27:37 GMT Distribution: na Organization: Harvard University, Cambridge, MA NNTP-Posting-Host: husc10.harvard.edu<br>Lines: 16

Status: RO<br>This may be an absolutely inane question, but I've just been told that I need to develop some Windows help files and need to find out where to<br>get a) some sort of development environment; and b) the 3.1 help comp<br>live national tools like Rabel FLR. Rea to Help, and the Help Magician in l've noticed tools like RoboHELP, Doc-to-Help, and the Help Magician in  $\mathsf{tools?}$ 

Sorry if this is amazingly obvious, but the project was just dropped on me today ...

Many thanks in advance...

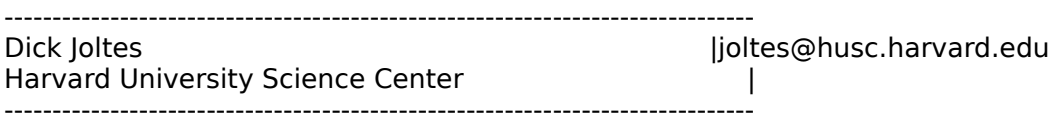

**News Groups** <u>COMP.OS.MS-WINDOWS.PROGRAMMER.WINHELP</u>

**This Author Directory** 

References Dan Stickel John Grant

# **WinHelp() API call**

OKAY, ITM NOT SURE YOU GUYS AND THE FAMILY OF SURFALL THE SURFALL OF SURFACE IS NOT STUDIED IN A STUDIED TO A FILE THE GOOD STATE IS NO AFTER THE GOOD STATE IS NOT A FILE TO A FILE THE GOOD STATE IS NOT A FILE TO A FILE TH >Okay, I'm not sure you guys are going to want me writing the FAQ after >posting this stupid question, but here goes:

>macro. As a test, I just did the following: >I have a .DLL in WinHelp. From the DLL, I'm trying to execute a WinHelp >macro. As a test, I just did the following:

>

>WinHelp(hWnd, "mytest.hlp", HELP COMMAND, (DWORD)(LPSTR)"About()");  $>$ it do anything?

>This should simply pop-up the About box for mytest.hlp, right? Why doesn't  $>$ it do anything?

 $>$   $\sim$   $\sim$ 

> Thanks,<br>> Pete

 $>$  The German same exceedingly fond of  $\mathbb{R}$  for  $\mathbb{R}$  for  $\mathbb{R}$  for  $\mathbb{R}$  for the mixture wines. One tells the mixture wines wines window the mixture wines window the mixture wines window the mixture wines w

>--<br>>"The Germans are exceedingly fond of Rhine wines. One tells them from >vinegar by the label." - Mark Twain

Hi,<br>There's a bug in winhelp that does not do help command's right if the help file you want is not loaded before.

I use help index first, and help command after that, and it works all the time. A MS employee suggested in the winhelp-I that I use help forcefile instead of help index, I never tried it, but assume this is just as good an answer as I currently use.

Ron.

**News Groups** 

<u>COMP.OS.MS-WINDOWS.PROGRAMMER.WINHELP</u>

This Author Directory

**References**<br>**Peter J. Davis** 

## **Special Characters in Help File**

In article <CoyEuq.M39@utu.fi>, <mikruutu@utu.fi> writes:

> On 23 Apr 1994 15:53:27 GMT

(comp.os.ms-windows.programmer.winhelp), Tokind

(tokind@acca.nmsu.edu) wrote:

 $>$  : vdwit@chevron.com wrote:

 $\geq$ 

 $\ge$  : : I am trying, unsuccessfully, to create the Copyright symbol

in my help file.<br> $>$  : : I am using Winword 2.0 and used the Insert | Symbool option.

 $\triangleright$  :: The symbool appeared correctly in my document but was not

visible in the  $>$  : : compiled help file. > : : Does anyone know how I can do this?<br>> : : Dale A. Wityshyn  $\geq$ 

>

ont to create the copyright sy G Parsons Ft. McMurray, Alberta, Canada

**News Groups** <u>COMP.OS.MS-WINDOWS.PROGRAMMER.WINHELP</u>

**This Author Directory** 

**References** vdwit@chevron.com

# **Special Characters in Help File**

 $\qquad \qquad$  $\geq$ 

OOPS, sorry, that should read ALT+0169 in Arial font to create the copyright symbol. To find the ALT+<number> combination for other symbols, start the CHARACTOR MAP program in Windows and select the symbol you want. The ALT+<number> combination is shown in the lower right corner.

Ft. McMurray, Alberta, Canada

#### **News Groups** <u>COMP.OS.MS-WINDOWS.PROGRAMMER.WINHELP</u>

**This Author Directory** 

**References**  vdwit@chevron.com

# List of Different RTF Compilers?

It's great to see that this newsgroup has finally started up.

I've heard references to the various compilers that are out there for RTF<br>files BEYOND the MS Help Compiler (I'm using 3.10.505). In there a list files BEYOND the MS Help Compiler (I'm using 3.10.505). Is there a list floating out there that someone could point me to on the different compilers and also places to obtain these.

Thanks in advance,<br>Brian Orrell **Power Computing Company** 

**News Groups** <u>COMP.OS.MS-WINDOWS.PROGRAMMER.WINHELP</u>

**This Author Directory** 

#### Referenced By

 List of Different RTF Compilers? List of Different RTF Compilers? List of Different RTF Compilers?List of Different RTF Compilers? List of Different RTF Compilers?

### **New newsgroup comp.os.ms**windows.programmer.winhelp

www.programmer.com/uunet/tale requested the It was approved by tale@uunet.uu.net

tymix. Tymnet. COM! uunet! tale says: comp.os.ms-windows.programmer.winhelp is a unmoderated newsgroup which passed its vote for creation by 341:82 as reported in news.announce.newgroups on 5 April 1994.

For your newsgroups file:<br>comp.os.ms-windows.programmer.winhelp WinHelp/Multimedia Viewer development.

The charter, culled from the call for votes:

Discussions about windows help file creation, techniques and tools.

**News Groups** <u>COMP.OS.MS-WINDOWS.PROGRAMMER.WINHELP</u> **User Groups** <u>MM\_VIEWER</u>

### **Windows Help compiler?**  > This may be an absolutely inane question, but I've just been told that

> This may be an absolutely inane question, but I've just been told that<br>> I need to develop some Windows help files and need to find out where to > I need to develop some Windows help files and need to find out where to<br>> get a) some sort of development environment; and b) the 3.1 help comp<br>- This patient tools like Pabel FLP. Pearts Help, and the Help Magician in > I've noticed tools like RoboHELP, Doc-to-Help, and the Help Magician in<br>> the trades--any recommendations for any of these, or for public-domain  $>$  tools?

as i've said before, i use robohelp which is a very decent help making tool.    as i've said before, i use robohelp which is a very decent help making tool.<br>unfortunately, it has some bugs with word 6.0 that it didn't have before. a

unfortunately, it has some bugs with word 6.0 that it didn't have before. a

lot of messy workarounds. i've never used the other help file makers, so don't

ask me about them. but mr. robohelp sometimes wanders this group, which is

nice, as does mr. doc-to-help, so you can complain directly to the source (mr.

robohelp has been quite helpful to me in the past)

#### **News Groups** <u>COMP.OS.MS-WINDOWS.PROGRAMMER.WINHELP</u> User Groups  $\underline{\text{WORD}}$

This Author Directory

**References**  <2qrf3p\$7vh@scunix2.harvard.edu>

### **Waiting on Console & Sockets in** *Win32*

Does anyone know of a utility like the unix c2man which takes C code and write WinHelp files from it?

**Brian** 

**News Groups** 

<u>COMP.OS.MS-WINDOWS.PROGRAMMER.WINHELP</u>

### **Unix .hlp viewer?**

In article <1994Apr18.215459.24100@template.com> kmo@sae.com (Mike Ovington)  $\blacksquare$  in article  $\blacksquare$ 

In article <Co94Mv.8oG@ncrcae.ColumbiaSC.NCR.COM>, Craig Williamson <Craig. Williamson@ColumbiaSC.NCR.COM> writes:

|> Is there a UNIX viewer that will view .hlp files? I've pulled several .hlp  $\vert$  > files from the net that would be beneficial to our UNIX users also.<br> $\vert$  >  $\vert$  > the ability to generate windows help files and Unix files and Unix files and Unix files and Unix files and Unix files and Unix files and Unix files and Unix files and Unix files and Unix files and Unix files and Un

I looked around a few months ago and couldn't find any. The best I could come up with is a the ability to generate windows hip files and Unix help files (for an unknown viewer) from the same rtf files. I can dig out a reference if you want one. It might be useful so someone authoring<br>hlp files but not to someone who wants to use hlp files authored by someone  $\epsilon$ lse. It is a help from Bristol. It is a help compiler  $\epsilon$  is a help compiler. It is a help compiler  $\epsilon$ 

Check out HyperHelp from Bristol. It is a help compiler/viewer that reads RTF files and uses the same .hpj as the WinHelp<br>compiler. It will also accept MIF (FrameMaker) format and maybe<br>come others. Far info, sand amail to amy Obristol.com. Shelp my some others. For info, send email to amy@bristol.com. She's my contact there.

andrea@markv.com    |          Technical Support          |    (818) 995-7671 Andrea Malone | Technical Documentation | Mark V Systems andrea@markv.com | Technical Support (818) 995-7671

**News Groups** <u>COMP.OS.MS-WINDOWS.PROGRAMMER.WINHELP</u> User Groups <u>MM\_VIEWER</u>

**This Author Directory** 

References Jonathon Montgomery Mike Ovington

# **FAQ**

 $Pete$ , we need contact information or product information or product information or product information or product information  $\mathcal{L}(P)$ 

about RoboHELP, please do not hesitate to ask.

After all, why should a FAQ about WinHelp omit the<br>help authoring tool that Windows Magazine includes<br>in itla ton 199 nucduate of 1994, and cumposta is in it's top 100 products of 1994, and suggests is elegant help files."

Just curious, I guess.

(Creator of RoboHELP)

**News Groups** <u>COMP.OS.MS-WINDOWS.PROGRAMMER.WINHELP</u>

**This Author Directory** 

**References** <u>Peter J. Davis</u> Referenced By FAQ FAQ FAQ FAQFAQ  $FAQ$ 

### **Windows Help Magician - any comments?**

Tandy,<br>Just thought I'd clear up a little inaccuracy of your perception of RoboHELP. Granted, there are about 50K of Microsoft Word macros which comprise the document templates used for RoboHELP documents.

However, let's not forget the some 200K lines of C and<br>C++ code which provide the powerful engine for the

product.<br>I'd be happy to address any concerns you might have product.

#### A customer writes:

"At Dun&Bradstreet Software, we looked at all the options -- all the options -- and then we adopted RoboHelp to handle our massive help systems. We tried "manual" SDK WinHelp development with the aid of our own templates and macros. We tested many products for creating Windows Help systems, and we even used Visual Basic to develop our own WinHelp front-end too, but all our efforts could not match the ease of use and support benefits that we found with RoboHelp.

Dun & Bradstreet Software is committed to delivering the highest quality online help systems that we can produce. Over the past three years, we developed hundreds of HLP files and thousands of WinHelp topics for D&B HLP files and thousands of WinHelp topics for D&B<br>client/server applications. And, in the past three years,<br>Blue Slade Rebel·lake necessated from heine a king to bavel. Blue Sky's RoboHelp progressed from being a 'nice to have' to an absolute necessity for us. For our work today and for our planned growth in the future, we are confident that RoboHelp will streamline our WinHelp development efforts and keep us on the leading edge of technologies for online information delivery."

So yes, there are Word macros, and they are completely customizable. But the real power of RoboHELP is in the collection of DLLs written in C and  $C++$ , not to mention all the cool tools included in the product (also written in C and  $C++$ ).

(Creator of RoboHELP)

#### **News Groups**

<u>COMP.OS.MS-WINDOWS.PROGRAMMER.WINHELP</u>

**User Groups** <u>WORD</u> **MACROS** <u>VISUAL</u>

**This Author Directory** 

#### **References** References

**Nelson Cheng** <u>Tandy Penn</u> Magician - any comments of the Magician - and the Magician - and the Magician - and the Magician - and

#### Referenced By **Referenced**

<u>Windows Help Magician - any comments?</u> <u>Windows Help Magician - any comments?</u> <u>Windows Help Magician - any comments?</u> <u>Windows Help Magician - any comments?</u> <u>Windows Help Magician - any comments?</u> <u>Windows Help Magician - any comments?</u> <u>Windows Help Magician - any comments?</u> <u>Windows Help Magician - any comments?</u> Windows Help Magician - any comments? Windows Help Magician - any comments?

### **Windows Help Magician - any** *comments?*

In article <gen.768775594@BIX.com> gen@BIX.com (gen on BIX) writes:

>Tandy,

>Tandy,<br>><br>>Just thought I'd clear up a little inaccuracy of your  $>$ perception of  $R$  Granted, there are about  $50K$ >perception of RoboHELP. Granted, there are about 50K > of Microsoft Word macros which comprise the document >templates used for RoboHELP documents.<br>>

 $>$  code which provide the powerful engine for the powerful engine for the powerful engine for the powerful engine for the powerful engine  $\mathcal{L}$ >However, let's not forget the some 200K lines of C and >C++ code which provide the powerful engine for the<br>>product.

>product.<br>><br>>I'd be happy to address any concerns you might have  $>$ about spending top dollar for the high-end help and high-end help and high-end help and help authoring top dollar for the high->about spending top dollar for the high-end help authoring >product.

 $>$  At Dun $B$ radstreet Software, we looked at all the options  $\mathcal{A}$ -A customer writes:

>"At Dun&Bradstreet Software, we looked at all the options  $\geq$ -- all the options -- and then we adopted RoboHelp to >handle our massive help systems. We tried "manual" >SDK WinHelp development with the aid of our own templates >and macros. We tested many products for creating >Windows Help systems, and we even used Visual Basic >to develop our own WinHelp front-end too, but all our >efforts could not match the ease of use and support >benefits that we found with RoboHelp.

 $>$ highest quality online help systems that we can produce  $\mathcal{L}_\text{max}$ >Dun & Bradstreet Software is committed to delivering the >highest quality online help systems that we can produce. >Over the past three years, we developed hundreds of >HLP files and thousands of WinHelp topics for D&B<br>>client/server applications. And, in the past three years,<br>> Blue Skyls Rebel·lelp precreesed from being a 'nice to baye'. >Blue Sky's RoboHelp progressed from being a 'nice to have' >to an absolute necessity for us. For our work today > and for our planned growth in the future, we are confident >that RoboHelp will streamline our WinHelp development efforts >and keep us on the leading edge of technologies for online >information delivery."

 $>$ customizable. $>$ >So yes, there are Word macros, and they are completely >customizable. But the real power of RoboHELP is in the  $>$ collection of DLLs written in C and C++, not to mention >all the cool tools included in the product (also written  $\frac{1}{2}$ in C and C++).

 $>$   $\sim$   $\sim$   $\sim$   $\sim$   $\sim$   $\sim$ >Gen

>(Creator of RoboHELP)<br>Look, enough's enough, ok? If you want to be here to

discuss the technical issues of creating help files and discuss the technical issues of creating help files and<br>occasionaly refer to your product, that's fine, but don't<br>make self premation vaur and theosem for being hore. You've make self-promotion your only reason for being here. You've made several posts recently and they all seem to be for the purpose of promoting your product.

It's a bit annoying to be continually reading your commercials and testimonials from 'satisfied customers'. If you have a product to announce, do it in the announce group, otherwise  $\lambda$  also seem to have a axe to grind about not being in the FAQ axe to grind about not being in the FAQ axe to grind about  $\lambda$ 

You also seem to have an axe to grind about not being in the FAQ for this group. Ok, take that up with the person who created the FAQ, but spare us the snide little remarks related to your product.

 jagrant@emr1.emr.ca Airborne Geophysics John A. Grant<br>Airborne Geophysics Geological Survey of Canada, Ottawa

#### **News Groups**

i.

<u>COMP.OS.MS-WINDOWS.PROGRAMMER.WINHELP</u> **User Groups** <u>WORD</u> **MACROS VISUAL** 

This Author Directory

#### References

<u>Nelson Cheng</u> **Tandy Penn** <u>gen on BIX</u> Magician - any comments of the set of the set of the set of the set of the set of the set of the set

#### Referenced By **Referenced**

<u>Windows Help Magician - any comments?</u> <u>Windows Help Magician - any comments?</u> <u>Windows Help Magician - any comments?</u> <u>Windows Help Magician - any comments?</u> <u>Windows Help Magician - any comments?</u> <u>Windows Help Magician - any comments?</u> <u>Windows Help Magician - any comments?</u> Windows Help Magician - any comments? Windows Help Magician - any comments?

### **Please help, I'm a greenhorne!**

Hi everybody.

I just need a suggestion to get started. I must learn (if possible quickly) how to implement a program for MS-Windows in Borland  $C++$ . It should be a very simple program with a window, few buttons, a very simple program with a window, few buttons,<br>something where I can put text, or similar things.<br>I wayld like to yoo Standard APIs (ostyally Ldanit I would like to use Standard APIs (actually I don't program to be able to be compiled and linked in know what I am referring to). I mean that I want my almost any PC system, without using particular tools.

I would like to know if there are manuals where I can learn this. Not only manuals for Borland  $C++$  but also<br>for the APIs. I mean books where I can find specifications for any function.

Internet. Do you know some sites where I can try?

Excuse me for my poor english, and excuse me too if I seemed indefinite, but I really know little about<br>MS-Windows. I have done applications in C for X Windows  $(Unix).$ 

If you are able to help me, please send me e-mail. If<br>you want to post an answer let me know via e-mail in which newsgroup.

Thank you very much.<br>Luca Dionisi, Italy

E-mail: dluca@fisher.stat.unipg.it

**News Groups** <u>COMP.OS.MS-WINDOWS.PROGRAMMER.WINHELP</u>

## **C to WInHelp program?**

**Brian** 

**News Groups** <u>COMP.OS.MS-WINDOWS.PROGRAMMER.WINHELP</u>

#### **Macro Recorder**   $\mathbf{P}$

Mime-Version: 1.0 Date: Fri, 13 May 1994 22:12:02 GMT<br>Lines: 39 Status: O

> assosiate a hot key with the recorder and<br>in there is a command line option when running the playing back to execute the playback imm.

> > Ziv Dascalu

------------------oOO--(\_)--OOo-------------------------  $(0\ 0)$                                                                           ziv@netmanage.co.il Ziv Dascalu **E-mail: ziv**@netmanage.com ziv@netmanage.co.il Cupertino, CA 95014    USA          FAX:          (408) 257-6405 Cupertino, CA 95014 USA FAX: (408) 257-6405

This message was sent by Chameleon

--------------------------------------------------------

>   

><br>> Hi,<br>- ''m working on simple (as in not much time) demo of various apps. > Hi,<br>> ilm working on simple (as in not much time) demo of various a<br>> written in haves, but I'm having trouble getting the functionality of

> the working on simple (as in not much time) demo of various apps<br>> written in house, but I'm having trouble getting the functionality of<br>> the enne synthetics was looking was locating at the manual/desymentation

> the apps over to the user's who usually don't read the manual/documentation

> or bother looking through the help file. Thus I was looking at using the<br>> macro recorder to produce a working example of how to use the apps without

> macro recorder to produce a working example of how to use the apps with<br>> expecting any effort on behalf of the user, ie click here and away we go.<br>> Hawayer, hearth act automated also had from the recorder wine.

> However, I can't get automated playback from the recorder, using

> recorder.exe myfile.rec just lands me in the recorder app. Any clues, hints

 $>$  etc, all gratefully appreciated.

>   

> Thanks in advance.

><br>> Anthony

 $\geq$ 

**News Groups** <u>COMP.OS.MS-WINDOWS.PROGRAMMER.WINHELP</u> **User Groups MACROS** 

### **References**

### **WHAT6**

 I'm trying to find what6, that is the version of WHAT suitable for use with WORD6. suitable for use with WORD6.

thank you

 Royal Melbourne Institute of Technology, Mark Gregory, Lecturer m.gregory@rmit.edu.au PH(03)6603 Proval Melbourne Institute of Technology,<br>Department of Communication and Electronic Engineering, P.O. Box 2476V, Melbourne, Victoria, 3001. AUSTRALIA.

**News Groups** <u>COMP.OS.MS-WINDOWS.PROGRAMMER.WINHELP</u> User Groups  $\underline{\text{WHAT}}$ 

This Author Directory

**Referenced By** 

### **help compiler**

The latest Winhelp version is at ftp.microsoft.com in file hc505.exe

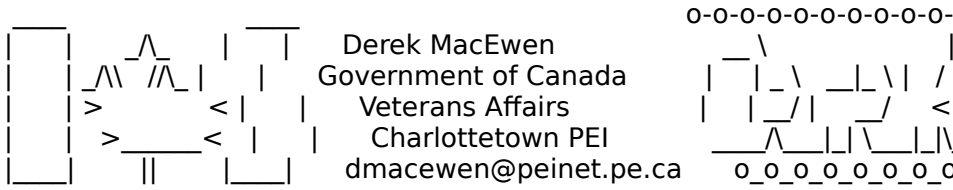

|        | >                < |        |        Veterans Affairs                    |      | \_\_/ |      \_\_/      < |        |    >\_\_\_\_\_\_<    |        |        Charlottetown PEI                \_\_\_\_/\\_\_\_|\_| \\_\_\_|\_|\\_\

|        |        \_/\\_        |        |        Derek MacEwen                          \_\_ \                            |

|\_\_\_\_|          ||          |\_\_\_\_|        dmacewen@peinet.pe.ca        o\_o\_o\_o\_o\_o\_o\_o\_o\_o\_o\_o

#### **News Groups** <u>COMP.OS.MS-WINDOWS.PROGRAMMER.WINHELP</u>

This Author Directory

#### **References**

<u>Joern Yngve Dahl-Stamnes</u> Referenced By help compiler help compiler

### **Windows Help Magician - any comments?**

Sorry to upset you so!<br>I think it's fair game to respond to technical inaccuracies. I think it's fair game to respond to technical inaccuracies<br>with respect to things said about products I lid do the with respect to things said about products. I'd do the same for other products I am familiar with, and the reason<br>I clearly state the color of my flag is not for self promotion, but rather to allow readers to properly assess objectivity,

You'll also note that I never respond to reader's posts about which help authoring tools are worthwhile for the newsgroup.

It seems clear to me now why so many send me their question and the wrath of a negative text. stream....

Gen

**News Groups** <u>COMP.OS.MS-WINDOWS.PROGRAMMER.WINHELP</u>

This Author Directory

#### References

<u>Nelson Cheng</u> <u>Tandy Penn</u> gen on BIX <u>John Grant</u> Magician - any comments of the Magician - and the Magician - and the Magician - and the Magician - and Referenced By **Referenced** 

<u>Windows Help Magician - any comments?</u> <u>Windows Help Magician - any comments?</u> <u>Windows Help Magician - any comments?</u> <u>Windows Help Magician - any comments?</u> Windows Help Magician - any comments? Windows Help Magician - any comments? Windows Help Magician - any comments?<u>Windows Help Magician - any comments?</u> Windows Help Magician - any comments? Windows Help Magician - any comments?<u>Windows Help Magician - any comments?</u> Windows Help Magician - any comments?<u>Windows Help Magician - any comments?</u> <u>Windows Help Magician - any comments?</u> Windows Help Magician - any comments? Windows Help Magician - any comments?

### **Windows Help Magician - any comments?** s and BIX come "gen on BIX" writes:<br>
and think it is fair game to respect to the bries incorrectes.

 $>$  with respect to things said about products.

On Thursday you posted a followup addressing the "technical inaccuracy" that RoboHelp was outrageously expensive for a bunch of Word macros. You did that in the first 8 lines of the article, and then tacked 40 lines of irrelevant testimonial on the end. The same day, you posted lines of irrelevant testimonial on the end. The same day, you posted<br>a whiny followup to the FAQ which I can only assume was posted here<br>rather than mailed to the author as would have an excuse for another shameless plug.

> It seems clear to me now why so many send me their ques

> stream....<br>Perhaps they don't want you to use their question as an excuse for yet more advertising. Usenet is not CompuServe or BIX or AOL or Prodigy; please learn something about its culture before barging in.

 $-M -$ 

msmith@discreet.demon.co.uk

**News Groups** <u>COMP.OS.MS-WINDOWS.PROGRAMMER.WINHELP</u> **User Groups**  $\underline{\text{WORD}}$ 

**This Author Directory** 

#### References

<u>Nelson Cheng</u> <u>Tandy Penn</u> <u>gen on BIX</u> John Grant <u>gen on BIX</u> Magician - any comments of the set of the set of the set of the set of the set of the set of the set Referenced By **Referenced** Windows Help Magician - any comments? Windows Help Magician - any comments?

### **Windows Help Magician - any comments?**

>Sorry to upset you so!

I doubt you really are.<br>> I think itle fair game to respond to technical inaccuracies. >I think it's fair game to respond to technical inaccuracies<br>> with respect to things said about products I ld do the >with respect to things said about products. I'd do the >same for other products I am familiar with, and the reason<br>>I clearly state the color of my flag is not for self promotion, >but rather to allow readers to properly assess objectivity,

It is fair game, but that's not what you were doing. Posting<br>200 lines of marketing ad copy is not a technical post, no matter how neat you think your product is.

backlash to behavior such as yours.

**News Groups** <u>COMP.OS.MS-WINDOWS.PROGRAMMER.WINHELP</u>

This Author Directory

#### References

<u>Nelson Cheng</u> <u>Tandy Penn</u> <u>gen on BIX</u> John Grant <u>gen on BIX</u> Magician - any comments of the set of the set of the set of the set of the set of the set of the set

#### Referenced By  $\blacksquare$

<u>Windows Help Magician - any comments?</u> <u>Windows Help Magician - any comments?</u> <u>Windows Help Magician - any comments?</u> <u>Windows Help Magician - any comments?</u> Windows Help Magician - any comments? Windows Help Magician - any comments? Windows Help Magician - any comments?<u>Windows Help Magician - any comments?</u> <u>Windows Help Magician - any comments?</u> Windows Help Magician - any comments?<u>Windows Help Magician - any comments?</u> Windows Help Magician - any comments? Windows Help Magician - any comments?

### **IN ARTICLE CONTROLL CONTROLL CONTROLL CONTROLL CONTROLL CONTROLL CONTROLL CONTROLL CONTROLL CONTROLL CONTROLL CONTROLL CONTROLL CONTROLL CONTROLL CONTROLL CONTROLL CONTROLL CONTROLL CONTROLL CONTROLL CONTROLL CONTROLL CON**

In article <2quka7\$qnI@aggedor.rmit.EDU.AU> r writes: >From: rcomg@cse.rmit.EDU.AU (Mark Gregory) >Subject: WHAT6 >Date: 13 May 1994 01:14:47 GMT<br>>Summary: WHAT6 >Keywords: WHAT6

>Hi,<br>>I'm trying to find what6, that is the version of WHAT  $>$ Hi, with WORD6. >suitable for use with WORD6.

>thank you

You might be able to ftp it from ftp.microsoft.com. It is also included in the latest TechNet cdrom.....

Jean-Francois Messier                                                        Windows developper

system of SuperByte 486 (819) 775-3471 v32/v42 (bis too ) 775-3471 v32/v42 (bis too ) 775-3471 v32/v42 (bis to Jean-Francois Messier Windows developper sysop of SuperByte 486 (819) 775-3471 v32/v42 (bis too!)

                          Drag me, Drop me, Treat me like an object !

============ ============

**News Groups** <u>COMP.OS.MS-WINDOWS.PROGRAMMER.WINHELP</u> **User Groups**  $\underline{\text{WHAT}}$ 

**This Author Directory** 

**References**  Mark Gregory

### **HC31.EXE - Where to get?**

Is HC31.EXE public domain? If so, where can I get it (I If not, are there any other compilers?

P.S. I do not need any hypertext editors. I understand RTF fully.  $\overline{\phantom{a}}$  ,  $\overline{\phantom{a}}$  /  $\overline{\phantom{a}}$  /  $\overline{\phantom{a}}$  /  $\overline{\phantom{a}}$  /  $\overline{\phantom{a}}$  /  $\overline{\phantom{a}}$  /  $\overline{\phantom{a}}$ 

 $\sim$   $\sim$   $\sim$   $\sim$   $\sim$   $\sim$ 

Woof.

#### **News Groups** <u>COMP.OS.MS-WINDOWS.PROGRAMMER.WINHELP</u>

This Author Directory

#### Referenced By

<u>HC31.EXE - Where to get?</u> <u>HC31.EXE - Where to get?</u> <u>HC31.EXE - Where to get?</u> HC31.EXE - Where to get?<br>HC31.EXE - Where to get?

### HC31.EXE - Where to get? IS HOST **IS HALL**

> Is HC31.EXE public domain? If so, where can I get it (I

softlib/mslfiles/hc505.exe

Craig Villalon

internet: villalon@crl.com internet: villalon@crl.com

**News Groups** <u>COMP.OS.MS-WINDOWS.PROGRAMMER.WINHELP</u>

**This Author Directory** 

**References**  <u>Keylime</u> - Where the to get Referenced By <u>HC31.EXE - Where to get?</u> <u>HC31.EXE - Where to get?</u> HC31.EXE - Where to get?<br>HC31.EXE - Where to get?

### **HC31.EXE - Where to get?** >Keylime (gmoriart@doofus.helios.nd.edu) wrote:

In article <2r4i0f\$4th@crl2.crl.com>, Craig Villalon <villalon@crl.com> wrote: >Keylime (gmoriart@doofus.helios.nd.edu) wrote:

>> Is HC31.EXE public domain? If so, where can I get it (I

- >
- >
- ftp.microsoft.com<br>softlib/mslfiles/hc505.exe  $\,>$
- $\geq$
- $>$ --

 $>$ internet: villalon $>$ internet: villalon $\sim$ 

>internet: villalon@crl.com<br>I would advise you to look for HCP\*.exe, if itle at microsoft.com. I would advise you to look for HCP<sup>\*</sup>.exe, if it's at microsoft.com.<br>HCP is the protected mode version of HC21, and it doesn't run out. I would advise you to look for HCP\*.exe, if it's at microsoft.com<br>HCP is the protected mode version of HC31, and it doesn't run<br>of mamary as fast as UC31 (sepecially if you're running it in a DOS box in 386Enh mode).

 $\mathbf{A}$   $\mathbf{A}$   $\mathbf{$ 

Miguel Carrasquer<br>Amsterdam  $\overline{[} \qquad \qquad \overline{]} \sim \overline{]}$ <br>mcv@inter.NL.net ce .sig n'est pas une .cig

**News Groups** <u>COMP.OS.MS-WINDOWS.PROGRAMMER.WINHELP</u>

**This Author Directory** 

References Keylime <u>Craig Villalon</u> **Referenced By**<br>HC31.EXE - Where to get?

### **Windows Help Magician - any comments?**

 $\mathsf{Mark},$ 

Yes, I see now that the author testimonial was inappropriate for the newsgroup. I realize that the proper thing to do in this case is to wait for individuals to elicit more expansive commentary via email. This I apologize for and will endeavor to act properly henceforth.

As to the nature of commercialism within the newsgroup, I personally prefer to receive commercials in explicit form rather than submitted under the guise of .

Gen

**News Groups** <u>COMP.OS.MS-WINDOWS.PROGRAMMER.WINHELP</u>

This Author Directory

References

<u>Nelson Cheng</u> <u>Tandy Penn</u> <u>gen on BIX</u> <u>John Grant</u> gen on BIX Mark Smith

### **Windows Help Magician - any comments?**

#### I had chosen poorly in posting testimonial rather than  $\mathcal{L}$  rather than  $\mathcal{L}$

I had chosen poorly in posting testimonial rather than<br>elaborating on the technical aspects of the subject

matter.<br>Now, I'd like to ask your advice with respect to such issues , would a more appropriate reply have been: "Product xx consists of Word macros yes, and an additional collection of DLLs less apparent. Many customers have<br>found the purchase price is representative of the value of the product".

Forgive me for the rather explicit inquiry into protocol, but it would appear that this might be the best way to learn, since it is obvious that I am neither the first nor the last to refer to commercial products in a newsgroup. Additionally,<br>I have observed other commercial vendors explicitly offering tel. #s in response to public questions.

Gen

**News Groups** <u>COMP.OS.MS-WINDOWS.PROGRAMMER.WINHELP</u> **User Groups WORD** <u>MACROS</u>

**This Author Directory** 

#### References

<u>Nelson Cheng</u> <u>Tandy Penn</u> <u>gen on BIX</u> <u>John Grant</u> gen on BIX <u>Heath I Hunnicutt</u> Referenced By **Referenced** <u>Windows Help Magician - any comments?</u> <u>Windows Help Magician - any comments?</u> <u>Windows Help Magician - any comments?</u> Windows Help Magician - any comments?<u>Windows Help Magician - any comments?</u> Windows Help Magician - any comments?Windows Help Magician - any comments? Windows Help Magician - any comments?

<u>Windows Help Magician - any comments?</u>

### **HC31.EXE - Where to get?**

In article <2r4i0f\$4th@crl2.crl.com> villalon@crl.com "Craig Villalon" writes:

>Keylime (gmoriart@doofus.helios.nd.edu) wrote:

>> Is HC31.EXE public domain? If so, where can I get it (I)

>                softlib/mslfiles/hc505.exe

 $>$  softlib/mslfiles/hc505.exe

But note that it most definitely is NOT in the public domain! You are free to use it, but Microsoft would, I suspect, get a little irked if you<br>were to sell it as your own product (which of course you could do if it were PD).

--------------------------------------------------------------------------

 $\sim$  Chris Marriott, Warrington, Warrington, UKa | Internet: christma.demon.co.uk. | astronomy program for Windows.

| Chris Marriott, Warrington, UK | Author of SkyMap v2 shareware | | Internet: chris@chrism.demon.co.uk | astronomy program for Windows. | |              Windows, C/C++ consultancy undertaken, anywhere in the world.        |  $\perp$ Author member of Association of Shareware Professionals (ASP)  $\begin{array}{c} \downarrow \\ \downarrow \end{array}$  Windows, C/C++ consultancy undertaken, anywhere in the world.  $\mathbf{I}$ L 

**News Groups** <u>COMP.OS.MS-WINDOWS.PROGRAMMER.WINHELP</u>

This Author Directory

References Keylime <u>Craig Villalon</u> **Referenced By** HC31.EXE - Where to get?

### winhelp docs to html converters

I just today put together an anthology called

World Wide Windows Help: Word for Windows/Help/HTML kit.

Downtown Anywhere.

If you own a copy of Word for Windows 2.0, you can use these tools to create WYSIWIG Word for Windows documents.<br>Which can be automatically converted into HTML (for the World Wide Web) or into HLP files (for Windows Help).

The trick is to create documents in Word for based only on the relatively few (but generally adequate) formats styles recognized by the tools herein.

The trick is to create documents in Word for based only on recognized by the tools herein. For example, the various the relatively few (but generally adequate) formats styles heading levels (1-9) are perfect (DRHelpe will construct a heirarchical table of contents from it; CU\_HTML will create heading-appropriate HTML tags), bold and italic carry through perfectly.

The collection comprises two different Word Macro packages which just happen to complement each other without conflict.

CU HTML.zip (from Singapore) converts to DOC to HTML

DRHelpe5.zip goes DOC->RTF--helpcompiler---->HLP<br>converts to windows help file format (and augments them very elegantly)

The collection also includes a recent version of the Windo

help compiler<br>HC505.exe is a self-extracting archive of the windows help compiler (which is triggered by DRHelpe5)

Finally the deluxe collection includes SAM (Stand Alone windows, in the absence of an ongoing network connection. Mosaic), a version of NCSA Mosaic configured for use with It is an important but little known fact that Mosaic works quite nicely as a browser for all sorts of documents residing on one's own hard drive.

DISK\_10.EXE is a self-extracting SAM

All of these packages are copyrighted by their respective owners. Furthermore DRHelpe is a shareware program which will restrict you to 30 topics until you register.<br>(Hopefully registration will soon be just a matter of dialing 1-800-SoftLock, or accessing Downtown Anywhere

through the world wide web

http:[stay tuned].)

I'll keep you posted....

Jonathan Schull, Ph.D., President, SoftLock Services Inc. Schull@SoftLock.com ======================

Jonathan Schull, Ph.D., President, SoftLock Services Inc. Schull@SoftLock.com 963 East Ave. #1, Rochester, NY 14607-2251 716-242-0348 (voice/fax) For info about SoftLock Services (400 lines)....Email    IntroLong@SoftLock.com

For info about SoftLock DOS Document Toolkit....Email      SLDocKit@SoftLock.com

For info about SoftLock Services (400 lines)....Email IntroLong@SoftLock.com For info about SoftLock DOS Document Toolkit....Email SLDocKit@SoftLock.com For info about Zipit for the Macintosh..........Email Zipit@SoftLock.com ===================== In <2oc6ti\$sa8@canopus.cc.umanitoba.ca> veldhui@cc.umanitoba.ca (Phil Veldhuis) writes:

In <2oc6ti\$sa8@canopus.cc.umanitoba.ca> veldhui@cc.umanitoba.ca (Phil Veldhuis) writes:

 $>$  Well, the winhelp list is finally here.

>Let me begin by mentioning that I am currently coding some macros to<br>>convert the rft files (topics) for winhelp to html style files. I also >eventually need html to winhelp rtf topics converters eventually.

>My macros are being written in wordbasic (word6.0). If anyone has similar <br>>plans or product, please let me know what successes/failures you have >encountered.

>Thanks in advance, Phil  $>$ -- $\sim$ >Winnipeg. MB, Canada        |    it is not worth doing right" >Phil Veldhuis<br>>Winnipeg. MB, Canada | it is not worth doing right" >veldhui@cc.umanitoba.ca Dave Barry (1985)

**News Groups** <u>COMP.OS.MS-WINDOWS.PROGRAMMER.WINHELP</u> **User Groups** <u>WORD</u> **CONVERSION** <u>MACROS</u>

**This Author Directory** 

**References**  Phil Veldhuis

### **HC31.EXE - Where to get?**

> ftp.microsoft.com

>> softlib/mslfiles/hc505.exe

> > softlib/mslfiles/hc505.exe<br>. I would advise you to look for HCP\*.exe, if itle at microsoft.com. > I would advise you to look for HCP<sup>\*</sup>.exe, if it's at microsoft.com.<br>> HCP is the protected mode version of HC31, and it describ run out.

> HCP is the protected mode version of HC31, and it doesn't run out

It contains both versions of the help compiler, hc.exe and hcp.exe.

internet: villalon@crl.com internet: villalon@crl.com

**News Groups** <u>COMP.OS.MS-WINDOWS.PROGRAMMER.WINHELP</u>

This Author Directory

#### References

Craig Villalon

<u>Keylime</u> Craig Villalon Miguel Carrasquer

### **HC31.EXE - Where to get?**

> But note that it most definitely is NOT in the public domain! You are

 $-$  Tr copyrighted by Microsoft. internet: villalon@crl.com Craig Villalon

internet: villalon@crl.com

**News Groups** <u>COMP.OS.MS-WINDOWS.PROGRAMMER.WINHELP</u>

This Author Directory

References <u>Keylime</u> Craig Villalon **Chris Marriott**
#### **Windows Help Magician - any** *comments?*

In article

> >Heath.

 $>$ elaborating on the technical aspects of the subjects of the subjects of the subjects of the subjects of the subjects of the subjects of the subjects of the subjects of the subjects of the subjects of the subjects of th >I had chosen poorly in posting testimonial rather than >elaborating on the technical aspects of the subject

>matter.<br>><br>>Now, I'd like to ask your advice with respect to such issues  $>$  would a more appropriate reply have been: >, would a more appropriate reply have been:

>"Product xx consists of Word macros yes, and an additional >found the purchase price is representative of the value of >collection of DLLs less apparent. Many customers have  $>$ the product".

 $>$ it would appear that this might best way to learn, since  $\mathbb{R}^n$ >Forgive me for the rather explicit inquiry into protocol, but  $\Rightarrow$  it would appear that this might be the best way to learn, since >it is obvious that I am neither the first nor the last to >refer to commercial products in a newsgroup. Additionally, >I have observed other commercial vendors explicitly offering  $>$ tel. #s in response to public questions.

><br>>Respectfully,  $>\mathsf{Gen}$ 

I've never heard so much bullshit polite doubletalk in my life.

Airborne Geophysics John A. Grant<br>Airborne Geophysics Geological Survey of Canada, Ottawa

jagrant@emr1.emr.ca

**News Groups** <u>COMP.OS.MS-WINDOWS.PROGRAMMER.WINHELP</u> **User Groups WORD** <u>MACROS</u>

This Author Directory

References <u>gen on BIX</u> **Heath I Hunnicutt** gen on BIX and any comments of the Magician state  $\sim$ Referenced By **Referenced By** <u>Windows Help Magician - any comments?</u> Windows Help Magician - any comments? Windows Help Magician - any comments?

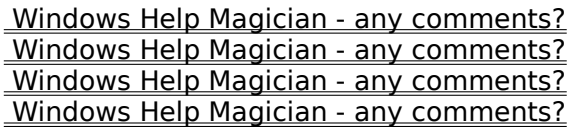

#### **.HLP internals - "Character" offsets?**  I've been trying to write a .HLP file viewer based on the information in

I've been trying to write a .HLP file viewer based on the information in  $\sum$ l've been trying to write a .HLP file viewer based on the information in<br>Pete Davis's articles in DDJ last fall. I've got a lot of it working, but<br>hove hit and atumbling black that a diving me array. I contribution ant how to use a "character" offset to find a topic reliably.

The character offsets give a 4K block number, and an offset into the<br>decompressed version of it. It looks to me as though I can follow the to<br>links and use the Detal and field to act the decompressed size I dealt links and use the DataLen2 field to get the decompressed size; I don't actually need to do the decompression (but I think I get the same size actually need to do the decompression (but I think I get the same size<br>when I do). This works, sometimes; but it pretty frequently misses a fe<br>bytes. so that the tatal size. Last is about of the ane lim looking far by 3 or 4 or 6 bytes.

Does anyone know of any source code that can do random selection of top<br>The DDJ articles only come with source code for a full sequential dump.<br>Descrit mether to me what language itle written in, if I can gat a copy I'll figure it out.

dmurdoch@mast.queensu.ca

**News Groups** <u>COMP.OS.MS-WINDOWS.PROGRAMMER.WINHELP</u> **User Groups MM VIEWER** <u>LINKS</u>

**This Author Directory** 

**Referenced By**<br>
.HLP internals - "Character" offsets?

#### **Windows Help Magician - any** *comments?*

Please give a polite reply to the question on what \*would\* be an acceptable way of posting commercial information without advertising. I don't like way of posting commercial information without advertising. I don't lik<br>being advertised to on the net either but if you don't say what would<br>be an assentable farm vou're net belning be an acceptable form you're not helping.

Gavin (fairly new to the net and nothing to sell).

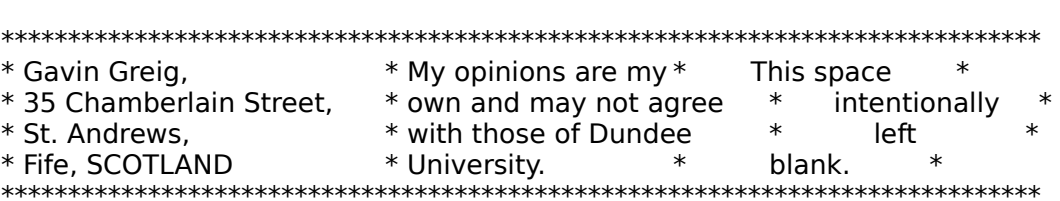

**News Groups** <u>COMP.OS.MS-WINDOWS.PROGRAMMER.WINHELP</u>

**This Author Directory** 

References <u>gen on BIX</u> <u>Heath I Hunnicutt</u> gen on BIX <u>John Grant</u> Magician - any comments of the Magician - and the Magician - and the Magician - and the Magician - and **Referenced By**<br>Windows Help Magician - any comments?

### **FAQ**

 $\blacksquare$ in it's top 100 products of 1994, and<br>Surely, you mean "ita" and not "itle."

Surely, you mean "its" and not "it's."<br>"Ital" is a possessive, just like "bore" and "bia" and "ours." . You don't go "Its" is a possessive, just like "hers" and "his" and "o around writing "her's" or "hi's" or "our's," do you?<br>"It's" is a contraction and stands for "it is."

"It's" is a contraction and stands for "it is."<br>I discovered that the person who wrote your Robohelp documentation doesn't know the vast difference between these two words. Bev Freed Advanced Technology Group, CLR Fast-Tax.<br>Dallas, TX e-mail: bfreed@fasttax.com, bev@nss.org

My opinions are very much my own, and my mother will tell you that.

**News Groups** <u>COMP.OS.MS-WINDOWS.PROGRAMMER.WINHELP</u>

**This Author Directory** 

References Peter J. Davis <u>gen on BIX</u> **Referenced By FAQ** 

#### **Windows Help Magician - any** *Comments?*

It seems to me that some people are "cutting off their nose to spite their face". Sure, "junk promo's" are an agrivation but if a vendor has the good sense to participate in an appropriate newsgroup can we not give good sense to participate in an appropriate newsgroup can we not g<br>them a little lee way. It's surely in our interest to get questions answ<br>direct from the bersels mouth. Obviously you have to bear in mind that the poster has a certain self interest but you can use your own direct from the horse's mouth. Obviously you have to bear in mind judgement in evaluating a response. And as far as "testamonials" go,<br>unfortunately a not insignificant amount of Usenet traffic is just that. unfortunately a not insignificant amount of Usenet traffic is just that.<br>"I use XYZ and it's great". I haven't come across software yet that doesn't<br>have minuals as well as pluelar that ha manarticular and mathemather. have minus's as well as plus's. It's the proportion of one to the other and their importance relevent to your particular requirements that matters. But I digress. Yes, vendors would be advised to try and limit their contribution to technical support although I would have thought details of new releases would be acceptable. Just being on hand to answer questions is advertisement enough for their product. I for one welcome their participation.

Chris

<del>L</del>ondon (1995), and the second contract of the second Christopher P Salter<br>London  $\verb|London|$ Internet : chris@loncps.demon.co.uk

Compuserve: 73064,357

**News Groups** <u>COMP.OS.MS-WINDOWS.PROGRAMMER.WINHELP</u>

**This Author Directory** 

References <u>gen on BIX</u> <u>Heath I Hunnicutt</u> <u>gen on BIX</u> John Grant Gavin Greig

#### **Windows Help Magician - any** *comments?*

jagrant@emr1.emr.ca (John Grant) writes:

>In article  $>$ >>Heath.  $>>$ >>elaborating on the technical aspects of the subject >>I had chosen poorly in posting testimonial rather than >>matter.<br>>><br>>>Now, I'd like to ask your advice with respect to such issues  $>>$ >>, would a more appropriate reply have been: >>"Product xx consists of Word macros yes, and an additional >>found the purchase price is representative of the value of >>collection of DLLs less apparent. Many customers have >>the product".  $>$  this might best way to learn that the best way to learn, since  $\mathbb{R}$ >>Forgive me for the rather explicit inquiry into protocol, but >>it would appear that this might be the best way to learn, since >>it is obvious that I am neither the first nor the last to >>refer to commercial products in a newsgroup. Additionally, >>I have observed other commercial vendors explicitly offering  $\ge$  >>tel. #s in response to public questions. >><br>>>Respectfully,  $>>$ Gen

 I've never heard so much bullshit polite doubletalk in my life. >--   

 jagrant@emr1.emr.ca  $>$ -- $\sim$ >Iohn A. Grant >Airborne Geophysics<br>>Geological Survey of Canada, Ottawa Norman i experience such inconsistent pseudo-egalitarian such inconsistent pseudo-egalitarian such inconsistent pseudo-egalitarian such inconsistent pseudo-egalitarian such inconsistent pseudo-egalitarian such inconsistent

systems of nonsense propagated by self-important would Nor have I experienced such inconsistent pseudo-egalitarian be power wielders...

pays for your internet connection. The irony of it all.

Gen

"Post no bills" "Scrawl no grafitti"

"I wrote a simple daemon on a unix machine in Edmonton that would accept mail from anonymous mailers and post the text in newsgroups under a pseudonym cyberspace. personality. A random name selection algorithm chose primarily male avatars as an added element of realism.

 $\Box$  had modified Eliza to accept text OCRId from the content as a  $\Box$ LL Bean Catalog and rephrase the content as a question. LL Bean Catalog and rephrase the content as a question.<br>AWK plus a Bourne shell script made the system complete<br>serveral a Navi that itle warking live been able to I had modified Eliza to accept text OCR'd from the get the GNUisual Basic underway."

And besides, winhelp is a product.

**News Groups** <u>COMP.OS.MS-WINDOWS.PROGRAMMER.WINHELP</u> **User Groups WORD** <u>MACROS</u>

This Author Directory

**References** References <u>gen on BIX</u> <u>Heath I Hunnicutt</u> gen on BIX John Grant

### **Commercial**

There are many excellent commercial help authoring tools available from software vendors worldwide. I have had a chance to use many of them and feel the need to shamelessly promote these tools here in the winhelp newsgroup. There are many excellent shareware tools available as well, in addition to freeware offerings from many industrious individuals and Microsoft.

which cost moola will be discussed.

#### developed by Western Systems, who, among other endeavors, who, among other endeavors, who, among other endeavo<br>, who, among other endeavors, who, among other endeavors, who, among other endeavors, who, among other endeavo

Doc-2-Help<br>----------<br>Doc2Hlp has been available since late '92 by my reckoning. Developed by Wextech Systems, who, among other endeavors, Word 2.0, Doc-2-HIp particularly excels at single-source wrote the original Using WordBasic manual for Microsoft management of printed and on-line information. Doc-2-Hlp consists of macros (hidden from prying eyes by the macro-encryption system of Word) as well as a dynamic link library and document templates (which is where the Word macros are housed). Many people have had success using Doc-2-Hlp to manage single-source management of online and printed documentation, philosophical considerations. not with standing. Technical support for the product is provided by telephone and on WEXTECH forum (compuserve). Product updates are very cheap. Version 1.5 supports Word 2.0x and a version 1.6 promised for the end of May, 1994, will support the latest version of Microsoft Word, version 6.0a. 6.0a will be required.

Doc-2-Hlp  $$295.00$ Wex Tech Systems Inc. 310 Madison Ave, Suite 905<br>New York, NY 10017 (212) 949-9595

#### ForeHelp

#### $=$   $=$   $=$   $=$   $=$   $=$   $=$   $=$

ForeHelp is the most recent entry into the winhelp authoring<br>foray. ForeHelp would appear to be the most well-designed foray. ForeHelp would appear to be the most well-designed<br>of all standalone help authoring tools. Yes, ForeHelp<br>includes itle sure word presessor, sanable of bandling includes it's own word processor, capable of handling multiple fonts and styles, but understandably less featured than Microsoft Word or WordPerfect. ForeHelp is semi-WYSIWYG in that links popups and the like are authored in an environment that looks like windows help. I suggest semi-WYSIWYG since there appears to be some discontinuity in the way fonts are handled. Thus, compiling is the only way to guarantee visual consistency. In any event, ForeHelp will appeal to those not owning Microsoft Word. ForeHelp also includes the nifty

capability of in-place editing of hotspot graphics, no capability of in-place editing of hotspot graphics, no<br>doubt made possible by Pete Davis' efforts in reverse er<br>that SUC file formate... Credit where aredit is due, that's what I always say.

ForeHelp also includes some tools for browsing and navigating a help project, which can help make sense of hyperspace, which can quickly grow unwieldy when authoring help systems.

ForeHelp  $$395.00$ (limited time offer of \$199, act now!) ForeFront Technologies 800-357-8507<br>5171 Eldorado Springs Drive Boulder, CO 80303

Windows Help Magician

====================

Help Magician was the first standalone tool for authoring<br>windows help. It is written in Visual Basic and is

currently in revision 2.5.<br>While I'd have to say that ForeHelp is a superior product in the standalone authoring tool genre, it is also<br>considerably more expensive. Undoubtably, most casual considerably more expensive. Undoubtably, most casua<br>help authors will find Windows Help Magician to be<br>mage than anaugh taal far the taal... Same may find itle implementation of GUI unusual.

The text editor included with Help Magician, while supporting multiple fonts and so forth, is not quite functional in the way we commonly expect windows word processors (including Write) to behave. My suggestion is to try it for yourself, reviews never an adequate replacement for hands-on experience. Along these lines, most of these tools have money back. guarantees, so just load up that VISA, set aside a week or so for evaluation, and send all but the winner back.<br>Competition is such an excellent value for the help authoring customer.

#### HelpBreeze

#### $=$   $=$   $=$   $=$   $=$   $=$   $=$   $=$   $=$

HelpBreeze is another tool for authoring help in conjuntion with the functionality of Microsoft Word. HelpBreeze uses the Borland-style chiseled steel controls, possibly the only one in the bunch. If you have a hankering for the Borland aesthetic, this could be your deal.

the p and is modeled more upon the 'import document text from the Doc-2-Help Breeze is modeled more upon the 'import document text then add help functionality' style of help authoring, distinct from the Doc-2-Hlp single source strategy. This solution means more attractive help systems at the expense of added work each time documentation is updated.

HelpBreeze is the first help tool to ship with a redistributable DLL which implements an embedded window. Embedded windows are similar to Visual Basic custom controls. A DLL (dynamic link library) controls the painting and mouse clicks in a rectangular area of the winhelp display. Windows help is basically a universal turing machine then, capable of acting as a hypertext front end for \_any\_task. For information on creating your own embedded window DLLs, check out the help authoring guide available on the MSDN (Microsoft) CDROM, or if you can find a copy, the original Microsoft Multimedia Development Kit (MDK), which includes the documentation for Viewer 1.0. Viewer is another hypertext engine from Microsoft, very similar to windows help in both presentation form and authoring style, which is word-processor markup based. But I digress. The embedded window DLL which ships with HelpBreeze and is freely distributable with your own .HLP files, allows help authors to create animations and interactive slide shows without the need for the Video for Windows bulky run-time. Video lite, if you will.

HelpBreeze supports both Word 2 and Word 6.

**HelpBreeze**  $=$  = = = = = = = =  $=$  $$279.00$ Solutionsoft Sunnyvale, CA<br>(408) 736-1431 email: 75210.2214@compuserve.com

There are a few other moola-based tools that I have no direct knowledge of, merely heresay. One of them is called HDK and was developed by a company in Australia. They had a US office for awhile, in Laguna Nigel, but I think they have since closed it. Another tool, forthcoming I understand, with the company has been quite active on compuserve is called H.A.T. from ExpoTech USA. Someone associated. recently, indicating the impending release of the software. While in England last year, I located another tool which<br>appears to be only available in the UK. Called ABC Help Author or something to that effect, I have not yet seen any sign or something to that effect, I have not yet seen any si<br>of it's presence here in North America. Perhaps a UK<br>sepadia was seen of Pressers Navy and see if itle still advertised.

My personal opinion, not to be trusted under any circumstances, is that one would be crazy to undertake any substantial is that one would be crazy to undertake any substantial<br>help authoring product without at least one tool. The<br>shareware and freeware tools are sfarewiths suclity... I've shareware and freeware tools are of varying quality. I've<br>downloaded most of them and tried them out with some success.<br>If you're alaming to de bela suiteging with MG Word 11d suggest. If you're planning to do help authoring with MS-Word, I'd suggest sticking with Word 2, since Word 6 appears to be less-suited. for Help Authoring for reasons that I cannot say in a public forum for fear of litigation.

As a final plug, I'd have to say that Boggan, Welinske et al.'s Windows Help tome is an essential part of help authoring. As a final plug, I'd have to say that Boggan, Welinske et al.'s Windows Help tome is an essential part of help authoring. Jim Mischel, noted "PC Techniques all-around cool quy" also has a book out, and sounds like it has some good content. Ron Burk, editor of "Windows/DOS developers journal" (a bad-ass magazine to say the least) is also working on a book, tentatively magazine to say the least) is also working on a book, tent<br>titled "WinHelp for Programmers and Technical Writers".<br>Ihio seen and read a fou chanters and itle very meaty. Undoutably more information will be posted as it arrives.

Please excuse the numerous typos, and feel free to ask me may answer candidly upon any subject. Good luck with your any question about winhelp, you might be suprised to find I recreational--Ted Nelson would be proud, and the first to hypertext projects, private, commercial, corporate or suggest that information has no inherent moral value.

Gen "not an expert at all"

**News Groups** <u>COMP.OS.MS-WINDOWS.PROGRAMMER.WINHELP</u> **User Groups** <u>WORD</u> <u>MACROS</u> <u>LINKS</u> <u>POPUPS</u> VISUAL <u>BITMAPS</u> <u>DLL</u> **MULTIMEDIA** <u>MM\_VIEWER</u> This Author Directory

#### **how to get bmc to work with hc31?**  >I have written a small help file in WW2 and it compiles fine execpt that I

>I have written a small help file in WW2 and it compiles fine execpt that I > cann't get hc31 to recognise the line

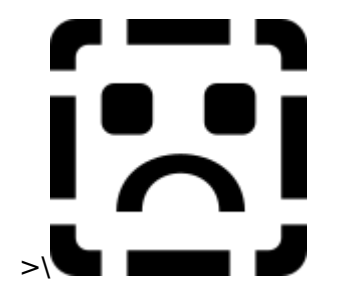

> as anything but part of the text.

I had a dickens of a time with something similar: the compiler insisted that  $\cdot$ .SHG file was an invalid string on some compile passes or it was plain text during others. I shot the .SHG file, recreated it, and everything has been fine ever since.

Go figure...

**Bev Freed** Advanced Technology Group, CLR Fast-Tax. Dallas, TX e-mail: bfreed@fasttax.com, bev@nss.org

My opinions are very much my own, and my mother will tell you that.

#### **News Groups** <u>COMP.OS.MS-WINDOWS.PROGRAMMER.WINHELP</u>

This Author Directory

**References** <u>David Thomson</u> **Referenced By**<br>how to get bmc to work with hc31?

#### printing out a help file?

How do I postscriptize a whole helpfile?

There's a print topic option in the menu, I want something which is print file...

leisner@sdsp.mc.xerox.com     

marty<br>leisner@sdsp.mc.xerox.com Member of the League for Programming Freedom "I just know I'm a better manager when I have Joe DiMaggio in center field" -- Casey Stengel

#### **News Groups**

<u>COMP.OS.MS-WINDOWS.PROGRAMMER.WINHELP</u>

This Author Directory

#### **.HLP internals - "Character"** *<u>offsets?</u>*

In article <dmurdoch.915.769057172@mast.queensu.ca>, Duncan Murdoch <dmurdoch@mast.queensu.ca> wrote: >I've been trying to write a .HLP file viewer based on the information in >I've been trying to write a .HLP file viewer based on the information in<br>>Pete Davis's articles in DDJ last fall. I've got a lot of it working, but<br>> hove hit and atumbling black that's driving me crazy. I con't finuse ou >have hit one stumbling block that's driving me crazy. I can't figure out >how to use a "character" offset to find a topic reliably.  $>$ decompressed version of it. $\mathcal{L}$  it is though I can follow the topical three topics to me as though I can follow the topical three topics to me as though I can follow the topics topics to me as the topics of the top

>The character offsets give a 4K block number, and an offset into the<br>>decompressed version of it. It looks to me as though I can follow the to<br>> links and use the Datal and field to ast the decompressed size: I dank >links and use the DataLen2 field to get the decompressed size; I don't<br>>actually need to do the decompression (but I think I get the same size >actually need to do the decompression (but I think I get the same size<br>>when I do). This works, sometimes; but it pretty frequently misses a fo<br>> bytes...so that the tatal size.! gat is about of the sea like looking for b >bytes, so that the total size I get is short of the one I'm looking for by<br>>3 or 4 or 6 bytes.

><br>Forgive me if this is a stupid suggestion, I haven't tried this, but could it have something to do with linefeeds/carriage-returns/<br>binary vs. text mode? In my experience, when you get random off by N errors, this is usually the case.

 $\mathbf{A}$   $\mathbf{A}$   $\mathbf{$ 

Miguel Carrasquer<br>Amsterdam  $\begin{array}{c|c}\n\hline\n\text{Amsterdam} & \text{[} & \text{[} \\
\text{mcv@inter.NL.net} & \text{ce .sig n'est pas une .cig}\n\end{array}$ 

**News Groups** <u>COMP.OS.MS-WINDOWS.PROGRAMMER.WINHELP</u> **User Groups** <u>MM\_VIEWER</u>

This Author Directory

**References**  Duncan Murdoch

# **Help DLLs**

interfaces with the winhelp program. Can someone point me in the right I remember reading somewhere that it's possible to create a DLL that direction of where I can read up on this?

Specifically, I need to be able to cl translating our program to Russian.

Any h

Dave

**News Groups** <u>COMP.OS.MS-WINDOWS.PROGRAMMER.WINHELP</u> User Groups  $DLL$ SEARCH **Directory** 

**This Author Directory** 

**Referenced By**<br>Help DLLs

### **Mystifying Memory Problem...**

**Dear Colleagues** 

I wonder whether anyone can enlighten me.

I am working on converting a baking book into Winhelp. I had memor<br>problems with my final builds, so I have been building step by<br>stare I have most relative naint where Last the IQut of Memory! step. I have reached the point where I get the 'Out of Memory' message from the HC31 Compiler, which is the most recent HC505 flavour. I was originally working in Winword 6, but I converted everything over to Winword 2, as I thought that might be the problem.

So at present, I have seven chapters, with Bitmaps (not Multi Res), all converted to .SHGs, (all these .SHGs are external, referenced by  ${bmc}$ , as follows....

a) 1.shg.........59,975 bytes

2) Intro.rtf........39.057 bytes

- a) 2.shg.........54,303 bytes
- b) 3.shg.........16,342 bytes
- c) 4.shg..........9,734 bytes
- d) 5.shg.........13,181 bytes
- e) 6.shg.........19,093 bytes
- f) 7.shg.........19,486 bytes
- g) 8.shg.........11,419 bytes h) 9.shg.........16,244 bytes
- 3) Help.rtf.........41,866 bytes a) 10.shg.........13,113 bytes
- a) 11.shg..........6,293 bytes
- a) 12.shg..........4,882 bytes
- 6) Light.rtf........72,186 bytes
- a) 13.shg.........54,465 bytes

guidelines on total bitmap inclusions. Heave looked in vain for answer this seem excessive to anyone? I have looked in vain for guidelines on total bitmap inclusions. HAG.HLP was good, but didn't answer this crucial point. I am using a 486SX25, with 8mb RAM. I tried slimmimg down my Config.sys, and Autoexec.bat - to no avail.<br>I tried both from within Windows, and from DOS. I tried on a different machine.

Windows when I tried, so I reverted to DOS.

At first, it gave this message

Runtime Error R6921...<br>-DOSX16: 'No expanded memory available under VCPI host'

I changed my EMM386 from noems, to 4096

HCP then gave me...

Runtime Error R6921...<br>-DOSX16: 'Unhandled exception'

-DOSX16: 'Unhandled exception'<br>I'm not a programmer, just a writer, who thinks that the I'm not a programmer, just a writer, who thinks that the<br>future lies in Hypertext and Multimedia. I have some knowledge of<br>the mechines Lam uning, but Ldash understand what is bennesing the machines I am using, but I don't understand what is happening<br>here. I would be very grateful for any tips, or any pointers to useful documents.

Best Wishes

Bhagavat

**News Groups** <u>COMP.OS.MS-WINDOWS.PROGRAMMER.WINHELP</u>

**This Author Directory** 

**Referenced By**<br>Mystifying Memory Problem...

### hlp2doc version 1.22 available

/pub/comp/platforms/pc/windows/hlpdc122.zip.

HLP2DOC is a DOS utility to convert a Windows 3.x Help File to a Word for<br>Windows 2.0 Document File including formatting information. Now there is also a windows front end program H2DSTART for easy handling.

This version (1.22) is still a beta version, there are bugs and drawbacks, but<br>Libiali throad he of some interest. Liberth know any other programs which I think it may be of some interest. I dont't know any other programs which anyone who want it.

Version 1.22 supports fonts arial, times new roman and courier at all possible sizes. Attributes bold, italic, underlined, strike through and as well as topics highlighting (green/underlined) are handled. Some colors are implemented, lines and boxes should be displayed.

Command line

hlp2doc [-p] helpfile[.hlp]

hip2doc writes a file <helpfile>.doc to the actual directory, where <helpfile<br>is the name of the input file.<br>When angelfied with the entireal parameter i.p.i. bla2dee puts a form feed. is the name of the input file.

When specified with the optional parameter '-p', hip2doc puts a form feed at the end of each help topic, otherwise only two empty lines are inserted to save paper on printing.

Windows front end:

I is in the distribution file. Thank you Steve ! Thank you Steve ! Thank you Steve ! Thank you Steve ! Thank you Steve ! Thank you Steve ! Thank you Steve ! Thank you Steve ! Thank you Steve ! Thank you Steve ! Thank you S

Steve Martindill wrote a windows front end for HLP2DOC named H2DSTART that I inluded in the distribution file. Thank you Steve !

is uploaded to ftp. Irz-muenchen. de in directory /pub/comp/platforms/pc/windows.

Email: beyer@Irz-muenchen.de.

**News Groups** <u>COMP.OS.MS-WINDOWS.PROGRAMMER.WINHELP</u> User Groups  $\underline{\textsf{WORD}}$ 

This Author Directory

#### **Numbered list indentation** problem w/ WW6

short of using tables?

I tried using RoboHelp 2.6 and compiling with HCP.<br>Lalso tried compiling for Viewer. Here's what Last. for a multilevel list:

- (text indent doubled) 1. first-level list
- (text indent doubled)<br>(number incorrectly indented) text indent doub)<br>number incorrec)<br>(correct!) 2. first-level list
	- o second-level list
- umber incorrectly indented)<br>(correct!)<br>(bullet indented. text indent doubled) (correct!)<br>list (bullet indented, text<br>(text indent doubled) o second-level list
	- third-level list third-level list
		- (text indent doubled) (text indent doubled)<br>(correct!)
	- o second-level list
- (bullet outdented) list (correct!)<br>list (bullet outdent<br>(text indent doubled) o second-level list<br>3. first-level list
- list (bullet outdent)<br>(text indent doubled)<br>(text indent doubled)
- 4. first-level list

It should look like this:

- 1. first-level list
- 2. first-level list
	- o second-level list
	- o second-level list third-level list third-level list
	- o second-level list
- o second-level list<br>3. first-level list
- 
- 4. first-level list

**Rich Ilsley** ilsley@hannah.enet.dec.com

**News Groups** <u>COMP.OS.MS-WINDOWS.PROGRAMMER.WINHELP</u> **User Groups**  $\underline{\text{WORD}}$ 

#### **This Author Directory**

References

Ola Strandberg <u>chou@.notis.com</u> **Referenced By**<br>Numbered list indentation problem w/WW6 Numbered list indentation problem w/ WW6

#### **Windows Help Magician - any** *comments?*

In article <768936054snz@discreet.d Smith) writes:<br>> gen@BIX.com "gen on BIX" writes:<br>> > ! think itle fair game to respend to technical inaccuracies.

>> I think it's fair game to respond to technical inaccuracies

>> with respect to things said about products.

><br>(stuff deleted)

(stuff deleted)<br>><br>> Perhaps they don't want you to use their question as an excuse for  $>$  yet more advertising. $>$  Usenet is not CompuServe or  $B$ IX or  $B$ 

> yet more advertising. Usenet is not CompuServe or BIX or AOL or

> Prodigy; please learn something about its culture before barging in.

 $\geq$ 

 $-M \geq$ 

msmith@discreet.demon.co.uk

I, for one, find the commercials more interesting than the endless<br>discussions of these who write testimonials. I'm and of these who buy computer magazines in part for the advertisements. I want discussions of those who write testimonials. I'm one of those who to read the commercials and testimonials by those who create tools to create help projects. I've tried a lot of them, and have my favorite, which I've pumped before. When the appropriate times arise, I'll pump it again.

**News Groups** <u>COMP.OS.MS-WINDOWS.PROGRAMMER.WINHELP</u>

This Author Directory

References

<u>Nelson Cheng</u> Tandy Penn Mark Smith

### **Numbered list indentation** problem w/ WW6

this is regarding messed up numbered lists in word 6.0 and robohelp 2.6: i don't believe this is a robohelp error or a compiler error, but has to do with word itself. if you look closely, word no longer inserts tabs between bullets and numbers and the text that follows; instead, it seems that pressing the bullet and number list buttons changes the page layout of those particular paragraphs. at the company i work at, we found this out the hard way. so, to use bullets, either read past posts in this newsgroup, or create a bitmap of a bullet.<br>for numbers, ya' gotta do it manually.

**News Groups** <u>COMP.OS.MS-WINDOWS.PROGRAMMER.WINHELP</u> **User Groups**  $\underline{\textsf{WORD}}$ 

This Author Directory

**References**   $~\sim$ ntp 261 $~\sim$ 

## **Copyright Symbol and others**

I would like to add some symbols to my help file, but I don't have them.       $\blacksquare$ 

Does any body has a list of this symbols already in a text format file? (Best way).

Or send me a list of instructions to make the symbols.

Thank you in advance,

lamastus@swlavc.dnet.ge.com

**News Groups** <u>COMP.OS.MS-WINDOWS.PROGRAMMER.WINHELP</u>

This Author Directory

**Referenced By**<br>Copyright Symbol and others

### **FAQ**

gen@BIX.com (gen on BIX) wrote:

><br>>Pete.  $>$ Pete, information or product information or product information or product information or product information or product information of  $\sim$  $>$ about Robo $\mathbb{R}$ , please do not hesitate to ask. >If you need contact information or product information >about RoboHELP, please do not hesitate to ask.  $>$ help authoring tool that Windows Magazine includes  $\mathbb{R}$ >After all, why should a FAQ about WinHelp omit the<br>>help authoring tool that Windows Magazine includes<br>> in itle tan 100 nucduate of 1004, and currents is  $\frac{1}{2}$  in it's top 100 products of 1994, and suggests is >"quite simply the best tool around for constructing >elegant help files."  $>$ >Just curious, I guess.  $>$   $\sim$   $\sim$   $\sim$   $\sim$   $\sim$   $\sim$ 

>(Creator of RoboHELP)

 $\epsilon$ en, as I said intentionally left out. As I said in the preliminary left out. As I said in the preliminary

RoboHelp was not intentionally left out. As I said in the preliminary version of the FAQ I posted, I invite people (tool authors and users) to version of the FAQ I posted, I invite people (tool authors and users) to<br>send me info on the tools they use or author. I've received quite a few of<br>these today to keep this information (this information (as supplied) in these. I don't know anything about the cost, description, or availability of RoboHelp. Please send me e-mail with this information (try to keep to the format of the FAQ I posted) and I will be happy to add it to the FAQ.

Pete Davis

vinegar by the label." - Mark Twain Twain vinegar by the label." - Mark Twain

**News Groups** <u>COMP.OS.MS-WINDOWS.PROGRAMMER.WINHELP</u>

**This Author Directory** 

References Peter J. Davis <u>gen on BIX</u> Referenced By **FAO FAQ** 

### **FAQ**

gen@BIX.com (gen on BIX) wrote:

><br>>Pete.  $>$ Pete, information or product information or product information or product information or product information or product information of  $\sim$  $>$ about Robo $\mathbb{R}$ , please do not hesitate to ask. >If you need contact information or product information >about RoboHELP, please do not hesitate to ask.  $>$ help authoring tool that Windows Magazine includes  $\mathbb{R}$ >After all, why should a FAQ about WinHelp omit the<br>>help authoring tool that Windows Magazine includes<br>> in itle tan 100 nucduate of 1004, and currents is  $\frac{1}{2}$  in it's top 100 products of 1994, and suggests is >"quite simply the best tool around for constructing >elegant help files."  $>$ >Just curious, I guess.  $>$   $\sim$   $\sim$   $\sim$   $\sim$   $\sim$   $\sim$ 

>(Creator of RoboHELP)

 $\epsilon$ en, as I said intentionally left out. As I said in the preliminary left out. As I said in the preliminary

RoboHelp was not intentionally left out. As I said in the preliminary version of the FAQ I posted, I invite people (tool authors and users) to version of the FAQ I posted, I invite people (tool authors and users) to<br>send me info on the tools they use or author. I've received quite a few of<br>these today to keep this information (this information (as supplied) in these. I don't know anything about the cost, description, or availability of RoboHelp. Please send me e-mail with this information (try to keep to the format of the FAQ I posted) and I will be happy to add it to the FAQ.

Pete Davis

vinegar by the label." - Mark Twain Twain vinegar by the label." - Mark Twain

**News Groups** <u>COMP.OS.MS-WINDOWS.PROGRAMMER.WINHELP</u>

**This Author Directory** 

References Peter J. Davis <u>gen on BIX</u> Referenced By **FAO FAQ** 

### **WinHelp printing**

If there are someways (or softwares) to select some topics to select some topics to select some topics to select some

and then print it out to a single postscript file?

If it is possible to print out a whole small win help file into a single postscript file?

lines in the topic.

Thank you in advance for any of your help.

Bingyang

 $\blacksquare$ |    \_--\_|\          Faculty of Information Technology                                                | | /            QUT    Queensland University of Technology                                            | | \_--\_|\ Faculty of Information Technology | |/ QUT Queensland University of Technology | \\_.-- \_/ GPO Box 2434 Brisbane 4001 AUSTRALIA v E-mail: b.zhou@qut.edu.au OR bingyang@fitmail.qut.edu.au | Phone: +61 7 3699700 (H), +61 7 8642758 (O)<br>Fax: +61 7 2212384<br>QUT - Australia's University of the Year, 1993  $\mathbf{I}$  $Fax: +6172212384$  $\mathbf{I}$ 

**News Groups** <u>COMP.OS.MS-WINDOWS.PROGRAMMER.WINHELP</u>

This Author Directory

**Referenced By**<br>Knowledge Base Files in Help format

### **Windows Help Magician - any comments?**  > I've never heard so much bullshit polite doubletalk in my life.

> I've never heard so much bullshit polite doubletalk in my life.<br>Lighten up, people! We're only dealing with

comp.os.ms-windows.programmer.winhelp. It is not a big deal.

**News Groups** <u>COMP.OS.MS-WINDOWS.PROGRAMMER.WINHELP</u>

**This Author Directory** 

**References** References

<u>gen on BIX</u> <u>Heath I Hunnicutt</u> gen on BIX <u>John Grant</u> Magician - any comments of the Magician - and the Magician - and the Magician - and the Magician - and Referenced By **Referenced By** <u>Windows Help Magician - any comments?</u> Windows Help Magician - any comments?<br>Windows Help Magician - any comments?

### **Copyright Symbol and others**

 $\mathsf{I}$ ><br>> Hi!, > Hi!,<br>><br>> I would like to add some symbols to my help file, but I don't have  $>$  them.  $>$  them.  $>$  (Best way).  $> D$  $>$  (Best way).  $\,>$  $>$  To add special symbols, such as the copyright symbol, symbol, switch to  $\sim$  $\geq$ > To add special symbols, such as the copyright symbol, switch to Arial font and type ALT+0169 using the ALT key and the number keypad on the right side of the keyboard. Other symbols key combinations can be found by using the Character Map program that comes with Windows 3.1, selecting the Arial font and then selecting the symbol. The keypad combination for that symbol is then displayed in the lower right corner of the character map display. Other fonts give different symbols, i.e. TTSymbol font and SHIFT+D gives the Delta symbol. Arial font ALT+0186 gives degree symbol. CIAO

G Parsons<br>Ft. McMurray, Alberta (Oil sand country)

#### **News Groups** <u>COMP.OS.MS-WINDOWS.PROGRAMMER.WINHELP</u>

This Author Directory

**References Patrick Lamastus** 

#### **HP Editor Example 1** a hurry to find the Microsoft help project help project the Microsoft help project help project help project h

l know you probably get this question a million times a day, but I a a hurry to find this prog. I need the Microsoft help project editor. I<br>have looked around at ftp.microsoft.com but am to blind to see it.

please reply via e-mail

**News Groups** <u>COMP.OS.MS-WINDOWS.PROGRAMMER.WINHELP</u>

This Author Directory

**Referenced By**  Referenc **HP Editor HP Editor** 

### **WinHelp() vs. FAPI()**

NEXT FUNCTION. IT SEEMS WITH A VEHICLE STATES AND THE WINHELP WINHELP WINHELP WINHELP WAS STATES OF THE WINHELP WINHELP WAS STATES WINHELP WAS STATES OF THE WINHELP WAS STATES OF THE WINHELP WAS STATES OF THE WINHELP WAS S WinHelp() API function. It seems WinHelp won't accept any commands from the WinHelp() API function unless WinHelp was started with the WinHelp() the WinHelp() API function unless WinHelp was started with the WinHelp()<br>API function. (Incidentally, the window classes for the main WinHelp<br>window are different when WinHelp is started from WinFues() and when itle started from WinHelp())

The fix seems to be the poorly (and almost undocumented) FAPI() function. This function is exported from WinHelp itself. If you're<br>interested, read the Windows Help Authoring Guide (available from<br>fte size indiana adv.in nuk/po/win3/presserval. Therels a section on interested, read the Windows Help Authoring Guide (available from<br>ftp.cica.indiana.edu in pub/pc/win3/programr). There's a section on<br>accessing WinHelple exported functions. Itle a little more complex than L accessing WinHelp's exported functions. It's a little more complex than I<br>should go into here, but FAPI() is functionally equivilent to WinHelp()<br>(it seems). The parameters are the same except you don't pass a window.

handle.<br>I'll try to address this in the FAQ.

The Germans are exceedingly fond of Rhine wines. One tells them from from from from the minimum of  $\mathbb{R}$ 

vinegar by the label." - Mark Twain Twain vinegar by the label." - Mark Twain

**News Groups** <u>COMP.OS.MS-WINDOWS.PROGRAMMER.WINHELP</u> **User Groups** <u>MACROS</u>

**This Author Directory** 

### **WinHELP to HTML or vice versa**

Has anyone come up with a converter for WinHELP to HTML or vice versa yet?

Email: julian@vscrna.cern.ch Julian James Bunn / CERN Computing and Networks Division. Tel.: Geneva 767 5029 Email: julian@vscrna.cern.ch 

**News Groups** <u>COMP.OS.MS-WINDOWS.PROGRAMMER.WINHELP</u> **User Groups** <u>CONVERSION</u>

This Author Directory

#### **Numbered list indentation** problem w/ WW6

>short of using tables?

>I tried using RoboHelp 2.6 and compiling with HCP. >I also tried compiling for Viewer. Here's what I got >for a multilevel list:

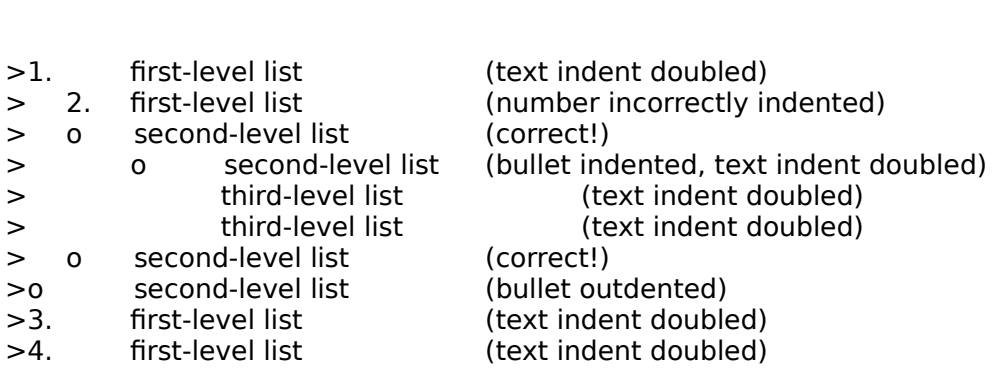

>It should look like this:

>1. first-level list

- >2. first-level list
- > o second-level list
- > o second-level list<br>> third-level list
- third-level list
- > third-level list
- > o second-level list
- > o second-level list<br>>3. first-level list
- 
- $>4.$  first-level list

>ilsley@hannah.enet.dec.com

I think the solution is to insert a blank paragraph in between or after the paragraphs that aren't working correctly. Anil at Blue Sky tech support knows the exact steps. If you don't have the tech support number, call 619-459-6365.

.RTF and formats bullet lists.

Gen

#### **News Groups** User Groups **With Contact Contact Contact Contact Contact Contact Contact Contact Contact Contact Contact Contact Contact Contact Contact Contact Contact Contact Contact Contact Contact Contact Contact Contact Contact Cont** <u>COMP.</u>  $\underline{\text{WORD}}$

This Author Directory

References <u>Ola Strandb</u>  $\overline{\sim}$ ntp\_261 $\sim$ 

#### **FAQ**

bfreed@fasttax.com (Bev Freed) writes:

 $\sim$  in it let top 100 products of 1994, and suggests is >>in it's top 100 products of 1994, and<br>> Surely, you mean "ita" and not "itle."

>Surely, you mean "its" and not "it's."<br>、"'tell is a possessive, just like "bore" and "bia" and "ours." . You don't go >"Its" is a possessive, just like "hers" and "his" and "o > around writing "her's" or "hi's" or "our's," do you?<br>>"It's" is a contraction and stands for "it is."

>"It's" is a contraction and stands for "it is."<br>>I discovered that the person who wrote your Robohelp documentation doesn't >know the vast difference between these two words. >Bev Freed >Advanced Technology Group, CLR Fast-Tax<br>>Dallas, TX >e-mail: bfreed@fasttax.com, bev@nss.org

>My opinions are very much my own, and my mother will tell you that.

 $\mathsf{Bev}$ , I get my left and right hand mixed up, I get and  $\mathsf{Bev}$  get and  $\mathsf{Bev}$ 

Its surely as I get my left and right hand mixed up, I get its and it's mixed up. As Timothy Leary would say, they're only words...

Gen

**News Groups** <u>COMP.OS.MS-WINDOWS.PROGRAMMER.WINHELP</u>

This Author Directory

References

<u>Peter J. Davis</u> gen on BIX **Bev Freed** 

## **FAQ**

Pete,

Righty ho, will do.

Gen

**News Groups** <u>COMP.OS.MS-WINDOWS.PROGRAMMER.WINHELP</u>

**This Author Directory** 

**References** Reference

<u>Peter J. Davis</u> gen on BIX<br>Peter J. Davis
# **FAQ**

 $P E t e$ , we conclude the summary of commercial tools in  $\mathcal{C}$ 

I wrote yesterday.<br>See 'Commercial' in this newsgroup.

Gen<br>Its a wonderful life, but watch out for it's pitfalls.

Gen

**News Groups** <u>COMP.OS.MS-WINDOWS.PROGRAMMER.WINHELP</u>

This Author Directory

**References** Reference

<u>Peter J. Davis</u>

# **Help DLLs**

David A Hanekamp < dh4h + @andrew.cmu.edu> writes:

 $>$ I remember reading somewhere that it's possible to create a DLL that  $>$  interfaces with the winhelp program. Can someone point me in the right >direction of where I can read up on this?

> Specifically, I need to be able to change the font (send a WM\_SETFONT > message) to the edit control in the search dialog box, since we are >translating our program to Russian.

- > Any help would be appreciated.
- $\geq$
- $>$  Dave

 $\mathsf{David},$ 

There are two kinds of DLLs that can be used with WinHelp. Existing ones, that have no knowledge of the beast, and DLLs that include an LDLLHandler function that receives event notifications from the WinHelp engine.

Given the event notifications, it would be possible to install a windows message hook that watches for WM NCCREATE for a dialog with the appropriate title text (i.e. the title an instance-subclass of the dialog box, and then, when the text of the search dialog). Use the message hook to install dialog box receives a WM INITDIALOG message, do the WM\_SETFONT yourself. If you are creating the hFont, then you will have to use DeleteObject to destroy it in the WM\_NCDESTROY message.

a per-window basis, since there may be multiple instances of Your tracking of the hFont and instance sub-class should be on WinHelp running with your .HLP loaded as the document.

Ciao for Now. Gen

**News Groups** <u>COMP.OS.MS-WINDOWS.PROGRAMMER.WINHELP</u> User Groups **DLL** <u>SEARCH</u>

**This Author Directory** 

**References**<br>A Hanekamp <dh4h+@andrew.cmu.edu>

# **Trapping Windows Messages (How To?)**

I'm writing an app in VB that (legally) includes a common third-party mail program. Our client would like to add their own WinHelp topic to the program. Our client would like to add their own WinHelp topic to the<br>mail program's Help menu. I'll have to come up with my own help file, and<br>ilve already sotten the sustam manu antaxinaarted in the manu . Prablam is i've already gotten the custom menu entry inserted in the menu. Problem is, I need some way to figure out when the user has clicked on this option so I need some way to figure out when the user has clicked on this option so<br>i can bring up my own help file. I think the way to do this is to trap the<br>WM MENUSELECT only WM COMMAND messages. . Problem is , i san't figure sut WM\_MENUSELECT and WM\_COMMAND messages. Problem is, i can't figure<br>to do this. The manuals say the "PeekMessage" function only works with<br>messages your our age are the socit dess me no need ...it is noticed that messages your own app creates, so it does me no good. I've noticed that done. Any clues?

also be helpful.

Please respond to "bob@epsilon.com" or post here.

thanks!

**News Groups** COMP.OS.MS-WINDOWS.PROGRAMMER.WINHELP <u>COMP.OS.MS-WINDOWS.PROGRAMMER.MISC</u>

This Author Directory

Referenced By Knowledge Base Files in Help format Knowledge Base Files in Help format

# **HDK from Virtual Media--what's it like? it like?**

sascrh@norman.unx.sas.com (Chris Hemedinger) wrote:

 $>$ system. $\sim$  In the internal table of contents system. >I have a brochure from Virtual Media Tech. describing HDK help authoring >system. In their brochure, they talk about a table of contents system >(that looks suspiciously similar to MS Viewer) and an automated Glossary >system.

 $>$ advertised by HDK would be handy. $\sim$  Anybody have an idea how well the how well the how well the how well the how well the how well the how well the how well the how well the how well the how well the how well the how >I currently use RoboHelp, and am happy with it; but these two features<br>>advertised by HDK would be handy. Anybody have an idea how well the >product lives up to its image in the brochure?

        I'm not familiar with HDK, but several other help authoring tool developers are coming out with table of contents type navigators. I I'm not familiar with HDK, but several other help authoring tool developers are coming out with table of contents type navigators. I believe RoboHelp either has one or will have one in the near future, as will Doc-to-Help. Both of those companies (Blue Sky and WexTech Systems) have representatives here that could tell you about them (though, not too many plugs guys).

Pete Davis

vinegar by the label." - Mark Twain Twain vinegar by the label." - Mark Twain

**News Groups** <u>COMP.OS.MS-WINDOWS.PROGRAMMER.WINHELP</u>

This Author Directory

**References    Chris Hemedinger Referenced By** <u>Chris Hemedinger</u><br>**Referenced By**<br>HDK from Virtual Media--what's it like?<br>HDK from Virtual Media, what's it like?

### **HDK from Virtual Media--what's it like?**   $\mathbf{r}$  is the  $\mathbf{r}$

I have a brochure from Virtual Media Tech. describing HDK help authoring system. In their brochure, they talk about a table of contents system<br>(that looks suspiciously similar to MS Viewer) and an automated Glossary  $\blacksquare$ I currently use  $\blacksquare$  and am happy with its intervals of two features two features two features two features of two features of two features of two features of two features of two features of two features of two fe

I currently use RoboHelp, and am happy with it; but these two features advertised by HDK would be handy. Anybody have an idea how well the product lives up to its image in the brochure?

The software is distibuted by DEK, out of New Jersey. But I assume that the product is developed by Virtual Media in Australia--right?

"I've all my wisdom teeth--two up top, two beneath.

And yet I recognize my month sastemness that are stated that are stated that the same state of the solid that a<br>" I've all my wisdom teeth--two up top, two beneath."<br>" And yet I recognize my movith so yo things that are pl -Crash Test Dummies

**News Groups** <u>COMP.OS.MS-WINDOWS.PROGRAMMER.WINHELP</u>

**This Author Directory** 

#### **Referenced By**

**Referenced By<br>HDK from Virtual Media--what's it like?**<br>HDK from Virtual Madia -whatla it like? HDK from Virtual Media--what's it like?<br>HDK from Virtual Media--what's it like?<br>HDK from Virtual Media -whatla it like? HDK from Virtual Media--what's it like?<br>HDK from Virtual Media--what's it like?<br>HDK from Virtual Media -whatle it like? HDK from Virtual Media--what's it like?<br>HDK from Virtual Media--what's it like?<br>HDK from Virtual Media -whatle it like? HDK from Virtual Media--what's it like?<br>HDK from Virtual Media--what's it like?<br>HDK from Virtual Media -whatle it like? HDK from Virtual Media--what's it like?<br>HDK from Virtual Media--what's it like?<br>HDK from Virtual Media -whatle it like?

### **Windows Help Magician - any** *Comments?*

In your response to  $\leq$  qen. 768775594@BIX.com >, the RoboHelp author, you said...

- > It \_is\_ fair game, but that's not what
- 
- $>$  how neat you think your product is.

>backlash to behavior such as yours.

I agree with you 100%. Some of us are in positions to make major<br>purchases regarding tools and utilities that help us and the people who report to us in their tasks.

I read announce groups to keep up with new products and releases. I read support groups for technical assistance. People who self-aggrandize in technical support groups give us all the more reason to go to a moderated platform -- and I'm a foaming-mouthed anarchist.<br>And I'm also naughty, naughty for taking us further into this thread.

**Bev Freed** Advanced Technology Group, CLR Fast-Tax. Dallas, TX e-mail: bfreed@fasttax.com, bev@nss.org

My opinions are very much my own, and my mother will tell you that.

#### **News Groups** <u>COMP.OS.MS-WINDOWS.PROGRAMMER.WINHELP</u>

This Author Directory

#### **References** References <u>Nelson Cheng</u> <u>Tandy Penn</u> <u>gen on BIX</u> <u>John Grant</u> gen on BIX **Heath I Hunnicutt**

# **tech writer's style guide for** *Windows*

Does anyone have an idea if there is a Microsoft style guide for writing Windows documentation. Our tech pubs department is rather new to the concept of PCs and Microsoft products. They keep defaulting to Motif jargon when trying to describe the Windows universe. I've been modeling my documentation after the Windows User Guide for Workgroups, but the writers at our company's mother ship insist that I'm simply making it all up. Any help in finding a Windows writing style guide will be tremendously appreciated. Really. I mean it. Please.

Thanks in advance.

### **News Groups** <u>COMP.OS.MS-WINDOWS.PROGRAMMER.WINHELP</u>

This Author Directory

**Referenced By Referenced By<br><u>tech writer's style guide for Windows</u><br>tech writerle style guide for Windows</u>** 

### **tech writer style guide**  Although this doesn't apply to on-line help, I'm looking for information about

Although this doesn't apply to on-line help, I'm looking for information about a style guide for writing Windows documentation. Anyone have a clue if such a thing exists?

**News Groups** <u>COMP.OS.MS-WINDOWS.PROGRAMMER.WINHELP</u>

**This Author Directory** 

# **ALLETTIONS**

Hi all. I have two questions. Where can I find a good font editor? How do I change the default green link colours?

and thanks to those who responded to my last inquiry.

cheers

mike

**News Groups** <u>COMP.OS.MS-WINDOWS.PROGRAMMER.WINHELP</u> **User Groups** <u>LINKS</u>

**This Author Directory** 

#### **Referenced By**  रeferenced

<u>QUESTIONS</u> <u>QUESTIONS</u> QUESTIONS

### **Windows Application Localization (language change)** I'm currently working on localizing some US Windows applications to be

Hi!<br>I'm currently working on localizing some US Windows applications to be I'm currently working on localizing some US Windows applications to be<br>used in Japan. And I don't even know where to start! Our company ordered<br>a Windows SDK Far Fast Edition but we wen't get it for a while because a Windows SDK Far East Edition but we won't get it for a while because<br>Microsoft back-ordered it. We need to know what modifications are neede<br>and what teals/resources we san use. Any help is annresisted. We're very tight on our schedule.

the double-byte character set used in Japanese Windows.

Thank you very much!

 $-TK$ .

**News Groups** 

COMP.OS.MS-WINDOWS.PROGRAMMER.WINHELP <u>COMP.OS.MS-WINDOWS.PROGRAMMER.WINHELP</u>

**This Author Directory** 

#### **Referenced By**  $\operatorname{\mathsf{Referenced}}\nolimits$  By an application  $\operatorname{\mathsf{Der}\nolimits}$

 Windows Application Localization (language change) Windows Application Localization (language change)Windows Application Localization (language change) Windows Application Localization (language change)

### **Windows Application Localization (language change)** I'm currently working on localizing some US Windows applications to be

Hi!<br>I'm currently working on localizing some US Windows applications to be I'm currently working on localizing some US Windows applications to be<br>used in Japan. And I don't even know where to start! Our company ordered<br>a Windows SDK Far Fast Edition but we wen't get it for a while because a Windows SDK Far East Edition but we won't get it for a while because<br>Microsoft back-ordered it. We need to know what modifications are neede<br>and what teals/resources we san use. Any help is annresisted. We're very tight on our schedule.

the double-byte character set used in Japanese Windows.

Thank you very much!

 $-TK$ .

**News Groups** 

COMP.OS.MS-WINDOWS.PROGRAMMER.WINHELP <u>COMP.OS.MS-WINDOWS.PROGRAMMER.WINHELP</u>

**This Author Directory** 

#### **Referenced By**  $\operatorname{\mathsf{Referenced}}\nolimits$  By an application  $\operatorname{\mathsf{Der}\nolimits}$

 Windows Application Localization (language change) Windows Application Localization (language change)Windows Application Localization (language change) Windows Application Localization (language change)

# *Questoin*

 $\blacksquare$  telenet program telenet program terminal for my systems terminal for my systems terminal for  $\blacksquare$ t gaurantee how this is going to look cause I am usin numbers). Has anyone got some or know of a good for with a telnet prog that was not designed for my systems termir

signed

Il here from me

**News Groups** <u>COMP.OS.MS-WINDOWS.PROGRAMMER.WINHELP</u>

This Author Directory

# **Windows Help Magician - any comments?**

Gen,<br>Why don't you let someone who has a more friendly user-interface address this conference for you?

Better yet, why not start comp.bluesky.robohelp?

**Bev Freed** Advanced Technology Group, CLR Fast-Tax.<br>Dallas, TX e-mail: bfreed@fasttax.com, bev@nss.org

My opinions are very much my own, and my mother will tell you that.

**News Groups** <u>COMP.OS.MS-WINDOWS.PROGRAMMER.WINHELP</u>

This Author Directory

#### References

<u>Nelson Cheng</u> <u>Tandy Penn</u> <u>gen on BIX</u> <u>John Grant</u> <u>gen on BIX</u> **Heath I Hunnicutt** <u>gen on BIX</u> Magician - any comments of the set of the set of the set of the set of the set of the set of the set Referenced By **Referenced By** Windows Help Magician - any comments? Windows Help Magician - any comments?

### **Windows help file questions** several development parameters of the development of the development of the development of the second by  $\mathcal{L}_1$

several of the development packages offered by Microsoft.

: I'm developing my first windows application, and I know little or

: I'm developing my first window<br>wasthing about Windows' help.

: nothing about Windows' help.

: to create the windows help files?

: If so, what compiler is refered to, where can I obtain one, and how : much would it cost?

: Any help or hint is highly appreciated!

 $\frac{1}{2}$  and

: Sincerely,

 $: SoM$ 

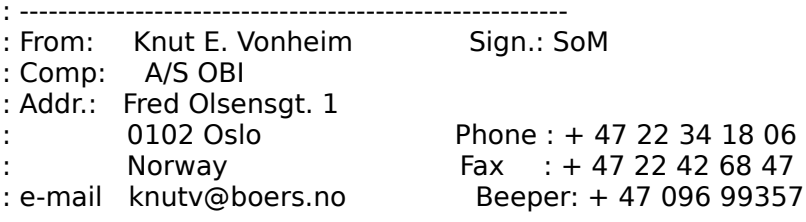

: In my opinion, it shouldn't be just my opinion !!!!

#### **News Groups** <u>COMP.OS.MS-WINDOWS.PROGRAMMER.WINHELP</u>

This Author Directory

**References**  E. Vonheim Sign.: SoM

# **Weird kerning in MS Word screen font**

This is a minor problem, but one I've been noticing ever since I    upgraded to Word 6.0.

I use MS Sans Serif (almost exclusively) in my help files. Usually when I'm creating these files in Word, the screen font looks crunched; when I'm creating these files in Word, the screen font looks crunched;<br>that is, it isn't kerned correctly on the screen. Also, the characters<br>look too norrow. I haven't warried about it too much hecouse it nrints. okay, and the compiled help files look fine.

But sometimes the font looks fine on the screen. I have several help<br>projects that I work on (using RoboHelp), and there seems to be no<br>consistency shout which files werk and when the shocked all of the consistency about which files work and when. I've checked all of the Word options settings--there seems to be no difference in them when the font looks right and when it doesn't.

The only way I can make it consistently right is to open Word first,<br>then open the doc (instead of having RoboHelp launch Word by opening a help project).

Anyone else have this problem? Anyone solve it?

 "I've all my wisdom teeth--two up top, two beneath. And yet I recognize my month sastemation are all the same state with the same same state of the solid state of<br>" I've all my wisdom teeth--two up top, two beneath."<br>" And yet I recognize my movith so yo things that are all -Crash Test Dummies

**News Groups** <u>COMP.OS.MS-WINDOWS.PROGRAMMER.WINHELP</u> **User Groups**  $\underline{\text{WORD}}$ 

**This Author Directory** 

**Referenced By** Weird kerning in MS Word screen font<br>Weird kerning in MS Word screen font

### **HDK from Virtual Media--what's it like?**   $\mathbf{r}$  is distinguished by DEK, out of  $\mathbf{r}$

> The software is distibuted by DEK, out of New Jersey. But I assume that  $>$  the product is developed by Virtual Media in  $\mathcal{N}$ 

> the product is developed by Virtual Media in Australia--right?

- $\geq$
- 

Actually, the author is a fellow Israeli.<br>Actually, the author is a fellow Israeli. Litle a good product, especially if you have many targets, such as dos help, os/2 especially if you have many targets, such as dos help, os/2<br>help and so on. - but for just plain ol' winhelp, I find<br>Help Writerla Assistant for Windows the best for my needs. -dennis turner

**News Groups** <u>COMP.OS.MS-WINDOWS.PROGRAMMER.WINHELP</u> **User Groups** <u>CONVERSION</u>

**This Author Directory** 

**References    Chris Hemedinger Referenced By** <u>Chris Hemedinger</u><br>**Referenced By**<br>HDK from Virtual Media--what's it like?<br>HDK from Virtual Media -whatla it like?

### $\boldsymbol Q$ UESTIONS  $\mathbf{y}$  sostering  $\mathbf{y}$

In article <2rbne4\$p7d@quartz.ucs.ualberta.ca>, M. Sosteric <msosteri@gpu.srv.ualberta.ca> wrote: >Hi all. I have two questions. Where can I find a good font editor? How do >I change the default green link colours?  $\overline{\phantom{0}}$ Changing the default link colors is easy:

Changing the default link colors is easy:

WIN.INI, [Windows Help] JumpColor=0 128 0 PopupColor= $0$  255 0 MacroColor=0 128 128<br>IFJumpColor=0 128 64

IFPopupColor=64 128 64<br>DON'T use the same values as are here: they're ugly. I was fooling around with the settings, and I forgot to set<br>them back to something nicer. The IF... colors are for links to other help files, btw.

As to a good font editor... are you referring to GDI fonts<br>or Truetype/Adobe Type 1 ? I use FontMonger, from Ares S<br>and itle great far adition TT/ATM fanta (beworlt built a fant and it's great for editing TT/ATM fonts (haven't built a font and it's great for editing TT/ATM fonts (haven't built a font<br>from scratch yet, but it should be possible). FontMonger<br>worlt tauch GDI fante, though

Hope this helps,

 $\mathbf{A}$   $\mathbf{A}$   $\mathbf{$ 

Miguel Carrasquer<br>Amsterdam  $\overline{[} \qquad \qquad \overline{]} \sim \text{C}$ <br>mcv@inter.NL.net ce .sig n'est pas une .cig

**News Groups** <u>COMP.OS.MS-WINDOWS.PROGRAMMER.WINHELP</u> **User Groups** <u>LINKS</u>

**This Author Directory** 

**References**  M. Sosteric

## **how to get bmc to work with hc31?**

In article <bfreed.85.0A58C7F5@fasttax.com> bfreed@fasttax.com "Bev Freed" writes:

>>I have written a small help file in WW

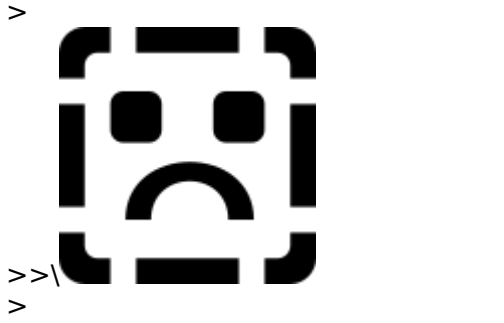

>>as anything but part of the text.<br>The "\{" is the actual RTF statement. If you're writing the text in a word processor, simply say:

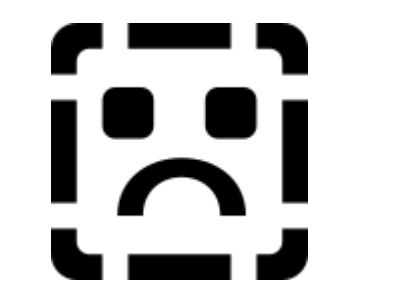

ie get rid of the "\" characters.

 $\blacksquare$ 

| Chris Marriott, Warrington, UK            | Author of SkyMap v2 shareware        |

| Internet: chris@chrism.demon.co.uk    | astronomy program for Windows.      | | Chris Marriott, Warrington, UK | Author of SkyMap v2 shareware | Internet: chris@chrism.demon.co.uk | astronomy program for Windows.<br>| CompuServe: 100113,1140 | Mail me for details!  $\overline{\phantom{a}}$ | CompuServe: 100113,1140 Author member of Association of Shareware Professionals (ASP)<br>Windows,  $C/C++$  consultancy undertaken, anywhere in the world.  $\mathbf{I}$  $\overline{1}$ L 

**News Groups** <u>COMP.OS.MS-WINDOWS.PROGRAMMER.WINHELP</u> **User Groups WORD** 

### This Author Directory

**References** David Thomson<br><u>Bev Freed</u> Referenc

## **Windows Help Magician - any comments?**

Guys I value my time.

This thread is pointless.<br>Cut the crap and let's get on with something that has a point.

This is all going back and forth saying "A acted on B. B acted on A".

Whoope-de-doo.

Next topic.

Craig Taylor Taylor Taylor Taylor Taylor Taylor Taylor Taylor Taylor Taylor Taylor Taylor Taylor Taylor Taylor

\* duck@pembvax1.pembroke.edu(preferred) or c.taylor37@genie.geis.com

 $\ast$ 

People don't notice what's common to them (such as air) and hence they don't<br>est an whatle common to them (such as dealing with ather nearle). Instead the act on what's common to them (such as dealing with other people). Instead the problem with most individuals is that they react to the uncommon instead of \_acting\_ on the common.

**News Groups** <u>COMP.OS.MS-WINDOWS.PROGRAMMER.WINHELP</u>

**This Author Directory** 

References <u>gen on BIX</u> <u>Heath I Hunnicutt</u> <u>gen on BIX</u> John Grant <u>Dale Barnard</u> Magician - any comments of the Magician - and the Magician - and the Magician - and the Magician o Referenced By  $\blacksquare$ Windows Help Magician - any comments? Windows Help Magician - any comments?

### **Mystifying Memory Problem...** e and discussed and discussed and discussed and discussed and discussed and discussed and discussed and discuss

In article <769104625snz@dharma.demon.co.uk>, bhagavat@dharma.demon.co.uk (bhagavat dharma) writes:

- > Dear Colleagues
- $>$
- $> 1$  wonder whether anyone can enlighten me.

- $>$  problems with my final building step by  $\mathbb{R}^n$  have been building step by  $\mathbb{R}^n$
- > I am working on converting a baking book into Winhelp. I had memor<br>> problems with my final builds, so I have been building step by<br>> star, I beye recented the naint where Last the IQut of Memory!
- > step. I have reached the point where I get the 'Out of Memory'
- $>$  message from the HC31 Compiler, which is the most recent HC505
- > flavour. I was originally working in Winword 6, but I converted
- $>$  everything over to Winword 2, as I thought that might be the problem.

>   

- [File list deleted]
- 
- ><br>> Does this seem excessive to anyone? I have looked in vain for<br>> auidelines on total bitmap inclusions. IIACJILP was good, but didn't
- $>$  quidelines on total bitmap inclusions. HAG.HLP was good, but didn't
- $>$  answer this crucial point. I am using a 486SX25, with 8mb RAM.
- > I tried slimmimg down my Config.sys, and Autoexec.bat to no avail.<br>> I tried both from within Windows, and from DOS. I tried on a
- 
- $>$  different machine.

Actually the best way to include bitmaps is by reference. Instead of using the Actually the best way to include bitmaps is by reference. Instead of using the WORD (I'm assuming you're using the word macros due to your reference to H.<br>above...) "include graphic" - make sure you use the insert grahic function<br>that a day we at the hattern of the menu. (I think it a "menhie" weder that's down at the bottom of the menu (I think it's "graphic" under the INSERT menu..) Anyway - that will generate something strange that will have the filename etc in your word file.<br>I think the actual total (don't quote me on this is somewhere around 32k for

included bitmaps and text) for a single file.

[Stuff deleted] >     $>$  Best Wishes >    > Bhagavat >    >     $\geq$  $\geq$ Craig Taylor Taylor Taylor Taylor Taylor Taylor Taylor Taylor Taylor Taylor Taylor Taylor Taylor Taylor Taylor

Craig Taylor \* duck@pembvax1.pembroke.edu(preferred) or c.taylor37@genie.geis.com

 $\ast$ 

People don't notice what's common to them (such as air) and hence they don't<br>est an whatle common to them (such as dealing with ather nearle). Instead the act on what's common to them (such as dealing with other people). Instead the problem with most individuals is that they react to the uncommon instead of acting on the common.

#### **News Groups** User Groups **With Contact Contact Contact Contact Contact Contact Contact Contact Contact Contact Contact Contact Contact Contact Contact Contact Contact Contact Contact Contact Contact Contact Contact Contact Contact Cont** <u>COMP.</u> Jser Grc <u>MACROS</u>

This Author Directory

**References** 

# *QUESTIONS*

In article <2rbne4\$p7d@quartz.ucs.ualberta.ca>, msosteri@gpu.srv.ualberta Sosteric) writes:

- > Hi all. I have two questions. WHere can I find a good font editor? How do
- > I change the default green link colours?
- 
- $>$  and thanks to those who responded to those who responded to  $\mathbb{R}$ > reply via e-mail
- > and thanks to those who responded to my last inquiry.
- >
- $>$  cheers
- $\geq$
- 

> mike<br>Not sure if itle covered in the FAQ but here goes: Not sure if it's covered in the FAQ but here goes:<br>One method is (I'm sure there are others - just can't think of any) to make the .

character the color you want, underline it and then select it as a jump using One method is (I'm sure there are others - just can't think of any) to make the the macros and I believe that there is a little button on the jump menu saying "don't hilite" or something similair.

(Green is ickey isn't it?)

Craig Taylor Taylor Taylor Taylor Taylor Taylor Taylor Taylor Taylor Taylor Taylor Taylor Taylor Taylor Taylor

\* duck@pembvax1.pembroke.edu(preferred) \_or\_c.taylor37@genie.geis.com

 $\ast$ 

People don't notice what's common to them (such as air) and hence they don't<br>pat an what's common to them (such as dealing with other people). Instead the act on what's common to them (such as dealing with other people). Instead the problem with most individuals is that they react to the uncommon instead of \_acting\_ on the common.

#### **News Groups** <u>COMP.OS.MS-WINDOWS.PROGRAMMER.WINHELP</u> **User Groups LINKS** <u>MACROS</u>

This Author Directory

**References**  M. Sosteric

### **Windows Help Magician - any COMMENTS? COMMENTS?**

: Guys I value my time.

: This thread is pointless.<br>: Cut the crap and let's get on with something that has a point.

: This is all going back and forth saying "A acted on B. B acted on A".

: Whoope-de-doo.

: Next topic.

: Craig Taylor

 $: *$  duck@pembyax1.pembroke.edu(preferred) or c.taylor37@genie.geis.com

: People don't notice what's common to them (such as air) and hence they don't<br>: pat on what's semmen to them (such as dealing with other people). Instead the

: act on what's common to them (such as dealing with other people). Instead the

: problem with most individuals is that they react to the uncommon instead of

: acting on the common.

So, what's your point?

##############| |      BRIAN WILSON        | University of Southern Mississippi                            |   

###############|<br>| BRIAN WILSON | University of Southern Mississippi |<br>| Mlesinni Boy | Noval Bessarsh Laboratory, Stennis Space Conter | M'ssippi Boy | Naval Research Laboratory, Stennis Space Center | |-------------------| Pine Grove Volunteer Fire Department & EMS  $\qquad$  | Calvin & Hobbes |White House, 1996 | email: btwilson@whale.st.usm.edu

##############| ###############|<br>If you can't beat them, join them, then beat them!!

**News Groups** <u>COMP.OS.MS-WINDOWS.PROGRAMMER.WINHELP</u>

This Author Directory

References <u>gen on BIX</u> <u>Heath I Hunnicutt</u> gen on BIX John Grant

# **HDK from Virtual Media--what's it like?**

 $>$  developers are coming out with table of contents type navigators. In the contents type navigators. In the contents type navigators of contents type navigators. In the contents of contents type navigators. In the conten

→<br>
→ Chris,<br>
→ I'm not familiar with HDK, but several other help authoring tool

> developers are coming out with table of contents type navigators. I

> believe RoboHelp either has one or will have one in the near future, as

- > will Doc-to-Help. Both of those companies (Blue Sky and WexTech Systems)
- > have representatives here that could tell you about them (though, not too
- $>$  many plugs guys).
- >
- Pete Davis  $\geq$
- 

><br>Help Writer's Assistant also has a nifty outline control that helps the author navigate through his project, as well as a "conter<br>creator that places a links list of children of a parent topic<br>inte another taris, ef the sutherly rheise. Thet terret topic into another topic of the author's choice. That target topic<br>can serve as a convenient pop-up link list, especially in the non-scrolling region.

contact: hwa-supp@olson.acme.gen.nz

**News Groups** <u>COMP.OS.MS-WINDOWS.PROGRAMMER.WINHELP</u> User Groups <u>LINKS</u>

**This Author Directory** 

References Chris Hemedinger Peter J. Davis

### **Floating Table of Contents?** t touring table of conten

Does anyone know of an add-on to Winhelp/Viewer2 which provides a floating table of contents? It should have outline mode behaviour, ie opening and closing nodes in the hierarchy should be possible.

Apparently HDK doesn't support Viewer2---and doesn't retain any of the files input to the help compiler, so can't easily be adapted.

**News Groups** <u>COMP.OS.MS-WINDOWS.PROGRAMMER.WINHELP</u>

This Author Directory

Referenced By Floating Table of Contents? Floating Table of Contents?

### **List of Different RTF Compilers?** <u>EIST OF BINTERSHIP</u>

DemoWare. I will post if I am able to find it!

ETSI DP Dept. (nsadp@access1.digex.net) wrote:

- : I am also happy to see this windows help group.
- : I have heard of a shareware product called "hipdk" (Help Developers
- : Kit??), that can compile an RTF file onto multiple targets (WinHelp,
- : OS/2, etc...) Where can I find this? Does it support MS MultiMedia Viewer?<br>: Thanks for any info.
- 
- $:$  Tomas

**News Groups** <u>COMP.OS.MS-WINDOWS.PROGRAMMER.WINHELP</u> **User Groups** <u>MULTIMEDIA</u>

This Author Directory

References **Brian Orrell Referenced By<br>
List of Different RTF Compilers?** ETSI DP Dept.

### **HCP causes system integrity violation**  I am using HCP505.EXE to compile a relatively large help project (.HLP is a relatively large help project (.HLP is a relatively large help is a relatively large help is a relatively large help is a relatively large help is

I am using HCP! a DOS window.

Because the help is context sensitive to the control level, I have to utilize a lot of mapping information. The mapping information is implemented as text files which I #include in the map section of the .HPJ file.

Today I included 13 new include files (each less that 64k to the map section and when I try to compile I get a system integrity violation error. My FILES= in my config.sys is 99.

Is there a lim you solve it?

Any suggestions would be greatly appreciated,

Brendan Young

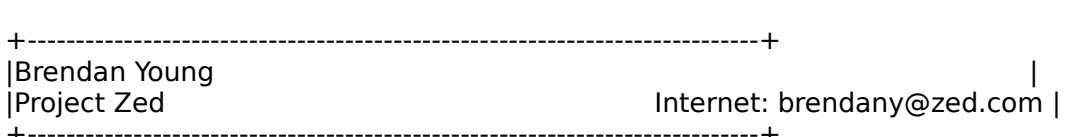

**News Groups** 

<u>COMP.OS.MS-WINDOWS.PROGRAMMER.WINHELP</u>

**This Author Directory** 

### **WHAT.ZIP for Word 6.0?**

My WHAT macros no longer work with Word 6.0! Is there an upgrade?

E-mail:S.H.Bowman@bath.ac.uk

**News Groups** <u>COMP.OS.MS-WINDOWS.PROGRAMMER.WINHELP</u> User Groups **MACROS** WORD **WORD** 

**This Author Directory** 

#### Referenced By

<u>WHAT.ZIP for Word 6.0?</u> <u>WHAT.ZIP for Word 6.0?</u> <u>WHAT.ZIP for Word 6.0?</u> <u>WHAT.ZIP for Word 6.0?</u> WHAT.ZIP for Word 6.0? WHAT.ZIP for Word 6.0?

### **HELP: MessageBox and "edit" boxes**   $\sim$  wendows applies to windows application in which the construction in  $\sim$

object takes a char\* (actually a large character array) and use this to create I am trying to write a  $C++$  windows application in which the constructor for an a stream that it writes to. After the object has it course I want to display from the char\* then appears fine but if I dump the text to the "edit" box then the contents of the character array to the user. If I created a MessageBox I get alot of funny looking characters, very thick vertical bars. I think the bars are where the newlines or in  $C++$  endl are ? I have created the "edit" box with the control statement in my .rc file, I also use ES MULTILINE.

What is the problem ? Does  $C++$  have anything to do with it ?

Thanks David

**News Groups** <u>COMP.OS.MS-WINDOWS.PROGRAMMER.WINHELP</u>

**This Author Directory** 

#### Referenced By

 HELP: MessageBox and "edit" boxes HELP: MessageBox and "edit" boxesHELP: MessageBox and "edit" boxes HELP: MessageBox and "edit" boxes

## **tech writer's style guide for** *Nindows*

nash@mudshark.sunquest.com wrote:

: Does anyone have an idea if there is a Microsoft style guide for writing<br>: Windows documentation. Our tech pubs department is rather new to the concept of

: Windows documentation. Our tech pubs department is rather new to the conce<br>: PCs and Microsoft products. They keep defaulting to Motif jargon when trying to<br>. describe the Windows universe. This been modeling my desument

: describe the Windows universe. I've been modeling my documentation after

:<br>It's not a style guide, but it does define all of the elements of the interface<br>and has a sertain style of itle swn. The "The Windows Interface, An application" and has a certain style of it's own. Try "The Windows Interface: An application design guide" from Microsoft press. ISBN 1-55615-384-8  $1-800$ -mspress.<br>This will at least give you all of the "official" names of screen elements  $\&$ controls.

Tom Kindigʻ  $\mathsf{C}\text{-}\mathsf{u}$  and doubletalk, and doubletalk, and doubletalk, and doubletalk, and doubletalk, and

Tom Kindig<br>
Principal<br>
Principal LeftJustified Publiks                                            There's just a story, Principal<br>
LeftJustified Publiks<br>
LeftJustified Publiks<br>
All Summan Schere's just a story, LeftJustified Publiks 4875 Beryl St. Las Cruces, NM 88012-9446<br>=== tokind@aol.com ======= === tokind@acca.nmsu.edu =

just a life.

**News Groups** <u>COMP.OS.MS-WINDOWS.PROGRAMMER.WINHELP</u>

This Author Directory

#### **References**

nash@mudshark.sunquest.com

# **Numbered list indentation problem w/ WW6**

In article <2qd1g7\$ta7@columba.udac.uu.se>, olas@Riyadh.docs.uu.se (Ola St writes:

> When I put a numbered list into a helpfile with WW6 the hanging indentation

- > gets all screwed up.
- $>$  The first line gets indented too far.

Having started my WinHelp history with WinWord 2.0, I never tried to use<br>WinWord 6.0ls bullets and numbering... if they didn't work then, why would they work now:-)

lines seemingly the same get justified and indented all over the place.

I think i have found a solution:

 $\mathsf{I} \mathsf{S}$  at 0.2".  $\mathsf{I} \mathsf{S}$  - my WinWord 6.0 version of the WHAT temperature, and have  $\mathsf{I} \mathsf{S}$ 

I am using DWHAT - my WinWord 6.0 version of the WHAT template, and have found that using the "Bulletted List" styles does not help.. I can only

get nice output with the "Normal" style.<br>I created DWHAT from WHAT as Microsoft didn't seem to be supporting it, in comments on this template - how much better than WHAT is it?

have fun,<br>-dave  $-dave$ 

david Gardiner (Smarthouse Project - Uni of South Australia & Clipsal. University of South Australia & Clipsal.<br>District a Clipsal. University of South Australia & Clipsal. University of South Australia & Clipsal. Universi Also Asst Admin for Centre for Sensor Signal & Information Processing.

David Gardiner <>< Smarthouse Project - Uni of South Australia & Clipsal.<br>Also Asst Admin for Centre for Sensor Signal & Information Processing. Internet: gardiner@cssip.edu.au Ph: +61 8 302 3606 Fax: +61 8 302 3873

**News Groups** <u>COMP.OS.MS-WINDOWS.PROGRAMMER.WINHELP</u> **User Groups**  $\underline{\text{WHAT}}$ 

**This Author Directory** 

**References** <u>Ola Strandberg</u> indentation problem with the strandard with  $\frac{1}{2}$ **Referenced By** Numbered list indentation problem w/ WW6 Numbered list indentation problem w/ WW6

### **HP Editor Editor** msosterialberta.ca "M. Sosteric" writes: "M. Sosteric" writes: "M. Sosteric" writes: "M. Sosteric" writes: "M.

 $\overline{\phantom{a}}$ 

msosteri@gpu.srv.ualberta.ca "M. Sosteric" writes:

 $>$ I know you probably get this question a million times a day, but I am in  $>$ a hurry to find this prog. I need the Microsoft help project editor. I have looked around at ftp.microsoft.com but am to blind to see it.<br>Download the file "WHAT.ZIP" (ar WHATG.ZIP if you're using WfW v6) from

ftp.microsoft.com, directory /developer/MSDN/unsup.

 $\blacksquare$ 

| Internet: chris@chrism.demon.co.uk    | astronomy program for Windows.      | | Chris Marriott, Warrington, UK | Author of SkyMap v2 shareware | | Internet: chris@chrism.demon.co.uk | astronomy program for Windows.  $\Box$ | | CompuServe: 100113,1140 | Mail me for details!  $\Box$ Author member of Association of Shareware Professionals (ASP)<br>Windows, C/C++ consultancy undertaken, anywhere in the world.  $\perp$ L 

 $\sim$  Chris Marriott, Warrington, Warrington, UKa

### **News Groups**

<u>COMP.OS.MS-WINDOWS.PROGRAMMER.WINHELP</u>

This Author Directory

**References**  M. Sosteric

### **HELP: MessageBox and "edit" boxes**                       dao@arcadia.mitre.org "David A. Ondzes" writes:

dao@arcadia.mitre.org "David A. Ondzes" writes:

 $>$ object takes a character array) and use this to creater array) and use this to creater array) and use this to create  $>$  am trying to write a C++ windows application in which the constructor for an >object takes a char\* (actually a large character array) and use this to create >a stream that it writes to. After the object has it course I want to display >the contents of the character array to the user. If I created a MessageBox  $>$  from the char\* then appears fine but if I dump the text to the "edit" box then >I get alot of funny looking characters, very thick vertical bars. I think the >bars are where the newlines or in C++ endl are ? I have created the "edit" box >with the control statement in my .rc file, I also use ES MULTILINE.  $\mathbf{v}$ 

 $>$ What is the problem ? Does C++ have anything to do with it ?

The answer to this question is.....

[Ask in the correct newsgroup "comp.os.ms-windows.programmer.controls" and I'll tell you  $\cdot$ ) ]

--------------------------------------------------------------------------

| Chris Marriott, Warrington, UK            | Author of SkyMap v2 shareware        | | Internet: chris@chrism.demon.co.uk    | astronomy program for Windows.      |

| Chris Marriott, Warrington, UK | Author of SkyMap v2 shareware | Internet: chris@chrism.demon.co.uk | astronomy program for Windows.  $\overline{1}$  $\overline{a}$  CompuServe: 100113,1140  $\overline{a}$  | Mail me for details! Author member of Association of Shareware Professionals (ASP)<br>Windows, C/C++ consultancy undertaken, anywhere in the world.  $\perp$ L

**News Groups** <u>COMP.OS.MS-WINDOWS.PROGRAMMER.WINHELP</u>

**This Author Directory** 

**References**  David A. Ondzes

### **WHAT.ZIP for Word 6.0?** mandamid in the state of the second service in the service of the service in the service in the service in the<br>Englished in the service of the service in the service in the service in the service in the service in the serv

mssshb@midge.bath.ac.uk "S H Bowman" writes:

>My WHAT macros no longer work with Word 6.0! Is there an upgrade?

Yes. Download "WHAT6.ZIP" from ftp.microsoft.com. This contains new versions of both the WHAT macros and the Help compiler itself.

Chris  $\blacksquare$ 

 $\sim$  Chris Marriott, Warriott, Warriott, Warrington, UKa | Internet: chris@chrism.demon.co.uk    | astronomy program for Windows.      |

| Chris Marriott, Warrington, UK | Author of SkyMap v2 shareware | Internet: chris@chrism.demon.co.uk | astronomy program for Windows.  $\overline{\phantom{a}}$ | CompuServe: 100113,1140 | Mail me for details! Author member of Association of Shareware Professionals (ASP)<br>Windows, C/C++ consultancy undertaken, anywhere in the world.  $\mathbf{L}$ L  $\Box$ 

**News Groups** <u>COMP.OS.MS-WINDOWS.PROGRAMMER.WINHELP</u> User Groups **MACROS**  $\underline{\text{WORD}}$ 

**This Author Directory** 

**References**  <u>S H Bowman</u> Referenced By WHAT.ZIP for Word 6.0? WHAT.ZIP for Word 6.0?
## **"Super" WinHelp-like Help????**

WinHelp is not bad, but I'm looking for a help system for Windows that is    superior - it needs to be:

1) present as well as WinHelp

to different sections of one topic page

the help files - particularly the text, but possibly adding or deleting links

Any ideas??? Please email, will post if interest.

Thanks,

**Bruce** 

**News Groups** <u>COMP.OS.MS-WINDOWS.PROGRAMMER.WINHELP</u> **User Groups** <u>LINKS</u>

**This Author Directory** 

#### Referenced By

 "Super" WinHelp-like Help????<u>"Super" WinHelp-like Help????</u>

## **Winhelp on MAC ?**

 $\blacksquare$  $>$  I suspect this is a silly question but I've promised someone I would ask it.  $\geq$ 

 $>$  Is there any way a winhelp file can be viewed on an Apple Mac ?

appropriately, Microsoft Help, a program that ships with every copy of I've had no problem reading Help files on the Mac using the program callled, Microsoft Word or Excel for the Mac. I have to mess a little with Res Edit and make sure the type of the Windows Help File that I want to view is HELP and the creator is MSHE-- Alternatively, you can use AccessPC or PC Exchange and map DOS files with the extension .HLP to Microsoft Help.

erichaeriche erichien erichtet erichtet erichtet erichtet erichtet erichtet erichtet erichtet erichtet erichtet<br>2. byu.edu erichc@yvax2.byu.edu

**News Groups** <u>COMP.OS.MS-WINDOWS.PROGRAMMER.WINHELP</u> **User Groups**  $\underline{\text{WORD}}$ 

**This Author Directory** 

**References**  Ross Keatinge Referenced By Yeah but... Winhelp on MAC ? Yeah but...

### **Adding help to application** catalog of the book distribution of the book distribution of the set of the set of the set of the set of the s

The book I refered too was scheduled for release 1q and is already in the catalogs of book distributers. But it is good to finally see others. The one I mentioned is directed to the programmer.

Peter J. Davis (pete@gwis.circ.gwu.edu) wrote:

- : jonm@xmission.com (Jonathon Montgomery) wrote:
- : >jjohn@sid.hp.com wrote:

:  $\geq$ : Can somebody post the complete steps to implement help for

:  $\ge$ : an application in MS-Windows. I am new to MS-Windows and

- :  $>$ : so can anyone give me some references where I can find more
- : >: information on these. I would like to add my help to
- $:$   $\ge$  : already existing windows help.

: [Deleted]<br>: >Then there is a yet to be published book, "Developers Guide to Writing : >Windows Help", or something like that. I will try to find an ISBN and

: I think the book you are thinking about is Rob Burk's (editor of : Programmers and Technical Writers". Last time I talked to response the UNITED of the Technical Writers and Technical Media to Ron, this book, this book, : Windows/DOS Developer's Journal) forthcoming book, "WinHelp for<br>: Programmers and Technical Writers". Last time I talked to Ron, this book : still had quite a ways to go.

There is also, "Developing Online Help For Windows" by Scott Boggan, : David Farkas, and Joe Welinske. This book is published by SAMS publishing,  $:$  ISBN 0-672-30230-6

: This is a pretty good book and has information on, not only the : technical aspects of building help files, but also aesthetic aspects of : designing .HLP files.

Pete Davis  $\epsilon$ 

: --<br>: "The Germans are exceedingly fond of Rhine wines. One tells them from : vinegar by the label." - Mark Twain

**News Groups** <u>COMP.OS.MS-WINDOWS.PROGRAMMER.WINHELP</u>

**This Author Directory** 

References  $\sim$ ntp 383 $\sim$ Jonathon Montgomery Peter J. Davis

### **HDK from Virtual Media--what's In article in article in article the structure of the structure of the structure of the structure of the structure of the structure of the structure of the structure of the structure of the structure of the structure of t**

In article <1994May18.191807.3863@vms.huji.ac.il> tabitha@vms.huji.ac.il  $>$  the product is developed by Virtual Media in  $\mathcal{N}$  is developed by  $\mathcal{N}$ 

>> >> the product is developed by Virtual Media in Australia--right?

>><br>>> Chris Hemedinger

>> Chris Hemedinger SAS Institute, Doc Development<br>><br>>Actually, the author is a fellow Israeli. It's a good product,  $>$ especially if you have many targets, such as dos help, os/2  $\sim$ >especially if you have many targets, such as dos help, os/2 >especially if you have many targets, such as dos help, os/2<br>>help and so on. but for just plain ol' winhelp, I find<br>> Usla Writarla Assistant for Windows the bast for my needs. >-dennis turner

I think you mistake HDK with HLPDK. HDK is from Australia.

Ron.

**News Groups** <u>COMP.OS.MS-WINDOWS.PROGRAMMER.WINHELP</u> **User Groups** <u>CONVERSION</u>

**This Author Directory** 

**References** Chris Hemedinger<br>tabitha@vms.huji.ac.il

# **Location of What6**  I've spent quite a while combing through ftp.microsoft.com looking fot

I've spent quite a while combing through ftp.microsoft.com looking fot l've spent quite a while combing through ftp.microsoft.com looking fot<br>WHAT6, and I just can't find it. I've found the help guide<br>(WHATHLBZIB), but Liust on the acts WHAT6 If anywhere anywhere else, I would be continued by the much and the programs (WHATHLP.ZIP), but I just can't locate WHAT6. If somebody kind as to provide the actual path location on microsoft or anywhere else, I would be much appreciative.<br>Thanks, Fraser.

**News Groups** <u>COMP.OS.MS-WINDOWS.PROGRAMMER.WINHELP</u>

This Author Directory

## **How to produce 'free text Search' .hlp files?**

I recently downloaded from the Microsoft ftp server the fully I recently downloaded from the Microsoft ftp server the fully<br>indexed VB knowledge base help files which come with the 'free<br>tayt assemb anginal (FTENGINE DLL FTLU DLL). The simple text search engine' (FTENGINE.DLL, FTUI.DLL). The simple question is if anyone out there knows how to prepare a .HLP file<br>so it can be used with that engine. Are there any tools, conversion programs, etc.?

 $\blacksquare$  Manks  $\blacksquare$   $\blacksquare$ 

**News Groups** COMP.LANG.BASIC.VISUAL <u>COMP.OS.MS-WINDOWS.PROGRAMMER.WINHELP</u> **User Groups** SEARCH **Directory** 

**This Author Directory** 

**Referenced By Referenced By<br>How to produce 'free text search' .hlp files?**<br>How to produce 'free text search', bla files?

### doc2help vs robohelp  $\text{w}$

We are evaluating Help Authoring systems for the purpose of providing help file source (rtf + hpi) from our existing manual text, with the intention of Doc-to-Help on a 30-day money-back basis and have got a sheaf of bumpf from producing the help and the manual from the same source in future. We have RoboHelp which made it look imho very much the same as doc2help. I would be interested in hearing from anyone who has used RoboHelp and especially those who have compared the 2 products. Which do people prefer and for which purposes ? Or does anyone know of some obscure yet marvellous product which purposes ? Or does anyone know of some obscure yet marvellous product w<br>outstrips them both ?(well, u never know.). We are getting towards the latter<br>shapes of sur resisting although I do want to right the right tool. I do stages of our project and although I do want to pick the right tool, I don't want to spend ages battling through Purchasing only to find nothing special in the RoboHelp purchased for evaluation! Ta v.much,

Maria Hamilton

**News Groups** <u>COMP.OS.MS-WINDOWS.PROGRAMMER.WINHELP</u> **User Groups VISUAL** 

**This Author Directory** 

#### Referenced By

 doc2help vs robohelpdoc2help vs robohelp doc2help vs robohelp

## **Floating Table of Contents?**

nick@logcam.co.uk (Nick Youd) wrote:

>Does anyone know of an add-on to Winhelp/Viewer2 which >provides a floating table of contents? It should have<br>>outline mode behaviour, ie opening and closing nodes >in the hierarchy should be possible.

 $Nick,$ 

The new Doc-To-Help Navigator will do exactly this (and more). It will be distributed as part of the Hyperformance Tools and will be available very soon with version 1.6 (the Word 6.0 and 2.0 compatible version). We will have demo files available very soon.

WexTech Systems Technical Support

**News Groups** <u>COMP.OS.MS-WINDOWS.PROGRAMMER.WINHELP</u> **User Groups**  $\underline{\text{WORD}}$ 

**This Author Directory** 

### **WHAT.ZIP for Word 6.0?** Chris Marriott <chris@chrism.demon.co.uk> wrote:

In article <769374844snz@chrism.demon.co.uk>,

Chris Marriott <chris@chrism.demon.co.uk> wrote:

>>My WHAT macros no longer work with Word 6.0! Is there an upgrade?<br>>

>Yes. Download "WHAT6.ZIP" from ftp.microsoft.com. This contains new versions > of both the WHAT macros and the Help compiler itself.

I asked the person who maintains the archive and he said that it After spending a lot of time looking for it, I could not find it. is not there. He said it probably will be in the future, but not yet. If you disagree, could you give us the directory name? kkuehl@xnet.com

kkuehl@xnet.com

**News Groups** <u>COMP.OS.MS-WINDOWS.PROGRAMMER.WINHELP</u> User Groups **MACROS**  $\underline{\text{WORD}}$ 

**This Author Directory** 

References

S H Bowman **Chris Marriott** 

### "Super" WinHelp-like Help???? Bruce Blackshaw <bruceb@orb.mincom.oz.au> wrote:

> Bruce Blackshaw <bruceb@orb.mincom.oz.au> wrote:

><br>><br>>WinHelp is not bad, but I'm looking for a help system for Windows that is  $>$ superior - it needs to be: >superior - it needs to be:

 $\geq$ 

 $>1$ ) present as well as WinHelp

I'm afraid I don't quite understand you here...

 $>$ to different sections of one topical page  $\mathcal{O}(\mathcal{A})$ >2) be able to have hypertext links to topics \*on a page\*, so that links are <br>>to different sections of one topic page WinHelp can do that...    Just start a new topic without a preceding

 $\Delta$  hopefully be customizable - the client needs to be able to be able to be able to be able to easily modify modify modify  $\Delta$ 

>the help files - particularly the text, but possibly adding or deleting links

Well, WinHelp allows you to make annotations, which is \*something\*. Well, WinHelp allows you to make annotations, which is \*something\*<br>It's also possible to embed an Edit Control in the page. As it's part<br>of a preduct the working an (Halp Perfect), Localt tell you exactly of a product I'm working on (Help Perfect), I can't tell you exactly how it's done, but the word "embed" is a dead give-away.

AMSTERDAM                                [                                    ||]~      mcv@inter.NL.net                  ce .sig n'est pas une .cig   

**News Groups** <u>COMP.OS.MS-WINDOWS.PROGRAMMER.WINHELP</u> User Groups **LINKS**  $\underline{\text{WORD}}$ 

**This Author Directory** 

**References    Bruce Blackshaw** 

### **How to produce 'free text Search' .hlp files?** >I recently downloaded from the Microsoft ftp server the fully

In article <6031@rhino.qpsx.oz.au>, Manuel Mall <mmall@qpsx.oz.au> wrote:<br>>I recently downloaded from the Microsoft ftp server the fully >I recently downloaded from the Microsoft ftp server the fully<br>>indexed VB knowledge base help files which come with the 'free<br>> text search angine! (FTENGINE DLL FTULD LL). The simple >text search engine' (FTENGINE.DLL, FTUI.DLL). The simple >question is if anyone out there knows how to prepare a .HLP file >so it can be used with that engine. Are there any tools, conversion >programs, etc.?

><br>>Thanks

 $>$  actually make a full-text index (\*.IND), you need the DOS-based text index (\*.IND), you need the DOS-based text index (\*.IND), you need the DOS-based of  $\mathcal{D}$ 

To actually make a full-text index (\*.IND), you need three DOS-based<br>utilities: FORAGE(P).EXE, W SCAN.EXE and INDEX.EXE. They extract the utilities: FORAGE(P).EXE, W\_SCAN.EXE and INDEX.EXE. They extract t<br>words from a .HLP file and create an index. The two DLLs you mentior<br>use the index file to nut un the full text search dislegy (PTM, usuill use the index file to put up the full-text-search dialog (BTW, you'll also need MVAPI.DLL). Unfortunately, these tools were available only on the Multimedia Viewer 1.0 MDK, which I believe has been dicontinued. Viewer 2 uses a different set of DLLs, and the indexers are integrated with the viewer compiler WMVC.EXE. The nice thing about the Viewer 1 with the viewer compiler WMVC.EXE. The nice thing about the V<br>full-text search was that it also worked on plain HLP files (althoug<br>Misreast wasn't telling anybody) Microsoft wasn't telling anybody).<br>\*However\* I recall having seen the 3 proggies somewhere else...

I think it was the Windows NT SDK, but I'm just not sure.

Hope you find 'em!

 $\mathbf{A}$   $\mathbf{A}$   $\mathbf{$ Miguel Carrasquer<br>Amsterdam  $\overline{[}$ <br>mcv@inter.NL.net ce .sig n'est pas une .cig

**News Groups** COMP.LANG.BASIC.VISUAL <u>COMP.OS.MS-WINDOWS.PROGRAMMER.WINHELP</u> **User Groups** <u>SEARCH</u> **MULTIMEDIA** <u>MM\_VIEWER</u>

**This Author Directory** 

**References Manuel Mall** 

### **Numbering & Bullets in WinWord 6.0**  (here's one for the FAQ)  $\bullet$  **b**  $\bullet$  **b**  $\bullet$  **b**

A number of people have asked about using the Auto-number and Auto-bullet feature of WinWord 6.0.

quite different to that expected.

Here are a couple of styles that I have found produce expected results:

"Bullet List"<br>Indent: Left 0.1" Hanging 0.3" Flush Left, Space After 3pt, Bullet, Tab stops: 0.4"

Font: Arial, 10pt, English (AUS)

"Number List"

Indent: Left 0.1" Hanging 0.3" Flush Left, Space After 3pt,<br>Auto Numbering, Tab Stops 0.4" Font: Arial, 10pt, English (AUS)

check the following are set:

Alignment of List Text:<br>Distance from Indent to Text: 0.3" Distance from Number to Text: 0.1"

Probably the most critical of the all the settings is the "Tab Stops 0.4" " setting, which the Auto-\* functions use to align and hang from.

have fun,<br>-dave

 $-dave$ 

david Gardiner (Smarthouse Project - Uni of South Australia & Clipsal. University of South Australia & Clipsal.<br>District a Clipsal. University of South Australia & Clipsal. University of South Australia & Clipsal. Universi Also Asst Admin for Centre for Sensor Signal & Information Processing.

David Gardiner <>< Smarthouse Project - Uni of South Australia & Clipsal.<br>Also Asst Admin for Centre for Sensor Signal & Information Processing. Internet: gardiner@cssip.edu.au Ph: +61 8 302 3606 Fax: +61 8 302 3873

#### **News Groups** <u>COMP.OS.MS-WINDOWS.PROGRAMMER.WINHELP</u>

This Author Directory

**Referenced By** 

### **Numbering & Bullets in WinWord 6.0 In article studies.**

In article <1994May20.142003.22242@levels.unisa.edu.au>, xadrg@levels.unisa.edu.au > (here's one for the FAQ) maybe not yet.. I have since discovered that those irregularities are still > (here's one for the FAQ)<br>maybe not yet.. I have since discovered that those irregularities are still occurring.. back to the drawing board.

sorry if i raised anyones hopes :-)<br>-dave  $-dave$ 

David Gardiner <>< Smarthouse Project - Uni of South Australia & Clipsal. Also Asst Admin for Centre for Sensor Signal & Information Processing.

David Gardiner <>< Smarthouse Project - Uni of South Australia & Clipsal.<br>Also Asst Admin for Centre for Sensor Signal & Information Processing. Internet: gardiner@cssip.edu.au Ph: +61 8 302 3606 Fax: +61 8 302 3873

**News Groups** <u>COMP.OS.MS-WINDOWS.PROGRAMMER.WINHELP</u>

**This Author Directory** 

**References** <u>David Gardiner</u> and Windows in Windows in Windows **in Number Referenced By** Numbering & Bullets in WinWord 6.0 Numbering & Bullets in WinWord 6.0

# **help compiler**<br>Why wouldn't Visual Help compile for me until I placed the help compiler

in my path. In fact I even had to rename the compiler before it would work.

Cox Dennis James (dennis@ponder.csci.unt.edu) wrote:

- : Excuse me but visual help is not a front end...
- : I thing you meant to say add-on or something like that
- : It will complie the help file for you
- : and there is no need for any outside junk (e.g. Word for windows or ascii it axit editors)
- 
- : It's great... I didn't make it or anything but I use It an like it...
- : Dennis@ponder.csci.unt.edu

**News Groups** <u>COMP.OS.MS-WINDOWS.PROGRAMMER.WINHELP</u> User Groups **VISUAL**  $\underline{\text{WORD}}$ 

**This Author Directory** 

References <u><0097CD77.CBA1F420@fhydra.fysel.unit.no></u> <u>Cox Dennis Jam</u> Duncan Murdoch

### **Weird kerning in MS Word screen font**

>This is a minor problem, but one I've been noticing ever since I     $>$ upgraded to Word 6.0.

 $>$ l use MS Sans Serif (almost exclusively) in my help files. Usually >when I'm creating these files in Word, the screen font looks crunched; >when I'm creating these files in Word, the screen font looks crunched;<br>>that is, it isn't kerned correctly on the screen. Also, the characters<br>> leak too narrow. I have alt warried about it too much he couse it minte. >okay, and the compiled help files look fine.

>But sometimes the font looks fine on the screen. I have several help<br>>projects that I work on (using RoboHelp), and there seems to be no<br>> sensittency shout which files weak and when the shocked all of the >consistency about which files work and when. I've checked all of the<br>>Word options settings--there seems to be no difference in them when the >font looks right and when it doesn't.

>The only way I can make it consistently right is to open Word first,<br>>then open the doc (instead of having RoboHelp launch Word by opening a  $>$ help project).

>Anyone else have this problem? Anyone solve it?

> "I've all my wisdom teeth--two up top, two beneath.

>    And yet I recognize my mouth says things that aren't so wise." >                              -Crash Test Dummies

-Crash Test Dummies  $\geq$ 

 $\lambda$  chris, and I myself, wonder at its annual myself, wonder at its and I myself, wonder at its and I myself, wonder at its and

proper resolution.<br>I myself discovered at some point that 'Helv' was the best

I myself discovered at some point that 'Helv' was the I myself discovered at some point that 'Helv' was the<br>font to use in Windows Help files. You'll notice that<br>wand FLP 1.0 weed Helveties as itle default fortuard font to use in Windows Help files. You'll notice that<br>xxxxHELP 1.0 used Helvetica as it's default font, and<br>that . Bahal !F! R 3.0 used MS Sans Sarif(Halv (Lasalt) remember offhand which).

In any event, WinHelp/Windows appears to treat the Helf (woof) font differently and provides that groovy nice font that has been optimized from the screen.

the same gorgeous screen font.

Gen

**News Groups** User Groups **With Contact Contact Contact Contact Contact Contact Contact Contact Contact Contact Contact Contact Contact Contact Contact Contact Contact Contact Contact Contact Contact Contact Contact Contact Contact Cont** <u>COMP.</u>  $\underline{\text{WORD}}$ 

This Author Directory

**References** 

### **RoboHelp review in Info World** The review, by Paul Speranza, is extensive to

The review, by Paul Speranza, is extremely favorable.

**Bill Bartelt** wfb24@cas.org

**News Groups** <u>COMP.OS.MS-WINDOWS.PROGRAMMER.WINHELP</u>

**This Author Directory** 

### tech writer style guide has a clue on where it might exist, please send me a mail.

has a clue on where it might exist, please send me a mail.

functionality. This will be a big help!

See Ya! **Bill Bledsoe** AGE Systems Admin.<br>Tech. Writer x    Bill's Opinions are Bill's Opinions.    End of Story!!!                      x x                                                                                                                                    x  $x$  Bill's Opinions are Bill's Opinions. End of Story!!!  $x$  $\pmb{\mathsf{X}}$  $\boldsymbol{\mathsf{x}}$ 

**News Groups** <u>COMP.OS.MS-WINDOWS.PROGRAMMER.WINHELP</u>

This Author Directory

### **"Super" WinHelp-like Help????**

> WinHelp is not bad, but I'm looking for a help system for Windows that

 $\overline{\phantom{a}}$  is a present as well as well as well as  $\overline{\phantom{a}}$  $>$  superior - it needs to be:<br> $>$  > 1) present as well as WinHelp  $>$  2) be able to have hypertext links to topics \*on a page\*, so that  $\sum_{i=1}^n$  hopefully be customized to be able to be able to be able to be able to be able to be able to easily be able to easily be able to easily be able to easily be able to easily be able to easily be able to easily b > to different sections of one topic page  $>$  3) hopefully be customizable - the client needs to be able to easily modify > the help files - particularly the text, but possibly adding or deleting well, you can jump to different sections on a page. If  $y$  is you have the word  $60$  have the word  $60$  have the word  $60$ 

well, you can jump to different sections on a page. if you have the word 6

help system and look at their glossary, you can see that pressing a letter

at the top of the help topic jumps to that specific letter while the topic

itself scrolls, this is achieved, if you're using a word processor like 6,

by creating topics and then just removign the page breaks before it. (i'm

not sure about you folks who manually create help ssytems, because i am a

woos and use an automated system.) robohelp has this thing called a

mid-context jump or something like that which basically creates a topic<br>without that usual page break, but there is no help on it i'm afraid.

**News Groups** <u>COMP.OS.MS-WINDOWS.PROGRAMMER.WINHELP</u> User Groups **LINKS**  $\underline{\text{WORD}}$ 

**This Author Directory** 

**References    Bruce Blackshaw** 

### **Numbering & Bullets in WinWord 6.0**  for bullets, i.e., it is use a bitmap (i.e.,  $\mathbf{v}$  it works nicely unless nicely unless nicely under  $\mathbf{v}$

for bullets, i use a bitmap (i know, archaic, but it works nicely unless

you want to print the .doc/.rtf files out). here are the dimensions of my

bullet.bmp which looks just like the bullets used in word 2 (i use word 6

 $\mathsf{now}$ ) size of the entire bitmap is  $16\textrm{N}$ 

the actual size of jsut the bullet is 5x5 with the corners missing so it

the bullet is located at 3x and 9y (dust off your algebra books).

then i just assign a style with a hanging indent at about .25".

for numbers, i do it manually.

**News Groups** <u>COMP.OS.MS-WINDOWS.PROGRAMMER.WINHELP</u> **User Groups**  $\underline{\textsf{WORD}}$ 

**This Author Directory** 

**References** David Gardiner

# doc2help vs robohelp

becomparing robohelp to doc2help, etc etc etc before i got to my present employer, my co-workers said they compared a few help authoring tools. we use robohelp which is very convenient and easy to use, though the bugs it has with word 6 make it somewhat annoying, especially after having had near-problem-free performance with word 2. but the robohelp people, after i called/emailed for tech support every few days, sent me a free update to 2.6.1 which was nice of them i thought. being somewhat of a newcomer to the software world, i'm not sure if that's standard (somehow, i doubt it), but it was courteous.

**News Groups** <u>COMP.OS.MS-WINDOWS.PROGRAMMER.WINHELP</u> **User Groups**  $\underline{\text{WORD}}$ 

**This Author Directory** 

**References** <u>Maria Hamilton</u> **Referenced By** doc2help vs robohelp

## **doc2help vs robohelp**

mhamilton@aivis.demon.co.uk (Maria Hamilton) wrote:

> We have Doc-to-Help on a 30-day money-back basis

I hope that if you are going to make a comparison of the second to make a comparison of the second to make a comparison of the second to make a comparison of the second to make a comparison of the second to make a comparis

I hope that if you are going to make a comparison of Doc-To-Help and RoboHelp you will wait for our next version  $(1.6)$ . This will include the Hyperformanace Tools, which add much functionality to WINHELP and Doc-To-Help. We hope to have this release ready very soon and will have demo files ready almost immediately.

WexTech Systems Technical Support

**News Groups** <u>COMP.OS.MS-WINDOWS.PROGRAMMER.WINHELP</u>

**This Author Directory** 

Referenced By doc2help vs robohelp doc2help vs robohelp

### **Windows Application Localization (language change)**

tehyang@crl.com (Teh Kao Yang) writes:

>I'm currently working on localizing some US Windows applications to be >Hi!<br>>I'm currently working on localizing some US Windows applications to be<br>> used in Japan. And J don't even know where to start! Our company ordered. >I'm currently working on localizing some US Windows applications to be<br>>used in Japan. And I don't even know where to start! Our company ordered<br>> a Windows SDK Far Fast Edition but we worlt ast it for a while because >a Windows SDK Far East Edition but we won't get it for a while because<br>>Microsoft back-ordered it. We need to know what modifications are neede<br>> and what teals(resources we see west on any help is appreciated... Welse >very tight on our schedule.

>the double-byte character set used in Japanese Windows.

>Thank you very much!

 $>-TK$ .

 $T$ K,  $7153.2781$ 

You can call XLSoft at 714.453.2781 amd asNEC po<br>also market a Kanji help authoring tool, but we also<br>linew how denormine words ore, so I won't go into the specifics of it.

GK.

**News Groups** COMP.OS.MS-WINDOWS.PROGRAMMER.WINHELP <u>COMP.OS.MS-WINDOWS.PROGRAMMER.WINHELP</u>

This Author Directory

**References** 

Teh Kao Yang

### **Windows Application Localization (language change)**

tehyang@crl.com (Teh Kao Yang) writes:

>I'm currently working on localizing some US Windows applications to be >Hi!<br>>I'm currently working on localizing some US Windows applications to be<br>> used in Japan. And J don't even know where to start! Our company ordered. >I'm currently working on localizing some US Windows applications to be<br>>used in Japan. And I don't even know where to start! Our company ordered<br>> a Windows SDK Far Fast Edition but we worlt ast it for a while because >a Windows SDK Far East Edition but we won't get it for a while because<br>>Microsoft back-ordered it. We need to know what modifications are neede<br>> and what teals(resources we see west on any help is appreciated... Welse >very tight on our schedule.

>the double-byte character set used in Japanese Windows.

>Thank you very much!

 $>-TK$ .

 $T$ K,  $7153.2781$ 

You can call XLSoft at 714.453.2781 amd asNEC po<br>also market a Kanji help authoring tool, but we also<br>linew how denormine words ore, so I won't go into the specifics of it.

GK.

**News Groups** COMP.OS.MS-WINDOWS.PROGRAMMER.WINHELP <u>COMP.OS.MS-WINDOWS.PROGRAMMER.WINHELP</u>

This Author Directory

**References** 

Teh Kao Yang

### **WHAT.ZIP for Word 6.0?**

mssshb@midge.bath.ac.uk (S H Bowman) writes:

>My WHAT macros no longer work with Word 6.0! Is there an upgrade?

>E-mail:S.H.Bowman@bath.ac.uk

 $A$ n updated version of WHAT that supports  $A$  is included version of  $\mathbb{R}^n$  is included version of  $A$  is included version of  $A$  that supports  $A$  is included version of  $A$  is included version of  $A$  is included ve

on the latest MSDN CDROM, which I assume implies that An updated version of WHAT that supports Word 6 the files are available for FTP from microsoft.com.

In the forums on Compuserve, there ha Out of the frying pan and into the fire!

Gen

**News Groups** <u>COMP.OS.MS-WINDOWS.PROGRAMMER.WINHELP</u> User Groups **MACROS**  $\underline{\text{WORD}}$ 

**This Author Directory** 

**References**  S H Bowman

### winhelp docs to html converters

Well, the winhelp list is finally here.

Let me begin by mentioning that I am currently coding some macros to convert the rft files (topics) for winhelp to html style files. I also eventually need html to winhelp rtf topics converters eventually.

My macros ar encountered.

Thanks in advance, Phil

Phil Veldhuis                      |    "if something is not worth doing,    Winnipeg. MB, Canada        |    it is not worth doing right" Phil Veldhuis | "if something is not worth doing,<br>Winnipeg. MB, Canada | it is not worth doing right" veldhui@cc.umanitoba.ca | Dave Barry (1985)

**News Groups** <u>COMP.OS.MS-WINDOWS.PROGRAMMER.WINHELP</u> **User Groups MACROS** <u>CONVERSION</u>

**This Author Directory** 

#### **Referenced By**

<u>winhelp docs to html converters</u> <u>winhelp docs to html converters</u> <u>winhelp docs to html converters</u> winhelp docs to html converters winhelp docs to html converters

#### **Knowledge Base Files in Help format**  R. E. S. (safarik@fnts26.fnal.gov) wrote:  $\mathbf{r}$  is a several of the Microsoft Knowledge Base field  $\mathbf{r}$

R. E. S. (safarik@fnts26.fnal.gov) wrote:

I recently obtained several of the Microsoft Knowledge Base files from : FTP.Microsoft.Com. The files are in "help file" format. As such, they can be : opened and read from within any windows application. However, you must : specifically OPEN the specific knowledge base file you want.<br>: In addition to the two "help" files, each knowledge base set also

 $:$  containes  $3$  other files:

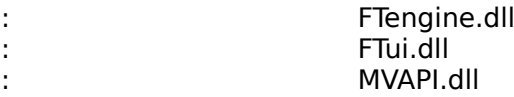

All of the DLL's are identical, regardless of which knowledge base set : all of the DLL's are identical, regardless of which knowledge base set<br>: from which they were obtained. It has been suggested by some people on the help KB files even though I had N : net, that the dll's are used by the help engine to access the knowledge base : net, that the dll's are used by the help engine to access the knowle<br>: files. However, I was able to open the help KB files even though I h<br>: installed the three dilla en my system : installed the three dll's on my system.

: This leads me to believe that there is some sort of application<br>: available specifically to utilize the knowledge base without using the : actual "Help" menus.

Does anyone know of such an application and/or where to obtain it ?? Or, : is there some way of setting up a specific windows "menu" selection for each individual KB file ?

For some reason the folks at MS claim ignorance on the topic. But after

: For some reason the folks at MS cla<br>: all, if there wasn't an application availa<br>: PLLIs with

It is more likely that these theses the set of knowledge base files?????<br>It is more likely that these DLL's are used by the help files. For example MVAPI.DLL is a Microsoft Video API DLL.

From netcomsv!decwrl!news.hal.COM!olivea!charnel!xmission!xmission!not-for-mail Wed Apr 13 07:38:55 PDT 1994 Article: 40 of comp.os.ms-windows.programmer.winhelp Xref: netcom.com comp.os.ms-windows.programmer.winhelp:40 Path: netcom.com!netcomsv!decwrl!news.hal.COM!olivea!charnel!xmission!xmission!not-for-<br>mail  $\mathsf{mail}$  . The complete  $\mathsf{weak}$  and  $\mathsf{weak}$  . The complete  $\mathsf{weak}$ From: jonm@xmission.com (Jonathon Montgomery) Newsgroups: comp.os.ms-windows.programmer.winhelp Subject: Re: Sources on WinHelp/Chicago WinHelp Format? Date: 13 Apr 1994 00:26:30 -0600 Organization: XMission Public Access Internet (801-539-0900) Lines: 17 Message-ID: <2og3am\$hbb@xmission.xmission.com> References: <hhg1-120494073957@132.197.14.85> NNTP-Posting-Host: xmission<br>X-Newsreader: TIN [version 1.2 PL2] Status: O

The early word is that the Multimedia Viewer will be the replacement to WinHelp. This will provide a similar format that is easy to port if this is the case, in fact it was possible to view helps with version  $1.x$  of the viewer.

Has anyone else heard anything about this?

- Hal German (hhg1@gte.com) wrote:<br>: 1. Visual BASIC (the one by Fawcette publicatio)<br>: Secietrile) PG Banart
- 
- : both have articles on WinHelp in recent issues.

: 2. It looks like Chicago will have a new WinHelp format (similar to the

- 
- : TechNet format). Any word<br>: on when the help compiler for this will be available? Is it on the Level II
- : Devnet CD?

.From netcomsv!decwrl!news.hal.COM!olivea!charnel!yeshua.marcam.com!MathWorks.Com! europa.eng.gtefsd.com!howland.reston.ans.net!wupost!udel!news2.sprintlink.net! news.sprintlink.net!news.clark.net!interzone!mullican Wed Apr 13 07:39:02 PDT 1994 Article: 41 of comp.os.ms-windows.programmer.winhelp Xref: netcom.com comp.os.ms-windows.programmer.winhelp:41 Path: netcom.com!netcomsv!decwrl!news.hal.COM!olivea!charnel!yeshua.marcam.com! Newsgroups: comp.os.ms-windows.programmer.winhelp MathWorks.Com!europa.eng.gtefsd.com!howland.reston.ans.net!wupost!udel! news2.sprintlink.net!news.sprintlink.net!news.clark.net!interzone!mullican From: mullican@interzone.com (Andrew Mullican) Subject: Mac Hypertext to Winhelp Message-ID: <1994Apr13.051723.763@interzone.com> Keywords: winhelp, hypertext Summary: Need Mac to Winhelp converter Organization: InterZone Online Date: Wed, 13 Apr 1994 05:17:23 GMT<br>Lines: 18 Status: O

Hello. I have a problem I hope someone can help me with. A friend of mine has a certain document he has written up using Pagemaker on the Mac (he only owns a Mac). He is interested in doing this document in hypertext, but has not decided on exactly what he will use (Hypercard, etc). Now, when he is done he wants to provide this to me in Winhelp format. It seems to me to be a waste to do this in Hypertext any sort of program that converts any Mac Hypertext to Winhelp twice (although it should be easier the second time!). Is there any pointers (even if it is to another newsgroup.  $:-)$ )

Andy

Andrew Mullican - mullican@interzone.com

"Time is a great teacher, but unfortunately kills all its pupils." - Unknown

From netcomsv!decwrl!pa.dec.com!decuac.dec.com!haven.umd.edu!news.umbc.edu! europa.eng.gtefsd.com!library.ucla.edu!csulb.edu!nic-nac.CSU.net!charnel.net.csuchico.edu! charnel!xmission!xmission!not-for-mail Wed Apr 13 07:39:10 PDT 1994 Article: 42 of comp.os.ms-windows.programmer.winhelp Xref: netcom.com comp.os.ms-windows.programmer.winhelp:42 Path: netcom.com!netcomsv!decwrl!pa.dec.com!decuac.dec.com!haven.umd.edu! news.umbc.edu!europa.eng.gtefsd.com!library.ucla.edu!csulb.edu!nic-nac.CSU.net! charnel.net.csuchico.edu!charnel!xmission!xmission!not-for-mail From: jonm@xmission.com (Jonathon Montgomery) Newsgroups: comp.os.ms-windows.programmer.winhelp Subiect: Re: WinHelp printing Date: 13 Apr 1994 01:30:43 -0600 Organization: XMission Public Access Internet (801-539-0900) Lines: 33 Message-ID: <20g733\$imt@xmission.xmission.com> References: <1994Apr13.024631.29657@news.qut.edu.au> NNTP-Posting-Host: xmission X-Newsreader: TIN [version 1.2 PL2] Status: O

Bingyang Zhou (bingyang@fit.qut.edu.au) wrote:

: Dear all,  $\sim$  some topics to select some topics to select some topics to select some topics to select some

: and then print it out to a single postscript file?

: single postscript file?

: I only can print a single topic each time, even if there are only 2 or 3 : lines in the topic.

: Thank you in advance for any of your help.

 $:$  Bingyang  $\mathbb{R}^{n+1}$  . : |                          Information Security Research Centre                                          | : |    \_--\_|\          Faculty of Information Technology                                                | : | /            QUT    Queensland University of Technology                                            | : | \_--\_|\ Faculty of Information Technology | :  $\frac{1}{2}$   $\frac{1}{2}$   $\frac{1}{2}$  QUT  $\frac{1}{2}$  Queensland University of Technology : |                          Phone: +61 7 3699700 (H), +61 7 8642758 (O)                            | : |    v   E-mail: b.zhou@qut.edu.au OR bingyang@fitmail.qut.edu.a : |                          QUT - Australia's University of the Year, 1993                      | Fax: +61 7 2212384  $\overline{1}$ If you are writing the help yourself you can write a macro that will do   

If you are writing the help yourself you can write a macro that will do the trick of printing all topics. Printing in postscript is a function of the printer driver/s setup for windows.

#### lon

From netcomsv!decwrl!olivea!charnel!yeshua.marcam.com!MathWorks.Com! europa.eng.gtefsd.com!howland.reston.ans.net!pipex!sunic!ugle.unit.no!colargol!ketil Wed Apr 13 07:39:26 PDT 1994 Article: 43 of comp.os.ms-windows.programmer.winhelp Path: netcom.com!netcomsv!decwrl!olivea!charnel!yeshua.marcam.com!MathWorks.Com! Xref: netcom.com comp.os.ms-windows.programmer.winhelp:43 europa.eng.gtefsd.com!howland.reston.ans.net!pipex!sunic!ugle.unit.no!colargol!ketil From: ketil@colargol.edb.tih.no (Ketil Albertsen) Subject: Re: WinHelp File Format Newsgroups: comp.os.ms-windows.programmer.winhelp Date: 13 Apr 1994 11:03:36 GMT Organization: Trondheim College of Engineering Lines: 14 Message-ID: <2ogji8\$gi3@ugle.unit.no> References: <2od1bq\$enj@gwis.circ.gwu.edu> NNTP-Posting-Host: colargol.edb.tih.no<br>X-Newsreader: TIN [version 1.2 PL2] Status: O.

:<br>Peter J. Davis (pete@gwis.circ.gwu.edu) wrote:<br>: of For peeple who have guestions on it, or WinHelp in general, I'd like to

For people who have questions on it, or WinHelp in general, I'd like to

: offer my services on this newsgroup. Since the article was released I have<br>: been doing more and more work with WinHelp and have been working for a

or that produces a commercial WinHelp product.<br>You make it sound as if you're offering your services as a FAQ editor for the group  $\ldots$  Thanks a lot!  $\vdots$ )

In th $\epsilon$ FAQ.

ketil

From csus.edu!wupost!cs.utexas.edu!news.unt.edu!ponder.csci.unt.edu!dennis Wed Apr 13 07:39:32 PDT 1994 Article: 44 of comp.os.ms-windows.programmer.winhelp Xref: netcom.com comp.os.ms-windows.programmer.winhelp:44 Path: netcom.com!csus.edu!wupost!cs.utexas.edu!news.unt.edu!ponder.csci.unt.edu!dennis From: dennis@ponder.csci.unt.edu (Cox Dennis James) Newsgroups: comp.os.ms-windows.programmer.winhelp Subject: Re: help compiler Date: 13 Apr 1994 00:36:45 GMT Organization: University of North Texas, Denton. Lines: 10 Message-ID: <2ofegt\$mmg@hermes.unt.edu> References: <0097CD77.CBA1F420@fhydra.fysel.unit.no> <2oeghg\$8m6@hermes.unt.edu> <Co5ztx.2CK@isgtec.com><br>NNTP-Posting-Host: ponder.csci.unt.edu Status: O

Excuse me but visual help is not a front end... I thing you meant to say add-on or something like that It will complie the help file for you and there is no need for any outside junk (e.g. Word for windows or ascii text editors) It's great... I didn't make it or anything but I use It an like it...

Dennis@ponder.csci.unt.edu

.From netcomsv!decwrl!news.hal.COM!olivea!charnel!yeshua.marcam.com!MathWorks.Com! europa.eng.gtefsd.com!howland.reston.ans.net!pipex!sunic!trane.uninett.no!nac.no! news.kth.se!LINK.Physchem.KTH.SE!FV Wed Apr 13 07:39:44 PDT 1994 Article: 45 of comp.os.ms-windows.programmer.winhelp Xref: netcom.com comp.os.ms-windows.programmer.winhelp:45 MathWorks.Com!europa.eng.gtefsd.com!howland.reston.ans.net!pipex!sunic! Path: netcom.com!netcomsy!decwrl!news.hal.COM!olivea!charnel!veshua.marcam.com! trane.uninett.no!nac.no!news.kth.se!LINK.Physchem.KTH.SE!FV From: fv@LINK.Physchem.KTH.SE (Fredrik Viklund) Newsgroups: comp.os.ms-windows.programmer.winhelp Subject: Want a FAQ? Organization: Royal Institute of Technology, Stockholm Date: 13 Apr 1994 11:40:04 GMT Lines: 24 Message-ID: <2oglml\$2rj@news.kth.se> Reply-To: fv@LINK.Physchem.KTH.SE NNTP-Posting-Host: link.physchem.kth.se Mime-Version: 1.0 Content-Type: text/plain; charset=iso-8859-1<br>Content-Transfer-Encoding: 8bit Status: O

Well. I think it is time to think of the FAO.

 $\mathsf{month}.$  . What tools are there to there to the tools are the  $\mathsf{www.1}$ 

- What tools are there to help me to write Winhelp files?

- How can I convert my Winhelp files to HTML/Mac/Hypertext?<br>- What is RTF/HTML?
- 

- Are there any site that archives Winhelp info?

(Please note that these are not my questions, but only possible FAQs :-)

I do no know how to organize the FAQ-writing, and I cannot do it myself.

he FAQ: please let us know with a simple posting.

(Sorry if this is a  $FAQ...$ :-)

/Fredrik

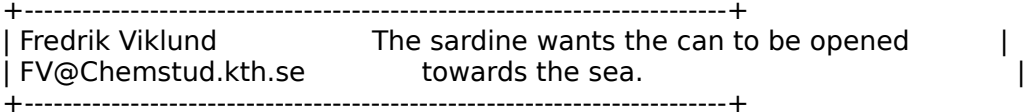

From netcomsv!netcomsv!amd!amdahl!pacbell.com!ames!agate!howland.reston.ans.net! cs.utexas.edu!convex!darwin.sura.net!gwu.edu!not-for-mail Wed Apr 13 11:48:40 PDT 1994 Article: 46 of comp.os.ms-windows.programmer.winhelp Xref: netcom.com comp.os.ms-windows.programmer.winhelp:46 comp.os.mswindows.programmer.misc:32038 Path: netcom.com!netcomsy!netcomsy!amd!amdah!!pacbell.com!ames!agate! howland.reston.ans.net!cs.utexas.edu!convex!darwin.sura.net!gwu.edu!not-for-mail From: pete@gwis.circ.gwu.edu (Peter J. Davis) Newsgroups: comp.os.ms-windows.programmer.winhelp,comp.os.mswindows.programmer.misc Subject: Re: Trapping Windows Messages (How To?) Date: 13 Apr 1994 08:24:23 -0400 Organization: The George Washington University Lines: 45 Message-ID: <2ogo9n\$di2@gwis.circ.gwu.edu> References: <Co5Hzv.F41@epsilon.com><br>NNTP-Posting-Host: 128.164.140.37 Status: O

 $\overline{1}$  $\mathbf{I}$ 

bob@epsilon.com wrote:<br>[deleted]

[deleted]<br>>i can bring up my own help file. I think the way to do this is to trap the<br>> WM\_MENUSELECT and WM\_COMMAND messages. - Prablem is , i can't figure out how. >WM\_MENUSELECT and WM\_COMMAND messages. Problem is, i can't figure<br>>to do this. The manuals say the "PeekMessage" function only works with<br>> messesses your surrors are spoten as it does me no need with protional that >messages your own app creates, so it does me no good. i've noticed that<br>>Micosoft can do it with their "Spy.exe" program, so obviously it can be >done. Any clues?<br>Bob, what you're thinking about is doing a message hook, but there are

several ways to do this.<br>If you do a message hook, you'll need to do a SetWindowsHook (or SetWindowsHookEx) and create hooks for both WH CALLWNDPROC and WH GETMESSAGE. This is how spy does it. Since the messages delivered to these hooks are in slightly different forms (wParam, IParam, and stuff are packed differently, Spy then puts the data into a common structure and calls a routine to handle the message.

This is the harder way. The easiest way would be to sub-class WinHelp. If you want to handle the message, you can, otherwise, you can pass it on Then you can have a windows routine that gets messages prior to WinHelp. to WinHelp.

I would recommend subclassing, if for no other reason, when you do the hooks, the messages tend to come out of order. Here's an example of why:

When WinHelp receives the WM VSCROLL message, it handles scrolling, then sends itself a WM ERASEBKGND and WM PAINT.

    If you sub-class, you'll get the WM\_VSCROLL, WM\_ERASEBKGND, then If you sub-class, you'll get     If you do a hook, you'll get WM\_VSCROLL, WM\_PAINT, and WM\_ERASEBKGND.

If you do a hook, you'll get WM\_VSCROLL, WM\_PAINT, and WM\_ERASE<br>Why? I think I have an idea, but I haven't set down to figure this out,

Why? I think I have an idea, but I haven't set down to figure this out, so I'll give you my fuzzy understanding of why. It has to do with the fact that the hook sends the message after the message is 'Gotten' and not when it's sent, or something like that. I still haven't really looked into it, so I'm not positive. Maybe someone else can clear this up.

The Germans are exceedingly fond of Rhine wines. One tells them from from from from the minimum of  $\mathbb{R}$ 

"The Germans are exceedingly fond of Rhine wines. One tells them from vinegar by the label." - Mark Twain

From netcomsv!netcomsv!amd!amdah!!pacbell.com!ames!agate!howland.reston.ans.net! cs.utexas.edu!uunet!gwu.edu!not-for-mail Wed Apr 13 11:49:09 PDT 1994 Article: 47 of comp.os.ms-windows.programmer.winhelp Path: netcom.com!netcomsv!netcomsv!amd!amdah!!pacbell.com!ames!agate! Xref: netcom.com comp.os.ms-windows.programmer.winhelp:47 howland.reston.ans.net!cs.utexas.edu!uunet!gwu.edu!not-for-mail From: pete@gwis.circ.gwu.edu (Peter J. Davis) Newsgroups: comp.os.ms-windows.programmer.winhelp Subject: Re: WinHelp File Format Date: 13 Apr 1994 08:33:15 -0400 Organization: The George Washington University References: <2od1bq\$enj@gwis.circ.gwu.edu> <2ogji8\$gi3@ugle.unit.no> Message-ID: <2ogogb\$e8j@gwis.circ.gwu.edu> References: <2od1bq\$enj@gwis.circ.gwu.edu> <2ogji8\$gi3@ugle.unit.no><br>NNTP-Posting-Host: 128.164.140.37 Status: O ketil@colargol.edb.tih.no (Ketil Albertsen) wrote:<br>>Peter J. Davis (pete@gwis.circ.gwu.edu) wrote:<br>> of Farmacela who have awastions on it, or WinHelp in general. I'd like to

 $\geq$ : For people who have questions on it, or WinHelp in general, I'd like to

 $\ge$ : offer my services on this newsgroup. Since the article was released I have

>: been doing more and more work with WinHelp and have been working for a

>: company that produces a commercial WinHelp product.  $>$ the group  $\mathcal{L}_{\text{max}}$ 

>  $\Rightarrow$ the group ... Thanks a lot! :-)

>In the old c.o.w.programmer.misc group, there was a whole series of  $>$ >questions asked again and again, so I think there really is a need for a  $>\varepsilon$ FAQ.

 $\geq$ 

    I always seem to get myself in these kinds of messes. Okay, I'd be I always seem to get myself in these kinds of messes. Okay, I'd be<br>I always seem to get myself in these kinds of messes. Okay, I'd be willing to do a FAQ, but I'd need at least two weeks before I could begin.<br>I am under a deadline for some work this week and next and I have a talk to give next week, so I'm really swamped, but one of my contracts ended on<br>Monday, so I'll have a bit more free time after this deadline is over. Is

    I've never written a FAQ before, so what would be a good model? It I've never written a FAQ before, so what would be a good model? It<br>Simest leaks as if there's that format for FAQs. Is that the sess? almost looks as if there's standard format for FAQs. Is that the case?<br>On a slightly different note, I've had a lot of requests for the Windows

On a slightly different note, I've had a lot of requests for the Windows<br>Help File Format. I do not have an electronic copy of the format, at least<br>not and that I'm allowed to distribute. The articles Lureto for Dr. Help File Format. I do not have an electronic copy of the format, at least<br>not one that I'm allowed to distribute. The articles I wrote for Dr.<br>Debb's lawred boven bossens thair prenaty, so I moy not release it. I am Dobb's Journal haven become their property, so I may not release it. I am<br>currently working on a book that will include a much more complete currently working on a book that will include a much more complete<br>description of the Windows Help File Format, but it's essentially the<br>conterpiece of the book as the publisher wouldn't be too keep on me. releasing that.

What I will do is answer specific questions (if I can) about the format<br>and if equations would be provided any information I have more than and if someone wants to do a FAQ on the file format, I'd be more than happy to provide any information I have, but I would recommend the articles below as a starting point.

I have actually written 2 WinHelp related articles.

- 1> WinHelp File Format: Dr. Dobb's Journal Sept. & Oct. 1993
- 2> .SHG and .MRB File Formats: Windows/DOS Developer's Journal Feb. 1994

Hope this helps.

Pete

vinegar by the label." - Mark Twain Twain vinegar by the label." - Mark Twain

.From netcomsv!netcomsv!amd!amdahl!pacbell.com!ames!hookup!swrinde!cs.utexas.edu! math.ohio-state.edu!jussieu.fr!univ-lyon1.fr!swidir.switch.ch!CERN.ch!axcn01.cern.ch!julian Wed Apr 13 11:49:40 PDT 1994 Article: 48 of comp.os.ms-windows.programmer.winhelp Xref: netcom.com comp.os.ms-windows.programmer.winhelp:48 Newsgroups: comp.os.ms-windows.programmer.winhelp Path: netcom.com!netcomsv!netcomsv!amd!amdah!!pacbell.com!ames!hookup!swrinde! cs.utexas.edu!math.ohio-state.edu!jussieu.fr!univ-lyon1.fr!swidir.switch.ch!CERN.ch! axcn01.cern.ch!julian From: julian@axcn01.cern.ch (Julian James Bunn) Subject: Re: winhelp -> text??? help! Message-ID: <Co76wy.96A@news.cern.ch> Sender: julian@axcn01.enet.dec.com (Julian James Bunn) Reply-To: julian@axcn01.cern.ch Organization: CERN - European Centre for Particle Physics X-Newsreader: mxrn 6.18-9 References: <2oe8ct\$ekg\$1@perth.dialix.oz.au> <2oei1k\$erb@gwis.circ.gwu.edu> Date: Wed, 13 Apr 1994 12:34:10 GMT<br>Lines: 32 Status: O

```
In article <2oei1k$erb@gwis.circ.gwu.edu>, pete@gwis.circ.gwu.edu (Peter J. Davis) writes:
>mflex@perth.DIALix.oz.au (Media-Flex Technology) wrote:
>>I need a way to convert WinHELP helps into ascii
>>text.... any way???
\gt\overline{\phantom{a}}[reply removed]
> > Pete Davis
> The Germans are exceedingly fond of \mathbb{R} for \mathbb{R} for \mathbb{R} fond of \mathbb{R} fond of \mathbb{R} fond of \mathbb{R} fond of \mathbb{R} fond of \mathbb{R} fond of \mathbb{R} fond of \mathbb{R} fond of \mathbb{R} fond of \> - Mark Twain by the label. The label \sim>"The Germans are exceedingly fond of Rhine wines. One tells them from<br>>vinegar by the label." - Mark Twain
><br>If you followed Petels excellent articles in DDJ, then you would have seen
```
that extracting the text from a WinHelp file is rather straightforward.

ftp.mv.com in /pub/ddj (at least it was last time I looked).

I cobbled up an application that makes a first cut at converting Wink<br>to HTML, and a component of this includes extraction of the text. If<br>itle felt worthwhile, Leauld post it (MS Fortran, I'm afraid ...) it's felt worthwhile, I could post it (MS Fortran, I'm afraid ....)

-------------------------------------------------------------------------------

Julian James Bunn / CERN Computing and Networks Division. Tel.: Geneva 767 5029 Email: julian@vscrna.cern.ch

Email: julian@vscrna.cern.ch Julian James Bunn / CERN Computing and Networks Division. Tel.: Geneva 767 5029

From netcomsv!netcomsv!amd!amdahl!pacbell.com!ames!hookup!swrinde!sdd.hp.com! decwrl!pa.dec.com!nntpd.lkg.dec.com!ryn.mro.dec.com!hannah.enet.dec.com!docteam Wed Apr 13 11:50:01 PDT 1994 Article: 49 of comp.os.ms-windows.programmer.winhelp Xref: netcom.com comp.os.ms-windows.programmer.winhelp:49 Newsgroups: comp.os.ms-windows.programmer.winhelp Path: netcom.com!netcomsv!netcomsv!amd!amdah!!pacbell.com!ames!hookup!swrinde! sdd.hp.com!decwrl!pa.dec.com!nntpd.lkg.dec.com!ryn.mro.dec.com!hannah.enet.dec.com! docteam From: docteam@hannah.enet.dec.com () Subject: Help and Viewer on NT? Message-ID: <Co7CK6.Fy3@ryn.mro.dec.com> Lines: 16 Sender: news@ryn.mro.dec.com (USENET News System) Reply-To: docteam@hannah.enet.dec.com () Organization: Digital Equipment Corporation X-Newsreader: mxrn 6.18-16<br>Date: Wed, 13 Apr 1994 14:36:06 GMT Status: O

I'm looking for information on writing help files for NT.
Ideally, I'd like to write in RoboHelp then compile the project in Multimedia Viewer. This works okay on a Windows 3.1 system. I'll be developing on a Windows 3.1 system.

I know I can display Viewer titles on NT, but I don't know anyone who has used Viewer to develop context-sensitive help for NT applications. Is this possible? Is there a way for a<br>32-bit NT app to talk to the 16-bit Viewer files, so you can

display particular topics?<br>If I can't use Viewer, I'll stick with help files. Is there a 32-bit help compiler for NT?

--Rich Ilsley

From netcomsv!netcomsv!amd!amdahl!pacbell.com!ames!agate!howland.reston.ans.net! vixen.cso.uiuc.edu!sdd.hp.com!saimiri.primate.wisc.edu!relay!news Wed Apr 13 13:34:26 PDT 1994 Article: 50 of comp.os.ms-windows.programmer.winhelp Xref: netcom.com comp.os.ms-windows.programmer.winhelp:50 Newsgroups: comp.os.ms-windows.programmer.winhelp Path: netcom.com!netcomsv!netcomsv!amd!amdah!!pacbell.com!ames!agate! howland.reston.ans.net!vixen.cso.uiuc.edu!sdd.hp.com!saimiri.primate.wisc.edu!relay!news From: snshah@excelsior.nswc.navy.mil (S. N. Shah) Subject: Re: Macros Message-ID: <1994Apr13.163644.9939@relay.nswc.navy.mil> Sender: news@relay.nswc.navy.mil Reply-To: snshah@excelsior.nswc.navy.mil Organization: NSWCDDWODET References: <hogan.3.0013352D@cis.ohio-state.edu> Date: Wed, 13 Apr 1994 16:36:44 GMT<br>Lines: 8 Status: O

contains AmiPro 3.0 macros for creating help files. Instead of this, try I am not sure about the internet, but CompuServe does have a file which a great commercial program called ForeHelp by ForeFront. It is the best tool out there!

Hope this helps.

From netcomsv!decwrl!pacbell.com!ihnp4.ucsd.edu!news.cerf.net!mvb.saic.com! MathWorks.Com!news.kei.com!hookup!metrics.com!tomh Wed Apr 13 13:34:54 PDT 1994 Article: 51 of comp.os.ms-windows.programmer.winhelp Xref: netcom.com comp.os.ms-windows.programmer.multimedia:33 comp.os.mswindows.programmer.networks: 9 comp.os.ms-windows.programmer.ole: 10 comp.os.mswindows.programmer.winhelp:51 Newsgroups: comp.os.ms-windows.programmer.multimedia,comp.os.ms-

windows.programmer.networks,comp.os.ms-windows.programmer.ole,comp.os.ms-<br>windows.programmer.winhelp

Path: netcom.com!netcomsv!decwrl!pacbell.com!ihnp4.ucsd.edu!news.cerf.net!

mvb.saic.com!MathWorks.Com!news.kei.com!hookup!metrics.com!tomh From: tomh@metrics.com (Tom Haapanen) Subject: INFO: A quide to the Windows newsgroups Followup-To: poster Sender: tomh@metrics.com (Tom Haapanen) Organization: Software Metrics Inc. Date: Wed, 13 Apr 1994 17:47:03 GMT Supersedes: <GuidePrg2-94-04-12@metrics.com> Message-ID: <GuidePrg2-94-04-13@metrics.com> Reply-To: tomh@metrics.com<br>Lines: 88 Status: O

Archive-name: ms-windows/newsgrp.quide Last-modified: 1994-04-12

This is a regularly scheduled weekly posting, which explains the purpose of the usenet newsgroups for Microsoft Windows. Please follow these guidelines when posting your articles, and make life easier for all of  $\mathsf{USL}$ 

These are the current Windows newsgroups:

comp.os.ms-windows.advocacy Comparisons and arguments about Windows  $\&$ Windows NT vs. other operating systems comp.os.ms-windows.announce MODERATED. Announcements and news about Windows applications, drivers, events etc. comp.os.ms-windows.apps  $\sim$  Windows & NT applications, including hints, tips, bugs and comparisons<br>Comp.os.ms-windows.setup Questions and proble Questions and problems with setting up and configuring Windows.<br>Comp.os.ms-windows.video Video display cards, Video display cards, drivers and monitors for use with Windows<br>comp.os.ms-windows.misc All other Windows discussions except advocacy with other operating systems. comp.os.ms-windows.networking.tcp-ip TCP/IP-based networking for

Windows, includign NFS and apps comp.os.ms-windows.networking.windows Windows' native networking: WFWG, NT, NTAS and LAN Manager<br>comp.os.ms-windows.networking.misc All other networks, such as Netware, Banyan Vines and LANtastic

comp.os.ms-windows.nt.setup Setting up and configuring Windows NT and Windows NT Advanced Server<br>isc All other Windows NT-specific discussions

comp.os.ms-windows.nt.misc except programming and advocacy

PROGRAMMING AND SOFTWARE DEVELOPMENT:<br>comp.os.ms-windows.programmer.controls Using controls, custom controls, VBXs, OCXs and dialogs

comp.os.ms-windows.programmer.drivers Driver and VxD development for Windows 3.1, NT and Chicago comp.os.ms-windows.programmer.graphics Graphics and GDI programming in Windows comp.os.ms-windows.programmer.memory Memory and process management, threads and IPC in Windows comp.os.ms-windows.programmer.multimedia Development of multimedia and video applications<br>etworks Network-specific application comp.os.ms-windows.programmer.networks development for Windows<br>e Creating OLE, COM and DDE-based comp.os.ms-windows.programmer.ole applications<br>lols buindows development tools, class comp.os.ms-windows.programmer.tools           (including NT and Win32s) comp.os.ms-windows.programmer.win32 (including NT and Win32s)<br>inhelp Developing WinHelp and Multimedia comp.os.ms-windows.programmer.winhelp Viewer files and applications<br>Comp.os.ms-windows.programmer.misc All other Windows b All other Windows programming and development discussions OTHER RELATED GROUPS:<br>comp.lang.basic.visual Visual Basic programming issues for both  $\mathbf{S}$ : comp.lang.basic.visual comp.lang.basic.visual Visual Basic programming issues for both<br>Windows and MS-DOS<br>comp.binaries.ms-windows MODERATED. Shareware, freeware, drivers and Windows and MS-DOS<br>comp.binaries.ms-windows MODERATED. other binary files. bit.listserv.win3-l This newsgroup is a copy of the BITNET WIN3-L

mailing list for all Windows discussions

whenever possible. This makes it easier for everyone to find the information Please try to post to the appropriate newsgroup, and try to avoid crossposting they are looking for without wading through irrelevant articles.

Second, please do not get involved in arguments about Windows vs. OS/2 vs. Second, please do not get involved in arguments about Windows vs. OS<br>Macintosh vs. NeXTSTEP \*except\* in the .advocacy group. Don't post a<br>comparison ar argument, and if sameone also note and ... don't post a followup! Ignore this flamebait, and help increase the signal-to-noise comparison or argument, and if someone else posts one -- don't post a ratio of the newsgroups.

If you have questions about these guidelines, you can email to Tom Haapanen (maintainer of the FAQ, tomh@metrics.com) or Sean Graham (moderator of the .announce group, sgraham@shiloh.nimh.nih.gov).

--<br>[ /tom haapanen -- tomh@metrics.com -- software metrics inc -- waterloo, ont ]<br>[ "akie veal to mean you was from aklahoma. now it means you're sawn, don't, 1

[ "okie use' ta mean you was from oklahoma. now it means you're scum. don't ]<br>[ mean nothing itself, it's the way they say it. [  $\sim$  -- john steinbeck ] -- john steinbeck 1

From netcomsv!netcomsv!amd!amdahl!pacbell.com!ames!hookup!swrinde!cs.utexas.edu! howland.reston.ans.net!news.intercon.com!news.pipeline.com!malgudi.oar.net!sun! vax.cns.muskingum.edu!dstanley Wed Apr 13 13:34:58 PDT 1994 Article: 52 of comp.os.ms-windows.programmer.winhelp Xref: netcom.com comp.os.ms-windows.programmer.winhelp:52<br>Newsgroups: comp.os.ms-windows.programmer.winhelp Path: netcom.com!netcomsv!netcomsv!amd!amdahl!pacbell.com!ames!hookup!swrinde!

cs.utexas.edu!howland.reston.ans.net!news.intercon.com!news.pipeline.com! malgudi.oar.net!sun!vax.cns.muskingum.edu!dstanley From: dstanley@muskingum.edu Subject: Re: Macros Message-ID: <1994Apr13.124736.1@muskingum.edu> Lines: 628 Sender: root@sun.cns.muskingum.edu (Operator) Organization: Muskingum College References: <hogan.3.0013352D@cis.ohio-state.edu><br>Date: Wed, 13 Apr 1994 16:47:36 GMT  $Status: O$  and  $3.0$  matrix  $S<sub>1</sub>$  matrix  $S<sub>2</sub>$  matrix  $S<sub>3</sub>$  matrix  $S<sub>4</sub>$  matrix  $S<sub>5</sub>$  matrix  $S<sub>6</sub>$  matrix  $S<sub>7</sub>$  matrix  $S<sub>7</sub>$  matrix  $S<sub>7</sub>$  matrix  $S<sub>7</sub>$  matrix  $S<sub>7</sub>$  matrix

> Does anyone know of any Ami Pro 3.0 macros for writing help files?

- 
- ><br>> Thanks.
- $\ge$  Chris $\ge$  for Ami Pro... Place the  $\sim$

Here follows the "helpmkr" macros for Ami Pro... Place the .SMM file in your macros directory the .STY in your style directory and the .HLP file in your Ami Pro directory.....

#### begin 644 helpmkr.zip

 $M45L#!!0'$  @ ( ` +RS21KZID6(S3D') )50'''.''' 7TA%3%!-2U(N2\$O0[:P+ M7!-7^C=^)@D)A-N\$\7X=\$`E>J@%\$42P)\$\$6L2@"KUMI\*3()0@<0D&\*R7"4@%<br>MI5:0WMN|J\*V[W=|JO==NP4MK6]W6VFYM=WNQK6UWM[LZN4""".=]SB3!R]JW MI5:0WMNJJ\*V[W=JJO==NP4MK6]W6VFYM=WNQK6UWM[LZN4""".=]SB3!F<br>M^\_[?\_;^\_[N>SD\SDS)S[\WR?YSSGF9RC7BY&OQ<AA.%XR(S0`0CO@Q,5(L<br>M\33Us\_31U#+Z\$N&sJSQSD4E4\_LZ\_\_3MU%EL+U4LE%\*/L1+EQ\_ZDUL*V*4 M)3?H>?1[]#;Z\$'V\*>I&8&D4E4..IZ=2MU%SJ+JJ4LE/K\*([:1+50.ZD]U-/4<br>M;ZD7J=]3)ZB3U"GJ4^H\]2/U\$W6)\E(24:0H3C1(-%0T1I0LND64+LH4Y8KF MBXI%=XJ6BTRB2I%%5"-:+ZH5W2?:+GI(]+AHIVB Z'>BYT6'1:^(WA0=%;TK MBXI%=XJ6BTRB2I%%5"-:+ZH5W2?:+GI(]+AHIVB\_Z'>BYT6'1:^(WA0=?<br>M^D!T5O2IZ'/1EZ)O17\1\_5WD\$?E\$ET5](I2C-ZQ::357.ZN,.175)C;&@G+-<br>MEQ:R"LEDM!E,LUC2EZ9SZ!!?.:5...B.(EMLMNKG#Z!RZ64\AMP#EL<ZCZ' ME9;R"I.5DM'5-I-UC2E78S7I[2:;5,,B/5MJ-MNKS\$Z[B764V\MB\$5I<7C7'<br>M5&%A4:7>8#7/,I8CN]DZJ\9DJ\*9NH>UE)M9F,3D-Y:7E)B.;1+.S:LKML[,U<br>M> 20DMX--7K62+Ls-2LEKO\ (O.96MUJU")60S729S+9WW/Q4\73\-6KAJQ"69E+ M>29DMY=7K62+[>?U5KO).(O.9^MUU")69S7?8S+8WV'O4)73\\_6KAJO"60E;<br>M-I4VVVT6,[+/K:ZTS\*VVV>WSM])LJ2Y:E:"9C 3650M,C@(+,E7IS)9J"YM+ MTQ&JA:8:>Z6F""V<7:Q?8RHV03)#&;O8;`TW%E?N1?D&<Y74=D!S"[VPK-RV MTQ&JA:8:>Z6F""V<7:Q?8RHV03)#&;O8;`TW%E?N1?D&<Y74=D!S"[VPK-RV<br>MT&FVE!L6EY735,/MJYGL8931[+"I::2O,NJK[65FD95'DPP5Y895'09SA=EJ<br>MN5LAJEA#M\_EEQIQUEE@/\/G\*2:002QG\*1}QUPEQWEE;QUQPECU\_PVGJQAJE MN\$LAIFA#M=5F0J8U)E6%V6\*2:893QG\*1]0HRF@W5E:9'J^RECU-BVC:IOA"5<br>MFJVEU54&>W\*YN4JF\*-^-)MU#A5&K3&MM=JL9K3+9\*LKM]@J1Z<GX2K/55&5" M!I/-IK>NM2#]2I/%:K;I594FFUF,GHZWV45K[T+5\*U>:;/8\$6S8R5=H'4/:R M!I/-IK>NM2#]2I/%:K;I594FFUF,GHZWV45K[T+5\*U>:;/8\$6S8R5=H'4/:R<br>M(KT8F>S\_0/9\_T`[J'\_0D1WE%A:,<54%/(&Q'96O-U?"U3I8@E`2G)'.<2((D<br>MITYUM IYU L`E\$(4S.QZAKTR#J8DQSDURU HSDJ5U = "E"ZW 7 : PEQGZ! HSPD" M]TY!MUY[(.'`F\$(4&@ZAKT3#!9ROSRU8L'#6DH6H="5"ZW,7+BF8GZU#CRR"<br>MF]D0@Y0D=-OBG(5%LV:A\,7"C39[83;:\$X@@J7TDJ"NSZFTF&Z\*A\/7%=Q0O MG#4??3,-P@L+=/FYJ#V#!!?."Q0T;3G<K:A4H;]+A4`\*FC0R\$%"AW(F!4`JR M3PJ\$4M'GDP.A-)26\$@A-09[40"@=K9H2"\$U%XZ8\*H53D&24\$TM!65@A,04D)  $MOB' = /3$ )&"\$Q%?TD4`M.0(4D(9\*`+2B\$P'46/1\`\JYQ(`>#59&7+('3U5CY' M0\*Y=3I`K)]"5SR>BPLX61,EN"MZ&DLT',,L!S?("BZE\*'H"S\"P0)\*"6!X5\$ M7K1PMIQ@6UYL"F';\*"^N!(DBX+;)B^V"<,F%3`3E\H4\$Y7\*`.4AP2/JKC/\*@ M7K1PMIQ@6UYL"F';\*"^N!(DBX+;)B^V"<,F%3`3E\H4\$Y7\*`.4AP2/JKC/\*@<br>M%)-?`GNY4!`@7RY`WPJ2.DDN8%\N8%]N(#H!GLH)\_N'>"!)`!"`4(%'&<BMI<br>M9T`2W5B4E`KRL4V?EXLEB:\$9.!%\_{51\{^!JPB=GU2\$3B\_{FX95\_#`S\$8!^/U

<sup>--</sup>begin 644 helpmkr.zip

M9T ?36X2PM@P.9)\$BB)T4:(E2".G&#J"\*:%\$&#=B)\$E%,DJ<SI[/C671Z1PT M@<ZG;Y'IDA<A!;TDG4;A+B/HAB|I\*H|]A8W5K7&\*:"ER2E6Q2`YE=W1TH(XO M.I"3?W<?4I.1^%E.AG9%HO981#6#2C!2+U>+074MOOW. B <</"=)GOOGO8\* M34.[X&97<>A[>RC4#M ;S:B] QNX^1|^3>CKVYN\$GZ;0#8;O?N&;OC\82].6 MJY^%ABR7(2X2[8I%;[0SZ.O!T+#C:/EQ].QRX6?Y ]2-CWJ6.XZX!BKP?;8 M]"NY.2+:U4#MNDT\$WV<#/[^J&T[<?INH/5;\+)S]W ]7-^/[0WP/X'W?[MUG MQ9\QN(?("29R,EL2@P;06/9@S)E1O(K/X1?RI7P-C[?R3\_+/\QW\6?X"W\6' MNWX<YIKH.A+FEU)(S\$8X>QF\$!O/C^\$Q^/K^<7\WC3?Q#\_'[^=?X4\_R5\_B:=<  $MF/EHK\&ML89)+E[W$5>:ZUX70=<`UT'70=<`WWB^`L'E=\`G=>(1[DEOCGN<`NM>D$ M<NY4'K>Y7W2 [3[G IN[OOWM&>W!\*9Y<S^V>E9ZUGB9/4N'3'DR2 <GS=T^? MA\_8F>\*=X\6SO\$N\]WO7>![R[O8>])[SXM/<OWL \$V'O8'=^9UCFK\$R\_N+.]< MU[FM<U?GH<[CG7\_LQ#]V=G=&=G%N[)4.;/0][L]/^=[RG?%]Z\_/ZI/XA\_O%^ M/-. P% BM KK 0 [:WS<CI-QT10\*8['?3R&)ZI\*\>5!S(C]%)TGD"WB]\$U?Q M& DI?@ ?RK\#Y]]X]9=\C.M+54W1YCR-'LN^DI%<)!-\*Y-,U?9);+8G\'7P^ MOP%RM?&XE7\;`G\%ND6[6C6<^ M-J5B<+9%\$\*L(T@^-[AE,#6(DZ?EQ\0G,\*  $M2F > Q2F > N^W$ :D\BW^M.U+Q:@OO41J`G^=SB'NDNC,.KHD3-:HIS<SE#5X=9 M9K5A=5M"L\JY+R?\*JW89X=-[V=J#6(V+\<SQ9+RXU37RX@ZD%HGH0PH DHGP MT#BI1"J5RMHII%9@+[=#[8HID:E=.)I/9\*/Z1CW/I:;T)?+RU;WJPIZN,\50 M:LU+6UWY)4O12YHE%^/4"G16H0OXO:G%-.>^\*YYS/U:D/HH 8.3\0(VZ<-CO M<2^J75X5KA,M/]PZ\\$W\C^-JUU;7EP.]\$O^;=?YE,BXNB](40@'XP<L#VC]^ M:I,Z>WA\62UN]Z@5(DJ,I\*KP@^K:#R4X&'2I5W 7K,Y^8@H.X <6<^X\^M0Q M?[QF]?`DT@@?WC=+\$::3)B[8K.["RU/4I?<F<>[H#LZ]!5KXM7JV6J%I4[MF MU?HO:-L]6#Y@5"1W5K,Z\*P7J[\;[\JJ'Z//< @2>.^PX2],/)XQNMSG<-!VC M4K\C0^)>Q`\*53\*V<6]VBR<8OX?`[MQY]\*F+[D&-I\$3JA!&X/-)!\OJF%^E!G M#Y#TK'CCH.P6Z(KM??[4\$?QUD-?RG43Q0, & KQ>-P.\.6NX(6;O@7"N<]\ MC[F\$M0FB]##-``VW@TH7LQB"NG9 >X:7S:Z%M&[HICQQZ]&1(S2%686<#S+C M.Z9U<^X[NXTN[`VD\.'N]N3-3^"%[NZ</.CG5M?I(G\_FL;0E4;-G0'P?YN95 MT1\*<?B49+ V"2^7R<&U#<R|W9Y-H<Y%<UYR|[L'<RNPVSG=?@V81[IX[=VL+ M?BIK]98WDDDO.S8,&S35A^<T5,]?ZDODH4IH#S[M\_FI&[8(F+7X\1]W37H,O M?O')W0)9WLN>?N[RA (^Z>;(;Y2)?"+/Y=6D-N3@2!/VBF:\$:;"WP\.YV W0  $M$ \O=/WRI] [!OT<#L=@-WY3ADG^3W8S&%'A2?E+\$1\*DJ%I5B=#=5"\*5`O=X6[ M\K(W.XEZ^D>HTZ\^)//?UEGUPJ)4W#T#XKWX[EU#-=0\$-#2E)X+.RI:HI:1^ MO( 0C5#K6\UJS2MPTYW/<UM=ZA8N55T(!/)R"7@F]CNBZT19V6\$E6((O1ZL+ M(>MY4B7N@W:] %O1[=6]T%U?6OM6UY:I>%L&YP8H;]&KN<,:2M39FSU"UFX3 MNGLE>M:@R>W0GCYUZ7-WB) %%Z\@ND\6UIR4P?FVNK@O-DSCW(JP1=.S.;?D M@D0JMB\$LCA%K\*,VK(LY\*JH4\*A5J]PQ1I+1J`V\*SL/HDFNWW;5A<5B[^:,1Q[  $MCY!HVBL2#27ND%$ \$:W+X),I[AKL2R`\*8G'6?;:1KOF[9NTW[`[T>2U^K:U=E;  $M7$ :?VM"\IFL>YI5\$4KEF! WH:<:(P=GY&HOP\PA>C6L/,DZ7AB;SMEL2#V'N) MR#FAC1BQ4M0EP5\$E!.W[SFYUB=5W?=ERUR5"#OQ87S::J,A1S%7@F0J%19V2 MR\$\_=S?U8VT"KVW%?;0(P\_`-U=EH\^ES\*S5N-O:2,:7<"=,[Z.0)@[G!L?\$7<<br>MBH2Y"EF?F\$L8)K!,J-A]"7>\_K-44\_EV,-2EJ5S<@.>[>->VMMH2H+1^LY\$YG MQ1/P]VV:>= T9YCWF9)!;S)]XO&CE]8%N+"U\*"P=R(B[U;6 'WYZE)26JZ8/ MQ.F'G3[YH(?S, R?QM6MN ].+(E5?]-Q%U(#<ONX(L##G\$'O&^ZAN#U! @<D MK%.CSAY\B]HU+/NH'ZOU6^+4;5\*G9+GQ2,>0K!1,DG'6U\*2O(N^?-'M|%(N[ M, M13\$ G"D8F[N2OAS?@M2(%?=]8M777W\)< >:0\W.)1?Z-Q^?V<.SLIULA= M60?Y5TCGCOPLYODA%"WS[8\_V\*DZ\$2\_'T(#&@`NCI,+WZT\*L3TW^4\+Y%J]2N MC=8>SGTV2E,+<4"NE6\D V/Z</WM,7B+(##8Z#P6'CMHLB"NSZLU;5E'">VY M%4< 1CU1,NS1 9@[1K<70Z07OXXI2]:=`?`1\$2<"TT=;COKIE6I7G?M,X@/% MGJ5U&P[W]"3JU.^H6W!?#R22R5Z,F-\$R -"PPD"%^;UW;UFV=1FH5N@M-RU' MNGQ9]K` ' -TM\*IK91>00\>(L\*A=T-R< ^]A=:D66JVF%>K50\*>>KWT\$`IS[Z MW.&L%NS]D'HZ?U&^\^Y%/>"%B/@\*,F3%=XP4P;!#F3GW@J/0/K,+/\ E"<K, MMWDFEB^-25<?VCW\\^\*L-G77@BZU\96,%+'F/?>64WB`1-+;&BZC:.!Q70>S MO3MD.3X:11.@03UTU^8P\*A3L.IKV+/TU8?+AKEI?3!NM>&<I\*V'WO/A44-> M`YI8O5%]5RB>T;4\$<DU"/(X#<T'%JUW/^-O][ LO^\$'W1G3'=2OLH\*B\*YG1+ M/;BB>X\*GN5OG>;F[O?M/W7\_K!D[&7\$Z\G'HY -\*BR LS">>F:/T+ 67^[LY'

M #0]^3P^YJ B? "W\0+NU A)W5 RN\*A[P^VX[T3R\*]\$B?D#'W.A+27S&F41^  $M^*$ >\?.VHU6!CX(:B\SK\F?+[D&1>1[6Y|ISM=\$WK3>W6]4WA<W:N\$?[OW/= > MNYN T'N"OO%]\G'?#A%8X56Z5O7AVUS-0-"7^UI=?^I[U05D^K,K\$6-7O,7+ MH JR7I?C\*ST2I?S8L%O+`1KYZ3[<!H;6JNXS^\$^X\$W N!I#&@.&3"@U9!/28 MH^C!;]RK7@WESVONN\_093F@6'N:B`'YCP4S)=VU05;I\S[M:7-OI":5IC-L0 MQXGP?2(Q"SF.57;]U!/G JD'C]WV(2#"Y-X'`WKU\<,].&-200.3GM&@AX26 M?][NM/\*&";W#74-.J[/%8[?UIE2B^X:W>\HEO\_5<\/S!HX[PNCR3O`.]QEJJ M6@\*6RYXMH\_AH\$\*8\*IU6]^ILKRN&NX8>X5#'\*<07@/K&Q;:HB/B\$Y5:ZYX`GK MQ/O<[MOGZS`;OBCQ3"4KTO6H7;EZR9O,D='JAP']%0ZUBWJ9R %#(;7M:?XK M2,RY7X@UMI@+RW-S1?B!(F-709>Z)6ZUNG!GL;\$-LTZ[WCY8\_0TG>D.3.\_7T M\$#(F/4!UOB!2NZ"(%BZGIR\*RP]-C;-MC5Q>>S`6[K-"N8OJ1K7M.\O,JL^Y M5X ;DV.KWQF"MW`^J0J 5;?R:Z<;UP<RBZE.ZC[<\_F)A[L59?M,%?RS?OFG: M2MQ>/&\*-^M`DNWFWVE4[5:W'FC'`W/LI4\>FG,WMQ<-=/2,W<T60^5VQL04 M"\*-?^\=IOJO7!1\*[VSVME[O5P W^&>MPWV81=YCJO.)GOYGY!&08N88K\$NI< ME8 M:E>5;I-[J<]3O&UU>\X:8Y=Z3=4LM:MT\$?Z8P>L6@P|[Z'13#X&]YQKY M, 960, ; JYL>.Y, \NU'WV4C<'<M]V],%]OFFO<^[B+5)\?+JF\$(:I,.Y8W<I[ MQM>=@QPCNZ!"R">^E]OCS,'J->W^-=^FW`-6@.O"NPD=/1&?[%CJ[]%&S"#M MAF;6O<I91W:-7L59(<\]ZD-XO8V^\FGQ=V6 7;QL'ND=SK?\!DRV#2NN2)P[ M.F[AKESB#CO=8=NY.O HGI&S.6N?7WQ9O'2I^QY?]5U+"M5'U4FS]KE?\D5T M@QK]R" I58HESM0\2JCOZ8[6GK?O\$K\*.OHVK(QGQXY[SO/JCF6""QI,AW/5A M(G]^XA%QJ<3OU\2K\*5R[T7\_WF0+NV\_IEJ]3U;^)Z'^2]\$\_\*.Q>,\*\_N1EW7CI  $M?M$ ).@SN\_L\\$]J4\=C[,4&D6=J'8PMO^C@'-?1K@7.=WUZ[D=`(%L;D=8!W[O  $MW$)/NEOM:O<\Z8D`OPOGXUN?R8K?DB";S)W%?4ZW+^QK;L]]=)[BM+W$ MI;BZZ"7E[ A'O'^T<&YWF?J9]G-^PZE\$/KR[ZME[&7^6XNN-RK?%5?>"1EN) M:N.<\*RZIV]\*?'%Z8E=\*GR58?99T8L6<RU\*YSG0.MPWZ'ND`)OO\*9^B>B(@ & MXP%9+G4\F`'<L?IY!^:&[>\*^12,4N#8U7L55L!)-FW A!\$^|#90[F;^\, #L M7>+)%QY-Y%]-Y,VW'TGV7YF>U28#4</[Q/08Z\*HFOGW^\-7H:TVV?TKG&\?F M&%+Z9|RFW=A\$6`!Z1Q' U0.1.F\$PNKCG2/@&T8PD&/0H,H:?=>[I&#FCZ\$+-M84-MSM#\$GO33"V9+0<0>0,N^O">G#G-7\H!)8;S1-9Y7KWMU)+Y7-GW1N8G+ M.-`6)^4| (87VJ-/5.JY;3:DR4;:>/S3#V E<NXEUB/;AA]I[VT@IOHPUS[W  $M/2+1WLC$ , $@:=2.9YBL$ ;R6!\*5:MK\8-=YWK%Z=(10;.?[YUBH, $@$ ,`:M;JOW' M/=BN\*2"3#&BVVK6AR' B<0Z(W; `HKF\$,-'NI6 /1M ;-N[\*ROX?9@T \GW>? M3[UHQM1H8V0Z5G^:R!O?V;#CXX8,, Z\H0(W?]"^]\[%:I<&9B%9A2.J0<NT M>VXQ/. \*ZU\*WE7;!O&%K5 [3&]R?K00-.N#;NZ\$=OUN?[CL&-GE6[9 C M3]  $MFV*L[E)WUB+N> = |WS V>+^($ \$W@#C,G?LFP7XL<L+SUP^PT,[]CFR:I=>>=20 M!K4(4PA<\_[T\_L3.B^[V3&]SQ93!(<.ZW;+;N]"MD4@0H<.\$ONZLZ\*1CWOEY^ MC<^ '/\$Z?M.C A2\$YVROA&)UO3H/;AGTPXOXP0WN]'/VOV^^ DNG-<3T;>| M) R]AYN9?=T8P=N?Y38\=D\*3\ +?8.O<"=Q+HPZ8 A]5 )XQK,\*AC^\G6\]  $M$^eE[(2"Q'XFY@X>Z'N^]U17AU;N>=[T'P^+03^X/K8Y7+Y#^GQCBW!/Q&?$ M0?=RM]&UR?UX[WXW3\$=/N2]X+KFWP\$3Z+L\T#VZ'#G\$S\$1]W M,#\*C+X+X1| M:V"P>Q+\`AVDV@LPPH6[3C\_/'894),54?@Z,T!7@06@&#\)+/'Z'\_PQ<"%?` M@\"ZN.?\$?) Z[21 &0^FR F3;R#QUOX) @#?#O \$?\=W\G+H.6U`4=+\*K " M97=M=N%'7<^ZWG1]X#KO<KLD[D%NG.R>`6Z6>>ZQAX@2:G/CZ]TL\*1Y\U<TR MS WTB\]X\&'WMOZO1^H=XAWOG>E=X,4E7JNWWONP]S?>-[RGX8,%[>D=VSFM  $M,$  SSL[\*3LQUMG3N[7RY\V3GYYT =?9VXM@NH&[=O;[[?3M]!WW'?/@3WP\^ MOT\_N'^&?Y-?XB\_RCC?XU\_D;\_X\_[G?B,.N(;?!H\_RF]3U'N2SXK/B\$EF6^)\\ MR)]1@@?YI6L]R&/1V#"&#3J0L;;?@9S+7W4@RW1)R0PK9A&5`B]R2B <R2:Q  $MB)9$ ;G,B9>:W N\*.BHR,.#:&OX"R+)4\WHOB\$46-CP\*6C0<CG<&`AK&)XAGW` MDJ+)1#\_\$?H-\$-.892SD]B)W(RY:J#,BBI+U:?P'&C',FS;`Z31.M9DITFEVT M[LR+M([5:G\$)Q3BW05R;ZL^LKN,2^W6DPJAJ8\7Q;;179V%46'=P0@H\T:E3 MEBD8E9L>7ISBIK5M)2LI&0\*U3!M5N8IUV1"CF:"074&R-RE&DTOMS<X%0F&W MIH`M1\$[\*J'J0.E7(:'[Z3;Q#)<LMC/V-PE/X8+R'H0TJBR49,;HFS?#4BURF  $MZL\ (6AN7E1;DY8^GM\ U8L7A\%G6;R''X[AS[ M\%Q\%H9O=&N5^*1!9>^6|A]4N^*$ MBX\'`Q^X\*1. %?UZF.AOC&D,<(YPL< 1ST5^"IW)3\CDE3K+4:>,T8E[!O5' M)!NNU#G;VR>0H(HIR4PNX1O\*"S09L<DE+^J0@=T\$[%&J`F>!<)('FK;=Y"P0

MSIA-TA:E;CR2AF=DG+Q(.W3CD+.J9#%2Z]N4;,S%'\\*53I1\$.]'%BR4(65[5 M=^<CF2.97@\*<TF^@).BO9&0I^?IH(9\*>10SM3487F3.%B.\$+D1+<L+B`-\3E MBU>!@\*]R[Z];+A9#AW4"6X\*R]22PI/6F;/G[?PO;3F:|GFMF2M3MX)N4T/4' M&PP:<60/L"=?0GMD#DVX6%G2/I=P2EG2HU+J5'\&1K";R"6#L`9?RQ "GA[" M'Y6TI4!#^'J1-A7H,N0)&1E,B9)VZJHN7CP//\$FFI><8-\$^T3F^I04XEVM[F MJ!0IZ;U'+07TJT<7H!B/LB,)G;=D=E2C'N1IVY5\$;T2R/4EL[C%+U1.ZWLEU M,4E.1TG]CE9WJYM+E2V RIL@<U8#7\INRIN'1;]^O2>P)I./5N[6WF-QT/8\ MK:/\$KLVSYPW1,#JM7ZNU#Z2'H"8V%B4@>+.E!AT3Q6:BH<@^BO856\$2T\J"6 MZ2B@#?3M\'J,WZLQ6)Y!C?1@UP378!<N=BGY":Z5KKV%V7J&?S4%IRDNH10J MAOIL'X26O-\5COD^\$O12)F @'9K!'S%\G^]W\9;4A2F<(`RKBFY"\\$(@]IR; M\$GS1?XPP8-!1\#'P.RR[^%U\\D^Z\*5BNDH\$ "XU1ZRZ4S]CQQMEWKF(`R\K1V M\$4I"!I4]#\<@1A6!&`O-,I99:!P+!%3RA?1\*9"BI58F/,CQ6\I=<IUQ?NSQP M#G?#1- CFNPFNH5S\$[U \$^VR#HAIO2E!G V/(>CGF9H`!;6@3"W'["(:4)P7 M!I3Z:S3\*<S!T'L,GT9F:N^U1\*!/^I,0X'<I.O`L.K0\$YM`7-#-U%XP5LDY/A MXU5\*IQC,RF+7I6+7RI1Q+>E4WKK:3UEQX8^C%"?H]U%>WD(%HTE6X`F\*,)KI M&, H""S2/4DH>WTL9V(V4P=\*@DM4Q/(PB@W^)]+5`]IJ;DOZ5 R#2JP32LWD% M?&9S'6!5Z\BS.Y3.HPQ0/B //IP>C+H9B\,.%LKNY8AAS>A'4#I.`VO/\*]CM M90T=/8RN0&=?C\$84-I7<4LOP/ [92=0&\HU?/3E[^VIU9DJV8B]UB!Y/ 079 M\ KR'J89S7C%+4'Z\$QG0I`(#M@+]G4! ?#PEP`!QD/[J\$`,"]\$=7&3`.R,R\* M;L8`J>37RH!CP`"'8UW/`3!5([,04)DB('Z);G])6\`TV]>!Z8\+\*\*14V>UV M9'?8N9=>:B^83"&F67EP`9VG!!\*(VID2A 8V;X%WDZ&\$47'M<)C0W]|;:/MN MVKY+TZ1A-&?L6BW'T.T%[+LJE79.O?:D<R:KY:)\]FI:Z=0:,4[R):O\$A?8Y M\Y'/ MUZ=G"AUMC8AV:BD10UH7#.'\$<>QC6B`|6S1MM04\\Y<<UM/7`P.N<< M1T.CEK,KFY%]3DU-0PT`2-FLU38T<M@14]\0OSUE"VILP+X/:NHHIF0+FH.3 M=\$I5AWW.G,;ZO"1=IFJ.UEBS#6FU;U\*.>D`1:Y^3U[`<W=W820\\$@RX)<<LU M6BX).>@D39<\*1BTVR>+HTVZCMRN2+(PER9()I\M0XICC.\*!KLKQ-;<H9 6>G M8C?#3T@Y=%/+>"|`Y):;`H7]U0)E5\$A200X=`[1Y(Cl/A&!,V9/'L``+\$>T8 MI&I0JL@0@GQ:;:9.=AO\*+"'C#)@!#M",F@=8^X,ZAM %:I< A5[=?9)G5'Q' MPR5D7Q8<K]`<AM8NX)ZEH"5LEU9)SU%M5ZL;Q4B"MF\/W][ES:0+M!Y/>\*G! M(T%E\.KOV&Q&Y2 P>)(`O'/4WC5@V#7H+'GQF1|SH:&>0O7U)@IQ2DU7%S\$3 M?>\$^G\\_`\K'F\$A0+?\&-A1\_6\$LLAX"CBG3)>RDN1+UPEDC%LB8R/+8GM0)S-M\$@M3KIVBYO`"A)1HJE.IRX=68B4-%F!)EP2%]U!=/`IWBHL!\*\B,PK=S3K/9 MS\$UMO+M4&CZVBY?Y=K\*>#[A=NY-0,N\*XD R[R'%)-U8U055Z|<//%L?;6^YM MP7C.J?AY\RB420C1\+5K?\+T@P)T^M5+"B`F^::H&?2K0LT@`37UD9#?]W>' M`!M[),N0)N<YM\*#%[7ERNQ0&40W@QHX'("FKU\$6II!IE\T2D+)D)X.\$-\*CTR M@`6)'24-N@=H&!Z:W["</,A8UO'.'KJA214\$S'3@13]@C@)B0H!AMV\/`H;U M>(\*`"??C(&#&\$,0\$`7,?("8\$F`?KZ L!\$P^("0(&F4L"@'&BV!!@\$!\`C!P0 M\$P0,\*HD-`":7("8(F"1`3`@P"D!,\$#!1X<X08-!V+@`8\$2`F`)Cl@)A^P'Q-M\$',-8&8!8D\*`N3@O0(@@8!"^UB``\\*-E-S4(-OYJ#8\*W0FJ&3NYH8/@Q#/L( MM"M<24NTHX):@E\$5X`(6"M>+\$,%WA@O6+\E8W2X0(NG\*?FE2\*G!<VD)[<5@ MOCHZ:E0<VL4[+(^BO;3Z=GH77W#P)/Q?YR=(CT\_RNW9?!"O9P:NID\_Q)'AYL  $M = YWD7W5MA\$  \*MI.\3^;>#L,^ !-E\3&&W>^6?1QWXPQB\*1681?PSD<0^4XB\ MMY (L9WPQQ]: @'-C`#/C; & Q2`: !6"5 G)`8WF&"DZ'`: 2/TC44!\L: "RX%\ M3O(65`"D-\*,/3VDN\8-7,X4( @)VB<>[X-)!:Q4<VBY0EML%9";>UB!UU2'R M?AQ7<?@J93N`JJ >E+)3Q+]6RGX5HJS&\AH]0A?/Z(X<.0+.F2.13<DZIOF@ MDH\\V\*`\&\*%5'&S,W.T0IZ4-41UL3%8U.<6H\<@`55.S\R-41#<UAW /QC9U M=\*M.[F8Z')%'CKQUD.%YI.R0\*`I4#2^6X&3VENQB\*C,%+%PZ,\5\$CUZ4PF@R MJ;5L9DE:6MH`L2HL7L4TJU26&9ZA5%IK \*L\*)96&)+&8V1V['6, 0!;# \*[\$ MPB`\JG\$(F',)Z"D@4^Q[2HLC'/A/')1L;Q+-#Z]+9DM\$3/.D.&/<NC^7+(Z+ M-; \$S5(M7#\*!Y/&%U<4I%7:L; W("IQS52'; I6 9"YB/FF - OW'S, ?V9; )6L #3 M!!+0\$]%CPU@9P N<2M[7J(;Y!YEVZ]YMAAFXSUU3P/L:P/'`- %-N[,=0,]R M^O1)\$7U:=;\*FL=&A8TKR&KO@5UFB38ICSHQ3,'S:RL+7]%K93/:4(NJT]O1Z M2&R7R9'%=RK^?@M#VR<B#[5L!>/\$\$5;2FFEQ[U.9YWOH@C.XBF;.YP+-X>5G M, YF&4-?/`]\"FK]\4[JK?K5R<PW=+9A6Z8YFZ@#T!V6S-\$QS\*D# 8%.R)K/Y MM?`QRH,&15-X0]-NRQ'VR)'P\,:F\P?#-S8.8)N:E0BN!R 3#7]L.E,#JW).

M.E +9!GGY1H'BF0ZFF@'G=DL4?0=R52I5R>SXM5\$;&Y)^7J=(C/E2QK\$1W?0 MI5H4 II2UR1CSL>C&M:YO?#I)U@TD3H2R>O6T-G4ASOB/?\$OT\$GT:TV9)4S) MZ8.O\*2TS=9'KX\*I9<O#(I[M\*V|BF/=1K0V\*/'&&<DO+`);DW(G55CH7X\*=O% MJ[]9G\$#F+'?DM\*ZHJ!N]W[T [I\]4J\!YUZX\*?<2?[7<VQCB7O-1L\*M\E)\*V  $M$ :,'NA^;+O-K9LTO7K!G+T`TS87+#H/K2Y)4K5X\*EIF-K-,EYWCG\*\$DDR\*Y'< MIVS6)-,6C<:A;!Z<#.-+@=,)CFZ-=BL\J\$E&=DD>@TP.BX,\\_`-R.!W=R:A><br>MPL#L,1E5(^5!93\*M/)\,-J/RH\*/^M`1B3CHU&N7Y>>@I&\*B4\_`\*VH,/AV(G` M\*BBBE1TGZ<&'3JH&'[U?T9-%G>S0W\$I=.B.\*'WSTF?C5ZD,UDG#B4E/N+I66 M%F=7I7JUVL:&\*PT-S.Y5.QX\2QCW5,X-4O<5G'\D@0KQ0.#.A=TU\$R3P.Q[E MDJ4O9NL,-M=:;F,7PO\*K<GVE;2([SVROMK':P/H7LN`%\$;N5'"(T\$I;56=9: MRU>6V=F4Z=/3KL\+R6B48X5U-Z:<:KL=%NXDCT-2M!0UB"OUY55(G4?MHH00 M8D3B?[W^"0U467@>-4.\"UXD98K)ZAFR=`(A#2J#)53+1Z+`^L6H\$`AA"1:@ M(?@T5YBCD.8O%@4?S1`%\$PIQ8\$&CA\@3:F3\*)%7|1/),`6=4\*'(,";"#G+": MR@DA&L;\$\#|,Q@'&?D,DXD<I6-)@\*&4B2<,F.3\43P0(.R6H[MLIB^@)NBUU ML&)K81DR64UL&2QU0NP\*DZF\*K=2CJK4LM<;&4JB`:K"5F4QV2HZ6&EFJ/+L2 ME9-UA\*S=C%B]S59NLX-DM)#EC"RLAF.IQ=0T:L4(&SBNQ],QZ#:J\$E&P&LH\$ MBY;\$2G0WLL)Z.RC602VU3F3SV1\*CR5!NG(#F`2RKC":K'59U0;DLM1'68"\$[ M:RYE847GD#I[V:W@8\*BFUE+5J'(M:]?;["6F22P[\_VEZ+-URPFSO0#96?P(9 M\$%K+KC2:C:PYO.ID&XO(RIN<^4N0E:VG^GEDHTVF2MM:M\*VZ/-S.5IK9ZA4F M>[C=9"U"^2PL0[2TH5VFJGO,:S]CR^T@AJAY%'4730V.;X1UA3;PGUE9JVEU MM<E6.UQ1KC<:R^V#:>=\$UE)ATMN^1^>7ZRLJ6):=S\*80Z@<@A((XG\$2]0FTD M"WZN8V\AX:+5\*:K\_6\$&C=[\_[HDPR\/)SU):Z[Q[:\*7GBT0/4N^\$H>P5KKK8G  $MCQN'WHVJ0U 1!56PSHQFWSNMH'$ ;\$B\*B9/RC&L=0(T4+SRI45)I;-KG#HU[X. MG!!/1M\*X-"@ -@2#=T4AU,U%0;2]1<2(X.5=\H2',P\*%P9,!R20V+M1,\$@&( M&X;J18GU>VK1IR1+8:C(=R1D]@;(9T<X]TJ<UCKJ>56NWF\*!-6W']%D\*UE1C MZ:%|1#F[]\*)556;'<A&545]N,%,Q"86I^7;\$&LTF6Y72+OL;=:]HF\AHLNO+ MAU2P^N&\*;)'!9&RLMIHZXJS5%3)4.R^NDC)0A>Q/J1'CXVRFYK@\*UF8.K[8: MOIC\*ITK-\$FOE5A6UW:"O\*HP5L^852U'5OZ(UX\N?%\$G7BO+0&\*H%+<Y?4\*R1 MC:7"RZHKOXM7@&\*@ +"Z\$U:IK2RK?8W.KRA?8=4WBS14N:&\M-0HKA\*KO`EB M:KO55\*&/`3MC-G|\$U@%8D,-<76%D2\OKK+<S6ZCMU\*X[Q/'+Q:`;|BV,T910 MNAFOU\*9PI\*1.K3@59[<0%7\?5VR25J0O?U\O&986LAJMV6";K\$W73\*-U>GO9 M\*VS]6O:8@Q]#[7+HFU\$4L]!NCJ7;.L2F>\$75H(DEU+V\*VI/B="HZ3"89\GP< M\$>UXA\*YA62I!4O@49\[S1?%O K`C]OD]V^-V:%MS"`\*\$E5V\$2VAF6``!2\$1> MGPDZYYDP%\$`#B3/"B?;!8E!JIH"`:!0LGD2,\*8,[OV28?Q\OFD)BI207B7T4 MSDE\$#[\$3G3\$>^ G-">%.\$1K8E1@Q\$/T`CS\BJ4D1&TF6!TG"+N?>5\*JV>-D7 MD\;6BG=L3DAJ9.[PC=\_.#&[4KI<]+![\_!/L4,[?Q\$YE\GSC+0DMI>CLUX-O# M8D7YZ9RMKXN'C7ZL>1K]3/T+8T^\*\$X:L ^,'8GKLL\$=B RA^X<RYG'5?B-?] M\*&K]3KR@8M>POXF/,Q./,^P`ZMF,/S#:LTS".4;U!?/'^?\$S?F"2?F\*2>>93  $M > B$ \$U^S(S##-#)`-&A44,H\$=\*DT)&!NG:/|<TH'%GP!J/Z#4QBK10+.G/.4(' M0:Q0+Q#U+4+G\*%DPP3F(PZ33I\`^H28FA\A&:"Q\$C\$%`RE9I5.LSI]%>\$OM`  $M!/?(R< A1>';*IS = \&G\\`!UZLL6YLY;:69@;934EBC)+8ZM,CO@Q4GNYO>+.$ M0?IJD:UHT/(YL^;IYFMN\*YI4O/".6"GU;>YSLUE;V=PQ1\0/#YK31FU^3WJW MN8\$IT#O#++!\$M4'Z@?0I\8C2IK#^#I-&O2O3!#H\QO4G\NP4:0Y,;]\$>Z,4V  $M@=% <3XR>04>&W$ MV)B\$`6V%5#I#""D,Y\*3@OO"0?MI(!8\$)7HM``B\$N">PX&\\$R-4D@I"Q(5R&" M-#?VC?#'TMY8\$BN;0Z)'AO)5103\*G94DFCG6#>6?\*\*;NG10?9 M]>%MX;?AB MV1>A3B814W\$N5/'`>=+)OSV]&@ Y?`S^T!/X/./Z<.^9W%.>&'3\*`Y\72?>\$ M I\$:A\*8)9-SOBI/W]XR4]HP\U+,GB+8EZ!A):B+2]@R1S@ @S""C.Y71WS.A MIR1B#(',\_F]:)"9X(/2,E)?FC`R4^8'X\(X\_>.`\_)/+]V1DZ^9D66#<LG:;/ M'98N+YM&&68.: EJZC&%1?Q;Z8B(+X+]%,J-C>H(P.V\$ZT0\*?F+6@YWD<\(% MY^J'QL8V=S9W5GB:J L[F085HHRH8"<K/.<B22=)'Z`H6\*@=%>KDCZ23A'7' M2=\(EE>10K7"F4^,(\$HK=#(\6)P0(0PORBA:^5RA]\$44U!E"D;.C!>UV+VH-M>[JU,U7VPM#6IZDAZZC2[F&[(AZBMLUZ+E\*)\*S\*5/%HI\*ZL0F^8GWS'[\*': M\`K3J\E/O1\_QX,1YD>.CBFM+AK929C:[=&UD^HP1+0O0Q-61?9&5%ADU\_DZZ MB&6KJBM74'O'\$K2 AX)-8F/0;K0-;C:\$M1[PX0,GG &1SX9.N#[2YI-MZ-S0

MV:;LASAI9[XS)D">#9W47Z+[,0`EH?4Q(?)(B;H=">Q?&A5DM1"W#RYK:8+N  $MA'X.Y(<sub>B</sub>''+K%&IZ*PL!(ZA8)XUL9I`YM`G:XB.'+?OCV'ISL%Z=UN.C8G^*$ M87S!<&JUS3+1;-\T\C'9JNXH:BV86[;RE7.'JV,<OS%;5]7)](='VG'D9Q5L  $M1$ <&HKI&6UT9>B'12C]G\*\*RT533%W,G\$/1Y<S,2 =4SEI%'6^I0I6NL]`0R-G M1<&HKI&6UT9>B'12C]G\*\*RT533%W,G\$/1Y<S,2\_=4SEI%'6^I0I6NL]`0R-0<br>MQ(RQLD^,A/7URZ,%]?!^L)%(!\W?AKP('9`]]&4W?(9^VHT\_[0Y^UG[4\_5'W<br>M`~JEL``E MIG%:!?`E]K~/J@1QIICJS AR8K8S R\*SWULLB\$:/^Y1L<K`\/GA@R M`=]5I;`F-M!C%:'8`5]K=/]@10I"S]&AP8K8&P\*6WHH.P\$:(^X1L<K`VCA@P<br>MJN3@8"64]PF-2@2\*F7]JE.\A3[>3+"3Y&K"B4\DX]DE\$\_&2W+5)Z])-N"UG\<br>M. PYERRO33CLW2S18M>.QEAQ(AT4\ [9[> ]KL8\_0CW!1>CEEK1\_T/!\/C+\*]-7 M\_PXEBPO?3CUV3S18M>9EAO(AT4\.[8[>]KL8\_9CWJ1>C66K]=T/'VC+\*],<br>M1V>))D:##5S)5IA\*3TRTE@]8638]NF#90IA%(\$\*1\$Z1.:`720>O.\$`@=B<br>MQ\_<?7/?C+JDJL#CQISD\_Q\_\*AL\_%!/15STA\\%ZEU\\${JNEMC4EJQ(\$\\S\S% M9<^7/?C+ID][#G0'SD\_O\_\*A'\_%'/1[^[2A`%Z5!'`\$('NEMC45J0(\$))S\6%<br>M(/0449`\$/O^(\$4;H8-PG<-\$,(!!\*O4H0>/:),RX`(?, J(^B5T+@#A3,D\D` MR\$F9GT2^I.X:`K!3 W#KH'54^??#I:M.#Z>V%4V.30@J,ZP[-N6\$@JB/MU&P MHL'.`0'U<3|BK^ET]]NNO;U/PL?6PXK4,O\[K|=N>;37WF. LU] 0%6!YB41  $M;6#O > 470'XAHE < &D$ T;8!(7X?I0\*L1G/I8/=)W!,DT018+\$-\$`0D1IAN!2,\$ M;6#O>470'XAHE<&DT;8!(7X?I0\*L1G/I8/=)W!,DT018+\$\_-\$`0D1IAN!2,\$<br>MXV1J[(BI+\R\*(01'C207B4T>&&3Y\$]%,5^>,V/"V&<NSC49;\_1C;.@;F+C9A<br>M3Y\\\%^CET4UA^\_^?\\\^\ME%1S "WE!QE!MYZ\_QRRWLR{R\_?Q\{!\#RA\C#W."E M?X>\X^G5T4UA^=03+X@M5%1&"W6'OFJMXZ\_OBDWLP(P-?QVH:#R4)C#W."F=<br>M5"F"IO"DKN71FZ9NQS^Y,+DTPB+\;WR-^)6T0YWB3;@FNI^[I"\$3!@6YN[RW M+5K@KC`I)\$7=/2C\$7<\$C13A[0!&DCQ"W&2[R(82[2<G!^:!`CLW.00'N'A)+ M\$ [6=H>T-FA&"-EDSL\$!';\$9C]M<\$(%\*[I( ("LVEU:^3G&R9MO&L+<I4[C> M\$\_[6=H>T-FA&"-EDSL\$!';\$9C]M<\$(%\*[I(\_("LVEU:^3G&R9MO&L+<I4[C><br>MMO8/\$9NHQZP'87I3?@YBUMXO0Z8J6\_D:\$[LJ&:SV`[\$KTU5W4:B2,@8PCCJ"<br>M24 : 3#"03#PHZ\*F:\/\*Y2PP\_L-\_^!!!J\_"~^SUKUHQUNL\_dTQ\_\_\_EE\_E\_VS\3Z  $M34+?$ #"92#PHZ\*[;V\*Y?PR=[>^U':L."-:^SHKU;'QHN <LT9 =[5,5,V&`7Z M(PPG7[F<L6DAS)(2;QT2(L?#9#@A2!"3>2S1F;<BB#3!F4[L(RI9@`,=+\$Z<br>M\$(:3YC#VO;U[0!?`48F"1;X]1"AV\*WI/\_,67+LCRI?[=2+U]QM#Z\D<B#HSY<br>MD3S A8U -- ^YK:1A7\*-DQ36\\*^""E.4FB4U3%D'01UN;U.\*``}\;KK:\*36FQ MPZ&A8U=.^XK:1A7\*=D926\\*^""E<4FR4!|2%D'91['V+L\*`]Y;KK:.\*?6EO  $MN; 9TMO3NO]1. #Z+.5R?M]% [C[\L=R!!H5#\\R-T#0IT&V9,4F$&/P",. ^OD$ M4W-A3X[^>10)7Z8)48\*\)A%`D5\7))40UPR7DV1B28GZYVWIH8B0IR!1<!0( MG@)2!P5%3:%" Z,CB4]D!W!"[,WO14)JTBK2\*%07L.@)&.L"+40%X"A8RR\*+ MWFHO-U17(+V5I:9.A+D1"!1.D:L.R&03YN\V!-.C5FH511BRF:I..(.VH>H\* MNXTMKV+A26"O(I!#:@-U.\_AAV.Q\*P<.`P,7`&O765>"5J\*@FDWV4;U>"3Z\*B<br>M%+\*SY<0S@,!30&:\$3T%@A;#C"B);KK#4[69D+P.7A+U,3YP2C[!4;B72KV5A M%+\*SY<0S@,!30&:\$3T%@A;#C"B);KK#4[69D+P.7A+U,3YP2C[!4;B72KV5A<br>MS&(="(8^%NJK16:(:Z.V3D(L>X>YFC60Q":8U9->4`ZHWV!&53`=A60M"&:T<br>MEK%(CUTT+CLAV);?!R%QAL\$?E~Q\*&\*KE#(T%);; ?DJ949.%, DIMM},NQ`E`! M5K/%6H[T=G!AV`0'B,%@AJ\$2E=O\*6\*K5#(T/%!>0D'849,%.PIMM`:N9`S`[<br>M"5C?1=\M^T+PQB"8[^\_8G(2VH+KO8`X\$M^B[P8WK9?`8P3R(1,]%,!."WRP+<br>\*\*\*!!!A%D0#Z%OXA: COEA\%D.D.XD : D: QD D3DDW1!!!?DN0S`3QM%NT`!MQCL MN![A%R9#Z%OXA>G05A)/YD,D.YD+D>QD,D2RPW1H'?RN0S`?@M\%NT`JM@CL<br>M1Q,%.UKPCV:0BU8()@A7E3"\$",\$9@@.58)42L\$7-)I=A0G"(<!U%+C2Z%N,\$ M1Q,%.UKPCV:0BU8()@A7E3"\$",\$9@@.58)42L\$7-)I=A0G"(<!U%+C2Z%N,\$<br>M2@(@`Q@''VD`XT\$X7<6XD(V0YS)QC`0F40\!(,4\$?:9-0>UX&>(2R)1WLY8T<br>MOS.QIS AN\$\*DA\$"\_\!!\!\`~\%QDK;Q(QB7JQM!!\AW\`C#YK\QSL{7QJS\_MI7(1Q\$\/ M0&@'&4N\$\*DA\$".-)UV`</\*^DK:O(@R7!0M"VW(`G#K%9SL/70!S,M'Z(1Q\$V)<br>M/(->&+LEB/1B?:4)?%VP:AV\$9B)K0C4&DP4PTH|H58!?FX`6`"\@\$\*TB|\*4>  $MAEQGB*BBB'$ /O(M1M(/5^X41W!A&`WB6T\$%`0@@#Y)1`@OP(\$(#X``?3=W``\$  $M$$R'!0B`ER8'`71Z:P`"J!E^N$M)=H'UD'V=P'H$O`^RGLQ#48CY'N$#S*=0$ M\$\$R'!0B`ER8``71Z:P`"J!E^">M)=H'UD'V=P'H\$O`^RGLQ#48CY`N\#S\*=0<br>M0HCW`>8+O(?!!H68?PW;\*703MA/J\$A:%5!L\*LOU)=`/;"?,\$FKRN#:DV.U'R<br>M1\*UEU4`!CL\_\_Q;\_QW.dhillP7!%MQQ\*(QI/Q + \$]UDWL#QURE.(PRK4, UST+(` M1\*U5H/J`[GL=0>0W<":"UP7J%M@^\*(@"(2+\$]HDWJ#9H9E;(PRK4,'I6T+(`<br>MU6;\&<T6W:\_9J%@JG8I"0!["F3=1L+8>-"LPK++H;\ZU5,#O&N0A(DPD/\$1\$  $MC@D/T?@@HQ&18\$ #08X)+O&18\ +  $D&1.28\$  : 1.28\1\$2.^^%'O!G], <A+DEW@  $M$ ):H+\I+\G>YG>!D0Y&MYB6;<P\$M1OS0'.3H\*A3C:/T2/)EU.G!U@Z/6#E1-= M):H+\I+\G>YG>!D0Y&MYB6;<P\$M1OS0'.3H\*A3C:/T2/)EU.G!U@Z/6#E1-=<br>MQU%AV.Z!U(MGASCJH((R;+TO\*.E"'`>7M\_\$6I-#&H!4P1\$NCQ'(.\C)7L=1<br>MRQSWU%\*6TU33Q\_\G"(R3CSNN%ZYU"U93E\_Y\;\_SU\QKR\_\%\$F3LZ\*05Z\_F\ MB@SWH%\*0T!]22@=)G"(D3G6NN%ZYH"!'075<Y>CL\@KB=Y8\$F2J,Z\*0EZ,F\ MH\*W\$\_LUYWW5,#>AGPIT=0:8B7Y"I:/V-3\$5;@DQ%=4&FHN^"3\$7#@DQ%SP29<br>MBHB2)H\*\*8H-,15N"3`V0]%JFHHR?96I0.U #5,&3%V3JL.N9>E5,.T(<^"4+ M1%"^A\$#^O!!3MPFOVT!"-VP.FJ!"'`MNB?7Y0H7)H7<5;X<BKKZKN%Y,H6V+ MR8/T4"F..5?%M.)GQ#3VJ@&R8DVYN=J&\*M:"U=%:;A!&\XW&:L'P`(.CDD\*/ M![A]%`5;4@S^AWX1WO3 5(105,0 ;A\$>=G5`ODZ\$'2C(FE\48<%340PI7\@/ M![A]%`5;4@S^AWX1WO3\_5(1O5,O\_;A\$>=G5`ODZ\$'2C(FE\48<%340PI7\@<br>M<9O\0UT07^&?F<2L%.+.P27^-J&JY\*"C0JCB'"%O2(1C;A!A:-6LH`(72AF!<br>MYEYEY4DW%\/!ZS.ASE;3OYE9.\$S?\/K?U6:OX\_KCL0^(\?\_73;B?J6`\!!D\\ M%@H.L-^AX`";A8(#+(6"`^QI%!Q@FX7L1(Q\_T=:Z.M!>8V0%!]IKC"QTPT`;

M-+)\$-S.U`F-N/V='D"X3-ESE[/4B@X-L%`Z!0\$6WA6;8.P+; P7^;,N\$WDN2 M>/0B7/3DB3I8OO!DO%!)HG.C4`F+/IH3ZMA4!U\BS`"K:>EI2\*6:F#I-!2[M M "IXK59ELD-B`[P)6^Y`P;>I&K@W3JJ`-ZK(-@G,YVO:6(1N"[0CT,8AH68) M ]0;\$+SI?V\*!!RL#[X##P"FD(N ZUJ#9H4-%SFD+RRM!&RPP.=@B<Z6^"DV;  $MILI^YX! \$ "5\KP8E5X-BE8@BU(\$@&B(2=NR#8"1"H==FM\,Y3^"#,Z`)R9L4 MHA7)<(>",G-<'IBUDOD:\643KR]QV1#'!G&.D@D^>5E`/('\$\%\$\$7:+]6P1. MAKLD\B23\_%L^O#QU"DIA!?]^]FVSBI9?NY4HX>`!\*2/01MAM]NK^D\'BR.:P M\$"1"GF<\*[0\K[&")`O^=\$'::#>U0"\^B0L^"&V\*RLV!B9+8&)!E=W9&3O)^& MAP.N>TBVZ0P,VXALS0G!\$1"\?F].>,CV/PSNT`G/\$N\$9\`M"1!3(1IW!R<K5  $M[3]$ )PZ `=E \$QY,\$0SU-:;@@'G-IIWP9"9YTK]U)SP@\UUANTX(\$Y&\<=-.  $M > $P < \sqrt{5} + K^{\circ} \& #?B$ [FYQN( N^KC9`0L)#0 0ZI5N\$,87\H6:GA(.)[V\$M!TL[ MESWS(?SU(CND%8CZJ/B0DJ@"[59-5ZG0\_JE6G.7BV,!6O-=MH?M\_LSONOV7 M6U-PJV\*Y!?XZ(0<7A-P&\U&YS4PN%OC[1\*G<9E];`3>!/8OEMK4VNZE2;B?[ MTH+ @UQ,<);;Y'9A@UH'P?HD.=G`&"["!L9RLN&T?\*VYFIQ6^3\);4[[OYW M\*][ ;L7[GQ\$3U`13ILS^/\R]7\$S FS7!U7VR RTZX:::X`9S8=Z]/[ S.-'9 M[TD']FO.&T9S8LW<:"002^6:(908-&24)D:-,\$83BT88?XDY\$QA:!0.(C/[\$ MZKEF]"8&T#5C-[&#KAVNB<UT@Z5`3\*CK[01B>-UHZ!`CZI\&<F\*1W<R,(=;: M]28/L=ENL&"(:2<83N7\$= <;<KGU5W!D 0?X[ '?X[ '?X 'O]?CQO-A2GH MNNAKS04RMU\B&R"8"\3-249HX@TCPS+YLZFPF05XO<@(^M#.)QXEM@+OCI\$! MF;A'ROC  $1 = G'R\2N(XXP7@`R<97HGSC1@*Q#E'C`GBG".V!".$ \$5."..6( M 4#<K<1P(-XV, | 83+QPQ` | 8LF| `CHS/QOI\$Q746. #/BHA%, 5, WH?ZI2Y0]? MP'TH#?B\*^J\_DEX2NWH7.4\*I@?,8O'T+Z:;]\\_`^G4\_W<<6,ZH>O3\_OFJ^A?3 M9:C^Q73!A/] I?LY>ORKY4W[5^N=IO|/ZF\N.:9=>YTFX'C:+Z:;\$DSXB^FF M7`NM\_VVZF^#T7TWWSSTEZ:[6')\*/FQ6H"CU572-'-TG8GRY8\NS^%MPH1#=+ M=U-I '>G"W;]E])=[?`OZ8W^'OTGZ+5 X1!ZDW:55>C9L>#B)-[-/&I!@3TM MCSH(?I|241-\$\$T1&9!0&Q1/X!%8\* RXG&R1(\$W=19&Y/EN^2X71(I)`H,.D' MQ[QAQC)PQUF6;2PSI\*>0E>+FP<\*+5;)!PO5QG; F#1+^%U!+`P04``(`"`"# M=\$D:|KB=DO0L``!|)@\$`#````%](14Q034M2+E--3>U]\_7/;MK+HS\I,\_@>\$ M+\V3>Q0 @E^BTC3W)4Y2^YS\$\<3IS;GCF^FC)<AB0Y.Z)!7'T^G K#X(,%/ M493L.FW32A9!8+&[6"P66&!Q]H7\$G^[?&UCW[YTEZ37\I+ F?D`2^OMLNO#B MA\*20[!KTZ\_GQZ1\$:?O3#6725C-#1B[?HX`1APS;V:.Z8?/\$3/PIAZ\$"G"<LX MA)^')^B-EY#XGR1%1T='ISXZB9+T=!K[RQ1R13&KX?71FU=/Z'/@A1?PC.GO M&4FF\/OY\*HTNO90"1]\$<G:\8.:'%^C]A]=H%DU7ER1,\$Y1&Z)R@54)FR`S M3!3=0Q(L\$:-J'Z&?\$P+OIU'XZRJ<,IA7?KI`OQR^>G/R]E O]T\ -<^8T3^ M ]B8&).QZ8SI;P.+!&RYMDM .S:DFISHPJ?Z/Q`UCY:IY!\$DR.QG02C?`+-? M1+-K](%\324OHJE\;?,L9S %WN5I>AT0T7`G7NP=KRXE]U\*/,5(%!(#/YB%C M^."#?TD2=\$RNT/OHT@LAR;``&8;1P)I@F^7W@@O6D`Q9\_J47OLZ2)6NF@6DR  $M(G.S)B, OK + \Lambda Y$ %GEM^"A\`/&0\$#MYA7+U8IRBO?O&;"|\XKJBFKU^`<SB\Y M&PPWSPWT#J#U!R/X>EABGVPIE;.G?G@1\$/ID LW;7KS-&%CB[FO1/;E^REG[ M//:]H,Q0[)BNW8NAEM61H8Z[8X[B7AP=&UE&<R-I >"=!T2^LSMQU/HKB&@[ M0PM<\*\_?\_51`02'=VV?4-U\W\_W"W>/OU>?\:0<?IRN\$X)2"[6<A>QX79'\_"VP M]HYRV'ZV:R6;\['\$X>/5Y3F)T1L `?:[.V\*R\$(["G[O&Y"?/]IOE&#O]!+G( MSA\*O3U?G"^+-Z\*)AGRVMU7"\&L%]QOFL;&M&|[A;<Z^\|CFI\QXP+AV1!,M MW&`C6-V8:5E.3@FW%YJYR:3G3ID)->R47"LQ\Y!X,Q(#- ^>\*&RL9S/FE>W8 M\*\$JS]+]YNA%/"[QC<V2/K5\*<IEXX\V+0!V.'\*=3X8L\$A8D/P\$=NNI:O]5B\ MK4NLHS]7:94B (>A\*-H:T\*PX5@8:PU5H-AT]?[!,!8"M\*P#LL0+`L10`M\$[E M8:(`<!T&X&PA67,67, C2T68L"BKT)[QK,(1+E9(S ^KBM@9A2]:\*&=`;3,H MZHDBO:X-RH E-C"R+\OAO&'83H3QD7X%^I]Q!)N881J6T@=T5R]A;QB;<L0H M<Z1=,B4?1/WC6^/\*&>\$8G@4X6[ICFHLM:IDFI<RP&(%`K&/;IBV^93<<\\$>: M9:"K\_\$!9NO)+<LIQZ`\_;\*>7=`>#)!#">[!XP-C'"V\$#F#2"-'6"Q9=P`Y(E# ML7;I9 >P#8.)!;:0:>P<M@T(V^.2Y)E;0G5!GO\$-R+.)02RLR0U`MER`[.R6 M\$Z8+H+"S>WPMP5['VK5,6(P)8WP#.(]!T/`-M)ZM3U@?V7WOL\W)3>\$\ANYL MEI61L:7&UT\$@ON.=0V7I>%\*6B6VA.HRWYNYY.I:-NMZ\"\@.70H9ZX:18V\$I  $M([C/VG3 Z7X5HC; $P < =G3?XR > 0233P(L) > A-YLW1!S]$ .OPR4>H:5!/R;] M6/1CTX]#/V/Z<?>>/AX]NW^0!=0%2>-5&/KAQ:4W77KIXN%P?2%O-J.YXR@9

M+J["65O^N1\2=)1P/^9 ^HE 'I#AXB,MA`:#P<L@./""8\*BM\$A\*/2ME&AX?: M"'V'UX+ B:2\X'LR38=[@PK@0@8\*]E@:?8='WOEK(3^?S=X"G0P6D#I"C.X1 MFEXR"K)ZHE4Z"X\*16H!6=,`IH!^#?LRU];TD21I'UQQ9SEM4):>0:SV7GC[) M Q?U0\*9%126\@E(-^?O1X<%!1D.7EIA'TU52#Y6^?0UO1X?:6DAOHR^D`<.? M`5;^?G3( CT7;3KZSAQ]9XV^LT??.6MK.148U>-[FN%[",#70UM\$5[+I/H\*L M).EJ/J\1]#PC(-^!O3/1CZ91^"X4@NB' @B1"V^\$OL"7:V/H 5\$R0NEY0"LM MBR8O#\$)) QT>%`23?FCA[VSZ<>AGW`V3^5P1T?KZYO/U\JF`/(C"N7^1\$UB2 M?@4RSPG4=&(?5UOGT5?<H-UD@C-1>\X 'CR;RXT+EZL@]9=>```>/\*L%,J58 MH@4)EI?>9Q(/]ZK(/)D;ECXR2@M2(YW^9]@VJ]2?0S<ZB2/81'&:QGYX\7"H M/; T:1\*E5?,I1:"GX;=WZ2 C:-\/?6T/ 8@TK9\$%`UIAXEV0(<OR`9(6?L\*U M&0JC%"6K)>P.X1LZ(`^M\$=\$J(2<RJO66+CL@7 T424;59^M`.`EG KRQ\$B\( MHNE%\$)U[P1<O'F|R.4!6M!%|D:^FDK,@Z%<0||1 V@M#)O0C#\*\9A(=5\$'N]  $MN > 7/D$ :BBK=6YQ\*/^;1(DA-;D)U=,77V1`WCK|#](%M'553Z&C9"^)0H;5(7; M\)+#TYR6\$\*5\$'Z)E/0T0W=N= .:Zl\*5TKFEH>:43<15#2W;159W@RST>5>NM MI2XH'-/<7)1S2Y&KIS9;L6([H1'2?@-8OS\`'8;;^\^ZX@8M;O0O;M+B9O B M-F,8S4C!9+ [@W,4<,[VX,8\*N/'VX%P%G+L]N(D";K(].\*PK\/\*'+0!B%2#> M`4!3!6CN`\*"E`K1V`%`50+P#"<2J".(=R"!6I0;O0&P,M96-^E96C,\$'8BK5 MIF@[\*W!XV5.)9^8H8\IPO?)F-BGD",E5G,YSH 2.C4X%PHRNA\$5+\$C\*J[O"X M6Z#,[\$I9XGTAMT89%-@%=?8F`IE&2W Z;<BCTY4NL\*|2F,R': 3)W2-OW)7\$  $M9; 1 < +2^{\circ}$ ] ^ +, D = L247 < 3\$66TIN1K ^ FV (Z:2S < B%>/%U < 1?'LV] & < 6.]\*'9 < MW)AXU@[G[>!V00]&HSWGP2+Z1B07=QX7SX,5.?>FGR B:!7.;E<'[812]RNE M5PL\_54B]W2%E5^H6.YM([6+Y\*YGY:11\_(U+;>=!<3+]!2>T\G,"2-[F%-MN5 M4!J=52FL;`-UMVSKM(,KC4-].2%;C:'!A[`J\*MZE/ -COOK'?Y-I&L77#VN\ M& ,  $YS0=+JW$ ,  $3M*0^TW7N+W7YAY'$ . (OPB6; )&U4G30<<F;5<\$70&01'>1^ MCNR,Z>&;\$^0GS,GAA^@Z6L5(^#901LX^>%/@Z.I;\-QH-0@6G1S]",A6B&MQ MCTFR"E)\*' E\*ID/MR@^!;?OT"9!KX\*7=GY>BOJ=/D6F6D+(=M\K0GT-V/"N-M&(\*KE""50?L(`>]0LHH)9[(XNYPS&5K!#U&Z(&BZBF,2I@@<6<@+9S312Y&? MPE'AU//#!'T\.@;H^Z ^ 6I]X 1F E8]N\*7;;-LWI]P1NEY+\*5[3%E>3MC=" MK-.\A<03+V#K7M \$2`0.GH+7M9\$56WG<:/DUKJ0;4 8[6`R4CNTU'/(OPB@F MG\GU>>3%LV&[3SY)8S0+`G V0Y:+OOB\*?D3N#^B: L%ZMMC^`YK""]-04R"/ MD>=I]90NHX0WW9([EA+I]ZX(;9T@TS39S+(V[A/?UKL\*:#U]^O2'9ZU.5B"= M(CSW23![.!3E1@A3M\$9M;O/K^G+&NG+3A@K-M04;:K0ZU4B 'J.O:Z#3K\?H M>D<^U'\WV<MO5SL-%KG@5?VRO%N 8A)]0A]':'K\$:6\*?NA??82T-N6@:)7\* MYH-V=[BRE8DC4\*RXH1<6]OIH4MPS42<7WC[?P,"?OY2>71N+9ULMOE> 0^SQ M@V=?!;M4U CII1>G@,@++V9V6O<:OVY`9#MG^1Z+K^W<[;H5,2;I\*@Y94WT+ MPUY%:IG0+LM\G0?>Q0BE<,+PYM5 #R7J)0FM=2B[7,/8#(\*ZMP>6\*&Y6+RTS MD>9"K%Y:YF40`\$??^.?YK(30)I.]YB`F7DH^+\$",F;W) QUH[?M)&O<5L9KW  $M; F(S5#?, #SD*/S1C ST7*?1C:SM#3|$:Y#X\(T9A<+KD$%]52RF,3O(:^N,-M')$ M0:(& 8< ;#?/|^.7Z/7/QP<?CMX=;Z@IRI-TMIN0P:!ON)E7@0(J6 8.KKZ3 MUKEZNO`3,+0:] 54IZ?IG, W6:LVT?'8V0IK(R6:M'\* ?^28K@UME 6>L&0JM M2P#<\$[?PP@LB2@PY&GLW,6V?D8"DY)\*\$JR\$6\]1'31-5&\*PZ9?3#A.(^]9\*I M-ZN%39]@`Y7V".)RO8RF208DG[O3VA0(/D6R!DH.`!Z.R15K-BD>OS @VP8@ M\06Y\\$/DH1"8I\$0#0, H9G+\*PGZA\*2A2/PKWZ^G?%\*-W2Q+N[^^7L!)^?TB% M#!0K\)?/"GCM[X8EIO1P%0'AGH=4R%!8U,@8DT;("OE.\RB^]&Z64X\_ABWUV M0K;8TPYI)UZZJ'\*@T,'@G2@!G&"]]&I!^%(02M)(+@H5PLCM]Y1\DTO&^:]D MFB:]F2?+P^\/L!>A1&`JT[AI@.91E(912A(4DBDLBL77K\$\$]O'+N[P\*1:B-N M0]4 5Y=+=`!;\$M![,B<Q":>DW(IBPX+2@![?Q8!B6>0.4G8"CGGTUHL E^C)  $M = B < 4$ " (s\*1") WOLO (P8/`E7559^\*=%\$] KOP2; XB1 F 9S! = @IVPB`' GV, XEE9 MPV5[!`JLY,D(TH7T0V0\*?^Z3V9WM!VPC('HM^F^)3CY[5/JYIZAH?CY"]OR= MD,:1>708I>AT&:6UV"QX>B-""SBP00MOIT!/O`N"#J(@BGN+D@("'E\\$\*X)> M9"[K\$FU%UST7/W`!4!!Y,@LM2C/N[PJGC^!&;T:JY&5OP8KE[,MQB^F-.`(Q M0(]>,2<W&NX?GOQSKR^A#="`YE?<05,B-?.N0[K(DO!AF0G84@!D@L9S[M\` M<ER55`T\*?@ZL@\*30.AU1W\*O%:(8."U=[\$%TN\*<"X= <N0F&VU\*K&:HU7(??; M<:,U5YS,1PEY^DM]%07QP-QKM>@LN'4CLB4D(--4V-!1C`Y/ LG9S-QS)\$EW MB=L:&9B6[,D@FF81B7-AF`|(^\TSK0:,U@PO+25?/?K|EW6VW"3`NY6?HFPV

MK&!6F-Z7EQ&W7SY4E@RXE`EW4-V, == .U@C]RYE^:];<Y /\K6|\$%S,7`TS^3 M]DHF.F"L9%,0'|#ZQIW^;.6@ND "#P+07<.)KF,X)1Q3%!\.!9T4I^^9<W]O MKWF+P,SW@N@"5H<U1H70+#T9+\*'JM\6!+EA=D)13\*;Q5KJ[CO4Y"<+E\*4J'. M5-NI0W.SE2/9?VZ+&77;/6|)5W=[;\*`8\*CZ+G?@KU#7\*Z0Z5S6+:4=?PC-U5  $MS6+$ :">AN=5=&C:;!F,IPV%B+S=@8&'J7?"Q>-QAVDW(YTMZ>G'^[P\A,+N,! M@#]LU"CMK|L=-I: PE8?O1^'Q.:Z&H(NHC1B==/\*>M`3)\*0&\*`R#@9^DPV#| M)>3A<#[?V]O=\$!O.%LM?GU1?A(\*+(?F:UNF?3HP\*T8,&3E6("NN(RAE\*D;Q-M`8\$EZZT\$I#/= 1JS7E(8M YGY:=!%'WVPXM=2DF<SN^^E/3K=K4T\*VQ\TMV^ M7\$R &=M2>#4KTE]C4ADU7)]%R70Q\^-A0.9|\8"\$\F\$//4:XIB@SY&2]?.0? MH<5T;\3,SO&:5(M`."#8\AI'P5`["/SI9O2%Z#U)5I<\$'"BA&-<1L2OT<@G. MQEK'29T9\*9'AM'`L\_)"FPLR6/VH4%J,'?K(YQ%TU,W.+Y>X;FQO:AC5]0T5-M.19IM;UTT4:S4"FWVO=,AC:9A&:+-]^\*JKB\* 904VKUN.M`P%^LH"1WJ\$\*)5 M;NAU5=S!OID?W]I=%Y4PN 94-?^..VP!E;:QO:Y?|87;NM<VYG1-O352M475 M]1.[1JLA6\0?4B/@&GIWO834MH8\$IU"ZKB\$5IM?5\XQJSC5\*K> BVF"]SBEU MDDU53Z^Z-E6E@]IA0#&QJEC7PM C: WVMO)^IY;<;D#33L%EBNM5K#S+=2C< M',R]FJCJE?YID!\$&U]@`;C>P712`F%YQREC/#Z.0L\*4X]961OVH[`/<\O\$8L M?Y\*M"XGC;/N9L^S\*#P\*V<G0.'C42HMF\*'9F#7`?OWKQ[? KC\;OC5PCN`I&E M52;00M/"XM['H^/]H^.CCMJGG\;(I&F3\76#E=<[.(3W7@9D32T]SQLMM;:. M!3>SXEHX4=I@B62/6^C)XFE2HXVOU5.DFW!T'2\*#.ZNQ: <C-];4;,OMM7#. MC+]??OEE,]^B`-JC-;:;U6W6V-UG7#F7Q"!0-B1N:^I5V!/0?@Y`1F^KW2V0 MI-="M:XR@A\*XJUC\$<^]R5%\_`R,^7TP1M6U?"NC/Z>:W\*A=!,X\YAUU6F#M`M M^UI"<C74RIQ0F7&SNSG\$48^L\94H=PWZX@9]:QUV\*S"OP@8:1>[> U8TRBUN M5PA+1QBZ61B9@-SF(CM4VF,NAAU\*TWM\_NF#[I]%K=C+B-E>U"M\$%\BB+#^[T M1JE.':.CA N#/\*\$!6Z+@;`9%,-\5A19>(F8P1"[LS?XHIW??K@BR"=3`IHF' MP\9^2\*ECVRKHZU7(3BW.F#+;V:)<7H\$P-8H>F2JFBG^F[F7!6].@=@>#\P1. M=6:`!!\*TR' 7KUBM(^YJ`5-;@/J@7NNJA,;^Q8\*2EE4\*CC/Q`\*A3\*+4X[!YI M\$LYN3`Q!;WA)U<7^/RL"|D%[%:8DWVG(1K03<43-#1%O(O O6D8G:\$;3\$+M2 MF[5CZ:J)VO"I-[V 5,1M536N \* 3<<JCUT@>IEP74QF\*K"`S[SP D?1E-#T\* MY]'#H;FWOY;@I>7(P\*T!!=:E)B.9#`9O"U=B`%79D3PT]4(4A<\$UM-LL"@FX M9;-S:VB5@,HL&\*U>PM9RF-F-D@4AI<&;1]Q!B%:NA%,9#%[]^^B#<E!8>;6.  $MFE?'+X$ ]> $\left(-2"\right)$ [DD\";\LW3?#,\\$+6, #`%2MB>:EB!NO+3!7MBY# A@I:0 M</:97"=#[>D9B-(G^B=9^/-T\$5V23S7"R"0"@G^LXF3AS4C?'1,<3I-CA;V-M20\*F' M=DR=94JIY,)E,D["\(Z2A;91?!KA1`[\*9%"AZIME%I5DQT-FUQ01! M0FN\*8|`SV4\_0F!)&?7G)>ZF\*&!|4VE^T\$5C\*:7VIF^!3K;X=%(2I28":8\$.]  $MV; HMA[^* \rightarrow CO6 < P=-D]KF'A'Q';60X < .$WA < 3VIZO21#,97FS;17#TPA[=71]$ MP::4[9:T,FV&UB`P0%S6EQK\$8UO\*=DQ:F3:S@;9.Q.V`NEV35Z;/:|\*/\$UBT  $M$ ,  $|C/#S:N'|$ \ $|S$^P B]^O$ OH\$Z?0?K57'])NDTWWX5V\N=N7)M^LN4Z(A-\+ M9FP7U3M58\B\+9P0O5V+IA\*'I<&\J>3;V-;9:'+,C&78;\G6LNH<,(U+5>)T  $M$  + >RHZE@`I[R-25H1#A]CMBD\$^8BS-C8\$[.2[\$1QTX%B\6H']ET.: >T"14S^  $M-ZQ''<,29Q$  > JEW&2E6\$-`'#C9(W'NMDA6\$Q+]IIN#G?#T`C\*?P^GOH6\$[]6<. MBQ9W,@6+>YK&05BGAI=QE+\*3FL6+"7)K'(8(:0YJ#[2FK:]W<B-9=H'&GU]1 M'Q2C;\*!?(5K'7T%=;S9/Y?.J#B%)9I\$4GB=K.EB'\*:T\$M0.MEX%JFMAVU1(E M\*TV0T:@G!H-UFJ)^'BCQO>TI<U[OIK/FO"1,G.73^KFSTLC;3Y]WP+;Z&;0Z M&\UHZU6!/T<S,O5G9\*B]C%ADIBL 660C\*CME".-M4!L&Z#\Z>&-+(C|+KAI\$ M4QQNR?ML'WIZ>NON[#0E"U[T%QC]3K\*03'^],>\4AA/%+I 'T26|&N>,.91\$ M&;^\*^>)\X-23.K.0Y6D?KE;AC,30NWL.9;R.YG&LJA59B=L>242EFPXCHAB, M(>SG^@%\$\GS[T6-;/G58?(5Y14\S01V".&OV6C;\*9G./]^22P(H4"/-4QK+\* MPZ%E<;6X&T(;H4(5P`W1P;.,(HK:3K?!WKD1@#?#7V0\$\*`K"W].?^ND/L\BB M.0^NF?'MR;JEA(W]+;M;UV[VM-RE E:\"/%/WN%.E="-?]&.!L91%+.#%]S? M3U]30I <B3Y2Y]4J^'L^PB\*H&H#S\*EH%,S:1" S/;&G4F\W^H\[+T^+?N4O] ML1@BLJ5/BG9=>B\$)AFO(]8(T^33E/Y:?KNB/U#N'I1.P%N'O:LG6@\`L^\06 M5E(2UZE-;[F<!E%"AMH!KQZ=0/UWDY7EZR-OF)?,AB[\^";X^8]U5[=F)11 M EH8N4DH^!NYL4K?[H[06Y#\*W`LGP:]O@A:.-RMI&6%%>WX>K=+AWD8:/B\\ MFSV?3@E%UX.36Y)]0BQ=>/'2>JEL#N1>P@UK6\%81@!I-X(+I<DG!U!L\$J\* M"@E7C T9CVP)`2SY@ @-VPS9TW880R3=OMB^B\*+/L\*K!0WMN"^5M%/>'\$4=7

M"7FQ2M,H3/H".6!GNCB0%["+&XX::>?L.6L'\;@=TWE-T,QY/7D#R];>M@XR M 2PD\*8/=%Q:H=7\$AE\*9Q'24\$L"]\$;|GU;ZMH>?V2.4&W@?"![WWM"8`M@7!Q MJ<J)Z)Y;:Y27;!`2[0A\_'A\_-M@0&<?9!O=`\_)'[,PMOW!YBD<71=QX2^\$/T\$ M3I3N'N\*.NL\*K<,?H<8"[PNXKF9[\$T47LL0\$\$).\Q+#:`),[\9!EXUWRHZPW? M[SWXOO8#`H&R>Y>'"P)WJH1^BM)HAYT!#,1WO<GCl3]\$R]X`?#C\<]VW^-'\ MPX\*\$PZ.DEB/;\*S(. U60D+5U/,:\*YGQL]\*^2K<%5K\*FG ^? /5/'6^59:&V> M(NAE3\LH8:Z:K3!Y"U.)DEW"N1@P1ZVK2K9H4C#E3/94\*UI\O#2]O"^I@5P MC,=3 N(QW >Z10W;=42`<#0KHH<T36+'3P!NQ8% D6NV1EFNXC-/[PW[F'D: M>I:-TJ9^V1,B<PC<;&.S\*FZNK4Y\$3Y17H3+\$K]GWE3]+%^S7@L`\*"?O))Y%< M>6S534YB\F78NZP?IEL5)O\$I25>]OZ'WY(+^)?'[:)7"M%#37KYY\SAO'+EX MH": 0<W&/8>=4;YZ])Y?1%U\*>WK-FR6?X/6'#G7`[U\*I\Y7[8NW1:|Y)WUZUH M#5R%@LFV"[7 <SAMF(W6Q\\_8S<)6(V+;GSTHKF']N<X:\_/F]MPUBL?Y<06/1  $MS0 \le -1$ ](VNXD0LM)IW[!-/INEM^\*P-HM[O4'#5H(SDX@G`3\$2^2=2(B'8P,! M+5W\$EO0.6%4\E##<^P:;I>A>%9:/\+".@%OTH1C1>K 58[H)]^[>+@>F"IL< MN!UCC[=LU[K+0]W+H^=OWOTT\$\$\$-&JM\;&#3FNCZV'0&U@`[QL!Q!]C`@[\$[ MT+2!]OS2YPNT]'?I]MEJ)W[][OC#@)8[),&7ZEN+5C#6!PX>0-"B`39M8VRX M]G@RT\$!=GT=?-:A21S4E'7N`L4EACR>3"2UJ&7A,"^L##0Q"?TI+,ENNKC2E MA%:M#S"ECQ4UQZ;KTEKYJA\M^NC=OYI\*&KHH:N1%7;7H@1=.2:`6WZ"1X#YR MWE"[1.N)II>1OSNUO3W`SGA]VO<OC=M0`"A8<SPP)[2.@2M\$0'=.:-O&0(-H  $M5LWMWU=R;KOMMQ/9NR(Y6?3)SJ)CKQ<=%E&275SYM^+205'A#SK+#8N%QMC$ M,-\$K8L-NXX2QYJ68H 0<;S:7&3R!<O;D6Q(:BMTWJVVF7:V3L2'EQ:W\*BWJS  $MZ@>2;$ "<N1D]Q,>ZRN-QT@RM6)[NML3;(54D%C/\$Z%0"W\,(\*UM = \ 9 ?ED MNZL\*X(UC6+7RPOUSW\$@%D4%\K>AX!@F'F!7'S@%76`[CHZ=]>8&GN"!ZVRL M" "D+#R41A>/.P@/%"U)#ROKW+`V8%]GKRJ/R6O&9I NW]-UW;9T%J-79Y?>  $M-\%E=?D(V?9:[)Y\%$ . S,0'M^ !S<ZLY9'MN4B3%--FNI/HQ C;(TA(T:V2\*)% M;-UD20[F229-,L<\R>9)-DT:8YXTX4D.PHXH.#9YTI@FF2Y/\$N!I <[88DFN M`#^A2&\*.A"O`TT<\MGB5KH"/\*;)CE]<Y\$15@BIJ+>0T329-%TQP.#^NB#DRQ MFPCLL"YKH?A-+)E35D/1F0B>8"SJ,3`R=-T2B;0B6`<C,4UDQ6F-!JV(9IS[ M%\BP+)'3M.[?@SVJT!R&;4YXBYCN\_7OGT5<\*TC\$A(ZW0HO6\B;O9NB#T#3(M MBH6+\*'&.R^N"\\DQ,L>VQ:L#1G'-CQQS@EFB83@T\Q0YK@T<<2DB-\$%.39&K MRWR3/#F[#L"U').]-3&E)\$^?Z&.'ICO(A+#VA2#N:`\*L9^)DTW<\0C?"NNX" M3TQD@OP(,Y4F&Z[#\*QC39!%WEB8[#K#%1|9+L>\*'\$C`V#9YH0:MD<4L0-@P\ M9K`M6Z?8R./KV'!UW@X6B%YVC!AATV8<LY\$-DI"=+D/8XNA@9!O02-DO&/K&  $M, 65^{\circ}$ QK3OWRMNR\*=O)ZYX:XWOWROM,8>N,^\$2:ML4\$;EEFJ;CB<M:W[8I1?F2 M.?0L+!"!OB7Z\*1Y;3#0,Y`!ZDN%XS&M C)\$#U6=MBUW#P>\*%[:CMAUT[\*^(X M2GNX\$1T5Z6.N-WAB&&.1!(TAY`M/K(DIDB<\*BA-7%IG'T\*&8\$B\*?IM #%I(Z  $MB#XX*!/?$  < H0:Z#8!PYB2,-:="U6!A@I/'HORSX+RUEWK\W9DO7T+?I-V;1  $MO'1LVP# $1$ - $VA9^{\wedge}$ (R#T0JC=9+9=1G/+HHA0\HO"1L:]3"`X#0,M-6/UCC`H;  $MS#6X6ZF4/\textcircled{a}N"NF2Y'UV\lt NS,*XZZ"SD\lt^*HCP\textcircled{a}1DL(-?!=?D^U38?SQT$ M+"R/CL3.K? T\$ \\(\*/#0PUIO^'?11T2FF7@8KG3173%2](BL@RKOZFF^A(E ML\*]I!IGIX"!K,\$JWQZ&;):`D9=O/&-YG\_Y4;`ALH6Q0@G\*N;DC6&1F<:)7. M@F#T?#9CML6!1Q\.#P\8AOKO\&W\ H"I;!7;SJ4,K4]=IH;,S4O9&K(W+^5H MR-F\U%A#X\U+N1IR-R\UT="D1WOI&L)ZCW+0T#U:&INT7(]6PQ8M9\_4HY]!R  $M/5H.CS5FKVU < |D++16@'VO(D*HI|YD,)*-1?5BO = %U6EF40HTEM#I/E$`-1$ M;0ZN!T4HVYKW#GN?!TBIR3)F6;(!OS:/F^>!L;\VSX0CFYD!M9E`9FDNJ;;J M<F`EQR\*JKPMSSA0MB J<%LM9LC+JLW)F90- ?2;.KD4]N \$D&Z])?7F#DR?-MFDH>651'XXFKC(4@F#J"<26[4P1NVI7C!E/Z#GS5#OIC+`;];,<\$K%/X/\$B M')KPN2@G]U/L\*^ICNF\*'6"@PE7!-<C9\$CD3"M,O&YDF0\Y6!O.)(9"KWNND MHKN/6-`@E\*QB(NXU\$Y>>90@#1>)"-'&3!+^D`!;96/0 /V7'=3T 3.!6-(`. M]S\*V\$8HMQ"<EM1:+5ABVA=HXH@4.6!E0&FSL1MI;\*'7"#)P2>#&]Z6(1=;(Y M2N"YD:0CTX"7-HQ13%ILF&>(QK'I6 ;;@M\&3[<S:S/#O?!3XJE8G"Z,M@Y\ M96\*(\Y8V)GPD`#EV`%>DC;2BT2)?&>HKL #\*5%\5`5KJ\*QLPL42O,`\$/ES : M0AA%FEUDZT^9U95!XEU>F5OIOXUI:8\P&P>`\R:[MMBW#:8BIUZ6AH:URD8S M`Y+5 3/4 3;Z0O(FI?^>BVR-%>\$ZV7L7@MS1?R!\HGRYW<B%M\^,=/[XI?CH MVI@ V@7!;;5F3R^].(7J7WBQHI?<+B2Z:TDL\X -(EA!UCCY^HQ@I\-:C7>"

M4H?(&S+O%J6N![3+GNWJ-GHTX08X9GT%EU48GIAEC<UML\D8NJ7^.V\<P6%^ MANO#`O@`BH?.\@\$9E(AF)?[;<()FZ@3(2Q2#%4 0,[,4G%:>"N8Q>O52YP2 MDOW38\$3K"CO=\HB534ZOX19'K>|TO%%U;7Z-#=-?Z@4VY;&C?C8K#)S"HH|8 MX^G(-C`H&>40-4O%=ET|<+"0BC1,/X^\$4R\1N>Q\*KCP' 7U,KH1YR"T ^O""  $M7$ /@A\L`4+-S,Q.[.R7>#R9V/^]TJ`F\#A./FE<GKL!#W0GCBHI#B15"=X,\*V MXQRNL#VA>\-%ENK(FI\$!(2.X[Y-OJ=Z\*KL?TH[&6[H!K:8M/CG9!'FB:R)C\* M6XNN(#HP"WH!QY>\$.:\$R\*]EO%`J3<?\_\5PBTV8RFS\$!\_L@.?`K%4\_.8Z(-OV MFJ"03&'C8'S-N.=QDWZ " RU'%-0@8,@B`>-?2]C,DJ6B3E"SBVO&C%UQ^CP M\\$VPR5T@D<U"5"R669B 3@B</&+YX>X;%6K\*GP74/`#2KHD2\$7(>?81#-:(3 M97,BE2PU"`MO<O;\$=>Z3V0VU/M]| 5K(G\$!.;!;.1-(K;U#-A+03/KR.1X=1 MBDZ745JH9, & > & ^N1\>;7=+T3N\*:  $7$  + < B(^2ASZ]"%8\$O < @F?P\*GXN21M5S\* M[T!05],AOCG-M]^UJH\PSZS659I^-E?&,C8SP`+YCB-@-GK\$=R>A(6Q5VFM\$ ML"\$[Q?45GV0)%/-+F9\$FWB1<+[)V6@HPK+WD3;N;U\FE/U?4)1]\*WC\ZU5QE MD`V5E+?]-;1<,1L,+2ME1.5+]W)`S;LFFSGSF[2[0U9W>Q1|6;#!0+SE6\7% ML!W%\*+L1G,U?2=\*F|RI5-G!Z6AP-@VC\*CUM\$<X7E4P%'U`>>OU)]!;53\ [5 MHZ^^[/QRK8,)EL\=WBS??G4NS+E>:TEN;CFV+HE,I!\\$[L]<@'\$#:R\$SJ9TS MQH!JSLP#=KMA^[((=J2U 3U;!)'3"!,CV\*'!YQ%@W\-%?)0(+F;5A1\*]XO30 MS:HK!L%ND69OC\777@65A5M"< 5;IH=2()NAI;J:!2!8Y["K\*UK3;LVYF\*YM MS=I2S27TFO9GR!58!3GR%0J]62IF/+HU7%\$('7)=UZDP5?;`"EMW.B6RK%82 MA\*4.\#O(L2GD>/FKLM"ELX;6E248MLY2AXQM&?E\$<NRJSCJ'+0S@,9^/9M#M MK(.XN+"28]>O\*3FVF<&QJW#\*U2E\$\4LZNQ\*E5#EN1[V67-=Q-B!\*Y%Y'%\*LA M5R6+:645KD:-3\$Q<WZ\-64W&I&S)0RQB88N 4-9!3#G+KY31\$>PT\$8V9\*T58 ME%`4"%L:92M4#!-\*\\$'QO`],U4+1J\3!0/H;(LJ(\*9JK,RN`KW+M-^(V+N)& M\$6)5%U1T1X66]^,=I;7F0<H4RTAZ00FJ0PS@N6:(R4;^#H.,8>GKM+X[KFI@ MWHQE`A7,:\MQQM27K>=Y[IKIQ'J9?<,64'HB=O7.')?=TC#<\$NU2VCHU5VX, M5]L+E]O+T7\$W0T!W&PT!\(`T&0(5OI=DHZU]B]QO%)%UXI7/#;I(61&:8+S2 M\:7.T>HLE?7B)5U.A]R>9?.^A(O6E1\VV"MUA>K+Y&.9\7N^B2>,0I\*UJ'AO M-KTOV#.F(YO]>7B-I@S;S!00GK+];)IQY0>!N+8;)>SF[A7SQD&N@W=OWKT M ?'XW?\$K'DE:E%9IHX6F!8OHX1'O M'O4:UPM?775I.N?T>WZLR K"-9:\PF MQB<Y ]RTHS`%8C4-@(JG5)H%X)\$KNQG&IM[H\*6W!KNS-5-=&U]F?>@TC57WV MRR ^ K)WA"&AE=5LS ^ N"O7=O\*4=2BXT)'+BN\*#&NN)O3\*@%+8H2'W90">DZP& M5[5YZKWN27K=U>O.K3B3EU=#%8!DS6')1S85JFLK` ;>@FU3JKOBJ+'R323M MK6G4=@N<"2BN6L8-C2K]#1U,"COV-IZW&MF>@,IP%9:<&I6>6+NA9I-!`OA. M/RP1V/+>GR[8<C)ZS?P;-1Y\N4/G%I8MW&S[IO!EP`(%>#\$@(\$:V1H\$67B)4 M.>AQKL76[.=PQBT-,N9Z<Q6F?AI04+SQ6</GNR\*-`IS"3VZF<YN[P4@OC=29 MB:Z\*HZH#Q'`I)P!L6O??6GD&)R52,>H\$HL7I#,N<83.N3H'65":Y8"7+\W\$ MK]:532\*NRN1^.3]\$N4>V,.\RU\$I!\$BW!-M-@\*VXUPEB '4GL"0-IG[!6JFBX  $ML; (=B$ = K* = N^*SREF/+H}3D.SM(DBQ6SM11; "G&7OL`3P '), RM; VEGIOWI$ MS,\*F\8E;&E;9QUT[Z\X45>:[YHW- .BH<0!3)<MRLI?E&:A>(TY,!/5<!(V2 M");\*6,4UC%\T=05"&\$?-2&<.?=O(^>0`APPX=P\*G+=@N>C;`&,@T3``DKMX0 MPE, P7QPY\*C!0QK@3\*\$/C13,G\_2:%S6T\*6UJA8VYRYW4;Q:5^IVQ<W\*+O&;H< M`& T+N860]%1HA\*I([ P%Y:WZ=>M);A.3<?N=:-PL1.W#9"6:^4#Y\$8W`%<, MB88MJ`8R;'9FQW:\$`T0\*PQEV+,<0LNC\*\;^ZN/:@L!3EU.[MS[?L;B5%8\&, M6[@H=EN%WG!)ZU8|?0SKSPT-!O#|&|Q!@98%'9<68<3+-5K?|-/ZN%WK%XT# MKO7-;EI?68&VN"PTZG`#];O0LS2!40 6,.X+;ELZL#E;(AM7YS#\*#O1MC);, M0+ZOVR'7"/H.;F8L"CCF(NO4CT2IDFX4Y`!O8+\*XC28+;C)9<+/)@C<R67`[ MTKG)8E5'>]EAF4CC&I\$NOV"3N<WN\$^13D(8[!+,Y,L 5LN:BG)S8B3J ^7OO M=J/-F^Z<ZV- EN?<RD&3K7@JU]1N[FJS3KQLO%:LLUE,G[K>[K6!/5L^8V,@ M!U:ELD\*N,;8 3>&/\>GJ;/+IS!S3CTL QJ<S;/+1&NL&N/8\*-S15:JJ<T5E? ME?QL6E5^\*9ID #V)S&J(US)H\*85R(N%LN<-[@K\*RN37 V1)V]SH(X&(2WJR MQ \*].^47XBJ=++ET.XY,[W7A3;%PYSML\F\*U@8"SUVTWS629\LMC\B3E/A@U M45[QDJ5M>FN++-AT\$4OQ?7V4Z#Q/RW4I6::V&U!\*F9H9V79/23%/"XSNMXGD M17RU\$REW?F1);==XR\$S--W/('%F, V("OS\C2\NNQ)`I&]QR42S2]^\*\*#,I-MW\$51!+[I]1)9Z:2=U2V70%2R=`GUKQ:J-&/GVQ?4`ATN5)#9Q1T)V6/;M0<R MTV8W&11\*;43\*+NX;R&#Q\*P3R1WXK0.\$Y# 0OD[>/W9]#ZA2.7V9OCK"?Y9!!

MNV%9L,Z.[Q2\_>I.YCPP(5EE%7&>W\\_!7\*'/R\*V')(/218R#'A8!+:.PRKU(> ME@Q5XB:C^\_<@`AER\$8]`1I\M"F1,L1"^X3QP&,H"AP%8G65U;(A&1(M#L#>4 MNV%9L,Z.[Q2\_>I.YCPP(5EE%7&>W\\_!7\*'/R\*V')(/218R#'A8!+:.PRKU(><br>ME@Q5XB:C^\_<@`AER\$8]`1I\M"F1,LI"^X3QP&,H"AP%8G65U;(A&1(M#L#;<br>MUWM# MQ;YU; SI;\*#B7.EAE8\IL;1E`!\\\S"KQ1SQSQU, \\#7BQ\*7;E\Q19\_P% M!WM#,M@;XL'>6':\*#P7.5AE8\"<1E`[)V&"(Q16360U=Y#7RO\*Z:5\018\_D%<br>M3\_+=>RI3;(BIM9XII5WV5<[0HN88F91.@\_F841[(#\_%@;#EC.O/P!IFR8?,( M'BK;7,I,M-<S40VM^Y=E8;9+H<Q`ES/0H#15&%@-,MO<.3MP#T\@HSWY@]E' M'BK;7,I,M-<S40VM^Y=E8;9+H<Q`ES/0H#15&%@-,MO<.3MP#T\@HSWY@]<br>M\*]Q<`J<5I38V).?<\*N<JX5;7,<[HRCCCCV\*<U/'BJ\$9)CL9XG1QED4K\_JC(D<br>ML\*2''S\*#\*NE~PTO.\{M9;\B42As.S:EE@s.%E.SCVS\OPYSCU@PJY13;PP\MJ M!\_\*2''&\*#\*N6<PTQ.VM8:)B42A>&:E6@>%S.&CV&)QBYSGJ!@B!X13;RR)MU<br>M;(2\)3[R4)M-?&3N`\*P[]^\_]?U!+`P04``(`"`!!<DD:;@.CJ/\"``#]\$P``<br>M#`````%/V44QQ34M3 J.E.46>.67:6Q;JII`/UJ \}2QE\$QEQ75.\$%\}\_E\_JSUE; M#````%](14Q034M2+E-46>67;6^;,!"`/U.I\_\'3^F\$O507&\$%)-E=:J6UF;<br>M\*FHR39-530R<A"VQD7&;YM\/VU`<PEIM2J.M48CQF?/=^?%A&WQ+^/7NCH5V<br>M. \`USQ\*\\$\`\RZA AS R\9X\\$\QQR\$X SZE"QLGNA#\\;QIQK\Q1X\Z\$AS ~IQE M=\_`HG9\*\\$'`\B7A.A&P/8%&\OQR\$X-67E"9LGN^#\+@'3OK`@1Y\76AS<IOF<br>M\*:.RJV47#1FGLGK6!Q=13O@G(D`8AH,4]%DN!C%/,R&U&%<>/H07IX>%/(WH M6, L44]('LOZM[/3BW[O . I@, /RZ#VYRDH"4@IC1'S<T%H5/,\$%!(@)`;5I M6,I.44]('LOZM[/3BW[O\_.I@,/RZ#VYRDH"4@IC1'S<T%H5/,\$\_%!(@)`;5J<br>MKP=F4<S906'`O#JP"[L^5"-"I>RZ#G\*+NN<5!;3U`);^JY<,<,0R48U7-E3J<br>Ms.\$IK\}};\_\_4L68\$CN1#4N%5;\_{{\\ff{}}}L\#L\$FE!JK\${%{4S\$B4!!Q\_\\{{Q] M>\$JK)]+-,4L68\$CN1#4N%E>//:V"/\_)H-A"+\*;E6UK&(%(4S\$B4I'9=V\(@J<br>M5M8PG9\$<7)(YN&\*SB,HF%\$C?EN]YKJ?DKJ-&@Z/I6,V#BD\7]E\*!\TQ1MER) M5M8PG9\$<7)(YN&\*SB,HF%\$C?EN]YKJ?DKJ-&@Z/I6,V#BD\7]E\*!\TQ1MER)<br>MP((=MT51=[:5\_G?^4^DKCWB:4J+%965[V6=IP"BU:Z)]UYY:^MHM0=/13+.`<br>MQ:TM(EERR!!!!G;; RL\/%; ; E4\/; LRR.93. W\$;80U-{YEE\_QQER;; AQQ;7; %3L!\\/Q M0:TM(5ERPJU]6>PUV%>S4\(=LBR-93\_W\$;80U<XE5\_@05P>A^O;7;-%3H'W9<br>MTAEZ\_A/2K5ZR;:"[MW&Z;KF`;`/=\XW3E</PMX3NVTW2/>\$LS\\$5&<G==TV` M77]-FQKZO >TGCSRR`/;EB3NBTTF[F7\$.9OW6?8Y\*Z3N.A%O9^\*ZOFW@#6E" MJ``'Z@#K.&O"VX\$/`PZ"]F1\_?FO#TF<(W\$CV-N\$^UV7W`V.",D'\*)VL#:R3O MJ``'Z@#K.&O"VX\$/`PZ"]F1\_?FO#TF<(W\$CV-N\$^UV7W`V.",D'\*)VL#:R3O<br>MO[4PO'MS>+3VI;=!47U(1PO9<R`BFD0\D3M;5YT9^'BB;3JP).IX`3+"0<A><br>MNK <UMCS B[X+3-/KL+FT"M^U-+OF" 6UXIQL-BXICS B:\CF!`1X:JBL<A MNK<UMG&P[X-;Z:(KL+FT."M^H.,;0F",6J]XI8!<PX!G&P:\CF``1X:!PJ<A<br>M=`T#@:\,X\$F%!D\7(SXSTLJ!=M#(EWMF\*T1T>@&[\_JVF&B[LES-4`VB=A@X<br>MOWYL#UR\_:PLO39%\S49%\/{CONFN\%}\\_{"\_OOS;N\;K8O\_\_\{{!\\_\O\*;1!!  $M = \Tan \omega \cdot \sqrt{x}F\%D\7(SXSTL)! = M\#(EWMF*T1T>@&[JVF&B[LES-4`VB=A@XT])$ M@WYL#IIB<P[@?8%\S49%V]6G0"SNY/B/=("\_@^&:N>K8@=V('L(\_)0\* MS(I#Z;^S,2J8Z`@Q29A\KW\!4\$L!`A0`%``"``@`O+-)&OKV18C-.0``E M``P`````````````@`````````%](14Q034M2+DA,4%!+`0(4`!0``@`( M21||N)V2]"P``&HF`0`,``````````\$`(```\<Y``!?2\$5,4\$U+4BY334U0 `  $59P$  $BTTA\%3\%1-2U(N4U194\sharp L\%!@```*#```K@``*#Y]````````$ 

ř,  $\epsilon$ nd $\epsilon$ 

// section  $1$  // encoded by Wincode ver. 1.0.3 //

From borrell Wed Apr 13 15:43:57 PDT 1994 Article: 53 of comp.os.ms-windows.programmer.winhelp Xref: netcom.com comp.os.ms-windows.programmer.winhelp:53 Newsgroups: comp.os.ms-windows.programmer.winhelp Path: netcom.com!borrell From: borrell@netcom.com (Brian Orrell) Subject: Tables \*WITH\* Borders in Winhelp Files? - PLEASE Message-ID: <br/>>borrellCo7vE7.50 @netcom.com> Keywords: tables, borders, winhelp Organization: NETCOM On-line Communication Services (408 241-9760 quest) Date: Wed, 13 Apr 1994 21:22:55 GMT<br>Lines: 15 I am currently working on a project that DESPERATELY needs to be able to be able to be able to be able to be a

incorporate tables \*WITH\* borders in the help file.

I realize that the HC compiler that Microsoft released does \*NOT\* allow

borders within their tables... does ANYONE know of a work around to this? borders within their tables... does ANYONE know of a work around to this?<br>My last resort will be somehow making the tables (there are HUNDREDS of<br>them averages. Jame has better way. into broade and displaying them as a gra images. PLEASE, tell me there is a better way.

Any and all help appreciated, Brian Orrell Brian Orrell of the Company of the Company of the Company of the Company of the Company of the Company of the

                                                                                borrell@netcom.com

borrell@netcom.com

From noring Wed Apr 13 15:49:06 PDT 1994 Article: 54 of comp.os.ms-windows.programmer.winhelp Xref: netcom.com comp.os.ms-windows.programmer.winhelp:54 Newsgroups: comp.os.ms-windows.programmer.winhelp Path: netcom.com!noring From: noring@netcom.com (Ion Noring) Subject: Re: Tables \*WITH\* Borders in Winhelp Files? - PLEASE Message-ID: <noringCo7zBg.1sB@netcom.com> Keywords: tables, borders, winhelp Organization: Netcom Online Communications Services (408-241-9760 login: quest) Date: Wed, 13 Apr 1994 22:47:50 GMT<br>Lines: 26 Status: O

In article borrell@netcom.com (Brian Orrell) writes:

>I am currently working on a project that DESPERATELY needs to be able to  $>$ incorporate tables \*WITH\* borders in the help file.

 $\ge$  borders with the intervals with the tables... does ANYONE know of a work around to this  $\mathcal{A}$ >I realize that the HC compiler that Microsoft released does \*NOT\* allow<br>>borders within their tables... does ANYONE know of a work around to this? >borders within their tables... does ANYONE know of a work around to this?<br>>My last resort will be somehow making the tables (there are HUNDREDS of<br>> them aver a page langth long) into brank and displaying them as graphic  $\ge$  images. PLEASE, tell me there is a better way.

[I'm assuming you're using Word in the following "answer".]

instead of table borders. You see, within a table cell, you have text that One workaround that \*might\* work for you is to use paragraph borders instead of table borders. You see, within a table cell, you have text that<br>also forms a paragraph. By selecting on the text (not the table cell),<br>way are than add a barder that the Usla compiler will be able to use. worked for me. Experiment.

Jon Noring

 $=\equiv$ Join the INFJ mailing list! Ask for the 46Kb file describing what INFJ is! Jon Noring                    | Famous literary works in Windows 3.1 Help format are

OmniMedia                      | available via anonymous ftp from ftp.netcom.com Jon Noring | Famous literary works in Windows 3.1 Help format are<br>
OmniMedia | available via anonymous ftp from ftp.netcom.com 1312 Carlton Place | /pub/noring/books. Current titles include "Fanny"

Livermore, CA 94550 | Hill", "Aesop's Fables", and the "Devil's Dictionary", 510-294-8153                | with more coming! Livermore, CA 94550 | Hill", "Aesop's Fables", and the "Devil's Dictionary", 510-294-8153 With more coming! s to the Windows Help / Multimedia Viewer Authoring Mailing Mailing Mailing Mailing Mailing Mailing Mailing Ma

=====================

Subscribe to the Windows Help / Multimedia Viewer Authoring Mailing List

From netcomsv!dec ncar!noao!CS.Arizona.EDU!venus.sunquest.com!mudshark.sunquest.com!kitk Wed Apr 13 Article: 55 of comp.os.ms-windows.programmer.winhelp 16: 20: 57 PDT 1994 Xref: netcom.com comp.os.ms-windows.programmer.winhelp:55 comp.os.ms-Path: netcom.com!netcomsv!decwrl!src.dec.com!pa.dec.com!decuac.dec.com! windows.programmer.misc:32085 haven.umd.edu!ames!ncar!noao!CS.Arizona.EDU!venus.sunquest.com! mudshark.sunguest.com!kitk From: kitk@mudshark.sunquest.com (Kit Kauffmann) Newsgroups: comp.os.ms-windows.programmer.winhelp,comp.os.mswindows.programmer.misc Subject: Re: Trapping Windows Messages (How To?) Date: Wed, 13 Apr 1994 12:15:19 Organization: Sunquest. Lines: 36 Message-ID: <kitk.565.000C41BF@mudshark.sunquest.com> References: <Co5Hzv.F41@epsilon.com> NNTP-Posting-Host: kkauffma.sunquest.com<br>X-Newsreader: Trumpet for Windows [Version 1.0 Rev A] Status: O

In article <Co5Hzv.F41@epsilon.com> bob@epsilon.com writes:

>I'm writing an app in VB that (legally) includes a common third-party mail >program. Our client would like to add their own WinHelp topic to the >program. Our client would like to add their own WinHelp topic to the<br>>mail program's Help menu. I'll have to come up with my own help file, and<br>> ilve already gatten the sustam many antacinoarted in the many . Prebla  $\ge$ i've already gotten the custom menu entry inserted in the menu. Problem is,  $\ge$ I need some way to figure out when the user has clicked on this option so >I need some way to figure out when the user has clicked on this option so<br>>i can bring up my own help file. Ⅰ think the way to do this is to trap the<br>> WM\_MENUSELECT and WM\_COMMAND messages. \_ Problem is \_i\_aan't\_faure\_au >WM\_MENUSELECT and WM\_COMMAND messages. Problem is, i can't figure<br>>to do this. The manuals say the "PeekMessage" function only works with<br>> messages vous our and spectes, so it does me no good. it is noticed that >messages your own app creates, so it does me no good. i've noticed that<br>>Micosoft can do it with their "Spy.exe" program, so obviously it can be >done. Any clues?

 $>$  also be helpful.

There are two common techniques for this:

1. Install a system-wide message hook (SetWindowsHookEx), which notifies a callback function which goes in a DLL and posts your app a message.<br>2. Subclass the application. This won't work for your needs, because WinHelp

is invoked by the 3rd party pgm. (If you want to know more about this technique, read Richter's "A Developer's Guide")

To be notified when WinHelp is run requires that you install a callback with NotifyRegister( NFY STARTTASK...). Again, this callback goes in a DLL, and can only post messages to the owning app.

 $\blacksquare$  heers,  $\blacksquare$ 

Kit Kauffmann kitk@mudshark.sunquest.com (Internet)<br>73363,447 (Compu\$erve) (801) 277-5790

From netcomsv!decwrl!src.dec.com!pa.dec.com!decuac.dec.com!haven.umd.edu! news.umbc.edu!europa.eng.gtefsd.com!howland.reston.ans.net!cs.utexas.edu!uunet! gwu.edu!not-for-mail Wed Apr 13 18:09:06 PDT 1994 Article: 56 of comp.os.ms-windows.programmer.winhelp Path: netcom.com!netcomsv!decwrl!src.dec.com!pa.dec.com!decuac.dec.com! Xref: netcom.com comp.os.ms-windows.programmer.winhelp:56 haven.umd.edu!news.umbc.edu!europa.eng.gtefsd.com!howland.reston.ans.net! cs.utexas.edu!uunet!gwu.edu!not-for-mail From: pete@gwis.circ.gwu.edu (Peter J. Davis) Newsgroups: comp.os.ms-windows.programmer.winhelp Subject: Re: Sources on WinHelp/Chicago WinHelp Format? Date: 13 Apr 1994 15:09:08 -0400 Organization: The George Washington University Lines: 37 Message-ID: <2ohg0k\$g2g@gwis.circ.gwu.edu> References: <hhq1-120494073957@132.197.14.85> <2og3am\$hbb@xmission.xmission.com><br>NNTP-Posting-Host: 128.164.140.37 Status: O

jonm@xmission.com (Jonathon Montgomery) wrote: >The early word is that the Multimedia Viewer will be the replacement to >WinHelp. This will provide a similar format that is easy to port if this > is the case, in fact it was possible to view helps with version 1.x of > the viewer.  $\mathcal{A}$  chicago is going to have a new WinHelp, different from  $\mathcal{A}$ 

Actually, Chicago is going to have a new WinHelp, different from Viewe It should be released with the next alpha or beta of chicago. I don't recall what all the new features are, but I do know that the existing file format is capable of handling the ones I have heard about. It would format is capable of handling the ones I have heard about. It would<br>require extensions, but my guess is the files will be viewable from both<br>the ald WinHalp and Viewer, though line aver eartein features woult be dialection and WinHelp have, essentially, the same file format. Viewer has same file for the same file format. Viewer has same file for the same file format. Viewer has same file for the same file format. Viewer has same f

Viewer and WinHelp have, essentially, the same file format. Viewer has<br>each outposing within the file itself that WinHelp son't understand some extensions within the file itself that WinHelp can't understand.<br>Each, however is composed of a HFS (Help File System) with many common 'internal' files in common, such as:

|FONT<br>|SYSTEM **ITOPIC** 

etc...<br>These 'internal' HFS files have the same format in WinHelp and in Viewer and will continue to have the same format in Chicago, though there will probably be additional internal files and some minor extensions to existing ones.

#### Pete

vinegar by the label." - Mark Twain Twain vinegar by the label." - Mark Twain

From netcomsv!decwrl!pa.dec.com!decuac.dec.com!haven.umd.edu!news.umbc.edu! europa.eng.gtefsd.com!MathWorks.Com!yeshua.marcam.com!zip.eecs.umich.edu! hewsxfer.itd.umich.edu!gumby!yale!yale.edu!news.yale.edu!statmech.eng.yale.edu!obrienjames Wed Apr 13 18:0 Article: 57 of comp.os.ms-windows.programmer.winhelp Xref: netcom.com comp.os.ms-windows.programmer.winhelp:57 Path: netcom.com!netcomsv!decwrl!pa.dec.com!decuac.dec.com!haven.umd.edu! Newsgroups: comp.os.ms-windows.programmer.winhelp news.umbc.edu!europa.eng.gtefsd.com!MathWorks.Com!yeshua.marcam.com! zip.eecs.umich.edu!newsxfer.itd.umich.edu!gumby!yale!yale.edu!news.yale.edu!<br>statmech.eng.yale.edu!obrien-james<br>Francebrien.iamas@uala.adu.(James A. O'Brien) statmech.eng.yale.edu!obrien-james From: obrien-james@yale.edu (James A. O'Brien) Subject: Re: Macros Message-ID: < obrien-james.75.0499B59F@yale.edu> Lines: 25 Sender: news@news.yale.edu (USENET News System) Nntp-Posting-Host: statmech.eng.yale.edu Organization: Dept. of Chemical Engineering, Yale University X-Newsreader: Trumpet for Windows [Version 1.0 Rev B] References: <hogan.3.0013352D@cis.ohio-state.edu> <1994Apr13.163644.9939@relay.nswc.navy.mil><br>Date: Wed, 13 Apr 1994 15:02:24 UNDEFINED In article  $\sigma$  are excellent and the snshaholder  $\sigma$  are excellent and the snshaholder  $\sigma$  are excellent and the snshaholder  $\sigma$ 

In article <1994Apr13.163644.9939@relay.nswc.navy.mil> snshah@excelsior.nswc.navy.mil (S. N. Shah) writes: >From: snshah@excelsior.nswc.navy.mil (S. N. Shah)<br>>Subject: Re: Macros >Date: Wed, 13 Apr 1994 16:36:44 GMT

>... try<br>>a great commercial program called ForeHelp by ForeFront. It is the best

>tool out there!<br>I acquired ForeHelp just a short time ago, and I agree that it's very convenient. They are selling it for \$199 (half price) until the end of April.<br>ForeHelp is by ForeFront, Inc., Boulder Colorado. Phone number is  $(303)$  499-9181.

lim.

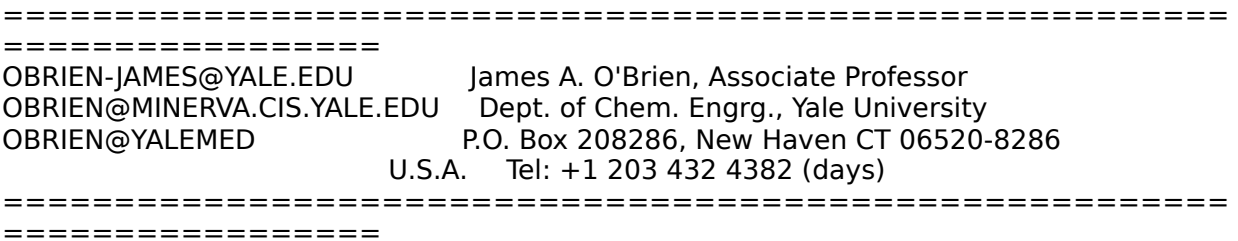

news.umbc.edu!eff!news.kei.com!MathWorks.Com!europa.eng.gtefsd.com! From netcomsv!decwrl!src.dec.com!pa.dec.com!decuac.dec.com!haven.umd.edu! howland.reston.ans.net!torn!news.ccs.queensu.ca!mast.queensu.ca!dmurdoch Thu Apr 14 07:31:21 PDT 1994 Article: 58 of comp.os.ms-windows.programmer.winhelp Xref: netcom.com comp.os.ms-windows.programmer.winhelp:58 Path: netcom.com!netcomsv!decwrl!src.dec.com!pa.dec.com!decuac.dec.com! Newsgroups: comp.os.ms-windows.programmer.winhelp haven.umd.edu!news.umbc.edu!eff!news.kei.com!MathWorks.Com!europa.eng.gtefsd.com! From: dmurdoch@mast.queensu.ca (Duncan Murdoch) howland.reston.ans.net!torn!news.ccs.queensu.ca!mast.queensu.ca!dmurdoch

#### **News Groups**

COMP.OS.MS-WINDOWS.PROGRAMMER.WINHELP <u>COMP.OS.MS-WINDOWS.PROGRAMMER.MISC</u> **User Groups** <u>WORD</u> <u>MULTIMEDIA</u> <u>MM\_VIEWER</u> <u>VISUAL</u> <u>MACROS</u> **CONVERSION** <u>DLL</u> and author Directory

This Author Directory

References <u>Christopher M. Hogan</u> Duncan Murdoch Phil Allen

# **Numbered list indentation** problem w/ WW6

doesn't put the correct stuff in the RTF file. Whether or not this is true... ? :) In article  $\mathcal{C}_1$  . In article  $\mathcal{C}_2$  and  $\mathcal{C}_3$  are also seen automatically and  $\mathcal{C}_4$  . In addition,  $\mathcal{C}_5$  and  $\mathcal{C}_7$  and  $\mathcal{C}_8$  are also seen as a set of  $\mathcal{C}_8$  . In addition,  $\mathcal{C}_9$  and  $\mathcal$ 

(David Gardiner) writes:

In article  $\langle 2qd1q7\$ ta  $\langle \text{Qcolumba}.udac.uu.se\rangle$ , olas $\langle \text{QRivadh}.docs.uu.se$  (Ola Strandberg) writes:

- $>$  When I put a numbered list into a helpfile with WW6 the hanging indentation  $>$  gets all screwed up.
- 
- $>$  The first line gets indented too far.

Having started my WinHelp history with WinWord 2.0, I never tried to use<br>WinWard 6.0's bullets and numbering... if they didn't work then, why would they work now:-)

lines seemingly the same get justified and indented all over the place.

I think i have found a solution:

 $\sim$  ms at 0.2".

I am using DWHAT - my WinWord 6.0 version of the WHAT template, and have found that using the "Bulletted List" styles does not help.. I can only

get nice output with the "Normal" style.<br>I created DWHAT from WHAT as Microsoft didn't seem to be supporting it, in comments on this template - how much better than WHAT is it?

have fun,<br>-dave  $-d$ ave $-$ 

      David Gardiner <>< Smarthouse Project - Uni of South Australia & Clipsal.       Also Asst Admin for Centre for Sensor Signal & Information Processing.

David Gardiner <>< Smarthouse Project - Uni of South Australia & Clipsal.<br>Also Asst Admin for Centre for Sensor Signal & Information Processing. Internet: gardiner@cssip.edu.au Ph:  $+6183023606$  Fax:  $+6183023873$ 

andrea@markv.com    |          Technical Support          |    (818) 995-7671 Andrea Malone | Technical Documentation | Mark V Systems andrea@markv.com | Technical Support | (818) 995-7671

**News Groups** COMP.OS.MS-WINDOWS.PROGRAMMER.WINHELP **User Groups WHAT** 

This Author Directory

**References** Ola Strandberg<br>David Gardiner References

# *QUESTIONS*

msosteri@gpu.srv.ualberta.ca (M. Sosteric) writes:

>Hi all. I have two questions. WHere can I find a good font editor? How do >I change the default green link colours?

>and thanks to those who responded to my last inquiry.

 $>$ cheers

 $Mike,$ 

If you need a good font editor, then Fontographer is the If you need a good font editor, then Fontographer is tI<br>way to go. It is a commercial product, however, so I<br>wan't discuss any of itle finer attributes. won't discuss any of it's finer attributes.

Company is Altsys, but I have no contact info handy.

Gen

**News Groups** <u>COMP.OS.MS-WINDOWS.PROGRAMMER.WINHELP</u> **User Groups** <u>LINKS</u>

This Author Directory

**References** M. Sosteric

### **Windows Help Magician - any** *comments?*

bfreed@fasttax.com (Bev Freed) writes:

>Why don't you let someone who has a more friendly user-interface address this    >conference for you?

>Better yet, why not start comp.bluesky.robohelp?

>Bev Freed >Advanced Technology Group, CLR Fast-Tax.<br>>Dallas, TX >e-mail: bfreed@fasttax.com, bev@nss.org

>My opinions are very much my own, and my mother will tell you that.

I'm not sure exactly what part of my user interface is    I'm not sure exactly what part of my user interface is<br>unfriendly. All I've done is neet a souple of testimonials I'm not sure exactly what part of my user interface is<br>unfriendly. All I've done is post a couple of testimonials.<br>and hous ainse stopped......You don't find no squring auberses.es looking for peoples knuckles to rap over grammer and syntax.

It's all just text, isn't it! No absolute reality here. Culturally speaking, I find it absurd that the forum can tolerate profanity but not valid information about commercial products. I feel like alice in wonderland.

and if the qUEstiON is DId i WRITE the origINAL xxxxHELP 2.0 manual & MAKE errrors in the pUnCtUaTion, den de answha ss  $\mathsf{S}$  ys.

If you have suggestions and feedback about the DOCs, feel free to fax them into XXXX XXX Software, others<br>have and their changes were incorporated directly into the book. A literature student is now in charge of the docs and I'm sure all the i's will be dotted and t's crossed.

Gen

#### **News Groups** <u>COMP.OS.MS-WINDOWS.PROGRAMMER.WINHELP</u>

This Author Directory

**References** 

<u>Nelson Cheng<br>Tandy Penn<br>gen on BIX<br>John Grant<br>gen on BIX<br>Heath I Hunnicutt</u><br>gen on BIX<br>Bev Freed

#### Winhelp on MAC ? Yeah but... >From: erichc@yvax.byu.edu

In article  $\langle 1994$ May19.214221.7824@yvax.byu.edu> erichc@yvax.byu.edu writes: >From: erichc@yvax.byu.edu<br>>Subject: Re: Winhelp on MAC ? >Date: 19 May 94 21:42:21 -0700

>In article <2qqbkh\$6j9@status.gen.nz>, icosa@iconz.co.nz (Ross Keatinge) >> I suspect this is a silly question but I've promised someone I would ask it.  $>$ 

 $\ge$  Is there any way a winhelp file can be viewed on an Apple Mac ?

>appropriately, Microsoft Help, a program that ships with every copy of >I've had no problem reading Help files on the Mac using the program callled, >Microsoft Word or Excel for the Mac. I have to mess a little with Res Edit > and make sure the type of the Windows Help File that I want to view is HELP<br>> and the creator is MSHE-- Alternatively, you can use AccessPC or PC Exchange > and map DOS files with the extension .HLP to Microsoft Help.

I have developed a nifty help file on the PC under Windows, and want to use i with the MAC version of my program. Unfortunately, I believe that anyone<br>wanted to view the help file would need to purchase a MAC-based Microsoft<br>readuat to do that. J don't think that Microsoft distributes their MAC halo viewer any other way, do they?

Dave Allen, DSR Inc.

**News Groups** <u>COMP.OS.MS-WINDOWS.PROGRAMMER.WINHELP</u> User Groups **WORD** <u>MM\_VIEWER</u>

**This Author Directory** 

**References** Ross Keatinge erichc@yvax.byu.edu

# **Converting a help file to a text file file file**

Is there any utility that will convert a help file to a text

file?<br>I'm trying to make a document out of my help file.

Thank you in advance,

lamastus@swlavc.dnet.ge.com

**News Groups** 

<u>COMP.OS.MS-WINDOWS.PROGRAMMER.WINHELP</u>

**This Author Directory** 

#### **Referenced By**

 Converting a help file to a text file Converting a help file to a text file Converting a help file to a text file Converting a help file to a text file Converting a help file to a text file Converting a help file to a text file Converting a help file to a text fileConverting a help file to a text file Converting a help file to a text file

### **HELP: MessageBox and "edit" boxes**

dao@arcadia.mitre.org (David A. Ondzes) writes:

>object takes a char\* (actually a large character array) and use this to create  $>$ l am trying to write a C++ windows application in which the constructor for an >a stream that it writes to. After the object has it course I want to display >from the char\* then appears fine but if I dump the text to the "edit" box then >the contents of the character array to the user. If I created a MessageBox >I get alot of funny looking characters, very thick vertical bars. I think the <br>>bars are where the newlines or in C++ endl are ? I have created the "edit" box >with the control statement in my .rc file, I also use ES MULTILINE.

>What is the problem ? Does  $C++$  have anything to do with it ?

>Thanks<br>>David

David,<br>This probably isn't the most appropriate newsgroup for this request, but here goes.

My experience with this stuff (I have a viewer that shows source files in an edit window for a debugger I created) is that yes, the edit control interprets some of the CR/LF codes as garbage. I seem to remember the garbage as the funny looking ANSI blocks in the upper 128 bytes of some of the Windows character sets, but my memory could be failing.

Probably the best route would be to copy the bytes to another array before sending to the message box (or hmmm, is there an edit style that will solve this problem?). The octal character codes for CR/LF are  $\setminus$  015 and  $\setminus$  012. Probably it is the  $\setminus$ 012 that is appearing as garbage.

Gen

**News Groups** <u>COMP.OS.MS-WINDOWS.PROGRAMMER.WINHELP</u> **User Groups** <u>MM\_VIEWER</u>

This Author Directory

**References** David A. Ondzes

# **Floating Table of Contents?**

nick@logcam.co.uk (Nick Youd) writes:

>Does anyone know of an add-on to Winhelp/Viewer2 which provides a floating<br>>table of contents? It should have outline mode behaviour, ie opening and >closing nodes in the hierarchy should be possible.

>Apparently HDK doesn't support Viewer2---and doesn't reta A product I am working on contains just the contains just the contains  $\mathcal{A}$  and  $\mathcal{A}$  and  $\mathcal{A}$  are contained by  $\mathcal{A}$  and  $\mathcal{A}$  are contained by  $\mathcal{A}$  and  $\mathcal{A}$  are contained by  $\mathcal{A}$  and  $\mathcal{A}$ 

The TOC is primarily for WinHelp, but I will probably roll A product I am working on contains just this functionality. it as a custom piece for severy MVIEWER sites that have requested it. You could be among them.

Please send me some email where we can discuss this further without fear of violating anyone's sense of commercializm.

Gen

**News Groups** <u>COMP.OS.MS-WINDOWS.PROGRAMMER.WINHELP</u>

**This Author Directory** 

**References    Nick Youd** 

### **Converting a help file to a text file file**

lamastus@raccoon.dab.ge.com (Patrick Lamastus) writes:

>Is there any utility that will convert a help file to a text I've heard that a utility called multidoc will decompile help files, but   

I've heard that a utility called

I haven't been able to find it.<br>>I'm trying to make a document out of my help file.

The problem is that the file format for help files is proprietary, and once compiled, not readable without the help program or a possibly-mythical decompiler like multidoc.

An alternative I've used for small amounts of text is simply to use the COPY command in the EDIT menu to copy one page at a time to the clipboard, thence to an editor or word processor for formatting and printout. Or set Windows to print to a file and use the PRINT command.

Don

**News Groups** <u>COMP.OS.MS-WINDOWS.PROGRAMMER.WINHELP</u> **User Groups**  $\underline{\textsf{WORD}}$ 

This Author Directory

**References**  <u>Patrick Lamastus</u> **Referenced By**  Converting a help file to a text fileConverting a help file to a text file Converting a help file to a text file

### **Converting a help file to a text file file** the copyright process. Better than doing it one page at  $\mathbf{r}$

I just discovered a compromise solution on CICA. SmartDoc the copy-to-clipboard-and-paste process. Better than doing it one page at<br>a time, but not as good as a decompiler. Look in CICA for /pub/pc/win3/util/smtdoc12.zip.

Don

**News Groups** <u>COMP.OS.MS-WINDOWS.PROGRAMMER.WINHELP</u>

This Author Directory

References Patrick Lamastus Don M Chaffee

### **Converting a help file to a text file**  $\overline{f}$                       lamastus@raccoon.dab.ge.com "Patrick Lamastus" writes:

lamastus@raccoon.dab.ge.com "Patrick Lamastus" writes:

> Is there any utility that will convert a help file to a text<br>> file?

> file?<br>><br>> I'm trying to make a document out of my help file.

>   

>   

> Thank you in advance,

 $>$  lamastus  $\sim$  lamastus  $\sim$ 

>   

 $\bm{\triangleright}$  and this message was posted to this message was posted to this newsgroup.

Patrick, just recently this message was posted to this newsgroup....

/pub/comp/platforms/pc/windows/hlpdc122.zip. /pub/comp/platforms/pc/windows/hlpdc122.zip.

HLP2DOC is a DOS utility to convert a Windows 3.x Help File to a Word for<br>Windows 2.0 Document File including formatting information. Now there is also a windows front end program H2DSTART for easy handling.

This version (1.22) is still a beta version, there are bugs and drawbacks, but<br>Libiali throad he of some interest. Liberth know any other programs which I think it may be of some interest. I dont't know any other programs which can do the HLP file conversion. HLP2DOC is freeware, you may give it to anyone who want it.

Version 1.22 supports fonts arial, times new roman and courier at all possible sizes. Attributes bold, italic, underlined, strike through and as well as topics highlighting (green/underlined) are handled. Some colors are implemented, lines and boxes should be displayed.

Command line

hlp2doc [-p] helpfile[.hlp]

hlp2doc writes a file <helpfile>.doc to the actual directory, where <helpfile> is the name of the input file.

When specified with the optional parameter '-p', hlp2doc puts a form feed at the end of each help topic, otherwise only two empty lines are inserted to save paper on printing.

Windows front end:

I is in the distribution file. Thank you Steve ! Thank you Steve ! Thank you Steve ! Thank you Steve ! Thank y<br>Thank you Steve ! Thank you Steve ! Thank you Steve ! Thank you Steve ! Thank you Steve ! Thank you Steve ! Tha

Steve Martindill wrote a windows front end for HLP2DOC named H2DSTART that I inluded in the distribution file. Thank you Steve !

HLPDC122.ZIP containing HLP2DOC.EXE, HLP2DOC.TXT (this text) and H2DSTART.EXE is uploaded to ftp.lrz-muenchen.de in directory /pub/comp/platforms/pc/windows.

Any comments and suggestions are welcome. I got this programme from the ftp address, and have tried it. It worked

I got this programme from the ftp address, and have tried it. It worked It is much better than Smartdoc, which produces only text files, which are beyond my expectations. It seems to preserve all the formattting very nicely. quite scrambled.

**Best Wishes** 

Bhagavat

**News Groups** <u>COMP.OS.MS-WINDOWS.PROGRAMMER.WINHELP</u> User Groups  $\underline{\text{WORD}}$ 

**This Author Directory** 

**References**<br>**Patrick Lamastus** 

#### **List of Different RTF Compilers?** Montgomery) writes:

Montgomery) writes:

>ETSI DP Dept. (nsadp@access1.digex.net) wrote:

- $>$ : I am also happy to see this windows help group.
- >: I have heard of a shareware product called "hipdk" (Help Developers
- >: Kit??), that can compile an RTF file onto multiple targets (WinHelp,
- >: OS/2, etc...) Where can I find this? Does it support MS MultiMedia Viewer?<br>>: Thanks for any info.
- 
- 

>: Tomas<br>Pan Loewy's HLPDK is available on garbo.uwasa.fi as hdk\*.zip in the on Loewy's HLPDK is available on garbo.uwasa.fi as hdk\*.zip in the<br>/pa/programming directory. Dut RTF is an \*output\* format, itle not on RTF /pc/programming directory. But RTF is an \*output\* format; it's not an RTF compiler. You write your text in his format, and you can get outputs for lots of different targets. Most of them (like RTF) require a separate compiler for the final stage.

Duncan Murdoch dmurdoch@mast.queensu.ca

From netcomsv!netcomsv!amd!amdahl!pacbell.com!am uunet!gwu.edu!not-for-mail Thu Apr 14 07:31:27 PDT 1994 Article: 59 of comp.os.ms-windows.programmer.winhelp Xref: netcom.com comp.os.ms-windows.programmer.winhelp:59 Path: netcom.com!netcomsv!netcomsv!amd!amdah!!pacbell.com!ames!hookup!swrinde! cs.utexas.edu!uunet!gwu.edu!not-for-mail From: pete@gwis.circ.gwu.edu (Peter J. Davis)

### **User Groups**

<u>MULTIMEDIA</u>

This Author Directory

References <u>Brian Orrell</u> **ETSI DP Dept.** Jonathon Montgomery

# **Converting a help file to a text file** *in article file*

In article <2ri1ho\$40r@theopolis.orl.mmc.com> lamastus@raccoon.dab.ge.com (Patrick Lamastus) writes:

>From: lamastus@raccoon.dab.ge.com (Patrick Lamastus)<br>>Subject: Converting a help file to a text file

>Date: 20 May 1994 19:03:20 GMT

>file?<br>>I'm trying to make a document out of my help file.

>Thank you in advance,

>lamastus@swlavc.dnet.ge.com

Ther is no autpmated way to completely convert a .HLP file to a text file. However, with the help of WinHelp hlp reader, you can go for each topic<br>through the clipboard. This will give you plain text you can then paste into Word for example, and then reformat it as you wish. There might be some tools out there, but I then don't know them. If you find such, lemme know....

```
Jean-Francois Messier                                                        Windows developper =============<br>|ean-Francois Messier
                                                    Windows developper
sysop of SuperByte 486 (819) 775-3471 v32/v42 (bis too!)
```
                          Drag me, Drop me, Treat me like an object !

Drag me. Drop me. Treat me like an object ! ============

**News Groups** <u>COMP.OS.MS-WINDOWS.PROGRAMMER.WINHELP</u> **User Groups**  $\underline{\textsf{WORD}}$ 

This Author Directory

**References** <u>Patrick Lamastus</u> **Referenced By** Converting a help file to a text file

### **--> Have Saved All Posts -- Anyone Volunteer to Make 'Em Available?**  noring  $\overline{\phantom{a}}$

- noring@netcom.com (Jon Noring) writes:<br>> Since I am constrained (monetarily-wise) as to how many bytes to<br>> inte xy ftp system IId like to sak if sames as also have would like.
- 
- If to make the archive available via their anonymous ftp site?

I'll do it. As of now, ftp.metrics.com is archiving this newsgroup -we make arrangements to copy your archive over here, too? (I tried available by ftp by month of article in /archive/compwh.YYMM. Jon, can emailing you, but mail bounced.)

> I await with bated breath for the hundreds of volunteers who will come forth!

Here is one, at least.  $:$  )

 $\blacksquare$ [/tom haapanen -- tomh@metrics.com -- software metrics inc -- waterloo, ont ] [ "none love the bearer of bad news" -- sophocles ]

**News Groups** <u>COMP.OS.MS-WINDOWS.PROGRAMMER.WINHELP</u>

**This Author Directory** 

**References**<br><noringCg0BBF.G6u@netcom.com>
## **Little Icons in links** entere teorio hi hinno

I was reading hag.hlp and like the little text and folder icons imbedded in the links. I tried to make these with my paint program but could not size them down properly. DOes anyone have a set of these little icons that they wouldn't mind sending to me.

You can mail them in binary format if your mailer supports mime to

msosteri@gpu.srv.ualberta.ca

buttons are included in the no scroll region. Anyone know how to do that.

**TIF** 

mike

**News Groups** <u>COMP.OS.MS-WINDOWS.PROGRAMMER.WINHELP</u>

## **MS-DOS Windows Help File transfering to Apple Mac Windows Help File**

Dear Ladies and Gentlemens.

i am programing a Budged Analysing program under Excel for Apple.

I had to write a documentation for this program.

I could not found a Help Compiler for Apple and so I began to write it under DOS.

After finishing, i compiled it with Windows Help Compiler Ver. 3.

If I call the Help File from Excel under Apple every things works quit ok but special charekters

like Ae, ae, Ue, ue, Oe, oe, German double s doesn't works.

If some one can help me, i would be very lucky.

With best wishes.

Ibrahim SFRT

          W                    Wirtschaftsuniversitaet Wien                                \_\_\_ | \_\_\_            Vienna University of Economics and Business Administration        W Wirtschaftsuniversitaet Wien Vienna University of Economics and Business Administration       / | \                                                                            |                                                            Ibrahim SERT **WEIGHT AND SERT LIGHT SERT WEIGHT AT A** Privat Tel/Fax:  $/$   $\vert$   $\vert$ sert@d26.wu-wien.ac.at | Tel/Fax: +43-1-33 00 178<br>sert@nestroy.wu-wien.ac.at | \\_\_\_/ \\_\_\_/    sert@isis.wu-wien.ac.at 

**News Groups** <u>COMP.OS.MS-WINDOWS.PROGRAMMER.WINHELP</u>

## **Win. Help Compiler for Apple < ? >**

Dear Guys,

 $1 =$  are there any Windows Help Compiler for Apples ....? in the RTF<br>Ae 80<br>ae 8a Ae 80<br>8a<br>86 ae 8a<br>86<br>9f Ue  $9f$ ue ss a7<br>Oe 85 ss ss a7<br>Oe 85<br>oe 9a < all from Apple charakter set >

if i use it in the RTF file and compile with Windows Help Compiler 3.0 fc<br>and selling it from Excel for APPLE Mac, this charakters doesn't works.

What must I do?

With best wishes..

Ibrahim SERT

 \_\_\_ | \_\_\_            Vienna University of Economics and Business Administration        W Wirtschaftsuniversitaet Wien Vienna University of Economics and Business Administration  $| \ \ | \ \ | \ \ | \ \ |$  $/ \parallel \angle$  /  $/ \parallel$  Ibrahim SERT  $\parallel$  Privat Tel/Fax:  $/$   $\vert$   $\vert$  $\text{sort@d26.wu-wien.ac.at}$  | Tel/Fax:  $+43-1-33$  00 178<br>sert@nestroy.wu-wien.ac.at | \\_\_\_/ \\_\_\_/     $\mathbf{I}$ sert@isis.wu-wien.ac.at 

## **News Groups** <u>COMP.OS.MS-WINDOWS.PROGRAMMER.WINHELP</u>

## **WinHelp on MAC?**

**News Groups** <u>COMP.OS.MS-WINDOWS.PROGRAMMER.WINHELP</u>

**This Author Directory** 

**Referenced By** 

## doc2help vs robohelp

: mhamilton@aivis.demon.co.uk (Maria Hamilton) wrote:

:  $>$  We have Doc-to-Help on a 30-day money-back basis

: Maria,  $\frac{1}{2}$  if  $\frac{1}{2}$  are going to make a comparison of  $\frac{1}{2}$  are going to make a comparison of  $\frac{1}{2}$ 

: I hope that if you are going to make a comparison of

: Doc-To-Help and RoboHelp you will wait for our next version

 $: (1.6)$ . This will include the Hyperformanace Tools, which add

: much functionality to WINHELP and Doc-To-Help. We hope to have<br>: this release ready very soon and will have demo files ready

: almost immediately.

: WexTech Systems Technical Support

**News Groups** <u>COMP.OS.MS-WINDOWS.PROGRAMMER.WINHELP</u>

**This Author Directory** 

**References**<br>**Paul Neshamkin** 

## **Knowledge Base Files in Help format** >R. E. S. (safarik@fnts26.fnal.gov) wrote:

jonm@xmission.com (Jonathon Montgomery) wrote:

>R. E. S. (safarik@fnts26.fnal.gov) wrote:

>: I recently obtained several of the Microsoft Knowledge Base files from

>: FTP.Microsoft.Com. The files are in "help file" format. As such, they can be

>: opened and read from within any windows application. However, you must

>: specifically OPEN the specific knowledge base file you want.<br>>: In addition to the two "help" files, each knowledge base set also

 $>$ : >: containes 3 other files:

 $>$   $\blacksquare$ >:                                                      MVAPI.dll  $\geq$ : MVAPI.dll

 $\geq$ :

 $\overline{\phantom{0}}$ 

**FDeleted stuff1** 

FTENGINE. DLL and FTUI. DLL are part of the Full Text search st<br>the line welder has a John hallows Misrosoft has released any documentation for the APIs. Hmmm, I smell an article....

Pete

**News Groups** <u>COMP.OS.MS-WINDOWS.PROGRAMMER.WINHELP</u> **User Groups** <u>SEARCH</u> References <u>R. E. S.</u> Duncan Murdoch

## **The German State of The German State wines. The German State wines. The German State wines. One tell**

vinegar by the label." - Mark Twain Twain the label." - Mark Twain Twain Twain Twain Twain Twain Twain Twain Tw vinegar by the label." - Mark Twain

From netcomsv!netcomsv!amd!amdahl!pacbell.com!ihnp4.ucsd.edu!usc! howland.reston.ans.net!news.moneng.mei.com!uwm.edu!src.honeywell.com!The-Star.honeywell.com!bmw.hwcae.az.Honeywell.COM!aocssun.sso.az.honeywell.com!usenet Thu Apr 14 07:31:33 PDT 1994 Article: 60 of comp.os.ms-windows.programmer.winhelp Path: netcom.com!netcomsv!netcomsv!amd!amdah!!pacbell.com!ihnp4.ucsd.edu!usc! Kref: netcom.com comp.os.ms-windows.programmer.winhelp:60 Star.honeywell.com!bmw.hwcae.az.Honeywell.COM!aocssun.sso.az.honeywell.com!usenet howland.reston.ans.net!news.moneng.mei.com!uwm.edu!src.honeywell.com!The-From: dforinge@space.honeywell.com (David Foringer) Newsgroups: comp.os.ms-windows.programmer.winhelp Subject: Re: help compiler Date: 13 Apr 1994 21:12:29 GMT Organization: Honeywell Lines:  $21$ Message-ID: <2ohn7t\$5mb@aocssun.sso.az.honeywell.com> References: <0097CD77.CBA1F420@fhydra.fysel.unit.no> <2oeghg\$8m6@hermes.unt.edu> NNTP-Posting-Host: 129.239.68.28<br>X-Newsreader: WinVN version 0.82 In article  $\mathcal{S}$  are due to an article  $\mathcal{S}$  and  $\mathcal{S}$  denotes the number of  $\mathcal{S}$  Dennis article  $\mathcal{S}$  are due to an article  $\mathcal{S}$  . Denotes the number of  $\mathcal{S}$  and  $\mathcal{S}$  are due to an article  $\mathcal$ 

In article <2oeghg\$8m6@hermes.unt.edu>, dennis@ponder.csci.unt.edu (Cox Dennis James) says:

 $>$ In regards to a help compiler.

><br>>In regards to a help compiler...

>In regards to a help compiler...<br>> There's one called visual help this thing Rocks...<br>. It seesign than anything ilus awar seen.

 $>$ It's easier then anything i've ever seen...

>It should be on winftp.cica.indiana.edu under /win3/programr/vbasic > or on compuservemeal argebill for nothing...

I have purchased both Visual Help and Help Magician.. The Visual Help I have purchased both Visual Help and Help Magician.. The Visual Help<br>cost about \$50 and Help Magician about \$250. I LOVE Visual Help. Help<br>Magisian is a noin Misual Ualn is a se close to WYSIWYG far help es llus soon . The version I have does not support ALL of the features of help (at least not Magician is a pain. Visual Help is a as close to WYSIWYG for help as I've seen. in the version I have). If you need help producing a help file, Visual Help is a must have. There is a cripple ware version of it floating around somewhere. Try it out before spending the extra money for the overpriced tools.<br>Thanks a lot to the author of VisualHelp!!

Dave Foringer (TRISYS, Inc).

PS: It needs a spell checker... hint, hint.

From netcomsv!decwrl!pa.dec.com!decuac.dec.com!haven.umd.edu!news.umbc.edu! europa.eng.gtefsd.com!howland.reston.ans.net!cs.utexas.edu!uunet!world!dchaffee Thu Apr

### 14 07:31:41 PDT 1994

Article: 61 of comp.os.ms-windows.programmer.winhelp Xref: netcom.com comp.os.ms-windows.programmer.winhelp:61 Path: netcom.com!netcomsv!decwrl!pa.dec.com!decuac.dec.com!haven.umd.edu! Newsgroups: comp.os.ms-windows.programmer.winhelp news.umbc.edu!europa.eng.gtefsd.com!howland.reston.ans.net!cs.utexas.edu!uunet!world! dchaffee<br>From: dchaffee@world.std.com (Don M Chaffee)

## **News Groups**

<u>COMP.OS.MS-WINDOWS.PROGRAMMER.WINHELP</u> User Groups <u>VISUAL</u>

This Author Directory

## References

<0097CD77.CBA1F420@fhydra.fysel.unit.no><br>Cox Dennis James

## **List of Different RTF Compilers?**

jonm@xmission.com (Jonathon Montgomery) writes:

>Viewer Development Kit available from Microsoft.

 $>$   $|on$ 

>Brian Orrell<br>>(borrell@netcom.com)<br>> wrote: : itle great to see that this newsgroup has finally started up. >wrote: : It's great to see that this newsgroup has finally started up.<br>> : I've heard references to the various compilers that are out there for RTF

>: I've heard references to the various compilers that are out there for RTF<br>a still a BEYOND the MS Help Compiler (I'm using 2.10.505). In there a list

>: files BEYOND the MS Help Compiler (I'm using 3.10.505). Is there a list >: floating out there that someone could point me to on the different

 $>$ : compilers and also places to obtain these.

Steck the index of downloadable files in ftp/pub/pc/win3/programr at<br>ftp.cicc.indiana.edu. There is a couple Help tools in these to keep you off ftp.cica.indiana.edu. There's enough Help tools in there to keep you off the streets for a couple of weeks, including tools that do multimedia

Helps for multiple platforms.<br>If you need help, I'm available (for a pretty good hourly rate) for freelance work. My own resume is a Windows 3.1 Help file and includes sound and a video clip.

**User Groups** <u>MULTIMEDIA</u> References **Brian Orrell** Jonathon Montgomery

## **Knowledge Base Files in Help format**

Don Chaffee Riparian Writes 19 Columbia St. Wellesley Hills, MA 02181-1602<br>(617) 237-1170 dchaffee@world.std.com

.From netcomsv!netcomsv!amd!amdahl!pacbell.com!ihnp4.ucsd.edu!library.ucla.edu!agate! howland.reston.ans.net!EU.net!news.eunet.fi!news.csc.fi!nokia.fi!tnclus!autiokar Thu Apr 14 07:31:47 PDT 1994 Article: 62 of comp.os.ms-windows.programmer.winhelp Xref: netcom.com comp.os.ms-windows.programmer.winhelp:62 library.ucla.edu!agate!howland.reston.ans.net!EU.net!news.eunet.fi!news.csc.fi!nokia.fi! Path: netcom.com!netcomsy!netcomsy!amd!amdah!!pacbell.com!ihnp4.ucsd.edu! tnclus!autiokar From: autiokar@tnclus.tele.nokia.fi (TIMO AUTIOKARI, P: INT+358 0 511 5280, FAX: INT+358 0 511 6496) Newsgroups: comp.os.ms-windows.programmer.winhelp Subject: Re: Knowledge Base Files in Help format Followup-To: comp.os.ms-windows.programmer.winhelp Date: 14 Apr 94 07:55:46 EET Organization: Nokia Telecommunications. Lines: 15 Message-ID: <1994Apr14.075546.1@tnclus> References: <safarik.1116552880A@131.225.55.79><br>NNTP-Posting-Host: tne01.tele.nokia.fi In article <safarik.1116552880A@131.225.55.79>, safarik@fnts26.fnal.gov (R. E. S.) writes:

In article <safarik.1116552880A@131.225.55.79>, safarik@fnts26.fnal.gov (R. E. S.) writes:

### **News Groups**

<u>COMP.OS.MS-WINDOWS.PROGRAMMER.WINHELP</u>

**This Author Directory** 

**References**  <u>R. E. S.</u> **Referenced By** <u>Table Dialog?</u> Windows help file questions Windows help file questions

## wh2hdk does it exist? advanced in Union

These are some sort of additions for the Winhelp, that allows one to use the advanced FIND operation. If you install these files into windows/system directory, then when you open a knowledge base, there will be a button "FIND". It is advanced find, since there is operations like AND, OR, NOT etc.

that it would be available in any help-file?

Wbrgds, Timo

From netcomsv!decwrl!news.hal.COM!olivea!charnel!yeshua.marcam.com!usc! elroy.jpl.nasa.gov!netline-fddi.jpl.nasa.gov!nntp-server.caltech.edu!news.claremont.edu! kaiwan.com!wetware!spunky.RedBrick.COM!psinntp!psinntp!barilvm!vms.huji.ac.il!tabitha Thu Apr 14 Article: 63 of comp.os.ms-windows.programmer.winhelp Xref: netcom.com comp.os.ms-windows.programmer.winhelp:63 Path: netcom.com!netcomsv!decwrl!news.hal.COM!olivea!charnel!yeshua.marcam.com!usc! elroy.jpl.nasa.gov!netline-fddi.jpl.nasa.gov!nntp-server.caltech.edu!news.claremont.edu! kaiwan.com!wetware!spunky.RedBrick.COM!psinntp!psinntp!barilym!vms.huji.ac.il!tabith From: tabitha@vms.huji.ac.il Newsgroups: comp.os.ms-windows.programmer.winhelp Subject: wh2hdk does it exist? Message-ID: <1994Apr13.162220.3558@vms.huji.ac.il> Date: 13 Apr 94 16:22:20 GMT Distribution: world Organization: The Hebrew University of Jerusalem Lines: 11

Status: O<br>In another newsgroup, somebody mentioned wh2hdk. I couldn't find the program anywhere on the net. It apparently<br>converts help files to hdk format. Does anybody know more about it?

-dennis turner

under a different name?

tia

From netcomsv!decwrl!doc.ic.ac.uk!pipex!howland.reston.ans.net!europa.eng.gtefsd.com! news.msfc.nasa.gov!news.larc.nasa.gov!saimiri.primate.wisc.edu!news.crd.ge.com!

### **News Groups**

<u>COMP.OS.MS-WINDOWS.PROGRAMMER.WINHELP</u>

# **help compiler**<br>
I have been using "Help Writer's Assistant for Windows V1.0-Beta III.30"

I have been using "Help Writer's Assistant for Windows V1.0-Beta III.30" and it is the best, I actually tried all of the help programs I could<br>download and hwab330.zip is the best. I register and only paid \$22.00 it can be downloaded from function  $\mathcal{L}$  in  $\mathcal{L}$  in  $\mathcal{L}$  in  $\mathcal{L}$  in  $\mathcal{L}$  in  $\mathcal{L}$  in  $\mathcal{L}$  in  $\mathcal{L}$  in  $\mathcal{L}$  in  $\mathcal{L}$  in  $\mathcal{L}$  in  $\mathcal{L}$  in  $\mathcal{L}$  in  $\mathcal{L}$  in  $\mathcal{L}$  in  $\mathcal{L}$ 

the program is hwab 330.zip

BTW, This program was written by a 16 year old...

Patrick lamastus@swlavc.dnet.ge.com

From netcomsv!decwrl!amd!amdahl!pacbell.com!ihnp4.ucsd.edu!swrinde!cs.utexas.edu! uunet!awu.edu!not-for-mail Thu Apr 14 11:46:06 PDT 1994 Article: 65 of comp.os.ms-windows.programmer.winhelp Path: netcom.com!netcomsv!decwrl!amd!amdahl!pacbell.com!ihnp4.ucsd.edu!swrinde! Xref: netcom.com comp.os.ms-windows.programmer.winhelp:65 cs.utexas.edu!uunet!gwu.edu!not-for-mail From: pete@qwis.circ.gwu.edu (Peter J. Davis) Newsgroups: comp.os.ms-windows.programmer.winhelp Subject: Re: Adding help to application Date: 14 Apr 1994 08:05:50 -0400 Organization: The George Washington University References: <2ockki\$g63@hpscit.sc.hp.com> <1994Apr12.043535.22165@sol.UVic.CA> Message-ID: <2ojbiu\$5sd@gwis.circ.gwu.edu> References: <2ockki\$q63@hpscit.sc.hp.com> <1994Apr12.043535.22165@sol.UVic.CA> <2oelah\$o7m@canopus.cc.umanitoba.ca><br>NNTP-Posting-Host: 128.164.140.37 Status: O

```
veldhui@cc.umanitoba.ca (Phil Veldhuis) wrote:
```
 $[{\rm deleted}]$ >compiler which I think is called hcp311.505? Anyway the last three digit<br>>are 505 in the most recent and complete version of the compiler (or so<br>> live heer told) this essess avestigathle so to whather this version of the >I've been told). It seems questionable as to whether this version of the >help compiler is entirely legit and free to all.

 $>$ I come wonder with some wonder on it, do I have to go to go to go to go to go to go to go to go to go to go to go to go to go to go to go to go to go to go to go to go to go to go to go to go to go to go to go to go to >Does anyone know what the implications are of using the compiler? le, if >I come up with some wonderous application based on it, do I have to go to  $\frac{1}{2}$  is a help in the selling copies of it?

of the help compiler is perfectly legal. Microsoft releases several things several things several things several things  $\mathcal{L}_\text{max}$ Microsoft releases the help compilers publicly, so use and distribution of the help compiler is perfectly legal. Microsoft releases several things like that, including WinHelp itself.

## **News Groups** <u>COMP.OS.MS-WINDOWS.PROGRAMMER.WINHELP</u>

This Author Directory

#### **References** References

 $\sim$ ntp\_383 $\sim$ 

## **Tables \*WITH\* Borders in Winhelp Files? -PLEASE**

Pete

"The Germans are exceedingly fond of Rhine wines. One tells them from vinegar by the label." - Mark Twain

From borrell Thu Apr 14 11:46:15 PDT 1994 Article: 66 of comp.os.ms-windows.programmer.winhelp Xref: netcom.com comp.os.ms-windows.programmer.winhelp:66 Newsgroups: comp.os.ms-windows.programmer.winhelp Path: netcom.com!borrell From: borrell@netcom.com (Brian Orrell) Subject: Re: Tables \*WITH\* Borders in Winhelp Files? -PLEASE Message-ID: <br/>>borrellCo9IAI.5Gz@netcom.com> Keywords: tables, borders, winhelp Organization: NETCOM On-line Communication Services (408 241-9760 guest) References: <noringCo7zBq.1sB@netcom.com> Date: Thu, 14 Apr 1994 18:35:05 GMT<br>Lines: 16 Status: 0<br>Yeah, I know I can use the paragraph command \*if\* itle merely text...

(therefore table and the the paragraph command  $*$  if  $*$  it's merely text...<br>If you call up the formation is at we can table and no regraph borders with the (there's no differentiation between table and paragraph borders with the border command... if you call up the format borders from within a table, it applies it to the surrounding cell... and if you call if it up from within a non-table paragraph, it applies it like you said)<br>My problem is more with vertical lines than with horizontal ones. I don't

think vertical lines are supported whether they be in tables OR paragraphs... but maybe I'm wrong.

-Brian

Brian Orrell of the Company of the Company of the Company of the Company of the Company of the Company of the                                                                                 borrell@netcom.com

**Brian Orrell** borrell@netcom.com

.From netcomsv!decwrl!pa.dec.com!decuac.dec.com!haven.umd.edu!news.umbc.edu! europa.eng.gtefsd.com!howland.reston.ans.net!torn!news.ccs.queensu.ca!mast.queensu.ca! dmurdoch Thu Apr 14 13:29:27 PDT 1994 Article: 67 of comp.os.ms-windows.programmer.winhelp Xref: netcom.com comp.os.ms-windows.programmer.winhelp:67<br>Newsgroups: comp.os.ms-windows.programmer.winhelp Path: netcom.com!netcomsv!decwrl!pa.dec.com!decuac.dec.com!haven.umd.edu!

news.umbc.edu!europa.eng.gtefsd.com!howland.restor mast.queensu.ca!dmurdoch From: dmurdoch@mast.queensu.ca (Duncan Murdoch) Subject: Re: WinHelp File Format Message-ID: <dmurdoch.1013.766332225@mast.queensu.ca><br>Lines: 24 Lines: 24<br>Sender: news@knot.ccs.queensu.ca (Netnews janitor)<br>Organization: Queen's University. Organization: Queen's University References: <2od1bq\$enj@gwis.circ.gwu.edu> <2ogji8\$gi3@ugle.unit.no> <2ogoqb\$e8j@gwis.circ.gwu.edu><br>Date: Thu, 14 Apr 1994 15:02:57 GMT In article  $\mathcal S$  are compared to perform performance  $\mathcal S$  . Davis ) writes:  $\mathcal S$  ,  $\mathcal S$  ,  $\mathcal S$  ,  $\mathcal S$  ,  $\mathcal S$  ,  $\mathcal S$  ,  $\mathcal S$  ,  $\mathcal S$  ,  $\mathcal S$  ,  $\mathcal S$  ,  $\mathcal S$  ,  $\mathcal S$  ,  $\mathcal S$  ,  $\mathcal S$  ,  $\mathcal S$  ,  $\mathcal S$  ,

In article <2ogogb\$e8j@gwis.circ.gwu.edu> pete@gwis.circ.gwu.edu (Peter J. Davis) writes:

> On a slightly different note, I've had a lot of requests for the Windows<br>>Help File Format. I do not have an electronic copy of the format, at least<br>> not are that I'm allowed to distribute. The extigles I wrote for Dr. >Help File Format. I do not have an electronic copy of the format, at least<br>>not one that I'm allowed to distribute. The articles I wrote for Dr.<br>> Debble levened bouge booms thair monesty as lengu not relaxes it. Lem. >Dobb's Journal haven become their property, so I may not release it. I am<br>>currently working on a book that will include a much more complete >currently working on a book that will include a much more complete<br>>description of the Windows Help File Format, but it's essentially the<br>> senterpiece of the book, so the publisher wouldn't be too keep on me. >centerpiece of the book, so the publisher wouldn't be too keen on me

### **News Groups**

<u>COMP.OS.MS-WINDOWS.PROGRAMMER.WINHELP</u>

This Author Directory

References Peter I. Davis Duncan Murdoch Duncan Murdoch

## hlp2doc.zip available download the measure of the second interest in the second is probably in the second interest in the second interest in the second interest in the second interest in the second interest in the second interval interval in th

Note though that Simtel20 has the DDJ files from those issues, so people can download them from there. Your article is probably necessary for interpretation as well.

I got ddi9310.zip from wuarchive.wustl.edu, in a .../msdos/ddimag l got ddj9310.zip from wuarchive.wustl.edu, in a .../msdos/ddjmag<br>directory. (I forget the leadin. µIt's something like /systems/pc, but I<br>mirkh have it wrong \} . He with hyge (1.7Mag) hassues of same stuff from might have it wrong.) It's quite huge (1.7Meg) because of some stuff from other articles, and because it includes 2 copies of most of your stuff (in the embedded files undoc.zip and allhelp.zip).

Duncan Murdoch dmurdoch@mast.queensu.ca

From netcomsv!decwrl!pa.dec.com!decuac.dec.com!haven.umd.edu!ames!hookup! news.moneng.mei.com!uwm.edu!src.honeywell.com!The-Star.honeywell.com!umn.edu!zibberlin.de!informatik.tu-muenchen.de!lrz-muenchen.de!sunmanager!a282409 Thu Apr 14  $15:17:06$  PDT 1994 Article: 68 of comp.os.ms-windows.programmer.winhelp Xref: netcom.com comp.os.ms-windows.programmer.winhelp:68 Newsgroups: comp.os.ms-windows.programmer.winhelp Path: netcom.com!netcomsv!decwrl!pa.dec.com!decuac.dec.com!haven.umd.edu!ames! hookup!news.moneng.mei.com!uwm.edu!src.honeywell.com!The-Star.honeywell.com! umn.edu!zib-berlin.de!informatik.tu-muenchen.de!Irz-muenchen.de!sunmanager!a282409 From: Beyer@Irz-muenchen.de (Wolfgang Beyer) Subject: hlp2doc.zip available Message-ID: <a282409.766249823@sunmanager> Summary: hlp2doc - help file to winword conversion Keywords: hlp word Sender: news@news.lrz-muenchen.de (Mr. News)<br>Reply-To: beyer@lrz-muenchen.de Reply-To: beyer@Irz-muenchen.de<br>Organization: Leibniz-Rechenzentrum, I<br>Distribution: Jusclell Distribution: 'world' Date: Wed, 13 Apr 1994 15:10:23 GMT<br>Lines: 63 Status: O

HLP2DOC - Windows Help File to Winword Document File Conversion

Wolfgang Beyer 12.4.94

(C) Wolfgang Beyer

Windows 2.0 Document File including formatting information.

I this version (1.07) is a beta version, there are bugs and drawbacks, but<br>I think it may be of some interest. Leath know any ather programs which I think it may be of some interest. I dont't know any other programs which can do the HLP file conversion. HLP2DOC is freeware, you may give it to

anyone who want it.

**News Groups** User Groups **With Contact Contact Contact Contact Contact Contact Contact Contact Contact Contact Contact Contact Contact Contact Contact Contact Contact Contact Contact Contact Contact Contact Contact Contact Contact Cont** <u>COMP.</u>  $\underline{\text{WORD}}$ 

## **Third Post**   $T$ hird Post

development pleasure.

Multimedia Viewer (version 2.0a I think). Anyone know anything about this? I have heard that Microsoft has released a maint release of the

**News Groups** <u>COMP.OS.MS-WINDOWS.PROGRAMMER.WINHELP</u> User Groups **MULTIMEDIA** <u>MM\_VIEWER</u>

## D:\COMPWH\SRC\9404\50.944 only some formatting features. The only font used is Arial, the only font

Because of the complexity of the HLP formatting structure I have implemented only some formatting features. The only font used is Arial, the only font sizes are 10 pt and 14 pt. Bold, italic and green/underlined are supported. I am working on a new version that should support other character formatting features as well as imbedded pictures (bitmaps). This may take some weeks, please be patient.

Command line

hlp2doc  $[-p]$  helpfile $[.\text{hlp}]$ 

hlp2doc writes a file <helpfile>.doc to the actual directory, where <helpfile> is the name of the input file.

When specified with the optional parameter '-p', hlp2doc puts a form feed at the end of each help topic, otherwise only two empty lines are inserted to save paper on printing.

Known Buas:

- unusual fonts may appear with wrong character size  $\mathcal{L}$
- Bitmaps (BMP) appear as big dot
- unusual fonts may appear with wrong character size
- HLP2DOC is rather slow, big help files may take some minutes
- some HLP files run into a "topic link error", this may result in missing topics at the end of the DOC-file.
- Colors (other than green for topics) are not supported

### How it was done:

of the Windows Help Files which was published in Dr. Dobbs Journal some time

I have to thank Ron Burk and Peter Davis for their work on the structure ago. In addition I had to spend a lot of time to analyze the mysteries of of the Windows Help Files which was published in Dr. Dobbs Journal some time

**User Groups LINKS** 

## Word6 / Viewer 2 compatibility?

to ftp.lrz-muenchen.de in directory /pub/comp/platforms/pc/windows.

HLPDC107.ZIP containing HLP2DOC.EXE and HLP2DOC.TXT is uploaded

Email: bever@lrz-muenchen.de

From netcomsv!decwrl!pa.dec.com!decuac.dec.com!haven.umd.edu!ames!hookup!swrinde! cs.utexas.edu!howland.reston.ans.net!pipex!logica.co.uk!mac-217.camb.logica.co.uk!user Thu Apr 14 15:17:17 PDT 1994 Article: 69 of comp.os.ms-windows.programmer.winhelp Xref: netcom.com comp.os.ms-windows.programmer.winhelp:69 Path: netcom.com!netcomsv!decwrl!pa.dec.com!decuac.dec.com!haven.umd.edu!ames! Newsgroups: comp.os.ms-windows.programmer.winhelp hookup!swrinde!cs.utexas.edu!howland.reston.ans.net!pipex!logica.co.uk!mac-217.camb.logica.co.uk!user From: nick@logcam.co.uk (Nick Youd) Subject: Word6 / Viewer 2 compatibility? Message-ID: <nick-140494172312@mac-217.camb.logica.co.uk> Followup-To: comp.os.ms-windows.programmer.winhelp Sender: news@carmen.logica.co.uk (News Manager Account)<br>Nntp-Posting-Host: 158.234.41.217

### **News Groups**

<u>COMP.OS.MS-WINDOWS.PROGRAMMER.WINHELP</u>

This Author Directory

### Referenced By

<u>Word6 / Viewer 2 compatibility?</u> <u>Word6 / Viewer 2 compatibility?</u> <u>Word6 / Viewer 2 compatibility?</u> Word6 / Viewer 2 compatibility?<br>Word6 / Viewer 2 compatibility?

# **Table Dialog?**<br> **Can any body enlighten me as to whether it's possible to use RTF files**

Can anybody enlighten me as to whether it's possible to use RTF files produced by Word 6.0 for compilation by Multimedia Viewer 2? If there are incompatibilities, are there any workarounds or patches in existence?

From csus.edu!nic-nac.CSU.net!charnel.net.csuchico.edu!charnel!olivea!news.hal.COM! decwrl!gatekeeper.us.oracle.com!oracle!unrepliable!bounce Thu Apr 14 23:05:03 PDT 1994 Article: 70 of comp.os.ms-windows.programmer.winhelp Xref: netcom.com comp.os.ms-windows.programmer.winhelp:70 Path: netcom.com!csus.edu!nic-nac.CSU.net!charnel.net.csuchico.edu!charnel!olivea! news.hal.COM!decwrl!gatekeeper.us.oracle.com!oracle!unrepliable!bounce Newsgroups: comp.os.ms-windows.programmer.winhelp From: dedwards@stella.NoSubdomain.NoDomain (Dave Edwards) Subject: Table Dialog? Message-ID: <1994Apr14.173342.10301@oracle.us.oracle.com> Sender: usenet@oracle.us.oracle.com (Oracle News Poster) Nntp-Posting-Host: uks421.uk.oracle.com Reply-To: dedwards@uk.oracle.com Organization: Oracle UK Date: Thu, 14 Apr 1994 17:33:42 GMT X-Disclaimer: This message was written by an unauthenticated user<br>at Oracle Corporation. The opinions expressed are those of the user and not necessarily those of Oracle. Lines: 7 Is there such a thing as a thing as a thing as a multiple dialog, somebody has described it as a multiple dialog, somebody has described it as a multiple dialog, somebody has described it as a multiple dialog, somebody it

page Dialog to me. Any Information would be greatfully recieved.

Thanks<br>Dave Edwards email dedwards@uk.oracle.com

From csus.edu!wupost!howland.reston.ans.net!torn!news.unb.ca!upei.ca!peinet.pe.ca! peinet.pe.ca!not-for-mail Fri Apr 15 07:39:07 PDT 1994 Article: 71 of comp.os.ms-windows.programmer.winhelp Path: netcom.com!csus.edu!wupost!howland.reston.ans.net!torn!news.unb.ca!upei.ca! Xref: netcom.com comp.os.ms-windows.programmer.winhelp:71 peinet.pe.ca!peinet.pe.ca!not-for-mail From: dmacewen@bud.peinet.pe.ca (Derek MacEwen) Newsgroups: comp.os.ms-windows.programmer.winhelp Subject: Re: Knowledge Base Files in Help format Date: 14 Apr 1994 19:01:43 -0400 Organization: PEINet, Charlottetown, Prince Edward Island, Canada<br>Lines: 21 References: <safarik.1116552880A@131.225.55.79> <1994Apr14.075546.1@tnclus> Message-ID: <2okeg7\$ja2@bud.peinet.pe.ca> References: <safarik.1116552880A@131.225.55.79> <1994Apr14.075546.1@tnclus><br>NNTP-Posting-Host: bud.peinet.pe.ca There was some discussion on this on this on this on this on this on the Winhelp discussion list a few weeks we

There was some discussion on this on the Winhelp discussion list a few weeks

ago. Multimedia Viewer release 2 allows full text search. It is a superset<br>of Winhelp, but is not compatible with Winhelp. Viewer release I was<br>cannotible If you bous MM Yiewer L (Ldant) you can renduce a viewer. compatible. If you have MM Viewer I, (I don't) you can produce a viewer file, with the full-text search .IND file build, you can rename the output file to a .HLP extension, bundle it with the 3 DLLs and the IND file, and file to a .HLP extension, bundle it with the 3 DLLs and the IND file, and<br>you then have a Winhelp file with full-text search! Unfortunately, you<br>contride this with MM Viewer 2. Derhaps Mismosfrees armwide a downgrade. can't do this with MM Viewer 2. Perhaps Microsoft can provide a downgrade to version 1? Also, it is not clear how licensing for a combined Winhelp/Viewrer product would work!<br>Hopefully Winhelp for Windows 4 will include full-text search and retrieval

capability.

Derek MacEwen

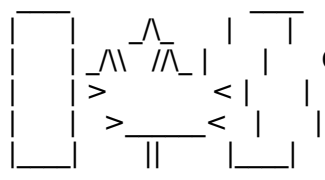

| | Derek MacEwen<br>| | Government of Canada | | | \ || \ |  $\sqrt{|\Lambda_1|}$  | Government of Canada |\_\_\_\_|          ||          |\_\_\_\_|        dmacewen@peinet.pe.ca        o\_o\_o\_o\_o\_o\_o\_o\_o\_o\_o\_o dmacewen@peinet.pe.ca

|        |        \_/\\_        |        |        Derek MacEwen                          \_\_ \                            | 0-0-0-0-0-0-0-0-0-0-0-0-0  $|\frac{1}{2}|$   $|$   $\frac{1}{2}|$   $|$   $|$ 0 0 0 0 0 0 0 0 0 0 0 0

From netcomsv!netcomsv!kwiudl.kwi.com!amdahl!pacbell.com!ihnp4.ucsd.edu!usc!hookup! swrinde!cs.utexas.edu!news.tamu.edu!news.utdallas.edu!corpgate!bnrgate!nott!cunews! freenet.carleton.ca!FreeNet.Carleton.CA!aj085 Fri Apr 15 07:39:14 PDT 1994 Article: 72 of comp.os.ms-windows.programmer.winhelp Xref: netcom.com comp.os.ms-windows.programmer.winhelp:72 Newsgroups: comp.os.ms-windows.programmer.winhelp Path: netcom.com!netcomsy!netcomsy!kwiudl.kwi.com!amdah!!pacbell.com! ihnp4.ucsd.edu!usc!hookup!swrinde!cs.utexas.edu!news.tamu.edu!news.utdallas.edu! corpgate!bnrgate!nott!cunews!freenet.carleton.ca!FreeNet.Carleton.CA!aj085 From: aj085@FreeNet.Carleton.CA (Neil Polowin) Subject: Looking for what60.zip Message-ID: <CoA706.Jn@freenet.carleton.ca> Sender: news@freenet.carleton.ca Organization: The National Capital FreeNet, Ottawa, Ontario, Canada Date: Fri, 15 Apr 1994 03:28:54 GMT<br>Lines: 7 Status: O

Does anybody know where I can get ahead of what60.zip?<br>If so, please respond directly to me, rather than by posting to<br>the groups since I dealt ast a shapes to shark the newsgroups on the group, since I don't get a chance to check the newsgroups on<br>a regular basis. Thanks.

 $\overline{a}$ 

From netcomsv!netcomsv!kwiudl.kwi.com!amdahl!pacbell.com!ihnp4.ucsd.edu!agate! howland.reston.ans.net!nctuccca.edu.tw!news.cc.nctu.edu.tw!news.edu.tw!aladdin! nowhere!news Fri Apr 15 07:39:26 PDT 1994 Article: 73 of comp.os.ms-windows.programmer.winhelp Xref: netcom.com comp.os.ms-windows.programmer.winhelp:73 Newsgroups: comp.os.ms-windows.programmer.winhelp

ihnp4.ucsd.edu!agate!howland.reston.ans.net!nctuccca.edu.tw!news.cc.nctu.edu.tw! Path: netcom.com!netcomsv!netcom news.edu.tw!aladdin!nowhere!news Subject: Re: Knowledge Base Files in Help format From: idps102@shts.seed.net.tw

### **News Groups**

<u>COMP.OS.MS-WINDOWS.PROGRAMMER.WINHELP</u> **User Groups** <u>MULTIMEDIA</u> **WORD MM VIEWER** SEARCH **Directory** 

This Author Directory

## **References**  TIMO AUTIOKARI, P: INT+358 0 511 5280, FAX: INT+358 0 511 6496

R. E. S. TIMO AUTIOKARI, P: INT+358 0 511 5280, FAX: INT+358 0 511 6496

## **Windows help file questions** > FTP.Microsoft.Com. The files are in "help file" format. As such, they can be

> I recently obtained several of the Microsoft Knowledge Base files from > FTP Microsoft. Com. The files are in "help file" format. As such, they can be  $>$  opened and read from within any windows application. However, you must

> specifically OPEN the specific knowledge base file you want.<br>> In addition to the two "help" files, each knowledge base set also > > containes 3 other files:

>

 $>$   $\blacksquare$ >  $>$ <br>  $>$   $\overline{5}$   $\overline{1}$   $\overline{2}$   $\overline{4}$   $\overline{5}$   $\overline{1}$   $\overline{5}$   $\overline{1}$   $\overline{1}$   $\overline{2}$   $\overline{1}$   $\overline{5}$   $\overline{1}$   $\overline{1}$   $\overline{1}$   $\overline{1}$   $\overline{1}$   $\overline{1}$   $\overline{1}$   $\overline{1}$   $\overline{1}$   $\overline{1}$   $\overline{1}$   $\overline$ 

>          All of the DLL's are identical, regardless of which knowledge base set  $>$  from which they were obtained. It has been suggested by some people on the people on the people on the people on the people on the people of  $\alpha$ > All of the DLL's are identical, regardless of which knowledge base set<br>> from which they were obtained. It has been suggested by some people on th<br>> net, that the dille are used by the help engine to access the knowledge > net, that the dll's are used by the help engine to access the knowledge bas<br>> files. However, I was able to open the help KB files even though I had NOT<br>> installed the three dllla approximation  $>$  installed the three dll's on my system.

 $>$  This leads me to believe that there is some sort of application

- > available specifically to utilize the knowledge base without using the
- $>$  actual "Help" menus.
- 

 $>$  is the some way of setting up a specific windows  $\mathcal{L}$  windows  $\mathcal{L}$  and  $\mathcal{L}$  and  $\mathcal{L}$  and  $\mathcal{L}$  and  $\mathcal{L}$  and  $\mathcal{L}$  and  $\mathcal{L}$  and  $\mathcal{L}$  and  $\mathcal{L}$  and  $\mathcal{L}$  and  $\mathcal{L}$  and  $\mathcal{L}$ > Does anyone know of such an application and/or where to obtain it ?? Or,

> is there some way of setting up a specific windows "menu" selection for each > individual KB file ?

> all for some reason the folks at MS claim ignorance on the topic. But after

> For some reason the folks at MS cla<br>> all, if there wasn't an application availa<br>> DH lawith

> EACH set of knowledge base files?????

Some Help file may call subroutines from the DLL libaries. So the DLLs pack with the knowledge base may be useful. Try it anyway.

.From csus.edu!csulb.edu!nic-nac.CSU.net!usc!cs.utexas Apr 15 10:18:28 PDT 1994

Article: 74 of comp.os.ms-windows.programmer.winhelp

Xref: netcom.com comp.os.ms-windows.programmer.winhelp:74

Path: netcom.com!csus.edu!csulb.edu!nic-nac.CSU.net!usc!cs.utexas.edu!uunet!gwu.edu! not-for-mail

From: pete@gwis.circ.gwu.edu (Peter J. Davis)

Newsgroups: comp.os.ms-windows.programmer.winhelp

Subject: Re: Windows help file questions

Date: 15 Apr 1994 07:49:16 -0400

Organization: The George Washington University

Lines: 31

Message-ID: <20luvs\$a88@gwis.circ.gwu.edu>

References: <20e0os\$79g@Hadrian.Boers.no><br>NNTP-Posting-Host: 128.164.140.37

Status: O

>Hi there!

>I'm developing my first windows application, and I know little or ><br>>I'm developing my first window<br>> nothing about Windows' help. >nothing about Windows' help.  $>$ to create the windows help files? >Do I understand it right when I say you need a special compiler >to create the windows help files?  $>$ much would it cost?  $>1$ 

    There are three versions of the Windows Help Compiler that I'm aware of. There are three versions of There's HC, HC31, and HCP.

HC is the Windows 3.0 Help Compiler HCP Win3.1 compiler with extended memory support for compiling larger HC31 Win3.1 compiler These should be available from the WINSDK for the WINSDK for CompuServe, or from the WINSDK for CompuServe, or from the WINSDK for the WINSDK for the WINSDK for the WINSDK for the WINSDK for the WINSDK for the WINSDK for t

These should be available from the WINSDK forum of CompuServe, or from ftp. microsoft.com. HCP is probably the compiler you'll want to get since it's completely compatble with HC31.

### Pete

vinegar by the label." - Mark Twain Twain vinegar by the label." - Mark Twain

From csus.edu!csulb.edu!nic-nac.CSU.net!usc!howland.reston.ans.net!cs.utexas.edu!uunet! gwu.edu!not-for-mail Fri Apr 15 10:18:55 PDT 1994 Article: 75 of comp.os.ms-windows.programmer.winhelp Xref: netcom.com comp.os.ms-windows.programmer.winhelp:75 Path: netcom.com!csus.edu!csulb.edu!nic-nac.CSU.net!usc!howland.reston.ans.net! cs.utexas.edu!uunet!gwu.edu!not-for-mail From: pete@gwis.circ.gwu.edu (Peter J. Davis) Newsgroups: comp.os.ms-windows.programmer.winhelp Subject: Re: Knowledge Base Files in Help format Date: 15 Apr 1994 07:53:00 -0400 Organization: The George Washington University References: <safarik.1116552880A@131.225.55.79> <1994Apr14.075546.1@tnclus> Message-ID: <20lv6s\$ahu@gwis.circ.gwu.edu> References: <safarik.1116552880A@131.225.55.79> <1994Apr14.075546.1@tnclus><br>NNTP-Posting-Host: 128.164.140.37 autiokar.tele.no.tele.no.tele.no.tele.no.tele.no.tele.no.tele.no.tele.no.tele.no.tele.no.tele.no.tele.no.tele.n

autiokar@tnclus.tele.nokia.fi (TIMO AUTIOKARI, P: INT+358 0 511 5280, FAX: INT+358 0 511 6496) wrote: >In article <safarik.1116552880A@131.225.55.79>, safarik@fnts26.fnal.gov (R. E. S.) writes:  $>$   $\blacksquare$  $>$ 

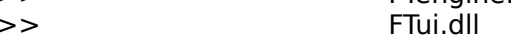

 $>$ advanced FIND operation. If you install these files into windows. If you install these files into windows/systems >These are some sort of additions for the Winhelp, that allows one to use the >advanced FIND operation. If you install these files into windows/system >directory, then when you open a knowledge base, there will be a button "FIND". >It is advanced find, since there is operations like AND, OR, NOT etc.  $>$ that it would be available in any help-file  $\mathbb{R}$ 

 $>$ 

 $\overline{\phantom{0}}$ 

As I said earler, to my knowledge, Microsoft has not release any information on using the FTUI.DLL or FTENGINE.DLL. Since I enjoy information on using the FTUI.DLL or FTENGINE.DLL. Since I enjoy<br>reverse-engineering things like this, as soon as I finish my latest<br>deadling. !!!! assurbat I san deadbout these two deadline, I'll see what I can do about these two.

My guess is that there are probably some indexes involved, so some code<br>would have to be written to generate the indexes. I'm not sure about this My guess is that there are probably some indexes involved, so some c<br>would have to be written to generate the indexes. I'm not sure about thi DLLs right after that.

Pete Davis

vinegar by the label." - Mark Twain Twain the label." - Mark Twain Twain Twain Twain Twain Twain Twain Twain Tw

vinegar by the label." - Mark Twain

From netcomsv!decwrl!src.dec.com!crl.dec.com!crl.dec.com!caen!zip.eecs.umich.edu! newsxfer.itd.umich.edu!nntp.cs.ubc.ca!uw-beaver!fluke!lil Fri Apr 15 14:47:27 PDT 1994 Article: 76 of comp.os.ms-windows.programmer.winhelp Xref: netcom.com comp.os.ms-windows.programmer.winhelp:76 Path: netcom.com!netcomsv!decwrl!src.dec.com!crl.dec.com!crl.dec.com!caen! Newsgroups: comp.os.ms-windows.programmer.winhelp zip.eecs.umich.edu!newsxfer.itd.umich.edu!nntp.cs.ubc.ca!uw-beaver!fluke!lil From: lil@tc.fluke.COM (Lilly-Anne Wilder) Subject: Re: Tables \*WITH\* Borders in Winhelp Files? - PLEASE Message-ID: <CoB3vC.MD9@tc.fluke.COM> Keywords: tables, borders, winhelp Organization: Fluke Corporation, Everett, WA References: <borrellCo7vE7.50I@netcom.com> Date: Fri, 15 Apr 1994 15:18:43 GMT<br>Lines: 29 In article  $\overline{O}$  are larger than  $\overline{O}$  and  $\overline{O}$  are larger than  $\overline{O}$  . In any order or  $\overline{O}$  writes:  $\overline{O}$  and  $\overline{O}$  are larger than  $\overline{O}$  . In any order of  $\overline{O}$  and  $\overline{O}$  and  $\overline{O}$  and

In article <br/> <br/>borrellCo7vE7.50I@netcom.com> borrell@netcom.com (Brian Orrell) writes: >I am currently working on a project that DESPERATELY needs to be able to  $\sim$ incorporate tables \*WITH\* borders in the help file.  $\ge$ >I realize that the HC compiler that Microsoft released does \*NOT\* allow<br>>borders within their tables... does ANYONE know of a work around to this? >borders within their tables... does ANYONE know of a work around to this?<br>>My last resort will be somehow making the tables (there are HUNDREDS of<br>> them aver a page langth long) into brank and displaying them as graphic >images. PLEASE, tell me there is a better way.

 $\text{N}$  are some some sort of a distributions for the Winhelp solutions  $\text{N}$ 

 $>$ Brian Orrelli

>Brian Orrell<br>Before I answer this, I should admit to the fact that I haven't been borders around my tables in the following fashion:

RoboHelp uses Word for Windows, ForeHelp uses its own word processor. I have used two different help authoring tools, RoboHelp and ForeHelp. In both cases, I create a table with one column and one row. Then, I enter my text. Next, I go back and replace all my hard returns with soft returns. Last, I put a border around the paragraph.

When I compile it, it looks great.

you and was I glad when I tried this and it worked.

Lilly-Anne Wilder

From csus.edu!nic-nac.CSU.net!charnel.net.csuchico.edu!charnel!yeshua.marcam.com! MathWorks.Com!europa.eng.gtefsd.com!emory!swrinde!cs.utexas.edu! geraldo.cc.utexas.edu!portal.austin.ibm.com!awdprime.austin.ibm.com! winefred.kgn.ibm.com!winefred Fri Apr 15 1 Article: 77 of comp.os.ms-windows.programmer.winhelp Xref: netcom.com comp.os.ms-windows.programmer.winhelp:77 Newsgroups: comp.os.ms-windows.programmer.winhelp Path: netcom.com!csus.edu!nic-nac.CSU.net!charnel.net.csuchico.edu!charnel! yeshua.marcam.com!MathWorks.Com!europa.eng.gtefsd.com!emory!swrinde!cs.utexas.edu! geraldo.cc.utexas.edu!portal.austin.ibm.com!awdprime.austin.ibm.com! winefred.kgn.ibm.com!winefred From: winefred@winefred.kgn.ibm.com (Winefred Washington) Subject: Windows .WRI to RTF Converter Sender: news@austin.ibm.com (News id) Message-ID: <Co9EAE.3n90@austin.ibm.com> Date: Thu, 14 Apr 1994 17:08:38 GMT Organization: KGS Keywords: Windows WRI RTF Help HC<br>Lines: 13 Status:  $O$ 

ecause I didn't have access to a RTF wordprocessor, I wrote a converter which can convert a Windows a .WRI file into a RTF file for HC.<br>Font formats are preserved by the converter. Context jumps are created by using subscripts.<br>I'd like to know if anyone else thinks the converter, WRI2RTF, is useful.

I'd like to know if anyone else thinks the converter, WRI2RTF, is useful<br>and what might the interest level in it has all the written asyggal. and what might the interest level in it be. I've written several magazine articles before and thought this might make a good topic, or perhaps some sort of product.

Thanks in advance.

Winefred

From netcomsy!decwrl!src.dec.com!crl.dec.com!crl.dec.com!bloom-beacon.mit.edu! usenet.elf.com!sundog.tiac.net!news.sprintlink.net!indirect.com!roncox Fri Apr 15 21:30:12 PDT 1994 Article: 78 of comp.os.ms-windows.programmer.winhelp Xref: netcom.com comp.os.ms-windows.programmer.winhelp:78 Path: netcom.com!netcomsv!decwrl!src.dec.com!crl.dec.com!crl.dec.com!bloombeacon.mit.edu!usenet.elf.com!sundog.tiac.net!news.sprintlink.net!indirect.com!roncox From: roncox@indirect.com (Ron Cox) Newsgroups: comp.os.ms-windows.programmer.winhelp Subject: QDHelp 3.0 Date: 15 Apr 1994 23:05:49 GMT Organization: Internet Direct, Inc. Lines: 18 Message-ID: <2on6kd\$p5o@herald.indirect.com><br>NNTP-Posting-Host: id1.indirect.com Status: O

There was a message saying to try QDHelp, and to get version 3.0, and the person said it was on cica.

However, all I could find on cica was version 1.0.

Can someone point me to a source for the latest version?

rjc

                                                                                                                                                                                                 \* WaveRdr 1.10 [NR] \* UNREGISTERED EVALUATION COPY

=================== =                                                                                                                                                = = "I don't like being bluffed, makes me doubt my perception of reality". = =                                                                                    Chris in the morning on KBHR    = Chris in the morning on KBHR  $=$  $=$ 

From netcomsv!decwrl!pa.dec.com! europa.eng.gtefsd.com!howland.reston.ans.net!cs.utexas.edu!convex!cnn.exu.ericsson.se! news Fri Apr 15 21:30:25 PDT 1994 Article: 79 of comp.os.ms-windows.programmer.winhelp Xref: netcom.com comp.os.ms-windows.programmer.winhelp:79 Newsgroups: comp.os.ms-windows.programmer.winhelp Path: netcom.com!netcomsv!decwrl!pa.dec.com!decuac.dec.com!haven.umd.edu! news.umbc.edu!europa.eng.gtefsd.com!howland.reston.ans.net!cs.utexas.edu!convex! cnn.exu.ericsson.se!news From: ebuhcb@EBU.Ericsson.SE (Cuyler Buckwalter) Subject: Re: Windows help file questions Message-ID: <1994Apr16.010339.14689@exu.ericsson.se><br>Sender: news@exu.ericsson.se Nntp-Posting-Host: flintstone.ebu.ericsson.se

Reply-To: ebuhcb@EBU.Ericsson.SE

Organization: Ericsson Business Communications Inc.

References: <2oluvs\$a88@qwis.circ.gwu.edu>

Date: Sat, 16 Apr 1994 01:03:39 GMT

X-Disclaimer: This article was posted by a user at Ericsson.<br>Any opinions expressed are strictly those of the

user and not necessarily those of Ericsson.

Lines: 24 In article a88. Gwis.circ.gwu.edu, peter J. Davis, peter J. Davis, peter J. Davis, peter J. Davis, peter J. Davis, peter J. Davis, peter J. Davis, peter J. Davis, peter J. Davis, peter J. Davis, peter J. Davis, peter J. Da

In article a88@gwis.circ.gwu.edu, pete@gwis.circ.gwu.edu (Peter J. Davis) writes: In article a88@gwis.circ.gwu.ec<br>> There are three versions of<br>> Therela HC, HC21, and HCP. >There's HC, HC31, and HCP.

>    HC31 Win3.1 compiler > HC is the Windows 3.0 Help Compiler

> HC31 Win3.1 compiler

> HCP Win3.1 compiler with extended memory support for compiling larger >    These should be available from the WINSDK forum of CompuServe, or from

><br>> These should be available from the WINSDK forum of CompuServe, or from >ftp.microsoft.com. HCP is probably the compiler you'll want to get since >it's completely compatble with HC31.

Does this mean Microsoft allows me to use their help compiler out help files and the compiler to our offices overseas so without charge? I am asking because we want to distribute they can create their own version in French. German, ect. Can we do this legally or are they forced to purchase the SDK just to get the help compiler?..

...Cuyler

From csus.edu!csulb.edu!nic-nac.CSU.net!usc!howland.reston.ans.net!EU.net! Germany.EU.net!ping.de!jwd!schwab Sat Apr 16 07:42:55 PDT 1994 Article: 80 of comp.os.ms-windows.programmer.winhelp Xref: netcom.com comp.os.ms-windows.programmer.winhelp:80 Path: netcom.com!csus.edu!csulb.edu!nic-nac.CSU.net!usc!howland.reston.ans.net!EU.net! Newsgroups: comp.os.ms-windows.programmer.winhelp Germany.EU.net!ping.de!jwd!schwab From: schwab@jwd.ping.de (Stephan Schwab) Subject: HTML -> WinHelp Message-ID: <1994Apr15.190904.3956@iwd.ping.de> Organization: Public Mailbox System Date: Fri, 15 Apr 1994 19:09:04 GMT X-Newsreader: TIN [version 1.2 PL2]<br>Lines: 15 Does any body of you know a tool to make WinHelp files from HTML. The make WinHelp files from HTML.

Does anybody of you know a tool to make WinHelp files from HTML.

HTML is the HyperText Markup Language used for the World Wide Web.

I know there are some converters for RTF -> HTML, but I'm interested in the other way.

**Thanks** Stephan

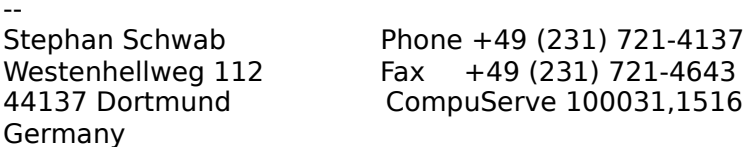

From csus.edu!csulb.edu!library.ucla.edu!agate!howland.reston.ans.net!torn!news.unb.ca! coranto.ucs.mun.ca!upei.ca!peinet.pe.ca!peinet.pe.ca!not-for-mail Sat Apr 16 07:43:04 PDT<br>1994  $\frac{1994}{81}$ 

Article: 81 of comp.os.ms-windows.programmer.winhelp Path: netcom.com!csus.edu!csulb.edu!library.ucla.edu!agate!howland.reston.ans.net!torn! Xref: netcom.com comp.os.ms-windows.programmer.winhelp:81 news.unb.ca!coranto.ucs.mun.ca!upei.ca!peinet.pe.ca!peinet.pe.ca!not-for-mail From: dmacewen@bud.peinet.pe.ca (Derek MacEwen) Newsgroups: comp.os.ms-windows.programmer.winhelp Subject: Re: ODHelp 3.0 Date: 16 Apr 1994 09:25:05 -0400 Organization: PEINet, Charlottetown, Prince Edward Island, Canada Lines: 15 Message-ID: <2oolf1\$h09@bud.peinet.pe.ca> References: <2on6kd\$p5o@herald.indirect.com> NNTP-Posting-Host: bud.peinet.pe.ca<br>Keywords: ODHELP, Winhelp Status: O

QDHELP 3.01 is available on CICA (FTP.CICA.INDIANA.EDU and mirrors). It is RE: QDHELP 3.0 availability on CICA. called QDHELP.ZIP, is dated April 11, and is in directory /pub/pc/win3/programr. This new version adds a bunch of features such as the ability to add a glossary, the ability to specify a helpid, and a program for reporting on help files. You can also find it (and other Winhelp files) at gmutant.wrlc.org.

|        |        \_/\\_        |        |        Derek MacEwen                          \_\_ \                            |

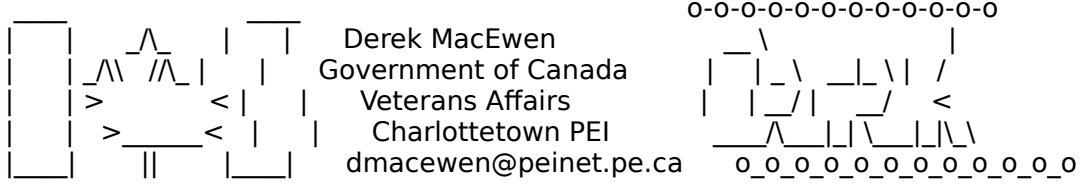

0-0-0-0-0-0-0-0-0-0-0-0-0<br>|<br>|  $\text{If Canada} \quad \begin{array}{c} \begin{array}{c} \begin{array}{c} \begin{array}{c} \begin{array}{c} \end{array} \end{array} \end{array} \end{array} \begin{array}{c} \begin{array}{c} \begin{array}{c} \end{array} \end{array} \end{array} \begin{array}{c} \begin{array}{c} \begin{array}{c} \end{array} \end{array} \end{array} \begin{array}{c} \begin{array}{c} \begin{array}{c} \end{array} \end{array} \begin{array}{c} \begin{array}{c} \end{array} \end{array} \end{array} \begin{array}{c} \begin{array}{c} \begin{array}{c} \end{array$  $\Box$  $\parallel$  |  $\parallel$  \ peinet.pe.ca

0000000000000

From csus.edu!csulb.edu!nic-nac.CSU.net!usc!hookup!nic.ott.hookup.net! jmessier.ott.hookup.net!jmessier Sat Apr 16 16:39:38 PDT 1994 Article: 85 of comp.os.ms-windows.programmer.winhelp<br>Xref: netcom.com comp.os.ms-windows.programmer.winhelp:85 Path: netcom.com!csus.edu!csulb.edu!nic-nac.CSU.net!usc!hookup!nic.ott.hookup.net! jmessier.ott.hookup.net!jmessier From: imessier@hookup.net (Jean-Francois Messier) Newsgroups: comp.os.ms-windows.programmer.winhelp Subject: Re: help compiler Date: Sat, 16 Apr 1994 18:23:25 Organization: HookUp Communication Corporation, Waterloo, Ontario, CANADA Lines: 22 Message-ID: <jmessier.54.0012647E@hookup.net> NNTP-Posting-Host: jmessier.ott.hookup.net References: <0097CD77.CBA1F420@FHYDRA.FYSEL.UNIT.NO> In article  $\sigma$ 77.CBA177.CBA177.CBA177.CBA177.CBA177.CBA177.CBA177.CBA177.CBA177.CBA177.CBA177.CBA177.CBA177.CBA177.CBA177.CBA177.CBA177.CBA177.CBA177.CBA177.CBA177.CBA177.CBA177.CBA177.CBA177.CBA177.CBA177.CBA177.CBA177.C

In article <0097CD77.CBA1F420@FHYDRA.FYSEL.UNIT.NO> dahls@fhydra.dnet.unit.no (Joern Yngve Dahl-Stamnes) writes: >From: dahls@fhydra.dnet.unit.no (Joern Yngve Dahl-Stamnes)<br>>Subject: help compiler >Date: Tue, 12 Apr 94 10:33:08 EDT

>I wonder if there is any help compiler available on the network. The one  $>1$  have may be a bit old (got it when I bought Visual  $C++1.0$ ). Any anonymous >ftp site where it is located?

 $\ge$  thanks.

yopu can get ftp HC505.EXE from ftp.microsoft.com. Wonderful tool...

Jean-Francois Messier                                                        Windows developper system of SuperByte 486 (819) 775-3471 v32/v42 (bis too 186 (and also too!) **Jean-Francois Messier** Windows developper

sysop of SuperByte 486 (819) 775-3471 v32/v42 (bis too!)

                          Drag me, Drop me, Treat me like an object !

============ ============

From csus.edu!csulb.edu!library.ucla.edu!agate!usenet.ins.cwru.edu!news.ysu.edu! malgudi.oar.net!infinet!rlopez Sun Apr 17 09:55:23 PDT 1994 Article: 86 of comp.os.ms-windows.programmer.winhelp Xref: netcom.com comp.os.ms-windows.programmer.winhelp:86 Path: netcom.com!csus.edu!csulb.edu!library.ucla.edu!agate!usenet.ins.cwru.edu! news.ysu.edu!malqudi.oar.net!infinet!rlopez From: rlopez@infinet.com (Russel Lopez) Newsgroups: comp.os.ms-windows.programmer.winhelp Subject: WinHelp file size??? Date: 17 Apr 1994 02:44:26 GMT Organization: InfiNet - Internet Access (614/224-3410) Lines: 8 Message-ID: <2oq7qa\$6m4@rigel.infinet.com><br>NNTP-Posting-Host: rigel.infinet.com Summary: limit on help file size

Keywords: WinHelp, file size<br>X-Newsreader: TIN Iversion 1.2 PL21 Status: O

Is there a practical or actual limit on the size of a WinHelp file?

Thanks in advance.

From csus.edu!csulb.edu!library.ucla.edu!ihnp4.ucsd.edu!swrinde!cs.utexas.edu!uunet! ncrgw2.ncr.com!ncrhub2!ncrcae!news Sun Apr 17 09:55:48 PDT 1994 Article: 87 of comp.os.ms-windows.programmer.winhelp Xref: netcom.com comp.os.ms-windows.programmer.winhelp:87 Path: netcom.com!csus.edu!csulb.edu!library.ucla.edu!ihnp4.ucsd.edu!swrinde! Newsgroups: comp.os.ms-windows.programmer.winhelp cs.utexas.edu!uunet!ncrgw2.ncr.com!ncrhub2!ncrcae!news From: Craig Williamson < Craig. Williamson@ColumbiaSC.NCR.COM> Subject: Unix .hlp viewer? Message-ID: <Co94Mv.8oG@ncrcae.ColumbiaSC.NCR.COM> Sender: news@ncrcae.ColumbiaSC.NCR.COM (news) Reply-To: Craig. Williamson@ColumbiaSC.NCR.COM Organization: AT&T Global Information Solutions X-Newsreader: DiscussIT for Windows (1.8.5) [Software Products Division of AT&T/NCR] Date: Thu, 14 Apr 1994 13:40:07 GMT<br>Lines: 14 Status: O<br>Is there a UNIX viewer that will view .hlp files? . I've pulled several .hlp .

files from the net that would be beneficial to our UNIX users also.

Craig

AT&T Global Information Solutions Craig Williamson<br>Craig.Williamson@ColumbiaSC.NCR.COM (803) 939-6431

From kmajkut Sun Apr 17 09:57:09 PDT 1994 Article: 88 of comp.os.ms-windows.programmer.winhelp Xref: netcom.com comp.os.ms-windows.programmer.winhelp:88 Newsgroups: comp.os.ms-windows.programmer.winhelp Path: netcom.com!kmajkut<br>From: kmajkut@netcom.com (Keith Majkut) Subject: Re: WinHelp file size???

Message-ID: <kmajkutCoE0EB.Jsp@netcom.com> Keywords: WinHelp. file size Organization: NETCOM On-line Communication Services (408 241-9760 quest) References: <2og7ga\$6m4@rigel.infinet.com> Date: Sun, 17 Apr 1994 04:56:35 GMT<br>Lines: 86 Status: O

In article  $<$  20q7qa\$6m4@rigel.infinet.com>, Russel Lopez <rlopez@infinet.com> wrote: > Is there a practical or actual limit on the size of a WinHelp file? >From someplace on ftp.microsoft.com and/or the MSDN CD.... ------------------------------------

DOCUMENT: Q85676 15-DEC-1993 [P WINSDK] PRODUCT :Microsoft Windows Software Development Kit TITLE : INF: Windows Help and Help Compiler Capacity Limits PROD/VER:3.10<br>OPER/SYS:WINDOWS KEYWORDS:

SUMMARY

The information in this article applies to:

 $=$   $=$   $=$   $=$   $=$   $=$   $=$ 

version 3.1. These limits are subject to change in future versions.

Paragraph size $(1)$ : approximately 32,000 bytes Topic title string length: 127 characters Topics per RTF source file: approximately 32,700 Topics per help file: 42,000,000 By-reference bitmaps per help file : 32,767<br>Help file size: approximately 2,157,000,000 bytes (2 gigabytes) Topic footnote character limit: 1023 characters

Keywords per help file: limited only by file size Keyword length:  $255$  by tes<br>Topics per keyword(2):  $32,767$ Browse sequence length: limited only by the number of topics

Bookmarks per help file: limited only by file size<br>Annotations per topic: 1 Annotations per help file: 32,767

History list length: 40 topics Text that can be copied to clipboard: limited only by machine memory

Macro length: 512 characters

Main windows per topic: 1

Secondary windows per topic: 5

(1) The maximum paragraph size includes graphics pasted into the RTF source. Therefore, each pasted graphic is limited to 32,000 bytes. To work around this limitation, import large bitmaps by reference.

topics. The Search dialog box displays a maximum of 400 topics.

Additional reference words: 3.10 HC HCP.EXE HC31.EXE WinHelp KBSubcategory: TIsHIpMisc

THE INFORMATION PROVIDED IN THE MICROSOFT KNOWLEDGE BASE IS THE INFORMATION PROVIDED IN THE MICROSOFT KNOWLEDGE BASE IS

PROVIDED "AS IS" WITHOUT WARRANTY OF ANY KIND. MICROSOFT DISCLAIMS ALL WARRANTIES. EITHER EXPRESS OR IMPLIED. INCLUDING THE WARRANTIES OF MERCHANTABILITY AND FITNESS FOR A PARTICULAR PURPOSE. IN NO EVENT SHALL MICROSOFT CORPORATION OR ITS SUPPLIERS BE LIABLE FOR ANY DAMAGES WHATSOEVER INCLUDING DIRECT, INDIRECT, INCIDENTAL, CONSEQUENTIAL, LOSS OF BUSINESS PROFITS OR SPECIAL DAMAGES, EVEN IF MICROSOFT CORPORATION OR ITS SUPPLIERS HAVE BEEN ADVISED OF THE POSSIBILITY OF SUCH DAMAGES. SOME STATES DO NOT ALLOW THE EXCLUSION OR LIMITATION OF LIABILITY FOR CONSEQUENTIAL OR INCIDENTAL DAMAGES SO THE FOREGOING LIMITATION MAY NOT APPLY.

Copyright Microsoft Corporation 1993.

> >Thanks in advance.  $\overline{\phantom{0}}$ >Russ >  $\geq$  $\mathcal{P}$ kmajkut $\mathcal{P}$ kmajkut@netcom.com

From csus.edu!decwrl!hookup!ames!ncar!csn!gat Sun Apr 17 09:57:15 PDT 1994 Article: 89 of comp.os.ms-windows.programmer.winhelp Xref: netcom.com comp.os.ms-windows.programmer.winhelp:89 Newsgroups: comp.os.ms-windows.programmer.winhelp Path: netcom.com!csus.edu!decwrl!hookup!ames!ncar!csn!gat From: gat@csn.org (George Tatge) Subject: Re: Knowledge Base Files in Help format Message-ID: < CoE049.7up@csn.org> Sender: news@csn.org (The Daily Planet) Nntp-Posting-Host: teal.csn.org Organization: Colorado SuperNet, Inc.<br>X-Newsreader: TIN [version 1.2 PL1] References: <safarik.1116552880A@131.225.55.79> <1994Apr14.075546.1@tnclus>

<2olv6s\$ahu@gwis.circ.gwu.edu> Date: Sun, 17 Apr 1994 04:50:32 GMT<br>Lines: 23 Status: O.

Peter J. Davis (pete@gwis.circ.gwu.edu) wrote:

: As I said earler, to my knowledge, Microsoft has not release any : information on using the FTUI.DLL or FTENGINE.DLL. Since I enjoy

: deadline, I'll see what I can do about these two.

I'm not sure if this is what you want, but there is an entire section on using the multimedia viewer (and the above mentioned dlls) on the MSDN CD.

 ${\sf gt}$ 

          @@                                                                                @@  $\overline{\omega}$   $\overline{\omega}$   $\textcircled{a}$   $\textcircled{a}$ @@ Global Abbreviations (tm) @@  $\textcircled{a}$   $\textcircled{a}$  $@@$  "Less typing = less repetitive motion"  $@@$ @@ globlabb.zip available on CICA and @@ @@ mirrors under ~/win3/util/globlabb.zip @@ @@  $\overline{Q}$ 

Article: 90 of comp.os.ms-windows.programmer.winhelp From csus.edu!csulb.edu!nic-nac.CSU.net!charnel.net.csuchico.edu!charnel!xmission! xmission!not-for-mail Sun Apr 17 09:57:21 PDT 1994 Path: netcom.com!csus.edu!csulb.edu!nic-nac.CSU.net!charnel.net.csuchico.edu!charnel! Xref: netcom.com comp.os.ms-windows.programmer.winhelp:90 xmission!xmission!not-for-mail From: jonm@xmission.com (Jonathon Montgomery) Newsgroups: comp.os.ms-windows.programmer.winhelp Subject: Re: Visual Help? Date: 17 Apr 1994 03:36:26 -0600 Organization: XMission Public Access Internet (801-539-0900) Lines: 22 Message-ID: <2ogvug\$grv@xmission.xmission.com> References: <2op2fa\$4gc@search01.news.aol.com> NNTP-Posting-Host: xmission<br>X-Newsreader: TIN [version 1.2 PL2] Status: O

StanOrch (stanorch@aol.com) wrote:

: I have been trying the product called Visual Help version 2.0c. This is shareware. It allows use of 3 topics only until registered. It seems to work

: quite well, especially considering its \$49 price.

: as DoctoHelp or RoboHelp? Know of any similar shareware products? How do they
: compare?

: Thanks for any help. (pun intended)

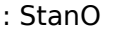

:    Stan Orchard alive and well in humble Hobart, WA    USofA

: 206-432-0155 voice                                stano@halcyon.com internet

 $\pm$  -Stan Orchard alive and well in humble Hobart, WA  $\,$  USof $\,$ 

: 206-432-0155 voice

: +--------------------------------

Very nice product, if you have the registered version.    I still reccomend   

Very nice product, if you have the registered version. I still reccomend<br>the old fashioned way, but Visual Help sure helps to produce the initial help.

From csus.edu!csulb.edu!nic-nac.CSU.net!usc!howland.reston.ans.net!usenet.ins.cwru.edu! lerc.nasa.gov!purdue!news.cs.indiana.edu!lynx.unm.edu!dns1.NMSU.Edu!kazak!tokind Sun Apr 17 09:57:41 PDT 1994<br>Article: 91 of comp.os.ms-windows.programmer.winhelp

**News Groups** 

<u>COMP.OS.MS-WINDOWS.PROGRAMMER.WINHELP</u>

User Groups <u>DLL</u> <u>WORD</u> <u>LINKS</u> <u>CONVERSION</u> <u>VISUAL</u> <u>MM\_VIEWER</u> <u>KEYWORDS</u> <u>MACROS</u> **SEARCH** <u>MULTIMEDIA</u>

**This Author Directory** 

#### **References**  TIMO AUTIOKARI, P: INT+358 0 511 5280, FAX: INT+358 0 511 6496

<2op2fa\$4gc@search01.news.aol.com> <u>TIMO AUTIOKARI, P: INT+358 0 511 5280, FAX: INT+358 0 511 6496</u> Jonathon Montgomery

## **WinHelp file size???** : Is there a practical or actual limit on the size of a WinHelp file?

: Is there a practical or actual limit on the size of a WinHelp file?

: Thanks in advance.

:<br>I've produced files of up to 700K, downloaded Knowledgebase files of l've produced files of up to 700K, downloaded Knowledgebase files of up to 1.2M. There is a practical limit to how large a file YOU may compile, based on your available memory. Useing HCP and virtual memory, I have not had any problems; but then, I like long coffee breaks ;-)

Tom Kindigʻ and and after and doubletalk, and doubletalk, and doubletalk, and doubletalk, and doubletalk, and

Tom Kindig

& after all the violence and doubletalk,

**News Groups** <u>COMP.OS.MS-WINDOWS.PROGRAMMER.WINHELP</u>

This Author Directory

**References**  <u>Jonathon Montgomery</u> **Referenced By**<br>WinHelp file size???

# **How to write Help files.**

From csus.edu!csulb.edu!library.ucla.edu!europa.eng.gtefsd.com!news.umbc.edu!rfarre1 Sun Apr 17 13:56:37 PDT 1994 Article: 92 of comp.os.ms-windows.programmer.winhelp Path: netcom.com!csus.edu!csulb.edu!library.ucla.edu!europa.eng.gtefsd.com! Xref: netcom.com comp.os.ms-windows.programmer.winhelp:92 news.umbc.edu!rfarre1 From: rfarre1@umbc.edu (farrell robert (bs ifsm)) Newsgroups: comp.os.ms-windows.programmer.winhelp Subject: How to write Help files. Date: 17 Apr 1994 19:17:44 GMT Organization: University of Maryland, Baltimore County Lines: 8 Message-ID: <2os20o\$ovt@news.umbc.edu> NNTP-Posting-Host: f-umbc9.umbc.edu<br>X-Newsreader: TIN [version 1.2 PL2]  $Status: O$ 

I am interested in learning how to write .hlp files. I know there is probably a lot of information to spare,<br>so could somebody please throw some my way. Maybe point me in the right direction?

thanks,

rob

From csus.edu!csulb.edu!library.ucla.edu!agate!darkstar.UCSC.EDU!news.hal.COM!olivea! charnel!xmission!xmission!not-for-mail Sun Apr 17 13:56:45 PDT 1994 Article: 93 of comp.os.ms-windows.programmer.winhelp Path: netcom.com!csus.edu!csulb.edu!library.ucla.edu!agate!darkstar.UCSC.EDU! Xref: netcom.com comp.os.ms-windows.programmer.winhelp:93 news.hal.COM!olivea!charnel!xmission!xmission!not-for-mail From: jonm@xmission.com (Jonathon Montgomery) Newsgroups: comp.os.ms-windows.programmer.winhelp Subject: Re: How to write Help files. Date: 17 Apr 1994 13:30:15 -0600 Organization: XMission Public Access Internet (801-539-0900) Lines: 29 Message-ID: <2os2o7\$prb@xmission.xmission.com><br>References: <2os20o\$ovt@news.umbc.edu>

### **News Groups**

<u>COMP.OS.MS-WINDOWS.PROGRAMMER.WINHELP</u>

**This Author Directory** 

**References**  Jonathon Montgomery

### **How to write Help files.** : I am interested in learning how to write .hlp files.

farrell robert ( bs ifsm) (rfarre1@umbc.edu) wrote:

- :  $\Box$  am interested in learning how to write .hlp files.
- 
- : I know there is probably a lot of information to spare,<br>: so could somebody please throw some my way. Maybe point me
- : in the right direction?

: thanks,

: rob<br>This should really be one of the FAQ's. But here goes. This will be really quick:

 $2.5$  Create the required RTF file (source for you programmers). The required RTF file (source for you programmers).

- 2. Create the required RTF file (source for you programmers).
- 3. Create the project file
- 4. Compile with the help compiler

One of the easiest ways to do this is with a product called Visual Help. It will help with all the details, but you must still have a help<br>compiler. There is a Shareware demo and a full blown version of VH, get the full version.

JonM@XMission.com

From csus.edu!csulb.edu!nic-nac.CSU.net!usc!howland.reston.ans.net!torn!nott!emr1! jagrant Sun Apr 17 16:52:24 PDT 1994 Article: 94 of comp.os.ms-windows.programmer.winhelp Xref: netcom.com comp.os.ms-windows.programmer.winhelp:94 Path: netcom.com!csus.edu!csulb.edu!nic-nac.CSU.net!usc!howland.reston.ans.net!torn! Newsgroups: comp.os.ms-windows.programmer.winhelp nott!emr1!jagrant From: jagrant@emr1.emr.ca (John Grant) Subject: Re: How to write Help files. Message-ID: <1994Apr17.203440.15129@emr1.emr.ca> Organization: Energy, Mines, and Resources, Ottawa References: <2os20o\$ovt@news.umbc.edu> Date: Sun, 17 Apr 1994 20:34:40 GMT<br>Lines: 45 In article  $\sim$  000 over  $\sim$  1000 or  $\sim$  1000 or  $\sim$  1000 or  $\sim$  1000 or  $\sim$  1000 or  $\sim$  1000 or  $\sim$  1000 or  $\sim$  1000 or  $\sim$  1000 or  $\sim$  1000 or  $\sim$  1000 or  $\sim$  1000 or  $\sim$  1000 or  $\sim$  1000 or  $\sim$  1000 or  $\$ 

In article <2os20o\$ovt@news.umbc.edu> rfarre1@umbc.edu (farrell robert ( bs ifsm)) writes:  ${\sf writes:}$ 

>I am interested in learning how to write .hlp files. >I know there is probably a lot of information to spare,<br>>so could somebody please throw some my way. Maybe point me >in the right direction?

### **News Groups User Groups**  <u>COMP.C</u> <u>VISUAL</u>

This Author Directory

# **References**<br><u>Jonathon Montgomery</u>

# **Change default colors?**

First you need to create a .RTF file in a prescribed format.

Then you compile that .RTF file to .HLP using the Microsoft<br>Help Compiler aka HC.EXE, HC31.EXE, HCP.EXE etc.<br>Ihre acontrol different names and they differ hy versions hut they. I've seen all different names and they differ by versions, but they are all available only from Microsoft who controls the format of the .HLP file. I believe the current version is 3.10.505. You can get the help compiler from ftp.microsoft.com in<br>/developer/MSDN/unsup. Get both the WHAG.ZIP & WHAT.ZIP files. They contain a lot of information!

I think the simplest way to create .RTF files is to use Word for<br>Windows to create the document, using special formatting for the<br>hunortaut jumps and spess references... Then lanys as' an .PTF Windows to create the document, using special formatting for<br>hypertext jumps and cross-references. Then 'save as' an .RTI<br>file and compile it with UC. Using Word, itle very simple: file and compile it with HC. Using Word, it's very simple:

- 1. each topic begins with a hard page break and you give it special footnotes:<br>\$ - the title of the topic (for WinHelp to display)
	-
- \$ the title of the topic (for Winl<br># the label which identifies the<br>| lastel statements (and the statements)<br>
Statements 'search' feature is to big and the single underscore for the unit of the underscore for the unit o<br>
The state of the understanding to provide the unit of the unit of the unit of the unit of
	-
	-
- K a list of keywords for WinHelp's 'search' feature<br>2. use single underscore for popup topics (definitions)
	- followed by 'hidden text' for the 'goto'<br>3. use double underscore for hypertext jumps followed by<br>'hidden text' for the 'goto'

'hidden text' for the 'goto'<br>Other wp apps (i.e. WordPerfect, Ami Pro) can also 'save as' RTF files, but the formatting methods are not as clear or as easy to use as in Word.

Airborne Geophysics John A. Grant<br>Airborne Geophysics Geological Survey of Canada, Ottawa

jagrant@emr1.emr.ca

From csus.edu!csulb.edu!library.ucla.edu!ihnp4.ucsd.edu!news.cerf.net!lsi.lsil.com!up146! bgossett Sun Apr 17 17:14:38 PDT 1994 Article: 95 of comp.os.ms-windows.programmer.winhelp Path: netcom.com!csus.edu!csulb.edu!library.ucla.edu!ihnp4.ucsd.edu!news.cerf.net! Xref: netcom.com comp.os.ms-windows.programmer.winhelp:95  $Isi.lsil.com!up146!bqossett.$ From: bgossett@lsil.com (Brent Gossett - 6108) Newsgroups: comp.os.ms-windows.programmer.winhelp Subject: Change default colors? Date: 17 Apr 1994 23:58:15 GMT Organization: LSI Logic Corporation Lines: 16 Message-ID: <2osien\$165@lsi.lsil.com><br>NNTP-Posting-Host: 147.145.10.146

### **News Groups**

#### <u>User Groups</u> <u>COMP.</u> <u>WORD</u> Jser ( <u>LINKS</u> **KEYWORDS** <u>POPUPS</u>

This Author Directory

#### **Referenced By**  Referenced By

<u>Change default colors?</u>

### **Change default colors?** use to indicate links is almost invisible.    My new ATI card and/or

On my system, the light green color that most winhelp writers<br>use to indicate links is almost invisible. My new ATI card and/or driver seems to be the cause.

Is there any way I can change the color that winhelp uses to indicate these links? Any help you can offer would be greatly appreciated (especially by my eyes!).

Thanks.

-------------

------------<br>Brent Gossett bgossett@lsil.com

From csus.edu!csulb.edu!library.ucla.edu!agate!darkstar.UCSC.EDU!news.hal.COM!olivea! charnel!xmission!xmission!not-for-mail Mon Apr 18 07:08:11 PDT 1994 Article: 96 of comp.os.ms-windows.programmer.winhelp Path: netcom.com!csus.edu!csulb.edu!library.ucla.edu!agate!darkstar.UCSC.EDU! Xref: netcom.com comp.os.ms-windows.programmer.winhelp:96 news.hal.COM!olivea!charnel!xmission!xmission!not-for-mail From: jonm@xmission.com (Jonathon Montgomery) Newsgroups: comp.os.ms-windows.programmer.winhelp Subject: Re: Change default colors? Date: 17 Apr 1994 18:57:36 -0600 Organization: XMission Public Access Internet (801-539-0900) Lines: 23 Message-ID: <2oslu0\$2lg@xmission.xmission.com> References: <2osien\$165@lsi.lsil.com> NNTP-Posting-Host: xmission<br>X-Newsreader: TIN Iversion 1.2 PL21 Status: 0

Brent Gossett - 6108 (bgossett@lsil.com) wrote:

: On my system, the light green color that most winhelp writers<br>: use to indicate links is almost invisible. My new ATI card and/or

: driver seems to be the cause.

: Is there any way I can change the color that winhelp uses to indicate : these links? Any help you can offer would be greatly appreciated

**News Groups** <u>COMP.OS.MS-WINDOWS.PROGRAMMER.WINHELP</u> **User Groups** <u>LINKS</u>

This Author Directory

**References** Brent Gossett - 6108

# **Change default colors?**

 $: - -$ 

- : -------------<br>: Brent Gossett
- : bgossett@lsil.com

There is a .INI setting that will take care of this problem.

I will see if I can locate the parameter.

JonM@XMission.com

From csus.edu!csulb.edu!library.ucla.edu!europa.eng.gtefsd.com!howland.reston.ans.net! torn!nott!emr1!jagrant Mon Apr 18 07:08:31 PDT 1994 Article: 97 of comp.os.ms-windows.programmer.winhelp Xref: netcom.com comp.os.ms-windows.programmer.winhelp:97 Newsgroups: comp.os.ms-windows.programmer.winhelp Path: netcom.com!csus.edu!csulb.edu!library.ucla.edu!europa.eng.gtefsd.com! howland.reston.ans.net!torn!nott!emr1!jagrant From: jagrant@emr1.emr.ca (John Grant) Subject: Re: Change default colors? Message-ID: <1994Apr18.005824.11547@emr1.emr.ca> Organization: Energy, Mines, and Resources, Ottawa References: <2osien\$165@lsi.lsil.com> Date: Mon, 18 Apr 1994 00:58:24 GMT Lines: 40 In article  $\mathcal{O}$  . In article setting of the complex  $\mathcal{O}$  with  $\mathcal{O}$  writes:  $\mathcal{O}$  writes:  $\mathcal{O}$  writes:  $\mathcal{O}$  writes:  $\mathcal{O}$  writes:  $\mathcal{O}$  writes:  $\mathcal{O}$  writes:  $\mathcal{O}$  writes:  $\mathcal{O}$  writes:

>On my system, the light green color that most winhelp writers In article <2osien\$165@lsi.lsil.com> bgossett@lsil.com (Brent Gossett - 6108) writes: >use to indicate links is almost invisible. My new ATI card and/or >driver seems to be the cause.

**News Groups** <u>COMP.OS.MS-WINDOWS.PROGRAMMER.WINHELP</u> **User Groups** <u>LINKS</u>

**This Author Directory** 

**References**  Brent Gossett - 6108

### **List of Different RTF Compilers? EIST ALE DILLET**

Viewer Development Kit available from Microsoft.

Jon

Brian Orrell<br>(borrell@netcom.com)<br>wrote: : Itle great to see that this newsgroup has finally started up. wrote: : It's great to see that this newsgroup has finally started up.<br>. I've haard references to the various compilers that are out there for RTF.

: I've heard references to the various compilers that are out there for RTF<br>if the BEYOND the MS Help Compiler (I'm using 3.10.505). In there a list

: files BEYOND the MS Help Compiler (I'm using 3.10.505). Is there a list : floating out there that someone could point me to on the different

: compilers and also places to obtain these.

: Thanks in advance,<br>: Brian Orrell

: Power Computing Company

**News Groups** <u>COMP.OS.MS-WINDOWS.PROGRAMMER.WINHELP</u> **User Groups MULTIMEDIA** <u>MM\_VIEWER</u>

This Author Directory

**References** <u>Brian Orrell</u> Compilers and RTF Compilers and RTF Compilers and RTF Compilers and RTF Compilers and RTF Compilers **Referenced By** List of Different RTF Compilers?

# **Is there a .HLP Editor?**

Here are some settings for your win.ini file:

[Windows Help] TextColor= $25500$  $HelpColor=0 255 0$ TColor=255 0 255  $If |$ umpColor=255 255 0 PopupColor=255 255 0  $\mu$ mpColor=255 255 0 PopupColor=255 255 0 MacroColor=255 255 0

Most of these are from the Windows Resource Kit, I think.<br>Winhelp seems to ignore TextColor & HelpColor, but I set all the rest of them to YELLOW and got what I wanted (I use dark blue background for my Windows text setting). Don't know what TColor is.

Airborne Geophysics John A. Grant<br>Airborne Geophysics Geological Survey of Canada, Ottawa

jagrant@emr1.emr.ca

.From csus.edu!csulb.edu!nic-nac.CSU.net!usc!cs.utexas munnari.oz.au!pellew.ntu.edu.au!nutmeg!adc Mon Apr 18 07:08:39 PDT 1994 Article: 98 of comp.os.ms-windows.programmer.winhelp Path: netcom.com!csus.edu!csulb.edu!nic-nac.CSU.net!usc!cs.utexas.edu!swrinde! Xref: netcom.com comp.os.ms-windows.programmer.winhelp:98 ihnp4.ucsd.edu!munnari.oz.au!pellew.ntu.edu.au!nutmeg!adc From: adc@nutmeg.ntu.edu.au (Adam Cinzion) Newsgroups: comp.os.ms-windows.programmer.winhelp Subject: Is there a .HLP Editor?<br>Date: 18 Apr 1994 18:12:02 GMT

### **News Groups**

<u>COMP.OS.MS-WINDOWS.PROGRAMMER.WINHELP</u>

**This Author Directory** 

# **Is there a .HLP Editor?**

It would like to know if there is a help file editor available somewhere. It's ok to use another editor, export in RTF,, and then compile, but why not do the editing directly, and then also allow changes to existing help files.

Another quirk, when I use Amipro to edit my RTF files, it inserts additional<br>information in the RTF file on formatting, which separates my footer code<br>and sumbals... Then the compilar innerse my footers, and the compilar d and symbols. Then the compiler ignores my footers, and the compile doesnt' do what I wanted it to do and the "footer" is left in the body of the text in the help file. I can provide examples...

:Adam

adcait.ntu.edu.au<br> au de au de aux son, give Me thine heart, give Me thine heart, give Me thine heart, give Me thine heart, give Ph aus 089 82 5065 \_\_\_/              And let thine eyes observe My ways"

From csus.edu!csulb.edu!library.ucla.edu!ihnp4.ucsd.edu!agate!darkstar.UCSC.EDU! news.hal.COM!olivea!charnel!xmission!xmission!not-for-mail Mon Apr 18 07:08:47 PDT 1994 Article: 99 of comp.os.ms-windows.programmer.winhelp Path: netcom.com!csus.edu!csulb.edu!library.ucla.edu!ihnp4.ucsd.edu!agate! Xref: netcom.com comp.os.ms-windows.programmer.winhelp:99 darkstar.UCSC.EDU!news.hal.COM!olivea!charnel!xmission!xmission!not-for-mail From: jonm@xmission.com (Jonathon Montgomery) Newsgroups: comp.os.ms-windows.programmer.winhelp Subject: Re: Is there a .HLP Editor? Date: 17 Apr 1994 21:47:12 -0600 Organization: XMission Public Access Internet (801-539-0900) Lines: 21<br>Message-ID: <2osvs0\$al7@xmission.xmission.com>

### **News Groups**

<u>COMP.OS.MS-WINDOWS.PROGRAMMER.WINHELP</u>

This Author Directory

# **INFO: A guide to the Windows newsgroups** : I would be in the some who

Adam Cinzion (adc@nutmeg.ntu.edu.au) wrote:<br>: I would like to know if there is a help file editor available somewhere.<br>: like als to use another aditor, awast in PTE, and then asmaila, but why.

: It's ok to use another editor, export in RTF,, and then compile, but why

: not do the editing directly, and then also allow changes to existing

: help files.

: Another quirk, when I use Amipro to edit my RTF files, it inserts additional<br>: information in the RTF file on formatting, which separates my footer code<br>. and aumhala... Then the compiler innerse my footers, and the comp : and symbols. Then the compiler ignores my footers, and the compile doesnt'<br>: do what I wanted it to do and the "footer" is left in the body of the text  $:$  in the help file. I can provide examples...

: I like the .HLP idea.

 $: A$ dam

:    adc@it.ntu.edu.au            /          "My son, give Me thine heart,

- 
- 
- :  $\,$  Ph aus 089 82 5065  $\,$   $\,$   $\,$  /  $\,$   $\,$   $\,$  And let thine ey

:    Ph aus 089 82 5065 \_\_\_/              And let thine eyes observe My ways"

One idea, try Visual Help. This should be a FAQ.

From csus.edu!csulb.edu!nic-nac.CSU.net!usc!hookup!metrics.com!tomh Mon Apr 18 07:08:59 PDT 1994 Article: 100 of comp.os.ms-windows.programmer.winhelp Xref: netcom.com comp.os.ms-windows.programmer.multimedia:69 comp.os.mswindows.programmer.networks: 27 comp.os.ms-windows.programmer.ole: 23 comp.os.mswindows.programmer.winhelp:100 Newsgroups: comp.os.ms-windows.programmer.multimedia,comp.os.mswindows.programmer.networks,comp.os.ms-windows.programmer.ole,comp.os.mswindows.programmer.winhelp Path: netcom.com!csus.edu!csulb.edu!nic-nac.CSU.net!usc!hookup!metrics.com!tomh From: tomh@metrics.com (Tom Haapanen) Subject: INFO: A guide to the Windows newsgroups Followup-To: poster Sender: tomh@metrics.com (Tom Haapanen) Organization: Software Metrics Inc. Date: Mon, 18 Apr 1994 04:01:27 GMT Supersedes: <GuidePrg2-94-04-13@metrics.com> Message-ID: <GuidePrg2-94-04-18@metrics.com> Reply-To: tomh@metrics.com<br>Lines: 92 Status: O

Archive-name: ms-windows/newsgrp.guide<br>Last-modified: 1994-04-12

**News Groups<br>
COMP.OS.MS-WINDOWS.PROGRAMMER.MULTIMEDIA** 

### <u>User Groups</u> <u>COMP.C</u> <u>VISUAL</u>

This Author Directory

**References**<br><u>Jonathon Montgomery</u>

# D:\COMPWH\SRC\9404\63.944

This is a regularly scheduled weekly posting, which explains the purp $\,$ of the usenet newsgroups for Microsoft Windows. Please follow these guidelines when posting your articles, and make life easier for all of  $\mathsf{USL}$ 

These are the current Windows newsgroups:

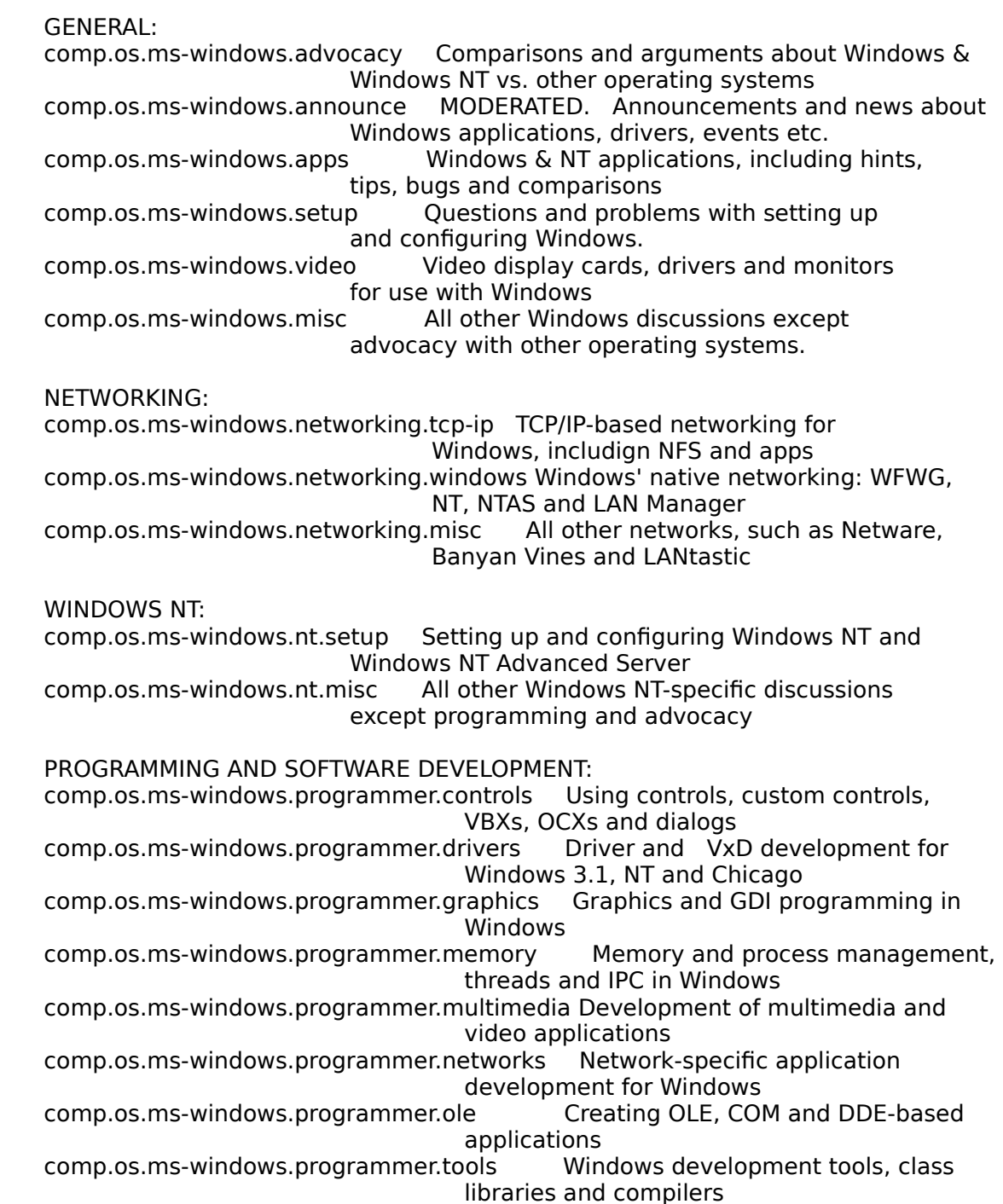

comp.os.ms-windows.programmer.win32 Developing for the Win32 API (including NT and Win32s)<br>inhelp Developing WinHelp and Multimedia comp.os.ms-windows.programmer.winhelp Viewer files and applications comp.os.ms-windows.programmer.misc All other Windows programming and development discussions  $C$ Tuen belaten  $C$ b $C$ ling.

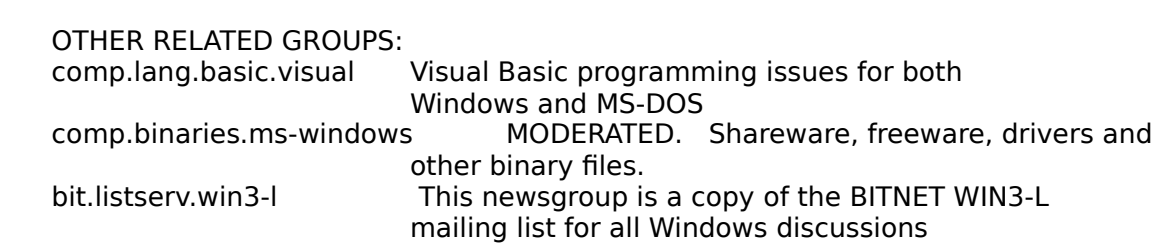

whenever possible. This makes it easier for everyone to find the information Please try to post to the appropriate newsgroup, and try to avoid crossposting they are looking for without wading through irrelevant articles.

Second, please do not get involved in arguments about Windows vs. OS/2 vs. Second, please do not get involved in arguments about Windows vs. OS<br>Macintosh vs. NeXTSTEP \*except\* in the .advocacy group. Don't post a<br>comparison ar argument, and if sameone also note and ... don't post a followup! Ignore this flamebait, and help increase the signal-to-noise comparison or argument, and if someone else posts one -- don't post a ratio of the newsgroups.

The Windows FAQs are available by anonymous ftp from ftp.metrics.com and neously with this one for further details.

If you have questions about these guidelines, you can email to Tom Haapanen (maintainer of the FAQ, tomh@metrics.com) or Sean Graham (moderator of the .announce group, sgraham@shiloh.nimh.nih.gov).

[ "it is not enough to have a good mind.                                                                          ] [ /tom haapanen -- tomh@metrics.com -- software metrics inc -- waterloo,  $\cdot$ [ the main thing is to use it well."

-- rene descartes 1

**User Groups** <u>MULTIMEDIA</u> <u>MM\_VIEWER</u> **VISUAL CONVERSION** 

# **Adding help to application**

>Then there is a yet to be published book, "Developers Guide to Writing >Windows Help", or something like that. I will try to find an ISBN and<br>>post it here. I actually have a copy of this book on order because it >contains lots of tips, tricks, and undocumented features.

>If you have any further questions I may be reached at:

 $>$ FAX: (801) 486-1345

The best book out there is "Developing Online Help for Windows" by a a trio of Authors. IT is very good and includes a disk. -aj

 $-SDG = -$ 

**News Groups** <u>COMP.OS.MS-WINDOWS.PROGRAMMER.WINHELP</u>

**This Author Directory** 

**References** References Jonathon Montgomery

# **Adding help to application**

>Then there is a yet to be published book, "Developers Guide to Writing >Windows Help", or something like that. I will try to find an ISBN and<br>>post it here. I actually have a copy of this book on order because it >contains lots of tips, tricks, and undocumented features.

>If you have any further questions I may be reached at:

 $>$ FAX: (801) 486-1345

The best book out there is "Developing Online Help for Windows" by a a trio of Authors. IT is very good and includes a disk. -aj

 $-SDG = -$ 

**News Groups** <u>COMP.OS.MS-WINDOWS.PROGRAMMER.WINHELP</u>

**This Author Directory** 

**References** References Jonathon Montgomery

### **WinHelp File Format** >From: pete@gwis.circ.gwu.edu (Peter J. Davis)

In article <2od1bq\$enj@gwis.circ.gwu.edu> pete@gwis.circ.gwu.edu (Peter J. Davis) writes: >From: pete@gwis.circ.gwu.edu (Peter J. Davis)<br>>Subject: WinHelp File Format >Date: 11 Apr 1994 22:34:34 -0400

What do I have to do to convert my help source files into MMViewer2.0 files? Is it just a recompile? Is the only thing extra I will see is a search button?

-ai

 $-SDG = -$ 

**News Groups** <u>COMP.OS.MS-WINDOWS.PROGRAMMER.WINHELP</u> **User Groups** SEARCH **Directory** 

**This Author Directory** 

**References** <u>Peter J. Davis</u> Referenced By **WinHelp File Format WinHelp File Format** 

# **Unix .hlp viewer**

(Apologies in advance for the plug)

an continue of Technology puts out a product called HyperHelp which is basically<br>in the of WinHelp under Matif. HIL doesn't read in native, hlp files however. a clone of WinHelp under Motif. HH doesn't read in native .hlp files however; you need to use our own compiler to convert to a HH recognizable .hlp format. Besides RTF format, HH can also generate .hlp files from FrameMaker (MIF) formats, calling convention, so the context sensitive API should be familiar to those SGML, and ASCII text as well (in a troff like format). We follow the WinHelp Windows programmers who utilize context sensitive help. A demo is available via anonymous ftp at bristol.com. Further information can be received by contacting Amy Wholtjen at (203)438-6969, or by emailing to info@bristol.com.

Furthermore, there is a text based version of HyperHelp, as well as a product called "HyperHelp Bridge" which converts HyperHelp .hlp format files into a format which can then be compiled by the MS hc31 compiler (thus providing an indirect path from Frame . MIF  $\rightarrow$  MS Help, and SGML  $\rightarrow$  MS Help).

 $($ plug off $)$ 

Thanks

**Bristol Technology** 

> Is there a UNIX viewer that will view .hlp files? I've pulled several .hlp

- > files from the net that would be beneficial to our UNIX users also.
- $>$  Craig
- > AT&T Global Information Solutions
- 
- > Craig Williamson<br>> Craig.Williamson@ColumbiaSC.NCR.COM
- $>$  (803) 939-6431

**News Groups** <u>COMP.OS.MS-WINDOWS.PROGRAMMER.WINHELP</u> **User Groups** <u>MM\_VIEWER</u>

This Author Directory

# **Macros Macros**

In article <hogan.3.0013352D@cis.ohio-state.edu> hogan M. Hogan) writes: >From: hogan@cis.ohio-state.edu (Christopher M. Hogan)<br>>Subject: Macros >Date: Tue, 12 Apr 1994 19:12:20

>Does anyone know of any Ami Pro 3.0 macros for writing help files?

>Thanks, Some guy wrote a pretty elaborate macro/style sheet for AmiPro 3.0.0.0.0.0.0.0.0.

Some guy wrote a pretty elaborate macro/style sheet for AmiPro 3.0. Its.<br>sysilable are CompuServe... Since Last ForeHelp LhavenIt getten around to using it...

-ai

 $-SDG = -$ 

**News Groups** <u>COMP.OS.MS-WINDOWS.PROGRAMMER.WINHELP</u> **User Groups** <u>MACROS</u>

**This Author Directory** 

**References**  <u>Christopher M. Hogan</u> **Referenced By** Macros

### **Windows help file questions** : In article <1994Apr16.010339.14689@exu.ericsson.se>

chris Marriott (chris@chrism.demon.co.uk) wrote:<br>: In article <1994Apr16.010339.14689@exu.ericsson.se>

- :  $\blacksquare$  ebuhcb@EBU.Ericsson.SE "Cuyler Buckwalter" writes:
- : > Does this mean Microsoft allows me to use their help compiler
- : > without charge? I am asking because we want to distribute

: > out help files and the compiler to our offices overseas so

- : > they can create their own version in French, German, ect.<br>: > Can we do this legally or are they forced to purchase the !
- Can we do this legally or are they forced to purchase the SDK just to get the help compiler?..
- $\mathbf{r}$
- $: >$  The help compiler can be free compiled.

: The help compiler can be freely distributed.

I think Microsoft may have something different to say about that. The last I had heard for official Microsoft source was that the help compiler was not to be distributed. This info came from MS<br>support personel on compuserve. That is why you do not see any copies of it on the net.

ISG Technologies Inc.   $\mathcal{S}(\mathcal{A}) = \mathcal{S}(\mathcal{A})$  and  $\mathcal{S}(\mathcal{A}) = \mathcal{S}(\mathcal{A})$  . Ont.  $\mathcal{S}(\mathcal{A}) = \mathcal{S}(\mathcal{A})$ ISG Technologies Inc. 6509 Airport Rd. Mississauga. Ont. Can. L4V 1S7

**News Groups** <u>COMP.OS.MS-WINDOWS.PROGRAMMER.WINHELP</u>

**This Author Directory** 

#### References

<u>Jonathon Montgomery</u> Jonathon Montgomery <766484101snz@chrism.demon.co.uk> **Referenced By**  Windows help file questions<u>Windows help file questions</u> <u>Windows help file questions</u> Windows help file questions Windows help file questions

### **Adding help to application** and in Maring in March and Maringham and Maringham and The Maring and Indowes. In Maring and Maring and Maring

Can somebody post the complete steps to implement help for an application in MS-Windows. I am new to MS-Windows and so can anyone give me some references where I can find more information on these. I would like to add my help to already existing windows help.

Thanks in advance,

loe

Jijo G John (email) jjohn@hpldsi7.sid.hp.com<br>(Bus) 415-857-6548 (Res) 408-735-7969

**News Groups** <u>COMP.OS.MS-WINDOWS.PROGRAMMER.WINHELP</u>

**This Author Directory** 

### **Referenced By**

 Adding help to application Adding help to application Adding help to application Adding help to application Adding help to application<u>Adding help to application</u> Adding help to application<u>help compiler</u> Adding help to applicationAdding help to application Adding help to application

## **help compiler** Derek MacEwen <dmacewen@bud.peinet.pe.ca> wrote:

In article <2of3o0\$dd4@bud.peinet.pe.ca>,<br>Derek MacEwen <dmacewen@bud.peinet.pe.ca> wrote: >The latest Winhelp version is at ftp.microsoft.com in file hc505.exe

I couldn't find it there. What directory is it in?

 $\,>$  $> S$ 

seymour@ast.saic.com Ken Seymour seymour@ast.saic.com

**News Groups** <u>COMP.OS.MS-WINDOWS.PROGRAMMER.WINHELP</u>

This Author Directory

References Joern Yngve Dahl-Stamnes <u>Derek MacEwen</u> **Referenced By**<br>help compiler

# **Windows help file questions**

It is correct that the Help Compiler can't be freely distributed, it can<br>be freely updated if you already have a legal copy of it. Sources include the Microsoft BBS, and FTP.MICROSOFT.COM

**Jon Montgomery** 

Phil Allen. (phila@isatec.com) wrote: : Chris Marriott (chris@chrism.demon.co.uk) wrote:<br>: : In article <1994Apr16.010339.14689@exu.ericsson.se> : :  $\blacksquare$  ebuhcb@EBU.Ericsson.SE "Cuyler Buckwalter" writes:

 $\therefore$  > Does this mean Microsoft allows me to use their help compiler

- $\therefore$  > without charge? I am asking because we want to distribute
- $\therefore$  > out help files and the compiler to our offices overseas so
- $\therefore$  they can create their own version in French, German, ect.
- : : >  $\Box$  Can we do this legally or are they forced to purchase the SDK  $\therefore$   $\Box$  iust to get the help compiler?..
- 
- : :  $>$  The help compiler can be free compiled. The help compiler can be free can be free can be free can be free can be free can be free can be free can be free can be free can be free can be free can be free can be free

 $:$ : The help compiler can be freely distributed.

: I think Microsoft may have something different to say about that.

: The last I had heard for official Microsoft source was that the

: help compiler was not to be distributed. This info came from MS

: support personel on compuserve. That is why you do not see any

: copies of it on the net.

: ISG Technologies Inc.   $\mathcal{A} = \mathcal{A} \cup \mathcal{A} \cup \mathcal{A}$  ont. Airport  $\mathcal{A} = \mathcal{A} \cup \mathcal{A} \cup \mathcal{A}$ : ISG Technologies Inc. 6509 Airport Rd. Mississauga. Ont. Can. L4V 1S7

### **News Groups** <u>COMP.OS.MS-WINDOWS.PROGRAMMER.WINHELP</u>

This Author Directory

### References

<u>Jonathon Montgomery</u> <u>Jonathon Montgomery</u> Phil Allen

# **Help for both Mac and Windows?**  I'm documenting a client-server system that runs on both Macs and PCs.

I'm documenting a client-server system that runs on both Macs and PCs. I'm documenting a client-server system that runs on both Macs and<br>We're looking into doing online help for the next release, and I need<br>to know if therels a reasonably painteen way to produce as resultat identical help on both platforms.

I know I can take my doc to help on Windows (using DoctoHelp or whatever) but how can I port it to the Mac? Do I have to develop separately on the Mac, thereby documenting the system in effect 3 times (paper, Mac, PC) (please say no please please)? And better yet, is there any way in this universe that I can develop the on-line stuff on the mac and port it to the PC (since I do my paper docs on the Mac)?

I do my initial documentation in Word 5.1 for the Mac.

Thanks for any direction you can give me.

Rachel Campbell@ccmail.gsfc.nasa.gov

**News Groups** <u>COMP.OS.MS-WINDOWS.PROGRAMMER.WINHELP</u> **User Groups**  $\underline{\text{WORD}}$ 

**This Author Directory** 

Referenced By Help for both Mac and Windows? Help for both Mac and Windows?

# **Change default colors?**

my coworker had a similar problem, except taht the jump and popup hotspots were displaying as black. he called up the microsoft people, and they told him it was the display settings ofr his monitor. so try different resolutions, font sizes, etc. maybe that'll work. maybe not.

**News Groups** <u>COMP.OS.MS-WINDOWS.PROGRAMMER.WINHELP</u> User Groups **LINKS** <u>POPUPS</u>

This Author Directory

**References**<br>**Brent Gossett - 6108** 

# **Fonts in winhelp**

I am performing an automated translated of some internal documentation (large quantities of it) into winhelp.<br>My converter sometimes has to "punt" and go into a fixed font in order to maintain integrity with the original document.

l am c Any suggestions for a good fixed font which looks just like Ariel?

internet: sasjon og unx.sas.com og unx.sas.com og unx.sas.com og unx.sas.com og unx.sas.com og unx.sas.com og internet: sasjzp@unx.sas.com (919) 677-8000 ext 6976

Opinions expressed do not necessarily reflect those of SAS Institute, Inc.

### **News Groups** <u>COMP.OS.MS-WINDOWS.PROGRAMMER.WINHELP</u>

**This Author Directory** 

# *i* **use of the stuff was in the stuff was determined was in the stuff**  $\boldsymbol{\theta}$

i use robohelp and was just wondering if there was any reason why i cannot use more than 35 macros in the \*.hpj file. i know that sounds like a lot, but i am working on a very large project with 4 other people and we are trying to tie them all together using cascading menus (ExtInsertMenu and ExtlnsertItem--undocumented macros) while using a glossary button, index button, icon button, etc. when i reach a certain number of macros (35 is just a guess--i counted them a long time ago, and i know it's in the 30s) other macros that i might want to insert do not work--and there is no error message saying that i have reached the max, or whatever. any answers to this?

#### **News Groups**

<u>COMP.OS.MS-WINDOWS.PROGRAMMER.WINHELP</u> **User Groups** <u>MACROS</u>

This Author Directory

### **References**

<2op2fa\$4gc@search01.news.aol.com>

# **Windows help file questions**

>I think Microsoft may have something different to say about that. >The last I had heard for official Microsoft source was that the >help compiler was not to be distributed. This info came from MS<br>>support personel on compuserve. That is why you do not see any  $>$  copies of it on the net.

I thought that I saw one on CICA...

**Brett** 

Comshare Inc, Ann Arbor MI

Brett Miller<br>Comshare Inc, Ann Arbor MI brettm@comshare.com

\* The views expressed herein are not necessarily those of Comshare. \*

\* In fact, they might not even be mine.    I'm just argumentative.        \* \*\*\*\*\*\*\*\*\*\*\*\*\*\*\*\*\*\*\*\*\*\*\*\*\*\*\*\*\*\*\*\*\*\*\*\*\*\*\*\*\*\*\*\*\*\*\*\*\*\*\*\*\*\*\*\*\*\*\*\*\*\*\*\*\*\*\*\*\* 

**News Groups** <u>COMP.OS.MS-WINDOWS.PROGRAMMER.WINHELP</u>

This Author Directory

**References** <u>Jonathon Montgomery</u> **Phil Allen** 

# **Tables \*WITH\* Borders in Winhelp Files? -PLEASE** : I am currently working on a project that DESPERATELY needs to be able to

Brian Orrell (borrell@netcom.com) wrote:<br>: I am currently working on a project that DESPERATELY needs to be able to

: incorporate tables \*WITH\* borders in the help file.

: I realize that the HC compiler that Microsoft released does \*NOT\* allow<br>: borders within their tables... does ANYONE know of a work around to this?

: borders within their tables... does ANYONE know of a work around to this?<br>: My last resort will be somehow making the tables (there are HUNDREDS of<br>. there ever a page langth lang) into broak and displaying there as arou

: images. PLEASE, tell me there is a better way.

the pargraphs in each table cell with borders. Will this work for you?

**Tracy** 

**News Groups** <u>COMP.OS.MS-WINDOWS.PROGRAMMER.WINHELP</u>

**This Author Directory** 

**References**  <u>Duncan Murdoch</u> Files files in Windows in Windows and Windows in Windows and Windows and Windows and Windows and W **Referenced By**<br>Tables \*WITH\* Borders in Winhelp Files? -PLEASE

### **Unix .hlp viewer?** <Craig.Williamson@ColumbiaSC.NCR.COM> writes:

In article <Co94Mv.8oG@ncrcae.ColumbiaSC.NCR.COM>, Craig Williamson <Craig. Williamson@ColumbiaSC.NCR.COM> writes:

|> Is there a UNIX viewer that will view .hlp files? I've pulled several .hlp  $\vert$  > files from the net that would be beneficial to our UNIX users also.<br> $\vert$  >  $\vert$ > the ability to generate windows hlp files and Unix files and Unix files and Unix files and Unix files and Unix files and Unix files and Unix files and Unix files and Unix files and Unix files and Unix files and Unix

I looked around a few months ago and couldn't find any. The best I could come up with is a the ability to generate windows hip files and Unix help files (for an unknown viewer) from the same rtf files. I can dig out a reference if you want one. It might be useful so someone authoring<br>hlp files but not to someone who wants to use hlp files authored by someone else.

 $\mathcal{A} = \{ \mathcal{A} \mid \mathcal{A} \in \mathcal{A} \mid \mathcal{A} \neq \emptyset \}$ 

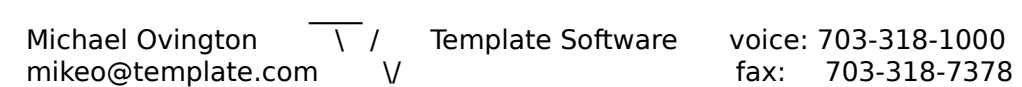

**News Groups** <u>COMP.OS.MS-WINDOWS.PROGRAMMER.WINHELP</u> **User Groups** <u>MM\_VIEWER</u>

**This Author Directory** 

### **References**

<u>Jonathon Montgomery</u> Referenced By <u>Unix .hlp viewer?</u> <u>Unix .hlp viewer?</u> <u>Unix .hlp viewer?</u> Unix .hlp viewer? Unix .hlp viewer?

# **Macros Macros**

In article <ajagt01.122.000A9578@novell.trtsf01.eds. (Arnold lagt) writes: >From: ajagt01@novell.trtsf01.eds.com (Arnold Jagt)<br>>Subject: Re: Macros >Date: Mon, 18 Apr 1994 10:34:57

>In article <hogan.3.0013352D@cis.ohio-state.edu > hogan@cis.ohio-state.edu >(Christopher M. Hogan) writes: >>From: hogan@cis.ohio-state.edu (Christopher M. Hogan)<br>>>Subject: Macros >>Date: Tue, 12 Apr 1994 19:12:20

>>Does anyone know of any Ami Pro 3.0 macros for writing help files?

>Some guy wrote a pretty elaborate macro/style sheet for AmiPro 3.0.    Its   

>Some guy wrote a pretty elaborate macro/style sheet for AmiPro 3.0. Its.<br>> surilable on CompuServe. Since Last ForeHelp Lhaven't gotten around to  $>$ using it...

site?

Laurens Cloete

 $>$ -aj

 $>=$ SDG $=$ -

#### **News Groups** <u>COMP.OS.MS-WINDOWS.PROGRAMMER.WINHELP</u> **User Groups** <u>MACROS</u>

**This Author Directory** 

References Christopher M. Hogan Arnold Jagt

### **Adding help to application** : Can somebody post the complete steps to implement help for

 $i$ iohn@sid.hp.com wrote:

: Can somebody post the complete steps to implement help for

: an application in MS-Windows. I am new to MS-Windows and

: so can anyone give me some references where I can find more : information on these. I would like to add my help to

: already existing windows help.

: Thanks in advance.

: loe

 $:$   $\overline{I}$ ijo G John

: (email) jjohn@hpldsi7.sid.hp.com<br>: (Bus) 415-857-6548

 $: (Res)$  408-735-7969

complicated. There are two basic areas to consider.

1. You must decide how the help will be called, it can be from a men<br>or it can be context sensitive. If you want context sensitivity you wil programming language.

2. You write the document (usually in Word for Windows), divide the document into topic areas, create any cross references like a toc or index. Then you compile the help.

Where to get info is a different story. I have found several help files from Microsoft to be quite useful. Of course there is the documentation that is packaged with the Help Compiler (it is pretty bad.)

good ideas.

Then there is a yet to be published book, "Developers Guide to Writing Windows Help", or something like that. I will try to find an ISBN and post it here. I actually have a copy of this book on order because it contains lots of tips, tricks, and undocumented features.

If you have any further questions I may be reached at:

FAX: (801) 486-1345

**News Groups** <u>COMP.OS.MS-WINDOWS.PROGRAMMER.WINHELP</u> **User Groups WORD** 

**This Author Directory** 

#### **References**

 $\nightharpoonup$ ntp 383 $\nightharpoonup$ 

### Referenced By

 Adding help to application Adding help to application Adding help to application Adding help to applicationAdding help to application Adding help to application
## **Help compiler runs out of file handles**   $\frac{1}{100}$  is the interval get and  $\frac{1}{100}$  get an error  $\frac{1}{100}$  get an error  $\frac{1}{100}$  get an error  $\frac{1}{100}$  get an extending file in equal get an extending file in equal get an extending file in equal get a

message saying out of file handles. I have tried files=80 in my config.sys.

Any ideas most welcome.

**News Groups** <u>COMP.OS.MS-WINDOWS.PROGRAMMER.WINHELP</u>

This Author Directory

### **Referenced By**

 Help compiler runs out of file handles<u>Help compiler runs out of file handles</u> Help compiler runs out of file handles Help compiler runs out of file handles

# **Unix .hlp viewer?**

These is a UNIX application that can take Windows help source file build them into a .hlp file. The .hlp file can be viewed using a UNIX viewer application that looks very like the winhelp. For more info contact info@bristol.com.

-- davec@pcproj.datastream.co.uk -- david castell -- datastream international ltd

**News Groups** <u>COMP.OS.MS-WINDOWS.PROGRAMMER.WINHELP</u> User Groups <u>MM\_VIEWER</u>

This Author Directory

References Jonathon Montgomery Mike Ovington

# **MicroHelp**

><br>> Most of my interests lie in the undocumented aspects of WinHelp, of > Most of my interests lie in the undocumented aspects of WinHelp, o<br>>which, there are plenty, so, if you have questions, fire away. If I don't<br>> have the answer, than itle consetting Labould probably know, so !!!! >probably look into it.<br>I would like to get some information about MicroHelp (I believe that's

I would like to get some information about MicroHelp (I believe that's vould like to get some information about MicroHelp (I believe that's what it's called.), which is the one line of context-sensitive help<br>text you get at the bottom of a window... Word and Excel both have it, as examples.

WinHelp? If so, how do I use it?

point me in the right direction...

Thanks ahead of time.

pjacobs@netcom.com

**News Groups** <u>COMP.OS.MS-WINDOWS.PROGRAMMER.WINHELP</u> **User Groups**  $\underline{\text{WORD}}$ 

**This Author Directory** 

**References** <u>Peter J. Davis</u> Referenced By MicroHelp MicroHelp

### **Unix .hlp viewer?**  $\sum_{i}^{n}$

>In article <1994Apr18.215459.24100@template.com> Mike Ovington writes: >In article <Co94Mv.8oG@ncrcae.ColumbiaSC.NCR.COM>, Craig Williamson <Craig. Williamson@ColumbiaSC.NCR.COM> writes:

>|> Is there a UNIX viewer that will view .hlp files? I've pulled several .hlp  $>$ |> files from the net that would be beneficial to our UNIX users also.<br>>|>  $>\hspace{-.2cm}$   $>$   $\hspace{-.2cm}$  and Unix files and Unix files and Unix files and Unix files and Unix files and Unix files and Unix files and Unix files and Unix files and Unix files and Unix files and Unix files and Unix files

>I looked around a few months ago and couldn't find any. The best I could >come up with is a the ability to generate windows hlp files and Unix >help files (for an unknown viewer) from the same rtf files. I can dig >out a reference if you want one. It might be useful so someone authoring >hlp files but not to someone who wants to use hlp files authored by someone<br>>else. >else.<br>><br>OK how about a. hlp to rtf. I know that exists but I don't know where. With

><br>OK how about a .hlp to rtf. I know that exists but I don't ki<br>that Lehould be able to convert to html and we'll use that. that I should be able to convert to html and we'll use that.

Craig

AT&T Global Information Solutions Craig Williamson<br>Craig.Williamson@ColumbiaSC.NCR.COM  $(803)$  939-6431

**News Groups** <u>COMP.OS.MS-WINDOWS.PROGRAMMER.WINHELP</u> **User Groups MM VIEWER** <u>CONVERSION</u>

This Author Directory

References Jonathon Montgomery <u>Mike Ovington</u> **Referenced By** Unix .hlp viewer?

### *Visual Help?*  $\blacksquare$

StanOrch (stanorch@aol.com) wrote:

: I have been trying the product called Visual Help version 2.0c. This is <br>: shareware. It allows use of 3 topics only until registered. It seems to work

: quite well, especially considering its \$49 price.

: Anyone have comments on this product? Compared to more expensive programs such as DoctoHelp or RoboHelp? Know of any similar shareware products? How do they

I've used Visual Help 2.0j; the author says 2.1 ought to be out any day now.

I've used Visual Help 2.0j; the author says 2.1 ought to be out any day now l've used Visual Help 2.0j; the author says 2.1 ought to be out any day now.<br>Prior to using Visual Help, I hadn't written any help files or used any other<br>help teels. I've heep very hanny with how easy itle heep to write h VH and with the quality of the result.

Intermetrics, Houston 713-480-4101 voices and the set of the set of the set of the set of the set of the set of the set of the set o Intermetrics, Houston 

**News Groups** <u>COMP.OS.MS-WINDOWS.PROGRAMMER.WINHELP</u> **User Groups VISUAL** 

This Author Directory

**References** <2op2fa\$4gc@search01.news.aol.com>

### **MS \*.doc format**  Can anyone tell me the format for the \*.doc files on Microsoft's  $\mathbf{r}$  is shown in shown in shown in shown in shown in shown in shown in shown in shown in the possible way in shown in the possible way in the possible way in the possible way in the possible way in the possible way in

Can anyone tell me ftp site, ftp.microsoft.com? In short, what are the possible way to read such files? Please reply to: goss@ccsf.caltech.edu<br>Thanks. J. Goss

**News Groups** <u>COMP.OS.MS-WINDOWS.PROGRAMMER.WINHELP</u>

**This Author Directory** 

**Referenced By**  MS \*.doc format

# **On-Line Books: how to create?**

In article <ihesseCoHM69.LD(@netcom.com>, <ihesse@netcom.com> writes:

> We are building an application and we want to put all the documentation<br>> on line. Ie, we want to create something that works like the on-line

 $>$  book that is supplied with the MSVC++ 1.5 CD-ROM.

The MSDN CDs use Multimedia Viewer. You can get it in Multmediat Viewer

Toolkit available where MS software is sold. Same tool was used for MS Encarta.

There have been some rumors that it may become the help standard for Chicago.

Books-On-Line uses slightly different technology that MS does not release.

For other options listen to comp.os.ms-windows.programmer.winhelp.

 $>$  used to create help files can be somehow migrated to creating on-line books.

Viewer is a almost proper superset of WINHELP. It started as a strict superset,

and then in v2.0 they dropped some WINHELP features to try to force you to use

Viewer equivalent techniques. In my opinion poor judgment.

> Is there some information somewhere that describes how to do this?  $>$  Also, we want to  $p$  the "on-line" books and ship them with the "on-line" books and ship them with the  $p$ 

 $>$  production will be available to the user in both printed to the user in both printed to the user in both printed to the user in both printed to the user in both printed to the user in both printed to the user in both > Also, we want to \_print\_ the "on-line" books and ship them with the

- 
- > product: the documentation will be available to the user in both printed<br>> and on-line form. I hope and pray that there is some way (a W4W macro?)

> that can convert the RTF file to a format that can be printed.

I have posted queries to this affect in the WINHELP e-mail list that was the

prefered mode of communication before the new newgroups. A previous MS employee

told me they try to encapsulate as much of the text into single files they

reuse in both the online and printed versions of Word masters. They use Word

WordBasic macros for the modifying the online version to be printed (since the

online version is more complicated, that is the master master).

Another post I got mentioned HLPDK available at various ftp sites that lets you

do ifdefs for specific versions. It also supports generating versions for OS/2,

MSDOS, and UNIX.

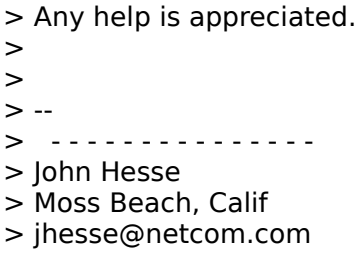

 $>$  ...............

### **News Groups**

<u>COMP.OS.MS-WINDOWS.PROGRAMMER.MISC</u> **User Groups** <u>MULTIMEDIA</u> <u>MM\_VIEWER</u> **WORD** <u>MACROS</u>

**This Author Directory** 

References<br>
<ihesseCoHM69.LDJ@netcom.com>

# **On-Line Books: how to create?**

In article <ihesseCoHM69.LD(@netcom.com>, <ihesse@netcom.com> writes:

> We are building an application and we want to put all the documentation<br>> on line. Ie, we want to create something that works like the on-line

 $>$  book that is supplied with the MSVC++ 1.5 CD-ROM.

The MSDN CDs use Multimedia Viewer. You can get it in Multmediat Viewer

Toolkit available where MS software is sold. Same tool was used for MS Encarta.

There have been some rumors that it may become the help standard for Chicago.

Books-On-Line uses slightly different technology that MS does not release.

For other options listen to comp.os.ms-windows.programmer.winhelp.

 $>$  used to create help files can be somehow migrated to creating on-line books.

Viewer is a almost proper superset of WINHELP. It started as a strict superset,

and then in v2.0 they dropped some WINHELP features to try to force you to use

Viewer equivalent techniques. In my opinion poor judgment.

> Is there some information somewhere that describes how to do this?  $>$  Also, we want to  $p$  the "on-line" books and ship them with the "on-line" books and ship them with the  $p$ 

 $>$  production will be available to the user in both printed to the user in both printed to the user in both printed to the user in both printed to the user in both printed to the user in both printed to the user in both > Also, we want to \_print\_ the "on-line" books and ship them with the

- 
- > product: the documentation will be available to the user in both printed<br>> and on-line form. I hope and pray that there is some way (a W4W macro?)

> that can convert the RTF file to a format that can be printed.

I have posted queries to this affect in the WINHELP e-mail list that was the

prefered mode of communication before the new newgroups. A previous MS employee

told me they try to encapsulate as much of the text into single files they

reuse in both the online and printed versions of Word masters. They use Word

WordBasic macros for the modifying the online version to be printed (since the

online version is more complicated, that is the master master).

Another post I got mentioned HLPDK available at various ftp sites that lets you

do ifdefs for specific versions. It also supports generating versions for OS/2,

MSDOS, and UNIX.

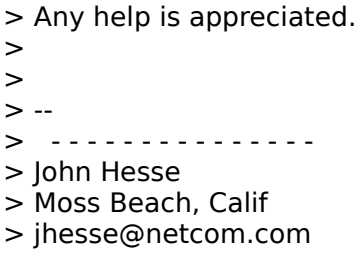

 $>$  ...............

### **News Groups**

<u>COMP.OS.MS-WINDOWS.PROGRAMMER.MISC</u> **User Groups** <u>MULTIMEDIA</u> <u>MM\_VIEWER</u> **WORD** <u>MACROS</u>

**This Author Directory** 

References<br>
<ihesseCoHM69.LDJ@netcom.com>

# **help compiler**

Derek MacEwen (dmacewen@bud.peinet.pe.ca) wrote:

: RE HC505.EXE at ftp.microsoft.com: well, it used to be there, somewhere.

It's in the /softlib/mslfiles directory.

Craig Villalon

 internet: villalon@crl.com internet: villalon@crl.com

**News Groups** <u>COMP.OS.MS-WINDOWS.PROGRAMMER.WINHELP</u>

This Author Directory

References <u>Joern Yngve Dahl-Stamnes</u> <u>Derek MacEwen</u> Kenneth Seymour <2p1qdd\$62v@bud.peinet.pe.ca>

# **Writing Style Guidelines for Online Information Systems**

authors developing a Windows online information system. So I'm lo I've just been tasked with developing WRITING style guidelines for resources that will help me form those guidelines. appreciated.

John Burgdorf<br>Editor, Multimedia Technical Publications Autodesk, Inc.

**News Groups** <u>COMP.OS.MS-WINDOWS.PROGRAMMER.WINHELP</u> **User Groups** <u>MULTIMEDIA</u>

**This Author Directory** 

**Referenced By**<br>Writing Style Guidelines for Online Information Systems

# **WinHelp File Format**

I WIND SINCE TO AT THE STREET SINCE TO A REFLEXION SINCE THE USE OF THE STREET HOURS TO ALL THE STREET TO ALL THE ARTICLE THE ARTICLE FORMAT. THE STREET TO ALL THE ARTICLE FORMAT. ALL THE ARTICLE THE ARTICLE THAT THE ARTIC involved with WinHelp since I wrote an article for Dr. Dobb's lournal on the WinHelp file format. Although not entirely completed, the article seems to have been very popular and I have slowly been collecting information on additional aspects of the .HLP file format.

For people who have questions on it, or WinHelp in general, I'd like to offer my services on this newsgroup. Since the article was released I have been doing more and more work with WinHelp and have been working for a company that produces a commercial WinHelp product.

Most of my interests lie in the undocumented aspects of WinHelp, of Most of my interests lie in the undocumented aspects of WinHelp,<br>which, there are plenty, so, if you have questions, fire away. If I don't probably look into it.

Pete Davis

vinegar by the label." - Mark Twain the label. " - Mark Twain the label." - Mark Twain the label. " - Mark Twa vinegar by the label." - Mark Twain

**News Groups** <u>COMP.OS.MS-WINDOWS.PROGRAMMER.WINHELP</u>

This Author Directory

### Referenced By

<u>WinHelp File Format</u> <u>MicroHelp</u> WinHelp File Format WinHelp File Format WinHelp File Format WinHelp File Format WinHelp File Format<u>WinHelp File Format</u> <u>WinHelp File Format</u> <u>Knowledge Base Files in Help format</u> <u>Knowledge Base Files in Help format</u> <u> Tables \*WITH\* Borders in Winhelp Files? -PLEASE</u> <u>WinHelp File Format</u> MicroHelp MicroHelp

## **belp compiler.unt.edu**

 $>$  In (ames) says:

- $>$  >  $\geq$
- 
- > ><br>> > In regards to a help compiler...<br>> > There's one called visual help
- > >In regards to a help compiler...<br>> > There's one called visual help this thing Rocks...<br>> > Itle conjor than anything ilus awar acan.
- 
- $>$  > lt's easier then anything i've ever seen..<br>> > It should be on winftp.cica.indiana.edu under /win3/programr/vbasic
- $>$  > or on compuservemealargebillfornothing...

- > I have purchased both Visual Help and Help Magician.. The Visual Help<br>> cost about \$50 and Help Magician about \$250. I LOVE Visual Help. Help<br>> Megision is a noin Visual Usla is a se sloes to WYSIWYG fer help os llus soo
- > Magician is a pain. Visual Help is a as close to WYSIWYG for help as I've seen.
- > The version I have does not support ALL of the features of help (at least not
- $>$  in the version I have). If you need help producing a help file, Visual Help
- $>$  is a must have. There is a cripple ware version of it floating around somewhere.
- > Try it out before spending the extra money for the overpriced tools.<br>> Thanks a lot to the author of VisualHelp!!
- $\geq$
- > Dave Foringer (TRISYS, Inc).

> PS: It needs a spell checker... hint, hint.

I ran across a program named VB AHA!!. I forget what this acronym stands for. It is available on cica as vbaha124.zip, I think in the programr subdirectory. It is shareware, about \$50 registration. I took a glance at it and it seemed pretty complete and well featured. You might want to take a look at it too.

- lim Davis

**News Groups** <u>COMP.OS.MS-WINDOWS.PROGRAMMER.WINHELP</u> **User Groups VISUAL** 

This Author Directory

Referenced By help compiler help compiler

## **Unix .hlp viewer?** Wike Ovington (kmo@sae.com) wrote:<br>come up with is a few months are and couldn't find any. The best I could

: I looked around a few months ago and couldn't find any. The best I could : come up with is a the ability to generate windows hlp files and Unix

: help files (for an unknown viewer) from the same rtf files.

them there is a control the material behavior in the same proprieting one and not published. Microsoft help compilers (so far as I know) are the or I think this is because the .hIp file format is a Microsoft proprietary one them (on another system) would be problematic for the same reasons.

\*\*\*\*\*\*\*\*\*\*\*\*\*\*\*\*\*\*\*\*\*\*\*\*\*\*\*\*\*\*\*\*\*\*\*\*\*\*\*\*\*\*\*\*\*\*\*\*\*\*\*\*\*\*\*\*\*\*\*\*\*\*\*\*\*\*\*\*\*\*\*\*\*\*\*\*\*\*

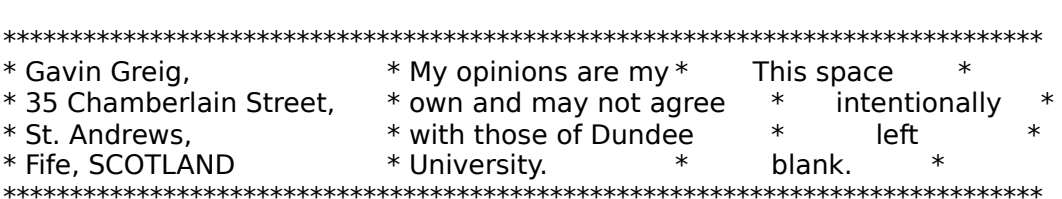

### **News Groups** <u>COMP.OS.MS-WINDOWS.PROGRAMMER.WINHELP</u>

**This Author Directory** 

References Jonathon Montgomery Mike Ovington

## **Bugs? or am I missing Something?** The article sequence of  $\boldsymbol{\mathsf{S}}$

In article <mcooperman-120494102511@144.212.1.62> mcooperma<br>(Michael Cooperman) writes:<br>} llue been trying to develop a belg file and have come up with a few

(Michael Cooperman) writes:<br>>I've been trying to develop a help file and have come up with a few<br>> arablems ... I've sensulted the manuals and think I'm using these features. >problems. I've consulted the manuals and think I'm using these features >correctly, but they work in unexpected ways.<br>>

 $>$ (1) I can't get background color. I can get foreground color (for text)  $\rightarrow$ but when I use the \cb command, it does nothing. I've even tried the > example in the large manual but it doesn't work.

WinHelp does not support this keyword (The docs. are in error), you can set the bg color to the entire window, using the [windows] part of your hpj file ..

 $>$  Michael Cooperman  $=$  $\geq$ 

 $\ge$  ==== Michael Cooperman ============== mcooperman@mathworks.com ====

I do not know the answers to your other questions ..

Ron.

**News Groups** <u>COMP.OS.MS-WINDOWS.PROGRAMMER.WINHELP</u> **User Groups** <u>KEYWORDS</u>

**This Author Directory** 

**References** <u>Michael Cooperman</u> **Referenced By**<br>**Bugs?** or am I missing something?

## Doc-To-Help vs RoboHELP

Can anyone point me to an article that evaluates these two help tools?

-Rune Jorgensen rujo@extern.uio.no

**News Groups** <u>COMP.OS.MS-WINDOWS.PROGRAMMER.WINHELP</u>

**This Author Directory** 

**Referenced By<br>
<u>Doc-To-Help vs RoboHELP</u>** 

# **Help compiler runs out of file handles handles**

use a hcp.exe help compiler if you have one. also, and this is for businesses

only, do not run ccmail when compiling or else you'll get these annoying out of

file handles errors.

### **News Groups**

<u>COMP.OS.MS-WINDOWS.PROGRAMMER.WINHELP</u>

This Author Directory

**References** 

## **Windows help file questions**

In article <CoGo11.44n@isgtec.com> phila@isg

 $>$ : ....

- $>$  : The help compiler can be freely distributed.
- 
- $>$  The last I had heard for official  $\mathcal{M}$  had heard for official  $\mathcal{M}$ > I think Microsoft may have something different to say about that.
- > The last I had heard for official Microsoft source was that the
- > help compiler was not to be distributed. This info came from MS<br>> support personel on compuserve. That is why you do not see any
- 
- $>$  copies of it on the net.

I asked a UK Microsoft rep if it was allowable to put a copy of the new<br>Word 6.0 compatible help compiler on our BBS. He said it was ok, provided we offered the complete HC505.EXE archive as supplied on ftp.microsoft.com.

Will Watts<br>QBS Software Ltd Distributors of Programmers' Tools Fax +44 81 994 3441

**News Groups** <u>COMP.OS.MS-WINDOWS.PROGRAMMER.WINHELP</u> **User Groups**  $\underline{\text{WORD}}$ 

**This Author Directory** 

References <u>Jonathon Montgomery</u> <u>Jonathon Montgomery</u> Phil Allen

### **help compiler** : I range complete

Jim Davis (p00137@psilink.com) wrote:<br>
: I ran across a program named VB AHA!!. I forget what this acronym stands for. It  $:$  is available on cica as vbaha124.zip, I think in the programr subdirectory. It is

Sorry, I forgot to mention that the directory is /pub/pc/win3/util.

: shareware, about \$50 registration. I took a glance at it and it seemed pretty : complete and well featured. You might want to take a look at it too.

: - Jim Davis Craig Villalon internet: villalon@crl.com internet: villalon@crl.com

**News Groups** <u>COMP.OS.MS-WINDOWS.PROGRAMMER.WINHELP</u>

This Author Directory

References<br>
<u>Davis" <p00137@psilink.com></u>

### **help compiler** : I range complete

: I ran across a program named VB AHA!!. I forget what this acronym stands for. It

Visual Basic Automatic Help Author!!!

: is available on cica as vbaha124.zip, I think in the programr subdirectory. It is

: shareware, about \$50 registration. I took a glance at it and it seemed pretty

The registration fee is \$50.

: complete and well featured. You might want to take a look at it too.

: - Jim Davis

Craig Villalon

internet: villalon@crl.com internet: villalon@crl.com

**News Groups** <u>COMP.OS.MS-WINDOWS.PROGRAMMER.WINHELP</u> **User Groups** <u>VISUAL</u>

**This Author Directory** 

References<br><u>Davis" <p00137@psilink.com></u>

### **Windows help file questions** >Chris Marriott (chris@chrism.demon.co.uk) wrote:

phila@isgtec.com (Phil Allen) wrote:<br>>Chris Marriott (chris@chrism.demon.co.uk) wrote: [deleted]

 $\geq$ : The help compiler can be freely distributed.

 $>$ The last I had heard for official  $\mathcal{M}$  had heard for official  $\mathcal{M}$ >I think Microsoft may have something different to say about that. >The last I had heard for official Microsoft source was that the >help compiler was not to be distributed. This info came from MS >support personel on compuserve. That is why you do not see any >copies of it on the net.  $\geq$ 

Phil,<br>I believe the help compiler is available from ftp.microsoft.com. It is<br>containly available an GammuGame, le Microsoft descrit want it freely. certainly available on CompuServe. If Microsoft doesn't want it freely distributed, perhaps they should stop putting it at arms length of anyone with a modem or internet connection.

freely distributable.

Pete Davis

vinegar by the label." - Mark Twain the label. " - Mark Twain the label." - Mark Twain the label. " - Mark Twa vinegar by the label." - Mark Twain

**News Groups** <u>COMP.OS.MS-WINDOWS.PROGRAMMER.WINHELP</u>

This Author Directory

References <u>Jonathon Montgomery</u> <u>Jonathon Montgomery</u> <u>Phil Allen</u> file the file of the file of the file of the file of the file of the file of the file of the file o **Referenced By**<br>Windows help file questions

## *MicroHelp*

pjacobs@netcom9.netcom.com (Peter Jacobs) wrote:<br>><br>> Lucyld like to get some information about MicroHelp (Lhaliave thatla

><br>>I would like to get some information about MicroHelp (I believe that's<br>> what itle selled.), which is the excelling af and the the positive halp >what it's called.), which is the one line of context-sensitive help >text you get at the bottom of a window... Word and Excel both have it, >as examples.

>WinHelp?    If so, how do I use it? >WinHelp? If so, how do I use it?

no.<br>No, it's not part of WinHelp. That's just dane by the programmers. Peter,<br>No, it's not part of WinHelp. That's just done by the programmers.<br>Yould have to implement it yourself or use someonels publicly available. libraries.

Pete Davis

vinegar by the label." - Mark Twain the label. " - Mark Twain the label." - Mark Twain the label. " - Mark Twa vinegar by the label." - Mark Twain

**News Groups** <u>COMP.OS.MS-WINDOWS.PROGRAMMER.WINHELP</u> **User Groups**  $\underline{\text{WORD}}$ 

**This Author Directory** 

References Peter J. Davis Peter Jacobs

## **--> Have Saved All Posts -- Anyone Volunteer to Make 'Em Available?**  noring  $\overline{\phantom{a}}$

- noring@netcom.com (Jon Noring) writes:<br>> Since I am constrained (monetarily-wise) as to how many bytes to<br>> inte xy ftp system IId like to sak if sames as also have would like.
- 
- If to make the archive available via their anonymous ftp site?

I'll do it. As of now, ftp. metrics.com is archiving this news group -we make arrangements to copy your archive over here, too? (I tried available by ftp by month of article in /archive/compwh.YYMM. Jon, can emailing you, but mail bounced.)

> I await with bated breath for the hundreds of volunteers who will come forth!

Here is one, at least.  $:$  )

 $\blacksquare$ [/tom haapanen -- tomh@metrics.com -- software metrics inc -- waterloo, ont ] [ "none love the bearer of bad news" -- sophocles ]

**News Groups** <u>COMP.OS.MS-WINDOWS.PROGRAMMER.WINHELP</u>

This Author Directory

### **References**

<noringCq0BBF.G6u@netcom.com>

### **HP Editor Editor** msosterialberta.ca "M. Sosteric" writes: "M. Sosteric" writes: "M. Sosteric" writes: "M. Sosteric" writes: "M.

 $\perp$ 

msosteri@gpu.srv.ualberta.ca "M. Sosteric" writes:

 $>$ I know you probably get this question a million times a day, but I am in  $>$ a hurry to find this prog. I need the Microsoft help project editor. I have looked around at ftp.microsoft.com but am to blind to see it.<br>Download the file "WHAT.ZIP" (ar WHATG.ZIP if you're using WfW v6) from

ftp.microsoft.com, directory /developer/MSDN/unsup.

 $\blacksquare$ 

| Internet: chris@chrism.demon.co.uk    | astronomy program for Windows.      | | Chris Marriott, Warrington, UK | Author of SkyMap v2 shareware | | Internet: chris@chrism.demon.co.uk | astronomy program for Windows.  $\Box$ |  $\vert$  CompuServe: 100113,1140  $\vert$  Mail me for details!  $\Box$ Author member of Association of Shareware Professionals (ASP)<br>Windows, C/C++ consultancy undertaken, anywhere in the world.  $\perp$ L

 $\sim$  Chris Marriott, Warrington, Warrington, UKa

### **News Groups**

<u>COMP.OS.MS-WINDOWS.PROGRAMMER.WINHELP</u>

**This Author Directory** 

**References**  M. Sosteric

# **Bitmaps in Help Files**

chou@notis.com writes:

>> dsampson@su102d.ess.harris.com writes: >> dsampson@su102d.ess.harris.com writes:<br>>> I'm running into the bitmap size limitation when I try to include a<br>> > sexees energhet in my halp file. I am using Geralle Greechet utility. >> screen snapshot in my help file. I am using Corel's Snapshot utility >> that comes with Corel Draw, pasting from the clipboard into  $\ge$  Paintbrush, and then saving the file as a BMP. I made my application >> main window real small so that the size would be reduced and I set the <br>>> BMP attibutes to 16 colors. But the exported BMP file is still too  $>>$  large.

colours) to the size you want. You may find the big BMP file is a result Also set the bitmap size in Paintbrush (same dialog box as setting 16 of Paintbrush producing a large bitmap with a lot of empty space.

Bill.

**News Groups** <u>COMP.OS.MS-WINDOWS.PROGRAMMER.WINHELP</u> **User Groups** <u>GRAPHICS</u>

**This Author Directory** 

References Dave Sampson chou@notis.com

## **Converting .hlp to OS/2 ipf help** *format*

Anyone out there got any utilities etc. on how to do this??

### **News Groups**

<u>COMP.OS.MS-WINDOWS.PROGRAMMER.WINHELP</u>

This Author Directory

**Referenced By** Converting .hlp to OS/2 ipf help format<br>Converting .hlp to OS/2 ipf help format

## **Converting .hlp to OS/2 ipf help format**  niall@quay.ie (Niall Shanahan) writes:

niall@quay.ie (Niall Shanahan) writes:

>Anyone out there got any utilities etc. on how to do this??

- 1- Get a copy of HDK (Help development kit from HyperAct Inc.), w is shareware.
- 2- Get the utility hlp2hdk (I think), which converts RTF+HPJ files to HDK format
- 

3- With HDK compile the file to IPF format<br>You can the programs by FTP, but I don't know the exact locations from the top of my head.

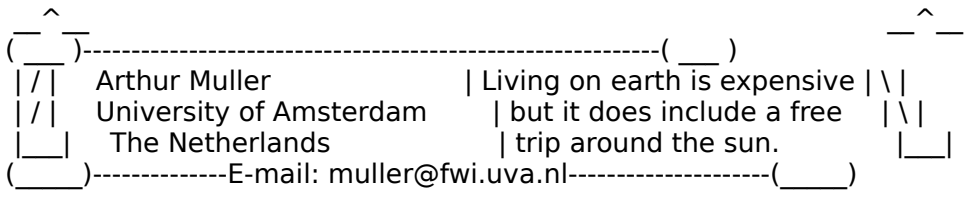

**News Groups** <u>COMP.OS.MS-WINDOWS.PROGRAMMER.WINHELP</u> **User Groups** <u>CONVERSION</u>

**This Author Directory** 

**References** <u>Niall Shanahan</u> .hlp to OS/2 ipin help format **Referenced By**<br>Converting .hlp to OS/2 ipf help format

## **NEED HELP WITH SCREEN SAVERS** save save to be able to be able to be able to be able to be able to play and or D

Does anyone know of a good package designed for the creation of screen savers? (Windows and or DOS) I need to be able to play animations bitmaps, and all of the usual stuff. The wish list includes: Date and  $\,$ (fli/flc) and or .avi files, play .wav files as well a scroll text, show printing.

advance....

Multi Media Technologies

jwheeler@crl.com

**News Groups** <u>COMP.OS.MS-WINDOWS.PROGRAMMER.WINHELP</u>

**This Author Directory** 

**Referenced By<br>
NEED HELP WITH SCREEN SAVERS** 

## **How to deactivate network messages ?**

I'm trying to deactivate network messages and warnings, as it can be done via the "network" item of the control panel.    I need to l'm trying to deactivate network messages and warnings, as do it inside of a program, instead of doing it via the control be done via the "network" item of the control panel. I need to  $\mathsf{panel.}$ 

I found GetProfileString and WriteProfileString, which can be used to obtain and modify the .INI files, but I need a way to tell Windows (or maybe someone else) that it has been updated.

We are running under Novell.

Thanks for any help

Yves Forget

Ur

 $=\equiv$ God is real, unless declared integer.

Yves Forget                                        forget at dmi.usherb.ca (Internet)

universite de Sherbrooke e Sherbrooke address) at udesversite (bitnet address) at udesversite (bitnet address)

### **News Groups** <u>COMP.OS.MS-WINDOWS.PROGRAMMER.WINHELP</u>

**This Author Directory** 

# **BC++ 3.1 for sale**

Borland C++ 3.1 & Application frameworks for Windows and DOS for sale.<br>I have all the manuals (in good shape - they've been used but not badly), original disks, I even have the box.

\$100.00, or make an offer.

hogan.22@postbox.acs.ohio-state.edu

### **News Groups**

<u>COMP.OS.MS-WINDOWS.PROGRAMMER.WINHELP</u>

This Author Directory

## **HELP: MessageBox and "edit" boxes**                       dao@arcadia.mitre.org "David A. Ondzes" writes:

dao@arcadia.mitre.org "David A. Ondzes" writes:

 $>$ object takes a character array) and use this to creater array) and use this to creater array) and use this to create  $>$  am trying to write a C++ windows application in which the constructor for an >object takes a char\* (actually a large character array) and use this to create >a stream that it writes to. After the object has it course I want to display >the contents of the character array to the user. If I created a MessageBox  $>$  from the char\* then appears fine but if I dump the text to the "edit" box then >I get alot of funny looking characters, very thick vertical bars. I think the >bars are where the newlines or in C++ endl are ? I have created the "edit" box >with the control statement in my .rc file, I also use ES MULTILINE.  $\mathbf{v}$ 

 $>$ What is the problem ? Does C++ have anything to do with it ?

The answer to this question is.....

[Ask in the correct newsgroup "comp.os.ms-windows.programmer.controls" and I'll tell you  $\cdot$ ) ]

--------------------------------------------------------------------------

| Chris Marriott, Warrington, UK            | Author of SkyMap v2 shareware        | | Internet: chris@chrism.demon.co.uk    | astronomy program for Windows.      |

| Chris Marriott, Warrington, UK | Author of SkyMap v2 shareware | Internet: chris@chrism.demon.co.uk | astronomy program for Windows.  $\overline{1}$ |              Windows, C/C++ consultancy undertaken, anywhere in the world.        | Author member of Association of Shareware Professionals (ASP)<br>Windows, C/C++ consultancy undertaken, anywhere in the world.  $\perp$ L

**News Groups** 

<u>COMP.OS.MS-WINDOWS.PROGRAMMER.WINHELP</u>

**This Author Directory** 

**References**  David A. Ondzes

### **WHAT.ZIP for Word 6.0?** mandamid in the state of the second service in the service of the service in the service in the service in the<br>Englished in the service of the service in the service in the service in the service in the service in the serv

mssshb@midge.bath.ac.uk "S H Bowman" writes:

>My WHAT macros no longer work with Word 6.0! Is there an upgrade?

Yes. Download "WHAT6.ZIP" from ftp.microsoft.com. This contains new versions of both the WHAT macros and the Help compiler itself.

Chris  $\blacksquare$ 

 $\sim$  Chris Marriott, Warriott, Warriott, Warrington, UKa | Internet: chris@chrism.demon.co.uk    | astronomy program for Windows.      |

| Chris Marriott, Warrington, UK | Author of SkyMap v2 shareware |  $\vert$  Internet: chris@chrism.demon.co.uk  $\vert$  astronomy program for Windows.  $\overline{\phantom{a}}$ | CompuServe: 100113,1140 | Mail me for details!  $\mathbf{L}$ Author member of Association of Shareware Professionals (ASP)<br>Windows, C/C++ consultancy undertaken, anywhere in the world.  $\mathbf{L}$ L  $\Box$ 

**News Groups** 

<u>COMP.OS.MS-WINDOWS.PROGRAMMER.WINHELP</u> User Groups **MACROS**  $\underline{\text{WORD}}$ 

This Author Directory

**References**  <u>S H Bowman</u> Referenced By WHAT.ZIP for Word 6.0?<br>WHAT.ZIP for Word 6.0?

# **Gateway test -- please ignore**

Testing the gateway -- please ignore this message.

[ "i don't need bodyguards"                                                -- jimmy hoffa, june 1975 ]    

**News Groups** <u>COMP.OS.MS-WINDOWS.PROGRAMMER.WINHELP</u>

**This Author Directory** 

## **Numbered list indentation problem w/ WW6**

In article <2qd1g7\$ta7@columba.udac.uu.se>, olas@Riyadh.docs.uu.se (Ola St writes:

> When I put a numbered list into a helpfile with WW6 the hanging indentation

- > gets all screwed up.
- $>$  The first line gets indented too far.

Having started my WinHelp history with WinWord 2.0, I never tried to use<br>WinWord 6.0ls bullets and numbering... if they didn't work then, why would they work now:-)

lines seemingly the same get justified and indented all over the place.

I think i have found a solution:

 $\mathsf{I} \mathsf{I} \mathsf{$ 

I am using DWHAT - my WinWord 6.0 version of the WHAT template, and have found that using the "Bulletted List" styles does not help.. I can only

get nice output with the "Normal" style.<br>I created DWHAT from WHAT as Microsoft didn't seem to be supporting it, in comments on this template - how much better than WHAT is it?

have fun,<br>-dave  $-dave$ 

David Gardiner <>< Smarthouse Project - Uni of South Australia & Clipsal. Also Asst Admin for Centre for Sensor Signal & Information Processing.

David Gardiner <>< Smarthouse Project - Uni of South Australia & Clipsal.<br>Also Asst Admin for Centre for Sensor Signal & Information Processing. Internet: gardiner@cssip.edu.au Ph: +61 8 302 3606 Fax: +61 8 302 3873

**News Groups** <u>COMP.OS.MS-WINDOWS.PROGRAMMER.WINHELP</u> **User Groups**  $\underline{\text{WHAT}}$ 

This Author Directory

**References** <u>Ola Strandberg</u> indentation problem with the strandard with  $\frac{1}{2}$ **Referenced By** Numbered list indentation problem w/ WW6 Numbered list indentation problem w/ WW6

## **"Super" WinHelp-like Help????**

WinHelp is not bad, but I'm looking for a help system for Windows that is    superior - it needs to be:

1) present as well as WinHelp

to different sections of one topic page

the help files - particularly the text, but possibly adding or deleting links

Any ideas??? Please email, will post if interest.

Thanks,

**Bruce** 

**News Groups** <u>COMP.OS.MS-WINDOWS.PROGRAMMER.WINHELP</u> **User Groups** <u>LINKS</u>

**This Author Directory** 

### Referenced By

<u>"Super" WinHelp-like Help????</u> "Super" WinHelp-like Help????<br>"Super" WinHelp-like Help???? <u>"Super" WinHelp-like Help????</u>
# **Winhelp on MAC ?**

 $\blacksquare$  $>$  I suspect this is a silly question but I've promised someone I would ask it.  $\geq$ 

 $>$  Is there any way a winhelp file can be viewed on an Apple Mac ?

appropriately, Microsoft Help, a program that ships with every copy of I've had no problem reading Help files on the Mac using the program callled, Microsoft Word or Excel for the Mac. I have to mess a little with Res Edit and make sure the type of the Windows Help File that I want to view is HELP and the creator is MSHE-- Alternatively, you can use AccessPC or PC Exchange and map DOS files with the extension .HLP to Microsoft Help.

erichaeriche erichien erichien erichien erichien erichien erichien erichien erichien erichien erichien erichien<br>2002 - Erichien erichien erichien erichien erichien erichien erichien erichien erichien erichien erichien eri erichc@yvax2.byu.edu

**News Groups** <u>COMP.OS.MS-WINDOWS.PROGRAMMER.WINHELP</u> **User Groups**  $\underline{\textsf{WORD}}$ 

**This Author Directory** 

**References** <u>Ross Keatinge</u> **Referenced By** <u>Yeah but...</u> Winhelp on MAC ? Yeah but...

## **HDK from Virtual Media--what's In article in article in article the structure of the structure of the structure of the structure of the structure of the structure of the structure of the structure of the structure of the structure of the structure of t**

In article <1994May18.191807.3863@vms.huji.ac.il> tabitha@vms.huji.ac.il  $>$  the product is developed by Virtual Media in  $\mathcal{N}$  is developed by  $\mathcal{N}$ 

>> >> the product is developed by Virtual Media in Australia--right?

>><br>>> Chris Hemedinger

>> Chris Hemedinger SAS Institute, Doc Development<br>><br>>Actually, the author is a fellow Israeli. It's a good product,  $>$ especially if you have many targets, such as dos help, os/2  $\sim$ >especially if you have many targets, such as dos help, os/2 >especially if you have many targets, such as dos help, os/2<br>>help and so on. but for just plain ol' winhelp, I find<br>> Usla Writarla Assistant for Windows the bast for my needs. >-dennis turner

I think you mistake HDK with HLPDK. HDK is from Australia.

Ron.

**News Groups** <u>COMP.OS.MS-WINDOWS.PROGRAMMER.WINHELP</u> **User Groups** <u>CONVERSION</u>

**This Author Directory** 

**References** Chris Hemedinger tabitha@vms.huji.ac.il

# **Location of What6**  I've spent quite a while combing through ftp.microsoft.com looking fot

I've spent quite a while combing through ftp.microsoft.com looking fot l've spent quite a while combing through ftp.microsoft.com looking fot<br>WHAT6, and I just can't find it. I've found the help guide<br>(WHATHLBZIB), but Liust on the acts WHAT6 If anywhere anywhere else, I would be continued by the much and the programs (WHATHLP.ZIP), but I just can't locate WHAT6. If somebody kind as to provide the actual path location on microsoft or anywhere else, I would be much appreciative.<br>Thanks, Fraser.

**News Groups** <u>COMP.OS.MS-WINDOWS.PROGRAMMER.WINHELP</u>

**This Author Directory** 

# **How to produce 'free text Search' .hlp files?**

I recently downloaded from the Microsoft ftp server the fully I recently downloaded from the Microsoft ftp server the fully<br>indexed VB knowledge base help files which come with the 'free<br>tayt assemb anginal (FTENGINE DLL FTLU DLL). The simple text search engine' (FTENGINE.DLL, FTUI.DLL). The simple question is if anyone out there knows how to prepare a .HLP file<br>so it can be used with that engine. Are there any tools, conversion programs, etc.?

 $\blacksquare$  Manks  $\blacksquare$   $\blacksquare$ 

West Perth, Australia | email: mmall@qpsx.oz.au

**News Groups** COMP.LANG.BASIC.VISUAL <u>COMP.OS.MS-WINDOWS.PROGRAMMER.WINHELP</u> **User Groups** SEARCH **Directory** 

**This Author Directory** 

### **Referenced By**

**Referenced By<br><u>How to produce 'free text search' .hlp files?</u>**<br>How to produce 'free text search', bla files?

## **Windows Help Magician - any COMMENTS? COMMENTS?**

: Guys I value my time.

: This thread is pointless.<br>: Cut the crap and let's get on with something that has a point.

: This is all going back and forth saying "A acted on B. B acted on A".

: Whoope-de-doo.

: Next topic.

: Craig Taylor

 $: *$  duck@pembyax1.pembroke.edu(preferred) or c.taylor37@genie.geis.com

: People don't notice what's common to them (such as air) and hence they don't<br>: pat on what's semmen to them (such as dealing with other people). Instead the

: act on what's common to them (such as dealing with other people). Instead the

: problem with most individuals is that they \_react\_ to the uncommon instead of

: acting on the common.

So, what's your point?

##############| |      BRIAN WILSON        | University of Southern Mississippi                            |   

###############|<br>| BRIAN WILSON | University of Southern Mississippi |<br>| Mlesinni Boy | Noval Bessarsh Laboratory, Stennis Space Conter | M'ssippi Boy | Naval Research Laboratory, Stennis Space Center | |-------------------| Pine Grove Volunteer Fire Department & EMS  $\qquad$  | Calvin & Hobbes |White House, 1996 | email: btwilson@whale.st.usm.edu

##############| ###############|<br>If you can't beat them, join them, then beat them!!

**News Groups** <u>COMP.OS.MS-WINDOWS.PROGRAMMER.WINHELP</u>

This Author Directory

References <u>gen on BIX</u> <u>Heath I Hunnicutt</u> <u>gen on BIX</u> John Grant Dale Barnard

### DUCK@PEMBVAX1.PEMBROKE.EDU (CRAIG TAYLOR)

### doc2help vs robohelp  $\text{w}$

We are evaluating Help Authoring systems for the purpose of providing help file source (rtf + hpj) from our existing manual text, with the intention of Doc-to-Help on a 30-day money-back basis and have got a sheaf of bumpf from producing the help and the manual from the same source in future. We have RoboHelp which made it look imho very much the same as doc2help. I would be interested in hearing from anyone who has used RoboHelp and especially those who have compared the 2 products. Which do people prefer and for which purposes ? Or does anyone know of some obscure yet marvellous product which purposes ? Or does anyone know of some obscure yet marvellous product w<br>outstrips them both ?(well, u never know.). We are getting towards the latter<br>shapes of sur resisting although I do want to right the right tool. I do stages of our project and although I do want to pick the right tool, I don't want to spend ages battling through Purchasing only to find nothing special in the RoboHelp purchased for evaluation! Ta v.much,

Maria Hamilton

**News Groups** <u>COMP.OS.MS-WINDOWS.PROGRAMMER.WINHELP</u> **User Groups** <u>VISUAL</u>

This Author Directory

### Referenced By

 doc2help vs robohelpdoc2help vs robohelp doc2help vs robohelp

### **WHAT.ZIP for Word 6.0?** Chris Marriott <chris@chrism.demon.co.uk> wrote:

In article <769374844snz@chrism.demon.co.uk>,

Chris Marriott <chris@chrism.demon.co.uk> wrote:

>>My WHAT macros no longer work with Word 6.0! Is there an upgrade?<br>>

>Yes. Download "WHAT6.ZIP" from ftp.microsoft.com. This contains new versions > of both the WHAT macros and the Help compiler itself.

I asked the person who maintains the archive and he said that it After spending a lot of time looking for it, I could not find it. is not there. He said it probably will be in the future, but not yet. If you disagree, could you give us the directory name? kkuehl@xnet.com

kkuehl@xnet.com

**News Groups** <u>COMP.OS.MS-WINDOWS.PROGRAMMER.WINHELP</u> User Groups **MACROS**  $\underline{\textsf{WORD}}$ 

This Author Directory

**References** References S H Bowman **Chris Marriott** 

### "Super" WinHelp-like Help???? Bruce Blackshaw <bruceb@orb.mincom.oz.au> wrote:

> Bruce Blackshaw <bruceb@orb.mincom.oz.au> wrote:

><br>><br>>WinHelp is not bad, but I'm looking for a help system for Windows that is  $>$ superior - it needs to be: >superior - it needs to be:

 $\geq$ 

 $>1$ ) present as well as WinHelp

I'm afraid I don't quite understand you here...

 $>$ to different sections of one topical page  $\mathcal{O}(\mathcal{A})$ >2) be able to have hypertext links to topics \*on a page\*, so that links are <br>>to different sections of one topic page WinHelp can do that...    Just start a new topic without a preceding

 $\Delta$  hopefully be customizable - the client needs to be able to be able to be able to be able to easily modify modify  $\Delta$ 

>the help files - particularly the text, but possibly adding or deleting links

Well, WinHelp allows you to make annotations, which is \*something\*. Well, WinHelp allows you to make annotations, which is \*something\*<br>It's also possible to embed an Edit Control in the page. As it's part<br>of a preduct the working an (Halp Perfect), Localt tell you exactly of a product I'm working on (Help Perfect), I can't tell you exactly how it's done, but the word "embed" is a dead give-away.

AMSTERDAM                                [                                    ||]~      Miguel Carrasquer<br>AMSTERDAM  $\begin{array}{c} \sim \\ \begin{array}{c} \text{AMSTERDAM} \\ \text{mcv@inter.NL.net} \end{array} \text{ ce } \text{.sig } n\text{'est pas une } \text{.cig} \end{array}$ mcv@inter.NL.net

**News Groups** <u>COMP.OS.MS-WINDOWS.PROGRAMMER.WINHELP</u> User Groups **LINKS**  $\underline{\text{WORD}}$ 

**This Author Directory** 

**References    Bruce Blackshaw** 

### **How to produce 'free text Search' .hlp files?** >I recently downloaded from the Microsoft ftp server the fully

In article <6031@rhino.qpsx.oz.au>, Manuel Mall <mmall@qpsx.oz.au> wrote:<br>>I recently downloaded from the Microsoft ftp server the fully >I recently downloaded from the Microsoft ftp server the fully<br>>indexed VB knowledge base help files which come with the 'free<br>> text search angine! (FTENGINE DLL FTULD LL). The simple >text search engine' (FTENGINE.DLL, FTUI.DLL). The simple >question is if anyone out there knows how to prepare a .HLP file >so it can be used with that engine. Are there any tools, conversion >programs, etc.?

><br>>Thanks

 $>$  actually make a full-text index (\*.IND), you need the DOS-based text index (\*.IND), you need the DOS-based text index (\*.IND), you need the DOS-based of  $\mathcal{D}$ 

To actually make a full-text index (\*.IND), you need three DOS-based<br>utilities: FORAGE(P).EXE, W SCAN.EXE and INDEX.EXE. They extract the utilities: FORAGE(P).EXE, W\_SCAN.EXE and INDEX.EXE. They extract t<br>words from a .HLP file and create an index. The two DLLs you mentior<br>use the index file to nut un the full text search dislegy (PTM, usuill use the index file to put up the full-text-search dialog (BTW, you'll also need MVAPI.DLL). Unfortunately, these tools were available only on the Multimedia Viewer 1.0 MDK, which I believe has been dicontinued. Viewer 2 uses a different set of DLLs, and the indexers are integrated with the viewer compiler WMVC.EXE. The nice thing about the Viewer 1 with the viewer compiler WMVC.EXE. The nice thing about the V<br>full-text search was that it also worked on plain HLP files (althoug<br>Misreast wasn't telling anybody) Microsoft wasn't telling anybody).<br>\*However\* I recall having seen the 3 proggies somewhere else...

I think it was the Windows NT SDK, but I'm just not sure.

Hope you find 'em!

 $\mathbf{A}$   $\mathbf{A}$   $\mathbf{$ Miguel Carrasquer<br>Amsterdam  $\overline{[}$ <br>mcv@inter.NL.net ce .sig n'est pas une .cig mcv@inter.NL.net

**News Groups** COMP.LANG.BASIC.VISUAL <u>COMP.OS.MS-WINDOWS.PROGRAMMER.WINHELP</u> **User Groups** <u>SEARCH</u> **MULTIMEDIA** <u>MM\_VIEWER</u>

This Author Directory

**References Manuel Mall** 

### **Numbering & Bullets in WinWord 6.0**  (here's one for the FAQ)  $\bullet$  **b**  $\bullet$  **b**

A number of people have asked about using the Auto-number and Auto-bullet feature of WinWord 6.0.

quite different to that expected.

Here are a couple of styles that I have found produce expected results:

"Bullet List"<br>Indent: Left 0.1" Hanging 0.3" Flush Left, Space After 3pt, Bullet, Tab stops: 0.4"

Font: Arial, 10pt, English (AUS)

"Number List"

Indent: Left 0.1" Hanging 0.3" Flush Left, Space After 3pt,<br>Auto Numbering, Tab Stops 0.4" Font: Arial, 10pt, English (AUS)

check the following are set:

Alignment of List Text:<br>Distance from Indent to Text: 0.3" Distance from Number to Text: 0.1"

Probably the most critical of the all the settings is the "Tab Stops 0.4" " setting, which the Auto-\* functions use to align and hang from.

have fun,<br>-dave

 $-dave$ 

david Gardiner (Smarthouse Project - Uni of South Australia & Clipsal. University of South Australia & Clipsal.<br>District a Clipsal. University of South Australia & Clipsal. University of South Australia & Clipsal. Universi Also Asst Admin for Centre for Sensor Signal & Information Processing.

David Gardiner <>< Smarthouse Project - Uni of South Australia & Clipsal.<br>Also Asst Admin for Centre for Sensor Signal & Information Processing. Internet: gardiner@cssip.edu.au Ph: +61 8 302 3606 Fax: +61 8 302 3873

### **News Groups**

<u>COMP.OS.MS-WINDOWS.PROGRAMMER.WINHELP</u>

**This Author Directory** 

**Referenced By<br>Mumbering & Bullets in WinWord 6.0** 

Numbering & Bullets in WinWord 6.0

# **Numbering & Bullets in WinWord 6.0 In article studies.**

In article <1994May20.142003.22242@levels.unisa.edu.au>, xadrg@levels.unisa.edu.au > (here's one for the FAQ) maybe not yet.. I have since discovered that those irregularities are still > (here's one for the FAQ)<br>maybe not yet.. I have since discovered that those irregularities are still occurring.. back to the drawing board.

sorry if i raised anyones hopes :-)<br>-dave  $-dave$ 

David Gardiner <>< Smarthouse Project - Uni of South Australia & Clipsal. Also Asst Admin for Centre for Sensor Signal & Information Processing.

David Gardiner <>< Smarthouse Project - Uni of South Australia & Clipsal.<br>Also Asst Admin for Centre for Sensor Signal & Information Processing. Internet: gardiner@cssip.edu.au Ph: +61 8 302 3606 Fax: +61 8 302 3873

**News Groups** <u>COMP.OS.MS-WINDOWS.PROGRAMMER.WINHELP</u>

**This Author Directory** 

**References**  <u>David Gardiner</u> and Windows in Windows **6.000 minutes** in Windows **6.000 minutes** in Windows **6.000 minutes** in New York 1.000 minutes in the United States in New York 1.000 minutes in the United States in the United Stat Referenced By Numbering & Bullets in WinWord 6.0 Numbering & Bullets in WinWord 6.0

### **RoboHelp review in Info World** The review, by Paul Speranza, is extensive to

The review, by Paul Speranza, is extremely favorable.

**Bill Bartelt** wfb24@cas.org

### **News Groups**

<u>COMP.OS.MS-WINDOWS.PROGRAMMER.WINHELP</u>

This Author Directory

### tech writer style guide has a clue on where it might exist, please send me a mail.

has a clue on where it might exist, please send me a mail.

functionality. This will be a big help!

See Ya! **Bill Bledsoe** AGE Systems Admin.<br>Tech. Writer x    Bill's Opinions are Bill's Opinions.    End of Story!!!                      x x                                                                                                                                    x  $x$  Bill's Opinions are Bill's Opinions. End of Story!!!  $x$  $\pmb{\mathsf{X}}$  $\boldsymbol{\mathsf{x}}$    

**News Groups** <u>COMP.OS.MS-WINDOWS.PROGRAMMER.WINHELP</u>

**This Author Directory** 

# **"Super" WinHelp-like Help????**

> WinHelp is not bad, but I'm looking for a help system for Windows that

 $\overline{\phantom{a}}$  is a present as well as well as well as  $\overline{\phantom{a}}$  $>$  superior - it needs to be:<br> $>$  > 1) present as well as WinHelp  $>$  2) be able to have hypertext links to topics \*on a page\*, so that  $\sum_{i=1}^n$  hopefully be customized to be able to be able to be able to be able to be able to be able to easily be able to easily be able to easily be able to easily be able to easily be able to easily be able to easily b > to different sections of one topic page  $>$  3) hopefully be customizable - the client needs to be able to easily modify > the help files - particularly the text, but possibly adding or deleting well, you can jump to different sections on a page. If  $y$  is you have the word  $60$  have the word  $60$  have the word  $60$ 

well, you can jump to different sections on a page. if you have the word 6

help system and look at their glossary, you can see that pressing a letter

at the top of the help topic jumps to that specific letter while the topic

itself scrolls, this is achieved, if you're using a word processor like 6,

by creating topics and then just removign the page breaks before it. (i'm

not sure about you folks who manually create help ssytems, because i am a

woos and use an automated system.) robohelp has this thing called a

mid-context jump or something like that which basically creates a topic

without that usual page break, but there is no help on it i'm afraid.

**News Groups** <u>COMP.OS.MS-WINDOWS.PROGRAMMER.WINHELP</u> User Groups **LINKS**  $\underline{\text{WORD}}$ 

**This Author Directory** 

**References Bruce Blackshaw** 

### **Numbering & Bullets in WinWord 6.0**  for bullets, i.e., it is use a bitmap (i.e.,  $\mathbf{v}$  it works nicely unless nicely unless nicely under  $\mathbf{v}$

for bullets, i use a bitmap (i know, archaic, but it works nicely unless

you want to print the .doc/.rtf files out). here are the dimensions of my

bullet.bmp which looks just like the bullets used in word 2 (i use word 6

 $\mathsf{now}$ ) size of the entire bitmap is  $16\textrm{N}$ 

the actual size of jsut the bullet is 5x5 with the corners missing so it

the bullet is located at 3x and 9y (dust off your algebra books).

then i just assign a style with a hanging indent at about .25".

for numbers, i do it manually.

**News Groups** <u>COMP.OS.MS-WINDOWS.PROGRAMMER.WINHELP</u> **User Groups**  $\underline{\textsf{WORD}}$ 

This Author Directory

**References** David Gardiner

# **HDK from Virtual Media--what's it like?**

 $>$  developers are coming out with table of contents type navigators. In the contents type navigators. In the contents type navigators of contents type navigators. In the contents of contents type navigators. In the conten

→<br>
→ Chris,<br>
→ I'm not familiar with HDK, but several other help authoring tool

> developers are coming out with table of contents type navigators. I

> believe RoboHelp either has one or will have one in the near future, as

- > will Doc-to-Help. Both of those companies (Blue Sky and WexTech Systems)
- > have representatives here that could tell you about them (though, not too
- $>$  many plugs guys).
- >
- Pete Davis  $\geq$
- 

><br>Help Writer's Assistant also has a nifty outline control that helps the author navigate through his project, as well as a "conter<br>creator that places a links list of children of a parent topic<br>inte another taris, ef the sutherly rheise. Thet terret topic into another topic of the author's choice. That target topic<br>can serve as a convenient pop-up link list, especially in the non-scrolling region.

contact: hwa-supp@olson.acme.gen.nz

**News Groups** <u>COMP.OS.MS-WINDOWS.PROGRAMMER.WINHELP</u> **User Groups** <u>LINKS</u>

This Author Directory

References Chris Hemedinger Peter J. Davis

# doc2help vs robohelp

becomparing robohelp to doc2help, etc etc etc before i got to my present employer, my co-workers said they compared a few help authoring tools. we use robohelp which is very convenient and easy to use, though the bugs it has with word 6 make it somewhat annoying, especially after having had near-problem-free performance with word 2. but the robohelp people, after i called/emailed for tech support every few days, sent me a free update to 2.6.1 which was nice of them i thought. being somewhat of a newcomer to the software world, i'm not sure if that's standard (somehow, i doubt it), but it was courteous.

### **News Groups**

<u>COMP.OS.MS-WINDOWS.PROGRAMMER.WINHELP</u> **User Groups**  $\underline{\text{WORD}}$ 

**This Author Directory** 

**References**  <u>Maria Hamilton</u> **Referenced By**<br>doc2help vs robohelp

# **Floating Table of Contents?**

nick@logcam.co.uk (Nick Youd) wrote:

>Does anyone know of an add-on to Winhelp/Viewer2 which >provides a floating table of contents? It should have<br>>outline mode behaviour, ie opening and closing nodes >in the hierarchy should be possible.

 $Nick,$ 

The new Doc-To-Help Navigator will do exactly this (and more). It will be distributed as part of the Hyperformance Tools and will be available very soon with version 1.6 (the Word 6.0 and 2.0 compatible version). We will have demo files available very soon.

WexTech Systems Technical Support

**News Groups** <u>COMP.OS.MS-WINDOWS.PROGRAMMER.WINHELP</u> **User Groups**  $\underline{\text{WORD}}$ 

This Author Directory

# **doc2help vs robohelp**

mhamilton@aivis.demon.co.uk (Maria Hamilton) wrote:

> We have Doc-to-Help on a 30-day money-back basis

I hope that if you are going to make a comparison of the second to make a comparison of the second to make a comparison of the second to make a comparison of the second to make a comparison of the second to make a comparis

I hope that if you are going to make a comparison of Doc-To-Help and RoboHelp you will wait for our next version  $(1.6)$ . This will include the Hyperformanace Tools, which add much functionality to WINHELP and Doc-To-Help. We hope to have this release ready very soon and will have demo files ready almost immediately.

WexTech Systems Technical Support

**News Groups** <u>COMP.OS.MS-WINDOWS.PROGRAMMER.WINHELP</u>

**This Author Directory** 

Referenced By doc2help vs robohelp doc2help vs robohelp

# **Windows Application Localization (language change)**

tehyang@crl.com (Teh Kao Yang) writes:

>I'm currently working on localizing some US Windows applications to be >Hi!<br>>I'm currently working on localizing some US Windows applications to be<br>> used in Japan. And J don't even know where to start! Our company ordered. >I'm currently working on localizing some US Windows applications to be<br>>used in Japan. And I don't even know where to start! Our company ordered<br>> a Windows SDK Far Fast Edition but we worlt ast it for a while because >a Windows SDK Far East Edition but we won't get it for a while because<br>>Microsoft back-ordered it. We need to know what modifications are neede<br>> and what teals(resources we see west on any help is appreciated... Welse >very tight on our schedule.

>Specifically we need information on how to change the code to work with >the double-byte character set used in Japanese Windows.

>Thank you very much!

 $>-TK$ .

 $T$ K,  $7153.2781$ 

You can call XLSoft at 714.453.2781 amd asNEC po<br>also market a Kanji help authoring tool, but we also<br>linew how denormine words ore, so I won't go into the specifics of it.

GK.

**News Groups** COMP.OS.MS-WINDOWS.PROGRAMMER.WINHELP <u>COMP.OS.MS-WINDOWS.PROGRAMMER.WINHELP</u>

**This Author Directory** 

**References**  Teh Kao Yang

# *QUESTIONS*

msosteri@gpu.srv.ualberta.ca (M. Sosteric) writes:

>Hi all. I have two questions. WHere can I find a good font editor? How do >I change the default green link colours?

>and thanks to those who responded to my last inquiry.

 $>$ cheers

 $M$ ike, then  $H$ ood font editor, then  $F$ ood font $\mathcal{F}$ 

If you need a good font editor, then Fontographer is the If you need a good font editor, then Fontographer is tI<br>way to go. It is a commercial product, however, so I<br>wan't discuss any of itle finer attributes. won't discuss any of it's finer attributes.

Company is Altsys, but I have no contact info handy.

Gen

**News Groups** <u>COMP.OS.MS-WINDOWS.PROGRAMMER.WINHELP</u> User Groups <u>LINKS</u>

This Author Directory

**References** M. Sosteric

## **Weird kerning in MS Word screen font**

>This is a minor problem, but one I've been noticing ever since I     $>$ upgraded to Word 6.0.

>I use MS Sans Serif (almost exclusively) in my help files. Usually >when I'm creating these files in Word, the screen font looks crunched; >when I'm creating these files in Word, the screen font looks crunched;<br>>that is, it isn't kerned correctly on the screen. Also, the characters<br>> leak too narrow. I have alt warried about it too much he couse it minte. >okay, and the compiled help files look fine.

>But sometimes the font looks fine on the screen. I have several help<br>>projects that I work on (using RoboHelp), and there seems to be no<br>> sensithence shout which files weak and when the shocked all of the >consistency about which files work and when. I've checked all of the<br>>Word options settings--there seems to be no difference in them when the >font looks right and when it doesn't.

>The only way I can make it consistently right is to open Word first,<br>>then open the doc (instead of having RoboHelp launch Word by opening a  $>$ help project).

>Anyone else have this problem? Anyone solve it?

> "I've all my wisdom teeth--two up top, two beneath.

>    And yet I recognize my mouth says things that aren't so wise." >                              -Crash Test Dummies

-Crash Test Dummies  $\geq$ 

 $\lambda$  chris, and I myself, wonder at its annual myself, wonder at its and I myself, wonder at its and I myself, wonder at its and

proper resolution.<br>I myself discovered at some point that 'Helv' was the best

I myself discovered at some point that 'Helv' was the I myself discovered at some point that 'Helv' was the<br>font to use in Windows Help files. You'll notice that<br>wand FLP 1.0 weed Helveties as itle default fortuard font to use in Windows Help files. You'll notice that<br>xxxxHELP 1.0 used Helvetica as it's default font, and<br>that . Bahal !F! R 3.0 used MS Sans Sarif(Halv (Lasalt) remember offhand which).

In any event, WinHelp/Windows appears to treat the Helf (woof) font differently and provides that groovy nice font that has been optimized from the screen.

the same gorgeous screen font.

Gen

### **News Groups User Groups**  <u>COMP.</u>  $\underline{\text{WORD}}$

This Author Directory

### **References**

## **Windows Help Magician - any** *comments?*

bfreed@fasttax.com (Bev Freed) writes:

>Why don't you let someone who has a more friendly user-interface address this    >conference for you?

>Better yet, why not start comp.bluesky.robohelp?

>Bev Freed >Advanced Technology Group, CLR Fast-Tax.<br>>Dallas, TX >e-mail: bfreed@fasttax.com, bev@nss.org

>My opinions are very much my own, and my mother will tell you that.

I'm not sure exactly what part of my user interface is    I'm not sure exactly what part of my user interface is<br>unfriendly. All I've done is neet a souple of testimonials I'm not sure exactly what part of my user interface is<br>unfriendly. All I've done is post a couple of testimonials.<br>and hous ainse stopped......You don't find no squring auberses.es looking for peoples knuckles to rap over grammer and syntax.

It's all just text, isn't it! No absolute reality here. Culturally speaking, I find it absurd that the forum can tolerate profanity but not valid information about commercial products. I feel like alice in wonderland.

and if the qUEstiON is DId i WRITE the origINAL xxxxHELP 2.0 manual & MAKE errrors in the pUnCtUaTion, den de answha ss  $\mathsf{S}$  ys.

If you have suggestions and feedback about the DOCs, feel free to fax them into XXXX XXX Software, others<br>have and their changes were incorporated directly into the book. A literature student is now in charge of the docs and I'm sure all the i's will be dotted and t's crossed.

Gen

**News Groups** <u>COMP.OS.MS-WINDOWS.PROGRAMMER.WINHELP</u>

**This Author Directory** 

**References**  Nelson Cheng <u>Tandy Penr</u> <u>gen on BIX</u> <u>John Grant</u> <u>gen on BIX</u> <u>Heath I Hu</u>

### **comp.os.mswindows.programmer.winhelp FAQ**

:=========================

WWWWWWWIIIINNNHHEEEELPPPP<br>WWWWWWWWWWWWWINNHHHELPP WWWWW I NNNHHHE LPP<br>WWWWWW I NNNHHEELPPPP W W IIIIIN NH HEEEE LLLL P

> FFFF AA QQ F A AQ Q FF AAAA Q QQ F A A QQQQ

                            WW    WW    WW IIIII N    N H    H EEEE L        PPPP                     

==========================

DISCLAIMER: This FAQ is information. Information is a tool. Like a saw,

FAO for comp.os.ms-windows.programmer.winhelp maintained by Pete Davis (pete@gwis.circ.gwu.edu)<br>cheesy "BIG-ASCII" type by Pete Davis Last Update: 5/9/94

DISCLAIMER: This FAQ is information. Information is a tool. Like a saw,<br>if you out off your arm with it, it ainly my fault. Many of the product if you cut off your arm with it, it ain't my fault. Many of the product descriptions are provided from users or authors. I can not vouch for their accuracy. I have neither the money, time, nor incentive to check all of these products. I will always accept comments regarding products and modify this FAQ when appropriate.<br>C Parts of disclaimer adapted from unknown author. If it's you, let me know.

{ Parts of disclaimer adap and I'll give you credit. }

========

 $=$   $=$   $=$   $=$   $=$   $=$   $=$ 

- [1] Introduction<br>[1-1] What is WinHelp?
- [1-1] What is WinHelp?<br>[1-2] What is Viewer?<br>[1-2] Whatle this document all about?
	-
	- [1-4] What if this FAQ needs more information?
- [2] How to Learn to Build WinHelp Files
	- [2-1] Software and Online Documentation
	- [2-2] Books
	- [2-3] Magazines
- 

[3-1] Shareware/Freeware

[3-2] Commercial

- [4] Other Non-Authoring Tools [4-1] Shareware/Freeware
	- [4-2] Commercial
- [5-1] Magazine Articles
- [6] Question and Answer
- [7] Misc.
	- [7-1] Online Sources of WinHelp Help
		- $[7-1-1]$  Newsgroups
		- [7-1-2] Listserv Lists
	- [7-2] Online Sources of WinHelp Related Software
		- [7-2-1] Authoring Tools
		- [7-2-2] Authoring Guides and Info.
		- [7-2-3] Non-Authoring Software
	- [7-3] Differences Between HC.EXE, HC30.EXE, HC31.EXE, and HCP.EXE
	- [7-4] WinHelp limits

[8] Thanks

 $[1]$  - Introduction

This FAQ is for the comp.os.ms-windows.programmer.winhelp newsgroup.<br>Notice the WinHelp at the end of that. This newsgroup is not for general Notice the WinHelp at the end of that. This newsgroup is not for general<br>programming questions, but for questions regarding WinHelp. In particular,<br>itle for puestions an development of WinHelp. HLD files and DH a and masse to be used with WinHelp.

[1-1] - What is WinHelp?<br>If you've ever hit the help menu item in a Windows program, you've seen WinHelp. WinHelp is the program that provides the hypertext help system for Windows programs. WinHelp is actually a very complex and extendable help system. It allows programmers to add their own functionality through the use of macros and .DLLs.

[1-2] - What is Viewer?<br>Viewer is the short name for Microsoft's Multimedia Viewer. It too is covered by this newsgroup and FAQ. Viewer can be thought of as an extended version of WinHelp. Its entire foundation of code is based on WinHelp and the two are very similiar in many ways. In fact, Multimedia Viewer files (. MVB files) are essentially the same format as WinHelp (. HLP) files.

There are a lot of places in this document where I will use the name

WinHelp and Viewer.

 $[1-3]$  - What's this document all about?

This document is written as a supplement to the comp.os.ms-windows.programmer.winhelp newsgroup. It is meant to help answer some of the more common questions about WinHelp. It also supposed to WinHelp .HLP files.

#### [1-4] - What if this FAQ needs more information?

Think this FAQ is deficient in one or more areas? Let me know. Tell me what you'd like to see. My product list is very incomplete. I don't have time what you'd like to see. My product list is very incomplete. I don't have<br>to track down all products, so if you have one, let me know. I'll gladly<br>wave aredystic the list. If you're a vear of a product that's not listed.

let me know about it.<br>I'll try to monitor the newsgroup for common questions to add to the be included, let me know.

on Compuserve, 71644,3570.

#### [2] - How to learn to build WinHelp files

It is far beyond the scope of this FAQ to teach people how to build<br>WinHelp .HLP files. However, there is a bit of documentation out there on creating them.

[2-1] - Software and Online documentation

#### what.zip, hag.zip, and whag.zip

These three files go together. what zip has WinHelp Authoring Templates for WinHelp. hag.zip and whag.zip are the WinHelp authoring guides. whag.zip contains the Word for Windows .DOC version and hag.zip contains a .HLP file.<br>These are put together by Microsoft (I believe) and are freely available from ftp.cica.indiana.edu in the /pub/win3/programr directory.

MSDN-CD<br>The Microsoft Developer's Network CD, besides having the Windows Help Authoring Guide, also has a great knowledge base with information about<br>WinHelp and creating WinHelp files. For the WHAG, look under Unsupported Tools.

### [2-2] - Books

#### Developing Online Help

Published by SAMS, written by Scott Boggan, David Farkas, and Joe Welinske. ISBN: 0-672-30230-6. This book, besides explaining how to generate WinHelp files, also goes into great detail about how to make your help files look good.

# [2-3] - Magazines<br>Windows/DOS Developer's Journal

I mention W/DDJ, a general Windows and DOS programming magazine, simply because there is lots of WinHelp coverage in W/DDJ. Ron Burk, the editor of W/DDJ is a real WinHelp fanatic. He's also working on a book tentatively titled, 'WinHelp for Programmers and Technical Writers'. When the book is published, I'll add it to the list here.

#### [3] - Tools Available for Creating Windows Help Files.

Okay, this list is pathetically short. I don't have time to go research all of these products. Please, if you are a user or an author, send product descriptions to me: pete@gwis.circ.gwu.edu.

#### [3-1] - Shareware/Freeware

#### $>$  VB AHA!!!

Availability:

ftp.cica.indiana.edu - pub/pc/win3/util/vbaha124.zip.

#### Description:

VB AHA!!! is an inexpensive and easy to use utility for writing Windows<br>halp files. You went need any symple were represented and Drag n Drop to use any help files. You won't need any expensive wordprocessors or have to use any cryptic commands. With simple mouse clicks and Drag n Drop ease you will be able to construct your help files quickly.

If you use Visual Basic then VB AHA!!! will handle all of the HelpContextID values for you and even recompile your programs with the new values. No more hassles of having to insert the values by hand! If you program in C/C++ or Pascal then VB AHA!!! will create a header file containing all of the definitions that you will need for context sensitive help in your programs.

> HLPDK - The Help development Kit.

Availability:

Anonymous FTP<br>ftp.cica.indiana.edu - pub/pc/win3/programr as : hdk 115a .zip, hdk 115b .zip, hdk 115l .zip

multiple targets from one of the Hupper text and Hypermedia generation system, that supports<br>multiple targets from and assume With HEDKIs Help Compiler, and help multiple targets from one source. With HLPDK's Help Compiler, one help source can be translated to Windows WinHelp and Multimedia Viewer, DOS (THELP, QuickHelp, Turbo-Vision Help, POPHelp, Native Engines),<br>DESQview/X, OS/2 IPF, World Wide Web HTML, Ascii and Word Processor documents. HLPDK allows you to \*Write Once, Help Many\*.

Features:

Topics, PopUps, Links, Keywords, Text Formats, Navigational and Structural facilities, Target Code insertion, Multiple module files, Automatic Pascal/C/C++ reference generation, Exception handling, Multiple file target databases, Graphics, Sound, Groups, Application<br>Launch, Automatic exports creation, user defined link templates and  $\hbox{~more.}$ 

target, and 4 Help Compilers hosted on Dos, DPMI, Windows and OS/2.

Vendor: HyperAct Inc., P.O.Box. 5517 Coralville IA 52241 U.S.A Compuserve - 76350.333 Phone/Fax - (319) 351-8413

 $>$  DWHAT.ZIP

Availability:

Anonymous FTP ftp.cica.indiana.edu - pub/pc/win3/winword/dwhat.zip

Description:

DWHAT is a version of WHAT.ZIP for Word for Windows 6.0. It includes a handy Toolbar with the most used Help-Creation functions. It also can link to the on-line help in HAG. ZIP (see previous section). The package is Freeware. A major upgrade is due to be released within the next month(s) (when I get the time), with new features like fancy dialogs for inserting and editing graphic links.

 $\blacksquare$ >Help Writer's Assistant for Windows

Availability:

ftp.cica.indiana.edu - pub/pc/win3/util/hwab330.zip

### Description:

Previously, building help files under Windows had to be done either by coding RTF commands by hand, or by using a word processor that understands RTF. There were problems with this. You had to remember the context string of the help topic you wanted to link to, and you had to enter<br>footnotes. At the best of times, it was a pain! Macros helped make footnotes. At the best of times, it was a pain! Macros helped make<br>the task easier, but it didn't provide everything you needed. Help<br>Writer's Assistant for Windows (UWA/w) does that and belps to make Windows help writing visual and exciting!

A new version, Beta IV is due out by the end of May.  $\,$  This versi $\,$ for Beta IV will be \$85NZ. (Upgrades from Beta III.30 are free)

>Help File Author Tool for WinWord 2.0 & 6.0

Availability:

Anonymous FTP oak.oakland.edu - pub/msdos/windows3/helllp22.zip

### Description:

generation. User friendly. Automatically sets up top level table of HELLLP! v2.2 <ASP> - Multi-File build and HelpContextID property [MAP] contents with Hypertext jumps to your topics. You add additional jumps and popups by highlighting the place you want to jump from and pointing to the place you want to jump to. Can add SOUND EFFECTS, SECONDARY windows with buttons, launch other programs for MULTIMEDIA.

Changes: Now works with both US & non-English versions of Word 6 & 2.

[3-2] - Commercial

\$375.00 (Intl)

Availability: WexTech Systems, Inc. 310 Madison Ave. Suite 905 New York, NY 10017<br>FAX: (212) 949-4007 Phone: (212) 949-9595

Description:

Doc-To-Help is perfect for people who want their help files to accurately<br>reflect whatle in the printed documentation. Doc-To-Help ellows you to create reflect what's in the printed documentation. Doc-To-Help allows you to create<br>your WinHelp file and your printed documentation in the same Word for Windows document.

> The Windows Help Magician - Software Interphase, Inc. Price: \$149.00

Availability:

Software Interphase, Inc. 82 Cucumber Hill Rd. Suite 207A Foster, RI 02825 FAX: (401) 397-6814 Phone: (800) 542-2742

Description:

Windows Help Magician is one of the few products to allow you to easily create WinHelp .HLP files without Word for Windows. It provides its own editor and WYSIWYG environment. Imports documents from Word.

> Help Perfect - Niceware

Price: \$495.00

Availability:

Niceware Oosterstraat 33 3581 ML UTRECHT  $FAX: ++313051755$ Phone: ++31 30 520 018<br>CIS: 100041,2760 e-mail: niceware@let.ruu.nl

Description:

Help Perfect converts WordPerfect documents to WinHelp/ Multimedia Viewer. Does not rely on WordPerfect for RTF conversion. Use any WordPerfect style, attribute or mark for setting topics and hotspots. Automatic conversion of foot/endnotes, header/footers, index words, lists and autorefs. Extension DLL provides graphics,<br>multimedia, advanced searching, window color manipulation, menu links, etc.

>SOS Help! for Windows v2.01 - QBS Software

Price: 195 pounds sterling

Availability:

email willw@gbss.demon.co.uk

OBS Software Ltd 10 Barley Mow Passage Chiswick London W4 4PH, UK Fax +44 81 994 3441<br>Tel +44 81 994 4842 BBS +44 81 747 1979

ftp.cica.indiana.edu - pub/pc/win3/uploads/soshp201.zip

### Description:

the help compiler. RTF editors, such as Word for Windows, are redundant.

the Topic editor.

Full support for styles and sylesheets: design a house style for use in any Help project.

from within an application with one function call.

 $>$  RoboHELP 2.6

Availability:

RoboHELP 2.6 is available NOW at a suggested retail price of \$499. For more information, please contact Blue Sky Software Sales Department at 1-800-677-4WIN, tel: 619-459-6365 or  $fax: 619-459-6366$ 

### Description:

RoboHELP 2.6, the award-winning Help Authoring Tool for Windows and Windows NT automates the task of creating on-line Help for Windows-based applications. Supports both Word 6.0 and Word 2.0. Lets you easily create features such as jumps, popups, topics, secondary windows, multiple hotspot graphics and more. Includes VBX and special custom controls. Version 2.6 of RoboHELP, turns both Microsoft Word 6.0 and Word 2.0 for Windows into hypertext authoring tools capable of producing Windows Help files as easily as text documents. RoboHELP 2.6 quides users step by step through the creation of their Windows Help systems. The whole process is automated and allows users to rapidly create elegant and professional Help systems. RoboHELP has won numerous awards. In 1994, RoboHELP received the Win 100<br>1994 Award from Windows Magazine and the Productivity Award from Software Development Magazine.

This section is devoted to tools that aren't really authoring tools for this section is devoted to tools that aren't really authoring tools for WinHelp files, but may be useful to WinHelp authors and/or users. As with<br>the other product list, this is real incomplete, so send me descriptions of<br>ared.uts usuke weed as suthared.

[4-1] Shareware/Freeware

 $>$  NewsDB - Usenet News and unstructured text to HLPDK conversion Tool.

Availability:

Anonymous FTP - Oak.OAKLAND.EDU: /pub/SimTel/msdos: newsdb10.zip

#### Description:

News Hypertext Database generator - The tool that allows you to enj<br>"Other Pearlele Window" - Create sophisticated hypertext databases "Other People's Wizdom" - Create sophisticated hypertext databases from Usenet News articles. A companion to HLPDK, allows you to store the news articles that are of value to you, with smart news groups directories, automatic keywords generation for fast search, user defined groups, automatic article association from articles textual information to user groups, Author directories and references, article references to other (previous) and from other (later) articles and more. Database can be compiled to all the targets supported by HLPDK, including Windows, OS/2, DOS (several targets), DESQview/X and documents. Can even handle non Usenet text articles, with user groups links as well.

If you have large sets of ascii articles, you would like to create a hypertext heirarchy, using user defined associations, NewsDB may be the fastest way to create the hypertext database.

Vendor: HyperAct Inc., P.O.Box. 5517 Coralville IA 52241 U.S.A<br>Compuserve - 76350,333 Phone/Fax - (319) 351-8413

> WinHelp -> HLPDK Conversion Tool

Availability :

Anonymous FTP - garbo.uwasa.fi : /pc/programming/wh2hdk10.zip

Description:

WinHelp -> HLPDK Conversion Tool. With WH2HDK you can port your Windows Help Databases to other platforms such as OS/2, World Wide Web, DOS, DESOview/X and more. Use WH2HDK (with HLPDK) to save the additional investment required for multiple target development !

Now you can create your Help Databases in your and enhanced navigation and code generation tools.

Vendor : HyperAct Inc., P.O.Box. 55 Coralville IA 52241 U.S.A Compuserve - 76350,333 Phone/Fax - (319) 351-8413

> RC2HDK -> RC Help Template Generator

Availability: Anonymous FTP - ftp.cica.indiana.edu : /pub/pc/win3/programr/rc2hdk30.zip
#### Description:

Generate Help Templates for Windows Programs from RC resources described in the resources described in the RC files. With the resources described in the RC files. With the resources described in the RC files. With the RC f description files. User's interaction with your application is done through the resources described in the RC file. With this tool, Your RC files are parsed, and a help template for your project is created.<br>All you need to do is feel in your application options specific help, compile, and go!

Vendor: HyperAct Inc., P.O.Box. 5517 Coralville IA 52241 U.S.A<br>Compuserve - 76350,333 Phone/Fax - (319) 351-8413

[4-2] Commercial

> HyperHelp

Availability: Bristol Technology<br>(203) 438-6969 Internet: info@bristol.com)

#### Description:

Hyperhelp is a WinHelp compiler and viewer for Unix. You simply recompile your rtfs, bmps, and hpjs and you get a Unix versions of your help file.<br>Hyperhelp supports MIF and SGML and has a bridge that lets you use these on the Windows WinHelp too.

#### [5] Sources for undocumented WinHelp features.

WinHelp is one of Windows least documented features. As most Windows programmers are aware these days, many aspects of Windows do go undocumented by Microsoft, but for the rest of Windows, this tends to be less vital functionality. With WinHelp, many of the important aspects are kept undocumented. Whether this is the result of laziness or intentions, is  $\blacksquare$ unclear. A few people have taken a lot of time taken a lot of time taken a lot of time to discover these taken as

Luckily, a few people have taken a lot of time to discover these Luckily, a few people have taken a lot of time to discover these<br>undocumented features and made them available in one way or another and he is arguably the most with Windows/DOS Developerty towns(1) has particular, Ron Burk (editor of Windows/DOS Developer's Journal) has spent a lot of time working with WinHelp and he is arguably the most<br>knowledgeable WinHelp expert outside of Microsoft (and maybe including Microsoft).

Below are a list of articles and other sources of undocumented WinHelp features listed in alphabetical order by author.

[5-1] Magazine articles<br>Ron Burk, "Automatic Help Topic Extraction", Windows/DOS Developer's Journal, February 1993

In this article Ron writes a .DLL that allows you to insert an "extract" button in your help file that will extract a WinHelp topic to a file. He also discusses the fact that WinHelp executes some macros asynchronously.

Ron Burk, "Automatic Help Topic Printing", Windows/DOS Developer's Journal, March 1993

a WinHelp .HLP file.

Ron Burk, "Spying on WinHelp," Dr. Dobb's Journal, June 1993<br>

In this article, Ron discusses the WM\_WinHelp message used by the WinHelp() API call. The article describes some uses of this message and the parameters associated with it.

Ron Burk, "Controlling WinHelp's Always-on-Top State", Windows/DOS Developer's Journal, November 1993 Journal, November 1993

applications.

Pete Davis, "Documenting Documentation," Dr. Dobb's Journal, September 1993 and October 1993

In this two part article, a detailed, though not quite complete,<br>description of the WinHelp file format is arougled. It discusses WinHelp's description of the WinHelp file format is provided. It discusses WinHelp's internal file system and the structures of the internal files in a .HLP file.

Pete Davis, ".mrb and .shg File Formats", Windows/DOS Developer's Journal, February 1994

This article contains a fairly complete description of the .mrb (multi-resolution bitmap) and sha (seamented hyper-graphic) file formats. These files are used by WinHelp to display bitmaps. The file formats are almost identical between the two files, though their purposes are quite different.

Jim Mischel, "Undocumented WinHelp Macros", Windows/DOS Developer's Journal, January 1994

Extinsertitem(), ExtinsertMenu(), ResetMenu(), JumpHash(), and PopupHash().

[6] Ouestion & Answer:

 $[6-1]$  WinHelp Q & A

Q: How can I view my WinHelp files on the Apple Macintosh? Unix?

A: You can use QuickHelp from Altura Software (see product info) QuickHelp will convert your .RTF files, .BMPs, etc and converts them into a format that is compatible with their QuickHelp interpreter.<br>You can also use the Macintosh version of WinHelp that comes with Excel to view already made .HLP files.

 $\mathsf{files?}\quad$ 

A: There are three ways. The first way works with Word 6.0 only, I believe:

- 1> select Insert Symbol<br>choose Normal Text, not Symbol font. Select the copyright symbol
- 

2> Hold down the Alt key and type: 0169<br>3> insert the code  ${\{\rangle}'A9\}$  in the .rtf file or your Word document.

Q: Why won't my Word 6.0 .rtf files compile with hc31?  $\,$ 

A: Microsoft changed RTF slightly with the release of Word 6.0 which made it incompatible with the old help compiler. You need to get Release 505 (HC505.ZIP) of the compiler. See section [7-2-1] for availability.

Q: Why can't I set the background color with the \cb help rtf statement? Q: Why can't I set the background color with the \cb help rtf statement?<br>A: Simple: It doesn't work. The \cb statement was never implemented by:

Microsoft. Ooops.

executed from the WinHelp() API function.

A: WinHelp uses the class name MS\_WINDOC for the main window when run as a standalone program however, when WinHelp is executed from the WinHelp() API function, the class name is MS WINHELP.

Q: I get out of memory errors when running the help compiler. Why?

A: There are several reasons this could be happening:<br>1> You can't paste bitmaps larger than 32k into a topic. The solution is

to include them by reference using the \bml, \bmc, and \bmr commands.  $2$  Sou really are running out of memory. If you're using HC31 or HC30, try using HCP. [see other limitations in section 7-4]

Q: I get an out of file handles error when running the help compiler.

FILES=40 or higher.

[editor's note: This section is for questions and answers that are specific [editor's note: This section is for questions and answers that are specific<br>to Mismosoftle Multimedia Viewer. The Q S A section for WinHelp and issue

#### [7] Miscellaneous

[Ed. Note: Everyone thought I was serious about the spelling of Misc.]<br>Lauges it wasn't very funny, but Lyne isling. Lele own a distionary.] I guess it wasn't very funny, but I was joking. I do own a dictionary.]

This is just a sort of free form, general information about whatever comes to my mind that I can't pigeon-hole in some other section because it's not appropriate, or it's too small for its own section.

[7-1] Online Sources of WinHelp Help

#### [7-1-1] Newsgroups

#### comp.os.ms-windows.programmer.winhelp newsgroup

This FAQ is for the comp.os.ms-windows.programmer.winhelp newsgroup, so you probably already know about it. Just making sure.

#### [7-1-2] Listserv Lists

#### WINHLP-L listserv list

Listservs are a system set-up on BITNET, an IBM mainframe network. T are very similiar to usenet newsgroups and can be subscribed to over the internet. The main difference is that all messages are sent as e-mail. After subscribing, you will be sent a message confirming your subscription and instructions on how to unsubscribe. For other listserv commands, send e-mail to the listsery with the contents of your message being:

### - To subscribe to the WINHLP-L list, send e-mail to: the WINHLP-L list, send e-mail to: the WINHLP-L list, send e-mail to: the WINHLP-L list, send e-mail to: the WINHLP-L list, send e-mail to: the WINHLP-L list, send e-mai

- To subscribe to the WINHLP-L list, send e-mail to:

#### LISTSERV@ADMIN.HUMBERC.ON.CA

- The contents of your e-mail should be simply:

**SUB WINHLP-L** 

- To unsubscribe, send e-mail to the same address with the contents:

**SIGNOFF WINHLP-L** 

- To post a message to the WINHLP-L list, send e-mail to:

WINHLP-L@ADMIN.HUMBERC.ON.CA

- The subject and contents of the e-mail are sent to all subscribers.

[7-2] Online Sources of WinHelp Related Software

This section lists various files related to WinHelp and where they<br>can be obtained. In all cases, the files are available via anonymous<br>FTP from the sites and directories listed. Lean't guarantee the assumery. FTP from the sites and directories listed. I can't guarantee the accuracy notify me of any changes or additions I should make.

Some of the files are shown elsewhere in this document. In this area I'll try to provide alternate sites.

[7-2-1] Authoring Tools

HC505.ZIP - Version 5.05 of the help compiler<br>ftp.microsoft.com //Softlib/MSLFILES ftp.cica.indiana.edu /pub/pc/win3/misc

ftp.cica.indiana.edu /pub/pc/win3/programr

ftp.cica.indiana.edu /pub/pc/win3/util

ftp.cica.indiana.edu /pub/pc/win3/util

ftp.cica.indiana.edu /pub/pc/win3/util

[7-2-2] Authoring Guides and Info

ftp.cica.indiana.edu /pub/pc/win3/programr

HAG.ZIP - Help Authoring Guide ftp.cica.indiana.edu /pub/pc/win3/programr ftp.cica.indiana.edu /pub/pc/win3/programr

[7-2-3] Non-Authoring Software

#### $[7-4]$  $[7-4]$

This section describes limits of WinHelp, not necessarily the compilers, however. Some of these limits are not shared by the 32-bit version of WinHelp, though I don't have specifics yet. I will investigate.<br>This information is adapted from Microsoft's knowledge base article

O85676

Paragraph:  $\sim$ 32,000 bytes - Includes any pasted bitmaps Topic title string: 127 characters Topics per RTF source:  $\sim$ 32,000 Topics per help file:  $\sim$ 42,000,000 Help file size: 2 gigabytes

Topic footnote ( $#$  chars): 1023 characters

Keyword length: 255 characters<br>Topics per keyword: 32,767 (Large #'s will effect performance) Browse sequence length: Limited by  $#$  of topics

Bookmarks per help file: Limited by file size<br>Annotations per topic: 1 Annotations per help file: 32,767

History List Length: 40 topics

Macro Length: 512 characters

Secondary Windows per topic: 5

        I'd like to thank the following people for assistance in this FAQ. If I'd like to thank the following people for assistance in this FAQ. If I've missed your name, it's due to my incompetence and not my lack of appreciation. Please let me know if I missed you.

Roger Burton - Some corrections.

important ones that I missed.

Ron Levi - Provided WINHLP-L Listsery information

Derek MacEwen - Suggested talking about Viewer

Duncan Murdoch - Provided information on how to distribute the FAQ

Richard Prince - Came up with the idea for section [7-2]

one of the least interesting." -- Dave Barry one of the least interesting." -- Dave Barry

**News Groups** <u>COMP.OS.MS-WINDOWS.PROGRAMMER.WINHELP</u> **User Groups** <u>MACROS</u> <u>MM\_VIEWER</u> <u>MULTIMEDIA</u> <u>WORD</u> <u>VISUAL</u> <u>CONVERSION</u> <u>LINKS</u> <u>POPUPS</u> <u>DLL</u> **BITMAPS** <u>KEYWORDS</u>

**This Author Directory** 

### **The FAQ is up. Now, someone to the FAQ**  $\mathbf{m}$  message. Where show  $\mathbf{m}$

the message. Where should I post the fag for FTP?

The FAQ is a dynamic document, meaning, this is by no means a fina<br>
relates the installer interval and lurill continue to undete it and improve release. It's just the latest and I will continue to update it and improve release. It's just the latest and I will continue to update it and improve<br>it. If I forgot to add your name to the thanks section, let me know and<br>''' add it ''ve haar daing the 500 in hurried bursta. I have alt bed a chance to really go over it with a fine-tooth comb, so there could be I'll add it. I've been doing the FAQ in hurried bursts. I haven't had a

problems with it.<br>I'll work on a WinHelp version at the earliest opportunity.

Pete Davis

"Although it is the smallest state in the union, Rhode Island is nevertheless one of the least interesting." -- Dave Barry

### **News Groups**

<u>COMP.OS.MS-WINDOWS.PROGRAMMER.WINHELP</u>

This Author Directory

## **Numbered list indentation** problem w/ WW6

doesn't put the correct stuff in the RTF file. Whether or not this is true... ? :) In article  $\mathcal{C}_1$  . In article  $\mathcal{C}_2$  and  $\mathcal{C}_3$  are also seen automatically and  $\mathcal{C}_4$  . In addition,  $\mathcal{C}_5$  and  $\mathcal{C}_7$  and  $\mathcal{C}_8$  are also seen as a set of  $\mathcal{C}_8$  . In addition,  $\mathcal{C}_9$  and  $\mathcal$ 

(David Gardiner) writes:

In article  $\langle 2qd1q7\$ ta  $\langle \text{Qcolumba}.udac.uu.se\rangle$ , olas $\langle \text{QRivadh}.docs.uu.se$  (Ola Strandberg) writes:

- $>$  When I put a numbered list into a helpfile with WW6 the hanging indentation  $>$  gets all screwed up.
- 
- $>$  The first line gets indented too far.

Having started my WinHelp history with WinWord 2.0, I never tried to use<br>WinWard 6.0's bullets and numbering... if they didn't work then, why would they work now:-)

lines seemingly the same get justified and indented all over the place.

I think i have found a solution:

 $\sim$  ms at 0.2".

I am using DWHAT - my WinWord 6.0 version of the WHAT template, and have found that using the "Bulletted List" styles does not help.. I can only

get nice output with the "Normal" style.<br>I created DWHAT from WHAT as Microsoft didn't seem to be supporting it, in comments on this template - how much better than WHAT is it?

have fun,<br>-dave  $-d$ ave $-$ 

      David Gardiner <>< Smarthouse Project - Uni of South Australia & Clipsal.       Also Asst Admin for Centre for Sensor Signal & Information Processing.

David Gardiner <>< Smarthouse Project - Uni of South Australia & Clipsal.<br>Also Asst Admin for Centre for Sensor Signal & Information Processing. Internet: gardiner@cssip.edu.au Ph:  $+6183023606$  Fax:  $+6183023873$ 

Andrea Malone | Technical Documentation | Mark V Systems andrea@markv.com    |          Technical Support          |    (818) 995-7671 andrea@markv.com | Technical Support | (818) 995-7671

**News Groups** <u>COMP.OS.MS-WINDOWS.PROGRAMMER.WINHELP</u> User Groups WHAT

This Author Directory

**References** References

<u>Ola Strandberg</u><br>David Gardiner

### **Floating Table of Contents?** t touring table of conten

Does anyone know of an add-on to Winhelp/Viewer2 which provides a floating table of contents? It should have outline mode behaviour, ie opening and closing nodes in the hierarchy should be possible.

Apparently HDK doesn't support Viewer2---and doesn't retain any of the files input to the help compiler, so can't easily be adapted.

### **News Groups**

<u>COMP.OS.MS-WINDOWS.PROGRAMMER.WINHELP</u>

**This Author Directory** 

### Referenced By

Floating Table of Contents? Floating Table of Contents?

## **Converting a help file to a text file file file**

Is there any utility that will convert a help file to a text

file?<br>I'm trying to make a document out of my help file.

Thank you in advance,

lamastus@swlavc.dnet.ge.com

**News Groups** <u>COMP.OS.MS-WINDOWS.PROGRAMMER.WINHELP</u>

This Author Directory

### **Referenced By**

 Converting a help file to a text file Converting a help file to a text file Converting a help file to a text file Converting a help file to a text file Converting a help file to a text file Converting a help file to a text file Converting a help file to a text fileConverting a help file to a text file Converting a help file to a text file

## **Floating Table of Contents?**

nick@logcam.co.uk (Nick Youd) writes:

>Does anyone know of an add-on to Winhelp/Viewer2 which provides a floating<br>>table of contents? It should have outline mode behaviour, ie opening and >closing nodes in the hierarchy should be possible.

>Apparently HDK doesn't support Viewer2---and doesn't reta A product I am working on contains just the contains just the contains  $\mathcal{A}$  and  $\mathcal{A}$  and  $\mathcal{A}$  are contained by  $\mathcal{A}$  and  $\mathcal{A}$  are contained by  $\mathcal{A}$  and  $\mathcal{A}$  are contained by  $\mathcal{A}$  and  $\mathcal{A}$ 

The TOC is primarily for WinHelp, but I will probably roll A product I am working on contains just this functionality. it as a custom piece for severy MVIEWER sites that have requested it. You could be among them.

Please send me some email where we can discuss this further without fear of violating anyone's sense of commercializm.

Gen

**News Groups** <u>COMP.OS.MS-WINDOWS.PROGRAMMER.WINHELP</u>

This Author Directory

**References** Nick Youd

### **HELP: MessageBox and "edit" boxes**

dao@arcadia.mitre.org (David A. Ondzes) writes:

>object takes a char\* (actually a large character array) and use this to create  $>$ l am trying to write a C++ windows application in which the constructor for an >a stream that it writes to. After the object has it course I want to display >from the char\* then appears fine but if I dump the text to the "edit" box then >the contents of the character array to the user. If I created a MessageBox  $>$ I get alot of funny looking characters, very thick vertical bars. I think the  $>$ bars are where the newlines or in C++ endl are ? I have created the "edit" box >with the control statement in my .rc file, I also use ES MULTILINE.

>What is the problem ? Does  $C++$  have anything to do with it ?

>Thanks<br>>David

David,<br>This probably isn't the most appropriate newsgroup for this request, but here goes.

My experience with this stuff (I have a viewer that shows source files in an edit window for a debugger I created) is that yes, the edit control interprets some of the CR/LF codes as garbage. I seem to remember the garbage as the funny looking ANSI blocks in the upper 128 bytes of some of the Windows character sets, but my memory could be failing.

array before sending to the message box (or hmmm, is there Probably the best route would be to copy the bytes to another an edit style that will solve this problem?). The octal character codes for CR/LF are  $\setminus$  015 and  $\setminus$  012. Probably it is the  $\setminus$ 012 that is appearing as garbage.

Gen

**News Groups** <u>COMP.OS.MS-WINDOWS.PROGRAMMER.WINHELP</u> **User Groups** <u>MM\_VIEWER</u>

This Author Directory

**References**  David A. Ondzes

### **WHAT.ZIP for Word 6.0?**

mssshb@midge.bath.ac.uk (S H Bowman) writes:

>My WHAT macros no longer work with Word 6.0! Is there an upgrade?

>E-mail:S.H.Bowman@bath.ac.uk

 $A$ n updated version of WHAT that supports  $A$  is included version of  $\mathbb{R}^n$  is included version of  $A$  is included version of  $A$  that supports  $A$  is included version of  $A$  is included version of  $A$  is included ve

on the latest MSDN CDROM, which I assume implies that An updated version of WHAT that supports Word 6 is included the files are available for FTP from microsoft.com.

In the forums on Compuserve, there ha Out of the frying pan and into the fire!

Gen

**News Groups** <u>COMP.OS.MS-WINDOWS.PROGRAMMER.WINHELP</u> User Groups **MACROS**  $\underline{\text{WORD}}$ 

**This Author Directory** 

**References**  S H Bowman

### **Converting a help file to a text file file**

lamastus@raccoon.dab.ge.com (Patrick Lamastus) writes:

>Is there any utility that will convert a help file to a text I've heard that a utility called multidoc will decompile help files, but   

I've heard that a utility called

I haven't been able to find it.<br>>I'm trying to make a document out of my help file.

The problem is that the file format for help files is proprietary, and once compiled, not readable without the help program or a possibly-mythical decompiler like multidoc.

An alternative I've used for small amounts of text is simply to use the COPY command in the EDIT menu to copy one page at a time to the clipboard, thence to an editor or word processor for formatting and printout. Or set Windows to print to a file and use the PRINT command.

Don

**News Groups** <u>COMP.OS.MS-WINDOWS.PROGRAMMER.WINHELP</u> **User Groups**  $\underline{\textsf{WORD}}$ 

**This Author Directory** 

**References**  <u>Patrick Lamastus</u> **Referenced By**  Converting a help file to a text fileConverting a help file to a text file Converting a help file to a text file

### Winhelp on MAC ? Yeah but... >From: erichc@yvax.byu.edu

In article  $\langle 1994$ May19.214221.7824@yvax.byu.edu> erichc@yvax.byu.edu writes: >From: erichc@yvax.byu.edu<br>>Subject: Re: Winhelp on MAC ? >Date: 19 May 94 21:42:21 -0700

>In article <2qqbkh\$6j9@status.gen.nz>, icosa@iconz.co.nz (Ross Keatinge) >> I suspect this is a silly question but I've promised someone I would ask it.  $>$ 

 $\ge$  Is there any way a winhelp file can be viewed on an Apple Mac ?

>appropriately, Microsoft Help, a program that ships with every copy of >I've had no problem reading Help files on the Mac using the program callled, >Microsoft Word or Excel for the Mac. I have to mess a little with Res Edit > and make sure the type of the Windows Help File that I want to view is HELP<br>> and the creator is MSHE-- Alternatively, you can use AccessPC or PC Exchange > and map DOS files with the extension .HLP to Microsoft Help.

I have developed a nifty help file on the PC under Windows, and want to use i with the MAC version of my program. Unfortunately, I believe that anyone<br>wanted to view the help file would need to purchase a MAC-based Microsoft<br>readuat to do that. J don't think that Microsoft distributes their MAC halo viewer any other way, do they?

Dave Allen, DSR Inc.

**News Groups** <u>COMP.OS.MS-WINDOWS.PROGRAMMER.WINHELP</u> User Groups **WORD** <u>MM\_VIEWER</u>

This Author Directory

**References** erichc@yvax.byu.edu

### **Converting a help file to a text file file** the copyright process. Better than doing it one page at  $\mathbf{r}$

I just discovered a compromise solution on CICA. SmartDoc the copy-to-clipboard-and-paste process. Better than doing it one page at<br>a time, but not as good as a decompiler. Look in CICA for /pub/pc/win3/util/smtdoc12.zip.

Don

**News Groups** <u>COMP.OS.MS-WINDOWS.PROGRAMMER.WINHELP</u>

**This Author Directory** 

References **Patrick Lamastus** Don M Chaffee

### **Converting a help file to a text file**  $\overline{f}$                       lamastus@raccoon.dab.ge.com "Patrick Lamastus" writes:

lamastus@raccoon.dab.ge.com "Patrick Lamastus" writes:

> Is there any utility that will convert a help file to a text<br>> file?

> file?<br>><br>> I'm trying to make a document out of my help file.

>   

>   

> Thank you in advance,

 $>$  lamastus  $\sim$  lamastus  $\sim$ 

>   

 $\bm{\triangleright}$  and this message was posted to this message was posted to this newsgroup.

Patrick, just recently this message was posted to this newsgroup....

/pub/comp/platforms/pc/windows/hlpdc122.zip. /pub/comp/platforms/pc/windows/hlpdc122.zip.

HLP2DOC is a DOS utility to convert a Windows 3.x Help File to a Word for<br>Windows 2.0 Document File including formatting information. Now there is also a windows front end program H2DSTART for easy handling.

This version (1.22) is still a beta version, there are bugs and drawbacks, but<br>Libiali throad he of some interest. Liberth know any other programs which I think it may be of some interest. I dont't know any other programs which can do the HLP file conversion. HLP2DOC is freeware, you may give it to anyone who want it.

Version 1.22 supports fonts arial, times new roman and courier at all possible sizes. Attributes bold, italic, underlined, strike through and as well as topics highlighting (green/underlined) are handled. Some colors are implemented, lines and boxes should be displayed.

Command line

hlp2doc [-p] helpfile[.hlp]

hlp2doc writes a file <helpfile>.doc to the actual directory, where <helpfile> is the name of the input file.

When specified with the optional parameter '-p', hlp2doc puts a form feed at the end of each help topic, otherwise only two empty lines are inserted to save paper on printing.

Windows front end:

I is in the distribution file. Thank you Steve ! Thank you Steve ! Thank you Steve ! Thank you Steve ! Thank y<br>Thank you Steve ! Thank you Steve ! Thank you Steve ! Thank you Steve ! Thank you Steve ! Thank you Steve ! Tha

Steve Martindill wrote a windows front end for HLP2DOC named H2DSTART that I inluded in the distribution file. Thank you Steve !

HLPDC122.ZIP containing HLP2DOC.EXE, HLP2DOC.TXT (this text) and H2DSTART.EXE is uploaded to ftp.lrz-muenchen.de in directory /pub/comp/platforms/pc/windows.

Any comments and suggestions are welcome. I got this programme from the ftp address, and have tried it. It worked

I got this programme from the ftp address, and have tried it. It worked It is much better than Smartdoc, which produces only text files, which are beyond my expectations. It seems to preserve all the formattting very nicely. quite scrambled.

**Best Wishes** 

Bhagavat

**News Groups** <u>COMP.OS.MS-WINDOWS.PROGRAMMER.WINHELP</u> **User Groups**  $\underline{\text{WORD}}$ 

**This Author Directory** 

**References Patrick Lamastus** 

## **Converting a help file to a text file** *in article file*

In article <2ri1ho\$40r@theopolis.orl.mmc.com> lamastus@raccoon.dab.ge.com (Patrick Lamastus) writes:

>From: lamastus@raccoon.dab.ge.com (Patrick Lamastus)<br>>Subject: Converting a help file to a text file

>Date: 20 May 1994 19:03:20 GMT

>file?<br>>I'm trying to make a document out of my help file.

>Thank you in advance,

>lamastus@swlavc.dnet.ge.com

Ther is no autpmated way to completely convert a .HLP file to a text file. However, with the help of WinHelp hlp reader, you can go for each topic<br>through the clipboard. This will give you plain text you can then paste into Word for example, and then reformat it as you wish. There might be some tools out there, but I then don't know them. If you find such, lemme know....

```
Jean-Francois Messier                                                        Windows developper s system of SuperByte 486 (819) \pmJean-Francois Messier
                                                     Windows developper
```
sysop of SuperByte 486 (819) 775-3471 v32/v42 (bis too!)

                          Drag me, Drop me, Treat me like an object !

Drag me. Drop me. Treat me like an object ! ============

**News Groups** <u>COMP.OS.MS-WINDOWS.PROGRAMMER.WINHELP</u> **User Groups**  $\underline{\textsf{WORD}}$ 

This Author Directory

**References**  <u>Patrick Lamastus</u> **Referenced By** Converting a help file to a text file

### *Cursor lost*

In article <2rrhlf\$129@xanth.cs.odu.edu> hu j@quarterhorse.cs.odu.edu "  $\blacksquare$  writes:  $\blacksquare$ 

>Hi, everybody! I hope this is a right group which can give me help.  $>$ If I go on moving the moving the moving the button, it can hit some intervals the button, it can hit some intervals the button, it can hit some intervals the button, it can hit some intervals the button, it can hit som

 $>$ When I run microsoft window 3.1, sometimes the cursor sudden $\overline{a}$ >If I go on moving the mouse and press the button, it can hit some icons >by chance. Even if like that, the cursor would not appear again.<br>><br>>What's wrong about that?

>What's wrong about that?<br>No, this isn't the right group. This is a group for discussion WinHelp -Try asking in "comp.os.ms-windows.setup".

 $\blacksquare$ 

 $\sim$  Chris Marriott, Warrington, Warrington, UKa | Internet: chris@chrism.demon.co.uk    | astronomy program for Windows.      |

| Chris Marriott, Warrington, UK | Author of SkyMap v2 shareware | | Internet: chris@chrism.demon.co.uk | astronomy program for Windows.  $\Box$ |  $\vert$  CompuServe: 100113,1140  $\vert$  Mail me for details!  $\Box$ Author member of Association of Shareware Professionals (ASP)<br>Windows, C/C++ consultancy undertaken, anywhere in the world.  $\mathbf{I}$  $\mathcal{L}$ L

### **News Groups**

<u>COMP.OS.MS-WINDOWS.PROGRAMMER.WINHELP</u>

**This Author Directory** 

### **References**

<2rrhlf\$129@xanth.cs.odu.edu>

### **HCP causes system integrity violation**  I am using HCP505.EXE to compile a relatively large help project (.HLP is a relatively large help project (.HLP is a relatively large help is a relatively large help is a relatively large help is a relatively large help is

I am using HCP! a DOS window.

Because the help is context sensitive to the control level, I have to utilize a lot of mapping information. The mapping information is implemented as text files which I #include in the map section of the .HPJ file.

Today I included 13 new include files (each less that 64k to the map section and when I try to compile I get a system integrity violation error. My FILES= in my config.sys is 99.

Is there a lim you solve it?

Any suggestions would be greatly appreciated,

Brendan Young

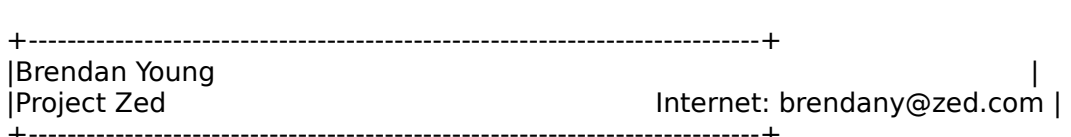

**News Groups** <u>COMP.OS.MS-WINDOWS.PROGRAMMER.WINHELP</u>

**This Author Directory** 

### **Converting a help file to a text file**  column by andrew Schulman about the WinHelp format which include help printing. The WinHelp printing printing  $\mathcal{L}$

DDJ (Dr. Dobb's Journal) had a series of articles in the "Undocumented Corner" column by andrew Schulman about the WinHelp format which included help printing.

try looking for these issues  $(-1$  year ago).

 $ATH$ ,  $ATH$ ,  $ATH$ ,

                                                                                          |

Amir Raveh **amirramilce.** | #include <std disclaimer.h>

My friends call me amirr@milcse.rtsg.mot.com |

**News Groups** <u>COMP.OS.MS-WINDOWS.PROGRAMMER.WINHELP</u>

**This Author Directory** 

**References Patrick Lamastus** Jean-Francois Messier

### **Windows Application Localization (language change)**  $\sim$

Teh Kao Yang (tehyang@crl.com) wrote:<br>: Hi!<br>. I'm currently working ap localizing some US Windows applications to be.

: Hi!<br>: I'm currently working on localizing some US Windows applications to be<br>. used in Japan. And J don't even know where to start! Our company ordered.

: I'm currently working on localizing some US Windows applications to be<br>: used in Japan. And I don't even know where to start! Our company ordered<br>: a Windows SDK Far Fast Edition but we woult get it for a while because

: a Windows SDK Far East Edition but we won't get it for a while because<br>: Microsoft back-ordered it. We need to know what modifications are neede<br>. and what teels/resources we see yee... Any help is appreciated... Welse

: very tight on our schedule.

: the double-byte character set used in Japanese Windows.

: Thank you very much!

: -TK.<br>Microsoft publishes a book called "Windows 3.1 Developer's Workshop" that a good introduction and background into what is involved.

Also, a company named International Language Engineering (ILE) Corporation provides translation and modification of Windows apps into other languages, and they seem to know quite a bit about double-byte charaters set use and they seem to know quite a bit about double-byte charaters set use<br>with Kanji, Kana, etc. They have developed their own (internal use only)<br>teals for detabooise ways andicationla tout recovrees for avalution of your tools for databasing your application's text resources for evolution of your<br>source code throughout the development cycle. They can provide consulting or full modification of your Windows application for localization.

ILE is located: 4875 Pearl East Circle Suite 200 Boulder, Colorado 80301<br>Phone: 303-447-2363 Fax:  $303-449-2897$ 

I have no affiliation with ILE; we have had them look at our international requirements and show us what they can do, but we have not engaged their services (yet?).

### **News Groups** COMP.OS.MS-WINDOWS.PROGRAMMER.WINHELP

<u>COMP.OS.MS-WINDOWS.PROGRAMMER.WINHELP</u>

This Author Directory

**References** Teh Kao Yang

### **Little Icons in links** entere teorio hi hinno

I was reading hag.hlp and like the little text and folder icons imbedded in the links. I tried to make these with my paint program but could not size them down properly. DOes anyone have a set of these little icons that they wouldn't mind sending to me.

You can mail them in binary format if your mailer supports mime to

msosteri@gpu.srv.ualberta.ca

buttons are included in the no scroll region. Anyone know how to do that.

**TIF** 

mike

**News Groups** <u>COMP.OS.MS-WINDOWS.PROGRAMMER.WINHELP</u>

This Author Directory

### **MS-DOS Windows Help File transfering to Apple Mac Windows Help File**

Dear Ladies and Gentlemens.

i am programing a Budged Analysing program under Excel for Apple.

I had to write a documentation for this program.

I could not found a Help Compiler for Apple and so i began to write it under DOS.

After finishing, i compiled it with Windows Help Compiler Ver. 3.

If I call the Help File from Excel under Apple every things works quit ok but special charekters

like Ae, ae, Ue, ue, Oe, oe, German double s doesn't works.

If some one can help me, i would be very lucky.

With best wishes.

Ibrahim SFRT

          W                    Wirtschaftsuniversitaet Wien                                \_\_\_ | \_\_\_            Vienna University of Economics and Business Administration        W Wirtschaftsuniversitaet Wien Vienna University of Economics and Business Administration       / | \                                                                            |                                                            Ibrahim SERT **WEIGHT AND SERT LIGHT SERT WEIGHT AT A** Privat Tel/Fax:  $/$   $\vert$   $\vert$ sert@d26.wu-wien.ac.at | Tel/Fax: +43-1-33 00 178<br>sert@nestroy.wu-wien.ac.at | \\_\_\_/ \\_\_\_/    sert@isis.wu-wien.ac.at 

**News Groups** <u>COMP.OS.MS-WINDOWS.PROGRAMMER.WINHELP</u>

**This Author Directory** 

## **WinHelp on MAC?**

**News Groups** <u>COMP.OS.MS-WINDOWS.PROGRAMMER.WINHELP</u>

This Author Directory

**Referenced By** 

## doc2help vs robohelp

: mhamilton@aivis.demon.co.uk (Maria Hamilton) wrote:

:  $>$  We have Doc-to-Help on a 30-day money-back basis

: Maria,  $\frac{1}{2}$  if  $\frac{1}{2}$  are going to make a comparison of  $\frac{1}{2}$  are going to make a comparison of  $\frac{1}{2}$ 

: I hope that if you are going to make a comparison of

: Doc-To-Help and RoboHelp you will wait for our next version

 $: (1.6)$ . This will include the Hyperformanace Tools, which add

: much functionality to WINHELP and Doc-To-Help. We hope to have<br>: this release ready very soon and will have demo files ready

: almost immediately.

: WexTech Systems Technical Support

**News Groups** <u>COMP.OS.MS-WINDOWS.PROGRAMMER.WINHELP</u>

This Author Directory

**References**  Paul Neshamkin

### **Title Bar creation?**  I'm programming a help file, and I can't for the life of me figure out    how to create those title bars that stay at the top of the screen for

I'm programming a help file, and I can't for the life of me figure out how to create those title bars that stay at the top of the screen for<br>each page. All of the Microsoft help files use them, and they make them look really professional.

Thanks in advance, Fraser Cain

### **News Groups** <u>COMP.OS.MS-WINDOWS.PROGRAMMER.WINHELP</u>

**This Author Directory** 

**Referenced By**  <u>Title Bar creation?</u><br>Title Bar creation? Referenced By

### **Title Bar creation?**

In article  $\leq$  fmitch. 769631264@unixg.ubc.ca>, In article <fmitch.769631264@unixg.ubc.ca>,<br>Fraser Cain <fmitch@unixg.ubc.ca> wrote:<br>、I'm arcare maring o bala file, and Localt for the life of me figure sut >I'm programming a help file, and I can't for the life of me figure out >how to create those title bars that stay at the top of the screen for >each page. All of the Microsoft help files use them, and they make them >look really professional.  $>$ Fraser Cain

>Thanks in advance,<br>>Fraser Cain

 $\geq$ 

The technical term is "non-scrolling region" (or: zone).    You don't specify the technical term is "non-scrolling region" (or: zone). You don't<br>creatify how you're `pregramming' your help file, but you need to specify how you're `programming' your help file, but you need to create a paragraph (or a group of paragraphs) with the \keepn create a paragraph (or a group of paragraphs) with th<br>attribute. In Word, that should be something like: "k<br>someword will a not sure, I don't use Word muselfy In RTF you should get something like:

... here's the \footnote stuff for the topic ...<br>\keepn your text for the NSR... \par\pard  $\ldots$  topic text  $\ldots$ 

The \keepn paragraph(s) should be the very first one(s) in<br>the tapic, athenwise the HelpCompiler will complain, and you'll not get the desired behavior.

Hope this helps,

 $\mathbf{A}$ m $\mathbf{A}$   $\mathbf{A}$   $\mathbf{$ mcv@inter.NL.net

Miguel Carrasquer<br>Amsterdam  $\overline{[}$ <br>mcv@inter.NL.net ce .sig n'est pas une .cig

**News Groups** <u>COMP.OS.MS-WINDOWS.PROGRAMMER.WINHELP</u> **User Groups** <u>WORD</u>

This Author Directory

**References** <u>Fraser Cain</u> **Referenced By** Title Bar creation?

### doc2help vs robohelp Newsgroups: comp.os.ms-windows.programmer.winhelp

Subject: Re: WinHelp on MAC? Newsgroups: comp.os.ms-windows.programmer.winhelp<br>Summary:

I'm documenting a commerical application that runs on Windows and Mac,    I'm documenting a commerical application that runs on Windows and Mac,<br>and I need to PORT the help over to Mac for users who don't own any MS products. Are there any development tools out there to do this?

Mary Connor

### **News Groups**

<u>COMP.OS.MS-WINDOWS.PROGRAMMER.WINHELP</u>

This Author Directory

References Maria Hamilton chou@.notis.com

## **WinHelp on MAC?**

Paul Neshamkin (pauln@pipeline.com) wrote:

- : I hope that if you are going to make a comparison of
- : Doc-To-Help and RoboHelp you will wait for our next version
- 
- : (1.6).<br>: Paul Neshamkin
- 

: WexTech Systems Technical Support<br>I've been studying Doc-To-Help 1.5 for WW6 - and it seems to me that weavy l've been studying Doc-To-Help 1.5 for WW2, and it seems to me that ma<br>things might change in v1.6 to work with WW6 (cross-refs, indexes,<br>bullate and numbe master desurrents ots.). Illus anthe ant that now bullets and numb., master documents, etc.). I've gotta get that new<br>version ASAP; could you give details on what will be different? And will WexTech be distributing v1.6 to users, or should we call up? Thanks!

(maryconnor@aol.com)

**News Groups** <u>COMP.OS.MS-WINDOWS.PROGRAMMER.WINHELP</u>

**This Author Directory** 

**References    Adam Connor** 

### **HELP: MessageBox and "edit" boxes**   $\sim$  wendows applies to windows application in which the construction in  $\sim$

object takes a char\* (actually a large character array) and use this to create I am trying to write a  $C++$  windows application in which the constructor for an a stream that it writes to. After the object has it course I want to display from the char\* then appears fine but if I dump the text to the "edit" box then the contents of the character array to the user. If I created a MessageBox I get alot of funny looking characters, very thick vertical bars. I think the bars are where the newlines or in  $C++$  endl are ? I have created the "edit" box with the control statement in my .rc file, I also use ES MULTILINE.

What is the problem ? Does  $C++$  have anything to do with it ?

David

**News Groups** <u>COMP.OS.MS-WINDOWS.PROGRAMMER.WINHELP</u>

**This Author Directory** 

### **Referenced By**

 HELP: MessageBox and "edit" boxes HELP: MessageBox and "edit" boxesHELP: MessageBox and "edit" boxes<br>HELP: MessageBox and "edit" boxes

### **novell netware and windows interface?**

I am implementing a client-server network support for sql windows.

I am implementing a client-server network support for sql windows.<br>The underlying network is novell netware 3.21 with windows 3.1. Lam a novice to the windows world.

Can someone help me find some source code that would give me an idea as to how I could develop the interface between the sql windows and as to how I could develop the interface between the sql windows and<br>the novell netware. I am having a number of dlls(wmipxspx.dll etc.)<br>but help net know how to was it as what no dules are available in the dllla but I do not know how to use it or what modules are available in the dll's.<br>Can some help me find some book on windows networking with novell netware and also some sample source code.

I am desparate. THANKS IN ADVANCE<br>-Bhat bhat@cis.ksu.edu

PS: Please e-mail the info if it is not a problem for you.

Keywords:

Address: 1728 Laramie #1 Manhattan KS 66502<br>Phone : (913) 587-4609 bhat@cis.ksu.edu

### **News Groups**

<u>COMP.OS.MS-WINDOWS.PROGRAMMER.WINHELP</u>

**This Author Directory** 

# **This Newsgroup**

FORM ORAY, it's obvious some people are missing the point. This newsgroup is<br>for WINHELP, not any old wind we are transmised, weather allowed and the theories. for WINHELP, not any old windows programming questions. I'm not mentioning names or trying to give anyone a hard time. Just please, look at the titles of the newsgroups you post to. This newsgroup is for discussing development of WinHelp and Viewer titles and applications. Other than that, it has very little to do with windows programming questions. There are many other comp.os.ms-windows.programmer.xxxxx groups that cover the gambit of windows programming. Please check for the appropriate one.

Thank you.

Pete Davis

"Although it is the smallest state in the union, Rhode Island is nevertheless one of the least interesting." -- Dave Barry

**News Groups** <u>COMP.OS.MS-WINDOWS.PROGRAMMER.WINHELP</u> **User Groups** <u>MM\_VIEWER</u>

**This Author Directory** 

#### **Referenced By**

<u>This Newsgroup</u> Smart quotes (was: This Newsgroup) This Newsgroup
# **WHATever happened to WHAT6?**

It seems to me that WHAT6 may have disappeared from the Net???

It seems to me that WHAT6 may have disappeared from the Net???

still have it available.

uuencoded format.

Kind regards Arnold

**News Groups** <u>COMP.OS.MS-WINDOWS.PROGRAMMER.WINHELP</u> **User Groups**  $\underline{\text{WHAT}}$ 

**This Author Directory** 

**Referenced By** <u>WHATever happened to WHAT6 ?</u> WHATever happened to WHAT6? WHATever happened to WHAT6?

# *Phis Newsgroup*

pete@gwis.circ.gwu.edu (Peter J. Davis) writes:

pete@gwis.circ.gwu.edu (Peter J. Davis) writes:<br>> Okay, it's obvious some people are missing the point. This newsgroup is<br>> far WINHELP, not any old windows are reasoning avections. I'm not mentioning.  $>$  for WINHELP, not any old windows programming questions. I'm not mentioning >names or trying to give anyone a hard time. Just please, look at the >development of WinHelp and Viewer titles and applications. Other than >titles of the newsgroups you post to. This newsgroup is for discussing >that, it has very little to do with windows programming questions. There<br>>are many other comp.os.ms-windows.programmer.xxxxx groups that cover the >gambit of windows programming. Please check for the appropriate one.

I guess a newsgroup name such as "..ms-windows.programmer.winhelp" may mis<br>newbies to think that WINHELP is the equivalent of a helpdesk for windows<br>newsgroups was a film away of four provision dank away leady that a winka programmers. I'm sure a few newbies don't even know that a winhelp.exe is the magic behind the windows helpfile and when they see the words "programmer" magic behind the windows helpfile and when they see the words "programmer"<br>and "help" together, it rings "programmer's helpline" in their head. I wonder<br>have posted the contents of Tamle meathly pointers ap the computer wa hierarchy before they post their letters appropriately?

**News Groups** 

<u>COMP.OS.MS-WINDOWS.PROGRAMMER.WINHELP</u> **User Groups** <u>MM\_VIEWER</u>

This Author Directory

**Referenced By and state and state and state and state and state and state and state and state and state and sta** <u>Re:This Newsgroup</u> <u>cmsg cancel <1994May26.172853.29746@emr1.emr.ca></u> This Newsgroup Re:This Newsgroup

## **WHATever happened to WHAT6?** >Hi

dtoitah@risc1.unisa.ac.za (Arnold du Toit) wrote:<br>>Hi  $>$ Hi $\,$ > >It seems to me that WHAT6 may have disappeared from the Net???  $>$ still have it available. >Please be so kind as to point me to an ftp site (and directory) which may >still have it available.  $>$ uencoded format. The second format  $\mathcal{L}$  $>1$  $>$ uuencoded format.  $>$ Arnolds and  $\sim$ Arnold,

Arnold,<br>You sent me personal e-mail about this and I started looking. I haven't You sent me personal e-mail about this and I started looking. I haven't<br>been able to get through to ftp.cica.indiana.edu, but I believe there is a<br>copy of WHATG in the mub/po/win3/programs directory the not positive and copy of WHAT6 in the pub/pc/win3/programr directory. I'm not positive<br>none of the mirror sites seem to have it. You might also try the<br>nuk/po/win3/incoming directory. Ureaw live acon it as the net, I'm just not sure where.

Pete

one of the least interesting." -- Dave Barry one of the least interesting." -- Dave Barry

**News Groups** <u>COMP.OS.MS-WINDOWS.PROGRAMMER.WINHELP</u> **User Groups**  $\underline{\text{WHAT}}$ 

This Author Directory

**References** <u>Arnold du Toit</u> **Referenced By** WHATever happened to WHAT6? WHATever happened to WHAT6?

## **Re:This Newsgroup**

WHAT TITY TYPE OF TOMOGRAPH ONDER THE COMPONENT OF THE COMPLETE ORDER ON THE COMPLETE ORDER ON THE COMPLETE ORDER ON THE COMPLETE ORDER ON THE COMPLETE ORDER ON THE COMPLETE ORDER APPROPRIATELY APPROPRIATELY APPROPRIATELY

 $>$  comp.ms-windows hierarchy before they post their letters appropriately?

BWAHAHAHAHAHA! Ask the people in comp.windows.news, which has nothing to do with Microsoft Windows whatsoever, posts a \*weekly\* FAQ, and still gets regular floods of irrelevant articles. During the last inevitable<br>flame war, one guy was claiming that if at least one other equally confused flame war, one guy was claiming that if at least one other equally confused<br>person replied to your off-topic articles, you must be in the right place<br>regardless of what anyone also thought... If there's such a thing as dig karma, this is it.

 $-M -$ 

msmith@discreet.demon.co.uk

**News Groups** <u>COMP.OS.MS-WINDOWS.PROGRAMMER.WINHELP</u>

**This Author Directory** 

**References**  <u>Fong Whye Koon</u> **Referenced By** Re: This Newsgroup

## **WHATever happened to WHAT6?** : dtoitah@risc1.unisa.ac.za (Arnold du Toit) wrote:

Peter J. Davis (pete@gwis.circ.gwu.edu) wrote:

: dtoitah@risc1.unisa.ac.za (Arnold du Toit) wrote:

: > It seems to me that WHAT6 may have disappeared from the Net???

: >Please be so kind as to point me to an ftp site (and directory) which may

: >still have it available.

: >I would also greatly appreciate it if someone could email the file to me in

: >uuencoded format.

: ><br>: >Kind regards

 $:$  >Arnold

: Arnold,<br>
: You sent me personal e-mail about this and I started looking. I haven't : copy of the personal e-mail about this and I started looking. I haven't<br>: been able to get through to ftp.cica.indiana.edu, but I believe there is a<br>. seem of WHATG in the mub/ro/wigh/reserves directory the not nonline a : copy of WHAT6 in the pub/pc/win3/programr directory. I'm not positive<br>: none of the mirror sites seem to have it. You might also try the<br>. nub/pa/win3/incoming directory. Urasy: Ilya acep it on the net, Ilm just . : not sure where.

: Pete<br>Within the last two weeks I have downloaded it from one of cicale mirror. within the last two weeks I have downloaded it from one of cica's mirror sites. Unfortunately I don't remember which one. It was one of the US sites. I'll go looking today and if I find it I'll let you know.

> $\mathsf{I}$ Î.

Steve

#### #    5284 South 320 West                            |            Office: (801) 268-3088    #

- 
- 
- # Salt Lake City, Utah 84107

#    Suite C134                                              |                  Fax: (801) 268-2772    #  $#$  5284 South 320 West  $#$  Suite C134<br>  $#$  Suite C134  $#$  Suite C134 BBS: (801) 266-0330 #

### **News Groups**

<u>COMP.OS.MS-WINDOWS.PROGRAMMER.WINHELP</u> **User Groups**  $\underline{\text{WHAT}}$ 

**This Author Directory** 

References Arnold du Toit Peter J. Davis **Referenced By** WHATever happened to WHAT6?

# **HDK from Virtual Media--what's it like? it like?**

sascrh@norman.unx.sas.com (Chris Hemedinger) writes:

>I have a brochure from Virtual Media Tech. describing HDK help authoring >system. In their brochure, they talk about a table of contents system<br>>(that looks suspiciously similar to MS Viewer) and an automated Glossary  $>$ system.

>I currently use RoboHelp, and am happy with it; but these two features<br>>advertised by HDK would be handy. Anybody have an idea how well the >product lives up to its image in the brochure?

>The software is distibuted by DEK, out of New Jersey. But I assume that >the product is developed by Virtual Media in Australia--right?

> "I've all my wisdom teeth--two up top, two beneath. >    And yet I recognize my mouth says things that aren't so wise." >                              -Crash Test Dummies

 $>$  **Crash Test Dummies** 

for about the use of about 18 months. A colleague has been using it<br>for about 18 months. We both think itle great. Simple to use rewerful. My colleague used to use RoboHelp, but switched for the added functionality for about 18 months. We both think it's great. Simple to use, powerful. My  $S$ upport has been excellent, with  $\alpha$  answered the same excellent, with  $\alpha$  answered the same excellent, with  $\alpha$ 

Support has been excellent, with questions generally answered the same day, and an update sent out for free within a week if a problem prevented us using it (which happened once).

one thing to be a way to be a way HDK works to be a way HDK works was to way HDK works was to way HDK works wa

One thing to be aware of, if you change from Robohelp: the way HDK works is quite different to RoboHelp, so it will probably take you longer to<br>learn it than if you had never used RoboHelp - it takes a while to unlearn things!

Anne.

except as a very satisfied user.

PPS To enable the table of contents, you click a check box in a dialogue PPS To enable the table of contents, you click a check box in a dialogue To enable the glossary, you create all glossary headings using Word's heading 9 style, and click another check box.

--- annef@dmp.csiro.au ------------------- Standard Disclaimers Apply ---

He'd never realized that, deep down inside, what he really wanted to do He'd never realized that, deep down ins -- (Terry Pratchett, Reaper Man)

### **News Groups**

<u>COMP.OS.MS-WINDOWS.PROGRAMMER.WINHELP</u>

**This Author Directory** 

### **References**

## **Title Bar creation?**

In article <Cq826D.67x@inter.NL.net> mcv@inter.NL.net "Miquel Carrasquer" writes:

```
>In article <fmitch.769631264@unixg.ubc.ca>,<br>>Fraser Cain <fmitch@unixg.ubc.ca> wrote:<br>> > life are reasonation a bals file and Least for the life of the figure sub-
>>I'm programming a help file, and I can't for the life of me figure out
>>how to create those title bars that stay at the top of the screen for
>>each page. All of the Microsoft help files use them, and they make them
>>look really professional.
>>>Thanks in advance.
>>Fraser Cain
>><br>>Hi!
>The technical term is "non-scrolling region" (or: zone).    You don't ><br>>The technical term is "non-scrolling region" (or: zone).   You don't<br>> specify how you're `programming' your help file, but you need to
>specify how you're `programming' your help file, but you need to<br>>create a paragraph (or a group of paragraphs) with the \keepn
>create a paragraph (or a group of paragraphs) with th<br>>attribute. In Word, that should be something like: "k<br>> seregraph" (line not sure, I don't use Word muself)
>paragraph" (I'm not sure, I don't use Word myself).
\geqIn RTF you should get something like:
> \times the NSR... \mathbb{R} for the NSR... \mathbb{R} the NSR... \mathbb{R}>... here's the \fo
>\keepn your text for the NSR... \par\pard
>... topic text ...
><br>>The \keepn paragraph(s) should be the very first one(s) in<br>> the tapic, otherwise the HelpCompiler will complain, and you'll
In word get the desired behavior.
In Word for Windows 2 all you have to do is select (highlight) the paragraph you want as the non-scrolling region, then go to Format/Paragraph and click
the "Keep with next" checkbox.
\blacksquare\sim Chris Marriott, Warriott, Warriott, Warrington, UKa
| Internet: chris@chrism.demon.co.uk    | astronomy program for Windows.      | Chris Marriott, Warrington, UK | Author of SkyMap v2 shareware
 | Internet: chris@chrism.demon.co.uk | astronomy program for Windows. | CompuServe: 100113,1140 | | |
| CompuServe: 100113,1140
                                                                                                  \perpAuthor member of Association of Shareware Professionals (ASP)<br>Windows, C/C++ consultancy undertaken, anywhere in the world.
                                                                                                   \mathcal{L}L
```
**News Groups** <u>COMP.OS.MS-WINDOWS.PROGRAMMER.WINHELP</u> **User Groups**  $\underline{\textsf{WORD}}$ 

This Author Directory

**References** Fraser Cain<br>Miguel Carrasquer References

## **cmsg cancel <1994May26.172853.29746@em** r1.emr.ca>

<1994May26.172853.29746@emr1.emr.ca> was cancelled from within r<br>--<br>Iohn A. Grant

Airborne Geophysics John A. Grant<br>Airborne Geophysics Geological Survey of Canada, Ottawa

**News Groups** <u>COMP.OS.MS-WINDOWS.PROGRAMMER.WINHELP</u>

**This Author Directory** 

**References** 

Fong Whye Koon <1994May26.172853.29746@emr1.emr.ca>

## **WHAT.ZIP for Word 6.0?**

My WHAT macros no longer work with Word 6.0! Is there an upgrade?

E-mail:S.H.Bowman@bath.ac.uk

**News Groups** <u>COMP.OS.MS-WINDOWS.PROGRAMMER.WINHELP</u> User Groups **MACROS**  $\underline{\text{WORD}}$ 

**This Author Directory** 

### Referenced By

<u>WHAT.ZIP for Word 6.0?</u> <u>WHAT.ZIP for Word 6.0?</u> <u>WHAT.ZIP for Word 6.0?</u> <u>WHAT.ZIP for Word 6.0?</u> WHAT.ZIP for Word 6.0?<br>WHAT.ZIP for Word 6.0?

## **How can I create .WMF files from** *Clipboard* Are there utilities available that will do this? What format does the

How can I create .WMF files from the metafiles stored on the clipboard. Are there utilities available that will do this? What format does the help compiler expect for .WMF files - is it a standard file metafile - or does it want an aldus placeable metafile (a memory metafile with an extra header?)

Th

**News Groups** <u>COMP.OS.MS-WINDOWS.PROGRAMMER.WINHELP</u>

**This Author Directory** 

# **smart quotes**

Help! I haven't been using WORD or a PC for very long. I am not too familiar with all the available fonts or WORD. I can't seem to get inch and feet marks instead of smart quotes. Is there a font or some kind of setting I can use in WORD6 to get rid of the beasties. I know the compiler doesn't recognize smart quotes.

I've tried turning off the replace straight quotes with smart quartient for the main of the replace is the main difference.

Any help would be much appreciated.

Lilly-Anne Wilder

**News Groups** <u>COMP.OS.MS-WINDOWS.PROGRAMMER.WINHELP</u> User Groups  $\underline{\textsf{WORD}}$ 

This Author Directory

**Referenced By**  Referenced B

smart quotes smart quotes

# **Converting a help file to a text file file**  $\overline{f}$

In article <Cq4oF7.MwK@world.std.com> dchaffee@world.std.com writes:  $>$ >Iamastus@raccoon.dab.ge.com (Patrick Lamastus) writes  $>$   $\blacksquare$ >>Is there any utility that will convert a help file to a text<br>>>file? >>file?<br>><br>> Ilve heard that a utility called multides will decompile help files, but . ><br>>I've heard that a utility called<br>> Lhaven't been able to find it. >I haven't been able to find it.<br>><br>>>I'm trying to make a document out of my help file. >  $>$ once compiled, not readable with the help program or adable with  $\alpha$ >The problem is that the file format for help f >once compiled, not readable without the help program or a >possibly-mythical decompiler like multidoc.  $>$ COPY command in the EDIT menu to copy one page at a time to the EDIT menu to the EDIT menu to the EDIT menu to the EDIT menu to the EDIT menu to the EDIT menu to the EDIT menu to the EDIT menu to the EDIT menu to the E >An alternative I've used for small amounts of text is simply to use the >COPY command in the EDIT menu to copy one page at a time to the >clipboard, thence to an editor or word processor for formatting and >printout. Or set Windows to print to a file and use the PRINT command.  $>$  $>$  utility called smartdoc that will do exactly the  $\sim$ 

following is an excerpt from the help file:

"SmartDoc is a simple utility with two functions:

It will allow you to extract all the text from a Windows Help favourite Word-Processor for further processing.

It will allow you to print a complete Windows Help File.

required."<br>I don't know where you can ftp it from but I think it is at garbo.

Regards

Regards

Mark Trenerry

mark.trenerry@finance.ausgovfinance.telememo.au<br>trendy@mtclyde.apana.org.au<br>"It's like a sauna in here." - Kramer (from Seinfield) while in one!

### **News Groups User Groups**  <u>COMP.</u>  $\underline{\text{WORD}}$

This Author Directory

**References** 

## **smart quotes**

lil@tc.fluke.COM (Lilly-Anne Wilder) writes:

>Help! I haven't been using WORD or a PC for very long. I am not<br>also familiar with all the available feets ar WORD. I so with geem to >too familiar with all the available fonts or WORD. I can't seem to >get inch and feet marks instead of smart guotes. Is there a font > or some kind of setting I can use in WORD6 to get rid of the beasties. >I know the compiler doesn't recognize smart quotes.

>I've tried turning off the replace straight quotes with smart quotes >difference.

>Any help would be much appreciated.

>Lilly-Anne Wilder

Make sure your keyboard numeric pad is in Num-Lock mode. Hold dowr<br>ALT key. Type 0148 \*on the numeric keypad\*. Release the ALT key. A<br>Jalasing devible guate should engage an the sereon, suitable famthe 'closing' double guote should appear on the screen, suitable for the inches indicator. For the feet, type ALT 0180. You may want to experiment with ALT 0000 through ALT 0256 to see all the special characters available in your various fonts.

        Shipping address: 13510 North Central Expressway, MS 446 Dallas, TX 75243      Fritz Whittington Texas Instruments, P.O. Box 655474, MS 446 Dallas, TX 75265 Shipping address: 13510 North Central Expressway, MS 446 Dallas, TX 75243 Office: +1 214 995 0397 fritz@ti.com FAX: +1 214 995 6194 Since I am not an official TI spokesperson, these opinions contain no spokes.

**News Groups** <u>COMP.OS.MS-WINDOWS.PROGRAMMER.WINHELP</u> **User Groups**  $\underline{\textsf{WORD}}$ 

This Author Directory

**References**  Lilly-Anne Wilder

## **WHATever happened to WHAT6?** >Peter J. Davis (pete@gwis.circ.gwu.edu) wrote:

In article <2s2e5g\$78i@nic.cerf.net> century@nic.cerf.net (Century Software) writes: >Peter J. Davis (pete@gwis.circ.gwu.edu) wrote:<br>><br>>: You sent me personal e-mail about this and I started looking. I haven't

 $>$ : between able to get through to ftp.cica.indiana.edu, but I believe there is a believe there is a believe there is a believe through to ftp.cica.indiana.edu, but I believe there is a believe through the set of the set

>: copy of Whatshipp of Whatshipp of Whatship Started Looking. I haven't<br>>: been able to get through to ftp.cica.indiana.edu, but I believe there is a<br>> seem of WHATG in the mub/ro/win3/program directory the not positive a

>: copy of WHAT6 in the pub/pc/win3/programr directory. I'm not positive<br>>: none of the mirror sites seem to have it. You might also try the<br>> until incluin3/incoming directory. Use we have the net, I'm just i

>: pub/pc/win3/incoming directory. I know I've seen it on the net, I'm just  $>$ : not sure where.

>

>: Pete<br>><br>> Within the last two weeks I have downloaded it from one of cicale mirror. ><br>>Within the last two weeks I have downloaded it from one of cica's mirror<br>> sites. ↓ Unfortunately Ldon't remember which one. ↓ Wes one of the US >Within the last two weeks I have downloaded it from one o<br>>sites. Unfortunately I don't remember which one. It was<br>> sites. ...!!! as leaking today and if I find it !!!! let you know. >sites. I'll go looking today and if I find it I'll let you know.

 $\overline{\phantom{0}}$ 

>Steve

 $\overline{\phantom{0}}$ 

Guess it's already summer break, I was easily connected to cica but Guess it's already summer break, I was easily connected to cica b<br>without avail... Lalso checked the financy the du and couldn't find Guess it's already summer break, I was easily connected to cica but<br>without avail. I also checked the ftp.wustl.edu and couldn't find<br>the file way mentioned. Layer wee ership genyonte leeste lybet6. well, nothing I can find so far. Can anyone kindly give me some clues?

-Barry

**News Groups** <u>COMP.OS.MS-WINDOWS.PROGRAMMER.WINHELP</u> User Groups  $\underline{\text{WHAT}}$ 

**This Author Directory** 

References

<u>Arnold du Toit</u> Peter J. Davis **Century Software** 

## **Help missing characters**  When I write "It's" in WinWord and compile it using HCP, it becomes "Its" in

the help file. How can I get the quotation mark back in the help file?

Thanks.

**News Groups** <u>COMP.OS.MS-WINDOWS.PROGRAMMER.WINHELP</u>

This Author Directory

# **This Newsgroup**

In article <2s165g\$cp6@gwis.circ.gwu.edu> pete@gwis.circ.gwu.edu (Peter J. Davis) writes: In article <2s165g\$cp6@gwis.circ.gwu.edu> pete@gwis.circ.gwu.edu (Peter J. Da<br>> Okay, it's obvious some people are missing the point. This newsgroup is<br>> far WINHELP, not any old windows are reasoning avections. I'm not re  $>$  for WINHELP, not any old windows programming questions. I'm not mentioning >names or trying to give anyone a hard time. Just please, look at the<br>>titles of the newsgroups you post to. This newsgroup is for discussing >development of WinHelp and Viewer titles and applications. Other than<br>I hans this isn't the reason I haven't gotten any help on my problem

I hope this isn't the reason I haven't gotten any help on my problem I hope this isn't the reason I haven't gotten any help on my problem<br>with smart quotes? Perhaps I didn't explain my project enough?<br>lles areating a help file and the Uale compiler is imperion all the I'm creating a help file and the Help compiler is ignoring all the<br>quotation marks and apostrophies. I know the workaround is to use feet<br>and inebes marks but, I san't seem to act WORD6 to stan siving me smart sustes. and inches marks but, I can't seem to get WORD6 to stop giving me sm<br>Is there a trick to this? A certain font I need to use? Do I have to<br>adit the PTE file? If as have delide that? I sen't halious that no ane else has run into this problem.

Help me Peter! Help, help me Peter!<br>Help me Peter! Help, help me Peter! Help me Peter, yeah! Get smart quotes out of my file.

(Sung to the tune of "Help me Rhonda")

**LA** 

**News Groups** <u>COMP.OS.MS-WINDOWS.PROGRAMMER.WINHELP</u> **User Groups** <u>MM\_VIEWER</u>

This Author Directory

**References** <u>Peter J. Davis</u> Referenced By Smart quotes (was: This Newsgroup) This Newsgroup

## **Capture a sequence of screens?**

Anyone know of a tool for capturing a screen sequence?<br>For example, I'd like to example agree onimated examples. For example, I'd like to create some animated examples that show how to fill in a sequence of dialog boxes. I want a tool that creates an AVI or similar file I can run from Help/Viewer files. Oh, and it should run on NT.

I remember reading about a Lotus screen capture tool, but I can't remember in what newsgroup.

**News Groups** <u>COMP.OS.MS-WINDOWS.PROGRAMMER.WINHELP</u> User Groups <u>MULTIMEDIA</u>

**This Author Directory** 

**Referenced By** Capture a sequence of screens? Capture a sequence of screens?

# **Smart quotes (was: This Newsgroup)**

I'm not Peter, but:

I'm not Peter, but:<br>You did the right thing by turning smart quotes off in Word's options, substituted. A simple search and replace.

If your problem is more complex than that, I apologize for the simplistic answer. It's just that this was my experience, too.

 "I've all my wisdom teeth--two up top, two beneath. And yet I recognize my month sastemness that are stated that are stated that the same state of the solid that a<br>" I've all my wisdom teeth--two up top, two beneath."<br>" And yet I recognize my movith so yo things that are pl -Crash Test Dummies In article <CqGwEB.LwC@tc.fluke.COM>, lil@tc.fluke.COM (Lilly-Anne Wilder) writes: |> In article <2s165g\$cp6@gwis.circ.gwu.edu> pete@gwis.circ.gwu.edu (Peter J. Davis)<br>writes: writes:<br>|> > Okay, it's obvious some people are missing the point. This newsgroup is<br>|> > for WINHELP, not any old windows programming guestions. J'm not mentioning  $|>$  >for WINHELP, not any old windows programming questions. I'm not mentioning  $|>$  >names or trying to give anyone a hard time. Just please, look at the > > titles of the newsgroups you post to. This newsgroup is for discussing |> >development of WinHelp and Viewer titles and applications. Other than<br>|> |> I hope this isn't the reason I haven't gotten any help on my problem |> I hope this isn't the reason I haven't gotten any help on my problem<br>|> with smart quotes? Perhaps I didn't explain my project enough?<br>|- The smating a bala file and the Uala compiler is isoscing all the |> I'm creating a help file and the Help compiler is ignoring all the<br>|> quotation marks and apostrophies. | know the workaround is to use feet<br>|- and inebes merke but, I seelt essente ast WORD6 to then riving me smart aus |> and inches marks but, I can't seem to get WORD6 to stop giving me si<br>|> is there a trick to this? A certain font I need to use? Do I have to<br>|> edit the PTE file? If as have delide that? I soult haliave that no one |> edit the RTF file? If so, how do I do that? I can't believe that no one  $|>$  else has run into this problem.  $>$  Help, help, help, help, help, help, help, help, help, help, help, help, help, help, help, help, help, help, help, help, help, help, help, help, help, help, help, help, help, help, help, help, help, help, help, help, h |> Help me Peter! Help, help me Peter! > Help me Peter! Help, help me Peter! |> Help me Peter, yeah! Get smart quotes out of my file. |> |> (Sung to the tune of "Help me Rhonda") |>  $I > LA$ 

**News Groups** <u>COMP.OS.MS-WINDOWS.PROGRAMMER.WINHELP</u> User Groups <u>WORD</u> **SEARCH MM VIEWER** 

### This Author Directory

**References** Peter J. Davis<br>Lilly-Anne Wilder References

# **Bitmaps in Help Files**

screen snapshot in my help file.    I am using Corel's Snapshot utility that comes with Corel Draw, pasting from the clipboard into screen snapshot in my help file. I am using Corel's Snapshot utility main window real small so that the size would be reduced and I set the that comes with Corel Draw, pasting from the clipboard into Paintbrush, and then saving the file as a BMP. I made my application large.

How do you guys get around this problem?

thanks in advance

david sampson

dsampson@su102d.ess.harris.com

dsampson@su102d.ess.harris.com

**News Groups** <u>COMP.OS.MS-WINDOWS.PROGRAMMER.WINHELP</u> **User Groups** <u>GRAPHICS</u>

**This Author Directory** 

#### Referenced By

 Bitmaps in Help Files Bitmaps in Help Files Bitmaps in Help Files Bitmaps in Help Files**Bitmaps in Help Files Bitmaps in Help Files** 

# **INFO: A guide to the Windows newsgroups [FAQ]**

Archive-name: ms-windows/newsgrp.quide Last-modified: 1994-04-28

This is a regularly scheduled weekly posting, which explains the purpose of the usenet newsgroups for Microsoft Windows. Please follow these quidelines when posting your articles, and make life easier for all of  $\mathsf{USL}$ 

These are the current Windows newsgroups:

comp.os.ms-windows.advocacy Comparisons and arguments about Windows & Windows NT vs. other operating systems<br>comp.os.ms-windows.announce MODERATED. Announcements a MODERATED. Announcements and news about Windows applications, drivers, events etc. comp.os.ms-windows.apps  $\sim$  Windows & NT applications, including hints, tips, bugs and comparisons<br>Comp.os.ms-windows.setup Questions and proble Questions and problems with setting up and configuring Windows.<br>Comp.os.ms-windows.video Video display cards, Video display cards, drivers and monitors for use with Windows<br>comp.os.ms-windows.misc All other Windows discussions except advocacy with other operating systems. NETWORKING: comp.os.ms-windows.networking.tcp-ip TCP/IP-based networking for Windows, includign NFS and apps comp.os.ms-windows.networking.windows Windows' native networking: WFWG, NT, NTAS and LAN Manager<br>comp.os.ms-windows.networking.misc All other networks, such as Netware. Banyan Vines and LANtastic **WINDOWS NT:** comp.os.ms-windows.nt.setup Setting up and configuring Windows NT and Windows NT Advanced Server<br>comp.os.ms-windows.nt.misc All other Windows NT-specific discussions except programming and advocacy PROGRAMMING AND SOFTWARE DEVELOPMENT: comp.os.ms-windows.programmer.controls Using controls, custom controls. VBXs, OCXs and dialogs comp.os.ms-windows.programmer.drivers Driver and VxD development for Windows 3.1, NT and Chicago comp.os.ms-windows.programmer.graphics Graphics and GDI programming in Windows comp.os.ms-windows.programmer.memory Memory and process management, threads and IPC in Windows<br>comp.os.ms-windows.programmer.multimedia Development of multimedia and video applications

comp.os.ms-windows.programmer.networks Network-specific application development for Windows<br>e Creating OLE, COM and DDE-based

comp.os.ms-windows.programmer.ole applications

comp.os.ms-windows.programmer.tools Windows development tools, class libraries and compilers<br>in32 Developing for the Win32 API

comp.os.ms-windows.programmer.win32 (including NT and Win32s)<br>inhelp Developing WinHelp and Multimedia

comp.os.ms-windows.programmer.winhelp Viewer files and applications<br>comp.os.ms-windows.programmer.misc all other Windows p

All other Windows programming and development discussions

     Visual Basic programming issues for both  $\mathbf{S}$ : comp.lang.basic.visual comp.lang.basic.visual Visual Basic programming issues for both<br>Windows and MS-DOS<br>comp.binaries.ms-windows MODERATED. Shareware, freeware, drivers and Windows and MS-DOS<br>comp.binaries.ms-windows MODERATED.

other binary files.<br>This newsgroup is a copy of the BITNET WIN3-L bit.listserv.win3-l

mailing list for all Windows discussions

NON-WINDOWS NEWSGROUPS: (Do not use for Windows topics!) WS NEWSGROUPS: (Do not use for Windows topics!)<br>isual Visual programming languages, \*not\* Visual Basic or C++<br>The language itself: not appropriate for Windows topics comp.lang.visual Visual programming languages, \*not\* Visual Basic or C++ comp.lang.c 
Fine language itself; not appropriate for Windows topics<br>
comp.lang.c++ The language itself; not appropriate for Windows topics comp.lang.c++ The language itself; not appropriate for Windows topics<br>comp.windows.news For discussion of the NeWS windowing system comp.windows.misc For discussion of other windowing systems, not Windows

Please try to post to the appropriate newsgroup, and try to avoid crossposting whenever possible. This makes it easier for everyone to find the information they are looking for without wading through irrelevant articles.

Second, please do not get involved in arguments about Windows vs. OS/2 vs. Second, please do not get involved in arguments about Windows vs. OS<br>Macintosh vs. NeXTSTEP \*except\* in the .advocacy group. Don't post a<br>compositor or sygmant-ord if componed the sacto-non-colorato-noise followup! Ignore this flamebait, and help increase the signal-to-noise comparison or argument, and if someone else posts one -- don't post a ratio of the newsgroups.

The Windows FAQs are available by anonymous ftp from ftp.metrics.com and other sites; see the companion posting "How to get ..." posted simultaneously with this one for further details.

If you have questions about these guidelines, you can email to Tom Haapanen (maintainer of the FAQ, tomh@metrics.com) or Sean Graham (moderator of the .announce group, sgraham@shiloh.nimh.nih.gov).

--<br>[ /tom haapanen -- tomh@metrics.com -- software metrics inc -- waterloo, or<br>[ !!!tis better to have fought and lect

[ than never to have fought at all"

-- arthur clough ]

**News Groups** COMP.OS.MS-WINDOWS.PROGRAMMER.WINHELP **User Groups** 

<u>MULTIM</u> <u>MM\_VIEWER</u> CONVERSION

This Author Directory

# **Bitmaps in Help Files**

- $>$  dsampson@su102d.ess.harris.com writes:
- > dsampson@su102d.ess.harris.com writes:<br>> I'm running into the bitmap size limitation when I try to include a<br>> sexeen example the mu help file. It am using Corelle Conselet utility.
- > screen snapshot in my help file. I am using Corel's Snapshot utility
- $>$  that comes with Corel Draw, pasting from the clipboard into
- > Paintbrush, and then saving the file as a BMP. I made my application
- > main window real small so that the size would be reduced and I set the
- > BMP attibutes to 16 colors. But the exported BMP file is still too > large.
- 
- are you pasting the bmp INTO the bmp INTO the help file or referencing it? the help file or referencing it? The help file or referencing it? The help file or referencing it? The help file or referencing it? The help file

are you pasting the bmp INTO the help file or referencing it? there have been several posts is that a lot of si each help topic can contain only 32k of info, so referencing bmps saves a lot of space. if you're using ms word or another word processor to write your help topics, type {bmc filename.bmp}. if you're writing directly to the .rtf file, you have to had slashes (/) somewhere around the brackets, but i don't remember where.

**News Groups** <u>COMP.OS.MS-WINDOWS.PROGRAMMER.WINHELP</u> User Groups **GRAPHICS**  $\underline{\text{WORD}}$ 

**This Author Directory** 

**References** <u>Dave Sampson</u> Referenced By Bitmaps in Help Files Bitmaps in Help Files**Bitmaps in Help Files** Bitmaps in Help Files

### **Bitmaps in Help Files** >From: chou@notis.com

In article <2s5jt6\$92b@news.acns.nwu.edu> chou@notis.com writes: >From: chou@notis.com<br>>Subject: Re: Bitmaps in Help Files >Date: Fri, 27 May 94 15:07:48 PDT

>> dsampson@su102d.ess.harris.com writes: >> dsampson@su102d.ess.harris.com writes:<br>>> I'm running into the bitmap size limitation when I try to include a<br>> > sexees energhet in my halp file. I am using Geralle Greechet utility. >> screen snapshot in my help file. I am using Corel's Snapshot utility >> that comes with Corel Draw, pasting from the clipboard into >> Paintbrush, and then saving the file as a BMP. I made my application >> main window real small so that the size would be reduced and I set the >> BMP attibutes to 16 colors. But the exported BMP file is still too >> large.  $>$ are you pasting the bmp INTO the bmp INTO the help file or referencing it? the help file or referencing it? The help file or referencing it? The help file or referencing it? The help file or referencing it? The help fi

>are you pasting the bmp INTO the help file or referencing it? there have been several >posts regarding bitmap and size conflicts, and what i remember from these >posts is that each help topic can contain only 32k of info, so referencing<br>>bmps saves a lot of space. If you're using ms word or another word processor

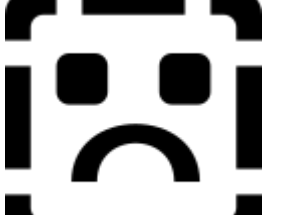

>to write your help topics, type **Witch Contains and Contains to writing**. if you're writing >directly to the .rtf file, you have to had slashes (/) somewhere around the    >directly to the .rtf file, you have to had slashes (/) somewhere around the >brackets, but i don't remember where.

That might be either impossible or a stupid question, but how can I have<br>a bit man along with to the hat the left and right of that bitmap 3 I'd like a bit map along with text both at the left and right of that bitmap ? I'd like to be able to have the main bitmap of my program with some of the key features on each side of the bitmap. Thanks :-)

=============<br>|ean-Francois Messier Windows developper Jean-Francois Messier sysop of SuperByte 486 (819) 775-3471 v32/v42 (bis too!)

Jean-Francois Messier                                                        Windows developper

                          Drag me, Drop me, Treat me like an object !

Drag me, Drop me, Treat me like an object !

:===========

**News Groups** COMP.OS.MS-WINDOWS.PROGRAMMER.WINHELP **User Groups** Jser G  $\underline{\text{WORD}}$ 

This Author Directory

References Dave Sampson **Referenced By** <u>chou@notis.com</u>

## **Page feed in topic?**

I have a topic that is two pages when printed out. Is there a way I can set a hard page break in the topic?

**News Groups** <u>COMP.OS.MS-WINDOWS.PROGRAMMER.WINHELP</u>

**This Author Directory** 

Referenced By Page feed in topic?<br>Page feed in topic?

## **Bitmaps in Help Files**

In article <2s5jt6\$92b@news.acns.nwu.edu>, ><br>>> dsampson@su102d.ess.harris.com writes:<br>> > limerunning into the bitmap size limitation when I try to include a :

>> I'm running into the bitmap size limitation when I try to include a

>> screen snapshot in my help file.

 $>>$  [..]  $\geq$ are  $\left[ .. \right]$ 

 $\ge$ >are you pasting the bmp INTO the help file or referencing it? there have<br>>been several posts regarding bitmap and size conflicts, and what i remember >from these posts is that each help topic can contain only 32k of info, so<br>>referencing bmps saves a lot of space. if you're using ms word or another

 $\overline{\phantom{a}}$  . If  $\overline{\phantom{a}}$  if you're a set of the write your halp topics, type  $\overline{\phantom{a}}$  .  $\overline{\phantom{a}}$  if you're >word processor to write your help topics, type<br>>writing directly to the .rtf file, you have to had slas<br>> sround the brackets, but i don't remarker where.  $>$ <br>Small correction here: that's \*back\*slashes, like so:

Small correction here: that's \*back\*slashes, like so:<br>\{bmX picture.bmp\}<br>But you ark need to worry about that if you're writing raw RTF, as was \{bmX picture.bmp\}<br>But you only need to worry about that if you're writing raw RTF, as was correctly stated above.

 $\mathbf{A}$   $\mathbf{A}$   $\mathbf{$ Miguel Carrasquer<br>Amsterdam  $\overline{[}$ <br>mcv@inter.NL.net ce .sig n'est pas une .cig mcv@inter.NL.net

**News Groups** <u>COMP.OS.MS-WINDOWS.PROGRAMMER.WINHELP</u> User Groups **GRAPHICS**  $\underline{\textsf{WORD}}$ 

This Author Directory

**References** Dave Sampson chou@notis.com

## **Bitmaps in Help Files** Jean-Francois Messier <jmessier@hookup.net> wrote:

In article <jmessier.118.0013E11D@hookup.net>, Jean-Francois Messier <jmessier@hookup.net> wrote:

 $>$ a bit map along with text both at the left and right of that bit $\alpha$ > That might be either impossible or a stupid question, but how can I have a<br>>a bit map along with text both at the left and right of that bitmap ?<br>> Ild like  $>$ I'd like

>to be able to have the main bitmap of my program with some of the key >features<br>>on each side of the bitmap. Thanks :-)

 $>$  Jean-Francois,  $\sim$ 

Jean-Francois, this is possible, but only by using a trick! You should define a three column table. Columns 1 and 3 have text, the middle column contains the bitmap.

Hope this helps,

 $\mathbf{A}$   $\mathbf{A}$   $\mathbf{$ mcv@inter.NL.net

Miguel Carrasquer<br>Amsterdam  $\overline{[} \qquad \qquad \overline{]} \sim \overline{]}$ <br>mcv@inter.NL.net ce .sig n'est pas une .cig

**News Groups** <u>COMP.OS.MS-WINDOWS.PROGRAMMER.WINHELP</u>

**This Author Directory** 

References <u>Dave Sampson</u> chou@notis.com lean-Francois Messier

## **Page feed in topic?** Emmetta Henderson werd werd werd werd and die staat van die staat van die stel van die stel van die stel van di

In article <emmetthCqHu22.3Dw@netcom.com>, Emmett Henderson <emmetth@netcom.com> wrote:<br>>I have a topic that is two pages when printed out. Is there a way I can  $\ge$ set a hard page break in the topic?

No, a page break marks the start of a new topic. without having to scroll, breaking it up into two topics might not be If your problem is that you want the topic to be visible on the screen

a bad idea.<br>If your problem is that you want to be able to control where the page<br>hasels assocify to use a "Print Tanie", thatle a tough one. . Fixerything If your problem is that you want to be able to control where the p<br>break goes if you say "Print Topic", that's a tough one. Everythir<br>is nessible in WinHelp, of course, but I'm afraid it would involve is possible in WinHelp, of course, but I'm afraid it would involve writing a DLL routine that overrides the Print() macro.

writing a DLL routine that overrides the Print() macro.<br>Can anybody think of an easier solution? (I've tried embedding<br>^Lin the PTE text (UCC): doesn't work on my Desklat, although it works. if you select the "Generic/Text Only" printer).

 $\mathbf{A}$   $\mathbf{A}$   $\mathbf{$ mcv@inter.NL.net

Miguel Carrasquer<br>Amsterdam  $\overline{[}$ <br>mcv@inter.NL.net ce .sig n'est pas une .cig

**News Groups** <u>COMP.OS.MS-WINDOWS.PROGRAMMER.WINHELP</u> **User Groups** <u>DLL</u> and author Directory

**This Author Directory** 

**References**  <u>Emmett Henderson</u> **Referenced By** Page feed in topic?

## **Bitmaps in Help Files**

Dave Sampson (dsampson@stingray.ess.harris.com) wrote:

Dave Sampson (dsampson@stingray.ess.harris.com) wrote:<br>: I'm running into the bitmap size limitation when I try to include a<br>. serrere enembled in my help file... Lem uning Corelle Connebot utility.

: screen snapshot in my help file. I am using Corel's Snapshot utility

: that comes with Corel Draw, pasting from the clipboard into

: Paintbrush, and then saving the file as a BMP. I made my application

: main window real small so that the size would be reduced and I set the : BMP attibutes to 16 colors. But the exported BMP file is still too

: large.

: How do you guys get around this problem?

: thanks in advance

One way to work around this is to use the Segmented HyperGraphic editor<br>SHG.exe. The output of this, a .shg file, is compressed. The help comp-<br>ilors dan't mind if you did not nut any betanet references in Just

Tom Kindigʻ  $\mathsf{C}\text{-}\mathsf{u}$  and doubletalk, and doubletalk, and doubletalk, and doubletalk, and doubletalk, and

Tom Kindig<br>
Principal and the violence and dependent of the song and the violence and department of the song and the song LeftJustified Publiks                                            There's just a story, Principal<br>
LeftJustified Publiks<br>
LeftJustified Publiks<br>
There's just a story, LeftJustified Publiks 4875 Beryl St. Las Cruces, NM 88012-9446  $===$  tokind@aol.com =======  $==$  tokind@acca.nmsu.edu =

just a life.

**News Groups** <u>COMP.OS.MS-WINDOWS.PROGRAMMER.WINHELP</u> **User Groups GRAPHICS** <u>BITMAPS</u>

**This Author Directory** 

**References**  Dave Sampson

## **Page feed in topic?** : uge ieed in copic is

: Emmett Henderson <emmetth@netcom.com> wrote:<br>: >I have a topic that is two pages when printed out. Is there a way I can

 $:$  >set a hard page break in the topic?

: If your problem is that you want to be able to control where the page

: If your problem is that you want to be able to control where the p<br>: break goes if you say "Print Topic", that's a tough one. Everythir<br>. is neesible in WinHelp of course. but l'Is efraid it would involve

: is possible in WinHelp, of course, but I'm afraid it would involve<br>: writing a DLL routine that overrides the Print() macro.

: ^L in the RTF text (\'0C): doesn't work on my DeskJet, although it works : if you select the "Generic/Text Only" printer).

: if you select the "Generic/Text Only" printer).

This is the case that I want to do. The help files may end up being distributed. In that case I would prefer to just send them the HLP file and not have to worry about including any extra DLLs.

**News Groups** <u>COMP.OS.MS-WINDOWS.PROGRAMMER.WINHELP</u> **User Groups** <u>DLL</u> and author Directory

**This Author Directory** 

References **Emmett Henderson Miguel Carrasquer** 

## **Windows Programming**

Hi,<br>I'm thinking of getting a Windows Programming software. Can anyone I'm thinking of getting a Windows Programming software. Can anyone<br>recommand a good Windows Programming tool? And has anyone tried one<br>thase VISUAL languages? If so, asuid usu a mail are and sunlain what itle all about? E mail at times9@clark.net. THanks! :)

**MK** 

**News Groups** <u>COMP.OS.MS-WINDOWS.PROGRAMMER.WINHELP</u> **User Groups** <u>VISUAL</u> Parties and Directory of the Second Second Second Second Second Second Second Second Second Second Second Second Second Second Second Second Second Second Second Second Second Second Second Second Second Second Se

**This Author Directory**
# **WANTED: WINDOWS Puzzle Source Code**

WANTED: I would like to know if anyone knows where I can find<br>ICL or IC++ Leaving aade fare WINDOWS version of the Leavings  $°C$  or  $C++$  source code for a WINDOWS version of the common slider puzzle game. You know, like the little plastic toys that have 15 numbers and a blank space all mixed up and you have to put it back in there was a way for the player to know which numbers where in the right order order. I need it to move the numbers, and rescramble. It would also help if and which ones were not.

Perhaps a particular file on a BBS or ftp site.

ANY information would be most appreciative.

Thank you

- Melissa gypsy@cc.ysu.edu

**News Groups** <u>COMP.OS.MS-WINDOWS.PROGRAMMER.WINHELP</u>

# **tech writer's style guide for** *Nindows*

nash@mudshark.sunquest.com wrote:

: Does anyone have an idea if there is a Microsoft style guide for writing<br>: Windows documentation. Our tech pubs department is rather new to the concept of

: Windows documentation. Our tech pubs department is rather new to the conce<br>: PCs and Microsoft products. They keep defaulting to Motif jargon when trying to<br>. describe the Windows universe. This been modeling my desument

: describe the Windows universe. I've been modeling my documentation after

:<br>It's not a style guide, but it does define all of the elements of the interface<br>and has a sertain style of itle swn. The "The Windows Interface, An application" and has a certain style of it's own. Try "The Windows Interface: An application design guide" from Microsoft press. ISBN 1-55615-384-8  $1-800$ -mspress.<br>This will at least give you all of the "official" names of screen elements  $\&$ controls.

Tom Kindigʻ  $\mathsf{C}\text{-}\mathsf{u}$  and doubletalk, and doubletalk, and doubletalk, and doubletalk, and doubletalk, and

Tom Kindig<br>
Principal<br>
Principal LeftJustified Publiks                                            There's just a story, Principal<br>
LeftJustified Publiks<br>
LeftJustified Publiks<br>
All Summan Schere's just a story, LeftJustified Publiks 4875 Beryl St. Las Cruces, NM 88012-9446<br>=== tokind@aol.com ======== === tokind@acca.nmsu.edu =

just a life.

**News Groups** <u>COMP.OS.MS-WINDOWS.PROGRAMMER.WINHELP</u>

**This Author Directory** 

#### **References**

nash@mudshark.sunquest.com

# **Capture a sequence of screens?**

ilsley@hannah.enet.dec.com wrote:

- : Anyone know of a tool for capturing a screen sequence?<br>: Examples : that ill in to speak agence or in a sequence of
- : For example, I'd like to create some animated examples
- : that show how to fill in a sequence of dialog boxes. I want a : tool that creates an AVI or similar file I can run from
- 
- : Help/Viewer files. Oh, and it should run on NT.

: I remember reading about a Lotus screen capture tool, but

 $: I can't remember in what newsgroup.$ 

I think the Lotus tool is called SmartCam. It is for use with Notes,<br>maybe, and also lets you put in an audio track that plays along with you<br>career esquence. This is all just bearsay. It haven't seen it yot. ar screen sequence. This is all just hearsay -- I haven't seen it yet, or read any reviews even, but it might put you on the track of finging it. I am not at all sure that the file can be brought directly into winhelp, but probably can be called in?

George

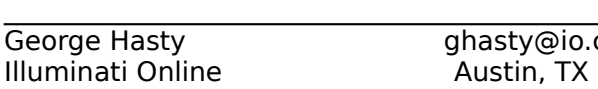

stin. TX

**News Groups** <u>COMP.OS.MS-WINDOWS.PROGRAMMER.WINHELP</u> **User Groups** <u>MULTIMEDIA</u>

**This Author Directory** 

**References**   $\nu$ ntp 496 $\nu$ **Referenced By** Capture a sequence of screens?

# **This Newsgroup**

Eilly-Anne Wilder (lil@tc.fluke.COM) wrote:<br>Lilly-Anne Wilder (lil@tc.fluke.COM) wrote:

Lilly-Anne Wilder (lil@tc.fluke.COM) wrote:<br>: I hope this isn't the reason I haven't gotten any help on my problem

: I hope this isn't the reason I haven't gotten any help on my problem<br>: with smart quotes? Perhaps I didn't explain my project enough?<br>. I'm exective a bala file and the Usla consiler is isogging all the

: I'm creating a help file and the Help compiler is ignoring all the<br>: quotation marks and apostrophies. I know the workaround is to use feet<br>. and inebes marks but, I see there to not WORD6 to the shiring me smart sustas.

: and inches marks but, I can't seem to get WORD6 to stop giving me sm<br>: Is there a trick to this? A certain font I need to use? Do I have to<br>: edit the PTE file? If ee have delide that? I centh helious that no one

: else has run into this problem.

I think (warning: this is from memory and may not be reliable!) that what you want to do is go to Tools|Autocorrect and remove the smartquotes from the list of autocorrections - or just switch off AutoCorrect altogether, which will either be done here or in Tools|Options, I'm not sure which.

\*\*\*\*\*\*\*\*\*\*\*\*\*\*\*\*\*\*\*\*\*\*\*\*\*\*\*\*\*\*\*\*\*\*\*\*\*\*\*\*\*\*\*\*\*\*\*\*\*\*\*\*\*\*\*\*\*\*\*\*\*\*\*\*\*\*\*\*\*\*\*\*\*\*\*\*\*\*

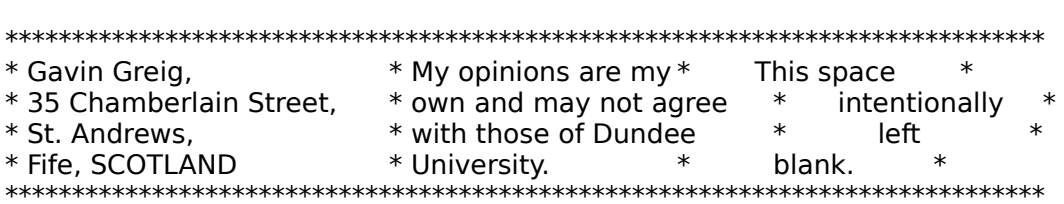

**News Groups** <u>COMP.OS.MS-WINDOWS.PROGRAMMER.WINHELP</u>

**This Author Directory** 

References

Peter J. Davis Lilly-Anne Wilder

# **Bitmaps print in black/white**

When I use the {bmX bitmpa.bmp} command to include a bitmap in one of my help topics and I do Print Topic the bitmap is printed in black and white. If I paste the bitmap it prints out in gray scales.

Is there a way to have gray scaled printouts when using the

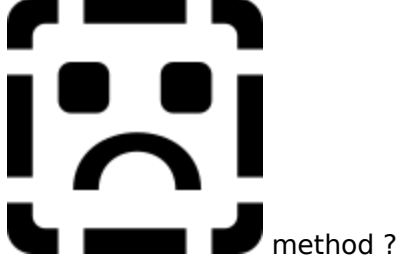

Johan Jacobs

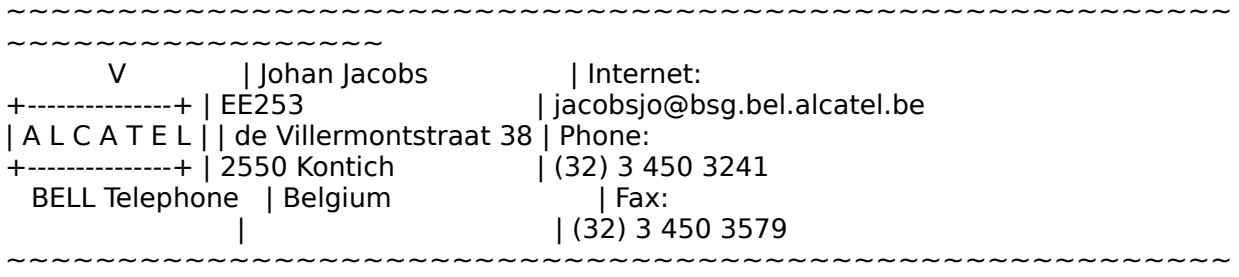

~~~~~~~~~~~~~~~~~

**News Groups** <u>COMP.OS.MS-WINDOWS.PROGRAMMER.WINHELP</u>

# **Windows Programmer FAQ: How to get it**

Archive-name: ms-windows/faqprg.how-to Last-modified: 1994-03-29<br>Related-archives: ms-windows/faqprg.asc,ms-windows/faqprg.zip Last-FAQ-Update: Mar 24 03:00

This is a regularly scheduled weekly posting, which explains how you can obtain a copy of the Microsoft Windows Programmer FAQ (Frequently Asked Questions) list. The Windows Programmer FAQ is an extensive compilation of Windows software development facts, tips, techniques, and other useful information. The FAQ is about 5800 lines long (in ASCII format) or 140K (as a ZIP archive of a Windows Help file).

in ASCII format.

All updates to the Windows FAQ and Windows Programmer FAQs are posted to the WinHelp format The updates are usually 2-3 months apart, depending on the amount of new following two newsgroups:

comp.os.ms-windows.announce ASCII text format

The updates are usually 2-3 months apart, depending on the amount of new information and the maintainer's workload.

156.40.186.8 /publimg sites:<br>156.40.186.8 /pub/win3/FAQ You can also FTP the FAC

You can also FTP the FAQs from the following sites:<br>ftp.nimh.nih.gov 156.40.186.8 /pub/win3/FAQ<br>wuarchive.wustl.edu 128.252.135.4 /usenet/comp.binaries.ms-windows/faqs ftp.nimh.nih.gov 156.40.186.8 /pub/win3/F.<br>wuarchive.wustl.edu 128.252.135.4<br>ftp.metrics.com 198.133.164.1 /faq  $ftp.metrics.com<sub>198.133.164.1</sub>$  /faq

The FAOs will have filenames in the format of FAOWINxx.ZIP (Windows), FAQPRGxx.zip (Windows Programmer), and FAQWNTxx.zip where xx is the version number. Please do not abuse these sites; limit your FTP activity to time<br>outside business hours (8 PM EST through 9 AM EST, or 0100 GMT through 1400  $\mathsf{GMT}.$ 

If you wish to retrieve the FAQs using Gopher, you can locate them at gopher nimh nih gov.

If the news postings have expired on your site, and you have no FTP access you can obtain it using the decwrl ftp mail server. For instructions, send a mail message to ftpmail@decwrl.dec.com with a body containing simply: help

You will receive a full set of instructions by return mail.

 $\blacksquare$  of all the most unexpected of all the things  $\blacksquare$   $\blacksquare$   $\blacksquare$   $\blacksquare$ [    that happen to a man."                                                                    -- leib bronstein ] -- leib bronstein 1 [ that happen to a man."

**News Groups<br>
COMP.OS.MS-WINDOWS.PROGRAMMER.WIN32** 

#### <u>COMP.OS.MS-WINDOWS.PROGRAMMER.WINHELP</u>

# **INFO: A guide to the Windows newsgroups [FAQ]**

Archive-name: ms-windows/newsgrp.quide Last-modified: 1994-05-29

This is a regularly scheduled weekly posting, which explains the purpose of the usenet newsgroups for Microsoft Windows. Please follow these quidelines when posting your articles, and make life easier for all of  $\mathsf{USL}$ 

These are the current Windows newsgroups:

comp.os.ms-windows.advocacy Comparisons and arguments about Windows & Windows NT vs. other operating systems<br>comp.os.ms-windows.announce MODERATED. Announcements a MODERATED. Announcements and news about Windows applications, drivers, events etc. comp.os.ms-windows.setup Questions and problems with setting up and configuring Windows.<br>Comp.os.ms-windows.video Video display cards, Video display cards, drivers and monitors for use with Windows<br>comp.os.ms-windows.misc all other Windows discussions except advocacy with other operating systems.

        comp.os.ms-windows.apps.financial    Financial applications comp.os.ms-windows.apps.comm comp.os.ms-windows.apps.financial Financial applications comp.os.ms-windows.apps.utilities Utilities, desktops and accessories         comp.os.ms-windows.apps                        [Superceded by apps.misc] comp.os.ms-windows.apps [Superceded by apps.misc]

#### NETWORKING:

comp.os.ms-windows.networking.tcp-ip TCP/IP-based networking for Windows, includign NFS and apps comp.os.ms-windows.networking.windows Windows' native networking: WFWG, NT, NTAS and LAN Manager<br>comp.os.ms-windows.networking.misc All other networks, such as Netware, Banyan Vines and LANtastic

comp.os.ms-windows.nt.setup Setting up and configuring Windows NT and Windows NT Advanced Server<br>comp.os.ms-windows.nt.misc All other Windows NT-specific discussions

except programming and advocacy

PROGRAMMING AND SOFTWARE DEVELOPMENT:<br>comp.os.ms-windows.programmer.controls Using controls, custom controls, comp.os.ms-windows.programmer.controls VBXs, OCXs and dialogs<br>comp.os.ms-windows.programmer.drivers Driver and VxD development for Windows 3.1, NT and Chicago

comp.os.ms-windows.programmer.graphics Graphics and GDI programming in Windows<br>emory Memory and process management. comp.os.ms-windows.programmer.memory threads and IPC in Windows comp.os.ms-windows.programmer.multimedia Development of multimedia and video applications<br>etworks Network-specific application comp.os.ms-windows.programmer.networks development for Windows<br>e Creating OLE, COM and DDE-based comp.os.ms-windows.programmer.ole applications comp.os.ms-windows.programmer.tools Windows development tools, class libraries and compilers<br>in32 Developing for the Win32 API comp.os.ms-windows.programmer.win32  $(including NT and Win32s)$ comp.os.ms-windows.programmer.winhelp Developing WinHelp and Multimedia Viewer files and applications<br>comp.os.ms-windows.programmer.misc all other Windows p All other Windows programming and development discussions OTHER RELATED GROUPS:<br>comp.lang.basic.visual Visual Basic programming issues for both Windows and MS-DOS comp.apps.spreadsheets Spreadsheets and related applications, including Excel, Quattro and 1-2-3.<br>Administering mail and news software comp.os.msdos.mail-news comp.os.msdos.mail-news Administering mail and news software<br>on Windows and MS-DOS.<br>comp.binaries.ms-windows MODERATED. Shareware, freeware, drivers and on Windows and MS-DOS.<br>Comp.binaries.ms-windows MODERATED. Sha other binary files.<br>This newsgroup is a copy of the BITNET WIN3-L hit listsery win3-l mailing list for all Windows discussions

NON-WINDOWS NEWSGROUPS: (Do not use for Windows-specific topics!)

comp.lang.visual Visual programming languages, \*not\* Visual Basic or C++<br>comp.lang.pascal The language itself; not appropriate for Windows topics isual Visual programming languages, \*not\* Visual Basic or C++<br>The language itself; not appropriate for Windows topics<br>The language itself: not appropriate for Windows topics comp.lang.pascal The language itself; not appropriate for Windows topics comp.lang.c The language itself; not appropriate for Windows topics comp.lang.c++ The language itself; not appropriate for Windows topics<br>comp.windows.news For the NeWS windowing system comp.windows.misc For other windowing systems, not Microsoft Windows

#### **GENERAL GUIDELINES:**

Please try to post to the appropriate newsgroup, and try to avoid crossposting whenever possible. This makes it easier for everyone<br>to find the information they are looking for without wading through irrelevant articles.

Second, please do not get involved in arguments about Windows vs.<br>OS/2 vs. Macintosh vs. NeXTSTEP \*except\* in the .advocacy group. OS/2 vs. Macintosh vs. NeXTSTEP \*except\* in the .advocacy group<br>Don't post any comparison or argument, and if someone else pos<br>Lon't nest a followy what news this flame heit and help increase. the signal-to-noise ratio of the newsgroups.

#### SUBSCRIBING AND UNSUBSCRIBING:

To subscribe to a Usenet newsgroup, you can use the "gnewsgroupname"<br>command at the newsgroup level in rn, trn and strn. To unsubscribe, hit "u" while in that newsgroup, if you are using rn, trn or strn.

To subscribe to a LISTSERV mailing list, send a mail message to the LISTSERV at the mailing list address (ie LISTSERV@uicvm.bitnet for the WINHLP-L@uicvm.bitnet list) containing just the text "SUBSCRIBE listname" in the body. To unsubscribe, send mail to that same LISTSERV with the body "UNSUBSCRIBE listname" or "SIGNOFF listname".

#### WINDOWS FAQS:

The Windows FAQs are available by anonymous ftp from ftp.metrics.com and other sites; see the companion posting "How to get ..." posted simultaneously with this one for further details.

MICROSOFT FTP SITE:<br>Microsoft also maintains an ftp site (ftp.microsoft.com) with driver<br>notabes and williking an it for all of Misrosoftle anomating awaterno including Windows, Windows for Workgroups and Windows NT.

#### MORE INFORMATION:

If you have questions about these guidelines, you can email to Tom. Haapanen (maintainer of the FAQ, tomh@metrics.com) or Sean Graham (moderator of the .announce group, sgraham@shiloh.nimh.nih.gov).

[ "but it does move!"                                                                          -- galileo galilei ] [/tom haapanen -- tomh@metrics.com -- software metrics inc -- waterloo, ont ] [ "but it does move!" -- galileo galilei ]

#### **News Groups** <u>COMP.OS.MS-WINDOWS.PROGRAMMER.WINHELP</u> **User Groups** <u>WORD</u> <u>MULTIMEDIA</u> <u>MM\_VIEWER</u> <u>CONVERSION</u>

### **What wrong with my VC++ f/NT** a help file for an application I wrote.

I am using MS VC++ v1.1 32-bit edition and I am trying to write a help file for an application I wrote. I read all the book and followed all the steps, but when I actually try to run hc31.exe that comes with  $VC++$ , I get a message from NT that says that HC31.EXE, and OS/2 program caused a general protection fault and will be terminated. In the documentation, it refers to a version 3.10.504, but I have version 3.10.445. Could this be my problem?<br>Anyone know anything about how to get a new version to replace the one I have. Thanks in advance.

Adam Hayek

**News Groups** <u>COMP.OS.MS-WINDOWS.PROGRAMMER.WINHELP</u> **User Groups** <u>CONVERSION</u>

**This Author Directory** 

**Referenced By** What wrong with my  $VC++f/NT$ What wrong with  $my$  VC++  $f/NT$ 

# **bmp placement & size**

Jennifer Moter                                       

 $\overline{\phantom{a}}$ 

Jennifer Moter Alameda, CA

**News Groups** <u>COMP.OS.MS-WINDOWS.PROGRAMMER.WINHELP</u>

#### **What wrong with my VC++ f/NT** adam michael and

In article <u1376.770328844@sparc10.cs.uiuc.edu> u1376@sparc10.cs.uiuc.edu (hayek adam michael) writes:

 $>$ l am using MS VC++ v1.1 32-bit edition and I am trying to write >a help file for an application I wrote. I read all the book and followed >all the steps, but when I actually try to run hc31.exe that comes with  $>$ VC++, I get a message from NT that says that HC31.EXE, and OS/2 program >3.10.504, but I have version 3.10.445. Could >caused a general protection fault and will be terminated. >In the documentation, it refers to a version >Anyone know anything about how to get a new version to replace the one >I have. Thanks in advance. > >Adam Hayek but I'm pretty sure that your problem is and if this is going to solve it.<br>I do not know what your problem is and if this is going to solve it

but I'm pretty sur you can find hc31 3.10.505 on ftp.microsoft.com<br>directory: Softlib/MSLFILES HC505.EXE and VBHC505.EXE I do not know the difference between these two....

Ludovic

**News Groups** <u>COMP.OS.MS-WINDOWS.PROGRAMMER.WINHELP</u> **User Groups** <u>CONVERSION</u>

This Author Directory

**References** hayek adam michael

# **bitmap help**

 $\blacksquare$  be the bottom  $\blacksquare$  is the bitmap of the bottom of the bottom of the bottom of the bottom of the bottom of the bottom of the bottom of the bottom of the bottom of the bottom of the bottom of the bitmap will always bmr, but I can't seem to find an accurate/consistent way to determine vertical placement. It looks like the bottom of the bitmap will always<br>be the same as the baseline of the surrounding text. Is there any way be the same as the baseline of the surrounding text. Is there any it<br>to change this to make the top of the bitmap even with the asceni<br>of the surrent line of tout. I'd he much happier if Louid place the graphic in an absolute position relative to the top of the topic!

Is this possible? My graphics are usually too large or repeated too many times to be pasted in directly.

thx jennifer moter

(making Sleeping Beauty into a help file)

Jennifer Moter                                       

 $\overline{\phantom{a}}$ 

Alameda, CA Alameda, CA

jen4motr@netcom.com

**News Groups** <u>COMP.OS.MS-WINDOWS.PROGRAMMER.WINHELP</u>

# **This Newsgroup**

ln article <26MAY199417391750@ntuvax.ntu.ac. Whye Koon) writes:<br>>pete@gwis.circ.gwu.edu (Peter J. Davis) writes:

>pete@gwis.circ.gwu.edu (Peter J. Davis) writes:<br>>> Okay, it's obvious some people are missing the point. This newsgroup is<br>> > for WINHELP, not any old windows are we waning awestione. Just peopleasing >>for WINHELP, not any old windows programming questions. I'm not mentioning >>names or trying to give anyone a hard time. Just please, look at the >>development of WinHelp and Viewer titles and applications. Other than  $\rightarrow$ titles of the newsgroups you post to. This newsgroup is for discussing >>that, it has very little to do with windows programming questions. There >>are many other comp.os.ms-windows.programmer.xxxxx groups that cover the  $\ge$ gambit of windows programming. Please check for the appropriate one.  $>$ new $\mathbb{R}$  to think that WINHELP is the equivalent of a helpdesk for windows for windows for windows for windows  $\mathbb{R}$ 

>I guess a newsgroup name such as "..ms-windows.programmer.winhelp" may mis<br>>newbies to think that WINHELP is the equivalent of a helpdesk for windows<br>> programmers. I'm sure a four powbies dan't avon knew that a winhelp a >programmers. I'm sure a few newbies don't even know that a winhelp.exe is the<br>>magic behind the windows helpfile and when they see the words "programmer" >magic behind the windows helpfile and when they see the words "programmer"<br>>and "help" together, it rings "programmer's helpline" in their head. I wonder<br>> have many do read the contante of Tamla manthly pointers an the c >hierarchy before they post their letters appropriately?

of pages of mostly good advice, one chunk  $\,$  of which was the idea that it was When I was first given access to the net, I was required to read a couple considered bad form to post into any newsgroup that you had not at least considered bad form to post into any newsgroup that you had not at least<br>read for one week. I think this is good advice. I wish it could be made.<br>readstage in fort power dues, ild also inhis ude a requirement to read the mandatory. In fact, nowaadyas, I'd alos inblcude a requirement to read the FAQ if one exists, and submit to an entry level exam. For this group, for example, the entrance exam might be as simple as:

- 
- 1. What does "winhelp" signify in the groups name?<br>2. Which version of the help compiler do you use (or plan to use)?
- 

Gary Benson- - - - - - - - - - - - inc@tc.fluke.com - - - - - - - - - - - - - - - - -

development. -Julius Frontinus, 1st century AD

**News Groups** <u>COMP.OS.MS-WINDOWS.PROGRAMMER.WINHELP</u> User Groups <u>MM\_VIEWER</u>

**This Author Directory** 

**References**  Fong Whye Koon

## **Doc-To-Help and other help discription in Unix environments** using the programs using  $\boldsymbol{\theta}$ FrameMaker and FrameVIewer.    Now a client is asking me to create on-line

Greetings. I have created on-line help in UNIX environments using FrameMaker and FrameVlewer. Now a client is asking me to create on-line help in an MS Windows environment. The goal is to take MS Word documentation and turn it quickly into on-line materials. The client has<br>a package called Doc-To-Help which they know almost nothing about, but they want me to use.

on-line help packages for MS Windows help?

All comments and suggestions are greatly appreciated.

**News Groups** <u>COMP.OS.MS-WINDOWS.PROGRAMMER.WINHELP</u> **User Groups**  $\underline{\text{WORD}}$ 

**This Author Directory** 

#### Referenced By **Bridge and other help and other help programs**

 Doc-To-Help and other help programs Doc-To-Help and other help programsDoc-To-Help and other help programs Doc-To-Help and other help programs

# **List Reminder**

Did you manage to change the list parameters so that it allows posts by non-members? I'd like to try the two-way gating again...

 $\blacksquare$    

#### **News Groups**

<u>COMP.OS.MS-WINDOWS.PROGRAMMER.WINHELP</u>

# **Can you use a path to find the file? Re: hyperlinks between hlp Files**

So, where does JumpId look for the new .hlp file? I'd like to be able<br>So, where does JumpId look for the new .hlp file? I'd like to be able to reference .hlp files that are not part of my product (if they exist). Is there some way to set a path to control where lumpld looks for .hlp files?

Thanks.

Mark

In article <2svnon\$khq@news.acns.nwu.edu> chou@n5145.notis.com writes:

> Anybody know how to make links between two hlp Files?

section of your .hpj file:

JI("your.hlp","context string")

the your.hlp is the .hlp file that contains the help topic you want to jump to, and the context\_string is just the context string of the jump you're jumping to.

Luck is when preparation meets opportunity  $\mathcal{L} = \mathcal{L} \mathcal{L} + \mathcal{L} \mathcal{L} + \mathcal{L} \mathcal{L} + \mathcal{L} \mathcal{L} + \mathcal{L} \mathcal{L} + \mathcal{L} \mathcal{L} + \mathcal{L} \mathcal{L} + \mathcal{L} \mathcal{L} + \mathcal{L} \mathcal{L} + \mathcal{L} \mathcal{L} + \mathcal{L} \mathcal{L} + \mathcal{L} \mathcal{L} + \mathcal{L} \mathcal{L} + \math$ 

Luck is when preparation meets opportunity

Fax: 415-506-1113

**News Groups** <u>COMP.OS.MS-WINDOWS.PROGRAMMER.WINHELP</u> **User Groups LINKS** <u>MACROS</u>

**This Author Directory** 

**References** 91625590s@sgcl1.unisg.ch chou@n5145.notis.com **Referenced By**<br>Can you use a path to find the file? Re: hyperlinks between hip Files

#### **Windows & Modem** hecame west was the stephen Bennett with the stephen Bennett was the stephen Bennett was the stephen Bennett w

hihec@westminster.ac.uk "Stephen Bennett" writes:

>I am currently trying to install a modem into my computer. I have a comms<br>> program to gun it subside windows which werks fine. However, Leapth corect >program to run it outside windows, which works fine. However, I cant't seem >to get any of the window versions of the programs to recognize the >modem.

 $>$ This problem is on a deliberation is on a deliberation  $\mathcal{A}$  $>$ I have played about with setup etc.

>This problem is on a dell 486 computer, running windows 3.1, with dos 5.0 >and 12mb of mem. I have installed the modem to com port 4. >

>Any help gladly recieved

 $>$ 

>Thanks

 $\overline{\phantom{0}}$ 

>Steve<br>The connection between your question and this newsgroup's purpose of discussing Windows "Help" file programming eludes me!

 $\blacksquare$ 

 $\sim$  Chris Marriott, Warriott, Warriott, Warrington, UKa | Internet: chris@chrism.demon.co.uk    | astronomy program for Windows.      |

| Chris Marriott, Warrington, UK | Author of SkyMap v2 shareware | Internet: chris@chrism.demon.co.uk | astronomy program for Windows.  $\vert$ | CompuServe: 100113,1140 | Mail me for details!  $\Box$ Author member of Association of Shareware Professionals (ASP) | Windows, C/C++ consultancy undertaken, anywhere in the world.  $\perp$ L 

#### **News Groups**

<u>COMP.OS.MS-WINDOWS.PROGRAMMER.WINHELP</u>

This Author Directory

**References**<br> **Stephen Bennett** 

## **what's up with ftp.cica.indiana.edu**  can anyone get into ftp.cica.indiana.edu? i've tried anonymously

can anyone get into ftp.cica.indiana.edu? i've tried anonymously<br>fining and also trying to access via gopher, but itle ast working i ftping and also trying to access via gopher, but it's not working. i<br>would really like to look at HWAB40 1.zip and 2.zip help authoriing stuff.

#### **News Groups**

<u>COMP.OS.MS-WINDOWS.PROGRAMMER.WINHELP</u>

**This Author Directory** 

#### **Referenced By**

**Referenced By<br>what's up with ftp.cica.indiana.edu**<br>whatle un with finasies indiana.edu what's up with ftp.cica.indiana.edu<br>what's up with ftp.cica.indiana.edu<br>whatle wa with finalisa indiana.edu what's up with ftp.cica.indiana.edu<br>what's up with ftp.cica.indiana.edu<br>whatle wa with finalisa indiana.edu what's up with ftp.cica.indiana.edu<br>what's up with ftp.cica.indiana.edu<br>what's up with ftp.cica.indiana.edu what's up with ftp.cica.indiana.edu<br>what's up with ftp.cica.indiana.edu<br>whatle wa with finalisa indiana.edu what's up with ftp.cica.indiana.edu<br>what's up with ftp.cica.indiana.edu<br>what's up with ftp.cica.indiana.edu what's up with ftp.cica.indiana.edu<br>what's up with ftp.cica.indiana.edu<br>what's up with ftp.cica.indiana.edu

# **Iguide' re how-to-create-help**

I'm looking for any recommended papers/books on how to think about creating help libraries for applications. The specific audience would be for a person who has tradtionally built terminal apps.

 $\mathcal{L} = \mathcal{L} \times \mathcal{L} \times \mathcal{L}$ Nigel Campbell       Voice: (613) 738-1338 ext 3016        P.O. Box 9707 Client/Server Product Mgr FAX: (613) 738-0002 3755 Riverside Dr.<br>Cognos Incorporated MCI: nigel campbell || 3074729 Ottawa, Ontario Client/Server Product Mgr UUnet: nigelc@cognos.COM CANADA K1G 3Z4

#### **News Groups**

<u>COMP.OS.MS-WINDOWS.PROGRAMMER.WINHELP</u>

**This Author Directory** 

**Referenced By Referenced By<br><u>'guide' re how-to-create-help</u><br>Javidel re how-to-create-help** 

# **MWHAG EXAMPLE WILLIAM PETERS AND MWHAG**

In <Cr4pJs.7Hx@metrics.com> Geoffrey William Peters <gwp@CS.PURDUE.EDU> writes:

- + In a previous message, David Reichelt said:<br>+ > Can anyone give me an e-mail address to retrieve the Microsoft Windows Help
- 
- + > Authoring Guide?<br>+ Sorry I can't help -- but I have been looking for the same thing... + Sorry I can't help -- but I
- 
- + group? Thanks a bunch!<br>Here's the ftp site:

gatekeeper.dec.com:pub/micro/msdos/win3/programr

|

Qing Vincent Yin

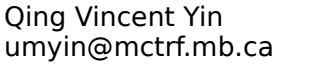

 <sup>|</sup> Repeat | Repeat<br>| delete(next\_bug);  $1$  Until  $0 = 1$ ;

**News Groups** <u>COMP.OS.MS-WINDOWS.PROGRAMMER.WINHELP</u>

**This Author Directory** 

References<br>William Peters <gwp@CS.PURDUE.EDU>

## **Can you use a path to find the file? Re: hyperlinks between hlp Files Files** Mark Warren <mwarren@oracle.com> wrote:

In article <MWARREN.94Jun9125503@ap207sun.oracle.com>,

Mark Warren <mwarren@oracle.com> wrote:<br>><br>> So, where does lyreald look far the new .hlp file? I'd like to be able . >So, where does JumpId look for the new .hip file? I'd like to be able >to reference .hlp files that are not part of my product (if they >exist). Is there some way to set a path to control where Jumpld looks >for .hlp files?

- >
- >Thanks,

><br>>Mark Windows Help uses the following algorithm to find a help file

Windows Help uses the following algorithm to find a help file

- 1. look in the same directory as the .hlp file containing the interfile jump
- interfile jump<br>2. look in the MS-DOS current directory (i.e. if the .hlp file<br>was started by E1 from an application, that apple GWD, if the was started by F1 from an application, that app's CWD, if the .hlp file was started from a ProgMan ?-icon, the default-dir as specified for the icon...)
- 3. look in the Windows dir
- 4. look in the Windows System dir
- 5. look in the directory where WINHELP.EXE is located
- 6. look in the DOS PATH directory-list
- 7. look in the [FILES] section of WINHELP.INI: this may contain entries like:

[FILES] helpfile=D:\dir,please insert My Wonderful CD-ROM in drive D:

(that is: name=drive:\directory, message to display if media removable)

message.

You can also use a full path name. I would advice UNIX-style notation (c:/dir/subdir/fname.hlp), because backslashes need to be doubled, and even redoubled, depending on the number of times they are  $re$ -read (Word=>RTF=>HLP...)

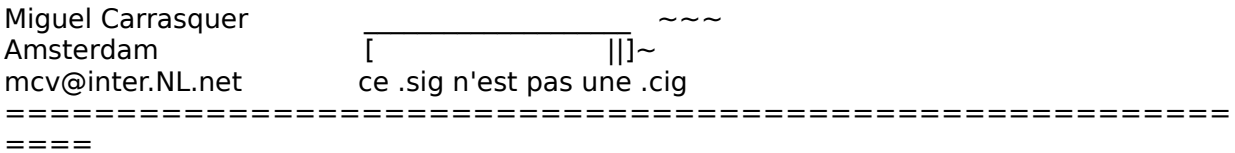

#### **News Groups** User Groups **With Contact Contact Contact Contact Contact Contact Contact Contact Contact Contact Contact Contact Contact Contact Contact Contact Contact Contact Contact Contact Contact Contact Contact Contact Contact Cont** <u>COMP</u> <u>LINKS</u>

This Author Directory

**References** <u>91625590s@</u> Mark Warren

## **Building WinHelp under Chinese Windows Windows**  $\mathbf{F}$  code version) and will be grateful to people who have such that  $\mathbf{F}$

We would like to compose a Windows Help experience to offer some valuable advice.

Presumably, one needs the Chinese Windows S Chinese Word for Windows to edit the source?

As we und work on?

In short, what is the proper procedure for the whole business?

can use to speed up the process?

**News Groups** COMP.WINDOWS.MS <u>COMP.OS.MS-WINDOWS.PROGRAMMER.WINHELP</u> **User Groups**  $\underline{\text{WORD}}$ 

**This Author Directory** 

**Referenced By**<br>**Building WinHelp under Chinese Windows** 

## **Can anyone get JumpColors when video driver is > 256 colors**  There's probably no solution to this, but I'll ask anyway... Does anyone out there, who uses a video driver with 65K colors (or more), have colored

out there, who uses a video driver with 65K colors (or more), have colored hypertext??? According to Diamond Corp and Microsoft Corp, it can't be done.<br>But I haven't given up hope yet.....

Joe Wasik, Pacific Bell, San Ramon, CA (510)823-2422, jcwasik@pacbell.com

**News Groups** <u>COMP.OS.MS-WINDOWS.PROGRAMMER.WINHELP</u>

# **indow what6.dot**

i just downloaded the Window Help Author Toolkit. Looks pretty<br>simple. However, i am running word 6.0 but deplt have the correct simple. However, i am running word 6.0 but don't have the correct<br>templates. i think i remember reading somewhere that you could ge<br>the templates off af finaise indiana gdu, but i can't cannect to it. the templates off of ftp.cica.indiana.edu, but i can't connect to it for some reason. anyone know of anywhere else that i can get the correct templates. also, i WHAT free, shareware, a demo?

thanks for any info.

**News Groups** <u>COMP.OS.MS-WINDOWS.PROGRAMMER.WINHELP</u> User Groups  $\underline{\text{WORD}}$ 

### **How do you make a wordbreaker for viewer?**  $\mathcal{L}$  is a viewer the place in the place of  $\mathcal{L}$

Does anyone know what the arguments passed to word-breaker functions in Multimedia Viewer are? I have looked all over the place, and I have found \*NO\* documentation about writing your own word-breaker, except how to associate a DLL and function with a particular data type in the .MVP file.

My problem is that I have very long UUCP path lines in my title, and for<br>come recognithe default word-breaker doesn't recognize the ''' characters My problem is that I have very long UUCP path lines in my title, and for<br>some reason the default word-breaker doesn't recognize the '!' character:<br>see a good place to break, so the tout doesn't wrap and you have to serr.!! as a good place to break, so the text doesn't wrap and you have to scroll to the right to see the rest.

So what rules does FBreakWords follow? I looked at ANSIUSA.TBL (which So what rules does FBreakWords follow? I looked at ANSIUSA.TBI<br>allegedly contains the rules for classifying characters), and the '!'<br>defined the come as ' ' ... NO. SLASS (character is a word breaker character), which should allow it to wrap the path.

Please reply via e-mail [our news is on the fritz : (] to blake@gstream.com and I'll summarize.

Thanks for the help!

Blake C. Ramsdell, Blake C. Ramsdell, Blake C. Ramsdell, Blake C. Ramsdell, Blake C. Ramsdell, Blake C. Ramsdell, B

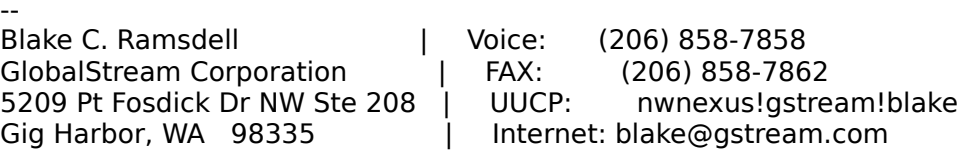

**News Groups** <u>COMP.OS.MS-WINDOWS.PROGRAMMER.WINHELP</u> **User Groups** <u>MULTIMEDIA</u> **MM VIEWER** <u>DLL</u> and author Directory

# **posting by non-subscriber**

Perhaps you can help me,<br>The author of Helpwriter's Assistant for Windows has a new v The author of Helpwrit he is not a subscriber.

Is he allowed to post his announcement nevertheless? Who or where does he send it to, if so.

If not, may I forward the announcement for him?

Thanks.

-dennis turner

#### **News Groups**

<u>COMP.OS.MS-WINDOWS.PROGRAMMER.WINHELP</u>

This Author Directory

Referenced By posting by non-subscriber posting by non-subscriber

## **Phone numbers for RoboHelp and ForeHelp** sto for The Form in particular word in particular to Microsoft Word in the majority Word in the majority of the majority of the majority of the majority of the majority of the majority of the majority of the majority of th

software for Windows, and for Microsoft Word in particular. The majority Thanks to everyone who responded to my query about Help authoring friendlier products than Doc-2-Help.

and ForeHelp? Tech support and/or sales phone numbers would be helpful.

Steven Oppenheimer

**News Groups** <u>COMP.OS.MS-WINDOWS.PROGRAMMER.WINHELP</u> **User Groups**  $\underline{\text{WORD}}$ 

### *furture help* help when they deliver chief

Microsoft says they are coming out with a new style of help when they deliver Chicago (Windows 4.0) later this year. They also say Chicago help files will not be supported on Windows NT (not even on Daytona or Cairo).

Does anyone know if the WinHelp 3.1 help files will still anyway?    Why wouldn't they run on NT?    Are tools like RoboHelp    and Word-to-Doc planning support for Chicago help files?    anyway? Why wouldn't they run on NT? Are tools like RoboHelp and Word-to-Doc planning support for Chicago help files?<br>(Microsoft is coming out with a WYSIWYG Chicago help file editor).<br>I'm hoping someone in netland has some insight into what

I'm hoping someone in netland has some insight into what

... Cuyler Buckwalter

**News Groups** <u>COMP.OS.MS-WINDOWS.PROGRAMMER.WINHELP</u> **User Groups** <u>VISUAL</u>

**This Author Directory** 

**Referenced By** furture help

# **what's up with** ftp.cica.indiana.edu

In <2t8392\$csp@news.acns.nwu.edu> chou@n5145.notis.com writes:

>can anyone get into ftp.cica.indiana.edu? i've tried anonymously<br>> ftping and also trying to access via genher, but itle net working i >ftping and also trying to access via gopher, but it's not working. i<br>>would really like to look at HWAB40 1.zip and 2.zip help authoriing I've been trying for the last two weeks to get in, and it always

I've been trying for the last two weeks to get in, and it always "reached the maximum connections." I don't quite believe that.

|

Anyway, have you tried it's mirror sites?

Qing Vincent Yin

 $\begin{array}{ccc} \text{Qing Vincent Yin} & | & \text{Repeat} \\ \text{umvin@mctrf.mb.ca} & | & \text{delete}(\text{next bug}); \end{array}$ 

 <sup>|</sup> Repeat |  $Unit0 = 1;$ 

**News Groups** <u>COMP.OS.MS-WINDOWS.PROGRAMMER.WINHELP</u>

**This Author Directory** 

**References**  chou@n5145.notis.com **Referenced By**  what's up with ftp.cica.indiana.edu what's up with ftp.cica.indiana.eduwhat's up with ftp.cica.indiana.edu<br>what's up with ftp.cica.indiana.edu<br>whatle wa with finalisa indiana.edu what's up with ftp.cica.indiana.edu<br>what's up with ftp.cica.indiana.edu<br>whatle wa with finalisa indiana.edu what's up with ftp.cica.indiana.edu<br>what's up with ftp.cica.indiana.edu<br>whatle wa with finalisa indiana.edu

# **what's up with** ftp.cica.indiana.edu

: chou@n5145.notis.com wrote:<br>...com.cov.com.act.into.ftp.cicc.indiana.edu? ilve tried anonymously : can anyone get into ftp.cica.indiana.edu? i've tried anonymously<br>i ftping and also trying to access via gopher, but itle net working i

: ftping and also trying to access via gopher, but it's not working. i<br>: would really like to look at HWAB40 1.zip and 2.zip help authoriing

: stuff.<br>There is a mirror of this file at polecat.law.indiana.edu. µIt's buried keep following WIN3.<br>I haven't unzipped it yet, but I will as soon as I'm done posting. It

HAS to be better than dealing with Microsoft's unsupported kludgefest... HAS to be better than dealing with Microsoft's unsupported kludgefest...

thag@access.netaxs.com

Quest Laboratories Fusion Research Center "Power enough to light up a city, and it's all running through this fence."

**News Groups** <u>COMP.OS.MS-WINDOWS.PROGRAMMER.WINHELP</u>

**This Author Directory** 

**References**  chou@n5145.notis.com

# **what's up with ftp.cica.indiana.edu**  re: ftp.cica.indiana.edu

> I've been trying for the last two weeks to get in, and it always re: ftp.cica.indiana.edu<br>> I've been trying for the last two weeks to get in, and it always<br>> "reached the maximum connections." . I don't quite believe that.

> "reached the maximum connections." I don't quite believe that.<br>>

> Anyway, have you tried it's mirror sites?

yeah. i tried wuarchive.something.something using gopher, and couldn't get in.

**News Groups** <u>COMP.OS.MS-WINDOWS.PROGRAMMER.WINHELP</u>

**This Author Directory** 

**References** Qing Yin <u>Qing Yin</u><br>Referenced By<br>what's up with ftp.cica.indiana.edu

#### **Help files in Chicago** were compiled with Millian Multimedia Viewer Compiler.

When I took a look a Chicago I noticed that almost all of the help files were compiled with MVC.EXE, the Multimedia Viewer Compiler.

Chicago's Winhelp exe can also view help files compiled by the help compiler, but I'd like to know how easy it is to convert my help files to Viewer files.

Is MVC.EXE like HC.exe freely distributable?

What are the advantages of the Multimedia Viewer over the old winhelp files?

( \_\_\_ )------------------------------------------------------------( \_\_\_ )  $\Box$   $\hat{\hspace{1cm}}$   $\Box$  | / |      University of Amsterdam          | but it does include a free      | \ |  $|I|$  Arthur Muller  $|I|$  Living on earth is expensive  $|I|$  $\vert/\vert$  University of Amsterdam  $\vert$  but it does include a free (\_

#### **News Groups**

<u>COMP.OS.MS-WINDOWS.PROGRAMMER.WINHELP</u> **User Groups MULTIMEDIA** 

<u>MM\_VIEWER</u>

This Author Directory

#### Referenced By

<u>Help files in Chicago</u> Help files in Chicago Help files in Chicago

#### **furture help** >Microsoft says they are coming out with a new style of

ebuhcb@EBU.Ericsson.SE wrote: >Microsoft says they are coming out with a new style of >help when they deliver Chicago (Windows 4.0) later this <br>>year. They also say Chicago help files will not be Supported on Windows NT (not even on Daytona or Cairo).

Well, actually, it should be supported on NT, you'll just need to copy the Chicago version of WinHelp over. Since Chicago is going to be a subset of Win32 and Windows NT is the superset, WinHelp on Chicago must run with Windows NT. OED.

>Does anyone know if the WinHelp 3.1 help files will still<br>>work on Chicago? (I would they must in order to maintain >work on Chicago? (I would they must in order to maintain<br>>compatibility) = What is different about Chicago help files<br>> spring ? - Why wouldn't they run an NT? - Are tools like Baballala >anyway? Why wouldn't they run on NT? Are tools like RoboHelp >and Word-to-Doc planning support for Chicago help files?<br>>(Microsoft is coming out with a WYSIWYG Chicago help file  $\rightarrow$ editor).  $\rightarrow$ 

Windows 3.1 help files will continue to work under Chicago to maintain compatibility. Chicago help files are just going to be extended versions of regular help files. I seriously doubt there are going to be any major changes to the file format itself, only extensions within the internal

file system and perhaps some modifications to the internal |TOPIC file.<br>I'm sure all the major WinHelp Authoring Tool developers are planning on

supporting chicago.<br>>I'm hoping someone in netland has some insight into what >Microsoft has planned for the future of WinHelp... ... Cuyler Buckwalter  $\geq$  $\geq$ 

Pete Davis

one of the least interesting." -- Dave Barry one of the least interesting." -- Dave Barry

**News Groups** <u>COMP.OS.MS-WINDOWS.PROGRAMMER.WINHELP</u> User Groups <u>VISUAL</u> Parties and Directory of the Second Second Second Second Second Second Second Second Second Second Second Second Second Second Second Second Second Second Second Second Second Second Second Second Second Second Se

**This Author Directory** 

**References**  Cuyler
### **Help files in Chicago** >When I took a look a Chicago I noticed that almost all of the help files

Arthur Muller <muller@FWI.UVA.NL> wrote:<br>>When I took a look a Chicago I noticed that almost all of the help files >were compiled with MVC.EXE, the Multimedia Viewer Compiler.

Interesting. How did you 'Notice this?" Did the files have .MVB extensions?

Chicago is supposed to have some fairly new features that won't be supported by the old help compiler or MVC. They will need to upgrade the help compiler or MVC to support the new features planned for Chicago.

>Chicago's Winhelp.exe can also view help files compiled by the help comp<br>> but I'd like to know how easy it is to convert my help files to Viewer files. >but I'd like to know how easy it is to convert my help files to Viewer files.

Piece of cake. Viewer is an extension of WinHelp. The differences are few. Viewer just has a few more features.

>Is MVC. EXE like HC. exe freely distributable?

No. To get MVC, you need to Viewer Development kit or whatever the hell they're calling it this week. It's a few hundred bucks as I recall.

>What are the advantages of the Multimedia Viewer over the old winhelp files?

As I said before, the existing Viewer is simply an extended WinHelp. It has support for more multimedia things, like AVI file and .WAV files and such. It also allows 256 color bitmaps comes with the full-text search engine (which, of course, works with WinHelp too).

Pete Davis

"Although it is the smallest state in the union, Rhode Island is nevertheless one of the least interesting." -- Dave Barry

**News Groups** <u>COMP.OS.MS-WINDOWS.PROGRAMMER.WINHELP</u> **User Groups** <u>MULTIMEDIA</u> **MM VIEWER** SEARCH **Directory** 

**This Author Directory** 

**References** <u>Muller <muller@FWI.UVA.NL></u> Referenced By Help files in Chicago Help files in Chicago

## **Doc-To-Help and other help** *programs*

smb@fig.citib.com (Scott M Bulmahn) writes:

>Could anyone please tell me wh >a help file Useable by MSVC.

Anyone know the vendor off hand???<br>I don't know about Doc-To-Help (or whatever the name of the orgininal utility that you were asking about was) but one that I know will do it is HDK (Hypertext Development Kit). It's available from:-

In the US: Mark Koch DEK Software<br>(609) 424-6565 f(609) 424-0785

Everywhere Else: Virtual Media<br>+61 2 959-2355  $f + 61$  2 953-4044

Hope this helps!<br>Mark Mark walton walton walton walton walton walton walton walton walton walton walton walton walton walton walto

Mark Walton mwalton@acacia.itd.uts.edu.au | /---\<br>'A bloody dragon,' said Mooty. 'Fire breathing, | | o | "A man locked too. Did I suffer much?'                                                                | |-+-|    in his own    NO. IT WAS PRACTICALLY INSTANTANEOUS -- Terry Pratchett | |/^\|    imagination..." NO. IT WAS PRACTICALLY INSTANTANEOUS -- Terry Pratchett | |/^\| imagination..."

**News Groups** <u>COMP.OS.MS-WINDOWS.PROGRAMMER.WINHELP</u> **User Groups**  $\underline{\text{WORD}}$ 

**This Author Directory** 

References <u>riker@access.digex.net</u> Chris Allen Scott M Bulmahn

### **what's up with** ftp.cica.indiana.edu posted this )-:) is the cdrom mirror site.

۲h posted this )-:) is the cdrom mirror site.<br>gt

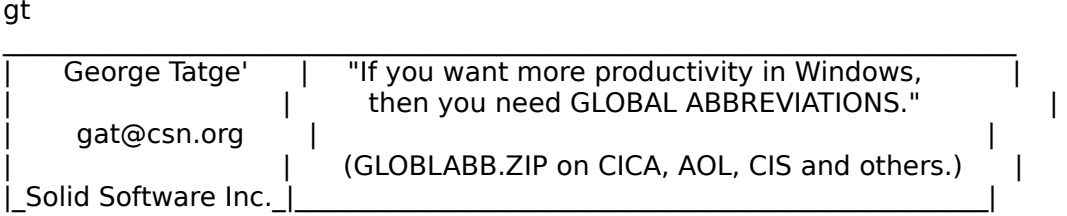

### **News Groups**

<u>COMP.OS.MS-WINDOWS.PROGRAMMER.WINHELP</u>

**This Author Directory** 

#### **References** References

**Qing Yin** chou@n5145.notis.com

## **posting by non-subscriber**

Speaking as a list member, I think it's quite useful if members forward<br>"relevant" material to the list. Where to draw the line at what is relevant<br>shouldalt be that berd. Far everywhe there's a new product called Skinny.

Dip ....!<br>So let's hear from the author of Help Assistant. Of course, it would be nice if she or he would join the list.

    3199 Lakeshore Blvd. W., Toronto, ON. Canada M8V 1K8 George Byrnes / Liberal Arts and Sciences / Humber College 3199 Lakeshore Blvd. W., Toronto, ON. Canada M8V 1K8 BITNET: Byrnes@Humber.Bitnet =-=-=-=-=-=-=-=-=-=-=-=-=-=-=-=-=-=-=-=-=-=-=-=-=-=-=-=-=    

**News Groups** <u>COMP.OS.MS-WINDOWS.PROGRAMMER.WINHELP</u>

## **Help Writer's Assistant for** *Windows*

and  $\overrightarrow{a}$  and  $\overrightarrow{b}$  is to this group of the internal some  $\overrightarrow{b}$  and  $\overrightarrow{c}$  and  $\overrightarrow{b}$  is number at the internal some the  $\overrightarrow{c}$  is number at the internal solution of the  $\overrightarrow{c}$  is number at the  $\overrightarrow{c}$  i and hwab40\_2.zip to this group's ftp site.<br>Could somebody please give me the ip number aga<br>and instructions on how to unlood comothing? will do it during the coming week.

-dennis turner

#### **News Groups**

<u>COMP.OS.MS-WINDOWS.PROGRAMMER.WINHELP</u>

## **Help Writer's Assistant for Windows**

Assistant (HWAB40\_1.ZIP and HWAB40\_2.ZIP) said to be o I would like to try the evaluation copy of Help Writer's ftp.cica.indiana.edu, but since I can never get on CICA, do user attach and email them to me?

Thanks verv much!

 $|\mathcal{N} \quad // \quad$  Naval Research Laboratory       |//        \\              Underwater Sound Reference Detachment |// \\ Underwater Sound Reference Detachm ivick //cott Orlando, Florida 32856<br>(rscott@usrd.nrl.navy.mil)    

**News Groups** <u>COMP.OS.MS-WINDOWS.PROGRAMMER.WINHELP</u> **User Groups** <u>MULTIMEDIA</u>

This Author Directory

#### **Referenced By**

Help Writer's Assistant for Windows

# **Help for NT**

I'd like to enable the Find button for a Windows NT help file. I can't seem to find any doc on the subject, though it appears what I need to do is register a routine (which one?), define the button, and call the routine.

Anybody have a source for information, or some experience with this?

======================= Stephen Gilson Help Developer<br>Powersoft Corp.

"The computer's allure is more than utilitarian or aesthetic; it is erotic."

M. Heim in Cyberspace: First Steps MIT Press 1992. ========================

**News Groups** <u>COMP.OS.MS-WINDOWS.PROGRAMMER.WINHELP</u>

**This Author Directory** 

**Referenced By**  Help for NT

### **Help files in Chicago** were compiled with Millian Multimedia Viewer Compiler.

When I took a look a Chicago I noticed that almost all of the help files were compiled with MVC.EXE, the Multimedia Viewer Compiler.

Chicago's Winhelp exe can also view help files compiled by the help compiler, but I'd like to know how easy it is to convert my help files to Viewer files.

Is MVC.EXE like HC.exe freely distributable?

What are the advantages of the Multimedia Viewer over the old winhelp files?

( \_\_\_ )------------------------------------------------------------( \_\_\_ )  $\Box$   $\hat{\hspace{1cm}}$   $\Box$  | / |      University of Amsterdam          | but it does include a free      | \ |  $|/|$  Arthur Muller  $|$   $|$  Living on earth is expensive  $| \setminus |$  $\vert/\vert$  University of Amsterdam  $\vert$  but it does include a free (\_

**News Groups** 

<u>COMP.OS.MS-WINDOWS.PROGRAMMER.WINHELP</u> **User Groups MULTIMEDIA** <u>MM\_VIEWER</u>

# Help Files for WHAT6

Howdy, I'm just starting to convert from Word 2.0 to Word 6.0. I see from this mailing that there are some pitfalls. Could someone who has been there please outline the problems that they have noted to date to get WHAT to work with Word 6.0 . Much grass, ... Dave Rapp<br>>Hi All. >Hi All,<br>><br>>I've just discovered the following file on ftp.microsoft.com: > > >/developer/MSDN/NEWUP/WHATHLP.ZIP > >file size: 543803 Bytes<br>><br>>It contains the 'missing' help file for the WHAT6.DOT Word template  $>$ and what appears to be a new version of the Help Authoring Guide in  $\mathcal{A}$ >and what appears to be a new version of the Help Authoring Guide in >Windows Help format. > >Hope that you find these useful. >---------------------------------------------------------- >Stuart. >Stuart C. Squibb >scs@vectis.demon.co.uk >Stuart C. Squibb >Newport, Isle of Wight, England, U.K.<br>><br>>"When all else fails, do it yourself." - Lefler's Law #17  $\,>$  $\geq$ 

**News Groups** <u>COMP.OS.MS-WINDOWS.PROGRAMMER.WINHELP</u> **User Groups**  $\underline{\textsf{WORD}}$ 

## **Mac Viewer ??**  Apologies for what is most probably a novice question. I've just completed

Apologies for what is most probably a novice question. I've just completed<br>my first Viewer 2.0 project (under Windows). I've been asked what the issues my first Viewer 2.0 project (under Windows). I've been asked what the issues are in porting the project to the Mac platform. Some extremely basic questions:

- 
- a. Is there a version of Viewer for the Mac?<br>b. If so, what is the process of porting multimedia files across

to the Mac.<br>As a quick aside .. I'm also trying to figure out how to display 24bit images in viewer, using a set of display DLLs. Is there some way of a topic? I intend to pass that to the DLL and "attempt" to display a 24 bit extracting either the device context or the windows handle to a pane within image in a pane.

Would appreciate any help ...

\*\*\*\*\*\*\*\*\*\*\*\*\*\*\*\*\*\*\*\*\*\*\*\*\*\*\*\*\*\*\*\*\*\*\*\*\*\*\*\*\*\*\*\*\*\*\*\*\*\*\*\*\*\*\*\*\*\*\*\*\*\*\*\*\*\*\*\*\*\*\*\*\*\*\*\*

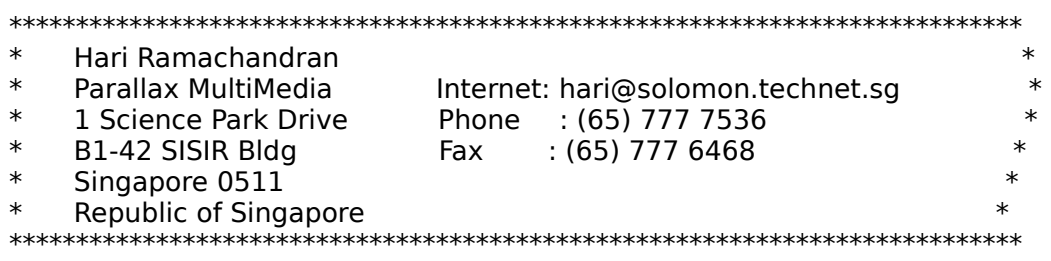

--LAA21595.771217784/solomon.technet.sg--

**News Groups** <u>COMP.OS.MS-WINDOWS.PROGRAMMER.WINHELP</u> **User Groups** <u>MM\_VIEWER</u> **MULTIMEDIA** <u>DLL</u> and author Directory

### **Help for NT** Gilson, Stephen Company, Stephen & Powers, Stephen & Powers, Stephen & Powers, Stephen & Powers, Stephen & Powers, Stephen & Powers, Stephen & Powers, Stephen & Powers, Stephen & Powers, Stephen & Powers, Stephen & Powers,

Gilson. Stephen <POWERSOFT/BURLINGTON/gilson In article <Cr858B.B2E@metrics.com>, Gilson,Stephen <POWERSOFT/BURLINGTON/gilson<br>%Powersoft\_Corporation@MCIMAIL.COM> wrote:<br>> I'd like to spakle the Find button for a Windows NT help file. Learth acers . >to find any doc on the subject, though it appears what I need to do is >I'd like to enable the Find button for a Windows NT help file. I can't seem >register a routine (which one?), define the button, and call the routine. ><br>>Anybody have a source for information, or some experience with this?

><br>I don't have NT installed, but I do have it on CD-ROM (MS Devel. Libr.), and I happened to notice that the NT SDK included the full-text search DLLs and compilers. What you need to do is (assuming it all works just like in Viewer  $1.0$ : compile yor Help file run forage(p) exe, w scan exe and index exe on your .hlp file. This will create a .ind file, containing the full-text index<br>to your help file. The three programs above require quite a lot (assuming <proj> is your help file's name): foragep.exe /w <proj>.hlp  $\frac{1}{2}$  (assuming  $\frac{1}{2}$   $\frac{1}{2}$   $\frac{1}{2}$  is your help file's name): foragep.exe /w <proj>.hlp<br>w scan.exe <proj>.ans,,generic.stp,generic.fld,,<proj>.lst;  $index.exe , ,$  and  $pos,$  generic.stp, generic.fld,  $,$  map;

(generic.stp and generic.fld should also be in the SDK)

Now in your .HPJ file add this:

[CONFIG] RegisterRoutine("ftengine","LoadFtEngine", "U") LoadFtEngine(0) AddAccelerator(0x46,2,"SwitchToTopicsFound(hWndApp)") RegisterRoutine("ftui","InitRoutines","SU") InitRoutines(achPath, 1) RegisterRoutine("ftui","SwitchToTopicsFound","U") AddAccelerator(0x46,2,"SwitchToTopicsFound(hWndApp)") CreateButton("btn\_find","&Find","ExecFullTextSearch(hwndApp,qchPath,"","")

....<br>[BAGGAGE] bag.ini

Finally you should create a file BAG.INI, containing:

 $[bag.in]$  $qroupcount = 1$  $group1 =$ [AUTO]<br>Title=<proj>  $Index file = mid$ .ind

A lot of this could be automated, of course.<br>If this doesn't work in NT, it should be something

similar . Maybe there's a readme file somewhere in the SDK.

Greetings,

 $\mathbf{A}$ m $\mathbf{A}$   $\mathbf{A}$   $\mathbf{$ Miguel Carrasquer<br>Amsterdam  $\overline{[} \qquad \qquad \overline{]} \sim$ <br>mcv@inter.NL.net ce .sig n'est pas une .cig mcv@inter.NL.net

**News Groups** <u>COMP.OS.MS-WINDOWS.PROGRAMMER.WINHELP</u> **User Groups SEARCH** <u>MM\_VIEWER</u>

**This Author Directory** 

**References** 

<POWERSOFT/BURLINGTON/gilson %Powersoft\_Corporation@MCIMAIL.COM>

### **Help files in Chicago** >were compiled with MVC.EXE, the Multimedia Viewer Compiler.

>were compiled with MVC.EXE, the Multimedia Viewer Compiler.

It has been rumored that Viewer will be 'the' help engine of Chicago (several people on the net have reported heard comments to that affect). It may be official

now, but I have seen no official statement to that affect.

>Chicago's Winhelp exe can also view help files compiled by the help compiler, >but I'd like to know how easy it is to convert my help files to Viewer files.

Several people have reported that they were able to convert over existing help projects to Viewer with almost no effort (and instantly gain word cross indexing).

Viewer at one time was a strict superset of WINHELP. Version 2.0 has dive<br>a<br>couple of minor ways (I think thay are all limited to the help Innicot) file format and options).

format and options).

>Is MVC.EXE like HC.exe freely distributable?

The Viewer runtime needed to run Viewer titles is freely distributable.

>What are the advantages of the Multimedia Viewer over the old winhelp files?

Viewer has better support of displaying bitmap images.

It provides Viewer enabled DLL's that specifically support the MCI standard. This

includes AVI file format Video for Windows and any data/device with MCI compliant embedded in the Viewer title and compliant many options by the Viewer title and configured with many options by the Viewer title and configured with many options by the Viewer options by the Viewer options by the Viewer op

drivers. The Viewer DLLs provide 'controller' windows that can be author, and allow the end user access to all the standard MCI features.

Viewer also provides a text search and 'retrieval' engine. This, in my mind, is

its most significant advantage to the author of traditional help files. If you<br>use, or need, none of the additional multimedia support, converting to Viewer allows your end users to contruct a text expression 'query' that produces a list

of topics that contain text satisfying the query, which they can jump to by picking the topic from the 'query list'.

Its like WINHELP with exhaustive, auto-generated 'search' keywords.<br>I hope I haven't misrepresented anything about Viewer. I'm sure someone will correct me if I have.

gpeto@mudshark.sunguest.com

### **News Groups**

 **User Groups**  <u>COMP.OS.MS</u>

<u>MULTIMEDIA</u> Jser Group: <u>MM\_VIEWER</u> <u>WORD</u> <u>LINKS</u>

**This Author Directory** 

#### **Referenced By**  Referenced By

## **what's up with** ftp.cica.indiana.edu

umyin@mctrf.mb.ca (Qing Yin) writes:

>In <2t8392\$csp@news.acns.nwu.edu> chou@n5145.notis.com writes:

>>can anyone get into ftp.cica.indiana.edu? i've tried anonymously<br>>> ftaing and also trying to access via gopher, but itle ast working i >>ftping and also trying to access via gopher, but it's not working. i<br>>>would really like to look at HWAB40 1.zip and 2.zip help authoriing >>stuff.<br>Nike been trying for the last two weeks to get in, and it always.

>I've been trying for the last two weeks to get in, and it always >"reached the maximum connections." I don't quite believe that.

why don't you believe what the sysadmin there tells you? And d<br>farret that unless voulre in a very special soteners voulre veing forget that unless you're in a very special category you're using their facilities for free. If something associated with the official mission of the cica folk has come up, there may be a quite legitimate reason why they must keep access to the archives throttled.

 $try - as number 64 of 65 max.$ 

loe Morris / MITRE

**News Groups** <u>COMP.OS.MS-WINDOWS.PROGRAMMER.WINHELP</u>

This Author Directory

References chou@n5145.notis.com Qing Yin **Referenced By** what's up with ftp.cica.indiana.edu

## **Help files in Chicago**

pete@gwis.circ.gwu.edu (Peter J. Davis) writes:

>>were compiled with MVC.EXE, the Multimedia Viewer Compiler.

> Interesting. How did you 'Notice this?" Did the files have .MVB extensions?

No, I used HELPDUMP.EXE (from DDJ), which can be found at CICA.

> Chicago is supposed to have some fairly new features that won't be<br>>supported by the old help compiler or MVC. They will need to upgrade the >help compiler or MVC to support the new features planned for Chicago.

Helpdump.exe gave as the version number of the compiler 3.33.

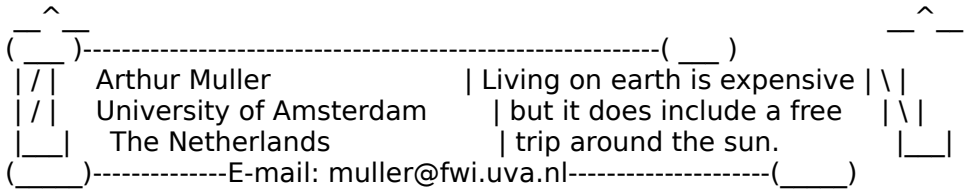

**News Groups** <u>COMP.OS.MS-WINDOWS.PROGRAMMER.WINHELP</u> User Groups **MULTIMEDIA** <u>MM\_VIEWER</u>

This Author Directory

References Muller <muller@FWI.UVA.NL>

Peter J. Davis

### **Cue cards Cue Cards** example) Microsoft Access.

Cue Cards are the little helpful windows that float on top of example) Microsoft Access. They contain information on and guidance for different tasks in the application, e.g. creating a query, designing a form etc.

Visually, they consist of a navigational toolbar at the top of the window and a text area with buttons, text and graphics. The buttons in the text area are typically used for branching.

They often guide you through a task in great detail: "Choose the File New Query command", "In the dialog box, type the name of your query", bit like a wizard, except they make you do the actual work instead of "When you have done this, press the Next button". They are a little doing it for you based on your input.

This is not a very complete description, but I hope it helps.

peterhe@microsoft.com<br>\*\*\* what you see above is by no means the official word o' microsoft \*\*\*

 $+$ 

# From: Bill Downing <bdowning@CTHULHU.CONTROL.COM>  $#$ # A potential client recently asked me if I could create interactive help # for a Win app along the lines of Microsoft Cue Cards. I know what # Wizards are, but am not sure about Cue Cards. So, I have two questions: # # 1. Can someone give me a brief description of what Cue Cards do?  $#$ # 2. Are there either public domain, shareware, or commercially sold # tools available to author Cue Cards for a Windows application? If so, what are # they, approximately how \$, and are they similar to the standard WinHelp # tools, or do they require some programming expertise?  $#$ # Bill Downing

**News Groups** <u>COMP.OS.MS-WINDOWS.PROGRAMMER.WINHELP</u> User Groups  $\underline{\text{WORD}}$ 

**This Author Directory** 

**Referenced By** Cue cards

### **cmsg cancel <2tcg6e\$gm7@hermes.fwi.uva.n l>**   $2t \leq 1$

cancel <2tcg6e\$gm7@hermes.fwi.uva.nl> in newsgroup comp.os.mswindows.programmer.winhelp

**News Groups** <u>COMP.OS.MS-WINDOWS.PROGRAMMER.WINHELP</u>

## **Help files in Chicago**

pete@gwis.circ.gwu.edu (Peter J. Davis) writes:

>>were compiled with MVC.EXE, the Multimedia Viewer Compiler.

> Interesting. How did you 'Notice this?" Did the files have .MVB extensions?

No, they have .HLP extensions, but I used HELPDUMP.EXE (from DDJ) and found:

'helpdump winhelp.hlp SYSTEM' results in;

MVC.EXE Multimedia Compiler used.

Version: 3 Revision: 33 Flag: 0x0000 - No compression Help File Generated: Fri Mar 04 14:28:16 1994 Help File Title: Help for Windows Help<br>Contents ID: 0xFF82 -------------

 $\lfloor \frac{\wedge}{\equiv} \rfloor$  , where  $\lfloor \frac{\wedge}{\equiv} \rfloor$  , and the set of earth is expensive in earth is expensive  $\lfloor \frac{\wedge}{\equiv} \rfloor$  | / |      University of Amsterdam          | but it does include a free      | \ |  $|/|$  Arthur Muller  $| \cdot |$  Living on earth is expensive  $| \setminus |$  $\begin{array}{|c|c|c|c|c|}\hline \end{array}$  ( University of Amsterdam  $\begin{array}{|c|c|c|c|}\hline \end{array}$  but it does include a free  $\begin{array}{|c|c|c|}\hline \end{array}$  (  $\begin{array}{|c|c|c|}\hline \end{array}$  The Netherlands  $\begin{array}{|c|c|c|}\hline \end{array}$  (  $\begin{array}{|c|c|c|}\hline \end{array}$  trip  $\Box$ )--------------E-mail: muller@fwi.uva.nl---------------------(

**News Groups** <u>COMP.OS.MS-WINDOWS.PROGRAMMER.WINHELP</u> **User Groups MULTIMEDIA** <u>MM\_VIEWER</u>

This Author Directory

References Muller <muller@FWI.UVA.NL> Peter J. Davis

### **Mac Viewer ??**

>a. Is there a version of Viewer for the Mac?

Ites... and no. To port Encarta, Dinosaurs, Cinemania, etc.<br>I'm told that Microsoftware soundational Multidos from: I'm told that Microsoft used a product called Multidoc from: Foundation Software Solutions, Inc. 2000 Regency Parkway, Suite 345 Cary, NC 27511 USA (800) 247-7890<br>(919) 481-3517 Fax: (919) 481-3551

The product reads all of the viewer authoring files you worked so hard class library that you have to use in your own program.<br>It's \$7500us for Multidoc

They get a royalty of \$2000us per title

 $> b$ .

> to the Mac.<br>I'd love to answer your question, but the price scared me away :-)

Viewer for Windows is a steal at twice the price.

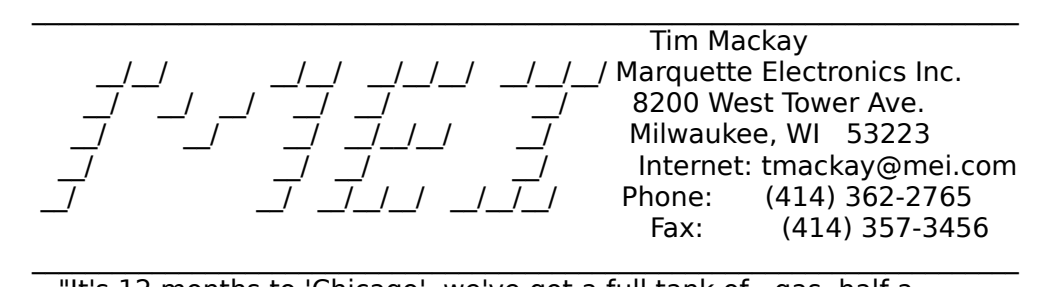

pack of cigarettes of chicago', we've got a full tank of gas, half and welcome wearing sunglasses. Hit it!"

**News Groups** <u>COMP.OS.MS-WINDOWS.PROGRAMMER.WINHELP</u> **User Groups MM\_VIEWER** <u>MULTIMEDIA</u>

### **what's up with** ftp.cica.indiana.edu

In <jcmorris.771340774@mwunix> jcmorris@mwunix.mitre.org (Joe Morris) writes:

| umyin@mctrf.mb.ca (Qing Yin) writes:

 $|$  >In <2t8392\$csp@news.acns.nwu.edu> chou@n5145.notis.com writes:

 $\vert$  >I've been trying for the last two weeks to get in, and it always  $\vert$  >"reached the maximum connections." I don't quite believe that.

| Why don't you believe what the sysadmin there tells you? And d | forget that unless you're in a very special category you're using | their facilities for free. If something associated with the official  $\vert$  mission of the cica folk has come up, there may be a quite legitimate I reason why they must keep access to the archives throttled.

I'm not saying I don't like their policy of setting a connection limit. I mean I've been trying \*all\* the time to get in, even in late night, and it's hard to believe that it \*always\* reach the connection limit.

Well if you have got in, congratulations! Qing Vincent Yin

Qing Vincent Yin  $\begin{array}{ccc} | & \text{Repeat} \\ \text{umyin@mctrf.mb.ca & | & \text{delete}(\text{next\_bug}); \end{array}$ 

 <sup>|</sup> Repeat Until  $0 = 1$ :

**News Groups** <u>COMP.OS.MS-WINDOWS.PROGRAMMER.WINHELP</u>

|

This Author Directory

References <u>chou@n5145.notis.com</u> Qing Yin loe Morris

### *viewer FAQ?*

A few questions regarding viwer:

1. what is the latest version?<br>2. how easy is it to and how do you port your existing .hlp files to viewer<br>2. since line not the anhuane asking viewer wystians in here is there a viewer FAQ?

**TIA** 

 $StanO$ 

Stan Orchard alive and well in human control in human control in human control in human control in human control. stano@halcyon.com    206-432-0155-voice    206-432-7612-FAX Stan Orchard alive and well in humble Hobart, WA USofA<br>stano@halcyon.com 206-432-0155-voice 206-432-7612-FAX    

**News Groups** <u>COMP.OS.MS-WINDOWS.PROGRAMMER.WINHELP</u> **User Groups** <u>MM\_VIEWER</u>

## **Doc-To-Help and other help programs**

heiko@mai.de (Heiko Schulz) wrote:

>Our main problem with Doc-To-Help is the non-support of >Wextech. There seems to be no local support avaiable  $>$ (here in Germany). Calling the hotline number in NY we  $>$ left some messages on there recorder but never got an >answer. Also to our faxes we got no answer.

Heiko,<br>I'm very sorry to hear you are having trouble with our Technical Support department. I have searched our fax logs and can find no record of receiving any from you. Our Technical Support number is 212-949-0093 (phone) or 212-949-4007 (fax). You can reach me on the Internet at pauln@wextech.com or on Compuserve at 71333,1400. We maintain a Forum there (GO WEXTECH) in section 4 of WINAPD. We have a full-time staff of 5 people dedicated to technical support and make every attempt to answer calls or return them within 2 hours. Faxes and Internet messages should be responded to the same day. We are fully aware of the critical, deadline nature of most help file<br>development and are committed to give our users professional and timely response.

WexTech Systems - Director, Technical Support

**News Groups** <u>COMP.OS.MS-WINDOWS.PROGRAMMER.WINHELP</u>

## **what's up with** ftp.cica.indiana.edu

 $\blacksquare$ > can anyone get into ftp.cica.indiana.edu? i've tried anonymously

 $\geq$ 

> ftping and also trying to access via gopher, but it's not working. i

> > would really like to look at HWAB40\_1.zip and \_2.zip help authoriing

 $\geq$ 

 $>$  stuff.

There are many mirror sites. When cica is busy, it says<br>corry, then lists all the mirror sites. I lelp Writerle Cosistant. is now in the /util subdirectory of cica and the mirror sites.

-dennis turner

### **News Groups**

<u>COMP.OS.MS-WINDOWS.PROGRAMMER.WINHELP</u>

**This Author Directory** 

### **References**

chou@n5145.notis.com

### **Building WinHelp under Chinese Windows.ed.ac.uk (Windows**)  $\blacksquare$

In article <Cr6650.1y5@dcs.ed.ac.uk> jch@dcs.ed.ac.uk (Jen Cheng >We would like to compose a Windows Help document for Chinese Windows >(Big 5 code version) and will be grateful to people who have such >experience to offer some valuable advice.  $>$ Help Compiler. What documentation can I find in the SDK? Do I find in the SDK? Do I find in the SDK? Do I need

>Presumably, one needs the Chinese Windows SDK with an appropriate<br>>Help Compiler. What documentation can I find in the SDK? Do I need

>Chinese Word for Windows to edit the source?<br>You don't need the Chinese Windows SDK. Only Microsoft Chinese Windows 3.1 with any word processor that can handle Chinese and create RTF files will be sufficient. The Help compiler can be found in CICA, or Microsoft ftp site.

 $>$ handle  $C$ handle  $C$ handle  $C$ help compiler. What file format does the help compiler. What file format does the help compiler  $\mathcal{C}$ >As we understand it, the traditional format of RTF files cannot >handle Chinese characters. What file format does the help compiler  $\geq$  work on?

The key is that you need a Chinese Windows to display Chinese characters. RTF format is not a issue.

 $>$ In short, what is the proper proced  $\,$ > can use to speed up the process?

Assume Chinese Windows and Word for Windows are both available.

- 1. Use Word for Windows to create files that contains topics, context strings, etc., and save them as RTF format.
- 2. Create a .hpi file containing above RTF files.
- 3. Use help compiler to compile the .hpj file, thus obtaining a .hlp file.
- 4. Use winhelp exe came from Chinese Windows to view the .hlp file.

Regards,<br>-Terry Chung. chung@cs.fsu.edu

**News Groups** <u>COMP.OS.MS-WINDOWS.PROGRAMMER.WINHELP</u> **User Groups WORD** 

**This Author Directory** 

**References**  len Cheng **Referenced By**  <u>Building WinHelp under Chinese Windows</u>

## **what's up with ftp.cica.indiana.edu**

> Anyway, have you tried it's mirror sites?  $\geq$  $\geq$  $\geq$   $\frac{1}{2}$  <sup>|</sup> Repeat  $>$  umy in the case of  $\mathbb{R}^n$ > Qing Vincent Yin  $\vert$  Repeat <br>> umyin@mctrf.mb.ca  $\vert$  delete(next\_bug); > Qing Vincent Yin  $|$  Until  $0 = 1$ ;  $\geq$ 

I often have luck with monu6.cc.monash.edu.au, or 128.252.135.4, or oak.oakland.edu

-dennis turner

**News Groups** <u>COMP.OS.MS-WINDOWS.PROGRAMMER.WINHELP</u>

**This Author Directory** 

References chou@n5145.notis.com Qing Yin

## **Help Writer's Assistant for Windows**

In article <Cr83x3.ABM@metrics.com>, Richard Scott <I<br>writes:<br>> Uniquid like to try the evaluation copy of Help Writerle  $\blacksquare$  and  $\blacksquare$ 

- > I would like to try the evaluation copy of Help Writer's
- $>$  Assistant (HWAB40 1.ZIP and HWAB40 2.ZIP) said to be on
- $>$  ftp.cica.indiana.edu, but since I can never get on CICA, do
- > the files reside elsewhere? Or could a kindly Pegasus Mail
- > user attach and email them to me?
- $\geq$
- > Thanks very much!

Have you tried to ftp from mirrors oak.oakland.edu or 128.252.135.4?

**News Groups** <u>COMP.OS.MS-WINDOWS.PROGRAMMER.WINHELP</u>

**This Author Directory** 

**References**<br>Scott <RSCOTT@USRD.NRL.NAVY.MIL>

### **DWHAT2.0 for WinWord 6.0 Released**

DWHAT20.ZIP - Help Author Template for WinWord 6.0

Currently on ftp.cica.indiana.edu (or its mirrors) in:

Currently on ftp.cica.indiana.edu (or its mirrors) in: /pub/pc/win3/uploads<br>to be moved to: /pub/pc/win3/winword

template - originally by Microsoft.

DWHAT ports the original functionality of WHAT, with additional features.<br>Version 2.0 includes many minor bug fixes, and a nifty bitmap dialog preview the bitmap before you insert it.

The styles have also been renamed to be slightly more understandable.

DWHAT contains a useful Toolbar with all the popular help-creation functions available. It also contains a link to load HAG (the Microsoft Help Author Guides), available as HAG.ZIP on CICA.

Requirements:<br>For full functionality, also get the original WHAT.ZIP (DWHAT uses help file, and contains useful examples)<br>DWHAT is Public Domain. Microsoftle original was, and so I am continuing

the tradition. I have tradition. I have traditional descriptions of the tradition of the tradition of the way <br>The tradition of how showed at but not seen WHATG, so I doubt know how. similar or different they are.

 $-dave$ 

david Gardiner (Smarthouse Project - Uni of South Australia & Clipsal. University of South Australia & Clipsal.<br>District a Clipsal. University of South Australia & Clipsal. University of South Australia & Clipsal. Universi Also Asst Admin for Centre for Sensor Signal & Information Processing.

David Gardiner <>< Smarthouse Project - Uni of South Australia & Clipsal. Also Asst Admin for Centre for Sensor Signal & Information Processing. Internet: gardiner@cssip.edu.au Ph: +61 8 302 3606 Fax: +61 8 302 3873

**News Groups** <u>COMP.OS.MS-WINDOWS.PROGRAMMER.WINHELP</u> User Groups LINKS<sub></sub>

### **Printing entire .hlp files** > winhelp engine. however, as i read some follow-ups to the original

 $\ast$ 

> winhelp engine. however, as i read some follow-ups to the original

Could you please re-post? ;-)

Thanks!<br>Peter \*\*\*\*\*\*\*\*\*\*\*\*\*\*\*\*\*\*\*\*\*\*\*\*\*\*\*\*\*\*\*\*\*\*\*\*\*\*\*\*\*\*\*\*\*\*\*\*\*\*\*\*\*\*\*\*\*\*\*\*\*\*\*\*\*\*\*\*

 \* Peter Drayton                        \* The opinions expressed here are mine    \* \* peter@aztec.co.za                \* alone, as no one else would be stupid \*

 $^*$  peter@aztec.co.za  $^*$  alone, as no one else would be stupid  $^*$ \* Peter Drayton \* The opinions expressed here are mine \*    

**News Groups** <u>COMP.OS.MS-WINDOWS.PROGRAMMER.WINHELP</u>

**This Author Directory** 

**References** Peter J. Davis <u>chou@n5145.notis.com</u> **Referenced By**<br>**Printing entire .hlp files** 

## **cmsg cancel <2tcgv0\$gq9@hermes.fwi.uva.nl**

**>** 

can windows.programmer.winhelp

 $\mathcal{L}^{\text{max}}$  galaxy comp. In the set of newsgroup comp.

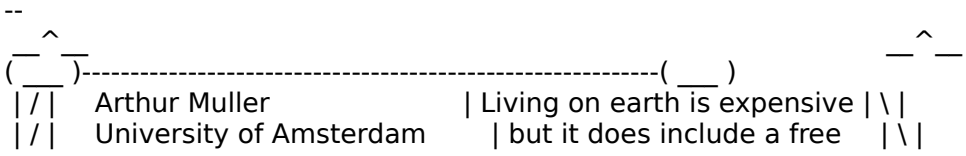

#### **News Groups**

<u>COMP.OS.MS-WINDOWS.PROGRAMMER.WINHELP</u>

### **cmsg cancel** <Cr7AGH.A83@metrics.com> windows.programmer.winhelp

cancel <Cr7AGH.A83@metrics.com> in newsgroup comp.os.mswindows.programmer.winhelp

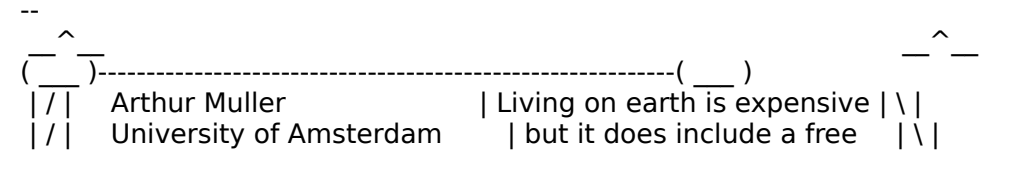

**News Groups** <u>COMP.OS.MS-WINDOWS.PROGRAMMER.WINHELP</u>

### **cmsg cancel** <Cr865C.BLu@metrics.com> windows.

cancel <Cr865C.BLu@metrics.com> in newsgroup comp.os.mswindows.programmer.winhelp

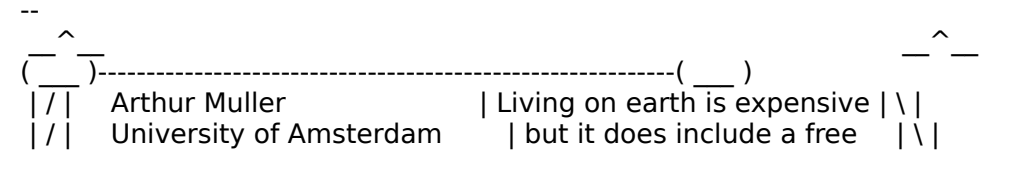

**News Groups** 

<u>COMP.OS.MS-WINDOWS.PROGRAMMER.WINHELP</u>

## **Long: Word 2 -> Word 6 (was Re: Help Files for WHAT6)**

In response to Dave's query:

Moving from Word 2 to Word 6 is possible, but it takes a little work. From my experience you need to do the following things:

- 1. Back up your .HPJ and RTF files!
- gmutant.wrlc.org (198.91.36.126) in /pub/winhelp
- 3. Install WHAT6 by running WHAT6.EXE, then running the s program. N.B. Some of the program icons created by the setup do not point to the correct directories, or even to actual files. We will fix that later.  $:$   $\blacksquare$
- /developer/MSDN/NEWUP
- which you installed WHAT6 is probably best place to put them.
- the paths which the icons point to reflect their locations on 6. Go to the program manager group created by WHAT6 and check that your system. You will have to change the paths for several. You should now have all of the files referenced by this program manager group.
- Edit the macro HelpOnWHAT in the WHAT6.DOT template so that it relects the location of the file WHAT6.HLP.
- 8. The Windows Help Project Editor as supplied in WHAT6 does not<br>work with the Word 6 Templates! The only way to fix this is to<br>we a hatch adl version of the WHE The existing lantabures use a 'patched' version of the WHPE. The original patch was discovered by Dale Roberts, and I have modified it slightly. To quote Dale:

There was a topic a few weeks back about using the<br>MS help project editor with WORD 6.0. When you click on a file name in WHPE, it does not get loaded into Word, and you get a popup message 'Undefined dialog Word, and you get a popup message 'Undefined<br>record field.' I haven't seen that this problem ha<br>hees recelved vet (exwest me if the wrong) been resolved yet (correct me if I'm wrong).<br>Although this is not a terrible problem (you can                 programmer, I couldn't just let this one go :-).    I                 delved into Word programming a bit and figured out programmer, I couldn't just let this one go :-). I delved into Word programming a bit and figured out that WHPE uses a DDE (dynamic data exchange) dialog to send a macro to WORD to open up the RTF file. I<br>used a hex viewer to look at WHPE.EXE and found the little WORD macro buried within. There is a

                statement 'ToolsOptionsGeneral.ConfirmConversions = statement 'ToolsOptionsGeneral.ConfirmConversions = message that confirms that you want to convert the 0' which is supposed to eliminate the annoving popup RTF file. Except that there is no general option Confirm Conversions in WORD 6.0! It has been moved as an option to the FileOpen command (note that you Open dialog box). So if you use a hex editor (like can turn it on and off using the checkbox in the File the one built into the XTree viewer, if you have it, you can just search for and space over this command or the nice shareware Windows hex editor, hexedit) spaces  $(0x20)$ , not nulls  $(0x00)$ .

If you have the automatic Tip Of The Day enabled, this macro doesn't seem to get run (unless WORD is Does anyone have another way to get around this? | already running). So you have to turn Tips off. sort of like the Tip Of The Day...

dale, roberts@ishtar.med.jhu.edu

My modification to this patch is that instead of simply spacing over 'ToolsOptionsGeneral.ConfirmConversions =  $0'$ , type over it 'FileConfirmConversions 0' (no quotes) and fill out the remainder with spaces. 'FileConfirmConversions 0' is the Word 6 version of 'ToolsOptionsGeneral.ConfirmConversions =  $0'$ .

It is also necessary to replace all instances of the string. 'WHAT31.DOT' with 'WHAT6.DOT ' (note the extra space).

Please note that the legality of distributing a patched<br>
version of angle filieraseftle averytheles is unclear. Dale has version of one of Microsoft's executables is unclear. Dale has stated that he will not distribute the patched WHPE.EXE. Nor will I. (Unless someone from MS gives an official O.K.)<br>9. If using the (patched) WHPE, ensure that 'Tip of the Day

If using the (patched) WHPE, ensure that 'Tip of the Day' is turned off (as mentioned in Dale's post).

Authoring Environment compatible with Word 6.

Hope this helps,

Stuart.

----------------------

scs@vectis.demon.co.uk Stuart C. Squibb Newport, Isle of Wight, England, U.K.

"When all else fails, do it yourself." - Lefler's Law #17

**News Groups<br>
COMP.OS.MS-WINDOWS.PROGRAMMER.WINHELP** 

**User Groups** Jser ( <u>WORD</u> <u>MACROS</u> <u>WHAT</u> <u>POPUPS</u> SEARCH **Directory**
# macros in [config] section

of my project file:<br>CBB( "btn\_search", "SaveMark(`Test');Search()" )

Observe the presence macro command.

It seems likely that there is a way of stringing togther macro commands in the project file. Perhaps there is another valid delimiter besides semicolon.

And, more importantly, anyone resolve it?

Thanks for your consideration,

kburrows@bach.seattleu.edu

**News Groups** <u>COMP.OS.MS-WINDOWS.PROGRAMMER.WINHELP</u> **User Groups** <u>MACROS</u>

**This Author Directory** 

**Referenced By**<br>macros in [config] section

### WinWord6 <> RoboHelp comparability problems with  $\mathbf{r}$

After reading a number of comments about bugs and<br>compatability problems with WinWord 6 and RoboHe<br>I would be very engresiative of this grouple readerly answers to these questions:<br>Does Bebellelp 2.6 correct and/or workaround WinWord 6.0 arablems?

Does Robol Does the WinWord 6.0a "upgrade" improve its performance vis-a-vis<br>RoboHelp? Would it be more prudent to stick with WinWord 2 for now?

Thanks,

dennisc@world.std.com dennisc@world.std.com

**News Groups** <u>COMP.OS.MS-WINDOWS.PROGRAMMER.WINHELP</u>

This Author Directory

**Referenced By**<br>WinWord6 <> RoboHelp

# **Windows Programmer FAQ: How to get it**

Archive-name: ms-windows/faqprg.how-to Last-modified: 1994-03-29<br>Related-archives: ms-windows/faqprg.asc,ms-windows/faqprg.zip Last-FAQ-Update: Mar 24 03:00

This is a regularly scheduled weekly posting, which explains how you can obtain a copy of the Microsoft Windows Programmer FAQ (Frequently Asked Questions) list. The Windows Programmer FAQ is an extensive compilation of Windows software development facts, tips, techniques, and other useful information. The FAQ is about 5800 lines long (in ASCII format) or 140K (as a ZIP archive of a Windows Help file).

in ASCII format.

All updates to the Windows FAQ and Windows Programmer FAQs are posted to the WinHelp format The updates are usually 2-3 months apart, depending on the amount of new following two newsgroups:

comp.os.ms-windows.announce ASCII text format

The updates are usually 2-3 months apart, depending on the amount of new information and the maintainer's workload.

156.40.186.8 /publimg sites:<br>156.40.186.8 /pub/win3/FAQ You can also FTP the FAC

You can also FTP the FAQs from the following sites:<br>ftp.nimh.nih.gov 156.40.186.8 /pub/win3/FAQ<br>wuarchive.wustl.edu 128.252.135.4 /usenet/comp.binaries.ms-windows/faqs ftp.nimh.nih.gov 156.40.186.8 /pub/win3/F.<br>wuarchive.wustl.edu 128.252.135.4<br>ftp.metrics.com 198.133.164.1 /faq  $ftp.metrics.com<sub>198.133.164.1</sub>$  /faq

The FAOs will have filenames in the format of FAOWINxx.ZIP (Windows), FAQPRGxx.zip (Windows Programmer), and FAQWNTxx.zip where xx is the version number. Please do not abuse these sites; limit your FTP activity to time<br>outside business hours (8 PM EST through 9 AM EST, or 0100 GMT through 1400  $\mathsf{GMT}.$ 

If you wish to retrieve the FAQs using Gopher, you can locate them at gopher nimh nih gov.

If the news postings have expired on your site, and you have no FTP access you can obtain it using the decwrl ftp mail server. For instructions, send a mail message to ftpmail@decwrl.dec.com with a body containing simply: help

You will receive a full set of instructions by return mail.

--<br>[ /tom haapanen -- tomh@metrics.com -- software metrics inc -- waterloo, on<br>[ "ilive attended the indy 500... that's formula and [    not stock cars, but the idea's the same'                                        -- dan quayle ] [ not stock cars, but the idea's the same'

**News Groups<br>
COMP.OS.MS-WINDOWS.PROGRAMMER.WIN32** 

#### <u>COMP.OS.MS-WINDOWS.PROGRAMMER.WINHELP</u>

This Author Directory

# **INFO: A guide to the Windows newsgroups [FAQ]**

Archive-name: ms-windows/newsgrp.quide Last-modified: 1994-05-29

This is a regularly scheduled weekly posting, which explains the purpose of the usenet newsgroups for Microsoft Windows. Please follow these quidelines when posting your articles, and make life easier for all of  $\mathsf{USL}$ 

These are the current Windows newsgroups:

comp.os.ms-windows.advocacy Comparisons and arguments about Windows & Windows NT vs. other operating systems<br>comp.os.ms-windows.announce MODERATED. Announcements a MODERATED. Announcements and news about Windows applications, drivers, events etc. comp.os.ms-windows.setup Questions and problems with setting up and configuring Windows.<br>Comp.os.ms-windows.video Video display cards, Video display cards, drivers and monitors for use with Windows<br>comp.os.ms-windows.misc all other Windows discussions except advocacy with other operating systems.

        comp.os.ms-windows.apps.financial    Financial applications comp.os.ms-windows.apps.comm comp.os.ms-windows.apps.financial Financial applications comp.os.ms-windows.apps.utilities Utilities, desktops and accessories         comp.os.ms-windows.apps                        [Superceded by apps.misc] comp.os.ms-windows.apps [Superceded by apps.misc]

#### NETWORKING:

comp.os.ms-windows.networking.tcp-ip TCP/IP-based networking for Windows, includign NFS and apps comp.os.ms-windows.networking.windows Windows' native networking: WFWG, NT, NTAS and LAN Manager<br>comp.os.ms-windows.networking.misc All other networks, such as Netware, Banyan Vines and LANtastic

comp.os.ms-windows.nt.setup Setting up and configuring Windows NT and Windows NT Advanced Server<br>comp.os.ms-windows.nt.misc All other Windows NT-specific discussions

except programming and advocacy

PROGRAMMING AND SOFTWARE DEVELOPMENT:<br>comp.os.ms-windows.programmer.controls Using controls, custom controls, comp.os.ms-windows.programmer.controls VBXs, OCXs and dialogs<br>comp.os.ms-windows.programmer.drivers Driver and VxD development for Windows 3.1, NT and Chicago

comp.os.ms-windows.programmer.graphics Graphics and GDI programming in Windows<br>emory Memory and process management. comp.os.ms-windows.programmer.memory threads and IPC in Windows comp.os.ms-windows.programmer.multimedia Development of multimedia and video applications<br>etworks Network-specific application comp.os.ms-windows.programmer.networks development for Windows<br>e Creating OLE, COM and DDE-based comp.os.ms-windows.programmer.ole applications comp.os.ms-windows.programmer.tools Windows development tools, class libraries and compilers<br>in32 Developing for the Win32 API comp.os.ms-windows.programmer.win32  $(including NT and Win32s)$ comp.os.ms-windows.programmer.winhelp Developing WinHelp and Multimedia Viewer files and applications<br>comp.os.ms-windows.programmer.misc all other Windows p All other Windows programming and development discussions OTHER RELATED GROUPS:<br>comp.lang.basic.visual Visual Basic programming issues for both Windows and MS-DOS comp.apps.spreadsheets **being Spreadsheets** and related applications, including Excel, Quattro and 1-2-3.<br>Administering mail and news software comp.os.msdos.mail-news comp.os.msdos.mail-news Administering mail and news software<br>on Windows and MS-DOS.<br>comp.binaries.ms-windows MODERATED. Shareware, freeware, drivers and on Windows and MS-DOS.<br>Comp.binaries.ms-windows MODERATED. Sha other binary files.<br>This newsgroup is a copy of the BITNET WIN3-L hit listsery win3-l mailing list for all Windows discussions

NON-WINDOWS NEWSGROUPS: (Do not use for Windows-specific topics!)

comp.lang.visual Visual programming languages, \*not\* Visual Basic or C++<br>comp.lang.pascal The language itself; not appropriate for Windows topics isual Visual programming languages, \*not\* Visual Basic or C++<br>The language itself; not appropriate for Windows topics<br>The language itself: not appropriate for Windows topics comp.lang.pascal The language itself; not appropriate for Windows topics comp.lang.c The language itself; not appropriate for Windows topics comp.lang.c++ The language itself; not appropriate for Windows topics<br>comp.windows.news For the NeWS windowing system comp.windows.misc For other windowing systems, not Microsoft Windows

#### **GENERAL GUIDELINES:**

Please try to post to the appropriate newsgroup, and try to avoid crossposting whenever possible. This makes it easier for everyone<br>to find the information they are looking for without wading through irrelevant articles.

Second, please do not get involved in arguments about Windows vs.<br>OS/2 vs. Macintosh vs. NeXTSTEP \*except\* in the .advocacy group. OS/2 vs. Macintosh vs. NeXTSTEP \*except\* in the .advocacy group<br>Don't post any comparison or argument, and if someone else pos<br>Lon't nest a followy what news this flame heit and help increase. the signal-to-noise ratio of the newsgroups.

#### SUBSCRIBING AND UNSUBSCRIBING:

To subscribe to a Usenet newsgroup, you can use the "gnewsgroupname"<br>command at the newsgroup level in rn, trn and strn. To unsubscribe, hit "u" while in that newsgroup, if you are using rn, trn or strn.

To subscribe to a LISTSERV mailing list, send a mail message to the LISTSERV at the mailing list address (ie LISTSERV@uicvm.bitnet for the WINHLP-L@uicvm.bitnet list) containing just the text "SUBSCRIBE listname" in the body. To unsubscribe, send mail to that same LISTSERV with the body "UNSUBSCRIBE listname" or "SIGNOFF listname".

#### WINDOWS FAQS:

The Windows FAQs are available by anonymous ftp from ftp.metrics.com and other sites; see the companion posting "How to get ..." posted simultaneously with this one for further details.

MICROSOFT FTP SITE:<br>Microsoft also maintains an ftp site (ftp.microsoft.com) with driver<br>notabes and williking an it for all of Misrosoftle anomating awaterno including Windows, Windows for Workgroups and Windows NT.

#### MORE INFORMATION:

If you have questions about these guidelines, you can email to Tom. Haapanen (maintainer of the FAQ, tomh@metrics.com) or Sean Graham (moderator of the .announce group, sgraham@shiloh.nimh.nih.gov).

--<br>[ /tom haapanen -- tomh@metrics.com -- software metrics inc -- waterloo, on<br>[ "ilive attended the indy 500. , that's formula one, [    not stock cars, but the idea's the same'                                        -- dan quayle ]

[ not stock cars, but the idea's the same'

#### **News Groups**

COMP.OS.MS-WINDOWS.PROGRAMMER.WIN32 <u>COMP.OS.MS-WINDOWS.PROGRAMMER.WINHELP</u> **User Groups** <u>WORD</u> <u>MULTIMEDIA</u> <u>MM\_VIEWER</u> **VISUAL** CONVERSION

**This Author Directory** 

### **Help Writer's Assistant for Windows**  > I would like to try the evaluation copy of Help Writer's  $\blacksquare$

> I would like to try the evaluation copy of Help Writer's

> Assistant (HWAB40 1.ZIP and HWAB40 2.ZIP) said to be on

 $>$  ftp.cica.indiana.edu, but since I can never get on CICA, do

> the files reside elsewhere? Or could a kindly Pegasus Mail > user attach and email them to me?

 $>$  may not be complete but I thought the following the following the following the following the following the following the following the following the following the following the following the following the following t

This may not be compleatly list-related but I thought the following info would be of interest to all. The ftp sites below are "mirrors" of cica and are usually far more accessible -- in particular, try overseas sites during business hours. Enjoy...

grind.isca.uiowa.edu gatekeeper.dec.com ftp.cdrom.com ftp.marcam.com monu6.cc.monash.edu.au nic.funet.fi ftp.uni-paderborn.de ftp.uni-stuttgart.de ftp.uni-koeln.de ftp.uni-regnesburg.de ftp.iij.adip src.doc.ic.ac.uk nic.switch.ch ftp.nectec.or.th

Vicky Evans<br>Director Microsoft Channels Oh 45056, Oxford OH 45056, Oxford OH 45056, Oxford OH 45056, O Procter & Gamble Communication and Information Center MIAMI UNIVERSITY, Oxford OH 45056 513-529-2811 vevans@sba-laws.sba.muohio.edu

**News Groups** <u>COMP.OS.MS-WINDOWS.PROGRAMMER.WINHELP</u>

This Author Directory

#### **posting by non-subscriber** ww.bosung.wy

In article <Cqr7JK.1Br@metrics.com> Dennis Turner <TABITHA %HUJIVMS.BITNET@PSUVM.PSU.EDU> writes:<br>>Perhaps you can help me, >Perhaps you can help me,<br>><br>>The author of Helpwriter's Assistant for Windows has a new >version.    He wishes to post an announcement to this list, but >version. He wishes to post an announcement to this list, but >he is not a subscriber.  $>$ does he send it to, if so, if so, if so, if so, if so, if so, if so, if so, if so, if so, if so, if  $s$  $>1$  $>$ does he send it to, if so. > >If not, may I forward the announcement for him? > >Thanks. > >-dennis turner The correct place for announcements is, oddly enough,

comp.os.ms-windows.announce

Airborne Geophysics John A. Grant<br>Airborne Geophysics Geological Survey of Canada, Ottawa

jagrant@emr1.emr.ca

**News Groups** <u>COMP.OS.MS-WINDOWS.PROGRAMMER.WINHELP</u>

**This Author Directory** 

**References**  <u>Turner <TABITHA%HUJIVMS.BITNET@PSUVM.PSU.EDU></u> **Referenced By** posting by non-subscriber

### macros in [config] section Kevin Burrows in Beattle

In article <2tg2tg\$2eh@bach.seattleu.edu>,

Kevin Burrows <kburrows@bach.seattleu.edu> wrote:

 $>$ of my project file:

 $>\mid$ 

>of my project file:<br>><br>> CBB( "btn\_search", "SaveMark(`Test');Search()" )  $\,>$ 

>following a semicolon to be a comment.    Therefore it disregards my second    >Observe the presence >following a semicolon to be a comment. Therefore it disregards my second >macro command. I had this problem too.    In the end I found a solution buried deep

I had this problem too. In the end I found a solution buried deep inside the Microsoft WinSDK Knowledge Base: It's simple, actually: use a colon.

 $\mathbf{A}$   $\mathbf{A}$   $\mathbf{$ mcv@inter.NL.net

Miguel Carrasquer<br>Amsterdam  $\overline{[}$ <br>mcv@inter.NL.net ce .sig n'est pas une .cig

**News Groups** <u>COMP.OS.MS-WINDOWS.PROGRAMMER.WINHELP</u> **User Groups** <u>MACROS</u>

**This Author Directory** 

**References Kevin Burrows** 

# **WinWord6 <> RoboHelp**

>Does RoboHelp 2.6 correct and/or workaround WinWord 6's problems? >Does the WinWord 6.0a "upgrade" improve its performance vis-a-vis<br>>RoboHelp?

>Would it be more prudent to stick with WinWord 2 for now? >Would it be more prudent to stick with WinWord 2 for now?<br>We're using Word for Windows 6.1 and RoboHELP 2.61.<br>Welse very benny with heth slibeweb serve of PehelIFLPIe fectures. We're very happy with both, although some of RoboHELP's features are broken under Word 6. Overall, Word 6 is \*soooo\* much superior to Word 2, that I'd recommend switching.

The main reason we switched is that there were somethings that we just could \*not\* do with Word 2. For example, in Word 2, write a macro to open doc1.doc (which contains a line with "aaa" in it). Now, search for "aaa",  $\langle$ open doc2.doc (which is identical to doc1.doc), search for "aaa", switch back to doc1.doc, and now search for "aaa". Word 2 will \*NOT\* find "aaa" in doc1.doc, even though it found it before.

**News Groups** 

<u>COMP.OS.MS-WINDOWS.PROGRAMMER.WINHELP</u> **User Groups** <u>WORD</u> **MACROS** <u>SEARCH</u>

This Author Directory

**References** <u>Dennis Carothers</u> Referenced By WinWord6  $\leq$  RoboHelp WinWord6  $\leq$  RoboHelp

### How to make \*.HLP more easy?

I try to find if any tools that can make \*.HLP more easy?

| Gwo-ching Lin from N.S.Y.S.U, Taiwan | +-------------------------------------+  $\begin{array}{|c|c|c|c|c|}\n & e\text{-mail:em81125@student.nsysu.edu.tw} & \multicolumn{2}{|c|}{\text{e-S132125@ee.nsysu.edu.tw}} & \multicolumn{2}{|c|}{\text{e-S132125@ee.nsysu.edu.tw}} & \multicolumn{2}{|c|}{\text{e-S132125@ee.nsysu.edu.tw}} & \multicolumn{2}{|c|}{\text{e-S132125@ee.nsysu.edu.tw}} & \multicolumn{2}{|c|}{\text{e-S132125@ee.nsysu.edu.tw}} & \multicolumn{2}{|c|}{\text{e-S132$    

|    Gwo-ching Lin from N.S.Y.S.U,Taiwan    |

**News Groups** <u>COMP.OS.MS-WINDOWS.PROGRAMMER.WINHELP</u>

**This Author Directory** 

### **WinWord6 <> RoboHelp**  > >Does RoboHelp 2.6 correct and/or workaround WinWord 6's problems?

> >Does RoboHelp 2.6 correct and/or workaround WinWord 6's problems?<br>> >Does the WinWord 6.0a "upgrade" improve its performance vis-a-vis

> >RoboHelp?<br>- We're using Word for Windows 6.1 and RoboUELP 2.61. > We're using Word for Windows 6.1 and RoboHELP 2.61.<br>> We're using Word for Windows 6.1 and RoboHELP 2.61.

> We're very happy with both, although som<br>> are broken under Word 6. Overall, Word 6<br>> to Werd 2, that I'd recommend switching.

 $>$  to Word 2, that I'd recommend switching.

 $\geq$ 

 $>$  The main reason we switched is that there were somethings that we iust

 $>$  could \*not\* do with Word 2.

true, word 6 is superior to word 2, especially when writing manuals (becasue of the new file linking functinality). but global searching and replacing is screwed in robohelp (one moment, word's replace and replacing is screwed in robohelp (one moment, word's replace<br>format is 'hidden text', the next moment it's not); also, at certain<br>nainte in time, tha 'Turing Penalece Calastian' in Taala Ontian in points in time, the 'Typing Repalces Selection' in Tools-Option is deselected for no apparent reason other than to piss me off. but,<br>workarounds exist (such as creating a macro for that latter bug). and workarounds exist (such as creating a macro for that latter bug). and<br>as for word 6.0a, that just supposedly fixes problems relating to the<br>QLE functionality and deaselt assets as ffect relateds negitively.cr negatively.

ps-does word 6.1 exist, or was that just a typo?

**News Groups** <u>COMP.OS.MS-WINDOWS.PROGRAMMER.WINHELP</u> **User Groups WORD** <u>MACROS</u>

This Author Directory

**References** <u>Bruce Kozuma</u> **Referenced By**<br>WinWord6 <> RoboHelp

### **HC31 has OutOfMemory ...**  $\overline{\phantom{a}}$

authoring helpfiles...

"Error 5059: Not enough memory to build help file"

Even when run from DOS commandline and no TSR's installed. The RTF file is only about 85K, but includes about 70 bitmap (each not too large). Can<br>anyone give me a clue? How do guys like Borland create helpfiles of over 4 Mb? I seem to come into trouble even at a 85K RTE...

What am I doing wrong?

Tha ---------------------------------------+-------------------------------------- Gr. Willem II Laan 130 will make the United States of the United States of the United States of the United Sta Gr. Willem II Laan 13 | Voice: +31 (20) 1712 2687 NL 2355 BG    Hoogmade                                      | CompuServe: 100037,2635    

**News Groups** <u>COMP.OS.MS-WINDOWS.PROGRAMMER.WINHELP</u>

**This Author Directory** 

**Referenced By**<br>HC31 has OutOfMemory ...

#### **HC31 has OutOfMemory ...** >Perhaps this problem has been addressed already, but as a newcomer in

hdebue@inter.NL.net (Hans de Bue) wrote:

>Perhaps this problem has been addressed already, but as a newcomer in >authoring helpfiles...

 $>$  Error  $5059595$  memory to build help file  $\sim$ >I encountered the following message:

>"Error 5059: Not enough memory to build help file"<br>>

 $>$ is only about 85K, but includes about 70 bitmap (each not too large). Can not too large  $\sim$ >Even when run from DOS commandline and no TSR's installed. The RTF file >is only about 85K, but includes about 70 bitmap (each not too large). Can >anyone give me a clue? How do guys like Borland create helpfiles of over >4 Mb? I seem to come into trouble even at a 85K RTF...

><br>>What am I doing wrong?

 $\geq$ 

    Most likely, you're including a bitmap in the help file that is larger Most likely, you're including a bitmap in the help file that is larger<br>than 33k. If you're ambedded the bitmap by unusual include the 33k. If you're than 32k. If you've embedded the bitmap, you are limited to 32k. If you're doing that, remove the embedded window and include the bitmap by reference. Just insert the following into your WORD file:

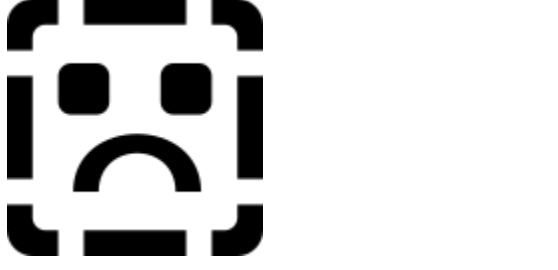

bmc is centered. bml is left, bmr is right.

Each paragraph in a WinHelp file is limited to 32k. If you embed a graphic, it becomes part of the paragraph data and must adhere to the 32k limit. If you include the bitmap by reference, you can use much larger bitmaps.

Pete Davis

one of the least interesting." -- Dave Barry one of the least interesting." -- Dave Barry

**News Groups** <u>COMP.OS.MS-WINDOWS.PROGRAMMER.WINHELP</u> **User Groups**  $\underline{\text{WORD}}$ 

**This Author Directory** 

**References**  Hans de Bue

## .hlp -> .rtf conversion

Does anyone know of a converter or decompiler to convert .hlp files back to .rtf or .doc?

David Chung<br>chungr@uni.edu 72032,325@compuserve.com

#### **News Groups**

<u>COMP.OS.MS-WINDOWS.PROGRAMMER.WINHELP</u>

**This Author Directory** 

#### Referenced By

hlp -> .rtf conversion  $\frac{1}{1}$  hlp -> .rtf conversion

## **help with ftp.microsoft.com**  Does somebody know how to unpack files from ftp.microsoft.com

Does somebody know how to unpack files from ftp.microsoft.com thank you Stan

#### **News Groups** <u>COMP.OS.MS-WINDOWS.PROGRAMMER.WINHELP</u>

**This Author Directory** 

**Referenced By**<br> **help with ftp.microsoft.com** 

### **Help files in Chicago** : >When I took a look a Chicago I noticed that almost all of the help files

Gregory J. Peto (gpeto@MUDSHARK.SUNQUEST.COM) wrote:<br>: >When I took a look a Chicago I noticed that almost all of the help files

: >were compiled with MVC.EXE, the Multimedia Viewer Compiler.

: It has been rumored that Viewer will be 'the' help engine of Chicago (several

: people on the net have reported heard comments to that affect). It may be <br>: official

: now, but I have seen no official statement to that affect.

Is MVC.EXE used in Windows 3.1? Or is this a new program for Chicago?

Martin Bechard

**News Groups** <u>COMP.OS.MS-WINDOWS.PROGRAMMER.WINHELP</u> User Groups **MULTIMEDIA** <u>MM\_VIEWER</u>

This Author Directory

**References** <u>J. Peto" <gpeto@MUDSHARK.SUNQUEST.COM></u> **Referenced By** Help files in Chicago

### **Help files in Chicago** >Gregory J. Peto (gpeto@MUDSHARK.SUNQUEST.COM) wrote:

In article <2tiesr\$q28@Tandem.CAM.ORG>, Martin Bechard <martinb@CAM.ORG> wrote: >Gregory J. Peto (gpeto@MUDSHARK.SUNQUEST.COM) wrote: >: >When I took a look a Chicago I noticed that almost all of the help files >: >were compiled with MVC.EXE, the Multimedia Viewer Compiler. ><br>>Is MVC.EXE used in Windows 3.1? Or is this a new program for Chicago?  $>$  and  $\sim$  character mode program (dual DOS-OS/2), just like  $\sim$ 

MVC.EXE is a character mode program (dual DOS-OS/2), just like<br>HC FYE - There's also a protected mode version, MVCPEYE (cf. MVC.EXE is a character mode program (dual DOS-OS/2), just<br>HC.EXE. There's also a protected mode version, MVCP.EXE<br>HCREYE). Helselt think there's any real difference batween HCP.EXE). I don't think there's any real difference between MVC and HC, apart from the file extensions they use by default (.HPJ .HLP vs. .MVP .MVB) and some other minor points. Viewer 2.0 uses a Windows-based compiler (finally!), called<br>WMVC.EXE. I would hope Chicago will use that one (ported to WIN32, of course).

 $\mathbf{A}$   $\mathbf{A}$   $\mathbf{$ mcv@inter.NL.net

Miguel Carrasquer<br>Amsterdam  $\overline{[}$ <br>mcv@inter.NL.net ce .sig n'est pas une .cig

**News Groups** 

<u>COMP.OS.MS-WINDOWS.PROGRAMMER.WINHELP</u> User Groups **MULTIMEDIA** <u>MM\_VIEWER</u>

**This Author Directory** 

#### References

I. Peto" <qpeto@MUDSHARK.SUNQUEST.COM> **Martin Bechard** 

## **"Console"-type window for** *Windows App?*

In article <CarlVern.186.2DECD828@psy.aau.dk> CarlVern@psy.aau.dk (Carl Verner Skou)  $\blacksquare$ 

>In article <2sifkd\$fe3@network.ucsd.edu> bruss@cs.ucsd.edu (Brian Russ) writes:

>>so, forth. We're using Visual C++ and the debugger often gets lost -->>so, we'd like to revert to the old tried-and-true method of printf()<br>>>style debugging messages. The original author claimed that there >>really isn't any way to redirect standard output to another window --

>The most easy thing with  $VC++$  is to use the macro TRACE( "What?%#&!!!\n"), >compile with debug on. Use DBWIN. EXE (Debugwin) and TRACE. EXE (MFC Trace >Options ) and redirect the output and all traced (TRACE, ASSERT, VERIFY )<br>>messaged are displayed in DBWIN. Remember to set output to window in DBWIN.EXE  $>$ and enable trace in TRACE EXE.

This assumes that you are using MFC and not programming the SDK directly though.

Donald Munro (ccahdm@beluga.upe.ac.za)

**News Groups** COMP.OS.MS-WINDOWS.PROGRAMMER.MISC <u>COMP.OS.MS-WINDOWS.PROGRAMMER.WINHELP</u> **User Groups VISUAL** <u>MACROS</u>

**This Author Directory** 

References **Brian Russ** <u>Carl Verner Skou</u> **Referenced By** "Console"-type window for Windows App?

### **Printing entire .hlp files** : > i posted an article earlier about printing .hlp files from within the

 $\ast$ 

Peter Drayton (peter@aztec.co.za) wrote:<br>: > i posted an article earlier about printing .hlp files from within the

:  $>$  winhelp engine. however, as i read some follow-ups to the original

: Could you please re-post? ;-)

- : Thanks!<br>: Peter
- : Peter $\blacksquare$

: \* Peter Drayton                        \* The opinions expressed here are mine    \* : \* peter@aztec.co.za                \* alone, as no one else would be stupid \* : \* Peter Drayton \* The opinions expressed here are mine \* : \* peter@aztec.co.za  $*$  alone, as no one else would be stupid \*  $*$ <br>: \* 100075.67@compuserve.com \* enough to have them. I missed this thread...I'd like to see it again...

I missed this thread...I'd like to see it again...

What I'm doing seems to work:

1) I run a program called hip2doc.<br>2) I important the doc file into word 3) I print from word (actually, I'm making a file...) I'm using lptx and lpt1.dos... I'm using lptx and lpt1.dos...<br>It easnes you can't print to a file (well, you can make an encapsluated file, but,

It seems you can't print to a file (well, yo you don't run through a driver to a file...

leisner@sdsp.mc.xerox.com     

 $\mathsf{matrix}$ Ieisner@sdsp.mc.xerox.com<br>Member of the League for Programming Freedom<br>Lagult make many mistakes, but when Lurello and, its a beaut Fiorello LaGuardia

**News Groups** <u>COMP.OS.MS-WINDOWS.PROGRAMMER.WINHELP</u> **User Groups**  $\underline{\text{WORD}}$ 

**This Author Directory** 

**References** <u>Peter J. Davis</u> chou@n5145.notis.com <u>Peter Drayton</u> **Referenced By**<br>**Printing entire .hlp files** 

### **Help Writer's Assistant for** *Windows*  $\blacksquare$  interest to all. $\blacksquare$

This may not be compleatly list-related but I thought the follo\ info would be of interest to all. The ftp sites below are "mirrors" of cica and are usually far more accessible -- in particular, try overseas sites during business hours. Enjoy...

Vicky Evans<br>Director Microsoft Channels Oh 45056, Oxford OH 45056, Oxford OH 45056, Oxford OH 45056, O Procter & Gamble Communication and Information Center<br>MIAMI UNIVERSITY, Oxford OH 45056 513-529-2811 513-529-2811 vevans@sba-laws.sba.muohio.edu

What a bizarre post, Vicky. Something practical and to the point. Strange, strange...

-dennis turner

**News Groups** <u>COMP.OS.MS-WINDOWS.PROGRAMMER.WINHELP</u>

This Author Directory

# **Recommendation on tutorial tools**

#### Greetings!

For the next release of the product I am currently supported, the publications team would like to add a an online tutorial we are not familiar with the tools that we could use to create the tutorial. what I am requesting here your suggestions for these tutorials. But wait do you want to know more about the tutorials? OK here goes. They are for a software application running in Windows 3.1. the product is very complicated with many features. We would like for the tutorial at least simulate interaction with the product (even if we are just faking it) and contain lots of graphics. This is not a training tool, it is a customer run tutorial highlight, explaining, or demonstrating the product capabilities

tutorials and can you recommend them to me?

Thanks

teresa urutia@ccm.jf.intel.com

**News Groups** <u>COMP.OS.MS-WINDOWS.PROGRAMMER.WINHELP</u>

This Author Directory

#### **Referenced By**

Recommendation on tutorial tools Recommendation on tutorial tools

## **what's up with** ftp.cica.indiana.edu

In article <2t8392\$csp@news.acns.nwu.edu> chou@n5145.notis.co<br>><br>- -see savenes ast into fte sise indiana.edu? ilve tried anonymously

><br>>can anyone get into ftp.cica.indiana.edu? i've tried anonymously<br>> ftping and also to ins as assess via genher, but itle net working i >ftping and also trying to access via gopher, but it's not working. i<br>>would really like to look at HWAB40 1.zip and 2.zip help authoriing  $\rightarrow$ stuff. I tried for about 20 minutes today, and my Internet server server server server server server server server server server server server server server server server server server server server server server serv

Good luck. I tried for about 20 minutes today, and my Internet server finally got a disconnect from them. They only have 25 incoming lines, and antil they disonnected, they were listing the 25 connections - ony 7 or 8 were coming from within the US, the remainder from China, Israel, South America, Russia, Denmark, Finland, Lebanon and a few other countries I have forgotten. I was trying at 7:00 am PST, which I believe is 9 am for Indiana, which I imagine is prime time. If someone there is reading this, maybe you could find out and tell us the least busy times, and if there are any plans to expand the service...

Gary Benson-\_-\_-\_-\_-\_-\_-inc@tc.fluke.com\_-\_-\_-\_-\_-\_-\_-\_-\_-\_-

development. -Julius Frontinus, 1st century AD

**News Groups** <u>COMP.OS.MS-WINDOWS.PROGRAMMER.WINHELP</u>

This Author Directory

**References**  <u>chou@n5145.notis.com</u><br>**Referenced By**<br>.whatle.up with ftp.cicc.indiana.edu **Referenced By**<br>what's up with ftp.cica.indiana.edu

## **'guide' re how-to-create-help**

In article <1994Jun8.033110.10439@cognos.com> nigelc@cognos.com<br>writes:<br>> lim looking for any recommended papers/books on how to think about  $\textrm{writes:}$ 

 $>$ I'm looking for any recommended papers/books on how to think about  $>$  creating help libraries for applications. The specific audience >would be for a person who has tradtionally built terminal apps.

I always recommend "Developing Online Help for Windows" publish $\epsilon$ The book is pretty much a standard reference for this kind of work, and while it may not have precise advice about libraries, it will give you plenty to think about!

 $>$ nigel Campbell Campbell Campbell Campbell Campbell Campbell Campbell Campbell Campbell Campbell Campbell Campbell Campbell Campbell Campbell Campbell Campbell Campbell Campbell Campbell Campbell Campbell Campbell Campb

>Nigel Campbell >Client/Server Product Mgr >UUnet: nigelc@cognos.COM

 $>$   $-$        Voice: (613) 738-1338 ext 3016        P.O. Box 9707 Solient/Server Product Mgr FAX: (613) 738-0002 3755 Riverside Dr.<br>
Solients incorporated MCI: nigel campbell || 3074729 Ottawa, Ontario CANADA K1G 3Z4

Gary Benson-\_-\_-\_-\_-\_-\_-\_-inc@tc.fluke.com\_-\_-\_-\_-\_-\_-\_-\_-\_-\_-\_-

Inventions reached their limit long ago, and I see no hope for further development. -Julius Frontinus, 1st century AD

**News Groups** <u>COMP.OS.MS-WINDOWS.PROGRAMMER.WINHELP</u>

**This Author Directory** 

**References**  Nigel Campbell **Referenced By**  'guide' re how-to-create-help

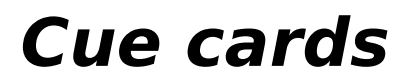

could you complete you complete your answer by giving us some info as tools, when the some info as tools, what tools, when tools, when tools, when the some info as tools, when the some info as tools, when the some info as

Could you said kits)?

TIA

**Charles Miller** 

#### **News Groups**

<u>COMP.OS.MS-WINDOWS.PROGRAMMER.WINHELP</u>

This Author Directory

#### **References**

Henriksen <peterhe@MICROSOFT.COM>

### **Capturing/editing screen shots** files.    Using this with the hot spot editor is especially cool.

I like to include bitmaps of menus, client windows, etc in my help files. Using this with the hot spot editor is especially cool. Currently I have to go through the following sequence:

1. Press Alt-PrintScrn to copy a window

2. Alt-Tab over to Paintbrush.

3. Paste the clipboard into Paintbrush.

4. Choose "show pen position" from the View menu and obtain the coordinates (in pixels) of the lower-right corners of the paste-in.

5. Change image-attributes to the dimensions of the .bmp to the size of the paste, obtained from  $(4)$ .

6. Paste the image again, this time leaving a bitmap with the size of the image we pasted.<br>7. Save the .bmp file.

8. Reset the image attributes to "Default"

Is there a way to avoid having to change the image attributes so that when I paste the clipboard contents, I automatically get a .bmp image the size of the paste?

#### **News Groups**

<u>COMP.OS.MS-WINDOWS.PROGRAMMER.WINHELP</u>

This Author Directory

#### **Referenced By**

 Capturing/editing screen shots Capturing/editing screen shotsCapturing/editing screen shots Capturing/editing screen shots

### **How to jump to a topic in a** "standard" help file to jump into a standard help into

How does one determine the value of the second argument when calling Jumpld IDH CONTENTS, it jumped to the right place, that is the Contents section, but to jump into a standard help file (e.g. WINHELP.HLP). When I used the standard IDH\_CONTENTS, it jumped to the right place, that is the Contents section, but<br>complained "Help topic does not exist.". I assume that is because when it<br>descrit know to where in the file to jump, it jumps to the beginning IDH CONTENTS, it jumped to the right place, that is the Contents section, but doesn't know to where in the file to jump, it jumps to the beginning. complained "Help topic does not exist.". I assume that is because when it doesn't know to where in the file to jump, it jumps to the beginning.

 $TIA$ ,  $\blacksquare$ 

                                                                                          |

Amir Raveh **amirramilce.** | #include <std disclaimer.h>

My friends call me amirr@milcse.rtsg.mot.com |

**News Groups** <u>COMP.OS.MS-WINDOWS.PROGRAMMER.WINHELP</u> **User Groups** <u>LINKS</u>

This Author Directory

#### **Referenced By**  $\overline{a}$

<u>How to jump to a topic in a "standard" help file</u> <u>How to jump to a topic in a "standard" help file</u> <u>How to jump to a topic in a "standard" help file</u> How to jump to a topic in a "standard" help file How to jump to a topic in a "standard" help file

### .hlp -> .rtf conversion >Does anyone know of a converter or decompiler to convert .hlp files back to

chungr@cobra.uni.edu wrote:

>Does anyone know of a converter or decompiler to convert .hlp files back to  $>$ .rtf or .doc?

 $\mathbf{I}$ 

>David Chung<br>David, itle in the FAQ. Multi-Doc will convert, ULD files back to the David, it's in the FAQ. Multi-Doc will con-Source .RTF. It's a commercial package.<br>You could also look at HLP2DOC. I'm not sure if itle freeware or.

Sou could also look at HLP2DOC. I'm not sure if it's freeware or<br>shareware, but the latest version I have in 1.22, which says itle a beta. shareware, but the latest version I have is 1.22, which says it's a beta shareware, but the latest version I have is 1.22, which says it's a beta<br>version. It's not complete, but it does a pretty good job if you don't<br>need a 100% reversel. It doesn't de bitmaps and does have agree bugs, but version. It's not complete, but it does a pretty good job if you don't<br>need a 100% reversal. It doesn't do bitmaps and does have some bug:<br>dofinately werth the price. Once the huge are sut, I'd he willing to put definately worth the price. Once the bugs are out, I'd be willing to put some money down for a registered version if he does it as shareware.

Pete Davis

one of the least interesting." -- Dave Barry one of the least interesting." -- Dave Barry

**News Groups** <u>COMP.OS.MS-WINDOWS.PROGRAMMER.WINHELP</u>

**This Author Directory** 

**References**  chungr@cobra.uni.edu

### **Capturing/editing screen shots** Captaring Cartin

In article <cbmillerCrDGKw.8DF@netcom.com>.

Charles Miller <cbmiller@netcom.com> wrote:

>I like to include bitmaps of menus, client windows, etc in my help

>files. Using this with the hot spot editor is especially cool.

>Currently I have to go through the following sequence:

>2. Alt-Tab over to Paintbrush.  $>1$ . Press Alt-PrintScrn to copy a window into the clipboard.

>2. Alt-Tab over to Paintbrush.

 $>$ 3. Paste the clipboard into Paintbrush.

 $>4$ . Choose "show pen position" from the View menu and obtain the coordinates

 $>$ (in pixels) of the lower-right corners of the paste-in.

>5. Change image-attributes to the dimensions of the .bmp to the size of  $\geq$ the paste, obtained from (4).

 $>6$ . Paste the image again, this time leaving a bitmap with the size of the  $>$ image we pasted.

>7. Save the .bmp file.

>8. Reset the image attributes to "Default"

 $>$  I paste the clipboard contents, I automatically get a .bmp image the contents, I automatically get a .bmp image the contents, I automatically get a .bmp image the contents, I automatically get a .bmp image the content >Is there a way to avoid having to change the image attributes so that<br>>when I paste the clipboard contents, I automatically get a .bmp image the >size of the paste?<br>There isn't with Paintbrush. I seem to recall that "Bitedit",

another MS tool included with the MDK/Viewer toolkit, and with the another MS tool included with the MDK/Viewer toolkit, and with the<br>Video for Windows SDK (?) doesn't have this problem. I've erased<br>it from nuclearl dials as Loadh shaak now. it from my hard disk, so I can't check now.<br>But there are many non-MS picture editors and screen-capture tools

around, shareware or PD.

 $\mathbf{A}$ m $\mathbf{A}$   $\mathbf{A}$   $\mathbf{$ mcv@inter.NL.net                  ce .sig n'est pas une .cig       

**News Groups** <u>COMP.OS.MS-WINDOWS.PROGRAMMER.WINHELP</u>

**This Author Directory** 

**References** <u>Charles Miller</u> Referenced By Capturing/editing screen shotsCapturing/editing screen shots Capturing/editing screen shots

# **Re:This Newsgroup**

msmith@discreet.demon.co.uk "Mark Smith" writes:

> BWAHAHAHAHAHA! Ask the people in comp.windows.news, which has nothing

> to do with Microsoft Windows whatsoever, posts a \*weekly\* FAQ, and still

> gets regular floods of irrelevant articles. During the last inevitable<br>> flame war, one guy was claiming that if at least one other equally confused

> flame war, one guy was claiming that if at least one other equally confused<br>> person replied to your off-topic articles, you must be in the right place<br>> secondlace of what envencedes thought... If there's such a thing a

> regardless of what anyone else thought. If there's such a thing as digital

 $>$  karma, this is it.

 $\mathcal{P}$  comp. windowing systems not dealt with elsewhere and systems not dealt with elsewhere and systems not dealt with elsewhere and systems not dealt with elsewhere and systems not dealt with elsewhere and systems in comp.windows.misc (misc. windowing systems not dealt with elsewhere and The same is true of comp.lang.visual (visual programming languages) and things like XVT that work with more than one GUI). This sort of thing has all but killed comp.lang.visual - the 'if we want to use it for this, we will' argument is a very popular one.

John Styles

#### **News Groups**

<u>COMP.OS.MS-WINDOWS.PROGRAMMER.WINHELP</u> **User Groups** <u>VISUAL</u>

This Author Directory

References Fong Whye Koon Mark Smith

### **How to jump to a topic in a "standard" help file** Amir Raveh <amirr@milcse.rtsg.mot.com> wrote:

In article <2tjhdq\$t27@delphinium.cig.mot.com>, Amir Raveh <amirr@milcse.rtsg.mot.com> wrote: >to jump into a standard help file (e.g. WINHELP.HLP). When I used the standard >How does one determine the value of the second argument when calling Jumpld >IDH CONTENTS, it jumped to the right place, that is the Contents section, but >IDH\_CONTENTS, it jumped to the right place, that is the Contents section, but<br>>complained "Help topic does not exist.". I assume that is because when it<br>> descrit know to where in the file to jump, it jumps to the beginni >doesn't know to where in the file to jump, it jumps to the beginning.<br>">IDH CONTENTS, it jumped to the right place, that is the Contents section, but >IDH\_CONTENTS, it jumped to the right place, that is the Contents see<br>>complained "Help topic does not exist.". I assume that is because w<br>> describ know to whare in the file to jump, it jumps to the beginning.  $>$  if a topic id is not found, WinHelp jumps to the  $C$ 

Yes, if a topic id is not found, WinHelp jumps to the Contents topic, displaying this error. The recommended way to jump to the contents topic is JumpContents(), of course. WINHELP.HLP is not using IDH CONTENTS for its contents topic.

If you have a foreign help file, using Jumpld or JumpContext is difficult. Using a program like HELPDUMP, you see that the MAP-id points you to a topic offset, and the context-strings are stored as hash-values. Neither of these is very helpful (except you can use the undocumented JumpHash() macro to jump to a hash-value). The only easy and reliable way to call topics in a help file you have not written is by using<br>JumpKeyword. Unfortunately, there are many brain-damaged, keywordless help files around...

 $\mathbf{A}$   $\mathbf{A}$   $\mathbf{$ 

Miguel Carrasquer<br>Amsterdam  $\overline{[}$   $\overline{[}$   $\overline$ mcv@inter.NL.net ce sig n'est pas une cig

**News Groups** <u>COMP.OS.MS-WINDOWS.PROGRAMMER.WINHELP</u> **User Groups LINKS** <u>MACROS</u>

This Author Directory

#### **References**

 How to jump to a topic in a "standard" help file**Referenced By**  $\overline{a}$ <u>How to jump to a topic in a "standard" help file</u> <u>. How to jump to a topic in a "standard" help file</u> How to jump to a topic in a "standard" help file

#### **Recommendation on tutorial tools**  In article <CrDx7K.8uE@metrics.com>, Teresa Urutia Wilaya Wilaya Wilaya wa Teresa Urutia Wilaya wa Teresa Urutia Wilaya wa Teresa Urutia Wilaya wa

In article <CrDx7K.8uE@metrics.com>,

Teresa Urutia <Teresa\_Urutia@CCM.JF.INTEL.COM> wrote: >Greetings!

 $>$ 

>For the next release of the product I am currently supported, the >publications team would like to add a an online tutorial we are not familiar >with the tools that we could use to create the tutorial. what I am requesting  $\ge$ here your suggestions for these tutorials. But wait do you want to know more  $\geq$ about the tutorials? OK here goes. They are for a software application running  $\geq$  in Windows 3.1. the product is very complicated with many features. We would >like for the tutorial at least simulate interaction with the product  $>$ (even if we are just faking it) and contain lots of graphics. This is not a >training tool, it is a customer run tutorial highlight, explaining, or >demonstrating the product capabilities  $>$ tutorials and can you recommend them to me. The measurement them to measurement them to measurement them to me

>O.K., so now what tools have you used to develop online Windows-based >tutorials and can you recommend them to me?

 $\geq$ 

Hello,<br>if you have the MS Developers Library CD-ROM, there's an article on creating CBT (Computer-Based Training) applications by Nancy Winnick Cluts. It's a very basic instroduction (to make something) that's commercially viable you'll need to put in a lot more work), and it is Windows NT based, but it's a start.

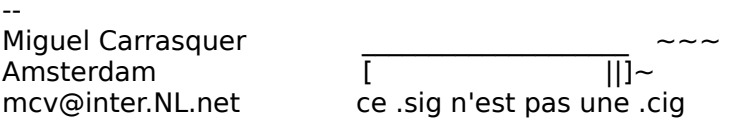

**News Groups** <u>COMP.OS.MS-WINDOWS.PROGRAMMER.WINHELP</u>

This Author Directory

**References**  Urutia <Teresa Urutia@CCM.JF.INTEL.COM>

### **Re Terese Urutia's Request on Tutorial Tools** Professional and Icon Authority oriented applications which are object to the state and in the state and in the state and in the state and in the state applications which are object on the state and in the state and in the

The two best tools on the market, as far as I am concerned are Authorware Professional and Icon Author. Both are object oriented applications which are easy to use and relatively easy to learn. I am a tech writer, and have no trouble using either of them, however our company uses Authorware. If you need any more information about these, please let me know.

David Dubin@notes.pw.com@Internet

"Ability will never catch up with the demand for it."    -Malcom Forbes

"Ability will never catch up with the demand for it." -Malcom Forbes

**News Groups** <u>COMP.OS.MS-WINDOWS.PROGRAMMER.WINHELP</u>

This Author Directory

## **How to jump to a topic in a "standard" help file**

mcv@inter.NL.net (Miguel Carrasquer) writes:

>Yes, if a topic id is not found, WinHelp jumps to the Contents topic, >displaying this error. The recommended way to jump to the contents

To be precise, if I'm not mistaken, WinHelp simply displays its<br>window, showing whatever tapis was lest displayed, when it son't find window, showing whatever topic was last displayed, when it can<br>the requested context--along with the alert, of course. If there<br>has all has a provisue soll, it displays the Contents topic, but if there has, it shows the most recent topic.

 $>$   $-$ >Amsterdam The above is my personal opinion.

>mcv@inter.NL.net                  ce .sig n'est pas une .cig    Bruce Stephenson          bruce@spss.com

Bruce Stephenson bruce@spss.com<br>The above is my personal opinion. -----------------------------------

**News Groups** <u>COMP.OS.MS-WINDOWS.PROGRAMMER.WINHELP</u> **User Groups** <u>LINKS</u>

This Author Directory

References **Amir Raveh Miguel Carrasquer**
## **How to jump to a topic in a** "standard" help file

In article <CrE2pw.E19@inter.NL.net> mcv@inter.NL.net (Miguel Carrasquer) writes:

>If you have a foreign help file, using Jumpld or JumpContext is dif >Using a program like HELPDUMP, you see that the MAP-id points you to >Neither of these is very helpful (except you can use the undocumented >a topic offset, and the context-strings are stored as hash-values. >JumpHash() macro to jump to a hash-value). The only easy and reliable >way to call topics in a help file you have not written is by using<br>>|umpKeyword. Unfortunately, there are many brain-damaged, keywordless >help files around...<br>Itle not hard to construct a string which hashes to a given hash value; the

hashes to the digital to construct a string which hashes to a given hash value;<br>hash also the is pretty simple. You map the digits '1', '2',..., '0' to the It's not hard to construct a string which hashes to a given hash value; the<br>hash algorithm is pretty simple. You map the digits '1','2',...,'0' to the<br>wakes 1 to 10, the latters to 17 to 42, and the lasse write la like Li values 1 to 10, the letters to 17 to 42, and the legal symbols like ' ' to values I forget in between. Then treat the whole string as a giant base 43 number, and the hash value will be this number mod  $2^{\circ}32$ . To undo it, just 43 number, and the hash value will be this number mod 2^32. To undo it,<br>try to write the hash value in base 43, possibly adding multiples<br>of 2003 if it doesn't correspond antirely to legal aymhole (e.g. there's no letter with base 43 representation as a 0).

But if there's a JumpHash() macro around, you might as well use that.

dmurdoch@mast.queensu.ca

**News Groups** <u>COMP.OS.MS-WINDOWS.PROGRAMMER.WINHELP</u> **User Groups MACROS** <u>LINKS</u>

This Author Directory

References <u>Amir Raveh</u> <u>Miguel Carrasquer</u> "standard" help files files files files files files files files files files files files files fi **Referenced By**  $\overline{a}$ How to jump to a topic in a "standard" help file How to jump to a topic in a "standard" help file

# **Help metrics**

 $\mathsf{Hello},$ 

I am interested in measuring usage of help topics in an attempt to discover which topics are most frequently used. Is there a tool available that we can tie to WinHelp that can increment counters based on topic usage or possibly write out and append to a file containing the help history information?

Any leads would be appreciated!!

Tom Maynard EMail: maynard@marcam.com

**News Groups** 

<u>COMP.OS.MS-WINDOWS.PROGRAMMER.WINHELP</u>

## WinWord6 <> RoboHelp

In article <2ti7cj\$f1j@news.acns.nwu.edu> chou@n5145.notis.com wr  $>$  (becase of the new file linking function  $\mathcal{L}$  ). But global searching functions  $\mathcal{L}$ 

>true, word 6 is superior to word 2, especially when writing manuals > (becasue of the new file linking functinality). but global searching >and replacing is screwed in robohelp (one moment, word's replace >format is 'hidden text', the next moment it's not); also, at certain

Yes, I really have to pay attention when I'm doing a global search because I haven't figured out when and why it decides to change the because I haven't figured out when and why it decides to change the<br>format. I don't know if this is a RoboHelp problem or a Word6 problem<br>hasswes I dan't was Ward6 wrlses I'm writer Pabal lala because I don't use Word6 unless I'm using RoboHelp.

>points in time, the 'Typing Repalces Selection' in Tools-Option is<br>>deselected for no apparent reason other than to piss me off. but, >workarounds exist (such as creating a macro for that latter bug). and

I thought maybe I was doing it inadvertently. Very irritating.

Here's another one I run into once in a while. It will suddenly start typing over text instead of inserting text. (This one really makes me mad!) Has anyone else run into this? Or is this one my fault?

 $>$ ps-does word 6.1 exist, or was that just a typo?

I lost who originally started this thread but, ditto to that question? I was wondering this myself.

Lilly-Anne Wilder

### **News Groups** <u>COMP.OS.MS-WINDOWS.PROGRAMMER.WINHELP</u> User Groups <u>WORD</u> <u>MACROS</u>

**This Author Directory** 

**References Bruce Kozuma** chou@n5145.notis.com

### **How to jump to a topic in a "standard" help file** Duncan Murdoch <dmurdoch@mast.queensu.ca> wrote:

In article <dmurdoch.1081.771607491@mast.queensu.ca>, Duncan Murdoch <dmurdoch@mast.queensu.ca> wrote:<br>>

 $>$ It's not hard to construct a string which hashes to a given hash value; the >It's not hard to construct a string which hashes to a given hash value; the<br>>hash algorithm is pretty simple. You map the digits '1','2',...,'0' to the<br>> values 1 to 10, the letters to 17 to 42, and the legal aymhole like  $>$ values 1 to 10, the letters to 17 to 42, and the legal symbols like '' >to values I forget in between. Then treat the whole string as a giant base  $>$ 43 number, and the hash value will be this number mod 2^32. To undo it, just >43 number, and the hash value will be this number mod 2^32. To undo it,<br>>try to write the hash value in base 43, possibly adding multiples<br>> of 2003 if it doesn't correspond antiply to legal aymholo (e.g. there's no > of 2^32 if it doesn't correspond entirely to legal symbols (e.g. there's no<br>> letter with base 43 representation as a 0).  $>$  well give my algorithm for converting a string a string a string a string a string to a WinHelp

hash value:

```
unsigned long help_hash(char *s)
\{unsigned long res=0L;
          for(i=0; s[i]; i++) {
          \frac{1}{10} shift 43 places:
         \frac{1}{10.9} : 0..9<br>\frac{1}{10.11} : ??
         // 10,11
         /// 12.13 \cdot \cdot: 772// 14,15,16 : ???<br>// 17..42 : A..Z
                    res=43*res;                                else if(s[i]=='.') c=12;                                 else if(isalnum(s[i])) c=toupper(s[i])-0x30; else if(s[i] == \cdot') c = 12;else if(isalnum(s[i])) c=toupper(s[i])-0x30;
                    else \{// not a valid context-string!!
                                res+=c; res += c;}
         return res;
```
}<br>hmmm... I give '0' the value 0. I must have tested that, I hope. I quess you could synthesize a string for a given hash-value. I guess you could synthesize a string for a given hash-value,<br>but my point was that such a thing wouldn't be intuitive.<br>You earth carries that "QUITTING, MINDOWG" is the carriert string. You can't assume that "QUITTING\_WINDOWS" is the context-string<br>for the topic in PROGMAN.HLP that carries that title, and a dump<br>of the hard-volves want, tall you a lot sither. You'll have to loop of the hash-values won't tell you a lot either. You'll have to loop through them until you find the one you want, then hard-code that in your WinHelp() call.

 $\mathbf{A}$   $\mathbf{A}$   $\mathbf{$ mcv@inter.NL.net                  ce .sig n'est pas une .cig    mcv@inter.NL.net

#### **News Groups** <u>COMP.OS.MS-WINDOWS.PROGRAMMER.WINHELP</u>

**This Author Directory** 

References <u>Amir Raveh</u> Miguel Carrasquer How to jump to a topic in a "standard" help file**Referenced By**<br>How to jump to a topic in a "standard" help file

### **MSVC 1.5: WinHelp Question** if the user presses F1 key when he/she is in particular control;

How can I provide field level help in a dialog box? That is, if the user presses F1 key when he/she is in particular control; help for the control should be displayed.

Any idea please?

Is it possible to find out active control ID in a dialog box when the user presses F1 key?

Please help. Thanks in advance

British Telecom, PP.301,Lion House,

K. Muthu Kumar, British Telecom, PP.301, Lion House, 72-75 Red Lion St., Holborn, London - WC1R 4RT<br>Ph:+44-071-728 4010 Fax: +44-071-728 4867 ---

**News Groups** <u>COMP.OS.MS-WINDOWS.PROGRAMMER.WINHELP</u>

This Author Directory

**Referenced By** MSVC 1.5: WinHelp Question

## **what's up with** ftp.cica.indiana.edu

In <CrDtGI.1t9@tc.fluke.COM> inc@tc.fluke.COM (Gary Benson) writes:

>Good luck. I tried for about 20 minutes today, and my Internet server >finally got a disconnect from them. They only have 25 incoming lines, and >until they disonnected, they were listing the 25 connections - ony 7 or 8 >were coming from within the US, the remainder from China, Israel, South >America, Russia, Denmark, Finland, Lebanon and a few other countries I have  $>$ forgotten. I was trying at 7:00 am PST, which I believe is 9 am for Indiana, >which I imagine is prime time. If someone there is reading this, maybe you<br>>could find out and tell us the least busy times, and if there are any plans

>to expand the service...<br>That's the mirrors list. You can try one of them to get the files you need.

PGP key final particles with the contract of the contract of the contract of the contract of the contract of the contract of the contract of the contract of the contract of the contract of the contract of the contract of t

1024/E3F087 1993/04/20 |        alias cmj@acsu.buffalo.edu 'Christopher Johnson' 00 CB 62 92 93 7D 43 6F|        All rights Reserved. Permision to quote granted. 1024/E3F087 1993/04/20 | alias cmj@acsu.buffalo.edu 'Christopher Johnson'<br>00 CB 62 92 93 7D 43 6F| All rights Reserved. Permision to quote granted. D9 EF 28 21 EA CE 78 F1| UB is educating me. Ergo they must believe the above!

### **News Groups**

<u>COMP.OS.MS-WINDOWS.PROGRAMMER.WINHELP</u>

This Author Directory

References chou@n5145.notis.com **Gary Benson** 

## *pLeasE hELpmE*

Kindly email me if you have WHAT6.EXE

I am missing some of its files and wish to request you to mail them to me in uuencoded format.<br>For some or other reason I can't locate whatf, on the net and nObOdy is.

replying to my pleas for pointers to mentioned file.

Kind regards Arnold

**News Groups** <u>COMP.OS.MS-WINDOWS.PROGRAMMER.WINHELP</u> **User Groups**  $\underline{\text{WHAT}}$ 

This Author Directory

**Referenced By** 

### **MSVC 1.5: WinHelp Question** >How can I provide field level help in a dialog box? That is,

In article <CrEE80.AxD@btcase.bt.co.uk>, <K. Muthu Kumar> wrote: >How can I provide field level help in a dialog box? That is,  $>$ if the user presses F1 key when he/she is in particular control; >help for the control should be displayed. >Is it possible to find out active control ID in a dialog box<br>>when the user presses F1 key?  $\mathcal{F}$  gives you the window handle of the active control.

GetFocus() gives you the window handle of the active control. If you want the ID, there's GetWindowWord(hwnd, GWW ID). I'm sorry, I don't speak MFC.

 $\mathbf{A}$ m $\mathbf{A}$   $\mathbf{A}$   $\mathbf{$ Miguel Carrasquer<br>Amsterdam  $\overline{[} \qquad \qquad \overline{]} \sim$ <br>mcv@inter.NL.net ce .sig n'est pas une .cig mcv@inter.NL.net

**News Groups** <u>COMP.OS.MS-WINDOWS.PROGRAMMER.WINHELP</u>

This Author Directory

**References**  Muthu Kumar

## **Help macros/WinWord quotation marks problem?**  $\sum$

warning from HC31.    Any suggestions?    Exact syntax I've used is:               !CloseWindow("terms") warning from HC31. Any suggestions? Exact syntax I've used is:  $t$ CloseWindow("terms")

where "terms" is the name of my secondary window. This is hidden text following a bitmap included by reference (picture of a "close" button w/ double-underlining for the hotspot). What have I missed? My deadline was yesterday... HELP!!

### **News Groups**

<u>COMP.OS.MS-WINDOWS.PROGRAMMER.WINHELP</u> User Groups <u>MACROS</u>

This Author Directory

### $\bf{Referenced}\,~\bf{By}$

Help macros/WinWord quotation marks problem? Help macros/WinWord quotation marks problem?

### **How to jump to a topic in a "standard" help file**  $\sim$  Might as well give  $\sim$

In article <CrEE6p.I4K@inter.NL.net> mcv@inter.NL.net (Miguel Carrasquer) writes: >Might as well give my algorithm for converting a string to a WinHelp<br>>hash value: >hash value:<br>...<br>> hmmm... Laive '0' the value 0. .. I must have tested that, I hope.

>hmmm... I give '0' the value 0. I must have tested that, I hope.<br>I'm pretty sure I've get the '0' sede right; I'll check again though.

I'm pretty sure I've got the '0' code right; I'll check again though.

I think your point about this not really being much use is well taken. But just for completeness, here are my routines for forward and backward hashing:

```
function Hash(const s:string):longint;
var), integer; in the iresult : longint:
  i, code: integer;
  c: char;begin
  result := 0;
  for i:=1 to length(s) do
  begin
c := upcase(s[i]);<br>case c of<br>|A| + <sup>17</sup>; : code := ord(c) - ord('A') + 17;
case c of<br>'A' .. 'Z' : code := ord(c) - ord('A') ;<br>'1' ... 'O' : sede : _ s.rd(s) _ s.rd('O');
     '1' \ldots '9' : code := ord(c) - ord('0');
     '0' : code := 10;
     '!': code := 11;'!' : code := 11;<br>'.' : code := 12;<br>'.' : sede := 13;
     \frac{1}{2}: code := 13;<br>
else<br>
code := 0; { Not really right, but I don't know the default }
     else
        code := 0;    end; result: = 43*result + code
  end; Hash := result;
pend;pprocedure UnsignedDivMod(u:Ion
{ Does an unsigned divide of u by base, storing the remainder in rem
  and the quotient in quotient. \}begin<br>It test 8086 < 2 then <br>I'm too lazy to work out how to do it in Pascal }<br>I'm too lazy to work out how to do it in Pascal }
  if test 8086 < 2 then
    runerror(255);
  asm
            db $66 mov ax, word ptr u
            db $66 xor dx,dx<br>db $66
    xor bx.bx
```

```
mov bx, base
   db $66
    div bx
    les di, quotient
    db $66
    mov es:[di],ax
   les di,rem
    mov es:[di],dx
  end;
fund;\qquad \qquad \qquad \text{and};
function UnHash(value: longint): string;
var
  result : string;
  rem : integer;
c : char;<br>const
\begin{array}{ccc} \text{const} \end{array}biglongdiv43 = 99882960; {2^{\circ}32 div 43 }
  biglong mod 43 = 16; { 2^{\circ}32 \mod 43 }
begin
  result := ";
  while (value \langle \rangle 0) do
  begin
    UnsignedDivMod(value,43,rem,value);
    while rem in [0, 14.. 16] do
\lambdabegin\lambda3 + \lambda (rem + \lambda) div 43; and \lambda (rem + \lambda) div 43; and \lambda\{ Simulate adding 2^32 to value, and re
      value := value + biglongdiv43 + (rem + biglongmod43) div 43;
      rem := (rem + biglong mod 43;
end;<br>case rem of<br>-1...9 : c := chr(rem + ord('0'));
        10 :        c := '0'; 10: c := '0';11: C := '!!;
    12 :<br>13 :<br>c := '_';
12: c := '.';<br>13: c := '_';<br>17.43: c : _ = br(rem-17 + ord('a'));
    13:                runerror(255);    { This shouldn't be possible } else
        runerror(255); { This shouldn't be possible }
    end;
    inc(result[0]);<br>result[length(result)] := c;
{\bf end}; and {\bf end};
```
{ We built the string in the wrong order; reverse it now }

```
ReverseBytes(result[1],length(result));
 unhash := result;
end:
```
Duncan Murdoch

#### **News Groups** COMP.OS.MS-WINDOWS.PROGRAMMER.WINHELP

### This Author Directory

#### **References** References

<u>Amir Raveh</u> <u>Miguel Carrasquer</u>

## **Context Sensitive**

Hi There,<br>I've been working on developing apps for this company for a while, and we done the MS Work route, I went out and got ForeHelp and WYSI-Help. Both had to throw together :-< context sensitive help, Fairly quickly. Having are great timesavers.<br>BUT (there's always a butt in there) neither one handles context sensitive

help acceptably.

WYSI-Help is kind of neat in that it can act as a wrap-around exe that spawns your exe and traps the calls to winhelp and can grab the window ID spawns your exe and traps the calls to winhelp and can grab the windo<br>from the indicated control. Neat if you are a help desk and want to wri<br>help for company elsels products... But, as a douglange the thought of help for someone else's products. But, as a developer, the thought of Fore-Help seems to handle it but the co-worker who checked it out couldn't

Fore-Help seems to handle it but the co-worker who checked it out couldn't Fore-Help seems to handle it but the co-worker who checked it out couldn't<br>find an easy way to pull in the resource ID's and get them to match to the<br>Uals JDLs Help ID's.

So I created my own alias file and was able to produce it fairly easily. But, (its back :) ) its not really ideal to have to go through so many processes for something that is fairly straightforward (or should be). Are we just not seeing it correctly, or is this truly a problem with these products (or this one, I know WYSI-help doesn't handle it)

want to be able to maintain the help file(s) like I would my source code.

Thanx in advance.

Randy Carver.

### **News Groups** <u>COMP.OS.MS-WINDOWS.PROGRAMMER.WINHELP</u>

# **WINHLP-L Digest - 13 Jun 1994 to 14 Jun 1994 -Reply**  I am on vacation. I'll be back on Monday, June 20th.

### **News Groups**

<u>COMP.OS.MS-WINDOWS.PROGRAMMER.WINHELP</u>

# **Re Terese Urutia's Request on Tutorial Tools**  Has anyone had experience using Lotus' Screencam. I have heard good

Has anyone had experience using Lotus' Screencam. I have heard good things about it but do not know its limitations or strengths.

John jhall@ccit.arizona.edu

**News Groups** 

<u>COMP.OS.MS-WINDOWS.PROGRAMMER.WINHELP</u>

# **Digest problem?**

Is there a problem with DIGEST mode for this list? I seem to

be getting posts individually. Do I need to resubmit a request for ls there a probl DIGEST mode?

Ruth-Ellen Flanagan

### **News Groups**

<u>COMP.OS.MS-WINDOWS.PROGRAMMER.WINHELP</u>

## **WINHLP-L Digest - 13 Jun 1994** to 14 Jun 1994 -Reply

On Wed, 15 Jun 1994 00:15:56 -0600 Bruce Michelsen >I am on vacation. I'll be back on Monday, June 20th.<br>NOOAAAW!!! NOOAAAW!!!<br>Oh, man, I just had one of th<br>account before it's too late! the extendion of the control of the control of the control of the control of the control of the control of the control of the control of the control of the control of the control of the control of the control of the contro

+---+------------------------------------------------++---------+---+--+|

|LIOREN1@weizmann.weizmann.ac.il (or just @weizmann) || GUS - hearing    ||

|Doom's JUST A GAME, OK?    Now give me back that gun. || is believing.    || [The People are with the Golan Heights!]=============+[The People are with the Golan Heights!] ==============  $|$ Doom's JUST A GAME, OK? Now give me back that gun.  $||$  is believing.  $||$ +================++

**News Groups** <u>COMP.OS.MS-WINDOWS.PROGRAMMER.WINHELP</u>

# **Lotus Screencam**

things about it but do not know its limitations or strengths.

The Lotus rep here in Israel tells me that Screencam can't<br>to any input from the user other than commands to start<br>Fecentially itle non-interactive... Also itle not available (at least over here) in a version past beta.

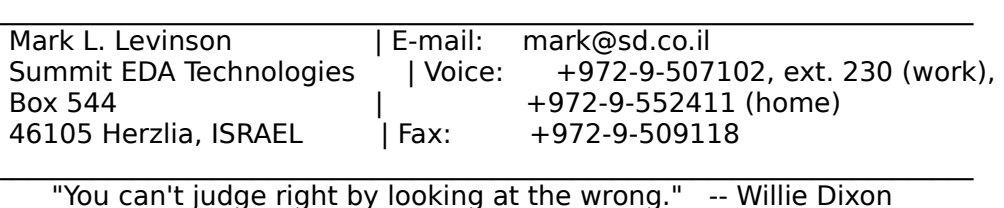

\_\_\_\_\_\_\_\_\_\_\_\_\_\_\_\_\_\_\_\_\_\_\_\_\_\_\_\_\_\_\_\_\_\_\_\_\_\_\_\_\_\_\_\_\_\_\_\_\_\_\_\_\_\_\_\_\_\_\_\_\_\_\_\_\_\_\_\_\_\_\_\_\_

**News Groups** <u>COMP.OS.MS-WINDOWS.PROGRAMMER.WINHELP</u>

**This Author Directory** 

 $\overline{a}$ 

# **Concurrent Authoring System**

Can anyone shed some light about concurrent authoring

systems and their uses in online help?

Concurrent authoring systems are supposed to watch the Concurrent authoring systems are supposed to watch the<br>users' keyboard actions. Help is provided with such system<br>by comparing useral actions with earne templete. Comtrainle by comparing users' actions with some template. Comtrain's Smart Help for Lotus 123 is a good example of it I have<br>seen. This type of system makes online help embedded and system initiated.

about such type of help system.

Ashok

**News Groups** <u>COMP.OS.MS-WINDOWS.PROGRAMMER.WINHELP</u> **User Groups** <u>GRAPHICS</u>

### **Open Sesame!** It rejected all the usual login and passwords I tried.

It rejected all the usual login and passwords I tried. What are the magic words to ftp microsoft.com? Is there a navigation utility available online for it?

Thanks,

dennisc@world.std.com

dennisc@world.std.com dennisc@world.std.com

**News Groups** <u>COMP.OS.MS-WINDOWS.PROGRAMMER.WINHELP</u>

**This Author Directory** 

#### **Referenced By**  Referenced By

Open Sesame!<br>Open Sesame!

## **Help macros/WinWord quotation marks problem?**

> (I have it attached to a bitmap hotspot) but get an "undefined

### variable"

variable"<br>> warning from HC31. Any suggestions? Exact syntax I've used is: > !CloseWindow("terms")

> where "terms" is the name of my secondary window. This is hidden

> text following a bitmap included by reference (picture of a "close"<br>> button w/ double-underlining for the hotspot).

> What have I missed? My deadline was yesterday... HELP!!

i do the same thing with a hotspot bitmap and i don't have any

troubles, the only thing i can think of is that is your secondary

window really called 'terms' or 'term' (not trying to imply that you

haven't looked at this already), or is referenced bitmap incorrectly<br>referenced? (if you're using a help authoring product that uses Word

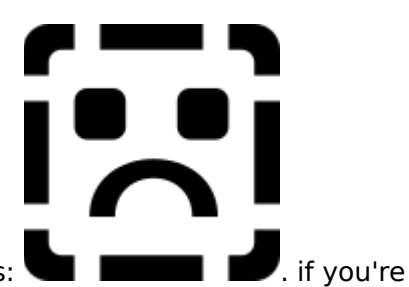

2/6, the reference should look like this:

writing directly to an .rtf file, there are back-slashes before or

after the brackets--i forget which)

**News Groups** <u>COMP.OS.MS-WINDOWS.PROGRAMMER.WINHELP</u> User Groups <u>MACROS</u> **BITMAPS**  $\underline{\textsf{WORD}}$ 

This Author Directory

**References** depending on mood <lew721@delphi.com>

## **associate index (.ind) file** *with .hlp file*

The help file for the WindowsNT command reference guide comes up in a<br>"double" windows are windows are sine the book's indow the athen the "double" window. One window contains the book's index; the other the index entry is a hotspot to the appropriate command ref entry. Very nice.

I would like to do the same with the indices and TOCs of other manuals will be putting on-line. Does anyone know the procedure for incorporating an index (.ind) file or TOC file with the main .hlp file so they appear as one screen and can be used in a complimentary fashion.

Appreciate any suggestions.

thanks

Mike

**News Groups** <u>COMP.OS.MS-WINDOWS.PROGRAMMER.WINHELP</u> User Groups <u>BITMAPS</u>

This Author Directory

**Referenced By**  associate index (.ind) file with .hlp file associate index (.ind) file with .hlp fileassociate index (.ind) file with .hlp file<br>associate index (.ind) file with .hlp file

### **Lotus Screencam**  I've used ScreenCam in small tutorial applications where user input was not essential. I use the Screencam "movies" to "show" users how to "show" users how to "show" users how to apply the tasks how to the tasks of the tasks how to the tasks how to the tasks how to the tasks how to apply the tasks

I've used ScreenCam in small tu

they learned about in a lesson.<br>It's is very simple to use; the box contains a "getting started" sheet with tips for capturing screen activity. The application has online help. It is very simple to use. I found the tips to be useful.<br>The application provides a utility to turn the Screencam original movie format

The application provides a utility to turn the Screencam original movie form<br>(.SCM) into an .EXE file. You can also record voice when capturing screen<br>setiwity Sexual see ha sexual as a .WAV sexualtrack file. (I haven't tr  $T$  movies tend to be quite large. For example, one of the tasks I showed was in the tasks I showed was in the tasks I showed was in the tasks I showed was in the tasks I showed was in the tasks I showed was in the tasks

The movies tend to be quite large. For example, one of the tasks I showed was how to create and send a mail message. The activities consisted in clicking a button to display the create message window, entering information in the To: and subject fields, typing a four word sentence and clicking the send button. The resulting .EXE file was about 600KB.

The first time a user starts a ScreenCam .EXE file, ScreenCam displays it opening window AND the name and company name you entered during installation. I find it annoying that personal information is part of the opening screen. If anyone knows how to get rid of that, I'm interested to find out.

True, the application does not allow user interaction save for starting and<br>stanning. If "aboutling is aufficient for what you want to to, then itle a good.  $\mathsf{t}$ ool.  $\mathsf{t}$ 

Lotus quoted me a price of US\$79.00 - I bought it at Lechmere for \$59.00.

Digital Equipment, Nashua, NH

**News Groups** <u>COMP.OS.MS-WINDOWS.PROGRAMMER.WINHELP</u> User Groups **MULTIMEDIA**  $\underline{\text{WORD}}$ 

## **Digest problem?**

<u>Or</u>  $>$ Hi, in the aproblem with DIGEST mode for this list. I seem to this list  $\sim$ 

 $>$  do I need to result for posts individually. Do I need to result for  $\mathcal{D}$ >Is there a problem with DIGEST mode for this list? I seem to >be getting posts individually. Do I need to resubmit a request for >DIGEST mode?  $\geq$ 

>Ruth-Ellen Flanagan

Another list member reported this problem to me. Recently, we reset a de<br>the ellow news group users to nest to Winkle L. It is possible that recetting to allow news group users to post to Winhlp-L. It's possible that resetting this default has affected those who receive the list as a digest, but I have no reason to believe that this is so.

send ing another "set winhlp-L digests" command to

listserv@Admin.HumberC.On.Ca

if they are receiving individual posts.

I apologize for this inconvenience.

George Byrnes / Liberal Arts and Sciences / Humber College 3198 Lakeshore Blocker Blocker Blocker Blocker Blocker Blocker 3199 Lakeshore Blvd. W., Toronto, ON. Canada M8V 1K8 BITNET: Byrnes@Humber.Bitnet INTERNET: Byrnes@Admin.HumberC.ON.CA<br>PHONE: (416) 675-6622 X3324 FAX: (416) 252-8842    

### **News Groups**

<u>COMP.OS.MS-WINDOWS.PROGRAMMER.WINHELP</u>

### **Help macros/WinWord quotation** marks problem? ward **depending on the property**

In article <JA3Ov19.lew721@delphi.com>, varies depending on mood <lew721@delphi.com> wrote:<br>>Am trying to use CloseWindow() macro to close a secondary window >Am trying to use CloseWindow() macro to close a secondary window<br>> (I have it attached to a bitmap hotspot) but get an "undefined varia<br>> warning from UC31 ... Any suggestions? ... Exact syntax live used is: >warning from HC31. Any suggestions? Exact syntax I've used is: >where "terms" is the name of my secondary window. This is hidden > !CloseWindow("terms") >text following a bitmap included by reference (picture of a "close" >button w/ double-underlining for the hotspot). >What have I missed? My deadline was yesterday... HELP!!

How is the 2ndary window defined in the HPJ file? It should be something like: terms="Terms",(.....) etc

 $\mathbf{A}$   $\mathbf{A}$   $\mathbf{$ Miguel Carrasquer<br>Amsterdam  $\overline{[}$ <br>mcv@inter.NL.net ce .sig n'est pas une .cig mcv@inter.NL.net

**News Groups** 

<u>COMP.OS.MS-WINDOWS.PROGRAMMER.WINHELP</u> **User Groups** <u>MACROS</u>

This Author Directory

### **References**

depending on mood <lew721@delphi.com>

## **associate index (.ind) file** *with .hlp file* Mike Bellusci <bellusci@tnpubs.enet.dec.com> wrote:

In article <2tn0nl\$h87@nntpd.lkg.dec.com>,

Mike Bellusci <bellusci@tnpubs.enet.dec.com> wrote:

><br>>The help file for the WindowsNT command reference guide comes up in a<br>> "double" windows are window senteins the book's indow the sther the >"double" window. One window contains the book's index; the other the >command ref guide itself. The two windows are seemlessly joined. Each  $\ge$ index entry is a hotspot to the appropriate command ref entry. Very nice. >will be putting on-line.    Does anyone know the procedure for incorporating

>I would like to do the same with the indices and TOCs of other manuals I >will be putting on-line. Does anyone know the procedure for incorporating >an index (.ind) file or TOC file with the main .hlp file so they appear as I have screen and can be used in a complimentary fashion.<br>>

 $\mathbf{b}$  guess there are two ways to do this: I don't have NT installed, so I don't know exactly how it looks.

but I guess there are two ways to do this:<br>Using a secondary window that is placed exactly next to the main help Using a secondary window that is placed exactly next to the main help<br>window. Of course, if you start moving the windows, the effect is lost.<br>Pahel lainis Novisater demo dees it like this. RoboHelp's Navigator demo does it like this.

The other way is to use Viewer 2.0. In Viewer2 you can define "panes" within your main window that can be separateley manipulated.<br>Which reminds me of a third way to do it: WinHelp of course already

Which reminds me of a third way to do it: WinHelp of course already<br>has two "panes": the main area and the non-scrolling zone. Not so<br>florible (you san't nut them side by side, as nut empty space between them), but it should work.

 $\mathbf{A}$   $\mathbf{A}$   $\mathbf{$ mcv@inter.NL.net

Miguel Carrasquer<br>Amsterdam  $\overline{[} \qquad \qquad \overline{]} \sim \overline{]}$ <br>mcv@inter.NL.net ce .sig n'est pas une .cig

**News Groups** <u>COMP.OS.MS-WINDOWS.PROGRAMMER.WINHELP</u> User Groups **BITMAPS** <u>MM\_VIEWER</u>

**This Author Directory** 

**References**  Mike Bellusci **Referenced By**  associate index (.ind) file with .hlp fileassociate index (.ind) file with .hlp file associate index (.ind) file with .hlp file

## **associate index (.ind) file** with .hlp file

>Hfvat n frpbaqnel jvaqbj gung vf cynprq rknpgyl arkg gb gur znva uryc<br>>jvaqbj. Bs pbhefr, vs lbh fgneg zbivat gur jvaqbjf, gur rssrpg  $>$  vf ybfg.

pnaabg frcnengr gurz.

>jvguva Ibhe znva jvaqbj gung pna or frcnengryrl znavchyngrq.

Jung vf Ivrjre 2.0? Vf vg sebz Zvpebfbsg be vf vg n frcnengr cebghpg?

Jung V jnag gb gb yf fuvc n fyatyr uryc svyr gung pbzovarf gur GBP be vagrk nf cneg bs gur znva .uyc svyr. Whfg nf vg vf jvgu gur AG pbzznaq ers thvqr. Gur AG pbzznaq ers uryc qverpgbel fubj gjb svyrf: gur .vaq svyr naq gur .uyc svyr. Jura lbh oevat hc gur uyc svyr, gur .vaq svyr vf fbzrubj "nggnpurq" gb gur znva fperra<br>naq freirf nf n irel avpr ubg-fcbggrq vaqrk gb gur obbx. V jnag gb qb gur fnzr. Ohg ubj?

Nal nggygybany vasb nccerpyngrq.

**News Groups** <u>COMP.OS.MS-WINDOWS.PROGRAMMER.WINHELP</u>

**This Author Directory** 

References Mike Bellusci <u>Miguel Carrasquer</u> **Referenced By** associate index (.ind) file with .hlp file associate index (.ind) file with .hlp file

# **MAPI-VIM-API details / White paper point me**

Can somebody point me to good articles/WhitePapers/references on MAPland VIM.

Thanks

nataraj@netcom.com

**News Groups** COMP.OS.MS-WINDOWS.MISC <u>COMP.OS.MS-WINDOWS.PROGRAMMER.WINHELP</u>

## **associate index (.ind) file** *with .hlp file*

No idea why that got scrambled like that!

>Using a secondary window that is placed exactly next to the main

help<br>>window. Of course, if you start moving the windows, the effect  $\blacksquare$ In the NT  $\blacksquare$  is the windows look as if they are one.  $\blacksquare$   $\blacksquare$  You are one.

cannot separate them.

>The other way is to use Viewer 2.0. In Viewer2 you can define

> within your main window that can be separateley manipulated.

product?

What I want to do is ship a single help file that combines the TOC command ref guide. The NT command ref help directory show two  $\,$ or index as part of the main .hlp file. Just as it is with the NT hip file, the .ind file is somehow "attached" to the main screen. files: the .ind file and the .hlp file. When you bring up the and serves as a very nice hot-spotted index to the book. I want to do the same. But how?

Any additional info appreciated.

**News Groups** <u>COMP.OS.MS-WINDOWS.PROGRAMMER.WINHELP</u> User Groups <u>MM\_VIEWER</u>

**This Author Directory** 

References <u>Mike Bellusci</u> **Miquel Carrasquer** Mike Bellusci

## **Help Writer's Assistant for Windows ININOOWS**

and running, and what I can say so far is, COOL!!!

This is much nicer than using a template balancing on top of a word processor, especially when the word processor is Word 6. You get instant WYSIWYG with full editing capabilities, a very handy directory tree that shows you the connections between your topics (similar to the contents window in the Microsoft Developer's CD), and a program that tracks your topics' keywords so you don't have to. I am ordering the full version.

One note: if you get the trial version off of FTP, you will need a copy of the Windows Help Compiler (HCP.EXE and HCP.ERR) to actually compile your help files. (HWA/w acts as a front end for the compiler of your choice.) If you get the full version from Olson Software, the compiler is included on your diskettes.

This is a VERY useful piece of software, and with good documentation, too!

Jon Acheson<br>thag@access.netaxs.com<br>"If you can pick up the manuals it's not properly documented..."

**News Groups** <u>COMP.OS.MS-WINDOWS.PROGRAMMER.WINHELP</u> **User Groups** <u>WORD</u> <u>KEYWORDS</u>

### $s$ mart quotes  $\blacksquare$

In article <CqF6JH.B4D@tc.fluke.COM>,<br>Lilly-Anne Wilder <lil@tc.fluke.COM> wrote:<br>> ! linew the compiler descrit recognize smart quotes.

>I know the compiler doesn't recognize smart quotes.

><br>>I've tried turning off the replace straight quotes with smart quartity of the replace and the materials. >under tools/options/autoformat. It didn't seem to make any >difference.

 $\mathbf{I}$ 

>Lilly-Anne Wilder

This is definitely an appropriate topic for this newsgroup. The HCP (compiler)<br>ceftuare does not recognize WFW6's "Smart Quotes" ar the sharester that Word software does not recognize WFW6's "Smart Quotes" or the character that Word<br>uses instead of your garden-variety ASCII 39 apostrophe. This will result in<br>the same arablem semeane also mentioned of beving Itle be se Its because Winword defaults to replacing ASCII39 with ASCII146.

To answer Lilly-Anne's question:

These (annoving) auto-replacements of straight quotes can be disabled by going option for "Change Straight Quotes to Smart Quotes". Clearing the X in the box to the Tools-AutoCorrect menu option. In the dialog box, you will see an for this option will make it so Winword does not replace the quotes and single quotes marks with the curling "smart quotes". This will insure that your quotation characters will appear properly in your help file.

I have misplaced the post from the person who asked about the lt's compiling<br>as Its issue. If someone knows who asked that question, please forward this article to him or her.

--Chris

**News Groups** <u>COMP.OS.MS-WINDOWS.PROGRAMMER.WINHELP</u> **User Groups WORD** 

This Author Directory

**References**  Lilly-Anne Wilder

## **NEED HELP WITH SCREEN SAVERS SAVERS**

In article <2sg1qv\$jba@crl3.crl.com> jwheeler@crl.com "John Wheeler" writes:

>Does anyone know of a good package designed for the creation  $\epsilon$ >savers? (Windows and or DOS) I need to be able to play animations  $>(\text{fli/flc})$  and or .avi files, play .wav files as well a scroll text, show >bitmaps, and all of the usual stuff. The wish list includes: Date and >time stamps, Date and time triggers for new scenes, passwords and  $\triangleright$ printing.

>advance....     

>advance....

This is not a new set and more requesting that with Windows with Windows with Windows with Windows with Windows with Windows with Windows with Windows with Windows with Windows with Windows with Windows with Windows with W

programming - This is not a newsgroup for requesting "general help" with Windows<br>Intercrete major sith angelfiedly for discussing "Winklabelly the Windows" programming - it's specifically for discussing "WinHelp" - the Windows<br>Help engine. Try asking your question on the newsgroup<br>"serve as me windows pregrammer multimedia" and I'm sure that you'll get. lots of help.

--------------------------------------------------------------------------

| Chris Marriott, Warrington, UK            | Author of SkyMap v2 shareware        | | Internet: chris@chrism.demon.co.uk    | astronomy program for Windows.      |

| Chris Marriott, Warrington, UK  $\qquad \qquad \mid$  Author of SkyMap v2 shareware  $\qquad \mid$ | Internet: chris@chrism.demon.co.uk | astronomy program for Windows.  $\overline{1}$ |              Windows, C/C++ consultancy undertaken, anywhere in the world.        | Author member of Association of Shareware Professionals (ASP)<br>Windows, C/C++ consultancy undertaken, anywhere in the world.  $\Box$ L

**News Groups** 

<u>COMP.OS.MS-WINDOWS.PROGRAMMER.WINHELP</u>

**This Author Directory** 

**References** John Wheeler

## **Lotus Screencam**

Have you looked at the screen capture program in Vide To: Multiple recipients of list WINHLP-List WINHLP-List WINHLP-List WINHLP-List WINHLP-List WINHLP-List WINHLP-

From: 381-1143 <hembert@BOOKIE.ENET.DEC.COM> To: Multiple recipients of list WINHLP-L <netmail!WINHLP-L%HUMBER.BITNET@PSUVM.PSU.EDU><br>Subject: Re: Lotus Screencam

Date: Wednesday, June 15, 1994 8:59AM<br>I've used ScreenCam in small tutorial applications where user input was not

they learned about in a lesson.<br>It's is very simple to use; the box contains a "getting started" sheet with tips for capturing screen activity. The application has online help. It is very simple to use. I found the tips to be useful.<br>The application provides a utility to turn the Screencam original movie format

The application provides a utility to turn the Screencam original movie form<br>(.SCM) into an .EXE file. You can also record voice when capturing screen<br>setivity. Sound see ha sound as a .WAV soundtrack file. (I haven't trie  $T$  movies tend to be quite large. For example, one of the tasks I showed was in the tasks I showed was in the tasks I showed was in the tasks I showed was in the tasks I showed was in the tasks I showed was in the tasks

The movies tend to be quite large. For example, one of the tasks I showed was how to create and send a mail message. The activities consisted in clicking a button to display the create message window, entering information in the To: and<br>subject fields, typing a four word sentence and clicking the send button. The

resulting .EXE file was about 600KB.

The first time a user starts a ScreenCam .EXE file, ScreenCam displays it opening window AND the name and company name you entered during in:<br>find it annoying that personal information is part of the opening screen. If anyone knows how to get rid of that, I'm interested to find out.

True, the application does not allow user interaction save for starting and<br>stanning. If "aboutling is aufficient for what you want to to, then itle a good.  $\mathsf{t}$ ool.  $\mathsf{t}$ 

Lotus quoted me a price of US\$79.00 - I bought it at Lechmere for \$59.00.

Frangoise Hembert Digital Equipment, Nashua, NH

**News Groups** <u>COMP.OS.MS-WINDOWS.PROGRAMMER.WINHELP</u> User Groups MULTIMEDIA  $\underline{\text{WORD}}$ 

## **associate index (.ind) file 11 article with .hlp file**

In,  $\frac{1}{2}$  ) writes:  $\frac{1}{2}$  are guing vertex urge  $\frac{1}{2}$  are guing  $\frac{1}{2}$  are guing  $\frac{1}{2}$  are guing  $\frac{1}{2}$  and  $\frac{1}{2}$  are guing  $\frac{1}{2}$  and  $\frac{1}{2}$  are guing  $\frac{1}{2}$  and  $\frac{1}{2}$  are guing  $\frac{1}{2$ 

 $>$ j $\sim$ >>Hfvat n frpbagnel jvagbj gung vf cynprg rknpgyl arkg gb gur znva uryc >>jvaqbj. Bs pbhefr, vs lbh fgneg zbivat gur jvaqbjf, gur rssrpg  $>>$  vf ybfg.  $>$ pnaabg fr $\mathcal{L}$ >Va gur AG Pbzznaq Ers, gur jvaqbjf ybbx nf vs gurl ner bar. Lbh >pnaabg frcnengr gurz.  $[\dots]$ 

Huh?!?!?!?

Airborne Geophysics John A. Grant<br>Airborne Geophysics Geological Survey of Canada, Ottawa

jagrant@emr1.emr.ca

### **News Groups**

<u>COMP.OS.MS-WINDOWS.PROGRAMMER.WINHELP</u>

**This Author Directory** 

References <u>Mike Bellusci</u> **Miguel Carrasquer** Mike Bellusci

# **Digest problem?**

 $>$ send ing another "set winho-L digests" command to  $\mathbb{L}$ >Those who wish to receive the list as a digest might take the precaution of >send ing another "set winhlp-L digests" command to<br>>

>listserv@Admin.HumberC.On.Ca

I did this yesterday, and am still receiving messages individually.

 $An ne.$ 

          If my opinions and those of CSIRO coincide, it is pure accident. Anne Foxworthy If my opinions and those of CSIRO coincide, it is pure accident.<br>I am not CSIRO, and CSIRO is not me! -------------- Ageing is bad, but consider the alternative --------------

**News Groups** <u>COMP.OS.MS-WINDOWS.PROGRAMMER.WINHELP</u>
# **Using FrameMaker to author help files**

I want create 3 different help files from a single source file<br>To do so, I want to use FrameMakerla conditional tout To do so, I want to use FrameMaker's conditional text feature. I can save the file as mif and then use mif-to-rtf translator. But how do I code my hyperlinks in the source file?

currently my source file is in Word. I use double-unders<br>and footnotes to sade hyperlinks. J don't use tools like and footnotes to code hyperlinks. I don't use tools like robohelp or doctohelp. Would these tools allow me to create the help source file in FrameMaker with<br>conditional text and easily maintain 3 or more different versions of the help?

**News Groups** <u>COMP.OS.MS-WINDOWS.PROGRAMMER.WINHELP</u>

# Lotus Screencam

So, has anyone seen the tutorial program in PageMaker 5.0? It's obviously<br>transies windows calls, because when you move the movies when itle moving trapping windows calls, because when you move the mouse w<br>the mouse the mouse will skitter on the screen, but eventually<br>what's "Radian." Pault know what itle salled, though, but it essentially "runs" PM5.0 for the tutorial.

alfalfa@booster.u.washington.edu

U UW W W Bothell Campus U      U    W W W W      =================== UUU W W Computer Facilities U U W W W W =================== -------------------------------------

**News Groups** <u>COMP.OS.MS-WINDOWS.PROGRAMMER.WINHELP</u>

# **associate index (.ind) file** *with .hlp file*

 $>$  by a Bs pbhefr, vs lbh fgneg zbivat gur fgneg zbivat gur fgneg zbivat gur fgneg zbivat gur rssp  $>$  >Hfvat n f > >jvaqbj. Bs pbhefr, vs lbh fgneg zbivat gur jvaqbjf, gur rssrpg  $>$   $\vee$  vf ybfg.  $>$  pna $\gamma$  pna $\gamma$  $>$ > pnaabg frcnengr gurz. > [## X-Gateway: newsmail@metrics.com ##]  $\geq$ > [## X-Gateway: newsmail@metrics.com ##]

I don't know that **I** entirely agree...

dennis turner

#### **News Groups** <u>COMP.OS.MS-WINDOWS.PROGRAMMER.WINHELP</u>

#### **Capturing/editing screen shots** Miller) writes:

In article  $\leq$ cbmillerCrDGKw.8DF@netcom.com> cbmiller@netcom.com (Charles Miller) writes:

>I like to include bitmaps of menus, client windows, etc in my help >files. Using this with the hot spot editor is especially cool.

> Currently I have to go through the following sequence:

[ description of various steps deleted ]

>Is there a way to avoid having to change the image attributes so that<br>>when I paste the clipboard contents, I automatically get a .bmp image the > size of the paste?

 $\lambda$  Charles, was soon as  $\lambda$  soon as you paste (while matrix  $\lambda$  matrix  $\lambda$  matrix  $\lambda$  matrix  $\lambda$  matrix  $\lambda$  matrix  $\lambda$  matrix  $\lambda$  matrix  $\lambda$  matrix  $\lambda$  matrix  $\lambda$  matrix  $\lambda$  matrix  $\lambda$  matrix  $\lambda$  matrix  $\$ 

There is an easy way to do this. As soon as you paste (while marquee is still showing) select EditlCopy To... menu. It will prompt you for a name of a .bmp file to save the current selection.

accident. Of course, I did not read the manual either.

PS BTW, just checked parameters, "How To..." section, "How To..." section, "How To..." section, "How To..." section, "How To..." section, "How To..." section, "How To..." section, "How To..." section, "How To..." section,

ps BTW, just checked pbrush.hlp file. In the Contents, "How To..." section<br>Sligk on "Save Cutoute". Oh, no, I feel it comiing... Liust contrassist it. Oh, to hell with it: Charles, RTFM! :-)

**News Groups** <u>COMP.OS.MS-WINDOWS.PROGRAMMER.WINHELP</u>

This Author Directory

References **Charles Miller** <u>Miguel Carrasquer</u> **Referenced By** Capturing/editing screen shots Capturing/editing screen shots

### **Lotus Screen Cam**

To eliminate the title screen from standalond movies, try the /s command line switch.<br>You can create a ProgMan icon with a command line like, c:\scrncam\scrncamp /s

The title screen and closing ad won't appear.

The title screen and closing ad won't appear.<br>Therele a bit more info on these awitches in the readme and an the QuickHelp

There's a bit more info on these switches in the readme and on the QuickHelp screen. It looks like these also work for the player icon (without a movie name on the command line).

ScreenCam is new to me too, but one suggestion I heard to help keep files small is to set a solid "wallpaper" in Control Panel. Repainting regions of your desktop, including repainting wallpaper, gets recorded in the file.

have fun,

jlucas@crd.lotus.com

#### **News Groups** <u>COMP.OS.MS-WINDOWS.PROGRAMMER.WINHELP</u>

### **header file COMPDDK.H**  $T<sub>1</sub>$  cause  $T<sub>1</sub>$  is since  $T<sub>2</sub>$  in  $T<sub>3</sub>$  in  $T<sub>4</sub>$

Hello, does anyone out there know which library (Microsoft) the header file  $\,$ video compression/decompression.<br>!!!! appreciate this you caush if you can help. Please reply to ::

zhan@cs.stanford.edu

Thanks! -- Xiaowei

#### **News Groups**

COMP.OS.MS-WINDOWS.PROGRAMMER.WINHELP <u>COMP.OS.MS-WINDOWS.PROGRAMMER.MULTIMEDIA</u>

**This Author Directory** 

Referenced By header file COMPDDK.H

# **Sound in Help**

          First of all, I am not a programmer, but I do want to learn how to

First of all, I am not a programmer, but I do want to learn how to generate Help files.

I am now using Help Writer's Assistant for Windows and Visual Help to I am now using Help Writer's Assistant for Windows and Visual Help to<br>create Help files. They are great to me since I don't have to deal with<br>the sades, but there as there if they are good in a program prode suse sons the codes, but I am not sure if they are good in a programmer's eyes, can you give any advices? Are there any better programs out there for the same purposes?

sounds (\*.wav), is this ability rather new? I never knew Help can play Another thing, Visual Help can let you build jump macros that play sounds before, does this mean Help can also play other multi-media files as well?

In short, pleas help me:

-Advices on Help generators that are easy to use.

-How to write jumps that play sounds in  $*$ .rtf? sth like !sndPLAY..... -Any advices at all.

Again, I am not a programmer, any advices would be appreciated.

Thanks in advance<br>Patrick Patrick and the gifts I gave the gifts I gave the gifts I gave the gifts I gave the gifts I gave the gifts I g |                                          None are special and neither this                                      |

For all the gifts I gave thee,

None are special and neither this<br>
This however precises how you I treat, And reminds me every single scene with thee... └

#### **News Groups**

<u>COMP.OS.MS-WINDOWS.PROGRAMMER.WINHELP</u>

User Groups <u>MULTIMEDIA</u> <u>VISUAL</u> **LINKS** <u>MACROS</u>

# **Viewer 2.0 experts?**

One of my co-tech communicators is presently in a very tight spot: a<br>higher-up is damned and determined we're GONNA "have multimedia" in the next higher-up is damned and determined we're GONNA "have multimedia<br>version of one of our flagship products come hell or high water. Now,<br>has a Mastarla in advastigate tash, and no shortage of experience in multimedia authoring, BUT:

- o This is the first time our department does multimedia ANYthing,
- 
- o She has a paltry three months to do this<br>o We have no departmental standard for mm authoring software  $\Omega$
- 

o We have to pick something PRONTO<br>She's on the verge of going with Viewer 2.0 -- in fact, we don't have much She's on the verge of going with Viewer 2.0 -- in fact, we don't have much<br>choice. However, she would still like to hear what people are using as<br>collateral tools. If you're using an have used Viewer 2, what are vou using. to produce your collateral sound, animation, etc., files? What CAN you use?

We'd also like to hear about what mm file formats Viewer 2 supports natively We'd also like to hear about what mm file formats Viewer 2 supports native<br>(e.g., .FLI animation?) as we've had a tough time getting information from<br>MS about this nume : Sheesh, you think itld he EASY to get mailed as fav

Thanx<br>PatO' .--------------------------------.----------------------------------.

|Internet: patricko@eicon.com        <            Eicon Technology Corporation|

 |Patrick Brian O'Connell                  >          Intermediate Technical Writer| |Patrick Brian O'Connell > Intermediate Technical Writer| |------"Ciall agus neart">>>>>>>>>>>>>>"Strength and knowledge"-----| |Tel: (H) 514-482-9279 (B)<br>|------"Ciall agus neart">>>>>>>>>>>>>>"Stre    

**News Groups** <u>COMP.OS.MS-WINDOWS.PROGRAMMER.WINHELP</u> **User Groups** <u>MM\_VIEWER</u>

### **Lotus Screencam**

Have you looked at the screen capture program in Vide To: Multiple recipients of list WINHLP-List WINHLP-List WINHLP-List WINHLP-List WINHLP-List WINHLP-List WINHLP-

From: 381-1143 <hembert@BOOKIE.ENET.DEC.COM> To: Multiple recipients of list WINHLP-L <netmail!WINHLP-L%HUMBER.BITNET@PSUVM.PSU.EDU><br>Subject: Re: Lotus Screencam

Date: Wednesday, June 15, 1994 8:59AM<br>I've used ScreenCam in small tutorial applications where user input was not

they learned about in a lesson.<br>It's is very simple to use; the box contains a "getting started" sheet with tips for capturing screen activity. The application has online help. It is very simple to use. I found the tips to be useful.<br>The application provides a utility to turn the Screencam original movie format

The application provides a utility to turn the Screencam original movie form<br>(.SCM) into an .EXE file. You can also record voice when capturing screen<br>setivity. Sound see ha sound as a .WAV soundtrack file. (I haven't trie  $T$  movies tend to be quite large. For example, one of the tasks I showed was in the tasks I showed was in the tasks I showed was in the tasks I showed was in the tasks I showed was in the tasks I showed was in the tasks

The movies tend to be quite large. For example, one of the tasks I showed was how to create and send a mail message. The activities consisted in clicking a button to display the create message window, entering information in the To: and<br>subject fields, typing a four word sentence and clicking the send button. The

resulting .EXE file was about 600KB.

The first time a user starts a ScreenCam .EXE file, ScreenCam displays it opening window AND the name and company name you entered during in:<br>find it annoying that personal information is part of the opening screen. If anyone knows how to get rid of that, I'm interested to find out.

True, the application does not allow user interaction save for starting and<br>stanning. If "aboutling is aufficient for what you want to to, then itle a good.  $\mathsf{t}$ ool.  $\mathsf{t}$ 

Lotus quoted me a price of US\$79.00 - I bought it at Lechmere for \$59.00.

Frangoise Hembert Digital Equipment, Nashua, NH

**News Groups** <u>COMP.OS.MS-WINDOWS.PROGRAMMER.WINHELP</u> User Groups MULTIMEDIA  $\underline{\text{WORD}}$ 

### **Lotus Screencam**

Why is Lotus ScreenCam better than the AVI ScreenCap, which is distribbed free Why is Lotus ScreenCam better than the AVI ScreenCap, which is distribbed free<br>by MS? I created a little movie with it (I don't really need it, I was just<br>feeling around), and it asseme the file since are much mere weesena fooling around), and it seems the file sizes are much more reasonable<br>better, AVI is a device so you can do as you damn well please with it.<br>ftp://ftp.misraacft.com/developer/dra/multimedia/3333.is it.... the easl. tossi. International service in the service of the service in the service of the service of the service of the

+---+------------------------------------------------++---------+---+--+|

|LIOREN1@weizmann.weizmann.ac.il (or just @weizmann) || GUS - hearing    ||

|Doom's JUST A GAME, OK?    Now give me back that gun. || is believing.    || [The People are with the Golan Heights!]=============+[The People are with the Golan Heights!] = = = = = = = = = = = = + |Doom's JUST A GAME, OK? Now give me back that gun. || is believing. || +================++

**News Groups** <u>COMP.OS.MS-WINDOWS.PROGRAMMER.WINHELP</u> **User Groups** <u>MULTIMEDIA</u>

**This Author Directory** 

**Referenced By**<br>Lotus Screencam

### **Concurrent Authoring System**

I would have to imagine that the type of intelligence required for a "concurrent"

"authoring" package (which tend to be for non-programmers).

I doubt the activities of watching each keystroke, tracking "state" information,

determining whether the user is making a mistake, or potentially needs help, could

be done by anything but a custom coded program. The program would have to track,

or be able to determine what state (entering data in a field, choosing an option

from a list, etc., the software application is in, look at "state" information

configured into the system, etc.), determine if a user action is incorrect or for the system (does the file selected exist, is the necessary components that

the user is "confused", and then bring up an appropriate help topic that might be<br>useful, or actually jump in a profer keystrokes/events to be done on the users

 $\Delta$ behalf. States 123 for MSDOS is a fairly straight forward "state machine". By tracking matrix  $\Delta$ 

Lotus 123 for MSDOS is a fairly straight forward "state machine". By tracking choices from the menu, you can follow the logic and predict the next step the user

should take. Windows applications tend to be much less simple.

In a Windows app the user can choose any one of a multitude of commands at any one

time (any active menu item, any one of numberous buttons on a dialog box, etc.).

The internal states of the application are much more dynamic. Often there is no

"correct next response".

I have not seen the Smart Help for Lotus 123, but I would bet it was not developed

with an "authoring system." It would take a CASE tool with a tremendous amount of  $\sigma$  this program outside of just using a low-level programming language. In this programming language.

"knowledge base", and state transition tracking information, etc., to try to tackle this program outside of just using a low-level programming language.

If I am the author of the Windows application, I could possbily build in to the

application the ability to do some of what you talk of. The Windows application

has to monitor its internal state to determine which user actions are "legal." Knowing what is legal, it knows what possible "steps" could be exercised by the

user next. It is another order of magnitude more difficult to try to "estimate"

what the user is trying to do, or what they should be doing next.

Microsoft spends a lot of resources on their office products. The best they have

been able to come up with is the "wizards" you have seen in recent years. The wizards allow the user to "declare" to the app what he/she wants to do, and the

accomplish the "declared" task. Wizards take a lot of programming resources and

would be difficult to do in an "authoring environment." The concurrent help capability you talk of in a windows app would be even more difficult than developing a wizard.

Once a wizard starts, it has a straight forward "state transition" path. You can

either traverse each step, and then the next, or abort. A tool to do what you describe would have to dynically determine possible "next steps" after each previous "step." The command hierarchy of typical windows apps are too "flat" and

"hyper-graphed" (has a large set of possible directions in which to got next at

any one time) to do what you propose, without some fairly complicated, custom  $\mathsf{code}.$ 

Menu transitions in Lotus 123 for MSDOS also has a fairly straight forward command hierarchy. Once you choose a menu item off the root menu, there are only a short

list of possibilities of what can be done next. Event driven windows applications

allow a user to roam over the screen and send an event to active "object", which

may be outside the active application.

Tracking legal states in Windows apps is such a problem, it requires object oriented techniques that were not used or available when Lotus 123 was developed.

I can't imagine doing what you propose without a fairly sophisticated CASE tool

with advanced object oriented technologies built into it.

Now, after proselytizing why an authoring environment for non-programmers to deveope concurrent help can't be done, someone will announce tommorrow they have

done it. Just part of the wonderful world we live in.

Gregory J. Peto gpeto@mudshark.sunquest.com

>From: A Banerji Research <A.Banerji@TEESSIDE.AC.UK>

>  $>$ Hello $\,$ 

 $>$ systems and their uses in online help? In online help?

>systems and their uses in online help?

>Concurrent authoring systems are supposed to watch the<br>>users' keyboard actions. Help is provided with such system<br>> by comparing years! actions with example of comtrain! ><br>>Concurrent authoring systems are supposed to watch the >by comparing users' actions with some template. Comtrain's >Smart Help for Lotus 123 is a good example of it I have >seen. This type of system makes online help embedded and >system initiated.<br>>

>I wish someone could please share experience and knowledge >about such type of help system.

#### **News Groups**

<u>COMP.OS.MS-WINDOWS.PROGRAMMER.WINHELP</u> **User Groups LINKS** <u>GRAPHICS</u>

### **Re Terese Urutia's Request on Tutorial Tools. "Tutorial tools**

The request was for "tutorial tools." She specifically states she wants to have

the tutorial interact with her Windows app, or at least simulate it.

Neither Authroware or Icon Author support developing "tutorial" titles. They are

fine for authoring certain types multimedia titles and training materials (if you have lots of patience to sit and wait for AuthorWare to run a title), but not I too have been looking for good tools for developing tutorial titles for developing tutorial titles for developing tu

I too have been looking for good tools for developing tutorial titles for products. I have found none yet I could recommend.

The MS Word and Excel products have some good tutorial materials. Parts of their

tutorials seem to be normal Windows help titles, with custom DLLs that were developed (probably internally to Microsoft) to be able to embed tutorial type interaction in a Windows help title. Looking at some of the visual aspects and controls, they look like Windows help titles 'with extensions.'

For example, the Excel tutorial has screens where they have a series of buttons

with instructions on what you should do with Excel which is running behin<br>tutorial expects. Each button corresponds to a later way are to perform in tutorial screen. Each button corresponds to a 'step' you are to perform in<br>Excel.<br>As you select menu item, button, type in text, etc., for a given 'step', that but to but the next button becomes grayed out (disabled) and the next button becomes enabled. This is a set of

As you select menu item, button, type in text, etc., for a given 'step', that<br>button becomes grayed out (disabled) and the next button becomes enabled. This<br>could be dans with a sustant DLL that displayed as ab lluttant wi could be done with a custom DLL that displayed each 'button' using a Windows Help

DLL command.

It is not a simulation of Excel in the background. You can exercise other menus,

etc., outside what the tutorial wants you to. Although Word 6 does have portions

of the tutorials that do not seem to be simulations, I'd say 80 - 90% of the online Computer Based Training (CBT) materials are simulation, where Excel tutorials are mostly "live."

I would like to see a commercial custom DLL for Windows help to allow me to do the same thing as the Excel tutorials, but I have not heard of one. The DLLs that from a Windows Help title, wait for events, etc., but then you have the you have the set of events, etc., but then you have the set of the set of the set of the set of the set of the set of the set of the set of the set of

come with Microsoft Test could be used to 'control' your Windows application redistribution licensing of the Test DLLs as an issue.<br>Let me know if you find an easier answer. I'm afraid Icon Author and AuthorWare

are not it though.

gpeto@mudshark.sunguest.com

>From: David Dubin <David\_Dubin@NOTES.PW.COM><br>> Subject: Pe Terese Urutials Request on Tutorial Tools >Subject: Re Terese Urutia's Request on Tutorial Tools<br>>  $>$ Professional and Icon Author. Both are object oriented applications which are object oriented applications which are object oriented applications which are object or  $\mathcal{L}$ >The two best tools on the market, as far as I am concerned are Authorware >Professional and Icon Author. Both are object oriented applications which are >easy to use and relatively easy to learn. I am a tech writer, and have no >trouble using either of them, however our company uses Authorware. If you >need any more information about these, please let me know.<br>> >------------------------------------------------------------------------------- >David Dubin@notes.pw.com@Internet > -----------------  $+$  Ability will never catch up with the demand for it." $\sim$   $+$ > -----------------<br>>"Ability will never catch up with the demand for it." -Malcom Forbes  $\geq$ 

**News Groups** <u>COMP.OS.MS-WINDOWS.PROGRAMMER.WINHELP</u> User Groups <u>MULTIMEDIA</u> <u>WORD</u> **VISUAL** <u>DLL</u> and author Directory

### **Help files in Chicago** >From: borrell@netcom.com (Brian Orrell)

>Date: Sat, 11 Jun 1994 07:50:58 -0700 >From: borrell@netcom.com (Brian Orrell) >To: gpeto@mudshark.sunquest.com >Subject: Re: Help files in Chicago >In article <Cr8E98.FA1@metrics.com> you write: >>>Is MVC.EXE like HC.exe freely distributable?  $\gt$ >>The Viewer runtime needed to run Viewer titles is freely distributable.  $>>$  $>$ distribution of the Multimedia Viewer runtime... whether it be commercial viewer runtime... whether it be commercial viewer runtime... >Unfortunately, you are wrong on that one. You must pay royalties for ANY<br>>distribution of the Multimedia Viewer runtime... whether it be commercial

After seeing your post I went home, dug out the licensing agreements, etc., for

Viewer, and read it very closely.

> or non-commercial.

Multimedia CD-ROM Player.

The cover letter for  $v2.0$  says "If you plan to use the Sony platform, be sure to

review the necessary license agreements." The page titled "IMPORTANCE NOTICE. Please read prior to using this product" that talks of the royalty requirements

says in paragragh one, "If you wish to reproduce and distribute copies of tl multimedia titles you create with ... Viewer for the Sony Multimedia CD-ROM Player, you must first ..." This page, and the flip side witha sample royalty report form letter, apply only to titles targeted to the Sony player.

There are also two card stock cards titled "Microsoft License Agreement." One is

for the Sony player, the other says "MULTIMEDIA VIEWER FOR WINDOWS 2.0" at the top. Paragraph number 4 says, "Microsoft grants to the right to reproduce and distribute the run-time modules of the SOFTWARE provided that you:" a) do it as

part of a title, b) do not use Microsoft name or logo, c) display their copyright

notice on on product (more legalese about holding Microsoft harmless, etc.). rowalty-free provided that you application provided that you application provided that  $f$ 

in the same paragraph, "... to distribute the run-time modules is royalty-free provided that your application program or data file incorporating run-time modules is created for operation on the Microsoft Windows NT, windows NT, windows NT, windows, Windows NT, windows NT, windows NT, windows NT, windows NT, windows NT, windows, Windows, Windows, Windows, Windows, N nananananan

run-time modules is created for operation on the Microsoft Windows, Windows NT, or

Modular Windows operating systems."

The Microsoft License Agreement card for the Sony player says in paragraph 2 in

the

right to reproduce or distribute the runtime modules as part of any products  $\mathcal{M}^{\mathbf{m}}$  statement that you can distribute that you can distribute the run-time royalty free is true if  $\mathcal{M}^{\mathbf{m}}$ 

My statement that you can distribute the run-time royalty free is true if you target the standard Windows operating systems.<br>If you have been paying royalty on your Windows titles, I'm afraid you been

donating free gifts to our good buddy Bill.

donating free gifts to our good buddy Bill.<br>If you don't have your License Agreement cards handy (one should always try to<br>tuck a copy away semewhere), call me and I'll be glad to FAX it to you (if the tuck a copy away somewhere), call me and I'll be glad to FAX it to you (if the fine print will come across). 801-277-6098

>If Chicago includes the viewer as their help engine with their operating<br>>system, then that would be great-- no run-time would need to be<br>> distributed. Bight now though way definitely DO have to now , and itle  $>$ a pain in the ass.

The license agreement does not specifically mention Chicago, but since that will

be released and "Windows 4.0" and they grant you license for NT, it is unlikely

Windows.

gpeto@mudshark.sunguest.com

**News Groups** <u>COMP.OS.MS-WINDOWS.PROGRAMMER.WINHELP</u> **User Groups MM VIEWER** <u>MULTIMEDIA</u>

### **List Reminder**

This is the bi-monthly posting to remind list members about

- 
- B) List Netiquette: Guidelines for Posting Messages

A) SETTING MAIL DEFAULTS

A) SETTING MAIL DEFAULTS

      following address: following address:

Listserv@Admin.HUmberC.ON.CA

- 2) Do not send these commands to Winhlp-L as they will not be acted on and will needlessly clog up member's mail boxes.
- 3) In the body of your enote, only include the commands as typed below. Anything else might cause the commands to fail. the
- leave the subject line blank.

#### HOW TO SUBSCRIBE

~~~~~~~~~~~~~~~ sub winhlp-L Your Name

how to UNSUBS

~~~~~~~~~~~~~~~~~~

signoff Winhlp-L

#### HOW TO DISCONTINUE MAIL (REMAINED SUBSCRIBED)

set winhlp-L nomail

set winhlp-L nomail<br>HOW TO RE-START MAIL THAT'S DISCONTINUED

set winhlp-L mail

HOW TO RECEIVE MAIL AS A SINGLE ENOTE DIGEST

set winhlp-L digests

#### HOW TO RECIEVE MAIL AS INDIVIDUAL ENOTES AGAIN.

set winhlp-L mail

#### HOW TO RECEIVE COMPLETE LIST OF DEFAULT SETTINGS

get listserv refcard

~~~~~~~~~~~~~~~~~~~~~~~~~

#### Byrnes@Admin.HumberC.On.Ca

#### B) LIST NETIOUETTE: GUIDELINES FOR POSTING MESSAGES

(Thanks to Christoper Salter for these suggestions)

- to post to the list rather than respond via private email. List 1. If you have something to contribute to a discussion, please try be interested in reading your response.
- emailed privately to the list administrator and not to the list 2. Questions concerning the administration of the list should be that you feel should be discussed by all list subscribers.
- 3. If you receive a post via the list which you feel is inappropriate and wish to say so, please do so via private email.
- which is appreciated, please do so by private email unless you 4. If you wish to thank subscribers for their assistance, a courtesy have some feedback which will be of interest to all subscribers.
- 5. To assist in the use of private email when appropriate, please<br>try to include your email address in the body of any list contribution you make.
- have access to the list is more than accepted.<br>He was accepted to the list is more than acceptable. It is all grist for the mill.

319 Lakeshore Blvd. W., Toronto, ON. Canada Maria Maria Maria Maria Maria Maria M George Byrnes / Liberal Arts and Sciences / Humber College 3199 Lakeshore Blvd. W., Toronto, ON. Canada M8V 1K8 BITNET: Byrnes@Humber.Bitnet INTERNET: Byrnes@Admin.HumberC.ON.CA<br>PHONE: (416) 675-6622 X3324 FAX: (416) 252-8842    

#### **News Groups**

<u>COMP.OS.MS-WINDOWS.PROGRAMMER.WINHELP</u>

# **MAPI-VIM-API details / White**

### **bapers/references/Figure me to good articles/Figure 1.5 point me to go articles/**

>Can somebody point me to good articles/WhitePapers/references<br>>on MAPland VIM.<br>Well way loovy... FTP to ftp.microsoft.com and ad developer... There's a lot of. son MAPland VIM. Well, you know. FTP to ftp.microsoft.com and cd developer. There's a lot of stuff there about any specs you want. the extendion of the control of the control of the control of the control of the control of the control of the control of the control of the control of the control of the control of the control of the control of the contro

+---+------------------------------------------------++---------+---+--+| |LIOREN1@weizmann.weizmann.ac.il (or just @weizmann) || GUS - hearing    || |Doom's JUST A GAME, OK?    Now give me back that gun. || is believing.    || [The People are with the Golan Heights!]=============+[The People are with the Golan Heights!] = = = = = = = = = = = = + |Doom's JUST A GAME, OK? Now give me back that gun. || is believing. || +================++

**News Groups** <u>COMP.OS.MS-WINDOWS.PROGRAMMER.WINHELP</u>

### **Lotus Screencam**

> Why is Lotus Screen Cam better than the AVI Screen Cap, which is >distribbed free by MS? I created a little movie with it (I don't >really need it, I was just fooling around), and it seems the file >sizes are much more reasonable. What's better, AVI is a device so >you can do as you damn well please with it. >ftp://ftp.microsoft.com/developer/drg/multimedia/???? is it. you know, i can never get anything meaningful from ftp.microsoft.com. i can get to the directory, but he only thing that shows up is a file

called 'group' with which i can do nothing (not copy, view, append).

how do you get access to files in ftp.microsoft.com (i would really

like to look at avi screencap)? am i missing something? i'm trying to

anonymously ftp, by the way. is there another ftp where i can get

this?<br>oh, as an afterthought, i sent a post about 'what's up with oh, as an afterthought, i sent a post about 'what's up with<br>ftp.cicc.indiana.odu' and then got in the next day. might as well go

ftp.cica.indiana.edu' and then got in the next day. might as well go

to oak.oakland.edu because it's not as busy.

#### **News Groups** <u>COMP.OS.MS-WINDOWS.PROGRAMMER.WINHELP</u> **User Groups** <u>MULTIMEDIA</u>

#### This Author Directory

**References**  Oren <LIOREN1@WEIZMANN.WEIZMANN.AC.IL>

### **Shareware/Freeware Winhelp** *Compiler?* www.compiler

MS help compiler? We need to use it with PowerBuilder.

 $-Pb1$ 

 $=\frac{1}{2}$  , where  $\frac{1}{2}$  , where  $\frac{1}{2}$  , we have  $\frac{1}{2}$  , where  $\frac{1}{2}$ Phil Scarr, Computer Systems Engineer | Forget it, Jake,      | prs9k@Virginia.EDU =======================<br>Phil Scarr, Computer Systems Engineer | Forget it, Jake, | prs9k@Virginia.EDU<br>NTC, Denestreamt of Naussaussery ======================== NTC, Department of Neurosurgery | it's Chinatown... | 804.243.0229 (v) =========================

#### **News Groups**

COMP.OS.MS-WINDOWS.PROGRAMMER.WINHELP <u>COMP.OS.MS-WINDOWS.PROGRAMMER.TOOLS</u>

**This Author Directory** 

#### **Referenced By**

Shareware/Freeware Winhelp compiler? Shareware/Freeware Winhelp compiler?

# **Fonts in Winhelp**

riewing the Visual C++ online documentation, the viewer used<br>the help files uses a font that is to small. Is there a way to<br>ealect the fant weed for winhelp and other viewers. I didn't see the help files uses a font that is to small. Is there a way to<br>select the font used for winhelp and other viewers. I didn't see<br>anything abvious under NTIs registry that would help. anything obvious under NT's registry that would help.

Friends don't let friends do DOS.    

**News Groups** <u>COMP.OS.MS-WINDOWS.PROGRAMMER.WINHELP</u> User Groups **VISUAL** <u>MM\_VIEWER</u>

#### **Open Sesame!** >What are the magic words to ftp microsoft.com?

In article <Cqru2J.3rl@world.std.com> dennisc@world.std.com (Dennis Carothers) writes: >What are the magic words to ftp microsoft.com? >It rejected all the usual login and passwords I tried. >Is there a navigation utility available online for it? > >Thanks, > >dennisc@world.std.com  $\geq$  $>$ Dennis Carothers Carothers Carothers Carothers Carothers Carothers Carothers Carothers Carothers Carothers Carothers Carothers Carothers Carothers Carothers Carothers Carothers Carothers Carothers Carothers Carothers C  $>$ dennisc $\sim$ >Dennis Carothers >dennisc@world.std.com  $\geq$  $\geq$ must use ftp? (just in case you were trying to telnet). Anyway, anonymous ftp requires a username of 'anonymous' or 'ftp'. Then enter your email address for the password. That should do it.

Password: dennisc@world.std.com

Airborne Geophysics John A. Grant Airborne Geophysics Geological Survey of Canada, Ottawa

jagrant@emr1.emr.ca

**News Groups** <u>COMP.OS.MS-WINDOWS.PROGRAMMER.WINHELP</u>

This Author Directory

**References** Dennis Carothers

# **How do you fix ugly graphics?**

Greetings, winhelp folk.<br>I'm using the current version (1.5) of Doc-To-Help and Word for Windows 2.0b to create an on-line product manual.<br>This manual is basically a reorganization of relevant sections of the hard-copy manual with rewrites and other changes made to exploit winhelp's jump and pop-up capabilities.

My problem is with graphics -- the bottom line is that they<br>daph leak good on sereon after Lresize them. What, if anything,

can I do?<br>I'm capturing screen shots of the product's menus and various displays using Hijaak Pro and saving them as .BMP files. In the<br>hard-copy manual these look great when printed (I size them us<br>Werdla Farmet Bisture command), but apparently knocd to do something else for the help file.<br>Since they're reset to 100-percent size by Doc-to-Help, many

Since they're reset to 100-percent size by Doc-to-Help, many graphics just display too big in the compiled help file. I've tried pulling these into MS Word Draw and resizing them, but when I do, they lose detail. Same thing happens when I resize the BMPs using Hijaak. BTW, Word Draw saves files as WMF, I think. This also seems to be an acceptable format for the help compiler.

Anyone have suggestions on how I can resize these huge screen-<br>shots and still keep a reasonable amount of detail? Thanks in advance for your suggestions.

**News Groups User Groups** COMP.OS.MS-WINDOWS.PROGRAMMER.WINHELP **WORD** <u>LINKS</u>

**This Author Directory** 

**Referenced By** How do you fix ugly graphics?

### **Building WinHelp under Chinese** *Windows*  $\blacksquare$

Terry Chung (chung@grep.cs.fsu.edu) wrote:

: >As we understand it, the traditional format of RTF files cannot

: >handle Chinese characters. What file format does the help compiler

 $:$  >work on?

: RTF format is not a issue. : The key is that you need a Chinese Windows to display Chinese characters.  $:$  RTF format is not a issue.

:  $\mathbf{I}$  there are any tool (similar tool) that we have a strong tool (similar tool) that we have we have we :  $>$ In short, what is the proper procedure for the whole business? : >Is there any tool (similar to Microsoft Help Authoring tool) that we : > can use to speed up the process?

:    : Assume Chinese Windows and Word for Windows are both available. :  $\mathbf{S} = \mathbf{S} \cdot \mathbf{S}$  strings, etc., and save them as RTF format.

: 1. Use Word for Windows to create files that contains topics, context strings, etc., and save them as RTF format.

- 
- : 2. Create a .hpj file containing above RTF files.<br>: 3. Use help compiler to compile the .hpj file, thus obtaining a .hlp file.
- : 4. Use winhelp exe came from Chinese Windows to view the .hlp file.

But I found the chinese version WORD 5.0 can not be used to crate RTF. becuase this will cause HC31 exe fail. The reason is above - RTF format in Chinese version WORD. why is the RTF format different between English and Chinese Version. Now I use WORD 2.0 (English) to create Chinese Help. It works. Above are my exepereince. (Anyone use Chinese WORD 5.0 to create Help file OK?)

Jenwen, Chien-Wen Huang

**News Groups** COMP.WINDOWS.MS <u>COMP.OS.MS-WINDOWS.PROGRAMMER.WINHELP</u> **User Groups**  $\underline{\text{WORD}}$ 

This Author Directory

**References**  Building Windows Windows Windows Windows Windows Windows Windows Windows Windows Windows Windows Windows Window **Referenced By** Building WinHelp under Chinese Windows Building WinHelp under Chinese Windows

#### **Capturing/editing screen shots** Miller) writes:

In article <cbmillerCrDGKw.8DF@netcom.com> cbmiller@netcom.com (Charles Miller) writes:

>I like to include bitmaps of menus, client windows, etc in my help >files. Using this with the hot spot editor is especially cool. >Currently I have to go through the following sequence:

[ description of various steps deleted ]

>Is there a way to avoid having to change the image attributes so that<br>>when I paste the clipboard contents, I automatically get a .bmp image the > size of the paste?

I've avoided this problem by using a tool called FullShot by INBIT (it's about I've avoided this problem by using a tool called FullShot by INBIT (it's about<br>#100, and warth avery darn nonny, tool), ille not shareware, but a demo. of it \$100, and worth every darn penny, too!). It's not shareware, but a demo of it was on ftp.cc.monash.edu.au (ftp.cica mirror), in /pub/win3/demo. It solved my problems with size, and colors, and clipping. It will also "black and white" my problems with size, and colors, and clipping. It will also "black and white"<br>your shots according to your color prefs (i.e. dark blue goes to black, while<br>light great measure white). Creating is fairly assumed if you're Windoze apps, it has a great menu capture option.

Good Luck!

dawn-marie

dawn-Marie Oliver, Oliver, Oliver, Oliver, Oliver, Oliver, Oliver, Oliver, Oliver, Oliver, Oliver, Oliver, Oli<br>Davrd och Starten och Starten och Starten och Starten och Starten och Starten och Starten och Starten och Star

Battelle, Pacific Northwest Laboratories Battelle, Pacific Northwest Laboratories

--"Users belive that the computer does "know [the answer]" but often refuses to help them!!!" from the Windows Help Authoring Guide

**News Groups** <u>COMP.OS.MS-WINDOWS.PROGRAMMER.WINHELP</u>

This Author Directory

References <u>Charles Miller</u> **Miguel Carrasquer** <u>Marko Milisavljevic</u> **Referenced By** Capturing/editing screen shots

### **Shareware/Freeware Winhelp** *Compiler?* **Compiler**

In article <CrHs9E.LCw@murdoch.acc.Virginia.EDU> prs9k@brain.neuro.virginia.edu (Phil Scarr) writes:

MS help compiler? We need to use it with PowerBuilder.

You don't have to buy it.    Look on ftp.microsoft.com or whpe.zip or what.zip. -- You don't have to buy it. Look on ftp.microsoft.com or whpe.zip or what.zip.

--<br>Eddie McCreary edm@twisto.compaq.c<br>Craphics Development Graphics Development<br>In the event of my capture, Compaq will disavow any and all knowledge<br>of my operations. Of course I don't speak for them.

**News Groups** COMP.OS.MS-WINDOWS.PROGRAMMER.WINHELP <u>COMP.OS.MS-WINDOWS.PROGRAMMER.TOOLS</u>

This Author Directory

**References** <u>Phil Scarr</u> Winhelp compiler Windows (1996) **Referenced By** Shareware/Freeware Winhelp compiler?

### How do you fix ugly graphics? Mike Hinchman <mikeh@soul.tv.tek.com> wrote:

In article <2tg1qv\$clg@news.tv.tek.com>, Mike Hinchman <mikeh@soul.tv.tek.com> wrote:

>Greetings, winhelp folk.<br>><br>>I'm using the current version (1.5) of Doc-To-Help and  $>$   $\sim$  Windows 2.0b to create an on-line product manual. >Word for Windows 2.0b to create an on-line product manual.<br>>My problem is with graphics -- the bottom line is that they<br>> don't leak good an agreen after Lineire them. What, if anything, >don't look good on screen after I resize them. What, if anything,  $>$ can I do?

>I'm capturing screen shots of the product's menus and various >displays using Hijaak Pro and saving them as .BMP files. In the<br>>hard-copy manual these look great when printed (I size them us<br>> Werdle Fermet Bisture command), but apparently Laced to do >Word's Format Picture command), but apparently I need to do<br>>something else for the help file.

>something else for the help file.<br>>Since they're reset to 100-percent size by Doc-to-Help, many<br>> smakies just display too big in the compiled belp file. Ilye >graphics just display too big in the compiled help file. I've >tried pulling these into MS Word Draw and resizing them, but when  $>1$  do, they lose detail. Same thing happens when I resize the >BMPs using Hijaak. BTW, Word Draw saves files as .WMF, I think.<br>>This also seems to be an acceptable format for the help compiler.  $>$  you can use . WHF with WinHelp use . WHF with WinHelp use . WHF winHelp using the binHelp using the binHelp using the binHelp use . When  $\mathcal{N}$ 

Yes, you can use .WMF with WinHelp using the bmX notation.<br>You can try if that looks any better.

You can try if that looks any better.<br>Scaling bitmaps is always a problem. I don't know how big<br>ways bitmaps are. Journalely woull ast the best result if your bitmaps are. In principle, you'll get the best result if you scale/reduce them by an integer factor. But half or 1/4 the size might be too small...

 $\mathbf{A}$ m $\mathbf{A}$   $\mathbf{A}$   $\mathbf{$ mcv@inter.NL.net

Miguel Carrasquer<br>Amsterdam  $\begin{array}{c|c}\n\hline\n\text{Amsterdam} \\
\text{mcv@inter.NL.net} \\
\hline\n\end{array}\n\quad \text{ce .sig n'est pas une .cig}$ 

**News Groups** <u>COMP.OS.MS-WINDOWS.PROGRAMMER.WINHELP</u> **User Groups**  $\underline{\text{WORD}}$ 

This Author Directory

**References** <u>Mike Hinchman</u>

### **Building WinHelp under Chinese Windows.com** >Terry Chung (chung@grep.cs.fsu.edu) wrote:

In article <2tq3c5\$fnv@news.csie.nctu.edu.tw> jenwen@pdd.iii.or >Terry Chung (chung@grep.cs.fsu.edu) wrote:

>: > As we understand it, the traditional format of RTF files cannot

>: >handle Chinese characters. What file format does the help compiler

 $>$ :  $>$ work on?

 $>$ : RTF format is not a issue. >: The key is that you need a Chinese Windows to display Chinese characters.

 $>$ : RTF format is not a issue.

 $>$ Is there are any tool (similar tool) that we have any tool (similar tool) that we have  $\mathcal{A}$  $\ge$ :  $>$ In short, what is the proper procedure for the whole business?

>: >Is there any tool (similar to Microsoft Help Authoring tool) that we

 $>$ :  $>$  can use to speed up the process?

>:   

 $\ge$ : Assume Chinese Windows and Word for Windows are both available.  $>$ : $\sim$ 

 $\ge$ : 1. Use Word for Windows to create files that contains topics, context

 $\ge$ : strings, etc., and save them as RTF format.

 $>$ : 2. Create a .hpj file containing above RTF files.

>: 3. Use help compiler to compile the .hpj file, thus obtaining a .hlp file.

 $>4$ . Use winhelp exe came from Chinese Windows to view the .hlp file.  $\ge$ 

>becuase this will cause HC31.exe fail. The reason is above - RTF format >But I found the chinese version WORD 5.0 can not be used to crate RTF.  $>$ in Chinese version WORD. why is the RTF format different between >English and Chinese Version. Now I use WORD 2.0 (English) to create >Chinese Help. It works. Above are my exepereince.<br>>(Anyone use Chinese WORD 5.0 to create Help file OK?)

><br>I don't have Chinese Word 5.0. All RTF files I create are using or HCP? I know they are available from ftp.microsoft.com.

>Jenwen, Chien-Wen Huang  $>$ Terry Chung

chung@cs.fsu.edu

**News Groups** COMP.WINDOWS.MS <u>COMP.OS.MS-WINDOWS.PROGRAMMER.WINHELP</u> **User Groups**  $\underline{\text{WORD}}$ 

This Author Directory

**References** 

**Referenced By** <u>Jenwen</u> Windows Windows Windows Windows Windows Windows Windows Windows Windows Windows Windows Windows Windows W

### winhelp => html

has anybody written an scripts to convert winhelp files to html?

thnx, vishal. apte states and  $\alpha$   $\alpha$   $\beta$   $\beta$   $\gamma$   $\beta$   $\gamma$   $\gamma$ 

http://acm.rpi.edu/~thinker/orgin.edu/~thinker/ vishal apte<br>http://acm.rpi.edu/~thinker/ thinker aptev@rpi.edu

**News Groups** <u>COMP.OS.MS-WINDOWS.PROGRAMMER.WINHELP</u>

### **TOC** windows with help

Mike Bellusci asked about how to get a TOC window running with the I don't know the techo details but I do know of a product that will do this

I don't know the techo details but I do know of a product that will do this<br>cutemetically fanyou. It pUDK or help/hypertayt development lit. It automatically for you. It's HDK or help/hypertext development kit. It provides a proprietary DLL with the TOC functionality and you can fairly distribute the DLL freely with your compiled systems.

The contact for HDK is Virtual Media in Sydney, fax (61) 2 953- 4044

Hope this helps.

Australian Centre for Unisys Software

**News Groups** <u>COMP.OS.MS-WINDOWS.PROGRAMMER.WINHELP</u> **User Groups** <u>DLL</u> and author Directory

**This Author Directory** 

**Referenced By** TOC windows with help TOC windows with help (+ more!)

# **Shareware/Freeware Winhelp** *Compiler?* **Compiler**

It comes with the Visual  $C++$  and Basic development environments if you want to consider purchasing those.

I saw a post earlier on some help development tool that includes the help compiler

when you purchase the tool.

You might try nosing around in ftp.microsoft.com as anonymous FTP. They have some

"updated" versions of the help compiler on there. But that method does not

any documentation.

>From: Phil Scarr <prs9k@BRAIN.NEURO.VIRGINIA.EDU> ><br>>Subject says it all. Baring that, what is the cheapest way to buy the

>MS help compiler? We need to use it with PowerBuilder.

#### **News Groups**

<u>COMP.OS.MS-WINDOWS.PROGRAMMER.WINHELP</u> **User Groups** <u>VISUAL</u> Parties and the Directory of the US

**This Author Directory** 

**Referenced By** Shareware/Freeware Winhelp compiler?

### **Shareware/Freeware Winhelp** *Compiler?* ftp site for Winhelp relationships at 192.75.71.35 winds at 192.75.71.35 winds at 192.71.35 winds at 192.71.35

This might be a good time to remind everyone that we presently have an ftp site for Winhelp related files at 192.75.71.35 winhlp. The help compiler is here along with a number of related files.

The problem with the prsent site is that it does not allow for uploading In July, Wally Grotophorst has agreed to make room available on a machine he has available. This will then become the most convenient place to access winhelp files. Wally will make an announcement when the new site is available.

 $\hbox{cheers.}$ 

319 Lakeshore Blvd. W., Toronto, O., Toronto, O., Toronto, O., Toronto, O., Toronto, O., Toronto, O., Toronto,

George Byrnes / Liberal Arts and Sciences / Humber College 3199 Lakeshore Blvd. W., Toronto, ON. Canada M8V 1K8 BITNET: Byrnes@Humber.Bitnet INTERNET: Byrnes@Admin.HumberC.ON.CA<br>PHONE: (416) 675-6622 X3324 FAX: (416) 252-8842    

#### **News Groups**

<u>COMP.OS.MS-WINDOWS.PROGRAMMER.WINHELP</u>

# **"Console"-type window for** *Windows App?*

In article <ccahdm.55.002D4D8A@beluga.upe.ac.za> ccahdm@beluga.upe.ac.za (

>>The most easy thing with VC++ is to use the macro TRACE("What?%#&!!!\n"),

>This assumes that you are using MFC and not programming the SDK directly  $>$ though.

Yes, if not MFC then use something like this:

#ifdef DEBUG<br>OutputDebugString("What?%#&!!!\n");  $#$ endif

Yours Carl Verner Skou

**News Groups** COMP.OS.MS-WINDOWS.PROGRAMMER.MISC <u>COMP.OS.MS-WINDOWS.PROGRAMMER.WINHELP</u> **User Groups** <u>MACROS</u>

**This Author Directory** 

References <u>Brian Russ</u> Carl Verner Skou Donald Munro
## **associate index (.ind) file** *with .hlp file*

Has anybody tried the syntax to create a second pane ala Viewer i Windows

Help? I would not be surprised if it was an undocumented feature.

gpeto@mudshark.sunquest.com

>From: Mike Bellusci <bellusci@TNPUBS.ENET.DEC.COM> >No idea why that got scrambled like that!

 $\geq$ >>Using a secondary window that is placed exactly next to the main  $>$ help

>>window. Of course, if you start moving the windows, the effect<br>>is lost.  $>$ is lost. $\blacksquare$ 

 $>$ cannot separate them. >In the NT Command Ref, the windows look as if they are one. You >cannot separate them.

 $>$  panels  $\sim$ 

>>The other way is to use Viewer 2.0. In Viewer2 you can define >"panes"

>>within your main window that can be separateley manipulated.  $>$ product $>$ 

>What is Viewer 2.0? Is it from Microsoft or is it a separate  $>$  product?

 $>$  index as part of the main .hlp file. $\sim$  Just as it is with the NT  $_{\odot}$ >What I want to do is ship a single help file that combines the TOC  $>$ or index as part of the main .hlp file. Just as it is with the NT >command ref guide. The NT command ref help directory show two >and serves as a very nice hot-spotted index to the book. I want >files: the .ind file and the .hlp file. When you bring up the >to do the same. But how?

**News Groups** <u>COMP.OS.MS-WINDOWS.PROGRAMMER.WINHELP</u> **User Groups** <u>MM\_VIEWER</u>

### **Using FrameMaker to author help files help** files  $\sum_{i=1}^n$

You already have the ability to create 3 different help files from one source by using the BUILDTAG footnote on your help topics. Not a lot of developers use buildtags, but they are there for just this purpose. In the help project file (.hpj) there is a control called BUILD=xxxxx, where xxxxx is the buildtag for that help file.

This tag identifies which topics to bring together to create the help. Each specified by the BUILD control are compiled. So you can have different topic in the file(s) has a buildtag, and only the buildtags matching the one and BLECH<sub>2</sub>.

I may have three different .hpj files to accommodate the three help files, or I may edit one .hpj file for each build. At any rate, I am interested in building the help for BLECH2. In my .hpj file I ensure that the BUILD control is set to BLECH2. Now only those topics with that buildtag will be included.

As to the buildtag footnote on your topics, it may be that a topic could apply<br>for hath BLECH1, and BLECH2. . QK, so the the what the footnote looks like. for both BLECH1 and BLECH2. OK, so that's what the footnote looks like.<br>\*BLECH1;BLECH2. Now this topic will be included in two help files, the one for BLECH1 and the one for BLECH2.

But your plan to mark the text as conditional, for this use that, that sort of order to have different builds from the same source, you must copy the topic of thing, is at a level of intelligence that the help compiler has not reached. In interest, assign the appropriate buildtag(s) and change the text of the topic.<br>This increases the size of the source files, but does maintain all of the source in one place for you.

If this is not enough explanation let me know.

Teresa Urutia teresa urutia@ccm.jf.intel.com

I want create 3 different help files from a single source fil<br>Te de se, I want to use FrameMaker's conditional tout To do so, I want to use FrameMaker's conditional text feature. I can save the file as mif and then use mif-to-rtf translator. But how do I code my hyperlinks in the source file?

currently my source file is in Word. I use double-unders<br>and factorates to sade hyperlinks. J don't use tools like and footnotes to code hyperlinks. I don't use tools like robohelp or doctohelp. Would these tools allow me to create the help source file in FrameMaker with<br>conditional text and easily maintain 3 or more different versions of the help?

### **News Groups<br>
COMP.OS.MS-WINDOWS.PROGRAMMER.WINHELP**

## **Building WinHelp under Chinese** *Windows* **Windows**

> In article <2tq3c5\$fnv@news.csie.nctu.edu.tw> jenwen@pdd.iii.org.tw (Jenwen) > writes:

- > >Terry Chung (chung@grep.cs.fsu.edu) wrote:
- $>$   $>$ :  $>$ As we understand it, the traditional format of RTF files cannot
- > >: >handle Chinese characters. What file format does the help compiler
- $>$   $\ge$  :  $\ge$  work on?
- $>$   $>$ : RTF format is not a issue.
- > >: The key is that you need a Chinese Windows to display Chinese characters.
- $>$  >: RTF format is not a issue.<br> $>$  >:

- $>$  >Is the any tool (similar tool) that we have any tool (similar tool) that we have  $\mathbb{R}$  $>$   $>$ :  $>$ In short, what is the proper procedure for the whole business?
- > >: > ls there any tool (similar to Microsoft Help Authoring tool) that we
- $>$  >:  $>$  can use to speed up the process?

 $>$   $>$ :

- $>$   $>$ : Assume Chinese Windows and Word for Windows are both available. > >:        strings, etc., and save them as RTF format.
- $>$   $>$  1. Use Word for Windows to create files that contains topics, context
- $>$  >: strings, etc., and save them as RTF format.
- $>$   $\ge$  : 2. Create a .hpi file containing above RTF files.
- > >: 3. Use help compiler to compile the .hpj file, thus obtaining a .hlp file.
- $>$  >: 4. Use winhelp exe came from Chinese Windows to view the .hlp file.  $>$  >  $\ge$
- $>$  >But I found the chinese version WORD 5.0 can not be used to crate RTF.
- $>$  >becuase this will cause HC31 exe fail. The reason is above RTF format
- $>$  > in Chinese version WORD. why is the RTF format different between
- $>$  >English and Chinese Version. Now I use WORD 2.0 (English) to create
- > > Chinese Help. It works. Above are my exepereince.
- > > (Anyone use Chinese WORD 5.0 to create Help file OK?)<br>> >

> ><br>><br>> I don't have Chinese Word 5.0. All RTF files I create are using  $>$  English version of Word 2.0. Have  $\mathbb{R}$ 

> English version of Word 2.0. Have you tried the latest version of HC

 $>$  or HCP? I know they are available from ftp. microsoft.com.

(maybe the latter is, I think):

- o Chinese Word enters a garbage, that the English help compiler cannot understand, into an RTF file.<br>o Your help compiler does not understand an RTF file generated by the
- Word 5.0, or your help is too large (only when you are NOT using HCP).

When we were working for Japanese help files (Japanese is another 2-byte code language, you know.), the compiler supplied with the Japanese SDK cannot compile the RTF file, because it is too large. The English HCP can, however, compile it.

The problem of using English compiler is the Search function. It cannot correctly sort the keywords in the Search dialog box, because (of course) we uses 2-byte characters.

After all, we call Microsoft Japan and ask them to send a new Japanese (not commercially sold) HCP.

Hope this helps

Rika Fukuda **Technical Writer** 

Technical Writer<br>P.S. I don't like Search function of Japanese winhlp.exe. µIt sorts P.S. I don't like Search function of Ja How about Chinese Windows?

**News Groups** <u>COMP.OS.MS-WINDOWS.PROGRAMMER.WINHELP</u> User Groups <u>WORD</u> **SEARCH** <u>KEYWORDS</u>

## **Shareware/Freeware Winhelp Examples the compiler?**

Besides the well-known WHAT.ZIP, I just saw a posting on VisualBasic features is that you can use drag-and-drop to link hot spots to topics.

Interested people may want to browse today's postings in comp.lang.basic.visual. Qing Vincent Yin<sup>|</sup> Repeat

| Repeat<br>| Repeat<br>| delete(next\_bug); Repeat<br>delete(ne<br>Until 0 = 1:

**News Groups** <u>COMP.OS.MS-WINDOWS.PROGRAMMER.WINHELP</u> **User Groups** <u>LINKS</u>

|

**This Author Directory** 

#### **References**

J. Peto" <gpeto@MUDSHARK.SUNQUEST.COM>

# **Building WinHelp under Chinese Windows**

 $\mathsf H\mathsf i$  all, the control of the control of the control of the control of the control of the control of the control of the control of the control of the control of the control of the control of the control of the control

- > In article <2tq3c5\$fnv@news.csie.nctu.edu.tw:
- > writes:
- $>$  >Terry Chung (chung@grep.cs. fsu.edu) wrote:
- > >: >work on?
- > >: >handle Chinese characters. What file format does the help compiler
- $>$   $\ge$  :  $\ge$  work on?

 $>$   $>$ : RTF format is not a issue.

- > >: The key is that you need a Chinese Windows to display Chinese characters.
- $>$  >: RTF format is not a issue.

- $>$  >Is the any tool (similar tool) that we are any tool (similar tool) that we are also that we are also that we are also that we are also that we are also that we are also that we are also that we are also that we are a  $>$  >: >In short, what is the proper procedure for the whole business?
- > >: > ls there any tool (similar to Microsoft Help Authoring tool) that we
- $>$  >:  $>$  Can use to speed up the process?

 $>$   $>$ :

- $>$  >: Assume Chinese Windows and Word for Windows are both available.  $>$  >: $\pm$
- $>$  : 1. Use Word for Windows to create files that contains topics, context
- $>$  >: strings, etc., and save them as RTF format.
- $>$  >: 2. Create a .hpj file containing above RTF files.
- $>$  >: 3. Use help compiler to compile the .hpi file, thus obtaining a .hlp file.
- $>$  > : 4. Use winhelp exe came from Chinese Windows to view the .hlp file.  $>$  >  $\ge$
- $>$  >But I found the chinese version WORD 5.0 can not be used to crate RTF.
- $>$  >becuase this will cause HC31 exe fail. The reason is above RTF format
- $>$  > in Chinese version WORD. why is the RTF format different between
- > >English and Chinese Version. Now I use WORD 2.0 (English) to create
- > > Chinese Help. It works. Above are my exepereince.
- > >(Anyone use Chinese WORD 5.0 to create Help file OK?)<br>>

- $>$  English version of Word 2.0. Have  $\mathbb{R}$
- > I don't have Chinese Word 5.0. All RTF files I create are using<br>> English version of Word 2.0. Have you tried the latest version of HC
- $>$  or HCP? I know they are available from ftp. microsoft.com.

(maybe the latter is, I think):

- o Chinese Word enters a garbage, that the English help compiler cannot understand, into an RTF file.<br>
o Your help compiler does not understand an RTF file generated by the
- Word 5.0, or your help is too large (only when you are NOT using HCP).

When we were working for Japanese help files (Japanese is another 2-byte code language, you know.), the compiler supplied with the Japanese SDK cannot compile the RTF file, because it is too large. The English HCP can, however, compile it.

The problem of using English compiler is the Search function.<br>It cannot correctly sort the keywords in the Search dialog box, because (of course) we uses 2-byte characters.

After all, we call Microsoft Japan and ask them to send a new Japanese (not commercially sold) HCP.

Hope this helps

Technical Writer<br>P.S. I don't like Search function of Japanese winhlp.exe. µIt sorts P.S. I don't like Search function of Ja keywords in order of JIS code, but no one knows that order! How about Chinese Windows?

**News Groups** <u>COMP.OS.MS-WINDOWS.PROGRAMMER.WINHELP</u> User Groups <u>WORD</u> **SEARCH** <u>KEYWORDS</u>

# **Using FrameMaker to author help files help**

I found your exposition on BUILDTAGS very interesting. It seer reasonible

approach for selecting a subset of topics for a given help file.

I think that ther interest in conditional text is more to parameterize of text

the topics and not just the list of topics to be included.

For example, you may have a version of a product for Windows and MSDOS. Some entire topics may belong in one or the other, and could be organized by BUILDTAGS, however you can accomplish the same thing by just grouping the Windows

specific topics into one set of RTF files and the MSDOS ones into different RTF

The real trick is having an automated way to modify the text of a topical the text of a topical the text of a topical that  $\alpha$ 

The real trick is having an automated way to modify the text of a topic that must

change depending on whether I am building for Windows or MSDOS.

Some one responded to an earlier post of mine that one of the help tools that supports different environments has the ability to embed conditional inclusion<br>statements so that you can modify the actual text of the help file based on parameters. I could not find the post in my stuff.

Another way to handle the situation is to maintain a "master" version that has

everything in it, and then write a Word Basic macro that can strip out the parts<br>you don't need for a particular version. I have been told this is one of the techniques used by staff at Microsoft when they have a file used for both online

manuals and hardcopy manuals. The master version of the document has all the online footers, hidden text, etc., need for the online manual. When they want to

generate a version for hardcopy printing, they make a copy of the master<br>version, and then run a Word Basic macro to strip out the hidden text, double underlines, etc., not needed for the hardcopy version.

If there was some way to "mark" the optional pieces of material with hidden text<br>narkana.you aculd write a Word Basic magne to strip out the parts you don't want.

perhaps you could write a Word Basic macro to strip out the parts you don't want

in a particular version.

gpeto@mudshark.sunquest.com

>From: Teresa Urutia <Teresa Urutia@CCM.JF.INTEL.COM>

>You already have the ability to create 3 different help files from one source

 $by$  and defining the  $\mathcal{S}$ 

>using the BUILDTAG footnote on your

> [stuff deleted]<br>----------------Original post---------------------

----------------Original post--------------------<br>>I want create 3 different help files from a single source fi<br>> To de so, I want to use FrameMaker's sanditional tout

>To do so, I want to use FrameMaker's conditional text

>feature. I can save the file as mif and then use mif-to-rtf >translator. But how do I code my hyperlinks in the source file?

><br>>Currently my source file is in Word. I use double-underscore<br>> and footnotes to sade hyperlinks. I don't use tools like >robohelp or doctohelp. Would these tools > and footnotes to code hyperlinks. I don't use tools like

>allow me to create the help source file in FrameMaker with >conditional text and easily maintain 3 or more different versions

 $\geq$ 

**News Groups** <u>COMP.OS.MS-WINDOWS.PROGRAMMER.WINHELP</u> **User Groups WORD** <u>MACROS</u>

# **Using FrameMaker to author help files**

Hi all.

Gregory J. Peto wrote:

> I found your exposition on BUILDTAGS very interesting. It seems like a <br>> reasonible

 $>$  approach for selecting a subset of topics for a given help file.

using buildtags.

Paragraph style of the first paragraph were \*sometimes\* lost There was a trouble to do this. during compiling.

I inserted a waste paragraph (3pt. Arial) at the top of every topic to<br>avoid this trouble. I think the buildtag is the cause of this<br>trouble, but I den't know why. J sow the PTE file, but I sould not trouble, but I don't know why. I saw the RTF file, but I could not see any difference between correctly formatted topics and NG topics. And the waste paragraph of 3pt. MS Sans Serif did not work fine. I don't know why, either.

Besides, I am not sure of the non-scroll region. Non-scroll region is a kind of paragraph style. I did not insert any waste paragraph to the topics with non-scroll regions, because they appeared fine when I place a topic, that has a non-scroll region and all types of buildtags in its footnote, at the top of the RTF file.

Does anyone has any idea about these?

**Technical Writer** 

**News Groups** <u>COMP.OS.MS-WINDOWS.PROGRAMMER.WINHELP</u>

**This Author Directory** 

**Referenced By**<br>Buildtags (was: Using FrameMaker to author help files)

## **Works for Win and \*rtf ?**

Is the all, there are any body using Works for Windows?  $\sim$  Windows?  $\sim$  Windows? I have problems displaying displaying  $\sim$ 

st<sub>ree</sub> the \*.rtf files, the documents can be opened, but there is nothing on the screen.

Any help would be appreciated.

Thanks in advance.<br>Patrick  $\blacksquare$ Patrick $\blacksquare$ 

|                                          None are special and neither this                                      |

└

\_ For all the gifts I gave thee, None are special and neither this <br>
This however precises how you I treat, And reminds me every single scene with thee...

#### **News Groups** <u>COMP.OS.MS-WINDOWS.PROGRAMMER.WINHELP</u>

### **Bitmaps print in black/white** pisinupu pinis ni m

When I use the  ${bmx \overline{b}}$  it map bmp is command to include a bitmap in one of my help topics and I do Print Topic the bitmap is printed in black and white. If I paste the bitmap it prints out in gray scales.

Is there a way to have gray scaled printouts when using the

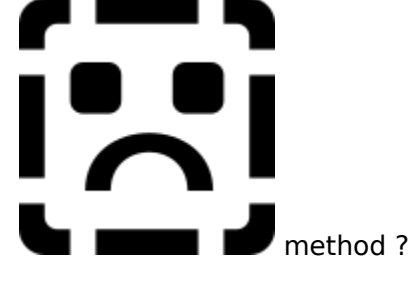

Johan Jacobs

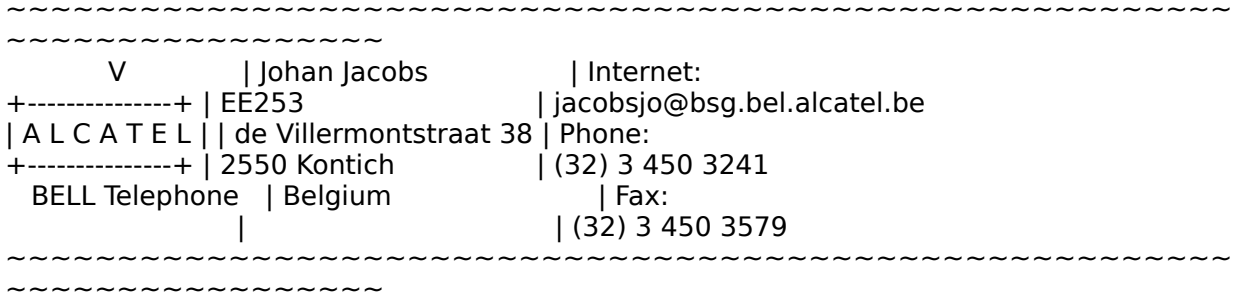

**News Groups** <u>COMP.OS.MS-WINDOWS.PROGRAMMER.WINHELP</u>

**This Author Directory** 

**Referenced By**<br>**Bitmaps print in black/white** 

# Help i need help on Help files

Hello-world.

I ave a big problem with visual  $C++$  and HELP files. I've a problem to create the .hlp file with HC31.XV compiler purshased by MS with  $VC++$  1.5 PRO. I'm using WinWord 2.0 C to create the RTF Text and when i do like the doc tell me to, it don't work ????????

Someone can help me?, yes if you known something about it.

Olivier Stolzenberg.

Olivier Stolzenberg.

**News Groups** <u>COMP.OS.MS-WINDOWS.PROGRAMMER.WINHELP</u> **User Groups** <u>VISUAL</u>

### *pLeasE hELpmE* >Kindly email me if you have WHAT6.EXE

dtoitah@risc1.unisa.ac.za (Arnold du Toit) writes: >Kindly email me if you have WHAT6.EXE

 $>$ uencoded format. The second format  $\sim$ >I am missing some of its files and wish to request you to mail them to me in<br>>uuencoded format. >uuencoded format.<br>><br>r For some or other reason Lean't locate whatf, on the net and nObOdy is.

>replying to my pleas for pointers to mentioned file.

too, and obvious bugs. Either it was not ready for release or someone I got WHAT6.ZIP off the Spring '94 MSDN CD-ROM. It had missing files, at Microsoft placed an old version on the CD-ROM. I waiting for Microsoft to place a working version at the Microsoft ftp site.

under /pub/pc/win3/winword at ftp.cica.indiana.edu (described in an Maybe it's better to try David Gardiner's version called DWHAT20.ZIP

...Cuyler

**News Groups** <u>COMP.OS.MS-WINDOWS.PROGRAMMER.WINHELP</u> **User Groups**  $\underline{\text{WHAT}}$ 

**This Author Directory** 

**References**  Arnold du Toit

# Help i need help on Help files

Hello-world.

I ave a big problem with visual  $C++$  and HELP files. I've a problem to create the .hlp file with HC31.XV compiler purshased by MS with  $VC++$  1.5 PRO. I'm using WinWord 2.0 C to create the RTF Text and when i do like the doc tell me to, it don't work ????????

Someone can help me?, yes if you known something about it.

Olivier Stolzenberg.

Olivier Stolzenberg.

**News Groups** <u>COMP.OS.MS-WINDOWS.PROGRAMMER.WINHELP</u> **User Groups** <u>VISUAL</u>

### **Searching programs.** for phisic for MS Windows or Dos.

for phisic for MS Windows or Dos.

Thanks.

ve002

**News Groups** <u>COMP.OS.MS-WINDOWS.PROGRAMMER.WINHELP</u>

This Author Directory

**Referenced By** 

# **How do you fix ugly graphics?**

 $>$ I'm using the current version (1.5) of Doc-To-Help and >Word for Windows 2.0b to create an on-line product manual.<br>>This manual is basically a reorganization of relevant sections >This manual is basically a reorganization of rele<br>>of the hard-copy manual with rewrites and othe<br>> syntait winhelpts ivmp and non-up capabilities. >exploit winhelp's jump and pop-up capabilities.

><br>>My problem is with graphics -- the bottom line is that they<br>> don't look good on screen after I resize them. What, if anything, >don't look good on screen after I resize them. What, if anything, <br>>can I do?

>can I do?<br>><br>>I'm capturing screen shots of the product's menus and various  $>$ displays using Hijaak Pro and saving them as .BMP files. In the mass  $\mathcal{B}$ >displays using Hijaak Pro and saving them as .BMP files. In the<br>>hard-copy manual these look great when printed (I size them i<br>> Word's Fermet Bisture command), but apperently Laced to do >Word's Format Picture command), but apparently I need to do >something else for the help file.<br>>

><br>>Since they're reset to 100-percent size by Doc-to-Help, many<br>> straphics just display too his in the compiled help file. I've >graphics just display too big in the compiled help file. I've >tried pulling these into MS Word Draw and resizing them, but when  $>$ I do, they lose detail. Same thing happens when I resize the >BMPs using Hijaak. BTW, Word Draw saves files as .WMF, I think. >This also seems to be an acceptable format for the help compiler.  $>$ shots and still keep a reasonable amount of details in details in  $\mathbb{R}$ 

>Anyone have suggestions on how I can resize these huge screen-> shots and still keep a reasonable amount of detail? Thanks in Sadvance for your suggestions.

### I Mike Hinchman l

Get Paint Shop Pro 2.0 from ftp.cica.indiana.edu (pub/pc/win3/util/pspro200) When I need to shrink an image, I convert it to  $16M$  colors, resample it to the desired size, then move it down the color depth again, to 8 or 4 bits.<br>It looks kinda fuzzy but I like it much better. tossi. International service in the service of the service of the service of the service of the service of the

+---+------------------------------------------------++---------+---+--+| |LIOREN1@weizmann.weizmann.ac.il (or just @weizmann) || GUS - hearing    || |Doom's JUST A GAME, OK?    Now give me back that gun. || is believing.    || [The People are with the Golan Heights!]=============+The People are with the Golan Heights!  $]==-=-=-=-=-=-++$  $|$ Doom's JUST A GAME, OK? Now give me back that gun.  $||$  is believing.  $||$ +================++

**News Groups** <u>COMP.OS.MS-WINDOWS.PROGRAMMER.WINHELP</u> User Groups **LINKS**  $\underline{\text{WORD}}$ 

### **Heidi Heidi Heidi Ho... here's SCRCAP for you.**  OK, here's the log:

 $\langle$ snip $\rangle$  $>>$ PWD 257 "d:/developer/drg/multimedia" is current directory. >>>PORT 132,76,64,10,54,232 200 PORT command successful. >>>LIST scrcap.zip 150 Opening ASCII mode data connection for /bin/ls. 226 Transfer complete. -r--r-- 1 owner group 152120 Nov 3 1993 SCRCAP.ZIP  $\leq$ snip $\geq$ 

tossi. International service in the service of the service in the service of the service of the service of the

+---+------------------------------------------------++---------+---+--+|

|LIOREN1@weizmann.weizmann.ac.il (or just @weizmann) || GUS - hearing    ||

|Doom's JUST A GAME, OK?    Now give me back that gun. || is believing.    || [The People are with the Golan Heights!]=============+ $|$ Doom's JUST A GAME, OK? Now give me back that gun.  $||$  is believing.  $||$  The People are with the Golan Heights! $]==-=-=-=-=-++$  $+$  = = = = = = = = = = = = = = = + +

**News Groups** <u>COMP.OS.MS-WINDOWS.PROGRAMMER.WINHELP</u>

# **Digest problem?**

><br>>Another list member reported this problem to me. Recently, we reset a de<br>> the allow navy agrees wears to nest to Winble L. Itle assaible that recetting >to allow news group users to post to Winhlp-L. It's possible that resetting >this default has affected those who receive the list as a digest, but I have<br>>no reason to believe that this is so.  $\geq$ 

believe me, it's so. At least it affected me too!

the complete state of the complete state of the complete state of the complete state of the complete state of     The Goodyear Tire & Rubber Company

t114b02@goodyear.com The Goodyear Tire & Rubber Company Tom Franks - Dept 110D 1144 E. Market St. Fax: (216) 796-4559 Akron, OH 44316 U.S.A.    

#### **News Groups**

<u>COMP.OS.MS-WINDOWS.PROGRAMMER.WINHELP</u>

## **WWORKS.EXE from ftp.microsoft.com**

I got the field WW  $\mathcal{L}_{\mathcal{S}}$  for the field  $\mathcal{S}$  supposed to be the function of the function  $\mathcal{S}$  supposed to be the form the function of the form the function of the form the function of the form the form the

I got the fiel WWORKS.EXE from the ftp site, it is supposed to be the KB files in help format for Works for Windows, however, it is not a self-extracting file, and when ran it violated system integrity, can anybody help?

Patrick

|                                          None are special and neither this                                      | For all the gifts I gave thee, None are special and neither this<br>This however precises how you I treat,  $\mathbf{I}$ And reminds me every single scene with thee... ∟

**News Groups** 

<u>COMP.OS.MS-WINDOWS.PROGRAMMER.WINHELP</u>

## **Message Boxes**

Hi y'all, I have found a routine which will allow message boxes in all allow message boxes in all allow message boxes in

help file:

Under [config] in the hpj include

RegisterRoutine( "USER.EXE, "MessageBox", "uSSu")

and to activate it, use the macro

!MessageBox(0, "Body Text", "Window Title", 0)

This will bring up a MB with only an OK button.

By playing around with the last 0, I found the following:

 $0 = OK$  Button  $1 = OK$  & Cancel Buttons<br> $2 =$  Abort, Retry & Ignore Buttons  $3 = Yes$ , No and Cancel Buttons

Various questions arise from this:

1) What is the first  $0$  for? 2) Is it possible for the help file to know which button was pressed. If not then the only useful button is  $OK(0)$ 3) Is there a list of functions which can be called from USER.EXE ?

James

```
\sim \sim \sim \sim>\lt>>\lt>\lt>>\lt>
```
jpo@kobe.pfbs.philips.se

**News Groups** <u>COMP.OS.MS-WINDOWS.PROGRAMMER.WINHELP</u> **User Groups** <u>MACROS</u>

**This Author Directory** 

**Referenced By** Message Boxes

### **Buildtags (was: Using FrameMaker to author help files)** Rika Fukuda    <fukuda@SYS1.CPG.SONY.CO.JP> wrote:

In article <CrJ4HL.HM1@metrics.com>,

Rika Fukuda <fukuda@SYS1.CPG.SONY.CO.JP> wrote:

 $>$ using buildtags. The set of  $\mathcal{L}_{\mathcal{A}}$ >I have created two help files from a single set of source RTF files by >using buildtags.

 $>$  are the first paragraph style of the first paragraph were  $\sim$ 

>There was a trouble to do this.<br>>Paragraph style of the first paragraph were \*sometimes\* lost

>during compiling.<br>I'm not sure, but the docs state that the TAG footnote topic. Could that be it?

 $\mathbf{A}$   $\mathbf{A}$   $\mathbf{$ Miguel Carrasquer<br>Amsterdam  $\overline{[} \qquad \qquad \overline{]} \sim \overline{]}$ <br>mcv@inter.NL.net ce .sig n'est pas une .cig mcv@inter.NL.net

**News Groups** 

<u>COMP.OS.MS-WINDOWS.PROGRAMMER.WINHELP</u>

This Author Directory

**References**  Fukuda <fukuda@SYS1.CPG.SONY.CO.JP>

# **Message Boxes**

 $\mathbf{||}$ 

I don't know how you got to this by mistake, but the MessageBox routine is fully documented in the SDK. You supply it with a bunch of flags which you OR together, such as MB\_OK (0), MB\_ICONINFORMATION (64), MB\_DEFBUTTON2, and so on. The declares are in windows.h and in the Visual Basic API reference. The return value can be IDYES or IDNO if you use MB YESNO as a style, which means you can ask some questions.

A list of calls is available in the SDK ( tossi. International service in the service of the service in the service of the service of the service of the

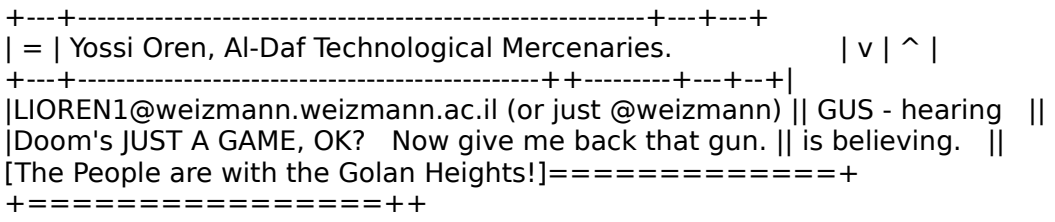

**News Groups** <u>COMP.OS.MS-WINDOWS.PROGRAMMER.WINHELP</u> **User Groups VISUAL** <u>MULTIMEDIA</u>

### **Bitmaps print in black/white** Johan Jacobs 3241    <jacobsjo@BSG.BEL.ALCATEL.BE> wrote:

In article <Cr|8Ko.JEB@metrics.com>, Johan Jacobs 3241 < jacobsjo@BSG.BEL.ALCATEL.BE> wrote: >When I use the {bmX bitmap.bmp} command to include a bitmap  $>$ in one of my help topics and I do Print Topic the bitmap is >printed in black and white. If I paste the bitmap it prints >out in gray scales.  $>$ Is there a way to have gray scaled printouts when using the using the using the using the using the using the using the using the using the using the using the using the using the using the using the using the using th

>Is there a way to have gray scaled printouts when using the

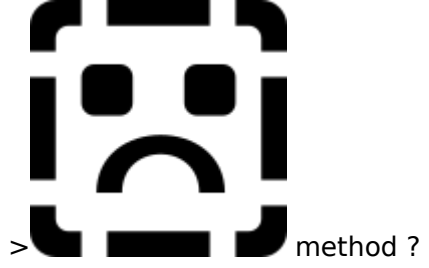

This seems to be a problem. The bmX commands can only handle 16 colors (or shades of grey). If you have Viewer 1 (more specifically, MVBMP.DLL), you could try the I'm ore specifically, MVBMP.DLL), you coul {ewX MVBMP, ViewerBmp, filename} co<br>{ewX MVBMP, ViewerBmp, filename} co I'm not sure if the Viewer2 equivalent<br>{ewX MVBMP2, ViewerBmp2, filename} will work in WinHelp. MVBMP sure does.

 $\mathbf{A}$   $\mathbf{A}$   $\mathbf{$ Miguel Carrasquer<br>Amsterdam  $\begin{array}{c|c}\n\hline\n\text{Amsterdam} & \text{[} & \text{[} \\
\text{mcv@inter.NL.net} & \text{ce .sig n'est pas une .cig}\n\end{array}$ mcv@inter.NL.net

**News Groups** <u>COMP.OS.MS-WINDOWS.PROGRAMMER.WINHELP</u> **User Groups** <u>MM\_VIEWER</u>

This Author Directory

**References** lacobs 3241 <iacobsio@BSG.BEL.ALCATEL.BE>

# **posting by non-subscriber**

- > > The correct place for announcements is, oddly enough,  $\geq$  $\ge$ comp.os.ms-windows.announce  $>$  John A. Grant A. Grant A. Grant A. Grant A. Grant A. Grant A. Grant A. Grant A. Grant A. Grant A. Grant A. Grant A. Grant A. Grant A. Grant A. Grant A. Grant A. Grant A. Grant A. Grant A. Grant A. Grant A. Grant A. Gr
- jagrant@emr1.emr.ca > --<br>> John A. Grant<br>Fhe\* correct place? Or \*a\* correct place? That's why I was asking.

I want to read announcements on winhelp products in this newsgroups, and agreed with me, and it seems that many do.

-dennis turner

### **News Groups**

<u>COMP.OS.MS-WINDOWS.PROGRAMMER.WINHELP</u> **User Groups** <u>VISUAL</u>

This Author Directory

#### References

Turner <TABITHA%HUJIVMS.BITNET@PSUVM.PSU.EDU> John Grant

### **Heidi Heidi Heidi Ho... here's SCRCAP for you.** certain in Jour

Yossi, when I unzipped scrcap.zip the readme file indicated I would need certain files found in Video for Windows. Is VFW necessary to use scrcap? If so, will the runtime version of VFW, which is available at ftp MS, do?

 $\mathsf{T}$ hanks. $\mathsf{S}$ 

    3199 Lakeshore Blvd. W., Toronto, ON. Canada M8V 1K8 George Byrnes / Liberal Arts and Sciences / Humber College 3199 Lakeshore Blvd. W., Toronto, ON. Canada M8V 1K8 BITNET: Byrnes@Humber.Bitnet INTERNET: Byrnes@Admin.HumberC.ON.CA<br>PHONE: (416) 675-6622 X3324 FAX: (416) 252-8842    

**News Groups** <u>COMP.OS.MS-WINDOWS.PROGRAMMER.WINHELP</u>

**This Author Directory** 

**Referenced By** 

Heidi Heidi Heidi Ho... here's SCRCAP for you.

## **WWORKS.EXE from** *ftp.microsoft.com*

<u>Or</u>  $>$ Hi all, it is supposed to be the field WW  $\geq$  for site, it is supposed to be the function of  $\sim$ 

 $>$ KB files in help for  $W$  files in help for  $W$  is not at  $W$  is not at  $W$  is not at  $\mathbb{R}^n$ > I got the fiel WWORKS.EXE from the ftp site, it is supposed to be the >KB files in help format for Works for Windows, however, it is not a >self-extracting file, and when ran it violated system integrity, can >anybody help?

 $\geq$  $\blacktriangleright$ Patrick to binary transfer before downloading the system to binary transfer before downloading the system of  $\blacktriangleright$ 

 $file?$ 

Just a thought.

    3199 Lakeshore Blvd. W., Toronto, ON. Canada M8V 1K8 George Byrnes / Liberal Arts and Sciences / Humber College

3199 Lakeshore Blvd. W., Toronto, ON. Canada M8V 1K8 BITNET: Byrnes@Humber.Bitnet INTERNET: Byrnes@Admin.HumberC.ON.CA<br>PHONE: (416) 675-6622 X3324 FAX: (416) 252-8842    

**News Groups** <u>COMP.OS.MS-WINDOWS.PROGRAMMER.WINHELP</u>

## **TOC** windows with help

 $\gamma$ -Tunning with the help window.

Doc-To-Help version 1.6 will ship with the Hyperformance Tools. up an expandable and collapsible outline tree of the entire This includes the Doc-To-Help Navigator that automatically sets help file. This opens as a separate true child Window and can with the topics as you use other methods to move through the be used to go to any topic in the help file. It stays in sync help file. It also can be used to print out multiple topics and in author mode allows for drag and drop context sensitive help graphics edited in SHED. The help author has full control over for Visual Basic and drag and drop linkage to hotspots in more information about additional feature of the Hyperformance the configuration of the Navigator. Sample demo help files and Compuserve Forum, section 4 in WINAPD (GO WEXTECH).

WexTech Systems Technical Support

**News Groups** <u>COMP.OS.MS-WINDOWS.PROGRAMMER.WINHELP</u> **User Groups** <u>VISUAL</u>

## **Heidi Heidi Heidi Ho... here's SCRCAP for you.**

> the scrcap.zip readme file indicated I would need

> certain files found in Video for Windows. Is VFW necessary to use

#### scrcap?

i just downloaded vfw 1.1 from cica (ftp.microsoft.com wouldn't let<br> me download it even though it let me download scrcap), the version of vfw on cica is not the 'complete version' since there is no paledit, bitedit, whateveredit programs, just the media player and soundrecordder, so, basically, i can play the file, i just can't edit it (bummer). question, is there some way of making the .avi file that scrcap creates into an .exe file so that it can be shipped with products

without requiring a viewer/player? someone said that lotus screencap

did this, anyone know where i can get it or a demo? and does anyone

know where i can get this 'complete version' of vfw 1.1 (there's an

email address in the scrcap readme file to get a free Video fro

Windows Developer's Kit, but the address is invalid)? questions

questions questions

### **News Groups**

<u>COMP.OS.MS-WINDOWS.PROGRAMMER.WINHELP</u>

This Author Directory

**References**  Byrnes <BYRNES@ADMIN.HUMBERC.ON.CA>

# dlls *help .dlls*

does anyone know about help .dll files that let along the lines of the word tutorial in word 6?

thanks,

chou

**News Groups** <u>COMP.OS.MS-WINDOWS.PROGRAMMER.WINHELP</u> **User Groups**  $\underline{\text{WORD}}$ 

## **Corrupt Bitmaps and Paint Shop Pro... Pro...**

A tip for anyone out there in Netland who is using Bitmaps in their Help

Files.<br>I was getting very tangled up, trying to compile a Cake Book I'm working on. seems that the Developers CD ROM is actually on line there.

I was getting some bizarre problems, getting out of memory errors with really small files, and the extended HCP would just crash my system each time I tried to run it. My bitmaps were all referenced by  ${bmc...}$ .

I figured that I had corrupted Bitmaps after reading the KB files. These bitmaps were all produced with Paint Shop Pro. Some were screen captures, others conversions from GIF files.

mainly in Paintbrush, but also in Corel, everything is running smoothly.

trying ver 2.00), then you know why......

Best wishes

Bhagavat

**News Groups** <u>COMP.OS.MS-WINDOWS.PROGRAMMER.WINHELP</u>

**This Author Directory** 

Referenced By Corrupt Bitmaps and Paint Shop Pro...Corrupt Bitmaps and Paint Shop Pro... Corrupt Bitmaps and Paint Shop Pro...

# **Corrupt Bitmaps and Paint Shop Pro...**

> So if you get strange problems, and you are using Paint Shop Pro,

>(I was trying ver 2.00), then you know why......

this seems to jibe well with my experience, too. when i tried to resize some bitmaps in paintshop pro, for some reason the help compiler couldn't read them (if you try to edit a paintshop pro bitmap with a shed editor, then you'll get that 'cannot display' error, at least in robohelp). also, i could never open paintshop pro bitmaps in paintbrush (keeps on saying 'wrong format' or something). strange.

chou

**News Groups** <u>COMP.OS.MS-WINDOWS.PROGRAMMER.WINHELP</u> **User Groups** <u>GRAPHICS</u>

**This Author Directory** 

**References**  bhagavat dharma **Referenced By** Corrupt Bitmaps and Paint Shop Pro...

### **Message Boxes** James Poole    <jpo@KOBE.PFBS.PHILIPS.SE> wrote:

In article <CrJM41.32q@metrics.com>, James Poole <jpo@KOBE.PFBS.PHILIPS.SE> wrote: >Under [config] in the hpj include > >RegisterRoutine( "USER.EXE, "Me > > and to activate it, use the macro >!MessageBox(0, "Body Text", "Window Title", 0)  $>$  in principal any function in a DLL from in a DLL from in a DLL from in a DLL from in a DLL from in a DLL from in a DLL from in a DLL from in a DLL from in a DLL from in a DLL from in a DLL from in a DLL from in a DLL

Yes, in principle you can call any function in a DLL from WinHelp, including all the WINAPIs, provided you register them. Of course, passing the right parameters, unless integers or strings, can be a problem.

 $\Rightarrow$  then the only useful button is OK (0)

The only built in macros that use return values are:  $IfThen(), IfThenElse() and Not()$ so if you call a BOOL function, there's already some things you can do. If I have the time, I was planning to write a DLL that includes other handy macros, maybe WhileDo(), For(), Assign(), IsEqual(), etc. Just imagine, a turning your [config] section into a fullfledged Windows programming environment!

 $\mathbf{A}$ m $\mathbf{A}$   $\mathbf{A}$   $\mathbf{$ mcv@inter.NL.net                  ce .sig n'est pas une .cig       

**News Groups** <u>COMP.OS.MS-WINDOWS.PROGRAMMER.WINHELP</u> **User Groups MACROS** <u>DLL</u> and author Directory

This Author Directory

**References**  Poole <jpo@KOBE.PFBS.PHILIPS.SE>

## **help with ftp.microsoft.com**

In article <2tigo3\$fvb@news.bu.edu> semen@bu.edu "Stan Seltser" writes:

>Does somebody know how >thank you Stan

Can you be more specific about what your problem is?<br>This is NOT, by the way, a newsgroup for getting help with Windows. This is a newsgroup for discussion "WinHelp" - the Windows "on-line help" system.

 $\blacksquare$ 

| Internet: chris@chrism.demon.co.uk    | astronomy program for Windows.      | | Chris Marriott, Warrington, UK | Author of SkyMap v2 shareware | | CompuServe: 100113,1140 | Mail me for details! | | Internet: chris@chrism.demon.co.uk | astronomy program for Windows.  $\Box$ | Author member of Association of Shareware Professionals (ASP) |<br>Windows, C/C++ consultancy undertaken, anywhere in the world. | Author member of Association of Shareware Professionals (ASP) L

 $\sim$  Chris Marriott, Warrington, Warrington, UKa

**News Groups** 

<u>COMP.OS.MS-WINDOWS.PROGRAMMER.WINHELP</u>

**This Author Directory** 

**References    Stan Seltser** 

## **header file COMPDDK.H**

In article <2tomfc\$p7m@nntp2.Stanford.EDU> zhan@cs.stanford.edu "Xiaowei Zhan" writes:

>Hello, does anyone out there know which library (Microsoft) the header file >COMPDDK.H sits in? I need to look at it since it contains the information for<br>>video compression/decompression.

><br>I'll appreciate this very much if you can help. Please reply to :  $>$ zhan $\sim$  $>$ zhan $@$ cs. stanford. edu

As its name implies, this header file is a part of the DDK.

--------------------------------------------------------------------------

 $\sim$  Chris Marriott, Warrington, Warrington, UKa

| Internet: chris@chrism.demon.co.uk    | astronomy program for Windows.      | | Chris Marriott, Warrington, UK | Author of SkyMap v2 shareware  $\Box$ | Internet: chris@chrism.demon.co.uk | astronomy program for Windows. |  $\mathbf{L}$ | CompuServe: 100113,1140 | Mail me for details! Author member of Association of Shareware Professionals (ASP) |<br>Windows, C/C++ consultancy undertaken, anywhere in the world. L

#### **News Groups**

COMP.OS.MS-WINDOWS.PROGRAMMER.WINHELP <u>COMP.OS.MS-WINDOWS.PROGRAMMER.MULTIMEDIA</u>

This Author Directory

**References**  <u>Xiaowei Zhan</u> **Referenced By** header file COMPDDK.H
# **Viewer 2.0 experts?**

>She's on the verge of going with Viewer 2.0 -- in fact, we don't have much<br>>choice. However, she would still like to hear what people are using as<br>> sollateral task, if you're using an have used Viewer 2 what are usu usin >collateral tools. If you're using or have used Viewer 2, what are you using >to produce your collateral sound, animation, etc., files? What CAN you use?<br>>

>(e.g., .FLI animation?) as we've had a tough time getting information from >MS about this puppy.  $>MS$  about this puppy.

You might want to look for a new book that just came out, "Microsoft Multimedia Viewer Hot-To CD" by Stephen Pruitt (CIS resident Winhelp/Viewer down version of Viewer. Actually, the only way it is stripped down is that expert.) Published by The Waite Group. It includes a CD with a stripped down version of Viewer. Actually, the only way it is stripped down is that<br>the compiler that is included will only handle a maximum of 25 topics.<br>BUT. this compiler doesn't work with W4W 6.0, either, so you have to act BUT… this compiler doesn't work with W4W 6.0, either, so you have to get a newer version from CIS. And once you do that, you have a fully functional Viewer Toolkit.

expert, with examples throughout. I think it is \$39.95 or thereabouts.

Good luck!

\*    We are all standing in the gutter,                        Kathy Hand \* \*    but some of us are looking at the                                                \*  $*$  We are all standing in the gutter,  $*$   $\blacksquare$   $\blacksquare$   $\blacksquare$   $*$   $\blacksquare$   $*$   $\blacksquare$   $*$   $\blacksquare$ \* but some of us are looking at the stars.<br>\* stars.  $\bullet$  -Oscar Wilde -Oscar Wilde khand@netcom.com \*    

**News Groups** <u>COMP.OS.MS-WINDOWS.PROGRAMMER.WINHELP</u> **User Groups** MM VIEWER **MULTIMEDIA** 

# **Capturing/editing screen shots**

Regarding screen capture utilities, I've used one called Collage Complete. It's quite simple to use, you can either capture the active window to a<br>file or copy it into a preview window so you can crop, and you can save<br>any of equase file tupes... The mode by Inner Media in Hollie NH. Their phone number is (603) 465-2696.

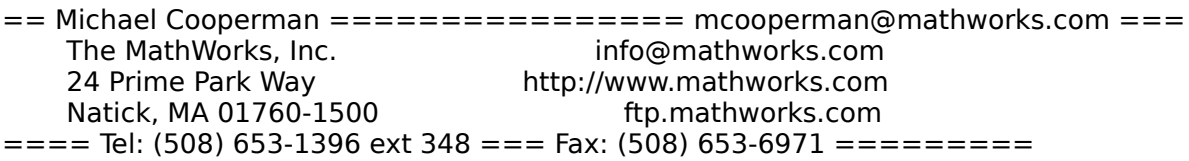

### **News Groups**

<u>COMP.OS.MS-WINDOWS.PROGRAMMER.WINHELP</u>

This Author Directory

#### References

<u>Charles Miller</u> <u>Miguel Carrasquer</u> Marko Milisavljevic Dawn-Marie Oliver

# **One warning message per compile?**<br>
I really should be calling Microsoft about this complaint, but I'm tired of

I really should be calling Microsoft about this complaint, but I'm tired of waiting, even though I get to hear how long everybody else is waiting too.<br>So, if someone from MS is listening, kindly route this comment as appropriate.

When I compile my help file, I often get just a single warning message when I know I've done exactly the same thing (such as reference a link by a name I've since changed) many times. It's quite annoying to compile the file, find one place where I've done something wrong, recompile the file, find one more place I've done something wrong, etc.

I mentioned this once to a support person but he assured me it only happens on fatal errors, indicated with the "Error" label. Not so. These bad links are warnings. So. Microsoft, fix it.

I feel much better now.

          24 Prime Park Way                                http://www.mathworks.com           Natick, MA 01760-1500                                      ftp.mathworks.com 24 Prime Park Way bttp://www.mathworks.com<br>Natick, MA 01760-1500 ftp.mathworks.com  $== ==$  Tel: (508) 653-1396 ext 348 = = Fax: (508) 653-6971 = = = = = = = =

**News Groups** <u>COMP.OS.MS-WINDOWS.PROGRAMMER.WINHELP</u> **User Groups** <u>LINKS</u>

**This Author Directory** 

#### **Referenced By**

One warning message per compile?

### **One warning message per** *compile?*

> When I compile my help file, I often get just a single warning >message when I know I've done exactly the same thing (such as >reference a link by a name I've since changed) many times. It's >quite annoying to compile the file, find one place where I've done >something wrong, recompile the file, find one more place I've done >something wrong, etc. I mentioned this once to a support person but >he assured me it only happens on fatal errors, indicated with the >"Error" label. Not so. These bad links are warnings. So,

>Microsoft, fix it.<br>i know your problem, becaue it's happened to me before; you find an error, fix it, and then the same goddamn error occurs again but in a different topic, well, the robohelp people also told me it was due to a fatal error, but who cares? it's annoying as shit. but, if you have robohelp, before you compile hit the Quick Check button--this checks all of the links and makes sure they're sound.

#### **News Groups** <u>COMP.OS.MS-WINDOWS.PROGRAMMER.WINHELP</u> **User Groups** <u>LINKS</u>

**This Author Directory** 

**References**<br>**Michael Cooperman** 

# **WWORKS.EXE from ftp.microsoft.com**<br>I've had the same problem with other MS help files supposedly made into

I've had the same problem with other MS help files supposedly made into self-extracting pkzip files. The solution is to use pkunzip (from pkzip 2.04g) to extract them. At least it worked for the Access KB and index files... (for example, 'pkunzip wworks.exe')

alfalfa@booster.u.washington.edu

 U      U    W W W W      =================== U UW W W Bothell Campus U U W W W W =================== UUU W W Computer Facilities 

On Fri, 17 Jun 1994, George Byrnes wrote:

> On Fri, 17 Jun 1994 12:27:23 GMT Ng Chi Him said:<br>> >Hi all,  $>$  >Hi all, it is supposed to be the field  $\sim$  $>$  >  $\ge$  files in help for  $K$  files in  $K$  for  $W$  is not all  $\ge$  is not all  $\ge$  is not all  $\ge$  is not all  $\ge$  is not all  $\ge$  is not all  $\ge$  is not all  $\ge$  is not all  $\ge$  is not all  $\ge$  is not all  $\ge$  is not  $\Rightarrow$  I got the fiel WWORKS. EXE from the ftp site, it is supposed to be the > > KB files in help format for Works for Windows, however, it is not a > > self-extracting file, and when ran it violated system integrity, can  $>$  > anybody help? > ><br>> > Patrick  $>$  Patrick system to binary transfer before downloading the system to binary transfer before downloading the system of  $\sim$  $>$  file > Are you sure you set the system to binary transfer before downloading the  $>$  file? >  $>$  Just a thought.  $>$  George Byrnes / Liberal Arts and Sciences / Humber College  $\sim$ >      3199 Lakeshore Blvd. W., Toronto, ON. Canada M8V 1K8 > George Byrnes / Liberal Arts and Sciences / Humber College<br>> 3199 Lakeshore Blvd. W.. Toronto. ON. Canada M8V 1K8 > 3199 Lakeshore Blvd. W., Toronto, ON. Canada M8V 1K8<br>> BITNET: Byrnes@Humber.Bitnet BITNET: Byrnes@Humber.Bitnet > INTERNET: Byrnes@Admin.HumberC.ON.CA >  $\mathbf{I}$ 

**News Groups** <u>COMP.OS.MS-WINDOWS.PROGRAMMER.WINHELP</u>

### **Converting Ventura codes** our primary documentation tool. We currently use either WordPerfect or

Our doc department is considering switching to Word 6.0 for Windows as our primary documentation tool. We currently use either WordPerfect or Word for DOS create the text and the various tags and codes read by Ventura.

Does anyone know if the codes used by Ventura can be converted into codes used by Word? This would keep our formatting intact and hopefully some of manually but we were hoping for an existing utility.

Your help and/or advice is appreciated.

Thanks!

Mark Rushford

**News Groups** <u>COMP.OS.MS-WINDOWS.PROGRAMMER.WINHELP</u> **User Groups**  $\underline{\textsf{WORD}}$ 

### **Shareware/Freeware Winhelp** *compiler?* edmpnen.

In article <EDM.94Jun16124829@gocart.eng.hou.compag.com> edm@gocart.eng.hou.compaq.com (Edward Mccreary) writes: >From: edm@gocart.eng.hou.compaq.com (Edward Mccreary) >Subject: Re: Shareware/Freeware Winhelp compiler? >Date: Thu, 16 Jun 1994 17:48:28 GMT

Scarr) writes:

- $\mathbf{I}$
- > MS help compiler? We need to use it with PowerBuilder.
- 

>You don't have to buy it.    Look on ftp.microsoft.com or whpe.zip or what.zip.             Those two files are tools (unsupported by microsoft) to assist you in   

Those two files are tools (unsupported by microsoft) to assist you in developping the .RTF files that will get compiled to produce the .HLP files. The Help Compiler itself is in the file HC505.ZIP (or .EXE). This includes a help compiler that works in real mode (DOS prompt) as well as the one that requires a DOS prompt under WINDOWS (VCPI/DPMI).

Jean-Francois Messier                                                        Windows developper  $s = -1$  ,  $s = -1$ Jean-Francois Messier Windows developper

sysop of SuperByte 486 (819) 775-3471 v32/v42 (bis too!)

                          Drag me, Drop me, Treat me like an object !

Drag me, Drop me, Treat me like an object ! ============

**News Groups** COMP.OS.MS-WINDOWS.PROGRAMMER.WINHELP <u>COMP.OS.MS-WINDOWS.PROGRAMMER.TOOLS</u>

**This Author Directory** 

References Phil Scarr **Edward Mccreary** 

### **Corrupt Bitmaps and Paint Shop Pro...** registration had a few bugs fixed (like automatically appending file

registration had a few bugs fixed (like automatically appending file And another question, the Paint Shop Pro I got when I paid the to the shareware version?

jhall@ccit.arizona.edu

**News Groups** <u>COMP.OS.MS-WINDOWS.PROGRAMMER.WINHELP</u>

## **Digest problem?**

- >>Another list member reported this problem to me. Recently, we reset a default
- > > to allow news group users to post to Winhlp-L. It's possible that resetting
- > > this default has affected those who receive the list as a digest, but I have
- > > no reason to believe that this is so.
- $>$
- 
- 
- ><br>><br>> believe me, it's so. At least it affected me too!

Me TOO! It started with a trickle, and now I get ALL the messages separately, including the digests!

### **News Groups**

<u>COMP.OS.MS-WINDOWS.PROGRAMMER.WINHELP</u>

### **Corrupt Bitmaps and Paint Shop Pro...** >And another question, the Paint Shop Pro I got when I paid the

On Fri, 17 Jun 1994 12:00:04 -0700 John R. Hall said: >And another question, the Paint Shop Pro I got when I paid the >registration had a few bugs fixed (like automatically appending >extensions during save operations). Could these problems be specific >to the shareware version?  $\geq$ 

I believe these are not "bugs" but rather prods to have users pay up.

    3199 Lakeshore Blvd. W., Toronto, ON. Canada M8V 1K8 George Byrnes / Liberal Arts and Sciences / Humber College 3199 Lakeshore Blvd. W., Toronto, ON. Canada M8V 1K8 BITNET: Byrnes@Humber.Bitnet =-=-=-=-=-=-=-=-=-=-=-=-=-=-=-=-=-=-=-=-=-=-=-=-=-=-=-=-=    

#### **News Groups**

<u>COMP.OS.MS-WINDOWS.PROGRAMMER.WINHELP</u>

### **Heidi Heidi Heidi Ho... here's SCRCAP for you.** extern is your

>Yossi, when I unzipped scrcap.zip the readme file indicated I would nee  $>$ certain files fou >If so, will the runtime version of VFW, which is available at ftp MS, do? [George Byrnes]

Sure boss. The the extendion of the control of the control of the control of the control of the control of the control of the control of the control of the control of the control of the control of the control of the control of the contro

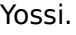

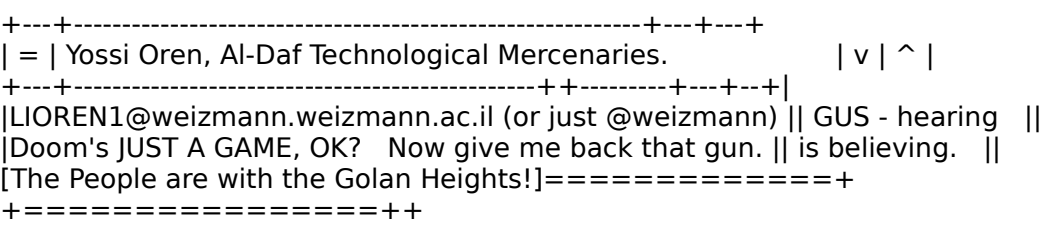

### **News Groups**

<u>COMP.OS.MS-WINDOWS.PROGRAMMER.WINHELP</u>

## **Viewer 2.0 experts?**

 $\sim$  0  $\sim$  0  $\sim$ >higher-up is damned and determined we're GONNA "have multimedia<br>>version of one of our flagship products come hell or high water. Now,<br>> has a Masterla in advestigational tech, and no shortage of experience in >has a Master's in educational tech, and no shortage of experience in >multimedia authoring, BUT:  $>$   $>$  $>0$  This is the first time our department does multimedia ANYthing,  $>o$  She has a paltry three months to do this<br> $>o$  We have no departmental standard for mm authoring software  $>0$ >o We have to pick something PRONTO<br>><br>>She's on the verge of going with Viewer 2.0 -- in fact, we don't have much  $>$ choice. However, she would still like to hear what people are using assumptions are using assumptions are using assumptions as  $\sim$ >She's on the verge of going with Viewer 2.0 -- in fact, we don't have much<br>>choice. However, she would still like to hear what people are using as<br>> sellateral tools. If you're using an have used Viewer 2, what are vou us >collateral tools. If you're using or have used Viewer 2, what are you using >to produce your collateral sound, animation, etc., files? What CAN you use? >We'd also like to hear about what mm file formats Viewer 2 supports natively >We'd also like to hear about what mm file formats Viewer 2 supports native<br>>(e.g., .FLI animation?) as we've had a tough time getting information from<br>> MS shout this numbe Shoosh way think itld he EASY to get mailed as f >MS about this puppy. Sheesh, you think it'd be EASY to get mailed or faxed >some propaganda....  $>$ ><br>>Thanx<br>- PatO' >|Patrick Brian O'Connell                  >          Intermediate Technical Writer| >|Internet: patricko@eicon.com        <            Eicon Technology Corporation| >|Patrick Brian O'Connell > Intermediate Technical Writer| >|------"Ciall agus neart">>>>>>>>>>>>>>"Strength and knowledge"-----| >|Tel: (H) 514-482-9279 (B)<br>>|------"Ciall agus neart">>>>>>>>>>>>>>"Stre >  $\mathcal P$  and to consider a multimedia authoring production and to consider a multimedia authoring production  $\mathcal P$ 

Patrick you might want to consider a multimedia authoring product this firm - here is a background product spec sheet for you:

#### Q-MEDIA FOR WINDOWS RELEASE 2.0

EFFORTLESS CREATION

Drag and Drop multimedia files directly onto the screen.

No scripting, importing or file conversions.

Integrated Outliner simplifies planning, organizing, and updating your production.

Synchronize media objects on the graphical Timeline.

Use built-in Templates to get you started quickly.

500 MB royalty-free library of clip media included.

#### INTERACTIVE MULTIMEDIA WITH OUICK LINK NAVIGATION

Quickly create interactive multimedia; branch to scenes, link to other applications, control embedded objects, display messages or trigger MCI events.

transparent buttons.

INTERACTIVE MULTIMEDIA WITH QUICK LINK NAVIGATION

Drag and Drop from other OLE 2.0 compatible applications.

Using Windows metafiles import individual slides from PowerPoint, Freelance, or other popular presentation applications as background.

application.

Use applications such as Adobe Premiere, Turtle Beach WAVE for Windows and Autodesk 3D Studio as an editor to transparently perform on-screen editing of media objects.

Use with any MCI (Media Control Interface) compatible device.

INTEGRATED TEXT AND DRAW TOOLS

professional look.

Integrated draw tools to create diagrams and charts.

Over 20 transitions and effects for draw and text objects.

Automatic alignment and sizing of objects.

Create stunning effects with multi-color gradient backgrounds.

#### ANIMATION SUPPORT

Add animation from Autodesk Animator. 3D Studio. Animation Works Interactive and any other FLC or FLI compatible animation program.

Play multiple animations simultaneously.

Loop animations and play complete animation or set in and out points.

**AUDIO SUPPORT** 

Add background sound with WAVE, MIDI, RIFF, MIDI or CD Audio files.

Synchronize audio with images, animation or video

IMAGE SUPPORT

application.

Automatically manage palettes for images, animations and video.

Supports BMP, WMF, DIB, PCX, TARGA, TIFF, EPS, GIF, WPG, IPEG, DCX, and PICT.

Supports Kodak PhotoCD

Supports 4, 8, 16, and 24 bit color

VIDEO SUPPORT

Supports Microsoft Video for Windows(AVI)

Supports Quick Time for Windows(MOV)

Supports Intel/IBM DVI Card (AVS)

Supports MPEG (MPG)

screen from your Laser Disc, VCR, or Camcorder.

#### SYSTEM REQUIREMENTS

 $\mathsf{Space}$ 

Recommended: MPC Level 2 PC (486SX, 8MB RAM, SVGA, CD-ROM)

\$139.00!)

Call: Q-Media at 1-800-444-9356 and you can ask for me - John Falloon

Iohn Falloon Knowledge on Demand #1505 - 1348 Barclay Street Vancouver, British Columbia **V6E 1H7** Canada Phone: (604) 685-2355 Fax: (604) 685-2355<br>Internet Address: jfalloon@zeke.win.net Compuserve ID: 76616,1716

### **News Groups User Groups**  <u>COMP.OS.MS</u> <u>MULTIMEDIA</u> Jser Group: <u>LINKS</u>

### **WWORKS.EXE from** *ftp.microsoft.com*

Does

mc  $\blacksquare$   $\blacksquare$ mc

                                                                                                                            |        \    /        | =-=-=-=-=-=-=-=-=-=-=-=-|        \    /        |=-=-=-=-=-=-=-=-=-=-=-=-=-=-=-=-=-=-=-=  $\texttt{202.786.2050} \quad \textcolor{red}{|} \quad \text{terrible thing}$ Office of Development        | | \    / | |      202.786.2050                | terrible thing Marlowe Coley | |\ \/ /| | coleyma@scan.si.edu | "a mind i Office of Development | | \ / | | 202.786.2050 | terrible thing  $=$ 

**News Groups** <u>COMP.OS.MS-WINDOWS.PROGRAMMER.WINHELP</u>

# **Heidi Heidi Heidi Ho... here's SCRCAP for you.**

warning. Since I had video for windows installed from other apps. I've used scrcap.zip for a while and paid no attention to the files pushing buttons until something smokes.

Now, of course, unless you have the full fledged video for wire anything but the capture and playback works fine.

jhall@ccit.arizona.edu

**News Groups** <u>COMP.OS.MS-WINDOWS.PROGRAMMER.WINHELP</u>

# **Ever beamed Win messages at a VB app from Help?**

I'm trying to get a KeyPress event to occur in a VB app by using the Win API FindWindow and PostMessage functions (RR'd and used via a ! macro FindWindow and PostMessage functions (RR'd and used via a ! macro<br>statement). What I'm trying to is just NOT working. If you have any<br>avastionse with this at all, I'd like to bear from you. Also welsome is experience with this at all, I'd like to hear from you. Also welcome is<br>advice from C/C++-using Windows programmers, if any are subscribed to this list.

 PatO' .--------------------------------.----------------------------------. |Patrick Brian O'Connell                  >          Intermediate Technical Writer| |Internet: patricko@eicon.com        <            Eicon Technology Corporation| |Patrick Brian O'Connell > Intermediate Technical Writer| Internet: patricko@eicon.com < Eicon Technology Corporation| |Tel: (H) 514-482-9279 (B) 514-631-9825 x25 | charge first for the second glass. heart ">>>>>>>>>>>>>" 'strength and knowledge "-----." |"At my lemonade stand I used to give the first glass away free and |<br>| charge five dollars for the second glass. The refill contained |  $\int$  the antidote." -- Emo Phillips    

**News Groups** <u>COMP.OS.MS-WINDOWS.PROGRAMMER.WINHELP</u> User Groups <u>MACROS</u>

### **Bad "Digest"ion** rees it by set wind-listservers wind-listservers message to the list set of the lists of the lists of the list

The Digests feature has stopped working for me as well. I tried to reestablish it by sending a set winhlp-I digests message to the listserver and the reply indicated that I am indeed set to DIGEST mode. I am still receiving individual messages however. Is something broke?

this appended to them:

 $[## X-Gateway: new small@metrics.com ##]$ 

It indicates that my winhlp-I mail is somehow being routed through this puppy. Is this accurate? Could this be the culprit?

I prefer the DIGEST format (so does my system administrator) sine<br>primarily lurk on this list. I'll take this ennertunity to send Kudos. to all the participants. This is definitely one of my favourite lists primarily lurk on this list. I'll take this opportunity to send Kudos due to the quality of the exchange. Cool stuff.

Tim Pascal<br>NORAD System Support Facility Tyndall AFB, FL

**News Groups** <u>COMP.OS.MS-WINDOWS.PROGRAMMER.WINHELP</u>

### **Your winhlp-l posting re: Sound in Help**   $\mathbf{m}$   $\mathbf{H}$ elp

FET FILES.<br>I am now using Help Writer's Assistant for Windows and Visual Help ] I am now using Help Writer's Assistant for Windows and Visual Help to<br>]create Help files. They are great to me since I don't have to deal with<br>}the sodes, but Lars not sure if they are good in a program programs out the ]the codes, but I am not sure if they are good in a programmer's eyes, can ]same purposes?

There are all kinds of programs out there these days -- RoboHelp, ForeHelp,

There are all kinds of programs out there these days -- RoboHelp, ForeHelp, There are all kinds of programs out there these days -- RoboHelp, ForeHelp,<br>Doc-to-Help, Windows Help Magician, and a swack o' shareware packages like<br>Uals Writegle Assistant (whatle )(isual Uals?). As to whatle best, that Help Writer's Assistant (what's Visual Help?). As to what's best, that's best determined by one person and one person only: YOU, Whatever you feel best determined by one person and one person only: YOU. Whatever you feed to the most comfortable with, and provides what you want, is the best package. He<br>at Fisca welco massive with and provides what you want, is the bes looking at other options.

] Another thing, Visual Help can let you build jump macros that play ] sounds (\*.wav), is this ability rather new? I never knew Help can play The ability to play .WAV files isn't new at all. There's not too much Help

The ability to play . WAV files isn't new at all. There's not too much Help<br>ar its bastard sousine Viewer, \*can't\* de besause vou san extend the or its bastard cousin, Viewer, \*can't\* do because you can extend the functionality of both programs by registering routines in external DLLs, and functionality of both programs by registering routines in external DLLs, and<br>calling those routines either in your project file, or via macro (!)<br>atatamente ambadded in vaur Usla file . In fact, I den't linew that Viewer i statements embedded in your Help file. In fact, I don't know that Viewer is routines in them, and links to the Windows system MCI-related routines.

So far as I know Help itself cannot play the multimedia files that Viewer<br>creates (although a little experimentation might prove me wrong). For that<br>would name Waywar itself. When you \*eauld\* do with Help files in far you'd need Viewer itself. What you \*could\* do with Help files is: for sounds, execute Sound Recorder with the name of a .WAV file when a user clicks an embedded ! macro; for FLIs, get ahold of a freeware FLI player that checks command-line parameters, and do something similar.

If you don't know what I'm talking about with the !'s, get yourself a cop of the Microsoft Windows Help Authoring Guide, which is available in either .DOC or .HLP formats (the latter is online and inifinitely cooler). I think the name of the FTP site run by the list administrator is dc1.humberC.on.ca the name of the FTP site run by the list administrator is dc1.humberC.on.ca<br>(IP address 192.75.71.35), and you should be able to obtain hag.zip (online)<br>another sin ( DOC) from there via encourague FTP If the rite name, de or whag.zip (.DOC) from there via anonymous FTP. If that site name doesn't work, mail byrnes@admin.humberc.on.ca for the real name, or instructions on how to access Jon Noring's Netcom anonymous-FTP stuff.

Have fun,

|Patrick Brian O'Connell                  >          Intermediate Technical Writer|

Internet: patricko@eicon.com < Eicon Technology Corporation| |Tel: (H) 514-482-9279 (B) 514-631-9825 x25 .------"Ciall agus neart">>>>>>>>>>>>>>"Strength and knowl |"At my lemonade stand I used to give the first glass away free and  $\overline{)}$ charge five dollars for the second glass. The refill contained |  $\int$  the antidote." -- Emo Phillips  $\overline{1}$    

**News Groups** <u>COMP.OS.MS-WINDOWS.PROGRAMMER.WINHELP</u> **User Groups** <u>VISUAL</u> <u>LINKS</u> <u>MACROS</u> **MM VIEWER** <u>MULTIMEDIA</u>

## **Corrupt Bitmaps and Paint Shop Pro...**

chou@n5145.notis.com wrote:

: > So if you get strange problems, and you are using Paint Shop Pro, :  $>$  (I was trying ver 2.00), then you know why......

: this seems to jibe well with my experience, too. when i tried to

I've done extensive graphic work with a registered PaintShop Pro. No such problems here. Make sure you are saving in Win/OS2 RGB (not RLE) format with a maximum of 16 colors.<br>PaintShop Pro is a fine product for a reasonable price. It has never

failed to impress me.

Tom Kindig<br>
Principal<br>
Principal LeftJustified Publiks                                            There's just a story, Principal<br>
LeftJustified Publiks<br>
LeftJustified Publiks<br>
All Summan Schere's just a story, LeftJustified Publiks 4875 Beryl St. Las Cruces, NM 88012-9446<br>=== tokind@aol.com =======  $==$  tokind@acca.nmsu.edu =

just a life.

**News Groups** <u>COMP.OS.MS-WINDOWS.PROGRAMMER.WINHELP</u>

This Author Directory

**References** bhagavat dharma chou@n5145.notis.com

# **Warning From uucp**  We have been unable to contact machine 'robohack' since you queued your job.

We have been unable to contact machine 'robohack' since you queued your job.

robohack!mail ibmcan!mcnc!gatech!gatech!woodowl!bsanders (Date 06/16)<br>The job will be deleted in several days if the problem is not corrected. If you care to kill the job, execute the following command:

uustat -krobohacZ17ab

telly!uucp

From uucp Thu Jun 16 16:13 EDT 1994 remote from telly >From HUMBER.BITNET!WINHLP-L Thu Jun 16 14:42:45 -0400 1994 remote from utzoo From uucp Thu Jun 16 16:13 EDT 1994 remote from telly. >From HUMBER.BITNET!WINHLP-L Thu Jun 16 14:42:45 -0400 1994 remote from utzoo Received: from utzoo by telly.on.ca; Thu, 16 Jun 1994 16:13 EDT Received: from vm.utcc.utoronto.ca by ugw.utcc.utoronto.ca with BSMTP id  $<8572>$ ;  $+$  Thu, 16 Jun 1994 16:04:45 -0400 Received: from UTORONTO.BITNET by vm.utcc.utoronto.ca (Mailer R2.10 ptf000) with BSMTP id 0216; Thu, 16 Jun 94 14:53:34 EDT Date: Thu, 16 Jun 1994 14:42:45 -0400 Sender: "Windows Help Compiler (WINHELP) Discussion List" <WINHLP-L@HUMBER.                 BITNET> Sender: "Windows Help Compiler (WINHELP) Discussion List" <WINHLP-L@HUMBER. BITNET> From: George Byrnes <BYRNES@ADMIN.HUMBERC.ON.CA> Subject: Re: Shareware/Freeware Winhelp compiler? To: Multiple recipients of list WINHLP-L <WINHLP-L@HUMBER.BITNET> In-Reply-To: Message of Thu, 16 Jun 1994 17:48:28 GMT from <edm@GOCART.ENG.HOU.COMPAQ.COM> Content-Type: text Message-Id: <94Jun16.160445edt.8572@ugw.utcc.utoronto.ca> Content-Length: 873

This might be a good time to remind everyone that we presently have an ftp site for Winhelp related files at 192.75.71.35 : winhlp. The help compiler is here along with a number of related files.

The problem with the prsent site is that it does not allow for uploading. In July, Wally Grotophorst has agreed to make room available on a machine access winhelp files. Wally will make an announcement when the new site he has available. This will then become the most convenient place to is available.

 $\hbox{cheers.}$ 

    3199 Lakeshore Blvd. W., Toronto, ON. Canada M8V 1K8 George Byrnes / Liberal Arts and Sciences / Humber College 3199 Lakeshore Blvd. W., Toronto, ON. Canada M8V 1K8 BITNET: Byrnes@Humber.Bitnet INTERNET: Byrnes@Admin.HumberC.ON.CA<br>PHONE: (416) 675-6622 X3324 FAX: (416) 252-8842 

### **News Groups** <u>COMP.OS.MS-WINDOWS.PROGRAMMER.WINHELP</u>

# **Warning From uucp**  We have been unable to contact machine 'robohack' since you queued your job.

We have been unable to contact machine 'robohack' since you queued your job.

robohack!mail ibmcan!mcnc!gatech!gatech!woodowl!bsanders (Date 06/16)<br>The job will be deleted in several days if the problem is not corrected. If you care to kill the job, execute the following command:

uustat -krobohacZ17ae

telly!uucp

From uucp Thu Jun 16 19:18 EDT 1994 remote from telly ##### Data File: ############################# From uucp Thu Jun 16 19:18 EDT 1994 remote from telly >From HUMBER.BITNET!WINHLP-L Thu Jun 16 16:43:44 -0400 1994 remote from utzoo Received: from utzoo by telly.on.ca; Thu, 16 Jun 1994 19:18 EDT Received: from vm.utcc.utoronto.ca by ugw.utcc.utoronto.ca with BSMTP id  $<8893>$ ;  $+$  Thu, 16 Jun 1994 17:06:25 -0400 Received: from UTORONTO.BITNET by vm.utcc.utoronto.ca (Mailer R2.10 ptf000) with BSMTP id 4659; Thu, 16 Jun 94 16:52:24 EDT Date: Thu, 16 Jun 1994 16:43:44 -0400 Sender: "Windows Help Compiler (WINHELP) Discussion List" <WINHLP-L@HUMBER.                 BITNET> Sender: "Windows Help Compiler (WINHELP) Discussion List" <WINHLP-L@HUMBER. BITNET> From: "Gregory J. Peto" <gpeto@MUDSHARK.SUNQUEST.COM> Subject: Re: Shareware/Freeware Winhelp compiler? X-To: "Windows Help Compiler (WINHELP) Discussion List"  $<$ WINHLP-L%HUMBER.BITNET@PSUVM.PSU.EDU>, Phil Scarr <prs9k@BRAIN.NEURO.VIRGINIA.EDU><br>To: Multiple recipients of list WINHLP-L <WINHLP-L@HUMBE Multiple recipients of list WINHLP-L < WINHLP-L@HUMBER.BITNET> Content-Type: text Message-Id: <94Jun16.170625edt.8893@ugw.utcc.utoronto.ca> Content-Lenath: 589 consider purchasing those.

I saw a post earlier on some help development tool that includes the help compiler

when you purchase the tool.

You might try nosing around in ftp.microsoft.com as anonymous FTP. They have some

"updated" versions of the help compiler on there. But that method does not provide

any documentation.

>From: Phil Scarr <prs9k@BRAIN.NEURO.VIRGINIA.EDU>  $>$ MS help compiler? $\sim$  We need to use it with  $\sim$ 

>MS help compiler? We need to use it with PowerBuilder.

### **News Groups User Groups**  <u>COMP.C</u> <u>VISUAL</u>

# **Warning From uucp**  We have been unable to contact machine 'robohack' since you queued your job.

We have been unable to contact machine 'robohack' since you queued your job.

robohack!mail ibmcan!mcnc!gatech!gatech!woodowl!bsanders (Date 06/16)<br>The job will be deleted in several days if the problem is not corrected. If you care to kill the job, execute the following command:

uustat -krobohacZ17b3

telly!uucp

From uucp Thu Jun 16 22:06 EDT 1994 remote from telly >From HUMBER.BITNET!WINHLP-L Thu Jun 16 19:27:36 -0400 1994 remote from utzoo From uucp Thu Jun 16 22:06 EDT 1994 remote from telly. >From HUMBER.BITNET!WINHLP-L Thu Jun 16 19:27:36 -0400 1994 remote from utzoo Received: from utzoo by telly.on.ca; Thu, 16 Jun 1994 22:06 EDT Received: from vm.utcc.utoronto.ca by ugw.utcc.utoronto.ca with BSMTP id  $\leq 9477$ ;  $+$  Thu, 16 Jun 1994 20:11:56 -0400 Received: from UTORONTO.BITNET by vm.utcc.utoronto.ca (Mailer R2.10 ptf000) with BSMTP id 0801; Thu, 16 Jun 94 20:11:19 EDT Date: Thu, 16 Jun 1994 19:27:36 -0400 Sender: "Windows Help Compiler (WINHELP) Discussion List" <WINHLP-L@HUMBER.                 BITNET> Sender: "Windows Help Compiler (WINHELP) Discussion List" <WINHLP-L@HUMBER. BITNET> From: Mike Floyd <mikef@SYACUS.ACUS.OZ.AU> Subject: TOC windows with help X-To: winhlp-l@admin.humberc.on.ca To: Multiple recipients of list WINHLP-L < WINHLP-L@HUMBER.BITNET> Content-Type: text Message-Id: <94Jun16.201156edt.9477@ugw.utcc.utoronto.ca> Content-Length: 561

I don't know the techo details but I do know of a product that will do this

I don't know the techo details but I do know of a product that will do this<br>cutemetically fanyou. It pUDK or help/hypertayt development lit. It provides a proprietary DLL with the TOC functionality and you can fa automatically for you. It's HDK or help/hypertext development kit. It distribute the DLL freely with your compiled systems.

The contact for HDK is Virtual Media in Sydney, fax (61) 2 953-4044

Hope this helps.

Australian Centre for Unisys Software

**News Groups** COMP.OS.MS-WINDOWS.PROGRAMMER.WINHELP User Groups

<u>DLL</u> and author Directory

# **Warning From uucp**  We have been unable to contact machine 'robohack' since you queued your job.

We have been unable to contact machine 'robohack' since you queued your job.

robohack!mail ibmcan!mcnc!gatech!gatech!woodowl!bsanders (Date 06/16)<br>The job will be deleted in several days if the problem is not corrected. If you care to kill the job, execute the following command:

uustat -krobohacZ17b2

telly!uucp

From uucp Thu Jun 16 19:40 EDT 1994 remote from telly ##### Data File: ############################# From uucp Thu Jun 16 19:40 EDT 1994 remote from telly. >From HUMBER.BITNET!WINHLP-L Thu Jun 16 16:30:44 -0400 1994 remote from utzoo Received: from utzoo by telly.on.ca; Thu, 16 Jun 1994 19:40 EDT Received: from vm.utcc.utoronto.ca by ugw.utcc.utoronto.ca with BSMTP id  $\leq 9392$ ;  $+$  Thu, 16 Jun 1994 19:36:24 -0400 Received: from UTORONTO.BITNET by vm.utcc.utoronto.ca (Mailer R2.10 ptf000) with BSMTP id 4250; Thu, 16 Jun 94 16:37:51 EDT Date: Thu, 16 Jun 1994 16:30:44 -0400 Sender: "Windows Help Compiler (WINHELP) Discussion List" <WINHLP-L@HUMBER.                 BITNET> Sender: "Windows Help Compiler (WINHELP) Discussion List" <WINHLP-L@HUMBER. BITNET> From: "Gregory J. Peto" <gpeto@MUDSHARK.SUNQUEST.COM> Subject: Re: associate index (.ind) file with .hlp file X-To: "Windows Help Compiler (WINHELP) Discussion List" <WINHLP-L%HUMBER.BITNET@PSUVM.PSU.EDU><br>To: Multiple recipients of list WINHLP-L <WINHLP-L@HUMBE Multiple recipients of list WINHLP-L <WINHLP-L@HUMBER.BITNET> Message-Id: <94Jun16.193624edt.9392@ugw.utcc.utoronto.ca> Content-Type: text Content-Length: 1106 Has anybody tried the syntax to create a second pane ala Viewer in normal Windows Help? I would not be surprised if it was an undocumented feature. gpeto@mudshark.sunquest.com >From: Mike Bellusci <bellusci@TNPUBS.ENET.DEC.COM> >No idea why that got scrambled like that!  $\geq$ >>Using a secondary window that is placed exactly next to the main  $>$ help >>window. Of course, if you start moving the windows, the effect<br>>is lost.  $>$ is lost. $\blacksquare$  $>$ cannot separate them. >In the NT Command Ref, the windows look as if they are one. You >cannot separate them.  $\overline{\phantom{0}}$ >>The other way is to use Viewer 2.0. In Viewer2 you can define

>"panes" >>within your main window that can be separateley manipulated.  $>$ 

>What is Viewer 2.0? Is it from Microsoft or is it a separate  $>$  product?

 $>$  index as part of the main .hlp file. $\sim$  Just as it is with the NT  $_{\odot}$ >What I want to do is ship a single help file that combines the TOC >or index as part of the main .hlp file. Just as it is with the NT >files: the .ind file and the .hlp file. When you bring up the >command ref guide. The NT command ref help directory show two >and serves as a very nice hot-spotted index to the book. I want  $>$  to do the same. But how?

### **News Groups**

<u>COMP.OS.MS-WINDOWS.PROGRAMMER.WINHELP</u> **User Groups** <u>MM\_VIEWER</u>

# **animations in help files, change symbol of hlp File**

Please help me with these two questions concerning hlp Files:

Please help me with these two questions concerning hlp Files:

How can I integrate animations into a help window? Is there I have found one but its only for Windows NT help files.

(other than.mmm Movies) please let me know. Thanks.

file from a question mark to another symbol?

Thanks a lot.<br>1. How can I integrate animations (simple but full screen) into a help window? IS there a programm on a server that can do this. I have found one but it's only for Windows NT. Im using HelpMAgician

as deve

**News Groups** <u>COMP.OS.MS-WINDOWS.PROGRAMMER.WINHELP</u>

This Author Directory

**Referenced By**<br>animations in help files, change symbol of hlp File

### **Searching programs.**                       ve002jp@SMOKIE.ELKA.PG.GDA.PL "Jerzy Proficz" writes:

ve002jp@SMOKIE.ELKA.PG.GDA.PL "Jerzy Proficz" writes:

Sor phisic for MS Windows or Dos.<br>Sorry, but you've asked on the wrong newsgroup. This is a group for

Sorry, but you've as Windows problems.

 $\blacksquare$ 

| Internet: chris@chrism.demon.co.uk    | astronomy program for Windows.      | | Chris Marriott, Warrington, UK | Author of SkyMap v2 shareware | | Internet: chris@chrism.demon.co.uk | astronomy program for Windows.  $\Box$ | | CompuServe: 100113,1140 | Mail me for details! | Author member of Association of Shareware Professionals (ASP)<br>Windows, C/C++ consultancy undertaken, anywhere in the world.  $\Box$  $\blacksquare$ L

 $\sim$  Chris Marriott, Warrington, Warrington, UKa

### **News Groups**

<u>COMP.OS.MS-WINDOWS.PROGRAMMER.WINHELP</u>

**This Author Directory** 

#### **References**

Proficz <ve002jp@SMOKIE.ELKA.PG.GDA.PL>

### **Corrupt Bitmaps and Paint Shop Pro...** bhagavat dharmada dharmada dharmada dharmada dharmada dharmada dharmada dharma) waxaa uu dharmada waxaa uu dha<br>Dadka badan dharmada dharmada dharmada dharmada dharmada dharmada dharmada dharmada dharmada dharmada dharmada

bhagavat@dharma.demon.co.uk (bhagavat dharma) writes:

> So if you get strange problems, and you are using Paint Shop Pro, (I was

 $>$  trying ver 2.00), then you know why......

I've also had problems with Paint Shop Pro.. but they involve PSP distorting the Palette. Any BMP image I open or fool with under PSP and then try to open in the HotSpot editor is severly off-colored with only 16 color images thru the whole process.    I've tried going thru the same steps using Paintbrush and no problems..the images with only 16 color images thru the whole process. I've tried going thru the same steps using Paintbrush and no problems. the images appear perfectly in the HotSpot editor. just a bit of food for thought  $:=$ 

eaglemage@aol.com

**News Groups** <u>COMP.OS.MS-WINDOWS.PROGRAMMER.WINHELP</u> User Groups **GRAPHICS** <u>BITMAPS</u>

This Author Directory

**References**  bhagavat dharma

### **Non-FTP sight for WHAT.ZIP??**

Anyone know of a BBS where the file WHAT.ZIP is located? As an AOL Anyone know of a BBS where the file WHAT.ZIP is located? As an AOL<br>member, we STILL don't have FTP. I located WHAG.ZIP , but as fate<br>would have it. it didn't have WHAT.ZIP. Ilve accepted averanters would have it.. it didn't have WHAT.ZIP. I've searched everywhere.<br>Any phone numbers for a BBS that allows access to download WHAT.ZIP would be GREATLY appreciated. THANKS !!

eaglemage@aol.com

**News Groups** <u>COMP.OS.MS-WINDOWS.PROGRAMMER.WINHELP</u>

**This Author Directory** 

**Referenced By<br>
Non-FTP sight for WHAT.ZIP??** 

## **Your removal from the WINHLP-L list**

Dear subscriber,

WINHLP-L distribution list (Windows Help Compiler (WINHELP) Discussion List) by As of Saturday, June the 18th of 1994, George Byrnes <BYRNES@HUMBER.BITNET>.

Virtually,

The LISTSERV management

**News Groups** <u>COMP.OS.MS-WINDOWS.PROGRAMMER.WINHELP</u>

## **TOC** windows with help

Can I use the DLL without Word, as I create my helpfiles Can I use the DLL without Word, as I create my helpfiles<br>with HelpWriter's Assistant for Windows. I asked when an<br>carlier, wersian of all DK was authored. the author said itld. be possible but difficult. How about now?

-dennis turner

In article <CrIpr5.4y@metrics.com>, Mike Floyd <mikef@SYACUS.ACUS.OZ.AU> writes:

> Mike Bellusci asked about how to get a TOC window running with the <br>> help window.

> help window.<br>><br>> I don't know the techo details but I do know of a product that will do this. ><br>> I don't know the techo details but I do know of a product that will do this<br>> sutematically fances althe UDK or help/hypertary development lit. It

> automatically for you. It's HDK or help/hypertext development kit. It

> provides a proprietary DLL with the TOC functionality and you can fairly

> simply just compile a system with a TOC option switched on. You can

 $>$  distribute the DLL freely with your compiled systems.

>

> The contact for HDK is Virtual Media in Sydney, fax (61) 2 953- 4044

>

- > Hope this helps.
- 
- $>$  Australian Centre for Unisys Software for Unisys Software  $\sim$
- > Australian Centre for Unisys Software

### **News Groups**

<u>COMP.OS.MS-WINDOWS.PROGRAMMER.WINHELP</u> **User Groups** <u>DLL</u> and author Directory

**This Author Directory** 

### **References**

Floyd <mikef@SYACUS.ACUS.OZ.AU>
# **Need help with bug when COMPRESS=HIGH is set**

I've run into a rather interesting bug with a compiled help file. We've created our own screen font for use in the product, and I use this font in two specific help topics.

We use RoboHelp 2.0 and MS Help compiler 3.10.505.

In the compiled file, when I select (via Search or the Browse buttons or a jump) the first of these topics -- a topic that uses the font extensively in a table of characters -- I get this message:

Application Error<br>WINHELP caused a General Protection Fault in  $modul$ e WINHELPEXE at 0001:13B8

use this font, I get this message:

**WINHELP** 

An error has occurred in your application. If you choose Ignore, you should save your work in a new file. If you choose Close, your application will terminate.

If I choose Ignore several times, I get the topic, but the font has been<br>replaced (I think with Helvetica, All the characters show the little hollow  $box$  character.)

If I now choose Close, I get this message:

Application Error<br>WINHELP caused a General Protection Fault in module WINHELP. EXE at 0044:0221

At first, I thought these crashes were a problem with the font. But then I discovered I could generate these problems only when the file had been compiled with COMPRESS = HIGH. If I change this to COMPRESS = OFF or  $COMPRESS = MEDIUM$ , the problem disappears.

Any work-arounds?

Thanks

Susan

SEARCH **Directory** 

# **What's up with WHAT6 on MSDN 2?**

Hello, fellow netters!

I am trying to install WHAT6 from MSDN 2 but it seems there are some missing files. Are these files supposed to be anywhere else or am I just plain stupid?

Thanks!

Regards, Carlos Antunes.  $\bullet$ Carlos Antunes @ SoftSousa<br>
Voice: 351-1-3975303<br>
Voice: 351-1-3975303 Fax: 351-1-3975889

purposes or goals!

**News Groups** <u>COMP.OS.MS-WINDOWS.PROGRAMMER.WINHELP</u> **User Groups**  $\underline{\text{WHAT}}$ 

**This Author Directory** 

#### **Referenced By**

**Referenced By<br>What's up with WHAT6 on MSDN 2?**<br>Whatla up with WHAT6 on MSDN 33 What's up with WHAT6 on MSDN 2?<br>What's up with WHAT6 on MSDN 2?<br>Whatle we with WHAT6 on MSDN 23 What's up with WHAT6 on MSDN 2? What's up with WHAT6 on MSDN 2?<br>What's up with WHAT6 on MSDN 2?<br>Whatle we with WHAT6 on MSDN 23 What's up with WHAT6 on MSDN 2?<br>What's up with WHAT6 on MSDN 2?<br>Whatle we with WHAT6 on MSDN 23

### **Recommendation on tutorial**  $to$  online  $\sim$

>O.K., so now what tools have you used to develop online Windows-based >tutorials and can you recommend them to me?

You can try the shareware demo/tutorial builder. ftp.cica.indiana.edu in /pub/win3/util

here is a short description:

STDEMO PLAYER v1.5 - Demo/tutorial builder for Windows 3.x applications. You write demo or tutorial as a script from which you can start several programs, "play" some keystrokes and mouse actions in it, and interact with the user by numerous dialogs (coded in script). Thus you are able to demonstrate application simply by running it. Also can be used as a Windows batch language or scheduler.

mik@cnj.digex.com

**News Groups** <u>COMP.OS.MS-WINDOWS.PROGRAMMER.WINHELP</u>

**This Author Directory** 

**References**  Urutia <Teresa Urutia@CCM.JF.INTEL.COM>

#### .hlp -> .rtf conversion  $\mathbf{u}$

In article  $<$ 1994 un13.153726.28611@cobra.uni.edu>, <chungr@cobra.uni.edu> wrote: >Does anyone know of a converter or decompiler to convert .hlp files back to  $>$ .rtf or .doc?  $>$ chungr $\sim$ chungr $\sim$ >David Chung<br>>chungr@uni.edu

Reportedly, the new version of rtftohtml.zip does both ways, but I can't find the reference right now... anybody else??    find the reference right now... anybody else??

I think it it is on the Simtel-20 and similar mirrors, under hypertext...

Karen.

                                                                        Albuquerque, NM 87198-2463

Dancing in Cyberspace... P.O. Box 82463 Albuquerque, NM 87198-2463 karenm@unm.edu

#### **News Groups** <u>COMP.OS.MS-WINDOWS.PROGRAMMER.WINHELP</u>

**This Author Directory** 

**References** chungr@cobra.uni.edu

## **What about Ami Pro 2.0?? Is** rtf=rtf regardless? :)

Has anywbody ever used Ami Pro 2.0 to generate RTF files... are they the same as any otehr (One could only hope) Since Word for Windows 6.0 has this problem with save-as, would Ami Pro be ok to use to generate the RTF files in preparation for conversion/compiling into help files (and html

too) ??<br>I just haven't seen any discussion about Ami Pro although I have seen it innandated with data! :)

Karen.

                                                                        Albuquerque, NM 87198-2463

Dancing in Cyberspace... P.O. Box 82463 Albuquerque, NM 87198-2463  $(505)$  266-8659 karenm@unm.edu

**News Groups** <u>COMP.OS.MS-WINDOWS.PROGRAMMER.WINHELP</u> **User Groups WORD** <u>CONVERSION</u>

# **Am I blind or crazy?**

Hi everybody,

after hours of weeping (my keyboard being full of tears) I decided to ask for your assistance:

Usually, I use only the default winhelp buttons, but yesterday I tried to include a custom button to execute a JumpID macro.

I used the syntax shown in Borlands reference quide "cwh.hlp" and tried and tried and tried - but always got error messages during compilation ("syntax error"), although I tried every possible kind of combination of " and ).

This is the syntax according to cwh.hlp (for the [config] - section)

CreateButton("B1", "fussnoten", "JumpID("dipl.hlp", "fussnoten1")")

and I tried also

CreateButton("B1", "fussnoten", "!JumpID("dipl.hlp", "fussnoten1")")

This is the correct combination of corresponding right and left brackets, but nevertheless all the Compilers (hc, hc31, hcp) complain about syntax errors. It seems to be a problem with nesting brackets into each syntax errors. It seems to be a pro<br>other. When I start the help file pr message saying " ')' missing

What went wrong?????????

Greetings, Uli

\*\*\*\*\* U.Babiak, FHBD Koeln, v9100055@athena.rrz.uni-koeln.de \*\*\*\*\*\*\*

**News Groups** <u>COMP.OS.MS-WINDOWS.PROGRAMMER.WINHELP</u>

**This Author Directory** 

Referenced By <u>Am I blind or crazy?</u> Am I blind or crazy? Am I blind or crazy?

### **Non-FTP sight for WHAT.ZIP??**

In article <2tuolg\$6d7@search01.news.aol.com> eaglemage@aol.com writes:

>Anyone know of a BBS where the file WHAT.ZIP is located? As an AOL >Anyone know of a BBS where the file WHAT.ZIP is located? As an AOL<br>>member, we STILL don't have FTP. I located WHAG.ZIP , but as fate<br>> would have it. . it didn't have WHAT.ZIP. The acceptiod averable we >would have it.. it didn't have WHAT.ZIP. I've searched everywhere.<br>>Any phone numbers for a BBS that allows access to download WHAT.ZIP >would be GREATLY appreciated. THANKS !!

It matters not whether your host provides FTP access or not as in their CompuServe support forums Microsoft have said several times that the only means of getting WHAT is now on the Level II developers CD-ROM. (That is the WHAT for W4W v6.) One of the FTP archives has a bugged version of WHAT6 which will presumably NOT be updated from the level II stuff.

Regards, Trevor.

Regards, Trevor.

No .sig; no one can read my writing

**News Groups** <u>COMP.OS.MS-WINDOWS.PROGRAMMER.WINHELP</u> **User Groups**  $\underline{\text{WHAT}}$ 

This Author Directory

**References**  <u>EagleMage</u> **Referenced By** Non-FTP sight for WHAT.ZIP??

### **What's up with WHAT6 on MSDN 2?**   $\mathcal{D}^{\mathbf{2}}$

In article <1994Jun19.030522.320@softsousa.pt> cmsa@softsousa.pt (Carlos Antunes)

writes:<br>>From: cmsa@softsousa.pt (Carlos Antunes)<br>> Subject: Whatle up with WHAT6 on MSDN 23.

>Date: Sun, 19 Jun 1994 03:05:22 GMT

>Hello, fellow netters!

>files. Are these files supposed to be anywhere else or am I just plain stupid?

>Thanks!<br>I've read in previous messages that there are missing files. The whole I've read in previous messages that there are

Jean-Francois Messier                                                        Windows developper s of SuperByte 386 (SuperByte 386 (SuperByte 386 (SuperByte 386 (SuperByte 286 (S

Jean-Francois Messier Windows developper sysop of SuperByte 486 (819) 775-3471 v32/v42 (bis too!)

                          Drag me, Drop me, Treat me like an object !

Drag me, Drop me, Treat me like an object !

============

**News Groups** <u>COMP.OS.MS-WINDOWS.PROGRAMMER.WINHELP</u> **User Groups**  $\underline{\text{WHAT}}$ 

This Author Directory

**References Carlos Antunes** 

# **Windows Programmer FAQ: How to get it**

Archive-name: ms-windows/faqprg.how-to Last-modified: 1994-03-29<br>Related-archives: ms-windows/faqprg.asc,ms-windows/faqprg.zip Last-FAQ-Update: Mar 24 03:00

This is a regularly scheduled weekly posting, which explains how you can obtain a copy of the Microsoft Windows Programmer FAQ (Frequently Asked Questions) list. The Windows Programmer FAQ is an extensive compilation of Windows software development facts, tips, techniques, and other useful information. The FAQ is about 5800 lines long (in ASCII format) or 140K (as a ZIP archive of a Windows Help file).

in ASCII format.

All updates to the Windows FAQ and Windows Programmer FAQs are posted to the WinHelp format The updates are usually 2-3 months apart, depending on the amount of new following two newsgroups:

comp.os.ms-windows.announce ASCII text format

The updates are usually 2-3 months apart, depending on the amount of new information and the maintainer's workload.

156.40.186.8 /publimg sites:<br>156.40.186.8 /pub/win3/FAQ You can also FTP the FAC

You can also FTP the FAQs from the following sites:<br>ftp.nimh.nih.gov 156.40.186.8 /pub/win3/FAQ<br>wuarchive.wustl.edu 128.252.135.4 /usenet/comp.binaries.ms-windows/faqs ftp.nimh.nih.gov 156.40.186.8 /pub/win3/F.<br>wuarchive.wustl.edu 128.252.135.4<br>ftp.metrics.com 198.133.164.1 /faq  $ftp.metrics.com<sub>198.133.164.1</sub>$  /faq

The FAOs will have filenames in the format of FAOWINxx.ZIP (Windows), FAQPRGxx.zip (Windows Programmer), and FAQWNTxx.zip where xx is the version number. Please do not abuse these sites; limit your FTP activity to time<br>outside business hours (8 PM EST through 9 AM EST, or 0100 GMT through 1400  $\mathsf{GMT}.$ 

If you wish to retrieve the FAQs using Gopher, you can locate them at gopher nimh nih gov.

If the news postings have expired on your site, and you have no FTP access you can obtain it using the decwrl ftp mail server. For instructions, send a mail message to ftpmail@decwrl.dec.com with a body containing simply: help

You will receive a full set of instructions by return mail.

[ "but it does move!"                                                                          -- galileo galilei ] [ "but it does move!" -- galileo galilei 1

#### **News Groups**

COMP.OS.MS-WINDOWS.PROGRAMMER.WIN32 COMP.OS.MS-WINDOWS.PROGRAMMER.WINHELP

# **INFO: A guide to the Windows newsgroups [FAQ]**

Archive-name: ms-windows/newsgrp.quide Last-modified: 1994-05-29

This is a regularly scheduled weekly posting, which explains the purpose of the usenet newsgroups for Microsoft Windows. Please follow these quidelines when posting your articles, and make life easier for all of  $\mathsf{USL}$ 

These are the current Windows newsgroups:

comp.os.ms-windows.advocacy Comparisons and arguments about Windows & Windows NT vs. other operating systems<br>comp.os.ms-windows.announce MODERATED. Announcements a MODERATED. Announcements and news about Windows applications, drivers, events etc. comp.os.ms-windows.setup Questions and problems with setting up and configuring Windows.<br>Comp.os.ms-windows.video Video display cards, Video display cards, drivers and monitors for use with Windows<br>comp.os.ms-windows.misc all other Windows discussions except advocacy with other operating systems.

        comp.os.ms-windows.apps.financial    Financial applications comp.os.ms-windows.apps.comm comp.os.ms-windows.apps.financial Financial applications comp.os.ms-windows.apps.utilities Utilities, desktops and accessories         comp.os.ms-windows.apps                        [Superceded by apps.misc] comp.os.ms-windows.apps [Superceded by apps.misc]

#### NETWORKING:

comp.os.ms-windows.networking.tcp-ip TCP/IP-based networking for Windows, includign NFS and apps comp.os.ms-windows.networking.windows Windows' native networking: WFWG, NT, NTAS and LAN Manager<br>comp.os.ms-windows.networking.misc All other networks, such as Netware, Banyan Vines and LANtastic

comp.os.ms-windows.nt.setup Setting up and configuring Windows NT and Windows NT Advanced Server<br>comp.os.ms-windows.nt.misc All other Windows NT-specific discussions

except programming and advocacy

PROGRAMMING AND SOFTWARE DEVELOPMENT:<br>comp.os.ms-windows.programmer.controls Using controls, custom controls, comp.os.ms-windows.programmer.controls VBXs, OCXs and dialogs<br>comp.os.ms-windows.programmer.drivers Driver and VxD development for Windows 3.1, NT and Chicago

comp.os.ms-windows.programmer.graphics Graphics and GDI programming in Windows<br>emory Memory and process management. comp.os.ms-windows.programmer.memory threads and IPC in Windows comp.os.ms-windows.programmer.multimedia Development of multimedia and video applications<br>etworks Network-specific application comp.os.ms-windows.programmer.networks development for Windows<br>e Creating OLE, COM and DDE-based comp.os.ms-windows.programmer.ole applications comp.os.ms-windows.programmer.tools Windows development tools, class libraries and compilers<br>in32 Developing for the Win32 API comp.os.ms-windows.programmer.win32  $(including NT and Win32s)$ comp.os.ms-windows.programmer.winhelp Developing WinHelp and Multimedia Viewer files and applications<br>comp.os.ms-windows.programmer.misc all other Windows p All other Windows programming and development discussions OTHER RELATED GROUPS:<br>comp.lang.basic.visual Visual Basic programming issues for both Windows and MS-DOS comp.apps.spreadsheets Spreadsheets and related applications, including Excel, Quattro and 1-2-3.<br>Administering mail and news software comp.os.msdos.mail-news comp.os.msdos.mail-news Administering mail and news software<br>on Windows and MS-DOS.<br>comp.binaries.ms-windows MODERATED. Shareware, freeware, drivers and on Windows and MS-DOS.<br>Comp.binaries.ms-windows MODERATED. Sha other binary files.<br>This newsgroup is a copy of the BITNET WIN3-L hit listsery win3-l mailing list for all Windows discussions

NON-WINDOWS NEWSGROUPS: (Do not use for Windows-specific topics!)

comp.lang.visual Visual programming languages, \*not\* Visual Basic or C++<br>comp.lang.pascal The language itself; not appropriate for Windows topics isual Visual programming languages, \*not\* Visual Basic or C++<br>The language itself; not appropriate for Windows topics<br>The language itself: not appropriate for Windows topics comp.lang.pascal The language itself; not appropriate for Windows topics comp.lang.c The language itself; not appropriate for Windows topics comp.lang.c++ The language itself; not appropriate for Windows topics<br>comp.windows.news For the NeWS windowing system comp.windows.misc For other windowing systems, not Microsoft Windows

#### **GENERAL GUIDELINES:**

Please try to post to the appropriate newsgroup, and try to avoid crossposting whenever possible. This makes it easier for everyone<br>to find the information they are looking for without wading through irrelevant articles.

Second, please do not get involved in arguments about Windows vs.<br>OS/2 vs. Macintosh vs. NeXTSTEP \*except\* in the .advocacy group. OS/2 vs. Macintosh vs. NeXTSTEP \*except\* in the .advocacy group<br>Don't post any comparison or argument, and if someone else pos<br>Lon't nest a followy what news this flame heit and help increase. the signal-to-noise ratio of the newsgroups.

#### SUBSCRIBING AND UNSUBSCRIBING:

To subscribe to a Usenet newsgroup, you can use the "gnewsgroupname"<br>command at the newsgroup level in rn, trn and strn. To unsubscribe, hit "u" while in that newsgroup, if you are using rn, trn or strn.

To subscribe to a LISTSERV mailing list, send a mail message to the LISTSERV at the mailing list address (ie LISTSERV@uicvm.bitnet for the WINHLP-L@uicvm.bitnet list) containing just the text "SUBSCRIBE listname" in the body. To unsubscribe, send mail to that same LISTSERV with the body "UNSUBSCRIBE listname" or "SIGNOFF listname".

#### WINDOWS FAQS:

The Windows FAQs are available by anonymous ftp from ftp.metrics.com and other sites; see the companion posting "How to get ..." posted simultaneously with this one for further details.

MICROSOFT FTP SITE:<br>Microsoft also maintains an ftp site (ftp.microsoft.com) with driver<br>notabes and williking an it for all of Misrosoftle anomating awaterno including Windows, Windows for Workgroups and Windows NT.

#### MORE INFORMATION:

If you have questions about these guidelines, you can email to Tom. Haapanen (maintainer of the FAQ, tomh@metrics.com) or Sean Graham (moderator of the .announce group, sgraham@shiloh.nimh.nih.gov).

[ "but it does move!"                                                                          -- galileo galilei ] [/tom haapanen -- tomh@metrics.com -- software metrics inc -- waterloo, ont ] [ "but it does move!" -- galileo galilei ]

#### **News Groups** <u>COMP.OS.MS-WINDOWS.PROGRAMMER.WINHELP</u> **User Groups** <u>WORD</u> <u>MULTIMEDIA</u> <u>MM\_VIEWER</u> <u>CONVERSION</u>

### **Non-FTP sight for WHAT.ZIP??** ttvii i ii bigiit iv

tfj@apusapus.demon.co.uk (Trevor Jenkins) writes:

Well, I don't need What6.zip as I don't have W4W6.. all i have is<br>W4W2, so so knew as the WHAT7IP file for W4W v 2 is aut thanks III. be happy :> thanks for the info about WHAT6.ZIP, though.

eaglemage@aol.com

**News Groups** <u>COMP.OS.MS-WINDOWS.PROGRAMMER.WINHELP</u>

**This Author Directory** 

**References**  Trevor Jenkins

### **HELP!!!    Word Perfect & Garamond REWARD !**

HELP!!! Word Perfect & Garamond REWARD !

Please HELP

We have a client using Word Perfect 6.0 on a Windows platform, with ATM.

When the client prepares a postscript file for print production on our Xerox Docutech printer, the type changes from Garamond to Times. We cannot clients Windows, ATM or WP configuration as the substitution occurs even if find ANY reason for the substitution. We feel that the problem is in the the client sends the a non Postscript file to thier HP PCL printer.

We have reviewed this problem with Word Perfect, Adobe, Xerox and Micro Soft, nobody can figure it out.

Any ideas?

The first response with the right answer will recieve our everlasting<br>gratitude, recognition as the SMARTEST PERSON IN THE WORLD and a free full colour T Shirt, imprinted with the image of your choice.

Please reply via E Mail

Thanking you in advance, Alan

Guideline Digital Printing              | from digital sources. "Print On Demand" Alan Gratland,  $\vert$  Cost effective print production Vancouver, BC CANADA V7Y 1H6 | | 604-893-5761 (vox) 604-687-2664 (f Guideline Digital Printing | from digital sources. "Print On Demand"

---

**News Groups** <u>COMP.OS.MS-WINDOWS.PROGRAMMER.WINHELP</u> **User Groups**  $\underline{\textsf{WORD}}$ 

This Author Directory

**Referenced By** HELP!!! Word Perfect & Garamond REWARD !

## **Missing Bullets in help file - AmiPro 3.01, WinHelp**

 $\mathsf{Hello},$ 

I am using AmiPro 3.01 to write my help files. When I try to use paragraphs that have bullets in them, the bullets disappear when I view the help file.

I keep the original file as an AmiPro file (.SAM extension) and when I am  $\,$ The bullets are present in the .SAM file.

AmiPro, please let me know.

If it matters, I use HC31 that came with MS Visual  $C++1.5$ .

 $\quad$ Ravi

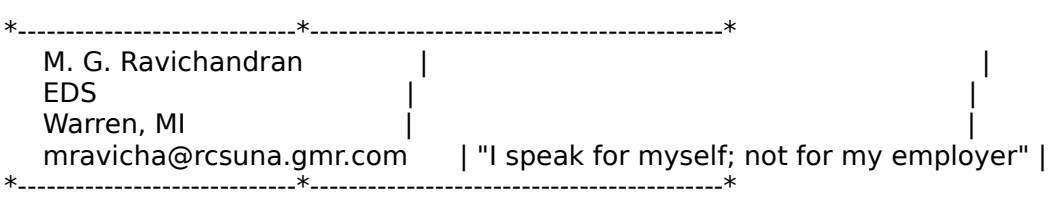

**News Groups** COMP.OS.MS-WINDOWS.PROGRAMMER.WINHELP <u>COMP.OS.MS-WINDOWS.APPS.WORD-PROC</u> **User Groups** <u>VISUAL</u>

This Author Directory

**Referenced By** Missing Bullets in help file - AmiPro 3.01, WinHelp

### **Help metrics** and Damir Simulations and Damir Simulations and Damir Simulations and Damir Simulations and Damir S  $\blacksquare$  i have been to send the sensor it has a direct EMA in the sensor in the sensor in the sensor in the sensor in the sensor in the sensor in the sensor in the sensor in the sensor in the sensor in the sensor in the sen

I recently received a reply from Damir Simunic concerning a tool for measuring Help usage. I have been trying to send him a direct EMail reply, but it has been bounced back to me each time. Since I am unsure which newsgroup Damir read my original post, I am giving it a try in the newsgroups I originally posted in.

 $\mathsf{Damir},$ 

Sorry about the amount of time it is taking to get this to you. I am very interested in your work. Let's figure out how to talk about it!

Tom Maynard **Marcam Corporation** maynard@marcam.com

#### **News Groups.**

<u>COMP.OS.MS-WINDOWS.PROGRAMMER.WINHELP</u> <u>COMP.OS.MS-WINDOWS.APPS.UTILITIES</u> COMP.OS.MS-WINDOWS.MISC <u>COMP.HUMAN-FACTORS</u>

### **HELP!!!    Word Perfect & Garamond REWARD !**  $\bullet$  Word Perfect & Garant Register

: HELP!!! Word Perfect & Garamond REWARD !

: Please HELP

: We have a client using Word Perfect 6.0 on a Windows platform, with ATM.

: When the client prepares a postscript file for print production on our

: Xerox Docutech printer, the type changes from Garamond to Times. We cannot

: find ANY reason for the substitution. We feel that the problem is in the clients Windows, ATM or WP configuration as the substitution occurs even if

: the client sends the a non Postscript file to thier HP PCL printer.

: Soft, nobody can figure it out.

: Any ideas?

: The first response with the right answer will recieve our everlasting<br>: gratitude, recognition as the SMARTEST PERSON IN THE WORLD and a free full : colour T Shirt, imprinted with the image of your choice.

: Please reply via E Mail

: Thanking you in advance, Alan

 : PO Box 10360, 609 Granville St      | Postscript, HP-PCL, B&W or Full Colour    : Guideline Digital Printing              | from digital sources. "Print On Demand" : Vancouver, BC CANADA V7Y 1H6 | | 604-893-5761 (vox) 604-687-2664 (f : Guideline Digital Printing | from digital sources. "Print On Demand"

One thing that you've probably already tried, but...

One thing that you've probably already tried, but...

Check your client's printer setup to see if their print driver's substitution table (should be under TrueType Font options) substitutes Times for Garamond instead of downloading it as a soft font.

That would give the results you are describing.

Hope this helps,

Jon Acheson thag@access.netaxs.com

"My housemates went to see the movie SPEED this weekend. They said it

looked just like the O.J. Simpson coverage..."

**News Groups** <u>COMP.OS.MS-WINDOWS.PROGRAMMER.WINHELP</u> User Groups WORD **WORD** 

This Author Directory

**References** 

# **Printing entire .hlp files**

Marty Leisner 25733 (leisner@ge<br>:<br>: What I'm daing seems to work:

- :    : What I'm doing seems to work:
- : 2) I important the doc file into word the doc file into word
- : 1) I run a program called hlp2doc.<br>: 2) I important the doc file into word
- : 2) I important the doc file into word<br>: 3) I print from word (actually, I'm ma<br>. I'm using laty and lat1 dee
- : I'm using lptx and lpt1.dos...
- Does anyone know where to get hlp2doc?

-- Johannes Karanitsch

**News Groups** <u>COMP.OS.MS-WINDOWS.PROGRAMMER.WINHELP</u> **User Groups**  $\underline{\textsf{WORD}}$ 

**This Author Directory** 

**References**<br>Marty Leisner 25733

### **"Console"-type window for Windows App?**

We are developing (actually, we have inherited someone else's code) a Windows application that basically handles recording and playback of events such as mouse clicks, button/menu selection, and playback of events such as mouse clicks, button/menu selection, and<br>so forth. We're using Visual C++ and the debugger often gets lost --<br>se, weld like to revert to the old tried and true method of printf() so, we'd like to revert to the old tried-and-true method of printf()<br>style debugging messages. - The original author claimed that there<br>really induced printing redirect standard printing prothagovindow really isn't any way to redirect standard output to another window --<br>his method of debugging was to call MessageBox() for each print his method of debugging was to call MessageBox() for each print<br>message he wanted displayed. This seemed slow and clumsy to us.<br>Jarli that a simple way to are a sdiarly so hyvinday for redirection. Isn't there a simple way to open a display-only window for redirection of printf()? Note that we are Unix programmers, so it might be helpful to keep replies short and stupid :-) Thanks for any help ...

**Brian Russ** 

CSE Department, UC San Diego Brian Russ<br>CSE Department, UC San Diego bruss@beowulf.ucsd.edu

**News Groups** COMP.OS.MS-WINDOWS.PROGRAMMER.MISC <u>COMP.OS.MS-WINDOWS.PROGRAMMER.WINHELP</u> **User Groups** <u>VISUAL</u>

**This Author Directory** 

#### Referenced By

 "Console"-type window for Windows App? "Console"-type window for Windows App? "Console"-type window for Windows App? "Console"-type window for Windows App?"Console"-type window for Windows App? "Console"-type window for Windows App?

# **Sites for GIF Files**

Good Morning,

I am looking for GIF or BMP files of the Continents or sub-divisions thereof to use as segmented hypergraphics in a WINDOWS help file. I anyone one knows of an FTP site for these please let me know directly.

Bill Fray - Yale Law Library Thanks fray@mail.law.yale.edu

**News Groups** <u>COMP.OS.MS-WINDOWS.PROGRAMMER.WINHELP</u> **User Groups** <u>GRAPHICS</u>

#### **awk and rtf files**  I'm not planning on doing this myself, but has anybody tried manipulating recognitions with the text pattern recognition  $\mathbf r$

l'm not planning  $\ldots$ 

**News Groups** <u>COMP.OS.MS-WINDOWS.PROGRAMMER.WINHELP</u>

**This Author Directory** 

**Referenced By** 

### **Printing Entire Help Files** journal. Some individual was nice enough to provide an issue and

I posted a request for some information from the windows/dos programers journal. Some individual was nice enough to provide an issue and publishers phone number. However, since that time my mailer trashed all my mail.

So if that nice individual is still out there, mind responding again.

Thanks

Mike Sosteric

#### **News Groups**

<u>COMP.OS.MS-WINDOWS.PROGRAMMER.WINHELP</u>

# **OS/2 and Visual C++ 1.1**

I'm trying to get Visual  $C++1.1$  to work under Win-OS/2 3.1 on an OS/2 2.11 I keep getting the error MMD.386 not loaded when the error MMD.386 not loaded when the enrichment of the enrichment of the enrichment of the enrichment of the enrichment of the enrichment of the enrichment of the enrichmen

 $\mathsf{u}$ seful. Does any suggestions how I might be able to work around this one? I might be able to work around this one?

Does anyone have any suggestions how I might be able to work around this one?

Direct email replies would be appreciated as I am unable to subscribe to these news groups at present.

Ciao,<br>B-)arney barney@fidouk.demon.co.uk

barney@fidouk.demon.co.uk

Internet: barney@fidouk.fidonet.org or: barney@fidouk.demon.co.uk<br>\* Barney's Bubble Opus - SECOND/Europe - {+44,0} 21,446,6357 (24 hrs) \*

**News Groups** <u>COMP.OS.MS-WINDOWS.PROGRAMMER.WINHELP</u> **User Groups VISUAL** CONVERSION

### **What's up with WHAT6 on MSDN 2?**  cmsa@softsousa.pt (Carlos Antunes) writes:

cmsa@softsousa.pt (Carlos Antunes) writes:

>I am trying to install WHAT6 from MSDN 2 but it seems there are some missing >files. Are these files supposed to be anywhere else or am I just plain stupid?

Some files are missing from WHAT6 on the MSDN CD-ROM. They posted the missing help file at ftp.microsoft.com<br>as /developer/MSDN/CD7/WHATHLP.ZIP. Even so, the version as /developer/MSDN/CD7/WHATHLP.ZIP. Even so, the versio<br>of WHAT6 calls word basic routines that are not there.<br>It describes are like Microsoft shasked this are authorized It doesn't seem like Microsoft checked this one out before<br>they placed it on the CD-ROM. You would think they would post a new version to ftp.microsoft.com, but I haven't seen it...

...Cuyler

**News Groups** <u>COMP.OS.MS-WINDOWS.PROGRAMMER.WINHELP</u> User Groups **WHAT**  $\underline{\textsf{WORD}}$ 

**This Author Directory** 

**References Carlos Antunes Referenced By** <u>Carlos Antunes</u><br>**Referenced By**<br>\_What's up with WHAT6 on MSDN 2?<br>\_What's up with WHAT6 on MSDN 23

### **Missing Bullets in help file -** AmiPro 3.01, WinHelp mravicha@gmr.com writes:

In article <2u46ju\$1q5@rcsuna.gmr.com> M. G. Ravichandran, mravicha@gmr.com writes:<br>>Also, if you know of any sites that may have help file template for

>AmiPro, please let me know.

I think there may be one on ftp.cica.indiana.edu. I have  $interested$  and  $can't$  find the one on indiana.  $e$ -mail me.

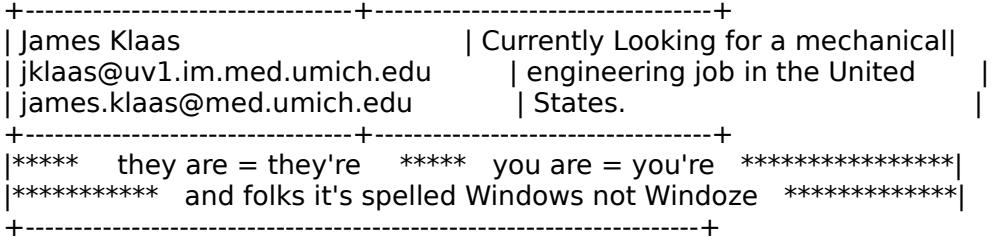

#### **News Groups.**

COMP.OS.MS-WINDOWS.PROGRAMMER.WINHELP <u>COMP.OS.MS-WINDOWS.APPS.WORD-PROC</u>

This Author Directory

#### **References**

M. G. Ravichandran

## **ForeHelp**

Anyone used this help authoring tool?

Thanks,

- Antonio Dias

**News Groups** <u>COMP.OS.MS-WINDOWS.PROGRAMMER.WINHELP</u>

**This Author Directory** 

**Referenced By**  Referenc

### **Dots in Help Compiler** after each RTF file while compiling ??

Just wondering.... Anybody knows the meaning of the dots showing up after each RTF file while compiling ??

- Size of RTF ??
- Time ??
- Nb of topics ??
- Nb of external bitmaps ??<br>- Speed of the wind ??
- 
- Subtile MS-mean of all the above ??

Any other ??

                            A la fin juin on skie de nouveau A la fin juin on skie de nouveau

**News Groups** <u>COMP.OS.MS-WINDOWS.PROGRAMMER.WINHELP</u>

This Author Directory

**Referenced By**  Dots in Help Compiler

# **API doc for DLL**

Hi all,<br>Does anybody know where to find the API documentation of DLL's? Especially MMSYSTEM.DLL.

I need to RegisterRoutine.

BTW, any idea on how to write a screen saver for windows?

Tha  $\blacksquare$ Patrick $\blacksquare$ 

|                                          None are special and neither this                                      | for all the gifts I gave thee,

None are special and neither this<br>
This however precises how you I treat,  $\overline{\phantom{a}}$ And reminds me every single scene with thee...\_ └

**News Groups** <u>COMP.OS.MS-WINDOWS.PROGRAMMER.WINHELP</u> **User Groups** <u>DLL</u> and author Directory

### **HTML to RTF/winhelp converter needed!!!**

Does anyone in this group know where I can find a utility to convert HTML Does anyone in this group know where I can find a utility to convert HTML<br>(HyperText Manipulation Language) documents to RTF?? I've made help fi to a MSDOS/Windows platform.

Thanks in advance.

Knut Martin Tornes

or sinkt@alf.uib.no

**News Groups** <u>COMP.OS.MS-WINDOWS.PROGRAMMER.WINHELP</u> User Groups <u>CONVERSION</u>

### **This newsgroup is for WRITING HELP SYSTEMS, NOT for asking random wind**  the subject says it all, if all, if  $\alpha$

the subject says it all, i think.

**News Groups** <u>COMP.OS.MS-WINDOWS.PROGRAMMER.WINHELP</u>

### **Where is WHAT6.DOT?** which is written the Windows Help Authoring To

I was at ftp.microsoft the other day and I picked up a file called at least it was the help files. In the main help file, it said that whathlp.zip. It happens that this was the Windows Help Authoring Toolkit, easy-to-use help editor. Has anyone seen this file, or better yet, does I should use the template WHAT6.DOT, that this template makes Word an anyone have it and would be willing to post it. Thanks in advance.

Andy.

#### **News Groups** <u>COMP.OS.MS-WINDOWS.PROGRAMMER.WINHELP</u> **User Groups** <u>WORD</u> Directory Directory **Directory**

### *awk and rtf files* where we have the set of  $\mathbf{w}$

In article <1994Jun20.212856.4181@vms.huji.ac.il>,<br><tabitha@vms.huji.ac.il> wrote:<br>> line not planning an doing this myself, but has anybody. <tabitha@vms.huji.ac.il> wrote: >I'm not planning on doing this myself, but has anybody >tried manipulating rtf files with the text pattern recognition<br>>language awk?

><br>I've used sed, yacc and lex on rtf files, but not awk. If you want to get a programmatic grip on the contents of an rtf file, I would think that lex and yacc would be a better choice than have template in the files to send yacc would be a better choice than<br>awk. I didn't go so far as to parse the whole thing, so I don't<br>have template lay ary see files to sand you. The Q'Reilly bask have template lex or yacc files to send you. The O'Reilly book on lex and yacc might be enough to get you started.

- Steve

**News Groups** <u>COMP.OS.MS-WINDOWS.PROGRAMMER.WINHELP</u>

**This Author Directory** 

**References** tabitha@vms.huji.ac.il

### **Anyone hear of a program called Participal Constructs "File walker"?** "Filewalker" (or some variation of this spelling)? I

Anyone out there ever hear of a file access utility called "Filewalker" (or some variation of this spelling)? I<br>understand that this program lets you get into BMP files<br>to manipulate their X, and X seerdinates. If so, I'd like to know where I might locate a copy.<br>Itle not in the Microsoft CDK, but it may possibly be

lt's not in the Microsoft SDK, but it may possibly be<br>in one of the Microsoft CD-ROMs for developing on-I<br>halp files. I'm not sure of the latter, because I don't help files. I'm not sure of the latter, because I don't have access to these Microsoft offerings.

Anyone know where I might find this utility?

Thanks for any information you might have.

Mike

#### **News Groups**

<u>COMP.OS.MS-WINDOWS.PROGRAMMER.WINHELP</u> **User Groups** <u>GRAPHICS</u>
### **Calling Winhelp.exe to find a specific topic - How do I?** WINGOWS TOWA

Does anybody out there know whether it is possible to invoke WINHELP. EXE from another Windows application, and have it display a specific topic within a help file?

As I gather most people reading this conference know, it is possible to start "WINHELP.EXE" from Program Manager or whatever with a .hlp file as a command line argument. This opens the help file, and displays the "contents" topic. What I am trying to find out is whether it is possble to feed WINHELP. EXE a command line argument to find a specific topic, or any other alternative which does not involve wading through the WINAPI calls.

The background is this: I may in the near future be involved in developing a tutorial, using a Windows-based scripting tool. If the project goes ahead, my potential customers would be very interested in having Windows-style context-sensitive online help available at most times during the tutorial. The downside of this is that the chosen scripting tool does not have a (documented) way to call the windows API directly (which would be the conventional way to implement context-sensitivity), but is able to run other Windows applications, feeding them command lines.

Yours, l. M. Hansteen (peternm@oslonet<br>+47 55 32 08 02 (daytime, CET) Pete phone: +47 55 32 08 02 (daytime, CET)<br>fax: +47 55 32 14 95 (all day, all night)

**News Groups** <u>COMP.OS.MS-WINDOWS.PROGRAMMER.WINHELP</u>

This Author Directory

**Referenced By** Calling Winhelp.exe to find a specific topic - How do I?

# **Pictures in floating text**

Is it possible to place a picture in a Winword (or WP). The Winword (or WP). The Winword (or WP). The wind of  $\eta$ 

Is it possible to place a picture in a Winword (or WP).rtf-file with floating text around it? Can it be connected to a topic?

If possible, how is it done?

Thanks!

**/Thomas** 

#### **News Groups**

<u>COMP.OS.MS-WINDOWS.PROGRAMMER.WINHELP</u>

This Author Directory

#### Referenced By

Pictures in floating text Pictures in floating text

# **Pictures in floating text**

In article <2u9237\$pp0@nyheter.chalmers.se>, <thka@me.chalmers.se>

 ${\sf writes:}$ 

> Is > with floating text around it? Can it be connected to a topic?  $\mathbf{I}$ > If possible, how is it done?

if you create a table, that might work, but the columns would have to

be small, or you could merge all of the cells except for the cell

that the bitmap is in.

tip: if you create a 2 column table and make the left column as

skinny as it can get and then reference a bitmap in that left column

and put text in the right, it will look like the text is layed over

the graphic (you have to use a light-colored picture, or change the

color of your text). a little clumsy, but not too shabby for a

Welcome type screen

#### **News Groups**

<u>COMP.OS.MS-WINDOWS.PROGRAMMER.WINHELP</u>

**This Author Directory** 

**References**  thka@me.chalmers.se

### **Clickable image maps**

Is there a way to make clickable image maps in windows help?

tif

**News Groups** <u>COMP.OS.MS-WINDOWS.PROGRAMMER.WINHELP</u>

This Author Directory

# **HC vs. HCP** 143K difference

Could someone please explain this??

When I compile my help file using Microsoft HC version 3.10.505 my help file is 210,274 bytes.

When I compile with Microsoft HCP version 3.10.505 (extended) my help file is 67,316 bytes.<br>This is a big difference and I don't understand what is going on here. 』f you

This is a big difference and I don't unde have an explanation, I'd like to hear it.

By the way, I got both of these HELP compliers from WHAT6.

Thanks | Memorex Telex Corp.                                                                        |      | email: hill@raleng.mtc.com                                                          | | Memorex Telex Corp.<br>| email: hill@raleng.mtc.com  $\overline{\phantom{a}}$ Ť    

**News Groups** <u>COMP.OS.MS-WINDOWS.PROGRAMMER.WINHELP</u>

**This Author Directory** 

## **color background for nonscrollable area**

 ${\sf Hello}$  , which seem to use a background color (non-white) for which seem to use a background color (non white) for which seems a background color (non white) for which seem to use a background color (non which seems a ba

I have seen some help files which seem to use a background color (non white) for non-scrollable area. How can it be done?

\*-----------------------------\*-------------------------------------------\*

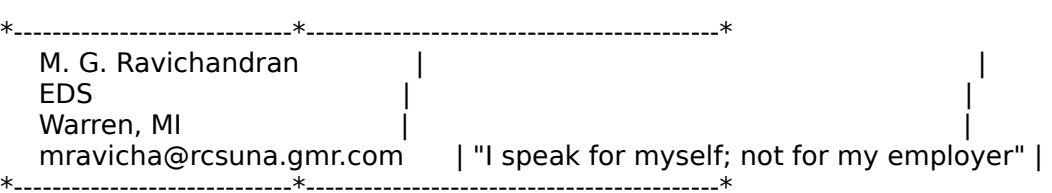

**News Groups** <u>COMP.OS.MS-WINDOWS.PROGRAMMER.WINHELP</u>

This Author Directory

**Referenced By**<br>color background for non-scrollable area

### **Calling Winhelp.exe to find a specific topic - How do I?** : Does anybody out there know whether it is possible to invoke

Peter N. M. Hansteen (peternm@oslonett.no) wrote:

- 
- : Does anybody out there know whether it is possible to invoke<br>: WINHELP.EXE from another Windows application, and have it display
- : a specific topic within a help file?

Extract the command line from the VB app and use it to get the name of Write a small app in Visual Basic with simply a Common Dialog box control. the help file and the context string.

In the VB approximation into the procedures into the procedures into the Formula event, but ensure that it is not that it is not that it is not that it is not that it is not that it is not that it is not that it is not th

In the VB app, put the procedures into the Form Load event, but ensure that it does not ever actually Show the form.

Just a thought....

Roger Layton.

**News Groups** <u>COMP.OS.MS-WINDOWS.PROGRAMMER.WINHELP</u> **User Groups** <u>VISUAL</u>

**This Author Directory** 

**References**  Peter N. M. Hansteen

### **Pictures in floating text**

In,  $>$ Hello! The place a picture in a  $\sim$ 

 $>$  with floating text around it? > with floating text around it?

Put the picture in a table, as has been explained.

> Can it be connected to a topic?

A picture can be connected to a topic in 2 ways:

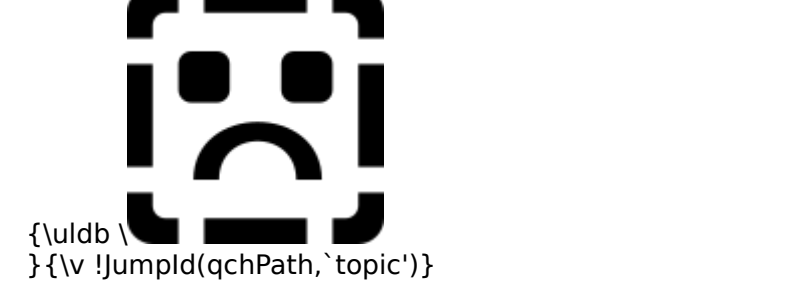

big hotspot and reference the .SHG.

 $\mathbf{A}$   $\mathbf{A}$   $\mathbf{$ Miguel Carrasquer<br>Amsterdam  $\begin{array}{c|c}\n\hline\n\text{Amsterdam} & \text{[} & \text{[} \\
\text{mcv@inter.NL.net} & \text{ce .sig n'est pas une .cig}\n\end{array}$ mcv@inter.NL.net

**News Groups** <u>COMP.OS.MS-WINDOWS.PROGRAMMER.WINHELP</u> **User Groups** <u>BITMAPS</u>

**This Author Directory** 

**References**<br>thka@me.chalmers.se

### **Doc-To-Help and other help** *programs*  $\mathbf{y}$  i  $\mathbf{y}$  is using the sum using the sum using using using using using using  $\mathbf{y}$

In article oqu@access3.digex.net, riker@access.digex.net () writes: >Greetings. I have created on-line help in UNIX environments using >FrameMaker and FrameVlewer. Now a client is asking me to create on-line >help in an MS Windows environment. The goal is to take MS Word >documentation and turn it quickly into on-line materials. The client has >a package called Doc-To-Help which they know almost nothing about, but >they want me to use.

 $>$ on-line help packages for MS Windows help packages for  $M$ >How easy is this software to learn and use? Are there better (= easier) >on-line help packages for MS Windows help?

><br>>All comments and suggestions are greatly appreciated.<br>Lhave worked with Doc-to-Help since itle introduction. It is very easy to logre. Lhours.

I have worked with Doc-to-Help since it's introduction. It is very easy to learn. I have converted 100K of Wordperfect text to a windows help file in about 4 hours. A lot of it depends on what you expect. I have found that after I

produced the help file I wanted a few more links and other neat features. Having a good knowledge of how to

do these things manually I found it easier to edit the file that way. I would recommend Docto-<br>to-help especially to the novice. It is a great product to produce a mnual and on-line help in one easy step.

Federal National Mortgage Association Christopher J. Allen e3ucja@fnma.com Federal National Mortgage Association 4000 Wisconsin Ave Washington, DC 20016 (202) 752-7156 All statements and opinions represent purely my own and are in no way a reflection or statement of the Federal National Mortgage Association. I am acting as an Individual.

**News Groups** <u>COMP.OS.MS-WINDOWS.PROGRAMMER.WINHELP</u> **User Groups WORD** <u>LINKS</u>

This Author Directory

**References** <u>riker@access.digex.net</u> Referenced By **Bridge and other help and other help programs** Doc-To-Help and other help programs

### **color background for nonscrollable area** M. G. Ravichandran    <mravicha@rcsuna.gmr.com> wrote:

In article <2u9jnl\$4me@rcsuna.gmr.com>,

M. G. Ravichandran <mravicha@rcsuna.gmr.com> wrote:<br>>Hello.  $>$ Hello, seem some help files which seem to use a background color (non-white) for which seem to use a background color (non white) for  $\alpha$  $>$ no-scrollable area. How can it be done. How can it be done. How can it be done. How can it be done. How can it be done

 $>1$  $>$  file you can define a file you can define a  $\mathbb{R}$  file you can define a  $\mathbb{R}$ 

For the main window, you should add a line:

main=,,,,(192,192,192)

simply the RGB values (in that order) from 0-255

You can also change the color of the text region:

 $main = \ldots (255, 0, 0), (192, 192, 192)$ 

This should give you a bright red background.

(The above assumes you'll have to do it manually.<br>A friendlier way would be to let you choose the colors interactively with a ChooseColor dialog box)

 $\mathbf{A}$   $\mathbf{A}$   $\mathbf{$ Miguel Carrasquer<br>Amsterdam  $\overline{[}$ <br>mcv@inter.NL.net ce .sig n'est pas une .cig mcv@inter.NL.net

**News Groups** <u>COMP.OS.MS-WINDOWS.PROGRAMMER.WINHELP</u>

**This Author Directory** 

**References**  M. G. Ravichandran

#### **Convert Text file to Binary?** convert feather in

Using VC++, can someone suggest a place to get code which will large. Any FTP sites?

**News Groups** <u>COMP.OS.MS-WINDOWS.PROGRAMMER.WINHELP</u>

**This Author Directory** 

## **ForeHelp ProceHelp**

In article <DIAS.94Jun20161807@tomoc (antonio dias) writes:

>Anyone used this help authoring tool?

 $>$ 

>Thanks.

 $\geq$ 

 $>$  - Antonio Dias

You bet! ForeHelp is the new wave way to do help. You create your topics and jumps and everything in an almost exact replica of the final compiled file. jumps and everything in an almost exact replica of the final compiled file.<br>Besides the graphical editing, you also get a couple of neat visualizaton<br>teals that show you your systemle links. They have a dama disk available tools that show you your system's links. They have a demo disk available that lets you try it out with a small help system - limited to 10 topics I believe, and a few other little cripplings. I prefer it a LOT over RoboHlep, for example, because you never have to see the silly footnote codes unless you want to print out the RTF file.

No impressed :-) customer.

Gary Benson-\_-\_-\_-\_-\_-\_-\_-inc@tc.fluke.com\_-\_-\_-\_-\_-\_-\_-\_-\_-\_-\_-

Inventions reached their limit long ago, and I see no hope for further -Julius Frontinus, 1st century AD development.

**News Groups** <u>COMP.OS.MS-WINDOWS.PROGRAMMER.WINHELP</u> User Groups <u>LINKS</u>

**This Author Directory** 

**References** antonio dias

#### **Dots in Help Compiler**  $\sum$ ust  $\sum$  in the mean  $\sum$  the meaning of the mean  $\sum$

In article <2u68qs\$aq6@info.epfl.ch> ferrez@masg1.epfl.ch (J.-Albert Ferrez) writes: > Just wondering.... Anybody knows the meaning of the dots showing up > after each RTF file while compiling ??

- > Size of RTF ??
- $>$  Time ??
- > Nb of topics ??
- $>$  Nb of external bitmaps ??
- > Speed of the wind ??
- $>$  Subtile MS-mean of all the above ??
- $\geq$

 $\geq$ Any other ??

The algorithm computes a speed figure of merit by estimating the completion time based on file size versus machine speed of your computer, then outputs dots at the rate given by:

 $\frac{1}{\sqrt{2}}$  . The count of merit  $\frac{1}{\sqrt{2}}$  figure of merit $\frac{1}{\sqrt{2}}$  , where  $\frac{1}{\sqrt{2}}$  , where  $\frac{1}{\sqrt{2}}$ 

 $V$  Wind Speed<br>
\* [(speed figure of merit) (estimated dot-count)] Phase of moon

Always glad to help.

>Jean-Albert FERREZ ferrez@dma.epfl.ch A la fin juin on skie de nouveau  $\geq$ 

All the Finns have new skils.

Gary Benson- - - - - - - - - - inc@tc.fluke.com - - - - - - - - - - - - - -

development. -Julius Frontinus, 1st century AD

**News Groups** <u>COMP.OS.MS-WINDOWS.PROGRAMMER.WINHELP</u>

**This Author Directory** 

**References**  J.-Albert Ferrez

### **Building WinHelp under Chinese** *Windows* >From: chung@delta.cs.fsu.edu (Terry Chung)

In article <2tq56c\$443@mailer.fsu.edu> chung@delta.c

>From: chung@delta.cs.fsu.edu (Terry Chung)<br>>Subject: Re: Building WinHelp under Chinese Windows

>Date: 16 Jun 1994 18:20:59 GMT

>In article <2tg3c5\$fnv@news.csie.nctu.edu.tw> jenwen@pdd.iii.org.tw (Jenwen) writes: >>Terry Chung (chung@grep.cs.fsu.edu) wrote:

>>: >As we understand it, the traditional format of RTF files cannot

>>: >handle Chinese characters. What file format does the help compiler

 $\geq$ :  $\geq$  work on?

 $>>:$  RTF format is not a isource  $\mathbb{R}^n$ 

>>: The key is that you need a Chinese Windows to display Chinese characters.

 $\geq$ : RTF format is not a issue.

 $>>:$ >>: >In short, what is the proper procedure for the whole business?

- >>: > Is there any tool (similar to Microsoft Help Authoring tool) that we
- $\geq$   $\geq$   $\geq$

 $>>'$ 

>>: Assume Chinese Windows and Word for Windows are both available.  $>>$ :

>>: 1. Use Word for Windows to create files that contains topics, context

 $\ge$ : strings, etc., and save them as RTF format.

>>: 2. Create a .hpj file containing above RTF files.

>>: 3. Use help compiler to compile the .hpi file, thus obtaining a .hlp file.

>>: 4. Use winhelp.exe came from Chinese Windows to view the .hlp file.  $>$ 

>>becuase this will cause HC31.exe fail. The reason is above - RTF format >>But I found the chinese version WORD 5.0 can not be used to crate RTF. >>in Chinese version WORD. why is the RTF format different between >>English and Chinese Version. Now I use WORD 2.0 (English) to create >>Chinese Help. It works. Above are my exepereince.

>>(Anyone use Chinese WORD 5.0 to create Help file OK?)

>><br>> Laten't have Chinese Word 5.0. All RTF files Latente are using >I don't have Chinese Word 5.0. All RTF files I create are usi > or HCP? I know they are available from ftp. microsoft.com.

 $>>$ 

>-Terry Chung  $>$  chung@cs.fsu.edu

We have no problems to use C-Word 5.0 to create the Help file.<br>Recheck the steps listed in the Prof. Book 1 for VB 3.0. Run HC31 under DOS instead of Windows!

#### **News Groups**

### User Groups **With Contact Contact Contact Contact Contact Contact Contact Contact Contact Contact Contact Contact Contact Contact Contact Contact Contact Contact Contact Contact Contact Contact Contact Contact Contact Cont** <u>COMP.</u>  $\underline{\text{WORD}}$

This Author Directory

**References** Referei

<u>Terry Chung</u> Jenwen<br>Terry Chung

# **Help! SetIndex and SetContents**

I need someone to explain the following WinHelp commands. They do not work as I expect they would.

HELP SETCONTENTS, HELP SETINDEX (and HELP CONTENTS, HELP INDEX)

This is the code I executed:

 $tmpint2 = WinHelp(0, "tutor.hlp", HELP CONTENTS, OL);$ 

tmpint1 and tmpint2 were both true

I expected that when the later was run, it would open the help displaying the topic with context number of 6 (which is valid). Instead, it opened at the topic as defined by the Contents option in the project file.<br>Doesn't HELP SETCONTENTS override this option?

Simarly,

 $t$ mpint2 = WinHelp(0, "tutor.hlp", HELP INDEX, 0L);

tmpint1 and tmpint2 were both true

I expected that help would open at topic with context number of 6.<br>Instead, it opened at the topic as defined by the Contents option in the project file. I do not have a Index option set in the project file.

I thought maybe if I dont have a Contents option set in the project file, then HELP SETCONTENTS would work as above. But this doesnt explain the INDEX  $\mathsf{problem}.$ 

meant to be used will be greatly apprechiated..

You can email me privately if you wish.

Linda

Linda McKenna Linda McKenna and a shekarar a ta 1999 a tsannan a tsannan a tsannan a tsannan a tsannan a tsannan a tsannan a Email:        lindam@cpsg.com.au                      Phone:        61 3 243 2366 (Australia) Email: lindam@cpsq.com.au Phone: 61 3 243 2366 (Australia)

                                                                                                              - Murphy's Law            ---------------------------------------------------------------------------

#### **News Groups** <u>COMP.OS.MS-WINDOWS.PROGRAMMER.WINHELP</u>

This Author Directory

#### **Referenced By**

#### **Help! SetIndex and SetContents** Linda McKenna <lindam@cpsg.com.au> wrote:

In article <2ubber\$mr8@bohra.cpsg.com.au>,

Linda McKenna <lindam@cpsg.com.au> wrote:

 $>$ as I expect they would >I need someone to explain the following WinHelp commands. They do not work >as I expect they would.

HELP SETCONTENTS, HELP SETINDEX (and HELP CONTENTS, HELP INDEX) >>><br>> tmpint1 = WinHelp(0, "tutor.hlp", HELP\_SETCONTENTS, 6L);<br>> tmpint2 = WinHelp(0, "tutor.hlp", HELP\_CONTENTS, 0L);

 $tmpint1 = WinHelp(0, "tutor.hlp", HELP SETCONTENTS, 6L);$ >

- 
- 

 $>$ I expected that was run, it would open that was run, it would open the help displaying the help displaying the help displaying the help displaying the help displaying the help displaying the help displaying the help di >tmpint1 and tmpint2 were both true

 $>$ I expected that when the later was run, it would open the help displaying the  $>$ topic with context number of 6 (which is valid). Instead, it opened >topic with context number of 6 (which is valid ). In:<br>>at the topic as defined by the Contents option in th<br>> Descrit UELD SETCONTENTS override this option?  $\geq$ 

 $H$ i, HELP\_SETTCONTENTS/HELP\_SETINDEX and the first place: HELP\_SETINDEX and the first place  $H$ 

In the first place: HELP SETCONTENTS/HELP SETINDEX and HELP CONTENTS/HELP INDEX are different names for the same thing (you can see in  $\leq$  windows.h $>$ , for instance, that they have the same #defined values). You should use the CONTENTS forms; the INDEX ones are merely for compatiblity with Windows 3.0, where the "Contents" button was mistakenly Contents. The Contents page of a Help file should contain labeled "Index", and all the docs said Index instead of book) is more like what you get in the Search dialog box.

If I read the documentation correctly, it seems that Your second question, why doesn't it work?, is tougher. HELP SETCONTENTS will affect the topic that the user gets when (s)he presses the F1 key, or the "Contents" button<br>in WinHelp. The exact quote (from the Help Authoring Guide)  $HS$ : the containing integer containing integer containing integer containing integer containing integer containing in

"HELP SETCONTENTSAn unsigned long integer containing designate as the Contents topic. The contents of  $\sim$ the context number for the topic the application wants to

Determines which Contents topic Help should display when a user presses F1 or chooses the Contents button in Help. This call should never be used with HELP CONTENTS."

My God! Well, you can always remember what the Contents topic should be (store it in a variable MyContentsTopic), and do a WinHelp(... HELP\_CONTEXT, ...) to it.

 $\mathbf{A}$   $\mathbf{A}$   $\mathbf{$ 

mcv@inter.NL.net                  ce .sig n'est pas une .cig   

**News Groups** User Groups **With Contact Contact Contact Contact Contact Contact Contact Contact Contact Contact Contact Contact Contact Contact Contact Contact Contact Contact Contact Contact Contact Contact Contact Contact Contact Cont** <u>COMP.O:</u> SEARCH **Directory** 

This Author Directory

**References** 

# drag and drop?!

can anyone help me in imlementing the 'drag and grop' option is text(not for files), like it's done in new versions of MS products, thanks using  $BC++3.1?$ **Ilia** 

**News Groups** <u>COMP.OS.MS-WINDOWS.PROGRAMMER.WINHELP</u>

**This Author Directory** 

#### **'guide' re how-to-create-help** : The book is pretty much a standard reference for this kind of work, and

: I always recommend "Developing Online Help for Windows" published by Sams.

: The book is pretty much a standard reference for this kind of work, and

If while it may not have precise advice about libraries, it will give you is plenty to think about!<br>I'll second that opinion. The book is the best I've seen on the subject : plenty to think about!

In world also recommend you buy on of the many tools on the many tools on the many tools on the many tools on the many tools on the many tools on the many tools on the many tools on the many tools of the many tools on the

I would also recommend you buy on of the many tools on the market to aid in help creation. Almost any of these tools will save you immense amounts of time (=money?) and help you build a superior helpfile.

2)Standalone programs.<br>You can obtain a copy of my company's product "VB HelpWriter" from "netcom2.netcom.com" in /ftp/pub/vb helpwriter. This version of the program is free and may be used in any way you choose, as long as your helpfile is 20 topics or less.

(And of course, we'll allow you to upgrade to the PRO version anytime $\langle q \rangle$ )

If you're a WORD fanatic, you may also want to look at ROBOHELP, Doc-To-Help, and HelpBreeze, among others. I've heard good things about all of these products, and each has it's strengths.

Our product's strength is in the VB environmen \*lot\* of the helpfile creation process. VB HelpWriter does work nicely as a stand-alone tool as well, however! (IMHO $\leq q$ )

Good luck,

President, Teletech Systems (Home of VB HelpWriter)

 $\gamma$  -  $\sim$ : Gary Benson- - - - - - - - - - inc@tc.fluke.com - - - - - - - - - - - - - - -

: development. -Julius Frontinus, 1st century AD

**News Groups** <u>COMP.OS.MS-WINDOWS.PROGRAMMER.WINHELP</u> User Groups  $\underline{\text{WORD}}$ 

**This Author Directory** 

References Nigel Campbell Garv Benson

### **Looking for Multimedia Viewer**  I'm looking for information on Microsoft's Multimedia Viewer, and would

appreciate hearing from people who have developped with it.<br>I'm also looking for the FAQ for this newsgroup

(comp.os.ms-windows.programmer.winhelp).

Thanks.

Martin Bechard

**News Groups** <u>COMP.OS.MS-WINDOWS.PROGRAMMER.WINHELP</u> **User Groups** <u>MULTIMEDIA</u>

This Author Directory

Referenced By Looking for Multimedia ViewerLooking for Multimedia Viewer Looking for Multimedia Viewer

# **Doc-To-Help and other help Programs** *Programs*

Could anyone please tell me where I could purchase a copy of this utility?<br>I am interested in doing the exact same thing -- turning a MS Word file into a help file Useable by MSVC.

Anyone know the vendor off hand???

Thanks,<br>Scott smb@fig.citib.com

**News Groups** <u>COMP.OS.MS-WINDOWS.PROGRAMMER.WINHELP</u> **User Groups**  $\underline{\text{WORD}}$ 

**This Author Directory** 

References riker@access.digex.net <u>Chris Allen and other help programs of the state of the state programs of the state of the state of the state o</u> **Referenced By**<br>Doc-To-Help and other help programs

#### **header file COMPDDK.H** (Chris Marriott) wrote:

In a (Chris Marriott) wrote:

 $>$   $\sim$ > In article <2tomfc\$p7m@nntp2.Stanford.EDU>

 $>$  zhan@cs.stanford.edu "Xiaowei Zhan" writes:

 $>$ COMPDDK.H sits in? I need to look at it since it since it since it since it since it since it since it since it since it since it since it since it since it since it since it since it since it since it since it since i > >Hello, does anyone out there know which library (Microsoft) the header file

> > COMPDDK.H sits in? I need to look at it since it contains the information for<br>> > video compression/decompression.

 $>$ 

> >video compression/decompression.<br>> ><br>> >I'll appreciate this very much if you can help. Please reply to :

- $>$  >  $\lambda$  han@cs. stanford. edu
- 

><br>> As its name implies, this header file is a part of the DDK.

Sorry, no.

Sorry, no.

COMPDDK.H is part of the Video for Windows 1.1 SDK.

in the default install ) and you will see a group of comp???.h files.

Header compddk.h deals with the installable compression manager and you<br>will see ICM prefixes all over the place. It seems that mainly #defines and structures are defined in here.

Header compman.h is the master compression manager header, and includes compddk.h. Most of the API calls are defined in here.

The third comp???.h header is compobj.h and is OLE 2.0 related.

Hope this helps,

 ${\sf PhilT}$  . The state of the state of the state of the state of the state of the state of the state of the state of the state of the state of the state of the state of the state of the state of the state of the state of the

reflect any official opinions or positions of Kaleida Labs.

The opinions expressed here are solely my own, and do not reflect any official opinions or positions of Kaleida Labs.    

**News Groups** <u>COMP.OS.MS-WINDOWS.PROGRAMMER.WINHELP</u>

This Author Directory

References **Xiaowei Zhan** Chris Marriott

# **FAQ for this group?**

 $\overline{\phantom{a}}$ 

 $\ddot{\phantom{1}}$ 

can someone let

Thanks in advance.

|                          H. TSURU                                                                                                          |

|                          rainbow@merle.acns.nwu.edu                                                                      | H. TSURU<br>rainbow@merle.acns.nwu.edu 

#### **News Groups**

<u>COMP.OS.MS-WINDOWS.PROGRAMMER.WINHELP</u>

This Author Directory

#### **Anybody heard of HelpBreeze?**  $\overline{\phantom{a}}$

tools?

E-mail would be appreciated.

Regards

**News Groups** <u>COMP.OS.MS-WINDOWS.PROGRAMMER.WINHELP</u>

This Author Directory

**Referenced By**  Referenced By Off-Topic Question

### **Names of commercial/shareware** *compilers?* e ompares .

me names/companies for programs for making .hlp files. Any help is greatly appreciated, as The subject pretty much says it all. I would appreciate anyone v this is the first time I have ever messed with making such files.

Thanks! **Russ** 

#### **News Groups**

<u>COMP.OS.MS-WINDOWS.PROGRAMMER.WINHELP</u>

**This Author Directory** 

**Referenced By**<br>Names of commercial/shareware compilers?

### **WHAT6.DOT ftp availability**

- 1.) Is ther an ftp site that carries what6.dot?
- 2.) Does anyone know is you can still use the project and hotspot editors with WinWord6?

Thanks

**News Groups** <u>COMP.OS.MS-WINDOWS.PROGRAMMER.WINHELP</u> **User Groups** BITMAPS **Author Directory** 

This Author Directory

### **Names of commercial/shareware** *compilers?* >From: jfr2@Ra.MsState.Edu (Jackie F. Russell)

In article <2uenci\$m4b@Tut.MsState.Edu> jfr2@Ra.Ms >From: jfr2@Ra.MsState.Edu (Jackie F. Russell)<br>>Subject: Names of commercial/shareware compilers? >Date: 24 Jun 1994 13:34:10 GMT

>The subject pretty much says it all. I would appreciate anyone who could send >me names/companies for programs for making .hlp files. Any help is greatly >appreciated, as this is the first time I have ever messed with making such  $\mathsf{g}$  files.

There is only one compiler that produces .HLP files. This is the help compiler from ftp.microsoft.com. This compiler is also part of Visual  $C++$           I don't remember the exact directory location, but the fil to retrieve is   

HC505.ZIP (or is it HC505.EXE ?).<br>The help compiler won't do too much by itself. You have to produce a document that will indicate, through footnotes in pages the hotlinks in your hypertext file. There are sveral books on the market about developpnig your help files. There are also a lot of tools that will assist you in developping the .RTF files. Yeah, the files have to be saved in the RichTextFormat, This format can be produced by Microsoft Word for Windows, as well as most major word processor under Windows.

For myself, I found easier to simply use the word processor. It gives me all the flexibility I want. By developping some simple macros, I made a toolbar that does just what I want.

If you want more info, lemme know, I may be able to send you an example source file. I made a complete hypertext guide for FreeNet system in Ottawa.... That was a hot file for a while on my BBS......

Jean-Francois Messier                                                        Windows developper sysop of SuperByte 486 (819) 775-3471 v32/v42 (bis too!)

Jean-Francois Messier Windows developper  $\frac{5}{2}$  sysop of SuperByte 486 (819) 775-3471 v32/v42 (bis too!)

                          Drag me, Drop me, Treat me like an object !

============ ============

**News Groups** COMP.OS.MS-WINDOWS.PROGRAMMER.WINHELP **User Groups** 

 $\underline{\text{WORD}}$ 

This Author Directory

**References** 

#### **Anybody heard of HelpBreeze?** : Can anybody tell how does HelpBreeze compare to other help-authoring

Frank Tallelt (Ihstalet@reading.ac.uk) wrote:<br>: Can anybody tell how does HelpBreeze compare to other help-authoring  $T$  tools ? Mindows  $T$  magazine has a review of  $W$  magazine has a review of  $W$ 

The current issue of \_Windows\_ mag Doc-to-Help and a couple of others.

<u>Illuminati Online, Theorie Online, Theorie Online, Theorie Online, Theorie Online, Theorie Online, Theorie Onli</u> Illuminati Online

Austin, TX

**News Groups** <u>COMP.OS.MS-WINDOWS.PROGRAMMER.WINHELP</u>

This Author Directory

**References** <u>Frank Tallelt</u> **Referenced By Off-Topic Question** 

### **ForeHelp**

antonio dias (dias@tomodachi.pal.xerox.com) wrote: : Anyone used this help authoring tool?

Yep! ...and I LOVE it! I did an eval of RoboHelp and Doc-to-Help for work and found that ForeHelp is the best. I found that it was the work and found that ForeHelp is the best. I found that it was the<br>easiest to use and especially liked the ability to instantly switch to a<br>"help file" mode from the suthering mode, (latle way instantly took sut the help file WITHOUT compiling it)!

They have a free demo disk, call them at 303 499-9181.

(No, I have NO connection with the company, I just think this program is GREAT--I was able to build a fairly sophisticated help file within one hour of starting the demo. Soon after that even created one that had full color video and stereo sound, graphic hotspots, etc)!

Good luck! Internet Email ID: dougr@netcom.com Internet Email ID: dougr@netcom.com

**News Groups** <u>COMP.OS.MS-WINDOWS.PROGRAMMER.WINHELP</u>

**This Author Directory** 

**References**  antonio dias

# **Vis C++ Bug?**

people seem to be using it as one, so:

screwed up afterwards, and I have to exit windows to clear them up. I.e. it WHen I build a project with Microsoft Visual C++ the screen redraws get The text in the output window is also messed up, but recovers if I force a messes up not once, but every solid fill from then on, making it striped. redraw by scrolling.

or 256 colors.

Is Visual  $C++$  not compatable with 64K or 16.4M color modes?

p.s. thi is on a Spider VLB card with 2 megs VRAM.

 $\nightharpoonup$ Chris

**News Groups** <u>COMP.OS.MS-WINDOWS.PROGRAMMER.WINHELP</u> **User Groups** <u>VISUAL</u>

**This Author Directory** 

**Referenced By**  $Vis C++ Bug?$ 

#### **Looking for Multimedia Viewer** Bechard) writes:

In article <2ucin0\$ql2@Tandem.CAM.ORG>, martinb@CAM.ORG (Martin Bechard) writes:

I'm looking for information on Microsoft's Multimedia Viewer, and Munid

appreciate hearing from people who have developped with it.

Hi! The best way to learn about Viewer and actually take a test drive of the product is to get a copy of the new book by Steve Pruitt titled, "Microsoft Multimedia Viewer How-To CD" published by Waite copy of the Viewer toolkit. The only thing that is different from the Group Press. Sticker price is \$39.95 with a CD that has a COMPLETE copy of the Viewer toolkit. The only thing that is different from the<br>real kit is that the included compiler has a limit of 25 topics and<br>has "Darra Varriar" appearing in soch and Other than that, itle o has "Demo Version" appearing in each one. Other than that, it's a<br>cheap way to learn about Viewer! BTW, Viewer is virtually identical<br>to WinHelp, (itle a sunsceet of sommande an tan of Winhelp and a new to WinHelp (it's a superset of commands on top of Winhelp and a new compiler.) So, if you know about authoring WinHelp, Viewer is a snap. I still prefer WinHelp for most projects because Viewer has nearly 850 KB of runtime files a user has to load on their hard drive versus the Winhelp, exe that comes with every copy of Win 3.1. But, there is definitely a benefit to using Viewer, particularly if you want an incredibly powerful Boolean search engine that comes with it. Viewer was used to author Multimedia Beethoven, Cinemania and Encarta. Another advantage of learning Viewer now, is that the gossip regarding the new Win 4.0 (Chicago) is that the help system will be a hybrid of Winhelp and Viewer. So, check it out! Thanx. John Daigle, Winning Solutions, Austin, Texas

#### **News Groups**

<u>COMP.OS.MS-WINDOWS.PROGRAMMER.WINHELP</u>

User Groups <u>MULTIMEDIA</u> **MM VIEWER** <u>SEARCH</u>

**This Author Directory** 

**References**  <u>Martin Bechard</u> Referenced By Looking for Multimedia Viewer Looking for Multimedia Viewer

#### **Open Sesame!**                       dennisc@world.std.com "Dennis Carothers" writes:

dennisc@world.std.com "Dennis Carothers" writes:

>What are the magic words to ftp microsoft.com?<br>>It rejected all the usual login and passwords I tried. >Is there a navigation utility available online for it?

and your e-mail address as the password.

 $\blacksquare$ 

| Internet: chris@chrism.demon.co.uk    | astronomy program for Windows.      | | Chris Marriott, Warrington, UK | Author of SkyMap v2 shareware | | Internet: chris@chrism.demon.co.uk | astronomy program for Windows.  $\Box$ | | CompuServe: 100113,1140 | Mail me for details! | Author member of Association of Shareware Professionals (ASP)<br>Windows, C/C++ consultancy undertaken, anywhere in the world.  $\Box$  $\blacksquare$ L

 $\sim$  Chris Marriott, Warrington, Warrington, UKa

**News Groups** <u>COMP.OS.MS-WINDOWS.PROGRAMMER.WINHELP</u>

**This Author Directory** 

**References**  Dennis Carothers

#### **is C++ Bug?**                       aspect@cats.ucsc.edu "Christopher Taylor Oates" writes:

aspect@cats.ucsc.edu "Christopher Taylor Oates" writes:

#### $>$  Okay, I know this is not a general Help with programming topic, but many  $\mathbb{R}$

 $>$ people seem to be using it as one, so: >people seem to be using it as one, so:

But do you know that this is not a "general Help with programming" NEWSGROUP?

This group is for discussing "WinHelp" - the Windows on-line Help system.<br>It is NOT for asking for "general help" with Windows programming. If you<br>have a question about Visual C LL - a programming tool, why don't you ack have a question about Visual  $C++$  - a programming tool - why don't you ask Are you saying that just because other people abuse the group, that makes it on the correct newsgroup, which is "comp.os.ms-windows.programmer.tools"? OK for you to do so too?

 $\blacksquare$ 

| Chris Marriott, Warrington, UK            | Author of SkyMap v2 shareware        | | Internet: chris@chrism.demon.co.uk    | astronomy program for Windows.      |

| Chris Marriott, Warrington, UK | Author of SkyMap v2 shareware | | Internet: chris@chrism.demon.co.uk | astronomy program for Windows.  $\overline{1}$ CompuServe: 100113,1140 | Mail me for details! Author member of Association of Shareware Professionals (ASP)<br>Windows, C/C++ consultancy undertaken, anywhere in the world. L  $\perp$ 

**News Groups** <u>COMP.OS.MS-WINDOWS.PROGRAMMER.WINHELP</u> User Groups <u>VISUAL</u>

This Author Directory

**References** 

**Christopher Taylor Oates**
# **Microsoft Knowledge Base(d) Help file??**

 $\epsilon$ Hellows there, the search of the search of the search of the search of the search of the search of the search of the search of the search of the search of the search of the search of the search of the search of the se

allows \_FULL-TEXT\_ search of the .HLP file contents?

### **News Groups**

<u>COMP.OS.MS-WINDOWS.PROGRAMMER.WINHELP</u> **User Groups** SEARCH **Directory** 

This Author Directory

### Referenced By

Microsoft Knowledge Base(d) Help file?? Microsoft Knowledge Base(d) Help file??

# **Windows Programmer FAQ: How to get it**

Archive-name: ms-windows/faqprg.how-to Last-modified: 1994-03-29<br>Related-archives: ms-windows/faqprg.asc,ms-windows/faqprg.zip Last-FAQ-Update: Mar 24 03:00

This is a regularly scheduled weekly posting, which explains how you can obtain a copy of the Microsoft Windows Programmer FAQ (Frequently Asked Questions) list. The Windows Programmer FAQ is an extensive compilation of Windows software development facts, tips, techniques, and other useful information. The FAQ is about 5800 lines long (in ASCII format) or 140K (as a ZIP archive of a Windows Help file).

in ASCII format.

All updates to the Windows FAQ and Windows Programmer FAQs are posted to the WinHelp format The updates are usually 2-3 months apart, depending on the amount of new following two newsgroups:

comp.os.ms-windows.announce ASCII text format

The updates are usually 2-3 months apart, depending on the amount of new information and the maintainer's workload.

156.40.186.8 /publimg sites:<br>156.40.186.8 /pub/win3/FAQ You can also FTP the FAC

You can also FTP the FAQs from the following sites:<br>ftp.nimh.nih.gov 156.40.186.8 /pub/win3/FAQ<br>wuarchive.wustl.edu 128.252.135.4 /usenet/comp.binaries.ms-windows/faqs ftp.nimh.nih.gov 156.40.186.8 /pub/win3/F.<br>wuarchive.wustl.edu 128.252.135.4<br>ftp.metrics.com 198.133.164.1 /faq  $ftp.metrics.com<sub>198.133.164.1</sub>$  /faq

The FAOs will have filenames in the format of FAOWINxx.ZIP (Windows), FAQPRGxx.zip (Windows Programmer), and FAQWNTxx.zip where xx is the version number. Please do not abuse these sites; limit your FTP activity to time<br>outside business hours (8 PM EST through 9 AM EST, or 0100 GMT through 1400  $\mathsf{GMT}$ ).

If you wish to retrieve the FAQs using Gopher, you can locate them at gopher nimh nih gov.

If the news postings have expired on your site, and you have no FTP access you can obtain it using the decwrl ftp mail server. For instructions, send a mail message to ftpmail@decwrl.dec.com with a body containing simply: help

You will receive a full set of instructions by return mail.

[ "the edsel is here to stay"                                                        -- henry ford, 1957 ] ["the edsel is here to stay"

### **News Groups**

COMP.OS.MS-WINDOWS.PROGRAMMER.WINHELP

This Author Directory

# **INFO: A guide to the Windows newsgroups [FAQ]**

Archive-name: ms-windows/newsgrp.quide Last-modified: 1994-05-29

This is a regularly scheduled weekly posting, which explains the purpose of the usenet newsgroups for Microsoft Windows. Please follow these quidelines when posting your articles, and make life easier for all of  $\mathsf{USL}$ 

These are the current Windows newsgroups:

comp.os.ms-windows.advocacy Comparisons and arguments about Windows & Windows NT vs. other operating systems<br>comp.os.ms-windows.announce MODERATED. Announcements a MODERATED. Announcements and news about Windows applications, drivers, events etc. comp.os.ms-windows.setup Questions and problems with setting up and configuring Windows.<br>Comp.os.ms-windows.video Video display cards, Video display cards, drivers and monitors for use with Windows<br>comp.os.ms-windows.misc all other Windows discussions except advocacy with other operating systems.

        comp.os.ms-windows.apps.financial    Financial applications comp.os.ms-windows.apps.comm comp.os.ms-windows.apps.financial Financial applications comp.os.ms-windows.apps.utilities Utilities, desktops and accessories         comp.os.ms-windows.apps                        [Superceded by apps.misc] comp.os.ms-windows.apps [Superceded by apps.misc]

### NETWORKING:

comp.os.ms-windows.networking.tcp-ip TCP/IP-based networking for Windows, includign NFS and apps comp.os.ms-windows.networking.windows Windows' native networking: WFWG, NT, NTAS and LAN Manager<br>comp.os.ms-windows.networking.misc All other networks, such as Netware, Banyan Vines and LANtastic

comp.os.ms-windows.nt.setup Setting up and configuring Windows NT and Windows NT Advanced Server<br>comp.os.ms-windows.nt.misc All other Windows NT-specific discussions

except programming and advocacy

PROGRAMMING AND SOFTWARE DEVELOPMENT:<br>comp.os.ms-windows.programmer.controls Using controls, custom controls, comp.os.ms-windows.programmer.controls VBXs, OCXs and dialogs<br>comp.os.ms-windows.programmer.drivers Driver and VxD development for Windows 3.1, NT and Chicago

comp.os.ms-windows.programmer.graphics Graphics and GDI programming in Windows<br>emory Memory and process management. comp.os.ms-windows.programmer.memory threads and IPC in Windows comp.os.ms-windows.programmer.multimedia Development of multimedia and video applications<br>etworks Network-specific application comp.os.ms-windows.programmer.networks development for Windows<br>e Creating OLE, COM and DDE-based comp.os.ms-windows.programmer.ole applications comp.os.ms-windows.programmer.tools Windows development tools, class libraries and compilers<br>in32 Developing for the Win32 API comp.os.ms-windows.programmer.win32  $(including NT and Win32s)$ comp.os.ms-windows.programmer.winhelp Developing WinHelp and Multimedia Viewer files and applications<br>comp.os.ms-windows.programmer.misc all other Windows p All other Windows programming and development discussions OTHER RELATED GROUPS:<br>comp.lang.basic.visual Visual Basic programming issues for both Windows and MS-DOS comp.apps.spreadsheets **being Spreadsheets** and related applications, including Excel, Quattro and 1-2-3.<br>Administering mail and news software comp.os.msdos.mail-news comp.os.msdos.mail-news Administering mail and news software<br>on Windows and MS-DOS.<br>comp.binaries.ms-windows MODERATED. Shareware, freeware, drivers and on Windows and MS-DOS.<br>Comp.binaries.ms-windows MODERATED. Sha other binary files.<br>This newsgroup is a copy of the BITNET WIN3-L hit listsery win3-l mailing list for all Windows discussions

NON-WINDOWS NEWSGROUPS: (Do not use for Windows-specific topics!)

comp.lang.visual Visual programming languages, \*not\* Visual Basic or C++<br>comp.lang.pascal The language itself; not appropriate for Windows topics isual Visual programming languages, \*not\* Visual Basic or C++<br>The language itself; not appropriate for Windows topics<br>The language itself: not appropriate for Windows topics comp.lang.pascal The language itself; not appropriate for Windows topics comp.lang.c The language itself; not appropriate for Windows topics comp.lang.c++ The language itself; not appropriate for Windows topics<br>comp.windows.news For the NeWS windowing system comp.windows.misc For other windowing systems, not Microsoft Windows

### **GENERAL GUIDELINES:**

Please try to post to the appropriate newsgroup, and try to avoid crossposting whenever possible. This makes it easier for everyone<br>to find the information they are looking for without wading through irrelevant articles.

Second, please do not get involved in arguments about Windows vs.<br>OS/2 vs. Macintosh vs. NeXTSTEP \*except\* in the .advocacy group. OS/2 vs. Macintosh vs. NeXTSTEP \*except\* in the .advocacy group<br>Don't post any comparison or argument, and if someone else pos<br>Lon't nest a followy what news this flame heit and help increase. the signal-to-noise ratio of the newsgroups.

### SUBSCRIBING AND UNSUBSCRIBING:

To subscribe to a Usenet newsgroup, you can use the "gnewsgroupname"<br>command at the newsgroup level in rn, trn and strn. To unsubscribe, hit "u" while in that newsgroup, if you are using rn, trn or strn.

To subscribe to a LISTSERV mailing list, send a mail message to the LISTSERV at the mailing list address (ie LISTSERV@uicvm.bitnet for the WINHLP-L@uicvm.bitnet list) containing just the text "SUBSCRIBE listname" in the body. To unsubscribe, send mail to that same LISTSERV with the body "UNSUBSCRIBE listname" or "SIGNOFF listname".

### WINDOWS FAQS:

The Windows FAQs are available by anonymous ftp from ftp.metrics.com and other sites; see the companion posting "How to get ..." posted simultaneously with this one for further details.

MICROSOFT FTP SITE:<br>Microsoft also maintains an ftp site (ftp.microsoft.com) with driver<br>notabes and williking an it for all of Misrosoftle anomating awaterno including Windows, Windows for Workgroups and Windows NT.

### MORE INFORMATION:

If you have questions about these guidelines, you can email to Tom. Haapanen (maintainer of the FAQ, tomh@metrics.com) or Sean Graham (moderator of the .announce group, sgraham@shiloh.nimh.nih.gov).

[/tom haapanen -- tomh@metrics.com -- software metrics inc -- waterloo, ont ] [ "the edsel is here to stay"                                                        -- henry ford, 1957 ] -- henry ford, 1957 ] [ "the edsel is here to stay"

### **News Groups** <u>COMP.OS.MS-WINDOWS.PROGRAMMER.WINHELP</u> **User Groups** <u>WORD</u> <u>MULTIMEDIA</u> <u>MM\_VIEWER</u> <u>CONVERSION</u>

This Author Directory

# **SETWINPOS broken?**

ng the example in MS<br>int hsize:

HELPWININFO \*hi; HGLOBAL<br>HELPWININFO HGLOBAL hhi;<br>HELPWININFO \*hi;<br>char help\_name[] = "main";

HELP CONTENTS, 0L);

 $hsize = sizeof(HELPWININIFO) + Istrlen(help name);$ hhi = GlobalAlloc(GHND, hsize);  $hi = (HELPWININFO * )GlobalLock(hhi);$  $hi$ ->wStructSize = hsize;  $hi\text{-}x = 10;$  $hi-y = 10$ ; hi- $>dx$  = 400;  $hi$ ->dy = 400;<br>hi->wMax = 0; Istrcpy(hi->rgchMember, help name);

WinHelp(h main, (LPSTR)"c:\\windows\\system\\myhelp.hlp", HELP SETWINPOS, (long)hi);

GlobalUnlock(hhi); GlobalFree(hhi):

is ignored.

window appears.

Any ideas?

 $=$  Giles Puckett  $=$ 

giles@research.canon.oz.au

**News Groups** <u>COMP.OS.MS-WINDOWS.PROGRAMMER.WINHELP</u>

**This Author Directory** 

**Referenced By** SETWINPOS broken?

## Looking for Multimedia Viewer : In article <2ucin0\$ql2@Tandem.CAM.ORG>, martinb@CAM.ORG (Martin

JohnMovie (johnmovie@aol.com) wrote:

- : In article <2ucin0\$ql2@Tandem.CAM.ORG>, martinb@CAM.ORG (Martin
- : Bechard) writes:
- : I'm looking for information on Microsoft's Multimedia Viewer, and<br>: would
- 
- : appreciate hearing from people who have developped with it.

I have a simple question about Viewer.

Is there royalty free distribution of your finished product?

**News Groups** <u>COMP.OS.MS-WINDOWS.PROGRAMMER.WINHELP</u> **User Groups** <u>MULTIMEDIA</u>

**This Author Directory** 

References **Martin Bechard** <u>JohnMovie</u> for Multimedia Viewers of Australians and the Multimedia Viewers of Australia Viewers and the Multim **Referenced By** Looking for Multimedia Viewer

## **.hpjwin** ... size of the help window. Currently the line looks like this...

I need help with the command .hpjwin, I would like to know how to change the size of the help window. Currently the line looks like this...<br>hpjwin main = , , 0, , (192, 192, 192), 0

hpjwin main = , , 0, , (192, 192, 192), 0<br>which makes a nonmaxized window with a grey nonscrolling backgroun<br>' think i waderstand the reath of thelp write! I just doub know where the I think i understand the math of 'help units' I just don't know where the numbers go

I would like the window to be about half the with of the screen and almost the full height.

Due to current financial restraints, the light at the end of the tunnel has been turned off till further notice.

**News Groups** <u>COMP.OS.MS-WINDOWS.PROGRAMMER.WINHELP</u>

This Author Directory

**Referenced By** hpjwin

### **Need scroll bars** floor plan diagram that I would like to have as a pop up window.

Can you have scroll bars in a pop up window? I have a When viewed on a VGA display the window is smaller than the floor plan diagram that I would like to have as a pop up window. diagram, cutting off the right and bottom sides. I tried to make a multi resulation bitmap but you could not read the make a multi resulation bitmap but you could not read the<br>text at the lower resulation. It did fit within the pop up<br>window. I have leaked to make awn that there weed't any window. I have looked to make sure that there wasn't any "keep together" formatting. I have also tried the scalable WMF format. I don't know what to try next.

Robert Futscher rfutscher@pbs.org

**News Groups** <u>COMP.OS.MS-WINDOWS.PROGRAMMER.WINHELP</u>

This Author Directory

### Referenced By

Need scroll bars Need scroll bars

# **tip of the day -- how?**

How can I implement `tip of the day' in my own application? `tip of the do it myself of the duplication of a way to do it myself of the help than duplication of the help text in my own application? `tip of the day' comes with all the new WinWord6, Excel, PowerPoint. - But I can<br>think of a way to do it myself other than duplicating the help text in<br>my sure conflication and make sure the topic IDIs are correct. Qing Vincent Yin<sup>|</sup> Repeat

Qing Vincent Yin Qing Vincent Yin  $\begin{array}{ccc} | & \text{Repeat} \\ \text{umyin@mctrf.mb.ca & | & \text{delete}(\text{next bug}); \end{array}$ 

 $\overline{a}$  Until  $0 = 1$ ;

**News Groups** <u>COMP.OS.MS-WINDOWS.PROGRAMMER.WINHELP</u>

|

**This Author Directory** 

## **RTF RTF**

Does anyone know of any documents (on the net or otherwise) that offer an explanation of the rules and syntax of RTF?

Thanks.

### **News Groups**

<u>COMP.OS.MS-WINDOWS.PROGRAMMER.WINHELP</u>

**This Author Directory** 

**Referenced By**  रefe

<u>RTF</u>

# **Am I blind or crazy?**

Ulrich Babiak (v9100055@athena.rrz.uni-koeln.de) wrote:

- $>$  This is the syntax according to cwh.hlp (for the [config] section)
- $>$ CreateButton("B1", "fussnoten", "JumpID("dipl.hlp", "fussnoten1")")
- $>$  and  $\geq$  and  $\geq$  and  $\geq$  and  $\geq$  and  $\geq$  and  $\geq$  and  $\geq$  and  $\geq$  and  $\geq$  and  $\geq$  and  $\geq$  and  $\geq$  and  $\geq$  and  $\geq$  and  $\geq$  and  $\geq$  and  $\geq$  and  $\geq$  and  $\geq$  and  $\geq$  and  $\geq$  and  $\ge$  $>$  and I tried also  $\blacksquare$
- $\geq$
- CreateButton("B1", "fussnoten", "!JumpID("dipl.hlp", "fussnoten1")")  $\geq$

ris syntax:<br>cb("btn\_overview","&Overview","jumpid(`',`Overview')") cb("btn\_overview","&Overview","jumpid(`',`Overview')")<br>Nata that you soult use nested quotes, use ∧ ^ ^ ^ instead.

Note that you can't use nested quotes, use  $\wedge^2$   $\wedge$   $\wedge$   $\wedge$  instead.

Craig Villalon internet: villalon@crl.com internet: villalon@crl.com

### **News Groups**

<u>COMP.OS.MS-WINDOWS.PROGRAMMER.WINHELP</u>

This Author Directory

**References** <u>Ulrich Babiak</u> **Referenced By** Am I blind or crazy?

## **RTF RTF**

rosebud@umcc.umcc.umich.edu (Joseph Kowaleski) writes:

>Does anyone know of any documents (on the net or otherwise) that offer an > explanation of the rules and syntax of RTF?

Way back when, Microsoft Press published the \_Word for Windows a OS/2 Technical Reference, which documented RTF 1.0 as well as Word Basic. When WinWord 2.0 hit the streets, Word Basic got its own manual, but the RTF documentation vanished - available only if you signed an NDA. (Which I did, but they never got around to sending me the docs. <grumble, gritch>) Pretty damned cheesy trick, if you ask me: promote a standard, publish it freely, suck us into developing for it, then slam the doors.

 $S$ losett Plantwick Plantwick Plantwick Plantwick Plantwick Plantwick Plantwick Plantwick Plantwick Plantwick Plantwick Plantwick Plantwick Plantwick Plantwick Plantwick Plantwick Plantwick Plantwick Plantwick Plantwick Pl

\*SLMW 1.0\* Closet PL/I programmer. Native VSE bigot.

**News Groups** <u>COMP.OS.MS-WINDOWS.PROGRAMMER.WINHELP</u> User Groups **CONVERSION**  $\underline{\text{WORD}}$ 

**This Author Directory** 

**References**  Joseph Kowaleski

## **Microsoft Knowledge Base(d) Help file??** Meng C. Vang <mvang@msrad1.uth.tmc.edu> wrote:

In article  $<$ mv Meng C. Vang <mvang@msrad1.uth.tmc.edu> wrote: >Hello there,<br>>Does anyone know what microsoft uses to develop its KB help file, which

>allows FULL-TEXT search of the .HLP file contents?

These are also part of the Windows NT SDK.

To make the full-text index, there's a set of programs: FORAGE.EXE (FORAGEP.EXE)<br>W SCAN.EXE INDEX.EXE<br>The run time support is supplied by these DLL's:

The run ti **FTENGINE.DLL** FTUI.DLL MVAPI.DLL

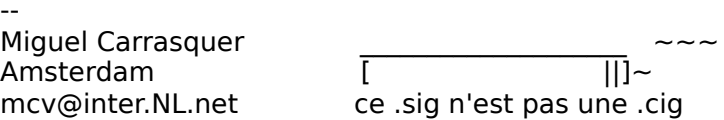

**News Groups** <u>COMP.OS.MS-WINDOWS.PROGRAMMER.WINHELP</u> **User Groups** SEARCH **Directory** 

**This Author Directory** 

**References**<br><u>Meng C. Vang</u>

## **Looking for Multimedia Viewer**

In article <2um379\$3er@status.gen.nz>, Ross Keatinge <ic

><br>>Is there royalty free distribution of your finished product?

><br>Yes, it's royalty free. The exception is (for Viewer2) titles that Miguel Carrasset Carrier Carrier Carrier Carrier Carrier Carrier Carrier Carrier Carrier Carrier Carrier Carrier

 $\mathbf{A}$   $\mathbf{A}$   $\mathbf{$ Miguel Carrasquer<br>Amsterdam  $\begin{array}{c|c}\n\hline\n\text{Im} \sim \text{Im} \times \text{Im} \times \text{$ mcv@inter.NL.net

**News Groups** <u>COMP.OS.MS-WINDOWS.PROGRAMMER.WINHELP</u>

**This Author Directory** 

References <u>Martin Bechard</u> **JohnMovie** Ross Keatinge

## **.hpjwin** ...  $\blacksquare$

In article  $\lt$ |+xR4tx.herr67@delphi.com>, Herr  $\lt$ herr67@delphi.com> wrote:  $>$  need help with the command .hpjwin, I would like to know how to change the  $>$ size of the help window. Currently the line looks like this...  $>$ hpjwin main = , , 0, , (192, 192, 192), 0

>hpjwin main = , , 0, , (192, 192, 192), 0<br>>which makes a nonmaxized window with a grey nonscrolling backgroun<br>> ! think i understand the math of the world lived doublers where the >I think i understand the math of 'help units' I just don't know where the >numbers go<br>>I would like the window to be about half the with of the screen and almost

>the full height.

The syntax is:

main = "window caption", (250,0,500,1000), 0, (255,255,255), (192,192,192), 0 x yw h state maincolor NSRcolor ontop (If the main window is now pitch black, substitute  $(0,0,0)$  -- I can never remember wich is which)

This should give you more or less what you want.

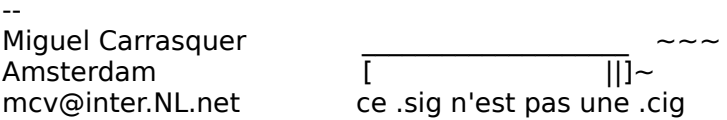

### **News Groups**

<u>COMP.OS.MS-WINDOWS.PROGRAMMER.WINHELP</u>

**This Author Directory** 

**References**  <herr67@delphi.com>

## **RTF**  $RTF$  $\blacksquare$

In article <2umk7k\$k87@umcc.umcc.umich.edu>, | Joseph Kowaleski < rosebud@umcc.umcc.umich.edu> wrote: >Does anyone know of any documents (on the net or otherwise) that offer an >explanation of the rules and syntax of RTF?<br>>

The full specs are on the Microsoft Developer's Library CD-ROM. Maybe they also have them on Compuserve or ftp.microsoft.com.

 $\mathbf{A}$ m $\mathbf{A}$   $\mathbf{A}$   $\mathbf{$ Miguel Carrasquer<br>Amsterdam  $\overline{[} \qquad \qquad \overline{]} \sim \text{C}$ <br>mcv@inter.NL.net ce .sig n'est pas une .cig mcv@inter.NL.net

**News Groups** <u>COMP.OS.MS-WINDOWS.PROGRAMMER.WINHELP</u>

This Author Directory

**References**  Joseph Kowaleski

## **SETWINPOS broken?** <giles@research.canon.oz.au> wrote:

In article <Cs1L2r.L4M@research.canon.oz.au>,<br><giles@research.canon.oz.au> wrote:<br>> lin trying to control the position of the main help window.

<giles@research.canon.oz.au> wrote:

>I'm trying to control the position of the main help window.

> int hsize;

- >
- >
- HGLOBAL hhi; >
- HELPWININFO \*hi: >
- char help  $n = 1$  = "main"; >
- >>
- char help\_name[] = "main";<br>help\_called = WinHelp(h\_main, (LPSTR)"c:\\windows\\system\\myhelp.hlp", help\_called = WinHelp(h\_main, (LPSTR)"c:\\v<br>:HELP CONTENTS, 0L)
- >
- hsize = sizeof(HELPWININFO) + lstrlen(help\_name); HELPWININFO defines a dummy character array of two elements,

so may be this isn't necessary with the HELPWININFO defines a dummy character array of two  $\epsilon$ so maybe this isn't necessary, but I always get nervous about allocating space for a string with (I)strlen, if I don't add the ritual  $+1$ .

- hhi = GlobalAlloc(GHND, hsize); hhi = GlobalAlloc(GHND, hsize);<br>hi = (HELPWININFO \*)GlobalLock(hhi); >
- hhi = GlobalAlloc(GHND,<br>hi = (HELPWININFO \*)Glo<br>hi->wStructSize = hsize: >
- hi- $>$ wStructSize = hsize;<br>hi- $> x = 10$ ;  $\geq$
- $\geq$
- $hi-y = 10$ ; >
- $hi$ - $dx$  = 400; > hi->y = 10;<br>> hi->dx = 400;<br>> hi->dy = 400; >
- > hi->dx = 400;<br>> hi->dy = 400;<br>> hi->wMax = 0;
- 

This was documented incorrectly by Microsoft. You should<br>use one of the SW\_XXXX codes here. It so happens that 0<br>is SW. UPE\_\_WinHelp\_probably doesn't want that, and (probably). ignores the whole HELP SETWINPOS call.

- lstrcpy(hi->rgchMember, help\_name); >
- >
- lstrcpy(hi->rgchMember, help\_name);<br>WinHelp(h\_main, (LPSTR)"c:\\windows\\svstem\\mvhelp.hlp".
- WinHelp(h\_main, (LPSTR)"c:\\windov<br>HELP\_SETWINPOS, (long)hi); >
- >HELP\_SETWINPOS, (long)hi);<br>GlobalUnlock(hhi):
- >
- 
- GlobalFree(hhi); >
- 

><br>I guess Microsoft, like us Usenet posters, also doesn't always verify the code they publish.

 $\mathbf{A}$   $\mathbf{A}$   $\mathbf{$ Miguel Carrasquer<br>Amsterdam  $\overline{[} \qquad \qquad \overline{]} \sim \overline{]}$ <br>mcv@inter.NL.net ce .sig n'est pas une .cig mcv@inter.NL.net

```
News Groups
COMP.OS.MS-WINDOWS.PROGRAMMER.WINHELP
```
This Author Directory

### **References**

giles@research.canon.oz.au

# **on-line Tutorial / tour - How?**

I was impressed with the on-line tutorial for AmiPro 3.01. It is more 3.01. It is more 3.01. It is more 3.01. It is more 3.01. It is more 3.01. It is more 3.01. It is more 3.01. It is more 3.01. It is more 3.01. It is more

like a tour of some of the features of the software. Does any one kn I was impressed with the on-line tutorial for AmiPro 3.01. It is more how it is done? It seems a like a nice way to show the highlights of an application.

Thanks

 $\quad$ Ravi

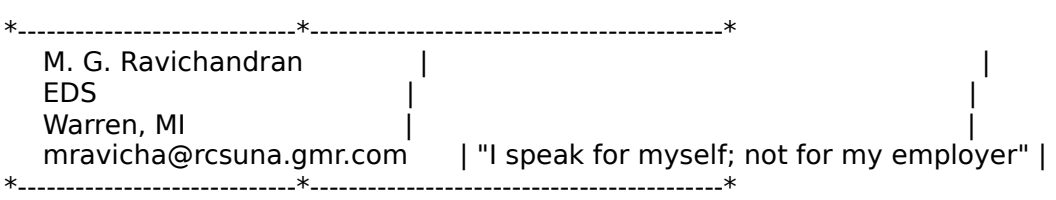

### **News Groups** <u>COMP.OS.MS-WINDOWS.PROGRAMMER.WINHELP</u>

This Author Directory

# **Help/Search ... - How can it be done?**

I'd like to have a menu item "Search ..." under the "Help" menu. When this I'd like to have a menu item "Search ..." under the "Help" menu. When this<br>item is activated, I'd like to see the Winhelp start (with the annisotionis item is activated, I'd like to see the Winhelp start (with the application's help file) with the Search dialog popped up. Do you have any suggestions on how this can be done?

I am using Visual  $C_{+}+1.5/MFC$ . I have read the manuals, and a few books. I have no clues.

Thanks

 $\quad$ Ravi

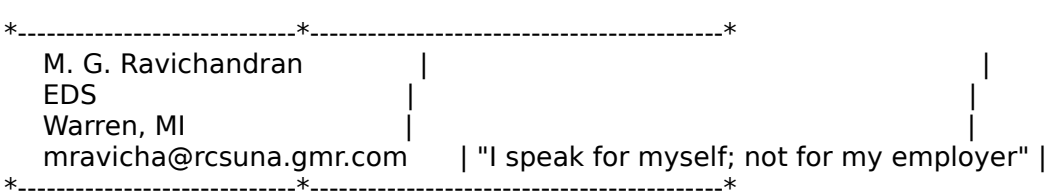

**News Groups** <u>COMP.OS.MS-WINDOWS.PROGRAMMER.WINHELP</u> **User Groups SEARCH** <u>VISUAL</u>

This Author Directory

# **RTF**  $RTF$

In article <2umk7k\$k87@umcc.umcc.umich.edu>, rosebud@umcc.umcc.umich.edu (Joseph Kowaleski) writes:

>>Does anyone know of any documents (on the net or otherwise) that offer an >>explanation of the rules and syntax of RTF?

There is a file available on the Microsoft BBS that documents the RTI GA0650.EXE. (Microsoft never has had a talent for coming up with specs. I'm not completely sure..but I \*think\* the filename is descent file names on their BBS ; $>$  )

eaglemage@aol.com

**News Groups** <u>COMP.OS.MS-WINDOWS.PROGRAMMER.WINHELP</u>

**This Author Directory** 

**References**<br>**Joseph Kowaleski** 

## **comp.os.mswindows.programmer.winhelp** *faq*  $\alpha$

:===========================

WWWWWWWIIIINNNHHEEEELPPPP<br>WWWWWWWWWWWWWINNHHHELPP WWWWW I NNNHHHE LPP<br>WWWWWW I NNNHHEELPPPP W W IIIIIN NH HEEEE LLLL P

> FFFF AA QQ F A AQ Q FF AAAA Q QQ F A A QQQQ

                            WW    WW    WW IIIII N    N H    H EEEE L        PPPP                     

===========================

DISCLAIMER: This FAQ is information. Information is a tool. Like a saw,

FAO for comp.os.ms-windows.programmer.winhelp maintained by Pete Davis (pete@gwis.circ.gwu.edu)<br>cheesy "BIG-ASCII" type by Pete Davis Last Update: 6/27/94

DISCLAIMER: This FAQ is information. Information is a tool. Like a saw,<br>if you out off your arm with it, it ainly my fault. Many of the product if you cut off your arm with it, it ain't my fault. Many of the product descriptions are provided from users or authors. I can not vouch for their accuracy. I have neither the money, time, nor incentive to check all of these products. I will always accept comments regarding products and modify this FAQ when appropriate.<br>C Parts of disclaimer adapted from unknown author. If it's you, let me know.

{ Parts of disclaimer adap and I'll give you credit. }

========

 $=$   $=$   $=$   $=$   $=$   $=$   $=$ 

- [1] Introduction<br>[1-1] What is WinHelp?
- [1-1] What is WinHelp?<br>[1-2] What is Viewer?<br>[1-2] Whatle this document all about?
	-
	- [1-4] What if this FAQ needs more information?
- [2] How to Learn to Build WinHelp Files
	- [2-1] Software and Online Documentation
	- [2-2] Books
	- [2-3] Magazines
- 

[3-1] Shareware/Freeware

[3-2] Commercial

- [4] Other Non-Authoring Tools [4-1] Shareware/Freeware
	- [4-2] Commercial
- [5-1] Magazine Articles
- [6-1-1] Hardcoding Colors
- [7] Misc.
	- [7-1] Online Sources of WinHelp Help
		- $[7-1-1]$  Newsgroups
		- [7-1-2] Listserv Lists
		- [7-2] Online Sources of WinHelp Related Software
			- [7-2-1] Authoring Tools
			- [7-2-2] Authoring Guides and Info.
			-
		- [7-2-3] Non-Authoring Software<br>[7-3] Differences Between HC.EXE, HC30.EXE, HC31.EXE, and HCP.EXE
		- [7-4] WinHelp limits

[8] Thanks

 $[1]$  - Introduction

This FAQ is for the comp.os.ms-windows.programmer.winhelp newsgroup.<br>Notice the WinHelp at the end of that. This newsgroup is not for general Notice the WinHelp at the end of that. This newsgroup is not for general<br>programming questions, but for questions regarding WinHelp. In particular,<br>itle for puestions an development of WinHelp. HLD files and DH a and masse to be used with WinHelp.

[1-1] - What is WinHelp?<br>If you've ever hit the help menu item in a Windows program, you've seen WinHelp. WinHelp is the program that provides the hypertext help system for Windows programs. WinHelp is actually a very complex and extendable help system. It allows programmers to add their own functionality through the use of macros and .DLLs.

[1-2] - What is Viewer?<br>Viewer is the short name for Microsoft's Multimedia Viewer. It too is covered by this newsgroup and FAQ. Viewer can be thought of as an extended version of WinHelp. Its entire foundation of code is based on WinHelp and the two are very similiar in many ways. In fact, Multimedia Viewer files (.MVB files) are essentially the same format as WinHelp (.HLP) files.

There are a lot of places in this document where I will use the name<br>WinHelp, but in all cases (except where pointed out), it applies to both WinHelp and Viewer.

# $[1-3]$  - What's this document all about?

This document is written as a supplement to the comp.os.ms-windows.programmer.winhelp newsgroup. It is meant to help answer some of the more common questions about WinHelp. It also supposed to WinHelp .HLP files.

### [1-4] - What if this FAQ needs more information?

Think this FAO is deficient in one or more areas? Let me know. Tell me what you'd like to see. My product list is very incomplete. I don't have time what you'd like to see. My product list is very incomplete. I don't have<br>to track down all products, so if you have one, let me know. I'll gladly<br>wave aredyst to the list. If you're a vear of a product that's not listed.

let me know about it.<br>I'll try to monitor the newsgroup for common questions to add to the be included, let me know.

on Compuserve, 71644,3570.

### $[2]$  - How to learn to build WinHelp files

It is far beyond the scope of this FAQ to teach people how to build WinHelp .HLP files. However, there is a bit of documentation out there on creating them.

### [2-1] - Software and Online documentation

### what.zip, hag.zip, and whag.zip

These three files go together. what zip has WinHelp Authoring Templates for WinHelp, hag zip and whag zip are the WinHelp authoring guides, whag zip contains the Word for Windows .DOC version and hag.zip contains a .HLP file.<br>These are put together by Microsoft (I believe) and are freely available from ftp.cica.indiana.edu in the /pub/win3/programr directory.

MSDN-CD<br>The Microsoft Developer's Network CD, besides having the Windows Help Authoring Guide, also has a great knowledge base with information about<br>WinHelp and creating WinHelp files. For the WHAG, look under Unsupported Tools.

### [2-2] - Books

### Developing Online Help

Published by SAMS, written by Scott Boggan, David Farkas, and Joe Welinske. ISBN: 0-672-30230-6. This book, besides explaining how to generate WinHelp files, also goes into great detail about how to make your help files look good.

# [2-3] - Magazines<br>Windows/DOS Developer's Journal

I mention W/DDJ, a general Windows and DOS programming magazine, simply because there is lots of WinHelp coverage in W/DDJ. Ron Burk, the editor of W/DDJ is a real WinHelp fanatic. He's also working on a book tentatively of W/DDJ is a real WinHelp fanatic. He's also working on a book tentatively<br>titled, 'WinHelp for Programmers and Technical Writers'. When the book is<br>nublished, '''' add it to the list hars published, I'll add it to the list here.

### $T$  following articles by Ray Duncan were in  $P$   $\infty$   $R$  are a good  $\infty$  and are a good  $\infty$  and are a good  $\infty$

The following articles by Ray Duncan were in PC Magazine and are a good tutorial on building Windows help files.

 $R$ ay gives an overview of  $M$ elp  $\mathcal{A}$  files and talks about the basic of  $\mathcal{A}$  files about the basic of  $R$ 

the help project file.

May 11, 1993

Ray describes the very basics of generating a simple help file.

May 25, 1993

 $\mathsf{help} \ \mathsf{files.}$ 

June 11, 1993

Ray Duncan, "Implementing Macros In Your Help Files", PC Magazine, June 29,         Ray gives an overview of the macros available in WinHelp 3.1.

Ray gives an overview of the macros available in WinHelp 3.1.

1993

[3] - Tools Available for Creating Windows Help Files. (Authoring Software)

Okay, this list is pathetically short. I don't have time to go research all of these products. Please, if you are a user or an author, send product descriptions to me: pete@gwis.circ.gwu.edu.

[3-1] - Shareware/Freeware

 $>$  VB AHA!!!

Availability:

ftp.cica.indiana.edu - pub/pc/win3/util/vbaha124.zip.

### Description:

VB AHA!!! is an inexpensive and easy to use utility for writing Windows<br>halp files. You wan't need any expensive ward reseasers as have to use any help files. You won't need any expensive wordprocessors or have to use any cryptic commands. With simple mouse clicks and Drag n Drop ease you will be able to construct your help files quickly.

If you use Visual Basic then VB AHA!!! will handle all of the HelpContextID values for you and even recompile your programs with the new values. No more hassles of having to insert the values by hand! If you program in  $C/C++$  or Pascal then VB AHA!!! will create a header file containing all of the definitions that you will need for context sensitive help in your programs.

> HLPDK - The Help development Kit.

Availability:

Anonymous FTP<br>ftp.cica.indiana.edu - pub/pc/win3/programr as : hdk 115a zip, hdk 115b zip, hdk 115l zip

multiple targets from one of the Help Compilers from one of the translated to Help Compiler, that supports<br>The translate from and accuracy With HED KI all also Compiler, and help multiple targets from one source. With HLPDK's Help Compiler, one help source can be translated to Windows WinHelp and Multimedia Viewer, DOS (THELP, QuickHelp, Turbo-Vision Help, POPHelp, Native Engines),<br>DESQview/X, OS/2 IPF, World Wide Web HTML, Ascii and Word Processor documents. HLPDK allows you to \*Write Once, Help Many\*.

Features:

Topics, PopUps, Links, Keywords, Text Formats, Navigational and Structural facilities, Target Code insertion, Multiple module files, Automatic Pascal/C/C++ reference generation, Exception handling,<br>Multiple file target databases, Graphics, Sound, Groups, Application Launch, Automatic exports creation, user defined link templates and  $\blacksquare$ 

target, and 4 Help Compilers hosted on Dos, DPMI, Windows and OS/2.

```
Vendor: HyperAct Inc., P.O.Box. 5517
          Coralville IA 52241 U.S.A<br>Compuserve - 76350,333
          Phone/Fax - (319) 351-8413
```
 $>$  DWHAT.ZIP

Availability:

ftp.cica.indiana.edu - pub/pc/win3/winword/dwhat.zip

Description:

DWHAT is a version of WHAT.ZIP for Word for Windows 6.0. It includes a handy Toolbar with the most used Help-Creation functions. It also can link to the on-line help in HAG.ZIP (see previous section). The package is Freeware. A major upgrade is due to be released within the next month(s) (when I get the time), with new features like fancy dialogs for inserting and editing graphic links.

 $\blacksquare$ >Help Writer's Assistant for Windows

Availability:

ftp.cica.indiana.edu - pub/pc/win3/util/hwab330.zip

Description:

Previously, building help files under Windows had to be done either by coding RTF commands by hand, or by using a word processor that understands RTF. There were problems with this. You had to remember the context string of the help topic you wanted to link to, and you had to enter footnotes. At the best of times, it was a pain! Macros helped make footnotes. At the best of times, it was a pain! Macros helped make<br>the task easier, but it didn't provide everything you needed. Help<br>Wilhelp Assistant for Windows (UWA/w) does that and helps to make Windows help writing visual and exciting!

A new version, Beta IV is due out by the end of May.  $\,$  This versi $\,$ for Beta IV will be \$85NZ. (Upgrades from Beta III.30 are free)

>Help File Author Tool for WinWord 2.0  $\&$  6.0

Availability:

oak.oakland.edu - pub/msdos/windows3/helllp22.zip

### Description:

generation. User friendly. Automatically sets up top level table of HELLLP! v2.2 <ASP> - Multi-File build and HelpContextID property [M contents with Hypertext jumps to your topics. You add additional jumps and popups by highlighting the place you want to jump from and pointing to the place you want to jump to. Can add SOUND EFFECTS, SECONDARY windows with buttons, launch other programs for MULTIMEDIA.

Changes: Now works with both US & non-English versions of Word 6 & 2.

### [3-2] - Commercial

\$375.00 (Intl)

Availability:

WexTech Systems, Inc. 310 Madison Ave. Suite 905 New York, NY 10017<br>FAX: (212) 949-4007 Phone: (212) 949-9595

Description:

Doc-To-Help is perfect for people who want their help files to accurately<br>reflect whatle in the printed documentation. Doe To Usla ellows you to speake reflect what's in the printed documentation. Doc-To-Help allows you to create<br>your WinHelp file and your printed documentation in the same Word for Windows document.

> The Windows Help Magician - Software Interphase, Inc. Price: \$149.00

Availability:

Software Interphase, Inc. 82 Cucumber Hill Rd. Suite 207A Foster, RI 02825 FAX: (401) 397-6814 Phone: (800) 542-2742

Description:

Windows Help Magician is one of the few products to allow you to easily create WinHelp .HLP files without Word for Windows. It provides its own editor and WYSIWYG environment. Imports documents from Word.

> Help Perfect - Niceware

Price: \$495.00

Availability:

Niceware Oosterstraat 33 3581 ML UTRECHT  $FAX: ++313051755$ Phone: ++31 30 520 018<br>CIS: 100041,2760 e-mail: niceware@let.ruu.nl

Description:

Help Perfect converts WordPerfect documents to WinHelp/ Multimedia Viewer. Does not rely on WordPerfect for RTF conversion. Use any WordPerfect style, attribute or mark for setting topics and hotspots. Automatic conversion of foot/endnotes, header/footers, index words, lists and autorefs. Extension DLL provides graphics,<br>multimedia, advanced searching, window color manipulation, menu links, etc.

>SOS Help! for Windows v2.01 - QBS Software

Price: 195 pounds sterling

email willw@qbss.demon.co.uk

Availability:

10 Barley Mow Passage **QBS Software Ltd** Chiswick London W4 4PH, UK Fax +44 81 994 3441<br>Tel +44 81 994 4842 BBS +44 81 747 1979

ftp.cica.indiana.edu - pub/pc/win3/uploads/soshp201.zip

Description:

the help compiler. RTF editors, such as Word for Windows, are redundant.

the Topic editor.

in any Help project.

from within an application with one function call.

 $>$  RoboHELP 2.6

Availability:

more information, please contact Blue Sky Software Sales Department at 1-

800-677-4WIN, tel: 619-459-6365 or  $fax: 619-459-6366$ 

### Description:

RoboHELP 2.6, the award-winning Help Authoring Tool for Windows and Windows NT automates the task of creating on-line Help for Windows-based applications. Supports both Word 6.0 and Word 2.0. Lets you easily create features such as jumps, popups, topics, secondary windows, multiple hotspot graphics and more. Includes VBX and special custom controls. Version 2.6 of RoboHELP, turns both Microsoft Word 6.0 and Word 2.0 for Windows into hypertext authoring tools capable of producing Windows Help files as easily as text documents. RoboHELP 2.6 guides users step by step through the creation of their Windows Help systems. The whole process is automated and allows users to rapidly create elegant and professional Help systems. RoboHELP has won numerous awards. In 1994, RoboHELP received the Win 100<br>1994 Award from Windows Magazine and the Productivity Award from Software Development Magazine.

[4] Other Non-Authoring Tools<br>This section is devoted to tools that aren't really authoring tools for WinHelp files, but may be useful to WinHelp authors and/or users. As with<br>the other product list, this is real incomplete, so send me descriptions of<br>ared.uts usuke weed as suthared.

### [4-1] Shareware/Freeware

> NewsDB - Usenet News and unstructured text to HLPDK conversion Tool.

Availability :

Anonymous FTP - Oak.OAKLAND.EDU: /pub/SimTel/msdos: newsdb10.zip

### Description:

News Hypertext Database generator - The tool that allows you to enj<br>"Other Pearle's Wizdom" - Create sanhisticated hypertext databases "Other People's Wizdom" - Create sophisticated hypertext databases from Usenet News articles. A companion to HLPDK, allows you to store the news articles that are of value to you, with smart news groups directories, automatic keywords generation for fast search, user defined groups, automatic article association from articles textual information to user groups, Author directories and references, article references to other (previous) and from other (later) articles and more. Database can be compiled to all the targets supported by HLPDK, including Windows, OS/2, DOS (several targets), DESQview/X and documents. Can even handle non Usenet text articles, with user groups links as well.

If you have large sets of ascii articles, you would like to create a hypertext heirarchy, using user defined associations, NewsDB may be the fastest way to create the hypertext database.

Vendor: HyperAct Inc., P.O.Box. 5517 Coralville IA 52241 U.S.A<br>Compuserve - 76350.333 Phone/Fax - (319) 351-8413

> WinHelp -> HLPDK Conversion Tool

Availability :

Anonymous FTP - garbo.uwasa.fi : /pc/programming/wh2hdk10.zip

Description:

WinHelp -> HLPDK Conversion Tool. With WH2HDK you can port your Windows Help Databases to other platforms such as OS/2, World Wide Web, DOS, DESQview/X and more. Use WH2HDK (with HLPDK) to save the additional investment required for multiple target development !

Now you can create your Help Databases in your favorite winHelp authoring tool, and still benefit from HLPDK cross-platform portability, and enhanced navigation and code generation tools.

Vendor : HyperAct Inc., P.O.Box. 55 Coralville IA 52241 U.S.A<br>Compuserve - 76350,333 Phone/Fax - (319) 351-8413

> RC2HDK -> RC Help Template Generator

Anonymous FTP - ftp.cica.indiana.edu : /pub/pc/win3/programr/rc2hdk30.zip

Description:

Generate Help Templates for Windows Programs from RC resources described interaction with your application is done description files. User's interaction with your application is done through the resources described in the RC file. With this tool, Your RC files are parsed, and a help template for your project is created.<br>All you need to do is feel in your application options specific help, compile, and go!

Vendor: HyperAct Inc., P.O.Box. 5517 Coralville IA 52241 U.S.A<br>Compuserve - 76350,333 Phone/Fax - (319) 351-8413

 $>$  HLP2DOC

Availability:<br>Anonymous FTP - ftp.lrz-muenchen.de : /pub/comp/platforms/pc/windows/hlpdc132.zip

### $\text{H}$  utility to convert WinHelp files and Multimedia  $\text{H}$  files and  $\text{H}$  files and  $\text{H}$

HLP2DOC is a utility to convert WinHelp .HLP files and Multimedia Viewer<br>MVB files into Word for Windows 2.0 .DOC files. HLP2DOC is still in the early. MVB files into Word for Windows 2.0 .DOC files. HLP2DOC is still in the early<br>stages, but the author is continuing to work on it and improve it rapidly.<br>ULB2DOC does not vet do a full translation. Bitmaps aren't converted HLP2DOC does not yet do a full translation. Bitmaps aren't converted as of the latest version (1.32). Despite the few drawbacks, it does a very good job them to .DOC files. HLP2DOC is freeware.

[4-2] Commercial

> HyperHelp

Availability: Bristol Technology<br>(203) 438-6969 Internet: info@bristol.com)

### Description:

Hyperhelp is a WinHelp compiler and viewer for Unix. You simply recompile your rtfs, bmps, and hpjs and you get a Unix versions of your help file.<br>Hyperhelp supports MIF and SGML and has a bridge that lets you use these on the Windows WinHelp too.

### [5] Sources for undocumented WinHelp features.

WinHelp is one of Windows least documented features. As most Windows programmers are aware these days, many aspects of Windows do go undocumented by Microsoft, but for the rest of Windows, this tends to be less vital functionality. With WinHelp, many of the important aspects are kept undocumented. Whether this is the result of laziness or intentions, is  $\blacksquare$ 

particular, Ron Burk (editor of Windows/DOS Developer's Journal) has spent a lot of time working with WinHelp and he is arguably the most particular, Ron Burk (editor of Windows/DOS Developer's Journal) has spent a lot of time working with WinHelp and he is arguably the most<br>knowledgeable WinHelp expert outside of Microsoft (and maybe including  $\mathsf{Microsoft}$  ). The article are a list of undocumented WinHelp sources of undocumented WinHelp sources of undocumented WinHelp sources of undocumented WinHelp sources of undocumented WinHelp sources of undocumented WinHelp so

features listed in alphabetical order by author.

[5-1] Magazine articles<br>Ron Burk, "Automatic Help Topic Extraction", Windows/DOS Developer's Journal, February 1993

In this article Ron writes a .DLL that allows you to insert an "extract"

discusses the fact that WinHelp executes some macros asynchronously.

Ron Burk, "Automatic Help Topic Printing", Windows/DOS Developer's Journal, March 1993

In this article Ron writes a .DLL to allow you to print all topics in a WinHelp .HLP file.

Ron Burk, "Spying on WinHelp," Dr. Dobb's Journal, June 1993<br>

In this article, Ron discusses the WM\_WinHelp message used by the WinHelp() API call. The article describes some uses of this message and the parameters associated with it.

Ron Burk, "Controlling WinHelp's Always-on-Top State", Windows/DOS Developer's Journal, November 1993

applications.

Pete Davis, "Documenting Documentation," Dr. Dobb's Journal, September 1993 and October 1993

In this two part article, a detailed, though not quite complete,<br>description of the WinHelp file format is analised. It discusses WinHelple description of the WinHelp file format is provided. It discusses WinHelp's internal file system and the structures of the internal files in a .HLP file.

Pete Davis, ".mrb and .shg File Formats", Windows/DOS Developer's Journal, February 1994

This article contains a fairly complete description of the .mrb (multi-resolution bitmap) and .shg (segmented hyper-graphic) file formats. These files are used by WinHelp to display bitmaps. The file formats are almost identical between the two files, though their purposes are quite different.

Jim Mischel, "Undocumented WinHelp Macros", Windows/DOS Developer's Journal, January 1994

lim describes a lot of undocumented WinHelp macros such as ExtAbleltem(), ExtInsertItem(), ExtInsertMenu(), ResetMenu(), JumpHash(), and PopupHash().

[6] Question & Answer:

 $[6-1]$  WinHelp Q & A

Q: How can I view my WinHelp files on the Apple Macintosh? Unix?

A: You can use QuickHelp from Altura Software (see product info) QuickHelp will convert your .RTF files, .BMPs, etc and converts them into a format that is compatible with their QuickHelp interpreter.<br>You can also use the Macintosh version of WinHelp that comes with Excel to view already made .HLP files.

 $\overline{\phantom{a}}$ : These ways. The first way works with Word 6.0 only, I believe: I believe: I believe: I believe: I believe: I believe: I believe: I believe: I believe: I believe: I believe: I believe: I believe: I believe: I b

A: There are three ways. The first way works with Word 6.0 only, I believe:

- 1> select Insert Symbol Select the copyright symbol
- 
- 2> Hold down the Alt key and type: 0169<br>3> insert the code  ${\{\}$ 'A9} in the .rtf file or your Word document.

Q: Why won't my Word 6.0 .rtf files compile with hc31?  $\,$ 

A: Microsoft changed RTF slightly with the release of Word 6.0 which made it incompatible with the old help compiler. You need to get Release 505 (HC505.ZIP) of the compiler. See section [7-2-1] for availability.

Q: Why can't I set the background color with the \cb help rtf statement? Q: Why can't I set the background color with the \cb help rtf statement?<br>A: Simple: It doesn't work. The \cb statement was never implemented by:

Microsoft. Ooops.

executed from the WinHelp () API function.

A: WinHelp uses the class name MS\_WINDOC for the main window when run as a standalone program however, when WinHelp is executed from the WinHelp() API function, the class name is MS WINHELP.

Q: I get out of memory errors when running the help compiler. Why?

A: There are several reasons this could be happening:<br>
4. You can't paste bitmaps larger than 33k into a topic. The solution is

- 2> You can't paste bitmaps larger than 32k into a topic. The solution is<br>to include them by reference using the \bml, \bmc, and \bmr commands.<br>2> You really are running out of margary. If you're using HC31 or HC30, try.
	- $2$  Sou really are running out of memory. If you're using HC31 or HC30, try using HCP. [see other limitations in section 7-4]

Q: I get an out of file handles error when running the help compiler.
$FILES = 40$  or higher.

[6-1-1] Hardcoding Colors

Q: Should I hard-code the colour of the text of my help system?

A: A certain amount of colour can help the user find important information.<br>Therefore, judicious use of colour in a help system may be beneficial. The key words here, though, are "judicious" and "may".

Researchers into user interfaces seem to agree that overuse of colour is significantly worse than under-use: too much colour distracts the user from the message of the text, making it more difficult for them to understand what they are reading. (For those who have some experience in publishing: it's very similar to too many fonts on a page).

But there are other points, some of which are specific to PCs and the Windows WinHelp environment, that also argue against the use of coloured text (or even hard-coded black!).

- 1. The user can set their own colour scheme using Control Panel. This allows the user to choose the background colour that most suits them. Hence, a help writer should NEVER assume that the background that their help text will be displayed on is white. It may, for example, be blue. If the help system contains blue text, it will be impossible to read on a blue<br>background! And the "standard" black text is almost impossible to read on a dark blue background.
- 2. The user can set the colour of the text of jumps and popups. If they set their jump colour to, say, green, and you have green text in your help their jump colour to, say, green, and you have green text in your help<br>system, they WILL click on the non-jump green text. Frequently, they v<br>slick repeatedly. was derive why e new tapie beaut anno real thave watched people do this several times (and I have done it myself).
- 3. You could overcome problem 1 by hard coding the colour of the background as well. Most people who take this approach hard-code a white background. But a user who has changed the colour of their background from the white default has probably done so for a good (to them) reason. Will they appreciate you forcing them to use a colour they felt was not appropriate for them? Will you be encouraging them to use your help system? Or will you be encouraging them to look elsewhere, perhaps to a competing product which allows them to do things their way?
- 4. Monitors can differ markedly in their display of colours. Hence you have no way of knowing how the colour scheme you carefully selected to look good on your monitor will look on the monitors of users. Two recent examples from my own experience may help explain this.

I frequently use two computers, each of which uses the same graphics card and the same driver. The monitors are different brands. Both monitors are good quality, reasonably expensive monitors. But a colour scheme which looks good on one, looks atrocious on the other. The differences in the individual colours are not obvious; it is only combinations that show up

the differences.

I recently wrote a program which displayed a graph (among other things). Several colours were needed for the graph, and one of the graph components I defaulted to red (though the colours were user-selectable). I ran this program on four different computers, all with different monitors. The default colour scheme looked attractive (though not identical) on all monitors. I delivered the initial version of the software. The person paying for the software did not like my choice of red for the default for this graph component. When I saw the program running on their computer, I realised why. On the monitor they were using (yes, a cheap one), red was a horrible, washed out, sickly looking thing. The other colours were also different, but the red now clashed

- terribly with them all.<br>5. Don't forget that some users will probably be colour-blind.
- 6. Different colours imply different things to different cultures, so if you want your help system to be read by people from more than one country, carefully consider any colour choices you make.

And finally, you may wish to read the section on colour in help systems in<br>Chapter 4 of the Help Auther's Guide, under "Fermatting and Style" (Search on "Color" in the newer version of this file).

[editor's note: This section is for questions and answers that are specific to Microsoft Multimedia Viewer. This medical is for questions and answers that are specific [1] [1] [1] [1] [1<br>An Microsoftle Multimedia Viewer. The Q S A section for WinHelp and line

#### [7] Miscellaneous

[Ed. Note: Everyone thought I was serious about the spelling of Misc.]<br>Lauges it wasn't very funny, but Lyne isling. Lele own a distionary.] I guess it wasn't very funny, but I was joking. I do own a dictionary.]

This is just a sort of free form, general information about whatever comes to my mind that I can't pigeon-hole in some other section because it's not appropriate, or it's too small for its own section.

[7-1] Online Sources of WinHelp Help

#### [7-1-1] Newsgroups

comp.os.ms-windows.programmer.winhelp newsgroup

This FAQ is for the comp.os.ms-windows.programmer.winhelp newsgroup, so you probably already know about it. Just making sure.

[7-1-2] Listserv Lists

#### WINHLP-L listserv list

Listservs are a system set-up on BITNET, an IBM mainframe network. They are very similiar to usenet newsgroups and can be subscribed to over the internet. The main difference is that all messages are sent as e-mail. After subscribing, you will be sent a message confirming your subscription and instructions on how to unsubscribe. For other listserv commands, send e-mail to the listsery with the contents of your message being:

- To subscribe to the WINHLP-L list, send e-mail to: the WINHLP-L list, send e-mail to: the WINHLP-L list, send e-mail to: the WINHLP-L list, send e-mail to: the WINHLP-L list, send e-mail to: the WINHLP-L list, send e-mai

- To subscribe to the WINHLP-L list, send e-mail to:

LISTSERV@ADMIN.HUMBERC.ON.CA

- The contents of your e-mail should be simply:

#### SUB WINHLP-L

- To unsubscribe, send e-mail to the same address with the contents:

#### SIGNOFF WINHLP-L

- To post a message to the WINHLP-L list, send e-mail to:

#### WINHLP-L@ADMIN.HUMBERC.ON.CA

- The subject and contents of the e-mail are sent to all subscribers.

#### [7-2] Online Sources of WinHelp Related Software

This section lists various files related to WinHelp and where they<br>can be obtained. In all cases, the files are available via anonymous<br>FTP from the sites and directories listed. Lean't guarantee the assumery. FTP from the sites and directories listed. I can't guarantee the accuracy of this list as sites go up and down and move files around. Please notify me of any changes or additions I should make.

Some of the files are shown elsewhere in this document. In this area I'll try to provide alternate sites.

#### [7-2-1] Authoring Tools

HC505.ZIP - Version 5.05 of the help compiler ftp.microsoft.com /Softlib/MSLFILES ftp.cica.indiana.edu /pub/pc/win3/misc

ftp.cica.indiana.edu /pub/pc/win3/programr

/pub/pc/win3/util ftp.cica.indiana.edu

ftp.cica.indiana.edu /pub/pc/win3/util

VH.ZIP - Visual Help - A Windows 3.1 Help File Creating program ftp.cica.indiana.edu /pub/pc/win3/util

[7-2-2] Authoring Guides and Info

ftp.cica.indiana.edu /pub/pc/win3/programr

HAG.ZIP - Help Authoring Guide ftp.cica.indiana.edu /pub/pc/win3/programr

ftp.cica.indiana.edu /pub/pc/win3/programr

[7-2-3] Non-Authoring Software

#### $[7-4]$  $[7-4]$

This section describes limits of WinHelp, not necessarily the<br>compilers, however. Some of these limits are not shared by the 32-bit version of WinHelp, though I don't have specifics yet. I will investigate.<br>This information is adapted from Microsoft's knowledge base article

Q85676

Topic title string: 127 characters Paragraph:  $\sim$ 32,000 bytes - Includes any pasted bitmaps Topics per RTF source:  $\sim$ 32,000<br>Topics per help file:  $\sim$ 42,000,000 Help file size: 2 gigabytes

Topic footnote (# chars): 1023 characters

Keywords per help file: Limited by file size

Keyword length: 255 characters<br>Topics per keyword: 32,767 (Large #'s will effect performance) Browse sequence length: Limited by  $#$  of topics

Bookmarks per help file: Limited by file size<br>Annotations per topic: 1 Annotations per help file: 32,767

History List Length: 40 topics

Macro Length: 512 characters

Secondary Windows per topic: 5

Items in [MAP] section: 4096

[8] Thanks<br>I'd like to thank the following people for assistance in this FAQ. If<br>I've missed your name, it's due to my incompatence and not my lack of appreciation. Please let me know if I missed you.

Roger Burton - Some corrections.

Anne Foxworthy - Questions for the Q&A section. She supplied some of the more important ones that I missed. She also supplied the text for the question about hardcoding colors in [6-1-1]. E-mail to:anne@greebo.apana.org.au

Ron Levi - Provided WINHLP-L Listserv information

Derek MacEwen - Suggested talking about Viewer

Duncan Murdoch - Provided information on how to distribute the FAQ

Arthur Muller - Coming up with the original WinHelp version of the FAQ

Richard Prince - Came up with the idea for section [7-2]

Brenden Young - Updates to section [7-4]

"TV is a medium, because it is neither rare nor well done." -- Ernie Kovacs

#### **News Groups**

<u>COMP.OS.MS-WINDOWS.PROGRAMMER.WINHELP</u> User Groups <u>MACROS</u> <u>MM\_VIEWER</u> <u>MULTIMEDIA</u> <u>WORD</u> <u>CONVERSION</u> VISUAL <u>LINKS</u> <u>POPUPS</u> <u>DLL</u> **BITMAPS** <u>KEYWORDS</u>

**This Author Directory** 

### **animations in help files, change** *symbol of hlp File*  $\sim$   $\sim$   $\sim$   $\sim$   $\sim$   $\sim$

In article <1994Jun3.080002.1939@sgcl1.unisg.ch>,

<91625590s@sgcl1.unisg.ch> wrote:<br>>Hi,

 $>$ Hi, me with these two questions concerning has  $\sim$ >

>Please help me with these two questions concerning hlp Files:

 $>$ If you know of any way how to include any way how to include any way how to include animations in help files,  $\frac{1}{2}$ >How can I integrate animations into a help window?<br>>If you know of any way how to include animations in help files. > (other than.mmm Movies) please let me know. Thanks.

Sorry, I've only worked with MMM.

>My second question: How can I change the symbol of a minimized help >file from a question mark to another symbol?  $>$   $>$  In the HPJ file,  $\frac{1}{2}$  file,  $\frac{1}{2}$  file,  $\frac{1}{2}$  file,  $\frac{1}{2}$  file,  $\frac{1}{2}$  file,  $\frac{1}{2}$  file,  $\frac{1}{2}$ 

This one I know. In the HPJ file, [OPTIONS] section,

you can specify:<br>ICON=myicon.ico Work, however, however, however, however, however, however, however, however, however, however, however, the correct in the correct in the correct in a program Manager group window. have to specify the correct icon manually there.

 $\mathbf{A}$   $\mathbf{A}$   $\mathbf{$ Miguel Carrasquer<br>Amsterdam  $\overline{[} \qquad \qquad \overline{]} \sim \text{C}$ <br>mcv@inter.NL.net ce .sig n'est pas une .cig mcv@inter.NL.net

**News Groups** <u>COMP.OS.MS-WINDOWS.PROGRAMMER.WINHELP</u>

**This Author Directory** 

References<br><u>91625590s@sgcl1.unisg.ch</u>

# **FAQ for this newsgroup**

I've just posted the FAQ for this newsgroup. Can someone send me e-mail version of the faq for anonymous FTP?<br>Thanks to evening a famell the halp. I'll continue to undate the fame se

if you have suggestions or new information, please send it.

Pete

"TV is a medium, because it is neither rare nor well done." -- Ernie Kovacs

**News Groups** <u>COMP.OS.MS-WINDOWS.PROGRAMMER.WINHELP</u>

**This Author Directory** 

Referenced By FAQ for this newsgroup FAQ for this newsgroup

### **Help/Search ... - how can it be** done?  $\blacksquare$  when  $\blacksquare$

In article <2umsjc\$quj@rcsuna.gmr.com>,

M. G. Ravichandran <mravicha@rcsuna.gmr.com> wrote:

>

>Hello,<br>><br>> I'd like to have a menu item "Search ..." under the "Help" menu. When this. ><br>>I'd like to have a menu item "Search ..." under the "Help" menu. When this<br>> item is activated, I'd like to see the Winhelp start (with the anni sutients >item is activated, I'd like to see the Winhelp start (with the application's >help file) with the Search dialog popped up. Do you have any suggestions  $>$ on how this can be done?

The item should activate this code:

WinHelp(hwnd, "apphelp.hlp", HELP PARTIALKEY, NULL);

 $\mathbf{A}$   $\mathbf{A}$   $\mathbf{$ mcv@inter.NL.net

Miguel Carrasquer<br>Amsterdam  $\overline{[}$ <br>mcv@inter.NL.net ce .sig n'est pas une .cig

**News Groups** COMP.OS.MS-WINDOWS.PROGRAMMER.MISC <u>COMP.OS.MS-WINDOWS.PROGRAMMER.WINHELP</u> **User Groups** SEARCH **Directory** 

**This Author Directory** 

#### **References**

<2umsic\$qui@rcsuna.gmr.com>

## **--> Password Protect a Help File?**

Hello,<br>I'm very interested in being able to distribute a Help file which would r l'm very interested in being able to ( possible using a DLL or something?

Jon Noring

OmniMedia                      | available via anonymous ftp from ftp.netcom.com 1313 Jon Noring 1312 | Famous literary works in Windows 3.1 Help format are<br>1313 | available via anonymous ftp from ftp.netcom.com OmniMedia | available via anonymous ftp from ftp.netcom.com<br>1312 Carlton Place | /pub/OmniMedia/books. Current titles include "Fanny<br>Livermore, CA 94550 | Hill", "Aesop's Fables", "Devil's Dictio 1312 Carlton Place |/pub/OmniMedia/books. Current titles include "F of Science With Theology...", and more coming! 510-294-8153

**News Groups** <u>COMP.OS.MS-WINDOWS.PROGRAMMER.WINHELP</u> **User Groups** 

<u>DLL</u> and author Directory

This Author Directory

#### **Referenced By**

 --> Password Protect a Help File? --> Password Protect a Help File?--> Password Protect a Help File? --> Password Protect a Help File?

### **--> Password Protect a Help File? Propinsi** >From: noring@netcom.com (Jon Noring)

In article <noringCs2I57.D4D@netcom.com> noring@netcom.com (Jon Noring) writes: >From: noring@netcom.com (Jon Noring)<br>>Subject: --> Password Protect a Help File? >Date: Mon, 27 Jun 1994 18:03:06 GMT

>Hello,<br>>I'm very interested in being able to distribute a Help file which would >possible using a DLL or something?

#### $>$  Ion Noring

There is no interactive Dialog possible in the middle of an HLP file.<br>Here is you're brave enough to do a little bit of programming in C, here's what I would suggest to you :

Have your main help topic displaying a hotspot that would run an external program. This program would display a simple dialog box for a password entry. If the password is correct, you call WinHelp(), with a specific Help Context id, that, of course, is not obvious. You could use something like:"h^#@1aF7687\*", or something criptic like that, so it cannot be found in the .EXE file, nor in the .HLP file as being a help topic, but rather as a piece of the EXE code.

Also, in this same small C program, you could try (I say TRY !) to close the first help window. Use the FindWindow() API call to find the handle of the window, and then send a WM CLOSE message, or something like that.....

Have fun.....

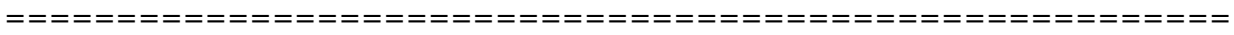

=============<br>|ean-Francois Messier Windows developper Jean-Francois Messier sysop of SuperByte 486 (819) 775-3471 v32/v42 (bis too!)

                          Drag me, Drop me, Treat me like an object !

Drag me, Drop me, Treat me like an object !

============

**News Groups** <u>COMP.OS.MS-WINDOWS.PROGRAMMER.WINHELP</u> **User Groups DLL BITMAPS** 

This Author Directory

**References** <u>Jon Noring</u> **Referenced By**  <u>Jon Noring File</u> Referenced By **Password Protect a** 

## **Need scroll bars.**

In article <1994Jun27.075848.1@pbs.org>, rfutscher@pbs.org writes:

 $\gt$ Can you have scroll bars in a pop up window? I have a  $\ge$  floor plan diagram that I would like to have as a pop up window.

I don't believe scroll bars are possible in a pop up. My best suggestions is that if you are wanting the user to be able to view the diagram without loosing their place in the helpfile, then create a topic with the diagram (since scroll bars are available in topics) and then also have a MACRO in the topic that will take them directly simply click the BACK icon, but some help file readers \_really\_ need | back to the topic they came from. (yes I know, the user could things spelled out to them plainly  $\Rightarrow$  Anyway.. IMO, it just makes it easier to have a line telling the user to click here to go back to wherever.

eaglemage@aol.com

**News Groups** <u>COMP.OS.MS-WINDOWS.PROGRAMMER.WINHELP</u> **User Groups** <u>MACROS</u>

**This Author Directory** 

**References**  rfutscher@pbs.org

## **Off-Topic Question**

In article <2ug2fu\$gt7@illuminati.io.com> George Hasty writes:

Sorry I'm off-topic, but this posting reminded me of this question, and this sorry I'm off-topic, but this posting reminded me of this question, and this group is as qualified as any to answer.

This questioner asked about HELP-AUTHORING TOOLS, and we have all come to accept the implied meaning of "AUTHORING" -- this is the tool that includes the editor, a passle of macros, and probably the compiler. You begin with a bucket of bits, and you end up with a HELP SYSTEM!<br>In other contexts, I've heard AUTHORING used to mean something more than i

In other contexts, I've heard AUTHORING used to mean something more th for example, an SGML Authoring tool assists the writer in creation of SGML writting or inputting data but something less than final product creation, compliant files, but not neccesarily in the final production effort.

Now. I am on a team whose leader wants to define our mission as "USING MICROSOFT WORD FOR WINDOWS AS AN AUTHORING TOOL", by which he means, a tool to permit an author to convert a bucket of bits into pages. I want to restrict the meaning of AUTHORING to mean that the writer converst bits (or brainstorms, whatever) into files compatible with the next step in publishing. When I argued this way, the decision by the team (with my sole any vote) was that the team should be about "USING MICROSOFT WORD AS A PUBLISHING TOOL".

Does anyone have any comments, insights, or ideas about this minor debacle? What does AUTHORING mean to you, versus PUBLISHING, versus, , , , , ??

Gary Benson- - - - - - - - - - inc@tc.fluke.com - - - - - - - - - - - - - - -

development. -Julius Frontinus, 1st century AD

**News Groups** <u>COMP.OS.MS-WINDOWS.PROGRAMMER.WINHELP</u> **User Groups**  $\underline{\text{WORD}}$ 

**This Author Directory** 

References Frank Tallelt **George Hasty** 

### **--> Password Protect a Help File? File?** Jean-Francois Messier <jmessier@hookup.net> wrote:

In article <imessier.172.0011F5BB@hookup.net>,  $|ean-Francois Messier < |messier@hookumber$  norther  $\geq$  wrote: >In article <noringCs2I57.D4D@netcom.com> noring@netcom.com (Jon Noring) writes: >>From: noring@netcom.com (Jon Noring) >>Subject: --> Password Protect a Help File? >>Date: Mon, 27 Jun 1994 18:03:06 GMT ><br>>>Hello. >>Hello,<br>><br>>>I'm very interested in being able to distribute a Help file which would >>require entering a password to be able to read some parts of it.    Is this >>require entering a password to be able to read some parts of it. Is this >>possible using a DLL or something?  $\overline{\phantom{0}}$ >>lon Norina ><br>> There is no interactive Dialog possible in the middle of an HLP file.<br>> However, if you're brave anough to de a little bit of programming in G, here! >However, if you're brave enough to do a little bit of programming in C, here' >what I would suggest to you :  $>$ external program. This program would display a simple display a simple display a simple display a simple display a simple display a simple display a simple display a simple display a simple display a simple display a s > Have your main help topic displaying a hotspot that would run an >external program. This program would display a simple dialog box for a >password entry. If the password is correct, you call WinHelp(), with a >specific Help Context id, that, of course, is not obvious. You could use >something like:"h^#@1aF7687\*", or something criptic like that, so it cannot >be found in the .EXE file, nor in the .HLP file as being a help topic, but > rather as a piece of the EXE code.  $>$ the first help window () API call to find the  $F$ i call to find the handle of  $\alpha$  $>$  Also, in this same small C program, you could try (I say TRY !) to close >the first help window. Use the FindWindow() API call to find the handle of<br>>the window, and then send a WM CLOSE message, or something like that..... ><br>Well, there's a better way. Not that it avoids writing a DLL Well, there's a better way. Not that it avoids writing a DLL<br>function in C, though wheve let's suppose you've done that (bosic function in C, though. Now let's suppose you've done that (basic dialog box with password edit box and OK button), and that the function is called int FAR PASCAL GetPasswd(char \*helpfile), and that it returns 0 on success, some error-code on error. In your .HPJ's [CONFIG] section, put: RR("passwd.dll","GetPasswd","i=S")

If Then (Get Passwd (qch Path), "Exit()")

Doing it this way ensures that whenever your helpfile is<br>anapod (no matter if itles iump to a topic ather than the opened (no matter if it's a jump to a topic other than the opened (no matter if it's a jump to a topic other than the<br>first), a user will always have to supply a password.<br>Dutting a batanet in the first tanis wouldelt belowsuch. Putting a hotspot in the first topic wouldn't help much. If there are keywords, you can jump elsewhere by "Search", if there are browse-buttons, just browse away. And if none of the above apply, I could always do a dump of the helpfile, note the context-strings (hash-values) and JumpHash() to them.

 $\mathbf{A}$   $\mathbf{A}$   $\mathbf{$ Miguel Carrasquer<br>Amsterdam  $\begin{array}{c|c}\n & -\n\hline\n & \text{if} & \text{if} \\
\text{mcv@inter.NL.net} & \text{ce .sig n'est pas une .cig}\n\end{array}$ mcv@inter.NL.net

**News Groups** <u>COMP.OS.MS-WINDOWS.PROGRAMMER.WINHELP</u>

User Groups <u>DLL</u> **BITMAPS** <u>LINKS</u>

**This Author Directory** 

**References** References **Messier** Jon Noring Jean-Francois Messier

### **Need scroll bars.**  $\overline{N}$   $\overline{N}$   $\overline{N}$   $\overline{N}$   $\overline{N}$   $\overline{N}$   $\overline{N}$   $\overline{N}$   $\overline{N}$   $\overline{N}$   $\overline{N}$   $\overline{N}$

In article <1994Jun27.075848.1@pbs.org>, <rfutscher@pbs.org> wrote:<br>> Can you have scroll bars in a pop up window? I have a  $\geq$ >floor plan diagram that I would like to have as a pop up window.

The main difference in display you predice in the user No, but you can have scrollbars in a "secondary window". Just make a hotspot that will display your picture in a The main difference is that the user has to close that window window will pop-up: almost the same as a pop-up window. explicitly by dclicking on its close box.

 $\mathbf{A}$   $\mathbf{A}$   $\mathbf{$ Miguel Carrasquer<br>Amsterdam  $\overline{[} \qquad \qquad \overline{]} \sim \text{C}$ <br>mcv@inter.NL.net ce .sig n'est pas une .cig mcv@inter.NL.net

**News Groups** <u>COMP.OS.MS-WINDOWS.PROGRAMMER.WINHELP</u> **User Groups** <u>BITMAPS</u>

This Author Directory

**References**  rfutscher@pbs.org

### **What's up with WHAT6 on MSDN 2? The missing at ftp.missing at ftp.missing at ftp.missing at ftp.missing at ftp.missing at ftp.missing at ftp.missing at**  $2$ **?**  $\mathcal{L}$  are a as WHATHLP. Zip. $\mathcal{L}$

The missing .hlp files can be found at ftp.microsoft.com in the<br>/developer/msdn/newup area as WHATHLP.ZIP. This error has been corrected for the next CD. The entire WHAT6 setup is \*not\* available for download.

These can also be found on CompuServe in the MSDN forum's Library 1 as WHATHL.ZIP.

 $I.$  ames :-)

>I am trying to install WHAT6 from MSDN 2 but it seems there are some missing >files. Are these files supposed to be anywhere else or am I just plain stupid?  $\geq$ 

Microsoft Developer Network  $\mathbf{L} = \mathbf{I} + \mathbf{I} + \mathbf{$ jamesva@microsoft.com | "l - Dr. GUI Microsoft Developer Network | 

All statements and opinions expressed are mine.

**News Groups** <u>COMP.OS.MS-WINDOWS.PROGRAMMER.WINHELP</u> **User Groups**  $\underline{\text{WHAT}}$ 

This Author Directory

**References    Carlos Antunes Referenced By** What's up with WHAT6 on MSDN 2?

### **HELP - Macro Problem** external provided in the much success. The much success is what I am the much success. The intervalse is a much

I am trying to create a button which pops up and plays an avi file then exits, but I have not met with much success. This is what I am trying to

do:<br>CB("btnqt", "&Quit","pi(`tjr.hlp',`playavi');Exit()")

What am I doing wrong?

Tim Roberts TJR@ac.dal.ca

**News Groups** <u>COMP.OS.MS-WINDOWS.PROGRAMMER.WINHELP</u> User Groups <u>MULTIMEDIA</u>

This Author Directory

Referenced By HELP - Macro Problem **HELP - Macro Problem** 

### **Am I blind or crazy?** >Ulrich Babiak (v9100055@athena.rrz.uni-koeln.de) wrote:

```
In article <2snu25$qhn@crl3.crl.com>, Craig Villalon <villalon@crl.com> wrote:
> Ulrich Babiak (v9100055@athena.rrz.uni-koeln.de) wrote:
\overline{\phantom{0}}>> This is the syntax according to cwh.hlp (for the [config] - section)
\gt>> CreateButton("B1", "fussnoten", "JumpID("dipl.hlp", "fussnoten1")")
\gt>> and I tried also
>CreateButton("B1", "fussnoten", "!JumpID("dipl.hlp", "fussnoten1")")
\gt>> > Try this syntax:
  Try this syntax:<br>cb("btn_overview"."&Overview"."iumpid(`',`Overview')")
><br>>
>    Note that you can't use nested quotes, use    ^^ ^                ^ instead. > Note that you can't use nested quotes, use \wedge \wedge \wedge \wedge instead.
```
Something must have gone wrong in the last line, but the example just before it is correct: use `(backquote) ... '(quote).<br>Another thing which can be handy (e.g. if you rename your help file), Another thing which can be handy (e.g. if you rename your help fi<br>is to use WinHelp's internal variable qchPath, which expands to th<br>full natheams of the surrant help file... Don't nut single ar double

quotes around qchPath!<br>CreateButton("B1", "fussnoten", "JumpID(qchPath, `fussnoten1')")

 $\mathbf{A}$   $\mathbf{A}$   $\mathbf{$ Miguel Carrasquer<br>Amsterdam  $\begin{array}{c|c}\n\hline\n\text{Amsterdam} & \text{[} & \text{[} \\
\text{mcv@inter.NL.net} & \text{ce .sig n'est pas une .cig}\n\end{array}$ mcv@inter.NL.net

#### **News Groups**

<u>COMP.OS.MS-WINDOWS.PROGRAMMER.WINHELP</u>

This Author Directory

References **Ulrich Babiak** Craig Villalon

### .hlp -> translated to unix .rtf file) to something unix readable (Say, under Motif).

Itf file) to something unix readable (Say, under Motif).<br>I'm afraid Llucau nothing about available unix software.

I'm afraid I know nothing about available unix software.

lazarus@nli.com

#### **News Groups**

<u>COMP.OS.MS-WINDOWS.PROGRAMMER.WINHELP</u>

This Author Directory

#### **HELP - Macro Problem**  $\blacksquare$

In article <1994Jun27.230216.25249@daI1>, TIM ROBERTS <tir@ac.daI.ca> wrote: >I am trying to create a button which pops up and plays an avi file then >exits, but I have not met with much success. This is what I am trying to >do: >do:<br>><br>>CB("btnqt", "&Quit","pi(`tjr.hlp',`playavi');Exit()")  $\rightarrow$ 

><br>>What am I doing wrong?

 $>$  is in the file, the file, the HPJ file, the HPJ file, the HPJ file, the HPJ file, the HPJ file, the HPJ file, the HPJ file, the HPJ file, the HPJ file, the HPJ file, the HPJ file, the HPJ file, the HPJ file, the HPJ f

If this is in the [CONFIG] section of the HPJ file, and what you get are syntax errors from the Help Compiler and what you get are syntax errors from the Help (<br>(it helps to know what the matter is exactly), then<br>itle simple: substitute a selep for the comiselen in it's simple: substitute a colon for the semicolon in  $\overline{a}$ taken to be a comment.<br>If not, then I don't know: I'm not familiar with

the "pi" function. All I can tell you is to check if it has been RR'ed properly in the [CONFIG] section.

 $\mathbf{A}$   $\mathbf{A}$   $\mathbf{$ Miguel Carrasquer<br>Amsterdam  $\overline{[} \qquad \qquad \overline{]} \sim \overline{]}$ <br>mcv@inter.NL.net ce .sig n'est pas une .cig mcv@inter.NL.net

**News Groups** <u>COMP.OS.MS-WINDOWS.PROGRAMMER.WINHELP</u> **User Groups** <u>MULTIMEDIA</u>

This Author Directory

**References    TIM ROBERTS** 

# hlp2doc 1.32 available

/pub/comp/platforms/pc/windows/hlpdc132.zip.

HLP2DOC is a DOS utility to convert a Windows 3.x Help File to a Word for a windows front end program H2DSTART for easy handling.

New features:

- 
- Supports of winhelp tables.<br>- Files with very much phrase definitions can now be processed.

- .mvb files

HLPDC132.ZIP containing HLP2DOC.EXE, HLP2DOC.TXT and H2DSTART.EXE is uploaded to ftp.lrz-muenchen.de in directory /pub/comp/platforms/pc/windows.

Any comments and suggestions are welcome.

Wolfgang Beyer

Leibniz-Rechenzentrum der Bayerischen Akademie der Wissenschaften Barer Strasse 21, 80333 Muenchen, Germany<br>beyer@lrz-muenchen.de Tel.: +49 89 2105 8720

**News Groups** <u>COMP.OS.MS-WINDOWS.PROGRAMMER.WINHELP</u> **User Groups**  $\underline{\text{WORD}}$ 

**This Author Directory** 

## **Trapping Help messages and altering output**

 $\mathcal{O}(\mathcal{A})$  does any of course source literature for  $\mathcal{A}$ 

Other than the FAQ does anyone know of course source literature for Help files?

Please e-mail me at

ckoziol@cs.strath.ac.uk

Thanks

Chris

**News Groups** <u>COMP.OS.MS-WINDOWS.PROGRAMMER.WINHELP</u>

**This Author Directory** 

## **fonts under WinHelp**

I got some problems using mathematical fonts under WInhelp (I am<br>using WinWord 6.0 and  $BC++ 4.0$ ) , I do absolutly do not know why some fonts work and some don't.

I hope someone can help me with (Win)Help :-) !

Oliver Niggeman

#### **News Groups**

<u>COMP.OS.MS-WINDOWS.PROGRAMMER.WINHELP</u>

This Author Directory

**Referenced By** fonts under WinHelp

### **FAQ: It's NEW FTP Home.**

The FAQ in both formats (txt/hlp) can be acquired via anonymous ftp at:

quasar.sba.dal.ca

The txt file is located under /www/doc The hlp file is located under /www/hlp

Please refer any problems or questions concerning this ftp site to TJR@AC.DAL.CA.

Cheers.

Tim Roberts.

#### **News Groups** <u>COMP.OS.MS-WINDOWS.PROGRAMMER.WINHELP</u>

**This Author Directory** 

### **Microsoft Knowledge Base(d) Help file??** mang mula 1.uth.tmc.edu waa die kalender wat die 1.uth.tmc.edu waa die kalender wat die 1.uth.tmc.edu waa die

mvang@msrad1.uth.tmc.edu "Meng C. Vang" writes:

>Hello there,<br>> Does anyone know what microsoft uses to develop its KB help file, which  $\geq$ It's the Multimedia Viewer. To develop such files you use the appropriate in the Multimedia Viewer. To develop such files you use the appropriate

SDK, on the Level II MSDN disks.

 $\blacksquare$ 

 | Internet: chris@chrism.demon.co.uk    | astronomy program for Windows.      |  $\sim$  Chris Marriott, Warriott, Warriott, Warrington, UKa

| Chris Marriott, Warrington, UK | Author of SkyMap v2 shareware | | Internet: chris@chrism.demon.co.uk | astronomy program for Windows.<br>| CompuServe: 100113,1140 | Mail me for details!  $\overline{1}$ |              Windows, C/C++ consultancy undertaken, anywhere in the world.        | Author member of Association of Shareware Professionals (ASP) | Windows, C/C++ consultancy undertaken, anywhere in the world. |  $\mathbf{L}$ L 

**News Groups** <u>COMP.OS.MS-WINDOWS.PROGRAMMER.WINHELP</u> **User Groups SEARCH** <u>MULTIMEDIA</u>

**This Author Directory** 

**References**  Meng C. Vang

## **HELP - Macro Problem**

In article  $\langle 1994 \vert$ un27.230216.25249@dal1>,  $\langle 1 \vert$ r@ac.dal.ca> writes:

 $>$  I am trying to create a button which pops up and plays an avi file >then exits, but I have not met with much success. This is what I am trying to<br> $>$  do:

>   

> do:<br>><br>> CB("btnqt", "&Quit","pi(`tjr.hlp',`playavi');Exit()")

 $\geq$ 

> What am I doing wrong?

PI is an abbreviation of the Popupid macro. You are asking winhelp to<br>bring up an .avi file, play it in amplayer.exe (or some type of<br>player), and then with I think you're noing to houe to got into that player), and then quit. I think you're going to have to get into that whole .DLL thing of which i know nothing of (if someone could point whole .DLL thing of which i know nothing of (if someone could poir<br>me to a good programming kit for novices i'd be much obliged). ar<br>unless your `plays ii is a bela tania which astually plays the avii unless your `playavi' is a help topic which actually plays the .avi<br>file (which i cannot really believe, though if you can do it, then<br>tall mal) then to play an avi file youlse aping to boye to you the tell me!) then to play an .avi file you're going to have to use the<br>ExecProgram("file.\*",0) to play it as a standalone apart from your hlp file.

**News Groups** <u>COMP.OS.MS-WINDOWS.PROGRAMMER.WINHELP</u> **User Groups** <u>MULTIMEDIA</u>

This Author Directory

**References    TIM ROBERTS** 

### **--> Password Protect a Help File? File?**  $\blacksquare$

jmessier@hookup.net (Jean-Francois Messier) wrote:

>In article <noringCs2I57.D4D@netcom.com> noring@netcom.com (Jon Noring) writes: [stuff deleted]

 $>$ the first help window () API call to find the  $F$ i call to find the handle of the handle of the handle of the handle of the handle of the handle of the handle of the handle of the handle of the handle of the handle of  $>$  Also, in this same small C program, you could try (I say TRY!) to close >the first help window. Use the FindWindow() API call to find the handle of the >window, and then send a WM CLOSE message, or something like that.....

 $\geq$ 

Have fun.....  $\overline{\phantom{0}}$ 

Actually, you wouldn't have to close the initial window if you used the<br> FAPI() routine instead of the WinHelp() API. FAPI() is exported from<br>WinHelp and has the following parameters: (LPSTR Filename, UINT Comma<br>DWORD Rate) This is the same as the WinHalp() API as Il avecent it descrit DWORD Data) This is the same as the WinHelp() API call except it doesn't

have the HWND as a first parameter.<br>To get the FAPI() routine's address, you need to use an LDLLHandler() routine in your DLL. I suggest you look in the Windows Help Authoring<br>Guide or on the MSDN-CD (for the Authoring guide there) for instructions on doing an LDLLHandler. It's too much to go into here.

Pete Davis

"TV is a medium, because it is neither rare nor well done." -- Ernie Kovacs

#### **News Groups**

<u>COMP.OS.MS-WINDOWS.PROGRAMMER.WINHELP</u>

This Author Directory

**References** Jon Noring Jean-Francois Messier

## **utility to check/optimize RAM Internal intervals** utilization

I just upgraded from 4 to 8Meg RAM. Is there a public domain utility that can ch<br>eck/optimize<br>and make awas all 8Mag are utilized properly? I'm talking about a Windows utilit eck/optimize and make sure all 8Meg are utilized properly? I'm talking about a Windows utilit y naturally. I'm skeptical if 'msd' and other DOS stuff can handle this effectively.

Thank you anticipately,

Marcel

-----------------<br>Marcel Katz Template Software, Inc.<br>13100 Worldgate Dr., Suite 340 E-mail: katz@template.com Herndon, VA 22070, USA

Phone: (703)318-1258<br>Fax: (703)318-7378

**News Groups** <u>COMP.OS.MS-WINDOWS.PROGRAMMER.WINHELP</u>

**This Author Directory** 

## **NonScroling regions**

How can i make nonscroling region in a topic?

post it here or mail to adi@libra.math.tau.ac.il

Thanx adi.

**News Groups** <u>COMP.OS.MS-WINDOWS.PROGRAMMER.WINHELP</u>

**This Author Directory** 

Referenced By NonScroling regions NonScroling regions

### **Returning a non-zero value from** *Winhelp?*

How do I return a value, any value, from a Windows help file?

Here's what I'm trying to do:

-fire up winhelp.exe with some help file

-user clicks a hotspot or button

corresponds to the hotspot or button clicked

Is that possible? I've done lots of poking around ftp.microsoft.com and Is that possible? I've done lots of poking around ftp.microsoft.com and I and what is under that suggests I can do what  $I$  want.

Any help would be much appreciated.<br>'''l collect what is posted and sent to me (relating to this question.

only :-) and post a summary.

Thanks.

jewell.Data-IO.com i na man at the United Heymann, former #2 man at the Philip Heymann, former #2 man at the W finger or mail for                                    Department of Justice, commenting on PGP 2.3a public key                                  the recent tough-on-crime hysteria. PGP 2.3a public key the recent tough-on-crime hysteria.

**News Groups** <u>COMP.OS.MS-WINDOWS.PROGRAMMER.WINHELP</u> **User Groups** BITMAPS **Author Directory** 

**This Author Directory** 

**Referenced By** Returning a non-zero value from winhelp?

#### **FAQ for this newsgroup** peter Circle Text Press

pete@gwis.circ.gwu.edu "Peter J. Davis" writes:<br>> I've just posted the FAQ for this newsgroup. Can someone send me e-mail >telling me where I can post this ascii version of the FAQ and the WinHelp<br>>version of the faq for anonymous FTP?

>version of the faq for anonymous FTP?<br>><br>> Thanks to everyone for all the help. I'll continue to update the faq, so  $>$ if you have suggestions or new information, please send it. >if you have suggestions or new information, please send it.

 $\geq$ 

> Pete

 $Pete$ , put this is not asking the section  $\mathcal{P}$  is not asking for asking for asking for asking for asking for asking  $\mathcal{P}$ 

One suggestion - put the section "this is not a newsgroup for asking general help about windows programming" right at the very start, so it can be seen without scrolling down!

 $\blacksquare$ 

| Chris Marriott, Warrington, UK            | Author of SkyMap v2 shareware        | | Internet: chris@chrism.demon.co.uk    | astronomy program for Windows.      |

| Chris Marriott, Warrington, UK | Author of SkyMap v2 shareware | | Internet: chris@chrism.demon.co.uk | astronomy program for Windows.  $\overline{1}$ CompuServe: 100113,1140 | Mail me for details! Author member of Association of Shareware Professionals (ASP)<br>Windows, C/C++ consultancy undertaken, anywhere in the world. L  $\perp$ 

**News Groups** <u>COMP.OS.MS-WINDOWS.PROGRAMMER.WINHELP</u>

**This Author Directory** 

**References**  Peter J. Davis

### **fonts under WinHelp** Oliver Nigger Nigger Nigger Nigger Nigger Nigger Nigger Nigger Nigger Nigger Nigger Nigger Nigger Nigger Nigger Nigger Nigger Nigger Nigger Nigger Nigger Nigger Nigger Nigger Nigger Nigger Nigger Nigger Nigger Nigger Nigge

In article <2upa0j\$ami@news.uni-paderborn.de>,

Oliver Niggemann < murray @uni-paderborn.de> wrote:  $>$ Hello.

>I got some problems using mathematical fonts under WInhelp (I am  $>$ using Word 6.0 and BC++ 4.0)

>I do absolutly do not know why some fonts work and some don't.  $\geq$ 

WinHelp will refuse to display fonts that are not ANSI charset,

WinHelp will refuse to display fonts that are not ANSI charset,<br>with \*one\* explicit exception: "Symbol". I guess the fonts<br>that dan't work have another sharet flag ast (SYMPOL, CUARSET?). that don't work have another charset flag set (SYMBOL\_CHARSET?).<br>You can give up, try to change the charset flags in the font, or rename your font "Symbol" (never tried this, but might work :-).

 $\mathbf{A}$   $\mathbf{A}$   $\mathbf{$ mcv@inter.NL.net

Miguel Carrasquer<br>Amsterdam  $\overline{[} \qquad \qquad \overline{]} \sim \overline{]}$ <br>mcv@inter.NL.net ce .sig n'est pas une .cig

**News Groups** <u>COMP.OS.MS-WINDOWS.PROGRAMMER.WINHELP</u> **User Groups**  $\underline{\text{WORD}}$ 

**This Author Directory** 

**References**  Oliver Niggemann

### **Returning a non-zero value from** *Winhelp?* Cal Jewell <jewell@Data-IO.com> wrote:

In article <Cs4Cws.lo2@maunakea.Data-IO.COM>,

Cal lewell <iewell@Data-IO.com> wrote:

>How do I return a value, any value, from a Windows help file?

 $>$ 

>Here's what I'm trying to do:

>

- Here's what I'm trying to do:<br>fire up winhelp.exe with some help file--fire up winhelp.exe with some l<br>-user clicks a hotspot or button >
- -user clicks a hotspot or button
- > -user clicks a hotspot or button<br>> -winhelp returns a value (context ID for example) that >
- corresponds to the hotspot or button clicked<br>- winhelp exits, politely (ie, no GPF) >
- > swinhelp exits, politely (ie, no GPF)<br>><br>> lothat possible? Ilve done lots of poking around ftp.microsoft.com and.

><br>>Is that possible? I've done lots of poking around ftp.microsoft.com and<br>> PTEMing but I haven't stumbled across anything that suggests I can do >RTFMing but I haven't stumbled across anything that suggests I can do<br>>what I want.

><br>It's not possible quite the way you want it, but something similar can be done. You can have a button or hotspot that invokes a macro that you have defined in a DLL. In your DLL function, you might Post a Message, write something to a file, whatever, to communicate some information to your application. Another thing you might try is writing an LDLLHandler. This is a function in a DLL that must have that name ("LDLLHandler"). Whenever WinHelp opens a helpfile, jumps to a different topic, etc. your LDLLHandler is informed. You can read about this in the "Writing DLLs for Windows Help" chapter of the WinHelp Authoring<br>Guide. That way, you can keep track of which topic is accessed, without even requiring the user to click on a button.

 $\mathbf{A}$   $\mathbf{A}$   $\mathbf{$ mcv@inter.NL.net                  ce .sig n'est pas une .cig       

**News Groups** <u>COMP.OS.MS-WINDOWS.PROGRAMMER.WINHELP</u> **User Groups** <u>MACROS</u> **BITMAPS DLL** <u>LINKS</u>

This Author Directory

**References** Cal lewell

## $\boldsymbol{\mathsf{Lotus\text{-}AMI\text{-}Pro?}}$

Can Lotus AMI Pro be used instead of Word for help file authoring?

......larry

#### **News Groups**

<u>COMP.OS.MS-WINDOWS.PROGRAMMER.WINHELP</u> User Groups  $\underline{\text{WORD}}$ 

**This Author Directory** 

#### **Referenced By**  Referenced By

<u>Lotus AMI Pro??</u> <u>Lotus AMI Pro??</u> Lotus AMI Pro??<br>Lotus AMI Pro??

### **Help for converting Japanese rtf file, Please...**  I have a question about how to fix a junk words. I have a junk words. I have a junk words. I have a junk words

I have a question about how to fix a junk words. I am now compiling rtf file (in Japanese) with hc31. I made the rtf file with Japanese MS-Word 5.0 (under the Japanese MS-DOS 6.2 and MS-Windows 3.1). When I compiled the rtf file, almost all the documents could be compiled into good helpfile but I found some junk words. I guess those came from the mis-conversion of 2-byte character(kanji or kana).<br>Does someone have any solution for that? Or Can I find help compiler which supports Japanese(or 2-byte code)?

I also found that when I compiled rc files on the Borland C++ 3.1(US) I have some errors at some characters which are lapanese characters. I got "invalid escape character" error at certain Japanese characters.<br>Does this software have a parameters or switches to ignore those characters? Or should I buy a Japanese Borland software?

Thank you.

Nobuo (date@cs.unr.edu)

**News Groups** <u>COMP.OS.MS-WINDOWS.PROGRAMMER.WINHELP</u>

This Author Directory
## **TOC windows with help (+ more!)**  $\cdots$   $\cdots$

Mike Floyd (mikef@SYACUS.ACUS.OZ.AU) wrote:<br>: Mike Bellusci asked about how to get a TOC window running with the : I don't know the techo details but I do know of a product that will do this

: I don't know the techo details but I do know of a product that will do this : it don't know the techo details but I do know of a product that will do this

: automatically for you. It's HDK or help/hypertext development kit. It

: provides a proprietary DLL with the TOC functionality and you can fairly : simply just compile a system with a TOC option switched on. You can

: distribute the DLL freely with your compiled systems.

Sorry for the late follow-up to this thread due to our network going down... Sorry for the late follow-up to this thread due to our network going down..<br>Anyway I would like the WinHelp developer community to know that the<br>therels another WinHelp development avatem arouiding full and dunomia there's another WinHelp development system providing full and dynamic<br>Table of Contents available called HyperTrack. It was first developed Table of Contents available called HyperTrack. It was first develope<br>back in October 1993 (probably just before HDK, RoboHelp, etc. got<br>the idea...) and itle compthing like the the Electronic Book stuff. back in October 1993 (probably just before HDK, RoboHelp, etc. got<br>the idea....) and it's something like the the Electronic Book stuff<br>secund overal itle much. much changer (basic registration is solv around except it's much, much cheaper (basic registration is only US\$30). You can obtain the evaluation copy from oak.oakland.edu (under /pub/msdos/hypertxt) or from fujitsu.my (under /pub) with the filename hyptrk41.zip (remember to use binary transfer). It has lots of other features like full-text search (with boolean capabilities), dynamic topic groupings (create topic groups at run-time), etc....

If you are serious about developing HyperText TOC in WinHelp and want to see for vourself the full source code, I am willing to offer them to see for yourself the full source code, I am willing to offer them<br>to anyone for the price of just US\$70 (both the Borland C++ code and<br>the unastasted does not tomalate measure). This is my final `contribution'. the unprotected document template macros). This is my final `c<br>to WinHelp development since my current job does not give me n<br>expertusity to futher work with it (but IIII still provide support for the product).

For more information, please contact the author: ken@fujitsu.my

Happy Help-Writing, Kenneth

**News Groups** <u>COMP.OS.MS-WINDOWS.PROGRAMMER.WINHELP</u> User Groups **DLL** SEARCH **Directory** 

This Author Directory

**References**  Floyd <mikef@SYACUS.ACUS.OZ.AU>

### **What's up with WHAT6 on MSDN 2?**   $\overline{27}$  and  $\overline{27}$  and  $\overline{27}$     >> The missing .hlp files can be found at ftp.microsoft.com in the

On Fri, 24 Jun 1994 19:16:58 GMT, Chester Garfield (jamesva@microsoft.com) said:

>> The missing .hlp files can be found at ftp.microsoft.com in the<br>>> /developer/msdn/newup area as WHATHLP.ZIP. This error has been corrected

>> for the next CD. The entire WHAT6 setup is \*not\* available for download.<br>>> These can also be found on CompuServe in the MSDN forum's Library 1 as

>> WHATHL.ZIP.

 $>>$ ... James :-)

Thanx, James!

Regards, Carlos Antunes.  $\bullet$ Carlos Antunes @ SoftSousa Voice: 351-1-3975303 Fax: 351-1-3975889

Nature has no purposes or goals!

**News Groups** <u>COMP.OS.MS-WINDOWS.PROGRAMMER.WINHELP</u> **User Groups**  $\underline{\text{WHAT}}$ 

**This Author Directory** 

References **Carlos Antunes Chester Garfield** 

### **--> Password Protect a Help File?**   $J_{\rm N}$  Jon Noring (noring  $\sim$ on Noring (noring@netcom.com) wrote:<br>ilm very interested in being able to distribute a Help file which would some

: I'm very interested in being able to distribute a Help file which would

: possible using a DLL or something?

SoftLock Services has a scheme where you can password protect whole WinHelp files or just selected topics. The way they do it lets you WinHelp files or just selected topics. The way they do it lets you<br>sell passwords to people that are tied to their particular PC.<br>Thay'us also not a system for as!!ing the noneywords through an 800#. collecting money, and sending you the money.

You can find out about it at http://www.awa.com/ or, if you're just interested in the bits for password protecting a WinHelp file, you can find the source code for a DLL and a registration program via anonymous ftp to zeb.nysaes.cornell.edu as file sl4win.zip in directory pub.

Ron Pool; Internet: ron@cce.cornell.edu

### **News Groups**

<u>COMP.OS.MS-WINDOWS.PROGRAMMER.WINHELP</u> **User Groups** <u>DLL</u> and author Directory

This Author Directory

**References**  Jon Noring

# **FAQ for this newsgroup**

 $>$  I've just posted the FAQ for this newsgroup

I thank you for your efforts. Much appreciated.

Bev Freed Advanced Technology Group, CLR Fast-Tax.<br>Dallas, TX e-mail: bfreed@fasttax.com, bev@nss.org

My opinions are very much my own, and my mother will tell you that.

#### **News Groups** <u>COMP.OS.MS-WINDOWS.PROGRAMMER.WINHELP</u>

This Author Directory

**References** Peter J. Davis

## **Minimized Startup of a Help File**

Hello Everyone,

I was asked today if there is a way to run a help file minimized as part of<br>I was asked today if there is a way to run a help file minimized as part of windows startup. I didn't know, but it appears that it is not possible. Are there any compile-time options I could use that would permit this? Wrap the help file in an EXE or BAT? Yuck.

Gary Benson- $-$  - - - - - - - - - inc@tc.fluke.com - - - - - - - - - - - - - - -

This wallpaper's killing me. One of us has got to go. -Oscar Wilde (last words)

**News Groups** <u>COMP.OS.MS-WINDOWS.PROGRAMMER.WINHELP</u>

## **Winhelp on Unix?**

Does anyone know if there is a tool available to let me use my Windows

Does anyone know if there is a tool available to let me us and it would be nice to have it available on Unix as well.

Thanks, Dan

**News Groups** 

<u>COMP.OS.MS-WINDOWS.PROGRAMMER.WINHELP</u>

**This Author Directory** 

#### **Referenced By**  Referenced By

<u>Winhelp on Unix?</u> <u>Winhelp on Unix?</u> Winhelp on Unix?<br>Winhelp on Unix? <u>Winhelp on Unix?</u>

### **Winhelp on Unix?** Daniel Smith <smithda@cps.msu.edu> wrote:

In article <2urso9\$ihb@msuinfo.cl.msu.edu>, Daniel Smith <smithda@cps.msu.edu> wrote:<br>>Hi!  $>$ Hi!

>Help files on a Unix workstation?    I really like the MS Help system, >Does anyone know if there is a tool available to let me use my Windows >Help files on a Unix workstation? I really like the MS Help system,<br>>and it would be nice to have it available on Unix as well.  $\mathcal{B}$ ristol Technologies has a product (I forget the name).

They used to provide a demo at their site (ftp.bristol.com?)

 $\mathbf{A}$   $\mathbf{A}$   $\mathbf{$ Miguel Carrasquer<br>Amsterdam  $\overline{[}$ <br>mcv@inter.NL.net ce .sig n'est pas une .cig mcv@inter.NL.net

**News Groups** <u>COMP.OS.MS-WINDOWS.PROGRAMMER.WINHELP</u>

This Author Directory

**References**  <u>Daniel Smith</u> Referenced By <u>Winhelp on Unix?</u> <u>Winhelp on Unix?</u> Winhelp on Unix? Winhelp on Unix?

### **Macro convert** included with the book  $\mathbf{C}$

Has anyone tried to conv for Windows" to Word 6?

Thanks, the carothers of the carothers of the carothers of the carothers of the carothers of the carothers of the carothers of the carothers of the carothers of the carothers of the carothers of the carothers of the caroth

 dennisc@world.std.com dennisc@world.std.com

**News Groups** <u>COMP.OS.MS-WINDOWS.PROGRAMMER.WINHELP</u> **User Groups WORD** <u>MACROS</u>

## **Visual C++ and Visual Basic, Example 12** which one is better? I am trying to decide using the set of the set of the set of the set of the set of the set of the set of the s

Could anyone tell me which software is better and why?<br>I am trying to decide using one of them, but I have a hard time to make my mind as which one is better..

Any comment appreciated.

lcheng@cs.umn.edu

#### **News Groups**

<u>COMP.OS.MS-WINDOWS.PROGRAMMER.WINHELP</u>

This Author Directory

### **Referenced By and Visual Basic, which one is better and Visual Basic, which one is better?**

Visual C++ and Visual Basic, which one is better? Visual C++ and Visual Basic, which one is better?

## **Visual C++ and Visual Basic, which one is better?**

as has been said in many posts before this, this ain't a newsgroup for random windows questions. this newsgroup, unbeliveable as it may be to you, is for questions regarding Windows Help (like, you know, when you, like, hit, you know, like, the F1 key, and you know, a help thingy like comes up and, like, provides you with, ya' know, HELP). i'm sure there are other newsgroups out there that deal with your problem...

### **News Groups** <u>COMP.OS.MS-WINDOWS.PROGRAMMER.WINHELP</u>

**This Author Directory** 

**References** Lu Cheng

# **{bmc} bitmaps are HUGE!**

looking fine, just like the original.

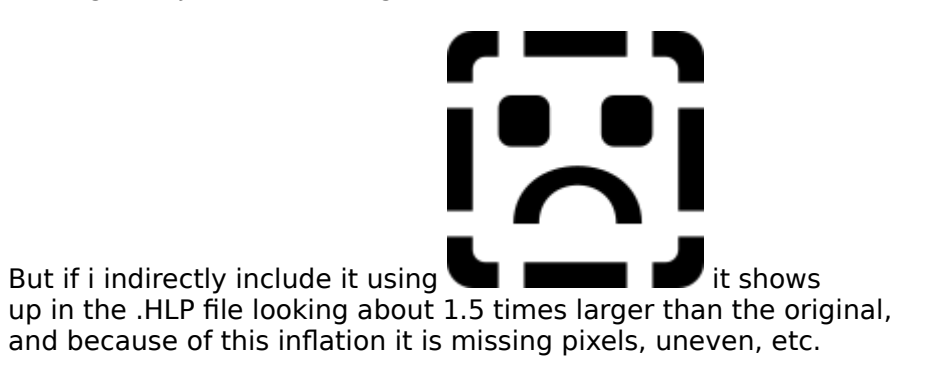

This is unrelated to the size of the WINHELP window -- it doesn't do any kind of resizing of the bitmap when I resize the window.

What is the problem? How do I make it come up in its original size?

thanks,

burtle@sunflower.cs.uiuc.edu

**News Groups** <u>COMP.OS.MS-WINDOWS.PROGRAMMER.WINHELP</u>

This Author Directory

**Referenced By**<br>
{bmc} bitmaps are HUGE!

### $Lotus AMI$  Pro?? <u>larrau Antien I ver</u>

Irau@migration.com "Larry Rau (Migration Software" writes:

 $\geq$ > Can Lotus AMI Pro be used instead of Word for help file authoring?

Yes, but with EXTREME difficulty. The problem you'll have will be to get footnotes in the specific format which the Help Compiler requires. It's honestly a heck of a lot easier to just buy a copy of Word.

 $\blacksquare$ 

| Internet: chris@chrism.demon.co.uk    | astronomy program for Windows.      | | Chris Marriott, Warrington, UK | Author of SkyMap v2 shareware | | Internet: chris@chrism.demon.co.uk | astronomy program for Windows.  $\Box$ | | CompuServe: 100113,1140 | Mail me for details!  $\Box$ Author member of Association of Shareware Professionals (ASP)<br>Windows, C/C++ consultancy undertaken, anywhere in the world.  $\mathbf{L}$  $\overline{\phantom{a}}$ L 

 $\sim$  Chris Marriott, Warrington, Warrington, UKa

**News Groups** <u>COMP.OS.MS-WINDOWS.PROGRAMMER.WINHELP</u> **User Groups** WORD **WORD** 

**This Author Directory** 

**References**  <u>Larry Rau (Migration Software)</u> Referenced By <u>Lotus AMI Pro??</u> Lotus AMI Pro?? Lotus AMI Pro??

## **{bmc} bitmaps are HUGE!**

burtle@sunflower.cs.uiuc.edu (Bill Burtle) writes:

>When I include a bitmap DIRECTLY into an RTF file, it comes up >looking fine, just like the original.  $\geq$ 

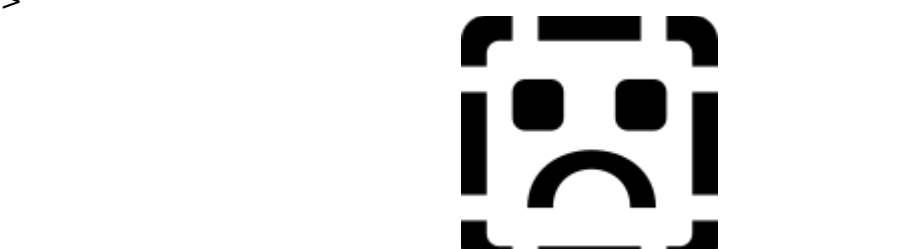

 $>$ But if i indirectly include it using **pixels, we can be set that i**t shows >up in the .HLP file looking about 1.5 times larger than the original,

>and because of this inflation it is missing pixels, uneven, etc.<br>>  $>$ do any kind of the bitmap when I resizing of the bit $\alpha$ 

>This is unrelated to the size of the WINHELP window -- it doesn't >do any kind of resizing of the bitmap when I resize the window.  $\geq$ 

>What is the problem? How do I make it come up in its original size?

when I saved it from Paintshop the problem was gone.

So try saving the bitmap in another program, maybe that'll work for you too.

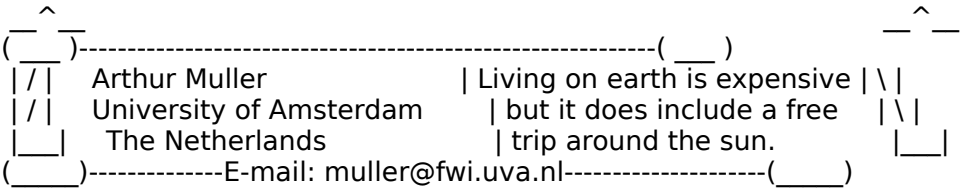

**News Groups** <u>COMP.OS.MS-WINDOWS.PROGRAMMER.WINHELP</u>

**This Author Directory** 

**References    Bill Burtle** 

## **CFormView, F1-Help does not work?**   $\mathbf{I}$  case a SDI app using  $\mathbf{I}$

I am using MS-Visual C++ 1.5.<br>I created a SDI app using AppWiz, then followed the directions in<br>Tash nata 29 to make my ann a 'CFormView'. Tech note 39 to make my app a 'CFormView'.<br>The application consists of the CFormView window, and the main menu, with options like File, Configure, Help...

Problem:<br>None of the controls in the CFormView activate 'Context Sensitive Help' when the F1 key is pressed. Instead of context sensitive help, I get sensitive help, I get sensitive help, I ge the help index.

I know that some of the help is working fine, because I can open a dialog I am sure the help file is set up correctly.

How do I modify my program to enable context sensitive help in my CFormView?

billr@halcyon.com

**News Groups** COMP.OS.MS-WINDOWS.PROGRAMMER.MISC <u>COMP.OS.MS-WINDOWS.PROGRAMMER.WINHELP</u>

### **WinHelp with Chinese Word 5.0** for Windows 5.0 to generate RTF-files for the help compiler.

for Windows 5.0 to generate RTF-files for the help compiler.

I have encountered the same problem. The help-compiler (HCP.exe) used is the newest version (3.10.505) downloaded from Microsoft. No matter what it is inside the RTF-file, I get an error message like the following:

>Microsoft (R) Help Compiler Version 3

>c:\tools\helpauth\sample\sample.hpj<br>>Error 4639: Error in file 'c:\helpauth\sample\try2.rtf' at byte offset 0x3C.

Can anyone tell me what this means?

I seem to recall another person reported success in using Chinese<br>Word 5.0 for RTF-files. I wonder which version of the help compiler he/she was using.

**News Groups** COMP.OS.MS-WINDOWS.PROGRAMMER.WINHELP <u>ALT.CHINESE.COMPUTING</u> **User Groups** WORD **WORD** 

## **Converting .hlp to OS/2 ipf help format**   $\sim$  10.111.

- $>$   $\sim$   $\sim$   $\sim$   $\sim$ > 1- Get a copy of HDK (Help development kit from HyperAct Inc.), w
- 
- > is shareware.<br>> 2- Get the utility hlp2hdk (I think), which converts RTF+HPJ files to
- > HDK format

At least on cica it was wh2hdk<br>And, the latest version I've heard of is 11.5

And, I think I recall that wh2hdk will only work with version 11.5

-dennis turner

**News Groups** <u>COMP.OS.MS-WINDOWS.PROGRAMMER.WINHELP</u>

**This Author Directory** 

References **Niall Shanahan Arthur Muller** 

## **Minimized Startup of a Help File**

 $\sim$  I was asked today if there is a way to run a help file-minimized as part of >windows startup. I didn't know, but it appears that it is not possible. Are<br>>there any compile-time options I could use that would permit this? Wrap the >help file in an EXE or BAT? Yuck.

>Gary Benson- - - - - - - - - - - inc@tc.fluke.com\_-\_-\_-\_-\_-\_-\_-\_-\_-\_-\_-

In the startup group in program manager add a new item.

winhelp.exe [path]filename.hlp

and check the "Run minimized" box.<br>Click OK and you're off. Each time you start Windows this will load and place. itself quietly on your screen.

massatr@sluvca.slu.edu

**News Groups** <u>COMP.OS.MS-WINDOWS.PROGRAMMER.WINHELP</u>

**This Author Directory** 

#### **Referenced By**

 Minimized Startup of a Help FileMinimized Startup of a Help File Minimized Startup of a Help File

## **Lotus AMI Pro??**

IT THE TANK OF A THE TANKS.<br>It's honestly a heck of a lot easier to just buy a copy of Word.

... I was afraid of that!

........larry

**News Groups** <u>COMP.OS.MS-WINDOWS.PROGRAMMER.WINHELP</u>

**This Author Directory** 

References Larry Rau (Migration Software) <u>Chris Marriott</u> Referenced By Lotus AMI Pro??<br>Lotus AMI Pro??

## *kill the menu!!*

I want to kill (i.e. delete) any and all standard menu items in my help file.

 $\mathsf{help}\ \mathsf{file}.$ 

To accomplish these tasks I need the UNDOCUMENTED (as far as I can be appropriated by the Delete Item and DestroyButton materials. parameters to the Deleteltem and DestroyButton macros.

Anybody hacked these yet?? Is it possible?? Is it documented somewhere that I just haven't wandered across??

Thanx ya'll.

Peter Lakanen

**News Groups** <u>COMP.OS.MS-WINDOWS.PROGRAMMER.WINHELP</u>

**This Author Directory** 

**Referenced By** 

## **Windows/DOS Prog Journal how, where??**

I saw mention of this  $\overline{a}$ 

How do I subscribe??

How do I get back issues??

Thanx a bunch.

Peter Lakanen

### **News Groups**

<u>COMP.OS.MS-WINDOWS.PROGRAMMER.WINHELP</u>

# **kill the menu!!**

In article <2uvdfj\$2u9@mailer.fsu.edu>, <lakanen@otto.cmr.fsu.edu>

 ${\sf writes:}$ 

> I want to kill (i.e. delete) any and all standard menu items in my  $>$  help file.

 $>$  help file.  $>$   $\vdash$ 

 $>$  help file.  $\geq$ 

> To accomplish these tasks I need the UNDOCUMENTED (as far as I can

 $\geq$ 

tell)<br>> buttonid's and itemid's so that I will be able to pass the

appropriate

> parameters to the Deleteltem and DestroyButton macros.

> Anybody hacked these yet?? Is it possible?? Is it documented

somewhere<br>> that I just haven't wandered across??

i've tried to remove the standard help buttons and menus, but ya'    can't, i'm afraid.

can't, i'm afraid.

the button ids are

btn\_contents btn\_search btn\_back btn\_history<br>btn\_previous btn\_next

the menu ids are

mnu main mnu file mnu edit mnu help

the menu item ids are

i don't know them

**News Groups<br>
COMP.OS.MS-WINDOWS.PROGRAMMER.WINHELP** 

This Author Directory

**References** 

## **Visual C++ and Visual Basic,** *which one is better?* chenge is a second term of the second term in the second term in the second term in the second term in the second term in the second term in the second term in the second term in the second term in the second term in the s

cheng@s6.math.umn.edu "Lu Cheng" writes:

>Could anyone tell me which software is better and why?<br>>I am trying to decide using one of them, but I have a >hard time to make my mind as which one is better..

These are PROGRAMMING TOOLS, so why don't you ask on the correct newsgroup, which is "comp.os.ms-windows.programmer.tools"?

This is a newsgroup for discussing "WinHelp" - the Windows on-line Help engine.

 $\blacksquare$ 

 $\sim$  Chris Marriott, Warriott, Warriott, Warrington, UKa | Internet: chris@chrism.demon.co.uk    | astronomy program for Windows.      |

| Chris Marriott, Warrington, UK | Author of SkyMap v2 shareware | Internet: chris@chrism.demon.co.uk | astronomy program for Windows. |  $\vert$  CompuServe: 100113,1140  $\vert$  Mail me for details!  $\Box$ Author member of Association of Shareware Professionals (ASP) |<br>Windows, C/C++ consultancy undertaken, anywhere in the world.  $\mathbf{I}$ L

**News Groups** <u>COMP.OS.MS-WINDOWS.PROGRAMMER.WINHELP</u>

This Author Directory

**References**  Lu Cheng

## **FTP Site with Windows Source Code in C/C++**

Does anyone know of any ftp sites offering Windows source code in  $C/C++?$ 

Pleases reply directly to me because this topic does not fit the discussion on this list!

TIA.

 $\| V_{\perp} \|$  $\ell_{-}$  -  $\lambda$  $\left|\left\langle\right| \right| \right| \left(0\right) \left(0\right) \left| \right|$ +--00000----00----00000----+ |      Robert L. Houck, Jr.      | | Robert L. Houck, Jr. | | Houck Management Servi  $|$  rob@houck.norden1.com  $|$ +--------------------------+

**News Groups** <u>COMP.OS.MS-WINDOWS.PROGRAMMER.WINHELP</u>

### **"Console"-type window for** *Windows App?*  $\blacksquare$

In article <kitk.784.000D9878@mudshark.sunquest.com>, Kit Kauffmann <kitk@mudshark.sunguest.com> wrote: >In article <2sifkd\$fe3@network.ucsd.edu> bruss@cs.ucsd.edu (Brian Russ) writes: ><br>><br>>> We are developing (actually, we have inherited someone else's  $>$ code) a Windows application that basically handles recording and basically handles recording and  $\alpha$  >>so forth.    We're using Visual C++ and the debugger often gets lost -- >>playback of events such as mouse clicks, button/menu selection, and<br>>>so forth. We're using Visual C++ and the debugger often gets lost --<br>> > se weld like to revert to the ald triad and true reathod of printf() >>so, we'd like to revert to the old tried-and-true method of printf()<br>>>style debugging messages. The original author claimed that there<br>>>stall visall any way to redirect atoughed putput to each printed wi >>really isn't any way to redirect standard output to another window --<br>>>his method of debugging was to call MessageBox() for each print >>his method of debugging was to call MessageBox() for each print<br>>>message he wanted displayed. This seemed slow and clumsy to us.<br>> > laalt that a soittale way to ease a display soly window for redirection. >>Isn't there a simple way to open a display-only window for redirection >> of printf()? Note that we are Unix programmers, so it might be  $\gt$ helpful to keep replies short and stupid :-) Thanks for any help ... >  $\gt$ **Brian Russ**  $>$ Brian Russian Russian Russian Russian Russian Russian Russian Russian Russian Russian Russian Russian Russian Russian Russian Russian Russian Russian Russian Russian Russian Russian Russian Russian Russian Russian Russ  $>$  -->>Brian Russ >>CSE Department, UC San Diego >>bruss@beowulf.ucsd.edu  $>$ receptacle of all debug output, normally via  $\mathcal{L}$ >There is a a program called DBWin which comes with VC which can be the >receptacle of all debug output, normally via OutputDebugString. This program >must be running (I have it in my Startup group) to receive (or re-direct) the >debug output stream. > >Here is a printf which targets DBWin (or other similar window):  $\geq$  $>$ void dprintf( const char\* pFormat, ...)  $>\{$ >
char buf256;
<br>
>
wvsprintf( bu wvsprintf( buf, pFormat, (&pFormat+1) );<br>::OutputDebugString( buf );  $\geq$ ::OutputDebugString("\r\n");  $>$ <br>> } >}<br>><br>>If you prefer stream-style output, I published a stream class in the Dec. '93  $>$ issue of C Users Journal which can direct output to either Output to either  $\mathcal{O}(\mathcal{C})$ >issue of C Users Journal which can direct output to either OutputDebugString > or Message Box. You can obtain the latest edition of this class from: > >mudshark.sunquest.com/ftp/pub/kitk/wstream.zip. > >Chairs,  $>$   $\sim$ 73363,447 (Compu\$erve)

As well, the June 94 (the most recent) issue of Windows/DOS Developer's Journal has an article titled "A C++ Debugging Output Stream". It covers As well, the June 94 (the most recent) issue of Windows/DOS Developer's all the issues that have been raised. It relies on OutputDebugString() too, but the mag is probably still in stores). BTW, even if you don't use DBwir all the issues that have been raised. It relies on OutputDebugString() too,<br>it behaves like a C++ stream I/O class (probably similar to KitK's class,<br>but the most is nuchably still in stages). PTM, aver, if you darly vee D most debuggers will log OutputDebugString() output. However, DBwin has some monitor, or to an AUX device.

**News Groups** COMP.OS.MS-WINDOWS.PROGRAMMER.MISC <u>COMP.OS.MS-WINDOWS.PROGRAMMER.WINHELP</u> **User Groups** <u>VISUAL</u>

This Author Directory

References **Brian Russ** <u>Kit Kauffmann</u> - twp://windows App? **Referenced By**<br>
<u>"Console"-type window for Windows App?</u>

## **Viewer 2.0 experts?**

 $\sim$  >>One of my co-tech communicators is presently in a very tight spot: a >>version of one of our flagship products come hell or high water.

[stuff deleted ...]

>Patrick you might want to consider a multimedia authoring product >called O-Media for Windows Version 2.0. I am doing some work for >this firm - here is a background product spec sheet for you: >

>Q-MEDIA FOR WINDOWS RELEASE 2.0

>

>INTERACTIVE MULTIMEDIA WITH QUICK LINK NAVIGATION  $>$ applications, control embedded objects, display messages or trigger messages or trigger messages or trigger

>applications, control embedded objects, display messages or trigger >Quickly create interactive multimedia; branch to scenes, link to other >MCI events.

 $>$ transparent buttons. The second buttons is  $\mathbb{R}^n$ 

>transparent buttons.<br>This description doesn't seem to describe the end user GUI environment very well.

Is a "branch to scene" similar to WinHELP/Viewer "jump to topic". I understand that

what Q-MEDIA calls a "scene" may be much more than a "topic". My interest is in the

overall paradign.

Can I use Q-MEDIA to deliver an interactive, hyperlinked book or encyclopedia type

title? It sounds like Q-MEDIA may be nothing more than AuthorWare with some jazier

authoring features/capabilities.

The part I deleted said "no scripting", but your post does mention "integrated" timeline". What is the authoring technique for sequencing, and branching (beyond hyper<br>link jumps)? Does it provide a high level iconic like authoring tool like

AuthorWare?

 $>1$ 

 $>$ Drag and Drag and Drop from other OLE 2.0 compatible applications.  $\mathcal{D}_{\mathcal{A}}$  $\geq$ 

>Drag and Drop from other OLE 2.0 compatible applications.

This sounds very interesting. This is one of the areas where authoring in Viewer is a series of  $\mathbf{z}$ 

very limited. The primary authoring environment (Word) supports drag and drop, but very

little of that information survives the transfrom to RTF and makes it to Viewer.

[more stuff deleted...]

 $>$  INTEGRATED TEXT AND DRAW TOOLS

[ more stuff deleted ...]

Are there any hooks for importing text, or RTF from other sources? One big plus for

Viewer is that you can use automated mechanims to generate RTF format files to compile

into a Viewer title.

Does O-MEDIA have some similar "import" text format with support for embedding commands, hyperlinks, etc., that could be generated in an automated fashion by a<br>seftware automal to Q-MEDIA (QLE features would not be sufficient for what I'm

software external to Q-MEDIA (OLE features would not be sufficient for what I'm talking  $A$ nother significant features in  $\mathcal{A}$  is its text index in  $\mathcal{A}$  is the significant feature and retreival and retre

Another significant features in Viewer is its text indexing and retreival engine. There

is a slew of multimedia authoring environments offering more than Viewer in terms of

cross platform capability, multimedia resource authoring, pretty buttons, etc., but I

have not found one that provides the integrated text indexing and retreival features.

For multimedia titles of a technical nature or with lots of text, text indexing is.

critical. In my opinion, hyperlinks will never fully replace the need for ad hoc

queries. The ideal multimedia authoring and delivery environment will provide both

capabilities.

### >ANIMATION SUPPORT

>Add animation from Autodesk Animator, 3D Studio, Animation Works Interactive  $>$ and any other FLI compatible any other FLI compatible and  $\mathcal{L}_\mathcal{F}$ >and any other FLC or FLI compatible animation program.

>Play multiple animations simultaneously.

A user better make sure the drivers for the media being used can handle multiple

animation/movie sequences simultanously. Have you verified this can be done with

all<br>the "movie" technologies/sources mentioned in your post (or with just some of  $then$  $?$ 

[stuff deleted ...]

 $>$ AUDIO SUPPORT $\blacksquare$ 

 $>$ 

>Add background sound with WAVE, MIDI, RIFF, MIDI or CD Audio files.

>Synchronize audio with images, animation or video

How far beyond simple MCI "frame" commands does the synchronization features go?<br>What

events can be used as sync points in the "timeline"?

 $[$  more stuff deleted...] **Example 200** (special promotion during  $\alpha$ 

>Cost: Suggested retail price: \$199.00 (special promotion during June  $>$ \$139.00!)

What about royalty and redistribution licensing. That is usually a very important part of the financial equation.

>Call: Q-Media at 1-800-444-9356 and you can ask for me - John Falloon  $>$ Knowledge on Demand on Demand on Demand on Demand on Demand on Demand on Demand on  $\mathbb{R}^n$ > John Falloon >Knowledge on Demand  $>$ #1505 - 1348 Barclay Street >Vancouver, British Columbia  $>$ V6E 1H7  $>$ Canada >Phone: (604) 685-2355 >Fax: (604) 685-2355<br>>Internet Address: jfalloon@zeke.win.net  $>$ Compuserve ID: 76616,1716

Q-MEDIA seems to have a lot of features to make authoring easier, and the end<br>product "look cool."

Whom should one contact to try to get a demo or evalutation copy?

gpeto@mudshark.sunquest.com

**News Groups** <u>COMP.OS.MS-WINDOWS.PROGRAMMER.WINHELP</u> **User Groups** <u>MULTIMEDIA</u> **LINKS** <u>MM\_VIEWER</u>

## **Help Writer's Assistant for Windows**

Dear Helpers,

I am forwarding this announcement on behalf of Olson Software.

Help Writer's Assistant for Windows is a visual help authoring package Help Writer's Assistant for Windows is a visual help authoring package<br>with features only normally seen in expensive products - at a price that<br>way assasting allela Writagle Assistant for Windows is a WYSIWYG halp development environment. HWA/w works the way you do, not forcing you you can afford. Help Writer's Assistant for Windows is a WYSIWYG help to change the way you work.

Previously, building help files under Windows had to be done either by coding RTF commands by hand, or by using a word processor that understood RTF. There were problems with this. You had to remember the context string of the help topic you wanted to link to, and you had to enter footnotes. At the best of times, it was a pain! had to enter footnotes. At the best of times, it was a pain!<br>Word Processor macros helped make the task easier, but they didn't<br>navide over this susual and elected and the Withows Assistant for Windows (HWA/w). provide everything you needed. Help Writer's Assistant for Windows (HWA/w) does that and helps to make Windows help authoring visual and exciting! This saves a considerable amount of time when developing help files.

This version is available as a public beta by request of many people.

HWA/w has a wide variety of uses:

To help a user use a program (a traditional help file)

To teach a user to use a program (a tutorial)

To teach a user about anything by using hypergraphic jumps (that is files created with the Hotspot editor) and hypertext jumps.

To store commonly used information like in a database (such as company policies)

Training about programs or about anything can be made easier by using help files.

System requirements:

MS-DOS operating system version 3.1 or later Any of the following (must be acquired separately): Microsoft Windows operating system version 3.1 or later Microsoft Windows for Workgroups version 3.1 or later Microsoft Windows NT operating system version 3.1 or later Personal computer using a 386 or higher processor 2Mb of Memory (4Mb or greater recommended) 2Mb of Hard disk space A 3.5" or 5.25" disk drive EGA or higher resolution monitor compatible with Microsoft Windows 3.1 or later.

Microsoft Mouse or compatible pointing device recommended

Topic Management

Drag & Drop topic management through hierarchical topic tree (topic<br>listbox).  $S$ ustbox).

Properties window for editing all topic properties.

Support for all help topic properties, including: titles, entry macros, comments, keywords, multichar keywords and more!

Topics can be easily moved around through dialogs.

Ease of use interface

Right mouse button displays context-sensitive menus.

Toolbars above editors and topic listbox as well as a general toolbar. Toolbar buttons to move to previous/next, first/last topics.

Links listbox which lists the topics that the current topic links to making it easy to change to those topics.

Preference information (Help compiler, Hierarchical view, Auto Browse Sequences etc...) can be made default for all new projects but can be changed for each specific project.

List of the 4 most recently used files is easily accessible from the file topics (e.g. link and move dialogs). All use the same hierarchical use the same hierarchical states (e.g. link and  $\alpha$ 

Goto dialog has the same look and feel as all dialogs dealing with topics (e.g: link and move dialogs). All use the same hierarchical topic tree used in the main window - decreasing learning time.

#### Visual editor

multiple fonts, colors, styles, justification, indentation and line The visual editor is used for editing the text of topics. It allows spacing. No need to know anything about RTF!

Visual editor displays links just has they look under the help system. Editors for both scrolling and non-scrolling regions.

A ruler for easy placing of tabs.

Optional displaying of paragraph marks.

Different default fonts, sizes and styles for both the scrolling and nonscrolling regions.

Can view hidden text associated with topics - for power users.

Click on a link while holding down the Control key to go to that topic. Time Savers

One click duplicating of topic title in Non-Scrolling region.

Keyword Sets which make it possible to use commonly used sets of keywords simply by selecting them from a list.

List keywords, build tags or multichar keywords for comparing and     sequences!    There are two levels of control.    Auto Numbering where

Auto browse sequences - forget completely about your browse sequences! There are two levels of control. Auto Numbering where you provide the characters and using a topic hierarchy can forget completely about browse sequences!

Can create indented contents lists of child topics of any topic in the  $\mathsf{file}.$ 

Can create a jump or pop-up link usin linked to as link text (hotspot text).

Can create a new topic while linking.

Use selected text for title of a new topic when creating a new topic while linking.

Stores the last topic used so you can go back to it.

Preview of topics while linking, or from the goto/move dialogs.

Can insert RTF or ASCII text file into scrolling or non-scrolling region.<br>Choose macros easily and visually from a dialog. Enter parameters

from easy to use edit controls.

Simply choose your pictures from a dialog. Supported types: Windows metafiles, bitmaps, segmented hypergraphics, multiresolution bitmaps. Dialogs to visually choose the topic to link to. The same dialogs used to create links are used to edit links. Fast removal of links. Find & replace across all topic text in a file. One click bullet creation. Basic Usage Learning Full, context sensitive online help Includes a full tutorial to learn how to develop windows help files the easy way with HWA/w Compling Reads & Writes in Rich Text Format providing maximum compatibility with the Windows Help compiler. Windows Help compiler and hotspot editor included in disk based<br>version  $\alpha$  creation files for context sensitive header files for  $\alpha$   $\beta$  +,  $\alpha$  +,  $\beta$  +,  $\alpha$  +,  $\beta$  +,  $\alpha$  +,  $\beta$  +,  $\alpha$  +,  $\alpha$  +,  $\alpha$  +,  $\alpha$  +,  $\alpha$  +,  $\alpha$  +,  $\alpha$  +,  $\alpha$  +,  $\alpha$  +,  $\alpha$  +,  $\alpha$  +,  $\alpha$  +,  $\alpha$  Build and display the help file from within the HWA/w environment.<br>Can create a header files for context sensitive help. (for  $C/C++$ , Pascal and Visual Basic). (\$20NZ (\$12US) should be added if you want the product The product is priced at just  $$85$ NZ ( $$50US$ ) per copy.

 $\lambda$  evaluation version version  $\lambda$  and is  $20$  topics and is  $20$  topics and is  $20$  topics and is  $20$ 

An evaluation version (which allows up to 20 topics and is the same as the registered version is all other aspects!) is available on ftp.cica.indiana.edu as HWAB40\_1.ZIP and<br>HWAB40\_2.ZIP. The files are currently in the uploads directory but will moved to the util directory in due course.

or email stefan@olson.acme.gen.nz. Visa and Mastercard accepted.

hwa-support of the support of the support of the support of the support of the support of the support of the s HWA for Windows                                        4 Anaru Place hwa-supp@olson.acme.gen.nz Olson Softwar HWA for Windows 4 Anaru Pla Technical Support Palmerston North<br>New Zealand

**News Groups** <u>COMP.OS.MS-WINDOWS.PROGRAMMER.WINHELP</u> User Groups <u>VISUAL</u> <u>WORD</u> <u>LINKS</u> <u>MACROS</u> **BITMAPS** <u>KEYWORDS</u>

This Author Directory

   

## **Electronic Performance Support Systems (EPSS) !!**

I am trying to contact people who know about EPSS or are working who know about EPSS or are working who know about EPSS or are working who know about EPSS or are working who know about EPSS or are working who know about EP

I am trying to contact people who know about EPSS or ar be in use, for example - PSS, elctronic job aid and so on.

references. I would be glad to hear from you.

it here hoping that it might be interest to someone.

### ELECTRONIC PERFORMANCE SUPPORT SYSTEMS

email: a.banerji@tees.ac.uk

approach to integrating hardware, software and end-user An Electronic Performance Support System (EPSS) is an interfaces in order to produce more useful computer-based information delivery systems that embed various types of job performance aid. Essentially, an EPSS is intended to be a performance aid. Essentially, an EPSS is intended to be a<br>computer-based job performance aid that is able to provid<br>livet in time! (IT) training and effective buman-task 'just-in-time' (JIT) training and effective human-task interaction through interactive support environment. The following working definition of an EPSS facility have been

adopted by us:<br>'an electronic performance support facility is a human-activity system that is able to manipulate large amounts of task related information in order to provide both a problem solving capability as well as learning opportunities to augment human<br>performance in a job task by providing information and concepts in either a linear or a non-linear way, as and when they are required by a user.'

The avenues of research that we are investigating involve an array of techniques involving: full-text retrieval; hypertext and hypermedia techniques; interactive training; online help and job aids; intelligent agents; and communication tools.

SELECTED REFERENCES

Adie, C., (1993). A Survey of Distributed Multimedia:<br>Research, Standards and Products, RARE Project OBR(92)046v<br>available by anonymous FTP from Ifty adinburgh as ultimathe available by anonymous FTP from 'ftp.edinburgh.ac.uk' in the directory pub/mmsurvey, Edinburgh University Computing Service, Edinburgh, UK.

Banerji, A.K., (1994). Designing Electronic Performance Support Systems, Draft PhD Thesis, Human-Computer Interaction<br>Laboratory, Interactive Systems Research Group, University of Teesside, UK.

Kogan Page, London.

Barker, P.G., (1992). Developing Competence Through CBT, 178 in Aspects of Educational and Training Technology, Volume XXV: Developing and Measuring Competence, edited by D. Saunders and P. Race, Kogan Page London.

Barker, P.G., (1993). Exploring Hypermedia, Kogan Page, London.

Barker, P.G., (1994). Designing Interactive Learning, Chapter Barker, P.G., (1994). Designing Interactive Learning, Cr<br>to appear in 'Design and Production of Multimedia and<br>Simulation besed Training', odited by T. de Jong and L Sarti, Kluwer Academic Publishers, The Netherlands.

Barker, P. and Banerji, A., (1993a). Multimedia Environments for EPSS Development, 423-430 in Innovative Applications in Computing, Proceedings of the 3rd Indian Computing Congress, edited by E. Balagurusamy and B. Sushila, Tata/McGraw-Hill Publishing Co. Ltd., New Delhi.

Barker, P. and Banerji, A., (1993b). Designing Electronic Performance Support Systems, 140-142, Vol 1, Rethinking the Role of Teaching in Education, Proceedings of the 10th<br>International Conference on Technology and Education, edited by N. Estes and M. Thomas, Boston, MA, USA.

for Performance Support, IEE Colloquium on Issues in Computer Barker, P. and Banerji, A., (1993c). Multimedia Documentation Support for Documentation and Manuals, IEE Professional Group G5, Digest No 1993/169, 3/1-3/4.

Barker, P.G. and Banerji, A.K., (1994a). An Object-Oriented Barker, P.G. and Banerji, A.K., (1994a). An Object-Oriented<br>Approach to Performance Support, paper submitted to 'Obje<br>Oriented Technology: Mathede and Applicational, 5th Oriented Technology: Methods and Applications', 5th International Computing Congress, 9th-11th January, 1995, Hyderabad, India.

Barker, P.G. and Banerji, A.K., (1994b). Evolving Principles of Performance Support, paper submitted to Association for<br>Learning Technology Conference 94, Enabling Active Learning, University of Hull, 19-21 September.

Barker, P., Banerji, A. and Richards, S., (1994). A Neural Network-based Information Retrieval Engine, 932-934 in Deciding Our Future: Technological Imperatives for Education, Technology and Education, edited by M. Thomas, T. Sechrest Proceedings of the 11th International Conference on and N. Estes, London, UK.

Barker, P., Banerji, A., Richards, S. and Lamont, C.,<br>(1993). Digital Video in a PC Environment, 583-592 in - Online<br>Information IO2, Preseedings of the 17th International Online Information '93, Proceedings of the 17th International Online<br>Information Meeting, edited by D.I. Raitt and B. Jeaps, Learned Information, Oxford, England.

Barker, P.G., Banerii, A.K., Richards, S.R. and Tan, C.M. (1994). A Global Performance Support for Students and Staff, paper submitted to Special Edition of Educational and<br>Training Technology International on Performance Support, Volume 32, Issue 1, 1995.

Barker, P., Richards, S. and Banerji, A., (1994). Intelligent Approaches to Performance Support, ALT-J, Vol 2, No 1, 63-69.

Duncan, C.S., (1985). Job Aids Really Can Work: A Study of the Military Applications of Job Aid Technology, Performance and Instruction,  $24(4)$ ,  $1-4$ .

CBT Directions, June, 12-15.

How and Why to Remake the Workplace Through the Strategic Gery, G.J., (1991). Electronic Performance Support Systems -MA 02111, USA.

Harless, J.H., (1986). Guiding Performance with Job Aids. In Introduction to Performance Technology, National Society for Performance and Instruction, Washington, DC, 129-144.

Inaba, K., (1990). Some Useful Lessons Learned about Electronic Presentation of Job Performance Aids, Proceedings of the Topical Meeting on Advances in Human Factors Research<br>on Man/Computer Interactions: Nuclear and Beyond, 146-50, 10-14 June, Nashville, TN, USA.

Lewis, R., Goodyear, P. and Boder, A. (1992). Just-in-Time Open Learning - a DELTA Project Outline, Occasional Paper:<br>NL/1/92, Neurope Lab, International Business Park, Le Forum, 74166 Archamps, France.

Mader, R., (1992). Managing and Organising an Electronic Performance Support System Project, 10th Annual Computer-Based Training Conference and Exposition, March 2-5, Orlando,  $$ 

McGraw, K.L., (1994). Performance Support Systems: Integrating
of Artificial Intelligence in Education. Vol 5, No 1, 3-26.

Directions, June.

Computers - A Case Study: Building an Electronic Performance Raybould, B., (1990). Solving Human Performance Problems with Support System, Performance and Instruction, Nov/Dec, 4-14.

Aids, Pfeiffer and Company, California, USA.

Introduction, Intellect Books, Oxford, UK.

November, 18-24.

Interactive Systems Research Group      | Banking & Industry experience

Ashok Banerji **Mathematics** | !!!! M.Tech, completing PhD. Interactive Systems Research Group | Banking & Industry experience School of Computing and Mathematics | Computer-based training.<br>University of Teesside | Looking for JOB or BUSINESS | Looking for JOB or BUSINESS Middlesbrough, Cleveland TS1 3BA, UK | links in multimedia or EPSS ???????????????????????????????????????????????????????????????????? 

**News Groups** <u>COMP.OS.MS-WINDOWS.PROGRAMMER.WINHELP</u> **User Groups MULTIMEDIA** <u>LINKS</u>

### **NonScroling regions**  $\blacksquare$

In article <1994Jun3.235504.24435@aristo.tau.ac.il>, Choen Adi <adi@libra.math.tau.ac.il> wrote:

- > How can i make nonscroling region in a topic?
- >
	-
- $\,>$
- > Please post it he<br>><br>> Thanx adi.  $\geq$

Hello,<br>you don't say what authoring tool you're using. I'm assuming you use Word to write your topics. The non-scrolling zone is a paragraph (or sequence In RTF, the paragraph has the \keepn attribute.

 $\mathbf{A}$   $\mathbf{A}$   $\mathbf{$ Miguel Carrasquer<br>Amsterdam  $\overline{[} \qquad \qquad \overline{]} \sim \overline{]}$ <br>mcv@inter.NL.net ce .sig n'est pas une .cig mcv@inter.NL.net

**News Groups** <u>COMP.OS.MS-WINDOWS.PROGRAMMER.WINHELP</u> **User Groups**  $\underline{\text{WORD}}$ 

**This Author Directory** 

**References** Choen Adi

## **Minimized Startup of a Help File**

 $\sim$  I was asked today if there is a way to run a help file-minimized as part of >windows startup. I didn't know, but it appears that it is not possible. Are >there any compile-time options I could use that would permit this? Wrap the >help file in an EXE or BAT? Yuck.

[Gary Benson]

Put the .HLP in an icon in your startup group and check the "show minimized" box.  $\mathsf{box}.$ 

PS This is more of a Windows question, try win3-l@uicvm next time.

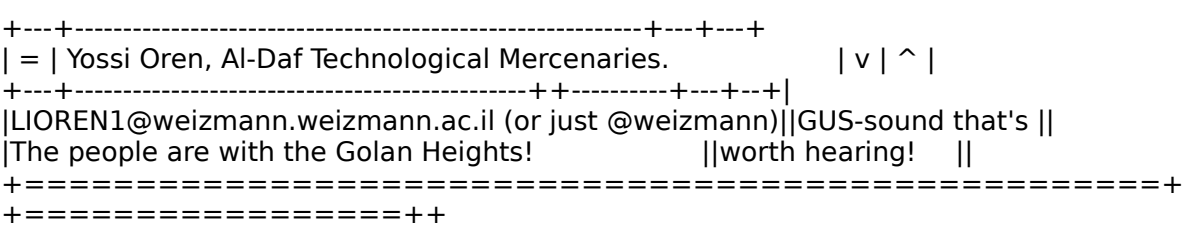

### **News Groups**

<u>COMP.OS.MS-WINDOWS.PROGRAMMER.WINHELP</u>

### **Minimized Startup of a Help File** BASSMASSA: TOD R. MASSA, SLU-IR <MASSATR@SLUVCA.SLU.EDU> wrote:

In article <CquzvL.L3E@metrics.com>,<br>BASSMASSA: TOD R. MASSA. SLU-IR <MASSATR@SLUVCA.SLU.EDU> wrote: BASSMASSA: TOD R. MASSA, SLU-IR <MASSATR@SLUVCA.SLU.EDU> wrote:<br>>>I was asked today if there is a way to run a help file minimized as part of<br>>> windows atertup. I didalt know, but it appears that it is not peasible. Are >>windows startup. I didn't know, but it appears that it is not possible. Are >>there any compile-time options I could use that would permit this? Wrap the >>help file in an EXE or BAT? Yuck. >  $>>$ Gary Benson- - - - - - - - - - - inc@tc.fluke.com - - - - - - - - - - - - - - - - - $>$ In the startup group in program manager add a new item. The startup group  $\mathcal{L}$ >I must have missed your question the first time, but this is really easy to do  $>$ In the startup group in program manager add a new item.  $>$ and check the "Run" box. The "Run" box. The "Run" box. The "Run" box. The "Run" box. The "Run" box. The "Run" box. The "Run" box. The "Run" box. The "Run" box. The "Run" box. The "Run" box. The "Run" box. The "Run" box >winhelp.exe [path]filename.hlp<br>>and check the "Run minimized" box. >and check the "Run minimized" box.<br>><br>> Click OK and you're off. Each time you start Windows this will load and place. > >itself quietly on your screen.  $>$ massatr $\sim$ >-Tod Massa >massatr@sluvca.slu.edu

Hi!<br>if you had tested this, you would know that it doesn't work. WinHelp ignores the "Run Minimized" flag. The solution I have used is:

Create a DLL (yuck) with the following function:

void CALLBACK EXPORT MinimizeHelp(ULONG helpwin)

```
\{if(IsWindow(LOWORD(helpwin))) {
        ShowWindow(LOWORD(helpwin), SW MINIMIZE);
    \mathcal{F}
```
}<br>In your helpfile's HPJ [CONFIG]:

```
Minimize Help(hwnd App)
```
Of course you can only do this with your own helpfiles.<br>Minimizing an existing helpfile would have to be done by wrapping this stuff in an EXE (yuck indeed).

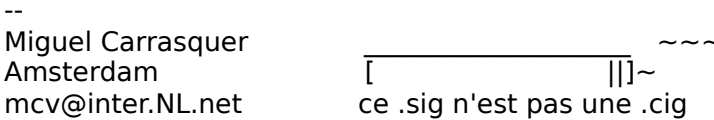

**News Groups** COMP.OS.MS-WINDOWS.PROGRAMMER.WINHELP User Groups

This Author Directory

**References**  <u>TOD R. MASSA, SLU-IR" <MASSATR@SLUVCA.SLU.EDU></u> **Referenced By**  Referenced By

<u>DLL</u> and author Directory

### **NonScroling regions** adiwa.c.v.iiig

 $\perp$ 

 $\mathbf{I}$ 

adi@libra.math.tau.ac.il "Choen Adi" writes:

- > How can i make nonscroling region in a topic?
- $\overline{\phantom{0}}$

> Please post it here or mail to adi@libra.math.tau.ac.il

If you're using WfW, just highlight the paragraph you want to be the non-scrolling region, go to Format/Paragraph and check the "Keep lines together" box.

--------------------------------------------------------------------------

 $\sim$  Chris Marriott, Warrington, Warrington, UKa | Internet: chris@chrism.demon.co.uk    | astronomy program for Windows.      |

| Chris Marriott, Warrington, UK | Author of SkyMap v2 shareware | Internet: chris@chrism.demon.co.uk | astronomy program for Windows. | CompuServe: 100113,1140 | Mail me for details! Author member of Association of Shareware Professionals (ASP)<br>Windows, C/C++ consultancy undertaken, anywhere in the world.  $\mathbf{I}$ L 

### **News Groups**

<u>COMP.OS.MS-WINDOWS.PROGRAMMER.WINHELP</u>

This Author Directory

**References**  Choen Adi

## **"Console"-type window for Windows App?**  In article <2sifkd\$fe3@network.ucsd.edu> bruss@cs.ucsd.edu (Brian Russ) writes:

In article <2sifkd\$fe3@network.ucsd.edu> bruss@cs.ucsd.edu (Brian Russ) writes:

>so forth. We're using Visual C++ and the debugger often gets lost --<br>>so, weld like to revert to the old tried-and true method of printf() >so, we'd like to revert to the old tried-and-true method of printf()<br>>style debugging messages. The original author claimed that there >really isn't any way to redirect standard output to another window --

The most easy thing with VC++ is to use the macro TRACE( "What?%#&!!!\n"), compile with debug on. Use DBWIN. EXE ( Debugwin ) and TRACE. EXE ( MFC Trace Options ) and redirect the output and all traced (TRACE, ASSERT, VERIFY ) messaged are displayed in DBWIN. Remember to set output to window in DBWIN.EXE and enable trace in TRACE.EXE.

Carl Verner Skou

**News Groups** COMP.OS.MS-WINDOWS.PROGRAMMER.MISC <u>COMP.OS.MS-WINDOWS.PROGRAMMER.WINHELP</u> **User Groups VISUAL** <u>MACROS</u>

This Author Directory

**References**  "Console "Mindows App" - type windows App" - type windows App" - type windows App" - type windows App" - type windows App" - type windows App" - type windows App" - type windows App" - type windows App" - type windows App" Referenced By "Console"-type window for Windows App? "Console"-type window for Windows App?

### **Minimized Startup of a Help File**  $\mathbf{p}$  -  $\mathbf{p}$  .

 $>$ box.

Actually I gave the same reply yesterday and then found it was wrong.<br>Winhelp.exe without a file to open will startup as an Icon. This is because the Window size of the help file is set in the compile.

The solution is to compile the help file and use the PositionWindow macro in the [Config] section and set WindowState=2. This will still result in the somewhat annoying flash of the help window, but it does work. Otherwise if it is not \*your\* file, you will have to wrap it in an .exe or a .bat file.

massatr@sluvca.slu.edu

**News Groups** <u>COMP.OS.MS-WINDOWS.PROGRAMMER.WINHELP</u> **User Groups** <u>MACROS</u>

**Thanks: Am I Blind....** 

I'm very glad to know I'm neither blind nor crazy.... Thanks to all contributors who helped me solve the problem with I'm very glad to know I'm neither blind nesting brackets and quotation marks.

Greetings, Uli

**News Groups** <u>COMP.OS.MS-WINDOWS.PROGRAMMER.WINHELP</u>

## **WINHLP-L Digest - 3 Jun 1994 to 4 Jun 1994**  $\overline{f}$  and  $\overline{f}$  above? If  $\overline{f}$

>So I guess the new question is if my system is misconfigured to give me such >different results from the person who posted the reply above? If my >experience is what others see, too, my original qustion holds: is there a >compile time option or some other workaround to make Windows helps start up >minimized like "normal" apps do?<br>[Gary Benson] [Gary Benson]<br>Add this to [config]:<br>PositionWindow("main",0,0,640,480,SW\_MINIMIZED) // ==4, maybe. I'm not sure. Add this to [config]: Check WHAT, windows.h, winapi.txt or whatever to find out the value you need. I use it to start up maximized, so it should work.<br>HTH tossi. International service in the service of the service in the service of the service of the service of the

+---+------------------------------------------------++---------+---+--+|

|LIOREN1@weizmann.weizmann.ac.il (or just @weizmann) || GUS - hearing    || |Doom's JUST A GAME, OK?    Now give me back that gun. || is believing.    || [The People are with the Golan Heights!]=============+[The People are with the Golan Heights!] = = = = = = = = = = = = + |Doom's JUST A GAME, OK? Now give me back that gun. || is believing. || +================++

### **News Groups** <u>COMP.OS.MS-WINDOWS.PROGRAMMER.WINHELP</u>

This Author Directory

**Referenced By**<br>WINHLP-L Digest - 3 Jun 1994 to 4 Jun 1994

## **WINHLP-L Digest - 3 Jun 1994 to 4 Jun 1994**

I wrote to the group asking:

> >I was asked today if there is a way to run a help file minimized as part of<br>> > windows startup. I didn't know, but it appears that it is not pessible. Are > > windows startup. I didn't know, but it appears that it is not possible. Are > > there any compile-time options I could use that would permit this? Wrap the  $>$  > help file in an EXE or BAT? Yuck. And someone answered:

And someone answered:

> I must have missed your question the first time, but this is really easy

- $>$  to do.
- $>$  In the startup group in program manager add a new item.
- $>$  and check the "Run minimized" box. > winhelp.exe [path]filename.hlp
- 
- 
- > and check the "Run minimized" box.<br>><br>> Click OK and you're off. Each time you start Windows this will load and place  $>$  itself quietly on your screen.
- $>$  itself quietly on your screen.

2000 486/66, which is simply false, at least on my system. I run Windows 3.1 on a Gateway<br>2000 486/66, and sempile using a HCP505. If I do what upuid avnest to normally 2000 486/66, and compile using HCP505. If I do what you'd expect to normally work (as described in the reply above), the help system does not start up minimized. Yes, it starts up; yes it loads itself, but in full size.

So I guess the new question is if my system is misconfigured to give me such different results from the person who posted the reply above? If my experience is what others see, too, my original qustion holds: is there a compile time option or some other workaround to make Windows helps start up minimized like "normal" apps do?

Gary Benson-\_-\_-\_-\_-\_-\_-\_-inc@tc.fluke.com\_-\_-\_-\_-\_-\_-\_-\_-\_-\_-

### **News Groups**

<u>COMP.OS.MS-WINDOWS.PROGRAMMER.WINHELP</u>

## **"Console"-type window for** *Windows App?*

tar@itcyyz.ipsa.reuter.com (Dan Tarnower) writes:

>In article <kitk.784.000D9878@mudshark.sunquest.com>, >Kit Kauffmann <kitk@mudshark.sunquest.com> wrote: >>In article<2sifkd\$fe3@network.ucsd.edu>bruss@cs.ucsd.edu(Brian Russ)writes: >><br>>><br>>>> We are developing (actually, we have inherited someone else's  $>$   $>$ code) a Windows application that basically handles recording and basically handles recording and  $\sim$ >>>code) a Windows application that basically handles recording and<br>>>>playback of events such as mouse clicks, button/menu selection, and >>>playback of events such as mouse clicks, button/menu selection, and<br>>>>so forth. We're using Visual C++ and the debugger often gets lost --<br>> >>se weld like to revert to the old tried and true method of nrintf() >>>so, we'd like to revert to the old tried-and-true method of printf()<br>>>>style debugging messages. The original author claimed that there<br>>>> really ingly any way to redirect that along author to each printipley. >>>really isn't any way to redirect standard output to another window --<br>>>>his method of debugging was to call MessageBox() for each print >>>his method of debugging was to call MessageBox() for each print<br>>>>message he wanted displayed. This seemed slow and clumsy to us.<br>> > laalt that a situals way to each a display arbuyinday for redirection. >>>Isn't there a simple way to open a display-only window for redirection >>>of printf()? Note that we are Unix programmers, so it might be >>>helpful to keep replies short and stupid :-) Thanks for any help ...  $\gt$  $>>$ 

 $\gt$ 

**Brian Russ** 

Just to mention it, Borland  $C++3.1$  does what Brian asks for with no code modifications necessary. Old style tty programs are automatically compiled and linked so as to produce a MS Windows window that acts like a terminal. In addition, any  $BC++$  Windows program can use tty-style I/O (printf() etc.) after calling a function named " InitEasyWin()".

Paul C. Sorenson pauls@cscns.com

**News Groups** COMP.OS.MS-WINDOWS.PROGRAMMER.MISC <u>COMP.OS.MS-WINDOWS.PROGRAMMER.WINHELP</u> **User Groups** <u>VISUAL</u>

This Author Directory

References **Brian Russ** Kit Kauffmann Dan Tarnower

### **Minimized Startup of a Help File** In article component and  $\mathbf{C}$

In article <CqvuqL.2o1@inter.NL.net> mcv@inter.NL.net (Miguel Carrasquer) writes:<br>>In article <CquzvL.L3E@metrics.com>.

>BASSMASSA: TOD R. MASSA, SLU-IR <MASSATR@SLUVCA.SLU.EDU> wrote:

>>>I was asked today if there is a way to run a help file minimized as part of >>>windows startup. I didn't know, but it appears that it is not possible. Are<br>>>>there any compile-time options I could use that would permit this? Wrap the >>>help file in an EXE or BAT? Yuck.

>> ...this is really easy to do >>In the startup group in program manager add a new item. >>and check the "Run minimized" box. >>winhelp.exe [path]filename.hlp<br>>>and check the "Run minimized" box. >><br>>>Click OK and you're off. Each time you start Windows this will load and place  $>>$ itself quietly on your screen. The screen  $\mathcal{L}_{\mathcal{A}}$ >>itself quietly on your screen.<br>>if you had tested this, you would know that it doesn't work. WinHelp  $>$ ignores the "Run Minimized" flag. The solution I have used is: > >Create a DLL (yuck) with the following function:  $\geq$ >void CALLBACK EXPORT MinimizeHelp(ULONG helpwin)  $>\{$ >  $\quad$  if(IsWindow(LOWORD(helpwin))) { ShowWindow(LOWORD(helpwin), SW MINIMIZE);  $\geq$ } > >}<br>><br>>In your helpfile's HPJ [CONFIG]: >  $>$ Minimized  $\sim$  $>\!\!$  F >MinimizeHelp(hwndApp)  $>$  Minimizing and have to be done by done by done by done by done by done by done by done by done by done by done by done by done by done by done by done by done by done by done by done by done by done by done by done by > Of course you can only do this with your own helpfiles. >Minimizing an existing helpfile would have to be done by >wrapping this stuff in an EXE (yuck indeed). >Miguel Carrasquer                  \_\_\_\_\_\_\_\_\_\_\_\_\_\_\_\_\_\_\_\_    ~~~  $>$   $-$ >mcv@inter.NL.net                  ce .sig n'est pas une .cig    thanks on the sign in est pas une concerned the song results the set of the set of the wisdom of the wisdom of the wisdom of the wisdom of the wisdom of the wisdom of the wisdom of the wisdom of the wisdom of the wisdom of

Thanks very much for the information. This once again proves the wisdom of my old tech instructor who always told us in the class that he wanted the

RIGHT answer, not a FAST answer!<br>This DLL is almost as yucky as anything I could've imagined, but at least it<br>makes it nessible. Now, IIII hove to test to see if this teshnique www.the makes it possible. Now, I'll have to test to see if this technique runs the<br>help minimized ONLY, or if I can toggle it using the "Run Minimized" button<br>of Practical Manager. Either way doesn't matter much. I asked as much of Program Manager. Either way doesn't matter much -- I asked as much out of curiosity as from any real need. But as a practical matter, do you know what

technical reason there might be for helps not running minimized? Was it perhaps a political decision?

 $\sim$ 

Gary Benson-\_-\_-\_-\_-\_-\_-\_-inc@tc.fluke.com\_-\_-\_-\_-\_-\_-\_-\_-\_-\_-\_

development. -Julius Frontinus, 1st century AD

**News Groups** <u>COMP.OS.MS-WINDOWS.PROGRAMMER.WINHELP</u> User Groups <u>DLL</u> and author Directory

This Author Directory

References TOD R. MASSA, SLU-IR" <MASSATR@SLUVCA.SLU.EDU> <u>Miguel Carrasquer</u> **Referenced By**<br>Minimized Startup of a Help File

## **Hypergraph and Secondary** *Window* I am trying to develop stand alone wind file for personal use. If  $\mathbf{r}$  is the personal use of personal use.

Hi, I am a novice in I have 2 questions:

- 
- 1. How can I create irregular  $_HOTSPOT(S)_2$ ?<br>2. How can I have both the main and the secondary window opened at initial launch of the help file?

Thank in advance.

**News Groups** <u>COMP.OS.MS-WINDOWS.PROGRAMMER.WINHELP</u>

This Author Directory

**Referenced By**<br>**Hypergraph and Secondary window** 

## **Hypergraph and Secondary** window meng C. Vang C. Vang C. Vang C. Vang C. Vang C. Vang C. Vang C. Vang C. Vang C. Vang C. Vang C. Vang C. Vang C

In, Meng C. Vang <mvang@msrad1.uth.tmc.edu> wrote:  $\geq$ 

 $>1$ . How can I create irregular HOTSPOT(S) ?

What are irregular hotspots? Do you mean non-rectangular? You can simulate "region"-hotspots (array of rectangles)<br>using lots of rectangles in the Hotspot Editor that all point to the same context-string.

I aunch of the help file?<br>I've never tried this, but it should work if you do a jump to a secondary window in your [CONFIG] section:

[CONFIG]<br>JumpId("myhelp.hlp>win2", "topic")  $\ddotsc$ 

 $\mathbf{A}$ m $\mathbf{A}$   $\mathbf{A}$   $\mathbf{$ mcv@inter.NL.net

Miguel Carrasquer<br>Amsterdam  $\overline{[}$ <br>mcv@inter.NL.net ce .sig n'est pas une .cig

**News Groups** <u>COMP.OS.MS-WINDOWS.PROGRAMMER.WINHELP</u> **User Groups BITMAPS** <u>LINKS</u>

This Author Directory

**References** Meng C. Vang

### **Minimized Startup of a Help File** >

In article <Cqx34K.4|o@tc.fluke.COM>, Gary Benson <inc@tc.fluke.COM> wrote:

><br>>This DLL is almost as yucky as anything I could've imagined, but at least it<br>> makes it nossible .Now, !!! hous to test to see if this to buituus was the >makes it possible. Now, I'll have to test to see if this technique runs the<br>>help minimized ONLY, or if I can toggle it using the "Run Minimized" button<br>> of Program Manager. Either way doesn't matter much whateled as muc >of Program Manager. Either way doesn't matter much -- I asked as much out of >curiosity as from any real need. But as a practical matter, do you know what >technical reason there might be for helps not running minimized? Was it >perhaps a political decision?

><br>This technique (my DLL function) will also ignore Program Manager's instructions. The reasons are given in the following posting (which I reproduce in case you hadn't seen it):

>From MASSATR@SLUVCA.SLU.EDU Sun Jun 5 19:31:40 MET DST 1994  $>$ box.

>>Put the .HLP in an icon in your startup group and check the "show minimized" >Actually I gave the same reply yesterday and then found it was wrong.

 $>$  with a file to open will startup as an Icon.This is because the  $\sim$  Icon.This is because the  $\sim$ 

 $\geq$ Actually I gave the same reply yesterday and then found it was wrong. >Winhelp exe without a file to open will startup as an Icon. This is because the >Window size of the help file is set in the compile.

>The solution is to compile the help file and use the PositionWindow macro in >the [Config] section and set WindowState=2. This will still result in the >somewhat annoying flash of the help window, but it does work. Otherwise if it  $>$ is not \*your\* file, you will have to wrap it in an .exe or a .bat file.  $>$ massatr $\sim$ 

>-Tod Massa

>massatr@sluvca.slu.edu<br>| bought tested this :-) , but I'm pretty sure using the PositionWindow I haven't tested this :-), but I'm pretty sure using the PositionWindow<br>magne will wask, and itle much less wroky then writing a separate PUL macro will work, and it's much less yucky than writing a separate DLL.<br>(I was writing one anyway, so including the little MinimizeHelp function was no big deal at the time)

 $\mathbf{A}$   $\mathbf{A}$   $\mathbf{$ Miguel Carrasquer<br>Amsterdam  $\overline{[} \qquad \qquad \overline{]} \sim \overline{]}$ mcv@inter.NL.net ce .sig n'est pas une .cig mcv@inter.NL.net

**News Groups** <u>COMP.OS.MS-WINDOWS.PROGRAMMER.WINHELP</u> **User Groups DLL** <u>MACROS</u>

**This Author Directory** 

References TOD R. MASSA, SLU-IR" <MASSATR@SLUVCA.SLU.EDU> **Miguel Carrasquer** 

### **Gary Benson**

## **WINHLP-L Digest - 3 Jun 1994 to 4 Jun 1994**  In article <CqxMyA.408@metrics.com> Yossi Oren <LIOREN1@WEIZMANN.WEIZMANN.AC.IL> writes:

In article <CqxMyA.408@metrics.com> Yossi Oren <LIOREN1@WEIZMANN.WEIZMANN.AC.IL> writes: >From: Yossi Oren <LIOREN1@WEIZMANN.WEIZMANN.AC.IL> >Subject: Re: WINHLP-L Digest - 3 Jun 1994 to 4 Jun 1994 >Date: Sun, 5 Jun 1994 13:52:38 GMT

>[Gary Benson]<br>>Add this to [config]:<br>>PositionWindow("main",0,0,640,480,SW\_MINIMIZED) // ==4, maybe. I'm not sure.  $>$ Add this to [config]: >Check WHAT, windows.h, winapi.txt or whatever to find out the value you need.<br>>I use it to start up maximized, so it should work.  $>HTH$ .

BTW: How can I subscribe to this digest?

Jean-Francois Messier                                                        Windows developper

=============<br>|ean-Francois Messier Windows developper Jean-Francois Messier sysop of SuperByte 486 (819) 775-3471 v32/v42 (bis too!)

                          Drag me, Drop me, Treat me like an object !

Drag me, Drop me, Treat me like an object ! ============

**News Groups** 

<u>COMP.OS.MS-WINDOWS.PROGRAMMER.WINHELP</u>

**This Author Directory** 

**References** Oren <LIOREN1@WEIZMANN.WEIZMANN.AC.IL>

## **"Console"-type window for Windows App?**  In article <2sifkd\$fe3@network.ucsd.edu> bruss@cs.ucsd.edu (Brian Russ) writes:

In article <2sifkd\$fe3@network.ucsd.edu> bruss@cs.ucsd.edu (Brian Russ) writes:

><br>
> *We are developing (actually, we have inherited someone else's* >code) a Windows application that basically handles recording and<br>>playback of events such as mouse clicks, button/menu selection, and >playback of events such as mouse clicks, button/menu selection, and<br>>so forth. We're using Visual C++ and the debugger often gets lost --<br>> see weld like to revert to the old tried and true reathor of printf() >so, we'd like to revert to the old tried-and-true method of printf()<br>>style debugging messages. The original author claimed that there<br>> seelly jealt easy way to geding totanderd princt to each provintion >his method of debugging was to call MessageBox() for each print >really isn't any way to redirect standard output to another window -->his method of debugging was to call MessageBox() for each print<br>>message he wanted displayed. This seemed slow and clumsy to us.<br>> laalt that are esimple way to are are display provincing by far politection. >Isn't there a simple way to open a display-only window for redirection  $\geq$  of printf()? Note that we are Unix programmers, so it might be >helpful to keep replies short and stupid :-) Thanks for any help ...

**Brian Russ** 

>CSE Department, UC San Diego >Brian Russ<br>>CSE Department, UC San Diego >bruss@beowulf.ucsd.edu

There is a a program called DBWin which comes with VC which can be the receptacle of all debug output, normally via OutputDebugString. This program<br>must be running (I have it in my Startup group) to receive (or re-direct) the debug output stream.

Here is a printf which targets DBWin (or other similar window):

```
void dprintf( const char* pFormat, ...)
\{char buf[256];
       wvsprintf( buf, pFormat, (&pFormat+1) );<br>::OutputDebugString( buf );
       ::OutputDebugString("\r\n");
```
}<br>If you prefer stream-style output, I published a stream class in the Dec. '93 issue of C Users lournal which can direct output to either OutputDebugString or MessageBox. You can obtain the latest edition of this class from:

mudshark.sunguest.com/ftp/pub/kitk/wstream.zip.

Kita Kitab Kauffmann, sunquest.com (Internet) and internet  $\mathcal{L}$ 

Kit Kauffmann kitk@mudshark.sunquest.com (Internet) 73363.447 (Compu\$erve) (801) 277-5790

 $\,>$ 

**News Groups** COMP.OS.MS-WINDOWS.PROGRAMMER.WINHELP<u>COMP.OS.MS-WINDOWS.PROGRAMMER.WINHELP</u> User Groups <u>VISUAL</u>

**This Author Directory** 

**References** "Console "Mindows App" - type windows App" - type windows App" - type windows App" - type windows App" - type windows App" - type windows App" - type windows App" - type windows App" - type windows App" - type windows App" **Referenced By** Referenced By windows approach windows  $\sim$ 

## **Windows Programmer FAQ: How to get it**

Archive-name: ms-windows/faqprg.how-to Last-modified: 1994-03-29<br>Related-archives: ms-windows/faqprg.asc,ms-windows/faqprg.zip Last-FAQ-Update: Mar 24 03:00

This is a regularly scheduled weekly posting, which explains how you can obtain a copy of the Microsoft Windows Programmer FAQ (Frequently Asked Questions) list. The Windows Programmer FAQ is an extensive compilation of Windows software development facts, tips, techniques, and other useful information. The FAQ is about 5800 lines long (in ASCII format) or 140K (as a ZIP archive of a Windows Help file).

in ASCII format.

All updates to the Windows FAQ and Windows Programmer FAQs are posted to the WinHelp format The updates are usually 2-3 months apart, depending on the amount of new following two newsgroups:

comp.os.ms-windows.announce ASCII text format

The updates are usually 2-3 months apart, depending on the amount of new information and the maintainer's workload.

156.40.186.8 /publimg sites:<br>156.40.186.8 /pub/win3/FAQ You can also FTP the FAC

You can also FTP the FAQs from the following sites:<br>ftp.nimh.nih.gov 156.40.186.8 /pub/win3/FAQ<br>wuarchive.wustl.edu 128.252.135.4 /usenet/comp.binaries.ms-windows/faqs ftp.nimh.nih.gov 156.40.186.8 /pub/win3/F.<br>wuarchive.wustl.edu 128.252.135.4<br>ftp.metrics.com 198.133.164.1 /faq  $ftp.metrics.com<sub>198.133.164.1</sub>$  /faq

The FAQs will have filenames in the format of FAQWINxx.ZIP (Windows), FAQPRGxx.zip (Windows Programmer), and FAQWNTxx.zip where xx is the version number. Please do not abuse these sites; limit your FTP activity to time<br>outside business hours (8 PM EST through 9 AM EST, or 0100 GMT through 1400  $\mathsf{GMT}.$ 

If you wish to retrieve the FAQs using Gopher, you can locate them at gopher nimh nih gov.

If the news postings have expired on your site, and you have no FTP access you can obtain it using the decwrl ftp mail server. For instructions, send a mail message to ftpmail@decwrl.dec.com with a body containing simply: help

You will receive a full set of instructions by return mail.

 $\mathbf{r} = \mathbf{r} + \mathbf{r} + \mathbf$ [ "time flies like an arrow, fruit flies like a banana" 1

### **News Groups**

COMP.OS.MS-WINDOWS.PROGRAMMER.WIN32 COMP.OS.MS-WINDOWS.PROGRAMMER.WINHELP

## **INFO: A guide to the Windows newsgroups [FAQ]**

Archive-name: ms-windows/newsgrp.quide Last-modified: 1994-05-29

This is a regularly scheduled weekly posting, which explains the purpose of the usenet newsgroups for Microsoft Windows. Please follow these quidelines when posting your articles, and make life easier for all of  $\mathsf{USL}$ 

These are the current Windows newsgroups:

comp.os.ms-windows.advocacy Comparisons and arguments about Windows & Windows NT vs. other operating systems<br>comp.os.ms-windows.announce MODERATED. Announcements a MODERATED. Announcements and news about Windows applications, drivers, events etc. comp.os.ms-windows.setup Questions and problems with setting up and configuring Windows.<br>Comp.os.ms-windows.video Video display cards, Video display cards, drivers and monitors for use with Windows<br>comp.os.ms-windows.misc all other Windows discussions except advocacy with other operating systems.

        comp.os.ms-windows.apps.financial    Financial applications comp.os.ms-windows.apps.comm comp.os.ms-windows.apps.financial Financial applications comp.os.ms-windows.apps.utilities Utilities, desktops and accessories         comp.os.ms-windows.apps                        [Superceded by apps.misc] comp.os.ms-windows.apps [Superceded by apps.misc]

### NETWORKING:

comp.os.ms-windows.networking.tcp-ip TCP/IP-based networking for Windows, includign NFS and apps comp.os.ms-windows.networking.windows Windows' native networking: WFWG, NT, NTAS and LAN Manager<br>comp.os.ms-windows.networking.misc All other networks, such as Netware, Banyan Vines and LANtastic

comp.os.ms-windows.nt.setup Setting up and configuring Windows NT and Windows NT Advanced Server<br>comp.os.ms-windows.nt.misc All other Windows NT-specific discussions

except programming and advocacy

PROGRAMMING AND SOFTWARE DEVELOPMENT:<br>comp.os.ms-windows.programmer.controls Using controls, custom controls, comp.os.ms-windows.programmer.controls VBXs, OCXs and dialogs<br>comp.os.ms-windows.programmer.drivers Driver and VxD development for Windows 3.1, NT and Chicago

comp.os.ms-windows.programmer.graphics Graphics and GDI programming in Windows<br>emory Memory and process management. comp.os.ms-windows.programmer.memory threads and IPC in Windows comp.os.ms-windows.programmer.multimedia Development of multimedia and video applications<br>etworks Network-specific application comp.os.ms-windows.programmer.networks development for Windows<br>e Creating OLE, COM and DDE-based comp.os.ms-windows.programmer.ole applications comp.os.ms-windows.programmer.tools Windows development tools, class libraries and compilers<br>in32 Developing for the Win32 API comp.os.ms-windows.programmer.win32  $(including NT and Win32s)$ comp.os.ms-windows.programmer.winhelp Developing WinHelp and Multimedia Viewer files and applications<br>comp.os.ms-windows.programmer.misc all other Windows p All other Windows programming and development discussions OTHER RELATED GROUPS:<br>comp.lang.basic.visual Visual Basic programming issues for both Windows and MS-DOS comp.apps.spreadsheets **Spreadsheets** and related applications, including Excel, Quattro and 1-2-3.<br>Administering mail and news software comp.os.msdos.mail-news comp.os.msdos.mail-news Administering mail and news software<br>on Windows and MS-DOS.<br>comp.binaries.ms-windows MODERATED. Shareware, freeware, drivers and on Windows and MS-DOS.<br>Comp.binaries.ms-windows MODERATED. Sha other binary files.<br>This newsgroup is a copy of the BITNET WIN3-L hit listsery win3-l mailing list for all Windows discussions

NON-WINDOWS NEWSGROUPS: (Do not use for Windows-specific topics!)

comp.lang.visual Visual programming languages, \*not\* Visual Basic or C++<br>comp.lang.pascal The language itself; not appropriate for Windows topics isual Visual programming languages, \*not\* Visual Basic or C++<br>The language itself; not appropriate for Windows topics<br>The language itself: not appropriate for Windows topics comp.lang.pascal The language itself; not appropriate for Windows topics comp.lang.c The language itself; not appropriate for Windows topics comp.lang.c++ The language itself; not appropriate for Windows topics<br>comp.windows.news For the NeWS windowing system comp.windows.misc For other windowing systems, not Microsoft Windows

### **GENERAL GUIDELINES:**

Please try to post to the appropriate newsgroup, and try to avoid crossposting whenever possible. This makes it easier for everyone<br>to find the information they are looking for without wading through irrelevant articles.

Second, please do not get involved in arguments about Windows vs.<br>OS/2 vs. Macintosh vs. NeXTSTEP \*except\* in the .advocacy group. OS/2 vs. Macintosh vs. NeXTSTEP \*except\* in the .advocacy group<br>Don't post any comparison or argument, and if someone else pos<br>Lon't nest a followy what he flame this flame heit and help increase. the signal-to-noise ratio of the newsgroups.

### SUBSCRIBING AND UNSUBSCRIBING:

To subscribe to a Usenet newsgroup, you can use the "gnewsgroupname"<br>command at the newsgroup level in rn, trn and strn. To unsubscribe, hit "u" while in that newsgroup, if you are using rn, trn or strn.

To subscribe to a LISTSERV mailing list, send a mail message to the LISTSERV at the mailing list address (ie LISTSERV@uicvm.bitnet for the WINHLP-L@uicvm.bitnet list) containing just the text "SUBSCRIBE listname" in the body. To unsubscribe, send mail to that same LISTSERV with the body "UNSUBSCRIBE listname" or "SIGNOFF listname".

### WINDOWS FAQS:

The Windows FAQs are available by anonymous ftp from ftp.metrics.com and other sites; see the companion posting "How to get ..." posted simultaneously with this one for further details.

MICROSOFT FTP SITE:<br>Microsoft also maintains an ftp site (ftp.microsoft.com) with driver<br>notabes and williking an it for all of Misrosoftle anomating awaterno including Windows, Windows for Workgroups and Windows NT.

### MORE INFORMATION:

If you have questions about these guidelines, you can email to Tom. Haapanen (maintainer of the FAQ, tomh@metrics.com) or Sean Graham (moderator of the .announce group, sgraham@shiloh.nimh.nih.gov).

 $\mathbf{r} = \mathbf{r} + \mathbf{r} + \mathbf$ [/tom haapanen -- tomh@metrics.com -- software metrics inc -- waterloo, ont ] [ "time flies like an arrow, fruit flies like a banana" 1

### **News Groups** <u>COMP.OS.MS-WINDOWS.PROGRAMMER.WINHELP</u> **User Groups** <u>WORD</u> <u>MULTIMEDIA</u> <u>MM\_VIEWER</u> <u>CONVERSION</u>

## **Minimized Startup of a Help File**

In hoping to clear up the confusion:<br>It is correct that Winhelp won't start up in a minimized state and open a helpfile at the same time. As several has suggested, if it is your own helpfile, you can use the Position Window () help macro to minimize own helpfile, you can use the PositionWindow() help macro to mini<br>the window. The state value should be 2 if you want the minized<br>Winkels to become active. but use 6 or 7 (probably 7) if you don't Winhelp to become active, but use 6 or 7 (probably 7) if you don't want it to become active. If it is not your own helpfile, I think<br>you will need a programmatic solution -- let me know if you need options.

 $\overline{a}$ 

Henri Hein **Notel and State representative in the microsoft**.com

Not an official Microsoft representative.<br>Do not credit Microsoft with my opinions or statements.  $\mathbb{L} \mathbb{L} \mathbb{L}$ 

**News Groups** <u>COMP.OS.MS-WINDOWS.PROGRAMMER.WINHELP</u> **User Groups** <u>MACROS</u>

# **hyperlinks between hlp Files**

Anybody know how to make links between two hlp Files?

Anybody know how to make links between two hlp Files?

And: how to integrate one hlp file into another?

thanks a lot

### **News Groups**

<u>COMP.OS.MS-WINDOWS.PROGRAMMER.WINHELP</u> **User Groups** <u>LINKS</u>

This Author Directory

### **Referenced By a path to find the files between high files between**  $\mathbf{F}$

<u>Can you use a path to find the file? Re: hyperlinks between hlp Files</u> <u>Can you use a path to find the file? Re: hyperlinks between hlp Files</u> hyperlinks between hlp Files hyperlinks between hlp Files

# **tables in help files**

since none of the solutions posted have worked for me so far.

I want to include a table generated in Word 2.0 in a topic file. I want borders<br>and shading and such in/around the table. I can get the table into the topic<br>file just fine Just gaph ast gave herders stock the help compiler file just fine; I just can't get any borders etc. by the help compiler. I tried an error saying "table formatting too complex" and deleted all the borders from formatting all the paragraphs with borders but the help compiler just gave me the table that appeared in the help system. I copied the table to the clipboard and tried copying the contents of the clipboard to MS Paintbrush or Powerpoint, but couldn't get either one of them to paste my table into a file (big surprise but couldn't get either one of them to paste my table into a file (big surprise<br>there). I can't save the contents of the clipboard as a bitmap or WMF. I'm out<br>of solutions. Is there corrething also (mars Leap de? I'm stump of solutions. Is there something else/more I can do? I'm stumped. Please no suggestions about buying a useful drawing program because I'm stuck with what I've got. Any other suggestions are more than welcome.

**News Groups** <u>COMP.OS.MS-WINDOWS.PROGRAMMER.WINHELP</u> **User Groups**  $\underline{\textsf{WORD}}$ 

This Author Directory

**Referenced By** tables in help files

## **hyperlinks between hlp Files**

> Anybody know how to make links between two hlp Files?

section of your .hpj file:

JI("your.hlp","context string")

the your.hlp is the .hlp file that contains the help topic you want to jump to, and the context string is just the context string of the jump you're jumping to.

help topic.

this is saying to one help file, "jump to this topic in this particular help file".

 $>$  And: how to integrate one hip file into another ?

files you're using RoboHelp, when you want to use another help project! files so that you don't have to duplicate, click the Setup button, then click Document. From there, browse for the files you want and click Add. If you have to do it manually, in the [MAP] section type something along the lines of this which is the command line for the file you want to include:

C:\WINWORD\HRZN US\SEC WIND.RTF

### **News Groups**

<u>COMP.OS.MS-WINDOWS.PROGRAMMER.WINHELP</u> **User Groups** 

<u>LINKS</u> <u>BITMAPS</u>

**This Author Directory** 

**References**  $\underline{91625590s@sgcl.}$ unisg.ch **Referenced By a path to find the files between higher path to find the files between higher path to find the fi** <u>Can you use a path to find the file? Re: hyperlinks between hlp Files</u> Can you use a path to find the file? Re: hyperlinks between hlp Files hyperlinks between hlp Files

## **Am I blind or crazy?**

In article <2sn40uINN1nmj@rs1.rrz.Uni-Koeln.DE> v9100055@athena.rrz.uni-koeln.de  $\blacksquare$  is the syntax according to configuration  $\blacksquare$  section)  $\blacksquare$  section). The  $\blacksquare$ 

>This is the syntax according to cwh.hlp (for the [config] - section)

> CreateButton("B1", "fussnoten", "JumpID("dipl.hlp", "fussnoten1")")

>and I tried also

- > CreateButton("B1", "fussnoten", "!JumpID("dipl.hlp", "fussnoten1")")
- >What went wrong?????????

Well, I have a line that works in my online help file, but I use single quotes inside the enbedded JumpID...

; I added this to add a button called Glossary to the window

CreateButton("glossary", "&Glossary", "JumpID(`encomp.hlp', `IDH\_Glossary')")

This works for me.

deb (djg@genrad.com)

### **News Groups** <u>COMP.OS.MS-WINDOWS.PROGRAMMER.WINHELP</u>

This Author Directory

**References Ulrich Babiak** 

## **hyperlinks between hlp Files**

ln article <2svnon\$khq@news.acns.nwu.edu>, <chou@n51 > >> Anybody know how to make links between two hlp Files?  $>$ section of  $\mathcal{L}_{\mathcal{A}}$ >Use the Macro Jumpld (abbreviated JI) like so in the [CONFIG] >section of your .hpj file: > >JI("your.hlp","context string")  $>$ help topic. The set of  $\mathcal{L}_1$  $>\epsilon$ >help topic.  $>$ 

In a hotspot, you can also use the syntax:

<funderlined hotspot><fhidden topic id@helpfile>,

that is, after the destination id (context-string) add ` $@'$ and the name of the other help file.

In RTF, it looks like this:

{\ul hotspot text} {\v topic@other.hlp}

 $\mathbf{A}$   $\mathbf{A}$   $\mathbf{$ Miguel Carrasquer<br>Amsterdam  $\begin{array}{c|c}\n\hline\n\text{Amsterdam} & \text{[} & \text{[} \\
\text{mcv@inter.NL.net} & \text{ce .sig n'est pas une .cig}\n\end{array}$ mcv@inter.NL.net

**News Groups** <u>COMP.OS.MS-WINDOWS.PROGRAMMER.WINHELP</u> **User Groups** 

<u>LINKS</u> **MACROS** <u>BITMAPS</u>

**This Author Directory** 

**References** 91625590s@sgcl1.unisg.ch chou@n5145.notis.com

# **HelpAuthor problem**

 $\blacksquare$   $\blacksquare$   $\blacksquare$   $\blacksquare$   $\blacksquare$   $\blacksquare$   $\blacksquare$   $\blacksquare$   $\blacksquare$   $\blacksquare$  It always tells me  $\blacksquare$  is always tells me  $\blacksquare$  in  $\blacksquare$  is always tells me  $\blacksquare$  in  $\blacksquare$  is always tells me  $\blacksquare$  in  $\blacksquare$  is always tells m create .HLP files alright. But I can't open an existing project<br>file (.HPJ) successfully. It always tells me "File not found" (I<br>tried to anon it with double alialy as itle not to be there!) tried to open it with double-click, so it's got to be there!)

to modify something.

|

Anybody is using HelpAuthor and have some idea?

Qing Vincent Yin

 <sup>|</sup> Repeat Qing Vincent Yin  $\begin{array}{ccc} | & \text{Repeat} \\ \text{umyin@mctrf.mb.ca & | & \text{delete}(\text{next\_bug}); \end{array}$  $|$  Until  $0 = 1;$ 

**News Groups** <u>COMP.OS.MS-WINDOWS.PROGRAMMER.WINHELP</u>

### **Cross-platform multimedia** can produce in

Is anyone familiar with a multimedia authoring package tha<br>can (directly or indirectly) produce interactive material<br>suitable hath far Windows and for UNIX? The mandate lim suitable both for Windows and for UNIX? The mandate I'm trying to answer is to produce a tutorial that is to<br>some degree interactive and animated. Sound and embedded video are not major considerations.

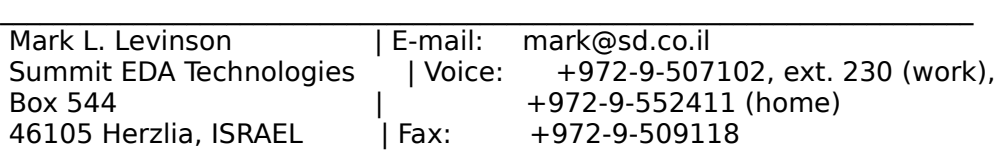

\_\_\_\_\_\_\_\_\_\_\_\_\_\_\_\_\_\_\_\_\_\_\_\_\_\_\_\_\_\_\_\_\_\_\_\_\_\_\_\_\_\_\_\_\_\_\_\_\_\_\_\_\_\_\_\_\_\_\_\_\_\_\_\_\_\_\_\_\_\_\_\_\_

**News Groups** <u>COMP.OS.MS-WINDOWS.PROGRAMMER.WINHELP</u> **User Groups** <u>MULTIMEDIA</u>

**This Author Directory** 

 $\overline{a}$ 

### **What wrong with my VC++ f/NT** hayek adam michael <u1376@sparc10.cs.uiuc.edu> wrote:

In article <u1376.770328844@sparc10.cs.uiuc.edu>, havek adam michael <u1376@sparc10.cs.ujuc.edu> wrote:  $>$ l am using MS VC++ v1.1 32-bit edition and I am trying to write >a help file for an application I wrote. I read all the book and followed >all the steps, but when I actually try to run hc31.exe that comes with  $>$ VC++, I get a message from NT that says that HC31.EXE, and OS/2 program >caused a general protection fault and will be terminated. >In the documentation, it refers to a version  $>$ 3.10.504, but I have version 3.10.445. Could this be my problem? >Anyone know anything about how to get a new version to replace the one >I have. Thanks in advance.  $\overline{\phantom{0}}$ >Adam Hayek

Hello,<br>I don't know about NT and how it handles OS/2 programs. µHC31.EXE is a dual-mode executable DOS-OS/2, and I quess NT tries to run the Os/2 part. You might also try HCP.EXE, which is an extended-DOS (protected mode) executable.

(protected mode) executable.<br>The problem might not be related to this at all. HC doesn't often<br>.coupe a GPF, but live acon it de as an elevate of accesions. cause a GPF, but I've seen it do so on a couple of occasions. One way I can think of to make HC crash is to put an empty fontname in the \fonttable (including a name consisting of only spaces), or forget the trailing;

 $\mathbf{A}$   $\mathbf{A}$   $\mathbf{$ 

mcv@inter.NL.net                  ce .sig n'est pas une .cig       

**News Groups** <u>COMP.OS.MS-WINDOWS.PROGRAMMER.WINHELP</u> User Groups <u>CONVERSION</u>

**This Author Directory** 

**References**  hayek adam michael

# **Erratic behavior of PopUp** HotSpots. Any ideas why?

I'm currently writing a help file using DocToHelp, which work quite well. However, there is an .SHG file referenced in the document to be displayed in the help file.

There must be some witch linked to the file because some of the popup hot spots work as expected, i.e. they display title plus explanatory paragraphs and some others just show the title. I tried moving the source paragraphs around, rewrote them, changed the popup macro to context string driven popup using the hot spot editor, looked into the intermedate RTF-File, but nothing gave me a hint to what is going wrong.

Is this a known bug, or am I doing something wrong? Can someone show me a workaround?

Any help would be greatly appreciated. Bernd

drohde@ciba.com 0r Bernhard.Rohde@chbs.mhs.ciba.com

**News Groups** <u>COMP.OS.MS-WINDOWS.PROGRAMMER.WINHELP</u> **User Groups POPUPS** <u>MACROS</u>

**This Author Directory** 

**Referenced By**  $\blacksquare$ Erratic behavior of PopUp HotSpots. Any ideas why? Erratic behavior of PopUp HotSpots. Any ideas why?
# win /3 doesn't work anymore.

I am wondering why the command win /3 doesn't<br>wok anymore on my PC. On the contrary win /s works do you have any idea on the problem  $\mathcal{D}$ 

Do you have any idea on the problem?

Camille Ben Achour

DEA S.I. Camille Ben Achour DEA S.I. Magistere MIAIF camille@rodin.inria.fr<br>benachou@ecoledoc.ibp.fr    

**News Groups** <u>COMP.OS.MS-WINDOWS.PROGRAMMER.WINHELP</u>

**This Author Directory** 

**Referenced By** win /3 doesn't work anymore.

## **ROBOHELP 2.5**

Has anyone got any information on ROBOHELP 2.5.

I've got ROBOHELP V2.01 and am wondering whether it is worth upgrading or not?

Thanks for any information.

---Jim

**News Groups** <u>COMP.OS.MS-WINDOWS.PROGRAMMER.WINHELP</u>

**This Author Directory** 

**Referenced By** 

### **Erratic behavior of PopUp HotSpots. Any ideas why?**

 $>$  There must be some witch linked to the file because some of  $\,$  $\geq$ explanatory paragraphs and some others just show the title.

to don't know that much about doc2help but if you use a word processo to write the help topics, there might be a 'keep with next paragraph'<br>formatting being used (at least if you use word 2 or 6), if you use a formatting being used (at least if you use word 2 or 6). if you use a<br>style that indicates that titles (in word 2 or 6, it is Heading 1)<br>have a llease with next to spate the new carelling region in help topics, then remove that format from the style.

**News Groups** <u>COMP.OS.MS-WINDOWS.PROGRAMMER.WINHELP</u> **User Groups**  $\underline{\text{WORD}}$ 

**This Author Directory** 

**References    Bernd Rohde** 

## $\bm{\mathsf{ROBOHELP} \; \mathsf{2.5}}$

> Has anyone got any information on ROBOHELP 2.5.<br>> Ilius ast POBOUELD V2.01 and am wondering whether it is > I've got ROBOHELP V2.01 and am wondering whether it is<br>>worth upgrading  $>$  or not?

i am using robohelp 2.61 which is an upgrade to 2.5 (they sent it to me becaues i was complaining about some bugs in 2.5). according to gen (the creater of robohelp) whom i have emailed a few times, word 6 gen (the creater of robohelp) whom i have emailed a few times, word 6<br>has all sorts of bugs and these bugs conflict with robohelp. so<br>annoreatly you san ungrade to 2.5 or 2.61 (i really dan't know what apparently you can upgrade to 2.5 or 2.61 (i really don't know what happened to 2.6) without any problems as long as you have word 2. if you use word 6, then you have to do a lot of workarounds (no more auto bulletting/numbering, all sorts of problems with the global search/replace, etc)

**News Groups** <u>COMP.OS.MS-WINDOWS.PROGRAMMER.WINHELP</u> **User Groups**  $\underline{\text{WORD}}$ 

**This Author Directory** 

**References**  lim Fallon

### **Erratic behavior of PopUp HotSpots. Any ideas why?** Bernd Robert Lin

In article <1994Jun7.090944.8850@ciba-geigy.ch>,<br>Bernd Rohde <drohde@ciba-geigy.ch> wrote:<br>. However, the document is an integration of the document of the document to be do

>I'm currently writing a help file using DocToHelp, which work quite >well. However, there is an .SHG file referenced in the document to be  $>$ displayed in the help file.

 $>$ hot spots work as expected, i.e. they display title plus explanatory display title plus explanatory  $\mathcal{L}$ >There must be some witch linked to the file because some of the popup >hot spots work as expected, i.e. they display title plus explanatory >paragraphs and some others just show the title.

This is a problem with pop-up hotspots linked to topics that contain a non-scrolling zone.

I came across it when developing my WordPerfect to Help conversion tool "Help Perfect". What I did to solve it was to (automatically) create a context-string footnote (#\footnote) right AFTER the non-scrolling zone, having the same name as the main topic context. string, with POP\_ prepended. For all pop-up hotspots, I generate this POP XXXX jump, instead of XXXX.

You can do the same thing by hand. Create a unique \footnote right after the non-scrolling-zone text (formatted as "keep with next"). Do \*not\* put a \page before or after it! Then in your SHG, supply the name of this context-string instead of the main context-string<br>(the one attached to the topic title, before the non-scrolling zone).

Hope this helps,

 $\mathbf{A}$   $\mathbf{A}$   $\mathbf{$ mcy@inter.NL.net

Miguel Carrasquer<br>Amsterdam  $\begin{array}{ccc}\n\overline{[} & \overline{[} & \overline{[} \\
\overline{[} & \overline{[} & \overline{[} \\
\overline{[} & \overline{[} & \overline{[} \\
\overline{[} & \overline{[} & \overline{[} \\
\overline{[} & \overline{[} & \overline{[} & \overline{[} \\
\overline{[} & \overline{[} & \overline{[} & \overline{[} \\
\overline{[} & \overline{[} & \overline{[} & \overline{[} \\
\overline{[} & \overline{[} & \over$ 

**News Groups** <u>COMP.OS.MS-WINDOWS.PROGRAMMER.WINHELP</u> **User Groups** <u>POPUPS</u>

This Author Directory

**References Bernd Rohde** 

### **Q: Using Integra VBX with BC 4.0?**   $\boldsymbol{4.0?}$

l'm getting a lot ( fix this problem.

ucsd

**News Groups** <u>COMP.OS.MS-WINDOWS.PROGRAMMER.WINHELP</u> **User Groups** <u>DLL</u> and author Directory

**This Author Directory** 

**Referenced By**<br>Q: Using Integra VBX with BC 4.0?

### **Borland or Microsoft...need help**

I'm trying to decide if I should get Borland Visual C/C++ for 79.95 or Microsoft Visual Basic 2.0 for 79.95. Could someone with experience tell    l'm trying to decide if I should get Borland Visual C/C++ for 79.95 or<br>Microsoft Visual Basic 2.0 for 79.95. Could someone with experience tell<br>monekiable was Labould ast? I'm ealy in high school on Laboult wrong wrote my hard earned money on the wrong one :) THanks!

mk

**News Groups** <u>COMP.OS.MS-WINDOWS.PROGRAMMER.WINHELP</u> User Groups <u>VISUAL</u> Parties and Directory of the Second Second Second Second Second Second Second Second Second Second Second Second Second Second Second Second Second Second Second Second Second Second Second Second Second Second Se

**This Author Directory** 

**Referenced By**  Borland or Microsoft...need helpBorland or Microsoft...need help Borland or Microsoft...need help

# **Printing entire .hlp files**

 $\ast$ 

does any body known if there says a tool (preferred by positive particle preferred by particle particle particle

does anyb entire .hlp files, or certain chapters ?

Martin

 \* Martin Sckopke (ecco@ixp2.rz.uni-mannheim.de)                                                      \* \* ----------------------------------------------------------------------- \*    

**News Groups** <u>COMP.OS.MS-WINDOWS.PROGRAMMER.WINHELP</u>

**This Author Directory** 

**Referenced By**  Referenced By Printing entire .hlp files<br>Printing entire .hlp files Printing entire .hlp files

### **Way and winhelp**

Is there a way to embed a wav sound file into .hlp file?

2)<br>I am using the sndPlaySound function to play a sound in my help file and when<br>i load it from auteide my program (ilm writeing in VB) the equal in OK, but i load it from outside my program (i'm writeing in VB) the sound is OK, but sound i hear a ding. what should i do?

Thanx

**News Groups** <u>COMP.OS.MS-WINDOWS.PROGRAMMER.WINHELP</u> **User Groups** <u>MULTIMEDIA</u>

### **"Console"-type window for Windows App?**<br>We are developing (actually, we have inherited someone else's . code) a Windows application that basically handles recording and

. We are developing (actually, we have inherited someone else's<br>code) a Windows application that basically handles recording and . playback of events such as mouse clicks, button/menu selection, and . playback of events such as mouse clicks, button/menu selection, and<br>. so forth. We're using Visual C++ and the debugger often gets lost --<br>. se weld like to revert to the old tried and true method of printf() . so, we'd like to revert to the old tried-and-true method of printf()<br>. style debugging messages. - The original author claimed that there<br>. really jan't any way to redirect standard authut to another window. . really isn't any way to redirect standard output to another window --<br>his method of debugging was to call MessageBox() for each print. . his method of debugging was to call MessageBox() for each print<br>. message he wanted displayed. This seemed slow and clumsy to us.<br>Jank that e aritmle way to are a display ark window for redirection. . Isn't there a simple way to open a display-only window for redirection . of printf()? Note that we are Unix programmers, so it might be . helpful to keep replies short and stupid :-) Thanks for any help ...

Brian Russ

The TRACE functions provided by Visual  $C++$  will work if you build a DEBUG version of your app. You can then fire up the DebugWin app<br>(provided with VC), turn on tracing with the "MFC Trace Options" app (select the first option), and see your TRACE statements appear.

TRACE works pretty much like printf. The beauty of it is that the statements compile out automatically when you build a release version.

Kaleida Labs

**News Groups** <u>COMP.OS.MS-WINDOWS.PROGRAMMER.WINHELP</u> **User Groups** <u>VISUAL</u>

### **Borland or Microsoft...need help**  $\rightarrow$   $\rightarrow$   $\rightarrow$

In article <2t3nqp\$k55@clarknet.clark.net>, times9@clark.net (Guess) writes:<br>|> Hello,

 $|>$ <br>|> I'm trying to decide if I should get Borland Visual C/C++ for 79.95 or  $>$ 

|> I'm trying to decide if I should get Borland Visual C/C++ for 79.95 or<br>|> Microsoft Visual Basic 2.0 for 79.95. Could someone with experience tell<br>|- me which and labould ast? I'm anks in high school on I dan't wanne we

|> me which one I should get? I'm only in high school so I don't wanna waste

 $|>$  my hard earned money on the wrong one :) THanks!

|><br>|> mk

This group is concerned with the Windows Help engine, WINHELP.

offer you my opinion. Go with Visual Basic. It is heavily supported and easier  $\,$ This group is concerned with the Windows Help engine, WINHELP. However, I will appearance of going down the tubes.

where  $\mathcal{L}_{\mathcal{A}}$ wfb24@cas.org

**News Groups** 

<u>COMP.OS.MS-WINDOWS.PROGRAMMER.WINHELP</u> **User Groups** <u>VISUAL</u>

This Author Directory

**References**  Borland or Microsoft...need help**Referenced By** Borland or Microsoft...need help

# **Printing entire .hlp files**

> to print entire . hip files, or certain chapters ?

there is something that the Electronic Journal of Visual Basic<br>May/June 1993 Issue 3 offers, itle some Il avery to ble (i muself dan't May/June 1993 Issue 3 offers. it's a small executable (i myself don't<br>have it, but someone where i used to work showed it to me and i<br>remaker playing with it fans while), there's a lang magne line you remeber playing with it for a while). there's a long macro line yo<br>have to enter (and if you do chapters and not the whole .hlp sys<br>usu have to ineert it at avery halp tanie) and itle really a kluge  $\mathsf{thing:}\ \mathsf{[}\ \mathsf{[}\ \mathsf$ 

you copy all of your help system, remove the footnotes and hidden text and make it a different help topic. the executable and macro line lets you jump to the help topic, copy it to the clipboard, jump back to the original topic you were at, and then prints out the clipboard.

the problems are that it increases the size of your help system (depending on how much you want to be printed out) and you have to eneter rudimentary formatting codes so the stuyff copied to the clipboard prints out nicely.

if there is a different way, please let m way i just described is far too clumsy.

**News Groups** <u>COMP.OS.MS-WINDOWS.PROGRAMMER.WINHELP</u> **User Groups** <u>VISUAL</u> **MACROS** <u>LINKS</u>

**References    Martin Sckopke** 

## **tables in help files**

hooper@wolf.cs.washington.edu (Shannon Hooper) wrote:

 $>$ table

Shannon.

The method you tried should work for small tables. You save the table from PaintBrush by selecting the table with the rectangular cutting tool, and then choose Edit, Copy To and save it to a file. Reference this file in the .RTF file.

A better way, especially for larger tables, is to bring your table into Excel (if you have it, then apply all the borders and fill you want. Turn off your gridlines and Row and Column Heads. Holding down the Shift key choose Edit. Copy Picture. select Picture and As Shown on Screen. Paste this into your .DOC file (if you are using Doc-To-Help and Word to author your help file). It will be treated as a .WMF file and will give superior results than the .BMP version if scaled (also it will be a lot smaller). If you want to maintain the table in Excel, just Past Special it back in to the Word document with Links turned on. This way it will be updated in your Word document if you edit it in Excel.

Paul Neshamkin WexTech Systems Technical Support

**News Groups** <u>COMP.OS.MS-WINDOWS.PROGRAMMER.WINHELP</u> **User Groups WORD** <u>LINKS</u>

# **tables in help files**

Herodical Section of the COVING and the UNITED STATES.<br>I stopped trying and wasting and wasting the stopped trying and waster and waster and waster of instead of ins<br>I stopped trying tables as the instead of instead of ins so let me tell you how I just include complex tables by USING one. I stopped trying and wasting time: instead of inserting tables as so let me tell you how I just include complex tables by USING one. text I just create the tables with my textprocessor and then, when they are displayed the way I want them, I use a screen grabber program to freeze the screen as a (16-color-)bmp-graphic. This bmp can be pasted directly into shed or - if you want to edit - into any drawing program.

I use Corels Capture utility, but there are dozens of similar programs on the net.<br>If you set the background to the same color as the rest of the hlp-file,

there is no difference to be noticed.

Uli v9100055@athena.rrz.uni-koeln.de

**News Groups** <u>COMP.OS.MS-WINDOWS.PROGRAMMER.WINHELP</u> **User Groups** <u>GRAPHICS</u>

**This Author Directory** 

**References    Shannon Hooper** 

## **Printing entire .hlp files**

ec  $>$  Hi all, there say to provide a tool (preferred by positive particle preferred by particle particle particle

 $>$ entire .hlp files, or certain chapters  $\mathcal{L}$ >does anybody known if there s a tool (preferrably pd or shareware) to print >entire .hlp files, or certain chapters?<br>> Martin

- $\geq$
- 

See Ron Burk's article in the March, 1993 issue of Windows/DOS Developer's Journal: "Automatic Help Topic Printing". This allows you to add a button Journal: "Automatic Help Topic Printing". This allows you to add a button to a help file for printing. This won't work with an existing help file, but it's possible to do with some minor modifications, I'm sure.

Pete

one of the least interesting." -- Dave Barry one of the least interesting." -- Dave Barry

**News Groups** <u>COMP.OS.MS-WINDOWS.PROGRAMMER.WINHELP</u>

**This Author Directory** 

**References**  <u>Martin Sckopke</u> Referenced By Printing entire .hlp filesPrinting entire .hlp files Printing entire .hlp files

### **CAN ANY ANY HAG ANYONE GIVE MANUFACTURE GIVE THE MICROSOFT WINDOWS HELP AND ANGLE THE MICROSOFT WIN**

Can anyone give me an e-mail address to retrieve the Microsoft Windows Help Authoring Guide?

TIA

Dave Reichelt reichelt@acec.com

#### **News Groups**

<u>COMP.OS.MS-WINDOWS.PROGRAMMER.WINHELP</u>

### **MWHAG**  $\mathcal{L}$  and  $\mathcal{L}$  and  $\mathcal{L}$  and  $\mathcal{L}$

In a previous message, David Reichelt said:<br>> Can anyone give me an e-mail address to retrieve the Microsoft Windows Help

> Authoring Guide?<br>Sorry I can't help -- but I have been looking for the same thing... Could you forward any direct replies or post a summary to the Sorry I can't help -- but I group? Thanks a bunch!

Geof.

**News Groups** 

<u>COMP.OS.MS-WINDOWS.PROGRAMMER.WINHELP</u>

This Author Directory

**Referenced By**<br>MWHAG

### **MWHAG**

I got a copy of WHATHLP.ZIP from /developer/MSDN/NEWUP/WHATHLP.ZIP

Dennis Carothers dennisc@world.std.com

On Wed, 8 Jun 1994, Geoffrey William Peters wrote:

- > In a previous message, David Reichelt said:
- > > Can anyone give me an e-mail address to retrieve the Microsoft Windows Help<br>> > Authoring Guide?
- 
- 
- > > Authoring Guide?<br>><br>> Sorry I can't help -- but I have been looking for the same thing...  $>$  Could you forward any direct replies or post any direct replies or post a summary to the summary to the summary to the summary to the summary to the summary to the summary to the summary to the summary to the summary
- > Could you forward any direct replies or post a summary to the
- > group? Thanks a bunch!
- 
- ><br>> Geof.
- $\qquad \qquad$

**News Groups** <u>COMP.OS.MS-WINDOWS.PROGRAMMER.WINHELP</u>

### **Printing entire .hlp files**

ecco@ipx2.rz.uni-mannheim.de (Martin Sckopke) writes:

>does anybody known if there's a tool (preferrably pd or shareware) to print > entire .hlp files, or certain chapters?

There are two ways:

1- get smtdoc12.zip, this copies the entire help file to a text file or<br>to the printer. It does this by copying every page (topic) to the clipboard.

2- get HLPDC122.ZIP which converts the help file to a Winword file.

Both can be found at ftp.cica.indiana.edu or one of its mirrors, both are shareware programs (hlpdc might even be freeware, I'm not sure)

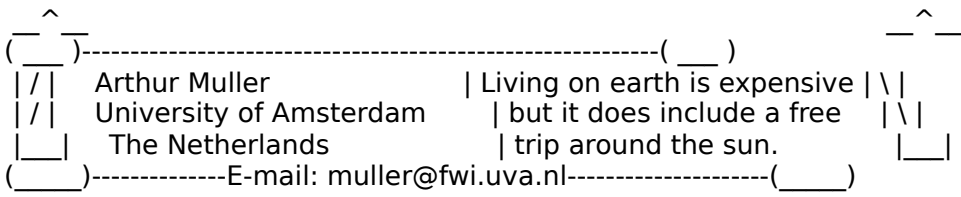

**News Groups** <u>COMP.OS.MS-WINDOWS.PROGRAMMER.WINHELP</u>

**This Author Directory** 

**References    Martin Sckopke** 

# **Printing entire .hlp files**

#### $>$  does any body known if there share  $\sim$  a tool (preferred by  $\sim$  shareware) to share ware  $\sim$

>print entire .hlp files, or certain chapters ?

i posted an article earlier about printing. hlp files from within the i posted an article earlier about printing .hlp files from within the<br>winhelp engine. however, as i read some follow-ups to the original<br>nesting i mightly explorated it is in a group it if you interest to posting, i might've misunderstood your request; if you just want to print out an entire .hlp file for yourself or include it in a help file as a large topic, get hlp2doc which is freeware from

ftp.Irz-muenchen.de from pub/comp/platforms/pc/windows

this converts an entire .hlp file to a .doc file--the only drawback this converts an entire .hlp file to a .doc file--the only drawback<br>is that it doesn't translate any referenced graphics and it sometime:<br>likes to make a lot of tout that wersalt betanets green and likes to make a lot of text that weren't hotspots green and underlined. but it converts a .5MB .hlp file in about 25-30 seconds and makes it handy for me to edit my entire help project.

**News Groups** <u>COMP.OS.MS-WINDOWS.PROGRAMMER.WINHELP</u>

This Author Directory

**References** <u>Peter J. Davis</u> Referenced By <u>Printing entire .hlp files</u><br>Printing entire .hlp files

#### **None** this list is a someone that I have to some this list in  $\mathcal{N}$  and  $\mathcal{N}$  have the some to  $\mathcal{N}$ digest form.

digest form. I have not been able to figure it out.

#### **News Groups**

<u>COMP.OS.MS-WINDOWS.PROGRAMMER.WINHELP</u>

### **MWHAG CAN ANYONE GIVE MWHAG**

> Can anyone give me an e-mail address to retrieve the Microsoft Windows Help

 $>$  Authoring Guide?

Try OAK.OAKLAND.EDU in /pub/msdos/windows3.

Enjoy

Processes & Gamble Communication and Information Center Communication Center Communication Center Communication Center Communication Center Communication Center Communication Center Communication Center Communication Cente Microsoft Channels Oh 45056, Oxford OH 45056, Oxford OH 45056, Oxford OH 45056, O ہ Procter & Gamble Communication 513-529-2811 vevans@sba-laws.sba.muohio.edu

**News Groups** <u>COMP.OS.MS-WINDOWS.PROGRAMMER.WINHELP</u>

# **Borland or Microsoft...need help**

In article <2t3nqp\$k55@clarknet.clark.net>, times9@clark.net (Guess) writes:<br>>Hello. >I'm trying to decide if I should get Borland Visual C/C++ for 79.95 or  $>$ Microsoft Visual Basic 2.0 for 79.95. Could someone with experience tells  $\sim$ >I'm trying to decide if I should get Borland Visual C/C++ for 79.95 or<br>>Microsoft Visual Basic 2.0 for 79.95. Could someone with experience tell<br>> me which and Jabauld not? I'm anks in high school on I dark wanne weets >me which one I should get? I'm only in high school so I don't wanna waste >my hard earned money on the wrong one :) THanks!  $\geq$  $\mathsf{B}$   $>$   $\mathsf{m}\mathsf{k}$ 

Borland are doing special offers for students. You can get  $BC++4.0$  for 32.50 Uk pounds. You might want to investigate this avenue

as well.<br>You don't get printed manuals, but the online manuals are very good indeed.

Rgds<br>Steve             Steve Sherwood sts@mfltd.co.uk, !uunet!mfocus!sts   

Steve Sherwood sts@mfltd.co.uk, !uunet!mfocus!sts

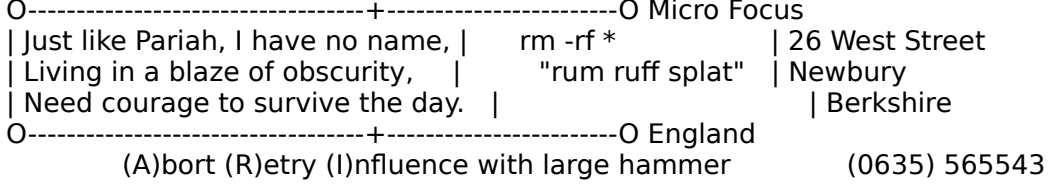

**News Groups** <u>COMP.OS.MS-WINDOWS.PROGRAMMER.WINHELP</u> **User Groups** <u>VISUAL</u>

This Author Directory

**References** Guess

## **Borland or Microsoft...need help**

In article <1994Jun8.123441.4585@chemabs.uucp>, wfb24@cas.org (Bill Bartelt) writes: >In article <2t3nqp\$k55@clarknet.clark.net>, times9@clark.net (Guess) writes:<br>>> Hello, >|> I'm trying to decide if I should get Borland Visual C/C++ for 79.95 or  $>$ |> $\geq$ >|> I'm trying to decide if I should get Borland Visual C/C++ for 79.95 or<br>>|> Microsoft Visual Basic 2.0 for 79.95. Could someone with experience tell<br>> In the writish and Johanla set? The early in high school on I don't >|> me which one I should get? I'm only in high school so I don't wanna waste  $>$ |> my hard earned money on the wrong one :) THanks!  $>$ |>  $>$ |> mk >This group is concerned with the Windows Help engine, WINHELP.    However, I will  $>$ offer you my opinion. $\Box$   $\Box$   $\Box$   $\Box$   $\Box$ >This group is concerned with the Windows Help engine, WINHELP. However, I will > offer you my opinion. Go with Visual Basic. It is heavily supported and easier<br>> to learn. Once you get the extra money, upgrade to 3.0. Borland has the >appearance of going down the tubes. What gives you that idea? Steve Steve Sherwood state Sherwood state Sherwood state Sherwood state Sherwood state Sherwood state Sherwood state Steve Sherwood sts@mfltd.co.uk, !uunet!mfocus!sts | Living in a blaze of obscurity,      |            "rum ruff splat"    | Newbury | Just like Pariah, I have no name, | arm -rf \* | 26 West Street | 126 West Street<br>| Living in a blaze of obscurity. | arm in the splat" | Newbury  $\int$  Living in a blaze of obscurity,  $\int$  "rum ruff splat" | Newbury | Need courage to survive the day.  $\; \; | \; \; \; | \; \; \; | \; \; \; |$  Berkshire

(A)bort (R)etry (I)nfluence with large hammer  $(0635) 565543$ 

**News Groups** <u>COMP.OS.MS-WINDOWS.PROGRAMMER.WINHELP</u> User Groups <u>VISUAL</u>

**This Author Directory** 

References Guess **Bill Bartelt** 

### **Doc-To-Help and other help programs**  In article <2sgv67\$oqu@access3.digex.net>, riker@access.digex.net writes:

In article <2sgv67\$oqu@access3.digex.net>, riker@access.digex.net writes:  $|$  Greetings. I have created on-line help in UNIX environments using |> FrameMaker and FrameVlewer. Now a client is asking me to create on-line  $|$  > help in an MS Windows environment. The goal is to take MS Word  $\ge$  documentation and turn it quickly into on-line materials. The client has |> a package called Doc-To-Help which they know almost nothing about, but  $|>$  they want me to use.  $|>$  on-line help packages for  $M$  Windows help  $\mathcal{M}$  $\geq$  on-line help packages for MS Windows help?

There is a large scale of shareware and freeware packages avaiable.

For Example:

CreateHelp (2.01)<br>extension to WinWord (2.0?) contact: Nic Barnes @ CompuServe 100111,3452

HDK (Help Development Kit) - Sound & VIsion Edition<br>contact: ISoft D&M, P.O.Box 5517, Coralville, IA 52241, U.S.A Ron Loewy CIS: 100274,162

Help Edit  $(1.8)$ contact: James Herron, 29 Duncryne Place, Bishopbriggs, Glasgow G64 2DP, Scotland, UK E-Mail: herron@comms.eee.strathclyde.ac.uk

some Microsoft packages (WinWord extensions)

RoboHelp (2.61?) Blue Sky Software (no address, sorry)

Doc-To-Help (1.5 extension to WinWord 2.0 contact: Wextech Systems Inc., 310 Madison Avenue, Suite 905, New York, NY 10017 tel: (212)949-9595

 $\geq$  All comments and suggestions are greatly appreciated.

We use Doc-To-Help! It's main pro is that you write only one doc-file. This file<br>is the basis for your written manual and also for your online-help-file. There is a support for long documents and converting existing documents avaiable.

Our main problem with Doc-To-Help is the non-support of Wextech. There seems to be no local support avaiable (here in Germany). Calling the hotline number in NY we left some messages on there recorder but never got an answer. Also to our faxes we got no answer. The only help was the german reseller.

The hlp-file is about 500kB long, compiled from about 15 doc-files.

If you have some special questions (features, error etc.) I'll ask our "documentator". He really loves Doc-To-Help. ;-)

interested just email me (heiko@mai.de).

- - - - - - - - - - - - - - - - - - - - - - - - - - - - - - - - - - - -   

Heiko Heiko Schulz and Schulz and Schulz and Schulz and Schulz and Schulz and Schulz and Schulz and Schulz and Schulz mai deutschland deutschland GmbHhand GmbHhand GmbHhand GmbHand GmbHand GmbHand G MAI Deutschland GmbH Heiko Schulz +49-(221)-9564<br>d<br>heiko@mai.de heiko@mai.de<br>heiko@maicgn.uucp D-50829 Koeln ...!unido!maicgn!heiko Mathias-E Germany - - - - - - - - - - - - - - - - - - - - - - - - - - - - - - - - - - - -         

**News Groups** <u>COMP.OS.MS-WINDOWS.PROGRAMMER.WINHELP</u> **User Groups WORD** <u>MULTIMEDIA</u>

This Author Directory

**References**<br>riker@access.digex.net

### **Windows & Modem**

program to run it outside windows, which works fine. However, I cant't seem  $\blacksquare$  am currently trying to install a modem into my computer. I have a comms modem.

I have played about with setup etc.<br>This problem is on a dell 486 computer, running windows 3.1, with dos 5.0 and 12mb of mem. I have installed the modem to com port 4.

Any help gladly recieved

Thanks

Please e-mail all responses to higher e-mail all responses to higher e-mail all responses to higher e-mail all

Please e-mail all responses to hihec@westminster.ac.uk

Stephen Bennett

**News Groups** <u>COMP.OS.MS-WINDOWS.PROGRAMMER.WINHELP</u>

**This Author Directory** 

**Referenced By**<br>Windows & Modem

### **Commercial software list** *request*

A plea, folks, because my computer was stolen and I lost various useful  $\mathsf{things} \ldots$ 

Could some kind person please remind me how to get (or send me)...

- \* the comparitive review of commercial software<br>\* the Larsen consulting list of software
- 
- <sup>\*</sup> the address of the UK RoboHelp distributors

I'm sorry to cause this sort of clutter, but I've been asked to specify some software to buy by tomorrow, so don't have much time...

Many thnks,

Staff Tutor in Technology, The Open University

**News Groups** <u>COMP.OS.MS-WINDOWS.PROGRAMMER.WINHELP</u>

# $\mathbf{W} \mathbf{P} \rightarrow \mathbf{H} \mathbf{L} \mathbf{P}$

I have 250 WP documents to convert to a help file. The problem I'm I have 250 WP documents to convert to a help file. The problem I'm<br>having is that the documents have graphics and columns in each docum<br>Converting to PTE strips these from the document. With ForeIJala live Converting to RTF strips these from the document. With ForeHelp I've been able to cut and paste everything. However, this is tedious and takes about 20 minutes per document.

Is there anything which would speed up this process?

What if the documents were in Microsoft Word? Would that make a difference.<br>I've read some articles on Doc-To-Help. Of all the Help creator programs

this looks like it might do it. Any comments from those of you that have it?

Is there anothere program which I should look at?

**News Groups** <u>COMP.OS.MS-WINDOWS.PROGRAMMER.WINHELP</u>

#### win /3 doesn't work anymore. camille wooding work wr

camille@madonna.inria.fr "Camille Benachour" writes:<br>> 1 am wondering why the command win /3 doesn't

I am wondering why the command win /3 doesn't >wok anymore on my PC. On the contrary win /s works >very well...  $\geq$ 

> Do you have any idea on the problem?

What does this have to do with writing Windows Help  $\sim$  Chris Marriott, Warriott, Warriott, Warrington, UKa

| Internet: chris@chrism.demon.co.uk    | astronomy program for Windows.      |

| Chris Marriott, Warrington, UK | Author of SkyMap v2 shareware | Internet: chris@chrism.demon.co.uk | astronomy program for Windows.  $\overline{1}$ CompuServe: 100113,1140 | Mail me for details!  $\mathbf{I}$ Author member of Association of Shareware Professionals (ASP)<br>Windows,  $C/C++$  consultancy undertaken, anywhere in the world.  $\mathbf{I}$  $\perp$    

**News Groups** 

<u>COMP.OS.MS-WINDOWS.PROGRAMMER.WINHELP</u>

This Author Directory

**References** Camille Benachour

### **Capture a sequence of screens?**

Regarding screen capture utilities, I use one called Collage Complete. plans they have for supporting NT but you can call them to find out.

Collage is made and sold by Inner Media, 60 Plain Road, Hollis NH 03049. Their phone number is  $(603)$  465-7195. I'm happy with the program.

Michael Cooperman

          24 Prime Park Way                                http://www.mathworks.com The MathWorks, Inc.  $\blacksquare$  info@mathworks.com 24 Prime Park Way  $\hbox{http://www.mathworks.com}$  $== ==$  Tel: (508) 653-1396 ext 348 === Fax: (508) 653-6971 ==========

#### **News Groups**

<u>COMP.OS.MS-WINDOWS.PROGRAMMER.WINHELP</u>

This Author Directory

References George Hasty

### **Q: Using Integra VBX with BC 4.0?**  In article <jae.28.001119DD@ucsd.edu>, jae@ucsd.edu writes:

In article <jae.28.001119DD@ucsd.edu>, jae@ucsd.edu writes:<br>
→ I'm active a lot of GPF and also PLL errors in Bessures Wark Fhan L was

- > I'm getting a lot of GPF and also DLL errors in Resource WorkSI
- > wondering if anyone else was getting these errors and what I could do to
- > fix this problem.
- $\geq$
- 
- $>$  jae
- $>$  ucsd

Wow! This question is pretty far off topic.

**News Groups** <u>COMP.OS.MS-WINDOWS.PROGRAMMER.WINHELP</u> **User Groups** <u>DLL</u> and author Directory

**This Author Directory** 

**References** jae@ucsd.edu

### **Visual C++ and Visual Basic, Example 15 which one is better?**  $p_{\text{r}}$  think the state is the group in the group  $\mathbf{r}$

probably think that the "winhelp" in the group name means that th Chris, it has just occurred to me that these misdirected innocents Ed Guy.

#### **News Groups**

<u>COMP.OS.MS-WINDOWS.PROGRAMMER.WINHELP</u>

This Author Directory

#### **Referenced By**  Referenced By and Visual Basic, which one is better  $\mathcal{C}^{\text{max}}$

 Visual C++ and Visual Basic, which one is better?Visual C++ and Visual Basic, which one is better? Visual C++ and Visual Basic, which one is better?

### **: Help hierarchies** incip inclui cinco

: Clicking on one of them expands a list of jumps as sub-items in an indented<br>: list beneath them. I guess you could just do it as a jump to a different<br>, taris in which the averaging is research. However, in most help fil

: topic, in which the expansion is present. However, in most help files I've<br>: seen, each jump in such a page is independently expandable. This would ver<br>. suidky add up to a large number of combinations, so Lavanast itle

: this way.

After seeing Microsoft's Technet CD, I wondered how they that trick. Since After seeing Microsoft's Technet CD, I wondered how they that trick. Since<br>I've started reading this newsgroup, I would guess that maybe Viewer lets you do stuff like this.

I have done exactly what you are describing though. In help file I did for our department, I had three topics on the contents page that looked like this:

Hardware<br>Software Miscellaneous

Then if they clicked on HARDWARE, then they would get this:

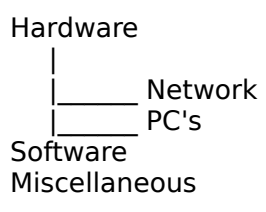

You get the idea.

Yes, they were all seperate topics (they were also all seperate hypergraphics). I don't know any easy way.

Please let me know if you find a trick.

================= Peter Lakanen                | I AM CLUB DJ.    I AM A RE-MIXER.    I USE A NeXT. lakanen@cmr.fsu.edu    | ARE THERE ANY OTHER DJ's OR MUSIC INDUSTRY PEOPLE    (904) 877-0305              | OUT HERE?    PLEASE CONTACT ME. THANX.------------ lakanen@cmr.fsu.edu | ARE THERE ANY OTHER DJ's OR MUSIC INDUSTRY PEOPLE ================= =================

**News Groups** <u>COMP.OS.MS-WINDOWS.PROGRAMMER.WINHELP</u> **User Groups LINKS** <u>MM\_VIEWER</u>

**References** References<br><u>James A. O'Brien</u><br>Referenced By <u>James A. O'Brien</u>

### **Running out of memory in Dos box using hc31.exe** > I got HC505.EXE from ftp.microsoft.com:/SoftLib/MSLFILES. It seems to

robijn@Strw.LeidenUniv.NL "Frank Robijn" writes:

> 1 got HC505.EXE from ftp.microsoft.com:/SoftLib/MSLFILES. It seems to

> be a very inefficient program. Just to compile a help file with some<br>> 20 entries and two larger bitmaps (50K) with compression takes several

 $>$  minutes on a 486/66. That is rediculous.

It is just unbelievably slow. I have a help file with 40 .shg files<br>and about 300 topics (mostly small popups on the images) and it takes<br>suss 15 minutes to build an a 496/66 with 16M . That's langer than it takes VC++ to build the 30000-line 60-file project that the help file over 15 minutes to build on a 486/66 with 16M. That's longer than it describes! Interestingly, compiling the help file under the NT 3.5 (Daytona) beta on the same machine takes only 9 minutes. A full  $VC++$ build is about 25% faster as well.

 $-M -$ 

msmith@discreet.demon.co.uk

**News Groups** <u>COMP.OS.MS-WINDOWS.PROGRAMMER.WINHELP</u> **User Groups** <u>POPUPS</u>

**This Author Directory** 

References Con Zymaris Frank Robijn
### **Visual Basic: Question**

In article <1994Jul7.153222.1@jaguar.uofs.edu> jss6@jaguar.uofs.edu writes:

 $\overline{\phantom{0}}$ 

 $>$  Hi, I hope this is the right group to be posting this in...

No, it isn't. This is a newsgroup for discussing "WinHelp" - the Windows<br>on-line "Help" engine. It is NOT a group for requesting help with Windows programming.

Chris

 $>$ and I have run into a small problem that I can seem to avoid. In the into avoid  $\alpha$ >          When I use a text box I find that it's borders are black and >unchangable.    This is a problem when I Place them next to a border of When I use a text box I find that it's borders are black and >unchangable. This is a problem when I Place them next to a border of >another box (the textbox border overlays the border of the other borders). I was wondering if anyone out there knows how I can eithor adjust the >borders of the text boxex to be transparent or specificaly colored, or know >where I could find such boxes to instal into visual basic.  $>$ it would be greatly appreciated. $>$   $\frac{1}{2}$ > Any help you could give me as to this problem, or as to where to ask >it would be greatly appreciated. You can eithor repost here, or mail me >at jss6@jaguar.uofs.edu. >                      >                                                                                                    --Jason S. >  $\,$ --Jason S.  $\geq$  $\sim$  Chris Marriott, Warrington, Warrington, UKa | Internet: chris@chrism.demon.co.uk    | astronomy program for Windows.      | | Chris Marriott, Warrington, UK  $\qquad \qquad \mid$  Author of SkyMap v2 shareware  $\qquad \mid$ |            Author member of Association of Shareware Professionals (ASP)          | | CompuServe: 100113,1140 Author member of Association of Shareware Professionals (ASP)<br>Windows, C/C++ consultancy undertaken, anywhere in the world. L 

**News Groups** <u>COMP.OS.MS-WINDOWS.PROGRAMMER.WINHELP</u> User Groups <u>VISUAL</u> Parties and Directory of the Second Second Second Second Second Second Second Second Second Second Second Second Second Second Second Second Second Second Second Second Second Second Second Second Second Second Se

This Author Directory

**References**<br>jss6@jaguar.uofs.edu

### **Need Shareware/Freware Text > Winhelp Program** help me can me controlled the set of any of any of any of any of any of any of any of any of any of any of any

I would like to know if there is a shareware (or ?) program that will help me create helpfiles. Anyone know of any?

Gary

**News Groups** <u>COMP.OS.MS-WINDOWS.PROGRAMMER.WINHELP</u>

This Author Directory

#### **Referenced By**

<u>Need Shareware/Freware Text > Winhelp Program</u> <u>Need Shareware/Freware Text > Winhelp Program</u> Need Shareware/Freware Text > Winhelp Program Need Shareware/Freware Text > Winhelp Program

### **Full-text search**

I've seen lots of discussion about full-text search, but nothing that tells me where I can find FTUI.DLL and FTENG.DLL (the 16-bit versions).

RegisterRoutine calls the same as for FTUI32 and FTENG32?

Thanks for any help,

sascrh@unx.sas.com                                              919/677-8000 x5776 "I've all my wisdom teeth--two up top, two beneath. And yet I recognize my month sastemness that are stated that are stated that the same state of the solid that a<br>" I've all my wisdom teeth--two up top, two beneath."<br>" And yet I recognize my movith so yo things that are pl -Crash Test Dummies

**News Groups** <u>COMP.OS.MS-WINDOWS.PROGRAMMER.WINHELP</u>

This Author Directory

**Referenced By**  Full-text search

#### **Full-text search** Chris Hemedian.unx.sas.com

In article <CssEBA.KHA@unx.sas.com>,

Chris Hemedinger <sascrh@norman.unx.sas.com> wrote:<br>>

 $>$ tells me where  $\mathcal{L}_{\text{max}}$ >I've seen lots of discussion about full-text search, but nothing that >tells me where I can find FTUI. DLL and FTENG. DLL (the 16-bit versions). >RegisterRoutine calls the same as for FTUI32 and FTENG32?

>  $>$  (FTUI.DLL) were used by  $\mathcal{L}_{\text{max}}$ 

They (FTUI.DLL and FTENGINE.DLL) were used by V1 of the They (FTUI.DLL and FTENGINE.DLL) were used by V1 of the<br>Multimedia Viewer. I've got an old ('91) Microsoft<br>Reskebelf CD have thet should have Jamy . They were also Bookshelf CD here that should have 'em. They were also included with the Multimedia Developers Kit (MDK), along and INDEX.EXE. I suppose you should ask Microsoft what with the FTSearch "compilers" FORAGE(P).EXE, W\_SCAN.EXE their policy is with regards to this stuff.

 $\mathbf{A}$   $\mathbf{A}$   $\mathbf{$ Miguel Carrasquer<br>Amsterdam  $\overline{[} \qquad \qquad \overline{]} \sim \text{?}$ <br>mcv@inter.NL.net ce .sig n'est pas une .cig mcv@inter.NL.net

**News Groups** <u>COMP.OS.MS-WINDOWS.PROGRAMMER.WINHELP</u> **User Groups** <u>MULTIMEDIA</u>

**This Author Directory** 

**References**<br>Chris Hemedinger

## **Memory problem with SMC Ethernet.**

I am trying to install SMC Eliterature into a PC. The eliterature into a PC. The eliterature into a PC. The eli

I am trying to install SMC Elite16 Ethernet into a PC. I am using smc\_wd.com.<br>When I try to lead smc wd.com driver into memory at 0x300, I got error message saying that  $a\bar{t}$  0x300, other application is loaded already.

Can I load that other application into some other address in memory?

Thank you

.e.e.e.e.e.e.e.e. Kim, Myung Ho mkim@ncsa.uiuc.edu NCSA<br>Student Consultant 217-244-0644

#### **News Groups**

<u>COMP.OS.MS-WINDOWS.PROGRAMMER.WINHELP</u>

**This Author Directory** 

**Referenced By**<br>Memory problem with SMC Ethernet.

## **Beta copies of Windows 4.0 -- Chicago**

Do you know who do I need to talk to get a copy of Beta version of Windows

Do you know who do I need to talk to get a copy of Beta version of Windows  $4.0$ ?

I am working at National Center for Supercomputing Applications.<br>I would like to tets Chicago's TCP/IP capabilities.

We are testing network using Cable system.

Thank you very much.

.e.e.e.e.e.e.e.e.e

Kim, Myung Ho mkim@ncsa.uiuc.edu NCSA **Student Consultant** 217-244-0644

**News Groups** <u>COMP.OS.MS-WINDOWS.PROGRAMMER.WINHELP</u>

**This Author Directory** 

**Referenced By**<br>Beta copies of Windows 4.0 -- Chicago

### **Beta copies of Windows 4.0 -- Chicago Chicago**

In article <mkim-110794145709@mac20-196.r Myung Ho) writes:

>From: mkim@ncsa.uiuc.edu (Kim, Myung Ho)<br>>Subject: Beta copies of Windows 4.0 -- Chicago

>Date: 11 Jul 1994 20:07:55 GMT

 $>$ Hello!

 $>4.0$ ?

>I am working at National Center for Supercomputing Applications.<br>>I would like to tets Chicago's TCP/IP capabilities.

>We are testing network using Cable system.

>Thank you very much.

Although the BETA is currently under Non-disclosure Agreement, there are Although the BETA is currently under Non-disclosure Agreement, there and documents available from ftp.microsoft.com. I don't remember the exact<br>directory name, but I know itle them a little it but did not have time to directory name, but I know it's there. I ftp'd it but did not have time to read it yet. It contains about 20 documents, one of them being specifically for TCPIP........

Happy hunting...  $:-)$ 

Jean-Francois Messier                                                        Windows developper

s system of SuperByte 486 (819) 775-3471 variety for SuperByte 486 (819) 776-3471 variety for Anti-

Jean-Francois Messier Windows developper sysop of SuperByte 486 (819) 775-3471 v32/v42 (bis too!)

                          Drag me, Drop me, Treat me like an object !

============ ============

**News Groups** <u>COMP.OS.MS-WINDOWS.PROGRAMMER.WINHELP</u>

This Author Directory

**References** Kim, Myung Ho

### **Anyone Using HDK by Virtual Media Tech**  $\blacksquare$

Is anyone out there using HDK by Virtual Media Tech ???? How does it compare to RoboHelp and Doc-to-Help ????

Does it work well with MS Word v6.0 ????

Thanks in advance.

Home Banking Systems Home Banking Systems

ssihb@netcom.com

**News Groups** <u>COMP.OS.MS-WINDOWS.PROGRAMMER.WINHELP</u> **User Groups**  $\underline{\text{WORD}}$ 

**This Author Directory** 

**Referenced By**<br>Anyone Using HDK by Virtual Media Tech

### **Need Shareware/Freware Text > Winhelp Program** and manual or \$20 for registration code only.

Try HELLLP!, it is shareware and easy to use. Registration is \$30 for disk and manual or \$20 for registration code only.<br>You can find on a fair number of sites including SimTel, or do an Archie search for HELLLP since the file will be HELLLP23.zip for version 2.3, etc.

 HH:````    HH:`HH:        HH:````` HH: HH: HH: HH: HHHH.        HH: HH:        HH: HHH. HH: HH: HHHHHH: HH:``        HH: HH:        HH:    HH: HH:.HH:    ```HH: HHHH. HH: HH: HH: HHH. HH: HH: HHHHHH:  $HH:$   $^{\circ}$   $^{\circ}$   $HH:HH:$   $HH:$   $HH:HH:HH:$   $^{\circ}$   $HH:$ HHHHHH. HHHHHHHH: HHHH INFORMATION TECHNOLOGY CONSULTANT CONSULTANT CONSULTANT CONSULTANT CONSULTANT CONSULTANT CONSULTANT CONSULTANT CONSULTANT CONSULTANT CONSULTANT CONSULTANT CONSULTANT CONSULTANT CONSULTANT CONSULTANT CONSULTANT CONSULTANT C

Edward Guy, MIEE, P.Eng, CDP<br>INFORMATION TECHNOLOGY CONSULTANT Ed Guy@mindlink.bc.ca CompuServe:71750,1036

**News Groups** <u>COMP.OS.MS-WINDOWS.PROGRAMMER.WINHELP</u> **User Groups** <u>SEARCH</u>

**This Author Directory** 

### **STONE VIRUS INFO. NEEDED ASAP!** request to, but the find some who has interested to find some who has interested to find some who has information  $\mathbf{r}$

request to, but.... I need to find someone who has information I am not sure if this is the appropriate newsgroup to post this on the Stoned Virus - specifially the Empire Monkey B -- I am drive??? The virus has already eaten up some RAM space. This wondering if Norton Anti-Virus can erradicate this from our hard happened before I detected it. Now I am wondering, even if I if so how?

Any help will be greatly appreciated!!!

am posting this to several BBs.

knows where I should post, please refer.

Thanks so much,

Viral in Wisconsin

**News Groups** <u>COMP.OS.MS-WINDOWS.PROGRAMMER.WINHELP</u>

**This Author Directory** 

### **graphics too small in winhelp, Second Contract Contract Contract Contract Contract Contract Contract Contract Contract Contract Contract Contract Contract Contract Contract Contract Contract Contract Contract Contract Contract Contract Contract Contrac**

 $> 6$ 

>>Greetings!<br>>><br>>>I'm having a problem creating graphics. I paste them into Word, get  $>$  $\rightarrow$  them to look okay, but when I compile my application and view it using >>winhelp the graphics come out way to small. I was wondering if anyone >>could suggest something.

 $\gt$ 

> > Thanks in advance.<br>>>

 $>>$ > I had exactly the same experience. But when I converted by gaphics to

> \*.shg, they obeyed my resizing religiously, with no problems. They then

> come out fine after compiling in WinHelp.

> Carl Cuneo

My graphics always turn out reasonably good if I open them in Paintbrush<br>and then save them with the same name as 16 color bitmaps using the<br>save as dialas. Hive erested graphics in many image aditary converted. save as dialog. I've created graphics in many image editors, converted them to 16 color bitmaps in some others, wingif, for example. But, they turn out badly unless I open them in Paintbrush then save them.

-dennis turner

**News Groups** <u>COMP.OS.MS-WINDOWS.PROGRAMMER.WINHELP</u>

This Author Directory

References **George Gottschalk** <u>Carl Cuneo</u> small in winning too small in winning too small in winning to the Word of Word in Word in Word in Word in Word in Word in the Union of the Union of the Union of the Union of the Union of the Union of the Union **Referenced By** graphics too small in winhelp, OK in Word

### **How are MS Previews made?**

I'm interested in developing some simple online tutorials similar in scope Powerpoint.

Are these created with the multimedia development kit, or some other MS  $\mathsf{product}.$ 

Are there any third party products which provide similar capabilities.

Thanx in advance<br>Grant English english@kea.lincoln.ac.nz

**News Groups** <u>COMP.OS.MS-WINDOWS.PROGRAMMER.WINHELP</u> User Groups <u>MULTIMEDIA</u>

This Author Directory

**Referenced By**<br>**How are MS Previews made?** 

### **Doc-To-Help & RoboHelp Contact Info? Information for Doc-To-To-To-To-Help & Robo**Help & Robotz information for Doc-To-Help & Robotz in the Robotz in the Robotz in the Robotz in the Robotz in the Robotz in the Robotz in the Robotz in the Robotz in the

Would someone email me contact information for Doc-To-Help & RoboHelp, please?

Please send to the address below, not above, as my company' confused as to where I work, and usually will not let me mail a message in which I have altered the header... Damn fascist newsreader!

==================== Peter C. Bosch              |    "To an optimist, it's half full. To a pessimist,     $\text{SVD} = \text{SVD} = \text{SVD} = \text{SVD} = \text{SVD} = \text{SVD} = \text{VVD} = \text{VVD} = \text{$  $p$ bosch@motown.ge.com | it's half empty. To an engineer, it's twice as Martin Marietta | big as ne ====================

**News Groups** <u>COMP.OS.MS-WINDOWS.PROGRAMMER.WINHELP</u>

**This Author Directory** 

### **graphics too small in winhelp, OK in Word**   $\sim$  Given Figure

tabitha@vms.huji.ac.il wrote:

>> George Gottschalk <gottschg@mayfield.hp.com> wrote:<br>>>>Greetings!

>>>Greetings!<br>>>><br>>>>I'm having a problem creating graphics. I paste them into Word, get  $>>$ >>>them to look okay, but when I compile my application and view it using >>>winhelp the graphics come out way to small. I was wondering if anyone >>>could suggest something.

 $>$ 

 $>>$  Thanks in advance.

 $>>$   $>$ >> I had exactly the same experience. But when I converted by gaphics to >> \*.shg, they obeyed my resizing religiously, with no problems. They then >> come out fine after compiling in WinHelp.  $\gt$ 

>> Carl Cuneo

 $>$  My graphics always turn out reasonably good if  $\mathcal{L}$  open them in Paintbrush good if  $\mathcal{L}$ 

 $>$ and then save them with the same as 16 color bitmaps using the same as 16 color bitmaps using the same as 16 color bitmaps using the same as 16 color bitmaps using the same as 16 color bitmaps using the same as 16 colo >My graphics always turn out reasonably good if I open them in Paintbrush<br>>and then save them with the same name as 16 color bitmaps using the<br>> save as dialage. The smated graphics in many image aditary converted.  $\ge$ save as dialog. I've created graphics in many image editors, converted >them to 16 color bitmaps in some others, wingif, for example. But, they >turn out badly unless I open them in Paintbrush then save them.  $\geq$ 

    I would imagine George's problem was that he used them as 256 color I would imagine George's problem was that he used them as 256 color bitmaps which, of course, aren't supported by WinHelp for Windows 3.1.<br>Putting this in a SHED file or running it through the MRB compiler should Putting this in a SHED file or running it through the MRB compiler should<br>do the trick. The .SHG and .MRB file formats are virtually identical (see<br>my orticle in the Eshmom: 1994 issue of Windows/DOS Developer's leveral). my article in the February 1994 issue of Windows/DOS Develope<br>To support 256 color bitmaps, you can a shareware program cal<br>Labalt know where itle available an the net, but itle available in To support 256 color bitmaps, you can a shareware program called SHOWBM.<br>I don't know where it's available on the net, but it's available in<br>CompuServels WINSDK forum. It's prebably available on ftp.cica.indiana.odu. I don't know where it's available on the net, but it's available in CompuServe's WINSDK forum. It's probably available on ftp.cica.indiana.edu also. In addition, Doc-to-Help 1.6 supports 256 color bitmaps (as well as quite a few other really cool features, if I do say so myself). As a disclaimer, I wrote the 256 color bitmap support code for WexTech as well as some of the other really cool features.

You could also investigate doing your own 256 color bitmap support. I<br>would recommend reading the Windows help authoring guide, specifically would recommend reading the Windows help authoring guide, specifically<br>under the section of embedded windows. In addition, a new book out, "The<br>Develagede Guide to WINHELP EXE" by Jim Minchel (Wiley Press) bestores. few chapters on writing .DLLs for WinHelp and embedded windows.

Pete

"TV

**News Groups** <u>COMP.OS.MS-WINDOWS.PROGRAMMER.WINHELP</u> **User Groups** <u>GRAPHICS</u>

This Author Directory

**References** Reference: <u>George Gottschalk</u>

### **VB HelpWriter - Bug Report**

Jason Hunter (jthunter@mit.edu) wrote:

: I have noticed a few bugs in the recent version of VB HelpWriter.

: 1.) The first bug is the elusive one. I don't know if this is really a bug : or just my system being screwy but I never had these problems before I started : using VB HelpWriter and I have elliminated everything else that I could think : of. It seems that VB HelpWriter is a resource hog. It uses alot of systems : resources and I think that it has a resources leak. It seems to use up<br>I have been working on the resource issues, and expect to have a new EXE I have been working on the resource issues, and expect to have a new EXE<br>posted sometime this week. It \*did\* have a memory leak, which I think<br>live alugged. Seems like the angustable wees about 2020 less resources now. and does not leak anymore.

: 2.) This bug is very easy to find. It evolves the cut and copy<br>: functionality. If you open the topics listing windows that gives the small : functionality. If you open the topics listing windows that gives the small<br>: dialog box that lets you browse through the topics that you have written and<br>. thute out an seny from the mogane line (I haven't tried it an an : try to cut or copy from the macros line (I haven't tried it on any other edit : control in the dialog) VB HelpWriter causes a GPF in the USER module and : control in the dialog) VB HelpWriter causes a GPF in the USER module<br>: crashes the program. After that the system becomes unstable and h<br>WOW. Wheek at that this avaning. Expect this to be fixed in the new version  $(1.7.0)$  later this week.

Thanks for the bug reports.

Sincerely. Fred Bunn President, Teletech Systems (Home of VB HelpWriter)

**News Groups** <u>COMP.OS.MS-WINDOWS.PROGRAMMER.WINHELP</u> **User Groups** <u>MACROS</u>

This Author Directory

**References**  Jason Hunter

#### **VB HelpWriter - Bug Report** : Yea.. I noticed that when I used it as well.    Just accidently double click

 $BRMcDaniel$  (brmcdaniel@aol.com) wrote:

: Yea.. I noticed that when I used it as well. Just accidently double click<br>: on the NEW command.. It loads two blank projects.. and BOOOMMM My system Are you talking about the "NEW" command under the "File | New" menu? I didn't know someone \*could\* double-click a menu! I'll look at it tonight as well.

: crashes ... A look at the memory and resources shows hardly NO memory left : and VERY few resources... (4megs real RAM and 8 meg swap file .. and after <br>: loading two blank projects.. I have about 500k left and that is with : loading two blank projects.. I have about 500k left and that is with<br>: NOTHING else but progman running. That averages to about 3 or 4 megs for<br>! understand vour frustration. The new EXE !!! he neeting later this

week should help this problem quite a bit.<br>: a blank project file.) Oh well..I've been using WHAT and Word 2 and have<br>: become quite comfortable with it... and itle nice to use WHAT(Word since : a shank project file.) Oh well. I've been using WHAT and Word 2 and have<br>: become quite comfortable with it... and it's nice to use WHAT/Word since<br>. you can madify the massels anyway you like to fully quateming the syst : you can modify the mac<br>: Oh and of course one of<br>; hous Word..itls FREE ;; : Oh and of course one of the best reasons for liking What is that if you<br>: have Word..it's FREE ;><br>!f you're a VB programmer, you could use VB HelpWriter to read your  $:$  have Word..it's FREE  $:$  >

If you're a VB programmer, you could use VB HelpWriter to read your<br>source code and generate a set of starting topics and a VB module to call the Winhelp APIs. Then use WHAT for final editing and polishing.<br>I do need to get a copy of WHAT. It'ld be nice to make sure the tools

work cooperatively.

Thanks for the bug report.

Fred Bunn

**News Groups User Groups** COMP.OS.MS-WINDOWS.PROGRAMMER.WINHELP  $\underline{\text{WORD}}$ 

This Author Directory

References lason Hunter **BRMcDaniel** 

### **Need Shareware/Freware Text > Winhelp Program** gary Duvalle Prosent "Barnet" waa

gduvall@orange.digex.net "Gary Duvall" writes:

>help me create helpfiles. Anyone know of any?

There's no shareware program, but the one-and-only program that you n<br>to exacte Help files is the Help Compiler, and thatle freely available from ftp.microsoft.com.

 $\blacksquare$ 

```

| Internet: chris@chrism.demon.co.uk    | astronomy program for Windows.      | \sim Chris Marriott, Warriott, Warriott, Warrington, UKa
```
| Chris Marriott, Warrington, UK | Author of SkyMap v2 shareware | | Internet: chris@chrism.demon.co.uk | astronomy program for Windows.<br>| CompuServe: 100113,1140 | Mail me for details!  $\overline{1}$  $\overline{)$  CompuServe: 100113,1140 Author member of Association of Shareware Professionals (ASP)<br>Windows, C/C++ consultancy undertaken, anywhere in the world.  $\mathbf{L}$  $\Box$ L 

**News Groups** <u>COMP.OS.MS-WINDOWS.PROGRAMMER.WINHELP</u>

**This Author Directory** 

**References Gary Duvall** 

### **Memory problem with SMC Ethernet.**

In article <mkim-110794145330@mac20-196.ncsa.uiuc.edu> mkim@ncsa.uiuc.edu "Kim, Myung Ho" writes:

 $>$ Helio $\,$ 

 $>$ I am using small small small small small small small small small small small small small small small small small small small small small small small small small small small small small small small small small small sma

>I am trying to install SMC Elite16 Ethernet into a PC.

 $>1$  am using smc wd.com.

>When I try to lead smc\_wd.com driver into memory at 0x300, I got error  $>$ message saying that at 0x300, other application is loaded already.

>

>Can I load that other application into some other address in memory?  $\mathbf{I}$ 

>Thank you

This is a newsgroup for discussing WinHelp - the Windows on-line Help system. It is NOT a group for asking for general help with Windows programming, or indeed, with anything else!

--------------------------------------------------------------------------

 $\sim$  Chris Marriott, Warrington, Warrington, UKa | Internet: chris@chrism.demon.co.uk    | astronomy program for Windows.      |

| Chris Marriott, Warrington, UK | Author of SkyMap v2 shareware | Internet: chris@chrism.demon.co.uk | astronomy program for Windows. | | CompuServe: 100113,1140 | Mail me for details!  $\perp$ Author member of Association of Shareware Professionals (ASP)  $\begin{bmatrix} 1 \\ 1 \end{bmatrix}$ <br>Windows, C/C++ consultancy undertaken, anywhere in the world.  $\perp$ L 

#### **News Groups**

<u>COMP.OS.MS-WINDOWS.PROGRAMMER.WINHELP</u>

**This Author Directory** 

**References**  Kim, Myung Ho

### **Need Shareware/Freware Text > Winhelp Program**

You can find the answer to that in the FAQ for the group. If you don't know where that is, it is in:

quasar.sba.dal.ca

The txt file is located under /www/doc

The hlp file is located under /www/hlp

After all, that's what the FAQ is for...

Gary Duvall (gduvall@orange.digex.net) wrote: : I would like to know if there is a shareware (or ?) program that will : help me create helpfiles. Anyone know of any? ÷ Gary

**News Groups** <u>COMP.OS.MS-WINDOWS.PROGRAMMER.WINHELP</u>

**This Author Directory** 

**References    Gary Duvall** 

## **Virtual Functions**

Could anyone out there tell what "Virtual Functions" are

Could anyone out there tell what "Virtual Functions" are in the context of windows programming in  $MS-C++$ .

 $\mathord{\hspace{1pt}\text{--}\hspace{1pt}}$ 

#### **News Groups**

<u>COMP.OS.MS-WINDOWS.PROGRAMMER.WINHELP</u>

**This Author Directory** 

**Referenced By**<br><u>Virtual Functions</u>

## **HELP PC GRAPHICS**

I am about to undertake a project to produce a simple GRAPHICS class under WINDOWS on a PC.

GRAPHICS experience, and have not used a PC or DOS before. Could I will be using C++ with which I am familiar, but I have no previous regarding the graphics (the simpler the better).

If not, could anyone suggest a suitable newsgroup to ask.

Michael.McManus @uk.ac.newcastle (including programmer) and the control of the control of the control of the control of the control of the control of the control of the control of the control of the control of the control

Michael.McManus@uk.ac.newcastle (inexperienced programmer)

**News Groups** <u>COMP.OS.MS-WINDOWS.PROGRAMMER.WINHELP</u>

**This Author Directory** 

### **cancel**

Article cancelled from nr  $\sim$ 

**News Groups** <u>COMP.OS.MS-WINDOWS.PROGRAMMER.WINHELP</u>

This Author Directory

# **Jagged edges in captured bitmaps**

I don't use screen captures that much. I tend to create my own graphics with Corel Draw, or I scan them in with an Epson flatbed scanner, and then resize. When I do the latter, my scanned images come out in winhelp about the size of a postage stamp, despite the fact that they are much larger. Using this method, there seems to be a 10 to 1 ratio between the size of images in external applications and in winhelp. However, I have solved this problem in two ways:

(1) Load the image into the hotspot editor and save as an  $*$ .shg file, with or without buttons.

 $(2)$  Do same as one, but save as a straight \*.bmp file.

Under both scenarios, you will solve one's postage stamp problem.

like CorelPaint or PaintBrush. The bmp format is no longer recognized.

Carl

wwwwwwwwwwwwwwwwwwwww  $WW$ Carl J. Cuneo, Sociology, McMaster University KTH-608, Hamilton, Ont., Canada L8S 4M4 Ph. (905) 525-9140, x23602: FAX: (905) 522-2642 E-mail: cuneo@mcmail.cis.mcmaster.ca **WW** 

 $-$ 

**News Groups** <u>COMP.OS.MS-WINDOWS.PROGRAMMER.WINHELP</u> **User Groups BITMAPS** <u>GRAPHICS</u>

This Author Directory

**References Steve Hopkins** 

### **Anyone Using HDK by Virtual Media Tech Media Article Strategies**  $\sum_{i=1}^n$

In article <ssihbCssws2.GwD@netcom.com>, Tom Cable <ssihb@netcom.com> wrote: >Is anyone out there using HDK by Virtual Media Tech ???? How does it >compare to RoboHelp and Doc-to-Help ????

>

>Does it work well with MS Word v6.0 ????

>--    >Thanks in advance.

 $>$ Home Banking Systems  $\mathbb{R}$ >Servantis Systems Inc >Home Banking Systems

ssihb@netcom.com

There are several incompatibilities between HDK and MS Word running WinHelp (rtf and hpi files).

Carl

 Carl J. Cuneo, Sociology, McMaster University  $WW$ 

Carl J. Cuneo, Sociology, McMaster University KTH-608, Hamilton, Ont., Canada L8S 4M4 Ph. (905) 525-9140, x23602; FAX: (905) 522-2642 WW ww

 $\sim$ 

**News Groups** <u>COMP.OS.MS-WINDOWS.PROGRAMMER.WINHELP</u> **User Groups**  $\underline{\text{WORD}}$ 

This Author Directory

**References**  Tom Cable

### **RoboHelp Contact**

Would someone email me contact information for RoboHelp, please?

reply-to above is correct. ==================== Peter C. Bosch              |    "To an optimist, it's half full. To a pessimist,     $\text{SVD} = \text{SVD} = \text{SVD} = \text{SVD} = \text{SVD} = \text{SVD} = \text{VVD} = \text{VVD} = \text{$  $p$ bosch@motown.ge.com | it's half empty. To an engineer, it's twice as Martin Marietta [big as ne ====================

#### **News Groups** <u>COMP.OS.MS-WINDOWS.PROGRAMMER.WINHELP</u>

This Author Directory

# **Need format of '.shg' files for current project...**

To make a long story short, I need to be able to convert a windows '.shg' file to another format (so that the same source can be used to produce a help file on Windows and UN\*X. I basically have everything I need (no need for .dll support (thank god, in UN\*X that would be hell)) except for this one piece, and there's no real way to get around the need.

Any pointers, tips and articles referred to me would be of great assistance.

...and greatly appreciated.

Chris Olson

 $\mathbf{H} = \mathbf{H} \times \mathbf{H}$  ,  $\mathbf{H} = \mathbf{H} \times \mathbf{H}$  ,  $\mathbf{H} = \mathbf{H} \times \mathbf{H}$  ,  $\mathbf{H} = \mathbf{H} \times \mathbf{H}$  ,  $\mathbf{H} = \mathbf{H} \times \mathbf{H}$  ,  $\mathbf{H} = \mathbf{H} \times \mathbf{H}$  ,  $\mathbf{H} = \mathbf{H} \times \mathbf{H}$  ,  $\mathbf{H} = \mathbf{H} \times \mathbf{H}$  ,  $\mathbf{H} = \mathbf{H$               "It's intuitively obvious to the most casual observer..." GCS d++(--) -p+ c++ !l u++ e+ m+(-) s++/++ n h--- f+ g+++ w+ t++ r+ y+ "It's intuitively obvious to the most casual observer..." GCS  $d++(-)$ -p+ c++!l u++ e+ m+(-) s++/++ n h--- f+ g+++ w+ t++ r+ y+

#### **News Groups**

<u>COMP.OS.MS-WINDOWS.PROGRAMMER.MULTIMEDIA</u>

This Author Directory

#### **Referenced By**

Need format of '.shg' files for current project...

### **How are MS Previews made?**

Yes these were made with the MDK.

#### Jon

English, grant (english@kea.lincoln.ac.nz) wrote:

: I'm interested in developing some simple online tutorials similar in scope

: to the previews that come with MicroSoft applications such as MS Money and

: Powerpoint.

: product.

: Are there any third party products which provide similar capabilities.

: Thanx in advance<br>: Grant English

: english@kea.lincoln.ac.nz

#### **News Groups**

<u>COMP.OS.MS-WINDOWS.PROGRAMMER.WINHELP</u> **User Groups** <u>MULTIMEDIA</u>

This Author Directory

**References** English, grant

# **NEW: Help Assistant - Excellent Authoring Tool**

I've uploaded a shareware version of the Help Tool I use. It's called<br>Help Assistant. IMHO it is one of the better help tools available. (No I did not write it)

There is a version for Word 2.0 (HA20.exe) and for Word 6.0 (HA3.0)<br>One of it's better features is the ability to play videos (avi files).

Registration is very cheap..... Where to find it?

2) http://quasar.sba.dal.ca:2000/ (under download central)

Any problems getting the file please let me know.

Cheers.

Tim Roberts<br>TJR@AC.DAL.CA http://quasar.sba.dal.ca:2000/tjr/tjr.html

**News Groups** <u>COMP.OS.MS-WINDOWS.PROGRAMMER.WINHELP</u> **User Groups**  $\underline{\textsf{WORD}}$ 

**This Author Directory** 

**Referenced By**<br>**NEW: Help Assistant - Excellent Authoring Tool** 

### **Need format of '.shg' files for** *current project...* Chris Olson Company of the United States of the United States of the United States of the United States of the

In article <301erb\$Ing@sparky.sterling.com>,<br>Chris Olson <chris@ITD.Sterling.COM> wrote:<br>- To make a long stame shart. Luced to be able to canyert a windows label.

>To make a long story short, I need to be able to convert a windows '.shg' >file to another format (so that the same source can be used to produce a<br>>help file on Windows and UN\*X. I basically have everything I need (no need >help file on Windows and UN\*X. I basically have everything<br>>for .dll support (thank god, in UN\*X that would be hell)) exc<br>> sno riace, and there's no real way to get around the need. >one piece, and there's no real way to get around the need.

><br>>Any pointers, tips and articles referred to me would be of great assistance.  $>$  .shg and .mrb file formats were discussed by  $P$ 

The .shg and .mrb file formats were discussed by Pete Davis in the February '94 isue of Windows/DOS Developer's Journal.

 $\mathbf{A}$   $\mathbf{A}$   $\mathbf{$ mcv@inter.NL.net

Miguel Carrasquer<br>Amsterdam  $\overline{[}$ <br>mcv@inter.NL.net ce .sig n'est pas une .cig

**News Groups** 

COMP.OS.MS-WINDOWS.PROGRAMMER.WINHELP <u>COMP.OS.MS-WINDOWS.PROGRAMMER.MULTIMEDIA</u>

This Author Directory

**References** Chris Olson

## **Any news on MediaView? (MM Viewer 3.0?)**<br>
I don't have any word on its positioning or dates, but you can take a look

I don't have any word on its positioning or dates, but you can take a look at the July edition of the MSDN Level I CD to ssee what is possible: it was built using only the MediaView tools.

In article <1994Jul7.140841.187@relay.nswc.navy.mil> snshah@excelsior.nswc.navy.mil (S. N. Shah) writes: >I was wondering if anyone has heard anything about Microsoft's new MediaView >toolkit? It is a replacement for Help, MM Viewer, or both? Any news on delivery >dates and pricing?

>Thanks.

Microsoft Developer Network  $\mathbf{L} = \mathbf{I} + \mathbf{I} + \mathbf{$ jamesva@microsoft.com | "l - Dr. GUI Microsoft Developer Network |

All statements and opinions expressed are mine.

**News Groups** <u>COMP.OS.MS-WINDOWS.PROGRAMMER.WINHELP</u> **User Groups**  $\underline{\textsf{WORD}}$ 

This Author Directory

**References**  S. N. Shah

### **Winhelp and Visual Basic**

We are calling help from a Visual Basic application.

with the HELP CONTEXTPOPUP parameter.

This shows the desired topic in a pop-up window as expected.

window appears and then an "Windows Help Out of Memory" dialog box But if the user clicks on a jump or popup in that window, the Main help  $\epsilon$  appears. At least 10 MB free, and when the Help File is invoked the Help File is invoked the Help  $\epsilon$ 

regularly (at the Contents topic) everything is fine.

We have not found an answer in the HAG. Any ideas would be welcome..

**News Groups** <u>COMP.OS.MS-WINDOWS.PROGRAMMER.WINHELP</u> **User Groups** <u>VISUAL</u> **LINKS** <u>POPUPS</u>

**This Author Directory** 

**Referenced By Winhelp and Visual Basic** 

## **Winhelp on Unix?**

In article <s.griffin.99.001257C5@mcs.surrey.ac.uk>, s.griffin@mcs.surrey.ac.uk (Stephen Griffin) writes: |>In article <Cs5wBn.159@inter.NL.net> mcv@inter.NL.net (Miguel Carrasquer) writes: |>>From: mcv@inter.NL.net (Miquel Carrasquer) >>Subject: Re: Winhelp on Unix? |>>Date: Wed, 29 Jun 1994 14:02:10 GMT  $|>$ Daniel Smith  $\ge$ |>>In article <2urso9\$ihb@msuinfo.cl.msu.edu>, |>>Daniel Smith <smithda@cps.msu.edu> wrote:  $\ge$ |>>>Does anyone know if there is a tool available to let me use my Windows |>>>Help files on a Unix workstation? I really like the MS Help system, |>>>and it would be nice to have it available on Unix as well.  $|>$ They used to provide a demonstration at the  $\mathcal{L}$ |>>Bristol Technologies has a product (I forget the name). |>>They used to provide a demo at their site (ftp.bristol.com?)<br>|>  $|>$ |>It's called HyperHelp - the latest version I new of was 2.0 but that was some |>time ago. I had the demo once - it was pretty nice, very WINDOWS like in<br>|>OpenLook. |>OpenLook.<br>|><br>|- Loogra to remember, however, that it was very pricey - Ldon't remember how. |><br>|>| seem to remember, however,<br>|- much but we couldn't afford it! |>much but we couldn't afford it!

I checked into this a while back--at least a year ago--and at that time the help compiler was \$2500 and the help viewer was another \$2500. And, it was only available for a few flavors of Unix. They offered the source code for \$15,000.

Stephen

Programmer/Analyst II                | \/ | |--    | -.    /\_\    |    | |--        |      |---| UCLA Department of Astronomy |        | |--\ |--| /      \ |-/    |--\      |      |      | 405 Hilgard Avenue                      |        /                                                                  \      | UCLA Department of Astronomy  $| \cdot | \cdot |$   $| \cdot \cdot | \cdot |$   $| \cdot \cdot | \cdot \cdot |$   $| \cdot \cdot \cdot |$ (310) 405 Hilgard Avenue  $\begin{vmatrix} 1 & 7 \\ 1 & 1 \end{vmatrix}$  and the lands the lands the lands the lands the lands the lands the lands the lands the lands the lands the lands the lands the lands the lands the lands the lands the lan Los Angeles, CA 90024-1562 /<br>(310) 825-5183 /

(310) 825-5183 (310) 625-5183<br>Killing for religion<br>stephen@eggneb.astro.ucla.edu Something I don't understand

**News Groups** <u>COMP.OS.MS-WINDOWS.PROGRAMMER.WINHELP</u> **User Groups** <u>MM\_VIEWER</u>

**This Author Directory** 

References Daniel Smith **Miquel Carrasquer**  **Referenced By** <u>Stephen Griffin</u> Referenced By

### **Winhelp and Visual Basic** Divided words were the case of the case of the case of the case of the case of the case of the case of the case of the case of the case of the case of the case of the case of the case of the case of the case of the case of

In article  $\leq$ 1994Iul14.002348.5328@sol.UVic.CA $>$ .

Dave Woods < dwoods@ophelia.UVic.CA> wrote:

>We are calling help from a Visual Basic application.

 $>$  with the HELP  $\sim$  100  $\pm$  100  $\pm$  100  $\pm$  100  $\pm$ >We are using the right mouse button to invoke the Winhelp function >with the HELP CONTEXTPOPUP parameter.

>

>This shows the desired topic in a pop-up window as expected.

 $>$ windows Help Out of Memory" dialog box Help Out of  $M$ >But if the user clicks on a jump or popup in that window, the Main help >window appears and then an "Windows Help Out of Memory" dialog box >appears.

 $>$ regularly (at the Contents topic) everything is fine. The  $C$ >The machine has at least 10 MB free, and when the Help File is invoked >regularly (at the Contents topic) everything is fine.

><br>>We have not found an answer in the HAG. Any ideas would be welcome..

><br>Yup. I've seen that too. The way I have things set up, though, the normal thing is that nothing happens when you click on a hotspot in a popup when the main Help window is not open. hotspot in a popup when the main Help window is not open.<br>Another bug is that the pop-up window does not return focus<br>when you diamics it... He afraid not much can be dans about. Another bug is that the pop-up window does not return focus<br>when you dismiss it. I'm afraid not much can be done about<br>it, they're bugs in WinHels it: they're bugs in WinHelp.

 $\mathbf{A}$   $\mathbf{A}$   $\mathbf{$ 

mcv@inter.NL.net

Miguel Carrasquer<br>Amsterdam  $\overline{[} \qquad \qquad \overline{]} \sim \overline{]}$ mcv@inter.NL.net ce .sig n'est pas une .cig

**News Groups** 

<u>COMP.OS.MS-WINDOWS.PROGRAMMER.WINHELP</u> **User Groups** <u>VISUAL</u> <u>LINKS</u> <u>BITMAPS</u>

**This Author Directory** 

**References**  Dave Woods

### **Need Shareware/Freware Text > Winhelp Program Example is the top is the index**

gduvall@orange.digex.net "Gary Duvall" writes:

> I would like to know if there is a shareware (or ?) program that will

> help me create helpfiles. Anyone know of any?

finished my first real-world project ( $\sim$ 350 topics, 300k) using it and I'm very happy with the results.

 $-M -$ 

msmith@discreet.demon.co.uk

**News Groups** <u>COMP.OS.MS-WINDOWS.PROGRAMMER.WINHELP</u>

This Author Directory

**References** <u>Gary Duvall</u> Program Shareware Text Shareware Text Shareware Text Shareware Text Shareware Text Shareware Text Shareware Text Shareware Text Shareware Text Shareware Text Shareware Text Shareware Text Shareware Text Share **Referenced By**<br>Need Shareware/Freware Text > Winhelp Program
# **Pen Controls**

I have an MFC Application that, when run on a pen based system, and pen based system, and automatically system, and

I have an MFC Application that, when run on a pen based system, automatically

uses the pen based controls, as advertised. These controls automatically

attempt to recognize the pen input, also as advertised, but what I would like

to do is capture the image before the recognizer is called.

How can I achieve this...

Thanks, Dwight

**News Groups News Groups.** The controls of the control of the control of the control of the control of the control of the control of the control of the control of the control of the control of the control of the control of the control <u>COMP.OS.MS-WINDOWS.PROGRAMMER.CONTROLS</u>

# **Quote characters in Winhelp**

In article <304en9\$jc4@status.gen.nz> icosa@iconz.co.nz (Ross Keat >Does anyone know how to display single (ie ') or double (ie ") quote >characters in a Winhelp file ?<br>>

 $>$ as per the RTF spec but nothing appears in the compiled HLF file. The compiled HLP file. The compiled HLP file. >as per the RTF spec but nothing appears in the compiled HLP file.<br>You can set W6 to generate vanilla " and ' characters (I think the

You can set W6 to generate vanilla " and ' characters (I think the<br>option is called "SmartQuote" - check the Help index). However, this<br>describ help van with ovisting documents, , l mode with wears thet doesn't help you with existing documents. I made up a macro that which is very handy when converting documents.

John Panzer

**News Groups** <u>COMP.OS.MS-WINDOWS.PROGRAMMER.WINHELP</u> **User Groups** <u>MACROS</u>

**This Author Directory** 

**References** Ross Keatinge

## **Request for Criticism: Maintaining both Winhelp and Printable document**

Ok people, stick with me on this one. It may get confusing.

I am changing a state government manual from printed format into WinHelp format. Simple, right? Right. (I use a Word template, namely Hellip! template.) I also have to figure out how to maintain the WinHelp format, since the manual has periodic updates and additions. Again, simple. (Edit the Word documents.) Not only do I have to make the WinHelp file, I have to make a printable document that can still be used offline. Easy, right?<br>Wrong. It is unacceptable to make the word processing department maintain two separate documents that say the same thing.

So how do I do this? I've tried HELP2DOC, but that makes a pretty ugly manual, and would require a lot of reformatting to make a final printable version. It's still a possibility, though.

I've thought about just keeping a normal Word document, buying Doc2Help, and simply run it whenever there's a change, but I think Doc2Help creates very simplistic WinHelp files that do not facilitate all of the Help features requested for the online manual. This isn't much of a possibility.

The third idea is somewhat complex in creation, but may work. Simply put, it's OLE. Create a Word document that has the printable version of the manu al. Then create the general structure of the document (topic titles, pop-up stubs, etc... no text) in a WinHelp file using the Helllp! Word template. Now. Go back to the printable Word document and copy one of the paragraphs onto the clipboard. Switch to the Helllp! document and place the cursor under the appropriate topic/pop-up stub. "Paste Special" the clipboard information as a Word 6.0 OLE LINK. Do this for each paragraph that needs to go into the Help manual. This way, only the printable Word document needs to be updated for both files to be updated, which holds the "one change only" rule.<br>(NOTE: The Helllp! document can be the one to be changed and the printable documents to hold the "Paste Special" links.)

This is the idea I'm somewhat excited about, but I have a couple questions: Will memory be a problem? There could be up to a couple hundred OLE links. Will this be a problem?<br>Does the Help compiler care if something is a true paragraph or an  $\overline{OPE}$  link?

The above is by far the most likable solution because of the ease up maintenance once it is set up (which won't be a pretty task).

There. I've told you the situation, and my idea of how to resolve the situation. Now. What am I missing? "What's wrong with this picture?", so to speak. I ask you to give me your thoughts. Tear up the idea, give<br>constructive criticism, applaud the solution, offer a new possibility, give your vote to another possibility ... I'm looking for all types of replies.

Thanks for any help you may give me.

Brian Samson<br>Strategic Technology Integrators basamson@infinet.com

basamson@infinet.com

Wow! I'm on Mosaic now!

**News Groups** <u>COMP.OS.MS-WINDOWS.PROGRAMMER.WINHELP</u> **User Groups**  $\underline{\textsf{WORD}}$ 

This Author Directory

#### **Referenced By and Printable documents for Criticism: Maintaining both Winhelp and Printable documents for Criticism**

<u>Request for Criticism: Maintaining both Winhelp and Printable documents</u> Request for Criticism: Maintaining both Winhelp and Printable documents<br>Request for Criticism: Maintaining both Winhelp and Printable documents

# **Windows Help-Builders**

=> Hi.. I've had a lot of success with Visual

=> Hi.. I've had a lot of success with Visual<br>=> Help.. The price is under \$100 also.. There is<br>>> sobstances version around (i don't know where).

 $\Rightarrow$  so you can see if you like before buying...

The price is \$49.....

-- Espen Joranger, Oslo, Norway (espen.joranger@thcave.bbs.no) --

\* RM 1.3 00322 \* DIVORCE=system("echo y | erase \wife\\*.\*");

| Thunderball Cave BBS +47 2256 7018 / 2256 8809 (USR V.32bis/Terbo)        |

|                          --    thcave.bbs.no    --    Oslo Norway    --                                        | +-----------------------------------------------------------------------+    

**News Groups** 

<u>COMP.OS.MS-WINDOWS.PROGRAMMER.WINHELP</u> **User Groups** <u>VISUAL</u>

**This Author Directory** 

**References** <u>David\_Foringer</u> <2v5ec4\$3bq@usenet.INS.CWRU.Edu><br><2v7mn3\$t6t@search01.news.aol.com> Preston L. Bannister

## **Request for Criticism: Maintaining both Winhelp and Printabl**  You might consider keeping just the help file version making a copy and

running a Windows and Windows and the footnotes.  $\mathcal{M}$  Windows and the footnotes. The footnotes are the footnotes and the footnotes are the footnotes. In the footnotes are the footnotes are the footnotes are the footnot You might consider keeping just the help file version making a copy and running a WinWord macro to pull out the footnotes. With HELLLP! docs, the following should do it:

```
Sub MAIN
StartOfDocument
EditFind .Find = "^{\circ}12", .WholeWord = 0, .MatchCase = 0, .Direction = 1,
Format = 0While EditFind Found ()
           ExtendSelection
           EditFind .Find = "^{\circ}13", .WholeWord = 0, .MatchCase = 0, .Direction
= 1. Format = 0.Find E is the contract of \mathcal{F} . Whole \mathcal{F} is a contract of \mathcal{F} . Whose \mathcal{F} is a contract of \mathcal{F} . When \mathcal{F} is a contract of \mathcal{F} is a contract of \mathcal{F} . When \mathcal{F} is a contract 
           CharRight<br>EditFind .Find = "^12", .WholeWord = 0, .MatchCase = 0, .Direction
= 1, .Format = 0<br>Wend
\mathsf{End}\,\mathsf{Sub} with a raw document with a raw document with a raw document with all of \mathsf{Sub}\,\mathsf{Sub}
```
This will leave you with a raw document with all of your text, fonts etc and the topic titles in the Word style "Topic Title". You could then edit the style Topic Title in this second copy to suit your print layout.<br>I appreciate John's comments as well, but I wrote HELLLP! to avoid the

exercises he enjoys so much!

 HH:````    HH:`HH:        HH:````` HH: HH: HH: HH: HHHH.        HH: HH:        HH: HHH. HH: HH: HHHHHH: HH:``        HH: HH:        HH:    HH: HH:.HH:    ```HH: HHHH, HH: HH: HH: HHH, HH: HH: HHHHHHH:  $HH:$   $\rightarrow$   $HH:HH:$   $HH:$   $HH:HH:HH:$   $\rightarrow$   $\rightarrow$   $HH:$ HHHHHH, HHHHHH; HHHHHH; HHHHHH; HHHHHH; INFORMATION TECHNOLOGY CONSULTANT CONSULTANT CONSULTANT CONSULTANT CONSULTANT CONSULTANT CONSULTANT CONSULTANT CONSULTANT CONSULTANT CONSULTANT CONSULTANT CONSULTANT CONSULTANT CONSULTANT CONSULTANT CONSULTANT CONSULTANT C

Edward Guy, MIEE, P.Eng, CDP INFORMATION TECHNOLOGY CONSULTANT Ed Guy@mindlink.bc.ca CompuServe:71750,1036

**News Groups** <u>COMP.OS.MS-WINDOWS.PROGRAMMER.WINHELP</u> User Groups **MACROS**  $\underline{\textsf{WORD}}$ 

## **Request for Criticism: Maintaining both Winhelp and Printabl Printabl**  $\blacksquare$  included the matrix in my last number of  $\blacksquare$

I now have a new career, showing people how to embarass themselves in front of the largest number of people! I included the wrong macro in my last message. It should be:<br>Sub MAIN EditFind .Find = "^12", .WholeWord = 0, .MatchCase = 0, .Direction = 1, StartOfDocument EditFind .Find = " $^{\circ}12$ ", .WholeWord = 0, .MatchCase = 0, .Direction = 1,  $Format = 0$ While EditFindFound() Extend Selection EditFindChar .Font = "", .Points = "", .Bold = - 1, .Italic = - 1,<br>Strikeout = - 1, . .Hidden = 1, .SmallCaps = - 1, .AllCaps = - 1. Hidden =  $1$ , .SmallCaps =  $-1$ , .AllCaps =  $-1$ ,<br>=  $-1$ , .Position = "", .Spacing = ""  $1,$  Underline =  $-1$ ,  $1,$  Color =  $-1$ , EditFind .Find = "", .WholeWord = 0, .MatchCase = 0, .Direction = 1. Format  $= 1$ EditClear<br>CharRight  $\blacksquare$  . The characteristic state  $\blacksquare$  . Whose  $\blacksquare$  . Whose  $\blacksquare$  . Whose  $\blacksquare$  . Whose  $\blacksquare$  . Direction  $\blacksquare$  . Whose  $\blacksquare$  . Whose  $\blacksquare$  . Whose  $\blacksquare$  . Whose  $\blacksquare$  . Whose  $\blacksquare$  . Whose  $\blacksquare$  . Whose  $\bl$ EditFindClearFormatting<br>EditFind .Find = "^12", .WholeWord = 0, .MatchCase = 0, .Direction  $= 2$ , .Fori  $\mathsf{End}\,\, \mathsf{Sub}$  and showing a printable document, and showing why it is and showing why it is an objective why it is an

is is unwise to rush too fast into print (or cyberprint).

 HH:````    HH:`HH:        HH:````` HH: HH: HH: HH: HHHH.        HH: HH:        HH: HHH. HH: HH: HHHHHH: HH:``        HH: HH:        HH:    HH: HH:.HH:    ```HH: HHHHHH. HHHHHHH: HHHHHHH: HHHHHH: H HHHHHH. HHHHHHH:        HHHHHHH: HHHHHH: HHHHHH:  $HH: HH: HH: HH: HH:HH:HH:^\circ$  ```HH: INFORMATION TECHNOLOGY CONSULTANT CONSULTANT

Edward Guy, MIEE, P.Eng, CDP<br>INFORMATION TECHNOLOGY CONSULTANT Ed Guy@mindlink.bc.ca CompuServe:71750,1036

**News Groups** <u>COMP.OS.MS-WINDOWS.PROGRAMMER.WINHELP</u> **User Groups** <u>MACROS</u>

## **Request for Criticism: Maintaining both Winhelp and Printable documen** John Grant <jagrant@emr1.emr.ca> wrote:

In article <1994Jul15.025517.26083@emr1.emr.ca>, John Grant <jagrant@emr1.emr.ca> wrote:

>

- hn Grant <jagrant@emr1.emr.ca> wrote:<br>Finally, browse sequences can be added as required. I keep it Finally, browse sequences can be added as required. I keep it<br>very simple and just define one browse sequence starting at page >
- very simple and just define one browse sequence starting at page >
- > 1 of the manual (the first topic) and going to the end of the<br>> manual. This type of browse sequence simulates turning p >
- > manual. This type of browse sequence simulates turning pages<br>> to read the manual forward or backward.
- to read the manual forward or backward.

Very good! I hate it when I start up a help file and the browse buttons don't work; or when I jump somewhere, follow the browse sequence for a few topics, and then find I'm in a dead end street!

 $\mathbf{A}$   $\mathbf{A}$   $\mathbf{$ mcv@inter.NL.net

Miguel Carrasquer<br>Amsterdam  $\overline{[}$ <br>mcv@inter.NL.net ce .sig n'est pas une .cig

**News Groups** <u>COMP.OS.MS-WINDOWS.PROGRAMMER.WINHELP</u> **User Groups** <u>LINKS</u>

**This Author Directory** 

References

**Brian Samson** John Grant

# **NEW: Help Assistant - Excellent Authoring Tool**

In article <1994Jul15.185131.25924@ccc.amdahl.com>,

 $\le$ das90@ccc.amdahl.com> writes:

> I had no problem getting ha30.exe, but after installing it, I get a

 $>$  message from Winword (6.0), "WordBasic Err=52/Bad filename or

>number" at startup. This also occurs anytime I hit one of the

> This occured on two different systems, both of which have

>legal/complete > W4W6.0 packages installed (honest!).  $\geq$ > Any clues? Anyone?

i had the same problems. i will forward to you what the creator of HA

emailed to me:

 $H_{\rm max}$  , that Help Assistant is looking for some problem is looking for some project in a some project in a

Your problem is that Help Assistant is looking for some project in a directory that it cannot find. This is a problem that I had with the Shareware version of HA3.0 that I distributed originately. I since have developped a much improved version (3.1) that I will be able to make available as Shareware soon. In the mean time, here what you can do to get going.

Open the file helpass.ini that should be located in the c:\windows directory. The first part should look like this:

[CONFIG] root=d:\helpass\ha31\help project=HELPASS bmroot=d:\helpass\ha31\help aviroot=c:\hasample  $ProjectModified = 0$ 

the setting are probably different, but what you should do is to change it for the following:

 $[CONFG]$  $root=$ project=<br>bmroot=c:\windows  $aviroot = c:\wedge vindows$ 

ProjectModified=0

Then run Help Assistant again.

You should now be in a position to create your own project and Help Assistant should work properly. You may encounter difficulties with the compiler. Sometimes this version had problems locating the hcp.pif file. If this is happening to you let me know.

I hope that will get you working so you can have a taste of my product. I am pretty shure that all the problems that you will encounter with that Shareware version have been solved in version<br>3.1.  $3.1.$ 

I it works, let me know what you think of it.

\* TecKnow Logic, Halifax NS, Canada \*   

- \* Roger St-Pierre                                      \*    \* TecKnow Logic, Halifax NS, Canada \*
- $*$  Roger St-Pierre
- 
- 

**News Groups** <u>COMP.OS.MS-WINDOWS.PROGRAMMER.WINHELP</u>

**This Author Directory** 

**References Danny Smith** - Excellent Authoring Tools and Authoring Tools Tools and Authoring Tools Tools Tools Tools and Au  $\bf{Referenced}\; By$ NEW: Help Assistant - Excellent Authoring Tool NEW: Help Assistant - Excellent Authoring Tool

# **Help hierarchies.**

 $\overline{a}$  article <obrien-james.98.0018AA71@yale.edu>,

James A. O'Brien < obrien-james@yale.edu> wrote:

>Can anyone give me a brief generic description of how to implement a help >hierarchy in a given topic window? E.g. you start with several jumps visible.<br>>Clicking on one of them expands a list of jumps as sub-items in an indented >Clicking on one of them expands a list of jumps as sub-items in an indented<br>>list beneath them. I guess you could just do it as a jump to a different<br>> tania in which the expansion is present. However, in meat help files >topic, in which the expansion is present. However, in most help files I've<br>>seen, each jump in such a page is independently expandable. This would ver<br>> suiskly add up to a large number of combinations, so I suspect itle

>this way.<br>You're right. The only way to do this by standard WinHelp means number of topics. I guess the way to do it is in a separate DLL.

 $\mathbf{A}$   $\mathbf{A}$   $\mathbf{$ 

mcv@inter.NL.net

Miguel Carrasquer<br>Amsterdam  $\overline{[} \qquad \qquad \overline{]} \sim \overline{]}$ <br>mcv@inter.NL.net ce .sig n'est pas une .cig

**News Groups** 

<u>COMP.OS.MS-WINDOWS.PROGRAMMER.WINHELP</u> **User Groups** <u>LINKS</u>

This Author Directory

**References**<br>James A. O'Brien

### **NEW: Help Assistant - Excellent Authoring Tool** >In article <1994Jul15.185131.25924@ccc.amdahl.com>,

In article <306ui4\$ros@news.acns.nwu.edu>, chou@n5145.notis.com says: > In article < 1994 Jul 15.185131.25924@ccc. amdahl.com >, ><das90@ccc.amdahl.com> writes:

>> I had no problem getting ha30.exe, but after installing it, I get a >> message from Winword (6.0), "WordBasic Err=52/Bad filename or >>number" at startup. This also occurs anytime I hit one of the  $>>[...]$  is a same problems. In the same problems. In the creator of  $H\subset\mathbb{R}$ 

 $>$ emailed to me: >i had the same problems. i will forward to you what the creator of HA > emailed to me:

Which I tried, to little avail: I got further, as far as the project setup dialog. After that, repeated WordBasic Err=xx messages when I tried to do anything on the HA menu. I quess you get what you pay for  $\ldots$ .

[continuation of original thread...] ><br>>Hi…  $>$ Hi $_{\odot}$  problem is that Help Assistant is looking for some problem is looking for some project in a some  $>$ directory that it cannot find. $>$   $\sim$ >Your problem is that Help Assistant is looking for some project in a >directory that it cannot find. This is a problem that I had with the >Shareware version of HA3.0 that I distributed originately. I since  $>$ have developped a much improved version (3.1) that I will be able to >make available as Shareware soon. In the mean time, here what you  $>$ can do to get going.  $>$ directory. $\sim$  The first part should look like this:

>Open the file helpass.ini that should be located in the c:\windows >directory. The first part should look like this:

```
>root\mathbb{R}^1>[CONF[G]>root=d:\helpass\ha31\help
>project=HELPASS
>bmroot=d:\helpass\ha31\help
>aviroot=c:\hasample
> Project Modified = 0
>change it for the following: \mathcal{L}_{\text{max}}>the se
>change it for the following:
>root=>[CONFIG]
\text{Proof}=
\text{proiect}=
>bmroot=c:\windows
>aviroot=c:\windows
> Project Modified = 0
>            >Then run Help Assistant again.
>Assistant should work properly.    You may encounter difficulties with
```
>Assistant should work properly. You may encounter difficulties with

>the cc >hcp.pif file. If this is happening to you let me know.  $>$  I am prediction shure that all the problems that  $\mathcal{L}_{\mathcal{A}}$  and  $\mathcal{L}_{\mathcal{A}}$  are problems that  $\mathcal{L}_{\mathcal{A}}$ >I hope that will get you working so you can have a taste of my >product. I am pretty shure that all the problems that you will >encounter with that Shareware version have been solved in version >3.1.  $>3.1$ . >            >I it works, let me know what you think of it.  $>$   $\blacksquare$  $>$  Roger,  $\blacksquare$ >\* Roger St-Pierre                                      \*    >\* TecKnow Logic, Halifax NS, Canada \* >\* Roger St-Pierre >\* Internet: rstpierr@fox.nstn.ns.ca \* >\*\*\*\*\*\*\*\*\*\*\*\*\*\*\*\*\*\*\*\*\*\*\*\*\*\*\*\*\*\*\*\*\*\*\*\*\* >  $\,>$ Danny Smith            |      408/992-2365        |    danny@uts.amdahl.com Danny Smith  $\hskip1cm \vert$  408/992-2365 | danny@uts.amdahl.com Amdahl Corp. (Sunnyvale, CA | Compu\$erve: 71672,1602 : 71672,<br>o not ]<br>l

**News Groups** <u>COMP.OS.MS-WINDOWS.PROGRAMMER.WINHELP</u>

This Author Directory

**References** Danny Smith chou@n5145.notis.com

### **New VB HelpWriter release (FREE help tool)**  $\mathbf{Y}^{\prime}$  and  $\mathbf{Y}^{\prime}$

\*\*\*\*\*\*\*\*\*\* NEWS FLASH \*\*\*\*\*\*\*\*\*\*

VB HelpWriter Version 1.70 is here! (Available for downloading)

Summarv: VB HelpWriter "Lite" edition is a completely integrated helpfile development system for Visual Basic (or  $C_{++}$ ).

- Main features...<br>20 FREE The "Lite" edition creates helpfiles up to .<br>20 topics (nhout twise that of NOTEPADIs help) 20 topics (about twice that of NOTEPAD's help) . WYSIWYG editor included (no word processor needed)
	- . Creates a starting helpfile from your VB code
	-
	- . Automatic GLOSSARY creation
	- . Generates code for the WINHELP API functions<br>. Edit multiple topics in several windows
	-
	- . Jumps are always "Live", no test mode needed

 $\Omega$  other: was selected to compete with Robota and Robota and Robota and Robota and Robota and Robota and Robota and Robota and Robota and Robota and Robota and Robota and Robota and Robota and Robota and Robota and Robo

VB Help Writer was selected to compete with RoboHelp and<br>Dea Ta Halp in Wintech Journalle 1994 Readers Choice current (Please cast a vote for us!)<br>A "product to consider" in Visual Basic Programmer's

A "product to consider" in Visual Basic Programmer's<br>Jaurealle Feb/March 1994 article on helpfiles. Specifically A "product to consider" in Visual Basic Programmer's<br>Journal's Feb/March 1994 article on helpfiles. Specifica<br>nated for itle "unios festures for intograting your VB program into the helpfile."

 $=$  =  $=$  =  $=$  =  $=$  =  $=$  =  $=$  =  $=$  =  $=$   $=$   $\blacksquare$  New features

        \* Uses less system resources (more free memory)

- \* UNDO all edits
- \* Uses less system resources (more free memory)
- 
- \* Supports windows metafile graphics<br>\* Supports (c), (r), International Currency, and math symbols
- \* Saves editor settings between sessions.

 $- - - - - - -$ 

        \* "Bitmap" and "Dictionary" dialogs don't lose data

- $\ast$  Jump report now identifies the correct starting topic
	- $*$  Found and fixed various memory leaks
- \* No longer GPFs when pasting into topic
	- \* Corrected declaration of SearchHelp() support routine

 $=$   $=$   $=$   $=$   $=$   $=$ 

 $\mathbf{I}$ 

How to get VB Helpmaker:  $\blacksquare$ 

|                          (Uploaded on 7/15/94, so it may not be available    |

| Compuserve: MSBASIC forum, Library 5, under VBHW.ZIP  $U$ ploaded on  $7/15/94$ , so it may not be available  $\Box$  $\frac{1}{2}$  for a few days)<br>| Internet: "ftp.netcom.com /ftp/pub/vb helpwriter"  $\sim$  1.0  $\perp$ Current users should download "vbhw170u.zip" (about 150K), to upgrade.

Current users should download "vbhw170u.zip" (about 150K), to upgrade.

New

Happy computing!

 $P$  since rely, the  $P$  -value of  $\mathcal{P}$  and  $\mathcal{P}$  and  $\mathcal{P}$  are  $\mathcal{P}$  of  $\mathcal{P}$  and  $\mathcal{P}$  are  $\mathcal{P}$  and  $\mathcal{P}$  are  $\mathcal{P}$  and  $\mathcal{P}$  are  $\mathcal{P}$  and  $\mathcal{P}$  are  $\mathcal{P}$  and  $\mathcal{P}$  are  $\mathcal{P}$ President, Teletech Systems (Home of VB HelpWriter)

**News Groups** <u>COMP.OS.MS-WINDOWS.PROGRAMMER.WINHELP</u> User Groups <u>VISUAL</u> **WORD** <u>LINKS</u>

# **SHED Editor Macros?**

Hello Networld. I have what I think is probably a naive and simple question, but I'm at a loss.

to a jump of the SHED want when you choose the hotspot to call a macro (ass opp)<br>The pling of contents in What I'm trying to do is call up other WinHelp files! to a jump or pop-up)? What I'm trying to do is call up other WinHelp files'<br>tables of contents from different hotspot... like a master table of contents opening up a bunch of small books.

I tried just calling the context id and allowing the HCP compiler to compile<br>all the help files at the same time, but there's 2 problems with that: (1) all the help files at the same time, but there's 2 problems with that:  $(1)$ <br>the help file gets larger than would be ideal, and  $(2)$  I lose all of my window the help file gets larger than would be ideal, and (2) I lose all of my window<br>settings from my individual help "chapters". Apparently I have to define all<br>ef the secondary windows in the main window that's heing sempile are a lot of secondary window settings.

So how does one create a macro for SHED? Is a macro the solution to call up another help file's table of contents?

Thanks in advance for any help.

Brian Samson<br>basamson@infinet.com basamson@infinet.com

Wow! I'm on Mosaic now!

**News Groups** <u>COMP.OS.MS-WINDOWS.PROGRAMMER.WINHELP</u> User Groups <u>GRAPHICS</u> <u>BITMAPS</u> **MACROS** <u>LINKS</u>

#### **Virtual Functions** ahaan FreeDenet.

ah694@FreeNet.Carleton.CA "Terrance Au" writes:

 $>$ ><br>>Hi.  $>$ Hi,  $\,$ 

 $>$ in the context of windows programming in  $\mathbb{R}^n$ .

 $\Rightarrow$  in the context of windows programming in MS-C++.<br>You've asked in the wrong group. This group is for discussing "WinHelp" the Windows on-line help engine.<br>If you don't know what virtual functions are I'd STRONGLY suggest buying an

introductory book on  $C++$  programming!

--------------------------------------------------------------------------

| Chris Marriott, Warrington, UK            | Author of SkyMap v2 shareware        | | Internet: chris@chrism.demon.co.uk    | astronomy program for Windows.      |

| Chris Marriott, Warrington, UK | Author of SkyMap v2 shareware | | Internet: chris@chrism.demon.co.uk | astronomy program for Windows. | |<br>| CompuServe: 100113,1140 | Mail me for details!  $\overline{)}$  CompuServe: 100113,1140  $\mathbf{L}$ Author member of Association of Shareware Professionals (ASP) |<br>Windows, C/C++ consultancy undertaken, anywhere in the world.  $\mathbf{I}$    

**News Groups** <u>COMP.OS.MS-WINDOWS.PROGRAMMER.WINHELP</u>

**This Author Directory** 

**References** Terrance Au

## **Quote characters in Winhelp** Ross Keatinge (icosa@iconz.co.nz) wrote:<br>. Does anyone know how to display single (is !) or double (ie !) quote :

- 
- : characters in a Winhelp file ?

: as per the RTF spec but nothing appears in the compiled HLP file.

I have just been through this learning curve in the past few days.

Essentially, you are required to switch OFF the Smart Quotes Automatic another place in the Edit menu that you also have to set it).

This problem also occurs for macros which contain these characters, such as for file names, and it accepts the text and then posts the message "UNKNOWN VARIABLE" of suchlike.

Roger Layton.

**News Groups** <u>COMP.OS.MS-WINDOWS.PROGRAMMER.WINHELP</u> **User Groups** <u>MACROS</u>

**This Author Directory** 

**References** <u>Ross Keatinge</u> **Referenced By**<br> **Quote characters in Winhelp** 

# **Books on writing WinHlp files ?**

#### Can anyone out there point to one or two good books on writing help

Can anyone out there point to one or two good books on writing help<br>files (or the one that includes some chapter(s) on that)?<br>Samathing the the Unio MS Win Reference, vol. 4 or MS Programming Tools. Something 'better' than MS Win Reference, vol. 4 or MS Programming Tools... I have BC4 and the online help on writing help files with MS Word. I would like to get more info in some conventional format (a book :)<br>Thanks a lot! robertino

#### **News Groups**

<u>COMP.OS.MS-WINDOWS.PROGRAMMER.WINHELP</u>

This Author Directory

#### **Referenced By**

 Books on writing WinHlp files ? Books on writing WinHlp files ?<u>Books on writing WinHlp files ?</u> Books on writing WinHlp files ? WinHlp-L Mailgroup. Where do I sign up?

## **SHED Editor Macros?**

The macro you are looking for to call in the correct  $\sum_{n=1}^{\infty}$ topic is !JumpContents('yourfile.hlp') If you are using HELLLP! v2.3 you can call another help file from a hotspot remember to use the correct quotes. text or graphic. Just highlight the text or graphic, then click the "screen" button on the HELLLP! button bar or select "Spawn external Macro", and you will be presented with a list of macros. Select the one process" on the Insert menu. When asked the process, click "Winhelp" you want, and you will receive assistance in filling in the parameters.<br>Incidentally you can get to this same dialog to insert a button, or as an opening option.

 HH:````    HH:`HH:        HH:````` HH: HH: HH: HH: HHHH.        HH: HH:        HH: HHH. HH: HH: HHHHHH: HH:``        HH: HH:        HH:    HH: HH:.HH:    ```HH: HHHHHH. HHHHHHH: HHHHHHH: HHHHHH: H HHHH. HH: HH: HH: HHH. HH: HH: HHHHHH:<br>HH:`` HH: HH: HH: HH: HH: HH:.HH: ```HH:  $HH: HH: HH: HH: HH:HH:HH:````"HH:$ INFORMATION TECHNOLOGY CONSULTANT CONSULTANT

Edward Guy, MIEE, P.Eng, CDP<br>INFORMATION TECHNOLOGY CONSULTANT Ed Guy@mindlink.bc.ca CompuServe:71750,1036

**News Groups** <u>COMP.OS.MS-WINDOWS.PROGRAMMER.WINHELP</u> **User Groups MACROS** BITMAPS **Author Directory** 

# Quote characters in Winhelp

characters in a Winhelp file ?

as per the RTF spec but nothing appears in the compiled HLP file.

**Thanks** 

Ross Keatinge<br>Auckland New Zealand

icosa@iconz.co.nz

#### **News Groups** <u>COMP.OS.MS-WINDOWS.PROGRAMMER.WINHELP</u>

This Author Directory

#### **Referenced By**

 Quote characters in WinhelpQuote characters in Winhelp Quote characters in Winhelp

## **Request for Criticism: Maintaining both Winhelp and Printable documen**

In article <basamson.1.00314D97@infinet.com> basamson@i writes:

 $>$ Ok people, stick with me on this one. It may get confusing. >format.    Simple, right?    Right.    (I use a Word template, namely Helllp!   

 $>1$  am changing a state government manual from printed format into WinHelp >format. Simple, right? Right. (I use a Word template, namely Helllp!  $>$ template.) I also have to figure out how to maintain the WinHelp format, >since the manual has periodic updates and additions. Again, simple. (Edit  $\rightarrow$  the Word documents.) Not only do I have to make the WinHelp file, I have to >make a printable document that can still be used offline. Easy, right? >Wrong. It is unacceptable to make the word processing department maintain two >separate documents that say the same thing.

 $>$ manual, and would reformation a lot of reformation  $\mathcal{A}$ >So how do I do this? I've tried HELP2DOC, but that makes a pretty ugly >manual, and would require a lot of reformatting to make a final printable >version. It's still a possibility, though.

 $>$ and simply run it whenever there is a change, but I think Doc2Help can change, but I think Doc2Help creates very >I've thought about just keeping a normal Word document, buying Doc2Help, >and simply run it whenever there's a change, but I think Doc2Help creates very<br>>simplistic WinHelp files that do not facilitate all of the Help features  $\rightarrow$  requested for the online manual. This isn't much of a possibility.

Personally, I've applications in the section of the section of the section of the section of the section of the section of the section of the section of the section of the section of the section of the section of the secti

Personally, I've got no use for any of the applications that exist Personally, I've got no use for any of the applications that exist<br>to help you create .HLP files. All I use is Word (2c) and HC.<br>It works fine, but then again. I'm used to doing things at the It works fine, but then again, I'm used to doing things at the<br>fundamental levels, without having magic buttons to push to do the work for me.

#### My Opinion

manual or research paper, i.e. with a table of contents and contents and contents and contents and contents an<br>International or research paper, i.e. with a table of contents and contents and contents and contents and conte Over the years, most of us have learned how to write a proper manual or research paper, i.e. with a table of contents and several chapters and Appendices. Furthermore, most people use legal notation and divide the sections into sub-sections. For example, it might look like:

1. Introduction 2. Installation 2.1 Files 2.2 Icons 2.3 De-Installation (is that a word?) 3. Getting Started<br>3.1 ...  $3.2...$  $4. \ldots$ Appendix A<br>Appendix B  $\ddotsc$ 

Ok, so why should we abandon all of this knowledge when we write for Windows applications, you get the idea that the correct way help files? If you read the guidelines for creating help files is to write a whole bunch of unconnected topics and then thread them together logically with browse sequences. I disagree completely with this methodology. I like hypertext, but I get completely with this methodology. I like hypertext, but I get<br>lost quite often. Furthermore, just because the topics are<br>connected by logical browse easy eness, doesn't mean that the connected by logical browse sequences, doesn't mean that the boundaries, i.e. quite often, there is no flow, thus making it literary content of the help topics flows easily across topic easy to read.

#### My System

which does does does does dowl duty as the printed manual and the on-line .HLP. In the on-line .HLP. In the on-

So the approach that I have taken is to write a single document which does double duty as the printed manual and the on-line .HLP.<br>It is structured as above and is very easy for me to write because It is structured as above and is very easy for me to write because<br>I \*know\* how to write such documents with my eyes closed (almos<br>Labelt deal with hypune acqueress. and he concept of tanies. I don't deal with browse sequences or the concept of topics. I deal with chapters and sub-sections and Appendices. However, I create the sub-sections according to what is reasonable, but also<br>so that there is a section which corresponds to each <help> button in my application.

when I am done, I cross-reference the document internally, i<br>colding nonus definitions and jumps. J don't use very many. adding popup definitions and jumps. I don't use very many confusing context strings. In fact, I just use the section numbers. For example the text might look like:

 $\dots$ blah, blah, blah (see Section 2.3.4z2.3.4) and blah $\dots$ 

hidden text for the 'goto' part.    The context string assigned to section 2.3.4 is "z2.3.4".    The "z" just makes it easy to hidden text for the 'goto' part. The context string assigned  $\mathsf{find}.$ 

Then I add in the context strings which hook into the application (each topic can have several context strings). For example, if I have a button id:

ise that context string for the corresponding section #define HELP CHOOSEFILE 123 in the manual. So the topic footnotes will be:

#z2.3.4<br>#HELP CHOOSEFILE

\$ Choosing a File

Finally, browse sequences can be added as required. I keep it very simple and just define one browse sequence starting at page 1 of the manual (the first topic) and going to the end of the manual. This type of browse sequence simulates turning pages to read the manual forward or backward. This is important to me. I know what I am writing and I write the entire manual in a logical manner, taking the user on a journey through the program.<br>I decide the order in which topics and information etc will be presented. As an author, this is my job because I know how it all

works and I know how to present it in a logical sequence to the reader. When I use hypertext to randomly jump through a help file. it is me who is deciding what to read next. Who am I to know where to start and what to read next in order to obtain a reasonable guide and the teacher and usually the printed manual is written in  $\overline{\phantom{a}}$ understanding of how it all works? The author should be the tour such a way to present the entire package of information in the best way. What I am saying is that the best browse sequence for an on-line manual is the one which allows you to read the help an on-line manual is the one which allows you to read the help<br>file as a printed manual. There have been many requests for a<br>mathed of printing out the whole, blo file . Ok, so latie spu WinHelp. method of printing out the whole .hlp file. Ok, so let's say WinHelp allowed you to do that - you would probably spend 3 days shuffling the pieces of paper (one topic per page!), trying to put those be read like a manual. My .hlp file is already in that order.

All of this is done using Word, i.e. single  $\&$  double underscores, footnotes etc. It is quite simple and I feel no need to use any of the commercial or shareware utilities.

Mow the last thing that is required is to print out the printed<br>manual. Heckenly target in dollar the Word because some of my Word. manual. I haven't streamlined this yet, because some of my WOrd macros are a bit awkward, but all I do is load the Word .DOC file and strip out all of the formatting for creating the .HLP file:

- remove all footnotes
- remove all single & double underscores for popups and topics so they will print on the same page (i.e. if 1.1, 1.2, 1.3

Then I go through it and remove some of the page breaks for short topics so they will print on the same page (i.e. if  $1.1, 1.2, 1.3$ ) same page. The page breaks at the beginning of each chapter or are all short, I remove the page breaks and they all print on the Appendix remain in place. Finally, I print the manual and exit Appendix remain in place. Finally, I print the manual and exit<br>without saving the file. I don't save it, unless I know that the<br>manual worlt change for a while... Whan I de J gave it as .PRN l won't change for a while. When I do, I save it as .PF<br>/e:<br>MYAPP.DOC (Word document with .HLP formatting) so I have:<br>MYAPP.DOC

MYAPP.DOC (Word document with .HLP formatting)<br>MYAPP.PRN (Word document ready to print as manual)

>The third idea is somewhat complex in creation, but may work. Simply put,  $\Rightarrow$  it's OLE. Create a Word document that has the printable version of the manu >al. Then create the general structure of the document (topic titles, pop-up  $>$  stubs, etc... no text) in a WinHelp file using the Helllp! Word template. >Now. Go back to the printable Word document and copy one of the paragraphs >onto the clipboard. Switch to the Helllp! document and place the cursor under >the appropriate topic/pop-up stub. "Paste Special" the clipboard information  $>$ as a Word 6.0 OLE LINK. Do this for each paragraph that needs to go into the >Help manual. This way, only the printable Word document needs to be updated >for both files to be updated, which holds the "one change only" rule.  $>$  (NOTE: The Helllp! document can be the one to be changed and the printable >documents to hold the "Paste Special" links.)

Several people have suggested that you take the manual and make it a single topic (i.e. the last topic in the .hlp file, so that<br>the .hlp file contains 2 copies of the document. The first 200 topics are combined into a single topic 201 which is ready to print.

I've also thought about doing that, but never got a round tuit.

This is the idea I'm somewhat excited about, but I have a couple q<br>Will memory be a problem? There could be up to a couple >

- Will memory be a problem? There could be up to a couple<br>hundred OLE links. Will this be a problem?  $\geq$
- Will memory be a problem? There could be up to a couple<br>hundred OLE links. Will this be a problem?<br>Does the Help compiler care if something is a true paragraph or an  $>$
- hundred C<br>Does the Help co<br>OLE link?<br>Don't know OLE.
	- - Don't know OLE.

>The above is by far the most likable solution because of the ease up >maintenance once it is set up (which won't be a pretty task).

 $>$ situation. $\mathcal{S}$  Now. $\mathcal{S}$  Now. $\mathcal{S}$  wrong with this picture. This picture  $\mathcal{S}$  wrong with this picture.

>There. I've told you the situation, and my idea of how to resolve the >situation. Now. What am I missing? "What's wrong with this picture?", so to >speak. I ask you to give me your thoughts. Tear up the idea, give >constructive criticism, applaud the solution, offer a new possibility, give >your vote to another possibility ... I'm looking for all types of replies. >

>Thanks for any help you may give me.

 $>$ Strategic Technology Integrators Integrators Integrators Integrators Integrators Integrators Integrators Integrators Integrators Integrators Integrators Integrators Integrators Integrators Integrators Integrators Integ >Brian Samson

>Strategic Technology Integrators

>basamson@infinet.com

 $>$ 

>Wow!    I'm on Mosaic now!

>Wow! I'm on Mosaic now!

The bottom line is that the best way to maintain a printed manual and on-line .HLP file is to only have one document that can be used for both. This means it should be written as a manual first and then formatted for on-line help.

 jagrant@emr1.emr.ca Airborne Geophysics John A. Grant<br>Airborne Geophysics Geological Survey of Canada, Ottawa

**News Groups** <u>COMP.OS.MS-WINDOWS.PROGRAMMER.WINHELP</u> User Groups <u>WORD</u> <u>POPUPS</u> **LINKS** <u>MACROS</u>

**This Author Directory** 

**References**  Request for Criticisms: Maintaining both Windows and Principles and Principles and Printable documents and Pri **Referenced By** Request for Criticism: Maintaining both Winhelp and Printable documents

# **NEW: Help Assistant 3.1 - Plays AVI files**  I've just placed an updated version of Help Assistant (v3.1) on:

I've just placed an updated version of Help Assistant (v3.1) on:

quasar.sl This is an excellent package I encourage you to try out. (No, I am not in the secourage you to try out. (No, I am not in the secourage of  $\sim$  1 am not in the secourage you to try out. (No, I am not in the second second se

This is an excelle playing avi files.

 $\blacksquare$  heers.

====================================

Tim Roberts<br>TJR@AC.DAL.CA http://quasar.sba.dal.ca:2000/tjr/tjr.html

**News Groups** <u>COMP.OS.MS-WINDOWS.PROGRAMMER.WINHELP</u> **User Groups** <u>MULTIMEDIA</u>

# **Visual C++ and Visual Basic,** *Which one is better?*

In article <48011@mindlink.bc.ca> Ed Guy@mindlink.bc.ca "Ed Guy" writes:

>probably think that the "winhelp" in the group name means that they can ask >Chris, it has just occurred to me that these misdirected innocents

>Ed Guy.<br>Yes, I think that's fairly obvious. I was attempting (and probably failing) would be  $(-)$ 

 $\blacksquare$ 

| Chris Marriott, Warrington, UK            | Author of SkyMap v2 shareware        |

 | Internet: chris@chrism.demon.co.uk    | astronomy program for Windows.      | | Chris Marriott, Warrington, UK | Author of SkyMap v2 shareware | | Internet: chris@chrism.demon.co.uk | astronomy program for Windows. | | CompuServe: 100113,1140 | Mail me for details!  $\mathbf{L}$ Author member of Association of Shareware Professionals (ASP) |<br>Windows, C/C++ consultancy undertaken, anywhere in the world.  $\Box$  $\mathbf{I}$ 

#### **News Groups** <u>COMP.OS.MS-WINDOWS.PROGRAMMER.WINHELP</u>

This Author Directory

#### **References**

Ed Guy

# **Current help compiler version**

I've got a major problem trying to write a help file which is moderately large which I am trying to compile using HC31 (3.10.445). The compiler dies on me halfway through with an error 5059 (not enough memory). This happens when I compile from Windows (WFW 3.1) or from DOS (6.2).

The machine has 8MB RAM w/ 688Ko of free conventional memory.

The PIF file allows for the maximum available memory  $+$  at least 4MB of EMS and 4MB of XMS (I'm not really sure which one, if any, the compiler uses).

The help file itself is compiled from a 250K RTF file, all bitmaps larger that an icon are inserted through a reference to a bmp file (i.e. not directly included in the RTF).

Compression is turned off in the HPJ file.

of course I'm totally new to Windows Help files, this thing isn't even<br>consisted to a program, it is more of a stand-alone document with a sound associated to a program, it's more of a stand-alone document with a couple macros thrown in and it is due next week (would even had been ready if not for

this memory problem).<br>Anyone with a suggestion will earn my neverending gratitude. Post here (I'll probably be reading this group every five minutes for the next few days) or mail and I'll sum up.

Fred. fa38@calvacom.fr (header adress is bogus)

**News Groups** <u>COMP.OS.MS-WINDOWS.PROGRAMMER.WINHELP</u> **User Groups GRAPHICS** <u>MACROS</u>

**This Author Directory** 

#### **Referenced By**

 Current help compiler version Current help compiler version Current help compiler versionCurrent help compiler version Current help compiler version

### **Need Shareware/Freware Text >** *Winhelp Program* and *it is interested*: it shows that it should be a variable on the set of the state of the state on state on s

A few people have emailed me asking about where to find HWA, so in case anyone else is interested: it should be available on src.doc.ic.ac.uk in packages/windows3/util or ftp.cica.indiana.edu in /pub/pc/win3/util. The files you need are:<br>wab40\_1.zip == 040530 = Uelp Writer's Assistant for Windows 1/2 [509k]

hwab40\_1.zip 940530 Help Writer's Assistant for Windows 1/2 [509k] hwab40 $\overline{2}$ .zip 940530 Help Writer's Assistant for Windows 2/2 [429k]

This is not the same program as Help Assistant, which I haven't used. This is not the same program as Help Assistant, which I haven't used.<br>HWA is still officially in beta release although I haven't found any<br>nucleons than being a satisfied a satisfied a satisfied with the suther. problems I couldn't work around. I have no connection with the author (Stefan Olson -- stefan@olson.acme.gen.nz) other than being a satisfied customer etc etc.

 $-M -$ 

msmith@discreet.demon.co.uk

**News Groups** <u>COMP.OS.MS-WINDOWS.PROGRAMMER.WINHELP</u>

**This Author Directory** 

References **Gary Duvall** Mark Smith

#### **Current help compiler version**  $\blacksquare$

THe current version is #505, which you will find in a few places as HCP505.ZIP. I know it's on Compuserve in GO WINSDK under that name and Archie can probably give you an ftp site on the 'net.

 HH:````    HH:`HH:        HH:````` HH: HH: HH: HH: HHHH.        HH: HH:        HH: HHH. HH: HH: HHHHHH: HH:``        HH: HH:        HH:    HH: HH:.HH:    ```HH: HHHH. HH: HH: HH: HHH. HH: HH: HHHHHH:     ``````    ```````          ```````    ``````    ``````  $\begin{array}{ll}\n\text{HHHHHH}:\text{HHHHHH}:\text{HHHHHH}:\text{HHHHHH}:\text{HHHHHH}:\text{HHHHHH}:\n\end{array}$ 

INFORMATION TECHNOLOGY CONSULTANT CONSULTANT CONSULTANT CONSULTANT CONSULTANT CONSULTANT CONSULTANT CONSULTANT CONSULTANT CONSULTANT CONSULTANT CONSULTANT CONSULTANT CONSULTANT CONSULTANT CONSULTANT CONSULTANT CONSULTANT C Edward Guy, MIEE, P.Eng, CDP<br>INFORMATION TECHNOLOGY CONSULTANT Ed Guy@mindlink.bc.ca CompuServe:71750,1036

**News Groups** <u>COMP.OS.MS-WINDOWS.PROGRAMMER.WINHELP</u>

#### **Current help compiler version** Fred Albrecht (\* 1888)

Fred Albrecht <fa38@calvacom.fr> wrote:

In article <fa38.1.00121829@calvacom.fr>,<br>Fred Albrecht <fa38@calvacom.fr> wrote:<br>>l've got a major problem trying to write a help file which is moderately large >which I am trying to compile using HC31 (3.10.445). The compiler dies on me<br>>halfway through with an error 5059 (not enough memory). This happens when I > compile from Windows (WFW 3.1) or from DOS (6.2).<br>Try HCP.EXE. It's available from ftp.microsoft.com. (I believe

in a zipfile together with hc31.exe).

 $\mathbf{A}$   $\mathbf{A}$   $\mathbf{$ Miguel Carrasquer<br>Amsterdam  $\overline{[}$ <br>mcv@inter.NL.net ce .sig n'est pas une .cig mcv@inter.NL.net

**News Groups** <u>COMP.OS.MS-WINDOWS.PROGRAMMER.WINHELP</u>

**This Author Directory** 

**References** <u>Fred Albrecht</u> **Referenced By**<br>Current help compiler version

## *Viewer Viewer*

I am looking for an experienced viewer programmer to help me on a CD project. Please contact me by email if you are qualified.

**News Groups** <u>COMP.OS.MS-WINDOWS.PROGRAMMER.WINHELP</u> User Groups <u>MM\_VIEWER</u>

#### **MediaView (MM Viewer 3.0)** regnaview print viewe.

When I talked to Microsoft about this they indicated there is no<br>currently released product called MediaView. Where did you hear about it?

lon

: I am looking for information about the information as any release.<br>State of the distribution of the sange of the angle as any release of the second intervals of the second inter

: I am looking for information about Microsoft's new MediaView library. If

: let me know.

: Thanks.

: Shahid.

**News Groups** <u>COMP.OS.MS-WINDOWS.PROGRAMMER.WINHELP</u>

**This Author Directory** 

**References**  <u>S. N. Shah</u> **Referenced By**<br>MediaView (MM Viewer 3.0)

# **MediaView (MM Viewer 3.0)**

I am looking for information about Microsoft's new MediaView library. If let me know.

Thanks.

Shahid.

**News Groups** <u>COMP.OS.MS-WINDOWS.PROGRAMMER.WINHELP</u>

**This Author Directory** 

**Referenced By**  MediaView (MM Viewer 3.0)<br>MediaView (MM Viewer 3.0) Referenced By

# **Licence issues for embedded** objects (EQN2.0)

I am writing a major application in WinHelp and am embedding Equation.2 and other objects.

However my clients are unlikely to have Equation.2 on their systems (unless they have Word) and my instinct tells me that the Equation.2 servers are proprietary and cannot be distributed.

I have tried to Cut and Paste, but then they become Word. Picture. 6 objects with exactly the same problem.

return to the source object structures for modifying my objects, yet I want to maintain as much flexibility as possible, with the ability to royalties payable.

Any suggestions?

Roger Layton. Johannesburg.

**News Groups** <u>COMP.OS.MS-WINDOWS.PROGRAMMER.WINHELP</u>

# **NEW: Help Assistant - Excellent Authoring Tool**

In article  $\le$ 1994Jul13.165349.25656@dal1> tjr@ac.dal.ca (TIM ROBERT) >I've uploaded a shareware version of the Help Tool I use. It's called >Help Assistant. IMHO it is one of the better help tools available. (No >[...]<br>>Any problems getting the file please let me know.

 $>$ 

message from Winword (6.0), "WordBasic Err=52/Bad filename or number" I had no problem getting ha30.exe, but after installing it, I get a at startup. This also occurs anytime I hit one of the choices on the HA menu that was added.

Tł W4W6.0 packages installed (honest!).

Any clues? Anyone?

Thanks, danny@amdahl.com

Danny Smith  $\hphantom{\text{a}}$  | 408/992-2365 | danny@uts.amdahl.com  $\mathbf{A}$ m $\mathbf{A}$   $\mathbf{A}$   $\mathbf{$ [ Disclaimer - the above opinions are mine, and do not ] Amdahl Corp. (The Sunnyvale, CA \ptick Compu\$erve: 71672,<br>[ Disclaimer - the above opinions are mine, and do not ]<br>[ reflect Amdahl policy. (They made me say that.)

**News Groups** <u>COMP.OS.MS-WINDOWS.PROGRAMMER.WINHELP</u>

**This Author Directory** 

**References** 

<u>TIM ROBERTS</u> - Excellent Authoring Tools and Authoring Tools and Authoring Tools and Authoring Tools and Authoring Tools and Authoring Tools and Authoring Tools and Authoring Tools and Authoring Tools and Authoring Tools

 $\bf{Referenced}\; By$  NEW: Help Assistant - Excellent Authoring ToolNEW: Help Assistant - Excellent Authoring Tool NEW: Help Assistant - Excellent Authoring Tool
## **Books on writing WinHlp files ?**

In article <309jke\$1v7@nippur.irb.hr> roby@cromath.math.hr (Robertino Benis) writes:

>Can anyone out there point to one or two good books on writing help >files (or the one that includes some chapter(s) on that)?

I've been using "Developing Online Help for Windows", by Scott Boggan, David Farkas, and Joe Welinske, published by Sams Publishing, ISBN 0-672-30230-6.

Randy

**News Groups** 

<u>COMP.OS.MS-WINDOWS.PROGRAMMER.WINHELP</u>

**This Author Directory** 

**References**<br>**Robertino Benis** 

# **Visual C++, Std or Prof Edition????**

Couple of Questions..

- Standard Edition & Professional Edition??
- (2) The professional edition package is skinny. I guess it of hard-copy documentation too. what are my choices??

Thanks for all the anwsers. Please reply by email.

nataraj@netcom.com

### **News Groups**

COMP.OS.MS-WINDOWS.PROGRAMMER.TOOLS <u>COMP.OS.MS-WINDOWS.PROGRAMMER.WIN32</u> **User Groups** <u>VISUAL</u> Providence and the control of the control of the control of the control of the control of the control of the control of the control of the control of the control of the control of the control of the control of the

### **Quote characters in Winhelp** Thanks for the replies.

Thanks for the replies.

will now check out the smart quotes option.

Regards

**News Groups** <u>COMP.OS.MS-WINDOWS.PROGRAMMER.WINHELP</u>

This Author Directory

References Ross Keatinge Roger Layton - KMC

### **Request for Criticism: Maintaining both Winhelp and Printable documen** the same document of street, and page  $\mathbf{r}$

the same document for screen and page reading.<br>I've written manuals for several commercial products and help

l've written manuals for several commercial products and help<br>for Central Point applications, and find that what works online<br>describivedural helps and vice verse. Of severe, we describe th doesn't work on page and vice versa. Of course, we do contextsensitive help, and very little procedural help, and mostly procedural manuals with less specific dialog box detail, which makes a difference.<br>Online help is hard to use if itle just a manual that you need.

to print to make sense of.<br>Of course, I'm not the government, and I maintain all my the result seems worth it.

Central Point Software (now Div of Symantec)

**News Groups** <u>COMP.OS.MS-WINDOWS.PROGRAMMER.WINHELP</u>

This Author Directory

**References    Brian Samson** 

### **NEW: Help Assistant - Excellent** *Authoring Tool*  $\sim$  directory too.

- > Your problem is that Help Assistant is looking for some project in a
- > directory that it cannot find. This is a problem that I had with the
- > Shareware version of HA3.0 that I distributed originately. I since
- > have developped a much improved version (3.1) that I will be able to
- $>$  make available as Shareware soon.

ftp at  $\sim$  10  $\pm$  10  $\pm$  10  $\pm$  10  $\pm$  10  $\pm$  10  $\pm$  10  $\pm$  10  $\pm$  10  $\pm$  10  $\pm$  10  $\pm$ The improved version of Help Assistant (version 3.1) is available via<br>ftp at quasar.sba.dal.ca under /www/zip (file name ha31s.zip) or via WWW at http://quasar.sba.dal.ca:2000/ under "Download Central".

(help version) and /www/doc (text version)

Any problems with the downloads please let me know.

Tim Roberts

#### $=$  $=$  $=$  $=$

Tim Roberts<br>TJR@AC.DAL.CA http://quasar.sba.dal.ca:2000/tjr/tjr.html

**News Groups** <u>COMP.OS.MS-WINDOWS.PROGRAMMER.WINHELP</u>

This Author Directory

**References** Danny Smith <u>chou@n5145.notis.com</u> **Referenced By and Authoring Tools Assistant Authoring Tools Assistant Authoring Tools Authoring Tools Authoring Tools Authoring Tools Authoring Tools Authoring Tools Authoring Tools Authoring Tools Authoring Tools Authori** NEW: Help Assistant - Excellent Authoring Tool Re: NEW: Help Assistant - Excellent Authoring Tool

# **NEW: Help Assistant - Excellent Authoring Tool**

In article <1994Jul19.074427.25820@dal1>, tjr@ac.dal.ca (TIM ROBERTS)  $\mathsf{w}{\mathsf{r}}$ ites:  $\mathsf{w}{\mathsf{r}}$ 

>>>The improved version of Help Assistant (version 3.1) is available via ftp at quasar.sba.dal.ca under /www/zip (file name ha31s.zip) or via WWW at http://quasar.sba.dal.ca:2000/ under "Download Central". <<<

Is there a version of Help Assistant for Word v2 ? I downloaded it only to find it's for Version 6... Oh well.. I should probably upgrade to word 6..but heck.. I'm still stuck on that old saying.. "if it ain't broke, don't fix it".....

brmcdaniel@aol.com

**News Groups** <u>COMP.OS.MS-WINDOWS.PROGRAMMER.WINHELP</u> **User Groups**  $\underline{\text{WORD}}$ 

**This Author Directory** 

**References TIM ROBERTS** 

# **Help using DLL**

I am trying to use multimedia TOOLBOOK functions to write an application   

I am trying to use multimedia TOOLBOOK functions to write an application in borland  $c++$  for recording audio files.

The toolbook has a DLL called tbkmm.dll. In toolbook one I would like to write a program that uses these functions.

Any suggestions on how to use the DLL libraries to write applications or anyway that it can be done.

Any help is greatly appreciated.

medapati@birch.ee.vt.edu

SURI MEDAPATI

SURI MEDAPATI 1200 HUNT CLUB RD. #4500E<br>BLACKSBURG, VA 24060 (703) 552-4895

e-mail medapati@birch.ee.vt.edu

**News Groups** <u>COMP.OS.MS-WINDOWS.PROGRAMMER.WINHELP</u> **User Groups MULTIMEDIA** <u>DLL</u> and author Directory

**This Author Directory** 

**Referenced By**  Help using DLL

### **Books on writing WinHlp files ?** Robertino Benis <roby@cromath.math.hr> wrote:

In article <309|ke\$1v7@nippur.irb.hr>, Robertino Benis <roby@cromath.math.hr> wrote:

><br>>Hi!  $>$ Hi! $\,$  $>$  files (or the one that). The one that includes some chapter  $\mathcal{S}$  on that >Can anyone out there point to one or two good books on writing help<br>>files (or the one that includes some chapter(s) on that)?<br>> Samething lhatter! then MS Win Befarence, vol. 4 an MS Pressessering Tools. >Something 'better' than MS Win Reference, vol. 4 or MS Programming Tools... >I have BC4 and the online help on writing help files with MS Word. I would  $\rightarrow$ like to get more info in some conventional format (a book :) >Thanks a lot!  $\rightarrow$ robertino  $\rightarrow$ 

group told me about:

Developing Online Help for Windows (with diskette) list: \$39.95<br>by Scott Boggan, David Farkas, & Joe Welinske Sams Publishing, 1993, ISBN 0-672-30230-6

overview of all aspects of taking on such a project.

People who have actually created winhlp projects would be able to give you a better idea of how useful the book is.

By the way, the section on the automated tools (doc-to-help, robohelp, etc.) is WAY out of date--a topic that cannot be kept up to date in hardcopy.

and thus another good resource, IMHO.

Good luck.

-- Peter kasaty@ctsnet.cts.com

**News Groups** <u>COMP.OS.MS-WINDOWS.PROGRAMMER.WINHELP</u>

**This Author Directory** 

**References**  <u>Robertino Benis</u> en Marco do I sign uponen un altre do I sign uponen un altre do I sign un altre do I sign un a **Referenced By** WinHlp-L Mailgroup. Where do I sign up?

## **Request for Criticism: Maintaining both Winhelp and Printable documen**

Responding to msg by basamson@INFINET.COM (Brian Samson) on

> Ive thought about just keeping a normal Word document, >buying Doc2Help, and simply run it whenever theres a >change, but I think Doc2Help creates very simplistic >WinHelp files that do not facilitate all of the Help<br>>features requested for the online manual. This isnt >much of a possibility.

**Brian, I work for Western for Western for Western for Western for Western for Western for Western for Western for Western for Western for Western for Western for Western for Western for Western for Western for Western for** 

I may be biased, I work for WexTech Systems, the makers of I may be biased, I work for WexTech Systems, the makers of<br>Doc-To-Help, but I really don't think our product is limited in<br>the way way describe, the not simply what help for times you. the way you describe. I'm not sure what help features you specifically need, but we are not just for simplistic help projects. We fully support Windows Help functionality. We are used for creating all sorts of help files form commercial products to office procedures manuals. We are used in tens of thousands of large corporations and government offices creating truly huge help projects. The main strength of Doc-To-Help is that you can maintain very different online help and hard-copy manual documentation in the same source document. We facilitate marking text graphics, whatever, specifically for Help or Manual Only. We maintain separate templates for your documentation and online help so that they can look very different. Among other features, we automate the intelligent transformation of Glossary Terms into popups and Index Entries transformation of Glossary Terms into popups and Index Entrie<br>into keywords. Our new Hyperformance Tools and version 1.6<br>net enly increase Doc-To-Helple flovibility and nover, but will not only increase Doc-To-Help's flexibility and power, but will add functionality to WINHELP including the Doc-To-Help Navigator, an expandable, collapsible outine tree of the entire help project. I hope you will consider evaluating our product.<br>You can order a information kit and demo from our sales department at 212-949-9595.

WexTech Systems Technical Support

**News Groups** <u>COMP.OS.MS-WINDOWS.PROGRAMMER.WINHELP</u> User Groups **WORD** POPUPS

# **How to Move Sequentially thru a .HLP file**

Browsing thru MS-Win .HLP files:

if you set WIN.INI:

[Windows Help] SeqTopicKeys=1

then SHIFT+CTRL Home will take you to the First item in the help file and SHIFT+-> (right arrow) will take you to the next item (independent

of any BROWSE sequences).<br>I think I found this tip i MicroSoft's Tech docs (SomeWhere)

**News Groups** <u>COMP.OS.MS-WINDOWS.PROGRAMMER.WINHELP</u>

### **Does any tool handle Keywords The key words**  $\mathcal{W}$  is powerful, but  $\mathcal{W}$ pretty cumbersome with big help files. You have to attach the

The keyword-search facility in WinHelp is powerful, but get pretty cumbersome with big help files. You have to attach the keywords to individual topics, but the user sees them in a gigantic alphabetical list in which inconsistencies (in style, capitalization, specificity, you name it...) are highly What I need, and haven't yet seen in any tool, is a way to edit

the merged as seen in any tool, is a way to edit<br>the merged keyword list, as seen in WinHelple Search dialog boy. the merged keyword list, as seen in WinHelp's Search dialog b<br>directly. If the keyword "Nifty feature" points to three topics,<br>and the listing "Nifty feature" points to two athare. I'd like to correct the problem in one place. As it is, I have to compile and the keyword "Nifty features" points to two others, I'd like the help file, browse through the keyword list, write down the inconsistencies. track them down in our 40  $*$ , rtf files, and correct them on the individual topics' K footnotes.

Is there a tool that simplifies this? (Not the K footnotes--I can handle them. The problem is that the keyword list in Search collects information that's scattered across all the topic files.)

Sorry to be so long. Any ideas or pointers?

Any opinions above are my own. bruce@spss.com Any opinions above are my own. =====================================

**News Groups** <u>COMP.OS.MS-WINDOWS.PROGRAMMER.WINHELP</u> User Groups **KEYWORDS** SEARCH **Directory** 

**This Author Directory** 

#### Referenced By

Does any tool handle Keywords well? Does any tool handle Keywords well?

# **Review of ForeHelp, a WinHelp diagree to a nice that foreign is a nice product for the foreign is a nice product of the foreign is a nice p**

i agree that forehelp is a nice product, and extremely versatile. i just received a demo of it last week and found it to be easy to use. it's less kludgey-seeming than robohelp, which i use, but i did find that not being able to scroll through a bunch of topics within one document (as you can using robohelp since it is based on ms word)

annoying.<br>what i did like was the fact that you don't have to reference bitmaps so you can see what they look like.

and i also dig the dynamic hierarchy which is created everytime you add jumps to a topic, etc. my boss once requested taht we all graph our help systems becuase the application we were documentign was so large and cumbersome, unfortunately, that mean graphing more than 150 topics and updating it was a pain (needless to say, i didn't update my graphs). forehelp would've removed this bother, but i hear that robohelp will be including that in their next release.

**News Groups** <u>COMP.OS.MS-WINDOWS.PROGRAMMER.WINHELP</u> **User Groups** <u>LINKS</u>

This Author Directory

**References**  <twisted.2.0036B3BA@agora.rdrop.com>

### **Keeping translations in one source file? (& more)**  $\frac{1}{2}$  . Then  $\frac{1}{2}$  or  $\frac{1}{2}$

Miguel Carrasquer (mcv@inter.NL.net) wrote:

} - Topics can have more than one keyword (K-footnote). Add a

} second footnote to every new topic and have it start, for instance, with

} "New: <topic name>". In the Search box, all the new topics will } be included at their alphabetical position, and under "New: \*"

 $\}$  (or: "Changed: \*").

will be displayed if you search for it. And you have a chronological list.

**News Groups** <u>COMP.OS.MS-WINDOWS.PROGRAMMER.WINHELP</u> User Groups **KEYWORDS** SEARCH **Directory** 

**This Author Directory** 

References **Leonard Norrgard** <u>Miguel Carrasquer</u> in the source file one source file **Referenced By** Keeping translations in one source file? (& more)

### **Request for Criticism: Maintaining both Winhelp and Prin**   $P$ r  $\blacksquare$

costing ten to twenty ten to twenty ten to twenty the twenty times are the unit of the comparison is unfavourable on the job in the some points, because those are those are those are those are those are those are those are costing ten to twenty times as much. I don't even mind if the comparison is unfavourable on some points, because those are things to go in the job jar for product improvement.

For the curious who may not have heard of HELLLP!, here are its details:

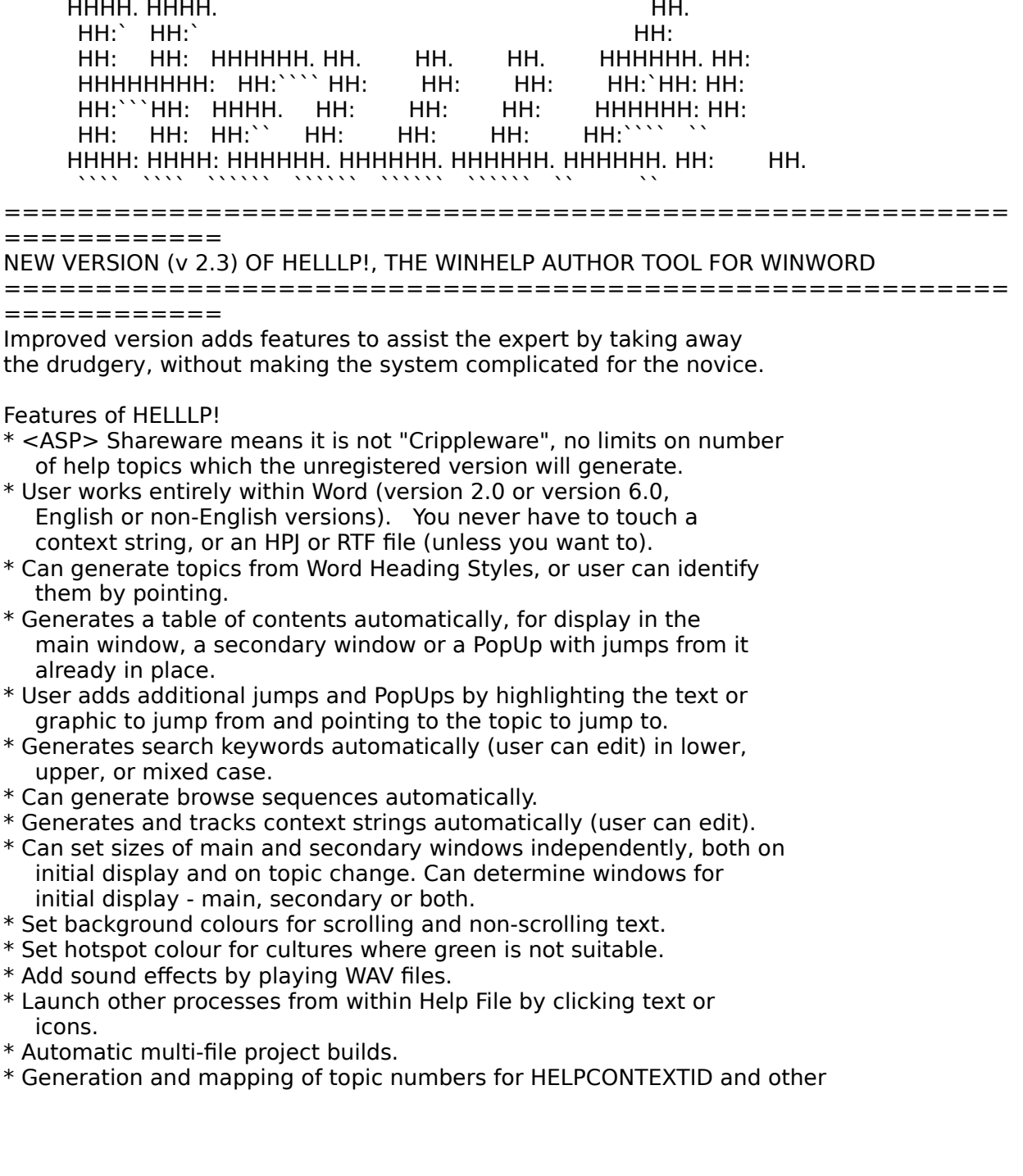

context-sensitive needs.

- \* Incorporation of additional WinHelp macros by dialog box selection.
- \* Expert users can supply a file of [sections] to be merged into HPI file on each build.
- \* Customised button bars for main window, secondary windows, PopUps or embedded in text. Button-top text in any language. Buttons call or PopUp any topic, WinHelp macro or launch another process.
- \* Bullets that actually appear in the help file, including a special "hot push button" bullet for action lists.
- \* Customisable "copyright" line for WinHelp about box.
- \* Very comprehensive Help file (naturally!).
- \* Inexpensive Registration is \$30 US including disk and manual. \$20 US for electronic key file only by Email.
- \* Available widely on Bulletin Boards, On-Line services, ASP Advantage and other CD-ROMs, Internet from SimTel sites. Do a partial filename search for HELLLP since it could be stored as HELLLP. EXE or HELLLPnn.ZIP (where nn is the version number).

 HH:````    HH:`HH:        HH:````` HH: HH: HH: HH: HHHH.        HH: HH:        HH: HHH. HH: HH: HHHHHH: HH:``        HH: HH:        HH:    HH: HH:.HH:    ```HH: HHHHHH. HHHHHHH:        HHHHHHH: HHHHHH: HHHHHH:  $HH:HH:HH:HH:HH:HH:HH:``"$ HHHHHH, HHHHHHHH: HHHH INFORMATION TECHNOLOGY CONSULTANT CONSULTANT

Edward Guy, MIEE, P.Eng, CDP<br>INFORMATION TECHNOLOGY CONSULTANT Ed Guy@mindlink.bc.ca CompuServe: 71750,1036

#### **News Groups**

<u>COMP.OS.MS-WINDOWS.PROGRAMMER.WINHELP</u> User Groups <u>WORD</u> <u>POPUPS</u> <u>LINKS</u> <u>SEARCH</u> <u>KEYWORDS</u> <u>BITMAPS</u> **MULTIMEDIA** <u>MACROS</u>

### **Books on writing WinHIp files ?** >There is a wonderful new book out there:

In, >There is a wonderful new book out there:

- >Developers Guide to WINHELP.EXE
- >

>

 $>$ It is definitely worthwile.

><br>Can you provide the information for the author and publihser? Thanks.

chung@cs.fsu.edu

**News Groups** <u>COMP.OS.MS-WINDOWS.PROGRAMMER.WINHELP</u>

This Author Directory

References

Robertino Benis JonM

# **Review of ForeHelp, a WinHelp authoring tool**

In article <twisted.2.0036B3BA@agora.rdrop.com> t Heggen) writes:

>From: twisted@agora.rdrop.com (Michael Heggen)

>Subject: Review of ForeHelp, a WinHelp authoring tool

>Date: Tue, 19 Jul 1994 12:00:16 PDT

>Summary: A quick mention of an excellent help authoring tool for Windows Help >called ForeHelp

>Keywords: ForeHelp ForeFront WinHelp authoring review

>I have seen a fair bit of discussion in the past couple of weeks about various<br>>WinHelp authoring aids, but no one seems to have mentioned the tool I have >been using, so I thought I would bring it up to you all.

Thanks for the review. We've been looking at several WinHelp authoring systems here and suffered a similar frustration with other products because we're a WordPerfect house, not Word. So far the stuff we've seen is interesting but hasn't blown our socks off. We've ordered and eval copy of ForeHelp and now I'm really looking forward to starting our test of it.

Michael McCoy 202-707-6539

mmccoy@crs.loc.gov 202-707-6539

--Horace Mann

"One must imagine Sisyphus happy."--Camus

\*\*\*\*\*\*\*\*\*\*\*\*\*\*\*\*\*\*\*\*\*\*\*\*\*

**News Groups** <u>COMP.OS.MS-WINDOWS.PROGRAMMER.WINHELP</u>

**This Author Directory** 

#### **References**

<twisted.2.0036B3BA@agora.rdrop.com>

## **Does any tool handle Keywords Example 19 you want to the Well?**

Bruce, you may want to try out the Microsoft HULK tool that is available on Bruce, you may want to try out the Microsoft HULK tool that is available on<br>the MSDN Level I July CD. It is a .RTF parser that reads and analyzes help<br>files for consistency in many cares, including leavyearly J dank luce w files for consistency in many areas, including keywords. I don't know if that tool will help you (I did not spend too much time with it), but it is worth a look. I have not seen HULK anywhere except on the MSDN I July CD.

Shahid.

Bruce Stephenson (bruce@spss.com) wrote:

- : The keyword-search facility in WinHelp is powerful, but gets
- : pretty cumbersome with big help files. You have to attach the
- : keywords to individual topics, but the user sees them in a
- : gigantic alphabetical list in which inconsistencies (in style,<br>: capitalization, specificity, you name it...) are highly
- 

: What I need, and haven't yet seen in any tool, is a way to edit : What I need, and haven't yet seen in any tool, is a way to edit<br>, the merged keyword list, as seen in WinHelple Search dialog how

: the merged keyword list, as seen in WinHelp's Search dialog b<br>: directly. If the keyword "Nifty feature" points to three topics,<br>. and the lewword "Nifty features" points to two others, I'd like.

: and the keyword "Nifty features" points to two others, I'd like

: to correct the problem in one place. As it is, I have to compile : the help file, browse through the keyword list, write down the

: inconsistencies, track them down in our 40  $*$ . rtf files, and correct

: them on the individual topics' K footnotes.

: Is there a tool that simplifies this? (Not the K footnotes--I can<br>: handle them. The problem is that the keyword list in Search collects

: information that's scattered across all the topic files.)

: Sorry to be so long. Any ideas or pointers?

: ====================================

: Bruce Stephenson bruce@spss.com<br>: Any opinions above are my own.

   

**News Groups** <u>COMP.OS.MS-WINDOWS.PROGRAMMER.WINHELP</u> User Groups **KEYWORDS** <u>SEARCH</u>

This Author Directory

**References Bruce Stephenson** 

# **MediaView is out - Can't find it!**

Well, MediaView (the programmer's version of Viewer 2.0a) is out on the MSDN<br>Level II CD. It is only a beta version, not the shipping version. I wanted to know if anyone can tell me how to get MediaView if we don't get MSDN Level II.

Some of us only need Level I. Anybody from Microsoft listening? An FTP site, CompuServe forum, or other place where it can be found will be helpful.

Thanks, Shahid.

**News Groups** <u>COMP.OS.MS-WINDOWS.PROGRAMMER.WINHELP</u> **User Groups** <u>MM\_VIEWER</u>

### **Current help compiler version** reply *reply in* the  $\boldsymbol{\mu}$

reply less than an hour after posting.<br>Leat has ave off MSIa FTP site and my halp file has resumed itle growth.

l got hcp.exe off MS's FTP site and my help file has resumed it's growth also seems to make a smaller .HLP even w/ out compression.

Should anyone have the same problem, the file's reference is <ftp://ftp.microsoft.com/softlib/mslfiles/hc505.exe>

Fred.

fa38@calvacom.fr

**News Groups** <u>COMP.OS.MS-WINDOWS.PROGRAMMER.WINHELP</u>

This Author Directory

References <u>Fred Albrecht</u> **Miguel Carrasquer** <Ct6J56.975@madge1.demon.co.uk>

# **Books on writing WinHlp files ?**

There is a wonderful new book out there:

Developers Guide to WINHELP.EXE

It is definitely worthwile.

Robertino Benis (roby@cromath.math.hr) wrote:

: Can anyone out there point to one or two good books on writing help

: Can anyone out there point to one or two good books on writing help<br>: files (or the one that includes some chapter(s) on that)?<br>. Something 'better' than MS Win Beference, vol. 4 or MS Programming Tools.

: Something 'better' than MS Win Reference, vol. 4 or MS Programming Tools...

: I have BC4 and the online help on writing help files with MS Word. I would

: like to get more info in some conventional format (a book :)<br>: Thanks a lot!

: robertino

**News Groups** <u>COMP.OS.MS-WINDOWS.PROGRAMMER.WINHELP</u>

**This Author Directory** 

**References**  <u>Robertino Benis</u> **Referenced By**<br>**Books on writing WinHlp files ?** 

### **Current help compiler version** Fred Albrecht (fa38@calvacom.fr) wrote:<br>which are a major problem trying to write a help file which is moderately large

Fred Albrecht (fa38@calvacom.fr) wrote:

: I've got a major problem trying to write a help file which is moderately large

: which I am trying to compile using HC31 (3.10.445). The compiler dies on me<br>: halfway through with an error 5059 (not enough memory). This happens when I

: compile from Windows (WFW 3.1) or from DOS (6.2).

:The help file itself is c : included in the RTF).

: Compression is turned off in the HPJ file.

: fa38@calvacom.fr (header adress is bogus)

HC31 has some \*major\* bitmap limitations. If I recall its something<br>like 33K for \*111\* bitmaps. If I don't recall number usit is like 32K for  $*ALL*$  bitmaps. If I don't recall properly, it is definetly some quite small number usable with only very small bitmaps. This is probably what is eating up all of your memory.

I haven't tried hcp.exe nor hcp505, I plan on ftping them like pronto though because I'm having the same trouble as you.

hughes@acc.flint.umich.edu

**News Groups** <u>COMP.OS.MS-WINDOWS.PROGRAMMER.WINHELP</u> **User Groups** <u>GRAPHICS</u>

This Author Directory

**References** Fred Albrecht **Referenced By** Current help compiler version

# **WinHelp for Windows Chicago (4.0) -- what's the scoop?**

I'd like to better understand the "Help" engine that will be used for l'd like to better understand the "Help" engine the<br>Windows 4.0 (aka 'Chicago'). Some questions: Windows 4.0 (aka 'Chicago'). Some questions:

- 1) Will WinHelp 3.1 documents be readable?
- 2) What features will WinHelp 4.0 have? Will it be similar to Multimedia
- Viewer 2.0? Will it be called something other than WinHelp?<br>4.0 files? (3) Are there now "beta" tools out there to author WinHelp 4.0 files?
- 4) Share anything else you know.

I realize that Windows 4.0 is under beta test now, and there are these<br>so-called non-disclosure agreements. However, I need this information to so-called non-disclosure agreements. However, I need this information to<br>plan ahead for future e-book releases from my company, OmniMedia. So s<br>whetever you get a lid aspecially like to has from Microsoft people on my questions.

Thank you.

OmniMedia

1312 Carlton Place Place Place Place Place Place Place Place Place Place Place Place Place Place Place Place P<br>Demo versions available via the via the via the via the via the via the via the via the via the via the via th OmniMedia | Famous literary works are available from OmniMedia as<br>1312 Carlton Place | Windows 3.1 Help files. Demo versions available via Livermore, CA 94550 | anonymous ftp from ftp.netcom.com /pub/OmniMedia/books.<br>510-294-8153 | "Fanny Hill", "Devil's Dictionary", "Aesop's Fables"... 510-294-8153

### **News Groups**

COMP.OS.MS-WINDOWS.PROGRAMMER.WINHELP <u>COMP.OS.MS-WINDOWS.PROGRAMMER.MISC</u> **User Groups MULTIMEDIA** <u>MM\_VIEWER</u>

### **Review of ForeHelp, a WinHelp authoring tool** >they were helpful and knowledgable. One of the bugs had just been fixed, so

>I did find two minor bugs in ForeHelp. When I called ForeFront tech support, >they were helpful and knowledgable. One of the bugs had just been fixed, so >they sent me a new version the same day. The other has not been fixed yet, but  $>$ it is pretty minor (they assure me that it will be fixed soon, though). Every >time I have called ForeFront for any reason, they have been friendly and<br>>helpful. Their tech support department even followed up to make sure eveything  $\ge$  was fine!

I would only like to add that I too found a small bug in ForeHelp and called their customer service line. Even though I only had the evaluation copy and have not yet order the full product they took my call in what must have been the friendliest manner I have received from a software company in years. They the friendliest manner I have received from a software company in years.<br>were quick and knowledgeable about my problem and even had a fix for it<br>ank was vised had a line to the assessed ini file. Alow it access to work only required I had a line to the program's ini file. Now it seems to work without flaw. I am equally impressed with its features as I am with ForeFront's service but I just wanted to commend their service one more time.

- Jason Hunter<br>DCNS/IS Massachusetts Institute of Technology

**News Groups** <u>COMP.OS.MS-WINDOWS.PROGRAMMER.WINHELP</u>

This Author Directory

### **References**

<twisted.2.0036B3BA@agora.rdrop.com>

### **Keeping translations in one source file? (& more)**  $S$  Carec Increases  $\sim$

In article <2v5742\$3gv@nuscc.nus.sg>,

Mr. Cheah Kean Hock <cceckh@PROBLEM\_WITH\_INEWS\_GATEWAY\_FILE> wrote: >Miguel Carrasquer (mcv@inter.NL.net) wrote:

 $>$  - Topics can have more than one keyword (K-footnote). Add a

 $\geq$  second footnote to every new topic and have it start, for instance, with

>} "New: <topic name>". In the Search box, all the new topics will

>} be included at their alphabetical position, and under "New: \*"

 $\geq$  (or: "Changed: \*").

 $>$  will be displayed if  $\mathcal{A}$  you have a chronological list. And you have a chronological list. >How about the keyword Update:<date>. All keyword together with Update:<date><br>>will be displayed if you search for it. And you have a chronological list.

><br>Sure, that's a good idea! To have the list sorted correctly, you should use yy-mm-dd format, right?

 $\mathbf{A}$   $\mathbf{A}$   $\mathbf{$ mcv@inter.NL.net

Miguel Carrasquer<br>Amsterdam  $\overline{[} \qquad \qquad \overline{]} \sim \overline{]}$ <br>mcv@inter.NL.net ce .sig n'est pas une .cig

**News Groups** <u>COMP.OS.MS-WINDOWS.PROGRAMMER.WINHELP</u> User Groups **KEYWORDS** <u>SEARCH</u>

This Author Directory

References <u>Leonard Norrgard</u> **Miguel Carrasquer** Mr. Cheah Kean Hock

### **Undocumented .HLP file format** undocumented in fil

In Sep/Oct 1993 Pete Davis wrote about the format of the undocumented .HLP file format. I downloaded the electronically available files from CompuServ as mentioned in the ariticle.

However, I wisł is  $OK$  as well)?

Also, it might be appropriate to point to such updated info in the next FAO.

Thanx for any help in advance!

Gerald Cheong

**News Groups** <u>COMP.OS.MS-WINDOWS.PROGRAMMER.WINHELP</u>

### **Current help compiler version** surient incip compiler versi

Fred Albrecht (fa38@calvacom.fr) wrote:

: which I am trying to compile using HC31 (3.10.445). The compiler dies on me<br>: halfway through with an error 5059 (not enough memory). This happens when I

: compile from Windows (WFW 3.1) or from DOS (6.2).

: included in the RTF).

: Compression is turned off in the HPJ file.

If HCP.EXE still does not work, check the sizes of large topics. Help Compiler reports out of memory if any topic exceeds 64K (to be more precise, if it compiles into more than 64k). Also make sure that large bitmaps are referenced by<br> ${bmx ...}$  (where x is l, r or c) rather than  ${bmxwd ...}$ , the latter meaning to embed the

bitmap into the topic rather than having it as an internal separate file.

Hope this helps...

Gerald Cheong

**News Groups** <u>COMP.OS.MS-WINDOWS.PROGRAMMER.WINHELP</u> **User Groups** GRAPHICS **Author Director** 

**This Author Directory** 

**References**  Fred Albrecht

# $\boldsymbol{\mathsf{shed}}$  grey/green

I am having two problems with shed.exe:

1) It changes my perfect greyscale bmp files into a mixture of greys and  $\alpha$  is reduced to the resolution of my bin the resolution of my bin they were in the set of my bin they were in

2) It reduces the resolution of my bmps compared to what they were in Corel Paint.

Any suggestions for a fix?

thanks,

Carl

Carl Cuneo cuneo@mcmail.cis.mcmaster.ca

**News Groups** <u>COMP.OS.MS-WINDOWS.PROGRAMMER.WINHELP</u> **User Groups** <u>GRAPHICS</u>

**This Author Directory** 

Referenced By shed grey/green shed grey/green

### **Current help compiler version PATT SITE TICIP COMPTIONS.**

hughes@acc.flint.umich.edu (Steven Hughes) writes:<br>>HC31 has some \*major\* bitmap limitations. If I recall its something<br>> like 33K for \*ALL\* bitmaps... If I don't recall preparly...it is >like 32K for \*ALL\* bitmaps. If I don't recall properly, it is <br>>definetly some quite small number usable with only very small bitmaps.  $>$ This is probably what is eating up all of your memory.

The limitation is per paragraph and doesn't have anything to do with<br>hitmaps except that most people don't with people that much to the bitmaps, except that most people don't write nearly that much text. (thankfully!) and so only run into the limit with bitmaps that are pasted directly into the text. If you reference the bitmaps with the {bmX bitmapname} syntax then you will evade the limit. Your bitmaps will also be easier to alter and duplicate bitmaps will take less space in the final help file.<br>There's a KB article which lists the help compiler's limits. ↓ don't

There's recall the number offhand, but it is referenced in the FAQ for this group.

Thanks.

rob@cs.stanford.edu

**News Groups** <u>COMP.OS.MS-WINDOWS.PROGRAMMER.WINHELP</u>

This Author Directory

References **Fred Albrecht** Steven Hughes

# **MediaView (MM Viewer 3.0)**

Ion. I heard about it on CompuServe (the Microsoft Windows Multimedia Forum). and they have heard about the impending release, but not for another couple A Microsoft employee spoke about it -- I called Microsoft development sales of months.

Shahid.

IonM (jonm@xmission.com) wrote:

: When I talked to Microsoft about this they indicated there is no<br>: currently released product called MediaView. Where did you hear about

: it?

 $:$  Jon

: S. N. Shah (snshah@excelsior.nswc.navy.mil) wrote:<br>: : : any looking for information chaut Microsoftle new MediaView library. If

: : I am looking for information about Microsoft's new MediaView library. If

 $:$ : let me know.

 $:$  : Thanks.

 $:$ : Shahid.

**News Groups** <u>COMP.OS.MS-WINDOWS.PROGRAMMER.WINHELP</u> **User Groups** <u>MULTIMEDIA</u>

This Author Directory

References

S. N. Shah **JonM** 

# **Does any tool handle Keywords well?**

I have ForeHelp at home and Windows Help Magican at work. In Hel Magican, you can bring up a list of all currently defined keywords and select from that list or enter a new keyword. In ForeHelp, the help program is completely simulated with the test mode without the delay to program is completely simulated with the test mode without the delay to<br>compile the help file, so you can check the list there. I just got<br>Faral.lala the other day and dealt meal.l how the kowwards are antered off the top of my head.

I have ForeHelp at home and Windows Help Magican at work. In Help Magican at work. In Help Magican at work. In

#### $\Box$  Tandy  $\Box$

On Tue, 19 Jul 1994 20:23:10 GMT bruce@spss.com (Bruce Stephenson) writes

>> .... stuff deleted<br>>><br>> > What I need, and haven't yet seen in any tool, is a way to edit. >><br>>> What I need, and haven't yet seen in any tool, is a way to edit<br>> > the merged listy feature is Miglielale Search dialog box. >> the merged keyword list, as seen in WinHelp's Search dialog b<br>>> directly. If the keyword "Nifty feature" points to three topics,<br>> > and the liquidate. I'llifty featureall points to ture athers, I'd like >> and the keyword "Nifty features" points to two others, I'd like >> to correct the problem in one place. As it is, I have to compile<br>>> the help file, browse through the keyword list, write down the >> the help file, browse through the keyword I<br>>> inconsistencies, track them down in our 40<br>> > them an the individual tenisel K factuates >> them on the individual topics' K footnotes. >><br>>> .... stuff deleted

-----------------------------------------------------------------

Texas Instruments, or anybody else.

Texas Instruments, or anybody else. Opinions expressed here are mine and mine alone, and not those of Texas Instruments Inc.

Tandy Penn Texas Instruments Inc.<br>Dallas, Tx. tpenn@dseg.ti.com

**News Groups** <u>COMP.OS.MS-WINDOWS.PROGRAMMER.WINHELP</u> User Groups **KEYWORDS** SEARCH **Directory** 

**This Author Directory** 

**References    Bruce Stephenson** 

## **Request for Criticism**

Bill Bledsoe (bledsobl@agedwards.com) wrote:<br>--stuff deleted--<br>: The bottom line: . Print is dead. . Latle face it, and start devising new.

- --stuff deleted--
- : The bottom line: Print is dead. Let's face it, and start devising new
- : and different methods of delivering information.
- : Bill Bledsoe
- $:$  TECH WRITER
- 

: \*    bill's opinions are bill's opinions.    That's it!!!                                \* : \*\*\*\*\*\*\*\*\*\*\*\*\*\*\*\*\*\*\*\*\*\*\*\*\*\*\*\*\*\*\*\*\*\*\*\*\*\*\*\*\*\*\*\*\*\*\*\*\*\*\*\*\*\*\*\*\*\*\*\*\*\*\*\*\*\*\*\*\*\*

Your ideas are very futuristic and optimistic in terms of actually   

Your ideas are very futuristic and optimistic in terms of actually happening. I agree that it is much easier to read many things in a hypertext format than in print. But the problem is that much of the world still hate to use computers. In my job I notice quite a bit of world still hate to use computers. In my job I notice quite a bit of<br>apprehension when it comes to having to use them. So in that respect,<br>nrint will not be dead far a lang time to same. And I dealt think a print will not be dead for a long time to come. And I don't think a<br>whole lot of people would warm up to the notion of waking up on an early<br>Sunday magning with a sun of Felastle effece sitting an the newshaped Sunday morning with a cup of Folger's coffee, sitting on the porch, and browsing news files on their laptop. A newspaper may be less efficient, but there's something warming and intuitively conforting about it. Face it, it's kind of a tradition.

Like I said before, I agree that many things are easier to read on computer, but a paperless society may just be too utopian of an idea. Also, places (like government) require many things to be in paper<br>format. This is the reason I posted the original question of how to maintain a hypertext and printable document from one source.

Strategic Technology Integrators, Inc. **Brian Samson** Strategic Technology Integrators, Inc.

or basamson@nextsrv.cas.muohio.edu

**News Groups** <u>COMP.OS.MS-WINDOWS.PROGRAMMER.WINHELP</u>

**This Author Directory** 

**References** <Ct8wlM.E0u@agedwards.com> Referenced By <u>Request for Criticism</u> **Request for Criticism Request for Criticism** 

# $\boldsymbol{s}$  hed grey/green

: Any suggestions for a fix?

Sounds to me like your bitmaps are exceeding the 16 color limit.

 $=\equiv$ Peter Lakanen                | I AM CLUB DJ.    I AM A RE-MIXER.    I USE A NeXT. ==================<br>Peter Lakanen | I AM CLUB DJ. I AM A RE-MIXER. I USE A NeXT.<br>Jakanen⊙smrfou.odu. LARE TUERE ANY OTUER DUs OR MUSIC INDUSTRY PEOPLE lakanen@cmr.fsu.edu | ARE THERE ANY OTHER DJ's OR MUSIC INDUSTRY PEOPLE (904) 877-0305 | OUT HERE? PLEASE CONTACT ME. THANX.-------------=================

**News Groups** <u>COMP.OS.MS-WINDOWS.PROGRAMMER.WINHELP</u>

This Author Directory

**References** <u>Carl Cuneo</u> **Referenced By** shed grey/green

# **Request for Criticism**

just to throw in my 2 cents to this strange string: i am a tech writer and enjoy writing hypertext manuals. however, i do not like to read them. jumping back and forth using hypertext is very convenient and on-line help is slick, but they're both jarring to my eyes, and although i use a very good monitor, my eyes still ache after i've stared at it for several hours, which doesn't happen when i read print, perhaps i'm biased since i was an english lit major, but i enjoy lying down & reading a nice book by lake michigan without having to worry about the angle of a laptop screen, whether its passive or active matrix, or whether the battery is going to run out when glanton is about to scalp another group of mexican indians and swing babies against a rock (i'm reading blood meridian right now). for me, and for many others, i don't think print is dead, but just another medium, albeit fairly regressive technologically. who cares if it is in the end anyway?

### **News Groups**

<u>COMP.OS.MS-WINDOWS.PROGRAMMER.WINHELP</u>

**This Author Directory** 

**References**  <u>Brian Samson</u> **Referenced By Request for Criticism**
### **Request for Criticism** : I think you all are missing the point on what should be more important

Bill Bledsoe (bledsobl@agedwards.com) wrote:

: I think you all are missing the point on what should be more important : here. The printed manual is the equivalent of the newspaper: A nice<br>: idea, but the time has come and gone. Countless research numbers prove : we have less time to access information and therefore as writers, we : we have less time to access information and therefore as writers, we<br>: have less time to deliver it. We don't have time to troll through a<br>. arinted, neceive vaise ridden manual because the users can't find their : printed, passive-voice-ridden manual because the users can't find their : answers<br>: fast enough. We have delt extensively with this problem of attracting<br>, attention to printed decumentation here and welve come to the conclusion : attention to printed documentation here and we've come to the conclusion : are sceptical at all of this opinion, please refer to your current circulation : that it is not practical to deliver critical information via print. If you : records for your local newspaper. You will find readership dropping like

: a rock! Meanwhile, over 75% of the American population owns a vcr and 96% of <br>: the American population has a TV. And we watch the thing an average of over

: 5 hours per day as adults and 7 hours as kids.<br>
: The bottom line: Print is dead. Let's face it, and start devising new : and different methods of delivering information.

I've found that the people who can't be bothered to read manuals are that the people who can't be bothered to read manuals are that same people who can't be bothered to use help files either. And t<br>you raise it, I quite agree that there are plenty bad help files out<br>there hut I don't think the quality of the help is a major factor in you raise it, I quite agree that there are plenty bad help files out<br>there but I don't think the quality of the help is a major factor in<br>discourseins needle to use it., they just sealt he hethered and west. discouraging people to use it - they just can't be bothered and want someone to tell them the answer. Maybe there is space for a product which will do this, but the help file isn't it.

I can't give any statistics for the UK (except that I believe the number of<br>This is comparable and the number of VCRs lower but rising) but I don't. TVs is comparable and the number of VCRs lower but rising) but I don't think the printed word is on the way out. Reading off the screen is not pleasant for any extended period of time and multimedia solutions are still in their infancy. Book shops still do quite well thankyou, both "normal" books and technical references, and newspaper sales (admittedly national, not local) are much higher than in the earlier parts of the  ${\sf century}.$ 

I think this subject is worth discussing though, as it is an important one.

\*\*\*\*\*\*\*\*\*\*\*\*\*\*\*\*\*\*\*\*\*\*\*\*\*\*\*\*\*\*\*\*\*\*\*\*\*\*\*\*\*\*\*\*\*\*\*\*\*\*\*\*\*\*\*\*\*\*\*\*\*\*\*\*\*\*\*\*\*\*\*\*\*\*\*\*\*\*

\* Gavin Greig,     \*        My opinions are my            \*          This space            \* \* 35 Chamberlain Street,    \*        own and may not agree      \*        intentionally        \* \* Gavin Greig, % Gavin Greig,  $*$  My opinions are my  $*$  This space<br>
\* 35 Chamberlain Street,  $*$  own and may not agree  $*$  intentionally<br>
\* St. Andrews,  $*$  with those of Dundee  $*$  left \* \* 35 Chamberlain Street. Street, \* own and may not agree \* intentionall<br> \* with those of Dundee \* left<br> \* University. \* blank. \*  $*$  St. Andrews,  $*$  with those of Dundee  $*$  left  $*$ \* Fife. SCOTLAND \* University.  $*$  blank. \*                      23 Perth Road, University of Dundee, Dundee, SCOTLAND                        \* \* Department of Mathematics & Computer Science,<br>\* 23 Perth Road, University of Dundee, Dundee, SCOTLAND  $\ast$    

**News Groups** 

<u>User Groups</u> <u>COMP.</u> WORD Jser Group: <u>MULTIMEDIA</u>

This Author Directory

**References Referenced By**  <Ct8wIM.E0u@agedw

### $Lotus AMI$  Pro?? Larry Rau (Migration Software) <lrau@migration.com> wrote:

In,

Larry Rau (Migration Software) <lrau@migration.com> wrote: >

- >>It's honestly a heck of a lot easier to just buy a copy of Word.
- >

>... I was afraid of that!

 $\mathbf{v}$ 

>........larry<br>Don't give up that easily. There is a file on CICA called HELP30.EXE (or Don't give up that easily. There is a file on CICA called HI Ami. I have used them and they seem to work (mostly).

Marshall

**News Groups** <u>COMP.OS.MS-WINDOWS.PROGRAMMER.WINHELP</u> **User Groups** <u>MACROS</u>

**This Author Directory** 

References Larry Rau (Migration Software)**Chris Marriott Larry Rau (Migration Software)** 

### **converting doc to .hlp?** anyone experience with such a beast? how well does it work?

l ha anyone experience with such a beast? how well does it work?

### terry

tnt@netcom.com

### **News Groups** <u>COMP.OS.MS-WINDOWS.PROGRAMMER.WINHELP</u>

**This Author Directory** 

**Referenced By**<br>converting doc to .hlp?

### **Help using DLL** medapaties.

medapati@birch.ee.vt.edu "Suri Medapati" writes:

 $>$ Hi am trying to use multimedia T $\sim$ 

 $>$ in borland c $\rightarrow$  for recording audio files. >I am trying to use multimedia TOOLBOOK functions to write an application  $\frac{1}{2}$  in borland c++ for recording audio files.

 $>$ and use functions that record on the buttons that record on  $\mathbb{R}$ >The toolbook has a DLL called tbkmm.dll. In toolbook one >and use functions that record on keypresses of the buttons.

>I would like to write a program that uses these functions.

 $>$  that it can be done. >Any suggestions on how to use the DLL libraries to write applications or anyway > that it can be done.

>Any help is greatly appreciated.

Wrong newsgroup. Try "comp.os.ms-windows.programmer.multimedia". This group is for discussing "WinHelp" - the Windows on-line Help system.

 $\blacksquare$ 

 $\sim$  Chris Marriott, Warriott, Warriott, Warrington, UKa

| Internet: chris@chrism.demon.co.uk    | astronomy program for Windows.      |

| Chris Marriott, Warrington, UK | Author of SkyMap v2 shareware | | Internet: chris@chrism.demon.co.uk | astronomy program for Windows.<br>
CompuServe: 100113,1140 | Mail me for details!  $\perp$ CompuServe: 100113,1140 Author member of Association of Shareware Professionals (ASP)<br>Windows, C/C++ consultancy undertaken, anywhere in the world.  $\mathbf{I}$ L  $\overline{\phantom{a}}$ 

### **News Groups**

<u>COMP.OS.MS-WINDOWS.PROGRAMMER.WINHELP</u> **User Groups MULTIMEDIA** 

<u>DLL</u> and author Directory

**This Author Directory** 

**References**  Suri Medapati

### **External WHAT2** general demonstration of the cheongle cheongle cheongle cheongle cheongle cheongle cheongle cheongle cheongle

gcheong@madge1.demon.co.uk "Gerald Cheong" writes:

 $>$  for Word for Windows 2.0 rather than Word 6.0?

The MSDN "Developer's Library" CD-ROM.

Chris  $\blacksquare$ 

 $\sim$  Chris Marriott, Warriott, Warriott, Warrington, UKa | Internet: chris@chrism.demon.co.uk    | astronomy program for Windows.      |

| Chris Marriott, Warrington, UK | Author of SkyMap v2 shareware | | Internet: chris@chrism.demon.co.uk | astronomy program for Windows. | | CompuServe: 100113,1140 | Mail me for details!  $\perp$ Author member of Association of Shareware Professionals (ASP)<br>Windows, C/C++ consultancy undertaken, anywhere in the world.  $\mathbf{L}$  $\Box$  $\mathbf{I}$ 

### **News Groups**

<u>COMP.OS.MS-WINDOWS.PROGRAMMER.WINHELP</u> **User Groups**  $\underline{\text{WORD}}$ 

**This Author Directory** 

### **References**

<Ct8rnv.Ayq@madge1.demon.co.uk>

## **Recompiling with bookmark and annotate**   $univ$

We have been encountering the problem that winhelp essentially loses any bookmarks or annotations written when we recompile a new version of the project.

Is there a way to maintain the link with the bookmarks and<br>annotations from one compile to the next? If not, is there another similar tool which can do this?

Any and all suggestions are appreciated.

**Rick Wirthlin** 

**News Groups** <u>COMP.OS.MS-WINDOWS.PROGRAMMER.WINHELP</u> **User Groups** <u>LINKS</u>

This Author Directory

## **ForeHelp demo in Australia?**                  I'm in Australia, and I'm interested in getting the demo version

I'm in Australia, and I'm interested in getting the demo version.<br>So farall live seen is a phone number fax the vendor. Can of ForeHelp. So far all I've seen is a phone number for the vendor. Can someone please tell me their fax number. Alternatively, is the demo version on an FTP site? Thasnks in advance.

> Gareth.Bull@cc.monash.edu.au<br>Customer Services, Computer Centre Monash University, Clayton Campus.

### **News Groups**

<u>COMP.OS.MS-WINDOWS.PROGRAMMER.WINHELP</u>

**This Author Directory** 

### **Referenced By** Referenced By

 ForeHelp demo in Australia?ForeHelp demo in Australia? ForeHelp demo in Australia?

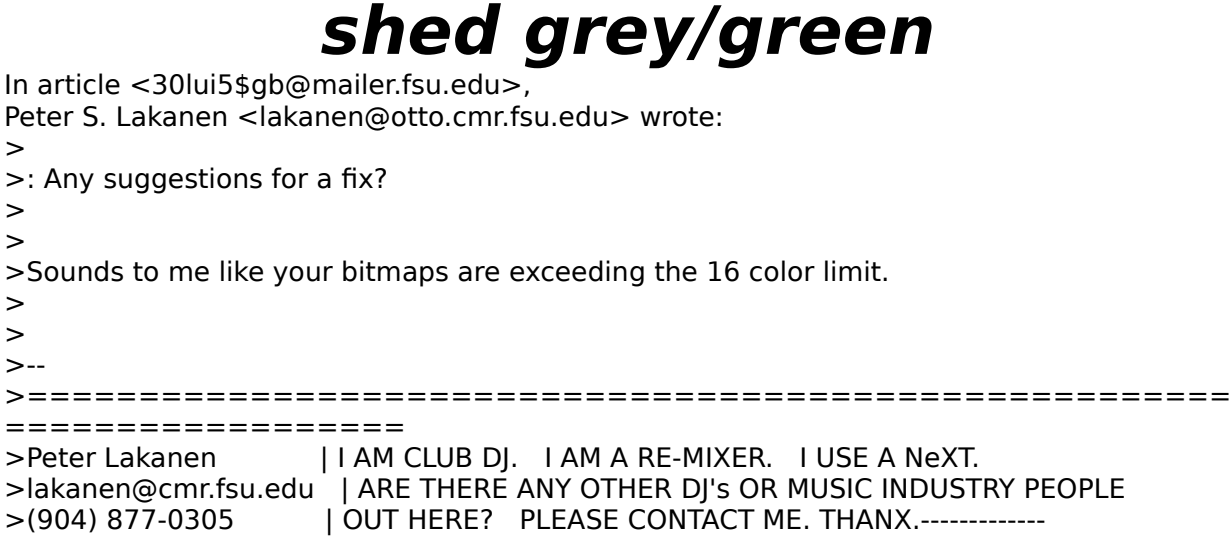

I am not sure exactly what you mean by "exceeding the 16 color limit." They are all greyscale images, with 16 categories in the palette going from white to black. In PaintBrush and CorelPaint, they are nice greyscale bmps with good sharpness. When I bring them up in the Hotspot Editor, they lose some of their resolution, the blacks appear to be breaking up (into lose some of their resolution, the blacks appear to be breaking up (into<br>spotty greys), and a green tinge is added, especially around the whites.<br>Lisave to cave tham in Shed ave in arder to avoid the Insetage stampl I have to save them in Shed.exe in order to avoid the 'postage stamp' effect that was discussed in this Newsgroup a few weeks ago. So when they emerge in my win help file, I get low resolution greyscale bmps with spotty greys/blacks with an added green tinge added to the whites. Looks terrible. What can I do to avoid this problem? I tried avoiding<br>Shed.exe, but then my bmps appear in the WinHelp files as tiny icons, despite they size in external programs, and attempts to resize.

thanks

Carl

>

Carl Cuneo <cuneo@mcmail.cis.mcmaster.ca>

**News Groups** <u>COMP.OS.MS-WINDOWS.PROGRAMMER.WINHELP</u> **User Groups** <u>BITMAPS</u>

This Author Directory

=================

References Peter S. Lakanen

## **Determining current font in a Win application** could be compared the currently selected for  $\mathcal{C}$

We want to build a utility for Windows and it would be convenient if we could determine the currently selected font of running Windows applications - anyone got any ideas how to do this?

Thanks,

Phil.

 /          \      phil@biox.bio.su.OZ.AU (best) or philipr@extro.ucc.su.OZ.AU ,-\_|\ Philip Rhoades \* First Year Biology \* University of Syc  $+$  = = = = =  $=$  \*\*\* "Livin-an-a-workin' on the LAN" \*\*\* = = = = =  $+$  $\begin{bmatrix} \cdot & \cdot \\ \cdot & \cdot \end{bmatrix}$  phil@biox.bio.su.OZ.AU (best) or philipr@extro.ucc.su.OZ.AU<br>\\_,-.\_/ Phone: +61 2 692 2765 \* Fax: +61 2 692 2175

**News Groups** 

COMP.OS.MS-WINDOWS.PROGRAMMER.MISC <u>COMP.OS.MS-WINDOWS.PROGRAMMER.WINHELP</u>

**This Author Directory** 

**Referenced By** Determining current font in a Win application

# *WHAT2*

In article <Ct8rnv.Ayq@madge1.demon.co.uk>, gcheong@madge1.demon.co.uk (Gerald Cheong) writes:

 $>$  for Word for Windows 2.0 rather than Word 6.0?

>Thanx for any advice!<br>Itle available for FTP from ftp.cica.indiana.edu.in the directory It's available for FTP from ftp.cica.indiana.edu in the directory<br>win3/programr<br>(Libial: thatla the directory) filename is WHAT.ZIP (WinHelp Authoring win3/programr (I think that's the directory) filename is WHAT.ZIP (WinHelp Authoring Tools) and it's what you need for Word v2

brmcdaniel@aol.com

**News Groups** <u>COMP.OS.MS-WINDOWS.PROGRAMMER.WINHELP</u> **User Groups**  $\underline{\textsf{WORD}}$ 

**This Author Directory** 

### **References**

<Ct8rnv.Ayq@madge1.demon.co.uk>

# **converting doc to .hlp?**

In article <TNT.94|ul21151606@netcom.com>, <tnt@netcom.com> writes: > I have heard of an application which converts a manual to a .hlp file. has > anyone experience with such a beast? how well does it work? robohelp does this very thing (of course it costs \$400). in an existing or new help project you select Import Documentation and tell robohelp which file you want sucked in. it then automatically

corrects hanging indents, turns bitmaps into separate files, turns

certain headings (Heading 1 style, for instance) into separate help

topics and then saves it all as an .rtf file. you have to do this for

individual .docs. very easy to do and sort of fascinating to watch (i

believe all the adjustments are word macros, or wordbasic, but i'm

not sure)<br>forehelp apparently does the same thing, though i haven't tried it yet.

### **News Groups** <u>COMP.OS.MS-WINDOWS.PROGRAMMER.WINHELP</u> **User Groups**  $\underline{\text{WORD}}$

This Author Directory

**References Terry Turner** 

### converting doc to .hlp? Sont of the net (do and  $\sim$

HELLLP)) will also do this. It's shareware, registration \$20, \$30 or \$40 depending on location and options.    HELLLP! will allow you to choose the HELLLP)) will also do this. It's shareware, registration \$20, \$30 or \$40 depending on location and options. HELLLP! will allow you to choose the heading style which will be presented as proposed topics. You get to confirm or alter, with the option of editing the title and automatically chosen keywords.

Of course you can also pick and edit your own topics, the pick-by-style is just a shortcut.

 HH:````    HH:`HH:        HH:````` HH: HH: HH: HH: HHHH.        HH: HH:        HH: HHH. HH: HH: HHHHHH: HH:``        HH: HH:        HH:    HH: HH:.HH:    ```HH: HHHH. HH: HH: HH: HHH. HH: HH: HHHHHH:<br>HH:`` HH: HH: HH: HH: HH:HH:.HH: ```HH:  $HH: HH: HH: HH: HH:HH:HH:$  $HHHHHH$ ,  $HHHHHH$ ;  $HHHHHH$ ;  $HHHHHH$ ;  $HHHHHH$ ;

INFORMATION TECHNOLOGY CONSULTANT CONSULTANT Edward Guy, MIEE, P.Eng, CDP<br>INFORMATION TECHNOLOGY CONSULTANT Ed Guy@mindlink.bc.ca CompuServe:71750,1036

### **News Groups**

<u>COMP.OS.MS-WINDOWS.PROGRAMMER.WINHELP</u>

This Author Directory

# **Keeping translations in one source file? (& more)**

I'm about to start writing a manual/help file that I know will be translated into at least two languages. To help keeping the translations current, I would like to put them all in one file, so that I can mark changes/need for retranslation as new text is added or old text changed.

This seems to be possible using the BuildTags (make a tag for each language and mark each translation with the corresponding tag), but is it actually practical?

Does any of the authoring tools provide support for tracking that translations are up to date?

As new program versions are released, I would like the end user to have an easy way to find out all changes in the manual/help files, so that they can update their knowledge on the software without having to read \*everything \* again. Is there a good way to do this?

add them to the FAQ).

-- vinsci

**News Groups** <u>COMP.OS.MS-WINDOWS.PROGRAMMER.WINHELP</u>

This Author Directory

### **Referenced By**  $\blacksquare$

 Keeping translations in one source file? (& more)Keeping translations in one source file? (& more) Keeping translations in one source file? (& more)

# **Help hierarchies**

sascrh@norman.unx.sas.com (Chris Hemedinger) writes:

>In article <obrien-james.98.0018AA71@yale.edu>, obrien-james@yale.edu (Jar O'Brien) writes:

 $>$ |> Can anyone give me a brief generic description of how to implement a help  $>$ |> hierarchy in a given topic window? E.g. you start with several jumps visible.<br>>|> Clicking on one of them expands a list of jumps as sub-items in an indented >|> Clicking on one of them expands a list of jumps as sub-items in an indented<br>>|> list beneath them. I guess you could just do it as a jump to a different<br>> last arise in which the expansion is present. However, in mast >|> topic, in which the expansion is present. However, in most help files I've<br>>|> seen, each jump in such a page is independently expandable. This would ve<br>> \> suiskly add up to a large number of combinations, so I suspe  $>$   $\mid$  > this way.

>It is done that way. At least as near as I can figure.

Yep, I did it that way too. It works fine. Looks and feels<br>just like an outliner. Now all we need to do is convince MS<br>to include notive current for Wordle sutline view that each he to include native support for Word's outline view that can be hotlinked. It is quite a pain to ensure edits to topic lists are changed across all expanded and collapsed views.

George Mah

**News Groups** <u>COMP.OS.MS-WINDOWS.PROGRAMMER.WINHELP</u> **User Groups** <u>LINKS</u>

This Author Directory

**References**<br>James A. O'Brien James A. O'Brien Chris Hemedinger

# **Request for Criticism**

ln article <30m3e5\$kou@news.acns.nwu.edu> chc >

 $\frac{1}{2}$  is a tech various may 2 cents to this strange string.

 $>$ not like to read them. jumping back and forth using hypertext is very forth using hypertext is very forth using hypertext is very forth using hypertext is very forth using hypertext is very forth using hypertext is ver >i am a tech writer and enjoy writing hypertext manuals. however, i o<br>>not like to read them. jumping back and forth using hypertext is ver > convenient and on-line help is slick, but they're both jarring to my >eyes, and although i use a very good monitor, my eyes still ache

I agree that paper books are much easier on the eyes than video screens, but far too many people are unimaginative and<br>use black text on a white background. Try something like YELLOW or CYAN on midnight dark blue and it might be less fatiguing.

>after i've stared at it for several hours, which doesn't happen when<br>si read print, nerbans i'm biased since i was an anglish lit major. >i read print. perhaps i'm biased since i was an english lit major, >but i enjoy lying down & reading a nice book by lake michigan without >having to worry about the angle of a laptop screen, whether its<br>>passive or active matrix, or whether the battery is going to run out  $>$ when glanton is about to scalp another group of mexican indians and > swing babies against a rock (i'm reading blood meridian right now).

1?1?1? Sounds like it's a good time for the battery to go dead. Doesn't sound like a particularly nice book.

>for me, and for many others, i don't think print is dead, but just<br>>another medium, albeit fairly regressive technologically. who cares > if it is in the end anyway?

Airborne Geophysics Airborne Geophysics John A. Grant Geological Survey of Canada, Ottawa

jagrant@emr1.emr.ca

### **News Groups User Groups** COMP.OS.MS-WINDOWS.PROGRAMMER.WINHELP <u>MULTIMEDIA</u>

This Author Directory

**References Brian Samson** chou@n5145.notis.com

## **WinHlp-L Mailgroup. Where do I** i would be seen to send the WinHlp-L mail the WinHlp-L mail the WinHlp-L mail the WinHlp-L mail the WinHlp-L m TIM ROBERTS (tjr@ac.dal.ca) wrote:

TIM ROBERTS (tjr@ac.dal.ca) wrote:<br>: I would like to join the WinHIp-L mailgroup. Where do I send my : request?

LISTSERV@ADMIN.HUMBERC.ON.CA

SUB WINHLP-L

- To unsubscribe, se SIGNOFF WINHLP-L

WINHLP-L@ADMIN.HUMBERC.ON.CA

useful info as well.

BTW, I suggest a FAQ reminder be posted more frequently so that people get to read it before they post questions to the group.

Gerald Cheong

**News Groups** <u>COMP.OS.MS-WINDOWS.PROGRAMMER.WINHELP</u>

**This Author Directory** 

References <u>Robertino Benis</u> Peter Kasaty <1994Jul20.170524.25886@dal1>

# **Request for Criticism**

I do agree with Gavin's point of view. My personal opinion is that appropriate for learning stuff while the latter is more suitable for manuals and on-line help are very different media, the former being I really do hate reading more than a page on the screen.

Gavin Greig (ggreig@mcs.dundee.ac.uk) wrote:

: I can't give any statistics for the UK (except that I believe the number of<br>: T/s is comparable and the number of VCRs lower but rising) but I don't.

: TVs is comparable and the number of VCRs lower but rising) but I don't

: think the printed word is on the way out. Reading off the screen is not

: pleasant for any extended period of time and multimedia solutions are

: still in their infancy. Book shops still do quite well thankyou, both

: "normal" books and technical references, and newspaper sales (admittedly : national, not local) are much higher than in the earlier parts of the

: century.

: I think this subject is worth discussing though, as it is an important one.

### **News Groups**

<u>COMP.OS.MS-WINDOWS.PROGRAMMER.WINHELP</u> **User Groups WORD** <u>MULTIMEDIA</u>

This Author Directory

### References

Gavin Greig

## **Hotspot Editor Resolution Problem Problem**  $\blacksquare$ , my blacks break up in the spotter time hands over the spotter time hands over the spotter hands over the spotter over the spotter over the spotter over the spotter over the spotter over the spotter over the spotte

When I import my .bmp images into Win Help Files via the Hotspot Editc (Shed.exe), my blacks break up into spotty greys, a green tinge hangs over the image, and the resolution looks reduced.  $\,$  These were originally  $10$ greyscale images. They look fine in Paint Brush and Corel Paint. To avoid the postage stamp problem, I have no choice but to process them via<br>shed.exe. Can anyone help me solve this problem. I am obeying the 16 colour limit rule, so I realize these limitations.

Thanks

Carl

Carl Cuneo <cuneo@mcmail.cis.mcmaster.ca>

**News Groups** <u>COMP.OS.MS-WINDOWS.PROGRAMMER.WINHELP</u> **User Groups** BITMAPS **Author Directory** 

**This Author Directory** 

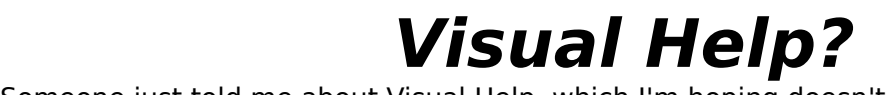

Someone just told me about Visual Help, which I'm hoping does on a good ftpsite. Can someone tell me about this program?

**News Groups** <u>COMP.OS.MS-WINDOWS.PROGRAMMER.WINHELP</u> User Groups <u>VISUAL</u>

**This Author Directory** 

**Referenced By**  Referenced Visual Help? Visual Help?

# **Let's share .rtf and .rc files**  I'm starting my help file by re-editing the helpex.\* files in the

I'm starting my help file by re-editing the helpex.\* files in the<br>Perland 3.1 peoples people can perhaps were fine.....I'm hoping that perhaps per Borland 3.1 package. This should work fine......I'm hoping that perhaps people can post their .rtf and other files and we can use them as templetes (since helpex is a little funky). This seems to be the best way to make help files, to just backspace and re-type your own text. Any comments?

purpose.    Perhaps this is the best way to go for those who don't have Word 6.....  $Word 6....$ 

**News Groups** <u>COMP.OS.MS-WINDOWS.PROGRAMMER.WINHELP</u> **User Groups**  $\underline{\textsf{WORD}}$ 

This Author Directory

## **Referenced By**<br>Latis share .rtf and .rc files

**Referenced By<br><u>Let's share .rtf and .rc files</u><br>Let's share, rtf and re files** Let's share .rtf and .rc files<br>Let's share .rtf and .rc files<br>Let's share, rtf and .rc files

### **Review of ForeHelp, a WinHelp authoring tool** exercing couple of the past couple of the past couple of weeks about  $\mathcal{L}$

Michael Heggen (twisted@agora.rdrop.com) wrote:

: I have seen a fair bit of discussion in the past couple of weeks about various : WinHelp authoring aids, but no one seems to have mentioned the tool I have

: been using, so I thought I would bring it up to you all.

: ForeHelp provides a complete environment to take full advantage of the WinHelp

: engine. It is a WYSIWYG hypertext environment. So, you see the topics as they<br>: will actually appear, including jumps, popups, and hypergraphics. This, to me,

: is the biggest selling point.

: It includes full support for all WinH : systems is a dream with this tool.

: You can import straight ASCII text or RTF files, as well as numerous graphics : formats. If the RTF file already includes WinHelp codes, it honors those. : You can also use its word processing capabilties to generate a help system. : completely from scratch. The word processor includes a spell checker and : thesaurus, as well as paragraph styles to make formatting much easier. One of : the most powerful features is the advanced Find and Replace function, which

: allows creation of macros, jumps, and popups automatically.

: As you work through your project, you can also test out your help file from : within ForeHelp without creating an HLP file using the Test feature. This : feature does not include support for more advanced help functions such as : macros or secondary windows, but it is a big help in getting a quick look at

: the flow of things.

: Other useful features include: a built-in hypergraphic editor (just : double-click on an image); a Backup command that will stuff your entire : project, baggage and all, into one ForeHelp backup file for easy transfer or : archival; a utility called Grapher that creates an hierarchal outline of all<br>: topics and their connections; and, a utility called Reporter that prints out : reports of the properties of selected topics.

: Your ForeHelp project can be navigated in the same manner as WinHelp itself. : You can use the jumps and popups you have defined to actually jump. You can : move to the next or previous topic in a browse sequence. You can use Back, <br>: Contents, and History, just like WinHelp. Additionally, you can use the Goto : Contents, and History, just like WinHelp. Additionally, you can use the Go<br>: list to jump directly to any topic, target, or alias in the project. And if<br>. all that isn't ansure you can use a utility called the Navigator : through your project graphically.

: ForeHelp generates RTF files on demand and will check for common errors as : it's building the RTF file. If it finds errors in the build stage, you can : jump directly to them to fix them without having to figure out which topic is<br>: number 432. After the build, ForeHelp runs the RTF file through HCP.EXE, with : the same capability to jump directly to error-affected topics.

: It does NOT require Word for Windows (thankfully), or anything else besides

: Windows and a Microsoft help compiler.

: I used it to create the context-sensitive help file for a client's Visual

: Basic custom control suite (MediaKnife/VBX by Media Architects, Portland,

: Oregon). I took the reference section of the manual (which was, unfortunately,

: done in Word for Windows  $6.0$ ) -- about 140 pages -- and imported it into

: ForeHelp. Unlike Word, ForeHelp was quick and responsive, even though it was<br>: dealing with several megabytes of data. The same data consistently brought my

: 486/66 to its knees with Word 6.0. The project went very smoothly.

: I did find two minor bugs in ForeHelp. When I called ForeFront tech support,

: they were helpful and knowledgable. One of the bugs had just been fixed, so

: they sent me a new version the same day. The other has not been fixed yet, but

: it is pretty minor (they assure me that it will be fixed soon, though). Every

: time I have called ForeFront for any reason, they have been friendly and<br>: helpful. Their tech support department even followed up to make sure eveything

: was fine!  $F^*$  is available from ForeFront Software,  $B^*$  or  $E^*$ 

: ForeHelp is available from ForeFront Software, Boulder, Colorado. It costs<br>: about \$400. A fully-functional demo is also available for free. The demo can : produce a working HLP file, but it will not support more than ten topics.

: mike@twisted.rain.com            Portland, Oregon

: Michael Heggen Twisted Systems<br>"
mike@twisted.rain.com Portland, Oregon : mike@twisted.rain.com

: "From twisted minds come twisted products."

Can we get an address, net site, or ftpsite for the demo?

### **News Groups**

<u>COMP.OS.MS-WINDOWS.PROGRAMMER.WINHELP</u>

User Groups

<u>VISUAL</u> WORD **MACROS** POPUPS <u>LINKS</u>

**This Author Directory** 

### **References**

**Referenced By** <twisted. 2.0036B3BA@agora.rdrop.com>

 Review of ForeHelp, a WinHelp authoring tool<u>cmsg cancel <CtoCCH.Cps@tc.fluke.COM></u> Review of ForeHelp, a WinHelp authoring tool Review of ForeHelp, a WinHelp authoring tool

### **Request for Criticism** : Bill Bledsoe (bledsobl@agedwards.com) wrote:

Brian Samson (basamson@infinet.com) wrote:<br>: Bill Bledsoe (bledsobl@agedwards.com) wrote:

- 
- : --stuff deleted--
- : Bill Bledsoe (bledsobl@agedwards.com) wrote:<br>: --stuff deleted--<br>: : The bottom line: Print is dead. Let's face it, and start devising new
- : : and different methods of delivering information.
- : : Bill Bledsoe
- $: :$  TECH WRITER<br> $: :$  AGE
- 

: : \*    bill's opinions are bill's opinions.    That's it!!!                                \* : : \*\*\*\*\*\*\*\*\*\*\*\*\*\*\*\*\*\*\*\*\*\*\*\*\*\*\*\*\*\*\*\*\*\*\*\*\*\*\*\*\*\*\*\*\*\*\*\*\*\*\*\*\*\*\*\*\*\*\*\*\*\*\*\*\*\*\*\*\*\*

: Your ideas are very futuristic and optimistic in terms of actually   

: Your ideas are very futuristic and optimistic in terms of actually : happening. I agree that it is much easier to read many things in a : hypertext format than in print. But the problem is that much of the <br>: world still hate to use computers. In my job I notice quite a bit of : world still hate to use computers. In my job I notice quite a bit of<br>: apprehension when it comes to having to use them. So in that respect,<br>. agint will not be deed for a legatives to serve a field dealt think a : print will not be dead for a long time to come. And I don't think a<br>: whole lot of people would warm up to the notion of waking up on an early<br>. Sunday magning with a sun of Falastle effece sitting an the newshaped : Sunday morning with a cup of Folger's coffee, sitting on the porch, and<br>: browsing news files on their laptop. A newspaper may be less efficient,

: but there's something warming and intuitively conforting about it. Face

 $:$  it. it's kind of a tradition.

: Like I said before, I agree that many things are easier to read on : computer, but a paperless society may just be too utopian of an idea. : Also, places (like government) require many things to be in paper : format. This is the reason I posted the original question of how to : maintain a hypertext and printable document from one source.

: Strategic Technology Integrators, Integrators, Inc.

: Strategic Technology Integrators, Inc.

: basamson@infinet.com

: or basamson@nextsry.cas.muohio.edu

Print will be dead when the "laptop" is invented that has about 8 pages which are actually computer screens which can be flipped and 8 pages which are actually computer screens which can be flippe<br>manipulated like a book. Its coming, I realize >this< is very<br>futuristic, but the thought about it for comptime and it will be futuristic, but I've thought about it for sometime and it will be the thing that really kills print. We have to make the computer screen flexible......comments? awards? grants?  $:$ 

### **News Groups** <u>COMP.OS.MS-WINDOWS.PROGRAMMER.WINHELP</u>

**This Author Directory** 

### **References**

<Ct8wIM.E0u@agedwards.com><br><u>Brian Samson</u>

# *Nisual Help?*

Robert Pearson (telical@eskimo.com) wrote:

Robert Pearson (telical@eskimo.com) wrote:<br>: Someone just told me about Visual Help, which I'm hoping does<br>: poed MSWord = lait an the pat? = lait program!!!! this to post it

: need MSWord. Is it on the net? If I get a copy I'll try to post it

: on a good ftpsite. Can someone tell me about this program?

for what it does.

The unregistered version allows creation of a five topic .hlp file which is plenty to try it out. It does NOT require Word, although it does<br>generate an RTF file which can be brought into Word and edited there. As generate an RTF file which can be brought into Word and edited there. *I*<br>one who had never written a .hlp file before trying Visual Help I found<br>it to be very sopy to logge and was live since written a number of ble it to be very easy to learn and use. I've since written a number of .hlp files and all are on par with any written in the more sophisticated and more expensive programs. Visual Help costs \$49 US. That's a fraction of more expensive programs. Visual Help costs \$49 US. That's a fraction of<br>the cost of RoboHelp or DoctoHelp. AND you need no copy of WORD. It's a<br>bargain. There are ather such around with these now. I've tried a sounder bargain. There are other such programs out there now. I've tried a couple and they look pretty good. Visual Help was the only one around when I started. Give CICA a look and you'll find them all in there. Good Luck!

StanO

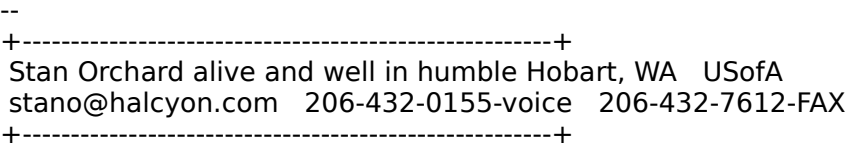

**News Groups** <u>COMP.OS.MS-WINDOWS.PROGRAMMER.WINHELP</u> User Groups **VISUAL**  $\underline{\textsf{WORD}}$ 

This Author Directory

**References** Robert Pearson

# **Review of ForeHelp, a WinHelp authoring tool**

What is the address and phone no. of forefront software?

Carl

Carl Cuneo <cuneo@mcmail.cis.mcmaster.ca>

**News Groups** <u>COMP.OS.MS-WINDOWS.PROGRAMMER.WINHELP</u>

**This Author Directory** 

**References Referenced By**<br>Review of ForeHelp, a WinHelp authoring tool <twisted.2.0036B3BA@agora.rdrop.com>

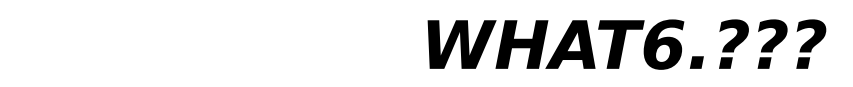

I found a .hlp file which had all kinds of information on the anyone compute the manny contraction any computer and computering and interesting document, but made no mention as to where i could find such a beast. Windows Help Authoring Tool, called WHAT6, which is purported to be<br>a Word 6 template for writing Windows Help. It was a very interesting

Does anyone have any comments? I am writing a lot of documentation and specifications, and I am constantly cross-referencing, So I think I want to start using hypertext, and the Windows Help seems pretty standard, although I have never written a .hlp file.

**News Groups** <u>COMP.OS.MS-WINDOWS.PROGRAMMER.WINHELP</u> User Groups  $\underline{\text{WORD}}$ 

This Author Directory

### Referenced By

<u>\_WHAT6.???</u> **WHAT6.??? WHAT6.???** 

### *VB And Help Topics.* vis and basic with the way

Hello. I am have ing a problem understanding the helpContextID from visual basic. I know with the way I have created help files, I want to go to Topic0004. What are the declarations I need, and how do I go to this topic. I can induce a search, and bring up the contents, but how do I go to a topic. Also, any more undocumented tips and tricks should be made into a help file for reference. Instead of just naming programs to write help files, to actually putting tips and trick together.

By the way, no I couldn't find this in the  $FAQ$ ..... (G)

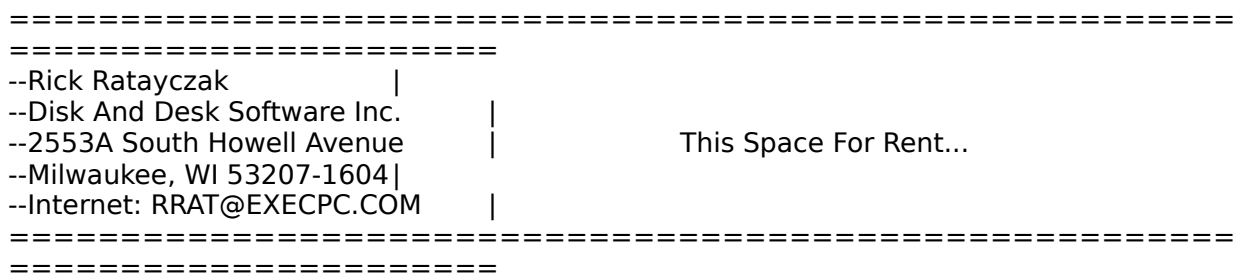

**News Groups** <u>COMP.OS.MS-WINDOWS.PROGRAMMER.WINHELP</u> **User Groups** <u>VISUAL</u>

**This Author Directory** 

# **Let's share .rtf and .rc files**

In article <CtF4vB.27C@eskimo.com> telical@eskimo.com (Robert Pearson) writes: >Borland 3.1 package.    This should work fine......I'm hoping that perhaps >people can post their .rtf and other files and we can use them as >Borland 3.1 package. This should work fine......I'm hoping that perhaps >people can post their .rtf and other files and we can use them as >templetes (since helpex is a little funky). This seems to be the >best way to make help files, to just backspace and re-type your own<br>>text. Any comments?<br>Yeah, I sure have! You'll either go blind or insane trying >text. Any comments?

to create help files by manually editing/creating .rtf files! RTF is a 'write-only' format!

Seriously, IMO best/simplest way to create help files is by using Manusta files is the using Word, then at least MS Word. You don't have MS Word? Buy it - it's great.<br>If you must create .rtf files without using Word, then at least get some of those shareware/commercial apps to help you build it.

> I would like to find some rtf and rc's that I could use for this<br>> numerose algo have this is the best way to go for those who don't have >purpose. Perhaps this is the best way to go for those who don't have <br>>Word 6.....

Sound pretty awkward to me.

and see how easy it is to do help files. All you need to know is You should find someone who has Word and sit down for 10 minutes footnotes.    I'm not kidding - it's dirt simple. John A. Grant jagrant@emr1.emr.ca

Airborne Geophysics John A. Grant Airborne Geophysics Geological Survey of Canada, Ottawa

**News Groups** <u>COMP.OS.MS-WINDOWS.PROGRAMMER.WINHELP</u> User Groups **MULTIMEDIA** WORD

This Author Directory

**References**  Robert Pearson

# **MICROSOFT Help Authoring Tool: fix for WORD4Win 6.0 required.**

6.0 (nor 6.0a) of Word for Windows: "Undefined Dialog Field".

How to fix it?

Thank you.

                                                                    | Code too soon and debug forever Raymond Kennington **In the South Australian** | Act in haste and repent at leisure | Code too soon and debug forever<br>| ....Dale and Lily (I think) University of South Australia Computer and Information Science | Knobs, knobs everywhere,<br>Levels levels iust vary a knob to think! Levels<br>Pooraka 5095  $\mathbf{L}$ | .... Metamagical Themas, Hofsta"dter South Australia

**News Groups** <u>COMP.OS.MS-WINDOWS.PROGRAMMER.WINHELP</u> **User Groups**  $\underline{\text{WORD}}$ 

**This Author Directory** 

# **Let's share .rtf and .rc files**

Robert Pearson (telical@eskimo.com) wrote:

Robert Pearson (telical@eskimo.com) wrote:<br>: I'm starting my help file by re-editing the helpex.\* files in the<br>. Perland 3.1 peoleges ...This abould werk fine....... I'm bening the perhaps.

: Borland 3.1 package. This should work fine......I'm hoping that perhaps

: people can post their .rtf and other files and we can use them as

: templetes (since helpex is a little funky). This seems to be the

: best way to make help files, to just backspace and re-type your own<br>: text. Any comments?

: purpose.    Perhaps this is the best way to go for those who don't have : Word 6.....

: Word 6.....<br>Buy Word 6, get Microsoft's (unsupported) WHAT (Windows Help athoring Template), and make your computed what windows<br>Athoring Template), and make your own from scratch. Buy Word 6, get Microsoft's (unsupported) WHAT (Windows Hel<br>Athoring Template), and make your own from scratch. It'll<br>wark out better that way... You dan't have to delate nages and pages of someone elses help file.

WHAT is on the MSDN CD (at least its on pre-release 2).<br>It is a set of macros that add menu items to Word for<br>aresting halp files will we wing it to arests o halp file creating help files. I'm using it to create a help file<br>for a small Windows game. It works ok. It does have a few bugs though that are a tad annoying.

I'm not sure the file. If it is considered public domain, I can mail you a copy.

Steven Hughes

### **News Groups** <u>COMP.OS.MS-WINDOWS.PROGRAMMER.WINHELP</u> **User Groups WORD** <u>MACROS</u>

This Author Directory

**References** Robert Pearson <u>Robert Pearson</u><br>**Referenced By**<br>Let's share, rtf and .rs files

## **Review of ForeHelp, a WinHelp** authoring tool communication and contract the current of the current of the current of the current of the current of the current of the current of the current of the current of the current of the current of the current of the current of

In article <30t4e5\$gkr@mcmail.cis.mcmaster.ca>, Carl Cuneo <cuneo@mcmail.cis.mcmaster.ca> wrote: > >What is the address and phone no. of forefront software?  $\geq$ >Thanks >Carl  $\geq$  $>$ Carl Cuneo  $\sim$ ca $\sim$ ca $\sim$ >Carl Cuneo <cuneo@mcmail.cis.mcmaster.ca>

Eorefront (voice) 303-499-9181<br>5171 Eldorado Springs Drive (fax) 303-494-5446 Boulder. CO 80303 (order) 1-800-357-8507

e-mail: support@ff.com<br>Compuserve: 70631,24 limited support for the demo: (303) 499-9181, ext. 7

 $<<$  judging by the number of ways of contacting them, they are a happenin', 90's company!  $:$ )  $>>$ 

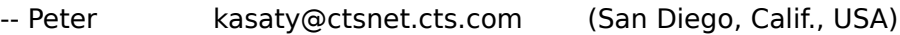

**News Groups** <u>COMP.OS.MS-WINDOWS.PROGRAMMER.WINHELP</u>

**This Author Directory** 

**References** <30t4e5\$gkr@mcmail.cis.mcmaster.ca>

# **Determining current font in a Win application**

In article <CtC39u.FBq@ucc.su.OZ.AU> phil@biox () writes:

 $>$ We want to build a utility for Windows and it would  $\mathfrak k$  $\rightarrow$ applications - anyone got any ideas how to do this?

vou can retrieve the font used in statics/edit controls/listboxes etc.<br>voing WM\_GETFONT, You've got a nophlam when you want the font of a using WM\_GETFONT. You've got a problem when you want the font of a non-control, the paint handler might do CreateFont/SelectObject whenever it's called.

If you do get the handle, I recommend \*not\* to store it.<br>Since the sam is thinking itle measure the for the measures uses. Since the app is thinking it's responsable for the resource usage, it might decide to delete it whenever it suits. So, when you get it, use it immediately and try finding it again whenever you need it again. If you must store it, call GetObject and CreateFontIndirect to get a copy of the font.

 $>$  Phil.  $\,$ 

c.o.m-w.p.misc is just fine.

Contact your sysadmin.

Faculty of Electrotechnics Zweitze de Vries Faculty of Electrotechnics  $\blacksquare$ Delft University of Technology **Netherlands** 

zweitze@et.tudelft.nl

Never trust a virtual machine

**News Groups** COMP.OS.MS-WINDOWS.PROGRAMMER.MISC <u>COMP.OS.MS-WINDOWS.PROGRAMMER.WINHELP</u>

**This Author Directory** 

**References**  $~\sim$ ntp 1032 $~\sim$ 

### Let's share .rtf and .rc files est pears in

Steven Hughes (hughes@acc.flint.umich.edu) wrote:<br>: Robert Pearson (telical@eskimo.com) wrote:

: : Borland 3.1 package.    This should work fine......I'm hoping that perhaps : : people can post their .rtf and other files and we can use them as

 $\therefore$ : Borland 3.1 package. This should work fine......I'm hoping that perhaps

 $:$ : people can post their .rtf and other files and we can use them as

 $:$ : templetes (since helpex is a little funky). This seems to be the

: : best way to make help files, to just backspace and re-type your own<br>: : text. Any comments?<br>: : | I would like to find some rtf and rc's that I could use for this

: : purpose.    Perhaps this is the best way to go for those who don't have : : Word 6.....

: Buy Word 6, get Microsoft's (unsupported) WHAT (Windows Help

: Buy Word 6, get Microsoft's (unsupported) WHAT (Windows<br>↓ ^ Athoring Template), and make your own from scratch. : Buy Word 6, get Microsoft's (unsupported) WHAT (Windows Hel<br>: Athoring Template), and make your own from scratch. It'll<br>. werk aut better that way... You don't have to delate pages and

: pages of someone elses help file.

: WHAT is on the MSDN CD (at least its on pre-release 2).<br>: It is a set of macros that add menu items to Word for<br>. small windows have files. The weight it to spate a halp file

: creating help files. I'm using it to create a help file

: bugs though that are a tad annoying.

: I'm not sure what Microsoft's position is on distributing

: the file. If it is considered public domain, I can mail

: you a copy.

: Steven Hughes<br>Thanks Steve, if you find out before I, please e-<br>in sese. Leet Word, or access to a friend's copy.       Also, regarding this, I'm finding that if you copy the helpex.rtf, in case I get Word, or access to a friend's copy.

Also, regarding this, I'm finding that if you copy the helpex.rtf, or any rtf....that is, copy it from the edit menu, and paste it in MSWrite, and then copy it to a new rtf editor screen, you can then just put in and then copy it to a new rtf editor screen, you can then just put is<br>page breaks and block the right sections......I tried to compile it<br>and keep sethan kind of error, it compiled als without any error's page breaks and block the right sections......I tried to compile it<br>and I got another kind of error: it compiled ok without any error's<br>but there wes no jumple, and only my contents topic would show. any clues?

**News Groups** <u>COMP.OS.MS-WINDOWS.PROGRAMMER.WINHELP</u> **User Groups WORD** <u>MACROS</u>

**This Author Directory** 

References Robert Pearson **Steven Hughes** 

### **Visual Help? Propriet Company**  $\mathbf{r}$ : Robert Pearson (tel

Galen Raben (galenr@gr.hp.com) wrote:<br>: Robert Pearson (telical@eskimo.com) wrote:

: Robert Pearson (telical@eskimo.com) wrote:<br>: : Someone just told me about Visual Help, which I'm hoping does<br>: : : soed MCWerd ... ls it as the nat? ... lf l met a some !!!! twi to post it

:: need MSWord. Is it on the net? If I get a copy I'll try to post it

: : on a good ftpsite. Can someone tell me about this program?<br>: No, Visual Help doesn't require MSWord, it has its own built-in editor. : It does create .RTF files that you can use elsewhere though.

: A shareware demo "try-out" version that will let you create 5 topics : is available on ftp.cica.indiana.edu as well as number of other sites.

: The registered version is costs about US \$49, which is a bargain

: considering the many other programs selling for \$150 and up that have : less functionality. BTW, I have no connection with VH other than being : a fairly happy customer...

: Visual Help is almost WYSIWYG - you drag the various components of your : help system to a topic page and drop them where you want. You can use : the built-in editor to enter the text for the topic or you can import <br>: them from elsewhere (I usually use the clipboard). You can also import : them from elsewhere (I usually use the clipboard). You can also import<br>: bitmaps and place them on the topic page. The topic pages look very<br>. much like the use in the final belasing in wrapped come differences. : much like they do in the final help file (I've noted some differences : in wrapping text around bitmaps but the end result is more pleasing in : the actual help file than the page in Visual Help!). Links to other topics : can be created from a "jump object", keywords, or from bitmaps.

: I do have a few complaints with VH, but overall I am very pleased with it!<br>: One of my complaints is that jump keywords are either global in scope or<br>. limited to s single topic You son't de something in between without : limited to a single topic. You can't do something in between without editing<br>: the .RTF file by hand (BTW Write works nicely for some quick surgery).<br>. Another stine, I have in the (se far as I know) )!! can't rearrange : Another gripe I have is that (as far as I know) VH can't rearrange the order<br>: of the browse sequence, you are stuck with the order in which you created<br>: the tenies. (BTW if I'm all wet hore and somebody known how to sh : the topics. (BTW if I'm all wet here and somebody knows how to change the : browse sequence. I'd appreciate a hand, or at least some e-mail!!).

: Hope this helps...

 $:$  - Galen -

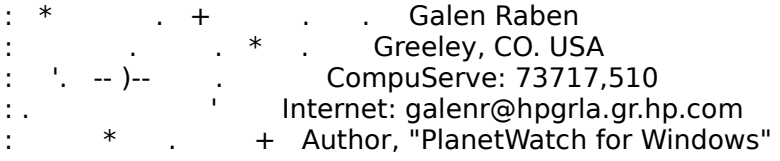

spent about an hour with it, while multitasking my brain with an hour with an hour with an hour with an another

thanks for the words on VH. I got it yesterday and have spent about an hour with it, while multitasking my brain with another spent about an hour with it, while multitasking my brain with another<br>help program and fooling around with my rtf editor. Frankly, I didn't<br>find its leak of a nyeare to agree very intuitive... !!!! arabebly ha find its lack of a program screen very intuitive. I'll probably be eating my words after figuring out how to use it. but I do have to say that I'm not really a professional or educated programmer, and that I'm really hoping to get this to work. If I was to say that I
can't see the step between my ascii file with all my info, and the can't see the step between my ascii file with all my info, and the contents topic file and its related topic sub-screens, could you point me to a first stage? Do I copy my, say, table of contents and drop them to ......? What object am I dropping my clipboards contents onto?

**News Groups** <u>COMP.OS.MS-WINDOWS.PROGRAMMER.WINHELP</u> **User Groups** <u>VISUAL</u> **LINKS** <u>KEYWORDS</u>

This Author Directory

#### **References**

Robert Pearson<br>
<CtlJ0s.I4u@boi.hp.com>

### **ForeHelp demo in Australia?**

bull@vaxc.cc.monash.edu.au wrote:

:<br>I'm in Australia, and I'm interested in getting the demo version<br>Someone please the vendor. Can : someone please the warder. Can : of ForeHelp. So far all I've seen is a phone number for the vendor. Can : someone please tell me their fax number. Alternatively, is the demo : version on an FTP site? Thasnks in advance.

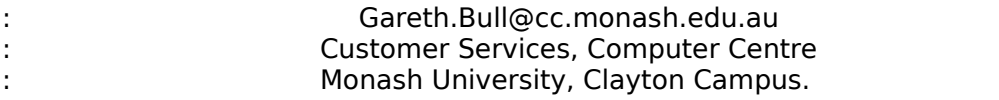

This seems to be the pressing question for a lot of us in this newsgroup. This seems to be the pressing question for a lot of us in this newsgroup<br>Any ftpsite is what I want to know. So far, Visual Help looks pretty good<br>for the manay and limited resources it needs. I haven't seen anything for the money and limited resources it needs, I haven't seen anything that much like it it, and now I'm about to check out helllp......the<br>most inexpensive and also doesn't demand a lot of resources (VB, Word, etc.).

**News Groups** <u>COMP.OS.MS-WINDOWS.PROGRAMMER.WINHELP</u> **User Groups** <u>VISUAL</u>

**This Author Directory** 

**References** <u>bull@vaxc.cc.monash.edu.au</u> Referenced By ForeHelp demo in Australia? ForeHelp demo in Australia?

## **HELLLP?**

 $k = 1$  If  $k = 1$  If  $k = 1$ <br>Well, after trying to find this file I thought it might be a joke,<br>linde like an avelenction. It didn't come up by deing an archie on hellip like the author suggested. But when I did an archie on . kinda like an exclamation. It didn't come up by doing an archie the whole file name, helllp23.zip, it popped up:archie helllp23.zip

Host freebsd.cdrom.com

Location: /.2/SimTel/msdos/windows3<br>FILE -r--r--r-- 363520 lun 2 FILE -r--r--r-- 363520 Jun 20 17:09 helllp23.zip<br>Location: /.5/cica/winword FILE -r--r--r-- 363520 Jun 19 23:11 hellip23.zip

This sight has been constantly busy for a long, long time. I'm This sight has been constantly busy for a long, long time. I'm<br>hoping that if it is on the other sites mentioned, somebody can tell<br>me where, sause I didn't find it.

**News Groups** <u>COMP.OS.MS-WINDOWS.PROGRAMMER.WINHELP</u>

**This Author Directory** 

**Referenced By** HELLLP?

# **Windows Programmer FAQ: How to get it**

Archive-name: ms-windows/faqprg.how-to Last-modified: 1994-03-29<br>Related-archives: ms-windows/faqprg.asc,ms-windows/faqprg.zip Last-FAQ-Update: Mar 24 03:00

This is a regularly scheduled weekly posting, which explains how you can obtain a copy of the Microsoft Windows Programmer FAQ (Frequently Asked Questions) list. The Windows Programmer FAQ is an extensive compilation of Windows software development facts, tips, techniques, and other useful information. The FAQ is about 5800 lines long (in ASCII format) or 140K (as a ZIP archive of a Windows Help file).

in ASCII format.

All updates to the Windows FAQ and Windows Programmer FAQs are posted to the WinHelp format The updates are usually 2-3 months apart, depending on the amount of new following two newsgroups:

comp.os.ms-windows.announce ASCII text format

The updates are usually 2-3 months apart, depending on the amount of new information and the maintainer's workload.

156.40.186.8 /publimg sites:<br>156.40.186.8 /pub/win3/FAQ You can also FTP the FAC

You can also FTP the FAQs from the following sites:<br>ftp.nimh.nih.gov 156.40.186.8 /pub/win3/FAQ<br>wuarchive.wustl.edu 128.252.135.4 /usenet/comp.binaries.ms-windows/faqs ftp.nimh.nih.gov 156.40.186.8 /pub/win3/F.<br>wuarchive.wustl.edu 128.252.135.4<br>ftp.metrics.com 198.133.164.1 /faq  $ftp.metrics.com<sub>198.133.164.1</sub>$  /faq

The FAOs will have filenames in the format of FAOWINxx.ZIP (Windows), FAQPRGxx.zip (Windows Programmer), and FAQWNTxx.zip where xx is the version number. Please do not abuse these sites; limit your FTP activity to time<br>outside business hours (8 PM EST through 9 AM EST, or 0100 GMT through 1400  $\mathsf{GMT}.$ 

If you wish to retrieve the FAQs using Gopher, you can locate them at gopher.nimh.nih.gov.

If the news postings have expired on your site, and you have no FTP access you can obtain it using the decwrl ftp mail server. For instructions, send a mail message to ftpmail@decwrl.dec.com with a body containing simply: help

You will receive a full set of instructions by return mail.

 $\blacksquare$ [ /tom haapanen -- tomh@metrics.com -- software metrics inc -- waterloo, ont ]<br>[ "until the lions have their own historians, [ tales of hunting will always glorify the hunter." -- zulu proverb ]

**News Groups<br>
COMP.OS.MS-WINDOWS.PROGRAMMER.WIN32** 

### <u>COMP.OS.MS-WINDOWS.PROGRAMMER.WINHELP</u>

### **Survey on reuse of software components**

#### **News Groups**

<u>COMP.OS.MS-WINDOWS.PROGRAMMER.WINHELP</u>

### **HELLLP?**

and and an and an and an and an and an and an and the other has been constantly busy for a long that if it is on the other sites mentioned, some  $\frac{1}{2}$ 

This sight has been constantly busy for a long, long time. I'm : hoping that if it is on the other sites mentioned, somebody can tell  $:$  me where, cause I didn't find it......

Oakland is very easy to get into, and Helllp23 is a very useful and very Try oak.oakland.edu under /pub/msdos/windo easy-to-use Help authoring tool. Good luck!

basamson@infinet.com Brian Samson<br>basamson@infinet.com I upped my standards. Up yours.

**News Groups** <u>COMP.OS.MS-WINDOWS.PROGRAMMER.WINHELP</u>

This Author Directory

**References**<br>Robert Pearson

### Is there any faq for this group? Is there any faq for this group?

Is there any faq for this group?<br>Please, if you can, answer via email, since I'm not receiving all the articles for any newsgroup due to server malfunctions. (I'm sure that the local Please, if you can, answer via email, since I'm not receiving all the artic<br>for any newsgroup due to server malfunctions. (I'm sure that the local<br>administrator will fix it asso ... . Oh, really Ldan't think so ..). administrator will fix it soon -- Oh, really I don't think so :)

Thanks

Erich Reimberg N.

#### **News Groups**

<u>COMP.OS.MS-WINDOWS.PROGRAMMER.WINHELP</u>

### **256 Colours Under WinHelp?** where I can locate the utility for managing 256 colours in winning 256 colours in winning 256 colours in winnin

Can anyone tell me where to find an ftp site and the file and subdirectory where I can locate the utility for managing 256 colours in win help files? As everyone might know by now, WinHelp is limited to 16 colours.

Thanks

Carl

 $\overline{a}$ Carl Cuneo <cuneo@mcmail.cis.mcmaster.ca>

**News Groups** <u>COMP.OS.MS-WINDOWS.PROGRAMMER.WINHELP</u>

### **HELLLP? FROM COMPUSERVERS**

You can also get HELLLP! from Compuserve. GO WINSDK and download You can also get HELLLP! from Compuserve. GO WINSDK and downlo.<br>HELLLP.EXE (a self-extractor) from the WinHelp library section.<br>UELLLB33.ZIP is also in the GARPO sallection and same PPSIs. HELLLP23.ZIP is also in the GARBO collection and some BBS's. The SimTel collection which you referred to is mirrored on many other sites. HHHHHH. HHHHHHH.        HHHHHHH. HH. HH. HH. HH.

 HH:````    HH:`HH:        HH:````` HH: HH: HH: HH: HHHH. HH: HH: HH: HHH. HH: HH: HHHHHH: HHHH.        HH: HH:        HH: HHH. HH: HH: HHHHHH: HH:``        HH: HH:        HH:    HH: HH:.HH:    ```HH: HH: `` HH: HH: HH: HH: HH: HH:.HH: ```HH:  $\begin{minipage}{0.9\linewidth} \textbf{HHHHHH}:\quad \textbf{HHHHHH}:\quad \textbf{HHHHHH}:\quad \textbf{HHHHHH}:\quad \textbf{HHHHHH}:\quad \textbf{HHHHHH}:\quad \textbf{HHHHHH}:\quad \textbf{HHHHHH}:\quad \textbf{HHHHHH}:\quad \textbf{HHHHHH}:\quad \textbf{HHHHHH}:\quad \textbf{HHHHH}:\quad \textbf{HHHHH}:\quad \textbf{HHHHH}:\quad \textbf{HHHHH}:\quad \textbf{HHHHH}:\quad \textbf{HHHHH}:\quad \textbf{HHHHH}:\quad \textbf{HHHHH}:\quad \textbf{HHH$ 

INFORMATION TECHNOLOGY CONSULTANT CONSULTANT CONSULTANT CONSULTANT CONSULTANT CONSULTANT CONSULTANT CONSULTANT CONSULTANT CONSULTANT CONSULTANT CONSULTANT CONSULTANT CONSULTANT CONSULTANT CONSULTANT CONSULTANT CONSULTANT C Edward Guy, MIEE, P.Eng, CDP<br>INFORMATION TECHNOLOGY CONSULTANT Ed Guy@mindlink.bc.ca CompuServe:71750,1036

**News Groups** <u>COMP.OS.MS-WINDOWS.PROGRAMMER.WINHELP</u>

## **Object containers/reference embedding.**

OK, lets say I want to embedd or call be reference an object in a help file.

I can embedd a sound file, playing it when I double-click on the word. I can embedd or call be reference a bitmap or metafile.

 $\alpha$  word.

(What I want to be able to do is use the help file as a train<br>model up also up a provis files (with latual appearanching), calling guide, playing movie files (with lotus' screencam), calling up associated applications (like DOCs or TXTs), launching<br>applications, anything. In short, calling the WinExec function for any Associated file.

Any ideas?

Chris Chubb -- cchubb@ida.org

**News Groups** <u>COMP.OS.MS-WINDOWS.PROGRAMMER.WINHELP</u> **User Groups** <u>MULTIMEDIA</u>

**This Author Directory** 

**Referenced By**<br> **Object containers/reference embedding.** 

# **Word 2.0 Converts RTF, but ugly**

I pulled the MS-VC++ startup . RTF file it created for my application.<br>Boy is it ugly. Boy is it ugly.<br>The footnotes are not numbered and I can not make them so, it see<br>Were above late of strange tout styles, but I dealt ass them wood.

Word shows lots of strange text styles, but I don't see them used anywhere, as everything looks like it is defined Normal.<br>In lieu of a current FAQ that I can find here, can anyone offer helpful hints for a green help file creator? Please e-mail tips to me. Thanks.

Gripes: The footnotes are truly bizarre. "#" "#K\$" etc.<br>The jump text and hidden to the make it easy on the add stuff? The jump text and hidden text aren't given a style, so should I define one to make it easier to add stuff?<br>What does/does not get put into the .RTF file. Should I maintain both a .DOC and the current .RTF?

-Jeff  $\overline{a}$ 

-leff

**News Groups** <u>COMP.OS.MS-WINDOWS.PROGRAMMER.WINHELP</u> **User Groups WORD** <u>LINKS</u>

**This Author Directory** 

**Referenced By**<br>Word 2.0 Converts RTF, but ugly

# **Word 2.0 Converts RTF, but ugly**

In article <313qo4\$9ud@vixen.cso.uiuc.edu>, <itk@prairienet.org>

### $\textrm{writes:}$

 $>$  I pulled the MS-VC++ startup .RTF file it created for my

- application.<br>> Boy is it ugly.
- > The footnotes are not numbered and I can not make them so, it

- seems.<br>> Word shows lots of strange text styles, but I don't see them used  $\mathsf{s}$ eems. As even yields like it is defined  $\mathsf{h}$
- 
- > In lieu of a current FAQ that I can find here, can anyone offer

helpful

> hints for a green help file creator? Please e-mail tips to me.

### $\blacksquare$  Thanks.

- 
- ><br>> Gripes: The footnotes are truly bizarre. "#" "#K\$" etc.<br>> The jump text and hidden text aren't given a style, so  $>$

### $\mathsf{should} \; \mathsf{l}$

- define one to make it easier to add stuff?  $\geq$
- What does/does not get put into the .RTF file. Should I  $>$ maintain  $\sim$

#### maintain

both a .DOC and the current .RTF?  $\mathbf{v}$ 

i assume you're trying to author a help system by your footnotes.<br>↓

unfortunately for you, the footnotes are supposed to look like how

you describe them:

 $#$  is the context string for a topic<br>\$ is the title footnote fora topic K is the key word footnote for a topic (so that you can serach for a

topic by key word--to do this, separate your individual words by a

semicolon)<br>\* is your build tag footnote

+ is your browse footnote<br>i dont' know if they're supposed to go in a certain order--i'm sure

someone else can tell you that.<br>if i were you, i'd assign a footnote style. reading in courier, or

whatever your default is is a pain in the ass. give it a helvetica font or someting and make it big. as for the other styles, you don't need styles, but as most manual writers know, it is a hell of a lot as of the .rtf v. .doc thing, i would write in .doc and save as both v. .doc and save as both v. .doc and save

as ofr the .rtf v. .doc thing, i would write in .doc and save as both this is only because i use robohelp and robohelp does . this automatically because there are some things that go in .rtf files (random / marks, etc) that i have never dealt with.

 $\mathsf{C}$ 

**News Groups** <u>COMP.OS.MS-WINDOWS.PROGRAMMER.WINHELP</u> User Groups <u>WORD</u> **LINKS** <u>KEYWORDS</u>

This Author Directory

**References**<br><u>Jeffrey T. Kouzmanoff</u>

### **ForeHelp demo in Australia?**

In article <Ct|2sv.DCs@eskimo.com> telical@eskimo.com (Robert Pearson) writes:

>:                  I'm in Australia, and I'm interested in getting the demo version >: I'm in Australia, and I'm interested in getting the demo version<br>a sof ForeHelp. So fax all live agap is a nhang number fax the vendor. Can >: of ForeHelp. So far all I've seen is a phone number for the vendor. Can  $>$ : version on an FTP site? Thasnks in advance. >: careth.Bull@cc.monash.edu.au

 $>$ Any ftps://want to know. $\sim$  So far, Visual Help looks pretty good pretty good pretty good pretty good pretty good pretty good pretty good pretty good pretty good pretty good pretty good pretty good pretty good pretty >Any ftpsite is what I want to know. So far, Visual Help looks pretty good

I called ForeFront just now and here is what they told me:

1-303-499-9181 (voice)

 $1-303-494-5446$  (fax)

They do not have their demo available anywhere on the Internet, but you can get it from CompuServe or by calling/faxing them. On CompuServe, GO CIS: WINSDK and look in the WinHelp forum. The filename is FOREDE.ZIP.

**News Groups** <u>COMP.OS.MS-WINDOWS.PROGRAMMER.WINHELP</u> **User Groups** <u>VISUAL</u>

This Author Directory

References bull@vaxc.cc.monash.edu.au <u>Robert Pearson</u> **Referenced By** ForeHelp demo in Australia?

### **ForeHelp demo in Australia?**

There is a file called forehelp.zip on the ftp site:

monu6.cc.monash.edu.au: /pub/win3/demo

This might just be the elusive ForeHelp demo!

| Senior Professional Officer    | 506 Lorimer Street                                      | | Witold Waldman | Aeronautical & Maritime Research Lab | | Senior Professional Officer | 506 Lorimer Street  $\Box$ | Airframes & Engines Division | Fishermens Bend VIC 3207  $\hskip1cm \Box$  $\perp$ | Tel: +61 3 626 7488 | Melbourne, Australia  $\sim$    

**News Groups** <u>COMP.OS.MS-WINDOWS.PROGRAMMER.WINHELP</u>

**This Author Directory** 

#### References

<u>bull@vaxc.cc.monash.edu.au</u> Robert Pearson Michael Heggen

# **INFO: A guide to the Windows newsgroups [FAQ]**

Archive-name: ms-windows/newsgrp.quide Last-modified: 1994-05-29

This is a regularly scheduled weekly posting, which explains the purpose of the usenet newsgroups for Microsoft Windows. Please follow these quidelines when posting your articles, and make life easier for all of  $\mathsf{USL}$ 

These are the current Windows newsgroups:

comp.os.ms-windows.advocacy Comparisons and arguments about Windows & Windows NT vs. other operating systems<br>comp.os.ms-windows.announce MODERATED. Announcements a MODERATED. Announcements and news about Windows applications, drivers, events etc. comp.os.ms-windows.setup Questions and problems with setting up and configuring Windows.<br>Comp.os.ms-windows.video Video display cards, Video display cards, drivers and monitors for use with Windows<br>comp.os.ms-windows.misc all other Windows discussions except advocacy with other operating systems.

        comp.os.ms-windows.apps.financial    Financial applications comp.os.ms-windows.apps.comm comp.os.ms-windows.apps.financial Financial applications comp.os.ms-windows.apps.utilities Utilities, desktops and accessories         comp.os.ms-windows.apps                        [Superceded by apps.misc] comp.os.ms-windows.apps [Superceded by apps.misc]

#### NETWORKING:

comp.os.ms-windows.networking.tcp-ip TCP/IP-based networking for Windows, includign NFS and apps comp.os.ms-windows.networking.windows Windows' native networking: WFWG, NT, NTAS and LAN Manager<br>comp.os.ms-windows.networking.misc All other networks, such as Netware, Banyan Vines and LANtastic

comp.os.ms-windows.nt.setup Setting up and configuring Windows NT and Windows NT Advanced Server<br>comp.os.ms-windows.nt.misc All other Windows NT-specific discussions

except programming and advocacy

PROGRAMMING AND SOFTWARE DEVELOPMENT:<br>comp.os.ms-windows.programmer.controls Using controls, custom controls, comp.os.ms-windows.programmer.controls VBXs, OCXs and dialogs<br>comp.os.ms-windows.programmer.drivers Driver and VxD development for Windows 3.1, NT and Chicago

comp.os.ms-windows.programmer.graphics Graphics and GDI programming in Windows<br>emory Memory and process management. comp.os.ms-windows.programmer.memory threads and IPC in Windows comp.os.ms-windows.programmer.multimedia Development of multimedia and video applications<br>etworks Network-specific application comp.os.ms-windows.programmer.networks development for Windows<br>e Creating OLE, COM and DDE-based comp.os.ms-windows.programmer.ole applications comp.os.ms-windows.programmer.tools Windows development tools, class libraries and compilers<br>in32 Developing for the Win32 API comp.os.ms-windows.programmer.win32  $(including NT and Win32s)$ comp.os.ms-windows.programmer.winhelp Developing WinHelp and Multimedia Viewer files and applications<br>comp.os.ms-windows.programmer.misc all other Windows p All other Windows programming and development discussions OTHER RELATED GROUPS:<br>comp.lang.basic.visual Visual Basic programming issues for both Windows and MS-DOS comp.apps.spreadsheets Spreadsheets and related applications, including Excel, Quattro and 1-2-3.<br>Administering mail and news software comp.os.msdos.mail-news comp.os.msdos.mail-news Administering mail and news software<br>on Windows and MS-DOS.<br>comp.binaries.ms-windows MODERATED. Shareware, freeware, drivers and on Windows and MS-DOS.<br>Comp.binaries.ms-windows MODERATED. Sha other binary files.<br>This newsgroup is a copy of the BITNET WIN3-L hit.listserv.win3-l mailing list for all Windows discussions

NON-WINDOWS NEWSGROUPS: (Do not use for Windows-specific topics!)

comp.lang.visual Visual programming languages, \*not\* Visual Basic or C++<br>comp.lang.pascal The language itself; not appropriate for Windows topics isual Visual programming languages, \*not\* Visual Basic or C++<br>The language itself; not appropriate for Windows topics<br>The language itself: not appropriate for Windows topics comp.lang.pascal The language itself; not appropriate for Windows topics comp.lang.c The language itself; not appropriate for Windows topics comp.lang.c++ The language itself; not appropriate for Windows topics<br>comp.windows.news For the NeWS windowing system comp.windows.misc For other windowing systems, not Microsoft Windows

### **GENERAL GUIDELINES:**

Please try to post to the appropriate newsgroup, and try to avoid crossposting whenever possible. This makes it easier for everyone<br>to find the information they are looking for without wading through irrelevant articles.

Second, please do not get involved in arguments about Windows vs.<br>OS/2 vs. Macintosh vs. NeXTSTEP \*except\* in the .advocacy group. OS/2 vs. Macintosh vs. NeXTSTEP \*except\* in the .advocacy group<br>Don't post any comparison or argument, and if someone else pos<br>Lon't nest a followy what news this flame heit and help increase. the signal-to-noise ratio of the newsgroups.

### SUBSCRIBING AND UNSUBSCRIBING:

To subscribe to a Usenet newsgroup, you can use the "gnewsgroupname"<br>command at the newsgroup level in rn, trn and strn. To unsubscribe, hit "u" while in that newsgroup, if you are using rn, trn or strn.

To subscribe to a LISTSERV mailing list, send a mail message to the LISTSERV at the mailing list address (ie LISTSERV@uicvm.bitnet for the WINHLP-L@uicvm.bitnet list) containing just the text "SUBSCRIBE listname" in the body. To unsubscribe, send mail to that same LISTSERV with the body "UNSUBSCRIBE listname" or "SIGNOFF listname".

#### WINDOWS FAQS:

The Windows FAQs are available by anonymous ftp from ftp.metrics.com and other sites; see the companion posting "How to get ..." posted simultaneously with this one for further details.

MICROSOFT FTP SITE:<br>Microsoft also maintains an ftp site (ftp.microsoft.com) with driver<br>notabes and williking an it for all of Misrosoftle anomating awaterno including Windows, Windows for Workgroups and Windows NT.

#### MORE INFORMATION:

If you have questions about these guidelines, you can email to Tom. Haapanen (maintainer of the FAQ, tomh@metrics.com) or Sean Graham (moderator of the .announce group, sgraham@shiloh.nimh.nih.gov).

 $\blacksquare$ [ /tom haapanen -- tomh@metrics.com -- software metrics inc -- waterloo, ont ]<br>[ "until the lions have their own historians, 1

-- zulu proverb ]

[ tales of hunting will always glorify the hunter."

#### **News Groups**

COMP.OS.MS-WINDOWS.PROGRAMMER.WIN32 <u>COMP.OS.MS-WINDOWS.PROGRAMMER.WINHELP</u> **User Groups** <u>WORD</u> <u>MULTIMEDIA</u> <u>MM\_VIEWER</u> **VISUAL** CONVERSION

### **Regarding the WinHelp FAQ**

I FTPed the FAQ file a few days ago from

quasar.sba.dal.ca .HLP version: /www/hlp

Thanks to several of you for e-mailing me.

Roy

**News Groups** 

<u>COMP.OS.MS-WINDOWS.PROGRAMMER.WINHELP</u>

## *Avi Is it possible to run a win help file and if so how do you do you do you do you do you do you do you do you do you do you have a win help file and if so how do you do you do you do you do you do you do you do you*

Is it possible to run avi files within a win help file and if so how do you  $\frac{1}{2}$  do it?

**News Groups User Groups**  <u>COMP.OS.MS</u> <u>MULTIMEDIA</u>

### **Object containers/reference embedding.**  $\blacksquare$ executive with the command line  $\mathcal{L}_1$

To call another application from inside your help file you need to use the ExecProgram() macro, with the command line you would use from the RUN command as the parameter, in quotes.

Support for this is built in with HELLLP!, available on many BBSs, CIS (GO WINSDK) and in the SimTel collection.

 HH:````    HH:`HH:        HH:````` HH: HH: HH: HH: HHHH.        HH: HH:        HH: HHH. HH: HH: HHHHHH: HH:``        HH: HH:        HH:    HH: HH:.HH:    ```HH: HHHH. HH: HH: HH: HHH. HH: HH: HHHHHH:<br>HH:`` HH: HH: - HH: HH: HH:.HH: ```HH:  $HH:HH:HH:HH:HH:HH:HH:^{\sim}$  $\begin{array}{ll}\n\text{HHHHHH}:\text{HHHHHH}:\text{HHHHHH}:\text{HHHHHH}:\text{HHHHHH}:\text{HHHHHH}:\n\end{array}$ INFORMATION TECHNOLOGY CONSULTANT CONSULTANT CONSULTANT CONSULTANT CONSULTANT CONSULTANT CONSULTANT CONSULTANT CONSULTANT CONSULTANT CONSULTANT CONSULTANT CONSULTANT CONSULTANT CONSULTANT CONSULTANT CONSULTANT CONSULTANT C

Edward Guy, MIEE, P.Eng, CDP<br>INFORMATION TECHNOLOGY CONSULTANT Ed Guy@mindlink.bc.ca CompuServe:71750,1036

#### **News Groups**

<u>COMP.OS.MS-WINDOWS.PROGRAMMER.WINHELP</u>

**This Author Directory** 

#### **Referenced By**

Object containers/reference embedding.

## **AVI Hotspot Editor?**

AVI Hotspot Editor(AVIHED.EXE)

where can  $I$  find it?

Thanks in advance.

**News Groups** <u>COMP.OS.MS-WINDOWS.PROGRAMMER.WINHELP</u> **User Groups MULTIMEDIA** BITMAPS **Author Directory** 

This Author Directory

**Referenced By** 

### **Object containers/reference embedding.**  $\blacksquare$ >(What I want to be able to do is use the help file as a training

In article <313nts\$nhb@dmsoproto.ida.org>, cchubb@ida.org<br>>(What I want to be able to do is use the help file as a train<br>> suide alsuing movie files (with latur) expenses), eslling >guide, playing movie files (with lotus' screencam), calling >applications, anything. In short, calling the WinExec function >up associated applications (like DOCs or TXTs), launching Sor any Associated file.<br>I'm brand-new at this, but I was wondering how the MS Word 6.0

Easter Egg Screen is implemented. Perhaps it could provide insights.

Roy

**News Groups** <u>COMP.OS.MS-WINDOWS.PROGRAMMER.WINHELP</u> **User Groups**  $\underline{\text{WORD}}$ 

**This Author Directory** 

**References**  Chris Chubb

## **Intercepting messages to External winhelp**

I have what I sincerely hope to be a simple question.

I am wondering how easy/difficult it would be to intercept redirection. It seems to me that some "spy"-like critter messages destined for the windows help engine for possible could hang out checking messages.

Requirements:

1) Redirect messages headed for the help engine to another target.<br>2) Run without user knowledge or interference.

- 
- 3) Run without significant performance degradation.

I would be very interested in any information you have to share.

Email would be the most efficient mechanism, though I will try to keep up with the group. If there is sufficient interest I will summarize and post.

Thanks.

                 Internet Emory University                        David M. Arasmith, Ph.D. | arasmith@mathcs.emory.edu hternet<br>Emory University Dept of Math and CS Frog + instantaneous change --> prince = Fairy Tale<br>Atlanta, GA 30322 Frog + 300 million years' change --> prince = Science Atlanta. GA 30322

#### **News Groups**

<u>COMP.OS.MS-WINDOWS.PROGRAMMER.WINHELP</u>

This Author Directory

#### **Referenced By**

Intercepting messages to winhelp

## **Re: NEW: Help Assistant - Excellent Authoring Tool**

#### Greetings!

Recently I have been evaluating several WinHelp Authoring Tools, and I think I should give TecKnow Logic some notable credits in developing an outstanding shareware -- The Help Assistant 3.1 (HA31)

Help Assistant invokes the HELPASS.DOT template that allows users to create help file with WinWord 6.0. I found it very similar to the WHAT (Win Help Authoring Template) from Microsoft.

One strong point is the HA31 allows users to create a complete help project in the WinWord environment without having exit it as the WHAT does :

While WHAT has to use the separate WHPE (WinHelp Project Editor) to create help project (, hpj) and invoke WinWord to edit topic files (, rtf) and then return back users to define, setup, edit, compile and execute the entire help projects within the<br>WinWord.<br>Ilite found HA31 is more accurbe use then the WHAT with all the dialog boyes guiding. to WHPE to compile and execute the help file (.hlp) ; the HA31 completely allows users through all necessary projects of creating a help project  $\alpha$  help project. The projection  $\alpha$ 

users through all necessary processes of creating a help project.

One thing that I hope TecKnow Logic can enhance HA31 is the Windows SetUp Option. One thing that I hope TecKnow Logic can enhance HA31 is the Windows SetUp Option.<br>HA31 provides users a dialog box to input all the windows' attributes in numeric values.<br>Itle surely mage was friendly if UA31 see aive year from the standard colors palette rather than wondering what combination R/G/B values they It's surely more user-friendly if HA31 can give users an option to choose their desire colors should mix to get their correct colors. I have found other windows attribute inputs<br>(Window  $T$  (Window with WHAT) has this feature for all  $\alpha$  allowing users choosing users choosing colors from  $T$ 

Name, Caption, Position, Options) are OKs.

The WHPE (come with WHAT) has this feature for allowing users choosing colors from standard

**MS-Color Palette.** 

I would highly recommend HA31 to everyone.

This Author Directory

**References** 

### **FontDialog problems**

I hope someone could help me with this FontD

I try to get the fontname/fontstyle/fontsize WHILE THE FONTDIALOG SILL IS ACTIVE.

The main problem is that the fontdialogs data member or<br>updates when the dialog is closing. And I have no pointer<br>to some of the actual GambeRovice, and south used them. to some of the actual ComboBox'es, and can't read them directly. I have tryed something like:

SendMessage((HWND)this, CBN\_GETCBTEXT, ControllD, MAKELPARAM(0,buffer))

But it would not work!

I would be very thankfull if someone have som idea who would work!

 \/    \/    \/    \/    \/    \/    \/    \/    \ andret@ifi.uio.no --------------------------------------------------------- V V V V V V V V \ andret@ifi.uio.no ------------------------

**News Groups** <u>COMP.OS.MS-WINDOWS.PROGRAMMER.WINHELP</u>

# Anyone have time for a project?

Well, I know that this may sound weird but as much as I'm interes in getting a .hlp file for my Paramind Brainstorming program. I'm also busy with a lot of other things, including a mailing list for ideas of computer-generated writing, getting a room called comp.ideation to voting status, and other aspects of life. So, I guess this could be called "A Cry for Help." Right now this great program is floating<br>around on aol, c-serve, and the net with a cheap, crumming Windows Write file that boots up from the pull-down menu.

Write file that boots up from the pull-down menu.<br>I'm not going to make any promises because I don't want anyone goin<br>into this sympation anything but ansfeccional sympations, but wearships also into this expecting anything but professional exposure. I haven't made hardly anthing (about \$700 in 2 years) in registrations, but I know with a real help file it would be better. So, if someone wants to download Paramind.zip (at /pub/micro/pc-stuff/ms-windows/writing at sunsite.unc.edu

or<br>and OAK.Oakland.Edu (141.210.10.117): at Directory SimTel/msdos/winc<br>I'm deing this partly as a hymanitarian/artistic gesture, and Lavnest I'm doing this partly as a humanitarian/artistic gesture, and I expect the same attitude from anyone who wants to build a help file. A target market for this program is research institutes. The registered version is much more powerful, and really a different beast.

**News Groups** <u>COMP.OS.MS-WINDOWS.PROGRAMMER.WINHELP</u> User Groups <u>MULTIMEDIA</u>

## **Object containers/reference** embedding.

Ed Guy@mindlink.bc.ca (Ed Guy) writes:

>To call another application from inside y  $>$ ExecProgram() macro, with the command line you would use from the RUN  $>$  command as the parameter, in quotes. >command as the parameter, in quotes.<br>>Support for this is built in with HELLLP!<br>, The macro does not have much to do with UEU UNLitie a feature of

The macro does not have much to do with HELLLP!, it's a feature of WINHELP itself. The formatting of a macro is as any other jump (ie a doubly underlined keyword followed immediately by a hidden jump destination), but the first character of the destination must be ! I.e. you should have

click here to invoke notepad! ExecProgram ("notepad")

also a standard feature. The standard feature of the standard feature of the standard feature.

Ed, I also noticed you mention "support for non-green keywords". This is also a standard feature.

All this and more is described in WHAG/HAG. People, get that free book from MS and stop asking FAQs (which aren't in the FAQ yet, true).

NB: This posting does not imply I don't like HELLLP! or something.

615 GSB, Dept. Comp. Sci., Univ. Alberta, Edmonton, AB    T6G 2H1, CANADA 615 GSB, Dept. Comp. Sci., Univ. Alberta, Edmonton, AB T6G 2H1, CANADA

**News Groups** <u>COMP.OS.MS-WINDOWS.PROGRAMMER.WINHELP</u> **User Groups** <u>MACROS</u> **LINKS** <u>KEYWORDS</u>

**This Author Directory** 

**References** 

Ed Guy

### **Lotus AMI Pro??**

Larry Rau (Migration Software) (larryr@slapshot.pa.dec.com) wrote:

 $>$   $>$  lt's honestly a heck of a lot easier to just buy a copy of Word.

 $>$  ... I was afraid of that!

 $>$  ........larry

No need to be afraid. Just make a couple of macros and assign them to your No need to be afraid. Just make a couple of macros and assign them to y<br>favourite key combinations. And use styles, that's what they are for. Afte an hour of work, you will be pleased you didn't spend all your money on Word just to get another window for editing footnotes...;-)

 $-$ 

Taitoniekantie 9 B 512              telephone: +358 41 60 2742 (work)

Taitoniekantie 9 B 512 telephone: +358 41 60 2

**News Groups** <u>COMP.OS.MS-WINDOWS.PROGRAMMER.WINHELP</u> User Groups **MACROS**  $\underline{\text{WORD}}$ 

**This Author Directory** 

References Larry Rau (Migration Software)Chris Marriott<br>Larry Rau (Migration Software)

### **Large Fonts messing up my Help**  I've been working on these fairly large help files over the

I've been working on these fairly large help files over the course of the summer working as an intern and when I display them my screen they look great. However, when I tried displaying the same help file on my co-workers screen (1280x XXX) everything in the file looked bulky and ugly. We narrowed it down to the fact that he had Large Fonts turned on and when he turned them off the Help file was displayed  $\mathsf{Iy}.$ 

display WITHOUT making him use small fonts?

Thanks.

dgrant@jarthur.claremont.edu

Darin Grant <darin@rahul.net>

**News Groups** <u>COMP.OS.MS-WINDOWS.PROGRAMMER.WINHELP</u>

### **Symbol font in a .hlp file** pperson.ge.com "Pete Bosch" w

pbosch@motown.ge.com "Pete Bosch" writes:

 $>$ In short, is there a way I can have a normal font in a .hlp file, and also  $\ge$  equations?

I use the Symbol font in the help file of my astronomy software and it works just fine. I didn't do anything special - I just inserted the<br>characters I wanted from "Word for Windows 2" using the "Character Mapper" accessory.

--------------------------------------------------------------------------

 $\sim$  Chris Marriott, Warrington, Warrington, UKa | Internet: chris@chrism.demon.co.uk    | astronomy program for Windows.      |

| Chris Marriott, Warrington, UK | Author of SkyMap v2 shareware  $\blacksquare$ | Internet: chris@chrism.demon.co.uk | astronomy program for Windows. |  $\mathbf{L}$ |              Windows, C/C++ consultancy undertaken, anywhere in the world.        | Author member of Association of Shareware Professionals (ASP) |<br>Windows, C/C++ consultancy undertaken, anywhere in the world. L

#### **News Groups** <u>COMP.OS.MS-WINDOWS.PROGRAMMER.WINHELP</u>

**This Author Directory** 

**References    Referenced By**<br>Symbol font in a .hlp file <3161b7\$dt5@cnn.MOTOWN.GE.COM>

# **Review of ForeHelp, a WinHelp authoring tool**

In, Cuneo) writes:  $\geq$ 

>What is the address and phone no. of forefront software?

ForeFront Incorporated 5171 Eldorado Springs Boulevard Boulder, Colorado 80303<br>(303)499-9181

>Thanks >Carl  $\geq$  $>$ Carl Cuneo  $\sim$ ca $\sim$ ca $\sim$  $\sim$   $-$ >Carl Cuneo <cuneo@mcmail.cis.mcmaster.ca>

Gary Benson-\_-\_-\_-\_-\_-\_-\_-inc@tc.fluke.com\_-\_-\_-\_-\_-\_-\_-\_-\_-\_-\_-

-Julius Frontinus, 1st century AD development.

**News Groups** <u>COMP.OS.MS-WINDOWS.PROGRAMMER.WINHELP</u>

**This Author Directory** 

References **Carl Cuneo** 

### **Symbol font in a .hlp file** Chris Marriotti Marriotti Marriotti Marriotti Marriotti Marriotti Marriotti Marriotti Marriotti Marriotti Marr

In article  $\langle 775420461$ snz@chrism.demon.co.uk>, Chris Marriott <chris@chrism.demon.co.uk> wrote: >In article <3161b7\$dt5@cnn.MOTOWN.GE.COM><br>> phosch@motown.ge.com "Pete Bosch" >
pbosch@motown.ge.com "Pete Bosch" writes:<br>> ><br>>>In short, is there a way I can have a normal font in a .hlp file, and also<br>>>> a symbol fant in which to do the tau, alpha, theta, ata of my applications? >>a symbol font in which to do the tau, alpha, theta, etc of my application's >>equations? ><br>>I use the Symbol font in the help file of my astronomy software and it<br>> works ivet fine. I didn't de environmented I wanted the "Character" >works just fine. I didn't do anything special - I just inserted the >characters I wanted from "Word for Windows 2" using the "Character Mapper" > accessory.

 $>$ <br>That's correct. Normally, you can't use a non-ANSI font in WinHelp. but an exception is made for "Symbol".

 $\mathbf{A}$   $\mathbf{A}$   $\mathbf{$ mcv@inter.NL.net                  ce .sig n'est pas une .cig       

**News Groups** <u>COMP.OS.MS-WINDOWS.PROGRAMMER.WINHELP</u>

**This Author Directory** 

References

**Chris Marriott** 

### **WinHelp w/ Media Viewer 2**   $\blacksquare$  IV II AT I  $\blacksquare$  I  $\blacksquare$   $\blacksquare$   $\blacksquare$

I'm a neophyt function at all......

I even add

EnableButton("btn\_previous")

Any help will be appreciated.

MCVang

**News Groups** <u>COMP.OS.MS-WINDOWS.PROGRAMMER.WINHELP</u> **User Groups MULTIMEDIA** <u>MM\_VIEWER</u>

**This Author Directory** 

**Referenced By**<br>WinHelp w/ Media Viewer 2
#### **WinHelp w/ Media Viewer 2** Meng Vang <mvang@msrad1.uth.tmc.edu> wrote:

In article <mvang.5.001500C8@msrad1.uth.tmc.edu>, Meng Vang <mvang@msrad1.uth.tmc.edu> wrote:<br>>Hi all,<br>> ⊥ I'm a neophyte to multimedia viewer 2. I an  $>$ Hi all, buttons designed for WinHelp, but unable to get the BROWSE but to get the BROWSE but to get the BROWSE but to get the BROWSE but to get the BROWSE but to get the BROWSE but to get the BROWSE but to get the BROW

I'm a neophyte to multimedia viewer 2. I am using MV2 to recompile >RTF files designed for WinHelp, but unable to get the BROWSE buttons to  $\triangleright$  function at all,  $\dots$ 

```
> >I even add
>Enable\ge>EnableButton("btn_next")<br>>EnableButton("btn_previous")
In Viewer 2, you should use
```
In Viewer 2, you should use

Std20Buttons()

instead of the BrowseButtons() macro.

Also!, the syntax for browse-segunces has changed wrt WinHelp.  $It's now:$ 

 $+\{\text{footnote sequence:} \text{number:} \text{group:} \dots \}$ 

The docs are a bit hazy on what is optional and what is not. I changed the WinHelp browse numbers I was using (something like 000000...9999999), to :000000... :9999999, and that works (for V2 and WinHelp too).

 $\mathbf{A}$ m $\mathbf{A}$   $\mathbf{A}$   $\mathbf{$ Miguel Carrasquer<br>Amsterdam  $\overline{[} \qquad \qquad \overline{]} \sim \text{?}$ <br>mcv@inter.NL.net ce .sig n'est pas une .cig mcv@inter.NL.net

**News Groups** <u>COMP.OS.MS-WINDOWS.PROGRAMMER.WINHELP</u> **User Groups MULTIMEDIA** <u>MM\_VIEWER</u>

**This Author Directory** 

**References**  Meng Vang

### **Review of ForeHelp, a WinHelp** authoring tool a a choing cool

ForeHelp is also available from Borland for a lot less than \$400. I bought<br>a copy and completed a fairly large help system in just a few days. It is GREAT!

Tony Noe (sspectra@teleport.com)

#### **News Groups**

<u>COMP.OS.MS-WINDOWS.PROGRAMMER.WINHELP</u>

This Author Directory

References <twisted.2.0036B3BA@agora.rdrop.com> Robert Pearson <CtoCCH.Cps@tc.fluke.COM>  $\bf{Referenced}\; By$ Review of ForeHelp, a WinHelp authoring tool Review of ForeHelp, a WinHelp authoring tool

## **ToolBook** for  $\mathcal{A}$

very good.

Thanks

**News Groups** <u>COMP.OS.MS-WINDOWS.PROGRAMMER.WINHELP</u>

This Author Directory

**Referenced By**   $\frac{\underline{\text{ToolBook}}}{\underline{\text{ToolBook}}}$ Referenc

### **cmsg cancel** <CtoCCH.Cps@tc.fluke.COM>

This article was probably generated by a buggy news reader.

Gary Benson-\_-\_-\_-\_-\_-\_-\_-inc@tc.fluke.com\_-\_-\_-\_-\_-\_-\_-\_-\_-\_\_

Inventions reached their limit long ago, and I see no hope for further -Julius Frontinus, 1st century AD development.

#### **News Groups**

<u>COMP.OS.MS-WINDOWS.PROGRAMMER.WINHELP</u>

**This Author Directory** 

References <twisted.2.0036B3BA@agora.rdrop.com> Robert Pearson <CtoCCH.Cps@tc.fluke.COM>

#### **ToolBook** >Has anyone ever used "Toolbook" for help authoring??      I hear that it is

In article Vanessa Kaye <vaness@macqbl.com.au> wrote:<br>>Has anyone ever used "Toolbook" for help authoring?? I hear that it is >very good.

DON'T DO IT! I had to deal with Toolbook as my help authoring tool for<br> the LONGEST time and it is a MAJOR pain in the butt. Their support for their product is minimal at best AND it has lots of problems when you get into supporting the multitude of different machines your file may be

running under.<br>I highly suggest the Microsoft Multimedia Viewer Development Kit. It's cheaper than Toolbook, easier than Toolbook, and much better than<br>Toolbook. It also has the support of the industry behind it. (Supposedly<br>Chicago will be using a samewhat similar version for itle standard bela engine).

Check it out, **Brian Orrell** Power Computing Company<br>Dallas, TX borrell@netcom.com

Brian Orrell of the Company of the Company of the Company of the Company of the Company of the Company of the Dallas, TX

> Brian Orrell<br>Dallas. TX borrell@netcom.com

**News Groups** <u>COMP.OS.MS-WINDOWS.PROGRAMMER.WINHELP</u> **User Groups MULTIMEDIA** <u>MM\_VIEWER</u>

This Author Directory

**References** <u>Vanessa Kaye</u> **Referenced By** ToolBook

### *WHAT6.???*

Martin Piazzola (piazzola@girtab.usc.edu) wrote:

- } I found a .hlp file which had all kinds of information on the
- } Windows Help Authoring Tool, called WHAT6, which is purported to be<br>} a Word 6 template for writing Windows Help. It was a very interesting
- 

} little document, but made no mention as to where i could find such a beast.

} Does anyone have any comments? I am writing a lot of documentation and

} specifications, and I am constantly cross-referencing, So I think I want to } start using hypertext, and the Windows Help seems pretty standard, although

} I have never written a .hlp file.

edition). I believe for WHAT6 you should try ftp to MS site.

What6 is for Winword 6.0 though.

**News Groups** <u>COMP.OS.MS-WINDOWS.PROGRAMMER.WINHELP</u> User Groups **WORD**  $\underline{\text{WHAT}}$ 

This Author Directory

**References** <u>Martin Piazzola</u> Referenced By <u>WHAT6.???</u><br>WHAT6.???

## **Review of ForeHelp, a WinHelp authoring tool** and  $\alpha$

In article <sspectra-280794210901@ip-ce.teleport.com> sspectra@teleport.com (Tony Noe)  $\mathsf{w}$ rites: also available from Borland for a lot less than  $\mathsf{w}$  is a lot less than  $\mathsf{w}$ 

>ForeHelp is also available from Borland for a lot less than \$400. I bought >a copy and completed a fairly large help system in just a few days. It is  $>\,$  GREAT!

Huh? Are you sure this is the same product, etc.? Please elaborate.

**News Groups** <u>COMP.OS.MS-WINDOWS.PROGRAMMER.WINHELP</u>

This Author Directory

References <twisted.2.0036B3BA@agora.rdrop.com> <u>Robert Pearson</u> <u>Tony Noe</u>mer of Forehelp, a Windows of Forehelp and Windows and Windows and Windows and Windows and Windows and W **Referenced By** Review of ForeHelp, a WinHelp authoring

#### **Full Text Searchable Help** are full-text searchable instead of just keyword searchable. Can anyone give

I seem to recall having heard that there is a way to turn out help files that are full-text searchable instead of just keyword searchable. Can anyone give any guidance on what's required to do this?

Michael McCoy mmccoy@crs.loc.gov 202-707-6539

-------------------------<br>"Be ashamed to die until you have won one victory for humanity." --Horace Mann

"One must imagine Sisyphus happy."--Camus

All statements, opinions, wisdo<br>purely personal and in no way<br>of any institution I'm aware of ---------------------------

**News Groups** <u>COMP.OS.MS-WINDOWS.PROGRAMMER.WINHELP</u> **User Groups** <u>KEYWORDS</u>

**This Author Directory** 

**Referenced By**<br>Full Text Searchable Help

#### **Full Text Searchable Help** michael McCoy Co

In article <mmccoy.88.000E82F3@crs.loc.gov>, Michael McCoy  $\leq$ mmccoy@crs.loc.gov> wrote:<br>>I seem to recall having heard that there is a way to turn out help files that >I seem to recall having heard that there is a<br>>are full-text searchable instead of just keywo<br>> say avidence on what's required to do this? You need the FTSearch compilers:

You need the FTSearch compilers: FORAGEP.EXE, W\_SCAN.EXE and INDEX.EXE.<br>Can someone from Microsoft say what their policy about these

utilities is?<br>You also need to include some stuff in your HPJ's [CONFIG] section, have the FTUI.DLL, FTENGINE.DLL and MVAPI.DLL.

Everything used to be in the MDK (Multimedia Development Kit), now superseded by the Viewer2 Kit, which uses a different scheme.<br>However, most of the full-text stuff has reemerged in the Windows NT SDK, available through MS Dev.Lib. Level II.

 $\mathbf{A}$   $\mathbf{A}$   $\mathbf{$ Miguel Carrasquer<br>Amsterdam  $\overline{[} \qquad \qquad \overline{]} \sim \text{?}$ <br>mcv@inter.NL.net ce .sig n'est pas une .cig mcv@inter.NL.net

**News Groups** <u>COMP.OS.MS-WINDOWS.PROGRAMMER.WINHELP</u> **User Groups** <u>KEYWORDS</u>

**This Author Directory** 

**References** Michael McCoy

### **Intercepting messages to** *Winhelp* Mike.Lowery@SanDiegoCA.NCR.COM (Mike Lowery) writes:

In article <Mike.Lowery.8.000A363D@SanDiegoCA.NCR.COM>,

Mike.Lowery@SanDiegoCA.NCR.COM (Mike Lowery) writes:

> In article <316b3i\$s12@cssun.mathcs.emory.edu> arasmith@mathcs.emory.edu (David Arasmith) writes:

>   

 $>$  >I have what I sincerely hope to be a simple question.

 $>$  and the windows help engine for the windows help engine for  $p$  $>$  >I am wondering how easy/difficult it would be to intercept

- $>$  > messages destined for the windows help engine for possible
- > > redirection. It seems to me that some "spy"-like critter
- > > could hang out checking messages.
- 
- $>1$ > > Requirements:
- $>$  >1) Redirect messages headed for the help engine to another target.
- > >2) Run without user knowledge or interference.
- > > 3) Run without significant performance degradation.
- $>$  Yes, please do share this. $\sim$  I could use a capability like this.
- >

> Yes, please do share this. I could use a capability like this, also.

- >
- > ---- Mike
- $\geq$
- $\geq$

I am also looking for information about this so if amyone knows the answer, please email me

Chris Koziol ( ckoziol@cs.strath.ac.uk )

**News Groups** <u>COMP.OS.MS-WINDOWS.PROGRAMMER.WINHELP</u>

**This Author Directory** 

#### **References**  $\mathsf{References}$

### **H.Writer's Assist. error**

Hi helpers,<br>I am running Help Writer's Assistant for Windows, lately it gives me error messages when I save a new file: - Windows title: HWAFLT Content: Cha<br>Button: OK Button: 0<br>AFTER pressing OK AFTER pressing OK<br>- Windows title: HWAFLT<br>- Contant: (OYEf3) > changed to \'93 . Content:  $(0x5f3)$  ->changed to  $\sqrt{93}$ <br>Button: OK Button: May I ask what is wrong?<br>THANKS in advance Patrick Ng

|                                          None are special and neither this                                      | For all the gifts I gave thee, None are special and neither this<br>This however precises how you I treat. And reminds me every single scene with thee...  $\overline{\phantom{a}}$ ∟

#### **News Groups** <u>COMP.OS.MS-WINDOWS.PROGRAMMER.WINHELP</u>

**This Author Directory** 

# Where is HCP.zip???

Well, I've looked for it for a while now using archie, and I know<br>that the microsoft bbs has this (do you know their addresss? micr<br>but Learly find it an the net. I'm leaking far the han ave compiler.

**News Groups** <u>COMP.OS.MS-WINDOWS.PROGRAMMER.WINHELP</u>

**This Author Directory** 

**Referenced By**<br>Where is HCP.zip???

## **Winhelp on Unix?**

In article <2v2Itc\$fju@news.mic.ucla.edu> stephen@eggne Schimpf) writes: >From: stephen@eggneb.astro.ucla.edu (Stephen Schimpf)<br>>Subject: Re: Winhelp on Unix? >Date: 2 Jul 1994 03:11:39 GMT

Has anyone sugg redistributable).

 $_{\rm Paul.}$ 

Paul Holmes-Higgin              E-Mail: p.holmes-higgin@surrey.ac.uk

=====<br>Paul Holmes-Higgin F-Mail: p.holmes-higgin@surrey.ac.uk Paul Holmes-Higgin Artificial Intelligence Group Dept. of Mathematical and Computing Sciences University of Surrey Tel: (0483) 259633    

**News Groups** <u>COMP.OS.MS-WINDOWS.PROGRAMMER.WINHELP</u>

**This Author Directory** 

#### References

<u>Daniel Smith</u> <u>Miguel Carrasquer</u> Stephen Griffin Stephen Schimpf

## **Winhelp on Unix?**

In article <2v2Itc\$fju@news.mic.ucla.edu> stephen@eggne Schimpf) writes: >From: stephen@eggneb.astro.ucla.edu (Stephen Schimpf)<br>>Subject: Re: Winhelp on Unix? >Date: 2 Jul 1994 03:11:39 GMT

Has anyone suggested using WABI, or even SoftWindows, and the winhelp.exe. Not the ideal solution, but can be cheap (WABI is free with Sun Solaris).

 $_{\rm Paul.}$ 

Paul Holmes-Higgin              E-Mail: p.holmes-higgin@surrey.ac.uk

 $=-=-$ <br>Paul Holmes-Higgin E-Mail: p.holmes-higgin@surrey.ac.uk Artificial Intelligence Group Dept. of Mathematical and Computing Sciences University of Surrey Tel: (0483) 259633<br>GUILDFORD GU2 5XH Int: +44 483 259633 Fax: +44 483 300803 England

**News Groups** <u>COMP.OS.MS-WINDOWS.PROGRAMMER.WINHELP</u>

This Author Directory

References

<u>Daniel Smith</u> <u>Miguel Carrasquer</u> Stephen Griffin Stephen Schimpf

## **Create .hlp files using Multimedia Viewer?**

create regular .hlp files? If so, how? Any restrictions?

Thanks in advance.

chung@cs.fsu.edu

**News Groups** <u>COMP.OS.MS-WINDOWS.PROGRAMMER.WINHELP</u> **User Groups MULTIMEDIA** <u>MM\_VIEWER</u>

**This Author Directory** 

**Referenced By** Create .hlp files using Multimedia Viewer?

## **Windows Help-Builders**

In <2v7mn3\$t6t@search01.news.aol.com> cmjohnson@aol.com (CMJohnson) writes:

>J. Henning) writes:<br>>>I'm looking for recommendations on a Windows Help building utility.

>I have used Doc-To-Help (from WexTech Systems) extensively for two  $>$ years, and I like it a lot. The feature which separates it from a  $>$ lot of other Help tools is that it also generates printed >documentation.

I too have used Doc-To-Help. The ability to generate both Windows<br>Help and a printed manual from the same source are what attracted us to this product.

well, but for my needs I find it an awkward tool.

Doc-To-Help is a pile of WinWord macros (and a couple of DLLs). Generating a Help file from the source document takes a \_long\_time.<br>To compound the problem, WinWord can run out of memory when working on a long document.

Doc-To-Help is probably a good tool (as perhaps the name suggests  $(-)$ ).

If you are trying to generate fairly sophisticated on-line help for your software, Doc-To-Help is probably not a good choice.

Upstanding Systems Preston L. Bannister<br>Upstanding Systems preston@kaiwan.com

#### **News Groups**

COMP.PROGRAMMING <u>COMP.OS.MS-WINDOWS.PROGRAMMER.WINHELP</u> **User Groups** <u>MACROS</u>

This Author Directory

#### **References**

<2v7mn3\$t6t@search01.news.aol.com>

#### Referenced By

 Windows Help-Builders Windows Help-Builders Windows Help-Builders**Windows Help-Builders** Windows Help-Builders

#### **Help hierarchies** hierarchy in a given topic window?    E.g. you start with several jumps visible.

Can anyone give me a brief generic description of how to implement a help hierarchy in a given topic window? E.g. you start with several jumps visible.<br>Clicking on one of them expands a list of jumps as sub-items in an indented Clicking on one of them expands a list of jumps as sub-items in an indented<br>list beneath them. I guess you could just do it as a jump to a different<br>tanin in which the expansion is present. However in meat help files live topic, in which the expansion is present. However, in most help files I've<br>seen, each jump in such a page is independently expandable. This would ver<br>muislike add up to a large number of combinations, as Lavenast itle not this way.

 $E.q.$ 

Before:

Jump 1<br>Jump 2 Jump 3

After clicking on Jump 1:

lump 1 subjump 1 subjump 2<br>Jump 2 Jump 3

Thanks in advance for any help.

Jim.

OBRIEN-JAMES@YALE.EDU                  James A. O'Brien, Associate Professor OBRIEN@MINERVA.CIS.YALE.EDU      Dept. of Chem. Engrg., Yale University OBRIEN-JAMES@YALE.EDU James A. O'Brien, Associate Professor OBRIEN@MINERVA.CIS.YALE.EDU Dept. of Chem. Engrg., Yale Uni OBRIEN@YALEMED P.O. Box 208286, New Haven CT 06520-8286<br>U.S.A. Tel: +1 203 432 4382 (davs) =================

**News Groups** <u>COMP.OS.MS-WINDOWS.PROGRAMMER.WINHELP</u> **User Groups** <u>LINKS</u>

This Author Directory

#### Referenced By

<u>Help hierarchies</u> <u>. Help hierarchies</u> <u>Help hierarchies</u> Help hierarchies **Help hierarchies** 

### **Create .hlp files using Multimedia Viewer?** Terry Chung wrote:

In article <2v9rkc\$hvb@mailer.fsu.edu>,<br>Terry Chung <chung@grep.cs.fsu.edu> wrote:<br>> Lam interested to know if itle neesible to use Multimedia Viewer to. >I am interested to know if it's possible to use Multimedia Viewer to >create regular .hlp files? If so, how? Any restrictions? ><br>>Thanks in advance. No.    Although the file format is practically identical (especially

No. Although the file format is practically identical (especially is used the same set of RTF and HPJ files for the same set of RTF and HPJ files for the same set of  $\epsilon$ for Viewer 1), WinHelp won't accept .MVB files. What you can do, is use the same set of RTF and HPJ files for compiling both is use the same set of RTF and HPJ files for compiling both<br>WinHelp and Viewer projects (Viewer 2 HPJ (MVP) files are slightly<br>different but itle ast bard to convert and to the others I believe different, but it's not hard to convert one to the other: I believe I saw it).

 $\mathbf{A}$   $\mathbf{A}$   $\mathbf{$ mcv@inter.NL.net

Miguel Carrasquer<br>Amsterdam  $\overline{[}$ <br>mcv@inter.NL.net ce .sig n'est pas une .cig

**News Groups** <u>COMP.OS.MS-WINDOWS.PROGRAMMER.WINHELP</u> **User Groups MULTIMEDIA** <u>MM\_VIEWER</u>

This Author Directory

**References    Terry Chung** 

## **IN AT 6.222**

In article <2v8ilk\$ke6@nuscc.nus.sg> cceckh@PROBLEM\_WITH\_INEWS\_G (Cheah Kean Hock) writes:

>Path: uuneo.neosoft.com!news.uh.edu!swrinde!howland.reston.ans.net! newsserver.jvnc.net!raffles.technet.sq!nuscc.nus.sq!cceckh

>From: cceckh@PROBLEM WITH INEWS GATEWAY FILE (Cheah Kean Hock)

 $>$ Newsgroups: comp.os.ms-windows.programmer.winhelp

>Subject: Re: WHAT6.???

>Date: 4 Jul 1994 08:53:08 GMT

>Organization: National University of Singapore

 $\textsf{plines}: 16$ 

>Message-ID: <2v8ilk\$ke6@nuscc.nus.sg>

>References: <2v6pl2\$73v@girtab.usc.edu><br>>NNTP-Posting-Host: engx1.nus.sg

>X-Newsreader: TIN [version 1.2 PL2]

>Martin Piazzola (piazzola@girtab.usc.edu) wrote:

 $>$  I found a .hlp file which had all kinds of information on the

>} Windows Help Authoring Tool, called WHAT6, which is purported to be<br>>} a Word 6 template for writing Windows Help. It was a very interesting

 $>$ } little document, but made no mention as to where i could find such a beast.

>} Does anyone have any comments? I am writing a lot of documentation and

> Specifications, and I am constantly cross-referencing, So I think I want to

>} start using hypertext, and the Windows Help seems pretty standard, although

 $\Rightarrow$  I have never written a .hlp file.

>edition). I believe for WHAT6 you should try ftp to MS site.

 $>$ What6 is for Winword 6.0 though.

The original WHAT template will not work with WinWord 6.0. WHAT6 will. WHAT6 is simply a WinWord template that helps automate the more tedious aspects of creating Windows Help using WinWord 6.0 and the Help Compiler. For instance, Insert Topic brings up a fill-in-the-blanks dialog box where you enter the topic title, context string, search keywords, browse sequence, macros, and topic title, context string, search keywords, browse sequence, macros, and<br>comments. Click OK and your topic-definition footnotes are created<br>sutamatically. Itle not what you might awaset of a full flad and "halp. authoring tool" but I prefer it--it leaves me in total control of the document.

WHAT6 does have a few bugs, but if you understand the basics of how to creative. Help, they're not too annoying. (For instance, Insert Jump works properly unless the text you select prior to invoking it contains more than one word, and I have yet to successfully EDIT a previously created set of topic-definition footnotes using the template dialog. Those things are easy enough to do manually, anyway.)

**News Groups** 

#### <u>User Groups</u> <u>COMP.</u> <u>WORD</u> Jser ( <u>WHAT</u> **SEARCH** <u>LINKS</u>

**This Author Directory** 

**References** Martin Piazzola<br>Cheah Kean Hock References

## **Help not on top**

Anyone here know of a way to do the following.

When a help window ap newly opened window.

We need to have the help go just behind the newly opened window. Any ideas?

Jonm@Xmission.com

**News Groups** <u>COMP.OS.MS-WINDOWS.PROGRAMMER.WINHELP</u>

This Author Directory

Referenced By Help not on top Help not on top

# **Out of memory!**

I'm building a help file that includes several small icons and two dialog<br>here with using the bmc RTF token to include the images in the help file boxes. I'm using the bmc RTF token to include the images in the help file. When I compile the file with the smaller of the two dialogs, it compiles fine. When I compile with the larger one, I get a not enough memory error message. Needless to say, I cannot compile with both, which is what I want  $T_{\rm c}$  to do. $23,70$  by two dialogs are 23,190 bytes. $\sim$  190 bytes. $\sim$  190 bytes. $\sim$  190  $\sim$ 

The two dialogs are 23,670 and 37,190 bytes. I have a call into MS and<br>weiting fare soll beak . 34.36 hours, lim told. So, lim beging someone will be able to give me some help earlier.

and have lots of extended memory and have done available in conventional memory<br>Also, I've the file to contended memory and in his file both with within and get the files and have lots of extended memory available (12,924K under DOS). Also,<br>tried to compile the file both within and outside Windows and get the<br>messages in hath cases ... And I'm using the 505 compiler, which, I'm told, uses Extended memory.

Michael Cooperman

          24 Prime Park Way                                http://www.mathworks.com           Natick, MA 01760-1500                                      ftp.mathworks.com 24 Prime Park Way  $\hbox{http://www.mathworks.com}$ ftp.mathworks.com  $== ==$  Tel: (508) 653-1396 ext 348 = = Fax: (508) 653-6971 = = = = = = = = =

#### **News Groups** <u>COMP.OS.MS-WINDOWS.PROGRAMMER.WINHELP</u>

This Author Directory

#### **WinHelp Archives** there any site that may have information regarding such items as

Is there an archive ftp site for the Windows Help newsgroup? If not, is there any site that may have information regarding such items as mid-topic jumps and multiple windows? I already have the Microsoft HAG documentation, but feel it's rather cryptic in its explanations.

Thanks fot any help!

Strategic Technology Integrators, Inc. Strategic Technology Integrators, Inc.

or basamson@nextsrv.cas.muohio.edu

**News Groups** <u>COMP.OS.MS-WINDOWS.PROGRAMMER.WINHELP</u> User Groups <u>LINKS</u>

This Author Directory

# **MidTopic Jumps**

2.3 Word template, and really don't do any extra programming for the    files, but understand that I have to put a "#" footnote in the file for    2.3 Word template, and really don't do any extra programming for the files, but understand that I have to put a " $#$ " footnote in the file for mid-topic jumps. Can anyone explain how to do this?

Thanks for any help!

Strategic Technology Integrators, Inc. Strategic Technology Integrators, Inc.

or basamson@nextsrv.cas.muohio.edu

**News Groups** <u>COMP.OS.MS-WINDOWS.PROGRAMMER.WINHELP</u> User Groups  $\underline{\textsf{WORD}}$ 

This Author Directory

#### **Referenced By**  Referenced By

MidTopic Jumps MidTopic Jumps

## **MidTopic Jumps**

writes:<br>> Can anyone help me with mid topic jumps? Um using the "Helllp!"

> Can anyone help me with mid topic jumps? I'm using the "Helllp!"<br>version<br>> 2.3 Word template, and really don't do any extra programming for version

 $> 2.3$  Word template, and really don't do any extra programming for the

 $>$  files, but understand that I have to put a "#" footnote in the file  $for$ 

- $>$  mid-topic jumps. Can anyone explain how to do this?  $\geq$
- > Thanks for any help!

mid-topic jumps are basically jumps WITHIN a help topic. for mid-topic jumps are basically jumps WITHIN a help topic. for<br>isntance, many help systems have a glossary topic with letter 'keys'<br>(the vize really just hitmone) that when pressed will extensitie live (they're really just bitmaps) that when pressed will automatically. scroll down the help topic to the appropriate letter (if you press G, all the glossary terms starting with G appear). meanwhile, if you wanted to, you could also scroll through all of the letters using the wanted to, you could also scroll through all of the letters using the<br>scroll bar without pressing the letter 'keys'. If you're using word<br>6.0, press f1 and then press the lights live Wordle Usla index works

like this.<br>if you're using Word 2.0 or 6.0, to create a mid-topic jump, you can create a regular jump and then just remove the page break before the topic, the browse string foot note  $(+)$  and the title footnote  $(\$)$ ; all you need is the context string footnote  $(\#)$  and the keyword search footnote (K) if you want. (RoboHelp offers a function that automatically creates a mid-topic jump, but to me it's easier to do it the way i described to you--that's the way i learned it)

**News Groups** 

**User Groups** COMP.OS.MS-WINDOWS.PROGRAMMER.WINHELP <u>WORD</u> <u>LINKS</u> **KEYWORDS** SEARCH **Directory** 

**This Author Directory** 

**References    Brian Samson** 

# **Only 2 Open windows at once?**

Eike I said in a previous post, I'm using "HellIp!" v2.3 Word help file template, and I've noticed that when making multiple-windowed help files, I can only have 2 windows open at the same time. Is this a limitation of the template, or is it internal to Windows Help?

Any help would be appreciated!

Strategic Technology Integrators, Inc. Strategic Technology Integrators, Inc.

basamson@infinet.com or basamson@nextsrv.cas.muohio.edu

**News Groups** <u>COMP.OS.MS-WINDOWS.PROGRAMMER.WINHELP</u> **User Groups**  $\underline{\textsf{WORD}}$ 

This Author Directory

Referenced By Only 2 Open windows at once? Only 2 Open windows at once?

## **MidTopic Jumps**

Brian Samson (basamson@infinet.com) wrote:

Brian Samson (basamson@infinet.com) wrote:<br>: Can anyone help me with mid topic jumps? I'm using the "Helllp!" vers<br>: 2.3 Werd tomalate ead really dark de eny extra reasonaring for the

: 2.3 Word template, and really don't do any extra programming for the : files, but understand that I have to put a "#" footnote in the file for

: mid-topic jumps. Can anyone explain how to do this?

menu item INSERT, FOOTNOTE gives you a dialog box. choose Custom Footnote Mark and use a  $#$ this should correspond to a context id which you will put in the footnote area. it is this context id which you will use with a jump so that you will land in the middle of the topic

DO NOT PUT A PAGE BREAK BEFORE YOUR CUSTOM FOOTNOTE OR ELSE A NEW TOPIC WILL BE CREATED.

associated with a mid-topic jump area - just not a sequence number.

if this still doesn't make sense, e-mail me and I will share with you a fairly complex implementation of a very boring chemical document that i have created for my department. this .hlp file has everything: bitmaps, hypergraphics, non-scrolling regions, the little alphabar that i ripped off from some microsoft help file, and lots of mid-topic jumps.

Peter Lakanen                | I AM CLUB DJ.    I AM A RE-MIXER.    I USE A NeXT.

==================<br>Peter Lakanen | I AM CLUB DJ. I AM A RE-MIXER. I USE A NeXT.<br>Jakanen⊙smrfou.odu. LARE TUERE ANY OTUER DUs OR MUSIC INDUSTRY PEOPLE lakanen@cmr.fsu.edu | ARE THERE ANY OTHER DJ's OR MUSIC INDUSTRY PEOPLE (904) 877-0305 | OUT HERE? PLEASE CONTACT ME. THANX.-------------

=================

**News Groups** <u>COMP.OS.MS-WINDOWS.PROGRAMMER.WINHELP</u> **User Groups** <u>WORD</u> **LINKS** <u>KEYWORDS</u>

**This Author Directory** 

**References    Brian Samson** 

## **Only 2 Open windows at once?**

>Like I said in a previous post, I'm using "Helllp!" v2.3 Word help   

> Like I said in a previous post, I'm using "Helllp!" v2.3 Word help<br>> file template-end live national that when making multiple-windowed > file template, and I've noticed that when making multiple-windowed<br>help  ${\sf help}$ 

> files, I can only have 2 windows open at the same time. Is this a

> limitation of the template, or is it internal to Windows Help?

 $\geq$ 

 $>$  Any help would be appreciated!

window open.

by the way, anyone know how when you open a help file you can get a secondary window to appear at the same time that the main help window secondary window to appear at the same time that the mair<br>appears? i've noticed the person who did the HAG .hlp file a<br>this, but i dealt know hew he/she did it, any help would he appreciated. asta.

**News Groups** <u>COMP.OS.MS-WINDOWS.PROGRAMMER.WINHELP</u> **User Groups**  $\underline{\text{WORD}}$ 

**This Author Directory** 

**References** <u>Brian Samson</u> **Referenced By**<br>
Only 2 Open windows at once?

### **Keeping translations in one source file? (& more)** Leonard Norrgard <vinsci@nic.funet.fi> wrote:

In article <VINSCI.94Jul1122242@nic.funet.fi>,<br>Leonard Norrgard <vinsci@nic.funet.fi> wrote:<br>、 'lm cheut to start writing e manual/belp file thet I know will he

>I'm about to start writing a manual/help file that I know will be

>translated into at least two languages. To help keeping the

>translations current, I would like to put them all in one file, so

>that I can mark changes/need for retranslation as new text is added or  $>$ old text changed.

 $>$  This seems to be possible using the BuildTags (make a tag for each >language and mark each translation with the corresponding tag), but is >it actually practical?

> Does any of the authoring tools provide support for tracking that >translations are up to date?

Not that I know of.

 $>$  As new program versions are released, I would like the end user to >have an easy way to find out all changes in the manual/help files, so >that they can update their knowledge on the software without having to  $\rightarrow$  read \*everything\* again. Is there a good way to do this?

-<br>- You can do this in several ways. Just off the top of my head:<br>Add a chapter "What's new", consisting mainly of jumps to - Add a chapter "What's new", consisting mainly of jumps to the sections that are new.<br>- Distribute the helpfile with "annotations" you have added

yourself (for <name>.HLP, install <name>.ANN in the Windows directory). yourself (for <name>.HLP, install <name>.ANN in the Windows of the local medicine and a push-button to the top of the<br>- Borland's WinAPI helpfile adds a push-button to the top of the changes. topic with the legend "What's changed". Click on it an a pop-up window appears summarizing the changes.

- Topics can have more than one keyword (K-footnote). Add a second footnote to every new topic and have it start, for instance, with "New: <topic name>". In the Search box, all the new topics will be included at their alphabetical position, and under "New: \*" (or: "Changed:  $*$ ").

 $\mathbf{A}$ m $\mathbf{A}$   $\mathbf{A}$   $\mathbf{$ Miguel Carrasquer<br>Amsterdam  $\overline{[}$ <br>mcv@inter.NL.net ce .sig n'est pas une .cig mcv@inter.NL.net

#### **News Groups**

<u>COMP.OS.MS-WINDOWS.PROGRAMMER.WINHELP</u> **User Groups** <u>LINKS</u> **KEYWORDS** SEARCH **Directory** 

**This Author Directory** 

**References Leonard Norrgard** 

#### **Referenced By**   $\operatorname{\mathsf{Referenced}}\nolimits\operatorname{\mathsf{By}}\nolimits$

## **Winhelp and using DLL's**

Okay.. this is probably a pretty basic question for any of you guru's, but I've just started programming and am still learning about Winhelp... so here's the question..

How can I use the api command "MessageBox" as a macro. I used and then put the macro in the topic file in the format

MessageBox(hwndContext,"insert text here","Caption bar text  $here$ ",  $0 \times 0000$ )

Everything compiles fine, no errors... and the text I use as the

No error.. no nothing.<br>Like I said.. i'm a newbie >grin< and I'm sure I'm overlooking<br>something real simple, and would appreciate ANY help yall can give I. THANKS !

brmcdaniel@aol.com

**News Groups** <u>COMP.OS.MS-WINDOWS.PROGRAMMER.WINHELP</u> **User Groups** <u>WORD</u> **MACROS** BITMAPS **Author Directory** 

**This Author Directory** 

**Referenced By Referenced By<br>Winhelp and using DLL's**<br>Winhelp and using DLL's

#### **Winhelp and using DLL's** (EagleMage) writes:

(EagleMage) writes:<br>Don't you just love it when you neet a question and figure out the

answer moments later????? ; >      I've got it working now..thanks anyway.. anyway..<br>turns out I had the wrong case letter 'u' in the RR ... oh well..  $\Rightarrow$ 

eaglemage@aol.com

eaglemage@aol.com

**News Groups** <u>COMP.OS.MS-WINDOWS.PROGRAMMER.WINHELP</u>

This Author Directory

**References**  EagleMage <u>EagleMage</u><br>Referenced By<br>Winhelp and using DLL's

#### **Winhelp and using DLL's** >From: eaglemage@aol.com (EagleMage)

In article <2vcojp\$7m8@search01.new<br>>From: eaglemage@aol.com (EagleMa<br>> Subject: Ba: Winhelp and using DLLL >Date: 5 Jul 1994 18:59:05 -0400

>(EagleMage) writes:<br>> Don't you just love it when you neet a question and figure out the

>answer moments later????? ; >      I've got it working now..thanks >anyway.. >anyway..<br>>turns out I had the wrong case letter 'u' in the RR ... oh well.. ;>

 $\gt$  :  $\gt$ 

>eaglemage@aol.com

Maybe sharing your answer with others would be great.....

Jean-Francois Messier                                                        Windows developper

===============<br>|ean-Francois Messier Windows developper sysop of SuperByte 486 (819) 775-3471 v32/v42 (bis too!)

                          Drag me, Drop me, Treat me like an object !

============ ============

**News Groups** <u>COMP.OS.MS-WINDOWS.PROGRAMMER.WINHELP</u>

This Author Directory

References EagleMage EagleMage

# **Graphical Help Builder**  I'm looking for a help builder that will allow me to insert 256 colour

graphics into the help file. This might not be possible since I've read I'm looking for a help builder that will allow me to insert 256 colours were higher that the Windows only. that the Windows help engine allows for 16 colours only.

Untrue?

**News Groups** <u>COMP.OS.MS-WINDOWS.PROGRAMMER.WINHELP</u>

This Author Directory

Referenced By

<u>Graphical Help Builder</u> <u>Graphical Help Builder</u> **Graphical Help Builder**
#### **Graphical Help Builder** bbs.corp.apple.com writes:

In article <1994Jul06.003730.1506554@magic-bbs.corp.apple.com> Mike\_Glenn@magic-<br>bbs.corp.apple.com writes:

bbs.corp.apple.com writes:<br>>I'm looking for a help builder that will allow me to insert 256 colour<br>> speakies into the help file. This might not be possible ainse live need  $\rightarrow$  that the Windows help engine allows for 16 colours only.

the bitmaps and the bitmaps and then included the bitmaps and then included that is a fair amount of the work.  $\mathsf{of}$  work...

One easy solution is to switch to the Microsoft multimedia publishing. toolkit. The multimedia viewer supports 256-color bitmaps and a lot of other nice features such as full-text searches. The documentation and tools are much better too. You can distribute the multimedia viewer and its DLLs along with your application without any royalty. The multimedia compiler basically accepts a superset of the RTF and project control file statements known to HC.EXE so you will not have to make any serious changes to your existing help file source text.

**News Groups** <u>COMP.OS.MS-WINDOWS.PROGRAMMER.WINHELP</u> **User Groups** <u>DLL</u> **MULTIMEDIA** <u>MM\_VIEWER</u>

**This Author Directory** 

**References** <u>Mike\_Glenn@magic-bbs.corp.apple.com</u> Referenced By **Graphical Help Builder Graphical Help Builder** 

# **Table rules in help files**

I know this one must have been covered before, but I'm quite new<br>to News. I want to put table rules in my help file, but HC31 seems to News. I want to put table rules in my help file, but HC31 seen<br>determined to stop me. I know it must be possible because I've<br>. organis MisraGoftle halp. Leagth halisus they headleall the lines some in MicroSoft's help. I can't believe they break all the lines manually and use tabs. Or do they have their own private help compiler I ask myself.

+------------------------------------------------+

| external: 0344 472500              Lovelace Road            |

| Alfie Kirkpatrick CISPC, ICL | | external: 0344 472500 Lovelace Road | internal: 7263 2500 Bracknel    

**News Groups** <u>COMP.OS.MS-WINDOWS.PROGRAMMER.WINHELP</u>

This Author Directory

**Referenced By**<br>Table rules in help files

### **Only 2 Open windows at once?**

In article <2vcfs9\$erc@news.acns.nwu.edu>, chou@n5145.notis.com writes:  $>$ 

|> by the way, anyone know how when you open a help file you can get a<br>|> secondary window to appear at the same time that the main help window

|> secondary window to appear at the same time that the ma<br>|> appears? i've noticed the person who did the HAG .hlp file<br>|> this, but i dealt know how he/she did it, any help would be

 $\geq$  appreciated. asta.

In the CONFIG section of your HPJ, invoke a Jump macro (such as JumpId) and funnel the topic into a secondary window.<br>For example:<br>JumpId(`myfile.hlp>toc',`topic')

Jumpld(`myfile.hlp>toc',`topic')<br>where toc is the ID for the secondary window you've defined.

Remember, if you want to include jumps in your secondary window that<br>effect the primary window, these jumps must aposify in mainly to funnel the topic into the main window.

sas.com  $\mathcal{L}$   $\mathcal{L}$  "I've all my wisdom teeth--two up top, two beneath. And yet I recognize my month sastemness that are stated that are stated that the same state of the solid that a<br>" I've all my wisdom teeth--two up top, two beneath."<br>" And yet I recognize my movith so yo things that are pl -Crash Test Dummies

**News Groups** <u>COMP.OS.MS-WINDOWS.PROGRAMMER.WINHELP</u> **User Groups LINKS** <u>MACROS</u>

**References Brian Samson** chou@n5145.notis.com

### **Producing WinHelp and HTML** formats. Is there an editing/authoring system which will avoid having to

formats. Is there an editing/authoring system which will avoid having to duplicate all the work? Commercial ain't a problem, I got money.

lan

**News Groups** <u>COMP.OS.MS-WINDOWS.PROGRAMMER.WINHELP</u> **User Groups** <u>CONVERSION</u>

## **Windows Help-Builders**  You should try my company's help tool, "VB HelpWriter".

You should try my company's help tool, "VB HelpWriter".

 $\le$  on soapbox  $\ge$ well as a standalone tool as well.    If you're only building a short (<20    well as a standalone tool as well. If you're only building a short  $\langle$ <20 topics) helpfile, it's FREE. (No requirement to buy anything)

VB HelpWriter has in integrated WYSIWYG editor with \*full\* font VB HelpWriter has in integrated WYSIWYG editor with \*full\* font<br>size/color and graphics import capability. It's MDI approach allows<br>multiple texts to he edited simultenesualy. The easy to excete iumps multiple topics to be edited simultaneously. It's easy to create jumps and audio hotspots; just highlight some text and "drag" the highlighted area to another open topic. You really have to see this product in action to appreciate it!

"ftp/pub/vb helpwriter".

Good luck with your helpfiles!

Sincerely,<br>Fred Bunn President, Teletech Systems

**News Groups** <u>COMP.OS.MS-WINDOWS.PROGRAMMER.WINHELP</u> User Groups **VISUAL** <u>LINKS</u>

This Author Directory

**References** <2v5ec4\$3bq@usenet.INS.CWRU.Edu><br><2v7mn3\$t6t@search01.news.aol.com> Preston L. Bannister

### **Graphical Help Builder**

Mike Glenn@magic-bbs.corp.apple.com wrote:

Mike\_Glenn@magic-bbs.corp.apple.com wrote:<br>: I'm looking for a help builder that will allow me to insert 256 colour<br>. sysphise into the help file. This might not be neesible aines live wood

: graphics into the help file. This might not be possible since I've read

: that the Windows help engine allows for 16 colours only.<br>: True?

: Untrue?

Sadly, it's TRUE.

There are some public domain (==FREE) DLLs out there that will add the help in the bitmaps must be stored extend the bitmaps must be stored the bitmaps must be stored extend at the bitmap must be stored externally (at the functionality to Winhelp. Unfortunately, you'll have to distribute the DLLs with the helpfile, and the bitmaps must be stored externally (at least with the DLL I looked at).

Look in the win3 directory at ftp.cica.indiana.edu for these DLLs.

of you're just starting your helpfile development, also download a copy of my company's helpfile authoring tool, "VB HelpWriter". It supports add-in DLLs, and is available for download from "ftp.netcom.com" at ftp/pub/vb helpwriter.

notepad. exe helpfile).

At any rate, have much success with your help development!

President, Teletech System (Home of VB HelpWriter) Fred Bunn President, Teletech System (Home of VB HelpWriter)

**News Groups** <u>COMP.OS.MS-WINDOWS.PROGRAMMER.WINHELP</u> **User Groups** DLL

This Author Directory

**References**  Mike Glenn@magic-bbs.corp.apple.com

### **Visual C++ and Visual Basic,** *Which one is better?* >Chris, it has just occurred to me that these misdirected innocents

In article <48011@mindlink.bc.ca>, Ed Guy <Ed Guy@mindlink.bc.ca> wrote: >probably think that the "winhelp" in the group name means that they can ask >Chris, it has just occurred to me that these misdirected innocents >for "help" about "win" and possibly we should cut them a little slack.<br>>Ed Guy.

 $\mathcal{C}(\mathcal{C})$ 

My roomie (who is elsewhere for several months, btw) knows both VC++ and VB and said that making BUTTONS and other fancy stuff for Windows Help files was extremely easy in VB...

Please don't email me on this stuff, as I am not a VB programmer. :)

Karen.

                                                                        Albuquerque, NM 87198-2463

Dancing in Cyberspace... P.O. Box 82463 Albuquerque, NM 87198-2463<br>(505) 266-8659 karenm@unm.edu

**News Groups** <u>COMP.OS.MS-WINDOWS.PROGRAMMER.WINHELP</u>

This Author Directory

**References**  Ed Guy

### **Lotus Amipro**

I use Lotus Amipro as a rule and not WORD.<br><mark>Hi,</mark> have just started writing .hlp. I have just started writing .hlp. I have just started writing .hlp. I have j

I use Lotus Amipro as a rule and not WORD. However, I have just started writing .hlp<br>files and being forced to use WORD is not funny. Furthermore, however wonderful<br>these sustam help generaters are Leapli offerd them. these custom help generators are I can't afford them...

the same as WHAT31.DOT does on WORD I would be pleased if they could post them So, If anybody has a set a Amipro macros, styles etc that wo in a reply. Any other suggestions would also be welcome....

Rik.

**News Groups** <u>COMP.OS.MS-WINDOWS.PROGRAMMER.WINHELP</u> User Groups  $\underline{\text{WORD}}$ 

### **Graphical Help Builder**

In article <2vdnk0\$7hm@news.cerf.net>, duncan@nic.cerf.net (Ray Duncan) says:  $\mathbf{b}$ 

>In article <1994JuI06.003730.1506554@magic-bbs.corp.apple.com><br>bbs.corp.apple.com writes:<br>> > llgs laaking for a help builder that will allow me to insert 256 colour.

bbs.corp.apple.com writes:<br>>>I'm looking for a help builder that will allow me to insert 256 colour<br>> > graphics into the help file. This might not be neesible since lly.coned. >>graphics into the help file. This might not be possible since I've read  $\rightarrow$  that the Windows help engine allows for 16 colours only.

><br>>You could write a custom DLL to display the bitmaps and then includ<br>> the hitmage as baggage within the HLP file, but thatles fair amount. >the bitmaps as baggage within the HLP file, but that's a fair amount  $\sim$  of work...

 $>$ toolkit. The multimedia viewer supports  $256-$ color bit $m$ 

>One easy solution is to switch to the Microsoft multimedia publishing >toolkit. The multimedia viewer supports 256-color bitmaps and a lot of >other nice features such as full-text searches. The documentation and >tools are much better too. You can distribute the multimedia viewer  $\alpha$  and its DLLs along with your application without any royalty. >The multimedia compiler basically accepts a superset of the RTF >and project control file statements known to HC.EXE so you will not >have to make any serious changes to your existing help file source >text.

>

Interesting.... $\mathcal{L} = \{ \mathcal{L} \mid \mathcal{L} \in \mathcal{L} \}$ 

><br>Interesting..... Can anybody tell me where to obtain the multimedia HC to replace my current HC31.EXE?

#### **News Groups**

<u>COMP.OS.MS-WINDOWS.PROGRAMMER.WINHELP</u>

**User Groups** <u>DLL</u> **MULTIMEDIA** <u>MM\_VIEWER</u>

**This Author Directory** 

References Mike Glenn@magic-bbs.corp.apple.com <u>Ray Duncan</u> **Referenced By**<br>**Graphical Help Builder** 

### **MidTopic Jumps**

colleagues.  $\mathsf H$  and  $\mathsf H$  and  $\mathsf H$  and  $\mathsf H$  and  $\mathsf H$  and  $\mathsf H$  and  $\mathsf H$  will then  $\mathsf H$  will then  $\mathsf H$ 

There is a patch coming. I got a note from you forwarded by one of your allow a place in the middle of a topic to be treated just like a topic for colleagues. I am adding a function "Insert Mid Topic Target", which will jump purposes etc. It will be added to a later production version of

I emailed the patch to Mark.

 HH:````    HH:`HH:        HH:````` HH: HH: HH: HH: HHHH.        HH: HH:        HH: HHH. HH: HH: HHHHHH: HH:``        HH: HH:        HH:    HH: HH:.HH:    ```HH: HHHH, HH: HH: HH: HHH, HH: HH: HHHHHH:  $HH:$   $^{\circ}$   $^{\circ}$   $HH:HH:$   $HH:$   $HH:HH:$   $^{\circ}$   $^{\circ}$   $HH:$ HHHHHH, HHHHHHHH: HHHH INFORMATION TECHNOLOGY CONSULTANT CONSULTANT CONSULTANT CONSULTANT CONSULTANT CONSULTANT CONSULTANT CONSULTANT CONSULTANT CONSULTANT CONSULTANT CONSULTANT CONSULTANT CONSULTANT CONSULTANT CONSULTANT CONSULTANT CONSULTANT C

Edward Guy, MIEE, P.Eng, CDP<br>INFORMATION TECHNOLOGY CONSULTANT Ed Guy@mindlink.bc.ca CompuServe:71750,1036

#### **News Groups**

<u>COMP.OS.MS-WINDOWS.PROGRAMMER.WINHELP</u> **User Groups** <u>LINKS</u>

### **Only 2 Open windows at once?**

The template Brian referred to (My product HELLLP!) will let you do this, if you have version 2.3. It lets you set up a secondary window (usually with your table of contents in it), which opens at the same time as your title screen.

You can get HELLLP! as HELLLP23.ZIP from any of the SimTel sites.

 HH:````    HH:`HH:        HH:````` HH: HH: HH: HH: HHHH.        HH: HH:        HH: HHH. HH: HH: HHHHHH: HH:``        HH: HH:        HH:    HH: HH:.HH:    ```HH: HHHH. HH: HH: HH: HHH. HH: HH: HHHHHH:  $HH:$   $^{\circ}$   $^{\circ}$   $HH:HH:$   $HH:$   $HH:HH:HH:$   $^{\circ}$   $^{\circ}$   $HH:$  $\begin{array}{ll}\n\text{HHHHHH}:\text{HHHHHH}:\text{HHHHHH}:\text{HHHHHH}:\text{HHHHHH}:\text{HHHHHH}:\n\end{array}$ INFORMATION TECHNOLOGY CONSULTANT CONSULTANT CONSULTANT CONSULTANT CONSULTANT CONSULTANT CONSULTANT CONSULTANT CONSULTANT CONSULTANT CONSULTANT CONSULTANT CONSULTANT CONSULTANT CONSULTANT CONSULTANT CONSULTANT CONSULTANT C

Edward Guy, MIEE, P.Eng, CDP<br>INFORMATION TECHNOLOGY CONSULTANT Ed Guy@mindlink.bc.ca CompuServe:71750,1036

#### **News Groups**

<u>COMP.OS.MS-WINDOWS.PROGRAMMER.WINHELP</u>

#### **Help not on top. The Struck Struck Struck Struck** >Anyone here know of a way to do the following.

In article <2vbu35\$9ru@xmission.xmission.com>, JonM <jonm@xmission.com> wrote: >Anyone here know of a way to do the following.  $>$   $\sim$  This is a problem when the help is partly obscuring the help is partly obscuring the help is partly obscuring the help is partly obscuring the help is partly obscuring the help is partly obscuring the help is par >When a help window appears it keeps the help on top, even when another >window opens. This is a problem when the help is partly obscuring the >newly opened window.  $\geq$ >We need to have the help go just behind the newly opened window. Any  $>$ ideas? ><br>That's probably because the help file was made with the "help on fop" attribute for the main window, or the Help macro "HelpOnTop()" ha<br>been used. If you want to know how to stop it from being on top,<br>from the user perspective, leak under WinHelple "HELP" menu. from the user perspective, look under WinHelp's "HELP" menu,<br>"Always on top" item. This may work, if the helpfile calls HelpOnTop(), "Always on top" item. This may work, if the helpfile calls HelpOnTop(),<br>but won't work if the main window has the "on top" attribute.<br>If you have access to the help filels severe as the way should look at the If you have access to the help file's source code, you should look at the .HPJ file, in the [WINDOWS] section: changing main=........... ,0  $\mathsf{to}$  state. $\mathsf{to}$ main=........... ,0<br>will turn off the "on top" state. Recompile the help file.<br>Otherwise, thars lemable that a sell to HelpOnTop() in the HPL filele [CONFIG] section. You can remove that and recompile.  $\mathbf{A}$ m $\mathbf{A}$   $\mathbf{A}$   $\mathbf{$ mcv@inter.NL.net                  ce .sig n'est pas une .cig       

**News Groups** 

User Groups

**References** 

JonM

<u>MACROS</u>

**This Author Directory** 

<u>COMP.OS.MS-WINDOWS.PROGRAMMER.WINHELP</u>

#### **Table rules in help files** ango kirka kirang kalendar katapatrik di sebanjan di sebanjan di sebanjan di sebanjan di sebanjan di sebanjan <br>Indonesia di sebanjan di sebanjan di sebanjan di sebanjan di sebanjan di sebanjan di sebanjan di sebanjan di s

In article <CsICMr.9v8@oasis.icl.co.uk>,<br>Alfie Kirkpatrick <ak@oasis.icl.co.uk> wrote:<br>> Um within and my there head acusted hefter, but I'm myite news  $>$ I know this one must have been covered before, but I'm quite new  $>$  to News. I want to put table rules in my help file, but HC31 seems >to News. I want to put table rules in my help file, but HC31 seer<br>>determined to stop me. I know it must be possible because I've<br>> serve in MisraGafile halp. Learth helipse they hraak all the lines >manually and use tabs. Or do they have their own private help >some in MicroSoft's help. I can't believe they break all the lines >compiler I ask myself.

 $\geq$ 

 $>$ Alfie.

The Help Compiler won't do this. What they've probably done (alt-PrtScrn), and include the BMP/SHG in the helpfile.

 $\mathbf{A}$   $\mathbf{A}$   $\mathbf{$ mcv@inter.NL.net

Miguel Carrasquer<br>Amsterdam  $\overline{[} \qquad \qquad \overline{]} \sim$ <br>mcv@inter.NL.net ce .sig n'est pas une .cig

**News Groups** <u>COMP.OS.MS-WINDOWS.PROGRAMMER.WINHELP</u>

This Author Directory

**References**  Alfie Kirkpatrick

### **Help not on top**

>Anyone here know of a way to do the following.

>When a help window appears it keeps the help on top, even when another<br>>window opens. This is a problem when the help is partly obscuring the >newly opened window.

>We need to have the help go just behind the newly opened window. Any  $>$ ideas?

You could try turning off the Always On Top option in the Help Menu pull down in the Help Program.

jima.demon.co.uk

Jim Thomas, EDS,Wavendon,Wavendon Tower,Milton Keynes,MK17 8LX,UK Opinions expressed are my own, and are not necessarily those of my employer.

**News Groups** <u>COMP.OS.MS-WINDOWS.PROGRAMMER.WINHELP</u>

**This Author Directory** 

**References**<br> $\frac{10nM}{10}$ 

## **Windows Help-Builders**  >>>I'm looking for recommendations on a Windows Help building utility.

 $>>$ ><br>Hi..<br>... I've had a lot of success with Visual Help... The price is under \$100.

Hi..<br>1. I've had a lot of success with Visual Help.. The price is under \$10<br>2006 There is a shareware version around (i don't know where)... also.. There is a shareware version around (i don't know where) so you can see if you like before buying.. Dave.

**News Groups COMP.PROGRAMMING** <u>COMP.OS.MS-WINDOWS.PROGRAMMER.WINHELP</u> **User Groups** <u>VISUAL</u> Providence and the control of the control of the control of the control of the control of the control of the control of the control of the control of the control of the control of the control of the control of the

This Author Directory

**References** <2v5ec4\$3bq@usenet.INS.CWRU.Edu><br><2v7mn3\$t6t@search01.news.aol.com> <u>Preston L. Bannister</u> **Referenced By**<br>
Windows Help-Builders

### **graphics too small in winhelp, OK in Word**

Greetings!<br>I'm having a problem creating graphics. ↓ paste them into Word, get w I'm having a problem creating graphics. I paste them into Word, get them to look okay, but when I compile my application and view it using<br>winhelp the graphics come out way to small. I was wondering if anyone could suggest something.

Here's the gory details.

- 1. Copy my graphics into clipboard
- 2. Paste into MS-Word
- 3. Resize to make it slightly bigger
- 4. save my .DOC file
- 
- 5. save my .RTF file<br>6. compile using hc31 from Borland 3.1
- 7. view it using windows 3.1 winhelp

When I do this, my graphics come out 1 inch square, instead of 3 inches square (the cut size), or 4.3 inches square (the stretched size). It all looks fine in Word.

Finally, my . RTF file has the following line with my graphics:

\par \pard {{\pict\metafile8\picw0\pich0\picwgoal4320\pichgoal4320\picscalex127\ picscaley127

Thanks in advance.

| Hewlett Packard          | Mountain View CA 94043 | FAX: (415) 691-3460 | | George Gottschalk | 100 Mayfield Ave. 37MA | (415) 691-3413 | Hewlett Packard | Mountain View CA 94043 | FAX: (415) 691-3460 | <br>| Response Center Lab | gottschalkg@mayfield.hp.com | 

**News Groups** <u>COMP.OS.MS-WINDOWS.PROGRAMMER.WINHELP</u>

This Author Directory

#### Referenced By **Example**

 graphics too small in winhelp, OK in Word graphics too small in winhelp, OK in Word graphics too small in winhelp, OK in Wordgraphics too small in winhelp, OK in Word graphics too small in winhelp, OK in Word

### **graphics too small in winhelp,** *OK in Word*

<gottschg@mayfield.hp.com> writes:

 $\geq$ 

> Greetings!<br>><br>> I'm having a problem creating graphics. I paste them into Word, get

 $>$  them to look okay, but when I compile my application and view it using

> winhelp the graphics come out way to small. I was wondering if anyone

 $>$  could suggest something.

instead of pasting the graphics directly into Word and compiling, reference the graphic. for instance, if you graphic is named biff.bmp, here's the reference statement:

 $\mathbf{L}$ you can also use the **bitmap left or right, respectively, i** believe. statements (these justify the bitmap left or right, respectively, i believe.)

following command line:

BMROOT=C:\BITMAP1,C:\BITMAP2

where bitmap1 and bitmap2 are separate directories. this tells your<br>help compiler that you have these bitmaps residing in these locations help compiler that you have these bitmaps residing in these local<br>and you want to pull out the file BIFF.BMP which resides in one of<br>these directories (this ellaws you to sett your bitmaps if they're used for different applications, etc).

referenceing bitmaps not only saves space in your help files, but<br>someone about a month ago told me that each paragraph in a winhel<br>halp quebers son take un ankla 22K before vou get lout of file bandlal referenceing bitmaps not only saves space in your help files, but errors while compiling.

**News Groups** <u>COMP.OS.MS-WINDOWS.PROGRAMMER.WINHELP</u> User Groups  $\underline{\textsf{WORD}}$ 

**This Author Directory** 

**References** <u>George Gottschalk</u> **Referenced By**<br>graphics too small in winhelp, OK in Word

### **Help hierarchies.**

In article <obrien-james. 98.0018AA71@yale.edu>, obrien-james@yale.edu (Jar O'Brien) writes:

 $|>$  Can anyone give me a brief generic description of how to implement a help

 $|>$  hierarchy in a given topic window? E.g. you start with several jumps visible.

> Clicking on one of them expands a list of jumps as sub-items in an indented

|> Clicking on one of them expands a list of jumps as sub-items in an indented<br>|> list beneath them. I guess you could just do it as a jump to a different<br>|- topic, in which the expansion is present... ||expanse in mast ha

|> topic, in which the expansion is present. However, in most help files I've<br>|> seen, each jump in such a page is independently expandable. This would ve<br>|- suiskly add up to a large number of combinations, so I suspect i

 $i$  this way.

It is done that way. At least as near as I can figure.

Using the help files provided with Microsoft's Windows NT as an example, I implemented a help file with this expand/collapse capability. Granted, I only had 5 supertopics, meaning I needed to create 7 help screens (one collapsed, one completely expanded, and one for each expanded topic)--so this was very feasible.

Note that this means you have to create mid-context (no page break) topics that also function as jumps (to return to the collapsed screen<br>when clicked). My resulting help file behaves EXACTLY the way the NT help files do.

In fact, using the that is exactly the way Microsoft did it. (Where was that utility 6 months ago?  $:$  )

I have also seen a design where a POPUP containing subtopics appears when you click on a supertopic. You choose the topic you want from the popup, and that jumps to the appropriate place. Same idea, but easier to maintain.

 "I've all my wisdom teeth--two up top, two beneath. And yet I recognize my month sastemation are are stated that are stated that the same state of the solid that a<br>" I've all my wisdom teeth--two up top, two beneath."<br>" And yet I recognize my movith so yo things that are al -Crash Test Dummies

**News Groups** <u>COMP.OS.MS-WINDOWS.PROGRAMMER.WINHELP</u> User Groups **LINKS** <u>POPUPS</u>

**This Author Directory** 

**References** <u>James A. O'Brien</u> **Referenced By** Help hierarchies

### **HyperHelp 4 released (Announcement)**

(FYI--><br>HH lets you have the same help files (MIF/RTF/SGML) on Windows and Motif)

FOR IMMEDIATE RELEASE

Contact: Jean Blackwell Bristol Technology (203) 438-6969<br>email: info@bristol.com WWW: http://www.bristol.com

BRISTOL TECHNOLOGY HYPERHELP 4 RELEASED

Retrieval and User Reporting -

Ridgefield, Conn., June 20, 1994 - Bristol Technology Inc.<br>(Bristol) today announced HyperHelp 4, a major new release of the<br>company's an line UNIX halo weeking a fluxed lake 4 combines support. company's on-line UNIX help product. HyperHelp 4 combines support for every major documentation tool with a flexible programming interface to produce the most advanced and full featured on-line help tool in the UNIX marketplace. HyperHelp 4 has added additional support for the advanced formatting capabilities of FrameMaker and Interleaf. Support of these powerful documentation tools, along with. new searching and printing capabilities, allows an even wider use of HyperHelp as a complete on-line documentation delivery system.

HyperHelp as a complete on-line documentation delivery system.<br>HyperHelp 4 maintains cross-platform compatibility with<br>Missoephia WinHelp by edding overast for Dynamia Link Libraries. Microsoft's WinHelp by adding support for Dynamic Link Libraries (DLL). DLLs enable developers to extend the functionality of HyperHelp by adding data on the fly and linking in additional graphics formats, and other multimedia formats.

"HyperHelp 4 reinforces HyperHelp as the industry standard for on-line UNIX help," said Keith Blackwell, president of Bristol Technology Inc. "HyperHelp 4 pushes beyond simple on-line help with its improved ability to support such a wide variety of authoring<br>tools, while maintaining all the hyper-linking, printing, searching, and viewing functionality of WinHelp."

Key Enhancements

\*

----------------<br>\* Improved FrameMaker Support - HyperHelp now supports many new text, variables, vector graphics, cross references, auto-generated

hyperlinks from the table of contents or index, buildtags, first/last page links, and much improved WYSIWYG. These enhancements allow<br>writers to utilize advanced FrameMaker features in their on-line help files.

files.<br>\* User Extendible with DLLs - This enhancement allows users to extend HyperHelp by adding their own DLLs, or shared libraries. For topic at runtime, include new display formats in embedded Windows, or example, users can include uncompiled external data in a HyperHelp register DLL functions as HyperHelp macros. Developers benefit by being able to extend their on-line help implementation by including additional text, data, graphics, and other multimedia formats dynamically with the HyperHelp Viewer.

dynamically with the HyperHelp Viewer.<br>\* User Reporting - This enhancement allows developers to log and Viewer activity information to determine where their end-users are time-stamp all HyperHelp Viewer activity. Developers can use the having the most difficulty with the application or the help files.

having the most difficulty with the application or the help files.<br>\* Improved Printing - This enhancement allows users to print a benefit by being able to graphically choose and print a combination of single topic, multiple topics, or even an entire help file. End-users help topics, or easily select and print the on-line help documentation in its entirety.

in its entirety.<br>\* Improved Find and Sort - This enhancement is an improvement to<br>Urner Lake full text search functionality . For users benefit by HyperHelp's full text search functionality. End-users benefit by being able to quickly search for any word in a specific topic or throughout the help document, then sort the result by the order of the topic, by the number of occurrences, or alphabetically.

topic, by the number of occurrences, or alphabetically .<br>\* Additional Product Updates - The following substantially improve the usability and functionality of HyperHelp:  $(1)$  improved table support,  $(2)$  Interleaf RTF support,  $(3)$  new audio macro,  $(4)$ Word 6.0 RTF support, and (5) improved Microsoft Help compatibility.

including on-line context-sensitive help functionality within their HyperHelp offers developers the most cost-effective method for royalties are charged for including the HyperHelp Viewer with an applications. The price for HyperHelp 4 remains  $$5,000$  USD. No application. HyperHelp 4 is available on Sun SPARC Solaris 1 and Solaris 2, HP700 HP-UX 9, IBM RS/6000 AIX, SGI IRIX, DEC Alpha OSF/1, and Intel SCO, SVR4.2, and Solaris 2.

#### HyperHelp Bridge Updated

 $\blacksquare$ 

HyperHelp Bridge allows writers who author in FrameMaker or SGML editors to quickly and easily produce help files that are used with the Microsoft Windows Help facility. HyperHelp Bridge translates  $\,$ HyperHelp help files compiled from MIF and SGML sources into RTF files that are used as input for Microsoft WinHelp. Writers benefit by being able to keep just one FrameMaker or SGML documentation source base for use with both HyperHelp on UNIX and Microsoft WinHelp on Windows or Windows NT. HyperHelp Bridge maintains all on-line help attributes, including hyperlinks, pop-up definitions, browse

#### sequences, bitmaps, and macros.

#### Company Information

developing the Windows Microsoft Windows Microsoft Windows Microsoft Windows Microsoft Windows Microsoft Windows<br>The Windows Microsoft Windows Microsoft Windows Microsoft Windows Microsoft Windows Microsoft Windows Microso

developing the Wind/U technology, which allows Microsoft Windows Bristol Technology Inc. was founded in 1990 with the vision of software developers quick and cost-effective access to the UNIX interface development tools, such as HyperHelp, the on-line help System-based market. Bristol is a leading developer of graphical user standard, and Xprinter for UNIX System-based products. Bristol is headquartered in Ridgefield, Connecticut.

 $-H\#H-$ 

HyperHelp, HyperHelp Bridge, Xprinter, and Wind/U are trademarks of trademarks of their respective owners.

**News Groups** COMP.WINDOWS.X.MOTIF <u>COMP.OS.MS-WINDOWS.PROGRAMMER.WINHELP</u> **User Groups** <u>LINKS</u> <u>MULTIMEDIA</u> <u>DLL</u> <u>MM\_VIEWER</u> **SEARCH**  $\underline{\text{WORD}}$ 

### **graphics too small in winhelp, OK in Word**  chou@n5145.notis.com wrote:

chou@n5145.notis.com wrote:

: > I'm having a problem creating graphics.    I paste them into Word, get

: < gottschg@mayfield.hp.com > writes:

: > I'm having a problem creating graphics. I paste them into Word, get

 $\epsilon >$  them to look okay, but when I compile my application and view it using  $\epsilon$ 

: > winhelp the graphics come out way to small. I was wondering if anyone

 $:$  > could suggest something.

: reference the graphic. : reference the graphic.<br>Yes. Ilye used bitmaps ausososfully in the past. My problem.

here is that the used bitmaps successfully in the past. I my problem<br>have in that the application I'm using does not have a bitmap export capability, so I am using cut-n-paste to transfer it in here is that the application I'm using does not have a bitmap metafile format.<br>Also, I've found that pasting into Paint causes me to lose too much.

Also, I've found that pasting into Paint causes me to lose too m original application.

| Hewlett Packard          | Mountain View CA 94043 | FAX: (415) 691-3460 |

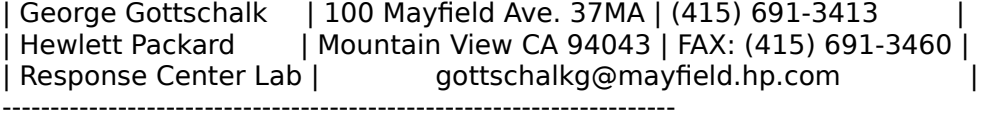

**News Groups** <u>COMP.OS.MS-WINDOWS.PROGRAMMER.WINHELP</u> **User Groups**  $\underline{\text{WORD}}$ 

**This Author Directory** 

**References George Gottschalk** chou@n5145.notis.com

### **Windows Help-Builders**

: >In article <2v5ec4\$3bg@usenet.INS.CWRU.Edu>, djh10@po.CWRU.Edu (David

: >J. Henning) writes:<br>: >>I'm looking for recommendations on a Windows Help building utility.

Let me second the mention herein of Visual Help. It is a limited product for those used to RoboHelp or Doc-To-Help and others. But for quick, easy, CHEAP...er, inexpensive .hlp file creation it is very good. \$49 the current price. Let me add that I have no connection with the company whatsoever. I have found prompt replies here on the Internet to a couple whatsoever. I have found prompt replies here on the Internet to a c<br>of questions to the company's tech support. Prompt and precise, I<br>say. So, far what itle worth, my recompandation(response to your question) is Visual Help. say. So, for what it's worth, my reccomendation(response to your

Stan Orchard alive and well in human control in human control in human control in human control in human control. stano@halcyon.com    206-432-0155-voice    206-432-7612-FAX Stan Orchard alive and well in humble Hobart, WA USofA<br>stano@halcyon.com 206-432-0155-voice 206-432-7612-FAX    

**News Groups** <u>COMP.OS.MS-WINDOWS.PROGRAMMER.WINHELP</u> **User Groups** <u>VISUAL</u>

**This Author Directory** 

**References** <2v5ec4\$3bq@usenet.INS.CWRU.Edu><br><2v7mn3\$t6t@search01.news.aol.com> <u>Preston L. Bannister</u> **Referenced By**<br>Windows Help-Builders

#### **Example WHAT6.???**  $\blacksquare$

Cheah Kean Hock (cceckh@PROBLEM\_WITH\_INEWS\_GATEW/ : edition). I believe for WHAT6 you should try ftp to MS site.

: What6 is for Winword 6.0 though.

Could you please indicate the name of the file and the location in the ftp site? I could not find it from ftp.microsoft.com, or did you refer to another site by 'MS site'?

Thanx!

Gerald Cheong

**News Groups** <u>COMP.OS.MS-WINDOWS.PROGRAMMER.WINHELP</u> User Groups  $\underline{\text{WHAT}}$ 

This Author Directory

References Martin Piazzola Cheah Kean Hock

### **Running out of memory in Dos box using hc31.exe** file in the settle in the settle in the settle settlement of the settlement of the settlement of the settlement of the settlement of the settlement of the settlement of the settlement of the settlement of the settlement of

Suggestions are welcome on problem of running out of memory compiling .HLP file in a dos box. All bitmaps referenced. Anyone use hcp.exe (protected mode) or know how to get it?  $\Delta$  thanx

Cybersource Pty. Ltd.    Windows/Unix integration and TCP/IP network management  $\overline{\text{Con} \; \text{Z} \text{y} \text{maris}}$  <conz@cyber.com.au> Cybersource Pty. Ltd. Windows/Unix integration and TCP/IP network management +61 3 822 2848 FAX +61 3 822 2858 1275a Malvern Rd, Malvern Victoria Australia

**News Groups** <u>COMP.OS.MS-WINDOWS.PROGRAMMER.WINHELP</u>

**This Author Directory** 

#### **Referenced By**  $\blacksquare$

<u>Running out of memory in Dos box using hc31.exe</u> <u>Running out of memory in Dos box using hc31.exe</u> Running out of memory in Dos box using hc31.exe<u>Running out of memory in Dos box using hc31.exe</u> Running out of memory in Dos box using hc31.exe Running out of memory in Dos box using hc31.exe

### **Windows Help-Builders**

If you're currently using Visual Help, you \*owe\* it to yourself to take a    lf you're currently using Visual Help, you \*owe\* it to yourself to take a<br>leak at VB HelpWriter. The like changing from a managhrome to \*color\* The major difference is in the editors. VB HelpWriter's editor is a TRUE   

The major difference is in the editors. VB HelpWriter's editor is a TRUE<br>WYSIWYG aditer, just like WORD on AMI PPO. ↓ the an MDI program, so you WYSIWYG editor, just like WORD or AMI PRO. It's an MDI program, so you can edit more than one topic at once. To create jumps, just highlight text and drag from one topic to the other.

vh is a solid program, used by many. I'm glad VH has a lot of happy<br>supercase hut lim sure we have a superior editing environment. customers, but I'm sure we have a superior editing environment. VB programmers will be especially happy with VB HelpWriter, since it will \*automatically\* create a starting set of help topics for you by reading your source code. (How much easier could we make it?)

VB HelpWriter also generates custom VB code to access the WINHELP API.<br>Just add this module to your application to get instant, working WINHELP API registration/deregistration!

 $\le$ This is \*definitely\* a biased opinion, since I wrote VB HelpWriter!>

Since both programs are available for download, you may as well have a to get it from "ftp.netcom.com at /ftp/pub/vb helpwriter".

Feel free to drop me a note if you have any questions!

Sincerely,<br>Fred Bunn President, Teletech Systems (Home of VB HelpWriter)

**News Groups** <u>COMP.OS.MS-WINDOWS.PROGRAMMER.WINHELP</u> User Groups **VISUAL**  $\underline{\text{WORD}}$ 

**This Author Directory** 

**References** <2v5ec4\$3bg@usenet.INS.CWRU.Edu> <2v7mn3\$t6t@search01.news.aol.com> Preston L. Bannister Stan Orchard

## **Graphical Help Builder**  Microsoft's multimedia viewer can be purchased for \$459 from the

Microsoft's multimedia viewer can be purchased for  $\frac{1}{2}459$  from the Programmer's Shop at (800)421-8006. Ask for item #M122082.

BTW, I'm not an employee \*or\* representative for the Programmer's Shop. (I just like 'em)

Cheers, Fred

#### **News Groups** <u>COMP.OS.MS-WINDOWS.PROGRAMMER.WINHELP</u> User Groups **MULTIMEDIA** <u>MM\_VIEWER</u>

This Author Directory

References <u>Mike\_Glenn@magic-bbs.corp.apple.com</u> Ray Duncan<br>Richard Kerridge

### **Running out of memory in Dos box using hc31.exe** : Suggestions are welcome on problem of running out of memory compiling .HLP

Con Zymaris (conz@highett.mel.dbce.csiro.au) wrote:

- : Suggestions are welcome on problem of running out of memory compiling .HLP
- : file in a dos box. All bitmaps referenced. Anyone use hcp.exe (protected : mode) or know how to get it?
- 
- 
- : mode) or know how to get it?<br>: thanx<br>You might try Microsoft's ftp site: "ftp.microsoft.com".

I believe it can be Microsoft ftp site.

Fred

**News Groups** <u>COMP.OS.MS-WINDOWS.PROGRAMMER.WINHELP</u>

**This Author Directory** 

**References** 

Con Zymaris

#### Help graphics and a MAC the Excel help program on a MAC to open the help file I have problems with

I have written a help file that contains graphics. When I use<br>the Excel help program on a MAC to open the help file I have problems with the Excel help program on a MAC to open the help file I have problems<br>the graphics. Some of the bitmaps look like half the pixels are missing<br>Same woult display at all. Dees any one know the miles for displaying graphics on a MAC.<br>△ Also does any one know a good font to use. The MAC doesn't

seem to have any of the standard windows fonts.

I want to thank everyone that helped me with my last problem. You can't get scroll bars in a pop up window because one mouse click returns to the main window. Also the macro I am using formats a After removing the formatting I now get scroll bars when my graphics are jump window as "keep together", this prevents scroll bars from appearing. too large for window.

Robert Futscher rfutscher@pbs.org

**News Groups** <u>COMP.OS.MS-WINDOWS.PROGRAMMER.WINHELP</u> **User Groups MACROS** <u>LINKS</u>

### **Windows Help-Builders**

In article <2v5ec4\$3bq@usenet.INS.CWRU.Edu>, djh10@po.CWRU.Edu (David >I'm looking for recommendations on a Windows Help building utility.

I'm looking for recommendations on a Windows Help building utility.<br>I'm very happy with "VB Aha!!!" (VB Automatic Help Author) . Feav and

quick to use, and excellent support for registered users. Find on CICA I'm very happy with "V in ../util/vbaha124.zip.

#### **News Groups**

<u>COMP.OS.MS-WINDOWS.PROGRAMMER.WINHELP</u>

**This Author Directory** 

#### **References**

<2v5ec4\$3bq@usenet.INS.CWRU.Edu>

#### **Groups and such...Help!** all of the names of groups that are contained in a  $\mathcal{L}_1$

Does anyone know how, in a DLL or other user-defined function, one can obtain all of the names of groups that are contained in a HLP or MVB file? I need a function like this:

void GetGroupNames(GroupList GroupNames);

This function, when called, will fill GroupNames (an array of strings) with names of all groups contained in a particular HLP file.

Any help or pointers are appreciated.

**News Groups** <u>COMP.OS.MS-WINDOWS.PROGRAMMER.WINHELP</u> User Groups <u>DLL</u> and author Directory

## **Any news on MediaView? (MM Viewer 3.0?)**<br>
I was wondering if anyone has heard anything about Microsoft's new MediaView

I was wondering if anyone has heard anything about Microsoft's new MediaView toolkit? It is a replacement for Help, MM Viewer, or both? Any news on delivery dates and pricing?

Thanks.

#### **News Groups**

<u>COMP.OS.MS-WINDOWS.PROGRAMMER.WINHELP</u>

This Author Directory

**Referenced By**<br>Any news on MediaView? (MM Viewer 3.0?)

### **Running out of memory in Dos box using hc31.exe**

 $\ln$  article  $<$ conz. $\lambda$ > Suggestions are welcome on problem of running out of memory compiling .HLP

> file in a dos box. All bitmaps referenced. Anyone use hcp.exe (protected

> mode) or know how to get it?

i use hcp.exe and haven't had an 'out of memory' or 'out of file    handlest error in months. in the term in the term is a set of the set of the set of the set of the set of the t<br>In the set of the months is at my version with robohelp, but moving handles' error in months. i got my version with robohelp, but maybe there's a version at ftp.microsoft.com or ftp.cica.indiana.edu.

**News Groups** 

<u>COMP.OS.MS-WINDOWS.PROGRAMMER.WINHELP</u>

**This Author Directory** 

**References** Con Zymaris

### **Automatically minimizing and** restoring a help window

i have a question:

My boss just bought Lotus ScreenCam for me to play with to see if it will make a good on-line tutorial. Though it is cheap and i like the will make a good on-line tutorial. Though it is cheap and i like the<br>fact that you can turn a movie you make into your own executable (si<br>that you dan't have to were shout licensing ar making selle sut to that you don't have to worry about licensing or making calls out to<br>mplayer.exe), it is mindboggling simplistic--no editing features, yo<br>scrib adjust the size of the may is (it takes up the whole sexeen). however, these annoying annoying annoying and thoughtless things can be made less than be made less things can

however, these annoying and thoughtless things can be made less<br>painful if the help system that launches the movie can be minimized<br>when the movie is lowerhed (so that it described in the way) and then restored to its origainal size once the movie is over.

any clues. mind you, i have no idea about how to create .dlls or any<br>nregramming hovend evaleting some of winhelp's features, hut even if programming beyond exploiting some of winhelp's features. but even if the ideas are extraordinarily complex, maybe i can bpass them onto a programmer. any help would be greatly appreciated.

**News Groups** <u>COMP.OS.MS-WINDOWS.PROGRAMMER.WINHELP</u>
## **Help for OS/s**

does anyone have any ideas about how to author help files for OS/2? does anyone have any ideas about how to author help files for OS/2?<br>We are starting to port windows/mac versions of our products and our<br>sister espresential mealustable OS/2. Any help wanted to appreciated. thanks. yo ucan even email me if you want to.

chou

### **News Groups**

<u>COMP.OS.MS-WINDOWS.PROGRAMMER.WINHELP</u>

This Author Directory

# **Visual Basic: Question**

Hi, I hope this is the right group to be posting this in...

I am curently learning a programming language called "visual basic<br>and I have run into a small problem that I can seem to avoid.<br>*When I yes a bort hav I find that itle* harders are black and

When I use a text box  $\overline{I}$  find that it's borders are black and unchangable. This is a problem when I Place them next to a border of another box (the textbox border overlays the border of the other borders).

I was wondering if anyone out there knows how I can eithor adjust the borders of the text boxex to be transparent or specificaly colored, or know where I could find such boxes to instal into visual basic.

Any help you could give me as to this problem, or as to where to ask it would be greatly appreciated. You can eithor repost here, or mail me at jss6@jaguar.uofs.edu.

Thanks for you time,

--Jason S.

**News Groups** <u>COMP.OS.MS-WINDOWS.PROGRAMMER.WINHELP</u> **User Groups** <u>VISUAL</u>

This Author Directory

**Referenced By Visual Basic: Question** 

## **MS SITE???**

Lines: 7

Brian Cugno - University of N Airŗ cugno@badlands.nodak.edu Airport Administration cugno@badlands.noda Brian Cugno - University of N

### **News Groups**

<u>COMP.OS.MS-WINDOWS.PROGRAMMER.WINHELP</u>

This Author Directory

**Referenced By**  MS SITE???

# **--drag-and-drop--?**  please help to implement the 'drag and drop' option for text (not files)for windows. i know that the same type of options were introduce

please help to implement the 'drag and drop' option for text (not<br>files)for windows. i know that the same type of options were intro<br>by naw MS axediate, ilm using PG i i 2.1. by new MS products. i'm using  $BC++3.1$ .

please send responses to ia23+@andrew.cmu.edu, "cause it's too much activity on the bboard, and i don't want to miss anything.

thanks in advance.

p.s. one of the responses i got from the first posting was to check out "undocumented windows" by Shulman, but where can i get it?

**News Groups** COMP.OS.MS-WINDOWS.PROGRAMMER.MISC <u>COMP.OS.MS-WINDOWS.MISC</u>

This Author Directory

**Referenced By**<br>--drag-and-drop--?

# **Convert .hlp file to text file?**

I'm trying to convert a .hlp file into a flat ascii file. Is this possible?<br>Does anyone know how to do it? How would one go about it?

**News Groups** <u>COMP.OS.MS-WINDOWS.PROGRAMMER.WINHELP</u>

**This Author Directory** 

**Referenced By**<br>Convert .hlp file to text file?

## **Running out of memory in Dos box using hc31.exe**

 $>1$ MB). and have no problem on a 386  $\mu$  measure no problem on a 386 PS2 with 4 measure no problem on a 386 PS2 with 4 measure no problem on a 386 PS2 with 4 measure no problem on a 386 PS2 with 4 measure no problem on >Yes, Help files (>1MB). and have no problem on a 386 PS2 with 4 megs of ram.

**News Groups** <u>COMP.OS.MS-WINDOWS.PROGRAMMER.WINHELP</u>

This Author Directory

**References** Con Zymaris

## **Chinese Word for Windows and Has and Help Compiler**

Help Compiler?

If so, please let me know which version of the help compiler you are using.

**News Groups** <u>COMP.OS.MS-WINDOWS.PROGRAMMER.WINHELP</u> ALT.CHINESE.COMPUTING <u>CHINESE.COMP.SOFTWARE</u> **User Groups**  $\underline{\textsf{WORD}}$ 

**This Author Directory** 

### **Winhelp on Unix?** >From: mcv@inter.NL.net (Miguel Carrasquer)

In article <Cs5wBn.I59@inter.NL.net> mcv@inter.NL.net (Miguel Carrasquer) writes: >From: mcv@inter.NL.net (Miguel Carrasquer)<br>>Subject: Re: Winhelp on Unix? >Date: Wed, 29 Jun 1994 14:02:10 GMT

>Daniel Smith < smithda@cps.msu.edu> wrote:

>>Does anyone know if there is a tool available to let me use my Windows<br>>>Help files on a Unix workstation? I really like the MS Help system, >>and it would be nice to have it available on Unix as well.

>They used to provide a demo at their site (ftp.bristol.com?)

It's called HyperHelp - the latest version I new of was 2.0 but that was some time ago. I had the demo once - it was pretty nice, very WINDOWS like in OpenLook. OpenLook.<br>I seem to remember, however, that it was very pricey - I don't remember how.

l seem to remember, however,<br>much but we couldn't afford it! much but we couldn't afford it!

 $\begin{array}{ccc} \text{Steve.} \end{array}$ 

artificial Intelligence Intelligence Intelligence Intelligence Group in televising an intelligence Group in te Stephen Griffin E-Mail: s.griffin@surrey.ac.uk Artificial Intelligence Group Dept. of Mathematical and Computing Sciences University of Surrey Tel: (0483) 259633<br>GUILDFORD GU2 5XH Int: +44 483 259633 Fax: +44 483 300803 England

### **News Groups**

<u>COMP.OS.MS-WINDOWS.PROGRAMMER.WINHELP</u>

This Author Directory

References Daniel Smith <u>Miguel Carrasquer</u> Referenced By <u>Winhelp on Unix?</u> Winhelp on Unix? Winhelp on Unix?

### **Help Magician** de the support support at a work.

I have just started writing help files as a source of on-line help for several databases I support at work. However, company software purchasing requirements make buying WORD difficult.

demo versions for evaluation purposes. I am particularily interested in I have heard of Help Magician.

Anyone know where I can find such an item?

Cheers

Richard.

**News Groups** <u>COMP.OS.MS-WINDOWS.PROGRAMMER.WINHELP</u> User Groups  $\underline{\textsf{WORD}}$ 

This Author Directory

### **Convert .hlp file to text file?** Convert is

Chomic-TCI/AIT Sybase) writes:

- : I'm trying to convert a .hlp file into a flat ascii file.
- 
- : Is this possible?<br>: Does anyone know how to do it?
- 

Sure it is possible to a shout it?<br>Sure itle possible to a You can do it the hard way , or the not so hard way ;  $\mathcal{F}$  is the compact and use  $\mathcal{F}$  and use  $\mathcal{F}$  copy it topic and use  $\mathcal{F}$ 

First.. hard way... manually go to each topic and use COPY. Copy it to clipboard then paste in a editor.

Second..not so hard way.. get SMTDOC12.ZIP (SmartDoc) which will bas just do the same thing, but automated. Warning.. it's slow ;( And 3/<br>file I tried it on, it failed.. stopped after 2nd topic on one and 3rd<br>tanja ather two... : dealt know if it was a neablem with the halp file ar topic other two. I don't know if it was a problem with the help file or the program... or my computer....  $\mathcal{P}$ 

brmcdaniel@aol.com

**News Groups** <u>COMP.OS.MS-WINDOWS.PROGRAMMER.WINHELP</u>

**This Author Directory** 

**References**  <u>Ken Chomic-TCI/AIT Sybase</u> **Referenced By**<br>Convert .hlp file to text file?

# **Convert .hlp file to text file?**

 $\blacksquare$  In article  $\blacksquare$ 

> In article <CsLCI4.KF0@peacock.twinc.com>, kchomic@tcinc.com (Ken

> Chomic-TCI/AIT Sybase) writes:<br>>

 $>$  : Is this possible?  $>$ : I'm trying to convert a .hlp file into a flat ascii file.

 $>$  : Is this possible?

> : Does anyone know how to do it?

> : How would one go about it?<br>><br>> Sure it's possible  $>$ get SMTD $C$ 12. $C$ 12. $C$ >get SMTDOC12.ZIP (SmartDoc)

or you can get hip2doc from ftp.lrz-muenchen.de. in the pub/comp/platforms/pc/windows (or something like that) directory. it's freeware and has a few bugs. namely:

word 6.0, word will crash.<br>it doesn't convert big .hlp files that (and i'm assuming here) use

external .dlls to call commands (i.e., word 6.0 help system).<br>the windows interface that comes with it doesn't work, so you ahve to go into DOS (no big deal, i guess).

it doesn't convert bitmaps, it leaves a big dot in their place.

other than these four things, hip2doc works fine. if you want to turn it into a .txt file, i'm pretty sure word will let you.

the bugs i mentioned above?

**News Groups** <u>COMP.OS.MS-WINDOWS.PROGRAMMER.WINHELP</u> **User Groups**  $\underline{\text{WORD}}$ 

**This Author Directory** 

**References**  <u>BRMcDaniel</u> **Referenced By**<br>Convert .hlp file to text file?

### **Running out of memory in Dos box using hc31.exe** Con Zymaris <conz@highett.mel.dbce.csiro.au> wrote:

In article <conz.24.0067AEB8@highett.mel.dbce.csiro.au>, Con Zymaris <conz@highett.mel.dbce.csiro.au> wrote: >Suggestions are welcome on problem of running out of memory compiling .HLP<br>>file in a dos box. All bitmaps referenced. Anyone use hcp.exe (protected >mode) or know how to get it?

1 got HC505.EXE from ftp.microsoft.com:/SoftLib/MSLFILES. It seems to be a very inefficient program. Just to compile a help file with some 20 entries and two larger bitmaps (50K) with compression takes several minutes on a 486/66. That is rediculous. HCP also needs a lot of memory - 1M extended/expanded is not enough. I have to swicth to DOS and make the full 8M available to get things running. But alas, the result is as I want it.

      /          /      /                Frank Robijn            Internet: Robijn@Strw.LeidenUniv.NL

Frank

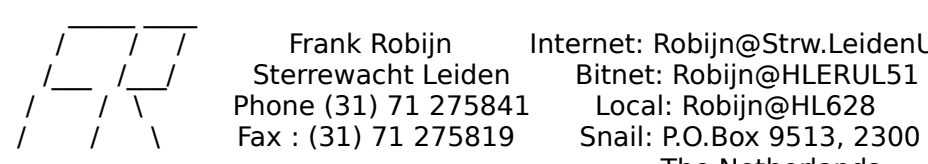

/ / / Frank Robijn Internet: Robijn@Strw.Leid /\_\_\_ /\_\_/ Sterrewacht Leiden Bitnet: Robijn@HLERUL51  $\left/ \right/ \left/ \right$  Phone (31) 71 275841 Local: Robijn@HL628 The Netherlands

**News Groups** <u>COMP.OS.MS-WINDOWS.PROGRAMMER.WINHELP</u>

This Author Directory

**References**  <u>Con Zymaris</u> out of memory in Dos box using health has box using health has box using health  $\sim$ 

**Referenced By and all memory in Dos box using health control of memory in Dos box using health control of memory in Dos box using health control of memory in Dos box using health control of memory in Dos box using health** 

<u>Running out of memory in Dos box using hc31.exe</u> Running out of memory in Dos box using hc31.exe Running out of memory in Dos box using hc31.exe

# **MS SITE???**

 $MS$  SITE = ftp.microsoft.com

If that is what you mean....

- Jason.

### **News Groups** <u>COMP.OS.MS-WINDOWS.PROGRAMMER.WINHELP</u>

This Author Directory

**References Brian S Cugno** 

# **VB HelpWriter - Bug Report**

I have noticed a few bugs in the recent version of VB HelpWriter.

1.) The first bug is the elusive one. I don't know if this is really a bug or just my system being screwy but I never had these problems before I started using VB HelpWriter and I have elliminated everything else that I could think of. It seems that VB HelpWriter is a resource hog. It uses alot of systems resources and I think that it has a resources leak. It seems to use up resources and not give them back. After a while of using the program I run out of resources and have to reboot windows. I am not sure which aspect of the program exhibits the leak as I am new to VB HelpWriter and have been basically trying out everything.

2.) This bug is very easy to find. It evolves the cut and copy<br>functionality. If you open the topics listing windows that gives the small functionality. If you open the topics listing windows that gives the small<br>dialog box that lets you browse through the topics that you have written and<br>the the out as same from the mostral line (Unaeralt tried it as any ot try to cut or copy from the macros line (I haven't tried it on any other edit control in the dialog) VB HelpWriter causes a GPF in the USER module and crashes the program. After that the system becomes unstable and has tendencies to crash the desktop or any other of a number of things.

appreciate any help.

- Jason Hunter **DCNS MIT** 

**News Groups** <u>COMP.OS.MS-WINDOWS.PROGRAMMER.WINHELP</u> User Groups <u>MACROS</u>

**This Author Directory** 

Referenced By

<u>VB HelpWriter - Bug Report</u> VB HelpWriter - Bug Report VB HelpWriter - Bug Report

### **Location of HC505** from filming all over the site and did not the site and did not site and did not in the site and did not in the site and did not in the site and did not in the site and did not in the site and did not in the site and did n

I understand that the Windows Help compilier HC505.zip is availa find it. Could someone please direct me to the proper location.

**Thanks** Jack.Godfrey@wcb.gov.ns.ca

**News Groups** <u>COMP.OS.MS-WINDOWS.PROGRAMMER.WINHELP</u>

**This Author Directory** 

**Referenced By**<br><u>Location of HC505</u>

# **Location of HC505**

The file is actually called VBHC505.EXE and is a self-extrating archive. This is for Visual Basic, but it usage is general. Try HC505.EXE also.

Roger Layton. roger@apollo.is.co.za

Jack Godfrey (jgodfrey@fox.nstn.ns.ca) wrote:

: I understand that the Windows Help compilier HC505.zip is availa

: find it. Could someone please direct me to the proper location.

: Thanks Jack.Godfrey@wcb.gov.ns.ca

**News Groups** <u>COMP.OS.MS-WINDOWS.PROGRAMMER.WINHELP</u> User Groups <u>VISUAL</u>

This Author Directory

**References** Jack Godfrey

# **Help Magician**

I sent for the Help Magician demo just a few weeks ago. You can get it from:

Software Interphase, Ir Foster, RI 02825-1212

Linda Schoenhoff lhs@unify.com

### **News Groups**

<u>COMP.OS.MS-WINDOWS.PROGRAMMER.WINHELP</u>

This Author Directory

# **--drag-and-drop--?**  >please help to implement the 'drag and drop' option for text (not >files)for windows. i know that the same type of options were introduce

>please help to implement the 'drag and drop' option for text (not<br>>files)for windows. i know that the same type of options were introduce >by new MS products. i'm using  $BC++3.1$ .

 $>$ please send responses to ia23+@andrew.cmu.edu, "cause it's too much >activity on the bboard, and i don't want to miss anything.

>thanks in advance.

>p.s. one of the responses i got from the first posting was to check out >"undocumented windows" by Shulman, but where can i get it?

Such a beast (a subclassed edit box, in fact) is fully described in The code is available on ftp.uu.net in the directory /published/windowdos.

David

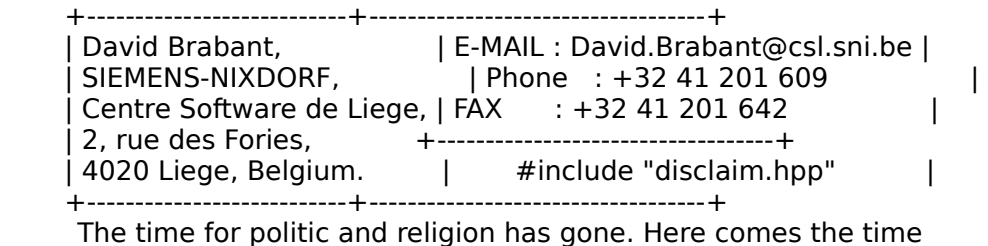

for science and spirituality. (A.C. Clarke)

### **News Groups**

COMP.OS.MS-WINDOWS.PROGRAMMER.MISC <u>COMP.OS.MS-WINDOWS.MISC</u>

**This Author Directory** 

References<br>Antipov <ia23+@andrew.cmu.edu>

# **Help hierarchies...**

On the subject of help hierarchies.....

this should rather be called OUTLINE HELP, since it allows expansion and contraction of help topics in situ.

VB provides and outline contr not extensible to WinHelp.....

interesting, I had noticed this feature before, even with the VB KnowledgeBase and had never thought to ask how,.....

perhaps put on the wishlist for the next release of the HC....

Roger Layton.

**News Groups** <u>COMP.OS.MS-WINDOWS.PROGRAMMER.WINHELP</u> **User Groups**  $\underline{\text{WORD}}$ 

This Author Directory

**References**<br>James A. O'Brien James A. O'Brien<br>Peter S. Lakanen

## **Convert .hlp file to text file?**

In article <2vjkpk\$mun@news.acns.nwu.edu>, chou@n5145.notis.com writes:<br>> Sure it's possible

>get SMTDOC12.ZIP (SmartDoc)

::or you can get hip2doc from ftp.irz-muenchen.de. in the<br>::pub/comp/platforms/pc/windows (or something like that) directory. :: it's freeware and has a few bugs. namely:

::word 6.0, word will crash.<br>I got a copy of this too.. works great if\_ you have WORD. It won't I got a copy of this too.. works great \_if\_ you have WORD. It won't convert directly to a plain Text file utility that converts to plain text.<br>::it doesn't convert big .hlp files that (and i'm assuming here) use

 $\mu$ : external dlls to call commands (i.e., word 6.0 help system).

6 megs with hlp2doc. Some Help files are unusually complicated and loop Hmm.. how big you talking about? I've succefully converted files as big as around topics over and over and hlp2doc seems to have trouble with those.<br>::the windows interface that comes with it doesn't work, so you ahve to

 $\therefore$ go into DOS (no big deal, i guess).

The windows interface works perfectly for me... Make sure that hip2doc is

in a directory in your path.<br>::it doesn't convert bitmaps. it leaves a big dot in their place.

hopefully the author will add this feature in a future addition!

 $::$ the bugs i mentioned above?

smtdoc12.zip is available for FTP from ftp.cica.indiana.edu in the directory win3/util

(a) It is quite slow compared to hlp2doc. It also does NOT convert bitmaps<br>It is quite slow compared to hlp2doc. It also does NOT convert bitmaps (expected since it converts hlp files only by using Winhelp's built in<br>COPY command). It is a windows program and the interface is based in COPY command). It is a windows program and the interface is based in<br>windows. I never thouroghly tested smtdoc (didn't have the patience to<br>... it for it to convert a fimes... file) so I don't know if it bondles. wait for it to convert a 6 meg + file) so I don't know if it handles complicated help files or long ones... although if it does support large files, be prepared for a long wait, as even short files take a while ; (

Hope that helps !!!!!!!!!

brmcdaniel@aol.com

### **News Groups** User Groups **With Contact Contact Contact Contact Contact Contact Contact Contact Contact Contact Contact Contact Contact Contact Contact Contact Contact Contact Contact Contact Contact Contact Contact Contact Contact Cont** <u>COMP.</u>  $\underline{\text{WORD}}$

This Author Directory

References<br>
<u>chou@n5145.notis.com</u>

## **VB HelpWriter - Bug Report**

In article <ithunter.4.0011EF63@mit.edu>, ithunter@mit.edu (Jason Hunter) ::I have noticed a few bugs in the recent version of  $V$  have  $V$  in the recent version of  $V$  HelpWriter. The recent version of  $V$ 

:: I have noticed a few bugs in the recent version of VB HelpWriter.

:: It seems that VB HelpWriter is a resource hog. It uses alot of systems:<br>:: resources and I think that it has a resources leak. It seems to use up :: resources and not give them back.

Yea.. I noticed that when I used it as well. Just accidently double click crashes ... A look at the memory and resources shows hardly NO memory left on the NEW command.. It loads two blank projects.. and BOOOMMM My system and VERY few resources... (4 megs real RAM and 8 meg swap file .. and after loading two blank projects.. I have about 500k left and that is with NOTHING else but progman running. That averages to about 3 or 4 megs for a blank project file.) Oh well..I've been using WHAT and Word 2 and have a blank project file.) Oh well. I've been using WHAT and Word 2 and have<br>become quite comfortable with it... and it's nice to use WHAT/Word since<br>way an madify the magnels anyway way like to fully authorize the author you can modify the macro's anyway you like to fully customize the system.<br>Oh and of course one of the best reasons for liking What is that if you have Word..it's FREE  $\Rightarrow$ 

brmcdaniel@aol.com

**News Groups** <u>COMP.OS.MS-WINDOWS.PROGRAMMER.WINHELP</u> **User Groups**  $\underline{\text{WORD}}$ 

**This Author Directory** 

**References** <u>Jason Hunter</u> - Bug Report **Referenced By** VB HelpWriter - Bug Report

## **Running out of memory in Dos box using hc31.exe**

In article <2vjod7\$25m@highway.LeidenUniv.nl>, robijn@Strw.LeidenUniv.NL (Frank Robijn) writes:

>>>I got HC505.EXE from ftp.microsoft.com:/SoftLib/MSLFILES. It seems to be a very inefficient program. Just to compile a help file with some 20 entries and two larger bitmaps (50K) with compression takes several minutes on a 486/66. That is rediculous. HCP also needs a lot of memory - 1M extended/expanded is not enough. I have to swicth to DOS and make the full 8M available to get things running. But alas, the result

is as I want it.<<<<<br>Heh.. I've got only 4megs and I run it from windows in a dos box and don't have any problems other than it being slow.. like you mentioned. but hey.. it works  $\cdot$  :  $>$ 

And I've compiled some rather large Help files. You might check you PIF file and make sure you are telling Windows to give it the memory it needs. No matter how much RAM you have, if the pif file limits HCP to 1024 (the default??) then things will prob grind to a halt.

brmcdaniel@aol.com

**News Groups** <u>COMP.OS.MS-WINDOWS.PROGRAMMER.WINHELP</u>

This Author Directory

**References** <u>Frank Robijn</u> out of memory in Dos box using health has box using health has box using health has box using health has box using health  $\sim$ **Referenced By** Running out of memory in Dos box using hc31.exe

## **Jagged edges in captured bitmaps**

PROBLEMS WITH BITMAP SCREEN RESOLUTION

I have been doing screen captures of windows and pulldown menus for<br>inclusion in Windows Help files. I'm using Pehal John 2.02 and its Screen inclusion in Windows Help files. I'm using RoboHelp 2.02 and its Screen Capture Utility to capture and save the screen bitmaps (filename.bmp). I embed

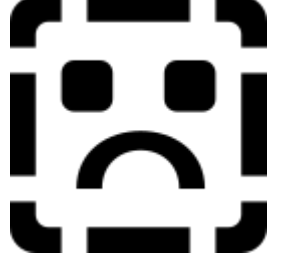

them in Microsoft Word Help files using **in the resulting in the resulting on-**

the .RTF files with HCP and the graphics display in the resulting on-line help.

The problem is that the resulting bitmaps display differently on different PC's/Monitors/Graphic cards.

If I capture, say, a pulldown menu on a system running at  $1024x768$  (17") monitor), and include it in a help file that displays on the same system, the menu is about 20% larger than the original display. If I capture at  $640x480$  and display at  $1024x768$ , the result is near original size. If I insert a bitmap directly into the file with Insert/Picture, the result in the help display is smaller than original (quite nice, in fact). But for other reasons I don't want to do the direct inclusion.

The problem is that the results have ragged edges on some monitors.

on my main working monitor (Dell Ultra Scan 17" driven by #9GXE graphic<br>card) All versions have incread addee EXCEPT the direct inclusion. Decent card) All versions have jagged edges EXCEPT the direct inclusion. Doesn't here work the same way.

all versions look just fine EXCEPT the direct inclusion, at On my home system (Impression 14" monitor, Orchid Fahrenheit graphic card) XXXX Graphics card) work the same way.

Anybody have any clues about how to approach or resolve this?

**News Groups** <u>COMP.OS.MS-WINDOWS.PROGRAMMER.WINHELP</u> **User Groups WORD** 

This Author Directory

**Referenced By** 

### **Running out of memory in Dos box using hc31.exe** >Suggestions are welcome on problem of running out of memory compiling .HLP

In article <>, Con Zymaris <conz@highett.mel.dbce.csiro.au> wrote: >Suggestions are welcome on problem of running out of memory compiling .HLP >file in a dos box. All bitmaps referenced. Anyone use hcp.exe (protected >mode) or know how to get it?

>thanx<br>You wouldn't happen to be trying to edit the .RTF files with Word For DOS box, would you?

I experienced symptoms similar to yours with this setup...When I finally chased them down, it turned out that WfW 6.0 had changed things in my autoexec.bat and config.sys files, adding the SHARE program to the system. SHARE provides file locks. In the default configuration of WfW 6.0 and SHARE, \*\*all\*\* of the file locks are used up by WfW. leaving none for people who want to read a file currently in use by WfW.

I found a solution and a work-around. The work-around is to close the file from within WfW before you try to compile the help file. The solution is to increase the available number of file locks, done by changing the command line which invokes SHARE. Check your manual, or you can figure it out by looking at your setup files.

BTW, I find this to be one of the most intolerable of the abuses which must be suffered in order to use WfW 6.0. I tried taking out SHARE must be suffered in order to use WfW 6.0. I tried taking out SHARE<br>altogether (which fixes the HCP problem), but WfW refuses to run if it<br>describ find SUARE.....There is a program sub there which aneafe SUARE. but it makes the system slightly unstable...

Dave

UT-Austin Heavy Ion Physics Grad Student    Dave Read (read@utpapa.ph.utexas.edu) "When in doubt, sheet it out."<br>UT-Austin Heavy Ion Physics Grad Student<br>PGP public key available by 'finger' GO BRAVES!! PGP public key available by 'finger'

**News Groups** <u>COMP.OS.MS-WINDOWS.PROGRAMMER.WINHELP</u> **User Groups**  $\underline{\text{WORD}}$ 

This Author Directory

**References** 

Con Zymaris

### **Running out of memory in Dos box using hc31.exe** >(Frank Robijn) writes:

 $>1$ >(Frank Robijn) writes:

 $>$  and the avery inefficient program. Just to compile a help file with some  $\mathcal{L}$ >>>>I got HC505.EXE from ftp.microsoft.com:/SoftLib/MSLFILES. It seems to >be a very inefficient program. Just to compile a help file with some<br>>20 entries and two larger bitmaps (50K) with compression takes several  $\ge$ minutes on a 486/66. That is rediculous. [sic]...

In the case of help files that contain bitmaps, turning on compression can increase compilation times by 20-30X in my experience. For example I have one rather simple on-line help file which is built from about 500K of RTF source and 42 16-color bitmaps totalling around 5.7 MB. With compression turned off this stuff compiles into a 1.2 MB HLP file in about 45 seconds. With compression set at MEDIUM, it compiles into a 925 KB HLP file in about 20 minutes. So I leave compression turned off during development and just enable it when compression turned off during development and just enable it whe<br>I build the final version for distribution. The size difference<br>vialded by medium compression isn't worth the extra time during the development cycle.

With regard to your problems under Windows... using HCP under Windows is definitely the way to go in my experience. At least Windows is definitely the way to go in my experience. At least<br>then you have the option of doing something else during those<br>LONG compilations with compression. Unusult peticod any LONG compilations with compression. I haven't noticed any significant performance hit running HCP under Windows vs. on DOS. Another thing you might want to check is that the background and priority settings on the DOS command window are set to something reasonable. If the background checkbox is not turned on, your<br>HLP compilation just goes into suspended animation when you click away from the DOS command window.

**News Groups** <u>COMP.OS.MS-WINDOWS.PROGRAMMER.WINHELP</u>

**This Author Directory** 

References **BRMcDaniel** 

### **Visual C++ and Visual Basic,** *Which one is better?* >Chris, it has just occurred to me that these misdirected innocents

In article <48011@mindlink.bc.ca> Ed Guy@mindlink.bc.ca (Ed Guy) writes: >Chris, it has just occurred to me that these misdirected innocents >probably think that the "winhelp" in the group name means that they can ask<br>>for "help" about "win" and possibly we should cut them a little slack.  $>$ Ed Guy.

Since FAQ Number 1 for this group is "WHich" Basic?", maybe we should consider renaming it. How about       -----or ------->                    .hypertext

.compiled-help-systems<br>h  $-$ --------> .hypertext

Just a thought.

Gary Benson-\_-\_-\_-\_-\_-\_-\_-inc@tc.fluke.com\_-\_-\_-\_-\_-\_-\_-\_-\_-\_\_

Inventions reached their limit long ago, and I see no hope for further development. -Julius Frontinus, 1st century AD

**News Groups** <u>COMP.OS.MS-WINDOWS.PROGRAMMER.WINHELP</u> **User Groups VISUAL** 

This Author Directory

**References** Ed Guy

# **Where to find HC505.zip - Again.**

HC505.EXE can be found on ftp.microsoft.com in the directory /Softlib/MSLFILES/. The self extracting zip contains hc31.exe version may be a topic of a topical material size of a topical to something the compiler to all and to something 3.10.505. The 505 version was released to increase the number of bitmap files to twice what it was before, increase the maximum size of a topic to something like 64K, and to allow the compiler to compile the new version of RTF that was released with Word 6.0.

- Jason.

**News Groups** <u>COMP.OS.MS-WINDOWS.PROGRAMMER.WINHELP</u> **User Groups**  $\underline{\textsf{WORD}}$ 

**This Author Directory** 

### **graphics too small in winhelp,** *OK in Word*  $\mathbf{C}$  Gottschalk  $\mathbf{C}$

In article  $<$ 2 $\overline{ }$ George Gottschalk <gottschg@mayfield.hp.com> wrote:<br>>Greetings! >Greetings!<br>><br>>I'm having a problem creating graphics. I paste them into Word, get  $>$ them to look okay, but when I compile my application and view it using  $\mathcal{L}$ 

>them to look okay, but when I compile my application and view it using >winhelp the graphics come out way to small. I was wondering if anyone >could suggest something. >

>Thanks in advance.

 $>$ >| Hewlett Packard          | Mountain View CA 94043 | FAX: (415) 691-3460 | >| George Gottschalk | 100 Mayfield Ave. 37MA | (415) 691-3413 | > | Hewlett Packard | Mountain View CA 94043 | FAX: (415) 691-3460 | >  $\mathbf{I}$  $\mathbf{r}$  $\geq$  $\overline{\phantom{0}}$ 

I had exactly the same experience. But when I converted by gaphics to <br>\*.shg, they obeyed my resizing religiously, with no problems. They then come out fine after compiling in WinHelp.

Carl Cuneo

 Carl J. Cuneo, Sociology, McMaster University  $WW$ 

Carl J. Cuneo, Sociology, McMaster University KTH-608. Hamilton, Ont., Canada L8S 4M4 Ph. (905) 525-9140, x23602; FAX: (905) 522-2642 WW ww

 $\overline{a}$ 

**News Groups** <u>COMP.OS.MS-WINDOWS.PROGRAMMER.WINHELP</u>

This Author Directory

**References** <u>George Gottschalk</u> Referenced By **Example** graphics too small in winhelp, OK in Word graphics too small in winhelp, OK in Word

### **Chinese Word for Windows and Help Compiler Compiler**  $\sum_{i=1}^n$

In article <CsLE6u.H1J@dcs.ed.ac.uk> jch@dcs.ed.ac.uk (Jen Cheng) writes: >Has anyone succeeded in using Chinese Word for Windows 5 with Windows >Help Compiler?

><br>>If so, please let me know which version of the help compiler you are I have the same problem trying to compile .hlp from .rtf exported from WinWord 5.0...

I have the same problem trying to compile .hlp from .rtf exported from WinWord 5.0...

Wonder how Microsoft did their Chinese versions of the help files...

JCW, NTU

**News Groups** <u>COMP.OS.MS-WINDOWS.PROGRAMMER.WINHELP</u> ALT.CHINESE.COMPUTING <u>CHINESE.COMP.SOFTWARE</u> **User Groups** <u>WORD</u> Directory Directory **Directory** 

This Author Directory

### **256 Colours 256**  $\blacksquare$

Win Help Editor. Problem is that it is limited to 16 colours, and I get I am currently using Shed.exe as a hotspot editor in conjunction with the an editor for use with WinHelp that will allow me to use 256 colours? Is spotty blacks, and green tinge bmps. Can someone tell me where I can get there an ftp site (directory and filename?).

Thanks

Carl

Carl Cuneo <cuneo@mcmail.cis.mcmaster.ca>

**News Groups** <u>COMP.OS.MS-WINDOWS.PROGRAMMER.WINHELP</u> User Groups <u>BITMAPS</u>

This Author Directory

### **Referenced By**  Referenced

<u>256 Colours </u> 256 Colours

# **Hypertext Help-like Documents**

I'm hoping to do a master's project in computer science - a simple hypertext system with small bitmap pictures, embedded links in the text.. etc I want to use Visual C++ if possible, but<br>could use something else. It has to be in using Windows.<br>I've never used VC++ but know X-Windows and Motif

and  $C_{++}$ . The main problems that I see are:

1. How can I edit a file and underline the key phrases (the links) in the file to create the link? I'd like to be able to highlight them with a mouse I'd like to be able to highlight them with a mouse<br>and then say press an 'F' key to tell the computer<br>that itle a link. Can I de this write the VC++ that it's a link. Can I do this using the  $VC++$  widget toolkit at all, or would I have to write the editor from scratch.

2. How can I include a small bitmap within the hyperfile during reading? I mean, how can get the PC to draw it in as part of the document reader window. Could I use a standard text window widget and calculate where in the window to draw my bitmap picture and then blank and re-draw it whenever the text window aet a scroll event?

I anyone can give me some answers or info on this stuff

I anyone can give me some answers or info on this stuff<br>or if they can put me right on any misguided ideas I have<br>about VC++ and itle features/capabilities, then plases let me asap. I appreciate any help offered very much.

Thanks.

Peter Carter.

hs0u3018@uxb.liv.ac.uk

**News Groups** <u>COMP.OS.MS-WINDOWS.PROGRAMMER.WINHELP</u> User Groups **LINKS** <u>VISUAL</u> Providence and the control of the control of the control of the control of the control of the control of the control of the control of the control of the control of the control of the control of the control of the

**This Author Directory** 

**Referenced By Hypertext Help-like Documents Hypertext Help-like Documents** 

### **Looking for structure of Winhelp** I am looking for the structure of Winhelp files, but I'm having trouble

rouding up any info. Does anyone know of any documentation of the Winhelp    I am looking for the structure of Winhelp files, but I'm having trouble<br>rouding up any info. Does anyone know of any documentation of the Winhelp file structure?

My aim is to be able to search the files, but without creating indexes as I find they can be much bigger than the actual files. A number of efficient search algorithms exist, but I still need the format of help...

Thanks for any info.

**News Groups** <u>COMP.OS.MS-WINDOWS.PROGRAMMER.WINHELP</u> **User Groups** SEARCH **Directory** 

This Author Directory

**Referenced By**<br> **Looking for structure of Winhelp** 

## *Windows Worry*

chris@chrism.demon.co.uk (Chris Marriott) writes:

>In article <CuDpEI.MrI@nsa.bt.co.uk> tom@vishnu.nsa.bt.co.uk "Tom McKee" writes:<br>>>I am a programmer & I suffer from sore eyes, sore head & nausea when I use >> windows. I use a glare guard on my screen & I take regular breaks but I am

Have you tried Macintosh programming? :-)

Seriously, there are many things that can be cone to make computeı more comfortable. It could be a simple as changing the way you are sitting, or the position of your monitor. Seek a doctor or someone similar that specializes is "workplace ergonomics". They may be able to offer, in your case apparenlty, very valuble services.

------------------------------------------------------------------------------

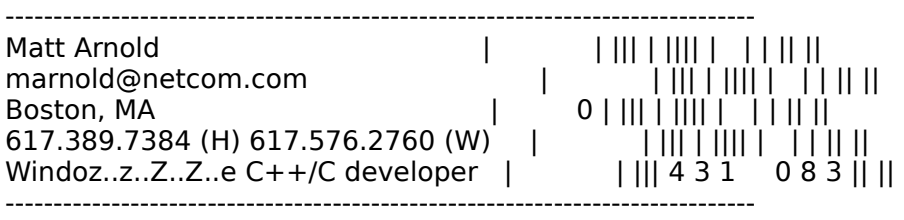

### **News Groups**

<u>COMP.OS.MS-WINDOWS.PROGRAMMER.WINHELP</u>

**This Author Directory** 

**References** References

**Tom McKee** Chris Marriott
# **WinHelp DeCompiler???**

Hello everyone,<br>I'm new at this help file stuff...

Is there a way to decompile an existing windows help file? I am looking for a tool that would take a help file and convert it to an rtf.

I have Borland  $C++4.02$ . Is there an app buried somewhere deep in the CD-ROM that I have missed?

my news reader is \_unstable\_!

Thanks in advance. Aud Brown

 (personal/preferred box) nal/preferre<br>(work box) abrown@ttpvcm0013.ttp.natp.gmeds.com (work box)

**News Groups** <u>COMP.OS.MS-WINDOWS.PROGRAMMER.WINHELP</u>

**This Author Directory** 

**References**  <u>Michael A. Vealey</u> Referenced By WinHelp DeCompiler??? WinHelp DeCompiler???WinHelp DeCompiler??? WinHelp DeCompiler???

### Keyword search jumpst >How is it possible to make a topic reached via a keyword search appear in

dwoods@butterfly.UVic.CA (Dave Woods) wrote:

>How is it possible to make a topic reached via a keyword search appear in  $>$ a secondary window, while leaving the current main window intact?<br>>  $>$ not before. The before  $\mathbb{R}^n$ 

>I tried Focus() as a topic entry macro, but that occurs after the jump,<br>>not before.

 Wow, I've never thought about that. It's impossible as far as I know, but Wow, I've never thought about that. It's impossible as far as I know, but<br>I'm Mischel (author of The Developer's Guide to WINHELDEXE) is working on Jim Mischel (author of The Developer's Guide to WINHELP.EXE) is working on<br>an improved version of the keyword search program that came with his book. That would be a good idea for something to add. I'll pass it along to him.

Pete

"TV is a medium, because it is neither rare nor well done." -- Ernie Kovacs

**News Groups** <u>COMP.OS.MS-WINDOWS.PROGRAMMER.WINHELP</u> User Groups **KEYWORDS** SEARCH **Directory** 

**This Author Directory** 

References Dave Woods

## **Help authoring tools FAQ etc.**

I'm posting this for my wife. She works for an "Internet Access Challenged"

>company.<br>That's a good one. I'll have to remember that.

>She is using RoboHelp and not really satisified.

>Is there a FAQ or survey that I can access for other products that generate >Is there a FAQ or survey that I can access for other<br>>Windows Help files. She's a Technical Writer and wo<br>> that descrit require a programming degree to use.  $>$  a recent review in PC Magazine, I believe, I believe,  $\mathcal{L}_{\text{C}}$ 

help authoring tools. The FAQ for this newsgroup lists some, but many of There was a recent review in PC Magazine, I believe, that had several help authoring tools. The FAQ for this newsgroup lists some, but many of<br>the descriptions are written by the people that sell the products, so you<br>san't evnest them to be unbiased. can't expect them to be unbiased.

Doc-To-Help and RoboHelp are probably the two biggest sellers, and both Doc-To-Help and RoboHelp are probably the two biggest sellers, and both<br>are good products. Obviously she's not happy with RoboHelp. If you could<br>give game idea of the factures she likes and describility maybe Leauld give you a better idea of what to look for.

Pete

"TV is a medium, because it is neither rare nor well done." -- Ernie Kovacs

**News Groups** <u>COMP.OS.MS-WINDOWS.PROGRAMMER.WINHELP</u>

This Author Directory

**References** Michael A. Vealey

### **WinHelp DeCompiler???** >Hello everyone,

ab >Hello everyone,<br>><br>>I'm new at this help file stuff... >

 $>$   $>$  I am looking for a tool that would take a tool that would take a tool that would take a tool that would take a tool that would take a tool that would take a tool that would take a tool that would take a tool that  $>$ Is there a way to decompile an  $\epsilon$ 

help file and convert it to an rtf.<br>Tharele a shareware product called HLP2DOC. That will convert a help There's a shareware product called HLP2DOC. That will convert a help There's a shareware product called HLP2DOC. That will convert a<br>file into a .DOC file. There's also a program called MultiDoc (comm<br>that will also allow you to desempile a help file hack into PTE l'm that will also allow you to decompile a help file back into RTF. I'm writing a HLP2RTF program myself to be distributed with my book "Undocumented Windows File Formats".

 $>$   $\geq$  have Borland C++ 4.02. Is there an app buried somewhere >deep in the CD-ROM that I have missed?

No.

"TV is a medium, because it is neither rare nor well done." -- Ernie Kovacs

**News Groups** <u>COMP.OS.MS-WINDOWS.PROGRAMMER.WINHELP</u>

This Author Directory

References Michael A. Vealey **Audley Brown** 

## **Help authoring tools FAQ etc.**

pete@gwis.circ.gwu.edu (Peter J. Davis) wrote:

nd this formulation this internal this manner of the MIS9310@umbcadmn.bitnet (Michael A. Vealey) wrote:<br>Note that the formulation of the works for an "Internet Access Challenged"

>company.<br>That's a good one. I'll have to remember that.

>She is using RoboHelp and not really satisified.

><br>>Is there a FAQ or survey that I can access for other products that generate >Is there a FAQ or survey that I can access for other<br>>Windows Help files. She's a Technical Writer and wo<br>> that descrit require a programming degree to use.  $>$  a recent review in PC Magazine, I believe, I believe,  $\mathcal{L}_{\text{C}}$ 

There was a recent review in PC Magazine, I believe, that had several help authoring tools. The FAQ for this newsgroup lists some, but many of the descriptions are written by the people that sell the products, so you can't expect them to be unbiased.

Doc-To-Help and RoboHelp are probably the two biggest sellers, and both Doc-To-Help and RoboHelp are probably the two biggest sellers, and better and doesn't like are good products. Obviously she's not happy with RoboHelp. If you could give you a better idea of what to look for.

Pete

"TV is a medium, because it is neither rare nor well done." -- Ernie Kovacs

===========================<br>have review called "Help Yourself" in the review called "Help Yourself" in the review of the review of the review of

hoop's post:<br>Pete may have referred to the review called "Help Yourself!" in the July 94 issue of Windows magazine by Paul E. Schindler Jr.

I, too, am new to the help world, and decided, based on the rev<br>and some other input, to buy Doc2Help. Other posts in this gro<br>recently bave illuminated d?bla limitations, but it had two recently have illuminated d2h's limitations, but it had two<br>advantages for me: self-contained help compiler, and parallel<br>development of monual (hard senu) and help file. . I'm finding it o development of manual (hard copy) and help file. I'm finding it a useful package. Good tutorial. Rich set of features. Accessible for the beginner, but evidently enough pow! for the long haul. for the beginner, but evidently enough pow! for the long haul.<br>Currently shipping version 1.5, which requires Word for Windows 2.0<br>and wealt work with 6.0 . The company will send a free upgrade to and won't work with 6.0. The company will send a free upgrade to version 1.6 for 6.0 if you send in your registration. They told me they's have 1.6 out in a couple of months.  $1.5$  works fine for now.

lot of fine information. Public thanx to Paul Schindler.

customer.)

good thoughts,

**News Groups** <u>COMP.OS.MS-WINDOWS.PROGRAMMER.WINHELP</u> **User Groups**  $\underline{\textsf{WORD}}$ 

This Author Directory

# **256 Colours 256**

In article <32dhv6\$cbo@gwis.circ.gwu.edu>, pete@gwis.circ.gwu.edu (Pe'<br>J. Davis) writes:<br>, Well, it wouldn't be simple, I mean, you'd bave to write the SHED editor, J. Davis) writes:<br>>Well, it wouldn't be simple, I mean, you'd have to write the SHED editor,

but >that's not really too complex.

Hi Pete. As you probably know from lurking over on Compuserve, that Dr.<br>Rudi Bumm has a neat .dll called Showbmp.dll which allows 256 bitmaps. He keeps adding new tricks and it now supports .gif and .pcx as well as keeps adding new tricks and it now supports .gif and .pcx as well as<br>.bmp's. I am a registered user of his .dll and last week he sent me an<br>welche (v 1.27) which has a 256 seler hitmen hatanet aditar! the not the update ( $v$  1.27) which has a 256 color bitmap hotspot editor! It's not the bona fide .shg format, but it works extremely well on .gif as well as other formats. Since the .bmp format is such a hog on filesize, having the lower overhead formats supported is a real help. I am going to ask Rudi (who is from Munich, Germany) if he will give me permission to distribute his shareware version of Showbmp to the ftp.cica. site so that folks who his shareware version of Showbmp to the ftp.c<br>do not have access to Cserve can access it. B<br>Dr. Dahble articles, Creat.stuff.

John Daigle, Winning Solutions, Austin, Texas.

**News Groups** <u>COMP.OS.MS-WINDOWS.PROGRAMMER.WINHELP</u> **User Groups GRAPHICS** BITMAPS **Author Directory** 

**This Author Directory** 

**References** <u>Peter J. Davis</u> **Referenced By**<br>256 Colours

# **HELP : Borland(C++3.1)- >Windows->OWL**

OWL. I need help on how to have custom made buttons, ie. having your own Bitmap I am developing an application for MS-Windows using Borland  $C++(3.1)$ OWL. I need help on how to have custom made buttons, ie. having your own Bitmap on the button. I will be thankfull if you could mail any suggestions that you may have.

Poola

e-mail<br>amarnath@matt.ksu.ksu.edu amarnath@ksuvm.ksu.edu

**News Groups** <u>COMP.OS.MS-WINDOWS.PROGRAMMER.WINHELP</u>

**This Author Directory** 

**Referenced By**<br>HELP: Borland(C++3.1)->Windows->OWL

# **HELP : Borland(C++3.1)-**  $>$  *Windows->OWL*

In, writes:

><br>>Hi!

><br>>Hi!<br>> I am developing an application for MS-Windows using Borland C++(3.1)  $>$ Hi!. I need help on how to having your own Bitmap of having your own Bitmap of having your own Bitmap of having your own Bitmap of having your own Bitmap of having your own Bitmap of having your own Bitmap of having you >OWL. I need help on how to have custom made buttons, ie. having your own Bitmap >on the button. I will be thankfull if you could ma<br>>you may have.<br>> >you may have.

 $\geq$ 

 $>$ amarnath $>$ amarnath $>$ >e-mail<br>>amarnath@matt.ksu.ksu.edu

nath@ksuvm.ksu.edu<br>I guess if you think the .winhelp group is for general 'help' are for exchanging recipes and chatting about the weather?

comp.os.ms-windows.programmer.controls<br>jagrant@emr1.emr.ca

Airborne Geophysics John A. Grant<br>Airborne Geophysics Geological Survey of Canada, Ottawa

**News Groups** <u>COMP.OS.MS-WINDOWS.PROGRAMMER.WINHELP</u>

**This Author Directory** 

**References**  Amarnath Rama Poola

### **Help-files with full text search ?** MS Win NT Development Kit that talks about adding full-text search.

MS Win NT Development Kit that talks about adding full-text search.

The utilities are provided with the NT development kit. I have had<br>limited success applying these tools to help files used with WINHELP<br>(as appeared to NTL: WINHU P33), These are not permalate instructions. (as opposed to NT's WINHLP32). These are not complete instructions (nor do they seem to be totally correct), but perhaps they'll send you in the right direction.

To use the utilities provided with the NT DK, you need Win NT. 16-bit versions of these utilities are provided with the MM Viewer 1.0 DK (I'm told). Good luck finding them.

One note:  $(1 \text{ think}).$ 

 "I've all my wisdom teeth--two up top, two beneath. And yet I recognize my month sastemation are all the same state with the same same state of the solid state of<br>" I've all my wisdom teeth--two up top, two beneath."<br>" And yet I recognize my movith so yo things that are all -Crash Test Dummies

Building a Help Index Building a Help Index

This file contains complete details on how to build a help index which spans either a single, or multiple help files. This functionality allows a user to search for any word in a help file.

\*\*\* NOTE: The Full Text Search functionality is specific to Windows NT. If you intend to ship your application on other platforms, such as Windows 3.1, then you should not install the .IND file. The .HLP files will still work, but the Find button will not be registered.

- 1. Copy the complete HLPINDEX directory to your local hard drive.
- 2. Copy NMAKE.EXE from your \MSTOOLS\BIN directory into the HLPINDEX directory.
- 3. Edit the BAG. INI file to correspond to your help project. The sample file looks like this:

 $[bag.in]$  $groupcount=2$  $qroup1 = hlpfile1$ group2=hlpfile2 [hlpfile1]<br>Indexfile=hlpfile1.ind Title=Sample Help File 1

[hlpfile2]

Title=Sample Help File 2

This BAG.INI will create an index file, hipfile1.ind which contains the full text search index for the two help files HLPFILE1.HLP and HLPFILE2.HLP.

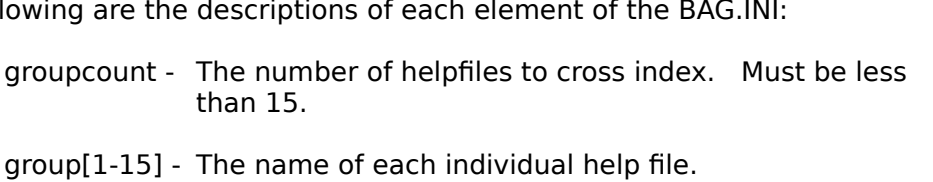

- 
- [hlpfile1] Each individual group needs a separate configuration section, identified by the helpfile name.<br>Indexfile - <br>The name of the resulting .IND file. This must be the
- same for all groups.
- Found dialog alongside each hit.
- 4. Copy the BAG.INI into your development directory (wherever you build the help file)
- 5. Add the following lines to your .HPJ files (found in GENERIC.HPJ):
	- bag.ini

**Iconfial** RegisterRoutine("ftui","InitRoutines","SU") InitRoutines(achPath.1) RegisterRoutine("ftui","SwitchToTopicsFound","U")<br>AddAccelerator(0x46, 2, "SwitchToTopicsFound(hwndApp)") RegisterRoutine("ftui","ExecFullTextSearch","USSS") CreateButton("ftSearch","F&ind","ExecFullTextSearch(hwndApp,qchPath,'','')")

and to provide the Find button in each help file.

- 6. Rebuild all of your help files.
- 7. Copy all of the help files into the HLPINDEX directory.
- 8. Copy all of the GENERIC files to the same name as your index file. For example if your index file was FOO.IND, then you would copy GENERIC.\* to  $\Sigma^*$ .

indexed. You can add your own words to this list.

9. Run the HLPINDEX batch file as follows:

HLPINDEX FOO - Creates FOO.IND for one HLP file. HLPINDEX /m FOO - Creates FOO.IND to cross-index multiple HLP files. 10. You can Search.

**News Groups** <u>COMP.OS.MS-WINDOWS.PROGRAMMER.WINHELP</u> User Groups <u>MM\_VI</u>  $\underline{\textsf{WORD}}$ 

**This Author Directory** 

**References**<br><u>TIMO AUTIOKARI, P: INT+358 0 511 5280, FAX: INT+358 0 511 6496</u>

### **256 Colours**  $\sim$  230 doited by  $\sim$

johnmovie@aol.com (JohnMovie) wrote:

>In article <32dhv6\$cbo@gwis.circ.gwu.edu>, pete@gwis.circ.gwu.edu (Peter >]. Davis) writes:

>J. Davis) writes:<br>>>Well, it wouldn't be simple, I mear<br>> but > thatle not really too compley. >but >that's not really too complex.

 $>$  and the attention  $B$  . Hence  $\mathcal{A}$  allows 256 bitms. Hence  $\mathcal{A}$  allows 256 bitms. Hence  $\mathcal{A}$ >Hi Pete. As you probably know from lurking over on Compuserve, tha >Rudi Bumm has a neat .dll called Showbmp.dll which allows 256 bitmaps. He >keeps adding new tricks and it now supports .gif and .pcx as well as >keeps adding new tricks and it now supports .gif and .pcx as well as<br>>.bmp's. I am a registered user of his .dll and last week he sent me an<br>> welsts (w.1.37) which has a 256 seler hitmen haterat, aditar! the not the >update (v 1.27) which has a 256 color bitmap hotspot editor! It's not the > other formats. Since the .bmp format is such a hog on filesize, having the

[deleted]

 $John$ , it is before I started working on the it before I started working on the it before I started working on the interval on  $I$ 

I have seen showbmp. I took a look at it before I started working on<br>the 256 color bitmaps cupport for WinHelp. Although we're not yet the 256 color bitmap support for WinHelp. Although we're not yet supporting 256 color shed files, the 256 color bitmaps can be activated as a hot-spot, much as you can do with a regular bitmap.

I haven't seen the version of Showbmp that you described, but it sounds impressive. It's a nice program.

Pete

"TV is a medium, because it is neither rare nor well done." -- Ernie Kovacs

**News Groups** <u>COMP.OS.MS-WINDOWS.PROGRAMMER.WINHELP</u> **User Groups GRAPHICS** <u>BITMAPS</u>

**This Author Directory** 

References Peter J. Davis JohnMovie

## **--> Oh Fudge, how does one disable/remove the standard menu items?**

For WinHelp 3.1, I'd like to be able to modify the standard menu and menu For WinHelp 3.1, I'd like to be able to modify the standard menu and menu<br>items. At the minimum, I'd like to be able to disable the 'Print Topic' item. For WinHelp 3.1, I'd like to be able to modify the standard menu and menu<br>items. At the minimum, I'd like to be able to disable the 'Print Topic' item<br>(under the File menu), and the ICopy' item (under the Edit menu), espec items. Ăt the minimum, I'd like to be able to disable the 'Print Topic' ite<br>(under the File menu) and the 'Copy' item (under the Edit menu), especi<br>for particular topics... At the meningum, I'd like to totally node the mea section and be able to enable/disable from topic to topic.

All my attempts have failed implying that the standard menus and menu items are unchangeable (I've used "Developing Online Help for Windows" as my reference quide). Are there any simple ways to do what I'd like to do?

Thanks.

OmniMedia

1312 Carlton Place Place Place Place Place Place Place Place Place Place Place Place Place Place Place Place P<br>Demo versions available via democratic via democratic via de la place Place Place Place Place Place Place Plac

OmniMedia | Famous literary works are available from OmniMedia as<br>1312 Carlton Place | Windows 3.1 Help files. Demo versions available via Livermore, CA 94550 | anonymous ftp from ftp.netcom.com /pub/OmniMedia/books.<br>510-294-8153 | "Fanny Hill", "Devil's Dictionary", "Aesop's Fables"... 510-294-8153

### **News Groups**

<u>COMP.OS.MS-WINDOWS.PROGRAMMER.WINHELP</u>

This Author Directory

### **Referenced By and Fudge, how does one disabilities** on the standard menu items.

--> Oh Fudge, how does one disable/remove the standard menu items? --> Oh Fudge, how does one disable/remove the standard menu items?

## **--> Oh Fudge, how does one disable/remove the standard menu items?** The article of the solution of  $\boldsymbol{\mu}$

In,

>Hello,<br>><br>>For WinHelp 3.1, I'd like to be able to modify the standard menu and menu<br>> items... At the minimum, I'd like to be able to disable the 'Print Taniel item.  $\rightarrow$ items. At the minimum. I'd like to be able to disable the 'Print Topic' item >items. At the minimum, I'd like to be able to disable the 'Print Topic' item<br>>(under the File menu) and the 'Copy' item (under the Edit menu), especially<br>> far particular topics... At the meximum. I'd like to totally reds >for particular topics. At the maximum, I'd like to totally redo the menu >section and be able to enable/disable from topic to topic.

><br>>All my attempts have failed implying that the standard menus and menu items >All my attempts have failed implying that the standard menus and men<br>>are unchangeable (I've used "Developing Online Help for Windows" as r<br>> reference quide) . Are there any simple ways to do what I'd like to do? >reference quide). Are there any simple ways to do what I'd like to do?

 $>$ >Thanks.

 $>$ Omnimedia  $\sim$ 

>Jon Noring

>OmniMedia

 $>$   $\blacksquare$ 

 $>1$ >OmniMedia | Famous literary works are available from OmniMedia as<br>>1312 Carlton Place | Windows 3.1 Help files. Demo versions available via >Livermore, CA 94550 | anonymous ftp from ftp.netcom.com /pub/OmniMedia/books.<br>>510-294-8153 | "Fanny Hill", "Devil's Dictionary", "Aesop's Fables"...

Pete Davis implemented a macro on CIS to do just that, you need to register GetMenu, getActiveWindow and enableMenuItem in the [config] part of the winsdk routines from the "USER" DLL part of windows: GetSubMenu, your hpi file, and later concat a string of these routines.

Unfortunatly - My CIS program crashed and my messages database from the<br>is in a state of garbage, so until I'll re-construct it, (And upgrade to something better than dosCIM 2.0) - I can not give you the exact reference.

If you can not figure it out from the Windows SDK manuals, drop me a line and I'll take care of finding the article for you.

Ron Loewy, Author of HLPDK, HLPDK/PA and PASTERP.

**News Groups** <u>COMP.OS.MS-WINDOWS.PROGRAMMER.WINHELP</u> User Groups **MACROS** <u>DLL</u> and author Directory

This Author Directory

**References Referenced By** --> Oh Fudge, how does one disable/remove the standard menu items?

### **WinHelp DeCompiler???** Word is a new processing file.

There is utility called HELP2DOC which takes a HLP file and turns it into a Word for Windows 2.0 file. Not sure of the site, but the last file name I saw was HLPDC137.ZIP an Archie on HLPDC will probably find it for you.

 HH:````    HH:`HH:        HH:````` HH: HH: HH: HH: HHHH.        HH: HH:        HH: HHH. HH: HH: HHHHHH: HH:``        HH: HH:        HH:    HH: HH:.HH:    ```HH: HHHHHH. HHHHHHH: HHHHHHH: HHHHHH: H HHHH. HH: HH: HH: HHH. HH: HH: HHHHHH:  $HH:$   $^{\circ}$   $^{\circ}$   $HH:HH:$   $HH:$   $HH:HH:HH:$   $^{\circ}$   $HH:$ INFORMATION TECHNOLOGY CONSULTANT CONSULTANT CONSULTANT CONSULTANT CONSULTANT CONSULTANT CONSULTANT CONSULTANT CONSULTANT CONSULTANT CONSULTANT CONSULTANT CONSULTANT CONSULTANT CONSULTANT CONSULTANT CONSULTANT CONSULTANT C

Edward Guy, MIEE, P.Eng, CDP<br>INFORMATION TECHNOLOGY CONSULTANT Ed\_Guy@mindlink.bc.ca CompuServe:71750,1036

**News Groups** <u>COMP.OS.MS-WINDOWS.PROGRAMMER.WINHELP</u> **User Groups**  $\underline{\textsf{WORD}}$ 

This Author Directory

### Referenced By

 WinHelp DeCompiler???WinHelp DeCompiler??? WinHelp DeCompiler???

## **WinHelp DeCompiler???**

In article <51510@mindlink.bc.ca>, Ed Guy@mindlink.bc.ca (Ed Guy) writes:

>There is utility called HELP2DOC which takes a HLP file and turns it into  $\overline{a}$ 

>Word for Windows 2.0 file. Not sure of the site, but the last file name T

>saw was HLPDC137.ZIP an Archie on HLPDC will probably find it for you.

You can find this file at the location below

filename - hlpdc137.zip ftp.lrz-muenchen.de /pub/comp/platforms/pc/windows

This is the site the author of Help2Doc list for the latest version of the

program.<br>Overall the product is very handy, all though it's still not able to hand a few situations (namely bitmaps) and overly large and complicated help<br>files seem to cause it to choke (or at least it did on occasion for me).<br>But lhe salve had arablages with VERY faw files and they were aseb susr. But I've only had problems with VERY few files and they were each over 7 meg help files.

Regretfully, while this is handy to make a DOC file, you would have to a<br>a LOT of work on it to make it into a Help compiler acceptable RTF file<br>has ween the help related factuates aren't carried aver. You get just a because the help related footnotes aren't carried over. You get just a straight Word DOC file.

brmcdaniel@aol.com brmcdani@worf.ins.infonet

**News Groups** <u>COMP.OS.MS-WINDOWS.PROGRAMMER.WINHELP</u> **User Groups**  $\underline{\text{WORD}}$ 

This Author Directory

**References**  Ed Guy

### **Good Help Authoring Software?**  $\overline{\phantom{a}}$

 $\overline{\phantom{a}}$ 

choang@tdkt.mn.org (Carl Hoang) writes:<br>: Hello.

: We're searching for a Help authoring software now for our application. I've : heard of many tools but very confused of many tools but very confused as  $\mathcal{L}_\mathcal{F}$ 

: We're searching for a Help authoring software now for ou<br>: heard of many tools but very confused. Is there a FAQ th<br>. through Email ETB2, Whatle your favorite tool?. Thanks

: through Email FTP? What's your favorite tool? Thanks.

Carl Hoang choang@tdkt.mn.org

I use ForeHelp by ForeFront, Incorporated. (From an offer from having you use all the strike though, hidden text, footnotes and more. The strike though, footnotes and more.

It is a WYSIWYG help editor, which will do all you need without having you use all the strike though, hidden text, footnotes and more.

You can jump while editing, see a working preview and launch the help compiler without any problems. I'm very happy with it.

Greetings,

Ielle Paul

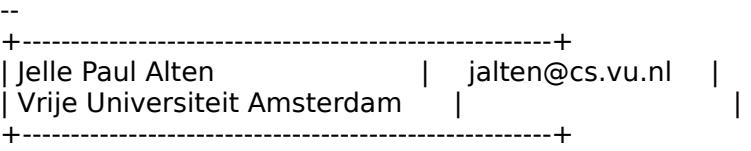

**News Groups** <u>COMP.OS.MS-WINDOWS.PROGRAMMER.WINHELP</u> User Groups **VISUAL** <u>LINKS</u>

**This Author Directory** 

**References** 

Carl Hoang

### **Program to display 256 color pictures -- which?** Bert Plat <plat@let.rug.nl> wrote:

In art<br>Bert I  $>$ 'lo, am busy creating a hypertext that describes people in an analysis people in an analysis people in an analysis people in an analysis people in an analysis people in an analysis people in an analysis people in an an

 $>$ organisation. I have digitized (.jpg) photographs of them,  $\mathcal{L}_{\text{max}}$  $>$ I am busy creating a hypertext that describes people in an  $>$  organisation. I have digitized (.jpg) photographs of them, >organisation. I have digitized (.jpg) photographs of them,<br>>and I would like to be able to use these too. I know winhelp<br>> south display 256 seleve bitwees eard Lake know that there!s >can't display 256 colour bitmaps, and I also know that there's<br>>a .DLL out there that remedies this, but I want something else: >a .DLL out there that remedies this, but I want something else:<br>>I want a program which I can fire up using macros, which simply<br>> displays the picture in another window. It abouldn't be able to do >displays the picture in another window. It shouldn't be able to do >anything else, just display the picture specified. Does such a >program exist? And, will I be able to close that window from within >winhelp, or should the user do that him/herself? Or is there a >better solution altogether? >

>best, >--    ><br>>-->      . . Bert Plat (bplat@rugrcx.rug.nl) . .  $>$   $\blacksquare$  $\geq$  $\mathbf{v}$ 

There is a simple solution. Just put your graphics in the secondary window, but make sure their size is compatible with the size of the scondary window you set up; otherwise you will have to either scroll, or maximize your secondary window, which sort of defeats its purpose. You use the winhelp editor to set up your secondary window in the \*.hpj file.

Carl

wwwwwwwwwwwwwwwwwwwww  $WW$ 

Carl J. Cuneo, Sociology, McMaster University KTH-608, Hamilton, Ont., Canada L8S 4M4 Ph. (905) 525-9140, x23602; FAX: (905) 522-2642 WW **WW** 

Carl Cuneo <cuneo@mcmail.cis.mcmaster.ca>

### **News Groups**

### <u>COMP.OS.MS-WINDOWS.PROGRAMMER.WINHELP</u>

This Author Directory

**References** 

# **Viewer 2.0 Main Window Always** *<u>on Top</u>*

In article <1994Aug12.192305.13203@nuchat.sccsi.com>, smi@sccsi.com wrote :

> I believe the Viewer 2.0 can access WIN API calls to handle this, then<br>> use the hwndApp and register the API in a RegisterRoutine command. However, I > use the hwndApp and register the API in a RegisterRoutine command. How<br>> have been unable to get this to work. Can anyone help?<br>Yould have to sall ShowWindow and nass sw. tenmost flage to this function. Look your API doc for more info.

 JF Cordier              (jennens@chor.ucl.ac.be)        1, pl. L. Pasteur            JF Cordier (jennens@chor.ucl.ac.be) 1, pl. L. Pasteur Universite Catholique de Louvain                        1348 Louvain-La-Neuve Universite Catholique de Louvain 1348 Louvain-La-Neuv Laboratoire de Chimie Organique de Synthese BELGIUM<br>Tel. +32 10 47.87.58 Fax +32 10 47.41.68    

**News Groups** COMP.OS.MS-WINDOWS.PROGRAMMER.WINHELP <u>COMP.OS.MS-WINDOWS.PROGRAMMER.MULTIMEDIA</u> **User Groups** <u>MM\_VIEWER</u>

This Author Directory

**References** smi@sccsi.com

## **--> Oh Fudge, how does one disable/remove the standard menu items?**  $\sum_{i=1}^n a_i = a_i$

rloewy@panix.com (Ron Loewy) wrote:

>In article <noringCuJsq8.H64@netcom.com>, Jon Noring <noring@netcom.com> wrote:<br>>>Hello. >>Hello,<br>>><br>> > For WinHelp 3.1, I'd like to be able to modify the standard menu and menu.

>><br>>>For WinHelp 3.1, I'd like to be able to modify the standard menu and menu<br>> > items. At the minimum, I'd like to be able to disable the 'Print Topic' item.  $\rightarrow$ items. At the minimum, I'd like to be able to disable the 'Print Topic' item >>items. At the minimum, I'd like to be able to disable the 'Print Topic' item<br>>>(under the File menu) and the 'Copy' item (under the Edit menu), especially<br>>> for perticular topics... At the menuimum. I'd like to totally >>for particular topics. At the maximum, I'd like to totally redo the menu >>section and be able to enable/disable from topic to topic.

 $>$ 

[delted]

 $>$ 

>>Jon Noring

 $>$ OmniMedia

>><br>[deleted]

 $[{\rm {deleted}}]$ 

 $>$ the winsdk routines from the "USER" DLL part of windows : GetSubMenu, GetSubMenu, GetSubMenu, GetSubMenu, Ge >Pete Davis implemented a macro on CIS to do just that, you need to register >GetMenu, getActiveWindow and enableMenuItem in the [config] part of >the winsdk routines from the "USER" DLL part of windows: GetSubMenu, >your hpi file, and later concat a string of these routines.

 $\geq$ 

[deleted]

Oops, some how I missed the original post (I always notice when my name is in a post  $\cdot$ -), but this is for Jon. Jon, it's a fairly simple operation: Here's how you do it.

In the [CONFIG] section of the .HPJ.

RegisterRoutine("USER", "EnableMenuItem", "uuu") RegisterRoutine("USER", "GetMenu", "u=u") RegisterRoutine("USER", "GetSubMenu", "u=uu") EnableMenuItem(GetSubMenu(GetMenu(GetActiveWindow()), 0), 2, 1027)

This will grey and disable the Print Topic menu item. The 0 tells you which sub-menu (File) and the 2 tells you which item from the File menu. The 1027 is the attribute you want to set the menu item as.

Pete Davis

"TV is a medium, because it is neither rare nor well done." -- Ernie Kovacs

**News Groups** COMP.OS.MS-WINDOWS.PROGRAMMER.WINHELP User Groups

## <u>DLL</u> and author Directory

This Author Directory

#### **References** Reference

<u>Jon Noring</u><br><u>Ron Loewy</u>

### **Looking for structure of Winhelp** >Hi,

martinb@CAM.ORG (Martin Bechard) wrote:<br>>Hi.  $>$ Hi, any info. Does any of any of any documentation of the Winhelp any documentation of the Winhelp and Winhelp any documentation of the Winhelp and Winhelp any documentation of the Winhelp and Winhelp and Winhelp and Wi

>I am looking for the structure of Winhelp files, but I'm having trouble

>rouding up any info. Does anyone know of any documentation of the Winhelp  $>$ file structure?

 $>$ I find they can be much bigger than the actual files. A number of  $\alpha$ >My aim is to be able to search the files, but without creating indexes >I find they can be much bigger than the actual files. A number of >efficient search algorithms exist, but I still need the format of help...  $\geq$ 

>Thanks for any info.

Martin, I documented the .HLP file format in Dr. Dobb's Journal. See the<br>FAQ as this is covered in there. You'll find that mest search algorithms Martin, I documented the .HLP file format in Dr. Dobb's Journal. See the<br>FAQ as this is covered in there. You'll find that most search algorithms<br>wealt he efficient with WinHelp and ance you wead up an the format, you'll     I'll have a book coming out early next year (Like January or so), "Undocumented Windows File Formats" that will cover the .HLP file format

"Undocumented Windows File Formats" that will cover the .HLP file format in much more detail than I did in the two articles for Dr. Dobb's.

Pete Davis

"TV is a medium, because it is neither rare nor well done." -- Ernie Kovacs

**News Groups** <u>COMP.OS.MS-WINDOWS.PROGRAMMER.WINHELP</u> **User Groups** <u>SEARCH</u>

This Author Directory

**References Martin Bechard** 

# **Review of ForeHelp, a WinHelp authoring tool** and  $\alpha$

In article <sspectra-010894112152@ip-ca.teleport.com>, sspectra@  $\mathsf{Says:}\quad$ 

>I am looking at the manual at this instant.

>Borland. They shipped it within two days.

I called boreland yesterday. The relation to the competing tools.

Roy

**News Groups** <u>COMP.OS.MS-WINDOWS.PROGRAMMER.WINHELP</u>

**This Author Directory** 

References <twisted.2.0036B3BA@agora.rdrop.com> <u>Robert Pearson</u> <CtoCCH.Cps@tc.fluke.COM> <u>Tony Noe</u> <sspectra-010894112152@ip-ca.teleport.com>

### **WinHelp DeCompiler??? There** is utility constructed to the  $\frac{1}{2}$

Ed Guy@mindlink.bc.ca (Ed Guy) wrote:

>There is utility called HELP2DOC which takes a HLP file and turns it into a >Word for Windows 2.0 file. Not sure of the site, but the last file name I >saw was HLPDC137.ZIP an Archie on HLPDC will probably find it for you.

HLP2DOC should be listed in the FAQ as to where to get it. It's at a site called ftp.muenchen.de, I believe, but the directory eludes me at the called ftp. muenchen. de, I believe, but the directory eludes me at the moment. Like I said, it's in the FAQ (don't have it handy right now).

Pete Davis

"TV is a medium, because it is neither rare nor well done." -- Ernie Kovacs

**News Groups** <u>COMP.OS.MS-WINDOWS.PROGRAMMER.WINHELP</u>

This Author Directory

**References** 

### **Dithering colors** your background com

I want to display a graphic on a window with a light yellow background (255,255,128). The window itself appears as a solid color. When I place the graphic with a background having the exact same attributes (255,255,128), the background to my graphic is dithered.

Does anyone have any ideas on how I can get around this?

Many thanks for any help you can give me.

Gail Issen gail@wst.com

### **News Groups** <u>COMP.OS.MS-WINDOWS.PROGRAMMER.WINHELP</u>

This Author Directory

**Referenced By** 

## **WinHelp DeCompiler???**   $T_{\rm F}$  and  $T_{\rm F}$  and  $T_{\rm F}$  and  $T_{\rm F}$  and it freeware. Here's

a description by the author, Wolfgang Beyer, from his HLP2DOC.TXT file:

"HLP2DOC is a DOS utility to convert a Windows 3.x Help File to a Word for<br>Windows 2.0 Document File including formatting information. There is also a windows front end program H2DSTART for easy handling."

The last I checked, current version of this application was available via anonymous FTP from ftp.lrz-muenchen.de in:

/pub/comp/platforms/pc/windows/hlpdc137.zip

(The last three ch to copy the file.)

cmurray@4gl.enet.dec.com

**News Groups** <u>COMP.OS.MS-WINDOWS.PROGRAMMER.WINHELP</u> **User Groups**  $\underline{\text{WORD}}$ 

This Author Directory

**References**  Ed Guy

# **Need tools for converting c++ source code to WP or RTF ?**

does any body know some good MSDOS (Windows programs, that can convert can convert can convert can convert can convert can convert can convert can convert can convert can convert can convert can convert can convert can con

c++ source code files (\*.HPP and \*.CPP) to technical documentation like Does anybody know some good MSDOS/Windows programs, that can con<sup>.</sup> format in either WordPerfect or in Rich Text Format (RTF/Windows Help) ?

Any replies should be emailed to msu@nov.cri.dk.

I thanks in advance for all replies.

Michael

**News Groups**  $COMP.LANG.C++$ <u>COMP.OS.MS-WINDOWS.PROGRAMMER.WINHELP</u>

**This Author Directory** 

### **Keyword search >> 2ndary windows**   $\blacksquare$

Woods) writes:

 $|>$  Another question: Using Robohelp on a Dell 486DX2/66, I go to define my

 $|>$  secondary or main window attributes and the machine goes to sleep. At home

|> on a different machine it takes several seconds to reach the window editor,<br>|> but it works. I have not been able to duplicate this problem on a non-Dell

 $|>$  machine. Robohelp support said not to worry as machine is making an API call.

|> This "call" must take longer than 40 minutes, though, because that's all

 $\vert$  > I've ever waited. Has anyone else experienced this problem?

This ha

setup.<br>Glad to know it's not just me. sascrh@unx.sas.com                                              919/677-8000 x5776 "I've all my wisdom teeth--two up top, two beneath. And yet I recognize my month says that are the same says that are the same says that are the solid with the so<br>" The all my wisdom teeth--two up top, two beneath."<br>" And yet I recognize my movith so yo things that are plac -Crash Test Dummies

**News Groups** <u>COMP.OS.MS-WINDOWS.PROGRAMMER.WINHELP</u>

This Author Directory

**References**  <u>Dave Woods</u> **Referenced By** Keyword search  $\gg$  2ndary windows

### **Creating On-Line Books** along the lines of the Microsoft Visual C++ Online Books. Is there a utility

Does anyone know how to create online books. I am thinking of something along the lines of the Microsoft Visual  $C++$  Online Books. Is there a utility out there that I can use?

**News Groups** <u>COMP.OS.MS-WINDOWS.PROGRAMMER.WINHELP</u> User Groups <u>VISUAL</u>

**This Author Directory** 

Referenced By Creating On-Line Books **Creating On-Line Books** 

### **Creating On-Line Books** >Path: xmission!charnel.ecst.csuchico.edu!psgrain!quagga.ru.ac.za!caesar.wits.ac.za!

>Path: xmission!charnel.ecst.csuchico.edu!psgrain!quagga.ru.ac.za!caesar.wits.ac.za! In article <jager.1.2E50C615@odie.ee.wits.ac.za> jager@odie.ee.wits.ac.za writes: seal8.ee.wits.ac.za!jager

>From: jager@odie.ee.wits.ac.za

- >Newsgroups: comp.os.ms-windows.programmer.winhelp
- >Subject: Creating On-Line Books
- >Date: Tue, 16 Aug 1994 13:58:45 GMT
- >Organization: Wits Electrical Engineering (Novell Users).
- 
- >Lines: 3<br>>Message-ID: <jager.1.2E50C615@odie.ee.wits.ac.za>
- >NNTP-Posting-Host: seal8.ee.wits.ac.za

>Does anyone know how to create online books. I am thinking of something<br>>along the lines of the Microsoft Visual C++ Online Books. Is there a utility  $\texttt{b}$  sout there that I can use?

The absolute best product for producing electronic/online books is Folio<br>If you should be it it is a bit bit began a bit big and the product would leak into it. VIEWS 3.1 If you haven't heard of the product you should look into it. Of course I am a bit biased :) If you would like some more information just send email to me and I'll have it sent to you.

ppearson@folio.com

**News Groups** <u>COMP.OS.MS-WINDOWS.PROGRAMMER.WINHELP</u> **User Groups** <u>VISUAL</u> Providence and the control of the control of the control of the control of the control of the control of the control of the control of the control of the control of the control of the control of the control of the

This Author Directory

**References** <u>jager@odie.ee.wits.ac.za</u> **Referenced By Creating On-Line Books** 

### **printf and scanf in OWL environment**                       rothman@asgard.CS.Berkeley.EDU "Jeffrey Rothman" writes:

rothman@asgard.CS.Berkeley.EDU "Jeffrey Rothman" writes:

 $>1$ 've been trying for a week to get input from the keyboard and print results  $>$ out to the screen in the Borland C++ environment, without success. I imagine >out to the screen in the Borland C++ environment, without success. I ima<br>>there must be a way to grab keyboard characters and do simple printf type<br>> (live tried sout too), but Leagh soom to find any examples that do that  $>(t')$  ive tried cout too), but I can't seem to find any examples that do that. I  $>$  am interested in writing software that requires a console (something like a  $>$ terminal program), but I have no way of getting text. Anybody have ideas how If act are with no success...

I'm afraid that you're asking on the wrong group. This group is for discussion of the Windows on-line Help engine "WinHelp" - it is NOT a group for obtaining general "help" with Windows programming questions. There is a weekly FAQ posted which lists the purpose of the Windows programming newsgroup hierarchy "comp.os.ms-windows.programmer.\*".

--------------------------------------------------------------------------

 $\sim$  Chris Marriott, Warrington, Warrington, UKa | Internet: chris@chrism.demon.co.uk    | astronomy program for Windows.      |

Chris Marriott, Warrington, UK | Author of SkyMap v2 shareware | Internet: chris@chrism.demon.co.uk | astronomy program for Windows. | CompuServe: 100113,1140 | | | CompuServe: 100113,1140  $\Box$ Author member of Association of Shareware Professionals (ASP)<br>Windows, C/C++ consultancy undertaken, anywhere in the world.  $\perp$  $\sim 10$ L

### **News Groups**

<u>COMP.OS.MS-WINDOWS.PROGRAMMER.WINHELP</u>

This Author Directory

**References** 

leffrey Rothman

## enumeration under Word 6.0

I made a enumeration under Word  $\overline{U}$ it won't make the right thing: Under Word 6.0 it looks like that:                 ..............

          2. second line.....................................                 .......................           3. and so on... 3. and so on...

After Compilation it looks like that (using WinHelp \*.Hlp):

 $\mathbf{u}$  is looks like that (using WinHelp  $\mathbf{u}$  is looks like that (using WinHelp  $\mathbf{u}$ ):

- ............... (<-first line always correct) 2.              second line.................................... ................... 3.              and so on...
- ..................<br>3. and

3. and so on...<br>"<br>Ugly, isn't it? Anybody who knows something about it? Thanks, Jan.    Thanks, Jan.

### **News Groups**

<u>COMP.OS.MS-WINDOWS.PROGRAMMER.WINHELP</u> **User Groups**  $\underline{\text{WORD}}$ 

**This Author Directory** 

**Referenced By** enumeration under Word 6.0

## **Table in Winhelp: borders won't show**  I've got a problem using WfW to create a Windows-Helpfile.

I've got a problem using WfW to create a Windows-Helpfile.<br>I've made a table in WfW which I want to appear in the Helpfile. I've made a table in WfW which I want to appear in the Helpfile.

rest of the table comes through allright.<br>While compiling the RTF-file HC gives the error message 'Table formatting'

While compilin<br>to complex' to complex'.

If somebody has a solution for this problem I would be very grateful.

Thanks,

Leiden. The Netherlands

#### **News Groups** <u>COMP.OS.MS-WINDOWS.PROGRAMMER.WINHELP</u>

**This Author Directory** 

### **Referenced By**

Referenced By<br>Table in Winhelp: borders won't show<br>Table in Winhelp: berders worlt show Table in Winhelp: borders won't show Table in Winhelp: borders won't show<br>Table in Winhelp: borders won't show<br>Table in Winhelp: borders won't show <u>Table in Winhelp: borders won't show</u><br>Table in Winhelp: borders won't show<br>Table in Winhelp: borders won't show
# **Help Authoring Testimonials?**

Roy Beatty (beattyr@pop.ds.dupont.com) wrote:

In Stan is Visual Help intended only for Visual Basic applications?<br>No it is not. It can easily link to VB projects but that's not what I've No it is not. It can easily link to VB projects but that's not what I've<br>been using it for. There are several other programs now available that<br>tout that feature seems of their main selling nainta. Genit remamber tout that feature as one of their main selling points. Can't remember them all, sorry to say. Geez, since I started with VH there seems to have been an explosion of such programs. Check out cica.

Stan Orchard alive and well in human control in human control in human control in human control in human control in  $\mathcal{S}$  stano@halcyon.com    206-432-0155-voice    206-432-7612-FAX Stan Orchard alive and well in humble Hobart, WA USofA<br>stano@halcyon.com 206-432-0155-voice 206-432-7612-FAX    

**News Groups** <u>COMP.OS.MS-WINDOWS.PROGRAMMER.WINHELP</u> **User Groups VISUAL** <u>LINKS</u>

**This Author Directory** 

References <31jfu7\$1st@cs.ubc.ca> **Stan Orchard** <1994Aug2.165934.2738@es.dupont.com>

### **Windows Multimedia Viewer 2.0** Viewer 2.0?

Viewer 2.0?

Thanks in advance.

 C. Farell                              H I P P E R M E D I A                          farellc@io.org &&&&&&&&&&&& 353 Clinton Street                Toronto, Ontario                                CANADA M6G 2Y7 C. Farell **PERMEDIA** Farell C. Farell<br>253 Clinton Street Toronto, Ontario CANADA M6G 2Y7    

**News Groups** 

<u>COMP.OS.MS-WINDOWS.PROGRAMMER.WINHELP</u> User Groups **MULTIMEDIA** <u>MM\_VIEWER</u>

This Author Directory

**Referenced By** 

Windows Multimedia Viewer 2.0 Windows Multimedia Viewer 2.0

# **Jump Color Changes Thru DLL**

Hi!<br>First off, I know I'm going to get flames for this. Oh well.... I go against the grain sometimes.

What I want to do is create a DLL which can be called through a button I install in help. When the button is clicked, it will bring up the color palette that is<br>standard with windows. The user can then select a color to be their new jump color. Easy enough?

I'm familiar enough with the CreateButton and basic DLLs. I've got the DLL already set up, but I don't know what C l've got the DLL already set up, but I don't know what C<br>calls to make inside of it. I've got Mischel's book and<br>leads of dass, but they dan't as far anough... Are there any existing sites which house DLLs specifically for help?

I'm a human factors consultant and basically, I'm looking<br>around into things to make help user-configurable and easier to use. So any suggestions would be welcomed.

Why don't more people sue Microsoft for all of their undocumented functions???? I really love their stuff, but someone needs to cut them down a little. Mischel seemed to describe just as many undocumented calls as documented calls. Grrr.

Ken Schneider @ Strategic Technology Resources schneide@achiles.str.com

-----------------------------------------------------------------------------

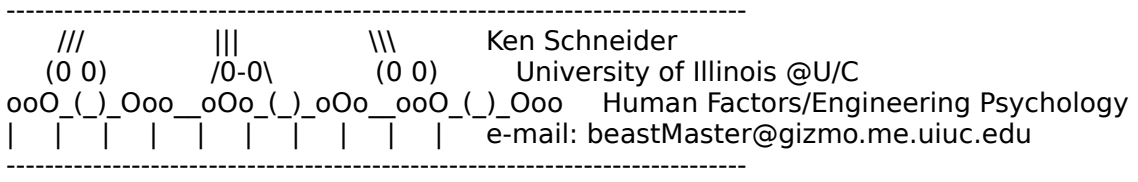

**News Groups** <u>COMP.OS.MS-WINDOWS.PROGRAMMER.WINHELP</u> User Groups **DLL** <u>LINKS</u>

**This Author Directory** 

**Referenced By** 

Jump Color Changes Thru DLL Jump Color Changes Thru DLL

### **Jump Color Changes Thru DLL**  $\overline{\phantom{a}}$

In art writes:<br>>Hi!

>Hi!<br>><br>>First off, I know I'm going to get flames for this.  $>$   $\sim$ >Oh well.... I go against the grain sometimes.  $>$ through a button I install in help. $\mathcal{L} = \mathcal{L} \mathcal{L}$ >What I want to do is create a DLL which can be called >through a button I install in help. When the button is >clicked, it will bring up the color palette that is >standard with windows. The user can then select a color  $>$ to be their new jump color. Easy enough? >I'm familiar enough with the CreateButton and basic DLLs.

 $>$ l've got the DLL already set up, but I don't know what C >l've got the DLL already set up, but I don't know what C<br>>calls to make inside of it. I've got Mischel's book and<br>> loads of doss, but thou dan't as far anough... Are there >any existing sites which house DLLs specifically for help?

> DLLs for help? Well, presumably you have some sort of compiler or you wouldn't be able to create DLLs.

So if you look in your on-line help, you should So if you look in your on-line help, you should<br>be able to find it. When I search for 'color', I<br>see a tanja salled iGolar Dialog Bayl and that leads see a topic called 'Color Dialog Box' and that leads<br>me to the ChooseColor() function which reside in COMMDLG.DLL That's what you want and it's not hard to find.

>I'm a human factors consultant and basically, I'm looking. >around into things to make help user-configurable and >easier to use. So any suggestions would be welcomed.<br>>  $>$ undoc $\sim$  I really love their stuff, and  $\sim$ 

>Why don't more people sue Microsoft for all of their >undocumented functions???? I really love their stuff, >but someone needs to cut them down a little. Mischel >seemed to describe just as many undocumented calls as -Socumented calls. Grrr.<br>This stuff is well documented. All compilers should

have sufficient on-line help to use these functions.

 jagrant@emr1.emr.ca Airborne Geophysics John A. Grant<br>Airborne Geophysics Geological Survey of Canada, Ottawa

**News Groups** <u>COMP.OS.MS-WINDOWS.PROGRAMMER.WINHELP</u> **User Groups** <u>DLL</u><br>LINKS **SEARCH** 

This Author Directory

**References** 

### **How to print helpfiles ?**  $\overline{\phantom{a}}$

 $[$  Posted on Tue,  $16$  Aug 1994  $11:29:17$  GMT  $]$ [ Article crossposted from comp.os.ms-windows.programmer.tools ]<br>[ Author was Hp. Roth ]

Is there some means to print a whole Windows helpfile including the table In Windows help one can print just the current topic. of contents, that can be viewed with the Books Online contents reader?

-Hampi

#### **News Groups**

<u>COMP.OS.MS-WINDOWS.PROGRAMMER.WINHELP</u>

### **WinHelp DeCompiler???** (Audley Brown) writes:

In <32lc7p\$djg@flclcnsa.clc.gmeds.com> abrown@ttpvcm0013.NoSubdomain.NoDomain (Audley Brown) writes:

>Hello everyone,<br>>I'm new at this help file stuff...

 $>$ Is there a way to decompile an existing windows help  $>$  file? I am looking for a tool that would take a >help file and convert it to an rtf.

There is not such tool with your Borland CD. I would however recommend you look for HLP2DOC which is available via ftp and allows you to output your help file to a WinWord 2.0 DOC file.

...Stefan

 $\mathbf{S}_{\mathbf{r}}$   $\mathbf{S}_{\mathbf{r}}$   $\mathbf{S}_{\mathbf{r}}$   $\mathbf{S}_{\mathbf{r}}$   $\mathbf{S}_{\mathbf{r}}$  and  $\mathbf{S}_{\mathbf{r}}$  and  $\mathbf{S}_{\mathbf{r}}$  and  $\mathbf{S}_{\mathbf{r}}$  and  $\mathbf{S}_{\mathbf{r}}$  and  $\mathbf{S}_{\mathbf{r}}$  and  $\mathbf{S}_{\mathbf{r}}$  and  $\mathbf{S}_{\mathbf{r}}$  and  $\mathbf{S}_{\mathbf$ 

      Olson Software Stefan Olson<br>Olson Software<br>Ask about Help Writer's Assistant for Windows - the visual Olson Software and easy way to write Windows Help files. (HWAB50 1.ZIP and HWAB50 2.ZIP on ftp.cica.indiana.edu)

------------------------------------------------------------------------ I have to pay for email so please ask before sending large messages.

---

**News Groups** <u>COMP.OS.MS-WINDOWS.PROGRAMMER.WINHELP</u> User Groups <u>VISUAL</u>

This Author Directory

References Michael A. Vealey <u>Audley Brown</u> Referenced By WinHelp DeCompiler??? WinHelp DeCompiler???

### **Jump Color Changes Thru DLL** Jamp solor shange

schneide@tortie.me.uiuc.edu (Ken Schneider) wrote: >What I want to do is create a DLL which can be called >through a button I install in help. When the button is >clicked, it will bring up the color palette that is >standard with windows. The user can then select a color  $>$ to be their new jump color. Easy enough?

>I'm familiar enough with the CreateButton and basic DLLs. >I've got the DLL already set up, but I don't know what C >l've got the DLL already set up, but I don't know what C<br>>calls to make inside of it. I've got Mischel's book and<br>> laade of daas, but they dan't as far anough... Are there  $\alpha$  any existing sites which house DLLs specifically for help?

Well, to get the color, you can use the ChooseColor() API call from<br>COMMDLG.DLL. This will give the user a dialog box with all the color stuff COMMDLG.DLL. This will give the user a dialog box with all the color stuff<br>for them to choose from. That part is pretty simple. Then you just need to<br>undate the WinHelpl section of WINHAL (see limin beal) for a description of the commands). That should be all there is to it.

>I'm a human factors consultant and basically, I'm looking >around into things to make help user-configurable and >easier to use. So any suggestions would be welcomed.<br>>  $>$ undoc $\sim$  I really love their stuff, and  $\sim$ >Why don't more people sue Microsoft for all of their >undocumented functions???? I really love their stuff, >but someone needs to cut them down a little. Mischel<br>>seemed to describe just as many undocumented calls as

Sundemented calls. Grrr.<br>You can't really sue MS for undocumented calls. They're not legally required to document anything. What they are required to do, however, is perform some sort of fair business practice. They've been caught on that a few times. The thing is, even MS doesn't use the undocumented WinHelp macros, or at least I haven't seen any signs of it.

Pete Davis

"TV is a medium, because it is neither rare nor well done." -- Ernie Kovacs

**News Groups** <u>COMP.OS.MS-WINDOWS.PROGRAMMER.WINHELP</u> User Groups **DLL** <u>LINKS</u>

**This Author Directory** 

**References**  Ken Schneider

## **Removing the CTRL+INS Accelerator contact**  $t_{\text{t}}$  and activities in  $\mathcal{L}$

For the last couple of days, Pet $\epsilon$ I am very thankful for his help.

I also asked him how to deactivate/activate the CTRL+INS accelerator which by default does a CopyTopic(). Of course, I tried the RemoveAccelerator macro, but with no luck. For example, I tried RemoveAccelerator(0x2D, 2), and many other combinations. It seems like the RemoveAccelerator will not override the WinHelp default for the CTRL+INS accelerator. Pete believes, and he may be right, that a DLL would be required to do this. So my question of you WinHelp wizards -- Can the CTRL+INS accelerator assigned to CopyTopic() be deactivated from within the \*.hpj file without need for an external DLL?

With my apologies to Pete who probably is right, but I am desperate.  $\langle \cdot \rangle$ 

Ion Norina OmniMedia

1312 Carlton Place Place Place Place Place Place Place Place Place Place Place Place Place Place Place Place P<br>Demo versions available via the via the via the via the via the via the via the via the via the via the via th OmniMedia | Famous literary works are available from OmniMedia as<br>1312 Carlton Place | Windows 3.1 Help files. Demo versions available via Livermore, CA 94550 | anonymous ftp from ftp.netcom.com /pub/OmniMedia/books.<br>510-294-8153 | "Fanny Hill", "Devil's Dictionary", "Aesop's Fables"... 510-294-8153

#### **News Groups**

<u>COMP.OS.MS-WINDOWS.PROGRAMMER.WINHELP</u> **User Groups** <u>DLL</u> and author Directory

This Author Directory

#### **Referenced By**

 Removing the CTRL+INS AcceleratorRemoving the CTRL+INS Accelerator Removing the CTRL+INS Accelerator

## **Removing the CTRL+INS Accelerator and Acceleration**  $F_{\text{re}}$  couple a value  $F_{\text{re}}$

In article <noringCuoo0s.Jyp@netcom.com>, Jon Noring <noring@netcom.c >For the last couple of days, Pete Davis has given me valuable advice about how >to alter (deactivate and activate) the default menu items in WinHelp files.  $>1$  am very thankful for his help.

 $>$ default does a CopyTopic(). $\sim$  Of  $C$  of  $C$  of  $\sim$  Of  $c$  $>$ l also asked him how to deactivate/activate the CTRL+INS accelerator which by >default does a CopyTopic(). Of course, I tried the RemoveAccelerator macro,  $\rightarrow$ but with no luck. For example, I tried Remove Accelerator (0x2D, 2), and many >other combinations. It seems like the RemoveAccelerator will not override the >WinHelp default for the CTRL+INS accelerator. Pete believes, and he may be >right, that a DLL would be required to do this. So my question of you WinHelp >wizards -- Can the CTRL+INS accelerator assigned to CopyTopic() be deactivated >from within the \*.hpj file without need for an external DLL?

 $>$  studies in a studies in the studies of the studies in add a new  $\sim$  $\rightarrow$  With my apologies to Pete who probably is right, but I am desperate.  $\therefore$ This is a stupid idea, but it might work, did you try to add a new accelerator using the same key combination, and see if it will overwrite the old one?

Try the new accelrator that will do nothing interesting like open the annotation dialog ...

Ron Loewy, Author of HLPDK, HLPDK/PA and PASTERP.

 $>$ Omnimedia  $\sim$ >Ion Noring >OmniMedia  $>$   $\blacksquare$  $>1$ 1312  $\sim$ 1 Help files. Demo versions available via  $\sim$  1 Help files. Demo versions available via  $\sim$ >OmniMedia | Famous literary works are available from OmniMedia as<br>>1312 Carlton Place | Windows 3.1 Help files. Demo versions available via >Livermore, CA 94550 | anonymous ftp from ftp.netcom.com /pub/OmniMedia/books.<br>>510-294-8153 | "Fanny Hill", "Devil's Dictionary", "Aesop's Fables"...

**News Groups** <u>COMP.OS.MS-WINDOWS.PROGRAMMER.WINHELP</u> **User Groups** DLL

This Author Directory

**References**  <u>Jon Noring the CTRL</u> **Referenced By** Removing the CTRL+INS Accelerator

### non-scrolling region error the Keep Section in Word as described by a previous poster. In the section of the section of  $\mathcal{L}$

I ran afoul of the non-scrolling region error  $\#4792$  and fixed it using the Keep Next To check-off in Word as described by a previous poster. I selected my entire doc, disabled Keep Next To, and enabled it for topics that required more than one screen.

The WHATHLP.ZIP file on the Microsoft ftp site contains the compiler error codes. Apparently it was not included in WHAT.

Goo

dennisc@world.std.com dennisc@world.std.com

**News Groups** <u>COMP.OS.MS-WINDOWS.PROGRAMMER.WINHELP</u> **User Groups**  $\underline{\text{WORD}}$ 

### **Help authoring tools FAQ etc.**  $\mathbf{v}$  ,  $\mathbf{v}$

In <MIS9310.57.001083FF@umbcadmn.bitnet> MIS9310@umbcadmn.bitnet (Michael A. Vealey) writes:<br>Vealey) writes:<br>>I'm posting this for my wife. She works for an "Internet Access Challenged" Vealev) writes:

>company.

>She is using RoboHelp and not really satisified.

HWA (Help Writer's Assistant for Windows) make help authoring very easy and you sure don't need to be a programmer to be able to make great help files!

References are available on request.

...Stefan

 $\mathbf{S}_{\mathbf{r}}$   $\mathbf{S}_{\mathbf{r}}$   $\mathbf{S}_{\mathbf{r}}$   $\mathbf{S}_{\mathbf{r}}$   $\mathbf{S}_{\mathbf{r}}$  and  $\mathbf{S}_{\mathbf{r}}$  and  $\mathbf{S}_{\mathbf{r}}$  and  $\mathbf{S}_{\mathbf{r}}$  and  $\mathbf{S}_{\mathbf{r}}$  and  $\mathbf{S}_{\mathbf{r}}$  and  $\mathbf{S}_{\mathbf{r}}$  and  $\mathbf{S}_{\mathbf{r}}$  and  $\mathbf{S}_{\mathbf$ 

---

      Olson Software Stefan Olson<br>Olson Software<br>Ask about Help Writer's Assistant for Windows - the visual Olson Software and easy way to write Windows Help files.  $(HWAB50 1.ZIP and HWAB50 2.ZIP on ftp.cica.$ indiana.edu) ------------------------------------------------------------------------

**News Groups** <u>COMP.OS.MS-WINDOWS.PROGRAMMER.WINHELP</u> **User Groups** <u>VISUAL</u> Parties and Directory of the Second Second Second Second Second Second Second Second Second Second Second Second Second Second Second Second Second Second Second Second Second Second Second Second Second Second Se

**This Author Directory** 

**References**  Michael A. Vealey

# **Hypertext Help-like Documents**

ITM HOME TO HOP TIME<br>Mr P.D. Carter (hs0u3018@liverpool.ac.uk) wrote:

: I'm hoping to do a master's project in

: computer science - a simple hypertext system with

: small bitmap pictures, embedded links in the text..

- 
- : etc I want to use Visual C++ if possible, but<br>: could use something else. It has to be in using
- 

: Windows.<br>Sounds to me like you just want to write a .hlp file. Don't need Visual Sounds to me like you just want to write a .hlp file. Don't need Visual<br>C++ or anything like that. Check out the thread on this group slugged<br>!! Jala Auther Testimonialal or same outh . It tolle to several of the 'Help Author Testimonials' or some such. It talks to several of the shareware authoring programs floating around out there. With one of those you could do what you describe in very little time. VC++ or Toolbook or Visual Basic COULD be used to accomplish this. But that seems WAY overkill if all you want is to display text and graphics with hyper links.

Hope that helps.

 $\sf{StanO}$  and  $\sf{StanO}$  and  $\sf{StanO}$  and  $\sf{StanO}$ 

Stan Orchard alive and well in human control in human control in human control in human control in human control in  $\mathcal{S}$  stano@halcyon.com    206-432-0155-voice    206-432-7612-FAX Stan Orchard alive and well in humble Hobart, WA USofA<br>stano@halcyon.com 206-432-0155-voice 206-432-7612-FAX    

**News Groups** <u>COMP.OS.MS-WINDOWS.PROGRAMMER.WINHELP</u> User Groups **LINKS** <u>VISUAL</u> Providence and the control of the control of the control of the control of the control of the control of the control of the control of the control of the control of the control of the control of the control of the

This Author Directory

**References** Mr P.D. Carter **Referenced By Hypertext Help-like Documents** 

## **Free Issue of EIA Electronic Document Report**  $\sim$  occurrent readers

NOT\* post responses in this newsgroup. Please send all   

NOTE: As a courtesy to newsgroup readers, please  $*$ DO NOT\* post responses in this newsgroup. Please send all information directly to the email or snailmail addresses shown below.

The EIA Electronic Document Report (EDR) is the only   

The EIA Electronic Document Report (EDR) is the only publication devoted exclusively to in-depth coverage of development, management, and delivery of electronic documents as a key requirement of modern business.

If you the send you a complimentary issue of EDR (on diskett whether the first one or hot tip and the water of the senation of the senation of the senation of the senation of the senation of the senation of the senation of if you're the first one to send us a news item or hot tip<br>about:  $\alpha$  conferences and seminars devoted in whole or part to  $\alpha$ 

\* Conferences and seminars devoted in whole or part to electronic document delivery

 $\hspace{0.1mm}^*$  Recent articles delivery that have appeared in either the general or computer press

\* New books or major postings about electronic document delivery

\* Abstracts of research papers

 $*$  Names and contact information for professional organizations whose membership is heavily involved in electronic document delivery (for example, ASIS, ACM SIGLINK, Xplor, STC, IEEE)

\* University programs devoted to electronic document delivery

 $\ast$  Electronic development and delivery products, inclu WinHelp preparation tools; general-purpose data preparation tools used for developing or processing electronic documents: shareware and freeware electronic delivery systems for all platforms; document management and CSCW applications used

\* Success stories in electronic document delivery

\* Good (substantiated) rumors about companies and events in the domain of electronic delivery

\*\*\*\*\*\*\*\*\*\*\* LIMITATIONS \*\*\*\*\*\*\*\*\*\*\*\*\*\*\*\* Awards of free issues are limited to addresses in the United States. The information you supply must be the first instance we receive, and that information must actually appear in an issue of EDR or in another publication of Electronic Information Age, Inc. All decisions about awards of free issues are entirely at the discretion of the editorial staff of The EIA Electronic Document Report.    

We're also seeking articles (including user success stories), product reviews, author-submitted full text of major research papers (not refereed), and book reviews on electronic document delivery that will complement the efforts of our international editorial staff. Major pieces will be rewarded with a free one-year subscription to EDR.

And if you are interested in reviewing products, let us know.

Vendors of electronic delivery products are encouraged to submit press releases, "white papers," user success stories, and other information that will be useful for our readers.

How to Reply

If possible, please send all materials to us in electronic format -- HTML-coded (World-Wide Web format) ASCII files, Microsoft Word, RTF (Rich Text Format), XyWrite, WordPerfect or other formats that retain structural markup information. Send plain-text files if those choices are not available. Submissions on diskette should be in MS-DOS format.  ${\sf format}.$ 

\*\*\* Include your postal address in all responses. \*\*\*

Send electronic submissions via the Internet to Phil Murray at pmurray@infi.net (Pine mailer MIME attachments supported) or via CompuServe at 72401,231.

Mail paper-based submissions and diskettes to:

Rebecca O. Barclay, Managing Editor Electronic Information Age, Inc.<br>462 Washington Street Portsmouth, VA 23704

Paper submissions will be incorporated via OCR (optical<br>character recognition), so please be sure that hardcopy<br>material sen be assumed assily. Fayled material will not be material can be scanned easily. Fax'ed material will not be used.

Main business phone: 804-397-4644

804-397-4635

what is the Eigenstad Electronic Document Electronic Document Electronic Document Electronic Document Electronic Document Electronic Document Electronic Document Electronic Document Electronic Document Electronic Document

What Is The EIA Electronic Document Report?

The EIA Electronic Document Report (EDR) is a commercial bi-monthly diskette-based publication that provides critical information and informed perspective about electronic document development and delivery . . . information that is unavailable from any other single source  $\dots$  free from the hype about "multimedia"  $\dots$  dedicated directly to a practical view of the products, opportunities, and pitfalls of electronic document delivery . . . and in a form that makes it a continuing, accessible resource.

EDR is not a "newsletter." It is an extensive computer-<br>based executive information resource delivered on diskette. based executive information resource delivered on disk<br>Each issue of EDR provides multiple modes of access to<br>information whole that allow you to find whatle mast information -- tools that allow you to find what's most important to you quickly, see the paths to related information, and retain in-depth information for use when you need it. Succeeding issues form a cumulative, richly linked library of critical facts and expert advice.

EDR has a distinguished international editorial staff with hands-on expertise in the technologies related to electronic delivery. In-depth analysis of issues, real-life implementations, and trends and technologies form the editorial core of EDR. Product reviews, conference reports, and opinion pieces round out that core. Abstracts and full text of research papers give readers a look at the leading<br>edge.  $\texttt{edge}.$ 

Standing features include lists of conferences, seminars. college programs, and professional organizations devoted to electronic delivery. Reader feedback is incorporated into the content of successive issues.

Unedited information from vendors -- including press<br>releases, user success stories, and white papers -- pro<br>en invaluable complement to EDRIs editorial content. an invaluable complement to EDR's editorial content.

Electronic Information Age is planning several special products -- including an in-depth resource of products for development, management, and delivery of electronic documents.

For more information, please send mail to the addresses<br>listed above or call EDR at 800-853-6496.

pmurray@infi.net

#### **News Groups**

<u>COMP.OS.MS-WINDOWS.PROGRAMMER.WINHELP</u>

# **Removing the CTRL+INS Accelerator**

#### **News Groups**

<u>COMP.OS.MS-WINDOWS.PROGRAMMER.WINHELP</u>

**This Author Directory** 

**References** Reference Jon Noring Ron Loewy

### **Beginner at WINHELP** no experience with WINHELP.    I have MS Visual C++ 1.5, and I know it has

I have been a Windows C/C++ programmer for about 1 year now, but I ha<br>no experience with WINHELP. I have MS Visual C++ 1.5, and I know it ha<br>consequently course so the dealing with holp that it deeapth as integrate some sample source code dealing with help, but it doesn't go into great detail about how to construct the .hlp file. I would like to know a little more about what is needed to make this file. Can I use MS Word 6.0? or some other Word processor? Thanks for any help.

kurtv@quack.kfu.com

**News Groups** <u>COMP.OS.MS-WINDOWS.PROGRAMMER.WINHELP</u> User Groups **VISUAL**  $\underline{\text{WORD}}$ 

## **Removing the CTRL+INS Accelerator**  $\sqrt{2}$

>In article Jon Noring <noring@netcom.com> wrote:

>>I also asked ... how to deactivate/activate the CTRL+INS accelerator which by >>default does a CopyTopic(). Of course, I tried the RemoveAccelerator macro, >>but with no luck. For example, I tried RemoveAccelerator(0x2D, 2), and many >>other combinations. It seems like the RemoveAccelerator will not override the >>WinHelp default for the CTRL+INS accelerator. Pete believes, and he may be >>right, that a DLL would be required to do this. So my question of you WinHelp<br>>>wizards -- Can the CTRL+INS accelerator assigned to CopyTopic() be deactivated  $>$  from within the \*.hpj file without need for an external DLL?

>This is a stupid idea, but it might work, did you try to add a new >accelerator using the same key combination, and see if it will overwrite  $>$ the old one?

 $>$ anno $\sim$ >Try the new accelrator that will do nothing interesting like open the >annotation dialog ...<br>Yes, I did try that as well, that is, 'AddAsselerator(0x2D, 2, "macro")' (and

other combinations) but it did not overwrite the default CTRL+INS.

Sigh.

Jon Noring

1312 Carlton Place    | Windows 3.1 Help files. Demo versions available via OmniMedia | Famous literary works are available from OmniMedia as<br>1312 Carlton Place | Windows 3.1 Help files. Demo versions available via Livermore, CA 94550 | anonymous ftp from ftp.netcom.com /pub/OmniMedia/books.<br>510-294-8153 | "Fanny Hill", "Devil's Dictionary", "Aesop's Fables"... 510-294-8153

**News Groups** <u>COMP.OS.MS-WINDOWS.PROGRAMMER.WINHELP</u> **User Groups** <u>DLL</u> and author Directory

This Author Directory

References Jon Noring Ron Loewy

# **test**

**News Groups** <u>COMP.OS.MS-WINDOWS.PROGRAMMER.WINHELP</u>

# **test**

**News Groups** <u>COMP.OS.MS-WINDOWS.PROGRAMMER.WINHELP</u>

# **Create/Change button macros**

Is it possible when using the CB or CBB macros -

which look like:

CreateButton("BTN\_NAME","&ButtonTitle","macro")

to have the "macro" string execute more than one macro? The HAG says it at least in the case of CBB. But when I try this, the help compiler truncates the string at the first semicolon (used to separate the macros) and returns a syntax error saying there is no end quote, because of course it has been  $T$  is not a problem with matrix  $\mathcal{L}$  and  $\mathcal{L}$  rules etc.  $\mathcal{L}$  rules etc.  $\mathcal{L}$  rules etc.

This is not a problem with macro length or the quotation syntax rules etc.

Ideas?

**News Groups** <u>COMP.OS.MS-WINDOWS.PROGRAMMER.WINHELP</u> **User Groups** <u>MACROS</u>

### **Good Help Authoring Software ?** >choang@tdkt.mn.org (Carl Hoang) writes:

In <CuKJGA.Koo@cs.vu.nl>jalten@cs.vu.nl (Alten JP) writes: >choang@tdkt.mn.org (Carl Hoang) writes:

>: Hello,<br>>:<br>>: We're searching for a Help authoring software now for our application. I've  $>$ : heard of many tools but very confused tools but very confused  $\sim$  Is there are a  $\sim$ 

>: We're searching for a Help authoring software now for ou<br>>: heard of many tools but very confused. Is there a FAQ th<br>> + through Exacil ETB? . Whatle your favorite tool? . Thanks

- >: through Email FTP? What's your favorite tool? Thanks.
- >: Carl Hoang choang@tdkt.mn.org

>I use ForeHelp by ForeFront, Incorporated. (From an offer from  $\rightarrow$ Borland).

>It is a WYSIWYG help editor, which will do all you need without I having you use all the strike though, hidden text, footnotes and more.<br>I didn't see the orginal message but I can understand why you are confused.

If you want the FAQ I can email it to you.<br>I would recommend HWA (Help Writer's Assistant for Windows) which my company, Olson Software produces. Like ForeHelp is provides a WYSIWYG help editor, but unlike ForeHelp, HWA provides Drag and<br>Drop creation of links, automatic browse sequencing and generally makes your help authoring easier!

...Stefan

 $\mathbf{S}_{\mathbf{r}}$   $\mathbf{S}_{\mathbf{r}}$   $\mathbf{S}_{\mathbf{r}}$   $\mathbf{S}_{\mathbf{r}}$   $\mathbf{S}_{\mathbf{r}}$  and  $\mathbf{S}_{\mathbf{r}}$  and  $\mathbf{S}_{\mathbf{r}}$  and  $\mathbf{S}_{\mathbf{r}}$  and  $\mathbf{S}_{\mathbf{r}}$  and  $\mathbf{S}_{\mathbf{r}}$  and  $\mathbf{S}_{\mathbf{r}}$  and  $\mathbf{S}_{\mathbf{r}}$  and  $\mathbf{S}_{\mathbf$ 

      Olson Software

Stefan Olson<br>Olson Software<br>Ask about Help Writer's Assistant for Windows - the visual Olson Software and easy way to write Windows Help files. (HWAB50 1.ZIP and HWAB50 2.ZIP on ftp.cica.indiana.edu) ------------------------------------------------------------------------

   

**News Groups** <u>COMP.OS.MS-WINDOWS.PROGRAMMER.WINHELP</u> **User Groups** <u>VISUAL</u>

# Windows Multimedia Viewer 2.0

farellc@io.org (C. Farell) writes:

You can order it from the Programmer's Shop (they have an 800 #, you can   

ou can order it from the Programmer's Shop (they have an 800 #, you can **which it, for about the complete M**<br>
Show the complete MMV is a change of the complete MMV is a Complete MMV is a complete MMV call 800 information) for about \$495. Or, you can buy Steve Pruitt's ne<br>book on it, for about \$45, which comes with a CD with the complete MM<br>teallit (aveant the compilar is stippled, want compile a file with more than about 20 topics).

added to the differences between Winhelp and MMV will be need the new settlem or and the new settlement of the new added to Winhelp in Windows 4.0, in which case you'd just need the new Windows 4.0 SDK, in one form or another... kclarke@netcom.com

kclarke@netcom.com

**News Groups** <u>COMP.OS.MS-WINDOWS.PROGRAMMER.WINHELP</u> **User Groups** <u>MULTIMEDIA</u>

**This Author Directory** 

**References** C. Farell

# **FAQ location?**

As I've not seen a message concerning where I can find the FAQ for the material state.. anyone know the last time it was updated? THANKS !

brmcdaniel@aol.com Bill McDaniel. In the second work of the second work of the second work of the second work of the second work o brmcdani@worf.ins.infonet

**News Groups** <u>COMP.OS.MS-WINDOWS.PROGRAMMER.WINHELP</u>

# **Expiration of Help files??**

In article <1994Aug1.230436.446@emr1.emr.ca>, jagrant@emr1.emr.ca (John Grant)  $\,$  -writes:  $\,$ 

|> In article <31 it af \$4 kt@ sirius.cs.pdx.edu> toddc@cs.pdx.edu (todd a carlson) writes:

|> > "Any suggestions how to create a Windows Help File that can only be

|> >The following is posted for an associate, but please respond to me:<br> $|$ > >

|> ><br>|> >accessed a fixed number of times before it inactivates or deletes<br>|> > little relation forms for limited-life software | dealt know what it is

|> > If there's a term for limited-life software I don't know what it is

- $>$  >but that might be a catchy title that would get some interest.
- 

 $|>$ after it has been run a fixed number of times?" It has been run a fixed number of times?" It has been run a fixed number of times?" |> >Also, "How do you make an Asymetrix Toolbook 3.0 application cease to function |> > after it has been run a fixed number of times?"

- $|>$
- |> >Thanks,
- $\vert$  >  $\vert$

- |> >-Todd<br>> Don't know. Perhaps a more reasonable approach is to trust
- > Don't know. Perhaps a more reasonable approach is to trust<br>|> ↓ the users to register the product or delete it after a 30-day trial.<br>|- ↓ ↓ The sharpware industry is beased an this abilecaphy relitions.
- $\geq$
- |> John A. Grant jagrant@emr1.emr.ca
- 

I is john A. Grant

I doubt this will work. A little bit crippled feature or registration<br>incentives, whatsoever you call it, is a more reasonable approach, as long as it won't prevent the user from evaluating your product.

program, because you can't the enforce a limited life on your surface surface surface surface or in the same person. last 100 days your program was run by the same person.

Freeman Installer ---> archsci.arch.su.edu.au      /pub/tongk/finst151.zip Kent Tong (tongk@archsci.arch.su.edu.au) Freeman Installer ---> archsci.arch.su.edu.au /pub/tongk/finst151.zip Team OS/2 new member Key Center of Design Computing, Sydney University

**News Groups** COMP.OS.MS-WINDOWS.PROGRAMMER.WINHELP <u>COMP.OS.MS-WINDOWS.PROGRAMMER.MISC</u> **User Groups** <u>CONVERSION</u>

#### This Author Directory

#### **References**

 $<$ 1994Aug1.230436.446@emr1.emr.ca> Referenced By **Expiration of Help files??** Expiration of Help files??

### **Create/Change button macros** Dave    Woods <dwoods@butterfly.UVic.CA> wrote:

In article  $\langle 1994Auq18.024907.15943@sol.uvic.ca \rangle$ . Dave Woods < dwoods@butterfly.UVic.CA> wrote: >Is it possible when using the CB or CBB macros ->

 $>$ which look like:

>

>CreateButton("BTN\_NAME","&ButtonTitle","macro")

 $>$ at least in the case of CBB. But when I try this, the help compiler truncates the help compiler truncates the help compiler truncates the help compiler truncates the help compiler truncates the help compiler truncates >at least in the case of CBB. But when I try this, the help compiler truncates >to have the "macro" string execute more than one macro? The HAG says it is, >the string at the first semicolon (used to separate the macros) and returns >a syntax error saying there is no end quote, because of course it has been >removed.

 $>$ 

>This is not a problem with macro length or the quotation syntax rules etc.

 $\geq$  $>$ Ideas?

Yes, use a colon and not a semi-colon to separate them.

If you are interested in some fancy macro development, we have a new package called PASTERP Control for WinHelp that allows you to use macros in Pascal-like procedures that are embedded in the baggage file of your

WinHelp document.<br>for more information, please contact me, and I'll be happy to answer questions, or send more info.

Ron Loewy, Author of HLPDK, HLPDK/PA and PASTERP.

**News Groups** <u>COMP.OS.MS-WINDOWS.PROGRAMMER.WINHELP</u> **User Groups** <u>MACROS</u>

This Author Directory

**References** <u><1994Aug18.024907.15943@sol.uvic.ca></u> **Referenced By**<br>Create/Change button macros

### **WinHelp DeCompiler???** into Windows and Reserves

I have now acquired and used HLP2DOC to decompile WinHelp files into WinWord format. It is very easy to use and retains almost all formatting, even tables!!

Thanks for all the responses to my post!!!

ab637@detroit.freenet.org

**News Groups** <u>COMP.OS.MS-WINDOWS.PROGRAMMER.WINHELP</u>

**This Author Directory** 

References <u>Michael A. Vealey</u> **Audley Brown** <u>Stefan Olson</u> **Referenced By** WinHelp DeCompiler???

### **Create/Change button macros** >In article <1994Aug18.024907.15943@sol.uvic.ca>,

In article <32vi28\$qbq@panix2.panix.com>, Ron Loewy <rloewy@panix.com> wrote:  $>$ In article <1994Aug18.024907.15943@sol.uvic.ca $>$ . >Dave Woods <dwoods@butterfly.UVic.CA> wrote: >>Is it possible when using the CB or CBB macros - $\gt$ >>which look like:  $\gt$ >>CreateButton("BTN\_NAME","&ButtonTitle","macro")  $>$  at least in the case of CBB. But when I try this, the help compiler truncates the help compiler truncates the help compiler truncates  $\sim$ >>to have the "macro" string execute more than one macro? The HAG says it is, >>at least in the case of CBB. But when I try this, the help compiler truncates >>the string at the first semicolon (used to separate the macros) and returns >>a syntax error saying there is no end quote, because of course it has been >>removed.  $>$ >>This is not a problem with macro length or the quotation syntax rules etc.  $>$  $>$ bldeas? ><br>>Yes, use a colon and not a semi-colon to separate them. If I may expand on this a little: If I may expand on this a little:

separate macros with colons.

in your hotspots/entry macros (inside an .RTF file): separate macros with semicolons.

 $\mathbf{A}$   $\mathbf{A}$   $\mathbf{$ Miguel Carrasquer<br>Amsterdam  $\overline{[}$ <br>mcv@inter.NL.net ce .sig n'est pas une .cig mcv@inter.NL.net

**News Groups** <u>COMP.OS.MS-WINDOWS.PROGRAMMER.WINHELP</u> **User Groups** <u>MACROS</u>

**This Author Directory** 

References <1994Aug18.024907.15943@sol.uvic.ca> Ron Loewy

### **Wizards and Cue Cards** latest versions of Excel and WinWord available for use outside of Microsoft? Are

Are the tools for creating the sorts of Wi they in the Windows SDK, for example?

**News Groups** <u>COMP.OS.MS-WINDOWS.PROGRAMMER.WINHELP</u>

# **Table in Winhelp: borders won't** *Show*

Robert Wagenaar Leiden, The Netherlands asks ...

 $\geq$ ] >rest of the table comes through allright.<br>><br>> While compiling the PTF-file HC gives the error message 'Table formatting'

>to complex'.    > >to complex'.

> >If somebody has a solution for this problem I would be very grateful.<br>>  $>$  the contents of the cell itself). You can cell itself (not the cell itself). You can content  $\alpha$ 

can the apply any border you want to the selected your want to the selected selected selected selected selected Select the contents of the cell (not the cell itself). You<br>can then apply any border you want to the selected paragraph(s).

regards, Gail Issen gail@wst.com

#### **News Groups**

<u>COMP.OS.MS-WINDOWS.PROGRAMMER.WINHELP</u>

## **Keyword search >> 2ndary windows**   $\blacksquare$

In article <CuMnHp.3r5@unx.sas.com>, <sascrh@norman.unx.sas.com>  $>$  |> Another question: Using Robohelp on a Dell 486DX2/66, I go to define my

 $>$  |> secondary or main window attributes and the machine goes to sleep. At home

 $>$  | $>$  on a different machine it takes several seconds to reach the window editor.

 $>$  |> but it works. I have not been able to duplicate this problem on a non-Dell

> |> machine. Robohelp support said not to worry as machine is making an API call.

an API ca<br>> |> This<br>thatla all > |> I've ever waited. Has anyone else experienced this problem? that's all<br>> |> I've ever waited. Has anyone else experienced this problem?

 $\geq$ 

this happens on my 486/33 micron. but it takes maybe about 10 secon:<br>(which is still annoying because everything stays in this state of<br>labout to change diales heveel state ) this premated me to figure sut. 'about to change dialog boxes' state.) this prompted me to figure out just one uniform size for all of my main help and one size for my secondary help and then just copy and paste those lines to my other help systems' .hpi files. it is EXTREMELY aggravating.

out????? true?

#### **News Groups**

<u>COMP.OS.MS-WINDOWS.PROGRAMMER.WINHELP</u>

This Author Directory

**References** 

**Chris Hemedinger** 

## **What's up with WHAT6 on MSDN 2? I** have also found that the provided files do not with WinWord 6.0.  $\frac{1}{2}$ I do get a lot of errors from Basic. Could it be that the German version  $\mathcal{L}$

I have also found that the provided files do not work with WinWord 6. I do get a lot of errors from Basic. Could it be that the German version. of WinWord is incompatible to existing macros? I had the experience with other dot files (HTML) too. Frustrating!<br>- Thomas Thomas Muhr - Project Public Health (A4) - Thomas Muhr - Technical University of Berline University of Berline

 $\mathbf{A}_\text{max}$  , computer  $\mathbf{A}_\text{max}$  is the original  $\mathbf{A}_\text{max}$  and  $\mathbf{A}_\text{max}$ Thomas Muhr - Project Public Health (A4) - Technical University of Berlin ATLAS/ti - Computer Supported Text Interpretation & Theory Building<br>FON: (+49 30) 314-27882 (mon & wed) FON/FAX: (+49 30 FON/FAX: (+49 30) 8611415 E-MAIL: muhr@cs.tu-berlin.de

#### **News Groups**

<u>COMP.OS.MS-WINDOWS.PROGRAMMER.WINHELP</u>

This Author Directory

**References Carlos Antunes** Cuyler Buckwalter 66678 **Referenced By** What's up with WHAT6 on MSDN 2?

### **WinHelp DeCompiler???** : I have now acquired and used HLP2DOC to decompile WinHelp files

Audley Brown (abrown@ttpvcm0013.NoSubdomain.NoDomain) wrote:

: I have now acquired and used HLP2DOC to decompile WinHelp files : into WinWord format. It is very easy to use and retains almost

: all formatting, even tables!!

: Thanks for all the responses to my post!!!

You are very lucky! All I saw when trying to ftp hlp2doc from ftp.lrz-muenchen.de was:<br>total 9  $\rm{total}$  9  $\rm{9}$ -rw------- 1 Beyer Public<br>-rw-r--r-- 1 Bever Public 43 Aug 18 08:33 hlp2doc.txt -rw-r--r-- 1 Beyer Public 7812 Jun 8 09:31 w4wform.zip 226 Transfer complete. And these files were protected against copying!-(<br>- Thomas Thomas Muhr - Project Public Health (A4) - Thomas Muhr - Technical University of Berline University of Berline  $\mathbf{A}_\text{max}$  , computer  $\mathbf{A}_\text{max}$  is the original  $\mathbf{A}_\text{max}$  and  $\mathbf{A}_\text{max}$ Thomas Muhr - Project Public Health (A4) - Technical University of Berlin ATLAS/ti - Computer Supported Text Interpretation & Theory Building<br>FON: (+49 30) 314-27882 (mon & wed) FON/FAX: (+49 30 FON/FAX: (+49 30) 8611415

E-MAIL: muhr@cs.tu-berlin.de

**News Groups** <u>COMP.OS.MS-WINDOWS.PROGRAMMER.WINHELP</u>

This Author Directory

#### References

<u>Michael A. Vealey</u> <u>Audley Brown</u> Stefan Olson <u>Audley Brown</u> **Referenced By** WinHelp DeCompiler???
# **Button macro to launch Word 6**

 $\mathsf{H\mathsf{i}}_r$  and the Word 6 document from a button defined in the  $\mathsf{H\mathsf{i}}_r$ 

project file. But I am experiencing two different problems.

First I cannot launch a Word 6 session unless there is already a Word 6 session running. This occurs whether a document is specifed in the command line or not. The error message is 'Unable to run the specified file'. If I do manage to launch Word 6 and specific a path, Word says that it is specify a path, Word says that it is

If I do manage to launch Word 6 and specify a path, Word says that it cannot find the file. I have tried various combinations of slashes  $( \xi \cdot )$ .

The syntax that I am using is:<br>CB("btn\_concepts","Co&ncepts","EP(`winword.exe "h:\\help\\test.doc"',0)")

The same syntax works fine if I replace winword.exe with notepad.exe.

Any ideas?

Brendan Young.

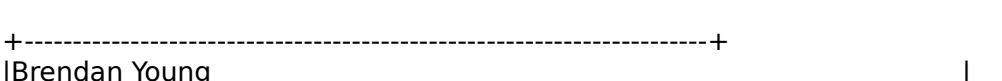

Brendan Young **Project Zed** Internet: brendany@zed.com | 

**News Groups** <u>COMP.OS.MS-WINDOWS.PROGRAMMER.WINHELP</u> **User Groups** WORD

This Author Directory

**Referenced By** Button macro to launch Word 6 Button macro to launch Word 6

### **WinHelp DeCompiler???** >Audley Brown (abrown@ttpvcm0013.NoSubdomain.NoDomain) wrote:

muhr@cs.tu-berlin.de (Thomas Muhr) writes: >Audley Brown (abrown@ttpycm0013.NoSubdomain.NoDomain) wrote: >: I have now acquired and used HLP2DOC to decompile WinHelp files >: into WinWord format. It is very easy to use and retains almost >: all formatting, even tables!! > >: Thanks for all the responses to my post!!!  $>$ from ftp.lr $\sim$ muenchen.de was: >You are very lucky! All I saw when trying to ftp hlp2doc >from ftp.lrz-muenchen.de was:  $>$ total 9 $\,$ >-rw------- 1 Beyer Public<br>>-rw-r--r-- 1 Beyer Public 43 Aug 18 08:33 hlp2doc.txt >-rw-r--r-- 1 Beyer Public 7812 Jun 8 09:31 w4wform.zip >226 Transfer complete. > And these files were protected against copying! - (<br>Not anymore ... and this are the 43 bytes inside hlp2doc.txt: Sorry, hlp2doc is not freeware anymore ...

...<br>+--- MfG: --- Heiko Jacobs --- Z! ---------------+ 'b\_\_\_ %%%%%%  $\mathbf{H}$  inst. f. Photogrammetries u. Ferner kundung, Uni $\mathbf{H}$  ( $\mathbf{H}$   $\mathbf{H}$  ,  $\mathbf{H}$   $\mathbf{H}$   $\mathbf{H}$   $\mathbf{H}$ | Inst. f. Photogrammetrie u. Fernerkundung, Uni |\ (
\_\_L\_\_\_\_\_--/|/ %%%%<br>| Karlsruhe, D-76128, Tel:0721/608-3676 Fax:694568| \ \_/ +--+||-\\(> @)%% | Karlsruhe, D-76128, Tel:0721/608-3676 Fax:694568| \ \_/ +--+| |-\|(> @)%%<br>| EMAIL: jacobs@ipf.bau-verm.uni-karlsruhe.de | |\_|000+--+|\_| /\_\_\_\_%%<br>| WWW: http://www.inf.hau..verm.uni-| WWW: http://www-ipf.bau-verm.uni-karlsruhe.de/  $\begin{pmatrix} 1 & -1 \\ 1 & -1 \end{pmatrix}$  L  $\begin{pmatrix} 1 & -1 \\ -1 & -1 \end{pmatrix}$  %%<br>| http://cousin.stud.uni-karlsruhe.de/cousin/ (couleurstudent. infos) L / +ThisEmailDoesNotReflectTheViewOfTheKarlsruheUniv.+--- L! Rhenania im CC ----

**News Groups** <u>COMP.OS.MS-WINDOWS.PROGRAMMER.WINHELP</u> **User Groups** <u>CONVERSION</u>

This Author Directory

**References** <u>Thomas Muhr</u> **Referenced By**<br>WinHelp DeCompiler???

## **Help-files with full text search ?**

THE FILES STREET TO THE TABLE OF THE TABLE OF THE FOLLOWING STREET THE FOLLOWING STREET THE FOLLOWING STREET THE TABLE OF THE TABLE OF THE TABLE OF THE TABLE OF THE TABLE OF THE TABLE OF THE TABLE OF THE TABLE OF THE TABLE for this group.

d full-tert search full-text search capabilities to my Windows Help file file file

=============

Q: Can I add full-text search capabilities to my Windows Help file?

A: Yes. The problem is finding the tools to do it with.<br>The full-text search engine of the Multimedia Viewer 1.0 is completely compatible with WinHelp. To create an index file from your help file, you'll need:

FORAGE.EXE (FORAGEP.EXE) W\_SCAN.EXE<br>INDEX.EXE (GETMLT.EXE)

The run-time support is in the following DLLs:

FTUI.DLL<br>FTENGINE.DLL

MVAPI.DLL<br>These were all available in the MDK (Multimedia Developer's Kit), now superseded by the Multimedia Viewer Publishing Toolkit (Viewer 2.0).

Viewer 2 also supports full-text searching, but the indexing is handled<br>by the integrated Viewer compiler: no separate .IND file is created. The runtime DLLs are also different (MVFS2.DLL, MVFSTUI2.DLL, MVAPI2.DLL).

The Indexing programs (FORAGE, W\_SACN and INDEX) are now available in the<br>Windows NT CDK (MSTOOLS) ULIDINDEX directory), as included in the MS Developerle Windows NT SDK (MSTOOLS\HLPINDEX directory), as included in the MS Developer's Library Level II CD sets. They are identical to the original Viewer 1 tools.<br>However, WinNT does \*not\* include the required 16-bit run-time DLLs, but comes instead with new 32-bit versions (FTUI32.DLL, FTENG32.DLL, MVAPI32.DLL).

product (like my 1991 MS Boookshelf for Windows).

must I do next?

A: Say you have a Windows Help project called MYPRJ. First you must tell WinHelp where to find the full-text search routines. In MYPRJ.HPJ, add these lines to the [CONFIG] section:

[CONFIG]<br>: initialize DLLs RR("ftengine", "LoadFTEngine", "U") LoadFTEngine(0) RR("ftui", "InitRoutines", "SU") InitRoutines(gchPath, 1) : declare the main routines RR("ftui", "SwitchToTopicsFound", "U") RR("ftui", ExecFullTextSearch", "USSS") ; provide ways to use them: suit to your own taste<br>AddAccelerator(0x46,2,"SwitchToTopicsFound(hwndApp)") CreateButton("btn fts","FullText","ExecFullTextSearch(hwndApp,qchPath,'','')")

Add the following line to the [BAGGAGE] section

[BAGGAGE] bag.ini

Save MYPRJ.HPJ.

"Bag.ini" is a simple text file, that tells the full-text search engine the name of the index file, and whether several different help-files share one single index. The simple case is one .HLP file, one .IND file. BAG.INI should look like this:

[bag.ini]  $groupcount=1$ group1=MYPRJ [MYPRJ]<br>Title=My Project Indexfile=MYPRJ.IND

If you have two helpfiles that share an index:

[bag.ini] groupcount=2 group1=MYPRJ1 group2=MYPRJ2  $[MYPR]1]$ Title=My Project I Indexfile=MYPRJ.IND [MYPRJ2]<br>Title=My Project II Indexfile=MYPRJ.IND

The same bag, ini file should be included in the baggage of all the help files.

Next you'll need a field-description file. It comes with the Viewer 1 a simple textfile containing the following text:

topic [inline, search, stop] filename [catalog, string] address [catalog, fixed $(4)$ ] length [catalog, fixed $(4)$ ] topicTitle [catalog, trunc(32)] topicNSR [inline, search, stop]

Finally there's the stop-words file. <br>Finally there's the stop-words file. This is a text file containing words with GENERIC.STP, which contains a list of English words:

a an and the If your text is in a different language, you should provide your own .STP   

If your text is in a different language, you should provide your own .STP<br>file. Viewer 2 comes with ready-made French and German .STP files.<br>Since welve tolling internationalization, and drawboak of the Viewer 1 Since we're talking internationalization, one drawback of the Viewer 1<br>FTUI.DLL (solved in Viewer 2) is that the Full-Text Search dialog box<br>is Festiah solve Darkadia Decevres Workshop barfed on the diales resource. in the DLL (Did MS do this on purpose?).

OK, all is set now to create the full-text index. Viewer1 and the NT SD<br>come with ready-to-run batchfiles, that in turn invoke a makefile that<br>creates the estual indove also relax the curlein whatle prima and we'll ignore the compexities of the makefile provided by MS.

For the simple case of one helpfile with one indexfile, you can create<br>(or generate) a batchfile, to invoke the Help Compiler and the Indexing programs:

@ECHO OFF hcp MYPRJ<br>echo. w\_scan MYPRJ.ANS,,GENERIC.STP,GENERIC.FLD,,MYPRJ.LST; forage /w MYPRJ.HLP w scan MYPRJ.ANS,,GENERIC.STP,GENERIC.FLD,,MYPRJ.LST; index MYPRJ,, MYPRJ, GENERIC.STP, GENERIC.FLD, MYPRJ.MAP; rem produced by FORAGE del MYPRJ.ANS rem produced by W SCAN del MYPRI.CFG del MYPRJ.LST del MYPRI.OCA del MYPRJ.WRS del MYPRI.ZON del MYPRI.ZOS rem produced by INDEX<br>del MYPRI.MAP rem think that covers all the garbage generated

If you have several helpfiles for which you want to create a single index, first create the .HLP files (using HC or HCP), then make the index with a batchfile like this:

getmlt bag.ini; forage /m bag.ini BAG.MLT w\_scan MYPRJ.ANS,,GENERIC.STP,GENERIC.FLD,BAG.MLT,MYPRJ.LST;<br>index MYPRJ,,MYPRJ,GENERIC.STP,GENERIC.FLD,MYPRJ.MAP; rem clean up the directory

the following output (given the bag.ini file above):

My Project I MYPRJ1.HLP<br>My Project II MYPRJ2.HLP

It needs two arguments (name of bag.ini and name of output .MLT file). It needs two arguments (name of bag.ini and name of output .MLT file),<br>but will only accept one (hey! let's make it interactive!). If I didn't<br>be use a nasawers to generate all of this FTC earsh stuff sutematically. IId even prefer to make the .MLT file by hand!

That's it. You should now have a file MYPRJ.IND to go with your you include the .IND file, \*and\* the FTUI, FTENGINE and MVAPI DLLs.

==================

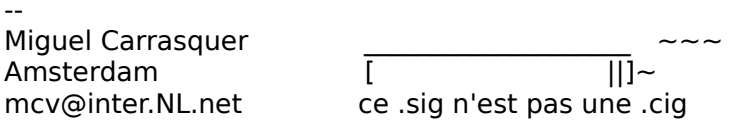

**News Groups** <u>COMP.OS.MS-WINDOWS.PROGRAMMER.WINHELP</u> **User Groups** <u>SEARCH</u> <u>MULTIMEDIA</u> **MM VIEWER** <u>DLL</u> and author Directory

**This Author Directory** 

**References**  <u>TIMO AUTIOKARI, P: INT+358 0 511 5280, FAX: INT+358 0 511 6496</u> Referenced By Help-files with full text search ? Help-files with full text search?

### **Button macro to launch Word 6** Brendan Young <brendany@ruby.zed.com> wrote:

In article <1994Aug18.205929.7742@zed.com>.

Brendan Young <brendany@ruby.zed.com> wrote:  $>$ Hi, am trying to launch a Word 6 document from a button defined in the  $\sim$ 

 $>$  and the file. But I am experiencing two different problems. But I am experiencing two different problems. >I am trying to launch a Word 6 document from a button defined in the >project file. But I am experiencing two different problems.

 $>$ session running. This occurs whether a document is specified in the document is specified in the document is specified in the document is specified in the document is specified in the document is specified in the docum >First I cannot launch a Word 6 session unless there is already a Word 6<br>>session running. This occurs whether a document is specifed in the >sessi<br>>comr  $>$  file '. The manage to launch Word 6 and specific a path, Word says that it is specified a path, Word says that it is seen as  $\sim$  10 and specified a path, Word says that it is seen as  $\sim$  10 and specified a path, Wor

><br>>If I do manage to launch Word 6 and specify a path, Word says that it<br>> sannat find the file. I have tried various combinations of slashes (\'s).  $>$ cannot find the file. I have tried various combinations of slashes ( $\mathcal{N}(s)$ .  $>$ 

>The syntax that I am using is:<br>><br>> CB("btg\_concepts","Co&ncepts","EB(`winword.exe "b:\\belp\\test.doc"',0)") ; >CB("btn\_concepts","Co&ncepts","EP(`winword.exe "h:\\help\\test.doc"',( >

 $>$  despite that note pad works, have  $\mathcal{L}_{\text{max}}$ 

Despite the fact that notepad works, have you tried getting rid of Despite the fact that notepad works, have you tried getting rid of<br>the double quotes around the file name? I don't think they are<br>responses in the purposed to be a command line. like you would turn. in the ProgMan RUN dialog box:

winword h:/help/test.doc<br>(you see I'm also using forward slashes, which you probably have tried. (you see I'm also using forward slashes, which you pro already, but which I'm suggesting anyway as Plan B).

filename (plan C).

Maybe notepad is so smart that it ignores quotes in the filename argument (so that you can edit files with spaces in the name?). argument (so that you can edit files with spaces in the name?).<br>I doubt it, actually, since I \*know\* that notepad is stupid enough<br>net to recognize filencyces without an autonaien (Ilus seen the tout not to recognize filenames without an extension (I've seen the text "Cannot find the MAKEFILE.TXT file. Do you want to create a new file? [YES] [NO]", more often than I care to remember).

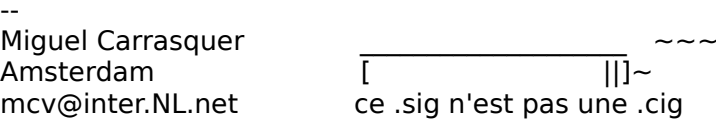

**News Groups** <u>COMP.OS.MS-WINDOWS.PROGRAMMER.WINHELP</u> **User Groups WORD** 

This Author Directory

**References** 

# **Help Authoring Tool**

Is there any Help Authoring tool(sha well-commented  $C/C++$  sourefiles?

Any pointer?

Thanks in advance

K. Muthu Kumar, British Telecom Plc, PP.304, Lion House, 72-5 Red Lion Street, Holborn, LONDON - WC1R 4RT, UNITED KINGDOM CIX: kmkumar@cix.compulink.co.uk CIS: 100411,743

### **News Groups**

COMP.OS.MS-WINDOWS.PROGRAMMER.WINHELP <u>COMP.OS.MS-WINDOWS.PROGRAMMER.TOOLS</u>

This Author Directory

### Referenced By

**Help Authoring Tool** Help Authoring Tool

### **Help Authoring Tool: WANTED** help file from

Is there any Help Authoring tool(shareware/commerical) to build the windows help file from well-commented C/C++ sourefiles?

Any pointer?

Thanks in advance

K. Muthu Kumar. British Telecom Plc, PP.304, Lion House, 72-5 Red Lion Street, Holborn, LONDON - WC1R 4RT, UNITED KINGDOM CIX: kmkumar@cix.compulink.co.uk CIS: 100411,743

### **News Groups**

COMP.OS.MS-WINDOWS.PROGRAMMER.WINHELP <u>COMP.OS.MS-WINDOWS.PROGRAMMER.TOOLS</u>

**This Author Directory** 

### Referenced By

 Help Authoring Tool: WANTED Help Authoring Tool: WANTED Help Authoring Tool: WANTED Help Authoring Tool: WANTED Help Authoring Tool: WANTED Help Authoring Tool: WANTEDHelp Authoring Tool: WANTED Help Authoring Tool: WANTED

# **Inter File HELP Jump and PopUp**

I need help for writing Jump and PopUp for diferent HELP files.

**Thanks** 

**News Groups** <u>COMP.OS.MS-WINDOWS.PROGRAMMER.WINHELP</u> User Groups **LINKS** <u>POPUPS</u>

**This Author Directory** 

# **WinWord 6.0 and RTF files**

 $\mathsf{Hello},$ 

I am trying to edit existing .RTF files using Winword 6.0, but I find that HC3.1 blows up when compiling these files, throwing me out of the DOS box and telling me to reboot my machine. Is there something I need to do to WinWord to make it compatible with Word 2.0 and/or the Help compiler? Is there a new help compiler that I should use with WinWord 6.0 RTF files?

Any help would be appreciated!!

Thanks,

Tom Maynard (maynard@marcam.com)

**News Groups** <u>COMP.OS.MS-WINDOWS.PROGRAMMER.WINHELP</u> User Groups  $\underline{\textsf{WORD}}$ 

This Author Directory

Referenced By WinWord 6.0 and RTF files WinWord 6.0 and RTF files

## **Visual WinHelp Designer/Tool?**  Does a visual WYSIWYG help creation tool exist?    I'ld like something that is

Doe: does not require an editor.<br>Thx -Mike vogt@cs.indiana.edu

**News Groups** <u>COMP.OS.MS-WINDOWS.PROGRAMMER.WINHELP</u> User Groups <u>VISUAL</u>

This Author Directory

### **newgroup comp.os.ms**windows.programmer.winhelp its vote for creation by 341:82 as reported in news.announce.newgroups on

comp.os.ms-windows.programmer.winhelp is a unmoderated newsgroup which passed its vote for creation by 341:82 as reported in news.announce.newgroups on 5 April 1994.

For your newsgroups file:<br>comp.os.ms-windows.programmer.winhelp WinHelp/Multimedia Viewer development.

The charter, culled from the call for votes:

Discussions about windows help file creation, techniques and tools.

**News Groups** <u>COMP.OS.MS-WINDOWS.PROGRAMMER.WINHELP</u> **User Groups** <u>MM\_VIEWER</u>

**This Author Directory** 

# **Windows Multimedia Viewer 2.0**

In article <32rlmg\$d40@ionews.io.org> farellc@io.org "C. Farell" writes:

>Sorry if this is a bothersome question, but how does one get the Multimedia  $>$ Viewer 2.0?

The Viewer SDK is on the MSDN Level II disk set.

 $\blacksquare$ 

 $\sim$  Chris Marriott, Warriott, Warriott, Warrington, UKa | Internet: chris@chrism.demon.co.uk    | astronomy program for Windows.      | | Chris Marriott, Warrington, UK | Author of SkyMap v2 shareware | | Internet: chris@chrism.demon.co.uk | astronomy program for Windows. | | CompuServe: 100113,1140 | Mail me for details! Author member of Association of Shareware Professionals (ASP)  $\perp$ "Sex is not the answer. Sex is the question. "Yes" is the answer." |    

**News Groups** <u>COMP.OS.MS-WINDOWS.PROGRAMMER.WINHELP</u> **User Groups MULTIMEDIA** <u>MM\_VIEWER</u>

**This Author Directory** 

**References**  C. Farell

# **Table in Winhelp: borders won't Show** article sensor  $\boldsymbol{s}$  ratios  $\boldsymbol{s}$

In article <32r7h4\$Ife@nic.wi.leidenuniv.nl> se9402@artemis.wi.leidenuniv.nl (R.Wagenaar)<br>writes:

writes:<br>>I've got a problem using WfW to create a Windows-Helpfile.<br>> I've made a table in WfW which I want to appear in the Helpfile.

>I've made a table in WfW which I want to appear in the Helpfile.

 $>$ rest of the table comes through allright. The table comes through all  $\alpha$ >The problem is that the borders of the cells do not show in Winhelp, the >rest of the table comes through allright.

 $>$   $\sim$   $\sim$   $\sim$   $\sim$   $\sim$   $\sim$   $\sim$ >Robert Wagenaar

>Leiden, The Netherlands<br>Okay, since I haven't seen anyone else comment on this, I'll take a  $stab.$ 

1 know of two solutions, depending on what your table looks like.

1. You can put a border around a paragraph (not around a table). So, to use soft returns if you have words that wrap. The compiler will you can put a border around whatever is within a cell. You may have  $\mathsf{m}$ arker). $\mathsf{m}$ 

This works good if you only have one cell in your table. More than one looks funky IMHO. I use this when I have a black and white screen print and I want to set it off with a border.

appropriate topic.

I use this sparingly to keep my file size to the minimum.

Now, there may be another solution but, I haven't found it as of yet.

Lilly-Anne Wilder

**News Groups** <u>COMP.OS.MS-WINDOWS.PROGRAMMER.WINHELP</u>

This Author Directory

**References**  R. Wagenaar

# **WinWord 6.0 and RTF files**

m  $>$ Hello,  $\overline{\phantom{a}}$ 

 $>$  and the  $\sim$  1 blows up when compiling the DOS box and DOS box and DOS box and DOS box and DOS box and DOS box and DOS box and DOS box and DOS box and DOS box and DOS box and DOS box and DOS box and DOS box and DOS bo >I am trying to edit existing .RTF files using Winword 6.0, but I find that >HC3.1 blows up when compiling these files, throwing me out of the DOS box and >telling me to reboot my machine. Is there something I need to do to WinWord<br>>to make it compatible with Word 2.0 and/or the Help compiler? Is there a new >help compiler that I should use with WinWord 6.0 RTF files?

 $\mathsf{Tom}$ ,  $\blacksquare$ You need to use the new version of the help compiler, HC505. You can get HC505.ZIP. You can get it from ftp.microsoft.com in the /SoftLib/MSLFiles directory.

Pete

"TV is a medium, because it is neither rare nor well done." -- Ernie Kovacs

**News Groups** <u>COMP.OS.MS-WINDOWS.PROGRAMMER.WINHELP</u> **User Groups**  $\underline{\text{WORD}}$ 

**This Author Directory** 

**References    Tom Maynard** 

# N e e d H e l p . . .

Guys / Gals:

Hello, my name is Philip. I am a fresh university<br>graduate from BC Canada. I am gonna take a (ms-windows) computer programming job in Washington USA.

Canada all the time, I do not have an idea about what Since I am new to the industry and have been living in coast of States should be.

could give me a rough idea of what it should be I appreciate if someone who is in/knows the industry (maybe a small range is OK) so that I could know if I was getting a reasonable pay.

Thanks in advance and look forward to receiving replies.

**News Groups** <u>COMP.OS.MS-WINDOWS.PROGRAMMER.WINHELP</u>

**This Author Directory** 

**Referenced By** Need Help...

## enumeration under Word 6.0

mutter@hephaest.cip.informatik.uni-muenchen.de (lan-Friedrich Mutter) writes:  $>$ I made a enumeration under Word 6.0 and compiled it with hc31. But  $>$ it won't make the right thing:

>it won't make the right thing:<br>The repost below addresses the problem. I haven't tried it myself.

### REPOST:

Date: 2 Aug 94 03:57:35 GMT<br>#From: caplan@Xenon.Stanford.EDU (Rob Caplan) Subject: Re: Bullet lists in help files

aj085@FreeNet.Carleton.CA (Neil Polowin) writes:<br>Dood marring - I'm having a problem with the halp files live huilt and L

>Good morning - I'm having a problem with the help files I've built, and I<br>>though someone here might have an answer for me. I use MS Word v6 to<br>> areases my PTF files and so live been using the Word bulleting feature to >prepare my RTF files, and so I've been using the Word bulleting feature to >make lists. Unfortunately, when the RTF files are compiled into help files<br>>using the Microsoft help compiler, the lists (with the bullets) get their >formatting screwed up. Is there any way to fix this problem?

 $\mathsf{Neil}\text{,}$ 

You can work around this problem by putting an explicit tab stop at the same position at which you have your hanging indent. This tab stop should be set explicitely for the paragraph, not as a style format. If you have more than one consecutive paragraph with a hanging indent you will also need to make sure that each paragraph has different tabs set than the previous paragraph (I usually alternate one tab at 20" and one at 20.25". This keeps them out of the way of my actual text).

-Rob

615 GSB, Dept. Comp. Sci., Univ. Alberta, Edmonton, AB    T6G 2H1, CANADA 615 GSB, Dept. Comp. Sci., Univ. Alberta, Edmonton, AB T6G 2H1, CANADA

**News Groups** <u>COMP.OS.MS-WINDOWS.PROGRAMMER.WINHELP</u> **User Groups**  $\underline{\text{WORD}}$ 

This Author Directory

**References**  Jan-Friedrich Mutter

### **Help System Utility** Something and would be nice.

Does anyone know of a shareware product that assists in building Windows help systems.<br>Something like Help Magic Pro would be nice. I want to avoid using the HC31 method and would rather not spend \$200. If there is such a product, please list the FTP s

### **News Groups**

<u>COMP.OS.MS-WINDOWS.PROGRAMMER.WINHELP</u>

This Author Directory

### Referenced By

<u>Help System Utility</u> <u>Help System Utility</u> <u>Help System Utility</u> **Help System Utility Help System Utility** 

### **Help System Utility** >Does anyone know of a shareware product that assists in building Windows help systems.

In article <3332lq\$mkj@hobbes.cc.uga.edu> phillip@uhs1.uhs.uga.edu writes: >Does anyone know of a shareware product that assists in building Windows help systems.<br>Something like Help Magic Pro would be nice. I want to avoid using the HC31 method and would rather not spend \$200. If there is such a product, please list the FTP

You can not avoid having to use the Microsoft Help Compiler. Other than the various version differences, there is only one help compiler on the planet and it is proprietary to<br>Microsoft. Regardless of which tool you use, the end result is that an .RTF file must be created and compiled with HC.

So what's wrong with using Word to create the .RTF and then So what's wrong with using Word to create the .RTF and t<br>compiling it? It's the simplest method, IMO. I use it for<br>help files ranging up to 200 tenics and I don't think it's

difficult at all.<br>I can't for the life of me figure out why so many people seem to think you need something special to create help files. More to the point, so many folks seem ready and willing to spend up to a few hundred dollars on these fancy tools. Is someone out there spreading disinformation?

Yes, I'm sure the many applications out there are powerful and clever and super fancy. But really, you can do the John A. Grant jagrant@emr1.emr.ca

Airborne Geophysics John A. Grant Airborne Geophysics Geological Survey of Canada, Ottawa

**News Groups** <u>COMP.OS.MS-WINDOWS.PROGRAMMER.WINHELP</u> **User Groups**  $\underline{\textsf{WORD}}$ 

This Author Directory

**References** <u>phillip@uhs1.uhs.uga.edu</u> Referenced By <u>Help System Utility</u> **Help System Utility Help System Utility** 

# **Help System Utility**

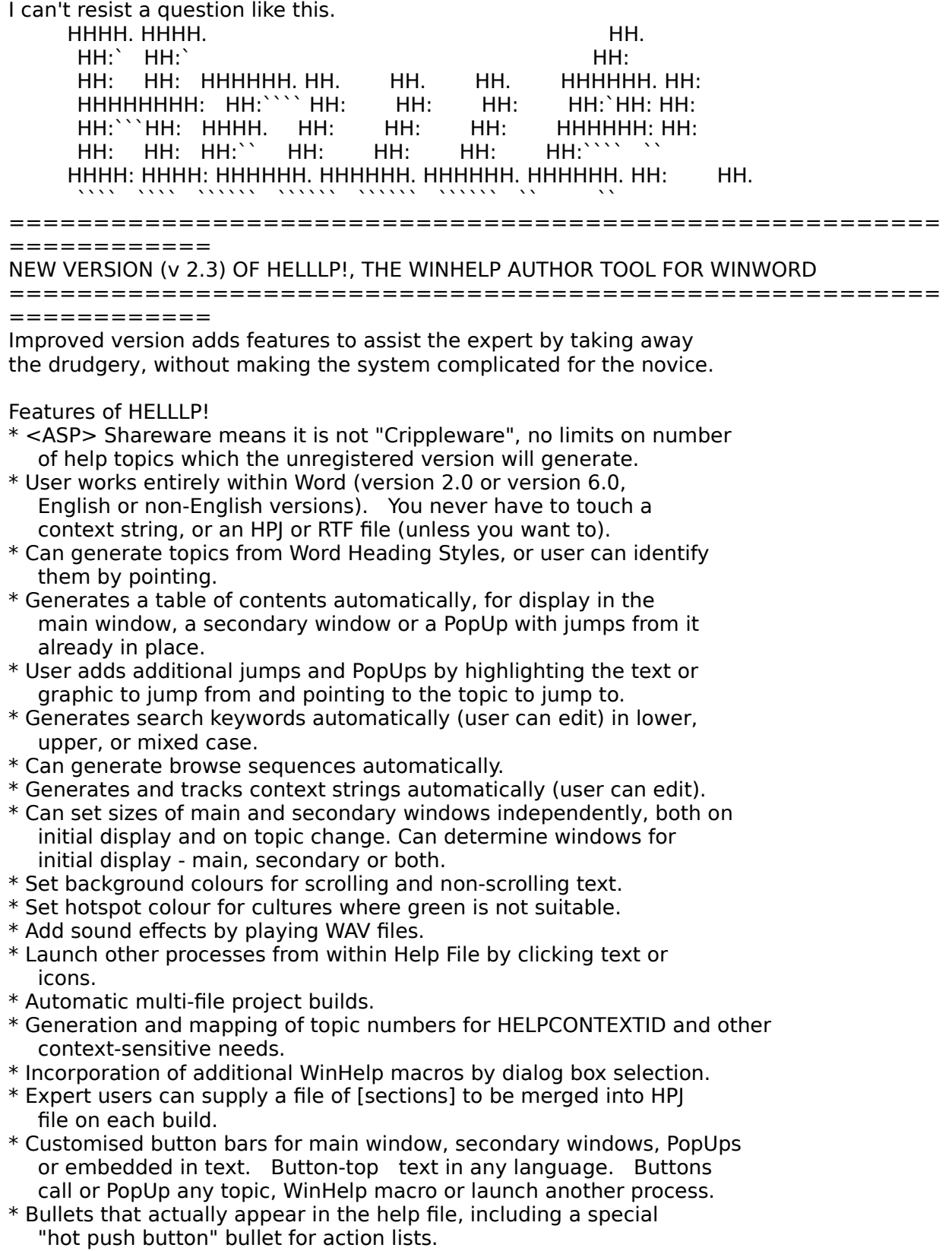

\* Customisable "copyright" line for WinHelp about box.

- \* Very comprehensive Help file (naturally!).
- \* Inexpensive Registration is \$30 US including disk and manual. \$20 US for electronic key file only by Email.
- \* Available widely on Bulletin Boards, On-Line services, ASP Advantage and other CD-ROMs, Internet from SimTel sites. Do a partial filename search for HELLLP since it could be stored as HELLLP.EXE or HELLLPnn.ZIP (where nn is the version number).

 HH:````    HH:`HH:        HH:````` HH: HH: HH: HH: HHHH.        HH: HH:        HH: HHH. HH: HH: HHHHHH: HH:``        HH: HH:        HH:    HH: HH:.HH:    ```HH: HHHHHH. HHHHHHH: HHHHHHH: HHHHHH: H HHHH. HH: HH: HH: HHH. HH: HH: HHHHHH:<br>HH:`` HH: HH: - HH: HH: HH: HH: ```HH:  $HH:HH:HH:HH:HH:HH:HH:^{\sim}$ INFORMATION TECHNOLOGY CONSULTANT CONSULTANT CONSULTANT CONSULTANT CONSULTANT CONSULTANT CONSULTANT CONSULTANT CONSULTANT CONSULTANT CONSULTANT CONSULTANT CONSULTANT CONSULTANT CONSULTANT CONSULTANT CONSULTANT CONSULTANT C

Edward Guy, MIEE, P.Eng, CDP<br>INFORMATION TECHNOLOGY CONSULTANT Ed Guy@mindlink.bc.ca CompuServe:71750,1036

#### **News Groups**

<u>COMP.OS.MS-WINDOWS.PROGRAMMER.WINHELP</u>

User Groups <u>WORD</u> <u>POPUPS</u> <u>LINKS</u> <u>SEARCH</u> <u>KEYWORDS</u> <u>BITMAPS</u> **MULTIMEDIA** <u>MACROS</u>

**This Author Directory** 

### **Table in Winhelp: borders won't** *Show* see 1402 wird 1940 wird 1940 wird 1940 wird 1940 wird 1940 wird 1940 wird 1940 wird 1940 wird 1940 wird 1940 w

se9402@artemis.wi.leidenuniv.nl "R.Wagenaar" writes:

>I've got a problem using WfW to create a Windows-Helpfile.<br>> I've made a table in WfW which I want to appear in the Helpfile.

 $>$ I've made a table in WfW which I want to appear in the Helpfile.

 $>$ rest of the table comes through allright. The table comes through all  $\alpha$ >The problem is that the borders of the cells do not show in Winhelp, the >rest of the table comes through allright.<br>>

>to complex'.    > >to complex'.

 $\geq$ 

>If somebody has a solution for this problem I would be very grateful.

There is a problem which everyone who writes help files VERY quickly encounters! As far as I know, there is no terribly good answer. One thing which does work is the paragraph border feature.

--------------------------------------------------------------------------

 $\sim$  Chris Marriott, Warrington, Warrington, UKa | Internet: chris@chrism.demon.co.uk    | astronomy program for Windows.      |

| Chris Marriott, Warrington, UK | Author of SkyMap v2 shareware | Internet: chris@chrism.demon.co.uk | astronomy program for Windows. | | CompuServe: 100113,1140 | Mail me for details!  $\mathbf{I}$ Author member of Association of Shareware Professionals (ASP)  $\Box$ "Sex is not the answer. Sex is the question. "Yes" is the answer." | L 

**News Groups** <u>COMP.OS.MS-WINDOWS.PROGRAMMER.WINHELP</u>

**This Author Directory** 

**References**  R. Wagenaar **Referenced By** <u>R.Wagenaar</u><br>**Referenced By**<br>\_Table in Winhelp: borders won't show<br>\_Table in Winhelp: borders worlf abou

# **Help Authoring Tool: WANTED**

I should think ForeHelp which is marketed by Borland might do the trick if you're using Borland  $C++v.4.0$ . The quide describes using ForeHelp if you're using Borland C++ v.4.0. The guide describes using ForeHelp<br>with C++. I know nothing about programming so can't say how this relate<br>to athor versions of GUL. Itle on special offer at 49.95UKD from Borland UK.<br>While I'm here is it true a help file is limited to 512 topics? ↓ found

the lim here is it true a help file is limited to 512 topics? I found<br>the help compiler wouldn't run under OS/2 for Windows. Je there a way around this?

Dave @ the caravan

**News Groups** <u>COMP.OS.MS-WINDOWS.PROGRAMMER.WINHELP</u> **User Groups** <u>CONVERSION</u>

This Author Directory

#### **References**

<u>Muthu Kumar" <pearl@PowerPCHost></u> Referenced By

 Help Authoring Tool: WANTED Help Authoring Tool: WANTED Help Authoring Tool: WANTED Help Authoring Tool: WANTED Help Authoring Tool: WANTED Help Authoring Tool: WANTEDHelp Authoring Tool: WANTED<br>Help Authoring Tool: WANTED

# **Dithering colors**

In article <32o4ck\$s53@uuneo.neosoft.com> gail@wst.com writes:

 $>$ I want to display a graphic on a window with a light  $>$ yellow background (255,255,128). The window itself appears  $\ge$ as a solid color. When I place the graphic with a >background having the exact same attributes (255,255,128),  $>$ the background to my graphic is dithered.

>Does anyone have any ideas on how I can get around this?

I'm afraid that you're asking on the wrong group. This group is for discussion of the Windows on-line Help engine "WinHelp" - it is NOT a group a weekly FAQ posted which lists the purpose of the Windows programming for obtaining general "help" with Windows programming questions. There is for your question is "comp.os.ms-windows.programmer.graphics".

### $\blacksquare$

 | Internet: chris@chrism.demon.co.uk    | astronomy program for Windows.      | | Chris Marriott, Warrington, UK            | Author of SkyMap v2 shareware        |

| Chris Marriott, Warrington, UK  $\qquad \qquad \mid$  Author of SkyMap v2 shareware  $\qquad \mid$ | Internet: chris@chrism.demon.co.uk | astronomy program for Windows. | | CompuServe: 100113,1140 | Mail me for details!  $\mathbf{L}$ Author member of Association of Shareware Professionals (ASP)  $\Box$ "Sex is not the answer. Sex is the question. "Yes" is the answer." | L

**News Groups** <u>COMP.OS.MS-WINDOWS.PROGRAMMER.WINHELP</u>

This Author Directory

**References**  gail@wst.com

# **[Q] Beginner's Question**

Hi, Netter,

Is there anybody ca highly appreciated.

Have a nice weekend.

### **News Groups** <u>COMP.OS.MS-WINDOWS.PROGRAMMER.WINHELP</u> **User Groups** <u>MULTIMEDIA</u>

This Author Directory

## **Referenced By**<br> **Col Beginneris Question**

**Referenced By<br><u>[Q] Beginner's Question</u><br>[Q] Beginner's Question** <u>[Q] Beginner's Question</u><br>[Q] Beginner's Question<br>[Q] Beginnerle Question <u>[Q] Beginner's Question</u><br>[Q] Beginner's Question<br>[Q] Beginnerle Question

## **Helpfile Template or project Maker**  I'm starting on my first helpfile and was wondering what is the best to use to use to use to use to use to use

tool to use

Thanks

Brian

Brian C. Beatty bbeatty@mcs.com

**News Groups** <u>COMP.OS.MS-WINDOWS.PROGRAMMER.WINHELP</u>

This Author Directory

**Referenced By**<br> **Helpfile Template or project Maker** 

# **[Q] Beginner's Question**

shenwei@netcom.com (Shenwei B. Lee) writes:

>Hi, Netter,

>Is there anybody can tell me the difference between WinHelp and MM<br>>Viewer? Is that possible to put AVI hot spot in help? Any comment will be >highly appreciated.

MM Viewer is an enhanced version of Winhelp. Besides multimedia additions (sound, movies, ...), MMV adds full text searching, and<br>unlimited size (e.g., can make CD-ROM sized files). ∑ MMV is for the most<br>nart backwards sempatible with Winbelp. I've taken a winbelp project, and part backwards-compatible with Winhelp; I've taken a winhelp project, and compiled it with MMV (all I had to change was the project file). Just by re-compiling with MMV, that added full-text retrieval to the winhelp file.

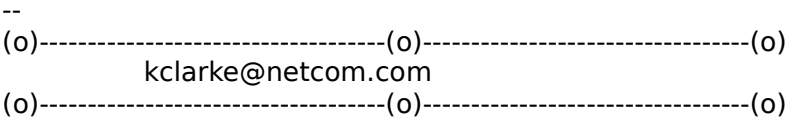

**News Groups** <u>COMP.OS.MS-WINDOWS.PROGRAMMER.WINHELP</u> **User Groups MULTIMEDIA** <u>MM\_VIEWER</u>

This Author Directory

**References**  Shenwei B. Lee <u>Shenwei B. Lee</u><br>Referenced By<br>Col Beginner's Question Referenced By<br><u>[Q] Beginner's Question</u><br>[Q] Beginnerle Question <u>[Q] Beginner's Question</u><br>[Q] Beginner's Question<br>[Q] Beginnerle Question

### **Help-files with full text search ?** : The following is an article on including Full-Text Search in

Miguel Carrasquer (mcv@inter.NL.net) wrote:<br>: The following is an article on including Full-Text Search in<br>: Windows Halp files... It will be included in Pete Povial FAQ list.

: for this group.

 $=$ 

: Q: Can I add full-text search capabilities to my Windows Help file? ============= : Q: Can I add full-text search capabilities to my Windows Help file?

: A: Yes. The problem is finding the tools to do it with. : The full-text search engine of the Multimedia Viewer 1.0 is completely<br>: compatible with WinHelp. To create an index file from your help file,<br>: you'll need:

: These were all available in the MDK (Multimedia Developer's Kit), now : superseded by the Multimedia Viewer Publishing Toolkit (Viewer 2.0).

Can you please elaborate on the MDK? Where can it be found? How much? Will it produce files readable on existing systems?(with proper drivers, etc) Will it import/read existing .hlp files? What are some of the differences between the files MDK produces and .hlp files?

Thanks.  $StanO$ 

Stan Orchard alive and well in human control in human control in human control in human control in human control in  $\mathcal{S}$  stano@halcyon.com    206-432-0155-voice    206-432-7612-FAX Stan Orchard alive and well in humble Hobart, WA USofA<br>stano@halcyon.com 206-432-0155-voice 206-432-7612-FAX    

**News Groups** <u>COMP.OS.MS-WINDOWS.PROGRAMMER.WINHELP</u> **User Groups** <u>SEARCH</u> **MULTIMEDIA** <u>MM\_VIEWER</u>

**This Author Directory** 

References TIMO AUTIOKARI, P: INT+358 0 511 5280, FAX: INT+358 0 511 6496 <u>Miguel Carrasquer</u> **Referenced By** Help-files with full text search ?

### **What's up with WHAT6 on MSDN**  $\overline{2}$ ?  $\overline{3}$                       muhr@cs.tu-berlin.de "Thomas Muhr" writes:

muhr@cs.tu-berlin.de "Thomas Muhr" writes:

>I have also found that the provided files do not work with WinWord 6.0.  $>$ I do get a lot of errors from Basic. Could it be that the German version  $>$ of WinWord is incompatible to existing macros? I had the experience > with other dot files (HTML) too. Frustrating!

WHAT only works with English versions of Word. The problem is that the macros call "Word" function using their English names, and the German version of Word obviously uses German names for these same functions!

 $\blacksquare$ 

 $\sim$  Chris Marriott, Warriott, Warriott, Warrington, UKa | chris@chrism.demon.co.uk                        | astronomy program for Windows.      |

| Chris Marriott, Warrington, UK | Author of SkyMap v2 shareware | | chris@chrism.demon.co.uk | astronomy p L

**News Groups** <u>COMP.OS.MS-WINDOWS.PROGRAMMER.WINHELP</u> User Groups **MACROS**  $\underline{\textsf{WORD}}$ 

This Author Directory

**References** <u>Carlos Antunes</u> Cuyler Buckwalter 66678 **Thomas Muhr** 

# **Help Authoring Tool: WANTED**

In a

- 
- ><br>><br>- While I'm here is it true a help file is limited to 512 topics? → found ><br>> While I'm here is it true a help file is limited to 512 topics? I found<br>> the halp compiler wouldn't run under OS/2 for Windows. Jo there a way
- > the help compiler wouldn't run under OS/2 for Windows. Is there a w
- $>$  around this?
- $\overline{\phantom{0}}$
- $>$  Dave @ the caravan

The help file is not limited to 512 topics, using our tools (HLPDK/PA) I am constantly compiling 10,000 and more topics per help file with no problems (Well, you do need 10MB to hold these babies after they are compiled, and it takes a couple of hours, but - you have the greatest resources just a couple of clicks away ..).<br>About your 2nd question - I'll be surprized. I do not have es/2 for win, but .

under regualr  $\cos/2$  2.1 there is no problem.

Ron Loewy, Author of HLPDK, HLPDK/PA and PASTERP.

nto download the Window of the Windows of Ralis Construction of Ralis Construction of Ralis to Simmus Press, i<br>Interventional that Windows interrupt and interrupt list, interventional intervention interventional intervent uploaded to SimTel as intw42a.zip, intw42b.zip and intw42c.zip.

**News Groups** <u>COMP.OS.MS-WINDOWS.PROGRAMMER.WINHELP</u> **User Groups** <u>CONVERSION</u>

This Author Directory

**References** Muthu Kumar" <pearl@PowerPCHost> <u>"David Greenhalgh"</u> **Referenced By** Topic limit

# **Help System Utility**

In article <1994Aug20.022105.18613@emr1.emr.ca>, John Grant wrote:  $>$  any one know of a shareware product that assists in building  $W$  is that assists in building  $W$ 

> In article <3332Iq\$mkj@hobbes.cc.uga.edu> phillip@uhs1.uhs.uga.edu writes: > >Does anyone know of a shareware product that assists in building Windows help systems. Something like Help Magic Pro would be nice. I want to avoid using the HC31 method and would rather not spend \$200. If there is such a product, please list the FTP site.

- 
- $>$  Other than the various version differences, the various version differences, there is only  $\sim$ > You can not avoid having to use the Microsoft Help Compiler.<br>> Other than the various version differences, there is only
- Other than the various version differences, there is only
- > one help compiler on the planet and it is proprietary to<br>> Microsoft. Regardless of which tool you use, the end result
- $\geq$
- $\geq$ is that an .RTF file must be created and compiled with HC.

True.

- 
- $>$  So what's wrong with weigh Word to create the .RTF and then ><br>> compiling it? It is the simplest method, IMO. I use it for
- > So what's wrong with using Word to create the .RTF and<br>> compiling it? It's the simplest method, IMO. I use it for think it's
- 
- $>$  difficult at all.

tools that have support for help authoring.

I would agree with you that for an occasional job here and there WinWord is fine, but for anything that is more than that, you should (IMHBBO) (In My Honest But Biased Opinion) invest in a good help authoring tool that will cut the time it takes you to create, debug and maintain your help projects.<br>> I can't for the life of me figure out why so many people seem  $>$  to think you need something special to compute help files.

- 
- > A can't for the life of me figure out why so many people seem <br>> to think you need something special to create help files.
- > special to think you need something special to create help files.<br>
> More to the point, so many folks seem ready and willing.
- > More to the point, so many folks seem ready and willing to
- $\geq$
- Is someone out there spreading disinformation?

I have talked with professional technical authors that moved from WinWord to a help authoring tool (Several of them, some of them not the tool the company I work for distributes), and all have told me that the time it takes them to bring their projects to an end, was cut by 20% to 80%.

- ><br>> Yes, I'm sure the many applications out there are powerful > and clever and super fancy.    But really, you can do the
- $\geq$
- $>$  same thing in Word, for all but the truly exotic requirements.

Sure, but why stop there ?, why not go all the way to plain old good RTF? You can do everything you need with edlin and the windows help compiler. If your time is important to you, AND (a big AND), you need to create help projects professionaly, the ROI of a good help authoring tool is very short. I for one, would reccomend even the occesional help author to look at some of the shareware tools that are avialble, but might not be as expensive as a full commercial package, and see if it is worth the \$40 - \$80 these tools

usually cost.

 $>$   $-$ 

- jagrant@emr1.emr.ca
- > John A. Grant<br>> Airborne Geophysics
- > Geological Survey of Canada, Ottawa

Ron Loewy, Author of HLPDK, HLPDK/PA and PASTERP.

**News Groups** <u>COMP.OS.MS-WINDOWS.PROGRAMMER.WINHELP</u> User Groups  $\underline{\textsf{WORD}}$ 

**This Author Directory** 

References phillip@uhs1.uhs.uga.edu <u>John Grant</u> **Referenced By**  Referenced By

### **WinHelp DeCompiler???**  $\mathbf{m}$

jacobs@ipf.bau-verm.uni-karlsruhe.de (Heiko Jacobs) writes: >muhr@cs.tu-berlin.de (Thomas Muhr) writes: >>And these files were protected against copying!-( >Not anymore... and this are the 43 bytes inside hlp2doc.txt:  $>$  Sorry, hlp2doc is not freeware anymore ...  $>$ I just tested hip2doc version 136, I ftp'd some weeks before.

After nearly three lines of dots, the PC hangs...

Anyone knows another free decompiler ???<br>>+--- MfG: --- Heiko Jacobs --- Z! ---------------+ 'b %%%%%%  $>$  +--- MfG: --- Heiko Jacobs --- Z! ---------------+ b  $>$ | Inst. f. Photogrammetrie u. Fernerkundung, Uni $\overline{ }$  (  $\angle$ L $\angle$ <sub>---</sub>/|/ %%%% >| Karlsruhe, D-76128, Tel:0721/608-3676 Fax:694568| \ \_/ +--+| |-\|(> @)%%<br>>| EMAIL: jacobs@ipf.bau-verm.uni-karlsruhe.de | |\_|000+--+|\_| /\_\_\_%%<br>- UWWW: http://www.inf.hau.unime.uni-k >| WWW: http://www-ipf.bau-verm.uni-karlsruhe.de/ | / `-------' L\_; %% >+ThisEmailDoesNotReflectTheViewOfTheKarlsruheUniv.+--- L! Rhenania im CC ----

### **News Groups**

<u>COMP.OS.MS-WINDOWS.PROGRAMMER.WINHELP</u> **User Groups** <u>CONVERSION</u>

This Author Directory

**References**  Heiko Jacobs

# **[Q] Beginner's Question**

In article <kclarkeCuvG5B.lvy@netcom.com>, kcl >

>shenwei@netcom.com (Shenwei B. Lee) writes:

>

>>Hi, Netter,

 $>$  Viewer? Is that possible to put AVI hot spot in help? Any comment will be a put  $A$ >>Is there anybody ca >>Viewer? Is that possible to put AVI hot spot in help? Any comment will be >>highly appreciated.

 $>$ additions (sound, movies, ...), MMV additions (sound, movies, ...), MMV additions (sound, and  $\alpha$ >MM Viewer is an enhanced version of Winhelp. Besides multimedia<br>>additions (sound, movies, ...), MMV adds full text searching, and >additions (sound, movies, ...), MMV adds full text searching, and<br>>unlimited size (e.g., can make CD-ROM sized files). MMV is for the most<br>> nert hadwards compatible with Wishelp: Ilve token a winh >part backwards-compatible with Winhelp; I've taken a winhelp project, and >compiled it with MMV (all I had to change was the project file). Just >by re-compiling with MMV, that added full-text retrieval to the winhelp file.<br>>--Where does one obtain the Multimedia Viewer?

>)<br>Where does one obtain the Multimedia Viewer? Phil lones

**News Groups** <u>COMP.OS.MS-WINDOWS.PROGRAMMER.WINHELP</u> User Groups **MULTIMEDIA** <u>MM\_VIEWER</u>

**This Author Directory** 

References Shenwei B. Lee <u>kclarke</u><br>Referenced By<br><sup>[Q] Beginner's Question</sup> **Referenced By<br><u>[Q] Beginner's Question</u><br>[Q] Beginner's Question**
### **Visual WinHelp Designer/Tool?**  $\bullet$  is an  $\bullet$ .

In <1994Aug19.155000.20836@news.cs.indiana.edu> "Michael Vogt"<br><voqt@cs.indiana.edu> writes:

><br>><br>> Does a visual WYSIWYG help creation tool exist? │ IIId like something that is.  $\gt$ Doe: >does not require an editor.

>Thx<br>>-Mike vogt@cs.indiana.edu

><br>There's ForeHelp. The brochure calls it "the unique authoring system for Windows where you work in an actual hypertext environment that look<br>project." You can get a demo from ForeFront, fax 303/4<br>in Boulder, Thatle all Hisour shout it. I haven't used it. in Boulder. That's all I know about it. I haven't used it. John Taylor

             | Voice: 510.339.9795 ------------------------------------------- jaytay $\overline{\phantom{a}}$  ,  $\overline{\phantom{a}}$  ,  $\overline{\$    

#### **News Groups**

<u>COMP.OS.MS-WINDOWS.PROGRAMMER.WINHELP</u> **User Groups** <u>VISUAL</u>

**This Author Directory** 

**Referenced By<br>Visual WinHelp Designer/Tool?** 

### **Help Authoring Tool** pearl *pearl* muthu Kumar writes

pearl@PowerPCHost "K. Muthu Kumar" writes:

>Is there any Help Authoring tool(shareware/commerical) to build the windows<br>>help file from > well-commented C/C++ sourefiles?

"comp.os.ms-windows.programmer.winhelp".

 $\sim$  Chris Marriott, Warrington, Warrington, UKa

 $\blacksquare$ 

| chris@chrism.demon.co.uk                        | astronomy program for Windows.      | | Chris Marriott, Warrington, UK  $\qquad$  | Author of SkyMap v2 shareware  $\qquad$  | | chris@chrism.demon.co.uk | astronomy p Author member of Association of Shareware Professionals (ASP) | L 

**News Groups** COMP.OS.MS-WINDOWS.PROGRAMMER.WINHELP <u>COMP.OS.MS-WINDOWS.PROGRAMMER.TOOLS</u>

**This Author Directory** 

**References** <u>Muthu Kumar" <pearl@PowerPCHost></u> **Referenced By Help Authoring Tool** 

### **Help System Utility** >In article <1994Aug20.022105.18613@emr1.emr.ca>, John Grant wrote:

In article <OrnPuCWnbnDsgKol06a@panix.com> rloewy@panix.com (Ron Loewy) writes: > In article <1994Aug20.022105.18613@emr1.emr.ca>, John Grant wrote:  $>>$ 

 $\ge$  >  $>$  Does anyone know of a shareware product that assists in building Windows

[...my good recommendations for using Word deleted...]<br>[...Ron's good reasons why not to use Word deleted...]

>> Yes, I'm sure the many applications out there are powerful

 $\gt$ 

>> same thing in Word, for all but the truly exotic requirements.

 $>$  You can do everything you need with edge with edge with edge windows help compiler. If  $\alpha$ >Sure, but why stop there ?, why not go all the way to plain old good RTF ?<br>>You can do everything you need with edlin and the windows help compiler. If  $\left[ . . . \right]$  , and  $\left[ . . . \right]$  until this ludicrous statement, your point of  $\left[ . . . \right]$ 

Ron, Ron, Ron. Up until this ludicrous statement, your point of Ron, Ron, Ron. Up until this ludicrous statement, your point<br>view was both rational and reasonable. However, taking my<br>of view and syttenelating it down to ladlinkin the kind of of view and extrapolating it down to 'edlin' is the kind of<br>response I would expect from someone who is cornered and<br>desporate, which you areally allalese of course, you were very. very hurt by my comments.<br>I don't think many people would suggest that RTF files be written

with a text editor and certainly not with edlin. I certainly didn't. If some suggested that assembly language be used for a particular language be used for a particular particular

If someone suggested that assembly language be used for a particular purpose, would you also ridicule that person by suggesting: why stop there, why not go all the way and write the entire<br>Windows application in microcode and flip all of the gates and voltages yourself"?

Airborne Geophysics John A. Grant<br>Airborne Geophysics Geological Survey of Canada, Ottawa

jagrant@emr1.emr.ca

**News Groups** <u>COMP.OS.MS-WINDOWS.PROGRAMMER.WINHELP</u> **User Groups**  $\underline{\text{WORD}}$ 

**This Author Directory** 

References <u>phillip@uhs1.uhs.uga.edu</u> John Grant Ron Loewy **Referenced By** 

**Help System Utility** 

### winhelp with parameter? John Grant <jagrant@emr1.emr.ca> wrote:

 $In article < 1994Auq21.233829.17012$ @emr1.emr.ca>. Iohn Grant <iagrant@emr1.emr.ca> wrote: >In article <CuwBn9.16F@inter.NL.net> mcv@inter.NL.net (Miguel Carrasquer) writes: >>In article <5VGFog2PTgB@fuerst.jena.thur.de>, >>Rainer Schleevoigt <rainer@fuerst.jena.thur.de> wrote:  $>>$  $-Hi$ . >>>I want call WINHELP.EXE <helpfilename>.hlp <name of keyword or chapter)  $>>$ Is it possible?  $>>$ >>Sure, use WinHelp(hwnd, helpfilename, HELP PARTIALKEY, (DWORD) keyword), or >>WinHelp(hwnd, helpfilename, HELP\_JUMPID,(DWORD)context\_string).<br>>> >><br>>>(You may need to define HELP\_JUMPID as 0x0103, I don't think it's<br>> > in windows bit. UELB, POPUPID is 0x0104. The assuming string pointers. >>in windows.h. HELP POPUPID is 0x0104. I'm assuming string pointers Hey, that's great! I was looking for the same functionality.  $>$ are 32 bits.) <windows.h> doesn't have either HELP\_JUMPID or HELP\_POPUPID, although >>

- I can see the gap in the sequence where they 'belong' in <windows.h>.  $\geq$
- >
- l can see the gap in the sequence where they 'belong' in <wii<br>Where did vou find these? It looks like thev deliberately left Where did you find these? It looks like they deliberately left<br>them out of <windows.h> Does anyone know if they are safe to >
- > them out of <windows.h> Does anyone know if they are safe to
- use for future versions?

I found these in the Multimedia Viewer 1.0 include files.

I found these in the Multimedia Viewer 1.0 include files.<br>I have no idea why HELP\_JUMPID was not included in <window<br>(There \*in\* e little problem with UELD PODUPID in that it week. (There  $*is*$  a little problem with HELP\_POPUPID in that it won't return focus after the popup-window has been dismissed). return focus after the popup-wind<br>Maybe it was to encourage the us<br>they're called (I never use them). Maybe it was to encourage the use of mapping id's, or whatever<br>they're called (I never use them).<br>As, to the future, Lreally don't know. . Like using HELP JUMPID. they're called (I never use them).<br>As to the future, I really don't know. I like using HELP JUMPID

as a shortcut for officially recommended:

WinHelp(hwnd, helpfile, HELP\_FORCEFILE, NULL);<br>WinHelp(hwnd, helpfile, HELP\_COMMAND, (DWORD)  $\bar{f}$  Jumpld(qchPath, `context string')");

but I can always change it back if the need arises.

[follow-ups to c.o.m.p.winhelp]

 $\mathbf{A}$   $\mathbf{A}$   $\mathbf{$ 

mcv@inter.NL.net                  ce .sig n'est pas une .cig       

**News Groups** COMP.OS.MS-WINDOWS.PROGRAMMER.MISC <u>COMP.OS.MS-WINDOWS.PROGRAMMER.WINHELP</u> **User Groups** KEYWORDS **MULTIMEDIA MM VIEWER** 

### This Author Directory

#### **References**  References **and the set of the set of the set of the set of the set of the set of the set of the set of the set o**

<5VGFoq2PTgB@fuerst.jena.thur.de> **Referenced By**  kith 21.994Aug21.233829.170

## **Help System Utility** John Grant <jagrant@emr1.emr.ca> wrote:

In article <1994Aug22.000658.19232@emr1.emr.ca>,

Iohn Grant <iagrant@emr1.emr.ca> wrote:

>In article <OrnPuCWnbnDsgKol06a@panix.com> rloewy@panix.com (Ron Loewy) writes: >>In article <1994Aug20.022105.18613@emr1.emr.ca>, John Grant wrote:<br>>>>  $>>$ 

>>> In article <3332Iq\$mkj@hobbes.cc.uga.edu> phillip@uhs1.uhs.uga.edu writes: >>> > Does anyone know of a shareware product that assists in building Windows

- $\geq$ >
	- [...my good recommendations for using Word deleted...]
- [...Ron's good reasons why not to use Word deleted...] > >
- >
- >
- >
- Ron, Ron, Ron. Up until this ludicrous statement, your point of Ron, Ron, Ron. Up until this ludicrous statement, your point of<br>view was both rational and reasonable. However, taking my point >
- Ron, Ron, Ron. Up until this ludicrous statement, your p<br>view was both rational and reasonable. However, taking<br>of view and extrapolating it down to 'edlin' is the kind of >
- view was both rational and reasonable. However, taking my<br>of view and extrapolating it down to 'edlin' is the kind of<br>response I would expect from someone who is cornered and  $\geq$
- of view and extrapolating it down to 'edlin' is the kind of<br>response I would expect from someone who is cornered and<br>desperate, which you aren't. Unless of course, you were very, >
- > desperate, which you aren't. Unless of course, you were very,<br>> very hurt by my comments.
- 

I'm sorry, this was not supposed to offend, it was my (awkward at times) sense of humor ..

>

- I don't think many people would suggest that RTF files be written I don't think many people would suggest that RTF files be<br>with a text editor and certainly not with edlin. I certainly >
- l don't<br>with a<br>didn't.
- 

Actually, for anyone that is interested in WinHelp, Jim Mischel's book    Actually, for anyone that is interested in WinHelp, Jim Mischel's book<br>"Developer's Guide to Winhelp EXE" makes a good case of why you do need to Actually, for anyone that is interested in WinHelp, Jim Mischel's book<br>"Developer's Guide to Winhelp.EXE" makes a good case of why you do<br>linew shout PTE Once again. I'm carry shout the sellin part - Lausse I should have added the smiley :-)

>

- If someone suggested that assembly language be used for a particular purpose.<br>If someone suggested that assembly language be used for a<br>purpose, would you also ridicule that person by suggesting:  $\geq$
- If someone suggested that assembly language be used for a<br>purpose, would you also ridicule that person by suggesting:<br>"why stop there, why not go all the way and write the entire >
- > why stop there, why not go all the way and write the entire<br>> Windows application in microcode and flip all of the gates an >
- > Windows application in microcode and flip all of the gates and<br>> voltages yourself"?
- voltages yourself"?

motherboard, in 1984 I had done something close to that programming a<br>motherboard, it was a lat of fun, I'll never to ush this kind of stuff in motherboard, it was a lot of fun, I'll never touch this kind of stuff in my life, if I can avoid it, but I guess that it teaches you that hard work is not so bad.

 $>$ -- $\sim$ 

>John A. Grant<br>>Airborne Geophysics

jagrant@emr1.emr.ca

>Geological Survey of Canada, Ottawa

#### **News Groups** User Groups **With Contact Contact Contact Contact Contact Contact Contact Contact Contact Contact Contact Contact Contact Contact Contact Contact Contact Contact Contact Contact Contact Contact Contact Contact Contact Cont** <u>COMP.</u>  $\underline{\text{WORD}}$

This Author Directory

#### References

<u>phillip@uh:</u> Ron Loewy<br>John Grant <u>John Grant</u>

# **Botton to print all the topic in help file** with a button and user  $\boldsymbol{h}$

I like to create a help file with a button. When the user press the button, the macro will scroll all the pages and print the complete document<br>out. Has anyone try it? Any pointer on those help macroes that would make this possible?

Thanks

(415)-638-5720 (Work) (510)-657-5668 (H) (415)-638-5720 (Work) (510)-657-5668 (H)

**News Groups** <u>COMP.OS.MS-WINDOWS.PROGRAMMER.WINHELP</u> User Groups <u>MACROS</u>

This Author Directory

## **Help Authoring Tool: WANTED**

daag@cix.compulink.co.uk ("David Greenhalgh") wrote: daag@cix.compulink.co.uk ("David Greenhalgh") wrote:<br>>While I'm here is it true a help file is limited to 512 topics? ⊥ found<br>> the help compiler wouldn't way under OS/2 for Windows. Jo there a way >around this?

 ${\sf Dave}$ ,  ${\sf Dave}$ , and approximately  $42,000$  topics per RTF source and approximately  $42,000$ help supports up to<br>about 32,000 topics per RTF source and approximately 42,000,000 topics<br>halp file. Beughly 83,000 times as many as you thought I haven't found help file. Roughly 82,000 times as many as you thought. I haven't found anyone who has reached this limit yet. If I do, my first question will be, "What sort of media are you storing this thing on."

As for your second question, now, it won't run under OS/2 for Windows, or it will, but it has to run in a DOS box, not under windows.

Pete

"TV is a medium, because it is neither rare nor well done." -- Ernie Kovacs

**News Groups** <u>COMP.OS.MS-WINDOWS.PROGRAMMER.WINHELP</u> **User Groups** CONVERSION

**This Author Directory** 

**References** Muthu Kumar" <pearl@PowerPCHost> "David Greenhalgh"

# **How do I print an entire WinHelp file?**

G'day,  ${\rm G}^{\prime}$ day, tool that will allow me to print a winning  ${\rm G}^{\prime}$  files (.HLP) files (.HLP) files (.HLP) files (.HLP) files (.HLP) files (.HLP) files (.HLP) files (.HLP) files (.HLP) files (.HLP) files (.HLP) files (.H

I am looking for a tool that will al know if you know of such a tool.

Thanks, Jeff.

**News Groups** <u>COMP.OS.MS-WINDOWS.PROGRAMMER.WINHELP</u>

**This Author Directory** 

### **Help System Utility** >Does anyone know of a shareware product that assists in building Windows help systems.

In <3332Ig\$mkj@hobbes.cc.uga.edu> phillip@uhs1.uhs.uga.edu writes: >Does anyone know of a shareware product that assists in building Windows help systems.<br>>Something like Help Magic Pro would be nice. I want to avoid using the HC31 method  $\geq$  and would rather not spend \$200. If there is such a product, please list the FTP site.

As far as I know there is no product on the market which avoids As far as I know there is no product on the market which avoids using HC31. I've ne<br>heard of Help Magic Pro, so I can't compare it with anything.<br>Hauguar HWA (Help Writerle Assistant for Windows) provides a WYSIWYG aditor heard of Help Magic Pro, so I can't compare it with anything. However, HWA (Help Writer's Assistant for Windows) provides a WYSIWYG editor for editing of your topics and a topic tree for topic organisation. You can create links simply by dragging and dropping topics from the topic tree!

P.S: The price is \*much\* lower than \$200. (\$55US in fact)

P.S: The price is \*much\* lower than \$200. (\$55US in fact)

 $\mathbf{S}_{\mathbf{r}}$   $\mathbf{S}_{\mathbf{r}}$   $\mathbf{S}_{\mathbf{r}}$   $\mathbf{S}_{\mathbf{r}}$   $\mathbf{S}_{\mathbf{r}}$  and  $\mathbf{S}_{\mathbf{r}}$  and  $\mathbf{S}_{\mathbf{r}}$  and  $\mathbf{S}_{\mathbf{r}}$  and  $\mathbf{S}_{\mathbf{r}}$  and  $\mathbf{S}_{\mathbf{r}}$  and  $\mathbf{S}_{\mathbf{r}}$  and  $\mathbf{S}_{\mathbf{r}}$  and  $\mathbf{S}_{\mathbf$ 

      Olson Software Stefan Olson<br>Olson Software<br>Ask about Help Writer's Assistant for Windows - the visual d easy of Software Windows Help files. and easy way to write Windows Help files. (HWAB50 1.ZIP and HWAB50 2.ZIP on ftp.cica.indiana.edu) ------------------------------------------------------------------------ I have to pay for email so please ask before sending large messages.

**News Groups** <u>COMP.OS.MS-WINDOWS.PROGRAMMER.WINHELP</u> User Groups **VISUAL** <u>LINKS</u>

   

**This Author Directory** 

**References** 

phillip@uhs1.uhs.uga.edu

# **Help System Utility**

In <1994Aug20.022105.18613@emr1.emr.ca> jagrant@emr1.emr.ca (John Grant) writes: lohn. hn,<br>I can't for the life of me figure out why so many people seem

- I can't for the life of me figure out why so many people s<br>to think you need something special to create help files. >
- to think you need something special to create help files.  $\geq$
- > More to the point, so many folks seem ready and willing to<br>> spend up to a few hundred dollars on these fancy tools.  $\geq$
- > spend up to a few hundred dollars on these fancy tools.<br>> Is someone out there spreading disinformation?
- Is someone out there spreading disinformation?

There is a lot to learn when developing help files. I for one, wish help file. Sure, I learnt to do it the hard way - but I would rather that I had a tool such as HWA available when I was developing my first let a tool do the confusing work and let me concentrate on my data.

- t a tool do the confusing work and let me concentrate on my dat<br>Yes. I'm sure the many applications out there are powerful Yes, I'm sure the many applications out there are power<br>and clever and super fancy. But really, you can do the  $\geq$
- $\frac{3}{5}$  and clever and super fancy. But really, you can do the same thing in Word, for all but the truly exotic requirem
- same thing in Word, for all but the truly exotic requirements.

You don't have real WYSIWYG in Word - that is what you get in HWA. In<br>HWA you also get the ability to manage your topics with great ease (through the topic tree).

Stefan

 $\mathbf{S}_{\mathbf{r}}$   $\mathbf{S}_{\mathbf{r}}$   $\mathbf{S}_{\mathbf{r}}$   $\mathbf{S}_{\mathbf{r}}$   $\mathbf{S}_{\mathbf{r}}$  and  $\mathbf{S}_{\mathbf{r}}$  and  $\mathbf{S}_{\mathbf{r}}$  and  $\mathbf{S}_{\mathbf{r}}$  and  $\mathbf{S}_{\mathbf{r}}$  and  $\mathbf{S}_{\mathbf{r}}$  and  $\mathbf{S}_{\mathbf{r}}$  and  $\mathbf{S}_{\mathbf{r}}$  and  $\mathbf{S}_{\mathbf$       Olson Software

Stefan Olson<br>Olson Software<br>Ask about Help Writer's Assistant for Windows - the visual Olson Software and easy way to write Windows Help files. (HWAB50 1.ZIP and HWAB50 2.ZIP on ftp.cica.indiana.edu) ------------------------------------------------------------------------

   

**News Groups** <u>COMP.OS.MS-WINDOWS.PROGRAMMER.WINHELP</u> User Groups **VISUAL**  $\underline{\text{WORD}}$ 

This Author Directory

#### Referenced By

<u>Help System Utility</u> <u>Help System Utility</u> <u>Help System Utility</u> <u>Help System Utility</u> <u>Help System Utility</u> **Help System Utility Help System Utility**  **Help System Utility** 

### **Help Authoring Tool** programmer.tools:13129

 $\geq$ Xref: btcase comp.os.ms-windows.programmer.winhelp:1369 comp.os.ms-windows. programmer.tools >Newsgroups: comp.os.ms-windows.programmer.winhelp,comp.os.ms-windows. programmer.tools >From: chris@chrism.demon.co.uk (Chris Marriott) >Path: btcase!bt!pipex!demon!chrism.demon.co.uk!chris >Subject: Re: Help Authoring Tool >References: <Cus1ts.A8p@btcase.bt.co.uk> >Organization: None >Reply-To: chris@chrism.demon.co.uk  $>$ X-Newsreader: Demon Internet Simple News v1.27  $>$ Lines: 18  $>$ Date: Sun, 21 Aug 1994 09:28:37 +0000 >Message-ID: <777461317snz@chrism.demon.co.uk> >Sender: usenet@demon.co.uk >                      pearl@PowerPCHost "K. Muthu Kumar" writes: >In article <Cus1ts.A8p@btcase.bt.co.uk> > Dearl@PowerPCHost "K. Muthu Kumar" writes:  $>$  windows  $\geq$ >>Is there any Help Authoring tool(shareware/commerical) to build the windows >>help file from >>well-commented C/C++ sourefiles?  $>$  comp.os.ms-windows.programmer.windows.programmer.windows.programmer.windows.programmer. >There is a newsgroup devoted to the topic of Windows help file authoring. >"comp.os.ms-windows.programmer.winhelp".  $\geq$  $>$ Chris $>$   $-$ >| chris@chrism.demon.co.uk                        | astronomy program for Windows.      | >| Chris Marriott, Warrington, UK  $\qquad$  | Author of SkyMap v2 shareware  $\qquad$  | >| chris@chrism.demon.co.uk | astronomy p > Author member of Association of Shareware Professionals (ASP) |  $> - >$  is the is this forum then  $\mathcal{A}$ What is this forum then?

K. Muthu Kumar. British Telecom Plc, PP.304, Lion House, 72-5 Red Lion Street, Holborn, LONDON - WC1R 4RT, UNITED KINGDOM CIX: kmkumar@cix.compulink.co.uk CIS: 100411,743

#### **News Groups** COMP.OS.MS-WINDOWS.PROGRAMMER.WINHELP <u>COMP.OS.MS-WINDOWS.PROGRAMMER.TOOLS</u>

**This Author Directory** 

# User manual \*and\* online help

I'm new to this whole thing and would like to know if there produce online help \*and\* the user documentation, such that is a product and/or technique that would help a developer to produce online help \*and\* the user documentation, such that<br>the user documentation looked nice and the online help looked<br>\*and\* sated nice, What IId like to do is have the taut data \*and\* acted nice. What I'd like to do is have the text data<br>for both of these things come from the same place, for obvious  $T$  reasons. We are also did with  $T$  did with  $T$  did with  $V$  and  $V$  on classes and  $V$ 

This appears what MS did with  $VC++$  help on classes and Volume I. Is that true, or do they just resemble each other?

Thanks.

--Dean

**News Groups** <u>COMP.OS.MS-WINDOWS.PROGRAMMER.WINHELP</u>

**This Author Directory** 

### **Referenced By**

<u>User manual \*and\* online help</u> User manual \*and\* online help User manual \*and\* online help

### **Help Authoring Tool: WANTED** writes:

In <CutsH5.8oJ@cix.compulink.co.uk> daag@cix.compulink.co.uk ("David Greenhalgh")<br>writes:

writes:<br>>While I'm here is it true a help file is limited to 512 topics? I found<br>> the help compiler wouldn't run under OS/2 for Windows. Is there a way  $>$ around this?

From the FAQ (re: limits of WinHelp):

Topics per RTF source:  $\sim$ 32,000

So therefore I suggest you download HC505.EXE from ftp.cica.indiana.edu which<br>is an updated WinHelp compiler and will use extended memory, hopefully ensuring the problem you have doesn't happen.

...Stefan

 $\mathbf{S}_{\mathbf{r}}$   $\mathbf{S}_{\mathbf{r}}$   $\mathbf{S}_{\mathbf{r}}$   $\mathbf{S}_{\mathbf{r}}$   $\mathbf{S}_{\mathbf{r}}$  and  $\mathbf{S}_{\mathbf{r}}$  and  $\mathbf{S}_{\mathbf{r}}$  and  $\mathbf{S}_{\mathbf{r}}$  and  $\mathbf{S}_{\mathbf{r}}$  and  $\mathbf{S}_{\mathbf{r}}$  and  $\mathbf{S}_{\mathbf{r}}$  and  $\mathbf{S}_{\mathbf{r}}$  and  $\mathbf{S}_{\mathbf$       Olson Software

Stefan Olson **Ask about Mail:** stefan@olson.acme.gen.nz Olson Software Ask about Help Writer's Assistant for Windows - the visual and easy way to write Windows Help files. (HWAB50 1.ZIP and HWAB50 2.ZIP on ftp.cica.indiana.edu) ------------------------------------------------------------------------

   

#### **News Groups**

<u>COMP.OS.MS-WINDOWS.PROGRAMMER.WINHELP</u> User Groups **CONVERSION** <u>VISUAL</u>

**This Author Directory** 

#### **References**

Muthu Kumar" <pearl@PowerPCHost> <u>"David Greenhalgh"</u> Referenced By Help Authoring Tool: WANTED Help Authoring Tool: WANTEDHelp Authoring Tool: WANTED **Help Authoring Tool: WANTED** 

## **WinWord 6.0 and RTF files**

 $\overline{\phantom{a}}$ 

In article <maynard.26.000AFB32@marcam.com> maynard@marcam.com "Tom Maynard" writes:

### $>$ Hello,  $\overline{\phantom{a}}$

 $>$  and the  $\sim$  1 blows up when compiling the DOS box and DOS box and DOS box and DOS box and DOS box and DOS box and DOS box and DOS box and DOS box and DOS box and DOS box and DOS box and DOS box and DOS box and DOS bo >I am trying to edit existing .RTF files using Winword 6.0, but I find that >HC3.1 blows up when compiling these files, throwing me out of the DOS box and >telling me to reboot my machine. Is there something I need to do to WinWord<br>>to make it compatible with Word 2.0 and/or the Help compiler? Is there a new >help compiler that I should use with WinWord 6.0 RTF files?

have an earlier version, you can get the current one from ftp.microsoft.com.

--------------------------------------------------------------------------

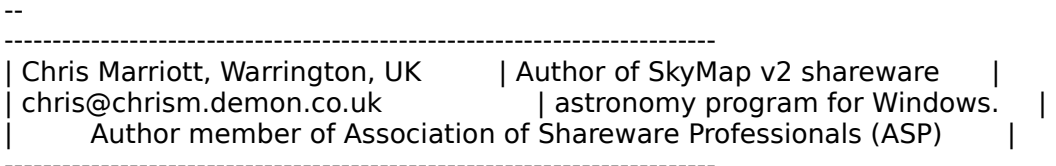

**News Groups** <u>COMP.OS.MS-WINDOWS.PROGRAMMER.WINHELP</u> **User Groups**  $\underline{\text{WORD}}$ 

**This Author Directory** 

**References**<br>Tom Maynard

### **Help Authoring Tool: WANTED**                       daag@cix.compulink.co.uk "David Greenhalgh" writes:

daag@cix.compulink.co.uk "David Greenhalgh" writes:

>While I'm here is it true a help file is limited to 512 topics? I found  $>$  around this?

Windows 3.1 API help file has a heck of a lot more than 512 topics!

 $\blacksquare$ 

| chris@chrism.demon.co.uk                        | astronomy program for Windows.      | | Chris Marriott, Warrington, UK  $\qquad$  | Author of SkyMap v2 shareware  $\qquad$  | | Author member of Association of Shareware Professionals (ASP) | | chris@chrism.demon.co.uk | astronomy p

 $\sim$  Chris Marriott, Warrington, Warrington, UKa

**News Groups** <u>COMP.OS.MS-WINDOWS.PROGRAMMER.WINHELP</u> User Groups <u>CONVERSION</u>

**This Author Directory** 

**References** Muthu Kumar" <pearl@PowerPCHost> "David Greenhalgh"

### User manual \*and\* online help Dooi Himiiwal yn

In article <CuxyIA.9BI@newsserver.pixel.kodak.com>,<br>Dean Hoover <hoover@ssd.kodak.com> wrote:<br>> line naw to this whole thing and would like to know if that would  $>$ I'm new to this whole thing and would like to know if there >produce online help \*and\* the user documentation, such that  $\ge$  is a product and/or technique that would help a developer to >produce online help \*and\* the user documentation, such that<br>>the user documentation looked nice and the online help looked<br>> \*sad\* sated nice, What IId like to do is have the taut data >\*and\* acted nice. What I'd like to do is have the text data >for both of these things come from the same place, for obvious  $>$ reasons.  $>$ I. Is that true, or do they just resemble each or do they just resemble each or do they just resemble each or

>This appears what MS did with VC++ help on classes and Volume >I. Is that true, or do they just resemble each other?

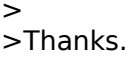

- >
- >--Dean
- $\geq$  $>$  several products that can help you achieve that goal.

There are several products that can help you achieve that goal.

candidate for dual media development.

(But I'm sure that the other tools are good as well).

In the non-word based category, I'm sure only about our own tool -HLPDK/PA that can reate documents and databases from one source to several targets, of which word processor documents for hard copy and<br>WinHelp target are 2. I would assume that other tools might have the dual media capability, but I have no experiance with them.

Hope this is of some help.

Ron Loewy, Author of HLPDK, HLPDK/PA and PASTERP.

**News Groups** <u>COMP.OS.MS-WINDOWS.PROGRAMMER.WINHELP</u> **User Groups**  $\underline{\text{WORD}}$ 

**This Author Directory** 

**References**  Dean Hoover

## **Review of ForeHelp, a WinHelp duthoring** and twisted and twisted and twisted and twisted and twisted and twisted and twisted and twisted and twi  $\bullet$  article  $\bullet$  1119

In article 001 "+"In article <sspectra-280794210901@ip-ce.teleport.com> sspectra@teleport.com (Tony Noe) writes:<br>"+"

 $"++"$ "+">ForeHel<sub>l</sub> "+">a copy and completed a fairly large help system in just a few days. It is  $"++">\nGREAT!$ "+"<br>"+"Huh? Are you sure this is the same product, etc.? Please elaborate.

If heard that Borland had a bunch of  $F$  that that they had bought to make the  $\mathbb{F}_p$  that they had bought to make the  $\mathbb{F}_p$ 

I heard that Borland had a bunch of copies of ForeHelp that they had bought to make available to their customers. They WERE selling them for something like \$69/copy. I assume they had a limited quantity--not sure if any are still available

sascrh@unx.sas.com                                              919/677-8000 x5776 "I've all my wisdom teeth--two up top, two beneath. And yet I recognize sascrifigunx.sas.com<br>And yet I recognize my mouth says things that aren't so wise."<br>And yet I recognize my mouth says things that aren't so wise." -Crash Test Dummies

**News Groups** <u>COMP.OS.MS-WINDOWS.PROGRAMMER.WINHELP</u>

This Author Directory

**References** 

Michael Heggen

### **Violation, WORD6, RTFMod, HCP!!** nearly done, just some spell checking and cleaning up to do.

I lost my mind & installed Word 6 in the middle of a project. It was<br>nearly done, just some spell checking and cleaning up to do.<br>The vaing PTFM of the convert poutes S hullate and remove offensive. new RTF flags. I get a system integrety violation every time a file I'm using RTFMod to convert goutes & bullets and remove offensive edited under Word6 hits HCP. Several of my source files are still in Word2 format, those too have been run through RTFMod. I tried saveing the Word6 docs in Word2 format, but of course the RTF file gets saved<br>from the memory model of the document (which is, of course, in Word 6

format.)<br>I'm hoping that someone has encountered this problem & knows what to do to clear it. Could it have anything to do with the format of graph-<br>ics pasted into the doc? Some strangness resulting from the conversion from Word2 to Word6? HELP!

Tom Kindigʻ and and after and doubletalk, and doubletalk, and doubletalk, and doubletalk, and doubletalk, and

Tom Kindig<br>
Principal and the violence and dental the violence and dental song LeftJustified Publiks                                            There's just a story, Principal<br>
LeftJustified Publiks<br>
LeftJustified Publiks<br>
There's just a story, LeftJustified Publiks 4875 Beryl St. Las Cruces, NM 88012-9446  $===$  tokind@aol.com =======  $==$  tokind@acca.nmsu.edu =

just a life.

**News Groups** <u>COMP.OS.MS-WINDOWS.PROGRAMMER.WINHELP</u> **User Groups**  $\underline{\textsf{WORD}}$ 

**This Author Directory** 

## **Table in Winhelp: borders won't show**  Chris Marriott (chris@chrism.demon.co.uk) wrote:

Chris Marriott (chris@chrism.demon.co.uk) wrote:<br>: In article <32r7h4\$Ife@nic.wi.leidenuniv.nl> : se9402@artemis.wi.leidenuniv.nl "R.Wagenaar" writes: : >I've got a problem using WfW to create a Windows-Helpfile.<br>: > I've made a table in WfW which I want to appear in the Helpfile. :  $>$ I've made a table in WfW which I want to appear in the Helpfile. :  $>$ rest of the table comes through allright. The table comes through all : >The problem is that the borders of the cells do not show in Winhelp, the : >rest of the table comes through allright. : >rest of the table comes through allright.<br>: ><br>. > While compiling the PTF-file HC gives the error message 'Table formatting' : ><br>: >While compilir<br>: > to complex' : >to complex'.  $:$   $>$ : > If somebody has a solution for this problem I would be very grateful. : There is a problem which everyone who writes help files VERY quickly : encounters! As far as I know, there is no terribly good answer. One : thing which does work is the paragraph border feature. : Chris : | Chris Marriott, Warriott, Warrington, Warrington, UKa : | Internet: chris@chrism.demon.co.uk    | astronomy program for Windows.      | : | Chris Marriott, Warrington, UK | Author of SkyMap v2 shareware : | Internet: chris@chrism.demon.co.uk | astronomy program for Windows.  $\mathbf{I}$  $: |$  CompuServe: 100113,1140  $|$  Mail me for details! : | Author member of Association of Shareware Professionals (ASP)<br>: | "Sex is not the answer. Sex is the question. "Yes" is the answer." |  $\mathbf{I}$ :       $\sim$   $\sim$ The only way that I have been able to remedy it is to correct the table (with table  $\mathcal{O}(\mathcal{C})$ 

The only way that I have been able to remedy it is to create the table (with shift key, click on Copy from the menu bar. Excel pops up a window that all of it formatting) in Excel, select the table, while holding down the clipboard. Return to Word (or whatever you are using), and click on Paste.

Voila, your table is in the Help proto-document.

Compile and test.

This has worked for me. Good Luck

 $\mathbf{A}$ ir Products and Chemicals, Inc. $\mathbf{A}$   $\mathbf{A}$   $\mathbf{A}$   $\mathbf{A}$   $\mathbf{A}$   $\mathbf{A}$ Richard P Boehme<br>
Air Products and Chemicals, Inc.<br>
air Products and Chemicals, Inc.<br>
Air Products and Chemicals, Inc. Air Products and Chemicals, Inc. Allentown, PA, USA boehmerp@ttown.apci.com

Fax: (610)-481-3384

#### **News Groups** User Groups **With Contact Contact Contact Contact Contact Contact Contact Contact Contact Contact Contact Contact Contact Contact Contact Contact Contact Contact Contact Contact Contact Contact Contact Contact Contact Cont** <u>COMP.</u>  $\underline{\text{WORD}}$

This Author Directory

**References** References <u>Chris Marriott</u><br>**Referenced By**<br>- Table in Winhelp: borders won't show

# **Comparing versions of RTF files**

I am trying to find a way to compare two versions of an RTF file to

ascertain the differences between them.

This is necessary for translation. For example, if an RTF corresponding to version 1 of some software is translated and then changes in the software are made along with the relevant help text how can I easily view the changes so that only these are addressed for translation of version 2.<br>The files are stored on UNIX network drives so the 'diff' command works i

but it is not very user friendly.

Any help would be appreciated,

Brendan.

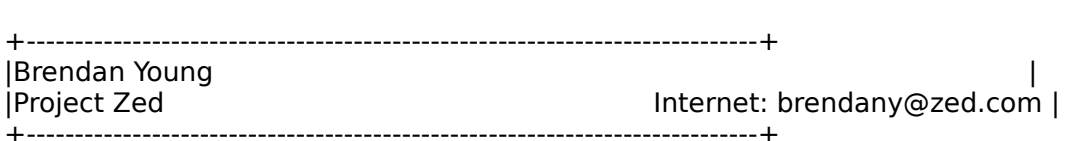

**News Groups** <u>COMP.OS.MS-WINDOWS.PROGRAMMER.WINHELP</u>

This Author Directory

**Referenced By** 

Comparing versions of RTF files Comparing versions of RTF files

## **[Q] Beginner's Question**

 $>$ Where does one obtain the Multimedia Viewer?

 $>$  Microsoft Multimedia Viewer Toolkit available from third party  $\sim$  Toolkit available from third party  $\sim$ 

verse vendors.<br>You want the Microsoft Multimedia Viewer Toolkit available from third party. vendors. I'm not sure whether or not you can get the pieces you need to just compile, free of charge (e.g. from ftp.microsoft.com). The package, which compile, free of charge (e.g. from ftp.microsoft.com). The package, which<br>includes the compiler and various management and development tools, co<br>canadial US\$350 (line not sure of the suret price because I bought mine in Canadian dollars).

kevin@biomed.queensu.ca

**News Groups** <u>COMP.OS.MS-WINDOWS.PROGRAMMER.WINHELP</u> User Groups **MULTIMEDIA** <u>MM\_VIEWER</u>

This Author Directory

**References** Referei <u>Shenwei B. Lee</u> kclarke <3PMG|@QUCDN.QueensU.CA>

## User manual \*and\* online help  $\overline{\text{1}}$  to the mass of the this whole thing and would like to know if there

hoover@ssd.kodak.com wrote:

 $>$ I'm new to this whole thing and would like to know if there >produce online help \*and\* the user documentation, such that  $\ge$  is a product and/or technique that would help a developer to >produce online help \*and\* the user documentation, such that<br>>the user documentation looked nice and the online help looked<br>> \*sad\* sated nice, What IId like to do is have the taut data >\*and\* acted nice. What I'd like to do is have the text data >for both of these things come from the same place, for obvious<br>>reasons.

 $\overline{\phantom{0}}$ 

It seems to me that  $D$  seems to me that  $D$  want. The bill for what you want  $\mathcal{L}$  is the bill for what you want. The bill for what you want to be a set of what you want to be a set of what you want to be a set of what

It seems to me that Doc-To-Help would fit the bill for what you want.<br>You can check the FAQ for a discussion of the different products, but<br>Des Te Helple strength is maintaining the printed and online decumentation. BTW, I'm a single source.<br>They are the makers of doc-To-Help. They are the makers of Doc-To-Help. Just a disclaimer.

They are the makers of Doc-To-Help. Just a disclaimer.

Pete Davis

"TV is a medium, because it is neither rare nor well done." -- Ernie Kovacs

**News Groups** <u>COMP.OS.MS-WINDOWS.PROGRAMMER.WINHELP</u>

**This Author Directory** 

**References**<br>Dean Hoover

# **more buttons in help?**

 $\overline{\phantom{a}}$ 

at the time I make a help-file about TCP/IP-access with SLIP and other     

at the time I make a help-file about TCP/IP-access with SLIP and other things with telecommunication. I have seen by "dir10.hlp" (DesctopInternetrReference) that is possible to implement more buttons like <content> ... <previous> in top of area.<br>How is it possible. Any ideas?

```
| snailMail: Rainer Schleevoigt, 07745 Jena, Fritz-Reuter-Str 19                      |
```
| eMail : rainer@fuerst.jena.thur.de<br>| snailMail: Rainer Schleevoigt, 07745 Jena, Fritz-Reuter-Str 19 |  $\binom{1}{1}$  phone : ++49 3641 50232

## CrossPoint v3.02 ##

#### **News Groups**

<u>COMP.OS.MS-WINDOWS.PROGRAMMER.WINHELP</u>

**This Author Directory** 

Referenced By

more buttons in help? more buttons in help?

## **Help Writer Assistant?**

Could somebody please direct me where i might find Help Writters Assistant?

pdixon@telerama.lm.com

**News Groups** <u>COMP.OS.MS-WINDOWS.PROGRAMMER.WINHELP</u>

**This Author Directory** 

**Referenced By** 

### more buttons in help? Rainer Schleevoigt <rainer@fuerst.jena.thur.de> wrote:

In article <5VKGe9dPTgB@fuerst.jena.thur.de>, Rainer Schleevoigt <rainer@fuerst.jena.thur.de> wrote:<br>>Hi  $>$  Hill-file about TCP/IP-access with SLIP and other file about TCP/IP-access with SLIP and other file and other file about TCP/IP-access with SLIP and other file about TCP/IP-access with SLIP and other file about TCP/IP- $>$ things with telecommunication. This with telecommunication. This with telecommunication. >at the time I make a help-file about TCP/IP-access with SLIP and other >things with telecommunication. >I have seen by "dir10.hlp" (DesctopInternetrReference) that is possible to >implement more buttons like <content> ... <previous> in top of area. >How is it possible. >Any ideas? >+--------------------------------------------------------------------------+ >| eMail        : rainer@fuerst.jena.thur.de                                                                        | >| snailMail: Rainer Schleevoigt, 07745 Jena, Fritz-Reuter-Str 19                      | >| eMail : rainer@fuerst.jena.thur.de<br>| snailMail: Rainer Schleevoigt, 07745 Jena, Fritz-Reuter-Str 19 > | snailMail: Rainer Schleevoigt, 07745 Jena, Fritz-Reuter-Str 19  $>$  | phone : ++49 3641 50232  $\geq$  $\geq \# \#$  CrossPoint v3.02  $\# \#$ 

calls in the [config] part of your HPJ file.

Ron Loewy, Author of HLPDK, HLPDK/PA and PASTERP.

**News Groups** <u>COMP.OS.MS-WINDOWS.PROGRAMMER.WINHELP</u> User Groups <u>MACROS</u>

**This Author Directory** 

**References Rainer Schleevoigt** 

## **Visual WinHelp Designer/Tool?**

On 21 Aug 1994 Fjaytay@ix.netcom.com (John Taylor)writes:

>>In <1994Aug19.155000.20836@news.cs.indiana.edu> "Michael Vogt"<br><vogt@cs.indiana.edu> >>writes:

>>>><br>>><br>> > Does a visual WYSIWYG help creation tool exist? , I'ld like something that is >>Doe: >>does not require an editor. >>Thx<br>>>-Mike vogt@cs.indiana.edu

>><br>>There's ForeHelp. The brochure calls it "the unique authoring system for Windows where >you work in an actual hypertext environment that looks just like the final help<br>>project." You can get a demo from ForeFront, fax 303/494-5446, phone 303/499-9181 >in Boulder. That's all I know about it. I haven't used it.

I have. And I love it. It is currently available from Borland for US\$69.95 (regular price is \$400). A demo version (limited to 10 topics) can be<br>FTP-ed from winftp.cica.indiana.edu /pub/pc/win3/demo forehelp.zip (1.4 FTP-ed from winftp.cica.indiana.edu /pub/pc/win3/demo forehelp.zip (<br>meg). It is truly WYSIWYG. There is a WinHelp emulator built in so y<br>dealt have to espanila writings are ready to abial. I have the sead don't have to compile until you are ready to ship! I bought one, and everyone I gave the demo to has bought one too!

 $\blacksquare$ 

Derek MacEwen

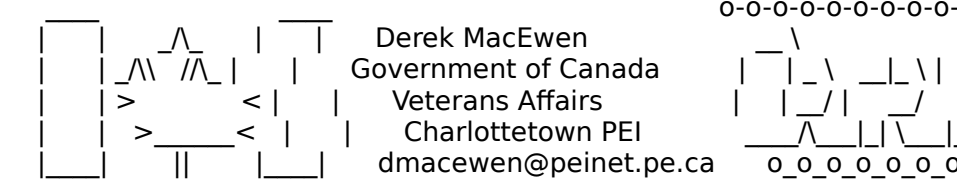

0-0-0-0-0-0-0-0-0-0-0-0-0  $|\_$   $\_$ Veterans Affairs<br>
Charlottetown PEI  $\begin{array}{c|c} | & | & | & | & | & | & | & | & | & | & | & | \hline 1 & | & | & | & | & | \hline 2 & | & | & | & | & | \hline 3 & | & | & | & | \hline 4 & | & | & | & | \hline 5 & | & | & | & | \hline 6 & | & | & | & | & | \hline 7 & | & | & | & | \hline 8 & | & | & | & | & | \hline 1 & | & | & | & | \hline 2 & | & | & | & | & | \hline 3 & | & | & | &$  $0000000000000$ 

**News Groups** <u>COMP.OS.MS-WINDOWS.PROGRAMMER.WINHELP</u> **User Groups** <u>VISUAL</u>

This Author Directory

**References** <u> John Taylor</u>

## **User manual \*and\* online help**

In <33ao3r\$n66@panix2.panix.com> rloewy@panix.com (Ron Loewy) writes:

>In the non-word based category, I'm sure only about our own tool ->HLPDK/PA that can create documents and databases from one source to<br>>several targets, of which word processor documents for hard copy and >WinHelp target are 2.<br>I'd be very interested in more information.

Ron, is the database you mention one of the targets or the source?

How different in structure and format can the word processor docs and winhelp files be -- that is, how much freedom is there to optimize the different targets for different media?  $\overline{\phantom{a}}$ 

             | Voice: 510.339.9795 jaytay $\overline{\phantom{a}}$  ,  $\overline{\phantom{a}}$  ,  $\overline{\$ John Taylor | Voice: 510.    

**News Groups** <u>COMP.OS.MS-WINDOWS.PROGRAMMER.WINHELP</u> **User Groups**  $\underline{\text{WORD}}$ 

**This Author Directory** 

**Referenced By** User manual \*and\* online help

### winhelp with parameter? >>>Sure, use WinHelp(hwnd, helpfilename,HELP\_PARTIALKEY,(DWORD)keyword), or

 $mcv@inter.NL.net$  (Miguel Carrasquer) writes:

>>>Sure, use WinHelp(hwnd, helpfilename, HI Sure, use WinHelp(hwnd, helpfilename,HELP\_PARTIALKEY,(DWO<br>WinHelp(hwnd, helpfilename, HELP\_JUMPID,(DWORD)context\_st=<br>Where did you find these? It looks like they deliberately left >>>WinHelp(hwnd, helpfilename, HELP JUMPID,(DWORD)context string).

>WinHelp(hwnd, helpfilename, HELP\_JUMPID,(DWORD)context\_string)<br>Where did you find these? It looks like they deliberately left<br>them out of <windows.h> Does anyone know if they are safe to  $>>$ Where did you find thes<br>them out of <windows.h<br>use for future versions? >> them out of <windows.h> Does anyone know if tl

>> use for future versions?

>I found these in the Multimedia Viewer 1.0 include files.

This info (and much more) is also available in Windows Help Authoring Guide (WHAG=Word document and/or HAG=winhelp file) from Microsoft.

615 GSB, Dept. Comp. Sci., Univ. Alberta, Edmonton, AB    T6G 2H1, CANADA Vladimir Alexiev (PhD student) <vladimir@cs.ualberta.ca> 615 GSB, Dept. Comp. Sci., Univ. Alberta, Edmonton, AB T6G 2H1, CANADA

#### **News Groups**

<u>COMP.OS.MS-WINDOWS.PROGRAMMER.WINHELP</u> **User Groups** 

**MULTIMEDIA** <u>MM\_VIEWER</u>

This Author Directory

#### **References**

<5VGFoq2PTqB@fuerst.jena.thur.de> <CuwBn9.16F@inter.NL.net><br><1994Aug21.233829.17012@emr1.emr.ca> **Miguel Carrasquer** 

## **MMViewer development tools**

I want to move some of my work from WinHelp to MMViewer. Where can I get these tools? How much are they, if not available PD? I don't have a CD ROM player at the moment, and probebly would not find MSDN a good investment for the limited work I do. Is there a seperate MM development kit? What does it cost.

Thanks for any tips you can offer.

Tom Kindigʻ  $\mathsf{C}\text{-}\mathsf{u}$  and doubletalk, and doubletalk, and doubletalk, and doubletalk, and doubletalk, and doubletalk, and doubletalk, and doubletalk, and doubletalk, and doubletalk, and doubletalk, and doubletalk, a

Principal LeftJustified Publiks 4875 Beryl St. Las Cruces, NM 88012-9446<br>=== tokind@aol.com =======  $==$  tokind@acca.nmsu.edu =

Principal                                                                    There's just a song, There's just a song,<br>There's just a story,

just a life.

**News Groups** <u>COMP.OS.MS-WINDOWS.PROGRAMMER.WINHELP</u>

This Author Directory

**Referenced By** 

MMViewer development tools

# **Help System Utility**

In article <V1RWuAuOBh107h@olson.acme.gen.nz> stefan@olson.acme.gen.nz (Stefan Olson) writes:

>In <1994Aug20.022105.18613@emr1.emr.ca> jagrant@emr1.emr.ca (John Grant) writes:  $>$   $|ohn,$ hn,<br>I can't for the life of me figure out why so many people seem

>>

I can't for the life of me figure out why so many people s<br>to think you need something special to create help files.  $\gt$ 

I can't for the life of me figure out why so many people see<br>to think you need something special to create help files.<br>More to the point, so many folks seem ready and willing to  $\gt$ 

to think you need something special to create help files.<br>More to the point, so many folks seem ready and willing<br>spend up to a few hundred dollars on these fancy tools.  $\gt$ 

Inter Sepand up to a few hundred dollars on these fancy tools.<br>Interest is someone out there spreading disinformation?  $\gt$ 

Is someone out there spreading disinformation?

 $>$ that I had a tool such as HWA available when I was developing my first my first my first my first my first my first my first my first my first my first my first my first my first my first my first my first my first my  $>$ There is a lot to learn when developing help files. I for one, wish >that I had a tool such as HWA available when I was developing my first<br>>help file. Sure, I learnt to do it the hard way - but I would rather > let a tool do the confusing work and let me concentrate on my data.

[...yet another commercial for a help tool deleted...]

Ok, so far Stefan and Ron have spoken up defending their production.<br>These are legitimate, but also this post viewpoints who authors These are legitimate, but clearly biased viewpoints. I'm sure there will be more posts from other authors who will tell me how \*their\* product differs from all of the others and why \*their\* product is clearly the product of choice.

Ok, fine, but what about the rest of you? Are most people John A. Grant jagrant@emr1.emr.ca

Airborne Geophysics John A. Grant Airborne Geophysics Geological Survey of Canada, Ottawa

**News Groups** 

<u>COMP.OS.MS-WINDOWS.PROGRAMMER.WINHELP</u>

**This Author Directory** 

**References**  <u>Stefan Olson</u> Referenced By <u>Help System Utility</u> <u>Help System Utility</u> <u>Help System Utility</u> <u>Help System Utility</u> <u>Help System Utility</u> <u>Help System Utility</u> <u>Help System Utility</u> <u>Help System Utility</u> <u>Help System Utility</u> **Help System Utility Help System Utility** 

## **What's up with WHAT6 on MSDN 2?**   $\sim$  MH only works with English versions of  $\sim$  Word. The problem is that the problem is that the problem is that the problem is that the problem is that the problem is that the problem is that the problem is that the pr

Chris Marriott correctly noted that:

>WHAT only works with English versions of Word. The problem is that the<br>>macros call "Word" function using their English names, and the German Solar Ster of Word obviously uses German names for these same functions!

However other tools WILL work with the German versions of Word (and a few other languages too). My product HELLLP! is set up to capture whatever the current language translates some known blocks into, and then uses those  $\blacksquare$  words. $\blacksquare$ 

The Biggy is SET, which translates into BESTIMMEN in German and various other words in various other languages. The other trouble you will find is with dimensions expressed in Li (lines) etc. Pt seems to work in most languages since it is the abbreviation for Point in French and for Punkt in German (but not, I find to my chagrin in Danish, which uses Pkt - oh well, maybe in version b...).

 HH:````    HH:`HH:        HH:````` HH: HH: HH: HH: HHHH.        HH: HH:        HH: HHH. HH: HH: HHHHHH: HH:``        HH: HH:        HH:    HH: HH:.HH:    ```HH: HHHH. HH: HH: HH: HHH. HH: HH: HHHHHH:<br>HH:`` HH: HH: - HH: HH: HH: HH: ```HH:     ``````    ```````          ```````    ``````    ``````  $HHHHHH$ ,  $HHHHHH$ ;  $HHHHHH$ ;  $HHHHHH$ ;  $HHHHHH$ ; INFORMATION TECHNOLOGY CONSULTANT CONSULTANT

Edward Guy, MIEE, P.Eng, CDP<br>INFORMATION TECHNOLOGY CONSULTANT Ed Guy@mindlink.bc.ca CompuServe:71750,1036

**News Groups** <u>COMP.OS.MS-WINDOWS.PROGRAMMER.WINHELP</u> **User Groups**  $\underline{\text{WORD}}$ 

This Author Directory
### **Comparing versions of RTF files**  $\overline{\phantom{a}}$

 $\left[ \ldots \right]$  and a way to find a way to find a way to find a way to compare two versions of an  $\Gamma$ 

 $>$  ascertain the differences between them.

Good news is at hand! Winword (at least versions  $2 \& 6$ ) has a "Compare Versions" command (in the Tools menu), which will produce a report of the differences between the two versions you have it look at. Added text is single-underlined, deleted text is formatted with striketrhrough (if my memory serves me text is formatted with striketrhrough (if my memory serves me<br>right). If you're not using WinWord I'm not sure which<br>commonde.or has a similar feature. at least has a similar feature.

All the best,  $\frac{1}{2}$  Peter

Peter N. M. Hansteen                                          peternm@oslonett.no

Datadokumentasjon A/S, Bredsgaarden 2, N-5003 Bergen, Norway Teter N. M. Hansteen and all the peternm@oslonett.no Datadokumentasjon A/S, Bredsgaarden 2, N-5003 Bergen, Norway Tel: +47 55 32 08 02 Fax: +47 55 32 14 95

**News Groups** <u>COMP.OS.MS-WINDOWS.PROGRAMMER.WINHELP</u> **User Groups**  $\underline{\text{WORD}}$ 

This Author Directory

**References    Brendan Young** 

#### User manual \*and\* online help >is there a product and/or technique that would help a developer to

hoover@ssd.kodak.com wrote:

 $\ge$  is there a product and/or technique that would help a developer to  $\epsilon$  >produce online help \*and\* the user documentation

Many posters on this group think that such a combination cannot fully exploit the features of WINHELP and so dislike it. However, if your goal is simply to produce modest user documentation, the approach is viable.

Once you decide to go for it, you should decide in what form the master source will be. Generally, WINHELP is \*not\* suitable for this because there is no clear way to represent hypertext as linear text (printed manual), is no clear way to represent hypertext as linear text (printed manual),<br>unless the hypertext conforms to a well-defined hierarchical structure. I<br>dan't know of WYSIWIG help editors that ellaw way to produce a decent. don't know of WYSIWIG help editors that allow you to produce a decent printed output.

If you can afford to author in Latex (a standard formatting system for the academic community), there is some free software that can produce postscript, RTF and HTML (the format of the WorldWideWeb) from the same source. See http://cs.oberlin.edu/software/tex2rtf.html, or ftp from  $\sim$ hardy/hardy/stable at the same host.

Your other (and I would say, natural) choice is Word. Before buying Doc2Help (a commercial product), you may want to check out some shareware. Please bear in mind that these are Word add-on macros (basically, they insert the gory page breaks, footnotes and hidden texts), and they have separate versions for Word 2.0c and Word 6.0. Also, you need downward compatible).

DrHelp 5.0 for Word 2.0c: file drhelpe 5. zip from cical

Drhelp 6.0beta for Word 6: get from roger.hadgraft@eng.monash.edu.au \$30. I actually used this for the documentation of a Software Engineering course project (only 60 topics, mind you). Although I had some problems, it did the job. You double-underline a word to designate it as a jump, it searches the Headings of your document to resolve the reference. If the reference is ambiguous (matches more than one heading), an auxiliary popup of jump destinations is built automatically.

    \$20. In addition to DrHelp's functionality, features a dynamic table of contents in an auxiliary window showing where the user are in the document \$20. In addition to DrHelp's functionality, features a dynamic table of<br>contents in an auxiliary window showing where the user are in the docu have registered for HypTrk. Give it a try!

The two products below are Word builtins and  $*$ may $*$  provide features for both printed and online documentation; I haven't tried them.

Helllp! 2.3 for Word 2.0c and 6.0: helllp 23.zip, author Ed Guy \$20. ASP desc1500.txt says: "Use Windows Help as a means of accessing your<br>corporate manuals and other documents. Make Help files from your existing DOC files."

Help Assistant 3.1: ha31s.zip, author Roger St-Pierre \$20

Vladimir Alexiev (PhD student) <vladimir@cs.ualberta.ca>

#### 615 GSB, Dept. Comp. Sci., Univ. Alberta, Edmonton, AB T6G 2H1, CANADA

**News Groups** <u>COMP.OS.MS-WINDOWS.PROGRAMMER.WINHELP</u> User Groups <u>CONVERSION</u> <u>WORD</u> <u>MACROS</u> **POPUPS** <u>LINKS</u>

**This Author Directory** 

**References** 

# **Help System Utility**

In, writes:

- >
- rites:<br>Ok, fine, but what about the rest of you? Are most people Ok, fine, but what about the rest of you? Are most people<br>using 'special' tools or are most people using plain ol' Word?
- It is not using 'special' tools or are most people using plain ol' Word?

is helpful to me when I compose, so a tool that provides these special I'm not using anything right now, but when I write my help files, I'm gc to use a tool. I find that getting as close to the final form as possible features is useful for me.

Johanna Draper

#### **News Groups**

<u>COMP.OS.MS-WINDOWS.PROGRAMMER.WINHELP</u>

This Author Directory

**References**  John Grant

### User manual \*and\* online help John Taylor <jaytay@ix.netcom.com> wrote:

In article <33ba0i\$1fj@ixnews1.ix.netcom.com>,

John Taylor <jaytay@ix.netcom.com> wrote:

>In <33ao3r\$n66@panix2.panix.com> rloewy@panix.com (Ron Loewy) writes:  $>$ HLPDK/PA that can can can compute documents and databases from one source to  $\mathcal{A}$ 

>>In the non-word based category, I'm sure only about our own tool ->>HLPDK/PA that can create documents and databases from one source to >>several targets, of which word processor documents for hard copy and<br>>>WinHelp target are 2. >>WinHelp target are 2.<br>><br>> IId be very interested in more information.

><br>>I'd be very interested in<br>!!! send it to you by mail. I'll send it to you by mail.

 $>$ 

>Ron, is the database you mention one of the targets or the source?  $\ge$  is based on a paradox database we create from the source.

The database is the "document", however - we supply a native dos reader that is based on a paradox database we create from the source. >How different in structure and format can the word processor docs and winhelp<br>>files be -- that is, how much freedom is there to optimize the different >targets for different media?

defines, so you can do something like :

topic whatever. .. some more attributes

... some stuff optimized for windows

... some more common stuff ...

Ron Loewy, Author of HLPDK, HLPDK/PA and PASTERP

 $> -$              | Voice: 510.339.9795 > jaytay@ix.netcom.com | Fax:      510.339.6578 > John Taylor | Voice: 510.3. >------------------------------------

**News Groups** <u>COMP.OS.MS-WINDOWS.PROGRAMMER.WINHELP</u> **User Groups WORD** <u>CONVERSION</u>

This Author Directory

# **References**

## **Help System Utility** John Grant <jagrant@emr1.emr.ca> wrote:

In article <1994Aug23.055442.4477@emr1.emr.ca>,

Iohn Grant <iagrant@emr1.emr.ca> wrote:

>In article <V1RWuAuOBh107h@olson.acme.gen.nz> stefan@olson.acme.gen.nz (Stefan Olson) writes:

>>In <1994Aug20.022105.18613@emr1.emr.ca> jagrant@emr1.emr.ca (John Grant) writes:  $>>$  John,

 $>$ 

 [...yet another commercial for a help tool deleted...] >

>

- [...yet another commercial for a help tool deleted...]<br>Ok, so far Stefan and Ron have spoken up defending their products. Ok, so far Stefan and Ron have spoken up defending their proor<br>These are legitimate, but clearly biased viewpoints. I'm sure  $\geq$
- These are legitimate, but clearly biased viewpoints. I'm sure >
- > there will be more posts from other authors who will tell me how<br>> \*their\* product differs from all of the others and why \*their\* >
- > \*their\* product differs from all of the others and why \*their\*<br>> product is clearly the product of choice.
- product is clearly the product of choice.

Excuse me John, if you will take a look at my post, you will see that I did not try to tell you why our product is better, nor did I mention it, except my .sig that includes the "passive" information. I just told you<br>why I think that a help authoring tool is something that people need, and they are not mislead by tools vendors.

Ok, fine, but what about the rest of you? Are most people >Ok, fine, but what about the rest of you? Are most people<br>using 'special' tools or are most people using plain ol' Word?  $\geq$ >John A. Grant jagrant@emr1.emr.ca  $>$ -- $\sim$ 

>John A. Grant<br>>Airborne Geophysics

>Geological Survey of Canada, Ottawa

Ron Loewy, Author of HLPDK, HLPDK/PA and PASTERP.

#### **News Groups** <u>COMP.OS.MS-WINDOWS.PROGRAMMER.WINHELP</u>

This Author Directory

References **Stefan Olson** John Grant

### **WinHelp DeCompiler???** verm.uni-karlsruhe.de writes:

In article <1994Aug21.131709.1327@newsserver.rrzn.uni-hannove> jacobs@ipf.bauverm.uni-karlsruhe.de writes:

>jacobs@ipf.bau-verm.uni-karlsruhe.de (Heiko Jacobs) writes:

>>muhr@cs.tu-berlin.de (Thomas Muhr) writes:

>>>And these files were protected against copying!-(

>>Not anymore... and this are the 43 bytes inside hlp2doc.txt:

>>Sorry, hlp2doc is not freeware anymore ...<br>>>

 $>>$  $>1$ 

>After nearly three lines of dots, the PC hangs...

 $\geq$ 

>Anyone knows another free decompiler ???

Did you ftp the file in binary or ASCII? I had the same problem using bget instead of get. The file should then work perfectly.

gail@wst.com

#### **News Groups**

<u>COMP.OS.MS-WINDOWS.PROGRAMMER.WINHELP</u>

**This Author Directory** 

# **LSeekHF function**

I am attempting to use the LSEE function that is mentioned in the Help function that is mentioned in the Help function that is mentioned in the Help function that is mentioned in the Help function that is mentioned in the

I am attempting to use the LSeekHF function that is mentioned in the Help Authors Guide to identify a topic by its offset in the file. I have the offset that is returned in IParam1 on a DW\_ENDJUMP message (via the LDLLHandler routine) does anybody know what the parameter wOrigin LSeekHF sets you to? Is it the Topic text, the context id, or the context string (or some other thing that I can't imagine)?

Thanks for your help!

Tom Maynard (maynard@marcam.com)

**News Groups** <u>COMP.OS.MS-WINDOWS.PROGRAMMER.WINHELP</u> User Groups <u>DLL</u> and author Directory

This Author Directory

#### Referenced By

<u>LSeekHF function</u> <u>LSeekHF function</u> **LSeekHF** function **LSeekHF** function

### **Help Authoring Tool** : In article <Cus1ts.A8p@btcase.bt.co.uk>

Chris Marriott (chris@chrism.demon.co.uk) wrote:<br>: In article <Cus1ts.A8p@btcase.bt.co.uk>

: bearl@PowerPCHost "K. Muthu Kumar" writes:

: >Is there any Help Authoring tool(shareware/commerical) to build the windows<br>: >help file from

:  $>$  well-commented C/C++ sourefiles?

: "comp.os.ms-windows.programmer.winhelp".

I just tried to subscribe to "comp.os.ms-windows.programmer.winhelp"<br>and tin gave me a "NO MATCH" message. I was careful to spell it exactly as and tin gave me a "NO MATCH" message. I was careful to spell it exactly<br>above. Is there somethiong else I need to do? Does my provider need<br>to subscribe for me? (the group describ appear in .newsre either). to subscribe for me? (the group dosen't appear in .newsrc either).

I am using MS Word and some macros I got from Compu\$erve to create windows help files. I am especially interested in a help file de-compiler so that I can add site specific help to commercial help files. Does anyone know of one?

**Walt Scrivens** 

**News Groups** COMP.OS.MS-WINDOWS.PROGRAMMER.WINHELP <u>COMP.OS.MS-WINDOWS.PROGRAMMER.TOOLS</u> **User Groups WORD** <u>MACROS</u>

**This Author Directory** 

References Muthu Kumar" <pearl@PowerPCHost> **Chris Marriott** 

# **Non-wrapping text in WinHelp**

Is there any way to create a line of text in WinHelp that will not wrap   

Is there any way to create a line of text in WinHelp that will not wrap when the window size is reduced?

Thanks,

Yaniv Golan | s2942275@techst02.technion.ac.il

#### **News Groups**

<u>COMP.OS.MS-WINDOWS.PROGRAMMER.WINHELP</u>

This Author Directory

**Referenced By**  Referenced By

Non-wrapping text in WinHelp Non-wrapping text in WinHelp

# **VBX Needed: Convert an RTF to MSWord?**

I have an application that I want to be able to   

I have an application that I want to be able to export in RTF, so maybe there is a Winhelp utility that export text from in MSWord format. I understand I can converts from RTF to MSWord that I could use?

Thanks

geoffc

 $\sim$ 

#### **News Groups**

<u>COMP.OS.MS-WINDOWS.PROGRAMMER.WINHELP</u>

**This Author Directory** 

**Referenced By**<br><u>VBX Needed: Convert an RTF to MSWord?</u>

### $L$ SeekHF function Tom Maynard Maynard Maynard Maynard Marcam.

In article <maynard.28.000A82CD@marcam.com>, Tom Maynard <maynard@marcam.com> wrote:<br>>Hi folks!  $>$ Hi folks! That is mentioned in the LSEE function that is mentioned in the Help function that is mentioned in the Help function that is mentioned in the Help function that is mentioned in the Help function that is mentio  $>$  Authors Guide to identify a topic by its offset in the file. $\mathcal{A}$ >I am attempting to use the LSeekHF function that is mentioned in the Help >LDLLHandler routine) does anybody know what the parameter wOrigin >Authors Guide to identify a topic by its offset in the file. I have the > offset that is returned in IParam1 on a DW ENDIUMP message (via the >to get a value for it? ANd does anybody know what<br>>LSeekHF sets you to? Is it the Topic text, the conte:<br>> string (or same ather thing that Lagalt imagina)? >string (or some other thing that I can't imagine)? >

>Thanks for your help!

> Tom Maynard (maynard@marcam.com)

I think that the offset returned by DW ENDJUMP is into the topic text file. Pete Davis's DDJ articles should provide the information about it.

baggage files. Something "differnet" - it allows you to access the LSeekHf does something "differnet" - it allows you to access the baggage files. Since the topic's text is a "special" baggage, you can use LSeekHf to get to the same place. However, unless you are into de-compressing the text and doing something with it - it seems as if the data provided by DW EndJump is not that useful.

There was an interesting thread about this subject on CIS, and it seems that the TopicNo that you get from DW Endlump message can provide you the title of the topics (in the KBTree file if I remember it  $\ldots$ ).

Hope this is some kind of help.

If you find some more interesting stuff, please let us know ...

Ron.

**News Groups** <u>COMP.OS.MS-WINDOWS.PROGRAMMER.WINHELP</u>

This Author Directory

**References** <u>Tom Maynard</u> Referenced By **LSeekHF** function **LSeekHF** function

### **Thanks Ron For Somewhere Topic limit**  $t^{\prime}$  is a summer in  $\mathcal{L}$

Thanks Ron for slowing my heart rate. I read somewhere there was the 512 topic limit but could find nothing in MicroSoft documents. I was using topic limit but could find nothing in MicroSoft documents. the OS/2 Performance Beta which could have been the problem. Fore Help I have say is very good.

Mister Marriot may know his stars though not his newsgroups.

Dave @ the caravan; still waters are bottled.

**News Groups** <u>COMP.OS.MS-WINDOWS.PROGRAMMER.WINHELP</u> **User Groups** CONVERSION

This Author Directory

**References**<br>**Ron Loewy** 

### **[Q] Beginner's Question**                       3PMGJ@QUCDN.QueensU.CA "<3PMGJ@QUCDN.QueensU.CA>

In article <94233.0953193PMG[@QUCDN.QueensU.CA>

3PMG|@QUCDN.QueensU.CA "<3PMG|@QUCDN.QueensU.CA>

" writes:

The MM Viewer SDK is on the Level II MSDN disks. I believe that it's also available as a separate product.

Chris  $\blacksquare$ 

| chris@chrism.demon.co.uk                        | astronomy program for Windows.      | | Chris Marriott, Warrington, UK  $\qquad$  | Author of SkyMap v2 shareware  $\qquad$  | | Author member of Association of Shareware Professionals (ASP) | | chris@chrism.demon.co.uk | astronomy p

 $\sim$  Chris Marriott, Warrington, Warrington, UKa

**News Groups** 

<u>COMP.OS.MS-WINDOWS.PROGRAMMER.WINHELP</u> **User Groups MULTIMEDIA** <u>MM\_VIEWER</u>

This Author Directory

References <u>Shenwei B. Lee</u> <u>kclarke</u> <3PMG|@QUCDN.QueensU.CA>

### **LSeekHF function** >From: rloewy@panix.com (Ron Loewy)

In article <33dev6\$79k@panix2 >From: rloewy@panix.com (Ron Loewy)<br>>Subject: Re: LSeekHF function >Date: 23 Aug 1994 14:25:42 -0400

>In article <maynard.28.000A82CD@marcam.com>, >Tom Maynard <maynard@marcam.com> wrote:<br>>>Hi folks!  $>>$ Hi folks! That is mentioned in the LSEE function that is mentioned in the Help function that is mentioned in the Help function that is mentioned in the Help function that is mentioned in the Help function  $\sim$  $>$ >>I am attempting to use the LSeekHF function that is mentioned in the Help >>Authors Guide to identify a topic by its offset in the file. I have the  $\ge$ >offset that is returned in IParam1 on a DW ENDJUMP message (via the >>LDLLHandler routine) does anybody know what the parameter wOrigin is and how<br>>>to get a value for it? ANd does anybody know what is at the offset that >>to get a value for it? ANd does anybody know what<br>>>LSeekHF sets you to? Is it the Topic text, the conte:<br>> > string (an agree athen thing that Lagelt imagine)? >>string (or some other thing that I can't imagine)?  $>$ >>Thanks for your help!  $>$ 

>>Tom Maynard (maynard@marcam.com)

>I think that the offset returned by DW ENDJUMP is into the topic text file.  $>$ Pete Davis's DDJ articles should provide the information about it.

>LSeekHf does something "differnet" - it allows you to access the<br>> baggage files. Since the topicle to the same place is like groups you. >baggage files. Since the topic's text is a "special" baggage, you >can use LSeekHf to get to the same place. However, unless you are<br>>into de-compressing the text and doing something with it - it seems as  $>$ if the data provided by DW EndJump is not that useful.

>seems that the TopicNo that you get from DW\_EndJump message can >There was an interesting thread about this subject on CIS, and it  $\Rightarrow$ it  $\ldots$ ).

>Hope this is some kind of help.

>If you find some more interesting stuff, please let us know ...

>Ron.<br>Thanks for your response. I have looked at the Dr. Dobb's articles and have. Thanks for your response. I have looked at the Dr. Dobb's articles and harticles that the hex offsets that the Thanks for your response. I have looked at the Dr. Dobb's articles and have<br>had some difficulty (read: can't do it) correlating the hex offsets that the<br>des utilities aive me with the tanishe from DW. ENDU IMP. Maybe I'm m dos utilities give me with the topicno from DW\_ENDJUMP. Maybe I'm missing something fundamental, but it appears the the offsets are derived in different ways and are therefore of no help.

I was hoping that I could create a log<br>file of the topic titles users most frequently access and determine weak areas in our application ui from that.

Any ideas?

#### internet: maynard@marcam.com -Tom

#### **News Groups** <u>COMP.OS.MS-WINDOWS.PROGRAMMER.WINHELP</u>

**This Author Directory** 

**References Tom Maynard** Reference Referenced By <u>Ron Loewy</u>

# **Helpfile Template or project Maker Maker**

In <335sIq\$99f@Venus.mcs.com> bbeatty@MCS.COM (Brian Beatty) writes: >I'm starting on my first helpfile and was wondering what is the best

>tool to use

There are lots of tools. Take a look on ftp.cica.indiana.edu. I<br>would recommend vou look at HWA (Help Writer's Assistant for Windows) which is a truely visual way to write help files.

However, I suggest you read some of the threads in this group a HWA will suit your needs!

...Stefan

 $\mathbf{S}_{\mathbf{r}}$   $\mathbf{S}_{\mathbf{r}}$   $\mathbf{S}_{\mathbf{r}}$   $\mathbf{S}_{\mathbf{r}}$   $\mathbf{S}_{\mathbf{r}}$  and  $\mathbf{S}_{\mathbf{r}}$  and  $\mathbf{S}_{\mathbf{r}}$  and  $\mathbf{S}_{\mathbf{r}}$  and  $\mathbf{S}_{\mathbf{r}}$  and  $\mathbf{S}_{\mathbf{r}}$  and  $\mathbf{S}_{\mathbf{r}}$  and  $\mathbf{S}_{\mathbf{r}}$  and  $\mathbf{S}_{\mathbf$       Olson Software

Olson Software was to write Windows Help files. Stefan Olson<br>Olson Software<br>Ask about Help Writer's Assistant for Windows - the visual and easy way to write Windows Help files.  $(HWAB50 1.ZIP and HWAB50 2.ZIP on ftp.cica.$ indiana.edu) ------------------------------------------------------------------------

   

**News Groups** <u>COMP.OS.MS-WINDOWS.PROGRAMMER.WINHELP</u> **User Groups** <u>VISUAL</u>

This Author Directory

**References** 

**Brian Beatty** 

### $L$ SeekHF function Tom Maynard Maynard Maynard Maynard Marcam.

In article <maynard.29.000F8237@marcam.com>, Tom Maynard <maynard@marcam.com> wrote: >In article <33dev6\$79k@panix2.panix.com> rloewy@panix.com (Ron Loewy) writes: >>From: rloewy@panix.com (Ron Loewy) >>Subject: Re: LSeekHF function >>Date: 23 Aug 1994 14:25:42 -0400  $>$ Tom Maynard  $>$ >>In article <maynard.28.000A82CD@marcam.com> >>Tom Maynard <maynard@marcam.com> wrote: >>>Hi folks!  $>>$ ><br>>>I think that the offset returned by DW\_ENDJUMP is into the topic t<br>> > Pete Davis's DDJ articles should provide the information about it.  $>>$ Pete Davis's DDJ articles should provide the information about it. ><br>>>LSeekHf does something "differnet" - it allows you to access the<br>> > baggage files. Since the topicle tout is a "special" baggage, usu. >>baggage files. Since the topic's text is a "special" baggage, you >>can use LSeekHf to get to the same place. However, unless you are >>into de-compressing the text and doing something with it - it seems as  $\gg$  if the data provided by DW EndJump is not that useful.  $>$ seems that that the Topic No that  $\mathcal{L}$  that you get from DWE no  $\mathcal{L}$ >>seems that the TopicNo that you get from DW\_EndJump message can >>There was an interesting thread about this subject on CIS, and it >>provide you the title of the topics (in the |KBTree file if I remember  $>>$ it ..).  $>$ >>Hope this is some kind of help.  $>$ >>If you find some more interesting stuff, please let us know ... ><br>>>Ron. >>Ron.<br>><br>> Thanks for your response. I have looked at the Dr. Dobble articles and have ><br>>Thanks for your response. I have looked at the Dr. Dobb's articles and have that the header that the header >Thanks for your response. I have looked at the Dr. Dobb's articles and have<br>>had some difficulty (read: can't do it) correlating the hex offsets that the<br>> dee utilities aive me with the teniane from DW. FNDU IMP. Meube l  $>$ dos utilities give me with the topicno from DW ENDJUMP. Maybe I'm missing >something fundamental, but it appears the the offsets are derived in different >ways and are therefore of no help.  $>$  the topic titles users most frequently access and determine weak areas and determine weak areas areas areas areas areas areas areas and determine weak areas areas areas areas areas areas areas areas areas areas areas >I was hoping that I could create a log >file of the topic titles users most frequently access and determine weak areas >in our application ui from that. > >Any ideas?

>-Tom internet: maynard@marcam.com

Yes, it is simpler than you think, but will only work with your help files.

In the beggining of each topic call a action macro (! footnote) to your DLL with the name of the topic. Your DLL will track these calls (It is a special routine you created in your DLL), and you will be able to log them at the end of the help file usage (DW TERM).

Hope this helps.<br>Once again - let us know how it's going ..

Ron Loewy, Author of HLPDK, HLPDK/PA and PASTERP.

**News Groups** <u>COMP.OS.MS-WINDOWS.PROGRAMMER.WINHELP</u> User Groups <u>DLL</u> and author Directory

**This Author Directory** 

#### References

<u>Tom Maynard</u> Ron Loewy Tom Maynard

### **Hypertext Help-like Documents** Stan Orchard <stano@coho.halcyon.com> wrote:

In article <31mia9\$ip7@nwfocus.wa.com>,<br>Stan Orchard <stano@coho.halcyon.com> wrote:

Stan Orchard <stano@coho.halcyon.com> wrote:<br>>Mr P.D. Carter (hs0u3018@liverpool.ac.uk) wrote:<br>> ~ lln: boning to de e asseterle arsiest in

 $\geq$ : I'm hoping to do a master's project in

>: computer science - a simple hypertext system with

>: small bitmap pictures, embedded links in the text..

 $\ge$ : etc I want to use Visual C++ if possible, but

>: could use something else. It has to be in using<br>>: Windows.

>: Windows.<br>><br>>Sounds to me like you just want to write a .hlp file. Don't need Visual

Visual  $C++$  would be a nice tool to have.

weigigao@crl.com

#### **News Groups**

<u>COMP.OS.MS-WINDOWS.PROGRAMMER.WINHELP</u> **User Groups LINKS** <u>VISUAL</u>

This Author Directory

References Mr P.D. Carter **Stan Orchard** 

### **Help Writer Assistant?** >Could somebody please direct me where i might find Help Writters Assistant?

>Could somebody please direct me where i might find Help Writters Assistant?

Look on ftp.cica.indiana.edu for the files mentioned in my sig. Please note than an updated version (which fixes a couple of bugs and adds a few new features) will be available towards the end of the week.

the WINSDK forum, Section 16[WinHelp/Tools] as HWAB51.ZIP.

We look forward to your comments on HWA!

...Stefan

 $\mathbf{S}_{\mathbf{r}}$   $\mathbf{S}_{\mathbf{r}}$   $\mathbf{S}_{\mathbf{r}}$   $\mathbf{S}_{\mathbf{r}}$   $\mathbf{S}_{\mathbf{r}}$  and  $\mathbf{S}_{\mathbf{r}}$  and  $\mathbf{S}_{\mathbf{r}}$  and  $\mathbf{S}_{\mathbf{r}}$  and  $\mathbf{S}_{\mathbf{r}}$  and  $\mathbf{S}_{\mathbf{r}}$  and  $\mathbf{S}_{\mathbf{r}}$  and  $\mathbf{S}_{\mathbf{r}}$  and  $\mathbf{S}_{\mathbf$ 

---

------------------------Stefan Olson<br>Olson Software<br>Ask about Help Writer's Assistant for Windows - the visual Olson Software and easy way to write Windows Help files.  $(HWAB50 1.ZIP and HWAB50 2.ZIP on ftp.cica.$ indiana.edu) ------------------------------------------------------------------------

**News Groups** <u>COMP.OS.MS-WINDOWS.PROGRAMMER.WINHELP</u> User Groups <u>VISUAL</u> Parties and Directory of the Second Second Second Second Second Second Second Second Second Second Second Second Second Second Second Second Second Second Second Second Second Second Second Second Second Second Se

**This Author Directory** 

**References**  Pete Dixon

# **more buttons in help?**

 $\ln$   $\lt$ 

 $>$  Hill-file about TCP/IP-access with SLIP and other file about TCP/IP-access with SLIP and other file and other file about TCP/IP-access with SLIP and other file about TCP/IP-access with SLIP and other file about TCP/IP-

>at the time I make a help-file about TCP/IP-access with SLIP and other >things with telecommunication. >I have seen by "dir10.hlp" (DesctopInternetrReference) that is possible to >implement more buttons like <content> ... <previous> in top of area.<br>>How is it possible.  $>$ Anv ideas?

Use the CreateButton macro in your HPJ file... ([config] section)<br>This is what I use in the HWA help file to create a glossary button which brings up the glossary in a secondary window: CreateButton("btn\_glossary", "&Glossary", "JumpId(`HWAWIN.HLP>wnd\_glos', `glossary title')")

...Stefan

 $\mathbf{S}_{\mathbf{r}}$   $\mathbf{S}_{\mathbf{r}}$   $\mathbf{S}_{\mathbf{r}}$   $\mathbf{S}_{\mathbf{r}}$   $\mathbf{S}_{\mathbf{r}}$  and  $\mathbf{S}_{\mathbf{r}}$  and  $\mathbf{S}_{\mathbf{r}}$  and  $\mathbf{S}_{\mathbf{r}}$  and  $\mathbf{S}_{\mathbf{r}}$  and  $\mathbf{S}_{\mathbf{r}}$  and  $\mathbf{S}_{\mathbf{r}}$  and  $\mathbf{S}_{\mathbf{r}}$  and  $\mathbf{S}_{\mathbf$       Olson Software Stefan Olson<br>Olson Software<br>Ask about Help Writer's Assistant for Windows - the visual d easy of Software Windows Help files. and easy way to write Windows Help files. (HWAB50 1.ZIP and HWAB50 2.ZIP on ftp.cica.indiana.edu) ------------------------------------------------------------------------ I have to pay for email so please ask before sending large messages.

---

**News Groups** <u>COMP.OS.MS-WINDOWS.PROGRAMMER.WINHELP</u>

**User Groups MACROS** <u>VISUAL</u>

This Author Directory

**References Rainer Schleevoigt** 

### **Non-wrapping text in WinHelp** Golan Yaniv

In article <Ctzy1L.CMM@discus.technion.ac.il>, Golan Yaniv <s2942275@techst02.technion.ac.il> wrote:<br>>Hi.  $>$ Hi, way to create a line of text in WinHelp that will not wrapped that will not wrapped that will not wrapped that will not wrapped that will not wrapped that will not wrapped that will not wrapped that will not wrappe  $>$  when the window size is reduced? >Is there any way to create a line of text in WinHelp that will not wrap >when the window size is reduced?

 $>$ <br>Sure, the text should have the attribute  $\lambda$ leep in RTF. If you're. Sure, the text should have the attribute \keep in RTF. If you're authoring in Word, that's something like "keep lines together" in<br>the paragraph attributes.<br>Don't confuse this with the \keepn attribute ("keep paragraph with the paragraph attributes.

next"), which creates a "non-scrolling zone" in WinHelp.

 $\mathbf{A}$   $\mathbf{A}$   $\mathbf{$ Miguel Carrasquer<br>Amsterdam  $\overline{[} \qquad \qquad \overline{]} \sim \overline{]}$ <br>mcv@inter.NL.net ce .sig n'est pas une .cig mcv@inter.NL.net

**News Groups** <u>COMP.OS.MS-WINDOWS.PROGRAMMER.WINHELP</u>

**This Author Directory** 

**References** 

Golan Yaniv

# **Help Authoring Tool: WANTED**

I downloaded something called QDhelp a while ago (quick and dirty my help files.

Has anyone used this - or even heard of it?

Also it's slightly off the topic of help files, but has anyone heard<br>of any shareware resource workshops (that can produce .RC files for menus and dialogs) ?

**Bill Rayer** 

lingo@dialix.oz.au

**News Groups** <u>COMP.OS.MS-WINDOWS.PROGRAMMER.WINHELP</u>

**This Author Directory** 

**References** <u>Muthu Kuma</u> <u>Stefan Olson</u> Referenced By Help Authoring Tool: WANTEDHelp Authoring Tool: WANTED Help Authoring Tool: WANTED

# **ForeHelp with ATI Mach32 video?**

Mach32 video, under W4Wg 3.11. The demo runs fine if I use I've tried running the ForeHelp v1.0 demo on a DX4 with ATI the standard VGA drivers (and on my own PC with Tseng<br>4000 card), but using the Mach32 drivers the PC hangs when I try to scroll the editing-window.

Has anyone else experienced this? I want to recommend we Has anyone else experienced<br>purchase this product, but ob<br>more confident it!!! run okay. more confident it'll run okay.

////            ZL2AJH        Wellington, New Zealand Email: lance@lancea.actrix.gen.nz  $III$ ZL2AJH Wellington, New Zealand

**News Groups** <u>COMP.OS.MS-WINDOWS.PROGRAMMER.WINHELP</u>

This Author Directory

**Referenced By**<br>**ForeHelp with ATI Mach32 video?** 

# **Help System Utility**

In <1994Aug23.055442.4477@emr1.emr.ca> jagrant@emr<br>> [...yet another commercial for a help tool deleted...]

- >
- [...yet another commercial for a help tool deleted...]<br>Ok. so far Stefan and Ron have spoken up defending their products. I don't think either Ren and Ron have spoken up defending their products.<br>I don't think either Ren er myself defended our products. In my case I

I don't think either Ron or myself defended our products. In my case I simply wrote about the product that I know best. It was really a general overview of why I believe that help tools are useful. I believe that many help authors, like myself, found it very hard to get to grips with all the complicated WinHelp footnotes and so on...

- These are legitimate, but clearly biased viewpoints. I'm sure These are legitimate, but clearly biased viewpoints. I'm sure<br>there will be more posts from other authors who will tell me how >
- These are legitimate, but clearly biased viewpoints. I'm sure<br>there will be more posts from other authors who will tell me<br>\*their\* product differs from all of the others and why \*their\*  $>$ <br>>
- > \*their\* product differs from all of the others and why \*their\*<br>> product is clearly the product of choice.
- product is clearly the product of choice.

There are a lot of things that can not be done with Word by itself and it is great to see there are now lots of tools out there which suit<br>different users. I did not go out to push HWA - I happen to know what<br>!!!!!! the same ideas apply.

...Stefan

 $\mathbf{S}_{\mathbf{r}}$   $\mathbf{S}_{\mathbf{r}}$   $\mathbf{S}_{\mathbf{r}}$   $\mathbf{S}_{\mathbf{r}}$   $\mathbf{S}_{\mathbf{r}}$  and  $\mathbf{S}_{\mathbf{r}}$  and  $\mathbf{S}_{\mathbf{r}}$  and  $\mathbf{S}_{\mathbf{r}}$  and  $\mathbf{S}_{\mathbf{r}}$  and  $\mathbf{S}_{\mathbf{r}}$  and  $\mathbf{S}_{\mathbf{r}}$  and  $\mathbf{S}_{\mathbf{r}}$  and  $\mathbf{S}_{\mathbf$ 

      Olson Software Olson Software was to write Windows Help files. Stefan Olson<br>Olson Software<br>Ask about Help Writer's Assistant for Windows - the visual and easy way to write Windows Help files. (HWAB50 1.ZIP and HWAB50 2.ZIP on ftp.cica.indiana.edu) ------------------------------------------------------------------------

---

**News Groups** <u>COMP.OS.MS-WINDOWS.PROGRAMMER.WINHELP</u> **User Groups WORD** <u>VISUAL</u>

**This Author Directory** 

References Stefan Olson <u>John Grant</u> **Referenced By Help System Utility** 

# **Help System Utility**

In article <1994Aug23.055442.4477@emr1.emr.ca>, jagrant@emr1.emr.ca (John Grant) writes:

>Ok, fine, but what about the rest of you? Are most people >using 'special' tools or are most people using plain ol' Word?

Unfortunately I'm still Using WORD 2 and the WHAT templates, but I've had the pleasure of using the Forehelp demo and IMO using ForeHelp is MUCH MUCH MUCH easier than using just WORD and a few macros. In fact..just out of curiousity on a day when I was bored. I created a help file (small one closely as possible using WORD. I spent about 20 minutes creating the about 8 topics) using both the ForeHelp demo and then the same file as topics and cutting and pasting from my source doc to the topics in<br>Forehelp and had it cmpiled and running inside of 25 minutes. Using WORD and doing the same thing took over 40 minutes. That was just 8 topics... and doing the same thing took over 40 minutes. That was just 8 topics...<br>and it took nearly twice as long in WORD. I'm not saying ForeHelp is the<br>heat itle just what I had available at the time and at least in my sase. best..it's just what I had available at the time.. and at least in my case<br>was much easier than WORD.. there may in fact be even easier and faster development tools.

I did like ForeHelps Word-like interface since it cut down on how long it took me to get up and running with the demo. NOW, If I just had \$400.00 Iying around .. sigh.. Oh well...

Anyway... all this is simply to say that a Winhelp development tool can be a real help in creating Help files.. but just as in EVERYTHING in quirks and some products simply hit our buttons better than other life.. We must choose what WE like best. We all have our own little products. ;> ;><br>Oh well... that's my opinion... btw..if anyone wants to donate \$400.00 for

Oh well.. that's my opinion... btw..if anyone wants to donate \$400.00 fo my opinion (so I could buy Forehelp), I'll be glad to accept  $\Rightarrow$   $\Rightarrow$  hehe..

Bill McDaniel<br>brmcdaniel@aol.com brmcdani@worf.infonet.net

**News Groups** <u>COMP.OS.MS-WINDOWS.PROGRAMMER.WINHELP</u> **User Groups**  $\underline{\text{WORD}}$ 

**This Author Directory** 

**References** <u>John Grant</u> Referenced By **Help System Utility** Help System Utility

### **Help System Utility** >In article <V1RWuAuOBh107h@olson.acme.gen.nz> stefan@olson.acme.gen.nz (Stefan

jagrant@emr1.emr.ca (John Grant) wrote:

>In article <V1RWuAuOBh107h@olson.acme.gen.nz> stefan@olson.acme.gen.nz (Stefan Olson) writes:

>>In <1994Aug20.022105.18613@emr1.emr.ca> jagrant@emr1.emr.ca (John Grant) writes: [deleted]

- >
- leleted]<br>Ok, so far Stefan and Ron have spoken up defending their products. Ok, so far Stefan and Ron have spoken up defending their proor<br>These are legitimate, but clearly biased viewpoints. I'm sure >
- Ok, so far Stefan and Ron have spoken up defending their produc<br>These are legitimate, but clearly biased viewpoints. I'm sure<br>there will be more posts from other authors who will tell me how >
- These are legitimate, but clearly biased viewpoints. I'm sure<br>there will be more posts from other authors who will tell me<br>\*their\* product differs from all of the others and why \*their\* >
- \*their\* product differs from all of the others and why \*their\*<br>product is clearly the product of choice. >
- >
- >
- product is clearly the product of choice.<br>Ok, fine, but what about the rest of you? Are most people
- Ok, fine, but what about the rest of you? Are most people<br>using 'special' tools or are most people using plain ol' Word?

 $\mathsf{John}$  , when  $\mathsf{John}$  want to single-source a manual and help, when  $\mathsf{Ann}$ I am a contractor and do most of my work for WexTech, and though I do use their product. Doc-To-Help, when I want to single-source a manual and help their product, Doc-To-Help, when I want to single-source a manual and he<br>file, honestly, I do most of my help files like you, by hand. Of course, I<br>deed his of things the hard way I'm a semmand line linele wy There are do a lot of things the hard way. I'm a command-line kinda guy. There are all these visual debugging tools for Windows, but I ended up writing my own that are command-line oriented. I just like to work with things on a own that are command-line oriented. I just like to work with things on a<br>low-level. I think the applications out there really do make help<br>sutharing much assign and susilable te mage nearle. I dealt think writing authoring much easier and available to more people. I don't think writing a help file from Word is that simple a process. It gets very tedious and complex with big projects. Tools that keep track of your links and such take a lot of tedium out of the project.

Pete

"TV is a medium, because it is neither rare nor well done." -- Ernie Kovacs

**News Groups** <u>COMP.OS.MS-WINDOWS.PROGRAMMER.WINHELP</u> User Groups <u>VISUAL</u> **WORD** <u>LINKS</u>

**This Author Directory** 

References Stefan Olson John Grant

# **LSeekHF function**

m  $>$ Hi folks! That is mentioned in the LSEE function that is mentioned in the Help function that is mentioned in the Help function that is mentioned in the Help function that is mentioned in the Help function that is mentio

 $>$  Authors Guide to identify a topic by its offset in the file. $\mathcal{A}$ >I am attempting to use the LSeekHF function that is mentioned in the Help >Authors Guide to identify a topic by its offset in the file. I have the > offset that is returned in IParam1 on a DW ENDJUMP message (via the >LDLLHandler routine) does anybody know what the parameter wOrigin is and how<br>>to get a value for it? ANd does anybody know what is at the offset that >to get a value for it? ANd does anybody know what<br>>LSeekHF sets you to? Is it the Topic text, the conte:<br>> string (or same ather thing that Lagalt imagina)? >string (or some other thing that I can't imagine)?

> >Thanks for your help!

>Tom Maynard (maynard@marcam.com)

The offset returned by the DWLENDJUMP is, more or less, useful  $\alpha$  is,  $\alpha$  is,  $\alpha$  is,  $\alpha$  is,  $\alpha$  is,  $\alpha$  is,  $\alpha$  is,  $\alpha$  is,  $\alpha$  is,  $\alpha$  is,  $\alpha$  is,  $\alpha$  is,  $\alpha$  is,  $\alpha$  is,  $\alpha$  is,  $\alpha$  is,  $\alpha$  is,  $\alpha$ 

The offset returned by the DW\_ENDJUMP is, more or less, useless to you.<br>It is, I believe, either an "extended" or "character" offset (see my articles Dr. Dobb's Journal, Sept. & Oct. 1993) to the topic within the articles Dr. Dobb's Journal, Sept. & Oct. 1993) to the topic within the<br>internal |TOPIC file. You can't really do anything with this unless you<br>have verwasure seds to interpret the 'TOPIC file a The tapie listil is all have your own code to interpret the |TOPIC file. The topic 'text' is all encoded within the ITOPIC file and may also be compressed with phrase compression and/or an LZ77 compression algorithm (Zeck compression is the implementation).

Sorry, this is probably kinda cryptic, but if you read my article, it<br>would prehably make a little more sance. There's the much involved to would probably make a little more sense. There's too much involved to explain it in detail here, but the articles should give you the background<br>you need to understand. I may cover this (the offset in DW ENDJUMP) in my upcoming book, "Undocumented Windows File Formats".

Pete Davis

"TV is a medium, because it is neither rare nor well done." -- Ernie Kovacs

**News Groups** <u>COMP.OS.MS-WINDOWS.PROGRAMMER.WINHELP</u>

**This Author Directory** 

**References**  Tom Maynard

# **Help Authoring Tool: WANTED**

lingo@perth.DIALix.oz.au (Bill Rayer) wrote:

><br>>I downloaded something called QDhelp a while ago (quick and dirty<br>> hut haven't tested it aut yet. I haven't yet around to developing >but haven't tested it out yet. I haven't yet got around to developing >my help files. >

>Has anyone used this - or even heard of it?  $>$ of any shareware resource workshops (that can produce . $\mathbb{R}$  for any share  $\mathbb{R}$  for any share  $\mathbb{R}$  for any share  $\mathbb{R}$  for any share  $\mathbb{R}$  for any share  $\mathbb{R}$  for any share  $\mathbb{R}$  for any share  $\$  $>$ Also it's slightly off the  $\,$ >of any shareware resource workshops (that can produce .RC files for  $>$ menus and dialogs) ?

><br>>Bill Rayer

 $\geq$ 

 $\mathsf{Bill},$ 

QDHelp is the first package I ever used for building help files. It was QDHelp is the first package I ever used for building help files. It was okay. I suppose, but I went to Word soon afterwards. (We didn't have Word at the time, so QDHelp was the only thing I had for creating .RTF files). I found Word to be better simply because of the word processing<br>capabilities. For writing and editing the text, Word was better than my editor that I used for creating the QDHelp source files.

Pete

"TV is a medium, because it is neither rare nor well done." -- Ernie Kovacs

#### **News Groups** <u>COMP.OS.MS-WINDOWS.PROGRAMMER.WINHELP</u> User Groups  $\underline{\textsf{WORD}}$

This Author Directory

**References** <u> Muthu Kumar" <pearl@PowerPCHost></u> <u>"David Greenhalgh"</u> **Stefan Olson** <u>Bill Rayer</u> Tool: WANTED TOOL: WANTED TO A **Referenced By<br>
Help Authoring Tool: WANTED** 

# **VBX Needed: Convert an RTF to MSWord?**

: Hi, want to be able to be able to be able to be able to be able to be able to be able to be able to be able to be able to be able to be able to be able to be able to be able to be able to be able to be able to be able t

: I have an application that I want to be able to

: export text from in MSWord format. I understand I can<br>: export in RTF, so maybe there is a Winhelp utility that

: converts from RTF to MSWord that I could use?

Rich Text Format IS Microsoft's format. Word will import it directly. When you do a File--Open, look at the File Type list at the bootm of the dialog. Rich Text Format is there. If your docdoes not get tran-<br>slated completely, it is because the RTF export on your output app may not support all of the features of RTF.

**News Groups** <u>COMP.OS.MS-WINDOWS.PROGRAMMER.WINHELP</u> **User Groups** WORD **WORD** 

**This Author Directory** 

**References** qeoffc

# quote char

I know this has been asked before, but I'm going to ask again. I'm using<br>Word 6.0a and my helpfiles are missing the quote character. I thought the<br>solution was to turn off the "smart quotes". I did and they still aren't I know this has been asked before, but I'm going to ask again. I'm using Word 6.0a and my helpfiles are missing the quote character. I thought the<br>solution was to turn off the "smart quotes". I did and they still aren't<br>showing. De knood to de comething close le the fant lim wing offection. showing. Do I need to do something else? Is the font I'm using affecting it (Helvetica)? Thanks in advance

**News Groups** <u>COMP.OS.MS-WINDOWS.PROGRAMMER.WINHELP</u> **User Groups**  $\underline{\text{WORD}}$ 

**This Author Directory** 

**Referenced By**  Referenced guote char quote char

### **Help System Utility** Stefan Olympics.

In article <T|8WuAgDBh107h@olson.acme.gen.nz>, Stefan Olson <stefan@olson.acme.gen.nz> wrote: >In <1994Aug23.055442.4477@emr1.emr.ca> jagrant@emr1.emr.ca (John Grant) writes:<br>[...yet another commercial for a help tool deleted...]  $\geq$  $\gt$  $\geq$ ><br>[deletia]<br>>I don't think either Ron or myself defended our products. In my case I [deletia]

I deletia] interest interest interest in serious help writing, and have learned writing, and have learned writing, and

I have a very new interest in serious help writing, and have learned<br>a lot lurking this group. I do not object to authors of available<br>shareware mantioning their preducts on the areun relaxailable from mind brief reviews by the authors. That would spawn replies from shareware mentioning their products on the group. I wouldn't even mind brief reviews by the authors. That would spawn replies fro<br>those of differing opinions and experience, and all who come her have real time heat-of-battle responses to the product.

I hope that those who have learned all about help will remain patient with those of us who do need to hear the elements. I save huge amounts of time on the learning curve from ideas presented patiently to newbies on this group.

Thanx to all.

good thoughts,<br>hoop (a hoop of very little brain)

### **News Groups**

<u>COMP.OS.MS-WINDOWS.PROGRAMMER.WINHELP</u>

This Author Directory

#### References

<u>Stefan Olson</u> John Grant **Stefan Olson** 

### **Non-wrapping text in WinHelp** writes:

writes:

```
><br>>Hi,
> when the window size is reduced?
>Hi, way to create a line of text in WinHelp that will not wrapped that will not wrapped that will not wrapped that will not wrapped that will not wrapped that will not wrapped that will not wrapped that will not wrappe
>\mid> when the window size is reduced?
> >Thanks.
><br>>Yaniv Golan | s2942275@techst02.technion.ac.il
\mathbf{A} to do this is to create a table in Wingows and Winword. For better or word. For better or word. For
```
text in table columns does not wrap, but gets truncated in the help window.

..if that's what you want...

#### **News Groups** <u>COMP.OS.MS-WINDOWS.PROGRAMMER.WINHELP</u>

**This Author Directory** 

#### **quote charce.** >From: sperry@agora.rdrop.com (Steve Perry)

In article <Cv1oDF.7t@agora.rdrop.com> sperry@agora.rdrop.com (Steve Perry) writes: >From: sperry@agora.rdrop.com (Steve Perry)<br>>Subject: quote char >Date: Wed, 24 Aug 1994 15:00:50 GMT<br>>I know this has been asked before, but I'm going to ask again. I'm using

>Word 6.0a and my helpfiles are missing the quote character. I thought the >Word 6.0a and my helpfiles are missing the quote character. I thought the<br>>solution was to turn off the "smart quotes". I did and they still aren't<br>> showing . De Lased to de equations clas? Is the font line wing offectio >showing. Do I need to do something else? Is the font I'm using affecting<br>>it (Helvetica)?

>Thanks in advance

Are you getting errors in compiling your RTF file or do you expect to see a Are you getting errors in compiling your RTF file or do you expect to see a<br>"real" quote in your help file and you're not? If you're getting compile<br>arrare ... I've found that Ward 6.0 saves a quote (smart ar not) as \rquo errors, I've found that Word 6.0 saves a quote (smart or not) as \rquote<br>\lquote. The current version of the help compiler ignores this and then<br>reports an arrat when it son't find a quote and evenets to... (This came from reports an error when it can't find a quote and expects to. (This came from the MSDN CD.) If you manually edit (using Edit or NotePad) your RTF file and change \rquote to ", Word will not change it back and it should compile OK. Hope this helps.

Randy Bratton Instructional Technology Division **USAF Academy** INTERNET: BrattonRM%CWI@cwmail.usafa.af.mil

{\$I DISCLAIM.INC}

#### **News Groups**

<u>COMP.OS.MS-WINDOWS.PROGRAMMER.WINHELP</u> User Groups  $\underline{\textsf{WORD}}$ 

**References    Steve Perry**
### **Full text search.**

The subject came up a while back concerning full text search. I would really like to add this capabilty to my Help files, but it would seem that this is impossible with $\epsilon$ 

### **News Groups**

<u>COMP.OS.MS-WINDOWS.PROGRAMMER.WINHELP</u>

This Author Directory

### **Help System Utility**  I've looked at a couple of shareware programs, and for me using

I've looked at a couple of shareware programs, and for me using<br>Word 2.0 with a couple of simple macros ended up being the easiest<br>solution, but then the pate graphs was understanding the files. solution, but then I'm not creating really complex HLP files. I found that the hardest part of Winhelp was understanding the basic concepts, the<br>seemingly alien idea of using footnotes with bizarre charaters, and the<br>really really RAD Microsoft Help Compiler Guide . Heing Word in the ally so bad once you understand what you are aiming at.

### **News Groups**

<u>COMP.OS.MS-WINDOWS.PROGRAMMER.WINHELP</u> **User Groups WORD** <u>MACROS</u>

**This Author Directory** 

Referenced By <u>Help System Utility</u> **Help System Utility Help System Utility** 

### **Out of Memory errors**

What settings do people use in their .PIF file for runing the Help compiler from within Windows 3.11 for WarkGroups? I'm using a 496 compiler from within Windows 3.11 for WorkGroups? I'm using a 486, 16M RAM, and have a little under 400K of conventional memory free when starting the compiler.

I originally got a lot of "Out of Memory" errors at the very end of compilation, but these went away after a couple of days of playing around with the .PIF file. :-/ Today, they're back with a vengeance, and I can't solve the problem.

can't solve the problem.<br>Any ideas? I'm not a PC guru (hey, I just write Help files...), so it<br>sould be something simple, or clas voulre going to need more information. could be something simple, or else you're going to need more information to help me. I've run MemMaker ad nauseum...

Thanks,

Barry.

**News Groups** <u>COMP.OS.MS-WINDOWS.PROGRAMMER.WINHELP</u>

This Author Directory

**Referenced By** Out of Memory errors

## **Help System Utility**

John Grant asks:

- hn Grant asks:<br>Ok, fine, but what about the rest of you? Are most people Ok, fine, but what about the rest of you? Are most people<br>using 'special' tools or are most people using plain ol' Word?  $\geq$
- >John A. Grant jagrant@emr1.emr.ca

 $>$ -- $\sim$ 

>John A. Grant >Airborne Geophysics<br>>Geological Survey of Canada, Ottawa

><br>I've been writing Windows help for nearly 3 years and have used various Words, even Mac Word! to create files that I then compiled.

I like using Word. I especially like Winword 6. If you make the file with Word I like using Word. I especially like Winword 6. If you make the file with<br>it's easier to find the problems. You don't have to wonder what<br>come intermediate nasaram has dans, and you arally eastined to its some intermediate program has done, and you aren't confined to its

capabilities.<br>I haven't even tried the various help assistants because I like doing it style. style.<br>Hanna Metzger hannam@ix.netcom.com

Working for Central Point Software, now a division of Symantec<br>But I do think itle a question of personal style.

But I do think it's a question of personal style.

**News Groups** <u>COMP.OS.MS-WINDOWS.PROGRAMMER.WINHELP</u> **User Groups**  $\underline{\textsf{WORD}}$ 

**This Author Directory** 

**Referenced By Help System Utility** 

### **Looking for a help decompiler** help its corresponding its correct into its correct correct  $\boldsymbol{\mu}$

Can someone kindly point me to a tool that will dec<br>help file into its corresponding text (or preferrably<br>Winward) file? - live easy references to these tools but never needed one -- until now!

Thanks so much.

Mike Hinchman

#### **News Groups**

<u>COMP.OS.MS-WINDOWS.PROGRAMMER.WINHELP</u>

**This Author Directory** 

### Referenced By

 Looking for a help decompiler Looking for a help decompiler<u>Looking for a help decompiler</u> <u>Looking for a help decompiler</u> Copyrights and Help - Re: Looking for a help decompiler Copyrights and Help - Re: Looking for a help decompiler Copyrights and Help - Re: Looking for a help decompilerCopyrights and Help - Re: Looking for a help decompiler

## **Help System Utility**

> John Grant asks:

hn Grant asks:<br>Ok. fine, but what about the rest of you? Are most people  $\geq$ Ok, fine, but what about the rest of you? Are most peo<br>using 'special' tools or are most people using plain ol'  $>$ <br> $>$ 

Word?<br>my company uses robohelp. it's kind of kludgey since word upgraded to 6.0, but that will hopefully be fixed soon and i have developed<br>several dumb workarounds. the support at robohelp has been very go<br>and i sanlt really imagine strating a help system without semathing and i can't really imagine creating a help system without something<br>to help you at certain times, ie, taking out context strings that you<br>arealt using anumers, automatically undeting context number files aren't using anymore, automatically updating context number files, and doing global rtf saves instead of going into each damned file and and doing global rtf saves instead of going into each damned file an<br>saving it as an rtf. granted, much of robohelp i do without since<br>ilve started writing these basets (instead of veing the rababels dll i've started writing these beasts (instead of using the robohelp dll<br>to run the compiling program, i use robohc.bat in the file manager<br>which deep the same thing but yess lose meaners.). but then, thatlo which does the same thing but uses less memory). but then, that's another beauty about the product because it gives me a lot of manual control over it, while users who don't want to stray from the robohelp macros don't have to.

**News Groups** <u>COMP.OS.MS-WINDOWS.PROGRAMMER.WINHELP</u> **User Groups** <u>WORD</u> <u>DLL</u> <u>MACROS</u>

**This Author Directory** 

**References**  Hanna Metzger

## **Looking for a help decompiler**

In article <X4940824115130@fubar>, <mikehi@ibeam.intel.com> writes:

- $>$  help file its corresponding text (or preferred) text (or preferred) text (or preferred) text (or preferred)
- > Can someone kindly point me to a tool that will dec<br>> help file into its corresponding text (or preferrably<br>-- Winword) file? -- live easy references to these tools
- > Winword) file? I've seen references to these tools
- > but never needed one -- until now!
- $\overline{\phantom{a}}$
- $>$  Thanks so much.
- $\,>$
- > Mike Hinchman

><br>hlpdoc122.zip is in ftp.cica.indiana.edu (or something like that. you<br>san gaphar to sise/ne anonymous users). it is in i helipye, the can gopher to cica/pc anonymous users). it's in, i believe, the<br>pc/win3/progrmr/word path (spelling may vary). it decompiles a help system into a word 2.0 file. watch out since it sometimes crashes system into a word 2.0 file. watch out since it sometimes crashes<br>word (that has been my expereinece, at least). it also doesn't suck<br>in hitmone from a help system. but thatle somell nries to nou far a printable version of a help system.

**News Groups** <u>COMP.OS.MS-WINDOWS.PROGRAMMER.WINHELP</u> **User Groups** WORD **WORD** 

**This Author Directory** 

**References**<br>Mike Hinchman

### **Looking for a help decompiler** >Can someone kindly point me to a tool that will decompile a

>Can someone kindly point me to a tool that will decompile a mikehi@ibeam.intel.com (Mike Hinchman) wrote: >Can someone kindly point me to a tool that will dec<br>>help file into its corresponding text (or preferrably<br>> Winward) file? - live accounterments to these tools >Winword) file? I've seen references to these tools >but never needed one -- until now! > >Thanks so much. ><br>>Mike Hinchman

 $\geq$ 

Mike,<br>There's HLP2DOC which is available from ftp.lrz-muenchen.de in the:  $M$ ike,  $p$ undows directory. HLP2DOC converts . $\mathcal{L}$ /pub/comp/platforms/pc/windows directory. HLP2DOC converts .HLP files into .DOC files (big surprise, huh?). It doesn't handle bitmaps, though (I don't think).

don't think).<br>There's also a commercial package called MultiDoc, though I don't recall<br>who makes it ar avan if itle still available. As I resall, it converts HI P files back into RTF files.

Pete

"TV is a medium, because it is neither rare nor well done." -- Ernie Kovacs

**News Groups** 

<u>COMP.OS.MS-WINDOWS.PROGRAMMER.WINHELP</u>

This Author Directory

**References**  <u>Mike Hinchman</u> **Referenced By** Looking for a help decompiler Looking for a help decompiler

# **Using Microsoft Help Compiler (HC31.EXE)**<br> **Interview Microsoft's Help Compiler (HC31.EXE)**

I am using Microsoft's Help Compiler (HC31.EXE) to develop my product's<br>help system. ∑ But I am having problems with the compiler, it is saying that it<br>describ have around memory to build the halp files. This bernamed when doesn't have enough memory to build the help files. This happened when I added some bitmaps into my project. Is there a workaround to this problem or do I need more memory? Any help greatly appreciated.

kurtv@quack.kfu.com

### **News Groups**

<u>COMP.OS.MS-WINDOWS.PROGRAMMER.WINHELP</u>

This Author Directory

### Referenced By **Exercise Exercise Compiler** (HC31.EXE)

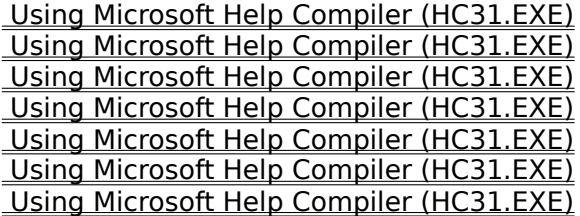

### N e e d H e l p . . .

test..

### **News Groups**

<u>COMP.OS.MS-WINDOWS.PROGRAMMER.WINHELP</u>

**This Author Directory** 

**References**<br>**Tam Kenneth Kin Wai** 

### **Using Microsoft Help Compiler (HC31.EXE)**  $($  $\mathbf{F}$ rom: kurtv $\mathbf{F}$

In article <glLVUWG@quack.kfu.com> kurtv@quack.kfu.com (Kurt Vogel) writes: >From: kurtv@quack.kfu.com (Kurt Vogel)<br>>Subject: Using Microsoft Help Compiler (HC31.EXE)

>Date: 24 Aug 1994 20:45:49 UTC<br>>I am using Microsoft's Help Compiler (HC31.EXE) to develop my product's >I am using Microsoft's Help Compiler (HC31.EXE) to develop my product's<br>>help system. But I am having problems with the compiler, it is saying that it<br>> describing provide mappers to build the halp files. This benea >doesn't have enough memory to build the help files. This happened when I<br>>added some bitmaps into my project. Is there a workaround to this problem > or do I need more memory? Any help greatly appreciated.

>kurtv@quack.kfu.com

There should be a file called HCP.EXE which is the protected mode Windows 3 a copy from ftp.microsoft.com.

Hope this helps. Randy Bratton Instructional Technology Division<br>USAF Academy INTERNET: BrattonRM%CWI@cwmail.usafa.af.mil

{\$I DISCLAIM.INC}

**News Groups** <u>COMP.OS.MS-WINDOWS.PROGRAMMER.WINHELP</u>

**This Author Directory** 

**References**  <u>Kurt Vogel</u> Compiler (HC31.EXE) was also computed to the compiler (HC31.EXE) was also contained to the compiler  $\sim$ Referenced By **Exercise Help Compiler** (HC31.EXE) Using Microsoft Help Compiler (HC31.EXE) Using Microsoft Help Compiler (HC31.EXE)

## **Help System Utility**

- $>$   $\kappa$ . yet another commercial for a help tool deleted...
- ><br>> Ok, so far Stefan and Ron have spoken up defending their produc<br>> These are lagitimate but clearly biased viewpoints who wire
- > These are legitimate, but clearly biased viewpoints. I'm sure<br>> there will be more posts from other authors who will tell me he
- there will be more posts from other authors who will tell me how<br>\*their\* product differs from all of the others and why \*their\*
- >
- > oproduct is clearly the product of choice.<br>>
- 
- > Ok, fine, but what about the rest of you? Are most people <br>> using 'special' tools or are most people using plain ol' Word  $\geq$
- > John A. Grant jagrant@emr1.emr.ca
- $> -$

I use Help Writer's Assistant and it's well worth the few bucks.    It's I use Help Writer's Assistant and it's well worth the few bucks. It's so that it's so much less I use Help Writer's Assistant and it's well worth the few bucks. It's<br>\*so\* much faster than having Word fired up, because it's so much less<br>same time, Cassuse, John't boye Word running, Leap run Quickfindor a resource hog. Because I don't have Word running, I can run Quickfinder, Clipboard Extender, SideKick for Windows, Norton Editor at the same time, and not go to sleep when I switched or scroll.

Besides this reason,, there are so many bells and whistles to speed things up, that I get my work done faster and better and have more fun. This is almost certainly true for other utilities as well.

-Dennis Turner

**News Groups** <u>COMP.OS.MS-WINDOWS.PROGRAMMER.WINHELP</u> **User Groups** <u>WORD</u> Directory Directory **Directory** 

This Author Directory

References <u>John Grant</u> **Referenced By**<br>Help System Utility

### **Button macro to launch Word 6**

on de la thu, 18 Aug 1994 20:59:29 GMT in 18 Aug 1994 20:59:29 GMT in 18 Aug 1994 20:59:29 GMT in 1994 20:59:2<br>De la territoria writes and brendan Young (Brendan Young) writes and brendan Young) writes and the state of th

On Thu, 18 Aug 1994 20:59:29 GMT brendany@ruby.zed.com (Brendan Young) writes

 $\Rightarrow$  Hi, am trying to launch a Word 6 document from a button defined in the  $\sim$ 

 $>$  project file. But I am experiencing two different problems. But I am experiencing two different problems. >> I am trying to launch a Word 6 document from a button defined in the >> project file. But I am experiencing two different problems.

 $>$  session running. This occurs where a document is specified in the document is specified in the document is specified in the document is specified in the document is specified in the document is specified in the docume

>> First I cannot launch a Word 6 session unless there is already a Word 6<br>>> session running. This occurs whether a document is specifed in the >> sessi<br>>> comr  $\Rightarrow$  if itels.

>><br>>> If I do manage to launch Word 6 and specify a path, Word says that it<br>>>> cannot find the file. I have tried various combinations of slashes (\ls).  $\ge$  cannot find the file. I have tried various combinations of slashes (\'s). path statement, neither of which most people would find acceptable. If  $\alpha$  is a ceptable. If  $\alpha$ 

You probably need a complete path to winword or to have winword in the path statement, neither of which most people would find acceptable. If this is truly the problem, then you might fetch the path for the doc extension from the extensions section of the win.ini file. I suspect that notepad worked because it is in the windows directory.

Tandy Penn

-----------------------------------------------------------------

Opinions expressed here are mine and mine alone, and not those of Texas Instruments, or anybody else.

Texas Instruments Inc.

Tandy Penn Texas Instruments Inc.<br>Dallas. Tx. tpenn@dseg.ti.com

**News Groups** <u>COMP.OS.MS-WINDOWS.PROGRAMMER.WINHELP</u> **User Groups**  $\underline{\text{WORD}}$ 

**This Author Directory** 

**References** 

**Brendan Young** 

### **Q about the FAQ**

Could anybody please tell me where I may find the FAQ??

Could anybody please tell me where I may find the FAQ??

Rich Boehme

 Allentown, PA, USA                                                                Fax:        (610)-481-3384  $\mathbf{A}$ ir Products and Chemicals, Inc. $\mathbf{A}$   $\mathbf{A}$   $\mathbf{A}$   $\mathbf{A}$   $\mathbf{A}$   $\mathbf{A}$ Air Products and Chemicals, Inc.<br>Allentown, PA, USA boehmerp@ttown.apci.com

Fax: (610)-481-3384

### **News Groups** <u>COMP.OS.MS-WINDOWS.PROGRAMMER.WINHELP</u>

This Author Directory

**Referenced By** 

# **Help Authoring Tool: WANTED**

Thanks for the info. I don't have word at the moment, I'm still Thanks for the info. I don't have word at the moment, I'm still<br>using wordstar under DOS (don't toll anyone!). Wordstar has printer. export filters so I was hoping to print chapters of a manual using wordstar under DOS (don't tell anyone!). Wordstar has printer directly to a file that could be processed by QDhelp. The end result is hopefully to have an examples chapter and error messages chapter in a .HLP file.<br>Anyway these delights are in the future as I haven't finished.

the manual yet!

**Bill Rayer** 

lingo@dialix.oz.au

**News Groups** <u>COMP.OS.MS-WINDOWS.PROGRAMMER.WINHELP</u> **User Groups**  $\underline{\text{WORD}}$ 

**This Author Directory** 

**References** <u> Muthu Kumar" <pearl@PowerPCHost></u> <u>"David Gr</u> <u>Stefan Olson</u> **Bill Rayer** Peter J. Davis

# **Help Spy for NT??**

Anybody out there know of a simple help spy that runs under Windows NT?   

Anybody out there know of a simple help spy that runs under Windows NT?

By 'help spy' I mean an app that looks for and displays winhelp calls coming from other apps on the desktop. I've used Ron Burk's help spy under windows, but it doesn't appear to work under nt.

Tha |    Paul B. Booth                            Systems Administrator    | email: paul@eye.com     $+\frac{1}{2}$  ,  $-\frac{1}{2}$  ,  $-\frac{1$ |    3D/EYE, Inc., 1050 Craft Road, Ithaca, NY    14850    | fax:      (607)257-7335 | 3D/EYE, Inc., 1050 Craft Road, Ithaca, NY 14850 | fax: (607)257-7335

**News Groups** <u>COMP.OS.MS-WINDOWS.PROGRAMMER.WINHELP</u>

**This Author Directory** 

**Referenced By**<br>Help Spy for NT??

### **Using Microsoft Help Compiler (HC31.EXE)**  $\blacksquare$

kurtv@quack.kfu.com (Kurt Vogel) wrote:

>I am using Microsoft's Help Compiler (HC31.EXE) to develop my product's<br>>help system. But I am having problems with the compiler, it is saying that it<br>> descrit have anough memory to build the help files. This hanne >doesn't have enough memory to build the help files. This happened when I >added some bitmaps into my project. Is there a workaround to this problem > or do I need more memory? Any help greatly appreciated.

 $>$ kurtv $\mathbb{R}$ >Kurt<br>>kurty@guack.kfu.com

Kurt, the most likely problem is that you're "pasting" bitmaps that are Xurt, the most likely problem is that you're "pasting" bitmaps that<br>23k or larger. If the the following instead of nesting them with the "Insert Picture" from Word, use one of the following commands:

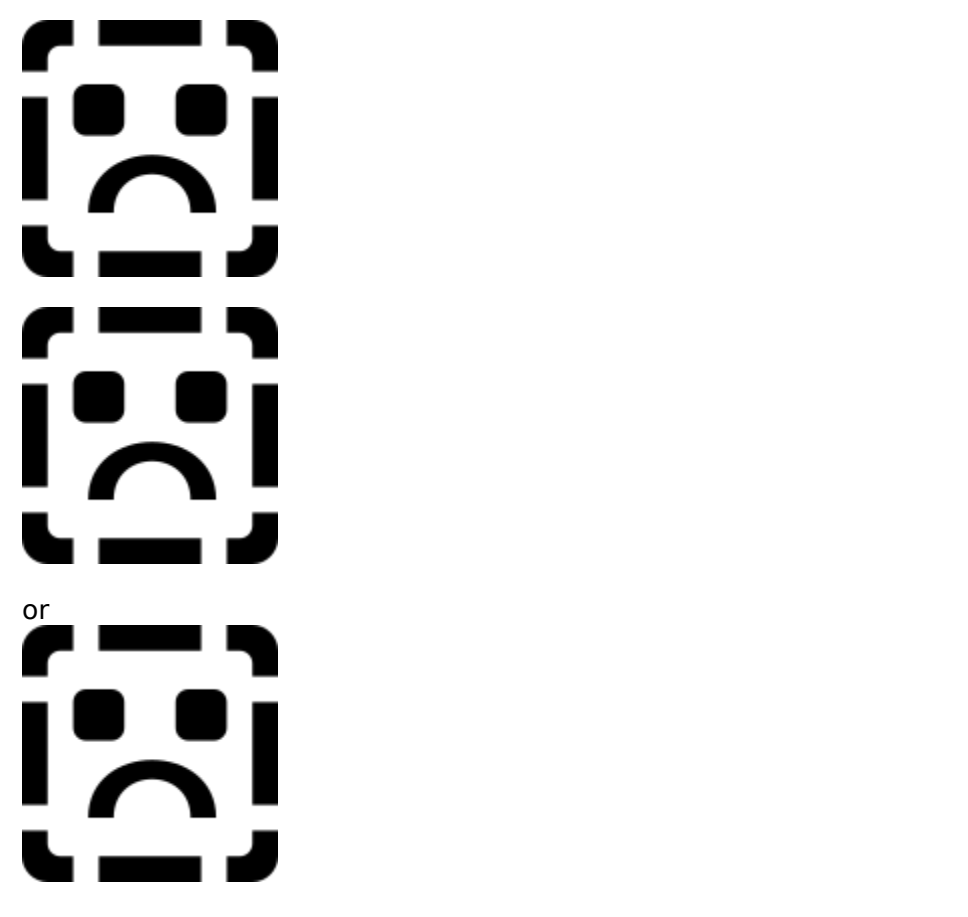

This will insert the bitmaps by reference (change bitmap.bmp to the<br>bitmaps of flagame). You then need to add the hitmaps to the [BITMAP] section of the help project file.

bitmap, and {bmc inserts the bitmap in the current location.

If this is not the problem, you need /Softlib/MSLFiles directory, I believe.

Pete Davis

"TV

**News Groups** <u>COMP.OS.MS-WINDOWS.PROGRAMMER.WINHELP</u>

This Author Directory

**References** <u>Kurt Vogel</u> Exercise Software (HC31.EXE) Referenced By **Exercise Exercise Compiler** (HC31.EXE) Using Microsoft Help Compiler (HC31.EXE) Using Microsoft Help Compiler (HC31.EXE)

## **Q** about the FAQ

boehmerp@l

- >
- >Greetings,
- $>$ <br>>
- >Greetings,<br>><br>> Could anybody please tell me where I may find the FAQ??
- ><br>>Rich Boehme
- $\geq$

Rich,<br>If you'll hold on a few more hours, I'll post the latest version of the  $\mathsf{Rich}\xspace_r$  and the fact of the few changes or early today. and additions to make.

Pete Davis

"TV is a medium, because it is neither rare nor well done." -- Ernie Kovacs

### **News Groups**

<u>COMP.OS.MS-WINDOWS.PROGRAMMER.WINHELP</u>

**This Author Directory** 

**References**<br>Richard P. Boehme

## **Help Spy for NT??**

pa  $>$  Hi- $\,$ 

>

>Anybody out there know of a simple help spy that runs under Windows NT?

>By 'help spy' I mean an app that looks for and displays winhelp calls coming >By 'help spy' I mean an app that looks f<br>>from other apps on the desktop. I've u<br>> but it deeen't appear to work under nt. >but it doesn't appear to work under nt.

><br>>Thanks! >Paul

      I believe that Ron's application, HelpSpy, could be ported over to I believe that Ron's application, HelpSpy, could be ported over to<br>Mindows NT without too much trouble thought done it, but since he Windows NT without too much trouble. I haven't done it, but since he far as I know, the hooks he use should be portable to NT.

"TV is a medium, because it is neither rare nor well done. "It is neither rare nor well done." -- Ernie Kovacs

"TV is a medium, because it is neither rare nor well done." -- Ernie Kovacs

### **News Groups** <u>COMP.OS.MS-WINDOWS.PROGRAMMER.WINHELP</u>

**This Author Directory** 

**References**<br>Paul B. Booth

## **Full-text searches in help**

**News Groups** <u>COMP.OS.MS-WINDOWS.PROGRAMMER.WINHELP</u>

This Author Directory

**Referenced By**<br>Full-text searches in help

## Robohelp:Word Basic Err=133

I am getting an error with Robot and am wondering whether and am wondering whether anyone whether anyone whether anyone whether anyone whether any one with  $\alpha$ 

I am getting an e on Windows 3.1.

The Error:

Wrong number or type of arguments for DLL call

I reinstalled the product after unsuccesfully trying other work-arounds.

If anyone else has got this error and fixed it I'd appreciate any info.

advance.

Mary

Mary

**News Groups** <u>COMP.OS.MS-WINDOWS.PROGRAMMER.WINHELP</u> **User Groups** <u>DLL</u> and author Directory

**This Author Directory** 

### **comp.os.mswindows.programmer.winhelp FAQ**   $\mathbf{F}\mathbf{A}\mathbf{Q}$ <br>Here's the latest version of the FAQ:

                            WW    WW    WW IIIII N    N H    H EEEE L        PPPP                      WW WW WW IIIIIN NH HEEEE L PPPP WWWWW I NNNHHHHE LPP<br>WWWWWW I NNNHHEELPPPP W W IIIIIN NH HEEEE LLLL P FFFF AA QQ F A AO O FF AAAA Q QQ F A A 0000 FAQ for comp.os.ms-windows.programmer.winhelp maintained by Pete Davis (pete@gwis.circ.gwu.edu)<br>cheesy "BIG-ASCII" type by Pete Davis Last Update: 8/25/94

disclaimer: This families is information. Information is a tool. Like a saw, is a tool. Like a saw, is a tool.

DISCLAIMER: This FAQ is information. Information is a tool. Like a saw,<br>if you out off your arm with it, it ainly my fault. Many of the product if you cut off your arm with it, it ain't my fault. Many of the product descriptions are provided from users or authors. I can not vouch for their accuracy. I have neither the money, time, nor incentive to check all of these products. I will always accept comments regarding products and modify this FAQ when appropriate.<br>C Parts of disclaimer adapted from unknown author. If it's you, let me know.

{ Parts of disclaimer adap and I'll give you credit. }

### $\begin{array}{c}\n==-=-=-\\ \text{CONTENTS}\n\end{array}$  $=$   $=$   $=$   $=$   $=$   $=$   $=$

- 
- [1] Introduction<br>[1-1] What is WinHelp?
- [1-1] What is WinHelp?<br>[1-2] What is Viewer?<br>[1-3] What's this document all about?
	-
	- [1-4] What if this FAQ needs more information?
- [2] How to Learn to Build WinHelp Files
	- [2-1] Software and Online Documentation
	-
	- [2-2] Books<br>[2-3] Magazines
- [3] WinHelp Authoring Tools
	- [3-1] Shareware/Freeware
	- [3-2] Commercial
- [4] Other Non-Authoring Tools
	- [4-1] Shareware/Freeware
	- [4-2] Commercial
- [5-1] Magazine Articles
- [6] Question and Answer<br>[6-1-1] Hardcoding Colors [6-1-2] Using the Full-Text Search Engines in WinHelp
- [7] Misc.
	- [7-1] Online Sources of WinHelp Help
		- $[7-1-1]$  Newsgroups
		- [7-1-2] Listsery Lists
	- [7-2] Online Sources of WinHelp Related Software
		- [7-2-1] Authoring Tools
		- [7-2-2] Authoring Guides and Info.
		-
	- [7-2-3] Non-Authoring Software<br>[7-3] Differences Between HC.EXE, HC30.EXE, HC31.EXE, and HCP.EXE
	- [7-4] WinHelp limits

[8] Thanks

#### [1] - Introduction

This FAQ is for the comp.os.ms-windows.programmer.winhelp newsgroup.<br>Notice the WinHelp at the end of that. This newsgroup is not for general Notice the WinHelp at the end of that. This newsgroup is not for general<br>programming questions, but for questions regarding WinHelp. In particular,<br>itle for questions an development of WinHelp. HLP files and DLLs and masse to be used with WinHelp.

[1-1] - What is WinHelp?<br>If you've ever hit the help menu item in a Windows program, you've seen WinHelp. WinHelp is the program that provides the hypertext help system for Windows programs. WinHelp is actually a very complex and extendable help system. It allows programmers to add their own functionality through the use of macros and .DLLs.

[1-2] - What is Viewer?<br>Viewer is the short name for Microsoft's Multimedia Viewer. It too is version of WinHelp. Its entire foundation of code is based on WinHelp and  $(MVB$  files) are essentially the same format as WinHelp  $(HLP)$  files.

There are a lot of places in this document where I will use the name WinHelp, but in all cases (except where pointed out), it applies to both WinHelp and Viewer.

 $[1-3]$  - What's this document all about?

This document is written as a supplement to the comp.os.ms-windows.programmer.winhelp newsgroup. It is meant to help answer some of the more common questions about WinHelp. It also supposed to WinHelp .HLP files.

#### [1-4] - What if this FAQ needs more information?

Think this FAQ is deficient in one or more areas? Let me know. Tell me what you'd like to see. My product list is very incomplete. I don't have time what you'd like to see. My product list is very incomplete. I don't have<br>to track down all products, so if you have one, let me know. I'll gladly<br>vous product to the list. If you're a user of a product that's not listed.

let me know about it.<br>I'll try to monitor the newsgroup for common questions to add to the be included, let me know.

on Compuserve, 71644,3570.

#### $[2]$  - How to learn to build WinHelp files

It is far beyond the scope of this FAQ to teach people how to build<br>WinHelp .HLP files. However, there is a bit of documentation out there on creating them.

#### [2-1] - Software and Online documentation

what.zip, hag.zip, and whag.zip

These three files go together, what zip has WinHelp Authoring Templates for WinHelp. hag.zip and whag.zip are the WinHelp authoring guides. whag.zip contains the Word for Windows .DOC version and hag.zip contains a .HLP file.<br>These are put together by Microsoft (I believe) and are freely available from ftp.cica.indiana.edu in the /pub/win3/programr directory.

MSDN-CD<br>The Microsoft Developer's Network CD, besides having the Windows Help

Authoring Guide, also has a great knowledge base with information about<br>WinHelp and creating WinHelp files. For the WHAG, look under Unsupported Tools.

#### $[2-2]$  - Books

#### Developing Online Help

Published by SAMS, written by Scott Boggan, David Farkas, and loe Welinske. ISBN: 0-672-30230-6. This book, besides explaining how to generate WinHelp files, also goes into great detail about how to make your help files look good. This book is good for beginners and intermediate help writers. It does not cover advanced features such as writing DLLs for WinHelp.

The Developer's Guide to WinHelp.EXE<br>The Developer's Guide to WinHelp.EXE

Published by Wiley, written by Jim Mischel. ISBN:0-471-30326-7 (with disk) ISBN:0-471-30325-9 (without disk). This book covers everything from how to create help files from scratch to a description of commercial authoring tools, to undocumented macros. The second half of the book is devoted to programming for WinHelp. This book is a must for the intermediate to advanced help author and an absolute necessity for WinHelp DLL programmers.

# [2-3] - Magazines<br>Windows/DOS Developer's Journal

I mention W/DDJ, a general Windows and DOS programming magazine,<br>because there is lots of WinHelp coverage in W/DDJ. Ron Burk, the editor<br>of W/DDJ is a real WinHalp fanatic. Hele also working an a back tentatively. of W/DDJ is a real WinHelp fanatic. He's also working on a book tentatively of W/DDJ is a real WinHelp fanatic. He's also working on a book tentatively<br>titled, 'WinHelp for Programmers and Technical Writers'. When the book is<br>nublished, '''' add it to the list hars published, I'll add it to the list here.

### $T$  following articles by Ray Duncan were in  $P$   $\infty$   $R$  are a good  $\infty$  and are a good  $\infty$  and are a good  $\infty$

tutorial on building Windows help files.

 $R$ ay gives an overview of WinHelp files and talks about the basic of  $H$  files about the basic of  $\mu$ 

the help project file.

May 11, 1993

Ray describes the very basics of generating a simple help file.

Ray Duncan, "Integrating a Windows Help File into an Application, PC Magazine, May 25, 1993

Ray shows how to implement code in your Windows programs to use Windows

 $\mathsf{help} \ \mathsf{files.}$ 

**Rune 11, 1993** 

        Ray gives an overview of the macros available in WinHelp 3.1.

Ray gives an overview of the macros available in WinHelp 3.1.

1993

[3] - Tools Available for Creating Windows Help Files. (Authoring Software)

Okay, this list is pathetically short. I don't have time to go research all of these products. Please, if you are a user or an author, send product descriptions to me: pete@gwis.circ.gwu.edu.

[3-1] - Shareware/Freeware

 $>$  VB AHA!!!

Availability:

ftp.cica.indiana.edu - pub/pc/win3/util/vbaha124.zip.

Description:

VB AHA!!! is an inexpensive and easy to use utility for writing Windows<br>halp files. You wan't need any expensive ward reseasers as have to use any help files. You won't need any expensive wordprocessors or have to use any cryptic commands. With simple mouse clicks and Drag n Drop ease you will be able to construct your help files quickly.

If you use Visual Basic then VB AHA!!! will handle all of the HelpContextID values for you and even recompile your programs with the new values. No more hassles of having to insert the values by hand! If you program in  $C/C++$  or Pascal then VB AHA!!! will create a header file containing all of the definitions that you will need for context sensitive help in your programs.

> HLPDK - The Help development Kit.

Availability:

Anonymous FTP<br>ftp.cica.indiana.edu - pub/pc/win3/programr as : hdk115a.zip, hdk115b.zip, hdk115l.zip

multiple targets from one of the Hupper text and Hypermedia generation system, that supports<br>multiple targets from and accuracy With HUPP and Multimedia one help multiple targets from one source. With HLPDK's Help Compiler, one help source can be translated to Windows WinHelp and Multimedia Viewer, DOS (THELP, QuickHelp, Turbo-Vision Help, POPHelp, Native Engines), DESOview/X, OS/2 IPF, World Wide Web HTML, Ascii and Word Processor documents. HLPDK allows you to \*Write Once, Help Many\*.

### Structures, Target Code insertion, Multiple module files, Multiple module files, Multiple module files, Multiple module files, Multiple module files, Multiple module files, Multiple module files, Multiple module files, Mul

Topics, PopUps, Links, Keywords, Text Formats, Navigational and Structural facilities, Target Code insertion, Multiple module files, Automatic Pascal/C/C++ reference generation, Exception handling, Multiple file target databases, Graphics, Sound, Groups, Application<br>Launch, Automatic exports creation, user defined link templates and  $\blacksquare$ 

target, and 4 Help Compilers hosted on Dos, DPMI, Windows and OS/2.

Vendor: HyperAct Inc., P.O.Box, 5517 Coralville IA 52241 U.S.A<br>Compuserve - 76350,333 Phone/Fax - (319) 351-8413

 $>$  DWHAT.ZIP

Availability:

ftp.cica.indiana.edu - pub/pc/win3/winword/dwhat.zip

#### Description:

DWHAT is a version of WHAT.ZIP for Word for Windows 6.0. It includes a handy Toolbar with the most used Help-Creation functions. It also can link to the on-line help in HAG.ZIP (see previous section). The package is Freeware. A major upgrade is due to be released within the next month(s) (when I get the time), with new features like fancy dialogs for inserting and editing graphic links.

 $\blacksquare$  Help Writer's Assistant for Windows > Help Writer's Assistant for Windows

Availability:

Olson Software 4 Anaru Place Palmerston North New Zealand<br>Phone: +64 6 359 1408 Fax:  $+6463552775$ 

Anonymous FTP ftp.cica.indiana.edu -  $pub/pc/win3/util/hwab51$  1.zip and hwab51 2.zip

Compuserve:

WinSDK Forum - Section 16 [WinHelp/Tools] hwab51.zip

Email:<br>Internet: stefan@olson.acme.gen.nz Compuserve: 100352,1315

Description:

Description:<br>HWA (Help Writer's Assistant) is a visual help authoring package with  $\mathsf{afford}\hspace{.01in}!$ 

HWA is a WYSIWYG help development environment. The results of your work are displayed in a visual editor where all formatting is seen. The visual editor is designed specifically for the task of developing help files. HWA works the way you do, not forcing you to change the way you work.

the structure and links of your help file at a glance.

HWA helps to make Windows help authoring visual and exciting!

>Help File Author Tool for WinWord 2.0  $\&$  6.0

Availability:

oak.oakland.edu - pub/msdos/windows3/helllp22.zip

### Description:

HELLLP! v2.2 <ASP> - Multi-File build and HelpContextID property [M contents with Hypertext jumps to your topics. You add additional jumps generation. User friendly. Automatically sets up top level table of and popups by highlighting the place you want to jump from and pointing to the place you want to jump to. Can add SOUND EFFECTS, SECONDARY windows with buttons, launch other programs for MULTIMEDIA.

Changes: Now works with both US & non-English versions of Word 6 & 2.

 $>$  DR Help

Availability:

Anonymous FTP ftp.cica.indiana.edu - pub/pc/win3/winword/drhelpe5.zip.

Description:

DR Help is a set of Word for Windows macros for creating WinHelp<br>files from Word decuments. It uses Word's standard beading styles to files from Word documents. It uses Word's standard heading styles to automatically create links between sections using the section titles. and optionally also generating keyword links from the titles.

DR Help makes it easy to keep a single source document, maintained with a familiar and powerful word processor, and then generate printed with a familiar and powerful word processor, and then generate printed<br>documentation, WinHelp and potentially also ASCII and/or PostScript<br>(using Wardle and Windows built in eacobailities). The Windows FAQ and Windows Programmer FAQ are created using DR Help.

using Visual Help but is updated using Word for Windows.  $\mathcal{F}$ 

[3-2] - Commercial

\$375.00 (Intl)

Availability:

WexTech Systems, Inc. 310 Madison Ave. Suite 905 New York, NY 10017 FAX: (212) 949-4007 Phone: (212) 949-9595

Description:

Doc-To-Help is perfect for people who want their help files to accurately<br>reflect whatle in the printed documentation. Doe To Usla ellows you to speake reflect what's in the printed documentation. Doc-To-Help allows you to create<br>your WinHelp file and your printed documentation in the same Word for Windows document.

> The Windows Help Magician - Software Interphase, Inc. Price: \$149.00

Availability:

Software Interphase, Inc. 82 Cucumber Hill Rd. Suite 207A Foster, RI 02825 FAX: (401) 397-6814 Phone: (800) 542-2742

Description:

Windows Help Magician is one of the few products to allow you to easily create WinHelp .HLP files without Word for Windows. It provides its own editor and WYSIWYG environment. Imports documents from Word.

> Help Perfect - Niceware

Price: \$495.00

Availability: Niceware<br>Oosterstraat 33 3581 ML UTRECHT FAX: ++31 30 517 Phone:  $++31$  30 520 018<br>CIS: 100041.2760 e-mail: niceware@let.ruu.nl

Description:

Help Perfect converts WordPerfect documents to WinHelp/ Multimedia Viewer. Does not rely on WordPerfect for RTF conversion. Use any WordPerfect style, attribute or mark for setting topics and hotspots. Automatic conversion of foot/endnotes, header/footers, index words, lists and autorefs. Extension DLL provides graphics,<br>multimedia, advanced searching, window color manipulation, menu links, etc.

>SOS Help! for Windows v2.01 - QBS Software

Price: 195 pounds sterling

Availability:

email willw@gbss.demon.co.uk

10 Barley Mow Passage QBS Software Ltd Chiswick London W4 4PH, UK Fax +44 81 994 3441<br>Tel +44 81 994 4842 BBS +44 81 747 1979

ftp.cica.indiana.edu - pub/pc/win3/uploads/soshp201.zip

Description:

the help compiler. RTF editors, such as Word for Windows, are redundant.

 $\epsilon$  the Topic editor. Sylesheets: design a house stylesheets: design a house style for use style for use  $\epsilon$ 

Full support for styles and sylesheets: design a house style for use in any Help project.

Application Programming Interface - create context sensitive help from within an application with one function call.

 $>$  RoboHELP 2.6

Availability:

RoboHELP 2.6 is available NOW at a suggested retail price of \$499. For more information, please contact Blue Sky Software Sales Department at 1-800-677-4WIN, tel: 619-459-6365 or fax: 619-459-6366

### Description:

RoboHELP 2.6, the award-winning Help Authoring Tool for Windows and Windows NT automates the task of creating on-line Help for Windows-based applications. Supports both Word 6.0 and Word 2.0. Lets you easily create features such as jumps, popups, topics, secondary windows, multiple hotspot graphics and more. Includes VBX and special custom controls. Version 2.6 of RoboHELP, turns both Microsoft Word 6.0 and Word 2.0 for Windows into hypertext authoring tools capable of producing Windows Help files as easily as text documents. RoboHELP 2.6 guides users step by step through the creation of their Windows Help systems. The whole process is automated and allows users to rapidly create elegant and professional Help systems. RoboHELP has won numerous awards. In 1994, RoboHELP received the Win 100<br>1994 Award from Windows Magazine and the Productivity Award from Software Development Magazine.

This section is devoted to tools that aren't really authoring tools for this section is devoted to tools that aren't really authoring tools for WinHelp files, but may be useful to WinHelp authors and/or users. As with<br>the other product list, this is real incomplete, so send me descriptions of<br>products vaulus wood ar authored.

### [4-1] Shareware/Freeware

> NewsDB - Usenet News and unstructured text to HLPDK conversion Tool.

Availability :

Anonymous FTP - Oak.OAKLAND.EDU : /pub/SimTel/msdos : newsdb10.zip

### Description:

News Hypertext Database generator - The tool that allows you to enj<br>"Other Pearle's Wizdom" - Create sophisticated hypertext databases "Other People's Wizdom" - Create sophisticated hypertext databases from Usenet News articles. A companion to HLPDK, allows you to store the news articles that are of value to you, with smart news groups directories, automatic keywords generation for fast search, user defined groups, automatic article association from articles textual information to user groups, Author directories and references, article references to other (previous) and from other (later) articles and more. Database can be compiled to all the targets supported by HLPDK, including Windows, OS/2, DOS (several targets), DESQview/X and documents. Can even handle non Usenet text articles, with user groups links as well.

If you have large sets of ascii articles, you would like to create a hypertext heirarchy, using user defined associations, NewsDB may be the fastest way to create the hypertext database.

Coralville IA 52241 U.S.A

Phone/Fax - (319) 351-8413

> WinHelp -> HLPDK Conversion Tool

Availability :

Anonymous FTP - garbo.uwasa.fi : /pc/programming/wh2hdk10.zip

Description:

WinHelp -> HLPDK Conversion Tool. With WH2HDK you can port your Windows Help Databases to other platforms such as OS/2, World Wide Web, DOS, DESQview/X and more. Use WH2HDK (with HLPDK) to save the additional investment required for multiple target development !

Now you can create your Help Databases in your favorite winHelp authoring tool, and still benefit from HLPDK cross-platform portability, and enhanced navigation and code generation tools.

Vendor: HyperAct Inc., P.O.Box. 5517 Coralville IA 52241 U.S.A<br>Compuserve - 76350,333 Phone/Fax - (319) 351-8413

> RC2HDK -> RC Help Template Generator

Availability: Anonymous FTP - ftp.cica.indiana.edu : /pub/pc/win3/programr/rc2hdk30.zip

Description:

Generate Help Templates for Windows Programs from RC resources described interaction with your application is done description files. User's interaction with your application is done through the resources described in the RC file. With this tool, Your RC files are parsed, and a help template for your project is created.<br>All you need to do is feel in your application options specific help, compile, and go!

Vendor : HyperAct Inc., P.O.Box. 55 Coralville IA 52241 U.S.A<br>Compuserve - 76350,333 Phone/Fax - (319) 351-8413

 $>$  HLP2DOC

Availability: Anonymous FTP - ftp.lrz-muenchen.de : /pub/comp/platforms/pc/windows/hlpdc132.zip

 $H$  is a utility to convert WinHelp files and Multimedia  $H$ 

HLP2DOC is a utility to convert WinHelp .HLP files and Multimedia Viewer

.MVB files into Word for Windows 2.0 .DOC files. HLP2DOC is still in the early MVB files into Word for Windows 2.0 .DOC files. HLP2DOC is still in the early<br>stages, but the author is continuing to work on it and improve it rapidly.<br>ULBEDOC despite the few drawbacking, Bitmaps aren't converted as of t HLP2DOC does not yet do a full translation. Bitmaps aren't converted as of the latest version (1.32). Despite the few drawbacks, it does a very good job and will make it possible for people to print entire help files by converting them to .DOC files. HLP2DOC is freeware.

[4-2] Commercial

 $>$  HyperHelp

Availability : Bristol Technology<br>(203) 438-6969 Internet: info@bristol.com)

#### Description:

Hyperhelp is a WinHelp compiler and viewer for Unix. You simply recompile your rtfs, bmps, and hpis and you get a Unix versions of your help file. Hyperhelp supports MIF and SGML and has a bridge that lets you use these on the Windows WinHelp too.

[5] Sources for undocumented WinHelp features.

WinHelp is one of Windows least documented features. As most Windows by Microsoft, but for the rest of Windows, this tends to be less vital programmers are aware these days, many aspects of Windows do go undocumented functionality. With WinHelp, many of the important aspects are kept undocumented. Whether this is the result of laziness or intentions, is  $\blacksquare$ 

Luckily, a few people have taken a lot of time to discover these particular, Ron Burk (editor of Windows/DOS Developer's Journal) has spent a lot of time working with WinHelp and he is arguably the most particular, Ron Burk (editor of Windows/DOS Developer's Journal) has spent a lot of time working with WinHelp and he is arguably the most<br>knowledgeable WinHelp expert outside of Microsoft (and maybe including Microsoft).

features listed in alphabetical order by author.

[5-1] Magazine articles<br>Ron Burk, "Automatic Help Topic Extraction", Windows/DOS Developer's Journal, February 1993

In this article Ron writes a .DLL that allows you to insert an "extract" button in your help file that will extract a WinHelp topic to a file. He also discusses the fact that WinHelp executes some macros asynchronously.

Ron Burk, "Automatic Help Topic Printing", Windows/DOS Developer's Journal, March 1993

In this article Ron writes a .DLL to allow you to print all topics in a WinHelp .HLP file.

Ron Burk, "Spying on WinHelp," Dr. Dobb's Journal, June 1993<br>

In this article, Ron discusses the WM\_WinHelp message used by the WinHelp() API call. The article describes some uses of this message and the parameters associated with it.

Ron Burk, "Controlling WinHelp's Always-on-Top State", Windows/DOS Developer's Journal, November 1993

applications.

Pete Davis, "Documenting Documentation," Dr. Dobb's Journal, September 1993 and October 1993

In this two part article, a detailed, though not quite complete,<br>description of the WinHelp file format is analised. It discusses WinHelple description of the WinHelp file format is provided. It discusses WinHelp's internal file system and the structures of the internal files in a  $HIPfile$ 

Pete Davis, ".mrb and .shg File Formats", Windows/DOS Developer's Journal, February 1994

This article contains a fairly complete description of the .mrb (multi-resolution bitmap) and shq (segmented hyper-graphic) file formats. These files are used by WinHelp to display bitmaps. The file formats are almost identical between the two files, though their purposes are quite different.

Jim Mischel, "Undocumented WinHelp Macros", Windows/DOS Developer's Journal, January 1994 January 1994

Extinsertitem(), ExtinsertMenu(), ResetMenu(), JumpHash(), and PopupHash().

[6] Question & Answer:

 $[6-1]$  WinHelp Q & A

Q: How can I view my WinHelp files on the Apple Macintosh? Unix?

A: You can use QuickHelp from Altura Software (see product info)

QuickHelp will convert your .RTF files, .BMPs, etc and converts them into a format that is compatible with their QuickHelp interpreter.<br>You can also use the Macintosh version of WinHelp that comes with Excel to view already made .HLP files.

 $\overline{\phantom{a}}$ : These ways. The first way works with Word 6.0 only, I believe: I believe: I believe: I believe: I believe: I believe: I believe: I believe: I believe: I believe: I believe: I believe: I believe: I believe: I b

A: There are three ways. The first way works with Word 6.0 only, I believe:

- 1> select Insert Symbol<br>choose Normal Text, not Symbol font. Select the copyright symbol
- 
- 2> Hold down the Alt key and type: 0169<br>3> insert the code  ${\{\}$ 'A9} in the .rtf file or your Word document.

Q: Why won't my Word 6.0 .rtf files compile with hc31?  $\,$ 

A: Microsoft changed RTF slightly with the release of Word 6.0 which made it incompatible with the old help compiler. You need to get Release 505 (HC505.ZIP) of the compiler. See section [7-2-1] for availability.

Q: Why can't I set the background color with the \cb help rtf statement? Q: Why can't I set the background color with the \cb help rtf statement?<br>A: Simple: It doesn't work. The \cb statement was never implemented by:

Microsoft. Ooops.

executed from the WinHelp() API function.

A: WinHelp uses the class name MS\_WINDOC for the main window when run as a standalone program however, when WinHelp is executed from the WinHelp() API function, the class name is MS WINHELP.

Q: I get out of memory errors when running the help compiler. Why?

A: There are several reasons this could be happening:<br>
4. You can't paste bitmaps larger than 33k into a topic. The solution is

- 2> You can't paste bitmaps larger than 32k into a topic. The solution is<br>to include them by reference using the \bml, \bmc, and \bmr commands.
	- $2$  > You really are running out of memory. If you're using HC31 or HC30, try using HCP.
	- [see other limitations in section 7-4]

Q: I get an out of file handles error when running the help compiler.

FILES=40 or higher.
#### [6-1-1] Hardcoding Colors

Q: Should I hard-code the colour of the text of my help system?

A: A certain amount of colour can help the user find important information.<br>Therefore, judicious use of colour in a help system may be beneficial. The key words here, though, are "judicious" and "may".

Researchers into user interfaces seem to agree that overuse of colour is significantly worse than under-use: too much colour distracts the user from the message of the text, making it more difficult for them to understand what they are reading. (For those who have some experience in publishing: it's very similar to too many fonts on a page).

But there are other points, some of which are specific to PCs and the Windows WinHelp environment, that also argue against the use of coloured text (or even hard-coded black!).

- 1. The user can set their own colour scheme using Control Panel. This allows the user to choose the background colour that most suits them. Hence, a help writer should NEVER assume that the background that their help text will be displayed on is white. It may, for example, be blue. If the help system contains blue text, it will be impossible to read on a blue<br>background! And the "standard" black text is almost impossible to read on a dark blue background.
- 2. The user can set the colour of the text of jumps and popups. If they set their jump colour to, say, green, and you have green text in your help their jump colour to, say, green, and you have green text in your help<br>system, they WILL click on the non-jump green text. Frequently, they v<br>slick repeatedly. was derive why e new tapie beaut anno real thave watched people do this several times (and I have done it myself).
- 3. You could overcome problem 1 by hard coding the colour of the background as well. Most people who take this approach hard-code a white background. But a user who has changed the colour of their background from the white default has probably done so for a good (to them) reason. Will they appreciate you forcing them to use a colour they felt was not appropriate for them? Will you be encouraging them to use your help system? Or will you be encouraging them to look elsewhere, perhaps to a competing product which allows them to do things their way?
- 4. Monitors can differ markedly in their display of colours. Hence you have no way of knowing how the colour scheme you carefully selected to look aood on your monitor will look on the monitors of users. Two recent examples from my own experience may help explain this.

I frequently use two computers, each of which uses the same graphics card and the same driver. The monitors are different brands. Both monitors are good quality, reasonably expensive monitors. But a colour scheme which looks good on one, looks atrocious on the other. The differences in the individual colours are not obvious; it is only combinations that show up the differences.

I recently wrote a program which displayed a graph (among other things).

Several colours were needed for the graph, and one of the graph components. I defaulted to red (though the colours were user-selectable). I ran this program on four different computers, all with different monitors. The default colour scheme looked attractive (though not identical) on all monitors. I delivered the initial version of the software. The person paying for the software did not like my choice of red for the default for this graph component. When I saw the program running on their computer, I realised why. On the monitor they were using (yes, a cheap one), red was a horrible, washed out, sickly looking thing. The other colours were also different, but the red now clashed

- terribly with them all.<br>5. Don't forget that some users will probably be colour-blind.
- 6. Different colours imply different things to different cultures, so if you want your help system to be read by people from more than one country, carefully consider any colour choices you make.

And finally, you may wish to read the section on colour in help systems in<br>Chapter 4 of the Help Autheria Guide, under "Formatting and Style" (Search on "Color" in the newer version of this file).

[6-1-2] Using the Full-Text Search Engines in WinHelp

Q: Can I add full-text search capabilities to my Windows Help file?

A: Yes. The problem is finding the tools to do it with.<br>The full-text search engine of the Multimedia Viewer 1.0 is completely compatible with WinHelp. To create an index file from your help file, you'll need:

FORAGE.EXE (FORAGEP.EXE) W\_SCAN.EXE<br>INDEX.EXE (GETMLT.EXE)

The run-time support is in the following DLLs:

FTUI.DLL<br>FTFNGINF.DLL

MVAPI.DLL<br>These were all available in the MDK (Multimedia Developer's Kit), now superseded by the Multimedia Viewer Publishing Toolkit (Viewer 2.0).

Viewer 2 also supports full-text searching, but the indexing is handled<br>by the integrated Viewer compiler: no separate .IND file is created. The runtime DLLs are also different (MVFS2.DLL, MVFSTUI2.DLL, MVAPI2.DLL).

The Indexing programs (FORAGE, W\_SCAN and INDEX) are now available in the<br>Windows NT SDK (MSTOOLS) ULIDINDEX directory), as included in the MS Developer's Windows NT SDK (MSTOOLS\HLPINDEX directory), as included in the MS Developer's Library Level II CD sets. They are identical to the original Viewer 1 tools. However, WinNT does \*not\* include the required 16-bit run-time DLLs, but comes

instead with new 32-bit versions (FTUI32.DLL, FTENG32.DLL, MVAPI32.DLL).

The 16 bit DLLs are available from ftp.microsoft.com in some of the KnowledgeBase helpfiles (e.g. Softlib/MSLFILES/WFWG.EXE). They should also be found with any Multimedia Viewer 1.0 product (like my 1991 MS Boookshelf for Windows).

must I do next?

A: Say you have a Windows Help project called MYPRJ. First you must tell WinHelp where to find the full-text search routines. In MYPRJ.HPJ, add these lines to the [CONFIG] section:

[CONFIG] : initialize DLLs RR("ftengine", "LoadFTEngine", "U") LoadFTEngine(0) RR("ftui", "InitRoutines", "SU") InitRoutines(gchPath, 1) ; declare the main routines RR("ftui", "SwitchToTopicsFound", "U") RR("ftui", ExecFullTextSearch", "USSS") ; provide ways to use them: suit to your own taste<br>AddAccelerator(0x46,2,"SwitchToTopicsFound(hwndApp)")<br>CreateButton("btn\_fts","FullText","ExecFullTextSearch(hwndApp,qchPath,`',`')")

Add the following line to the [BAGGAGE] section

[BAGGAGE]

bag.ini<br>{ Editor's Note: "bag.ini" must be all lower case. Baggage files are case sensitive. Not making it all lower case will produce errors.  $\mathcal{F}$ 

Save MYPRJ.HPJ.

"bag.ini" is a simple text file, that tells the full-text search engine the name of the index file, and whether several different help-files share one single index. The simple case is one .HLP file, one .IND file. bag.ini should look like this:

[bag.ini]  $arrow$  $qroup1 = MYPR$ [MYPRJ] Title=My Project Indexfile=MYPRJ.IND

If you have two helpfiles that share an index:

[bag.ini]<br>groupcount=2 group1=MYPRJ1 group2=MYPRJ2 IMYPRI11 Title=My Project I Indexfile=MYPRI.IND [MYPRJ2]<br>Title=My Project II Indexfile=MYPRJ.IND

The same bag, ini file should be included in the baggage of all the help files.

Next you'll need a field-description file. It comes with the Viewer 1 and NT Helpindex tools (as GENERIC.FLD). If you don't have it, it's a simple textfile containing the following text:

topic [inline, search, stop] filename [catalog, string] address [catalog,  $fixed(4)$ ] length [catalog, fixed $(4)$ ] topicTitle [catalog, trunc(32)]

topicNSR [inline, search, stop]<br>Finally there's the stop-words file. This is a text file containing words with GENERIC.STP, which contains a list of English words:

a an and<br>the If your text is in a different language, you should provide your own .STP   

If your text is in a different language, you should provide your own .STP<br>file. Viewer 2 comes with ready-made French and German .STP files.<br>Since welve tolling internationalization, and drawboak of the Viewer 1 Since we're talking internationalization, one drawback of the Viewer 1<br>FTUI.DLL (solved in Viewer 2) is that the Full-Text Search dialog box<br>is Festiah solve Darkadia Decevese Workshop harfed on the dialog resource. in the DLL (Did MS do this on purpose?).

OK, all is set now to create the full-text index. Viewer1 and the NT SDK OK, all is set now to create the full-text index. Viewer1 and the NT SD<br>come with ready-to-run batchfiles, that in turn invoke a makefile that<br>spectes the estual indovery la exter the curlein whatle princess currell ignore the compexities of the makefile provided by MS.

For the simple case of one helpfile with one indexfile, you can create (or generate) a batchfile, to invoke the Help Compiler and the Indexing programs:

@ECHO OFF hcp MYPRJ<br>echo. w\_scan MYPRJ.ANS,,GENERIC.STP,GENERIC.FLD,,MYPRJ.LST; forage /w MYPRJ.HLP w\_scan MYPRJ.ANS,,GENERIC.STP,GENERIC.FLD,,MYPRJ.LST;<br>index MYPRJ,,MYPRJ,GENERIC.STP,GENERIC.FLD,MYPRJ.MAP; rem produced by FORAGE

del MYPRJ.ANS rem produced by W SCAN del MYPRI.CFG del MYPRJ.LST del MYPRI.OCA del MYPRJ.WRS del MYPRI.ZON del MYPRJ.ZOS rem produced by INDEX<br>del MYPRJ.MAP rem think that covers all the garbage generated

If you have several helpfiles for which you want to create a single index, first create the .HLP files (using HC or HCP), then make the index with a batchfile like this:

getmlt bag.ini; forage /m bag.ini BAG.MLT w scan MYPRJ.ANS, GENERIC.STP, GENERIC.FLD, BAG.MLT, MYPRJ.LST; index MYPRJ,, MYPRJ, GENERIC.STP, GENERIC.FLD, MYPRJ.MAP; rem clean up the directory

the following output (given the bag.ini file above):

My Project I MYPRJ1.HLP<br>My Proiect II MYPRI2.HLP

It needs two arguments (name of bag.ini and name of output .MLT file), It needs two arguments (name of bag.ini and name of output .MLT file),<br>but will only accept one (hey! let's make it interactive!). If I didn't<br>be used reserves to seconda all of this FTC seeds stuff sutematically. IId even prefer to make the .MLT file by hand!

That's it. You should now have a file MYPRJ.IND to go with your<br>help file(s). When you distribute the help file(s), just make sure that you include the .IND file, \*and\* the FTUI, FTENGINE and MVAPI DLLs.

[editor's note: This section is for questions and answers that are specific to Microsoft Multimedia Viewer. This medical is for questions and answers that are specific [1] [1] [1] [1] [1<br>An Microsoftle Multimedia Viewer. The Q S A section for WinHelp and line to WinHelp and Viewer. This section does not apply to WinHelp at all.]

#### [7] Miscellaneous

[Ed. Note: Everyone thought I was serious about the spelling of Misc.]<br>Lauges it wasn't very funny, but Lyne isling. Lele own a distionary.] I quess it wasn't very funny, but I was joking. I do own a dictionary.

This is just a sort of free form, general information about whatever

comes to my mind that I can't pigeon-hole in some other section because it's comes to my mind that I can't pigeon-hole in some or come compared to my mind that I can't pigeon-hole in some

[7-1] Online Sources of WinHelp Help

#### [7-1-1] Newsgroups

comp.os.ms-windows.programmer.winhelp newsgroup

so you probably already know about it. Just making sure.

[7-1-2] Listserv Lists

#### WINHLP-L listserv list

are very similiar to usenet newsgroups and can be subscribed to over the Listservs are a system set-up on BITNET, an IBM mainframe network. They internet. The main difference is that all messages are sent as e-mail. After subscribing, you will be sent a message confirming your subscription and instructions on how to unsubscribe. For other listserv commands, send e-mail to the listsery with the contents of your message being:

#### - To subscribe to the WINHLP-L list, send e-mail to: the WINHLP-L list, send e-mail to: the WINHLP-L list, send e-mail to: the WINHLP-L list, send e-mail to: the WINHLP-L list, send e-mail to: the WINHLP-L list, send e-mai

- To subscribe to the WINHLP-L list, send e-mail to:

#### LISTSERV@ADMIN.HUMBERC.ON.CA

- The contents of your e-mail should be simply:

#### SUB WINHLP-L

- To unsubscribe, send e-mail to the same address with the contents:

#### **SIGNOFF WINHLP-L**

- To post a message to the WINHLP-L list, send e-mail to:

#### WINHLP-L@ADMIN.HUMBERC.ON.CA

- The subject and contents of the e-mail are sent to all subscribers.

#### [7-2] Online Sources of WinHelp Related Software

This section lists various files related to WinHelp and where they<br>can be obtained. In all cases, the files are available via anonymous<br>FTP from the sites and directories listed. Lean't guarantee the assumery. FTP from the sites and directories listed. I can't guarantee the accuracy of this list as sites go up and down and move files around. Please notify me of any changes or additions I should make.

Some of the files are shown elsewhere in this document. In this area I'll try to provide alternate sites.

[7-2-1] Authoring Tools

/Softlib/MSLFILES HC505.ZIP - Version 5.05 of the help compiler<br>ftp.microsoft.com //Softlib/MSLFILES ftp.cica.indiana.edu /pub/pc/win3/misc

ftp.cica.indiana.edu /pub/pc/win3/programr

ftp.cica.indiana.edu /pub/pc/win3/util

ftp.cica.indiana.edu /pub/pc/win3/util

VH.ZIP - Visual Help - A Windows 3.1 Help File Creating program ftp.cica.indiana.edu /pub/pc/win3/util

[7-2-2] Authoring Guides and Info

WHAG.ZIP - Windows Help Authoring Guide ftp.cica.indiana.edu /pub/pc/win3/programr

ftp.cica.indiana.edu /pub/pc/win3/programr

WFWHLP.ZIP - Info on constructing Windows Help Files ftp.cica.indiana.edu /pub/pc/win3/programr

[7-2-3] Non-Authoring Software

#### $[7-4]$  $[7-4]$

This section describes limits of WinHelp, not necessarily the compilers, however. Some of these limits are not shared by the 32-bit version of WinHelp, though I don't have specifics yet. I will investigate.<br>This information is adapted from Microsoft's knowledge base article

 $Q85676$ 

Topic title string: 127 characters Paragraph:  $\sim$ 32,000 bytes - Includes any pasted bitmaps Topics per RTF source:  $\sim$ 32,000<br>Topics per help file:  $\sim$ 42,000,000 Help file size: 2 gigabytes

Topic footnote (# chars): 1023 characters

Keyword length: 255 characters<br>Topics per keyword: 32,767 (Large #'s will effect performance) Browse sequence length: Limited by  $#$  of topics

Bookmarks per help file: Limited I Annotations per help file: 32,767

History List Length: 40 topics

Macro Length: 512 characters

Secondary Windows per topic: 5

Items in [MAP] section: 4096

        I'd like to thank the following people for assistance in this FAQ. If I'd like to thank the following people for assistance in this FAQ. If I've missed your name, it's due to my incompetence and not my lack of appreciation. Please let me know if I missed you.

Roger Burton - Some corrections.

Anne Foxworthy - Questions for the Q&A section. She supplied some of the more important ones that I missed. She also supplied the text for the question about hardcoding colors in [6-1-1]. E-mail to:anne@greebo.apana.org.au

Ron Levi - Provided WINHLP-L Listserv information

Derek MacEwen - Suggested talking about Viewer

Duncan Murdoch - Provided information on how to distribute the FAQ

Arthur Muller - Coming up with the original WinHelp version of the FAQ

Richard Prince - Came up with the idea for section [7-2]

Brenden Young - Updates to section [7-4]

Miguel Carrasquer - Section [6-1-2]

"TV is a medium, because it is neither rare nor well done." -- Ernie Kovacs

**News Groups** <u>COMP.OS.MS-WINDOWS.PROGRAMMER.WINHELP</u> **User Groups SEARCH MACROS** 

<u>MM\_VI</u> <u>MUL</u>  $\frac{1}{\text{DL}}$ <u>WORD</u> <u>DLL</u> <u>VISUA</u> <u>CONVEF</u> <u>LINKS</u> <u>POPUPS</u> <u>BITMAPS</u>

### **Best \_UNCRIPPLED\_ help file creator.**

Whats the best UNcrippled help writer for windows? Thanx

**News Groups** <u>COMP.OS.MS-WINDOWS.PROGRAMMER.WINHELP</u>

This Author Directory

### **Referenced By**

<u>Best\_UNCRIPPLED\_help file creator.</u> Best UNCRIPPLED help file creator. Best UNCRIPPLED help file creator.

### **Full-text searches in help**

aj085@FreeNet.Carleton.CA (Neil Polowin) wrote:  $>$  into  $\mathbb{R}^n$  into Windows help files. In the Windows help files  $\mathbb{R}^n$  $>\mid$ >products like Folio Views) into Windows help files?  $\qquad \qquad$  $\geq$ 

This is covered in the latest release of the FAQ (see section 6-1-2). In the FAQ (see section 6-1-2). In the FAQ (see section 6-1-2). In the FAQ (see section 6-1-2). In the FAQ (see section 6-1-2). In the FAQ (see section

just posted it, so you should be able to read it.

Pete Davis

"TV is a medium, because it is neither rare nor well done." -- Ernie Kovacs

**News Groups** 

<u>COMP.OS.MS-WINDOWS.PROGRAMMER.WINHELP</u>

**This Author Directory** 

**References**<br><u>Neil Polowin</u>

### **comp.os.mswindows.programmer.winhelp FAQ**      Can someone let me know where I'm supposed to be sending this FAQ? I

Can someone let me know where I'm supposed to be sending this FAC<br>have a WinHelp version and a text version. I've posted the text version Can someone let me know where I'm supposed to be sending this FAQ?<br>have a WinHelp version and a text version. I've posted the text version and I've sent a copy of the WinHelp version to Tim Roberts who will post it on his server. I believe he'll also post how to get it.

How do I get it on the rtfm server?

Pete Davis

"TV is a medium, because it is neither rare nor well done." -- Ernie Kovacs

**News Groups** <u>COMP.OS.MS-WINDOWS.PROGRAMMER.WINHELP</u>

This Author Directory

### **Referenced By**

comp.os.ms-windows.programmer.winhelp FAQ comp.os.ms-windows.programmer.winhelp FAQ

### **Help System Utility**                       jagrant@emr1.emr.ca "John Grant" writes:

 $\overline{\phantom{a}}$ 

jagrant@emr1.emr.ca "John Grant" writes:

- > 
Ok, so far Stefan and Ron have spoken up defending their production<br>
These are legitimate but clearly biased viewpoints all me sure
- > These are legitimate, but clearly biased viewpoints. I'm sure<br>
> there will be more posts from other authors who will tell me he
- there will be more posts from other authors who will tell me how<br>\*their\* product differs from all of the others and why \*their\*
- >
- > product is clearly the product of choice.<br>>
- 
- >                using 'special' tools or are most people using plain ol' Word?
- $>$  using 'special' tools or are most people using plain ol' Word?

Don't know about other people, but I use Word myself.

--------------------------------------------------------------------------

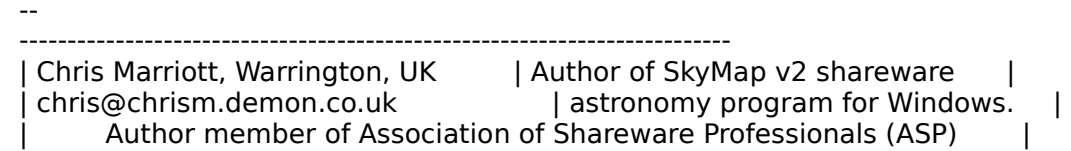

**News Groups** <u>COMP.OS.MS-WINDOWS.PROGRAMMER.WINHELP</u> **User Groups**  $\underline{\text{WORD}}$ 

**This Author Directory** 

References

**Stefan Olson** John Grant

## **MFC AfxMessageBoxes**

an F1 keypress starts up WinHelp with that ID. Great.

So, how do I go about arbitrarily creating the ID in a way not to conflict with others? What is the suggested range of values? Just use appstudio to create something called "IDH ..." and not worry about what value is gets? Thanks.

-Jeff

**News Groups** 

<u>COMP.OS.MS-WINDOWS.PROGRAMMER.WINHELP</u>

This Author Directory

Referenced By MFC AfxMessageBoxes

### **Help Authoring Tool: WANTED**

In article <33eegb\$juu\$1@perth.dialix.oz.au> lingo@perth.DIALix.oz.au (Bil ><br>>I downloaded something called QDhelp a while ago (quick and dirty<br>> hut haven't tested it aut yet. I haven't yet around to developing >but haven't tested it out yet. I haven't yet got around to developing >my help files. > >Has anyone used this - or even heard of it?  $>$ of any shareware resource workshops (that can produce . $\mathbb{R}$  for any share  $\mathbb{R}$  for any share  $\mathbb{R}$  for any share  $\mathbb{R}$  for any share  $\mathbb{R}$  for any share  $\mathbb{R}$  for any share  $\mathbb{R}$  for any share  $\$ >Also it's slightly off the topic of help files, but has anyone heard > of any shareware resource workshops (that can produce). RC files for >menus and dialogs) ? > >Bill Rayer  $>$ I got this off a shareware CD-rom fairly recently, and though I'm still testing

I got this off a shareware CD-rom fairly recently, and though I'm still<br>it autublike it alot. It doesn't have any bells and whistles like a faw. I got this off a shareware CD-rom fairly recently, and though I'm still testing<br>it out, I like it alot. It doesn't have any bells and whistles like a few<br>share needs and the olso laaking at hut it does have the major advan other programs I'm also looking at, but it does have the major advantage that it does not need Word. I found it easy to use, and that the organization of it was pretty straight-forward, making easy to follow text files in any text editor. It has a few templates you can follow to get you started. text editor. It has a few templates you can follow to get you started.<br>You run your text file through QDhelp, and it outputs a RTF file that you<br>serves remails these weed it assessfully with HC31, I have alt tried it with later versions of HC.

I believe that registration is about \$20, and I may end up using it as a first run tool, and use the resulting RTF file in one of the ones that has all the bells and whistles I'd like to put in my final project.

### Amanda Marlowe

    marlowe@jhunix.hcf.jhu.edu|    can be hazardous to your health, and has been \*\* Amanda Marlowe | WARNING:Scientists have determined that research<br>marlowe@ihunix.hcf.jhu.edul can be hazardous to your health, and has been  $**$ | known to cause cancer in laboratory animals.

### **News Groups** <u>COMP.OS.MS-WINDOWS.PROGRAMMER.WINHELP</u>

This Author Directory

References <u>"David Greenhalgh"</u> Stefan Olson **Bill Rayer** 

# **Help System Utility**

In article John Grant sayeth:

>Ok, fine, but what about the rest of you? Are most people > using 'special' tools or are most people using plain ol' Word?

I just use plain ole' WFW 6.0 for developing my e-books. I have, however, written a fairly elaborate WordBasic macro, embedded into a special written a fairly elaborate WordBasic macro, embedded into a special<br>template, to do the hard work of inserting the topic footnotes as well as the<br>iume (pacuas -- llys astter fairly assed at it that Ldon't think e specializ jump/popups. I've gotten fairly good at it that I don't think a specialized<br>package will save me much time -- after all, each project I do ends up being package will save me much time -- after all, each project I do ends up being<br>custom anyway, and I haven't found a tool that would be easy to adapt for<br>what I'm deing ... But then I'm not deing what meet neegle use the WinH utility for.  $:$ )

Jon Noring

1312 Carlton Place Place Place Place Place Place Place Place Place Place Place Place Place Place Place Place P<br>Demo versions available via the via the via the via the via the via the via the via the via the via the via th OmniMedia | Famous literary works are available from OmniMedia as<br>1312 Carlton Place | Windows 3.1 Help files. Demo versions available via Livermore, CA 94550 | anonymous ftp from ftp.netcom.com /pub/OmniMedia/books.<br>510-294-8153 | "Fanny Hill", "Devil's Dictionary", "Aesop's Fables"... 510-294-8153

#### **News Groups**

<u>COMP.OS.MS-WINDOWS.PROGRAMMER.WINHELP</u>

This Author Directory

#### References

<u>Stefan Olson</u> John Grant tabitha@vms.huji.ac.il

### **MFC AfxMessageBoxes**

jtk@prairienet.org (Jeffrey T. Kouzmanoff) wrote:

 $>$ an F1 keypress starts up WinHelp with the ID. Great. ID. Great. ID. Great. ID. Great. ID. Great. ID. Great. ID. Great. ID. Great. ID. Great. ID. Great. ID. Great. ID. Great. ID. Great. ID. Great. ID. Great. ID. Great. >The AfxMessageBox allows one to specify a Help ID in the call so that >an F1 keypress starts up WinHelp with that ID. Great.

 $>$  What is the suggested range of values? Just use appstudio to values? Just use appears to values? Just use appears to values? Just use appears to value  $\sim$ >So, how do I go about arbitrarily creating the ID in a way not to conflict >with others? What is the suggested range of values? Just use appstudio >Thanks.

Jeff, wrong newsgroup! This is for WinHelp and Viewer.

on this newsgroup. I suppose to cut down on traffic, it might just be best to To everyone else: I don't know what we can do about people mis-p ignore them. Can we get a consensus on this? I mean, every time it happens, someone say: Wrong newsgroup. More traffic, blah blah blah. Shall we just ignore them in the future?

Pete

"TV is a medium, because it is neither rare nor well done." -- Ernie Kovacs

**News Groups** <u>COMP.OS.MS-WINDOWS.PROGRAMMER.WINHELP</u>

This Author Directory

**References**  <u>Jeffrey T. Kouzmanoff</u> **Referenced By** MFC AfxMessageBoxes

### **Out of Memory errors** >What settings do people use in their .PIF file for runing the Help

In <Cv1JDA.Aur@news.tcd.ie> bmccnnll@tcd.ie (Barry McConnell) write<br>>What settings do people use in their .PIF file for runing the Help<br>> conveitor frem within Windows 2.11 for WerkGroupe2 Unewights of 406 >compiler from within Windows 3.11 for WorkGroups? I'm using a 486,<br>>16M RAM, and have a little under 400K of conventional memory free >when starting the compiler.

>I originally got a lot of "Out of Memory" errors at the very end of >compilation, but these went away after a couple of days of playing around >with the .PIF file. :-/ Today, they're back with a vengeance, and I >can't solve the problem.

I suggest downloading HC505.EXE from ftp.cica.indiana.edu. Included in this file is HCP.EXE which uses all your extended memory to compile in - this means that you should now be able to compile without memory errors.

...Stefan

 $\mathbf{S}_{\mathbf{r}}$   $\mathbf{S}_{\mathbf{r}}$   $\mathbf{S}_{\mathbf{r}}$   $\mathbf{S}_{\mathbf{r}}$   $\mathbf{S}_{\mathbf{r}}$  and  $\mathbf{S}_{\mathbf{r}}$  and  $\mathbf{S}_{\mathbf{r}}$  and  $\mathbf{S}_{\mathbf{r}}$  and  $\mathbf{S}_{\mathbf{r}}$  and  $\mathbf{S}_{\mathbf{r}}$  and  $\mathbf{S}_{\mathbf{r}}$  and  $\mathbf{S}_{\mathbf{r}}$  and  $\mathbf{S}_{\mathbf$ 

      Olson Software Mail: stefan@olson.acme.gen.nz Olson Software Ask about Help Writer's Assistant for Windows - the visual and easy way to write Windows Help files.  $(HWAB50 1.ZIP and HWAB50 2.ZIP on ftp.cica.$ indiana.edu) ------------------------------------------------------------------------    

**News Groups** <u>COMP.OS.MS-WINDOWS.PROGRAMMER.WINHELP</u> User Groups <u>VISUAL</u>

**This Author Directory** 

**References    Barry McConnell** 

### **Multiple Embedded Windows in a Help File... HELP!**

Good People,

Has anybody tried to use multiple embedded window DLLs in a works fine, but the next puts up a cryptic "unable to display single help file? When I try this, the first one to be accessed

picture" message.<br>It's not memory problems... must be an operator error I'm sure, but I know not where.

poon and the the one of the one IIV. I think that these embedded window DLLs have a tremer capability of enhancing help files. The one I've written is an interactive, graphical demo that a user "plays with" using the mouse.

Ideas/jibes/laughter at my ignorance please?

Peter

Peter Chambers

**Peter Chambers** 

VLSI Technology, Inc.<br>8375 South River Parkway Tempe, Arizona 85284

 ${\sf Staff \; Engineering}$   ${\sf Explain \: each \: }$   ${\sf E}\cdot{\sf mail:}$   ${\sf channel\_p@visi.com}$ Phone: (USA) 602 752 6395 Fax: (USA) 602 752 6000

**News Groups** <u>COMP.OS.MS-WINDOWS.PROGRAMMER.WINHELP</u>

**This Author Directory** 

**Referenced By**<br>Multiple Embedded Windows in a Help File... HELP!

## **Using Microsoft Help Compiler (HC31.EXE)**

In <glLVUWG@quack.kfu.com> kurtv@quack.kfu.com (Kurt Vogel) writes:<br>
> l am veing Microsoft's Usla Compiler (US31.EXE) → to develop my productio >I am using Microsoft's Help Compiler (HC31.EXE) to develop my product's<br>>help system. But I am having problems with the compiler, it is saying that it<br>> descrit have anough memory to build the help files. This hanne >doesn't have enough memory to build the help files. This happened when I<br>>added some bitmaps into my project. Is there a workaround to this problem > or do I need more memory? Any help greatly appreciated.

I suggest downloading HC505.EXE from ftp.cica.indiana.edu. Included in this file is HCP.EXE which uses all your extended memory to compile in - this means that you should now be able to compile without memory errors.

...Stefan

 $\mathbf{S}_{\mathbf{r}}$   $\mathbf{S}_{\mathbf{r}}$   $\mathbf{S}_{\mathbf{r}}$   $\mathbf{S}_{\mathbf{r}}$   $\mathbf{S}_{\mathbf{r}}$  and  $\mathbf{S}_{\mathbf{r}}$  and  $\mathbf{S}_{\mathbf{r}}$  and  $\mathbf{S}_{\mathbf{r}}$  and  $\mathbf{S}_{\mathbf{r}}$  and  $\mathbf{S}_{\mathbf{r}}$  and  $\mathbf{S}_{\mathbf{r}}$  and  $\mathbf{S}_{\mathbf{r}}$  and  $\mathbf{S}_{\mathbf$ ------------------------------

Stefan Olson<br>Olson Software<br>Ask about Help Writer's Assistant for Windows - the visual Olson Software and easy way to write Windows Help files. (HWAB50 1.ZIP and HWAB50 2.ZIP on ftp.cica.indiana.edu) ------------------------------------------------------------------------    

**News Groups** <u>COMP.OS.MS-WINDOWS.PROGRAMMER.WINHELP</u> **User Groups** <u>VISUAL</u>

**This Author Directory** 

**References**  Kurt Vogel

### **Multi platform help** outside including even text based. I NEED hypertext ability.

outside including even text based. I NEED hypertext ability.

WilTel

**News Groups** <u>COMP.OS.MS-WINDOWS.PROGRAMMER.WINHELP</u>

This Author Directory

Referenced By Multi platform help<br>Multi platform help

### **MFC AfxMessageBoxes** Peter J. Davis <pete@gwis.circ.gwu.edu> wrote:

In article <33j162\$4p7@gwis.circ.gwu.edu>, Peter J. Davis <pete@gwis.circ.gwu.edu> wrote: >jtk@prairienet.org (Jeffrey T. Kouzmanoff) wrote:

>    Jeff, wrong newsgroup! This is for WinHelp and Viewer.

[deletia]

> Jeff, wrong newsgroup! This is for WinHelp and Viewer.

 $>$ on this newsgroup. I suppose to cut down on traffic, it might just be best to cut down on traffic, it might just be  $>$  To everyone else: I don't know what we can do about people mis-posting >on this newsgroup. I suppose to cut down on traffic, it might just be best to  $>$ ignore them. Can we get a consensus on this? I mean, every time it >happens, someone say: Wrong newsgroup. More traffic, blah blah blah. Shall >we just ignore them in the future?

 $\ge$  Pete $\ge$ 

I have not posted to this group with questions better sent to<br>other groups. If I had, I would have appreciated the polite<br>messesses live soon sort during the sounts of weeks live lurked. It d messages I've seen sent during the couple of weeks I've lurked. I'c<br>feel, well, \_ignored\_ if members of the group ignored my posts. I<br>dan't think we have an inordinate weeks of net resources asing an And I love the bringing-newbies-along aspects of many technical don't think we have an inordinate waste of net resources going on. newsgroups, including this one. Just one opinion.

good thoughts,<br>hoop (a hoop of very little brain)

**News Groups** <u>COMP.OS.MS-WINDOWS.PROGRAMMER.WINHELP</u>

**This Author Directory** 

References Jeffrey T. Kouzmanoff Peter J. Davis

### **comp.os.mswindows.programmer.winhelp FAQ**

Hi Pete:<br>HELLLP! is now at version 2.3a, I'll Email you the blurb.

 HH:````    HH:`HH:        HH:````` HH: HH: HH: HH: HHHH.        HH: HH:        HH: HHH. HH: HH: HHHHHH: HH:``        HH: HH:        HH:    HH: HH:.HH:    ```HH: HHHH. HH: HH: HH: HHH. HH: HH: HHHHHH:  $HH:$   $^*$   $^*$   $HH:HH:$   $HH:$   $HH:HH:HH:$   $^*$   $^*$   $HH:$ HHHHHH, HHHHHHHH; HHHH INFORMATION TECHNOLOGY CONSULTANT CONSULTANT CONSULTANT CONSULTANT CONSULTANT CONSULTANT CONSULTANT CONSULTANT CONSULTANT CONSULTANT CONSULTANT CONSULTANT CONSULTANT CONSULTANT CONSULTANT CONSULTANT CONSULTANT CONSULTANT C

Edward Guy, MIEE, P.Eng, CDP<br>INFORMATION TECHNOLOGY CONSULTANT Ed Guy@mindlink.bc.ca CompuServe:71750,1036

#### **News Groups**

<u>COMP.OS.MS-WINDOWS.PROGRAMMER.WINHELP</u>

### **Using Microsoft Help Compiler (HC31.EXE)**  $($  $\mathbf{y}$  is not the problem, you need to get the extended memory version  $\mathbf{y}$

In article <33i978\$t1b@gwis.circ.gwu.edu> pete@gwis.circ.gwu.edu (Peter J. Davis) writes: > If this is not the problem, you need to get the extended memory version > of the compiler, HCP.EXE. This is available from ftp.microsoft.com in the >/Softlib/MSLFiles directory, I believe. HCP.exe isn't there, but Stephan's message says it's inside HC505.exe, which I do see there. -Andv

 afraser@hookup.net              |    Of course they're my opinions!    71301.637@compuserve.com | 71301.637@compuserve.com | afraser@hookup.net | Of course they're my op    

**News Groups** <u>COMP.OS.MS-WINDOWS.PROGRAMMER.WINHELP</u>

**This Author Directory** 

References **Kurt Vogel** <u>Peter J. Davis</u> Exercises of Anti-**Referenced By**<br>Using Microsoft Help Compiler (HC31.EXE)

### **Multi platform help**  $\blacksquare$

In article <33j6se\$oag@gateway.wiltel.com>, Mike Zemina <mike zemina@wiltel.com> wrote: >Does ANYONE know about multiplatform help? Basically Windows and Unix? At the >outside including even text based. I NEED hypertext ability.  $>$ 

 $>$ WilTel

You can check our HLPDK/PA tool that does several targets from one source, winhelp and HTML that can serve as a unix target via lynx or mosaic are two of these targets. (We also support dos, DESQview/X, MM Viewer, OS/2 text and word processor documents.

For more information please contact me.

You can also look for Bristol's HyperHelp product that is a WinHelp compatible product for unix (But just under X) - the price, is very high,  $\mathsf{However.}$ 

Ron Loewy, Author of HLPDK, HLPDK/PA and PASTERP | rloewy@panix.com

**News Groups** <u>COMP.OS.MS-WINDOWS.PROGRAMMER.WINHELP</u> User Groups **CONVERSION**  $\underline{\text{WORD}}$ 

**This Author Directory** 

**References**<br>Mike Zemina

### **FAQ Update - Now Available** and puns

anonymous FTP at quasar.sba.dal.ca

Location of files:

WinHelp Format: /www/hlp/whfaq.hlp Text Format: /www/doc/winhelp.fag

You can also obtain the files via the WEB. The address is:

http://quasar.sba.dal.ca:2000

The files are located under download central.

at TIR@AC.DAL.CA

Cheers.

====================================== http://ttg.sba.dal Tim Roberts<br>TJR@AC.DAL.CA

**News Groups** <u>COMP.OS.MS-WINDOWS.PROGRAMMER.WINHELP</u>

### **Out of Memory errors** externion y entre un

Are you running HC31.EXE or HCP.EXE? You want HCP.EXE since it uses<br>extended memory. Once I switched to that I have never had memory problem:<br>and live aniversity press Ram. Lest my sony from Compuserve, but someone and I've only got 8 megs Ram. I got my copy from Compuserve, but someone earlier posted:

>download HC505.EXE from ftp.cica.indiana.edu

So you will probably find it there. Hope that helps!

Robin

**News Groups** <u>COMP.OS.MS-WINDOWS.PROGRAMMER.WINHELP</u>

### **Using Microsoft Help Compiler (HC31.EXE)**

**News Groups** <u>COMP.OS.MS-WINDOWS.PROGRAMMER.WINHELP</u>

# **Help compiler????**

 $\mathsf{P} \mathsf{I} \mathsf{S}$  and  $\mathsf{I} \mathsf{S}$  am building and  $\mathsf{I} \mathsf{S}$  and  $\mathsf{I} \mathsf{S}$  and  $\mathsf{I} \mathsf{S}$  and  $\mathsf{I} \mathsf{S}$  and  $\mathsf{I} \mathsf{S}$  and  $\mathsf{I} \mathsf{S}$  and  $\mathsf{I} \mathsf{S}$  and  $\mathsf{I} \mathsf{S}$  and  $\mathsf{I} \mathsf{S}$ 

I am new to the Microsoft window world. I am building an Window application using Powerbuilder. However, I can't find a help compiler from<br>Powerbuilder. Is there a help compiler comes with the Microsoft window 3.XX? How do you compile your help files?

thanks in advance...

 $=\frac{1}{2}$  , which is the set of  $\mathcal{L}=\frac{1}{2}$  , which is the set of  $\mathcal{L}=\frac{1}{2}$ Tie Ju Chen                                                    Bell Communications Research Tie Ju Chen Bell Communications Research 444 Hoes Lane Piscataway, N.J., 08854 E-Mail: tie@leis.bellcore.com Phone : 908-699-5318 ========================

### **News Groups** <u>COMP.OS.MS-WINDOWS.PROGRAMMER.WINHELP</u>

**This Author Directory** 

### Referenced By

<u>Help compiler????</u>

### **Non-wrapping text in WinHelp**

Golan Yaniv (s2942275@techst02.technion.ac.il) wrote: : Hi, way to create a line of text in WinHelp that will not wrapped  $\sim$ 

: Is there any way to create a line of text in WinHelp that will not wrap

: when the window size is reduced?

make a bitmap of the text?

 $=\equiv$ Peter Lakanen                | I AM CLUB DJ.    I AM A RE-MIXER.    I USE A NeXT. ==================<br>Peter Lakanen | I AM CLUB DJ. I AM A RE-MIXER. I USE A NeXT.<br>Jakanen⊙smrfou.odu. LARE TUERE ANY OTUER DUs OR MUSIC INDUSTRY PEOPLE lakanen@cmr.fsu.edu | ARE THERE ANY OTHER DJ's OR MUSIC INDUSTRY PEOPLE (904) 877-0305 | OUT HERE? PLEASE CONTACT ME. THANX.-------------=================

**News Groups** <u>COMP.OS.MS-WINDOWS.PROGRAMMER.WINHELP</u>

**This Author Directory** 

**References** Golan Yaniv

### **Dithering colors**  $\blacksquare$

In article <777379306snz@chrism.demon.co.uk> chris@chrism.demon.co.uk writes: >In article <32o4ck\$s53@uuneo.neosoft.com> gail@wst.com writes:  $>$ yellow background (255,255,128). The window itself appears of  $\mathbb{R}$  $\ge$   $>$  1 want to display a graphic on a window with a light  $\rightarrow$  yellow background (255,255,128). The window itself appears  $\ge$  as a solid color. When I place the graphic with a >>background having the exact same attributes (255,255,128), >>the background to my graphic is dithered.  $>$ >>Does anyone have any ideas on how I can get around this?<br>>  $>$ discussion of the Windows on-line Help engine  $\mathcal{A}$  group  $\mathcal{A}$  and  $\mathcal{A}$  group  $\mathcal{A}$  and  $\mathcal{A}$  are interesting to  $\mathcal{A}$  and  $\mathcal{A}$  are interesting to  $\mathcal{A}$  and  $\mathcal{A}$  are interesting to  $\mathcal{A$ 

 $\ge$ I'm afraid that you're asking on the wrong group. This group is for  $>$ discussion of the Windows on-line Help engine "WinHelp" - it is NOT a group >for obtaining general "help" with Windows programming questions. There is >a weekly FAQ posted which lists the purpose of the Windows programming. >newsgroup hierarchy "comp.os.ms-windows.programmer.\*". The correct newsgroup I for your question is "comp.os.ms-windows.programmer.graphics".  $\blacktriangleright$  and  $\blacktriangleright$  and  $\blacktriangleright$  and  $\blacktriangleright$  and  $\blacktriangleright$  and  $\blacktriangleright$  and  $\blacktriangleright$  and  $\blacktriangleright$ 

I checked the newsgroup you suggested, and it does not seem to be the right one for what I need. I am creating a help file for a windows application using Word for Windows and RoboHelp. I am also trying to include some graphics in my help file. Specifically, I have created a secondary window for certain topics. This window is light yellow (255,255,128) and I need to have the same background color for my graphics. The colors I am using appear to be the same until the Winhelp compiler does its magic.

If this is not the correct newsgroup for my needs, does anyone know which one is.

Many thanks for any guidance you can give me.

gail@wst.com

**News Groups** 

<u>COMP.OS.MS-WINDOWS.PROGRAMMER.WINHELP</u> **User Groups**  $\underline{\text{WORD}}$ 

This Author Directory

### Referenced By

<u>Dithering colors</u> <u>Dithering colors</u> Dithering colors Dithering colors

### **Looking for a help decompiler** >mikehi@ibeam.intel.com (Mike Hinchman) wrote:

 $>$ In article <33gdbs\$484@gwis.circ.gwu.edu> Peter J. Davis writes: >mikehi@ibeam.intel.com (Mike Hinchman) wrote:

>>Can someone kindly point me to a tool that will decompile a

>>help file into its corresponding text (or preferrably<br>.. deleted

.. deleted<br>>Mike,<br>> = There's HLP2DOC which is available from ftp.lrz-muenchen.de in the: .

>/pub/comp/platforms/pc/windows directory. HLP2DOC converts .HLP files into

>/pub/comp/p<br>>..DOC files (b

 $B$ ad news guys, that directory now has a hip $2$ doc.txt file, the contents of which which contents of which which which which which which we have the contents of which which we have the contents of which we have the conte

Bad news guys, that directory now has a hlp2doc.txt file, the contents of which  $t$  file is defined only a couple of  $\mathcal{L}$  went in to try to try to try to try to try to try to try to try to try to try to try to try to try to try to try to try to try to try to try to try to try to try to try to try

"Sorry, hIp2doc is not freeware anymore ...". Bit of an retrieve HLP2DOC. Such is life with freeware, I guess.

Peter - any other suggestions?

**News Groups** <u>COMP.OS.MS-WINDOWS.PROGRAMMER.WINHELP</u>

This Author Directory

References Mike Hinchman <u>Peter J. Davis</u> **Referenced By**<br>**Looking for a help decompiler** 

# **Manipulating the History List**

Hi,<br>Is it possible to manipulate the 'history list' in my .hlp-file?

My aim is: Jumping trough my help-file by macros without updating my history-list. I've tried 'Jumpld' and 'GotoMark'.

Another question: does the 'Back-Button' use this history-list?

thanks, Jan.

**News Groups** <u>COMP.OS.MS-WINDOWS.PROGRAMMER.WINHELP</u> User Groups <u>MACROS</u>

### **Help compiler????**

tie >Hi netters.

>Hi netters,<br>><br>> I am new to the Microsoft window world. I am building an Window  $>$ application using Powerbuilder. However, I can the find a help compiler from a help compiler from a help compi >application using Powerbuilder. However, I can't find a help compiler from >Powerbuilder. Is there a help compiler comes with the Microsoft window 3.XX?

- $>$
- >How do you compile your |<br>><br>> thanks in advance...
- $\geq$

First of all, I'd suggest reading the FAQ. The help compiler is shipped<br> authoring systems (Doc-to-Help and RoboHelp I know distribute the compiler).

Pete Davis

"TV is a medium, because it is neither rare nor well done." -- Ernie Kovacs

### **News Groups**

<u>COMP.OS.MS-WINDOWS.PROGRAMMER.WINHELP</u>

**This Author Directory** 

**References**  Tie Ju Chen

### **Using Microsoft Help Compiler (HC31.EXE)**  $\blacksquare$

afraser@hookup.net (Andrew Fraser) wrote:

>In article <33i978\$t1b@gwis.circ.gwu.edu> pete@gwis.circ.gwu.edu (Peter J. Davis)<br>writes: >>of the compiler, HCP.EXE. This is available from ftp.microsoft.com in the

>> If this is not the problem, you need to get the extended memory version >>of the compiler, HCP.EXE. This is available from ftp.microsoft.com in the >>/Softlib/MSLFiles directory, I believe.

>HCP.exe isn't there, but Stephan's message says it's inside HC505.exe, which >I do see there.

>-Andy<br>>

 $\geq$ 

    Thanks Andy. I've updated the FAQ.

Pete

"TV is a medium, because it is neither rare nor well done." -- Ernie Kovacs

**News Groups** <u>COMP.OS.MS-WINDOWS.PROGRAMMER.WINHELP</u>

This Author Directory

### References

<u>Kurt Vogel</u> Peter J. Davis **Andrew Fraser** 

# **what does WinWord 6.0 in its .hlp**

Why is Word 6.0 for Windows be able to do so much things that I'm not able to do????

I give you some examples:

-create buttons in secondary window<br>-append the topics to the history, even the topics are in a secondary window -jump from keyword search to a secondary window

according to '(w)hag' it is impossible to implement these features. But according to the .hlp from WinWord there must be a solution.

If you know something about, please give me some help(hlp).

Thanks, Jan (mutter@informatik.uni-muenchen.de).

**News Groups** <u>COMP.OS.MS-WINDOWS.PROGRAMMER.WINHELP</u> User Groups <u>WORD</u> **KEYWORDS** SEARCH **Directory** 

**This Author Directory** 

**Referenced By** what does WinWord 6.0 in its .hlp what does WinWord 6.0 in its .hlp
# **Help System Utility**

BRMcDaniel (brmcdaniel@aol.com) wrote:

: I did like ForeHelps Word-like interface since it cut down on how long it : took me to get up and running with the demo. NOW, If I just had \$400.00 : lying around .. sigh.. Oh well...

Bill,<br>If you liked FOREHELP, you should test my company's product "VB HelpWriter". The "Lite" edition will create helpfiles up to 20 topics, and is FREE.

(No requirement to buy anything... ever)

be available on cica.indiana.edu.

The filename is VBHW18.7IP.

Seeya,<br>-Fred Bunn President, Teletech Systems

**News Groups** <u>COMP.OS.MS-WINDOWS.PROGRAMMER.WINHELP</u>

**This Author Directory** 

References John Grant **BRMcDaniel** 

## **Looking for a help decompiler**

Jonathan.Lunn@Canada.NCR.COM wrote:  $\frac{1}{2}$ 

 $\geq$ 

>Bad news guys, that directory now has a hlp2doc.txt file, the contents of which  $\tan \theta$ 

>"Sorry, hIp2doc is not freeware anymore ...". Bit of an >the text file is dated only a couple of hours before I went in to try to >retrieve HLP2DOC. Such is life with freeware, I quess.

>

    Geez, I was afraid that was coming sooner or later. I guess I'll have to change the FAQ.<br>As for other products, I don't know of any. If you don't mind waiting a

As for other products, I don't know of any. If you don't mind waiting a<br>few months, you can use the HLP2RTF program that will be in my book. The<br>program's not avap along to dana vature it would be a while befare. could give you a beta copy anyway.

Sorry.

Pete

"TV

**News Groups** <u>COMP.OS.MS-WINDOWS.PROGRAMMER.WINHELP</u>

**This Author Directory** 

References <u>Mike Hinchman</u>. Peter J. Davis Lunn <Jonathan.Lunn@Canada.NCR.COM>

## **Need Full-text Search Files**

no

 $>$ Hello, which showed how to incorporate full-text searching functions  $\sim$ 

><br>>After reading the FAQ, which showed how to incorporate full-text searching >to the MSMV1.0 files that were mentioned (I've got MSMV2, but that does >After reading the FAQ, which showed how to incorporate full-text searching<br>>into WinHelp files, I'd like to try that! Unfortunately, I don't have access<br>> to the MSMV1.0 files that were mentioned (Ilys ant MSMV2, but that >help me much). Does anybody have those files? If so, I can ftp them or you >can ftp them to my anonymous ftp directory.

 $\ge$  and the contract of  $\ge$  $>$ The files ment [deleted] >Much thanks!  $>$ Omnimedia  $\sim$ 

>OmniMedia

lon,

      If you don't have the Windows NT SDK, you could check ftp.microsoft.com. I believe the files are available there, but I don't lf you don't have the Windows NT SDK, you could check<br>ftp.microsoft.com. I believe the files are available there, but I don't<br>linew the filesomes and I dealt know which directory the vise in but I know the filenames and I don't know which directory they're in, but I think I recall someone mentioning them being there a while back.

Pete

"TV is a medium, because it is neither rare nor well done." -- Ernie Kovacs

**News Groups** <u>COMP.OS.MS-WINDOWS.PROGRAMMER.WINHELP</u>

This Author Directory

**References**  <u>Jon Noring</u>  $\bf{Referenced}\; By$  Need Full-text Search FilesA Red Ribbon For Your Help (was Re: Need Full-text Search Files) Need Full-text Search Files

**Public Apology** 

I'd like to make a public apology to Jeff Kouzman. I was complaining about a post of his as being inappropriate. Stupidly, I didn't read the<br>message all the way through and it turns out that it was actually appropriate for this newsgroup. Sorry Jeff.

Pete

"TV

**News Groups** 

<u>COMP.OS.MS-WINDOWS.PROGRAMMER.WINHELP</u>

**This Author Directory** 

# **Jumping to topics in other files?**

I'm relatively new to creating Window help files (and consequently to this I'm relatively new to creating Window help files (and consequently to this it is, if  $\sum_{n=1}^{\infty}$ group so don't flame me if it's been discussed before) and I was wondering<br>how hard it is, if possible at all, to create a jump from my help file to how hard it is, if possible at all, to create a jump from my help file<br>a topic in another help file. Being able to do this would greatly<br>simplify my life as Lumplath have to duplieds information that is already available in other sources.<br>Assuming it's do-able, would the user be able to get back to the original

help file?

thanx,

ORANGE Computer Consulting Christopher King ORANGE Computer Consulting<br>(613)231-4718 ae613@freenet.carleton.ca

**News Groups** <u>COMP.OS.MS-WINDOWS.PROGRAMMER.WINHELP</u> **User Groups** <u>LINKS</u>

**This Author Directory** 

**Referenced By**<br> **Jumping to topics in other files?** 

# **Need Full-text Search Files**

 $A = F(\alpha)$  to incorporate function showed how to incorporate functions  $\alpha$  incorporate functions  $\alpha$ 

After reading the FAQ, which showed how to incorporate full-text searching After reading the FAQ, which showed how to incorporate full-text searching<br>into WinHelp files, I'd like to try that! Unfortunately, I don't have access<br>to the MSMV1.0 files that were reastioned (Ilys ast MSMV2, but that de to the MSMV1.0 files that were mentioned (I've got MSMV2, but that doesn't help me much). Does anybody have those files? If so, I can ftp them or you can ftp them to my anonymous ftp directory.

The files mentioned in the FAQ and which come from MSMV1 are:

FORAGE.EXE (or FORAGEP.EXE) W SCAN.EXE INDEX.EXE (and/or GETMLT.EXE ?) FTUI.DLL<br>FTENGINE.DLL MVAPI.DLL

Much thanks!

OmniMedia

1312 Carlton Place Place Place Place Place Place Place Place Place Place Place Place Place Place Place Place P<br>Demo versions available via democratic via democratic via de la place Place Place Place Place Place Place Plac OmniMedia | Famous literary works are available from OmniMedia as<br>1312 Carlton Place | Windows 3.1 Help files. Demo versions available via Livermore, CA 94550 | anonymous ftp from ftp.netcom.com /pub/OmniMedia/books.<br>510-294-8153 | "Fanny Hill", "Devil's Dictionary", "Aesop's Fables"... 510-294-8153

#### **News Groups**

<u>COMP.OS.MS-WINDOWS.PROGRAMMER.WINHELP</u>

This Author Directory

#### Referenced By

<u>Need Full-text Search Files</u> (was Research Files) and the search  $\overline{\phantom{a}}$  Need Full-text Search FilesA Red Ribbon For Your Help (was Re: Need Full-text Search Files) Need Full-text Search Files

# **Help System Utility**

In article <33f8s9\$o9k@search01.news.aol.com>, brmcdaniel@aol.com (BRMcDaniel) writes:

 $\rm (snip)$  is a forehelp word-like interface since it cut down on how long it cut down on how long it cut down on  $\rm (smin)$ 

 $>$  took me to get up and running with the demo. $\sim$  NOW, If  $\sim$  NOW, If  $\sim$  NOW, If  $\sim$ > I did like ForeHelps Word-like interface since it cut down on how long it

> took me to get up and running with the demo. NOW, If I just had \$400.00

 $>$  lying around  $\ldots$  sigh... Oh well $\ldots$ 

 $>$  Anyway...  $\,$  all this is simply to say that a Winhelp development tool can  $\,$  $>$  be a real help in creating Help files. But  $j$ ust as in EVERYTHING in EVERYTHING in EVERYTHING in EVERYTHING in EVERYTHING in EVERYTHING in EVERYTHING in EVERYTHING in EVERYTHING in EVERYTHING in EVERYTHING in EVERYTH

> be a real help in creating Help files.. but just as in EVERYTHING in

- > life.. We must choose what WE like best. We all have our own little
- > quirks and some products simply hit our buttons better than other<br>> products. ;> ;>
- 
- 

> products. ;> ;><br>><br>-... Oh well... that's my opinion.... btw...if anyone wants to donate \$400.00 for ><br>> Oh well.. that's my opinion... btw..if anyone wants to donate \$400.00 fo<br>> my opinion (so Leauld buy Forehelp), I'll be glad to accept ;> ;> hehe.

- $>$  my opinion (so I could buy Forehelp), I'll be glad to accept  $\Rightarrow$   $>$  hehe..
- 

> Bill McDaniel

If you have \$55, \$345 less than the \$400 for Forehelp, you can buy Help Writer's Assistant for Windows and get an equally good utility, if not better. It has many neat goodies, such as the following:<br>If I type a space in the context id text box, hwa automatically replaces the space with an underscore. Neat.

-dennis turner

#### **News Groups**

<u>COMP.OS.MS-WINDOWS.PROGRAMMER.WINHELP</u>

This Author Directory

References John Grant **BRMcDaniel** 

## **Is there an HDF summary discussed me to an ADD summary command ?** The syntax and command  $\boldsymbol{P}$

Can someone point me to an HDF syntax and command summary? or maybe a FAQ?

Thanks a lot.

David L. Heiserman Voice: (614) 846-2224 Voice: (614) 846-2224<br>Internet: sweethvn@infinet.com David L. Heiserman SweetHaven Publishing Services<br>1814 Walden Drive \\\\\\\\\\\\\\\\\\\\\\\\\\\\\\\\\\\\\\\\\\\\\\\\\\\\\\\\\\\\\\\\\\\\\\\

   

**News Groups** <u>COMP.OS.MS-WINDOWS.PROGRAMMER.WINHELP</u>

**This Author Directory** 

**Referenced By** Is there an HDF summary around?<br>Is there an HDF summary around?

### **Using Database** like to be able to enter tracking info for help topics without using

Does anyone know of a WinHelp authoring tool with a database back-end? Would like to be able to enter tracking info for help topics without using spreadsheets.

Ray Sayre

**News Groups** <u>COMP.OS.MS-WINDOWS.PROGRAMMER.WINHELP</u>

**This Author Directory** 

**Referenced By**  Referenced By Using Database Using Database

# **Converting GML to RTF**

l am looking for suggestions/products/tools..etc to convert GML (Generalized Markup Language) for documents on an IBM 3090 to RTF or any format that can be loaded into WORD 6.0 or ROBOHELP or FOREHELP. I am hoping to use these manuals as a starting point for producing our WINDOW's Help Files.

Thanks in advance for any help!

#### **News Groups** <u>COMP.OS.MS-WINDOWS.PROGRAMMER.WINHELP</u> **User Groups** WORD **WORD**

**This Author Directory** 

### **Porting Winhelp .HLP to OS/2** .INF extensive use of hotspots, SHGs and hotspots in tables) to the OS/2

Has anyone experience in porting winhelp files(300k RTF with extensive use of hotspots, SHGs and hotspots in tables) to the OS/2 INF format ?

Our main application is written in Starview. With Starview comes a Our main application is written in Starview. With Starview comes a<br>tool called ToIPF.exe which more or less 'converts' RTF 1.0 (WinWord2)<br>courses to IPF format JIPfortunately it descrit sunnert betenste in sources to IPF format. Unfortunately it doesn't support hotspots in tables and the multi-segement hotspot format SHG which is created by the WHAT-Hotspot editor.<br>Are there better tools, maybe even complete Help Authoring Toolkits ???

Are there Editors to edit IPF-Files similar like RTF-Files in Windows ?

Erich

**News Groups** <u>COMP.OS.MS-WINDOWS.PROGRAMMER.WINHELP</u> User Groups **CONVERSION** BITMAPS **Author Directory** 

This Author Directory

#### **Referenced By**

 Porting Winhelp .HLP to OS/2 .INFPorting Winhelp .HLP to OS/2 .INF Porting Winhelp .HLP to OS/2 .INF

### **Multi platform help** >Does ANYONE know about multiplatform help? Basically Windows and Unix? At the

In <33j6se\$oag@gateway.wiltel.com> mike\_zemina@wiltel.com (Mike\_Zemina) writes:<br>>Does ANYONE know about multiplatform help? Basically Windows and Unix? At the >outside including even text based. I NEED hypertext ability.

> HyperHelp

Availability : Bristol Technology<br>(203) 438-6969 Internet: info@bristol.com)

Description:

Hyperhelp is a WinHelp compiler and viewer for Unix. You simply recompile your rtfs, bmps, and hpjs and you get a Unix versions of your help file.<br>Hyperhelp supports MIF and SGML and has a bridge that lets you use these on the Windows WinHelp too.

...Stefan

 $\mathbf{S}_{\mathbf{r}}$   $\mathbf{S}_{\mathbf{r}}$   $\mathbf{S}_{\mathbf{r}}$   $\mathbf{S}_{\mathbf{r}}$   $\mathbf{S}_{\mathbf{r}}$  and  $\mathbf{S}_{\mathbf{r}}$  and  $\mathbf{S}_{\mathbf{r}}$  and  $\mathbf{S}_{\mathbf{r}}$  and  $\mathbf{S}_{\mathbf{r}}$  and  $\mathbf{S}_{\mathbf{r}}$ 

----------------------------d easy of Software Windows Help files. Stefan Olson<br>Olson Software<br>Ask about Help Writer's Assistant for Windows - the visual and easy way to write Windows Help files. (HWAB50 1.ZIP and HWAB50 2.ZIP on ftp.cica.indiana.edu) ------------------------------------------------------------------------

   

**News Groups** <u>COMP.OS.MS-WINDOWS.PROGRAMMER.WINHELP</u> **User Groups MM VIEWER** <u>VISUAL</u>

This Author Directory

**References**  Mike Zemina

### **MFC AfxMessageBoxes** >The AfxMessageBox allows one to specify a Help ID in the call so that

In <33ijhu\$2pb@vixen.cso.uiuc.edu> jtk@prairienet.org (Jeffrey T. Kouzmanoff) writes:<br>>The AfxMessageBox allows one to specify a Help ID in the call so that >an F1 keypress starts up WinHelp with that ID. Great.

>So, how do I go about arbitrarily creating the ID in a way not to conflict<br>>with others? What is the suggested range of values? Just use appstudio to >create something called "IDH ..." and not worry about what value is gets?

This is a really great feature of MFC.

What I do is put every message in the string table (also good for internationalisation) as IDP  $\dots$  All strings in the string table are IDS ...

to be HIDP ....

Then  $\mathsf{files.}$  is a sensitive help of  $\mathsf{init}$ 

Then I have context sensitive help!

If you need any further information please let me know...

...Stefan

 $\mathbf{S}_{\mathbf{r}}$   $\mathbf{S}_{\mathbf{r}}$   $\mathbf{S}_{\mathbf{r}}$   $\mathbf{S}_{\mathbf{r}}$   $\mathbf{S}_{\mathbf{r}}$  and  $\mathbf{S}_{\mathbf{r}}$  and  $\mathbf{S}_{\mathbf{r}}$  and  $\mathbf{S}_{\mathbf{r}}$  and  $\mathbf{S}_{\mathbf{r}}$  and  $\mathbf{S}_{\mathbf{r}}$  and  $\mathbf{S}_{\mathbf{r}}$  and  $\mathbf{S}_{\mathbf{r}}$  and  $\mathbf{S}_{\mathbf$       Olson Software Olson Software way to write Windows Help files. Mail: stefan@olson.acme.gen.nz Ask about Help Writer's Assistant for Windows - the visual and easy way to write Windows Help files.  $(HWAB50 1.ZIP and HWAB50 2.ZIP on ftp.cica.$ indiana.edu) ------------------------------------------------------------------------

---

**News Groups** <u>COMP.OS.MS-WINDOWS.PROGRAMMER.WINHELP</u> **User Groups** <u>VISUAL</u>

**This Author Directory** 

### **Porting Winhelp .HLP to CS/2 .INF** boehm@edvvie.edvg.co.at <boehm@edvvie.edvg.co.at> wrote:

In article <33kkus\$in9@edvvie2.edvg.co.at>, boehm@edvvie.edvg.co.at <boehm@edvvie.edvg.co.at> wrote: >Has anyone experience in porting winhelp files(300k RTF with >extensive use of hotspots, SHGs and hotspots in tables) to the OS/2<br>>INF format ? >Our main application is written in Starview. With Starview comes a

>Our main application is written in Starview. With Starview comes a<br>>tool called ToIPF exe which more or less 'converts' RTF 1.0 (WinWord2)<br>> courses to JPF format JJr formataly it describeurser between is >sources to IPF format. Unfortunately it doesn't support hotspots in<br>>tables and the multi-segement hotspot format SHG which is created by the >WHAT-Hotspot editor.

There are no such tools to my knowledge.

 $\geq$  Are there better tools, maybe even complete Help Authoring Toolkits ???

Out HLPDK/PA tool can create multiple databases in several targets from one source - OS/2 IPF and WinHelp included. You must, however - do the creation of the database in HLPDK from the beggining. We have a conversion tool from your HPJ  $+$  RTF to HLPDK, but it will not take you all the way, just some of it.

>Are there Editors to edit IPF-Files similar like RTF-Files in Windows ?  $\ge$  comes with a very fast multi-window hypertext sensitive editor. The sensitive editor.

HLPDK/PA comes with a very fast multi-window hypertext sensitive editor.<br>It desegnet edit PTF ex IPF, it edits UPF, ULPDK contive language It does not edit RTF or IPF, it edits HDF - HLPDK's native language<br>which is not platform dependent. The HLPDK compiler can later translate this code to IPF, RTF or a dozen other formats .<br>If you would like more information, please contact me and I'll be happy

to mail you more stuff.

 $\mathsf{Perich}\geq$ 

Ron Loewy, Author of HLPDK, HLPDK/PA and PASTERP | rloewy@panix.com

**News Groups** <u>COMP.OS.MS-WINDOWS.PROGRAMMER.WINHELP</u> **User Groups CONVERSION** <u>BITMAPS</u>

This Author Directory

**References** 

Boehm (boehm@edvvie.edvg.co.at

### **Using Database** Ray Sayre,LumiPod <Ray\_Sayre,LumiPod@luminare.uucp.netcom.com> wrote:

In article <124055518.40933585@luminare.luminare.uucp.netcom.com>, Ray Sayre, LumiPod <Ray Sayre, LumiPod@luminare.uucp.netcom.com> wrote: >Does anyone know of a WinHelp authoring tool with a database back-end? Would >like to be able to enter tracking info for help topics without using  $>$ spreadsheets.

 $>$  Sayre Sayre Sayre Sayre >Ray Sayre

Do you mean during the authoring process or during the run-time process?

During the authoring process - Out HLPDK/PA tool has a database back-end, bur so do most of the other commercial tools, and some of the shareware. I know for sure that RoboHelp has some sort of a database back-end, and so does ForeHelp. I know that our HLPDK compiler can create cross reference reports of links usage in topics - so you have a lot of "tracking" control over topics. I'm not sure about other tools.

During run-time, you can track WinHelp contexts using a custom DLL, or -<br>using our new PASTERP Control for WinHelp product - which allows you trap using our new PASTERP Control for WinHelp product - which allows you<br>and monitor WinHelp events, and respond to them programatically. Oth<br>then this teal line not ewere of any other WinLlale outensies that does this without requiring the user to write a DLL.

Hope this is of some help.

Ron Loewy, Author of HLPDK, HLPDK/PA and PASTERP | rloewy@panix.com

#### **News Groups** <u>COMP.OS.MS-WINDOWS.PROGRAMMER.WINHELP</u> User Groups <u>LINKS</u>

**References**  Ray Sayre, LumiPod

# **Bullet lists in help files**

Good morning - I'm having a problem with the help files I've built, and I Good morning - I'm having a problem with the help files I've built, and I<br>though someone here might have an answer for me. I use MS Word v6 to<br>nanage are RTF files and as live heap wing the Word bullating feature to prepare my RTF files, and so I've been using the Word bulleting feature to using the Microsoft help compiler, the lists (with the bullets) get their make lists. Unfortunately, when the RTF files are compiled into help files formatting screwed up. Is there any way to fix this problem?

Neil

 $\overline{a}$ 

**News Groups** <u>COMP.OS.MS-WINDOWS.PROGRAMMER.WINHELP</u> User Groups  $\underline{\textsf{WORD}}$ 

This Author Directory

Referenced By **Bullet lists in help files** Bullet lists in help files

### **Jumping to topics in other files?** Jamhung to topics  $\mathbf{m}$

In article <Cu0u7E.ArL@freenet.carleton.ca>, Christopher King <ae613@FreeNet.Carleton.CA> wrote:<br>>

><br>>I'm relatively new to creating Window help files (and consequently to this<br>> strove as dealt flame me if itle been discussed before) and l wes wondering >group so don't flame me if it's been discussed before) and I was wondering<br>>how hard it is, if possible at all, to create a jump from my help file to >how hard it is, if possible at all, to create a jump from my help file<br>>a topic in another help file. Being able to do this would greatly<br>> simplif i.my life as lawsurlable have to duplicate information that is It's possible. You can make a hotspot to a topic in another file.<br>It's possible. You can make a hotspot to a topic in another file

like this (using RTF notation):

{\uldb xxxx} {\v context\_string@helpfile}

You must know the name of the topic's context-string in the other Fou must know the name of the topic's context-string in the other<br>file, which is difficult for helpfiles you didn't write usurealf file, which is difficult for helpfiles you didn't write yourself  ${\rm i}$ ump using a topic keyword (as found in the Search... dialog box):

{\uldb xxxx} {\v !JumpKeyword("helpfile","keyword")}

><br>>Assuming it's do-able, would the user be able to get back to the original  $>$ help file $\mathbb{R}$ 

><br>Yes, by using WinHelp's "Back" button.

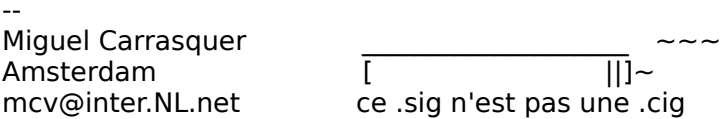

**News Groups** <u>COMP.OS.MS-WINDOWS.PROGRAMMER.WINHELP</u> **User Groups** <u>LINKS</u> **BITMAPS** <u>KEYWORDS</u>

**This Author Directory** 

**References    Christopher King** 

### **Is there an HDF summary david L. Heiserman (sweethold C. Heiserman (sweethold C. Heiserman (sweethold C. Heiserman C. A. E. Soc.) wrote:** : Can someone point me to an HDF syntax and command summary? or maybe a FAQ?

: Can someone point me to an HDF syntax and command summary? or maybe a FAQ?

: Thanks a lot.

Hey, I found it myself. Had it all along.

This Help Definition File (HDF) is the starting point for Microsoft's<br>help compilers. I found a very extensive HDF quide it in a terrific HDK downloaded from Garbo: HDK115A.ZIP, HDK115B.ZIP, and HDK115L.ZIP.

David L. Heiserman Voice: (614) 846-2224

David L. Heiserman SweetHaven Publishing Services 1814 Walden Drive \\\\\\\\\\\\\\\\\\\\\\\\\\\\\\\\\\\\\\\\\\\\\\\\\\\\\\\\\\\\\\\\\\\\\\\

Voice: (614) 846-2224<br>Internet: sweethvn@infinet.com

   

**News Groups** <u>COMP.OS.MS-WINDOWS.PROGRAMMER.WINHELP</u>

**This Author Directory** 

**References** <u>David L. Heiserman</u> **Referenced By**<br>Is there an HDF summary around?

### **Is there an HDF summary** around? David L. Heiserman <sweethvn@infinet.com> wrote:

In article <33m98v\$8p1@rigel.infinet.com>,

David L. Heiserman <sweethvn@infinet.com> wrote:

>David L. Heiserman (sweethvn@infinet.com) wrote:

>: Can someone point me to an HDF syntax and command summary? or maybe a FAQ? >

- >: Thanks a lot.
- $>$

>Hey, I found it myself. Had it all along.<br>><br>> This Help Definition File (HDF) is the starting point for Microsoftle .  $>$ help compilers. I found a very extensive HDF guide it in a terrific HDF guide it in a terrific  $\mathcal{L}$ >This Help Definition File (HDF) is the starting point for Microsoft's >help compilers. I found a very extensive HDF guide it in a terrific HDK<br>>downloaded from Garbo: HDK115A.ZIP, HDK115B.ZIP, and HDK115L.ZIP. In words. But HyperAct Inc. has not been your kind words. But HyperAct Inc. has not been your kind words. But H

I would like to thank for your kind words. But HyperAct Inc. has not been approached - to my knowledge - by Microsoft, and the HLPDK product is not a Microsoft product. However, the new commercial version of HLPDK/PA includes the Microsoft help compilers, thanks to Microsofts generousity in allowing it to include it.

(BTW - HDF is HLPDK's platform independent hypertext definition format).

Ron Loewy, Author of HLPDK, HLPDK/PA and PASTERP | rloewy@panix.com  $> -$ >David L. Heiserman Voice: (614) 846-2224  $>$ SweetHaven Publishing Services Services Services Services Services Services Services Services Services Services Services Services Services Services Services Services Services Services Services Services Services Service Internet: sweethvn@infinet.com >Columbus, OH 43229 USA >David L. Heiserman >1814 Walden Drive >\\\\\\\\\\\\\\\\\\\\\\\\\\\\\\\\\\\\\\\\\\\\\\\\\\\\\\\\\\\\\\\\\\\\\\\  $\geq$ 

**News Groups** <u>COMP.OS.MS-WINDOWS.PROGRAMMER.WINHELP</u>

This Author Directory

References

David L. Heiserman David L. Heiserman

### **Does WPWin work to author help files? files** is between the latest versions of Word for Windows and WordPerfect

I am on the verge of buying a word processor, and the choice<br>is between the latest versions of Word for Windows and Word<br>for Windows – Whatestly he wing it for word processing. but the ability to author Windows Help texts IS a consideration.<br>Microsoft's documentation has dire warnings that only MS Word

can be counted on to generate RTF correctly.

- \* Does anyone routinely use WPWin to author Help files?<br>Has anyone tried it? Are there any known problems? Limitations? (Advantages?)
- $^\ast$  Does anyone have

word processors?<br>I appreciate your help. I'll have to make my decision I appreciate your help. I'll have to make my decision<br>and buy something before Aug. 31, since BOTH product<br>soles that wy aut an that date...!!!! wrabably actually buy a day or two before that.

Thanks to all muchly very,

Dan K

**News Groups** <u>COMP.OS.MS-WINDOWS.PROGRAMMER.WINHELP</u> **User Groups**  $\underline{\text{WORD}}$ 

**This Author Directory** 

#### Referenced By

 Does WPWin work to author help files? Does WPWin work to author help files? Does WPWin work to author help files? Does WPWin work to author help files?Does WPWin work to author help files? Does WPWin work to author help files?

## **Creating On-Line Books**

Paul Pearson <ppearson@folio.com> writes:

>The absolute best product for producing electronic/online books is Folio<br>> YIFWS 3.1 ↓ If you haven't beard of the product you abould look into it. Of >VIEWS 3.1 If you haven't heard of the produ<br>>course I am a bit biased :) If you would like :<br>> send amail to me and !!!! bous it sent to you. >send email to me and I'll have it sent to you.

Rod

#### **News Groups**

<u>COMP.OS.MS-WINDOWS.PROGRAMMER.WINHELP</u>

**This Author Directory** 

References jager@odie.ee.wits.ac.za Paul Pearson

## **Does WPWin work to author help files?** *Files*

In article <konigsba.777952840@cambridge> konigsba@cambridge (Dan Konigsbach) writes:<br> $>1$  am on the verge of buying a word processor, and the choice

>I am on the verge of buying a word processor, and the choice<br>>is between the latest versions of Word for Windows and Word<br>> for Windows Hill meeth: be using it for word processing. but

>for Windows. I'll mostly be using it for word processing, but

>the ability to author Windows Help texts IS a consideration.

 $>$ can be complex on to generate  $\mathbb{R}$ >Microsoft's documentation has dire warnings that only MS Word > can be counted on to generate RTF correctly.

 $>$ >\* Does anyone routinely use WPWin to author Help files?

- > Has anyone tried it? Are there any known problems?
- > Limitations? (Advantages?)

 $>$   $\sim$ >\* Does anyone have any other thoughts (not necessarily

- > related to authoring help files) about these two
- 

> word processors?<br>><br>>I appreciate your help. I'll have to make my decision  $>$ and buy something buy something buy something buy something  $\mathcal{A}$ >I appreciate your help. I'll have to make my decision<br>>and buy something before Aug. 31, since BOTH product<br>> sales that run out an that data...!!!! probably actually >sales that run out on that date. I'll probably actually  $>$ buy a day or two before that.

 $>$ 

> Thanks to all muchly very,

 $>$  Dan K

 $K$ 

The key attributes to creating an .RTF file using a wp app are:<br>(a) single underscore for popup topics

- (a) single underscore for popup topics<br>(b) double underscore for jump topics<br>(e) bidden tout far the estual label label
- 
- len text for the actual 'goto' label<br>notes with the following characters:<br>" sextant string (the label for the lastel)
	- # context string (the label for the 'goto')
		- \$ title<br>K keywords
		-

If your wp can insert these attributes AND 'save as' RTF, then If your wp can insert these attributes AND 'save as'<br>voules all set... After that you just compile with HC. you're all set. After that you just compile with HC.

In Word, all of these attributes are very easy and are not obtrusive when seen in the application.

However, I believe that the WP equivalent to 'hidden text'<br>is loopprearted to the which appears as a big ugly grey blob is 'commented text', which appears as a big ugly grey blob use as a template for filling in a blank form.

I think single underscore should be the same on both systems.<br>I don't know if or how WP does a double underscore.

in WP.<br>I haven't used WP for a long, long time, so perhaps a WP user the above attributes are inserted.

I was in the same boat as you, I need a wp app for wp, but I also wanted to make help files. I abandoned WP (which has been and may still be a bit of a crock) and switched to Word and and may still be a bit of a crock) and switched to Word and<br>never looked back. It's great as a wp and it's dirt simple to<br>was to spacta help files. Since voulge asing to buy a wp, and use to create help files. Since you're going to buy a wp app<br>anyway for wp, I would recommend Word for both purposes. Then anyway for wp, I would recommend Word for both purposes. Then<br>you can try it out for help files. If you find it easy, you're<br>all ast and if you find it authors the there to desense of shareware. all set and if you find it awkward, then there's dozens of shareware apps out there to help you build your help files. Their authors<br>never seem to pass up the opportunity to flog their products here, so keep reading the group and there will be many other suggestions I'm sure.

Airborne Geophysics John A. Grant<br>Airborne Geophysics Geological Survey of Canada, Ottawa

jagrant@emr1.emr.ca

**News Groups** <u>COMP.OS.MS-WINDOWS.PROGRAMMER.WINHELP</u> User Groups <u>WORD</u> <u>POPUPS</u> **LINKS** <u>KEYWORDS</u>

**This Author Directory** 

**References** Dan Konigsbach

## **Does WPWin work to author help files?**

Dan Konigsbach <konigsba@cambridge> wrote:<br>
Microsoftle documentation has dire warnings that only MS Word > can be counted on to generate RTF correctly.

large ones, but I found it quite reasonable to just use a plain text l've only done a couple of small help files, so maybe it gets harder for for larger projects?

--Tim Smith

**News Groups** <u>COMP.OS.MS-WINDOWS.PROGRAMMER.WINHELP</u> **User Groups**  $\underline{\text{WORD}}$ 

**This Author Directory** 

**References** <u>Dan Konigsbach</u> **Referenced By** Does WPWin work to author help files?

# **Does WPWin work to author help files?**

Re use of WP WIN vs MS Word:<br>I've tried WordPerfect, and found that the RTF conversion has problems with creation of the footnotes and other fancy features needed by the Help I've tried WordPerfect, and found that the RTF conversion has problems **v** creation of the footnotes and other fancy features needed by the Help<br>Compiler. There is a shareware product called "HelpPerfect" (check the<br>540) which eleime to convert WP to JUP, but l boutelt tried it. The mothod FAQ) which claims to convert WP to .HLP, but I haven't tried it. The method I use is to create the documents in WP without popups, bitmaps and jumps, save in RTF format, import into ForeHelp, and add the fancy stuff then.<br>ForeHelp will save each WP page as a separate topic with a generated name. You then have to rename each topic.

Word is by far the better tool for Help File creation, as a number of shareware and commercial products work directly with it to simplify Help File creation.

Derek MacEwen

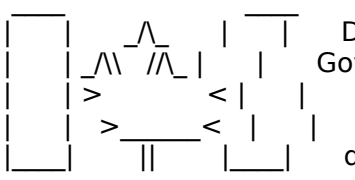

|        | >                < |        |        Veterans Affairs                    |      | \_\_/ |      \_\_/      < |        |    >\_\_\_\_\_\_<    |        |        Charlottetown PEI                \_\_\_\_/\\_\_\_|\_| \\_\_\_|\_|\\_\

|        |        \_/\\_        |        |        Derek MacEwen                          \_\_ \                            |

|        | \_/\\    //\\_ |        |        Government of Canada            |      | \_ \    \_\_|\_ \ |    / |\_\_\_\_|          ||          |\_\_\_\_|        dmacewen@peinet.pe.ca        o\_o\_o\_o\_o\_o\_o\_o\_o\_o\_o\_o

**News Groups** <u>COMP.OS.MS-WINDOWS.PROGRAMMER.WINHELP</u> **User Groups**  $\underline{\text{WORD}}$ 

This Author Directory

**References**  <u>Dan Konigsbach</u> **Referenced By** Does WPWin work to author help files?

### **Does WPWin work to author help** *files?* Derek MacEwen <dmacewen@bud.peinet.pe.ca> wrote:

In article <33ncen\$mur@bud.peinet.pe.ca>, Derek MacEwen < dmacewen@bud.peinet.pe.ca> wrote:<br>>Re use of WP WIN vs MS Word:

>Re use of WP WIN vs MS Word:<br>><br>>I've tried WordPerfect, and found that the RTF conversion has problems with  $>$ creation of the footnotes and other fancy features needed by the Help fancy features needed by the Help fancy features needed by the Help fancy features needed by the Help fancy features needed by the Help fancy featur >creation of the footnotes and other fancy features needed by the Help<br>>Compiler. There is a shareware product called "HelpPerfect" (check the  $>$  FAQ): Here (as is also noted in the FAQ): Here  $F$ 

Small correction here (as is also noted in the FAQ): Help Perfect is not shareware. Sorry.<br>I use is the documents to convert WP to .HLP, but I have alt tried it. The method

>which claims to convert WP to .HLP, but I haven't tried it. The method  $>$ I use is to create the documents in WP without popups, bitmaps and jumps. >save in RTF format, import into ForeHelp, and add the fancy stuff then. >ForeHelp will save each WP page as a separate topic with a generated name. >You then have to rename each topic.  $>$ shareware and commercial products with it to simplify  $\mathbb{R}$  and  $\mathbb{R}$  help  $\mathbb{R}$  it to simplify  $\mathbb{R}$  and  $\mathbb{R}$  and  $\mathbb{R}$  and  $\mathbb{R}$  and  $\mathbb{R}$  and  $\mathbb{R}$  and  $\mathbb{R}$  and  $\mathbb{R}$  and  $\mathbb{R}$ 

>Word is by far the better tool for Help File creation, as a number of<br>>shareware and commercial products work directly with it to simplify Help >File creation.

I might be prejudiced) that circumvents all the problems WP has with True. Help Perfect is a wonderful product (I programmed it, so its RTF conversion (footnotes, pictures, etc.), but our target is mainly would-be WinHelp authors that have an existing base of WordPerfect documents, or that must use Word Perfect for some other reason.

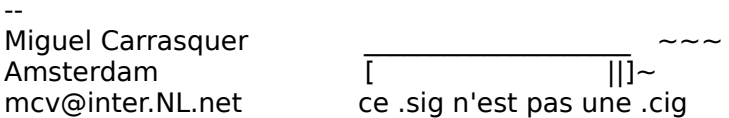

**News Groups** <u>COMP.OS.MS-WINDOWS.PROGRAMMER.WINHELP</u> **User Groups**  $\underline{\textsf{WORD}}$ 

This Author Directory

References Dan Konigsbach Derek MacEwen

# **faq posting**

I tried to post the faq for this newsgroup on news.answers, but I ran into some problems and it won't post it. I know it's a moderated newsgroup, but we have no address for the moderator. Could someone else post this for me or send me the e-mail address of the new answers moderator?

Thanks.

Pete

"TV is a medium, because it is neither rare nor well done." -- Ernie Kovacs

**News Groups** <u>COMP.OS.MS-WINDOWS.PROGRAMMER.WINHELP</u>

This Author Directory

**Referenced By** 

### **ForeHelp with ATI Mach32 video?** r vrum

In article <777718228Iance.Iance@Iancea.actrix.gen.nz> Iance@Iancea.actrix.gen.nz (Lance<br>Andrewes) writes:<br>> live tried running the ForeHelp v1.0 demo on a DX4 with ATI Andrewes) writes:

 $>$ l've tried running the ForeHelp v1.0 demo on a DX4 with ATI  $>$ Mach32 video, under W4Wg 3.11. The demo runs fine if I use >the standard VGA drivers (and on my own PC with Tseng >4000 card), but using the Mach32 drivers the PC hangs when >I try to scroll the editing-window.

>Has anyone else experienced this? I want to recommend we >purchase this product, but obviously I'd like to be a bit >more confident it'll run okay.

1.04 of the demo and you should be fine.

When I was having this problem, ForeFront told me that a workaround is to turn off text features. You won't get the paragraph markers or dotted lines around hotspots, but it should fix up the problem you're having.

 $>\frac{1}{\sqrt{11}}$ ZL2AJH Wellington, New Zealand

Gary Benson- - - - - - - - - - - - inc@tc.fluke.com - - - - - - - - - - - - - - - -

-Julius Frontinus, 1st century AD development.

#### **News Groups** <u>COMP.OS.MS-WINDOWS.PROGRAMMER.WINHELP</u>

This Author Directory

**References    Lance Andrewes** 

## **Expiration of Help files??**

>> Don't know.    Perhaps a more reasonable approach is to trust  $>$  the users to register the users to register the product or definition of  $\alpha$ >> Don't know. Perhaps a more reasonable approach is to trust<br>> |> the users to register the product or delete it after a 30-day trial.  $>$  |> The shareware industry is based on this philosophy. If it's a > |> John A. Grant jagrant@emr1.emr.ca  $>$   $|>$   $>$   $>$   $\vert$  ohn A. Grant  $>$  incentives, where  $\alpha$  more reasonable approach, as more reasonable approach, as more reasonable approach, as  $\alpha$ > I doubt this will work. A little bit crippled feature or registration<br>> incentives, whatsoever you call it, is a more reasonable approac<br>> leng as it woult provent the was from evaluating your product. > long as it won't prevent the user from evaluating your product. ><br>> It is technically quite difficult to enforce a limited life on your<br>> last 100 times or in the > program, because you can't make sure that the last 100 times or in the  $>$  last 100 days your program was run by the same person.  $\,>$  $\geq$   $-$ 

Well, then, can something like the following be done? Some but not all of the help file be made accessible by a macro accessing an ini file through visual basic. If a visual basic program launches the help file, can a macro call back that visual basic program with<br>a command line parameter that will, say, disallow a second help file? Or not allow all or part of the help file to display?

-dennis turner

#### **News Groups**

COMP.OS.MS-WINDOWS.PROGRAMMER.WINHELP <u>COMP.OS.MS-WINDOWS.PROGRAMMER.MISC</u>

**User Groups MACROS** <u>VISUAL</u>

This Author Directory

#### **References**

Kent TongKent Tong

### **Really Weird Problem with Smart Quotes/Special characters** describing how to alter the RTF file to implement left/right single/double

[Following is e-mail I sent to Roger Hadgraft, who posted on July 28 a file<br>describing how to alter the RTF file to implement left/right single/double<br>sustae as well as bullate and an/amdashes into WinHelp files. The posti quotes as well as bullets and en/emdashes into WinHelp files. I'm posting this here since I plan to issue on Septemeber 1 our first SoftLocked offering and this problem needs to be addressed \*immediately\*.]

 $\rm H\bar{\rm I}$  Roger, post concerning how to put left  $\rm H\bar{\rm I}$  right quotes (single-right quotes (single-right)  $\rm H\bar{\rm I}$ 

and double) into WinHelp files, along with bullets and en/emdashes.

I've implemented this on my system, and the WinHelp files I produce look great! No problems whatsoever -- all these special characters show up. However. another person has had problems viewing the same winHelp file on their system. In  $*$ some $*$  topics, the special quotes/characters (such as the TM symbol) appear as a vertical bar "|" or some other odd character, while in other topics<br>everything is reproduced correctly, that is, the special characters appear as

they should.<br>I've checked my process to modify the RTF files (each topic has a different RTF file), and I use the same WordBasic macro everytime for each RTF file.<br>BTW, the gentlemen having the problems has the truetype fonts I specify in the WinHelp installed properly (Arial, Symbol).<br>Any help? Use planning to publish my first e-book using SoftLock technology,

Any help? I'm planning to publish my first e-book using SoftLock technology,<br>and lid hate to acce caracters unknown number of nearly (>0) not being able to reproduce these characters properly in some of the topics.

Thanks.

Jon Noring OmniMedia

1312 Carlton Place Place Place Place Place Place Place Place Place Place Place Place Place Place Place Place P<br>Demo versions available via the via the via the via the via the via the via the via the via the via the via th OmniMedia | Famous literary works are available from OmniMedia as<br>1312 Carlton Place | Windows 3.1 Help files. Demo versions available via Livermore, CA 94550 | anonymous ftp from ftp.netcom.com /pub/OmniMedia/books.<br>510-294-8153 | "Fanny Hill", "Devil's Dictionary", "Aesop's Fables"... 510-294-8153

**News Groups** <u>COMP.OS.MS-WINDOWS.PROGRAMMER.WINHELP</u> **User Groups** <u>MACROS</u>

This Author Directory

**Referenced By** 

<u>Really Weird Problem --> Please download and view WinHelp</u>

### **Need Full-text Search Files** >noring@netcom.com (Jon Noring) wrote:

>noring@netcom.com (Jon Noring) wrote:

>>After reading the FAQ, which showed how to incorporate full-text searching >>After reading the FAQ, which showed how to incorporate full-text searching<br>>>into WinHelp files, I'd like to try that! Unfortunately, I don't have access<br>> > to the MSMV1.0 files that were mentioned (Ilye ast MSMV2, but >>to the MSMV1.0 files that were mentioned (I've got MSMV2, but that doesn't<br>>>help me much). Does anybody have those files? If so, I can ftp them or you >>can ftp them to my anonymous ftp directory.

>If you don't have the Windows NT SDK, you could check >If you don't have the Windows NT SDK, you could check<br>>ftp.microsoft.com. I believe the files are available there, but I don't<br>> know the filenames and Ldon't know which directory they're in, but L >think I recall someone mentioning them being there a while back.

Well, at ftp.microsoft.com I found the \*.dll files (ftui.dll, ftengine.dll, mvapi.dll). All I need to find now are forage.exe (or foragep.exe), w scan.exe and index.exe (and/or getmit.exe).

Any help?

OmniMedia

1312 Carlton Place Place Place Place Place Place Place Place Place Place Place Place Place Place Place Place P<br>Demo versions available via democratic via democratic via de la place Place Place Place Place Place Place Plac OmniMedia | Famous literary works are available from OmniMedia as<br>1312 Carlton Place | Windows 3.1 Help files. Demo versions available via Livermore, CA 94550 | anonymous ftp from ftp.netcom.com /pub/OmniMedia/books.<br>510-294-8153 | "Fanny Hill", "Devil's Dictionary", "Aesop's Fables"... 510-294-8153

#### **News Groups**

<u>COMP.OS.MS-WINDOWS.PROGRAMMER.WINHELP</u>

This Author Directory

References Jon Noring <u>Peter J. Davis</u> Research For Your Help (was Research Files) in the search  $R$ Referenced By A Red Ribbon For Your Help (was Re: Need Full-text Search Files) Need Full-text Search Files

# **Help compiler????**

In <Cv59q5.9wF@walter.bellcore.com> tie@leis.bellcore.com (Tie Ju Chen) writes: >Hi netters.

>Hi netters,<br>> I am new to the Microsoft window world. I am building an Window >application using Powerbuilder. However, I can`t find a help compiler from<br>>Powerbuilder. Is there a help compiler comes with the Microsoft window 3.XX? >How do you compile your help files?

As Pete has mentioned it is shipped through various Microsoft programs. HWA and Hyper Act's HLPDK/PA (I'm not sure about HLPDK itself) (Ron correct me if I am wrong here). (Ron correct me if I am wrong here).

...Stefan

 $\mathbf{S}_{\mathbf{r}}$   $\mathbf{S}_{\mathbf{r}}$   $\mathbf{S}_{\mathbf{r}}$   $\mathbf{S}_{\mathbf{r}}$   $\mathbf{S}_{\mathbf{r}}$  and  $\mathbf{S}_{\mathbf{r}}$  and  $\mathbf{S}_{\mathbf{r}}$  and  $\mathbf{S}_{\mathbf{r}}$  and  $\mathbf{S}_{\mathbf{r}}$  and  $\mathbf{S}_{\mathbf{r}}$  and  $\mathbf{S}_{\mathbf{r}}$  and  $\mathbf{S}_{\mathbf{r}}$  and  $\mathbf{S}_{\mathbf$       Olson Software

Stefan Olson<br>Olson Software<br>Ask about Help Writer's Assistant for Windows - the visual d easy of Software Windows Help files. and easy way to write Windows Help files. (HWAB50 1.ZIP and HWAB50 2.ZIP on ftp.cica.indiana.edu) ------------------------------------------------------------------------ I have to pay for email so please ask before sending large messages.

   

**News Groups** <u>COMP.OS.MS-WINDOWS.PROGRAMMER.WINHELP</u> **User Groups** <u>VISUAL</u> Providence and the control of the control of the control of the control of the control of the control of the control of the control of the control of the control of the control of the control of the control of the

This Author Directory

**References**  Tie lu Chen **Referenced By** Help compiler????

### **what does WinWord 6.0 in its .hlp** and  $\boldsymbol{\theta}$ muenchen.de (Jan-Friedrich Mutter) writes:

In <331047\$8p9@arcadia.informatik.uni-muenchen.de> mutter@informa<br>muenchen.de (Jan-Friedrich Mutter) writes:<br>> Why is Ward 6.0 for Windows he able to do so much things that I'm not. muenchen.de (Jan-Friedrich Mutter) writes:

>Why is Word 6.0 for Windows be able to do so much things that I'm not >able to do????

>I give you some examples:

>-create buttons in secondary window<br>>-append the topics to the history, even the topics are in a secondary window  $>$ -jump from keyword search to a secondary window

I know Microsoft are using a DLL to create buttons in secondary windows. I'm not sure how they are doing the other two items, again I suspect it is through DLLs.

...Stefan

 $\mathbf{S}_{\mathbf{r}}$   $\mathbf{S}_{\mathbf{r}}$   $\mathbf{S}_{\mathbf{r}}$   $\mathbf{S}_{\mathbf{r}}$   $\mathbf{S}_{\mathbf{r}}$  and  $\mathbf{S}_{\mathbf{r}}$  and  $\mathbf{S}_{\mathbf{r}}$  and  $\mathbf{S}_{\mathbf{r}}$  and  $\mathbf{S}_{\mathbf{r}}$  and  $\mathbf{S}_{\mathbf{r}}$ 

      Olson Software Olson Software way to write Windows Help files. Stefan Olson<br>Olson Software<br>Ask about Help Writer's Assistant for Windows - the visual and easy way to write Windows Help files.  $(HWAB50 1.ZIP and HWAB50 2.ZIP on ftp.cica.$ indiana.edu)

I have to pay for email so please ask before sending large messages.

   

#### **News Groups**

<u>COMP.OS.MS-WINDOWS.PROGRAMMER.WINHELP</u>

**User Groups** <u>WORD</u> <u>KEYWORDS</u> <u>SEARCH</u> **DLL** <u>VISUAL</u>

**This Author Directory** 

**References** Jan-Friedrich Mutter

### **A Red Ribbon For Your Help (was Re: Need Full-text Search Files)** >In article pete@gwis.circ.gwu.edu (Peter J. Davis) writes:

In article noring@netcom.com (Jon Noring) writes:<br>>In article pete@gwis.circ.gwu.edu (Peter J. Davis) writes: >>noring@netcom.com (Jon Noring) wrote:

>>>After reading the FAQ, which showed how to incorporate full-text searching >>>After reading the FAQ, which showed how to incorporate full-text searching<br>>>>into WinHelp files, I'd like to try that! Unfortunately, I don't have access<br>> > > to the MSMV1.0 files that were mentioned (I've got MSMV2, >>>to the MSMV1.0 files that were mentioned (I've got MSMV2, but that doesn't<br>>>>help me much). Does anybody have those files? If so, I can ftp them or you >>>can ftp them to my anonymous ftp directory.

>>If you don't have the Windows NT SDK, you could check >>If you don't have the Windows NT SDK, you could check<br>>>ftp.microsoft.com. I believe the files are available there, but I don't<br>> > know the filesemes and Ligath know which directory they're in but L >>think I recall someone mentioning them being there a while back.

>Well, at ftp.microsoft.com I found the \*.dll files (ftui.dll, ftengine.dll, >mvapi.dll). All I need to find now are forage.exe (or foragep.exe).

>w\_scan.exe and index.exe (and/or getmIt.exe).<br>I'd like to add that I also should get the file generic.stp and generic.fld.

So, that leaves the following files I still need:

forage.exe w scan.exe index.exe<br>generic.stp

generic.fld<br>These files are apparently found in the Multimedia Developer's Kit (MDK), Viewer 1, and the Windows NT SDK

via e-mail request.

OmniMedia

1312 Carlton Place    | Windows 3.1 Help files. Demo versions available via OmniMedia | Famous literary works are available from OmniMedia as<br>1312 Carlton Place | Windows 3.1 Help files. Demo versions available via Livermore, CA 94550 | anonymous ftp from ftp.netcom.com /pub/OmniMedia/books.<br>510-294-8153 | "Fanny Hill", "Devil's Dictionary", "Aesop's Fables"... 510-294-8153

**News Groups** <u>COMP.OS.MS-WINDOWS.PROGRAMMER.WINHELP</u> User Groups **MULTIMEDIA MM VIEWER** 

#### This Author Directory

#### **References** References

<u>Jon Noring</u> Peter J. Davis<br>Jon Noring
### **Need Full-text Search Files** >In article pete@gwis.circ.gwu.edu (Peter J. Davis) writes:

>>noring@netcom.com (Jon Noring) wrote:

>In article pete@gwis.circ.gwu.edu (Peter J. Davis) writes:

>>noring@netcom.com (Jon Noring) wrote:

>>>After reading the FAQ, which showed how to incorporate full-text searching >>>After reading the FAQ, which showed how to incorporate full-text searching<br>>>>into WinHelp files, I'd like to try that! Unfortunately, I don't have access<br>> > > to the MSMV1.0 files that were mentioned (Ilye got MSMV2, >>>to the MSMV1.0 files that were mentioned (I've got MSMV2, but that doesn't >>>help me much). Does anybody have those files? If so, I can ftp them or you >>>can ftp them to my anonymous ftp directory.<br>>

>>If you don't have the Windows NT SDK, you could check >>If you don't have the Windows NT SDK, you could check<br>>>ftp.microsoft.com. I believe the files are available there, but I don't<br>> > know the filesemes and Laselt know which directory the vise in but I >>know the filenames and I don't know which directory they're in, but I >>think I recall someone mentioning them being there a while back.  $>$  All I need to find now are for find now are for find now are foreage.  $>$  Well, at ftp.microsoft.com I found the  $\ast$  dll files >mvapi.dll). All I need to find now are forage.exe (or foragep.exe). >w scan.exe and index.exe (and/or getmlt.exe).  $>$ >Any help?  $>$ Omnimedia  $\sim$ 

>OmniMedia

    It's funny how things come in pairs. This same conversation is taking It's funny how things come in pairs. This same conversation is takir<br>place on the WINSDK forum of compuserve. People are asking how to<br>full toyl agains Anyway, berels the stars with the tools. They are full-text search. Anyway, here's the story with the tools. They are available on the Windows NT SDK. They are also included in the now unavailable MDK (Multimedia Development Kit) which has been superceded by a new product (the new viewer has built-in support for full-text searching).

Steve Pruitt, one of the MS people on the WINSDK forum is looking into Steve Pruitt, one of the MS people on the WINSDK forum is looking into<br>whether or not they're going to be able to make the tools (FORAGE and<br>exch) susilable mublishy Whan I beer healt from Stave III neet consathing such) available publicly. When I hear back from Steve I'll post something here. If MS refuses to do it, I simply see this as one more tool to add to we'll just write our own compilers for it. I doubt it's going to be all that complex. that complex.

Pete

"TV is a medium, because it is neither rare nor well done." -- Ernie Kovacs

**News Groups** 

COMP.OS.MS-WINDOWS.PROGRAMMER.WINHELP

#### **User Groups** <u>MM\_VIEWER</u>

### This Author Directory

#### **References** References

<u>Jon Noring</u>

### **Help compiler????** Stefan Olympic Comp.

In article <LBIYuABDBh107h@olson.acme.gen.nz>, Stefan Olson <stefan@olson.acme.gen.nz> wrote: >In <Cv59q5.9wF@walter.bellcore.com> tie@leis.bellcore.com (Tie Ju Chen) writes: >>Hi netters. >>Hi netters,<br>><br>>> I am new to the Microsoft window world. I am building an Window  $>$ application using Powerbuilder. However, I can the find a help compiler from a help compiler from  $\mathcal{L}$ >>application using Powerbuilder. However, I can't find a help compiler from >>Powerbuilder. Is there a help compiler comes with the Microsoft window 3.XX? >>How do you compile your help files? >and commercial applications.    However, it is also shipped with >As Pete has mentioned it is shipped through various Microsoft pro<br>>and commercial applications. However, it is also shipped with<br>> UWA and Urings Actle ULDDK/DA (Urs not sure about ULDDK itself). >HWA and Hyper Act's HLPDK/PA (I'm not sure about HLPDK itself) >(Ron correct me if I am wrong here). > >...Stefan  $\geq$  $\rightarrow$ --

You are not :-)

Ron Loewy, Author of HLPDK, HLPDK/PA and PASTERP | rloewy@panix.com

#### **News Groups**

<u>COMP.OS.MS-WINDOWS.PROGRAMMER.WINHELP</u>

**This Author Directory** 

References Tie Ju Chen **Stefan Olson** 

## **comp.os.mswindows.programmer.winhelp FAQ I** was asked to the FAQ, we have the FAQ, we have the FAQ, we have the fact that  $\mathbf{F}$ could be the suddenly in the transfer thanks to Peters.

I was asking questions, being referred to the FAQ, wondering where that could be. Suddenly it appears. Many thanks to Pete for the trouble.<br>By the way ForeHelp is available from Borland UK for 49.95 + tax so you<br>should be able to buy it in the U.S. for lase. You're meant to be a vear. should be able to buy it in the U.S. for less. You're meant to be a user of  $C++$  to get this special offer but Borland here have been lax about that. It's worth the money.

Dave @ the caravan

**News Groups** <u>COMP.OS.MS-WINDOWS.PROGRAMMER.WINHELP</u>

**This Author Directory** 

**References** Peter J. Davis

## **Really Weird Problem --> Please download and view WinHelp test file file** *file* which has the problem described below.

Whoever reads this, please download and view my WinHelp test file (88K in size) which has the problem described below. You can retrieve it via anonymous ftp from.com/incoming/incoming/incoming/incoming/incoming/incoming/incoming/test.hlp $\alpha$ 

ftp.netcom.com /pub/noring/incoming/test.hlp (Note: this directory cannot be listed, but the file is<br>there -- be sure to type<br>'binary' before downloading.) I can also e-mail it to you uuencoded if you uuencoded if you prefer. It is you prefer

I can also e-mail it to you uuencoded if you prefer.

After viewing, let me know whether or not the special characters/quotes came page, dedication, and the other "front" topics. Chapter 4 contains some out o.k. in all of the included topics. Look especially hard at the title 6-34 have been totally removed, but not the jumps to them) contain numerous bullets towards the bottom, and the included chapters (1-5 only, chapters single/double guotes (right and left).

Please destroy your copy when you finish viewing it. The finished co<sub>l</sub> so the finished copy will give you more to read than this test version.

Here's the rehash (somewhat edited) of an earlier post explaining the actual Here's the rehash (somewh problem. It's really weird:

noring@netcom.com (Jon Noring) writes:

 $>$ [Following is e-mail I sent to Roger Hadgraft, who posted on July 28 info on  $>$ how to alter the RTF source files used in producing a WinHelp file to >how to alter the RTF source files used in producing a WinHelp file to<br>>implement left/right single/double quotes as well as bullets and en/emda<br>> inte WinHelp files. The posting this hare since Lalan to issue an >into WinHelp files. I'm posting this here since I plan to issue on >Septemeber 1 our first SoftLocked offering and this problem needs to be >addressed \*immediately\*.]

>Hi Roger,

>I recently downloaded your post concerning how to put left/right quotes (single >and double) into WinHelp files, along with bullets and en/emdashes.

 $>$ I've implemented this on my system, and the WinHelp files I produce look great! >No problems whatsoever -- all these special characters show up. However, >another person has had problems viewing the same winHelp file on their system.<br>>In \*some\* topics, the special quotes and other special characters (such as the >TM symbol) appear as a vertical bar "|" or some other odd character, while in

> other topics \*\* of the same WinHelp file\*\* everything is reproduced correctly  $>$ (?!), that is, the special characters appear as they should.

>I've checked my process to modify the RTF files (each topic has a different) >BTW, the person having the problems has the truetype fonts I specify for  $>$ RTF file), and I use the same WordBasic macro everytime for each RTF file. >the WinHelp file installed properly (Arial, Symbol).

>Any help? I'm planning to publish my first e-book using SoftLock technology, >reproduce these characters properly in some of the topics.

 $>$ Thanks.

 $>$ OmniMedia

1312 Carlton Place Place Place Place Place Place Place Place Place Place Place Place Place Place Place Place P<br>Demo versions available via democratic via democratic via de la place Place Place Place Place Place Place Plac OmniMedia | Famous literary works are available from OmniMedia as<br>1312 Carlton Place | Windows 3.1 Help files. Demo versions available via Livermore, CA 94550 | anonymous ftp from ftp.netcom.com /pub/OmniMedia/books.<br>510-294-8153 | "Fanny Hill", "Devil's Dictionary", "Aesop's Fables"... 510-294-8153

#### **News Groups**

<u>COMP.OS.MS-WINDOWS.PROGRAMMER.WINHELP</u> **User Groups LINKS** <u>MACROS</u>

This Author Directory

**References** . Arghuing to download now (was Please download now (was Please download). In the case of the case of the case of the case of the case of the case of the case of the case of the case of the case of the case of the case of **Referenced By**<br>Argh! You should be able to download now (was Please download...)

## **Best \_UNCRIPPLED\_ help file creator.**

 $In article < Pine.3.89.9408251106.A12666-0100000@math50.math.umbc.edu>$ chendi@math.umbc.edu "Chendi Zhang Guest" writes:

>Whats the best UNcrippled help writer for windows?

I'm not sure that I understand your question. The whole point of it. Shareware is the shareware is the shareware is the shareware it. shareware is that you should be able to \*evaluate\* it. Shareware is<br>free! As long as the shareware version of a product lets you use it<br>sufficiently to deside whather arged it suits your purposes, what's the problem?

 $\blacksquare$ 

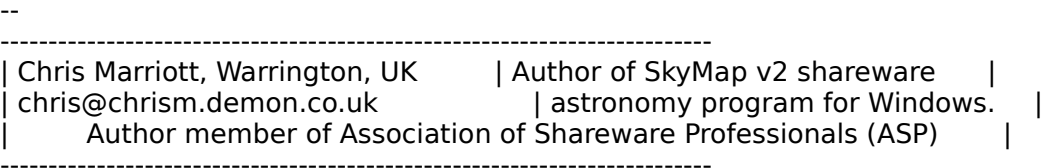

**News Groups** <u>COMP.OS.MS-WINDOWS.PROGRAMMER.WINHELP</u>

**This Author Directory** 

**References** <u>Chendi Zhang Guest</u> **Referenced By** Best\_UNCRIPPLED\_help file creator.<br>Best\_UNCRIPPLED\_help file creator.

### **Help - Multiplatform** : I want to create help files for multiple platforms; Windows & NT, OS/2,

Andy Longton (alongton@clark.net) wrote:<br>: I want to create help files for multiple platforms; Windows & NT, OS/2,

: Macintosh, and WWW.

: Are there any tools (or sets of tools) that will allow me to cover all of <br>: these? (In a pinch, WWW HTML could be dropped since I could figure that

: out on my own.)

Hmmm. Well, I \*believe\* I read in a MSI or somewhere official that Windows 3.1 help files can be viewed on a Mac. Since OS/2 has all the code to Win 3.1, help files should work there too. Also, 3.1 HLP files can be run on NT. If you did the docs in MS WORD or another such program, you could write a macro that would convert the RTF formatting to HTML formatting...

just an idea..

ieff

- Jeffrey Shanks! However die eerste players newers newers never die. They just flip out. They just flip out. They just flip out. They just flip out. They just flip out. They just flip out. They just flip out. They just fl

--<br>Seattle, Wa. USA | "Pinballer players never die. They just flip out." - -<br>Seattle, Wa. J. Computers a lit extra hall: Just FITNG by WMG Seattle, Wa. USA | "I'm sensing a lit extra ball..." - STTNG by WMS<br>jeffsh@halcyon.com \*\* AOL: JeffreySh@aol.com \*\* Compu\$erve: 71662,242 Windows / DOS Programming - C,C++,MFC - ASM - Pascal - VB/Win - TP - MUSE ;)

#### **News Groups**

<u>COMP.OS.MS-WINDOWS.PROGRAMMER.WINHELP</u> User Groups <u>CONVERSION</u> **WORD** <u>MACROS</u>

**This Author Directory** 

**References    Referenced By**<br>Help - Multiplatform <31j4ko\$m3s@clarknet.clark.net>

### **Help font**  $\mathbf{F}$

In article <Cv92w4.2xA@murdoch.acc.Virginia.EDU>, BaDge <baj7d@galen.med.Virginia.EDU> wrote:<br>>Can anyone give me a pointer on how to modify the screen font used in the  $>$ help files I am compiling? Sorry if this is an elementary question.

If you're using Word, it should generate a \fonttbl somewhere at<br>the hesipping of your RTF file. Jf you're using "raw" RTF, you the beginning of your RTF file. If you're using "raw" RTF, you should do it yourself. You can just change the entries in the real good). For instance:

\fonttbl{\f0\fswiss MS Sans Serif;\f1\froman MS Serif; [...] }

\f0\fs20 This will be in 10pt MS Sans Serif...

I sthere any way to have hilited text in a .hlp file?

hot that I know. The full-text seach engine is able to **it yet.**<br>highlight to it highlighed possible to find out how they do it yet. You could of course use a "highlighted" font.

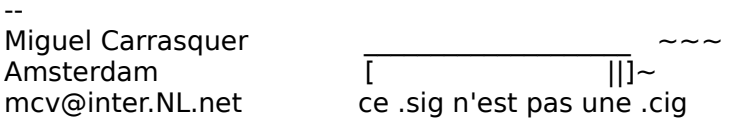

**News Groups** <u>COMP.OS.MS-WINDOWS.PROGRAMMER.WINHELP</u>

This Author Directory

**References**  <u>BaDge</u> Referenced By <u>Help font</u> Help font Help font

## **Help font** and  $\boldsymbol{\theta}$

Can anyone give me a pointer on how to modify the screen font used in the Is the any the give any interpretation.<br> **Independent in a compiling?** Sorry if this is an elementary question.

Is there any way to have hilited text in a .hlp file?

<baj7d@virginia.EDU>

#### **News Groups** <u>COMP.OS.MS-WINDOWS.PROGRAMMER.WINHELP</u>

**This Author Directory** 

#### **Referenced By**  Referenc

<u>Help font</u> <u>Help font</u> <u>Help font</u> Help font **Help font** 

### **quote charch.** spectrum "Steve Perry" writes:

sperry@agora.rdrop.com "Steve Perry" writes:<br>I know this has been asked before, but I'm going to ask again. I'm using >Word 6.0a and my helpfiles are missing the quote character. I thought the >Word 6.0a and my helpfiles are missing the quote character. I thought the<br>>solution was to turn off the "smart quotes". I did and they still aren't<br>> showing . De Lased to de equations clas? Is the font line wing offectio >it (Helvetica)?

Turning off "sma contains them?

--------------------------------------------------------------------------

 $\sim$  Chris Marriott, Warrington, Warrington, UKa | chris@chrism.demon.co.uk                        | astronomy program for Windows.      | | Chris Marriott, Warrington, UK  $\qquad$  | Author of SkyMap v2 shareware  $\qquad$  | | chris@chrism.demon.co.uk | astronomy p L  $\Box$ 

**News Groups** 

<u>COMP.OS.MS-WINDOWS.PROGRAMMER.WINHELP</u>

This Author Directory

**References    Steve Perry** 

## **Does WPWin work to author help** *files?* konigsbaad "Dan Konigsbach" waa die belangrik "Dan Konigsbach" was die belangrik "Dan Konigsbach" was die bela<br>Dan Konigsbach "Dan Konigsbach" was die belangrik "Dan Konigsbach" was die belangrik "Dan Konigsbach" was die

konigsba@cambridge "Dan Konigsbach" writes:

>I am on the verge of buying a word processor, and the choice<br>>is between the latest versions of Word for Windows and Word<br>> for Windows Hill meeth: be using it for word processing. but >for Windows. I'll mostly be using it for word processing, but >the ability to author Windows Help texts IS a consideration.<br>>  $>$ can be complex on to generate  $\mathbb{R}$ 

>Microsoft's documentation has dire warnings that only MS Word > can be counted on to generate RTF correctly.

- $>$   $\rightarrow$
- >\* Does anyone routinely use WPWin to author Help files?
- > Has anyone tried it? Are there any known problems?
- > Limitations? (Advantages?)

Theoretically, you can use WPWin to create Help files. The problem is that Help files require footnotes in a very specific format, and trying to create that format with WPWin is very, very difficult. Also, the display of "hidden text" (another vital component of Help files) makes the document almost unreadable (the text gets displayed in a separate paragraph). I would strongly suggest going for Word.

>\* Does anyone have any other thoughts (not necessarily<br>> related to authoring help files) about these two

- 
- 

> word processors?<br>I am forced to use WPWin at work (it's the corporate standard). I use Word at home. Personally, I regard Word as a  $*$ far $*$  better word processor in almost every way. The one and only thing that WP is better for is writing equations - Word's equation editor is pretty dire.

--------------------------------------------------------------------------

 $\sim$  Chris Marriott, Warriott, Warriott, Warrington, UKa | chris@chrism.demon.co.uk                        | astronomy program for Windows.      |

| Chris Marriott, Warrington, UK  $\qquad$  | Author of SkyMap v2 shareware  $\qquad$  |  $\Box$ | chris@chrism.demon.co.uk | astronomy p Author member of Association of Shareware Professionals (ASP) | L 

**News Groups** <u>COMP.OS.MS-WINDOWS.PROGRAMMER.WINHELP</u> **User Groups**  $\underline{\text{WORD}}$ 

**This Author Directory** 

**References** Dan Konigsbach

### **Using Database** Ray\_Sayre,LumiPod@luminare.uucp.netcom.com (Ray Sayre,LumiPod) writes:

In <124055518.40933585@luminare.luminare.uucp.netcom.com> Ray Sayre, LumiPod@luminare.uucp.netcom.com (Ray Sayre, LumiPod) writes: >Does anyone know of a WinHelp authoring tool with a database back-end? Would >like to be able to enter tracking info for help topics without using >spreadsheets.<br>I'm not sure what tracking info you enter, but HWA (see my sig for file details)

I'm not sure what tracking info you enter, but HWA (see my sig for file deta build tags - which means the end to using spreadsheets for these things...

...Stefan

       Olson Software                                Compuserve: 100352,1315       Stefan Olson                              Internet Mail: stefan@olson.manawatu.gen.nz

       Ask about Help Writer's Assistant for Windows - the visual       and easy way to write Windows Help files. Ask about Help Writer's Assistant for Windows - the visual and easy way to write Windows Help files.  $(HWAB50 1.ZIP and HWAB50 2.ZIP on ftp.cica.$ indiana.edu)

------------------------------------------------------------------------

---

**News Groups** <u>COMP.OS.MS-WINDOWS.PROGRAMMER.WINHELP</u> **User Groups KEYWORDS** <u>VISUAL</u>

This Author Directory

**References**  Ray Sayre, LumiPod

## Argh! You should be able to **download now (was Please** download...)

In article noring@netcom.com (Jon Noring) writes:

>Whoever reads this, please download and view my WinHelp test file (88K in size) >which has the problem described below. You can retrieve it via anonymous ftp >from:  $>$ from:  $\blacksquare$ 

 $>$   $\blacksquare$ >ftp.netcom.com /pub/noring/incoming/test.hlp (Note: this directory cannot<br>><br>be listed, but the file is >                                                                                                  'binary' before downloading.)  $\geq$ 'binary' before downloading.)  $\overline{\phantom{0}}$ 

>I can also e-mail it to you uuencoded if you prefer... [rest deleted]

Argh! I forgot to set the permissions properly, which I just did. So if be downloadable this time.

Much thanks.

Ion Norina OmniMedia

1312 Carlton Place Place Place Place Place Place Place Place Place Place Place Place Place Place Place Place P<br>Demo versions available via the via the via the via the via the via the via the via the via the via the via th OmniMedia | Famous literary works are available from OmniMedia as<br>1312 Carlton Place | Windows 3.1 Help files. Demo versions available via Livermore, CA 94550 | anonymous ftp from ftp.netcom.com /pub/OmniMedia/books.<br>510-294-8153 | "Fanny Hill", "Devil's Dictionary", "Aesop's Fables"... 510-294-8153

**News Groups** 

<u>COMP.OS.MS-WINDOWS.PROGRAMMER.WINHELP</u>

**This Author Directory** 

References Jon Noring  $\sim$ ntp 1423 $\sim$ 

## **Does WPWin work to author help files?** *in Times*

In <33n8di\$nc7@news.u.washington.edu> tzs@u.washington.edu (Tim<br>albe only done a couple of small help files, so maybe it nate harder for >I've only done a couple of small help files, so maybe it gets harder for >large ones, but I found it quite reasonable to just use a plain text<br>>editor and type in the RTF myself. Are there problems with this approach >for larger projects?

When you get up to creating large projects it can be very difficult to track links and ensure that everything you have entered is correct. Tools such as HWA and ForeHelp (and RoboHelp to a limited extent) make this task much<br>easier - they can show you links and list all keywords and comments (HWA only) to allow easier managment of topics.

HWA in particular (since that is what I know about) allows drag and drop creation of links - try doing that using a plain text editor. It also allows automatic browse numbering - again try doing that using a plain text editor.

There are many features that make it worthwhile using help authoring tools, and in particular WYSIWYG help authoring tools such as HWA and ForeHelp.

...Stefan

 $\mathbf{S}_{\mathbf{r}}$   $\mathbf{S}_{\mathbf{r}}$   $\mathbf{S}_{\mathbf{r}}$   $\mathbf{S}_{\mathbf{r}}$   $\mathbf{S}_{\mathbf{r}}$   $\mathbf{S}_{\mathbf{r}}$   $\mathbf{S}_{\mathbf{r}}$   $\mathbf{S}_{\mathbf{r}}$   $\mathbf{S}_{\mathbf{r}}$   $\mathbf{S}_{\mathbf{r}}$   $\mathbf{S}_{\mathbf{r}}$   $\mathbf{S}_{\mathbf{r}}$   $\mathbf{S}_{\mathbf{r}}$   $\mathbf{S}_{\mathbf{r}}$   $\mathbf{S}_{\mathbf{r$ 

---

      Olson Software                                Compuserve: 100352,1315

Ask about Asistan Olson و Stefan Olson<br>Olson Software من المصري - Compuserve: 100352,1315<br>المنشأة المصري المصري المصري المصري المصري المصري المصري المصري المصري المصري المصري المصري المصري المصري المص Ask about Help Writer's Assistant for Windows - the visual and easy way to write Windows Help files. (HWAB50 1.ZIP and HWAB50 2.ZIP on ftp.cica.indiana.edu) ------------------------------------------------------------------------ I have to pay for email so please ask before sending large messages.

**News Groups** <u>COMP.OS.MS-WINDOWS.PROGRAMMER.WINHELP</u> User Groups <u>LINKS</u> **KEYWORDS** <u>VISUAL</u>

This Author Directory

References Dan Konigsbach Tim Smith

# **Question on the starting Windows size**

I've got an application where I do a lot of jumping around from one help file to another. I would like to specify the size of the I resize it and jump around to several other files, I would like to starting file, so that it always has a fixed size. However, once original size. Does anyone have any suggestions?

Art

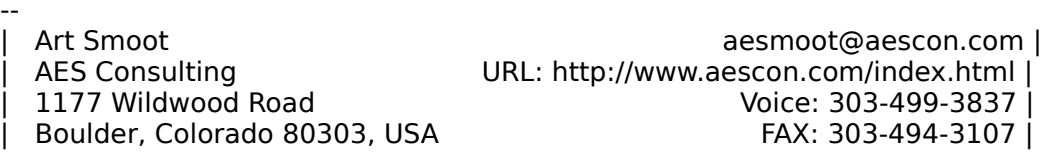

**News Groups** <u>COMP.OS.MS-WINDOWS.PROGRAMMER.WINHELP</u> **User Groups** <u>LINKS</u>

**This Author Directory** 

**Referenced By**<br>**Question on the starting Windows size** 

## **Best \_UNCRIPPLED\_ help file creator.** *Creator.*

Any time you want an assurance of UNCRIPPLED shareware, look for the ASP Any time you want an assurance of UNCRIPPLED shareware, look for the ASP<br>logo or the <ASP> identity in the write up.<br>(Linew verties a magphay. Chris. So and t

(I know you're a member, Chris. So am I).

That means that my product HELLLP! is uncrippled and therefore has no topic version which says it is just that, and the WinHelp about box in files it number limit. It does however have identification in the unregistered produces say that in the copyright line.<br>This means that you can fully evaluate it in your actual conditions before

This means that you can fully evaluate it in your actual conditions before<br>you pay, but if you publish the result before you pay it lets the world<br>linew and that isn't great for parauoding these avaluation vour product tha know and that isn't great for persuading those evaluating your product that they should pay you!!

 HH:````    HH:`HH:        HH:````` HH: HH: HH: HH: HHHH.        HH: HH:        HH: HHH. HH: HH: HHHHHH: HH:``        HH: HH:        HH:    HH: HH:.HH:    ```HH: HHHH. HH: HH: HH: HHH. HH: HH: HHHHHH:<br>HH:`` HH: HH: - HH: HH: HH:.HH: ```HH:  $HH:HH:HH:HH:HH:HH:HH:$   $^{\circ\circ\circ}HH:$ HHHHHH, HHHHHHH; HHHHHHH; HHHHHHH; HHHHHH; INFORMATION TECHNOLOGY CONSULTANT CONSULTANT CONSULTANT CONSULTANT CONSULTANT CONSULTANT CONSULTANT CONSULTANT CONSULTANT CONSULTANT CONSULTANT CONSULTANT CONSULTANT CONSULTANT CONSULTANT CONSULTANT CONSULTANT CONSULTANT C

Edward Guy, MIEE, P.Eng, CDP<br>INFORMATION TECHNOLOGY CONSULTANT Ed Guy@mindlink.bc.ca CompuServe:71750,1036

#### **News Groups**

<u>COMP.OS.MS-WINDOWS.PROGRAMMER.WINHELP</u>

This Author Directory

## **Help font**

mcv@inter.NL.net (Miguel Carrasquer) writes:

>In article <Cv92w4.2xA@murdoch.acc.Virginia.EDU>, >BaDge <baj7d@galen.med.Virginia.EDU> wrote:<br>>>Can anyone give me a pointer on how to modify the screen font used in the  $\Rightarrow$  help files I am compiling? Sorry if this is an elementary question.

 $\Rightarrow$  \fonttbl{\f0\fswiss MS Sans Serif;\f1\froman MS Serif; [...] }<br>Miguel, maybe the person is asking just a simple question. BaBge, just change in Word the font to whatever you want.

>>Is there any way to have hilited text in a .hlp file? What do you mean "hilited"? You can set any color you like for a text in Word, but beware for aesthetical reasons.

615 GSB, Dept. Comp. Sci., Univ. Alberta, Edmonton, AB    T6G 2H1, CANADA 615 GSB, Dept. Comp. Sci., Univ. Alberta, Edmonton, AB T6G 2H1, CANADA

**News Groups** <u>COMP.OS.MS-WINDOWS.PROGRAMMER.WINHELP</u> **User Groups**  $\underline{\text{WORD}}$ 

**This Author Directory** 

References **BaDge** <u>Miguel Carrasquer</u> Referenced By Help font Help font

### **ToolBook**  $\blacksquare$

Brian Orrell (borrell@netcom.com) wrote:

: In article Vanessa Kaye <vaness@macqbl.com.au> wrote:<br>: >Has anyone ever used "Toolbook" for help authoring?? I hear that it is : >very good.

: DON'T DO IT! I had to deal with Toolbook as my help authoring tool for<br> : the LONGEST time and it is a MAJOR pain in the butt. Their support for : their product is minimal at best AND it has lots of problems when you get : into supporting the multitude of different machines your file may be

: running under.<br>: I highly suggest the Microsoft Multimedia Viewer Development Kit. It's : cheaper than Toolbook, easier than Toolbook, and much better than<br>: Toolbook. It also has the support of the industry behind it. (Supposedly<br>. Chicago will be veing a serrowhat similar version for itle standard help

 $:$  engine).

favorite Word Processor (assuming your fav. word processor is MS Word..;)

ieff

: Check it out, : Brian Orrell : Power Computing Company<br>: Dallas. TX : borrell@netcom.com : <del>ь</del> : Dallas, TX Brian Orrell --

Dallas, TX     - Jeffrey Shneidman | "Pinballer players never die. They just flip out." -

--<br>Seattle, Wa. USA | "Pinballer players never die. They just flip out." - -<br>Seattle, Wa. J. Computers a lit extra hall: Just FITNG by WMG Seattle, Wa. USA | "I'm sensing a lit extra ball..." - STTNG by WMS<br>jeffsh@halcyon.com \*\* AOL: JeffreySh@aol.com \*\* Compu\$erve: 71662,242 Windows / DOS Programming - C,C++, MFC - ASM - Pascal - VB/Win - TP - MUSE ;)

**News Groups** <u>COMP.OS.MS-WINDOWS.PROGRAMMER.WINHELP</u> User Groups <u>MULTIMEDIA</u> **MM VIEWER**  $\underline{\text{WORD}}$ 

**This Author Directory** 

References Vanessa Kaye **Brian Orrell** 

## **Dithering colors**

In article <33ktb6\$k63@uuneo.neosoft.com> gail@wst.com writes:

>I checked the newsgroup you suggested, and it does not seem to be >the right one for what I need. I am creating a help file for a >windows application using Word for Windows and RoboHelp. I am >also trying to include some graphics in my help file. Specifically, >I have created a secondary window for certain topics. This window  $>$ is light yellow (255,255,128) and I need to have the same background >color for my graphics. The colors I am using appear to be the same >until the Winhelp compiler does its magic.

 $>$ know which one is  $k$ >know which one is.

My sincere apologies! We get so many people asking general "Windov<br>questions here in the ".winhelp" group that I assumed that your mess<br>(which desselt astually mantion Uela files) was another of them. This is indeed the correct newsgroup to ask in.

"correct" in Word, but whose colours are changing when incorporated into If I understand your question correctly, you have a bitmap which looks a "Help" file. Is that correct? This is probably palette-related. Are you<br>using a 256-colour bitmap? Anyone else know if 256-colour bitmaps can be correctly used in Help files?

--------------------------------------------------------------------------

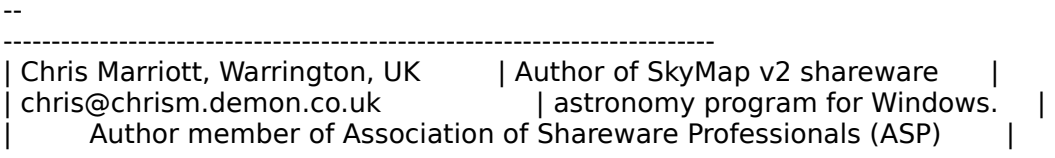

 $\overline{\phantom{a}}$ 

**News Groups** 

<u>COMP.OS.MS-WINDOWS.PROGRAMMER.WINHELP</u> User Groups  $\underline{\text{WORD}}$ 

**This Author Directory** 

**References** <u>gail@wst.com</u> Referenced By Dithering colors Dithering colors

### **Help font** Vladimir Alexiev <vladimir@cs.ualberta.ca> wrote:

In article <33rkfc\$ikk@scapa.cs.ualberta.ca>, Vladimir Alexiev <vladimir@cs.ualberta.ca> wrote: >mcv@inter.NL.net (Miguel Carrasquer) writes:  $>$ BaDge  $\geq$ 

>>In article <Cv92w4.2xA@murdoch.acc.Virginia.EDU>,

>>BaDge <baj7d@galen.med.Virginia.EDU> wrote:

>>>Can anyone give me a pointer on how to modify the screen font used in the  $\ge$ >>help files I am compiling? Sorry if this is an elementary question.

>

>>\fonttbl{\f0\fswiss MS Sans Serif;\f1\froman MS Serif; [...] }  $>$ BaBge, just change in Word the font to whatever you want.

>BaBge, just change in Word the font to whatever you want.<br>Of course, I forgot to mention that... I haven't used Word in a while: does it allow you to use (non-True Type) screen fonts? I know Write and WordPerfect don't.

 $\mathbf{A}$   $\mathbf{A}$   $\mathbf{$ Miguel Carrasquer<br>Amsterdam  $\overline{[} \qquad \qquad \overline{]} \sim \text{?}$ <br>mcv@inter.NL.net ce .sig n'est pas une .cig mcv@inter.NL.net

**News Groups** <u>COMP.OS.MS-WINDOWS.PROGRAMMER.WINHELP</u> **User Groups**  $\underline{\text{WORD}}$ 

**This Author Directory** 

References <u>BaDge</u> **Miguel Carrasquer** <u>Vladimir Alexiev</u> **Referenced By** Help font

### **Dithering colors** Chris Marriott <chris@chrism.demon.co.uk> wrote:

In article <778106560snz@chrism.demon.co.uk>, Chris Marriott <chris@chrism.demon.co.uk> wrote: >In article <33ktb6\$k63@uuneo.neosoft.com> gail@wst.com writes:  $>$  correct that when in Word, but when incorporated into  $\mathcal{L}$ >If I understand your question correctly, you have a bitmap which looks >"correct" in Word, but whose colours are changing when incorporated into >a "Help" file. Is that correct? This is probably palette-related. Are you >using a 256-colour bitmap? Anyone else know if 256-colour bitmaps can be

>correctly used in Help files?

 $\geq$ 

 $>$ Chris $\,$ 

You need an embedded window that can handle 256 color bitmaps to have that - there is a free DLL somewhere on cica, with the name ewdll10.zip or something close to it, that implements such an embedded window.

Happy hunting.

Ron Loewy, Author of HLPDK, HLPDK/PA and PASTERP | rloewy@panix.com

 $\geq$ 

**News Groups** <u>COMP.OS.MS-WINDOWS.PROGRAMMER.WINHELP</u> **User Groups** <u>DLL</u> and author Directory

This Author Directory

References gail@wst.com **Chris Marriott** 

## **Question on the starting Windows size Windows**

In article <TyRYuAAIBh108h@aescon.com>, Art Smoot <aesmooto >one help file to another. I would like to specify the size of the  $>$ l've got an application where I do a lot of jumping around from >I resize it and jump around to several other files, I would like to >starting file, so that it always has a fixed size. However, once >come back to the starting file without winhelp restoring it to the >original size. Does anyone have any suggestions?<br>><br>> >

>    >  $>$  the first time you open this topic time you open this topic, use the Set $\mathcal{M}$  $\bm{\triangleright}$  is a Is $\bm{\triangleright}$  in a IsMark block, otherwise do nothing. In a Is $\bm{\triangleright}$ 

Position Window markers in a Is Mark block, otherwise do nothing.

Using the standard WinHelp macro it will look like

(All of these are action ! footnotes )<br>IfThen(Not(IsMark(IBeenHere')),SetMark(`BeenHere');PositionWindow(x,y,w,h, lfThen(Not(IsMark('Bee state, `windowName'))

(I might have a typo there  $-$  so check me out ..).

looked like :<br><sup>if (not macleMark(!BeenHere!)) then</sup>

macIsMark('BeenHere')) th macSetMark('BeenHere');<br>macPositionWindow(x, y, w, h, state, 'windowName'); endif

Hope this is of some help.

Ron Loewy, Author of HLPDK, HLPDK/PA and PASTERP | rloewy@panix.com

**News Groups** <u>COMP.OS.MS-WINDOWS.PROGRAMMER.WINHELP</u> **User Groups** <u>MACROS</u>

This Author Directory

**References    Art Smoot** 

# **Help-to-All (?)**

I just received my periodic DDJ deck of ad cards. Usually there nothing of interest in there, but this time I noticed a product called<br>Help-to-All by DABIWA Ltd. They said "call our 800 number for a free demo," but their number is already disconnected!

Anyway, that in itself should tell me it's not worth pursuing, but their card said that you could maintain help files in Xbase or Paradox, and that sounded interesting to me (I'd take a free demo, anyway).

Anybody else hear of this company and know what happened to them?

sascrh@unx.sas.com                                              919/677-8000 x5776 "I've all my wisdom teeth--two up top, two beneath. And yet I record to the sascriment says that are section assembled to the same state of the soles that aren't<br>" I've all my wisdom teeth--two up top, two beneath."<br>" And yet I researing my may the aver things that aren't s -Crash Test Dummies

**News Groups** <u>COMP.OS.MS-WINDOWS.PROGRAMMER.WINHELP</u>

**This Author Directory** 

**Referenced By** Help-to-All (?)

### **Multi platform help** >Does ANYONE know about multiplatform help? Basically Windows and Unix? At the

>Does ANYONE know about multiplatform help? Basically Windows and Unix? At the In <Cv8HFt.M0H@bristol.com> mike zemina@wiltel.com (Mike Zemina) writes: >outside including even text based. I NEED hypertext ability.

Our HyperHelp product provides the Windows help viewer on X platforms. Contact info@bristol.com for more details.

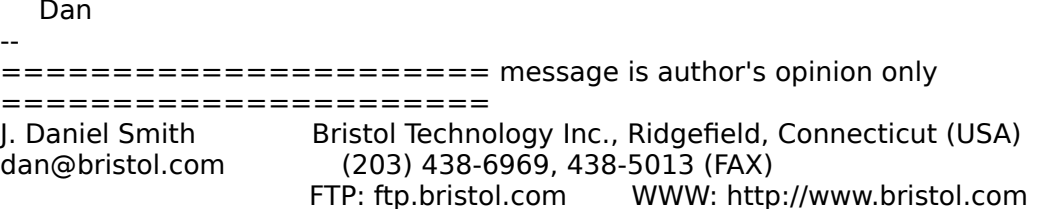

**News Groups** <u>COMP.OS.MS-WINDOWS.PROGRAMMER.WINHELP</u> **User Groups** <u>MM\_VIEWER</u>

**This Author Directory** 

**References**<br>
<Cv8HFt.M0H@bristol.com>

# **Help-to-All (?)**

sascrh@norman.unx.sas.com (Chris Hemedinger) wrote:  $>$ of interest in the interest in the I noticed a product called a product called a product called a product called a product called a product called a product called a product called a product called a product called a p

>I just received my periodic DDJ deck of ad cards. Usually there nothing > of interest in there, but this time I noticed a product called >Help-to-All by DABIWA Ltd. They said "call our 800 number for a free >demo," but their number is already disconnected!<br>><br>>Anyway, that in itself should tell me it's not worth pursuing, but their  $>$ card said that you could maintain help files in  $\mathcal{L}$  files in  $\mathcal{L}$  files in  $\mathcal{L}$ 

>Anyway, that in itself should tell me it's not worth pursuing, but<br>>card said that you could maintain help files in Xbase or Paradox<br>> that sayindad interacting to me (IId take a free dame, anyway). >that sounded interesting to me (I'd take a free demo, anyway).

><br>>Anybody else hear of this company and know what happened to them?  $\mathbf{r}$ 

 $\blacksquare$  pulled that card myself. I was going to call about it. Too bad the call about it. Too bad the call about it. Too bad the call about it. Too bad the call about it. Too bad the call about it. Too bad the call about i

I pulled that card myself. I was going to call about it. Too bad the number is disconnected. I wanted to find out the name of the guy who wrote it because I seem to recall the company name. I think I may have helped it because I seem to recall the company name. I think I may have help<br>the guy out when he was writing that part of the product. I don't<br>remainter, though, lid like to see the product. If you find out anything about it. let me know.

Pete

"TV is a medium, because it is neither rare nor well done." -- Ernie Kovacs

**News Groups** <u>COMP.OS.MS-WINDOWS.PROGRAMMER.WINHELP</u>

This Author Directory

**References**  Chris Hemedinger

### **Hidden text problems** files are compiled, some of the hidden text becomes unhidden.

I am using RoboHelp and HCP.EXE. Quite often I find that when my files are compiled, some of the hidden text becomes unhidden. Quite obviously, this destroys some of my jumps.

Has anyone else had this problem? Any suggestions?

Thanks in advance for any help you can offer.

Gail Issen gail@wst.com

#### **News Groups**

<u>COMP.OS.MS-WINDOWS.PROGRAMMER.WINHELP</u>

This Author Directory

**Referenced By**<br>Hidden text problems

## **Data Acquisition project !help!**  Hi, I'm working on creating a data acquisition program for a race car

team. I'm fairly new to programming C/C++/ms-windows. I'm using Borland visual turbo C++ 3.1. T++ 3.1.<br>The software that I'm writing needs to:

- setup info. / upload data stored.
- (2) Analyze the data i.e. filtering and mathmatical manipulation.<br>Integration, derivative, trig. functions, matrix manipulation, FFT, etc.
- (3) Display the data i.e. line plots,  $x$  y graphs, polar plots etc.
- $(4)$  Archive data in a compressed form.
- (4) Export the data in Excel format, Matlab format, ascii etc.<br>If anyone know's of any libraries, DLL's, text, or books that could

help me in this project I would greatly appreciate the info. Please E-Mail me.

Thanks

John O'Keefe : Mechanical Engineering student U.C. Davis E-Mail: JMOKEEFE@TACO.ENGR.UCDAVIS.EDU

**News Groups** <u>COMP.OS.MS-WINDOWS.PROGRAMMER.WINHELP</u> **User Groups** <u>VISUAL</u>

This Author Directory

**Referenced By**<br>
<u>Data Acquisition project !help!</u>

### **Hidden text problems** I TURNUM LUAL PIUNIU

In article <33sv26\$k3v@uuneo.neosoft.com>, <Gail@wst.com> wrote: >I am using RoboHelp and HCP.EXE. Quite often I find that when my >files are compiled, some of the hidden text becomes unhidden. >Quite obviously, this destroys some of my jumps. > >Has anyone else had this problem? Any suggestions? > >Thanks in advance for any help you can offer.  $>$ gail $\sim$ >gail@wst.com

If you are using winword 6 try to turn fast save to off.

Ron Loewy, Author of HLPDK, HLPDK/PA and PASTERP | rloewy@panix.com

#### **News Groups** <u>COMP.OS.MS-WINDOWS.PROGRAMMER.WINHELP</u>

**This Author Directory** 

**References** Gail@wst.com

# **Help Assistent: ha31s**

I've installed the Help Assistent(downloaded at: quasar.sba.dal.ca www/zip/ha31s.zip) to Hi,<br>I've installed the Help Assistent(downloaded at: quasar.sba.c<br>Werd 6.0 for Windows (perhaps I've made something wrong If the according to the matter contracting many interests of the surface of the surface of the surface of the surface of the surface of the surface of the surface of the surface of the surface of the surface of the surface l've installed the Help Assistent(downloaded at: quasar.sba.dal.ca www/zip/ha31s.zip) to<br>Word 6.0 for Windows (perhaps I've made something wrong<br>(line auto deligi)). But the facture "create" seuses a an error massage and a Word 6.0 for Windows (perhaps I've made something wrong Is there anyone, who can fix th

Thanx, Jan.

**News Groups** <u>COMP.OS.MS-WINDOWS.PROGRAMMER.WINHELP</u> User Groups  $\underline{\text{WORD}}$ 

This Author Directory

## **Dithering colors**

In article <33ktb6\$k63@uuneo.neosoft.com> gail@w  $>$ 

 $>$ I want to display a graphic on a window with a light  $>$ yellow background (255,255,128). The window itself appears  $\ge$ as a solid color. When I place the graphic with a >background having the exact same attributes (255,255,128),  $>$ the background to my graphic is dithered.  $\geq$ 

>Does anyone have any ideas on how I can get around this?

I have actually done the same thing, in fact, using the same color. I<br>have had no problems . Of course I haven't checked to see if it leaks. have had no problems. Of course I haven't checked to see if it looks any different on a different VGA display. Could it have anything to do with the type of graphic? Mine are little bitmaps saved as 16 do with the type of graphic? Mine are little bitmaps saved as 16<br>color bitmap. I seem to remember that certain drawing packages were<br>- suring problems with graphics but Leadt remember which. These been using Paintbrush.

Lilly-Anne Wilder

#### **News Groups**

<u>COMP.OS.MS-WINDOWS.PROGRAMMER.WINHELP</u>

This Author Directory

**References** gail@wst.com

## **Table in Winhelp: borders won't Show** and  $S$ how.appli.com ( $S$  boehmer points) both ( $R$  Boehmer points) both ( $R$  Boehmer points) both ( $R$  Boehme) both ( $R$  Boehmer points) both ( $R$  Boehmer points) both ( $R$  Boehmer points) both ( $R$  Boehmer points)

In article <33a9ah\$n8u@ttown.apci.com> boehmerp@ttown.apci.com (Richard P. Boehme) writes: wrote:  $\mathcal{C}(\mathcal{C})$  wrote:  $\mathcal{C}(\mathcal{C})$  wrote:  $\mathcal{C}(\mathcal{C})$  wrote:  $\mathcal{C}(\mathcal{C})$  wrote:  $\mathcal{C}(\mathcal{C})$  wrote:  $\mathcal{C}(\mathcal{C})$  wrote:  $\mathcal{C}(\mathcal{C})$  wrote:  $\mathcal{C}(\mathcal{C})$  wrote:  $\mathcal{C}(\mathcal{C})$  wrote:  $\mathcal{C}(\math$  $>$   $\ge$ 

> Chris Marriott (chris@chrism.demon.co.uk) wrote:

>: In article <32r7h4\$Ife@nic.wi.leidenuniv.nl>

>: se9402@artemis.wi.leidenuniv.nl "R.Wagenaar" writes:<br>>

><br>>: >I've got a problem using WfW to create a Windows-Helpfile.<br>> > > live made a table in WfW which I want to appear in the Helpfile.

 $\ge$ :  $>$ I've made a table in WfW which I want to appear in the Helpfile.<br> $\ge$ :  $\ge$ 

 $>$ :  $>$ >: >The problem is that the borders of the cells do not show in Winhelp, the

 $\ge$ :  $>$  rest of the table comes through allright.<br> $\ge$ :  $>$ 

>: ><br>>: >While compilir<br>> > > to complex' >: >to complex'.

 $>$ :  $>$ 

 $\ge$ :  $>$  If somebody has a solution for this problem I would be very grateful.

 $\geq$ 

 $\geq$ : Chris<br> $\geq$ : --

 $>1$  have been able to remedy it is to concern able to remedy it is to concern able (with  $\alpha$ 

 $>$ all of it formatting) in Excel, select the table, while holding down the table, while holding down the table, while holding down the table, while holding down the table, while holding down the table, while holding down >The only way that I have been able to remedy it is to create the table (with >all of it formatting) in Excel, select the table, while holding down the > shift key, click on Copy from the menu bar. Excel pops up a window that >presents several optiosn for copying pictures. Copy the picture to your >clipboard. Return to Word (or whatever you are using), and click on Paste.  $>$ >Voila, your table is in the Help proto-document. >

>Compile and test.

>

>This has worked for me. Good Luck

 $\geq$ 

 $\triangleright$  Richard P Boehme

reference it in the document. Helps keep the size of your file down.

Lilly-Anne Wilder

**News Groups** <u>COMP.OS.MS-WINDOWS.PROGRAMMER.WINHELP</u> **User Groups**  $\underline{\text{WORD}}$ 

This Author Directory

**References** 

<u>R. Wagenaar</u>

### **Dithering colors**  $\blacksquare$

>In article <33ktb6\$k63@uuneo.neosoft.com> gail@wst.com writes:

.... I am creating a help file for a

>>windows application using Word for Windows and RoboHelp. I am >>also trying to include some graphics in my help file. Specifically, >>I have created a secondary window for certain topics. This window  $\ge$ is light yellow (255,255,128) and I need to have the same background >>color for my graphics. The colors I am using appear to be the same<br>>>until the Winhelp compiler does its magic.  $>$ 

 $>$  correct that when in Word, but when incorporated into  $\mathcal{L}$ >If I understand your question correctly, you have a bitmap which look >"correct" in Word, but whose colours are changing when incorporated into >a "Help" file. Is that correct? This is probably palette-related. Are you >using a 256-colour bitmap? Anyone else know if 256-colour bitmaps can be >correctly used in Help files?

bitmap in paintbrush. When  $\mathcal{S}$  is the light yellow in my graphic yellow in my graphic  $\mathcal{S}$ Good question ... my video card is set to 256 colors, and I created the bitmap in paintbrush. When you look at the light yellow in my graphic using paintbrush, the pixels are alternately colored bright yellow and white in a checkerboard pattern.

gail@wst.com

**News Groups** <u>COMP.OS.MS-WINDOWS.PROGRAMMER.WINHELP</u> **User Groups**  $\underline{\textsf{WORD}}$ 

**This Author Directory** 

Referenced By

Dithering colors Dithering colors
# **Getting absolute physical** address of pointer

I'm not a windows programmer, which will no doubt be very clear from this question. The trying to write a device driver that interfaces to a third part product.

I'm using Watcom C.

Here is my problem:<br>My code is passed a 'far long \*' which points to a 128K buffer. I need to write the true full 32-bit address of this buffer to a register on the I/O card I'm talking to.

How can I get the 32-bit value of this pointer. I do not know how the pointer is allocated since it is retured from a library routine, to which I don't have source code.

Is there a simple answer to this problem?

Any reply via email to blak@world.std.com would be gratefully received.

Ben Katz

blak@world.std.com

 $[end]$ 

 $\bf{b}$   $\bf{b}$   $\bf{a}$   $\bf{a}$   $\bf{a}$   $\bf{a}$   $\bf{a}$   $\bf{a}$   $\bf{a}$   $\bf{a}$   $\bf{a}$   $\bf{a}$   $\bf{a}$   $\bf{a}$   $\bf{a}$   $\bf{a}$   $\bf{a}$   $\bf{a}$   $\bf{a}$   $\bf{a}$   $\bf{a}$   $\bf{a}$   $\bf{a}$   $\bf{a}$   $\bf{a}$   $\bf{a}$   $\bf{a}$   $\bf{a$ |                                                                                                                              |  $\blacksquare$  blak@world.std.com

Ben Katz, P.O. Box 392, Porter Square, Cambridge MA 02140

 $\overline{1}$ 

**News Groups** <u>COMP.OS.MS-WINDOWS.PROGRAMMER.WINHELP</u>

**This Author Directory** 

**Referenced By** Getting absolute physical address of pointer

## **Help font**  $\mathbf{B}$

mcv@inter.NL.net (Miguel Carrasquer) writes:<br>>>BaBge, just change in Word the font to whatever you want.<br>> Of seures. I farrat to mantion that... I haven't used Word in a while.

> Of course, I forgot to mention that... I haven't used Word in a while:

>does it allow you to use (non-True Type) screen fonts?

Yes, although the font name does not show up in the font name box, so you have to type it yourself. After that the "style copy" paintbrush comes handy. 615 GSB, Dept. Comp. Sci., Univ. Alberta, Edmonton, AB    T6G 2H1, CANADA

615 GSB, Dept. Comp. Sci., Univ. Alberta, Edmonton, AB T6G 2H1, CANADA

**News Groups** <u>COMP.OS.MS-WINDOWS.PROGRAMMER.WINHELP</u> **User Groups**  $\underline{\textsf{WORD}}$ 

This Author Directory

### References

<u>BaDge</u> <u>Miguel Carrasquer</u> Vladimir Alexiev **Miguel Carrasquer** 

## *faq posting* peter J. Davis J. Davis J. Davis J. Davis J. Davis J. Davis J. Davis J. Davis J. Davis J. Davis J. D

pete@gwis.circ.gwu.edu "Peter J. Davis" writes:

> I tried to post the faq for this newsgroup on news answers, but I ran >into some problems and it won't post it. I know it's a moderated >newsgroup, but we have no address for the moderator. Could someone else >post this for me or send me the e-mail address of the new answers >moderator?

- >
- > Thanks.
- $\geq$
- $\mathcal P$  general tip please excuse me if  $\mathcal P$  already know this you already know this is the find the find the find the find the find the find the find the find the find the find the find the find the find the find the

A general tip - please excuse me if you already know this! To find the mail address of the moderator for any moderated group, get \*any\* message from that group and look at the "Approved:" line in the message header. That will contain the address of the moderator.

 $\blacksquare$ 

| Chris Marriott, Warrington, UK            | Author of SkyMap v2 shareware        |

| Chris Marriott, Warrington, UK | Author of SkyMap v2 shareware | | chris@chrism.demon.co.uk | astronomy p  $\mathbf{L}$ 

**News Groups** <u>COMP.OS.MS-WINDOWS.PROGRAMMER.WINHELP</u>

**This Author Directory** 

**References**  Peter J. Davis

## **Help font Canadian Extended Point**

In <Cv92w4.2xA@murdoch.acc.Virginia.EDU> baj7d@galen.med.Virginia.EDU  ${\sf writes:}$ 

>help files I am compiling? Sorry if this is an elementary question.

(either by using the toolbar or through the Format Font menu command).

>Is there any way to have hilited text in a .hlp file?

Not that I know of...

...Stefan

      Stefan Olson                              Internet Mail: stefan@olson.manawatu.gen.nz

      Olson Software                                Compuserve: 100352,1315       Ask about Help Writer's Assistant for Windows - the visual       and easy way to write Windows Help files. Ask about Help Writer's Assistant for Windows - the visual and easy way to write Windows Help files.  $(HWAB50 1.ZIP and HWAB50 2.ZIP on ftp.cica.$ indiana.edu) ------------------------------------------------------------------------

---

**News Groups** <u>COMP.OS.MS-WINDOWS.PROGRAMMER.WINHELP</u> User Groups **WORD** <u>VISUAL</u> Providence and the control of the control of the control of the control of the control of the control of the control of the control of the control of the control of the control of the control of the control of the

This Author Directory

**References** BaDge

## $\boldsymbol{DOS}$ Help??elp our shop is blind, and is able to read (using a speech board) DOS apps only.

OK. I KNOW this group is for WINHelp. However, one of the programmers in our shop is blind, and is able to read (using a speech board) DOS apps only. I'm wondering if a program exists to read .HLP files using a DOS app. It I'm wondering if a program exists to read .HLP files using a DOS app. It<br>wouldn't have to be fancy. Graphics are not needed, and sizable windows<br>senall a requirement sither a Llunew Pete Dovis hes published the file aren't a requirement either. I know Pete Davis has published the file format. Perhaps he, or someone else has put together a DOS program to access WinHelp files in DOS. If so, please let me know!

Thanks

Derek MacEwen

|        |        \_/\\_        |        |        Derek MacEwen                          \_\_ \                            |

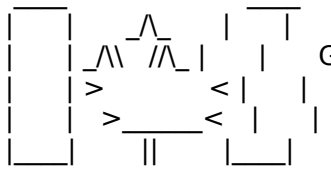

|        | >                < |        |        Veterans Affairs                    |      | \_\_/ |      \_\_/      < |        |    >\_\_\_\_\_\_<    |        |        Charlottetown PEI                \_\_\_\_/\\_\_\_|\_| \\_\_\_|\_|\\_\

|        | \_/\\    //\\_ |        |        Government of Canada            |      | \_ \    \_\_|\_ \ |    /

|\_\_\_\_|          ||          |\_\_\_\_|        dmacewen@peinet.pe.ca        o\_o\_o\_o\_o\_o\_o\_o\_o\_o\_o\_o

### **News Groups** <u>COMP.OS.MS-WINDOWS.PROGRAMMER.WINHELP</u>

**This Author Directory** 

Referenced By

DOSHelp??elp DOSHelp??elp

## **Copyrights and Help - Re: Looking for a help decompiler** >Can someone kindly point me to a tool that will decompile a

In article <X4940824115130@fubar> mikehi@ibeam.intel.com (Mike Hinchman) writes:<br>>Can someone kindly point me to a tool that will decompile a >Can someone kindly point me to a tool that will dec<br>>help file into its corresponding text (or preferrably<br>> Winward) file? - live seen references to these tools

>Winword) file? I've seen references to these tools

- >but never needed one -- until now!
- >
- $>$ Thanks so much.
- $\mathbf{I}$

> Mike Hinchman

My assumption is that you would like to do what all of us want to do and reuse parts of existing help files: after all it makes no sense to have hundreds of developers reword help topics for File Save or But Paste ...

But what about copyrights? Is this kind of "borrowing" authorized. It appears that it should. For example, if Microsoft made common dialogs available, it would make sense to have common help topics for the common dialogs.

This may well be the intent but I have not seen anything authorizing these borrowings in the MS license. Did I overlook something? Or do you have to request specific permission?

Jean D. Ichbiah

Jean D. Ichbiah ichbiah@ajpo.sei.cmu.edu

**News Groups** <u>COMP.OS.MS-WINDOWS.PROGRAMMER.WINHELP</u>

**This Author Directory** 

**References** <u>Mike Hinchman</u> - Research - Research and Help decompiler and Help decompiler and a help decompiler and a help decompi **Referenced By and Help and Help and Help and Help decompiler and Help decompiler**  $\mathbf{C}$  **and**  $\mathbf{C}$  **and**  $\mathbf{C}$  **and**  $\mathbf{C}$  **and**  $\mathbf{C}$  **and**  $\mathbf{C}$  **are a help decompiler and**  $\mathbf{C}$  **and**  $\mathbf{C}$  **are a help decompi**  Copyrights and Help - Re: Looking for a help decompiler Copyrights and Help - Re: Looking for a help decompilerCopyrights and Help - Re: Looking for a help decompiler Copyrights and Help - Re: Looking for a help decompiler

## $\boldsymbol{DOSHelp}$ ??elp >OK.    I KNOW this group is for WINHelp.    However, one of the programmers in

dmacewen@bud.peinet.pe.ca (Derek MacEwen) wrote:<br>>OK. I KNOW this group is for WINHelp. However, one of the programmers in >our shop is blind, and is able to read (using a speech board) DOS apps only. >our shop is blind, and is able to read (using a speech board) DOS apps only.<br>>I'm wondering if a program exists to read .HLP files using a DOS app. It<br>> wouldn't have to be fancy... Craphics are not needed, and sizable wi >I'm wondering if a program exists to read .HLP files using a DOS app. It<br>>wouldn't have to be fancy. Graphics are not needed, and sizable windows<br>> spark a requirement aithor ... Linew Pate Dovis has published the file >aren't a requirement either. I know Pete Davis has published the file >format. Perhaps he, or someone else has put together a DOS program to >access WinHelp files in DOS. If so, please let me know!

>  $>$ Thanks  $\geq$ >Derek MacEwen

 $\mathsf{Derek}_r$ 

The program HELPDUMP.EXE (and source) is available from ftp.mv.con the pub/ddj directory. Get the Oct. 93 issue. The HELPDUMP program will<br>dump the text from the internal |TOPIC file. If you want it to do anything<br>havend that wavill beve to madific the sade, but that abould be enough to get started with.

Pete

"TV is a medium, because it is neither rare nor well done." -- Ernie Kovacs

**News Groups** <u>COMP.OS.MS-WINDOWS.PROGRAMMER.WINHELP</u>

This Author Directory

**References**  Derek MacEwen

## **256 Colours** Vincent Cirel <VCirel@cellbio.bhs.uab.edu> wrote:

In article <31tn1i\$bin@maze.dpo.uab.edu>,<br>Vincent Cirel <VCirel@cellbio.bhs.uab.edu> wrote:  $\ge$ [..] use MS Viewer 2.0 (completely compatible with WinHelp)

compatible with WinHelp. The format of the project-files is This is not entirely correct. Viewer 2.0 is not entirely  $\,$ different, WinHelp will not play .MVB 2.0 files, the interface is different (WinHelp()/VwrCommand()).<br>There are enough similarities to make the switch from WinHelp to Viewer 2.0 relatively painless, though.

 $\mathbf{A}$ m $\mathbf{A}$   $\mathbf{A}$   $\mathbf{$ 

mcv@inter.NL.net

Miguel Carrasquer<br>Amsterdam  $\overline{[} \qquad \qquad \overline{]} \sim \text{C}$ <br>mcv@inter.NL.net ce .sig n'est pas une .cig

**News Groups** <u>COMP.OS.MS-WINDOWS.PROGRAMMER.WINHELP</u> **User Groups** <u>MM\_VIEWER</u>

**This Author Directory** 

**References** References. The second series of  $\sim$ 

Carl Cuneo <31tn1i\$bin@maze.dpo.uab.edu>

## **Problem with HCP.EXE** r row

use HCP to compile my help proj -DOSX16 : unhandled exception

the integrety of the system is corrupted.

The HCP.EXE is the lastest version which I downloaded from Microsoft I miss?

Thanks in advance for any help.

ycheng@bronze.ucs.indiana.edu

**News Groups** <u>COMP.OS.MS-WINDOWS.PROGRAMMER.WINHELP</u> **User Groups**  $\underline{\textsf{WORD}}$ 

**This Author Directory** 

### Referenced By

 Problem with HCP.EXE Problem with HCP.EXE Problem with HCP.EXE Problem with HCP.EXEProblem with HCP.EXE Problem with HCP.EXE

## **Best \_UNCRIPPLED\_ help file** ereator.

In <778062453snz@chrism.demon.co.uk> chris@chrism.demon.co.uk (Chris Marriott)  $\blacksquare$ 

> chendi@math.umbc.edu "Chendi Zhang Guest" writes:

>>Whats the best UNcrippled help writer for windows?

>I'm not sure that I understand your question. The whole point of ><br>shareware is that you shauld be able to \*suskate\* it. Shareware isn't >shareware is that you should be able to \*evaluate\* it. Shareware is<br>>free! As long as the shareware version of a product lets you use it<br>> sufficiently to decide whather arged it suits your purposes, whather  $>$ the problem?

The key word is "sufficient".<br>I've been trying out some of the shareware help authoring tools. 』 I've been trying out some of the shareware help authoring tools<br>the unregistered version is stippled, chances are Leaply get for the unregistered version is crippled, chances are I can't get far enough to want to pay for the software.

Upstanding Systems Preston L. Bannister<br>Upstanding Systems preston@kaiwan.com

**News Groups** <u>COMP.OS.MS-WINDOWS.PROGRAMMER.WINHELP</u> **User Groups**  $\underline{\text{WORD}}$ 

This Author Directory

References **Chendi Zhang Guest** <u>Chris Marriott</u> **Referenced By**<br>**Best UNCRIPPLED** help file creator.

# **Help System Utility**

> John Grant asks:

> Ok, fine, but what about the rest of you? Are most people

> using 'special' tools or are most people using plain ol' Word?

I am a new bie having just discovered this group in my crazed 3 day long search 3 day long search 3 day long s

for a reasonble method to write help files.

I have a program written in Access that I have to write help for. It will be a runtime version which means \*no help\* at all. So.... my help file is going to be fairly large 100-500k probably. The Access MDB is over two megs with an empty data set, so you can see that the program is complex (it is an auto-shop management solution).

I got the Help manual with the Access ADT and just about lost it. That manual was \*not\* written to be understood! Then I started prowling the usual sites and found VBAHA124.ZIP at CICA. It was awsome (I thought). It works really well, but it is intended for use with VB and can not be used with Access. I talked to the author and he liked the concept of an Access tool but did not know of one.

I found WHAT, WHAG, and HAG somewhere as well, but they are written for Word 2 and I am using 6. Are any of the tools being talked about here good for me? Is there a WHAT for Word 6? Is the universe really imploding?

> $\mathbf{I}$  $\mathbf{I}$

Hoping for an answer to these pressing problems.....

Thanks very much in advance!

Gary Starkweather

| Gary Starkweather    |    SGO ltd. 408.338.2945                                                            |

| Boulder Creek, CA    |                                                                                                          | | Gary Starkweather | SGO ltd. 408.338.2945<br>| Boulder Creek, CA | gstark@cruzio.com | Systems.... Solutions!

**News Groups** <u>COMP.OS.MS-WINDOWS.PROGRAMMER.WINHELP</u> User Groups **SEARCH**  $\underline{\textsf{WORD}}$ 

**This Author Directory** 

**References** Robin **Referenced By Help System Utility**  **Help System Utility** 

## **Dithering colors compiler integrated**

You cannot use 256 colour graphics directly in a help file, the WinHelp compiler cannot handle it. You have to use a DLL to control an embedded window to do it. There are several available, Dr Bumm from Germany has what sounds like a very sophisticated shareware one called SHOWBMP. There is also a freeware one called EWDLL which I have tried. I got my copy from Compuserve, but and Archie search will probably turn up an ftp site.

 HH:````    HH:`HH:        HH:````` HH: HH: HH: HH: HHHH.        HH: HH:        HH: HHH. HH: HH: HHHHHH: HH:``        HH: HH:        HH:    HH: HH:.HH:    ```HH: HHHH. HH: HH: HH: HHH. HH: HH: HHHHHH:<br>HH:`` HH: HH: HH: HH: HH:HH:.HH: ```HH:  $H$ H;  $HH$ :  $HH$ :  $HH$ :  $HH$ :  $HH$ :  $HH$ :  $\sum H$ H; HHHHHH, HHHHHHH; HHHHHHH; HHHHHHH; HHHHHH; INFORMATION TECHNOLOGY CONSULTANT CONSULTANT CONSULTANT CONSULTANT CONSULTANT CONSULTANT CONSULTANT CONSULTANT CONSULTANT CONSULTANT CONSULTANT CONSULTANT CONSULTANT CONSULTANT CONSULTANT CONSULTANT CONSULTANT CONSULTANT C

Edward Guy, MIEE, P.Eng, CDP<br>INFORMATION TECHNOLOGY CONSULTANT Ed Guy@mindlink.bc.ca CompuServe:71750,1036

**News Groups** <u>COMP.OS.MS-WINDOWS.PROGRAMMER.WINHELP</u> User Groups <u>SEARCH</u>

**This Author Directory** 

# **Help System Utility**

 $\mathbf{I}$ 

lids up in the AM.

BTW: I read the Intro, disclaimer, and TO one of the two (or both for that matter).<br>I am involved in working on two other FAQ's and I will suggest that we do just

that. Assuming, of course that we ever finish revising them.... hee!

Thanks Again,

Gary Starkweather

| Gary Starkweather    |    SGO ltd. 408.338.2945                                                            |

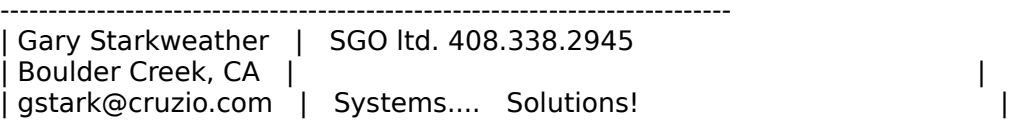

**News Groups** <u>COMP.OS.MS-WINDOWS.PROGRAMMER.WINHELP</u> **User Groups** <u>CONVERSION</u>

This Author Directory

**References** References Robin <u>gstark@cruzio.com</u> **Referenced By Help System Utility** 

## **Thanks -- really!** can take a moment to the top of the sound of the sound of the sound of the sound of the sound of the sound of

Now that I am settling down knee-deep in MM and help authoring tools, I can take a moment to thank all of you who have been so helpful. I have been given the job of taking a 25-year company built around the conventional print medium into the electronic media in less than six months. (This plus my regular responsibilities.)

Anyway, I apologize for any confusion I might have cause that I have occasionally lost track of who is doing what!

bit easier.

David Laurent Leithermann (1990) and the United States of the United States of the United States of Taylor States of Taylor States of Taylor States of Taylor States of Taylor States of Taylor States of Taylor States of Tay

David L. Heiserman SweetHaven Publishing Services<br>1814 Walden Drive \\\\\\\\\\\\\\\\\\\\\\\\\\\\\\\\\\\\\\\\\\\\\\\\\\\\\\\\\\\\\\\\\\\\\\\

 Voice: (614) 846-2224 Internet: sweethvn@infinet.com

   

**News Groups** <u>COMP.OS.MS-WINDOWS.PROGRAMMER.WINHELP</u>

**This Author Directory** 

## $\bm{D}$ ithering colors  $\blacksquare$

In <33tag7\$sug@uuneo.neosoft.com> Gail@wst.com writes:  $>$ Good question  $\ldots$  my video card is set to 256 colors, and I created the >bitmap in paintbrush. When you look at the light yellow in my graphic<br>>using paintbrush, the pixels are alternately colored bright >yellow and white in a checkerboard pattern.

WinHelp 3.1 does not support 256 color bitmaps. They will be supported in WinHelp 4.0 - but that is a while away. In the short term I would suggest using an embedded window. There is a freeware product around which displays 256 color bitmaps in an embedded window. The filename I have is ewdll011.zip. However, there may be an updated version since this version is quite old. Check it out, it is only the tip of the iceberg in terms of what can be done with embedded windows!

...Stefan

      Stefan Olson                              Internet Mail: stefan@olson.manawatu.gen.nz       Olson Software                                Compuserve: 100352,1315

Ask about Asistan Olson و Stefan Olson<br>Olson Software من المصري - Compuserve: 100352,1315<br>المنشأة المصري المصري المصري المصري المصري المصري المصري المصري المصري المصري المصري المصري المصري المصري المص Ask about Help Writer's Assistant for Windows - the visual and easy way to write Windows Help files.  $(HWAB50 1.ZIP and HWAB50 2.ZIP on ftp.cica.$ indiana.edu) ------------------------------------------------------------------------

   

### **News Groups**

<u>COMP.OS.MS-WINDOWS.PROGRAMMER.WINHELP</u> **User Groups** <u>VISUAL</u>

**This Author Directory** 

**References**  Gail@wst.com

## **==== HELP : MSAVI VERSION ERRORS ====**

Hi,<br>Here's the problem I get when trying to load .AVI files:

MCAVI needs an updated MSVIDEO.DLL. Upgrade or reinstall your drivers.

I've tried everything to fix this. My current VFW version is 1.11a which I<br>think is the Jatest? (Leaulast find any newer enes). I've reinstalled the think is the latest? (I couldnt find any newer ones). I've reinstalled the video disk, changed .ini files, even replaced the MCAVI with an older version but still I get this rubbish.

Is there some way to fix this? I do not want to reinstall 80Mb of software :((

Later

**News Groups** <u>COMP.OS.MS-WINDOWS.PROGRAMMER.WINHELP</u>

**This Author Directory** 

## **Problem with HCP.EXE** : When I use HCP to compile my help project, I got an error saying

yung-rang cheng (ycheng@bronze.ucs.indiana.edu) wrote:

- : When I use HCP to compile my help project, I got an error saying<br>: un-time error R6915
- 
- -DOSX16 : unhandled exception

: the integrety of the system is corrupted.

: The HCP.EXE is the lastest version which I downloaded from Microsoft There seems to be a problem with UPDATED temperature  $\mathcal{L}$  was done. In was

There seems to be a problem with UPDATED templates & documents. I was unable to compile the RTF output of documents UPDATED from word2 to I suggest that you re-create your basic development template under word6. I was in a hurry, and so re-installed Word2 to finish my work. word6, create a new doc & INSERT the old one as RTF (!!!) or paste it in. This is a lot of work, but it beats doing it over again comit in. This is a lot of work, but it beats doing it over again com-<br>pletely. When you create the new doc, be sure and set the 'update<br>narrarent styles! antien in the Ele: Tamplates dieles... If deing this paragraph styles' option in the File: Templates dialog. If doing this does not do the trick, you may have to do a Edit: Paste special... and paste in just Plain text, then reformat everything.<br>I found a lot of strange header stuff in a converted doc that was not

present in a doc created new.

Also be sure you are using RTFMod, a little utility that strips out a couple of new RTF features and substitutes real quote, em-dash, and bullet characters for the symbols that Word saves by default. RTFMOD.EXE can be found at the Microsoft Archive (see the FAQ.)

Tom.

**News Groups User Groups** COMP.OS.MS-WINDOWS.PROGRAMMER.WINHELP  $\underline{\text{WORD}}$ 

This Author Directory

**References**  <u>yung-rang cheng</u> Referenced By Problem with HCP.EXE Problem with HCP.EXE

## **Conundrum Corner**

Here's a puzzle that needs solving:

Here's a puzzle that needs solving:<br>When Leopolis rtf files that have been prepared using Microsoft's help. the templates of the templates that the width of the windows of the topic the topic the main text. When I complete the main text. However, if the main text. However, if the main text. However, if it is a separation text. I templates, there's a horizontal line across the width of the windows<br>separating the topic title from the main text. However, if I prepare the<br>#f files using the Uallla template, that line isolt that a source to The question is this: how do I achieve that line using Helllp?

**Neil** 

**News Groups** <u>COMP.OS.MS-WINDOWS.PROGRAMMER.WINHELP</u>

This Author Directory

#### **Referenced By**  Referenced By

<u>Conundrum Corner</u> Conundrum Corner Conundrum Corner

### **I** need my text to wrap for my .hpj file:

 $\operatorname{\mathsf{my}}$  text to  $\mathfrak v$ for  $mv$  .hpi file: [OPTIONS] ROOT=c:\borlandc\examples\WIN30 COPYRIGHT=Disk And Desk Inc. CONTENTS=Topic0001 TITLE=ParaMind Help COMPRESS=true ERRORLOG=HELPEDIT.ERR [CONFIG] BROWSEBUTTONS()  $\Xi$  (FILES)  $\Xi$ C:\BORLANDC\EXAMPLES\WIN30\MAIN.rtf C:\BORLANDC\EXAMPLES\WIN30\CHAP2.rtf C:\BORLANDC\EXAMPLES\WIN30\CHAP3.rtf C:\BORLANDC\EXAMPLES\WIN30\CHAP4-5.rtf C:\BORLANDC\EXAMPLES\WIN30\CHAP6-7.rtf C:\BORLANDC\EXAMPLES\WIN30\CHAP8.rtf C:\BORLANDC\EXAMPLES\WIN30\CHAP9.rtf C:\BORLANDC\EXAMPLES\WIN30\CHAP10.rtf C:\BORLANDC\EXAMPLES\WIN30\DEF.rtf C:\BORLANDC\EXAMPLES\WIN30\DEF2.rtf [BITMAPS] [MAP] ; Context Context Context ; String Number Title Topic0001 0x0001 ;Contents Topic0002 0x0002 ; Chapter 1 Topic0005 0x0005 ;Chapter 4 Topic0004 0x0004 ; Chapter 3 Topic0005 0x0005 ; Chapter 4 Topic0008 0x0008 ;Chapter 7 Topic0009 0x0009 ;Chapter 8 Topic0008 0x0008 ;Chapter 7 Topic0009 0x0009; Chapter 8 Topic0010 0x0010 ; Chapter 9 Topic0011 0x0011 : Chapter 10 [WINDOWS] main="Windows Help", ( 37,55,886,930),0,(255, 255,255),  $(128,128,128)$ , 1 HlpWnd02="Second Windows help", (511,0, 511,1000),0,(255,255,255), (128,128,128), 0<br>HlpWnd03="Third Windows help",(255,511,511,511),0,(255,255, 255),  $(128, 128, 128), 0$ 

Well, the formatting came out a little different here, but imagine its formatted correctly. Incidently, this file was done by Rick Ratayczak, I can't take credit for it. It works fine, but it just doesn't text-wrap.

### **News Groups** <u>COMP.OS.MS-WINDOWS.PROGRAMMER.WINHELP</u>

**This Author Directory** 

#### **Referenced By**  Referenced By

<u>I need my text to wrap</u>

## **what does WinWord 6.0 in its .hlp** and  $\boldsymbol{\theta}$ mutter@informatik.uni-muenchen.de (Jan-Friedrich Mutter) says:

mutter@informatik.uni-muenchen.de (Jan-Friedrich Mutter) says:

>Why is Word 6.0 for Windows be able to do so much things that I'm not >able to do????

>able to do????<br>If I'm not mistaken, the Windows 6.0 help system is a Viewer app. Viewer it has the extended features described in your post.

Vincent F. Cirel<br>Information Systems Specialist Information Systems Specia<br>Dir. of Multimedia & Learnin<br>Univ. of Ala. O Blham VCirel@cellbio.bhs.uab.edu

### **News Groups**

<u>COMP.OS.MS-WINDOWS.PROGRAMMER.WINHELP</u> **User Groups** <u>WORD</u> MM VIEWER <u>MULTIMEDIA</u>

This Author Directory

**References**  Jan-Friedrich Mutter

## **Conundrum Corner**

aj085@FreeNet.Carleton.CA (Neil Polo<br>><br>> Herels a nuzzle that needs solving: ><br>>Here's a puzzle that needs solving: >Here's a puzzle that needs solving:<br>><br>> When I compile rtf files that have been prepared using Microsoftla help. ><br>>When I compile rtf files that have been prepared using Microsoft's help<br>> tamplates, there's a horizontal line career the width of the windows >templates, there's a horizontal line across the width of the windows<br>>separating the topic title from the main text. However, if I prepare th<br>> the files using the Uallla template, that line isolt thats anymore. The >rtf files using the Helllp template, that line isn't there anymore. The >question is this: how do I achieve that line using Helllp?  $\geq$ >Thanks, Neil,

Neil,<br>I believe the 'line' you're referring to is the seperator between the horizontal line does not referring to is the seperator between the rest of the rest of the scrolling region. If the title above the rest of the topic scrolls, that's what is what is what it is a strong media in the scroll what it is.<br>I haven't used Helllp, but my guess is that you'd want to look for

formattion and select 'Keep'. I haven't used Hellip, but my guess is that you'd want to look for<br>Non-Scrolling Region support. From Word, you can go into paragraph<br>formatting and orleat Wann With Navth You basically hiligh formatting and select 'Keep With Next'. You basically hilight from the beginning of the topic to the end of the area you want as the beginning of the topic to the end of the area you want as the<br>Non-Scrolling region. This must begin at the very beginning of the topic<br>arrive will sat a warning from the compilar and we want ast your or you will get a warning from the compiler and you won't get your<br>non-scrolling region. The warning will say something about a non-scrolling region appearing after a scrolling region.

Pete Davis

"TV

**News Groups** <u>COMP.OS.MS-WINDOWS.PROGRAMMER.WINHELP</u>

**This Author Directory** 

**References**  Neil Polowin

# **Help System Utility**

 $\mathsf{gstar}$ R@cruzio.com wrote:  $\blacksquare$ 

 $>$ lids up in the AM. > >lids up in the AM.  $>$  $>$  HTML site or to a HLP file to download. It would be cool to the FAQ in the FAQ in the FAQ in the FAQ in the FAQ in the FAQ in the FAQ in the FAQ in the FAQ in the FAQ in the FAQ in the FAQ in the FAQ in the FAQ in the >BTW: I read the Intro, disclaimer, and TO

>HTML site or to a HLP file to download. It would be cool to have the FAQ in<br>>one of the two (or both for that matter). >one of the two (or both for that matter).<br>><br>>I am involved in working on two other FAQ's and I will suggest that we do just  $>$ that. Assuming, of course that we ever finish revising them. .  $\mathcal{A}$ 

>that. Assuming, of course that we ever finish revising them.... hee!

 $>$ >Thanks Again,

>Gary Starkweather

Gary,

The faq is available in .HLP format. See the last mes. address. I will add that to the next release of the FAQ.

Pete

"TV is a medium, because it is neither rare nor well done." -- Ernie Kovacs

### **News Groups**

<u>COMP.OS.MS-WINDOWS.PROGRAMMER.WINHELP</u>

This Author Directory

**References** References <u>Robin</u> extensive a series of the series of the series of the series of the series of the series of the series o gstark@cruzio.com gstark@cruzio.com

## $\bm{\mathsf{D} }$ ithering colors  $\blacksquare$

: In article <33ktb6\$k63@uuneo.neosoft.com> gail@wst.com writes:

: >I checked the newsgroup you suggested, and it does not seem to be

:  $>$ the right one for what I need. I am creating a help file for a

: >windows application using Word for Windows and RoboHelp. I am

:  $>$ also trying to include some graphics in my help file. Specifically,

: >I have created a secondary window for certain topics. This window

: > is light yellow (255,255,128) and I need to have the same background : > color for my graphics. The colors I am using appear to be the same

 $:$  > until the Winhelp compiler does its magic.

I did this once. The problem I had was the edge of the graphic & the page would not match up. There would be a little checker-board pattern where the alternate dots on graphic  $\&$  page did not interleave properly. I also recall one instance, using a light shade of purple, where the graphic background was white, where the help reader filled in purple. around the graphic. That was very nice, but it did not work for every picture so I ended up doing what you have done.

Perhaps the picture that shows dithering is being "filled in" in this way by the help reader? Try switching the graphic back to a blank background & see what happens vis the page color attribute.

This thread sure has gone off on a tangent ;-)

Tom.

**News Groups** <u>COMP.OS.MS-WINDOWS.PROGRAMMER.WINHELP</u> User Groups  $\underline{\textsf{WORD}}$ 

References gail@wst.com **Chris Marriott** 

## $\boldsymbol{DOSHelp}$ ??elp : OK.    I KNOW this group is for WINHelp.    However, one of the programmers in

Derek MacEwen (dmacewen@bud.peinet.pe.ca) wrote:<br>: OK. I KNOW this group is for WINHelp. However, one of the programmers in

: our shop is blind, and is able to read (using a speech board) DOS apps only.

: I'm wondering if a program exists to read. HLP files using a DOS app. It

: I'm wondering if a program exists to read .HLP files using a DOS app. It<br>: wouldn't have to be fancy. Graphics are not needed, and sizable windows<br>. spark a requirement sither . Has well be been unliebed the file

: aren't a requirement either. I know Pete Davis has published the file<br>: format. Perhaps he, or someone else has put together a DOS program to

: access WinHelp files in DOS. If so, please let me know!

DOS 6.x has it's own help reader system. You should be able to develop a seperate DOS-Based help file with little difficulty. I suggest you contact Microsoft developer support and explain your problem. They are VERY ir<br>in Enabling technology & have quite a package of Windows extensions f<br>anasial assess. I'm sure they will be hanny to supply you with the tools special access. I'm sure they will be happy to supply you with the tools for developing DOS based help files for a blind person, perhaps even at no cost (as has happened to me in the past.)

Good luck & give them a call. They really are very helpful!

Tom.

**News Groups** <u>COMP.OS.MS-WINDOWS.PROGRAMMER.WINHELP</u>

This Author Directory

**References**  Derek MacEwen

## **Conundrum Corner**

In article <CvCy4G.GII@freenet.carleton.ca>, aj085@FreeNet.Carleton.CA (Neil Polowin) writes:<br>When Leoposile rtf files that have been prepared using Microsoftle help.

the templates of the templates that the width of the windows of the topic the topic the main text. When I complete the main text. However, if the main text. However, if the main text. However, if it is a separation text. I templates, there's a horizontal line across the width of the windows<br>separating the topic title from the main text. However, if I prepare the<br>#f files using the Uallla template, that line isolt that a source to The question is this: how do I achieve that line using Helllp?

---end of quote---

The area at the top of the winhelp screen (just above the line) is called The area at the top of the winhelp screen (just above the line) is called<br>a NON-SCROLLING Region. It allows your topics to be scrolled down with<br>the tapic title remaining visible ... Dan't you still use WORD with Helllp? the topic title remaining visible. Don't you still use WORD with Helllp?<br>If so you can still create this non-scrolling region by hilighting the If so you can still create this non-scrolling region by hilighting the<br>topic title and from the menu selecting FORMAT|PARAGRAPH and then che<br>the "Keep with Novt" box. (Word 2... don't know shout 6). . When sempiled the "Keep with Next" box. (Word 2.. don't know about 6). When compiled the Keep with Next attribute will create the Non-scrolling region. Hope this helps !

Bill McDaniel<br>brmcdaniel@aol.com brmcdani@worf.infonet.net

**News Groups** <u>COMP.OS.MS-WINDOWS.PROGRAMMER.WINHELP</u> **User Groups**  $\underline{\text{WORD}}$ 

This Author Directory

**References    Neil Polowin** 

### **Out of Memory errors solved!** the HCP. External is mentioned in the FAQ and FAQ.

Thanks to the people who suggest I ftp v505 of the compiler, and use those dreaded Out of Memory errors, and things are hunky-dory again. :-)

In the .PIF file, I have "required" set to 0, and "maximum" set to -1.

Barry.

**News Groups** <u>COMP.OS.MS-WINDOWS.PROGRAMMER.WINHELP</u>

This Author Directory

# **DOC-To-Help and Hypergraphics**

I'm using Doc2Help and trying to make hot spots in some graphics to lir<br>other topics. The manual for D2H gives instructions on using shed.exe t<br>says that shees het spots but I say that it to work. Whan I finally wun that create these hot spots, but I can't get it to work. When I finally run the .hlp file, instead of the graphic, I get a box that says "unable to display picture". Any help would be appreciated. Please mail me at the address below.

Thanks in advance.

eliot jablonka@iegate.mitre.org

**News Groups** <u>COMP.OS.MS-WINDOWS.PROGRAMMER.WINHELP</u> **User Groups** <u>LINKS</u>

**This Author Directory** 

### Referenced By

 DOC-To-Help and Hypergraphics DOC-To-Help and HypergraphicsDOC-To-Help and Hypergraphics DOC-To-Help and Hypergraphics

## **comp.os.mswindows.programmer.winhelp faq I have been playing around with the FAQ**

the descriptions of some of the products are lacking. This is mostly my own fault because I didn't really give much room for descriptions. Some of own fault because I didn't really give much room for descriptions. Some<br>these products have a lot of features that just couldn't be explained in<br>the shart ansee I amvided. Te remedy this, I'm going to allow. the short space I provided. To remedy this, I'm going to allow the short space I provided. To remedy this, I'm going to allow<br>significantly larger descriptions. I've decided that a 40-50 line limit is<br>mess cangregiste. That be 10.50 lines of 90 short wide. This will still be more appropriate. That's 40-50 lines of 80-chars wide. This will still be pretty short but because it would interfere with reading the text version to have longer ones, I'm going to keep it at this maximum.

So, if you have a product and you'd like to provide a larger description, send it to me.

Pete

"TV is a medium, because it is neither rare nor well done." -- Ernie Kovacs

### **News Groups** <u>COMP.OS.MS-WINDOWS.PROGRAMMER.WINHELP</u>

**This Author Directory** 

## **DOC-To-Help and Hypergraphics** Eliot Jablonka <eliot\_jablonka@iegate.mitre.org> wrote:

In article <eliot\_jablonka-300894155045@129.83.46.2>,<br>Eliot Jablonka <eliot\_jablonka@iegate.mitre.org> wrote:<br>Nin using Dee?Help and to instruction betonate in ease susphise to link to. >I'm using Doc2Help and trying to make hot spots in some graphics to lir<br>>other topics. The manual for D2H gives instructions on using shed.exe t<br>> spots thase hat sasts hut l sank ast it to wark. Whan I finally we that >create these hot spots, but I can't get it to work. When I finally run the<br>>.hlp file, instead of the graphic, I get a box that says "unable to display  $\triangleright$  picture".

Are you including a reference to the .SHG graphic, as in:

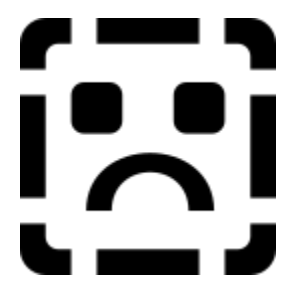

Is your shg based on a .wmf or a 16-color (or less) .bmp?

find the graphic)?

 $\mathbf{A}$   $\mathbf{A}$   $\mathbf{$ mcv@inter.NL.net

Miguel Carrasquer<br>Amsterdam  $\overline{[}$ <br>mcv@inter.NL.net ce .sig n'est pas une .cig

**News Groups** <u>COMP.OS.MS-WINDOWS.PROGRAMMER.WINHELP</u> User Groups <u>LINKS</u>

This Author Directory

**References**  <u>Eliot Jablonka</u> Referenced By DOC-To-Help and Hypergraphics DOC-To-Help and Hypergraphics

### **I** need my text to wrap >I need my text to wrap, and its not wrapping.    Here is my code

In article <Cu2vnA.ILL@eskimo.com>, Robert Pearson <telical@eskimo.com> wrote: >I need my text to wrap, and its not wrapping. Here is my code l need my te:<br>for my .hpj fil<br>FILES1 >

>for my .hpj file:<br>> [FILES]<br>> C:\BORLANDC\EXAMPLES\WIN30\MAIN.rtf  $>$ C:\BORLANDCOEXAMPLES]

>C:\BORLANDC\EXAMPLES\WIN30\CHAP2.rtf C:\BORLANDC\EXAMPLES\WIN30\CHAP3.rtf >C:\BORLANDC\EXAMPLES\WIN30\CHAP4-5.rtf

>C:\BORLANDC\EXAMPLES\WIN30\CHAP6-7.rtf

>C:\BORLANDC\EXAMPLES\WIN30\CHAP8.rtf C:\BORLANDC\EXAMPLES\WIN30\CHAP9.rtf<br>>C:\BORLANDC\EXAMPLES\WIN30\CHAP10.rtf C:\BORLANDC\EXAMPLES\WIN30\DEF.rtf >C:\BORLANDC\EXAMPLES\WIN30\DEF2.rtf

If the text is not wrapping, there must be something wrong with the all subsequenties. Are these Borland example files, or your own?<br>If an artively has the \keep statement somewhere, this will cause all subsequent text not to wrap until a \pard statement is encountered.

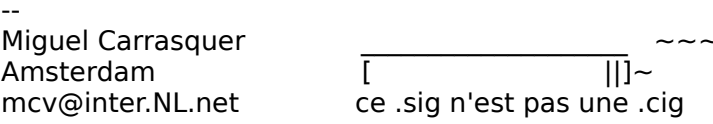

**News Groups** 

<u>COMP.OS.MS-WINDOWS.PROGRAMMER.WINHELP</u>

This Author Directory

**References**  <u>Robert Pearson</u> Referenced By I need my text to wrap I need my text to wrap

# **DOC-To-Help and Hypergraphics**

In article <eliot\_jablonka-300894155045@129.83.46.2>,<br>(forwards sent on holiday)<br>- The using Doc2Help and trying to make hot spots in some graphics to link to l

(forwards sent on holiday)<br> $>$  I'm using Doc2Help and trying to make hot spots in some graphics to link to

> create these hot spots, but I can't get it to work. When I finally run the > ..hlp file, instead of the graphic, I get a box that says "unable to display

> create these hot spots, but I can't get it to work. When I finally run the

> ..hlp file, instead of the graphic, I get a box that says "unable to display

> picture". Any help would be appreciated. Please mail me at the address  $>$  below.

>   

 $>$  Thanks in advance.

 $\geq$ 

> eliot\_jablonka@iegate.mitre.org

colors?

dave

**News Groups** <u>COMP.OS.MS-WINDOWS.PROGRAMMER.WINHELP</u> **User Groups** <u>LINKS</u>

**This Author Directory** 

**References**  Eliot Jablonka

## **Help font**

On 08-30-94 08:38

stefan@olson.manawatu.gen.nz (Stefan Olson) writes:

(BaDge) writes:<br>>Can anyone give me a pointer on how to modify the screen font used in the >help files I am compiling? Sorry if this is an elementary question.

 $St$  (either by using the toolbar or through the Format Font menu command).

First of all, thanks to all who responsed to my question!!

in the .RTF file.<br>Since then, I've been playing with Whiznotes, the HC31.EXE compiler, found the latter did most of what I needed, and am on my way.  $\therefore$ )

Do I have Word for Windows? Nope, I'm doing it the hard way, hehe.

lucky as to have WFW.

(Gee what a nice  $NG!)$ 

**BaDge** <baj7d@virginia.EDU>

**News Groups** <u>COMP.OS.MS-WINDOWS.PROGRAMMER.WINHELP</u> **User Groups**  $\underline{\text{WORD}}$ 

**This Author Directory** 

## **Collapsing effects???** evin polity chocasti

Does anyone know how they create the "collapsing effects". For instance, in the Knowledge Base for VB (I assume others too), they have several in the Knowledge Base for VB (I assume<br>lines and when you click on any of then<br>an it again, it as llapses. Howle it done? **Thanks** 

### **News Groups**

<u>COMP.OS.MS-WINDOWS.PROGRAMMER.WINHELP</u>

**This Author Directory** 

### Referenced By

Collapsing effects??? <u>Getting Started in Visual Help</u> <u>Collapsing effects? (with HyperTrack 4.1)</u> Collapsing effects??? Collapsing effects???

## **Problem with HCP.EXE**

In <33vo83\$cap@dns1.NMSU.Edu> tokind@acca.nmsu.edu (Tokind) writes:

>yung-rang cheng (ycheng@bronze.ucs.indiana.edu) wrote:

- >: When I use HCP to compile my help project, I got an error saying<br>>: un-time error R6915
- 
- >: JOOSX16 : unhandled exception

 $\ge$ : the integrety of the system is corrupted.

>: The HCP.EXE is the lastest version which I downloaded from Microsoft  $>1$  miss?

>There seems to be a problem with UPDATED templates & documents. I was >unable to compile the RTF output of documents UPDATED from word2 to >I suggest that you re-create your basic development template under >word6. I was in a hurry, and so re-installed Word2 to finish my work. >word6, create a new doc & INSERT the old one as RTF  $(!!!)$  or paste >it in. This is a lot of work, but it beats doing it over again com->it in. This is a lot of work, but it beats doing it over again com-<br>>pletely. When you create the new doc, be sure and set the 'update<br>> Pasterspecial... and the trick in the File: Papplates dialer... If daing this >paragraph styles' option in the File: Templates dialog. If doing this > does not do the trick, you may have to do a Edit: Paste special... and >paste in just Plain text, then reformat everything.<br>> I found a lot of strange header stuff in a converted doc that was not

>present in a doc created new.

I created the document with RoboHelp which uses Word 6.0. My document contains four images, none of them is larger than 60K. The compilation is fine if I took off one image and left with only three images. All images are in the document via references.

>Also be sure you are using RTFMod, a little utility that strips out >a couple of new RTF features and substitutes real quote, em-dash, and<br>>bullet characters for the symbols that Word saves by default. RTFMOD.EXE >can be found at the Microsoft Archive (see the FAO.)

 $>$ Tom.

**News Groups** <u>COMP.OS.MS-WINDOWS.PROGRAMMER.WINHELP</u> **User Groups**  $\underline{\text{WORD}}$ 

**This Author Directory** 

References yung-rang cheng <u>Tokind</u> with HCP. **Referenced By** Problem with HCP.EXE
#### **Conundrum Corner** (Neil Polowin) writes:

In, (Neil Polowin) writes:

 $>$  Posted: Tue, 30 Aug 1994 17:05:03  $\sim$ > Msg-ID: <CvCy4G.GII@freenet.carleton.ca>

- > Posted: Tue, 30 Aug 1994 17:05:03 GMT
- >

> Org. : The National Capital FreeNet

>

><br>><br>- Here's a puzzle that needs solving:

> Here's a puzzle that needs solving:<br>><br>> When Leompile rtf files that have been prepared using Microsoft's help. ><br>> When I compile rtf files that have been prepared using Microsoft's help<br>> separation the main text. However, if is a separation of the windows

> templates, there's a horizontal line across the width of the windows<br>> separating the topic title from the main text. However, if I prepare th<br>> station using the Usilla template, that line isn't there anymore. The

- > rtf files using the Helllp template, that line isn't there anymore. The
- > question is this: how do I achieve that line using Helllp?
- $\geq$
- > Thanks,<br>> Neil
- 
- $\ge$  solution is to set the non-scrolling region  $\mathcal{L}$  the default region  $\mathcal{L}$

The solution is to set the non-scrolling region ON, in HELLLP! the default is scrolling titles. On the Format menu, select Change Topic Title Style and check the box for Non-Scrolling Title. Now the "line" you referred to will reappear, and the title will not scroll. You can even set the background colour differently for the title region and the rest of the window if you wish.

All of the detailed instructions are in the HELLLP!.HLP file.

 HH:````    HH:`HH:        HH:````` HH: HH: HH: HH: HHHH.        HH: HH:        HH: HHH. HH: HH: HHHHHH: HH:``        HH: HH:        HH:    HH: HH:.HH:    ```HH: HHHH. HH: HH: HH: HHH. HH: HH: HHHHHH:<br>HH:`` HH: HH: HH: HH: HH: HH: ```HH: HH: HH: HH: HH: HH:.HH: ```HH: HHHHHH. HHHHHHHH: HHHH

INFORMATION TECHNOLOGY CONSULTANT CONSULTANT CONSULTANT CONSULTANT CONSULTANT CONSULTANT CONSULTANT CONSULTANT CONSULTANT CONSULTANT CONSULTANT CONSULTANT CONSULTANT CONSULTANT CONSULTANT CONSULTANT CONSULTANT CONSULTANT C Edward Guy, MIEE, P.Eng, CDP<br>INFORMATION TECHNOLOGY CONSULTANT Ed Guy@mindlink.bc.ca CompuServe:71750,1036

#### **News Groups** <u>COMP.OS.MS-WINDOWS.PROGRAMMER.WINHELP</u>

**This Author Directory** 

### **comp.os.mswindows.programmer.winhelp faq**  $f$ OK Pete, here's mine:

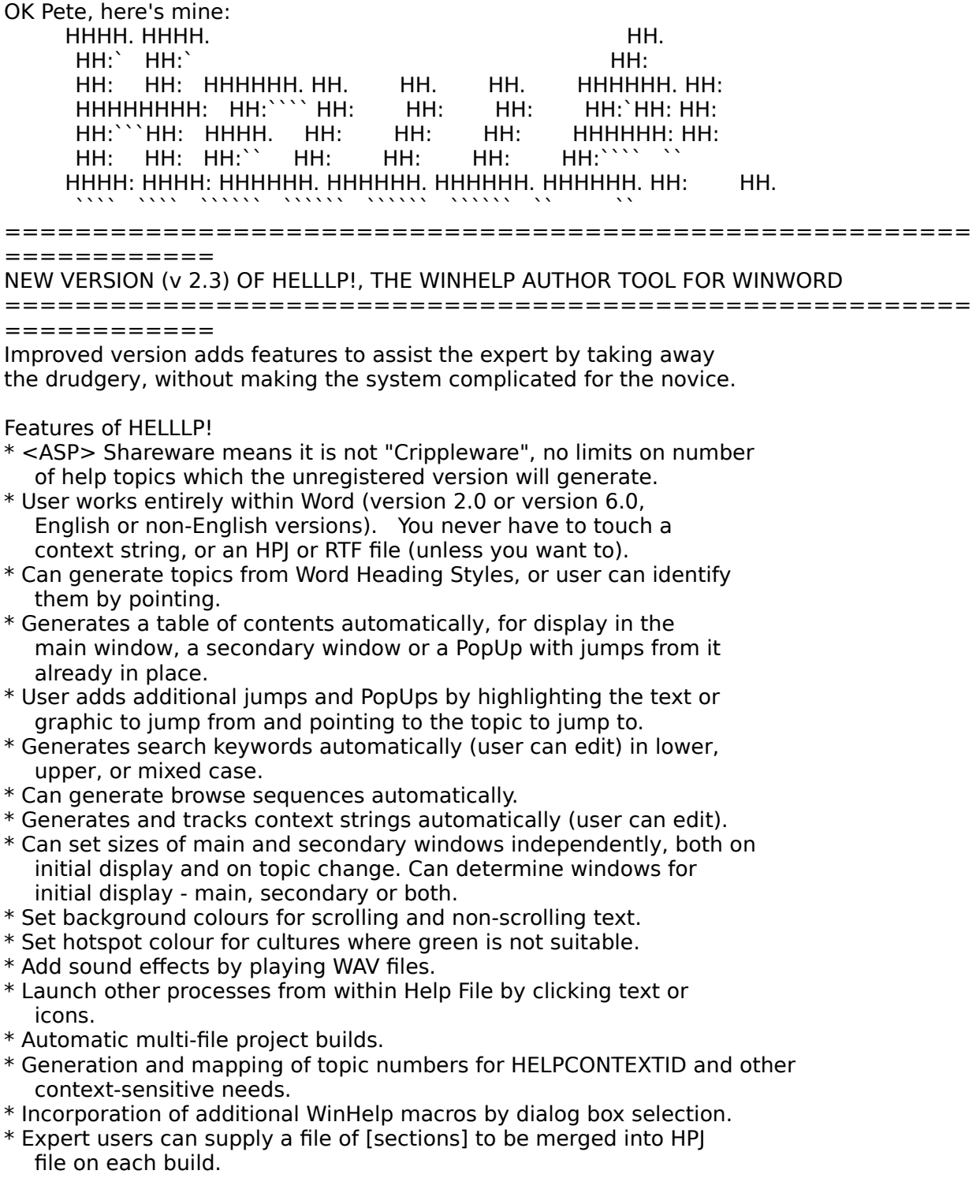

- $^\ast$  Customised button bars for main window, secondary windows, PopU $_\vert$ or embedded in text. Button-top text in any language. Buttons call or PopUp any topic, WinHelp macro or launch another process.
- \* Bullets that actually appear in the help file, including a special "hot push button" bullet for action lists.
- \* Customisable "copyright" line for WinHelp about box.
- \* Very comprehensive Help file (naturally!).
- \* Inexpensive Registration is \$30 US including disk and manual. \$20 US for electronic key file only by Email.
- \* Available widely on Bulletin Boards, On-Line services, ASP Advantage and other CD-ROMs, Internet from SimTel sites. Do a partial filename search for HELLLP since it could be stored as HELLLP.EXE or HELLLPnn.ZIP (where nn is the version number).

 HH:````    HH:`HH:        HH:````` HH: HH: HH: HH: HHHH.        HH: HH:        HH: HHH. HH: HH: HHHHHH: HH:``        HH: HH:        HH:    HH: HH:.HH:    ```HH: HHHHHH. HHHHHHH: HHHHHHH: HHHHHH: H HHHHHH. HHHHHHH:        HHHHHHH: HHHHHH: HHHHHH:  $HH: HH: HH: HH: HH: HH:HH:HH: "Y"HH:$ INFORMATION TECHNOLOGY CONSULTANT CONSULTANT CONSULTANT CONSULTANT CONSULTANT CONSULTANT CONSULTANT CONSULTANT CONSULTANT CONSULTANT CONSULTANT CONSULTANT CONSULTANT CONSULTANT CONSULTANT CONSULTANT CONSULTANT CONSULTANT C

Edward Guy, MIEE, P.Eng, CDP<br>INFORMATION TECHNOLOGY CONSULTANT Ed Guy@mindlink.bc.ca CompuServe:71750,1036

**News Groups** <u>COMP.OS.MS-WINDOWS.PROGRAMMER.WINHELP</u> **User Groups** <u>WORD</u> <u>POPUPS</u> <u>LINKS</u> <u>SEARCH</u> <u>KEYWORDS</u> <u>BITMAPS</u> **MULTIMEDIA** <u>MACROS</u>

This Author Directory

### **Conundrum Corner**

aj085@FreeNet.Carleton.CA (Neil Polowin) writes:

aj085@FreeNet.Carleton.CA (Neil Polowin) writes:<br>>When I compile rtf files that have been prepared using Microsoft's help<br>> tamplates, therels a barinated line across the width of the windows >templates, there's a horizontal line across the width of the windows<br>>separating the topic title from the main text. However, if I prepare that<br>> the files using the Usilly template, that line isolt thats anymore. The >rtf files using the Helllp template, that line isn't there anymore. The >question is this: how do I achieve that line using Helllp?

That line separates non-scrollable text from scrollable text (note that the scrollbar does not extend the full height of the window. Obviously HELLLP scrollbar does not extend the full height of the window. Obviously HELLLP<br>isn't setting the "non-scrollable" attribute on the topic title. In Word,<br>this is the "liser with pout" personnels ettribute. PTW, you better dealt this in topics that will be invoked as popups.

This is still not an answer but...

615 GSB, Dept. Comp. Sci., Univ. Alberta, Edmonton, AB    T6G 2H1, CANADA

**News Groups** <u>COMP.OS.MS-WINDOWS.PROGRAMMER.WINHELP</u>

This Author Directory

**References** Neil Polowin

## **Collapsing effects???**

sperry@agora.rdrop.com (Steve Perry) writes:

>several<br>>lines and when you click on any of them, they expand out. If they click<br>> sexit again, it sellances Havyla it dans?  $\geq$  on it again, it collapses. How's it done?<br>Most probably they have several topics with the different states of the

Most probably they have several topics with the different states of the<br>list prerecorded (to check this, see if you can obtain all possible<br>atatas). Showly itle a nain to use such a tabbrique states). Clearly it's a pain to use such a technique.

There is a shareware program that shows a collapsible table of contents in an auxiliary window (similar to HAG). This is being done with a DLL. In order to use it, you have to compile the Word file with an add-on macro template, because it inlines some winhelp macros to notify the DLL of jump events. Then<br>the DLL updates the TOC window thus "tracking" your position in the help. The the DLL updates the TOC window thus "tracking" your position in the help.<br>file is hyptrk40.zip from cica. This is for Word 2; there is a Word 6<br>version, but for some reason itle not uploaded. Ask the outbor directly for version, but for some reason it's not uploaded. Ask the author directly for it.  $\mathfrak{m}$ , but I was very impressed. In the comment in the comment in the comment in the comment in the comment in the commendial  $\mathfrak{m}$ 

I have only ran HYPTRK on its own help file (never created a file of my own), but I was very impressed. I highly recommend it.

615 GSB, Dept. Comp. Sci., Univ. Alberta, Edmonton, AB    T6G 2H1, CANADA 615 GSB, Dept. Comp. Sci., Univ. Alberta, Edmonton, AB T6G 2H1, CANADA

**News Groups** 

<u>COMP.OS.MS-WINDOWS.PROGRAMMER.WINHELP</u> **User Groups** <u>WORD</u> <u>MACROS</u> <u>DLL</u> <u>LINKS</u>

**This Author Directory** 

**References** <u>Steve Perry and HyperTrack 4.1</u> **Referenced By** Collapsing effects? (with HyperTrack 4.1)

#### **Problem with HCP.EXE** >>yung-rang cheng (ycheng@bronze.ucs.indiana.edu) wrote:

ycheng@bronze.ucs.indiana.edu (yung-rang cheng) writes: >>yung-rang cheng (ycheng@bronze.ucs.indiana.edu) wrote:

>>: When I use HCP to compile my help project, I got an error saying<br>>>: prin-time error R6915

>>: -DOSX16 : unhandled exception

>>There seems to be a problem with UPDATED templates & documents...

>I created the document with RoboHelp which uses Word 6.0.<br>Yeah, it doesn't seem a RTF format error, it seems a memory problem (at least I interpret DOSX16 as something like DOS Extender).

>My document contains four images, none of them is larger than 60K. The limitation is 32 K per paragraph of text. And since the graphics are dumped in the RTF as ascii hexdump... >The compilation is fine if I took off one image and left with only three  $>$ images. This is clearly a memory problem.

>All images are in the document via references. >All images are in the document via references.<br>If you mean, you've linked the pictures in Word (or embedded them or any of<br>the ather fancy OLE stuff), thatle not enough. Word dumps them in the PTF If you mean, you've linked the pictures in Word (or embedded them or any<br>the other fancy OLE stuff), that's not enough. Word dumps them in the RT<br>enline (I'm not eartein an thie). The sure thing is to use flamY. It in the online (I'm not certain on this). The surest thing is to use {bmX  $\ldots$ } in the file  $(X=c, I, r)$ . (BTW, if you have the same picture in more than one topic, use  $\{bmX \}$  instead.) 615 GSB, Dept. Comp. Sci., Univ. Alberta, Edmonton, AB    T6G 2H1, CANADA

Vladimir Alexiev (PhD student) <vladimir@cs.ualberta.ca> 615 GSB, Dept. Comp. Sci., Univ. Alberta, Edmonton, AB T6G 2H1, CANADA

**News Groups** <u>COMP.OS.MS-WINDOWS.PROGRAMMER.WINHELP</u> User Groups  $\underline{\textsf{WORD}}$ 

**This Author Directory** 

References yung-rang chengTokind yung-rang cheng

## **HELP pointer at Bitmapps?**

 $\overline{\phantom{a}}$ 

Hi,<br>In a in the help of program II ve seen in the mein screen a big bitmap and In a in if I klick with my cursor on parts of the bitmap a popup with help text is open.

Does anyone know the way to realise this?<br>Thanx!  $\blacksquare$  . Thanx!  $\blacksquare$   $\blacksquare$   $\$ 

| snailMail: Rainer Schleevoigt, 07745 Jena, Fritz-Reuter-Str 19                      | | eMail | : rainer@fuerst.jena.thur.de<br>| snailMail: Rainer Schleevoigt, 07745 Jena, Fritz-Reuter-Str 19  $\binom{1}{1}$  phone : ++49 3641 50232

## CrossPoint v3.02 ##

**News Groups** <u>COMP.OS.MS-WINDOWS.PROGRAMMER.WINHELP</u> **User Groups** <u>POPUPS</u>

This Author Directory

Referenced By

HELP pointer at Bitmapps? **HELP pointer at Bitmapps?** 

### **Help Authoring Testimonials?**

In <qed.776078693@snakemail.hut.fi> Camillo.Sars@hut.fi (Camillo S{rs) writes:

>stano@coho.halcyon.com (Stan Orchard) writes:

>>Can't speak to Forehelp. But I am a devout user of Visual Help.

>using it. Doc-To-Help is a very good tool for documentation, as it >The big disadvantage is that documentation projects cannot be handled >allows you to create both a printed manual and a help file from the >same Word document. This saves huge amounts of work, as the tedious Sediting the Word document does it all for you.

Having used Doc-To-Help, I think you should beware of a few problems:

In Doc-To-Help the file you edit is the manual. Print it out (through like you must invoke a fairly complicated transformation that Word) and you have your manual. To see what the Help file will look generates an .RTF file and then runs the help compiler.

As your manual/help file grows, this transformation will take HOURS!

Especially as Word will run out of (local heap?) memory one or more Especially as Word will run out of (local heap?) memory one or more<br>times in the middle of the transformation, and you will have to<br>restart Ward, and resume the transformation... You can't start it up. go home, and expect it to be done in the morning...

Once you have had a chance to look at the generated Help file, you will probably find places where the formatting (which looks fine in the manual) came out poorly. After making corrections, it will be hours before you will know what the new Help file will look like.

The default Help file generated using the standard Doc-To-Help manual, which (by-the-way) also comes in the form of a Help file, this templates is good, but not great. If your document is primarily a is probably good enough. If, on the other hand, you want the best possible on-line help, and (by-the-way) also provide a printed manual, then the default Help file is not nearly good enough.

On reflection I think that the approach embodied in Doc-To-Help is the on-line help to reflect any changes to the very latest release of exactly backwards for documenting software. You would like to update frequently. Generating and testing changes to the Help file should be your software. The printed manual does not need to be updated as quick. You could tolerate more work for the (less frequent) process of updating the printed manual.

Upstanding Systems Preston L. Bannister<br>Upstanding Systems preston@kaiwan.com

**News Groups** 

#### <u>User Groups</u> <u>COMP.C</u> Jser G  $\underline{\text{WORD}}$

#### This Author Directory

References

<31jfu7\$1st@cs.ubc.ca>

#### **HELP pointer at Bitmapps?** Rainer Schleevoigt <rainer@fuerst.jena.thur.de> wrote:

In article <5VtL6bsPTgB@fuerst.jena.thur.de>,

Rainer Schleevoigt <rainer@fuerst.jena.thur.de> wrote:<br>>

 $>$ if I klick with my cursor on parts of the bitmap a population of the bitmap a population  $\mathcal{L}$ >In a in the help of program I've seen in the main screen a big bitmap and  $>$ if I klick with my cursor on parts of the bitmap a popup with help text is  $>$ open.

 $>$  Does anyone know the way to realise this?

Yes, use the HotspotEditor (SHED.EXE) that usually come: you to interactively assign hotspots to parts of a picture.

 $\mathbf{A}$ m $\mathbf{A}$   $\mathbf{A}$   $\mathbf{$ Miguel Carrasquer<br>Amsterdam  $\overline{[} \qquad \qquad \overline{]} \sim$ <br>mcv@inter.NL.net ce .sig n'est pas une .cig mcv@inter.NL.net

**News Groups** <u>COMP.OS.MS-WINDOWS.PROGRAMMER.WINHELP</u> **User Groups** <u>POPUPS</u>

**This Author Directory** 

**References    Rainer Schleevoigt** 

# **Source for Boggan/Farkas/Welinske Book?**

Anybody out there know what's up with the "Developing Online Help for Windows" Anybody out there know what's up with the "Developing Online Help for Window.<br>heak written by Seett Beggan, et. al? Hye been theing unsuccessfully to erder. a copy. The word from the publisher (Houghton-Mifflin/SAMS publishing) is that book written by Scott Boggan, et. al? I've been trying unsuccessfully to order they are no longer publishing it. They suggested contacting the authors directly. What's the story here?

Regards,<br>Paul  $+\frac{1}{2}$  ,  $-\frac{1}{2}$  ,  $-\frac{1$ |    Paul B. Booth                            Systems Administrator    | email: paul@eye.com    | Paul B. Booth Systems Administrator | email: paul@eye.com | 3D/EYE, Inc., 1050 Craft Road, Ithaca, NY 14850 | fax: (607)257-7335

**News Groups** <u>COMP.OS.MS-WINDOWS.PROGRAMMER.WINHELP</u> **User Groups**  $\underline{\text{WORD}}$ 

**This Author Directory** 

# **looking for wc31.exe!**

lately, I got a sharewareprogram for making .hlp-Files. Unluckily, the     

essential University and the lately, it got a shareware program for making . hip-Files. Unluckily, the US on the US on a shareware program for making . hip-Files. Unluckily, the US on the US on a Heighessential Winhelp-Compiler <wc31.exe> is not encluded. I've been told this file is still somewhere in the US on a "ftp-server". I tried to find it,<br>but i failed. Does anybody know where I can find it or wehere i can get it from?

I would be very grateful if you could help me.

Thanks in advance,

Christoph Mueller.

Mit freundlichen Grüßen,

Christoph Müller.<br>\*\* 'Love Never Dies' (Bram Stoker's Dracula) \*\*

## CrossPoint  $v3.0$  ##

#### **News Groups**

<u>COMP.OS.MS-WINDOWS.PROGRAMMER.WINHELP</u>

**This Author Directory** 

#### Referenced By

<u>looking for wc31.exe!</u> <u>looking for wc31.exe!</u> <u>looking for wc31.exe!</u> <u>looking for wc31.exe!</u> looking for wc31.exe! looking for wc31.exe!

# **Collapsing Effects?**

- > Does anyone know how they create the "collapsing effects". For
- $>$  instance,
- $>$  in the Knowledge Base for VB (I assume others too), they have
- > several
- > lines and when you click on any of them, they expand out. If they
- $>$  click
- > on it again, it collapses. How's it done?<br>> Thanks
- 
- $\ge$  is to use a JumpTo another topical to use a  $\sim$

that contains the expanded index.

Pullet Example 2 and the Cesare Feroldi and the MCO604@mclink.it

PGP Key fingerprint = B3 AC 00 88 3E D9 C0 44 46 81 0B 4B 36 60 0F F6

#### **News Groups**

<u>COMP.OS.MS-WINDOWS.PROGRAMMER.WINHELP</u>

**This Author Directory** 

## **looking for wc31.exe!**

Mueller) writes:

>lately, I got a sharewareprogram for making .hlp-Files. Unluckily, the<br>
acceptial Winhelp Compiler sure 1 even in not encluded. It is here told this >essential Winhelp-Compiler <wc31.exe> is not encluded. I've been told this >file is still somewhere in the US on a "ftp-server". I tried to find it,<br>>but i failed. Does anybody know where I can find it or wehere i can get it  $\Gamma$  from file is hearing files, and is protected in the intervals larger files, and is protected in the isomorphism.

The file is hc31.exe, or hcp.exe (hcp handles larger files, and is protected mode). Get hc505.exe from ftp.microsoft.com, under the SoftLib directory. It'll blow up into hcp.exe and a .txt file.

-Andy

 afraser@hookup.net              |    Of course they're my opinions!    71301.637@compuserve.com | 71301.637@compuserve.com | afraser@hookup.net | Of course they're my op    

#### **News Groups**

<u>COMP.OS.MS-WINDOWS.PROGRAMMER.WINHELP</u>

This Author Directory

**References    Christoph Mueller** 

### **looking for wc31.exe!**

 $\mathsf{C}$ h  $>$ Hi, I got a shareware program for making .hlp-Files. Unluckily, the making  $\sim$ 

><br>>lately, I got a sharewareprogram for making .hlp-Files. Unluckily, the<br>> secontial Winhelp Compiler, we?1 even is not encluded. It is heap told this >essential Winhelp-Compiler <wc31.exe> is not encluded. I've been told this >file is still somewhere in the US on a "ftp-server". I tried to find it, >but i failed. Does anybody know where I can find it or wehere i can get it  $>$ from? > >I would be very grateful if you could help me.  $>$   $\sim$ 

>Thanks in advance.

- Christoph Mueller.  $\geq$
- $>$

Christoph,

To obtain the help compiler, you need to purchase an SDK or a help<br>authoring package that includes the help compiler. The help compiler is<br>available an an finality has have made to be distributed to needs available on an ftp site, but it's only meant to be distributed to people who already have a licensed version. Microsoft has made a big point of

Pete Davis

"TV is a medium, because it is neither rare nor well done." -- Ernie Kovacs

**News Groups** <u>COMP.OS.MS-WINDOWS.PROGRAMMER.WINHELP</u>

This Author Directory

**References** <u>Christoph Mueller</u> Referenced By looking for wc31.exe! looking for wc31.exe! looking for wc31.exe!

### **Copyrights and Help - Re: Looking for a help decompiler**                       ichbiah@ajpo.sei.cmu.edu "Jean Ichbiah" writes:

ichbiah@ajpo.sei.cmu.edu "Jean Ichbiah" writes:

>My assumption is that you would like to do what all of us want to do > and reuse parts of existing help files: after all it makes no sense >to have hundreds of developers reword help topics for File Save or  $\triangleright$  Edit Paste  $\ldots$ 

>It appears that it should.    For example, if Microsoft made common    >But what about copyrights? Is this kind of "borrowing" authorized. >It appears that it should. For example, if Microsoft made common >dialogs available, it would make sense to have common help topics  $>$  for the common dialogs.

>these borrowings in the MS license.    Did I overlook something? Or    >This may well be the intent but I have not seen anything authorizing<br>>these borrowings in the MS license. Did I overlook something? Or > do you have to request specific permission?

One of the good things about Microsoft's "Visual  $C++$ " compiler is the fact that when you generate an application with "AppWizard" it writes some RTF files for you. One of these files "AFXCORE.RTF" contains quite nice explanations of standard Windows features such as the "System", "Window", "File", "Help" menus, as well as how to use the scroll bar, toolbar, title bar, etc. This saves lots of time when writing help files for an application. I see no reason why this file couldn't be used by anybody.

 $\blacksquare$ 

| Chris Marriott, Warrington, UK            | Author of SkyMap v2 shareware        | | chris@chrism.demon.co.uk                        | astronomy program for Windows.      |

| Chris Marriott, Warrington, UK | Author of SkyMap v2 shareware | | chris@chrism.demon.co.uk | astronomy p  $\mathbf{I}$ L 

**News Groups** <u>COMP.OS.MS-WINDOWS.PROGRAMMER.WINHELP</u>

This Author Directory

References Mike Hinchman Jean Ichbiah **Referenced By** Copyrights and Help - Re: Looking for a help decompiler

### **Copyrights and Help - Re: Looking for a help decompiler** writes:

In article <3419ui\$jg4@scapa.cs.ualberta.ca> vladimir@cs.ualberta.ca (Vladimir Alexiev)  $\mathsf{w}{\mathsf{r}}$  is that  $\mathsf{w}{\mathsf{r}}$  is that  $\mathsf{w}{\mathsf{r}}$  is that  $\mathsf{w}{\mathsf{r}}$  is done. Then  $\mathsf{w}{\mathsf{r}}$  is that  $\mathsf{w}{\mathsf{r}}$  is the  $\mathsf{w}{\mathsf{r}}$ 

> ichbiah@ajpo.sei.cmu.edu (Jean Ichbiah) writes:

>> My assumption is that you would like to do what all of us want to do

>> and reuse parts of existing help files: after all it makes no sense

>> to have hundreds of developers reword help topics for File Save or

 $>>$  Edit Paste  $\ldots$ 

>> if Microsoft made common<br>>> dialogs available, it would make sense to have common help topics

 $\gg$  for the common dialogs.

> In my opinion it is better to simply include a referenec from your file to

> In my opinion it is better to simply include a referenec from your file to<br>> this common information. This way, when the common info is updated, you dor<br>> have to touch your file. This is the way itle hairs dans an the W

> have to touch your file. This is the way it's being done on the Web: eg even

> the help for mosaic and Lynx does not come with the program, but is stored at

 $>$  ncsa/ukans and is hyperreferenced.

> want. But in many cases no decompiler is needed for this.

> Vladimir Alexiev

Please correct me if I am wrong: you propose to invoke the help topic from another application that uses the common dialogs and usual menus. So for example for File Save as, call winhelp with the application help file and the corresponding topic.

This sounds quite good provided you are sure that such application always exists on all systems. Not easy to find one: Write does not use the common dialogs in all cases and can you be sure that it will be on systems that do not use it.

What would be a better reference file?

Jean D. Ichbiah

ichbiah@ajpo.sei.cmu.edu

#### **News Groups** <u>COMP.OS.MS-WINDOWS.PROGRAMMER.WINHELP</u>

This Author Directory

**References** 

<u>Mike Hinchman</u> **Referenced By** <3419ui\$jg4@scapa.cs.ualberta.ca>

### **Help Authoring Testimonials?**

In article <Cu49sB.55o@tc.fluke.COM> inc@tc.fluke.COM (Gary Benson) writes:

>In article <31jfu7\$1st@cs.ubc.ca> coatta@cs.ubc.ca (Louise Coatta<br>>>I am writing and maintaining several large help files with Word. I<br>>> would like to simplif this process with a help suthering tool. Illin >>would like to simplify this process with a help authoring tool. I'm >>looking for a system that can easily import my existing rtf files, is >>both powerful and intuitive (naturally), and supports all help 3.1 >>features.  $>>$ >>I had started investigating RoboHelp and Doc to Help, then checked >>this news group and discovered ForeHelp.  $>>$ >>What are the strengths and weaknesses of these help authoring tools? >>What do you recommend?  $>$ 

>>Thanks.

>I have used RoboHelp and ForeHelp. In my mind, RoboHelp's biggest positive

#### $SWIP$

>With ForeHelp, you edit in a live hypertext environment, and there is a test >With ForeHelp, you edit in a live hypertext environment, and there is a<br>>mode that gives you an exact replica of what the compiled version will<br>> like deeddition, the bynaggaphics aditarie built in as you dealt beys  $>$ like. In addition, the hypergraphics editor is built-in, so you don't have >to leave your editinig session if you want to add, delete or modify a<br>>hotspot as you do with RoboHelp. It;s biggest negative, to me, is that it >hotspot as you do with RoboHelp. It;s biggest negative, to me, is that<br>>has no keyboard macro capablilty. It also doesn't (yet) accept Word<br>> templates and so any styles you create san't he socily transported to >another help file. Some very nice features are the "Navigator" and the

ForeHelp will import those styles.

Twisted Systems                                                                                    Tigard, Oregon Michael Heggen The South Michael Meggen States. The South Come of the South America of twisted Systems. The South Tigard, Oregon Timisted Systems<br>".From twisted minds come twisted products" Since I AM the company, my opinions DO reflect those of Twisted Systems

**News Groups** <u>COMP.OS.MS-WINDOWS.PROGRAMMER.WINHELP</u> User Groups **MACROS**  $\underline{\text{WORD}}$ 

**This Author Directory** 

References Gary Benson

#### **Referenced By**

# *Where is HCP.zip???*

WE LOOKED FOR A WALLET OF A WHILE THE MICROSOFT BETWEEN THE MICROSOFT BBS HAS THE MICROSOFT BBS HAS THE MICROSOFT BBS HAS THE MICROSOFT BBS HAS THE MICROSOFT BBS HAS THE MICROSOFT.

>Well, I've looked for it for a while now using archie, and I know<br>>that the microsoft bbs has this (do you know their addresss? micro<br>> but I seelt find it an the net. I'm leaking for the han ave compiler.  $>$ 

but I could be wrong. You may need to look around a bit.

Pete

"TV is a medium, because it is neither rare nor well done." -- Ernie Kovacs

**News Groups** <u>COMP.OS.MS-WINDOWS.PROGRAMMER.WINHELP</u>

This Author Directory

**References** 

#### **Templates for word** to make windows the name of the files of the files of the files (for the files of  $\eta$

I saw somewhere once that there where templates available for using word to make windows help files. Anyone know the name of the files (for archie) or where I can get these.

**TIF** 

**News Groups** <u>COMP.OS.MS-WINDOWS.PROGRAMMER.WINHELP</u> **User Groups**  $\underline{\text{WORD}}$ 

This Author Directory

**Referenced By**  Templates for word

#### design .hlp with WPwin5.2? text-processor was a mass of the contract of the set of the set of the set of the set of the set of the set of

Is there a utility out there to help me writing help-files (.rtf) with my text-processor WPwin5.2? Maybe as a macro-package?

WWWW. 20 **WWWWWW**  D-38114 Braunschweig                                                                    \/  $\setminus$ ::/ D-38114 Braunschweig  $\overline{V}$ 

 $\mathbf{H} = \mathbf{H} \times \mathbf{H} \times \mathbf{H$ 

**News Groups** <u>COMP.OS.MS-WINDOWS.PROGRAMMER.WINHELP</u>

This Author Directory

**Referenced By**<br>design .hlp with WPwin5.2?

#### **AVI Hotspot Editor?**  $\overline{A}$

: AVI Hotspot Editor(AVIHED.EXE)

: where can I find it?

: Thanks in advance.

You can find it for example from Microsoft Developers Network 8 CD-ROM.

 ----------------------------------------------------------oOOo(\_)--oOOo------    

**News Groups** <u>COMP.OS.MS-WINDOWS.PROGRAMMER.WINHELP</u> User Groups **MULTIMEDIA** <u>BITMAPS</u>

This Author Directory

**References** Lim Hyon Chang.

#### **Expiration of Help files??** Expiration of Help Hic

todd a carlson (toddc@cs.pdx.edu) wrote:<br>: "Any suggestions how to create a Windows Help File that can only be

: The following is posted for an associate, but please respond to me:

of the issue interest a term in the interest accessed a fixed number of times before it inactivates or deletes<br>If there is a term for limited life software I dealt know what it is

: but that might be a catchy title that would get some interest.

If you're using Windows 3.1 Help, you can define a macro to run at the beginning of a Help File or a topic. This macro can be a reluctantly...) write a DLL function to check and increment a counter reference to a DLL, so you could simply (and I use that word a bit in a file somewhere, and close the file if the counter is too high.<br>Then you can register that function as a WinHelp macro, and have it called on startup...Haven't tried it, but it's probably worth looking into.

If you're interested in encrypting the number of times it has been run so If you're interested in encrypting the number of times it has been run so<br>the user can't simply change it, I have a DLL library (which I've already<br>mentioned ange today in another nect...Come I'm tooting my own ham today.. mentioned once today in another post... Seems I'm tooting my own horn today, but anyways...) called SWTOOLS. DLL that has functions to do simple but anyways...) called SWTOOLS.DLL that has functions to do simple<br>encryption, as well as automatic datestamping, so a program will only run<br>for a specified number of days... If you're interested, itle available in the CICA archive as SWTOOLS.DLL, or from me directly via anonymous FTP as:

umcc.umich.edu:pub/users/ottscay/archive/swtools.zip

sucks right now, so you may have to mail...

-----Scott.

**News Groups** COMP.OS.MS-WINDOWS.PROGRAMMER.WINHELP <u>COMP.OS.MS-WINDOWS.PROGRAMMER.MISC</u> User Groups <u>MACROS</u> **WORD** <u>DLL</u> and author Directory

**This Author Directory** 

**References** <31jtaf\$4kt@sirius.cs.pdx.edu>

### **Using JumpID with a secondary** *window* a secondary window.

I'd like to use the JumpID macro to change the topic displayed in<br>a secondary window. Anybody know how?<br>This tried using FocusWindow() to get the focus to the secondary window, and a secondary window. Anybody know how?

I've tried using FocusWindow() to get the focus to the secondary wind I also tried JumpID("myfile.hlp","MyTopic>Win2"), with just as little luck.

Thanks in advance.

----Scott.<br>PS - Couldn't find the FAQ for this group, either here or on comp.answers. Has one been written?

**News Groups** <u>COMP.OS.MS-WINDOWS.PROGRAMMER.WINHELP</u> **User Groups** <u>MACROS</u>

**This Author Directory** 

# **HULK: Any way I can get it??**

Is there ANY way that I can get HULK (Microsoft's new unsupported He<br>Authoring tool) without having to get the MSDN CD?? is it<br>shareware (freeware, like a lot of MSIs was unanted tools? if as is it. shareware/freeware, like a lot of MS's unsupported tools? If so, is it on FTP? I would LOVE to take a look at this Help programming environment, but since I don't have a CD ROM, am I out of luck?

Any help is GREATLY appreciated!

Strategic Technology Integrators, Inc. Strategic Technology Integrators, Inc.

or basamson@nextsrv.cas.muohio.edu

**News Groups** <u>COMP.OS.MS-WINDOWS.PROGRAMMER.WINHELP</u>

**This Author Directory** 

**Referenced By**<br>HULK: Any way I can get it??

#### **Templates for word** HE: HE: 1919

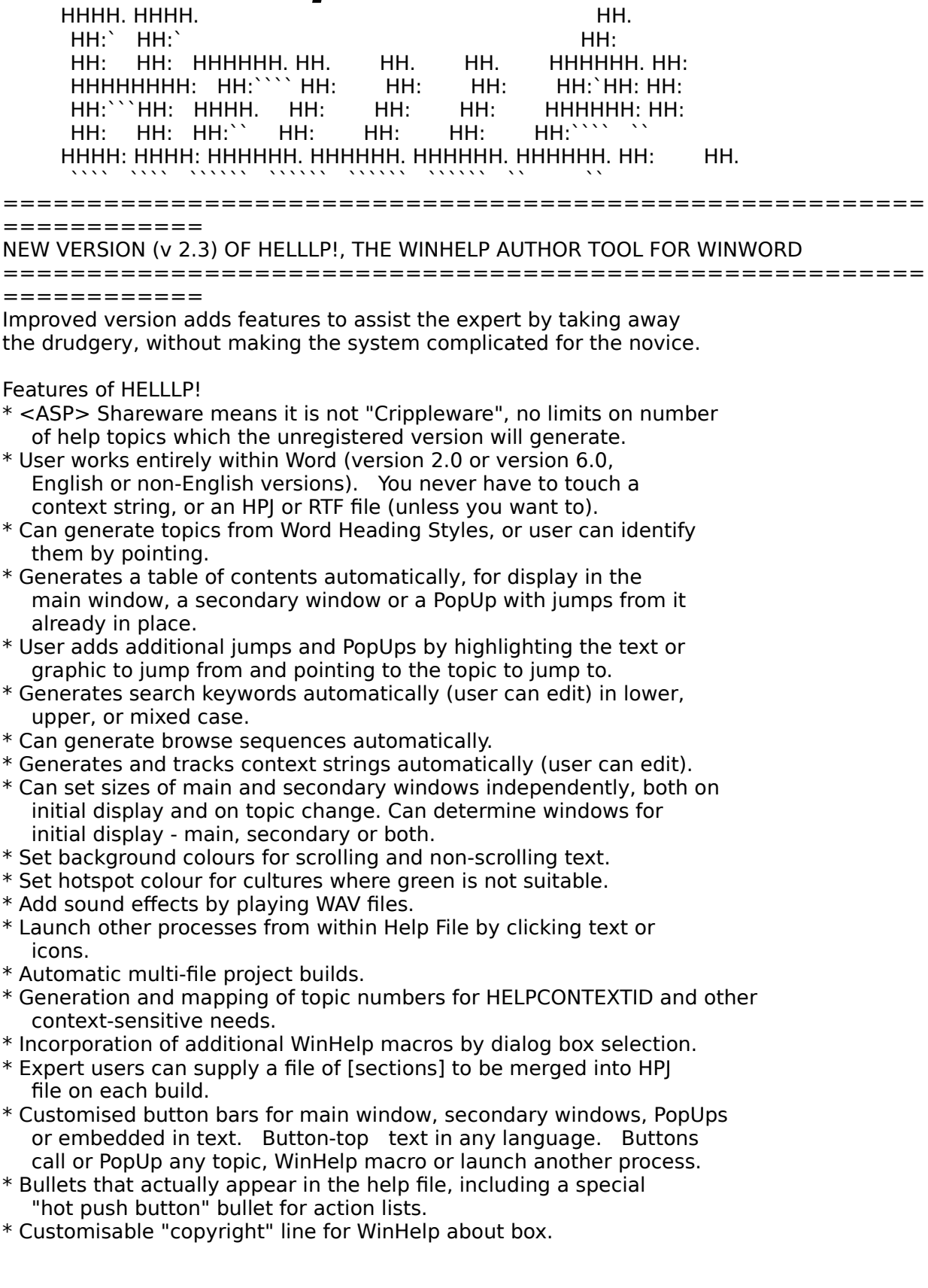

\* Very comprehensive Help file (naturally!).

- \* Inexpensive Registration is \$30 US including disk and manual. \$20 US for electronic key file only by Email.
- \* Available widely on Bulletin Boards, On-Line services, ASP Advantage and other CD-ROMs, Internet from SimTel sites. Do a partial filename search for HELLLP since it could be stored as HELLLP.EXE or HELLLPnn.ZIP (where nn is the version number).

 HH:````    HH:`HH:        HH:````` HH: HH: HH: HH: HHHH.        HH: HH:        HH: HHH. HH: HH: HHHHHH: HH:```` HH:`HH: HH:`````HH: HH: HH: HH:<br>HHHH. HH: HH: HH: HH: HHH. HH: HH: HHHH HHHH. HH: HH: HH: HHH. HH: HH: HHHHHH:<br>HH:`` HH: HH: HH: HH: HH:.HH: ```HH:  $HH:HH:HH:HH:HH:$  ```HH:  $HHHHHH$ ,  $HHHHHH$ ;  $HHHHHH$ ;  $HHHHHH$ ;  $HHHHHH$ ; INFORMATION TECHNOLOGY CONSULTANT CONSULTANT CONSULTANT CONSULTANT CONSULTANT CONSULTANT CONSULTANT CONSULTANT CONSULTANT CONSULTANT CONSULTANT CONSULTANT CONSULTANT CONSULTANT CONSULTANT CONSULTANT CONSULTANT CONSULTANT C

Edward Guy, MIEE, P.Eng, CDP<br>INFORMATION TECHNOLOGY CONSULTANT Ed Guy@mindlink.bc.ca CompuServe: 71750,1036

#### **News Groups**

<u>COMP.OS.MS-WINDOWS.PROGRAMMER.WINHELP</u> User Groups <u>WORD</u> <u>POPUPS</u> <u>LINKS</u> SEARCH <u>KEYWORDS</u> <u>BITMAPS</u> **MULTIMEDIA** <u>MACROS</u> **This Author Directory** 

## **I need my text to wrap**

Miguel Carrasquer (mcv@inter.NL.net) wrote:

: In article <Cu2vnA.ILL@eskimo.com>, Robert Pearson <telical@eskimo.com> wrote:

: >I need my text to wrap, and its not wrapping. Here is my code

l need my t<br>for my .hpj 1<br>FILES1 : >

:  $>C$ : [FILES]

: >for my .hpj file:<br>: > [FILES]<br>: > C:\BORLANDC\EXAMPLES\WIN30\MAIN.rtf

: >C:\BORLANDC\EXAMPLES\WIN30\CHAP2.rtf C:\BORLANDC\EXAMPLES\WIN30\CHAP3.rtf : >C:\BORLANDC\EXAMPLES\WIN30\CHAP4-5.rtf

: >C:\BORLANDC\EXAMPLES\WIN30\CHAP6-7.rtf

: >C:\BORLANDC\EXAMPLES\WIN30\CHAP8.rtf C:\BORLANDC\EXAMPLES\WIN30\CHAP9.rtf

: >C:\BORLANDC\EXAMPLES\WIN30\CHAP10.rtf C:\BORLANDC\EXAMPLES\WIN30\DEF.rtf

: >C:\BORLANDC\EXAMPLES\WIN30\DEF2.rtf

: If the text is not wrapping, there must be something wrong with the

: .rtf files. Are these Borland example files, or your own?<br>: If an .rtf file has the \keep statement somewhere, this will cause

: all subsequent text not to wrap until a \pard statement is encountered.

- : Amsterdam amaterdam de amaterdam amaterdam. In alle amaterdam de amaterdam amaterdam de amaterdam amaterdam<br>In 1970, este amaterdam de amaterdam de amaterdam de amaterdam de amaterdam de amaterdam de amaterdam de amate
- : Amsterdam

: mcv@inter.NL.net

: Miguel Carrasquer<br>  $\begin{array}{ccc}\n\therefore \text{ Amsterdam} & \text{ }\begin{array}{c}\n\hline\n\vdots \\
\hline\n\end{array} & \text{ . . .} \\
\therefore \text{ mcv@inter.NL.net} & \text{ ce . sig n'est pas une . cig }\end{array}$ 

the .rtf files and make sure them and make sure the sure them and make sure the  $\alpha$ 

you know, I was thinking that. I think maybe I should go into the .rtf files and highlight them and make sure they are all set for justification. That would probably work, I think I'll try it. If you know that it won't, do you have another suggestion?

#### **News Groups**

<u>COMP.OS.MS-WINDOWS.PROGRAMMER.WINHELP</u>

This Author Directory

References Robert Pearson <u>Miguel Carrasquer</u> **Referenced By**<br><u>I need my text to wrap</u>

#### **Expiration of Help files??** >In article <1994Aug1.230436.446@emr1.emr.ca>, jagrant@emr1.emr.ca (John Grant)

In article <CtxJMx.JKo@ucc.su.OZ.AU> tongk@cornea.su.edu.au (Kent Tong) writes: >In article <1994Aug1.230436.446@emr1.emr.ca>, jagrant@emr1.emr.ca (John Grant)  $\,$  -writes:  $\,$ >|> In article <31jtaf\$4kt@sirius.cs.pdx.edu> toddc@cs.pdx.edu (todd a carlson) writes:<br>>|> >"Any suggestions how to create a Windows Help File that can only be >|> >"Any suggestions how to create a Windows Help File that can on<br>>|> >accessed a fixed number of times before it inactivates or deletes<br>> > > "fitherels a term for limited life as fluore I dank know what it is >|> >If there's a term for limited-life software I don't know what it is  $>$ |> >but that might be a catchy title that would get some interest.<br>>|> >  $>$ |> > $\hphantom{a}$ >>>Also, "How do you make an Asymetrix Toolbook 3.0 application cease to function  $>$   $>$   $\ge$  after it has been run a fixed number of times?"  $>$  $>$  $>$  $>$ |> >Thanks,  $>$   $|>$   $>$  -Todd ><br>>> Don't know. Perhaps a more reasonable approach is to trust  $>$  the users to register the product or delete it after a  $30-$ >> Don't know. Perhaps a more reasonable approach is to trust<br>>|> the users to register the product or delete it after a 30-day trial.<br>> began this philosophy is a register may register.  $>$  The shareware industry is based on this philosophy. If it's a >|> good product for a reasonable price, most people may register.<br>>|> --<br>>|> lohn A. Grant  $>$   $|>$   $\ge$  lohn A. Grant this will work. A little bit can be contained for registration of registration of registration of  $\ge$  1  $>$ incentives, whatsoever you call it, is a more reasonable approach, as more reasonable approach, as  $\alpha$ >I doubt this will work. A little bit crippled feature or registration<br>>incentives, whatsoever you call it, is a more reasonable approac<br>> lang as it woult arough the user from avaluating your araduct.  $>$ long as it won't prevent the user from evaluating your product. ><br>>It is technically quite difficult to enforce a limited life on your<br>> program where you can't make sure that the last 100 times ar in the >program, because you can't make sure that the last 100 times or in the >last 100 days your program was run by the same person.  $>$ Kent Tongk $\geq$ >Freeman Installer ---> archsci.arch.su.edu.au      /pub/tongk/finst151.zip >Kent Tong (tongk@archsci.arch.su.edu.au) >Freeman Installer ---> archsci.arch.su.edu.au /pub/tongk/finst151.zip<br>>Team OS/2 new member >Key Center of Design Computing, Sydney University

One thing I have seen done is to place a date in an INI file. On startup,<br>the condication compares current system date to the one in the file. If it is the application compares current system date to the one in the file. If it's later, then nogo. You could presumably imbed this in a needed DLL, to make it unreadable by those clever enough to check the INI file for dates. Or you could encode the date in some way, call it AUTH CODE or some such. You could easily think of a dozen ways to "hide" the date, but keep it perfectly readable for yourself, for example, you could subtract the month from 100, and put the last number of the year as a prefix; August 94 becomes 492. same as 492. Next month, the number would be 45930091. The junk digits can Flush it out with "junk" and you can see  $4-593-00-92$  (or  $45930092$ ) is the be meaningful, for example a version number, product code, or serial number, or they could be pure trash so that 45930092 is exactly the same as 48427192. This kind of encoding is to devise. You could implement this by a macro that runs each time the application starts.

The objection that it is difficult to enforce a limited operational period

because you don't know if the file is being accessed by the same person is a non-problem in my opinion-problem in the problem in the person person is a document than the person is a dozen person is a dozen person is a dozen person is a dozen person it past as no one can use it past as no one can us non-problem in my opinion. The person posing the question doesn't really care<br>if one or a dozen people use the thing, so long as no one can use it past a certain date. This is completely do-able.

Gary Benson-\_-\_-\_-\_-\_-\_-\_-inc@tc.fluke.com\_-\_-\_-\_-\_-\_-\_-\_-\_-\_-\_-

Inventions reached their limit long ago, and I see no hope for further development. -Julius Frontinus, 1st century AD

**News Groups** COMP.OS.MS-WINDOWS.PROGRAMMER.WINHELP <u>COMP.OS.MS-WINDOWS.PROGRAMMER.MISC</u> **User Groups CONVERSION** <u>MACROS</u>

**This Author Directory** 

#### **References**

<31 jtaf\$4 kt@sirius.cs.pdx.edu<br><1994 Aug 1.230436.446@emr1.emr.ca Kent Tong

# **Help Authoring Testimonials?**

 $\vert$ > ForeHelp will import those styles.<br>True, sort of. At least, from what I've found.

True, sort of. At least, from what I've found.<br>I'm working on a project where we're trying to translate documents from styles, ForeHelp does not respect them.

Why not? I suppose it's because the stylesheet stuff is not actually supported by the Help Compiler. We found that you cannot format an element by assigning it a style (in RTF)--you must also include the element by assigning it a style (in RTF)--you must also include the<br>actual formatting codes as well. So, the only use the stylesheet l<br>it late you label naragraphs as eartein elements (but itle not the style that does the formatting).

Note that you can set up paragraph styles in ForeHelp and use them for formatting. I suspect that ForeHelp uses the stylesheet to keep track of where these style elements are, then updates the formatting at each occurrence when you update the style.

Anybody know any different?

 "I've all my wisdom teeth--two up top, two beneath. And yet I recognize sascrifigunx.sas.com<br>And yis if yet all my wisdom teeth--two up top, two beneath.<br>" And yet I researing my mouth so ye things that aren't so wise." -Crash Test Dummies

sascrh@unx.sas.com                                              919/677-8000 x5776 "I've all my wisdom teeth--two up top, two beneath. And yet I recognize my month sastemation are are stated that are stated that the same state of the solid that a<br>" I've all my wisdom teeth--two up top, two beneath."<br>" And yet I recognize my movith so yo things that are al -Crash Test Dummies

#### **News Groups**

<u>COMP.OS.MS-WINDOWS.PROGRAMMER.WINHELP</u>

This Author Directory

#### References

<31jfu7\$1st@cs.ubc.ca> Gary Benson Michael Heggen

# **Bullet lists in help files**

In article <CtuzBI.Fwr@freenet.carleton.ca>, I use MS Word v6 to > prepare my RTF files, and so I've been using the Word bulleting

> make lists. Unfortunately, when the RTF files are compiled into

> using the Microsoft help compiler, the lists (with the bullets) get

their<br>> formatting screwed up. Is there any way to fix this problem?  $\geq$ 

this is a problem with word 6.0. there is a way to get rid of the

formatting problems while using the bullet tool that was posted a

couple months ago, but i forget how to do it. what i have done is to

make a bitmap of a typical bullet and insert it into my lists as a

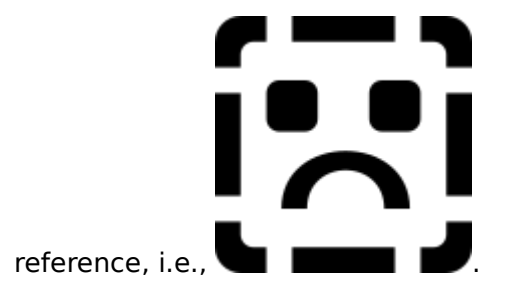

**News Groups** <u>COMP.OS.MS-WINDOWS.PROGRAMMER.WINHELP</u> **User Groups**  $\underline{\textsf{WORD}}$ 

**This Author Directory** 

**References** Neil Polowin

#### **design .hlp with WPwin5.2?** > Is there a utility out there to help me writing help-files (.rtf) with my

In article <322853\$ $\overline{o}$ 3g@ra.ibr.cs.tu-bs.de>, Emil Obermayr wrote:<br>> Is there a utility out there to help me writing help-files (.rtf) with my > text-processor WPwin5.2? Maybe as a macro-package?

I now understand why you asked the question, Emil. WPwin 5.2 does contain a rtf conversion filter, but it appears to be a little lacking in ability. Here's what I did:

To get a little background, I used wpwin52 to open an .RTF file which is part of a project I completed a little while back. A normal help file with clusters of "jump terms" will look decidedly strange in wpwin52. All I did was browse the file, attempt to look at the footnotes (which are pretty crucial to making a working .hlp file), resave the file and start a test compile. Apparently, wpwin52 had managed to insert characters before the title and screw up a browse sequence<br>number in the first topicin the first topic. (Please note that I did \*not\* edit the file at all!)

I understand perfectly why you are reluctant to switch<br>word processors, but if you do not want to go all the way word processors, but if you do not want to go all the way<br>to Microsoft, you would probably be better of trying one of<br>the characters existence around HWAWIN (Help Writerla fooistent) the shareware systems around. HWAWIN (Help Writer's Assis<br>for Windows) is a complete RTF editing and help file constru<br>avatam which angings to mind. The charaware and should he available at an ftp site or bulletin board near you.

Hope this helps, Peter

Peter N. M. Hansteen                                          peternm@oslonett.no

Datadokumentasjon A/S, Bredsgaarden 2, N-5003 Bergen, Norway Peter N. M. Hansteen<br>Datadokumentasion A/S, Bredsgaarden 2, N-5003 Bergen, Norway Tel: +47 55 32 08 02 Fax: +47 55 32 14 95

**News Groups** <u>COMP.OS.MS-WINDOWS.PROGRAMMER.WINHELP</u> **User Groups**  $\underline{\text{WORD}}$ 

This Author Directory

**References Emil Obermayr**
# **Good Help Authoring Software ?**

Wello,<br>We're searching for a Help authoring software now for our application. I've We're searching for a Help authoring software now for ou<br>heard of many tools but very confused. Is there a FAQ th<br>through Email ETB3, Whatle ways favorite tool? Thanks. through Email FTP? What's your favorite tool? Thanks.<br>Carl Hoang choang@tdkt.mn.org

**News Groups** <u>COMP.OS.MS-WINDOWS.PROGRAMMER.WINHELP</u>

This Author Directory

**Referenced By**<br> **Good Help Authoring Software ?** 

### **Program to display 256 color pictures -- which?**

'lo,  $\mathsf{I}$ lo, am busy creating a hypertext that describes people in an analysis people in an analysis people in an analysis people in an analysis people in an analysis people in an analysis people in an analysis people in a

I am busy creating a hypertext that describes people in an  $\;$ organisation. I have digitized (.jpg) photographs of them,<br>and I would like to be able to use these too. I know winhelp<br>son't digplay 356 seleur bitmaps, and Lalse know that there's can't display 256 colour bitmaps, and I also know that there's a .DLL out there that remedies this, but I want something else: a .DLL out there that remedies this, but I want something else:<br>I want a program which I can fire up using macros, which simply<br>displays the picture in another window. It abouldn't be able to do displays the picture in another window. It shouldn't be able to do anything else, just display the picture specified. Does such a program exist? And, will I be able to close that window from within winhelp, or should the user do that him/herself? Or is there a better solution altogether?

best.

.. Bert Plat (bplat@rugrcx.rug.nl).. . The contract of the contract of the contract of the contract of the contract of the contract of the contract of the contract of the contract of the contract of the contract of the contract of the contract of the contrac

      . . Bert Plat (bplat@rugrcx.rug.nl) . .

. . . . . . . . . . . . . . . .

**News Groups** <u>COMP.OS.MS-WINDOWS.PROGRAMMER.WINHELP</u>

This Author Directory

**Referenced By 256 color pictures -- which pictures -- which pictures -- which pictures -- which pictures -- which pictures -- which pictures -- which pictures -- which pictures -- which pictures -- which pictures -- which** 

Program to display 256 color pictures -- which?<br>Program to display 256 color pictures -- which?

### **EDIT files in windows HELP**  $\blacksquare$  in musical windows in

Hi, I just need some advice on editing text files in my windows program. I am writing a C program in windows and want a simple but effective way of allowing anyone using my program to open a file, edit that file and then save the changes. Is there a pre-defined C function that will allow for the file interaction, ie: scrollbars, saving changes etc.

Any help would be greatly appreciated (Important for honours project.)

You can Email me at ward kd@swanee.ee.uwa.edu.au

Thanks

**Kim** 

**News Groups** <u>COMP.OS.MS-WINDOWS.PROGRAMMER.WINHELP</u>

**This Author Directory** 

### Referenced By

**EDIT files in windows HELP** EDIT files in windows HELP

### **Program to display 256 color pictures -- which?** Bert Plat <plat@let.rug.nl> wrote:

In art<br>Bert I  $>$ 'lo, am busy creating a hypertext that describes people in an analysis people in an analysis people in an analysis people in an analysis people in an analysis people in an analysis people in an analysis people in an an

 $>$ organisation. I have digitized (.jpg) photographs of them,  $\mathcal{L}_{\text{max}}$  $>$ I am busy creating a hypertext that describes people in an  $>$  organisation. I have digitized (.jpg) photographs of them, >organisation. I have digitized (.jpg) photographs of them,<br>>and I would like to be able to use these too. I know winhelp<br>> south display 256 seleve bitwees eard Lake know that there!s >can't display 256 colour bitmaps, and I also know that there's<br>>a .DLL out there that remedies this, but I want something else: >a .DLL out there that remedies this, but I want something else:<br>>I want a program which I can fire up using macros, which simply<br>> displays the picture in another window. It abouldn't be able to do >displays the picture in another window. It shouldn't be able to do >anything else, just display the picture specified. Does such a >program exist? And, will I be able to close that window from within >winhelp, or should the user do that him/herself? Or is there a<br>>better solution altogether? You can use the "ExecProgram()" macro to execute any external

You can use the "ExecProgram()" macro to execute any external program, including a JPEG viewer. This leaves closing the program up to the user. Doing that from WinHelp is possible, but would<br>need some thinking/work (when should the external window close down?,  $etc.$ )

Groeten.

 $\mathbf{A}$   $\mathbf{A}$   $\mathbf{$ Miguel Carrasquer<br>Amsterdam  $\begin{array}{c|c}\n\hline\n\text{Amsterdam} & \text{[} & \text{[} \\
\text{mcv@inter.NL.net} & \text{ce .sig n'est pas une .cig}\n\end{array}$ mcv@inter.NL.net

**News Groups** <u>COMP.OS.MS-WINDOWS.PROGRAMMER.WINHELP</u> **User Groups** <u>MACROS</u>

**This Author Directory** 

**References Bert Plat** 

### **Templates for word**

In article <321esh\$92f@quartz.ucs.ualberta.ca>, msosteri@gpu.srv.ualberta.c  $\mathsf{c}_i$  and  $\mathsf{c}_i$  files (for the files (for the files (for the files (for the files (for the files (for the files (for the files (for the files (for the files (for the files (for the files (for the files (for the fi

>I saw somewhere once that there >archie) or where I can get these.

You could use the templates from WHAT60, which is available from MSDN CD under the unsupported section. The Win Help Authoring Tool, has working for me for quite a long time, its easy to use and best of all its free.

**News Groups** <u>COMP.OS.MS-WINDOWS.PROGRAMMER.WINHELP</u> User Groups  $\underline{\text{WORD}}$ 

This Author Directory

**References**  M. Sosteric

### HULK: Any way I can get it?? >From: basamson@infinet.com (Brian Samson)

In article <325msn\$6e5@rigel.infinet.com> basamson@infinet.com (Brian Samson) writes: >From: basamson@infinet.com (Brian Samson)<br>>Subject: HULK: Any way I can get it?? >Date: 8 Aug 1994 16:35:35 GMT<br>> Is there ANY way that I can get HULK (Microsoftle new unsupported Help

>Is there ANY way that I can get HULK (Microsoft's new unsupported He<br>>Authoring tool) without having to get the MSDN CD?? Is it<br>> shareware (freeware, like a lot of MSIs weswaperted tools?), If so, is it. >Authoring tool) without having to get the MSDN CD?? Is it<br>>shareware/freeware, like a lot of MS's unsupported tools? If so, is it > on FTP? I would LOVE to take a look at this Help programming >environment, but since I don't have a CD ROM, am I out of luck?

>Any help is GREATLY appreciated!

You might wanna take a look on ftp.microsoft.com. I used it from the MSDN CDROM and I was not very impressed by it. It basically launches the programs for you and has a nice nistbox of the files used to create the .HLP file. It will launch the help compiler, yeah.... It will launch its own editor for the . HPJ file and result files from the compiler, yeah... Not very impressive.....<br>I simply prefer to keep with my WinWord and compiling using a little. PIF file. That works just fine for me.......

Jean-Francois Messier                                                        Windows developper

sysop of SuperByte 486 (819) 775-3471 v32/v42 (bis too!) Jean-Francois Messier Windows developper sysop of SuperByte  $486 (819)$  775-3471 v32/v42 (bis too!)

                          Drag me, Drop me, Treat me like an object !

============ ============

#### **News Groups**

<u>COMP.OS.MS-WINDOWS.PROGRAMMER.WINHELP</u>

This Author Directory

**References**<br>**Brian Samson** 

### **EDIT files in windows HELP**

In article <3279b5\$7o8@swanee.ee.uwa.edu.au> ward\_kd@ee.uwa.oz.au (  $\blacksquare$  and writes: writing a  $C$  program in windows and want a simple but effective way as simple but effective way as  $\blacksquare$ 

>Hi, I just need some advice on editing text files in my windows program. >I am writing a C program in windows and want a simple but effective way >of allowing anyone using my program to open a file, edit that file and then >save the changes. Is there a pre-defined C function that will allow for the >file interaction, ie: scrollbars, saving changes etc.

>

>Any help would be greatly appreciated (Important for h >

>You can Email me at ward\_kd@swanee.ee.uwa.edu.au

 $\geq$ 

Thanks<br>Kim  $\geq$ ]

>   

 $\,$ 

 $\overline{\phantom{0}}$ 

You do of course, realize that this group is not for 'help' about Windows programming, but rather it is for creating. WINHELP .HLP files? If you thought that this group was for general help, what did you think the other c.o.m.programmer.\* groups were for!? Cake recipes?

Use WinExec() to start up Notepad.exe. Either that or use an "edit" control in a dialog box. It sounds like you need to get a book on writing Windows programs and learn some of the basics. I recommend "Programming Windows 3.1" by Charles Petzold.

Airborne Geophysics John A. Grant<br>Airborne Geophysics Geological Survey of Canada, Ottawa

jagrant@emr1.emr.ca

### **News Groups**

<u>COMP.OS.MS-WINDOWS.PROGRAMMER.WINHELP</u>

This Author Directory

**References**<br>KIM D WARD

### **How to install Visual Help or Help Pre Compiler** help compiler (HLPPCP.ZIP) "Help Pre Compiler".    Visual Help is giving

I downloaded Visual Help from an ftp site yesterday along with another<br>help compiler (HLPPCP.ZIP) "Help Pre Compiler". Visual Help is giving<br>a mechlop with only a DLL that it is looking for a labelt generals rather a problem with some .DLL that it is looking for. I don't remember the name. Well I tried the HLPPCP, which only installs from a floppy drive, and it installed 7% (threed.vbx) only and came up with an error saying "Help Pre Compiler is not installed properly, Install it later properly.<br>Well I did not do anything other than selecting O.K. on the directory it specified.

If anyone had seen either of these two problems when installing these the problem.

Please mail me at dikran@gandalf.rutgers.edu

**News Groups** <u>COMP.OS.MS-WINDOWS.PROGRAMMER.WINHELP</u> **User Groups** <u>VISUAL</u> Providence and the control of the control of the control of the control of the control of the control of the control of the control of the control of the control of the control of the control of the control of the

### **Winhelp Environment Variable?** community which which was a

I have a vague memory of having heard of an environment variable which would contain the path down which Winhelp should look for help files (rather than contain the path down which Winhelp should look for help files (rather th<br>just sticking it into your path statement). Could anyone tell me what it's<br>collad? Ilve triad WINUTE NUNUELP and UELPPIP to see if they werk and looked up everything I could think of to find this information but no luck.

\*\*\*\*\*\*\*\*\*\*\*\*\*\*\*\*\*\*\*\*\*\*\*\*\*\*\*\*\*\*\*\*\*\*\*\*\*\*\*\*\*\*\*\*\*\*\*\*\*\*\*\*\*\*\*\*\*\*\*\*\*\*\*\*\*\*\*\*\*\*\*\*\*\*\*\*\*\*

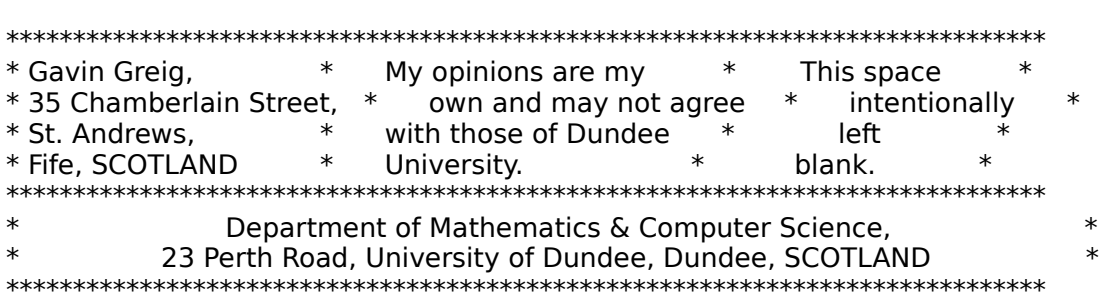

### **News Groups**

<u>COMP.OS.MS-WINDOWS.PROGRAMMER.WINHELP</u>

**This Author Directory** 

**Referenced By**<br>Winhelp Environment Variable?

### **New Version of VB HelpWriter!!**         \*\*\*\*\*\*\*\*\*\*    NEWS FLASH \*\*\*\*\*\*\*\*\*\*

         

\*\*\*\*\*\*\*\*\*\* NEWS FLASH \*\*\*\*\*\*\*\*\*\*\*

(Available for downloading:ftp.netcom.com /ftp/pub/vb helpwriter)

Summary:<br>VB HelpWriter "Lite" edition is a completely integrated helpfile development system for Visual Basic.

        \* !!!Drag 'n Drop browse sequence creation!!!

        \* Improved "save before exit" handling

- \* !!!Drag 'n Drop browse sequence creation!!!
- \* Improved "save before exit" handling
- \* Improved memory management
- \* Ability to add user macros to help project file
- \* Main window colors always settable (even without fixed size
- 
- \* window position)<br>\* Ruler not showing below icon bar (1024x768 mode)
- \* Improved helpfile setup and topic information dialogs

        VB HelpWriter's features...

- VB HelpWriter's features...<br>20 FREE The "Lite" edition creates helpfiles up to .<br>20 topics (about twise that of NOTEPAD's bela) 20 topics (about twice that of NOTEPAD's help)
	- . WYSIWYG editor included (no word processor needed)
	- . Creates a starting helpfile from your VB code
	- . Automatic GLOSSARY
	- . Generates code to call WINHELP API functions<br>. Edit multiple topics in several windows
	-
	- . Jumps are always "Live", no test mode needed

. NO editing of Project files<br>. NO cryptic footnote commands

- 
- . NO knowledge of Windows Help needed

**Industry** 

VB Help Writer was selected to compete with RoboHelp and<br>Dee To-Help in Wintech Journal's 1994 Readers Choice quards.           A "product to consider" in Visual Basic Programmer's   

A "product to consider" in Visual Basic Programmer's<br>Jaurealle Feb/March 1994 article on helpfiles. Specifically A "product to consider" in Visual Basic Programmer's<br>Journal's Feb/March 1994 article on helpfiles. Specifica<br>nated for itle "unios festures for intograting your VB program into the helpfile."

How to get VB Helpmaker:

| Compuserve: MSBASIC forum, Library 5, under VBHW.ZIP (Uploaded on  $7/15/94$ , so it may not be available  $\parallel$ for a few days)  $\mathbf{L}$ | Internet: "ftp.netcom.com /ftp/pub/vb helpwriter"  $\overline{1}$ Current users should download "VBh18u.zip" (about 150K), to upgrade.

Current users should download "VBh18u.zip" (about 150K), to upgrade.

 $\overline{1}$ 

New support dlls, and example files. (about 1000K).

**News Groups** <u>COMP.OS.MS-WINDOWS.PROGRAMMER.WINHELP</u> **User Groups** <u>VISUAL</u> <u>MACROS</u> **WORD** <u>LINKS</u>

This Author Directory

**Referenced By<br>New Version of VB HelpWriter!!** 

### **Help Authoring Testimonials?** : I am writing and maintaining several large help files with Word.    I

Louise Coatta (coatta@cs.ubc.ca) wrote:<br>: I am writing and maintaining several large help files with Word. I<br>: would like to aimplif which process with a help authoring tool... Ilm

: would like to simplify this process with a help authoring tool. I'm

: looking for a system that can easily import my existing rtf files, is<br>: both powerful and intuitive (naturally), and supports all help 3.1

Seems to me you've already found the 2 most powerful tools that utilize    Word. RoboHelp and DocToHelp come highly reccomended.

Can't speak to Forehelp. But I am a devout user of Visual Help. Simple yet powerful. Het file builder that requires no word processor. But it generates an .rtf file that can be brought into Word and edited, saved as, etc. What makes Visual Help attractive to me(and others) is its simplicity and low cost(\$49 US sharware). Certainly worth a look. Downloadable from CICA, etc.

(no, I am NOT affiliated with this company...although with all the<br>testimonials User sixing itle about time Lumbe and at least ASKED about a commision, eh? :) )

Stan Orchard alive and well in human control in human control in human control in human control in human control in  $\mathcal{S}$  stano@halcyon.com    206-432-0155-voice    206-432-7612-FAX Stan Orchard alive and well in humble Hobart, WA USofA<br>stano@halcyon.com 206-432-0155-voice 206-432-7612-FAX    

**News Groups** <u>COMP.OS.MS-WINDOWS.PROGRAMMER.WINHELP</u> User Groups **VISUAL**  $\underline{\textsf{WORD}}$ 

This Author Directory

**References** <31jfu7\$1st@cs.ubc.ca> Referenced By **Help Authoring Testimonials? Help Authoring Testimonials?** 

### **Help Authoring Testimonials?** I am was writing to start

In article <31jfu7\$1st@cs.ubc.ca> coatta@cs.ubc.ca (Louise Coatta<br>>I am writing and maintaining several large help files with Word. I<br>> would like to aimplife this process with a help authoring tool... Ilm >looking for a system that can easily import my existing rtf files, is >would like to simplify this process with a help authoring tool. I'm >both powerful and intuitive (naturally), and supports all help 3.1 >features.

 $>$ this news group and discovered  $\mathcal{F}_{\text{max}}$ >I had started investigating RoboHelp and Doc to Help, then checked >this news group and discovered ForeHelp.

 $>$  where  $\sim$  where  $\sim$ >What are the strengths and weaknesses of these help authoring tools?

>What do you recommend?

>Thanks.

I have used RoboHelp and ForeHelp. In my mind, RoboHelp's biggest positive<br>I feature is that it runs directly within Word for Windows, so you have access to everything that W4W provides. A lot of the features in fact, are simply<br>duded-up Word macros. You can create your own macros, edit them, attach them duded-up Word macros. You can create your own macros, edit them, attach<br>to to the toolbar and so on, just as you can with any other document.<br>Itle his seek nogetive. at least to see in thet you are leaking at PTF codes. all the time and to see how things are woirking you have to do full compile.

With ForeHelp, you edit in a live hypertext environment, and there is a<br>mode that gives you an exact replica of what the compiled version will<br>like the addition, the hunoregarbias aditaria built in as way denthlews like. In addition, the hypergraphics editor is built-in, so you don't have to leave your editinig session if you want to add, delete or modify a hotspot as you do with RoboHelp. It;s biggest negative, to me, is that it hotspot as you do with RoboHelp. It;s biggest negative, to me, is that<br>has no keyboard macro capablilty. It also doesn't (yet) accept Word<br>tamplates, and so any styles vey speats and he sosily transported to templates, and so any styles you create can't be esaily transported to another help file. Some very nice features are the "Navigator" and the "Grapher" that let you visualize a help system in ways that have not been available in other products,

I have been looking at shareware products, too, and some of these are ve good. Help Writer's Assistant for Windows has three separate editing<br>windows, one on top for a non-scrolling region, one below for the body of windows, one on top for a non-scrolling region, one below for the body<br>the topic, and one on the left for a topic list that lets you dynamically<br>re-arrange the tapical arder and hierarchy. This is a very sexy facture. HWA/w comes with an excellent tutorial, too.

little more confusing to get the hang of.

I guess if I was just starting to look for an authoring tool, I'd feel<br>shligated to take a look at UELLPL if for no other reason than that I've seen its name so often.

Gary Benson- - - - - - - - - - - inc@tc.fluke.com - - - - - - - - - - - - - - -

Inventions reached their limit long ago, and I see no hope for further

development.

#### -Julius Frontinus, 1st century AD

**News Groups** <u>COMP.OS.MS-WINDOWS.PROGRAMMER.WINHELP</u> User Groups <u>WORD</u> **BITMAPS** <u>MACROS</u>

This Author Directory

**References** <31jfu7\$1st@cs.ubc.ca> Referenced By <u>Help Authoring Testimonials?</u> Help Authoring Testimonials? Help Authoring Testimonials?

# **Q: Licensing fonts for multimedia applications**

I WAS I WAS CONSIGNEDIA VIEW OF THE USE OF THE USE OF USE OF USE OF THE USE OF THE USE OF THE USE OF THE USE OF THE USE OF THE USE OF THE USE OF THE USE OF THE USE OF THE USE OF THE USE OF THE USE OF THE USE OF THE USE OF Encarta (Lucida Sans bitmap fonts) and started to look for suitable fonts to be used in my Multimedia Viewer titles which should be reproduced several hundred times.

Playing around a bit with several fonts, I believe that the best choice is to use hand tuned bitmap fonts, then well designed TrueType fonts and at last public domain TrueType fonts.

So I am now looking for fonts, which I can place on each disk together with my title.<br>In addition, I need to be able (in the sense of rights) to modify

the fonts (e.g. building super/subscript versions, adding accents).

compariso, but they did not the distribution of the German representatives of font developing in the multimedia titles of the Cerman representatives of font developing. companies, but they didn't have any licensing models for font distribution<br>on multimedia titles or similar applications.<br>By the way, they all sell TrueType or PostScript-Type-1 fonts, but I havn't on multimedia titles or similar applications.

seen anyone selling bitmap fonts - so any addresses are welcome.

If you have any experiences on licensing fonts for redistribution, it would be great if you give me some hints.

Thanks,

Klaus Malorny

**News Groups** <u>COMP.OS.MS-WINDOWS.PROGRAMMER.WINHELP</u> User Groups **MULTIMEDIA** <u>MM\_VIEWER</u>

# *Robert I need my text to wrap*

Robert Pearson (telical@eskimo.com) wrote:

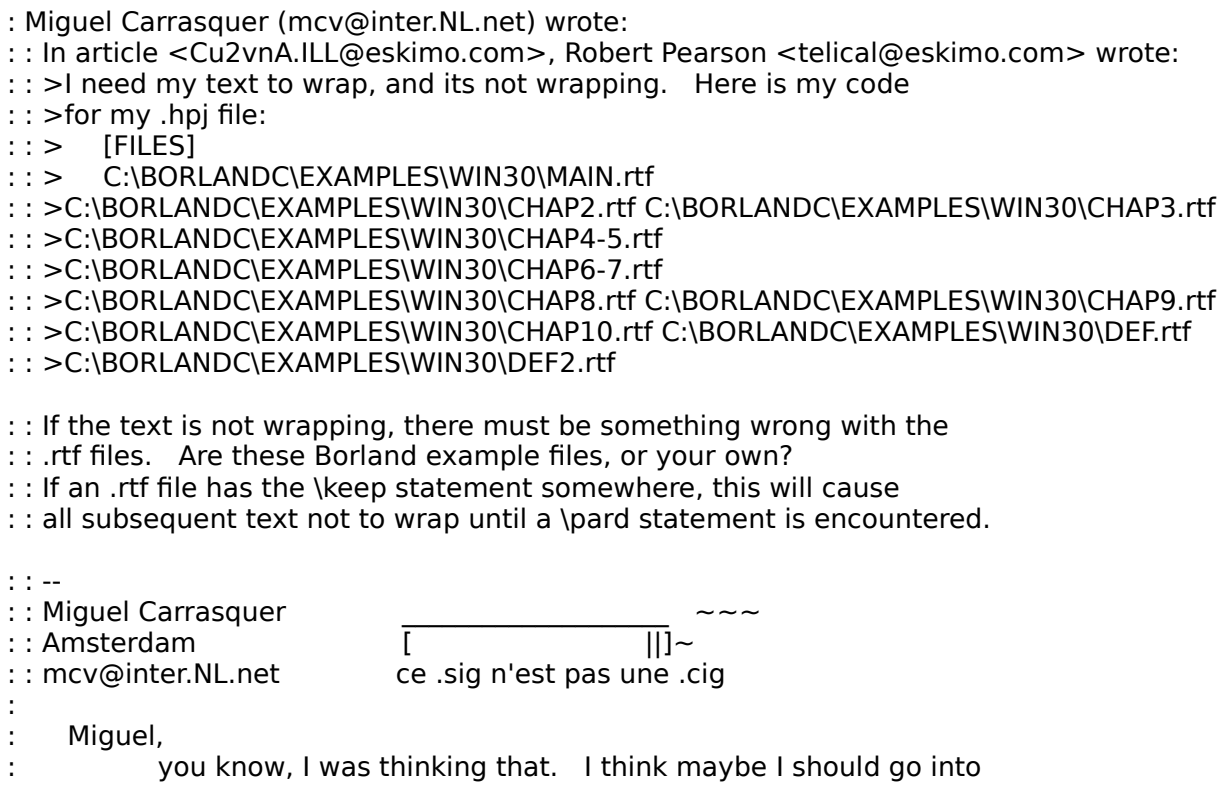

: the .rtf files and highlight them and make sure they are all set for

: justification. That would probably work, I think I'll try it. If you

: know that it won't, do you have another suggestion?

I did just that. A very strange thing happened. All of them worked<br>fine except the first page, "main.rtf." It contains chapter 1 and<br>also the contents screen. When I don't format it the .hlp compiles,<br>when I do format it i when I do format it, it doesn't. The author combined the contents when I do format it, it doesn't. The author combined the contents<br>page with the first chapter (the help merely makes the manual int<br>a help file). It his dita concepts there but it doesn't seem to want. to compiler either.

**News Groups** <u>COMP.OS.MS-WINDOWS.PROGRAMMER.WINHELP</u>

**This Author Directory** 

References <u>Robert Pearson</u> **Miguel Carrasquer** Robert Pearson

### **Winhelp Environment Variable?** Gavin Gregorian Greege

In article  $<$ 1994Auq10.110225.6553@zippy.dct.ac.uk>,

Gavin Greig <ggreig@mcs.dundee.ac.uk> wrote:<br>>I have a vague memory of having heard of an environment variable which would >contain the path down which Winhelp should look for help files (rather than >contain the path down which Winhelp should look for help files (rather th<br>>just sticking it into your path statement). Could anyone tell me what it's<br>> selled? Ilve tried WINULD MUNUELP and UELPPIP to see if they werk and >called? I've tried WINHLP, WINHELP and HELPDIR to see if they work and  $>$ <br>It's not an environment variable.  $\sim$  WinHelp looks for help files in the

It's not an environment varial<br>following places:<br>- WinHelp's current directory following places:<br>- WinHelp's current directory<br>- The solling application's current directory.

- 
- The calling application's current directory
- the Windows directory
- the System directory
- the directory where WINHELP.EXE resides
- the DOS PATH directory list
- the paths/files mentioned in WINHELP.INI:

helpfile=drv:\dir\dir,message to display

 $e.g.:$ 

WINXX.HLP=e:\help,Insert the WINXX CD-ROM in drive E:

 $\mathbf{A}$ m $\mathbf{A}$   $\mathbf{A}$   $\mathbf{$ 

mcv@inter.NL.net                  ce .sig n'est pas une .cig       

### **News Groups**

<u>COMP.OS.MS-WINDOWS.PROGRAMMER.WINHELP</u>

This Author Directory

**References**<br>Gavin Greig

### **Help - Multiplatform** Jeffrey Shneidman <jeffsh@coho.halcyon.com> wrote:

In article <31suga\$339@nwfocus.wa.com>, leffrey Shneidman <ieffsh@coho.halcyon.com> wrote: >Andy Longton (alongton@clark.net) wrote: >: I want to create help files for multiple platforms; Windows & NT, OS/2,  $>$ : Macintosh, and WWW.  $>$  (In a pinch, WWW HTML could be dropped since I could figure that  $\mathcal{L}$ >: Are there any tools (or sets of tools) that will allow me to cover all of >: these? (In a pinch, WWW HTML could be dropped since I could figure that  $\geq$ : out on my own.)  $>$  3.1 help files can be viewed on a Mac. Since  $\sim$  1.1 help files can be viewed on a Mac. Since  $\sim$ >Hmmm. Well, I \*believe\* I read in a MSJ or somewhere official that >Windows 3.1 help files can be viewed on a Mac. Since OS/2 has all the >code to Win 3.1, help files should work there too. Also, 3.1 HLP files >can be run on NT. If you did the docs in MS WORD or another such program, >you could write a macro that would convert the RTF formatting to HTML >formatting...  $>$ >just  $>$  $>$ ieff ><br>>: Thanks! An alternative is to look at our HLPDK product that can create multiple   

An alternative is to look at our HLPDK product that can create multiple targets from one source. We support the creation of NATIVE help databases from one source to all the targets you mention above, except the mac.

You will be able to find an evaluation copy of HLPDK on garbo.uwasa.fi in the /pc/programming directory as hdk115\*.zip (\* = a, b, l).

new commercial version (Professional Author) this month.

I suggest that you download HLPDK, look at some of the demos, and realize what can be done with the product, on top of that, you will know that the new version will offer a very fast hypertext sensitive editor that makes multi-platform authoring faster than ever before.

If you have any other question, please contact me.

Ron Loewy, Author of HLPDK, HLPDK/PA and PASTERP.

**News Groups** <u>COMP.OS.MS-WINDOWS.PROGRAMMER.WINHELP</u> User Groups <u>CONVERSION</u> **WORD MACROS** 

# References

# **Help Authoring Testimonials?**

>In article <31jfu7\$1st@cs.ubc.ca> coatta@cs.ubc.ca (Louise Coatta) writes:

>>I am writing and maintaining several large help files with Word. I<br>> > would like to simplify this process with a help sythering tool. Illes, >>would like to simplify this process with a help authoring tool. I'm >>looking for a system that can easily import my existing rtf files, is >>both powerful and intuitive (naturally), and supports all help 3.1 >>features.  $>>$ 

>>I had started investigating RoboHelp and Doc to Help, then checked >>this news group and discovered ForeHelp.  $>>$ 

>>What do you recommend?

Check out a product called The Windows Help Magician by Software Interphase, Inc., (401) 397-2340. Its strengths are that it does not require Word for Inc., (401) 397-2340. Its strengths are that it does not require Word for<br>Windows, it takes care of the minutae of coding for you (although it<br>still belge to be familiar with what liels are and combide), and includes still helps to be familiar with what Help can and can't do), and includes testing/prototyping tools such as simulating the help system and compiling a single topic (big timesavers). The interface is well designed and executed.<br>Their tech support is responsive and knowledgeable. I found the manual to be a little sketchy, but it does include a good (IMHO) tutorial.

There are proponents of "hand coding" WinHelp, but if well-impleme automated authoring tool can help with details like handling macros, printing out lists of context IDs, combining multiple RTF files into a single HLP, etc. and allow the author to concentrate on communicating with the end user.

**News Groups** <u>COMP.OS.MS-WINDOWS.PROGRAMMER.WINHELP</u> **User Groups WORD** 

This Author Directory

References <31jfu7\$1st@cs.ubc.ca> **Gary Benson** 

### **Hypertext Beta Sites Wanted** Generator.    If you create a lot of Windows Help files and you are

Generator. If you create a lot of Windows Help files and you a We are looking for beta site testers for our Livelink Hypertext please contact us by August 18th with your:

- 1. Name
- 2. E-Mail address<br>3. Telephone number
- 
- 4. Fax Number

Our E-Mail address is: livelink@datasrv.co.il

**News Groups** <u>COMP.OS.MS-WINDOWS.PROGRAMMER.WINHELP</u>

# **Need to convert Amipro docs into a help file**

Greetings,<br>I'm working on a Windows-based project which needs on-line help Weld like I'm working on a Windows-based project which needs on-line help. We'd to be able to use existing Amipro documents to create the help files with.<br>Does anyone out there have any suggestions for a utility which will help do this?

Thanks,

**Wayne Scott** 

### **News Groups**

<u>COMP.OS.MS-WINDOWS.PROGRAMMER.WINHELP</u>

# **How to create large titles with Multimedia Viewer 2.0?**

of short bits of text that I wanted to place into a title. There are a total Hi - I am a new user of the Multimedia Viewer (V2.0). I have a large number of 21 files (hence 21 Topic Groups) with about 750 topics all together comprising 1.4 Mb of text. I have a machine with 16Mb RAM and during a compile I get an out of memory error while processing about the 10-th file. Now Microsoft somehow creates a 300Mb .MBV file for their Developer Network CD-ROM so there must be a way of creating VERY LARGE titles. Does anyone know how to avoid the out of memory error? I have a 20Mb permanent swap file for Windows but the compiler does not appear to use it. The Appendix-D information on the memory error only says to close down all other applications (which I have done and seems to have little or no effect).

browse-sequence footnote, nothing more.

PS - does some know of a Multimedia Viewer newsgroup of a Multimedia Viewer newsgroup or a Multimedia Viewer newsgroup or a Multimedia Viewer newsgroup of a Multimedia Viewer newsgroup of a Multimedia Viewer newsgroup of a

Listserv?

kevin@biomed.queensu.ca

**News Groups** <u>COMP.OS.MS-WINDOWS.PROGRAMMER.WINHELP</u> **User Groups MULTIMEDIA** <u>MM\_VIEWER</u>

This Author Directory

**Referenced By** How to create large titles with Multimedia Viewer 2.0?

### **256 Colours 256**  $\sim$  200 am currently using  $\sim$

Carl Cuneo (cuneo@mcmail.cis.mcmaster.ca) wrote:

> I am currently using Shed.exe as a hotspot editor in conjunction with the

> Win Help Editor. Problem is that it is limited to 16 colours, and I get

> spotty blacks, and green tinge bmps. Can someone tell me where I can get > an editor for use with WinHelp that will allow me to use 256 colours? Is

 $>$  there an ftp site (directory and filename?).

Someone just recently told me about something to do this. I think it's on ftp.cica.indiana.edu as /pub/pc/win3/programr/ewdll11.zip. I'm not sure it's exactly what you're looking for (I haven't taken a look at it yet), but it's worth checking out.

internet: villalon@crl.com internet: villalon@crl.com

**News Groups** <u>COMP.OS.MS-WINDOWS.PROGRAMMER.WINHELP</u> **User Groups** <u>BITMAPS</u>

This Author Directory

**References Carl Cuneo** 

# *Windows Worry*

I am a programmer & I suffer from sore eyes, sore head & nausea when I use windows. I<br>use a glare guard on my screen & I take regular breaks but I am still affected even if I use windows for a short period of time.

Does anyone else have this problem or can anyone suggest a solution? I'd be most grateful since I am concerned I may have to give up my job.

inversion of the control of the control of the control of the control of the control of the control of the control of the control of the control of the control of the control of the control of the control of the control of Tom Mckee<br>Inverness  $\blacksquare$ 

mckee\_t@nsagw.nsa.bt.co.uk In the end, there can only be ONE

**News Groups** <u>COMP.OS.MS-WINDOWS.PROGRAMMER.WINHELP</u>

This Author Directory

### Referenced By

<u>Windows Worry</u> <u>Windows Worry</u> <u>Windows Worry</u> <u>Windows Worry</u> <u>Windows Worry</u> **Windows Worry Windows Worry** 

### **256 Colours** >cuneo@mcmail.cis.mcmaster.ca (Carl Cuneo) says:

VCirel@cellbio.bhs.uab.edu wrote:

>cuneo@mcmail.cis.mcmaster.ca (Carl Cuneo) says:

 $\gt$ 

>>I am currently using Shed.exe as a hotspot editor in conjunction with >the  $>$  the  $\sim$ 

>>Win Help Editor. Problem is that it is limited to 16 colours, and I get >>spotty blacks, and green tinge bmps.

 $>16$  color bits are to use  $\sim$  16 color bits are to use  $\sim$  16 completely  $\sim$ >You are SOL with 256 color bitmaps in Win Help period. It only supports  $>16$  color bitmaps. Your alternatives are to use MS Viewer 2.0 (completely  $>$  compatible with WinHelp) or write your own function that displays the BMP >compatible with WinHelp) or write your own function that displays the BM<br>>in its own window, put it into a DLL and register the DLL with WinHelp to<br>> soll the function. If Viewer describes wrotelits wrotes at a local drag >call the function. If Viewer doesn't sound like you're cup of tea, d<br>>me a line on e-mail, there is a guy here at a local company that v<br>> whole est of DLUs to do this and more with WinHelp and Viewer. >whole set of DLL's to do this and more with WinHelp and Viewer.<br>><br>Actually, as far as I know, there aren't any DLLs to handle 256 color . She images. However, I do know that there is a company working on a company working on a company working on a compa

Actually, as far as I know, there aren't any DLLs to handle 256 color<br>256 SHG images. However, I do know that there is a company working on a.<br>256 Selenshad aditor.cod a support DU far WinHelp. It shouldn't be too. 256-color shed editor and a support DLL for WinHelp. It shouldn't be too difficult to write the support. If you read my article on the .SHG file format in the February '94 issue of Windows/DOS Developer's Journal, you format in the February '94 issue of Windows/DOS Developer's Journal,<br>could easily write an editor and support DLL for SHED. Well, it wouldn'<br>he simple, knoon, would have to write the SUED editor, but that a pat be simple, I mean, you'd have to write the SHED editor, but that's not really too complex.

As for handling 256 color shed images, that might be a little bit<br>trickier since there is no Istandard' for it yet. I know MS has a 256 trickier since there is no 'standard' for it yet. I know MS has a 256<br>color shed editor to release with the next Beta for Chicago, but until<br>that's released, I wouldn't really know how to store the 256 color shed data.

"TV is a medium, because it is neither rare nor well done. "It is neither rare nor well done." -- Ernie Kovacs

"TV is a medium, because it is neither rare nor well done." -- Ernie Kovacs

**News Groups** <u>COMP.OS.MS-WINDOWS.PROGRAMMER.WINHELP</u> **User Groups** <u>BITMAPS</u> <u>MM\_VIEWER</u> <u>GRAPHICS</u> **DLL** <u>MULTIMEDIA</u>

This Author Directory

**References** Carl Cuneo <31tn1i\$bin@maze.dpo.uab.edu> Referenced By 256 Colours 256 Colours

# **Multiple Embedded Windows in** a Help File... HELP!

 $V$ Cirel@cellbio.bhs.uab.edu wrote:

>>single help file?    When I try this, the first one to be accessed >>Has anybody tried to use multiple embedded window DLLs ir >>single help file? When I try this, the first one to be accessed >>works fine, but the next puts up a cryptic "unable to display >>picture" message.  $>$ display only 16 color bitmaps. >Does you second window have a 256 color bitmap in it. WinHelp will >display only 16 color bitmaps.<br>>

I have written a DLL to display 256 color bitmaps in embedded windows. Mine does handle multiple embedded windows in the same topic. The problem occurs when more than 1 256-color bitmap is being displayed at the same time on 256 color display adapter. If the total number of colors between all the images exceeds 256 colors, then some or all of the images will suffer color loss.

 $\geq$ VC $\geq$ 

It seems to me that your DLL is probably having problems with having concurrent WNDPROCs for your embedded window. Are you using global variables to keep information that you use? Remember, you need seperate instances of all the data for each instance of the embedded window class.

"TV is a medium, because it is neither rare nor well done. "It is neither rare nor well done." -- Ernie Kovacs

"TV is a medium, because it is neither rare nor well done." -- Ernie Kovacs

**News Groups** <u>COMP.OS.MS-WINDOWS.PROGRAMMER.WINHELP</u> **User Groups** <u>DLL</u> and author Directory

**This Author Directory** 

**References** Peter "Britus Midgetus Ignoramus" Chambers <31toe3\$bin@maze.dpo.uab.edu>

### **How to create large titles with Multimedia Viewer 2.0?** Kevin Hood <kevin@biomed.queensu.ca> wrote:

In article <kevin.14.000B9D02@biomed.queensu.ca>, Kevin Hood <kevin@biomed.queensu.ca> wrote:

 $>$ of short bits of text that I wanted to place into a title. $\sim$  There are a total  $\sim$  There are a total  $\sim$  $>$ Hi - I am a new user of the Multimedia Viewer (V2.0). I have a large number > of short bits of text that I wanted to place into a title. There are a total >of 21 files (hence 21 Topic Groups) with about 750 topics all together  $>$ comprising 1.4 Mb of text. I have a machine with 16Mb RAM and during a >compile I get an out of memory error while processing about the 10-th file. >Now Microsoft somehow creates a 300Mb .MBV file for their Developer Network >CD-ROM so there must be a way of creating VERY LARGE titles. Does anyone know<br>>how to avoid the out of memory error? I have a 20Mb permanent swap file for >Windows but the compiler does not appear to use it.

Can't be. An application (like the MVCompiler) has no control over virtual memory. Check the 386-Enh settings in Control Panel. Another problem might be disk space in your TMP directory: huge temporary files are created during the compilation process.<br>If by any chance your TMP dir is a RAM disk, that could be the If by any chance your TMP dir is a RAM disk, that could be the<br>cause. If TMP is on the hard disk you would expect another kin<br>of error (diak full), but I believe live seen "out of memory" once or twice in those cases.

 $>$ List $\sim$  $>\!\!\mathsf{F}$  $>$  the Viewer (as well as WinHelp) newsgroup. We have  $\mathbb{R}^n$ 

This \*is\* the Viewer (as well as WinHelp) newsgroup.

 $\mathbf{A}$   $\mathbf{A}$   $\mathbf{$ mcv@inter.NL.net                  ce .sig n'est pas une .cig    mcv@inter.NL.net

**News Groups** <u>COMP.OS.MS-WINDOWS.PROGRAMMER.WINHELP</u> **User Groups MULTIMEDIA** <u>MM\_VIEWER</u>

**This Author Directory** 

**References** Kevin Hood

# **ForeHelp demo FTP site**

I have been in touch with the folks at ForeFront. The following at ForeFront. The following the full state full

I have been in touch with the folks at ForeFront. They do not have full internet access as yet, so they have asked me to post their demo version of ForeHelp 1.04 at an FTP site somewhere.

Well, I am open to suggestions as to a home for it. Ideally, the site should have other WinHelp stuff on it and be mirrored by at least one other site.

Please e-mail responses. When everything is all set, I will post the location, etc. to this group (comp.os.ms-windows.programmer.winhelp).

Twisted Systems                                                                                    Tigard, Oregon                             "From twisted minds come twisted products." Twisted Systems<br>"From twisted minds come twisted products." Since I AM the company, my opinions DO reflect those of Twisted Systems

**News Groups** <u>COMP.OS.MS-WINDOWS.PROGRAMMER.WINHELP</u>

## **Windows Worry**

In article <CuDpEI.MrI@nsa.bt.co.uk> tom@vishnu.nsa.bt.co.uk (Tom McKee) writes:  $>$  The glare guard on my screen  $\mathcal{S}$  take regular breaks but I am still affected even if  $\mathcal{S}$ 

use a glare guard on my screen & I take regular breaks but I am still affected even if I use  $>$  am a programmer & I suffer from sore eyes, sore head & nausea when I use windows. I windows for a short period of time.

><br>>Does anyone else have this problem or can anyone suggest a solution ?<br>> Ild be most grateful since Lam concerned I may have to give up my job. >I'd be most grateful since I am concerned I may have to give up my job.  $>$ Tom Mckee Mckee Mckee Mckee Mckee Mckee Mckee Mckee Mckee Mckee Mckee Mckee Mckee Mckee Mckee Mckee Mckee Mckee

 $>$ Invernesses in the second contract of  $\mathbb{R}^n$ >Tom Mckee<br>>Inverness  $>$  Inverness.

>mckee t@nsagw.nsa.bt.co.uk ln the end, there can only be ONE

what colours are you using? Personally, I find a white/light when I get the vibrate when I get the vibrate of coloured background to be very tiring and it tends to 'vibrate'<br>when I get tired. Try switching to a light coloured text (yellow, cyan, white) on a dark background (midnight dark blue).

complacency... :)

Since the beginning of time (almost) all terminals and PCs have had dark backgrounds with light text colours. For example, Green/Amber/Black TTY terminals and white on black text when you turn on your PC.

Ok, so then along comes Microsoft with this wonderful GUI system and provides a method for each user to customize the colours. Hey, they even provide a dozen or so sample colour schemes that you can use as starting points. Great, you can pick your favourite. But, wait, take another look!<br>Almost every one of them has black text on a white background (except hotdog stand, Icd and plasma).

This is really absurd - overnight Microsoft has switched the standard from white text on black to black text on white. We<br>yet, millions of people go along with it, either because they<br>dan't know it son be shanged, ar they think that's the way it. don't know it can be changed, or they think that's the way it has to be.

John A. Grant jagrant@emr1.emr.ca

Airborne Geophysics John A. Grant<br>Airborne Geophysics Geological Survey of Canada, Ottawa

#### **News Groups**

COMP.OS.MS-WINDOWS.PROGRAMMER.WINHELP

This Author Directory

**References Referenced By** <u>Tom McKee</u> Referenced By

# **New Version of VB HelpWriter!!**

My apologies to everyone!!!!<br>The existinal uploads had a problem, and the protections weren't set correctly.

They should be available for download on "ftp.netcom.com The files have been re-uploa $\mathfrak o$ /ftp/pub/vb helpwriter" now.

Thanks,<br>Fred Bunn President, Teletech Systems

**News Groups** <u>COMP.OS.MS-WINDOWS.PROGRAMMER.WINHELP</u>

This Author Directory

**References** 

# **Windows Worry**

jagrant@emr1.emr.ca (John Grant) writes:

>In article <CuDpEI.Mrl@nsa.bt.co.uk> tom@vishnu.nsa.bt.co.uk (Tom McKee) writes:  $>$ 

>>I am a programmer & I suffer from sore eyes, sore head & nausea when I use windows. I use a glare guard on my screen & I take regular breaks but I am still affected even if I use windows for a short period of time.

>><br>It be most a be most grateful since this problem or can anyone suggest a solution?  $>$  l'd be most grateful since I am concerned I may have to give up my job.

Go see a medical doctor. Maybe you need glasses or new glasses, maybe your posture is wrong (too tense) etc etc.

our posture is wrong (too tense) etc etc.<br>What colours are you using? Personally. I find a white/light What colours are you using? Personally, I find a white/light<br>coloured background to be very tiring and it tends to 'vibrate'  $\,$ 

- > coloured background to be very tiring and it tends to 'vibrate'<br>> when I get tired. Try switching to a light coloured text >
- 
- (yellow, cyan, white) on a dark background (midnight dark blue). >
- (yellow, cyan, white) on a dark background (midnight d<br>Here I go again with my crusade against normality and Here I go again w<br>complacency... :) > Here I

John, you're right. Using a white background seems more realistic, i.e., it looks like white paper, but the difference with white paper John, you're right. Using a white background seems m i.e., it looks like white paper, but the difference with white paper is that it \*reflects\* light, while our tubes \*emit\* light.<br>In other words, this is like looking into a lamp constantly. On the other hand: a good monitor is probably the best solution.

-Leo-

Leo Plugge, University of Limburg, Dept. Computer Science pluggemel.nl or pluggemel.nl or pluggement in pluggement in pluggement in pluggement in pluggement in pluggeme<br>Number of pluggement in pluggement in pluggement in pluggement in pluggement in pluggement in pluggement in pl

plugge@cs.RULimburg.NL or plugge@bommel.RULimburg.NL

**News Groups** <u>COMP.OS.MS-WINDOWS.PROGRAMMER.WINHELP</u>

**This Author Directory** 

References Tom McKee <u>John Grant</u> **Referenced By Windows Worry** 

# **USING GLOBALALLOC()**

response to messages received from a client program.

WinExec() then sending messages using SendMessage().

I want to send a char<sup>\*</sup> as part of the message to pass some text to the Global<br>Condication but sand figure sut how to The SendMessage() help says use application but can't figure out how to. The SendMessage() help says use GlobbalAlloc() to allocate some shared memory and put the data there - I have created the memory but how do I place the data in it ? (also, where do you use the HANDLE returned in the return vlaue ?)

The help goes on to say that allocation of memory is only required if IParam contains a pointer but doesn't IParam need to be a DWORD/long int?

As you can tell I am new to this and would apprciate some assistance.

Cheers.

Mike.

**News Groups** <u>COMP.OS.MS-WINDOWS.PROGRAMMER.WINHELP</u>

**This Author Directory** 

**Referenced By<br>
USING GLOBALALLOC()** 

# **USING GLOBALALLOC()**

response to messages received from a client program.

I am doing this by first executing the graphics application using WinExec() then sending messages using SendMessage().

I want to send a char<sup>\*</sup> as part of the message to pass some text to the Global<br>Condication but sand figure sut how to The SendMessage() help some use application but can't figure out how to. The SendMessage() help says use GlobbalAlloc() to allocate some shared memory and put the data there - I have created the memory but how do I place the data in it ? (also, where do you use the HANDLE returned in the return vlaue ?)

The help goes on to say that allocation of memory is only required if IParam contains a pointer but doesn't IParam need to be a DWORD/long int?

As you can tell I am new to this and would appreciate some assistance.

Cheers.

Mike.

**News Groups** <u>COMP.OS.MS-WINDOWS.PROGRAMMER.WINHELP</u>
# **Bullet lists in help files**

aj085@FreeNet.Carleton.CA (Neil Polowin) writes:<br>A society are might having a problem with the help files IIve built, and I

>Good morning - I'm having a problem with the help files I've built, and I<br>>though someone here might have an answer for me. I use MS Word v6 to<br>> arenare my PTF files and so live heap vaire the Word bullating feature to >prepare my RTF files, and so I've been using the Word bulleting feature to >make lists. Unfortunately, when the RTF files are compiled into help files<br>>using the Microsoft help compiler, the lists (with the bullets) get their >formatting screwed up. Is there any way to fix this problem?

 $\mathsf{NeiI},$ 

You can work around this problem by putting an explicit tab stop at the same position at which you have your hanging indent. This tab stop should be set explicitely for the paragraph, not as a style format. If you have more than one consecutive paragraph with a hanging indent you will also need to make sure that each paragraph has different tabs set than the previous paragraph (I usually alternate one tab at 20" and one at 20.25". This keeps them out of the way of my actual text).

 $-Roh$ 

**News Groups** <u>COMP.OS.MS-WINDOWS.PROGRAMMER.WINHELP</u> **User Groups** <u>WORD</u>

This Author Directory

**References    Neil Polowin** 

# **Windows Worry Windows**

In article <CuDpEl.Mrl@nsa.bt.co.uk>, tom@vishnu.nsa.bt.co.uk (Tom Mcł  $>$ I use windows. $\Box$  I use a glare guard on my screen  $\Box$  take regular breaks regular breaks regular breaks regular breaks regular breaks regular breaks regular breaks regular breaks regular breaks regular breaks regula

 $>$ l am a programmer & I suffer from sore eyes, sore head & nausea when  $>$ l use windows. I use a glare guard on my screen & I take regular breaks It is a still affected even if I use windows for a short period of time.

It is a little bit of topic, but of course it is a help for windows :-)

of video-drivers for windows don't use the optimal refresh rate<br>(minimum should be 70Hz) or, were without interleave mode. It's difficult to (minimum should be 70Hz) or, worse, use interleave mode. It's difficult to determine the refresh rate without electronic knowledge. But interleave mode let single horizontal lines flicker more than the solid blocks. My hints:

- Don`t use interleave for long working sessions.
- Try to get shure of 70Hz refresh rate or more.<br>(have a look at video-card-driver-manual or the read.me-file)<br>Dan't use to much selers an vour esseen at the same time. It is a
- Don't use to much colors on your screen at the same time. It's a psychological effect that lots of colors let you become tired faster. Thats the reason why in professional styled rooms most things are painted in nearly the same one or two colors.
- solid particles flying in the same one or two colors.<br>The screen can into the air by it is also them in the screen can accellate them in the screen state them in the solid particles flying in the air by it's electromagnetic fields and accellarate them into your eyes...
- After switching in your computer wipe the screen until the ionic layer in front of it is gone. Repeat it during your working session when
- necessary. That field can dry your skin...<br>Example is because from the single color pixels a length of your Keep a minimum distance from the sreen of round about a length of your arm. That is because your eyes can separate the single color pixels of arm. That is because your eyes can separate<br>the screen mask. It will irritate you, even whe Of course this doesn't matter at b/w-screens.

Some of these points can be avoided by using a good monitor with a good video card. If you want to invest in it, have a special look at the features relating on the hints above. That is

- a high refresh rate at your needed resolution

- actual windows drivers for it, of course!
- anti-glare-screen
- low electromagnetic field strength<br>Bye,  $\, {\sf Bye}, \,\, \,\, \,\, \,\,$

 $\mathbf{H} = \mathbf{H} \times \mathbf{H} \times \mathbf{H$  $\Lambda$ WWWWWWWWWWWWWWWWWWWW D-38114 Braunschweig                                                                    \/  $\setminus$ ::/ D-38114 Braunschweig  $\mathcal{U}$ 

### **News Groups** <u>COMP.OS.MS-WINDOWS.PROGRAMMER.WINHELP</u>

This Author Directory

**References Tom McKee** 

# **Windows Worry Windows.**

 $\mathbf{I}$  $\mathbf{I}$ 

In article <32fk0l\$ron@ra.ibr.cs.tu-bs.de>, i0080101@ws.rz.tu-bs.de (Emil Obermayr) writes:

>In article <CuDpEI.Mrl@nsa.bt.co.uk>, tom@vishnu.nsa.bt.co.uk (Tom McKee) writes:  $>>$ 

 $>>$ I am a programmer & I suffer from sore eyes, sore head & nausea when >>I use windows. I use a glare guard on my screen & I take regular breaks >>but I am still affected even if I use windows for a short period of time.<br>Isnip]

[snip]<br>>- Try to wear glasses while working at the screen. The screen can<br>> ~ aclid particles flying in the six by itle alectromagnetic fields and

- 
- $>$  accellarate them into your eyes...

Get a pair of "computer glasses". Your ordinary glasses are designed for longer distances than to your monitor. If you ask a good optician (or whatever those are called in english that make glasses:-) he will know what strength you should have to concentrate on a screen whithout In some places your employer will even pay part of the new glasses.

In some places your employer will even pay part of the new glasses.<br>Why don't you post a note when you're back in business, and tell us how you managed!

/Fredrik | Fredrik Viklund                        The sardine wants the can to be opened              |

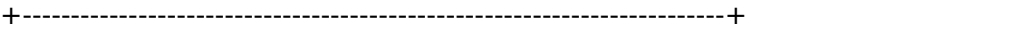

| Fredrik Viklund  $\hskip1.6cm$  The sardine wants the can to    

#### **News Groups** <u>COMP.OS.MS-WINDOWS.PROGRAMMER.WINHELP</u>

#### This Author Directory

#### **References**

<CuDpEI.Mrl@nsa.bt.co.uk>,<32fk0l\$ron@ra.ibr.cs.tu-bs.de>

### **Writing DLLs for WinHelp** for a content of the structure of the structure of the structure of the structure of the help (a)  $\sim$

We use HDK to produce our Windows help. This has two DLLs, one for a contents window showing the structure of the help (a bit like a File Manager tree, but with books instead of folders).<br>The other is an animation DLL enabling you to stick animations into your help file.

Does anyone know how to go about writing a DLL for this sort of thing. I know the functions in the DLL act as WinHelp macros.<br>How, for example, if the DLL macro is associated with a graphic, can you get the device context for that region.

+------------------------------------------------+

| external: 0344 472500              Lovelace Road            | | Alfie Kirkpatrick PPS, ICL | | external: 0344 472500 Lovelace Road +------------------------------------------------+    

**News Groups** <u>COMP.OS.MS-WINDOWS.PROGRAMMER.WINHELP</u> **User Groups** DLL. <u>MACROS</u>

**This Author Directory** 

**Referenced By Writing DLLs for WinHelp** 

### Keyword search jumpst a secondary window window in the current main window in the current main  $\mathbf{r}$

a secondary window, while leaving the current main window intact?

not before.

**News Groups** <u>COMP.OS.MS-WINDOWS.PROGRAMMER.WINHELP</u> User Groups **KEYWORDS** <u>SEARCH</u>

This Author Directory

**References**   $ca$ Referenced By Keyword search jumpst Keyword search jumpst

### USING GLOBALALLOC() >response to messages received from a client program.

 $>1$  am using Object Windows to write a program that outputs graphics in >response to messages received from a client program. >I am doing this by first executing the graphics application using<br>>WinExec() then sending messages using SendMessage(). >WinExec() then sending messages using SendMessage().<br>>I want to send a char\* as part of the message to pass some text to the<br>- Indication but soult figure sut bourter The CandMessage() help as use ->application but can't figure out how to. The SendMessage() help says use >GlobbalAlloc() to allocate some shared memory and put the data there - I<br>>have created the memory but how do I place the data in it ? (also, where > do you use the HANDLE returned in the return vlaue ?)

Using the "old" way, you should have do:

 $hMyString = GlobalAlice(GMEMSHARE, myStringSize);$  $myStringPtr = (char *) GlobalLock(hMyString);$ ... Istrcpy(myStringPtr, "Some string to pass"); GlobalUnlock(hMyString); SendMessage(hWndOtherApp, UM HEREISMYDATA, (WPARAM) hMyString, 0L);  $\cdots$ The other application should have the received have the received have the received have the received  $\alpha$ 

handle to access the string.

However, I urge you to NOT use these statements. FORGET THEM. Instead, compile your program using the large memory model and use the standard malloc/free-new/delete functions. To have a complete explanation on this topic, have a look at the following technical note available on ftp.microsoft.com (see the index). "Allocating memory the old fashionable way ...".

Once you have allocated your memory, you can send the pointer to another application using SendMessage(hWndOtherApp, UM HEREISMYDATA another application using SendMessage(hWndOtherApp, UM\_HERE<br>/\*Some user defined message\*/, 0, (LONG) myStringPtr);<br>Be aware that this technique descrit werk with Win22 and will not work with the future Windows release (Chicago).

>The help goes on to say that allocation of memory is only required if<br>>As you can tell in a position but describe the mane and to be a DWORD/long int ? >IParam contains a pointer but doesn't IParam need to be a DWORD/long int?<br>>As you can tell I am new to this and would apprciate some assistance. >Cheers.

 $>$ Mike.

          +---------------------------+-----------------------------------+

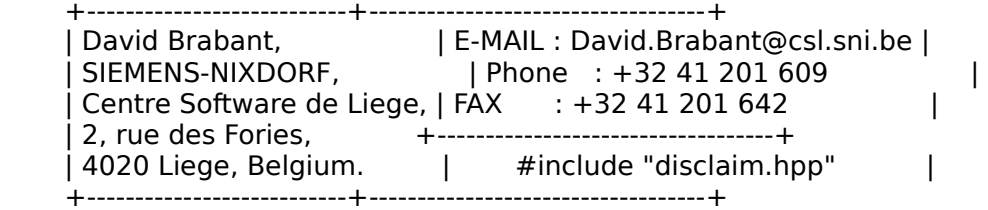

 $\overline{1}$ 

The time for politic and religion has gone. Here comes the time

for science and spirituality. (A.C. Clarke)

#### **News Groups**

<u>COMP.OS.MS-WINDOWS.PROGRAMMER.WINHELP</u>

This Author Directory

**References** 

### Keyword search jumpst nd yn ofwroten i

In article  $\langle$ 1994Aug12.155240.27226@sol.UVic.CA>,

Dave Woods < dwoods@butterfly. UVic. CA > wrote:

>How is it possible to make a topic reached via a keyword search appear in >a secondary window, while leaving the current main window intact?  $>$ not before. The before  $\mathbb{R}^n$ 

>I tried Focus() as a topic entry macro, but that occurs after the jump,<br>>not before.

><br>Can't be done (except by implementing your own Search() dialog).

Since the topic seemingly can only be reached by a keyword search I expect that it will be too ugly to watch, but it does the job:

Make an entry macro:<br>"!JumpId(`thisfile.hlp>win2', `thistopic');Back()"

window, and the context-string of your topic).

Ugly innit?

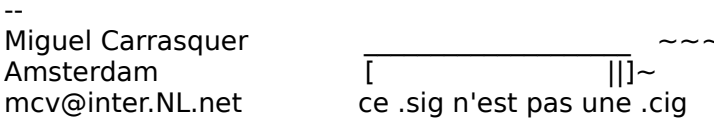

**News Groups** <u>COMP.OS.MS-WINDOWS.PROGRAMMER.WINHELP</u> User Groups <u>KEYWORDS</u> **SEARCH** <u>MACROS</u>

This Author Directory

References <.ca>ca>@.UUCP> Dave Woods

## **Windows Worry**

In article <CuDpEI.Mrl@nsa.bt.co.uk>, Tom McKee wrote:  $>$  I use windows.  $\sim$  I take regular guard on my screen  $\sim$ 

- $>$  1 am a programmer & I suffer from sore eyes, sore head & nausea when
- $>$  I use windows. I use a glare guard on my screen & I take regular  $>$  breaks but I am still affected even if I use windows for a short
- 
- $>$  period of time.

Sounds like either

- You simply spend too much time in front of the monitor, or  $a)$
- your graphics card/monitor combination is poorly set up or not able to handle graphics display properly.

as for b), it is fairly well known and documented that screen refresh rates of less than 50hz will cause visible<br>flicker, which in turn causes the symptoms you describe in a fairly large segment of the population.

You shouldn't need to look for alternative employment, just<br>check that the equipment you are using is actually up to the tasks you perform.

offers a wonderful refresh rate when "interlaced",

**IUST SAY "NO"!** 

refresh) effectively halves your real refresh rate. It could Interlacing (redrawing every other line of the screen on each be that an interlaced video mode is the real problem here.

Good luck!

 $\frac{1}{2}$  Peter

Peter N. M. Hansteen                                          peternm@oslonett.no

Datadokumentasjon A/S, Bredsgaarden 2, N-5003 Bergen, Norway Peter N. M. Hansteen<br>Datadokumentasjon A/S, Bredsgaarden 2, N-5003 Bergen, Norway Tel: +47 55 32 08 02 Fax: +47 55 32 14 95

### **News Groups** <u>COMP.OS.MS-WINDOWS.PROGRAMMER.WINHELP</u>

**This Author Directory** 

**References** Tom McKee

### **EDIT files in windows HELP** : Hi, I just need some advice on editing text files in my windows program.

KIM D WARD (ward kd@ee.uwa.oz.au) wrote:

: Hi, I just need some advice on editing text files in my windows program.

: I am writing a C program in windows and want a simple but effective way

: of allowing anyone using my program to open a file, edit that file and then

: save the changes. Is there a pre-defined C function that will allow for the

: file interaction, ie: scrollbars, saving changes etc.

: Any help would be greatly appreciated (Important for honours project.)

: You can Email me at ward kd@swanee.ee.uwa.edu.au

:      Kim

÷

**News Groups** <u>COMP.OS.MS-WINDOWS.PROGRAMMER.WINHELP</u>

This Author Directory

**References KIM D WARD** 

# **Windows Worry.**

In article <plugge.776679434@cs.rulimburg writes: >jagrant@emr1.emr.ca (John Grant) writes:  $>$ >>In article <CuDpEI.Mrl@nsa.bt.co.uk> tom@vishnu.nsa.bt.co.uk (Tom McKee) writes: In take regular breaks but I take regular breaks but I am still affected even if  $\mathbb{R}^n$  and  $\mathbb{R}^n$  use  $\mathbb{R}^n$  use  $\mathbb{R}^n$  and  $\mathbb{R}^n$  affected even if  $\mathbb{R}^n$  and  $\mathbb{R}^n$  and  $\mathbb{R}^n$  and  $\mathbb{R}$  $>>$  am a programmer & I suffer from sore eyes, sore head & nausea when I use windows. I use a glare guard on my screen & I take regular breaks but I am still affected even if I use windows for a short period of time. >>><br>>>>Does anyone else have this problem or can anyone suggest a solution ?<br>> > > I'd be mest grateful since Lam concerned Lmay have to give up my job.  $\ge$ >I'd be most grateful since I am concerned I may have to give up my job.  $>$ your posture is wrong (too tense) etc. >Go see a medical doctor. Maybe you need glasses or new glasses, maybe >your posture is wrong (too tense) etc etc. What colours are you using? Personally, I find a white/light >>What colours are you using? Personally, I find a white/light<br>coloured background to be very tiring and it tends to 'vibrate'  $>$ What colours are you using? Personally, I find a white/<br>coloured background to be very tiring and it tends to 'v<br>when I get tired. Try switching to a light coloured text  $\gt$ when I get tired. Try switching to a light coloured text<br>(yellow, cyan, white) on a dark background (midnight dark blue).  $\gt$  $\gt$ (yellow, cyan, white) on a dark background (midnight d<br>Here I go again with my crusade against normality and  $>$ <br>>> Here I go again w<br>complacency... :) >> Here I g  $\gt$ ><snip snip><br>><br>>John, you're right. Using a white background seems more realistic,  $>$ i.e., it looks like white paper, but the difference with white paper, but the difference with white paper,  $\alpha$  $\ge$ i.e., it looks like white paper, but the difference with white paper  $>$  is that it \*reflects\* light, while our tubes \*emit\* light.<br> $>$  In other words, this is like looking into a lamp constantly. > On the other hand: a good monitor is probably the best solution. Also, check that your power supply is stable. Your monitor<br>may be flickering without you really noticing it - maybe just enough to fatique vou.

What about fluorescent lights? They can cause evestrain too. Try turning them off in the daytime if you have enough window<br>light (I do) and perhaps use softer incandescent lighting otherwise.

Airborne Geophysics John A. Grant<br>Airborne Geophysics Geological Survey of Canada, Ottawa

jagrant@emr1.emr.ca

#### **News Groups**

<u>COMP.OS.MS-WINDOWS.PROGRAMMER.WINHELP</u>

**This Author Directory** 

References Tom McKee John Grant

Leo Plugge

# **Viewer 2.0 Main Window Always** *Figure 1.0 cm Top*

I believe the Viewer 2.0 can access WIN API calls to handle this, then use the hwndApp and register the API in a RegisterRoutine command. However, I have been unable to get this to work. Can anyone help?

### **News Groups**

COMP.OS.MS-WINDOWS.PROGRAMMER.WINHELP <u>COMP.OS.MS-WINDOWS.PROGRAMMER.MULTIMEDIA</u> **User Groups** <u>MM\_VIEWER</u>

**This Author Directory** 

#### **Referenced By** Referenced By and Window Always on Top 2012

 Viewer 2.0 Main Window Always on TopViewer 2.0 Main Window Always on Top Viewer 2.0 Main Window Always on Top

# **Help-files with full text search ?**

 $H$ ello, was couple of posts on this subject and I have since been looking been looking been looking been looking been looking been looking been looking been looking been looking been looking been looking been looking bee

to this group about 2 h intervall but have not seen any solution !

to change/convert existing help files to a full-text searchable help.

This would be a great thing. Some of the MS KnowledgeBase help files has this feature, so the search engine is available (free along with the kb-help from ftp.microsoft.com). Is it difficult to create the  $*$  ind file that is needed for the full-text search?

Please, does anybody know?

Timo.

timo.autiokari@ntc.nokia.com

**News Groups** <u>COMP.OS.MS-WINDOWS.PROGRAMMER.WINHELP</u> **User Groups** SEARCH **Directory** 

**This Author Directory** 

#### Referenced By

<u>Help-files with full text search ?</u> <u>Help-files with full text search ?</u> Help-files with full text search ? Help-files with full text search ?

# **Help authoring tools FAQ etc.**

company.

She is using RoboHelp and not really satisified.

Is there a FAQ or survey that I can access for other products that generate Windows Help files. She's a Technical Writer and would like to find a product that doesn't require a programming degree to use.

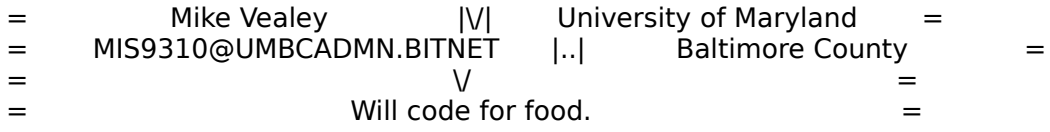

**News Groups** <u>COMP.OS.MS-WINDOWS.PROGRAMMER.WINHELP</u>

This Author Directory

#### **Referenced By**

 WinHelp DeCompiler???<u>Help authoring tools FAQ etc.</u> <u>WinHelp DeCompiler???</u> WinHelp DeCompiler???<u>Help authoring tools FAQ etc.</u> WinHelp DeCompiler??? WinHelp DeCompiler???

# **Windows Worry**

In article <CuDpEI.MrI@nsa.bt.co.uk> tom@vishnu.nsa.bt.co.uk "Tom McKee" writes:

> windows.    I use a glare guard on my screen & I take regular breaks but I am  $>$  am a programmer & I suffer from sore eyes, sore head & nausea when I use > windows. I use a glare guard on my screen & I take regular breaks but I am  $>$  still affected even if I use windows for a short period of time. ><br>It be most a be most grate be most an anyone suggest a solution ?

I'd be most grateful since I am concerned I may have to give up my job.

This newsgroup is for discussion of "WinHelp" - the Windows on-line that you pay a visit to your local G.P!

--------------------------------------------------------------------------

| Chris Marriott, Warrington, UK            | Author of SkyMap v2 shareware        | | Internet: chris@chrism.demon.co.uk    | astronomy program for Windows.      |

| Chris Marriott, Warrington, UK  $\qquad \qquad \mid$  Author of SkyMap v2 shareware  $\qquad \mid$ Internet: chris@chrism.demon.co.uk | astronomy program for Windows. | | CompuServe: 100113,1140 | Mail me for details!  $\Box$ Author member of Association of Shareware Professionals (ASP) |<br>| Windows, C/C++ consultancy undertaken, anywhere in the world.  $\mathbf{L}$ L 

**News Groups** <u>COMP.OS.MS-WINDOWS.PROGRAMMER.WINHELP</u>

**This Author Directory** 

**References** <u>Tom McKee</u> **Referenced By** Windows Worry

### **Help-files with full text search ?** Stan Orchard <stano@chinook.halcyon.com> wrote:

In article <31p94u\$q7e@nwfocus.wa.com>,

Stan Orchard <stano@chinook.halcyon.com> wrote:<br>>

 $>$  superseded by the Multimedia Viewer Publishing Toolkit (Viewer 2.0). The Multimedia  $\mathcal{L}$ >: These were all available in the MDK (Multimedia Developer's Kit), now

>: superseded by the Multimedia Viewer Publishing Toolkit (Viewer 2.0).

 $>$  Will it produce files readable on existing systems?(with produce  $\mathcal{N}$ ) with proper drivers,  $\mathcal{N}$ >Can you please elaborate on the MDK? Where can it be found? How much? >Will it produce files readable on existing systems?(with proper drivers, >etc) Will it import/read existing .hlp files? What are some of the<br>>differences between the files MDK produces and .hlp files?

><br>As far as I know, MS doesn't sell the MDK anymore. Although there is some other stuff included, the MDK is basically Multimedia Viewer 1.0. Viewer1 is \*exactly\* the same as WinHelp, except all the names are different:<br> $.HPJ = > .MVP$ , .HLP = > .MVB, HC(P).EXE = > MVC(P).EXE

 $WINHELP. EXE \implies VIEWER. EXE$ 

If you compile Viewer projects with HCP, there are no diffs at all.

slightly different file format, project file syntax, etc.

What distinguishes Viewer1 from Help are the DLLs that came with it: full-text search, multimedia, 256-color bitmaps, etc. And that you had to pay for it (!) But all the Viewer 1 DLLs can be used by WinHelp too...

 $\mathbf{A}$ m $\mathbf{A}$   $\mathbf{A}$   $\mathbf{$ mcv@inter.NL.net

Miguel Carrasquer<br>Amsterdam  $\overline{[}$ <br>mcv@inter.NL.net ce .sig n'est pas une .cig

**News Groups** <u>COMP.OS.MS-WINDOWS.PROGRAMMER.WINHELP</u> **User Groups MULTIMEDIA** <u>MM\_VIEWER</u>

**This Author Directory** 

References <u>TIMO AUTIOKARI, P: INT+358 0 511 5280, FAX: INT+358 0 511 6496</u> **Miguel Carrasquer Stan Orchard** 

### **MMViewer development tools** I'm to receive a coopment

In article <31pcno\$1e3@dns1.NMSU.Edu>, Tokind <tokind@acca.nmsu.edu<br>>I want to move some of my work from WinHelp to MMViewer. Where can<br>> Last these tools? Haw much are they, if not available PD3 Ldank >I get these tools? How much are they, if not available PD? I don't >have a CD ROM player at the moment, and probebly would not find MSDN >a good investment for the limited work I do. Is there a seperate >MM development kit? What does it cost.  $>$ <br>Well, you're out of luck.  $\Delta$ FAIK, MMViewer2 is only available on CD.

In Nell, you're out of luck. AFAIK, MMViewer 2 is only available on CD.<br>I'm not sure now how much the MMViewer Bublishing Toolkit (1 CD) costs I seem to remember \$400...

 $\mathbf{A}$ m $\mathbf{A}$   $\mathbf{A}$   $\mathbf{$ Miguel Carrasquer<br>Amsterdam  $\overline{[}$ <br>mcv@inter.NL.net ce .sig n'est pas une .cig mcv@inter.NL.net

**News Groups** <u>COMP.OS.MS-WINDOWS.PROGRAMMER.WINHELP</u>

This Author Directory

**References    Tokind** 

# **ignore this test**

**News Groups** 

<u>COMP.OS.MS-WINDOWS.PROGRAMMER.WINHELP</u>

This Author Directory

# **printf and scanf in OWL** environment<br>
I've been trying for a week to get input from the keyboard cod print results

I've been trying for a week to get input from the keyboard and print results out to the screen in the Borland  $C++$  environment, without success. I imagine out to the screen in the Borland C++ environment, without success. I ima<br>there must be a way to grab keyboard characters and do simple printf type<br>(live tried east too), but I son't easm to find any examples that do that (I've tried cout too), but I can't seem to find any examples that do that. I am interested in writing software that requires a console (something like a terminal program), but I have no way of getting text. Anybody have ideas how to do this? I've read all the books I have with no success...

Thanks.

Jeff Rothman (rothman@cs.berkeley.edu)

**News Groups** <u>COMP.OS.MS-WINDOWS.PROGRAMMER.WINHELP</u>

**This Author Directory** 

**Referenced By**<br>printf and scanf in OWL environment

### **Writing DLLs for WinHelp** Alfie Kirkpatrick <ak@oasis.icl.co.uk> wrote:

In article <CuFBJM.Kt0@oasis.icl.co.uk>, Alfie Kirkpatrick <ak@oasis.icl.co.uk> wrote: >We use HDK to produce our Windows help. This has two DLLs, one >for a contents window showing the structure of the help (a bit >like a File Manager tree, but with books instead of folders). >The other is an animation DLL enabling you to stick animations  $\frac{1}{2}$  > into your help file.  $>$  Thing. I know the functions in the functions in the  $D$ 

>Does anyone know how to go about writing a DLL for this sort  $>$ of thing. I know the functions in the DLL act as WinHelp macros. >How, for example, if the DLL macro is associated with a graphic, >can you get the device context for that region.

 $\geq$ >Thanks, Alfie.

 $> \ge$  to your questions are answers are answers are answers are answers are answers are answers are answers are answers are answers are answers are answers are answers are answers are answers are answers are answers are an

The answers to your questions are answered in the WHAG, HAG, MM Viewer Reference Manual and Jim Miscel's "The Developer's Guide to WINHELP.EXE".

The latest is the best book of the ones mentioned above.

Good luck.

Ron.

**News Groups** <u>COMP.OS.MS-WINDOWS.PROGRAMMER.WINHELP</u> **User Groups** <u>DLL</u> **MACROS** <u>MM\_VIEWER</u>

This Author Directory

**References**  Alfie Kirkpatrick

# **Keyword search >> 2ndary** *Windows*

Thanks to Miguel for the answer on keyword jumps to topics in 2ndary windows. I'd thought of trying it but like he says, it is ugly.

It is doable, I suppose, via programming and registering a DLL, etc.<br>Microsoft would appear to have done this for Word 6, which has keyword jumps to secondary windows. Has anyone done anything like this?

Another question: Using Robohelp on a Dell 486DX2/66, I go to define my secondary or main window attributes and the machine goes to sleep. At home on a different machine it takes several seconds to reach the window editor, but it works. I have not been able to duplicate this problem on a non-Dell machine. Robohelp support said not to worry as machine is making an API call. This "call" must take longer than 40 minutes, though, because that's all I've ever waited. Has anyone else experienced this problem?

Also: as for comparisons of Help packages, Robohelp is pretty good, and when we bought it it was probably the best around. But now it is grossly overpriced and uncompetitive. With user encouragement, the shareware help builders will soon provide an equal product. Robohelp needs a decent "graphical overview" feature. Robohelp of course works in symbiosis with Word 6. (A large chunk of Robohelp is a fancy Word template). Some may view this as a limitation, but really, Word is the natural environment for producing Help and its macro and toolbar capabilites mean that Help development in Word is the best option. At least this has been the case in my limited experience.

any specific questions about it.

**News Groups** <u>COMP.OS.MS-WINDOWS.PROGRAMMER.WINHELP</u> **User Groups** <u>KEYWORDS</u> <u>LINKS</u> **WORD** <u>MACROS</u>

This Author Directory

**Referenced By** Keyword search >> 2ndary windows

# **Viewer 2.0 Main Window Always** *<u>on Top</u>*

In article <1994Aug12.192305.13203@nuchat.sccsi.com> smi@sccsi.com writes:

>I believe the Viewer 2.0 can access WIN API calls to handle this, then<br>>use the hwndApp and register the API in a RegisterRoutine command. However, I >have been unable to get this to work. Can anyone help?

There is an API to bring a window to the top, but I don't believe there's one<br>to make it stay an top. I gould be wrape but the pretty sure you'd be yo to write a DLL of some sort to make this work.

 $CM$ 

**News Groups** COMP.OS.MS-WINDOWS.PROGRAMMER.WINHELP <u>COMP.OS.MS-WINDOWS.PROGRAMMER.MULTIMEDIA</u> **User Groups MM VIEWER** <u>DLL</u> and author Directory

**This Author Directory** 

**References**  <u>smi@sccsi.com</u> **Referenced By**<br>Viewer 2.0 Main Window Always on Top

### **Viewer 2.0 Main Window Always** *<u>on Top</u>* >Path: news.halcyon.com!bellevue-ip62.halcyon.com!fnkytwn

In article <fnkytwn.2.0015167E@halcyon.com> fnkytwn@halcyon.com (CW) writes:

>Path: news.halcyon.com!bellevue-ip62.halcyon.com!fnkytwn

>From: fnkytwn@halcyon.com (CW)

>Newsgroups: comp.os.ms-windows.programmer.winhelp,comp.os.ms-

windows.programmer.multimedia

>Subject: Re: Viewer 2.0 Main Window Always on Top

>Date: Fri, 12 Aug 1994 21:05:07

>Organization: FunkyTown Creations

 $>$ Lines: 11

>Message-ID: <fnkytwn.2.0015167E@halcyon.com>

>References: <1994Aug12.192305.13203@nuchat.sccsi.com>

>NNTP-Posting-Host: bellevue-ip62.halcyon.com

>Keywords: Viewer

>X-Newsreader: Trumpet for Windows [Version 1.0 Rev A]<br>>Xref: news.halcyon.com comp.os.ms-windows.programmer.winhelp:1297 comp.os.mswindows.programmer.multimedia:894

>In article <1994Aug12.192305.13203@nuchat.sccsi.com> smi@sccsi.com writes:

>>I believe the Viewer 2.0 can access WIN API calls to handle this, then<br>>>use the hwndApp and register the API in a RegisterRoutine command. However, I  $\ge$ have been unable to get this to work. Can anyone help?

>There is an API to bring a window to the top, but I don't believe there's one<br>a to make it stay an tan sole a wild be wrong, but I'm pretty sure you'd bays to >write a DLL of some sort to make this work.

>CW<br>Pc Mag's btnGo utility has a runtime setable "always on top" feature. You might try checking the source code to see how to do it. DL source via ziffnet via compuserve. I missed the original post so I hope this is germane.

chico@halcyon.com    Kevin Hintergardt<br>chico@halcyon.com Welcome to the Information Goat Path

**News Groups** COMP.OS.MS-WINDOWS.PROGRAMMER.WINHELP <u>COMP.OS.MS-WINDOWS.PROGRAMMER.MULTIMEDIA</u> **User Groups** <u>DLL</u> and author Directory

**This Author Directory** 

**References**  smi@sccsi.com  $\underline{\underline{\mathsf{CW}}}$ 

# **Getting Started in Visual Help**  I'm starting to use Visual Help, and I'm finding it a little unintuative,

I'm starting to use Visual Help, and I'm finding it a little unintuative, and the documentation a little stingey. It is inexpensive and I've<br>heard some good things in here. One question is that my version su<br>ank 3 topics, I've heard other mention theirle synaarted five...Not a only 3 topics, I've heard other mention their's supported five. Not a big deal, because if I can get it to work, I plan on registering.

My version comes up with just a menu bar on the screen, nothing else except a little movable button toolset on the side. I'm assuming that I name my project files and such and then I'm given more room to work I name my project files and such and then I'm given more room to wo<br>with. µ Re-writing samples is always an easy way to go, but I don't thi<br>thoulus message that nossible what I sampet about this? I get an error they've made that possible. Am I correct about this? I get an error message about "no error file found."

Can anyone give me any more directions?

Xref: metrics.com comp.os.ms-windows.programmer.winhelp:1539 Newsgroups: comp.os.ms-windows.programmer.winhelp Path: metrics.com!hookup!swrinde!cs.utexas.edu!news.tamu.edu!news.utdallas.edu! corpgate!bnrgate!nott!cunews!revcan!macdonald!chrisk From: chrisk@revcan.ca (Chris King) Subject: Re: Collapsing effects??? Organization: Revenue Canada, Customs, Excise and Taxation Date: Wed, 31 Aug 1994 19:18:38 GMT Message-ID: < CvEyz2.CKt@revcan.ca> References: <CvDMC1.9MI@agora.rdrop.com> Lines: 22

In article <CvDMC1.9MI@agora.rdrop.com>, Steve Perry <sperry@agora.rdrop.com> wrote: >Does anyone know how they create the "collapsing effects". For instance, >in the Knowledge Base for VB (I assume others too), they have several >in the Knowledge Base for VB (I assume<br>>lines and when you click on any of then<br>> snit again, it as llapses. How's it done? >Thanks<br>I was wondering about this too. You sould 'fake it' to some extent, I suppose,

I was wondering about this too. You could 'fake it' to some extent, I suppose, by jumping between the condensed and expanded displays (i.e. one topic for the condensed and clicking it jumps to another topic, everything the same except that the sub-topics are displayed, and vice versa).

Seems to me that this technique could end up creating a rather large number of additional topics. What's a better way?

regards,

Revenue Canada, Customs, Excise, and Taxation Christopher King Revenue Canada, Customs, Excise, and Taxation<br>Office Communications Division (613)941-9718 -- chrisk@revcan.ca

#### **News Groups** COMP.OS.MS-WINDOWS.PROGRAMMER.WINHELP User Groups

<u>LINKS</u>

This Author Directory

**References Referenced By** <u>Steve Perry</u>

### **Hotspots not hot--help!** string in the text.

I have double underlined text followed immediately by a valid context<br>string in hidden text. When I compile the help, some of these<br>hategate world hast we. They're ast wederlined and they woult inner to hotspots won't heat up. They're not underlined and they won't jump to the any topic. They appear in lists of related topics at the end of several topics.

I am using RoboHELP and WinWord 2.0c. The RTF files look fine to me. I am using RoboHELP and WinWord 2.0c. The RTF files look fine to any office the some that  $=$  do=  $\cdot$ <br>The hotspots that don't work look the same as the ones that  $=$  do=  $\cdot$ overcome this problem?

Thanks!<br>Chet Cady cady@oclc.org

**News Groups** <u>COMP.OS.MS-WINDOWS.PROGRAMMER.WINHELP</u> **User Groups** <u>LINKS</u>

**This Author Directory** 

# **Cool Undocumented Feature, and new book!**  You suggest in reply to my saying that Chicago help doesn't allow undocumented

You suggest in reply to my saying that Chicago help doesn't allow undo

stuff....<br>>I disagree. I think the floating menus and most of the undocumented<br>> masses will be earried ever to Chicago. Chicagola WinHelp is still based >macros will be carried over to Chicago. Chicago's WinHelp is still based >on the same help engine. The engine has been ported to a GUI environment, >and it should be roughly twice as fast as HCP505, but those were just >but the base code is still there. They have added a lot of optimizations >optimizations and not engine re-writes.

><br>
> It would be extra work to take out the undocumented macros and I think<br>
> that would he an incredibly low priority, since I doubt them a sourced >that would be an incredibly low priority, since I doubt there's any real<br>>incentive to take them out. Remember, WinHelp is maintained by a single,<br>> year busy registor. Thoulus ast ansaifs asals for WinHelp 4.0 and bela t >very busy, person. They've got specific goals for WinHelp 4.0 and he's too >busy working on those to worry about removing macros.<br>>

> Just my opinion, but Chicago's WinHelp does use the same basic engine.

### $\blacksquare$  is the symmetry at a Symmetry chicago and it is part of  $\blacksquare$  and it is part of  $\blacksquare$  and it is part of  $\blacksquare$

I work at a Symantec site where we are beta testing Chicago and it is part of my job to figure out how we're going to use the new help compiler and engine. I my job to figure out how we're going to use the new help compiler and engine. I<br>found that my neat-o floating menus and other undocumented features didn't<br>werk and produced wild error messages! Though the belp system isn't work, and produced wild error messages! Though the help system isn't comp<br>by any means, I think probably the undocumented stuff will not be permitted<br>Chicago help naw has lefficiall substitutes for flasting menus, and thes buttons in secondary windows, etc.<br>I'm sure other readers of this group also beta test Chicago. What has your

experience been?

-- Hanna Metzger

 $\geq$ 

**News Groups** <u>COMP.OS.MS-WINDOWS.PROGRAMMER.WINHELP</u> **User Groups** <u>MACROS</u>

### **This Author Directory**

#### **Referenced By** Referenced By and new book!

 Cool Undocumented Feature, and new book! Cool Undocumented Feature, and new book! Cool Undocumented Feature, and new book!Cool Undocumented Feature, and new book! Cool Undocumented Feature, and new book!

# **Cool Undocumented Feature, and new book!**

I have seen the pre-beta of Chicago. Some of the help lools like it does

I have seen the pre-beta of Chicago. Some of the help lools like it does now and some looks different. There is a different TOC - looks like the search window does now.

The July MSDN has a new look also - well I was amazed at how familiar it looks very much like Bookreader from Digital. So, is this new interface done with the Viewer - I heard talk of a new generation of the viewer. Anyone know any more about it?

Ruth-Ellen Flanagan

**News Groups** <u>COMP.OS.MS-WINDOWS.PROGRAMMER.WINHELP</u> User Groups **SEARCH** <u>MM\_VIEWER</u>

**This Author Directory** 

References <u>Stergios Marinopoulos</u> <u>JonM</u> **TIM ROBERTS JonM** 

### **Translating help files into** multiple languages...                       stefan@olson.manawatu.gen.nz "Stefan Olson" writes:

stefan@olson.manawatu.gen.nz "Stefan Olson" writes:

>In <778715767snz@chrism.demon.co.uk> chris@chrism.demon.co.uk (Chris Marriott) > writes:

>>I guess that this is one situation in which using Word directly really

>>is an advantage!<br>><br>>I don't think that using Word makes any difference. The situation you  $>$ described could be very easily achieved by either HWA or ForeH $\sim$ >described could be very easily achieved by either HWA or ForeHelp (the >two products the person was looking at). In the case of both HWA >two products the person was looking at). In the case of both HWA<br>>and ForeHelp it would be even easier for the translator to work. All<br>> they read is a cany of the reasons and thay thay dark have to warm >they need is a copy of the program and they they don't have to worry<br>>about "strange footnotes and hidden text" - they can change everything >visually!

The problem I can see with this is that the typical translator will<br>NOT be familiar with "Help" files, nor the tools used to create them. He will, however, know how to use Word, or some other word processor!

--------------------------------------------------------------------------

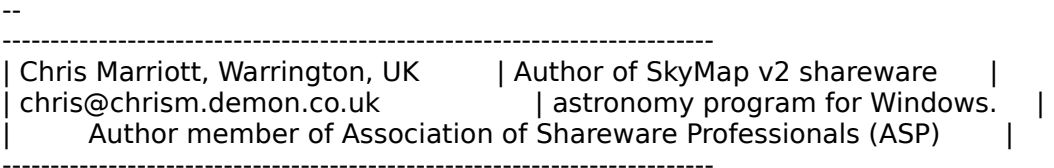

 $\overline{\phantom{a}}$ 

**News Groups** <u>COMP.OS.MS-WINDOWS.PROGRAMMER.WINHELP</u> **User Groups**  $\underline{\text{WORD}}$ 

**This Author Directory** 

References <u>"Mark Beecroft"</u> **Chris Marriott** <u>Stefan Olson</u> into multiple languages... **Referenced By and multiple into multiple languages...** Translating help files into multiple languages... Translating help files into multiple languages...

### **Cool Undocumented Feature,** and new book! [my original post deleted]

hannam@

[my original post deleted]<br>>I reply:

 $>$ I reply: we are site where we are beta testing  $\sim$  1 reply:

 $>$ I work at a Symantec site where we are beta testing Chicago and it is part of >my job to figure out how we're going to use the new help compiler and engine. I >my job to figure out how we're going to use the new help compiler and engine. I<br>>found that my neat-o floating menus and other undocumented features didn't<br>> wark and produced wild array masses peal. Though the help syste >work, and produced wild error messages! Though the help system isn't comp<br>>by any means, I think probably the undocumented stuff will not be permitted<br>> Chicago help naw has lefficiall windstitutes for floating manus, and >Chicago help now has 'official' substitutes for floating menus, and those nifty >buttons in secondary windows, etc. >buttons in secondary windows, etc.<br>><br>> line gives other readers of this group also beta test Chicago. What has your

 $>\mid$ >experience been?

><br>>-- Hanna Metzger

 $>$ 

Hanna,<br>Further inspection has revealed that mnu\_floating has indeed been<br>removed from Chicago's help, though the Floating Manu() masse is still removed from Chicago's help, though the FloatingMenu() macro is still intact. In fact, mnu file, mnu edit, mnu bookmark, and mnu help have all been removed. This investigation turned up some interesting new stuff, too,  $\blacksquare$  though. There are some new window classes (not a big surprise),  $\blacksquare$ 

It appears that there are some new window classes (not a big surprise), and also a new variable that will be VERY useful: ITopicNo. I would assume it returns a topic number for the current topic. This is long overdue.

As for undocumented features, it appears that ALL of the undocumented macros are still intact. In fact, it appears there are three new macros: InitMPrint, MPrintHash, MPrintId, and EndMPrint.

So, I stand corrected and correct, in a sense. You are right,<br>mnu floating was removed (as well as the other menus I listed), however ALL of the undocumented macros are still there. In fact no macros were removed. So, we're both right, to some extent.

"TV is a medium, because it is neither rare nor well done. "It is neither rare nor well done." -- Ernie Kovacs

"TV is a medium, because it is neither rare nor well done." -- Ernie Kovacs

**News Groups** <u>COMP.OS.MS-WINDOWS.PROGRAMMER.WINHELP</u> **User Groups** <u>MACROS</u>

**This Author Directory** 

**References Referenced By** <u>Hanna Metzger</u>

### **Cool Undocumented Feature, and new book!**      I'm curious, if you're a beta site for 'Chicago', aren't you under NDA

Hanna,

not to talk about it?

Pete

"TV

#### **News Groups** <u>COMP.OS.MS-WINDOWS.PROGRAMMER.WINHELP</u>

This Author Directory

**References** Hanna Metzger

### **cmsg cancel <34no0m\$prh@gwis2.circ.gwu.e** du> was cancelled from with the set of  $du>$

<34no0m\$prh@gwis2.circ.gwu.edu> was cancelled from within trn.

**News Groups** <u>COMP.OS.MS-WINDOWS.PROGRAMMER.WINHELP</u>

**This Author Directory**
## **Cool Undocumented Feature, and new book!**

In <1994Sep8.070742.15653@emr1.emr.ca> jagrant@emr1.emr.ca (John Grant) writes:

 I call WINHELP.EXE an 'engine' and it's always looked like a pretty good GUI environment to me!  $\,>$ >Do you mean the \*compiler\* is a GUI? That would be nice.  $\geq$ >  $>$ [...]  $>$   $\sim$   $\sim$   $\sim$  jagrant@emr1.emr.ca  $>$ -- $\sim$  $>$ John A. Grant >Airborne Geophysics<br>>Geological Survey of Canada, Ottawa >Geological Survey of Canada, Ottawa<br>><br>Golly, I'm afraid that just saying that undocumented stuff doesn't seem to work in Chicago help is a violation of beta test agreements, so I'll back off of this one.

**News Groups** <u>COMP.OS.MS-WINDOWS.PROGRAMMER.WINHELP</u>

This Author Directory

### **Cool Undocumented Feature, and new book!**  $\sum_{i=1}^n a_i$  is the state  $\sum_{i=1}^n a_i$

In <1994Sep7.094121.27182@ac.dal.ca> tjr@ac.dal.ca (TIM ROBERTS) writes: >In article <34bhtt\$gh8@xmission.xmission.com>, jonm@xmission.com (JonM) writes: >> The name of the book is "The Developers Guide to WinHelp.Exe" >><br>>> This is one of the best books on this topic I have read. There is a lot

>> of information on many aspects of help development. [............]

Jim Mischel, "The Developer's Guide to WINHELP.EXE", \$49.95US (with disk - I would recommend you get it with a disk) ISBN 0-471-30326-7

recommend you get it with a disk) ISBN 0-471-30326-7

...Stefan

 $\mathbf{S}_{\mathbf{r}}$   $\mathbf{S}_{\mathbf{r}}$   $\mathbf{S}_{\mathbf{r}}$   $\mathbf{S}_{\mathbf{r}}$   $\mathbf{S}_{\mathbf{r}}$   $\mathbf{S}_{\mathbf{r}}$   $\mathbf{S}_{\mathbf{r}}$   $\mathbf{S}_{\mathbf{r}}$   $\mathbf{S}_{\mathbf{r}}$   $\mathbf{S}_{\mathbf{r}}$   $\mathbf{S}_{\mathbf{r}}$   $\mathbf{S}_{\mathbf{r}}$   $\mathbf{S}_{\mathbf{r}}$   $\mathbf{S}_{\mathbf{r}}$   $\mathbf{S}_{\mathbf{r$       Olson Software                                Compuserve: 100352,1315

       Ask about Help Writer's Assistant for Windows - the visual       and easy way to write Windows Help files. Ask about Help Writer's Assistant for Windows - the visual and easy way to write Windows Help files.  $(HWAB50 1.ZIP and HWAB50 2.ZIP on ftp.cica.$ indiana.edu)

I have to pay for email so please ask before sending large messages.

---

#### **News Groups**

<u>COMP.OS.MS-WINDOWS.PROGRAMMER.WINHELP</u> **User Groups** <u>VISUAL</u>

This Author Directory

**References** 

<u>JonM</u> Stergios Marinopoulos **TIM ROBERTS** 

### **need ideas to arrange .hlp files** with cross-jumps  $\blacksquare$ I think that you can get your provide a set of writing a set of writing a set of will provide a function

In article <34n3cq\$l77@panix2.panix.com> rloewy@panix.com (Ron Loewy) writes: >I think that you can look into writing a DLL that will provide a function >that will receive helpfile name and topic name, the function will search >in an ini file for the helpfile name, and use the FAPI callback function >to call the correct filename, > >An example in your code might be : ><br>>RTF  $>$ RTF $=$ > >{\uldb press here} {\v !Myf > >In the ini file you will have  $>$ common $>$ d: $\sim$  $>$ [MYHelpFiles] >common=d:\path\common.hlp >data1=d:\path\data1\data.hlp  $>$ ...  $\geq$ ok, that's a good idea, i.e. use a middleman to do the search he rest is history ... :-)<br>Ok, that's a good idea, i.e. use a middleman to do t<br>ex lealny for me... !!!! consider that as a possibility. or lookup for me. I'll consider that as a possibility.

[...commercial deleted...]

Thanks ron.

Airborne Geophysics John A. Grant<br>Airborne Geophysics Geological Survey of Canada, Ottawa

jagrant@emr1.emr.ca

**News Groups** <u>COMP.OS.MS-WINDOWS.PROGRAMMER.WINHELP</u> User Groups  $DLL$ </u> SEARCH **Directory** 

**This Author Directory** 

References John Grant Ron Loewy

### **need ideas to arrange .hlp files** with cross-jumps >In article <1994Sep8.073141.8781@emr1.emr.ca>,

In article <CvtCFy.Izw@inter.NL.net> mcv@inter.NL.net (Miguel Carrasquer) writes:<br>>In article <1994Sep8.073141.8781@emr1.emr.ca>,

>In article <1994Sep8.073141.8781@emr1.emr.ca>,<br>>John Grant <jagrant@emr1.emr.ca> wrote:<br>> > I'm werking an a project with 22 directories of data files: .

 $\ge$  l'm working on a project with 22 directories of data files:

 $>$ 

[...problem finding .hlp file...]

> >The search order WinHelp uses is:  $>$  current directory of current tasks  $\sim$  $>1$ ) directory of current help file >2) current directory of current task >3) WINDOWS dir >4) SYSTEM dir >5) home directory of WINHELP.EXE >6) PATH directories  $>$ 7) entries in WINHELP.INI<br>Ok, looks like the most useful one is #7 To tell you the truth, it had completely slipped my mind. >[FILES]

>common.hlp=D:\WORK

>

> or whatever the full pathname is. Ah! It's as simple as that. Great, that's what I'll do. Thanks.

Airborne Geophysics John A. Grant<br>Airborne Geophysics Geological Survey of Canada, Ottawa

jagrant@emr1.emr.ca

**News Groups** <u>COMP.OS.MS-WINDOWS.PROGRAMMER.WINHELP</u> **User Groups** <u>SEARCH</u>

This Author Directory

References John Grant <u>Miguel Carrasquer</u> .hlp files with cross-**Referenced By**  need ideas to arrange .hlp files with cross-jumpsneed ideas to arrange .hlp files with cross-jumps need ideas to arrange .hlp files with cross-jumps

### **Help help** supplied with MSVC++ 1.5 (pro edition). Everything is going fine;

I am creating on-line help for my app, using the help compiler supplied with  $MSVC++1.5$  (pro edition). Everything is going fine; file works OK - hot-spots, links etc - except that whenever I it's a bit tedious editing rtf with Word, but the resulting help resize or move the Help window - unless I have `Always on top`<br>active - my app regains the focus and help disappears behind my app window. Is there anything I can do in my app to stop this?

(Reluctantly, could I request email replies? I'm working away from home and only get to read this group at weekends)

email: andy@bridle.demon.co.uk andy bridle email: andy@bridle.demon.co.uk<br>tel: (0270) 877527 ## CrossPoint v3.02 ##

**News Groups** <u>COMP.OS.MS-WINDOWS.PROGRAMMER.WINHELP</u> **User Groups** <u>LINKS</u>

This Author Directory

### **Cool Undocumented Feature,** and new book! Peter J. Davis <pete@gwis.circ.gwu.edu> wrote:

In article <34nkkc\$i3@gwis.circ.gwu.edu>,

Peter J. Davis <pete@gwis.circ.gwu.edu> wrote: > It appears that there are some new window classes (not a big surprise),

>and also a new variable that will be VERY useful: ITopicNo. I would assume<br>>it returns a topic number for the current topic. This is long overdue.

><br>Actually, lTopicNo has been in there all along. It's even Actually, lTopicNo has been in there all along. It's even<br>documented (in the WHAG and Viewer1 docs, along with qchPath,<br>hwndContext, hwndApp and some athers). This weed it myself a couple of times in a macro/DLL.

 $\mathbf{A}$   $\mathbf{A}$   $\mathbf{$ 

mcv@inter.NL.net

Miguel Carrasquer<br>Amsterdam  $\overline{[}$ <br>mcv@inter.NL.net ce .sig n'est pas une .cig

**News Groups** <u>COMP.OS.MS-WINDOWS.PROGRAMMER.WINHELP</u>

This Author Directory

References Hanna Metzger Peter J. Davis

### **need ideas to arrange .hlp files** with cross-jumps John Grant <jagrant@emr1.emr.ca> wrote:

In article <1994Sep8.223215.25895@emr1.emr.ca>,

John Grant <jagrant@emr1.emr.ca> wrote:

>In article <CvtCFy.Izw@inter.NL.net> mcv@inter.NL.net (Miguel Carrasquer) writes:

>>In article <1994Sep8.073141.8781@emr1.emr.ca>,<br>>>John Grant <jagrant@emr1.emr.ca> wrote:<br>> > > 'lm werking on a project with 22 directories of data files:

> [...problem finding .hlp file...]  $>>$ >>

 $\overline{\phantom{0}}$ 

 $\gt$ 

 $>$ common $\geq$ 

 $>>$ [FILES] >>common.hlp=D:\WORK

 $\gt$ 

- Ah! It's as simple as that. Great, that's what I'll do. >>or whatever<br>> Ah! It's<br>> Thanks.  $\geq$
- $\geq$
- $>$   $\sim$   $\sim$   $\sim$  $> - -$

jagrant@emr1.emr.ca

The only problem you might have with that approach is that your common.hlp might conflict with another from another product. Try to make your help file names very unique and you will be on safe ground, or use the custom DLL approach to be sure no one gets in your way.

Ron. Loewy, Author of HLPDK, HLPDK, HLPDK, HLPDK, HLPDK, HLPDK, HLPDK, HLPDK, HLPDK, HLPDK, HLPDK, HLPDK, HLPDK, HLPDK, HLPDK, HLPDK, HLPDK, HLPDK, HLPDK, HLPDK, HLPDK, HLPDK, HLPDK, HLPDK, HLPDK, HLPDK, HLPDK, HLPDK, HLPD

Ron Loewy, Author of HLPDK, HLPDK/PA and PASTERP | rloewy@panix.com

**News Groups** <u>COMP.OS.MS-WINDOWS.PROGRAMMER.WINHELP</u> **User Groups** <u>DLL</u> and author Directory

This Author Directory

References <u>John Grant</u> Miguel Carrasquer <u>lohn Grant</u> .hlp files with cross-jumps .hlp files with cross-jumps .hlp files with cross-jumps .hlp files with c **Referenced By** need ideas to arrange .hlp files with cross-jumps

### **How can I get 'Search' window directly?**  Using the program manager of the program manager of myhelp.hlp".<br>Using the program manageria Run... menu, I can get contents of mytologic big by

I have a help file "myhelp.hlp".<br>Using the program manager's Run... menu, I can get contents of myh<br>typing luinhelp myhelp blokand keen eee sub-title window by typing typing 'winhelp myhelp.hlp' and I can see sub-title window by typing 'winhelp -n  $\# \# \#$  myhelp.hlp' where  $\# \# \#$  is a context id.

But I don't know how to get the 'Search' window directly. Most of all applications have 'Help' menu and the 'Help' menu includes some submenus such as 'Contents...', 'Search...', etc. I want to make just 'Search...' menu item, but I don't know how!

I'll appreciate some kindness... Thanks.

**News Groups** <u>COMP.OS.MS-WINDOWS.PROGRAMMER.WINHELP</u>

**This Author Directory** 

#### **Referenced By**

Referenced By<br>How can I get 'Search' window directly?<br>How can Last 'Search' window directly?

### **RTF Editors** : What PD/Shareware/Commercial programs are there out there that will edit .RTF

Rich Paul (linguist@m-net.arbornet.org) wrote:<br>: What PD/Shareware/Commercial programs are there out there that will edit .RTF

: files? BC4.0 kicks some out from AppExpert, but I can't do anything with 'em

: but compile 'em.

I assume you mean besides the obvious MS Word & Lotus Ami Pro...  $\sim$   $\sim$ 

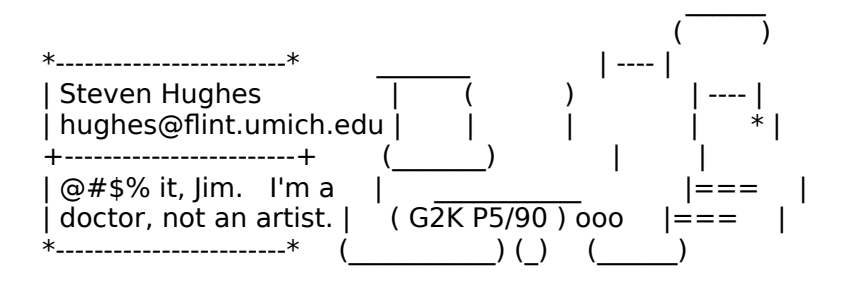

**News Groups** <u>COMP.OS.MS-WINDOWS.PROGRAMMER.WINHELP</u> User Groups WORD **WORD** 

**This Author Directory** 

**References**<br>Rich Paul

### **Chicago Help compatability** ennou you have compacum

The goal of Chicago help is to run all existing help files whether or not you have used undocumented features. If a feature is undocumented, we reserve the right to remove it, but we would only do that if the performance/functionality gained sufficiently offsets the lack of backwards compatibility. Those of you who are beta sites should be reporting loss of functionality as a bug, not claiming that we removed the functionality.

Development lead, Chicago Help

### **News Groups**

<u>COMP.OS.MS-WINDOWS.PROGRAMMER.WINHELP</u>

This Author Directory

### Referenced By

 Chicago Help compatability<u>Chicago Help compatability</u> <u>Chicago Help compatability</u> <u>Ralph Walden, Please Post!!!!!</u> Ralph Walden, me too! (was Re: Chicago Help compatability) Chicago Help compatabilityRalph Walden, me too! (was Re: Chicago Help compatability) Chicago Help compatability

### **New Electronic Hypertext Book Published by OmniMedia** s abholloa by Uninhelp

Sorcerer Dragon" in WinHelp format. You can download the book from

ftp.netcom.com /pub/OmniMedia/books/firefur.zip (it is 554K in size)

It incorporates several interesting features not found in many WinHelp files.

If you like to see the full announcement, locate it in misc.writing.

OmniMedia

1312 Carlton Place Place Place Place Place Place Place Place Place Place Place Place Place Place Place Place P 1312 Carlton Place | hypertext electronic books for Windows 3.1. Check OmniMedia **Famous literary works are available from OmniMedia as** 510-294-8153

#### **News Groups News Groups.** The company of the company of the company of the company of the company of the company of the compa

ALT.ETEXT <u>COMP.OS.MS-WINDOWS.PROGRAMMER.WINHELP</u>

This Author Directory

**Referenced By** SoftLock (was Re: New Electronic Hypertext Book Published by OmniMedia)

### **Multilayered list problem** I am using Words Multilevel Numbered List option to create

I am using MS Word 6.0 to create .rtf files for a help file. I am using Words Multilevel Numbered List option to create an outline-like section. I was amazed to see that the numberings were actually ported into the .rtf file and thus included within the .hlp. However, there is one big problem...Format.<br>The indents are all screwed up in the .hlp file but are fine in Word. Here is what I did...

### Word File:

- $\epsilon$ header stuff $>$
- 1) First Item
- 2) Second Item
	- $*$  First subitem
	- \* Second subitem<br>\* Third subitem
	- Third subitem
- 3) Third Item
- 4) Fourth Item
	- $*$  Another subitem<br> $*$   $\overline{\text{Still}}$  another subit
	-
- Still another subitem<br>Third level "static text" <-unindented on purpose Third level "static text" {blank line of same level}
- 5) Fifth Item<br>6) Sixth Item
- 
- 7) Seventh Item

What comes out in the .hlp file is this: <header stuff>

- 1) First Item
	- 2) Second Item
	- \* First subitem
- \* Second subitem
- \* Third subitem
- 3) Third Item
	- 4) Fourth Item
	- $*$  Another subitem
		- \* Still another subitem Third level "static text"

#### {the blank line}

- 5) Fifth Item
- 6) Sixth Item
- 7) Seventh Item

I am writing the document in Word as a printed manual thei<br>plan to use this file as a basis for creating my .rtfs. This<br>way the manual will be consistent with the help and I dan't have to do acres of retyping.

Thanks in advance

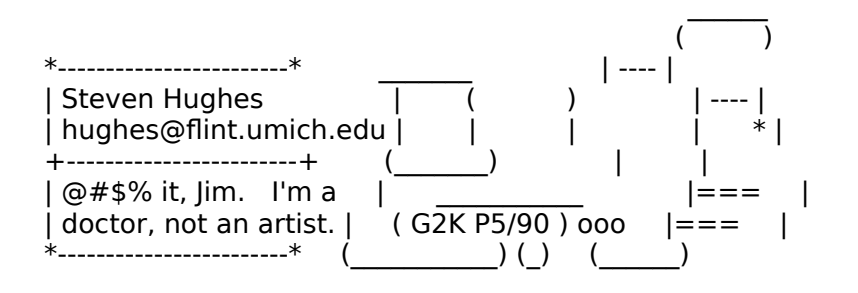

#### **News Groups** <u>COMP.OS.MS-WINDOWS.PROGRAMMER.WINHELP</u> User Groups  $\underline{\text{WORD}}$

**This Author Directory** 

#### Referenced By

 Multilayered list problem Multilayered list problemMultilayered list problem<br>Multilayered list problem

## **SoftLock (was Re: New Electronic Hypertext Book Published by OmniMedia**

In article omnimdia @netcom.com (OmniMedia) writes:

>Sorcerer Dragon" in WinHelp format. You can download the book from >OmniMedia just released a new electronic book, "Fire and Fur: The Last >

 $\Rightarrow$ ftp.netcom.com /pub/OmniMedia/books/firefur.zip (it is 554K in size) >

>It incorporates several interesting features not found in many WinHelp files.

>If you like to see the full announcement, locate it in misc.writing.

for WinHelp.

SoftLock technology "read-locks" any selected portion of the WinHelp file. To SoftLock technology "read-locks" any selected portion of the WinHelp file. To<br>read this locked portion, the user must enter a password which is unique to<br>the userla computer... Settl ask reputations computering with mated the user's computer. SoftLock provides a convenient, automated 24-hour tollprovides a coded number unique to his/her computer -- obviously, the password free 800 number to take credit card orders and issue passwords (the user also In the formula is non-transferable).<br>I look forward to others comments on SoftLock and the other features I've

incorporated into this WinHelp file.

OmniMedia

1312 Carlton Place Place Place Place Place Place Place Place Place Place Place Place Place Place Place Place P<br>2011 Carlton Place Place Place Place Place Place Place Place Place Place Place Place Place Place Place Place P OmniMedia **Famous literary works are available from OmniMedia as** 1312 Carlton Place | hypertext electronic books for Windows 3.1. Check<br>Livermore, CA 94550 | anonymous ftp site ftp.netcom.com /pub/OmniMedia/books. 510-294-8153

### **News Groups**

<u>COMP.OS.MS-WINDOWS.PROGRAMMER.WINHELP</u>

**This Author Directory** 

**References**  OmniMedia

# **Windows boot-up graphic** ende *Change*

Subject: Windows boot-up graphic change Newsgroups: netcom.programmers Organization: NETCOM On-line Communication Services (408 261-4700 guest) Summary: Keywords:

I heard somewhere that you can replace the windows logo on start up with a different graphic.

Is it true???

E-MAil me direcly if you know. Any help would be most appreciated.

Thanks.

Kevin

or "Interactive".    The Madison Avenue dinosaurs will evolve, but only a few    Madison Avenue adapts to change by adding a department termed "New Media", KevinAIM1@aol.com or "Interactive". The Madison Avenue dinosaurs will evolve, but only a few<br>have started. kevinlee@netcom.com or KevinAIM1@aol.com \*\*\*\*\*\*Put Multimedia In the Marketing Mix...E-Mail me! \*\*\*\*\*FREE DEMO\*\*\*\*\*\*

**News Groups** <u>NETCOM.PROGRAMMERS</u> **User Groups** <u>MULTIMEDIA</u>

**This Author Directory** 

Referenced By Windows boot-up graphic change Windows boot-up graphic change

## **RTF Editors PRTF**

What PD/Shareware/Commercial programs are there out there that will edit .RTF files? BC4.0 kicks some out from AppExpert, but I can't do anything with 'em but compile 'em.

 $\mathsf{T}$ hanx!  $\mathsf{T}$ 

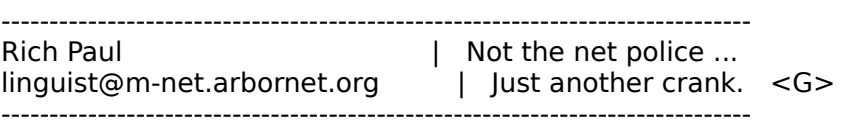

### **News Groups**

<u>COMP.OS.MS-WINDOWS.PROGRAMMER.WINHELP</u>

This Author Directory

**Referenced By**  Referenced

**RTF Editors**<br>RTF Editors

### **Copyrights and Help - Re: Looking for a help decompiler** file to

>>> In my opinion it is better to file to

 $\gg$  this common information.

>>always exists on all systems.

>>What would be a better reference file?

>Maybe the file manager or the program manager or even winhelp itself?

files. I mean... if you NEVER open them.. why let them sit there and Except that after using windows for one month, I deleted Those WinHelp waist \_very\_ precious hard drive space. ;><br>I think You'd acheive better portability by just going ahead and typing in

the few topics that might or might not be common to many Win apps. Might be a "little" more work, but I think it's justified. But that's just my opinion for whatever it's worth <grin>

Bill McDaniel<br>brmcdaniel@aol.com brmcdani@worf.infonet.net

**News Groups** <u>COMP.OS.MS-WINDOWS.PROGRAMMER.WINHELP</u>

This Author Directory

**References    Vladimir Alexiev** 

## **Translating help files into** multiple languages...

In <779020957snz@chrism.demon.co.uk> chris@chrism.c writes: writes: writes: writes: writes:  $\mathcal{L} = \{ \mathcal{L} \in \mathbb{R}^d \mid \mathcal{L} \in \mathbb{R}^d \mid \mathcal{L} \neq \emptyset \}$ 

>>I don't think that using Word makes any difference.    The situation you >>described could be very easily achieved by either HWA or ForeHelp (the >>I don't think that using Word makes any difference. The situation you >>described could be very easily achieved by either HWA or ForeHelp (the  $\rightarrow$  two products the person was looking at).

>The problem I can see with this is that the typical translator will<br>>NOT be familiar with "Help" files, nor the tools used to create them. >He will, however, know how to use Word, or some other word processor!

The point is that HWA and ForeHelp are some other word processors! HWA employs an interface that is very similar to Word (tabbed dialogs etc...) and like ForeHelp provides editing in the same manner as in Word. No learning about help files is required! The only difference is that hidden text is not seen (and in HWA anyway it will query the is that hidden text is not seen (and in HWA anyway it will query the<br>user if they try and remove a jump, so the translator is less likely<br>to semave jumps) and that they dan't have to see footnotes and set. confused by other WinHelp obscurities.

If you have any other ideas about why Word or some other word pro<br>(which is basically what HWA are ForeHelp are) would be better, ple<br>let me know , it is very interesting to hear ather needlels ideas and comments.

...Stefan

 $\mathbf{S}_{\mathbf{r}}$   $\mathbf{S}_{\mathbf{r}}$   $\mathbf{S}_{\mathbf{r}}$   $\mathbf{S}_{\mathbf{r}}$   $\mathbf{S}_{\mathbf{r}}$   $\mathbf{S}_{\mathbf{r}}$   $\mathbf{S}_{\mathbf{r}}$   $\mathbf{S}_{\mathbf{r}}$   $\mathbf{S}_{\mathbf{r}}$   $\mathbf{S}_{\mathbf{r}}$   $\mathbf{S}_{\mathbf{r}}$   $\mathbf{S}_{\mathbf{r}}$   $\mathbf{S}_{\mathbf{r}}$   $\mathbf{S}_{\mathbf{r}}$   $\mathbf{S}_{\mathbf{r$ 

---

      Olson Software                                Compuserve: 100352,1315

Internet Mail: stefan@olson.manawatu.gen.nz       Ask about Help Writer's Assistant for Windows - the visual       and easy way to write Windows Help files. Ask about Help Writer's Assistant for Windows - the visual and easy way to write Windows Help files. (HWAB50 1.ZIP and HWAB50 2.ZIP on ftp.cica.indiana.edu) ------------------------------------------------------------------------

**News Groups** <u>COMP.OS.MS-WINDOWS.PROGRAMMER.WINHELP</u> **User Groups WORD VISUAL** 

**This Author Directory** 

References **Stefan Olson** Chris Marriott

**Referenced By** <u>Chris Marriott</u> into multiple languages...

## **Cool Undocumented Feature, and new book!**

In <34nlft\$2ni@gwis.circ.gwu.edu> pete@gwis.circ.gwu.edu (Peter J. Davis) writes:

><br>>Hanna,<br>> I'm curious, if you're a beta site for 'Chicago', aren't you under NDA >Hanna, >not to talk about it? > >Pete  $>$  TV is a medium, because it is neither rare nor well done. The rare nor well done. The rare nor  $\mathbb{R}$ >--<br>>"TV is a medium, because it is neither rare nor well done." -- Ernie Kovacs  $>$  in feel like a big jerk for saying any the sample about it. (I hope about it. (I hope about it. (I hope about it. (I hope about it. (I hope about it. (I hope about it. (I hope about it. (I hope about it. (I hope about

Yeah, and I feel like a big jerk for saying anything about it. (I hope it's not worse than that.)

 My disappointment was as extreme as anybody's that these neat things seemed    to be suddenly gone just when they would meet user expectations.

### **News Groups** <u>COMP.OS.MS-WINDOWS.PROGRAMMER.WINHELP</u>

**This Author Directory** 

## **REQUEST: Shareware help Compiler? Compiler** *compiler compiler*  $\alpha$

Does anybody know of a shareware help compiler for Windows, (need not neccessarily be shareware, but should be low priced)

Bjørn T. Bakken

#### **News Groups**

<u>COMP.OS.MS-WINDOWS.PROGRAMMER.WINHELP</u>

This Author Directory

#### **Referenced By**

 REQUEST: Shareware help compiler? REQUEST: Shareware help compiler? REQUEST: Shareware help compiler?REQUEST: Shareware help compiler? REQUEST: Shareware help compiler?

### **How can I get 'Search' window directly?** Lee Chun-Woo <cwlee@spider.info.samsung.co.kr> wrote:

In article <cwlee.2.2E6FE8ED@spider.info.samsung.co.kr>, Lee Chun-Woo <cwlee@spider.info.samsung.co.kr> wrote:<br>>I have a help file "myhelp.hlp". >Using the program manager's Run... menu, I can get contents of myhelp.hlp by >Using the program manager's Run... menu, I can get cont<br>>typing 'winhelp myhelp.hlp' and I can see sub-title windo<br>> \winhelp \_p ### myhelp blp! where ### is a context id.  $\ge$ 'winhelp -n ### myhelp.hlp' where ### is a context id.

>But I don't know how to get the 'Search' window directly.

>Most of all applications have 'Help' menu and the 'Help' menu includes some >Most of all applications have 'Help' menu and the 'Help' menu in<br>>submenus such as 'Contents...' , 'Search...' , etc.<br>> Lusat to make just 'Search...' neony item, but I don't know how!

><br>Can't be done with WinExec. You need This will start the Search dilaog box.

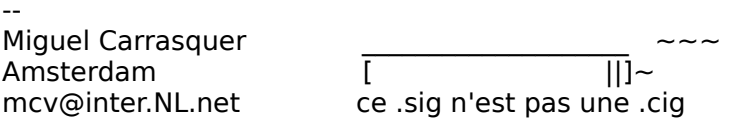

**News Groups** <u>COMP.OS.MS-WINDOWS.PROGRAMMER.WINHELP</u> User Groups <u>SEARCH</u>

This Author Directory

**References**  Lee Chun-Woo

### **can you use microsoft's help authoring templates for word 6.0?**   $6.0?$

Can you use microsoft's help authoring templates for word 6.0? In the docs It says stuff only about winword 1.11 and 2.0, can you still use the templates with word 6.0... I am jsut starting to write help files. and saw the what zip file the tmeplates I am talking about are in this file. any help would be greatly appreciated. Thanks.

                Brentwood, TN USA Brentwood, TN USA

**News Groups** <u>COMP.OS.MS-WINDOWS.PROGRAMMER.WINHELP</u> **User Groups**  $\underline{\textsf{WORD}}$ 

This Author Directory

#### **Referenced By**

Referenced By<br>can you use microsoft's help authoring templates for word 6.0?<br>can you use misrosoftla help authoring templates for word 6.0? can you use microsoft's help authoring templates for word 6.0?<br>can you use microsoft's help authoring templates for word 6.0?

## **Cool Undocumented Feature,** and new book!

In article <34nbi8\$j4t@ixnews1.ix.netcom.com> hannam@ix.netcom.com "Hanna Metzger" writes:

 $>$  work at a Symantec site where we are beta testing Chicago and it is part of >my job to figure out how we're going to use the new help compiler and engine. I >my job to figure out how we're going to use the new help compiler and engine. I<br>>found that my neat-o floating menus and other undocumented features didn't<br>> wark and produced wild array massages! Though the belp avetam i > work, and produced wild error messages! Though the help system isn't complete >by any means, I think probably the undocumented stuff will not be permitted  $>$  because

>Chicago help now has 'official' substitutes for floating menus, and those nifty >buttons in secondary windows, etc. >buttons in secondary windows, etc.<br>><br>> line gives other readers of this group also beta test Chicago. What has your

>experience been?

I strongly urge you to read your Chicago non-disclosure agreement before asking for experiences to be posted in a public forum such as this. You are breaking the terms of the NDA by stating that you HAVE Chicago!

--------------------------------------------------------------------------

 $\sim$  Chris Marriott, Warrington, Warrington, UKa | chris@chrism.demon.co.uk                        | astronomy program for Windows.      |

| Chris Marriott, Warrington, UK | Author of SkyMap v2 shareware | | chris@chrism.demon.co.uk | astronomy p  $\Box$ L

**News Groups** <u>COMP.OS.MS-WINDOWS.PROGRAMMER.WINHELP</u>

This Author Directory

**References**  <u>Hanna Metzger</u> Entertainmented Features and new book **Referenced By** Cool Undocumented Feature, and new book!

## **can you use microsoft's help authoring templates for word 6.0?**  James Bryan (jamesbryan@delphi.com) wrote:

Iames Bryan (jamesbryan@delphi.com) wrote:<br>: Can you was misrosoftle help authoring templates for word 6.0?

 $\cdot$ : Can you use microsoft's help authoring templates for word 6.0?

: In the docs It says stuff only about winword  $1.11$  and  $2.0$ , can you still

: use the templates with word 6.0... I am jsut starting to write help files

: and saw the what.zip file the tmeplates I am talking about are in this file.

: any help would be greatly appreciated. Thanks.

: <del>o</del>

Brentwood, TN USA

I use them in Word 6.0 on my system  $w/o$  any \*major\* problems. Def. major problems: an unfortunate situation in which a nifty

utility is either unable or unwilling to cooperate with your current hardware/software setup due to<br>the lack of foresight on the part of the original developers of said nifty utility.

Not incapacitating... just annoying.<br>What's really wierd is that I tried to install it on a PC at work to show someone how it worked and it crashed.  $\le$ read: maior problem> It said something about being a Word 1.0 document and none of the menu items appeared.

 $\overline{\phantom{a}}$ 

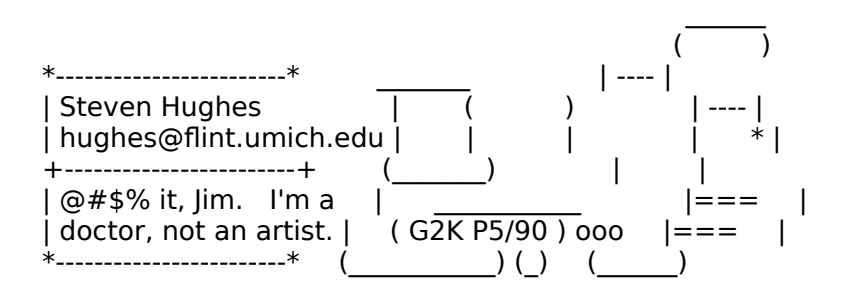

**News Groups** <u>COMP.OS.MS-WINDOWS.PROGRAMMER.WINHELP</u> **User Groups**  $\underline{\textsf{WORD}}$ 

This Author Directory

References<br>**Bryan <jamesbryan@delphi.com>** 

### **How can I get 'Search' window directly?** co.kr "Lee Chun-Woo" writes: "Lee Chun-Woo" writes: "Lee Chun-Woo" writes: "Lee Chun-Woo" writes: "Lee Chun-Wo

cwlee@spider.info.samsung.co.kr "Lee Chun-Woo" writes:

 $>$ I have a help file "myhelp.hlp".<br>
a Using the program manageris Run... menu, Lean get contents of myhelp.hlp by >I have a help file "myhelp.hlp".<br>>Using the program manager's Run... menu, I can get contents of myh<br>> typing luinhelp myhelp blak and Lean see sub-title window by typing >Using the program manager's Run... menu, I can get cont<br>>typing 'winhelp myhelp.hlp' and I can see sub-title windo<br>> \winhelp \_p ### myhelp blp! where ### is a context id.  $>$ 'winhelp -n  $###$  myhelp.hlp' where  $###$  is a context id.<br>>

>But I don't know how to get the 'Search' window directly.

>Most of all applications have 'Help' menu and the 'Help' menu includes some >submenus such as 'Contents...', 'Search...', etc.

>I want to make just 'Search...' menu item, but I don't know how!

command.

 $\blacksquare$ 

 $\sim$  Chris Marriott, Warrington, Warrington, UKa

| chris@chrism.demon.co.uk                        | astronomy program for Windows.      | | Chris Marriott, Warrington, UK | Author of SkyMap v2 shareware | | chris@chrism.demon.co.uk | astronomy p  $\Box$  $\Box$ L

**News Groups** <u>COMP.OS.MS-WINDOWS.PROGRAMMER.WINHELP</u>

**This Author Directory** 

**References**  Lee Chun-Woo

## Chicago Help compatability

In article <Cvw2Jy.M7H@metrics.com> Ralph Walden <ralphw@microsoft.com> writes:

>The goal of Chicago help is to run all existing help files whether or >not you have used undocumented features. If a feature is undocumented, >we reserve the right to remove it, but we would only do that if the >performance/functionality gained sufficiently offsets the lack of >backwards compatibility. Those of you who are beta sites should be<br>>reporting loss of functionality as a bug, not claiming that we removed  $>$ the functionality.

>Ralph Walden

>Development lead, Chicago Help<br>Please excuse me if I've missed something here. But can you please elaborate on Chicago help? Is the current version of Viewer the next generation help creator? While "The goal of Chicago help is to run all existing help files"<br>will continuing to create these files be woefully out of step with the rest of the Windows world? Can you give a few hints as to which direction I should be the Windows world? Can you give a few hints as to which direction I should be<br>starting to go? I realize the entire world won't switch to Windows 95 in a<br>meathle time. Net evenings will have berdwere capable of munica month's time. Not everyone will have hardware capable of running video/audio/animation simultaneously. That would seem to me to mean that traditional .hlp files may still have their place. I just want a few more indications of where this whole thing might be headed.

If I have missed discussions in this area please direct me to the proper faq<br>or whatever. If this is an area that is still under wraps(I am not a chicago<br>hate toshar) please easy on Any information would agre to share. I'm be appreciated by everyone here. Thanks much!

 $\mathsf{StanO}\left( \mathbb{R}^n \right)$ 

+ + Stan Orchard alive and well in humble Hobart, WA USofA +++<br>+++stano@halcyon.com http://www.halcyon.com/stano/stano.html+++  $+++206-432-0155$ -voice  $206 - 432 - 7612 - FAX + + +$ 

**News Groups** <u>COMP.OS.MS-WINDOWS.PROGRAMMER.WINHELP</u> **User Groups** <u>MM\_VIEWER</u>

**This Author Directory** 

**References** <u> Walden <ralphw@microsoft.com></u> **Referenced By and Walden, me too support was Referenced By** <u>Ralph Walden, Please Post!!!!!</u> Ralph Walden, me too! (was Re: Chicago Help compatability) Ralph Walden, me too! (was Re: Chicago Help compatability)

## **can you use microsoft's help authoring templates for word 6.0?**  In article <Z04xPMF.jamesbryan@delphi.com> James Bryan <jamesbryan@delphi.com>

In article <Z04xPMF.jamesbryan@delphi.com> James Bryan <jamesbryan@delphi.com> writes: writes:<br>>From: James Bryan <jamesbryan@delphi.com><br>> Subject: san you use microsoftle help authoring templates for word 6.03.

>Date: Fri, 9 Sep 94 21:18:21 -0500

 $>$ Can you use microsoft's help authoring templates for word 6.0?  $>$ In the docs It says stuff only about winword 1.11 and 2.0, can you still  $>$ use the templates with word 6.0... I am jsut starting to write help files >and saw the what zip file the tmeplates I am talking about are in this file. >any help would be greatly appreciated. Thanks.  $>$   $\sim$ 

> absentwood, TN USA<br>Well, I'll give you what is my opinion about all off that.

First of all, lemme tell you that I learned in the hard way, ie in the little Tools book that came with the SDK of Windows 3.1, having only WinWord 2.0C available at that time. Having those limitations, this book was talking about havin a small spreadsheet in Excel about each topic, its title, keywords, etc....... to maintain a "picture" of the help tree. This was more as an organization tool more than an writer tool. But it gave me a much better I looked at several tools, but found most of them useless. I can't speak.<br>I looked at several tools, but found most of them useless. I can't speak.

I looked at several tools, but found most of them useless. I can't speak<br>
shout a new tool I'm testing for people in Jerusalem, but as for this is what about a new tool I'm testing for people in Jerusalem, but so far this is what I found. I still prefer to start with a blank document, a little toolbar that will gently insert the footnote codes of that page so I just have to fill in the blanks. I also maintain a second little document which contains already pre-formatted the pieces of text to insert for a jump, pop-up, etc hypertext elements.

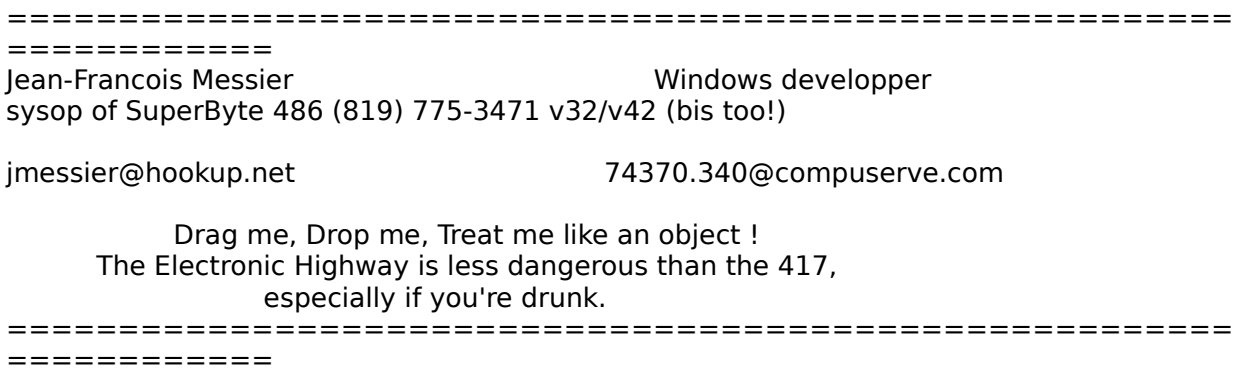

#### **News Groups** User Groups **With Contact Contact Contact Contact Contact Contact Contact Contact Contact Contact Contact Contact Contact Contact Contact Contact Contact Contact Contact Contact Contact Contact Contact Contact Contact Cont** <u>COMP.</u>  $\underline{\text{WORD}}$

This Author Directory

References<br>**Bryan <jamesbryan@delphi.com>** 

### **hc31.exe error?**  $T_{\text{t}}$  recieve a error message  $T_{\text{t}}$

While using whpe.exe (Editor) i will try to compile my help project only to recieve a error message "This program has violated the integrity of using hc.exe no problems. Any help would be appreciated. Thanks in the system, please shut down all systems and exit windows" I can not figure out the reason behind this. But if i compile the same help file

pdixon@telerama.lm.com

#### **News Groups**

<u>COMP.OS.MS-WINDOWS.PROGRAMMER.WINHELP</u>

**This Author Directory** 

**Referenced By**  Referenced By

hc31.exe error? hc31.exe error?

### **REQUEST: Shareware help** *compiler?*  $\blacksquare$  $\sim$  inflations (Mac-My-Day) in flat both  $\sim$

In article <1994Sep9.112455.1771@debet> inf >From: inf\_btb@debet.nhh.no (Mac-My-Day)<br>>Subject: REQUEST: Shareware help compiler? >Date: 9 Sep 94 11:24:55 MET

>Does anybody know of a shareware help compiler for Windows, that is both >reliable and easy to use? >(need not neccessarily be shareware, but should be low priced)

>Bjørn T. Bakken

You should consider looking on the site :

ftp.microsoft.com

for a file named HC505.ZIP or .EXE. It contains the latest version of the help compiler, right from Microsoft.

Jean-Francois Messier                                                        Windows developper

==============<br>|ean-Francois Messier Windows developper Jean-Francois Messier sysop of SuperByte 486 (819) 775-3471 v32/v42 (bis too!)

                          Drag me, Drop me, Treat me like an object !

Drag me, Drop me, Treat me like an object !<br>The Electronic Highway is less dangerous than the 417,<br>sepecially if you're druple  $-e$ 

============

**News Groups** <u>COMP.OS.MS-WINDOWS.PROGRAMMER.WINHELP</u>

**This Author Directory** 

**References** Mac-My-Day

## **Cool Undocumented Feature,** and new book!

In <779111248snz@chrism.demon.co.uk> chris@chrism.demon.co.uk (Chris Marriott) writes:

>In article <34nbi8\$j4t@ixnews1.ix.netcom.com>

> hannam@ix.netcom.com "Hanna Metzger" writes:

>>I work at a Symantec site where we are beta testing Chicago and it is part of >>my job to figure out how we're going to use the new help compiler and engine. I

>I strongly urge you to read your Chicago non-disclosure agreement before<br>>asking for experiences to be posted in a public forum such as this. You >are breaking the terms of the NDA by stating that you HAVE Chicago!

the read the NDA and it prohibits you from disclosing details of

different in the UK.<br>PS: I wasn't the original poster.

**Bill Rayer** 

lingo@dialix.oz.au

**News Groups** <u>COMP.OS.MS-WINDOWS.PROGRAMMER.WINHELP</u>

This Author Directory

References Hanna Metzger **Chris Marriott** 

# **Help problems from Hell**

I've been experimenting with RTF files and have got some I've been experimenting with RTF files and have got so help files to work OK. I've found 1 or 2 nasty problems and it anyone can help I'd be very happy.

(1) How can you put monospaced DOS text in a help file?<br>The RTF file has \rtf1\pc to set the OEM character set, The RTF file has \rtf1\pc to set the OEM character set<br>and the font table has \f1\fnil fixedsys …<br>Ihre weed the \\XX notetian to nut the have constante I've used the \'XX notation to put the hex constants set not the OEM set. Is this a known bug?

I tried terminal as the monospaced font name as well as fixedsys but it still didn't work.

 $(2)$  Non-informative error messages  $(qrr...)$ How about this for a useful error message:-Error in file at offset 0xHHHHH (hhhhh is a hexadecimal byte count). This happens if I compile a large (420k) RTF file.<br>The offset is at the end of the file, and in some cases a few bytes BEYOND the end of the file.

I've checked the text file to make sure there are no nasty control characters near the end and it's OK.

Also I did a test to see if I had some strange formatting codes at the end of the file. I took out the guts of the file (leaving only the last topic untouched) and it worked.<br>Thus it seems the error message only appears if the RTF file is large.<br>Is there a known problem with HC31 in that it can't

handle more than a certain size?

Any suggestions from anyone would be welcome.

Thanks guys. (meant in a genderless way)

**Bill Rayer** 

lingo@dialix.oz.au

### **News Groups** <u>COMP.OS.MS-WINDOWS.PROGRAMMER.WINHELP</u>

**This Author Directory** 

**Referenced By** 

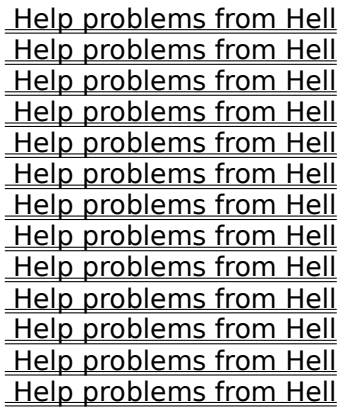

### **Help problems from Hell** Bill Rayer <lingo@perth.DIALix.oz.au> wrote:

In article <34ufe9\$52f\$1@perth.dialix.oz.au>, Bill Rayer <lingo@perth.DIALix.oz.au> wrote:<br>>Hello

>Hello<br>><br>> Ilve been experimenting with RTF files and have got some ><br>>I've been experimenting with RTF files and have got so<br>> help files to work OK. I've found 1 or 2 necturershippes >I've been experimenting with RTF files and<br>>help files to work OK. I've found 1 or 2 nas<br>> and it envery see halp I'd be very began: > and it anyone can help I'd be very happy.

 $>$ The RTF file has  $\Gamma$  file has  $\Gamma$  file has  $\Gamma$  file has  $\Gamma$  file has  $\Gamma$  file has  $\Gamma$  $>$ (1) How can you put monospaced DOS text in a help file?<br>>The RTF file has \rtf1\pc to set the OEM character set, >The RTF file has \rtf1\pc to set the OEM character set<br>>and the font table has \f1\fnil fixedsys …<br>> live weed the WYX natation to put the boy constants >I've used the \'XX notation to put the hex constants > set not the OEM set. Is this a known bug?

It's a known "feature". Help won't accept fonts that are It's a known "feature". IHelp won't accept fonts that are<br>not WinANSI charset (except "Symbol"). IWhat you must do is<br>tolse the Tarminal fact, load it in Barlandla Becauses Warkshop take the Terminal font, load it in Borland's Resource Workshop (I suppose the MSC/VC resource editor can do this too) and change the "charset" byte: save under a different name, and you can fool WinHelp into thinking that the font  $*is*$  ANSI.

 $>$ I tried terminal as the monospaced font name as well as >fixedsys but it still didn't work.

"Fixedsys" is an ANSI font. You need "Terminal" (VGAOEM.FON).

 $>$  (2) Non-informative error messages (grrr...) >How about this for a useful error message:-> Error in file at offset 0xHHHHH  $>$ (hhhhh is a hexadecimal byte count). >This happens if I compile a large (420k) RTF file.<br>>The offset is at the end of the file. and in some cases > a few bytes BEYOND the end of the file.

There's most likely a brace mismatch in your RTF. The help compiler only notices at EOF, so it reports the error at that offset. The actual error can be anywhere in your 420k file :- (

 $\mathbf{A}$ m $\mathbf{A}$   $\mathbf{A}$   $\mathbf{$ Miguel Carrasquer<br>Amsterdam  $\begin{array}{c|c}\n\hline\n\text{Amsterdam} & \text{[} & \text{[} \\
\text{mcv@inter.NL.net} & \text{ce .sig n'est pas une .cig}\n\end{array}$ mcv@inter.NL.net

**News Groups** <u>COMP.OS.MS-WINDOWS.PROGRAMMER.WINHELP</u>

**This Author Directory** 

**References**
Referenced By <u>Bill Rayer</u> Referenced By Help problems from Hell Help problems from HellHelp problems from Hell

# $In->Out->In = Lock$

My Windows freezes after the 'Intro' screen if I exit windows then try to In am running MS-Win3.1 with November  $\mathcal{L}$  and  $\mathcal{L}$  and  $\mathcal{L}$  and  $\mathcal{L}$  and  $\mathcal{L}$  and  $\mathcal{L}$  and  $\mathcal{L}$  and  $\mathcal{L}$  and  $\mathcal{L}$  and  $\mathcal{L}$  and  $\mathcal{L}$  and  $\mathcal{L}$  and  $\mathcal{L}$  and  $\mathcal{L}$  and

come across a similar problem, (and found any solutions)

I have re-installed windows a couple of times and manually edited the system.ini & win.ini files but each time the same problem occurs.

i've run out of idea's

any help gratefully recieve

Regards

Alan

**News Groups** <u>COMP.OS.MS-WINDOWS.PROGRAMMER.WINHELP</u>

**This Author Directory** 

# **Help problems from Hell**

lingo@perth.DIALix.oz.au (Bill Rayer) writes: >I've been experimenting with RTF files and have got some >I've been experimenting with RTF files and have got some<br>>help files to work OK. I've found 1 or 2 nasty problems<br>> and it enverge son halp. I'd ha very hanny.

and it anyone can help I'd be very happy.<br>If I understand correctly, you are editing RTF files by hand. This is<br>write on able of TF is meant to be a "write ank" farmet. If you don't be you unreasonable. RTF is meant to be a "write only" format. If you don't have<br>Word, still there are inexpensive shareware programs capable of generating correct help-RTF.

 $>$  (2) Non-informative error messages (grrr...)

>How about this for a useful error message:-

 $>$  Error in file at offset  $0x$ HHHHH

 $>$ (hhhhh is a hexadecimal byte count).

 $>$ This happens if I compile a large (420k) RTF file.

>The offset is at the end of the file, and in some cases

> a few bytes BEYOND the end of the file.

 $\mathbf{f}(\mathbf{f}) = \mathbf{f}(\mathbf{f})$  the last topic untouched (i.e.  $\mathbf{f}(\mathbf{f})$  is worked.) and it would be a set of the last topical and it worked.  $>$  I took out the guts of the

>file (leaving only the last topic untouched) and it worked.

 $>$ Thus it seems the error message only appears if the  $>$ RTF file is large.

>RTF file is large.<br>Most probably you've made a RTF syntax error, like an unclosed grou<br>compthing. The compiler detects it at the est. Itle not a problem of file something. The compiler detects it at the eof. It's not a problem of file  $\mathsf{size}$ .

615 GSB, Dept. Comp. Sci., Univ. Alberta, Edmonton, AB    T6G 2H1, CANADA Vladimir Alexiev (PhD student) <vladimir@cs.ualberta.ca> 615 GSB, Dept. Comp. Sci., Univ. Alberta, Edmonton, AB T6G 2H1, CANADA

### **News Groups** <u>COMP.OS.MS-WINDOWS.PROGRAMMER.WINHELP</u>

This Author Directory

**References**  <u>Bill Rayer</u> Referenced By Help problems from Hell Help problems from Hell

## Chicago Help compatability

writes:

>I've heard that "Chicago" will be officially called "Windows 95". Can you  $>$  confirm that this is true?

News conference held here in Redmond Country last week confirms what you ask.<br>Indeed it is Windows 95. I am a news reporter at a Seattle radio/ty station. I Indeed it is Windows 95. I am a news reporter at a Seattle radio/tv station. I<br>always get a thrill talking to Microsoft pr guys n' gals. They're the BEST! It<br>deserthers that' it. you ask tham thay have answers already line So...out with Chicago...in with Windows 95.

So...out with Chicago...in with Windows 95.

StanO

+ + Stan Orchard alive and well in humble Hobart, WA USofA +++<br>+++stano@halcyon.com http://www.halcyon.com/stano/stano.html+++  $+++206-432-0155$ -voice 206-432-7612-FAX +++

**News Groups** 

<u>COMP.OS.MS-WINDOWS.PROGRAMMER.WINHELP</u>

This Author Directory

References Walden <ralphw@microsoft.com> <u>Chris Marriott</u> **Referenced By**<br> **Chicago Help compatability** 

# **Invoking help from VBW - how to open at dif. ID?**

Does anyone have a suggestion on how to call the help file for my app hitting the F1 key will call the designated help file \*and\* contextID.

What I'm trying to do is call the help file after a "Help" button has been clicked<br>an and ef my Visual Basic/Win forms. Gurrantly, I'm using the Shell() function on one of my Visual Basic/Win forms. Currently, I'm using the Shell() function on one of my Visual Basic/Win forms. Currently, I'm using the Shell() function<br>and executing the help file that way. But I can only get it to open the first page<br>of the help file. I'd like to be able to enemie a specified based on where the user is in the application.

Any thoughts? Is there a parameter to enter when executing winhelp that will point to a specific HelpContextID?

Thanks in advance for any thoughts.

Regards,

Jim Hassert

**News Groups** <u>COMP.OS.MS-WINDOWS.PROGRAMMER.WINHELP</u> **User Groups LINKS** <u>VISUAL</u>

**This Author Directory** 

# **REQUEST: Shareware help** *Compiler?* **Compiler?**

In article <779282738snz@chrism.demon.co.uk> chris@chrism.demon.co.uk (Chris writes:

>In article <1994Sep9.112455.1771@debet> inf btb@debet.nhh.no "Mac-My-Day" >writes:

>>Does anybody know of a shareware help compiler for Windows, that is both >>reliable and easy to use?

>>(need not neccessarily be shareware, but should be low priced)

>There is no shareware Help compiler. There is only one Help compiler, and

>you can get it totally free from "ftp.microsoft.com". Look for a file

>called "hc505.zip" or something similar.

>The help compiler works with ASCII text files using "Rich Text Format" > or RTF. There are a vast array of tools, free, shareware and commercial, for > creating RTF files, but only the one actual \* compiler\*.

>creating RTF files, but only the one actual \*compiler\*.<br>There are however shareware authoring tools for writing the RTF "source file"<br>that gase into the halp asmailary , "UELLE" is and such, itle a template file that goes into the help compiler. "HELLLP" is one such, it's a template file for Word with all the controls, toolbar buttons, etc to create topics and for Word with all the controls, toolbar buttons, etc to create topics and<br>jumps. I like it. Also "Visual Help" which I haven't used much. Both<br>available in the MSWORD forum an Compuserve: neesible an the net but I don't. know where.

-Andy

 afraser@hookup.net              |    Of course they're my opinions!    71301.637@compuserve.com | 71301.637@compuserve.com | afraser@hookup.net | Of course they're my op ---

**News Groups** <u>COMP.OS.MS-WINDOWS.PROGRAMMER.WINHELP</u> **User Groups**  $\underline{\text{WORD}}$ 

**This Author Directory** 

References Mac-My-Day **Chris Marriott** 

## Chicago Help compatability >In article <779282579snz@chrism.demon.co.uk> chris@chrism.demon.co.uk (Chris

In article <stano.52.000DC45D@halcyon.com> stano@halcyon.com (Stan Orchard) writes: >In article <779282579snz@chrism.demon.co.uk> chris@chrism.demon.co.uk (Chris Marriott) writes: >>I've heard that "Chicago" will be officially called "Windows 95". Can you >>confirm that this is true?

><br>Id be suprised if that'st the case. Up to this time Microsoft's been consistent about naming it Windows.<br>The new version of SQL Server will be "SQL Server 95", so I suppose you might be right ...

Mark

Finance Client/Server Systems Mark Aurit Finance Client/Server Systems<br>Northrop Grumman Data Systems (West) maurit@world.nad.northrop.com

### **News Groups**

<u>COMP.OS.MS-WINDOWS.PROGRAMMER.WINHELP</u>

**This Author Directory** 

References <u> Walden <ralphw@microsoft.com></u> **Chris Marriott Stan Orchard** 

## **Problem with HCP.EXE** : In article <CvBoM5.MtK@usenet.ucs.indiana.edu>

Paul Mitchell (pmitchell@assistg.demon.co.uk) wrote:<br>: In article <CvBoM5.MtK@usenet.ucs.indiana.edu>

 $\mathbf{r}$ ycheng@bronze.ucs.indiana.edu "yung-rang cheng" writes:

:  $>$ : > When I use HCP to compile my help proj $\epsilon$ 

: ><br>: >

-DOSX16 : unhandled exception

: Morphic resonance?  $\mathcal{L}$  got exactly the same message for the first time message for the first time message for the first time  $\mathcal{L}$ 

: Morphic resonance? I got exactly the same message for the first time<br>interlate the Dess anyone know what sayses it and is there a get-around?  $:$  usinh HCP 5.05

Me too. It ONLY happens with Word6 output  $\&$  it does not matter whether it Me too. It ONLY happens with Word6 output & it does not matter whether it<br>converted from Word2 (despite my suggestion earlier.) I'll be on the horn<br>to Microsoft today. I'll let you know what turns un. BTW, Lean still to Microsoft today. I'll let you know what turns up. BTW, I can still compile Word2 RTF output without a hitch. This problem seems to be specific to Word6 RTF files.

Tom.

**News Groups** 

<u>COMP.OS.MS-WINDOWS.PROGRAMMER.WINHELP</u>

This Author Directory

References yung-rang cheng <u>Paul Mitchell</u> **Referenced By<br>
<b>Problem with HCP.EXE** 

# Help problems from Hell

In <3509sl\$oq9@scapa.cs.ualberta.ca> vladimir@cs.ualberta.ca (Vladimir Alexiev) writes:

>lingo@perth.DIALix.oz.au (Bill Rayer) writes: >>I've been experimenting with RTF files and have got some >>I've been experimenting with RTF files and have got some<br>>>help files to work OK. I've found 1 or 2 nasty problems<br>>>>ned it envencesed belp I'd be very hanny. >>and it anyone can help I'd be very happy.<br>> If I understand correctly, you are editing RTF files by hand. This is<br>> write second-lead TTF is meant to be a "write solv" farmet. If you don't be ve >unreasonable. RTF is meant to be a "write only" format. If you don't have<br>>Word, still there are inexpensive shareware programs capable of generating

>correct help-RTF.<br>Fair enough. Unfortunately I'm WRITING such a program. The problem is I have a 500 page manual in Wordstar format (of all things). The manual is<br>fine, but I need a help file produced from about 200 pages of the manual<br>and Lurant the same source document. And I'm not about to ge and and I want the same source document. And I'm not about to go and buy word and spend weeks figuring it out and reformatting everything, just to reprint a perfectly OK manual.

 $>>(2)$  Non-informative error messages (grrr...)

>>How about this for a useful error message:-

 $\ge$  Error in file at offset 0xHHHHH

>>(hhhhh is a hexadecimal byte count).

>>This happens if I compile a large (420k) RTF file.

>>The offset is at the end of the file, and in some cases

>>a few bytes BEYOND the end of the file.

 $>_{\rm eff}$  (leaving only the last topical untouched) and it worked.

 $\ge$  1 took out the guts of the

>>file (leaving only the last topic untouched) and it worked.

>>Thus it seems the error message only appears if the <br>>>RTF file is large.

>>RTF file is large.<br>> Most probably you've made a RTF syntax error, like an unclosed grou<br>> semething The compiler detacts it at the eaf. Itle not a problem of file

>size.<br>You're right (as pointed out by the other follow-up). It was an extra closing brace that confused HC31. The error message was not very helpful, as it occured nowhere near the error nor described what was wrong!<br>I've got the conversion program working well now after fixing the

problem.<br>I have another question (if anyone's still reading!)

How do I put superscripts and subscripts in the RTF file?<br>I tried faking a subscript by dropping the point size, but it<br>dease!! leak tes seed and Leas!! de this for superscripts Any ideas?<br>BTW if anyone wants a cony of this program when I'm done they're.

BTW if anyone wants a copy of this program when I'm done the welcome. It's called TXT2RTF and converts ordinary boring text welcome. It's called TXT2RTF and converts ordinary boring text<br>files into wonderful HLP files. I've even automated the browse<br>convenies to the UPL files and the keywords. So you don't have to worry about these.

Thanks everyone

**Bill Rayer** 

lingo@dialix.oz.au

**News Groups** <u>COMP.OS.MS-WINDOWS.PROGRAMMER.WINHELP</u> User Groups  $\underline{\textsf{WORD}}$ 

This Author Directory

**References** References **Referenced By** <u>Vladimir Alexiev</u>

### **Ralph Walden, Please Post!!!!!** steepe mandelij i tudu l

I chose not to e-mail you directly because I wanted everyone to see my request and hopefully you will post a response that everyone Join Lie

- Jon Noring (noring@netcom.com) wrote:<br>: In article stano@halcyon.com (Stan Orchard) writes:
- : >In article Ralph Walden <ralphw@microsoft.com> writes:

: >Please excuse me if I've missed something here. But can you please elaborate    ------------DELETED----------------

: 1) Will there still be a two-tier system of hypertext tools when Win4 comes<br>: out? What I mean by that is at present we have two: WinHelp 3.1 and

Viewer 2.0.

- : 2) Whether one or two tools, will the Chicago Help tool have full text<br>
: searching and support 256 color bitmaps? What other features will it
- have that WinHelp 3.1 doesn't have (I refer to the "base model" of WinHelp 3.1 without added or custom DLL's.)
- 

: Any information that you can share with us on the future Chicago Help would

 $\mathsf{Ralph}$  , we for posting to this group. $\mathsf{Ralph}$  is group. In this group. In this group. In this group. In this group. In this group. In this group. In this group. In this group. In this group. In this group. In this

enough to assault you with e-mail.

Please tell us as much as you can so we can be prepared.

Please do not e-mail me directly. Please post - even if it's to say you can't say anything else.

Thank you for making yourself visible to us.

 $=\equiv$ Peter Lakanen                | I AM CLUB DJ.    I AM A RE-MIXER.    I USE A NeXT. lakanen@cmr.fsu.edu    | ARE THERE ANY OTHER DJ's OR MUSIC INDUSTRY PEOPLE    (904) 877-0305              | OUT HERE?    PLEASE CONTACT ME. THANX.------------ lakanen@cmr.fsu.edu | ARE THERE ANY OTHER DJ's OR MUSIC INDUSTRY PEOPLE ================= =================

**News Groups** <u>COMP.OS.MS-WINDOWS.PROGRAMMER.WINHELP</u> **User Groups** MM VIEWER

### This Author Directory

### References

<u>Walden <r</u>

# **Ralph Walden, me too! (was Re: Chicago Help compatability)**

noring@netcom.com (Jon Noring)

[stan and ralph's posts removed]

><br>>I second this. As a developer of electronic books using the Windows 3.1 l<br>> spains (and not Viewer 3 for reasons Lugalt act into here), Lalso need to >engine (and not Viewer 2 for reasons I won't get into here), I also need to >plan for the future. Some questions:

 $>$ >1) Will there still be a two-tier system of hypertext tools when Win4 comes

- out? What I mean by that is at present we have two: WinHelp 3.1 and  $>$ <br>>
- Viewer 2.0.
- 

 $>$  searching and support 256 color bitmaps? $\sim$ 

- >2) Whether one or two tools, will the Chicago Help tool have full text<br>> searching and support 256 color bitmaps? What other features will it<br>> have that WinHelp 2.1 deegalt have (Lasfar to the "base model" of WinHelp
- > searching and support 256 color bitm<br>> have that WinHelp 3.1 doesn't have (  $>$
- $\geq$
- $>$  any information that you can share with us on the future Chicago Help with us on the future Chicago Help would
- 

 $>$   $\blacksquare$ >Any information that you can share with us on the future Chicago Help would<br>>be \*much\* appreciated. There are a lot of WinHelp developers on this<br>> novesteur who don't bave access to the Chicago Beta and tools, and we a >newsgroup who don't have access to the Chicago Beta and tools, and we are >itching to know for planning purposes. And many of us do not (by obvious >choice) have access to Compu\$erve (the Internet is the future, not CIS!), >where I guess much of the discussion on this subject takes place.  $>$ Omnimedia  $\sim$ 

 $>$  Ion Noring

>OmniMedia

 $>$ (p.s., I hope that the Microsoft WinHelp people decide to spend as much time  $>$ in this newsgroup as they do on CIS.)

 $\geq$ 

    There will be quite a bit of extended functonality, from what I've There will be quite a bit of extended functonality, from what I've<br>heard, Based on rumors I've heard, from noonle that know (I'm not on the There will be quite a bit of extended functonality, from what I've<br>heard. Based on rumors I've heard, from people that know (I'm not on the<br>hets and not under NDA, but there are things I san't talk about far ather.

reasons), there will be 256 color support.<br>I've heard a rumor (and gotten the impression from people at MS) that Full-Text search will be incorporated. I say this because I was given the OK by Steve Pruitt at MS to upload the tools for the full-text search index OK by Steve Pruitt at MS to upload the tools for the full-text search index<br>creation on the WINSDK forum of CompuServe. In a subsequent discussion<br>Stavels has a hew way in weateld to held off heavyer MS is werking as and Steve's boss, however, I was told to hold off because MS is working on and going to release other full-text search tools. My interpretation is that he means chicago is going to support it.

There are lots of new macros, though I don't know what any of them do yet. I've found about 19 or 20 of them, though. Unfortunately (and fortunately) I'm probably going to get on the beta. The good news is I'll get documentation on all this stuff. The bad news is I won't be able to

talk about it anymore.

Pete

"TV

### **News Groups** <u>COMP.OS.MS-WINDOWS.PROGRAMMER.WINHELP</u> User Groups **MM VIEWER** <u>SEARCH</u>

**This Author Directory** 

References <u>Walden <r</u> <u>Jon Noring</u>

## **REQUEST: Shareware help compiler?**  chris@chrism.demon.co.uk wrote:

chris@chrism.demon.co.uk wrote:

[original post deleted]

 $>$ you can get it totally free free free free from  $\mathcal{L}_{\mathcal{A}}$ >There is no shareware Help compiler. There is only one Help compiler, and >you can get it totally free from "ftp.microsoft.com". Look for a file >called "hc505.zip" or something similar.

[deleted]

Chris,<br>This compiler is not meant to be distributed free. I think we've been  $\lambda$  through the forest through the people who have already gotten who have already gotten who have already gotten who have already gotten who have already gotten who have already gotten who have already gotten who have a the compiler through legitimate sources, i.e. an SDK, MSDN level II, etc.

The pos compiler.

Pete Davis

"TV is a medium, because it is neither rare nor well done." -- Ernie Kovacs

**News Groups** <u>COMP.OS.MS-WINDOWS.PROGRAMMER.WINHELP</u>

**This Author Directory** 

References

Mac-My-Day **Chris Marriott** 

## **Chicago Help compatability** >The goal of Chicago help is to run all existing help files whether or

Ralph Walden <ralphw@microsoft.com> wrote:

>The goal of Chicago help is to run all existing help files whether or >not you have used undocumented features. If a feature is undocumented, >we reserve the right to remove it, but we would only do that if the >performance/functionality gained sufficiently offsets the lack of >backwards compatibility. Those of you who are beta sites should be >reporting loss of functionality as a bug, not claiming that we removed >the functionality.

>Development lead, Chicago Help

>Development lead, Chicago Help

Ralph,<br>You stopped lurking in the shadows!!!! Good to see you here. As an<br>alaboration on what you've said, beyond just underweared features, my elaboration on what you've said, beyond just undocumented features, my<br>understanding is that you guys are even supporting 16-bit DLLs with the<br>22 bit version of Winkleln, In fact, Ilys got a DLL that's being tostad by 32-bit version of WinHelp. In fact, I've got a DLL that's being tested by some people at MS. Are you guys just thunking down to these 16-bit DLLs to support them?

"TV is a medium, because it is neither rare nor well done. "It is neither rare nor well done." -- Ernie Kovacs

"TV is a medium, because it is neither rare nor well done." -- Ernie Kovacs

**News Groups** <u>COMP.OS.MS-WINDOWS.PROGRAMMER.WINHELP</u> **User Groups** DLL

This Author Directory

### **References**

Walden <ralphw@microsoft.com>

## **HelpGen Windows Help File Generator Released** Generator, Neigasea

Rimrock Software announces the release of the HelpGen Windows Help File Generator, Version 1.20. HelpGen is a help authoring tool that can help create attractive Windows help files for your programs without using an expensive attractive Windows help files for your programs without using an expensive<br>word processor. Many programmers do not include help files with their prog<br>hessues they dan't understand hay to create them, and are not anyious to learn. HelpGen takes the hassle out of help file creation.

HelpGen uses an easy-to-learn macro language to take the pain out of creating your help files. The macro language, combined with RTF commands, provides full RTF language support without the complicated RTF syntax. (The RTF language is used by the help compiler to build the help file.) HelpGen will also create help projectfiles for you.

build process it easy to create and test help files. It supports the help file<br>huild process in the same menusies a compiler integrated douglament build process in the same manner as a compiler's integrated development environment (IDE) does. Each step of the process is a menu item and is on the program's toolbar.

A complete manual, examples (including the help file for HelpGen) and uncrippled program are included in the shareware evaluation version. The manual documents all the macros and some of the RTF commands that can be used in your help files. It also contains a tutorial on creating help files. HelpGen requires an ASCII text editor and help compiler.

HelpGen is shareware - \$30 U.S. registration. Registration benefits include a printed manual, technical support and program with branding/shareware references removed.

Look for HelpGen on SimTel mirror sites (uploaded to oak.oakland.edu).

Rimrock Software is amember of the Association of Shareware Professionals. (ASP) and of Shareware Trade Association and Resources (STAR).

**News Groups** <u>COMP.OS.MS-WINDOWS.PROGRAMMER.WINHELP</u> **User Groups WORD** <u>MACROS</u>

This Author Directory

# **Help problems from Hell**

In <Cvyost.Ltx@inter.NL.net> mcv@inter.NL.net (Miguel Carrasquer) writes:

>In article <34ufe9\$52f\$1@perth.dialix.oz.au>, >Bill Rayer <lingo@perth.DIALix.oz.au> wrote:<br>>>Hello >>Hello<br>>><br>> > live been experimenting with RTF files and have got some >><br>>>I've been experimenting with RTF files and have got so<br>> > halp files to work OK. I've found 1 or 2 nasty problems >>I've been experimenting with RTF files and<br>>>help files to work OK. I've found 1 or 2 nas<br>>>>and it anyone can halp I'd be very hanny. >>and it anyone can help I'd be very happy.  $>>T$  $\ge$  (1) How can you put monospaced DOS text in a help file?  $>>$ The RTF file has \rtf1\pc to set the OEM character set, >>I've used the \'XX notation to put the hex constants  $>$  and the font table has \f1\fnil fixedsys ... >>set not the OEM set. Is this a known bug?<br>>It's a known "feature". Help won't accept fonts that are

>It's a known "feature". Help won't accept fonts that are<br>>not WinANSI charset (except "Symbol"). What you must do is<br>> take the Tarminal fant, load it in Barlandle Becauses Warkshop >take the Terminal font, load it in Borland's Resource Workshop >(I suppose the MSC/VC resource editor can do this too) and<br>>change the "charset" byte: save under a different name, and you  $>$ can fool WinHelp into thinking that the font \*is\* ANSI.

>>I tried terminal as the monospaced font name as well as >>fixedsys but it still didn't work.

>"Fixedsys" is an ANSI font. You need "Terminal"

>(VGAOEM.FON).<br>I'll try this. With the font names, how do you know which in VGAOEM.FON and not FOOBAR.FON?

Also, is there a list of all these names in WIN. INI or something?

Thanks for the suggestions. You were right about the braces.

**Bill Rayer** 

lingo@dialix.oz.au

>>This happens if I compile a large (420k) RTF file.<br>>>The offset is at the end of the file, and in some cases  $\ge$  > a few bytes BEYOND the end of the file.

>There's most likely a brace mismatch in your RTF. >The help compiler only notices at EOF, so it reports<br>>the error at that offset. The actual error can be  $>$ anywhere in your 420 $k$  file :-(

I found it! It was offset 122578 (decimal) approx. (:-)

### **News Groups** <u>COMP.OS.MS-WINDOWS.PROGRAMMER.WINHELP</u>

**This Author Directory** 

#### **References** References

**Bill Rayer** <u>Miguel Carrasquer</u> **Referenced By**  Referenced By Help problems from Hell Help problems from Hell Help problems from HellHelp problems from Hell<br>Help problems from Hell

## **Help problems from Hell** Bill Rayer <lingo@perth.DIALix.oz.au> wrote:

In article <35141f\$5ng\$1@perth.dialix.oz.au>, Bill Rayer <lingo@perth. DIALix.oz.au> wrote:<br>>

 $>$ names are in each file, ie how do you know "Terminal" is how terminal is how terminal. In the second terminal is  $\mathcal{L}_1$ >I'll try this. With the font names, how do you know which >names are in each file, ie how do you know "Terminal" is >in VGAOEM.FON and not FOOBAR.FON?  $\geq$ 

>Also, is there a list of all these names in WIN.INI or something?

In Borland Resource Workshop, you load VGAOEM.FON, then open the "FONT" resource with ID 30. Now choose the "Font" menu, "Header" item. Change the "Face name" edit-box from "Terminal" to whatever you like, and change the "Char set" from 255 (OEM) to  $0$  (ANSI).

Now save the .FON as whatever you want (FOOBAR.FON will do nicely), start up Control Panel and install the font. That will take care<br>of putting the appropriate entry in WIN.INI. Of course, if the of putting the appropriate entry in WIN.INI. Of course, if the<br>help file is to be displayed on another machine, "FOOBAR.FON" will<br>have to be installed there too, which is a little more work... You'll have to be installed there too, which is a little more work. You'll need a little C program to install the font (AddFontResource...) and call that when installing the help file, or put it in a DLL and call the function from the [CONFIG] section of your HPJ (but that means the function from the [CONFIG] section of your HPJ (but that means<br>you'll have to install the DLL with the HLP). Maybe the best solution<br>for ...SONIs is PDIias...!!! ddFontPossume!! and gelling that directly. Installing a  $TT$  font is a bit more complex, though.

Your question about sub- and superscript: you'll need separate subscript and superscript fonts. The MSDN CD-ROM does this: it installs a font called ARIALS.TTF (.FOT), which is a superscript Arial. I know that in FontMonger (a TT/ATM font creation/manipulation program), creating a sub/super version of an existing font can be done with a single command. If you have the fonts, you can simply substitute a superscript or subscript code with an RTF font change<br>( $\frac{1}{5}$  ( $\frac{1}{5}$  ( $\frac{1}{5}$  ). Same problem as above: sub/super fonts will have to be installed on any system where the help file is to be played.

 $\mathbf{A}$   $\mathbf{A}$   $\mathbf{$ mcv@inter.NL.net

Miguel Carrasquer<br>Amsterdam  $\begin{array}{c|c}\n\hline\n\text{Amsterdam} & \text{[} & \text{[} \\
\text{mcv@inter.NL.net} & \text{ce .sig n'est pas une .cig}\n\end{array}$ 

**News Groups** <u>COMP.OS.MS-WINDOWS.PROGRAMMER.WINHELP</u> User Groups <u>DLL</u> and author Directory

**This Author Directory** 

References Bill Rayer**Miquel Carrasquer Bill Rayer** 

#### **Referenced By**  Referenced By

 Help problems from HellHelp problems from Hell

# **WINHELP: Creating a jump = Find area**

Hi, ...<br>I'm trying to write a help file witj a "jump zone" who I'm trying to write a help file witj a "jump than the button " Find" under the menu.

Does anybody know how to do that?

thanks...

**News Groups** <u>COMP.OS.MS-WINDOWS.PROGRAMMER.WINHELP</u> User Groups <u>LINKS</u>

**This Author Directory** 

**Referenced By**<br>WINHELP: Creating a jump = Find area

## **Print margins within winhelp** may want to print frequently the topics. The topics is fine the topics of the topics. Every the topics of the

The help file I'm creating is a kind of small database. The end users<br>may want to print frequently the topics. Everything is fine except the<br>fact that the margins. argul as heavtiful. I should like to shange the fact that the margins aren't so beautiful... I should like to change the print margins, but without changing the automatic screen margins. Does anybody know how to do that?

Thanks...

**News Groups** <u>COMP.OS.MS-WINDOWS.PROGRAMMER.WINHELP</u>

**This Author Directory** 

**Referenced By** Print margins within winhelp

## **Slow avivideo loading in Viewer** it is possible to add a little bit of salt into untasty presentations.

it is possible to add a little bit of salt into untasty presentations.

My video is, however, slowing down the browse sequence of the relevant reached. Much more than what is tolerable.

program modules and driver stuff is being loaded in addition to the Without actually knowing what is going on, I guess that a number of bitmap of the first frame (or maybe the whole movie?).

videos?

Thanking in advance for clever advices

Philip

**News Groups** <u>COMP.OS.MS-WINDOWS.PROGRAMMER.WINHELP</u> **User Groups** <u>MM\_VIEWER</u>

**This Author Directory** 

**Referenced By**<br>Slow avivideo loading in Viewer

## **need ideas to arrange .hlp files** with cross-jumps >In article <1994Sep8.223215.25895@emr1.emr.ca>,

In article <34og61\$juq@panix2.panix.com> rloewy@panix.com (Ron Loewy) writes: >In article <1994Sep8.223215.25895@emr1.emr.ca>, >John Grant <jagrant@emr1.emr.ca> wrote: >>In article <CvtCFy.Izw@inter.NL.net> mcv@inter.NL.net (Miguel Carrasquer) writes:<br>>>>In article <1994Sep8.073141.8781@emr1.emr.ca>, >>>In article <1994Sep8.073141.8781@emr1.emr.ca>,<br>>>>John Grant <jagrant@emr1.emr.ca> wrote:<br>> > > > "maurerking on a project with 22 directories of data files: >>>>I'm working on a project with 22 directories of data files:  $>>>>$  $\gt$  [...problem finding .hlp file...]  $\gt$  $>>$  $>>c$ common.html >>>[FILES] >>>common.hlp=D:\WORK  $>>$ >>>or whateve<br>>> Ah! It's<br>>> Thanks.  $\gt$ Ah! It's as simple as that. Great, that's what I'll do.  $\gt$  $>>$  jagrant@emr1.emr.ca  $>>-$ >>John A. Grant  $>$ The only problem you might have with that  $\mathcal{L}$  $>$ common.hlp might conflict with another product. Try to make  $\mathcal{L}$ >The only problem you might have with that approach is that your<br>>common.hlp might conflict with another from another product. Try to make non.hlp might conflict with another from another product. Try to mal<br>help file names very unique and you will be on safe ground, or use<br>Na problem, the actual name is learneed bla (Cordilleren Coology) common.hlp was just an example. Airborne Geophysics

John A. Grant Airborne Geophysics Geological Survey of Canada, Ottawa jagrant@emr1.emr.ca

**News Groups** <u>COMP.OS.MS-WINDOWS.PROGRAMMER.WINHELP</u>

This Author Directory

References <u>Miguel Carrasquer</u> John Grant Ron Loewy

# **REQUEST: Shareware help compiler**

Thanks for the plug, Andy.<br>HELLLP! is available on the 'net as HELLLP23.ZIP from several sites. Thanks for the plug, Andy. For sure its on OAK.Oakland.Edu in SimTel/msdos/windows3/

 HH:````    HH:`HH:        HH:````` HH: HH: HH: HH: HHHH.        HH: HH:        HH: HHH. HH: HH: HHHHHH: HH:``        HH: HH:        HH:    HH: HH:.HH:    ```HH: HHHHHH. HHHHHHH: HHHHHHH: HHHHHH: H HHHH. HH: HH: HH: HHH. HH: HH: HHHHHH: HH: ``` HH: HH: HH: HH: HH: HH: ```HH: INFORMATION TECHNOLOGY CONSULTANT CONSULTANT CONSULTANT CONSULTANT CONSULTANT CONSULTANT CONSULTANT CONSULTANT CONSULTANT CONSULTANT CONSULTANT CONSULTANT CONSULTANT CONSULTANT CONSULTANT CONSULTANT CONSULTANT CONSULTANT C

Edward Guy, MIEE, P.Eng, CDP<br>INFORMATION TECHNOLOGY CONSULTANT Ed Guy@mindlink.bc.ca CompuServe:71750,1036

**News Groups** <u>COMP.OS.MS-WINDOWS.PROGRAMMER.WINHELP</u> **User Groups** <u>SEARCH</u>

**This Author Directory** 

# **JumpId() doesn't work (sometimes)**  I'm having some difficulty in starting up WinHelp with a macro: (note I would never hardcode pathnames like this - the code is for

I'm having some difficulty in starting up WinHelp with a macro:<br>(note I would never hardcode pathnames like this - the code is for illustration purposes only):

If the .HLP file is in c:\, this works:<br>WinHelp(NULL,"c:\\xyz.hlp",HELP\_FORCEFILE,0); WinHelp(NULL,"c:\\xyz.hlp",HELP COMMAND,  $(DWORD)$ "Jumpld(`c:\\xyz.hlp',`P11')");

But if I put the .HLP file in c:\test & change the code, it does NOT work:<br>WinHelp(NULL,"c:\\test\\xyz.hlp",HELP FORCEFILE,0); WinHelp(NULL,"c:\\test\\xyz.hlp",HELP\_COMMAND,  $(DWORD)$ "JumpId( $\circ$ c:\\test\\xyz.hlp',  $P11$ ')");

But it works if the \TEST\ subdirectory reference is removed from the JumpId() macro (if I copy the file back to the root): WinHelp(NULL,"c:\\test\\xyz.hlp",HELP\_FORCEFILE,0);<br>WinHelp(NULL,"c:\\test\\xyz.hlp",HELP\_COMMAND,  $(DWORD)"JumpId('c:\Xyz.hlp', ^TPL')");$ 

So it looks like a full pathname is illegal for Jumpld(). However, it worked fine when I used "c:\\xyz.hlp" in Jumpld(), and that looks like a full pathname to me.

Since WinHelp already points to the file, the JumpId() macro doesn't need the filename, so I left it blank:<br>WinHelp(NULL,"c:\\test\\xyz.hlp",HELP\_FORCEFILE,0);

WinHelp(NULL,"c:\\test\\xyz.hlp",HELF<br>WinHelp(NULL,"c:\\test\\xyz.hlp",HELF<br>\\\\\\\\\\\\\\\\\\\\\\\\\\\\\

and it worked just fine.

I guess this last method is the best one, i.e. just leave the pathname out of the JumpId() macro, so it uses the 'current file'.

John A. Grant jagrant@emr1.emr.ca

Airborne Geophysics John A. Grant<br>Airborne Geophysics Geological Survey of Canada, Ottawa

**News Groups** <u>COMP.OS.MS-WINDOWS.PROGRAMMER.WINHELP</u> **User Groups** <u>MACROS</u>

**This Author Directory** 

**Referenced By** JumpId() doesn't work (sometimes)

## **Collapsing effects? (with HyperTrack 4.1)** : sperry@agora.rdrop.com (Steve Perry) writes:

Vladimir Alexiev (vladimir@cs.ualberta.ca) wrote:

: sperry@agora.rdrop.com (Steve Perry) writes:<br>: >several

: >several<br>: >lines and when you click on any of them, they expand out. If they click<br>: > en it again, it sellanees. How's it dens?

: >on it again, it collapses. How's it done?<br>: Most probably they have several topics with the different states of the

: Most probably they have several topics with the different states of the<br>: list prerecorded (to check this, see if you can obtain all possible<br>. states). Clearly itle o nain to use quals a tashnique

: states). Clearly it's a pain to use such a technique.

There is a shareware program that shows a collapsible table of contents in : an auxiliary window (similar to HAG). This is being done with a DLL. In order : to use it, you have to compile the Word file with an add-on macro template, : because it inlines some winhelp macros to notify the DLL of jump events. Then : the DLL updates the TOC window thus "tracking" your position in the help. The : file is hyptrk40.zip from cica. This is for Word 2: there is a Word  $6$ : version, but for some reason it's not uploaded. Ask the author directly for : it.  $\mathbf{b}$ 

 $:$ : own), but I was very impressed. I highly recommend it.

 $\mathbb{R}$  Help extender, since it dramatically extender, since it dramatically extends the functionality of  $W$ Thanks Vladimir for recommending the HyperTrack application (I call it the WinHelp extender, since it dramatically extends the functionality of WinHelp) the file name hyptrk41.zip) to CICA under the uploads directory. I think<br>it should be moved to the win3/misc directory soon......<br>Therels also a copy in the GiraTal sites (under the 'hypertyt sub-directory) I have just uploaded the Word 6 version of HyperTrack (ie. Release 4.1 with it should be moved to the win3/misc directory soon......

There's also a copy in the SimTel sites (under the /hypertxt sub-directory)<br>The complete unprotected document template is available upon registration (only US\$30) and full  $C++$  source code for US\$70.

Happy Help Authoring, Kenneth Liew<br>ken@fuiitsu.mv tel: +603-7933888/6322417

**News Groups** <u>COMP.OS.MS-WINDOWS.PROGRAMMER.WINHELP</u> **User Groups** <u>WORD</u> <u>MACROS</u> **DLL** <u>LINKS</u>

This Author Directory

References **Steve Perry Vladimir Alexiev** 

# **Call for Proposals - InterChange Tech Writing Conference**

Call For Proposals: 7th A 1995 Andover, Massachusetts

presentations. Proposals are accepted by topic and quality of InterChange is looking for interested persons to submit proposals for information, but new formats, topics, and speakers are encouraged. Sales-oriented material, however, is not appropriate. Possible session formats include lectures, discussions, workshops, or round tables. Each session will be 75 minutes long, including a 15 minute question and answer period. Proposals are due by November 1, 1994. You may submit them via hard mail or e-mail; no late applications will be accepted.

Tuesday and Wednesday, April 4 and 5, 1995 at the Ramada Rolling Green The Seventh Annual InterChange Technical Writing Conference will be held Hotel in Andover, Massachusetts.

InterChange is co-sponsored by the University of Massachusetts Lowell and the Northern New England and Boston chapters of the Society for Technical Communication. The conference provides technical communicators the opportunity to develop and share new ideas within the technical writing<br>industry and also serves as a forum where communication professionals can demonstrate practical applications of technical communication theory.

### About InterChange

InterChange is an annual two-day spring conference co-sponsored by the University of Massachusetts Lowell and the Boston and Northern New England o provide technical writers, scientific writers, managers, editors, conference are to

provide technical writers, scientific writers, managers, editors, graphic artists, educators, and consultants with a forum for expressing ideas and learning new theories and techniques, and

 build a bridge between technical communication theory and industry  $\mathsf{practive}.$ 

The registration fee for participants is \$285 for two days or \$175 for  $\mathfrak c$ attendance: \$145 for two days or \$75 for one day. Lunch is included.

### Conference Call for Proposals

Experienced professionals are invited to submit proposals for conference sessions. Proposals are accepted on the basis of topic and quality of information. New and relevant research is welcomed. Sales-oriented material is not suitable. We actively encourage sessions on advanced topics, especially innovative technology. Conference sessions can be in a lecture, discussion, or workshop format. All sessions are 75 minutes long, which allows 60 minutes for your presentation and 15 minutes for questions.

### Conference Topics

he conference groups topics in the<br>Communication Techniques

- The conference groups topics i<br>o Communication Technic<br>o Education and Training o
- Communication Techniques<br>Education and Training<br>Marketing Research and Writing o
- Education and Trai<br>Marketing Researc<br>New Technologies o
- Marketing Research and W<br>New Technologies<br>Professional Development o
- 
- Scientific and Medical Writing Dear Colleague:

### Dear Colleague:

We invite you to submit your proposal for a session at our 7th Annual InterChange Technical Writing Conference to be held April 4 and 5, 1995 at the Ramada Rolling Green in Andover, MA.

We received a great deal of feedback regarding the conference site at the Rolling Green in Andover. Our choice of a convenient and professional setting was positively reflected in the appraisal forms.

We also received a great deal of input regarding the need for additional information in the registration brochure. Potential attendees trying to justify their attendance need specific information about the sessions they plan to attend and how the sessions relate to their job responsibilities. As a result, we need to gather additional information about the proposed sessions. Please read the Requirements for Submitting Proposals carefully. We cannot consider incomplete or late proposals.

We invite you to submit your proposal for another outstanding conference.<br>Your proposals are what made us successful, and we encourage you to continue the tradition of excellence that surrounds InterChange.

Sincerely,

Conference Director: John Hurtado (University of Massachusetts Lowell) Planning Committee Chair: John Garison (Ziff-Davis Interactive)

Requirements for submitting proposals

Proposals must be postmarked by November 1, 1994. Incomplete or late

15 minutes should be devoted to questions and a<br>1. Include the following in your submission: 1. Include the following in your submission:

Basics: Name, mailing address, work phone, home phone, Email address, job title, company (institution or organization)

Title of session: a descriptive title that clearly defines your

Audiovisual requirements

Description of audience: one sentence, suitable for publishing in the program

Abstract: about 75 words suitable for publishing in the registration brochure

Summary: about 300 words describing the organization and content of your session, used by the Planning Committee to evaluate your proposal<br>Biographical statement: about 75 words presenting your expertise

as it relates to the session you propose, suitable for publishing in the

Resume<br>Send all of the above to: 2. Send all of the Continuing Education John Hurtado , Avenue University of Massachusetts Lowell  $MA$   $01854$ Email address: hurtadojo@woods.uml.edu

Upon acceptance you may submit a paper (maximum four pages) describing developing your proposal or for questions, please feel free to contact your session for publication in the conference proceedings. For assistance John Hurtado at 508-934-2467.

You may also contact John Garison (jgarison@zdi.ziff.com) with any questions.

### **News Groups** <u>COMP.OS.MS-WINDOWS.PROGRAMMER.WINHELP</u>

This Author Directory

# **Chicago Help versus Viewer 2.0**

Chicago Help does not use the viewer engine, but we have incoporated<br>many of Viewerla features. That includes support for multiple secondary many of Viewer's features. That includes support for multiple secondary windows, 256 and 24-bit graphics, Multimedia commands (AVI, WAV, etc.), and full-text search. The list of enhancements is a long one, but some of the highlights (my opinion) are: ability to combine help files at runtime (combined keyword index), jumps resolved at runtime (depends on what help files are installed), navigation bar in secondary windows (customizable), a new Windows 32-bit Help Compiler and project editor, character set information for fonts (so you can have your OEM fonts), better compression, etc.

### **News Groups**

<u>COMP.OS.MS-WINDOWS.PROGRAMMER.WINHELP</u>

**User Groups** <u>MM\_VIEWER</u> <u>MULTIMEDIA</u> **KEYWORDS** <u>LINKS</u>

**This Author Directory** 

### Referenced By

 Chicago Help versus Viewer 2.0 Chicago Help versus Viewer 2.0 Chicago Help versus Viewer 2.0 Chicago Help versus Viewer 2.0 Chicago Help versus Viewer 2.0 Chicago Help versus Viewer 2.0<u>Chicago Help versus Viewer 2.0</u> Chicago Help versus Viewer 2.0 Chicago Help versus Viewer 2.0

# **Help problems from Hell**

Bill Rayer (lingo@perth.DIALix.oz.au) wrote:

: Hello<br>: I've been experimenting with RTF files and have got some : I've been experimenting with RTF files and have got so

- : help files to work OK. I've found 1 or 2 nasty problems
- : and it anyone can help I'd be very happy.

: (1) How can you put monospaced DOS text in a help file?<br>: The RTF file has \rtf1\pc to set the OEM character set.

: The RTF file has \rtf1\pc to set the OEM character set<br>: and the font table has \f1\fnil fixedsys …<br>. Ilye waad the \!YY astation to nut the boy constants

: I've used the \'XX notation to put the hex constants

: set not the OEM set. Is this a known bug?

: I tried terminal as the monospaced font name as well as : fixedsys but it still didn't work.

I deleted stuff1

I use Courier font with no problem, which is monospaced. This seems veryquestion, and since even I know the answer, I can only assume I misunderstood your question!

robin@millcomm.com robin@millcomm.com

**News Groups** <u>COMP.OS.MS-WINDOWS.PROGRAMMER.WINHELP</u>

This Author Directory

**References    Bill Raver Referenced By** Help problems from Hell

## **Books on Winhelp**

 $\mathsf{Y}$  am new to winhelp winhelp. In the any one give me a list of books on books on books on books on books on books on books on books on books on books on books on books on books on books on books on books on books on

I am new to winhelp. Can anyone give me a list of bo

You can email me at hou@unixg.ubc.ca.

Thanks a lot in advance for your help.

Rick

**News Groups** <u>COMP.OS.MS-WINDOWS.PROGRAMMER.WINHELP</u>

**This Author Directory** 

Referenced By Books on Winhelp Books on Winhelp

# **On-Line Books?? Authoring???**

Anyone know of a utilitity to help in On-Line Books authoring.

I like the browser that comes with the Developer's Network, and think that would make a great structure for internal and think that would make a great structure for interr<br>project documentation (sorry Adobe Acrobat); howeve<br>| sanlt seem to suse find the farmet, let alone a tool (go Gates go!).

BTW: I got RoboHelp and it does a great job of sitting on top of Word and generating help files. A bit brutal and slow<br>here and there but basically a fine package. Easily worth the \$495 or whatever we paid for it.

Thanks in advance,

-- Bill Barrett<br>-- Autologic Inc.  $\mathbb{C}$  , and get us direct us direct us direct us directly  $\mathbb{C}$  . off his a.. and get us direct!)

**News Groups** <u>COMP.OS.MS-WINDOWS.PROGRAMMER.WINHELP</u> **User Groups**  $\underline{\text{WORD}}$ 

**This Author Directory** 

Referenced By <u>On-Line Books?? Authoring???</u> On-Line Books?? Authoring???<br>FOLIO VIEWS (Was: On-Line Books?? Authoring???)
# **Sub- and Superscript fonts (AGAIN) COURTERLOO.CA**

To the WINHLP-L mailing list lan Gibson <igibson@SCIBORG.UWATERLOO.CA> wrote:

>One of the well-known limitations of Viewer (and WinHelp) relates to the <br>>problem of displaying sub- and superscript chars. At various times the >three of us have asked questions about this problem to WINHLP-L.

Another individual (whose name I don't recall, sorry) posted a means to include the characters that the Help engine \*supposedly\* cannot display:<br>left and right quotes (single/double), bullets, en/em-dashes, etc. The left and right quotes (single/double), bullets, en/em-dashes, etc. The<br>fix was to edit the RTF file to change the strings attached to these<br>characters... Vailablit workel... (see my latest WinHelp a book, fire potesm sem.

/pub/OmniMedia/books/firefur.zip).<br>So, I'm wondering if sub/super-scripts can be dealt with similarly? If so, edit of the RTF file before shoving it into the Help compiler.

OmniMedia

1312 Carlton Place Place Place Place Place Place Place Place Place Place Place Place Place Place Place Place P

OmniMedia **Filtera** 9 | Famous literary works are available from OmniMedia as 1312 Carlton Place | hypertext electronic books for Windows 3.1. Check<br>Livermore, CA 94550 | anonymous ftp site ftp.netcom.com /pub/OmniMedia/books. 510-294-8153 WWW access coming very soon.

**News Groups** <u>COMP.OS.MS-WINDOWS.PROGRAMMER.WINHELP</u> **User Groups** <u>MM\_VIEWER</u>

**This Author Directory** 

# **looking for wc31.exe!**

Pete, I agree with much of what you've said but MS' position (as you sad. Do you buy any of the justifications of FSF and free software as stated present it) on this issue is so contrary to public interest that it makes me. by Richard Stallman? If so, you would agree with me. MS have established a by Richard Stallman? If so, you would agree with me. MS have established<br>de-facto monopoly on conveying online info in Windows. Don't the anti-tri<br>laws against MS  $\,$  itself.  $\,$ 

A good program needs to have help. MS have made help an OS-provided<br>functionality for which they deserve an applause. WINHELP have become so mi<br>chanded that there is almost no elternative for a Windows suscessory Winhelp i standard that there's almost no alternative for a Windows program. Winhelp is be able to author winhelp easily, because it has become the standard means of not about a little compiler, winhelp is about information. Everybody should manager, like NOTEPAD, like WINHELP itself.

 $\geq$ At least I've leveled the playing field a bit by

>providing documentation of the file format, but if I figured it out,<br>The sad thing is that you \*had to\* figure it out. (I imagine it was very

The sad thing is that you \*had to\* figure it out. (I imagine it was very<br>hard, like disassembling a program by hand.) I guess it was interesting for<br>way and you to made agree business from it, but I think manual disassembl you; and you've made some business from it, but I think manual disassembly i.<br>a waste of human resources. At least you, and everybody that will benefit<br>form verwywerk, should be happy that MS haven't forbidden the resoning

of their .HLP format :)<br>Whatever MS' stated position, I admire them for what they do in practice: they have made publicly availat<br>somebody compiled HAG by \*m<br>WHAT (for whatever itle worth) WHAT (for whatever it's worth).

615 GSB, Dept. Comp. Sci., Univ. Alberta, Edmonton, AB    T6G 2H1, CANADA 615 GSB, Dept. Comp. Sci., Univ. Alberta, Edmonton, AB T6G 2H1, CANADA

**News Groups** <u>COMP.OS.MS-WINDOWS.PROGRAMMER.WINHELP</u>

**This Author Directory** 

References <u>Christoph Mueller</u> <u>Peter J. Davis</u> **Vladimir Alexiev** Peter J. Davis

# **Anybody seen ForHelp?**

Howdy, I am looking for an easy to use tool that generates help files for my Howdy, I am looking for an easy to use tool that generates help files for my<br>Access 2.0 app. Has anyone seen Borland's tool? I hear that they are selling<br>it for \$60,\$70, I have been tald that it is neat, but that is lied o it for \$60-\$70. I have been told that it is neat, but that isn't a real recommendation, just an uninformed opinion. I think it is called ForHelp or 4Help, and Borland just accquired it in the last couple of months, but I may be wrong.

Gary Starkweather

| Gary Starkweather    |    SGO ltd. 408.338.2945 or 338.4017                                    | | Boulder Creek, Carolina - and Carolina - and Carolina - and Carolina - and Carolina - a complete solution -

| gstark@cruzio.com | for car shop management. Systems....Solutions! | | Gary Starkweather | SGO ltd. 408.338.2945 or 338.4017

#### **News Groups**

<u>COMP.OS.MS-WINDOWS.PROGRAMMER.WINHELP</u>

**This Author Directory** 

Referenced By

Anybody seen ForHelp? Anybody seen ForHelp?

# **\*\* WANTED to buy: PCOpenClient and NetLib for PC** *Windows* \*\*

I am looking to buy a new or used PC OpenClient and NetLib for a PC running Windows  $3.1$ .

These two programs/drivers are needed for the PC which is connected to a Sun running Sybase 4.x over an Ethernet TCP/IP network.

performance. These cost something like \$150 - \$200 from Sybase.

Please contact me if can sell me these two pgms.

Thanks.

**News Groups** COMP.OS.MS-WINDOWS.PROGRAMMER.MISC <u>COMP.OS.MS-WIN</u>

This Author Directory

### **Viewer: hierarchical folders/topics in contents** *Kittlers, to pressing contents* in the contents of  $\mathcal{L}$

I was under the impression when I got the Multimedia Viewer Development Kit (2.0) that there was an easy way to create contents listings similar<br>to the one on the Microsoft Developers Network CD. That is, one in which the topics are represented as a series of folders within folders.

The initial contents screen would simply show the "Main" topics as<br>folders. By double-clicking on these Main topics, subtopics would follow below them.

I realize that there is a "work around" for this under WinHelp or the Viewer by simply making a million different "subscreens". When a user clicks on a folder a subscreen is called that looks similar to the first but has the selected topic expanded. This is not only time-consuming to create a large majority of screens but also not the same way it is implemented on the MS Developers Network CD and others that I have seen.

Does anyone know of a way to create these types of contents screens under Viewer 2.0? Any and all help would be greatly appreciated.

Brian Orrell of the Company of the Company of the Company of the Company of the Company of the Company of the Dallas, TX

> Brian Orrell<br>Dallas. TX borrell@netcom.com

**News Groups** <u>COMP.OS.MS-WINDOWS.PROGRAMMER.WINHELP</u> **User Groups MULTIMEDIA** <u>MM\_VIEWER</u>

**This Author Directory** 

**Referenced By**<br>
Viewer: hierarchical folders/topics in contents

#### **On-Line Books?? Authoring???** with the books:

In article <355911\$f0f@nic.cerf.net> barrett@nic.cerf.net (Bill Barrett) writes: >From: barrett@nic.cerf.net (Bill Barrett)<br>>Subject: On-Line Books?? Authoring??? >Date: 13 Sep 1994 15:28:05 -0700

>Anyone know of a utilitity to help in On-Line Books authoring.

 $>$ I like the browser that comes with the Developer's Network,  $>$  and think that would make a great structure for internal >and think that would make a great structure for interr<br>>project documentation (sorry Adobe Acrobat); howeve<br>> Loan't asset to even find the format, let alone a tool.  $>$ (go Gates go!).

>BTW: I got RoboHelp and it does a great job of sitting on >top of Word and generating help files. A bit brutal and slow<br>>here and there but basically a fine package. Easily worth  $\ge$ the \$495 or whatever we paid for it.

Bill (and any others who are interested),

Let me voice a few of my biased views...

The absolute best way to produce electronic reference information (i.e. Help files, refrerence materials, manuals, e-texts, etc.) is using Folio VIEWS 3.1. If you are not familiar with the product, just ask and I can have information sent to you. Let me just list a few of the advantages of Folio VIEWS vs. Winhelp, Acrobat, et. al.

- Full text indexing and searching.
- Powerful, customizable query interface.
- Cross platform (same file can be used on DOS, Win, Mac)
- User can personalize and annotate.
- Import and export of most popular word processor formats.
- Easy integration as a Help system.

- Shadow file (overlay) capability allow custom annotations without changing master file.<br>- Multi-user viewing and editing.

- 
- Many many many more features...

For more information send a request to:

ppearson@folio.com<br>-- or -salesdeptj@folio.com

--Paul Pearson<br>ppearson@folio.com "Please Wait... Brain booting from floppy."

#### **News Groups** User Groups **With Contact Contact Contact Contact Contact Contact Contact Contact Contact Contact Contact Contact Contact Contact Contact Contact Contact Contact Contact Contact Contact Contact Contact Contact Contact Cont** <u>COMP.</u>  $\underline{\text{WORD}}$

This Author Directory

**References Referenced By** Folio Barrett (Wasser Wasser Wasser Wasser Wasser Wasser Wasser Wasser Wasser Wasser Wasser Wasser Wasser Wasser

# **Multimedia Viewer Search Engine replacement**

The responses of our customers to the search capabilities of the Multimedia Viewer showed us the need to replace the search engine. One main disadvantage is the limitation to use a wildcard at the end of a word only. This may be not a problem in the English language, but in the German language several words can be combined to a new "Betriebsystem", which is a combination of the words "Betrieb" and word. For example, the German word for "operating system" is "System". There is no way to find "Betriebsystem" when "System" is specified!

Another major disadvantange is, that the search result list is not sorted, neither by the topic titles, nor by the order of the topics in the RTF files nor in any recognizable way.

So my questions are:

- 1. Did anyone try to replace/improve the search engine?
- 2. Does the next version of the multimedia viewer have an improved search engine, and if, in which way?<br>3. Can anyone explane me how to create Highlights (I noticed that
- 3. Can anyone explane me how to create Highlights (I noticed that<br>there are undocumented functions HighlightCreate and<br>wishlightAddRef, but I don't know the naramaters they need)
	- HighlightAddRef, but I don't know the parameters they need)<br>4. In the context of question #3: How are the characters and words of the topics numbered (the so called "topic address")?

Thanks for any information in advance

Klaus

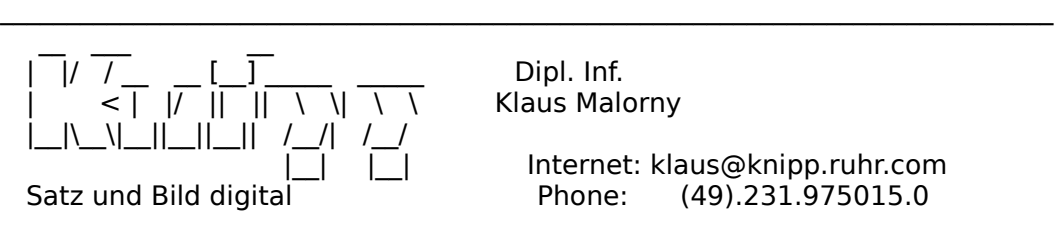

Knipp Satz und Bild digital - Martin-Schmeisser-Weg 9 - 44227 Dortmund

**News Groups** <u>COMP.OS.MS-WINDOWS.PROGRAMMER.WINHELP</u> **User Groups** <u>SEARCH</u> <u>MULTIMEDIA</u> **MM VIEWER** WORD

This Author Directory

# **Help problems from Hell**

In <Cw11pv.BHE@inter.NL.net> mcv@inter.NL.net (Miguel Carrasquer) writes:

>In article <35141f\$5nq\$1@perth.dialix.oz.au>, >Bill Rayer <lingo@perth.DIALix.oz.au> wrote:<br>>>  $>>$ names are in each file, ie how do you know "Terminal" is how that  $\mathcal{L}^{\mathcal{L}}$ >>I'll try this. With the font names, how do you know which >>names are in each file, ie how do you know "Terminal" is >>in VGAOEM.FON and not FOOBAR.FON?  $\rightarrow$ >>Also, is there a list of all these names in WIN.INI or something?

>In Borland Resource Workshop, you load VGAOEM.FON, then open >the "FONT" resource with ID 30. Now choose the "Font" menu, >"Header" item. Change the "Face name" edit-box from "Terminal"<br>>to whatever you like, and change the "Char set" from 255 (OEM) to >0 (ANSI).<br>So far so good. I've got FOOBAR.FON which is now pretending to be

the ANSI character set. I even changed the face name to FOOBAR.

 $\geq$  of putting the appropriate entry in WIN.INI.

Problems here. Although the control panel lets you add fonts it<br>can't find fachar fon. This isn't a missing file arme as wing the file can't find foobar.fon. This isn't a missing file or me saving the file<br>in the wrong directory. The list of fonts is based on the .FON files<br>but is not the actual file names. I'm wing win 3.1. Lleaked in but is not the actual file names. I'm using win 3.1, I looked in my win 3.0 book and Windows 3.0 control panel lets you add fonts based on the file name, but win 3.1 adds them based on the internal font name. It appears the internal font name is not "FOOBAR" even

though I changed it in Borland R.W.<br>I've since looked in the SDK books (I've got the C SDK and BPW here) I've since looked in the SDK books (I've got the C SDK and BPW here)<br>and I think the font files save the font name internally in a place<br>where the Bessures werkshop sault touch it. Lused TD to look at the where the Resource workshop can't touch it. I used TD to look at the bytes of the .FON file and the original font name is still there (Terminal (US)) as well as the new name. The control panel is somehow able to access the internal name, which it uses as the font descriptions.

Then I tried modifying WIN.INI directly. If I add the new font<br>with a line like "TERMINAL (OEM)=FOOBAR.FON" and restart w<br>there the FOODAR fant is loaded, avere the value way and and it. then the FOOBAR font is loaded, even though you can't see it in Control Panel. The help file is able to load the font and display the OEM character set so it worked in the end.

However this is getting to the level of a hack and although I'm<br>plad it worked it doesn't geem reliable anough for a commercial glad it worked it doesn't seem reliable enough for a commercial product. To do this reliably I would have to find and change the product. To do this reliably I would have to find and chinternal font name. Also the font file has a Bitstream<br>internal font name. Also the font file has a Bitstream( redistribute it.

>Of course, if the<br>>help file is to be displayed on another machine, "FOOBAR.FON" will<br>> house to be installed there too, which is a little more work... You'll >have to be installed there too, which is a little more work. You'll >need a little C program to install the font (AddFontResource...) and >call that when installing the help file, or put it in a DLL and call<br>>the function from the [CONFIG] section of your HPJ (but that means >you'll have to install the DLL with the HLP).

standalone, so it can be copied off a floppy and work directly Hmm. This is getting complicated! I wanted the HLP file to be. without any installation procedures.

>subscript and superscript fonts. The MSDN CD-ROM does this: it >Your question about sub- and superscript: you'll need separate

>Arial.<br>Again it looks as if I'm going to need to distribute font files with the help file, which is more complex technically and has the<br>copyright problems I mentioned. Perhaps though the installation<br>narrows exceld modificities userla suiting font file and copy it. program could modify the user's existing font file and copy it program could modify the user's existing font file and copy it<br>to a new font file. Then I'm modifying something the user<br>already sume, instead of redistributing Microsoft and Bitstream's font file.

>Miguel Carrasquer                  \_\_\_\_\_\_\_\_\_\_\_\_\_\_\_\_\_\_\_\_    ~~~

>mcv@inter.NL.net                  ce .sig n'est pas une .cig   

ce .sig n'est pas une .cig

Many thanks Miguel for your advice. I would never have figured out the OEM charset without your ideas. Thanks mate!

**Bill Raver** 

lingo@dialix.oz.au

**News Groups** <u>COMP.OS.MS-WINDOWS.PROGRAMMER.WINHELP</u> User Groups <u>DLL</u> and author Directory

**This Author Directory** 

References <u>Bill Rayer</u> Miguel Carrasquer**Bill Rayer** <u>Miguel Carrasquer</u> **Referenced By**<br>Help problems from Hell

# **Help problems from Hell**

In <354nt9\$hmg@mill2.millcomm.com> robin@mill2.millcomm.com (Robin) writes:

>: Hello<br>- Jive been experimenting with RTF files and have got some >: I've been experimenting with RTF files and have got so

>: help files to work OK. I've found 1 or 2 nasty problems

 $>$ : and it anyone can help I'd be very happy.

 $\ge$ : (1) How can you put monospaced DOS text in a help file?

 $>[S]$  deleted stuff

>veryquestion, and since even I know the answer, I can only assume I  $>$ I use Courier font with no problem, which is monospaced. This seems >misunderstood your question!

 $\mathsf H\mathsf i$  there is nice, but the terminal for the terminal font was that it is not was that it is not was that it is not was that it is not was that it is not was that it is not was that it is not was that it is not was

Courier is nice, but the point of the terminal font was that it<br>let you use the IBM extended character set (smiley faces, boxes<br>causinglay things). Lumpted to de this hassues line converting an squiggley things). I wanted to do this because I'm converting an<br>existing large manual into a help file, and the manual has some<br>of the have there there for simple diagrams. Also Learth there a the of the box characters for simple diagrams. Also I can't change the manual because it gets printed out.

\<br>----> printer  $MANUAL$  -----> help file  $(ALP)$ 

Same source document, 2 destinations. I don't want 2 versions because Same source document there's 500 odd pages.

Anyway as Miguel has pointed out in this thread it is possible to use the extended char set but it involves arcane hackery! I hope this explains what I'm trying to do (and why!)

**Bill Rayer** 

lingo@dialix.oz.au

#### **News Groups** <u>COMP.OS.MS-WINDOWS.PROGRAMMER.WINHELP</u>

This Author Directory

References **Bill Rayer** Robin

# **Looking for IMPLIB-like utility**

Hello!<br>I'm looking for a tool that can generate something to use in the I I'm looking for a tool that can generate something to use in t The Borland IMPLIB-Utility produces a \*.lib-File, but I have to IMPORTS-Section of a  $*$  def-File from a DLL. recompile my EXE each time I make a tiny change in the DLL.

one I would be very happy if he coul drop me a mail.

Thanx, Ted

**News Groups** <u>COMP.OS.MS-WINDOWS.PROGRAMMER.WINHELP</u>

This Author Directory

**Referenced By**<br>Looking for IMPLIB-like utility

#### Help problems from Hell >In <3509sl\$oq9@scapa.cs.ualberta.ca> vladimir@cs.ualberta.ca (Vladimir Alexiev) writes:

In article <3513p6\$57b\$1@perth.dialix.oz.au> lingo@perth.DIALix.oz.au (Bill Rayer) writes: >In <3509sl\$oq9@scapa.cs.ualberta.ca> vladimir@cs.ualberta.ca (Vladimir Alexiev) writes:  $>$  How do I put superscripts and subscripts and subscripts and subscripts in the RTF file?

>>lingo@perth.DIALix.oz.au (Bill Rayer) writes:<br>>How do I put superscripts and subscripts in the RTF file?

>How do I put superscripts and subscripts in the RTF file?<br>>I tried faking a subscript by dropping the point size, but it

>doesn't look too good and I can't do this for superscripts.<br>>Any ideas?

>Any ideas?<br>><br>Bitmaps. If there is a better way, I don't know it.

Lilly-Anne Wilder

**News Groups** <u>COMP.OS.MS-WINDOWS.PROGRAMMER.WINHELP</u>

This Author Directory

#### References

<u>Bill Rayer</u> Vladimir Alexiev **Bill Rayer** 

# **FILTER TO ELIMINATE MS-WORD FIGURES**

I need to create a help file from a MS-WORD document with images and I don't this?

Thanks

J. C. Cuesta **TIDSA** Madrid (SPAIN)

**News Groups** <u>COMP.OS.MS-WINDOWS.PROGRAMMER.WINHELP</u>

**This Author Directory** 

# **Source for Boggan/Farkas/Welinske Book?**

This was a welcome article.<br>I've been chasing a couple days for a copy of the book all around Europe. without finding a copy.

One of the authors blamed me for ignorance as to differences between help compiler and Viewer. He referred to their book as to further detail. So I made an effort to learn my lesson but with poor results.

find our copies of this authoritative work on WinHelp.

Thanks for any online help

Philip

**News Groups** <u>COMP.OS.MS-WINDOWS.PROGRAMMER.WINHELP</u>

**This Author Directory** 

**Referenced By** Source for Boggan/Farkas/Welinske Book?

# **Windows boot-up graphic** *Change*

I'm also interested in changing the startup-logo. It would be very nice, if you can e-mail me, too.

C-YA

Rene

**News Groups** <u>COMP.OS.MS-WINDOWS.PROGRAMMER.WINHELP</u>

This Author Directory

**References** <u>Kevin Lee</u> graphic changes boot-up graphic changes of the change of the change of the change of the changes of the changes of the changes of the changes of the changes of the changes of the changes of the changes of the c **Referenced By**<br>Windows boot-up graphic change

#### **Chicago Help versus Viewer 2.0** : Chicago Help does not use the viewer engine, but we have incoporated

: Chicago Help does not use the viewer engine, but we have incoporated

Thanx Ralph!

I have DevNet2 - will I see it by the first of the year?

 $=\equiv$ Peter Lakanen                | I AM CLUB DJ.    I AM A RE-MIXER.    I USE A NeXT. lakanen@cmr.fsu.edu    | ARE THERE ANY OTHER DJ's OR MUSIC INDUSTRY PEOPLE    (904) 877-0305              | OUT HERE?    PLEASE CONTACT ME. THANX.------------ lakanen@cmr.fsu.edu | ARE THERE ANY OTHER DJ's OR MUSIC INDUSTRY PEOPLE =================

=================

**News Groups** <u>COMP.OS.MS-WINDOWS.PROGRAMMER.WINHELP</u> **User Groups** <u>MM\_VIEWER</u>

**This Author Directory** 

#### **References**

<u> Walden <ralphw@microsoft.com></u> Referenced By Chicago Help versus Viewer 2.0<u>Chicago Help versus Viewer 2.0</u> Chicago Help versus Viewer 2.0 Chicago Help versus Viewer 2.0

#### **Chicago Help versus Viewer 2.0** |> Chicago Help does not use the viewer engine, but we have incoporated

In article <Cw3H5q.1Jo@metrics.com>, Ralph Walden <ralphw@microsoft.com> writes:<br>|> Chicago Help does not use the viewer engine, but we have incoporated |> many of Viewer's features. That includes support for multiple secondary

name, work there are writing 3.1 help files, and anticipate writing Windows 95 (come on, use the right were re<br>In 1986, we work than 3.5 for complex stuff. Does what we should get in the window since it is a hatter. engine than 3.1 for complex stuff. Does what you say mean that we should

Steve Read

Oracle UK

**News Groups** <u>COMP.OS.MS-WINDOWS.PROGRAMMER.WINHELP</u> User Groups <u>MM\_VIEWER</u>

This Author Directory

**References**  Walden <ralphw@microsoft.com>

### **Chicago Help versus Viewer 2.0**

In article <Cw3H5g.1Jo@metrics.com> Ralph Walden <ralphw@microsoft.com> writes:

>Chicago Help does not use the viewer engine, but we have incoporated<br>support of Viewerla features. That includes support for multiple consudery >many of Viewer's features. That includes support for multiple secondary >windows, 256 and 24-bit graphics, Multimedia commands (AVI, WAV, etc.), >and full-text search. The list of enhancements is a long one, but some  $>$  of the highlights (my opinion) are: ability to combine help files at >runtime (combined keyword index), jumps resolved at runtime (depends on >what help files are installed), navigation bar in secondary windows >(customizable), a new Windows 32-bit Help Compiler and project editor, >character set information for fonts (so you can have your OEM fonts), >better compression, etc.<br>Ralph..thanks VERY much for your input on this humble newsgroup. I'm sure

everyone else feels the same. It is MOST valuable. But, a few more questions if you don't mind... if you don't mind...<br>1) If not Viewer, what 'engine' will be used?

2) What will be the development system of choice? Will Windows 95 support .hlp files created as they are now, in Viewer, and anything else? 3) I read elsewhere on the Net that Mr. Gates has been speaking openly of Internet functionality built into Windows 95. Given the SKYROCKETING growth of interest in WWW will html be supported? Given my new found love of that Ianguage I hope so.

Thanks again. Hope you can find the time to post here more often. Hey, it would be MARVELous, no? ;)

 $StanO$ 

+ Stan Orchard alive and well in humble Hobart, WA USofA +++<br>+++stano@halcyon.com http://www.halcyon.com/stano/stano.html+++  $+++206-432-0155$ -voice  $206-432-7612$ -FAX +++

**News Groups** <u>COMP.OS.MS-WINDOWS.PROGRAMMER.WINHELP</u> **User Groups** <u>MM\_VIEWER</u> <u>MULTIMEDIA</u> <u>KEYWORDS</u> **LINKS** <u>CONVERSION</u>

This Author Directory

**References** <u>Walden <ralphw@microsoft.com></u> **Referenced By** Chicago Help versus Viewer 2.0

# **Cool Undocumented Feature, and new book!**

Can anyone describe in more detail these undocumented features?

Ray Sayre

**News Groups** <u>COMP.OS.MS-WINDOWS.PROGRAMMER.WINHELP</u>

**This Author Directory** 

# **WINHELP: Creating a jump = Find area Find**

IN THE COLL SESSENGER TO WARD TO STATE A HELP FILE AND THE SAME OF SAME IN A STATE OF SAME IN A STATE OF SAME I<br>In the same to write a help file with a livery zone" who >I'm trying to write a help file witj a "jump zone" who<br>>does not jump to another topic, but has the same effect >than the button " Find" under the menu.

It is very easy. Create a macro hotspot (your help authoring tool It is very easy. Create a macro hotspot (your help authoring tool<br>should make this easy, otherwise add a ! at the start of the hidde<br>text) and use the Search() magne (if your teal deasy). do magnes then simply enter !Search() as your hidden text for the jump).

...Stefan

 $\mathbf{S}_{\mathbf{r}}$   $\mathbf{S}_{\mathbf{r}}$   $\mathbf{S}_{\mathbf{r}}$   $\mathbf{S}_{\mathbf{r}}$   $\mathbf{S}_{\mathbf{r}}$   $\mathbf{S}_{\mathbf{r}}$   $\mathbf{S}_{\mathbf{r}}$   $\mathbf{S}_{\mathbf{r}}$   $\mathbf{S}_{\mathbf{r}}$   $\mathbf{S}_{\mathbf{r}}$   $\mathbf{S}_{\mathbf{r}}$   $\mathbf{S}_{\mathbf{r}}$   $\mathbf{S}_{\mathbf{r}}$   $\mathbf{S}_{\mathbf{r}}$   $\mathbf{S}_{\mathbf{r$ 

      Olson Software                                Compuserve: 100352,1315

       Ask about Help Writer's Assistant for Windows - the visual       and easy way to write Windows Help files. Ask about Help Writer's Assistant for Windows - the visual and easy way to write Windows Help files. (HWAB50 1.ZIP and HWAB50 2.ZIP on ftp.cica.indiana.edu) ------------------------------------------------------------------------

---

**News Groups** <u>COMP.OS.MS-WINDOWS.PROGRAMMER.WINHELP</u> **User Groups** 

<u>LINKS</u> **BITMAPS** MACROS <u>VISUAL</u>

**This Author Directory** 

**References** 

**Fabrice Mativat** 

### **HELP! Revision Marks Sidebar: How to change it?** windows to change the revision of  $\mathcal{L}$

This may be too low level a question but here it goes: In Microsoft Word for Windows 6, how do you change the revision marks sidebar (the thin line in the right hand margin that indicates a change in that paragraph) from a thin line to another character like and asterisk or an X?

I believe that line is not a character per se, but a graphic and is therefore not controllable using Word Basic command language. Is this true? Isn't there any way around this?

need a solution to this problem PRONTO.

Thanks in advance, Don Lipper<br>dlipper@netcom.com (Please followup or email your solution to me and I will post the result.)

**News Groups** <u>COMP.OS.MS-WINDOWS.PROGRAMMER.WINHELP</u> **User Groups**  $\underline{\textsf{WORD}}$ 

This Author Directory

# **Viewer: hierarchical** folders/topics in contents

Brian,<br>Inco-To-Help has a really nice navigator that works much like the folder<br>Hating thing the MSDN has. It a slag really assurts ast we and modify the

organization of the folders.<br>It's an absolutely sweet piece of programming. I will admit, I do work lt's an absolutely sw navigator is excellent.

Pete Davis

"TV

**News Groups** <u>COMP.OS.MS-WINDOWS.PROGRAMMER.WINHELP</u>

**This Author Directory** 

**References    Brian Orrell** 

#### **Chicago Help versus Viewer 2.0**     I think I can answer some of these for you:

I think I can answer some of these for you:

stano@halcyon.com (Stan Orchard) wrote:<br>>1) If not Viewer, what 'engine' will be used?

I) If not Viewer, what 'engine' will be used?<br>It's based on the WinHelp engine. It has simply been extended to support features that Viewer happens to support. The code for the two (viewer and WinHelp), as I undestand it, has been seperated and is supported by two different groups.

>2) What will be the development system of choice? Will Windows 95 support .hlp >files created as they are now, in Viewer, and anything else?

As I said before, Viewer is a seperate product. WinHelp will support all existing help files, though. (3.1 and 4.0 or 95 or whatever the hell they're going to call it).

 $>3$ ) I read elsewhere on the Net that Mr. Gates has been speaking openly of >Internet functionality built into Windows 95. Given the SKYROCKETING growth of >interest in WWW will html be supported? Given my new found love of that >language I hope so.

    I seriously doubt it. Ralph can say for sure, but I'm almost positive I seriously doubt it. Ralph can say for sure, but<br>they're just going to stick with rtf as the source. they're just going to stick with rtf as the source.

Pete Davis

"TV is a medium, because it is neither rare nor well done." -- Ernie Kovacs

**News Groups** <u>COMP.OS.MS-WINDOWS.PROGRAMMER.WINHELP</u> **User Groups** MM VIEWER <u>CONVERSION</u>

**This Author Directory** 

References Walden <ralphw@microsoft.com> Stan Orchard

# **Books on Winhelp**

ho >Hi Everyone:

Hi Everyone:<br>I am new to winhelp. Can anyone give me a list of books on >how to write a winhelp file?    Also, a list of shareware that will  $>$  lam new to winhelp. Can anyone give me a list of bool >help a newuser to write winhelp file would be helpful as well.  $>$  $\geq$ 

Rick.

there.

"TV is a medium, because it is neither rare nor well done. "It is neither rare nor well done." -- Ernie Kovacs

"TV is a medium, because it is neither rare nor well done." -- Ernie Kovacs

**News Groups** <u>COMP.OS.MS-WINDOWS.PROGRAMMER.WINHELP</u>

This Author Directory

**References** <u>Haiying Ou</u> **Referenced By** Books on Winhelp

### **Porting Winhelp .HLP to OS/2.INF** > Has anyone experience in porting winhelp files(300k RTF with

In article <33kkus\$jn9@edvvie2.edvg.co.at>, boehm@edvvie.edvg.c wrote:

- > Has anyone experience in porting winhelp files(300k RTF with > extensive use of hotspots, SHGs and hotspots in tables) to the OS/2
- 

> INF format ?<br>I remember hearing a rumour that Micrografx' Mirrors os2/windows portability package contained something along those lines.<br>Never actually used the thing, though. Try getting through to somebody sufficiently technical in Mgx.

Cheers,  $\frac{1}{2}$  Peter

Peter N. M. Hansteen                                          peternm@oslonett.no

Datadokumentasjon A/S, Bredsgaarden 2, N-5003 Bergen, Norway Teter N. M. Hansteen beternm@oslonett.no Datadokumentasjon A/S, Bredsgaarden 2, N-5003 Bergen, Norway Tel: +47 55 32 08 02 Fax: +47 55 32 14 95

**News Groups** <u>COMP.OS.MS-WINDOWS.PROGRAMMER.WINHELP</u> **User Groups** <u>CONVERSION</u>

This Author Directory

**References** <u>Boehm (boehm@edvvie.edvg.co.at</u> **Referenced By<br>Porting Winhelp .HLP to OS/2 .INE** 

### **JumpId() doesn't work**  $(sometimes)$  $\overline{y}$

In article <1994Sep13.074122.12708@emr1.emr.ca>, (lohn Grant < jagrant@emr1.emr.ca> wrote:  $>$ l'm having some difficulty in starting up WinHelp with a macro: >(note I would never hardcode pathnames like this - the code is for  $>$ illustration purposes only): >lf the .HLP file is in c:\, this works:<br>WinHelp(NULL,"c:\\xyz.hlp",HELP\_FORCEFILE.0); >If the .HLP file is in c:\, this works:

If the .HLP file is in c:\, this works:<br>WinHelp(NULL,"c:\\xyz.hlp",HELP\_FORCEFILE,(<br>WinHelp(NULL."c:\\xyz.hlp".HELP\_COMMAND. >

- > WinHelp(NULL,"c:\\xyz.hlp",HELP\_COMMAND,<br>(DWORD)"lumpld(`c:\\xyz.hlp',`P11')"); >
- (DWORD)"JumpId(`c:\\xyz.hlp',`P11')");
- >

But if I put the .HLP file in c:\test & change the code, it doe<br>WinHelp(NULL,"c:\\test\\xyz.hlp",HELP\_FORCEFILE.0); >

- WinHelp(NULL,"c:\\test\\xyz.hlp",HELP\_FORCEFILE,0); >
- > WinHelp(NULL,"c:\\test\\xyz.hlp",HELP\_COMMAND,<br>(DWORD)"lumpId(`c:\\test\\xvz.hlp',`P11')"); >
- (DWORD)"JumpId(`c:\\test\\xyz.hlp',`P11')");
- 

><br>>Since WinHelp already points to the file, the JumpId() macro<br>>doesn't need the filename, so I left it blank:<br>> WinHelp(NULL,"c:\\test\\xyz.hlp",HELP\_FORCEFILE.0); >doesn't need the filename, so I left it blank:

- WinHelp(NULL,"c:\\test\\xyz.hlp",HELP\_COMMAND, > (DWORD)"JumpId(`',`P11')"); >and it worked just fine.
- 
- >

>and it worked just fine.

><br>>I guess this last method is the best one, i.e. just leave the pathname out  $>$ of the JumpId() macro, so it uses the 'current file'.

The `current file' is called qchPath.

You can try if JumpID(qchPath, `P11') works. No real need if leaving the filename empty also works, but I somehow have a feeling that it might not always work...

 $\mathbf{A}$   $\mathbf{A}$   $\mathbf{$ Miguel Carrasquer<br>Amsterdam  $\overline{[} \qquad \qquad \overline{]} \sim \overline{]}$ mcv@inter.NL.net ce .sig n'est pas une .cig mcv@inter.NL.net

**News Groups** <u>COMP.OS.MS-WINDOWS.PROGRAMMER.WINHELP</u> **User Groups** <u>MACROS</u>

**This Author Directory** 

**References**  John Grant

#### **Help problems from Hell** Bill Rayer <lingo@perth.DIALix.oz.au> wrote:

In article <35662s\$hc6\$1@perth.dialix.oz.au>, Bill Raver <lingo@perth.DIALix.oz.au> wrote:

>In <Cw11pv.BHE@inter.NL.net> mcv@inter.NL.net (Miguel Carrasquer) writes:

 $>$ the "FONT" resource with ID 30. $\mu$  Now choose the "Font" menu,  $\mu$ >>In Borland Resource Workshop, you load VGAOEM.FON, then open >>the "FONT" resource with ID 30. Now choose the "Font" menu, >>"Header" item. Change the "Face name" edit-box from "Terminal" >>to whatever you like, and change the "Char set" from 255 (OEM) to<br>>>0 (ANSI).

>>0 (ANSI).<br>><br>>So far so good. I've got FOOBAR.FON which is now pretending to be  $>$ the ANSI character set. I even changed the face name to  $\mathbb{R}^n$ >the ANSI character set. I even changed the face name to FOOBAR. >>of putting the appropriate entry in WIN.INI.     

 $>$  $\ge$  >> of putting the appropriate entry in WIN.INI.

><br>>Problems here. Although the control panel lets you add fonts it<br>> san't find for her fon. This isn't o missing file arme soving the file. >can't find foobar.fon. This isn't a missing file or me saving the file<br>>in the wrong directory. The list of fonts is based on the .FON files<br>> but is not the estual file names. I'm using win 3.1. Hecked in  $>$ but is not the actual file names. I'm using win 3.1, I looked in >based on the file name, but win 3.1 adds them based on the internal  $>$ my win 3.0 book and Windows 3.0 control panel lets you add fonts >font name. It appears the internal font name is not "FOOBAR" even

>though I changed it in Borland R.W.<br>><br>>I've since looked in the SDK books (I've got the C SDK and BPW here)  $>$ and I think the font files save the font files same internally internally internally in a place  $\sim$ >I've since looked in the SDK books (I've got the C SDK and BPW here)<br>>and I think the font files save the font name internally in a place<br>>where the Deseures werkeben san't touch it. I weed TD to look at the >where the Resource workshop can't touch it. I used TD to look at the >bytes of the .FON file and the original font name is still there  $>(Terminal (US))$  as well as the new name. The control panel is somehow  $>$ able to access the internal name, which it uses as the font

>descriptions.<br>Yes, this is how I've \*actually\* done it. I just thought that as the "module description string", as:

#### $\epsilon$  =  $\tan$  FONTRES 100,96,96 : Terminal (US) (Set #6)

That's the string ControlPanel uses (VGA fonts have their name after the colon). That's the string ControlPanel uses (VGA fonts have their name after the colon-space, TrueType .FOT's don't put a space after the colon).<br>You can use a binary editor or a small C-program (the .EXE format is You can use a binary editor or a small C-program (the .EXE format<br>well-documented in the SDK) to search for the "non-resident name<br>whose first entry is the medule description string... It is essient to change it to something that is the same length.

>Again it looks as if I'm going to need to distribute font files<br>>with the help file, which is more complex technically and has the >copyright problems I mentioned. Perhaps though the installation >program could modify the user's existing font file and copy it >program could modify the user's existing font file and copy it<br>>to a new font file. Then I'm modifying something the user<br>> already awns, instead of radiatributing Microsoft and Pitchroamle >font file.

Yes, that's an idea. If you study the docs on the NE .EXE file format<br>and the resource files therein, it can be done. I wouldn't say it's Yes, that's an ic trivial, though.

>Thanks mate!<br>You're welcome.. (how do you say that in Australian ?:-)

 $\mathbf{A}$   $\mathbf{A}$   $\mathbf{$ mcv@inter.NL.net

Miguel Carrasquer<br>
Amsterdam  $\begin{array}{ccc}\n\overline{1} & -\overline{1} \\
\overline{1} & \overline{1} \\
\overline{1} & \overline{1} \\
\overline{1} & \overline{1} \\
\overline{1} & \overline{1} \\
\overline{1} & \overline{1} \\
\overline{1} & \overline{1} \\
\overline{1} & \overline{1} \\
\overline{1} & \overline{1} \\
\overline{1} & \overline{1} \\
\overline{1} & \overline{1} \\
\overline{1} & \overline{1} \\
\overline{1} & \overline{1} \\$ 

**News Groups** <u>COMP.OS.MS-WINDOWS.PROGRAMMER.WINHELP</u> **User Groups** SEARCH **Directory** 

**This Author Directory** 

#### References

<u>Bill Rayer</u> <u>Bill Rayer</u> Miguel Carrasquer <u>Bill Rayer</u> **Referenced By**<br>Help problems from Hell

#### **Anybody seen ForHelp?** >Howdy, I am looking for an easy to use tool that generates help files for my

In article <Cw3FyB.HC8@cruzio.com> gstark@cruzio.com writes:<br>>Howdy. I am looking for an easy to use tool that generates help files for my >Howdy, I am looking for an easy to use tool that generates help files for my<br>>Access 2.0 app. Has anyone seen Borland's tool? I hear that they are selling<br>> it far \$60. \$70. I have been teld that it is neat, but that isn'  $>$ it for \$60-\$70. I have been told that it is neat, but that isn't a real >recommendation, just an uninformed opinion. I think it is called ForHelp or >4Help, and Borland just accquired it in the last couple of months, but I may  $>$ be wrong. >

>Gary Starkweather

>----------------------------------------------------------------------------

 $>$ -- $\sim$ >| Boulder Creek, CA    |    Ask me about Simply CarShop - a complete solution    |

>| Gary Starkweather | SGO ltd. 408.338.2945 or 338.4017  $>$  gstark@cruzio.com | for car shop management. Systems....Solutions! |

It's called "ForeHelp". I got it from Borland for \$112 Cdn, which is probably around \$70 US. It is true what-you-see-is-what-you-get help file you only have to use the much slower WinHelp compiler when you are ready to creation. There is even a test mode which emulates WinHelp perfectly, so came on one of their diskettes, and they printed the manual), but that ship. I believe that Borland bought a number of licenses to resell it (it ForeFront Inc. still own and sell the product. Regular list is around \$400. ForeFront Inc. still own and sell the product. Regular list is around \$400.<br>At \$70, it's a steal! Borland are selling it to allow C++ and dBase Windov<br>wears to write help, but they dealt accre to care if you can their prod

when you call.<br>ForeHelp is standalone. You don't need MS-Word, but can import RTF docs written in Word or other authoring languages.

Derek MacEwen

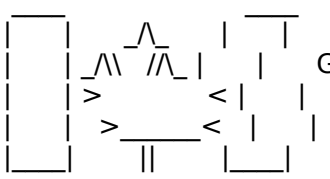

|        | >                < |        |        Veterans Affairs                    |      | \_\_/ |      \_\_/      < |        |    >\_\_\_\_\_\_<    |        |        Charlottetown PEI                \_\_\_\_/\\_\_\_|\_| \\_\_\_|\_|\\_\

|        |        \_/\\_        |        |        Derek MacEwen                          \_\_ \                            |

|        | \_/\\    //\\_ |        |        Government of Canada            |      | \_ \    \_\_|\_ \ |    /

| |> <| | Veterans Affairs | |\_/| \_/ <

**News Groups** <u>COMP.OS.MS-WINDOWS.PROGRAMMER.WINHELP</u> User Groups WORD

**This Author Directory** 

**References**  <u>gstark@cruzio.com</u> **Referenced By** Anybody seen ForHelp?

# **MS-WINDOWS .hlp viewer on X-***WINDOW?*

Is there such a file viewer run on X-WINDOW??

YF

**News Groups** <u>COMP.OS.MS-WINDOWS.PROGRAMMER.WINHELP</u> **User Groups** <u>MM\_VIEWER</u>

This Author Directory

#### **Referenced By and all views on X-WINDOWS .html**

<u>MS-WINDOWS .hlp viewer on X-WINDOW?</u> rtf vs html(wasRe: MS-WINDOWS .hlp viewer on X-WINDOW?) rtf vs html(wasRe: MS-WINDOWS .hlp viewer on X-WINDOW?)<u>rtf vs html(wasRe: MS-WINDOWS .hlp viewer on X-WINDOW?)</u> <u>rtf vs html(wasRe: MS-WINDOWS .hlp viewer on X-WINDOW?)</u> MS-WINDOWS .hlp viewer on X-WINDOW? MS-WINDOWS .hlp viewer on X-WINDOW? MS-WINDOWS .hlp viewer on X-WINDOW?MS-WINDOWS .hlp viewer on X-WINDOW? MS-WINDOWS .hlp viewer on X-WINDOW?

#### **Help problems from Hell**  $\sum_{i=1}^n$

mcv@inter.NL.net (Miguel Carrasquer) writes:<br>>Date: Sun, 11 Sep 1994 10:50:52 GMT<br>> Therels most likely a brace mismatch in your PTF >There's most likely a brace mismatch in your RTF. >The help compiler only notices at EOF, so it reports<br>>the error at that offset. The actual error can be >anywhere in your 420k file :- (

Time to write an pre-compile parser. :)

lotter@cc.und.ac.za ~~~~~~~~~~~~~~~~~~~~~~~~~~~~~~~~~~~~~~~~~~~~~~~~~~~~~~~Eddie He who praises everybody praises nobody. - Samuel Johnson

He who praises everybody praises nobody. - Samuel Johnson

**News Groups** <u>COMP.OS.MS-WINDOWS.PROGRAMMER.WINHELP</u>

**This Author Directory** 

References **Bill Rayer Miguel Carrasquer** 

# **Windows boot-up graphic** *Change*

EXTERESTED IN A SERIES IN CHANGE IN CHANGING INTERFERIENCE IN CHANGING INTERFERIENCE IN A VERY NICE OF THE UPS<br>It would be very nice to the startup of the startup lane

: It would be very nice, if you can e-mail me, too.

save your graphic in .rle format - make sure that it is smaller than 32k (I think that's the limit.

copy it to your windows directory. rename vgalogo.rle (I think just look you'll see the old one).

run setup FROM THE DOS PROMPT (not windows setup icon because that doesn't re-compile win exe with the new bitmap)

don't change anything in setup just go thru the motions.<br>that's it.

================= Peter Lakanen                | I AM CLUB DJ.    I AM A RE-MIXER.    I USE A NeXT.

==================<br>Peter Lakanen | I AM CLUB DJ. I AM A RE-MIXER. I USE A NeXT.<br>Jakanen⊗smrfau edu ↓ ↓ ARE TUERE ANY OTUER DUs OR MUSIC UNNUSTNY PEOPLE lakanen@cmr.fsu.edu | ARE THERE ANY OTHER DJ's OR MUSIC INDUSTRY PEOPLE ================= =================

**News Groups** <u>COMP.OS.MS-WINDOWS.PROGRAMMER.WINHELP</u>

**This Author Directory** 

**References** Kevin Lee Rene Kuenzel ANL A426 PR4
### Looking for **IMPLIB-like utility**

Bernhard Froehlich (bfroehli@Physik.TU-Muenchen.DE) wrote:

: Hello!<br>: I'm looking for a tool that can generate something to use in the

: IMPORTS-Section of a  $*$  def-File from a DLL.

: The Borland IMPLIB-Utility produces a \*.lib-File, but I have to

: recompile my EXE each time I make a tiny change in the DLL.

: one I would be very happy if he coul drop me a mail.

Borland gives you another utility: impdef.exe. It makes a .def file from a .dll, including the Library name and all the (mangled) import/ export names. This might help.

Also, what I do is make the .DLL (just link, no implib) if  $I$  know my export section has not changed. Occasionaly I run implib, see if the resulting .lib is any different from the original .lib, if not,<br>restore the original .lib, since the other programs will still work without recompiling.

specific answers.

Good Luck,

Ielle Paul

 $\pm$ | Vrije Universiteit Amsterdam        |                                          | +-------------------------------------------------------+      $\mathbf{I}$ 

#### **News Groups** <u>COMP.OS.MS-WINDOWS.PROGRAMMER.WINHELP</u>

This Author Directory

**References    Bernhard Froehlich** 

# **Help problems from Hell**

lingo@perth.DIALix.oz.au (Bill Rayer) writes:

[several lines deleted]<br>>So far so good. I've got FOOBAR.FON which is now pretending to be >the ANSI character set. I even changed the face name to FOOBAR.

>Problems here. Although the control panel lets you add fonts it<br>> san't find for bar fon. This isn't a missing file arme source the file >can't find foobar.fon. This isn't a missing file or me saving the file<br>>in the wrong directory. The list of fonts is based on the .FON files<br>> but is not the estual file names. I'm using win 3.1. Hecked in  $\mu$  but is not the actual file names. I'm using win 3.1, I looked in >based on the file name, but win 3.1 adds them based on the internal  $>$ my win 3.0 book and Windows 3.0 control panel lets you add fonts >font name. It appears the internal font name is not "FOOBAR" even >though I changed it in Borland R.W.<br>>I've since looked in the SDK books (I've got the C SDK and BPW here)

>I've since looked in the SDK books (I've got the C SDK and BPW here)<br>>and I think the font files save the font name internally in a place<br>>whave the Dessures werkeless sault taugh it. I weed TD to look at the >where the Resource workshop can't touch it. I used TD to look at the >bytes of the .FON file and the original font name is still there  $>$ (Terminal (US)) as well as the new name. The control panel is somehow  $>$ able to access the internal name, which it uses as the font >descriptions.

You are right. The fact is that the resource compiler (rc) creates ar<br>additional resource called FONTDIR. It consists of the headers of a<br>fonte in the font file. Perhaps your resource aditor descrit undate. this resource. To create a new font, perform the following steps:

.rc file like

- . **1** 
	-

Next, you have to create a dummy executable. I used an assembler with

Next, you have to create a dummy executable. I used an assembler with Next, but perhaps you can also get but perhaps you can also just compile an empty .c file to get an object file].

Then you have to make a .def file with the following statements:

LIBARY FOOFONT<br>DESCRIPTION 'FONTRES 100,96,96 : Foofont'

The second and third value of the DESCRIPTION line is the resolution the font is designed for (in dpi). The first value is the aspect ratio times 100 (I think this information is used by the control panel when you install new fonts). The module name (as specified with LIBRARY) should be unique, since windows cannot load multiple modules with the same name.

Compile with rc using the .exe and the .rc file.

rename the .exe file to .fon.

Now you should be able to install the font :-)

    |    |/    / \_\_    \_\_ [\_\_] \_\_\_\_\_    \_\_\_\_\_              Dipl. Inf.

I don't know currently was described in some Windows SDK 2.x (!) don't know currently whether newer desuments still contain information about it.

>Bill Rayer

.<br>Klaus

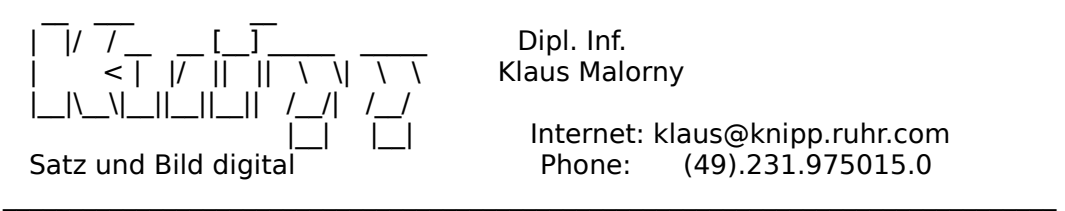

Knipp Satz und Bild digital - Martin-Schmeisser-Weg 9 - 44227 Dortmund

#### **News Groups**

<u>COMP.OS.MS-WINDOWS.PROGRAMMER.WINHELP</u> **User Groups** <u>LINKS</u>

**This Author Directory** 

References <u>Bill Rayer</u> <u>Miguel Carrasquer</u> <u>Bill Rayer</u> Miguel Carrasquer **Bill Rayer** 

# **Various Help Questions**

Peter S. Lakanen asks:

have DevNet2 - will I see it by the first of the year?

>> Sorry folks, I can't answer questions about specific dates.

Steve Read asks:

We are writing 3.1 help files, and anticipate writing Windows 95 (come<br>on, use the right name, you work there after all :-)). We were<br>considering measing to viewer since itle a better engine than 3.1 for complex stuff. Does what you say mean that we should reconsider this step?

support panels and what type of complexity you are needing. We still do<br>
support names, so if that is a requirement, then your still stuck with support panes, so if that's a requirement, then your still stuck with Viewer or MediaView. Otherwise, yes, you should reconsider. (The official name is Windows 95 WinHelp, but the codename is still Chicago Help saving me 6 characters to type).

StanO asks:<br>1) If not Viewer, what 'engine' will be used?

 $>$  WinHelp -- there is no separate engine.

files created as they are now, in Viewer, and anything else?

3.1, and the new 4.0 help file formats.

3) I read elsewhere on the Net that Mr. Gates has been speaking openly of Internet functionality built into Windows 95. Given the SKYROCKETING growth of interest in WWW will html be supported? Given my new found love of that language I hope so.

>> The new compiler still only supports RTF.

**News Groups** <u>COMP.OS.MS-WINDOWS.PROGRAMMER.WINHELP</u> **User Groups MM VIEWER** <u>CONVERSION</u>

**This Author Directory** 

# **(Free) New VB HelpWriter (1.8.5)**

Hi, everyone...<br>We've been listening to your requests! "ftp.netcom.com" in the "pub/vb helpwriter" directory.

We've added a lot of features you've requested, including

- \* Spellchecking (PRO version only)
- \* Much better handling of HUGE helpfiles (it monitors GDI resources and makes sure you never run too low)
- \* Startup topic is the 1st topic displayed after loading
- \* Smaller topic information dialog
- \* Alphabetized topic selection bar
- \* Improved Program Options dialog
- 
- \* Capability to set the "Glossary" topic title<br>\* Option to disable the "16 color" video driver warning
- \* Search/Replace no longer gets stuck when "cancel" selected

As always, the "Lite" version (available via ftp) is FREE. The "Lite" version generates helpfiles up to twenty topics long, which may be distributed without any royalty or purchase requirements.

(The "Lite" edition is FREEWARE, not Shareware).

Current customers can use the new files to update to the latest version.

Thanks for your support!

Fred Bunn

| Fred Bunn                                          |                                                                                  | | President, Teletech Systems      | VB HelpWriter...                                                |

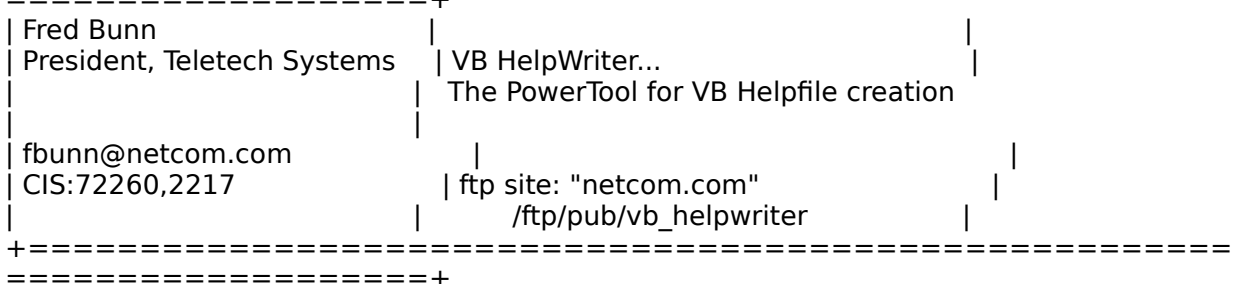

#### **News Groups** <u>COMP.OS.MS-WINDOWS.PROGRAMMER.WINHELP</u>

This Author Directory

### **Slow avivideo loading in Viewer** >By inserting an embedded avivideo controller window into a Viewer topic

pdonner@cc.Helsinki.FI (C Philip Donner) wrote:

>By inserting an embedded avivideo controller window into a Viewer topic  $>$ it is possible to add a little bit of salt into untasty presentations.

 $>$ topic. It seems that there is a lot of loading going going going going  $\mathcal{L}$  $>$ My video is, however, slowing down the browse sequence of the relevant >topic. It seems that there is a lot of loading going on when the topic is >reached. Much more than what is tolerable.

 $>$  program modules and driver stuff is being loaded in addition to the three stuff is being loaded in addition to the three stuff is being loaded in addition to the three stuff is being in addition to the three stuff is  $>$  Without actually knowing what is going on, I quess that a number of >program modules and driver stuff is being loaded in addition to the >bitmap of the first frame (or maybe the whole movie?).

 $>$ 

>What kind of schemes have you worked out to get along with sluggish  $\rightarrow$ videos?

 $>$ 

 $>$ Thank

 $\geq$  $>$ Philip

    Unfortunately there's no simple fix for this. The fix needs to be applied to WinHelp (or Viewer, in this case: Same engine, basically). What's happening is that the window is being created and destroyed and What's happening is that the window is being created and destroyed an<br>created again when you get to the topic. Why? You're asking the wrong<br>Ask the sum who wrote the spoins altha speak mess and if you have a Ask the guy who wrote the engine. It's a real mess and if you have a non-scrolling region, it gets worse because it shows the scrolling region and the embedded window, then kills the embedded windoww, kills the scrolling region, then creates the non-scrolling region then it re-creates the scrolling region and then it recreates the embedded window.

This all needs to be changed, but the only hope is that they fix it in

the next version of windows.<br>Now, you're working with AVI files, which is much worse than just doing something like a bitmap. The AVIPLAY.DLL loads the AVI file, then has to<br>unload it, then load it again each time the secondary window gets set.<br>Therels sytte time involved because WinHelp and Viewer need to know hew. There's extra time involved because WinHelp and Viewer need to know how<br>big the embedded window is, so you need to read some of the AVI header to know how big the display window needs to be.

There's no real way to avoid this because when the embedded window gets created and destroyed more than once is not reliable enough to avoid. Only the WinHelp creators/maintainers can fix this problem.

Hope that's a descriptive enough answer for you.

"TV is a medium, because it is neither rare nor well done. "It is neither rare nor well done." -- Ernie Kovacs

"TV is a medium, because it is neither rare nor well done." -- Ernie Kovacs

#### **News Groups** User Groups **With Contact Contact Contact Contact Contact Contact Contact Contact Contact Contact Contact Contact Contact Contact Contact Contact Contact Contact Contact Contact Contact Contact Contact Contact Contact Cont** <u>COMP.OS.MS</u> **MM VIEWER** Jser Group:

<u>MULTIMEDIA</u>

This Author Directory

**References** 

### **On-Line Books?? Authoring???** >Anyone know of a utilitity to help in On-Line Books authoring.

>Anyone know of a utilitity to help in On-Line Books authoring.

There are quite a lot of them :-)<br>>I like the browser that comes with the Developer's Network, >and think that would make a great structure for interr<br>>project documentation (sorry Adobe Acrobat); howeve<br>> localt asset hower find the farmet, let alone a tool  $>$ (go Gates go!).

HWA includes a topic tree which works like the browser in<br>the Davelaneria Network and makes it very easy to see the overall structure of the help file!

...Stefan

 $\mathbf{S}_{\mathbf{r}}$   $\mathbf{S}_{\mathbf{r}}$   $\mathbf{S}_{\mathbf{r}}$   $\mathbf{S}_{\mathbf{r}}$   $\mathbf{S}_{\mathbf{r}}$   $\mathbf{S}_{\mathbf{r}}$   $\mathbf{S}_{\mathbf{r}}$   $\mathbf{S}_{\mathbf{r}}$   $\mathbf{S}_{\mathbf{r}}$   $\mathbf{S}_{\mathbf{r}}$   $\mathbf{S}_{\mathbf{r}}$   $\mathbf{S}_{\mathbf{r}}$   $\mathbf{S}_{\mathbf{r}}$   $\mathbf{S}_{\mathbf{r}}$   $\mathbf{S}_{\mathbf{r$ 

      Olson Software                                Compuserve: 100352,1315 Ask about Asistan Olson و Stefan Olson<br>Olson Software من المصري - Compuserve: 100352,1315<br>المنشأة المصري المصري المصري المصري المصري المصري المصري المصري المصري المصري المصري المصري المصري المصري المص Ask about Help Writer's Assistant for Windows - the visual and easy way to write Windows Help files. (HWAB50 1.ZIP and HWAB50 2.ZIP on ftp.cica.indiana.edu)

------------------------------------------------------------------------

---

**News Groups** <u>COMP.OS.MS-WINDOWS.PROGRAMMER.WINHELP</u> **User Groups** <u>VISUAL</u>

**This Author Directory** 

**References Bill Barrett** 

### **Mysterious Green - > Black Change Change**  $\bullet$  fine, but the non-point  $\bullet$

 $>$  When I first installed windows, the WINHELP green highlighting was ji

> fine, but then it turned black on white no matter which application I am

> using. The change seems to be triggered by something in a .INI file

 $>$  somewhere, but I am unable to pinpoint it.

>   

> Has anyone had this problem before and/or know how to fix it?  $>$  StealthPro video card. This was an acknowledged bug in the drivers  $\sim$ 

I had the same thing happen when I updated the video drivers for my StealthPro video card. This was an acknowledged bug in the drivers from Diamond; Keyword text was not highlighted (colored).

Changing back to my original drivers put things back to normal.

Dave.

**News Groups** <u>COMP.OS.MS-WINDOWS.PROGRAMMER.WINHELP</u> **User Groups** <u>KEYWORDS</u>

This Author Directory

**References Mark Butler** 

# **Planning On-Line Help in Windows**

#### $\mathsf{H\mathsf{i},}$

l am planning a large projects.

What should I avoid doing? What should I make sure I do early on? What do you wish you knew before you started?

Thanks in advance,<br>J. K. Genser Sr. Technical Writer, New York City

J. K.

**News Groups** <u>COMP.OS.MS-WINDOWS.PROGRAMMER.WINHELP</u>

**This Author Directory** 

**Referenced By**<br>**Planning On-Line Help in Windows** 

# **Print margins within winhelp**

In article <3529Ip\$ifd@ici-paris.ensta.fr> mativat@ensta.fr (Fabrice Ma<br>#<br># The help file I'm creating is a kind of small database. The end users  $\#$ 

# The help file I'm creating is a kind of small database. The end users<br># may want to print frequently the topics. Everything is fine except the<br># fact that the aparains.scrall as beautiful. I should like to shange the

# fact that the margins aren't so beautiful... I should like to change the

 $#$  Does anybody know how to do that ?

Far as I know, you are stuck with the settings of the print margins.

In fact, I believe that I saw a note (or whatever you call those date<br>things) at Microsoftle FTP site (ftp.microsoft.com) regarding this very issue.<br>Hold on a minute....yup, here's the reference.

Q93918 INF: Help Topic Margins Always 1 Inch When Printed

Ftp to ftp. microsoft.com and hunt that particular Knowledge Base thingy down and it will probably tell you (after about 60 lines of copyright and CYA) that the margins are fixed.

**News Groups** <u>COMP.OS.MS-WINDOWS.PROGRAMMER.WINHELP</u>

**This Author Directory** 

**References    Fabrice Mativat** 

### **Mysterious Green - > Black Change**  I have been programming on a relatively new Delt 90 Mhz Pentiums machines machines machines machines machines

I have been programming on a relatively new Dell 90 Mhz Pentiums machine with both Windows 3.1 and OS/2 2.1 installed and a GXE64 PCI graphics card.

When I first installed windows, the WINHELP green highlighting was ji fine, but then it turned black on white no matter which application I am using. The change seems to be triggered by something in a .INI file somewhere, but I am unable to pinpoint it.

Has anyone had this problem before and/or know how to fix it?

Thanks in advance,

Mark Butler.

Mark David Butler (Mark.Butler @ m.cc.utah.edu)

America Held Hostage - Day 605. 855 days left.

**News Groups** <u>COMP.OS.MS-WINDOWS.PROGRAMMER.WINHELP</u> **User Groups** <u>CONVERSION</u>

**This Author Directory** 

**Referenced By** Mysterious Green - > Black Change Mysterious Green - > Black Change

# **Chicago Help versus Viewer 2.0**

1 have another request for Ralph. I'd like to see not only 256 and 24 bit support, but a jpeg viewer. That'd be a real plus, a serious plus. Also, I'd like to see built in hook's to Visual Basic, so I won't have to buy Ron's PASTERP.dll :-)

In article <359k03\$mpf@mailer.fsu.edu>, lakanen@otto.cmr.fsu.edu (Peter S. Lakanen)

In article <359k03\$mpf@mailer.fsu.edu>, lakanen@otto.cmr.fsu.edu (Peter S. Lakanen)  $\mathsf{w}{\mathsf{r}}$  : Chief does not use the viewer engine, but we have incomponed in contract the viewer engine, but we have incomponents of  $\mathsf{w}}$ 

> Ralph Walden (ralphw@microsoft.com) wrote:  $>$ : Chicago Help does not use the viewer engine, but we have incoporated  $\geq$ > Thanx Ralph!  $>$  I see it by the first of the first of the first of the year  $\mathcal{L}_{\mathcal{A}}$ > How soon will we see the development tools for this new engine? > I have DevNet2 - will I see it by the first of the year?  $\,>$  $>$  -  $\rightarrow$  -  $\rightarrow$  ================= > Peter Lakanen                | I AM CLUB DJ.    I AM A RE-MIXER.    I USE A NeXT. > lakanen@cmr.fsu.edu    | ARE THERE ANY OTHER DJ's OR MUSIC INDUSTRY PEOPLE > (904) 877-0305              | OUT HERE?    PLEASE CONTACT ME. THANX.------------- > lakanen@cmr.fsu.edu | ARE THERE ANY OTHER DJ's OR MUSIC INDUSTRY PEOPLE > (904) 877-0305 | OUT HERE? PLEASE CONTACT ME. THANX.-------------================= =================

**News Groups** <u>COMP.OS.MS-WINDOWS.PROGRAMMER.WINHELP</u> **User Groups** <u>MM\_VIEWER</u>

**This Author Directory** 

References Walden <ralphw@microsoft.com> <u>Peter S. Lakanen</u> Referenced By Chicago Help versus Viewer 2.0 Chicago Help versus Viewer 2.0Chicago Help versus Viewer 2.0 Chicago Help versus Viewer 2.0

### **MS-WINDOWS .hlp viewer on X-WINDOW?**  cen5yf@gps.leeds.ac.uk    writes: > Is there such a file viewer run on X-WINDOW??

cen5yf@gps.leeds.ac.uk writes:

> Is there such a file viewer run on X-WINDOW??

 $\geq$  $\geq$ 

 $>$  Y F  $\sim$ 

file Most probably not.

But I would like to make a comment. I think the MS Win help and help files should be and will be replaced by MOSAIC (either X Mosaic or Mosaic for MS Windows) and the correponding html files. The reasons are simply.

- 1. Mosaic is free.
- 2. html files are very simple and easy to write and they are ascii files
- 3. No compiler needed.
- 4. almost all the things which can be accomplished by winhelp can be accomplished by mosaic and html files although hot spot is not implemented in mosaic.
- 5. plus mosaic can do much much more than winhelp especially because the whole world is increasingly networked to internet.

**News Groups** <u>COMP.OS.MS-WINDOWS.PROGRAMMER.WINHELP</u> **User Groups** MM\_VIEWER CONVERSION

**This Author Directory** 

**References**  Fan.Y. rtf van die Romeinste verwer on X-WINDOWS .het was Reinhouse on X-WINDOWS .het werd van A-WINDOWS .het werd van A-WINDOWS .het was A-WINDOWS .het was A-WINDOWS .het was A-WINDOWS .het was A-WINDOWS .het was A-WINDOWS .het **Referenced By and viewer on X-WINDOWS .html**  rtf vs html(wasRe: MS-WINDOWS .hlp viewer on X-WINDOW?) rtf vs html(wasRe: MS-WINDOWS .hlp viewer on X-WINDOW?)rtf vs html(wasRe: MS-WINDOWS .hlp viewer on X-WINDOW?)

# **Mysterious Green - > Black Change Change**

In,  $>$  Hello,  $\overline{\phantom{a}}$  $>$  3.1 and OS/2 2.1 and OS/2 2.1 and  $\sim$  2.1 installed and a GME64 PCI graphics card. > I have been programming on a relatively new Dell 90 Mhz Pentiums machine  $>$  with both Windows 3.1 and OS/2 2.1 installed and a GXE64 PCI graphics card.  $>$ fine, but then it turned black on white no matter which application I amplication I amplication I amplication I amplication I amplication I amplication I amplication I amplication I amplication I amplication I amplicat >When I first installed windows, the WINHELP green highlighting was just >fine, but then it turned black on white no matter which application I am >using. The change seems to be triggered by something in a .INI file >somewhere, but I am unable to pinpoint it. > >Has anyone had this problem before and/or know how to fix it? > >Thanks in advance. > > Mark Butler. >Mark David Butler                (Mark.Butler @ m.cc.utah.edu) >--<br>>Mark David Butler (Mark.Butler @ m.cc.utah.edu)  $\geq$ >America Held Hostage - Day 605. 855 days left. In your WIN.INI file: [Windows Help] TextColor= $25500$ HelpColor=0 255 0 TColor=255 0 255 If  $|$ umpColor=255 255 0 PopupColor=255 255 0 JumpColor=255 255 0 PopupColor=255 255 0 MacroColor=255 255 0 Airborne Geophysics John A. Grant<br>Airborne Geophysics jagrant@emr1.emr.ca Geological Survey of Canada, Ottawa **News Groups** <u>COMP.OS.MS-WINDOWS.PROGRAMMER.WINHELP</u> **User Groups** <u>CONVERSION</u> **This Author Directory** 

**References Mark Butler** 

### **rtf vs html(wasRe: MS-WINDOWS** .hlp viewer on X-WINDOW?) Zhong) writes:

Zhong) writes:

>cen5yf@gps.leeds.ac.uk writes:

>> Is there such a file viewer run on X-WINDOW??

> file. Most probably not.

> But I would like to make a comment. I think the MS Win help and help files >should be and will be replaced by MOSAIC (either X Mosaic or Mosaic for MS<br>>Windows)

>and the correponding html files. The reasons are simply.

 $>1$ . Mosaic is free.

- $>$ 2. html files are very simple and easy to write and they are ascii files
- $>$ 3. No compiler needed.

>4. almost all the things which can be accomplished by winhelp can be >accomplished

- > by mosaic and html files although hot spot is not implemented in mosaic.<br>>5. plus mosaic can do much much more than winhelp especially because the
- 
- $>$  whole world is increasingly networked to internet.

I find myself gravitating more and more toward html for those very reasons. Any more I write my .hlp files in MS Word, cut and paste into my .hlp authoring program AND into my html authoring program. Thus I have three versions of the same document. Seems like we may always need a printed version, but the hypertext version...which is the better of the two formats? version, but the hypertext version...which is the better of the two formats?<br>As mentioned in the previous post, html gives you MUCh broader reach with<br>these links itle WAY sources orgatively may be agreed the literal with links awesome sources of data.

I posted on here earlier asking the WinHelp author himself if html will be supported in the next generation of Windows Help. He never answered. Someone supported in the next generation of Windows Help. He never answered. Someo:<br>else did(sorry, can't remember who that was right now) and said html would no<br>be supported in Windows OFIs version of WinHelp. If that's true it's be supported in Windows 95's version of WinHelp. If that's true it's too bad.<br>Can you imagine the incredible POWER of such a product? An engine that will support traditional rtf and html? Blows my mind to think about it.

Sad to think it's just a fantasy at this point.

That's MY weekend fantasy.

 $\mathsf{Stan O}\left( \mathbb{R}^d \right)$ 

+ + Stan Orchard alive and well in humble Hobart, WA USofA +++<br>+++stano@halcyon.com http://www.halcyon.com/stano/stano.html+++  $+++206-432-0155$ -voice  $206 - 432 - 7612 - FAX + + +$ 

#### **News Groups** User Groups **With Contact Contact Contact Contact Contact Contact Contact Contact Contact Contact Contact Contact Contact Contact Contact Contact Contact Contact Contact Contact Contact Contact Contact Contact Contact Cont** <u>COMP.OS.MS</u>

<u>MM\_VIEWER</u> Jser Groups **CONVERSION** <u>LINKS</u>

**This Author Directory** 

#### **References** References

<u>ring Zhong</u>: MS-WINDOWS .html **Referenced By**  $\bf{Referenced}\; By \tt$  rtf vs html(wasRe: MS-WINDOWS .hlp viewer on X-WINDOW?)rtf vs html(wasRe: MS-WINDOWS .hlp viewer on X-WINDOW?) rtf vs html(wasRe: MS-WINDOWS .hlp viewer on X-WINDOW?)

# **rtf vs html(wasRe: MS-WINDOWS** .hlp viewer on X-WINDOW?)

In <stano.62.000EEBB2@halcyon.com> stano@halcyon.com (Stan Orchard) writes:

>In article <Cw92En.Gtt@murdoch.acc.Virginia.EDU> pz7q@darwin.clas.Virginia.EDU (Ping Zhong) writes:

 $\ge$  is there such a file viewer run on X-WINDOW??

 $>$ I find myself gravitating more and more toward html for those very reasons. >Any more I write my .hlp files in MS Word, cut and paste into my .hlp<br>>authoring program AND into my html authoring program. Thus I have three > versions of the same document.

This is exactly the same problem I had. I have a 500 page manual and it seemed the same problem I had. I have a 500 page manual and wanted to put  $\sim$ 200 pages into a help file. I really don't want 2 versions because the manual may change and it seemed really inefficient to duplicate all that work.

In the end I worked out a 3 stage system that allows 1 source:-

- (1) print the manual to a text file, using the word processor
- (2) Convert the text file to a RTF file with all the topics<br>(1) I had to write a small program TXT2RTF to do this)
- $(3)$  Use the Windows help compiler to convert manual.rtf --> manual.hlp.

This is a bit clunky, but it works. Maybe the ideal is to use Word<br>for the manual and get some of the macros that convert the manual into the topic format for the help files. However I hate learning new word processors - I'd rather learn a new computer language!

BTW what IS HTML (high tension meta language? :-)

**Bill Rayer** 

lingo@dialix.oz.au

**News Groups** <u>COMP.OS.MS-WINDOWS.PROGRAMMER.WINHELP</u> **User Groups** <u>MM\_VIEWER</u> <u>CONVERSION</u> <u>MACROS</u>

**This Author Directory** 

**References** Fan.Y.

**Referenced By** <u>Stan Orchard .hlp viewer on X-Windows .hlp viewer on X-Windows .hlp viewer on X-Windows .hlp viewer on X-Window</u>  $\bf{Referenced}\; By \tt$ 

### **Copyrights and Help - Re: Looking for a help decompiler Example it is a reference to simple a**

 $i$ chbiah@ajpo.sei.cmu.edu (Jean Ichbiah) writes:<br>>> In my opinion it is better to simply include a referenec from your file to >> this common information.

>always exists on all systems.

>What would be a better reference file?

Maybe the file manager or the program manager or even winhelp itself? 615 GSB, Dept. Comp. Sci., Univ. Alberta, Edmonton, AB    T6G 2H1, CANADA 615 GSB, Dept. Comp. Sci., Univ. Alberta, Edmonton, AB T6G 2H1, CANADA

**News Groups** <u>COMP.OS.MS-WINDOWS.PROGRAMMER.WINHELP</u>

**This Author Directory** 

References <u>Mike Hinchman</u> <u>Jean Ichbiah</u> <u>Jean Ichbiah - Reserve for a help decompiler</u> **Referenced By**<br>Copyrights and Help - Re: Looking for a help decompiler

# **Help and documentation**

paulb@tintin.csl.sni.be (Paul Busse) writes:

>I'm looking for a tool that has following properties :

> generates a .HLP file

> generates documentation from the same file

You can use Word to write your documentation and an add-on (Doc2Help, DrHelp, HypTrk, possibly others) to add all the page breaks, footnotes and hidden texts needed by HC. hidden texts needed by HC.<br>>- generates a ASCII file that is human readable.<br>Whatle wrong with the printed desurrentation? Anyway, you see generate ASCII.

What's wrong with the printed documentation? Anyway, you can generate ASCII by simply exporting "Text with line breaks" from Word. You may want to apply a special template with fixed-width fonts and page witdh=80chars for this. 615 GSB, Dept. Comp. Sci., Univ. Alberta, Edmonton, AB    T6G 2H1, CANADA

615 GSB, Dept. Comp. Sci., Univ. Alberta, Edmonton, AB T6G 2H1, CANADA

**News Groups** <u>COMP.OS.MS-WINDOWS.PROGRAMMER.WINHELP</u> **User Groups**  $\underline{\textsf{WORD}}$ 

**This Author Directory** 

**References** Paul Busse

# **Help problems from Hell**

In <Cw78yB.JIM@inter.NL.net> mcv@inter.NL.net (Miguel Carrasquer) writes:

>In article <35662s\$hc6\$1@perth.dialix.oz.au>, >Bill Rayer <lingo@perth.DIALix.oz.au> wrote:<br>>>In <Cw11pv.BHE@inter.NL.net> mcv@inter.NL.net (Miguel Carrasquer) writes:  $\gt$ 

>>Thanks mate!<br>>You're welcome.. (how do you say that in Australian ?:-)

No worries!

**Bill Rayer** 

lingo@dialix.oz.au

#### **News Groups** <u>COMP.OS.MS-WINDOWS.PROGRAMMER.WINHELP</u>

**This Author Directory** 

#### **References** Referenc

<u>Bill Rayer</u> <u>Bill Rayer</u> Miguel Carrasquer**Bill Rayer Miguel Carrasquer** 

### **Printing .hlp files...** I am sick and time to pick and the signal or going to

I am sick and tired or going topic by topic....

Stephen

**News Groups** <u>COMP.OS.MS-WINDOWS.PROGRAMMER.WINHELP</u>

**This Author Directory** 

#### Referenced By

<u>Printing .hlp files...</u> Printing .hlp files...

# [Q] How to do "title bar"?

Not for a window, but rather for a topic within a help file.

For example, some help files seem to have a non-scrolling title section just below WinHelp's menu-bar for each topic.

How is this done? Is there some macro I haven't found?

Also, I've set titles for my topics in the help text file, but this does not trigger the "title bar" I mentioned. I guess the "title" text entered in the text file is just used to name the topics in the search dialog.

Matt

**News Groups** <u>COMP.OS.MS-WINDOWS.PROGRAMMER.WINHELP</u> User Groups **MACROS** <u>SEARCH</u>

**This Author Directory** 

#### Referenced By

 [Q] How to do "title bar"?[Q] How to do "title bar"?

### **Books on Winhelp**

 $> 0$ 

 $>$  there.

 $\geq$ 

> Pete Davis<br>You can also find Pete's FAQ in Winhelp format at

SITE: quasar.sba.dal.ca<br>DIRECTORY: /www/hlp FILENAME: whfaq.hlp

 Tim Roberts  $-$ 

 $=$ Tim Roberts<br>TJR@AC.DAL.CA http://ttg.sba.dal.ca/tjr/tjr.htm

Training Technologies Group<br>School of Business Administration, Dalhousie University Halifax, Nova Scotia, Canada

**News Groups** <u>COMP.OS.MS-WINDOWS.PROGRAMMER.WINHELP</u>

**This Author Directory** 

References **Haiying Ou** Peter J. Davis

### **rtf vs html(wasRe: MS-WINDOWS** .hlp viewer on X-WINDOW?)

In article <35gtmt\$jka\$1@perth.dialix.oz.au> lingo@perth.DIALix.oz.au (Bill Rayer) writes:

>Maybe you should write something to convert RTF --> HTML? >BTW what IS HTML (high tension meta language? :-)

HyperText Markup Language is similar to rtf and is used to write documents for presentation on the WWW. There are some programs out there for converting rtf-->html but I havn't spent the time to try them.

 $StanO$ 

++ Stan Orchard alive and well in humble Hobart, WA USofA  $+++206-432-0155$ -voice  $206-432-7612-FAX + +$ 

**News Groups** <u>COMP.OS.MS-WINDOWS.PROGRAMMER.WINHELP</u> **User Groups** <u>CONVERSION</u>

**This Author Directory** 

References <u>Fan.Y.</u> Standard <u>Ping Zho</u> **Stan Orchard Bill Rayer** 

# **rtf vs html(wasRe: MS-WINDOWS** .hlp viewer on X-WINDOW?)

>I find myself gravitating more and more toward html for those very reasons.<br>>Any more I write my .hlp files in MS Word, cut and paste into my .hlp I, an interested in the maintenance in an interested in authoring program.

I, too, am interested in using html files. What html authoring tool are you using?

**Word/Screen Publications** 

**News Groups** <u>COMP.OS.MS-WINDOWS.PROGRAMMER.WINHELP</u> **User Groups** <u>CONVERSION</u>

**This Author Directory** 

#### $\bf{Referenced}\; By$  .html

 rtf vs html(wasRe: MS-WINDOWS .hlp viewer on X-WINDOW?) rtf vs html(wasRe: MS-WINDOWS .hlp viewer on X-WINDOW?)rtf vs html(wasRe: MS-WINDOWS .hlp viewer on X-WINDOW?) rtf vs html(wasRe: MS-WINDOWS .hlp viewer on X-WINDOW?)

### **howto make a .HLP**

How do I make a file with the .HLP extenstion that can be processed by HELP

**News Groups** <u>COMP.OS.MS-WINDOWS.PROGRAMMER.WINHELP</u>

This Author Directory

**Referenced By** 

### [Q] How to do "title bar"? >Not for a window, but rather for a topic within a help file.

In article <marnoldCwBJHE.DFs@netcom.com> marnold@netcom.com (Matt Arnold) writes: >Not for a window, but rather for a topic within a help file.

><br>>For example, some help files seem to have a non-scrollin<br>> section just balaw WinHelple menu-bar for each topic. >section just below WinHelp's menu-bar for each topic.<br>>

>How is this done? Is there some macro I haven't found? If you're using Word, format the paragraph with "keep with next".

>Also, I've set titles for my topics in the help text file, but >this does not trigger the "title bar" I mentioned. I guess >the "title" text entered in the text file is just used to name >the topics in the search dialog.

Yes, that's correct - only in the search dialog.<br>--<br>John A. Grant jagrant@emr1.emr.ca Airborne Geophysics John A. Grant<br>Airborne Geophysics Geological Survey of Canada, Ottawa

**News Groups** 

<u>COMP.OS.MS-WINDOWS.PROGRAMMER.WINHELP</u> User Groups **MACROS** SEARCH **Directory** 

This Author Directory

**References    Matt Arnold** 

# **[Q] Shareware RTF wordprocessor?**

Anyone know of one? Or \*any\* shareware help authoring utilities?

I would like to get started playing around with creating help files, but don't want to buy Microsoft Word to do it.

Matt

**News Groups** 

<u>COMP.OS.MS-WINDOWS.PROGRAMMER.WINHELP</u> **User Groups**  $\underline{\textsf{WORD}}$ 

**This Author Directory** 

#### **Referenced By**

 [Q] Shareware RTF word-processor?[Q] Shareware RTF word-processor? [Q] Shareware RTF word-processor?

### **[Q] How to do "title bar"?** >Not for a window, but rather for a topic within a help file.

>Not for a window, but rather for a topic within a help file.

>For example, some help files seem to have a non-scrolling title. >section just below WinHelp's menu-bar for each topic.

The non-scrolling region is created by setting one or more paragraphs with the list eepn keyword. To do this in word select the paragraphs and use the Keep with Next property.

To do this with HWA you can simply enter text into the Non-Scrolling region, as it is simply another editor. If you want the title of the topic copied to the Non Scrolling region you can use the Duplicate Title in Non-Scrolling region option. Thereafter, when you change the topic title HWA will change the title text in the Non-Scrolling region for you! (unlike word where you have to change the topic property (i.e. footnote) and then the text in the topic).

...Stefan

 $\mathbf{S}_{\mathbf{r}}$   $\mathbf{S}_{\mathbf{r}}$   $\mathbf{S}_{\mathbf{r}}$   $\mathbf{S}_{\mathbf{r}}$   $\mathbf{S}_{\mathbf{r}}$   $\mathbf{S}_{\mathbf{r}}$   $\mathbf{S}_{\mathbf{r}}$   $\mathbf{S}_{\mathbf{r}}$   $\mathbf{S}_{\mathbf{r}}$   $\mathbf{S}_{\mathbf{r}}$   $\mathbf{S}_{\mathbf{r}}$   $\mathbf{S}_{\mathbf{r}}$   $\mathbf{S}_{\mathbf{r}}$   $\mathbf{S}_{\mathbf{r}}$   $\mathbf{S}_{\mathbf{r$ 

      Olson Software                                Compuserve: 100352,1315

       Ask about Help Writer's Assistant for Windows - the visual       and easy way to write Windows Help files. Ask about Help Writer's Assistant for Windows - the visual and easy way to write Windows Help files. (HWAB50 1.ZIP and HWAB50 2.ZIP on ftp.cica.indiana.edu) ------------------------------------------------------------------------

I have to pay for email so please ask before sending large messages.

**News Groups** 

<u>COMP.OS.MS-WINDOWS.PROGRAMMER.WINHELP</u> **User Groups** 

<u>VISUAL</u>

This Author Directory

**References    Matt Arnold** 

### **\*\* Q:    Can a Hitachi CD ROM drive #CDR-1503S work with Windows? \*\***  I have a CD ROM drive made in 1987. The contract which was made in 1987. In 1987, the 1987 state in 1987. In 19

I have a CD ROM drive made by Hitachi which was made in 1987.<br>It is the Hitachi model # CDR-1503S. The drive has not been used since about 1988 (on an IBM AT).

I am trying to find out if this drive will work OK on a 486DX66 class machine (16Mb RAM, 350Mb disk, Windows 3.1, DOS 6.0). I the original Hitachi High Sierra driver for the drive but have not tried installing on the Windows 3.1 machine - figuring it will probably not run or worse, may mess up other things given how old the driver is.

I have the interface card (AT bus) and cable for the drive. I have tried<br>calling Hitachi in Los Angeles but have not heard back from them ye<br>an the fallowing Ola . J salled Mingos. hard they said that ISO-0600. compatibility means the drive \*should\* work OK under Windows.

I am trying to find out:

a. what is needed in terms of soft I have will not operate properly).

b. where the software and/or driver(s) that are needed can be purchased

c, will the drive with this SW/drive (s) work OK under Windows NT

reading Microsoft Visual  $C++1.5$  which only comes on CD ROM.

Thanks very much in advance for any help or pointers on this.

Hitachi driver installer documentation (circa 1988) says that running   

==================<br>Hitachi driver installer documentation (circa 1988) says that running the installer will:

Copy HITACHI.SYS and MSCDEX.EXE to C:\DOS

Update C:\CONFIG.SYS to include:

lastdrive=L<br>files=20 device=C:\DOS\HITACHI.SYS /D:MSCD0001 /N:1 /P:300

Update C:\AUTOEXEC.BAT to include:

C:\DOS\MSCDEX /D:MSCD0001 /L:L

The current CONFIG.SYS file on the Windows 486 machine is:   

===============

The current CONFIG.SYS file on the Windows 486 machine is:

```
DEVICE=C:\DOS60\HIMEM.SYS
DEVICE=C:\DOS60\EMM386.EXE NOEMS HIGHSCAN X=DA00-DAFF
BUFFERS=30,0
FILES=40DOS=UMBLASTDRIVE=E
FCBS = 4.0DOS=HIGH
REM DEVICEHIGH /L:2,12208 = C:\E{\text{VRXDR}}\text{TRANSCRB}.\text{SYS}/T:3REM DEVICEHIGH /L:2,3920 = C:\EVRXDR\EVRXSCAN.SYS /Z
REM DEVICEHIGH /L:1,19168 =C:\MOUSE\MSCMOUSE.SYS
DEVICEHIGH /L:1,12048 = C:\DOS60\SETVER.EXE
REM DEVICEHIGH /L:1,16848 = C:\PROAUDIO\MVSOUND.SYS D:3 Q:11 S:1,220,1,5 M:1,330,
= 2 J:0
```
The current AUTOEXEC.BAT file on the Windows 486 machine is:   

===============

The current AUTOEXEC.BAT file on the Windows 486 machine is:

SET CPBACKUP=C:\CPBACKUP\DATA  $\Box$ Path  $\Box$ C:\PM4;C:\PM4;C:\PM4;C:\DOS60;C:\UTILITY;C:\UTILITY;C:\UTILITY;C:\UTILITY;C:\UTILITY;C:\UTILITY;C:\UTILITY;C:\UTILITY;C:\UTILITY;C:\UTILITY;C:\UTILITY;C:\UTILITY;C:\UTILITY;C:\UTILITY;C:\UTILITY;C:\UTILITY;C: LH /L:0;1,16400;2,43920 /S C:\WINDOWS\SMARTDRV.EXE 8192 4096  $PATH = C:\CPBACKUP;C:\PM4;C:\EXCEL;C:\WhWORD;C:\WhWORD;C:\WDOS60;C:\UTILITY;C:\$ XTGOLD:C:\PROAUDIO set path=%PATH%;C:\MOUSE set mouse=C:\MOUSE LH /L:1,40272 C:\MOUSE\mouse SET TEMP=C:\WINDOWS\TEMP LH /L:1,6400 DOSKEY C:\VIPER\CHKPATH C:\VIPER IF ERRORLEVEL 3 PATH C:\VIPER;%PATH% SET VIPERPATH=C:\VIPER ECHO call C:\QL2FAX\FASTFAX /f /rec  $ECHO LH / L: 1, 33344 C:\VIPER\VPRBIOS$ PROMPT  $$D$ $ $P$$  $G$ ===============

**News Groups** COMP.OS.MS-WINDOWS.MISC <u>COMP.OS.MS-WINDOWS.PROGRAMMER.MISC</u> COMP.OS.MS-WINDOWS.PROGRAMMER.WINHELP <u>COMP.OS.MS-W</u> **User Groups** <u>VISUAL</u>

This Author Directory

**Referenced By** 

\*\* Q: Can a Hitachi CD ROM drive #CDR-1503S work with Windows? \*\*

#### green highlighting disappearing > fine, but then it turned black on white no matter which application I am

> When I first installed windows, the WINHELP green highlighting was just

> fine, but then it turned black on white no matter which application I am > using. The change seems to be triggered by something in a .INI file

 $>$  somewhere, but I am unable to pinpoint it.

There was a bug in WinHelp 3.1 that turned gre Naturally, this has been fixed in Windows 95...

#### **News Groups**

<u>COMP.OS.MS-WINDOWS.PROGRAMMER.WINHELP</u>

**This Author Directory**
# **Printing .hlp files...**

In article <cacclin.779879338@vanbc>, cacclin@vanbc.wimsey.com (Stephen Cacclin) writes:

 $>$ Is there any simple way to print or copy the entire contents of a .hlp file?

>I am sick and tired or going topic by topic....

There is a utility called hIp2doc available around the net. It converts hip files into WinWord version 2 .doc files. From there you can print or. whatever else you want to do provided you have a Word Processor that will read Word 2 .doc files. The latest (and last freeware version; a<br>commercial company has bought it and is taking over development) version is hlpdoc137.zip. You might try an archie search for that filename.

brmcdaniel@aol.com

**News Groups** <u>COMP.OS.MS-WINDOWS.PROGRAMMER.WINHELP</u> User Groups **WORD** <u>SEARCH</u>

**This Author Directory** 

**References Stephen Cacclin** 

### **[Q] How to do "title bar"?** Arnold) writes:

Arnold) writes:

>Not for a window, but rather for a topic within a help file. ><br>>For example, some help files seem to have a non-scrollin<br>> section just balaw WinHelple menu-bar for each topic. >section just below WinHelp's menu-bar for each topic.<br>> >How is this done? Is there some macro I haven't found?

help authoring tool you are using. If you are using WORD, then hilight To acheive a NSR (Non-Scrolling Region) in your topics depends on what help authoring tool you are using. If you are using WORD, then hilight<br>the text you wanted included in the NSR and then select FORMAT|PARAGRA<br>and sligk an the hoy titled KEER WITH NEXT (that hila mague noth far ward and click on the box titled KEEP WITH NEXT (that's the menu path for word you wish to include, that text MUST be in the first paragraph of you topic 2, not sure of it for word 6). Note that the when you hilight the text or the help compiler will generate an error. Hope this helps.

brmcdaniel@aol.com

**News Groups** <u>COMP.OS.MS-WINDOWS.PROGRAMMER.WINHELP</u> User Groups **MACROS**  $\underline{\text{WORD}}$ 

This Author Directory

**References    Matt Arnold** 

# **[Q] Shareware RTF wordprocessor?** *Processor?*

In article <marnoldCwCC1u.1EE@netcom.com>, marnold@netcom.com (Matt Arnold) writes:

>I would like to get started playing around with creating help files, >but don't want to buy Microsoft Word to do it.

I highly recommend Help Writer's Assistant for Windows (HWA). No MS I\_highly\_recommend Help Writer's Assistant for Windows (HWA). No MS<br>Word needed or any RTF editor. Simply use the intergrated visual editor.<br>Chaek it and was wardt he disappointed. You san find HWA an CICA wrder. the filenames HWAB50 1.ZIP and HWAB50 2.ZIP

Good luck

brmcdaniel@aol.com

**News Groups** <u>COMP.OS.MS-WINDOWS.PROGRAMMER.WINHELP</u> User Groups **WORD** <u>VISUAL</u>

This Author Directory

**References Matt Arnold** 

# **rtf vs html(wasRe: MS-WINDOWS** .hlp viewer on X-WINDOW?)

In article <35hneq\$h5m@ixnews1.ix.netcom.com> brucec@ix.netcom.com (Bruce Covell)  $\blacksquare$  , too, and files. What has had html and  $\blacksquare$  and  $\blacksquare$  and  $\blacksquare$  and  $\blacksquare$  are you are  $\blacksquare$  and  $\blacksquare$  and  $\blacksquare$  and  $\blacksquare$  and  $\blacksquare$  and  $\blacksquare$  and  $\blacksquare$  and  $\blacksquare$  and  $\blacksquare$  and  $\blacksquare$  and  $\blacksquare$  and

 $>$ using?

HTMLed version 1.0<br>by Peter B. Crenshaw inett@nbnet.nb.ca

Hope this helps.

And HEY... if anyone has any BETTER authoring programs PLEASE post them here, va hear?

 $\mathsf{Stan O}\left( \mathbb{R}^d \right)$ 

+ + Stan Orchard alive and well in humble Hobart, WA USofA +++<br>+++stano@halcyon.com http://www.halcyon.com/stano/stano.html+++ +++ 206-432-0155-voice  $206 - 432 - 7612 - FAX + + +$ 

**News Groups** <u>COMP.OS.MS-WINDOWS.PROGRAMMER.WINHELP</u> **User Groups** <u>CONVERSION</u>

This Author Directory

**References** 

<u>Bruce Covell</u> and X-WINDOWS .html  $\bf{Referenced}\ By$  .html rtf vs html(wasRe: MS-WINDOWS .hlp viewer on X-WINDOW?)rtf vs html(wasRe: MS-WINDOWS .hlp viewer on X-WINDOW?) rtf vs html(wasRe: MS-WINDOWS .hlp viewer on X-WINDOW?)

### **howto make a .HLP** >How do I make a file with the    .HLP extenstion that can be processed by HELP

>How do I make a file with the .HLP extenstion that can be processed by HELP

so you will really need to do some reading...

The first thing you need to do is create a .RTF file which the help compiler takes to create a .HLP file. To create a .RTF file you need either a word processor like Word for Windows which reads and writes RTF, or a tool such as HWA which has a built in visual editor to provide WYSIWYG help development.

project file with your help compiler!

To get a copy of the help compiler you need to purchase a licence, such as comes with a development tool such as Visual  $C++$  or a help authoring tool such as HWA, RoboHelp, Doc-To-Help, HLPDK/PA etc...

...Stefan

 $\mathbf{S}_{\mathbf{r}}$   $\mathbf{S}_{\mathbf{r}}$   $\mathbf{S}_{\mathbf{r}}$   $\mathbf{S}_{\mathbf{r}}$   $\mathbf{S}_{\mathbf{r}}$   $\mathbf{S}_{\mathbf{r}}$   $\mathbf{S}_{\mathbf{r}}$   $\mathbf{S}_{\mathbf{r}}$   $\mathbf{S}_{\mathbf{r}}$   $\mathbf{S}_{\mathbf{r}}$   $\mathbf{S}_{\mathbf{r}}$   $\mathbf{S}_{\mathbf{r}}$   $\mathbf{S}_{\mathbf{r}}$   $\mathbf{S}_{\mathbf{r}}$   $\mathbf{S}_{\mathbf{r$ 

      Olson Software                                Compuserve: 100352,1315

       Ask about Help Writer's Assistant for Windows - the visual       and easy way to write Windows Help files. Ask about Help Writer's Assistant for Windows - the visual and easy way to write Windows Help files. (HWAB50 1.ZIP and HWAB50 2.ZIP on ftp.cica.indiana.edu) ------------------------------------------------------------------------

   

**News Groups** <u>COMP.OS.MS-WINDOWS.PROGRAMMER.WINHELP</u> **User Groups** <u>VISUAL</u>

This Author Directory

**References**  Dennis G German

### **REQUEST: Shareware help Compiler? Compiler** >Does anybody know of a shareware help compiler for Windows, that is both

In <1994Sep9.112455.1771@debet> inf btb@debet.nhh.no (Mac-My-Day) writes: >Does anybody know of a shareware help compiler for Windows, that is both >reliable and easy to use?

> (need not neccessarily be shareware, but should be low priced)

There are several shareware help authoring tools. Look on ftp.cica.indiana.edu or at the FAQ for this group for some tools. In order to get the help compiler you will need to purchase either a development tool (such as Visual C++) which comes with the compiler, or a help authoring tool<br>which comes with the compiler (such as HWA, HLPDK/PA, RoboHelp, Doc-To-Help, just to name a few).

Take a look at the tools on cica and use the one you like best!

Stefan

      Stefan Olson                              Internet Mail: stefan@olson.manawatu.gen.nz

      Olson Software                                Compuserve: 100352,1315

       Ask about Help Writer's Assistant for Windows - the visual       and easy way to write Windows Help files. Ask about Help Writer's Assistant for Windows - the visual and easy way to write Windows Help files. (HWAB50 1.ZIP and HWAB50 2.ZIP on ftp.cica.indiana.edu) ------------------------------------------------------------------------

   

**News Groups** <u>COMP.OS.MS-WINDOWS.PROGRAMMER.WINHELP</u> **User Groups** <u>VISUAL</u>

**This Author Directory** 

**References**  Mac-My-Day

### **PRTF Editors RTF**

In <linguist.325.2E702CC5@m-net.arbornet.org> linguist@m-net.arbornet.org (Rich writes:<br>>What PD/Shareware/Commercial programs are there out there that will edit .RTF

>files? BC4.0 kicks some out from AppExpert, but I can't do anything with 'em >but compile 'em.

There are a few tools on ftp.cica.indiana.edu. Take a look there and see what you can find. You should find a tool you like using.

...Stefan

      Stefan Olson                              Internet Mail: stefan@olson.manawatu.gen.nz

       Olson Software                                Compuserve: 100352,1315       Ask about Help Writer's Assistant for Windows - the visual       and easy way to write Windows Help files. Ask about Help Writer's Assistant for Windows - the visual and easy way to write Windows Help files. (HWAB50 1.ZIP and HWAB50 2.ZIP on ftp.cica.indiana.edu) ------------------------------------------------------------------------    

**News Groups** <u>COMP.OS.MS-WINDOWS.PROGRAMMER.WINHELP</u> **User Groups** <u>VISUAL</u>

**This Author Directory** 

**References    Rich Paul** 

### **Ralph Walden, me too! (was Re: Chicago Help compatability)** >In article Ralph Walden <ralphw@microsoft.com> writes:

>In article Ralph Walden <ralphw@microsoft.com> writes:

>>The goal of Chicago help is to run all existing help files whether or >>not you have used undocumented features. If a feature is undocumented, >>we reserve the right to remove it, but we would only do that if the >>performance/functionality gained sufficiently offsets the lack of >>backwards compatibility. Those of you who are beta sites should be<br>>>reporting loss of functionality as a bug, not claiming that we removed

>>the functionality.<br>>Please excuse me if I've missed something here. But can you please elaborate >on Chicago help? Is the current version of Viewer the next generation help >creator? While "The goal of Chicago help is to run all existing help files"<br>> will continuing to create these files be woefully out of step with the rest of >the Windows world? Can you give a few hints as to which direction I should be >the Windows world? Can you give a few hints as to which direction I should be<br>>starting to go? I realize the entire world won't switch to Windows 95 in a<br>> meathle time. Not evenigne will be us bardware senable of running >month's time. Not everyone will have hardware capable of running >video/audio/animation simultaneously. That would seem to me to mean that >traditional .hlp files may still have their place. I just want a few more  $\rightarrow$ indications of where this whole thing might be headed.  $>$ or whatever. If this is an area that is still under wraps(I am not a chicago  $\alpha$ 

>If I have missed discussions in this area please direct me to the proper faq<br>>or whatever. If this is an area that is still under wraps(I am not a chicago<br>> hete tester) places say as Any information would says to share. >be appreciated by everyone here. Thanks much!

I second this. As a developer of electronic books using the Windows 3.1 b<br>craige (and not *Viewer 2 for reasons I worth not interface*), Lalso need to plan for the future. Some questions:

- 1) Will there still be a two-tier system of hypertext tools when Win4 comes out? What I mean by that is at present we have two: WinHelp 3.1 and Viewer 2.0.
- 2) Whether one or two tools, will the Chicago Help tool have full text searching and support 256 color bitmaps? What other features will it have that WinHelp 3.1 doesn't have (I refer to the "base model" of WinHelp 3.1 without added or custom DLL's.)

newsgroup who don't have access to the Chicago Beta and tools, and we are itching to know for planning purposes.    And many of us do not (by obvious newsgroup who don't have access to the Chicago Beta and tools, and we are itching to know for planning purposes. And many of us do not (by obvious choice) have access to Compu\$erve (the Internet is the future, not CIS!), where I guess much of the discussion on this subject takes place.

OmniMedia

in this newsgroup as they do on CIS.)

1312 Carlton Place Place Place Place Place Place Place Place Place Place Place Place Place Place Place Place P<br>Demo versions available via democratic via democratic via de la place Place Place Place Place Place Place Plac OmniMedia | Famous literary works are available from OmniMedia as<br>1312 Carlton Place | Windows 3.1 Help files. Demo versions available via Livermore, CA 94550 | anonymous ftp from ftp.netcom.com /pub/OmniMedia/books.<br>510-294-8153 | "Fanny Hill", "Devil's Dictionary", "Aesop's Fables"... 510-294-8153

#### **News Groups**

<u>COMP.OS.MS-WINDOWS.PROGRAMMER.WINHELP</u> **User Groups** <u>MM\_VIEWER</u>

**This Author Directory** 

References Walden <ralphw@microsoft.com> <u>Stan Orchard</u> **Referenced By and Walden, me too support was Referenced By** Ralph Walden, Please Post!!!!! Ralph Walden, me too! (was Re: Chicago Help compatability)

# **Microsoft announces SGML Support**

would like WinHelp to have HTML in its future.

Remember that the Microsoft rep. who (sometimes) appears here maintains that the compiler is still RTF-only in Windows 95.<br>However, an SGML tool like this might let you generate your RTF and HTML from one source.

content-based format and Word users traditionally compose a document (I wonder how useful this will be, given that SGML is a product will have introduce new authoring methods. IMHO.)

>  $>$  ADD-ON TOOL MAKES CREATING SGML EASY

 $>$  today announced Microsoft(R) SGML Author for Word, and  $\sim$ > REDMOND, Wash., Sept. 13 /PRNewswire/ -- Microsoft Corporation (Nasdaq: MSFT) > today announced Microsoft(R) SGML Author for Word, an easy-to-use add-on tool > for Microsoft Word 6.0 for the Windows(TM) operating system for creating

> Standard Generalized Markup Language (SGML). SGML Author hides the

 $>$  complexities

 $>$  of SGML, allowing users to create SGML quickly without extensive training or

> knowledge. Users no longer have to spend hours manually tagging documents --

 $>$  SGML Author does it for them automatically.

><br>> SGML is an international standard that describes the relationship between a<br>> documently contant and its structure platfoll allows document, hardwire proctions

> document's content and its structure. SGML allows document- based information

 $>$  to be shared and reused across applications and hardware platforms in an open

 $>$  vendor-neutral format. It defines a methodology for "marking" the

 $>$  contents of a

> document such as the title, the author, a graphic, the date, or even specific

 $>$  categories of data, essentially turning the document into a database.

 $>$  pharmaceutical pharmaceutical pharmaceutical pharmaceutical pharmaceutical pharmaceutical pharmaceutical pharmaceutical pharmaceutical pharmaceutical pharmaceutical pharmaceutical pharmaceutical pharmaceutical pharmac  $>$  SGML is used by organizations such as governments, airlines and

> pharmaceutical

> companies, among others, that are looking for ways to reuse and publish

> document-based information electronically. Because it is an open data

 $>$  specification, SGML enables companies to publish information through media such

> as CD-ROM, electronic viewers and paper. In the airline industry, manufacturers<br>> are investigating distributing their aircraft service bulletins electronically

> are investigating distributing their aircraft service bulletins electronically<br>> to be read with intelligent document viewing systems. For example, if a<br>> meintenance newsen needs a mide for edivating a planels landing n

 $>$  maintenance person needs a quide for adjusting a plane's landing gear,

 $> a$  viewing

 $>$  tool could assemble all the necessary information automatically.

 $>$  SGML Author,  $\frac{1}{2}$  and  $\frac{1}{2}$  at the Word business unit at the Word business unit at the Word business unit at the Word business unit at the Word business unit at the Word business unit at the Word business uni > "Many companies are looking for easy-to-use, cost-effective applications like

> SGML Author," said Peter Pathe, general manager of the Word business unit at<br>> Microsoft. "SGML Author extends the power and ease of use of Word to the

> emerging demand for online documents and electronic publishing."

>

 $>$  SGML Author Makes It Easier to Create SGML

 $>$  companies is to make  $\sim$  companies is to make  $S$ GML easier to use. SGML Authorities is to use. SGML Authorities is to use. SGML Authorities in the sGML easier to use. SGML Authorities is to use. SGML Authorities in > According to InterConsult Inc., a Massachusetts-based research firm, the most > common request among companies is to make SGML easier to use. SGML Author<br>> simplifies the SGML creation process by allowing users to work entirely within<br>}} Wordle are thield word are to saint a pulling product blow of > SGML "tags" in Word and are therefore shielded from the complexities of SGML so > Word's graphical word-processing environment. Users of SGML Author never see  $>$  they can focus entirely on creating documents. Because users of SGML  $>$  Author for > Word are already working within a familiar word-processing environment, > SGML can be quicker, easier and more cost-effective. Because SGML Author  $>$  creating, it also facilitates  $S_{\rm eff}$  facilitates  $S_{\rm eff}$  and  $\sim$ > Using intuitive point-and-click management tools, administrators can configure  $>$  requires no programming, it also facilitates SGML creation by administrators. > SGML Author, to make their solutions operational quickly.<br>><br>> SGML Author Leverages Users' Investment in Word > SGML Author Leverages Users' Investment in Word  $>$  SGML functionality with the purchase a separate, dedicated SGML functionality with  $\sim$ > With SGML Author, companies can leverage their investments in Word by adding  $>$  SGML functionality without having to purchase a separate, dedicated SGML > application. Because users of SGML Author are already familiar with Word, they > can become productive quickly with minimal incremental training or knowledge of<br>> SGML.  $>$  SGML. > As organizations increasingly distribute and manage information  $>$  electronically, they are looking to build publishing solutions based on  $\mathbb{R}$  $>$  electronically, they are looking to build publishing solutions based on  $>$  off-the-shelf applications. "SGML Author for Word solidifies the position of > Word as a robust authoring tool that can be used as a component in demanding > publishing applications," said Mark Walter, senior editor at Seybold  $>$  Publications. Inc. > > SGML Author and Third-Party Tools Deliver Complete SGML Solutions ><br>> SGML Author is a single component of any SGML solution that usually includes<br>> applications from many vendors to Microsoftle chatagy is to work actively with  $>$  third-party vendors to offer companies a complete, end-to-end SGML solution.  $\,$  A  $>$  applications from many vendors. Microsoft's strategy is to work actively with > number of third-party vendors have created products and services that leverage > their areas of expertise to specifically augment SGML Author.<br>><br>> "Microsoft's SGML Author provides a significant boost for th  $>$  said Bill  $\mathbb{R}$  and  $\mathbb{R}$   $\mathbb{R}$   $\mathbb{$ "Microsoft's SGML Author provides a significant boost for the SGML industry," > said Bill Zoellick, president of Avalanche Development Company. "SGML Author > for Word does an excellent job of complementing many existing third-party SGML  $>$  tools." Microsoft is working with several companies supporting SGML Author, > including Avalanche, Electronic Book Technologies, Interleaf, Inc., MicroStar > Software and SoftOuad Inc. > > System Requirements<br>>  $>$  microsoft Word 6.0 for Windows or later,  $M_{\rm H}$ > Microsoft SGML Author for Word requires a PC with an 80386 or higher > microprocessor, Microsoft Word 6.0 for Windows or later, the MS-DOS(R)  $>$  operating  $>$  system version 3.0 or later, 4 MB of memory minimum (6 MB recommended), 3 MB of  $>$  hard disk space, and a Microsoft Mouse or compatible pointing device. Also

> required is one of the following: Microsoft Windows version 3.1 or later,

> > Windows(TM) for Pen Computing.

>

> Pricing and Availability

 $>$  is expected to begin shipping by the end of the fourth quarter of  $1994$ .  $\geq$ 

 $>$  is expected to begin shipping by the end of the fourth quarter of 1994.

> Founded in 1975, Microsoft (NASDAQ "MSFT") is the worldwide leader in  $>$  software  $\sim$  $>$  software

 $>$  for personal computers. The company offers a wide range of products and

 $>$  services for business and personal use, each designed with the mission

 $>$  of making

> it easier and more enjoyable for people to take advantage of the full power of

- $>$  personal computing every day.
- 

 $>$  Microsoft Corporation.  $\geq$ > Microsoft Corporation.

sascrh@unx.sas.com                                              919/677-8000 x5776

 "I've all my wisdom teeth--two up top, two beneath. And yet I recognize sascrifigunx.sas.com<br>And yet I recognize my mouth says things that aren't so wise."<br>And yet I recognize my mouth says things that aren't so wise."

-Crash Test Dummies

**News Groups** 

<u>COMP.OS.MS-WINDOWS.PROGRAMMER.WINHELP</u> User Groups **CONVERSION**  $\underline{\textsf{WORD}}$ 

**This Author Directory** 

#### **Referenced By**

Microsoft announces SGML support

### **Copyrights and Help - Re: Looking for a help decompiler**

In article <778354847snz@chrism.demon.co.uk> Chris Marriott says:

>>My assumption is that you would like to do what all of us want to do >> and reuse parts of existing help files: after all it makes no sense<br>>> to have hundreds of developers reword help topics for File Save or

>>Edit Paste ...<br>>One of the good things about Microsoft's "Visual C++" compiler is the >fact that when you generate an application with "AppWizard" it writes > some RTF files for you. One of these files "AFXCORE.RTF" contains quite >nice explanations of standard Windows features such as the "System",<br>>"Window", "File", "Help" menus, as well as how to use the scroll bar, >toolbar, title bar, etc.

This seems to be the best suggestion sofar.

So you use AFXCORE.RTF, as<br>allowed by the Microsoft license and in this way you can refer to the common help without infringing anyone's copyright.

Beyond the copyright issue, this form of reuse<br>avoids the risk of mistakes inherent in any copy. Furthermore it helps create a uniform help for users.

Thanks for the suggestion.

**News Groups** <u>COMP.OS.MS-WINDOWS.PROGRAMMER.WINHELP</u>

**This Author Directory** 

References <u>Mike Hinchman</u> lean Ichbiah **Chris Marriott** 

# **[Q] How to do "title bar"?**

marnold@netcom.com (Matt Arnold) writes:

>For example, some help files seem to have a non-scrolling title >section just below WinHelp's menu-bar for each topic.

>How is this done? Is there some macro I haven't found?

The non-scrolling section is done by the \keepn rtf code. In Word te that's the "keep this paragraph with the next paragraph" setting.

 -        kclarke@netcom.com                    -( )-                                                                    -    /|\\\\\\\\\\\\\\\\\\\\\\\\\\\\\\\\\ ///////////////////////////////////|\ kclarke@netcom.com  $-()$ -   

**News Groups** <u>COMP.OS.MS-WINDOWS.PROGRAMMER.WINHELP</u> User Groups **MACROS**  $\underline{\textsf{WORD}}$ 

**This Author Directory** 

**References**<br><u>Matt Arnold</u>

### **Translating help files into** multiple languages...                       stefan@olson.manawatu.gen.nz "Stefan Olson" writes:

stefan@olson.manawatu.gen.nz "Stefan Olson" writes:

>The point is that HWA and ForeHelp are some other word processors! >HWA employs an interface that is very similar to Word (tabbed dialogs) >etc...) and like ForeHelp provides editing in the same manner as in >Word. No learning about help files is required! The only difference<br>> is that hidden text is not seen (and in HWA anyway it will query the >is that hidden text is not seen (and in HWA anyway it will query the<br>>user if they try and remove a jump, so the translator is less likely<br>> to serve we jumps) and that they den't have to see fectuates and not >to remove jumps) and that they don't have to see footnotes and get >confused by other WinHelp obscurities.

>If you have any other ideas about why Word or some other word processor >If you have any other ideas about why Word or some other word pro<br>>(which is basically what HWA are ForeHelp are) would be better, ple<br>> let me know it is very interesting to hear ather needels ideas and  $>$ comments.

I'm sure that HWA is a great tool for developing Help files. Personally, I'm sure that HWA is a great tool for developing Help files. Personally,<br>I've anly so far developed relatively modest sized help files, and live I've only so far developed relatively modest-sized help files, and I've<br>found Word adequate for my needs. I also have the benefit of being a found Word adequate for my needs. I also have the benefit of being a<br>reasonably experienced Windows programmer, which I'm sure many of yo<br>sustamage agailt. If I was to develop a sampley sempley Usin awter. I'd probably go for a tool such as yours.

I certainly meant no offense to your doubtless excellent product! All I was trying to say is that  $*1*$  had Word, and my  $*$ translator $*$  had Word too, so we were able to directly exchange files, without the need for him to get<br>any additional tools. This was convenient, especially since we had a deadline for a magazine publication date and time was extremely tight!

 $\blacksquare$ 

 $\sim$  Chris Marriott, Warrington, Warrington, UKa | chris@chrism.demon.co.uk                        | astronomy program for Windows.      |

| Chris Marriott, Warrington, UK  $\qquad$  | Author of SkyMap v2 shareware  $\qquad$  | | chris@chrism.demon.co.uk | astronomy p L

**News Groups** <u>COMP.OS.MS-WINDOWS.PROGRAMMER.WINHELP</u> **User Groups**  $\underline{\text{WORD}}$ 

This Author Directory

**References** 

<u>Stefan Olson</u> <u>Chris Marriott</u> <u>"Mark Beecro</u>

# **Chicago Help compatability**

In article <Cvw2Jy.M7H@metrics.com> ralphw@microsoft.com "Ralph Walden" writes:

>The goal of Chicago help is to run all existing help files whether or >not you have used undocumented features. If a feature is undocumented, >we reserve the right to remove it, but we would only do that if the >performance/functionality gained sufficiently offsets the lack of >backwards compatibility. Those of you who are beta sites should be<br>>reporting loss of functionality as a bug, not claiming that we removed >the functionality.

Ralph,<br>I've heard that "Chicago" will be officially called "Windows 95". Can you confirm that this is true?

 $\blacksquare$ 

 $\sim$  Chris Marriott, Warrington, Warrington, UKa | chris@chrism.demon.co.uk                        | astronomy program for Windows.      |

| Chris Marriott, Warrington, UK  $\qquad \qquad \vert$  Author of SkyMap v2 shareware  $\qquad \vert$ | chris@chrism.demon.co.uk | astronomy p | Author member of Association of Shareware Professionals (ASP) | 

#### **News Groups** <u>COMP.OS.MS-WINDOWS.PROGRAMMER.WINHELP</u>

**This Author Directory** 

#### **References**

<u>Walden <ralphw@microsoft.com></u> Referenced By Chicago Help compatability Chicago Help compatability

# **REQUEST: Shareware help** *compiler?*  $\blacksquare$

In article <1994Sep9.112455.1771@debet> inf btb@debet.nhh.no "Mac-My-Day" writes:

>Does anybody know of a shareware help compiler for Windows, >reliable and easy to use?

 $>$ (need not neccessarily be shareware, but should be low priced)

There is no shareware Help compiler. There is only one Help compiler, and you can get it totally free from "ftp.microsoft.com". Look for a file called "hc505.zip" or something similar.

The help compiler works with ASCII text files using "Rich Text Format"<br>or RTF. There are a vast array of tools, free, shareware and commercial, for creating RTF files, but only the one actual \*compiler\*.

Hope this clarifies the situation.

 $\blacksquare$ 

| chris@chrism.demon.co.uk                        | astronomy program for Windows.      | | Chris Marriott, Warrington, UK  $\qquad$  | Author of SkyMap v2 shareware  $\qquad$  | | chris@chrism.demon.co.uk | astronomy p  $\blacksquare$  $\blacksquare$ L 

 $\sim$  Chris Marriott, Warrington, Warrington, UKa

**News Groups** <u>COMP.OS.MS-WINDOWS.PROGRAMMER.WINHELP</u>

**This Author Directory** 

**References**  <u>Mac-My-Day</u> Referenced By REQUEST: Shareware help compiler? REQUEST: Shareware help compiler?

#### **Chicago Help versus Viewer 2.0** emeago no

In article <1994Sep17.134356.7@ $v$ ms.huji.ac.il>,<br><tabitha@vms.huji.ac.il> wrote: >I have another request for Ralph. I'd like to see not only 256 and >24 bit support, but a jpeg viewer. That'd be a real plus, a serious >24 bit support, but a jpeg viewer. That'd<br>>plus. Also, I'd like to see built in hook's {<br>> wealt have to buy Rank BASTERR d'U. ; }  $>$ 

United VB will be part of the OS, I doubt you will see a VB specific hook, I doubt you will see a VB specific h

Unless VB will be part of the OS, I doubt you will see a VB specific hook in winhelp.<br>Also - you're no fun man, Mr. Gates is not the only one that has to nov.

the rent  $:-)$ 

Ron.

 $\geq$ 

Ron Loewy, Author of HLPDK/PA and PASTERP | rloewy@panix.com

**News Groups** <u>COMP.OS.MS-WINDOWS.PROGRAMMER.WINHELP</u> **User Groups** <u>VISUAL</u> Parties and Directory of the Second Second Second Second Second Second Second Second Second Second Second Second Second Second Second Second Second Second Second Second Second Second Second Second Second Second Se

**This Author Directory** 

References <u>Walden <ralphw@microsoft.com></u> Peter S. Lakanen tabitha@vms.huji.ac.il

### **[Q] Shareware RTF wordprocessor? marginal processor**  $\mathbf{y}$  overwhen

>Anyone know of one? Or \*any\* shareware help authoring utilities?

>I would like to get started playing around with creating help files, >but don't want to buy Microsoft Word to do it.

There are quite a few... Check out ftp.cica.indiana.edu. Choose the tool that you like best!

...Stefan

       Olson Software                                Compuserve: 100352,1315       Stefan Olson                              Internet Mail: stefan@olson.manawatu.gen.nz

       Ask about Help Writer's Assistant for Windows - the visual       and easy way to write Windows Help files. Ask about Help Writer's Assistant for Windows - the visual and easy way to write Windows Help files. (HWAB50 1.ZIP and HWAB50 2.ZIP on ftp.cica.indiana.edu)

I have to pay for email so please ask before sending large messages.    

**News Groups** <u>COMP.OS.MS-WINDOWS.PROGRAMMER.WINHELP</u> **User Groups WORD** <u>VISUAL</u>

**This Author Directory** 

**References    Matt Arnold** 

### **Shrinking bitmaps** >From: jpg3@aol.com (JPG3)

In article <3484mo\$21c@sea >From: jpg3@aol.com (JPG3)<br>>Subject: Shrinking bitmaps >Date: 2 Sep 1994 17:16:08 -0400

>I have a bunch of bitmaps (screen captures of software dialog boxes >mostly) that are too big at 100% to fit neatly into a help file.<br>Ideleted1 >Any suggestions?

Hmmm... I had a similar problem a while back. I ended up "dissecting" the bitmap and pulling out the relevant goodies (ie. the menu bar, Tool bar, etc), labelled them, rearranged them into a much smaller screen area, then stored the result as a segmented hypergraphic. Looks a treat! The users seem happy with the results.

no contribution to the help topic being described.

 $Chers!$ 

 Geoff Bradbury                    |"Life can't hurt you Technical Writer                | as badly if you plan

Geoff Bradbury |"Life can't hurt you Technical Writer | as badly if you plan InTEXT Systems  $| \cdot |$  $\frac{1}{6}$  ax: +61 6 285 4316 | phone: +61 6 283 6804 | expe    

**News Groups** <u>COMP.OS.MS-WINDOWS.PROGRAMMER.WINHELP</u>

This Author Directory

**References**   $PG3$ 

# **rtf vs html(wasRe: MS-WINDOWS** .hlp viewer on X-WINDOW?)

In article <35gtmt\$jka\$1@perth.dialix.oz.au>, Bill Rayer wrote:

 $>$ > Ir  $\textrm{writes:}$ 

 $\bm{>}$ > > In article < Cw92En. Gtt@murdoch.acc. Virginia. EDU > pz7q@darwin.clas.Virginia.EDU (Ping Zhong) writes:

 $>$  Is the such a file viewer run on  $\mathbb{R}^n$  is the such a file viewer run on  $\mathbb{R}^n$ > >>cen5yf@gps.leeds.ac.uk writes:

 $>$  >>> Is there such a file viewer run on X-WINDOW??

 $\mathbf{r}$ 

 $>$  > I find myself gravitating more and more toward html for those very  $\alpha$  -authoring program AND into my html authoring program AND into my html authoring program. Thus is into my have the except of  $\alpha$ 

> >Any more I write my .hlp files in MS Word, cut and paste into my .hlp

> > authoring program AND into my html authoring program. Thus I have three

 $>$  > versions of the same document.

><br>> This is exactly the same problem I had. I have a 500 page manual and<br>> wented to put = 200 pages into a help file. I really depty want 2

 $>$  wanted to put  $\sim$  200 pages into a help file. I really don't want 2

> versions because the manual may change and it seemed really inefficient

 $>$  to duplicate all that work.

 $>$  (1) print the manual to a text file, using the word processor  $\mathbb{R}$  $>$  In the end I worked out a 3 stage system that allows 1 source:-

 $>$  (1) print the manual to a text file, using the word processor

 $>$  (2) Convert the text file to a RTF file with all the topics<br> $>$  (I had to write a small program TXT2RTF to do this)

 $\overline{\phantom{0}}$ 

 $>$  (3) Use the Windows help compiler to convert manual.rtf  $-$  manual.hlp.  $>$  for the manual and get some of the manual and get some of the manual and  $\alpha$ 

 $>$  This is a bit clunky, but it works. Maybe the ideal is to use Word  $>$  for the manual and get some of the macros that convert the manual

> for the manual and get some of the macros that convert the manu<br>> into the topic format for the help files. However I hate learning<br>> new word are sessors - I'd rather learn a new computer language I

 $>$  new word processors - I'd rather learn a new computer language!

 $>$  BTW what IS HTML (high tension metallicity) is the interior metallicity of  $\mathbb{R}$ > Maybe you should write something to convert RTF --> HTML?

> BTW what IS HTML (high tension meta language? :-)

>   

> Bill Rayer

 $>$ 

 $>$  should investigate our HLPDK/PA product, it will allow you to the set of  $\mathbb{R}$  product, it will allow you to to the set of  $\mathbb{R}$ 

Maybe you should investigate our HLPDK/PA product, it will allow you to created HTML, WinHelp printed documentation and several other formats<br>(DESQview/X, OS/2 IPF, Dos) from one source. Our moto is "Write Once, Help  $\mathsf{Many}^n.$ 

If you would like some more specific documentation about HLPDK/PA, please contact me and I'll be happy to provide this information.

Ron.

Ron Loewy, Author of HLPDK, HLPDK/PA and PASTERP | rloewy@panix.com

**News Groups** <u>COMP.OS.MS-WINDOWS.PROGRAMMER.WINHELP</u> **User Groups** <u>MM\_VI</u> **WORD** <u>CONVER</u> <u>MACROS</u>

**This Author Directory** 

#### **References** References

<u>Fan.Y.</u> The Contract of the Second Second Second Second Second Second Second Second Second Second Second Second Second Second Second Second Second Second Second Second Second Second Second Second Second Second Second Seco <u>Ping Zho</u> **Bill Rayer** 

# **rtf vs html(wasRe: MS-WINDOWS** .hlp viewer on X-WINDOW?)

In <stano.67.00111F17@halcyon.com> stano@halcyon.com (Stan Orchard) writes:

```
\geq>In article <35hneq$h5m@ixnews1.ix.netcom.com> brucec@ix.netcom.com (Bruce Covell)<br>writes:
\mathsf{w}{\mathsf{rites}}:\mathsf{A}\longrightarrow \mathsf{A}{\mathsf{Set}} in using tool and the \mathsf{A}{\mathsf{Set}} and \mathsf{Set}} and \mathsf{Set}} and \mathsf{Set}} and \mathsf{Set}} and \mathsf{Set}} and \mathsf{Set}} and \mathsf{Set}} and \mathsf{Set}} and \mathsf{Set}} and \mathsf{Set}} and \mathsf{Set}} and \math>using?
>>I, too, am interested in using html files. What html authoring tool are you
>using?
> Peter B. Cremshaw
>HTMLed version 1.0
>by Peter B. Crenshaw
>inett@nbnet.nb.ca
> >Hope this helps.
>ya hear\sim>And HEY... if anyone has any BETTER authoring programs PLEASE post them here,
>ya hear?
><br>>StanO
> Stan Orchard alive and well in human \sim Stan Orchard alive and well in human \sim US of \sim>+++stano@halcyon.com      http://www.halcyon.com/stano/stano.html+++ >++ Stan Orchard alive and well in humble Hobart, WA USofA ++>+++stano@halcyon.com http://www.halcyon.com/stano/stano.html+++
          +++206-432-0155-voice 206-432-7612-FAX +++
>><br>Thanks! I'll take a look.
```
**Word/Screen Publications** 

**News Groups** <u>COMP.OS.MS-WINDOWS.PROGRAMMER.WINHELP</u> **User Groups** <u>CONVERSION</u>

**This Author Directory** 

# **Chicago Help versus Viewer 2.0**

>I have another request for Ralph. I'd like to see not only 256 and  $256$  bit ha @ vms. huji. ac. il wrote:<br>  $\geq 1$  have another request for Ralph. I'd like to see not only 256 and  $>$ 24 bit support, but a jpeg viewer. That'd be a real plus, a serious >24 bit support, but a jpeg viewer. That'd<br>>plus. Also, I'd like to see built in hook's {<br>> wealt have to buy Rank BASTERR d'U. ; } >won't have to buy Ron's PASTERP.dll :-)

><br>>-dennis

 $\geq$ 

Dennis,<br>I can almost guarantee that this woult hannon. I'm sure GIF would come before a I can almost guarantee that this won't happen. I'm sure GIF wo before JPEG because GIFs are much more standardized and have larger audience, but I doubt either one will be supported. If I remember correctly, however, I think SHOWBMP.DLL does support .JPG files now, but don't quote me.

Pete

"TV is a medium, because it is neither rare nor well done." -- Ernie Kovacs

**News Groups** <u>COMP.OS.MS-WINDOWS.PROGRAMMER.WINHELP</u> **User Groups** <u>VISUAL</u>

**This Author Directory** 

References <u>Walden <ralphw@microsoft.com></u> Peter S. Lakanen <u>tabitha@vms.huji.ac.il</u> Referenced By Chicago Help versus Viewer 2.0 Chicago Help versus Viewer 2.0

# **Extracting Baggage form a Help File**

I want to ship a text version of a help file as baggage with the

I want to ship a text version of a help file as baggage with the a macro which will extract the file from the baggage and print it.

I know that some sort of custom DLL will have to be written, and I know that some sort of custom DLL will have to be written, an<br>that the are probably standard DLLs used to extract the file bu involved in printing the file once it is extracted.

Any help, hints or DLLs would be greatly appreciated.

Brendan.

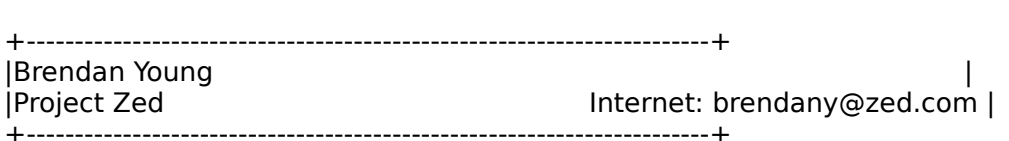

**News Groups** <u>COMP.OS.MS-WINDOWS.PROGRAMMER.WINHELP</u> **User Groups MACROS** <u>DLL</u> and author Directory

**This Author Directory** 

### **Referenced By**<br>**Extracting Baggage form a Help File**

### **[Q] Shareware RTF wordprocessor?**  $\mathbf{y}$  overwhen

marnold@netcom.com (Matt Arnold) wrote:

>Anyone know of one? Or \*any\* shareware help authoring utilities?

><br>>I would like to get started playing around with<br>> but don't want to buy Microsoft Word to do it. >but don't want to buy Microsoft Word to do it.

><br>>Thanks.  $>$  Matt $\,$ 

find availability. I keep forgetting the ftp site. I need to write this down.

Pete Davis

"TV is a medium, because it is neither rare nor well done." -- Ernie Kovacs

**News Groups** <u>COMP.OS.MS-WINDOWS.PROGRAMMER.WINHELP</u> **User Groups**  $\underline{\textsf{WORD}}$ 

This Author Directory

**References Matt Arnold** 

### **printing MS-Windows Help files** will print MS-Windows help files with  $\mu$

I am sure this is a common request. Can someone point me to a utility which will print MS-Windows help files without my having to print them page at a time from within Windows?

Also, how does it handle the little pop-up (hypertext) boxes?

Where is a utility to do this or point me to the FAQ. Please respond via e-mail.

Jeff Copeland jeffcop@i88.isc.com jeffcop@i88.isc.com                    708-505-9100      x330 jeffcop@i88.isc.com

708-960-8642 (client site)

**News Groups** <u>COMP.OS.MS-WINDOWS.PROGRAMMER.WINHELP</u>

This Author Directory

### **Compiling RTF's made with Word 6.0a??** I open the RTF file into Word 6.0a, make a slight textual into Word 6.0a, make a slight textual into  $\sim$

I have a help project that I need to edit and recompil I open the RTF file into Word 6.0a, make a slight textual change, and save the file. When I try to compile the file, hc31 crashes my computer. No error file is written.

I can successfully compile the unaltered RTF! In I repeat the above process without making any change, i.e., merely opening and saving the RTF, and the my computer crashes as above.

Any ideas would be appreciated.

Fred Galli

-----------------------

fredg@panix.com

**News Groups** 

<u>COMP.OS.MS-WINDOWS.PROGRAMMER.WINHELP</u> **User Groups**  $\underline{\text{WORD}}$ 

**This Author Directory** 

#### **Referenced By**

Referenced By<br>Compiling RTF's made with Word 6.0a??<br>Compiling BTFIs mode with Word 6.0a?? Compiling RTF's made with Word 6.0a?? Compiling RTF's made with Word 6.0a??<br>Compiling RTF's made with Word 6.0a??<br>Compiling PTFIs mode with Word 6.0a?? Compiling RTF's made with Word 6.0a??<br>Compiling RTF's made with Word 6.0a??<br>Compiling PTFIs mode with Word 6.0a?? Compiling RTF's made with Word 6.0a??<br>Compiling RTF's made with Word 6.0a??<br>Compiling PTFIs mode with Word 6.0a??

# **Various questions**

Jon Noring asks:

1) Will there still be a two-tier system of hypertext tools when Win4 comes out? What I mean by that is at present we have two: WinHelp 3.1 and Viewer 2.0.

>> MediaView if you need a completely customizable UI, WinHelp for most >> MediaView if you need a completely customizable UI, WinH<br>everything else. There will be some overlap with Viewer 2 and<br>WinHelp, Wiswor 2 still has a faw fectures that don't puist in WinHelp, most notably support for panes.

2) Whether one or two tools, will the Chicago Help tool have full text searching and support 256 color bitmaps? What other features will it have that WinHelp 3.1 doesn't have (I refer to the "base model" of WinHelp 3.1 without added or custom DLL's.)

 $\ge$  Yes, it will have full-text search and support 256 (and 24-bit) graphics. A previous posting by me lists some of the other highlights.

Chris Marriott asks:<br>I've heard that "Chicago" will be officially called "Windows 95". Can you confirm that this is true?

>> It's true.

**News Groups** <u>COMP.OS.MS-WINDOWS.PROGRAMMER.WINHELP</u> User Groups **MM VIEWER** SEARCH **Directory** 

This Author Directory

**Referenced By** Various questions

# **MS-WINDOWS .hlp viewer on X-WINDOW? WINDOW?**

 $In < 1994$ Sep16.150059.5928@leeds.ac.uk> cen5yf@qps.leeds.ac.uk (Fan.Y.) writes: >Is there such a file viewer run on X-WINDOW??

This is quite a complicated issue. As far as I know there is no product that will \*view\* WinHelp .HLP files on X-Windows. However, there is a product called HyperHelp from Bristol Technology. With their product you can recompile the help file under unix and display it! This is quite expensive from what I have heard

compiling on different platforms, one of which I believe is Unix.

Email me if you need contact information.

...Stefan

      Stefan Olson                              Internet Mail: stefan@olson.manawatu.gen.nz

      Olson Software                                Compuserve: 100352,1315

       Ask about Help Writer's Assistant for Windows - the visual       and easy way to write Windows Help files. Ask about Help Writer's Assistant for Windows - the visual and easy way to write Windows Help files. (HWAB50 1.ZIP and HWAB50 2.ZIP on ftp.cica.indiana.edu) ------------------------------------------------------------------------

   

**News Groups** <u>COMP.OS.MS-WINDOWS.PROGRAMMER.WINHELP</u> **User Groups MM VIEWER** <u>VISUAL</u>

This Author Directory

**References**  met <u>Fan Y.</u> Windows .help viewer on X-Windows .help viewer on X-Windows .help viewer on X-Windows .help viewer on X-Windows .help viewer and the second second series of the second second second series and second second se **Referenced By**  MS-WINDOWS .hlp viewer on X-WINDOW?MS-WINDOWS .hlp viewer on X-WINDOW?

### **Compiling RTF's made with Word 6.0a?? In article 6.0a**  $\sim$  I have a help project that I need to edit and recompile.

In article <35I3b4\$kgg@panix.com>, fredg@panix.com (Fi

- > I have a help project that I need to edit and recompile.
- > I open the RTF file into Word 6.0a, make a slight textual<br>> change, and save the file. When I try to compile the
- 
- $>$  file, hc31 crashes my computer. No error file is written.

This is a well known 'feature' of WinWord 6: its rtfs will make all revisions of the help compiler older than  $v. 3.1.504$ (I think) choke. If you have purchased one of the several products that contains a licenced copy of the help compiler, you should have no problems getting the latest revision<br>from your local MS representative or MS bulletin boards or FTP sites.

Good luck!

Peter N. M. Hansteen N. M. Hanstell is an announced an announced an announced an announced an announced an anno

Datadokumentasjon A/S, Bredsgaarden 2, N-5003 Bergen, Norway Peter N. M. Hansteen<br>Datadokumentasjon A/S, Bredsgaarden 2, N-5003 Bergen, Norway Tel: +47 55 32 08 02 Fax: +47 55 32 14 95

**News Groups** <u>COMP.OS.MS-WINDOWS.PROGRAMMER.WINHELP</u> **User Groups**  $\underline{\text{WORD}}$ 

**This Author Directory** 

**References    Fred Galli** 

### **Planning On-Line Help in Windows Windows** <74443.2067@CompuServe.COM> writes:

In art <74443.2067@CompuServe.COM> writes:<br>>Hi.  $>$ Hi, am planning a medium to large help project and I would  $>$ appreciate any words of wisdom about the pitfalls of  $p$ 

>I am planning a medium to large help project and I would >appreciate any words of wisdom about the pitfalls of planning >large projects.

 $>$  wish you knew before you wish you knew before  $\mathcal{A}$ >What do you wish you knew before you started?

system. Provide more details, please.

For example, if you are doing context-sensitive help for a commercial software product, I'd recommend:

context id scheme before doing any writing.

If you are converting a database to an online access capability, there would version of a manual or work of fiction, and yet other things to think about be other recommendations, and still others if you are publishing an online if it is just a collection of personal information, recipes and so on.

what you are actually trying to accomplish.

>Thanks in advance. >I. K. Genser >Sr. Technical Writer, New York City  $>$  General  $\sim$  $\sim$   $-$ >J. K. Genser

Gary Benson- - - - - - - - - - inc@tc.fluke.com - - - - - - - - - - - - - -

development. -Julius Frontinus, 1st century AD

#### **News Groups** <u>COMP.OS.MS-WINDOWS.PROGRAMMER.WINHELP</u>

**This Author Directory** 

**References    Referenced By** <u>K. Genser <74443.2067@CompuS</u> Planning On-Line Help in Windows<br>Planning On-Line Help in Windows Referenced By **Referenced** 

### **Boxes and shading**

I get the feeling that a number of folks are entering the field of .hlp file creation 'cold'. That is, they have some<br>programming experience, but are learning RTF commands on tl<br>find Mall, thatla have learned in a china that the rough it learned am having trouble with a couple of rough spots. I DID find that fly. Well, that's how I am doing it. Thus I know a little but so.... until then, a question for you kind souls.

I am trying to get a box with a single line around it, but with I am trying to get a box with a single line around it, but with<br>thick shadowing. I can do the single box with single shadow<br>with the liboxibrdrahl, but whan Ladd a liboxibrdrahl brdrthl. with the '/box/brdrsh', but when I add a '/box/brdrsh/brdrth', /pard or some curley brackets??

-regards

<baj7d@virginia.edu>

#### **News Groups** <u>COMP.OS.MS-WINDOWS.PROGRAMMER.WINHELP</u>

**This Author Directory** 

### **FOLIO VIEWS (Was: On-Line Books?? Authoring???)** DUUNUII Authuring.i

In article <ppearson.11.000BE920@folio.com> ppearson@folio.com (Paul Pearson) writes: >In article <35591 |\$f0f@nic.cerf.net> barrett@nic.cerf.net (Bill Barrett) >writes:>From: barrett@nic.cerf.net (Bill Barrett)

>>Subject: On-Line Books?? Authoring???

>>Date: 13 Sep 1994 15:28:05 -0700

 $>$ Anyone know of a utilities to help in  $\mathcal{A}$  utilities to help in  $\mathcal{A}$ 

>>Anyone know of a utilitity to help in On-Line Books authoring.

>Let me voice a few of my biased views...

 $>$  refree materials, materials, e-texts, e-texts, e-texts, e-texts, e-texts, e-texts, e-texts, e-texts, e-texts, e-texts, e-texts, e-texts, e-texts, e-texts, e-texts, e-texts, e-texts, e-texts, e-texts, e-texts, e-texts, > The absolute best way to produce electronic reference information (i.e. Help > If you are not familiar with the product, just ask and I can have information >files, refrerence materials, manuals, e-texts, etc.) is using Folio VIEWS 3.1. > sent to you.

is a terrific product for generating hypertexts. You can create a hypertext Well, I  $*$ am $*$  familiar with Folio Views, and I can confirm this. Folio Views document (called an InfoBase - information database) directly from a Word or<br>WordPerfect document and it automatically sets up a hypertext contents based on the headings.

 $>$  - Full text indexing and searching.

This is incredible. The "create" utility does a full-text index that is just too smooth. When you start a query, and you type the letter "t", you \*immediately\* see how many words begin with that letter, and the first one is highlighted on a list containging ervery string in the document. Type "h", and the number instantly decreases, and the highlight moves.

 $>$  - Powerful, customizable query interface.

No lie. Powerful, as in "find every occurrence of the word "Powerful" within other unless the term "query interface" does not also appear in the record".

- 
- $>$  User can personalize and annotate.

bookmarks, links, popups, browse sequences, even macros!

- 
- $>$  Easv integration as a Help system.

I haven't run across this feature. Can you briefly describe how it works?

- 
- > changing master file.
$>$  - Multi-user viewing and editing.

You can even give various types of permissions to different types of users. you may want to allow to annotate, but not edit the words, others you can For example, some users you want to be able to just view the text, others set up to even generate their own shadow files. Very, very flexible.

 $>$  - Many many many more features...

One I really like is that the Infobase can be distributed on a network. Users do not have to run the entire Views application, but install a more<br>compact Workstation version that lets them do everything except create new compact Workstation version that lets them do everything except create no<br>Infobases, which is just fine most of the time. If a user wants to create an<br>Infobase , that is uthat it in Word at WordPerfect (tunisally) and forw Infobase, they'd author it in Word or WordPerfect (typically) and forward the DOC file to the Infobase publisher. That person would run "create" and then inform users that the new Infobase is available. Most users would set up the Infobase directory as a network drive.

>For more information send a request to:

- > ppearson@folio.com<br>> -- or --
- >
- > salesdepti@folio.com
- 
- >    ppearson@folio.com
- > ppearson@folio.com

Folio has turned a possible negative into an interesting marketing idea. For distributing Infobases, a reader program is required, but they have more than one such program, and you negotiate terms based on numbers of copies, number of titles per year, numbers of users, types of users! They have cut the possibilites so many different ways that it should be fairly easy for a marketing person to position a product with a great deal of precision.

Thanks, Paul for your posting. As I told you in my email response to this posting, I am surprised that this fine product is not more widely known. I fully expect it to become the premier hypertext delivery system. Of course, the features of Views puts it way beyond the rather austere capabilities of WinHelp is freely distributable, so it will probably always be around, but  $\blacksquare$ I am not affiliated with  $\blacksquare$  and  $\blacksquare$  any way except as a very satisfied, very satisfied, very satisfied, very satisfactor  $\blacksquare$ 

impressed customer.

Gary Benson- - - - - - - - - - inc@tc.fluke.com - - - - - - - - - - - - - - -

Inventions reached their limit long ago, and I see no hope for further development. -Julius Frontinus, 1st century AD

**News Groups** COMP.OS.MS-WINDOWS.PROGRAMMER.WINHELP **User Groups WORD** 

This Author Directory

**References** Bill Barrett<br>Paul Pearson References

## **Printing .hlp files...**

In article <cacclin.779879338@vanbc> cacclin@vanbc.wimsey.com (Steph  $\blacksquare$ 

 $>\mid$ >I am sick and tired or going topic by topic....

 $\geq$ 

>Stephen

of topics appears, click on SELECT ALL, then OK.

Oh, you don't have ForeHelp? Why not?

Gary Benson- - - - - - - - - - - inc@tc.fluke.com\_-\_-\_\_\_\_\_\_\_\_\_\_\_\_\_\_\_\_\_\_\_\_\_\_\_\_\_\_\_

Inventions reached their limit long ago, and I see no hope for further development. -Julius Frontinus, 1st century AD

#### **News Groups**

<u>COMP.OS.MS-WINDOWS.PROGRAMMER.WINHELP</u>

**This Author Directory** 

**References Stephen Cacclin** 

### **Help and documentation**

> I'm looking for a tool that has following properties : [snip]

> I'm looking for a tool that has following properties :  $\left[ \ldots \right]$  our documentation has to be translated. Translation has to be translated. Translation be translated. Translation  $\mathcal{L}$ 

> The last point needs a little explanation, I presume :

 $>$  our documentation has to be translated. Translators can be  $\left[ ... \right]$  for chinese translators, of course  $\left[ ... \right]$ 

> But the effect of 90% of the rest of RTF is chinese to them.

 $>$  (Except for chinese translators, of course :-). So the information in

 $>$  the text that is allowed should be restricted.

> The translator should not need to search for the text as is the case

 $>$  in rtf-files generated by ROBOHELP and related tools.

Let me get this straight: This sounds like you have been editing your rtf files with some sort of editor which is a bit naive of the rtf format. Is that so?

If it is, switch to Microsoft Word for Windows (aka Winword) If it is, switch to Microsoft Word for Windows (aka Winword<br>or some other modern word processor which is able to imp<br>and adit the files properly. The laced to search for the toul! should then disappear immediately.

Most of the translators I have worked with have been able to edit the rtfs for major help systems flawlessly (that is, preserving all formatting and navigation information) after a 15-minute introduction to the basics of the help source structure as seen through Winword. Such a 15-minute lecture, or a couple of hours browsing the relevant parts of the Windows programming<br>documentation, is \*absolutely necessary\* for anyone doing anything at all to rtfs.

to/from? I could probably give you a hand with the Nordics!

 $\frac{1}{2}$  Peter

Peter N. M. Hansteen                                          peternm@oslonett.no

Datadokumentasjon A/S, Bredsgaarden 2, N-5003 Bergen, Norway Peter N. M. Hansteen<br>Datadokumentasjon A/S, Bredsgaarden 2, N-5003 Bergen, Norway Tel: +47 55 32 08 02 Fax: +47 55 32 14 95

**News Groups** <u>COMP.OS.MS-WINDOWS.PROGRAMMER.WINHELP</u> User Groups **SEARCH**  $\underline{\textsf{WORD}}$ 

**This Author Directory** 

**References** 

#### **Paul Busse**

# **Color Limitations**  I'm trying to use a 256 color BMP file in a windows help file. It compiles

correctly, but won't show the colors properly. What is the limit on the    number of colors that the compiler can handle. number of colors that the compiler can handle.

Thanks in advance,

**Wayne Scott** 

**News Groups** <u>COMP.OS.MS-WINDOWS.PROGRAMMER.WINHELP</u> **User Groups** <u>GRAPHICS</u>

This Author Directory

#### **Referenced By**  Referenced By

<u>Color Limitations</u> <u>Color Limitations</u> <u>Color Limitations</u> **Color Limitations Color Limitations** 

#### **Jumps in Popups** (rather the tech docs person is). One of the things we are considering

Hi. We are working on the design for our help file for our app (rather the tech docs person is). One of the things we are considering doing is context sensitive help. What we were thinging about was using the HELP CONTEXTPOPUP to display the context sensitive on the jump in the first model in the population of the population, the ju help. This works fine. However, the context sensitve help topics have jumps in them. If we invoke the help with HELP CONTEXT, then on the jump it just dismisses the popup).

Are we doing something wrong, or is this construct just not allowed ???

Thanks in advance.

Smashed up my sanity, smashed up integrity, smashed up what I believed in, David Scavo<br>Smashed up my sanity, smashed up integrity, smashed up what I believed in, smashed up what's left of me, smashed up my everything, smashed up all that was true, gonna smash myself to pieces. I don't know what else to do. *NIN* was true, gonna smash myself to pieces, I don't know what else to do.

#### **News Groups**

<u>COMP.OS.MS-WINDOWS.PROGRAMMER.WINHELP</u> **User Groups** <u>LINKS</u>

This Author Directory

#### Referenced By

<u>Jumps in Popups</u> <u>Jumps in Popups</u> Jumps in PopupsJumps in Popups Jumps in Popups

### **Various questions**

In article <CwEv7t.95z@metrics.com> Ralph Walden <ralphw@microsoft.com> writes: >Ion Noring asks:

>1) Will there still be a two-tier system of hypertext tools when Win4 comes

- out? What I mean by that is at present we have two: WinHelp 3.1 and  $\geq$  $>$  Viewer 2.0.
- 

>>> MediaView if you need a completely customizable UI, WinHelp for most >>> MediaView if you need a completely customizable UI, WinH<br>>everything else. There will be some overlap with Viewer 2 and<br>> WinHelp, wissups 2 still bes.e fourfectures that don't puist in SWinHelp, most notably support for panes.

First, let me say how MUCH I(and for certain everyone else in this group)<br>appreciates your time, Ralph. Second, please accept my apology for being so dense. BUT....<br>Please explain MediaView(or anyone else if I've completely missed the boat

Please explain MediaView(or anyone else if I've completely missed the boat<br>hare) And are ver caring if Last the Viewer 2SDK(armheterer itle called here). And are you saying if I get the Viewer 2SDK(or whatever it's called<br>these days. Maybe just DeyNet CD?) and I develope all future .hlp(or whatever they're to be called) files in this format I'll be compatible with Windows 95?

Again, I apologize for my apparent lack of having a clue. I am simply a humble developer of WinHelp and html documents. Frankly, a writer by trade trying to expand my areas of publication. Sure, I can and have written .hlp files for various apps. But as a humble communicator with the spoken and written word I REALLY enjoy writing to these other media that allow for links to other areas,<br>media, info, etc. I, for one, see TREMENDOUS opportunity in this realm for<br>tadouls writers and tamerrowls as well. Young, ald...it desen't matt today's writers and tomorrow's as well. Young, old...it doesn't matter. Anyone with even a passing grasp of Hypercard or WinHelp or html who can write

anything can see the potential.<br>Thanks again, Ralph. It's great to see your posts. But anyone who reads this: please carry on this thread or rename it. This concept of no<br>to day communication in a multi-level environment(hypert<br>tarm) intrigues the heal: sub of me. IId love to hase ather ideas/thoughts/opinions.

StanO

- >2) Whether one or two tools, will the Chicago Help tool have full text<br>> searching and support 256 color bitmaps? What other features will it<br>> have that WinHelp 3.1 doesn't have (I refer to the "base model" of Win
- > have that WinHelp 3.1 doesn't have (I refer to the "base model" of WinHelp<br>> 3.1 without added or custom DLL's.)
- 3.1 without added or custom DLL's.)

>graphics. A previous posting by me lists some of the other highlights.

>Chris Marriott asks:<br>> Ilve heard that "Chicago" will be officially called "Windows 95". Can you  $>$  confirm that this is true?

 $\Rightarrow$  It's true.  $\Rightarrow$  Standard alive and well in human or  $\frac{1}{2}$  +  $\frac{1}{2}$  +  $\frac{1}{2}$ 

+++ Stan Orchard alive and well in humble Hobart, WA USofA +++<br>+++stano@halcyon.com http://www.halcyon.com/stano/stano.html+++  $+++206-432-0155$ -voice  $206 - 432 - 7612 - FAX + + +$ 

#### **News Groups**

<u>COMP.OS.MS-WINDOWS.PROGRAMMER.WINHELP</u>

**User Groups** <u>MM\_VIEWER</u> <u>CONVERSION</u> <u>WORD</u>  $LINKS$ </u> SEARCH **Directory** 

**This Author Directory** 

**References**<br>Walden <ralphw@microsoft.com>

### **MS-WINDOWS .hlp viewer on X-WINDOW?**   $\blacksquare$

Solis there such a file viewer run on X-WINDOW??<br>You might want to post the question in loomp windows.miscl. There's a PIGUI.

(Pou might want to post the question in 'comp.windows.misc'. There's a F<br>Indeferm-Independent GUI) FAQ posted there. - Or try learns windows.yl (Platform-Independent GUI) FAQ posted there. Or try 'comp.windows.x'.

E-mail:    pete@nuthatch.blackforest.co.us E-mail: pete@nuthatch.blackforest.co.us

**News Groups** <u>COMP.OS.MS-WINDOWS.PROGRAMMER.WINHELP</u> User Groups <u>MM\_VIEWER</u>

**This Author Directory** 

**References** References Fan.Y. Stefan Olson

#### **Microsoft announces SGML**  ${\large\bf support}$ sascrh@norman.unx.sas.com (Chris Hemedinger) writes:

sascrh@norman.unx.sas.com (Chris Hemedinger) writes:

> I thought folks would be interested in this, given all the people who

Actually, I'd say it's probably easier to go from HTML to RTF. (Or better <a>>
Actually, I'd say it's probably easier to go from HTML to RTF. (Or better still, from a more general DTD to either HTML or RTF, as needed.)

> Remember that the Microsoft rep. who (sometimes) appears here maintains

- 
- > that the compiler is still RTF-only in Windows 95.<br>> However, an SGML tool like this might let you generate your RTF
- $>$  and HTML from one source.

formatting.

- $>$  (I wonder how useful this will be, given that SGML is a
- > content-based format and Word users traditionally compose a document<br>> using format-based elements. To really take advantage of SGML, this
- 
- $>$  product will have introduce new authoring methods. IMHO.)

The idea behind Author for Word is that you use specific styles in creating<br>vour document, and map these styles to SGML elements. So for example you your document, and map these styles to SGML elements. So for example you<br>define a style for your chapter titles, use that style consistently, and<br>then envited in that style will be meaned to the SGML element would sharen. for your chapter titles.

For another example, you could map given Word styles to given HTML element<br>and use Word in this way to generate HTML. Though you're better off using a real HTML editor [ like SoftQuad HoTMetaL Pro(tm) :-) ] to do this.

This is the theory. I'm not sure how well it would work in practice.

 $-Rick.$ 

 $\mathbf{S}$   $\mathbf{S}$   $\mathbf{S$ rick Innis and  $\overline{z}$ ebedee, arriving. $\overline{z}$  is here somewhere. The somewhere somewhere somewhere somewhere SoftQuad Inc. "Have you seen the secret of the Universe?" said<br>rick@sq.com Zebedee, arriving. "I know I left it here somewhere."  $+1(416)$  239 4801 x251

**News Groups** <u>COMP.OS.MS-WINDOWS.PROGRAMMER.WINHELP</u> User Groups **CONVERSION** WORD

This Author Directory

**References** 

## **MediaView and Chicago's WinHelp**

Please explain MediaView(or anyone else if I've completely missed the boat Please explain MediaView (or anyone else if I've completely missed the boat<br>here). And are veu saying if Last the Viewer 2SDK(or whatever itle called here). And are you saying if I get the Viewer 2SDK(or whatever it's called<br>these days. Maybe just DevNet CD?) and I develope all future .hlp(or whatever they're to be called) files in this format I'll be compatible with Windows 95?

>> I was afraid someone was going to ask. MediaView is handled by a different department over here. While I have looked at their code and different department over here. While I have looked at their code and<br>their spec for incorporating functionality into Chicago's WinHelp, I<br>howe net neid any ottention to how they are distributed. I'm also net have not paid any attention to how they are distributed. I'm also not at liberty to discuss how and when we will be distibuting the new help compiler and updated documentation. I can assure you it will either be at or before Chicago ships, but that's all I can say about at or before Chicago ships, but that's all I can say about<br>distribution. It's my expectation that WinHelp will solve the vast<br>majority of belp writeds. But of MadiaView will continue to be yood. majority of help writer's needs, and MediaView will continue to be used for some very specialized needs. But of course, as the WinHelp lead, I do have a certain bias...

**News Groups** <u>COMP.OS.MS-WINDOWS.PROGRAMMER.WINHELP</u> **User Groups** <u>MM\_VIEWER</u>

**This Author Directory** 

**Referenced By** Referenced By<br>MediaView and Chicago's WinHelp

## **Color Limitations**

Wayne Scott (waynes@hppcih50.dtc.hp.com) wrote:

Wayne Scott (waynes@hppcih50.dtc.hp.com) wrote:<br>: I'm trying to use a 256 color BMP file in a windows help file. It compiles<br>: correctly, but won't show the colors properly. What is the limit on the : I'm trying to use a 256 color BMP file in a windo

: number of colors that the compiler can handle.

Sixteen!

Tom

**News Groups** <u>COMP.OS.MS-WINDOWS.PROGRAMMER.WINHELP</u> **User Groups** <u>GRAPHICS</u>

This Author Directory

**References    Wayne Scott** 

### **rtf vs html(wasRe: MS-WINDOWS** hlp viewer on X-WINDOW?).

stano@halcyon.com (Stan Orchard) writes:

>And HEY... if anyone has any BETTER authoring programs PLEASE post them here,

I would very much like to find a program that, given winhelp .rtf source, spits out html files that work approximately the same.

I know from the faq that there's HELPDK, that has you input data in a unic<br>formational there analyzes all kinds of output, but thetheres as here. I want format and then produces all kinds of output, but that's more than I want to get into right now. Is there an RTF to HTML converter out there? -        kclarke@netcom.com                    -( )-                                                                    -   

 /|\\\\\\\\\\\\\\\\\\\\\\\\\\\\\\\\\ ///////////////////////////////////|\    

**News Groups** <u>COMP.OS.MS-WINDOWS.PROGRAMMER.WINHELP</u> **User Groups** <u>CONVERSION</u>

This Author Directory

References **Bruce Covell** <u>Stan Orchard .hlp viewer on X-Windows .hlp viewer on X-Windows .hlp viewer on X-Windows .hlp viewer on X-Window</u> **Referenced By**<br>
<u>rtf vs html(wasRe: MS-WINDOWS .hlp viewer on X-WINDOW?)</u>

#### **rtf vs html(wasRe: MS-WINDOWS** .hlp viewer on X-WINDOW?) >From: stano@halcyon.com (Stan Orchard)

In article <stano.67.00111F17@halcyon.com> stano@halcyon.com (Stan Orchard) writes: >From: stano@halcyon.com (Stan Orchard)<br>>Subject: Re: rtf vs html(wasRe: MS-WINDOWS .hlp viewer on X-WINDOW?) >Date: Sun, 18 Sep 1994 17:07:10

 $\mathsf{w}{\mathsf{rites}}:$ 

 $>$ using?

 $\mathbf{X}\mathbf{X}\mathbf{X}\mathbf{X}\mathbf{X}\mathbf{X}\mathbf{X}$ >HTMLed version 1.0 >by Peter B. Crenshaw

>inett@nbnet.nb.ca

The SHAREWARE version of HTMLed (for Windows) is now in version 1.1, and is soon to be followed by version 1.2 as well as a Professional version (check here and the www groups for an announcement soon). The shareware version is available via anonymous ftp from:

pringle.mta.ca/pub/HTMLed

Internet Software Technologies Software Technologies Art Training Ltd. Consulting Ltd. Consulting Ltd. Consulting Ltd. Consulting Ltd. Consulting Ltd. Consulting Ltd. Consulting Ltd. Consulting Ltd. Consulting Ltd. Consult President Internet Software Technologies/I-Net Training & Consulting Ltd Sackville, New Brunswick Canada E0A 3C0 (506) 364-8088 inettc@nbnet.nb.ca

**News Groups** <u>COMP.OS.MS-WINDOWS.PROGRAMMER.WINHELP</u> **User Groups MM VIEWER** <u>CONVERSION</u>

This Author Directory

References

**Bruce Covell Stan Orchard** 

## **Compiling RTF's made with Word 6.0a??**  In article <35l3b4\$kgg@panix.com>, fredg@panix.com (Fred Galli) says:

In article <35l3b4\$kgg@panix.com>, fredg@panix.com (  $>$ I open the RTF file into  $\mathbb{R}$  open the RTF file into  $\mathbb{R}$  and  $\mathbb{R}$  and  $\mathbb{R}$  are slight textually into  $\mathbb{R}$ 

>I have a help project that I need to edit and recompil

>I open the RTF file into Word 6.0a, make a slight textual > change, and save the file. When I try to compile the

>file, hc31 crashes my computer. No error file is written.

There is a newer version of the hc on the MSDN CD. The Version is 3.10.505. I'm using the compiler under Windows NT and it works.

Anton

**News Groups** <u>COMP.OS.MS-WINDOWS.PROGRAMMER.WINHELP</u> **User Groups**  $\underline{\text{WORD}}$ 

**This Author Directory** 

**References    Fred Galli Referenced By** <u>Fred Galli</u><br>**Referenced By**<br>Compiling RTF's made with Word 6.0a??<br>Compiling RTF's mode with Word 6.0a33

## **Getting Started in Visual Help**

In article <CvF6Kp.Dpy@eskimo.com>, telical@eskimo.com (Robert Pearson) writes:

In article <CvF6Kp.Dpy@eskimo.com>, telical@eskimo.com (Robert Pearson) w<br>|> I'm starting to use Visual Help, and I'm finding it a little unintuative,<br>|- and the desurgentation suither tings you is in supportive and live.

|> and the documentation a little stingey. It is inexpensive and I've<br>|> heard some good things in here. One question is that my version su<br>|- ank, I tonics, I've heard other mantion theirle supported five... Not a

 $\vert$  > big deal, because if I can get it to work, I plan on registering.

ou need to register to get more. <br>itle got a couple extras that are really nice: The A-Z serollbar for Index/ Glossary topics, and the ability to define more than one style for each it's got a couple extras that are really nice: The A-Z scrollbar for Index/ object type (paragraph style 1, 2, ...5).

 $|$  >  $\leq$  My version comes up with just a menu bar on the screen, nothing else  $|>$  except a little movable button toolset on the side. I'm assuming that  $\vert$  > I name my project files and such and then I'm given more room to work |> I name my project files and such and then I'm given more room to work<br>|> with. Re-writing samples is always an easy way to go, but I don't think<br>|> they've made that nessible some learnet about this? I get an error  $\ge$  they've made that possible. Am I correct about this? I get an error |> message about "no error file found." Can anyone give me any more directions? ∣>  $\mathcal{V}$ isual Basic. $\mathcal{V}$ 

File\New Topic

One topic  $==$  one "page" in help.

Drag objects from the toolbar, and type in text where appropriate.

Save the file.

Options\Environment

from the menu. Make sure that the compiler points to your version of the Help Compiler (mine's in c:\vb\hc\hc31.exe).

Type

 $F4$ 

This will build, compile, and run your little program.

pages.

Good luck.

Dawn-Marie Oliver

Dawn-Marie Oliver (dm oliver@pnl.gov)

refuses to help them!!!" from the Windows Help Authoring Guide

**News Groups** User Groups **With Contact Contact Contact Contact Contact Contact Contact Contact Contact Contact Contact Contact Contact Contact Contact Contact Contact Contact Contact Contact Contact Contact Contact Contact Contact Cont** <u>COMP.C</u> Jser G WORD **WORD** 

This Author Directory

**References** 

## **MediaView and Chicago's WinHelp WinHelp**

In article <CwGpq6.LJ3@metrics.com>, Ralph Walden <ralphw@microsoft.com> writes:<br>|> Stan Orchard asks: |> Stan Orchard asks:<br>|><br>!> Please evplain MediaView(or anyone also if I've completely missed the boat.

|><br>|> Please explain MediaView(or anyone else if I've completely missed the boat<br>|> here) And are veu coving if Last the Viewer 2SDK(or whatever itle called

|> here). And are you saying if I get the Viewer 2SDK(or whatever it's called<br>|> these days. Maybe just DevNet CD?) and I develope all future .h|p(or whatev<br>|- they're to be esl'led) files in this format !!!! be compatible

|><br>Here's my understanding of the product-hierarchy:

AVAILABILITY: See the FAO!

MS Viewer 2 - is WinHelp-like, the main differences right now being 256-color graphic support, full-text search, and support for multiple<br>panes. Viewer 2 requires a set of development tools (SDK); Viewer 2 files can only be viewed with a (royalty-free) Viewer.

According to Ralph Walden, the gap between WinHelp and MS Viewer 2<br>will close somewhat for Chicago; support for multiple panes will be the big difference.

AVAILABILITY: The Development Kit is available from Microsoft.

MediaView - a set of library functions and API that provide a programmer your own interface without having to reinvent all of the Viewer with all of the functions of MS Viewer 2. This lets you design used to create titles such as Encarta, etc.

AVAILABILITY: Currently supplied as beta on MSDN Level 2 CD.

This is just my understanding as a WinHelp developer and a subscriber to the MSDN Level 2 CD. I have never developed with Viewer or MediaView. sascrh@unx.sas.com                                              919/677-8000 x5776

 "I've all my wisdom teeth--two up top, two beneath. And yet I recognize my month sastemation are all the same state with the same same state of the solid state of<br>" I've all my wisdom teeth--two up top, two beneath."<br>" And yet I recognize my movith so yo things that are all -Crash Test Dummies

**News Groups** <u>COMP.OS.MS-WINDOWS.PROGRAMMER.WINHELP</u> **User Groups** <u>MM\_VIEWER</u>

This Author Directory

**References** <u>Walden <ralphw@microsoft.com></u><br>**Referenced By**<br>MediaView and Chicagola WinHelp

## **Planning On-Line Help in** *Windows*

An effective help system stems from a great amount of planning. In fact, i believe that planning is the most important step in creating a help project.

There is a book (listed in the FAQ), that has a great deal of information on planning a help project from start to completion. The book includes step-bystep planning, development guidelines, budget and scheduling guidelines, etc..

The book is called "Developing Online Help for Windows" and is by Scott is a mere \$39.95US (quite a bargain for such a wealth of information).

Hope this helps, I know it has helped me a great deal!

Cathy Pacza<br>Technical Writer Sybase Canada Inc.

 $>$ Hi, am planning a medium to large help project and I would  $>$ appreciate any words of wisdom about the pitfalls of  $p$ >I am planning a medium to large help project and I would >appreciate any words of wisdom about the pitfalls of planning >large projects.  $>$  wish you knew before you wish you knew before  $\mathcal{A}$ >What should I avoid doing? What should I make sure I do early on? >What do you wish you knew before you started?  $>$  General  $\sim$ >Thanks in advance, >J. K. Genser >Sr. Technical Writer, New York City  $>$  General  $\sim$  $> -$ >J. K. Genser

#### **News Groups** <u>COMP.OS.MS-WINDOWS.PROGRAMMER.WINHELP</u>

This Author Directory

## **Doc To Help's Watermark 'feature'**

I am trying to use Doc To Help's watermark feature to put a watermark on only the contents topic of a help file. watermark on only the contents topic of a help file.

According to the manual, this is possible by specifying the appropriate bitmap in the conversion rules dialog. However, if I do this, no watermark appears.

If I specify the watermark in the help windows dialog, then<br>the watermark displays for every topic (I JUST WANT THE CONTENTS I have tried every permutation of choices in the choices in the choices in the choices in the choices in the choices

I have tried every permutation of choices in these two dialogs. Even if someone who has succeeded in displaying the watermark for the contents topic only could give me the syntax of the Register Routine macros in the project file, that would be very useful.<br>Currently WexTech's answering machine says that the backlog.

Currently WexTech's answering machine says that the backlo is 24 hrs and they will call you back if you leave your number.<br>I question whether it might be worth their while hiring more people since their long distance bills must be astronomical!

I am very frustrated!

Thanks in advance.

Brendan.

 <sup>|</sup> |Project Zed                                                      Internet: brendany@zed.com |

Brendan Young

**News Groups** <u>COMP.OS.MS-WINDOWS.PROGRAMMER.WINHELP</u> **User Groups** <u>MACROS</u>

This Author Directory

### **MediaView and Chicago's Ency MinHelp WinHelp** >MS Viewer 2 - is WinHelp-like, the main differences right now being

In <CwHApu.AGu@unx.sas.com> sascrh@norman.unx.sas.com (Chris Hemedinger) writes: >MS Viewer 2 - is WinHelp-like, the main differences right now being

- > 256-color graphic support, full-text search, and support for multiple<br>> panes. Viewer 2 requires a set of development tools (SDK); Viewer 2
- 
- $>$  files can only be viewed with a (royalty-free) Viewer.
- > According to Ralph Walden, the gap between WinHelp and MS Viewer 2<br>> will close somewhat for Chicago; support for multiple panes will
- 
- $>$  be the big difference.

From what has been said on Compuserve it seems that Chicago 4.1 date is however...

...Stefan

      Stefan Olson                              Internet Mail: stefan@olson.manawatu.gen.nz       Olson Software                                Compuserve: 100352,1315

       Ask about Help Writer's Assistant for Windows - the visual       and easy way to write Windows Help files. Ask about Help Writer's Assistant for Windows - the visual and easy way to write Windows Help files. (HWAB50 1.ZIP and HWAB50 2.ZIP on ftp.cica.indiana.edu) ------------------------------------------------------------------------

   

**News Groups** <u>COMP.OS.MS-WINDOWS.PROGRAMMER.WINHELP</u> **User Groups MM VIEWER** <u>VISUAL</u>

This Author Directory

References Walden <ralphw@microsoft.com> Chris Hemedinger

## **PIF HELP. PIF FILES WERE ASSOCIATED TO ATT**

I discovered the error. I can not get the PIF files to execute properly At some point .PIF files were associated to one dos application.

Could you email some advice.<br>I'm not sure if there was an assocation for .pif's.

 Electronics Techs do it with greater frequency and less resistance!  $\sim$ ~~~~ Dave Warnick: Dyslexics of the Wo Electronics Techs do it with greater frequency and less resistance! (dwarnick@ux1.cso.uiuc.edu)

**News Groups** <u>COMP.OS.MS-WINDOWS.PROGRAMMER.WINHELP</u>

This Author Directory

# **UNIX Help Authoring Tools**

I'm looking for online help development/authoring tools for the Solaris platform. Are there any Windows tools that I can use to develop online help for a Motif interface.

Please post to this newsgroup or email: vincent crivello@manual3.com

Thanks Vince Crivello<br>Manager, Customer Relations Manual 3. Inc.

#### **News Groups**

<u>COMP.OS.MS-WINDOWS.PROGRAMMER.WINHELP</u>

This Author Directory

Referenced By **UNIX Help Authoring Tools UNIX Help Authoring Tools** 

### To Ron Loewy re: HLPDK/PA

Could you send me information on HLPDK/PA?

I only have access to the WinHelp news group; if you post info there to my attention I'll get it.

Ray Sayre

#### **News Groups**

<u>COMP.OS.MS-WINDOWS.PROGRAMMER.WINHELP</u>

This Author Directory

**Referenced By<br>
<u>To Ron Loewy re: HLPDK/PA</u>** 

### **MS-WINDOWS .hlp viewer on X-Stefan WINDOW?**  $\blacksquare$

stefan@olson.manawatu.gen.nz (Stefan Olson) wro

>In <1994Sep16.150059.5928@leeds.ac.uk> cen5yf@gps.leeds.ac.uk (Fan.Y.) writes: >>Is there such a file viewer run on X-WINDOW??

>This is quite a complicated issue. As far as I know there is no product  $>$ that will  $\mathcal{N}$  is a  $\mathcal{N}$  -will files on  $\mathcal{N}$  However, there is a  $\mathcal{N}$  However, there is a  $\mathcal{N}$ >that will \*view\* WinHelp .HLP files on X-Windows. However, there is a >product called HyperHelp from Bristol Technology. With their product you >can recompile the help file under unix and display it! This is quite >expensive from what I have heard

[deleted]<br>>...Stefan

 $\geq$ 

Unix)?<br>I know they were working on a .HLP viewer for it, but I don't know what

ever happened with WABI.

Pete Davis

"TV is a medium, because it is neither rare nor well done." -- Ernie Kovacs

**News Groups** <u>COMP.OS.MS-WINDOWS.PROGRAMMER.WINHELP</u> **User Groups** <u>MM\_VIEWER</u>

This Author Directory

References Fan.Y. <u>Stefan Olson</u> .hlp viewer on X-Windows .html **Referenced By**<br>MS-WINDOWS .hlp viewer on X-WINDOW?

## **WHAT6.EXE , WHPE, and**  $HCPARSE. DLL$

from ftp.microsoft.com

In WHAT6. EXE is the latest version of WHPE. When I try to run WHPE, it tells me that I don't have a compatible version of HCPARSE.DLL

Where do I get this DLL?

And how do you make it work?

Thanks.

Gary Dietz

.............................................................................

 508.750.0291 voice / voicemail (EST) writer/Marketing dualent during dualent during dualent dualent dualent dualent dualent dualent dualent dualent ..............................<br>508.750.0291 voice / voicemail (EST)<br>Internet: \_aaryd@netcom.com Writer/Trainer/Marketing dude **Internet:** garyd@netcom.com

Purveyor of fine Windows and OS/2 Help files at low, discount prices.

"If I hugged you also died a hyphen, but it doesn't anymore." -- Me.<br>"If I hugged you any also wild be habind you." "If I hugged you any closer, I'd be behind you." -- Groucho Marx<br>" -- Harpo Marx "Attsa matta you?" -- Chico Marx

   

#### **News Groups**

<u>COMP.OS.MS-WINDOWS.PROGRAMMER.WINHELP</u> **User Groups** <u>CONVERSION</u>

**This Author Directory** 

**Referenced By** WHAT6.EXE, WHPE, and HCPARSE.DLL WHAT6.EXE, WHPE, and HCPARSE.DLL

### **Size of Help files: Practical Limits?**   $L$  and  $R$  and  $R$  and  $R$  any absolute the size of  $R$  and  $R$  and  $R$  and  $R$  and  $R$  and  $R$  are a property when  $R$  and  $R$  and  $R$  and  $R$  and  $R$  are a property when  $R$  and  $R$  and  $R$  and  $R$  and  $R$  and  $R$  and

I'm wondering what experience folks have with the size of help f to break stuff up into separate files and establish interfile links?

Any thoughts appreciated.

Michael McCoy mmccoy@crs.loc.gov 202-707-6539

-------------------------<br>"Be ashamed to die until you have won one victory for humanity." --Horace Mann

"One must imagine Sisyphus happy."--Camus

All statements, opinions, wisdom and drivel contained herein is<br>purely personal and in no way shape or form reflect the views<br>af any institution line surem of

---

#### **News Groups** <u>COMP.OS.MS-WINDOWS.PROGRAMMER.WINHELP</u>

This Author Directory

#### Referenced By

<u>Size of Help files: Practical Limits?</u> <u>Size of Help files: Practical Limits?</u> <u>Size of Help files: Practical Limits?</u> Size of Help files: Practical Limits?<u>Size of Help files: Practical Limits?</u> <u>Size of Help files: Practical Limits?</u> <u>Size of Help files: Practical Limits?</u> Size of Help files: Practical Limits? Size of Help files: Practical Limits?

### **comp.os.mswindows.programmer.winhelp FAQ**   $\overline{F} A Q$

> and I've sent a copy of the WinHelp version to Tim Ro  $>$  but here goes. But here goes... but here goes.

Thought, I had done this... but here goes.

The FAQ in both formats can be obtained via anonymous ftp at:

quasar.sba.dal.ca

The text version is in the /www/doc directory. Filename: Winhelp.faq The HLP version is in the /www/hlp directory. Filename: WHFAQ.HLP

Any problems E-mail me directly at TJR@AC.DAL.CA

Cheers.

**News Groups** <u>COMP.OS.MS-WINDOWS.PROGRAMMER.WINHELP</u>

**This Author Directory** 

**References** Peter J. Davis

### **Why is windows crashing** because it can't read my hd???

      I'm having a rather serious problem when I run windows and hopefully someone will recognize the cause.      recognize the cause.

Hardware:  $486dx$  w/ 4 M RAM and 245 M hd w/ 40 M still free.

Initially, windows loads up fine with whatever app. I have specified to start up with.<br>Then, when I do anything that will access the hard drive, the problems begin. Here is the sequence of events.

- 1. First the task that the hard drive is being accessed for is completed.
- 2. The hard drive then is accessed for another 7-10 seconds
- 3. A window comes up that says there is problem reading from drive c w/ choices to either try again or cancel.
- 4a. If I try again I get the same message about 4-5 times and then I get a dos screen that says the system has become unstable...
- drive is accessed where it comes up immediatly.
- 5. Hence at this point I can not access the hard drive at all and eventually get the screen that says the system has become unstable and I can press CNT-ALT-DEL to reboot.
- 6a. If I do this warm reboot, I get a message that says. "HDD Contriler Failure Press F1 to resume"
- 7. After pressing F1, the computer acts as if there is no hard drive.
- 6b. If I do a cold reboot however, the computer acts normally, until I return to windows.

Some interesting details:

My system works perfectly in DOS.

The hd is uncompressed. I am not running stacker or doublespace.

If I boot up windows with program manager and then run the dos prompt first thing, I get to dos but, true to the above form, when I try to do anything involving the hd, such as 'dir', I get the 7-10 second hd access followed by the dos error message 'e

If I boot up windows with winfile, I get the proper screen when I boot up. Then, following the pattern above, when I try to move into some folders, the hard drive goes through its 710 seconds of mystery access time and then I get the error window. I

fine. Here are the things that I have tried:

-Reinstalled windows 2 different times thinking of maybe a bad HD sector.

-Ran the latest version of f-prot from a clean boot looking for viruses. Found nothing.

-Ran defrag, no help.

them all back, of course)

in DOS. And if the problem is with windows only, why when I do a warm reboot do I get the Obviously the problem seems to b

HDD controller failure message?<br>PLEASE, somebody help me! I don't want to take my computer to a repair shop and get it back with everything on my HD erased!

Thanks much,

-Nick kothari.1@osu.edu -ornkothari@freenet.columbus.oh.us

**News Groups** <u>COMP.OS.MS-WINDOWS.PROGRAMMER.WINHELP</u>

This Author Directory

## **Size of Help files: Practical**  $$

In article <mmccoy.159.000B9A44@crs.loc.gov>, Michael McCoy w<br>><br>- The wondering what experience folks have with the size of help  $>$  Is the set of  $\mathbb{R}^n$ 

 $>$  I'm wondering what experience folks have with the size of he  $\,$ files. Is there

> any absolute limit on the size? Is there a practical limit that governs when

> to break stuff up into separate files and establish interfile links?

>   

> Any thoughts appreciated.

 $>$  Michael McCoy

 $>$  mmccowall  $>$  mmccowall  $\sim$ 

> Michael McCoy<br>> mmccoy@crs.loc.gov

 $> 202 - 707 - 6539$ 

I have HLP files of up to 30MB, and compile a 10 - 15 MB HLP file on a regular basis - I would assume that this is a reasonable size for m<br>projects. (The size might be bigger .. but I do not know). I think I<br>ande can't a KnowledgeDees article about these limits, but san't remember where ..

Hope this is of some help

Ron. Loewy, Author of HLPDK, HLPDK, HLPDK, HLPDK, HLPDK, HLPDK, HLPDK, HLPDK, HLPDK, HLPDK, HLPDK, HLPDK, HLPDK, HLPDK, HLPDK, HLPDK, HLPDK, HLPDK, HLPDK, HLPDK, HLPDK, HLPDK, HLPDK, HLPDK, HLPDK, HLPDK, HLPDK, HLPDK, HLPD

Ron Loewy, Author of HLPDK, HLPDK/PA and PASTERP | rloewy@panix.com

#### **News Groups**

<u>COMP.OS.MS-WINDOWS.PROGRAMMER.WINHELP</u>

This Author Directory

**References** 

Michael McCoy

# **Multilayered list problem**

I am using MS Word 6.0 to create .rtf files for a help file. I am using Words Multilevel Numbered List option to create an outline-like section. I was amazed to see that the numberings were actually ported into the .rtf file and thus included within the .hlp. However, there is one big problem...Format.<br>The indents are all screwed up in the .hlp file but are fine in Word. Here is what I did...

Word File:

<header stuff>

- 1) First Item
- 2) Second Item
	- \* First subitem
		- \* Second subitem
		- \* Third subitem
- 3) Third Item
- 4) Fourth Item
	- \* Another subitem<br>\* Still another subi
	- Still another subitem<br>Third level "static text" <-unindented on purpose Third level "static text"

{blank line of same level}

- 5) Fifth Item
- 
- 7) Seventh Item

What comes out in the .hlp file is this:  $\alpha$  -header stuff  $>$ 

- 1) First Item
	- 2) Second Item
	- \* First subitem
- \* Second subitem
- \* Third subitem
- 3) Third Item
	- 4) Fourth Item
	- $*$  Another subitem
		- $*$  Still another subitem Third level "static text"

{the blank line}

- 5) Fifth Item<br>6) Sixth Item
- 
- 7) Seventh Item

I am writing the document in Word as a printed manual thei<br>plan to use this file as a basis for creating my .rtfs. This<br>way the manual will be consistent with the help and I don't have to do acres of retyping.

Thanks in advance

Is there any hope?????<br>Has no one tried this?????<br>!! -!… rieces, !!!! desparate!!!!!!  $\sim$ 

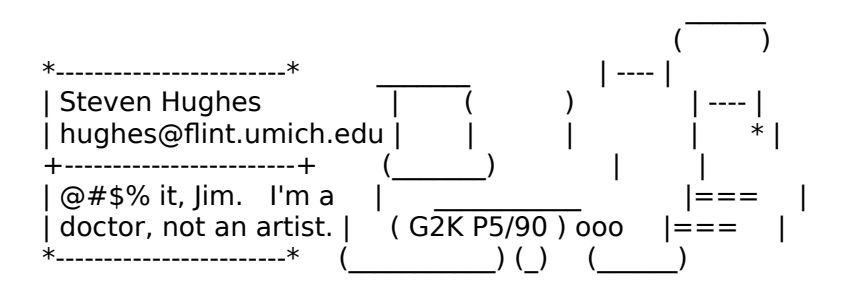

| Steven Hughes - EDS CLCD Engr COE Infrastructure Group |<br>| gz076t@clc.gmeds.com  $\mathbf{I}$  $\mathsf{I}$  $\overline{\phantom{a}}$ 

**News Groups** <u>COMP.OS.MS-WINDOWS.PROGRAMMER.WINHELP</u> **User Groups**  $\underline{\textsf{WORD}}$ 

**This Author Directory** 

**References**  <u>Steven Hughes</u> Referenced By Multilayered list problemMultilayered list problem Multilayered list problem
### **Size of Help files: Practical**  $$

In <mmccoy.159.000B9A44@crs.loc.gov> mmccoy@crs.loc.gov (Michael McCoy<br>any absolute limit on the size of help files. Is there >I'm wondering what experience folks have with the size of help files. Is there<br>>any absolute limit on the size? Is there a practical limit that governs when It is and establish intertate the top-to-be-tool tends in the the top-to-to-

It is really up to you and the tool that you are using. If the tool makes it (unless I was working on it with multiple users) as that seems to be the easiest easy to have large files then I would tend to lump most of it in one big file to work with.

Anyway - here are the real limits (from the  $FAQ$ ): Paragraph:  $\sim$ 32,000 bytes - Includes any pasted bitmaps Topic title string: 127 characters Topics per RTF source:  $\sim$ 32,000<br>Topics per help file:  $\sim$ 42,000,000 Help file size: 2 gigabytes

By-reference bitmaps per help file: 32,767 Topic footnote ( $#$  chars): 1023 characters

Keyword length: 255 characters<br>Topics per keyword: 32,767 (Large #'s will effect performance) Browse sequence length: Limited by  $#$  of topics

Bookmarks per help file: Limited by file size<br>Annotations per topic: 1 Annotations per help file: 32,767

History List Length: 40 topics

Macro Length: 512 characters

Main windows per topic: 1 Secondary Windows per topic: 5

Items in [MAP] section: 4096

...Stefan

 $\mathbf{S}_{\mathbf{r}}$   $\mathbf{S}_{\mathbf{r}}$   $\mathbf{S}_{\mathbf{r}}$   $\mathbf{S}_{\mathbf{r}}$   $\mathbf{S}_{\mathbf{r}}$   $\mathbf{S}_{\mathbf{r}}$   $\mathbf{S}_{\mathbf{r}}$   $\mathbf{S}_{\mathbf{r}}$   $\mathbf{S}_{\mathbf{r}}$   $\mathbf{S}_{\mathbf{r}}$   $\mathbf{S}_{\mathbf{r}}$   $\mathbf{S}_{\mathbf{r}}$   $\mathbf{S}_{\mathbf{r}}$   $\mathbf{S}_{\mathbf{r}}$   $\mathbf{S}_{\mathbf{r$       Olson Software                                Compuserve: 100352,1315

      Ask about Help Writer's Assistant for Windows - the visual       (HWAB50\_1.ZIP and HWAB50\_2.ZIP on ftp.cica.indiana.edu) Olson Software **Compuserve: 100352,1315** and easy way to write Windows Help files.<br>(HWAB50 1.ZIP and HWAB50 2.ZIP on ftp.cica.indiana.edu) I have to pay for email so please ask before sending large messages.

**News Groups** <u>COMP.OS.MS-WINDOWS.PROGRAMMER.WINHELP</u> **User Groups** <u>KEYWORDS</u> **MACROS** <u>VISUAL</u>

   

**This Author Directory** 

#### **References**

<u>Michael McCoy</u> Referenced By

<u>Size of Help files: Practical Limits?</u> <u>Size of Help files: Practical Limits?</u> <u>Size of Help files: Practical Limits?</u> Size of Help files: Practical Limits?Size of Help files: Practical Limits? Size of Help files: Practical Limits?

### **can you use microsoft's help authoring templates for word 6.0?**  In article <Z04xPMF.jamesbryan@delphi.com> James Bryan <jamesbryan@delphi.com>

In article <Z04xPMF.jamesbryan@delphi.com> James Bryan <jamesbryan@delphi.com> writes: writes:<br>>From: James Bryan <jamesbryan@delphi.com><br>> Subject: san you use microsoftle help authoring templates for word 6.03.

>Date: Fri, 9 Sep 94 21:18:21 -0500

There is an updated version written by David Gardiner. Get the file DWHAT20.ZIP. You'll need als o the Microsoft templates.

Andre Rosendaal<br>>Can you use microsoft's help authoring templates for word 6.0?  $>$ In the docs It says stuff only about winword 1.11 and 2.0, can you still  $>$ use the templates with word 6.0... I am isut starting to write help files. >and saw the what.zip file the tmeplates I am talking about are in this file. >any help would be greatly appreciated. Thanks.  $>$   $\sim$ 

Brentwood, TN USA

=    Faculty of Arts

- = Andre Rosendaal<br>= Faculty of Arts
- 
- = Faculty of Arts<br>= Computer Department<br>= Qude Kijk in 't Jatatraat 26
- $=$  Oude Kijk in 't Jatstraat 26
- = 9712 EK Groningen
- $=$  Netherlands
- $=$  phone: 050 63 57 88
- = e-mail: ANDRE@LET.RUG.NL

---

**News Groups** <u>COMP.OS.MS-WINDOWS.PROGRAMMER.WINHELP</u> **User Groups**  $\underline{\text{WORD}}$ 

**This Author Directory** 

**References**  Bryan <jamesbryan@delphi.com>

#### HelpBreeze - has anyone tried it developing my on-line help systems.

developing my on-line help systems.

Thanks, Stephen Gi gislon@cognex.com

#### **News Groups** <u>COMP.OS.MS-WINDOWS.PROGRAMMER.WINHELP</u>

**This Author Directory** 

### **Compiling RTF's made with Word 6.0a?? f**

In article <35I3b4\$kgg@panix.com> fredg@panix.com "Fred Galli" writes:

>I have a help project that I need to edit and recompil >I open the RTF file into Word 6.0a, make a slight textual >change, and save the file. When I try to compile the

>file, hc31 crashes my computer. No error file is written.  $>$ the above process with making any change, i.e.,  $\sim$ ,  $\sim$ ,  $\sim$ ,  $\sim$ ,  $\sim$ ,  $\sim$ ,  $\sim$ ,  $\sim$ ,  $\sim$ ,  $\sim$ ,  $\sim$ ,  $\sim$ ,  $\sim$ ,  $\sim$ ,  $\sim$ ,  $\sim$ ,  $\sim$ ,  $\sim$ ,  $\sim$ ,  $\sim$ ,  $\sim$ ,  $\sim$ ,  $\sim$ ,  $\sim$ ,  $\sim$ ,  $\sim$ ,  $\sim$ ,  $\sim$ ,  $\$ 

>I can successfully compile the unaltered RTF! In I repeat >the above process without making any change, i.e., merely<br>>opening and saving the RTF, and the my computer crashes >as above.<br>You're probably using an old version of the Help Compiler. You

need v505, available from ftp.microsoft.com.

 $\blacksquare$ 

 $\sim$  Chris Marriott, Warriott, Warriott, Warrington, UKa | chris@chrism.demon.co.uk                        | astronomy program for Windows.      |

| Chris Marriott, Warrington, UK  $\qquad$  | Author of SkyMap v2 shareware  $\qquad$  | | chris@chrism.demon.co.uk | astronomy p L

**News Groups** <u>COMP.OS.MS-WINDOWS.PROGRAMMER.WINHELP</u> **User Groups**  $\underline{\text{WORD}}$ 

**This Author Directory** 

**References** 

**Fred Galli** 

### **Color Limitations** waynes was died "Wayne Scott "Wayne Scott "Wayne Scott "Wayne Scott "Wayne Scott "Wayne Scott "Wayne Scott "W

waynes@hppcih50.dtc.hp.com "Wayne Scott" writes:

>I'm trying to use a 256 color BMP file in a windows help file. It compiles >number of colors that the compiler can handle.

You can't use 256-colour bitmaps in a Help file, only 16-bit.

 $\blacksquare$ 

 $\sim$  Chris Marriott, Warriott, Warriott, Warrington, UKa | chris@chrism.demon.co.uk                        | astronomy program for Windows.      | | Chris Marriott, Warrington, UK  $\qquad$  | Author of SkyMap v2 shareware  $\qquad$  |

| chris@chrism.demon.co.uk | astronomy p Author member of Association of Shareware Professionals (ASP) | I. 

**News Groups** <u>COMP.OS.MS-WINDOWS.PROGRAMMER.WINHELP</u> **User Groups** <u>GRAPHICS</u>

This Author Directory

**References** <u>Wayne Scott</u> **Referenced By Color Limitations** 

### To Ron Loewy re: HLPDK/PA <u>ro non</u>

In article <2558001151.73787364@luminare.luminare.uucp.netcom.com>, Ray Sayre, LumiPod wrote: >   

- > Could you send me information on HLPDK/PA?
- $\geq$
- > I only have access to the WinHelp news group; if you post info there
- to my
- > attention I'll get it.
- $>$  Ray Sayre
- 
- > Ray Sayre

Can I send you some info via e-mail ? I would not like to provide extensive commercial information via the newgroup, If you can not get<br>the information via e-mail, please provide me with your snail-mail info, and I will send you the info.

Ron. Ron. Loewy, Author of HLPDK, HLPDK, HLPDK, HLPDK, HLPDK, HLPDK, HLPDK, HLPDK, HLPDK, HLPDK, HLPDK, HLPDK, HLPDK, HLPDK, HLPDK, HLPDK, HLPDK, HLPDK, HLPDK, HLPDK, HLPDK, HLPDK, HLPDK, HLPDK, HLPDK, HLPDK, HLPDK, HLPDK, HLPD

Ron Loewy, Author of HLPDK, HLPDK/PA and PASTERP | rloewy@panix.com

#### **News Groups**

<u>COMP.OS.MS-WINDOWS.PROGRAMMER.WINHELP</u>

**This Author Directory** 

**References**  Ray Sayre, LumiPod

### **UNIX Help Authoring Tools**

In a

 $\geq$ 

- wrote:<br>><br>> I'm looking for online help development/authoring tools for the Solaris
- > platform. Are there any Windows tools that I can use to develop online
- > help for a Motif interface.

>   

- > Please post to this newsgroup or email: vincent\_crivello@manual3.com
- $>$  Vince  $\sim$
- $>$  Thanks
- 
- > Vince Crivello<br>> Manager, Customer Relations
- $>$  Manual 3, Inc.

Also try to look for Bristol Technologies HyperHelp.

Ron. Loewy, Author of HLPDK, HLPDK, HLPDK, HLPDK, HLPDK, HLPDK, HLPDK, HLPDK, HLPDK, HLPDK, HLPDK, HLPDK, HLPDK, HLPDK, HLPDK, HLPDK, HLPDK, HLPDK, HLPDK, HLPDK, HLPDK, HLPDK, HLPDK, HLPDK, HLPDK, HLPDK, HLPDK, HLPDK, HLPD

Ron Loewy, Author of HLPDK, HLPDK/PA and PASTERP | rloewy@panix.com

**News Groups** <u>COMP.OS.MS-WINDOWS.PROGRAMMER.WINHELP</u> **User Groups** <u>CONVERSION</u>

**This Author Directory** 

**References**  Manual 3 International

### **looking for wc31.exe!**

In <5VuUS5R5LuB@cmueller.toppoint.de> Christoph@cmueller.toppoint.

Mueller) writes:<br>>lately, I got a sharewareprogram for making .hlp-Files. Unluckily, the<br>> sesential Winhale Compiler, wra 1 even is not analyded. I've heap told this >essential Winhelp-Compiler <wc31.exe> is not encluded. I've been told this >file is still somewhere in the US on a "ftp-server". I tried to find it,<br>>but i failed. Does anybody know where I can find it or wehere i can get it  $\mathsf{P}$  order to be able to be able to use the help compiler  $\mathsf{P}$  is it.

In order to be able to use the help compiler you must own a licence for it. Licences to use the help compiler come with most development tools (Visual  $C++$ , VB Prof etc...). The only other way you can legally aquire a copy of the help compiler is to purchase a help authoring tool which includes a help compiler licence. The products I know of off the top of my head are:<br>RoboHelp (Blue Sky Software), HWA (our product), HLPDK/PA (HyperAct Inc.), DOC-to-HELP(Wextech).

compiler and I would hope Pete will include it in the FAQ when it is completed.

BTW: The program you are looking for is HC31.EXE not WC31.EXE. I would sugget in.

...Stefan

      Stefan Olson                              Internet Mail: stefan@olson.manawatu.gen.nz

       Olson Software                                Compuserve: 100352,1315       Ask about Help Writer's Assistant for Windows - the visual       and easy way to write Windows Help files. Ask about Help Writer's Assistant for Windows - the visual

and easy way to write Windows Help files. (HWAB50 1.ZIP and HWAB50 2.ZIP on ftp.cica.indiana.edu)

------------------------------------------------------------------------

   

**News Groups** <u>COMP.OS.MS-WINDOWS.PROGRAMMER.WINHELP</u> **User Groups** <u>VISUAL</u>

**This Author Directory** 

**References**  Christoph Mueller

# **The Future of Help**

 $\mathsf{H\mathsf{i}},$ I would like to initiate a discussion on the way Help will evolve in the future. With the growing number a Windows applications we are developing for our clients we can see some major problems coming our way. These problems can be divided in a few<br>areas:  $\alpha$  managing text-resources, shared text, shared (segmented) hypergraphics), etc over a shared (segmented) hypergraphics), etc.

1) Developing and MAINTAINING the interface between applications and helpsystems.

2) Managing text-resources, shared text, shared (segmented) hypergraphics), etc over a large number of helpfiles.

3) The user-interface of help, both appearance and navigation. Should users be able to alter content, hyperlinks, keywords for topic, etc, etc.

May be there are more distinct areas in which related problems will arise. If you know one please let us all know.

I know that everybody could use an inventarisation of the problems in the areas I

mentioned. Please join in and may be we can all work on the solution.<br>How do large companys like MS control there helpfile projects? Are they holding something  $\mathsf{back?}$ 

Our first thoughts on the subject is that it has a lot in common with database administration, data dictionary like problems.

Hope this will be a long and hot discussion,

Berno van Soest

**News Groups** <u>COMP.OS.MS-WINDOWS.PROGRAMMER.WINHELP</u> User Groups <u>KEYWORDS</u>

**This Author Directory** 

**Referenced By** The Future of Help

### **Blue Sky RoboHELP 2.0 vs. RoboHelp 2.6** yesterday. The program called Blue Sky was a program called Blue Sky was a program called Blue Sky was a program called Blue Sky was a program called Blue Sky was a program called Blue Sky was a program called Blue Sky was

I got a product-catalogue filled with windows-programs yesterday. There it was a program called Blue Sky RoboHELP 2.0 whitch was some kind of visual help-maker<br>and a program called RoboHelp 2.6 whitch was a Word for Windows macro to make developing Help-files easier.

Could someone please clarify this?

Stig Jorgensen

**News Groups** 

<u>COMP.OS.MS-WINDOWS.PROGRAMMER.WINHELP</u> User Groups <u>VISUAL</u> **WORD** <u>MACROS</u>

**This Author Directory** 

**Referenced By**<br>**Blue Sky RoboHELP 2.0 vs. RoboHelp 2.6** 

#### **NT Help Font Problems** and what can I do about it is not in the set of  $\mathcal{L}$

and what can  $\overline{1}$  do about it?

under Windows 3.1.

BUT, under NT it uses Times fonts rather than Times New Roman, and superscripts don't even work at all (everything presumably explainable by the fact that Times is not a TrueType font).    What superscripts don't even work at all (everything presumably explainable by the fact that Times is not a TrueType font). What gives?

**News Groups** COMP.OS.MS-WINDOWS.PROGRAMMER.WINHELP <u>COMP.OS.MS-WINDOWS.PROGRAMMER.WIN32</u>

**This Author Directory** 

# **Context Sensitive Help - Help?**  I've created a small help file with 10 topics. The context ID for each

I've created a small help file with 10 topics. The context ID for each  $\frac{1}{2}$  to  $\frac{1}{2}$  to  $\frac{1}{2}$  care context in the help using: to my application. When I call the help using:

Temp% = WinHelp(hWnd,HelpFile,Help Context,CLng(SUMOPT(Index).HelpContextID))

All I get is "Help Topic does not exist". I cannot seem to get the two to talk to each other. What am I'm doing wrong?

I've checked the manuals, the FAQ and VBTIPS & TRICKS, with no success. I've been at this for many hours with no success. I suspect it's a trivial thing I am missing.

Any help would be greatly appreciated.

== Tim Roberts

 $=$ Tim Roberts<br>TIR@AC.DAL.CA http://ttg.sba.dal.ca/tjr/tjr.htm

Training Technologies Group<br>School of Business Administration, Dalhousie University Halifax, Nova Scotia, Canada

**News Groups** <u>COMP.OS.MS-WINDOWS.PROGRAMMER.WINHELP</u>

This Author Directory

**Referenced By** Referenced By Context Sensitive Help - Help?

### **Blue Sky RoboHELP 2.0 vs. RoboHelp 2.6** and  $\boldsymbol{\mathsf{R}}$  $\mathbf{F}$  is the stiggard strip  $\mathbf{F}$

In article <35r931\$mpo@fenris.dhhalden.no> stigj( >From: stigj@sofus.hiof.no (Stig Jørgensen)<br>>Subject: Blue Sky RoboHELP 2.0 vs. RoboHelp 2.6 >Date: 22 Sep 1994 06:43:45 GMT

>I got a product-catalogue filled with windows-programs >yesterday. There it was a program called Blue Sky >RoboHELP 2.0 whitch was some kind of visual help-maker<br>>and a program called RoboHelp 2.6 whitch was a Word for >Windows macro to make developing Help-files easier.

>Could someone please clarify this?

>Stig Jorgensen

RH 2.6 is the upgrade for MS word 6.0.

**News Groups** <u>COMP.OS.MS-WINDOWS.PROGRAMMER.WINHELP</u> User Groups <u>VISUAL</u> **WORD** <u>MACROS</u>

**This Author Directory** 

**References**  Stig Jørgensen

### **Help and documentation**

In <3444t8\$464@mydear.csl.sni.be> paulb@tintin.csl.sni.be (Paul Busse) writes:

>Hi,<br>>I'm looking for a tool that has following properties :

- 
- >- generates a .HLP file<br>>- generates documentation from the same file
- > generates a ASCII file that is human readable.

 $>$ The last point needs a little explanation, I presume : >our documentation has to be translated. Translators can be >explained that "\b" means "bold on" "\b0" means "bold off". >But the effect of 90% of the rest of RTF is chinese to them.  $>(\text{Except for chinese transforms, of course :}).$  So the information in >the text that is allowed should be restricted.<br>>The translator should not need to search for the text as is the case >in rtf-files generated by ROBOHELP and related tools.

>Ideas, anybody?

I have some ideas !

You are searching nirvana !

I believe the only way to do this today and in the future.

1. Write your manual.

This is documentation. Any word-processor translates this into an ascii file if you want that.

With robohelp and any other help-authoring tool this is very easy.

(hypertext and document).

Thor

 $>$ Paul

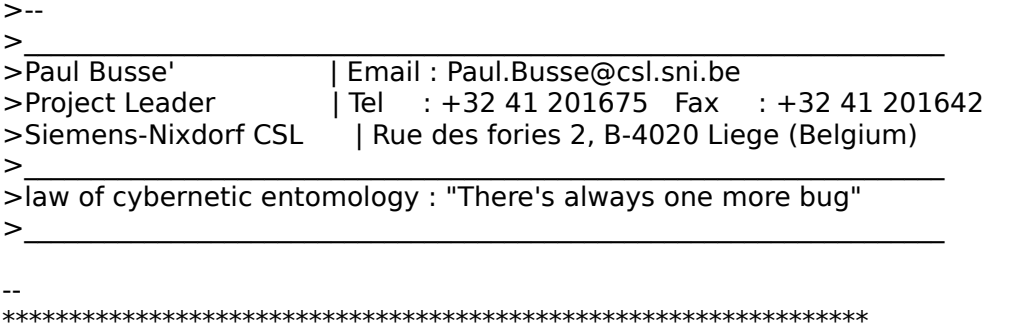

 $\ast$ 

\* Thor Vollset

\* TORDIVEL AS Waldemar Thranes gate 77 N-0175 OSLO NORN<br>\* PC Technology Partner  $\ast$  $\ast$  TORDIVEL AS  $\,$  Waldemar Thranes gate 77  $\,$  N-0175 OSLO  $\,$  NORWA  $\,$  $*$  PC Technology Partner  $*$   $*$  $**$ 

**News Groups** <u>COMP.OS.MS-WINDOWS.PROGRAMMER.WINHELP</u> User Groups SEARCH **Directory** 

**This Author Directory** 

**References** <u>Paul Busse</u> **Referenced By**<br>Help and documentation

### **Color Limitations**

 $>$   $\sim$ > In article <35nvah\$gv6@news.dtc.hp.com> > waynes@hppcih50.dtc.hp.com "Wayne Scott" writes:  $\geq$  $>$  > I'm trying to use a 256 color BMP file in a windows help file. It compiles  $>$  > correctly, but won't show the colors properly. What is the limit on the > > number of colors that the compiler can handle.  $\,>$ 

> You can't use 256-colour bitmaps in a Help file, only 16-bit.<br>>

ln article <780168978snz@chrism.demon.co.ul

 $\mathsf{R}$  -  $\mathsf{Chris}$  - you just need to use a distribution of use a distribution of  $\mathsf{Chris}$ 

Actually you can - you just need to use a dll that registers an embedded window that supports 256 colors. There is a free one somewhere on the net called ewdll10.zip. You can also find some commercial ones.

Ron. Loewy, Author of HLPDK, HLPDK, HLPDK, HLPDK, HLPDK, HLPDK, HLPDK, HLPDK, HLPDK, HLPDK, HLPDK, HLPDK, HLPDK, HLPDK, HLPDK, HLPDK, HLPDK, HLPDK, HLPDK, HLPDK, HLPDK, HLPDK, HLPDK, HLPDK, HLPDK, HLPDK, HLPDK, HLPDK, HLPD

Ron Loewy, Author of HLPDK, HLPDK/PA and PASTERP | rloewy@panix.com

**News Groups** <u>COMP.OS.MS-WINDOWS.PROGRAMMER.WINHELP</u> User Groups **GRAPHICS** <u>DLL</u> and author Directory

This Author Directory

References

**Wayne Scott Chris Marriott** 

### **Help and documentation** >In <3444t8\$464@mydear.csl.sni.be> paulb@tintin.csl.sni.be (Paul Busse) writes:

In article <HfsquAFHBh107h@tordivel.no>, Thor Vollset <thor@tordivel.no> wrote: >In <3444t8\$464@mydear.csl.sni.be> paulb@tintin.csl.sni.be (Paul Busse) writes:

>>Hi,<br>><br>>>I'm looking for a tool that has following properties : >  $>$  generates documentation from the same file  $\mathcal{L}_{\mathcal{A}}$  $>>-$  generates a .HLP file >>- generates documentation from the same file >>- generates a ASCII file that is human readable.  $>$ our documentation has to be translated. Translation has to be translated. Translation  $\mathcal{L}$ >>The last point needs a little explanation, I presume : >>our documentation has to be translated. Translators can be >>explained that "\b" means "bold on" "\b0" means "bold off".

>>But the effect of 90% of the rest of RTF is chinese to them.

>>(Except for chinese translators, of course :-). So the information in >>the text that is allowed should be restricted.

>>The translator should not need to search for the text as is the case >>in rtf-files generated by ROBOHELP and related tools.

>>Ideas, anybody?

You can also try our HLPDK/PA tool - you can create printed docs (Via a word processor that accepts RTF), ascii files, winhelp and other formats (OS/2, MM Viewer, Dos etc) all from the same source.<br>If you need more information, I'll be happy to provide it.

Ron. Loewy, Author of Hupbarian and Pasterpoint and Pasterpoint and Pasterpoint and Pasterpoint and Pasterpoint and Pasterpoint and Pasterpoint and Pasterpoint and Pasterpoint and Pasterpoint and Pasterpoint and Pasterpoin

Ron Loewy, Author of HLPDK/PA and PASTERP | rloewy@panix.com

**News Groups** <u>COMP.OS.MS-WINDOWS.PROGRAMMER.WINHELP</u> User Groups **SEARCH**  $\underline{\text{WORD}}$ 

**This Author Directory** 

References Paul Busse Thor Vollset

# **Where is the FAQ**

I'm kinda new at this, so please be patient. I've seen a number of I'm kinda new at this, so please be patient. I've seen a number of<br>references to the FAQ, but can't seem to find it. Where is it posted?<br>Ihis laaked in this conference and in came answers and didn't soo it. I've looked in this conference and in comp.answers and didn't see it.<br>Is it archived at some ftp site? If so, what might it be named? Would it be in SimTel or CICA or ...?

nanks for y)

 $\mathbf{A}$ Mike Pelley<br>Allen-Bradley Co. Highland Heights OH USA 44143-2195                FAX:        1-216-646-4484 Highland Heights OH USA 44143-2195

FAX: 1-216-646-4484

**News Groups** <u>COMP.OS.MS-WINDOWS.PROGRAMMER.WINHELP</u>

This Author Directory

## **The Future of Help**

In article <br/> <br/> <br/> <br/>
<br/>Solon 3B2A9@knoware.nl>, bvsoest@knoware.nl (Berno van Soest)<br/>
writes:  $\textrm{writes:}$ 

|> Hi,<br>|> I would like to initiate a discussion on the way Help will evolve  $\vert$  > in the future.

I believe the future of help is in SGML (Standard Generalized Markup Language). SGML lets you structure your documents based on content your documents so they can behave differently on different media rather than format (a la RTF). It also lets you add an intelligence to (paper, Windows, OS/2, Unix).

Right now, there are already some tools available to implement this.<br>Electronic Book Technology's DynaText provides an SGML aware viewer. Electronic Book Technology's DynaText provides an SGML-aware viewer<br>that allows easy user customization, annotations, and even dynamic<br>undates! . Misressfile support for SGML (via Ward) is slag a stap in that updates! Microsoft's support for SGML (via Word) is also a step in that direction, but there is still a long way to go. Bristol Technology's HyperBridge is a bridge between help and SGML.

be an integral part of each operating system.

than some basic principles. I will be learning lots more very soon DISCLAIMER: I say all of this without knowing very much about SGML other though, and do believe it is the wave of the documentation future.

sascrh@unx.sas.com                                              919/677-8000 x5776 "I've all my wisdom teeth--two up top, two beneath. And yet I recognize sascrifigunx.sas.com<br>And yet I recognize my mouth says things that aren't so wise."<br>And yet I recognize my mouth says things that aren't so wise." -Crash Test Dummies

**News Groups** <u>COMP.OS.MS-WINDOWS.PROGRAMMER.WINHELP</u> **User Groups** <u>MM\_VIEWER</u>

**This Author Directory** 

**References    Berno van Soest** 

### **Collapsing effects???** >Does anyone know how they create the "collapsing effects". For instance,

In <CvDMC1.9MI@agora.rdrop.com> sperry@agora.rdrop.com (Steve Perry) writes: >Does anyone know how they create the "collapsing effects". For instance, >in the Knowledge Base for VB (I assume others too), they have several >lines and when you click on any of them, they expand out. If they click > on it again, it collapses. How's it done?

lt is all an illusi differnt topics.

...Stefan

      Stefan Olson                              Internet Mail: stefan@olson.manawatu.gen.nz       Olson Software                                Compuserve: 100352,1315

       Ask about Help Writer's Assistant for Windows - the visual       and easy way to write Windows Help files. Ask about Help Writer's Assistant for Windows - the visual and easy way to write Windows Help files.  $(HWAB50 1.ZIP and HWAB50 2.ZIP on ftp.cica.$ indiana.edu)

------------------------------------------------------------------------

   

**News Groups** <u>COMP.OS.MS-WINDOWS.PROGRAMMER.WINHELP</u> **User Groups** <u>VISUAL</u> Parties and Directory of the Second Second Second Second Second Second Second Second Second Second Second Second Second Second Second Second Second Second Second Second Second Second Second Second Second Second Se

**This Author Directory** 

**References**<br>Steve Perry

# **bitmaps in TDialog**

in BC++ 3.1. I have a TDialog class and want to show a bitmap.  $\;$ 

thanks in advance

Thomas

**News Groups** <u>COMP.OS.MS-WINDOWS.PROGRAMMER.WINHELP</u>

This Author Directory

**Referenced By**<br>**bitmaps in TDialog** 

### **Size of Help files: Practical** mand management (Michael McCoy) wrote: **Limits?** IN YOUR TALLARREL EXPERIENCE FOLKS HAVE SIZE IS THE SIZE OF THE SIZE OF THE SIZE OF THE SIZE OF THE SIZE OF THE SIZE OF THE SIZE OF THE SIZE OF THE SIZE OF THE SIZE OF THE SIZE OF THE SIZE OF THE SIZE OF THE GOVERNS WHEN T

>I'm wondering what experience folks have with the size of help files. Is there >any absolute limit on the size? Is there a practical limit that governs when >to break stuff up into separate files and establish interfile links? >

>Any thoughts appreciated.  $>$  Michael McCoy

 $>$ mccoy $\sim$ >Michael McCoy<br>>mmccoy@crs.loc.gov  $>202-707-6539$ 

pretty high-doubt many people run into the many people run into the many people run into the many people sizes The limits for help file sizes are listed in the FAQ. The limits are<br>pretty high, and 1 doubt many people run into them. Help file size<br>limited to 2.0D. There's a limit of 32,000 topics per pTE file and 42,000,000 topics per help file.

Like I said, I doubt many people run into these limits. Of course, it<br>would probably take about a month to compile a help file that approached<br>them. You'd nucleably went to break we your halp file lang before that just them. You'd probably want to break up your help file long before that just compile to complete.

"TV is a medium, because it is neither rare nor well done. "It is neither rare nor well done." -- Ernie Kovacs

"TV is a medium, because it is neither rare nor well done." -- Ernie Kovacs

**News Groups** <u>COMP.OS.MS-WINDOWS.PROGRAMMER.WINHELP</u>

**This Author Directory** 

**References**<br><u>Michael McCoy</u>

### **Size of Help files: Practical**  $$

ln article <ZJsguAXCBh107h@olson.manawatu.gen.nz>, (Stefan Olson) writes:

|> In <mmccoy.159.000B9A44@crs.loc.gov> mmccoy@<br>|>

 $|$ > Topics per keyword: 32,767 (Large #'s will effect performance)<br>Hmm. I wonder why I get an error at 400? I'm compiling with hcp.exe and running NT on a 24MB machine, if that makes any difference. This is causing me a few problems and I'd like to sort it out. Any thoughts?

Steve Read

Oracle UK

**News Groups** <u>COMP.OS.MS-WINDOWS.PROGRAMMER.WINHELP</u>

**This Author Directory** 

#### References

<u>Stefan Olson</u> Referenced By Size of Help files: Practical Limits?<u>Size of Help files: Practical Limits?</u> <u>Size of Help files: Practical Limits?</u> Size of Help files: Practical Limits? Size of Help files: Practical Limits?

### **Multilayered list problem** >I am using MS Word 6.0 to create .rtf files for a help file.

az076t@clc.ameds.com (Steven Hughes) wrote: >I am using MS Word 6.0 to create .rtf files for a help file. >I am using Words Multilevel Numbered List option to create >an outline-like section. I was amazed to see that the numberings >were actually ported into the .rtf file and thus included >The indents are all screwed up in the .hlp file but are fine in >within the .hlp. However, there is one big problem...Format.  $>$ Word. Here is what I did... [deleted]<br>> I am writing the document in Word as a printed manual then I >I am writing the document in Word as a printed manual the<br>>plan to use this file as a basis for creating my .rtfs. This<br>> way the manual will be consistant with the help and I don't

>have to do acres of retyping.

Sounds like you need something like Doc-To-Help which lets you maintain your printed document and help file from the same document. I am<br>associated with WexTech (makers of Doc-To-Help). I work as an independent contractor and do projects for them from time to time.

Their product, however, is specifically designed to handle this and does it quite well, if I do say so myself. For more information and availability, see the FAQ.

Pete Davis

"TV is a medium, because it is neither rare nor well done." -- Ernie Kovacs

**News Groups** <u>COMP.OS.MS-WINDOWS.PROGRAMMER.WINHELP</u> **User Groups**  $\underline{\textsf{WORD}}$ 

This Author Directory

References **Steven Hughes** <u>Steven Hughes</u> Referenced By Multilayered list problem Multilayered list problem

### **MS-WINDOWS .hlp viewer on X-WINDOW?** WINDOW?  $\blacksquare$

In <CwJEBx.CIA@bristol.com> stefan@olson.manawatu.gen.nz (Stefan Olson) writes: >In <1994Sep16.150059.5928@leeds.ac.uk> cen5yf@gps.leeds.ac.uk (Fan.Y.) writes: >>Is there such a file viewer run on X-WINDOW??  $\geq$   $\left\{ \ldots \right\}$  . This is given under unit and display it is given unit and display it is given unit and display it is given unit.

>product called HyperHelp from Bristol Technology. With their product you  $>$ can recompile the help file under unix and display it! This is quite

 $>$ [...]

>Email me if you need contact information.

by sending email to info@bristol.com.

Dan<br>--<br>======================= message is author's opinion only  $=\frac{1}{2}$  , which is a set of  $\mathcal{L}=\frac{1}{2}$  , which is a set of  $\mathcal{L}=\frac{1}{2}$ 

====================== FTP: ftp.bristol.com WWW: http://www.bristol.com J. Daniel Smith Bristol Technology Inc., Ridgefield, Connecticut (USA)

#### **News Groups**

<u>COMP.OS.MS-WINDOWS.PROGRAMMER.WINHELP</u> **User Groups** <u>MM\_VIEWER</u>

This Author Directory

**References** Fan.Y. <Cw|EBx.CIA@bristol.com>

## **Chicago Help versus Viewer 2.0**

> Dennis.

- > Dennis,<br>><br>> I can almost guarantee that this won't happen. I'm sure GIF would come  $\ge$  before JPEG before JPEG because  $\ge$
- 
- > before JPEG because GIFs are much more standardized and have larger<br>> audience, but I doubt either one will be supported. If I remember
- > audience, but I d<br>> correctly, howev<br>> dan't quote me.
- > don't quote me.
- $>$
- Pete
- $\geq$

I've never heard of showbmp.dll. Who produces it? Where can I look at it or find out more about it?

-dennis

**News Groups** <u>COMP.OS.MS-WINDOWS.PROGRAMMER.WINHELP</u>

This Author Directory

References <u>Walden <ralphw@microsoft.com></u> <u>Peter S. Lakanen</u> tabitha@vms.huji.ac.il <u>Peter J. Davis</u> **Referenced By** Chicago Help versus Viewer 2.0

### **Printing Windows help (.hlp)** *files*  $\mathbf{h}$  have a bunch of class notes and would like notes and would like notes and would like notes and would like  $\mathbf{h}$

Anyone know where I can get a utility (pr to have to interactively print each topic.

Is this in the FAQ? Where is the FAQ? Any pointers would be helpful. Please e-mail to jeffcop@i88.isc.com.

Thanx, leff Copeland also can call at 708-505-9100 x330. jeffcop@i88.isc.com                    708-505-9100      x330 jeffcop@i88.isc.com 708-505-9100 x330

**News Groups** <u>COMP.OS.MS-WINDOWS.PROGRAMMER.WINHELP</u>

**This Author Directory** 

**Referenced By**<br>**Printing Windows help (.hlp) files** 

### **Jump to .HLP Contents in 2ndy** *Window*

I have been attempting to create a button that would jump to the contents of another .HLP file, displaying that file in a secondary window.

The button macro is:<br>JI(`Wndwtips.Hlp>tips',`IDH\_CONTENTS')

The following error appears when I run the button:

Bad Window Class, ignored

The button macro works if I do not attempt displaying in a secondary window.<br>According to text in "Developing Online Help for Windows" (page 270), I should be able to display in a secondary window topics from another .HLP file.

Is this information incorrect, or am I missing some trick?

**Bev Freed** Advanced Technology Group, CLR Fast-Tax.<br>Dallas, TX e-mail: bfreed@fasttax.com, bev@nss.org

Why waste time learning when ignorance is instantaneous?

**News Groups** <u>COMP.OS.MS-WINDOWS.PROGRAMMER.WINHELP</u> **User Groups LINKS** <u>MACROS</u>

**This Author Directory** 

#### **Referenced By**  Jump to .HLP Contents in 2ndy WindowJump to .HLP Contents in 2ndy Window

Jump to .HLP Contents in 2ndy Window Jump to .HLP Contents in 2ndy Window

### The Future of Help (long)

>bysoest@knoware.nl (Berno van Soest) writes:

>Generalized Markup Language).

Help" work in Digitome for various clients and can confirm that

Microsoft use SGML extensively to manage their Windows Help and Multimedia Viewer projects.

 $>$  implement this.

At the moment at the SGML editing end of things there are :-

Author/Editor - Softquad Inc. Intellitag - Wordperfect/Novell SGML Author for Word v6. - Microsoft R.S.N.<br>InContext - Xsoft (Probably a lot more I do not know about.)

As for turning SGML into Windows help etc. this typically involves some programming. This can be done in C, Awk etc. and also with

number of SGML specific languages :-

OmniMark - Exoterica Inc. (Microsoft use this one).<br>Balise - B/Laise (Sorry, I cannot remember the names of the others!)

SGML provides a platform independent, self maintaining, comprehensive solution to storing knowledge as text. Once textual knowledge is captured in SGML the sky is pretty much the limit.

Taking the Windows Help case specifically you can get the following completly automatically once the software is set up:-

> Page formatting (fonts etc.)  $b$ rowse sequences (+ Footnotes) titles ( $$$  footnotes) context strings (# footnotes)<br>dynamic tables of contents (knowledge trees) dynamic tables of contents (knowledge trees)<br>Timelines (if your data has a chronological element<br>next asselling resides (liser with next) resonanche) non-scrolling regions ('keep with next' paragraphs)<br>automatic hypertext markup resolution multiple document browse sequence orderings from single source

keyword index generation

Basically the whole shooting gallery.

There are lots of other benefits but they would take too long  $\tau$  to list! we feel, case for SGML, we feel, can be seen in this seen in this seen in this see

diagram :-

            T      |                /             I      |            /             M      |        /                E      |    /                     |/                     ------------------>                         Volume of Text to be converted to .hlp 

I.e. as the amount of text in a Winhelp project goes up, so too does

the amount of time required to complete it. In the worst case this

increase can be exponential. With some automation, the curve flattens Ideally what we want and what SGML approximates better than  $S_{\rm{S}}$ 

Ideally what we want and what SGML approximates better than<br>anything I've come across is this :-

```
\wedgeIn the second control of the
\blacksquare \blacksquare \blacksquare\Gamma \parallelM<br>E
                   --------------
                    ------------------> Text database Size database Size database Size
                   ------------>
               Text database Size
```
I.e. the timescales required independent of the size of the help files.

Invariably, we find that the most time consuming process generation of a hlp file once the software is configured is hc31.exe itself. Nothing we can do about that at the moment unfortunately. Please

set

docuement the file format!! :-)

Sorry for rambling on a bit...

Kind regards,

Sean Mc Grath Technical Director Digitome Ltd. Electronic Publishing Tel: + 353 96 72092 Fax: + 353 96 72093

**News Groups** <u>COMP.OS.MS-WINDOWS.PROGRAMMER.WINHELP</u> **User Groups** <u>MULTIMEDIA</u> <u>MM\_VIEWER</u> **WORD** <u>KEYWORDS</u>

**This Author Directory** 

### **Compiling RTF's made with Word 6.0a??**

In article <35p1en\$3pm@fougere.munich.ixos.de> Anton.Schegg@ixos.de "Anton Schegg" writes:

>In article <35I3b4\$kgg@panix.com>, fredg@panix.com (Fred Galli) says:  $>>$ >>I have a help project that I need to edit and recompile. >>I open the RTF file into Word 6.0a, make a slight textual

>>change, and save the file. When I try to compile the

>>file, hc31 crashes my computer. No error file is written.<br>>

>There is a newer version of the hc on the MSDN CD. The Version is  $>$ 3.10.505. I'm using the compiler under Windows NT and it works.

This is also the version supplied as standard with Visual  $C++1.5$ .

 $\blacksquare$ 

 $\sim$  Chris Marriott, Warriott, Warriott, Warrington, UKa | chris@chrism.demon.co.uk                        | astronomy program for Windows.      |

| Chris Marriott, Warrington, UK  $\qquad$  | Author of SkyMap v2 shareware  $\qquad$  | | chris@chrism.demon.co.uk | astronomy p L

**News Groups** <u>COMP.OS.MS-WINDOWS.PROGRAMMER.WINHELP</u> **User Groups WORD** <u>VISUAL</u>

**This Author Directory** 

References **Fred Galli Anton Schegg Referenced By** Compiling RTF's made with Word 6.0a??

### **HELP pointer at Bitmapps?**

In <5VtL6bsPTgB@fuerst.jena.thur.de> rainer@fuerst.jena.thur.de (Rainer Scl<br>writes:<br>bila e in the halp of program Ilve seen in the main screen a big bitmap and  $\textsf{writes:}$ 

 $>$ In a in the help of program I've seen in the main screen a big bitmap and  $>$ if I klick with my cursor on parts of the bitmap a popup with help text is  $\texttt{\{open.}}$ 

They are called Segmented Hotspot Grapics (.SHG) and are created using SHED.EXE SHED.EXE is available in most cases with a licence for the help compiler (see my recent post on this). Once you have SHED.EXE all you need to do is choose the areas of the bitmap you want to make hotspots, enter the context string of the pop-up topic and away you go! It's really quite easy...

Stefan

---

 $\mathbf{S}_{\mathbf{r}}$   $\mathbf{S}_{\mathbf{r}}$   $\mathbf{S}_{\mathbf{r}}$   $\mathbf{S}_{\mathbf{r}}$   $\mathbf{S}_{\mathbf{r}}$   $\mathbf{S}_{\mathbf{r}}$   $\mathbf{S}_{\mathbf{r}}$   $\mathbf{S}_{\mathbf{r}}$   $\mathbf{S}_{\mathbf{r}}$   $\mathbf{S}_{\mathbf{r}}$   $\mathbf{S}_{\mathbf{r}}$   $\mathbf{S}_{\mathbf{r}}$   $\mathbf{S}_{\mathbf{r}}$   $\mathbf{S}_{\mathbf{r}}$   $\mathbf{S}_{\mathbf{r$       Olson Software                                Compuserve: 100352,1315

Ask about Asistan Olson و Stefan Olson<br>Olson Software من المصري - Compuserve: 100352,1315<br>المنشأة المصري المصري المصري المصري المصري المصري المصري المصري المصري المصري المصري المصري المصري المصري المص Ask about Help Writer's Assistant for Windows - the visual and easy way to write Windows Help files. (HWAB50\_1.ZIP and HWAB50\_2.ZIP on ftp.cica.indiana.edu) ------------------------------------------------------------------------

I have to pay for email so please ask before sending large messages. 

**News Groups** <u>COMP.OS.MS-WINDOWS.PROGRAMMER.WINHELP</u> User Groups <u>POPUPS</u> **BITMAPS** <u>VISUAL</u>

This Author Directory

**References    Rainer Schleevoigt** 

# **Change buttons names**

Hi! I'm developing a help project in spanish. Is there any way to change the name of the contents, search and back buttons? I would like to have them written in Spanish.

Thanks in advance!

Jorge.

**News Groups** <u>COMP.OS.MS-WINDOWS.PROGRAMMER.WINHELP</u> User Groups SEARCH **Directory** 

This Author Directory

Referenced By Change buttons names

### **help with Browse**

Greetings<br>Could someone send me an example of how to define a browse sequence? I can't get

mine to work...<br>I'm using Word 6.0 to create my hIp files

Thanks!

 $\mathbb{L}^{\mathbb{L}}$ 

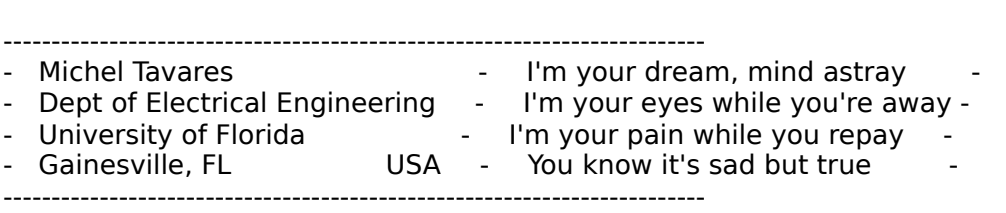

**News Groups** <u>COMP.OS.MS-WINDOWS.PROGRAMMER.WINHELP</u> User Groups  $\underline{\text{WORD}}$ 

This Author Directory

**Referenced By**
## topics per keyword limitation

Steve Read asked:<br>Hmm. I wonder why I get an error at 400? I'm compiling with hcp.exe and running NT on a 24MB machine, if that makes any difference. This is causing me a few problems and I'd like to sort it out. Any thoughts?

>> WinHelp 3.1 limits the number of topics it will display t WinHelp 4.0 to 32,766. Glad you raised you this question!

### **News Groups**

<u>COMP.OS.MS-WINDOWS.PROGRAMMER.WINHELP</u>

**This Author Directory** 

Referenced By topics per keyword limitation topics per keyword limitation

### **Multilayered list problem** r: Gruppe Garden Hughes) waar

Peter J. Davis (pete@gwis.circ.gwu.edu) wrote:

: az076t@clc.ameds.com (Steven Huahes) wrote:

Sounds like you need something like Doc-To-Help which lets you maintain

: your printed document and help file from the same document. I am<br>: associated with WexTech (makers of Doc-To-Help). I work as an independent

: contractor and do projects for them from time to time.

: Their product, however, is specifically designed to handle this and does : it quite well, if I do say so myself. For more information and

: availability, see the FAO.

: Pete Davis<br>Well... I don't think I could convince my boss to get it for us, but I might get it for my own use...

 $\alpha$  and  $\alpha$  is the top of the thing manually, but then whene after it. (Tedious at best)

 $1 - 1$ : "TV is a medium, because it is neither rare nor well done." -- Ernie Kovacs

\*\*\*\*\*\*\*\*\*\*\*\*\*\*\*\*\*\*\*\*\*\*\*\*\*\*\*

 $\lambda \lambda$ How true. < grin>

 $\overline{\phantom{a}}$ 

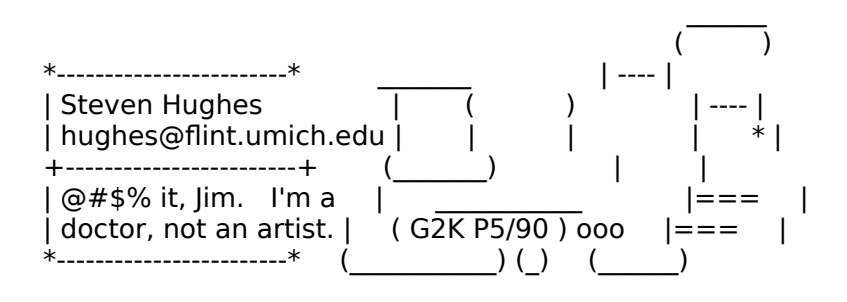

### **News Groups** <u>COMP.OS.MS-WINDOWS.PROGRAMMER.WINHELP</u>

This Author Directory

**References Steven Hughes** 

## **WHAT6.EXE , WHPE, and HCPARSE.DLL**

Gary M. Dietz (garyd@netcom.com) wrote:

: Current contract location uses WHPE. I just downloaded the newest WHAT6.EXE : from ftp.microsoft.com

Cool... Thanks for the info... I'll grab it as soon as I post this...

: In WHAT6.EXE is the latest version of WHPE. When I try to run WHPE. : it tells me that I don't have a compatible version of HCPARSE.DLL<br>it says you don't have a \*COMPATIBLE\* version of HCPARSE???

I assume that you do, in fact, have some version of it currently??

 $\overline{\phantom{a}}$ 

: Where do I get this DLL?<br>I'll look around ftp.microsoft.com for you while I'm there...

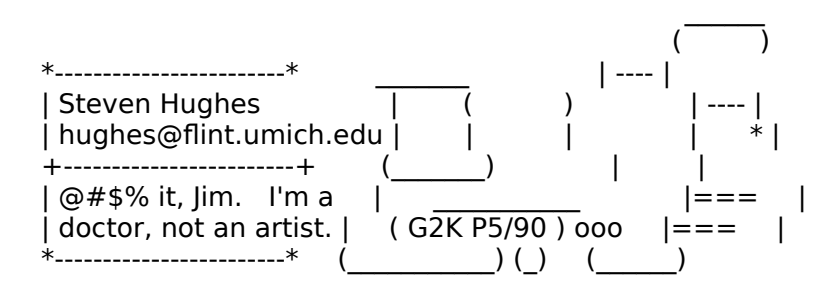

### **News Groups** <u>COMP.OS.MS-WINDOWS.PROGRAMMER.WINHELP</u>

**This Author Directory** 

**References**  Gary M. Dietz

## **Planning On-Line Help in Windows**

 $\Delta$   $\alpha$  . You are right about speaking with a suggestions. You are right about speaking with a suggestion  $\alpha$ 

Thanks for the suggestions. You are right about speaking with the programmers often. Unfortunately, the programmers where I am seem bothered by having to work with the tech. writers. Any suggestions for a smooth working relationship?

You asked about specifics, we are aiming for context-sensitive help for 40 screens. The screens are all interconnected with shared fields and many-to-many relationships, which makes it difficult to tell the user where they can go from where they are.

Any suggestions are appreciated. Thanks,

Sr. Technical Writer, New York

J. K. Genser

**News Groups** <u>COMP.OS.MS-WINDOWS.PROGRAMMER.WINHELP</u>

This Author Directory

**References** <u>Gary Benson</u> **Referenced By**<br>**Planning On-Line Help in Windows** 

### topics per keyword limitation >Steve Read asked:

In article <Cwn11C.I9L@metrics.com> Ralph Walden <ralphw@microsoft.com> writes:<br>>Steve Read asked:<br>>Hmm. I wonder why I get an error at 400? I'm compiling with hcp.exe and >Steve Read asked:

running>NT on a 24MB machine, if that makes any difference. This is causing me a few>problems and I'd like to sort it out. Any thoughts?

>>> WinHelp 3.1 limits the number of topics it will display t >WinHelp 4.0 to 32,766. Glad you raised you this question!

Dear Ralph...

Any chance WinHelp 4.0 will be available before Windows 95 hits the street? I am not a subscriber to the DevNet CD's...would it show up in there per chance?

StanO

+ + Stan Orchard alive and well in humble Hobart, WA USofA +++<br>+++stano@halcyon.com http://www.halcyon.com/stano/stano.html+++ +++ 206-432-0155-voice 206-432-7612-FAX +++

### **News Groups**

<u>COMP.OS.MS-WINDOWS.PROGRAMMER.WINHELP</u>

This Author Directory

#### **References**

Walden <ralphw@microsoft.com>

## **Diamond Stealth Video Card**

I have a Diamond Stealth Video Card For Sale. It is Brand New. It is Vesa Local Bus and I dont Have it on my motherboard. It was a gift and I cant Use it. Its about 250.00 new. I will take 100.00

Registration cards, drivers and documentation all in the original box.

### **News Groups**

<u>COMP.OS.MS-WINDOWS.SETUP</u> COMP.OS.MS-WINDOWS.PROGRAMMER.WINHELP <u>COMP.OS.MS-WINDOWS.PROGRAMMER.MUL</u>

**This Author Directory** 

## **Change buttons names**

In article  $\leq$ 35v9a7\$1k3@newsbf01.news.aol.com> varguis@aol.com (Varge ) >Hi! I'm developing a help project in spanish. Is there any way to change >the name of the contents, search and back buttons? I would like to have >them written in Spanish.

 $\rightarrow$ 

>Thanks in advance!

 $\geq$ 

 $\gt$  Jorge. $\blacksquare$ 

The obvious way is to run a Spanish version of Windows. I develop Help Files in both English and French. When I compile a French help file, I put in custom buttons using French button names. I do not change the system-<br>defined buttons. They appear in French on French Windows and English in English Windows. .

Derek MacEwen

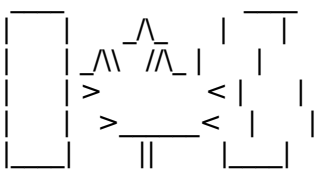

|        | >                < |        |        Veterans Affairs                    |      | \_\_/ |      \_\_/      < |        |    >\_\_\_\_\_\_<    |        |        Charlottetown PEI                \_\_\_\_/\\_\_\_|\_| \\_\_\_|\_|\\_\

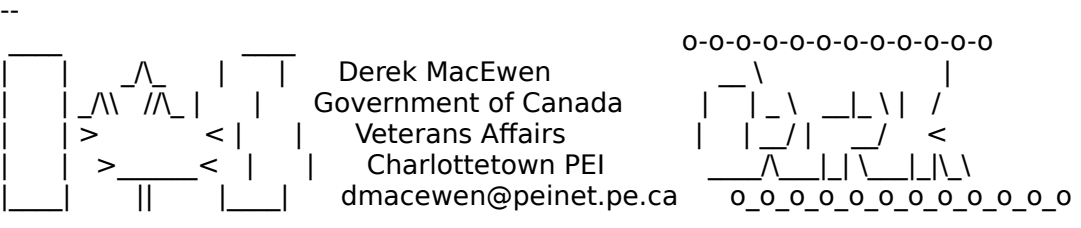

**News Groups** <u>COMP.OS.MS-WINDOWS.PROGRAMMER.WINHELP</u> User Groups <u>SEARCH</u>

**This Author Directory** 

**References**  Varguis

## **None None**

In article Message-ID: < stano.88.0008A1DD@halcyon.com> Stan asks:

Any chance WinHelp 4.0 will be available before Windows 95 hits the street? I am not a subscriber to the DevNet CD's...would it show up in there per chance?

 $>>$  Nope.

### **News Groups**

<u>COMP.OS.MS-WINDOWS.PROGRAMMER.WINHELP</u>

**This Author Directory** 

## **looking for wc31.exe!**

pete@gwis.circ.gwu.edu (Peter J. Davis) writes:

>Christoph@cmueller.toppoint.de (Christoph Mueller) wrote: >>lately, I got a sharewareprogram for making .hlp-Files. Unluckily, the <br>>>essential Winhelp-Compiler <wc31.exe> is not encluded. >>essential Winhelp-Compiler <wc31.exe> is not encluded.<br>Christoph, the name of the help compiler is HC not WC. And, you better get<br>HC505.71P (the Jatest version) if you're going to use Word G HC505.ZIP (the latest version) if you're going to use Word 6.

This question is a FAQ. You should read the FAQ list. Actually, your<br>previous question was also a FAQ since it is described in WHAG and HAG which previous question was also a FAQ since it is described in WHAG and HA<br>should be read by every help author. The FAQL says where to get them<br>dan't you have archie?) don't you have archie?)<br>(Pete, maybe include in the FAQL "All the info in WHAG is considered

FAQ. Please read it"?)

> To obtain the help compiler, you need to purchase an SDK or a help<br>>authoring package that includes the help compiler. The help compiler is<br>> sysilable an an fin site, but itle anly maant to be distributed to possle  $\geq$  available on an ftp site, but it's only meant to be distributed to people. >who already have a licensed version. Microsoft has made a big point of > this on the WINSDK forum on CompuServe.

Pete, this sounds ridiculous for the following reasons:

- MS provide no help authoring package (I guess WHAT should not be considered one).

- If WHAT is free, how possibly HC could be not free?

- If they wanted to limit the distribution of HC, why did they put it on an ftp site? ftp site?<br>- If HC is a real product, how come it'not supported?<br>Have authors partially of the authors of characters hals tools have a license for

- I'm sure nobody of the authors of shareware help tools have a license for HC. Does this mean they are selling only "partially useful" software?

- By adopting RTF as input to HC and the very proprietary .HLP format as output (it \*is\* proprietary if you had to write a book about it, right? ;-)<br>for such a universal tool as WINHELP, MS have morally committed themselves to

provide HC free.<br>I'm not a lwayer but I bet you MS are not going to sue me if I openly declare<br>llue fetabed HC. I've fetched HC.

Regards,

615 GSB, Dept. Comp. Sci., Univ. Alberta, Edmonton, AB    T6G 2H1, CANADA 615 GSB, Dept. Comp. Sci., Univ. Alberta, Edmonton, AB T6G 2H1, CANADA

**News Groups** <u>COMP.OS.MS-WINDOWS.PROGRAMMER.WINHELP</u> **User Groups**  $\underline{\text{WORD}}$ 

**This Author Directory** 

References Christoph Mueller Peter J. Davis

**Referenced By**  Referenced By

## **Comparing versions of RTF files**  $\rightarrow$

brendany@ruby.zed.com (Brendan Young) says:<br>>Hi.  $>$ Hi, am trying to find a way to find a way to file to file to find a way to compare two versions of an RTF file to file to  $\sim$ 

 $>$ ascertain the differences between the $\alpha$ >I am trying to find a way to compare two versions of an RTF file to  $>$  from MKS, or you might be able to buy it separately. >ascertain the differences between them.

MKS supply a nice thing  $\epsilon$ you buy RCS from MKS, or you might be able to buy it separately.<br>email inquiry@mks.com Andrew.

### **News Groups**

<u>COMP.OS.MS-WINDOWS.PROGRAMMER.WINHELP</u>

This Author Directory

**References Brendan Young** 

## **Context Sensitive Help - Help?** TIM ROBERTS (tjr@ac.dal.ca) wrote:<br>with a small help file with 10 topics. The context ID for each

TIM ROBERTS (tjr@ac.dal.ca) wrote:<br>: I've created a small help file with 10 topics. The context ID for each<br>: is 1 to 10 respectively. I'm now trying to add cantext cancitive help

: to my application. When I call the help using:

: Temp% = WinHelp(hWnd, Help File, Help Context, CLng (SUMOPT (Index). Help ContextID))

: All I get is "Help Topic does not exist". I cannot seem to get the two : to talk to each other. What am I'm doing wrong?

Do you have a [MAP] section in your .hpj file??

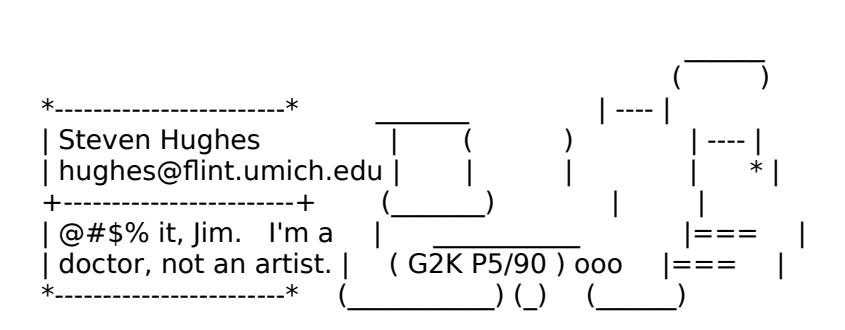

**News Groups** <u>COMP.OS.MS-WINDOWS.PROGRAMMER.WINHELP</u>

This Author Directory

**References    TIM ROBERTS** 

 $\overline{a}$ 

## **Size of Help files: Practical Limits?**  In article <35ut1t\$gt0@dcsun4.us.oracle.com>, Steve Read wrote:

In article <35ut1t\$gt0@dcsun4.us.oracle.com>, Steve Read wrote:  $>$ stefan Olson. $\mathbb{R}$  olson) writes: $\mathbb{R}$  olson) writes: $\mathbb{R}$  olson) writes: > In article <ZJsguAXCBh107h@olson.manawatu.gen.nz>, stefan@olson.manawatu.gen.nz (Stefan Olson) writes: >  $|>$  In <mmccoy.159.000B9A44@crs.loc.gov> mmccoy@  $>$   $\vert$  > > |> Topics per keyword: 32,767 (Large #'s will effect performance)  $\mathbf{a}$ > Hmm. I wonder why I get an error at 400? I'm compiling with hcp.exe and running  $>$  NT on a 24MB machine, if that makes any difference. This is causing me a few > problems and I'd like to sort it out. Any thoughts? >    > Steve Read >    > Oracle UK  $\geq$ What error do you get ? I'm compiling a 10,000 .HLP file on a frequent   

basis.

Ron. Loewy, Author of HLPDK, HLPDK, HLPDK, HLPDK, HLPDK, HLPDK, HLPDK, HLPDK, HLPDK, HLPDK, HLPDK, HLPDK, HLPDK, HLPDK, HLPDK, HLPDK, HLPDK, HLPDK, HLPDK, HLPDK, HLPDK, HLPDK, HLPDK, HLPDK, HLPDK, HLPDK, HLPDK, HLPDK, HLPD

Ron Loewy, Author of HLPDK, HLPDK/PA and PASTERP | rloewy@panix.com

### **News Groups**

<u>COMP.OS.MS-WINDOWS.PROGRAMMER.WINHELP</u>

### This Author Directory

#### References

<u>Michael McCoy</u> **Stefan Olson** <u>Steve Read</u> Entertainment of Help files in the Steve Bead Referenced By Size of Help files: Practical Limits? Size of Help files: Practical Limits?Size of Help files: Practical Limits? Size of Help files: Practical Limits?

## **Context Sensitive Help - Help?**

tjr@ac.dal.ca (TIM ROBERTS) writes:<br>> live created a small help file with 10 topics. The context ID for each >I've created a small help file with 10 topics. The context ID for each<br>and the 10 respectively. I'm now trying to add context cancitive help >to my application. When I call the help using:

>Temp% = WinHelp(hWnd, Help File, Help Context, CLng(SUMOPT(Index). HelpContextID))

 $\overline{a}$ 

>All I get is "Help Topic does not exist". I cannot seem to get the two >to talk to each other. What am I'm doing wrong?

My impression was that you need a MAP section in your help project file, associating a number with each one of the topics you want to invoke contextassociating a number with each one of the topics you want to invoke context-<br>sensitively. Then, the fourth parameter is a number (from the MAP section).<br>The sply language live invoked winhelp from is M (MUMPS) though, neve The only language I've invoked winhelp from is  $M$  (MUMPS) though, never from C.

 -        kclarke@netcom.com                    -( )-                                                                    -    /|\\\\\\\\\\\\\\\\\\\\\\\\\\\\\\\\\ ///////////////////////////////////|\  $-()$    

### **News Groups**

<u>COMP.OS.MS-WINDOWS.PROGRAMMER.WINHELP</u>

This Author Directory

**References TIM ROBERTS** 

## **help with Browse**

michel@eel.ufl.edu (Michel C A Tavares) writes:

>Greetings<br>>Could someone send me an example of how to define a browse sequence? I can't get  $>$ mine to work...

the BrowseButtons() macro, e.g.:

[CONFIG]

BrowseButtons()<br>Then, you need to add footnotes to each topic that's in the hrowse sequence, Then, you need to add footnotes to each topic that's in the browse seque should be two parts separated by a colon-- main:0001 might be the first (+ footnotes, as opposed to  $#$  and  $$$  footnotes). The text of the footnote topic in a browse sequence entitled main. That should work (I did my first browse sequence (first without a supporting tool) the other day).

 -        kclarke@netcom.com                    -( )-                                                                    -    /|\\\\\\\\\\\\\\\\\\\\\\\\\\\\\\\\\ ///////////////////////////////////|\    

**News Groups** <u>COMP.OS.MS-WINDOWS.PROGRAMMER.WINHELP</u>

**This Author Directory** 

**References**<br>Michel C A Tavares

## **From \*.hlp to \*.rft**

Hi!<br>I have one question, maybe it's stupid but here it goes.

text file?

Thanks

 $-Ij$  8-)

Jon Sverre Karlsen Oslo, Norway

jsk@powertech.no

**News Groups** <u>COMP.OS.MS-WINDOWS.PROGRAMMER.WINHELP</u>

**This Author Directory** 

**Referenced By** 

## **How to make file folders open and close and that has a help filter**  $\alpha$ like to a distribution of the following that  $\mathcal{L}$

I am trying to write a help file that has quite a long Contents page. I would like to add the folders that open and close lists of related files (just like in the hag.hlp file). I have searched high and low and cannot find a technique (I assume it is a macro of some type) to do this. I already have the bitmaps associated with the jumps (I'm using Visual Help).

Any help would be greatly appreciated.

**News Groups** <u>COMP.OS.MS-WINDOWS.PROGRAMMER.WINHELP</u> **User Groups** <u>LINKS</u> **MACROS** <u>VISUAL</u>

**This Author Directory** 

# **Looking for help authoring tools**

I am looking for tools that help you write on-line help/tutorials. I know there is a tool called RoboHelp, but I would like information on other available tools, and people's experiences using them.

If this is in the FAQ, please tell me where I can ftp the FAQ from.

Thank you in advance!

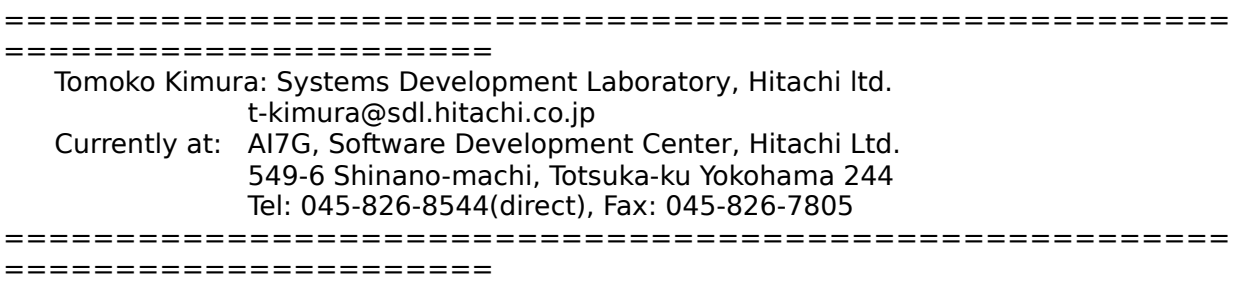

**News Groups** 

<u>COMP.OS.MS-WINDOWS.PROGRAMMER.WINHELP</u>

**This Author Directory** 

### **Referenced By**

Looking for help authoring tools

## **Color Limitations**

In <35nvah\$gv6@news.dtc.hp.com> waynes@hppcih50.dtc.hp.com (Wayne Scott) writes: In <35nvah\$gv6@news.dtc.hp.com> waynes@hppcih50.dtc.hp.com (Wa<br>>I'm trying to use a 256 color BMP file in a windows help file. It compiles<br>> segmently, but wealt show the selege agencaly. What is the limit on the >number of colors that the compiler can handle.

The help compiler can handle only up to 16 colors. To di available which will do the job, one of which is freeware.

Stefan

       Olson Software                                Compuserve: 100352,1315       Stefan Olson                              Internet Mail: stefan@olson.manawatu.gen.nz

       Ask about Help Writer's Assistant for Windows - the visual       and easy way to write Windows Help files. Ask about Help Writer's Assistant for Windows - the visual and easy way to write Windows Help files.  $(HWAB50 1.ZIP and HWAB50 2.ZIP on ftp.cica.$ indiana.edu)

------------------------------------------------------------------------

   

**News Groups** <u>COMP.OS.MS-WINDOWS.PROGRAMMER.WINHELP</u> **User Groups GRAPHICS** <u>VISUAL</u>

This Author Directory

**References    Wayne Scott** 

## **Size of Help files: Practical Limits? Limits**  $\blacksquare$

In artic |> In article <35ut1t\$gt0@dcsun4.us.oracle.com>, Steve Read wrote:<br>|> >  $>$ stefan Olson. $\sim$  $|>$  1n article <Z|sguAXCBh107h@olson.manawatu.gen.nz>, |> stefan@olson.manawatu.gen.nz (Stefan Olson) writes:  $|>$   $|>$  In <mmccoy.159.000B9A44@crs.loc.gov> mmccoy@ |> >     $|>$   $|>$  Topics per keyword: 32,767 (Large #'s will effect performance)  $|>$  $|$  > > Hmm. I wonder why I get an error at 400? I'm compiling with hcp.exe  $|$  and running  $|$  > NT on a 24MB machine, if that makes any difference. This is causing  $|>$  me a few |> > problems and I'd like to sort it out. Any thoughts? |> ><br>|><br>|> What error do you get ? I'm compiling a 10,000 .HLP file on a frequent  $\mid >$  $\vert$  > basis. 1> At runtime, the message is "Too many titles; displaying first 400."

Thanks for the help.

Steve Read

Oracle UK

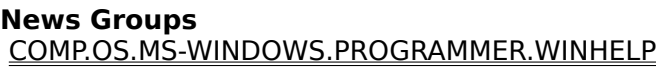

**This Author Directory** 

References <u>Michael McCoy</u> <u>Stefan Olson</u> **Steve Read** . <u>Ron Loewy</u> Referenced By <u>Size of Help files: Practical Limits?</u> Size of Help files: Practical Limits? Size of Help files: Practical Limits?

### topics per keyword limitation || Stephend as Equators Read as Equators Reserve Blues Read as Equators Reserve A

In article <Cwn11C.I9L@metrics.com>, Ralph Walden <ralphw@microsoft.com> writes:<br>|> Steve Read asked:

|> Hmm. I wonder why I get an error at 400? I'm compiling with hcp.exe and running  $>$ 

|> Hmm. I wonder why I get an error at 400? I'm com<br>|> NT on a 24MB machine, if that makes any differen<br>|- anghlame and IId like to sort it out. Any thoughts?

 $>$  problems and I'd like to sort it out. Any thoughts?

 $|>$  of this morning when I read this morning when I read this question, I read this question, I raised the limit in  $|>$  >> WinHelp 3.1 limits the number of topics it will display to 400. As  $|>$  of this morning when I read this question, I raised the limit in

 $\vert$  > WinHelp 4.0 to 32,766. Glad you raised you this question!

Thanks. I suppose there's nothing we can do for 3.1, though, is there?

**Steve Read** 

Oracle UK

**News Groups** <u>COMP.OS.MS-WINDOWS.PROGRAMMER.WINHELP</u>

**This Author Directory** 

**References** 

Walden <ralphw@microsoft.com>

## **Source for Boggan/Farkas/Welinske Book?**  Hi,

You can try to order the Boggan et al book from:

You can try to order the Boggan et al book from:

WinWriters 1-800-838-89999<br>1-206-285-2830 Joe Welinske Compuserve 71640.3260@compuserve.com

Ruth-Ellen

**News Groups** <u>COMP.OS.MS-WINDOWS.PROGRAMMER.WINHELP</u>

**This Author Directory** 

**References**<br> **C** Philip Donner

# **The Future of Help - 2**

I would like to thank everybody for their reaction. However, one way or the other the

I would like to thank everybody for their reaction. However, one way or the other the discussion

changed subject to the possibilities of SGML.

The discussion I would like to have is on a higher

conceptuel level. I my first message I mentioned that there are three distinct areas concerned with Help Authoring. I know think that the first one.

"Developing and maintaining online help consists of two areas. So now we got four areas.

1) Developing the help content, structure $(s)$ 

2) Developing the interface between the software and the online help

3) Maintaining the help files and the interface

4) The user-interface of help<br>In each of these areas problems will arise in medium to large organizations. where large helpfiles are developed for multiple applications.

1a) How do you manage the large number of topics, topic files, (hyper)graphics? 1b) How do you manage topics, (hyper)grahics that occure in multiple helpfiles? 1c) How does one helpauthor know if a subject, item already has been documented?

1d) And is it documented in way it is re-usable in another help file? 1e) What if two or more topics have a common part and something extra per topic?<br>1f) How can you manage hyperlinks, popups, hotspot. It it possible to

automate parts of the help authoring proces?

2a) How do you manage the interface between software and online help?

2b) How does a programmer/desginer know what topics exist and what topic to link to?

2c) What tasks does a programmer/designer have in help authoring

2d) What should a programmer/designer and a help author agree on prior to the development of the software, prior to the development of the software.

2e) Is the development of help part the software development proces?

3a) How do you manage changes in the software (new field, screens, menus, menu-items)?<br>3b) How do you manage changes in the online help (new topics.(hyper)graphics, new hyperlinks, pop-ups)?

4b) Should it be possible for the user to add, remove or change content?

hew categorie please let everybody know.

Hope to hear from you all again,

Berno.

**News Groups** COMP.OS.MS-WINDOWS.PROGRAMMER.WINHELP **User Groups LINKS** 

This Author Directory

### **UNIX Help Authoring Tools** >In article <manual3CwIBLH.754@netcom.com>, Manual 3 International

In <CwpM3p.CyL@bristol.com> rloewy@panix.com (Ron Loewy) writes: >In article <manual3CwIBLH.754@netcom.com>, Manual 3 International

 $\gt$ 

>wrote:<br>>><br>>> I'm looking for online help development/authoring tools for the >Solaris

>> platform. Are there any Windows tools that I can use to develop >online

>> help for a Motif interface.

 $>>$ [...]

>Also try to look for Bristol Technologies HyperHelp.

Send email to info@bristol.com for more information about HyperHelp.

Dan<br>--<br>======================== message is author's opinion only  $=\frac{1}{2}$  , where  $\frac{1}{2}$  is the set of  $\frac{1}{2}$  , where  $\frac{1}{2}$ dan@bristol.com                  (203) 438-6969, 438-5013 (FAX)                          J. Daniel Smith Bristol Technology Inc., Ridgefield, Connecticut (USA)

### **News Groups**

<u>COMP.OS.MS-WINDOWS.PROGRAMMER.WINHELP</u>

**This Author Directory** 

**References** 

Manual 3 International <CwpM3p.CyL@bristol.com>

## **Change buttons names**

In article <35v9a7\$1k3@newsbf01.news.aol.com> varguis@aol.com "Varguis" writes:

>Hi! I'm developing a help project in spanish. Is there any way to change<br>>the name of the contents, search and back buttons? I would like to have >them written in Spanish.<br>Worlt this happen automatically if the user is running the Spanish.

version of Windows?

 $\blacksquare$ 

 $\sim$  Chris Marriott, Warriott, Warriott, Warrington, UKa | chris@chrism.demon.co.uk                        | astronomy program for Windows.      |

| Chris Marriott, Warrington, UK | Author of SkyMap v2 shareware | | chris@chrism.demon.co.uk | astronomy p Author member of Association of Shareware Professionals (ASP) | I. 

**News Groups** <u>COMP.OS.MS-WINDOWS.PROGRAMMER.WINHELP</u> **User Groups** <u>SEARCH</u>

**This Author Directory** 

**References** <u>Varguis</u> buttons names but **Referenced By** Change buttons names

## **bitmaps in TDialog** schmidd in it

schmid@iitb.fhg.de "Thomas Schmid" writes:

 $>$ in BC++ 3.1. I have a  $\mathcal{L}_{\mathcal{A}}$  in BC++ 3.1. I have a bit $\mathcal{L}_{\mathcal{A}}$  and want to show a bitmap.  $\frac{1}{10}$  BC++ 3.1. I have a TDialog class and want to show a bitmap.

I'm afraid that you're asking on the wrong group. This group is for discussion of the Windows on-line Help engine "WinHelp" - it is NOT a group a weekly FAQ posted which lists the purpose of the Windows programming for obtaining general "help" with Windows programming questions. There is newsgroup hierarchy "comp.os.ms-windows.programmer.\*".

--------------------------------------------------------------------------

 $\sim$  Chris Marriott, Warrington, Warrington, UKa | chris@chrism.demon.co.uk                        | astronomy program for Windows.      | | Chris Marriott, Warrington, UK | Author of SkyMap v2 shareware | | chris@chrism.demon.co.uk | astronomy p Author member of Association of Shareware Professionals (ASP) | 

**News Groups** 

<u>COMP.OS.MS-WINDOWS.PROGRAMMER.WINHELP</u>

This Author Directory

**References    Thomas Schmid** 

# **MS Copyrights**

Hi!

Hi!<br>I'm building a course in .hlp format. My idea is to launch it as can consider Shareware solidating Microsofts consider  $\mathbb{R}^n$  with violating  $\mathbb{R}^n$  and  $\mathbb{R}^n$  and  $\mathbb{R}^n$  and  $\mathbb{R}^n$  and  $\mathbb{R}^n$  and  $\mathbb{R}^n$  and  $\mathbb{R}^n$  and  $\mathbb{R}^n$  and  $\mathbb{R}^n$  and  $\mathbb{R}$ Shareware.

Is it OK to create a stand-alone .hlp file for commercial purposes (if we can consider Shareware so) without violating Microsofts copyrights? Can I copyright it?

Thanks!

Jorge.

**News Groups** <u>COMP.OS.MS-WINDOWS.PROGRAMMER.WINHELP</u>

This Author Directory

Referenced By MS Copyrights **MS Copyrights** 

## **HCPARSE.DLL**

Hi all:

I have just download the WHAT6.EXE from ftp.microsoft.com Thanks just download the trian of the Hopparts in approach the discrete form anyone give me direction on where I could get a hold of this file?

Thanks in advance for your help.

**Rick** 

**News Groups** <u>COMP.OS.MS-WINDOWS.PROGRAMMER.WINHELP</u>

This Author Directory

**Referenced By**  HCPARSE.DLL

## **rtf vs html(wasRe: MS-WINDOWS** hlp viewer on X-WINDOW?).  $\sum_{i=1}^{n}$  victor is that, given winhere  $\sum_{i=1}^{n}$

kclarke@netcom.com (kclarke) writes:

>I would very much like to find a program that, given winhelp .rtf source,

> spits out html files that work approximately the same.

ftp.cray.com/src/WWWstuff/RTF

Also, look around at CERN and UIUC, there's a whole page about converters HTML  $\lt$ - $>$  whatever.

615 GSB, Dept. Comp. Sci., Univ. Alberta, Edmonton, AB    T6G 2H1, CANADA 615 GSB, Dept. Comp. Sci., Univ. Alberta, Edmonton, AB T6G 2H1, CANADA

### **News Groups**

**User Groups** COMP.OS.MS-WINDOWS.PROGRAMMER.WINHELP CONVERSION

This Author Directory

#### **References** References

<u>Bruce Covell</u> Stan Orchard kclarke

## **Translating help files into multiple languages...**<br>What about translating the buttons names? I'm writing a help file in spanish and would like to have them in that language.

What abou Any idea?

Thanks!

Jorge.

**News Groups** <u>COMP.OS.MS-WINDOWS.PROGRAMMER.WINHELP</u>

This Author Directory

**References** Peter N. M. Hansteen

### **Multilayered list problem** >>I am using Words Multilevel Numbered List option to create

>gz076t@clc.gmeds.com (Steven Hughes) wrote: >>I am using Words Multilevel Numbered List option to create<br>>>an outline-like section. >>The indents are all screwed up in the .hlp file

bug about indentation in the RTF specification, I think. Sometime ago someone This is a common problem (Pete, for the FAQ?). It has something to do with a  $\mathsf{posted}\colon$ 

"You can work around this problem by putting an explicit tab stop at the same position at which you have your hanging indent. This tab stop should be set explicitely for the paragraph, not as a style format. If will also need to make sure that each paragraph has different tabs set you have more than one consecutive paragraph with a hanging indent you than the previous paragraph (I usually alternate one tab at 20" and one  $\overline{\phantom{a}}$ 

Seems a rather weird solution, not?

>>plan to use this file as a basis for creating my .rtfs.

pete@qwis.circ.gwu.edu (Peter J. Davis) writes:

> Sounds like you need something like Doc-To-Help which lets you maintain because vour printed document and help file from the same document.

Pete is right, Steven. Transforming the manual to help manually is no good because then you cannot tolerate changes in the manual. The shareware alternatives to Doc2Help are DrHelp 6.0beta and HypTrk 4.1 (hyptrk41.zip). Definitely check out HypTrk, it not only does the doc-hlp transformation, but also adds functionality to WINHELP: dynamic table of contents, full-text search (not as fancy as in Viewer though), printing many topics at once.

> Their product, however, is specifically designed to handle this and does  $\mathsf{P}$  it quite well:

> Pete Davis<br>What does Doc2Help handle well: doc-help transformation or the screwed

indentation problem?<br>I don't know if HypTrk handles the screwed indentation. I do know that DrHelp does not, at least the version I used 5 months ago. Roger Hadgraft, the author of DrHelp, once posted what seemed a better solution, but I forgot what it was. Roger?

615 GSB, Dept. Comp. Sci., Univ. Alberta, Edmonton, AB    T6G 2H1, CANADA 615 GSB, Dept. Comp. Sci., Univ. Alberta, Edmonton, AB T6G 2H1, CANADA

**News Groups** <u>COMP.OS.MS-WINDOWS.PROGRAMMER.WINHELP</u> User Groups <u>WORD</u> **SEARCH MM VIEWER** 

This Author Directory

#### **References** References

<u>Steven Hughe</u>

## **Jump to .HLP Contents in 2ndy** *bfreed window*  $\blacksquare$

bfreed@fasttax.com (Bev Freed) writes:

>I have been attempting to create a button that would jump to the contents of

>another .HLP file, displaying that file in a secondary window.<br>>The button macro is:<br>> ||(`Wndwtips.Hlp>tips',`IDH\_CONTENTS')

>The button macro is:

> JI(`Wndwtips.Hlp>tips',`IDH\_CONTENTS')<br>>The following error appears when I run the button:

 $>$ Bad Window Class, ignored

H [W]HAG describes how to do this.

615 GSB, Dept. Comp. Sci., Univ. Alberta, Edmonton, AB    T6G 2H1, CANADA 615 GSB, Dept. Comp. Sci., Univ. Alberta, Edmonton, AB T6G 2H1, CANADA

**News Groups** <u>COMP.OS.MS-WINDOWS.PROGRAMMER.WINHELP</u> **User Groups LINKS** <u>MACROS</u>

**This Author Directory** 

**References**  Jump to .HLP Contents in 2ndy Window**Referenced By**<br> **Jump to .HLP Contents in 2ndy Window** 

### **hc31.exe error?**  $\mathbf{m}$  in the set of  $\mathbf{m}$  is the compile model with  $\mathbf{m}$

Pete Dixon (pdixon@telerama.lm.com) wrote:

- > While using whpe.exe (Editor) i will try to compile my help project only
- > to recieve a error message "This program has violated the integrity of
- > the system, please shut down all systems and exit windows" I can not<br>> figure out the reason behind this. But if i compile the same help file
- 
- > using hc.exe no problems. Any help would be appreciated. Thanks in advance!

#### $\geq$   $-$

> pdixon@telerama.lm.com

is it that my question is to stupid that no one will answer? any way i corrected the problem and wanted to give this information to any one else that may have the same problem.

I downloaded hc505.exe from microsoft.com, this has the file hcp.exe in it I removed the hc31.exe from my program and renamed hcp.exe hp31.exe and now everthing works perfectly and no errors!

pdixon@telerama.lm.com

**News Groups** <u>COMP.OS.MS-WINDOWS.PROGRAMMER.WINHELP</u>

**This Author Directory** 

**References** <u>Pete Dixon</u> **Referenced By** hc31.exe error?
## **Planning On-Line Help in** *Windows* <74443.2067@CompuServe.COM> writes:

In, <74443.2067@CompuServe.COM> writes:

 $>$ help for  $40$ screens. The screens are all interconnected with  $\alpha$ >You asked about specifics, we are aiming for context-sensitive >help for 40 screens. The screens are all interconnected with >shared fields and many-to-many relationships, which makes it >difficult to tell the user where they can go from where they are. >

>Any suggestions are appreciated. Thanks,

 $>$  Technical Writer, New York  $\sim$ >Joyce K. Genser<br>>Sr. Technical Writer, New York  $\overline{\phantom{0}}$ 

Joyce,<br>I have a similar problem with the help project I'm working with right<br>now...The only difference being... I san't make it context-sensitive... It has to be standalone.

However, I have over 100 screens with shared fields and many-to-many relationships. I must also tell the user where they can go from where they are, as well as what the different fields mean (many of screen definitions topic for each screen. I do a screen dump of the them have absolutely no headings). What I have done is written a screen with typical info in the different fields. Then I do popup definitions for each field, which can be used repeatedly for other screens that use the same field. I also list where they can go and how they get there for each screen.

screen. Each one is linked to a topic on how to do that process.

context sensitive. It would be similar to what I have done without the It seems to me that you could have popups for the field definitions as processes, what and how they do it. I admit that since I haven't had processes, what and how they do it. I admit that since I haven't had processes, what and how they do it. I admit that since I haven't had<br>the opportunity to use context-sensitive help and I'm not a<br>processesses programmer, I'm not sure if the suggestion I'm about to make is doable. However, could you make f2 call a topic (not a popup) that lists where they can go and what they can do on a particular screen with jumps to the how to topics for the different processes.

F1 would handle field definitions, f2 would call screen specific help. F2 would give them a quick overview of what can be done on the screen, and allow them to jump to more specific explanations on how to do<br>them. They could still go to the help menu and start at the contents of the help file or search for a specific topic.

-<br>This is just one person's idea.

Lilly-Anne Wilder

**News Groups** User Groups **With Contact Contact Contact Contact Contact Contact Contact Contact Contact Contact Contact Contact Contact Contact Contact Contact Contact Contact Contact Contact Contact Contact Contact Contact Contact Cont** <u>COMP.O</u> <u>POPUPS</u> Jser ( **LINKS** <u>SEARCH</u>

This Author Directory

**References** References and  $\overline{a}$ 

## **Jump to .HLP Contents in 2ndy** *Window*  $\blacksquare$

In article <bfreed.264.005347E9@fasttax.com> bfreed@fasttax.cc >I have been attempting to create a button that would jump to the contents of >another .HLP file, displaying that file in a secondary window.

><br>>The button macro is:

- >
- >

>The button macro is:<br>><br>> JI(`Wndwtips.HIp>tips',`IDH\_CONTENTS')

>The following error appears when I run the button:

>

Bad Window Class, ignored

 $>$ According to text in  $\mathcal{A}$  in  $\mathcal{A}$  for  $\mathcal{A}$  for  $\mathcal{A}$  should  $\mathcal{A}$  should be 270, I should be 270, I should be 270, I should be 270, I should be 270, I should be 270, I should be 270, I should be 270, >The button macro works if I do not attempt displaying in a secondary window. >According to text in "Developing Online Help for Windows" (page 270). I should  $>$ be able to display in a secondary window topics from another .HLP file.  $\blacktriangleright$  the problem is not your button macro but the parameters set in your button macro but the parameters set in

Have you tried displaying any topic in the secondary window? Perhaps secondary window. It seems to me that I got this error once when I the problem is not your button macro but the parameters set in your position.

Lilly-Anne Wilder

**News Groups** <u>COMP.OS.MS-WINDOWS.PROGRAMMER.WINHELP</u> **User Groups LINKS** <u>MACROS</u>

**This Author Directory** 

**References**  <u>Bev Freed</u> en 2ndy Windows in 2nd windows in 2nd windows in 2nd windows in 2nd windows in 2nd windows in 2nd win **Referenced By** Jump to .HLP Contents in 2ndy Window

### **passing parameters to WinHelp** i passing parameter

Hi there.

i am writing a program that has to display some help  $it$  if it is needed. First of all, it looks for the window with class MS WINDOC (this is the class of main window of WinHelp application, as MS Spy told me $;$ -)) if it can find this window then it assumes that WinHelp is running. In this case i would like to change current file displayed in WinHelp window (if any) to my own. How do *i* do this? And is it in general the best way to find out if WinHelp (or any other application) is running? (i mean looking for a particular window)?

One more question: how to bring WinHelp to the top? right now i iconize the window that i have found and then resore it by posting WM\_SYSCOMMAND with SC\_MINIMIZE and then WM\_SYSCOMMAND with SC\_RESTORE. i tried to send WM\_ACTIVATE but WinHelp wouldnt come to the top unlike other windows applications.

And of course i do know that during sturtup i can pass my filename to WinHelp as a program parameter. ;-)<br>Any help will be greatly appreciated! Konst.

**News Groups** <u>COMP.OS.MS-WINDOWS.PROGRAMMER.WINHELP</u>

**This Author Directory** 

**Referenced By**<br> **passing parameters to WinHelp** 

# **256 color bitmaps, HOW?**  How do you put 256 color bitmaps into a help system. I'm using VB AHA 1.34

How do you put 256 color bitmaps into a help system. I'm using VB A looks like 16 color.

lan Vink

**News Groups** <u>COMP.OS.MS-WINDOWS.PROGRAMMER.WINHELP</u>

**This Author Directory** 

**Referenced By**<br>256 color bitmaps, HOW?

### **Source code rights question** authors out there...

authors out there...

I have recently come up with the idea of putting our procedure manual on a PC at work in hypertext format. I am partially responsible for the actual text content, but someone else is tasked with designing and I envisioned the final procedures. (I am a medical lab supervisor)<br>I envisioned the final program as a laift to the lab after I

I envisioned the final program as a 'gift' to the lab after I created the programming to make it into a hypertext windows program.

The problem is they are now telling me how great this is and they am on vacation", and they want to dispose of the many copies of the paper want me to train someone else how to do it "in case there are changes and I version, and adopt this as the New Standard, and buy a PC or to to network together to run it.

They also want me to give them the source code, which would allow them to change it and recompile it. Well the actual text authorship is theirs. But why should I feel compelled to turn the completed uncompiled source code to them free, and give the task of changes to the lab source code to them free, and give the task of changes to the lab<br>secretary, and teach her how to compile it? I realize that the owners<br>of the arcaresport would fall to the lab, just like and lownal Latus 123 or of the program would fall to the lab, just like one 'owns' Lotus 123 or  $\epsilon$ xcel. Was a voluntary project, and is not in my job in my job in my job in my job in my job in my job in my job in my job in my job in my job in my job in my job in my job in my job in my job in my job in my job in my

description, and I am valuable to them for the other functions I perform in The creation was a voluntary project, and is not in my job the lab, but this is giving me a creepy feeling.

Should I deny them the source code, except to sell it to them if I them mad and keep all the recompiling tasks to myself, letting the secretary<br>keep the task of making the actual ASCII text? This would seem to make them mad and diminish the value of the 'gift' work. I freely intend to 'give' them the finished program, but I balk at giving the source code. however since the manual is 'dynamic' and both small and large changes occur weekly. I can't see how I can say no.

Any advice or parallel experiences welcome.

<baj7d@virginia.EDU>

**News Groups** <u>COMP.OS.MS-WINDOWS.PROGRAMMER.WINHELP</u>

**This Author Directory** 

**Referenced By**<br>Source code rights question

### **Source code rights question** edisco the work is one of the set of the set of the set of the set of the set of the set of the set of the set

As a general rule if you develope a work based on content owned by your employer the work is owned by the employer. Of course this may vary depending on state and local law, and on any agreements between you and the company.

Many companies recognize the authors rights in this type of case and therefore make provisions. You will want to discuss the matter with company councel or with an official. The obvious problem is that the content belongs to the company (that is what it sounds like anyway). Maybe you can work out a creative way to benefit from your work.

BaDge (baj7d@galen.med.Virginia.EDU) wrote:

×

BaDge (baj7d@galen.med.Virginia.EDU) wrote:

I have a question for all you experienced programmers/software ÷. : authors out there...

I have recently come up with the idea of putting our procedure : manual on a PC at work in hypertext format. I am partially responsible for : the actual text content, but someone else is tasked with designing and : creating most of the new procedures. (I am a medical lab supervisor)<br>: I envisioned the final program as a 'gift' to the lab after I

: created the programming to make it into a hypertext windows program.

The problem is they are now telling me how great this is and they : am on vacation", and they want to dispose of the many copies of the paper : want me to train someone else how to do it "in case there are changes and I : version, and adopt this as the New Standard, and buy a PC or to to network : together to run it.

They also want me to give them the source code, which would allow : them to change it and recompile it. Well the actual text authorship is : theirs. But why should I feel compelled to turn the completed uncompiled is source code to them free, and give the task of changes to the lab : source code to them free, and give the task of changes to the lab<br>: secretary, and teach her how to compile it? I realize that the owners<br>: ef the excellence would fall to the lab, just like and lawnel Latura 122 or : Excel.  $\blacksquare$ 

The creation was a voluntary project, and is not in my job : description, and I am valuable to them for the other functions I perform in : the lab, but this is giving me a creepy feeling.

: Should I deny them the source code, except to sell it to them if I<br>I leave, and keep all the recompiling tasks to myself, letting the secretary : keep the task of making the actual ASCII text? This would seem to make : keep the task of making the actual ASCII text? This would seem to maintiment at a source code, them the source code, the source code, the source code, the source code, the source code, the source code, the source code, t : 'give' them the finished program, but I balk at giving the source code, : however since the manual is 'dynamic' and both small and large changes : occur weekly, I can't see how I can say no.

Any advice or parallel experiences welcome.

**News Groups** <u>COMP.OS.MS-WINDOWS.PROGRAMMER.WINHELP</u>

This Author Directory

**References** 

### **MS Copyrights** you wish with the .hlp file.    You do not have the right to distribute

Absolutely! If you own or have rights to reuse the content you may do as you wish with the .hlp file. You do not have the right to distribute winhelp.exe, but that is not a problem because it comes with Windows.

Varguis (varguis@aol.com) wrote:

Varguis (varguis@aol.com) wrote:

 $: Hil.$ 

Varguis (varguis@aol.com) wrote:<br>: Hi!<br>: I'm building a course in .hlp format. My idea is to launch it as

: Shareware.

 $:$  My question is:

: Is it OK to create a stand-alone .hlp file for commercial purposes (if we : can consider Shareware so) without violating Microsofts copyrights?

: Can I copyright it?

: Thanks!

: Jorge.

**News Groups** <u>COMP.OS.MS-WINDOWS.PROGRAMMER.WINHELP</u>

**This Author Directory** 

**References** 

Varguis

# **Color Limitations**

waynes@hppcih50.dtc.hp.com (Wayne Scott) wrote:

waynes@hppcih50.dtc.hp.com (Wayne Scott) wrote:<br>>I'm trying to use a 256 color BMP file in a windows help file. It compiles<br>- correctly, but won't chaw the colors nanogly. What is the limit on the >correctly, but won't show the colors properly. What is the limit on the >number of colors that the compiler can handle.

>

>Thanks in advance,

 $\geq$ 

>Wayne Scott

 $160$  colors, unless you use a program that uses  $160$  colors, with  $160$  colors within  $160$  colors within  $160$ 

winhelp. SHOWBMP.DLL and EWDLL.DLL are shareware programs that allow this.

Pete

"TV is a medium, because it is neither rare nor well done." -- Ernie Kovacs

**News Groups** <u>COMP.OS.MS-WINDOWS.PROGRAMMER.WINHELP</u> **User Groups** <u>GRAPHICS</u>

**This Author Directory** 

**References    Wayne Scott** 

# **Chicago Help versus Viewer 2.0**

tal

><br>><br>>I've never heard of showbmp.dll. Who produces it? Where can I  $>$ look at it or find out more about it or find out  $\mathcal{O}(n)$ >look at it or find out more about it?  $\geq$  $>$ -dennis

    You can get it from compuserve's WINSDK forums. I'm not sure where it's You can get it from compuserve's WINSDK forums. I'm not sure whe Archie search for showbmp. That should do it.<br>Does anyone else know where this thing is on the internet? I'll add it

to the FAQ when I figure it out.

Pete

"TV is a medium, because it is neither rare nor well done." -- Ernie Kovacs

**News Groups** <u>COMP.OS.MS-WINDOWS.PROGRAMMER.WINHELP</u> **User Groups** SEARCH **Directory** 

**This Author Directory** 

**References** <u> Walden <ralphw@microsoft.com></u> <u>tabitha@vms.huji.ac.il</u> Peter J. Davis tabitha@vms.huji.ac.il

# 256 color bitmaps, HOW?

In article <367d2h\$p61@Island.amtsgi.bc.ca>, Ian Vink wrote:<br>><br>- How do you put 356 color bitmaps into a help system. I'm using VB  $>$   $\sim$   $\sim$   $\sim$ > How do you put 256 color bitmaps into a help system. I'm us<br>AHA 1.34<br>> and it leaks great in the preview, but it doesn't in the final AHA 1.34 > and it looks great in the preview, but it doesn't in the final product,  $>$  looks like  $\geq$  $>$  Ian Vink support called ewdlet ewdlet ewdlet ewdlet ewdlings on  $\sim$ 

Look for a 256 color DLL support called ewdll10.zip somewhere on CICA.

Ron. Loewy, Author of HLPDK, HLPDK, HLPDK, HLPDK, HLPDK, HLPDK, HLPDK, HLPDK, HLPDK, HLPDK, HLPDK, HLPDK, HLPDK, HLPDK, HLPDK, HLPDK, HLPDK, HLPDK, HLPDK, HLPDK, HLPDK, HLPDK, HLPDK, HLPDK, HLPDK, HLPDK, HLPDK, HLPDK, HLPD

Ron Loewy, Author of HLPDK, HLPDK/PA and PASTERP | rloewy@panix.com

**News Groups** <u>COMP.OS.MS-WINDOWS.PROGRAMMER.WINHELP</u> **User Groups** <u>DLL</u> and author Directory

**This Author Directory** 

**References** 

lan Vink

### **Problem with HCP.EXE** : Towich with the same message

Tokind (tokind@acca.nmsu.edu) wrote:<br>: : Morphic resonance? I got exactly the same message for the first time<br>: : tadeu: Dese anyone know what savese it and is there a get anyural?. Het

: : usinh HCP 5.05<br>: to Microsoft today. I'll let you know what turns up. BTW, I can still

: to Word6 RTF files.

Turns out I had a personal bug. Getting things in order before calling HCP.exe, refering to the wrong one in a pif file. I straightened that out Microsoft, I found that I was unintentionally running version 504 of the and now compoile fine.

Tom.

**News Groups** <u>COMP.OS.MS-WINDOWS.PROGRAMMER.WINHELP</u>

This Author Directory

References <u>yung-rang cheng</u> Paul Mitchell **Tokind** 

# **Jump to .HLP Contents in 2ndy Window Window**

In article <360d4j\$b8t@scapa.cs.ualberta.ca> vladimir@cs.ualberta.ca (Vladimir Alexiev)  $\blacksquare$ 

>[W]HAG describes how to do this.<br>The "tips" .HLP ennears if LDON'T use a secondary window. I assumed it is

The "tips" .HLP appears if I DON'T use a secondary window. I assumed it is registered since any .HLP file can call it if I DO NOT use a secondary window.<br>The problem lies with the issue of using a secondary window, not whether or not the spawning .HLP can "see" it.

**Bev Freed** Advanced Technology Group, CLR Fast-Tax.<br>Dallas. TX e-mail: bfreed@fasttax.com, bev@nss.org

Why waste time learning when ignorance is instantaneous?

**News Groups** <u>COMP.OS.MS-WINDOWS.PROGRAMMER.WINHELP</u>

**This Author Directory** 

References **Bev Freed Vladimir Alexiev** 

## **Jump to .HLP Contents in 2ndy Window Window**

In article <Cwgz|H.EHI@tc.fluke.COM> lil@tc.fluke.COM (Lilly-Anne Wilder) writes:

 $>$ Have you tried displaying any topic in the secondary window? Perha >the problem is not your button macro but the parameters set in your >secondary window. It seems to me that I got this error once when I<br>>made a subtraction error when setting the parameters for window  $\mathsf{P}$  position. The secondary window are no problem as long as those topics to problem as  $\mathsf{P}$ 

Displaying topics in a secondary window are no problem as long as those topics reside with the spawning .HLP file. If they are topics in another .HLP file,<br>I hit that error message when attempting to present them in a secondary window. I can, however, present them in a main window...no problem-o. The windows position is the "default." In other words: I haven't dickered with its position or size. It's the same position and size as the main.

**Bev Freed** Advanced Technology Group, CLR Fast-Tax.<br>Dallas, TX e-mail: bfreed@fasttax.com, bev@nss.org

Why waste time learning when ignorance is instantaneous?

**News Groups** <u>COMP.OS.MS-WINDOWS.PROGRAMMER.WINHELP</u> **User Groups** <u>MACROS</u>

This Author Directory

**References** References **Bev Freed** Lilly-Anne Wilder

### **HCPARSE.DLL** Haiying Ou <hou@freenet.vancouver.bc.ca> wrote:

In article <366sov\$d4q@freenet.vancouver.bc.ca>, Haiying Ou <hou@freenet.vancouver.bc.ca> wrote: >Hi all: >Hi all:<br>><br>> I have just download the WHAT6.EXE from ftp.microsoft.com. When I  $>$ tried to run the project editor, it as ked me for the HCPARSE. >tried to run the project editor, it asked me for the HCPARSE.DLL. Can >anyone give me direction on where I co<br>><br>> Thanks in advance for your help. > >  $\geq$  $\,$ 

 $>$ Rick

I had this problem too! (And I posted a few days ago...) Nobody answered, so I fell back to using a version<br>of WHPE with Word 2.0 that my current contract assignment has installed.

Gary Dietz

 508.750.0291 voice / voicemail (EST) www.www.www.www.www.www.www.cary Dietz .............................<br>508.750.0291 voice / voicemail (EST)<br>Internet: \_aaryd@netcom.com Writer/Trainer/Marketing dude **Internet:** garyd@netcom.com

Purveyor of fine Windows and OS/2 Help files at low, discount prices.

"If I hugged you are a hyphen, but it doesn't anymore." -- Me<br>
"If I hugged you any closer, I'd be behind you." "If I hugged you any closer, I'd be behind you." -- Groucho Marx<br>" -- Harpo Marx

"Attsa matta you?" -- Chico Marx

   

**News Groups** <u>COMP.OS.MS-WINDOWS.PROGRAMMER.WINHELP</u> **User Groups WORD** <u>CONVERSION</u>

**This Author Directory** 

**References    Haiying Ou** 

# **Helpfile viewer with full text Search Search**

Does there exist a windows helpfile viewer with full text search cability?

Please E-mail me<br>Rene' Mortensen

**News Groups** <u>COMP.OS.MS-WINDOWS.PROGRAMMER.WINHELP</u> User Groups **MM VIEWER** SEARCH **Directory** 

**This Author Directory** 

#### Referenced By

<u>Helpfile viewer with full text search</u> Helpfile viewer with full text search Helpfile viewer with full text search

## **Viewer and WFW 6.0a questions**  I'm using Multimedia Viewer to create a tittle and was

I'm using Multimedia Viewer to create a tittle and was<br>wondering how other people keep track of hundreds of<br>designate and references. The using Winword 6.0a. wondering how other people keep track of hundreds of<br>documents and references. I'm using Winword 6.0a.<br>I've exacted eviting the vith all the documents needed for the tittle like below:<br>I. Jatesduction ExecProgram IEP(`winword.exe intro.rtf', 0).

- 1. Introduction ExecProgram!EP(`winword.exe intro.rtf', 0)
	- A. Description ExecProgram!EP(`winword.exe desc.rtf',0)
	- B. Information ExecProgram!EP('winword.exe info.rtf',0)

I compile the outline.rtf, run the ensuing viewer tittle and<br>then when I wish to edit a particular topic I click on it and Winword loads that document. Even though it works O.K. and I'm happy with it, is there a better way to do this?

Also I'm working all in RTF format. Is it faster or better to work in another format during the writing stages (just writing not implementing any links or popups yet) and later convert over?

Also any other ideas for keeping track of documents and references are welcome.

Currently each doc has a corresponding doc that contains a bibliography.

For example:

info.rtf contains the information info.bib (rtf format) contains the bibliography for info.rtf.

I need to keep the information and bibliography separate. I was planning to insert an object or a link into the end of the info.rtf and link it to the info.bib. But, I get inconsistent results from Winword when I do it.

When I create an object link to another document it operates inconsistently and is formated strangely. But at least i can edit it by just clicking on it. But at least i can edit it by just clicking on it.<br>When I create a INCLUDETEXT field code it is'nt auton<br>and when I try to cove the edite Winword worlt do it. How do I do this?

Finally I understand that Microsoft will<br>no longer sell the viewer and is coming out with another product. I'm I wasting my time using viewer?

Thanks, Doug

**News Groups** COMP.OS.MS-WINDOWS.PROGRAMMER.WINHELP **User Groups MULTIMEDIA** 

<u>MM\_VIE'</u> <u>POPUPS</u>

This Author Directory

#### **Referenced By**

# **Size of Help files: Practical**  $10<sub>1</sub>$  mits?

In <366187\$mhj@dcsun4.us.oracle.com> sread@nirvana.NoSubdomain.NoDomain (Steve

Read) writes:<br>>In article <SW2O9s7q3MTPxzol06b@panix.com>, rloewy@panix.com (Ron Loewy) writes:

>In article <SW2O9s7q3MTPxzoI06b@panix.com>, rloewy@panix.com (Ron L<br>>|> In article <35ut1t\$gt0@dcsun4.us.oracle.com>, Steve Read wrote:<br>> > > Umm. Lucader why Last an error at 4003 Um compiling with hen ave

 $>$ |> > Hmm. I wonder why I get an error at 400? I'm compiling with hcp.exe

 $>$ |> and running

 $>$ |> > NT on a 24MB machine, if that makes any difference. This is causing

 $>$ |> me a few

>|> > problems and I'd like to sort it out. Any thoughts?<br>>|> >

 $>$  $\ge$ 

>|> ><br>>|><br>>|> What error do you get ? I'm compiling a 10,000 .HLP file on a frequent

 $>$   $\ge$   $\ge$  basis.

 $>$  $>$ 

 $\geq$ At runtime, the message is "Too many titles; displaying first 400."

I believe there is a limit of 400 keywords in any given help file, though I have never come across that myself.

...Stefan

       Olson Software                                Compuserve: 100352,1315  $\mathbf{S}_{\mathbf{r}}$   $\mathbf{S}_{\mathbf{r}}$   $\mathbf{S}_{\mathbf{r}}$   $\mathbf{S}_{\mathbf{r}}$   $\mathbf{S}_{\mathbf{r}}$   $\mathbf{S}_{\mathbf{r}}$   $\mathbf{S}_{\mathbf{r}}$   $\mathbf{S}_{\mathbf{r}}$   $\mathbf{S}_{\mathbf{r}}$   $\mathbf{S}_{\mathbf{r}}$   $\mathbf{S}_{\mathbf{r}}$   $\mathbf{S}_{\mathbf{r}}$   $\mathbf{S}_{\mathbf{r}}$   $\mathbf{S}_{\mathbf{r}}$   $\mathbf{S}_{\mathbf{r$ 

Ask about Asistan Olson و Stefan Olson<br>Olson Software من المصري - Compuserve: 100352,1315<br>المنشأة المصري المصري المصري المصري المصري المصري المصري المصري المصري المصري المصري المصري المصري المصري المص Ask about Help Writer's Assistant for Windows - the visual and easy way to write Windows Help files. (HWAB50 1.ZIP and HWAB50 2.ZIP on ftp.cica.indiana.edu) ------------------------------------------------------------------------

I have to pay for email so please ask before sending large messages.

---

**News Groups** <u>COMP.OS.MS-WINDOWS.PROGRAMMER.WINHELP</u> User Groups **KEYWORDS** <u>VISUAL</u>

**This Author Directory** 

#### References

<u>Ron Loewy</u> <u>Steve Read</u> <u>Stefan Olson</u> Michael McCoy <u>Steve Read</u> Entertainment of Help files and Limitation of the Steve Equation of The Steve Equation of The Steve Referenced By Size of Help files: Practical Limits? Size of Help files: Practical Limits?

### **Looking for help authoring tools** Essining

In <1994Sep26.102656.21509@hsdlgw92.sdl.hitachi.co.jp> t-kimura@sdl.hitachi.co.jp (Tomoko Kimura) writes:<br>>I am looking for tools that help you write on-line help/tutorials.

>I know there is a tool called RoboHelp, but I would like information

> on other available tools, and people's experiences using them.

There is quite a number of help authoring tools available. Take a look on ftp.cica.indiana.edu. There are some products which develop help files inside Word (such as RoboHelp), and other products include some sort of WYSIWYG editor to edit the text (such as our product, HWA).

...Stefan

      Stefan Olson                              Internet Mail: stefan@olson.manawatu.gen.nz       Olson Software                                Compuserve: 100352,1315

Ask about Asistan Olson و Stefan Olson<br>Olson Software من المصري - Compuserve: 100352,1315<br>المنشأة المصري المصري المصري المصري المصري المصري المصري المصري المصري المصري المصري المصري المصري المصري المص Ask about Help Writer's Assistant for Windows - the visual and easy way to write Windows Help files. (HWAB50 1.ZIP and HWAB50 2.ZIP on ftp.cica.indiana.edu)

I have to pay for email so please ask before sending large messages.

   

**News Groups** <u>COMP.OS.MS-WINDOWS.PROGRAMMER.WINHELP</u> User Groups **WORD** <u>VISUAL</u> Parties and Directory of the Second Second Second Second Second Second Second Second Second Second Second Second Second Second Second Second Second Second Second Second Second Second Second Second Second Second Se

**This Author Directory** 

**References**  Tomoko Kimura

# **UNIX Help Authoring Tools**

In <manual3CwIBLH.754@netcom.com> manual3@netcom.com (Manual<br>writes:<br>> line looking for online help development/authoring tools for the Solaris  $\mathsf{w}{\mathsf{r}}$  that is the any  $\mathsf{w}{\mathsf{r}}$  can use to develop online online online on  $\mathsf{w}{\mathsf{r}}$  can use to develop online online online online online on  $\mathsf{w}{\mathsf{r}}$ 

>I'm looking for online help development/authoring tools for the Solaris<br>>platform. Are there any Windows tools that I can use to develop online >help for a Motif interface.

There are really two options for you:

HyperHelp from Bristol Technologies - which will easily compile your existing help text under UNIX (i.e. no major changes required).

HLPDK/PA from HyperAct, which provides a multiplatform hypertext language - so your text may have to change a little, but you will be able to recompile under many different platforms.<br>If you need contact information then please let me know and I'll get it for

you.

Stefan

 $\mathbf{S}_{\mathbf{r}}$   $\mathbf{S}_{\mathbf{r}}$   $\mathbf{S}_{\mathbf{r}}$   $\mathbf{S}_{\mathbf{r}}$   $\mathbf{S}_{\mathbf{r}}$   $\mathbf{S}_{\mathbf{r}}$   $\mathbf{S}_{\mathbf{r}}$   $\mathbf{S}_{\mathbf{r}}$   $\mathbf{S}_{\mathbf{r}}$   $\mathbf{S}_{\mathbf{r}}$   $\mathbf{S}_{\mathbf{r}}$   $\mathbf{S}_{\mathbf{r}}$   $\mathbf{S}_{\mathbf{r}}$   $\mathbf{S}_{\mathbf{r}}$   $\mathbf{S}_{\mathbf{r$ 

      Olson Software                                Compuserve: 100352,1315       Ask about Help Writer's Assistant for Windows - the visual       and easy way to write Windows Help files. Ask about Help Writer's Assistant for Windows - the visual and easy way to write Windows Help files. (HWAB50 1.ZIP and HWAB50 2.ZIP on ftp.cica.indiana.edu) ------------------------------------------------------------------------ I have to pay for email so please ask before sending large messages.

---

**News Groups** <u>COMP.OS.MS-WINDOWS.PROGRAMMER.WINHELP</u> **User Groups** <u>VISUAL</u>

This Author Directory

## **WHAT6.EXE , WHPE, and HCPARSE.DLL**

Gary M. Dietz (garyd@netcom.com) wrote:

: Current contract location uses WHPE. I just downloaded the newest WHAT6.EXE : from ftp.microsoft.com

: In WHAT6.EXE is the latest version of WHPE. When I try to run WHPE,

: it tells me that I don't have a compatible version of HCPARSE.DLL

: Where do I get this DLL?

The version of whpe.exe you get with what6.exe has a date stamp of The version of whpe.exe you get with what6.exe has a date stamp of 8-1-92 (from memory so please don't correct me if I'm wrong ) ;) 11-25-92. Why Microsoft would give an "older" version of whpe in The one I got from the MSDN CD (Prerelease 2) has a date stamp of a "new" "release" of what is beyond comprehension.

If you have it, use the one dated 11-25-92 instead of the one in what6.exe.

BTW: The version of hcparse.dll I have is also dated 11-25-92

If you need, I can e-mail you these files. I would think that they're "freeware"

 $\overline{a}$ 

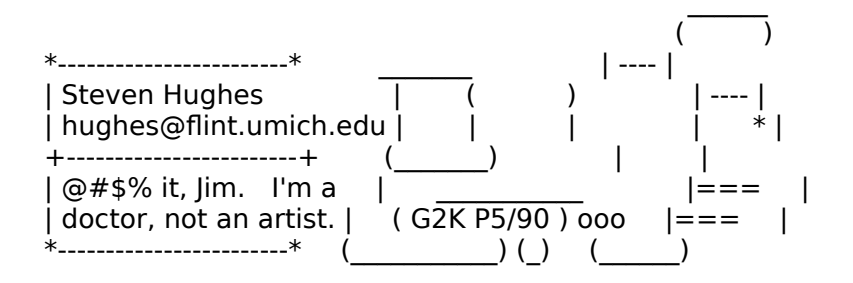

#### **News Groups** <u>COMP.OS.MS-WINDOWS.PROGRAMMER.WINHELP</u>

**This Author Directory** 

**References**  Gary M. Dietz

# **VB graphics addon| more than bmp**

**News Groups** <u>COMP.OS.MS-WINDOWS.PROGRAMMER.WINHELP</u>

**This Author Directory** 

# *What's HULK?*

about it?

Thanks again

Dave H.

 $\sim$ 

David L. Heiserman Voice: (614) 846-2224

David L. Heiserman SweetHaven Publishing Services<br>1814 Walden Drive \\\\\\\\\\\\\\\\\\\\\\\\\\\\\\\\\\\\\\\\\\\\\\\\\\\\\\\\\\\\\\\\\\\\\\\

Voice: (614) 846-2224<br>Internet: sweethvn@infinet.com

   

**News Groups** <u>COMP.OS.MS-WINDOWS.PROGRAMMER.WINHELP</u>

This Author Directory

## **Compiling RTF's made with Word 6.0a??**  $\blacksquare$

Chris Marriott (chris@chrism.demon.co.uk) wrote:<br>: In article <35p1en\$3pm@fougere.munich.ixos.de>

Anton.Schegg@ixos.de "Anton Schegg" writes:

: >In article <35I3b4\$kgg@panix.com>, fredg@panix.com (Fred Galli) says:

: >>I open the RTF file into Word 6.0a, make a slight textual

 $:$  >>I have a help project that I need to edit and recompile.

 $:$  >>I open the RTF file into Word 6.0a, make a slight textual

: >>change, and save the file. When I try to compile the

:  $>>$ file, hc31 crashes my computer. No error file is written.<br>: >

: >There is a newer version of the hc on the MSDN CD. The Version is

 $:$  >3.10.505. I'm using the compiler under Windows NT and it works.

: This is also the version supplied as standard with Visual  $C_{+}+1.5$ .

 $\blacksquare$  . Chris version: if  $\blacksquare$  if  $\blacksquare$  if  $\blacks$ 

:<br>I noticed something with this version: if you edit the RTF file directly<br>with Word 6.0a, it gives me an 'invalid format' error, but if Ledit the with Word 6.0a, it gives me an 'invalid format' error, but if I edit the text in the word format, then save that to RTF, it seems to work fine... Martin

**News Groups** <u>COMP.OS.MS-WINDOWS.PROGRAMMER.WINHELP</u> **User Groups WORD** <u>VISUAL</u>

**This Author Directory** 

#### References

<u>Fred Galli</u> **Anton Schegg Chris Marriott** 

### **Size- Doc to help**  $C = 20$  and  $C = 20$  are consistently getting  $M$

We are using Doct to Help Ver 1.6 on a 486DX66 with 16megs main ram under Windows for Workgroups. We are consistently getting Word Basic error 7, "out of memory." This occurs during diagnostics related to titles and<br>during compiling the titles. We have used all of the fixes stated in the manual to no avail.

Most of the text is in large files, although we have split them into many pieces, it appears that we are consistently crashing in tables. All of the files are under 1 meg, from 300 to 900kb. The documents where we are crashing are 509kb and 525kb.

We have ascertained that it is definately not main ram because we close and reopen Windows during incremental compiles and have plenty of ram left. Please note that we have successfully compiled a 900kb file, although it did not consist primarily of tables.

Thanks....... Herb

**News Groups** <u>COMP.OS.MS-WINDOWS.PROGRAMMER.WINHELP</u> **User Groups**  $\underline{\text{WORD}}$ 

This Author Directory

**Referenced By** Size-Doc to help

## **Helpfile viewer with full text search really** >Path: xmission!charnel.ecst.csuchico.edu!yeshua.marcam.com!news.kei.com!ddsw1!panix!

>Path: xmission!charnel.ecst.csuchico.edu!yeshua.marcam.com!news.kei.com!ddsw1!panix! In article <HzCCN0u4uc1aveol06b@panix.com> rloewy@panix.com (Ron Loewy) writes: not-for-mail

>From: rloewy@panix.com (Ron Loewy)

>Newsgroups: comp.os.ms-windows.programmer.winhelp

>Subject: Re: Helpfile viewer with full text search

>Date: 28 Sep 1994 07:31:37 -0400

>Organization: PANIX Public Access Internet and Unix, NYC

 $>$ Lines: 18

>Message-ID: <HzCCN0u4uc1aveol06b@panix.com>

>References: <369gjo\$imd@news.iesd.auc.dk><br>>NNTP-Posting-Host: panix2.panix.com

>X-Newsreader: Offliner for Windows 0.6b

>In article <369gjo\$imd@news.iesd.auc.dk>, rene mortensen wrote:  $>>$  full text search cability? >> Does there exist a windows helpfile viewer with >> full text search cability?  $>$ >> Please E-mail me<br>>><br>>> Rene' Mortensen  $\geq$ >Yes and no - The MS MM Viewer has FTSearch in it - but you will have   

>Yes and no - The MS MM Viewer has FTSearch in it - but you will have<br>>to re-compile the winhelp sources (with minor changes) to take care of >this problem.

 $>$ Ron.

>Ron Loewy, Author of HLPDK, HLPDK/PA and PASTERP | rloewy@panix.com

You might want to look into Folio VIEWS also... With the current release<br>(3.1) it can be used as an online, context-sensitive help system. Not only do (3.1) it can be used as an online, context-sensitive help system. Not on<br>users get FULL text searching, but they also can have on-the-fly annotat<br>Many other nice features are included. If you'd like mare info an , the products, just send me email.

--Paul Pearson<br>ppearson@folio.com "Please Wait... Brain booting from floppy."

**News Groups** <u>COMP.OS.MS-WINDOWS.PROGRAMMER.WINHELP</u> **User Groups** MM VIEWER

#### SEARCH **Directory**

### This Author Directory

References **Referenced By** <u>Ron Loewy</u> with full text search with  $\sim$ 

### **Windows Help -> DOS** file? If so, please let me know where I can get it.

file? If so, please let me know where I can get it.

Thanks!

-------------------------\------------------------

Matthew Fusfield \ \Talk/finger mattfusf@omni.voicenet.com \mattfusf@slip-199-234-235-53.voicenet.com    

**News Groups** <u>COMP.OS.MS-WINDOWS.PROGRAMMER.WINHELP</u>

This Author Directory

**Referenced By**<br>Windows Help -> DOS

# **Clickable maps in help files**

THE HAS AND THE HAST CONSIDERED THE TABLE  $\sim$ l've seem several applications that come with a nifty little help file<br>that has a 'clickable map', for example: a picture of a certain dialog<br>have and very sensible and he buttons and prostaction is huttonis function is.

described !<br>Could somebody tell me how this is done ? If it's described in a FAQ, could you tell me where I can find it?

THANX !

Peter

| Programming Technology Lab                    Phone        (+32) 2-6293491                    |

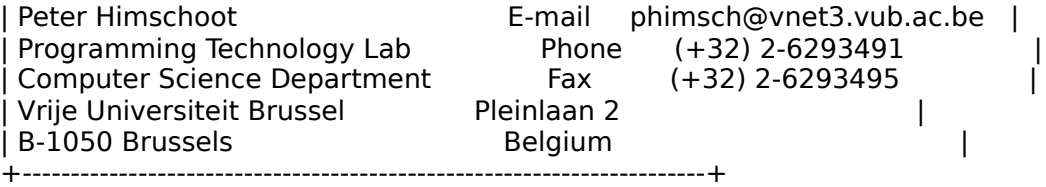

#### **News Groups**

<u>COMP.OS.MS-WINDOWS.PROGRAMMER.WINHELP</u>

**This Author Directory** 

#### **Referenced By**

 Clickable maps in help filesClickable maps in help files Clickable maps in help files

# **Change buttons names**

program's target is english windows since it's a language class.    I was also suggested to use a spanish windows to compile. Unfortunately I program's target is english windows since it's<br>I was also suggested to use a spanish window:<br>darit have access to ano at the present time. Any other idea?

#### **News Groups**

<u>COMP.OS.MS-WINDOWS.PROGRAMMER.WINHELP</u>

This Author Directory

**References**<br>Chris Marriott

# **AddAccelerator buttons**

Hi!<br>What do AddAccelerator buttons do? The name is qu<br>nameters I've seen being used are obscure to me. parameters I've seen being used are obscure to me.

Thanks! Jorge

#### **News Groups**

<u>COMP.OS.MS-WINDOWS.PROGRAMMER.WINHELP</u>

**This Author Directory** 

### **Clickable maps in help files**  $\blacksquare$

In <phimsch-2809941125550001@progmc11.vub.ac.be> phimsch@vnet3.vub.ac.be (Peter<br>Himschoot) writes:

>I've seem several applications that come with a nifty little help file >I've seem several applications that come with a nifty little help file<br>>that has a 'clickable map', for example: a picture of a certain dialog<br>> hay and you can click on the buttons and protes the button's function is >described !

The pictures you are seeing are bitmaps with hotspots on. To create such came with. Once you have SHED running you can load your pictures in and a file use SHED.EXE which should be shipped with the tool your help compiler put hotspots wherever you like!

...Stefan

      Stefan Olson                              Internet Mail: stefan@olson.manawatu.gen.nz

---

      Olson Software                                Compuserve: 100352,1315       Ask about Help Writer's Assistant for Windows - the visual       and easy way to write Windows Help files. Ask about Help Writer's Assistant for Windows - the visual and easy way to write Windows Help files.  $(HWAB50 1.ZIP and HWAB50 2.ZIP on ftp.cica.$ indiana.edu) ------------------------------------------------------------------------

**News Groups** <u>COMP.OS.MS-WINDOWS.PROGRAMMER.WINHELP</u> User Groups **GRAPHICS** <u>VISUAL</u> Providence and the control of the control of the control of the control of the control of the control of the control of the control of the control of the control of the control of the control of the control of the

This Author Directory

**References** 

Peter Himschoot

### **Clickable maps in help files** Peters Himschoot Single

In article <phimsch-2809941125550001@progmc11.vub.ac.be>,<br>Peter Himschoot <phimsch@vnet3.vub.ac.be> wrote: >I've seem several applications that come with a nifty little help file >I've seem several applications that come with a nifty little help file<br>>that has a 'clickable map', for example: a picture of a certain dialog<br>> hay and you can click on the buttons and protes the button's function is >box, and you can click on the buttons and presto: the button's function is >described ! >described !<br>><br>>Could somebody tell me how this is done ? If it's described in a FAQ,  $>$ could me where  $\mathcal{L}$ >could you tell me where I can find it? >  $>$ THAN $X$ ! > > >+-----------------------------------------------------------------------+ >| Peter Himschoot                                          E-mail      phimsch@vnet3.vub.ac.be    | >| Programming Technology Lab                    Phone        (+32) 2-6293491                    | >| Computer Science Department                  Fax            (+32) 2-6293495                    | >| Vrije Universiteit Brussel                    Pleinlaan 2                                              | >| Computer Science Department Fax (+32) 2-6293495  $\mathbf{I}$ >+-----------------------------------------------------------------------+ Take a look at shed.exe and shed.hlp that came with your   

Take a look at shed.exe and shed.hlp that came with your compiler/sdk/help authoring tool.

Ron. Loewy, Author of HLPDK, HLPDK, HLPDK, HLPDK, HLPDK, HLPDK, HLPDK, HLPDK, HLPDK, HLPDK, HLPDK, HLPDK, HLPDK, HLPDK, HLPDK, HLPDK, HLPDK, HLPDK, HLPDK, HLPDK, HLPDK, HLPDK, HLPDK, HLPDK, HLPDK, HLPDK, HLPDK, HLPDK, HLPD

Ron Loewy, Author of HLPDK, HLPDK/PA and PASTERP | rloewy@panix.com

#### **News Groups**

<u>COMP.OS.MS-WINDOWS.PROGRAMMER.WINHELP</u>

This Author Directory

**References**  Peter Himschoot
### **Helpfile viewer with full text Search Search**

In article <369gjo\$imd@news.iesd.auc.dk>, rene i

 $>$  full text search cability?  $> D$ 

- > full text search cability?
- >
- > Please E-mail me<br>><br>> Rene' Mortensen
- >
- 
- $>$  and no The MS MM Viewer has  $\mathcal{L}_{\mathcal{A}}$  and  $\mathcal{L}_{\mathcal{A}}$  is but you will have  $\mathcal{L}_{\mathcal{A}}$  and  $\mathcal{L}_{\mathcal{A}}$

Yes and no - Th this problem.

Ron. Loewy, Author of HLPDK, HLPDK, HLPDK, HLPDK, HLPDK, HLPDK, HLPDK, HLPDK, HLPDK, HLPDK, HLPDK, HLPDK, HLPDK, HLPDK, HLPDK, HLPDK, HLPDK, HLPDK, HLPDK, HLPDK, HLPDK, HLPDK, HLPDK, HLPDK, HLPDK, HLPDK, HLPDK, HLPDK, HLPD

Ron Loewy, Author of HLPDK, HLPDK/PA and PASTERP | rloewy@panix.com

**News Groups** <u>COMP.OS.MS-WINDOWS.PROGRAMMER.WINHELP</u> User Groups MM VIEWER SEARCH **Directory** 

This Author Directory

**References** <u>rene mortensen</u> Referenced By Helpfile viewer with full text search Helpfile viewer with full text search

# **Help-to-All (?)**

pete@gwis.circ.gwu.edu (Peter J. Davis) wrote:

>sascrh@norman.unx.sas.com (Chris Hemedinger) wrote:  $>>$ >>I just received my periodic DDJ deck of ad car >Usually there nothing >> of interest in there, but this time I noticed a >product called >>Help-to-All by DABIWA Ltd. They said "call our 800 >number for a free >>demo," but their number is already disconnected!  $\gt$ >>Anyway, that in itself should tell me it's not worth >pursuing, but their >>card said that you could maintain help files in Xbase >or Paradox, and >>that sounded interesting to me (I'd take a free demo,  $>$ anyway).  $>>$ >>Anybody else hear of this company and know what >happened to them?  $\gt$ > >Chris,  $>$ it. Too bad the $\sim$  number is disconnected. In the disconnected. In the disconnected. In the disconnected. In the disconnected to  $\sim$  $>1$  pulled that card myself. I was going to call about  $>$ it. Too bad the number is disconnected. I wanted to  $>$  find out the name of the guy who wrote it because  $\mathsf I$ >seem to recall the company name. I think I may have<br>>helped the guy out when he was writing that part of<br>> the product. I den't, remember, though, itd like to see. >the product. I don't remember, though. I'd like to see >the product. If you find out anything about it, let me >know. >  $>$  Pete  $\overline{\phantom{a}}$  $\mathbf{r}$ Pete & Chris. Help-To-All (AKA Multidoc) was purchased from DABIWA by WexTech

Systems. We now own the marketing rights and source code. WexTech Systems will not be selling Help-To-All, but plans on rolling some of its technology into future versions of Doc-To-Help.

Paul Neshamkin WexTech Systems Technical Support This Author Directory

**Referenced By** 

### **MS-WINDOWS .hlp viewer on X-WINDOW? WINDOW?**  $\blacksquare$  stefan Olson) wrote:

ln article <35s2m7\$1jk@gwis.circ.gwu.edu>, pete@gwis.circ.gwu.edu (Peter J. Davis) wri' |> stefan@olson.manawatu.gen.nz (Stefan Olson) wrote: |> >In <1994Sep16.150059.5928@leeds.ac.uk> cen5yf@gps.leeds.ac.uk (Fan.Y.) writes:  $|$  > >>Is there such a file viewer run on X-WINDOW??  $|>>t$  $|>$  > This is quite a complicated issue. As far as I know there is no product  $|$  > >that will \*view\* WinHelp .HLP files on X-Windows. However, there is a  $|>$  product called HyperHelp from Bristol Technology. With their product you  $|>$  can recompile the help file under unix and display it! This is quite  $|>$  > expensive from what I have heard  $|$ > [deleted] |> >…Stefan  $\mathsf{I} > \mathsf{I}$ |><br>|>  $|>$  $\mid >$ |> Does anyone know what ever became of WABI (It was basically Windows for<br>|> Unix)? |> Unix)?<br>|><br>|> I know they were working on a .HLP viewer for it, but I don't know what  $|>$  $\ge$  ever happened with WABI.

WABI exists, on SUN at least. It should be able to run WinHelp as stand<br>(WABI is meant to run, angle least use any Windows ann that doesn't (WABI is meant to run, or at least walk, any Windows app that doesn't use networking. It accesses the UNIX filesystems through an NFS type interface, but you cannot, as far as I know, run MS-MAIL or anything that needs Winsock or NETBIOS.)

I believe WABI ships as standard with the lower-end Sparcstations that SUN pitch as PC competitors. Whether you want to give it disk space is another question.

Richard Parratt                                  \*    See that 'core' file there:   

Still in London, That's your program, that is Still in London,                                \*    That's your program, that is. rparratt@london.micrognosis.com \*         

**News Groups** <u>COMP.OS.MS-WINDOWS.PROGRAMMER.WINHELP</u> User Groups <u>MM\_VIEWER</u>

**This Author Directory** 

References Fan.Y. Stefan Olson

Peter J. Davis

#### **Jumps in Popups** >Hi. We are working on the design for our help file for our app

dscavo@crl.com (David Francis Scavo) wrote:

>Hi. We are working on the design for our help file for our app  $\mathcal{P}$  (rather the tech docs person is). One of the things we are considering >doing is context sensitive help. What we were thinging about was >using the HELP\_CONTEXTPOPUP to display the context sensitive >help. This works fine. However, the context sensitve help topics >have jumps in them. If we invoke the help with HELP CONTEXT, then >everything works fine. Howver, with the HELP\_CONTEXTPOPUP, the jumps<br>>do not appear to work (what appears to happen is that when you click > on the jump it just dismisses the popup).

#### David,

Popups cannot have jumps in them, or more accurately, jumps are disable<br>in nonune. When you eligk anywhere an a popupied topic. it just closes the in popups. When you click anywhere on a popup'ed topic, it just closes the topic. This is normal operation. If you want to be able to use the jumps, then you need to use HELP CONTEXT.

#### Pete

"TV is a medium, because it is neither rare nor well done." -- Ernie Kovacs

**News Groups** <u>COMP.OS.MS-WINDOWS.PROGRAMMER.WINHELP</u> User Groups **LINKS** <u>POPUPS</u>

**This Author Directory** 

**References**  <u>David Francis Scavo</u> Referenced By <u>Jumps in Popups</u> <u>Jumps in Popups</u> <u>cmsg cancel <Cwy2zF.435@tc.fluke.COM></u> Jumps in Popups Jumps in Popups

## **HDK - inserting pictures**

Dear Newsgroup,

I am using a help editor for Winword called HDK. When I insert a picture tag it leaves about 10 lines after the picture after compiling the help.

Why does HDK do this. If anyone out there is using HDK by Virtual Media Technology - could you please contact me on the email address below.

Thanks

dszuc@trl.oz.au

#### **News Groups** <u>COMP.OS.MS-WINDOWS.PROGRAMMER.WINHELP</u>

This Author Directory

**Referenced By**<br>HDK - inserting pictures

### **Secondary windows and other .HLP files**

Has anyone had any success in working with a topic from another .HLP file, presenting that topic in a secondary window?

Such a feat is easily accomplished when presenting in another main window. I want to present it in a secondary window and have not been able to resolve the "Bad Window Class, ignored" error when trying to use a secondary window.

If anyone has managed to accomplish this, please let me know how it can<br>dang ut it connot be dang. I'd like to know as I'll quit beating my head against the cubicle partition.

**Bev Freed** Advanced Technology Group, CLR Fast-Tax. Dallas, TX e-mail: bfreed@fasttax.com, bev@nss.org

Why waste time learning when ignorance is instantaneous?

**News Groups** <u>COMP.OS.MS-WINDOWS.PROGRAMMER.WINHELP</u>

This Author Directory

**Referenced By** Secondary windows and other .HLP files

#### **Printing .hlp files...** cacching with the

cacclin@vanbc.wimsey.com "Stephen Cacclin" writes:

>I am sick and tired or going topic by topic....

No, regretably not.

Chris  $\blacksquare$ 

 $\sim$  Chris Marriott, Warriott, Warriott, Warrington, UKa | chris@chrism.demon.co.uk                        | astronomy program for Windows.      |

| Chris Marriott, Warrington, UK  $\qquad$  | Author of SkyMap v2 shareware  $\qquad$  | | chris@chrism.demon.co.uk | astronomy p | Author member of Association of Shareware Professionals (ASP) | 

**News Groups** <u>COMP.OS.MS-WINDOWS.PROGRAMMER.WINHELP</u>

This Author Directory

**References**<br>Stephen Cacclin

#### **Jumps in Popups.circ.gw** >dscavo@crl.com (David Francis Scavo) wrote:

In article <36br9k\$ola@gwis.circ.gwu.edu> pete@gwis.circ.gwu.edu (Peter J. Davis) writes: >dscavo@crl.com (David Francis Scavo) wrote: >>Hi. We are working on the design for our help file for our app  $\ge$  (rather the tech docs person is). One of the things we are considering >>doing is context sensitive help. What we were thinging about was >>help. This works fine. However, the context sensitve help topics >>using the HELP CONTEXTPOPUP to display the context sensitive >>have jumps in them. If we invoke the help with HELP CONTEXT, then >>do not appear to work (what appears to happen is that when you click >>everything works fine. Howver, with the HELP CONTEXTPOPUP, the jumps >> on the jump it just dismisses the popup).

 $\geq$ >

>David,

 $>$  Populs cannot have jumps in the m, or more accurately, jumps are disabled accurately, jumps are disabled as

><br>> Popups cannot have jumps in them, or more accurately, jumps are disable.<br>> in norwal When you eligk crywhere an a norwal of topic. It just closes the >in popups. When you click anywhere on a popup'ed topic, it just closes the >topic. This is normal operation. If you want to be able to use the jumps, >then you need to use HELP CONTEXT.

John A. Grant jagrant@emr1.emr.ca

Airborne Geophysics John A. Grant Airborne Geophysics Geological Survey of Canada, Ottawa

**News Groups** <u>COMP.OS.MS-WINDOWS.PROGRAMMER.WINHELP</u> User Groups **LINKS** <u>POPUPS</u>

**This Author Directory** 

References David Francis Scavo <u>Peter J. Davis</u> **Referenced By** and  $\overline{C}$ <u>Jumps in Popups</u> cmsg cancel <Cwy2zF.435@tc.fluke.COM> Jumps in Popups

### **Macintosh compatible?**  I'm writing winhelp files for a network with some mac clients. Does anyone know of s/w to translate the .rtf files or the .hlp files to anything a

I'm writing winhelp files for a network with some mac clients. Does anyone mac understands. I confess near-total illiteracy when it comes to a Macintosh.

Please e-mail me: monag@olympus.dis.wa.gov

Thanks in advance.

**News Groups** <u>COMP.OS.MS-WINDOWS.PROGRAMMER.WINHELP</u>

### **HDK - inserting pictures**

In <dszuc.63.2E87B70E@trl.oz.au> dszuc@trl.oz.au (Daniel Szuc) writes: >Dear Newsgroup,

>it leaves about 10 lines after the picture after compiling the help.

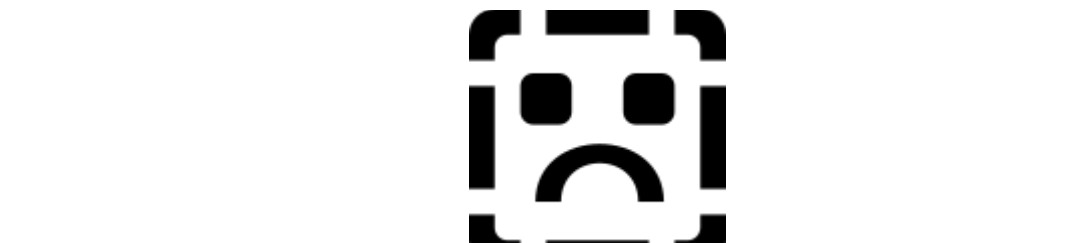

Are you using the normal windows  $\blacksquare$   $\blacksquare$  and  $\blacksquare$ ? If so - then have a look at the picture and check that the picture itself is not longer than you think. (I presume you have already done this). What format are the pictures in?

It seems really stra other paragraphs.

...Stefan

 $\mathbf{S}_{\mathbf{r}}$   $\mathbf{S}_{\mathbf{r}}$   $\mathbf{S}_{\mathbf{r}}$   $\mathbf{S}_{\mathbf{r}}$   $\mathbf{S}_{\mathbf{r}}$   $\mathbf{S}_{\mathbf{r}}$   $\mathbf{S}_{\mathbf{r}}$   $\mathbf{S}_{\mathbf{r}}$   $\mathbf{S}_{\mathbf{r}}$   $\mathbf{S}_{\mathbf{r}}$   $\mathbf{S}_{\mathbf{r}}$   $\mathbf{S}_{\mathbf{r}}$   $\mathbf{S}_{\mathbf{r}}$   $\mathbf{S}_{\mathbf{r}}$   $\mathbf{S}_{\mathbf{r$       Olson Software                                Compuserve: 100352,1315

Ask about Asistan Olson و Stefan Olson<br>Olson Software من المصري - Compuserve: 100352,1315<br>المنشأة المصري المصري المصري المصري المصري المصري المصري المصري المصري المصري المصري المصري المصري المصري المص Ask about Help Writer's Assistant for Windows - the visual and easy way to write Windows Help files. (HWAB50\_1.ZIP and HWAB50\_2.ZIP on ftp.cica.indiana.edu) ------------------------------------------------------------------------

---

**News Groups** <u>COMP.OS.MS-WINDOWS.PROGRAMMER.WINHELP</u> **User Groups** <u>VISUAL</u>

This Author Directory

**References**  Daniel Szuc

#### **passing parameters to WinHelp** pu-

konst@cis.ksu.edu (Konst Sushenko) wrote: >Hi there.  $>$ i am writing a program that has to display some help  $>$  if it is needed. >First of all, it looks for the window with class MS\_WINDOC<br>>(this is the class of main window of WinHelp application, >as MS Spy told me ;-))<br>MS Spy didn't give you the whole story, though. If WinHelp was started by

using the WinHelp() API function, then the window class is MS WINHELP. I think that's in the FAQ.

 $>$ if it can find this window then it assumes that WinHelp is running. >In this case i would like to change current file displayed in >WinHelp window (if any) to my own.     Well, if the WinHelp was started with the WinHelp() API, then it's easy,

just use :<br>WinHelp(hWnd, lpOldHlpFName, HELP\_COMMAND, "SetHelpOnFile(`filename.hlp')");

Unfortunately, if the help file was started using WinExec() or via<br>nuclear monoger or file monoger, then you're looking at a much tougher scenario. You could do the following:

Set the task-bit for that instance of WinHelp to a DLL (see Undocumented Windows pg. 321)<br>Then do a GetProcAddress() for the function FAPI() from WinHelp.

Then re-set the task-bit for WinHelp.

Next, get the instance handle for WinHelp. You can do that by<br>GetWindowWord(hWndWinHelp, GWW HINSTANCE). You already have the window handle for WinHelp.

Now, load the instance into AX and call FAPI(). FAPI() is just like the New handle as the first WinHelp() API function, except you don't have a window handle as the first parameter. (Parameters 1, 2,  $\&$  3 of FAPI() are the same as 2, 3,  $\&$  4 of Like I said, it's a little more difficult, and it requires undocumented

Like I said, it's a little more difficult, and it requires un features that you won't be able to use under Chicago.

>And is it in general the best way to find out if WinHelp (or any other  $\ge$  more ways, but it depends on what you need, exactly. For you need, exactly. For you need, exactly. For you

There are more ways, but it depends on what you need, exactly. For your purposes, yes, that's the best way.

>One more question: how to bring WinHelp to the top?

WinHelp(hWndWinHelp, lpHlpFile, HELP COMMAND, "HelpOnTop()");

>by posting WM\_SYSCOMMAND with SC\_MINIMIZE and then WM\_SYSCOMMAND with >right now i iconize the window that i have found and then resore >SC RESTORE. i tried to send WM ACTIVATE but WinHelp wouldnt > come to the top unlike other windows applications.

Tsk, tsk, tsk. Play nice.<br>>  $>$ to  $W$ inHelp as a program parameter. ;-) >And of course i do know that during sturtup i can pass my filename >Any help will be greatly appreciated! >to WinHelp as a program parameter. ;-)  $>$  Petersburg Davis Davis Davis Davis Davis Davis Davis Davis Davis Davis Davis Davis Davis Davis Davis Davis Davis Davis Davis Davis Davis Davis Davis Davis Davis Davis Davis Davis Davis Davis Davis Davis Davis Davis Da

Pete Davis

"TV is a medium, because it is neither rare nor well done." -- Ernie Kovacs

**News Groups** <u>COMP.OS.MS-WINDOWS.PROGRAMMER.WINHELP</u> **User Groups** <u>DLL</u> and author Directory

**This Author Directory** 

#### **References**

Konst Sushenko

## **hlpdc137.zip location ?**

Recently someone mentioned the .hlp to .doc program hlpdc137.zip.

I have been unable to locate the file on ARCHIE.AU, does anyone know where it might be located?

Thanks

Greg

**News Groups** <u>COMP.OS.MS-WINDOWS.PROGRAMMER.WINHELP</u>

# **Problem with HCP.EXE**

 $\blacksquare$  In article  $\blacksquare$ 

- 
- > ycheng@bronze.ucs.indiana.edu "yung-rang cheng" writes:

> >                  -DOSX16 : unhandled exception

- 
- $>$  >  $\sim$  -DOSX16 : unhandled exception
- > Morphic resonance? I got exactly the same message for the first time
- 
- $>$  usinh HCP 5.05
- > Paul Mitchell

the solution of the NTF format just enough to zap most help compile I contacted MS support when I got this error... I bet you are using MS Word for the \softlib\mslfiles directory.

Good Luck.

**News Groups** <u>COMP.OS.MS-WINDOWS.PROGRAMMER.WINHELP</u> **User Groups**  $\underline{\text{WORD}}$ 

This Author Directory

**References**  Paul Mitchell

### **Blue Sky RoboHELP 2.0 vs. RoboHelp 2.6** and  $\boldsymbol{\mathsf{R}}$  $\blacksquare$

In <35r931\$mpo@fenris.dhhalden.no> stigi@sofus.hiof.no (Stig Jørgensen) writes: >I got a product-catalogue filled with windows-programs >yesterday. There it was a program called Blue Sky >RoboHELP 2.0 whitch was some kind of visual help-maker<br>>and a program called RoboHelp 2.6 whitch was a Word for >Windows macro to make developing Help-files easier.

> Could someone please clarify this?

There is only one produ $\frak a$ are not truly WYSIWYG.

...Stefan

      Stefan Olson                              Internet Mail: stefan@olson.manawatu.gen.nz

      Olson Software                                Compuserve: 100352,1315       Ask about Help Writer's Assistant for Windows - the visual       and easy way to write Windows Help files. Ask about Help Writer's Assistant for Windows - the visual and easy way to write Windows Help files. (HWAB50 1.ZIP and HWAB50 2.ZIP on ftp.cica.indiana.edu) ------------------------------------------------------------------------

   

**News Groups** <u>COMP.OS.MS-WINDOWS.PROGRAMMER.WINHELP</u> User Groups <u>VISUAL</u> **WORD** <u>MACROS</u>

## **MS Copyrights**

In <366u1u\$24f@newsbf01.news.aol.com> varguis@aol.com (\<br>>Hi!<br>- The building a course in .hlp format. My idea is to launch it as  $>$ Hi!

> I'm building a course in .hlp format. My idea is to launch it as

 $\blacktriangleright$  Shareware.

>My question is:

> Is it OK to create a stand-alone .hlp file for commercial purposes (if we <br>
> can consider Shareware so) without violating Microsofts copyrights? > Can I copyright it?

Yes - you can release any number of WinHelp files. The only thing that you should note is that in order to compile the files you require a licence for the help compiler. This is available with development tools such as Visual  $C++$  or help authoring tools such as HWA.

...Stefan

      Stefan Olson                              Internet Mail: stefan@olson.manawatu.gen.nz       Olson Software                                Compuserve: 100352,1315

Ask about Asistan Olson و Stefan Olson<br>Olson Software من المصري - Compuserve: 100352,1315<br>المنشأة المصري المصري المصري المصري المصري المصري المصري المصري المصري المصري المصري المصري المصري المصري المص Ask about Help Writer's Assistant for Windows - the visual and easy way to write Windows Help files. (HWAB50 1.ZIP and HWAB50 2.ZIP on ftp.cica.indiana.edu) I have to pay for email so please ask before sending large messages.

   

**News Groups** <u>COMP.OS.MS-WINDOWS.PROGRAMMER.WINHELP</u> **User Groups** <u>VISUAL</u>

**This Author Directory** 

**References**  Varguis

#### **Viewer and WFW 6.0a questions** Simone) writes:

Simone) writes:

I need help on viewer too. Is there a good book on how to use it?

**News Groups** <u>COMP.OS.MS-WINDOWS.PROGRAMMER.WINHELP</u> User Groups <u>MM\_VIEWER</u>

**This Author Directory** 

**References** Doug Simone

### **Advice on Help Authoring Tools Please Please**

help authoring tool.<br>We're going to be developing a fairly large help system and are

looking for something that can manage the following:

Multi-hotspot graphics Multiple help files with links between them Context-id management<br>RTF Import/Export

Reasonably easy to use/learn<br>Weld prefer it to work with Framemaker but will use Word 6 if forced  $\mathsf{to}$  is not too important but, as usual, it is a consideration.

Cost is not too important but, as usual, it is a consideration.

And yes Stefan, I promise to look at your product. :-) (Seeing as product with local support.)

Software Designer | thomas@geac.co.nz Thomas Beagle | Beagles. Not just for breakfast!<br>Software Designer | thomas@geac.co.nz Wellington, NZ | +64-4-385-0988 (home) +64-4-233-8186 (work)

**News Groups** <u>COMP.OS.MS-WINDOWS.PROGRAMMER.WINHELP</u> User Groups **LINKS**  $\underline{\text{WORD}}$ 

### *Where is WHAT?*

I have been looking at ftp.microsoft.com for WHAT6, but I seem unable to locate it. Can anybody tell me where?

thanksinadvance jjge@xs4all.nl

#### **News Groups**

<u>COMP.OS.MS-WINDOWS.PROGRAMMER.WINHELP</u>

**This Author Directory** 

**Referenced By**  Referenced By <u>where is WHAT?</u>

where is WHAT?

## **Clickable maps in help files**

phimsch@vnet3.vub.ac.be (Peter Himschoot) wrote:

>I've seem several applications that come with a nifty little help file >I've seem several applications that come with a nifty little help file<br>>that has a 'clickable map', for example: a picture of a certain dialog<br>> hay and you can click on the buttons and protes the button's function is >box, and you can click on the buttons and presto: the button's function is >described ! >described !<br>><br>> Could somebody tell me how this is done ? If itle described in a FAQ,

> >could you tell me where I can find it?

>  $>THANY$ !  $\geq$ >Peter

Peter,<br>No, it's not in the FAQ and it should be. I'll add it. What you need that provide the help compiler.

SHED will allow you to mark off a rectangle within a graphic. You can then assign a topic jump, topic popup, or macro to that rectangular area of your graphic.

will have the extension .SHG).

Pete Davis

**News Groups** <u>COMP.OS.MS-WINDOWS.PROGRAMMER.WINHELP</u> **User Groups GRAPHICS** <u>MACROS</u>

This Author Directory

**References** Peter Himschoot

### **Helpfile viewer with full text search search**

In article <ppearson.22.000AD7ED@folio.com> ppearson@folio.com (Paul Pearson) writes:

>>> D

>>> full text search cability?

>>>   

>>> Please E-mail me<br>>>><br>>>> Rene' Mortensen

 $>>$ 

 $>>$  Yes and no - Th >> to re-compile the winhelp sources (with minor changes) to take care of >> this problem.

 $>$ 

>> Ron Loewy, Author of HLPDK, HLPDK/PA and PASTERP | rloewy@panix.com

> You might want to look into Folio VIEWS also ... With the current release

 $>$  (3.1) it can be used as an online, context-sensitive help system. Not only

 $>$  annotations.

- > do users get FULL text searching, but they also can have on-the-fly<br>> annotations.<br>> Many other nice features are included. If you'd like more info on the
- > products, just send me email.

> ppearson@folio.com

give you an unbaised opinion about it: terrific!

---not affiliated---

Gary Benson-\_-\_-\_-\_-\_-\_-\_-inc@tc.fluke.com\_-\_-\_-\_-\_-\_-\_-\_-\_-\_-\_

-Julius Frontinus, 1st century AD development.

**News Groups** <u>COMP.OS.MS-WINDOWS.PROGRAMMER.WINHELP</u> User Groups **MM\_VIEWER** <u>SEARCH</u>

**This Author Directory** 

References <u>rene mortensen</u> Ron Loewy Paul Pearson

## **Jumps in Popups...**

In article <1994Sep28.225648.4936@emr1.emr.ca> jagrant@emr1.emr.ca (John Grant)  $\textrm{writes:}$ 

>In article <36br9k\$ola@gwis.circ.gwu.edu> pete@gwis.circ.gwu.edu (Peter J. Davis) writes: >>dscavo@crl.com (David Francis Scavo) wrote: >>>Hi. We are working on the design for our help file for our app >>>(rather the tech docs person is). One of the things we are considering >>>doing is context sensitive help. What we were thinging about was >>>using the HELP CONTEXTPOPUP to display the context sensitive >>>help. This works fine. However, the context sensitve help topics >>>have jumps in them. If we invoke the help with HELP CONTEXT, then >>>everything works fine. Howver, with the HELP CONTEXTPOPUP, the jumps >>>do not appear to work (what appears to happen is that when you click >>>on the jump it just dismisses the popup).  $>>$  $>$ >>David,  $>>$ >><br>>> Popups cannot have jumps in them, or more accurately, jumps are disable.<br>> \in norwal When you eligk crywhere an a norwal operation. It just closes the >>in popups. When you click anywhere on a popup'ed topic, it just closes the >>topic. This is normal operation. If you want to be able to use the jumps, >>then you need to use HELP CONTEXT. >><br>> This is not true! I have many popups in my hIp file with<br>> jumps to other topics in the popup text. They work just fine.<br>> -- john A. Grant  $\,>$ This is not true! I have many popups in my hlp file with >Airborne Geophysics  $>$ John A. Grant >Airborne Geophysics

>Geological Survey of Canada, Ottawa

NO! THIS IS TRUE!!! TRY IT!!

The question is about CONTEXT-SENSITIVE HELPS, not STANDALONES!!

un CSH (Context-Sensitive-Help), your programmer calls your help system<br>Union API's (Application Program Interface) calls MINUELP Anna respond to using API's (Application Program Interface) calls. WINHELP Apps respond to the calls CONTEXT JUMP and CONTEXT POPUP. If your programmer uses CONTEXT POPUP,  $\overline{u}$  iumps \*\*\*---> ARE <----\*\*\* DISABLED!

Pleas, folks, lets READ the postings and reply with FACTS. Thank you.

Gary Benson-\_-\_-\_-\_-\_-\_-\_-inc@tc.fluke.com\_-\_-\_-\_-\_-\_-\_-\_-\_-\_-\_

Inventions reached their limit long ago, and I see no hope for further development. -Julius Frontinus, 1st century AD

**News Groups** <u>COMP.OS.MS-WINDOWS.PROGRAMMER.WINHELP</u> User Groups **LINKS POPUPS** 

#### This Author Directory

**References** <u>David Francis Scavo</u> References **Referenced By** <u>John Grant</u>

### **Printing Windows help (.hlp)** *files* Jeff Copeland <jeffcop@i88.isc.com> wrote:

In article <1994Sep23.164703.13645@i88.isc.com>,  $\text{left Copeland} < \text{leftcop@i88}$ . isc.com > wrote: >Anyone know where I can get a utility (preferably free) to print out >MS-Windows .hlp files? I have a bunch of class notes and would like not >to have to interactively print each topic.  $>$   $\sim$   $\sim$   $\sim$ 

>Jeff Copeland

Although I have not tried it yet, I just downloaded from the second from the second from the second from the second from the second from the second from the second from the second from the second from the second from the s

Although I have not tried it yet, I just downloaded from Compu\$erve a file with purports to do multiple files, but it seems to want you to add it during the compile. I like a reference in the .HPJ file to a .DLL or something. The name is:

------------------<cut here>--------------------------

 $[100273, 310]$ 

PRINTA.ZIP/Bin Bytes: 8389, Count: 85, 12-Sep-94

Title : Print Everything (not TM)

Keywords: PRINTALL PRINT WINHELP DLL PRINTING

Printall.dll (5536 bytes) offers you an extremely easy w<br>coding a "Print All Topics" feature in your help file, based<br>write filels having acquising and is full the course, evital your file's browse sequences; includes source, awful instructions in write format and is free; eventually, there will be a help file with acceptable instructions; and, by the way, this is not fancy: prints only to paper, not to file, one new page for any new topic -- this is definetely not your dreams come true.

-----------------<cut here>---------------------------<br>So why don't you try sending him a note via his CI\$ ID number:  $[100273.310$ @compuserve.com]

-hope this helps

BaDge

<baj7d@virginia.edu>

#### **News Groups** <u>COMP.OS.MS-WINDOWS.PROGRAMMER.WINHELP</u>

**References** 

## **Size- Doc to help**

bokchoi@delphi.com (Scot Hacker) wrote:

 $>$  Most of the text is in large files, although we have files, although we have  $\mathcal{A}$ >Cosmi Corporation <cosmi@symnet.net> writes: >>Most of the text is in large files, although we have >split them into many >>pieces, it appears that we are consistently crashing  $>$ in tables. All of >>the files are under 1 meg, from 300 to 900kb. The >documents where we are >>crashing are 509kb and 525kb.  $>$ Tables can be problematic in D2H. Note that there are are are are are are are are as  $\sim$  $>$ >Tables can be problematic in D2H. Note that there are

>two tabling options in the Tools pull-down: Convert<br>>text to table, which is built into Word, and Standard >text to table, which is built into Word, and Stan<br>>Table, which is added by D2H. Be sure to use Sta<br>> Table. You'll get much cleaner results this way.  $>$ - Scot

Scot,<br>Sorry I didn't see the original posting. Could Cosmi Corporation re-mail details to me and I will respond. What is meant by "crashing?" Any error messages? What specific routine meant by "crashing?" Any error messages? What specific routine<br>was interrupted? What version of Doc-To-Help? We really<br>shouldalt he baving table apasific problems. now (although we have worked through many Word issues in the past). Thanks.

WexTech Systems Technical Support

**News Groups** <u>COMP.OS.MS-WINDOWS.PROGRAMMER.WINHELP</u> **User Groups**  $\underline{\text{WORD}}$ 

#### **Dithering colors**  $\sum$ ichering.co.uk

In article <33tag7\$sug@uuneo.neosoft.com> Gail@wst.com writes: >In article <778106560snz@chrism.demon.co.uk> chris@chrism.demon.co.uk writes: >>In article <33ktb6\$k63@uuneo.neosoft.com> gail@wst.com writes:  $>$  windows application using Word for Windows and Robo $\pm$ 

 $>$ .... I am creating a help file for a

>>>windows application using Word for Windows and RoboHelp. I am >>>also trying to include some graphics in my help file. Specifically, >>>I have created a secondary window for certain topics. This window  $\ge$ >is light yellow (255,255,128) and I need to have the same background >>>color for my graphics. The colors I am using appear to be the same >>>until the Winhelp compiler does its magic.

>>><br>>

 $>$ If I understand you have a bitmap which looks a bitmap which looks a bitmap which looks a bitmap which looks a bitmap which looks a bitmap which looks a bitmap which looks a bitmap which looks a bitmap which looks a bi

 $>>$ >>If I understand your question correctly, you have a bitmap which looks >>"correct" in Word, but whose colours are changing when incorporated into >>a "Help" file. Is that correct? This is probably palette-related. Are you >>using a 256-colour bitmap? Anyone else know if 256-colour bitmaps can be >>correctly used in Help files?

 $\gg$  in paintbrush. When you look at the light yellow in my graphic yellow in my graphic yellow in my graphic yellow in  $\sim$  $>$ Good question  $\ldots$  my video card is set to 256 colors, and I created the >bitmap in paintbrush. When you look at the light yellow in my graphic >using paintbrush, the pixels are alternately colored bright >yellow and white in a checkerboard pattern.

 $>$ gail $\sim$ 

 $>\,$ Gail

>gail@wst.com<br>I think I mentioned this before but, if you're creating your bitmap in should work just fine.

256-color bitmaps.

Lilly-Anne Wilder

**News Groups** 

<u>COMP.OS.MS-WINDOWS.PROGRAMMER.WINHELP</u> **User Groups WORD** <u>DLL</u> and author Directory

**This Author Directory** 

**References**  Gail@wst.com

### **Secondary windows and** other .HLP files > Has anyone had any success in working with a topic from another .HLP file,

Bev Freed (bfreed@fasttax.com) wrote:

> Has anyone had any success in working with a topic from another .HLP file,

> presenting that topic in a secondary window?

 $[...]$ 

 $>$  "Bad Window Class, ignored" error when trying to use a secondary window.

You need to use a secondary window from the other help file, if I'm not mistaken.

internet: villalon@crl.com internet: villalon@crl.com

**News Groups** 

<u>COMP.OS.MS-WINDOWS.PROGRAMMER.WINHELP</u>

This Author Directory

**References Bev Freed** 

### **winhelp graphics - any bmp package out there ?** package cal literature

I have been creating a winhelp file that has a graphic with hot spots for the front page, and it is really painful. The process starts say with Micrografx Draw, then using Paint Shop Pro, the region is captured from the screen and saved to a .BMP ready to be loaded into shed.exe. This means that the saved to a .BMP ready to be loaded into shed.exe. This means that the<br>resolution of the .BMP and thus the.HLP file is the same as the screen that it<br>is arabbed from .We run 1024 x 768, but athers don't and san't read the f  $\mathsf{page}.$ 

So the question is, how are other people doing this ? Is there some nice .BMP drawing package that is available ? Are we doing it the hard way ? None of our drawing tools - Micrografx Draw, Visio, Microsoft Draw ... have a save as a .BMP. This looks like the real problem.

davidp. Jtec Pty. Limited, david Pascoe, Jtec Pty. Limited, david Pascoe, 1942-1642-1642-1642-1642-1642-1642-1

David Pascoe, Jtec Pty. Limited, davidp@qpsx.oz.au, Fax:+61-9-324-1642

At Group L, Stoffel oversees six first-rate programmers, a managerial challenge roughly comparable to herding cats.

-- The Washington Post Magazine, 9 June, 1985

**News Groups** <u>COMP.OS.MS-WINDOWS.PROGRAMMER.WINHELP</u>

#### **Anybody seen ForHelp?** It does what it says it will do well (i.e. no questions asked WYSWIG).

I did a brief test run with ForeHelp and was very impressed on most count.<br>It does what it says it will do well (i.e. no questions asked WYSWIG). It does what it says it will do well (i.e. no questions asked WYSWIG).<br>There's just one big drawback: if you're not importing an .RTF but want<br>to werk with ASCII thatle hand accord to you, youkie atill act to excete. to work with ASCII that's been passed to you, you've still got to cre<br>all of the contents pages and subheading lists by hand and then lin<br>them manually to their respective topics. If youlre graphing things them manually to their respective topics. If you're creating things<br>from scratch, I think it would be a dynamite tool. I often get highly<br>hierachies L1,000 topic writeto and thorels no way line going to write. hierachical 1,000+ topic projects, and there's no way I'm going to write out and link all those topic levels when Doc2Help will do it with \*far\* less effort.

-- Scot

**News Groups** <u>COMP.OS.MS-WINDOWS.PROGRAMMER.WINHELP</u> **User Groups** <u>LINKS</u>

This Author Directory

References gstark@cruzio.com Derek MacEwen

### **cmsg cancel** <Cwy2zF.435@tc.fluke.COM>

This article was probably generated by a buggy news reader.

Gary Benson-\_-\_-\_-\_-\_-\_-\_-inc@tc.fluke.com\_-\_-\_-\_-\_-\_-\_-\_-\_-\_\_

Inventions reached their limit long ago, and I see no hope for further -Julius Frontinus, 1st century AD development.

#### **News Groups**

<u>COMP.OS.MS-WINDOWS.PROGRAMMER.WINHELP</u>

This Author Directory

References <u>Peter J. Davis</u> John Grant **Gary Benson** 

### **Size- Doc to help**

Cosmi Corporation <cosmi@symnet.net> writes:

>Most of the text is in large files, although we have split them into many >pieces, it appears that we are consistently crashing in tables. All of >the files are under 1meg, from 300 to 900kb. The documents where we are >crashing are 509kb and 525kb.

Tables can be problematic in D2H. Note that there are two tabling options in the Tools pull-down: Convert text to table, which is built into<br>Word, and Standard Table, which is added by D2H. Be sure to use Standard<br>Table. You'll get much cleaner results this way. Table. You'll get much cleaner results this way.

- Scot

**News Groups** <u>COMP.OS.MS-WINDOWS.PROGRAMMER.WINHELP</u>

**This Author Directory** 

**References**<br>Cosmi Corporation

### **Chicago Help versus Viewer 2.0**

 $\blacksquare$ I've  $\blacksquare$   $\blacksquare$   $\ge$ look at it or find out more about it?

embedded window that allows display of many cool formats...

I don't know if it's available on ftp...

...Stefan

      Stefan Olson                              Internet Mail: stefan@olson.manawatu.gen.nz

      Olson Software                                Compuserve: 100352,1315       Ask about Help Writer's Assistant for Windows - the visual       and easy way to write Windows Help files. Ask about Help Writer's Assistant for Windows - the visual and easy way to write Windows Help files. (HWAB50 1.ZIP and HWAB50 2.ZIP on ftp.cica.indiana.edu) ------------------------------------------------------------------------    

**News Groups** <u>COMP.OS.MS-WINDOWS.PROGRAMMER.WINHELP</u> **User Groups** <u>VISUAL</u>

### *Where is WHAT?*

In article <36ecml\$ed9@news.xs4all.nl> jjge@xs4all.nl (jjge) writes:

Look for /developr/msdn/new(?)/whathlp.zip(?) > I have been looking at ftp.microsoft.com for \ > locate it. Can anybody tell me where?

 615 GSB, Dept. Comp. Sci., Univ. Alberta, Edmonton, AB    T6G 2H1, CANADA 615 GSB, Dept. Comp. Sci., Univ. Alberta, Edmonton, AB T6G 2H1, CANADA

#### **News Groups**

<u>COMP.OS.MS-WINDOWS.PROGRAMMER.WINHELP</u>

This Author Directory

**References**  jige
### **Data Acquisition project !help!** paca Aequibición project n

jmokeefe@chorizo.engr.ucdavis.edu "John Michael Okeefe" writes:

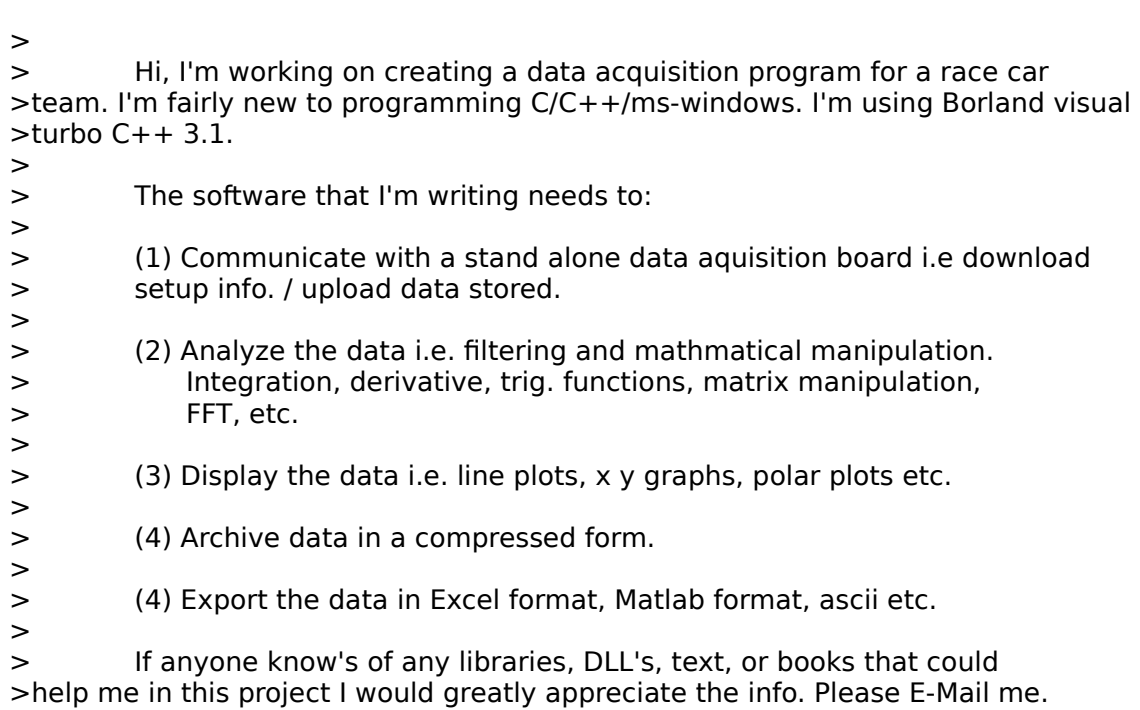

Did you HAVE to send this message to every damned newsgroup in the Windows programming hierarchy? Any tendency I might have had to help you very quickly evaporated when I saw it again, and again, and again, and....

--------------------------------------------------------------------------

| Chris Marriott, Warrington, UK            | Author of SkyMap v2 shareware        |

| chris@chrism.demon.co.uk                        | astronomy program for Windows.      | | Chris Marriott, Warrington, UK  $\qquad \qquad \vert$  Author of SkyMap v2 shareware  $\qquad \vert$ | chris@chrism.demon.co.uk | astronomy p Author member of Association of Shareware Professionals (ASP) |  $\mathbf{I}$ 

**News Groups** <u>COMP.OS.MS-WINDOWS.PROGRAMMER.WINHELP</u> **User Groups** <u>VISUAL</u> Providence and the control of the control of the control of the control of the control of the control of the control of the control of the control of the control of the control of the control of the control of the

This Author Directory

**References**  John Michael Okeefe

# **DOC-To-Help and Hypergraphics**

Thanks for the help so far. But it still doesn't work. When I compile the RTF file, I get the messages that it is "Unable to open bitmap file<br>Help0001.shg" Any more help would really be appreciated. Thanks in advance. -eliot the help compiler give any warnings (e.g. that it cannot compute any warning  $\epsilon$ 

 $> D$ 

- > find the graphic)?
- $\geq$
- > Miguel Carrasquer                  \_\_\_\_\_\_\_\_\_\_\_\_\_\_\_\_\_\_\_\_    ~~~
- 
- $> -$
- 
- $>$  mcv@inter.NL.net

> mcv@inter.NL.net                  ce .sig n'est pas une .cig   

eliot\_jablonka@iegate.mitre.org

**News Groups** <u>COMP.OS.MS-WINDOWS.PROGRAMMER.WINHELP</u>

This Author Directory

References Eliot Jablonka <u>Miguel Carrasquer</u> **Referenced By** DOC-To-Help and Hypergraphics

## **Help and documentation**

Hi,<br>I'm looking for a tool that has following properties :

- 
- generates a .HLP file<br>- generates documentation from the same file
- generates a ASCII file that is human readable.

The last point needs a little explanation, I presume : our documentation has to be translated. Translators can be. explained that "\b" means "bold on" "\b0" means "bold off". But the effect of 90% of the rest of RTF is chinese to them. (Except for chinese translators, of course :-). So the information in the text that is allowed should be restricted.<br>The translator should not need to search for the text as is the case in rtf-files generated by ROBOHELP and related tools.

Ideas, anybody?

Paul

 $\overline{a}$ 

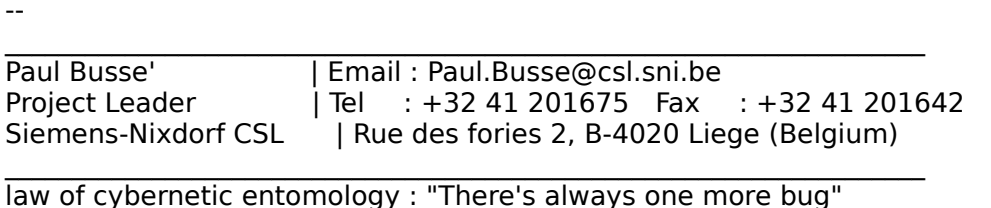

 $\overline{\phantom{a}}$  , and the contribution of the contribution of the contribution of the contribution of the contribution of the contribution of the contribution of the contribution of the contribution of the contribution of the

**News Groups** <u>COMP.OS.MS-WINDOWS.PROGRAMMER.WINHELP</u> **User Groups** SEARCH **Directory** 

**This Author Directory** 

#### **Referenced By**

<u>Help and documentation</u> **Help and documentation** <u>Help and documentation</u> Help and documentation Help and documentation

## **Porting Winhelp .HLP to OS/2** .INF

ln article <gNcPkq530ctM057yn@oslonett.no>, peternm@oslonett.no (Peter N. M. Hansteen)  $\textrm{writes:}$ 

|> In article <33kkus\$jn9@edvvie2.edvg.co.at>, boehm@edvvie.edvg.c wrote:

 $|$  > Has anyone experience in porting winhelp files (300k RTF with

- |> > extensive use of hotspots, SHGs and hotspots in tables) to the OS/2<br>|> > INF format ?
- 

|> > INF format ?<br>|><br>|> I remember hearing a rumour that Micrografx' Mirrors os2/windows  $|>$  portability package contained something along those lines.

|> portability package contained something along those lines.<br>|> Never actually used the thing, though. Try getting through to

 $\ge$  somebody sufficiently technical in Mgx.

Mirrors converts RTF source to IPF. If you have bitmaps, you can<br>usually use the same Windows bitmaps in the OS/2 file. However SHG files are NOT usable.

If you want hotspots in graphics, you have lots of work to do. You must define each hotspot as an : artlink in terms of coordinates on the graphics. There is not an interactive editor, so it's trial and error.

IPF cops out of the REAL table formatting issues by making table text<br>monospace (so itle seau te align). J helious vou san bave links in monospace (so it's easy to align). I believe you can have links in tables; if it changes the size of your text, though (such as by making the text bold), it will throw off all of your table rules. Alternative solution: format using the : xmp tags; it will look like tables except won't contain any rules, and you can align them manually.

Mirrors is useful to convert plain vanilla help files (whose topics are IN ORDER) to plain vanilla IPF files. I had heard that Micrografx sold the Mirrors product to IBM (just a rumour).

sascrh@unx.sas.com                                              919/677-8000 x5776 "I've all my wisdom teeth--two up top, two beneath. And yet I recognize sascrifigunx.sas.com<br>And yis if yet all my wisdom teeth--two up top, two beneath.<br>" And yet I researing my mouth so ye things that aren't so wise." -Crash Test Dummies

#### **News Groups** <u>COMP.OS.MS-WINDOWS.PROGRAMMER.WINHELP</u> **User Groups** <u>CONVERSION</u> **BITMAPS**

#### **This Author Directory**

<u>LINKS</u>

**References** Boehm (boehm@edvvie.edvg.co.at Peter N. M. Hansteen

## **Search multiple HLP files?**

HLP FILE PROBLEM:

I work in a state agency at the division level. There are approximately 15 divisions in our agency. I have created a Windows hip file that is a telephone, e-mail and personnel directory for our division. Now other divisions want to take my file and modify it for their use.

Here's the problem.

which they will develop their own information directories. I have the opportunity to dictate to them the manner in It would be great if we could coordinate our information<br>(a regular stone soup situation). If gure we have two choices:

file and then distribute it throughout the agency.

2. Have each division do their own help files and<br>then build a front end that will provide access to  $\mathsf{all.}$ 

There are various advantages and disadvantages to both of these ideas. I am tending towards  $#2$  provided that we can come up with a way to search thru multiple help files simultaneously. Can this be done? Does the new Media Viewer allow you to search thru multiple hlp/viewer<br>files? (Of course with Viewer that would be full text Does anyone have any other possible solutions to my problem?

Does anyone have any other possible solutions to my problem?

 $=\equiv$ 

Peter Lakanen                | I AM CLUB DJ.    I AM A RE-MIXER.    I USE A NeXT. lakanen@cmr.fsu.edu    | ARE THERE ANY OTHER DJ's OR MUSIC INDUSTRY PEOPLE    (904) 877-0305              | OUT HERE?    PLEASE CONTACT ME. THANX.------------ lakanen@cmr.fsu.edu | ARE THERE ANY OTHER DJ's OR MUSIC INDUSTRY PEOPLE =================  $=$ 

**News Groups** <u>COMP.OS.MS-WINDOWS.PROGRAMMER.WINHELP</u> **User Groups SEARCH** <u>MM\_VIEWER</u>

This Author Directory

### **Referenced By**  Referenced By

### **DOC-To-Help and Hypergraphics** Eliot Jablonka <eliot\_jablonka@iegate.mitre.org> wrote:

In article <eliot\_jablonka-020994125830@129.83.46.2>,<br>Eliot Jablonka <eliot\_jablonka@iegate.mitre.org> wrote:<br>>Thanks far the halp as far. But it still doesn't work. When Leemnile the >Thanks for the help so far. But it still doesn't work. When I compile the >RTF file, I get the messages that it is "Unable to open bitmap file >Help0001.shg" Any more help would really be appreciated. Thanks in advance.  $>$  Does the help compiler give any warning (e.g. that it can not the help compiler give any warning  $\sim$  $>$  [I wrote:] >> Does the help compiler give any warnings (e.g. that it cannot >> find the graphic)?

>><br>If the .shg's are not in the same directory as your rtf files, the [OPTIONS] section of the hpj file.

 $ROOT = . . c$ :\shq,c:\bmp

 $\rm etc.$ 

You can also use the BMROOT keyword (same syntax), or list the pictures (bmp, wmf and shq) in a separate [BITMAPS] section.

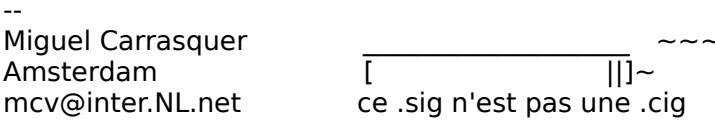

**News Groups** <u>COMP.OS.MS-WINDOWS.PROGRAMMER.WINHELP</u> **User Groups** <u>KEYWORDS</u>

This Author Directory

References <u>Eliot Jablonka</u> **Miguel Carrasquer** Eliot Jablonka

### **Search multiple HLP files?** Peter S. Lakanen <lakanen@otto.cmr.fsu.edu> wrote:

In article <347n98\$9ib@mailer.fsu.edu>, Peter S. Lakanen <lakanen@otto.cmr.fsu.edu> wrote:  $>$ HI P FII F PROBI FM:

 $>$ There are approximately 15 divisions in our agency. There are agency. The  $\alpha$  $>$ I work in a state agency at the division level.

>There are approximately 15 divisions in our agency. >I have created a Windows hip file that is a telephone. >other divisions want to take my file and modify it >e-mail and personnel directory for our division. Now >for their use.<br>><br>>Here's the problem.

>

 $>$  will develop they will develop the their own information directories. The  $\alpha$ I have the opportunity to dictate to them the manner in >It would be great if we could coordinate our information >which they will develop their own information directories. > (a regular stone soup situation). I figure we have two  $\gt$ choices:

 $>$  file and then distribute it throughout the agency. >1. Consolidate all information into a single help >file and then distribute it throughout the agency.  $>$ then build a front end that will provide access to  $\mathcal{L}_\text{max}$ 

>2. Have each division do their own help files and >then build a front end that will provide access to<br>>all.  $>$ all. $\sim$ 

>There are various advantages and disadvantages to both of  $>$ these ideas. $\sim$  I am tending towards  $\sim$  $\geq$  these ideas. I am tending towards #2 provided that  $>$  we can come up with a way to search thru multiple help >Media Viewer allow you to search thru multiple hIp/viewer >files simultaneously. Can this be done? Does the new

>search.)<br>If I'm not mistaken, the possibility to do a full-text search in multiple help files has been removed from Viewer 2.0. You can do it with Viewer 1.0 and WinHelp using the techniques described in the FAQ for this 1 newsgroup.

The concept of multiple files has been replaced in Viewer 2 with a concept of "topic groups". I believe<br>they can be separately compiled and "linked" into a single .MVB file.

 $\mathbf{A}$ m $\mathbf{A}$   $\mathbf{A}$   $\mathbf{$ mcv@inter.NL.net

Miguel Carrasquer<br>Amsterdam  $\overline{[}$ <br>mcv@inter.NL.net ce .sig n'est pas une .cig

**News Groups** COMP.OS.MS-WINDOWS.PROGRAMMER.WINHELP User Groups

<u>MM\_VIEWER</u>

This Author Directory

**References Referenced By** <u>Peter S. Lakanen</u>

### **\*\* Q:    Can a Hitachi CD ROM drive #CDR-1503S work with Windows?** \*\* >From: ai@netcom.com (Think)

In article <aiCvGx4F.4wl@netcom.com> ai@netcom.com (Think) writes: >From: ai@netcom.com (Think) >Subject: \*\* Q: Can a Hitachi CD ROM drive #CDR-1503S work with Windows? \*\*<br>>Keywords: windows, CDROM drive, Hitachi CDR-1503S >Date: Thu. 1 Sep 1994 20:33:49 GMT

>I have a CD ROM drive made by Hitachi which was made in 1987.  $>$ since about 1988 (on an IBM AT).

 $>$ l am trying to find out if this drive will work OK on a 486DX66  $>$ class machine (16Mb RAM, 350Mb disk, Windows 3.1, DOS 6.0). I the >priginal Hitachi High Sierra driver for the drive but have not >tried installing on the Windows 3.1 machine - figuring it will<br>>probably not run or worse, may mess up other things given how old  $>$ the driver is.

>I have the interface card (AT bus) and cable for the drive. I have tries<br>>calling Hitachi in Los Angeles but have not heard back from them ye<br>> sn the fallawing Ola ultralled Microsoft and they said that ISO-0600 >on the following Q's. I called Microsoft and they said that ISO-9600 >compatibility means the drive \*should\* work OK under Windows.

 $>$ l am trying to find out:

>the drive to operate under Windows (assuming the 1988 AT driver which  $>a$ . what is needed in terms of software and/or driver(s) in order for  $>$ I have will not operate properly).

 $>$ b. where the software and/or driver(s) that are needed can be purchased

 $\geq$ c. will the drive with this SW/drive (s) work OK under Windows NT

 $>$ reading Microsoft Visual C++ 1.5 which only comes on CD ROM.

>Thanks very much in advance for any help or pointers on this.

>Hitachi driver installer documentation (circa 1988) says that running   

>the installer will:

>Hitachi driver installer documentation (circa 1988) says that running >the installer will:

>Copy HITACHI.SYS and MSCDEX.EXE to C:\DOS

>Update C:\CONFIG.SYS to include:

 $>$  lastdrive=L

- 
- $device = C:\D{DOS\H{ITACHI,SYS/D:MSCD0001/N:1/P:300}$

>Update C:\AUTOEXEC.BAT to include:

> C:\DOS\MSCDEX /D:MSCD0001 /L:L

>The current CONFIG.SYS file on the Windows 486 machine is:   

===============

>The current CONFIG.SYS file on the Windows 486 machine is:

>DEVICE=C:\DOS60\HIMEM.SYS >DEVICE=C:\DOS60\EMM386.EXE NOEMS HIGHSCAN X=DA00-DAFF  $>$ BUFFERS=30.0  $>FILES=40$  $>$ DOS=UMB  $>$ LASTDRIVE=E  $>$ FCBS=4,0  $>$ DOS=HIGH  $>$ REM DEVICEHIGH /L:2,12208 =C:\EVRXDR\TRANSCRB.SYS /T:3  $>$ REM DEVICEHIGH /L:2,3920 =C:\EVRXDR\EVRXSCAN.SYS /Z  $>$ REM DEVICEHIGH /L:1,19168 =C:\MOUSE\MSCMOUSE.SYS >2 J:0  $>2$  J:0

>The current AUTOEXEC.BAT file on the Windows 486 machine is:   

================

 $>$ The current AUTOEXEC.BAT file on the Windows 486 machine is:

```
>SET CPBACKUP=C:\CPBACKUP\DATA<br>>ECHO OFF
> ECHO OFF\overline{\phantom{C}}>LH /L:0;1,16400;2,43920 /S C:\WINDOWS\SMARTDRV.EXE 8192 4096
>PATH = C:\CPBACKUP;C:\PM4;C:\EXCEL;C:\WINWORD;C:\WINDOWS;C:\DOS60;C:\UTILITY;C:\
>XTGOLD;C:\PROAUDIO
>set path=%PATH%;C:\MOUSE
>set mouse=C:\MOUSE
>LH /L:1,40272 C:\MOUSE\mouse
>SET TEMP=C:\WINDOWS\TEMP
>LH /L:1,6400 DOSKEY
>C:\VIPER\CHKPATH C:\VIPER
>IF ERRORLEVEL 3 PATH C:\VIPER;%PATH%
>SET VIPERPATH=C:\VIPER
>ECHO call C:\QL2FAX\FASTFAX /f /rec
>ECHO LH /L:1,33344 C:\VIPER\VPRBIOS
>PROMPT $D$ $ $P$GAI: The driver you have should work fine under Windows. But--DON'T copy
```
AI: The driver you have should work fine under Windows. But--DON'T copy AI: The driver you have should work fine under Windows. But--DON'T copy<br>MSCDEX.EXE to the DOS directory!!! If you do, you'll overwrite the version of<br>MSCDEX.EXE.that.came.with DOS and that!athe enhy version that!!! work in 6 OR Windows. Just add the following line to AUTOEXEC.BAT:

C:\DOS\MSCDEX /D:MSCD001 /M:12 /V

Then reboot; the player should come up as drive D: in DOS and Windows.

For general purposes, you should replace the SMARTDRV line with the follwing:

C:\DOS\SMARTDRV 2048 2048

You can take it up to 3000 if you want, but 2 megs ought to do it.

--Brian Dolezalek

#### **News Groups**

COMP.OS.MS-WINDOWS.MISC <u>COMP.OS.MS-WINDOWS.PROGRAMMER.MISC</u> COMP.OS.MS-WINDOWS.PROGRAMMER.WINHELP <u>COMP.OS.MS-W</u> **User Groups** <u>VISUAL</u>

This Author Directory

**References    Think** 

## **\*\* WANTED To Buy:    Microsoft Visual C++ 1.5 \*\***

Sep 2, 1994

**I have been using Symmantec C++ for Windows and have decided to Symmatric C++ for Windows and have decided to** 

switch over to what looks to be the industry standard (ie MS).

I am looking to buy a new or used Microsoft Visual  $C++$  version 1.5 software (CD ROM). (New pricing seems to be in the  $$150 - $180$  range, competitive upgrade price). I would also be interested in buying the hard copy documentation.

you can sell, please contact me at: ai@netcom.com

**Thanks** 

**News Groups News Groups.** The company of the company of the company of the company of the company of the company of the compa <u>COMP.OS.MS-WINDOWS.PROGRAMMER.MISC</u> <u>COMP.OS.MS-WINDOWS.PROGRAMMER.DRIVERS</u> **User Groups** <u>VISUAL</u>

This Author Directory

### **Shrinking bitmaps** mostly) that are too big at 100% to fit neatly into a help file. Some will

I have a bunch of bitmaps (screen captures of software dialog boxes mostly) that are too big at 100% to fit neatly into a help file. Some will be used for SHGs, others will just be bitmaps. My problem is that be used for SHGs, others will just be bitmaps. My problem is that<br>shrinking them renders them illegible. I tried using Word's Format Picture<br>to radiuse the circ as live dans for printed respuels, but they leak to retty. to reduce the size as I've done for printed manuals, but they look pretty yucky. I tried Hijaak to convert to raster, resize, then convert back to<br>BMP, and while the text is more readable, what happens to the "greyware" looks awful.

Any suggestions? Am I the only one with this problem? Or do you all use graphics at life size?

jgarison@zdi.ziff.com

**News Groups** <u>COMP.OS.MS-WINDOWS.PROGRAMMER.WINHELP</u>

This Author Directory

#### Referenced By

 Shrinking bitmapsShrinking bitmaps **Shrinking bitmaps** 

## **Getting absolute physical andaress of pointer**

In article <CvBArJ.9so@world.std.com> blak@world.std.com "Ben Katz" writes:

>I'm not a windows programmer, which will no doubt be very clear fro  $>$ a third part product.

[ lots of irrelevencies deleted ]<br>I'm afraid that you're asking on the wrong group. This group is for discussion of the Windows on-line Help engine "WinHelp" - it is NOT a group for obtaining general "help" with Windows programming questions. There is a weekly FAQ posted which lists the purpose of the Windows programming newsgroup hierarchy "comp.os.ms-windows.programmer.\*".

 $\blacksquare$ 

 $\sim$  Chris Marriott, Warriott, Warriott, Warrington, UKa | chris@chrism.demon.co.uk                        | astronomy program for Windows.      |

| Chris Marriott, Warrington, UK  $\qquad$  | Author of SkyMap v2 shareware  $\qquad$  | | chris@chrism.demon.co.uk | astronomy p  $\Box$ L 

**News Groups** <u>COMP.OS.MS-WINDOWS.PROGRAMMER.WINHELP</u>

**This Author Directory** 

**References** 

**Ben Katz** 

### **Best \_UNCRIPPLED\_ help file** *creator. prestone*

In article <preston.778219076@kaiwan> preston@kaiwan.com (Preston L. Bannister) writes:

>>In article <Pine.3.89.9408251106.A12666-0100000@math30.math.umbc.edu> >> chendi@math.umbc.edu "Chendi Zhang Guest" writes:

>>>Whats the best UNcrippled help writer for windows? >>>Whats the best UNcrippled help writer for windows?<br>>I've been trying out some of the shareware help authoring tools<br>> the unregistance version is srippled, chances are Leaph ast for >enough to want to pay for the software.<br>I've been watching this group for awhile, and wonder why nobody has mentioned.

I've been watching this group for awhile, and wonder why nobody has a<br>PTEGEN? Jost because itle apparently approvailable on Computation RTFGEN? Is it because it's apparently only available on Compu\$erve?

It IS free, though (source code \$10). You can't beat the price!

trussell@idx.com

**News Groups** <u>COMP.OS.MS-WINDOWS.PROGRAMMER.WINHELP</u>

**This Author Directory** 

References <u>Chendi Zhang Guest</u> **Chris Marriott** Preston L. Bannister

## **How to change LINK-COLOR ?**

I am shure this is a simple question but

in WINHELP. I dint found any .ini file.

The links are green righ color for Winhelpfiles ?

Please help ! Mail me or post follow up

Thanks !<br>Markus Markus Fuenting Fuenting and  $\mathbf{F}(\mathbf{r}) = \mathbf{F}(\mathbf{r})$ Internet: $\mathcal{L} = \{ \mathcal{L} \mid \mathcal{L} \in \mathcal{L} \}$  given by  $\mathcal{L} = \{ \mathcal{L} \mid \mathcal{L} \in \mathcal{L} \}$ Markus Fuenfrocken<br>Internet: gg15hzmf@sbusol.rz.uni-sb.de (FINGER for further details) mafu@hermes.rz.uni-sb.de

**News Groups** <u>COMP.OS.MS-WINDOWS.PROGRAMMER.WINHELP</u> **User Groups** <u>LINKS</u>

**This Author Directory** 

Referenced By How to change LINK-COLOR ? How to change LINK-COLOR ?

### **Problem with HCP.EXE**                       ycheng@bronze.ucs.indiana.edu "yung-rang cheng" writes:

ycheng@bronze.ucs.indiana.edu "yung-rang cheng" writes:

 $>$  $>$  When I use HCP to compile my help proj $\epsilon$ 

- $\geq$
- -DOSX16 : unhandled exception  $\geq$
- $>$   $\sim$  I got exactly the same message for the same message for the first time message for the first time message for the first time  $\sim$

Morphic resonance? I got exactly the same message for the first time today. Does anyone know what causes it and is there a get-around? I'm usinh HCP 5.05

Paul Mitchell

**News Groups** <u>COMP.OS.MS-WINDOWS.PROGRAMMER.WINHELP</u>

This Author Directory

**References** <u>yung-rang cheng</u> Referenced By Problem with HCP.EXEProblem with HCP.EXE Problem with HCP.EXE

## **Cool Undocumented Feature, and new book!**

There is an undocumented macro called FloatingMenu(). Append som menu items to a menu called 'mnu\_floating', then have the<br>Floating Menu() macro execute as a result of a \uldb and you can have real popup menus!

I read this in a newbook called something like "Exploring WinHelp.EXE". I saw the book for the first time last night in Staceys Book Store in Palo Alto, Ca. Sorry I cannot remember the full listing.

Enjoy,

**Stergios** 

**News Groups** <u>COMP.OS.MS-WINDOWS.PROGRAMMER.WINHELP</u> User Groups **MACROS** 

<u>POPUPS</u>

This Author Directory

#### **Referenced By and new book!**

 Cool Undocumented Feature, and new book! Cool Undocumented Feature, and new book! Cool Undocumented Feature, and new book! Cool Undocumented Feature, and new book!Cool Undocumented Feature, and new book! Cool Undocumented Feature, and new book!

## **Getting Started in Visual Help**

Robert Pearson (telical@eskimo.com) wrote:

My version comes up with just a menu bar on the screen, nothing else. : My version comes up with just a menu bar on the screen, nothing else<br>: except a little movable button toolset on the side. I'm assuming that<br>: lasers are room to the sad such and than I'm given more room to work. : I name my project files and such and then I'm given more room to work : I name my project files and such and then I'm given more room to wo<br>: with. Re-writing samples is always an easy way to go, but I don't thi<br>. thoulus mesle that nossible . Am I correct about this? I get an error : they've made that possible. Am I correct about this? I get an error : message about "no error file found."

: Can anyone give me any more directions?<br>Didn't you find an example called "sample1.vh"?. Select "File" from the VH menu and select "Open". You should find some example files there. Also go thru the help topic on how to build a help system. The tutorial text should help you get started.

galenr@hpgrla.gr.hp.com

**News Groups** <u>COMP.OS.MS-WINDOWS.PROGRAMMER.WINHELP</u>

**This Author Directory** 

**References** Chris King

### **How to change LINK-COLOR ?** Markus Fuenfrocken <gg15hzmf@sbusol.rz.uni-sb.de> wrote:

In article <34892j\$s0j@coli-gate.coli.uni-sb.de>, Markus Fuenfrocken <gg15hzmf@sbusol.rz.uni-sb.de> wrote: >

- >I am shure this is a simple question but
- 

 $>$ in Winhelp. I dint found any .ini file. I dint found any .in file.  $\frac{1}{10}$  Sin WINHELP. I dint found any .ini file.

Well, confusingly, this should be put in WIN.INI (not WINHELP.INI):

[Windows Help] ; other stuff  $J_{\rm c}$  and  $J_{\rm c}$  and  $J_{\rm c}$  for  $J_{\rm c}$  for  $J_{\rm c}$ ; colors are R G B  $|$ umpColor=0 128 64  $PopupColor = 0 1280$  $MacroColor=0 128 128$ <br>IFJumpColor=0 128 255  $\;$  ; jump to other file IFPopupColor=64 128 64

; popup to other file

 $\mathbf{A}$   $\mathbf{A}$   $\mathbf{$ Miguel Carrasquer<br>Amsterdam  $\overline{[} \qquad \qquad \overline{]} \sim \text{?}$ <br>mcv@inter.NL.net ce .sig n'est pas une .cig mcv@inter.NL.net

**News Groups** <u>COMP.OS.MS-WINDOWS.PROGRAMMER.WINHELP</u> User Groups **LINKS** <u>POPUPS</u>

This Author Directory

**References**  Markus Fuenfrocken

## **looking for wc31.exe!**

 $\overline{H}$  - If  $\overline{H}$  is  $\overline{H}$  and  $\overline{H}$ . Does the authority of shareware help tools have a license for  $\overline{H}$ . Here we are selected to for a line only  $\overline{H}$  so  $\overline{H}$  so  $\overline{H}$  so  $\overline{H}$  software are se >HC. Does this mean they are selling only "partially useful" software?

I'm sorry, but Olson Software have a licence for HC for distribution with HWA and I know HyperAct Inc. have a licence for HC for distribution with HLPDK/PA

starting to sort it out...

...Stefan

       Olson Software                                Compuserve: 100352,1315       Stefan Olson                              Internet Mail: stefan@olson.manawatu.gen.nz

       Ask about Help Writer's Assistant for Windows - the visual       and easy way to write Windows Help files. Ask about Help Writer's Assistant for Windows - the visual and easy way to write Windows Help files.  $(HWAB50 1.ZIP and HWAB50 2.ZIP on ftp.cica.$ indiana.edu)

------------------------------------------------------------------------

---

**News Groups** <u>COMP.OS.MS-WINDOWS.PROGRAMMER.WINHELP</u> **User Groups** <u>VISUAL</u> Parties and Directory of the Second Second Second Second Second Second Second Second Second Second Second Second Second Second Second Second Second Second Second Second Second Second Second Second Second Second Se

**This Author Directory** 

### **Cue Cards: cleaning up some MS** the came with Microsoft Project. The top Microsoft Project. The top Microsoft Project. The top Microsoft Project For the past few days I've been poking around with the Cue Cards tools.

template (.dot) files and some bitmap (.mrb) files.

I've found one bug and one annoying "feature" in one of the templates. my way around the "feature".

The bug and "feature" annoyed me enough that I finally took the time to fix and eliminate them. Hopefully, this post will save other folks from wasting ^H ^H ^H ^H ^H ^H ^H Spending the time that I did.

The following two patches are for the StartCompile macro of the cuecards.dot template.

First, squashing the bug:<br>About 1/3 of the way through the StartCompile macro, there's a snippet Card file to build. The offending line looks like:

EditFind . Find = stStartJump\$, . Direction = 0, . MatchCase = 0

Turns out, that if you've done a Find or Find/Replace operation and have etc.), the EditFind won't find the context string. And that will terminate the compile before it gets started. And that sucks. the compile before it gets started. And that sucks.

The error message looks like this:

The starting context string, <someContextString>, was not found in the footnote section. This will lead to a fatal run time error. Compile Canceled.

Turns out, all you need to do is tell the EditFind to ignore formatting when it does the Find. A simple .Format  $= 0$  works quite nicely, making the line look like:

EditFind .Find = stStartJump\$, .Format = 0, .Direction = 0, .MatchCase = 0

Next, hacking around the "feature".

After a compile, whether the compile was successful or not, the macro launches notepad and shows you the contents of the .err (error) file. That's fine if the compile was bad, but if the cue cards compile ok (mine always do :-) I don't want to see the damn error file.

StartCompile macro and looks like:

Shell "notepad.exe " + StPath\$ + "\" + ErrorFile\$ Canceled:

The fixed code looks like:

```
' get the length of the ErrorFile
    Open StPath$ + "\" + ErrorFile$ For Input As \#1<br>Size = Lof(1)
    Close #1\epsilon is no errors in compile, the ErrorFile$ is usually smaller than
' if no errors in compile, the ErrorFile \frac{1}{2} is usually smaller than
    ' 175 bytes so, if the file is < 175 bytes, I don't want to see it
    If (Size > 200) Then
    Shell "notepad.exe " + StPath$ + "\" + ErrorFile$<br>Else
Print "Compile compile compile compile compile compile compile compile compile compile compile compile compile compile compile compile compile compile compile compile compile compile compile compile compile compile compile
end i Ki
    End If
```
Canceled:<br>Oh yeah, I'm a technical writer, not a software grunt. These patches Oh yeah, I'm a technical writer, not a software grunt. These patches<br>are supplied with out any sort of warranty, use at your own risk,<br>contants packed by volume not by weight, itle not my fault, to not taunt Happy Fun Ball, etc.

**News Groups** <u>COMP.OS.MS-WINDOWS.PROGRAMMER.WINHELP</u> User Groups **MACROS** <u>SEARCH</u>

**This Author Directory** 

## **Where is WHAT6.ZIP?**

A while back, I caught wind of a WHAT upgrade called either WHAT6.EXE<br>or WHAT6.ZIP. One report had it on ftp.microsoft.com in the msIfiles<br>directory, but it is not. Another had it an MSDN GD7, but I den!t directory, but it is not. Another had it on MSDN CD7, but I don't subscribe. Anyway. all searches for it have come up empty, and I would like to know what the deal is.

enough to get the job done?

The last time I made a help file was a month or so before I upgraded to Word 6, so it has been a while. At least I found HC505.EXE - that was easy. But I need new templates...

Any help/information would be greatly appreciated. Thanks.

 $=\equiv$ **TONY HAMILTON** Tony\_H\_Hamilton@ccm.fm.intel.com -or- thamilto@pcocd2.intel.com ========================(I speak only for myself ... not Intel)=  $=$  ===========================(I speak only for myself ... not Intel)=

**News Groups** <u>COMP.OS.MS-WINDOWS.PROGRAMMER.WINHELP</u> User Groups **WHAT**  $\underline{\text{WORD}}$ 

**This Author Directory** 

### **No network being loaded** fine, but in the my world my windows and had to reflect the my world my wind to reflect the my directory and h

I bought this pc with Windows already loaded and everything has been fine, but I recently corrupted my Windows directory and had to reinstall. fine, but I recently corrupted my Windows directory and had to reinstall.<br>I can't, for the life of me, get my network to load. I chose the default<br>from the manu because it seemed to match, but I keep netting lastusgk from the menu because it seemed to match, but I keep getting 'network not installed' and I get no Network icon in my control files.

ر If using version  $3.1$ 

Much obliged, Kat

**News Groups** <u>COMP.OS.MS-WINDOWS.PROGRAMMER.WINHELP</u>

**This Author Directory** 

**Referenced By<br>No network being loaded** 

## **big \*.hlp?**

 $\overline{\phantom{a}}$ 

 $\mathbf{H}$ in my  $\mathbf{H}$  and  $\mathbf{H}$  computed a box after computed  $\mathbf{H}$  computed  $\mathbf{H}$  computed  $\mathbf{H}$  and  $\mathbf{H}$  computed the error message  $\mathbf{H}$  with message  $\mathbf{H}$  and  $\mathbf{H}$  and  $\mathbf{H}$  computed the in my \*.hlp projed after compiling with hc31 comes the error message "not enough memory" Without bmp ok. l know  $*$  hip, there are ca.  $1.5\mathrm{MB}$  !! Any ideas?

| snailMail: Rainer Schleevoigt, 07745 Jena, Fritz-Reuter-Str 19                      | | eMail | : rainer@fuerst.jena.thur.de<br>| snailMail: Rainer Schleevoigt, 07745 Jena, Fritz-Reuter-Str 19  $\binom{1}{1}$  phone : ++49 3641 50232

## CrossPoint  $v3.02$  ##

**News Groups** <u>COMP.OS.MS-WINDOWS.PROGRAMMER.WINHELP</u> **User Groups** <u>GRAPHICS</u>

**This Author Directory** 

Referenced By

big \*.hlp?<br>big \*.hlp?

### **Problems: WINHELP "How To" and HP DJ500 series printer driver.**

 ${\sf Hello}$ , the right place to ask, but: if this is the right place to ask, but: if this is the right place to ask, but:

Not entirely sure if this is the right place to ask, but:

Software: WIN  $3.1$  and  $3.11$ Application: Winhelp, help files from MS Word v6.0A and Excel 5.0 Printer Driver: HP Deskjet 500 series v4.0 and 4.1

Problem: In help files with Word and Excel, some hotwords activate a second "How To" window, with 4 grey buttons, "Close", Print", "Index", "On Top". Selecting the "Print" option in the "How To" window causes an application error (Close or Ignore) and a General Protection Fault in the current video driver. It does not appear to be limited to Win 3.1, also yields the GP fault. The "Print" button appears to work 3rd-party video drivers, as the standard VGA driver, as shipped with fine with the standard postscript printer driver selected as default printer, but not at all with either of the HP Deskjet 500 drivers mentioned above.

Support?<br>Many thanks for anyone's help. PG Newman pgn@abdn.ac.uk  $---$ 

**News Groups** <u>COMP.OS.MS-WINDOWS.PROGRAMMER.WINHELP</u> User Groups  $\underline{\textsf{WORD}}$ 

**This Author Directory** 

**Referenced By**<br>**Problems: WINHELP "How To" and HP DI500 series printer driver.** 

## **Translating help files into** multiple languages...

Could the panel advise on the best way to create multilingual help ?

I am writing the English version of the help files for a program that will be translated into several other languages. My help file will be complete in all respects (structure etc.) and will be passed on to a non-technical translator (per language) who will translate just the  $\epsilon$  text.

I am therefore looking at the easiest way of preserving the structure of the help file and keeping it absolutely identical between languages, whilst letting the translator get at the text.

and Forehelp are contendered to the metal foreign are control to the above the above each product of the above e<br>I haven't yet decided on which help authoring system to use (HWA) and ForeHelp are contenders) so I'd be interested to know which product makes control of the above easiest, or if there is a product out there that caters for this and already has the required features.

TVMIA.

mgb@cix.compulink.co.uk

#### **News Groups** <u>COMP.OS.MS-WINDOWS.PROGRAMMER.WINHELP</u>

This Author Directory

#### **Referenced By and multiple into multiple languages...**

 Translating help files into multiple languages... Translating help files into multiple languages... Translating help files into multiple languages... Translating help files into multiple languages...Translating help files into multiple languages... Translating help files into multiple languages...

# **Really Weird Problem with Smart** Quotes/Special characters

: Any help? I'm planning to publish my first e-book using SoftLock technology,

: and I'd hate to see a certain unknown number of people (>0) not being able to

: reproduce these characters properly in some of the topics.

I'm lost. What is SoftLock technology?

Gerald Cheong

**News Groups** <u>COMP.OS.MS-WINDOWS.PROGRAMMER.WINHELP</u>

This Author Directory

**References** Jon Noring

### **Button Arrangements** button and digement

I was just wondering if there is anyway to add a button to the very<br>beginning of the button bar (i.e. before the "Contents" button). I<br>theught I'd seen it dans befare, but as af ust. I've not been able to beginning of the button bar (i.e. before the "Contents" button). I<br>thought I'd seen it done before, but as of yet, I've not been able to<br>duplicate it ; (New, Liust hans I didn't piec canothing claneatery and feel like fool when someone tells me how (if ya can) to do it ;  $D$  )

THANKS !

Bill McDaniel<br>brmcdaniel@aol.com brmcdani@worf.infonet.net

**News Groups** <u>COMP.OS.MS-WINDOWS.PROGRAMMER.WINHELP</u>

This Author Directory

## **Help and documentation**

In arti ><br>> Hi. > Hi,<br>><br>> I'm looking for a tool that has following properties : >     $>$  - generates documentation from the same file  $\mathcal{G}$ > - generates documentation from the same file  $>$  - generates a .HLP file  $>$  - generates a ASCII file that is human readable.  $>$  our documentation has to be translated. Translation has to be translated. Translation  $\mathcal{L}$  $>$  The last point needs a little explanation, I presume :  $>$  our documentation has to be translated. Translators can be > explained that "\b" means "bold on" "\b0" means "bold off". > But the effect of 90% of the rest of RTF is chinese to them.  $>$  (Except for chinese translators, of course  $:$  ). So the information in > the text that is allowed should be restricted. > The translator should not need to search for the text as is the case > in rtf-files generated by ROBOHELP and related tools. >    > Ideas, anybody?  $>$ >    > Paul  $\,>$ > \_\_\_\_\_\_\_\_\_\_\_\_\_\_\_\_\_\_\_\_\_\_\_\_\_\_\_\_\_\_\_\_\_\_\_\_\_\_\_\_\_\_\_\_\_\_\_\_\_\_\_\_\_\_\_\_\_\_\_\_\_\_\_\_\_\_\_\_\_ > Paul Busse'                        | Email : Paul.Busse@csl.sni.be    > Project Leader                  | Tel      : +32 41 201675    Fax      : +32 41 201642    > Paul Busse' | Email : Paul.Busse@csl.sni.be > \_\_\_\_\_\_\_\_\_\_\_\_\_\_\_\_\_\_\_\_\_\_\_\_\_\_\_\_\_\_\_\_\_\_\_\_\_\_\_\_\_\_\_\_\_\_\_\_\_\_\_\_\_\_\_\_\_\_\_\_\_\_\_\_\_\_\_\_\_ > law of cybernetic entomology : "There's always one more bug" > \_\_\_\_\_\_\_\_\_\_\_\_\_\_\_\_\_\_\_\_\_\_\_\_\_\_\_\_\_\_\_\_\_\_\_\_\_\_\_\_\_\_\_\_\_\_\_\_\_\_\_\_\_\_\_\_\_\_\_\_\_\_\_\_\_\_\_\_\_ Try our HLPDK/PA tool, it supports WinHelp, which it supports WinHelp, WinHelp, WinHelp, WinHelp, WinHelp, Win

Try our HLPDK/PA tool, it supports WinHelp, Word Processor and Ascii Text documents. The last one mentioned should be ok for what you want.<br>BTW - HLPDK/PA supports other formats such as OS/2's IPF and the World Wide

Web HTML - all from the same source.

Ron.

**News Groups** <u>COMP.OS.MS-WINDOWS.PROGRAMMER.WINHELP</u> User Groups <u>SEARCH</u> **WORD** <u>CONVERSION</u>

**This Author Directory** 

**References** 

#### **Paul Busse**

## **Extracting Baggage form a Help File File**

In arti

><br>> Hi,  $>$  Hi, want to ship a text version of a help file as baggage with the  $\sim$ 

 $>$  help file. My plan is to provide a Print button which is bound to provide a Print button which is bound to  $>$  I want to ship a text version of a help file as baggage with the

> help file. My plan is to provide a Print button which is bound to

 $> a$  macro which will extract the file from the baggage and print it.

 $>$  that the are probably standard DLLs used to extract the file but the file but the file but the file but the file but the file but the file but the file but the file but the file but the file but the file but the file

> I know that some sort of custom DLL will have to be written, and intuitely don't know what is and in princip<br>> in that the are probably standard DLLs used to extract the file but

> I don't know where to start and I definitely don't know what is

 $>$  involved in printing the file once it is extracted.

>   

> Any help, hints or DLLs would be greatly appreciated.

>    > Brendan.

Try Jim Mischel's "Developer's Guide to WinHelp.EXE" book - it includes the    source to such an animal.

Ron.

**News Groups** <u>COMP.OS.MS-WINDOWS.PROGRAMMER.WINHELP</u> **User Groups MACROS** <u>DLL</u> and author Directory

**This Author Directory** 

**References** 

**Brendan Young** 

### **Shrinking bitmaps** e bununch siens bitmaps (screen captures of software dialog boxes of software dialog boxes of software dialog boxes of software dialog boxes of software dialog boxes of software dialog boxes of software dialog boxes of sof

IPG3 (ipg3@aol.com) wrote:

: I have a bunch of bitmaps (screen captures of software dialog boxes : mostly) that are too big at 100% to fit neatly into a help file. Some will

: be used for SHGs, others will just be bitmaps. My problem is that

: shrinking them renders them illegible. I tried using Word's Format Picture

: to reduce the size as I've done for printed manuals, but they look pretty

than bitmap format. To do this, select Paste:Special, and select Picture One way to approach this is to paste the graphics in in "Picture," rather format. This inserts a Windows Metafile format, which will render better at different screen resolutions, and when you size it manualy on the page. That may not be good enough though. I use Paint Shop Pro to scale graphics and sometimes find it useful to reduce the graphic in two stages. Since a scaling operation involves adding or removing pixels in an ordered fashion, you may end up with checker-board patterns and deformed features, depending on color & the amount of change. You might try reducing the picture twice, using even  $\&$  odd number final picture size targets. Finnaly, you may have to go back to the reduced picture  $\&$  edit it by hand to restore decent color and clarity.

tokind@acca.nmsu

**News Groups** <u>COMP.OS.MS-WINDOWS.PROGRAMMER.WINHELP</u>

This Author Directory

**References**   $IPG3$
# "Standard" way to get F1?

Simple, dumb question: What's the standard way to figure out

that the user has pressed the F1 key and wants help?<br>WM\_KEYDOWN seems promising, but I'd hate to slow my app down by checking this case EVERY time the user presses a key.

I thought about defining an F1 acclerator, so that I would get a distinct message for the F1 key, but I notice that the Win3<br>reference manual recommends against this, since F1 is a "stand<br>avetage wide accelerator that average dly salle the anglication's system-wide accelerator that supposedly calls the application's help, if it has any.

Needless to say, this surprised me, unless the manual was just telling me not to override F1 to mean something else, because I<br>really should use it to bring up help. Is there some secret WM COMMAND message that I get when the user wants help?

**News Groups** <u>COMP.OS.MS-WINDOWS.PROGRAMMER.WINHELP</u>

#### **How to change LINK-COLOR ?**  $\blacksquare$

In article <34892j\$s0j@coli-gate.coli.uni-sb.de> gg15hzmf@sbusol.rz.uni-sb.de (Markus Fuenfrocken) writes:  $\rightarrow$  $>$ I am shure this is a simple question but  $>$ in Winhelp. I dint found any .ini file. I dint found any .in file. In file. >Please tell me how i can change the color of the Hyperlinks >in WINHELP. I dint found any .ini file.  $>$ I dont have a programming tool so where can i can i can i can i can i can i can i can i can i can i can i can >The links are green righ >I dont have a programming tool so where can i cange the Windows-standard->color for Winhelpfiles ?  $\geq$ >Please help ! Mail me or post follow up  $>$ Markus  $\sim$ >Thanks! >Markus >Internet:      gg15hzmf@sbusol.rz.uni-sb.de (FINGER for further details) >Markus Fuenfrocken<br>>Internet: qq15hzmf@sbusol.rz.uni-sb.de (FINGER for further details)  $>$  MINIMUM  $\geq$ In WIN.INI [Windows Help] TextColor= $25500$  $HelpColor=0 255 0$ TColor=255 0 255 IfJumpColor= $255$  255 0 PopupColor=255 255 0 JumpColor=255 255 0 PopupColor=255 255 0 MacroColor=255 255 0 jagrant@emr1.emr.ca Airborne Geophysics John A. Grant<br>Airborne Geophysics Geological Survey of Canada, Ottawa **News Groups** <u>COMP.OS.MS-WINDOWS.PROGRAMMER.WINHELP</u> **User Groups** <u>LINKS</u> **This Author Directory** 

**References**  Markus Fuenfrocken

## **Cool Undocumented Feature, and new book!**

The name of the book is "The Developers Guide to WinHelp.Exe"

This is one of the best books on this topic I have read. There is a lot of information on many aspects of help development. They even cover some nifty tricks (like the pop-up menu which I have already used in a commercially distributed help)

Jon

Stergios Marinopoulos (stergios@netcom6.netcom.com) wrote:

: There is an undocumented macro called FloatingMenu(). Append som

: menu items to a menu called 'mnu\_floating', then have the

: real popup menus!

: I read this in a newbook called something like "Exploring

: WinHelp.EXE". I saw the book for the first time last night in Staceys : Book Store in Palo Alto, Ca. Sorry I cannot remember the full

: listing.

: Enjoy,

: Stergios

**News Groups** <u>COMP.OS.MS-WINDOWS.PROGRAMMER.WINHELP</u> **User Groups MACROS** <u>POPUPS</u>

This Author Directory

**References** 

<u>Stergios Marinopoulos</u>

**Referenced By and new book!** 

 Cool Undocumented Feature, and new book! Cool Undocumented Feature, and new book! Cool Undocumented Feature, and new book!Cool Undocumented Feature, and new book! Cool Undocumented Feature, and new book!

### **dig \*.hlp?**  $\blacksquare$ remember correctly, the older version needed EMM.

 $\overline{\phantom{a}}$ 

remember correctly, the older version needed EMM.

Jon

Rainer Schleevoigt (rainer@fuerst.jena.thur.de) wrote:<br>: Hi,<br>: in my \* hlp project liv include a bran - The rtf is ca 700k and now.

: Hi, after compiling with hospital with hospital with hospital message "not enough message" not enough message : in my  $^\ast$ .hlp projed

: after compiling with hc31 comes the error message "not enough memory"

: Without bmp ok.

 $: Any$  ideas?

: I know  $*$ .hlp, there are ca.  $1.5MB!!$ 

: | snailMail: Rainer Schleevoigt, 07745 Jena, Fritz-Reuter-Str 19                      |

: | eMail | : rainer@fuerst.jena.thur.de<br>: | snailMail: Rainer Schleevoigt, 07745 Jena, Fritz-Reuter-Str 19

: | phone :  $++49.3641.50232$ 

: ## CrossPoint  $v3.02$  ##

**News Groups** 

<u>COMP.OS.MS-WINDOWS.PROGRAMMER.WINHELP</u> **User Groups** <u>GRAPHICS</u>

**This Author Directory** 

**References**  Rainer Schleevoigt

### **Translating help files into** multiple languages... > Could the panel advise on the best way to create multilingual help ?

In article <CvJxKD.Krz@cix.compulink.co.uk>, "Mark Beecroft" wrote: > Could the panel advise on the best way to create multilingual help ?  $>$  that will be translated into several other languages. My help file will be translated into several other languages.

> I am writing the English version of the help files for a program

 $>$  that will be translated into several other languages. My help file will

> be complete in all respects (structure etc.) and will be passed on to

- > a non-technical translator (per language) who will translate just the <br>> text.
- $>$  text.

 $>$  of the help file and keeping it absolutely identical between  $\mathcal{L}_{\mathcal{A}}$  $>$  l am therefore looking at the easiest way of preserving the structure

> of the help file and keeping it absolutely identical between<br>> languages, whilst letting the translator get at the text.

In take it you are talking about ordinary Windows help files, sources help files, sources help files, sources

I take it you are talking about ordinary Windows help files, sources in RTF format, and so on. There must by now be thousands of professional translators all over the world who have experience in this sort of work. The best way to create multi-lingual help is, simply:

- Write your help system in a properly structured manner, 2)
- Write your help system in a properly structured manner,<br>Get translators who have previous experience translating help files, or show signs of understanding the importance<br>of the structure and navigation information embedded in the files<br>
S) Keep track of exactly which version you send to each
- 
- translator for translation<br>Keep an accurate record of changes between versions, preferably provide each translator with both new<br>source files containing updates and "compare" files (these are relatively easy to generate using your<br>word processor's compare version feature
- word processor's compare version feature<br>If you were sufficiently careful with what you did under 2), have the translator deliver a fully functional<br>compiled help file with any translator-introduced errors already corrected. The choice of help and my humble opinion fairly

irrelevant to these issues.

been doing this sort of work for the last 5 years.

All the best,  $\frac{1}{2}$  Peter

Datadokumentasjon A/S, Bredsgaarden 2, N-5003 Bergen, Norway Tel: +47 55 32 08 02                                        Fax: +47 55 32 14 95 Tel: +47 55 32 08 02 Fax: +47 55 32 14 95

**News Groups** <u>COMP.OS.MS-WINDOWS.PROGRAMMER.WINHELP</u> User Groups  $\underline{\textsf{WORD}}$ 

**This Author Directory** 

**References** <u>"Mark Beecroft"</u> **Referenced By**<br>Translating help files into multiple languages...

## **Button Arrangements**

 $>$  I was just wondering if there is anyway to add a button to the  $\,$ 

- $>$  very
- > beginning of the button bar (i.e. before the "Contents" button)
- $> 1$
- > thought I'd seen it done before, but as of yet, I've not been
- $>$  able to
- > duplicate it. (Now, I just hope I didn't miss something elementary
- 
- > and<br>> feel like fool when someone tells me how (if ya can) to do it

 $>$ ;D)

You could change the binding of the "Contents" button with the CB macro assigning to it the definition string and the macro you'd prefer.<br>Of course, you'd likely need to create another button to assign to it the

"Contents" topic.

 $\overline{\phantom{a}}$ 

The Percent Example 20 and the Cesare Feroldi and the MCO604@mclink.it

**News Groups** <u>COMP.OS.MS-WINDOWS.PROGRAMMER.WINHELP</u> **User Groups** <u>MACROS</u>

#### **Collapsing effects???** >In article <CvDMC1.9MI@agora.rdrop.com>,

In article <CvEyz2.CKt@revcan.ca>, Chris King <chrisk@revcan.ca> wrote: >In article <CvDMC1.9MI@agora.rdrop.com>.

>Steve Perry <sperry@agora.rdrop.com> wrote:

>>Does anyone know how they create the "collapsing effects". For instance,<br>>>in the Knowledge Base for VB (I assume others too), they have several >>in the Knowledge Base for VB (I assume<br>>>lines and when you click on any of then<br>>>>sit again, it as llapses. How's it done? >>on it again, it collapses. How's it done?<br>>>Thanks

>>Thanks<br>><br>>I was wondering about this too. You could 'fake it' to some extent, I suppose,  $\ge$  jumping between the condensed and expanded displays (i.e. one topic for the condensed of the condensed and expanded displays (i.e. one topic for the condensed of the condensed of the condensed of the condensed of the  $>$ by jumping between the condensed and expanded displays (i.e. one topic for the >condensed and clicking it jumps to another topic, everything the same except >that the sub-topics are displayed, and vice versa).

><br>>Seems to me that this technique could end<br>> of additional topics. Whatle a better way?

><br>Except in the case of a very tiny tree, the number of topics you'd have to generate for expanded/nonexpanded combinations will quickly become enormous. The only way to do this, is to write it as a separate piece of code (DLL or EXE). Clicking on "Contents Tree" or whatever from the helpfile would call a function in the DLL, or ExecProgram, showing the window with the collapsable/expandable tree. Double-clicking on a leaf of the tree would in turn cause a jump to the appropriate context-string or keyword.

I'm not sure, but I think the MSDN CD has some sample code that explains how the expandable/collapsable tree of File Manager can be written in C. This can easily (?) be adapted to the WinHelp case.

 $\mathbf{A}$   $\mathbf{A}$   $\mathbf{$ Miguel Carrasquer<br>Amsterdam  $\overline{[}$ <br>mcv@inter.NL.net ce .sig n'est pas une .cig mcv@inter.NL.net

**News Groups** <u>COMP.OS.MS-WINDOWS.PROGRAMMER.WINHELP</u> **User Groups** <u>LINKS</u>

This Author Directory

References **Steve Perry** Chris King

### **No network being loaded**

 $\Box$ 

In article <Cv|8l8.9sG@primenet.com> lazyone@primenet.com "lazyone" writes:

>I bought this pc with Windows already loaded and everything has been<br>>fine, but I recently corrupted my Windows directory and had to reinstall. >fine, but I recently corrupted my Windows directory and had to reinstall.<br>>I can't, for the life of me, get my network to load. I chose the default<br>> fram the manu because it seemed to match, but I keep netting lootusek >from the menu because it seemed to match, but I keep getting 'network If are in a find that works in the wrong in an analyzing short in the set and the set on the set of the set of the set and files.

I'm afraid that you're asking on the wrong group. This group is for discussion of the Windows on-line Help engine "WinHelp" - it is NOT a group a weekly FAQ posted which lists the purpose of the Windows programming for obtaining general "help" with Windows programming questions. There is newsgroup hierarchy "comp.os.ms-windows.programmer.\*".

--------------------------------------------------------------------------

| Chris Marriott, Warrington, UK            | Author of SkyMap v2 shareware        | | chris@chrism.demon.co.uk                        | astronomy program for Windows.      | | Chris Marriott, Warrington, UK  $\qquad \qquad \vert$  Author of SkyMap v2 shareware  $\qquad \vert$ | chris@chrism.demon.co.uk | astronomy p L

#### **News Groups** <u>COMP.OS.MS-WINDOWS.PROGRAMMER.WINHELP</u>

**This Author Directory** 

**References**  lazyone

# **Viewer Reccomendation?**

I am about to start production on a large multimedia project, that would have a large number of text articles in as well as (to a lesser extent) bitmaps, animation and some video.

Now, being as it is an educational project, and will have a ton of<br>articles (originating as Word Mac files) I thought of Viewer as the<br>likely condidate facthe sythering tool. This was primarily facitle handling of text, hypertext, and search funcitons.

I'm looking for somone who has used Viewer in producing a similiar project to tell me their experiences. Was the production using Viewer<br>easily done? Clunky? Would begining with Mac Word files make this more Hellish, or not change much?<br>In short, I'm looking for confirmation that Viewer would be a good way to

go or warnings away....(or anyting in between, I guess)....

 $\mathsf{Thanks} \dots$ 

time and the contract of the contract of the contract of the contract of the contract of the contract of the c<br>'s and the contract of the contract of the contract of the contract of the contract of the contract of the con .signal and the contract of the contract of the contract of the contract of the contract of the contract of th mimimalistic<br>.sig chambers@netcom.com

**News Groups** <u>COMP.OS.MS-WINDOWS.PROGRAMMER.WINHELP</u> User Groups <u>MULTIMEDIA</u> <u>WORD</u> **MM VIEWER** <u>SEARCH</u>

#### **RTF Files**  $\mathbf{f}$  file and it it looks  $\mathbf{f}$

As many of you may know, you can save a WP file as .RT but is fairly plain. Is anyone familiar with WP macros or text format) file and it looks OK as a stand alone .HLP file. would create jump links.

This is probably a bassackward way of doing any help projects, but since I can get everything in .RTF format from my secretary, saving me some time, what about linking from a TOC but having "jump to program", the program being the individual .HLP files instead "jump to topic"?. Is this better or worse than having one big .HLP file?

I've been scouting at B&N for any books on the Help compiler, or format, etc. Nothing so far...

<baj7d@virginia.EDU>

**News Groups** <u>COMP.OS.MS-WINDOWS.PROGRAMMER.WINHELP</u> **User Groups MACROS** <u>LINKS</u>

### **Translating help files into** multiple languages... mark Did Langua

mgb@cix.compulink.co.uk "Mark Beecroft" writes:

 $>$  Could the panel advise on the best way to create multilingual help ?  $>$ that will be translated into several other languages. My help file will be translated into several other languages. My help file will be translated into  $\mathcal{A}$ 

>I am writing the English version of the help files for a program >that will be translated into several other languages. My help file will >be complete in all respects (structure etc.) and will be passed on to >a non-technical translator (per language) who will translate just the >text.  $>$ t $ext{.}$ 

 $>$ of the help file and keeping it absolutely identical between  $\mathcal{L}_{\text{max}}$ >I am therefore looking at the easiest way of preserving the structure > of the help file and keeping it absolutely identical between >Ianguages, whilst letting the translator get at the text.<br>>

><br>>I haven't yet decided on which help authoring system to use (HWA<br>> and ForeHelp are contenders) so I'd be interested to know which are duct >and ForeHelp are contenders) so I'd be interested to know which product<br>>makes control of the above easiest, or if there is a product out there >that caters for this and already has the required features.

particles and me to create the to create a generate a core and the strings version of music all the strings yo<br>It is not all the strings of the strings you for the strings of the strings you for the STRINGTABLE when the S paid me to create a German-language version of my program (that's when<br>you quickly discover all the strings you forgot to put into the STRINGTABLE  $resource...$ ).

Since I use Word for my Help files directly, all I did was to send the translator the Word files directly, telling him to just ignore all the strange footnotes and hidden text. Everything went OK, and when I got<br>the translated files back again it only took a couple of hours to create my German Help file.

is an advantage!

--------------------------------------------------------------------------

 $\sim$  Chris Marriott, Warrington, Warrington, UKa | chris@chrism.demon.co.uk                        | astronomy program for Windows.      | | Chris Marriott, Warrington, UK  $\qquad \qquad \vert$  Author of SkyMap v2 shareware  $\qquad \vert$ | chris@chrism.demon.co.uk | astronomy p L 

 $\overline{\phantom{0}}$ 

**News Groups** <u>COMP.OS.MS-WINDOWS.PROGRAMMER.WINHELP</u> **User Groups** WORD

#### **References**

<u>"Mark Beecroft"</u>

#### **Referenced By and multiple into multiple languages...**

 Translating help files into multiple languages... Translating help files into multiple languages... Translating help files into multiple languages... Translating help files into multiple languages...Translating help files into multiple languages... Translating help files into multiple languages...

# **big \*.hlp?**

rainer@fuerst.jena.thur.de (Rainer Schleevoigt) wrote:

>700k and now after compiling with hc31 comes the error  $\frac{1}{\pi}$  >in my \*.hlp project I'v include a bmp. - The rtf is ca. >message "not enough memory" Without bmp ok.

l've had this i away when

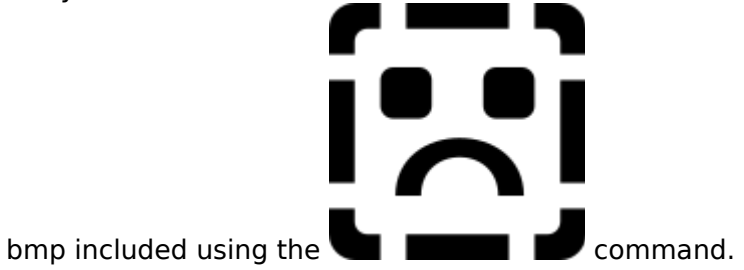

Actually, the compiler is quite clever about these. It automatically store it in the baggage section and you can have multiple refrences to it in your document but only have one copy in the HLP file.

Regards,

Sean Mc Grath digitome@iol.ie Digitome Ltd.

**News Groups** <u>COMP.OS.MS-WINDOWS.PROGRAMMER.WINHELP</u> **User Groups** <u>GRAPHICS</u>

# **Help-to-All (?)**

pa >Pete & Chris.

 $>$  Systems. We now our code. We now our code that  $\mathbb{R}$ >Help-To-All (AKA Multidoc) was purchased from DABIWA by WexTech >Systems. We now own the marketing rights and source code. >WexTech Systems will not be selling Help-To-All, but plans on >rolling some of its technology into future versions of >Doc-To-Help.  $>$   $\sim$  Technical Support Technical Support Technical Support Technical Support Technical Support Technical Support Technical Support Technical Support Technical Support Technical Support Technical Support Technical Supp

>WexTech Systems Technical Support

      I didn't realize Help-To-All was the same as Multidoc. Steve told me Paul,<br>I didn't realize Help-To-All was the same as Multidoc. Steve told m<br>About the purchase of Multides, but I haven't said anything publicly. I didn't realize Help-To-All was the same as Multidoc. Steve told me<br>about the purchase of Multidoc, but I haven't said anything publicly<br>lowes I didn't know if he wanted needs to know yet. Lawese itle clay to mention, though.

Pete

"TV is a medium, because it is neither rare nor well done." -- Ernie Kovacs

**News Groups** <u>COMP.OS.MS-WINDOWS.PROGRAMMER.WINHELP</u>

This Author Directory

**References**  Paul Neshamkin

#### **Shrinking bitmaps**  $\sim$ III muning within pr

jpg3@aol.com (JPG3) wrote:

>I have a bunch of bitmaps (screen captures of software dialog boxes >mostly) that are too big at 100% to fit neatly into a help file. Some will >be used for SHGs, others will just be bitmaps. My problem is that >be used for SHGs, others will just be bitmaps. My problem is that<br>>shrinking them renders them illegible. I tried using Word's Format Picture<br>> to reduce the size, so live dans for rejuted respuels, but they look to retty >yucky. I tried HiJaak to convert to raster, resize, then convert back to >to reduce the size as I've done for printed manuals, but they look pretty >BMP, and while the text is more readable, what happens to the "greyware" >looks awful.

 $>$ graphics at life size.

>Any suggestions? Am I the only one with this problem? Or do you all use >graphics at life size?

 $>$ zon $\mathbb{Z}$ >jgarison@zdi.ziff.com

 $\mathsf{John}$  , and that will do anti-aliasing one-aliasing one-aliasing one-aliasing one-aliasing one-

What you need is a graphics package that will do anti-aliasing on handles this. You may also try Graphics Workshop.

Pete Davis

"TV is a medium, because it is neither rare nor well done." -- Ernie Kovacs

**News Groups** <u>COMP.OS.MS-WINDOWS.PROGRAMMER.WINHELP</u>

This Author Directory

**References**   $PG3$ 

# **big \*.hlp?**  In <5W8NA409TgB@fuerst.jena.thur.de> rainer@fuerst.jena.thur.de (Rainer Schleevoigt)

In <5W8NA409TgB@fuerst.jena.thur.de> rainer@fuerst.jena.thur.de<br>writes:<br>blin my \*.hlp project liv include a bran. - The rtf is ca 700k and now. writes:<br>  $>$ in my \*.hlp project I'v include a bmp. - The rtf is ca 700k and now

>after compiling with hc31 comes the error message "not enough memory"

To solve your prob contraints of Dos.

...Stefan

      Stefan Olson                              Internet Mail: stefan@olson.manawatu.gen.nz

       Olson Software                                Compuserve: 100352,1315       Ask about Help Writer's Assistant for Windows - the visual       and easy way to write Windows Help files. Ask about Help Writer's Assistant for Windows - the visual and easy way to write Windows Help files. (HWAB50 1.ZIP and HWAB50 2.ZIP on ftp.cica.indiana.edu) ------------------------------------------------------------------------    

**News Groups** <u>COMP.OS.MS-WINDOWS.PROGRAMMER.WINHELP</u> **User Groups** <u>VISUAL</u>

This Author Directory

**References    Rainer Schleevoigt** 

## **Button Arrangements**

> You could change the binding of the "Contents" button with the<br>> CB macro<br>> secienting to it the definition string and the macro you'd prefer

- > CB macro
- > assigning to it the definition string and the macro you'd prefer<br>>

- ><br>><br>> Of course, you'd likely need to create another button to assign  $>$  Of course, you'd l
	- > to it the
	- > "Contents
	- $\geq$
	- $\,>$

Forgive me, I was wrong: with the CBB macro you could only change the function of the Contents button but not his name.

 $\textsf{Sorry},$ 

 $\overline{\phantom{a}}$ 

 $\epsilon$ esare Feroldi $\rho$ 3 and  $\rho$  b3  $\epsilon$  and  $\rho$  and  $\rho$  and  $\rho$  and  $\rho$  and  $\rho$  and  $\rho$  and  $\rho$  and  $\rho$  and  $\rho$  and  $\rho$  and  $\rho$  and  $\rho$  and  $\rho$  and  $\rho$  and  $\rho$  and  $\rho$  and  $\rho$  and  $\rho$  and  $\rho$  and  $\rho$  a

**News Groups** <u>COMP.OS.MS-WINDOWS.PROGRAMMER.WINHELP</u> **User Groups** <u>MACROS</u>

# **Using Microsoft Help Compiler (HC31.EXE)**

BrattonRM%CWI@cwmail.usafa.af.mil (Randy Bratton) writes:

>In arti >>From: kurtv@quack.kfu.com (Kurt Vogel)  $\left[1, \ldots, 1\right]$  , and a new help greatly appreciated. Any help greatly appreciated  $\left[1, \ldots, 1\right]$ >>added some bitmaps into my project. Is there a workaround to this problem >> or do I need more memory? Any help greatly appreciated. ><br>>There should be a file called HCP.EXE which is the protected mode Windows 3<br>> Usin Compiler. It as a bondle larger files. If you don't have it, you can get >Help Compiler. It can handle larger files. If you don't have it, you can get >a copy from ftp.microsoft.com.

 $>$ Randy Bratton Bratton Bratton Bratton Bratton Bratton Bratton Bratton Bratton Bratton Bratton Bratton Bratton Bratton Bratton Bratton Bratton Bratton Bratton Bratton Bratton Bratton Bratton Bratton Bratton Bratton Brat >Randy Bratton

You should also include bitmaps using the bml or bmc command, as in

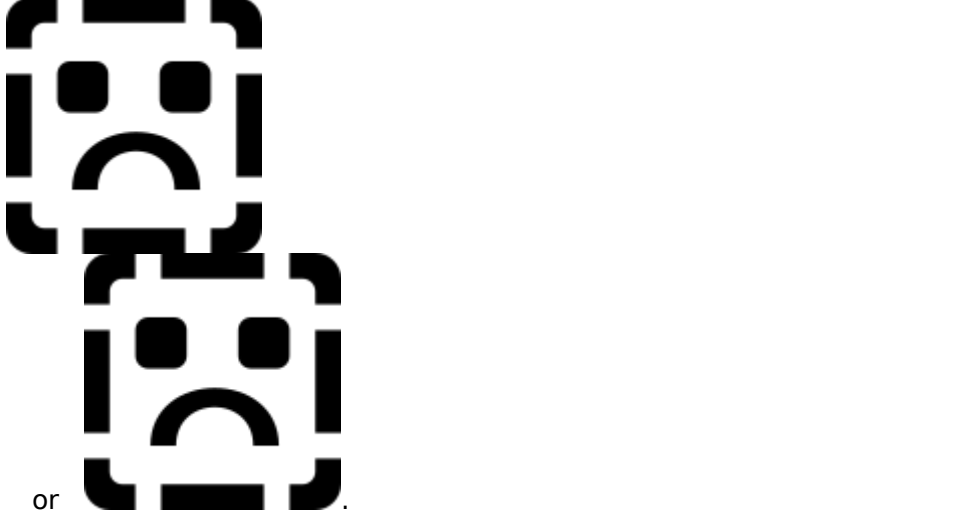

of memory used during compilation.

Hope this helps a little....

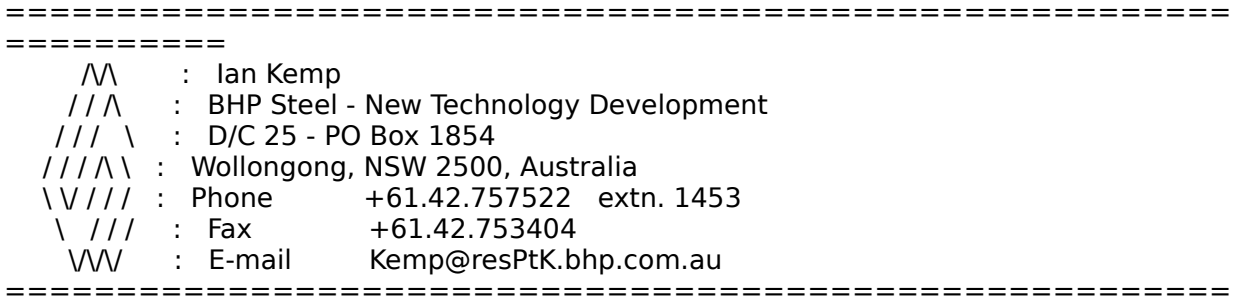

===========<br>The above opinions can't possibly be those of my employer, as no-

# one in BHP seems to know what I'm talking about (INTP).

==========

#### **News Groups**

<u>COMP.OS.MS-WINDOWS.PROGRAMMER.WINHELP</u>

**This Author Directory** 

**References** Kurt Vogel References <u>Randy Bratton</u> **Referenced By<br>
Using Microsoft Help Compiler (HC31.EXE)** 

## **looking for wc31.exe!**

vladimir@cs.ualberta.ca (Vladimir Alexiev) wrote:

 $>$  MS provide no help authoring package (I guess WHAT should not be applied not be applied not be applied not be > Pete, this sounds ridiculous for the following reasons:

> - MS provide no help authoring package (I guess WHAT should not be  $>$  considered one).

> - If WHAT is free, how possibly HC could be not free?

> - If they wanted to limit the distribution of HC, why did they put it on an <br>> ftp site? >ftp site?<br>> - If HC is a real product, how come it'not supported?<br>> - He authors partially af the authors of abaraware help tools have a license for.

 $>$  - I'm sure nobody of the authors of shareware help tools have a license for >HC. Does this mean they are selling only "partially useful" software?  $>$  - By adopting RTF as input to HC and the very proprietary .HLP format as >output (it \*is\* proprietary if you had to write a book about it, right? ;-)

>for such a universal tool as WINHELP, MS have morally committed themselves to >provide HC free.

>provide HC free.<br>><br>>I'm not a lwayer but I bet you MS are not going to sue me if I openly declare<br>> llue fatabed HC  $>$ I've fetched HC.

>--

>Regards,  $\mathbf{>}\mathbf{-}$ 

>Vladimir Alexiev (PhD student) <vladimir@cs.ualberta.ca>

Vladimir,<br>I don't know what to tell you. That's Microsoft's position and they've been very firm about it. Why do they make it available on the ftp sit<br>Easier to get it out to the users. Does that mean they forfeit ownersl<br>of the product or their right to get poued for it? No J don't think so. of the product or their right to get payed for it? No, I don't think so.<br>No more than the author of a shareware product forfeits his right to getting payed if you use his product.

after you? Probably not. Does that make it legal? No.<br>You ask why HC isn't supported. What makes you think it's not supported.

You ask why HC isn't supported. What makes you think it's not suppor<br>It seems to be supported as well as any other part of the SDK on the<br>WINSDK fariis af GommuSaria Jr fact, itle and of their busiest assticuse and the technical support guys are really good.

Just because the .HLP file format is proprietary, I wouldn't say that M<br>is marelly commited to providing it for free That's like saving that the is morally commited to providing it for free. That's like saying that the disagree completely.<br>Look, I'm not known for standing up for Microsoft, but HC is their

Look, I'm not known for standing up for Microsoft, but HC is their Look, I'm not known for standing up for Microsoft, but HC is their product. They don't want people stealing it. I think that's their right. I think if you download it without paying for it, it is theft.

I plan on writing a help compiler in the near future. I expect it t<br>
replace every MS help compiler out there. And on top of that, I expect it to the figure field a bit but providing documentation of the file format, but if I figured it out,

didn't document it, but wrote a competing compiler, should I not get payed didn't document it, but wrote a competing compiler, should I not get<br>for it? I'm sorry Vladimir, but I don't follow the logic on, "Because it sho proprietary it should be free."

"Tv is a medium, because it is neither rare nor well done. "It is neither rare nor well done." -- Ernie Kovacs

"TV is a medium, because it is neither rare nor well done." -- Ernie Kovacs

**News Groups** <u>COMP.OS.MS-WINDOWS.PROGRAMMER.WINHELP</u> User Groups <u>MM\_VIEWER</u>

This Author Directory

References <u>Christoph Mueller</u> Peter J. Davis <u>Vladimir Alexiev</u> **Referenced By**<br>looking for wc31.exe!

## **Translating help files into** multiple languages...

In <778715767snz@chrism.demon.co.uk> chris@chrism.demon.co.u writes:<br> $>$ I guess that this is one situation in which using Word directly really

>is an advantage!<br>I don't think that using Word makes any difference.  $\;$  The situation you described could be very easily achieved by either HWA or ForeHelp (the two products the person was looking at). In the case of both HWA two products the person was looking at). In the case of both HWA<br>and ForeHelp it would be even easier for the translator to work. All<br>they need is a cany of the nucuum and they thay deuth have to warn. they need is a copy of the program and they they don't have to worry about "strange footnotes and hidden text" - they can change everything visually!

...Stefan

 $\mathbf{S}_{\mathbf{r}}$   $\mathbf{S}_{\mathbf{r}}$   $\mathbf{S}_{\mathbf{r}}$   $\mathbf{S}_{\mathbf{r}}$   $\mathbf{S}_{\mathbf{r}}$   $\mathbf{S}_{\mathbf{r}}$   $\mathbf{S}_{\mathbf{r}}$   $\mathbf{S}_{\mathbf{r}}$   $\mathbf{S}_{\mathbf{r}}$   $\mathbf{S}_{\mathbf{r}}$   $\mathbf{S}_{\mathbf{r}}$   $\mathbf{S}_{\mathbf{r}}$   $\mathbf{S}_{\mathbf{r}}$   $\mathbf{S}_{\mathbf{r}}$   $\mathbf{S}_{\mathbf{r$ 

      Olson Software                                Compuserve: 100352,1315

       Ask about Help Writer's Assistant for Windows - the visual       and easy way to write Windows Help files. Ask about Help Writer's Assistant for Windows - the visual and easy way to write Windows Help files.  $(HWAB50 1.ZIP and HWAB50 2.ZIP on ftp.cica.$ indiana.edu)

------------------------------------------------------------------------ I have to pay for email so please ask before sending large messages.

---

#### **News Groups**

<u>COMP.OS.MS-WINDOWS.PROGRAMMER.WINHELP</u> **User Groups WORD** <u>VISUAL</u>

**This Author Directory** 

References

"Mark Beecroft" <u>Chris Marriott</u> into multiple languages...

#### **Referenced By and multiple into multiple languages...**

 Translating help files into multiple languages...Translating help files into multiple languages... Translating help files into multiple languages...

### **Problems: WINHELP "How To" and HP DJ500 series printer** driver.

In article <34ahtp\$gp0@nyx1

 $>$ Application: Winhelp, help files from MS Word v6.0A and Excel 5.0A and Excel 5.0A and Excel 5.0A and Excel 5.0A and Excel 5.0A and Excel 5.0A and Excel 5.0A and Excel 5.0A and Excel 5.0A and Excel 5.0A and Excel 5.0A a  $>$ Software: WIN 3.1 and 3.11

>Application: Winhelp, help files from MS Word v6.0A and Excel 5.0

>Printer Driver: HP Deskjet500 series v4.0 and 4.1

>Problem: Unable to print the WINHELP "How To" box due to GP<br>> conflict with video driver.

conflict with video driver.

OK, problem solved: use the recently-released v5.0 DJ500 series driver. I got it via the WWW at www.hp.com - many thanks, HP!

lt's called d5w3us.exe, extracted<br>PG Newman (pgn@abdn.ac.uk)

**News Groups** <u>COMP.OS.MS-WINDOWS.PROGRAMMER.WINHELP</u> **User Groups**  $\underline{\text{WORD}}$ 

**This Author Directory** 

**References**  P.G.Newman

### **Using Microsoft Help Compiler (HC31.EXE)**  $\left(11 \bullet 1 \bullet 1 \bullet 1 \right)$

>You should also include bitmaps using the bml or bmc command, as in

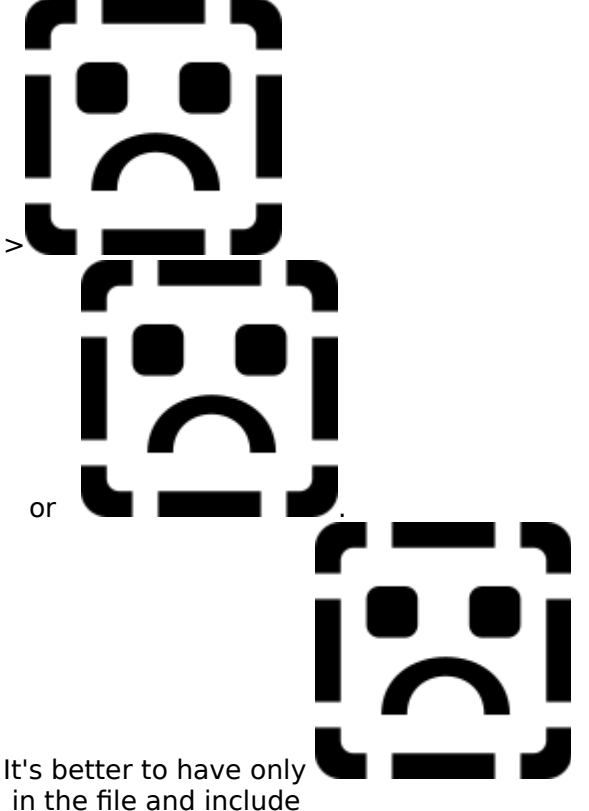

bmroot=\project\bmaps in the .HPJ file.

 $>$ (bml left justifies & bmc centres the bitmap). bmc actually makes the bitmap into a big "character". To center it, make the paragraph centered. bml and bmr place the picture on the left (resp right) margin and flow the text around.

615 GSB, Dept. Comp. Sci., Univ. Alberta, Edmonton, AB    T6G 2H1, CANADA 615 GSB, Dept. Comp. Sci., Univ. Alberta, Edmonton, AB T6G 2H1, CANADA

**News Groups** <u>COMP.OS.MS-WINDOWS.PROGRAMMER.WINHELP</u>

This Author Directory

References

<u>Kurt Vogel</u> Randy Bratton lan P Kemp

## **Cool Undocumented Feature,** and new book!

In <34bhtt\$qh8@xmission.xmission.com> jonm@xmission.com (JonM) writes:

> >The name of the book is "The Developers Guide to WinHelp.Exe" >of information on many aspects of help development. They even cove  $>$ of information on many aspects of help development. $\sim$  They even cover some cover some cover some cover some >This is one of the best books on this topic I have read. There is a lot >nifty tricks (like the pop-up menu which I have already used in a >commercially distributed help) > >lon  $>$ Stergios Marinopoulos (stergios $\sim$ netcom $\sim$ . $\sim$ netcom $\sim$ . $\sim$ > >Stergios Marinopoulos (stergios@netcom6.netcom.com) wrote:  $>$ : There is an undocumented macro called Floating  $\sim$  Append some  $\sim$ ><br>>: There is an undocumented macro called FloatingMenu(). Append som<br>>: Float: items to a manu salled impu floating then have the >: menu items to a menu called 'mnu floating', then have the >: FloatingMenu() macro execute as a result of a \uldb and you can have >: real popup menus!  $>$  I saw the  $\ge$  I saw the first time last night in  $S$  is the first time last night in Stace  $\ge$ >: I read this in a newbook called something like "Exploring" >: Book Store in Palo Alto, Ca. Sorry I cannot remember the full >: WinHelp.EXE". I saw the book for the first time last night in Staceys >: listing. > >: Enjoy, ><br>>: Stergios

This stuff is truly neat, as you say. But you should be aware that if you're planning This stuff is truly neat, as you say. But you should be aware that if you're p<br>to port your stuff to Chicago (if and when it ever gets on the shelf at your<br>local seftware stars...), the undocumented stuff work work at all. local software store...), the undocumented stuff won't work at all.

were getting it down, they change the rules!

**News Groups** <u>COMP.OS.MS-WINDOWS.PROGRAMMER.WINHELP</u> User Groups **MACROS** <u>POPUPS</u>

#### **This Author Directory**

**Referenced By**<br> **Cool Undocumented Feature, and new book!** 

Cool Undocumented Feature, and new book!

# **Translating help files into** multiple languages...

Thanks, Chris - I thought that this may be the answer. I'm just a little worried that the translators (who may not all be very computer-literate) worried that the translators (who may not all be very computer-literate)<br>could accidentally delete a jump or something, and I don't spot it before<br>the pressess has been seld y 000 times (bere's bening I) and then the support calls start rolling in...

Mark - mgb@cix.compulink.co.uk

**News Groups** <u>COMP.OS.MS-WINDOWS.PROGRAMMER.WINHELP</u> **User Groups** <u>LINKS</u>

This Author Directory

**References** <u>Chris Marriott</u> into multiple languages... **Referenced By**<br>Translating help files into multiple languages...

### **Cool Undocumented Feature, and new book!**  $\blacksquare$  The name of the book is the book is the Developers Guide to Developers  $\blacksquare$

In article <34bhtt\$qh8@xmission.xmission.com>, jonm@xmission.com (JonM) writes:

> The name of the book is "The Developers Guide to WinHelp.Exe"<br>>  $>$  of information on many aspects of  $\mathcal{A}$   $\mathcal{A}$   $\math$ 

 $>$  of information on many aspects of help development. [............]

local bookstore order in this book for me.

Thanks

TJR@AC.DAL.CA

#### **News Groups**

<u>COMP.OS.MS-WINDOWS.PROGRAMMER.WINHELP</u>

**This Author Directory** 

#### References

**Stergios Marinopoulos** <u>lonM</u> **Referenced By and new book!**  $\underline{\mathsf{DomM}}$  Cool Undocumented Feature, and new book!Cool Undocumented Feature, and new book!

Cool Undocumented Feature, and new book! Cool Undocumented Feature, and new book!

### **Cool Undocumented Feature,** and new book! >This stuff is truly neat, as you say. But you should be aware that if

hannam@ix.netcom.com (Hanna Metzger) wrote: [deleted stuff] > > This stuff is truly neat, as you say. But you should be aware that if >This stuff is truly neat, as you say. But you should be aware that if<br>>you're planning to port your stuff to Chicago (if and when it ever gets on<br>> the shelf st your, least seftware stars...), the undocumented stuff won't >the shelf at your local software store...), the undocumented stuff won't >work at all.

 $>$ thought were getting it down, they change they change they change they change they change they change the rules! >Chicago help is a new ball game, new ball, new players. Just when we<br>>thought we were getting it down, they change the rules!  $>$ I disagree. I think the floating menus and most of the undocumented menus and most of the undocumented menus

I disagree. I think the floating menus and most of the undocumented<br>programs will be engined over the Chicago. Chicagola WinHelp is still based macros will be carried over to Chicago, Chicago's WinHelp is still based on the same help engine. The engine has been ported to a GUI environment, and it should be roughly twice as fast as HCP505, but those were just but the base code is still there. They have added a lot of optimizations optimizations and not engine re-writes.

It would be extra work to take out the undocumented macros and I think<br>that would be an incredibly low priority, since I doubt themels any real that would be an incredibly low priority, since I doubt there's any real<br>incentive to take them out. Remember, WinHelp is maintained by a single,<br>very hypy person. Thou've ast reseific seals for WinHelp 4.0 and help too. busy working on those to worry about removing macros.

lust my opinion, but Chicago's WinHelp does use the same basic engine.

"TV is a medium, because it is neither rare nor well done. "It is neither rare nor well done." -- Ernie Kovacs

"TV is a medium, because it is neither rare nor well done." -- Ernie Kovacs

**News Groups** <u>COMP.OS.MS-WINDOWS.PROGRAMMER.WINHELP</u> **User Groups** <u>MACROS</u>

**This Author Directory** 

**References**  <u>Hanna Metzger</u> Entertainmented Features and new book **Referenced By and new book!**  Cool Undocumented Feature, and new book!Cool Undocumented Feature, and new book! Cool Undocumented Feature, and new book!

#### **hc31.exe error?** >> While using whpe.exe (Editor) i will try to compile my help project only

In article <347e5u\$65u@epicycle.lm.com>, pdixon@telerama.lm.com (Pete >> While using whpe exe (Editor) i will try to compile my help project only >> to recieve a error message "This program has violated the integrity of  $\gg$  the system, please shut down all systems and exit windows" I can not >> figure out the reason behind this. But if i compile the same help file >> using hc.exe no problems. Any help would be appreciated. Thanks in advance!  $>$ corrected the problem and wanted to give the problem and wanted to give this information to any one else

 $\ge$  is it that my question is to stupid that no one will answer? any way i >corrected the problem and wanted to give this information to any one else >that may have the same problem.

 $>$ it I removed the hc $31.$ exe from my program and renamed hep $31.$ exe hp $31.$ e $\alpha$  $>$ I downloaded hc505.exe from microsoft.com, this has the file hcp.exe in  $>$ it I removed the hc31.exe from my program and renamed hcp.exe hp31.exe > and now everthing works perfectly and no errors!

One reason you might not have had replies is that it is inexplicable and, perhaps, irreproducable.

of Word are you using to create the .RTF?

Regards, Roy

**News Groups** <u>COMP.OS.MS-WINDOWS.PROGRAMMER.WINHELP</u> **User Groups**  $\underline{\text{WORD}}$ 

**This Author Directory** 

References

Pete Dixon Pete Dixon

#### **Search multiple HLP files?** >In article <347n98\$9ib@mailer.fsu.edu>,

In article <CvIK43.68H@inter.NL.net>, mcv@inter.NL.net (Miguel Carrasquer) says:  $>$ In article  $<$ 347n98\$9ib@mailer.fsu.edu $>$ . >Peter S. Lakanen <lakanen@otto.cmr.fsu.edu> wrote: >>I work in a state agency at the division level. >>There are approximately 15 divisions in our agency. >>I have created a Windows hip file that is a telephone, >>other divisions want to take my file and modify it >>e-mail and personnel directory for our division. Now  $\ge$  for their use.

Have you considered a database and gui solution to this need?

Regards, Roy

**News Groups** <u>COMP.OS.MS-WINDOWS.PROGRAMMER.WINHELP</u>

This Author Directory

References

Peter S. Lakanen Miguel Carrasquer

## **Cool Undocumented Feature, and new book!**

The ISBN is 0-471-30326-7 (book and disk) or 471-30325-9 (book)

TIM ROBERTS (tjr@ac.dal.ca) wrote:

: In article <34bhtt\$gh8@xmission.xmission.com>, jonm@xmission.com (JonM) writes:

: > The name of the book is "The Developers Guide to WinHelp. Exe"<br>: >

:  $>$  This is one of the best books on this topic I have read. There is a lot

: > of information on many aspects of help development. [...........]

: local bookstore order in this book for me.

 $:$  Thanks

: TJR@AC.DAL.CA

**News Groups** <u>COMP.OS.MS-WINDOWS.PROGRAMMER.WINHELP</u>

This Author Directory

References <u>Stergios Marinopoulos</u> **JonM**  $\underline{\textsf{TIM ROBERTS}}$ **Referenced By**<br> **Cool Undocumented Feature, and new book!** 

#### **DOC-To-Help and Hypergraphics**  $\sim$   $\sim$   $\sim$   $\sim$

In <eliot\_jablonka-300894155045@129.83.46.2> eliot\_jablonka@iegate.mitre.org (Eliot<br>Jablonka) writes:<br>>I'm using Doc2Help and trying to make hot spots in some graphics to link to Iablonka) writes:

>I'm using Doc2Help and trying to make hot spots in some graphics to lir<br>>other topics. The manual for D2H gives instructions on using shed.exe t<br>> spots thase hat sasts hut l sank ast it to wark. Whan I finally we that >create these hot spots, but I can't get it to work. When I finally run the >.hlp file, instead of the graphic, I get a box that says "unable to display >picture". Any help would be appreciated. Please mail me at the address  $\blacktriangleright$  below.

Are the pictures in the BMROOT directory referenced in the .HPJ file or in<br>the same directory in the .HPJ file? If not then add a BMROOT entry to yo loaded. (given all other factors being Ok :-))

...Stefan

      Stefan Olson                              Internet Mail: stefan@olson.manawatu.gen.nz       Olson Software                                Compuserve: 100352,1315

Ask about Asistan Olson و Stefan Olson<br>Olson Software من المصري - Compuserve: 100352,1315<br>المنشأة المصري المصري المصري المصري المصري المصري المصري المصري المصري المصري المصري المصري المصري المصري المص Ask about Help Writer's Assistant for Windows - the visual and easy way to write Windows Help files.  $(HWAB50 1.ZIP and HWAB50 2.ZIP on ftp.cica.$ indiana.edu) ------------------------------------------------------------------------

   

#### **News Groups**

<u>COMP.OS.MS-WINDOWS.PROGRAMMER.WINHELP</u> User Groups **LINKS** <u>VISUAL</u>

### **Translating help files into** multiple languages... mark Did Langua

mgb@cix.compulink.co.uk "Mark Beecroft" writes:<br>Thanks, Chris - I thought that this may be the answer. I'm just a little >worried that the translators (who may not all be very computer-literate) >worried that the translators (who may not all be very computer-literate)<br>>could accidentally delete a jump or something, and I don't spot it before<br>> the assesses has been sold y 000 times (bere's beging I) and then the >support calls start rolling in...<br>Yes, when you get your Word file back from the translator, it's obviously

Yes, when you get your Word file back from the translator, it's obviously<br>a good idea to proof read it and make sure that all your jumps are still<br>iumpel Fuen if you dealt understand the leasuess. (and I dealt understand German) this is still a straightforward process.

 $\blacksquare$ 

 $\sim$  Chris Marriott, Warriott, Warriott, Warrington, UKa | chris@chrism.demon.co.uk                        | astronomy program for Windows.      |

| Chris Marriott, Warrington, UK  $\qquad$  | Author of SkyMap v2 shareware  $\qquad$  |  $\Box$ | chris@chrism.demon.co.uk | astronomy p  $\Box$ L 

**News Groups** <u>COMP.OS.MS-WINDOWS.PROGRAMMER.WINHELP</u> User Groups **LINKS**  $\underline{\text{WORD}}$ 

**This Author Directory** 

References

**Chris Marriott** "Mark Beecroft"

### **Cool Undocumented Feature,** and new book! Peter J. Davis <pete@gwis.circ.gwu.edu> wrote:

In article <34klsk\$cmg@gwis.circ.gwu.edu>,

Peter J. Davis <pete@gwis.circ.gwu.edu> wrote:<br>>hannam@ix.netcom.com (Hanna Metzger) wrote: [deleted stuff] > >>This stuff is truly neat, as you say. But you should be aware that if >>This stuff is truly neat, as you say. But you should be aware that if<br>>>you're planning to port your stuff to Chicago (if and when it ever gets on<br>> > the shelf at vour, least seftware stars...), the undocumented stuff w >>the shelf at your local software store...), the undocumented stuff won't >>work at all.  $>$ 

>>Chicago help is a new ball game, new ball, new players. Just when we<br>>>thought we were getting it down, they change the rules!  $\gg$  please explain what you please explain what you please explain what you please explain what you please explain what you

Hanna, could you please explain what your assertions were based on (if you're allowed to?)?

><br>>I disagree. I think the floating menus and most of the undocumented<br>> masses will be earried ever to Chicago. Chicagola WinHelp is still based >macros will be carried over to Chicago. Chicago's WinHelp is still based >on the same help engine. The engine has been ported to a GUI environment, >and it should be roughly twice as fast as HCP505, but those were just >but the base code is still there. They have added a lot of optimizations > optimizations and not engine re-writes.

><br>> it would be extra work to take out the undocumented macros and I think<br>> that would be an incredibly low priority, since I doubt them a spyrred >that would be an incredibly low priority, since I doubt there's any real<br>>incentive to take them out. Remember, WinHelp is maintained by a single, >very busy, person.

Pete, just out of curiosity, can you tell us who this person is?

Is it one of bethf, dann, daveba, davidfe, ebbea, jahyenc, johnsc, larrypo, leon, mattmul, mikeka, neelmah, robertbu, russpj or tomsn (which are credited for 3.1 WinHelp)?

>They've got specific goals for WinHelp 4.0 and he's too >

>busy working on those to worry about removing macros.<br>><br>> lust my opinion, but Chicago's WinHelp does use the same basic engine.  $>$ 

 $\mathbf{A}$   $\mathbf{A}$   $\mathbf{$ Miguel Carrasquer<br>Amsterdam  $\begin{array}{c|c}\n\hline\n\text{Amsterdam} & \text{[} & \text{[} \\
\text{mcv@inter.NL.net} & \text{ce .sig n'est pas une .cig}\n\end{array}$ mcv@inter.NL.net

**News Groups** COMP.OS.MS-WINDOWS.PROGRAMMER.WINHELP **User Groups MACROS**
This Author Directory

**References** Hanna Metzger<br>Peter J. Davis References

# **need ideas to arrange .hlp files with cross-jumps**  I'm working on a project with 22 directories of data files:

I'm working on a project with 22 directories of data files:

```
common.hlp
               :) 
\dir1
      data.hlp
\dir2
      data.hlp
\dir3
      data.hlp
```
...<br>When I display 'data.dat' and 'pick' an object, I invoke WinHelp() to fire up data.hlp to display information for that object. Now, while in that data.hlp file, I have various popups to a single common. hlp which contains information common to all data sets.

So, in data.hlp, my hotspot is: !PopupId(`common.hlp',`stuff')

This all works great, but...<br>If I code the popup to 'common.hlp', then I'm unsure of how Windows will look for the file, since it is being invoked from a .HLP file, rather than from an application. What search rules does it follow to find the file? It definitely isn't smart enough to look in the directory above and I can't see it looking in the .EXE directory, since there isn't one. I could care less if it looks in  $\ldots$  windows or ...\windows\system since I don't intend to put it there.

So, I could hard-code the popup/jump as:<br>So, I could hard-code the popup/jump as:

!PopupId(`..\common.hlp',`stuff')<br>but that would \*require\* common.hlp to always be in the directory above. That's a bit rigid and doesn't allow the user much freedom to arrange the files. Of course, they can't rename any of the .hlp files either, but that's another story.

ending a help in my app. I could find it easily<br>If I was calling common.hlp from my app. I could find it easily enough by having a hlp= entry in myapp.ini, but I'm  $*$ not $*$  calling<br>common.hlp from my app: data.hlp is calling it! The problem is teaching data.hlp how to find common.hlp.

unix soft links are the perfect solution to problems like this, but this  $\sin$ <sup>t</sup> unix (which is mostly :), but sometimes :()

Any ideas for either coding the jumps or arranging the files?<br>--<br>Iohn A. Grant

Geological Survey of Canada, Ottawa

#### **News Groups**

<u>COMP.OS.MS-WINDOWS.PROGRAMMER.WINHELP</u> User Groups <u>POPUPS</u> <u>BITMAPS</u> **SEARCH** <u>LINKS</u>

This Author Directory

#### **Referenced By**  need ideas to arrange .hlp files with cross-jumps

 need ideas to arrange .hlp files with cross-jumps need ideas to arrange .hlp files with cross-jumps need ideas to arrange .hlp files with cross-jumpsneed ideas to arrange .hlp files with cross-jumps need ideas to arrange .hlp files with cross-jumps

### **Cool Undocumented Feature, and new book! and the stand I.** Only 2012 we >hannam@ix.netcom.com (Hanna Metzger) wrote: [deleted stuff] >

In article <34klsk\$cmg@gwis.circ.gwu.edu> pete@gwis.circ.gwu.edu (Peter J. Davis) writes:<br>>hannam@ix.netcom.com (Hanna Metzger) wrote: [deleted stuff] > >>This stuff is truly neat, as you say. But you should be aware that if >>This stuff is truly neat, as you say. But you should be aware that if<br>>>you're planning to port your stuff to Chicago (if and when it ever gets on<br>> > the shelf at vour, least seftware stars...), the undocumented stuff w >>the shelf at your local software store...), the undocumented stuff won't >>work at all.  $>$ >>Chicago help is a new ball game, new ball, new players. Just when we >>thought we were getting it down, they change the rules!<br>>>  $>$ I disagree. I think the floating menus and most of the undocumented menus and most of the undocumented menus and ><br>>I disagree. I think the floating menus and most of the undocumented<br>> maggae. Will be engined avenue. Chicago. Chicagola WinHelp is still based

> on the same help engine. The engine has been ported to a GUI environment,

I call WINHELP.EXE an 'engine' and it's always looked like a pretty good GUI environment to me!

pretty good GUI environment to me!

Do you mean the \*compiler\* is a GUI? That would be nice.

 $[...]$ 

Airborne Geophysics John A. Grant<br>Airborne Geophysics Geological Survey of Canada, Ottawa

jagrant@emr1.emr.ca

**News Groups** <u>COMP.OS.MS-WINDOWS.PROGRAMMER.WINHELP</u>

**This Author Directory** 

References Hanna Metzger <u>Peter J. Davis III and new book in the new book in the new book in the new book in the new book in the new book in the new book in the new book in the new book in the new book in the new book in the new book in the new bo</u> **Referenced By** Cool Undocumented Feature, and new book!

### **Cool Undocumented Feature,** and new book!  $\sum_{i=1}^n a_i$  is the state  $\sum_{i=1}^n a_i$

tjr@ac.dal.ca (TIM ROBERTS) wrote:

>In article <34bhtt\$gh8@xmission.xmission.com>, jonm@xmission.com (JonM) writes: >> The name of the book is "The Developers Guide to WinHelp.Exe"

 $>$  of information on many aspects of  $\mathcal{L}$   $\mathcal{L}$   $\math$  $>$ >> of information on many aspects of help development. [............]

 $>$ local bookstore order in this bookstore order in this book for  $m$ . >Jon, can you provide us with the ISBN number. I would like have my >local bookstore order in this book for me.

>  $>$ Thanks

><br>>Tim Roberts >TIR@AC.DAL.CA

I believe I provide the ISBN number in the ISBN number in the ISBN number in the fact of the benefit of the benefit of the benefit of the benefit of the benefit of the benefit of the benefit of the benefit of the benefit o

I believe I provide the ISBN number in the FAQ, but for the benefit of everyone here, I'll provide it here:

It's: "The Developer's Guide to WinHelp.Exe" by Jim Mischel Published by Wiley<br>ISBN: 0-471-30326-7 (with disk) 0-471-30325-9 (without disk)

Pete Davis

"TV is a medium, because it is neither rare nor well done." -- Ernie Kovacs

**News Groups** <u>COMP.OS.MS-WINDOWS.PROGRAMMER.WINHELP</u>

This Author Directory

References <u>Stergios Marinopoulos</u> **JonM TIM ROBERTS** 

### **Cool Undocumented Feature,** and new book!  $\sum_{i=1}^n a_i x_i + \sum_{i=1}^n a_i x_i$

jagrant@emr1.emr.ca (John Grant) wrote:

>In article <34klsk\$cmg@gwis.circ.gwu.edu> pete@gwis.circ.gwu.edu (Peter J. Davis) writes:

[deleted]<br>>>

>><br>>>I disagree. I think the floating menus and most of the undocumented<br>>> macros will be sarried ever to Chicago. Chicagola WinHelp is still based >>macros will be carried over to Chicago. Chicago's WinHelp is still based  $\ge$ >>on the same help engine. The engine has been ported to a GUI environment, >I call WINHELP.EXE an 'engine' and it's always looked like a

- AAAAAAAAAAAAAAAAAAAAAA<br>I call WINHELP.EXE an 'engine' and it'<br>pretty good GUI environment to me! >
- >
- $\overline{\phantom{0}}$
- pretty good GUI environment to me!<br>
> Do you mean the \*compiler\* is a GUI? That would be nice.

    Yes, I'm sorry, I was speaking of the compiler. The compiler has been ported to a GUI environment. Sorry for the inaccuracy.

Pete

"TV is a medium, because it is neither rare nor well done." -- Ernie Kovacs

#### **News Groups**

<u>COMP.OS.MS-WINDOWS.PROGRAMMER.WINHELP</u>

This Author Directory

References

<u>Hanna Metzger</u> Peter J. Davis John Grant

### **need ideas to arrange .hlp files** *with cross-jumps* that will receive help in the function will see the function  $\mathcal{L}$

I think that you can look into writing a DLL that will provide a function that will receive helpfile name and topic name, the function will search in an ini file for the helpfile name, and use the FAPI callback function to call the correct filename,

An example in your code might be :

 ${\sf RTF}$  and  ${\sf RTF}$ 

{\uldb press here} {\v !MyFunc("common","myTopic")}

In the ini file you will have

[MYHelpFiles] common=d:\path\common.hlp<br>data1=d:\path\data1\data.hlp and the rest is history ...

and the rest is history ... :-)

 $\mathsf{Ron}_{\mathbb{Z}}$  would like to point that our PASTERP  $\mathsf{Ron}_{\mathbb{Z}}$  and  $\mathsf{M}(X)$  production  $\mathsf{M}(X)$ 

BTW - I would like to point that our PASTERP Control for WinHelp product can be used to create these kind of things without writing DLLs, but you can always write the DLL if you find it better suited to your needs.

Ron Loewy, Author of HLPDK, HLPDK/PA and PASTERP | rloewy@panix.com

**News Groups** <u>COMP.OS.MS-WINDOWS.PROGRAMMER.WINHELP</u> User Groups **DLL** SEARCH **Directory** 

**This Author Directory** 

**References** <u>lohn Grant</u> .hlp files with cross-jumps .hlp files with cross-jumps .hlp files with cross-jumps .hlp files with c **Referenced By** need ideas to arrange .hlp files with cross-jumps

### **need ideas to arrange .hlp files** with cross-jumps John Grant <jagrant@emr1.emr.ca> wrote:

In article <1994Sep8.073141.8781@emr1.emr.ca>,<br>John Grant <jagrant@emr1.emr.ca> wrote:<br>> lim working an a project with 22 directories of data files:

```
>I'm working on a p<br>><br>> common.hlp
>comn<br>/dir1
>common.hlp<br>\dir1<br>data.dat :)
>\dir1<br>data.dat<br>data.hlp
> \dir2 
> data.dat 
> data.hlp 
> \dir3 
>data.hlp<br>dir3<br>data.dat
>dir3<br>data.dat<br>data.hlp
>...<br>....<br>....
>
```
>When I display 'data.dat' and 'pick' an object, I invoke WinHelp() to fire up >file, I have various popups to a single common.hlp which contains information  $>$ data.hlp to display information for that object. $\mathcal{A}$ >file, I have various popups to a single common.hIp which contains information >data.hlp to display information for that object. Now, while in that data.hlp >common to all data sets.

>><br>>So, in data.hlp, my hotspot is:<br>> !PopupId(`common.hlp',`stuff') >So, in data.hlp, my hotspot is:

><br>>This all works great, but...

>This all works great, but...<br>><br>>If I code the popup to 'common.hlp', then I'm unsure of how Windows  $>$  file, since it is being it is being it is being it is being it is being it is being it is being it is being it is being it is being it is being it is being it is being it is being it is being it is being it is being i >will look for the file, since it is being invoked from a .HLP file,<br>>rather than from an application. What search rules does it follow  $>$  to find the file?

The search order WinHelp uses is:

1) directory of current help file 2) current directory of current task 3) WINDOWS dir 4) SYSTEM dir 5) home directory of WINHELP.EXE<br>6) PATH directories 7) entries in WINHELP.INI<br>Nit definitely isn't eneart enough to look in the >It definitely isn't smart enough to look in the<br>belief the relationship in the ...

>directory above and I can't see it looking in the .EXE directory, >directory above and I can't see it looking in the .EXE diree<br>>since there isn't one. I could care less if it looks in ...\wir<br>> sr. \windows\puters since | dealt intend to put it there. > or ...\windows\system since I don't intend to put it there. >so, I could hard-code the popup/jump a<br>PopupId(`..\common.hlp',`stuff')! >So, I could hard-code the popup/jump as: > !PopupId(`..\common.hlp',`stuff')<br>>but that would \*require\* common.hlp to always be in the directory<br>>above. That's a bit rigid and doesn't allow the user much freedom

 $\frac{1}{2}$  to arrange the files.  $\Omega$  course, they can't rename any of the .hlp. >to arrange the files. Of course, they >files either, but that's another story.

><br>>If I was calling common.hlp from my app. I could find it easily<br>> enough by hoving a blue catra.in my app. is is hut llu \*not\* calling >enough by having a hlp= entry in myapp.ini, but I'm  $*$ not $*$  calling >common.hlp from my app: data.hlp is calling it! The problem is teaching >data.hlp how to find common.hlp.

><br>>unix soft links are the perfect solution to probler<br>> isn't unix (which is mostly :), but sometimes :( )  $\Rightarrow$  isn't unix (which is mostly :), but sometimes :()

>Any ideas for either coding the jumps or arranging the files?

I'm not sure what the current task is when you call the WinHelp() API. WINHELP.EXE or your own app.<br>Maybe the safest would be for your app to add an entry to WINHELP.INI (in the Windows dir), like this:

common.hlp=D:\WORK

or whatever the full pathname is.

 $\mathbf{A}$ m $\mathbf{A}$   $\mathbf{A}$   $\mathbf{$ Miguel Carrasquer<br>Amsterdam  $\overline{[} \qquad \qquad \overline{]} \sim$ <br>mcv@inter.NL.net ce .sig n'est pas une .cig mcv@inter.NL.net

**News Groups** <u>COMP.OS.MS-WINDOWS.PROGRAMMER.WINHELP</u>

**User Groups** <u>POPUPS</u> <u>BITMAPS</u> **SEARCH** <u>LINKS</u>

This Author Directory

**References** 

<u>lohn Grant</u> .hlp files with cross-jumps .hlp files with cross-jumps .hlp files with cross-jumps .hlp files with c

**Referenced By**  need ideas to arrange .hlp files with cross-jumps need ideas to arrange .hlp files with cross-jumpsneed ideas to arrange .hlp files with cross-jumps need ideas to arrange .hlp files with cross-jumps

# **hlp2doc** is a base of the DOS based windows help  $2d$  oc

for windows doc file.

NOTICE: The application file HLP2DOC uploaded to ftp.lrz-muenchen.de has been sold to Blue Sky Software Corporation of La Jolla, California, USA. phone number  $(619)$  459-6365, fax number 619-459-6366. All copies of the uploaded version of HLP2DOC should be immediately deleted from all bulletin boards by sysops. Individuals who currently possess a copy of HLP2DOC may retain a copy for their own use, but may not transfer additional copies or post the file to bulletin boards for distribution. A new version of HLP2DOC will be available from Blue Sky in December 1994. The new version will be a Windows based application. All inquiries for the new version of HLP2DOC should be directed to Blue Sky Software Corporation of La Jolla California, USA. phone number (619) 459-6365, fax number 619-459-6366.<br>(email address for participating in the beta program for HLP2DOC is via internet 74220.3217@compuserve.com and via compuserve 74220,3217)

Original Author of HLP2DOC

**News Groups** <u>COMP.OS.MS-WINDOWS.PROGRAMMER.WINHELP</u> **User Groups** WORD **WORD** 

**This Author Directory** 

## **HDK**

Anyone using Virtual Media's HDK product for producing Windows help?

#### **News Groups**

<u>COMP.OS.MS-WINDOWS.PROGRAMMER.WINHELP</u>

This Author Directory

# **hlpdc137.zip location ?**

In <Greg.Taylor.16.000872B4@pacit.tas.gov.au> Greg.Taylor@pacit.tas

>Recently someone mentioned the .hlp to .doc program hlpdc137.zip.

>might be located?

avaiable via ftp according to a recent post in the WinHelp mailing list.

Of course, Blue Sky will be introducing the product as a commercial program - so you could buy a copy :-)

...Stefan

 $\mathbf{S}_{\mathbf{r}}$   $\mathbf{S}_{\mathbf{r}}$   $\mathbf{S}_{\mathbf{r}}$   $\mathbf{S}_{\mathbf{r}}$   $\mathbf{S}_{\mathbf{r}}$   $\mathbf{S}_{\mathbf{r}}$   $\mathbf{S}_{\mathbf{r}}$   $\mathbf{S}_{\mathbf{r}}$   $\mathbf{S}_{\mathbf{r}}$   $\mathbf{S}_{\mathbf{r}}$   $\mathbf{S}_{\mathbf{r}}$   $\mathbf{S}_{\mathbf{r}}$   $\mathbf{S}_{\mathbf{r}}$   $\mathbf{S}_{\mathbf{r}}$   $\mathbf{S}_{\mathbf{r$       Olson Software                                Compuserve: 100352,1315

Ask about Asistan Olson و Stefan Olson<br>Olson Software من المصري - Compuserve: 100352,1315<br>المنشأة المصري المصري المصري المصري المصري المصري المصري المصري المصري المصري المصري المصري المصري المصري المص Ask about Help Writer's Assistant for Windows - the visual and easy way to write Windows Help files. (HWAB50 1.ZIP and HWAB50 2.ZIP on ftp.cica.indiana.edu) ------------------------------------------------------------------------

I have to pay for email so please ask before sending large messages.    

**News Groups** <u>COMP.OS.MS-WINDOWS.PROGRAMMER.WINHELP</u> **User Groups** <u>VISUAL</u> Providence and the control of the control of the control of the control of the control of the control of the control of the control of the control of the control of the control of the control of the control of the

This Author Directory

#### Referenced By

 Where is FAQ?Where is FAQ? Where is FAQ?

## **From \*.hlp to \*.rft**

In <1994Sep25.202559.752@powertech.no> jsk@powertech.no (Jon Sverre Karlsen) writes: >Hi!<br>>I have one question, maybe it's stupid but here it goes.

>text file?<br>I eak for SMARTDC12.ZIP (I'm not quite sure of the exact filename) on cice.

It converts Help files to text.

...Stefan

      Stefan Olson                              Internet Mail: stefan@olson.manawatu.gen.nz       Olson Software                                Compuserve: 100352,1315

Ask about Asistan Olson و Stefan Olson<br>Olson Software من المصري - Compuserve: 100352,1315<br>المنشأة المصري المصري المصري المصري المصري المصري المصري المصري المصري المصري المصري المصري المصري المصري المص Ask about Help Writer's Assistant for Windows - the visual and easy way to write Windows Help files. (HWAB50 1.ZIP and HWAB50 2.ZIP on ftp.cica.indiana.edu) ------------------------------------------------------------------------

   

**News Groups** <u>COMP.OS.MS-WINDOWS.PROGRAMMER.WINHELP</u> **User Groups** <u>VISUAL</u>

This Author Directory

**References**  Jon Sverre Karlsen

# **Bg Colour In Nonscroll Re**

> > Lately I have noticed several helpfiles that have a light gray

- > > background in the non-scrolling region. Anyone know how this is don<br>> >  $>$  Define a file like this in your hpi file like this in  $\mathbb{R}$
- >
- > Define a [WINDOWS] section in your hpj file like this:
- 
- $>$  main $>$ ,  $\sim$ > [WINDOWS]
- $>$  main=,(x, y, w, h,), 0,, (192, 192, 192)
- 
- $>$  in  $W$  in  $W$  in  $W$  is  $\mathcal{O}(10^{24} \, \mathrm{Mpc})$ . > where x, y, w, and h are the dimensions of the main window,
- > in WinHelp virtual coordinates (1024x1024).

WHPE is also very useful to choose the color of the non scrolling region.

Cesare Feroldi

mc0604@mclink.it

PGP Key fingerprint = l

**News Groups** <u>COMP.OS.MS-WINDOWS.PROGRAMMER.WINHELP</u>

**This Author Directory** 

#### **How do I find ForeHelp?** >From: thomas@geac.co.nz (Thomas Beagle)

In article <37hkki\$18t4@ferrari.geac.co.nz> thomas@geac.co.nz (Thomas Beagle) writes: >From: thomas@geac.co.nz (Thomas Beagle)<br>>Subject: How do I find ForeHelp? >Date: 13 Oct 1994 10:32:03 +1300

>Gidday,<br>>I'm trying to get hold of the people who write ForeHelp so I can find >out if there is an eval version or something. (And how to get it.)

> Could anyone tell me the Fax number and/or email address for ForeHelp?

You can buy ForeHelp from Borland Int'l for \$69. plus shipping. I bought it and my copy of RoboHelp is gathering dust. Call them at 800-331-0877 (California) There is a demo too (limit 10 topics) I think it was on cica. Dont remember for sure.

regds//jefo@teleport.com in Portland, OR

**News Groups** <u>COMP.OS.MS-WINDOWS.PROGRAMMER.WINHELP</u>

**This Author Directory** 

**References**  <u>Thomas Beagle</u> Referenced By How do I find ForeHelp? How do I find ForeHelp?

### **.wri and .hlp to asc converter for**  $UNIX$  ?? >I have recently seen this program hlp2doc advertised as a shareware.

In <1994Oct7.200539.28261@ac.dal.ca> kajtek@ac.dal.ca writes: >I have recently seen this program hlp2doc advertised as a shareware.<br>>I think it is on CICA. I converts to word for windows format I belive >but I am not sure, maybe to ascii. It loses all the graphic.

The product has just been sold to Blue Sky Software and will be released by them as a commercial product in the next month or so. The shareware/freeware editions have been withdrawn from distribution.

...Stefan

      Stefan Olson                              Internet Mail: stefan@olson.manawatu.gen.nz       Olson Software                                Compuserve: 100352,1315

      Ask about Help Writer's Assistant for Windows - the visual       (HWAB50\_1.ZIP and HWAB50\_2.ZIP on ftp.cica.indiana.edu) Olson Software **Compuserve: 100352,1315** and easy way to write Windows Help files.  $(HWAB50 1.ZIP and HWAB50 2.ZIP on ftp.cica.$ indiana.edu)

I have to pay for email so please ask before sending large messages.

   

#### **News Groups.**

<u>COMP.OS.MS-WINDOWS.APPS</u> COMP.OS.MS-WINDOWS.APPS.MISC <u>COMP.OS.MS-WINDOWS.PROGRAMMER.WINHELP</u> **User Groups WORD** <u>VISUAL</u>

**This Author Directory** 

#### References

<u>John Grant</u> Jan Willem Hartman kajtek@ac.dal.ca

## **MM Viewer**

I have heard tell of the MS MM Viewer on these pages.

I have heard tell of the MS MM Viewer on these pages.

I also hear tell that it extends what it is possible to do with Winhelp.

Can someone fill me in on the details, and tell me where it can be obtained from.

Thanks in advance for any help.

William

**News Groups** <u>COMP.OS.MS-WINDOWS.PROGRAMMER.WINHELP</u> **User Groups** <u>MM\_VIEWER</u>

This Author Directory

#### Referenced By

<u>\_MM Viewer</u> **MM Viewer MM Viewer** 

# **ForeHelp macros.**

In article <CxGLtJ.5pM@nntpa.cb.att.com> evb@sos.wh.att.com (-H >I've been using ForeHelp for a few months, and I also wished that<br>>the folks at ForeFront had included a macro facility. But I realized >the folks at ForeFront had included a macro facility. But I realized<br>>that you can use the Windows Recorder to record macros for any<br>> analization. Itle not lightning fast, but it is anoug and it. >that you can use the Windows Recorder to record macros for any<br>>application. াt's not lightning fast, but it is easy, and it<br>> worke than some way for any application. And itle a lat faster than > endless mouse-clicks or keystrokes.

complaint about ForeHelp, and it is basically a moot point now.

Next, we have to work on getting them to make the things that are terrific in ForeHelp to be truly wonderful... for example, FH is the only tool I know of that has project management tools built in (Grapher, Reporter, Navigator), but all of these have limitations. Here are my ideas for areas

- that need attention:<br>\* REPORTER: you can list topics ----> keywords, I'd also like to be able \* to do keywords ----> topics. Also needed are simple lists, such as a list of keywords, a list of topics, a liost of topics in a browse sequnce, that kind of thing.
	- dynamic. That is a very hot feature, Stefan.
	- \* NAVIGATOR: Make it printable, for starters. Next, view and print the entire system, not just a single screens-worth. Tile it 84 -by- 84 if necessary, but a map is really needed!

Finally, all this stuff exists in a database of some sort apparently, so why not provide a way to export the data to other database applications, maybe Microsoft Access or SuperBase. That way, other tools could be developed to analyse and present the help system design, a very useful possibility from a project managemnt viewpoint.

ForeFront: Do you read this list?

Gary Benson- - - - - - - - - - inc@tc.fluke.com - - - - - - - - - - - - - -

development. -Julius Frontinus, 1st century AD

**News Groups** <u>COMP.OS.MS-WINDOWS.PROGRAMMER.WINHELP</u> **User Groups KEYWORDS** 

This Author Directory

**References Referenced By** <u>-HL-77163d</u> Referenced By

# **Request assistance with help**  ${\bf system}$

## $\mathcal{L}$  want all applications to be well-behaved and consistent.

 $>$ } want all applications to be well-behaved and consistent.

>Well, it's easy for them to sit in their ivory tower and dictate<br>> "senformity" . I'm more interested in pleasing my sustaners and  $\rightarrow$  giving them a good product than conforming to arbitrary standards.

Hooray!! At last it can be said! M-S is so \*\*\*HEAVY\*\*\* and so \*\*\*HUGE\*\*\* that without even meaning to, they cause endless discussions about the propriety and morality of the user interface issues related to proportionality, orthogonality, and testability... AND WHO ARE WE TO ARGUE???

Someone deep in a cubicle somewhere deep in "the campus", makes a proposal, and overnight, we are all trying to figure out the rythm, the<br>rhyme, the reason. Maybe Microsft \*wants\* applications to be well-behaved<br>and experiment but if they went to load the parade on \*that\* and they're going to have to foillow their own rules.<br>Admittedly, they are trying. Livet wish they'd admit how muscle-bound they.

Admittedly, they are trying. I just wish they'd admit how muscle-bound they<br>are and what a mess thou've managed to give birth to. What would be really. Admittedly, they are trying. I just wish they'd admit how muscle-bound t<br>are and what a mess they've managed to give birth to. What would be re<br>great is if thould share their plans far hour thou're going to get us all our of this frigging mess.

Garv Benson- - - - - - - - - - inc@tc.fluke.com\_-\_-\_\_\_\_\_\_\_\_\_\_\_\_\_\_\_\_\_\_\_\_\_\_\_\_\_\_\_\_\_

development. -Julius Frontinus, 1st century AD

**News Groups** <u>COMP.OS.MS-WINDOWS.PROGRAMMER.WINHELP</u>

This Author Directory

References <u>Charles M. Kozierok</u> John Grant <u>Charles M. Kozierok.</u> **Referenced By** cmsg cancel <CxLrF8.4rM@tc.fluke.COM>

## **MM Viewer**

W.R. Hartley (W.R.Hartley@ncl.ac.uk) wrote:

The MS Multimedia  $\mathcal{M}$  Multimedia development kit. It supports that  $\mathcal{M}$ 

The MS Multimedia Viewer v2.0 is a Multimedia development kit. It supports audio (disk & CD,) Animation, 256 color graphics, and like Winhelp, is windows, cutomised pop-up panes, and many other features that provide more extendable with dll routines. It supports "Panes" within windows, multiple power & flexability in development.

The DK is CD only, you must have a CD-ROM reader in order to install it on your system. But you do not need a CD-ROM reader to use it, so you could cheat & borrow one for the installation only.<br>I'm still learning about Viewer. Itle has a different flavor then, WinHelp.

I'm still learning about Viewer. It's has a different flavor than WinHelp development paradigm with WinHelp because there is so little to go on. ;-)

I picked up the title @ Programmers Paradise for us\$369. call 908-389-9228. with them.

Have fun!

Left Tom Kindig **Public 2** and  $\blacksquare$  and  $\blacksquare$  and  $\blacksquare$  and  $\blacksquare$  . In Reality, 487 | is a<br>| is a deft|ustified Publiks<br>| 1975 Beryl Street, Lee Cruces, NM, 88012-0446 = LeftJustified Publiks<br>1875 Beryl Street, Las Cruces, NM. 88012-9446<br>مسلمات العلاجات المصرية المسلمات المسلمات المسلمات المسلمات المسلمات المسلمات المسلمات المسلمات المسلمات المس === tokind@aol.com == tokind@acca.nmsu.edu === ' `o' `

**News Groups** <u>COMP.OS.MS-WINDOWS.PROGRAMMER.WINHELP</u> **User Groups** <u>MULTIMEDIA</u> **MM VIEWER** <u>DLL</u> and author Directory

**This Author Directory** 

**References** Hartley" < W.R. Hartley@ncl.ac.uk>

### **How do I find ForeHelp?**  $\cdots$  in as in the receive.

leff Orlando (jeffo@teleport.com) wrote:

: In article <37hkkj\$18t4@ferrari.geac.co.nz> thomas@geac.co.nz (Thomas Beagle) writes:

: >From: thomas@geac.co.nz (Thomas Beagle)<br>: >Subject: How do I find ForeHelp?

- 
- $:$  >Date: 13 Oct 1994 10:32:03 +1300

: >Gidday,<br>: > lles to get hold of the people who write ForeHelp so I can find.

:  $>$ out if there is an eval version or something. (And how to get it.)

: > Could anyone tell me the Fax number and/or email address for ForeHelp?

You can get the demo version of ForeHelp in following FTP and try to use it first:

/.extra/mirror1/win3/demo/forehelp.zip

/pub2/microsoft/demo/forehelp.zip

Hope this help.

**News Groups** <u>COMP.OS.MS-WINDOWS.PROGRAMMER.WINHELP</u>

**This Author Directory** 

References **Thomas Beagle** Jeff Orlando

# **Dashes won't display?**

Greetings Help experts!<br>I'm trying to create a simple Help file to use as a phone book. . Oddly. l'm trying to create a simple Help file to use as a phone book. Oddly appear.    Whats the secret about this?    It doesn't seem to matter which font I use, or how a format the document.    Any help would be much appreciated. appear. Whats the secret about this? It doesn't seem to matter which font I use, or how a format the document. Any help would be much appreciated.

robin@millcomm.com Robin robin@millcomm.com

**News Groups** <u>COMP.OS.MS-WINDOWS.PROGRAMMER.WINHELP</u>

**This Author Directory** 

**Referenced By** Dashes won't display?

# **Compiling RTF files with Word 6.0**

#### $\mathsf{Hi}$ , but I am sure that the this has been asked before, but I am sure that the this has before, but I am sure that  $\mathsf{ini}$

I am sure that t past threads.

I remeber postings about problems compiling RTF files with WOrd 6.0 (files that compile just fine<br>with 2.0). Could someone verify that fact. Is there a different compiler?

else is having trouble with Version 6.0.

Ruth-Ellen

#### **News Groups**

<u>COMP.OS.MS-WINDOWS.PROGRAMMER.WINHELP</u> **User Groups**  $\underline{\text{WORD}}$ 

**This Author Directory** 

#### **Referenced By** Referenced By **Seferenced**

 Compiling RTF files with Word 6.0 Compiling RTF files with Word 6.0 Compiling RTF files with Word 6.0Compiling RTF files with Word 6.0 Compiling RTF files with Word 6.0

#### Deleting Group Items Utility >Any comments/suggestions etc. would be much appreciated on the following:

In article <mcelligotta.223.2E931844@ul.ie> mcelligotta@ul.ie (Annette McElligott) writes: >Any comments/suggestions etc. would be much appreciated on the following:  $\geq$ 

>When one deletes an item from a group what is actually removed is the icon<br>>only.  $>$  only. The nice is to have an option to delete all information relating to delete all information relation  $\sim$ 

 $>$ this group item from the hard disk. The hard disk  $\mathcal{L}_\text{max}$ >۱ >this group item from the hard disk.

 $>$  for example, accessing the information in the properites box etc. >Has anyone got suggestions on how to approach writing such an utility >for example, accessing the information in the properites box etc.

 $>$ Annette McElligott >Thanks in advance,<br>>Annette McElligott

>mcelligotta@ul.ie

What does this have to do with winhelp?<br>--<br>John A. Grant jagrant@emr1.emr.ca Airborne Geophysics Airborne Geophysics John A. Grant Geological Survey of Canada, Ottawa

#### **News Groups**

<u>COMP.OS.MS-WINDOWS.PROGRAMMER.WINHELP</u>

This Author Directory

**References    Annette McElligott** 

### **Help on Installation** John Grant <jagrant@emr1.emr.ca> wrote:

In article <1994Oct12.105404.2611@emr1.emr.ca>. article <1994Oct12.105404.2611@emr1.emr.ca>,<br>hn Grant <jagrant@emr1.emr.ca> wrote:<br>It never ceases to amaze me how many people think this group John Grant <iagrant@emr1.emr.ca> wrote:

- hn Grant <jagrant@emr1.emr.ca> wrote:<br>It never ceases to amaze me how many people think this group<br>is for general help in writing Windows programs. I can imagine >
- is for general help in writing Windows programs. I can imagine >
- the thought process.... "Hmm, I have a question about Windows >
- programming, but I don't think I'll post in the other groups >
- > because they are probably only for discussing cookie recipes<br>> or fishing or sports cars or something like that I guess >
- It post my or sports cars or something like that I guess<br>
I'll post my question in the .winhelp group..."
- I'll post my question in the winhelp group..."

Given the pretty crappy documentation of what available newsgroups. are about and the proliferation of NNTP, I could see where a newbie who has not read this newsgroup could make the mistake. Since people wanted this group split so damn bad and picked names not much better than \*.misc, what do you expect? Very few people show enough common sense to read a newsgroup for a few days before posting to it.

kevin.r.kuehl@att.com kevin.r.kuehl@att.com

**News Groups** <u>COMP.OS.MS-WINDOWS.PROGRAMMER.WINHELP</u>

**This Author Directory** 

References **Andrew Bachmeier** <u>John Grant</u>

# **How do I find ForeHelp?**

In article < writes:<br>> Gidday,

- 
- 

> Gidday,<br>><br>> I'm trying to get hold of the people who write ForeHelp so I can find  $>$  out if there is an eval version or something. (And how to get it.) (And how to get it.)

> out if there is an eval version or something. (And how to get it.)

>   

> Could anyone tell me the Fax number and/or email address for ForeHelp?  $>$  to know where it is is to know where  $\mathcal{L}$ 

> And if they do have a demo and it is available by FTP, I'd really like  $>$  to know where it is.

 $\geq$ 

> Thanks,

> Software Designer | thomas@geac.co.nz

> Thomas Beagle | Beagles. Not just for breakfast!<br>> Software Designer | thomas@geac.co.nz

 $>$  Wellington, NZ | +64-4-385-0988 (home) +64-4-233-8186 (work)

ForeHelp is written by ForeFront, Inc. I acquired my copy as a promotional address I have for ForeFront is as follows:

ForeFront, Inc.<br>5171 Eldorado Springs Dr. Boulder, CO 80303

The phone number I have is a support number: (303) 522-0689.

and many features.

--        marice@happy.uccs.edu      -- -- Michael Rice<br>-- marice@happy.uccs.edu ----------------------------------

**News Groups** <u>COMP.OS.MS-WINDOWS.PROGRAMMER.WINHELP</u>

This Author Directory

**References** <u>Thomas Beagle</u> Referenced By <u>How do I find ForeHelp?</u> How do I find ForeHelp? How do I find ForeHelp?

### **An Even Better Way (Creating** great looking tables in WinHelp) writes:

In article <omnimdiaCxIKxy.F6B@netcom.com>, omnimdia@netcom.com (OmniMedia)

writes:<br>|><br>|> Happy experimenting! I'm quite pleased and happy with the results. |>     $\mathsf{I}\mathsf{>}$ |> Jon Noring<br>|> OmniMedia |> OmniMedia<br>|><br>Cool! I'm more than hanny. I'm practically ecstatic. This is great! Cool! I'm more than happy. I'm practically ecsta!<br>Next time you're in England, I'll buy you a beer.

Next time you're in England, I'll buy you a beer.

Steve Read

Oracle UK

**News Groups** <u>COMP.OS.MS-WINDOWS.PROGRAMMER.WINHELP</u>

**This Author Directory** 

**References**  OmniMedia

# **DESPERATELY NEED QUICKHELP EXE AND DOCUMENTATION**

What is it  $?$ 

Is it a solution to displaying hypertext data compiled at runtime?

I don't have it with MS VC++ 1.5. Could not locate it on microsoft.com.

where I can download it from

- Hemant Sawant (using a client's Internet a/c)

EXPERIENCE IS LEARNING TO MAKE NEW KINDS OF MISTAKES !

spectrum@shakti.ncst.ernet.in

**News Groups** <u>COMP.OS.MS-WINDOWS.PROGRAMMER.WINHELP</u>

This Author Directory

### **How do I find ForeHelp?**  I've seen some forehelp demo info at the

GMutant ftp site 198.91.36.126

cd to /pub/winhelp

Ed Bacher email: evb@sos.att.com <u>AT&T Bell Laboratories, and the second control and</u> ed Bacher **Mation Communde**<br>AT&T Bell Laboratories, Muhippany, New Jersey

**News Groups** <u>COMP.OS.MS-WINDOWS.PROGRAMMER.WINHELP</u>

This Author Directory

**References Thomas Beagle** <u>marice@happy.uccs.edu</u> Referenced By <u>How do I find ForeHelp?</u><br>How do I find ForeHelp?

### **Display Search Box As Per Keyword?**                       lakanen@otto.cmr.fsu.edu "Peter S. Lakanen" writes:

lakanen@otto.cmr.fsu.edu "Peter S. Lakanen" writes:

>Is there a way to use a help macro to display the search dialog<br>>box so that it is already displaying a topic list for a specific >keyword?

of the "WinHelp" command.

 $\blacksquare$ 

 $\sim$  Chris Marriott, Warriott, Warriott, Warrington, UKa | chris@chrism.demon.co.uk                        | astronomy program for Windows.      |

| Chris Marriott, Warrington, UK | Author of SkyMap v2 shareware | | chris@chrism.demon.co.uk | astronomy p L 

**News Groups** <u>COMP.OS.MS-WINDOWS.PROGRAMMER.WINHELP</u> User Groups **MACROS** SEARCH **Directory** 

This Author Directory

**References**  Peter S. Lakanen

### **Compiling RTF files with Word 6.0**   $\blacksquare$

In article <37kell\$s8t@iii1.iii.net>, <kevin@iii1.iii.net> writes:

 $>$  files with WORD 6.0 (files that compile  $\mathcal{L}$  $>$  1 remeber postings about problems compiling RTF  $\,$ 

> files with WOrd 6.0 (files that compile just fine

- > with 2.0). Could someone verify that fact. Is there > a different compiler?
- 

><br>Are you using HCP505? That's the most current help compiler. It's available at: ftp.microsoft.com or from their WWW server.

dave

**News Groups** <u>COMP.OS.MS-WINDOWS.PROGRAMMER.WINHELP</u> **User Groups** <u>WORD</u> Directory Directory **Directory** 

This Author Directory

**References**<br>Kevin Flanagan

# **buttons in client-area**

 $\mathbf{L}$ 

 $\overline{1}$ 

How can I place a (user defined) but the client area (not in top but top but top but top but top but top but t

How ca bar)<br>Thanx Please reply in PM.

| eMail : rainer@.jena.thur.de / cee@chem.uni.jena.de | | snailMail: Rainer Schleevoigt, 07745 Jena, Fritz-Reuter-Str 19            | | snailMail: Rainer Schleevoigt, 07745 Jena, Fritz-Reuter-Str 19  $|$  phone :  $++49$  3641 50232<br>| www : http://www.thur.de ## CrossPoint v3.02 ##

#### **News Groups**

<u>COMP.OS.MS-WINDOWS.PROGRAMMER.WINHELP</u>

This Author Directory

#### Referenced By

buttons in client-area buttons in client-area

## **cmsg cancel** <CxLrF8.4rM@tc.fluke.COM>

This article was probably generated by a buggy news reader.

Gary Benson-\_-\_-\_-\_-\_-\_-\_-inc@tc.fluke.com\_-\_-\_-\_-\_-\_-\_-\_-\_-\_\_

Inventions reached their limit long ago, and I see no hope for further -Julius Frontinus, 1st century AD development.

**News Groups** <u>COMP.OS.MS-WINDOWS.PROGRAMMER.WINHELP</u>

This Author Directory

References <u>John Grant</u> Charles M. Kozierok **Gary Benson** 

# **ForeHelp macros**

>        \* REPORTER: you can list topics ----> keywords, I'd also like to be able

- 
- $>$   $\sim$ > \* REPORTER: you can list topics ----> keywords, I'd also like to be able<br>> to do keywords ----> topics. Also needed are simple lists, such as
- > to do keywords ----> topics. Also needed are simple lists, such as<br>> a list of keywords, a list of topics, a liost of topics in a browse
- 
- $>$  sequnce, that kind of thing.

In sequence of course.

Just providing a slick way to export the data to other databases would give Just providing a slick way to export the data to other databases would<br>you the ability to get these kinds of lists. However, it would be<br>niese if you didn't have to have another ampliesties to act the reports. Keywords are so important in a good help file, I am amazed nicer if you didn't have to have another application to get the that there are not better tools for managing them.

- $\,$
- $>$  dynamic. That is a very hot feature, Stefan.
- 
- >  $*$  NAVIGATOR: Make it printable, for starters. Next, view and print the  $>$
- entire system, not just a single screens-worth. Tile it 84 -by-84 if >
- $>$  hecessary, but a map is really needed!
- 

 $>$ not provide a way to export the database applications, maybe applications, maybe applications, maybe applications, maybe applications, maybe applications, maybe applications, maybe applications, maybe applications, may >Finally, all this stuff exists in a database of some sort apparently, so why >not provide a way to export the data to other database applications, maybe >Microsoft Access or SuperBase. That way, other tools could be developed to >analyse and present the help system design, a very useful possibility from a >project managemnt viewpoint.

><br>I second all these suggestions. There just aren't enough management tools available in most help authoring tools. ForeFront does a pretty good job but these added suggestions would make ForeHelp supreme (IMHO).

For that matter, it would make HWA supreme if Stefan just add interface department.

Lilly-Anne

**News Groups** <u>COMP.OS.MS-WINDOWS.PROGRAMMER.WINHELP</u> **User Groups** <u>KEYWORDS</u>

**This Author Directory** 

References -HL-77163d <u>Gary Benson</u> **Referenced By** ForeHelp macros

### **Deleting Group Item Utility** above to this group.    I presumed that the group was concerned with general

Sorry help.

Sorry for any inconvenience caused. А.

**News Groups** <u>COMP.OS.MS-WINDOWS.PROGRAMMER.WINHELP</u>

This Author Directory
# **HTML to WinHelp format .. easy way ?**  I have text and format pages which i prepared which i prepared which i prepared which i prepared which have te

I have  $\,$  some HTML format pages which I prepared which and one or two  $\leq$ img src=http://...gif"> inline GIF image.

I want a quick way to convert them to Windows help file format, so that they can be viewed, with the inline graphics, on a windows machine just by clicking on them.

but that would be a cool extra, the way I see things.

What tool should I use to do this with minimal sweat ??

Or is there any easy way to just make the windows helpfiles with inline graphics, when I have the ascii text and GIF files to work  $\mathsf{with}.$ 

Please email shri@cs.umass.edu.

Thanx in advance.

X.400 G=Shrikumar S=Hariharasubrahmanian P=itu A=arcom C=CH (yea right :)

**News Groups** <u>COMP.OS.MS-WINDOWS.PROGRAMMER.WINHELP</u> **User Groups** CONVERSION

**This Author Directory** 

### **bg colour in nonscroll re** Eivind Bakkestuen <hillbilly@programmers.bbs.no> wrote:

In article <61-232.1994-10-13.20.51.26@programmers.bbs.no>, Eivind Bakkestuen <hillbilly@programmers.bbs.no> wrote:  $>$ IG $>$  [WINDOWS]  $>$ IG $>$  main=,(x,y,w,h,),0,,(192,192,192). >IG> where x, y, w, and h are the dimensions of the main window,  $>$ IG $>$  in WinHelp virtual coordinates (1024x1024).  $>$ that the help window startup size is hardcoded into the help file. In the help file. In the help file. In the help file. In the help file. In the help file. In the help file. In the help file. In the help file. In the >Thanks! Unfortunately, this introduced an unwanted sideeffect, namely<br>>that the help window startup size is hardcoded into the help file. I > quess it is possible to avoid this, too?

Sorry, just do:

main = ,,0,,(192,192,192)

The reference for .HPJ can be found in the WinHelp Authoring Guide<br>(HAG/WHAG), available on the MSDN CD-ROM, Compuserve or ftp.microsoft.com  $(1$  think $).$ 

 $\mathbf{A}$   $\mathbf{A}$   $\mathbf{$ Miguel Carrasquer<br>Amsterdam  $\overline{[}$ <br>mcv@inter.NL.net ce .sig n'est pas une .cig mcv@inter.NL.net

**News Groups** <u>COMP.OS.MS-WINDOWS.PROGRAMMER.WINHELP</u>

**This Author Directory** 

**References    Eivind Bakkestuen** 

# **winhelp bmp hotspots:    how do and the set of the seemen to follow the seem**ed to the *r*

(resending this one ... no one seemed to followup, but news could be broken  $\blacksquare$  here equal that has a window  $\blacksquare$  and the spots for the spots for the spots for the spots for the spots for the spots for the spots for the spots for the spots for the spots for the spots for the spots for the sp

I have been creating a winhelp file that has a graphic with hot spots for the front page, and it is really painful. The process starts say with Micrografx Draw, then using Paint Shop Pro, the region is captured from the screen and saved to a .BMP ready to be loaded into shed.exe. This means that the saved to a .BMP ready to be loaded into shed.exe. This means that the<br>resolution of the .BMP and thus the.HLP file is the same as the screen that it<br>is arabbed from .We win 1024 y 769, but sthere dark and soalt read the fr  $\mathsf{page}.$ 

So the question is, how are other people doing this ? Is there some nice .BMP drawing package that is available? Are we doing it the hard way? None of our drawing tools - Micrografx Draw. Visio. Microsoft Draw ... have a "save as a .BMP". This looks like the real problem, it is too tedious to create a .BMP.

davidp.

David Pascoe, Jtec Pty. Limited, davidp@qpsx.oz.au, Fax:+61-9-321-5216

Machines take me by surprise with great frequency. - Alan Turing

### **News Groups** <u>COMP.OS.MS-WINDOWS.PROGRAMMER.WINHELP</u>

**This Author Directory** 

#### Referenced By **Referenced By**

<u>winhelp bmp hotspots: \_how do \_you\_ do it ?</u> <u>winhelp bmp hotspots: how do \_you\_ do it ?</u> winhelp bmp hotspots: how do you do it? winhelp bmp hotspots: how do you do it?

# **Compiling RTF files with Word**  $\overline{6.0}$ >I remeber postings about problems compiling RTF

In article <37kell\$s8t@iii1.iii.net> kevin@iii1.iii.r >I remeber postings about problems compiling RTF >files with WOrd 6.0 (files that compile just fine<br>>with 2.0). Could someone verify that fact. Is there >a different compiler?

Look for file HC505.EXE available at ftp.microsoft.com and cica.

Derek MacEwen

|        |        \_/\\_        |        |        Derek MacEwen                          \_\_ \                            |

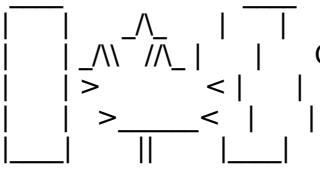

|        | >                < |        |        Veterans Affairs                    |      | \_\_/ |      \_\_/      < |        |    >\_\_\_\_\_\_<    |        |        Charlottetown PEI                \_\_\_\_/\\_\_\_|\_| \\_\_\_|\_|\\_\ dmacewen@peinet.pe.ca

|        | \_/\\    //\\_ |        |        Government of Canada            |      | \_ \    \_\_|\_ \ |    / | |> <| | Veterans Affairs | |\_/| \_/ <

0 0 0 0 0 0 0 0 0 0 0 0

**News Groups** <u>COMP.OS.MS-WINDOWS.PROGRAMMER.WINHELP</u> **User Groups**  $\underline{\text{WORD}}$ 

**This Author Directory** 

**References**<br>Kevin Flanagan

## **bg colour in nonscroll re**  $\sim$ y, wo $\sim$

 $IG > [WINDOWS]$ 

 $IG> main=(x,y,w,h),0,(192,192,192)$ <br> $IG> where x, y, w, and h are the dimensions of the main window.$  $IG$  in WinHelp virtual coordinates (1024x1024).

Thanks! Unfortunately, this introduced an unwanted sideeffect, namely that the help window startup size is hardcoded into the help file. I quess it is possible to avoid this, too?

Sorry if this is in the faq. My 'Borland language help compiler'<br>manual descrit aver list fixindowlars are the possible entries in a .hpi  $\mathsf{file}$  , any one have a pointer to a good description of  $\mathsf{file}$  and  $\mathsf{file}$  any one have a good description of  $\mathsf{file}$ 

Come to think of it, does anyone have a pointer to a good description of what a .hpj might contain?

Mr. HillBilly (hillbilly@programmers.bbs.no)  $^{\circ}$ HR á -1.00 $^{\circ}$ 

### **News Groups**

<u>COMP.OS.MS-WINDOWS.PROGRAMMER.WINHELP</u>

This Author Directory

#### Referenced By

<u>bg colour in nonscroll re</u> <u>bg colour in nonscroll re</u> bg colour in nonscroll re bg colour in nonscroll re

## **HC31 wont compile my old help files**   $\blacksquare$

I previously had two different copies of the Help Compiler. HC.EXE that came with Borland C, and HC31.EXE which came with Visual Basic Pro. My help files are pretty simple just links, glossary entries, and keywords for Search, and are stand alone (no context sensitive help) and all compiled perfectly with HC.EXE. However none will compile using HC31.EXE. If I run this in a DOS window in windows windows tells me that that system integrity has been violated, to close everything and reboot, under DOS (with EMM386 giving me EMS) I get the error message:

- project file name > . HPJ<br>run-time error R6915 - DOSX16 : unhandled exception

This is the entire transcript - not a single topic is parsed.

Anyone have some suggestions?

Thanx in anticipation

Bruce Davey (davey@mundil.cs.mu.oz.au)

**News Groups** <u>COMP.OS.MS-WINDOWS.PROGRAMMER.WINHELP</u> **User Groups VISUAL** <u>KEYWORDS</u>

**This Author Directory** 

**Referenced By**<br>**HC31** wont compile my old help files

### **buttons in client-area** Rainer Schleevoigt <rainer@fuerst.jena.thur.de> wrote:

In article <5YpCUtAeTgB@fuerst.jena.thur.de>,

Rainer Schleevoigt <rainer@fuerst.jena.thur.de> wrote:<br>>Hi all.  $>$ Hi all,  $\,$ 

><br>>How can I place a (user defined) button in client area (not in top button  $\gt$ bar) . The it by making a button and turning it into an and turning it into and turning it into an

a hotspot (.shq) with SHED.

If you want a real honest-to-God button control, you must define it as an embedded window {ew[lrc] ..... }, and supply handling code it as an embedded window {ew[Irc] .....}, and supply handling code<br>in a dll. Can be done (done it), but it's not trivial... I don't know if<br>there's a PD DLL that does this... Otherwise, read up an embedded. there's a PD DLL that does this. Otherwise, read up on embedded windows in the WinHelp Authoring Guide.

 $\mathbf{A}$ m $\mathbf{A}$   $\mathbf{A}$   $\mathbf{$ mcv@inter.NL.net

Miguel Carrasquer<br>Amsterdam  $\overline{[} \qquad \qquad \overline{]} \sim \overline{]}$ <br>mcv@inter.NL.net ce .sig n'est pas une .cig

**News Groups** <u>COMP.OS.MS-WINDOWS.PROGRAMMER.WINHELP</u> **User Groups BITMAPS** DLL

**This Author Directory** 

**References    Rainer Schleevoigt** 

# **How do I find ForeHelp?**

I also bought ForeHelp from Borland and like it a lot.

I have tried:

What6.......... Too cryptic and user hostile<br>VBaha........... Nicely done but VB specific HWA............ Again nicely done but crashed too often HWA............ Again nicely done but crashed too often<br>RoboHelp....... I couldn't afford it but borrowed it - looked OK<br>Nisyalliala - Saamad OK but lalt thrillad RoboHelp....... I couldn't afford it but borrowed it - looked (<br>VisualHelp..... Seemed OK but In't thrilled<br>المصطفح العام المسلمة العام العام العام العام العام العام العام العام العام العام العام العام العام العام الع Several others. I downloaded everything I could find

The end result is (sorry Stefan) I like ForeHelp. The nice thing is there is a<br>90 day money back garrantee (I wish they all had that!). I just had a talk<br>with a guy who bas been veing Deal that throught ocen it but he has with a guy who has been using Doc2Help. I haven't seen it but he has done an interesting thing. He has used a demo-maker program to create walk throughs of interesting thing. He has used a demo-maker program to create walk throughs of<br>various parts of his code, and has 'Show Me' buttons all over his help<br>document. Press the IShow Mal button and the dome player is invoked and get a little movie of actually doing the task. Way cool IMHO!

Gary Starkweather

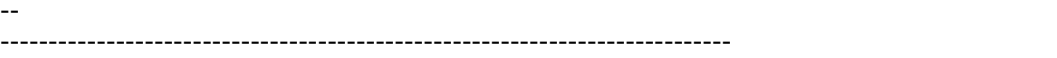

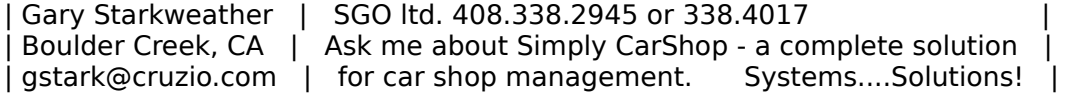

### **News Groups**

<u>COMP.OS.MS-WINDOWS.PROGRAMMER.WINHELP</u>

This Author Directory

**References** marice@happy.uccs.edu Thomas Beagle <u>-HL-77163d</u> **Referenced By**<br>**How do I find ForeHelp?** 

# **How do I find ForeHelp?**

In,

 $>0$ ut if there is an eval version or something. (And how to get it.) (And how to get it.)

>Gidday,<br>><br>>I'm trying to get hold of the people who write ForeHelp so I can find >out if there is an eval version or something. (And how to get it.)

><br>>Could anyone tell me the Fax number and/or email address for ForeHelp?  $>$  also contact Kathy Wolfskill,  $\ge$ 

You can also contact Kathy Wolfskill, Director of Marketing. Fax<br>number 303 494-5446. Or Email her at kathyw@ff.com. At least, this is what her business card says.

Lilly-Anne Wilder

**News Groups** <u>COMP.OS.MS-WINDOWS.PROGRAMMER.WINHELP</u>

This Author Directory

**References Thomas Beagle Referenced By** Looking for the 'ShowMe' button...

# **winhelp bmp hotspots:    how do do it ?** *Jou\_do it ?* > So the question is, how are other people doing this ? Is there some nice .BMP

In article <davidp.200.0035F647@qpsx.oz.au>, davidp@qpsx.oz.au (David Pascoe

> So the question is, how are other people doing this ? Is there some nice .BMP

> drawing package that is available ? Are we doing it the hard way ? None of our<br>> drawing tools - Micrografx Draw, Visio, Microsoft Draw ... have a "save as a

> .BMP". This looks like the real problem, it is too tedious to create a .BMP.

Sure, there are lots of programs to create bitmapped images. The problem<br>that all the tools way described are draw, tools which typically danked that all the tools you described are \_draw\_tools which typically don't do<br>bitmaps. You need a -paint- tool. I have MicroGraphics Picture publisher,<br>Carel PhotoSham Aldus PhotoStyler and speed olal Point. Thet plus PSP are I need to handle BMP files. I use PhotoStyler most often.

Gary Starkweather

| Gary Starkweather    |    SGO ltd. 408.338.2945 or 338.4017                                    | | Boulder Creek, Cardial | Boulder Creek, Cardial - a complete solution of the solution of the solution of the

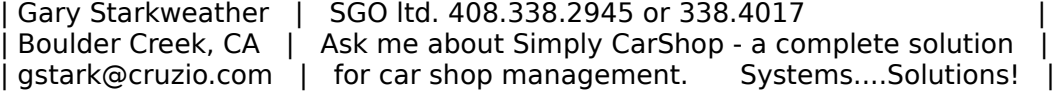

**News Groups** <u>COMP.OS.MS-WINDOWS.PROGRAMMER.WINHELP</u> **User Groups** <u>GRAPHICS</u>

This Author Directory

**References** David Pascoe

### **HEPARSE.DLL** DOES ANYONE HAVE IT? IF SO, PLEASE E-MAIL IT TO ME AT

HELP! I NEED HCPARSE.DLI DOES ANYONE HAVE IT? IF SO, PLEASE E-MAIL IT TO ME AT damon@infomatch.com.... Thanks

### **News Groups**

<u>COMP.OS.MS-WINDOWS.PROGRAMMER.WINHELP</u>

**This Author Directory** 

### **Dashes won't display?**  $\mathcal{L}$  and  $\mathcal{L}$

: Greetings Help experts!<br>. I'm trying to create a simple Help file to use as a phone book. . Oddly. : I'm trying to create a simple Help file to use as a phone book. Oddly

: appear.    Whats the secret about this?    It doesn't seem to matter which : font I use, or how a format the document.    Any help would be much appreciated.

: font I use, or how a format the document. Any help would be much appreciated.

What tool are you using to create the .RTF file? Many word processors insert a special code, rather than a literal dash, into a document when<br>you press the "-" key. Most of them have some special keystroke that you can use to enter a literal dash.

**News Groups** <u>COMP.OS.MS-WINDOWS.PROGRAMMER.WINHELP</u> **User Groups**  $\underline{\textsf{WORD}}$ 

This Author Directory

**References** <u>Robin</u>

# **most .hlp files are being created incorrectly!?**

Here I go again...

preferred background colour, which is the state of the state of the state of the state of the state of the state of the state of the state of the state of the state of the state of the state of the state of the state of th

Executive Summary<br>-----------------<br>Far too many .HLP files contain hardcoded BLACK text on top of the user's preferred background colour, which is \*NOT\* necessarily WHITE!!!!

#### Background

the their preference.<br>Their preference windows preference windows preference windows according windows and windows and windows according to their preference. Relatively few people know that and many use 'Windows to their preference. µRelatively few people know that and many use 'Wind<br>default'. Of those, probably most just choose a different colour scheme<br>from the list. The background think that very faw nearly know that they can change the individual colours, i.e. text  $\&$  background colours.

#### Microsoft Sets a Poor Standard

#### PCs boot up with white text on black background.    Obviously there are

For decades, terminals used white/amber/green text on a dark background. Even PCs boot up with white text on black background. Obviously there are hardware reasons why this is the normal mode, rather than the inverse. But it is also a very non-fatiguing combination of colours. But then along comes Windows, and Microsoft creates a whole set of predefined colour schemes, almost all of which use black text on white background.<br>So after decades of dark screens with white text, the new standard becomes

So after decades of dark screens with white text, the new standard becomes<br>black text on white background. Oh sure, you can change it, but most people<br>darly hange black an white bacemae a de facts latendard! Are you fati don't, hence black on white becomes a de facto 'standard'. Are you fatigued Try something else - you might be surprised.

#### My Preference

and very pleasing (to me, at least).<br>  $\alpha$  I have set the population in the population in the population in the population in the population in the and very pleasing (to me, at least). I have set the popup/jump colours in I have selected CYAN text on MIDNIGHT DARK BLUE. It is restful on the eyes the [help colours] section of my WIN.INI file to YELLOW. Very nice.<br>Next time you see a technical slide show, notice that the slides with light text on a dark background are much easier to read than the converse.

### The state of us who are programmers, and we should be continguous should be coding our should be coding our should be coding our should be coding our should be coding our should be coding our should be coding our should be

### applications to use GetSysColor(COLOR)  $\mathcal{C}(\mathcal{C})$  and  $\mathcal{C}(\mathcal{C})$  and  $\mathcal{C}(\mathcal{C})$

Those of us who are programmers, know that we should be coding ou<br>applications to use GetSysColor(COLOR\_WINDOWTEXT) & GetSysColor<br>as we dark impose awr swr ideas of kinal selsyre an the was so we don't impose our own ideas of 'nice' colours on the user. But when it comes to creating .HLP files, the adherence to these user preferences is sorely lacking. Using my yellow/blue colors, I can not read most of the Windows .hlp files (i.e. for Write, Notepad, Paintbrush, ...) because they use my blue background colour, but have hardcoded black text. I have also seen .HLP files which use my YELLOW text colour ok, but have a hardcoded WHITE background (WordPerfect I think). In both cases (black on blue or yellow on white) the text is virtually unreadable.

An Experiment<br>-------------<br>Word creates proper .rtf files which conform to the user's colour preferences.    My Word-created .hlp files show CYAN text on DARK BLUE, preferences. My Word-created .hlp files show CYAN text on DARK BLUE, as they should. Can you say the same about \*your\* .HLP files?<br>Do you know if \*your\* selected shareware/commercial help-creation tool

is creating .HLP files with correct colours?<br>Go to 'Control Panel' and choose text & background colours other than black on white: try YELLOW on BLUE. Now look at the .hlp files for several applications, Then look at the .hlp files for your help-creation tool - are they hardcoded i.e. Write, Notepad and you will see that they have hardcoded text colours. Then look at the .hlp files for your help-creation tool - are they hardcod<br>too? Now look at the .HLP files created by this tool - chances are that<br>if the sonle sum, bla files sontain bardsoded solaure, then so de thair. too? Now look at the .HLP files created by this tool - chances are that<br>if the app's own .hlp files contain hardcoded colours, then so do their<br>readvate ... If they don't show YELLOW as BLUE as synasted, ask you usefully . products. If they don't show YELLOW on BLUE as expected, ask yourself why.<br>Better yet, ask the vendors of the tool that you use to create the .hlp files.

#### have much need for any of these shareware/commercial utilities for commercial utilities for commercial utilities for

Observations<br>------------<br>I'm a fan of Word and think it's just fine for creating .HLP files. I don't have much need for any of these shareware/commercial utilities for creating .hlp files. But just for the heck of it, I downloaded 2 of them from the net to try out.<br>One wouldn't install because of some brain-dead limitation of 36-characters.

one wouldn't install because of some brain-dead limitation of 36-ch.<br>in a directory name and a reliance on ... \DISK1\... which didn't exist. One wouldn't install because of some brain-dead limitation of 36-characters<br>in a directory name and a reliance on ...\DISK1\... which didn't exist<br>(Yes, L\*did\* use alwayin - d-but the - in didn't espaning - \DISK1\... \ (Yes, I \*did\* use pkunzip -d, but the .zip didn't contain ... \DISK1\...).<br>Anyway, I manually expanded the .HL files and checked them out - hardcoded black text on user's preferred background colour.

The other application installed nicely, but sure enough, it has the sam<br>nuckless ... Generally speaking it rights files correctly speaking problem. So if these 2 aren't creating .hlp files correctly, are there any .hlp-creation tools that \*are\* doing it right? Generally speaking, I wasn't impressed.

#### Summary

 $- - - - - -$ 

Ensure that your .hlp files are being created without hardcoded colours.

Other than the hardcoded colour errors over which you may have no control, if you do hardcode any colours, either hardcoded  $*ALL*$  of the colours or \*NONE\* of the colours.

Airborne Geophysics John A. Grant<br>Airborne Geophysics Geological Survey of Canada, Ottawa

jagrant@emr1.emr.ca

**News Groups** <u>COMP.OS.MS-WINDOWS.PROGRAMMER.WINHELP</u> User Groups **WORD** 

This Author Directory

# **winhelp bmp hotspots: how do** do it ?

davidp@qpsx.oz.au (David Pascoe) writes:

>.........<br>>resolution of the .BMP and thus the.HLP file is the same as the screen that it<br>> is grabbed from *We run 1024 x 768*, but others don't and san't read the front >is grabbed from. We run 1024 x 768, but others don't and can't read the front  $>$ page.  $\,$ 

 $>$ drawing package that is available ? Are we do in the hard way  $\sim$  None of our of our of our of our of our of our of our of our of our of our of our of our of our of our of our of our of our of our of our of our of our >drawing package that is available ? Are we doing it the hard way ? None of our

      I believe the 'correct' solution to this problem is to prepare a different David,<br>Thelieve the 'correct' solution to this problem is to prepare a differ<br>career for each resolution, then link the screens together as a limitiscreen for each resolution, then link the screens together as a 'multi-<br>resolution  ${\tt resolution}$ 

bitmap'. That is, to make the vga version, you draw a scaled-down version of be full size. I have not tried multi-resolution bitmaps myself, but their use the screen, 2/3 size, then save this. when displayed on a vga screen, it will is detailed in the help authoring guide. I make my screens up to be full size when displayed on vga, therefore they are only about 2/3 full screen on my own svga monitor.

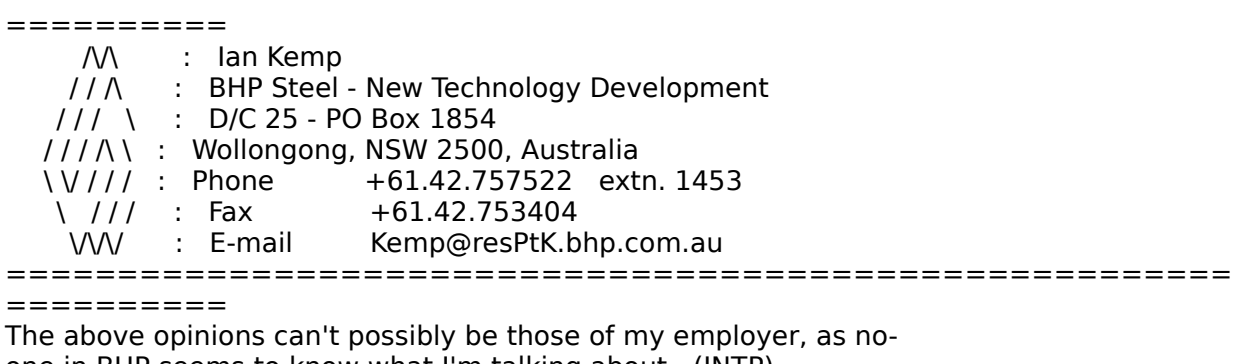

            /\/\          :    Ian Kemp

========== ==========

**News Groups** <u>COMP.OS.MS-WINDOWS.PROGRAMMER.WINHELP</u> **User Groups** <u>LINKS</u>

**This Author Directory** 

**References** 

David Pascoe

# **MM Viewer Christmas MM Article 2021**

(Chris Marriott) writes:

Microsoft Encarta was done with MM Viewer.

**News Groups** <u>COMP.OS.MS-WINDOWS.PROGRAMMER.WINHELP</u>

This Author Directory

**References    Chris Marriott** 

# **winhelp bmp hotspots:    how do Prediction good let out of the set of the process bitmaps. It is a set of the set of the set of the set of the** allows us to save the captured graphic at any desired resolution. See Jim

I have had pretty good luck using PhotoFinish to process bitmaps. It<br>allows us to save the captured graphic at any desired resolution. See<br>Mischella hael: far information on how to handle different display. Mischel's book for information on how to handle different display resolutions. In my case, the VGA resolution of 96 dpi is fines, since that is where all my users are.

fuzzy when scaled down to display in a more manageable fashion. : (

#### George

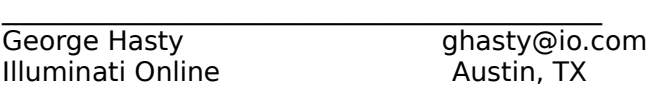

David Pascoe (davidp@qpsx.oz.au) wrote:

 $>$  l have been creating a winhelp file that has a graphic with hot spots for the

> front page, and it is really painful. The process starts say with Micrografx

> Draw, then using Paint Shop Pro, the region is captured from the screen and<br>> saved to a .BMP ready to be loaded into shed.exe. This means that the

> saved to a .BMP ready to be loaded into shed.exe. This means that the<br>> resolution of the .BMP and thus the.HLP file is the same as the screen that it<br>> is grabbed from .We gun 1024 y 769, but others doubt and soult read

 $>$  page.  $\,$ 

 $>$  So the question is, how are other people doing this ? Is there some nice .BMP

> drawing package that is available ? Are we doing it the hard way ? None of our<br>> drawing tools - Micrografx Draw, Visio, Microsoft Draw ... have a "save as a

> .BMP". This looks like the real problem, it is too tedious to create a .BMP.

 $>$  davidp.

> --

 $>$  David Pascoe, Itec Pty. Limited, davidp@qpsx.oz.au, Fax: $+61-9-321-5216$ 

> Machines take me by surprise with great frequency. - Alan Turing

### **News Groups** <u>COMP.OS.MS-WINDOWS.PROGRAMMER.WINHELP</u>

This Author Directory

**References**  David Pascoe

### **Help on Installation** ajonale ajona din presentan.

aj023@FreeNet.Carleton.CA "Andrew Bachmeier" writes:

><br>>I'm currently writing an Installation program  $>$  any one tell me of how to create tell me of  $\alpha$ >for a program. Can anyone tell me of how to create<br>>a program group in program manager and display >the icons. It can be in any language.

I'm afraid that you're asking on the wrong group. This group is for discussion of the Windows on-line Help engine "WinHelp" - it is NOT a group a weekly FAQ posted which lists the purpose of the Windows programming for obtaining general "help" with Windows programming questions. There is newsgroup hierarchy "comp.os.ms-windows.programmer.\*".

 $\blacksquare$ 

 $\sim$  Chris Marriott, Warrington, Warrington, UKa | chris@chrism.demon.co.uk                        | astronomy program for Windows.      |

| Chris Marriott, Warrington, UK  $\qquad \qquad \vert$  Author of SkyMap v2 shareware  $\qquad \vert$ | chris@chrism.demon.co.uk | astronomy p Author member of Association of Shareware Professionals (ASP) |  $\mathbf{L}$ 

### **News Groups** <u>COMP.OS.MS-WINDOWS.PROGRAMMER.WINHELP</u>

This Author Directory

**References    Andrew Bachmeier** 

### **MM Viewer** w.e.uk "W.R. Hartley" writes:

W.R.Hartley@ncl.ac.uk "W.R. Hartley" writes:

 $>$ ><br>>Hi,  $>$ Hi, and MS MM Viewer on the MS MM Viewer on the MS MM Viewer on the MS MM Viewer on the MS MM Viewer on the MS MM Viewer on the MS MM Viewer on the MS MM Viewer on the MS MM Viewer on the MS MM Viewer on the MS MM Viewe > >I have heard tell of the MS MM Viewer on these pages.  $>$ with Winhelp. >I also hear tell that it extends what it is possible to do >with Winhelp. ><br>>Can someone fill me in on the details, and tell me where it can be obtained  $\mathsf{P}$  multimedia viewer  $\mathsf{S}$ The multimedia viewer SDK is on the Level II MSDN disks. It may also be<br>available as a separate productional functional Health functional functional

available as a separate product - I'm afraid I don't know. Basically it If you have Visual C++, the "Books Online" documentation is a good example gives you lots of additional functionality, such as "full text" searching. of the Viewer in action!

 $\blacksquare$ 

 $\sim$  Chris Marriott, Warriott, Warriott, Warrington, UKa | chris@chrism.demon.co.uk                        | astronomy program for Windows.      |

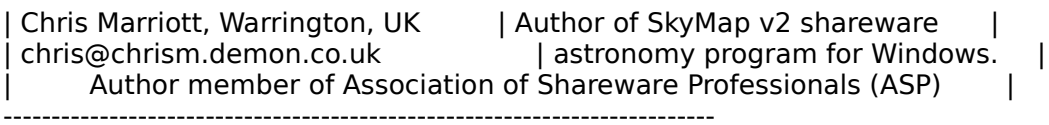

**News Groups** <u>COMP.OS.MS-WINDOWS.PROGRAMMER.WINHELP</u> **User Groups** <u>MM\_VIEWER</u> **MULTIMEDIA** 

<u>VISUAL</u>

**This Author Directory** 

**References**  <u> Hartley" <W.R.Hartley@ncl.ac.uk></u> Referenced By **MM Viewer MM Viewer** 

# **Compiling RTF files with Word 6.0 Figure 1.1.505 from the Help Compiler version 3.1.505 from the Microsoftware in the Microsoftware in the Microsoftware in the Microsoftware in the Microsoftware in the Microsoftware in the Microsoftware in the Micro**

You can get the Help Compiler version 3.1.505 from the Microsoft Software Library.

FTP: ftp.microsoft.com /softlib/mslfiles/hcp505.exe<br>CIS: GO MSL (filename=hcp505.exe) MSDL: 206-926-6735 (9600,8,1) again, hcp505.exe

James

>a different compiler?

Microsoft Developer Network  $\mathbf{L} = \mathbf{I} + \mathbf{I} + \mathbf{$ jamesva@microsoft.com | "l - Dr. GUI Microsoft Developer Network | 

All statements and opinions expressed are mine.

**News Groups** <u>COMP.OS.MS-WINDOWS.PROGRAMMER.WINHELP</u>

**This Author Directory** 

**References**<br>Kevin Flanagan

# **HC31 wont compile my old help** *files* Bruce Andrew DAVEY <davey@mundil.cs.mu.OZ.AU> wrote:

In article <9428818.5652@mulga.cs.mu.OZ.AU>,

Bruce Andrew DAVEY < davey@mundil.cs.mu.OZ.AU> wrote:

Bruce Andrew DAVEY <davey@mundil.cs.mu.OZ.AU> wrote:<br>><br>> I previously had two different copies of the Help Compiler. HC.EXE  $>$ that came with Borland C, and HC31.EXE with  $\mathbb{R}$ >that came with Borland C, and HC31.EXE which came with Visual Basic Pro.  $>$ My help files are pretty simple - just links, glossary entries, and keywords >for Search.

>and are stand alone (no context sensitive help)

>and all compiled perfectly with HC.EXE. However none will compile using >HC31.EXE. If I run this in a DOS window in windows windows tells me that >that system integrity has been violated, to close everything and reboot, > under DOS (with EMM386 giving me EMS) I get the error message:  $>$ run-time error R6915

><proiect file name>.HPI

>run-time error R6915

 $>$ - DOSX16 : unhandled exception

 $\geq$ 

>This is the entire transcript - not a single topic is parsed.

DOS boxes. You can try running HC31 outside Windows to see if Maybe there's something wrong with it crashes or hangs the machine too.

The only time I have had run-time errors with HC31/HCP was when the fonttable was missing or contained empty (whitespace) font names...

 $\mathbf{A}$   $\mathbf{A}$   $\mathbf{$ 

Miguel Carrasquer<br>Amsterdam  $\overline{[} \qquad \qquad \overline{]} \sim \text{?}$ <br>mcv@inter.NL.net ce .sig n'est pas une .cig mcv@inter.NL.net

**News Groups** <u>COMP.OS.MS-WINDOWS.PROGRAMMER.WINHELP</u> User Groups **VISUAL** <u>KEYWORDS</u>

This Author Directory

**References Bruce Andrew DAVEY** 

# **ForeHelp 1.04 demo on gmutant**

Awhile back I received a copy of the ForeHelp 1.04 demo from the folks at  $\sim$  1.44 demo from the folks at  $\sim$ 

Awhile back I received a copy of the ForeHelp 1.04 demo from the folks at ForeFront to place onto a suitable FTP site. Several of you suggested ForeFront to place onto a suitable FTP site. Several of you suggeste<br>gmutant as a logical site. After switching our router out, I was final<br>able to avessesfully put it there. So, if you're interested in an able to successfully put it there. So, if you're interested in an almost-fullu functional version of ForeHelp (an excellent WinHelp authoring tool), you can get it now at:

ftp://gmutant.wrlc.org:/pub/winhelp/ForeHelp104.zip

Twisted Systems                                                                                    Tigard, Oregon                             "From twisted minds come twisted products." Twisted Systems "From twisted minds come twisted products."<br>WWW HomePage: http://twisted.rain.com/mike

Since I AM the company, my opinions DO reflect those of Twisted Systems

**News Groups** <u>COMP.OS.MS-WINDOWS.PROGRAMMER.WINHELP</u>

This Author Directory

# where can i find ole2ui.dll?

am looking for a file called ole2ui.dll, anyonw know where I can find it?

I am needing it when I use VB's setup-wizard (making install-disks for your apps), it keeps asking me for it!

Please e-mail me at sinor@alf.uib.no

THANX!!!!

**News Groups** <u>COMP.OS.MS-WINDOWS.PROGRAMMER.WINHELP</u>

This Author Directory

### **bg colour in nonscroll re** (Eivind Bakkestuen) writes:

 $In < 61-232.1994-10-13.20.51.26$ @programmers.bbs.no> hillbilly@programmers.bbs.no (Eivind Bakkestuen) writes:  $>$ IG $>$  [WINDOWS]

 $>$ IG $>$  main=,(x,y,w,h,),0,,(192,192,192)<br> $>$ IG $>$  where x, y, w, and h are the dimensions of the main window,

 $>$ IG $>$  in WinHelp virtual coordinates (1024x1024).

>Thanks! Unfortunately, this introduced an unwanted sideeffect, namely<br>>that the help window startup size is hardcoded into the help file. I > quess it is possible to avoid this, too?

Just ignore the (w,y,w,h) section have have it something like this:  $main = 0.0(192,192,192)$ 

...Stefan

      Stefan Olson                              Internet Mail: stefan@olson.manawatu.gen.nz       Olson Software                                Compuserve: 100352,1315

Ask about Asistan Olson و Stefan Olson<br>Olson Software من المصري - Compuserve: 100352,1315<br>المنشأة المصري المصري المصري المصري المصري المصري المصري المصري المصري المصري المصري المصري المصري المصري المص Ask about Help Writer's Assistant for Windows - the visual and easy way to write Windows Help files. (HWAB51 1.ZIP and HWAB51 2.ZIP on ftp.cica.indiana.edu) ------------------------------------------------------------------------

   

**News Groups** <u>COMP.OS.MS-WINDOWS.PROGRAMMER.WINHELP</u> **User Groups** <u>VISUAL</u>

**This Author Directory** 

**References**  Eivind Bakkestuen

# **ForeHelp macros**

 $\blacksquare$ >I second all these suggestions. There just aren't enough management<br>>tools available in most help authoring tools. ForeFront does a pretty good  $>$ job but these added suggestions would make ForeHelp supreme (IMHO).

>For that matter, it would make HWA supreme if Stefan just add >interface department.<br>We are very interested in user commnets - I haven't seen the orignal message

yet, but I can assure you we will look very carefully at what Gary has said.

Stefan

 $\mathbf{S}_{\mathbf{r}}$   $\mathbf{S}_{\mathbf{r}}$   $\mathbf{S}_{\mathbf{r}}$   $\mathbf{S}_{\mathbf{r}}$   $\mathbf{S}_{\mathbf{r}}$   $\mathbf{S}_{\mathbf{r}}$   $\mathbf{S}_{\mathbf{r}}$   $\mathbf{S}_{\mathbf{r}}$   $\mathbf{S}_{\mathbf{r}}$   $\mathbf{S}_{\mathbf{r}}$   $\mathbf{S}_{\mathbf{r}}$   $\mathbf{S}_{\mathbf{r}}$   $\mathbf{S}_{\mathbf{r}}$   $\mathbf{S}_{\mathbf{r}}$   $\mathbf{S}_{\mathbf{r$       Olson Software                                Compuserve: 100352,1315

Ask about Asistan Olson و Stefan Olson<br>Olson Software من المصري - Compuserve: 100352,1315<br>المنشأة المصري المصري المصري المصري المصري المصري المصري المصري المصري المصري المصري المصري المصري المصري المص Ask about Help Writer's Assistant for Windows - the visual and easy way to write Windows Help files. (HWAB51 1.ZIP and HWAB51 2.ZIP on ftp.cica.indiana.edu) ------------------------------------------------------------------------

I have to pay for email so please ask before sending large messages.    

**News Groups** <u>COMP.OS.MS-WINDOWS.PROGRAMMER.WINHELP</u> **User Groups** <u>VISUAL</u> Providence and the control of the control of the control of the control of the control of the control of the control of the control of the control of the control of the control of the control of the control of the

This Author Directory

#### References

Gary Benson -HL-77163d Lilly-Anne Wilder

# **Using 2ndary window to display** topic from other .HLP

In article <bfreed.274.0339ED38@fasttax.com>, bfreed@fasttax.com (Bev Freed) sa

><br>>Has anyone had any luck opening up a secondary window to display a topic from >another .HLP file?

><br>Sorry that I cannot answer your direct question, but, since you didn't mention it:

Have you defined the window you wish to use as secondary in the .HPJ file? This must be done, in case you are not aware.

Good Luck

.signature

**News Groups** <u>COMP.OS.MS-WINDOWS.PROGRAMMER.WINHELP</u>

This Author Directory

**References** using 2ndary window to display to display to display to display to display to display to display to display to **Referenced By** Using 2ndary window to display topic from oth

# **MM Viewer Christmas Marriott wrote:**

In a  $>$  The multimedia viewer SDK is on the Level II MSDN disks. It may also the Level II  $\mu$  $\geq$ > The multimedia viewer SDK is on the Level II MSDN disks. It may also be > available as a separate product - I'm afraid I don't know. Basically it > gives you lots of additional functionality, such as "full text" searching.  $>$  If you have Visual C++, the "Books Online" documentation is a good example > of the Viewer in action!<br>>  $>$  Chrisque PTK is available as a separate product  $\sim$  check the product  $\sim$  check the product  $\sim$ 

The MM Viewer PTK is available as a separate product - check the programmer's shop - they carry it.

are panes in the window.

Ron. Loewy, Author of HLPDK, HLPDK, HLPDK, HLPDK, HLPDK, HLPDK, HLPDK, HLPDK, HLPDK, HLPDK, HLPDK, HLPDK, HLPDK, HLPDK, HLPDK, HLPDK, HLPDK, HLPDK, HLPDK, HLPDK, HLPDK, HLPDK, HLPDK, HLPDK, HLPDK, HLPDK, HLPDK, HLPDK, HLPD

Ron Loewy, Author of HLPDK, HLPDK/PA and PASTERP | rloewy@panix.com

**News Groups** <u>COMP.OS.MS-WINDOWS.PROGRAMMER.WINHELP</u> User Groups <u>MULTIMEDIA</u> **MM VIEWER** <u>VISUAL</u>

**This Author Directory** 

References Hartley" < W.R. Hartley@ncl.ac.uk> **Chris Marriott** 

### **bg colour in nonscroll re** on subject that  $\mathcal{L}_{\mathcal{G}}$

on subject "Re: bg colour in nonscroll re":

> In article <61-232.1994-10-13.20.51.26@programmers.bbs.no>,

> Eivind Bakkestuen <hillbilly@programmers.bbs.no> wrote:

 $\bm{P}^\mathcal{A}$ > The reference for .HPJ can be found in the WinHelp Authoring Guide

 $>$  (HAG/WHAG), available on the MSD  $>$  (I think).

What is the correct name of the file?<br>I need the name for archie and ftp.

+---------------------------------------------------------------------+

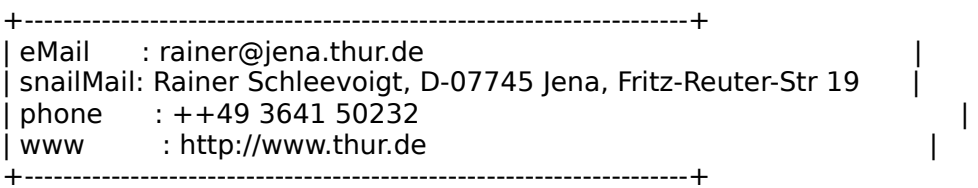

### **News Groups**

<u>COMP.OS.MS-WINDOWS.PROGRAMMER.WINHELP</u>

**This Author Directory** 

**References**  <u>Eivind Bakkestuen</u> **Referenced By**<br>**bg colour in nonscroll re** 

### **ForeHelp macros** To follow up the post made region of the post made region of  $\mathcal{L}$

In <CxLqKt.4Lz@tc.fluke.COM> inc@tc.fluke.COM (Gary Benson) writes: To follow up on the post made regarding HWA requiring some more features but having the best UI (which was a followup to this message) -<br>this is really a request for user feedback - if people out there want feature x we will do our best to implement it...<br> $>$   $*$  REPORTER: you can list topics ----> key

- \* REPORTER: you can list topics ----> keywords, I'd also like to be able
- > to do keywords ----> topics. Also needed are simple lists, such as<br>> a list of keywords, a list of topics, a liost of topics in a browse
- 
- 

> sequnce, that kind of thing.<br>We have taken note of this and we'll see what we can do in the next release >        \* GRAPHER: ForeFront could take a lesson from HWA and nake this listing

- $\geq$
- $>$  dynamic. That is a very hot feature, Stefan.

Thank you Gary - it is great to know what features are useful for customers.

...Stefan

      Stefan Olson                              Internet Mail: stefan@olson.manawatu.gen.nz

       Olson Software                                Compuserve: 100352,1315       Ask about Help Writer's Assistant for Windows - the visual       and easy way to write Windows Help files. Ask about Help Writer's Assistant for Windows - the visual and easy way to write Windows Help files. (HWAB51 1.ZIP and HWAB51 2.ZIP on ftp.cica.indiana.edu) ------------------------------------------------------------------------

   

**News Groups** <u>COMP.OS.MS-WINDOWS.PROGRAMMER.WINHELP</u> **User Groups KEYWORDS** <u>VISUAL</u>

**This Author Directory** 

# **Cue Cards Cue Cards**

In article <37eb63\$av9@inforamp.net> dagmar@inforamp.net writes:

 $>$ Folks,  $\sim$ 

 $>$ server applications. Are there are the any products that allow the allow this original  $\sim$ >I am interested in creating Cuecards for a windows based client<br>>server applications. Are there any products that allow this or > are there other ways of doing it?

What the heck is a "Cuecard"? Is it some form of help?

 $\blacksquare$ 

 $\sim$  Chris Marriott, Warrington, Warrington, UKa

| chris@chrism.demon.co.uk                        | astronomy program for Windows.      | | Chris Marriott, Warrington, UK  $\qquad$  | Author of SkyMap v2 shareware  $\qquad$  | | chris@chrism.demon.co.uk | astronomy p | Author member of Association of Shareware Professionals (ASP) | 

**News Groups** <u>COMP.OS.MS-WINDOWS.PROGRAMMER.WINHELP</u>

**This Author Directory** 

**References** 

dagmar@inforamp.net

# **most .hlp files are being created incorrectly!?**

Hi John,

> Executive Summary

> ----------------<br>> Far too many .HLP files contain hardcoded BLACK text on top of the<br>same preferred background colour, which is \*NOT\* necessarily WHITE!!!!

 $Yes...$ 

> Summary

> -------<br>> Ensure that your .hlp files are being created without hardcoded colours.  $T$ hanks for this insightful message (and btw: my helpfiles are correct, I use  $T$  use  $T$ 

Whanks for this insightful message (and btw: my helpfiles are correct, I use...)<br>WinWard and UCP was I line doing things the old fashioned way, I haven't found ONE WinHelp tool that works the way I like it, yet...)

> John A. Grant<br>Groetjes, Dr. Bob jagrant@emr1.emr.ca

### **News Groups**

<u>COMP.OS.MS-WINDOWS.PROGRAMMER.WINHELP</u>

This Author Directory

### **Referenced By**  most .hlp files are being created incorrectly!?

 most .hlp files are being created incorrectly!? most .hlp files are being created incorrectly!? most .hlp files are being created incorrectly!? most .hlp files are being created incorrectly!? most .hlp files are being created incorrectly!?most .hlp files are being created incorrectly!? most .hlp files are being created incorrectly!?

# **Compiling RTF files with Word 6.0 In article state of the STAR SECONDENT SECONDENT SERVING**

In article <37kell\$s8t@iii1.iii.net> kevin@iii1.iii.net "Kevin Flanagan" writes:

>Hi.  $>$ Hi, but I am sure that the this has been asked before, but I am sure that  $\sim$  $>$ just changed jobs and have lost track of the track of the track of the track of the track of the track of the track of the track of the track of the track of the track of the track of the track of the track of the trac >I am sure that this has been asked before, but I >just changed jobs and have lost track of the  $>$  past threads.  $>$  files with WORD 6.0 (files that compile  $\mathcal{L}_{\mathcal{A}}$ >I remeber postings about problems compiling RTF  $>$  files with WOrd 6.0 (files that compile just fine >with 2.0). Could someone verify that fact. Is there >a different compiler? >else is having trouble with Version 6.0.  $>$ else is having trouble with Version 6.0. In order to use Word 6 RTF you must have v505 of the help compiler. This is available on ftp.microsoft.com. Chris --------------------------------------------------------------------------  $\sim$  Chris Marriott, Warrington, Warrington, UKa | chris@chrism.demon.co.uk                        | astronomy program for Windows.      | | Chris Marriott, Warrington, UK  $\qquad$  | Author of SkyMap v2 shareware  $\qquad$  | | chris@chrism.demon.co.uk | astronomy p L

**News Groups** <u>COMP.OS.MS-WINDOWS.PROGRAMMER.WINHELP</u> **User Groups**  $\underline{\text{WORD}}$ 

This Author Directory

**References** Kevin Flanagan

## **most .hlp files are being created incorrectly!?**  $\mathbf{B}$  swart  $\mathbf{B}$  with  $\mathbf{B}$  wrote:

In article <782330422.AA04023@dragons.nest.nl.dragons.nest.nl>, Bob Swart <bobs@dragons.nest.nl> wrote: >Hi John,

- 
- > > -----------------  $>$  > Executive Summary<br>> > -----------------
- 

> > ----------------<br>> > Far too many .HLP files contain hardcoded BLACK text on top of the<br>> > westle necforted background select which is \*NOT\* necessarily WHTE!!!!

> > user's preferred background colour, which is \*NOT\* necessarily WHITE!!!! >Yes...<br>>

> > -------

 $>$  > Summary .hlp files are being created with files are being created with  $\sim$ 

 $>$  -------

> > Ensure that your .hlp files are being created without hardcoded colours.  $>$ RIGHT!! $\overline{a}$ 

><br>>Thanks for this insightful message (and btw: my helpfiles are correct, I use...)<br>> WinWard and UCP was I'm daing things the ald fashioned way I haven't found. >WinWord and HCP - yes, I'm doing things the old-fashioned way, I haven't found<br>>ONE WinHelp tool that works the way I like it, yet...) What do those tools do then?    Do they put \cf statements all over their

RTF files? Does Word?

Since there is no way of knowing how many colors will occur in a WordPerfect document, what I do when scanning WP and converting it to RTF, is when<br>I encounter a WP color code, I construct a colortable (with one entry) I encounter a WP color code, I construct a colortable (with one entry)<br>on the fly, and put the whole color-marked text between {\cf1 ... }.<br>That eslar is hard eaded, of equipe, but in aractice itle not equathing. that occurs in a lot of documents.

 $\mathbf{A}$   $\mathbf{A}$   $\mathbf{$ mcv@inter.NL.net                  ce .sig n'est pas une .cig       

**News Groups** <u>COMP.OS.MS-WINDOWS.PROGRAMMER.WINHELP</u>

This Author Directory

**References** most .hlp files are being created incorrectly are being created in the set of  $\sim$ **Referenced By**  most .hlp files are being created incorrectly!? most .hlp files are being created incorrectly!?most .hlp files are being created incorrectly!? most .hlp files are being created incorrectly!?

### **HCPARSE.DLL**  $\blacksquare$

 $HCPARSE.DLL$  is containe winftp.cica.indiana.edu.

Hope this would help.

Rick

Electrical/Computer Engineers Engineers Engineers Engineers Engineers Engineers Engineers Engineers Engineers University of British Columbia                                        hou@freenet.vancouver.bc.ca Electrical/Computer Engineer Email: hou@unixg.ubc.ca hou@freenet.vancouver.bc.ca University of British Columbia Vancouver, B.C<br>Beautiful British Columbia

   

**News Groups** <u>COMP.OS.MS-WINDOWS.PROGRAMMER.WINHELP</u>

This Author Directory

**Referenced By**  HCPARSE.DLL

### **ifthenelse macro** Richard Thompson <thompsri@ccmail.dell.com> wrote:

In article <thompsri.113.0017D278@ccmail.dell.com>, Richard Thompson <thompsri@ccmail.dell.com> wrote:<br>>Hi.  $>$ Hi, see any see any see any see any see any see any see any see any see any see any see any see any see any  $\geq$ ><br>>IfThenElse(IsMark("whatever"},"JI('helfile.hlp','topic')","JI('helpfile',<br>\`helpfile... >Does any see anything wrong with this statement.<br>> >IfThenEls<br>、!topic\)"\ >'topic')")<br>`topic'  $\Delta$  topic typos, the secret is in using background background background background background background background background background background background background background background background background back

Apart from the two obvious typos, the secret is in using backquote to start a word in single quotes: `'

 $\mathbf{A}$ m $\mathbf{A}$   $\mathbf{A}$   $\mathbf{$ Miguel Carrasquer<br>Amsterdam  $\overline{[} \qquad \qquad \overline{]} \sim \overline{]}$ <br>mcv@inter.NL.net ce .sig n'est pas une .cig mcv@inter.NL.net

**News Groups** <u>COMP.OS.MS-WINDOWS.PROGRAMMER.WINHELP</u> **User Groups**  $\underline{\text{WORD}}$ 

**This Author Directory** 

**References    Richard Thompson**
### **ifthenelse macro**

Does any see anything wrong with this statement.

Does any see anything wrong with this statement.

IfThenElse(IsMark("whatever"},"JI('helfile.hlp','topic')","JI('helpfile','topic<br>')")

I can't seem to get this to work.

I can't seem to get this to work.<br>Llave tried IfThen(IsMark("Whatever"),"JI('helpfile.hlp','topic')") and it also give me an error compiling of invalid syntax.

If I change the line IfThen(IsMark("Whatever"),"BACK()") it works.

Can someone point out what is wrong here for me........

Richard

#### **News Groups** <u>COMP.OS.MS-WINDOWS.PROGRAMMER.WINHELP</u> User Groups <u>MACROS</u>

**This Author Directory** 

Referenced By ifthenelse macro ifthenelse macro

#### **De-compile Windows Help File**  $\sim$  comp

Is there any way to "de-compile" a Windows .hlp file back to its original source format?

**News Groups** <u>COMP.OS.MS-WINDOWS.PROGRAMMER.WINHELP</u>

### **buttons in client-area**

In  $<$ 5Yp

 $>$ Hi all, and in client area (user defined) but the client area (not in top but top but top but top but top but

>bar)<br>It's not possible with WinHelp - however I know there are at least three products to release now...

...Stefan

      Stefan Olson                              Internet Mail: stefan@olson.manawatu.gen.nz

---

      Olson Software                                Compuserve: 100352,1315       Ask about Help Writer's Assistant for Windows - the visual       and easy way to write Windows Help files. Ask about Help Writer's Assistant for Windows - the visual and easy way to write Windows Help files.  $(HWAB51 1.ZIP and HWAB51 2.ZIP on ftp.cica.$ indiana.edu) ------------------------------------------------------------------------

**News Groups** <u>COMP.OS.MS-WINDOWS.PROGRAMMER.WINHELP</u> User Groups <u>VISUAL</u> Parties and the Directory of the US

**This Author Directory** 

**References    Rainer Schleevoigt** 

### **Compiling RTF files with Word 6.0 In the set of**  $\boldsymbol{\theta}$ **.0 In the set of**  $\boldsymbol{\theta}$

 $>$ Hi, but I am sure that the this has been asked before, but I am sure that the  $\sim$ 

 $>$ I am sure that this has been asked before, but I  $>$ just changed jobs and have lost track of the >past threads.

>I remeber postings about problems compiling RTF >files with WOrd 6.0 (files that compile just fine<br>>with 2.0). Could someone verify that fact. Is there > a different compiler?

There is - I would suggest downloading HC505.EXE from ftp.cica.indiana.edu.

Stefan

      Stefan Olson                              Internet Mail: stefan@olson.manawatu.gen.nz       Olson Software                                Compuserve: 100352,1315

       Ask about Help Writer's Assistant for Windows - the visual       and easy way to write Windows Help files. Ask about Help Writer's Assistant for Windows - the visual and easy way to write Windows Help files.  $(HWAB51 1.ZIP and HWAB51 2.ZIP on ftp.cica.$ indiana.edu) ------------------------------------------------------------------------

---

**News Groups** <u>COMP.OS.MS-WINDOWS.PROGRAMMER.WINHELP</u> **User Groups WORD** <u>VISUAL</u>

**This Author Directory** 

**References** Kevin Flanagan

#### **How do I find ForeHelp?** >I have tried:

ln <CxoJHL.HDx@cruzio.com> gstark@cruzio.com writes:

> HWA............ Again nicely done but crashed too often

 $\Delta$  Gary, where it can be are it controlled by an area where it can be are it controlled by an area where it controlled  $\Delta$ 

I would have been helpful to know where it crashed - we are 100% commited to having a bug free product, Beta V.1 is very close to this and we would love to know of any additional bugs so we can squash them.

Cheers. Stefan

      Stefan Olson                              Internet Mail: stefan@olson.manawatu.gen.nz

---

      Olson Software                                Compuserve: 100352,1315       Ask about Help Writer's Assistant for Windows - the visual       and easy way to write Windows Help files. Ask about Help Writer's Assistant for Windows - the visual and easy way to write Windows Help files.  $(HWAB51 1.ZIP and HWAB51 2.ZIP on ftp.cica.$ indiana.edu) ------------------------------------------------------------------------

**News Groups** <u>COMP.OS.MS-WINDOWS.PROGRAMMER.WINHELP</u> User Groups <u>VISUAL</u> Parties and the Directory of the US

**This Author Directory** 

**References** <u>-HL-77163d</u> <u>marice@happy.uccs.edu</u> **Thomas Beagle** gstark@cruzio.com

#### **Unicode and help**  $\blacksquare$

Can anyone tell me what the best tools are for developing help files that are to be translated into Japanese and Chinese?

The other question I have relates to when MicroSoft intends to<br>support Unicode in their help system for NT? Anyone out their know the current plans?

#### **News Groups**

<u>COMP.OS.MS-WINDOWS.PROGRAMMER.WINHELP</u>

# **Pictures in .hlp**  I thought I've seen pictures imbedded into Windows help files, but can't

FIGURE OUT TO STAT TAT TAT THE FIGURE OUT TO SOLOR THE RIGHT DIRECTION OF THE RIGHT DIRECTION OF THE RIGHT DIRECTION OF THE RIGHT DIRECTION OF THE RIGHT DIRECTION OF THE STATE OF STATE  $\frac{1}{2}$  or 16 if need be (systems) figure out how to do so. Anyone point me in the right direction? I'd like to do 256 color pictures, but will settle for 32 or 16 if need be (systems that view the file would have to be running 256 color drivers anyway).

Humongous Entertainment

#### **News Groups**

<u>COMP.OS.MS-WINDOWS.PROGRAMMER.WINHELP</u>

**This Author Directory** 

**Referenced By**  Referenced By Pictures in .hlp Pictures in .hlp

# **How do I find ForeHelp?**

to get the Forehelp demo.

Software Designer | thomas@geac.co.nz Software Designer | thomas@geac.co.nz<br>Wellington, NZ | +64-4-385-0988 (home) +64-4-233-8186 (work) Thomas Beagle | Beagles. Not just for breakfast!

**News Groups** <u>COMP.OS.MS-WINDOWS.PROGRAMMER.WINHELP</u>

This Author Directory

References **Thomas Beagle** Jeff Orlando

#### **DocToHelp - where?** Is it shareware or commercial? Is there a demo?

Is it shareware or commercial? Is there a demo?

Thanks

mgiffin@retix.com Mark Giffin

#### **News Groups** <u>COMP.OS.MS-WINDOWS.PROGRAMMER.WINHELP</u>

**This Author Directory** 

#### **Referenced By**  Referenced By

 DocToHelp - where? DocToHelp - where?DocToHelp - where?<br>DocToHelp - where? DocToHelp - where?

## **Windows Programmer Needed**

Baltimore/Washington area

I have a network game that I wrote on the Macintosh. My role was to write the interface and high level communications. The lower level communcations routines were writen by the people who market and provide the connection service.

We would like to have a Windows version done by January. I have done a little Windows programming, but not enough to be confident that I could port the code that soon. I am in need of a programmer with Windows<br>experience, some mac experience would be nice, to help complete this process. firefly the control of the control of the control of the control of the control of the control of the control of

firefly

**News Groups** <u>COMP.OS.MS-WINDOWS.PROGRAMMER.WINHELP</u>

## **Compiling RTF files with Word 6.0**

Thanks for the responses. I am indeed running the latest compiler

Thanks for the responses. I along to the other person.

Ruth-Ellen

#### **News Groups**

<u>COMP.OS.MS-WINDOWS.PROGRAMMER.WINHELP</u>

## **Loading external text helpsend.txt [1/1]    helpsend.txt [1/1]**

I'm currently writing a helpfile in which I want certain small amounts of text info to change from time to time without having<br>to recompile the help file. Does anyone know a way to link in text from a text file at run time?

-jalapeno

**News Groups** <u>COMP.OS.MS-WINDOWS.PROGRAMMER.WINHELP</u> User Groups <u>LINKS</u>

**This Author Directory** 

**Referenced By**<br>
<u>Loading external text - helpsend.txt [1/1] - helpsend.txt [1/1]</u>

## **buttons in client-area**

In <5YpCUtAeTgB@fuerst.jena.thur.de> rainer@fuerst.jena.thur.de (Rainer Schleevoigt) writes:  $>$ Hi all, and in client area (user defined) but the client area (not in top but top but top but top but top but

 $>$ bar $\prime$ 

Stefan Olson adds:<br>It's not possible with WinHelp - however I know there are at least three Stefan Olson adds: products promising this ability very soon, one of them being ours - and we are almost ready to release now...

Could you make that "FOUR PRODUCTS", HELLLP! v 2.3a has had that ability for a while. (see the FAQ for a source, or ARCHIE on HELLLP).

 HH:````    HH:`HH:        HH:````` HH: HH: HH: HH: HHHH.        HH: HH:        HH: HHH. HH: HH: HHHHHH: HH:``        HH: HH:        HH:    HH: HH:.HH:    ```HH: HHHH. HH: HH: HH: HHH. HH: HH: HHHHHH:<br>HH:`` HH: HH: HH: HH: HH: HH:.HH: ```HH:  $HH: HH: HH: HH: HH: HH:HH:HH: "YHH:$ HHHHHH, HHHHHHHH; HHHH

INFORMATION TECHNOLOGY CONSULTANT CONSULTANT CONSULTANT CONSULTANT CONSULTANT CONSULTANT CONSULTANT CONSULTANT CONSULTANT CONSULTANT CONSULTANT CONSULTANT CONSULTANT CONSULTANT CONSULTANT CONSULTANT CONSULTANT CONSULTANT C Edward Guy, MIEE, P.Eng, CDP INFORMATION TECHNOLOGY CONSULTANT Ed Guy@mindlink.bc.ca CompuServe:71750,1036

#### **News Groups** <u>COMP.OS.MS-WINDOWS.PROGRAMMER.WINHELP</u>

**This Author Directory** 

**Referenced By** buttons in client-area

### **Loading external text helpsend.txt [1/1]    helpsend.txt [1/1]** jalapeno <jalapeno@pavilion.co.uk> wrote:

In article <37v271\$ium@fitzherbert.pavilion.co.uk>,<br>jalapeno <jalapeno@pavilion.co.uk> wrote:<br>> lim surrently writing a halafile in which lavent esttein small  $\ge$ l'm currently writing a helpfile in which I want certain small >amounts of text info to change from time to time without having >to recompile the help file. Does anyone know a way to link in text >from a text file at run time? You can use the macro "EP" ("ExecProgram") to start up a file

You can use the macro "EP" ("ExecProgram") to start up a file editor (e.g. Notepad) or viewer.

You can make a jump to another helpfile. That way you need only recompile the contents of that jump (included separately in a help file of its own).<br>If you have a help tool that allows you to embed edit/static text

you're allowed to read in the contents from a file, dynamically,    that is). that is).

 $\mathbf{A}$   $\mathbf{A}$   $\mathbf{$ Miguel Carrasquer<br>Amsterdam  $\overline{[}$ <br>mcv@inter.NL.net ce .sig n'est pas une .cig mcv@inter.NL.net

**News Groups** <u>COMP.OS.MS-WINDOWS.PROGRAMMER.WINHELP</u> **User Groups LINKS** <u>MACROS</u>

**This Author Directory** 

**References**  jalapeno

### **most .hlp files are being created incorrectly!?**  $\blacksquare$

In article <Cxstsu.LJ7@inter.NL.net> mcv@inter.NL.net (Miguel Carrasquer) writes: >In article <782330422.AA04023@dragons.nest.nl.dragons.nest.nl>, >Bob Swart <bobs@dragons.nest.nl> wrote:  $>>$ Hi John,  $\gt$  $>>$  > Executive Summary >> > ----------------<br>>> > Far too many .HLP files contain hardcoded BLACK text on top of the<br>> > > wessle necfarred background seleur, which is \*NOT\* necessarily WHITE!!!! >> > user's preferred background colour, which is \*NOT\* necessarily WHITE!!!!  $>> Y$ es...  $\rightarrow$  $>>$   $>$  Summary  $>>$   $>$  ........ >> > Ensure that your .hlp files are being created without hardcoded colours.<br>>>RIGHT!!  $\ge$ >RIGHT!! message (and btw: my helpfiles are correct, I used and btw: my helpfiles are correct, I used are correct, I used as  $\sim$  1 used are correct, I used as  $\sim$  1 used as  $\sim$  1 used as  $\sim$  1 used as  $\sim$  1 used a >><br>>>Thanks for this insightful message (and btw: my helpfiles are correct, I use<br>> > WinWard and UCP , yes, I'm doing things the ald fashioned way, I haven't found >>WinWord and HCP - yes, I'm doing things the old-fashioned way, I haven't found >>ONE WinHelp tool that works the way I like it, yet...)<br>>>  $>>$ >RTF files?    Does Word?  $>$ RTF files? Does Word? The documentation for  $\cf$  states that if there is no  $\cf$  statement, the text colour is as set by the Control Panel. the text colour is as set by the Control Panel.<br>I just grepped several large .rtf files produced by Word 2C<br>and therels not a single \ef statement in any of them... When and there's not a single \cf statement in any of them. When

background (my colours, as expected).

I guess all it takes is a single \cf statement at the top of the of the and you're screwed - the text is then hardcoded.

>Since there is no way of knowing how many colors will occur in a WordPerfect >document, what I do when scanning WP and converting it to RTF, is when<br>>I encounter a WP color code, I construct a colortable (with one entry) >I encounter a WP color code, I construct a colortable (with one entry)<br>>on the fly, and put the whole color-marked text between {\cf1 ... }.<br>>That oclar is hard as dod of source, but in a restice itle not comething. >that occurs in a lot of documents.

Generally speaking, colour is not a good method of enhancing text:

- it doesn't show when printed on a monochrome device
- some people are colour blind
- it may not be visible if you don't hardcode ALL of<br>the colours (ALL or NONE!)<br>it imposes the author's idea of a 'nice' seleur on the colours (ALL or NONE!)
- it imposes the author's idea of a 'nice' colour on the reader (how would you like to read a .HLP file with red text on a green background!)

The most effective techniques for enhancing the readability and clarity of most documentation, including .hlp files is the<br>effective use of vertical & horizontal white space and a LIMITED use of fonts.

Studies have shown that you need more white space in an on-line<br>document than in a printed document (can't remember where). document than in a printed document (can't remember where I read that, but it makes sense to me).

A few carefully selected fonts and sizes can make all the difference in the world, but a documentation which has a font change every few lines/words can be virtually indecipherable. I use Arial for everything and I have 2-3 sizes of that font plus BOLD for titles and important words. It's quite sufficient.

improving your help files.

jagrant@emr1.emr.ca

Airborne Geophysics John A. Grant<br>Airborne Geophysics Geological Survey of Canada, Ottawa

#### **News Groups**

<u>COMP.OS.MS-WINDOWS.PROGRAMMER.WINHELP</u> **User Groups**  $\underline{\textsf{WORD}}$ 

This Author Directory

References **Bob Swart** <u>Miguel Carrasquer</u> ... **Referenced By**  most .hlp files are being created incorrectly!?most .hlp files are being created incorrectly!? most .hlp files are being created incorrectly!?

#### **Documentation on HC I** am new to the help compiled some basic information in the some basic information in  $\mathbf{r}$

How can I find documentations on how to build a help file? on how to build a help file from scratch. My thanks in advance I am new to the help compiler and need some basic information for helping me in this matter.

Best regards,

#### **News Groups**

<u>COMP.OS.MS-WINDOWS.PROGRAMMER.WINHELP</u>

This Author Directory

**Referenced By**<br>Documentation on HC

### **most .hlp files are being created incorrectly!?**  $\overline{a}$  and  $\overline{b}$  wrote:

In article <1994Oct18.063949.5644@emr1.emr.ca>,

John Grant <jagrant@emr1.emr.ca> wrote:

- article <1994Oct18.063949.5644@emr1.emr.ca>,<br>hn Grant <jagrant@emr1.emr.ca> wrote:<br>The documentation for \cf states that if there is no \cf statement, hn Grant <jagrant@emr1.emr.ca> wrote:<br>The documentation for \cf states that if there<br>the text colour is as set by the Control Panel. >
- The documentation for \cf states that if there is no \cf stat<br>the text colour is as set by the Control Panel.<br>I just grepped several large .rtf files produced by Word 2C  $\,$
- the text colour is as set by the Control Panel.<br>I just grepped several large .rtf files produced by Word 2C<br>and there's not a single \cf statement in any of them. When >
- and there's not a single \cf statement in any of them. When  $\geq$
- I compile them, they come out with cyan text on dark blue<br>background (my colours, as expected). >
- >
- >
- > I guess all it takes is a single \cf statement at the top of the I guess all it takes is a single \cf statement at the top of then you're screwed - the text is then hardcoded.
- Minor correction here: you're screwed the text is then hardcoded.<br>Minor correction here: you're corrued until the next \plain statement :-)

Minor correction here: you're screwed until the next \plain statement :-)

 $>$ [quoting me, mcv:]  $\,$ >>Since there is no way of knowing how many colors will occur in a WordPerfect >>document, what I do when scanning WP and converting it to RTF, is when >>I encounter a WP color code, I construct a colortable (with one entry)<br>>>on the fly, and put the whole color-marked text between {\cf1 ... }.<br>> >That solar is hard soded, of source, but in practice itle not comething. >>That color is hard-coded, of course, but in practice it's not something >>that occurs in a lot of documents. that occurs in a lot of documents.<br>Generally speaking, colour is not a good method of enhancing

- >
- Gene<br>text: >
- text:<br>[..] >
- >
- text:<br>[..]<br>A few carefully selected fonts and sizes can make all the difference [..]<br>A few carefully selected fonts and sizes can make all the differenc<br>in the world, but a documentation which has a font change every >
- A few carefully selected fonts and sizes can make all the difi<br>in the world, but a documentation which has a font change<br>few lines/words can be virtually indecipherable. I use Arial >
- in the world, but a documentation which has a font change every<br>few lines/words can be virtually indecipherable. I use Arial<br>for everything and I have 2-3 sizes of that font plus BOLD for titles >
- for everything and I have 2-3 sizes of that font plus BOLD for titles and important words. It's quite sufficient. >
- >
- >
- and important words. It's quite sufficient.<br>IMO, the use of colour is a much less effective method of IMO, the use of colour is a<br>improving your help files.
- $>$  improving your help files.

Yes, although "a few carefully selected colors can make all the difference in the world". I think the ability to change fonts and colors should be there, even though it inevitably leads to excesses. (Luckily, the there, even though it inevitably leads to excesses. (Luckily, the<br>population that doesn't have a clue about how to format a document's l<br>largely avarians with the population that doesn't have a glue about. largely overlaps with the population that doesn't have a clue about properly writing a document, which is a good thing, in a way. In the old days you had to start reading an on-line document before you could find out it was garbage... Now a quick glance suffices: if it's a hodge-podge of fonts and colors, it's garbage).

My remarks about color in WP documents were made from the viewpoint of a tool developer (in this case, one that turns Wp docs into WinHelp). I have implemented options to map fonts and font sizes, to prevent scaling of bitmapped pictures, etc., in order to ease the transition from printed matter to on-line help file (without needing to change your WP document). Mapping colors would have been another possibility, but as it occurs so

little (most printers are still B/W), I didn't think it necessary.

 $\mathbf{A}$   $\mathbf{A}$   $\mathbf{$ Miguel Carrasquer<br>Amsterdam  $\begin{array}{c|c}\n & -\n\hline\n & \text{if} & \text{if} \\
\text{mcv@inter.NL.net} & \text{ce .sig n'est pas une .cig}\n\end{array}$ mcv@inter.NL.net

**News Groups** <u>COMP.OS.MS-WINDOWS.PROGRAMMER.WINHELP</u> User Groups  $\underline{\textsf{WORD}}$ 

This Author Directory

**References** <u>Bob Swart</u> References Miguel Carrasquer most .hlp files are being created incorrectly!?**Referenced By**<br>most .hlp files are being created incorrectly!?

## **Cue Cards**

#### $\blacksquare$  christen any of the recent microsoft products that  $\blacksquare$

If you have used any of the recent microsoft products thay have a help-like system that not tells you how to enter things but<br>takes you through it step by step allowing you to enter data at the same time.

I work with a client server application that takes a while to enter all the data on and I want to create a system that the users actually use, unlike most help.

Mark

chris@chrism.demon.co.uk (Chris Marriott) wrote:

 $>$ dagmar $\sim$  writes: >In article <37eb63\$av9@inforamp.net> >dagmar@inforamp.net writes: >>  $>>$ Folks.  $\gt$ >>I am interested in creating Cuecards for a windows >based client >>server applications. Are there any products that allow >this or  $\ge$  > are there other ways of doing it? > >What the heck is a "Cuecard"? Is it some form of help?  $\geq$  $>$ Chris >------------------ >| Chris Marriott, Warrington, UK            | Author of     $>$  --------------------> Chris Marriott, Warrington, UK | Author of >SkyMap v2 shareware | | chris@chrism.demon.co.uk  $>$  | astronomy program for Windows. | | >Author member of Association of Shareware Professiona >------------------ >-------------------

#### **News Groups** <u>COMP.OS.MS-WINDOWS.PROGRAMMER.WINHELP</u>

This Author Directory

**Referenced By**<br>Cue Cards

#### **Windows/Netware Question** windows, netware  $\triangleleft$ uesti

I will soon be writing a program in Borland  $C++$  4 which will be running under windows 3.1 on a Novell Network (Netware). I want a main application on the server with several client applications on other PCs. The clients must have server with several client applications on other PCs. The clients must have<br>access to a database being maintained on the server and be able to add/subtract<br>records from it. I don't think I will have any problems writing th access to a database being maintained on the server and be able to add/subtra<br>records from it. I don't think I will have any problems writing the bulk of the<br>slient/server.seftware.but I haven the clue have to communisate erver software but I haven't a clue how to communicate over the Novell network between the clients and server.

Can someone please give me some help/hints/tips to point me in the right direction. The title of a suitable book would also be a help.

Please e-mail replies if possible.

Jason.

**News Groups** <u>COMP.OS.MS-WINDOWS.PROGRAMMER.WINHELP</u>

### **Unicode and help**

In <robertl.28.782355726@county.lmt.mn.org>, ROBERT asks:

that are to be translated into Japanese and Chinese?

The other question I have relates to when MicroSoft intends to<br>support Unicode in their help system for NT? Anyone out their know the current plans?

 $\gg$  Windows Help 4.0 which will be released in the upcoming version of Windows 95 and the next version of NT, is not unicode enabled, but does contain additional information that makes help files work better in various international markets. Specifically, the locale-identifier is stored in the help file and is used for NLS sorting of keywords and for the full text search. Also, the charset is now specified for each font.<br>All the international versions of the help compiler have been replaced with a single version that can handle all languages, including DBCS.

**News Groups** <u>COMP.OS.MS-WINDOWS.PROGRAMMER.WINHELP</u> **User Groups** <u>KEYWORDS</u>

# **Request assistance with help**

#### $\sim$  System  $\sim$ application where we have taken steps to have the steps to have an interface and interface and interface and i

The company for which I work is developing a Windows application where we have taken steps to have an interface that does \*not\* look like other Windows applications-we have no menus, custom bustoms, and no standard windows devices like a system menu, etc.

We want to add online help to the system, and wanted to use Windows help. However, we are concerned about the incongruity of having the standard winhelp interface come up on top of our very non-standard software.

more control over the interface presented to the user?

Thanks for any help (email please).

charles

#### **News Groups** <u>COMP.OS.MS-WINDOWS.PROGRAMMER.WINHELP</u>

This Author Directory

#### **Referenced By**

 Request assistance with help system<u>Request assistance with help system</u> Request assistance with help system Request assistance with help system

### **DocToHelp - where?**

In said:

 $C_i$  $>$ commercial? Is there a demo?

--<br>Mark.  $\mathsf{Mark},$ 

Doc-To-Help is made by my company, WexTech Systems. It is a commercial product and we do have a sample file that demonstrates many of our newsgoup, or visit our Forum on Compuserve (GO WEXTECH). We are in Section features. You can learn more about Doc-To-Help in the FAQ for this 4 of the WINAPD Forum and maintain our own forum and library there. You can call our Sales department at 1-800-WEXTECH or 212-949-9595 for more information and our sample disk.

WexTech Systems Technical Support     $---$ 

Paul Neshamkin (pauln@wextech.com) WexTech Systems Technical Support -------------------------

**News Groups** <u>COMP.OS.MS-WINDOWS.PROGRAMMER.WINHELP</u>

**This Author Directory** 

**References**  Mark Giffin

### **Debugging inside a DLL: Breakpoints** dont seem to **work.**

both with debug mode. The problem I have is as follows:

1. I am able to set breakpoints in programs that are in the DLL 2. I am able to set breakpoints in my application that calls the DLL too.

However when I execute my application, it stops at all the break points in the application but just whizzes past breakpoints set in the DLL.

I stepped-thru the code in the DLL. However I can't make it "step-thru till cursor" or make it stop at a break point in the DLL.

Could somebody help me please ??

I am sure that everything has been built in debug mode. SO thats ruled out.

Thanks for ur help...

 $-$ ----shiva shiva@twg.com

**News Groups** <u>COMP.OS.MS-WINDOWS.PROGRAMMER</u> COMP.OS.MS-WINDOWS.PROGRAMMER.CONTROLS <u>COMP.OS.MS-WINDOWS.PROGRAMMER.WINHELP</u> **User Groups** <u>DLL</u> and author Directory

### **most .hlp files are being created incorrectly!?**

colour for some months assisting it in disgust because I agree with you enthusiastically, having used Cyan as my background colour for some months before abandoning it in disgust because I couldn't read the help files (try finding the popups and jumps on a cyan  $\mathsf{ound}$ ). You say 99% of all help files have  $\mathsf{span}(\mathsf{Mod}(\mathsf{Mod}$ 

So the question is: you say 99% of all help files have<br>inconsiderately hardcoded their colours; you say that your help files don't have this problem.

So enlighten us: how \*do\* you write a helpfile without hard<br>
selevee?? What do secret? What do witch? What do you do differently? Complaining is not enough....

(btrussI6@mach1.wlu.ca)

**News Groups** <u>COMP.OS.MS-WINDOWS.PROGRAMMER.WINHELP</u> **User Groups POPUPS** <u>LINKS</u>

This Author Directory

**References** most <u>Bob Swart</u> .hlp files are being created incorrectly are an are being created incorrectly and are also are a **Referenced By**  most .hlp files are being created incorrectly!?most .hlp files are being created incorrectly!? most .hlp files are being created incorrectly!?

### **most .hlp files are being created incorrectly!?**

In article <Cxv0GL.HLG@inter.NL.net>, mcv@inter.NL.r ><br>>In article <1994Oct18.063949.5644@emr1.emr.ca>,

>In article <1994Oct18.0<br><<ENORMOUS amount o<br>and colors, it's garbage).

and colors, it's garbage).

><br>tooly remarks about color in WP documents were made from the viewpoint of a >tool developer (in this case, one that turns Wp docs into WinHelp). I have

What is the name of your tool??

Is it available?

Please tell me how to get info on it!

 $>$   $-$ >mcv@inter.NL.net

>mcv@inter.NL.net                  ce .sig n'est pas une .cig   

**News Groups** <u>COMP.OS.MS-WINDOWS.PROGRAMMER.WINHELP</u>

This Author Directory

**References** <u>Bob Swart</u> References <u>Miguel Carrasquer</u> John Grant

**Miguel Carrasquer** 

### **Using 2ndary window to display Example from oth** at the contract the sign and the name of the name of the name of the name of the name of the name of the name o

Once you have defined your window link your context string as normal and at the end of the line put a greater than sign and then the name of the secondary window. If you want to make a jump to another HLP file then<br>you can tell it to search the other hlp file by using the  $\odot$  sign and the name of the other hlp file

Example Press Me:IDH Press Me>Main Press Me: IDh Press Me@other.hlp

I hope this is what you were looking for.

Terry Anderson

**News Groups** <u>COMP.OS.MS-WINDOWS.PROGRAMMER.WINHELP</u> User Groups **LINKS** SEARCH **Directory** 

**This Author Directory** 

**References    I Scott MacCready** 

# **CENTERING GRAPHICS**

How can I center a graphic in a HLP file? I've tryed uring bmc, bml and bmr and it doesn't do it.

 $\mathsf{S}$ . Cuestas de Cuestas de Cuestas de Cuestas de Cuestas de Cuestas de Cuestas de Cuestas de Cuestas de Cuestas de Cuestas de Cuestas de Cuestas de Cuestas de Cuestas de Cuestas de Cuestas de Cuestas de Cuestas de Cu

J. C. Cuesta TIDSA Madrid (SPAIN)

#### **News Groups**

<u>COMP.OS.MS-WINDOWS.PROGRAMMER.WINHELP</u>

This Author Directory

#### Referenced By

<u>CENTERING GRAPHICS</u> **CENTERING GRAPHICS** 

## **Looking for the 'ShowMe' button...**  $\boldsymbol{\mathsf{b}}$

Whoever it was that mailed me asking for the name of the person creating help with ShowMe buttons should do so again. I lurched when I reached for the keyboard, and deleted the mail rather than replying to it.

Sorry 'bout that!

Gary Starkweather

| Gary Starkweather    |    SGO ltd. 408.338.2945 or 338.4017                                    |

| Boulder Creek, Carolina | Boulder Creek, Carolina | Carolina | Carston - a complete solution | Carston - a c

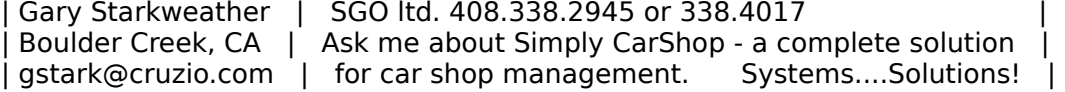

**News Groups** <u>COMP.OS.MS-WINDOWS.PROGRAMMER.WINHELP</u>

**This Author Directory** 

References **Thomas Beagle** Lilly-Anne Wilder

### **Pictures in .hlp**

In <37um46\$e2o@case.cyberspace.com> timoney@cyberspace.com (Dav<br>writes:<br>> ! thought live seen nistures imbedded into Windows help files, but can't

writes:<br>>I thought I've seen pictures imbedded into Windows help files, but can't<br>> figure out how to do 25 Anyone point me in the right direction? I'd like >figure out how to do so. Anyone point me in the right direction? I'd like >to do 256 color pictures, but will settle for 32 or 16 if need be (systems >that view the file would have to be running 256 color drivers anyway).

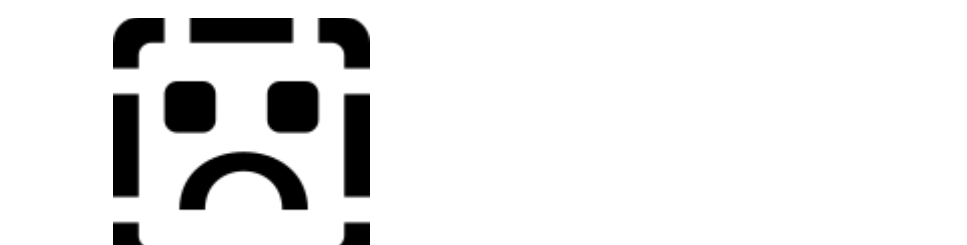

Just use **the picture left in the text for your topic.** bml can be used to make the picture left justified and bmr for right justified.

To display 256 color bitmaps you need an embedded window such as our upcomming product.

...Stefan

 $\mathbf{S}_{\mathbf{r}}$   $\mathbf{S}_{\mathbf{r}}$   $\mathbf{S}_{\mathbf{r}}$   $\mathbf{S}_{\mathbf{r}}$   $\mathbf{S}_{\mathbf{r}}$   $\mathbf{S}_{\mathbf{r}}$   $\mathbf{S}_{\mathbf{r}}$   $\mathbf{S}_{\mathbf{r}}$   $\mathbf{S}_{\mathbf{r}}$   $\mathbf{S}_{\mathbf{r}}$   $\mathbf{S}_{\mathbf{r}}$   $\mathbf{S}_{\mathbf{r}}$   $\mathbf{S}_{\mathbf{r}}$   $\mathbf{S}_{\mathbf{r}}$   $\mathbf{S}_{\mathbf{r$ 

      Olson Software                                Compuserve: 100352,1315       Ask about Help Writer's Assistant for Windows - the visual Olson Software **Compuserve: 100352,1315** Ask about Help Writer's Assistant for Windows - the visual and easy way to write Windows Help files.  $(HWAB51 1.ZIP and HWAB51 2.ZIP on ftp.cica.$ indiana.edu) ------------------------------------------------------------------------    

**News Groups** <u>COMP.OS.MS-WINDOWS.PROGRAMMER.WINHELP</u> **User Groups** <u>VISUAL</u>

**This Author Directory** 

**References**  <u>David Timoney</u> **Referenced By** Pictures in .hlp

# **Hang-help**  I've made a Neural-net program that wouldn't work ..

I've made a Neural-net program that wouldn't work.. I've made a Neural-net program that wouldn't work ..<br>After the system-hang I've recieved an error starting windows.<br>The 33 bit disc sesses souldn't ha leaded, the address that MS-DOS uses to The 32 bit disc access couldn't be loaded, the address that MS-DOS uses to communicate with the harddis had been changed. communicate with the harddis had been changed.<br>I'm running QEMM 7.5, and on the same time as the other error I recieved an<br>same from QEMM396 saving : QuickBoot souldn't ha was because QEMM souldn't locate the ROM handler for INT 09

Please help me Please help me<br>Windows isn't the same without 32bitdiskaccess

E-Mail: christer.jahren@hiof.no

**News Groups** <u>COMP.OS.MS-WINDOWS.PROGRAMMER.WINHELP</u>

### **Debugging inside a DLL: Breakpoints** dont seem to  $$

Try debugging the DLL itself, when debugging a DLL V( Options-> Debug -> Calling Program.

Options-> Debug -> Calling Program.

. Vijay a application that makes use of a DLL. I have compiled that makes use of a DLL. I have compiled that  $\mathcal{D} = \mathcal{D}$ 

.... I have a application that makes use of a DLL. I have compiled .... both with debug mode. The problem I have is as follows: ... 2. I am able to set break points in my application that calls the DLL too. I am able to set breakpoints th .... 1. I am able to set breakpoints in programs that are in the DLL .... 2. I am able to set breakpoints in my application that calls the DLL too. . In the application but just which becomes past breakforth but just which in the DLL. In the DLL . In the DLL ....However when I execute my application, it stops at all the break points ....in the application but just whizzes past breakpoints set in the DLL. till ....I stepped-thru the code in the DLL. However I can't make it "step-thru till .... cursor" or make it stop at a break point in the DLL. .... ....Could somebody help me please ?? .... .... I am sure that everything has been built in debug mode. SO thats ruled out. .... ....Thanks for ur help... .... ....Thanks for ur help... ....shiva  $1.1.5 - 1.5 - 1.5$ ....shiva ....shiva@twg.com

 $\cdots$ 

```
News Groups
<u>COMP.OS.MS-WINDOWS.PROGRAMMER</u>
COMP.OS.MS-WINDOWS.PROGRAMMER.CONTROLS
<u>COMP.OS.MS-WINDOWS.PROGRAMMER.WINHELP</u>
User Groups
<u>DLL</u> and author Directory
```
**This Author Directory** 

**Referenced By** Debugging inside a DLL: Breakpoints dont seem to work.

### **Size of Help files: Practical**  $$

In <780958867snz@chrism.demon.co.uk> chris@chrism.demon.co.uk (Chris Marriott) writes: writes: writes: writes: writes:  $\mathcal{L} = \{ \mathcal{L} \in \mathbb{R}^d \mid \mathcal{L} \in \mathbb{R}^d \mid \mathcal{L} \neq \emptyset \}$ 

> stefan@olson.manawatu.gen.nz "Stefan Olson" writes:

>>I have never come across that myself.

>No, the limit is that a maximum of 400 topics can have the same keyword. >I'm not aware of any limit on the number of keywords.

Sorry - that is what I meant to say...

...Stefan

      Stefan Olson                              Internet Mail: stefan@olson.manawatu.gen.nz

      Olson Software                                Compuserve: 100352,1315

       Ask about Help Writer's Assistant for Windows - the visual       and easy way to write Windows Help files. Ask about Help Writer's Assistant for Windows - the visual and easy way to write Windows Help files.  $(HWAB50 1.ZIP and HWAB50 2.ZIP on ftp.cica.$ indiana.edu)

------------------------------------------------------------------------ I have to pay for email so please ask before sending large messages.

   

#### **News Groups**

<u>COMP.OS.MS-WINDOWS.PROGRAMMER.WINHELP</u> **User Groups KEYWORDS** <u>VISUAL</u>

**This Author Directory** 

#### References

<u>Stefan Olson</u> <u>Steve Read</u> <u>Michael McCoy</u> <u>Stefan Olson</u> <u>Steve Read</u> Ron Loewy <780958867snz@chrism.demon.co

### **ifthenelse macro**

In art Thompson) writes:<br>>Hi.

 $>$ Hi, see any see any see any see any see any see any see any see any see any see any see any see any see any > >Does any see anything wrong with this statement.<br>> >')") > >')")<br>><br>>I can't seem to get this to work. >

><br>Can't tell exactly from your post but, when using single quotes you must use a left and right single quote. The left is usually the same key as the  $\sim$ . The right is the same as the ". The first time I tried  $\,$ using a macro I got a syntax error message. I was using just the right single quote (because the book that gave the argument used it). I tried using left and right and it worked just fine.

Perhaps this is your problem?

Lilly-Anne Wilder

**News Groups** <u>COMP.OS.MS-WINDOWS.PROGRAMMER.WINHELP</u> **User Groups** <u>MACROS</u>

**This Author Directory** 

**References**<br>Richard Thompson

## **HWA**

 $H$ i there, is a help maker soft called  $H$  and  $H$ Last week I there is a help maker soft called "HWAB50" "help window assistant". assistant".<br>It was supposed to be in CICA in /pub/pc/wir<br>but Leauldalt find it there but I couldn't find it there. Does someone knows where I could get it?<br>Is it a commercial software? Thanks in advance.

Joel Bentz jbentz@gel.ulaval.ca

**News Groups** <u>COMP.OS.MS-WINDOWS.PROGRAMMER.WINHELP</u>

This Author Directory

**Referenced By**
#### **buttons in client-area**  $\sim$ uttur.de $\sim$   $\sim$   $\sim$   $\sim$   $\sim$   $\sim$

In <56503@mindlink.l >In <5YpCUtAeTgB@fuerst.jena.thur.de> rainer@fuerst.jena.thur.de (Rainer >Schleevoigt) writes:  $>$ Hi all, and in client area (user defined) but the client area (not in top but top but top but top but top but to

>>bar)<br>[Stefan's writing deleted...]

>Could you make that "FOUR PRODUCTS", HELLLP! v 2.3a has had that ability > for a while. (see the FAQ for a source, or ARCHIE on HELLLP).

Yes, but how does it do it? Via embedded windows or via a bitmap?

...Stefan

 $\mathbf{S}_{\mathbf{r}}$   $\mathbf{S}_{\mathbf{r}}$   $\mathbf{S}_{\mathbf{r}}$   $\mathbf{S}_{\mathbf{r}}$   $\mathbf{S}_{\mathbf{r}}$   $\mathbf{S}_{\mathbf{r}}$   $\mathbf{S}_{\mathbf{r}}$   $\mathbf{S}_{\mathbf{r}}$   $\mathbf{S}_{\mathbf{r}}$   $\mathbf{S}_{\mathbf{r}}$   $\mathbf{S}_{\mathbf{r}}$   $\mathbf{S}_{\mathbf{r}}$   $\mathbf{S}_{\mathbf{r}}$   $\mathbf{S}_{\mathbf{r}}$   $\mathbf{S}_{\mathbf{r$ 

      Olson Software                                Compuserve: 100352,1315 Ask about Asistan Olson و Stefan Olson<br>Olson Software من المصري - Compuserve: 100352,1315<br>المنشأة المصري المصري المصري المصري المصري المصري المصري المصري المصري المصري المصري المصري المصري المصري المص Ask about Help Writer's Assistant for Windows - the visual and easy way to write Windows Help files. (HWAB51 1.ZIP and HWAB51 2.ZIP on ftp.cica.indiana.edu)

------------------------------------------------------------------------ I have to pay for email so please ask before sending large messages.

---

**News Groups** <u>COMP.OS.MS-WINDOWS.PROGRAMMER.WINHELP</u> **User Groups** <u>VISUAL</u>

**This Author Directory** 

**References** Ed Guy

### **Pictures in .hlp**  $\sum$  is the complete  $\sum$  in timps

Stefan Olson (stefan@olson.manawatu.gen.nz) wrote:

: In <37um46\$e2o@case.cyberspace.com> timoney@cyberspace.com (David Timoney)<br>writes:

writes:<br>: >I thought I've seen pictures imbedded into Windows help files, but can't<br>: > figure 21th bau to de 28 course naint me in the right direction? I'd like

: >figure out how to do so. Anyone point me in the right direction? I'd like

: >that view the file would have to be running 256 color drivers anyway).

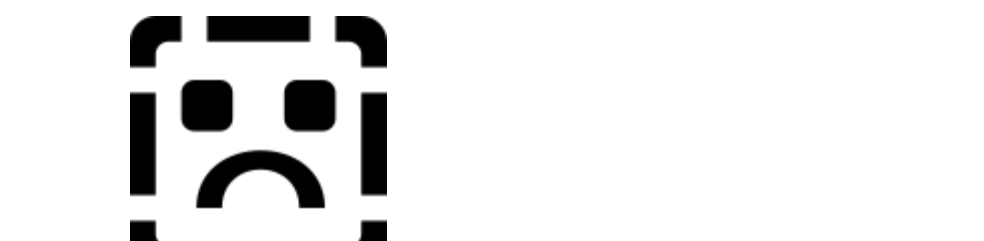

: lust use **the picture left in the text for your topic.** bml can be used. : to make the picture left justified and bmr for right justified.

Hi Stefan,

How many colors can the .bmp be without your upcoming product?

Humongous Entertainment

**News Groups** <u>COMP.OS.MS-WINDOWS.PROGRAMMER.WINHELP</u>

This Author Directory

References David Timoney **Stefan Olson** 

### **CENTERING GRAPHICS**

In article <382udj\$7m5@tid.tid.es>, Jose Carlos Cuesta Cuesta <@tid.es> wrote: ln article <382udj\$7m<br>> How can I center a<br>> and it doesn't do it.  $>$ 

Hola,

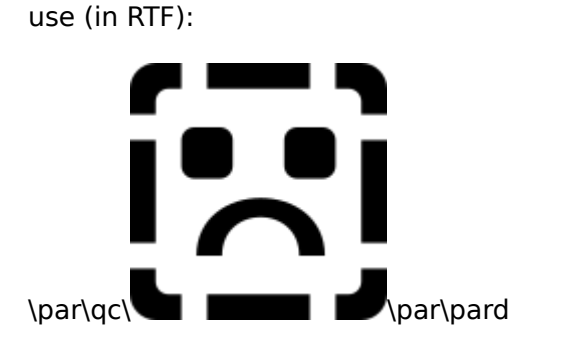

that is:

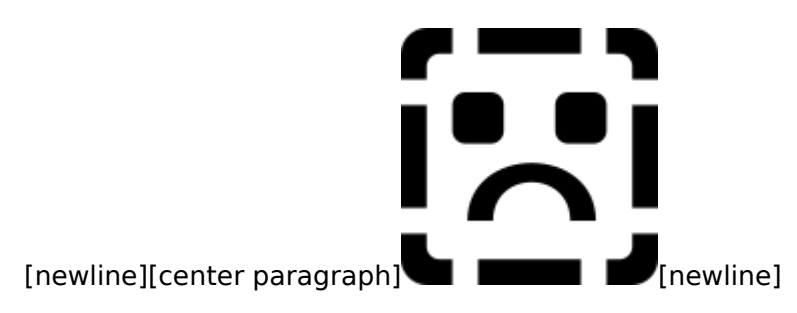

In your word-processor.<br>If you want text on both sides of the centered graphic, that's

TEXT PICTURE TEXT **TEXT** 

Servidor.

 $\mathbf{A}$ m $\mathbf{A}$   $\mathbf{A}$   $\mathbf{$ Miguel Carrasquer<br>Amsterdam  $\overline{[} \qquad \qquad \overline{]} \sim \text{?}$ <br>mcv@inter.NL.net ce .sig n'est pas une .cig mcv@inter.NL.net

**News Groups** <u>COMP.OS.MS-WINDOWS.PROGRAMMER.WINHELP</u>

**This Author Directory** 

**References**  Jose Carlos Cuesta Cuesta

## **Winhelp Full Text Search**

Now Then.

In Winhelp can be found.<br>I have managed to find to 2 runtime DLL's but can't find the following.

files (list taken from the Winhelp FAQ :

FORAGE.EXE (FORAGEP.EXE) W\_SCAN.EXE<br>INDEX.EXE (GETMLT.EXE)

I am not quite sur if that is allowed.

Thanks in advance

William Hartley

W.R.Hartley@ncl.ac.uk

**News Groups** <u>COMP.OS.MS-WINDOWS.PROGRAMMER.WINHELP</u> **User Groups** <u>SEARCH</u>

This Author Directory

Referenced By Winhelp Full Text Search **Winhelp Full Text Search** 

### **CENTERING GRAPHICS**   $\bullet$  How can I center a graphic in a HLP file? It we tryed uring bmc, bml and bmr,

@tid.es wrote:<br>> How can I center a<br>> and it doesn't do it.

 $\geq$ 

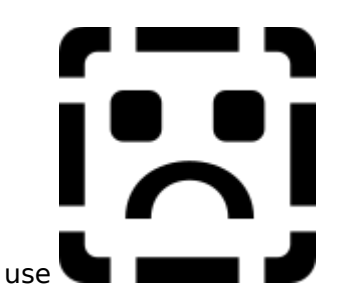

then select that line and use the Center Paragraph option of Word. I'm    use<br>then select that line and use the Center Paragraph option of Word. I'm development environment provides.

Pete

"TV is a medium, because it is neither rare nor well done." -- Ernie Kovacs

**News Groups** <u>COMP.OS.MS-WINDOWS.PROGRAMMER.WINHELP</u>

**This Author Directory** 

**References** Jose Carlos Cuesta Cuesta

# **HELP: Paint**  I'm working on a Programm which final goal is to paint (and repaint,

I'm working on a Programm which final goal is to paint (and repaint, I'm working on a Programm which final goal is to paint (and repaint,<br>and repaint...) a very simple (lines, rectangels and text) graph.<br>Since I've added the Paint function to the program, it crashes at places and repaint...) a very simple (lines, rectangels and text) graph. Since I've added the Paint function to the program, it crashes at pla it has never crashed before, moving the scrollbar is enough at times... Is there anything obvious I could have failed to do or done wrong? Please mail me. Thanks in advance...

Roger

**News Groups** <u>COMP.OS.MS-WINDOWS.PROGRAMMER.WINHELP</u>

#### **bg colour in nonscroll re** rainer in honder

rainer@fuerst.jena.thur.de "Rainer Schleevoigt" writes:

>mcv@inter.NL.net meens at 13.10.94

> Intergalacture motive and determined the service.

 $>$  Eivind Bakkestus  $\ge$  and  $\ge$  wrote:  $\ge$  wrote:  $\ge$  wrote:  $\ge$ >>

>> Eivind Bakkestuen <hillbilly@programmers.bbs.no> wrote:

 $>>$ >> (HAG/WHAG), available on the MSDN CD-ROM, Compuserve or ftp.microsoft.com

 $>$ >> (HAG/WHAG), available on the MSDN CD-ROM, Compuserve or ftp.microsoft.com<br>>> (I think).

>What is the correct name of the file?

WHAG.ZIP

 $Chris$  $\blacksquare$ 

| Chris Marriott, Warrington, UK            | Author of SkyMap v2 shareware        | | chris@chrism.demon.co.uk                        | astronomy program for Windows.      |

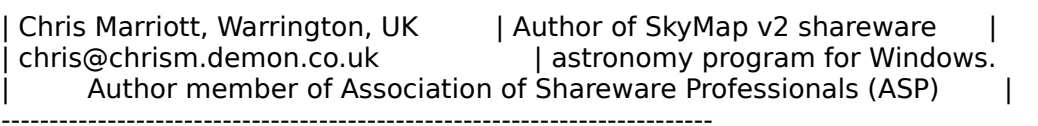

**News Groups** <u>COMP.OS.MS-WINDOWS.PROGRAMMER.WINHELP</u>

**This Author Directory** 

**References** 

**Eivind Bakkestuen Rainer Schleevoigt** 

### **most .hlp files are being created incorrectly!?**  $\blacksquare$

In article <Cxw56t.Jpz@info.uucp> btrussI6@mach1.wlu.ca (bryan trussle

><br>>I agree with you enthusiastically, having used Cyan as my background<br>> solour for some monthe before abandoning it in disgust because Leauldn't >colour for some months before abandoning it in disgust because I couldn't >read the help files (try finding the popups and jumps on a cyan <br>>background).  $\mathsf{ground}$ ).

Read the WININI.WRI file in your …\windows directory.<br>It describes the settings in the [Windows Help] section of<br>WIN INI te change the seleves for nanume and issues... That's what WIN.INI to change the colours for popups and jumps. That's what I do. My background colour is dark blue & my text is cyan<br>(Control Panel). Then I edit WIN.INI and set the popups/jumps to YELLOW.

So the question is: you say 99% of all help files have > So the question is: y<br>>inconsiderately hardcode<br>> doublews this problem. >don't have this problem.

 So enlighten us: how \*do\* you write a helpfile without hardcoded    >colours?? What's the secret? What's the switch? What do you do    >differently? Complaining is not enough.... If you if ferently? Complaining is not enough....

If you re-read my post, you will see that I stated very clearly<br>and very explicitly that I use Word 2c and that all of the and very explicitly that I use Word 2c and that all of the<br>help files that I create are just fine. The attributes in Word<br>far the tast are lautementel which means he specified select My .rtf files do not contain a single \cf statement.<br>I don't use any of these other tools, but presumably they are

John A. Grant jagrant@emr1.emr.ca

Airborne Geophysics John A. Grant<br>Airborne Geophysics Geological Survey of Canada, Ottawa

#### **News Groups**

<u>COMP.OS.MS-WINDOWS.PROGRAMMER.WINHELP</u> **User Groups** <u>POPUPS</u> **LINKS**  $\underline{\text{WORD}}$ 

This Author Directory

References **Bob Swart Referenced By**<br>most .hlp files are being created incorrectly!? brvan trussler 9209 u

### **--> Table Borders in WinHelp**

. As all seasoned veterans of WinHelp know, it is not possible (or is it is it is not possible (or is it is it

As all seasoned veterans of WinHelp know, it is not possible (or is it?) to get Table borders to appear in a WinHelp file. The usual kludge is to use<br>Paragraph borders (which are supported at a simplified level), putting the Paragraph borders around the text (i.e., the paragraph) within a Table cell.

It all interest that I cannot us found using paragraph borders to not work well. The problem the cell borders, with the table cell borders, with the table consequences. The table consequences consequences. The consequences the table cell borders, with obvious consequences. So,

- paragraph borders to coincide with the table cell borders?
- RTF file post-editing?
- 3) Can MM Viewer 2.0 handle Table borders? Will WinHelp 4.0 and/or the Windows 4.0 Viewer upgrade (whatever it'll be called) handle Table borders?

Thanks.

OmniMedia

1312 Carlton Place    | hypertext electronic books for Windows 3.1.    Check OmniMedia **Filteral 94550 | CA 9455** | Famous literary works are available from OmniMedia as 1312 Carlton Place | hypertext electronic books for Windows 3.1. Check<br>Livermore, CA 94550 | anonymous ftp site ftp.netcom.com /pub/OmniMedia/books. 510-294-8153 | WWW access coming very soon.

#### **News Groups**

<u>COMP.OS.MS-WINDOWS.PROGRAMMER.WINHELP</u> **User Groups** <u>MM\_VIEWER</u>

### **most .hlp files are being created incorrectly!?**  $\overline{a}$  and  $\overline{b}$  wrote:

In article <1994Oct20.181825.1844@emr1.emr.ca>, John Grant <jagrant@emr1.emr.ca> wrote:  $\,$ 

- hn Grant <jagrant@emr1.emr.ca> wrote:<br>I don't use any of these other tools, but presumably they are I don't use any of these other tools, but presumably they<br>inserting \cf0 statements in the text to select black text.
- > inserting \cf0 statements in the text to select black text.

Not if they've set up the colortable right. The proper format is:

 $\{\colon \text{red255}\$ green0\blue0;\red0\green255\blue0;...; }

If you forget the semicolon after \colortbl, then you'll get \cf0 is red,

etc.

 $\mathbf{A}$   $\mathbf{A}$   $\mathbf{$ mcv@inter.NL.net

Miguel Carrasquer<br>Amsterdam  $\overline{[}$ <br>mcv@inter.NL.net ce .sig n'est pas une .cig

**News Groups** <u>COMP.OS.MS-WINDOWS.PROGRAMMER.WINHELP</u>

This Author Directory

References <u>Bob Swart</u> bryan trussler 9209 u John Grant

# **Windows Guru's, HELP!**

TO: Microsoft Windows Guru's!!

Is there any way to run from the Windows RUN option to run a file that has been renamed from an .EXE to something like .ANY?

Windows must recognize .EXE files way, however if I rename that same file to xxx.ANY, windows attempts to run it a different way.

Can you force windows to run any file as an .EXE program?

Help would be much appreciated!!!

Can you e-mail me directly instead of a newsgroup post...

Thanks,

jczajac@delphi.com

#### **News Groups** <u>COMP.OS.MS-WINDOWS.PROGRAMMER.WINHELP</u>

**This Author Directory** 

**Referenced By**<br>
cmsg cancel <1994Oct22.192908.18285@emr1.emr.ca>

### **Documentation on HC**

ln <37vr97\$do@pendragon.jsc.nasa.gov> hnguyen@killerbee.  ${\sf writes:}$ 

- $>$  How can I find documentations on how to build a help file?
- > I am new to the help compiler and need some basic information<br>> on how to build a help file from scratch. My thanks in advance
- 
- $>$  for helping me in this matter.

There is not really a tutorial on developing a help file as such.

shareware help authoring tools, such as our product HWA.

We hope the HWA tutorial will be of use to you!

...Stefan

      Stefan Olson                              Internet Mail: stefan@olson.manawatu.gen.nz       Olson Software                                Compuserve: 100352,1315

Ask about Asistan Olson و Stefan Olson<br>Olson Software من المصري - Compuserve: 100352,1315<br>المنشأة المصري المصري المصري المصري المصري المصري المصري المصري المصري المصري المصري المصري المصري المصري المص Ask about Help Writer's Assistant for Windows - the visual and easy way to write Windows Help files.  $(HWAB51 1.\overline{Z}IP$  and  $HWAB51 2.\overline{Z}IP$  on ftp.cica.indiana.edu) I have to pay for email so please ask before sending large messages.

   

**News Groups** <u>COMP.OS.MS-WINDOWS.PROGRAMMER.WINHELP</u> **User Groups** <u>VISUAL</u>

**This Author Directory** 

**References**  Hung Nguyen

## **How do I find ForeHelp?**

Hi, Stefan

IG> I would have been helpful to know where it crashed - we are IG > 100% commited to having a bug free product, Beta V.1 is very IG > close to this and we would love to know of any additional bugs IG> so we can squash them.<br>I hane you have got rid of HWAIs nasty habit of producing lots of fatal.

I hope you have got rid of HWA's nasty habit of producing lots of fatal<br>exit-warnings under the debug kernel? It sort of defeats HWA's purpose<br>coloralism model tool when are must avit levels most model to run l hope you have got rid of HWA's nasty habit of producing lots of fatal<br>suit wernings under the debug kernel? It sert of defects HWA's purpose it...

---<br>Mr. HillBilly (hillbilly@programmers.bbs.no) °HR á -1.00°

**News Groups** <u>COMP.OS.MS-WINDOWS.PROGRAMMER.WINHELP</u>

### **CENTERING GRAPHICS**

In <382udj\$7m5@tid.tid.es> jcuesta@tid.tid.es (Jose Carlos Cuesta Cuesta) writes: > How can I center a graphic in a HLP file? I've tryed uring bmc, bml and bmr  $\geq$  and it doesn't do it.

Put the bitmap in a paragraph and make the paragaph centered.

 $e.q:$ {bmc hello.bmp>

Then make the paragraph centered in your help authoring tool.

...Stefan

      Stefan Olson                              Internet Mail: stefan@olson.manawatu.gen.nz       Olson Software                                Compuserve: 100352,1315

Ask about Asistan Olson و Stefan Olson<br>Olson Software من المصري - Compuserve: 100352,1315<br>المنشأة المصري المصري المصري المصري المصري المصري المصري المصري المصري المصري المصري المصري المصري المصري المص Ask about Help Writer's Assistant for Windows - the visual and easy way to write Windows Help files. (HWAB51 1.ZIP and HWAB51 2.ZIP on ftp.cica.indiana.edu) ------------------------------------------------------------------------

   

**News Groups** <u>COMP.OS.MS-WINDOWS.PROGRAMMER.WINHELP</u> **User Groups** <u>VISUAL</u>

This Author Directory

**References**  Jose Carlos Cuesta Cuesta

## **Answer: VB Help/ContextId WinHelp**  I've noticed one question that is raised with some frequency

is that of  $\mathcal{H}$  is that of  $\mathcal{H}$  is the WinHelp function. (WinHelp function. (WinHelp function. (WinHelp function. (Wi

How to get context sensitive help using the WinHelp function. (Within Visual Basic) I know that this is a WinHelp forum but as i have noticed this question raised here on multiple occasions...

help is this...

Instead of

**Function Declaration** Init Variables etc

Ret% = WinHelp(Form1.hWnd, HelpFile\$, HELP CONTEXT, dwdata%)

D<sub>0</sub>

**Function Declaration** Init Variables etc

Ret% = WinHelp(Form1.hWnd, HelpFile\$, HELP CONTEXT, ByVal dwdata%)

I notice deven with Vb knowledge base article for the Partial Key article for the Partial Key article for the P

I noticed even within Vb knowledge base article for the Partial Key (Search Help Dialog) they are passing a blank string not ByVal - as such<br>you get small amount of crap (1 char) in search for entryfield. If you copy thier code and use ByVal then it is also cleaner.

Hope this helps others

+-----------------------+----------------------------------+

+-----------------------+----------------------------------+ | rmcnee@tafensw.edu.au | "My Reality Cheque Just Bounced" | +-----------------------+----------------------------------+ | rmcnee@tafensw.edu.au | "My Reality Cheque Just Bounced" | +-----------------------+----------------------------------+ | rmcnee@tafensw.edu.au | "My Reality Cheque Just Bounced" | +----------------------------------------------------------+  $\overline{\phantom{a}}$ +------------------------------

**News Groups<br>
COMP.OS.MS-WINDOWS.PROGRAMMER.WINHELP** 

**User Groups** Jser Gr <u>SEARCH</u>

#### **OS/2 Help Authoring Tools** >I am looking for a help authoring tool that can be used on the OS/2 platform.

In article <Cxv9x8.LCn@sybase.com>, cathy pacza <cathyp@sybase.com> wrote:  $>$ I am looking for a help authoring tool that can be used on the OS/2 platform. >Preference would be given to any tool that allows a user to develop standard >RTF files, and convert the files to OS/2 Help.

- $\rightarrow$ >Any suggestions would be welcome.
- 
- ><br>>Thanks in advance.

 $\geq$ 

Our HLPDK/PA tool can create OS/2, Windows, HTML, dos and other targets   

from one source.

Contact me, or 76350.333@Compuserve.Com for info.

Ron. Loewy, Author of HLPDK, HLPDK, HLPDK, HLPDK, HLPDK, HLPDK, HLPDK, HLPDK, HLPDK, HLPDK, HLPDK, HLPDK, HLPDK, HLPDK, HLPDK, HLPDK, HLPDK, HLPDK, HLPDK, HLPDK, HLPDK, HLPDK, HLPDK, HLPDK, HLPDK, HLPDK, HLPDK, HLPDK, HLPD

Ron Loewy, Author of HLPDK, HLPDK/PA and PASTERP | rloewy@panix.com

**News Groups** <u>COMP.OS.MS-WINDOWS.PROGRAMMER.WINHELP</u> **User Groups** <u>CONVERSION</u>

**This Author Directory** 

**References**<br>
<Cxv9x8.LCn@sybase.com>

## **OS/2 Help Authoring Tools**

In article  $<$ Cxv9x8.LCn@sybase.com>, "cathy pacza"  $<$ cathyp@sybase.com> writes:  $|>$  I am looking for a help authoring tool that can be used on the OS/2 platform. |> Preference would be given to any tool that allows a user to develop standard  $>$  RTF files, and convert the files to OS/2 Help. |><br>|> Any suggestions would be welcome.

 $\vert$ 

Good question.

There is a product called Mirrors that converts Windows code to<br>OS/2 code--it includes an RTF->IPF converter. But the results can be sort of flakey.

This is especially true when you use a tool like Word to generate the This is especially true when you use a tool like Word to generate the<br>RTF--did you ever try to read that stuff? The codes are all convoluted<br>and pected; itle no wender the conversion to IPF produces such weird  $\mathsf{stuff.}$ 

Another approach might be to come up with some WordBasic macros that find and replace the Word elements (footnotes and formatting) with IPF codes. Then just export the file as text. This is an approach I plan on looking into for my next project.

Another idea:

- Author in some general markup language that lets you convert to both formats. SGML is ideal for this if you can find the tools.<br>Otherwise, I think there are a few proprietary formats (HDK?) that let you go to multiple target platforms.<br>SGML is probably the most forward-thinking way to go (since it's

vendor-independent and will adjust easily as your needs change). vendor-independent and will adjust easily as your needs char<br>But, right now, there aren't many tools around to do what you<br>seed the transpation CCML Auther add as far Werd might below need. Microsoft's SGML Author add-on for Word might help. but you still need the translation to IPF. Plus, SGML<br>itself requires some ramp-up time--lots of planning as far as document structure goes.

Anyone else have any ideas? Especially for someone committed to using Word to author but needs IPF as one of the final formats?

sascrh@unx.sas.com                                              919/677-8000 x5776 "I've all my wisdom teeth--two up top, two beneath. And yet I record to the sascriments says that are sections assembled to the same state of the same state of the<br>" I've all my wisdom teeth--two up top, two beneath."<br>" And yet I researing my may the aver things that arealt -Crash Test Dummies

**News Groups** COMP.OS.MS-WINDOWS.PROGRAMMER.WINHELP User Groups

<u>CONVER</u> <u>MACROS</u>

#### This Author Directory

References<br>
<Cxv9x8.LCn@sybase.com>

## **Looking for Help Authoring Tools**

Hello,<br>I'm at the tail end of a very long project resulting in my first Windows the app is the help file. Can anybody recommend any shareware tools that project that will be released as shareware. The last big piece left for the app is the help file. Can anybody recommend any shareware tools<br>would really make building, writing and mapping out a Windows help fil<br>easy?...Perit format to tall me where I can got it (ftp or CompuServe) if you know.

Thanks in advance, ioe

**News Groups** <u>COMP.OS.MS-WINDOWS.PROGRAMMER.WINHELP</u>

This Author Directory

#### **Referenced By**

Looking for Help Authoring Tools Looking for Help Authoring Tools

### **Cue Cards Cue Cards**

In article <380db7\$ji7@inforamp.net> dagmar@inforamp.net writes:

 $>$ Chris, thay have used any of the recent microsoft products that  $\sim$ 

 $>$ a help-like system that not tells you how to enter this you how to enter this you how to enter this you how to >If you have used any of the recent microsoft products thay have >a help-like system that not tells you how to enter things but >takes you through it step by step allowing you to enter data at  $>$ the same time.

 $>$ enter all the data on and I want to create a system to create a system to create a system to create a system to create >I work with a client server application that takes a while to<br>>enter all the data on and I want to create a system that the >users actually use, unlike most help.

Thanks for the explanation.

Chris  $\blacksquare$ 

 $\sim$  Chris Marriott, Warrington, Warrington, UKa

| chris@chrism.demon.co.uk                        | astronomy program for Windows.      |

| Chris Marriott, Warrington, UK  $\qquad \qquad \vert$  Author of SkyMap v2 shareware  $\qquad \vert$ | chris@chrism.demon.co.uk | astronomy p  $\mathbf{L}$ 

#### **News Groups**

<u>COMP.OS.MS-WINDOWS.PROGRAMMER.WINHELP</u>

**This Author Directory** 

#### **References**

dagmar@inforamp.net

### **Size of Help files: Practical Limits?**

In article <FQViuAXPBh107h@olson.manawatu.gen.nz> stefan@olson.manawatu.gen.nz "Stefan Olson" writes:

>I have never come across that myself.

No, the limit is that a maximum of 400 topics can have the same keyword. I'm not aware of any limit on the number of keywords.

 $\blacksquare$ 

| Chris Marriott, Warrington, UK            | Author of SkyMap v2 shareware        | | chris@chrism.demon.co.uk                        | astronomy program for Windows.      | | Chris Marriott, Warrington, UK  $\qquad \qquad \vert$  Author of SkyMap v2 shareware  $\qquad \vert$ | chris@chrism.demon.co.uk | astronomy p Author member of Association of Shareware Professionals (ASP) | L 

#### **News Groups**

<u>COMP.OS.MS-WINDOWS.PROGRAMMER.WINHELP</u> **User Groups** <u>KEYWORDS</u>

This Author Directory

#### References

<u>Ron Loewy</u> <u>Steve Read</u> <u>Stefan Olson</u> <u>Michael McCoy</u> **Steve Read** Stefan Olson

### **Recommendations sought for help file authoring/development Success (or nightmare)** with any success  $\boldsymbol{s}$ system, I would really appreciate hearing about it.

system, I would really appreciate hearing about it.

thanks.

charles

#### **News Groups**

<u>COMP.OS.MS-WINDOWS.PROGRAMMER.WINHELP</u>

This Author Directory

#### **Referenced By and file authoring for help file authoring for help file authoring systems**

 Recommendations sought for help file authoring/development system Recommendations sought for help file authoring/development system<u>Recommendations sought for help file authoring/development system</u> Recommendations sought for help file authoring/development systemRecommendations sought for help file authoring/development system Recommendations sought for help file authoring/development system

### **Making Windows 3.0 help files 11 with Word 6?**  $\ldots$  version of  $\sigma$

HC30 seems to get rather upset with RTF files from Word 6. Is ther<br>a version of HC30 that can deal with these files, or is there some way<br>to somines Werd 6 to generate files that arealt of ensine to UC303. to convince Word 6 to generate files that aren't offensive to HC30? (Or, alternatively, is there a way to tell HC31, which has no trouble with the Word 6 files, to generate a help file for use with the Windows 3.0 version of WinHelp?).

I can fix the Word 6.<br>Ward 5.1a (which is what I've got there), and then writing them with Word 5.1a (which is what I've got there), and then writing them<br>back out, and I assume that I could do the same thing by digging up a pre-6 version of Word on the PC, but this seems unsatisfactory.

--Tim Smith

**News Groups** <u>COMP.OS.MS-WINDOWS.PROGRAMMER.WINHELP</u> **User Groups** WORD **WORD** 

### **Reusing information with MS Word (overheads in return for help is mainly about MS**  $h$

This post is mainly about MS Word, but Windows Help creation can (and hopefully

should) include some information reuse.<br>I'm giving a talk on reusing information and using document databases at an STC conference in San Diego. The talk is mainly generic as far as publishing tools go, but I do want to give people pointers about how to accomplish things with various publishing tools.

I use MS Word, but not for long or complex documents. The following list summarizes the information I know (or think I know) about MS Word and the information I need. (If you are just looking for Information, please don't take any of this as gospel.)<br>''' eard a convinci averheads and workshop notes to anyone who helps me fill

I'll send a copy my overheads and workshop notes to anyone who helps me fill in the gaps. (And list your names in the fine print, unless you say you don't want me to.) I'd prefer that you reply to me at "yvonne@smartstar.com", but I'll be scanning the newsgroup for the next couple weeks, too.

- 1. Using symbols for product terms: Insert an AutoText field. (Don't just use<br>AutoText; insert the field.) A number of other field types could be useful in this area.
- 2. Storing information in topic files: Use an "includetext" field, document links, master documents, DDE, or OLE (embedding). Quite a list. Any advice on how to decide which technique to use? Do you use Publish and Subscribe instead on a Mac?
- "Link to File" checked.
- 4. Using conditional processing: Use an "IF" field.
- 5. Using automatic conversions: (Big area -- I probably won't cover in much detail.) There are lots of converters that use RTF as an import format. There are several tools to make creating online help with RTF easier.
- 6. Using a database: Use mail merge and the various "Merge\*", "Next\*", and<br>Skipling fields. Or, you can use the databasels report writer to generate RTF syntax.

Any other information reuse features I missed in MS Word?

Thanks for any info,

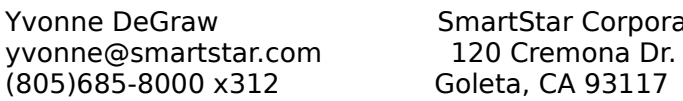

Send me e-mail if you want my summaries for any of those tools.

**News Groups** <u>COMP.OS.MS-WINDOWS.PROGRAMMER.WINHELP</u> User Groups <u>WORD</u> Directory Directory **Directory** 

### **HWA**

The latest version is hwab51 1.zip and hwab51 2.zip They are in the /util subdirectory of cica.

-dennis turner

In article  $\leq$  $>$  Last week I read in one article of this newsgroup that  $\mathcal{L}$ 

- $>$  Hi there,
- > Last week I read in one article of this newsgroup that
- > there is a help maker soft called "HWAB50" "help window
- 
- > assistant".<br>> It was supposed to be in CICA in /pub/pc/wir<br>> but Leauldalt find it there
- > but I couldn't find it there.
- > Does someone knows where I could get it?
- > Is it a commercial software?
- > Thanks in advance.
- 
- $>$  jbentzal.ca jbentzal.ca jbentzal.ca jbentzal.ca jbentzal.ca jbentzal.ca jbentzal.ca jbentzal.ca jbentzal.ca jbentzal.ca jbentzal.ca jbentzal.ca jbentzal.ca jbentzal.ca jbentzal.ca jbentzal.ca jbentzal.ca jbentzal.ca j
- > Joel Bentz<br>> jbentz@gel.ulaval.ca
- $\geq$

**News Groups** <u>COMP.OS.MS-WINDOWS.PROGRAMMER.WINHELP</u>

**This Author Directory** 

**References**  Joel Bentz

### **Near member pointers**

Hi everyone!

I have a problem with near member functions.<br>I see the class is nonpresenter to class, when interests in the memory memory to class, when i program in the medium memory model.

The compiler issue error like:<br>Can't call near class member function with the far pointer

Is there any way to have the far instance of near class and nevertheless call it's member functions ???

Any help will be greatly appreciated!!!

Vlad Dovlekaev<br>Elementrix Technologies Ltd. vlad@elementrix.co.il

**News Groups** COMP.OS.MS-WINDOWS.PROGRAMMER.WINHELP <u>COMP.OS.MS-WINDOW</u>

### **Looking for Help Authoring Tools** on subject "Looking for Help Authoring Tools":

 $\mathbf{I}$ 

 $\overline{\phantom{a}}$ 

on subject "Looking for Help Authoring Tools":

>

> Hello,<br>><br>> Project that to ill and of a very long project resulting in my first Windows. > I'm at the tail end of a very long project resulting in my first Windows

 $>$  project that will be released as shareware. The last big piece left for  $>$  the app is the help file. Can anybody recommend any shareware tools that

> the app is the help file. Can anybody recommend any shareware tools<br>> would really make building, writing and mapping out a Windows help fil

> easy? Don't forget to tell me where I can get it (ftp or CompuServe) if

> you know.<br>><br>There is a tool named 'hwab'. It is a editor for help-files. There is a tool named 'hwab'. It is a editor for help-files. But I work without tools, for informations I use the<br>Winhelp Authoring Guide - it is avalaible at the TECHNET-CD from MS and also as a collection of winword2file.

But I dont know the name :  $($ 

| snailMail: Rainer Schleevoigt, 07745 Jena, Fritz-Reuter-Str 19            |

| eMail : rainer@jena.thur.de | snailMail: Rainer Schleevoigt, 07745 Jena, Fritz-Reuter-Str 19 www : http://www.thur.de ## CrossPoint v3.02 ## ## CrossPoint v3.02 ##

#### **News Groups**

<u>COMP.OS.MS-WINDOWS.PROGRAMMER.WINHELP</u>

This Author Directory

**References**  <u>Joseph E. Bonnett</u> **Referenced By**  Looking for Help Authoring Tools Looking for Help Authoring ToolsLooking for Help Authoring Tools Looking for Help Authoring Tools

### **cmsg cancel <1994Oct22.192908.18285@emr 1.emr.ca>**

<1994Oct22.192908.18285@emr1.emr.ca> was cancelled from within ri<br>--<br>Iohn A. Grant

Airborne Geophysics John A. Grant<br>Airborne Geophysics Geological Survey of Canada, Ottawa

**News Groups** 

<u>COMP.OS.MS-WINDOWS.PROGRAMMER.WINHELP</u>

**This Author Directory** 

#### **References** References and the set of  $\sim$

### **Out of Memory Error**

Hi.

Hi,<br>I'm new in writing of help files. µAnyway, I tried to compile my help file using HC31.EXE supplied with Microsoft Visual Basic 3.0 Pro on<br>my 386SX/20 with 2Mb RAM but got an "Out of Memory" error. It compiles<br>fine in my friendle 496DX3/66 with 4Mb DAM. However, the funny thing is that my .hlp file is only 18K in size.

I wonder if HC31.EXE really takes up so much memory to compile a small 18K help file. I have allocated the maximum amount of XMS and EMS memory available to HC31.EXE when attempting to compile the help file.

If any one can enlighten me on the actual ratio of memory needed by HC31.EXE to the size of the help file compiled, I would be most grateful.

TIA.

Have a nice day,

--------------------------------------------------------------------------

National University of Singapore. Universiti Kebangsaan Singapura. Faculty of Engineering,    

<eng40263@nus.sg>                                                                          The Sky's The Limit! Faculty of Engineering,                                                            Fakulti Kejuruteraan, National University of Singapore.<br>
National University of Engineering, the Singapore of Singapura.<br>
Single Singapura Singapura Singapura Singapura Singapura.<br>
Singapura Singapura Singapura Singapura Singapura Singapura Sin

**News Groups** <u>COMP.OS.MS-WINDOWS.PROGRAMMER.WINHELP</u> User Groups <u>VISUAL</u>

This Author Directory

Referenced By <u>Out of Memory Error</u> <u>Out of Memory Error</u> <u>Out of Memory Error</u> Out of Memory Error Out of Memory Error (I Beg to differ you all)

### **Out of Memory Error**

In article <388vhh\$5bh@nuscc.nus.sg> eng40263@solar.cc.nus.sg (Peter YW Chiam) writes:

> my 386SX/20 with 2Mb RAM but got an "Out of Memory" error. It compiles

> fine in my friend's 486DX2/66 with 4Mb RAM. However, the funny thing is

 $>$  that my .hlp file is only 18K in size.

 $>$  small 18K help file. $\sim$  18K help file. $\sim$  18K  $\sim$  18K  $\sim$  18K and EMS and EMS and EMS and EMS and EMS and EMS and EMS and EMS and EMS and EMS and EMS and EMS and EMS and EMS and EMS and EMS and EMS and EMS and EMS > I wonder if HC31.EXE really takes up so much memory to compile a<br>> small 18K help file. I have allocated the maximum amount of XMS and EMS

 $>$  memory available to HC31.EXE when attempting to compile the help file.

The funny thing is that HC31 does not use XMS/EMS. So by allocating many of<br>these you may have actually hampered it! (But wait, can you reduce<br>compational moment by increasing XMC/EMG3 Ldank think as .) conventional memory by increasing XMS/EMS? I don't think so!)

Anyway, you should try HCP, the protected mode compiler, that makes use of XMS/EMS.

615 GSB, Dept. Comp. Sci., Dept. Comp. Sci., Dept. Comp. Sci., Dept. Comp. Sci., Dept. Comp. Sci., Dept. Comp.     University of Alberta                      (403) 492-3854 (office) 615 GSB, Dept. Comp. Sci. University of Alberta<br>
Edmonton, Alberta<br>
T6G 2H1, CANADA<br>
T6G 2H1, CANADA<br>
L'm a PhD student, not a prof

**News Groups** <u>COMP.OS.MS-WINDOWS.PROGRAMMER.WINHELP</u>

**This Author Directory** 

**References**<br>**Peter YW Chiam** 

### **Interfile jumps to different directories** Bev Freed <bfreed@fasttax.com> wrote:

In article <bfreed.279.001F1E7C@fasttax.com>,

Bev Freed <br residefast tax.com> wrote:

>I am developing online help for one of our products that is actually a >family of executables (.EXE and .DLL) that reside in different directories. >The "manager" controls how the other executables are called and their exits. >The entire operation is seamless, and the user has no idea that numerous  $>$ programs are in play.

 $>$   $\blacksquare$ >I am perplexed about how I can make the online help system just as seamless as <br>>the actual operation is. From Windows Program Manager File/Run, I can call >the actual operation is. From Windows Program Manager File/Run, I can call<br>>WINHELP.EXE and pass a .HLP path and filename without any complaints. The<br>. ↓ II R.E.L. from a different directory.comeage, just fine. . Rut Lear >.HLP file from a different directory appears just<br>>the same results when I run the ExecProgram N<br>> it senit find the appeified noth and filename.  $>$ it can't find the specified path and filename.  $>$ ExecProgram ( $\mathcal{L}$ )  $\mathcal{L}$  . Hence not work. Hence not work. Hence not work.

 $>$ >ExecProgram("WINHELP.EXE ..\Directory\Runme.HLP",2) <--- Does not work.

><br>>Am I farting into the wind?

 $>$  using double backslashes (or forward slashes). The slashes (or forward slashes). The slashes (or forward slashes).

Try using double backslashes (or forward slashes).

 $\mathbf{A}$   $\mathbf{A}$   $\mathbf{$ 

mcv@inter.NL.net                  ce .sig n'est pas une .cig       

#### **News Groups**

<u>COMP.OS.MS-WINDOWS.PROGRAMMER.WINHELP</u>

This Author Directory

#### **References**

<bfreed.279.001F1E7C@fasttax.com>

### help, windows/multiple monitors ncip, winacwo, marcipic mon

i am new to windows pgming and i am trying to write a windows routine to utilize two monitors. i have an STB Systems MVP-2X dual channel SVGA card. using the STB drivers, i can have two monitors look like one virtual screen. this is NOT what i need to do. STB Systems tech support tells me that i can utilize the standard windows VGA driver and then issue the MVP-2X port switch command ( outp(0xC3C3, 0x01/2)) to change between screens. they feel that this MAY work, but they basically don't know.

i have tried working with outp in my windows program without success so far. either nothing happens (no output to screen 2) or screen 1 is corrupted. i basically have no idea how to define this piece of hardcorrupted. I basically have no idea how to define this piece of hard-<br>ware so that windows can work with it. If anybody has dealt with this<br>kind of thing applece worked with headware that windows isn't act vro kind of thing or, has worked with hardware that windows isn't set up<br>to deal with, i would appreciate hearing from you. i am using MS C V7 and Windows 3.1 SDK.

andy@gracie.msfc.nasa.gov

andy@gracie.msfc.nasa.gov

Thanx.

**News Groups** COMP.OS.MS-WINDOWS.MISC COMP.OS.MS-WINDOWS.PROGRAMMER.DRIVERS <u>COMP.OS.MS-WINDOWS.PROGRAMMER.WINHELP</u>

### **Recommendations sought for help file authoring/development System** and  $\sim$

In article <36poirINNc92@life.ai.mit.edu> ixl@cocoa-chex.ai.mit.edu (Charles M. Kozierok)  $\textrm{writes:}$ 

>If anyone has had success (or nightmares) with any particular  $\ge$ system. I would really appreciate hearing about it.

As I've testified on this group many times, I still stand by Visual Help. For<br>\$49 it satisfies. If you want really fancy(read that more expensive) bells and whistles...Doc-to-Help and Robo-Help get the most ink.

It's funny though...

Lately I have been trying to find help files in applications that actually use<br>those bells and whistles. ANd besides Microsoft and a few other biggies, mos<br>are hasin UELP files. That is to somethanize them to UELP componen making them wait for graphics to load.<br>I guess if you're working in a hardware rich environment then go for the heavyy

duty programs. But if you're working in a hardware rich environment then go for the heavy duty programs. But if you're creating on-line documents to be read my MANY people regardless of hardware configuration then stick with simple stuff. Visual Help and others of its ilk fill the bill at a reasonable rate. What they lack you may have to fill in with help from your own ingenuity. But they work well consistently.

That's my \$.02 worth.

StanO

++ Stan Orchard alive and well in humble Hobart, WA USofA +++<br>+++stano@halcvon.com http://www.halcvon.com/stano/stano.html+++  $+++706-432-0155$ -voice  $206-432-7612-FAX + +$ 

**News Groups** <u>COMP.OS.MS-WINDOWS.PROGRAMMER.WINHELP</u> **User Groups** <u>VISUAL</u>

**This Author Directory** 

**References**  <u>Charles M. Kozierok for help file authoring</u> **Referenced By and file authoring for help file authoring for help file authoring systems**  Recommendations sought for help file authoring/development system Recommendations sought for help file authoring/development systemRecommendations sought for help file authoring/development system Recommendations sought for help file authoring/development system
Recommendations sought for help file authoring/development system<u>Recommendations sought for help file authoring/development system</u> <u>Recommendations sought for help file authoring/development system</u> Recommendations sought for help file authoring/development system Recommendations sought for help file authoring/development system

## **placing a picture and having text wrap around it?**

In Word, I have this:

```
Title +---------------+ This is some text that wraps around the Title
itle<br>+--------------+ This is some text that wraps around the<br>picture like this. It looks fine in Word
+---------------+ This is some text that wraps around the
|| picture like this. It looks fine in Word<br>| and it prints like this too. However, it<br>| doesn't work when I create the .HLP file.
|picture
+---------------+ +++++++++++++++++++++++++++++++++++++++++++++++++++++++
+++++++++++++
```
but when I export to .rtf & compile to .hlp, I get this:

but when I export to .rtf & compile to .hlp, I get this:

```

Title +---------------+ Title
|-<br>|---------------+<br>|
```
|      picture | ||<br>| picture<br>| || picture<br>|<br>| +---------------+ This is where the text appears, i.e. underneath the picture, i.e. under  $\mathbb{R}^n$ +------------

This is where the text appears, i.e. underneath the picture, not beside it.

+++++++++++++<br>In Word, I just did 'insert picture' and there it is. Then I put a frame around it so I could move it and just dropped it onto the paragraph, pushing the text to the right.

So how do I do this in a .hlp file?

Thank you in advance for not recommending another application as a so<br>--<br>Iohn A. Grant

Airborne Geophysics John A. Grant<br>Airborne Geophysics Geological Survey of Canada, Ottawa

**News Groups** <u>COMP.OS.MS-WINDOWS.PROGRAMMER.WINHELP</u> **User Groups**  $\underline{\text{WORD}}$ 

## **Problems with BC4**

to run Resource Workshop, I get an error saying that RW only works

Is there any patches for this or has anyone else experience this problem?

--Ola

#### **News Groups**

COMP.OS.MS-WINDOWS.PROGRAMMER.TOOLS <u>COMP.OS.MS-WINDOWS.PROGRAMMER.WINHELP</u>

#### **buttons in client-area Buttons** in them are

Sorry for the delay in replying - lots of meetings over the weekend. HELLLP! creates a button bar for a secondary window by using the "table" bitmap in the thin columns of a plain button and puts the text to go on it trick". It sets up a table of alternately thin and tick columns and puts a in the thick columns. It then connects either a jump or a macro call to<br>the button bitmap. Simple, and quite effective - the user sees the arro<br>change to a hand aver the button has but that descrit seem to bather change to a hand over the button bar but that doesn't seem to bother<br>anyone.<br>The advantage is that you don't have to distribute a DLL (that somebody anyone.

will forget to copy and blame YOU for).

 HH:````    HH:`HH:        HH:````` HH: HH: HH: HH: HHHH.        HH: HH:        HH: HHH. HH: HH: HHHHHH: HH:```` HH:`HH: HH:`````HH: HH: HH: HH:<br>HHHH. HH: HH: HH: HH: HHH. HH: HH: HHHH HHHHHH. HHHHHHH:        HHHHHHH: HHHHHH: HHHHHH:  $HH: HH: HH: HH: HH: HH:HH:HH: "YHH:$  $\begin{array}{ll}\n\text{HHHHHH} & \text{HHHHHH} \\
\text{HHHHHH} & \text{HHHHHH} \\
\end{array}$ INFORMATION TECHNOLOGY CONSULTANT CONSULTANT

Edward Guy, MIEE, P.Eng, CDP<br>INFORMATION TECHNOLOGY CONSULTANT Ed Guy@mindlink.bc.ca CompuServe:71750,1036

#### **News Groups**

<u>COMP.OS.MS-WINDOWS.PROGRAMMER.WINHELP</u> **User Groups** <u>LINKS</u> **MACROS** <u>DLL</u> and author Directory

# **Looking for Help Authoring Tools**

There are a number of good shareware tools out there. I'm pushing mine (HELLLP!) but in reality different tools suit different peoples working styles. styles.<br>You can find most of them on the 'net or on Compuserve.<br>To get UELLPLIal at Oak LELLPEXE in Compuser vals.CO.WINGDK forum library. To get HELLLP! look for HELLLP.EXE in Compuserve's GO WINSDK forum library or as HELLLP23.ZIP at OAK.Oakland.Edu in pub/msdos/windows3/. One of the advantages of the shareware tools is that you can try them all

at virtually no cost.

 HH:````    HH:`HH:        HH:````` HH: HH: HH: HH: HHHH.        HH: HH:        HH: HHH. HH: HH: HHHHHH: HH:``        HH: HH:        HH:    HH: HH:.HH:    ```HH: HHHH, HH: HH: HH: HHH, HH: HH: HHHHHHH:  $HH:$   $^{\circ}$   $^{\circ}$   $HH:HH:$   $HH:$   $HH:HH:$   $^{\circ}$   $^{\circ}$   $HH:$ HHHHHH, HHHHHHHH: HHHH INFORMATION TECHNOLOGY CONSULTANT CONSULTANT CONSULTANT CONSULTANT CONSULTANT CONSULTANT CONSULTANT CONSULTANT CONSULTANT CONSULTANT CONSULTANT CONSULTANT CONSULTANT CONSULTANT CONSULTANT CONSULTANT CONSULTANT CONSULTANT C

Edward Guy, MIEE, P.Eng, CDP<br>INFORMATION TECHNOLOGY CONSULTANT Ed Guy@mindlink.bc.ca CompuServe:71750,1036

#### **News Groups**

<u>COMP.OS.MS-WINDOWS.PROGRAMMER.WINHELP</u>

### **placing a picture and having text External wrap around it?** beside in the other cell(s).

<u>Us</u> beside in the other cell(s).

 HH:````    HH:`HH:        HH:````` HH: HH: HH: HH: HHHH.        HH: HH:        HH: HHH. HH: HH: HHHHHH: HH:``        HH: HH:        HH:    HH: HH:.HH:    ```HH: HHHH. HH: HH: HH: HHH. HH: HH: HHHHHH:     ``````    ```````          ```````    ``````    `````` HHHHHH. HHHHHH: HHHHHH: HHHHHH: HHHHHH: INFORMATION TECHNOLOGY CONSULTANT CONSULTANT

Edward Guy, MIEE, P.Eng, CDP<br>INFORMATION TECHNOLOGY CONSULTANT Ed Guy@mindlink.bc.ca CompuServe:71750,1036

**News Groups** <u>COMP.OS.MS-WINDOWS.PROGRAMMER.WINHELP</u>

## **Looking for Help Authoring Tools**

In article <5ZOMWLzuTgB@fuerst.jena.thur.de>, <rainer@fuerst.jena.thur.de>, </rainer@fuer><br>> There is a tool named 'hwab'. It is a editor for help-files.

I just had a look at it - pretty nice. It's in the CICA archives

/PUB/PC/WIN3/UTIL/ directory. Get HWAB51 1.ZIP & HWAB51 2.ZIP. It's creator,

Stefan Olson, hangs out in this newsgroup.

dave

**News Groups** <u>COMP.OS.MS-WINDOWS.PROGRAMMER.WINHELP</u>

**This Author Directory** 

**References    Rainer Schleevoigt** 

#### **Looking for Help Authoring Tools**  $\blacksquare$

Rainer Schleevoigt (rainer@fuerst.jena.thur.de) wrote:<br>: bonnett@axp745.gsfc.nasa.gov meens at 21.10.94

: on subject "Looking for Help Authoring Tools":

- : ><br>: > Hello,
- 

: > Hello,<br>: ><br>: > I'm at the tail end of a very long project resulting in my first Windows : > project that will be released as shareware.    The last big piece left for

:  $>$  project that will be released as shareware. The last big piece left for  $\cdot$  > the app is the help file. Can anybody recommend any shareware tools that

:  $>$  the app is the help file. Can anybody recommend any shareware tools<br>:  $>$  would really make building, writing and mapping out a Windows help fil<br>: > seavy. Dan't fareat to tell me where Leap ast it (ftp or CompuServ

: > easy? Don't forget to tell me where I can get it (ftp or CompuServe) if

: > you know.<br>: >

on Compuserve Lib(16). Quick and Easy....

on Compuserve Lib(16). Quick and Easy....

ISG Technologies Inc.   $\mathcal{S}(\mathcal{A}) = \mathcal{S}(\mathcal{A})$  and  $\mathcal{S}(\mathcal{A}) = \mathcal{S}(\mathcal{A})$  . Ont.  $\mathcal{S}(\mathcal{A}) = \mathcal{S}(\mathcal{A})$ Phil Allen ISG Technologies Inc. 6509 Airport Rd. Mississauga. Ont. Can. L4V 1S7

#### **News Groups**

<u>COMP.OS.MS-WINDOWS.PROGRAMMER.WINHELP</u>

**This Author Directory** 

**References** Joseph E. Bonnett **Rainer Schleevoigt** 

#### **Winhelp Full Text Search** W.R. Hartley C.A.

In article <385p0k\$jj3@whitbeck.ncl.ac.uk>, W.R. Hartley < W.R. Hartley@ncl.ac.uk > wrote:

>Now Then.

>

 $>$ in Winhelp can be found. >Can anybody tell me where the files to allow a full text search >in Winhelp can be found.

>in Winhelp can be found.<br>><br>> List taken managed to find to 2 muntime DLL's but can't find the following :  $>1$ >files (list taken from the Winhelp FAQ:

- $>$   $\sim$   $\sim$   $\sim$   $\sim$ > FORAGE.EXE
- > (FORAGEP.EXE)
- > W\_SCAN.EXE
- 
- > INDEX.EXE<br>> (GETMLT.EXE)

><br>The Windows NT SDK, as available from the level II MSDN CD ROM's is, AFAIK, the only current MS source for these files. (FORAGE.EXE is also in the Universal Help Kit (?) on the MSDN level I CD).

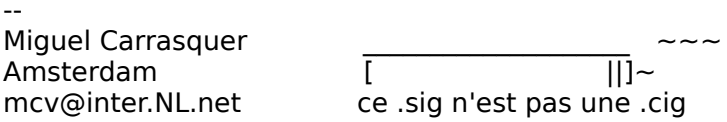

**News Groups** <u>COMP.OS.MS-WINDOWS.PROGRAMMER.WINHELP</u> **User Groups** SEARCH **Directory** 

This Author Directory

**References**  <u>Hartley" <W.R.Hartley@ncl.ac.uk></u> **Referenced By Winhelp Full Text Search** 

#### **Using BMP-to-WMF in Help** --------------------------------------------

Date: Fri, 7 Oct 1994 10:05:04 CST6CDT<br>From: Matt Abe <MATTA@LEONARDO.LMT.COM> Subject: Re: bmp, mrbc, wmf

Date:        Fri, 7 Oct 1994 10:05:04 CST6CDT

GENERATING A WMF FOR USE IN A WINDOWS HELP FILE

We solved our need to scale (usually reduce) bitmapped screen shots by importing them into our page layout program as WMFs. They scale up and down perfectly, complete with gray scales, for BOTH printed AND Help  $\mathsf{files1}.$ 

Through a lengthy trial-and-error process, we discovered two ways to get a<br>WMF file, using common tools you probably have lying around on your hard Method 1: Capture a screen with your favorite tool., and copy to the screen with your favorite tool., and copy to the screen with your favorite tool., and copy to the screen with your favorite tool., and copy to the screen

clipboard. Paste the image into CorelDRAW!. Then Export it as a WMF file.

I discovered that if you Import the resulting WMF file back into<br>CorelDRAW!, you can scale it down and save it out as a new WMF file, and CorelDRAW!, you can scale it down and save it out as a new WMF file,<br>import this into your Help document (the Help Compiler does support<br>aven if it ingly christia in your authoring tool). The results are not even if it isn't obvious in your authoring tool). The results are not ideal, but they are far better than you get from trying to use a scaled  ${\sf bitmap}.$  Capture a screen with PrintScreen or  ${\sf b}$  and  ${\sf c}$ 

Method 2: Capture a screen with PrintScreen or Alt-PrintScreen, or copy an image from Paintbrush, to the Clipboard. Paste the image into a new Word for Windows document. The image is now in WMF format. If you will be using another app to create the document, copy the image in the W4W document to the Clipboard. Now you have a WMF image that can be pasted directly into a page lavout program.

For hardcopy docs, I love the WMF vector format because it allows you to<br>easily scale Windows screen captures. Unfortunately, the Macs in our<br>his klater we denotive and south weed it. Mees nufer EPSs, which is easther. story. I hope this knowledge somehow helps our fellow WinHelp authors bi-platform department can't read it; Macs prefer EPSs, which is another because we discovered it only after hours of agonizing trial-and-error.

HOW MICROSOFT SOLVED HIS PROBLEM (THEY CHEATED)

If you have the Microsoft Arcade HLP file, you can see how they sscaled down screen shots for inclusion in WinHelp documents. A programmer here at LaserMaster noticed that they recreated selected dialogs using a teeny tiny bitmap font, and then captured them as BMPs at actual size!. If you are working with Windows programmers, they could do this too.

In general, I have noticed that MS WinHelp seems to eschew screen shots as much as possible. After all, chances are that the portion of the interface<br>in question is already being displayed live on-screen. When a screen shot is needed, I crop or manipulate it as necessary to use it in all of its

actual size glory.

H

**News Groups** User Groups **With Contact Contact Contact Contact Contact Contact Contact Contact Contact Contact Contact Contact Contact Contact Contact Contact Contact Contact Contact Contact Contact Contact Contact Contact Contact Cont** <u>COMP.</u>  $\underline{\text{WORD}}$ 

# **Request assistance with help**

### **System** and  $\sim$

In article <36pjqjlNN6r5@life.ai.mit.edu> ixl@cocoa-chex  $\textrm{writes:}$ 

>The company for which I work is developing a Window >application where we have taken steps to have an interface >that does \*not\* look like other Windows applications--<br>>we have no menus, custom bustoms, and no standard > windows devices like a system menu, etc.

> a common GUI standard (for Motif, Windows, Mac etc), is that This sounds like a questionable approach. The idea of having every application has the same look & feel and requires minimal<br>training to use. Each application can build upon the expertise the user has in using other Windows applications.

Microsoft is really pushing conformity with Windows 95 - they<br>want all applications to be well-behaved and consistent. IMO, is a very desirable goal.<br>I hope you didn't go out of your way to do this deliberately!

I hope you didn't go out of your way to do this deliberately!<br>Otherwise, why not write it as a DOS app. it'll fit right. Otherwise, why not write it as a DOS app - it'll fit right interface which must be learned from scratch.

>We want to add online help to the system, and wanted >the incongruity of having the standard winhelp interface >to use Windows help. However, we are concerned about > come up on top of our very non-standard software.

> single greatest features of Windows. I know of no other You definitely should use Windows help - it is one of the system that has such a great tool built in to the O/S, that

applications.<br>All winhelp files use the same engine and that's just great. works, so I can spend my time \*looking\* for help instead of I can use help for any application and I know exactly how it. struggling with how to  $*$ use $*$  it.

it may emphasize just how non-standard your application is.

>Are there any help systems for Windows that give one not that I know of the interface presented to the user?<br>Not that I know of they simply aren't needed. Why would you

Not that I know of: they simply aren't needed. Why would you system already built in?

There is only one help compiler (from Microsoft) that can create

 $HLP$  files.  $H$ 

input to HC.<br>There are several 'exotic' features of WinHelp, such as secondary windows and access to outside DLLs that can help you provide a distinctive set of help information for your application. Some of the help authoring tools can help you use these features with relative ease. For example, WinHelp can not display a 256-colour<br>bitmap, but there is a DLL that can do it and your .HLP file can access the DLL.

Airborne Geophysics John A. Grant<br>Airborne Geophysics Geological Survey of Canada, Ottawa

jagrant@emr1.emr.ca

#### **News Groups**

<u>COMP.OS.MS-WINDOWS.PROGRAMMER.WINHELP</u> **User Groups** <u>DLL</u> and author Directory

**This Author Directory** 

#### **References**

<u>Charles M. Kozierok</u> **Referenced By**  Request assistance with help systemcmsg cancel <CxLrF8.4rM@tc.fluke.COM> Request assistance with help system

### *where is WHAT?*

check: /softlib/mslfiles/WHAT6.EXE

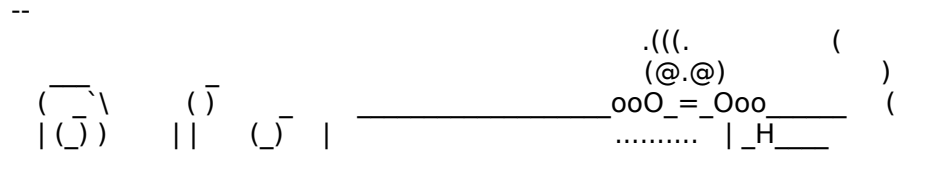

#### **News Groups** <u>COMP.OS.MS-WINDOWS.PROGRAMMER.WINHELP</u>

**This Author Directory** 

#### **References** <u>jige</u><br><VLADIMIR.94Sep30054702@silver-vly.cs.u References and the separation of  $\mathbf{R}$

## **Where is the FAQ?**

Can someone tell where I can ftp this newsgroup's FAQ from? (I need the site name and the EXACT PATH NAME, because I can only Can someone tell whei use ftpmail currently.)

Thank you in advance!

#### To Sastema Sastema Sastema Development Laboratory Development Laboratory, Hitachi laboratory, Hitachi laborato t-kimura bekimura bekimura bekimura bekimura bekimura bekimura bekimura bekimura bekimura bekimura bekimura be Tomoko Kimura: Systems Development Laboratory, Hitachi Itd. t-kimura@sdl.hitachi.co.jp

======================

**News Groups** <u>COMP.OS.MS-WINDOWS.PROGRAMMER.WINHELP</u>

This Author Directory

**Referenced By** Where is the FAQ?

## **Winhelp : Adding menus**

Does anybody out there know how to place a SEPERATOR in a menu defined using the Add

Does anybody out there know how to place a SEPERATOR in a menu defined using the Add Menu macro?

Any help will be greatly appreciated as it is driving me mad here!!

Cheers.

William Hartley

W.R.Hartley@uk.ac.ncl

**News Groups** <u>COMP.OS.MS-WINDOWS.PROGRAMMER.WINHELP</u> User Groups <u>MACROS</u>

### **Recommendations sought for help file authoring/development**  $\sim$  **system**  $\mathcal{S}$ stanow $\mathcal{S}$ yon.com

In article <stano.106.001161EF@halcyon.com>,

Stan Orchard <stano@halcyon.com> wrote:

} In article <36pojrINNc92@life.ai.mit.edu> ixl@cocoa-chex.ai.mit.edu (Charles M. Kozierok)<br>writes:  $\blacksquare$  ) - If any particular success (or nightmares) with any particular success (or nightmares) with any particular success (or night)  $\blacksquare$ 

 $\}$ } > If anyone has had success (or nightmares) with any particular } > system, I would really appreciate hearing about it.

 ${}_{3}$ } As I've testified on this group many times, I still stand by Visual Help. For } \$49 it satisfies. If you want really fancy(read that more expensive) bells and } whistles...Doc-to-Help and Robo-Help get the most ink.

}     $\}$  It's funny though...

 ${}_{\text{a}}$  below besides Microsoft and a few other biggies, most and a few other biggies, most and a few other biggies, most and a few other biggies, most and a few other biggies, most and a few other biggies, most and a f } Lately I have been trying to find help files in applications that actually use<br>} those bells and whistles. ANd besides Microsoft and a few other biggies, mos<br>} are hasin UELB files. That is to som them them to UELB asmas } are basic HELP files. That is to say, they're there to HELP someone without } making them wait for graphics to load. } I guess if you're working in a hardware rich environment then go for the heavy   

}<br>} I guess if you're working in a hardware rich environment then go for the heavy<br>} duty regardes of his is unless areating on line documents to be read my MANY } duty programs. But if you're creating on-line documents to be read my MANY } people regardless of hardware configuration then stick with simple stuff. } Visual Help and others of its ilk fill the bill at a reasonable rate. What } they lack you may have to fill in with help from your own ingenuity. But they } work well consistently.

 $}$  That's my \$.02 worth.

Thanks for the feedback, Stan.

In my particular case, I may be interested in graphical "bells and whistles", though that may be more in the future. But what I really a company that is going to be around. Ineed to be able to set the need is a system that is easy to use, reliable, and produced by authoring system up and have a tech writer be able to use it with<br>minimal help from the software engineers, who have better things<br>to do (i.e. ).doolt want to bave to need ingenuity, and lim willing to pay \$300 to avoid having to do so).

l am considering RoboHelp, ForeHelp, DocToHelp and WHA. If any<br>san provide any specific pros/cons ar reviews of these systems, I'd be eternally grateful.

More generally, do people like using the systems that run on top of Microsoft Word? My first impression of these systems, having not seen one yet, is that they sound a little bit like a "hack" and<br>I would wonder about how much control I would have over various aspects. On the other hand, a system like ForeHelp is appealing

because of its instant prototyping ability and the fact that it allows one to create the help files in a help-like environment, but I wonder if its WP has the power of a full-blown system like Word, and whether I would regret its limitations in time.

thanks.

charles

**News Groups** <u>COMP.OS.MS-WINDOWS.PROGRAMMER.WINHELP</u> **User Groups VISUAL** <u>MULTIMEDIA</u>

**This Author Directory** 

#### References

Charles M. Kozierok <u>Stan Orchard</u> for help file authoring for help file authoring system in the system of  $\sim$ **Referenced By and for help file authoring for help file authoring for help file authoring systems** 

 Recommendations sought for help file authoring/development system Recommendations sought for help file authoring/development system Recommendations sought for help file authoring/development system Recommendations sought for help file authoring/development system Recommendations sought for help file authoring/development systemRecommendations sought for help file authoring/development system Recommendations sought for help file authoring/development system

## **Wanted: Help Compiler**

 $H$ i all, where the latest version of the latest version of the Help compiler  $H$ 

I am trying to find out where the lates! back to 1993. Any help appreciated.

Thanks again to those who offered assistance with earlier queries.

cheers,

charles

#### **News Groups** <u>COMP.OS.MS-WINDOWS.PROGRAMMER.WINHELP</u>

This Author Directory

#### Referenced By

 Wanted: Help CompilerWanted: Help Compiler Wanted: Help Compiler **Test Message** 

uqwk test - please ignore.

                                                                                                                                                                                                 

**News Groups** <u>COMP.OS.MS-WINDOWS.PROGRAMMER.WINHELP</u>

## **Wanted: Help Compiler**

In article <36sk9rINN344@life.ai.mit.edu> ixl@cocoa-ch writes:

>From: ixl@cocoa-chex.ai.mit.edu (Charles M. Kozierok)<br>>Subject: Wanted: Help Compiler >Date: 4 Oct 1994 22:17:31 GMT

 $>$ Hi all, where the latest version of the latest version of the Help compiler  $\sim$ 

>I am trying to find out where the lates<sup>.</sup>  $\blacktriangleright$ back to 1993. Any help appreciated.

>Thanks again to those who offered assistance with earlier queries.

>cheers,

>charles<br>Why don't you just try ftp.microsoft.com? :-)

Matt

mattfusf@omni.voicenet.com \mattfusf@slip-199-234-235-53.voicenet.com

Matthew Fusfield \ \Talk/finger    

**News Groups** <u>COMP.OS.MS-WINDOWS.PROGRAMMER.WINHELP</u>

This Author Directory

**References**  <u>Charles M. Kozierok</u> **Referenced By<br>
Wanted: Help Compiler** 

#### **Windows Help -> DOS** matter community we

mattfusf@omni.voicenet.com (Matthew Fusfield) writes:

>help file? If so, please let me know where I can get it.

to see the pictures). The filename is HHELP10.ZIP. Check the ftp site There is a program that will allow this although with it being DOS basec you loose some of the functionality of the help file (like not being able 198.91.36.126 in the pub/winhelp or pub/incoming directory.

brmcdaniel@aol.com

**News Groups** <u>COMP.OS.MS-WINDOWS.PROGRAMMER.WINHELP</u>

This Author Directory

**References Matthew Fusfield** 

### **Request assistance with help System** and  $\sim$

In a

 $>$  Are there any help systems for  $W$  is the  $W$ 

><br>> Are there any help systems for Windows that give one

 $>$  more control over the interface presented to the user?

Look for Microsoft's MediaView.

>   

> Thanks for any help (email please).

 $>$   $*$ 

 $>$  charles

Ron. Loewy, Author of HLPDK, HLPDK, HLPDK, HLPDK, HLPDK, HLPDK, HLPDK, HLPDK, HLPDK, HLPDK, HLPDK, HLPDK, HLPDK, HLPDK, HLPDK, HLPDK, HLPDK, HLPDK, HLPDK, HLPDK, HLPDK, HLPDK, HLPDK, HLPDK, HLPDK, HLPDK, HLPDK, HLPDK, HLPD

Ron Loewy, Author of HLPDK, HLPDK/PA and PASTERP | rloewy@panix.com

#### **News Groups** <u>COMP.OS.MS-WINDOWS.PROGRAMMER.WINHELP</u>

This Author Directory

**References**  Charles M. Kozierok

### **.wri and .hlp to asc converter for UNIX ??** some tell me if the interest me if the interest me convert windows windows windows windows windows  $\mathbf{u}$

Excuse me if this is in any way an irritating question, but could wri and/or .hlp files to plain ASCII or (even better) TeX, and does. somebody tell me if there is a utility that lets me convert Windows where can  $\overline{\phantom{a}}$  find it?

Much thanks in advance.

**JanWillem** 

**News Groups.** COMP.OS.MS-WINDOWS.APPS <u>COMP.OS.MS-WINDOWS.PROGRAMMER.WINHELP</u>

**This Author Directory** 

#### **Referenced By**

<u>.wri and .hlp to asc converter for UNIX ??</u> .wri and .hlp to asc converter for UNIX ?? wri and .hlp to asc converter for UNIX ??

### **.hlp uncompile (reverse Example 2** .html **engineer)** in order that I can up the the help file. Are the set of the help file  $\alpha$

in order that I can update the help file. Are their any tools to do this?

#### **News Groups**

<u>COMP.OS.MS-WINDOWS.PROGRAMMER.WINHELP</u>

This Author Directory

**Referenced By**<br>*h*lp uncompile (reverse engineer)

#### **Direct editing of .hlp**  $t_{\text{max}}$  for all the set updated values of  $t_{\text{max}}$

Are there any tools for direct editing of a .hIp file? I f loathe to redo the whole thing using the help editor

Thanks Roland

**News Groups** <u>COMP.OS.MS-WINDOWS.PROGRAMMER.WINHELP</u>

### **Menu seperator**

In article <36rh0j\$bu6@whitbeck.ncl.ac.uk>, William Hartley asks:

using the Add Menu macro?

ExtInsertItem("menu id", "item id", "", position, 0x800)

No, it wasn't documented for WinHelp 3.1. Yes, it will be documented and supported in Windows 95, and in the meantime you can use it in WinHelp 3.1, knowing that it will also work in Windows 95.

**News Groups** <u>COMP.OS.MS-WINDOWS.PROGRAMMER.WINHELP</u> **User Groups** <u>MACROS</u>

This Author Directory

#### **Referenced By**  Referenced By

<u>Menu seperator</u> Menu seperator Menu seperator

### **Recommendations sought for help file authoring/development System** and  $\sim$ can get my hands on  $\mathcal{L}_{\mathbf{y}}$  has not probably probably property.

I am at the moment searching the InterNet to gather as many of these systems as I can get my hands on. At the moment, I have about 5-10 different programs. Although I have not been able yet to test them extensively, I think 'Help Although I have not been able yet to test them extensively, I think 'Help<br>Writer's Assistant' is the nicest system I have seen so far. And as far as I can<br>recall, itle abareware and downloaded from agree anonymous FTP-site Writer's Assistant' is the nicest system I have seen so far. And as far as I<br>recall, it's shareware and downloaded from some anonymous FTP-site. I<br>itle location of the Net if anybody is interested, it will be us to go out it's location of the Net if anybody is interested, it will have to go out and look for it, though.

ln article <36rs2dINN6vs@life.ai.mit.edu>, ixl@cocoa-chex.ai.mit.ec  $\textrm{writes:}$ 

 $|$  In my particular case, I may be interested in graphical "bells and

 $|$  > whistles", though that may be more in the future. But what I really

 $|>$  need is a system that is easy to use, reliable, and produced by

|> a company that is going to be around. I need to be able to set the<br>|> authoring system up and have a tech writer be able to use it with

|> authoring system up and have a tech writer be able to use it with<br>|> minimal help from the software engineers, who have better thing<br>|- to do (i.e. | doub want to be used in a soulty and line willing

 $|$  > to do (i.e. I don't want to have to need ingenuity, and I'm willing

 $\dot{p}$  to pay \$300 to avoid having to do so).

|><br>|> I am considering RoboHelp, ForeHelp, DocToHelp and WHA. If anyo<br>|- see systems, I'd any gracific proc/cons or reviews of these systems, I'd

 $\triangleright$  be eternally grateful.

Could anybody let me know where I can find a (demo)version of RoboHelp??

 $|$  More generally, do people like using the systems that run on top

 $|$  > of Microsoft Word? My first impression of these systems, having

|> not seen one yet, is that they sound a little bit like a "hack" and

 $\vert$ > I would wonder about how much control I would have over various

 $|>$  aspects. On the other hand, a system like Fore Help is appealing

 $\geq$  because of its instant prototyping ability and the fact that it

|> allows one to create the help files in a help-like environment,<br>|> but I wonder if its WP has the power of a full-blown system like

 $\geq$  Word, and whether I would regret its limitations in time.

.... and ForeHelp as well, please :)

Melp-authoring additions to Word are not exactly a hack, since it obvious that it is easy to a disconsideratio<br>Mismosoft has designed Ward in sush a way that it has south add many antiens Microsoft has designed Word in such a way that it's easy to add menu options, macros and the like. I have been looking at some of these systems and must admit that I have yet to discover a really good one. They are not that easy to configure, and while I was trying to create a simple helpfile, I still felt I was<br>using a wordprocessor-with-a-little-extra, clearly not a dedicated system written with this job in mind.

computer student at the University of Twenter student at the University of Twenter at the University of Twente

Sandor Spruit, also known as 'spruit@cs.utwente.nl' computer science student at the University of Twente

**News Groups** <u>COMP.OS.MS-WINDOWS.PROGRAMMER.WINHELP</u> User Groups <u>MULTIMEDIA</u> **WORD** <u>MACROS</u>

   

**This Author Directory** 

References <u>Charles M. Kozierok</u> Stan Orchard Charles M. Kozierok

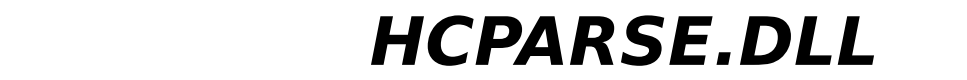

HCPARSE.DLL is \*now\* contained in the WHAT6.EXE file (dated 9/26/94) in the softlib/mslfiles directory on Microsoft's ftp server.

Go figure.

**News Groups** <u>COMP.OS.MS-WINDOWS.PROGRAMMER.WINHELP</u>

**This Author Directory** 

**References**<br>**Haiying Ou** 

### **Problems with WHAT6 - missing files**

(Well, I posted this in c.os.ms-win.apps.utilities, but I'll try here, too)

After installing WHAT6, I receive a "file not found: CMDIALOG.VBX" messa when I try to run the Help Project Editor. What the heck is this file, and where I can I get it (or can someone mail it to me...please :) so I can use this utility?

The package was also missing help files for the HotSpot Editor. Other than that, it's worked great and I've made some excellent help files of my own.

Thanks!

**BIK** 

**News Groups** <u>COMP.OS.MS-WINDOWS.PROGRAMMER.WINHELP</u> **User Groups** <u>BITMAPS</u>

#### **Wanted: Help Compiler** Matthew Fusfield <mattfusf@omni.voicenet.com> wrote:

In article <mattfusf.60.002966CF@omni.voicenet.com>,

Matthew Fusfield <mattfusf@omni.voicenet.com> wrote:

} In article <36sk9rINN344@life.ai.mit.edu> ixl@cocoa-chex.ai.mit.edu (Charles M. Kozierok)  ${\sf writes:}$ 

 $}$  >I am trying to find out where the latest version of the Help compiler

} > may be located; is it hc505.exe on cica.indiana? That dates

 $\}$  >back to 1993. Any help appreciated.

}     $}$  >Thanks again to those who offered assistance with earlier queries.<br>}

} Why don't you just try ftp.microsoft.com? :-)

Actually, I did; it was very hard to find the help compiler (it wasn't in an obvious place at all) and they did not have a newer version than the one on cica.indiana. So I guess that's it.

cheers,

charles

**News Groups** <u>COMP.OS.MS-WINDOWS.PROGRAMMER.WINHELP</u>

**This Author Directory** 

References Charles M. Kozierok **Matthew Fusfield** 

### **Recommendations sought for help file authoring/development**  $\,$  system  $\,$

ixl@cocoa-chex.ai.mit.edu (Charles M. Kozierok) writes:

 $>$  [...] But what I really

 $\ge$ need is a system that is easy to use, reliable, and produced by >a company that is going to be around. I need to be able to set the >authoring system up and have a tech writer be able to use it with >minimal help

> can provide any specific pros/cons or reviews of these systems ...

There are many parameters to the decision. I did look at ForeHelp in my own evaluation and found it very intuitive for what you could  $\mathsf d \mathsf o$  with it. The end is the end in the demo $\mathsf d \mathsf o$  was also also was also was also was also was also was also was also was also was also was also was also was also was also was also was also was also was also wa

But in the end I decided to go for HelpBreeze. The demo was also quite simple and convincing. The key parameter in my decision was that I wanted to reuse a significant part of the Help Files for the paper documentation. So the fact that it was based on a word processor was a key advantage. It means that you can reuse your files and the conversion work may be no more difficult than changing fonts for certain styles.

I could see very clearly how to do that with HelpBreeze and my impression in general, with systems that have their own editor.

I was not able to evaluate RoboHelp because the company does not have a demo. The demo is a very important aspect. qeneral

>because of its instant prototyping ability and the fact that it >On the other hand, a system like ForeHelp is appealing >allows one to create the help files in a help-like environment,

I was more worried by the fact that ForeHelp would be a closed system. There is also a significant advantage to systems that are based on Word and generate RTF files: if you conclude later that you have made a mistake, or that a better system has appeared on the market, it will be quite easy to migrate your Word text to another Word-based system. (In case you think we are Word addict, we use exclusively Ami Pro aside from Help projects.)

A final point to consider is telephone - human - support, since none of these systems are ideally simple. I have called HelpBreeze support on<br>a few occasion and found their support to be very knowledgeable: in all cases, a 3-5 minute call was enough to resolve whatever issues I had. Regards,

Jean D. Ichbiah

#### **News Groups**

<u>COMP.OS.MS-WINDOWS.PROGRAMMER.WINHELP</u> **User Groups**  $\underline{\textsf{WORD}}$ 

**This Author Directory** 

#### References

<u>Charles M. Kozierok</u> **Stan Orchard** <u>Charles M. Kozierok</u>

#### **Referenced By and file authoring for help file authoring for help file authoring system systems**

<u>Recommendations sought for help f..</u>

 Recommendations sought for help file authoring/development system<u>Recommendations sought for help file authoring/development system</u> Recommendations sought for help file authoring/development system Recommendations sought for help file authoring/development systemRecommendations sought for help file authoring/development system Recommendations sought for help file authoring/development system

## **Jumps in Popups**

In article jagrant@emr1.emr.ca (John Grant) writes:

>> Popups cannot have jumps in them, or more accurately, jumps are disable.<br>>> in norwal When you click anywhere an a popular topic, it just closes the >>in popups. When you click anywhere on a popup'ed topic, it just closes the<br>>>topic. This is normal operation. If you want to be able to use the jumps, >>then you need to use HELP CONTEXT.

- > This is not true! I have many popups in my hlp file with This is not true! I have many popups in my hlp file with<br>iumps to other topics in the popup text. They work just fine.
- active Jumps to other topics in the popup text. They work just fine.<br>Agreed... lust download OmniMedials latest e-book, "Fire and Fur" (address in

Agreed. Just download OmniMedia's latest e-book, "Fire and Fur" (address in sig below), where popups within popups are utilized -- works great! To see it Then within the popup that "pop ups", click on any of the words in italics in action, just go to the main text, find the name "Ao Rue", and click on it. for a new popup.

OmniMedia

1312 Carlton Place Place Place Place Place Place Place Place Place Place Place Place Place Place Place Place P

OmniMedia **Filtera** 9 | Famous literary works are available from OmniMedia as 1312 Carlton Place | hypertext electronic books for Windows 3.1. Check<br>Livermore, CA 94550 | anonymous ftp site ftp.netcom.com /pub/OmniMedia/books. 510-294-8153 | WWW access coming very soon.

#### **News Groups**

<u>COMP.OS.MS-WINDOWS.PROGRAMMER.WINHELP</u> User Groups **POPUPS** <u>LINKS</u>

This Author Directory

#### References

<u>David Francis Scavo</u> Peter J. Davis John Grant
### **Where to buy Robohelp?**  I can't seem to be able to buy Robohelp in Ottawa, Canada.

I can't seem to be able to buy Robohelp in<br>Who makes it? What's the latest version? How much does it cost?

Senior Information Developer 613-763-934 Pierre Goulet 613-763-3098 Ottawa, Canada

email gouletp@bnr.ca

**News Groups** <u>COMP.OS.MS-WINDOWS.PROGRAMMER.WINHELP</u>

This Author Directory

Referenced By Where to buy Robohelp?<br>Where to buy Robohelp?

### **Recommendations sought for help file authoring/development**  $\quad \quad \textbf{system} \quad$

Stan Orchard (stano@halcyon.com) wrote:<br>: duty programs. But if you're creating on-line documents to be read my MANY

: people regardless of hardware configuration then stick with simple stuff.

: Visual Help and others of its ilk fill the bill at a reasonable rate. What<br>: they lack you may have to fill in with help from your own ingenuity. But they

: work well consistently.

I was really after a program that would more or less let me point and click and found that with most of the authoring systems I was going to have to virtually learn to use a new language. I really only wanted something that I could simply start writing setting my own jumps and all that sort of thing.

When I came across Help Writers Assistant by Stefan Olson I could see that what I was trying to do. It worked so well that by the time I found out that it was graphical and after going through the tutorial tried it out on It has allowed me to get the job done without worrying about the vagaries of

It has allowed me to get the job done without worrying about the vagaries of I learning a help language with RTF. All I do is cut and paste the information<br>I wish to put in and set up the appropiate jumps and whatever other dodads I wish to include then set up compile.<br>I norsenally strangly recommend it as itle normal price as about the same.

I personally strongly recommend it as it's normal price as about the same<br>as the special price of Borland's Visual Help. One can even use it for small as the special price of Borland's Visual Help. One can even use it for small help files in its shareware form. On the basis of my experience I would say go for it.

                                                                                            taskerg@jasper.cqu.edu.au

taskerg@topaz.cgu.edu.au taskerg@jasper.cqu.edu.au

Hezekiah 5:9

**News Groups** <u>COMP.OS.MS-WINDOWS.PROGRAMMER.WINHELP</u> User Groups **VISUAL** <u>LINKS</u>

This Author Directory

**References** Charles M. Kozierok

#### **Stan Orchard**

## **.wri and .hlp to asc converter for**  $UNIX$  ??

In article <1994Oct5.102928.25669@fys.ruu.nl> hartman@fys.ruu.nl (Jan Willem Hartman)  $s$ somebody tell me if there is a utility that lets me convert  $\mathcal{L}$  is a utility that lets me convert  $\mathcal{L}$ 

>Excuse me if this is in any way an irritating question, but could > wri and/or .hlp files to plain ASCII or (even better) TeX, and does<br>Try printing the .WRI file (with Write) to 'generic/text' printer

driver (see Control Panel | Printers).

>this under UNIX/OSF. (So I mean a unix-executable). And if there is,  $\triangleright$  where can I find it?

Yeah, there's some sort of conversion utility for .hlp to ...<br>but apparently it was shareware and is now a commercial product. I forget the name (hIp2doc?)

Airborne Geophysics John A. Grant Airborne Geophysics Geological Survey of Canada, Ottawa

jagrant@emr1.emr.ca

**News Groups** COMP.OS.MS-WINDOWS.APPS.MISC COMP.OS.MS-WINDOWS.APPS <u>COMP.OS.MS-WINDOWS.PROGRAMMER.WINHELP</u>

This Author Directory

**References** <u>Jan Willem Hartman</u> Referenced By **Referenced By** wri and .hlp to asc converter for UNIX ?? .wri and .hlp to asc converter for UNIX ??

### *1. Where is FAQ?*

1. Please does anybody knows where is located FAQ?

2. How to get RTF from HLP files ?

Petr Vodicka

**News Groups** <u>COMP.OS.MS-WINDOWS.PROGRAMMER.WINHELP</u>

**This Author Directory** 

**References** <u>Stefan Olson</u> Referenced By Where is FAQ?<br>Where is FAQ?

#### **Menu seperator** >In article <36rh0j\$bu6@whitbeck.ncl.ac.uk>, William Hartley asks:

In article <Cx7|Eu.Ax2@metrics.com> Ralph Walden <ralphw@microsoft.com> writes: >In article <36rh0j\$bu6@whitbeck.ncl.ac.uk>, William Hartley asks:

><br>
boes anybody out there know how to place a SEPERATOR in a menu defined  $>$ using the Add Menu macro  $\sim$ > >using the Add Menu macro?

>ExtInsertItem("menu id", "item id", "", position, 0x800)

>

 $>$ and supported in Windows 95, and in the meantime you can use it in the mean  $\alpha$ >No, it wasn't documented for WinHelp 3.1. Yes, it will be do >WinHelp 3.1, knowing that it will also work in Windows 95.

I couldn't get this to work, I have this in my .hpj file:

[config]<br>InsertMenu("jag","<<<Cha&pters>>>",3)<br>AppendItem("jeg","al","Chapter 1","")(`\`chapter1')"). AppendItem("jag","c1","Chapter 1","JI('','chapter1')") ExtInsertItem("jag","sep","",10,0x800)

HC505 complains:<br>"Warning: 3611: line 31 of xxx.hpj: Function parameter type mismatch in macro 'Extinsertitem("jag","sep","",10,0x800)'

I also tried it with 2048 instead of 0x800, but it gave the same error. All of the other menu stuff works fine (did that a long time ago).

So, which parameter is wrong? Airborne Geophysics John A. Grant<br>Airborne Geophysics Geological Survey of Canada, Ottawa

jagrant@emr1.emr.ca

**News Groups** <u>COMP.OS.MS-WINDOWS.PROGRAMMER.WINHELP</u> **User Groups** <u>MACROS</u>

**This Author Directory** 

**References**  <u> Walden <ralphw@microsoft.com></u> Referenced By Menu seperator Menu seperator

### **Menu seperator**

In article <1994Oct6.031723.18910@emr1.emr.ca>, jagrant@emr1.emr.ca (John Grant)  $\textrm{writes:}$ |> In article <Cx7JEu.Ax2@metrics.com> Ralph Walden <ralphw@microsoft.com> writes: |> >In article <36rh0j\$bu6@whitbeck.ncl.ac.uk>, William Hartley asks:<br>|> >  $|>$ using the Add Menu macro  $|>$  Does anybody out there know how to place a SEPERATOR in a menu defined     $|>$  $\vert$  >  $\vert$  > using the Add Menu macro ?  $|>$  $|$ > >ExtlnsertItem("menu id", "item id", "", position, 0x800)<br>l> >  $|>$   $>$  $|$  > >No, it wasn't documented for WinHelp 3.1. Yes, it will be documented |> >and supported in Windows 95, and in the meantime you can use it in  $\ge$  >WinHelp 3.1, knowing that it will also work in Windows 95. |>     $|>$  I couldn't get this to work, I have this in my .hpj file:  $|>$  Insert Menu ( $|>$ |> AppendItem("jag","c1","Chapter 1","JI(`',`chapter1')") |> ... > AppendItem("jag","c1","Chapter 1","JI(`',`chapter1')") |>    > Extinsertitem("jag","sep","",10,0x800)  $>$   $\blacksquare$ |> HC505 complains:<br>|> www. ''Warning: 3611: line 31 of xxx.hpj: Function parameter type mismatch<br>|> www. in macro 'ExtInsertItem("jag","sep","",10,0x800)' |>    in macro 'Extinsertitem("jag","sep","",10,0x800)'  $|>$  All of the other menu stuff works fine (did that a long time ago). The other menu stuff works fine (did that a |> I also tried it with 2048 instead of 0x800, but it gave the same error.  $|>$  All of the other menu stuff works fine (did that a long time ago). |> --    |> So, which parameter is wrong?  $\vert$  >  $-$ |> John A. Grant<br>|> Airborne Geophysics jagrant@emr1.emr.ca |> Geological Survey of Canada, Ottawa I think there is an extra " " missing in the parameter  $\alpha$  " missing in the parameter list." I have been assu I think there is an extra "" missing in the parameter list. Date: Wed, 31 Aug 1994 16:03:31 TZ From: Paul Dempsey <paulde@MICROSOFT.COM> Subject: FW: Menu Separator on a Winhelp menu Based on information from a Dos/Win Developer's Journal article and the Windows API documentation, I figured this out. You can use this undocumented (hence unsupported and likely to disappear in future versions) macro: Extinsertitem("<mnu id>", "<item id>","","", <pos>, 2048)  $\leq$ mnu id $\geq$  -- the id of the menu where you want to insert the separator.

 $\le$ item id $>$  -- a unique item id for the separator. You must use a

different id for each separator you add.<br>Appendix a separator of the separator. I don't know of a way to

append a separator.<br>In Chicago Help, there'll be a supported way to add separators.

paulde@microsoft.com --- Paul Chase Dempse Visual C++, Microsoft  $~\mathrm{Speaking}$  for myself, not Microsoft  $~\mathrm{Speaking}$  . The set of  $~\mathrm{Speaking}$ 

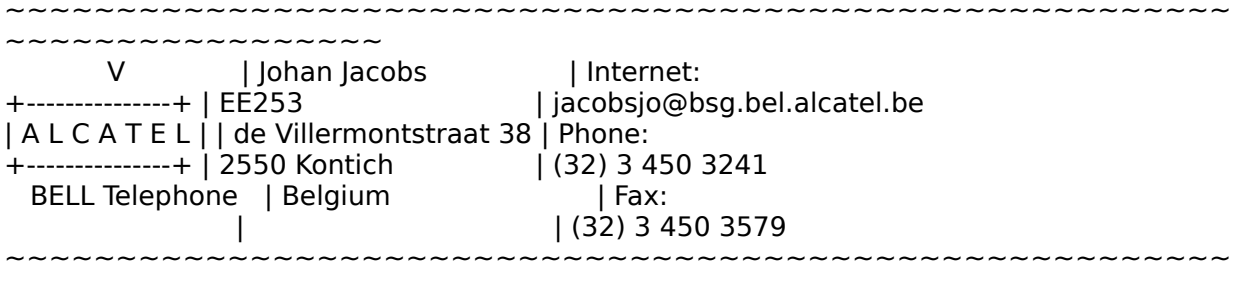

~~~~~~~~~~~~~~~~~

#### **News Groups**

<u>COMP.OS.MS-WINDOWS.PROGRAMMER.WINHELP</u> **User Groups MACROS** <u>VISUAL</u>

This Author Directory

References Walden <ralphw@microsoft.com> <u>John Grant</u> **Referenced By** Menu seperator

### **Where to buy Robohelp?**

In article <36v4tj\$ikj@bmerha64.bnr.ca>, Pierre Goulet <gou<br>><br>> Laarlt seem to be able to buy Robohelp in Ottawa, Canada. ><br>>I can't seem to be able to buy Robohelp in<br>> Who makes it? Whatle the latest version? >Who makes it? What's the latest version? >How much does it cost?  $>$ Senior Information Developer $\mathcal{L}$ >Bell-Northern Research                    email gouletp@bnr.ca >Senior Information Developer 613-763-9344 fax<br>>Bell-Northern Research email gouletp@bnr.ca

>Ottawa, Canada<br>Try someone like the programmer's shop.

Ron.

**News Groups** <u>COMP.OS.MS-WINDOWS.PROGRAMMER.WINHELP</u>

**This Author Directory** 

**References** <u>Pierre Goulet</u> **Referenced By**<br>Where to buy Robohelp?

### **Please Disregard (Test Msg Only)** a ndube bibley

and have a wunnerful, winhelp day.

Unless you have other plans...

**News Groups** <u>COMP.OS.MS-WINDOWS.PROGRAMMER.WINHELP</u>

# **Is HCP.EXE available by FTP?**

large RTF files (originally one 300 kB Word DOC).    large RTF files (originally one 300 kB Word DOC).

The problem is that HC31 (included with BCW 4.0) says that i don't have enough memory.<br>I read in the Helpfile (obviously made by Microsoft) that HCP.EXE

should be used for large HLP:s as it works in protected mode.

I tried to search for HCP on Microsoft's FTP site and with archie but without luck.

could someone even be kind and email it to me?

Thanks!

Sten

 BSc. Eng. Sten Westerback    Phone: +358+0+5115891, fax +5115858  $=$   $=$   $=$   $=$   $=$   $=$   $=$   $=$ 

BSc. Eng. Sten Westerback Phone: +358+0+5115891, fax +5115858<br>MS-Mail address: swesterb@swsdev01es.ntc.nokia.com swesterb@swsdev01es.ntc.nokia.com Tasks: PC support and software development Nokia Telecommunications Ltd Kalkkipt. 2 00260 Espoo FINLAND -- Q: What's Clint Eastwoods favorite program? A: MAKE my day --

**News Groups** <u>COMP.OS.MS-WINDOWS.PROGRAMMER.WINHELP</u> User Groups **WORD** SEARCH **Directory** 

### **.hlp uncompile (reverse engineer)** *engineer* >I need to convert a .hlp file whose source I have lost back into an rtf file

In <seanmc.30.000DF16C@aztec.co.za> seanmc@aztec.co.za (Sean McLeod) writes:<br>>I need to convert a .hlp file whose source I have lost back into an rtf file >in order that I can update the help file. Are their any tools to do this?

There are (or were) two products to do insert it into your help authoring tool.

HLP2DOC does conversion to Word DOC format and from what I have heard does formatting conversion quite well, but not bitmaps. Blue Sky Software have just purchased this product so in order to get that product you will need to purchase it from them.

...Stefan

      Stefan Olson                              Internet Mail: stefan@olson.manawatu.gen.nz       Olson Software                                Compuserve: 100352,1315

       Ask about Help Writer's Assistant for Windows - the visual       and easy way to write Windows Help files. Ask about Help Writer's Assistant for Windows - the visual and easy way to write Windows Help files.  $(HWAB50 1.ZIP and HWAB50 2.ZIP on ftp.cica.$ indiana.edu)

I have to pay for email so please ask before sending large messages.

   

#### **News Groups**

<u>COMP.OS.MS-WINDOWS.PROGRAMMER.WINHELP</u> **User Groups WORD** <u>VISUAL</u>

**This Author Directory** 

**References**  Sean McLeod

# **Clickable maps in help files**

out the file format?

It looks to be bmp with some hotspot data tagged on. Knowing the format would be very usefule for automatically generating

lots of hotspotted bmps for zooming r<br>Sean Mc Grath digitome@iol.ie

**News Groups** <u>COMP.OS.MS-WINDOWS.PROGRAMMER.WINHELP</u> **User Groups GRAPHICS** <u>BITMAPS</u>

### **Wanted: Help Compiler** ixan.com.n.chex.ni

ixl@cocoa-chex.ai.mit.edu "Charles M. Kozierok" writes:

 $>$ Hi all, where the latest version of the latest version of the Help compiler  $\sim$ 

 $>$ may be located; is it hat dates on cica.indiana. $>$ >I am trying to find out where the lates<sup>.</sup> >back to 1993. Any help appreciated.

Yes - 505 is the current version.

--------------------------------------------------------------------------

 $\sim$  Chris Marriott, Warrington, Warrington, UKa | chris@chrism.demon.co.uk                        | astronomy program for Windows.      |

| Chris Marriott, Warrington, UK  $\qquad$  | Author of SkyMap v2 shareware  $\qquad$  | | chris@chrism.demon.co.uk | astronomy p  $\Box$ L 

**News Groups** <u>COMP.OS.MS-WINDOWS.PROGRAMMER.WINHELP</u>

This Author Directory

**References** Charles M. Kozierok

### what6 - error starting word6.0 start who can be a new project.

I have dowlnloaded what6.exe and installed it according to what6.txt. I start whpe.exe and create a new project. When I double click a file to start whpe.exe and create a new project. When I double click a file to<br>open it in word6 I get an error, 'WordBasic Err=124', 'Unknown function<br>command. Like is permission language for my word6 so the errormessage is

in norwegian.<br>When I open the template what6.dot from word6 I don't get any errors and I don't know where to check to find out of this. Anyone had the same<br>I don't know where to check to find out of this. Anyone had the same

problem or can tell me where to look to solve the problem?

Thanks in advance!

- Teho

 $0.$  ...  $\,0_{\_\_\_\_}$  ,  $\,0_{\_\_\_}$  ,  $\,0_{\_\_\_}$  ,  $\,0_{\_\_\_}$   $\,0_{\_\_}$  ,  $\,0_{\_\_}$   $\,0_{\_\_}$  ,  $\,0_{\_\_}$  ,  $\,0_{\_\_}$  ,  $\,0_{\_\_}$  ,  $\,0_{\_\_}$  ,  $\,0_{\_\_}$  ,  $\,0_{\_\_}$  ,  $\,0_{\_\_}$  ,  $\,0_{\_\_}$  ,  $\,0_{\_\_}$  ,  $\,0_{\_\_}$  , )v 0.\_\_\_.<br>Λ (ν ,\_\_\_\_\_ O.\_\_\_\_. Terje Hopsoe, Oslo, Norwa<br>/ \ ο/\ ', --- ν e-mail: terjeh@oslonett.no  $\sqrt{ }$ 

#### **News Groups**

<u>COMP.OS.MS-WINDOWS.PROGRAMMER.WINHELP</u>

This Author Directory

#### Referenced By

<u>what6 - error starting word6.0</u> what6 - error starting word6.0 what6 - error starting word6.0

### **MS-Viewer setup.exe**

This is an MS-Viewer question. I'm doing an online manual This is an MS-Viewer question. I'm doing an online manual<br>with Viewer, and I'm making a Windows SETUPEYE installation. This is an MS-Viewer question. I'm doing an online manual<br>with Viewer, and I'm making a Windows SETUP.EXE installation<br>seriet to install my Viewer dae an acvessie Windows PC. Ibut script to install my Viewer doc on a user's Windows PC. I've had limited programming experience, but I do have access to the Windows SDK with the Setup Toolkit.<br>My question is, what's required to get setup.exe to ask the

user for multiple disks? Is there a simple way to do this using the script file (.MST) or the .INF file? I've gotten it to install fine if there's just one diskette.

It seems like it should be fairly easy to ask for another disk, but I've dug through the Viewer documentation (it says to get the but I've dug through the Viewer documentation (it says to ge<br>Setup Toolkit if you're installing from multiple diskettes) and<br>Ikie laaked at the Satur Taalkit for Windows manual, and no easy answers.

Will I have to gear up for  $C++?$ 

Thanks,<br>Mark Giffin mgiffin@retix.com

**News Groups** <u>COMP.OS.MS-WINDOWS.PROGRAMMER.WINHELP</u> **User Groups** <u>MM\_VIEWER</u>

**This Author Directory** 

**Referenced By** 

MS-Viewer setup.exe

# **Changing location of annotation file(s).**

I am looking for a way to have the annotation files written to a location other than my 'Windows' directories. I have tried to set the default directory with 'Program Item Properites', but no luck.

Suggestions are appreciated. E-mail or post. Thanks.

| Jeffrey Chauncey                      |      The opinions expressed here are my own          | | chauncey@lasc.lockheed.com |                . . . (blah! blah! blah!)                          |

| Jeffrey Chauncey | The opinions expressed here are my own | | Lockheed Aeronautical System Company                                                                            | | Technical Publications Division                                                                                      | | Lockheed Aeronautical System Company<br>| Technical Publications Division  $\overline{1}$ | Technical Publications Division<br>| Marietta, GA USA  $\mathbf{I}$ 

#### **News Groups** <u>COMP.OS.MS-WINDOWS.PROGRAMMER.WINHELP</u>

### ${\small \textbf{ExtInser} }$  $\mathbf{z}$  and  $\mathbf{z}$ . Both WinHelp 4.0 and HCW 4.0 and HCW 4.0 and HCW 4.0 and HCW 4.0 and HCW 4.0 and HCW 4.0 and HCW 4.0 and HCW 4.0 and HCW 4.0 and HCW 4.0 and HCW 4.0 and HCW 4.0 and HCW 4.0 and HCW 4.0 and HCW 4.0 a

Well, so much for my credibility. I looked at an example rather then the docs when stating the syntax. Both WinHelp 4.0 and HCW 4.0 allow<br>you to omitt trailing parameters in a macro if they default to zero. So the real syntax for Extinsertitem is 6 parameters:

the real syntax for ExtInsertItem is 6 parameters:<br><menu-ID> ∆Identifies either a standard WinHelp menu or a menu new item is inserted into this menu.

sitem-ID > Specifies the name that WinHelp uses internally to identify the menu item.

 $\leq$ item-name>Specifies the name WinHelp displays in the menu for the item. This name is case-sensitive. An ampersand  $(\&)$  before a character in the name identifies it as the item's accelerator key.

in the name identifies it as the item's accelerator key.<br><macro> Specifies a macro or macro string to be run when the user semicolons  $($ ;  $)$ , or by colons  $($ : $)$  if specified in a Project  $($ .HPI $)$  file.

 Specifies the numeric position of the menu item in the menu.    Position 0 is the first or topmost position in the menu.

 Specifies a numeric value for the state of the menu item:  $<$ state $>$ 

- Enables the menu item.  $\overline{0}$
- Enables the menu item.<br>Displays the menu item as unavailable (grayed-out). Enables the menu item.<br>Displays the menu item a<br>Disables the menu item.  $\mathbf{1}$
- 

2 Disables the menu item.<br>0x800 Specifies a menu separator.

Microsoft Help Development Kit, copyright 1994.

**News Groups** <u>COMP.OS.MS-WINDOWS.PROGRAMMER.WINHELP</u> User Groups <u>MACROS</u>

### **Jumps in Popups.circ.gw** >dscavo@crl.com (David Francis Scavo) wrote:

In article <36br9k\$ola@gwis.circ.gwu.edu> pete@gwis.circ.gwu.edu (Peter J. Davis) writes: >dscavo@crl.com (David Francis Scavo) wrote: >>Hi. We are working on the design for our help file for our app  $\ge$  (rather the tech docs person is). One of the things we are considering >>doing is context sensitive help. What we were thinging about was >>using the HELP CONTEXTPOPUP to display the context sensitive >>help. This works fine. However, the context sensitve help topics >>have jumps in them. If we invoke the help with HELP CONTEXT, then >>do not appear to work (what appears to happen is that when you click >>everything works fine. Howver, with the HELP CONTEXTPOPUP, the jumps >> on the jump it just dismisses the popup).

><br>>David,

 $>$  David,  $\,$ 

><br>> Popups cannot have jumps in them, or more accurately, jumps are disable.<br>> in norwal When you eligk crywhere an a norwal of topic. It just closes the  $\geq$ in popups. When you click anywhere on a popup'ed topic, it just closes the >topic. This is normal operation. If you want to be able to use the jumps, >then you need to use HELP CONTEXT.

><br>>Pete

 $>$  we should say, if you are trying to use context sensitive help, the use context sensitive help,  $\mathcal{L}$ 

Maybe we should say, if you are trying to use context sensitive help, jumps are disabled in popups (extremely inconvenient if you ask me). Otherwise, they work just fine. I use them all the time in popups. topics of interest, all of which are jump-linked to the topic. Works For example, I have a See Also button that pops up a list of other great.

Lilly-Anne Wilder

#### **News Groups**

<u>COMP.OS.MS-WINDOWS.PROGRAMMER.WINHELP</u> User Groups **POPUPS** 

**This Author Directory** 

References David Francis Scavo Peter J. Davis

# **Good Help Editor ?**

Hello,<br>I'm looking for a good Help Editor, if you have that, please let me know.

Thanks

E-mail: Gerberm@ezinfo.vmsmail.ethz.ch

**News Groups** <u>COMP.OS.MS-WINDOWS.PROGRAMMER.WINHELP</u>

This Author Directory

**Referenced By**<br> **Good Help Editor ?** 

# **Recommendations sought for help f..**

I am a Sr. Technical Writer who has recently started her first who has recently started her first started her first started her first started her first started her first started her first started her first started her firs

I am a Sr. Technical Writer who has recently started her first on-line help project with ForeHelp.

From the my technical writing stand point, it is great. I have control over the look, layout, text, and files. Everything I have<br>to communicate to the programmers, ForeHelp tells me. I can get to communicate to the programmers, ForeHelp tells me. I can get<br>reports to see where I stand and I write the text directly into<br>Feral lake the test proced a concrete werdements as The test tool is ForeHelp. I don't need a separate wordprocessor. The test tool is great. I prototyed a dialog for my management using the test feature and they loved it.

I would definately recommend it from the non-programming stand<br>point. By the way, it was the Programming manager who suggested we use ForeHelp.

I hope this helps,<br>Joyce K. Genser New York

Sr. Technical Writer, New York Sr. Technical Writer, New York

**News Groups** <u>COMP.OS.MS-WINDOWS.PROGRAMMER.WINHELP</u>

This Author Directory

**References**  Jean D. Ichbiah

## *ANN file location*

In article <Cx9Js4.os@butch.Imsc.lockheed.com>, Jeffrey Chauncey asks:

I am looking for a way to have the annotation files written to a location<br>sthar than my 'Windows' directories. J have tried to set the default other than my '\Windows' directories. I have tried to set the default directory with 'Program Item Properites', but no luck.

>> You can't change it. WinHelp 3.1 hardcodes the directory for .ANI files to your Windows directory. Not only is this the only place it<br>will write to, but its the only place it will read from -- move them to<br>another directory and WinHelp 3.1 world find there. WinHelp 4.0 first another directory and WinHelp 3.1 won't find them. WinHelp 4.0 first<br>tries to write to the HELP subdirectory under Windows, and if there<br>isn't analit will write to your Windows directory Unwayse at that isn't one it will write to your Windows directory. However, at that point, you can move the annotation file to wherever you want (same rules for finding help files apply to annotation files).

#### **News Groups**

<u>COMP.OS.MS-WINDOWS.PROGRAMMER.WINHELP</u>

### **MS-Viewer setup.exe**

In a

 $>$  Hello-Hello-Hello-Hello-Hello-Hello-Hello-Hello-Hello-Hello-Hello-Hello-Hello-Hello-Hello-Hello-Hello-Hello-Hello-Hello-Hello-Hello-Hello-Hello-Hello-Hello-Hello-Hello-Hello-Hello-Hello-Hello-Hello-Hello-Hello-Hello-H

><br>> Hello-

> Hello-<br>><br>- This is an MS Viewer question. I'm deing an online manual. ><br>> This is an MS-Viewer question. I'm doing an online manual<br>> with Viewer, and I'm making a Windows SETUPEYE installation.

> This is an MS-Viewer question. I'm doing an online manual<br>> with Viewer, and I'm making a Windows SETUP.EXE installation<br>> seriet to install my Viewer dos an acvessio Windows PC. Ilys

> script to install my Viewer doc on a user's Windows PC. I've

> had limited programming experience, but I do have access to

> the Windows SDK with the Setup Toolkit.<br>><br>> My question is, what's required to get setup.exe to ask the  $>$  user for multiple disks? Is the multiple disks? Is the asimple way to do this there are a simple way to do this this thin

> user for multiple disks? Is there a simple way to do this

> user for multiple disks? Is there a simple w<br>> using the script file (.MST) or the .INF file?<br>> it to install fine if there's just one diskette.

 $>$  it to install fine if there's just one diskette.

><br>> It seems like it should be fairly easy to ask for another disk,

> but I've dug through the Viewer documentation (it says to get the

> but I've dug through the Viewer documentation (it says to ge<br>> Setup Toolkit if you're installing from multiple diskettes) and<br>> This leaked at the Setup Taolkit for Windows manual, and no

> I've looked at the Setup Toolkit for Windows manual, and no

> easy answers.

>   

 $>$  Will I have to gear up for  $C++?$ 

 $>$  Mark Giffin  $\sim$ 

 $>$  Thanks.

> Mark Giffin<br>> mgiffin@retix.com

 $>$  lot of problems implementing implementing implementing install problems with the Viewer  $\sim$ 

I had a lot of problems implementing install programs with the Viewer setup (Probably my fault), and found out that shelling some money for a good installation program was a great investment that re-paid itself a zilion times in time. I chose EDI Install Pro - but you can shop around.

Just my 2 cents.

Ron. Loewy, Author of HLPDK, HLPDK, HLPDK, HLPDK, HLPDK, HLPDK, HLPDK, HLPDK, HLPDK, HLPDK, HLPDK, HLPDK, HLPDK, HLPDK, HLPDK, HLPDK, HLPDK, HLPDK, HLPDK, HLPDK, HLPDK, HLPDK, HLPDK, HLPDK, HLPDK, HLPDK, HLPDK, HLPDK, HLPD

Ron Loewy, Author of HLPDK, HLPDK/PA and PASTERP | rloewy@panix.com

**News Groups** <u>COMP.OS.MS-WINDOWS.PROGRAMMER.WINHELP</u> **User Groups** <u>MM\_VIEWER</u>

**This Author Directory** 

**References** Mark Giffin

### **Microsoft Binary Format** the rosset Dinary romands "functions" and "definitions" and "discussed in the "discussed in the "discussed in

l urgently need the algorithm for converting from Microsoft Binary Format. the MS compilers come with the functions "fmsbintoieee" and "dmsbintoieee". However, I need to be able to do this on a different platform. Any help would be grea JD

jdd@vuse.vanderbilt.edu

#### **News Groups**

<u>COMP.OS.MS-WINDOWS.PROGRAMMER.WINHELP</u>

## **.wri and .hlp to asc converter for UNIX ?? UNIX** ...

In article <1994Oct5.230510.23458@emr1.emr.ca>, jagrant@emr1.emr.ca (John Grant) writes:

 $>$  In article <1994Oct5.102928.25669@fys.ruu.nl $>$  hartman@fys.ruu.nl (Jan Willem) Hartman) writes:

>>Excuse me if this is in any way an irritating question, but could >>somebody tell me if there is a utility that lets me convert Windows >>.wri and/or .hlp files to plain ASCII or (even better) TeX, and does<br>><br>> Try printing the .WRI file (with Write) to 'generic/text' printer  $>$  driver (see Control Panel ). The control  $\mathcal{P}$ 

- $>$
- driver (see Control Panel | Printers).
- 

 $>$  where  $c$ >>this under UNIX/OSF. (So I mean a unix-executable). And if there is,<br>>>where can I find it?<br>> Yeah, there's some sort of conversion utility for .hlp to ...  $\ge$   $\ge$  where can I find it?

- Yeah, there's some sort of conversion utility for .hlp to ...<br>but apparently it was shareware and is now a commercial product.
- $\geq$
- $>$  I forget the name (hlp2doc?)

I have recently seen this program hip2doc advertised as a shareware.<br>I think it is on CICA. I converts to word for windows format I belive but I am not sure, maybe to ascii. It loses all the graphic.

Andrzei

#### **News Groups.**

<u>COMP.OS.MS-WINDOWS.APPS</u> COMP.OS.MS-WINDOWS.APPS.MISC <u>COMP.OS.MS-WINDOWS.PROGRAMMER.WINHELP</u> **User Groups**  $\underline{\text{WORD}}$ 

**This Author Directory** 

References Jan Willem Hartman <u>.wri and .hlp to asc converter for UNIX .hlp to asc converter for UNIX .hlp to asc converter for UNIX .hl</u> **Referenced By** wri and .hlp to asc converter for UNIX ??

### **Good Help Editor ?** Michel.Gerber@etudiants.unine.ch wrote:

In article <1994Oct7.142517.2913@nedcu0>, Michel.Gerber@etudiants.unine.ch wrote:

><br>> Hello,

> Hello,<br>><br>- The looking for a good Help Editor, if you have that, please let me .  $>$   $\mathsf{I}'$ know.

 $>$ 

- $>$  Thanks
- $>$  E-mail  $\geq$
- 
- > Michel<br>> E-mail: Gerberm@ezinfo.vmsmail.ethz.ch
- $>$  and  $\sim$  at ftp.cica.indiana.edu in the  $\sim$

Take a look at ftp.cica.indiana.edu in the /pub/pc/win3/programmr and indiana.edu in the /pub/pc/win3/programmr find one that suites your needs.

Ron. Loewy, Author of HLPDK, HLPDK, HLPDK, HLPDK, HLPDK, HLPDK, HLPDK, HLPDK, HLPDK, HLPDK, HLPDK, HLPDK, HLPDK, HLPDK, HLPDK, HLPDK, HLPDK, HLPDK, HLPDK, HLPDK, HLPDK, HLPDK, HLPDK, HLPDK, HLPDK, HLPDK, HLPDK, HLPDK, HLPD

Ron Loewy, Author of HLPDK, HLPDK/PA and PASTERP | rloewy@panix.com

#### **News Groups** <u>COMP.OS.MS-WINDOWS.PROGRAMMER.WINHELP</u>

**This Author Directory** 

References<br>Michel.Gerber@etudiants.unine.ch

#### what6 - error starting word6.0 >From: terjeh@oslonett.no (Terje Hopso)

In article <urCbkCsPwBy5071yn@oslonett.no> terjeh@oslonett.no (Terje Hopso) writes: >From: terjeh@oslonett.no (Terje Hopso)<br>>Subject: what6 - error starting word6.0  $>$ Date: 6 Oct 1994 23:34:57 +0100

>I have dowlnloaded what6.exe and installed it according to what6.txt. I<br>>start whpe.exe and create a new project. When I double click a file to >command..'. I have norwegian language for my word6 so the errormessage is >in norwegian. >in norwegian.<br>>When I open the template what6.dot from word6 I don't get any errors and

>the menubar and toolbar changes ok.<br>>I don't know where to check to find out of this. Anyone had the same

>problem or can tell me where to look to solve the problem?

>Thanks in advance!

 $>$ - Teho

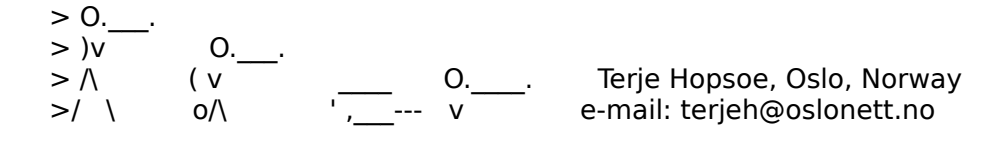

You may want to try out the Win-eXpose-I/O (in wuarchive.wustl.edu AND ftp.cica.indiana.edu under /pub/pc/win3/util/wxi101.zip also availble in Comuserve and AOL) IT IS A TRUE LIFE SAVER !!!

This windows SHAREWARE traces in real time all the files I/O operations and this may give you an idea on accessing what file make a problem/missing !!!

The program title is :

Win-eXpose-I/O v1.01 Files I/O Tracer/Debugger for Windows<br>If you don't have FTP access, I can send it by mail with uuncode.

**News Groups** <u>COMP.OS.MS-WINDOWS.PROGRAMMER.WINHELP</u> **User Groups**  $\underline{\text{WHAT}}$ 

**This Author Directory** 

**References** Terie Hopso **Referenced By** 

### **Recommendations sought for help file authoring/development system** and  $\boldsymbol{s}$ > ixl@cocoa-chex.ai.mit.edu (Charles M. Kozierok) writes:

In article  $\le$ ichbiah.21.2E932AD7@jdi.tiac.net> ichbiah@jdi.tiac.net (Jean D. Ichbiah) writes: > ix l@cocoa-chex.ai.mit.edu (Charles M. Kozierok) writes: >I was more worried by the fact that ForeHelp would be a closed system. >There is also a significant advantage to systems that are based on Word >and generate RTF files: if you conclude later that you have made a mistake,<br>>or that a better system has appeared on the market, it will be quite easy  $>$  to migrate your Word text to another Word-based system.

There is no such thing as a closed Help system. All (including ForeHelp) generate RTF Files. That is the only format the Help Compiler can read. With ForeHelp and other products, you can import the generated RTF into<br>MS-Word or other products for further processing. As well, you can take a help project from Word, save the RTF, and import it to ForeHelp.

Derek MacEwen

|        |        \_/\\_        |        |        Derek MacEwen                          \_\_ \                            |

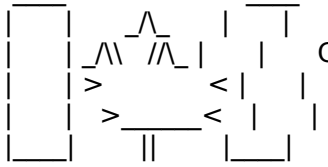

|        | >                < |        |        Veterans Affairs                    |      | \_\_/ |      \_\_/      < |        |    >\_\_\_\_\_\_<    |        |        Charlottetown PEI                \_\_\_\_/\\_\_\_|\_| \\_\_\_|\_|\\_\

|        | \_/\\    //\\_ |        |        Government of Canada            |      | \_ \    \_\_|\_ \ |    / | |> <| | Veterans Affairs | |\_/| \_/ <  $0000000000000$ 

**News Groups** <u>COMP.OS.MS-WINDOWS.PROGRAMMER.WINHELP</u> **User Groups**  $\underline{\text{WORD}}$ 

**This Author Directory** 

References

<u>Stan Orchard</u> Charles M. Kozierok <u>Jean D. Ichbiah</u>t for help file authoring for help file authoring system system system system system system system

**Referenced By and file authoring for help file authoring for help file authoring systems** 

 Recommendations sought for help file authoring/development systemRecommendations sought for help file authoring/development system Recommendations sought for help file authoring/development system

### **Where to buy Robohelp?**

Pierre Goulet <gouletp@bnr.ca> wrote:<br>>><br>> > Lasalt seem to be able to buy Rababala in Ottawa, Canada. >><br>>>I can't seem to be able to buy Robohelp in<br>>> Who makes it? Whatle the latest version?  $>>$  How much does it cost?

SoftChoice in Toronto 1-800-268-7638 lists the current (2 stuff from them. It generally arrives in a couple of days.

They list Doc-to-Help for \$381, and Help Magician Pro for \$360.

Derek MacEwen

|        |        \_/\\_        |        |        Derek MacEwen                          \_\_ \                            |

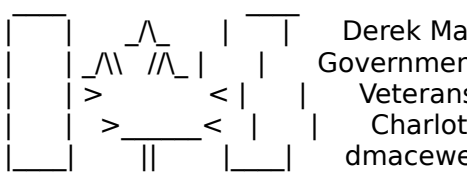

|        | >                < |        |        Veterans Affairs                    |      | \_\_/ |      \_\_/      < Government of Canada  $|\overline{a}| = |\overline{a}|$  and  $|\overline{a}| = |\overline{a}|$ |\_\_\_\_|          ||          |\_\_\_\_|        dmacewen@peinet.pe.ca        o\_o\_o\_o\_o\_o\_o\_o\_o\_o\_o\_o dmacewen@peinet.pe.ca

0-0-0-0-0-0-0-0-0-0-0-0 00000000000000

#### **News Groups**

<u>COMP.OS.MS-WINDOWS.PROGRAMMER.WINHELP</u> **User Groups**  $\underline{\text{WORD}}$ 

**This Author Directory** 

References Pierre Goulet Ron Loewy

#### **Menu seperator** >In article <1994Oct6.031723.18910@emr1.emr.ca>, jagrant@emr1.emr.ca (John Grant)

In article <3712If\$rnr@btmplg.god.bel.alcatel.be> jacobsjo@bsg.bel.alcatel.be writes: >In article <1994Oct6.031723.18910@emr1.emr.ca>, jagrant@emr1.emr.ca (John Grant) >|> >In article <36rh0j\$bu6@whitbeck.ncl.ac.uk>, William Hartley asks:

>|> In article <Cx7|Eu.Ax2@metrics.com> Ralph Walden <ralphw@microsoft.com> writes: >|> >In article <36rh0j\$bu6@whitbeck.ncl.ac.uk>, William Hartley asks:

 $>$   $|>$ 

 $>$   $>$  Does anybody out there know how to place a SEPERATOR in a menu defined >|> > using the Add Menu macro?

 $\{1, 2, 3, 4, 5\}$  ,  $\{2, 3, 1, 2, 3, 1, 2\}$  ,  $\{3, 3, 1, 2, 3, 1, 2\}$ 

>Date: Wed, 31 Aug 1994 16:03:31 TZ<br>>From: Paul Dempsey <paulde@MICROSOFT.COM> >From: >Subject: FW: Menu Separator on a Winhelp menu  $>$  Mindows API documentation, I figured this out. You can use this out. You can use this out. You can use this out. >Based on information from a Dos/Win Developer's Journal article and the >Windows API documentation, I figured this out. You can use this >undocumented (hence unsupported and likely to disappear in future  $>$ versions) macro: > >Extinsertitem("<mnu id>", "<item id>","","", <pos>, 2048) > ><mnu id> -- the id of the menu where you want to insert the separator.  $>$ different id for each separator  $\mathcal{O}(\mathcal{A})$ > <item id> -- a unique item id for the separator. You must use a > different id for each separator you add.<br>>  $>$ append a separator. ><pos> -- absolute position of the separator. I don't know of a way to >append a separator.<br>><br>>In Chicago Help, there'll be a supported way to add separators. >  $>$  and  $>$  and  $>$  and  $>$  and  $>$  and  $>$  and  $>$  and  $>$  and  $>$  and  $>$  and  $>$  and  $>$  and  $>$  and  $>$  and  $>$  and  $>$  and  $>$  and  $>$  and  $>$  and  $>$  and  $>$  and  $>$  and  $>$  and  $>$  and  $>$  and  $>$  and  $>$  and  $>$  a >--- Paul Chase Dempsey >paulde@microsoft.com<br>>Visual C++, Microsoft >Speaking for myself, not Microsoft second dummy "" argument. It works fine and I took a wild guess and tried <pos> -1 to append and sure enough it appends. Makes sense. However, I'm still having some problems. I have this: InsertMenu( "jag","<<<F&ile Formats>>>",4)<br>AppendItem( "jag","f1","AAA... AppendItem("jag","f1","AAA... AppendItem( "jag","f2","BBB...  $ExtInsertItem("jag", "s1", "", -1, 2048)$ <br>AppendItem( $"iaq", "f3", "CCC...$ AppendItem(
intertively","f3","CCC...<br>AppendItem(
"iag","f4","DDD... AppendItem( "jag","f4","DDD...<br>AppendItem( "jag","f5","EEE... Extinsertitem("jag","s2","","",-1,2048)

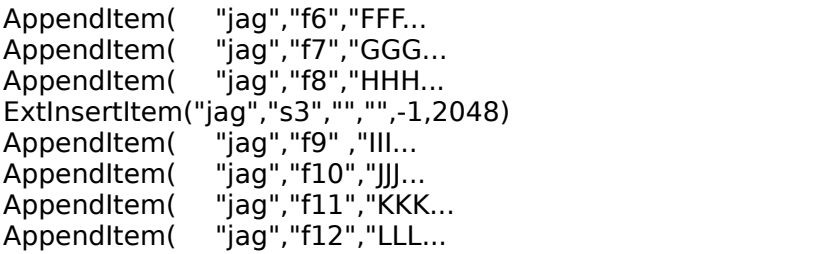

npile

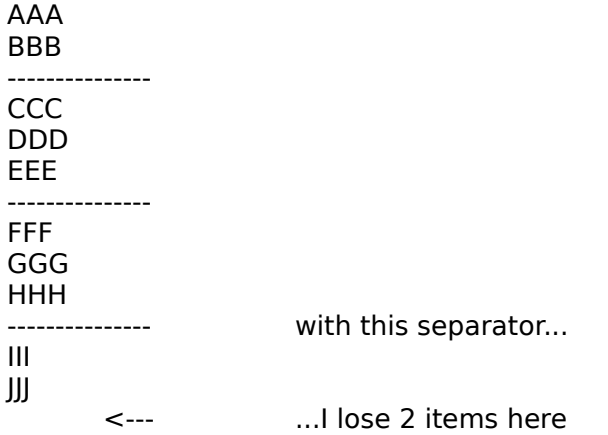

r w then I see:

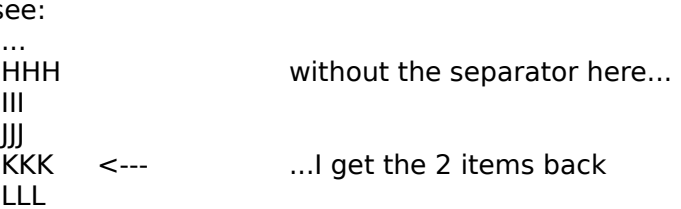

It's almost as if there is a resource limit somewhere and the separator lt's John A. Grant jagrant@emr1.emr.ca

Airborne Geophysics John A. Grant<br>Airborne Geophysics Geological Survey of Canada, Ottawa

**News Groups** <u>COMP.OS.MS-WINDOWS.PROGRAMMER.WINHELP</u> **User Groups** <u>MACROS</u>

#### **This Author Directory**

### References

<u>Walden <ralphw@microsoft.com></u> John Grant Dempsey <paulde@MICROSOFT.COM>

### **Recommendations sought for help file authoring/development**  $\sim$  **system**  $\sum y$  would be a contribution be a closed be a closed  $\sum y$

In <ichbiah.21.2E932AD7@jdi.tiac.net> ichbiah@jdi.tiac.net (Jean D. Ichbial >I was more worried by the fact that ForeHelp would be a closed system. >There is also a significant advantage to systems that are based on Word > and generate RTF files: if you conclude later that you have made a mistake,  $>$  or that a better system has appeared on the market, it will be quite easy >to migrate your Word text to another Word-based system.

But all WYSIWYG help authoring tools (such as HWA and ForeHelp) write to RTF somewhere along the line - the systems are not closed, you can take that RTF file into Word and use a new help authoring system at any time. In fact,<br>I have heard that sometimes ForeFront recommends people do that to get over bugs in their system (and then import them back in).

...Stefan

 $\mathbf{S}_{\mathbf{r}}$   $\mathbf{S}_{\mathbf{r}}$   $\mathbf{S}_{\mathbf{r}}$   $\mathbf{S}_{\mathbf{r}}$   $\mathbf{S}_{\mathbf{r}}$   $\mathbf{S}_{\mathbf{r}}$   $\mathbf{S}_{\mathbf{r}}$   $\mathbf{S}_{\mathbf{r}}$   $\mathbf{S}_{\mathbf{r}}$   $\mathbf{S}_{\mathbf{r}}$   $\mathbf{S}_{\mathbf{r}}$   $\mathbf{S}_{\mathbf{r}}$   $\mathbf{S}_{\mathbf{r}}$   $\mathbf{S}_{\mathbf{r}}$   $\mathbf{S}_{\mathbf{r$ 

      Olson Software                                Compuserve: 100352,1315

       Ask about Help Writer's Assistant for Windows - the visual       and easy way to write Windows Help files. Ask about Help Writer's Assistant for Windows - the visual and easy way to write Windows Help files. (HWAB50 1.ZIP and HWAB50 2.ZIP on ftp.cica.indiana.edu) ------------------------------------------------------------------------

   

**News Groups** <u>COMP.OS.MS-WINDOWS.PROGRAMMER.WINHELP</u> **User Groups WORD** <u>VISUAL</u>

This Author Directory

References <u>Charles M. Kozierok</u> <u>Stan Orchard</u> Charles M. Kozierok Jean D. Ichbiah

### *Where is WHAT?*

It was last seen in /softlib/mslfiles.

In article  $\alpha$  article  $\alpha$  is a second  $\alpha$  in the second  $\alpha$  is a second  $\alpha$  in the second  $\alpha$ 

In article <36ecml\$ed9@news.xs4all.nl> jjge@xs4all.nl (jjge) writes: >I have been looking at ftp.microsoft.com for WHAT6, but I seem unable to >locate it. Can anybody tell me where? >thanksinadvance jjge@xs4all.nl

 $\frac{1}{2}$   $\frac{1}{2}$  jamesva@microsoft.com | "I - Dr. GUI Microsoft Developer Network |

All statements and opinions expressed are mine.

**News Groups** <u>COMP.OS.MS-WINDOWS.PROGRAMMER.WINHELP</u>

**This Author Directory** 

**References**  jige

### **Recommendations sought for help file authoring/development** thomas *system*

thomas@geac.co.nz (Thomas Beagle) writes:

>

>How portable is RTF anyway? (In practise, not in theory.)  $>$  framework to write the text in before matrix in a help writing in a help writing it up in a help writing it up in a help writing it up in a help writing it up in a help writing in a help writing in a help writing in a

 $>$ l am also trying to choose a help writing system and we want to use >Framemaker to write the text in before marking it up in a help writing >tool. It would be nice if we could then load the help-marked text back >into Framemaker to make improvements/additions.

 $>$  will we look any information when transferring the files. > Will we lose any information when transferring the files?

Rich Text Format was designed by Microsoft, and they seem to have the best compatibility between their word processor and the Help Compiler. I have no experience with Framemaker, but have lots with WordPerfect. When you save a WP doc as RTF, and import to ForeHelp, you get each page as a separate topic, but have to provide the topic names yourself (it gives them separate topic, but have to provide the topic names yourself (it gives ther<br>system generated ones). Using WP directly as a Help Generator doesn'i<br>were well, the fortuated doclt asset to werk the way thay do in Werd. very well, the footnotes don't seem to work the way they do in Word. I have yet to try porting a document from ForeHelp back to WP. I expect better results with this could be obtained by using Word to convert from RTF to Word, followed by Word to WordPerfect, rather than inhaling the RTF directly into WP.

I guess the answer to your question is that you may sometimes lose formatting when moving between formats, but with some finetuning (sometimes you may need to write a utility to make some mods to the intermediate RTF files) you should be able to make it work.

Derek MacEwen

|        |        \_/\\_        |        |        Derek MacEwen                          \_\_ \                            |

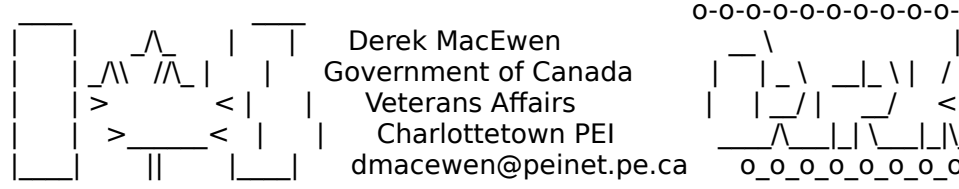

|        | >                < |        |        Veterans Affairs                    |      | \_\_/ |      \_\_/      < |        |    >\_\_\_\_\_\_<    |        |        Charlottetown PEI                \_\_\_\_/\\_\_\_|\_| \\_\_\_|\_|\\_\  $|\bar{\ }|<|\bar{\ }|$  | Veterans Affairs  $|\bar{\ }|$  | $|\bar{\ }|$  | $|\bar{\ }|$  < | | Charlottetown PEI  $\frac{|\bar{\ }|}{|\bar{\ }|}$  || \ || || || || || dmacewen@peinet.pe.ca

0 0 0 0 0 0 0 0 0 0 0 0

**News Groups** <u>COMP.OS.MS-WINDOWS.PROGRAMMER.WINHELP</u> **User Groups**  $\underline{\textsf{WORD}}$ 

**This Author Directory** 

**References** 

<u>Jean D. Ichbiah</u>
### *Where is FAQ?*  $\blacksquare$

Petr Vodicka (vodicka@vszbr.cz) wrote:

- > 1. Please does anybody knows where is located FAQ?
- > 2. How to get RTF from HLP files ?
- 
- > Petr Vodicka

The Windows FAQs are available by anonymous ftp from ftp.metrics.com

<u>Illuminati Online, Theorie Online, Theorie Online, Theorie Online, Theorie Online, Theorie Online, Theorie Onli</u> ghasty@io.com Illuminati Online Austin, TX

#### **News Groups**

<u>COMP.OS.MS-WINDOWS.PROGRAMMER.WINHELP</u>

This Author Directory

#### References

**Stefan Olson** <u>Petr Vodicka</u> **Referenced By** Where is FAQ?

## **Deleting Group Items Utility**

Any comments/suggestions etc. would be much appreciated on the following:

When one deletes an item from a group what is actually removed is the icon  $\mathsf{only}$  would be nice is to have an option to delete all information relating to delete all information relating to  $\mathsf{any}$ 

What would be nice is to have an option to delete all information relating to this group item from the hard disk.

Has anyone got suggestions on how to approach writing such an utility for example, accessing the information in the properites box etc.

Annette McElligott Thanks in advance. mcelligotta@ul.ie

**News Groups** <u>COMP.OS.MS-WINDOWS.PROGRAMMER.WINHELP</u>

This Author Directory

**Referenced By**<br>
<u>Deleting Group Items Utility</u>

# **ForeHelp macros**

I've been using ForeHelp for a few months, and I also wished that<br>the folks at ForeFront had included a macro facility. But I realized that you can use the Windows Recorder to record macros for any that you can use the Windows Recorder to record macros for any<br>application. It's not lightning fast, but it is easy, and it<br>werks the come way for any englisation. And itle a lat faster than endless mouse-clicks or keystrokes.

 email: evb@sos.att.com    AT&T Bell Laboratories,mail: evb@sos.att.com<br>Whippany, New Jersey AT&T Bell Laboratories,

**News Groups** <u>COMP.OS.MS-WINDOWS.PROGRAMMER.WINHELP</u> **User Groups** <u>MACROS</u>

This Author Directory

#### Referenced By

 ForeHelp macrosForeHelp macros ForeHelp macros

### **Request assistance with help**  $\sim$  **system**

#### John Grant <jagrant@emr1.emr.ca> wrote: In article <1994Oct4.005317.20752@emr1.emr.ca>,

John Grant <jagrant@emr1.emr.ca> wrote:

 $\overline{\ }$  In article <36pjqjINN6r5@life.ai.mit.edu> ixl@cocoa-chex.ai.mit.edu (Charles M. Kozierok)  $\alpha$  application where  $\alpha$  is the taken steps to have an interface and interface and interface and interface and interface  $\alpha$ 

- $\}$  >The company for which I work is developing a Windows
- $}$  >application where we have taken steps to have an interface
- } >that does \*not\* look like other Windows applications--
- } > we have no menus, custom bustoms, and no standard

 $\}$  >windows devices like a system menu, etc.

- } and  $\mathcal{C}(\mathcal{C})$  standard (for Motif, Windows, Mac etc), is that  $\mathcal{C}(\mathcal{C})$
- } a common GUI standard (for Motif, Windows, Mac etc), is that } This sounds like a questionable approach. The idea of having<br>} a common GUI standard (for Motif, Windows, Mac etc), is that
- $}$  every application has the same look & feel and requires minimal<br>
training to use. Each application can build upon the expertise
- ł
- If the user has in using other Windows applications.

I find it amusing that you can consider our approach "questionable" when you know nothing at all about the application. In our particular case we are not interested in the standard look & feel of the Windows<br>OS, we want something similar but with more control over the appearance OS, we want something similar but with more control over the appe<br>because of our specific application, which is interactive machinery<br>control...We dealt \*weat\* it to look like a werd are secons as a control. We don't \*want\* it to look like a word processor or a spreadsheet, and there are specific reasons why we need it to look different. For one thing, the people using this application are typically not going to use a PC for anything else, so there is no need for it to<br>look like Ami Pro or Paintbrush. And for hardware and performance reasons. our application does not run if anything else is active in Windows.

- } Microsoft is really pushing conformity with Windows 95 they<br>} want all applications to be well-behaved and consistent. IMO,
- }
- 

Well, it's easy for them to sit in their ivory tower and dictate Well, it's easy for them to sit in their ivory tower and dictate<br>"conformity". The mare interested in pleasing my customers and giving them a good product than conforming to arbitrary standards.<br>
} I hope you didn't go out of your way to do this deliberately!

- } I hope you didn't go out of your way to do this deliberately!
- B 3 by 0therwise, why not write it as a DOS app it'll fit right<br>
in with all of the other DOS apps every one has a different
- 
- How interface which must be learned from scratch.

How about--because if we write it as a DOS app we have to red<br>from scratch all of the internal graphical and other routines<br>that are huilt into Windows and we dan't have a desade to get that are built into Windows and we don't have a decade to get this project done?

} > Are there any help systems for Windows that give one } >more control over the interface presented to the user?<br>}<br>} Not that I know of: they simply aren't needed. Why would you

- $\mathcal{F}$
- Frequence in System already built in?

Any good system is going to find applications where it is useful but There are extremely few situations in life where "one size fits all". "too bad, do it our way" is not how Microsoft is going to get a little more control is needed over appearance. Telling people

satisfied users of its system.<br>In this case our application doesn't use the standard concepts of title bars, sizing borders, menus, etc. that are prevalent in<br>most Windows apps. Having a standard Help screen appear on top of our app would look very out-of-place.

- } There is only one help compiler (from Microsoft) that can create
- } HLP files. However, there are dozens of shareware and commercial<br>} applications that can help you create the .RTF file which is the
- 
- $\}$  input to HC.

Fortunately a number of people have mentioned the existence of MediaViewer to me, which may do what we need--allow us to display .HLP files but give us a little more control over the appearance of the viewer itself. Obviously compiling into the .HLP is not a problem, it is just how to view the .HLP after compilation.

cheers,

charles

**News Groups** <u>COMP.OS.MS-WINDOWS.PROGRAMMER.WINHELP</u> **User Groups WORD** <u>MM\_VIEWER</u>

This Author Directory

References Charles M. Kozierok <u>John Grant</u> with help system with  $\frac{1}{2}$ **Referenced By** Request assistance with help system cmsq cancel <CxLrF8.4rM@tc.fluke.COM>

### **Recommendations sought for help file authoring/development**  $\sim$  **system**

In a  $>$  How portable is  $H$  any  $\mathbb{R}$  any  $\mathbb{R}$  any  $\mathbb{R}$  any  $\mathbb{R}$  any  $\mathbb{R}$  any  $\mathbb{R}$  any  $\mathbb{R}$  any  $\mathbb{R}$  any  $\mathbb{R}$  any  $\mathbb{R}$  any  $\mathbb{R}$  any  $\mathbb{R}$  any  $\mathbb{R}$  any  $\mathbb{R}$  any  $\mathbb{R}$  an  $\geq$ 

 $>$  How portable is RTF anyway? (In practise, not in theory.)

As portable as Microsoft wants it to be  $\cdot$ -), actually, there are newer versions of RTF that come every once in a while that might cause problems to older applications. (Such as when RTF V1.2 came with Word 6.0 and caused a lot of problems to other applications). I think the RTF  $1.3$  is not such a dramatic change from  $1.2$  - and most of the apps I have seen so far handle it ok.

 $>$  Frame maker to write the text in before matrix  $\mathcal{F}_{\mathcal{A}}$ > I am also trying to choose a help writing system and we want to use  $>$  Framemaker to write the text in before marking it up in a help-

writina

> tool. It would be nice if we could then load the help-marked text **back** 

 $>$  into Framemaker to make improvements/additions.

 $>$  Will we look any information when transferring the files. > Do you think this would be possible with most of the systems around?<br>> Will we lose any information when transferring the files?

In the have heard about a lot of problems people have when they take frame  $\mathcal{L}$ 

I have heard about a lot of problems people have when they take frame and export to RTF. There was a long discussion in the Winhlp-L mailing list some time ago - maybe it is a good idea for you to check the lists archives.

Ron. Loewy, Author of HLPDK, HLPDK, HLPDK, HLPDK, HLPDK, HLPDK, HLPDK, HLPDK, HLPDK, HLPDK, HLPDK, HLPDK, HLPDK, HLPDK, HLPDK, HLPDK, HLPDK, HLPDK, HLPDK, HLPDK, HLPDK, HLPDK, HLPDK, HLPDK, HLPDK, HLPDK, HLPDK, HLPDK, HLPD

Ron Loewy, Author of HLPDK, HLPDK/PA and PASTERP | rloewy@panix.com

**News Groups** <u>COMP.OS.MS-WINDOWS.PROGRAMMER.WINHELP</u> User Groups  $\underline{\text{WORD}}$ 

This Author Directory

References

<u>Stan Orchard</u> <u>Charles M. Kozierok</u> Iean D. Ichbiah Derek MacEwen Thomas Beagle

# **Problem with Windows memory**

I'm running Windows version 3.11 for Workgroups. Every time I<br>start Windows, everything is quite normal. Then after some time running various applications system memory runs down to zilch and running various applications system memory runs down to zilch and<br>I can't get any application going, without the message:<br>'Net enough margare' anthe message last anough author resources'.

What could possibly be wrong?<br>I'm running quite a lot of app's simultaneously, but on our other My machine is a Highscreen Pentium with 16MB of memory.

#### Michiel

email: email: email: email: email: email: email: email: email: email: email: email: email: email: email: email: e<br>Email: email: email: email: email: email: email: email: email: email: email: email: email: email: email: ema

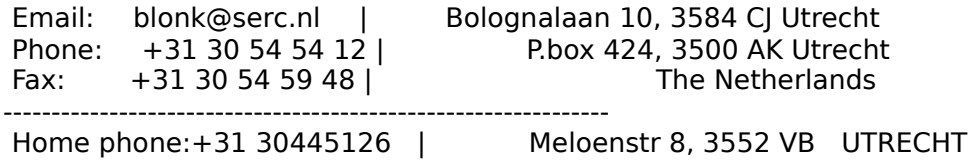

#### **News Groups**

<u>COMP.OS.MS-WINDOWS.PROGRAMMER.WINHELP</u>

**This Author Directory** 

**Referenced By**<br>**Problem with Windows memory** 

#### what6 - error starting word6.0 >>start whpe.exe and create a new project. When I double click a file to

>>I have dowlnloaded what6.exe and installed it according to what6.txt. I<br>>>start whpe.exe and create a new project. When I double click a file to >>start whpe.exe and create a new project. When I double click a file to<br>>>open it in word6 I get an error, 'WordBasic Err=124', 'Unknown function<br>> > serroraged | | | beye regivering language for my word6 so the errormess >>command..'. I have norwegian language for my word6 so the errormessage is >>in norwegian.

>>in norwegian.<br>><br>>>When I open the template what6.dot from word6 I don't get any errors and  $>$ the menubar and toolbar and toolbar changes of  $\mathcal{O}(n)$ >>the menubar and toolbar changes ok.

 $>$ indiana.edu under /pub/pc/win3/util/w $\sim$ >You may want to try out the Win-eXpose-I/O (in wuarchive.wustl.edu AND >ftp.cica.indiana.edu under /pub/pc/win3/util/wxi101.zip also availble >in Comuserve and AOL) IT IS A TRUE LIFE SAVER !!!

 $>$ this may give you an idea on accessing what file make a problem/missing  $\mathcal{L}$  $\geq$ ]  $>$  I/O but that was just a waste of time. When the file I/O but that was just a waste of time. When the file I/O

opt Win-eXpose-I/O but that was just a waste of time. When the file I/O<br>Constanting which path of the path path found at Unknown filename without writing which path or file that tells nothing at all.

But I think the program can be useful in other situations.

Sorry!

- Teho

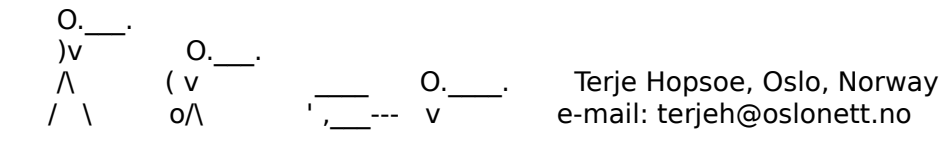

#### **News Groups** <u>COMP.OS.MS-WINDOWS.PROGRAMMER.WINHELP</u>

This Author Directory

**References** Referen Terje Hopso <u>Janet D.</u> error starting word **Referenced By** what6 - error starting word6.0

## **--> WMF (Metafiles) Do Work Great for Tables, etc.**

 $B$ ased on my last inquiry as to how to prepare tables for WinHelp files which files which files which files which files which files which files which files which files which files which files which files which files whic

Based on my last inquiry as to how to prepare tab suggest I try metafiles (.wmf) instead of bitmaps.

great! (with one caveat, discussed later.)

- This is what I discovered:<br>1) In WFW6, compose the table the way you want it. It's important that you center the table on the page (see the WFW instructions) as well as use the and include any type of shading offered (real neat!)
- 2) Select the table and do an Edit...Copy.
- 3) Go over to Windows Clipboard, and you will see your table in text format bring up so you can see how it roughly looks if you want to). From in the window (Clipboard does have a primitive picture viewer that you can Clipboard, save this as a  $*$ .clp file.
- 4) Then, using PixFolio, or some other converter that can convert  $*$ .clp files to \*.wmf (without an intermediate conversion to \*.bmp, which you \*must\* avoid), you read in the \*.clp file, and then save as a \*.wmf file.

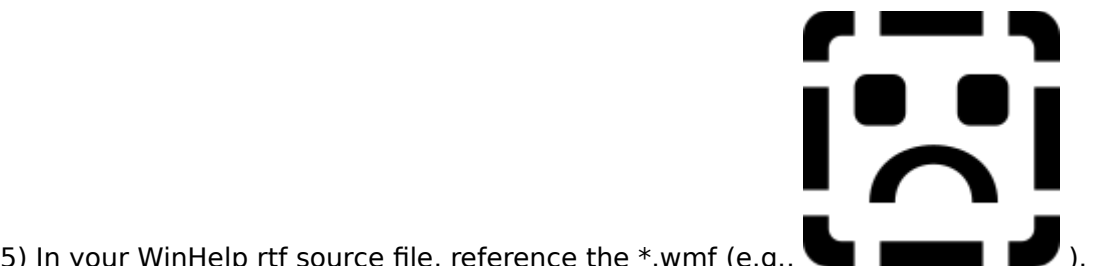

5) In your WinHelp rtf source file, reference the \*.wmf (e.g., and compile!

video resolutions, you should get the table to look just like the original in When you view your table in the resulting WinHelp file, and under different WFW6 (including colors, shading, and borders), and it should remain quite sharp across the range of video resolutions (I use VGA,  $800x600$ , and  $1024x768$ -- I compose my tables in 1024x768 resolution). It is also quite space saving when compressed into the WinHelp file, taking up a LOT less space than its equivalent compressed bitmap (or bitmaps if MRBC is used.)

The only problem I have with the above process is that tables wider than<br>the standard WFW6 6.0" will get alianed. This tried averathing an the WFW6 the standard WFW6 6.0" will get clipped. I've tried everything on the WFW6 end, but for some reason the  $6.0^{\circ}$  seems to be fixed. I did try saving the \*.clp file, and then read it in again, and repasted it into a new WFW6 document, and the original wide table was recreated, so the \*.clp does

contain the necessary information (though the Clipboard picture option will contain the necessary information (though the Clipboard picture option will<br>only view 6.0" of it). So, the problem may occur in the \*.clp --> \*.wmf<br>conversion, but line not avec a fine foodbook/slues in arder to not tables than 6.0" to be put into a  $*$  wmf file from the original WFW6 document would conversion, but I'm not sure. Any feedback/clues in order to get tables wider be most appreciated.

Happy experimenting. And if you have other ways to go from a WFW6 table  $\rightarrow$  \*.wmf file (and not via bitmaps), I would like to hear about them. This includes any special tools that are available.

OmniMedia

1312 Carlton Place Place Place Place Place Place Place Place Place Place Place Place Place Place Place Place P

OmniMedia | Famous literary works are available from OmniMedia as 1312 Carlton Place | hypertext electronic books for Windows 3.1. Check 510-294-8153 | WWW access coming very soon.

**News Groups** 

<u>COMP.OS.MS-WINDOWS.PROGRAMMER.WINHELP</u> **User Groups** <u>MM\_VIEWER</u>

# **--> MRBC Woes (memory limitation)**

#### $\mathsf{Hello},$

I use MRBC (the multi-resolution bitmap compiler) in order to get a bitmap image in a WinHelp file to appear sharp under a range of resolutions. I have found that creating two bitmaps, one for VGA resolution, and another for 8514 resolution are all that I need to adequately cover the resolution spectrum<br>from VGA to 800x600 to 1024x768 and beyond. You can include a third EGA resolution bitmap if you want predictable results under EGA (yucko).

both of the two bitmaps I use exceed approximately 150-200K, it says "out of For small bitmaps (say less than 60K in size), MRBC works great. When one or memory" and it fails, even with 520K of free DOS memory. And using SHI<br>first make \*.shg files from the bitmaps (resulting in substantial compression)<br>describing the MBBC treats the \*.shg files has alleg the sriginal full-s bitmaps used to make them.

In addition, when the bitmap file sizes are close to the max, MRBC will<br>combine them, but without compression (though the WinHelp compiler will<br>compress tham if thay are not compressed place that it is nore annoying than compress them if they are not compressed already -- it's more annoying than anything else that MRBC is not working properly.)<br>The version of MRBC I'm using is 1.1, and it does not use extended memory

The version of MRBC I'm using is 1.1, and it does not use extended memory<br>like the current version of the WinHelp compiler (HCP505). So, is the version<br>of MRBC line veing the latest? That where son Line the latest? The 1.1 the latest, are there any "kluges" to make version 1.1 work for larger bitmaps?

forum dealing with WinHelp? Thanks.

Jon Noring OmniMedia

1312 Carlton Place Place Place Place Place Place Place Place Place Place Place Place Place Place Place Place P<br>2011 Carlton Place Place Place Place Place Place Place Place Place Place Place Place Place Place Place Place P OmniMedia | Famous literary works are available from OmniMedia as 1312 Carlton Place | hypertext electronic books for Windows 3.1. Check 510-294-8153 | WWW access coming very soon.

**News Groups** <u>COMP.OS.MS-WINDOWS.PROGRAMMER.WINHELP</u> **User Groups** <u>GRAPHICS</u>

## **Problem with Windows memory**

In article <1994Oct10.143055.13200@cc.ruu.nl>, <br/> <br/>blonk@serc.nl> writes:

> I'm running Windows version 3.11 for Workgroups. Every time I<br>> start Windows, everything is quite normal. Then after some time

> running various applications system memory runs down to zilch and > running various applications system memory runs down to zilch and<br>> I can't get any application going, without the message:<br>. What consumb premanul or the messages last analysis author resources!

> 'Not enough memory' or the message 'not enough system resources'.

> What could possibly be wrong?

 $\geq$ 

 $M$ ichiel,  $I$ or reasons to my system.ini file. $I$ or  $I$ or  $I$ or  $I$ or  $I$ or  $I$ or  $I$ or  $I$ or  $I$ or  $I$ or  $I$ or  $I$ or  $I$ or  $I$ or  $I$ or  $I$ or  $I$ or  $I$ or  $I$ or  $I$ or  $I$ or  $I$ or  $I$ or  $I$ or  $I$ or  $I$ or  $I$ or  $I$ or  $I$ or

I had a similar problem that I traced back to my system ini file. For reasons<br>I den't remember, Lhad changed the line [386 Enh] "DMABufferIn] MP=" from 0 I don't remember, I had changed the line [386 Enh] "DMABufferIn1MB=" from 0 (the default) to 1. Changing it back to the default has solved my vanishing resources problem.

good luck! dave

**News Groups** <u>COMP.OS.MS-WINDOWS.PROGRAMMER.WINHELP</u>

This Author Directory

**References** Michiel van der Blonk

# *Mhere is FAQ?*

Another source for the Windows Help FAQs:

Tł at:

quasar.sba.dal.ca

The txt file is located under /www/doc The hlp file is located under /www/hlp

Problems about site to TJR@AC.DAL.CA

Illuminati Online                                    Austin, TX Illuminati Online

**News Groups** <u>COMP.OS.MS-WINDOWS.PROGRAMMER.WINHELP</u>

**This Author Directory** 

#### **References** References

<u>Stefan Olson</u> Petr Vodicka George Hasty

### *Where is the FAQ?*

Th at:

quasar.sba.dal.ca

The txt file is located under /www/doc The hlp file is located under /www/hlp

Problems about site to TJR@AC.DAL.CA

Tomoko Kimura (t-kimura@sdl.hitachi.co.jp) wrote:

- > Can someone tell where I can ftp this newsgroup's FAQ from?<br>> (I need the site name and the EXACT PATH NAME, because I can only
- $>$  use ftpmail currently.)

Illuminati Online                                    Austin, TX Illuminati Online Austin, TX

**News Groups** <u>COMP.OS.MS-WINDOWS.PROGRAMMER.WINHELP</u>

**This Author Directory** 

**References**  Tomoko Kimura

## 256 color bitmaps, HOW?

In <367d2h\$p61@Island.amtsgi.bc.ca> ianvink@IslandNet.com (Ian Vink) writes: In <367d2h\$p61@Island.amtsgi.bc.ca> ianvink@IslandNet.com (Ian Vi<br>>How do you put 256 color bitmaps into a help system. I'm using VB A<br>> and it laaks areat in the areview, but it doesn't in the final preduct. >looks like 16 color.

you need to use an embedded window such as SHOWBMP.

...Stefan

      Stefan Olson                              Internet Mail: stefan@olson.manawatu.gen.nz       Olson Software                                Compuserve: 100352,1315       Ask about Help Writer's Assistant for Windows - the visual       and easy way to write Windows Help files. Ask about Help Writer's Assistant for Windows - the visual and easy way to write Windows Help files.  $(HWAB50 1.ZIP and HWAB50 2.ZIP on ftp.cica.$ indiana.edu) ------------------------------------------------------------------------

   

**News Groups** <u>COMP.OS.MS-WINDOWS.PROGRAMMER.WINHELP</u> **User Groups** <u>VISUAL</u>

### **bg colour in nonscroll re** background in the non-scrolling region. Anyone know how this is done?

background in the non-scrolling region. Anyone know how this is done?

 °HR á -1.00°  $^{\circ}$ HR á -1.00 $^{\circ}$ 

**News Groups** <u>COMP.OS.MS-WINDOWS.PROGRAMMER.WINHELP</u>

**This Author Directory** 

Referenced By bg colour in nonscroll re bg colour in nonscroll re

# what6 - error starting word6.0

I used to have the same problem with WHAT for Winword 2.0 in German. It was because I used to have the same problem with WHAT for Winword 2.0 in German. It was becau<br>German WinWord didn't understand English DDE commands. I binary patched<br>WHPE EXE to issue Correspondenced and averabling works fine since. H WHAT6 yet, though.

Have fun, Stephen

 $|>$  >>I have dowlnloaded what 6. exe and installed it according to what 6. txt. I

 $|$  > >>start whpe.exe and create a new project. When I double click a file to

|> >>start whpe.exe and create a new project. When I double click a file to<br>|> >>open it in word6 I get an error, 'WordBasic Err=124', 'Unknown function<br>|> >> semmand | | have norwegian language for my word6 so the errorme

|> >>command..'. I have norwegian language for my word6 so the errormessage is |> >>in norwegian.

|> >>When I open the template what6.dot from word6 I don't get any errors and  $|>$ the menubar and toolbar and toolbar and toolbar changes of  $\mathcal{L}_{\mathcal{A}}$  $\vert$  > >>the menubar and toolbar changes ok.

heilbron@informatik.uni-muenchen.de

heilbron@informatik.uni-muenchen.de

**News Groups** <u>COMP.OS.MS-WINDOWS.PROGRAMMER.WINHELP</u> **User Groups**  $\underline{\text{WHAT}}$ 

**This Author Directory** 

References <u>Terje Hopso</u> Janet D. Terie Hopso

#### **bg colour in nonscroll re** Eivind Bakkestuen <hillbilly@programmers.bbs.no> wrote:

In article  $<61-206.1994-10-9.23.13.19@programmers.bbs.no>$ , Eivind Bakkestuen <hillbilly@programmers.bbs.no> wrote: >Lately I have noticed several helpfiles that have a light gray<br>>background in the non-scrolling region. Anyone know how this is done?  $>$  section in your hpj file like this:  $\mathcal{M}(\mathcal{M})$  file like this:  $\mathcal{M}(\mathcal{M})$ 

Define a [WINDOWS] section in your hpj file like this:

 $main = (x, y, w, h, ), 0, (192, 192, 192)$ 

in WinHelp virtual coordinates (1024x1024).

 $\mathbf{A}$   $\mathbf{A}$   $\mathbf{$ mcv@inter.NL.net

Miguel Carrasquer<br>Amsterdam  $\overline{[} \qquad \qquad \overline{]} \sim \overline{]}$ <br>mcv@inter.NL.net ce .sig n'est pas une .cig

**News Groups** <u>COMP.OS.MS-WINDOWS.PROGRAMMER.WINHELP</u>

This Author Directory

**References Eivind Bakkestuen** 

### **Using 2ndary window to display** topic from other .HLP Bev Freed of the set of the set of the set of the set of the set of the set of the set of the set of the set of the set of the set of the set of the set of the set of the set of the set of the set of the set of the set of

In article <br/> <br/> <br/> <br/> <br/>A-0339ED38@fasttax.com>,

Bev Freed <br />
com> wrote:

>Has anyone had any luck opening up a secondary window to display a topic from >another .HLP file?

>

>Has anyone tried it and failed, as I have?

 $>$  following matrix  $\sim$ >An online help book indicates it is possible, yet all attempts to use the >following macro fail:

>

Jumpld ("example.hlp>dialog", "dialog print")

 $>$  following error: >۱ >following error:

>

> Bad Window Class, ignored

><br>>Is such a call possible? If so, what is the exact macro?  $\mathcal F$  is OK. $\mathcal T$  the problem is  $\mathcal T$  the problem is problem is problem is probably the window definition of

The macro itself is OK. The problem is probably the window definition for the "dialog" secondary window. Have you defined it in the defined in the \*destination\* help file's HPJ, but that's another thing you can check... thing you can check...

 $\mathbf{A}$   $\mathbf{A}$   $\mathbf{$ Miguel Carrasquer<br>Amsterdam  $\overline{[}$ <br>mcv@inter.NL.net ce .sig n'est pas une .cig mcy@inter.NL.net

**News Groups** <u>COMP.OS.MS-WINDOWS.PROGRAMMER.WINHELP</u> **User Groups** <u>MACROS</u>

This Author Directory

**References Bev Freed** 

### **Recommendations sought for help file authoring/development**  $\qquad \qquad \textbf{system} \qquad$  $\sim$  ystem. All (including  $\sim$

Derek MacEwen < dmacewen@bud.peinet.pe.ca> wrote: >There is no such thing as a closed Help system. All (including ForeHelp) >generate RTF Files. That is the only format the Help Compiler can read. >With ForeHelp and other products, you can import the generated RTF into<br>>MS-Word or other products for further processing. As well, you can take a help project from Word, save the RTF, and import it to ForeHelp.

How portable is RTF anyway? (In practise, not in theory.)

I am also trying to choose a help writing system and we want to use Framemaker to write the text in before marking it up in a help writing tool. It would be nice if we could then load the help-marked text back into Framemaker to make improvements/additions.

Will we lose any information when transferring the files?<br>BTW, while I think that HWA isn't quite ready for the bigtime, it's

going to be really nice to use once they support styles and the like.

Software Designer | thomas@geac.co.nz Thomas Beagle | Beagles. Not just for breakfast! Software Designer | thomas@geac.co.nz Wellington, NZ | +64-4-385-0988 (home) +64-4-233-8186 (work)

**News Groups** <u>COMP.OS.MS-WINDOWS.PROGRAMMER.WINHELP</u>

This Author Directory

References <u>Stan Orchard</u> <u>Charles M. Kozierok</u> lean D. Ichbiah  $\Delta$ erek MacEwen

**Referenced By and file authoring for help file authoring for help file authoring system systems** Recommendations sought for help file authoring/development system Recommendations sought for help file authoring/development system

### LaTeX -> WINHELP S/W ?

I hope this is not a FAQ...

Does anyone know of any software for converting LaTeX files to WINHELP ?

Thanks in advance

AXIOM Development Coordinator Coordinator Coordinators and the coordinator coordinators and the coordinators o Themos Tsikas **Example 2** and the e-mail: themos@nag.co.uk AXIOM Development Coordinator tel. : 44-(0)-865-511245 Wilkinson House, Jordan Hill Rd., Oxford, UK OX2 8DR

**News Groups** <u>COMP.OS.MS-WINDOWS.PROGRAMMER.WINHELP</u>

This Author Directory

Referenced By LaTeX -> WINHELP S/W ? LaTeX -> WINHELP  $S/W$  ?

### **An Even Better Way (Creating** great looking tables in WinHelp)  $H$ ello,  $\overline{\phantom{a}}$

include complex borders, shading, different colors, etc. Other criteria are Yesterday I posted my musings on how to prepare tables for WinHelp files v that the table must look good for all video resolutions, and not greatly add<br>to the compile time and final WinHelp size. Thus, bitmaps were out (even if MRBC is used).

It turned out I was close, but keeper@netcom.com, and a couple of other people, suggested a slightly different approach which works even better -- it is suggested a slightly different approach which works even better -- it is<br>simpler and doesn't require anything other than Word for Windows (version 6,<br>dan't know if version 2 werks for this) and SHED (the Hetrest aditor). H what I found:

- template. You may have to move the table to the right so that part of it 1) In Word for Windows, compose the table the way you want it using the Normal does not go into the left margin, which will otherwise get clipped unless you reset the left margins (see below) (and you move the table by putting your cursor on the left border of the table until you see the -[]- symbol, then pull in the direction you want). For the table, you can include offered (real neat!) You can also customize fonts and font attributes used borders of various colors/thicknesses, and include any type/color of shading for the table text.
- 2) Select the table, along with some text outside the table (i.e., a paragrament and do a table select!) marker -- this is \*important\* for wide tables - don't do a table select!) and do a Copy to the clipboard (found under the Edit menu).
- 3) Go over to SHED and paste what you just copied (Paste is found under the<br>Edit menu). You should see what you selected -- what you see is what you<br>edit is in SHED simply as book to WFW and play are wad til you get -- if you don't like it, simply go back to WFW and play around til you<br>get it the way you want. If you are satisfied, in SHED simply do a save you can as well, or do it later.

4) In your WinHelp rtf source file, reference the \*.shq (e.g., and compile!

When you view your table in the resulting WinHelp file, and under different video resolutions, you should get the table to look just like the original in WFW (including colors, shading, and borders), and it should remain quite sharp and even-sized across the range of video resolutions (I use VGA, 800x600, and 1024x768 -- I compose my tables in 1024x768 resolution). It is also quite

 $\mathbf{F} = \mathbf{F} \cdot \mathbf{r}$ 

space saving when compressed into the WinHelp file, taking up a LOT less space than its equivalent compressed bitmap (or bitmaps if MRBC is used), and the WinHelp file is a lot quicker to compile (large bitmaps take forever for the

WinHelp compiler to chew on).<br>At this point in yesterday's post, I lamented the fact I could not get the process to work for tables wider than 6", but I found a way to be able to make arbitrarily wide tables (of course, you have to view these wide tables either in an ordinary jump window, as a popup would clip the table). What you must do, first of all, is select text outside the table as well as the table itself before copying -- a paragraph marker works fine (why this is so is<br>unknown.) In addition, you have to do a Page Setup in WFW, which you bring unknown.) In addition, you have to do a Page Setup in WFW, which you bring<br>up by double clicking on the ruler (be sure to have the ruler visible as I<br>haven't faund animibare also you san bring un the Pape Setup). Within Pa haven't found anywhere else you can bring up the Page Setup). Within Page paper width between the side margins enough to contain the table. You can do Setup, go to the Paper Size function and reset the paper size to increase the a print preview, found under the file menu in WFW, to see if the page width is wide enough. During this process, if you see any warning messages saying the print page/margins are not wide enough (or some warning like that), just the print page/margins are not wide enough (or some warning like that), ju<br>ignore these messages as you don't plan to print out the table anyway (an<br>\*dan!\*\* have to se inte print measears found in the control page | to rea anything regarding page width.)

objects created under WFW and other drawing applications.

Happy experimenting! I'm quite pleased and happy with the results.

Ion Norina OmniMedia

1312 Carlton Place Place Place Place Place Place Place Place Place Place Place Place Place Place Place Place P<br>2011 Carlton Place Place Place Place Place Place Place Place Place Place Place Place Place Place Place Place P OmniMedia | Famous literary works are available from OmniMedia as 1312 Carlton Place | hypertext electronic books for Windows 3.1. Check<br>Livermore, CA 94550 | anonymous ftp site ftp.netcom.com /pub/OmniMedia/books. 510-294-8153 | WWW access coming very soon.

**News Groups** <u>COMP.OS.MS-WINDOWS.PROGRAMMER.WINHELP</u> **User Groups** <u>WORD</u> <u>GRAPHICS</u> <u>BITMAPS</u> **LINKS** <u>POPUPS</u>

**This Author Directory** 

**Referenced By**<br>An Even Better Way (Creating great looking tables in WinHelp)

### **Recommendations sought for help file authoring/development System System**  $\mathcal{L}_f$  is represented in the property  $\mathcal{L}_f$  and  $\mathcal{L}_f$  and in the set in the set in the set in the set in the set in the set in the set in the set in the set in the set in the set in the set in the set in the set

>How portable is RTF anyway? (In practise, not in theory.)

Not very portable at all. We have had to put in a lot of work t ensure that Word 6. RTF files load - and we try and fix any other problems that occur with other RTF files, but since it is such a complex format there is no perfect loader of RTF files - though Word does quite a good job.

...Stefan

      Stefan Olson                              Internet Mail: stefan@olson.manawatu.gen.nz       Olson Software                                Compuserve: 100352,1315 Ask about Asistan Olson و Stefan Olson<br>Olson Software من المصري - Compuserve: 100352,1315<br>المنشأة المصري المصري المصري المصري المصري المصري المصري المصري المصري المصري المصري المصري المصري المصري المص Ask about Help Writer's Assistant for Windows - the visual and easy way to write Windows Help files. (HWAB50 1.ZIP and HWAB50 2.ZIP on ftp.cica.indiana.edu) ------------------------------------------------------------------------

---

**News Groups** <u>COMP.OS.MS-WINDOWS.PROGRAMMER.WINHELP</u> User Groups **WORD** <u>VISUAL</u>

### **bg colour in nonscroll re** Bakkestuen wrote:

In a Bakkestuen wrote:

 $>$  background in the non-scrolling region. Any one know  $\mathcal{L}$ > Lately I have noticed several helpfiles that have a light gray > background in the non-scrolling region. Anyone know how this is done?

- $>$  Mr. HillBill $\sim$  Mr. HillBill $\sim$  HillBill $\sim$
- 

> ---<br>> Mr. HillBilly (hillbilly@programmers.bbs.no)

 $>$ °HR $\land$  -  $1.00^\circ$ 

In the HPJ file, in the [windows] section - define an entry for the main window (named "main"), the 5th parameter is the non-scrolling region background color.

Assuming that RGB of 192,192,192 is what you want the entry will look  $like:$ 

main=,,,,(192, 192, 192)

Ron. Loewy, Author of HLPDK, HLPDK, HLPDK, HLPDK, HLPDK, HLPDK, HLPDK, HLPDK, HLPDK, HLPDK, HLPDK, HLPDK, HLPDK, HLPDK, HLPDK, HLPDK, HLPDK, HLPDK, HLPDK, HLPDK, HLPDK, HLPDK, HLPDK, HLPDK, HLPDK, HLPDK, HLPDK, HLPDK, HLPD

Ron Loewy, Author of HLPDK, HLPDK/PA and PASTERP | rloewy@panix.com

**News Groups** <u>COMP.OS.MS-WINDOWS.PROGRAMMER.WINHELP</u>

**This Author Directory** 

**References    Eivind Bakkestuen** 

### **Display Search Box As Per Keyword? Keyword** box so that it is also that it is also that it is also that it is a specific list for a specific list for a sp

Is there a way to use a help macro to display the search dialog<br>box so that it is already displaying a topic list for a specific keyword?

================= Peter Lakanen                | I AM CLUB DJ.    I AM A RE-MIXER.    I USE A NeXT. ==================<br>Peter Lakanen | I AM CLUB DJ. I AM A RE-MIXER. I USE A NeXT.<br>Jakanen | 1 ARE TUERE ANY CTUER DUs OR MUSIC WRUSTRY PEOPLE lakanen@cmr.fsu.edu | ARE THERE ANY OTHER DI's OR MUSIC INDUSTRY PEOPLE ================= =================

**News Groups** <u>COMP.OS.MS-WINDOWS.PROGRAMMER.WINHELP</u> User Groups **MACROS** SEARCH **Directory** 

**This Author Directory** 

**Referenced By**<br>Display Search Box As Per Keyword?

# **Shed and color quality**

hot areas and saving the bitmap into a shg format the colors and the I began using SHED to place hotspots inside bitmaps. After creating the hot areas and saving the bitmap into a shg format the colors and the overall image quality gets worse.

The bitmaps were originally 16 colors and the original bmp y and the new Any idea Why?

Thanx! Jorge

**News Groups** <u>COMP.OS.MS-WINDOWS.PROGRAMMER.WINHELP</u> **User Groups** <u>GRAPHICS</u>

### **Recommendations sought for help file authoring/development system** and  $\boldsymbol{s}$ > ixl@cocoa-chex.ai.mit.edu (Charles M. Kozierok) writes:

In article <ichbiah.21.2E932AD7@jdi.tiac.net> ichbiah@jdi.tiac.net (Jean D. Ichbiah) writes: > ixl@cocoa-chex.ai.mit.edu (Charles M. Kozierok) writes:

 $>$ need is a system that is easy to use, reliable, and produced by  $\alpha$  $>>$  [...] But what I really

>>need is a system that is easy to use, reliable, and produced by >>a company that is going to be around. I need to be able to set the >>authoring system up and have a tech writer be able to use it with >>minimal help

 $>$ can provide any specific provide any specific provide any specific pros $\sim$ >>I am considering RoboHelp, ForeHelp, DocToHelp and WHA. If anyone  $\ge$   $\ge$  can provide any specific pros/cons or reviews of these systems ...  $>$ in my own evaluation and found it very intuitive for what you could it very intuitive for what you could

>There are many parameters to the decision. I did look at ForeHelp >in my own evaluation and found it very intuitive for what you could  $>$ do with it.

 $>$ >But in the end I decided to go for Help Breeze. The demo was also >quite simple and convincing. The key parameter in my decision was >that I wanted to reuse a significant part of the Help Files for the paper >documentation. So the fact that it was based on a word processor >was a key advantage. It means that you can reuse your files and the >conversion work may be no more difficult than changing fonts >for certain styles.

 $>1$  could see very clearly how to do that with HelpBreeze and my impression >(right or wrong) was that this would be more complex with ForeHelp or,  $\frac{1}{2}$  in general, with systems that have their own editor. >have a demo.    The demo is a very important    aspect.

>have a demo. The demo is a very important aspect.

This is really a good point. ForeHelp's demo is the actual product, but restricted to creation of a 20-topic help system, and missing the spell checker and thesaurus (which they just sub-license).

>>On the other hand, a system like ForeHelp is appealing<br>>>because of its instant prototyping ability and the fact that it  $>$  allows one to create the help files in a help-like environment,

One BIG plus to ForeHelp is their Test Mode - you can immediately see the effect of changes without compiling!

>I was more worried by the fact that ForeHelp would be a closed system. >There is also a significant advantage to systems that are based on Word  $>$  and generate RTF files: if you conclude later that you have made a mistake,  $>$  or that a better system has appeared on the market, it will be quite easy >to migrate your Word text to another Word-based system.

 $\rightarrow$  from Help projects.)

I agree with much of what you way, but this last bit is slightly misleading. fortuitous for those of us who want to be able to take advantage of  $*$ All $*$  help authoring tools must generate an RTF file. This turns out to be different features for different systems. I regularly migrate my text different features for different systems. I regularly migrate my text<br>between ForeHelp and RoboHelp. I like ForeHelp for all the reasons you<br>mention, plus it has a very pies interface for kowwerd selections. It's mention, plus it has a very nice interface for keyword selections. It's major weakness, in my mind, is not that it is any more closed than any other tool, but that it does not have a built-in macro capability. When I need to RTF to Word and use a Word macro. Then I bring that RTF back into ForeHelp do the same thing to a whole slew of topics (beyond S/R, I mean), I take my RTF to Word and use a Word macro. Then I bring that RTF back into ForeHelp<br>and rebuild my database. It is a little bit more bother, but right now there<br>is not a tack that neevides both Faral lake WYSIWYG interface and the support I seem to need all the time.

 $>$ A final point to consider is telephone - human - support, since none of >a few occasion and found their support to be very knowledgeable: in >these systems are ideally simple. I have called HelpBreeze support on  $>$ all cases, a 3-5 minute call was enough to resolve whatever issues I had.

In this regard, I'd place ForeFront's support at the level of world-class. I<br>have been able to reach them quickly and reach a person with answers right have been able to reach them quickly and reach a person with answers righ<br>away, every time. ANd their answer people are true subject-matter experts,<br>too. They expelt just accessing online data, thay are tolling you from th too. They aren't just accessing online data, they are telling you from their own knowledge and experience. You learn to notice that kind of thing if you ever have to deal with the morons some of the larger companies hire. The ever have to deal with the morons some of the larger companies hire. The<br>support people at ForeFront have had to tell me, basically, "RTFM" on more<br>than are assessing and sash time thay did it so politaly that I didn't eve than one occassion, and each time they did it so politely that I didn't even feel offended!

>Regards,  $>$   $\sim$   $\sim$   $\sim$   $\sim$  $\mathbf{r}$ >Jean D. Ichbiah

Gary Benson-\_-\_-\_-\_-\_-\_-\_-inc@tc.fluke.com\_-\_-\_-\_-\_-\_-\_-\_-\_-\_-

development. -Julius Frontinus, 1st century AD

**News Groups** <u>COMP.OS.MS-WINDOWS.PROGRAMMER.WINHELP</u> **User Groups** <u>WORD</u> <u>KEYWORDS</u> **MACROS VISUAL** 

#### **References** References

<u>Stan Orchard</u>

## **Test**

Test message - please ignore

---  $...$ CMPQwk 1.42-09 #328

the company of the second

#### **News Groups**

<u>COMP.OS.MS-WINDOWS.PROGRAMMER.WINHELP</u>

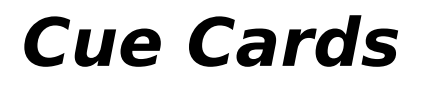

 $\mathsf Folks$ , interested in creating  $\mathsf Folks$ , windows based clients for a windows based clients for a windows based clients.

I am interested in creating Cueca are there other ways of doing it?

Thanks, Mark

**News Groups** 

<u>COMP.OS.MS-WINDOWS.PROGRAMMER.WINHELP</u>

This Author Directory

**Referenced By**<br>Cue Cards

### LaTeX -> WINHELP S/W ?

In article <1994Oct11.235252.6962@emr1.emr.ca> jagrant@emr1.emr.ca (John Grant)  ${\sf writes:}$ 

> > to WINHELP ?<br>> What you're really looking for is something to convert LaTeX

- 
- $>$  files to RTF. After that, you just compile with HC.

footnotes for HC. And, no hyperlinks will be provided.

http://cs.oberlin.edu/software/tex2rtf.html

#### **TEX2RTF INFORMATION**

Tex2RTF is a utility written by Julian Smart to convert from LaTeX to four other formats:

- \* Linear RTF, for importing into a wide range of word processors.
- \* Windows Help hypertext RTF, for compilation with HC (Help. Compiler).
- \* HTML (Hypertext Markup Language), as used on the World Wide Web.
- $*$  XLP wxHelp format.

tables, the tabbing environment and maths.

ftp from  $\sim$  hardy/hardy/stable

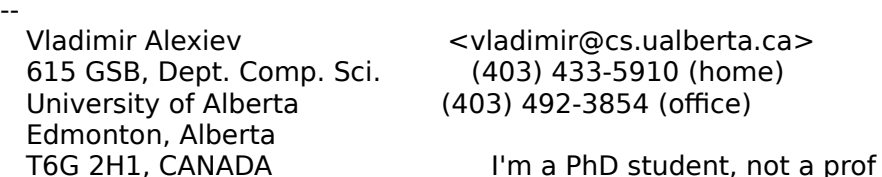

<vladimir@cs.ualberta.ca><br>(403) 433-5910 (home)

#### **News Groups**

<u>COMP.OS.MS-WINDOWS.PROGRAMMER.WINHELP</u> **User Groups WORD** <u>CONVERSION</u>

**This Author Directory** 

#### References

**Themos Tsikas** John Grant

# **Good Help Editor ?**

In <1994Oct7.142517.2913@nedcu0> Michel.Gerber@etudiants.unine.ch writes: >I'm looking for a good Help Editor, if you have that, please let me know.

There are quite a few help editors. What is good is really decided by the user - but I would recommend you take a look at our product, HWA - it provides you with everything you need.

Also, take a look on ftp.cica.indiana.edu and in the FAQ for this group<br>(can someone else fill in where to get it from please...) for more information on other help authoring tools.

...Stefan

      Stefan Olson                              Internet Mail: stefan@olson.manawatu.gen.nz       Olson Software                                Compuserve: 100352,1315

Ask about Asistan Olson و Stefan Olson<br>Olson Software من المصري - Compuserve: 100352,1315<br>المنشأة المصري المصري المصري المصري المصري المصري المصري المصري المصري المصري المصري المصري المصري المصري المص Ask about Help Writer's Assistant for Windows - the visual and easy way to write Windows Help files. (HWAB50 1.ZIP and HWAB50 2.ZIP on ftp.cica.indiana.edu) ------------------------------------------------------------------------

   

**News Groups** <u>COMP.OS.MS-WINDOWS.PROGRAMMER.WINHELP</u> **User Groups** <u>VISUAL</u>

### LaTeX -> WINHELP S/W ?

In article  $<$ 1994 $O$ ct $11.164\%$ writes:  $>$ I hope this is not a FAQ...

 $>$ to Winhelp ? >Does anyone know of any software for converting LaTeX files >to WINHELP ?

 $\geq$ 

>Thanks in advance

What you're really looking for is something to convert LaTeX files to RTF. After that, you just compile with HC.

John A. Grant jagrant@emr1.emr.ca

Airborne Geophysics John A. Grant<br>Airborne Geophysics Geological Survey of Canada, Ottawa

**News Groups** <u>COMP.OS.MS-WINDOWS.PROGRAMMER.WINHELP</u> **User Groups** SEARCH **Directory** 

**This Author Directory** 

**References** <u>Themos Tsikas</u> **Referenced By<br>
LaTeX -> WINHELP S/W ?**
## **Help on Installation**

 $\blacksquare$   $\blacksquare$  and  $\blacksquare$  and  $\blacksquare$ <br>I'm currently writing an Installation program for a program. Can anyone tell me of how to create<br>a program group in program manager and display the icons. It can be in any language.

Thnaks in advance, Andrew

 $\mathord{\hspace{1pt}\text{--}\hspace{1pt}}$ 

**News Groups** <u>COMP.OS.MS-WINDOWS.PROGRAMMER.WINHELP</u>

**This Author Directory** 

Referenced By <u>Help on Installation</u> Help on Installation Help on Installation

### **Using 2ndary window to display** topic from other .HLP

Has anyone had any luck opening up a secondary window to display a topic from another .HLP file?

Has anyone tried it and failed, as I have?

following macro fail:

Jumpld ("example.hlp>dialog", "dialog print")

following error:

Bad Window Class, ignored

Is such a call possible? If so, what is the exact macro?

**Bev Freed** Advanced Technology Group, CLR Fast-Tax.<br>Dallas. TX e-mail: bfreed@fasttax.com, bev@nss.org

Why waste time learning when ignorance is instantaneous?

#### **News Groups** <u>COMP.OS.MS-WINDOWS.PROGRAMMER.WINHELP</u> **User Groups** <u>MACROS</u>

**This Author Directory** 

**Referenced By and all topic from other .** Using 2ndary window to display topic from other .HLP Using 2ndary window to display topic from other .HLP

### **Help on Installation.**

Bachmeier) writes: In,

Bachmeier) writes:<br>><br>>I'm currently writing an Installation program  $>$  any one tell me of how to create tell me of  $\alpha$ >for a program. Can anyone tell me of how to create >a program group in program manager and display >the icons. It can be in any language.  $>$ Andrew Mars (1985)

>Thnaks in advance,<br>>Andrew

is for general help in writing  $W$  in writing  $W$  in  $W$  in  $W$  in  $W$  can imagine  $W$  imagine  $W$  imagine  $W$  imagine  $W$  imagine  $W$  imagine  $W$  imagine  $W$  imagine  $W$  imagine  $W$  imagine  $W$  imagine  $W$  imagine  $W$  im

It never ceases to amaze me how many people think this group is for general help in writing Windows programs. I can imagine is for general help in writing Windows programs. I can imagi<br>the thought process.... "Hmm, I have a question about Windo<br>programming but I dan't think !"I nost in the other groups programming, but I don't think I'll post in the other groups<br>because they are probably only for discussing cookie recipes or fishing or sports cars or something like that - I quess I'll post my question in the .winhelp group..."

Ask in comp.os.ms-windows.programmer.misc. Oh, ok, l'll answer it here... read on-line help topic "Shell Dynamic Data<br>Exchange Interface Overview". At least my answer is related John A. Grant jagrant@emr1.emr.ca

Airborne Geophysics John A. Grant<br>Airborne Geophysics Geological Survey of Canada, Ottawa

**News Groups** 

<u>COMP.OS.MS-WINDOWS.PROGRAMMER.WINHELP</u>

This Author Directory

**References** <u>Andrew Bachmeier</u> **Referenced By** Help on Installation

# **How do I find ForeHelp?**

Gidday,<br>I'm trying to get hold of the people who write ForeHelp so I can find out if there is an eval version or something. (And how to get it.)

Could anyone tell me the Fax number and/or email address for ForeHelp?<br>And if they do have a demo and it is available by FTP, I'd really like

to know where it is.

Thanks,

Software Designer | thomas@geac.co.nz Thomas Beagle | Beagles. Not just for breakfast!<br>Software Designer | thomas@geac.co.nz

Wellington, NZ | +64-4-385-0988 (home) +64-4-233-8186 (work)

#### **News Groups** <u>COMP.OS.MS-WINDOWS.PROGRAMMER.WINHELP</u>

This Author Directory

#### Referenced By

<u>How do I find ForeHelp?</u> <u>How do I find ForeHelp?</u> How do I find ForeHelp?<u>How do I find ForeHelp?</u> <u>How do I find ForeHelp?</u> <u>How do I find ForeHelp?</u> How do I find ForeHelp? Looking for the 'ShowMe' button...

### **Stop dynamic scaling of**  $\bm{b}$ itmaps?

In Carrasquer) said:

>In article <38u2v7\$f44@ixnews1.ix.netcom.com>, Stephen Jenkins ><stephenj@ix.netcom.com> wrote:<br>>>Can anyone tell me how to prevent the help engine from scaling bitmaps.

>>Depending on the pixel resolution the help file is being run on it wants

><br>>>to scale everything based on the system font size. Somehow I want to<br>> > wavest this!!! It makes the suspice leak authoring the played around >>prevent this!!! It makes the graphics look awful. I've played around >>with some of the MS help authoring tools but the help engine always<br>>>wants to scale everything. Help.

>>wants to scale everything. Help.<br>><br>>Read your .BMP into the Hotspot Editor, don't define any hotspots (unless

>you want to of course), but just save the file as .SF<br>>reference to the .bmp into a reference to the .shg<br>> Shmr. \. \. \!sile: WinHelp will never scale ...shg!s. >{bmr...). Voila: WinHelp will never scale ..shg's.

 $M$ iguel, but tests have put this was true, but this method to this method to this method to this method to this method to this method to this method to this method to this method to this method to this method to this met

rest. SHGs are in fact scaled in Winhelp. The only way that seems to work It would be wonderful if this was true, but tests have put this method to is to use the MRBC or treat all graphics as 256-color and place them in an embedded window. This last method gives your full control over the size. Of course in order to handle embedded windows you will need a .DLL. Our product comes with one that will handle this automatically.

Paul Neshamkin                (pauln@wextech.com)   

Paul Neshamkin (pauln@wextech.com) WexTech Systems Technical Support

---

#### **News Groups** User Groups **With Contact Contact Contact Contact Contact Contact Contact Contact Contact Contact Contact Contact Contact Contact Contact Contact Contact Contact Contact Contact Contact Contact Contact Contact Contact Cont** <u>COMP.OS</u> BITMAPS **Author Directory**

This Author Directory

References<br>
<38u2v7\$f44@ixnews1.ix.netcom.com><CyG9Ew.L5q@inter.NL.net>

# **Creating help files**

Could somebody help to me how can i create WinHelp (.HLP) files?

Could somebody help to me how can i create WinHelp (.HLP) files?

Is it possible to download any info from internet?

Please reply by E-Mail.

Thanks

 $\mathsf B$ ye,  $\mathsf B$ ye,  $\mathsf B$  $\overline{z}$ 

**News Groups** <u>COMP.OS.MS-WINDOWS.PROGRAMMER.WINHELP</u>

**This Author Directory** 

### **Jim Michel in VB**  $\sum_{i=1}^n$   $\sum_{i=1}^n$  in a so good.

In <1994Nov5.085904.360@vms.huji.ac.il> tabitha@vms.huji.ac.il writes: > So far so good. I can open a help file in a binary<br>
> editor like hedit.exe and sure enough find JKWBTREE right near  $\geq$ the beginning. However, the actual list of keywords appears. >near the end of the help file, after all the topics' text.

I think you may be getting a little confused here. As I understand<br>it the IKWBTREE you are finding only indicates that there are keywords in the file - the \*actual\* KWBTREE is at the end of keywords in the file - the \*actual\* |KWBTREE is at the end of<br>the file where you are finding it. Since I haven't done very much<br>way :- an the halp file fermet I souldn't he sure ... but that would explain things anyway :-)

>f := HfsOpen! {continue on error }  $>$  Continue:

>{Open the keywords file in the help file }<br>> hKw := UfQeenUfs (f, UKWBTREEL fFCQeenPeadOnly); >hKw := HfOpenHfs (f, '|KWBTREE', fFSOpenReadOnly);<br>>If hKw <> 0 Then Begin >Can somebody tell me what's going on, and translate this

>Can somebody tell me what's going on, an  $\frac{1}{2}$  in Visual Basic 3.0 for me? I'm mystified.

He is opening the help file (HfsOpenSz) then opening. the Keyword Tree file within the help file (HfOpenHfs). then he is getting the size of the keyword file. (LcbSizeHf).

>The first line seems to open up a help file read only.<br>>But a function name such as HfsOpenSz seems to do more.Hex >file, Help file?

0 (page 357).<br>>Presumably if f = 0, then the help file couldn't be opened. >Why is he continuing?<br>Can't answer why he's contining in Pascal, but in C he returns

if there is a problem.

 $>$ Michel \* really \* be opening a file within a file?

of different files within the one help file.

>Why is he looking for |KWBTREE? The actual keywords are >understand.

The |KWBTREE is to it at the start.<br>>Lastly (for now), what's LcbSizeHf doing?

baggage file" - in this case it is an open |KWBTREE.

Stefan

 $\mathbf{S}_{\mathbf{r}}$   $\mathbf{S}_{\mathbf{r}}$   $\mathbf{S}_{\mathbf{r}}$   $\mathbf{S}_{\mathbf{r}}$   $\mathbf{S}_{\mathbf{r}}$   $\mathbf{S}_{\mathbf{r}}$   $\mathbf{S}_{\mathbf{r}}$   $\mathbf{S}_{\mathbf{r}}$   $\mathbf{S}_{\mathbf{r}}$   $\mathbf{S}_{\mathbf{r}}$   $\mathbf{S}_{\mathbf{r}}$   $\mathbf{S}_{\mathbf{r}}$   $\mathbf{S}_{\mathbf{r}}$   $\mathbf{S}_{\mathbf{r}}$   $\mathbf{S}_{\mathbf{r$       Olson Software                                Compuserve: 100352,1315

Ask about Asistan Olson و Stefan Olson<br>Olson Software من المصري - Compuserve: 100352,1315<br>المنشأة المصري المصري المصري المصري المصري المصري المصري المصري المصري المصري المصري المصري المصري المصري المص Ask about Help Writer's Assistant for Windows - the visual and easy way to write Windows Help files.  $(HWAB51 1.\overline{Z}IP$  and  $HWAB51 2.\overline{Z}IP$  on ftp.cica.indiana.edu) ------------------------------------------------------------------------

   

#### **News Groups**

<u>COMP.OS.MS-WINDOWS.PROGRAMMER.WINHELP</u> **User Groups KEYWORDS** <u>VISUAL</u>

**This Author Directory** 

**References** tabitha@vms.huji.ac.il

### **hlp to .txt?**

Hello. I have what would seem to be a simple problem, but the FAQ, etc.. haven't been much help.

I have several files that have a .hlp extension. I have been told they are<br>in withelp format. I read to something to something Lage view. Letals have windows (I run dos  $6.2$ ).

it.<br>What do I need to do? µand please, commercial guys, don't tell me that I have to spend a bunch of money to buy your product, because its not that like to convert them to something I can view under dos..

--Thanks.. Mike..

**News Groups** <u>COMP.OS.MS-WINDOWS.PROGRAMMER.WINHELP</u>

**This Author Directory** 

**Referenced By**<br>*hlp to .txt?* 

## **have to .txt?**

I nave several files that have a .hlp extension. I have been told they are<br>in winhelp formate shared to convert them to constitue I can view. I don't >have windows (I run dos 6.2).<br>There's a product called HHELP which does exactly that. □ Email them.

on: uf499@freenet.victoria.bc.ca

lim  $\mathsf{lim}$  $---$ 

\* 1st 1.11 #324 \* 1stReader: Dance with the one that brung ya.

**News Groups** <u>COMP.OS.MS-WINDOWS.PROGRAMMER.WINHELP</u>

This Author Directory

**Referenced By**<br>hlp to .txt?

#### **DOS->Winhelp** create RTF format (or straight to  $\mathcal{L}$

I have a similar problem to another correspondent in that I wish to<br>create RTF files for compiling to Winhelp format (or straight to<br>Winhelp if that a possible), but from ROC. There is a product which Winhelp if that's possible), but from DOS. There is a product which does this partially, the Help Engine Developers Kit, from Ron does this partially, the Help Engine Developers Kit, from Ron<br>Loewy of Isoft D&M, however this has several problems and is quite<br>linited in access an www.spelly.what lim lasking for is asmething. limited in scope anyway. Really what I'm looking for is something<br>like RTFGEN (Dave Baldwin), but for DOS. Did he have an earlier version?

Any ideas?

Thanks people

) implies 1.11  $\pm$  1.11  $\pm$  1.11  $\pm$  1.11  $\pm$  1.11  $\pm$  1.11  $\pm$  1.11  $\pm$  1.11  $\pm$  1.11  $\pm$  1.11  $\pm$  1.11  $\pm$  1.11  $\pm$  1.11  $\pm$  1.11  $\pm$  1.11  $\pm$  1.11  $\pm$  1.11  $\pm$  1.11  $\pm$  1.11  $\pm$  1.11  $\pm$  1.11  $\pm$  1

\* 1st 1.11 #324 \* 1stReader: On the cutting edge of software evolution.

**News Groups** 

<u>COMP.OS.MS-WINDOWS.PROGRAMMER.WINHELP</u>

**This Author Directory** 

**Referenced By**<br>DOS->Winhelp

#### **Winword 6.0 to RTF** microsoft, because he and with some RTF-Files not with some RTF-Files not with some RTF-

Does anybody know if th written by Winword 6.0.

How I detected this problem :

There is a complete help-project, ready to compile, and it compiles. But then we opend the RTF-file with Winword 6.0, did a "Save as" without any change to the file, and the help-compiler went mad. (error number som where above R6000)

Please post answers to this newsgroup, because the E-Mail given above is not real.

Thanks Meikel Weber

**News Groups** <u>COMP.OS.MS-WINDOWS.PROGRAMMER.WINHELP</u>

**This Author Directory** 

**Referenced By**  Referenced By

Winword 6.0 to RTF Winword 6.0 to RTF

### **Contents to Secondary window?**  $(Viewer/.HLP)$  $\mathbf{V}$  is not expansion.

In article <CyxKG6.Hq9@murdoch.acc.Virginia.EDU>, BaDge <baj7d@galen.med.Virginia.EDU> wrote: >Good lord, are we all having the same problem? :-)

> >Stefan, take a look at this .HPJ entry...

 $\geq$ 

>-----------------------<br>>[CONFIG]<br>> CreateButton(`glossary, btnl, `SGlossary', `JI(`abb.hlp> PictWin', `Tapic0000')') [My name's not Stefan, but I took a lok anyway :-)]

[My name's not Stefan, but I took a lok anyway :-)]

Try:<br>CreateButton("glossary\_btn", "&Glossary", "JI(`abb.hlp>PictWin',`Topic0000')")

[i.e. single quotes within, double quotes at the outer level]

 $\mathbf{A}$ m $\mathbf{A}$   $\mathbf{A}$   $\mathbf{$ Miguel Carrasquer<br>Amsterdam  $\overline{[}$ <br>mcv@inter.NL.net ce .sig n'est pas une .cig mcv@inter.NL.net

**News Groups** <u>COMP.OS.MS-WINDOWS.PROGRAMMER.WINHELP</u>

**This Author Directory** 

References <3929kh\$5m0@ocean.CAM.ORG> **Stefan Olson** BaDge

# **HELPMON.C**  Oops!    I've received mail from Roy Natadarma at TU Delft

Oops! I've received mail from Roy Natadarma at TU Delft Oops! I've received mail from Roy Natadarma at TU Delft<br>(hallo), telling me the HELPMON.C program I posted a few add your own stuff to  $\leq$  windows.h $\geq$ ...

the code:

 0x0103  $0\times0103$ <br> $0\times0104$ #define HELP\_JUMPID 0x0103 #define HELP\_POPUPID 0x0104<br>#define HELP\_CLOSEWINDOW 0x0107 #define HELP CLOSEWINDOW /\* Viewer  $1.0\frac{\ast}{4}$ #define HELP\_CONTEXTNOFOCUS 0x0108 #define HELP FOCUS 0x0007 /\* Viewer 1.0 \*/<br>#define HELP\_FOCUS 0x0007<br>#define HELP\_NEWINSTANCE 0x0800

 $\mathbf{A}$ m $\mathbf{A}$   $\mathbf{A}$   $\mathbf{$ Miguel Carrasquer<br>Amsterdam  $\overline{[} \qquad \qquad \overline{]} \sim \text{C}$ <br>mcv@inter.NL.net ce .sig n'est pas une .cig mcv@inter.NL.net

**News Groups** <u>COMP.OS.MS-WINDOWS.PROGRAMMER.WINHELP</u> **User Groups** <u>MM\_VIEWER</u>

**This Author Directory** 

## **Conditional Jumps between Helpfiles Production Address**

In a Cohen wrote:

>   

- > Greetings WinHelp Mavens!<br>><br>> I'm planning a large Windows Help project that covers several  $>$  related but software products. The entire family software products. The entire family software products. The entire family  $\sim$
- $>$  related but sold-separately software products. The entire family
- $>$  of products is represented by a "common" help file to which all
- $>$  users will have access. Each individual product a user
- $>$  buys comes with its own product-specific help file. I would like
- > to know how to provide users with conditional jumps from the
- > common help file to product-specific help files provided they<br>> have been installed.
- 
- > have been installed.<br>> So when a user wants to jump from the "common" help file to appropriate help file (if the customer has custom<br>> appropriate help file and the customer has customer has cultured the customer has cui
- > product-specific help file, I'd like to execute a macro that will
- $>$  either display the appropriate help file (if the customer has
- $>$  installed that executable program) or display a generic message
- $>$  telling users that they need to purchase the program to get the
- > help. The macro would do the following: if help file A exists,
- $>$  display topic A in help file A, otherwise, display topic X in  $>$  current help file.
- 
- > Any help on this would be appreciated.

 $\mathsf{Hi}_r$  seems to me that writing a DLL will be a good solution for  $\mathsf{H}i_r$ 

It seems to me that writing a DLL will be a good solution for you. Let the install put a line "ProductPartName=Yes" in an INI file, and use the GetPrivateProfileString API function in the DLL to return a boolean value to a IfThenElse macro.

You can do that without writing a DLL with our new Interactive Help product, but if all you need is this feature, and you do not have a problem writing a DLL, this seems the easier way for you to go.

 $Ro.$ 

Ron Loewy, Author of HLPDK/PA, PASTERP and Interactive Help | rloewy@panix.com

**News Groups** <u>COMP.OS.MS-WINDOWS.PROGRAMMER.WINHELP</u> **User Groups** <u>LINKS</u> **MACROS** <u>DLL</u> and author Directory

This Author Directory

**References** 

Cohen <74507.54@CompuServe.COM>

#### **hlp to .txt?** en. infonet.net.net.net.net.net.net.net

In article <39n6gl\$aeb@insosf1.infonet.net>,<br><loadstone@ins.infonet.net> wrote:

loadstone@ins.infonet.ne><br>> Hello. I have what wou<br>> helper much help. >haven't been much help.

><br>> I have several files that have a .hlp extension. I have been told they are<br>> in winhels fermet. I read to servert them to servething Lasn view. Letalt >in winhelp format. I need to convert them to something I can view. I don't  $>$ have windows (I run dos 6.2).

 $\geq$ 

> I got hipdk and wh2hdk but wh2hdk reports errors with any .hip file I five >it.

WH2HDK will not convert .HLP files, only .RTF and .HPJ files, sorry for the confusion - but we are not in the de-compiling business, (too risky) we are in the "conversion" business.

and will probably fail on Word 6 RTF even if you had the sources ...

><br>> What do I need to do? and please, commercial guys, don't tell me that I  $>$ have to spend a bunch of money to buy your product, because its not that  $\mathcal{L}$ >have to spend a bunch of money to buy your product, because its not that >important. I can use the machines at work to view the files, but I would >like to convert them to something I can view under dos..  $\ge$   $\ge$ 

Try to get HHELP10.ZIP from 198.91.36.126 in the /pub/winhelp directory,<br>it is shareware and should do what you want. (I'm a "commerical" guy, but this is not my product, so I guess I can be excused for this one, right ?).

>--Thanks.. Mike..

 $R$ on.  $\blacksquare$ 

rloewy@panix.com rloewy@panix.com

**News Groups** <u>COMP.OS.MS-WINDOWS.PROGRAMMER.WINHELP</u> **User Groups**  $\underline{\text{WORD}}$ 

**This Author Directory** 

**References**  loadstone@ins.infonet.net

#### **DOS->Winhelp**  $\sim$  working the state  $\sim$

In article  $<89D5258.0FC60008D6.$ uuout@almac.co.uk>. JIM MCNEILL <jim.mcneill@almac.co.uk> wrote:<br>>I have a similar problem to another correspondent in that I wish to >I have a similar problem to another correspondent in that I wish to<br>>create RTF files for compiling to Winhelp format (or straight to<br>> Winhelp if theth neesible), but from ROC . There is a preduct which >Winhelp if that's possible), but from DOS. There is a product which<br>>does this partially, the Help Engine Developers Kit, from Ron >does this partially, the Help Engine Developers Kit, from Ron<br>>Loewy of Isoft D&M, however this has several problems and is quite<br>> limited in association: Deally what limited in earlier and the have >limited in scope anyway. Really what I'm looking for is something >like RTFGEN (Dave Baldwin), but for DOS. Did he have an earlier  $>$ version?

 $\geq$ 

>Any ideas?

Hi,<br>I'm the author of the Help Development Kit, the fact that you state that it is an ISoft D&M product indicates that it is a very old version, the product is handled by HyperAct, Inc. since version 8.0 I think, we currently have V11.5 out as shareware, and a commercial version - $HLPDK/PA$  which is in V12.2 and will be 12.3 RSN.

I would doubt that you will find an up-to-date version of HLPDK "limited in scope", actually, I doubt it that you will find a lot of products for in scope", actually, I doubt it that you will find a lot of products for<br>the price that can have some of the very unique features built into this<br>nuclust 15 years are interested in mare info. places a mail me and I'll product. If you are interested in more info, please e-mail me and I'll send you some info. You can also download the last shareware version from garbo.uwasa.fi in the /pc/programming directory as hdk115a.zip, hdk115b.z ip and hdk115l.zip. If you have ideas how to improve the product, I will love to hear them.

 $>$ >Thanks people  $\geq$  $>$  1st 1.11  $\mu$  3.11  $\mu$  3.11  $\mu$  3.11  $\mu$  3.11  $\mu$  3.11  $\mu$  3.11  $\mu$  3.11  $\mu$  3.11  $\mu$  3.11  $\mu$  3.11  $\mu$  3.11  $\mu$  3.11  $\mu$  3.11  $\mu$  3.11  $\mu$  3.11  $\mu$  3.11  $\mu$  3.11  $\mu$  3.11  $\mu$  3.11  $\mu$  3.11  $\mu$  3.1  $\rightarrow$ --- $>$  \* 1st 1.11 #324 \* 1stReader: On the cutting edge of software evolution.

 $R$ on.  $\blacksquare$ 

rloewy@panix.com Ron Loewy, Author of HLPDK/PA, PASTERP and Interactive Help | rloewy@panix.com

#### **News Groups** <u>COMP.OS.MS-WINDOWS.PROGRAMMER.WINHELP</u>

**This Author Directory** 

**References IIM MCNEILL** 

# **Windows Help RTFs -> HTMLs**

Hi everyone,<br>I'm currently trying to convert some Word6 rtf files (written for the Windows will keep the links between topics. I've tried RTF2HTML, but it makes a bit    of a mess of it, leaving a lot of clearing up to do. More importantly it    will keep the links between topics. I've tried RTF2HTML, but it makes a bit of a mess of it, leaving a lot of clearing up to do. More importantly it cannot interpret Word footnotes and so looses all the links between the topics.

All (any  $:$   $\cdot$  }) advice, hints & tips I get I'll summarise and post to this newsgroup.

Thanks in advance.

Marcus.

 $***$ \*\*\*\*\*\*\*\*\*\*\*\*\*\*

Marcus Blake. GIS Technician. School of Geography, Leeds University<br>Leeds England

**News Groups** <u>COMP.OS.MS-WINDOWS.PROGRAMMER.WINHELP</u> User Groups <u>CONVERSION</u> **LINKS**  $\underline{\text{WORD}}$ 

**This Author Directory** 

**Referenced By** Windows Help RTFs -> HTMLs

# **Conditional Jumps between Helpfiles**

Eric:

Thanks for the input. I agree with your approach completely. Not only will it be easier for me as the help author, but it makes sense from a marketing point of view. Up to now, the powers that be have resisted this approach. The perceived technical difficulty has fortunately changed their minds and I will be including all the help files. To do otherwise would be mean getting a programmer here to write a DLL and getting a programmer to do something here is like squeezing blood from a stone (no offense meant to programmers anywhere else).

**News Groups** <u>COMP.OS.MS-WINDOWS.PROGRAMMER.WINHELP</u> **User Groups** <u>DLL</u> and author Directory

**This Author Directory** 

**References** Eric Bohlman

### **was: help menu option in OWL2, now: RTF format**

Stefan Olson (stefan@olson.manawatu.gen.nz) wrote:

- 
- : Clark wrote:<br>: >But how do i associate this .hlp file with the "help" in<br>: > my menu? I'm using OWL 2.0, and i san find nothing about
- 
- : Yes there is an API call called WinHelp. There should

Thanks muchly.

 $:$  >ps: On a related note, does anyone know where i might find : > specifications for .RTF files?

- 
- : I would suggest you don't write your RTF files manually. It : is a huge pain! Either use a word processor (e.g: Microsoft

: Word) or a WYSIWYG help authoring tool (e.g: HWA).

Well, i've looked at a couple such things, and they look very nice.<br>But, i see hafferd any of the shareware maduate ilyo seen at the moment, let alone ms word. Where did you find documentation on RTF?

thanks,<br>clark clump@cs.mcgill.ca

**News Groups** <u>COMP.OS.MS-WINDOWS.PROGRAMMER.WINHELP</u> **User Groups WORD** <u>VISUAL</u>

**This Author Directory** 

**References**  was the menu option in Owl2, now in Owl2, now in Owl2, now: RTF format for  $\mathcal{R}$ **Referenced By** was: help menu option in OWL2, now: RTF format

#### **DocToHelp - where?**  $\boldsymbol{\omega}$  provided with  $\boldsymbol{\omega}$

Thanks for your comments but the PC still takes 2 days to compile the project. The project consists of some 15 Word Documents contains around 500 SHG (Segmented Hyper Graphics) and 2000+ Topics.<br>The actual HCP compile only takes about 1 hour but the Doc2Help Macro's

The actual HCP compile only takes about 1 hour but the Doc2Help Macro's<br>for Diagnostics, Converting to RTF Format etc. take another 47 Hours. It<br>may take less but Ward 6 hambe aut with JOut of Marsorul Errors about 3-4 times during each compilation process.

On-Line and Printed Manuals. We have looked at

ForeHelp -

Well integrated, cheap, but RoboHelp v2.6 - No Printed Version Produced again, no printed manual.

I am mailing Wextech to see if they have an answer but if you have<br>Doc2Help you will notice that the Help System supplied (Help on Doc2Help) has a suprising lack of SHG.

Any comments welcome.

**News Groups** <u>COMP.OS.MS-WINDOWS.PROGRAMMER.WINHELP</u> **User Groups**  $\underline{\text{WORD}}$ 

**This Author Directory** 

**References**  <u>Hacker <bokchoi@delphi.com></u> **Referenced By**<br>
<u>DocToHelp - Long Compile Times was: DocToHelp - where?</u>

### **Distributing large Help files**  I'm developing some pretty big HLP files.    I'd like to be able to

I'm developing some pretty big HLP files. I'd like to be able to<br>distribute them en floppies but Leaply finus out how to hook them up distribute them on floppies but I can't figure out how to break them up and put them back together! Can someone give me any tips on how they might do this?

#### robin@millcomm.com

robin@millcomm.com

#### **News Groups**

<u>COMP.OS.MS-WINDOWS.PROGRAMMER.WINHELP</u>

This Author Directory

#### **Referenced By**

Distributing large Help files Distributing large Help files

### **Edit copy of large topics**  Some of the HLP files I'm building have very large topics that wont fit in

the Edit copy of the EQU files I'm building have very large topics that wont fit in Some of the HLP files I'm building have very large topics that wont fit in the Edit copy feature. Does anyone have a way to do this? What I'd really like is to be able to highlight and copy text right from the screen into the clipboard. (hint hint  $4.0$  developers)

#### robin@millcomm.com

robin@millcomm.com

#### **News Groups**

<u>COMP.OS.MS-WINDOWS.PROGRAMMER.WINHELP</u>

This Author Directory

#### Referenced By

 Edit copy of large topicsEdit copy of large topics Edit copy of large topics

#### **Windows Help Overhead**  $\mathbf{B}$

Before roll-out, we have to reduce the footprint so that our product can run I am working on a project with a large footprint (currently approx.  $18Mb)$ . (under Windows) on a 16 Mb machine.

My question is, does anyone know how much overhead the online help will require?

Thanks in advance.

Cathy Pacza Technical Writer<br>Sybase Canada, Inc cathy.pacza@sybase.com

**News Groups** <u>COMP.OS.MS-WINDOWS.PROGRAMMER.WINHELP</u>

This Author Directory

**Referenced By**<br>Windows Help Overhead

### **Multi-File Keyword Search**

In article <1994Nov5.085904.360@vms.huji.ac.il>, dennis turner writes:<br>  $\vert$  l'm trying to translate a routine from pascal to visual

| Michel's book, A Developer's Guide to Windows | 278 to 286 in chapter's Guide to Visual<br>| 278 to 286 in chapter 11, Adding a Multi-File And Multi-File Keyword Search Search Search Search Search Sear<br>| 278 to 286 in chapt Michel's book, A Developer's Guide to Wihelp.exe, from pages 278 to 286 in chapter 11, Adding a Multi-File Keyword Search | Facility.<br>Iimle routine relies on the implementation of WinHelp, assuming that

key<br>Keywords are not compressed. That's still true for WinHelp, assuming that keywords are not compressed. That's still true for WinHelp 4.0, but is much less likely to be true for future releases as we continue to work on reducing the size of help files. If the keywords get compressed in a future version, any dll trying to access this internal help file structure will break.

And as an aside, multi-file keyword and full-text searching is built-in to WinHelp 4.0.

#### **News Groups**

<u>COMP.OS.MS-WINDOWS.PROGRAMMER.WINHELP</u> **User Groups** <u>VISUAL</u> <u>KEYWORDS</u> **SEARCH** <u>DLL</u> and author Directory

**This Author Directory** 

### **Referenced By<br>
Multi-File Keyword Search**

### **Distributing large Help files**

In article <39ofh6\$re@news.millcomm.com>, Robin <robin@mil<br>><br>、I'm developing some protty big HLP files. Hd like to be able to

><br>>I'm developing some pretty big HLP files. I'd like to be able to<br>> distribute them on floppies but Leaply figure aut how to hook them up >distribute them on floppies but I can't figure out how to break them up >and put them back together! Can someone give me any tips on how they > might do this?

- $\geq$
- $>$   $\sim$ >Robin
- robin@millcomm.com  $\geq$
- $\,>$

Try to buy a install utility that supports this. I'm using EDI Install    PRO, and it supports that, I know that MS Setup includes that capability too.

 $R$ on.  $\blacksquare$ 

rloewy@panix.com rloewy@panix.com

**News Groups** <u>COMP.OS.MS-WINDOWS.PROGRAMMER.WINHELP</u>

**This Author Directory** 

**References**  <u>Robin</u> large Help files files files files files files files files files files files files files files files files files files files files files files files files files files files files files files files files files files **Referenced By<br>Distributing large Help files** 

#### **Windows Help Overhead** >I am working on a project with a large footprint (currently approx. 18Mb).

In article  $\langle Cyy061.CBu@sybase.com \rangle$ , cathy pacza  $\langle cathyp@sybase.com \rangle$  wrote: >I am working on a project with a large footprint (currently approx. 18Mb). >Before roll-out, we have to reduce the footprint so that our product can run  $>$ (under Windows) on a 16 Mb machine.  $\overline{ }$ >My question is, does anyone know how much overhead the online help will require? > >Thanks in advance.  $>$ Technical Writers with  $\sim$ >Cathy Pacza >Technical Writer >Sybase Canada, Inc<br>>cathy.pacza@sybase.com >cathy.pacza@sybase.com<br>><br>I'm not sure I understand the question, if you are talking about the size of the help file, even if the file, even if the file, it should not be a file is really big, it should not

real problem, I have been able to run a 30MB help file on a 8MB machine.

If you are talking about the size of that will be added to your<br>application when you add all the WinHelp calls, this is something that can not be answered until you do that.

If it is non of the above, I'm sorry, but I did not understand.

 $R$ on.  $\blacksquare$ 

rloewy@panix.com rloewy@panix.com

#### **News Groups** <u>COMP.OS.MS-WINDOWS.PROGRAMMER.WINHELP</u>

This Author Directory

**References** 

pacza" <cathyp@sybase.com>

### **Conditional Jumps between Helpfiles Production**  $\overline{11}$

In <39m3gb\$ej9\$1@mhade.production.compuserve.com> Michael

>74507.54@CompuServe.COM> writes:<br>>So when a user wants to jump from the "common" help file to appropriate help file (if the customer has unit >product-specific help file, I'd like to execute a macro that will >either display the appropriate help file (if the customer has >installed that executable program) or display a generic message >telling users that they need to purchase the program to get the >help. The macro would do the following: if help file A exists,<br>>display topic A in help file A, otherwise, display topic X in  $>$ current help file.

The best way to do this would be via a DLL function which would check if the file exists and you use a macro to jump to the other help file. This is what you would have as the macro for the link:

IfThen(Exists(`myhelp.hlp'), JumpId(`myhelp.hlp', `my context'))

Cheers. Stefan

      Stefan Olson                              Internet Mail: stefan@olson.manawatu.gen.nz       Olson Software                                Compuserve: 100352,1315

       Ask about Help Writer's Assistant for Windows - the visual       and easy way to write Windows Help files. Ask about Help Writer's Assistant for Windows - the visual and easy way to write Windows Help files. (HWAB51 1.ZIP and HWAB51 2.ZIP on ftp.cica.indiana.edu) ------------------------------------------------------------------------

---

**News Groups** <u>COMP.OS.MS-WINDOWS.PROGRAMMER.WINHELP</u> **User Groups** <u>LINKS</u> <u>MACROS</u> **DLL** <u>VISUAL</u>

This Author Directory

**References**  Cohen <74507.54@CompuServe.COM>

### **Interactive Winhelp**

HyperAct, Inc. plan to release a new Winhelp extension product in the near

future, and we would like to find some beta testers to the product.

Interactive Winhelp (IW) is what we would have called version 2 of our PASTERP Control for WinHelp product, but it seems that it will be able to do so much more that we decided to give it a new name.

Our offer is:

Beta testers will get an early release of the software, and will get a 50% off the shipping price when the version will actually go GA. (We plan on a less than \$200 price - so this is not like you get a 50% off a 3000\$ product ..).

We are looking for a small number of beta testers, so if you are interested, please e-mail me and describe the kind of projects you create with WinHelp, and why your project will be an interesting beta test.

A brief description of the product :

- Adds an embedded pascal like macro language to your winhelp titles.
- Trap and handle WinHelp events.
- Break the 255 character WinHelp macro limit.
- Add logic to your macro processing.
- Expose the internal WinHelp API, without the need to write a DLL.
- Expose the Windows API without the need to write a DLL, but with the ability to use it in a structured language.
- Ask questions and receive answers from the users.
- Display listboxes with options and allow the users to choose from these lists.
- Display forms (a.k.a Dialog Boxes) and process the input you receive from the users.
- Connect to databases via a dynamic function dispatcher.

and more  $\mathbb{R}$ 

Thanks.

 $R$ on  $L$ 

 $-$ 

**News Groups** <u>COMP.OS.MS-WINDOWS.PROGRAMMER.WINHELP</u> **User Groups** <u>MACROS</u>

This Author Directory

### **Programmatic WinHelp**

 $HELPI!!!$ 

EDIT, HELP, etc. main window. The next level window is a toolbar window and thenext level I have a Windows 3.1 MDI application. The top level menu is the standard FILE, child window is for displaying graphs. With no graphs in the mdiclient area using context  $\,$ sensitive help on the main menu works fine. However, with graphs, contex get on the top level menu is the Title bar as a popup and not a full scrollabe help (ie the title with the underbarring indicating scrollabe help.

Any ideas?????????????????

**News Groups** <u>COMP.OS.MS-WINDOWS.PROGRAMMER.WINHELP</u> User Groups <u>POPUPS</u>

This Author Directory

**Referenced By**<br>**Programmatic WinHelp** 

### **full text**

I have successfully compiled a help file with a full text capability (that is, that is, that is, that is, that is, that is, that is, that is, that is, that is, that is, that is, that is, that is, that is, that is, that is,

it has the index and the full text search button within the help file.) I have successfully compiled a help file with a full text capability When I try to run the file, however, I get the following message:

Close one or more applications and try again.

I do have enough memory. I don't understand. Any suggestions.

**News Groups** <u>COMP.OS.MS-WINDOWS.PROGRAMMER.WINHELP</u> **User Groups** SEARCH **Directory** 

This Author Directory

**Referenced By** 

### RoboHelp .vs. Doc-To-Help

IMHO you should definitely go for Doc-To-Help!

done fast, efficiently and correctly.

In RoboHelp, apart from a lot of irritating quirks, we experienced severe problems when using jumps containing - \*believe\* it or not - the letter "p"!! This was driving us crazy, and Blue Skys slack support did not follow up the matter. (OK, so we are placed in Norway, but nevertheless.......)

The Navigator capability of Doc-To-Help which lets you optionally create an adjacent and navigatable overview of your help-file is also a nice feature.<br>All in all Doc-To-Help seems a better, more stable, less expensive, and therefore superior tool.

Hope this helps.

Odd-Wiking

and a strip Research Scientist                        \*    P.B.124 Blindern, N-0314 Oslo   

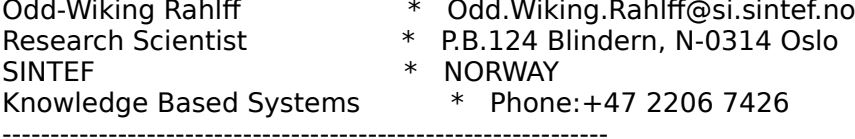

SINTEF - The Foundation for Scientific and Industrial Research \* \* \* \* \* \* \* \* \* \*\*\*\*\*\*\*\*\*

**News Groups** <u>COMP.OS.MS-WINDOWS.PROGRAMMER.WINHELP</u> User Groups <u>LINKS</u>

**This Author Directory** 

**References    Greg Smith** 

#### **Winword 6.0 to RTF** studiente vrouwer

In article <39nlbnINN24o4@rs1.rrz.Uni-Koeln.DE>,

student@informatik.uni-koeln.de (student) wrote:

- > Microsoft, because hc31.exe does not work with some RTF-Files
- $>$  written by Winword 6.0.<br>[...]
- 
- $\left[ . . . \right]$  , and the RTF-file with Wingows of  $\left[ . . . \right]$  , did a  $\left[ . . . \right]$  , and  $\left[ . . . \right]$ > There is a complete help-project, ready to compile, and it compiles.
- > But then we opend the RTF-file with Winword 6.0, did a "Save as"<br>> without any change to the file, and the help-compiler went mad.
- 
- $\ge$  (error number som where above R6000)

A known problem, and documented, too! You need rev. 505 of the help compiler, available from ftp.microsoft.com and various other sources.

 $\frac{1}{2}$  Peter

```
Peter N. M. Hansteen I. Hansted Geter N. Hanstell is den geternen der eine Stadt er der eine Stadt und der Sta<br>Stadt der Engelschaft und der Engelschaft der Engelschieden und der Engelschaft der Engelschaft der Engelschaft
```
Datadokumentasjon A/S, Bredsgaarden 2, N-5003 Bergen, Norway Peter N. M. Hansteen<br>Datadokumentasjon A/S, Bredsgaarden 2, N-5003 Bergen, Norway Tel: +47 55 32 08 02 Fax: +47 55 32 14 95

**News Groups** <u>COMP.OS.MS-WINDOWS.PROGRAMMER.WINHELP</u>

**This Author Directory** 

**References**  student
### **Winword 6.0 to RTF**

In <39nIbnINN24o4@rs1.rrz.Uni-Koeln.DE> student@informatik.uni- $\textrm{writes:}$ 

>Does anybody know if there is a new help-compiler released from<br>>Microsoft, because hc31.exe does not work with some RTF-Files  $>$ written by Winword 6.0.

The updated help compiler is available from ftp.cica.indiana.edu  $as$  HC505.EXE.

Stefan

       Olson Software                                Compuserve: 100352,1315       Stefan Olson                              Internet Mail: stefan@olson.manawatu.gen.nz

       Ask about Help Writer's Assistant for Windows - the visual       and easy way to write Windows Help files. Ask about Help Writer's Assistant for Windows - the visual and easy way to write Windows Help files.  $(HWAB51 1.ZIP and HWAB51 2.ZIP on ftp.cica.$ indiana.edu)

------------------------------------------------------------------------

   

**News Groups** <u>COMP.OS.MS-WINDOWS.PROGRAMMER.WINHELP</u> **User Groups** <u>VISUAL</u> Providence and the control of the control of the control of the control of the control of the control of the control of the control of the control of the control of the control of the control of the control of the

**This Author Directory** 

**References**<br>student

### **Contents to Secondary window? (Viewer/.HLP)** *I*

In <CyxKG6.Hq9@murdoch.acc.Virginia.EDU> baj7d@gale writes:<br>>In article <Dd2tuAIABh107h@olson.manawatu.gen.nz>,

>Stefan, take a look at this .HPJ entry...

>-----------------------<br>>[CONFIG]<br>>CreateButton(`glossary\_btn', `&Glossary', `JI(`abb.hlp>PictWin', `Topic0000')')

Try using normal quotes outside each parameter. It might or might not work then. E.q:

CreateButton("glossary btn", "&Glossary", "JI(`abb.hlp>PictWin', `Topic0000')")

...Stefan

      Stefan Olson                              Internet Mail: stefan@olson.manawatu.gen.nz       Olson Software                                Compuserve: 100352,1315

       Ask about Help Writer's Assistant for Windows - the visual       and easy way to write Windows Help files. Ask about Help Writer's Assistant for Windows - the visual and easy way to write Windows Help files. (HWAB51 1.ZIP and HWAB51 2.ZIP on ftp.cica.indiana.edu)

------------------------------------------------------------------------ I have to pay for email so please ask before sending large messages.

   

#### **News Groups**

COMP.OS.MS-WINDOWS.PROGRAMMER.CONTROLS <u>COMP.OS.MS-WINDOWS.PROGRAMMER.WINHELP</u> User Groups <u>VISUAL</u>

**This Author Directory** 

#### **References**

<u>Stefan Olson</u>  $\underline{\mathsf{BaDge}}$  window? (Viewer/.HLP) window? (Viewer/.HLP) window? (Viewer/.HLP) window? (Viewer/.HLP) window? **Referenced By**  Contents to Secondary window? (Viewer/.HLP) Contents to Secondary window? (Viewer/.HLP)Contents to Secondary window? (Viewer/.HLP) Contents to Secondary window? (Viewer/.HLP)

## **SAMS ; How to book on help**

I've run into a problem ordering the How to build online help book published. by SAMS and also distributed by WinWriters. I was getting all sorts of bizarre answers why an order could not be taken.<br>The most recent now is that the rights have gone back to the authors and that SAMS cannot reprint.

it in stock (phone  $#$  etc would be appreciated)?

To date, this is the only recommended book I have traced to build like our own customers to be able to buy the book if we have the book if we have the book if we think it is the book if we think it is a sum of the book if this point. Does anyone know of another? We'd like our<br>customers to be able to buy the book if we think it is<br>worth it. The stuff with SAMS does not leak need if I'm having all these hassles!

 $\mathcal{L} = \mathcal{L} \times \mathcal{L} \times \mathcal{L}$ Nigel Campbell Voice: (613) 738-1338 ext 3016 P.O. Box 9707 Client/Server Product Mgr FAX: (613) 738-0002 3755 Riverside Dr.<br>Cognos Incorporated MCI: nigel campbell || 3074729 Ottawa, Ontario Client/Server Product Mgr UUnet: nigelc@cognos.COM CANADA K1G 3Z4

#### **News Groups** <u>COMP.OS.MS-WINDOWS.PROGRAMMER.WINHELP</u>

**This Author Directory** 

#### Referenced By

<u>SAMS ; How to book on help</u> SAMS ; How to book on help<u>SAMS ; How to book on help</u> SAMS ; How to book on help SAMS ; How to book on help

### **need help with ms-windows graphics** and  $\boldsymbol{\theta}$  $\mathbf{y}$  , and the monitor is  $\mathbf{y}$

Could someone please help me with a simple problem. when in DOS, i can view pictures that are 256 colors. I just got a 486 computer, and the monitor is SVGA, (I have the correct Video card) When  $i$  am in windows (3.11)  $i$  can not view the same pictures (for backgrounds, etc) with the correct amount of colors. I know I need a driver, but when I tried to load a driver from the windows disks, it gave me an error.<br>Maybe I am stupid, maybe I'm not,

I could use some help, thanks a lot!

--<br>metallicatmetallicatmetallicatmetallicatmetallicatmeta<br>e tnetallicatmetallicatmetallicatmetallicatmetallicatmetalli<br>e<br>"Play Metallica, and they will come!!!" ... PCU i ac<br>"Play Metallica, and they will come!!!" ... PCU"<br>| Snap your fingers..." ... Prong" t. "Play Metallica, and they will come!!!" ... PCU"<br>I "Snap your fingers..." ... Prong<br>I Gabriel Patterson <sup>a</sup> a iا<br>Gabriel Patterson<br>Computer Science Maior, East Stroudsburg U. t l<br>i a a<br>.Computer Science Major, East Stroudsburg U<br>e i acomputer Science Major, East Stroudsburg U. acillatemtacillatemtacillatemtacillatemtacillatemtacillatem

**News Groups** <u>COMP.OS.MS-WINDOWS.PROGRAMMER.WINHELP</u>

**This Author Directory** 

# **What is HDK?**

I've been asked to find out what HDK is. Does anybody know anything?

#### **News Groups** <u>COMP.OS.MS-WINDOWS.PROGRAMMER.WINHELP</u>

This Author Directory

### **Edit copy of large topics**

In article <39ofkm\$re@news.millcomm.com>, robin@millcomm.com (Robin) >Some of the HLP files I'm building have very large topics that wont fit

>Some of the HLP files I'm building have very large topics that wont fit<br>in<br>、the Edit copy feature... Dess anyone have a way to do this?...What I'd  $\mathsf{in}$ >the Edit copy feature. Does anyone have a way to do this? What I'd >really like is to be able to highlight and copy text right from the screen

 $\frac{1}{2}$  into the clipboard. (hint hint 4.0 developers)

I don't know whether or not WinHelp 4.0 (or 95, or whatever they'll be calling it by the time it is released) will have the Mediavier they'll be<br>I don't know whether or not WinHelp 4.0 (or 95, or whatever they'll be calling it by the time it's released) will have this feature. However, the level II and on the new Multimedia Jumpstart CD 2.0) certainly do permit MediaView libraries (which have just been released on the latest MSDN CD this. You have to be willing to write your own browser (or modify one of the samples that Microsoft has provided) but you gain much more control over the user interface.

Steve Diamond Diamond Consulting Services Tucson, Arizona smdiamond@aol.com 70762.130@compuserve.com

**News Groups** <u>COMP.OS.MS-WINDOWS.PROGRAMMER.WINHELP</u> **User Groups** <u>MULTIMEDIA</u>

This Author Directory

**References** Robin **Referenced By** Edit copy of large topics

#### **Windows Help RTFs -> HTMLs** >Hi everyone,

In article <MARCUS.42.003AE2C4@leeds>, Marcus Blake <marcus@leeds.ac.uk> wrote:<br>>Hi evervone,

>I'm currently trying to convert some Word6 rtf files (written for the Windows     $>$  Help Compiler) into HTML format. Does any one know of a conversion utility that  $\mathcal{L}$ >I'm currently trying to convert some Word6 rtf files (written for the Windows<br>>Help Compiler) into HTML format. Does anyone know of a conversion utility<br>> will keep the links hetween tonics. It is do. BTF3UTML, but it mok >will keep the links between topics. I've tried RTF2HTML, but it makes a bit > of a mess of it, leaving a lot of clearing up to do. More importantly it >cannot interpret Word footnotes and so looses all the links between the topics.<br>>  $>$ newsgroup. The set of  $\mathbb{R}^n$ >All (any :- }) advice, hints & tips I get I'll summarise and post to this >newsgroup.  $\geq$ >Thanks in advance, > >Marcus. >\*\*\*\*\*\*\*\*\*\*\*\*\*\*\*\*\*\*\*\*\*\*\*\*\*\*\*\*\*\*\*\*\*\*\*\*\*\*\*\*\*\*\*  $>$ Marcus Blake,  $\sim$ >\*\*\*\*\*\*\*\*\*\*\*\*\*\*\*\*\*<br>\* >Marcus Blake. >GIS Technician. >School of Geography, >Leeds University<br>>Leeds >England

Our HLPDK/PA product contains a WinHelp -> HLPDK converter tool. The tool   

Our HLPDK/PA product contains a WinHelp -> HLPDK converter tool. The tool creates a HLPDK document from the input RTF and HPJ files, and retains the link and topic structure.

The HLPDK document that is created can be translated (using the provided HLPDK compilers) to several targets, including HTML, Several dos targets, OS/2 IPF and more.

E-mail me for more information.

Ron. Loewy, Author of HLPDK, HLPDK, HLPDK, HLPDK, HLPDK, HLPDK, HLPDK, HLPDK, HLPDK, HLPDK, HLPDK, HLPDK, HLPDK, HLPDK, HLPDK, HLPDK, HLPDK, HLPDK, HLPDK, HLPDK, HLPDK, HLPDK, HLPDK, HLPDK, HLPDK, HLPDK, HLPDK, HLPDK, HLPD

Ron Loewy, Author of HLPDK, HLPDK/PA and PASTERP. | rloewy@panix.com

**News Groups** <u>COMP.OS.MS-WINDOWS.PROGRAMMER.WINHELP</u> **User Groups** <u>CONVERSION</u> **LINKS**  $\underline{\textsf{WORD}}$ 

**This Author Directory** 

**References** 

#### **Marcus Blake**

### **DocToHelp - Long Compile Times** was: DocToHelp - where? II ANDERS CONTROLLER

In article <CyyG4o.5HE@cix.compulink.co.uk>,

I Anderson <walkermartyn@cix.compulink.co.uk> wrote:

>Thanks for your comments but the PC still takes 2 days to compile the

>project. The project consists of some 15 Word Documents contains around

>500 SHG (Segmented Hyper Graphics) and 2000+ Topics.<br>><br>>The actual HCP compile only takes about 1 hour but the Doc2Help Macro's  $>$  Diagnostics, Converting to  $R$  Hours. It is take another 47 Hours. It is take another 47 Hours. It is take another 47 Hours. It is take another 47 Hours. It is take another 47 Hours. It is take another 47 Hours. It is >The actual HCP compile only takes about 1 hour but the Doc2Help Macro's<br>>for Diagnostics, Converting to RTF Format etc. take another 47 Hours. It<br>> may take lase but Ward 6 bombs out with IQut of Memory | Fryers about 3.4 >may take less but Word 6 bombs out with 'Out of Memory' Errors about 3-4 >times during each compilation process.

 $>$   $\sim$ >Their may be other products on the market that are able to handle both > On-Line and Printed Manuals. We have looked at

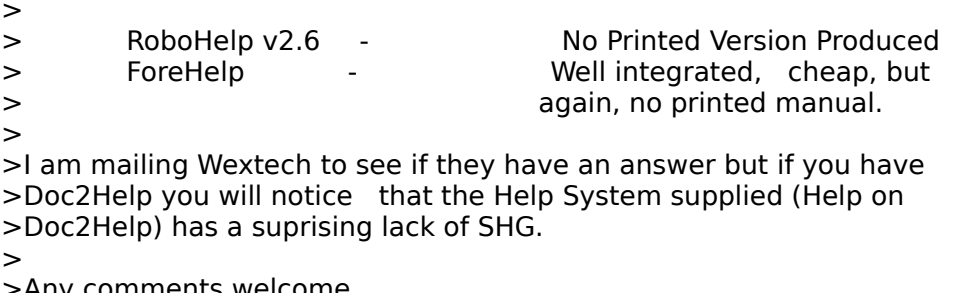

>Any comments welcome.

I too ran into this problem with D2H 1.5. I had a doc that was 150 pages when printed, and in the online version about 120 topics (in secondary windows) that were marked as "online only."

The D2H pre-compile took about 5 hours.

Now, I think that the design of the precompile is brilliant (and, ironically<br>somewhat reminiscent of the  $-4$  pass compile performed by the mainframe<br>publishing system Real:Master). Yet, it takes FOR-FRICKINI-EVER and did. consistently crash Word 2.0c.

The design of D2H is so smart, that all you had to do wa to be close by, as you never knew when it would crash.

Another issue (not a problem, but an issue): D2H is almost exclusively designed for those who desire to have a printed book and an identical designed for those who desire to have a printed book and an ic<br>online "book." There are many aspects to this issue, and you<br>fect use. D3!! to exacte a real."halp" file (that issut intended for printing), but it is not really designed for that purpose.

Currently, here's our current methodology at my contract:

sensitive" and dialog level help topics.

second best choice: <br>Cooped best choice: Earn Help, another brilliant piece of work (and it la and v \$69 if you have Borland C++)

Gary

Gary Dietz / garyd@netcom.com / 508.750.0291

frequent flyer miles before they actually earn them." -Gary Dietz, Au "Time travel is possible. However, commercial service has been halted

**News Groups** <u>COMP.OS.MS-WINDOWS.PROGRAMMER.WINHELP</u> **User Groups**  $\underline{\text{WORD}}$ 

This Author Directory

References Hacker <bokchoi@delphi.com> "I Anderson"

### **Jim Michel in VB**  $\mathcal{L}$  with  $\mathcal{L}$  with  $\mathcal{L}$

```
In article <1994Nov5.085904.360@vms.huji.ac.il>,
<tabitha@vms.huji.ac.il> wrote:<br>><br>> ↑   Here's a few lines of Michel's code that I can't
>make sense of(page 283):
> >make sense of(page 283):
>If f = 0 Then\alpha = \alpha = \alpha = \alpha>f := HfsOpenSz (HelpFName, fFSOpenReadOnly);
>\mathsf{If}\ \mathsf{f}=0\ \mathsf{Then}{continue on error }
> Continue:
><br>>{Open the keywords file in the help file }<br>> hKw := UfQpenUfs (f, '|KWBTREE', fESOpenPeadOnly);
>hKw := HfOpenHfs (f, '|KWBTREE', fFSOpenReadOnly);
>If hKw <> 0 Then Begin<br>> Size := LcbSizeHf (hKw);
>Can somebody tell me what's going on, and translate this ><br>>Can somebody tell me what's going on, an<br>> in Visual Basic 3.0 for me? Une mustified
\frac{1}{2} in Visual Basic 3.0 for me? I'm mystified.
>But a function name such as H_{\rm{max}} seems to do more.Hexa seems to do more.
>The first line seems to open up a help file read only.
>But a function name such as HfsOpenSz seems to do more. Hex >file, Help file?
>file, Help file?<br>><br>> Presumably if f = 0, then the help file couldn't be energed.
>\!\!\mathsf{F}>Why is he continuing?
>Michel *really* be opening a file within a file?    I can >Now we get to the real mystery. What the heck is hKw? Can
>Michel *really* be opening a file within a file? I can
>understand him getting a pointer somewhere and going there,
> or looking for a particular string, but how can he actually
>be using another open statement.
><br>>Why is he looking for |KWBTREE? The actual keywords are<br>> sementees also in the file... Obviously, there's much I don't
>someplace else in the file. Obviously, there's much I don't
>understand.<br>><br>> Lastly (for now), what's LebSize Uf doing?
> >Lastly (for now), wha<br>><br>^ k., !!! try to explain.
O.k., I'll try to explain.
```
The WinHelp file is actually a file system, in a .HLP file there are different files that the help viewer (WinHelp.EXE) references when it displays the help file. That is why you will usuall see more than 1 open statement, the functions that reference Hfs are doing something on the file system (the .HLP file), the ones that do Hf are doing something on the internal file inside the file system (e.g. - (KBTREE).

Now the sad part for you - VB can not create DLLs, so I do not think you will be able to use these functions from VB, unless you use a DLL that

someone wrote for you.<br>Here's the scoop - When WinHelp registers a routine from a DLL (as you for a function in the DLL called LDLLHandler. If this function is found -

WinHelp calls it with an initialization code. The DLL traps this code, and returns a message to WinHelp that sais "These are the messages I want you to send me", one of these messages is called DW Callbacks. If the DLL decided to get this message, WinHelp sends it the DW Callbacks message, and one of the parameters to this message is an array of pointers to the "Internal" functions of WinHelp. These are the funny names you see with Hf and Hfs in them.

The code that you see up there tries to assign the |KBTREE file to hKw, Now, I think that what you have seen in the .HLP file (The string (KBTREE) is actually the "Directory" of the file system, so when he opens this file, he will actually get the keywords that are not stored where the directory is.

LcbSizeHf is (If I remember correctly, I changed these funny names to something that I can live with such as baggageFileSize) is the size of the internal file.

I would suggest that you either buy Turbo Pascal for Windows/Borland<br>Pascal and re-compile the examples Jim gives, or ask someone to build you such a DLL that you will be able to call from VB.

Hope this helps.

 $R$ on.  $\blacksquare$ 

rloewy@panix.com rloewy@panix.com

**News Groups** <u>COMP.OS.MS-WINDOWS.PROGRAMMER.WINHELP</u> **User Groups** <u>KEYWORDS</u> <u>VISUAL</u> <u>MM\_VIEWER</u>  $DLL$ <u>MACROS</u>

This Author Directory

**References** <u>tabitha@vms.huji.ac.il</u> Referenced By Jim Michel in VB Jim Michel in VB

## **Displaying a Bitmap in Non-Scrolling Region**

I want to include a bitmap graphic in my .DOC file and associate it with a jump macro so that a user can click on the graphic to view a specific help topic.

with a topic caption.<br>I've included the BMROOT option in my .HPJ file and ensured that

the bitmap is placed in the root directory.<br>In my .DOC file, I've added the following syntax:

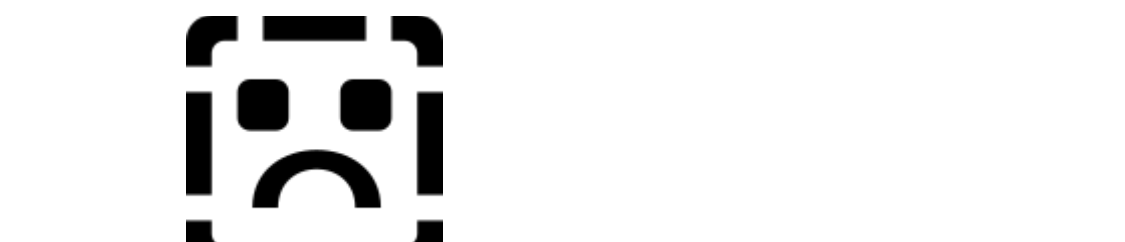

Topic Caption  $\blacksquare$   $\blacksquare$   $\blacks$ and  $A_G$  is the topic it should jump too.<br>My compilation goes fine without any errors, but I don't see the bitmap

displayed along with the topic caption in the non-scrolling region.<br>What am I missing? I can't figure out the graphic won't display in

the non-scrolling region?

Lavanya Mandavilli

**News Groups** <u>COMP.OS.MS-WINDOWS.PROGRAMMER.WINHELP</u> **User Groups LINKS** <u>MACROS</u>

**This Author Directory** 

**Referenced By** Displaying a Bitmap in Non-Scrolling Region Displaying a Bitmap in Non-Scrolling Region

### **winhelp bmp hotspots:    how do \_you\_ do it ?**   $\mathsf{David},$

This is how I create bitmaps for help files, it may not be the best way but it works.

1. Capture the graphic to the clipboard.

- 2. Paste it into Paint Shop Pro.
- 3. Convert this graphic to 16 colours.
- 4. Save it as a Zsoft PCX file.

5. Retreive the file using the windows supplied Paint Brush.

This is where I do any editing of colours for the hotspots.

- 6. Save this file as a .BMP or .PCX file.
- 7. Retrieve the file using SHED.EXE.

( SHED.EXE is a hotspot editor for graphics. It comes with Applications such as Borland C 3.1)<br>Create the necessary hotspots with context strings, as popup or jump.

8. Save this file as .SHG

This file can now be included in your help files.

I hope this helps. The above may look involved but it doesn't take very long to create hotspot graphics this way.

**News Groups** <u>COMP.OS.MS-WINDOWS.PROGRAMMER.WINHELP</u> User Groups **BITMAPS** <u>POPUPS</u>

**This Author Directory** 

**References**  David Pascoe

### **DocToHelp - where?**

In article <Cyqv8n.1CF@cix.compulink.co.uk> walkermartyn@cix.compulink.co.uk ("I Anderson") writes:

> Page Help Document takes around 2 days !! on a 486 dx 50

Support printed-and-online. They are online of share and products that  $*$  do the view of the problem of the will avoid the spread that  $*$  do the view of the will avoid the spread that who knows are who knows and the who they will avoid this problem, but who knows?

ftp.cica.indiana.edu:pub/pc/win3/winword<br>drhelpe5.zip DrHelp hyptrk41.zip Hyper Track. This adds very nice extra functionality to WinHelp

Unfortunately the non-registered versions only support a handful of topics (like 20 or 30), but then registration is mere \$30 or something.

If you try them, \*please\* tell us about your experience. I have used DrHelp for a small (20 pages, 60 topics) project and I plan on using HypTrk for another not very large project.

**News Groups** <u>COMP.OS.MS-WINDOWS.PROGRAMMER.WINHELP</u>

**This Author Directory** 

References Mark Giffin "I Anderson"

### **Enabling Search Across Help Projects Products** a phone number, if possible. I am sure there are other WINHELP

Would you please post how we can get the SearchAll product and<br>a phone number, if possible. I am sure there are other WINHELP writers that would be interested in the details just as I am.

Thanks.

Cisco Systems

><br>> Jim has produced a product called SearchAll - it does \*exactly\*<br>> what writing it allows a lot faster than what the price is shut it > what you want. I'm not actually sure what the price is - but it > would be a lot faster than writing it yourself. Email me for  $>$  contact details.  $>$  Stefan Stefan Stefan Stefan Stefan Stefan Stefan Stefan Stefan Stefan Stefan Stefan Stefan Stefan Stefan Stefan Stefan Stefan Stefan Stefan Stefan Stefan Stefan Stefan Stefan Stefan Stefan Stefan Stefan Stefan Stefan > Cheers, > Stefan > ------------------------------------------------------------------------     $>$   $\sim$ >        nz Olson Software                                Compuserve: 100352,1315    >        Ask about Help Writer's Assistant for Windows - the visual    >        and easy way to write Windows Help files.     $>$  Ask about Help Writer's Assistant for Windows - the visual  $>$  and easy way to write Windows Help files. >  $\frac{1}{2}$  (HWAB51\_1.ZIP and HWAB51\_2.ZIP on ftp.cica.indiana.edu) > ------------------------------------------------------------------------    > I have to pay for email so please ask before sending large messages.  $>$  --------

 $\geq$ 

**News Groups** <u>COMP.OS.MS-WINDOWS.PROGRAMMER.WINHELP</u> **User Groups** <u>VISUAL</u>

**This Author Directory** 

**References    Stefan Olson** 

### **Looking for Help Authoring Tools** stefan@olson.manawatu.gen.nz (Stefan Olson) wrote:

 $\ln$  article <h2DuuAPCBh107h@olson.manawatu.gen.nz>. stefan@olson.manawatu.gen.nz (Stefan Olson) wrote:

> In <393qs8\$6Ir@yeshua.marcam.com> colson@marcam.com (Garrett Colson) writes:

> > (Stefan: Why did you use 4 tabs and a tiny, tiny spin ctrl in the pref.

 $>$  > dialog? Why not just use 5 tabs?)

 $>$  find that a plan similar to this time contribution  $\mathcal{L}$  , used in  $\mathcal{L}$  , used in  $\mathcal{L}$ > We actually use 5 tabs - one just happens to be hidden. You will > find that a plan similar to this tiny spin ctrl is used in MFC 3.0

- > find that a plan similar to this tiny spin ctrl is used in MFC 3.0<br>> (included in Visual C++ 2.0), so you may see some applications<br>- using these in the near future... E tabe wouldn't fit in the dialog
- > using these in the near future. 5 tabs wouldn't fit in the dialog -
- $>$  in that case our tabbed dialogs create a spin control.

 $\bm{\Sigma}$  and then when you next call up the dialog reselect the same panel? How about if you remember for each dialog which panel was last active<br>and then when you next call up the dialog reselect the same panel?<br>That aught to reduce came of the tabbing around. I dan't know why but I always seem to want either the first or the last panel.

I know you said that VC2 does this, but other MS products such as Word and Excel stack the tabs. At the end of the day we have to hope that one method wins over the others (so we have inter product consistency) and right now the stacked ones seem to have an advantage in ease of use.

int month(charge  $p$ )  $p$  (pixels)  $p$  (pixels)  $p$  (pixels)  $p$  (pixels)  $p$  (pixels)  $p$ Duncan Booth duncan@rcp.co.uk<br>1>> duncan@rcp.co.uk int month(char \*p){return(124864/((p[0]+p[1]-p[2]&0x1f)+1)%12)["\5\x8\3 "\6\7\xb\1\x9\xa\2\0\4"]; } // Who said my code was obscure?

#### **News Groups**

<u>COMP.OS.MS-WINDOWS.PROGRAMMER.WINHELP</u>

User Groups **VISUAL**  $\underline{\textsf{WORD}}$ 

This Author Directory

**References** <u>Stefan Olson</u> For Help Authoring Tools **Referenced By<br>
Looking for Help Authoring Tools** 

### **HDK is the Hypertext** Development Kit...

From Virtual Media. U.S. Distributor is

DEK International<br>1843 the Woods II Cherry Hill, NJ 08003

 $(609)$  424-6565

ADK claims to be "the next generation in help authoring tools." Call DEK for<br>a demo ar reply to me by mail for mare info - I have the dame but haven't had  $time$  to play with it much...

It's \$295/license by the way...

Jim

**News Groups** <u>COMP.OS.MS-WINDOWS.PROGRAMMER.WINHELP</u>

This Author Directory

#### **Winhelp FTP Site**  $\blacksquare$

In article <39Ito0\$8th@Owl.nstn.ca>,<br>James Brown <james-b@aci1.aci.ns.ca> wrote:<br>> Could enverse resulds the UPL for Winhelple FTP site(s). >Could anyone provide the URL for Winhelp's FTP site(s).<br>> >Thanks in advance...

198.91.36.126/pub/winhelp

Ron.  $R$ on.  $\blacksquare$ 

rloewy@panix.com rloewy@panix.com

#### **News Groups** <u>COMP.OS.MS-WINDOWS.PROGRAMMER.WINHELP</u>

This Author Directory

**References**  James Brown

#### **Quest 5 Windows Press Text** December 1994.

December 1994.<br>Can't yet come out and say how, but I can assure readers of this text that Can't yet come out and say how, but I can assure readers of this text that<br>the product works, is almost a quantum leap over Authorware and other<br>neeks as a stad itla was stable, generating fast analisations. Itla well the product works, is almost a quantum leap over Authorware and o<br>packages, and it's very stable, generating fast applications. It's well<br>werk, itle (same might think steam) \$3,005 (\$US) asking list arise. worth it's (some might think steep) \$3,995 (\$US) asking list price, although part of the asking price, I am sure, is a "built in" license to use the product, and distribute MM applications.

There are rumors that a Mac and possibly UNIX version is/are on the drawing board, once the Windows version gets out the door:

Quest 5.0 for Windows Brings Unprecedented Interactive Power and

Quest 5.0 for Windows Brings Unprecedented Interactive Power and<br>Flexibility

to Multimedia Authoring Systems

SAN JOSE, CA, March 1, 1994--At the 1994 Intermedia Conference & Exposition.

Allen Communication, of Salt Lake City, Utah, introduced a Windows version  $o<sub>f</sub>$ 

its Quest Multimedia Authoring System. For ten years the DOS version of educators. Quest 5.0 for Windows presents and all-new user interface and all-new user interface and all-new user interface and all-new user interface and all-new user interface and all-new user interface and all-new user i

has been the de facto standard for interactive multimedia trainers and educators. Quest 5.0 for Windows presents an all-new user interface and a breakthrough system design that promises developers the flexibility to move

beyond typical boundaries and create in their own style.

"Quest 5.0 is far more than a conversion to the Windows platform," said  $\mathsf{R}\mathsf{ex}$ . It is designed, from the ground up, to harder of power of power of power of power of power of power of power of power of power of power of power of power of power of power of power of power of power of powe

approach. It is designed, from the ground up, to harness the power of Allen, president of Allen Communication. "This is a fundamentally new whether they are creating training, educational titles, or entertainment. The creating training, or entertainment. The creation of the creating training, or entertainment. The creation of the creating training of the creat

whether they are creating training, educational titles, or entertainment."

A fully-integrated authoring system, Quest 5.0 is designed for developeı  $\epsilon$  entry level. Developers work from WYSIWYG displays and floating  $\epsilon$ 

all levels. All multimedia tasks that are frequently used are available at the entry level. Developers work from WYSIWYG displays and floating toolbars

to assemble graphics, text, audio, video motion, buttons, and animations, or

to set up branching and interactions. Non-programmers can design and create

dvnamic titles and courses with Quest. At the same time, skilled

programmers<br>will not be inhibited either. All the power of "C" programming code is embedded in the system.

Flexibility at Design and Frame Levels: Quest 5.0 is the only authoring system that gives developers the flexibility to author at both the Design and

Frame levels.

At the Design level, developers can make big-picture decisions about flow, overall structure, and interactions. Working with postage-stamp representations of actual frames, developers have an immediate view of how the title content looks and how it links together. This not only encourages<br>sound design, but reduces the mistakes that are made when developers are

forced to work at a micro level too soon.

At the Frame level, developers work from the inside of the frame, viewing the where  $\mathcal{L}_{\mathcal{A}}$  is the system can be accessed with system can be accessed with  $\mathcal{L}_{\mathcal{A}}$  and  $\mathcal{L}_{\mathcal{A}}$ 

screens exactly as the end-user will see them. Quest 5.0 offers a true WYSIWYG environment. All functions of the system can be accessed without exiting to outside editors. Graphics, audio/video options, controls, interactions, branching, and animations are all built into the system.

Live Objects Bring Unprecedented Interactive Power: Quest 5.0 provides unlimited possibilities for interactivity because every object is a "smart" during both development and runtime. Once a "smart" object has been named,  $\alpha$  "smart" object has been named,  $\alpha$ 

object. Developers and users can "talk to" and modify object properties during both development and runtime. Once a "smart" object has been named,  $\mathfrak{a}$  from it, and even let the end-user manipulate it.

data from it, and even let the end-user manipulate it.

"'Smart' objects are the heart of Quest's interactive power. These aren't just display tricks, but true independent objects with a life of their own.

This feature alone shatters previous limitations on multimedia interactivity.

True 'smart' objects bring high-level interactivity within the reach of every

developer," Allen said.

Windows Quest includes an embedded authoring language called "Quest C," which

makes all the power of "C" programming language available within the system.

Using the "Quest C Coach," non-programmers can select options from access programming functions, variables, and community to community to control to control to control to control to control to control to control to control to control to control to control to control to control to control

boxes to create C-syntax code. Without entering a line of code, they can access programming functions, variables, and command statements to control and manipulate "smart" objects. These features give non-programmers more access to programming power than ever before available in an authoring system. "C" programs can be written and compiled without going to an external

editor. By blending "Quest C" programs with "smart" objects, developers have

virtually unlimited multimedia power. Plus, Quest's extensible design allows

developers to create customized "smart" objects to meet their specific

Custom "C" program templates can also be stored for repeated use.

FastTrack: With Quest's FastTrack feature, developers can quickly add their

own content to pre-built screen layouts, menus, templates, borders, buttons,

question/answer frames, and interactions--even a whole series of pre-linked

frames. Entire interactions can literally be built in minutes. FastTrack not create and store their own temperature their own temperature for repeated for repeated  $\alpha$ 

only cuts start-up time for new users, it also allows experienced users to create and store their own templates, layouts, and strategies for repeated Dynamic-Link Librarian: Developers can manage all data from a dynamic-link

Dynamic-Link Librarian: Developers can manage all data from a dynamic-link librarian tool. All types of data can be stored in the same

library--graphics, bitmaps, digital video (AVI) files, animations, audio files, buttons (such as media control panels, dials, and slide controls), screen designs, testing sequences, or even large sequences of frames within a

title design. These items can be then be quickly accessed and used. repeatedly

in a course or title without increasing its size.

More Productivity Features: A full-featured debugger traces all objects, interactions, and programs used within a title; it provides detailed, prescriptive feedback in message windows. This helps developers quickly isolate and correct problems.

A smart-spots editor helps developers specify irregular or non-adjacent touch

areas, down to the pixel level.

On-line help and documentation, tutorials, and pre-created management options

for controlling student logon or tracking performance are also included<br>with

package.

Quest 5.0 for Windows is priced at \$3,995. There are no runtime fees or royalties. Significant education and quantity discounts are available. Customer support is free.

Allen Communications Lakeside Plaza II 5225 Wiley Post Way Salt Lake City, Utah 84116 (801) 537-7800, FAX (801) 587-7805

**News Groups** <u>COMP.OS.MS-WINDOWS.PROGRAMMER.WINHELP</u> **User Groups MULTIMEDIA** 

<u>LINKS</u>

This Author Directory

#### **Referenced By**

# **help files losing colour**

This isn't really a winhelp programming question, but a support question.<br>This has probably been covered before, but my access to the news is sporadic

and I have not seen any solutions.<br>Occassionally, I come across pc's where the familiar green of jump and definition points are as black as the text. This change of colour does not seem to be the result of anything deliberate on the users part. For example, I was installing some software today, and my help files jump points are now black whereas they used to be green.

Can anyone suggest a solution, other than reinstalling Windows? Any ideas as to what is causing the problem would also be interesting.

Please email me with any suggestions

Thanks in advance.

Steven Panter

#### **News Groups**

<u>COMP.OS.MS-WINDOWS.PROGRAMMER.WINHELP</u> **User Groups** <u>LINKS</u>

**This Author Directory** 

#### Referenced By

 help files losing colour help files losing colour help files losing colourhelp files losing colour help files losing colour

### **Enabling Search Across Help Projects Projects**

In <9411091203.AA56016@198.92.15.143> Imandavi@cisco.com (  $\textrm{writes:}$ 

>Would you please post how we can get the SearchAll produ > writers that would be interested in the details just as I am.

I'm trying to find out phone and fax details at the moment. I'll post them when I've received the information.

In the meantime you can contact the company's CIS  $#$ :<br>Ability Software 72506,3275 (72506.3275@compuserve.com)

Cheers. Stefan

      Stefan Olson                              Internet Mail: stefan@olson.manawatu.gen.nz

      Olson Software                                Compuserve: 100352,1315

      Ask about Help Writer's Assistant for Windows - the visual       and easy way to write Windows Help files. Ask about Help Writer's Assistant for Windows - the visual and easy way to write Windows Help files.  $(HWAB51 1.ZIP and HWAB51 2.ZIP on ftp.cica.$ indiana.edu) ------------------------------------------------------------------------

   

**News Groups** <u>COMP.OS.MS-WINDOWS.PROGRAMMER.WINHELP</u> **User Groups** <u>VISUAL</u>

**This Author Directory** 

## **Displaying a Bitmap in Non-Scrolling Region**

In <9411091222.AA35414@198.92.15.143> Imandavi@cisco.com (l  ${\sf writes:}$ 

 $>$ I want to include a bi $\overline{ }$  $>$ a specific help topic.

>with a topic caption.<br>>I've included the BMROOT option in my .HPJ file and ensured that

>the bitmap is placed in the root directory.<br>>In my .DOC file, I've added the following syntax:

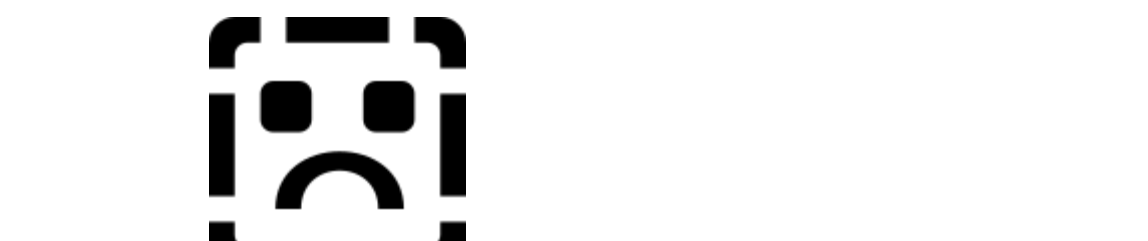

>Topic Caption  $\blacksquare$  **A\_G** where ag.bmp is the name of the bitmap file  $>$  and A G is the topic it should jump too.

Have you tried it with just bmc rather than bmcwd??

...Stefan

       Olson Software                                Compuserve: 100352,1315  $\mathbf{S}_{\mathbf{r}}$   $\mathbf{S}_{\mathbf{r}}$   $\mathbf{S}_{\mathbf{r}}$   $\mathbf{S}_{\mathbf{r}}$   $\mathbf{S}_{\mathbf{r}}$   $\mathbf{S}_{\mathbf{r}}$   $\mathbf{S}_{\mathbf{r}}$   $\mathbf{S}_{\mathbf{r}}$   $\mathbf{S}_{\mathbf{r}}$   $\mathbf{S}_{\mathbf{r}}$   $\mathbf{S}_{\mathbf{r}}$   $\mathbf{S}_{\mathbf{r}}$   $\mathbf{S}_{\mathbf{r}}$   $\mathbf{S}_{\mathbf{r}}$   $\mathbf{S}_{\mathbf{r$        Ask about Help Writer's Assistant for Windows - the visual       and easy way to write Windows Help files. Ask about Help Writer's Assistant for Windows - the visual and easy way to write Windows Help files. (HWAB51 1.ZIP and HWAB51 2.ZIP on ftp.cica.indiana.edu) ------------------------------------------------------------------------

---

**News Groups** <u>COMP.OS.MS-WINDOWS.PROGRAMMER.WINHELP</u> **User Groups** <u>LINKS</u> <u>VISUAL</u>

**References** 

Lavanya K. Mandavilli

## **Help Compiler**

In <PETER.94Nov6112056@swamp.indigo.co.il> peter@swamp  $\blacksquare$ 

>that the help compiler uses - notably the footnotes.

> or explain what the different footnotes are.

there I would recommend that you take a look at some of the Take a look at HAG.ZIP on ftp.cica.indiana.edu. While you ar there I would recommend that you take a look at some of the<br>shareware help authoring tools. With tools such as our own<br>!!!!! and soul don't need to were shout fectnotes at all , it makes authoring help files a lot less stressful.

...Stefan

      Stefan Olson                              Internet Mail: stefan@olson.manawatu.gen.nz       Olson Software                                Compuserve: 100352,1315

Ask about Asistan Olson و Stefan Olson<br>Olson Software من المصري - Compuserve: 100352,1315<br>المنشأة المصري المصري المصري المصري المصري المصري المصري المصري المصري المصري المصري المصري المصري المصري المص Ask about Help Writer's Assistant for Windows - the visual and easy way to write Windows Help files. (HWAB51 1.ZIP and HWAB51 2.ZIP on ftp.cica.indiana.edu) I have to pay for email so please ask before sending large messages.

   

**News Groups** <u>COMP.OS.MS-WINDOWS.PROGRAMMER.WINHELP</u> **User Groups** <u>VISUAL</u>

**This Author Directory** 

**References**  Peter Gordon

### **HLP -> WWW?**

IS THE TIME TO THE TIME TO A CONVIRCE:<br>In <39k4ce\$i6i@jaws.cs.hmc.edu> jrice@pluto.pomona.claremont.edu writes:<br>> Is there a converter than will convert my help file to an html doc. for WWW use?

- > Is there a converter than will convert my help file to an html doc, for WWW use?
- $>$  I'd like to keep my links and graphics and all....

There is a tool called included in HLPDK/PA by HyperAct to do this. I worth a go.

Email me if you want contact details.

...Stefan

      Stefan Olson                              Internet Mail: stefan@olson.manawatu.gen.nz       Olson Software                                Compuserve: 100352,1315

       Ask about Help Writer's Assistant for Windows - the visual       and easy way to write Windows Help files. Ask about Help Writer's Assistant for Windows - the visual and easy way to write Windows Help files.  $(HWAB51 1.ZIP and HWAB51 2.ZIP on ftp.cica.$ indiana.edu)

------------------------------------------------------------------------

   

**News Groups** <u>COMP.OS.MS-WINDOWS.PROGRAMMER.WINHELP</u> **User Groups** <u>CONVERSION</u> **LINKS** <u>VISUAL</u> Parties and the Directory of the US

**This Author Directory** 

**References** 

jrice@pluto.pomona.claremont.edu

## **Tutor for C/C++ windows** programing (Introduction)?

Can anyone tell me where to find a good Intro to programing windows in C oi  $C++?$  One that can be found via FTP. I am using Borland  $C++4.0$ . It has OWL 2.0 but requires that you know somthing about programing windows. I need 2.0 but requires that you know somthing about programing windows. I need<br>the basics, source code files writen txt etc... I tried using gopher and archie<br>but I faund pathing . . Lam vany seed with programing DOS anne but I but I found nothing. I am very good with programing DOS apps but I don't have a clue to windows. As a mater of fact I am the author of AUTOZIP v1.0 (auto 10.zip) but still if anyone can help just follow up or e-mail me (prefered) bbrat@indy.net

**Brian Bratcher** 

**News Groups** <u>COMP.OS.MS-WINDOWS.PROGRAMMER.WINHELP</u>

**This Author Directory** 

### **How to create Programmgroups in Windows**

Hi !<br>After a few years programming in the DOS-environment, i've now to learn how to programm in Windows. I looked at the online manual, at the books and i group in windows in Borland C++. The next questions are ? How can i generate a found no solution for my problem. Could anybody tell me how to generate a I would be happy if anybody could help me via email

**Thanks Sven** 

               \_/\_/\_/        \_/          \_/        \_/      \_/\_/\_/      \_/\_/\_/      \_/\_/          \_/\_/\_/             \_/        \_/    \_/          \_/        \_/      \_/      \_/    \_/      \_/    \_/              \_/        \_/           \_/\_/\_/        \_/\_/\_/        \_/\_/        \_/\_/\_/      \_/\_/\_/      \_/\_/\_/      \_/        \_/                       EMAIL : WILLSCH@HPHALLE.INFORMATIK.TU-MUENCHEN.DE

EMAIL: WILLSCH@HPHALLE.INFORMATIK.TU-MUENCHEN.DE

**News Groups** <u>COMP.OS.MS-WINDOWS.PROGRAMMER.WINHELP</u>

**This Author Directory** 

### **DLL to scroll the Winhelp** *Window* Cesare Feroldi de Rosa <C.Feroldi@pn.itnet.it> wrote:

In article <C.Feroldi.41.0006EB04@pn.itnet.it>,

Cesare Feroldi de Rosa < C. Feroldi@pn. itnet. it> wrote: >Winhelp window to a defined position.

>I need to insert in a topic an entry macro that scrolls the >Winhelp window to a defined position.

>

>It should send a message to the window's scroller, I think.

You can jump to a topic in the middle of a WinHelp "page".

><br>>Has anyone already written such a .DLL?

it is an improvement of the interest of the matter program. That's a much easier solution.<br>That's a much easier solution. In the define a # or K footnote. in the middle of another topic (i.e. no \page before or after it), and  $|I|$  or  $|K|$  to it (from your entry macro or elsewhere). WinHelp will scroll automatically to the right position.

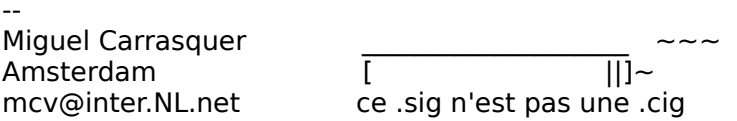

**News Groups** <u>COMP.OS.MS-WINDOWS.PROGRAMMER.WINHELP</u> **User Groups MACROS** <u>LINKS</u>

**This Author Directory** 

**References**<br>Cesare Feroldi de Rosa

### **HELP ! Windows problems......**

Help!

I am having a lot of trouble connecting to Internet via windows-programs. I am using Mosaic, Ewan, IrcII, WinFTP, WinGopher and Finger for Windows. I am connected via a SLIP-connection, using Winsock.

My problem:

"Unrecoverable Application Error"  $\overline{\text{or}}$  Failure  $\overline{\text{or}}$ "General Protection Failure"  $\mathsf{or}$ "The system just locks up"

I get this message all the time. It is VERY frustrating when I get the message in the middle of an IRC-session, or during ftp-ing a file. I then usually get tossed out of the program.

I have used DrWatson to log some of the crashes. I don't know how to use the information provided from this pr<br>I have used DrWatson to log some of the crashes. I don't know how to use the information provided from this program, so I hope someone, somwhere will PLEASE help me !!

If you can't help me, please tell me where I can find help.

If you need additional information, please mail me !

.--Eirik--.

eirika@powertech.no

Here's the log file from DrWatson:

Start Dr. Watson 0.80 - Thu Nov 3 23:16:43 1994

Dr. Watson 0.80 Failure Report - Thu Nov    3 23:23:12 1994

Dr. Watson 0.80 Failure Report - Thu Nov 3 23:23:12 1994

BCGOPHER had a 'Null Selector (Read)' fault at BCGOPHER 1:385e  $\,$ 

Nov 3 23:23:12 1994

\$param\$, Last param error was: Invalid handle passed to USER 18:1aac: 0x0000

CPU Registers (regs)

 $ax=0160$   $bx=0000$   $cx=0400$   $dx=740b$   $si=24cc$   $di=0000$ 

ip=385e sp=5580 bp=55dc O-D-I+S-Z-A-P-C-

 $cs = 264f$  8068b9a0:b53f Code Ex/R

 $ss = 2647$  808311e0:689f Data R/W

 $ds = 2647$  808311e0:689f Data R/W

 $es = 0000$ 0:0000 Null Ptr

CPU 32 bit Registers (32bit)

 $\text{eax} = 00000160$   $\text{ebx} = 00000000$   $\text{ecx} = 00000400$   $\text{edx} = 0000740b$ 

fs = 0000                  0:0000 Null Ptr

 $fs = 0000$  0:0000 Null Ptr

 $qs = 0000$  0:0000 Null Ptr

System Info (info)

Windows version 3.10

Retail build

Windows Build 3.1

Username Eirik Amundsen

Organization

System Free Space 15660160

Stack base 6520, top 20466, lowest 21166, size 13946

System resources: USER: 86% free, seg 0767 GDI: 75% free, seg 05bf

LargestFree 16375808, MaxPages Avail 3998, MaxPages Lockable 1106

TotalLinear 4924, TotalUnlockedPages 1113, FreePages 428

TotalPages 1390, FreeLinearSpace 4071, SwapFilePages 2930

Page Size 4096

6 tasks executing.

WinFlags -

Math coprocessor

80486

Enhanced mode

Protect mode

Stack Dump (stack)

Stack Frame 0 is BCGOPHER 1:385e

ss:bp 2647:55dc

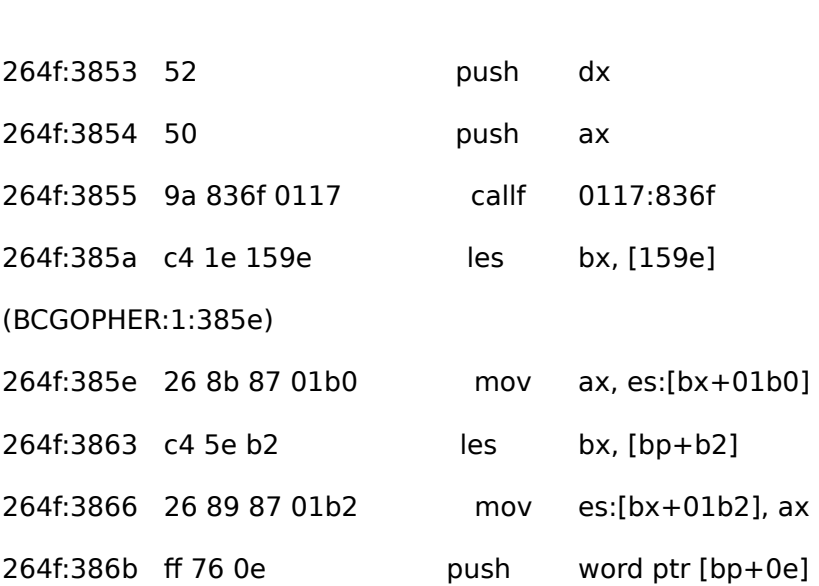

System Tasks (tasks)

Task DRWATSON, Handle 1d17, Flags 0001, Info 26864 06-16-92 12:00 FileName C:\WINDOWS\DRWATSON.EXE

Task PROGMAN, Handle 05f7, Flags 0001, Info 115504 06-16-92 12:00 FileName C:\WINDOWS\PROGMAN.EXE

Task NVS, Handle 12e7, Flags 0001, Info 33792 06-01-94 3:42 FileName C:\NORMAN\NVS.EXE

Task CLOCK, Handle 19c7, Flags 0001, Info 16784 06-16-92 12:00 FileName C:\WINDOWS\CLOCK.EXE

Task TCPMAN, Handle 1da7, Flags 0001, Info 93184 02-02-94 23:31 FileName C:\WINDOWS\MOSAIC\TCPMAN.EXE

Task BCGOPHER, Handle 2757, Flags 0001, Info 113536 02-17-94 11:02

FileName C:\WINDOWS\GOPHER\BCGOPHER.EXE

1 > I am using an Internet mail reader via a Dr. Watson 0.80 Failure Report - Thu Nov    3 23:24:12 1994 Dr. Watson 0.80 Failure Report - Thu Nov 3 23:24:12 1994<br>MOSAIC had a 'Exceed Segment Bounds (Read)' fault at MOSAIC 7:3c47
23:24:12 1994

CPU Registers (regs)

 $ax=0000$   $bx=0002$   $cx=fee1$   $dx=0002$   $si=0001$   $di=0120$ 

- $ip=3c47$  sp=d892 bp=d892 O-D-I+S-Z+A-P+C-
- $cs = 2657$  80817a60:a59f Code Ex/R
- $ss = 278f$  807e2000:ed5f Data R/W
- $ds = 278f$   $807e2000:ed5f$  Data R/W
- $es = 24c7$ 75900:011f Data R/W

CPU 32 bit Registers (32bit)

 $eax = 00000000$   $ebx = 00000002$   $ecx = 0000fee1$   $edx = 00000002$ 

 $\text{e} \text{si} = 00000001$   $\text{e} \text{di} = 00000120$   $\text{e} \text{bp} = \text{c}0 \text{c}0 \text{d}892$   $\text{e} \text{sp} = 8001 \text{d}882$ 

 $fs = 0000$   $0:0000$  Null Ptr

 $qs = 0000$  0:0000 Null Ptr

 $effag = 00000202$ 

System Info (info)

Windows version 3.10

Retail build

Windows Build 3.1

Username Eirik Amundsen

Organization

System Free Space 15428960

Stack base 47868, top 52770, lowest 53370, size 4902

System resources: USER: 77% free, seg 0767 GDI: 72% free, seg 05bf

LargestFree 15798272, MaxPagesAvail 3857, MaxPagesLockable 1106

TotalLinear 4924, TotalUnlockedPages 1113, FreePages 255 TotalPages 1390, FreeLinearSpace 3898, SwapFilePages 2930 Page Size 4096 6 tasks executing. WinFlags -Math coprocessor 80486 Enhanced mode Protect mode Stack Dump (stack) Stack Frame 0 is MOSAIC 7:3c47 ss:bp 278f:d892<br>mov dx, di 2657:3c3d 8b d7 ov dx, di<br>di. [bp+06]  $2657:3c3f$   $c47e06$  les di, [bp<br>ax. ax  $2657:3c42$  33 c0 xor cx, ffff 2657:3c44 b9 ffff (MOSAIC:7:3c47) scasb  $2657:3c47$   $f2$  ae ne sca<br>cx 2657:3c49 f7 d1 not not cx<br>inz short 3c4e 2657:3c4b 75 01 2657:3c4d 49 dec cx System Tasks (tasks)

Task DRWATSON, Handle 1d17, Flags 0001, Info 26864 06-16-92 12:00 FileName C:\WINDOWS\DRWATSON.EXE Task PROGMAN, Handle 05f7, Flags 0001, Info 115504 06-16-92 12:00 FileName C:\WINDOWS\PROGMAN.EXE

Task NVS, Handle 12e7, Flags 0001, Info 33792 06-01-94 3:42 FileName C:\NORMAN\NVS.EXE

Task CLOCK, Handle 19c7, Flags 0001, Info 16784 06-16-92 12:00 FileName C:\WINDOWS\CLOCK.EXE

Task TCPMAN, Handle 1da7, Flags 0001, Info 93184 02-02-94 23:31 FileName C:\WINDOWS\MOSAIC\TCPMAN.EXE

Task MOSAIC, Handle 23a7, Flags 0001, Info 592432 01-31-94 16:37

 $1$  =  $1$  am using Mosaic for Windows. This

 $2$  happens often with all my internet software. I

3> am connectet via a SLIP connection. I just

4> cant't figure out what's wrong. PLEASE HELP

 $5>$  !

Dr. Watson 0.80 Failure Report - Thu Nov    3 23:47:22 1994

Dr. Watson 0.80 Failure Report - Thu Nov 3 23:47:22 1994

IRCII had a 'Exceed Segment Bounds (Read)' fault at IRCII 15:0d15

\$tag\$IRCII\$Exceed Segment Bounds (Read)\$IRCII 15:0d15\$lodsb\$Thu Nov \_3 23:47:22 1994

\$param\$, Last param error was: Invalid handle passed to USER 25:274d: 0x0000

CPU Registers (regs)

 $ax = 0b00$   $bx = 959c$   $cx = 0000$   $dx = 2d3f$   $si = 0a00$   $di = 95a8$ 

 $ip=0d15$  sp=959c bp=9aba O-D-I+S-Z-A-P+C+

 $cs = 2d47$  80904760:129f Code Ex/R

 $ss = 2d3f$  80915120:f79f Data R/W

 $ds = 35b7$  808a05e0:09ff Data R/W

es = 2d3f 80915120:f79f Data R/W

CPU 32 bit Registers (32bit)  $eax = 00000b00$   $ebx = 0000959c$   $ecx = 00000000$   $edx = 00002d3f$  $\textsf{esi} = 00000$ a $00$   $\textsf{edi} = 000095$ a $8$   $\textsf{ebp} = 18189$ aba  $\textsf{esp} = 8001958$ c  $fs = 0000$  0:0000 Null Ptr  $qs = 0000$  0:0000 Null Ptr  $effag = 00000202$ System Info (info) Windows version 3.10 Retail build Windows Build 3.1 Username Eirik Amundsen Organization System Free Space 14906560 Stack base 23008, top 26850, lowest 45378, size 3842 System resources: USER: 65% free, seg 0767 GDI: 55% free, seg 05bf LargestFree 15351808, MaxPages Avail 3748, MaxPages Lockable 1103 TotalLinear 4924, TotalUnlockedPages 1110, FreePages 146 TotalPages 1390, FreeLinearSpace 3789, SwapFilePages 2930 Page Size 4096 7 tasks executing. WinFlags -Math coprocessor 80486 Enhanced mode Protect mode

Stack Dump (stack)

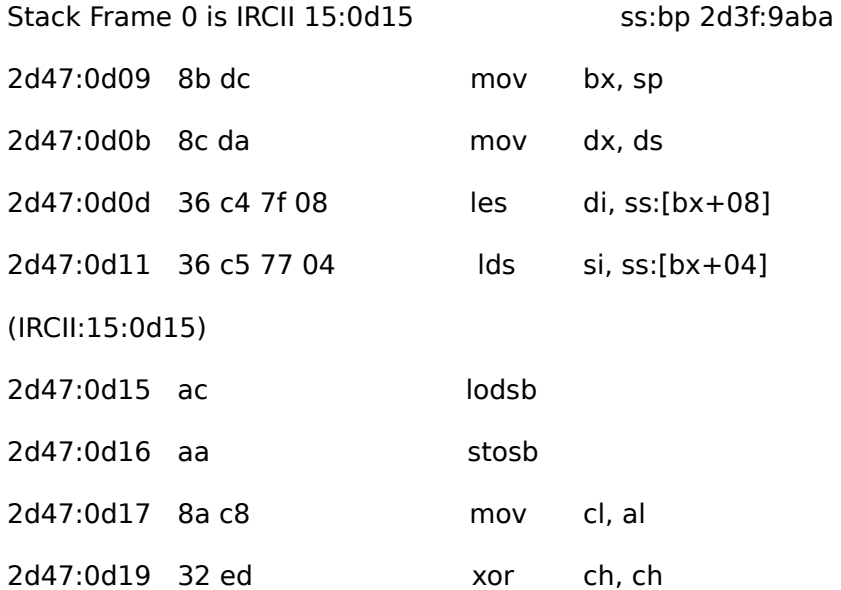

System Tasks (tasks)

Task DRWATSON, Handle 1d17, Flags 0001, Info 26864 06-16-92 12:00 FileName C:\WINDOWS\DRWATSON.EXE

Task MOSAIC, Handle 2657, Flags 0001, Info 592432 01-31-94 16:37 FileName C:\WINDOWS\MOSAIC\MOSAIC.EXE

Task NVS, Handle 12e7, Flags 0001, Info 33792 06-01-94 3:42 FileName C:\NORMAN\NVS.EXE

Task PROGMAN, Handle 05f7, Flags 0001, Info 115504 06-16-92 12:00 FileName C:\WINDOWS\PROGMAN.EXE

- Task CLOCK, Handle 19c7, Flags 0001, Info 16784 06-16-92 12:00 FileName C:\WINDOWS\CLOCK.EXE
- Task TCPMAN, Handle 1da7, Flags 0001, Info 93184 02-02-94 23:31 FileName C:\WINDOWS\MOSAIC\TCPMAN.EXE
- Task IRCII, Handle 2b87, Flags 0001, Info 155648 07-23-94 17:05 FileName C:\WINDOWS\IRC\IRCIIWIN.EXE

Stop Dr. Watson 0.80 - Fri Nov 4 00:05:15 1994

Start Dr. Watson 0.80 - Mon Nov 7 21:07:28 1994 Stop Dr. Watson 0.80 - Mon Nov 7 21:10:00 1994

**News Groups** <u>COMP.OS.MS-WINDOWS.PROGRAMMER.WINHELP</u> **User Groups**  $\underline{\text{WORD}}$ 

**This Author Directory** 

### **ANNOUNCE: Help Assistant 3.3 Available**

I just uploaded the latest version of Help Assistant (version 3.3)

You can obtain it via anon ftp from quasar.sba.dal.ca under /www/zips

This is an excellent tool for help file develop maintain the Visual Basic FAQ (HLP format)

"others". It requires Word 6.0a.

customer.

 $\hbox{cheers.}$ 

== Tim Roberts

 $\equiv$   $\equiv$   $\equiv$   $\equiv$   $\equiv$   $\equiv$ TJR@AC.DAL.CA

Training Technologies Group<br>School of Business Administration, Dalhousie University Halifax, Nova Scotia, Canada

Nova Scotia? Check out http://ttg.sba.dal.ca/nstour

**News Groups** <u>COMP.OS.MS-WINDOWS.PROGRAMMER.WINHELP</u> User Groups <u>MULTIMEDIA</u> **VISUAL**  $\underline{\text{WORD}}$ 

**This Author Directory** 

### **was: help menu option in OWL2, now: RTF format**

In <39o7lk\$rbq@homer.cs.mcgill.ca> clump@andes.cs.mcgill.ca (c. verbrugge) writes: In <39o7lk\$rbq@homer.cs.mcgill.ca> clump@andes.cs.mcgill.ca (c. verbr<br>>Well, i've looked at a couple such things, and they look very nice.<br>> Rut, i sank offerd any of the abaraware meductative assessed the >moment, let alone ms word. Where did you find documentation on RTF?

for you to get a copy would be on ftp.cica.indiana.edu in HAG.ZIP.

Stefan

      Stefan Olson                              Internet Mail: stefan@olson.manawatu.gen.nz       Olson Software                                Compuserve: 100352,1315

       Ask about Help Writer's Assistant for Windows - the visual       and easy way to write Windows Help files. Ask about Help Writer's Assistant for Windows - the visual and easy way to write Windows Help files.  $(HWAB51 1.ZIP and HWAB51 2.ZIP on ftp.cica.$ indiana.edu)

I have to pay for email so please ask before sending large messages.    

**News Groups** <u>COMP.OS.MS-WINDOWS.PROGRAMMER.WINHELP</u> User Groups <u>VISUAL</u>

This Author Directory

References **Stefan Olson** c. verbrugge

# **Stop dynamic scaling of bitmaps?**  $\blacksquare$

In <EGp7N4OhGJMRvFol06b@panix.com> rloewy@panix.com (Ron Loewy) writes:

>>   

>In article <CyG9Ew.L5q@inter.NL.net>, Miguel Carrasquer wrote:

 $>>$  Stephen Jenkins  $\mathbb{R}$ .netcom.com.com.com >> In article <38u2v7\$f44@ixnews1.ix.netcom.com>,

>> Stephen Jenkins <stephenj@ix.netcom.com> wrote:

>> >Depending on the pixel resolution the help file is being run on it    >bitmaps.

>> >to scale everything based on the system font size. Somehow I want    >wants

>> > to scale everything based on the system font size. Somehow I want  $>$ to

>> >prevent this!!! It makes the graphics look awful. I've played >around

>> > with some of the MS help authoring tools but the help engine always

>> >wants to scale everything. Help.<br>>><br>>> Read your .BMP into the Hotspot Editor, don't define any hotspots  $>$  (unless you want to of course), but just save the file as .SHG.

>> (unless you want to of course), but just save the file as .SHG.<br>>> Now change your reference to the .bmp into a reference to the .shg

>> Now ch<br>>> (using<br>> > shgle  $>>$  .shq's.

>

>Or use mrbc to have specific bitmaps for specific resolutions.

 $\geq$ 

 $>$ Ron  $\geq$  $\rightarrow$ --

>Ron Loewy, Author of HLPDK, HLPDK/PA and PASTERP | rloewy@panix.com

 $>$  Think I tried your suggestion, about using matrix  $\mathcal{L}$ 

I think I tried your suggestion, about using mrbc to lock in specific bitmap resolutions, but it bloated the help file too much.

Thanks for your interest.

#### **News Groups**

<u>COMP.OS.MS-WINDOWS.PROGRAMMER.WINHELP</u> **User Groups** <u>BITMAPS</u>

#### **This Author Directory**

#### **References**

<38u2v7\$f44@ixnews1.ix.netcom.com> <CvG9Ew.L5q@inter.NL.net> <EGp7N4OhGJMRvFol06b@panix.com>

### **SAMS ; How to book on help**

You can order Developing Online Help for Windows from the authors:

**WinWriters** 3415 Soundview Dr. W Seattle, WA 98199 206-285-2606<br>800-838-8999 CompuServe: 71640,3260

-Patti Anastasia panastasia@aol.com

#### **News Groups**

<u>COMP.OS.MS-WINDOWS.PROGRAMMER.WINHELP</u>

**This Author Directory** 

References<br>
Genser <74443.2067@CompuServe.COM>

#### RoboHelp .vs. Doc-To-Help INDISTRIP IS DIE

Its incredible that so many people prefer Doc2Help to RoboHelp. IMO, RoboHelp is more flexible, easier to learn, is less<br>dependent on Word for Windows macros, compiles much faster, and dependent on Word for Windows macros, compiles much faster, a<br>is generally a friendlier, more usable product than Doc2Help.<br>Lakelt like the lovel of automotion that Doc2Help wees it molecs. me feel powerless over the authoring process.

Also, as an author of technical docs, its my job to decide how to<br>supply information to customers. Like it or not, all software<br>information in gaing online whatle the numeral of nrint information is going online-what's the purpose of print documentation for non-hardware info (except quick reference cards)? This is my chief complaint against Doc2Help-its straddling the fence on this issue. RoboHelp helps me create online documentation without worrying about print documentation. Besides, no company will pay to produce both.

For the fastest conversion of Word print docs to online, use<br>HelpBreeze, This is so far the best compromise live found. Help Breeze. This is so far the best compromise I've found. HelpBreeze also lets you embed presentations/interactive tutorials in your help (yes, with animation) and lets you group<br>topics on the fly and assign a new parent topic to the group. Try it.

**News Groups** <u>COMP.OS.MS-WINDOWS.PROGRAMMER.WINHELP</u> **User Groups**  $\underline{\text{WORD}}$ 

**This Author Directory** 

References<br>Hacker <bokchoi@delphi.com>

### **DocToHelp - Long Compile Times** was: DocToHelp - where?

In said:

 $>$  too ran into this problem with D2H 1.5. I had a doc that was 150 pages

>when printed, and in the online version about 120 topics (in secondary >windows) that were marked as "online only."

>   

>The D2H pre-compile took about 5 hours.

 $>$ ironically somewhat reminiscent of the $\alpha$   $+$  pass compile performed by the  $\alpha$ >Now, I think that the design of the precompile is brilliant (and,<br>>ironically somewhat reminiscent of the 4 pass compile performed by the >mainframe publishing system BookMaster). Yet, it takes FOR-FRICKIN'-EVER

> and did consistently crash Word 2.0c.

 $\rm Gary$  , wrong has to be something very wrong here. I would not expect a project a project of  $\rm G$ 

There has to be something very wrong here. I would not expect a project of this size (even if you had added a slew of additional links, index entries (keywords) and Glossary Terms) to take more than 20 - 30 minutes. What type (keywords) and Glossary Terms) to take more than 20 - 30 minutes. What<br>of a processor were you using? You also mention that it crashed the syster<br>What were the actual masses are when did they accure fixedd tike. I'd What were the actual messages and when did they occur. If you'd like, I'd be glad to review the project.

WexTech Systems Techncial Support

**News Groups** <u>COMP.OS.MS-WINDOWS.PROGRAMMER.WINHELP</u> **User Groups**  $\underline{\text{WORD}}$ 

**This Author Directory** 

**References** and  $\overline{C}$   $\overline{C}$ Hacker <bokchoi@delphi.com> <CyyG4o.5HE@cix.compulink.co.uk><garydCz0JJD.EML@netcom.com>

#### **Multi-File Keyword Search** ralph Walden Walden

In article <Cyz3zM.Mpo@metrics.com>,

Ralph Walden <ralphw@microsoft.com> wrote:

>In article <1994Nov5.085904.360@vms.huji.ac.il>, dennis turner writes:<br>><br>>| l'm trying to translate a routine from pascal to visual

>| basic - so far, without much success.    It appears in Jim

>| Michel's book, A Developer's Guide to Wissual >|<br>| Michelle book, Without much success. | 11, Appears in Jim<br>| Michelle hook, A Developer's Guide to Wibels ave, from 10,000

 $>$  Michel's book, A Developer's Guide to Wihelp.exe, from pages

- > 278 to 286 in chapter 11, Adding a Multi-File Keyword Search<br>> Facility.
- 

>| Facility.<br>><br>> limle routine relies on the implementation of WinHelp, assuming that ><br>>Jim's routine relies on the implementation of WinHelp, assuming that<br>> keywords are not compressed. That's still true for WinHelp 4.0, but is  $>$ keywords are not compressed. That's still true for WinHelp 4.0, but is >much less likely to be true for future releases as we continue to work >on reducing the size of help files. If the keywords get compressed in a The last sentence was referred to the the the theory internal help file I was referred in the theory in the th >future version, any dll trying to access this internal help file<br>>structure will break.

The last sentence was refering to the "undocumented" internal help file I hope, if I want to access a file using the internal documented callbacks, it will still work, right?

I know that MediaView is not based on the LDLLHandler model, I hope that you will notify us in advance if you intend to abandon this model for WinHelp as well ...

 $>$ to WinHelp  $\sim$ 

>And as an aside, multi-file keyword and full-text searching is built-in  $>$ to WinHelp 4.0.

Thanks,

 $R$ on.  $\blacksquare$ 

rloewy@panix.com rloewy@panix.com

**News Groups** <u>COMP.OS.MS-WINDOWS.PROGRAMMER.WINHELP</u> **User Groups** <u>KEYWORDS</u> **VISUAL SEARCH** <u>DLL</u> and author Directory

**This Author Directory** 

**References** 

Walden <ralphw@microsoft.com>

# **Microsoft JumpStart CD**<br>I've seen a few references to the JumpStart CD. What is on this CD and how

do I get it?

panastasia@aol.com

**News Groups** <u>COMP.OS.MS-WINDOWS.PROGRAMMER.WINHELP</u>

This Author Directory

### **full text full**

Timothy A. Stewart (tstewart@ruacad.ac.runet.edu) wrote: : His successfully compiled a help file with a full text capability (that is,  $\alpha$ 

: I have successfully compiled a help file with a full text capability (that is, it has the index and the full text search button within the help file.)

: When I try to run the file, however, I get the following message:

: Close one or more applications and try again.<br>
and the have enough memory. I don't understand. Any suggestions.

the during discussions.<br>The dille are not being found perhaps? the dll's are not being found perhaps?

robin@millcomm.com robin@millcomm.com

**News Groups** <u>COMP.OS.MS-WINDOWS.PROGRAMMER.WINHELP</u> **User Groups** <u>SEARCH</u>

**This Author Directory** 

**References    Timothy A. Stewart** 

# **Contents to Secondary window? (Viewer/.HLP)**

CONFIG]<br>[CONFIG]<br>CreateButton(`glossary\_btn', `&Glossary', `JI(`abb.hlp>PictWin', `Topic0000')')

Try using normal quotes outside each parameter.

It might or might not work  $\lambda$  $\lambda$  $\lambda$  $\lambda$ 

then.  $E.a$ :

then. E.g:<br>CreateButton("glossary\_btn", "&Glossary", "JI(`abb.hlp>PictWin', `Topic0000')")  $\overline{\phantom{0}}$ 

>...Stefan<br>Duh, I guess it's me, then. Let me start over a bit... µAll I am trying to do is create a "standard" Glossary type button and call it into a secondary window. Am I possibly using the wrong macro command? Should it be JumpContents I should be using?

So I did what you suggested, and it still gives an error and no secondary window. It has a provide no secondary secondary window. When I remove the  $-$  >PictWin' -- term, the error goes away, but, of course no secondary window. It just shows up in the same window I am in, returning to last topic when I hit 'BACK'.

I guess HWA does the glossary thing automatically, eh?

convoluted by hand.]

\pard

BaDge <baj7d@virginia.EDU>

**News Groups** COMP.OS.MS-WINDOWS.PROGRAMMER.CONTROLS <u>COMP.OS.MS-WINDOWS.PROGRAMMER.WINHELP</u> **User Groups** <u>MACROS</u>

**This Author Directory** 

**References** <u>Stefan Olson</u> <3929kh\$5m0@ocean.CAM.ORG> **BaDge** Stefan Olson

#### **Referenced By**  Referenced By  $\blacksquare$

Contents to Secondary window? (Viewer/.HLP)

### **Problem Part II**

I'VE THE TWITH T I've compiled the hIp file in the past, and it functions as it<br>should. Yet it seems to be the problem.<br>Created, I have mite a fau tanies and live dans it. Granted, I have quite a few topics, and I've done it all in one file. Is this the problem?

**News Groups** <u>COMP.OS.MS-WINDOWS.PROGRAMMER.WINHELP</u>

This Author Directory

#### **Looking for Help Authoring Tools**  $\blacksquare$

In <cPWIkaN0YikT072yn@rcp.co.uk> Duncan@rcp.co.uk (Duncan Booth) writes:<br>>How about if you remember for each dialog which panel was last active >How about if you remember for each dialog which panel was last active<br>>and then when you next call up the dialog reselect the same panel?<br>> That sught to reduce came of the tobbing exempt. I doubling wave but i I always seem to want either the first or the last panel.

I think we might change it so that if you press the button it doesn't actually change the active tab, but rather displays one other tabs, so to go from one end to the other would take only 1 click rather than the 4 it does now. Does that sound Ok?

>I know you said that VC2 does this, but other MS products such as >Word and Excel stack the tabs. At the end of the day we have to hope >that one method wins over the others (so we have inter product<br>>consistency) and right now the stacked ones seem to have an advantage  $\sin$  ease of use.

I agree - the stacked ones are better, but they are \*much\* more complex to implement. Chicago appears to use stacked tabs (from the pictures freely available) so it won't be long before we'll all be happy :-).

Stefan

      Stefan Olson                              Internet Mail: stefan@olson.manawatu.gen.nz       Olson Software                                Compuserve: 100352,1315       Ask about Help Writer's Assistant for Windows - the visual       and easy way to write Windows Help files. Ask about Help Writer's Assistant for Windows - the visual and easy way to write Windows Help files.  $(HWAB51 1.ZIP and HWAB51 2.ZIP on ftp.cica.$ indiana.edu) ------------------------------------------------------------------------

---

**News Groups** <u>COMP.OS.MS-WINDOWS.PROGRAMMER.WINHELP</u> **User Groups MULTIMEDIA** <u>VISUAL</u>

**This Author Directory** 

References Stefan Olson Duncan Booth

# **Creating help files**

In article <CysJso.J86@cruzio.com>, gstark@cruzio.com says:  $>$  with  $\sim$  100  $\mu$ >In article <G4NuuAsKBh107h@olson.manawatu.gen.nz>, stefan@olson.manawatu.gen.nz (Stefan Olson) writes: >> In <1994Nov1.134636.5510@ludens> kunszabo@ludens.elte.hu writes:<br>>> >Hi,  $>>$  >Hi, to me how can interest to me how can interest with  $\sim$  $\gt$ >> >Could somebody help to me how can i create WinHelp (.HLP) files?  $\gt$  $\ge$  >  $\ge$  it possible to download any info from internet? >><br>>> You can download quite a few tool:<br>> > line sure you!!! find a tool you like. >> I'm sure you'll find a tool you like. >><br>>> Our tool, HWA, includes a tutorial which will help you get to<br>> > linesy how to areate help files, I'm sure other tools do also. >> know how to create help files, I'm sure other tools do also.  $>$ >> ...Stefan >Very smoothly done,Dude!<br>><br>>This is exactly what I meant by my 'value added' comments. Kudos. >  $\geq$ 

 $\mathsf{p}_\mathsf{S}$  but then again seems to be a magnitude more useful to be a magnitude more useful to be a magnitude more useful to be a magnitude more useful to be a magnitude more useful to be a magnitude more useful to be

But then again, Stefans message seems to be a magnitude more useful to the original poster than yours...

#### **News Groups**

<u>COMP.OS.MS-WINDOWS.PROGRAMMER.WINHELP</u>

This Author Directory

**References** 

gstark@cruzio.com

# **Out of Memeory Error**

In art writes:<br>>Hi. >Hi,<br>><br>>I've noticed a few problems with running out of memory  $\geq$  $\geq$ as well.  $>$   $>$  I once put a graphic in and it would balk trying balk trying  $\sim$ >file. I once put a graphic in and it would balk trying  $>$ I think it has to do with the size of the graphics in the >to compile it, when I would take the graphic out, it would >compile without any problems.  $>$ without the graphic the graphic the graphic theorem  $\mathcal{L}_\text{max}$ >I have a P5-66 with 16Mbytes. And the file is only 31666bytes >without the graphic. > Anybody got any ideas?

Try referencing the graphics instead of pasting them in the document.

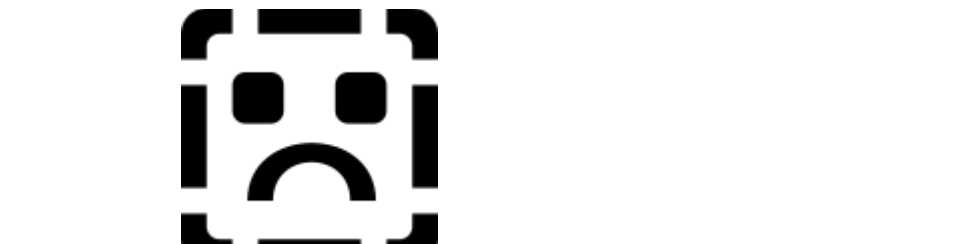

For example, **Lillians and School** where you want the graphic to display.

Lilly-Anne

**News Groups** <u>COMP.OS.MS-WINDOWS.PROGRAMMER.WINHELP</u>

This Author Directory

**References Referenced By**<br>**Out of Memeory Error** <3932m2INNsm1@oasys.dt.navy.mil>

# **help files losing colour**

In article <783900811snz@chrism.demon.co.uk> c writes:

>From: chris@chrism.demon.co.uk (Chris Marriott)<br>>Subject: Re: help files losing colour  $>$ Date: Thu. 3 Nov 1994 22:13:31 +0000

>
s.panter@dce.vic.gov.au "Steven Panter" writes:

>>Occassionally, I come across pc's where the familiar green of jump and >>definition points are as black as the text. This change of colour does not >>seem to be the result of anything deliberate on the users part. For example, >>I was installing some software today, and my help files jump points are now >>black whereas they used to be green.

 $>>$  $\ge$  to what is causing the problem would also be interesting.

>The default colours are set in the VIDEO driver. You'll get black jumps,<br>>for example on all 24-bit display drivers, due to a bug in Windows. >for example on all 24-bit display drivers, due to a bug in Windows.<br>>You can override the default colours by specifying your own in WIN<br>> John't know the esttings off the ten of my head, but I'm sure that

>somebody else will tell you. John?

I have managed to solve the problem on one computer so far.    By changing the   

I have managed to solve the problem on one computer so far. By changing the video display to be the normal VGA and restarting Windows, changed the colours back to normal. I then changed the display back to 800x600x256 colours. I still have green for jump points. Trying this solution on the second pc did not work.

Any suggestions anyone

Steven

**News Groups** <u>COMP.OS.MS-WINDOWS.PROGRAMMER.WINHELP</u> **User Groups** <u>LINKS</u>

**This Author Directory** 

References **Steven Panter Chris Marriott** 

### **Stop dynamic bitmap scaling - THE ANSWER**

A while ago I posted a question about how to prevent WinHelp from A while ago I posted a question about how to prevent WinHelp from<br>dynamically scaling bitmaps depending on the system font size. Wh I didn't get any answers that worked for me, it did prompt me to do some research in to the problem. Happy to say I did find a solution. I am posting a utility, that I wrote, that will allow you to change the target resolution of a SHG file without using SHED(segmented hotspot editor). The really cool thing about this utility is that it also allows you to set the SHG file so that WinHelp  $*$  will not $*$  scale the bitmap (yes, it's true). The name of the application is "Shq Rez", the bitmap(yes, it's true). The name of the application is "ShgRez",<br>and requires VBRUN300.DLL, which is not included. So, if you don't<br>have this file verill have to find it annowhere an the NET. This have this file you'll have to find it somewhere on the NET. This application is freeware, so feel free to post it anywhere you feel is appropriate. There is a short description about its usage if you click on the "About" button.

click on the "About" button.<br>The bulk of this message is ShgRez in uuencoded format. If yo<br>dan't know how to rebuild this inte the ZIP file then and then the don't know how to rebuild this into the ZIP file that contains the ShgRez application, you will need a uudecoder and<br>unzipper. If this is all geek to you please post a me<br>for help. I'll ace if Leap net you yn and running.

Enjoy, and please let me know what you think.

ShgRez is Copyright(c)1994 by Stephen Jenkins-All Rights Reserved.

\*\*\* The rest of this message is "ShgRez1.zip" in uuencoded form. \*\*\*

section  $1/1$  file shgrez1.zip [ Wincode v2.5.7 ]

begin 644 shgrez1.zip<br>M4\$L#UQ``@`(```)(:!\TSUEZEA@``#\_````\*```\*```4TAJ4DE:+DE81>PE:W!? begin 644 shgrez1.zip<br>M4\$L#!!0``@`(```(:!VTSUEZEA@``#-````\*```4TA'4D5:+D581>P[:W!3<br>MXXZC/B2 : QK9DZBL) NYULE \*RL64C6R(URQ)A/96.> L.6%A\* d.B2J32, 61)T}/R. MYY7G/B3+QK9DZB'`.NXU\$&\*PL64C6R(!B@VV96,>L<%A\*<LB2]?2=61)T;VR<br>M#1E2)6&R=DR(N^UDL)O0/,C\$Z3`TR3`30C.@A@ZT9,B2M)TAN]/)8P-YTJ2A M#1E2)6&R=DR(N^UDL)O0/,C\$Z3`TR3`30C.@A@ZT9,B2M)TAN]/)8P-YTJ2A<br>MD]"9Q-KS???3R\C`C]W-MMMK)-WS?>=]SG?.=Q^LVQH'`P!(^(G'(7FLP@\'<br>MUSE \?SK S8\ WU?^PL\_\*?S1N/EKE KITO\\7OM^~?N\\U\_{\_\*^?`X9\N\ MUSF,V?CK\_S8>W[I?^P[-\_\*?G1N/FKF-K[T@'>7@M^<?N,)I!<=\*A2.Y9\N><br>MYXZTGRT[8CU;MEQ0#3CXR4?[C)6P-#9RY>5X?.%]\*S8V1&8MO&\WO\D9\*5P8 MYXZTGRT[8CU;MEQ0#3CXR4?[C)6P-#9RY>5X?.%]\*S8V1&8MO&\WO\I<br>MW2VNB.0\'#\$,U\_]\$P,D!)5)")@.>2#'^BDHXDH](QA41P[%6X9,#7QQ>2<br>MZCXXM5"\\C!AR\RS96 + #\3AR\_A\3KR\_{!N:C[3\"5.3 + }![3%SMQC|^\_Q\_R MW2VNB.0\'#\$,U\_]\$P,D!)5)")@.>2#'^BDHXDH](QA41P[%6X9,#7QQ>Z#!\$<br>M7GYXMS"\\G'AR)RS96+#\?/\D-A\2KP-/]N:C[2\"&?+]I[?%SMQGJ^-O=P,<br>M7QS>.\$JT\_WZ:\JPS:6UZ?XT.z\*7^.cQ!SQ\/CC\\*\*\Z6^.cU/\_U3XQ+CWW+L5LQ\ M7GYXMS"\\G'AR)RS96+#\?/\D-A\2KP-/]N:C[2\"&?+]I[?%SMQGJ^-O=P,<br>M7QS>\$-T=WZ:)IPS;6HZ?XT<\*7^<O'SQVGC\\*\*\Z6A<U/ U3XQ+GWW+[SJ.Q'  $MM=4$ ,')N/:I7VEE3`R&5T.VGN'EM^NB7FQR%<CKU?\VP-X;0/1KY"]I</  $M;B$ !T1/=/'CO6+WSTS220=0150\GO^!>'OWICY\*V1-X@VO^^#A0^UOO\_Z)7]R  $M^{\sim}$ ;T#;RX<6A.OO23\Z6%'PS>7#WY]`F=/&:26D?K'!2KWM=;+!W4#=#:\$!9'U M^;T#;RX<6A.OO23\Z6%'PS>7#WY]`F=/&:26D?K'!2KWM=;+!W4#=#:\$!9'|<br>MY.."\&K%&ZII@5G\D^/5\#`1=IRH0C!&2G\J'-\&I\57)D^OX>-G3Z\1RXZ<<br>^\*\*\*`~^F&~F!!!}}%C;#T~^^PR\{\53;}9!\\!!}\F?Q9}}{^{!QM\PR!!{\PR%(X\/4G M7F-<B6>FLH].K\G;#T>^ARR/`5?:]9H)!I1`E3O8]]^4'9M\BBJ%PD%OV-4G<br>MA>6[(TI85J5UBCL<5(,]FG2G\$O`\$!]2J@KP%\_QB,2\*ZP++G\8=GEV2F%(X&`<br>M\$QJ51}Y.s.s!3FQ4D.j.3JKF"FQQD...;;;T;\_Q/\_79/C3Q\_AS\;+QT.54T3)3X\\*t!\_%"  $M$OIF1]X<<'7[94D+2]KF''FO9D=++T=^/Z%C?9, AS(+QT-S4T3]3X`$LL-%''$ M\*S^/?8&#\$NP\$(;@"(F?D9N80"A/V"=[\$R`43S(&--\^A0%\$^#\_/!:;3<[#3F<br>MPMX<2\G>G"(H\*;\*4E!0EY)F@,\*KWE<7(W5K"12D;-E8!0G(L+TK%015|DABS MPMX<2\G>G"(H\*;\*4E!0EY)F@,\*KWE<7(W5K"12D;-E8!0G(L+TK%015JDABS<br>M@HCG/#VW(2]KB4C/EU->!GJ^@O(P1O4N1L9SHE?;;>ITMG0T;:7G\*-O4U=BQ<br>M> 2U2JQE@~!?A/PIQ@G@;#@\_DU7\$DQ"UB17CE0222A"[JS.S\/~KQ~KYD%N@Q&; M>?U2JQ5@=J?/VR'O^G^:#^-DU7\$DQ"!P17CF0???A"[]&SV<K9<KYD%N@06:<br>M6E=^-P07[+W+UA64PUQH;/U#-T"(T\<OT?&54(OC,]OFM^FC5^AH`)PX^H+W<br>MV;:%<'\*#UW[)[EH[B&[;LM:,#OQZ`P>]=B?%?[)@;>M;\O;"[Q<Z6P-MBR&W

M/3\6:+-"&']3(T];[NET4NGO<.GX]0Q\_<1\*\_GN'?UYG">[9M%8X:8B\_9ZE%W M/3\6:+-"&']3(T];[NET4NGO<.GX]0Q\_<1\*\_GN'?UYG">[9M%8X:8B\_9ZE%W<br>MI1/10[QZ\_\_\_UYC#"E]3RRTER+HQS3:\^^{NEQZVQ"SH{R?NR%>\_!QESYSYCH^] M'1(19IOZ.=HXIC#"E13RDT5D+HOS3:VVVN5@ZVO"&UIP?NP%>!9ESX5YCH^1 M'1(19[QZ.=HX[C#"E]3RDT5D+HQS3:VVVN5@ZVQ"&U[P?NP%>!9ESX5YCH^]<br>M(I[S6`4<U;<A-;'<V?II'9&R!OD\*L:?7.J&WX?56T?%\84-C<?MZ2,SQ.+>)<br>MCE\*(OZW.: : 4Z*I\*\*7\Q;\_T!\*(\\/\\! URW!1#S\)(M\_;UUA:CE%[DIMTW4Q77!J?M1 MSEVQZW-;<4ZI\*\$7)Q>T[\*%X/XLU'BWI1#SYVM<UUA:GS%[R!MEW4OZZU?M1\_<br>MR]I\ \$YXEW@QM[TX=@%EO;KF)=MVL:EU!>I\$:,+M)K01:DD4\$WB7\$\*^W8:/E MWKGOQ;O\$1NJ70I[XY?'J?HSF,Y4\$^UW\*P0JGUW,P"WUXR=YGO]TN<8VMY,SF MF`'W%&ZPZU"D5H--]?%X8VM-/2"'%Q&^8K^G\!)^7HF<U"[8^Y:1,0)\_QN`/ MF`'W%&ZPZU"D5H--]?%X8VM-/2"'%Q&^8K^G\!)^7HF<U"[8^Y:1,0)\_<br>MED%=NUA'<2?3<',+GN!K,6,^%?1\/,\_\_C\*]N35#W,FJA[DU^W)\$'IW@<sub>?</sub><br>MUJREM/QU#N`4\_X4\MI!!:7/\$©\_#E!\^\_\$\_!!!`\*M;\$G(JJ1PEE)\Q\*4PE!\*64S M\$.;@>\_94#I\*5D\IGT7%/X07[:/]X]?VX%E8X<@M^+)\*J\K6!Y.8=ZS@8PE9,  $MLH$ ?JKM/9'#N`4,X4WI]":7/\$@-#F"^,. $\overline{\$}$ ""`\*M;&C(H1RFE)I0\*4RE'\*64S MI5R.E.L:5E/\*[!("%,^#>\$U3),2HA,-"%"7\/`OE!\*4\@)1=4R@IY0?"\>N MY\_B-=K+HZ\$"V##@Z\+1ECF\R[EJ[!B]^MJSED^N[\$5>%GF,/E;P7-\_+.ULFZ<br>M\$.;@>\_94#I\*5D\IGT7%/X07[:/]X]?VX%E8X<@M^+)\*|\K6!Y.8=ZS@8PE9,  $MK/UW < 4(D.:$ ; G! '1; S1; [?U0, ]#8. ID<W9\$<U; E<F<)%, OSQ! KB, 3N\$R. 85+ MK/UW<4(D.:;G!\_'1;S1;[?U0,]#8.ID<W9\$<U;E<F<)%,OSQ!KB,3N\$R.85+<br>MC\%FN#Z7V!0NI#JD<SEDV)7!Y?.L7#Z?PB5O"I<O#+\$,+J,W9-'!`B?]?1)\_<br>M\_ZZSV:TE/SQZQWUJ 1L-3N9SN3Q\_A\_{(R3;;(;L\_)\*9DTEDU#U3Z9DL;\_ZIN1\_\_E M\_Z7S%T5/6QZOWH,1L-?N86N39,A<(P?;:(:L-)\*9DT5DU\$I'278DJ+ZIN1=[<br>M!HEP;OO,M\*KR?KPRIZGUJ<I[08\R9]2K,GS<AI;=7Z9<\587::.Z)F8%R%< M!HEP;OO,M\*KR?KPRIZGUJ<I[08\\_R9]2K,GS<AI;=7Z9<\587::.Z)F8%R%<<br>MWUZUPW(UQ8\CYOSIJ'H;=EBPEE!=6=WBZS+JE@[9T3<A6K'TNO5,913]\%C<br>ML\_E1K/BDUA.JRIV{II,Z\*2S%(^RO9]UJ9\_OT;\_DUR34);Z?T+U2\_G##JEQ^S6 M[=51K/BDUA,;'RIY/[[-Z\*2S%^PO8]UJ0\_OT>DUR?4\.Z2T+H2.G##IEO^S6<br>M),TG2[C+DGH4OURN+B\*[?9>G-Z)J56!S6(%T@C]WI\*^);Z?\_DYZ66I4V1P\$0 M),TG2[C+DGH4OURN+B\*[?9>G-Z)J56!S6(%T@C]WI\*^);Z?\_DYZ66I4V1P\$0<br>M\_Y6S\*D#Z9@GM51+K:0LR>MKBY!SIA=:,7EB/<^..8N@!,VQ2^O#\*:;T\('4\$<br>MAUBICLO@:3CKX50!\$?T@@0MBA%\G\U.8/@(XUJMIE9W.7\4C73/#(X7NE=PE M^UP!C'^@;3GKXS9'\$8T@@0MBA%\C\H.8/@(XLLM!E8W.7\4C73/#(Y7N5=RE M-X05EY]R;&<<\$\_@2Q6\_/X\$OZ;0>.")1#/>[LK=`@]81EN5+J4M2(RR\UNE3%<br>M+2V5>H+AQ`796\*7D"H7\BMNE\*<\$`[A.KN]`Z6VT7RDWX[.C`N,,!F[BE0`CU<br>M6\ +9\((>)SGE27\UZ@AQBNQ#E4UZ(\QEGCKTB1%A93\W\_\_MATULZU%DI\\ M6)-+0)((>)GGE37)HZ@AOPNO#F4UZ(\05CCKTB1%A82WL\_.MAT.HIZH%P[)'<br>M4@\*22^|4O7UR0\$/0&=344%"36L\*ND\$]QEV/2+:)95P59N!:WM].XK(=)S@D2 M4@\*22^J4O7UR0\$/0&=344%"36L\*ND\$]QEV/2+:)95P59N!:WM].XK(=)S@D2<br>M'HDD5>D%;\$1%EO\*@)@=4I5\_V[R32\!+8\$W\$36Y@[)&?[QG\*?[`\_I@M2J3(^,<br>M\_QZL2OND#\\\\\\\YQ\\_R{#DBQG3\$\{KIJG\7EE+ED\*N{UEK\M\\(JB\_JUUL\$A){\ M.^Z';?QND#;YY)UX2>P/#DB^G2\$YK"'C)7[E+ED\*N/H5KXMY(!R,>'UH\$^%(<br>M&4IN@(?1]47\FA+"(9]NIEK>&^D+2>CA4#`4"4D>N4<)\*(01KC\$4(7EU-U1E M&4JN@(?1]47\FA+"(9]NIEK>&^D+2>CA4#`4"4D>N4<)\*(01KC\$4(7EU-U1E<br>ML7W<L1'^S+=1O<BE=\#C"GMP80;]--8Z\*SUB:DH@1@=]U+2FJFE+\$R9\*L"]l<br>MOQIERA/RRI9\*STS.ZTR\_:JJ14.19;ZQRJ5AXYXRAX({JUJE}LR\_MQ{}\/2((\\EJJQ MO9[5P^/8B[8\*6T&ZTR<')!4-19:Z@R.JSAXYRAX%HUE)LR,M'8(]V?(%\5U^<br>ME=PN(`DPC=1?P3GA!+&-8OM)F`BK9,B(<^6`5PG(Y3A&0&(1+4RJVT7N1<br>M\XE4I3)XQ\*\_#T7JKQ%!! F!T\$\14ZE\_XM\$E\_Q\_EE33C\_\_\$T£3T#Q\_\*£E`T\XQ% M\Y[4[2)Y0\*.#T7!K9%U,E[T\$)14ZE-XM\$S,9.F53?G=\$T62T#O-\*&E`T'YG%<br>M%154`G2-(\$N,L[HH>]0>A9^)/P0I36M<7AZ5)(\$:Z=;"J)\J#?B"\*#U,3,7`<br>MEN, <ST7L"ZG\$!PL<LIENG+PGZ\}33S\_S\_ICQQ7PL\YLQDDQ{93714GZQSLID M5N.<&[7L"ZC\$IR'<'\_I5NG+PGZ;)?2&-&-[G0@7PHYL9PD0/83714GZ@SL'B<br>M@(%4=I%(^6G2JCXEE%W77=!EB+`H,\*N(6,9/U3WF#P;ODN@ZT,@\*\;GZ91Q3 M-:9GI:3TZ#'Q2!B[0"6QE&CH(3>7<+#7Y?4J<@9>9!I]\_'#1X-4SO@^3AT;% M%28F:G01T(|2\*`'IH47]:;)3N=DB+TL#P;"|\Y%[>K#G3><1GQ\$]TMHC[0Q& M<)%A50F&<+4G7\$RKI>2C]]:8H/(::ZUMT%[O6\$0K07(9:"0C71+NV,N7UEH' M<)%A50F&<+4G7\$RKI>2C]]:8H/(::ZUMT%[O6\$0K07(9:"0C71+NV,N7UEH'<br>M:ZW618G)2C\*+.D<"+K=;#FGD#EMV?79P5XS?YZA'IF8RKCE52E79]!9.>'OD<br>MDI5R9\_4E:LB9Q7\X>Q.<@NV2E£'"!!R?N"R!\`\%(9\_X@QL\*Y7LL:\\\\\DEC\\_YQD MD!SP8-4E:LB8Q7)X>O<@NV35&'"IR3N"R'>`%(8,Y@0!\*X7LH:'NWDEG>Y0P<br>MIH1?QG0-)PH#J\RI2J\$\$0A%-WV0H57(5>C/8[0I7K<8:21R+KJI,C#6QL::T ML2XVUI4VYF!CB2"4MS:NDQQU-;:\$H8N(D@QY'4->Y)(&H0557]8U;\*LM`;V3 M-4.  $|4'$ O.  $1$ &\$UG)Z#=5UJN5Z@N&-7>P#SVEZB%`OZMNG]PG4W`@B+[:|6:/ M-4. J4'O.\_1&\$UG)Z#=5UJN5Z@N&-7>P#SVEZB%`OZMNG]PG4W`@B+[:J6<br>M[&SN3=-W.\*E52]0\_DG#)?5=ZPK/ZF@I895H;4I6^D'Y[%ILA2D7W][C<N#\_F<br>M1D\KE"SD:DANQTQ\{TQ}KCZ;\ZUGUB@WEAAE"DQQI";;;LI/NU JQ3ZKCQS\_1\_ M1D\KF"&D:DANOTOI(T@]KCZ:'7HGUR0WEAA5"RO8I"+:U/JN!-!9?7KC0S-1<br>MCD::;\*6\$U9W5-ZR/?K\4P(Y^55DN#Y"21?-A@\$B;LAX3\*TI1,XKOHK\*LWEH#  $MD+2I, U8@8FX < (BK*=B@'$ ] $Y$INOVX<)$ ]"\* H#NB[S<]B<V>((U,UDZ4B'4] MYKAGS"N%S;3YL:B3#NA2<7.@2C5+:I<LO2:G<<<!.)2W'[.F9I'4G"A\*&E:1 M\$+E]SE:"![>!02]Z,OO^F^3"@"N@I6W\$:0UP1\)A-`R#P'(CLP:F'(DQQX(8  $M2$ ,  $C'S$  >  $P;$  ^.  $[B'PS$  > A%W6O3 = \$  $\gamma$  3\$79YE"!) + 0W;  $2H;$  V  $\geq$  PN3RTI22NR5ZER M2,JC"S>`P;^.[B'PS>A%W6O3=\$^3\$79YE"!)+0W;2H;V`=PN3RTI22NR5ZER<br>MTD\*OJ<U,^')&`:S?L\*GI-HE=J>C1<LQ+[C;S8&Y^XI[\*U#DKU.<O!N+\$4!A+<br>M> 4#+\B#S; 33\/K\_\FLFMK,RO\/X%QQTL736F737"ELI%ED\*+\{SQ1UW\!TREEY MTD\*OJ<U,^')&`:S?L\*GI-HE=J>C1<LQ+[C;S8&Y^XI[\*U#DKU.<O!N+\$4!A<br>M>4#+R#S:,?3VK\_>ELFMK,POVY%O0-TL726F737"5U%EP\*+\(&O1UW)'TR<br>MA2"[3LB:U['\$\_``"DI@\$WKUERBU6B6N:\CL#K#AZ!7@IKJ\C@+"F`U9@;N M>4#+R#S:,?3VK\_>ELFMK,POVY%O0-TL726F737"5U%EP\*+\(&O1UW)'TR55X<br>MA?"[?!,P;U['\$\_,`"DI@\$WKU5BPU6B6N:)GL#K#AZ!7@!K-[)C@+"F`U9@;N<br>M0Z167."W75/N`A@L\*\*45D!R|)H>P'?2N4@:K`C(I??H#K&MQ6`C'"L|2'.SU

M>%366.OK5Y&\*@C4KW"]3)C>B\_28P%JYG^4`W+61?.T"N!/!\=3"T,ZQX?=IS<br>M=^N6\{4^?ZM3EE\_KRR%U\*Q\*\{3S\_KJ6413ZW3S.R/~?Q;\_R4\_%MX\*X{%QL\_Q\_~NG% M-<N6V4A?ZM35E=KDP%U\*0\*V2&K!6412ZW2&B/=?Q>R4,%MX\*Y(%9'\_9,<N6%<br>M:P^7&99,C)NLEWSVU\*WJAFSH@#.%Z\_2G=>0\*@U;@;ES9P9!":GV0)I7;KX2Z M:P^7&99,C)NLEWSVU\*WJAFSH@#.%Z\_2G=>0\*@U;@;ES9P9!":GV0)I7;KX2Z<br>M@V3#CV;HJXRV8XU&/\$1Z\$(%7:V'\_DM79Y`;:MN)UXXR8?B]V\*UY+WAK;:+\$Y<br>MODM: LEOR, IYW Q7Q RQ;,{10A+ CRKMT/UQIRQQ7YQ }JC7WEME\_`DIGMCE MOBM>LE^P\_[YW,OZQ-P^>[19A+CBKMT/JJOIRQ0ZX9.];!G7WFME=`R'S;I<br>M"A\_#>()A;!2G8H08QJO3\AAD&.]/RR/\*,(R6Z7@,,8QRRW0\1AE&V[0\]C,,<br>M3U9>~}%\_{Q(WQ2D/97\_D~}CU#QE0A, E-U\$AQ\, UU\SYDS S\~P.BQW(\( M?U8>:]%\_,]O(W03B/9Z\_D.:]GU#OE9A\_5\_U\$AO\.,H['IY5YB&&\<P,R9W(V<br>MQQ -,Y9EDWL\$OLW[,? [A [L<E;R?9=N^\*S"!`OA;9L(48N.,P3Q>)7P2"YY MS0EZ`WW\F\*`WL.>BWODB&.\$1&Y^4[\3//W\$M5;.FT\$,&\_6YF\$<\_ET[=YG\$C' MPSM<"CL>UW5T)XSG"-UH%KIB<`A7T\_5GT!V@SW.)WU!5:\$>J9>C""2[,\_#,( MS0EZ`WW\F\*`WL.>BWODB&.\$1&Y^4[\3//W\$M5;.FT\$,&\_6YF\$<\_ET[=YG\$C'<br>MPSM<"CL>UW5T)XSG"-UH%KIB<`A7T\_5GT!V@SW.)WU!5:\$>J9>C""2[,\_#,(  $MKW,I7?$ ,H80E^GM>E\$3H"<4ZXFOL4@7LP1\?<B[\INEL!YVA\?I\$03NG"\*.\Y  $M;$ A!F\T\Q>1.PDD W[2!BE>+G#-632]"AO'>Y"2[\$A46FI AHFI[ST`)=WN\S M;A!F\T\Q>1.PDD\_W[2!BE>+G#-632]"AO'>Y"2[\$A46FI\_AHFI[ST`)=WN\S<br>MY!U`>7/X"=C(GV'RSD%\_FCP1)A!K-E)>9%0ZW2M(=P=\_#H;X1UDD'N,.I]&9<br>MY15 : QUJ>> CU-CG-AR\MYDM%...?T,Q\$>.9}WKRJI#RJPSTOK(7059R MX1S+O\LI>>C/+:CG,/\8]VMXBM%-<,8T.@\$>8WKR-''#PHDZ!RSFOK(70S0D<br>M02%[H\LGG\*AP3,D;/B-O%K`7O7A>CW^,C\_\$\UH^KX[\_GJOBG\_%./6;Y,``@)<br>M\N:39CA43\_\\_7!!!19Q\_{SXM^\_\_|\_{\_\A3`A;S~\XIQ#\;79EI!!{R;RE7E{\_\_IE\3% M)N:?0GA42->7''/10Q<SXM^,='<+A3`A;&>X'O/K:705U!(B;RF7E(=IE\?%<br>M^.<\$CWFV&&6X#YI7BNGQ]Y@!U %L:.+2XW\$&K7M7T"SG#0<L.N9!RZ0A74 -M^.<\$CWFV&&6X#YI7BNGQ]Y@!U\_%L:.+2XW\$&K7M7T"SG#0<L.N9!RZ0A74\_-<br>MHLO;D"&O\$>7-\$1\T#XE/,=P)\^\$,>0\R>?^<(:]+B/%WB!^BK%E%.F9)47I^<br>MIL\\DW\_7AKQ\_\*\$J9C##IQ%\QW#{FRQCB\LBZWN}RZ%\\\$NFQ\*N\Q7Q(LJLL5  $M''$  `ADW=7AKQ=\*&]8G##'Q%\QW#/FBQGR)LPZW0\RZ%Y\$NE^\*9\Q7Q(L,]U-S MJ2&=[@RC^V\$&W<=(]Q?Q4[/58&)^\*;1T9=!]RNB>R:";A ZL,11:?(;%C,YJ MV9=!5\CL>RF#;BO2\*0:KY0E#.Z/KL)S\*H+,RNM<RZ/X5Z9XT=%C>\$0\*,3K,8<br>M, S2P>C^D\$%W\$>G>,ART6(PQ1G?\*4F],ISO(Z"YGT)5B (J,IRP@O,?H/K3T M9\C#.<QF'K9S(LWK[8+AKZC\_D3R5)/+.CP@?\C?PUN??U%'.WGW5WW<5]<<F M '38)^@ .'%" R% >!\*+Q2`:)2\9Q>D 4G;l# FCU3,.H2F<!H<RCNC5L&D( M#0V/`87'Q@#Q&0\*%1X?']B-,\$"B\_44I/\$0A]+L+8.\*.0.V:B^!GR\*"\<0W+\ MAI#GT!#9?T0'ATW#HT-C8Z.F8?(5'1PS#>\_'TS\$<PR\"CQ&,H2&<)?1C0&`P<br>M#0V/`87'Q@#Q&0\*%1X?']B-,\$"B\_44I/\$0A]+L+8.\*.0.V:B^!GR\*"\<0W+\<br>MRI/\_R@Y%\}3@AAU?S\_AU\*Z4\_DUT4ERL}\$Z(~2CS/R9\_QAZEJR%E1`A\_QA}?4 M#0V/`87'Q@#Q&0\*%1X?']B-,\$"B\_44I/\$0A]+L+8.\*.0.V:B^!GR\*"\<0W+\<br>MRJ(\_D@Y%\2^A/\H?&AU\*Z4\_DHT4FPL]\$Z(<9C&(R8-,0A75]B%E1`A.QA'24 MRJ(\_D@Y%\2^A/\H?&AU\*Z4\_DHT4FPL]\$Z(<9C&(R8-,0A75]B%E1`A.QA'2<br>M<-#Y4=7VHR&Z/P@'G7XH`T9MJ'T`.CP\*2?L0SK!O\_]#T]ET;'IAR\_%\_-?T&Z<br>M+QU\UQSB\%&D\%QQQ`&ZTS\$\$\\\$\_J?("3"F7"LM\*D\%32%AD3D/\$\_G1\}\\\+# M+QJ/)U^&R\%%D'C\_K7F&&&V&.'?("?I\57/'.M\*P\XSI%AR?B/\$-CILV;V+#<br>M6VAW\_P?XBK#=PI&MWLT,X,D^[+L,\$,B"\*V,`+KAY,)\!6#47P"T,,))>>BL# M<LA"7<0`\$]DC5S`@%Z`2EC`@C[PM6,V`&>1UP1H&%-"7VC@=P')=A]L5'2@"  $ML(.#^3,IEL\%M\#/@.P.VPG^\'sI+^G&&136^G?85,WD>+1P(\#9Ns^\'U008^+B-S^0)$  $M3M#< K$  &FO09  $<@$  OLWC@VIVE6'\H-J? '\`J> J)627WS+ D<6/Y'Y6\;:-M3M#<`K`&FO09\_<@`OLWC@VIVE6'\H-J?\_'\`J>\_J)627WS+\_D<6/Y'Y6\;:-<br>MY@W./+(XGCR\*X4X'N2[2=Y4.CEPSS:6[.X";\-N\*GP7XK1\SL=(NQL`1V\$)[<br>M\QC/L+ETKAAG\/?\\/?\E\*7'\*7?;!!LEA/~DQ\_/P\_76\\_L\;?K^;7;=(\\\\/#L\\/#L M)OG/!+5TKAAGV3W2)5\*7'\*Z2:JJL5A/=R9-/B\_Z6)\_U>2K^;Z;=(YW]\$LW#J<br>ML97]]F>,[DF\_\$KK.\2/]Q[!918WPQ-PB:PUN3>F7]<>+Y(753E]P(`G-Z)0#<br>MCC6BJKIN AA/ N4SCUO`NVO>, US-6\$@ZV8PEX>,7E\*QL6303EQ\_;QM5\$)\_W MGG6RJKJ\LA/V,N4SCUO`NV0>\_!IS<S\$ZV8BFX>7E\*@'-6?9?[5O-;QM5\$)\_W<br>M]L/[;,=Q[%2)HT!,FFQ11&%7C1TW5&+3I\$F`MBEQQ8%+<%\*3&,5UL1W)Y<\*5  $M''E7A/R@<>XNXP`W#A0N'WB|XD`.]>DNN].E9KQ.[=;AP*U*(WD=V>W;^;M$ M"E7A/R@<>XNXP`W#A0N'WBJXD`.J>DNN]-!E9KQ.[=;AP\*U\*(WD=V>\W;^;M<br>M?.Z,/1I:S7@TZOK8%RAN#(4=!-.SFGA4GLG7\$%\-OD\*3#F(\$+GH6'\=C+\$C^<br>M1N240S\* 1. B.JE.d`SJ\*,\_QS{40′JQJEL4 JRKU\*7#QQQ4J7`QL4EJ\*\_QCQBV M1N249S\*-1\_B\_!F<\&I\*=9&[4%"@'5!;4,JBKH\*Z#^@34IZ`^!\_4EJ\*\_QC@BV<br>MVZ;\J2?[8S#VQCBJ@@A8ZV3G&9NCS`"Q-LJ;CWHTLSO"8FKPND>308\_\Q)%<br>M\_+\_W({!}}7}^\_M43\_7\#\}\A%{}}QIDRRN\FT\$\_{C\_\_YS!!!TKSM\_{C\_\$\_"QM  $M_+$  W/U&\7I^-M42=Z)#V`JA%FJ]0JR2PWE.T\$\_/G\_\_X6J'[TKSM<G\_6-"QM\<br>MC3(:8Q\*M\_@GZY%UT=\_=.`:0\$^K;33V5GTLB:)EMI\ZM4ZE4J=1)2J0ECL5(M  $MNGFRCRPPR'Q92(Y,Q! | 7/@1*O\rangle = ^9^{\prime}UUWDT$8% += !, N??*CEV7$01XS(O\rangle$ MNQFRCRP9R`Q92(Y,Q!\_J7/@1\*O\=^9^UUWDT\$8%+=!\_,N?7\*CEV7\$O1XS(O\<br>MK!^(@7[P(^=[%F2:PV\$S[DLR";9=\_1"VQ%KX71'!5,=\*/;>QEN.H/=`->"#7<br>MRG8UQI\$L:\_QABRRICIDS : 1WMAN!!(KRR\$\+R\_\_\/Q\ACW\_\$\+A\$3\$\ERQ]!E!WX: MPG8H@I\$[>O^8PD]C'D6+1WM^NU(K2D\$\+B=V0\ACW\_\$\+A\$2&)FP@][5LW}<br>MB1V/Q6-,)0I)\_U@Z"QS>-1\_&@Q[9C6\*M1,V\_%^<.9MEWL?,Q#N%:^+WH6CA/<br>MU/\_:Q\B\_@72;\}%\}7YE;QQ5BJ\$\_4Q#;\_G%W\\*\$`QLASUU+\{}\XX\*+\\}}}}\?X MH/<0,\B,@7?+]"%N7YF;Q^SBJ&4O#>C"W;\*&0LAS!'':!<(!XY\*+);N!VYY-<br>M7ZVD\QN%[=+-392B"[HE=@EJDCR@S1-89 "HS1/)"&Z/%=`0P6:U6\*@7JU+O M7ZVD\QN%[=+-392B"[HE=@EJDCR@S1-89\_"HS1/)"&Z/%=`0P6:U6\*@7JU+O<br>MIF\*%'H:12I@8\(B&QC12]L=+<T@A.^TTIG,.\$<@Y3B/K.%+K)O"=L48\$%!'(<br>M\$`'\\!S\_\\!?\_"YS\\_\*EL7\*!??PT4\ZR@E`M0\UX\*1\$ESIZ;@'DE\$A1\$EM@E\_X M\$`')!&+VI2,"YS(.\*EL7\*J??PT4)ZP@E`M0\HX\*1\$[S]7:@'DE\$A1\$EM@E,Y<br>MZY3\_FNQ4-2>Z)2KJ\*VM`)]JGN=1(3\$@?O]C3\*ZIF6\*`@\$H,^8^KMVM8FKDGR M4]MA7]M+>I%]L2 PL[/(DQ+TZ!+S|^6EM+U(4V6S;88,)]|`,\2+1KMD:34

MZ(1!>Z&\*N5K:ME%GJJA"E>KMV?:M0Q\$"&`4:J9^D^&^V4FUKOE(N%V[><\$T^  $MU$ =?\*%5=< $N:Y=$ T.HMLBS7N%RIU5V#CMPUWRIC7NN:EPOKO6WW)<1 S#G4 M)U=?\*%5=<[%:\*!?=T,HMLBS7N%RJU5V#CMPUWR]C7NN:EPOKQ6WW)<]\_S#<br>MA&^@E?]H5'6^B;5(D`5M1P&&L1C]"PO%'520J'4EG\X7JZ7/,%OQ]E,:)D5!<br>M1\O4KL^AJERJSJ`RJY#NU#%L^FFJU,RTNJ,BY\$RAJE\83\R\_GMKN\JQ\_^\Q3YL M1)@4KI^A]5D"S!`B1Y#NJ/#%L;^ENH\_?I\*BA9',&)8?\8=GMKN\JO\_^)@?XL<br>M3?H]S2\$`G:M<^5#\_UCSLYYBAH^<9)%\_:<Q\_M`PX#6):R=/OB\$,BV%.G^B(<br>M+++\X"!'!Q=ZRL!\@QJ+#+ME\$1Q4`S+L\$3Q\$\"4@Q\*/+I\MU29L\$E\W\~5~ M+-+\Y/'']0=ZPH'@9]\_:#+ME\$1Q4`S;,I\_\$?9\$)"4@Q\*/\_H\MH38[\_&EW>5><br>M%UKEI1[M]1^#QCJ9\*@U-OY/?+FT4T\_G;M7JQ7.-N^VJKV[X:=-O;VS>U@\_B!<br>M7+Y\_330\$@W{\_3N3E!SQUE[PYR`7K+\_<4>\_CO\\*\%{\_<1\_EL!QKTR]UM!Q"^!!P"\  $MZ+X$  3?0\$@W(,7N3F'SQHE[BYR`ZK+<4>GO)\*Y%<1-5L[8KTR]UM"0"^![B")  $M$ 7 #U,GL,@[\*.NG&]V\*B[1T[`NE;:J.]4V 8]W7H[%UC[OU!+`0(4`!0``@`(  $\Gamma$  $``$ !32\$=215HN15A%  $\mathsf{M}$ 64\$I

sum -r/size 5032/6412<br>Sum -r/size 5032/6412 end sum -r/size 5032/6412

section 1/1 file shgrez1.zip [ Wincode v2.5.7 ]

**News Groups** <u>COMP.OS.MS-WINDOWS.PROGRAMMER.WINHELP</u> User Groups BITMAPS **Author Directory** 

**This Author Directory** 

#### **Referenced By**

 Stop dynamic bitmap scaling - THE ANSWERStop dynamic bitmap scaling - THE ANSWER Stop dynamic bitmap scaling - THE ANSWER

### **Contents to Secondary window? (Viewer/.HLP)** *In a line wer/.* **HLP**

In article <Cz295L.Dx@murdoch.acc.Virginia.EDU> baj7d@galen.med.Virginia.EDU (BaDge) >CreateButton("glossary\_btn", "&Glossary", "JI(`abb.hlp>PictWin', `Topic0000')")

>CreateButton("glossary\_btn", "&Glossary", "Jl(`abb.hlp>P<br>>><br>> Dub, Lausse itle me, then. Let me start over a bit...... All I  $>$ am trying to do is create a trying to do is created a  $\sim$ 

>Duh, I quess it's me, then. Let me start over a bit... All I >am trying to do is create a "standard" Glossary type button and<br>>call it into a secondary window. Am I possibly using the wrong >macro command? Should it be JumpContents I should be using?

>So I did what you suggested, and it still gives an error and no >><br>expression window. When I remove the secondial second the secondary window. >error goes away, but, of course no secondary window. It just  $>$ secondary window. When I remove the  $-$  >PictWin' -- term, the >shows up in the same window I am in, returning to last topic >when I hit 'BACK'.

In which .HPJ file is PictWin defined? If it is defined in the .HPJ for the .HLP calling abc.hlp, then you will always get the error you describe. If you define PictWin in ABC.HPJ, you will see the results you want.

When you do an interfile jump to a secondary window, that secondary window<br>must be defined in the .HPJ for the destination .HLP. Otherwise, the<br>destination, ULP save it descriptions was thing about the secondary window you want to use.

Hope this helps!

**Bev Freed** Advanced Technology Group, CLR Fast-Tax. Dallas, TX

e-mail: bfreed@fasttax.com, bev@nss.org<br>'Toon Physics: Any body in motion will tend to remain in motion until solid matter intervenes suddenly.

**News Groups** COMP.OS.MS-WINDOWS.PROGRAMMER.CONTROLS <u>COMP.OS.MS-WINDOWS.PROGRAMMER.WINHELP</u> **User Groups** <u>LINKS</u>

**This Author Directory** 

**References**  Stefan Olson

/3929kh\$5n <u>BaDge</u> **Referenced By**  $\underline{\mathsf{BaDge}}$ 

# **VB Helpwriter ?'s**

I just downloaded VB Helpwriter 1.8.9 and am having a few problems. The few problems are am having a few problems.

I just downloaded VB Helpwriter 1.8.9 and am having a few problems.

First, the tutorial helpfile doesn't seem to match the actual application. It's as if the tutorial was written for an older version of the program and wasn't updated when the author added fancy new of the program and wasn't updated when the author added fancy new<br>tabs and 3D controls to the program. Doesn't seem like a very good<br>advertisement of the aredust if the suther describ hether to use it.

himself... no big deal really, just curious.<br>Anyway, I'm also having trouble with what seem to be simple procedures. The help (both tutorial and application help) says that to create a jump to a new (non-existing) topic, you select the text and then click the right mouse button and drag the arrow shape to the main window. When  $*1*$ have text selected and then click the right button, the selection reverts back to a bar (carat). I can't drag anything anywhere.

I must be doing something wrong cause I've seen lots of talk about this product on the net but haven't seen this problem.

Any help...

Tom

**News Groups** <u>COMP.OS.MS-WINDOWS.PROGRAMMER.WINHELP</u> **User Groups** <u>LINKS</u>

**This Author Directory** 

**Referenced By** 

#### **Word 2.0c macros**   $\blacksquare$

l'm betting that some of you guys have some really nifty macros for making<br>halp ngaggage gine aimpler. I'm finding the magga language documention very. I'm betting that some of you guys have some really nifty macros for makir<br>help programming simpler. I'm finding the macro language documention<br>abasive and lim winded to email inclinded to the mast masses would obscure, and I'm wondering if any kind souls with neat macro would consider sharing them with others here. If anyone felt inclinded to email

me some I would be appreciative.<br>I'd also like to mention that I have created a couple of rather large Windows Help files that contain occult classics, like Aleister Crowleys<br>Book of the Law, and Magick in theory and Practice. If anyone is<br>interested in essime these Lureuld be happy share them, although Loesh. interested in seeing these I would be happy share them, although I don't have an ftp site. perhaps some Win Help archive site somewhere? Does anyone know of such a site where uploads could be placed?

we might be able to see how differnt people address the various issues of It would be interesting as well to see RTF files as well as macros so that creating help files.

robin@millcomm.com robin@millcomm.com

**News Groups** <u>COMP.OS.MS-WINDOWS.PROGRAMMER.WINHELP</u> **User Groups** <u>MACROS</u>

**This Author Directory** 

#### **Edit copy of large topics** : In article <39ofkm\$re@news.millcomm.com>, robin@millcomm.com (Robin)

SMDiamond (smdiamond@aol.com) wrote:<br>: In article <39ofkm\$re@news.millcomm.com>, robin@millcomm.com (Robin) : writes:<br>. > Some of the HLP files I'm building have very large topics that wont fit

: >Some of the HLP files I'm building have very large topics that wont fit<br>: in<br>. . . the Edit copy feature. . Does anyone have a way to do this? . What I'd : in the isomorphism is to be able to be able to be able to highlight and copy text right from the  $\alpha$ 

: >the Edit copy feature. Does anyone have a way to do this? What I'd

: >really like is to be able to highlight and copy text right from the : screen

 $:$  > into the clipboard. (hint hint 4.0 developers)

: I don't know whether or not WinHelp 4.0 (or 95, or whatever they'll be : I don't know whether or not WinHelp 4.0 (or 95, or whatever they'll be<br>: Calling it by the time it's released) will have this feature. Have you the : calling it by the time it's released) will have this feature. However, the

: MediaView libraries (which have just been released on the latest MSDN CD

: level II and on the new Multimedia Jumpstart CD 2.0) certainly do permit

: this. You have to be willing to write your own browser (or modify one of

s over the user interface.

Sounds like a daunting task... Where might these samples be found?

: Steve Diamond

- : Diamond Consulting Services
- 
- : Tucson, Arizona<br>: smdiamond@aol.com
- : 70762.130@compuserve.com

robin@millcomm.com robin@millcomm.com

**News Groups** <u>COMP.OS.MS-WINDOWS.PROGRAMMER.WINHELP</u> **User Groups** <u>MULTIMEDIA</u>

**This Author Directory** 

References Robin SMDiamond

### **Copying text from WinHelp 4.0**

In article  $\leq$ 39ofkm\$re@news.millcomm.com>, robin@millcomm.com (Robin) writes:

| >Some of the HLP files I'm building have very large topics that wont fit<br>| in  $\int$  in | >the Edit copy feature. Does anyone have a way to do this? What I'd  $\vert$  >really like is to be able to highlight and copy text right from the I screen

 $\vert$  >into the clipboard. (hint hint 4.0 developers)

Not only does WinHelp 4.0 allow you to select the text you want to copy, but if the application you want to copy the text to is an OLE 2 drop target, you can simply click on the highlighted text in your topic and drag it to the application you want it copied to. Note that selection is done directly in the topic -- the Edit copy dialog box has<br>been removed completely. The only limitation on size is the amount of memory available on your system (including swap file space).

**News Groups** 

<u>COMP.OS.MS-WINDOWS.PROGRAMMER.WINHELP</u>

This Author Directory

### **Multi-File Keyword Search**

In article <39p4Im\$sk1@panix2.panix.com>, Ron asks

| The last sentence was  $\overline{\phantom{a}}$  $\frac{1}{1}$  it will still work, right ?

Yes, they will continue to work.

#### **News Groups**

<u>COMP.OS.MS-WINDOWS.PROGRAMMER.WINHELP</u>

This Author Directory

# **can't get [Windows] main= statement to work**

Damn it, I know this was discussed some time ago, but I didn't save it and it's not in the winhelp faq (mine may be old).

What's wrong with this:<br>[Windows] main=,  $(0,60,400,300)$ ,  $($ ,  $($ ,  $)$ ,  $($ ,  $)$ ,  $1$ 

HC 3.10.505 says:<br>"Warning 2411: line...16 of ...: Invalid syntax in window color" and ignores the whole "main=" line.

message goes away.

I definitely do is specify the location and size of the interest of the interest of the interest of the interest of the interest of the interest of the interest of the interest of the interest of the interest of the intere I definitely don't want to have to specify any colours.<br>--<br>Iohn A. Grant

Airborne Geophysics John A. Grant<br>Airborne Geophysics Geological Survey of Canada, Ottawa

#### **News Groups**

<u>COMP.OS.MS-WINDOWS.PROGRAMMER.WINHELP</u>

This Author Directory

#### **Referenced By**

Referenced By<br>can't get [Windows] main= statement to work<br>can't ast [Windows] main \_statement to work can't get [Windows] main= statement to work<br>can't get [Windows] main= statement to work<br>can't ast [Windows] main\_atatement to work

### **Stop dynamic bitmap scaling - THE ANSWER**

In article <39ulul\$kg2@ixnews1.ix.netcom.com>, stephenj@ix.netcom.com (Stephen Jenkins) writes:

>The bulk of this message is ShgRez in uuencoded format. If you<br>> don't know how to rebuild this into the ZIP file thet contains the >don't know how to rebuild this into the ZIP file that contains the<br>>ShgRez application, you will need a uudecoder and then an >unzipper. If this is all geek to you please post a message asking. >for help. I'll see if I can get you up and running.

Well, not all "geek" but I don't have access to a Unix machine at the moment. Are you aware of where I can find a uudecoder that will run under<br>DOS/Windows? Or can you post your program at some ftp site? It would be a very useful thing to have!

Thanks.

**Steve Diamond** 

#### **News Groups**

<u>COMP.OS.MS-WINDOWS.PROGRAMMER.WINHELP</u>

**This Author Directory** 

**References**  <u>Stephen Jenkins</u> - The Answer of The Answer of The Answer of The Answer of The Answer of The Answer of The Answer **Referenced By** Stop dynamic bitmap scaling - THE ANSWER Stop dynamic bitmap scaling - THE ANSWER

#### PLEASE HELP!!!! DESPERATE Northwestern University, Evanston, IL.      USA

Keith A. Luczywo<br>Northwestern University, Evanston, IL. USA kal993@nwu.edu

I will be randomly kicked out into Dos. I will be doing something at I Please help me. I am having a serious problem. While in Windows appreciated. I really don't want to format my drive. I have over 35 one moment and the next I am staring at a C:\ prompt. I have tried<br>everything. I have reinstalled Windows. Any help would be very<br>exampled. I have for the wort to format my drive. I have aver 250 Mess. answer my question. Thanks!!!

#### **News Groups** <u>COMP.OS.MS-WINDOWS.PROGRAMMER.WINHELP</u>

**This Author Directory** 

**Referenced By** Referenced By **Property** PLEASE HELP !!!! DESPERATE
## **DLL to scroll the Winhelp** *Window*

Nice, much like the #anchor statement of HTML.

Many thanks to Chris Hemedinger and Miguel Carrasquer who answered to my question.

BTW It seems I should read the HAG more carefully :-)

 $=$  +  $=$  +  $=$  +  $=$  +  $=$  +  $=$  +  $=$  +  $=$  +  $=$ 

<a href="mailto:C.Feroldi@pn.itnet.it">Cesare Feroldi</a>

PGP Key finger print = B3 AC 00 88 3E D9 C0 44 46 81 0B 4B 36 60 0F F6 To obtain my public key finger cferoldi@nyx.cs.du.edu

  $=$  + = + = + = + = + = + = + = + =

**News Groups** <u>COMP.OS.MS-WINDOWS.PROGRAMMER.WINHELP</u> User Groups <u>CONVERSION</u>

### **SCANNER use in WINDOWS** hand-held scanner.    I also have the UMAX twain driver installation

I use photoshop for windows and I have a non-twain compatable hand-held scanner. I also have the UMAX twain driver installation program. How could I go about getting the scanner to work with photoshop??

ANy help would be great!!!

email -- csmyth@uoguelph.ca

 $CHriS$ .

**News Groups** <u>COMP.OS.MS-WINDOWS.PROGRAMMER.WINHELP</u>

## *full text*

In article <1994Nov11.124557.6925@reks.uia.ac.be>, In article <1994Nov11.124557.6925@reks.uia.ac.be>,<br>Boris.Treiger <treiger@schs.uia.ac.be> wrote:<br>> Im not able to use full tout esserb ability. All the time I ressive error: NOT >'m not able to use full-text-search ability. All the time I receive error: NOT >ENOUGH MEMORY!! ENOUGH MEMORY<br>Please, winhelp gu<br>Boris Treiger

>? Please, winhelp guru's (Miguel, Stefan<br>Boris Treiger<br>Universitaire Instelling Antwerpen

- $\,$
- Boris Treiger<br>Universitaire In:<br>Chemical Dept >
- > Chemical Dept<br>> treiger@uia.ua.ac.be
- 

I've checked this, and the most likely cause is that in your xxx.HPJ, [BAGGAGE] section, you have specified:

BAG.INI

or:

xxx.ini

or:

 $<$  nothing  $>$ 

instead of bag.ini. The full-text search engine looks for a<br>haggage file called "hereini", all lowerceses and werth essent. baggage file called "bag.ini", all lowercase, and won't accept anything else! The error message is not very "help"-"full", of course...

Groeten.

 $\mathbf{A}$   $\mathbf{A}$   $\mathbf{$ Miguel Carrasquer<br>Amsterdam  $\overline{[}$ <br>mcv@inter.NL.net ce .sig n'est pas une .cig mcv@inter.NL.net

**News Groups** <u>COMP.OS.MS-WINDOWS.PROGRAMMER.WINHELP</u> **User Groups** <u>SEARCH</u>

This Author Directory

**References** Boris.Treiger

## **Contents to Secondary window? (Viewer/.HLP)** *I*

In <Cz295L.Dx@murdoch.acc.Virginia.EDU> baj7d@galen.med.Vi >Duh, I guess it's me, then. Let me start over a bit... All I >am trying to do is create a "standard" Glossary type button and<br>>call it into a secondary window. Am I possibly using the wrong >macro command? Should it be JumpContents I should be using?

>So I did what you suggested, and it still gives an error and no >><br>expression window. When I remove the secondial secondary the >secondary window. When I remove the -- >PictWin' -- term, the >error goes away, but, of course no secondary window. It just > shows up in the same window I am in, returning to last topic  $>$ when I hit 'BACK'.

This is taken from the HWAWIN.HPJ file for HWA/w. It works for me, hopefully it will also work for you!

CreateButton("btn\_glossary", "&Glossary", "JumpId(`HWAWIN.HLP>wnd\_glos', [CONFIG]<br>CreateButton("btr<br>`slessary\_title!)") 'glossary title')")

main="Help Writer's Assistant Help",,,, [Windows] wnd glos="Glossary",(590,0,433,1023),,,

Cheers. Stefan

 $\mathbf{S}_{\mathbf{r}}$   $\mathbf{S}_{\mathbf{r}}$   $\mathbf{S}_{\mathbf{r}}$   $\mathbf{S}_{\mathbf{r}}$   $\mathbf{S}_{\mathbf{r}}$   $\mathbf{S}_{\mathbf{r}}$   $\mathbf{S}_{\mathbf{r}}$   $\mathbf{S}_{\mathbf{r}}$   $\mathbf{S}_{\mathbf{r}}$   $\mathbf{S}_{\mathbf{r}}$   $\mathbf{S}_{\mathbf{r}}$   $\mathbf{S}_{\mathbf{r}}$   $\mathbf{S}_{\mathbf{r}}$   $\mathbf{S}_{\mathbf{r}}$   $\mathbf{S}_{\mathbf{r$ 

      Olson Software                                Compuserve: 100352,1315

       Ask about Help Writer's Assistant for Windows - the visual       and easy way to write Windows Help files. Ask about Help Writer's Assistant for Windows - the visual and easy way to write Windows Help files.  $(HWAB51 1.ZIP and HWAB51 2.ZIP on ftp.cica.$ indiana.edu) ------------------------------------------------------------------------

I have to pay for email so please ask before sending large messages.

---

**News Groups** COMP.OS.MS-WINDOWS.PROGRAMMER.CONTROLS **User Groups** COMP.OS.MS-WINDOWS.PROGRAMMER.WINHELP <u>VISUAL</u>

This Author Directory

References Stefan Olson **BaDge** <3929kh\$5m0@ocean.CAM.ORG>

## **VB Helpwriter ?'s**

Hi, Tom!<br>I'm the author of VB HelpWriter. Perhaps I can help here.

: Hello,  $\blacksquare$ 

:  $I$  just downloaded VB Helpwriter  $1.8.9$  and am having a few problems.

: First, the tutorial helpfile doesn't seem to match the actual

: application. It's as if the tutorial was written for an older version

: of the program and wasn't updated when the author added fancy new

: of the program and wasn't updated when the author added fancy r<br>: tabs and 3D controls to the program. Doesn't seem like a very go<br>. advertisement of the product if the author deasn't bother to use it.

: advertisement of the product if the author doesn't bother to use it : himself... no big deal really, just curious.

: himself... ) no big deal really, just curious.<br>Actually, you're right. I need to update the Tutorial.<br>Ilus nut so much offert inte actting requested features incorporated. I

I've put so much effort into getting requested features incorporated, I forgot to update it.<br>Perhaps that's be remedied this week<G>.

: Anyway, I'm also having trouble with what seem to be simple procedures.<br>
…

: The help (both tutorial and application help) says that to create a jump

: to a new (non-existing) topic, you select the text and then click the

: right mouse button and drag the arrow shape to the main window. Whe<br>: have text selected and then click the right button, the selection<br>. reverts hask to a har (sarat) . Jean't drag anything anywhere

: reverts back to a bar (carat). I can't drag anything anywhere.<br>Click the right mouse button and move the mouse without releasing the button. (Forgive me if this is what you're already doing)

(It does the same thing)<br>. I must be deing something wrong cause I've seen lots of talk about this

: I must be doing something wrong cause I've seen lot : product on the net but haven't seen this problem.

to some sort of DLL conflict in your system.

If you continue to have problems, please email a short description of your system configuration. I also encourage you to reboot with just program manager as shell and try VB HelpWriter as the only running process. Sometimes that helps identify conflicting applications.

I've heard of Dashboard or Compuserve Navigator problems "stealing" the mouse processing in some cases. (Although I routinely use both programs with VB HelpWriter without problems now.)

Please let me know how this works out for you.

Sincerely,

President,

**News Groups** User Groups **With Contact Contact Contact Contact Contact Contact Contact Contact Contact Contact Contact Contact Contact Contact Contact Contact Contact Contact Contact Contact Contact Contact Contact Contact Contact Cont** <u>COMP</u> Jse <u>DLL</u> and author Directory

This Author Directory

**References** 

## **Quest 5 Windows Press Text**

jagrant@emr1.emr.ca (John Grant) writes:

 $>$ Quest 5.0 for Windows is priced at \$3,995. There are no runtime fees or Well, with a price tag of \$4k, it bloody well be free! >>royalties. Significant education and quantity discounts are available. >>Customer support is free.

 $>$  Well, with a price tag of \$4k, it bloody well be free!

the phone and call for "Free" customer support instead of reading the The sad thing about customer support is that most people will pick up the phone and call for "Free" customer support instead of reading the<br>manual. In my work, I have to take tech calls inbetween working on other<br>nrearame. Helf the time, neeple haven't aven eneped the manual much less. read anything in it.<br>Maybe Quest wouldn't cost \$4000 if people would learn to RTFM!!!!!

instead of calling 1-800-HELP-ME-I-CANT-READ-A-FUCKING-MANUAL.

                I do not speak officially for BYU, nor for my employer. I do not speak officially for BYU, nor for my employer.

**News Groups** 

<u>COMP.OS.MS-WINDOWS.PROGRAMMER.WINHELP</u>

**This Author Directory** 

**References** 

JosephRot

<1994Nov11.061656.22100@emr1.emr.ca>

## **Viewer/Help3.1,95/MediaView -- > questions on end-user font scaling** and  $\boldsymbol{\mathsf{scaling}}$

In,  $>$ Hello, and currently using  $\sim$  and currently using WinHelp with a lot  $\sim$ 

 $>$ of custom enhancements), I am always looking for ways to improve the ways to improve the ways to improve the  $\sim$ >As a publisher of electr > of custom enhancements), I am always looking for ways to improve the >usability of the books.

 $>$ e-books is to make it possible for the end-user to be able to be able to scale the end-user to scale the end-user to scale the end-user to be able to scale the end-user to scale the end-user to scale the end-user to sc >The one thing that would go the furthest in adding user-friendliness to the >e-books is to make it possible for the end-user to be able to scale the  $>$  fonts up or down in point size in the viewer. This would make it possible >for the end-user to optimize the appearance depending on screen resolution  $\epsilon$  and monitor size. Right now I have to compromise in uncomfortable ways to be  $>$ able to handle everything from VGA laptops to  $>$ 21" super-hi-res monitors. In >addition, many of the visually-impaired would like to be able to increase >the font-size for obvious reasons.

 $>$ upcoming Windows 95), MS Multimedia Viewer 2.0, or in MediaView?  $>$ My question is, can this be done \*now\*, either in WinHelp (3.1 and the >upcoming Windows 95), MS Multimedia Viewer 2.0, or in MediaView? Or are<br>>there fundamental limitations to all of these tools that make this capability >impossible? (I would be surprised if this could not be done using MediaView >but I'd really like to be able to do it in WinHelp 95.)

Yes, MediaView can do it. The sample Media View viewer has an Options | Magnify Text... menuitem, which corresponds with the fMVSetMagnifier() MediaView API function.<br>> Of course, if it is doable for WinHelp 3.1 and 95 using custom DLL's, I would.

be the set of the happing in the happing of the happing control of the happing section.<br>
So the home include the world. It is capability the capability of the same in the sales of the set of the set >be the happiest camper in the world. I'd even pay a small royalty off of >e-book sales for incorporating this capability! (hint, hint, nudge, nudge,  $>$ say no more, say no more... :  $\hat{ }$ ) )  $\geq$ 

 $\mathbf{A}$   $\mathbf{A}$   $\mathbf{$ mcv@inter.NL.net

Miguel Carrasquer<br>Amsterdam  $\overline{[}$ <br>mcv@inter.NL.net ce .sig n'est pas une .cig

**News Groups** <u>COMP.OS.MS-WINDOWS.PROGRAMMER.WINHELP</u> User Groups **MULTIMEDIA** <u>MM\_VIEWER</u>

This Author Directory

**References** Jon Noring

#### **Referenced By**   $\operatorname{Reference}$  By and the scaling of end-user for end-user font scaling scaling scaling scaling scaling scaling scaling scaling scaling scaling scaling scaling scaling scaling scaling scaling scaling scaling scaling scaling sca

## **For Sale: RoboHelp 2.6**

Scot Hacker <bokchoi@delphi.com> writes:

 $\geq$ 

.. is sold.

**News Groups** <u>COMP.OS.MS-WINDOWS.PROGRAMMER.WINHELP</u>

**This Author Directory** 

**References** Hacker <bokchoi@delphi.com>

### **SAMS ; How to book on help** last they had it. Also, the small computer book club has it.

last they had it. Also, the small computer book club has it.

Good luck!<br>J.K. Genser Technical Writer

**News Groups** <u>COMP.OS.MS-WINDOWS.PROGRAMMER.WINHELP</u>

**This Author Directory** 

**References** <u>Nigel Campbell</u> **Referenced By** SAMS ; How to book on help

## **Jim Michel in VB**

In article <39lbgq\$jfi@panix2.panix.com>, rloewy@panix.com (Ron Loev  $>$  Pascal and re-compile the examples Jim gives, or ask someone to build you ask someone to build you ask someone

> I would suggest that you either buy Turbo Pascal for Windows/Borland

> Pascal and re-compile the examples (im gives, or ask someone to build you

> such a DLL that you will be able to call from VB.

>

> Hope this helps.

><br>> Ron.  $>$  Ron.

 $>$   $-$ 

> Ron Loewy, Author of HLPDK/PA, PASTERP and Interactive Help |

> rloewy@panix.com

Funny you suggest this. I meandered into Kol Ze'ev, the local computer store next to the trendy cafes, and there on sale was<br>the "Hebrew" edition of TPW, for 309 shekels. "Why does the English edition cost 599 shekels, and the Hebrew 309,", I asked. "What's the difference?"

The wrapper, I was told. Also, there is rewritten Hebrew documentation inside. I see, I replied. They paid some Tel-Aviv advertising company a small fortune to design and produce this fancy outside, paid a translater another fortune to translate the documentation into Hebrew, then cut the price in half? Do they also want to buy shares in the brooklyn bridge?

Anyway, I bought it. The Hebrew "documentation" is a 12 page "quide" that doesn't even tell me how to compile a program into a dll or exe. I haven't been able to figure it out.

So, I'm begging. What commands to I use to compile Jim Mischel's code into a dll. I'd be mighty thankful.

-dennis turner

did any other store in town.

**News Groups** <u>COMP.OS.MS-WINDOWS.PROGRAMMER.WINHELP</u> User Groups DLL

**This Author Directory** 

References tabitha@vms.huji.ac.il Ron Loewy **Referenced By** 

Jim Michel in VB

# **CBT Recording and Playback**

I'm looking for some information about tools that can handle computer based training. Something that can generate the kinds of online tutorials found in Word 2.0, or Quattro Pro 5.0, and play them back would be ideal. If you know of any packages that can do this, I would love to hear about it.

 Software Developer                            |    to fly, he'd make it easier to Shamrock Systems & Technology      |    get to the airport." Software Developer  $\vert\hspace{2mm} \vert$  to fly, he'd make it easier to Edmonton, Alberta, Canada | - George Winters

**News Groups** COMP.OS.MS-WINDOWS.PROGRAMMER.WINHELP <u>COMP.OS.MS-WINDOWS.PROGRAMMER.TOOLS</u> **User Groups**  $\underline{\textsf{WORD}}$ 

## **Enabling Search Across Help Projects Profects**

In, (Stefan Olson) writes:

> As I have already mentioned in another post - there is a product  $>$  called SearchAll will allow this. $>$   $\sim$   $\sim$ 

> called SearchAll which will allow this. It allows you to override

- > the Search button to display their Search dialog (really similar to
- > the WinHelp one). If I recall correctly the price is around

> \$149-\$199US. Email me if you want contact details.

>

> ...Stefan

 $\overline{\phantom{a}}$ 

 $> -$ 

 $\blacksquare$  I'd like the address. Drobably, a lot of readers would.  $\blacksquare$  Why not post it here?

-dennis turner

**News Groups** <u>COMP.OS.MS-WINDOWS.PROGRAMMER.WINHELP</u> **User Groups** <u>SEARCH</u>

**This Author Directory** 

References <u>Lavanya K. Mandavilli</u> **Bruce Stephenson** <Q7luuATBBh107h@olson.manawatu.gen.nz>

### **DLL to scroll the Winhelp window**   $\blacksquare$

Winhelp window to a defined position.

It should send a message to the window's scroller, I think.

Has anyone already written such a .DLL?

TIA for any hint.<br>(please email and I'll summarize)

 $= + = + = + = + = + = + = + =$ 

<a href="mailto:C.Feroldi@pn.itnet.it">Cesare Feroldi</a>

PGP Key finger print = B3 AC 00 88 3E D9 C0 44 46 81 0B 4B 36 60 0F F6 To obtain my public key finger cferoldi@nyx.cs.du.edu

  $=$  + = + = + = + = + = + = + = + =

**News Groups** <u>COMP.OS.MS-WINDOWS.PROGRAMMER.WINHELP</u> **User Groups** <u>MACROS</u>

This Author Directory

### **Referenced By**

DLL to scroll the Winhelp window

## **can't get [Windows] main= Statement to work**

In <1994Nov11.031811.6160@emr1.emr.ca> jagrant@emr1.emr.ca (John Grant) writes: >Damn it, I know this was discussed some time ago, but I didn't save it  $\rightarrow$  and it's not in the winhelp faq (mine may be old).

What's wrong wi<br>[Windows] >

- 
- >What's wrong with this:<br>> [Windows]<br>> main=, (0,60,400,300), 0, (,,), (,,), 1

 "Warning 2411: line...16 of ...: Invalid syntax in window color"  $>H<sub>C</sub> 3.10.505$  says: >and ignores the whole "main=" line.

 $>$ If I replace each (,,) with (255,0,0) or any valid RGB triplet, the >message goes away.

Try leaving the field blank - I do this all the time and it works great!

Stefan

 $\mathbf{S}_{\mathbf{r}}$   $\mathbf{S}_{\mathbf{r}}$   $\mathbf{S}_{\mathbf{r}}$   $\mathbf{S}_{\mathbf{r}}$   $\mathbf{S}_{\mathbf{r}}$   $\mathbf{S}_{\mathbf{r}}$   $\mathbf{S}_{\mathbf{r}}$   $\mathbf{S}_{\mathbf{r}}$   $\mathbf{S}_{\mathbf{r}}$   $\mathbf{S}_{\mathbf{r}}$   $\mathbf{S}_{\mathbf{r}}$   $\mathbf{S}_{\mathbf{r}}$   $\mathbf{S}_{\mathbf{r}}$   $\mathbf{S}_{\mathbf{r}}$   $\mathbf{S}_{\mathbf{r$       Olson Software                                Compuserve: 100352,1315

Ask about Asistan Olson و Stefan Olson<br>Olson Software من المصري - Compuserve: 100352,1315<br>المنشأة المصري المصري المصري المصري المصري المصري المصري المصري المصري المصري المصري المصري المصري المصري المص Ask about Help Writer's Assistant for Windows - the visual and easy way to write Windows Help files. (HWAB51 1.ZIP and HWAB51 2.ZIP on ftp.cica.indiana.edu) ------------------------------------------------------------------------

I have to pay for email so please ask before sending large messages.

---

**News Groups** <u>COMP.OS.MS-WINDOWS.PROGRAMMER.WINHELP</u> **User Groups** <u>VISUAL</u> Providence and the control of the control of the control of the control of the control of the control of the control of the control of the control of the control of the control of the control of the control of the

This Author Directory

**References** John Grant

## *full text in text*

In <1994Nov11.124557.6925@reks.uia.ac.be> treiger@schs.uia.ac.be (Boris<br>alm set able to use full tout essash ability. All the time I reseive error: NOT

>ENOUGH MEMORY!!<br>I've never actually used Full Text search - though I must have a look at it...

What I do recall from some time ago is that there were some problems if files referenced where in uppercase when WinHelp expected them to be in lower case (or vice versa).

I hope I have been of some assistance,

Stefan

      Stefan Olson                              Internet Mail: stefan@olson.manawatu.gen.nz

---

      Olson Software                                Compuserve: 100352,1315       Ask about Help Writer's Assistant for Windows - the visual       and easy way to write Windows Help files. Ask about Help Writer's Assistant for Windows - the visual and easy way to write Windows Help files.  $(HWAB51 1.ZIP and HWAB51 2.ZIP on ftp.cica.$ indiana.edu) ------------------------------------------------------------------------

**News Groups** <u>COMP.OS.MS-WINDOWS.PROGRAMMER.WINHELP</u> User Groups **SEARCH** <u>VISUAL</u> Providence and the control of the control of the control of the control of the control of the control of the control of the control of the control of the control of the control of the control of the control of the

This Author Directory

**References** 

Boris.Treiger

## **can't get [Windows] main= Statement to work**

In article <1994Nov11.031811.6160@emr1.emr.ca>, John Grant wrote:<br>><br>> Damn it, I know this was discussed same time ago, but I didn't save  $\geq$ > Damn it, I know this was discussed some time ago, but I didn't save it.  $>$  and it's not in the winhelp faq (mine may be old).<br> $>$  $>$   $\sim$   $\sim$   $\sim$   $\sim$   $\sim$   $\sim$   $\sim$ > What's wrong with this:<br>> [Windows] >     $>$  main=, (0,60,400,300), 0, (,,), (,,), 1 > "Warning 2411: line...16 of ...: Invalid syntax in window     $>$  HC 3.10.505 says: > "Warning 2411: line...16 of ...: Invalid syntax in window color"  $>$  and ignores the whole "main=" line.  $>$  message goes away. > If  $>$  message goes away.  $\geq$ > All I want to do is specify the location and size of the initial window. I definitely don't want to have to specify any colours.

Just replace (,,) with nothing.

Ron. Loewy, Author of HLPDK, Panix.com Panix.com Panix.com Panix.com Panix.com Panix.com Panix.com Panix.com Pani

Ron Loewy, Author of HLPDK/PA, PASTERP and Interactive Help | rloewy@panix.com

### **News Groups**

<u>COMP.OS.MS-WINDOWS.PROGRAMMER.WINHELP</u>

**This Author Directory** 

**References**  John Grant

## **RFP: WinHelp fixed price contract for VB Application (SF Bay Area)**

efforting to calculate the accomplished the complete control of the application. This is a Request For Proposal for development We are currently finishing up a MS Visual Basic project and are looking to out-source the development of the Help screens for of these screens. We do not anticipate that this will be a major effort (see description below). However, while the application is reasonably small, some of the logic and screen functionality reasonably small, some of the logic and screen functionality<br>may not be obvious to someone unfamiliar with the niche it is<br>terrated at a Farthia reason, welge ideally laaking for someone targeted at. For this reason, we're ideally looking for someone local (to the SF Bay area) who we would be able to meet with (face to face) for application walk-throughs  $\&$  followup questions.

Application description: The application is the Client side of a<br>Client/Server program, written in MS Visual Basic. There are about Client/Server program, written in MS Visual Basic. There are about<br>8 major data storage/retrieval screens and another 10 minor screens.<br>Welze leaking for development of e-single help "nean" for soch of We're looking for development of a single help "page" for each of these screens, with minimal linking between any of the help screens. database, so during help screen development, you will have use of The application can be set up to run standalone against an Access 2.0 a networked environment or expensive RDBMS software.

Procedure: For this initial phase of our RFP, we're looking for resumes from interested parties. Depending on how many we get, we'll followup with phone calls to narrow it down to a few likely developers. At that point we'll ask for examples of your previous developers. At that point we'll ask for examples of your previous<br>work. (NOTE: If you don't have any samples of previous professional<br>Help esseem development to results release DON'T bother to respond.) work. (NOTE: If you don't have any samples of previous profes<br>Help screen development to provide, please DON'T bother to re<br>At that paint we'll discuss the final aposification and price with the finalists.<br>We're hoping to go through this whole procedure in the next 2 to 3

 $\epsilon$  weeks. This phase goes well, there is a good likely  $\epsilon$ 

work for both this and other projects.

If you're interested, please email me copy of your resume at:

Thanks, Thanks, Thanks, Thanks, Thanks, Thanks, Thanks, Thanks, Theodores, Theodores, Theodores, Theodores, Th

Thanks, -brad albom Software Engineering Solutions, Inc. 2685 Marine Way, Suite 1215, Mountain View, CA 94043 Voice: (415) 969-0141<br>Fax: (415) 969-0177 Email: brada@sesinc.com

Alt : brada@via.net

**News Groups** <u>COMP.OS.MS-WINDOWS.PROGRAMMER.WINHELP</u> SU.JOBS. <u>MISC.JOBS.CONTRACT</u> User Groups <u>VISUAL</u> Providence and the control of the control of the control of the control of the control of the control of the control of the control of the control of the control of the control of the control of the control of the

# **SCANNER use in WINDOWS**  I'm having problems with connecting my dexxa hand held scanner to

photoshop in windows. I have the UMAX twain interface but I don't know I'm having problems with connecting my dexxa hand held scanner to  $\frac{1}{100}$  is the scanner is the scanner is the scanner is not how do I get it is not how do I get it to work? if the scanner is twain compatable. If it is not how do I get it to work???

Please help me........

email -- csmyth@uoguelph.ca

CHriS>..

**News Groups** <u>COMP.OS.MS-WINDOWS.PROGRAMMER.WINHELP</u>

## **Stop dynamic bitmap scaling - THE ANSWER**

In <3a0h1d\$4q5@newsbf01.news.aol.com> smdiamond@aol.com (SMDiamond)  $\blacksquare$ 

>Are you aware of where I can find a uudecoder that will run under >DOS/Windows? Or can you post your program at some ftp site? It would be > >very useful thing to have! >  $>$ Thanks. ><br>>Steve Diamond  $>$  WinCode" which I got off  $C$  which I got off  $C$ 

I use "WinCode" which I got off Compu\$erve. Try ftp to: ftp.cica.indiana.edu wuarchive.wustl.edu Then look for Windows utilities.<br>'''' research which ftp to post it to, probably:

198.91.36.126/pub/winhelp

Let me know how it goes...

**News Groups** <u>COMP.OS.MS-WINDOWS.PROGRAMMER.WINHELP</u>

**This Author Directory** 

References Stephen Jenkins SMDiamond - The ANSWER - THE ANSWER - THE ANSWER - THE ANSWER - THE ANSWER - THE ANSWER - THE ANSWER - THE ANSWER - THE ANSWER - THE ANSWER - THE ANSWER - THE ANSWER - THE ANSWER - THE ANSWER - THE ANSWER - THE ANSWER - TH Referenced By **Shaw Scaling Scaling Scaling Scaling Scaling Scaling Scaling Scaling Scaling Scaling Scaling Sc** <u>Stop dynamic bitmap scaling - THE ANSWER</u> Stop dynamic bitmap scaling - THE ANSWER

## **can't get [Windows] main= Statement to work**

ln ai writes:<br>[...] [...]<br>><br>> What's wrong with this: >What's wrong wi<br>[Windows] >>What's wrong with this:<br>> [Windows]<br>> main=, (0,60,400,300), 0, (,,), (,,), 1  $\geq$ > $>$ HC 3.10.505 says: "Warning 2411: line...16 of ...: Invalid syntax in window color"  $\geq$ > and ignores the whole "main=" line.  $[...]$ Let me answer my own questio  $main =$ , (0,60,400,300), 0, , , 1 I tried that and it worked. I guess I was too concerned with  $\epsilon$  and it worked. I guess I was too concerned with counting commas and I wasn't treating the " $(r,g,b)$ " group as a single entity which could be omitted (the parentheses should have tipped me off). Airborne Geophysics

Airborne Geophysics John A. Grant Geological Survey of Canada, Ottawa jagrant@emr1.emr.ca

**News Groups** <u>COMP.OS.MS-WINDOWS.PROGRAMMER.WINHELP</u>

**This Author Directory** 

**References**  John Grant

## **MediaView...have I been in a Cave? Cave**

Is MediaView Viewer 3.0 or something different altogether? I just now got Viewer 2.0...my fate is to live a release behind the world I guess.

Mark

**News Groups** <u>COMP.OS.MS-WINDOWS.PROGRAMMER.WINHELP</u> User Groups <u>MM\_VIEWER</u>

## **Contents to Secondary window? (Viewer/.HLP)** *I*

INTO YOU ANY YOU ANY YOU ANY YOU ANY YOUR ART YOUR FILES INTERNATIONAL SURFACE ITHICAL ISLA - SAND FILES INTERNATION ON CONTENTS BUTTON ON VIEWER AND HELP FILES INTERNATION ON VIEWER AND HELP FILES INTERNATIONAL ART AND HE >Could anyone help me with a glitch I've run into? I am trying to make<br>>the Contents button on Viewer and Help files jump to a secondary window. >the Contents button on Viewer and Help files jump to a secondary win<br>>I have been using a format like ChangeButtonBinding("btn\_contents"<br>> "JumpId(`title.bln', `name.of.contents: cont')"), cont would be the >secondary window in question.

Try using the following macro: JumpId('title.hlp>cont', 'name of contents')

the filename...

...Stefan

 $\mathbf{S}_{\mathbf{r}}$   $\mathbf{S}_{\mathbf{r}}$   $\mathbf{S}_{\mathbf{r}}$   $\mathbf{S}_{\mathbf{r}}$   $\mathbf{S}_{\mathbf{r}}$   $\mathbf{S}_{\mathbf{r}}$   $\mathbf{S}_{\mathbf{r}}$   $\mathbf{S}_{\mathbf{r}}$   $\mathbf{S}_{\mathbf{r}}$   $\mathbf{S}_{\mathbf{r}}$   $\mathbf{S}_{\mathbf{r}}$   $\mathbf{S}_{\mathbf{r}}$   $\mathbf{S}_{\mathbf{r}}$   $\mathbf{S}_{\mathbf{r}}$   $\mathbf{S}_{\mathbf{r$ 

      Olson Software                                Compuserve: 100352,1315

       Ask about Help Writer's Assistant for Windows - the visual       and easy way to write Windows Help files. Ask about Help Writer's Assistant for Windows - the visual and easy way to write Windows Help files.  $(HWAB51 1.ZIP and HWAB51 2.ZIP on ftp.cica.$ indiana.edu)

------------------------------------------------------------------------ I have to pay for email so please ask before sending large messages.

   

### **News Groups**

COMP.OS.MS-WINDOWS.PROGRAMMER.CONTROLS <u>COMP.OS.MS-WINDOWS.PROGRAMMER.WINHELP</u> **User Groups** <u>MM\_VIEWER</u> **LINKS** <u>VISUAL</u> Parties and Directory of the Second Second Second Second Second Second Second Second Second Second Second Second Second Second Second Second Second Second Second Second Second Second Second Second Second Second Se

**This Author Directory** 

#### **References**

<3929kh\$5m0@ocean.CAM.ORG>

#### **Referenced By** and  $\mathbf{C}$

 Contents to Secondary window? (Viewer/.HLP) Contents to Secondary window? (Viewer/.HLP) Contents to Secondary window? (Viewer/.HLP) Contents to Secondary window? (Viewer/.HLP) Contents to Secondary window? (Viewer/.HLP) Contents to Secondary window? (Viewer/.HLP)Contents to Secondary window? (Viewer/.HLP) Contents to Secondary window? (Viewer/.HLP)

## **Distributing large Help files**

In article <39p1uu\$pbv@panix2.panix.com> rloewy@panix.com "Ron Loewy" writes:

>In article <39ofh6\$re@news.millcomm.com>, Robin <robin@millcomm.com> wrote:<br>>> >><br>>>I'm developing some pretty big HLP files. I'd like to be able to<br>> alietribute them on floppies but Leaplt figure and how to hoods them up >>distribute them on floppies but I can't figure out how to break them up >>and put them back together! Can someone give me any tips on how they >> might do this?  $\gt$  $>> -$ >>  $\gt$ robin@millcomm.com  $>$ ><br>><br>> Try to buy a install utility that supports this. I'm using EDI Install >PRO, and it supports that, I know that MS Setup includes that capability too. PK7IP.  $\blacksquare$  $\sim$  Chris Marriott, Warriott, Warriott, Warrington, UKa | chris@chrism.demon.co.uk                        | astronomy program for Windows.      | | Chris Marriott, Warrington, UK | Author of SkyMap v2 shareware |

| chris@chrism.demon.co.uk | astronomy p  $\blacksquare$ L 

**News Groups** <u>COMP.OS.MS-WINDOWS.PROGRAMMER.WINHELP</u>

**This Author Directory** 

References Robin Ron Loewy

### **Contents to Secondary window? (Viewer/.HLP)**  $\mathbf{F}$  freed  $\mathbf{F}$

Bev Freed <bfreed@fasttax.com> wrote:

 $\overline{a}$  destination . HLP says it doesn't know a thing about the secondary window you  $\mathbf{c}$ >want to use. > >Hope this helps!  $\overline{\phantom{0}}$ > Bev Freed

Hope this helps! ? HOPE THIS HELPS???? YES, YES, YES.

Thanks Bev!<br>BTW, you are back in my will, and I've named my second born. after you...hehe.

### **News Groups**

COMP.OS.MS-WINDOWS.PROGRAMMER.CONTROLS <u>COMP.OS.MS-WINDOWS.PROGRAMMER.WINHELP</u>

This Author Directory

References <u>Stefan Olson</u> <u>Stefan Olson</u> **BaDge Bev Freed** 

## **Viewer/Help3.1,95/MediaView -- > questions on end-user font scaling**

 $\bm{\mathsf{Hello}},$ 

As a publisher of electronic books (and currently using WinHelp with a lot of custom enhancements), I am always looking for ways to improve the usability of the books.

The one thing that would go the furthest in adding user-friendliness to the e-books is to make it possible for the end-user to be able to scale the fonts up or down in point size in the viewer. This would make it possible for the end-user to optimize the appearance depending on screen resolution and monitor size. Right now I have to compromise in uncomfortable ways to be able to handle everything from VGA laptops to  $>21$ " super-hi-res monitors. In addition, many of the visually-impaired would like to be able to increase the font-size for obvious reasons.

My question is, can this be done \*now\*, either in WinHelp  $(3.1$  and the upcoming Windows 95), MS Multimedia Viewer 2.0, or in MediaView? Or are there fundamental limitations to all of these tools that make this capability impossible? (I would be surprised if this could not be done using MediaView but I'd really like to be able to do it in WinHelp 95.)

of course, if it is doable for WinHelp 3.1 and 95 using custom DLL's, I would be the happing of the sales for be the happiest camper in the world. I'd even pay a small royalty off of e-book sales for incorporating this capability! (hint, hint, nudge, nudge, say no more, say no more... :  $\hat{ }$ ) )

Thanks.

OmniMedia

1312 Carlton Place Place Place Place Place Place Place Place Place Place Place Place Place Place Place Place P OmniMedia **Figure 1** | Hypertext electronic books for Windows 3.1 are available! 1312 Carlton Place | Current offerings via anonymous ftp: ftp.netcom.com<br>Livermore, CA 94550 | /pub/OmniMedia/books. E-book publishing service follows 510-294-8153 | NWU recommendations. WWW home page coming very soon!

**News Groups** <u>COMP.OS.MS-WINDOWS.PROGRAMMER.WINHELP</u> User Groups **MULTIMEDIA** <u>MM\_VIEWER</u>

This Author Directory

**Referenced By**<br>Viewer/Help3.1.95/MediaView --> questions on end-user font scaling

<u>Viewer/Help3.1,95/MediaView --> questions on end-user font scal</u>

### **Jim Michel in VB**  $\mathcal{L}$  with  $\mathcal{L}$  with  $\mathcal{L}$

In article <1994Nov12.010138.417@vms.huji.ac.il>,

<tabitha@vms.huii.ac.il> wrote:

>In article <39lbgq\$jfi@panix2.panix.com>, rloewy@panix.com (Ron Loewy) writes:  $>>$ 

>> I would suggest that you either buy Turbo Pascal for Windows/Borland

>> Pascal and re-compile the examples lim gives, or ask someone to build you

>> such a DLL that you will be able to call from VB.

 $>$ 

>> Hope this helps.

 $\gt$ 

 $>>$  Ron.

 $>> -$ 

>> Ron Loewy, Author of HLPDK/PA, PASTERP and Interactive Help | >> rloewy@panix.com

>then cut the price in half? Do they also want to buy shares in the >brooklyn bridge?

So they did go public on the BB? Interesting news ..

>Anyway, I bought it. The Hebrew "documentation" is a 12 page >"guide" that doesn't even tell me how to compile a program into  $>$ a dll or exe. I haven't been able to figure it out.

If it is TPW, you compile it from the ide, just load your source file<br>into the ide, and use the compile option, if it is BP (The professional version) you can do the same, or use bpc - the command line compiler).

> >So,<br>I'm begging. What commands to I > >So,<br>I'm begging. What commands to I<br>use to compile Jim Mischel's >code into a dll. I'd be mighty thankful.  $\overline{\phantom{0}}$ 

The interesting thing about Jim's finddll is that it is written to<br> Borland Pascal, not Turbo Pascal for Windows, The only difference you<br>will have to do is change the uses statement in finddll.pas (One of the first  $10$  ones), and replace :

objects, WObject and WDialogs with WObjects (If I remember correctly,<br>this is the Windows Objects unit in TPW, I have PP, so I'm not sure shout it, - just ask comp.lang.pascal), and stdDlgs ..

 $>$ -dennis turner

 $>$ did any other store in town. >p.s. The store had not one book on turbo pascal for windows, nor >did any other store in town. I thought there is a store in Binyan Klal (Or there used to be) that had   

and the lot of cool stuff .. (But I have not been to  $\mathcal{B}$  have not been to  $\mathcal{B}$  more than 6 month ...) a lot of cool stuff.. (But I have not been to I, for more than 6 month..)

 $R$ on  $\mathbb{R}$  rloewy@panix.com rloewy@panix.com

**News Groups** User Groups **With Contact Contact Contact Contact Contact Contact Contact Contact Contact Contact Contact Contact Contact Contact Contact Contact Contact Contact Contact Contact Contact Contact Contact Contact Contact Cont** <u>CON</u> <u>DLL</u> and author Directory

**This Author Directory** 

References <u>tabitha@vms.huji.ac.il</u> Ron Loewy tabitha@vms.huji.ac.il

## **Stop dynamic bitmap scaling - THE ANSWER**

In article <3a0h1d\$4q5@newsbf01.news.aol.com>, SI  $>$ ix.netcom.com.com

> In article <39ulul\$kg2@ix

stephenj@ix.netcom.com<br>> (Stephen Jenkins) writes:

 $\geq$ 

> (Stephen Jenkins) writes:<br>><br>> Well, not all "geek" but I don't have access to a Unix machine at the

> moment. Are you aware of where I can find a uudecoder that will run under

> DOS/Windows? Or can you post your program at some ftp site? It would be a

> very useful thing to have!

>   

 $>$  Thanks.

 $\geq$ 

> Steve Diamond

uudecode/uuencode programs for dos.

Ron. Loewy, Author of HLPDK, Panix.com Panix.com Panix.com Panix.com Panix.com Panix.com Panix.com Panix.com Pani

Ron Loewy, Author of HLPDK/PA, PASTERP and Interactive Help | rloewy@panix.com

### **News Groups** <u>COMP.OS.MS-WINDOWS.PROGRAMMER.WINHELP</u>

This Author Directory

References Stephen Jenkins SMDiamond

# Help! Whpe died....

I'm having trouble here....let me explain:

I've been doing. WHPE worked just fine, although it has never About 6 this evening I started work again on a project<br>It is has never abing. MUPE werked just fine, although it has never been able to compile. anyway, loading and exiting went fine all day.

all day.<br>Tonight, I came back to contiue work. Now, I get GPF's<br>system time I load with some nuchlam is beneves dll. Thus every time I load, with some problem is hcparse.dll. I've recopied all files from my originals, and changed the file tha should load first, with no luck. Has anyone come across this? leff

**News Groups** <u>COMP.OS.MS-WINDOWS.PROGRAMMER.WINHELP</u>

### **500K DOC 2 HELP demo**  I have a demo .hlp file that displays D2H's abilities to make

I have a demo .hlp file that display 'watermarks' in help file bg color.

Is there a site that I can ul it to, or is it up already?

nonscrolling window? I wonder if they fudge it using tables...

<baj7d@virginia.EDU>

**News Groups** <u>COMP.OS.MS-WINDOWS.PROGRAMMER.WINHELP</u> User Groups <u>GRAPHICS</u>

This Author Directory

Referenced By <u>500K DOC 2 HELP demo</u> 500K DOC 2 HELP demo
# **WHPE Compiles**

I posted about this a while ago and got no response, so I'm going to try  $\mathsf{again.}$ 

I'm using WHPE to make my help files, but for some reason, it won't compile. read and then says "error: could not perform compile." The compile works just fine When I press compile, it flashes some message that goes by far, far too quickly to if I shell to Dos and use Hcp. Does anyone have an installation sheet for WHPE?<br>There is a reference to a setup program for it in HAG, but I got my copy off ftp There is a reference to a setup program for it in HAG, but I got my copy off ftp<br>from microsoft, and no install is included. I've copied the dll's to system, but<br>that beselt halped...Whatle.up? that hasn't helped. What's up?

leff

**News Groups** <u>COMP.OS.MS-WINDOWS.PROGRAMMER.WINHELP</u>

This Author Directory

# **Public Thank You**

mcv@inter.NL.net (Miguel Carrasquer) writes:

>In article <CynyJp.JA5@tc.fluke.COM>, >Lilly-Anne Wilder <lil@tc.fluke.COM> wrote: >>I want to thank Miquel publically because the little utility he gave >>me that intercepts calls to the WinHelp() API worked perfect. It >>displays the parameters used in a message box.<br>>>  $>$  the source was passing a context number and it to the source was passing a context number and it to the source  $\alpha$ >>I was able to determine that the application to which I didn't have >>the source was passing a context number and it told me what the >>context number was. I assigned the same context number to my little >>one-topic help file and voila, no error dialog boxes.  $\gt$ >>Thanks for the help, Miguel! >><br>><br>> You're welcome. For the benefit of people with a C compiler. ><br>>You're welcome. For the benefit of people with a C compiler<br>> and a copy of James Finnessale PROCHOOK.DLL (and PROCHOOK.H) >and a copy of James Finnegan's PROCHOOK.DLL (and PROCHOOK.H) >-- as published in the Ian, issue of Microsoft's System Journal.

>-- as published in the Jan. issue of Microsoft's System Journal,<br>>and available on the MSDN CD's --- here is the source code.<br>> Latistablishink it would be quitable to neet the binaries berg.  $>$ I didn't think it would be suitable to post the binaries here<br> $>$ to this group. I posted to comp.binaries.ms-windows, but that > group is moderated, and I haven't heard or seen anything yet.

Miguel, perhaps you would consider uploading the utility to the windows help ftp site, 198.91.36.126, for the benefit of people without a C compiler (!)

 $\mathcal{U}\Lambda$ 

Kemp@ResPtK.bhp.com.au  $VII$ 

**News Groups** <u>COMP.OS.MS-WINDOWS.PROGRAMMER.WINHELP</u>

This Author Directory

References Lilly-Anne Wilder **Miguel Carrasquer** 

# **WinHelp / Multimedia Viewer 2.0 availability and price**

Hi everyone,<br>I'm looking to buy the developpment kit for WinHelp / Multimedia viewer and have some question about that:

1. if i buy Turbo  $C++$  or VBasic 1.0 (very cheap now...), which come with the hcp help compiler exe, will I have the right to use the full text search I recently downloaded?

current prices?

Thank you for everything...

**News Groups** <u>COMP.OS.MS-WINDOWS.PROGRAMMER.WINHELP</u> User Groups <u>MULTIMEDIA</u> **MM VIEWER** <u>SEARCH</u>

**This Author Directory** 

# **I** need Help

In, writes:  $>$  Posted:  $M_{\rm H}$  Oct 1994 20:58:50  $\sim$ > Msg-ID: <CyK2A6.LJ5@tc.fluke.COM> > Posted: Mon, 31 Oct 1994 20:58:50 GMT > > Org. : Fluke Corporation, Everett, WA > I'm hoping someone can help me with a little problem I'm working on. > > I'm hoping someone can help me with a little problem I'm working<br>><br>> I'm writing a stand-alone help file for some internal processes. We  $>$  use a windows based application to access and IBM mainframe to access and IBM mainframe to do these sets and IBM mainframe to do these sets and IBM mainframe to do these sets and IBM mainframe to do these sets and IBM > I'm writing a stand-alone help file for some internal processes. We > use a windows based application to access an IBM mainframe to do these<br>> processes. > processes.<br>><br>> I wanted to add my help file to the application's menu. ∂However, as<br>> far as Linew (since we dan't have the source for this application) I > I want<br>> far as  $>$  can't. ><br>> I had this idea, to create a one-topic help file that had a macro<br>> hetapet (jumpeontents) for hath my help file and the application's help > application's > file. I would rename this one-topic help file to whatever the<br>> application's<br>help file was selled...Then rename the applicationla help file to  $>$  application's > help file was called. Then rename the application's help file to  $>$  something else (which I also use for the macro hotspot). ><br>> It almost works. > It almost works.<br>><br>> When Lelick on the application's help menu item, the one-topic help.  $>$  file comes up. The comes up to  $\sim$ > When I click on the application's help menu item, the one-top<br>> file comes up.<br>> Both masse betanets.iumn to the correct help file's contents. > file comes up. > Both macro hotspots jump to the correct help file's contents.  $>$  error dialog box comes up saying, "Help topic does not exist." $\sim$  I get  $\sim$   $\sim$   $\sim$  $>$  The only thing is when the one-topic help file comes up, a little > error dialog box comes up saying, "Help topic does not exist." I get > this twice. It works great except for these stupid error dialog boxes > that display. > that display.<br>><br>> Before I messed with the files, the application help file's contents  $>$  and  $\sim$  $>$  always ties the menu item was tied to the jump contents matrix  $m$  and  $\alpha$  $>$  displayed when you clicked on the menu item, which, originally, made me > think the menu item was tied to the jumpcontents macro. However, these  $>$  error dialog boxes make me think the menu item is tied to something  $>$  like jumpid/jumpcontext/jumphash > where it is specifying an actual topic string/context number/hash > code. However, it could also be indexed, something which I know very  $>$  little about.  $>$  and  $\sim$ > My quess is that I have to find out what the application is looking for > and<br>> supply it. > supply it.<br>><br>> If this is true, I have no idea how I'm going to find this out. . Am I ><br>> If this is true, I have no idea how I'm going to find this out. Am I<br>> sp the right track or could this be some other problem that didn't

 $>$ 

 $>$  for, does anyone have an idea of how I could find it?

><br>> I do have freeware called HelpSpy, which is supposed to give you<br>> sextext number for a help file topics. I leveuse I can't get it to

> context number for a help file's topics. However, I can't get it to > work.

 $\geq$ 

> work.<br>><br>> I also have something called hash.exe which I haven't tried to use  $>$  yet.

><br>> l thought about converting the help<br>> hla3des.doesn't give you footnotes.

 $>$  hlp2doc doesn't give you footnotes.

 $>$  direction. > HELP! I would be so grateful if someone could point me in the right  $>$  direction.

 $\overline{\phantom{0}}$ 

> Lilly-Anne

You may have a situation like that with the HAG.HLP file. It is hard coded to make its contents topic come up in a secondary window with something

like:<br>Jl("HAG.HLP>WindowZ","HAG\_Contents\_Topic") in the co<br>If you change its name it can't find itself when it boots. JI("HAG.HLP>WindowZ","HAG\_Contents\_Topic") in the config section<br>If you change its name it can't find itself when it boots.<br>Tax as Lmight Leavight find a work around for this, so HELLLPLdoes it. If you change its name it can't find itself when it boots.

Try as I might I couldn't find a work around for this, so HELLLP! does it<br>the same way.<br>Maybe Stefan has a solution in his nuaduat, local don't in mine! the same way.

Maybe Stefan has a solution in his product, 'cos I don't in mine!

 HH:````    HH:`HH:        HH:````` HH: HH: HH: HH: HHHH.        HH: HH:        HH: HHH. HH: HH: HHHHHH: HH:``        HH: HH:        HH:    HH: HH:.HH:    ```HH: HHHH. HH: HH: HH: HHH. HH: HH: HHHHHH:<br>HH:`` HH: HH: HH: HH: HH:.HH: ```HH:  $HH:HH:HH:HH:HH:HH:HH:$   $\rightarrow$  ```HH:  $HHHHHH$ ,  $HHHHHH$ ;  $HHHHHH$ ;  $HHHHHH$ ;  $HHHHHH$ ;

INFORMATION TECHNOLOGY CONSULTANT CONSULTANT CONSULTANT CONSULTANT CONSULTANT CONSULTANT CONSULTANT CONSULTANT CONSULTANT CONSULTANT CONSULTANT CONSULTANT CONSULTANT CONSULTANT CONSULTANT CONSULTANT CONSULTANT CONSULTANT C Edward Guy, MIEE, P.Eng, CDP<br>INFORMATION TECHNOLOGY CONSULTANT Ed Guy@mindlink.bc.ca CompuServe:71750,1036

**News Groups** <u>COMP.OS.MS-WINDOWS.PROGRAMMER.WINHELP</u> User Groups <u>MACROS</u> <u>BITMAPS</u> **LINKS**  $\underline{\textsf{WORD}}$ 

**This Author Directory** 

#### **error 5059**  $\sum_{i=1}^n a_i$  and aggregating problem with  $a_i$

ln <38oqah\$rp6@ftcnews.scs.ag.gov> tburton@ftc.scs.ag.gov (Terry W. Bi >I am having a persistant and aggravating problem with error 5059, which<br>>causes my compile to abort. I have not been able to figure out precisely<br>> what the error is will proposeing it has compthis to do with a bitmap. >what the error is -- I'm guessing it has something to do with a bitmap >about it, please let me know. Thanks in advance.

out and reference them through the {bmx } commands.

...Stefan

       Olson Software                                Compuserve: 100352,1315       Stefan Olson                              Internet Mail: stefan@olson.manawatu.gen.nz

       Ask about Help Writer's Assistant for Windows - the visual       and easy way to write Windows Help files. Ask about Help Writer's Assistant for Windows - the visual and easy way to write Windows Help files.  $(HWAB51 1.ZIP and HWAB51 2.ZIP on ftp.cica.$ indiana.edu)

------------------------------------------------------------------------

   

**News Groups** <u>COMP.OS.MS-WINDOWS.PROGRAMMER.WINHELP</u> **User Groups** <u>VISUAL</u> Parties and Directory of the Second Second Second Second Second Second Second Second Second Second Second Second Second Second Second Second Second Second Second Second Second Second Second Second Second Second Se

**This Author Directory** 

**References**<br>Terry W. Burton

### **Stop dynamic bitmap scaling -** THE ANSWER - Ver. 1.01

There was a non-fatal bug in the first version of ShgRez. This is the fix.

A while ago I posted a question about how to prevent WinHelp from<br>dynamically scaling bitmaps depending on the system font size. Wh<br>Laidn't ast any answers that werked for me. it did seremnt me to de I didn't get any answers that worked for me, it did prompt me to do some research in to the problem. Happy to say I did find a solution. I am posting a utility, that I wrote, that will allow you to change the target resolution of a SHG file without using SHED(segmented hotspot editor). The really cool thing about this utility is that it also allows you to set the SHG file so that WinHelp \*will not\* scale the bitmap(yes, it's true). The name of the application is "ShgRez", the bitmap(yes, it's true). The name of the application is "ShgRez",<br>and requires VBRUN300.DLL, which is not included. So, if you don't<br>have this file verill have to find it annowhere an the NET. This application is freeware, so feel free to post it anywhere you feel is have this file you'll have to find it somewhere on the NET. This appropriate. There is a short description about its usage if you

click on the "About" button.<br>The bulk of this message is ShgRez in uuencoded format. If yo<br>dan't know how to rebuild this inte the ZIP file then and then the don't know how to rebuild this into the ZIP file that contains the ShgRez application, you will need a uudecoder and then an unzipper. If this is all geek to you please post a message asking. for help. I'll see if I can get you up and running.

ShgRez is Copyright(c)1994 by Stephen Jenkins-All Rights Reserved.

\*\*\* The rest of this message is "ShgRez11.zip" in uuencoded form. \*\*\*

section 1/1 file shgrez11.zip [ Wincode v2.5.7 ]

begin 644 shgrez11.zip

 M4\$L#!!0``@`(`"`(;1UQ%`(N1!D``#-!```\*````4TA'4D5:+D581>P[:W!4 M)&#!M(]B.D:IS)9ED8Q/Q"566:Y:5(F,!3VR!3NX..@\"FN=674%QP>[CDPI M99;G/KK3"23ISJ00V(@WR,0`,2\_R:,)#\$I+0"0G\$\$(%E6):;]\$WZQL[MMN\_M<br>M)&#!M(]B.D:IS)9ED8Q/Q"566:Y:5(F,!3VR!3NX..@\"FN=674%QP>[CDPI<br>M477!/\_}WQW7%#QLGN}DQC1L7N>.?[SON\_{IYSQNWU}}WQ9%"DL{^{E\${77MDQ\! M4Z7I/=]WOWZ%#O!CM]R9G1LZN>?[SON<[YSONWUIWQ8%"P!(^(E&(7ZMP0\'<br>MU[FL\-?KS\_QZ^/RR?]M\_;O0\_-G4<S>4ZWGQ9.LK!+\\\_<(4SLH\M\$(YDGBU\ MU[FL\-?KS\_QZ^/RR?]M\_;O0\_-G4<S>4ZWGQ9.LK!+\\\_<(4SLH\M\$(YDGBU\<br>MB3O2=K;P2/G9PI6";L'!SS[9;RV!99'1\*Z]%HT7WK>JH#\XINF\/W^4\*YA2%<br>MUJRKQAE(JITC-?\1-s\)(#1:02-sT=S\_s\_HALKSDRD77LQYER+\\_5?7J\XX)+0¢ M]HBK@AF/!"TC-3\1<')(#1:02<T=S,>\_HAH(SD8DZZJ@Y5B+\-F37[Y8Y+0\$<br>M7WMDCS"R^@GAR+RSA6+]\?-\6&P^)=;A9WOSD76OP-G"A\\_OCYPXSU=&7FN&  $M+U < \⊂$ -H3W6Z(IRS;UOT OX FO,5?/G3L/'\45ITM#.0^^Y3PF>OA< O/H[\*? MM)'0\$=T\_>\_S8H/#)MU/\$UE%4#25'HU^^^/7;H^^.ODVT.7X?%#W4%GWH9\_S) MK(B.HB8/3\$6-2\_L7E,#H5&@E&!^^L'\*%(69%@E^/OK7T%P\_\B3,^'OT:V5\^<br>MM)'0\$=T\_>\_S8H/#)MU/\$UE%4#25'HU^^^/7;H^^.ODVT.7X?%#W4%GWH9<br>MEZNIWBD\* TOK : PE\_:\_19\_^WES!^~:B\_53%EC\_;\_T3`!Z{QLOESZ9\\^Q"OL^Z ME7N'WBD\*-T8K+PE\_>,19\_^WE0]^<P-E3%FG=:,T3`I7[9LOE0Z8!)AO"@LAZ<br>MY@E!>&/IV[IM4:[X!^<;@1\$B[#A1A6",+GA\*.+X=3HNO3YUNY\*-G3S>\*A4=.  $M$ -UI7XYVM\)/3C5D'X,@=R/(8<`LVOVF#(54K[?\$-`]E1Y='U25 P-<7D`>D  $M@'/4$ `THNM2N]@1\NJ 7D+:HFMLWI)=F9RWZ6UJ0D@.\*)'L#BNS>)06"FJ9J M@')/4`THNM2N]@1\NJ\_7D+:HFMLWI)=F9RWZ6U]0D@.\*)'L#BNS>)06"FJ9J<br>M?>F1[]+D;J\B&3Y)-^2`D1XIN1S]]?I?NC8T6;+L'`\_-39WK\@0>P`X==EKY<br>M> > B+!!1Q\+##%1`\\\*\\-703AJ\("LXSBZ\#`\5Z>1P!!;!X6Q-{MQ]EES91} M>>P+'!1@)\_##%1`Y\*Y>702ALV"=X&R,7;#`/.FZ>1P'';!X6@<MJO]EES81]<br>M&?:"?1D.>#3/7O!H7DR>#7)"9E19BMS+"[@09</&2D"(CV6%I#@H0TUB8O4@ MXCU/[ZN15WF!2.]745X6>K^:\K#2^WHZGA&ZVF[;)M>ZSJ9M]!YEVS8W=-ZU<br>M85EY.<#<39Z^3F7W\_]-\F""KCB,A!H%SX)T;W7\3NO0O]'\*U7%ZZ\$#\*S[=#4

MLOH6/URH[5\_>GET,\Z&AY;?=`'[.'+]\$QU=#)8[GM=[::HY>H:,:N'#TY;[# MK45P<F-?[:5:>?TPNFWK^EQTX#<;.>BO=5'\9[+7M[RK[,CY08ZK16M=`IEM MLOH6/URH[5\_>GET,\Z&AY;?=`'[.'+]\$QU=#)8[GM=[::HY>H:,:N'#TY;[#<br>MK45P<F-?[:5:>?TPNFWK^EQTX#<;.>BO=5'\9[+7M[RK[,CY08ZK16M=`IEM<br>MLB.uSD\$\\$JD\%(CLOM\_{E{KEZ#\^#\_< ?\$L>\_Q8?CW;4KO!SY\_\_QZ\_SD\*ME\_;DL MLR-::SD\$\&]BY%G[O9M<5/K[7#)^#<-?\$L>O8?CW;4K@'6Y=@Z.6R\*M5-:B[<br>M"8F(,U&V\$FV<<%KA\*VKY20>9"^!<4TM5Y4JHVM2\$-KS<]VD?P&&4/1\6.C M M"8F(,U&V\$FV<<%KA\*VKY20>9"^!<4TM5Y4JHVM2\$-KS<]VD?P&&4/1\6.C\_M<br>M\$\_&>QRK@+\*M#:F\*YJ^7S:B\*E\$?D\*D6?7NZ"\_\_JT6T?E23GU#?ML&B,WQ.-=<sup>.</sup><br>MYZL4EC/:<\$Y~N@`EY{3M!!R]R!~K6M3/;\_Q"1!\A/NERC~QJRCM;\_ZE\_!77;\_!!! MYZ[4FG/;<\$Y=N@`EY[?MI'B]B'<K6M2/>O"1JVVNSDG<0]RGM>ZF\_I77>U'\_<br>MK>MGX^^8=XD7,]OR(Q=0UAN-KU9M%9M:5J%.A";09D,;H9)\$,8;78=\[\_\-H MA]A`/6+CB4>>\*!O\$.#Y70O`^H+3E<'H#!W/0>Y=J!VI7U\$I<0PNYJW+.@GMS  $M-M::4+#2@*Z::+2Al:(&D,K"%^1O3?G$GY>#YXT+MO.+''=C!/XO!G^{\prime*}|*|;$ MO6|\*.Y6\$FYD]P5=BKEP4S\$Q\AS \$E[7\$|/L9M5#]K R\$,PLBO`6:U6'%374W MZ:J<.X%0SA9^-XVRRAD!0FL5)IPV^(878.VZ^A3\*,4JI"7.%Z91CE'(-I:P1  $M\&BO7TLITOP4+P=B-<134*52I@4=1.57TI#>9!2'D#S=.HOZ''4'PE'KI+V$ M!&BO7TLITTOP4+P=B-<T34\*\$2I@4=J.\$?TI#>9!2'D#\*S=,HOZ"4'PE'KJ+\<br>M@E+^3B`>>4>P@\$OM5'1\*6TUIG\FN;JFM'`02Z2]I)8NN\$JH;Q\$1&D=F3CH7.<br>MGQLGI4> !TEZ`T%CE3.\4U%\?3? > > FAIXA\_KNDI7OXE\_#QE\S`3> U3\E\WQ\_Q MGQLG'4>'TF7`T:%G[?,\4U%Y?2,>>[:NY^,KNP'7@YE=#Q5\&`7>U3)5W8\_9<br>M]V%M(OO(FDEDLNB\-^="[=C@1-G]N`I6.3.S]XNDGGQEN80T=[9S\$,8F3\*S] ME7A0)#EFY@?QT<^-JLK[H6\*HH64J/KHS/FIRN3\*-RWS+[V^`R]@T+E/3N.RT ME%INSR4RC0NI"\E< M%BI'#Y(BV7+Z9QR9K&Y7/+L10N8S=DT:%L% W[#/[] MT::?.IZU/U'V(\$:@MO)!MC9)AN1;.=A.,\1I)3,G'61T"1TEV1&C^K9B+W8+  $M$N', MKP(B5Q /:D|'T6+,II:H;L!3/^)$ (68#4NR&AH,?FESN5C=9D^8F9B M\$N',MKP(B5Q\_/:DJ'T6+,II:#I;L!3/^)'\68#4NR&AH,?FESN5C=9D^8F9B<br>M5I!P\_?<U.^U74SP:S)T]\$U5\_\_4X[UA\*J\*ZM;?'5\*W3\*A6O2-GU8LLVX]5Q)"<br>M(\_G3N;(LA+Cs\_EIEBYT\_%!T4WGULITIB+.M;UBWSM\*AULIY37\_Q;Q;l\*t;1E%\_(E  $M/$  S2N:(LA+6>5'EBXT,%'T4W6UUT]D+M:UBW&M\$^LU\*37-^;0;I\*\$;1E%,(F MQ:OT&)+A423<7TF]JE<IUA>3?;[L[@\_J1BE4.<N!](`\_=B:OB>^R\_Y.>EEB;<br>M5<YL(%XL9K6`],T"VJLDUM,6I?2T)?\$YT@O+4WIA#<Y-./.A%W\*A2QW`D],& M5<YL(%XL9K6`],T"VJLDUM,6I?2T)?\$YT@O+4WIA#<Y-./.A%W\*A2QW`D],&<br>M94CJ]`W(&F:!UKJ2]?\$JIX/&D<#9\$<\*O`?E!Q!P!'-GMI,J&;EW#(UTSPR/U<br>ML@W.cl=\_cl5.F.j.-?QCC%\B>\_\*\W3`F\_;931B3\*UQQWJN5Q+\_45%\*E\$\/JSIQ=DK M[@W<I=<'5-E+.;8QCC%\B>\*WI?`E ;831P3\*H09W]N50+ 4&%\*5\$VJSJ0=DK M-<BZVB,MDWI]@=B!;+Q\$DOU^K]HC&ZI/PWUBV6:TKJIR,\J-^>SHT(33"5W<<br>M,B"\$9L3)\$9"D`Q[S^A1#<|NZWROCZ5#1?=X@886SLB&I.L2\G9YO#;R`>N|& M+Z"X)5639&F3TC>@:`:"+I^A^WV&M"X@^SUJ3S&FWF\*:>Z60AFM^6QN-RP:8 MXEP@X15+59T>8(,ZLE2&#473U4'%NXM(PR.P.]A#;&'ND%OM'<4>O>LW!>FE MJ1Z9<-X/V D]('5YE%UX)/;ZAB3/+K\2,)#Q[5[U;D72Y\$&U3V8>"/B"?1ZT MB7"D#"59<S.Z@:#74/TXY#'-U(O[@P-^"3WL] F#?LFM]\*J:2ACA2D,14J I MAM(TMD\X.^"/?"O5BQR]-;<<<./R]'EIK\$U69L3TA\$",#OJHJ;&T:6L3)HIO MAM(TMD\X.^"/?"O5BQR]-;<<<./R]'EIK\$U69L3TA\$",#OJHJ;&T:6L3)HIO<br>M('%>3^OA">Q(VX1M(&WQ\*)JDHZ'(TG1P4#?9(T?%K6(T2VAV)\*6#KS=<br>ML7)YB\*3`# ((SLCA-> (:13:3))\$S.E#1JRK;N/UA2GS`S\);0\Z3TR> 17J M[-7)XP\*2`#-(/0[GA->(;13;2\)\$6,5#1lRK:'VJIA3C&`&)1;0\Z3TR>1Z!<br>MV,Q[4K=,\H!&!Z/18Y!U,5/V\$I1\$Z%`Z0Z0,BN\)JH:"=F%&24.JX2&SN)9\ MV,Q[4K=,\H!&!Z/18Y!U,5/V\$I1\$Z%`Z0Z0,BN\)JH:"=F%&24.JX2&SN)9\<br>MJD97!S+#".N+T\?K,3@D\_ABD)'UQ8;EU\$GX]V&T\$4#-=&O+X4&Z`&(DA+<.Y<br>MIM100,\,\.VX(;?L.,WQ&@DDB\$~ZE\1Q7P8QKUQQ?W8QTQ\$AZQ:L\$BQ!!!(4, M'M1O0-.)-\_VX/\_3J=,W@/\-0!OP&,7E`1@7P8QKHQQ3W8QTQ\$AZ@;L&R@"%4<br>M=Y,8>6FZZA[5GU[7W=!A"3+ ,ZN(6,9/-WWE]?GNEN@\*,,C:\,B#"H[I!M.S  $M1\%$ [S6BX)8R:5D(L)1]ZR6,E'.R7^ I4)04O.(,^7GC?TF?F^@"F#8V\*'"`F M&C3]:2V)+?[DH\*+^-,VIW'0Q5Z0A7T`W^2B]O=CS9O)(MQ4]TM(K[?(%<7EA M/?'Y<9W'7\$SKI.2A3]68H.\*\*\LJJX=H:YV):`^(+P""Y\*\$NX8R]>5ED^7%E> M/?'Y<9W'7\$SKI.2A3]68H.\*\*\LJJX=H:YV):`^(+P""Y\*\$NX8R]>5ED^7%E><br>MOC@V64)F4>>@)O?T\*'Z#/%M+K\].[DOK#SCJD>DYC\*M-EQ+U-;F%TXQ6\_<br>MOCU:U%``DDY7`S.X'L\_Q%Z??}KS;~JDL\{E{Q4YQQL\Y?DU!W!WDEC;~}4`JUJ7 MQGI+U%`PBY7`S.Y!=O%Z,23K\6>!R'>(E(04Y@0!:X3BIJ'NWD5G>]4`IH17<br>MP70-O\$H"|\F)&I%|\_I!A;C+44|44O>GKE@.E:[\$Z\$L>B|TIB8TULK"EI;#,;  $MVPTYF1CL2'4MS2T2([|B||8H8N)D@RYG2@WR]@:#) N2;N@RH+P.QA?O#;$ M^F'#QJZFNFDA,#N/666PX 3X-"/@\Y+<9OZ@\*Y"9':MG^BX=%S-JH!G%U%9J  $M'+6&+PY;95;-.4[9ZL 1!UZDKI!&NP)63=WC''Q@]O@&FVXF&:!WN-1$ M'+6&:+PX;95,:-,,4[9ZL\_1!UZDKJ!&NF)63=WC"Q@]O@&,FVXF!&:!WN-1<br>M!A0\*#ODP<KOT]'DVE]N6^3U.:C%B=9BD?WP7F+S\6)U/N\*(DJ1WJZH#??\$R,<br>M21EE9G : TRCVX20G6 N\*N9K736 23Ub 61TO2 : WB`: UE-CT\_A2#U9\!QCUS\*C#US? M31FE8C+TRCVX3^G&N\*N8KZ2&23U>61T@2+WR`,U5<T=A2#U8\'0CH&\*S#!K3 M^XRJ8>@&S`:,9J(<@S3[\$@F[#\*NV6\*V]7DG#G<55[:%8(P649N<0D3:M.L36<br>M][16L+@PK;<:(9RU&|2[L!\0<4.\$1<!<&!KU<@EN`GH\N!QTY.?K"9K[GA)B  $MLJM'(W.=6$ /?"IUDRRSP6;9^&UF(5NULG\*SJQ!:+.&R+RL?;+9'M%2Z\$L=:O&  $M@.S'PDL<sub>16]N9CE8;MBR,V$]K9G]!E$0S.6@!WT8T`TX7L!F0=<sub>T</sub>IZ5'%[</sub>$ M-\*%+LB<8"\*!ST34L/U.[0B\*8F'?H%RTNCY8R#1/P.KK[P9C=C[I7)NF>)",@

MNU4?26\#BT\*\*]AH>':87V;@5Z>MVL7Z]&I`'?'9V+"],66:TG`OC.^\L\*,J. MNU4?26\#BT\*\*]AH>':87V;@5Z>MVL7Z]&I`'?'9V+"],66:TG`OC.^\L\*,J.<br>M/GG/E 4 # EJ.Q#G1\\#ELARIV4\3UU AQ38E > SUM9R#8]EVJ.VRQ5+301\*N. MNU4?26\#BT\*\*]AH>':87V;@5Z>MVL7Z]&I`'?'9V+"],66:TG`OC.^\L\*,J.<br>M/66:/E<.#=E+@#C1'\#FIADIV4\3IULA@38[=>&UM9D#8]EV],VRQ5+201\*<br>MDCUSE9ULZU\QUOCUR%ER/QQIN`\~?ZEEQ(UW\*U`NJ\\_ANGZ#\V"IDOQ MDCH'CF8[H-ZL)9UQGUR%EP/O9]N`>?,ZGE@(LW,\*H`N]>AN6.Z,\$JXI"]DO8<br>M@LTJ=\$WZ9(]VY63#6LP,K.92"Q:9NFO\*700/YBR@59A<6-#]V"#[UZC#I9I"<br>MRL YQ\_7U-L2UQS" (?:SKO\*\*LIK:M.QUJQU.S")!4"BWUST7YENRL;!!!4O!Q MRJ\_Y9=ZU.!3!J9S".(?:&KQ\*\*LIK:M:0JH9U,S"H4"8WHGT7Y.5NB'<H4O!Q<br>MVSI\$>A/>K\_7Y=P74/H\_Q?,7RY56D,VTRU95:%>UN5=-+I7JLEQ2%;@"):/=U MVSI\$>A/>K\_7Y=P74/H\_Q?,7RY56D,VTRU95:%>UN5=-+I7JLEQ2%;@"):/=U<br>M\_%X"#^;>!N3+PP'<19!3\*\*X]7&98MC%NBMEVV#>0-U9?FN\$WN?4DDAJ6-I<br>M7\*NYQ\_4K\_QQ\*:[S`:C+M\/?!M\/D\_JY\_;MC\*\_33I/>\_@QE3\_@\_B\J\$JCN!@3TI M/\*MX9,4K=99\*:[&`:C+MV?'M-VD-,JX<MS\*,?2!(>@QF3-^-R>J\$!GN[^2TI<br>M.=G1CM.-5<3G5TEO\]\$\$[O&J\_FX?.6BAR\P533=#!LTN/^FY!%YK!+RWKTTG M.=G1CM.-5<3G5TE0\]\$\$[O&J\_FX?.6BAR\P533=#!LTN/^FY!%YK!+RWKTTG<br>M5VO=AN?U61'S&?@V/,/?%NFP5SEO\$2\_57JC]=?]4]-.^+#C<+<)\<)7M@,3:<br>MC M++\\*E\{UJEAA{EG?\{S\$E\*?1EX>\_7E\$\_8\_OTE1U+X\-{{{\_!}{\_\$\_\$9AG;QQQ1  $MC, M+=\F$ EVH'E4/V5G3VS\$5\*?15Y>ZF\$8<QTF1H<X'<//..H<, \$89AC;9^01 M8AA[9^019AA/S\ACC&&\,2./`PSCH[0\UJ/\_\EK)4QSB/9Z\_D.2]GU#O%>3^<br>MJNSI%/\=8AQK\F:2^0+#V)IW?9EY7)7S/W-G+4\G]PA\-T\_#S.]NY\3?]^F&  $MC^MML4`0GZDO(V4V<, $2Cl4+9BB|PP>%F'B'S`A"1C-P1>O,'U*^X'19)<`H.$  $MK\left(B|B'\right)-D&[Q(SQ`E7!`>17>?QN=RHW16^c7KS%Z"L$2^s$6E"%9XRL7'Y;OP$ M\W?<EA5SIM%#"OT>9A'/S:9O,[F0CH?WN01V-&KJV!,SGB-T8VGH\L\$I7\$TW M\W?<EA5SIM%#"OT>9A'/S:9O,[F0CH?WN01V-&KJV!,SGB-T8VGH\L\$I7\$TW<br>MF\$+W)/T^F\_BM"NUK0ZKEZ,))+L#\,PQO<0E=LRAA`7Y>,J41.@)Q+KB'"XC`<br>MA3`\ SIWX TWWS A``~G~1/9\(I70#E{~\`\_BUSA\\ W#@YQ\\_{J9#\_\BA\\_G\Q MA3),S'WX-T%W&^`<C<]/8\(I70#E/<\-PUS^(),W":OY9-\.(]8"\_)RA>G(Q<br>M.I3W`3?)^3FO:&(&Q,>2]%R(%ICR?ITB[TF4-X^?A`[^#)-W#@:3Y(DPB5AS<br>MR3/BUG+J3D> 3., ES\$.839X%XSU.OR3X3SK\\NYRQA\_L-BGU\{IS\_B{IS\_TD MD?(BHS+17D>Z.\_ES\$.8?8Y%XG'LQB2X7SK'\NYR0A\_[<BGJ.\(]S\_P('&=TD<br>M9TVB\$^!QIB=/\$S<@K&MVPA+N1TWY\$/)+D,/>:/,(AYN<T\_\*&C^?-OL,`B]B+<br>M:COOOC\_"1W@> U\_IE\7\_RIQ@C\_%\_#&\Xz`\`;\_\\}?!'A.?\_;77//10Q\_2XMQ M;CQOQC\_"1W@>U\_'5\7\_PJO@G\_%.#6;Y<`/`+-N:?''A,2-:77//10Q=3XM^,<br>M=/<(.3`I`,9N8KYG?RN)KI1:0N0MX^+R,.VRN`C\_O/">?:YXA=%-V5>+R?% M=/<(.3`I\_,9N8KYG?RN)KI1:0N0MX^+R,.VRN`C\_O/">?:YXA=%-V5>+R?%\_<br>M#U=/\$<IKXI+C<0:M^T#XW''>,B?/Q"S(F[(DZ\_FYPY2W,45>`\J;)T[9P^)\<br>MAXDLEX D33%X/UJBKS\_QU2\_4JB\LQ8S>.B\_E\> ~W\#QS3'EW!\C;C3\\$ 1\_D1 MAXDI.5Y,D3?%Y/U]BKS-0H2\_4]R)LO8S>8\_F)>>W`#OS3'EWI\C;C?)&1,D1<br>M\$5<R>0V.BRGR)\*;G#U/H7D&ZGXD-CBOB#D;G=BRP)-,U,+H?I]!]BG1 \$MV. M<DN(T>US;\$ZA<S.ZYU+H%J( \*RS['![+048WZ=B?0K>/T;V:0K<-Z53+I.-I M<DN(T>US;\$ZA<S.ZYU+H%J(\_\*RS['![+048WZ=B?0K>/T;V:0K<-Z53+I.-I<br>MRS\SNC..4RETDXSNS12Z?T"Z9RQG'.\+%QG=YPYKBE\_.,+K?IM!=1+IW+05Y<br>M\_\_N}2QS%UZUTUEZ`Q\\%RIMTIC\\_#NCUAS\/JE2\\QU\S\_\\VE\$\\}%\WR%Q M=JN3Q6%U7HTUF:Z`Q>%R"MT"C)\_#NCH/A&V,;F?>8(H\G,-LYF\$')]\*\WB%8<br>M\_HS>`"%Y\*DGDG2<1?L\_?P%NO?U%7,7OWUWS?5S2\_-N)GPCY!\_\&)\$^8?\H,W MD4@\$0B'RDE64 B-EE XA/[1Z1L\$ C=-P.4\*70W;PA!&GN\$PV7^\$AD=L(V/A  $M\$ ?\$QVPCY%1H>MXT<P-MQ',-?!!XG&.\$PSA+Z<2`PV,(CXT#A\7%`?(9`X;&1 M\?\$QVPCY%1H>MXT<P-MQ',-?!!XG&.\$PSA+Z<2`PV,(CXT#A\7%`?(9`X<br>M\0,(\$P3\*;XS24P1"GXDP-LX09([;\*'Z\*/,H+QY`<?Z71'TG#(?R)Z8\_RPV/A<br>MA Y&(FID/\_QLAIZ\$B3QEL;\{\\*GEJQ\B\*\*QD\\1CA\/\C7J\\``TQ\_4\$YE(?A MA/Y\$/EID(\_QLA'Z\$P2@F!;:%\*6SJ0\P\*\$9B():1CA(/)CZIV``TQ\_4\$XF/3A<br>M%!BUH?8!F/`8Q.U#.,6^`^&9[;LV/#3M^K^: X)T7R@:C;\,F(&+(/;^7 ,L  $M, = 0, 4 > X\%$ % $YCSI < V = [.1A9UE#ZW!, L+7-VR|XL; Z7 = 6 H?A < W+V2K=S, #$ M>3L#<(M9"F4,F`50#A4,R\*8O]7\$F8"<O3]:P&>P5M>!D`!;RY5#'@.\!K("5 M#,@GA3W&8`YYR\_(.-G,3\*1[U#)B+^P18RX!%@-OH&,WW`1JAR9PQKQ3@N[Q. M>3L#<(M9"F4,F`50#A4,R\*8O]7\$F8"<O3]:P&>P5M>!D`!;RY5#'@.\!K("5<br>M#,@GA3W&8`YYR\_(.-G,3\*1[U#)B+^P18RX!%@-OH&,WW`1JAR9PQKQ3@M<br>M.{%2AO5TRS2^\_B`2Q\{\17;\\\J\_JJ?M\}7|\_B3L;SBSJ?\;Q\_; A1#JB+C\W M-[%3AO5TDS?^\_R`2OV]:17;YAU=LJ2M;\7'=B3J:-SBSI2X:O\_+A]#IR+C)W<br>ME4Z.G)GFT]W=?[=O-;%M5\$%XWML?[\9.XMBN\J-`K339(HN\$79(X/U1BTZ1) M@\*8I<>FAEY"?)3%\*XF([Q7#APH\$\*JB#UP+%P["WB`C<"!^#`H3<\$%W)`56)  $M# =\%#EYG9M1NG''4C < |G2E?6M[$   $YLW\left[\right],O)E[8\left(1C:^{\circ}/9C6UP\right)-\#39G#BZ'N<$  $MUTSZ$ ,  $7+?''^%$  =  $VWHKWIUZO+^WTV8[1D3R=4T'%*[?]W$YR] + [VZR%AX]K$ MX?5&W:\?'\R\$\_N.X'5RTMTK(\$7YHGO+\*8TOE\_`TO>`U,!;NYU<+[M6\_1G+>Q M/..52@LKWC1\%C)?/7[\$LQ%U:],% R,NIG!0=91-`.&7`7%&7&I:'?0I5+?  $M/[Y^<9M0V!3HKK ^7J]W$:XU;B%1I/(#CCO&CP~#S^A^1.1&5=G&O?QLP)G.$  $M72H2$ [F%NS`R8-IA9,\*?!O`3F%3"O@?DVF.^"^2&8G^","+;;'?GM(?8S.+]) M72H2[F%NS`R8-IA9,\*?!O`3F%3"O@?DVF.^"^2&8G^","+;;'?GM(?8S.+])<br>MO//%A2Y4!1&R=I"=QVQV,@/\$6B=WWNE2S7('BZG`\RY5-M\_W\$S7-^'\_7WU&<br>MUNAYURG?4#:~\/L4C\\\4~!!\Y\_\$\_\{SL\N+\R#~C(!KR\_\*RQ?UFQ\*Q?1-#!!!! MHWX['8C:?4#:<V!.4GV).4<"JX=\$.V&'\_\N+8#:C(]KD\_\*RQ2UC@\*Q31:#UH<br>M]0\_1)V^AN[MS"|!=H&\[\T@>#!I9TV00-C\+I9Z%4B<AE.K6)@O%=6>0["-+ M!C)\$%C),)N\*W'GSP353^F)?<Z\1-!&!CZ@^Z&.+A4VK+"6H\28W^IVZ)UJ: M!C)\$%C),)N\*W'GSP353^F\_)?<Z\1-!&!CZ@^Z&.+A4VK+"6H\28W^IVZ)UJ:<br>MP8^.')F0\*38OFW%?DDFP[:K[L"KF&UX140QUC/9#'2O#O&JWU`/NR?D&\*Q+<br>ME3M\/WC\$3\/\$>1~ILG:\Y6\*'E3\$/~3B;T(\MAX/(13A`1S\)QDQ^KQ'AZ\'6^\* M-S&5&"3]8^E,\/\*N^-`5[HLM>Z4\;?@]67TQRKZ+G8^V#Y<;7HW--R0T]!YB

 $\frac{1}{2}$   $\frac{1}{2}$  M")G1<+9T'^+6S-@X1A>UP@6I01WNNM\$:09ZCB%/.\$0X8EYS,6Q7LMC=] M+2VLY3=64(HZZ\*K8(JA.\H`R3F"5P9T6UV4CN%I<0:44\*[S)7)1J/14C\FL#<br>M4FD@!ERBH3"-=NOJU!A2R`[8E8%AFP@,VW8E:]M2J2?PI39/!\$PB,\$@\$)!-H M4FD@!ERBH3"-=NOJU!A2R`[8E8%AFP@,VW8E:]M2J2?PI39/!\$PB,\$@\$)!-H<br>MLB[4"/0/VJAL=:AA]0X^E#!J\*!&BQAD5%M[@]->A[DE&11`EE6X.Y8Q3\_G/R<br>MUXKOLEE1\_#\RGE3R3993C43\WU/S.MEUR3YU\R3:U%UJ}SEE\_"0\ +AJE3.E  $MH*K9L551, # \R6E2B?893C42W]/KMEHP2YH!/D2; H\%'+])565$  "9)+ ^U;?.5 M[:0;W16[`G\_K19Y,0:\N,;Z:GDI;O/\$^6F5(LV,5.\$N\\*-1+EI[F%YV0LB:\*<br>M&\*NE+0MUIH@J5"A^,%J=.A0AA-%"(]63M/[K0:AMC!?6UQ<VEAV=Q\E1)\_)% M&\*NE+0MUIH@J5"A^,%J=.A0AA-%"(]63M/[K0:AMC!?6UQ<VEAV=Q\E1)\_)%<br>M1Y\L+JQ[3F3V.EF6HUW,E\J.1D/NZ\*^M8USKZ!<7%KTUYRF/?\_0QU(1/(8A\_<br>M%\_UZZ\L<\\R"UE(\;QR\_US\YRRI3\_RRR;55ZCL#D0K!EZLQD%1N"+T"\_<? M%,HZ7\!<)(R"UF(`;9B,\_H&)XB8J2,R8R:5S7C'\_#D8K[FZ[@D%1N"+T",<?<br>MI.>S!!@BQ#!!ZE>%]X[]+1E=O--.&TH61U"RU6^31>[ZENDW/130GZ5)OP=X MI.>S!!@BQ#!!ZE>%]X[]+]E=O--.&TH61U"RU6^3]>[ZENDW/]30GZ5)OP=X<br>M"4#G\*F??4#\_7]YMYS5#1\Z3(EQ[9C\_(Z+P.8EK)TNV(?R+9,TOT.`8N8I/G)<br>MYY3K\_2\$J}\[}W!4A\_LLB|\*O\*J;\_E/YE\_JA(2D2\$D\_\_AD-1007}\_"!W\;\_\*\JJSJJ"  $MXX?K_2$ \$+> $\overline{?}W$ I4A=LLB'\*@\*+.F/XE\_+A(2D2\$D\_=AB;1^Q7>"JW>\*\+K`  $M$5O/WX2;Z62$ [5#3^4FXMO^2E<USL5>(=]KE@AWTNW&&O=K^C[,7W1/W\[\*`G  $M2$ , G3\"0W?^-`.\3->79852FV<91GHS^(F![TB/G\*V\$\)`4<)=!-)?( GT^PO M-(HZRMH5KU)V:D[`N)Q?\*F\6J\_8]\$%SZ0VO\_!U!+`0(4`!0``@`(`"`(;1UQ `(``````````!32\$=215HN15A%4\$L%!@`  $\mathsf{M}$  $0, \ldots$ sum -r/size 52118/6586

end sum -r/size 52118/6586

section 1/1 file shgrez11.zip [ Wincode v2.5.7 ]

**News Groups** <u>COMP.OS.MS-WINDOWS.PROGRAMMER.WINHELP</u> **User Groups** <u>BITMAPS</u>

**This Author Directory** 

## **Stop dynamic bitmap scaling - THE ANSWER**

In <3a5h9f\$5m0@newsbf01.news.aol.com> smdiamond@aol.com (SMDiamond) writes:

 $>$ <br>Stephen, if you're an CompuServe, why not mention this in WINSDK, >Stephen, if you're on CompuServe, why not mention this in WINSD<br>section<br>> 16, and unlead it to the library there? (If you've already done this, section<br>>16, and upload it to the library there? (If you've already done<br>> fargive me, I haven't assn.it yet.) I'm sure there are a lot of >forgive me, I haven't seen it yet.) I'm sure there are a lot of interested  $>$ folks there.  $>$ Diamond Consulting Services Services Services Services Services Services Services Services Services Services Services Services Services Services Services Services Services Services Services Services Services Services S >Steve Diamond >Diamond Consulting Services >smdiamond@aol.com<br>>70762.130@compuserve.com  $>$  and soon now...

Will do, real soon now...

New version. See message about 1.01.

Later...

**News Groups** <u>COMP.OS.MS-WINDOWS.PROGRAMMER.WINHELP</u>

**This Author Directory** 

References Stephen Jenkins <u>SMDiamond</u> ver. 1.01 - Stop dynamic bitmap scaling bitmap scaling bitmap scaling bitmap scaling bitmap scaling bitmap scaling bitmap scaling bitmap scaling bitmap scaling bitmap scaling bitmap scaling bitmap scaling bitma **Referenced By** ShqRez Ver. 1.01 - Stop dynamic bitmap scaling

#### **full text**   $\textbf{full} \textbf{ text}$

'm not able to use full-text-search ability. All the time I receive error:<br>ENOUGH MEMORY!!<br>Please, winhelp gurule (Miguel, Stefan ?) help me. What I do wrong? **ENOUGH MEMORY!!** Boris Treiger Please, winhelp guru's (Miguel, Stefan ?) help me. What I do wrong? Universitaire Instelling Antwerpen<br>Chemical Dept

#### **News Groups**

<u>COMP.OS.MS-WINDOWS.PROGRAMMER.WINHELP</u>

This Author Directory

**Referenced By**  Referen

full text full text

### **SAMS ; How to book on help** Nigel Campbell (nigelc@cognos.com) wrote:<br>by SAMS and a problem ordering the How to build online help book published

- : I've run into a problem ordering the How to build online help book published.
- : by SAMS and also distributed by WinWriters. I was getting
- : all sorts of bizarre answers why an order could not be taken.<br>: The most recent now is that the rights have gone back
- 
- : to the authors and that SAMS cannot reprint.

: it in stock (phone  $#$  etc would be appreciated)?

: To date, this is the only recommended book I have traced to : customers to buy the book if we think it is the book if we think it is the book if we think it is the book if we think it is a think it is in the book if we t

: this point. Does anyone know of another? We'd like our<br>: customers to be able to buy the book if we think it is<br>: werth it. The stuff with SAMS does not leak good if I'm

: having all these hassles!

If you mean Developing Online Help by Boggan, Farkas, and Wel I just found a copy a few days ago in the local (Albuquerque)<br>Borders bookstore. The onle I bought was the last one on the Borders bookstore. The onle I bought was the last one on the<br>shelf, but if they have it here, they probably have it elsewhere<br>in their chain... I'd clas rive a coll to a chain like Bookstor (Bookstop). in their chain. I'd also give a call to a chain like Bookstar/Bookstop to see if they could track down a copy.

-- hardin

**News Groups** <u>COMP.OS.MS-WINDOWS.PROGRAMMER.WINHELP</u>

This Author Directory

**References** <u>Nigel Campbell</u> **Referenced By** SAMS ; How to book on help SAMS ; How to book on help

## **ShgRez Ver. 1.01 - Stop dynamic bitmap scaling**

You can also find the latest version of ShgRez at:

compu\$erve->WINSDK->lib 16

ftp->198.91.36.126->pub/incoming

**News Groups** <u>COMP.OS.MS-WINDOWS.PROGRAMMER.WINHELP</u>

**This Author Directory** 

References <u>Stephen Jenkins</u> SMDiamond Stephen Jenkins

# **diagonal medip, please!**

I recently put some files from Windows without workgroups onto my comput ter which has win with wkgrps. Now my IRQ's are all filled and I can't and the matrice the matrices may be not my more than the matrices and con-BKOY@MUSICB.MCGILL.CA

**News Groups** <u>COMP.OS.MS-WINDOWS.PROGRAMMER.WINHELP</u>

**This Author Directory** 

### **WordPerfect to Winhelp**

In <Cz87M0.KCC@murdoch.acc.Virginia.EDU> baj7d@galen.med.V

writes:<br>>Does HWA/w allow coloring background esp. in the Non-scrolling<br>> small lacked around in the menus quite a bit and didn't find >area? I looked around in the menus quite a bit and didn't find >anything. Norton DFW has an awesome .hlp file, and they get<br>>this very pale yellow by bit patterning. How the heck do they  $>$ get that in a NS window, unless they use a bitmap? If they do  $>$ use a bitmap, what's the trick to have it fill completely?

It is specified in the .HPJ file - the tutorial file demonstrates<br>this - the prices window. You can specify your own RGB codes, which is how NDW will be doing their effect.

Stefan

      Stefan Olson                              Internet Mail: stefan@olson.manawatu.gen.nz       Olson Software                                Compuserve: 100352,1315

Ask about Asistan Olson و Stefan Olson<br>Olson Software من المصري - Compuserve: 100352,1315<br>المنشأة المصري المصري المصري المصري المصري المصري المصري المصري المصري المصري المصري المصري المصري المصري المص Ask about Help Writer's Assistant for Windows - the visual and easy way to write Windows Help files. (HWAB51 1.ZIP and HWAB51 2.ZIP on ftp.cica.indiana.edu) ------------------------------------------------------------------------

   

#### **News Groups**

<u>COMP.OS.MS-WINDOWS.PROGRAMMER.WINHELP</u> User Groups <u>VISUAL</u>

**This Author Directory** 

#### **References** and  $\overline{a}$

<sE2xuAWABh107h@olson.manawatu.gen.nz><br><1994Nov12.234222.244737@lector.admin.kth.se> <Cz87M0.KCC@murdoch.acc.Virginia.EDU>

#### **Problem compiling large help files**  I'm trying to compile a help file that contains many large bitmaps. I reference these bitmaps and have split the most RTF file into smaller

I'm trying to compile a help file that contains many large bitmaps. I reference these bitmaps and have split the most RTF file into smaller ones. I keep getting an out of memory error when I try to compile it "system violation error". Has anyone experienced similiar problems?

**News Groups** <u>COMP.OS.MS-WINDOWS.PROGRAMMER.WINHELP</u>

This Author Directory

#### Referenced By

<u>Problem compiling large help files</u> Problem compiling large help files compiling help files<u>Problem compiling large help files</u> compiling help files<u>compiling help files</u> compiling help files Problem compiling large help files

### **Viewer/Help3.1,95/MediaView -- > questions on end-user font Scaling** tabitation of the set of the set of the set of the set of the set of the set of the set of the set of the set of the set of the set of the set of the set of the set of the set of the set of the set of the set of >In article <Cz4IBL.Awr@inter.NL.net>, mcv@inter.NL.net (Miguel Carrasquer) writes:

In <1994Nov14.023828.430@vms.huji.ac.il> tabitha@vms.huji.ac.il writes: >In article <Cz4IBL.Awr@inter.NL.net>, mcv@inter.NL.net (Miguel Carrasquer) writes:  $>$  Options  $\mathcal{M}$  Magnify Text... menuitem, which corresponds with the corresponds with the corresponds with the corresponds with the corresponds with the corresponds with the corresponds with the corresponds with the >> Yes, MediaView can do it. The sample Media View viewer has an >> Options | Magnify Text... menuitem, which corresponds with the <br>>> fMVSetMagnifier() MediaView API function.

>Please post once again what media view is?

>Please post once again what media view is?

Media View allows you to code your own browser around topics<br>The problem for you is really that I know you don't like to sade The problem for you is really that I know you don't like to code in C (an understatment maybe?) - but there is a Visual Basic sample included in the Media View kit, it may be useful for you.

In the South through the Machines through the Media View kit.<br>And we wish the MSDN Level II subscription - itle only \$495US, and well worth it...

what you can do with the tools.

Here is some futher information:

You can use the kit's authoring tools to create a multimedia title. A multimedia title is an on line document that includes media such as text, pictures, movies, sounds, and interactive controls for viewing the media. You can use the Media View libraries that come with this kit to develop a Windows-based application that can play your multimedia title through media views. A media view is essentially a window programmed to display multimedia using the MediaView libraries,

A MediaView title and title player built with MediaView can:

- Display topics containing richly formatted text, pictures, video, audio, and other media.

- Quickly move from topic to topic at a stroke of the keyboard or a click of the mouse.

- Select text for copying or for looking up in an index.
- Change the way text looks while playing the title
- Print a single topic or a number of topics.
- Display an index to the title's topics.
- Perform a search for any word in the title.

...Stefan

 $\mathbf{S}_{\mathbf{r}}$   $\mathbf{S}_{\mathbf{r}}$   $\mathbf{S}_{\mathbf{r}}$   $\mathbf{S}_{\mathbf{r}}$   $\mathbf{S}_{\mathbf{r}}$   $\mathbf{S}_{\mathbf{r}}$   $\mathbf{S}_{\mathbf{r}}$   $\mathbf{S}_{\mathbf{r}}$   $\mathbf{S}_{\mathbf{r}}$   $\mathbf{S}_{\mathbf{r}}$   $\mathbf{S}_{\mathbf{r}}$   $\mathbf{S}_{\mathbf{r}}$   $\mathbf{S}_{\mathbf{r}}$   $\mathbf{S}_{\mathbf{r}}$   $\mathbf{S}_{\mathbf{r$       Olson Software                                Compuserve: 100352,1315

Olson Software

Compuserve: 100352,1315

Ask about Help Writer's Assistant for Windows - the visual  $(HWAB51_1.ZIP$  and  $HWAB51_2.ZIP$  on ftp.cica.indiana.edu) Ask about Help Writer's Assistant for Windows - the visual and easy way to write Windows Help files. ------------------------------------------------------------------------

   

#### **News Groups** <u>COMP.OS.MS-WINDOWS.PROGRAMMER.WINHELP</u>

User Groups <u>MM\_VIEWER</u> <u>VISUAL</u> <u>MULTIMEDIA</u> **SEARCH**  $\underline{\text{WORD}}$ 

**This Author Directory** 

#### References <u>Miguel Carrasquer</u>

Jon Noring Viewer/Help3.1,95/MediaView --> questions on end-user font**Referenced By**<br>
<u>Viewer/Help3.1,95/MediaView --> questions on end-user font</u>

# **Looking for RTF information**

I'm looking for the title of a reference book, or even<br>better some on-line information on how to code RTF for<br>window halp, live wand the introduction on the qubiect. window help. I've read the introduction on the subject and so on.

The idea is to generate windows help from SGML source documents.

Thanks, Alfie. +------------------------------------------------+

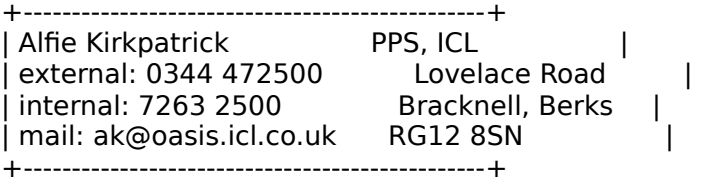

#### **News Groups** <u>COMP.OS.MS-WINDOWS.PROGRAMMER.WINHELP</u>

**This Author Directory** 

#### Referenced By

Looking for RTF information Looking for RTF information

### **Full Text search in Help files**

writes: In <783512375snz@chrism.demon.co.uk> chris@chrisn  ${\sf writes:}$ 

>
CHShah@engprn.mobil.com "Chetan H Shah" writes:

>>Could any one please suggest how to implement (What tools I need) to provide a >>full text search in my windows.hlp files. I have completed the help file and<br>>>now the users would like to get a full text searching capability rather them >>the limited search capability build within the help file.

>You need to build your help system for the Multimedia Viewer, rather<br>>WinHelp. The MMV SDK is on the MSDN Level II disks, and can be use<br>> separate as a separate  $\triangleright$  product.

It may also be worth looking at the files included on MSDN  $\mid$ all the files referenced in the FAQ for using full text search.

...Stefan

      Stefan Olson                              Internet Mail: stefan@olson.manawatu.gen.nz

       Olson Software                                Compuserve: 100352,1315       Ask about Help Writer's Assistant for Windows - the visual       and easy way to write Windows Help files. Ask about Help Writer's Assistant for Windows - the visual and easy way to write Windows Help files. (HWAB51 1.ZIP and HWAB51 2.ZIP on ftp.cica.indiana.edu) ------------------------------------------------------------------------

   

**News Groups** <u>COMP.OS.MS-WINDOWS.PROGRAMMER.WINHELP</u> **User Groups** <u>SEARCH</u> **MULTIMEDIA** <u>VISUAL</u>

**This Author Directory** 

**References** Chetan H Shah <783512375snz@chrism.demon.co.uk>

#### **500K DOC 2 HELP demo** (BaDge) said:

In (BaDge) said:

>I have a demo .hlp file that displays D2H's abilities to make 'watermarks'

 $\frac{1}{1}$  in help file ba color.

 $>$ 

>Is there a site that I can ul it to, or is it up already?

 $>$ Also anyone know how they get a resizable bmp in the nonscrolling window?

>I wonder if they fudge it using tables...

 $\overline{\phantom{a}}$ 

 $\geq$ 

BaDge,<br>We don't have our Hyperformance Tools sample files up on the Internet yet. We are still not set up with an ftp site. You can find it on Compuserve (GO WEXTECH). We maintain a forum and library there as Section 4 of WINAPD.

Bitmaps can be place as Watermarks to the non-scrolling and/or scrolling specific Topic or group of topics, or to the Contents topic. This is not region of any specific Window (i.e., Main, secondary - by name) or to a fudged with tables. The bitmaps can be located in any one of 9 positions within this region, or they can be tiled.

WexTech Systems Technical Support

**News Groups** <u>COMP.OS.MS-WINDOWS.PROGRAMMER.WINHELP</u> User Groups <u>GRAPHICS</u>

This Author Directory

**References**  <u>BaDge</u> 2 Help demographie **Referenced By** 500K DOC 2 HELP demo

#### **Looking for RTF information** Alfie Kirkupatrick Wirks.

In article <Cz99u8.6FK@oasis.icl.co.uk>,<br>Alfie Kirkpatrick <ak@oasis.icl.co.uk> wrote:<br>> line leaking for the title of a reference book, at such >I'm looking for the title of a reference book, or even<br>>better some on-line information on how to code RTF for<br>> window help, live wad the introduction on the subject. >window help. I've read the introduction on the subject >in the SDK help, but want details of non-scroll regions,  $>$ and so on.  $>$ documents. The contract  $\sim$  $\geq$ ] >documents.  $\geq$ >Thanks, Alfie.  $> - -$ 

><br>Get Jim Mischel's book - it is specified in the FAQ.

Ron.  $R$ on.  $\blacksquare$ 

rloewy@panix.com rloewy@panix.com

**News Groups** <u>COMP.OS.MS-WINDOWS.PROGRAMMER.WINHELP</u>

**This Author Directory** 

**References** <u>Alfie Kirkpatrick</u> **Referenced By**<br>Looking for RTF information

# **Problem compiling large help files files**

In article <1994Nov14.071356.25304@cs.cornell.edu>, Alain Hanash

 $\geq$ 

wrote:<br>><br>> I'm trying to compile a help file that contains many large bitmaps.

smaller  $>$  reference these bitmaps and have split the most RTF file into  $\mathsf{smaller} \hspace{1.5em} \square$ 

 $>$  ones. I keep getting an out of memory error when I try to compile it

> using HC31. I tried running HCP.EXE from Windows but it causes a

- > "system violation error". Has anyone experienced similiar problems?
- >

>   

 $\mathcal{P}$  to execute HCP from Dos. Most of the times I use HCP from Dos.

with  $\mathcal{P}$  are no problems, but sometimes there are no problems, but sometimes there are . I never are . I never Just try to execute HCP from Dos. Most of the times I use HCP from within Windows there are no problems, but sometimes there are. I never had these problems from dos, or an OS/2 VDM.

Ron. Loewy, Author of HLPDK, Panix.com Panix.com Panix.com Panix.com Panix.com Panix.com Panix.com Panix.com Pani

Ron Loewy, Author of HLPDK/PA, PASTERP and Interactive Help | rloewy@panix.com

**News Groups** <u>COMP.OS.MS-WINDOWS.PROGRAMMER.WINHELP</u> **User Groups** <u>CONVERSION</u>

**This Author Directory** 

**References**  <u>Alain Hanash</u> compiling files files files files files files files files files files files files files files files **Referenced By**<br>**Problem compiling large help files** 

# **Cross-platform MediaView ???**

Tough question for cutting-edge technology:<br>Tough question for cutting-edge technology:

Programming programming is not a particular model in the method is not powerful Tough question for cutting-edge technology: can the MediaView libraries be used for cross-platform development yet? I understand that Altura enough for my application. Extensions are desparately needed. Programming is not a particularly difficult proposition for me, but not having programmed a MAC before, I would like to get a feel for how difficult it would be to do Viewer extensions on the Mac.

Thanks for any insight.

John Lam

**News Groups** <u>COMP.OS.MS-WINDOWS.PROGRAMMER.WINHELP</u> **User Groups** <u>MM\_VIEWER</u>

This Author Directory

# 500K DOC 2 HELP demo

Well, you have done a classy job with the "Best of" sample. I non-scrolling region. Can you post a sample .hpj section where really like the royal blue patterned background in the (watermarks) to give the temporal details and the technical details of the technical details of the technical details of the technical details of the technical details of the technical details of the technical details of t you specify this, or is it too dependent on using a WFW mac<br>(watermarks?) I didn't really follow the technical details of<br>daing a watermark since I don't have WFW yet. doing a watermark since I don't have WFW yet.

-regards

BaDge <baj7d@virginia.edu>

**News Groups** <u>COMP.OS.MS-WINDOWS.PROGRAMMER.WINHELP</u> **User Groups** <u>MACROS</u>

This Author Directory

References BaDge Paul Neshamkin

### **WinHelp in 256 colors?**

Is there a way to display 256 colors using the winhelp? Maybe some third party hypertext engine?

Thank you

camirand@helix.net Eric Camirand

#### **News Groups** <u>COMP.OS.MS-WINDOWS.PROGRAMMER.WINHELP</u>

**This Author Directory** 

**Referenced By** 

#### **WinHelp in 256 colors?**  $\blacksquare$

In  $\leq$ 3a81jp\$jqg@vertigo.helix.net $\geq$  camirand@helix.net (Eric Camirand) writes:<br>>Is there a way to display 256 colors using the winhelp? Maybe some third >party hypertext engine?

It is possible only through embedded wii You will find it on cica as OSHTLS10.ZIP.

Note: There is no product that I have yet seen that successfully allows you to display more than 1 256 color bitmap on the screen at a time.

...Stefan

      Stefan Olson                              Internet Mail: stefan@olson.manawatu.gen.nz       Olson Software                                Compuserve: 100352,1315

Ask about Asistan Olson و Stefan Olson<br>Olson Software من المصري - Compuserve: 100352,1315<br>المنشأة المصري المصري المصري المصري المصري المصري المصري المصري المصري المصري المصري المصري المصري المصري المص Ask about Help Writer's Assistant for Windows - the visual and easy way to write Windows Help files. (HWAB51 1.ZIP and HWAB51 2.ZIP on ftp.cica.indiana.edu) ------------------------------------------------------------------------

   

**News Groups** <u>COMP.OS.MS-WINDOWS.PROGRAMMER.WINHELP</u> **User Groups** <u>VISUAL</u>

This Author Directory

**References** 

**Eric Camirand** 

# **Problem compiling large help files** *in the files*

In <1994Nov14.071356.25304@cs.cornell.edu> hanash@cs.cornell.edu (Alain Hanash)<br>writes:  $\frac{r}{\pi}$ reference these bit $\frac{r}{\pi}$  file into smaller  $\frac{r}{\pi}$  file into smaller  $\frac{r}{\pi}$  file into smaller  $\frac{r}{\pi}$ 

>I'm trying to compile a help file that contains many large bitmaps. I >reference these bitmaps and have split the most RTF file into smaller > ones. I keep getting an out of memory error when I try to compile it<br>> using HC31. I tried running HCP. EXE from Windows but it causes a >"system violation error". Has anyone experienced similiar problems?

from ftp.cica.indiana.edu as HC505.EXE.

Stefan

       Olson Software                                Compuserve: 100352,1315       Stefan Olson                              Internet Mail: stefan@olson.manawatu.gen.nz

       Ask about Help Writer's Assistant for Windows - the visual       and easy way to write Windows Help files. Ask about Help Writer's Assistant for Windows - the visual and easy way to write Windows Help files. (HWAB51 1.ZIP and HWAB51 2.ZIP on ftp.cica.indiana.edu) ------------------------------------------------------------------------

   

#### **News Groups**

<u>COMP.OS.MS-WINDOWS.PROGRAMMER.WINHELP</u> **User Groups** <u>VISUAL</u>

**This Author Directory** 

#### **References**

<u>Alain Hanash</u> Referenced By compiling help files compiling help files compiling help files compiling help files compiling help filescompiling help files compiling help files

### **WordPerfect to Winhelp**

MA>Does anybody know if there is a compiler for WordPerfect 6.0 to Winhelp >format?

If anybody out there is thinking of writing one, then might I suggest<br>that they do something which is compatible with WordPerfect 5.1 and<br>takes advantage of WPIs sutling processing indeving the Tamake it takes advantage of WP's outline processing, indexing etc. To make it easier they might just produce a decent RTF file for compilation by HC/HCP. Or even just an input file to HDK?

Might even try it myself if I can't find any other work.

) im 1.11  $\pm$  1.11  $\pm$  1.12  $\pm$  1.12  $\pm$  1.12  $\pm$  1.12  $\pm$  1.12  $\pm$  1.12  $\pm$  1.12  $\pm$  1.12  $\pm$  1.12  $\pm$  1.12  $\pm$  1.12  $\pm$  1.12  $\pm$  1.12  $\pm$  1.12  $\pm$  1.12  $\pm$  1.12  $\pm$  1.12  $\pm$  1.12  $\pm$  1.12  $\pm$  1.12

\* 1st 1.11 #324 \* 1st does more by 9:00am than other readers do all day

**News Groups** <u>COMP.OS.MS-WINDOWS.PROGRAMMER.WINHELP</u>

This Author Directory

**Referenced By**<br>WordPerfect to Winhelp

#### **Calling Viewer experts...**  Hello folks,

Hello folks,<br>I'm looking for a little advice if your willing. There are two things I'm looking for a little advice if your willing. There are two things<br>actually, both of which I hope are fairly simple. :-) As may be<br>announced in the natural programmer by nature. The just a designer whole a little in the dark.<br>The first question regards fonts. I'm having a struggle getting a nice.

The first question regards fonts. I'm having a struggle getting a nice<br>help see hetween print and eggeen. All line after is the standard balence between print and screen. All I'm after is the standard<br>"Windows help file" format which looks right on every Windows machine.<br>I'm essuming this masses uning a standard Windows fort but Livet son't. I'm assuming this means using a standard Windows font but I just can't seem to get it right. They either print badly or look uncomfortable on<br>screen. Mayday! Mayday! Can anyone point me in the right direction. I really need to know what the correct fonts are...

Challenge number two may be slightly more problematical. I've created an Challenge number two may be slightly more problematical. I've created an<br>interface with a control window at the side. I.e. the control window<br>displays the titlels Cantante name with approaciate hatanate. My problem displays the title's Contents page with appropriate hotspots. My problem involves printing from this setup. If I want to print the topic in the main window I get the control window printed at the same time, beneath the first one. Arrrgggg. This is slightly annoying (not to say unprofessional).

As I mentioned I'm not a programmer by trade. Is this problem fixable by non-programming means or do I have to delve into the arcane realm of the technical manual? If the latter is true perhaps someone could give me a shove towards the right place... thanks!

If anyone out there has a moment to answer one or both of these queries<br>I'd be much abliged. As a Viewer Virgin (well almost) I'd also be interested in corresponding with someone who knows there way around. Just a thought.

Nick (Warren) at Interactive Rabbit.

rabbit@stew.demon.co.uk

**News Groups** <u>COMP.OS.MS-WINDOWS.PROGRAMMER.WINHELP</u> **User Groups** <u>MM\_VIEWER</u>

**This Author Directory** 

#### **Looking for Help Authoring Tools** >(Stefan: Why did you use 4 tabs and a tiny, tiny spin ctrl in the pref.

In <393qs8\$6lr@yeshua.marcam.com> colson@marcam.com (Garrett Colson) writes:<br>>(Stefan: Why did you use 4 tabs and a tiny, tiny spin ctrl in the pref.  $>$ dialog? Why not just use 5 tabs?)

We actually use 5 tabs - one just happens to be hidden. You will find that a plan similar to this tiny spin ctrl is used in MFC 3.0 find that a plan similar to this tiny spin ctrl is used in MFC 3.0<br>(included in Visual C++ 2.0), so you may see some applications<br>using these in the near future... E tabe wouldn't fit in the dialog in that case our tabbed dialogs create a spin control.

Cheers, Stefan

      Stefan Olson                              Internet Mail: stefan@olson.manawatu.gen.nz       Olson Software                                Compuserve: 100352,1315

Ask about Asistan Olson و Stefan Olson<br>Olson Software من المصري - Compuserve: 100352,1315<br>المنشأة المصري المصري المصري المصري المصري المصري المصري المصري المصري المصري المصري المصري المصري المصري المص Ask about Help Writer's Assistant for Windows - the visual and easy way to write Windows Help files. (HWAB51 1.ZIP and HWAB51 2.ZIP on ftp.cica.indiana.edu)

I have to pay for email so please ask before sending large messages.

**News Groups** <u>COMP.OS.MS-WINDOWS.PROGRAMMER.WINHELP</u> **User Groups** <u>VISUAL</u>

**This Author Directory** 

#### **Referenced By**

 Looking for Help Authoring Tools Looking for Help Authoring Tools Looking for Help Authoring ToolsLooking for Help Authoring Tools Looking for Help Authoring Tools

### **compiling help files**  What is the accepted way of nonprinting 'commenting' in a .RTF file? I have tried the double backslash, the leading semi-colon and

I have tried the double backslash, the leading semi-colon and What is the accepted way of nonprinting 'commenting' in a .RTF curley brackets without control within, and non of those work...

shows that way is a more my set improved to complete the strain projects, the paste in, the {bmx bmp.bmp} and th Also, I realize there are three ways to implement use of .bmp {bmxwd bmp.bmp}. Although all my .BMPs are referenced the second way, it appears that my .HLP files actually carry the .BMP inside them. That is, I can display them with no disk .BMP inside them. That is, I can display them with no disk<br>access, or on another user's machine. What is the function of<br>the ludl, ar luith datal param? the 'wd', or 'with data' param?

Oh, I am listing my .bmps in the .hpj [bitmaps] section.

-regards

<baj7d@virginia.EDU>

**News Groups** <u>COMP.OS.MS-WINDOWS.PROGRAMMER.WINHELP</u>

**This Author Directory** 

References Alain Hanash <u>Stefan Olson</u> Referenced By compiling help files compiling help filescompiling help files compiling help files

### **SAMS ; How to book on help**

In article <39tb59\$79b@mack.rt66.com>, hardin@mack.rt66.com (Hardin Brothers) says:

>If you mean Developing Online Help by Boggan, Farkas, and Welinske,  $>$ l just found a copy a few days ago in the local (Albuquerque) >Borders bookstore. The onle I bought was the last one on the >Borders bookstore. The onle I bought was the last one on the<br>>shelf, but if they have it here, they probably have it elsewhere<br>> in their shain... I'd also sive a coll to a chain like Bookstor (Bookstor). >in their chain. I'd also give a call to a chain like Bookstar/Bookstop >to see if they could track down a copy. -- hardin  $\geq$ 

I've tried to order the above mentioned book from 2 different bookstores and both have told me that it is out of print.

**News Groups** <u>COMP.OS.MS-WINDOWS.PROGRAMMER.WINHELP</u>

**This Author Directory** 

References Nigel Campbell <u>Hardin Brothers</u> **Referenced By**<br>**SAMS** ; How to book on help

### **DocToHelp - where?**

>>>>> "VA" == Vladimir Alexiev <vladimir@thorhi  $\sqrt{ }$ 

VA> In article <Cyqv8n.1CF@cix.compulink.co.uk> VA> walkermartyn@cix.compulink.co.uk ("I Anderson") writes:

VA> You may want to give a try to a couple of shareware products that VA> quite believe they will avoid this problem, but who knows?

VA> ftp.cica.indiana.edu:pub/pc/win3/winword VA> drhelpe5.zip DrHelp VA> hyptrk41.zip Hyper Track.

VA> This adds very nice extra functionality to WinHelp

Anyone know if the author of hyptrk41.zip Hyper Track can still be reached at the Malasia address given in REGISTER.TXT? A friend (who has no net access) is considering Hyper Track for a project and would like to know if hyptrk40.zip is the latest version for her WinWord 2.

Also, is the program still supported by the author?

Are the prices still current?  $(US $25)$ 

Does anyone have any experiences with Hyper Track?

All opinions sought.....

denotes the control of  $\alpha$  control  $\alpha$ . Then  $\kappa$  can be controlled to  $\alpha$ dchapman@access.victoria.bc.ca

**News Groups** 

<u>COMP.OS.MS-WINDOWS.PROGRAMMER.WINHELP</u>

This Author Directory

References Mark Giffin "I Anderson"

### **hlp to .txt?**

 $>> >>$  "JM" == JIM MCNEILL <jim.mcneill@almac.co.uk> writes:

JM> There's a product called HHELP which does exactly that. Email JM> them on: uf499@freenet victoria bc.ca

be up again for at lease a couple off weeks. Do you know who this Victoria Freenet has suffered a hard disk crash and person is other than uf499@freenet.victoria.bc.ca?

> Dave Chapman<br>dchapman@access.victoria.bc.ca uc714@freenet.victoria.bc.ca

**News Groups** <u>COMP.OS.MS-WINDOWS.PROGRAMMER.WINHELP</u>

This Author Directory

**References**<br> **IIM MCNEILL**
#### **Looking for RTF information** | **International Contract Contract Contract**

In article <3a7ppk\$91j@panix2.panix.com>, rloewy@panix.com (Ron Loewy) writes:<br>|> In article <Cz99u8.6FK@oasis.icl.co.uk>. |> In article <Cz99u8.6FK@oasis.icl.co.uk>,<br>|> Alfie Kirkpatrick <ak@oasis.icl.co.uk> wrote:<br>|- - - line looking for the title of conformate book, or cusp |> >I'm looking for the title of a reference book, or even<br>|> >better some on-line information on how to code RTF for<br>|- > window help, live good the introduction on the subject  $|>$  >window help. I've read the introduction on the subject  $\,$  $|$  > >in the SDK help, but want details of non-scroll regions,  $|$  >  $>$ and so on.  $\vert$  > |> >The idea is to generate windows help from SGML source  $|$  >  $>$  documents.  $|>$ |> >Thanks, Alfie. |> >--<br>|> > |> ><br>|><br>|> Get Jim Mischel's book - it is specified in the FAQ. |>    |>  $\geq$  Ron.  $\vert$  >  $-$ |> Ron Loewy, Author of HLPDK/PA, PASTERP and Interactive Help |<br>|> rloewy@panix.com  $>$   $\ge$ 

pretty suppless on: I seem to recall a pretty sure it's on ftp.microsoft.com ...

University of Twente, The Netherlands      | and then some loss to even things out"

Sandor Spruit, computer science student | "There's a bit of magic in everything spruit@cs.utwente.nl                                        | (Lou Reed, "Magic and loss")  $\int$  (Lou Reed, "Magic and loss") spruit@cs.utwente.nl

#### **News Groups**

<u>COMP.OS.MS-WINDOWS.PROGRAMMER.WINHELP</u>

This Author Directory

References Alfie Kirkpatrick Ron Loewy

### **Dll's, Exe's and Menu's in Help files** *in the files*

In <19941114190232.R.A.M.vGeel@sp0383.kub.nl> R.A.M.vGeel<br>writes:<br>> Lugat to disable (assferabley delete) the standard menuls and  $\mathsf{w}{\mathsf{r}}$  but the person that shows if, and how, the person that shows if, and how, this and how, this and how, this and how, the person that shows if, and how, the person that shows if, and how, the person that show

 $>$ I want to dis  $\epsilon$  is possible.

There is only one tool that I know of that allows you to remove the menus - our own Olson Software Help Tools. We did some brief work on removing the buttons - and this feature will most likely be available in a future release. At this stage you can at least remove the menu!

Stefan

      Stefan Olson                              Internet Mail: stefan@olson.manawatu.gen.nz       Olson Software                                Compuserve: 100352,1315

       Ask about Help Writer's Assistant for Windows - the visual       and easy way to write Windows Help files. Ask about Help Writer's Assistant for Windows - the visual and easy way to write Windows Help files. (HWAB51 1.ZIP and HWAB51 2.ZIP on ftp.cica.indiana.edu)

------------------------------------------------------------------------ I have to pay for email so please ask before sending large messages.

   

#### **News Groups**

<u>COMP.OS.MS-WINDOWS.PROGRAMMER.WINHELP</u> **User Groups** <u>VISUAL</u>

This Author Directory

**References    GEEL R.A.M.VAN Referenced By** <u>GEEL R.A.M.VAN</u><br>**Referenced By**<br>\_Dll's, Exe's and Menu's in Help files<br>\_Ulle, Exels and Manuls in Help files

#### **WordPerfect to Winhelp** JIM MCHELL

In article <89DB3EA.0FC600094E.uuout@almac.co.uk>. IIM MCNEILL <iim.mcneill@almac.co.uk> wrote:

>MA>Does anybody know if there is a compiler for WordPerfect 6.0 to Winhelp > > format?

 $>$ that that they do something with WordPerfect  $\mathcal{L}_{\mathcal{A}}$ >If anybody out there is thinking of writing one, then might I suggest<br>>that they do something which is compatible with WordPerfect 5.1 and<br>> takes advantage of WPIs sutling processing indeving the Tamake it >takes advantage of WP's outline processing, indexing etc. To make it <br>>easier they might just produce a decent RTF file for compilation by

>HC/ HCP.<br>That's exactly what HelpPerfect does.  $\:$  It bypasses WordPerfect's RTF conversion, and automatically turns text that is marked for<br>index, TOC, etc. into RTF \footnotes. WP footnotes are turned<br>inte non was assignificant them to a The rest is handled wing into po

want.<br>I'm working on the WP6 code right now; the current version supports WP5.x only...

 $\mathbf{A}$   $\mathbf{A}$   $\mathbf{$ 

mcv@inter.NL.net

Miguel Carrasquer<br>Amsterdam  $\overline{[}$ <br>mcv@inter.NL.net ce .sig n'est pas une .cig

**News Groups** <u>COMP.OS.MS-WINDOWS.PROGRAMMER.WINHELP</u>

This Author Directory

**References    IIM MCNEILL** 

### **Dll's, Exe's and Menu's in Help files**  I've got a nice little question for you all:  $\blacksquare\textsf{IES}$

I have compiled a help file with a button I This EXE asks a question about the text, lets the subject answer it and writes the answer and time to file.

I have converted this EXE into a DLL, for some purposes (see below).

Now: How do I make WINHELP.EXE clear where to find the path to the DLL if it is not in the DOS-environment path or in the current path? You can't set the directory, like with EXE's.

The question is relevant because I need to run the HLP file local The question is relevant because I need to run the HLP file local<br>on a network server with a very rigid supervisor. I can't execute<br>from a lacel data-drive duit CAN use DULL (et least a WP masse asuld) from a local data drive, but CAN use DLL's (at least, a WP macro could call the DLL without an "execution from data-drive denied" error).

At home, both the DLL and the EXE version do work properly.

O, and yet another (very, very interesting!) question:<br>I want to disable (preferabley delete) the standard menuls and

I want to disable (preferabley delete) the standard menu's and buttons. A big applause for the person that shows if, and how, this is possible.

Rob van Geel

   

Robbies Rules : 1    I'm always right 2 Robbies Rules : 1 I'm always right<br>and it is the one is the other website the otill right.

- 
- 3 The other one is to blame

**News Groups** <u>COMP.OS.MS-WINDOWS.PROGRAMMER.WINHELP</u> **User Groups DLL** <u>MACROS</u>

**This Author Directory** 

#### **Referenced By**

Referenced By<br><u>Dil's, Exe's and Menu's in Help files</u><br>Dille, Exels and Manuls in Help files <u>Dll's, Exe's and Menu's in Help files</u><br>Dll's, Exe's and Menu's in Help files<br>Dll's, Exels and Menu's in Help files

### **Viewer/Help3.1,95/MediaView -- > questions on end-user font Scaling.** The scaling of  $\boldsymbol{\mathsf{S}}$

In article <Cz4IBL.Awr@inter.NL.net>, mcv@inter.NL.net (Miguel Caı  $>$  Options  $\mathcal{M}$  Magnify Text... menuitem, which corresponds with the corresponds with the corresponds with the corresponds with the corresponds with the corresponds with the corresponds with the corresponds with the

> Yes, MediaView can do it. The sample Media View viewer has an

- > Options | Magnify Text... menuitem, which corresponds with the > fMVSetMagnifier() MediaView API function.
- 

 $>$  post once again what media view is?

Please post once again what media view is?<br>Thanks. -dennis turner

**News Groups** <u>COMP.OS.MS-WINDOWS.PROGRAMMER.WINHELP</u> **User Groups** <u>MM\_VIEWER</u>

**This Author Directory** 

References Jon Noring Viewer/Help3.1,95/MediaView --> questions on end-user font scaling**Referenced By**<br>
<u>Viewer/Help3.1,95/MediaView --> questions on end-user font scaling</u>

# **Help Assistant v3.3**

Greetings!

Has anyone try Help Assistant v3.3 yet?<br>Recently, I've tried some of the Help Authoring Systems and HA33S.ZIP is my choice.

previous version HA31S.ZIP.

Here are some of problems that I have experienced:

- The previous version HA31S works very well for me.
- 2) The Windows Setup option has added two customized buttons [Setcolor], but they both give me error messages : "unknown command" when I try to use it.

If anyone has the same problem, please share !

Thanks!

LouisN

**News Groups** <u>COMP.OS.MS-WINDOWS.PROGRAMMER.WINHELP</u>

### **Out of Memory Error**

In <CyKF4y.E

>Lilly-Anne,<br>>I don't understand your comment about paragraph size. I need to > size in them. Should I not be experiencing problems?

It is 64k.<br>It is 64k. Although it is possible you'll have problems with topics larger than 32k.

Stefan

---

 $\mathbf{S}_{\mathbf{r}}$   $\mathbf{S}_{\mathbf{r}}$   $\mathbf{S}_{\mathbf{r}}$   $\mathbf{S}_{\mathbf{r}}$   $\mathbf{S}_{\mathbf{r}}$   $\mathbf{S}_{\mathbf{r}}$   $\mathbf{S}_{\mathbf{r}}$   $\mathbf{S}_{\mathbf{r}}$   $\mathbf{S}_{\mathbf{r}}$   $\mathbf{S}_{\mathbf{r}}$   $\mathbf{S}_{\mathbf{r}}$   $\mathbf{S}_{\mathbf{r}}$   $\mathbf{S}_{\mathbf{r}}$   $\mathbf{S}_{\mathbf{r}}$   $\mathbf{S}_{\mathbf{r$       Olson Software                                Compuserve: 100352,1315

Ask about Asistan Olson و Stefan Olson<br>Olson Software من المصري - Compuserve: 100352,1315<br>المنشأة المصري المصري المصري المصري المصري المصري المصري المصري المصري المصري المصري المصري المصري المصري المص Ask about Help Writer's Assistant for Windows - the visual and easy way to write Windows Help files. (HWAB51\_1.ZIP and HWAB51\_2.ZIP on ftp.cica.indiana.edu) ------------------------------------------------------------------------

I have to pay for email so please ask before sending large messages. 

**News Groups** <u>COMP.OS.MS-WINDOWS.PROGRAMMER.WINHELP</u> **User Groups** <u>VISUAL</u> Providence and the control of the control of the control of the control of the control of the control of the control of the control of the control of the control of the control of the control of the control of the

This Author Directory

#### **References**

<u>Lilly-Anne Wilder</u> <tbarratt.77.0008A029@fox.nstn.ns.ca> Peter YW Chiam <ZL5ruA6HBh107h@olson.manawatu.gen.nz> **Referenced By**<br>Out of Memory Error <CyKF4y.BwC@murdoch.acc.Virginia.EDU>

### **Contents to Secondary window?** *(Viewer/.HLP)*  $\blacksquare$

BaDge (baj7d@galen.med.Virginia.EDU) wrote:

: In article <Dd2tuAIABh107h@olson.manawatu.gen.nz>,<br>: Stefan Olson <stefan@olson.manawatu.gen.nz> wrote:

: Stefan Olson <stefan@olson.manawatu.gen.nz> wrote:<br>: >In <3929kh\$5m0@ocean.CAM.ORG> ntworld@CAM.ORG (John Bielby) writes<br>. > > Gauld anyone help me with a slitch llye run into?. Jam trying to make

: >>Could anyone help me with a glitch I've run into? I am trying to make<br>: >>the Contents button on Viewer and Help files jump to a secondary window.

: >>the Contents button on Viewer and Help files jump to a secondary wind:<br>: >>I have been using a format like ChangeButtonBinding("btn\_contents"<br>. > > "liverald(`title.hlat. `econo of contenter contil)"), cont would be th

: >>"JumpId(`title.hlp', `name of contents > cont')") cont would be the

: >>secondary window in question.<br>: >

: ><br>: >Try using the following macro:<br>: > lumpld(`title.hlp>contl\_`name\_of\_contents')

: >JumpId(`title.hlp>cont', `name of contents')

:  $>$ the filence  $\mathcal{L}$ 

- : >In the case of JumpID WinHelp wants the secondary window name after  $:$  >the filename...
- $:$   $>$

: >

 $:$   $>$ 

: Good lord, are we all having the same problem? :-)

: Stefan, take a look at this .HPI entry...

: -----------------------<br>: [CONFIG]<br>: CreateButton(`glossary\_btn', `&Glossary', `JI(`abb.hlp>PictWin', `Topic0000')')

- $:$  [WINDOWS]
- : PictWin="Picture Window", (40,120,512,512), 0, , (192,192,192)

: -<br>: I am getting Bev Freed's "Bad Window Class, Ignored" error box : upon running this macro.

: upon running this macro.

: Still not picking up the problem. Can you help?

: - regards

: BaDge

 $:$  <baj7d@virginia. EDU>

Hmmmm, you might try changing one of the values for your secondary window configuration...your values are (40,120,512,512) try changing them to (40,120,512,510). This should help...ummm maybe. Good luck!

#### **News Groups** COMP.OS.MS-WINDOWS.PROGRAMMER.CONTROLS

#### <u>User Groups</u> <u>COMP.OS.MS</u> Jser ( <u>LINKS</u>

#### This Author Directory

References

### **Stop dynamic bitmap scaling - THE ANSWER**

In article <3a0thf\$fpc@ixnews1.ix.netcom.com>, stephenj@ix.netcom.com (Stephen Jenkins) writes:

>I use "WinCode" which I got off Compu\$erve. >ftp.cica.indiana.edu  $>$ Try ftp to: >Then look for Windows utilities.<br>>I'll research which ftp to post it to, probably:

 $>$ 198.91.36.126/pub/winhelp

>Let me know how it goes...

Thanks, Stephen and Ron.<br>Stephen, if you're on CompuServe, why not mention this in WINSDK, section. Stephen, if you're on CompuServe, why not mention this in WINSD<br>16, and upload it to the library there? (If you've already dans this, Stephen, if you're on CompuServe, why not mention this in WINSDK, se<br>16, and upload it to the library there? (If you've already done this,<br>familie was there all propelly seen it yet.) I'm sure there are a lot of interested folks there.

Steve Diamond Diamond Consulting Services<br>smdiamond@aol.com 70762.130@compuserve.com

#### **News Groups** <u>COMP.OS.MS-WINDOWS.PROGRAMMER.WINHELP</u>

This Author Directory

**References**  <u>Stephen Jenkins</u> - The Answer of The Answer of The Answer of The Answer of The Answer of The Answer of The Answer Referenced By **Shaw Scaling Scaling Scaling Scaling Scaling Scaling Scaling Scaling Scaling Scaling Scaling Sc** Stop dynamic bitmap scaling - THE ANSWER<br>ShgRez Ver. 1.01 - Stop dynamic bitmap scaling

# **DOS WinHelp reader?**

In article <3adf34\$s1s@news.millcomm.com>, Robin <robin@millcomm.com><br>><br>> live had some requests from non-Windows DOS users that they would like to  $\ge$   $\ge$ 

>I've had some requests from non-Windows DOS users that they w >be able to use some WinHelp files. Is there somekind of DOS WinHelp > reader available somewhere? Any Help is much appreaciated.  $\,>$ 

 $>$   $-$ 

- 
- > Robin<br>> robin@millcomm.com
- $\geq$

Take a look at the FAQ - There is a package called HHELP10.ZIP you can   

use for that.

Ron.  $R$ on.  $\blacksquare$ 

rloewy@panix.com rloewy@panix.com

#### **News Groups**

<u>COMP.OS.MS-WINDOWS.PROGRAMMER.WINHELP</u>

**This Author Directory** 

**References**  Robin

# embedding WinHelp??

I am writing and writing and winhelp and winning use of winning use of winning windows windows windows windows Files. The aimed at aimed at aimed at aimed at an application is aimed at pear to OLE and DDE etc., b<br>I am writing an application that makes extensive use of winhelp<br>Files. The application is simed at pearls who don't peac a great understanding of windows or for that matter computers. For files. The application is aimed at people who don't necessarily have this reason I would like to embed winhelp within my application to avoid the constant swapping of focus between my app and winhelp, which might cause slight confusion.

Is this possible using OLE? Is there any other way I might be able to do it? support for OLE. Would it be word in the word in the word of  $\alpha$  grounds?

I am using BC4 and OWL2, but I believe BC4.5 will offer greater support for OLE. Would it be worth me upgrading on these grounds?

Any advice would be greatly appreciated.

Rory

R.J.Barr@Durham.ac.uk

**News Groups** COMP.OS.MS-WINDOWS.PROGRAMMER.OLE <u>COMP.OS.MS-WINDOWS.PROGRAMMER.WINHELP</u>

This Author Directory

Referenced By embedding WinHelp?? embedding WinHelp??

# **Multimedia Viewer**

Is there anywhere that I can find a demo version of the MS Multimedia Viewer.

Is there anywhere that I can find a demo version of the MS Multimedia Viewer.<br>I don't want to spend, spend, spend until I know it is what I am really after.

Replies by email or to this Newsgroup Thanks for any help

W.R.Hartley@uk.ac.ncl

**News Groups** <u>COMP.OS.MS-WINDOWS.PROGRAMMER.WINHELP</u> User Groups <u>MULTIMEDIA</u>

**This Author Directory** 

Referenced By **Multimedia Viewer** Multimedia Viewer

# **Multimedia Viewer**

Is there anywhere that I can find a demo version of the MS Multimedia Viewer.

Is there anywhere that I can find a demo version of the MS Multimedia Viewer.<br>I don't want to spend, spend, spend until I know it is what I am really after.

Replies by email or to this Newsgroup Thanks for any help

W.R.Hartley@uk.ac.ncl

**News Groups** <u>COMP.OS.MS-WINDOWS.PROGRAMMER.WINHELP</u> User Groups <u>MULTIMEDIA</u>

**This Author Directory** 

Referenced By **Multimedia Viewer** Multimedia Viewer

# **Configuring WHPE to use HCP.EXE**

Hi all,<br>I've finally managed to get the dwhat template to work in word 6, by changing the ViewSelection macro to use here  $\mathcal{L}_{\mathcal{S}}$  is the ViewSelection matrix of here  $\mathcal{S}$ by changing the ViewSelection macro to use hcp instead of hc31, but I can't get WHPE to do the same, so I can edit the project information

of what zip containing a version of WHPE that lets you use hcp.

Anyhelp would be greatly appreciated.

Rory.

R.J.Barr@Durham.ac.uk

**News Groups** <u>COMP.OS.MS-WINDOWS.PROGRAMMER.WINHELP</u> **User Groups WORD** <u>MACROS</u>

### **Browse Sequence Problems...**

We have a problem using Visual Help and getting the Browse<br>Sequence to work. Some topics do not appear to be included in the sequence despite efforts to edit the RTF directly.

Is there a shareware package that allows easy editting of Browse Sequences?

Any advice much appriciated.

geoffc

**News Groups** <u>COMP.OS.MS-WINDOWS.PROGRAMMER.WINHELP</u> User Groups <u>VISUAL</u>

### **WordPerfect to Winhel**

In article  $<89DD2D7.0FC6000960.uuout@almac.co.uk$ In article <89DD2D7.0FC6000960.uuout@almac.co.uk>,<br>JIM MCNEILL <jim.mcneill@almac.co.uk> wrote:<br>> MC: That is weath what identified does. It hypesses WardPerfectio

>MC>That's exactly what HelpPerfect does. It bypasses WordPerfect's<br>> >RTF conversion, and automatically turns text that is marked for

> >RTF conversion, and automatically turns text that is marked for<br>> >index, TOC, etc. into RTF \footnotes. WP footnotes are turned<br>> >integran was assumed would winhelp for any WinHelp beadled wind

> > into pop-ups, as you'd want them to. The rest is handled using

- > > WP styles, which you can freely assign to any WinHelp feature you
- $>$  >want.
- > >I'm working on the WP6 code right now; the current version supports<br>> >WP5.x only...
- 

> >WP5.x only...<br>><br>> Sounds like just what I'm after Miguel! But you'll have to get your >Sounds like just what >marketing hat on... you never said how I might get a copy of your<br>>software to try it out.

 $>$ <br>There will be a demo version to try out very seen (my colleaguela) There will be a demo version to try out very s<br>working on that). We announce when ready.

Now where's my marketing hat...

For the commercial product, contact:

In the Americas:

European Software Connection PO Box 1982 Lawrence, KS 66044 phone: (913) 832 2070 fax: (913) 832 8787<br>CIS 71141,3624 Net 71141.3624@compuserve.com

In the rest of the world:

NICEWARE Postbus 2264 3500 GG Utrecht The Netherlands  $++3130520018$  (phone)  $++ 31 30 517555 (fax)$ Net Niceware@LET.RUU.NL (also: mcv@inter.NL.net)

(I'm posting this because the information in the FAQ is not up-to-date).

 $\mathbf{A}$   $\mathbf{A}$   $\mathbf{$ 

Miguel Carrasquer<br>Amsterdam  $\overline{[}$ <br>mcv@inter.NL.net ce .sig n'est pas une .cig

#### **News Groups** <u>COMP.OS.MS-WINDOWS.PROGRAMMER.WINHELP</u>

This Author Directory

**References** 

#### **500K DOC 2 HELP demo** (BaDge) said:

In (BaDge) said:

>Well, you have done a classy job with the "Best of" sample. I really like

>the royal blue patterned background in the non-scrolling region. Can you

>post a sample .hpi section where you specify this, or is it too dependent

>on using a WFW macro (watermarks?) I didn't really follow >details of doing a watermark since I don't have WFW yet.

------------

This section of the .HPJ really won't do you any good without Doc-To-Help This section of the .HPJ really won't do you any good without Doc-To-Help<br>and sur Unaerformance Taele, But I'll post it are well, which Config1 and our Hyperformance Tools. But I'll post it anyway. In the [Config] section we are registering the routines that are in our D2HTOOLS.DLL, which supports the watermark feature, 256-color support and .AVI support. Window watermarks are called here also. Topic watermarks are called by topic macro calls in the .RTF file.

[CONFIG]   

[CONFIG]<br>CB("btn\_glossary","&Glossary","JC(`',77)") [CONFIG] RR("D2HTOOLS.DLL", "InitWatermark", "") : { { Watermark: DO NOT EDIT! RR("D2HTOOLS.DLL", "SetMainWatermark", "SSS")    RR("D2HTOOLS.DLL", "SetTopicWatermark", "USSS") RR("D2HTOOLS.DLL", "SetMainWatermark", "SSS")  $InitWatermark()$ SetMainWatermark(qchPath, "tip04.bmp", "xsbr") SetMainWatermark( $\alpha$ chPath, "marble2.bmp", "nwtl") : } } Watermark: DO NOT EDIT! BrowseButtons()

When you get WFW, take a look at our product.   

When you get WFW, take a look at our product.

Regards,

Paul Neshamkin WexTech Systems

**News Groups** COMP.OS.MS-WINDOWS.PROGRAMMER.WINHELP **User Groups MACROS** 

#### This Author Directory

#### **References** <3a7m68\$r04@pipe2.pipeline.com><Cz9H0M.8AB@murdoch.acc.Virginia.EDU>

BaDge<br><3a7m68\$r04@pipe2.pipeline.com><Cz9H0M.8AB@murdoch.acc.Virginia.EDU>

### PLEASE HELP!!!! DESPERATE boot logical interests in which is a contract on which is a contract on which is a contract on which is a contr<br>In the problem of the problem of the problem of the problem of the problem of the problem of the problem of th

try WIN /B (from memory, so check the docs first). This should create a boot logfile; that may give you a clue on where the problem occurred. I vaguely remember having experienced a similar problem caused by a corrupted GRP file (these do not go away if you re-install Windows, so perhaps you should also clean up the WIN.INI and SYSTEM.INI, and dewlete or rename all GRP files, and all other INI files (there are LOTS of them, and any single one of them could wreak havoc).<br>Of course I assume that you ran all hardware diagnostics. How about

turning 32 bit access off? (you can edit SYSTEM.INI with a text editor)

Hope this helps regardsjjge

**News Groups** <u>COMP.OS.MS-WINDOWS.PROGRAMMER.WINHELP</u>

This Author Directory

**References**  Keith A. Luczywo

### **Problem compiling large help files files** e a key in trying to compute that compiled a help file that contains many large bitmons and have split the most RTF file into smaller file into smaller file into smaller file into smaller file into smaller file into smalle

: I'm trying to compile a help file that contains many large bitmaps. I

- : reference these bitmaps and have split the most RTF file into smaller
- : ones. I keep getting an out of memory error when I try to compile it : using HC31. I tried running HCP. EXE from Windows but it causes a
- 
- : "system violation error". Has anyone experienced similiar problems?

Just ran into the same problem yesterday. If you are using version 3.10.504, upgrade to 3.10.505, which I got from CompuServe (GO MSL) under the name<br>"VBHC505.EXE". (A self-extracting ZIP.) It is also available from gopher.microsoft.com

| Kenneth |              kenbrody@cloud9.net                | "The opinions expressed herein |

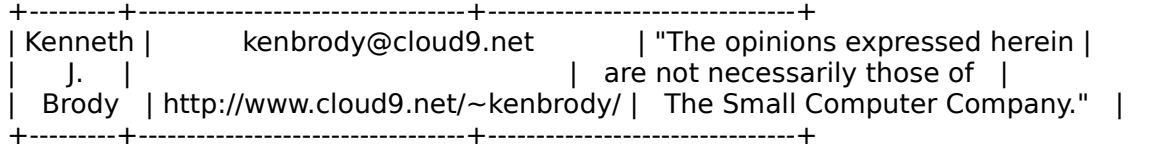

GM/CS (ver 2.1) d-- H+() s+++:+> !g p? au+ a w+@ v>+ C++\$(+++) UACS?++++\$<br>UL++++ P+ L+(++) 3- E- N++>+ K(---) W++\$ M-- V(-) -po+ Y+ t+ !5 j++ R G? tv+ b+!D B->? e+>++ u+@ h->++--- f>+ r++>+++ n---(+) y+(\*)>++++

#### **News Groups**

<u>COMP.OS.MS-WINDOWS.PROGRAMMER.WINHELP</u>

This Author Directory

#### **References**

Alain Hanash

#### **Browse Sequence Problems...** >We have a problem using Visual Help and getting the Browse

In <784985174snz@respub.demon.co.uk> GeoffC@respub.demon.co.uk (geoffc) writes: >We have a problem using Visual Help and getting the Browse<br>>Sequence to work. Some topics do not appear to be included in >the sequence despite efforts to edit the RTF directly.

>Sequences?

You may want to look at HWA - which through its topic tree allows automatic creation of browse sequences. I never remember my browse sequence numbers any more - I just look at the tree structure of my topics!

...Stefan

 $\mathbf{S}_{\mathbf{r}}$   $\mathbf{S}_{\mathbf{r}}$   $\mathbf{S}_{\mathbf{r}}$   $\mathbf{S}_{\mathbf{r}}$   $\mathbf{S}_{\mathbf{r}}$   $\mathbf{S}_{\mathbf{r}}$   $\mathbf{S}_{\mathbf{r}}$   $\mathbf{S}_{\mathbf{r}}$   $\mathbf{S}_{\mathbf{r}}$   $\mathbf{S}_{\mathbf{r}}$   $\mathbf{S}_{\mathbf{r}}$   $\mathbf{S}_{\mathbf{r}}$   $\mathbf{S}_{\mathbf{r}}$   $\mathbf{S}_{\mathbf{r}}$   $\mathbf{S}_{\mathbf{r$       Olson Software                                Compuserve: 100352,1315

Ask about Asistan Olson و Stefan Olson<br>Olson Software من المصري - Compuserve: 100352,1315<br>المنشأة المصري المصري المصري المصري المصري المصري المصري المصري المصري المصري المصري المصري المصري المصري المص Ask about Help Writer's Assistant for Windows - the visual and easy way to write Windows Help files. (HWAB51\_1.ZIP and HWAB51\_2.ZIP on ftp.cica.indiana.edu) ------------------------------------------------------------------------

I have to pay for email so please ask before sending large messages.    

**News Groups** <u>COMP.OS.MS-WINDOWS.PROGRAMMER.WINHELP</u> **User Groups** <u>VISUAL</u> Providence and the control of the control of the control of the control of the control of the control of the control of the control of the control of the control of the control of the control of the control of the

### **Viewer/Help3.1,95/MediaView -- > questions on end-user font scal In article scale of the second**  $\boldsymbol{\mathsf{scal}}$

 ${\sf writes:}$ 

 $\prec$ The one thing that would go the furthest in adding user-friendliness to  $\mathsf{the}\ \mathsf{...}\ \mathsf{...}$ 

<e-books is to make it possible for the end-user to be able to scale the  $\epsilon$  -fonts up or down in point size in the viewer.

 $>$ My question is, can this be done \*now\*, either in WinHelp (3.1 and the >there fundamental limitations to all of these tools that make this >upcoming Windows 95), MS Multimedia Viewer 2.0, or in MediaView? Or are capability

>impossible? (I would be surprised if this could not be done using MediaView

It Chan be able to do it in WinHelp 95.

It CAN be done now in MediaView. It cannot be done now in WinHelp 3.1 or in Viewer 2.0. And since, from what I've heard, WinHelp 95 is a rewrite in Viewer 2.0. And since, from what I've heard, WinHelp 95 is a rewrite<br>that mostly does what Viewer does, I wouldn't count on this ability there<br>sither. (Berhaps comeans who known mare son jump in here. I'm not under. NDA, but I know nothing!  $\langle q \rangle$ 

Steve Diamond Diamond Consulting Services Tucson, Arizona<br>smdiamond@aol.com 70762.130@compuserve.com

**News Groups** <u>COMP.OS.MS-WINDOWS.PROGRAMMER.WINHELP</u> **User Groups** <u>MULTIMEDIA</u> **MM VIEWER** <u>LINKS</u>

**This Author Directory** 

**References** <u>Ion Noring</u>

### **Viewer/Help3.1,95/MediaView --**  $>$  questions on end-user font stefangolson.<br>Stefan Olson

stefan@olson.manawatu.gen.nz (Stefan Olson) writes:

>As far as I know the best way to get hold of Media View kit.<br>> is through the MSDN Lovel II subscription - itle only \$495US. >and well worth it...

I agree that the MSDN Level II subscription is worth the price, but the I agree that the MSDN Level II subscription is worth the price, but the<br>MediaView developer's kit is available for FREE on the Multimedia<br>Iumpetert CD, relecent 3.0. Itle not abinging to the recent were but the Jumpstart CD, release 2.0. It's not shipping to the masses yet, but the early versions were given out at the recent Multimedia Bootcamp sessions and the new one is supposed to go out before the end of the year. Just<br>send your name and address to a-martha@microsoft.com to get on the mailing list.

**Steve Diamond** Diamond Consulting Services Tucson, Arizona<br>smdiamond@aol.com 70762.130@compuserve.com

**News Groups** <u>COMP.OS.MS-WINDOWS.PROGRAMMER.WINHELP</u> **User Groups** <u>MULTIMEDIA</u>

**This Author Directory** 

**References** Stefan Olson

### **Multimedia Viewer**

In article <3aa5sf\$d3o@whitbeck.ncl.ac.uk>, "W.R. Hartley"  $\leq$ W.R.Hartley@ncl.ac.uk> writes:

 $V$ iewer. buy a copy of "Microsoft Multimedia Viewer" How-To  $C$ 

by Stephen Pruitt, published by The Waite Group, ISBN 1-878739-60-3. The Yes, buy a copy of "Microsoft Multimedia Viewer How-To CD," a book w book is an excellent tutorial on Viewer, and the CD contains a limited version of Viewer plus some excellent add-ons. For \$39.95 you can find out whether or not it's for you!

Steve Diamond Diamond Consulting Services Tucson, Arizona<br>smdiamond@aol.com 70762.130@compuserve.com

**News Groups** <u>COMP.OS.MS-WINDOWS.PROGRAMMER.WINHELP</u> **User Groups MULTIMEDIA** <u>MM\_VIEWER</u>

**This Author Directory** 

References<br>
Hartley" <W.R.Hartley@ncl.ac.uk>

### **Printing line numbers** s sinding me namoord

Is there a utility somewhere that will print line numbers on the left side of a document? Something that can be downloaded free? Something easy to use is Windows?

I have used the Norton line printer version 4.5 on DOS for years, numbers were printed with the /n flag in earlier version of DOS.

Thanks, Bill

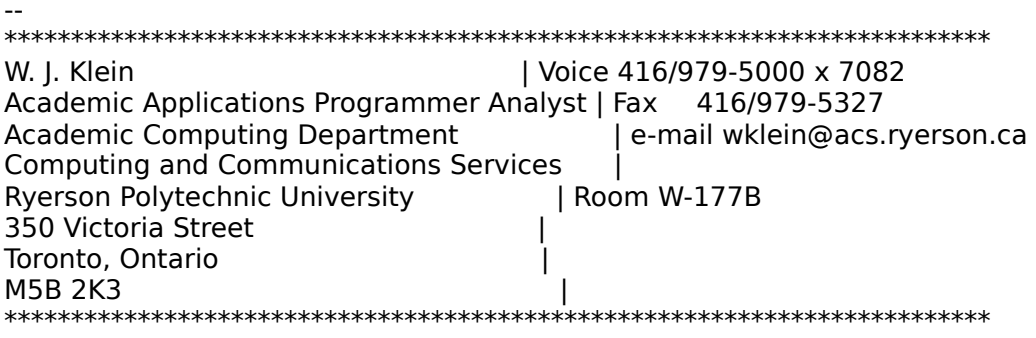

**News Groups** <u>COMP.OS.MS-WINDOWS.PROGRAMMER.WINHELP</u>

### Bug?…word wrap wrong

In article  $\leq$ mm.785089421@dptspd>, Mike Mitchell  $\leq$ mm@datapoint.com> wrote >Well, here's a good one...I'm working on a help file that describes how >here think that every time you mention a menu, it needs to be represented >to use Windows menus and the commands within the menus. The SOA people >here think that every time you mention a mer<br>>the same way it appears in the menu bar. Fo<br>> the File manu, they want the IFI underscored. >the File menu, they want the 'F' underscored.<br>>

 $>$ the Windows help application. $\mathcal{L}_{\text{max}}$ >Here's the problem: After compiling the help file, it can be opened with >the Windows help application. You can resize the help window. However,  $>$ if the window is narrowed to a point where the word with a single character. >underscored \*should\* wrap the whole word, it only wraps the chunk of the >word \*after\* the underscored character.

 $>$ immediately preceding and immediately following the underscored character. The underscored character. The underscored character  $\sim$  $>$ I did a hex dump of the help file, and noticed that there is a hex nul (0(  $\,$ >immediately preceding and immediately following the underscored character. >I can only surmise that the help engine sees the null following the us >character as some sort of break, and therefore allows the wrap to occur.  $>$ duplicating the lower ascii character set into teh upper ascii region and teh upper ascii region and teh upper ascii region and teh upper ascii region and teh upper ascii region and teh upper ascii region and teh upper

>using a font editor to create an upper ascii underscore set...AARGH!    There's >got to be an easier way... >using a font editor to create an upper ascii underscore set...AARGH! There's <br>>got to be an easier way...  $>$  bug in the WinHelp word-wrap algorithm: attribute changes  $\sim$ 

This is a bug in the WinHelp word-wrap algorithm: attribute changes (bold, italic, underline, etc.) are treated as word breaks. It also<br>occurs in the more common case that you have marked a whole word, and there's a period or comma following:<br>{\ul word}. is wrapped as: word

Rather than make your own font, I'd suggest making bitmaps of all Rather than make your own font, I'd suggest making bitmaps of all<br>vour menus and items. That'll give you the \*real\* menu look 6 feel as an additional bonus.

 $\mathbf{A}$   $\mathbf{A}$   $\mathbf{$ mcv@inter.NL.net                  ce .sig n'est pas une .cig       

**News Groups** <u>COMP.OS.MS-WINDOWS.PROGRAMMER.WINHELP</u> User Groups WORD

**This Author Directory** 

**References** Mike Mitchell

#### **WinHelp in 256 colors?** I initial from the Gotten

There are several ways of displaying 256 colour buitmps in WinHelp. The one I like is EWDLL.DLL from the Free Software Foundation (do an ARCHIE on EWDLL to find it). There is also a shareware product called SHOWBMP.DLL by Dr Rudolph Bumm in Munich.

 HH:````    HH:`HH:        HH:````` HH: HH: HH: HH: HHHH. HH: HH: HH: HHH. HH: HH: HHHHHH: HHHH.        HH: HH:        HH: HHH. HH: HH: HHHHHH: HH:``        HH: HH:        HH:    HH: HH:.HH:    ```HH:  $HH:```$  HH:  $HH:$  HH:  $HH:$  HH:  $HH:HH:$  ```HH:  $\begin{minipage}{0.9\linewidth} \textbf{HHHHHH}:\quad \textbf{HHHHHH}:\quad \textbf{HHHHHH}:\quad \textbf{HHHHHH}:\quad \textbf{HHHHHH}:\quad \textbf{HHHHHH}:\quad \textbf{HHHHHH}:\quad \textbf{HHHHHH}:\quad \textbf{HHHHHH}:\quad \textbf{HHHHHH}:\quad \textbf{HHHHHH}:\quad \textbf{HHHHH}:\quad \textbf{HHHHH}:\quad \textbf{HHHHH}:\quad \textbf{HHHHH}:\quad \textbf{HHHHH}:\quad \textbf{HHHHH}:\quad \textbf{HHHHH}:\quad \textbf{HHHHH}:\quad \textbf{HHH$ 

INFORMATION TECHNOLOGY CONSULTANT CONSULTANT CONSULTANT CONSULTANT CONSULTANT CONSULTANT CONSULTANT CONSULTANT CONSULTANT CONSULTANT CONSULTANT CONSULTANT CONSULTANT CONSULTANT CONSULTANT CONSULTANT CONSULTANT CONSULTANT C Edward Guy, MIEE, P.Eng, CDP<br>INFORMATION TECHNOLOGY CONSULTANT Ed Guy@mindlink.bc.ca CompuServe:71750,1036

**News Groups** <u>COMP.OS.MS-WINDOWS.PROGRAMMER.WINHELP</u>

#### **Programmatic WinHelp** peterson) writes:

In article < peterson) writes:<br>>HELP!!!!

 $>$ HELP!!!!  $\blacksquare$ 

 $>$ EDIT, HELP, etc. main window. $\mathcal{L}$ >EDIT, HELP, etc. main window. The next level window is a toolbar window and thenext >I have a Windows 3.1 MDI application. The top level menu is the standard FILE, level child window is for displaying graphs. With no graphs in the mdiclient area using context sensitive help on the main menu works fine. However, with graphs, conte > get on the top level menu is the Title bar as a popup and not a full scrollabe >help (ie the title with the underbarring indicating scrollabe help.

><br>>Any ideas??????????????????  $>$  sounds like the topics you are trying to call in the topics  $\mathcal{L}_{\mathcal{A}}$ 

It sounds like the topics you are trying to call in the top levels<br>might be popups with non-scrolling regions defined. I popup with a non-scrolling region only displays the title bar.

This is just a guess.

Lilly-Anne Wilder

**News Groups** <u>COMP.OS.MS-WINDOWS.PROGRAMMER.WINHELP</u> **User Groups** POPUPS

This Author Directory

**References**  adrian peterson

# **Displaying a Bitmap in Non-Sandavid Scrolling Region**

In, Mandavilli) writes:

 $>$  with a jump macro so that a user can click on the graphic to view  $\alpha$ >I want to include a bitmap graphic in my .DOC file and associate it > with a jump macro so that a user can click on the graphic to view  $>$ a specific help topic.

 $>$ with a topic caption. The topic caption  $\mathcal{L}$ >This graphic should appear in the non-scrolling region of the window<br>>with a topic caption. >with a topic caption.<br>><br>> the included the BMBOOT entire in my .HPLfile and ensured that.

 $>\mid$ 

>

>the bitmap is placed in the root directory.<br>><br>>In my .DOC file, I've added the following syntax:

 $\overline{ }$ 

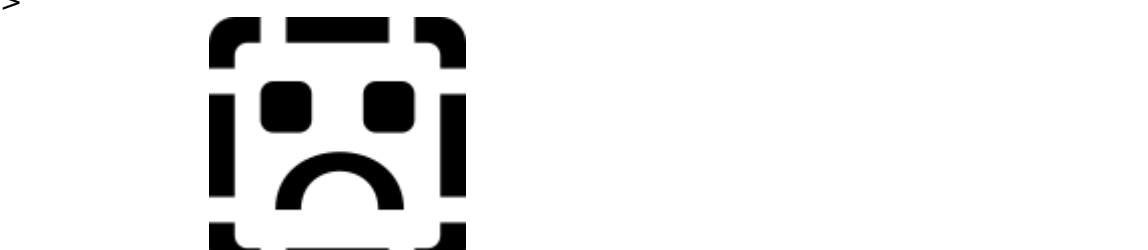

>Topic Caption<br>>and A G is the topic it should jump too.

>and A\_G is the topic it should jump too.<br>><br>>My compilation goes fine without any errors, but I don't see the bitmap  $>$ displayed along with the topic caption in the non-scrolling region. The non-scrolling region. The non-scrolling region.  $>$ >displayed along with the topic caption in the non-scrolling region.

 $>$ the non-scrolling region? >What am I missing? I can't figure out the graphic won't display in >the non-scrolling region?

 $>$ 

 $\mathbf{I}$ 

I suggest you drop the with  $\mathbf{r} = \mathbf{w} \cdot \mathbf{w} = 0$ data" and can add a lot of size to your file.    This is especially important I suggest you drop the wd and just use  $\Box$   $\Box$   $\Box$   $\Box$  The wd means "with data" and can add a lot of size to your file. This is especially important if you plan to use the bitmap more than once or it is a large bitmap. Also, there is a limit of 64k (compressed) for bitmaps stored with data.

BMROOT is optional. You really only need to use it if your bitmaps are If you have used BMROOT, you might want to check the path you referenced

and check to make sure that it is where the bitmaps are stored.

would probably have the same problem if you tried to reference it in This problem has nothing to do with the non-scrolling region. You worked. Check to see how they might be different from the one you are the client region. If you have other referenced bitmaps that have trying to reference in the non-scrolling region.

If you check all this and still can't get it to display. Let me know and I'll see if I can come up with any other possibilities.

Lilly-Anne Wilder

**News Groups** <u>COMP.OS.MS-WINDOWS.PROGRAMMER.WINHELP</u> **User Groups LINKS** <u>MACROS</u>

This Author Directory

**References**  Lavanya K. Mandavilli

# **buttons in client-area**  I'm currently writing a large help file. It's for a 32 bit app aimed,

I'm currently writing a large help file. It's for a 32 bit app aimed, currently, at Win32s users.

I've got a few questions:

- o Should we continue supporting WinHelp, or is the MM Viewer the way to go? If MM, where can I find docs, samples and the compiler etc. Basically - what is the future of WinHelp?<br>o Where can I find advice on the design of help; books, docs?
- 
- o Do any RoboHelp users out there have any comments to make about it? I should have a copy soon, I'd like to know what to expect!!<br>o Where's the faq??!
- 

I'm also after information on linking the help to the app  $(C++)$ . Interactive help, menu items, Help buttons etc etc.

Andy advice would be really appreciated.<br>It's probably best if you could email me and post here as well, I'm not sure how reliable this feed is..

Regards,

Ollie.

Computer Concepts Ltd, Gaddesden Place, Hemel Hempstead, Herts HP2 6EX, UK. Ollie@cconcepts.co.uk Computer Concepts Ltd, Gaddesden Place, Hemel Hempstead, Herts HP2 6EX, UK.

#### **News Groups** <u>COMP.OS.MS-WINDOWS.PROGRAMMER.WINHELP</u> User Groups <u>MM\_VIEWER</u>

### **SAMS ; How to book on help** Nigel Campbell (nigelc@cognos.com) wrote:<br>by SAMS and a problem ordering the How to build online help book published

: I've run into a problem ordering the How to build online help book published.

: by SAMS and also distributed by WinWriters. I was getting

: all sorts of bizarre answers why an order could not be taken.<br>: The most recent now is that the rights have gone back

: to the authors and that SAMS cannot reprint.

: it in stock (phone  $#$  etc would be appreciated)?

: To date, this is the only recommended book I have traced to : customers to buy the book if we think it is the book if we think it is the book if we think it is the book if we think it is a think it is in the book if we t

: this point. Does anyone know of another? We'd like our<br>: customers to be able to buy the book if we think it is<br>: werth it. The stuff with SAMS does not leak good if I'm

: having all these hassles!

       Voice: (613) 738-1338 ext 3016        P.O. Box 9707 : Client/Server Product Mgr. and Server Product Mgr. and Server Product Mgr. and Server Serverside Dr. Andrew S : Nigel Campbell Olient/Server Product Mgr FAX: (613) 738-0002 3755 Riverside Dr.<br>Cognos Incorporated MCI: nigel campbell || 3074729 Ottawa, Ontario : Client/Server Product Mar

: UUnet: nigelc@cognos.COM

CANADA K1G 3Z4

You can get this book directly from the author at Winwriters. This book is out of print (heard it is a legal thing with SAMs) but copies can be ordered directly from Joe Welinske. Joe is the president of WinWriters, a company that creates documentation for Windows software and offers training on developing documentation for Windows software and offers training on de<br>online help. To order this book directly from WinWriters, call<br>1,200,238,2000.011,206,235,2220. Joels Internet address is 71640.3260@compuserve.com.

**News Groups** <u>COMP.OS.MS-WINDOWS.PROGRAMMER.WINHELP</u>

**This Author Directory** 

**References    Nigel Campbell** 

#### **SAMS ; How to book on help**  $37175$ , non to book on nonp

: In article <39tb59\$79b@mack.rt66.com>, hardin@mack.rt66.com (Hardin Brothers) says:

: >If you mean Developing Online Help by Boggan, Farkas, and Welinske,

: >I just found a copy a few days ago in the local (Albuquerque)<br>: >Borders bookstore. The onle I bought was the last one on the

: >Borders bookstore. The onle I bought was the last one on the<br>: >shelf, but if they have it here, they probably have it elsewhere<br>. > in their shain... Ild clase rive a coll to a chain like Bookstor (Bookstor)

: >to see if they could track down a copy.<br>: I've tried to order the above mentioned book from 2 different bookstores officially, the book is out of print (meaning we won't be printing any more in the current edition) and the current edition and the rights have been reverted back to the rights have been reverted back to the rights have be

Officially, the book is out of print (meaning we won't be printing any<br>more in the current edition) and the rights have been reverted back to the<br>outhors... That deaselt mass agains argul still flasting about the starse. authors. That doesn't mean copies aren't still floating about the stores.

I sent a note to my publisher to find out what the latest scoop is...

Fishers, Indiana, USA

Fishers, Indiana, USA

**News Groups** 

<u>COMP.OS.MS-WINDOWS.PROGRAMMER.WINHELP</u>

**This Author Directory** 

References

<u>Nigel Campbell</u> **Hardin Brothers** James Brown
# **Is the Help Compiler redistributable?**

### I want to write a Windows app that depends on the user of the user on the user on the user on the user on the u

having the Help Compiler from MS installed (HC505).

Can I distribute tl get access to it?

Thanks,

Viewlogic Systems, Inc.      Greg Larkin Viewlogic Systems, Inc.<br>Marlboro, Massachusetts, USA greg@Viewlogic.COM

### **News Groups**

<u>COMP.OS.MS-WINDOWS.PROGRAMMER.WINHELP</u>

This Author Directory

### Referenced By

Is the Help Compiler redistributable?<br>Is the Help Compiler redistributable?

# **Browsing Example**

In a wrote:

 $>$  Can someone send me a tiny example rtf file which allows browsing. The send  $\alpha$ 

 $>$  I have read the HAG manual but the HAG manual but the HAG manual but the HAG manual but the HAG manual but the HAG manual but the HAG manual but the HAG manual but the HAG manual but the HAG manual but the HAG manual

> Can someone send me a tiny example rtf file which allows browsing<br>> I have read the HAG manual but there are no examples. I have trie<br>> using. J. Wastasta. J have 000) after lases but Laarlt assets pat

> to the next page.<br>I'm not sure - but try + (I footnote + how:000) - You need the extra space after  $+$  (I think) as a RTF token end.

 $>$  browse buttons are there, but greyed out. > A > browse buttons are there, but greyed out. >    > I am missing something small, but important. >    > Please e-mail replies. >    > Thanks  $\geq$ > Peter Ron. Loewy, Author of HLPDK, Panix.com Panix.com Panix.com Panix.com Panix.com Panix.com Panix.com Panix.com Pani

Ron Loewy, Author of HLPDK/PA, PASTERP and Interactive Help | rloewy@panix.com

### **News Groups** <u>COMP.OS.MS-WINDOWS.PROGRAMMER.WINHELP</u>

This Author Directory

### **References**

Peter Gordon

## **+Commercial Authoring Tools**  There has been some discussion recently about shareware tools    for communities with an angle provided with information  $\mathbf{r}_i$

There has been some discussion recently about shareware tools<br>for creating windows help systems. Can anyone provide me with information about COMMERCIAL authoring systems?

I apologize if this is in the FAQ -- I couldn't find it.

Sheri

**News Groups** <u>COMP.OS.MS-WINDOWS.PROGRAMMER.WINHELP</u>

**This Author Directory** 

#### Referenced By

 +Commercial Authoring Tools<u>+Commercial Authoring Tools</u> <u>+Commercial Authoring Tools</u> +Commercial Authoring Tools<u>Commercial Authoring Tools</u> +Commercial Authoring Tools +Commercial Authoring Tools +Commercial Authoring Tools +Commercial Authoring Tools +Commercial Authoring Tools +Commercial Authoring Tools +Commercial Authoring Tools+Commercial Authoring Tools +Commercial Authoring Tools

## *compiling help files* >Also, I realize there are three ways to implement use of .bmp

In <CzBpl9.9x5@murdoch.acc.Virginia.EDU> baj7d@galen.med.Virginia.EDU (BaDge) writes: >Also, I realize there are three ways to implement use of .bmp  $>$  files in .hlp projects, the paste in, the {bmx bmp.bmp} and the >{bmxwd bmp.bmp}. Although all my .BMPs are referenced the<br>>second way, it appears that my .HLP files actually carry the >. BMP inside them. That is, I can display them with no disk >access, or on another user's machine. What is the function of  $\Rightarrow$  the 'wd', or 'with data' param?

That is correct - the bitmaps are normally placed in the baggage section, and as I understand it the wd option will actually place section, and as I understand it the wd option will actually place<br>the bitmap in the help topic itself. Therefore, since WinHelp<br>describes accelse shares to the baggage acction it provides factor. access to the bitmap.

> Oh, I am listing my .bmps in the .hpi [bitmaps] section.

That isn't really required if you have your directories set up correct. Personally, I never use the [bitmaps] section.

...Stefan

       Olson Software                                Compuserve: 100352,1315       Stefan Olson                              Internet Mail: stefan@olson.manawatu.gen.nz

      Ask about Help Writer's Assistant for Windows - the visual       and easy way to write Windows Help files. Ask about Help Writer's Assistant for Windows - the visual and easy way to write Windows Help files. (HWAB51 1.ZIP and HWAB51 2.ZIP on ftp.cica.indiana.edu) ------------------------------------------------------------------------

---

**News Groups User Groups** COMP.OS.MS-WINDOWS.PROGRAMMER.WINHELP <u>VISUAL</u>

This Author Directory

### References

<u>Stefan Olson</u> Alain Hanash <u>BaDge</u> Referenced By compiling help files compiling help files compiling help files compiling help files compiling help filescompiling help files compiling help files

# **programmatic hotspot creation - SHED?** Raphael Laderman <ladr@interport.net> wrote:

In article <ladr.15.0097DC63@interport.net>, Raphael Laderman <ladr@interport.net> wrote: >I want to find out if there exists or if anyone knows how to get the >information necessary to write a utility which would create hotspots in a SHG<br>>file.

Your starting point should be Pete Davis' article in the february Your starting point should be Pete Davis' article in the february<br>194 issue of Windows/DOS Davelopers Jamel, which discusses the file format of .shg and .mrb files.

 $\mathbf{A}$   $\mathbf{A}$   $\mathbf{$ mcv@inter.NL.net

Miguel Carrasquer<br>Amsterdam  $\begin{array}{c|c}\n\hline\n\text{Amsterdam} & \text{[} & \text{[} \\
\text{mcv@inter.NL.net} & \text{ce .sig n'est pas une .cig}\n\end{array}$ 

**News Groups** <u>COMP.OS.MS-WINDOWS.PROGRAMMER.WINHELP</u>

This Author Directory

**References** Raphael Laderman

# **Audio help**

tutorials, as well as embedded windows for video.

Can someone point me to some recent articles or collection of articles on these features so I can create .HLP files that are bigger than their corresponding .EXE files? It's a girl thing, ya know.

**Bev Freed** Advanced Technology Group, CLR Fast-Tax.<br>Dallas. TX

e-mail: bfreed@fasttax.com, bev@nss.org<br>'Toon Physics: Certain bodies can pass through solid walls painted to resemble tunnel entrances; others cannot.

**News Groups** <u>COMP.OS.MS-WINDOWS.PROGRAMMER.WINHELP</u>

**This Author Directory** 

### Referenced By

<u>Audio help</u> <u>Audio help</u> <u>Audio help</u> Audio help<br>Audio help

# **Edit copy of large topics**

In article <39ofkm\$re@news.millcomm.com>, robin@millcomm.com (Robin) writes:<br>|> |><br>|> Some of the HLP files I'm building have very large topics that wont fit in<br>|> the Edit copy feature = Dese apurers have a way to do this? What I'd |> the Edit copy feature. Does anyone have a way to do this? What I'd |> really like is to be able to highlight and copy text right from the screen  $|$  > into the clipboard. (hint hint 4.0 developers) 1>

|><br>According to Ralph Walden (MS), Windows '95 will have this capability. The copy dialog will go away completely.

sascrh@unx.sas.com                                              919/677-8000 x5776 "I've all my wisdom teeth--two up top, two beneath. And yet I record to the sascriments says that are sections assembled to the same state of the same state of the<br>" I've all my wisdom teeth--two up top, two beneath."<br>" And yet I researing my may the aver things that arealt

-Crash Test Dummies

**News Groups** <u>COMP.OS.MS-WINDOWS.PROGRAMMER.WINHELP</u>

**This Author Directory** 

**References** 

Robin

# **Dll's, Exe's and Menu's in Help files** *in Article Stefan Molecule 2003*

In Article <YdhyuA+FBh107h@olson.manawatu.gen.nz> "stefan@olson.manawatu.gen.nz (Stefan Olson)" says:

> In <19941114190232.R.A.M.vGeel@sp0383.kub.nl> R.A.M.vGeel@kub.nl (GEEL R.A.M.VAN) writes:

 $>$   $>$  want to disable (preferabley delete) the standard menu's and

> > buttons. A big applause for the person that shows if, and how, this

 $>$  > is possible.

 $>$  the menus  $\sim$  our own Olson Software Help Tools. $\sim$  our own Olson Software Help Tools. > There is only one tool that I know of that allows you to remove

 $>$  the menus - our own Olson Software Help Tools. We did some

> brief work on removing the buttons - and this feature will most

> likely be available in a future release. At this stage you can

> at least remove the menu!

 $>$  This will do the job:  $\mathcal{A}$  do the job:  $\mathcal{A}$  do the job:  $\mathcal{A}$  do the job:  $\mathcal{A}$ 

Not true. I discovered that this will do the job:

RR("USER", "GetActiveWindow",  $[CONFIG]$ RR("USER", "GetMenu", "u=u") RR("USER", "DestroyMenu", "u=u" RR("USER", "SetMenu", "uu") RR("USER", "GetItemHandle", "I") DestroyMenu(GetMenu(GetActiveWindow())) SetMenu(GetActiveWindow(), 0)

But thanks anyway for your support.

Rob van Geel

Robbies Rules : 1    I'm always right

2 Robbies Rules : 1 I'm always right<br>and it is the one of the other than the otill right.

- 
- 3 The other one is to blame

**News Groups** <u>COMP.OS.MS-WINDOWS.PROGRAMMER.WINHELP</u>

This Author Directory

References **Stefan Olson GEEL R.A.M.VAN Referenced By** Dll's, Exe's and Menu's in Help files

### **Out of Memeory Error**  $\sum_{i=1}^{\infty}$

In article <CyLIFs.Ft0@tc.fluke.COM> lil@tc.fluke.COM (Lilly-Anne Wilder) writes: >From: lil@tc.fluke.COM (Lilly-Anne Wilder)<br>>Subject: Re: Out of Memeory Error >Date: Tue, 1 Nov 1994 15:45:25 GMT

>Try referencing the graphics instead of pasting them in the document.

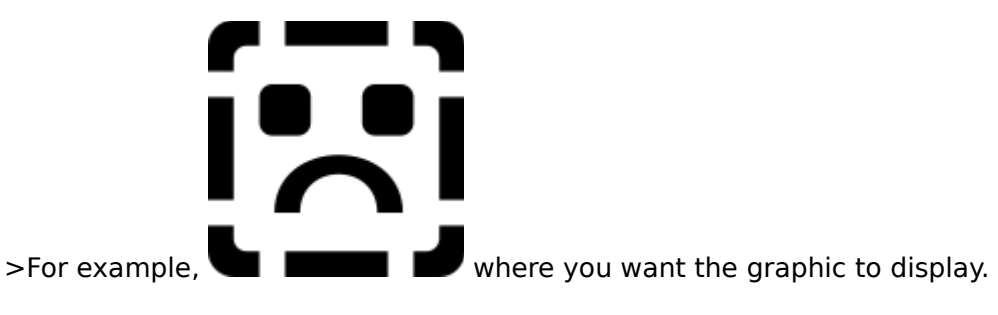

>Lilly-Anne

Yeah when I looked more closely in my document I found a 16 million color bmp that snuck through without me decreasing the color depth so it was definatly over the 32000byte paragraph deal, so I changed it and referenced my larger BMPs, and it worked!

Thanks for those who helped.

Taylor Barratt                                        | MEI and Blaupunkt crammed in a 93' Honda President of Trans-Global Effects | Accord LX (\*groceries\*) :) | MEI and Blaupunkt crammed in a 93' Honda President of Trans-Global Effects | Accord LX (\*groceries\*) :) ==========================

**News Groups** <u>COMP.OS.MS-WINDOWS.PROGRAMMER.WINHELP</u> **User Groups** <u>GRAPHICS</u>

**This Author Directory** 

References Lilly-Anne Wilder

# **Browsing Example**

Can someone send me a tiny example rtf file which allows browsing<br>I have read the HAG manual but there are no examples. I have trie<br>waing. J. ()factuate. Jhow:000) after lasge but Learly seem to get to the next page.

And yes, I have defined BrowseButtons() in the definition file. The browse buttons are there, but greyed out.

I am missing something small, but important.

Please e-mail replies.

Thanks

Peter

**News Groups** <u>COMP.OS.MS-WINDOWS.PROGRAMMER.WINHELP</u>

**This Author Directory** 

**Referenced By**<br>**Browsing Example** 

# **programmatic hotspot creation - SHED? I** want to find out if the set of the set of the set of the set of the set of the set of the set of the set of the set of the set of the set of the set of the set of the set of the set of the set of the set of the information necessary to write  $\mathcal{L}_{\mathcal{A}}$

I want to find out if there exists or if anyone knows how to get the<br>information necessary to write a utility which would create hotspots in a SHG  $H = \frac{1}{100}$  and  $H = \frac{1}{100}$  and  $H = \frac{1}{100}$  and  $H = \frac{1}{100}$  different hotspots at  $H = \frac{1}{100}$  different hotspots at  $H = \frac{1}{100}$  different hotspots at  $H = \frac{1}{100}$  different hotspots at  $H = \frac{1}{100}$  different

What I am envisioning is: if I know that I have 100 different hotspots at specific locations on the screen and specific sizes, I would rather have a program edit the SHD file to specify these instead of having to do it by hand with SHED2.EXE.

Command area and there are many hotspots, SHED crashes when writing the file.

Any help will be appreciated! (Email please)

Thanks!

**News Groups** <u>COMP.OS.MS-WINDOWS.PROGRAMMER.WINHELP</u> **User Groups MACROS** <u>GRAPHICS</u>

This Author Directory

**Referenced By** programmatic hotspot creation - SHED?

# **Chicago, Windows NT Disassembler!!!**

Chicago, Windows NT and Novell Netware SECRETS!!!!

Introducing DISASM v3.0 for Win32/NT. DISASM is a full-featured disassembler which generates 100% accurate assembly listings Device Drivers.

- Extremely Fast, Multi-Pass Code Analyzation
- 100% Accurate Disassembly of Chicago/Win32/NT executables and Novell NetWare NLMs and Device Drivers
- Identifies Imported Function Names from DLLs including Windows API Functions
- Reveals Undocumented NetWare API Functions
- Supports Microsoft, Borland & Phar Lap Assemblers<br>- Borland, Microsoft, Novell & WATCOM Linker Formats
- 
- Easy to use Windows Interface

Win32/NT PE Executable Format!

For more inforamtion call:

Base Technology, INC.<br>voice: (619) 452-9500 fax: (619) 279-8766

3211 Holiday Court<br>Suite 203 La Jolla, CA 92037

---

**News Groups** <u>COMP.OS.MS-WINDOWS.PROGRAMMER.WINHELP</u>

This Author Directory

# **DOS WinHelp reader?**  I've had some requests from non-Windows DOS users that they would like to be able to use some WinHelp files.    Is there somekind of DOS WinHelp

l've had some requests from non-Windows DOS users that they w reader available somewhere? Any Help is much appreaciated.

 robin@millcomm.com Robin robin@millcomm.com

**News Groups** <u>COMP.OS.MS-WINDOWS.PROGRAMMER.WINHELP</u>

This Author Directory

**Referenced By**<br>DOS WinHelp reader?

# **Is the Help Compiler redistributable?**

Larkin) writes:

>I want to write a Windows app that depends on the user >having the Help Compiler from MS installed (HC505).

>Can I distribute the compiler with my app or is there<br>>some other way for a "normal" user (non-developer) to >get access to it?<br>Microsoftle policy, which has been stated repeatedly in their forums on.

Microsoft's policy, which has been stated repeatedly in their forums on<br>CompuServe, is that the Halp compiler is NOT distributable. It begalve CompuServe, is that the Help compiler is NOT distributable. It's only available to those who have licensed it by buying one of their development available to those who have licensed it by buying one of their development products that includes it. The fact that they post the latest version of<br>the compiler published as not contradict this police the supposed to be downloaded only by those who already have licensed it.

It's my understanding that companies that wish to redistribute the<br>compiler along with their own Help development tools (as Blue Sky software does with RoboHELP, for example) have paid a hefty fee to Microsoft for that privilege (somewhere in five figures, from what I've heard).

The only hope that I can see for another avenue in the future is if MSFT<br>would finally recognize that Help has become an industry in its own right<br>farthe quiblication of atopdalang hypertaut desuments. It describes uses for the publication of standalone hypertext documents. It doesn't make<br>sense any longer to consider it just as part of an SDK. When they reali:<br>this, nechang they'll unburgle it and make it available at a reasonable price.

Steve Diamond Diamond Consulting Services Tucson, Arizona<br>smdiamond@aol.com 70762.130@compuserve.com

**News Groups** <u>COMP.OS.MS-WINDOWS.PROGRAMMER.WINHELP</u>

This Author Directory

**References** Gregory Larkin

# **Commercial Authoring Tools**

>In article <78501853313n12@news.cecer.army.mil>, Sheri=Steffes%FFK %USACERL@leo.cecer.army.mil writes: >There has been some discussion recently about shareware tools<br>>for creating windows help systems. Can anyone provide me with information >about COMMERCIAL authoring systems?

RoboHelp, DocToHelp, ForeHelp. Others, anyone?

ForeHelp is WYSIWYG. Can someone else comment about the others?

ForeHelp is available from Borland for \$69 and from ForeFront directly for ForeHelp is available from Borland for \$69 and from ForeFront directly for<br>\$139 (?) as a competitive upgrade and \$199 (?) if not an upgrade. I bought it<br>at the upgrade price... I'm vany placeed with the product and fool La great value for the money.

Speaking for myself, not Digital

**News Groups** <u>COMP.OS.MS-WINDOWS.PROGRAMMER.WINHELP</u>

**This Author Directory** 

**References**  <u> Sheri=Steffes%FFK%USACERL@leo.cecer.army.mil</u> Referenced By **Commercial Authoring Tools Commercial Authoring Tools** 

# **Audio help**  $\mathbf{M}$

In article <CzF287.D5F@murdoch.acc.Virginia.EDU>, BaDge <baj7d@galen.med.Virginia.EDU> wrote:

><br>>Bev,  $>$ Bev,  $>$ little or no info about multimedia for WinHelp apps. I imagine  $\mathbb{R}$ >I looked in both my ref manuals (DOLH, and PGTW) and fo >little or no info about multimedia for WinHelp apps. I imagine >you are calling a .WAV file from the ExecuteProg. macro? > >If I turn up anything, I'll pass it along.  $>$  and  $\sim$   $\sim$   $\sim$   $\sim$   $\sim$   $\sim$   $\sim$ >BaDge<br>><baj7d@virginia.EDU> In must have missed the original post, but yields  $\mathcal{L}$  and  $\mathcal{L}$  play a WAV from WinHelp from WinHelp from WinHelp from WinHelp from WinHelp from WinHelp from WinHelp from WinHelp from WinHelp from WinHelp from Win

I must l a !link.

 $R$ on.  $\blacksquare$ 

Ron Loewy, Author of HLPDK/PA, PASTERP and Interactive Help | rloewy@panix.com

**News Groups** <u>COMP.OS.MS-WINDOWS.PROGRAMMER.WINHELP</u> **User Groups** <u>MULTIMEDIA</u>

**This Author Directory** 

**References** रेefere **Bev Freed** <u>BaDge</u> Referenced By Audio help Audio help

# **+Commercial Authoring Tools** Doc2Help, which is made by WexTech; RoboHelp, made by Blue Sky

There are several good windows help authoring tools. I have used Doc2Help, which is made by WexTech; RoboHelp, made by Blue Sky<br>Software; and HelpBreeze, made by Solution Soft. All of these Software; and HelpBreeze, made by SolutionSoft. All of these<br>require Word for Windows (either version 2 or 6) as they reside<br>an would also Word tomalities. We availance has been (and I'm on your system as Word templates. My experience has been (and I'm sure others would disagree) that for quick conversions of Word documents into online Help, use HelpBreeze. To create both online and print documents from the same source document, use Doc2Help, although this tool is difficult to learn and takes a long time to compile. For the most flexibility, ease of learning, and quick compile times, use RoboHelp. You can also try ForeHelp, which does not require Word for Windows and is good for smaller, stand-alone help files.

it.

Good luck.

Mike Cohen

**News Groups** <u>COMP.OS.MS-WINDOWS.PROGRAMMER.WINHELP</u> **User Groups**  $\underline{\text{WORD}}$ 

**This Author Directory** 

**References**  <u> Sheri=Steffes%FFK%USACERL@leo.cecer.army.mil</u> Referenced By +Commercial Authoring Tools+Commercial Authoring Tools +Commercial Authoring Tools

# **HDK / ODBC Conflict**

the ODBC Access database driver.    When he is running the application and HDK the ODBC Access database driver. When he is running the application and HDK our documentation writer is currently documenting an application that use at the same time, the application intermittently fails to access the database.

Trying other ODBC samples provided with the ODBC SDK results in similar problems. This makes it difficult to document as you could imagine.

Anyone with similar problems?

Thanks for your help.

Software Engineer,                                  | Phone: +61 3 246 3175

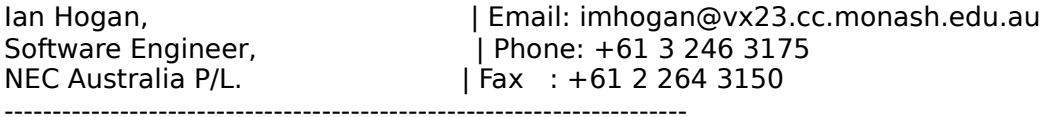

**News Groups** <u>COMP.OS.MS-WINDOWS.PROGRAMMER.WINHELP</u>

**This Author Directory** 

# **WordPerfect to Winhel**     >RTF conversion, and automatically turns text that is marked for

MC>That's exactly what HelpPerfect does.  $\:$  It bypasses WordPerfe >RTF conversion, and automatically turns text that is marked for<br>>index, TOC, etc. into RTF \footnotes. WP footnotes are turned<br>>inte non wine assign wild wint them to a The met is bondled wind >into pop-ups, as you'd want them to. The rest is handled using<br>>WP styles, which you can freely assign to any WinHelp feature you MC>I'm working on the WP6 code right now; the current version supports

>WP5.x only...<br>Sounds like just what I'm after Miguel! But you'll have to get your software to try it out.

Cheers

 $\mathsf{lim} \leftarrow \mathsf{lim} \leftarrow \mathsf{$ 

\* 1st 1.11 #324 \* 1stReader: Dance with the one that brung ya.

### **News Groups** <u>COMP.OS.MS-WINDOWS.PROGRAMMER.WINHELP</u>

**This Author Directory** 

**Referenced By WordPerfect to Winhel** 

# **Large MM Viewer file distribution** file using the MS Setup Toolking Toolking Toolking Toolking.

I am trying to distribute a program with a relatively large  $(\sim 3MB)$  .mvb file using the MS Setup Toolkit. When I use DISKLYT2.EXE to layout the floppies, I get this error:

Reading layout file Starting layout: 11/02/94 06:42:31 Compressing files<br>Error opening file:  $\lambda$ 3 Error opening file: e:\data\compass\setup\..\comp\mon94-95.mvb

Since this is the large file, I assume that the toolkit doesn't handle anything that it can't fit on a floppy. The questions are:

Is this a true assumption?

Can you segment the file with setup toolkit so it will fit on floppies?<br>Is it hard/what's the magic trick?

Is it hard/what's the magic trick?<br>Is there another tool that's better/easier for setup program generation. Is there another tool that's l (please tell me it's cheap)?

Thanks in advance for \_any\_ answers/suggestions.

Tim Mackay Marquette Electronics, Inc.<br>Tim.Mackay@mail.mei.com (414) 362-3349

#### **News Groups** <u>COMP.OS.MS-WINDOWS.PROGRAMMER.WINHELP</u>

**This Author Directory** 

# **Referenced By**<br>Large MM Viewer file distribution

## embedding WinHelp?? Rory Barr    <R.J.Barr@Durham.ac.uk> wrote:

In article <3acokv\$p6k@mercury.dur.ac.uk>, Rory Barr <R.J.Barr@Durham.ac.uk> wrote:<br>>Hi all.  $>$ Hi all, writing an application that makes extensive use of winning  $\sim$ 

> You must excuse my ignorance with regard to OLE and DDE etc., b<br>>I am writing an application that makes extensive use of winhelp<br>> files. The explication is simed at needle who doub assessesily have >files. The application is aimed at people who don't necessarily have  $\geq$  a great understanding of windows or for that matter computers. For >this reason I would like to embed winhelp within my application to  $>$ avoid the constant swapping of focus between my app and winhelp, >which might cause slight confusion.

> Is this possible using OLE? Is there any other way I might be able  $>$ to do it?

> I am using BC4 and OWL2, but I believe BC4.5 will offer greater<br>>support for OLE. Would it be worth me upgrading on these grounds? As far as I know, WinHelp is not OLE-aware.    Neither is WinHelp32

In As far as I know, WinHelp is not OLE-aware. Neither is WinHelp32 since "Chicago" will be an OLE-centered OS.<br>I haven't looked into MediaView a lot yet, but it looks like

I haven't looked into MediaView a lot yet, but it looks like<br>you could use MediaView to embed Help in your application windov<br>And from what the asses the MediaView API is for less intimidation And from what I've seen, the MediaView API is far less intimidating than the OLE2 API... (I have this nightmare about being forced to use the OLE2 API ever since I read the "OLE for Dummies" articles on the MSDN CD... no more articles have appeared in the last two editions, so I quess the author has also given up on it and gone on to enjoy life... :-)

 $\mathbf{A}$   $\mathbf{A}$   $\mathbf{$ Miguel Carrasquer<br>Amsterdam  $\begin{array}{c|c}\n\hline\n\text{Amsterdam} & \text{[} & \text{[} \\
\text{mcv@inter.NL.net} & \text{ce .sig n'est pas une .cing}\n\end{array}$ mcv@inter.NL.net

**News Groups** COMP.OS.MS-WINDOWS.PROGRAMMER.OLE <u>COMP.OS.MS-WINDOWS.PROGRAMMER.WINHELP</u>

This Author Directory

**References**  Barr <R.J.Barr@Durham.ac.uk>

# **compiling help files**

### $\mathsf{Stefan}\xspace_n$

Thanks for the lucid explanation. I had a cold sweat there for Thanks for the lucid explanation. I had a cold sweat there for<br>a sec when I imagined I'd have to change all my {bmx...} to<br>fhrowed. :) and that my and was would as a lime se not found!  $mesa <sub>ge</sub> s. :$ 

.hlp file that not only allows a custom icon when the .hlp file Have you had any success including an icon file withing the is minimized, but when the .hlp file is displayed in a windows grp file? I have compiled with the .ico file listed in the [OPTIONS] section, but windows still wants to use the rude<br>yellow giant question mark when added to a .grp. I realize one yellow giant question mark when added to a .grp. I realize one<br>can change the icon via properties, and I can see the icon in a<br>have here go the file shut I dank understand why it still hex browse of the file, but I don't understand why it still defaults to the WinHelp icon in the group. I even tried adding it as a line to the [Baggage] section.

My project is now looking exceptionally smooth and actually is now taking on a neat Hypertext look and feel, especially using the intra window jumps to other help files, where one can return to one's reading via the 'back' button, or actually move on into the new help file via the 'contents' button. (I'm using macro).    The addition of the 'glossary' to secondary window macro). The addition of the 'glossary' to secondary window also helps with this 'illusion' of 'hyperness'.

I looked at your Olson's tools, and they are quite nice! A bit .DLL is utilized?

-regards

<baj7d@virginia.EDU>

**News Groups** <u>COMP.OS.MS-WINDOWS.PROGRAMMER.WINHELP</u> **User Groups** <u>LINKS</u>

### This Author Directory

### References

<u>Stefan Olson</u> <u>Alain Hanash</u> Stefan Olson **Referenced By** 

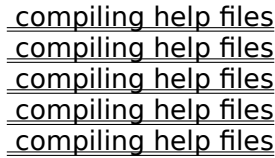

# *compiling help files* BaDge <baj7d@galen.med.Virginia.EDU> wrote:

In article <CzF1H9.CBI@murdoch.acc.Virginia.EDU>, BaDge <baj7d@galen.med.Virginia.EDU> wrote:  $>$  . Hence that not only allows a custom in the .hlp file that  $\alpha$ 

>Have you had any success including an icon file withing the >.hlp file that not only allows a custom icon when the .hlp file  $>$ is minimized, but when the .hlp file is displayed in a windows > .grp file? I have compiled with the .ico file listed in the >[OPTIONS] section, but windows still wants to use the rude<br>>yellow giant question mark when added to a .grp. I realize one >yellow giant question mark when added to a .grp. I realize one<br>>can change the icon via properties, and I can see the icon in a<br>> have having af the file thirt I dan't understand why it still >hex browse of the file, but I don't understand why it still >defaults to the WinHelp icon in the group. I even tried adding<br>>it as a line to the [Baggage] section.  $>$  . Hulp file is not an .EXE. $\sim$  Problem is not an .EXE. $\sim$  Problem is not an .EXE.

The problem is that a .HLP file is not an .EXE. Program<br>Manager knows how to parse an .EXE and extract the icons<br>that are in the hound .PES (resource) files, the escalt that are in the bound .RES (resource) file. It doesn't<br>know a thing about Baggage files, the WinHelp Filesystem<br>ar anything like that ... As far as PresMan is senserned .itla or anything like that. As far as ProgMan is concerned, it's just a data file that is represented by the icon of the application that's associated with it...<br>I'm only joking, but a workaround would be to have an .EXE

for each helpfile:

whatever WinMain(whatever)

return 0; with the proper induced in  $\mathbb{R}^n$ 

€

with the proper icon bound in...

 $\mathbf{A}$   $\mathbf{A}$   $\mathbf{$ Miguel Carrasquer<br>Amsterdam  $\overline{[}$ <br>mcv@inter.NL.net ce .sig n'est pas une .cig mcv@inter.NL.net

**News Groups** <u>COMP.OS.MS-WINDOWS.PROGRAMMER.WINHELP</u>

This Author Directory

References

<u>Stefan Olson</u> <u>BaDge</u> Stefan Olson <u>BaDge</u> **Referenced By** compiling help files

# embedding WinHelp??

In article

 $>$   $\sim$ 

> You must excuse my ignorance with regard to OLE and DDE etc., but  $>$  Hi all, writing an application that makes extensive use of winning  $\sim$ 

> Fou must excuse my ignorance with regard to OLE and DDE etc., b<br>> 1 am writing an application that makes extensive use of winhelp<br>> files. The application is simed at needs who doub necessarily have

> files. The application is aimed at people who don't necessarily have

 $>$  a great understanding of windows or for that matter computers. For

> this reason I would like to embed winhelp within my application to<br>> avoid the constant swapping of focus between my app and winhelp,

> which might cause slight confusion.

MSDN Level 2.

 $>$  Is this possible using OLE? Is there any other way I might be able  $>$  to do it?

> I am using BC4 and OWL2, but I believe BC4.5 will offer greater

> support for OLE. Would it be worth me upgrading on these grounds?

>   

> Any advice would be greatly appreciated.

 $\geq$ 

> Rory<br>Ron.

R.J.Barr@Durham.ac.uk

Ron. Loewy, Author of HLPDK, Panix.com Panix.com Panix.com Panix.com Panix.com Panix.com Panix.com Panix.com Pani

Ron Loewy, Author of HLPDK/PA, PASTERP and Interactive Help | rloewy@panix.com

### **News Groups**

<u>COMP.OS.MS-WINDOWS.PROGRAMMER.WINHELP</u>

This Author Directory

**References** 

Barr <R.J.Barr@Durham.ac.uk>

# **+Commercial Authoring Tools** %USACERL@leo.cecer.army.mil writes:

In <78501853313n12@news.cecer.army.mil> Sheri=Steffes%FFK %USACERL@leo.cecer.armv.mil writes:

>There has been some discussion recently about shareware tools<br>>for creating windows help systems. Can anyone provide me with information >about COMMERCIAL authoring systems?

In shareware and commercial tools are mentioned in the FAQ, and the FAQ.

of the FAQ.<br>If I were you, I wouldn't knock a tool off your list because it is shareware - there have been some amazing shareware tools produced!

...Stefan

      Stefan Olson                              Internet Mail: stefan@olson.manawatu.gen.nz       Olson Software                                Compuserve: 100352,1315

Ask about Asistan Olson و Stefan Olson<br>Olson Software من المصري - Compuserve: 100352,1315<br>المنشأة المصري المصري المصري المصري المصري المصري المصري المصري المصري المصري المصري المصري المصري المصري المص Ask about Help Writer's Assistant for Windows - the visual and easy way to write Windows Help files. (HWAB51 1.ZIP and HWAB51 2.ZIP on ftp.cica.indiana.edu) ------------------------------------------------------------------------

   

#### **News Groups** <u>COMP.OS.MS-WINDOWS.PROGRAMMER.WINHELP</u> **User Groups**

<u>VISUAL</u>

**This Author Directory** 

### **References**

Sheri=Steffes%FFK%USACERL@leo.cecer.army.mil

# **Commercial Authoring Tools**

koch@sousa.tay1.dec.com (Kevin Koch) writes:

- $\geq$
- > ForeHelp is WYSIWYG. Can someone else comment about the others?

I am using HelpBreeze and I  $\,$  am very pleased with the product and with the telephone support. My choice was motivated by the need to reuse a large part of the help file for the paper documentation. Then having<br>a product that uses an EXISTING word processor was a definite advantage. (An embedded word processor was a disadvantage.)

**News Groups** <u>COMP.OS.MS-WINDOWS.PROGRAMMER.WINHELP</u> **User Groups**  $\underline{\textsf{WORD}}$ 

This Author Directory

References Sheri=Steffes%FFK%USACERL@leo.cecer.army.mil Kevin Koch

# **Bug?...word wrap wrong**

Well, here's a good one...I'm working on a help file that describes how to use Windows menus and the commands within the menus. The SQA people here think that every time you mention a menu, it needs to be represented the same way it appears in the menu bar. For example the when mentioning the File menu, they want the 'F' underscored.

Here's the problem: After compiling the help file, it can be opened with the Windows help application. You can resize the help window. However, if the window is narrowed to a point where the word with a single character underscored \*should\* wrap the whole word, it only wraps the chunk of the word \*after\* the underscored character.

I did a hex dump of the help file, and noticed that there is a hex nul (00) immediately preceding and immediately following the underscored character.<br>I can only surmise that the help engine sees the null following the us character as some sort of break, and therefore allows the wrap to occur.

using a font editor to create an upper ascii underscore set...AARGH!    There's got to be an easier way... got to be an easier way...

Any help will be most appreciated.

Thanx Mike Mitchell mm@dptspd.sat.datapoint.com

**News Groups** <u>COMP.OS.MS-WINDOWS.PROGRAMMER.WINHELP</u> User Groups  $\underline{\textsf{WORD}}$ 

Referenced By Bug?...word wrap wrongBug?...word wrap wrong Bug?...word wrap wrong

### **WordPerfect to Winhelp** Mikael\_Asmola@lector.admin.kth.se writes:

In article  $\langle 1994Nov12.234222.244737@$ lector.admin.kth.se> Mikael Asmola@lector.admin.kth.se writes: >From: Mikael\_Asmola@lector.admin.kth.se<br>>Date: Sat, 12 Nov 1994 23:42:22 MET >Subject: WordPerfect to Winhelp

>format?<br>I'd suggest you look into a help authoring tool such as ForeHelp. You can still do all your text in WP and then use copy and past to bring it into the help program, which then takes care of all the details of creating help files.<br>It's \*far\* easier working this way than any other method.

Michael McCoy mmccoy@crs.loc.gov 202-707-6539

---------------------Horace Mann

"One must imagine Sisyphus happy."--Camus

All statements, opinions, wisdo<br>purely personal and in no way<br>of any institution I'm aware of \_\_\_\_\_\_\_\_\_\_\_\_\_\_\_\_\_\_\_\_\_\_\_\_\_\_\_\_\_\_\_\_

**News Groups** <u>COMP.OS.MS-WINDOWS.PROGRAMMER.WINHELP</u>

This Author Directory

**References**  <1994Nov12.234222.244737@lector.admin.kth.se>

# **Using DLL calls in VC++**

given: The name of a subroutine inside a DLL

given: The name of a subroutine inside a DLL The name of a DLL<br>The number of parameters of this subroutine The type of this parameters.

wanted: Using this function by calling via a function pointer.

This is easy done by calling Getprocadress, and assigning the value returned<br>by Getprocadress to a function pointer, when you know the number and type of the parameters at compile time (You simply prototype a function pointer)

- BUT!!!! I get the name and the type of parameters of the function just at runtime. There is no chance of prototyping a function pointer with the given arguments.
	-

and call the function, or something else.<br>How do I manage that? I know that Visualbasic has a 'declare' statement which allows you to do this. Excel also has the abilty of calling external DLLs, from which you only know the name, and the parameters. Wordbasic does this too, and the MS Help systems also allows that too, via 'RegisterRoutine'

Short: I need the C++ equivalent for 'RegisterRoutine', or 'declare'

But I can't find a hint somewhere how they do it. There is no hint at the developers network CD. Gimme a hint, please !!!!

But please email me

schinagl@edvz.tu-graz.ac.at

Ciao and thanks in advance

Hermann

News, the more you read them, the more you get addicted to.

**News Groups** <u>COMP.MS-WINDOWS.PROGRAMMER.DRIVERS</u> COMP.OS.MS-WINDOWS.PROGRAMMER.GRAPHICS <u>COMP.OS.MS-WINDO</u> **User Groups** DLL

**This Author Directory** 

# Looking for Help Files

I am look files s kevin

**News Groups** <u>COMP.OS.MS-WINDOWS.PROGRAMMER.WINHELP</u>

**This Author Directory** 

## **Looking for Help Authoring Tools**  $\sim$   $\sim$   $\sim$   $\sim$   $\sim$   $\sim$

In article <h2DuuAPCBh107h@olson.manawatu.gen.nz>, stefan@olson.manawatu.gen.nz (Stefan Olson) says:

 $>$  Stefan: Why did you use  $\mathcal{S}$  table and a time  $\mathcal{S}$  table and a time pref. In the pref. In the pref. >In <393qs8\$6lr@yeshua.marcam.com> colson@marcam.com (Garrett Colson) writes: >>(Stefan: Why did you use 4 tabs and a tiny, tiny spin ctrl in the pref. >>dialog? Why not just use 5 tabs?)  $>$  tiny spin characterization to this time contracted in  $\mathbb{R}^n$  . Used in  $\mathbb{R}^n$ >We actually use 5 tabs - one just happens to be hidden. You will >find that a plan similar to this tiny spin ctrl is used in MFC 3.0 >find that a plan similar to this tiny spin ctrl is used in MFC 3.0<br>>(included in Visual C++ 2.0), so you may see some applications<br>> using that case in the near future....5 tabe wouldn't fit in the dialog >using these in the near future. 5 tabs wouldn't fit in the dialog ->in that case our tabbed dialogs create a spin control.

 $>$  tabs. The set of the set of the set of the set of the set of the set of the set of the set of the set of the set of the set of the set of the set of the set of the set of the set of the set of the set of the set of th

Why not use 5 tabs.<br>I'm sure you have a logical explanation about why you couldn't make. I'm sure you have a logical explanation about why you couldn't make<br>a dialog box a little wider to hold the 5 tabs, but...<br>Itle a usebility issue. Far acce of use/anead of use, boujer all the tabe. a dialog box a little wider to hold the 5 tabs, but...

It's a usability issue. For ease of use/speed of use, having all the tabs visible would be preferable. People who do not use  $MSVC++$  may not find the tiny, tiny button exactly intuitive or helpful. ( $C++$  users probably write their help files in assembly so wouldn't benefit from the UI similiarity.)

-Garrett

**News Groups** <u>COMP.OS.MS-WINDOWS.PROGRAMMER.WINHELP</u> **User Groups** <u>VISUAL</u> Parties and Directory of the Second Second Second Second Second Second Second Second Second Second Second Second Second Second Second Second Second Second Second Second Second Second Second Second Second Second Se

**This Author Directory** 

**References**  <u>Stefan Olson</u> For Help Authoring Tools **Referenced By** Looking for Help Authoring Tools

# Ack...sorry <blush>

### **News Groups** <u>COMP.OS.MS-WINDOWS.PROGRAMMER.WINHELP</u>

**This Author Directory**
#### **Browse Sequence Problems...**  $\mathbf{v}$  is  $\mathbf{v}$  is  $\mathbf{v}$  is  $\mathbf{v}$  is a set of  $\mathbf{v}$  is a set of  $\mathbf{v}$  is a set of  $\mathbf{v}$  is a set of  $\mathbf{v}$  is a set of  $\mathbf{v}$  is a set of  $\mathbf{v}$  is a set of  $\mathbf{v}$  is a set of  $\mathbf{v}$  is a set

In article <784985174snz@respub.demon.co.uk>, GeoffC@respub.demon.co.uk (geoffc) writes:

 $>$  Posted: Wed, 16  $\geq$  16  $\geq$  16  $\geq$  16  $\geq$  16  $\geq$  16  $\geq$  16  $\geq$  16  $\geq$  16  $\geq$  16  $\geq$  16  $\geq$  16  $\geq$  16  $\geq$  16  $\geq$  16  $\geq$  16  $\geq$  16  $\geq$  16  $\geq$  16  $\geq$  16  $\geq$  16  $\geq$  16  $\geq$  16  $\ge$ > Msg-ID: <784985174snz@respub.demon.co.uk>  $>$  Posted: Wed, 16 Nov 1994 11:26:14 +0000 > > Org. : Myorganisation  $>$  We have a problem using Visual Help and getting the Browse and getting the Browse and getting the Browse and getting the Browse and getting  $\sim$  $>$  Sequence to work. Some topics do not appear to be included in  $\mathbb{R}$ > We have a problem using Visual Help and getting the Browse > Sequence to work. Some topics do not appear to be included in  $>$  the sequence despite efforts to edit the RTF directly.  $>$  Sequences? > Is there a shareware package that allows easy editting of Browse > Sequences?  $\overline{\phantom{0}}$ > Any advice much appriciated.  $\geq$  $\geq$   $\frac{1}{2}$ 

> geoffc<br>Although advertising is not usually encouraged, I don't think anyone will mind if I answer your question. Several shareware packages support browse sequence manipulation. My package is HELLLP!, which is available as HELLLP23.ZIP from any of the SimTel sites (do an ARCHIE on HELLLP to find one convenient for you - its on OAK.Oakland.Edu for sure), but it is by no means the only one. The beauty of shareware is that you can try them all before you make up your mind!

Different ones suit different work styles. I've also heard good things Different ones suit differ<br>about Stefan Olsen's stu<br>llm sure he'll also reply. I'm sure he'll also reply.

 HH:````    HH:`HH:        HH:````` HH: HH: HH: HH: HHHH.        HH: HH:        HH: HHH. HH: HH: HHHHHH: HH:``        HH: HH:        HH:    HH: HH:.HH:    ```HH: HHHH, HH: HH: HH: HHH, HH: HH: HHHHHHH:  $HH:$   $\rightarrow$   $HH:HH:$   $HH:$   $HH:HH:HH:$   $\rightarrow$   $\rightarrow$   $HH:$ HHHHHH, HHHHHH; HHHHHH; HHHHHH; HHHHHH; INFORMATION TECHNOLOGY CONSULTANT CONSULTANT CONSULTANT CONSULTANT CONSULTANT CONSULTANT CONSULTANT CONSULTANT CONSULTANT CONSULTANT CONSULTANT CONSULTANT CONSULTANT CONSULTANT CONSULTANT CONSULTANT CONSULTANT CONSULTANT C

Edward Guy, MIEE, P.Eng, CDP INFORMATION TECHNOLOGY CONSULTANT Ed Guy@mindlink.bc.ca CompuServe:71750,1036

#### **News Groups**

<u>COMP.OS.MS-WINDOWS.PROGRAMMER.WINHELP</u> **User Groups** <u>VISUAL</u>

This Author Directory

### **The Audio help** and  $\alpha$

 $\textrm{writes:}$ 

>I looked in both my ref manuals (DOLH, and PGTW) and found<br>>Iittle or no info about multimedia for WinHelp apps. I imagine >you are calling a .WAV file from the ExecuteProg. macro?<br>>If I turn up anything, I'll pass it along.

>If I turn up anything, I'll pass it along.<br>Thanks bunches. anything. anything. Jim a virgin at this audio stuff. . All offers of sacrifice gleefully accepted.

**Bev Freed** Advanced Technology Group, CLR Fast-Tax.<br>Dallas, TX

e-mail: bfreed@fasttax.com, bev@nss.org<br>'Toon Physics: Any body in motion will tend to remain in motion until solid matter intervenes suddenly.

**News Groups** <u>COMP.OS.MS-WINDOWS.PROGRAMMER.WINHELP</u> **User Groups** <u>MULTIMEDIA</u>

This Author Directory

References **Bev Freed BaDge** 

### **Bug?…word wrap wrong**

In article <mm.785089421@dptspd> mm@datapoint.com (Mike Mitchell) writes:

>Here's the problem: After compiling the help file, it can be opened with >the Windows help application. You can resize the help window. However, >underscored \*should\* wrap the whole word, it only wraps the chunk of the  $>$ if the window is narrowed to a point where the word with a single character.  $>$  word \*after\* the underscored character.

Talk them into letting you emphasize the letter by color and bold. Slimey work-around, I know, but it would make your life easier.

**Bev Freed** Advanced Technology Group, CLR Fast-Tax.<br>Dallas, TX e-mail: bfreed@fasttax.com, bev@nss.org

'Toon Physics: Any body in motion will tend to remain in motion until solid matter intervenes suddenly.

**News Groups** <u>COMP.OS.MS-WINDOWS.PROGRAMMER.WINHELP</u> **User Groups**  $\underline{\text{WORD}}$ 

This Author Directory

**References    Mike Mitchell** 

# UnCommercial compilers

Basic Standard Edition to develop a particular project. I would like to include Well apparantly this was asked before but I seemed to miss it. I am using Visual Professional Edition (or even the Upgrade). Are there any public domain help help in this project but a tight budget does not allow me to purchase the compilers available?

Any information would be appreciated.

**News Groups** <u>COMP.OS.MS-WINDOWS.PROGRAMMER.WINHELP</u> User Groups <u>VISUAL</u> Parties and Directory of the Second Second Second Second Second Second Second Second Second Second Second Second Second Second Second Second Second Second Second Second Second Second Second Second Second Second Se

**This Author Directory** 

#### Referenced By

 UnCommercial compilers UnCommercial compilers**UnCommercial compilers** UnCommercial compilers

# **Anyone using ForeHelp?**

We've just started using Borland ForeHelp, and have run up against what appears to be a size problem. Importing a very large .RTF file with "split into topics" checked caused the program to die. Chopping with "split into topics" checked caused the program to die. Chopp<br>the .RTF into two parts manually and importing them into separat<br>Farallala are is the worked also real the approximately are at ForeHelp projects worked okay, so it's not the files that are at fault. It could be the number of topics - there are approximately suggestions?

a.j.hedges@open.ac.uk

**News Groups** <u>COMP.OS.MS-WINDOWS.PROGRAMMER.WINHELP</u> User Groups <u>POPUPS</u>

This Author Directory

Referenced By

Anyone using ForeHelp? Anyone using ForeHelp?

### **Full-Text Search in WinHelp?** in a state of the state of the state of the state of the state of the state of the state of the state of the s

in a standard Windows help file?

**News Groups** <u>COMP.OS.MS-WINDOWS.PROGRAMMER.WINHELP</u> **User Groups SEARCH** <u>MULTIMEDIA</u>

**This Author Directory** 

**Referenced By**<br>Full-Text Search in WinHelp?

### **[Q] Running macros when a User Enters a Topic**  $\blacksquare$

In article <CzHrC3.Mr0@inter.NL.net>,

Miguel Carrasquer <mcv@inter.NL.net> wrote:

>In article <mTPVVc1w165w@codewks.nacjack.gen.nz>,

>Wayne W. McDougall <system@codewks.nacjack.gen.nz> wrote:

>>What does this sentence mean in the Help Compiler Guide, Creating Help Macros >>under the heading Running Macros when a User Enters a Topic (p 68 in my copy). >>automatically whenever the user jumps to the topic."

>>"If a Help macro is authored in a topic footnote, WinHelp runs that macro >>automatically whenever the user jumps to the topic."<br>>>

>>Ok, thats what I want to do, but I just don't understand what "authored in  $>>$ >>a topic footnote" means. I would be grateful if someone would clarify. I am >>using Word 6, creating the help files in RTF format.  $>$ 

 $>$ macro. $\sim$  In RTF: >It just means that your topic should have a! footnote containing the  $>$ macro. In RTF:

```
> \frac{1}{\sqrt{2}}>${\footnote Title}
>#{\footnote CString}
>K{\footnote Keyword}<br>>!{\footnote ExecProgram("clock.exe", 0)}
> > footnotes to calculate that you can have multiple \sim
```
actions upon entry.

you to take it even further and have "exit" macros as well.

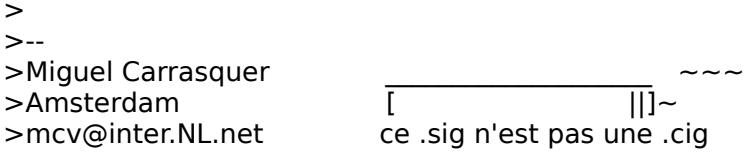

 $R$ on.  $\blacksquare$ 

rloewy@panix.com rloewy@panix.com

**News Groups** COMP.LANG.BASIC.VISUAL <u>COMP.OS.MS-WINDOWS.PROGRAMMER.WINHELP</u> **User Groups** <u>MACROS</u> **LINKS WORD** 

#### This Author Directory

#### **References** References

Wayne W. McDougall

Miguel Carrasquer <u>Miguel Carrasquer</u> when a User Enters a Topical Section when a USE Enters a Topical Section when a USE Enters a To

#### **Referenced By**  Referenced By  $\blacksquare$

#### **Full-Text Search in WinHelp?** TMIT TURE DUMI CIT III

In article <3ai85o\$sgs\$1@mhade.production.compuserve.com>, Michael Cohen  $<74507.54@CompuService.COM> wrote:$ <br>>Is there a way to get full-text search (as in Multimedia Viewer)  $\frac{1}{2}$  in a standard Windows help file?

From the c.o.m.p.winhelp FAQ:

[6-1-2] Using the Full-Text Search Engines in WinHelp

Q: Can I add full-text search capabilities to my Windows Help file?

A: Yes. The problem is finding the tools to do it with.<br>The full-text search engine of the Multimedia Viewer 1.0 is completely compatible with WinHelp. To create an index file from your help file, you'll need:

FORAGE.EXE (FORAGEP.EXE) W\_SCAN.EXE<br>INDEX.EXE (GETMLT.EXE)

The run-time support is in the following DLLs:

FTUI.DLL<br>FTENGINE.DLL

MVAPI.DLL<br>These were all available in the MDK (Multimedia Developer's Kit), now superseded by the Multimedia Viewer Publishing Toolkit (Viewer 2.0).

Viewer 2 also supports full-text searching, but the indexing is handled<br>by the integrated Viewer compiler; no separate .IND file is created. The runtime DLLs are also different (MVFS2.DLL, MVFSTUI2.DLL, MVAPI2.DLL).

The Indexing programs (FORAGE, W\_SCAN and INDEX) are now available in the<br>Windows NT CDK (MSTOOLS) ULIDINDEX directory), as included in the MS Developerle Windows NT SDK (MSTOOLS\HLPINDEX directory), as included in the MS Developer's Library Level II CD sets. They are identical to the original Viewer 1 tools.<br>However, WinNT does \*not\* include the required 16-bit run-time DLLs, but comes instead with new 32-bit versions (FTUI32.DLL, FTENG32.DLL, MVAPI32.DLL).

The 16 bit DLLs are available from ftp.microsoft.com in some of the KnowledgeBase helpfiles (e.g. Softlib/MSLFILES/WFWG.EXE). They should also be found with any Multimedia Viewer 1.0 product (like my 1991 MS Boookshelf for Windows).

[\*\*NOTE\*\* You might also want to check out:

ftp.netcom.com:/pub/noring/WinHelp/ftskit.zip

 $\mathbf{1}$ 

Q: Suppose I have laid my hands upon the EXEs and DLLs required. What must I do next?

A: Say you have a Windows Help project called MYPRJ. First you must tell WinHelp where to find the full-text search routines. In MYPRJ.HPJ, add these lines to the [CONFIG] section:

**FCONFIG1** ; initialize DLLs RR("ftengine", "LoadFTEngine", "U") LoadFTEngine(0) RR("ftui", "InitRoutines", "SU") InitRoutines(gchPath, 1) ; declare the main routines RR("ftui", ExecFullTextSearch", "USSS") RR("ftui", "SwitchToTopicsFound", "U")<br>; provide ways to use them: suit to your own taste AddAccelerator(0x46,2,"SwitchToTopicsFound(hwndApp)") CreateButton("btn\_fts","FullText","ExecFullTextSearch(hwndApp,qchPath,'','')")

Add the following line to the [BAGGAGE] section

[BAGGAGE]

{ Editor's Note: "bag.ini" must be all lower case. Baggage files are case    sensitive. Not making it all lower case will produce errors.  $\mathcal{F}$ 

Save MYPRI.HPI.

"bag.ini" is a simple text file, that tells the full-text search engine the name of the index file, and whether several different help-files share one single index. The simple case is one .HLP file, one .IND file. bag.ini should look like this:

[bag.ini]  $groupcount=1$  $qroup1 = MYP R$ [MYPRJ]<br>Title=My Project Indexfile=MYPRJ.IND

If you have two helpfiles that share an index:

 $[bag.in]$ groupcount=2 group1=MYPRJ1  $group2 = MYP R/2$ [MYPRJ1] Title=My Project I Indexfile=MYPRJ.IND [MYPRJ2]<br>Title=My Proiect II Indexfile=MYPRJ.IND The same bag, ini file should be included in the baggage of all the help files.

Next you'll need a field-description file. It comes with the Viewer 1 a simple textfile containing the following text:

topic [inline, search, stop] filename [catalog, string] length [catalog, fixed(4)] address  $[catalog, fixed(4)]$ 

topicNSR [inline, search, stop]<br>Finally there's the stop-words file. This is a text file containing words with GENERIC.STP, which contains a list of English words:

and an and the If your text is in a different language, you should provide your own .STP   

If your text is in a different language, you should provide your own .STP<br>file. Viewer 2 comes with ready-made French and German .STP files.<br>Since welve tolling internationalization, and drawboak of the Viewer 1 Since we're talking internationalization, one drawback of the Viewer 1<br>FTUI.DLL (solved in Viewer 2) is that the Full-Text Search dialog box<br>is Festiah solve Darkadia Decevese Workshop barfed on the dialog resource. in the DLL (Did MS do this on purpose?).

OK, all is set now to create the full-text index. Viewer1 and the NT SDK OK, all is set now to create the full-text index. Viewer1 and the NT SD<br>come with ready-to-run batchfiles, that in turn invoke a makefile that<br>creates the estual indove also relax the curlein whatle prima and we'll ignore the compexities of the makefile provided by MS.

For the simple case of one helpfile with one indexfile, you can create<br>(or generate) a batchfile, to invoke the Help Compiler and the Indexing programs:

@ECHO OFF hcp MYPRJ<br>echo. was chosen MyPRJ.ANS, General MyPRJ.ANS, General MyPRJ. forage /w MYPRJ.HLP w scan MYPRJ.ANS, GENERIC.STP, GENERIC.FLD, MYPRJ.LST; index MYPRI,, MYPRI, GENERIC. STP, GENERIC. FLD, MYPRI. MAP; rem produced by FORAGE del MYPRI.ANS rem produced by W SCAN del MYPRJ.CFG del MYPRJ.LST del MYPRJ.OCA del MYPRJ.WRS<br>del MYPRJ.ZON del MYPRJ.ZOS

rem produced by INDEX<br>del MYPRI.MAP rem think that covers all the garbage generated

If you have several helpfiles for which you want to create a single index, first create the .HLP files (using HC or HCP), then make the index with a batchfile like this:

getmlt bag.ini; forage /m bag.ini BAG.MLT w\_scan MYPRJ.ANS,,GENERIC.STP,GENERIC.FLD,BAG.MLT,MYPRJ.LST;<br>index MYPRJ,,MYPRJ,GENERIC.STP,GENERIC.FLD,MYPRJ.MAP; rem clean up the directory

the following output (given the bag.ini file above):

My Project I MYPRI1.HLP My Project II MYPRJ2.HLP

It needs two arguments (name of bag.ini and name of output .MLT file), It needs two arguments (name of bag.ini and name of output .MLT file),<br>but will only accept one (hey! let's make it interactive!). If I didn't<br>bave a pregram to generate all of this FTSearch stuff automaticelly. I'd even prefer to make the .MLT file by hand!

That's it. You should now have a file MYPRJ.IND to go with your<br>help file(s). When you distribute the help file(s), just make sure that you include the .IND file, \*and\* the FTUI, FTENGINE and MVAPI DLLs.

 $\mathbf{A}$   $\mathbf{A}$   $\mathbf{$ Miguel Carrasquer<br>Amsterdam  $\overline{[}$ <br>mcv@inter.NL.net ce .sig n'est pas une .cig mcy@inter.NL.net

**News Groups** <u>COMP.OS.MS-WINDOWS.PROGRAMMER.WINHELP</u> **User Groups** <u>SEARCH</u> <u>MULTIMEDIA</u> MM VIEWER <u>DLL</u> and author Directory

**This Author Directory** 

**References** Cohen <74507.54@CompuServe.COM>

### **[Q] Running macros when a User Enters a Topic** w. McDougall w. McDougall & Systems.

In article <mTPVVc1w165w@codewks.nacjack.gen.nz>,

Wayne W. McDougall <system@codewks.nacjack.gen.nz> wrote:

>What does this sentence mean in the Help Compiler Guide, Creating Help Macros  $\ge$  under the heading Running Macros when a User Enters a Topic (p 68 in my copy).  $>$ automatically whenever the user jumps to the user  $\mathcal{A}$ 

>"If a Help macro is authored in a topic footnote, WinHelp runs that macro >automatically whenever the user jumps to the topic."<br>>  $>$ a topic footnote" means. I would be grateful if someone would clarify. I among the grateful if someone would clarify. I among the grateful if someone would clarify. I among the grateful if someone would clarify. I amon

>Ok, thats what I want to do, but I just don't understand what "authored in >a topic footnote" means. I would be grateful if someone would clarify. I am<br>>using Word 6, creating the help files in RTF format. It just means that your topic should have a ! footnote containing the

 $maccro.$  In RTF:

\${\footnote Title} #{\footnote CString}<br>K{\footnote Keyword} !{\footnote ExecProgram("clock.exe", 0)}

 $\mathbf{A}$ m $\mathbf{A}$   $\mathbf{A}$   $\mathbf{$ Miguel Carrasquer<br>Amsterdam  $\overline{[}$ <br>mcv@inter.NL.net ce .sig n'est pas une .cig mcv@inter.NL.net

**News Groups** <u>COMP.OS.MS-WINDOWS.PROGRAMMER.WINHELP</u>

User Groups <u>MACROS</u> **LINKS**  $\underline{\text{WORD}}$ 

**This Author Directory** 

**References** <u>Wayne W. McDougall</u> **Referenced By**  [Q] Running macros when a User Enters a Topic[Q] Running macros when a User Enters a Topic [Q] Running macros when a User Enters a Topic

# **Enabling Search Across Help Projects** search across serve

for WINHELP?

Is there a utility or product that will enable us to do this? Any suggestions or info would be greatly appreciated.

Lavanya K. Mandavilli<br>Cisco Systems Inc., Imandavi@cisco.com

**News Groups** <u>COMP.OS.MS-WINDOWS.PROGRAMMER.WINHELP</u> **User Groups** <u>SEARCH</u>

This Author Directory

#### Referenced By

 Enabling Search Across Help Projects Enabling Search Across Help Projects Enabling Search Across Help Projects Enabling Search Across Help Projects Enabling Search Across Help Projects Enabling Search Across Help Projects Enabling Search Across Help Projects Enabling Search Across Help Projects**Enabling Search Across Help Projects Enabling Search Across Help Projects** 

### **Is the Help Compiler redistributable?**  $\blacksquare$ >I want to write a Windows app that depends on the user

In <CzD91G.AKv@viewlogic.com> greg@equipe.viewlogic.com (Gregory Larkin) writes:<br>>I want to write a Windows app that depends on the user >having the Help Compiler from MS installed (HC505).

>Can I distribute the compiler with my app or is there<br>>some other way for a "normal" user (non-developer) to  $\geq$  qet access to it?

You have to licence the compiler from Microsoft or talk to a help authoring tool developer (such as Olson Software) to redistribute it. Each disk based<br>copy of HWA sold includes a licence for the help compiler.

...Stefan

      Stefan Olson                              Internet Mail: stefan@olson.manawatu.gen.nz

      Olson Software                                Compuserve: 100352,1315       Ask about Help Writer's Assistant for Windows - the visual       and easy way to write Windows Help files. Ask about Help Writer's Assistant for Windows - the visual and easy way to write Windows Help files.  $(HWAB51 1.ZIP and HWAB51 2.ZIP on ftp.cica.$ indiana.edu) ------------------------------------------------------------------------

   

**News Groups** <u>COMP.OS.MS-WINDOWS.PROGRAMMER.WINHELP</u> **User Groups** <u>VISUAL</u>

**This Author Directory** 

**References    Gregory Larkin** 

# **Audio help**

ا article <CzFq2E.BoD@murdoch.acc.Virginia.EDU>, BaDge >    >MMSYSTEM.DLL SndPlaySound routine, and calling it with a !link. > > you usually play a WAV from WinHelp by registering the > > MMSYSTEM.DLL SndPlaySound routine, and calling it with a !link. ><br>> Ron, ><br>> I'm sure Astro-girl will appreciate your help more than my  $>$  half-baked comment. ;-) I might also add that the newest issues that the newest issues is uncertainty is uncertainty in  $\mathcal{L}$ > I'm sure Astro-girl will appreciate your help more than my<br>> half-baked comment. ;-) I might also add that the newest issue<br>> .af Windows/DOS Day Jaw (V5#11) becamed for BlueSlade bela  $>$  of Windows/DOS Dev Jour (V5#11) has an ad for BlueSky's help  $>$  add-on, which reportedly plays .avi & .wav files directly out > of the [Baggage] section, royalty free. However they want 2 > Bills for it unless you already have RH. > <baj7d@virginia.EDU> > BaDge > <bai7d@virginia.EDU>  $\geq$  $\geq$ 

Hi,<br>I think you are right about Blue Sky's MM WinHelp, I have heard that this is a great package (But you can expect that from these guys ..).

Here is the "scoop" on SndPlaySound :

services DLL.

following:

In the HPJ file, [config] section add the following message :

```
RR("MMSYSTEM", "sndPlaySound", "Su")
```
In the RTF file, when you want to play a way file insert a link :

!sndPlaySound("mywav.wav",3)

Ron.

Ron Loewy, Author of HLPDK/PA, PASTERP and Interactive Help | rloewy@panix.com

#### **News Groups** <u>COMP.OS.MS-WINDOWS.PROGRAMMER.WINHELP</u> **User Groups** <u>MULTIMEDIA</u> **DLL LINKS**

#### This Author Directory

#### **References** २efere

<u>Bev Freed</u> <u>BaDge</u>

### **Is the Help Compiler redistributable?**

In article <CzD91G.AKv@viewlogic.com>, greg@equipe.viewlogic.com (Gregory Larkin) writes:

>having the Help Compiler from MS installed (HC505).

You should be aware that the help compiler that will be released part of the Win95 SDK will be a Windows application, rather then a DOS application, and will have a different name. You will still need a license to redistribute it.

#### **News Groups**

<u>COMP.OS.MS-WINDOWS.PROGRAMMER.WINHELP</u>

**This Author Directory** 

# **Compiling help files**

In <CzF1H9.CBI@murdoch.acc.Virginia.EDU> baj7d@galen.m  $\textrm{writes:}$ 

>Have you had any success including an icon file withing the >.hlp file that not only allows a custom icon when the .hlp file > is minimized, but when the .hlp file is displayed in a windows  $>$ .grp file?

you will need to get your setup program to add the icon to the icon in a place will help doesn't put the program will find it. group when installing the help file. WinHelp doesn't put the icon in a place where the progman will find it, so you need<br>to specify the icon file (.ico) manually in the properties part of the program manager.<br>> Useked at your Olsonia tools, and they are quite nice! A bit

>I looked at your  $>$  DLL is utilized?

No - the price is \$55NZ for as many help files as you want!

Stefan

      Stefan Olson                              Internet Mail: stefan@olson.manawatu.gen.nz       Olson Software                                Compuserve: 100352,1315

Stefan Olson<br>
Olson Software **Franchischer Mail:** stefan@olson.ma<br>
Ask about Help Writer's Assistant for Windows - the visual Olson Software **Compuserve: 100352,1315** Ask about Help Writer's Assistant for Windows - the visual and easy way to write Windows Help files. (HWAB51 1.ZIP and HWAB51 2.ZIP on ftp.cica.indiana.edu) ------------------------------------------------------------------------

---

**News Groups** <u>COMP.OS.MS-WINDOWS.PROGRAMMER.WINHELP</u> **User Groups** <u>VISUAL</u>

This Author Directory

References <u>Stefan Olson</u> <u>BaDge</u> <u>Alain Hanash</u> Stefan Olson <u>BaDge</u> Referenced By compiling help filescompiling help files compiling help files

### **UnCommercial compilers**  $\bullet$  is a community that complices

In <3ah24n\$c5a@bigboote.WPI.EDU> sean@joseph.WPI.EDU (Sean R Gilhooly) writes: >Well apparantly this was asked before but I seemed to miss it. I am using Visual >Basic Standard Edition to develop a particular project. I would like to include >help in this project but a tight budget does not allow me to purchase the<br>>Professional Edition (or even the Upgrade). Are there any public domain help > compilers available?

The only way you can get a compiler is through something like VB Prof or a help authoring tool which includes the compiler. The cheepest tool I know of that includes the help compiler is our tool, HWA at \$70US.

...Stefan

      Stefan Olson                              Internet Mail: stefan@olson.manawatu.gen.nz       Olson Software                                Compuserve: 100352,1315

Ask about Asistan Olson و Stefan Olson<br>Olson Software من المصري - Compuserve: 100352,1315<br>المنشأة المصري المصري المصري المصري المصري المصري المصري المصري المصري المصري المصري المصري المصري المصري المص Ask about Help Writer's Assistant for Windows - the visual and easy way to write Windows Help files. (HWAB51 1.ZIP and HWAB51 2.ZIP on ftp.cica.indiana.edu) ------------------------------------------------------------------------

   

**News Groups** <u>COMP.OS.MS-WINDOWS.PROGRAMMER.WINHELP</u> **User Groups** <u>VISUAL</u>

This Author Directory

**References** <u>Sean R Gilhooly</u> Referenced By UnCommercial compilers UnCommercial compilers UnCommercial compilers**UnCommercial compilers** 

**UnCommercial compilers** 

### **UnCommercial compilers**  $\sim$   $\sim$   $\sim$   $\sim$   $\sim$

(Stefan Olson) says:

>> sean@joseph.WPI.EDU (Sean R Gilhooly) writes:

>> I would like to include help in this project but a tight budget does not allow me to purchase the

>>Professional Edition (or even the Upgrade). Are there any public domain help >>compilers available?

 $>$ a help authoring tool which includes the compiler. $\sim$  The compiler. $\sim$  The compiler. $\sim$  The compiler. $\sim$ >The only way you can get a compiler is through something like VB Prof or >a help authoring tool which includes the compiler. The cheepest tool I know > of that includes the help compiler is our tool, HWA at \$70US.

>...Stefan<br>You can also ftp microsoftle WHAT.EXE or WHAT6.EXE (windows help authoring : You can also ftp microsoft's WHAT.EXE or WHAT6.EXE (windows help authoring tools) in the pub/winhelp directory at: gmutant.wrlc.org

These both are for use with MS Word and include the help compiler, some online documentation and various useful tools. Best of all they are free! There are also many other wonderful and not so wonderful help authoring tools at this site.

**News Groups** <u>COMP.OS.MS-WINDOWS.PROGRAMMER.WINHELP</u> **User Groups**  $\underline{\text{WORD}}$ 

This Author Directory

References Sean R Gilhooly <u>Stefan Olson</u> Referenced By UnCommercial compilersUnCommercial compilers UnCommercial compilers

### **UnCommercial compilers** stefan de olienten.<br>Gen.n

stefan@olson.manawatu.gen.nz (Stefan Olson) writes:

Stefan in what directory are your two files?

**News Groups** <u>COMP.OS.MS-WINDOWS.PROGRAMMER.WINHELP</u>

**This Author Directory** 

**References**  <u>Stefan Olson</u> **Referenced By**<br>UnCommercial compilers

### **Problem compiling large help files**  For the Out of Mem errors, don't forget the earlier advice to

For the Out of Mem errors, don't forget the earli increase your 'files=' in config.sys to about 50.

Also make sure your hc.pif is set up correctly.

lf you wan  $\overline{\mathsf{in}}$  the .rtf.

-hope this winhelps, /pard !

<baj7d@virginia.EDU>

**News Groups** <u>COMP.OS.MS-WINDOWS.PROGRAMMER.WINHELP</u>

**This Author Directory** 

References Alain Hanash Ron Loewy

## *compiling help files*

As far as setting up custom icons, I might mention the obvious...

There is a nice util on CICA that binds all your .ico files There is a nice util on CICA that binds all your .ico files<br>into a nice little .dll for a multi-.hlp project, it's very<br>clean and lace cluttered, and provents little, laces, forgot. clean and less cluttered, and prevents little, 'oops, forgot one' probs. It's in the icon dir.

<baj7d@virginia.EDU>

#### **News Groups** <u>COMP.OS.MS-WINDOWS.PROGRAMMER.WINHELP</u>

This Author Directory

#### **References** References

<u>Stefan</u> <u>Stefan Olson</u> **BaDge** Miguel Carrasquer

# **Compiling help files**

See my earlier post about managing those pesky .ico files. It sure is annoying setting up the prog man groups. I am experimenting with a shareware 'setup' program so that the user will be able to put in the disk and type 'B:setup'.

BTW, have you noticed that the copywrite symbol that you can<br>lalt liquin to the .hpi looks smudged compared to the one that BTW, have you noticed that the copywrite symbol that you can<br>'alt' key in to the .hpj looks smudged compared to the one that<br>is in the line about Microsoft?... Since the .hpi won't take a 'alt' key in to the .hpj looks smudged compared to the one that<br>is in the line about Microsoft? Since the .hpj won't take a<br>"eQ-kdan't know of any other way to get a better looking one. in there.

Didja see my earlier ques. about how to comment out lines loss.

-see ya

BaDge <baj7d@virginia.EDU>

#### **News Groups**

<u>COMP.OS.MS-WINDOWS.PROGRAMMER.WINHELP</u>

This Author Directory

References <u>Stefan Olson</u> <u>Stefan Olson</u> **BaDge** <u>Stefan Olson</u> Referenced By compiling help files compiling help files

### **Debugging inside a DLL: Breakpoints dont seem to work.**

Dave.Connet@napervilleil.ncr.com (David Connet) writes:

>In article <ekkers.783254432@galaxy.ph.tn.tudelft.nl> ekkers@ph.t Ekkers) writes:

>>>.... I have a application that makes use of a DLL. I have compiled

>>>....both with debug mode. The problem I have is as follows:

>>>.... 1. I am able to set breakpoints in programs that are in the DLL<br>
...material deleted<br>
>>I've encountered the same problem when I used an internal make (project) ... material deleted

>>I've encountered the same problem when I used an internal make (projern)<br>>>file for the dII. I stepped over to an external makefile and suddenly<br>>>the hastwo with did work! I have the warningd the difference between the >>two makefiles, but I used the usual flags:

waterial deleted.<br>Unless I'm badly mistaken you guys are in the wrong newsgroup.

Unless I'm badly mistaken you guys are in the wrong newsgroup.<br>This newsgroup is upot, for help with Windows programming, itle for help. This newsgroup is not for help with Windows programming, it's for help "programming" Windows Help. WinHelp. This is purely my personal opinion.   

Bruce Stephenson bruce@spss.com<br>This is purely my personal opinion. ======================================

**News Groups** 

<u>COMP.OS.MS-WINDOWS.PROGRAMMER</u> COMP.OS.MS-WINDOWS.PROGRAMMER.CONTROLS <u>COMP.OS.MS-WINDOWS.PROGRAMMER.WINHELP</u> **User Groups** DLL

This Author Directory

References<br>
Shrivastav" <vijays@twg.com>

### **Enabling Search Across Help Projects Projects**

>How do you enable search across several independent help project files >for WINHELP?

>suggestions or info would be greatly appreciated.

>Lavanya K. Mandavilli<br>>Cisco Systems Inc., >Imandavi@cisco.com

I, too, would be extremely interested in any way of doing this.<br>Ild like to split an enormous halp file inte ninges that seuld be distributed and installed separately. The biggest drawback to I'd like to split an enormous help file into pieces that could be this (that I can see, anyhow) is that the search function would time Search was pressed.

This is no small thing, I realize. Any ideas?

Bruce Stephenson -- bruce@spss.com

**News Groups** <u>COMP.OS.MS-WINDOWS.PROGRAMMER.WINHELP</u> **User Groups** SEARCH **Directory** 

**This Author Directory** 

**References**  <u>Lavanya K. Mandavilli</u> Referenced By Enabling Search Across Help Projects**Enabling Search Across Help Projects Enabling Search Across Help Projects** 

# **Anyone using ForeHelp?**

#### $\mathsf{A}$  , the most folks will tell you it is better to break up you it is better to break up you it is better to break up your inter-

correction. You compile into one .hlp file by listing all I think most folks will tell you it is better to break up your topics into multiple .rtf, modularly, if I am understanding correcting or updating and stuff.

<baj7d@virginia.EDU>

**News Groups** <u>COMP.OS.MS-WINDOWS.PROGRAMMER.WINHELP</u>

**This Author Directory** 

**References**  <u>Hedges <a.j.hedges@open.ac.uk></u> **Referenced By** Anyone using ForeHelp?

## **UnCommercial compilers**

In article <3al2u8\$8k4@solaris.cc.vt.edu>, andrew vessey w stefan@olson.manawatu.gen.nz (Stefan Olson) says:

> In article <nvozuA0DBh107h@olson.manawatu.gen.nz>, stefan@olson.manawatu.gen.nz (Stefan Olson) says:

 $>$  I would like to include help in this project budget budget budget budget budget budget budget budget budget budget budget budget budget budget budget budget budget budget budget budget budget budget budget budget budg > >> sean@joseph.WPI.EDU (Sean R Gilhooly) writes:

 $>$  >> I would like to include help in this project but a tight budget does not allow me to purchase the

> >>Professional Edition (or even the Upgrade). Are there any public domain help

 $>$  >  $>$ compilers available?

 $>$ 

> >The only way you can get a compiler is through something like VB Prof or

 $>$  > a help authoring tool which includes the compiler. The cheepest tool I know

 $>$  > of that includes the help compiler is our tool, HWA at \$70US.

> ><br>> >...Stefan

 $\mathbf{z}$ 

> >...Stefan<br>><br>> You can also ftp microsoft's WHAT.EXE or WHAT6.EXE (windows help  ${\sf authoring}$  are for use  ${\sf curl}$  and include the help compiler,  ${\sf curl}$  and include the help compiler,  ${\sf curl}$ 

> tools) in the pub/winhelp directory at: gmutant.wrlc.org

> These both are for use with MS Word and include the help compiler, some online

 $>$  documentation and various useful tools. Best of all they are free! There are also

> many other wonderful and not so wonderful help authoring tools at this site.

 $>$  right, unless you own a tool that include that include that include the help compiler that include the help compiler  $\sim$ 

Stefan was right, unless you own a tool that include the help compiler and related utilities, you are not allowed to use the help compiler that MS uploaded to several places for it's customers.

Ron. Loewy, Author of HLPDK, Panix.com Panix.com Panix.com Panix.com Panix.com Panix.com Panix.com Panix.com Pani

Ron Loewy, Author of HLPDK/PA, PASTERP and Interactive Help | rloewy@panix.com

**News Groups** <u>COMP.OS.MS-WINDOWS.PROGRAMMER.WINHELP</u> **User Groups**  $\underline{\text{WORD}}$ 

**This Author Directory** 

References <u>Sean R Gilhooly</u> andrew vessey

### **[Q] Running macros when a User Enters a Topic & Angle**

In article <3ajq3d\$4nf@panix2.panix.com>, Ron Loewy <rloewy@par  $>$ you to take it even further and have  $\mathcal{A}$  matrix  $\mathcal{A}$  matrix  $\mathcal{A}$  matrix  $\mathcal{A}$  matrix  $\mathcal{A}$ 

 $>\!\!$  F  $>$ 

LDLLHandler DW STARTJUMP I presume?

 $\mathbf{A}$   $\mathbf{A}$   $\mathbf{$ Miguel Carrasquer<br>Amsterdam  $\overline{[}$ <br>mcv@inter.NL.net ce .sig n'est pas une .cig mcv@inter.NL.net

**News Groups** COMP.LANG.BASIC.VISUAL <u>COMP.OS.MS-WINDOWS.PROGRAMMER.WINHELP</u> User Groups **MACROS** <u>DLL</u> and author Directory

**This Author Directory** 

References <u>Wayne W. McDougall</u> Miguel Carrasquer <u>Ron Loewy when a User Enters a Topic Enters a Topic Enters a Topic Enters a Topic Enters a Topic Enters a Topi</u> **Referenced By**<br> **101 Running macros when a User Enters a Topic** 

### *compiling help files* BaDge <baj7d@galen.med.Virginia.EDU> wrote:

In article <CzIvHv.EHy@murdoch.acc.Virginia.EDU>, BaDge <baj7d@galen.med. Virginia. EDU> wrote:

><br>>Didja see my earlier ques. about how to comment out lines<br>> the .rtf file so they woult show up in the final .hlp? I'm at a >the .rtf file so they won't show up in the final .hlp? I'm at a<br>>loss.

 $>$ <br>Must bave missed that... If you're talking about raw RTF, you can put the text between

 $\{v xxxxxxxxxxxxxxxxxxxxxxxxxxxxxxxxxxxxxxxxxxxxxxxx$ 

(hidden text). To prevent problems if there happens to be a  $\{ul... \}$  or  $\{uldb... \}$  just before it, you can also use<br>the \comment keyword. The Help Compiler ignores it, and all text up to the closing brace.

 $\mathbf{A}$   $\mathbf{A}$   $\mathbf{$ Miguel Carrasquer<br>Amsterdam  $\overline{[}$   $\overline{[}$   $\overline{[} ]$   $\overline{[}$   $\overline{[}$   $\overline{[} ]$   $\overline{[}$  mcv@inter.NL.net ce .sig n'est pas une .cig mcv@inter.NL.net

**News Groups** <u>COMP.OS.MS-WINDOWS.PROGRAMMER.WINHELP</u>

**This Author Directory** 

References <u>Stefan Olson</u> <u>BaDge</u> Stefan Olson <u>BaDge</u> **Referenced By** compiling help files

### **Bug?…word wrap wrong**

In article <mm.785089421@dptspd>, mm@datapoint.com (Mike Mitchell) writes:

>However, if the window is narrowed to a point where the word with a single >character underscored \*should\* wrap the whole word, it only wraps the chunk

> of the word \*after\* the underscored character.

Mike,<br>I don't believe that there's a way around this one. Apparently whenever<br>the character formatting changes, Help thinks that had an okay place to cut. I don't believe that there's a way around this one. Apparently whenev<br>the character formatting changes, Help thinks that's an okay place to<br>the line, such if there jon't a space. This hos been really inconvenient. the line, even if there isn't a space. This has been really inconvenient the line, even if there isn't a space. This has been really inconvenient<br>for me, too. Picture a list of text hotspots separated by commas. You<br>don't really want the semmas to be green too, but you, sertainly, don't don't really want the commas to be green too, but you certainly don't want to see a line beginning with a black comma!<br>If there's anyone out there who knows how to hack around this limitation,

please speak up!

Steve Diamond Diamond Consulting Services Tucson, Arizona<br>smdiamond@aol.com 70762.130@compuserve.com

**News Groups** <u>COMP.OS.MS-WINDOWS.PROGRAMMER.WINHELP</u> **User Groups**  $\underline{\text{WORD}}$ 

**This Author Directory** 

**References** Mike Mitchell

# **GPF in Windows/WinHelp when using dynamic dialogs**

This is a strange question, but here goes :

This is a strange question, but here goes :

In my DLL, I d LDLLHandler.

When a dialog is displayed and the user switches to another application I get a GPF somewhere in either Windows or WinHelp. My LDLLHandler does not get the DW Activate message before the GPF If I'm using "regular" dialog boxes, everything works as expected.

If I'm using "regular" dialog boxes, everything works as expected.<br>If I'm not intercepting DW\_Activate (By not returning DC\_Activate in

the LDLL Handler initialization), everything works.

FWIW - I have given the DLL as much local heap as I could (Around 60K), but the problem still occurs. If anyone has any insights he is willing to share, I would be happy to hear them.

Another interesting "observation", my travels into low level WinHelp programming lead me to belive that WinHelp consumes a lot of stack programming lead me to belive that WinHelp consumes a lot of stack<br>space when a macro is called from the menubar, compared to not a<br>at all when it is salled from the taniels tout. Did anyone also notice that, and - can anyone offer an explanation?

Ron.

**News Groups** <u>COMP.OS.MS-WINDOWS.PROGRAMMER.WINHELP</u> **User Groups**  $DLL$ </u> <u>MACROS</u>

This Author Directory

### **UnCommercial compilers**

In article <3al2u8\$8k4@solaris.cc.vt.edu>, avessey@bev.net (andrew vessey)

writes:<br>>You can also ftp microsoft's WHAT.EXE or WHAT6.EXE (windows help  $\mathsf{authoring} = \mathsf{r}_\mathsf{max}$  with  $\mathsf{r}_\mathsf{max}$  and include the help compiler, some  $\mathsf{r}_\mathsf{max}$ 

> tools) in the pub/winhelp directory at: gmutant.wrlc.org

>These both are for use with MS Word and include the help compiler, some online

>documentation and various useful tools. Best of all they are free! There are also

>many other wonderful and not so wonderful help authoring tools at this

site.<br>While it's true that Microsoft makes the latest Help compilers available for download, that is supposed to be only for those who are already licensed to use Help by having bought a product that included it. The licensed to use Help by having bought a product that included it. The<br>files publicly available are not supposed to be just there for anyone to<br>take. Thay're any far wrangles. Mismaaft has stated this policy. repeatedly. Just fair warning!

Steve Diamond Diamond Consulting Services Tucson, Arizona smdiamond@aol.com 70762.130@compuserve.com

**News Groups** <u>COMP.OS.MS-WINDOWS.PROGRAMMER.WINHELP</u> **User Groups**  $\underline{\text{WORD}}$ 

This Author Directory

**References** andrew vessey

### **[Q] Running macros when a User Enters a Topic**  $\blacksquare$

In article <CzIysD.Hzz@inter.NL.net>,

Miquel Carrasquer <mcv@inter.NL.net> wrote:

>In article <3ajq3d\$4nf@panix2.panix.com>, Ron Loewy <rloewy@panix.com> wrote:  $>>$ 

>>FWIW - Our new (currently in beta) Interactive Help product allows

>>you to take it even further and have "exit" macros as well.

 $>>$  $\mathbf{r}$ 

>LDLLHandler DW STARTJUMP I presume?

Yes, but with a twist, For topics that you supply a ! entry macro (Called setTopic in the IH DLL) a flag is signaled to the DLL Parser, If there is a PASTERP procedure called "enter" followed by the argument you passed to the set Topic macro it is executed upon entry, and one called "exit" followed by the same argument is activated (If it exist) during DW StartJump processing.

This makes a very "clean" interface for IH macros, the beta testers that have seen the little PIM application I wrote in IH Beta 5 will see that when they get<br>they enter the Phone List topic the menu is changed, and when they get out of it it is cleaned, the same happens when you enter the "To Do" topic,

The code looks like :

procedure enterToday macInsertMenu(..);<br>macAppendItem(..); endproc

procedure exitToday<br>macResetMenu: endProc

(There is no wizardry, it is just making it really easy ..)

>Miguel Carrasquer                  \_\_\_\_\_\_\_\_\_\_\_\_\_\_\_\_\_\_\_\_    ~~~  $>$   $-$ >mcv@inter.NL.net

>mcv@inter.NL.net                  ce .sig n'est pas une .cig   

 $R$ on.  $\blacksquare$ 

rloewy@panix.com rloewy@panix.com

**News Groups<br>
COMP.LANG.BASIC.VISUAL** 

#### <u>User Groups</u> <u>COMP.OS</u> Jse <u>DLL</u> and author Directory

This Author Directory

References <u>Wayne W. I</u> <u>Miguel Carrasquer</u>

**Ron Loewy**<br>Miguel Carrasquer
### **DLL Path**   $\blacksquare$

On Nov 14, R.A.M. vGeel@kub.nl (GEEL R.A.M. VAN) wrote:

 $\frac{1}{2}$  if it is not in the DOS-environment path or in the current path?

I've never called a DLL function from a help file, but the other day I noticed the following new

entry in my WINHELP.INI file after installing Microsoft Access:

[Files] CUECARDS.DLL=C:\ACCESS\

WINHELP.INI is normally used to tell WINHELP where to find .HLP files path.

However, it appears that it can also be used to locate DLLs as well!

>You can't set the directory, like with EXE's.

I know you are always right, but this statement is confusing. How have you "normally" been specifying the path of an .EXE called from WINHELP?

>I want to disable (preferabley delete) the standard menu's and >buttons. A big applause for the person that shows if, and how, this You can't disable all the standard buttons, but you can use the ChangeButtonBinding macro

You can't disable all the standard buttons, but you can use the ChangeButtonBinding macro<br>to make<br>tham essentially non-functional. This nover tried it with menus, though. Let me know if you them essentially non-functional. I've never tried it with menus, though. Let me know if you to make

more info.

Bob Staudenmaier rss@silcom.com

**News Groups** <u>COMP.OS.MS-WINDOWS.PROGRAMMER.WINHELP</u> **User Groups DLL** <u>MACROS</u>

**This Author Directory** 

Referenced By DLL Path **DLL Path** 

# **compiling help files**

 $\{$ /v xxxxxxx... $\}$ 

gracias.

<baj7d@virginia.EDU>

#### **News Groups**

<u>COMP.OS.MS-WINDOWS.PROGRAMMER.WINHELP</u>

This Author Directory

#### **References** References

<u>Stefan</u> BaDge<br>Miguel Carrasquer <u>Stefan Olson</u>

### **Creating help files**

In <1994Nov1.134636.5510@ludens> kunszabo@ludens.elte.hu writes:  $>$ Hi, international somebody help to me how can international contract  $\sim$  1.Help (.H

>Could somebody help to me how can i create WinHelp (.HLP) files?

>Is it possible to download any info from internet?

You can download quite a few tools from ftp.cica.indiana.edu -I'm sure you'll find a tool you like.

Our tool, HWA, includes a tutorial which will help you get to know how to create help files, I'm sure other tools do also.

...Stefan

 $\mathbf{S}_{\mathbf{r}}$   $\mathbf{S}_{\mathbf{r}}$   $\mathbf{S}_{\mathbf{r}}$   $\mathbf{S}_{\mathbf{r}}$   $\mathbf{S}_{\mathbf{r}}$   $\mathbf{S}_{\mathbf{r}}$   $\mathbf{S}_{\mathbf{r}}$   $\mathbf{S}_{\mathbf{r}}$   $\mathbf{S}_{\mathbf{r}}$   $\mathbf{S}_{\mathbf{r}}$   $\mathbf{S}_{\mathbf{r}}$   $\mathbf{S}_{\mathbf{r}}$   $\mathbf{S}_{\mathbf{r}}$   $\mathbf{S}_{\mathbf{r}}$   $\mathbf{S}_{\mathbf{r$       Olson Software                                Compuserve: 100352,1315

Ask about Asistan Olson و Stefan Olson<br>Olson Software من المصري - Compuserve: 100352,1315<br>المنشأة المصري المصري المصري المصري المصري المصري المصري المصري المصري المصري المصري المصري المصري المصري المص Ask about Help Writer's Assistant for Windows - the visual and easy way to write Windows Help files. (HWAB51 1.ZIP and HWAB51 2.ZIP on ftp.cica.indiana.edu) ------------------------------------------------------------------------ I have to pay for email so please ask before sending large messages.

   

**News Groups** <u>COMP.OS.MS-WINDOWS.PROGRAMMER.WINHELP</u> **User Groups** <u>VISUAL</u> Providence and the control of the control of the control of the control of the control of the control of the control of the control of the control of the control of the control of the control of the control of the

This Author Directory

#### Referenced By

Creating help files Creating help files

### **[Q] Running macros when a User Enters a Topic** under the heading Running Macros when a User Enters a Topic (p 68 in my copy).

under the heading Running Macros when a User Enters a Topic (p 68 in my copy).

automatically whenever the user jumps to the topic."

Ok, thats what I want to do, but I just don't understand what "authored in<br>a topic footnote" means. I would be grateful if someone would clarify. I am using Word 6, creating the help files in RTF format.

Thanks for your time, and forgive me if I am being dense.

son of Somerled, Lord of the Isles, and | Wayne McDougall, son of Dougall,  $|$  BUAIDH NO BAS<br>son of Somerled, Lord of the Isles, and  $|$ Heir to Princess Ragnhildis of Man | "Modesty would be dishonesty" - Orac

#### **News Groups News Groups.** Windows: 2006. Provide a series of the contract of the contract of the contract of the contract of the contract of the contract of the contract of the contract of the contract of the contract of the contract

<u>COMP.OS.MS-WINDOWS.PROGRAMMER.WINHELP</u>

User Groups <u>MACROS</u> **LINKS**  $\underline{\textsf{WORD}}$ 

**This Author Directory** 

#### **Referenced By**

 [Q] Running macros when a User Enters a Topic [Q] Running macros when a User Enters a Topic [Q] Running macros when a User Enters a Topic[Q] Running macros when a User Enters a Topic [Q] Running macros when a User Enters a Topic

# **Audio help**

 $Bev$ , and  $Bev$ , and  $Bev$ , and  $Bev$ , and  $Bev$ , and  $Bev$ , and  $Bev$ 

I looked in both my ref manuals (DOLH, and PGTW) and found little or no info about multimedia for WinHelp apps. I imagine you are calling a .WAV file from the ExecuteProg. macro?

If I turn up anything, I'll pass it along.

<baj7d@virginia.EDU>

**News Groups** <u>COMP.OS.MS-WINDOWS.PROGRAMMER.WINHELP</u> **User Groups** <u>MULTIMEDIA</u>

This Author Directory

**References** <u>Bev Freed</u> Referenced By <u>Audio help</u> <u>Audio help</u> Audio help Audio help

#### KnowledgeBase-style interface knowledgebase style in

I would like to create a user interface similar to that used in the knowledegbase help files, with several topics listed, and when one is selected, several more appear indented below it. Anybody know how this is done?

Thanks

**News Groups** <u>COMP.OS.MS-WINDOWS.PROGRAMMER.WINHELP</u>

This Author Directory

**Referenced By**<br>KnowledgeBase-style interface

### *Audio help*  $\sim$ MMS TUP

>MMSYSTEM.DLL SndPlaySound routine, and calling it with a !link.

Ron,<br>I'm sure Astro-girl will appreciate your help more than my I'm sure Astro-girl will appreciate your help more than my<br>half-baked comment. ;-) I might also add that the newest issue<br>of Windows/DOS Day Jays (15#11) becaused for BlueSlade halp of Windows/DOS Dev Jour (V5#11) has an ad for BlueSky's help add-on, which reportedly plays .avi & .wav files directly out of the [Baggage] section, royalty free. However they want 2 Bills for it unless you already have RH.

<baj7d@virginia.EDU>

**News Groups** <u>COMP.OS.MS-WINDOWS.PROGRAMMER.WINHELP</u> **User Groups** <u>MULTIMEDIA</u>

**This Author Directory** 

References <u>Bev Freed</u> BaDge <u>Ron Loewy</u> **Referenced By** Audio help

#### **Commercial Authoring Tools** : >for creating windows help systems. Can anyone provide me with information

: >There has been some discussion recently about shareware tools<br>: >for creating windows help systems. Can anyone provide me with information : >about COMMERCIAL authoring systems?

...another commercial package, that I've never seen mentioned on either c.o.m.p.winhelp or WINHELP-L, is called "Help Yourself!" from SoftLogic Solutions. It is a \*complete\* WYSIWYG authoring tool that has its own editor. Support is provided for tables, templates, etc. and you can even cut and paste tables that contain linked topics and it will maintain those links. There is also a customizable speedbar from which vou can select from over 100 speedbuttons. All I can say is that it is very intuitive to use. The current version is  $v.1.0$  but they should be releasing  $v.2.0$  in the near future; I should have their beta  $v.2.0$  very soon. releasing v.2.0 in the near future; I should have their beta v.2.0 v<br>There are many other great features...but I'm beginning to sound<br>salasman! ..so ! think !!!! guit ...)... I'm not aure what the salling salesman!...so I think I'll quit. :-) I'm not sure what the selling price is going to be for v.2.0 but the list price for v.1.0 was \$299.<br>But I did see v.1.0 available for \$99 at one time. If you need more info call their Technical Support Department at (603)644-5555.<br>Sorry to sound like a salesman...I'm just a very satisfied customer.

**News Groups** <u>COMP.OS.MS-WINDOWS.PROGRAMMER.WINHELP</u> **User Groups VISUAL** <u>MULTIMEDIA</u>

**This Author Directory** 

References Sheri=Steffes%FFK%USACERL@leo.cecer.army.mil Kevin Koch

# **Where's the files?**<br>
I tried to install WHAT6, and it won't run. It is missing several files

I tried to install WHAT6, and it won't run. It is missing several files not mentions in the docs. HCPARSE.DLL is one of them. Does anyone know what files I need besides what came with WHAT6 and where I can get them?

**News Groups** <u>COMP.OS.MS-WINDOWS.PROGRAMMER.WINHELP</u> User Groups  $\underline{\text{WHAT}}$ 

This Author Directory

# **mmsystem.dll**

assume it is part of a package of somesort, but which one? How does one l've seen qi about getting it?

Thanks,

Jeff

**News Groups** <u>COMP.OS.MS-WINDOWS.PROGRAMMER.WINHELP</u>

**This Author Directory** 

**Referenced By**  Referenced By mmsystem.dll mmsystem.dll

## **Creating a Help File PROBLEMS : (**

#### Hi, People !

Don't know 'bout U, but I had some problems Don't know 'bout U, but I had some problem:<br>during writing my project on the first grade.<br>And there are some guestions I'd like to ask. any help will be appreciated.

 $\mathbf{D}$ DOS prompt window - after some times of The Help Compiler - when I run it in the ERROR 1079: Out Of file handles

#### $OR:$

File HC.ERR not found in his directory<br>BUT when I quit from ms-windows and re<br>all itle alright, but not far a lang time. What these strange messages mean ???

 $\sum_{n=0}^{\infty}$ I'd like to write, r HOW can I do it?

#### $\mathbf{B}$

Now about the "<<" and ">>" buttons.<br>If I created the needed footnotes with<br>''' sign, "" and a number '+' sign, ":" and a number -<br>WHY the buttons "<<" and ">>" not added to the .hlp file automatically ?

Thanx in advance

avramov@bimacs.cs.biu.ac.il

#### **News Groups** <u>COMP.OS.MS-WINDOWS.PROGRAMMER.WINHELP</u>

This Author Directory

# **Multimedia Viewer**

ة ln writes: |><br>|> Hi. |> Is there anywhere that I can find a demo version of the MS Multimedia View<br>|><br>|- | darlt want to spend, spend, spend wrill I know it is what I am really after. |> Is there anywhere that I can find a demo version of the MS Multimedia Viewer. |> |>  $\vert$ > I don't want to spend, spend, spend until I know it is what I am really after.  $|>$  Replies by email or to this Newsgroup of the Newsgroup or to this Newsgroup of the Newsgroup of the Newsgroup of the Newsgroup of the Newsgroup of the Newsgroup of the Newsgroup of the Newsgroup of the Newsgroup of t  $|>$  Thanks for any help  $|>$ |> |> Thanks for any help  $\vert$  >  $\vert$  will also  $\vert$   $\vert$  $|>$ |> William Hartley |> W.R.Hartley@uk.ac.ncl  $\mathbb{R}$ Buy the book How to CD, MM Viewer 2.0.  $\ge$ eilam

**News Groups** <u>COMP.OS.MS-WINDOWS.PROGRAMMER.WINHELP</u> **User Groups MULTIMEDIA** <u>MM\_VIEWER</u>

**This Author Directory** 

References<br>
<u>Hartley" <W.R.Hartley@ncl.ac.uk></u>

### **Buttons, Mouse (Viewer 2.0)**

Kevwords: Viewer 2.0

Hi there Viewers. Its nice to see that more people started to use Viewer. I am not YET a programmer. There are two features which I'd like to have on Viewer and you do not get for free. One is Buttons (professional look). the other is Mouse sensitivity, i.e. I move the mouse into hot areas and a command is executed (popup or so). Both features one can get in the commercial release of Touchsend Tools. That costs about \$275 or so. However I wondered, can anybody tell me if in order to do it myself I need to go into Visual  $C++$  or Visual Basic will do? Is that very hard? Are these features included in the Media-View, mentioned by people here as if it is sort of Viewer 3.0? I do not mind to get a bit into programming. But please tell me which software I start with to get the above features.  $C++$  or Basic? I have never done Windows programming before. If I buy the Touchsend tools I will have also to pay them rovalty etc.... And III be limited by their ways of thinking... Thanks for the answer. Eilam

**News Groups** <u>COMP.OS.MS-WINDOWS.PROGRAMMER.WINHELP</u> **User Groups** MM VIEWER **VISUAL** 

This Author Directory

**Referenced By** 

Buttons, Mouse (Viewer 2.0)

### **Enabling Search Across Help Projects Profects** >lmandavi@cisco.com (Lavanya K. Mandavilli) writes:

In article <br/> <br/>bruce.783802293@internet>, Bruce Stephenson <br/> <br/>bruce@spss.com> wrote: >Imandavi@cisco.com (Lavanya K. Mandavilli) writes:

 $>$ How do you enable search across several independent help project files  $\mathbb{R}$  $>$   $\sim$   $\sim$   $\sim$   $\sim$ >>How do you enable search across several independent help project files >>for WINHELP?  $>$ suggestions or info would be greatly appreciated. >>Is there a utility or product that will enable us to do this? Any >>suggestions or info would be greatly appreciated.  $>$ Cisco Systems Inc.,  $\sim$ >>Lavanya K. Mandavilli >>Cisco Systems Inc., >>Imandavi@cisco.com ><br>>I, too, would be extremely interested in any way of doing this.<br>> Ild like to split an enormous halp file into ninges the back dela >distributed and installed separately. The biggest drawback to >I'd like to split an enormous help file into pieces that could be >this (that I can see, anyhow) is that the search function would >be restricted to the help file that happened to be open at the

>time Search was pressed.

 $>$ 

Two things:    full-text search \*can\* be done over several

Two things: full-text search \*can\* be done over several independent help files. See the FAO for details (I know Pete uploaded it to Compuserve, it's also on some ftp sites, sorry I didn't make a note of them).

The normal "Search" is limited to one file only. There may be ways of overcoming this difficulty... but they might take some work. For instance, for every keyword in a file, define a topic in the "main" file, that has:

the same  ${K}$  eyword an entry  $\{!\}$  macro that does a JK("other file", "keyword")

This of course requires you to maintain a list of the generate a tedious RTF file consisting only of a list keywords you have used, and a little utility that would of such topics...

Now to top it off, you should redefine the "Search" button<br>in the other files to execute a Search() in the "main" file: would be CBB("btn\_search", "JumpContents(`main.hlp'):Search()") in the [CONFIG] sections. in the [CONFIG] sections.

Miguel Carrasquer

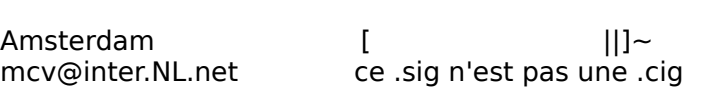

**News Groups** <u>COMP.OS.MS-WINDOWS.PROGRAMMER.WINHELP</u> User Groups **SEARCH** <u>KEYWORDS</u>

**This Author Directory** 

References Lavanya K. Mandavilli <u>Bruce Stephenson</u> **Referenced By**<br>**Enabling Search Across Help Projects** 

## **DLL Path**

ln Article <CzK16B.15B@beach.silcom.com> "rss@silcom.co  $>$ > On Nov 14, R.A.M. vGeel@kub.nl (GEEL R.A.M. VAN) wrote:  $>$ if it is not in the DOS-environment path or in the current path or in the current path or in the current path or in the current path of  $\sim$ > > How do I make WINHELP.EXE clear where to find the path to the DLL  $>$  if it is not in the DOS-environment path or in the current path?  $\mathbf{z}$ > I know you are always right, but this statement is confusing. How have you "normally" heen > specifying the path of an .EXE called from WINHELP?<br>>  $>$  buttons. A big applications. A big applications. A big application that shows if, and how, this and how, this and how, this and how, this area  $\sim$  $>$   $>$  want to disable (preferabley delete) the standard menu's and > > buttons. A big applause for the person that shows if, and how, this > > is possible. > >is possible.<br>><br>- You can't disable all the standard buttons, but you can use the ChangeButtonBinding. > You can't disable all the standard buttons, but you can use the ChangeButtonBinding<br>macro to make<br>. . thans acceptially non-functional. . This novembiad it with menus, though. . Let me know if macro to make > them essentially non-functional. I've never tried it with menus, though. Let me know if vou want  $>$  more info.  $>$  rss  $\sim$  rss  $\sim$  rss  $\sim$ > Bob Staudenmaier > rss@silcom.com  $\geq$ First of all, I've discovered a newsgroup that specializes in Winhelp, so

In the section of all, I've discovered a newsgroup that specializes in Winhelp, so<br>I won't be these very any more with these, avestions. However, it might be I won't bother you any more with these questions. However, it might be interesting to know at least something about winhelp-files, after all ANY good Win-program should have one.

The Windows help-texts are Ritch Text Format texts (as Word produces them, not Wp). Every topic is a page. Such a RTF file is really easy to make.

In every topic there might be footnotes. A footnote contains topic-related information, such as the ID (string), keywords, groups of topics belonged to an browse sequence.

You make a .HPI file (Help Prolect - file) in which you define how your routines are imported from which DLL, and which EXE to run when clicked .HLP file is going to be compiled. In this file you can define which DLLon what button (or topic). You can add or delete buttons and menus.

You can also define a path to an exe. No path to a DLL.

You compile the thing with HC31.EXE and there you have a HLP file.

Hope this might be of interest to anyone.

The only concession I make is that I don't make concessions. \*\*\*\*\*\*\*\*\*\*\*\*\*\*\*\*\*\*\*\*\*\*\*\*\*\*\*\*\*\*\*\*\*\*\*\*\*\*\*\*\*\*\*\*\*\*\*\*\*\*\*\*\*\*\*\*\*\*\*\*

**News Groups** <u>COMP.OS.MS-WINDOWS.PROGRAMMER.WINHELP</u> **User Groups** <u>DLL</u>  $\underline{\text{WORD}}$ 

**This Author Directory** 

**References Referenced By** <u>rss@silco</u>

## **DRL Path DLL Path**

<u>O</u> as well. Please ignore.

> Rob van Geel

**News Groups** <u>COMP.OS.MS-WINDOWS.PROGRAMMER.WINHELP</u>

**This Author Directory** 

References **GEEL R.A.M.VAN** rss@silcom.com

#### **Anyone using ForeHelp?** > topics into multiple .rtf, modularly, if I am understanding

- > I think most folks will tell you it is better to break up your
- > topics into multiple .rtf, modularly, if I am understanding
- > your question. You compile into one .hlp file by listing all > the .rtf in the .hpj [files] section. Makes for easier
- 
- 

> correcting or updating and stuff.<br>Thanks far the suggestion. . Unfortunately, Ure generation the .RTF file automatically from a W4W merge file, using a (huge) table which Thanks for the suggestion. Unfortunately, I'm generating the .RTF file automatically from a W4W merge file, using a (huge) table **\**<br>is supplied to me. I suppose I could split up the source data ta<br>muself as ab time I wanted to represent the information (itle o glossary of about 1,800 items by the way).

Andrew

#### **News Groups**

<u>COMP.OS.MS-WINDOWS.PROGRAMMER.WINHELP</u>

This Author Directory

#### References

Hedges <a.j.hedges@open.ac.uk> **BaDge** 

### **I need a good MPG player for DOS or Windows. Please help.**

for    I need a USER FRIENDLY shareware piece of software that can play \*.mpg files. Preferably for

windows, but MS-DOS is okay too. Can anyone please tell me where to FTP one? Thanks in advance.

University of North Carolina at Asheville                          O O    --------------------------------------------------ooO--o---Ooo----- 

**News Groups** <u>COMP.OS.MS-WINDOWS.PROGRAMMER.WINHELP</u>

---------------------------------------------------\---|---/-------

**This Author Directory** 

**Referenced By**<br>I need a good MPG player for DOS or Windows. Please help.

### **Build tags and non-scrolling region region** and ensure that each topic has a non-

and ensure that each topic has a non scrolling region at the top?

In Word, I have tried:

 $...$  words  $...$ 

imity hand page break words to reflect charge states to reflect the extract condition B. ... some different words to reflect condition B...

and I have set the tht title paragraphs to have the keep with next attribute set on both paragraphs.

I seem to get Warning 4813 (non scrolling region crosses page boundary)

I am using Word 2.0c and hcp 3.1.505.

Thanks in advance.

**News Groups** <u>COMP.OS.MS-WINDOWS.PROGRAMMER.WINHELP</u> **User Groups**  $\underline{\textsf{WORD}}$ 

**This Author Directory** 

**Referenced By**<br>**Build tags and non-scrolling region** 

### **MS Multimedia Viewer 2.0**

In article sweethyn@infinet.com (David L. Heiserman) writes:

>Marc (mercuri@ace.com) wrote:<br>>> I've been using the product for over a year, if a newsgroup develops, >> might start a mailing list until the newsgroup comes into existence.

>Yeh, we are three months into developing two products with MM Viewer >2.0a. Chatting with the WinHelp people can be very helpful, but the<br>>specs for our products preclude the usual Help look and feel. It would be >nice to exchange ideas and experiences specifically related to MMV.

The newsgroup comp.os.ms-windows.programmer.winhelp is chartered to talk about MM Viewer as well as WinHelp and there are several people there Interested in and experienced with Viewer.<br>I'd suggest you first make inquiries there as I would vote against creating.

a Music is the Music of the Made inquiries there as I would vote against creating that the WinHelp newsgroup should be a should be approximated by the WinHelp of the beause we should be approximated by the beause of the be a MMViewer newsgroup \*until\* it's been made clear to me that the WinHelp WinHelp 95 will be very much like MM Viewer 2.0 is today, but with a few less newsgroup should be "split". I believe we should stick together because capabilities. And then we have the issue of MS MediaView (or something like capabilities. And then we have the issue of MS MediaView (or something like<br>that), which is essentially sort of a superset to Viewer. We'll have to see<br>have this all weekee suthybes, WieOE earnes and as weld beta to st how this all washes out when Win95 comes out as we'd hate to start creating all these splinter newsgroups and then find everything changes, including the names to the hypertext/multimedia engines!

Jon Noring

1312 Carlton Place    | Current offerings via anonymous ftp:    ftp.netcom.com OmniMedia **Figure 1** | Hypertext electronic books for Windows 3.1 are available! 1312 Carlton Place \ Current offerings via anonymous ftp: \ftp.netcom.com NWU recommendations. WWW home page coming very soon! 510-294-8153

**News Groups COMP.MULTIMEDIA** <u>COMP.OS.MS-WINDOWS.PROGRAMMER.WINHELP</u> **User Groups** <u>MM\_VIEWER</u>

**This Author Directory** 

**References** <729.UUL1.3#25274@ace.com> <3aqkp1\$70d@rigel.infinet.com>

## **Bug? ExecProgram in Config vs HotSpot** mission and a bug or an intervals of  $\boldsymbol{\mu}$

Is this a bug or am I just missing something? I have run .exe files from a button before, but never with a path specified. Here's my problem:

If I include a hotspot in the help file with the following code it works just fine:

ExecProgram(`\\programs\\prog1.exe',0)

If I include the following in the  $[CONFIG]$  section of my help file the button returns unable to locate program: CreateButton("btn 1","&Test","ExecProgram(`\\programs\\prog1.exe',0)")

I have tested this and when I do not specify the path i.e. just prog1.exe it works. In order for my application to work I need to be able to specify the  $\mathsf{path}.$ 

Thanks.

Sherry Oliver Manager, Technology Research<br>The Hiram Walker Group sherryo@interlog.com

**News Groups** <u>COMP.OS.MS-WINDOWS.PROGRAMMER.WINHELP</u> **User Groups** <u>BITMAPS</u>

**This Author Directory** 

Referenced By Bug? ExecProgram in Config vs HotSpot Bug? ExecProgram in Config vs HotSpot

### $\boldsymbol{mm}$ system.dll

>            I've seen quite a few posts refering to this .dll, but never seen it?    I    (Jeffrey Rice) writes:

> I've seen quite a few posts refering to this .dll, but never seen it? I<br>> assume it is part of a package of somesort, but which one? How does one go > about getting it?

It is part of windows - allowing some multimedia effects. Look in your windows\system directory

...Stefan

      Stefan Olson                              Internet Mail: stefan@olson.manawatu.gen.nz

       Olson Software                                Compuserve: 100352,1315       Ask about Help Writer's Assistant for Windows - the visual       and easy way to write Windows Help files. Ask about Help Writer's Assistant for Windows - the visual and easy way to write Windows Help files. (HWAB51 1.ZIP and HWAB51 2.ZIP on ftp.cica.indiana.edu) ------------------------------------------------------------------------    

**News Groups** <u>COMP.OS.MS-WINDOWS.PROGRAMMER.WINHELP</u> User Groups **MULTIMEDIA** <u>VISUAL</u> Providence and the control of the control of the control of the control of the control of the control of the control of the control of the control of the control of the control of the control of the control of the

**This Author Directory** 

**References** <u>Jeffrey Rice</u> **Referenced By** mmsystem.dll

### **program manager secret screet Screen** program mant

Does any Darshan

#### **News Groups**

<u>COMP.OS.MS-WINDOWS.PROGRAMMER.WINHELP</u>

This Author Directory

**Referenced By** program manager secret screen

### **Bug? ExecProgram in Config vs HotSpot**  $\blacksquare$

In Article <sherryo.55.00139717@interlog.com> "sherryo@interlog.com (Sh

says:<br>> Is this a bug or am I just missing something? I have run .exe files fro<br>> button before, but never with a path specified. Here's my problem:

> button before, but never with a path specified. Here's my problem:

 $>$  returns unable to locate program:  $\mathcal{L}_{\text{max}}$  $>$  If I include the following in the [CONFIG] section of my help file the button

> returns unable to locate program:

> CreateButton("btn 1","&Test","ExecProgram(`\\programs\\prog1.exe',0)")  $>$  works. In order for my application to work I need to  $\mathcal{L}$ 

> I have tested this and when I do not specify the path i.e. just prog1.exe it

> works. In order for my application to work I need to be able to specify the

 $>$  path.  $\,$ 

 $>$  Thanks.

> Help! Am I lost? Am I confused? Or am I at the mercy of a WinHelp bug/feature?  $>$  Thanks.

the can set the path to the lexe in a loose statement in<br>the [sanfig] part. If the path is in the DOS path, you don't the [config] part. If the path is in the DOS-path, you don't need to set it.

need to set it.<br>In the createbutton part, don't use directory.

Rob van Geel

You know my sig. Don't tell me you don't know my sig \*\*\*\*\*\*\*\*\*\*\*\*\*\*\*\*\*\*\*\*\*\*\*\*\*\*\*\*\*\*\*\*\*\*\*\*\*\*\*\*\*\*\*\*\*\*\*\*\*\*\*\*\*\*

**News Groups** <u>COMP.OS.MS-WINDOWS.PROGRAMMER.WINHELP</u>

**This Author Directory** 

**References**<br>Sherry Oliver

### **Public Thank You** me that interest interests the WinHelp () and the WinHelp () and it is the WinHelp () and it is the WinHelp ()

I want to thank Miguel publically because the littl displays the parameters used in a message box.<br>I was able to determine that the application to which I didn't have

I was able to determine that the application to which I didn't have context number was. I assigned the same context number to my little the source was passing a context number and it told me what the one-topic help file and voila, no error dialog boxes.

Thanks for the help, Miguel!

Lilly-Anne

**News Groups** <u>COMP.OS.MS-WINDOWS.PROGRAMMER.WINHELP</u>

This Author Directory

Referenced By

Public Thank You Public Thank You

#### program manager secret screen  $\mathbf{r}$

In article <sebben.2.001328E8@shu.sacredheart.edu> sebben@shu.sacredheart.edu (SHU) writes:  $\mathsf{writes}:\mathsf{S} \rightarrow \mathsf{S}$ 

>Does any

>Darshan<br>Hold down CTBL+SHIFT... So into the Program managers' About... screen and Hold down CTRL+SHIFT. Go into the Program managers' About... screen and<br>double click on one of the panes of the Windows logo. Click OK. Go back int<br>the About experies and double-click on the same pane. You'll not the first the About screen and double-click on the same pane. You'll get the first<br>secret screen. ∑ Click OK, go back in and double-click the same pane again.<br>You'll act are of three waristions of the accord secret sereon. I think t come up at random, so it may take a few tries to see them all.

Remember to hold down CTRL+SHIFT the whole time.

 $\sqrt{ }$  $\sqrt{2}$ \* alanh@primenet.com  $*$ 

**News Groups** <u>COMP.OS.MS-WINDOWS.PROGRAMMER.WINHELP</u>

**This Author Directory** 

**References    SHU** 

#### **UnCommercial compilers** >In article <nvozuA0DBh107h@olson.manawatu.gen.nz>,

In <3al6rf\$ji6@newsbf01.news.aol.com> mjudd@aol.com (MJudd) writes:<br>>In article <nvozuA0DBh107h@olson.manawatu.gen.nz>, >stefan@olson.manawatu.gen.nz (Stefan Olson) writes:

>Stefan in what directory are your two files?

for HWA<br>I'm not sure where the Olson Software Help Tools are...

...Stefan

      Stefan Olson                              Internet Mail: stefan@olson.manawatu.gen.nz       Olson Software                                Compuserve: 100352,1315

Ask about Asistan Olson و Stefan Olson<br>Olson Software من المصري - Compuserve: 100352,1315<br>المنشأة المصري المصري المصري المصري المصري المصري المصري المصري المصري المصري المصري المصري المصري المصري المص Ask about Help Writer's Assistant for Windows - the visual and easy way to write Windows Help files. (HWAB51 1.ZIP and HWAB51 2.ZIP on ftp.cica.indiana.edu) ------------------------------------------------------------------------

   

**News Groups** 

<u>COMP.OS.MS-WINDOWS.PROGRAMMER.WINHELP</u> **User Groups** <u>VISUAL</u>

This Author Directory

References

**Stefan Olson** Mludd

## **UnCommercial compilers**

 $\blacksquare$ >You can also ftp microsoft's WHAT.EXE or WHAT6.EXE (windows help authoring > tools) in the pub/winhelp directory at: gmutant.wrlc.org

>These both are for use with MS Word and include the help compiler, some online<br>>documentation and various useful tools. Best of all they are free! There are also >many other wonderful and not so wonderful help authoring tools at this site.

The point here is that they are \*not\* free! If you do not own a licence<br>for the help compiler then you are using it illegally. Microsoft really<br>didn't note this clear anough far a short, the help compiler files usu didn't make this clear enough for a start - the help compiler files you<br>can download are for licenced users and should not be downloaded unless you already own a licence.

Stefan

      Stefan Olson                              Internet Mail: stefan@olson.manawatu.gen.nz       Olson Software                                Compuserve: 100352,1315

Ask about Asistan Olson و Stefan Olson<br>Olson Software من المصري - Compuserve: 100352,1315<br>المنشأة المصري المصري المصري المصري المصري المصري المصري المصري المصري المصري المصري المصري المصري المصري المص Ask about Help Writer's Assistant for Windows - the visual and easy way to write Windows Help files.  $(HWAB51 1.ZIP and HWAB51 2.ZIP on ftp.cica.$ indiana.edu) ------------------------------------------------------------------------

   

#### **News Groups**

<u>COMP.OS.MS-WINDOWS.PROGRAMMER.WINHELP</u> User Groups **WORD** <u>VISUAL</u>

This Author Directory

#### References

<u>Stefan Olson</u> Sean R Gilhooly andrew vessey

## **[Q] Running macros when a User Enters a Topic Enters**

In <mTPVVc1w165w@codewks.nacjack.gen.nz> system@codewks.nacjack.gen.nz <sub>'</sub> W. McDougall) writes:<br>>What does this sentence mean in the Help Compiler Guide, Creating Help Macros

 $\ge$  under the heading Running Macros when a User Enters a Topic (p 68 in my copy).

>automatically whenever the user jumps to the topic."

>Ok, thats what I want to do, but I just don't understand what "authored in<br>>a topic footnote" means. I would be grateful if someone would clarify. I am >using Word 6, creating the help files in RTF format.

You need to add a ! footnote with the macro referenced to that footnote.

...Stefan

      Stefan Olson                              Internet Mail: stefan@olson.manawatu.gen.nz

      Olson Software                                Compuserve: 100352,1315       Ask about Help Writer's Assistant for Windows - the visual       and easy way to write Windows Help files. Ask about Help Writer's Assistant for Windows - the visual and easy way to write Windows Help files.  $(HWAB51 1.ZIP and HWAB51 2.ZIP on ftp.cica.$ indiana.edu) ------------------------------------------------------------------------

   

**News Groups** COMP.LANG.BASIC.VISUAL <u>COMP.OS.MS-WINDOWS.PROGRAMMER.WINHELP</u> User Groups <u>MACROS</u> <u>LINKS</u> **WORD** <u>VISUAL</u> Parties and Directory of the Second Second Second Second Second Second Second Second Second Second Second Second Second Second Second Second Second Second Second Second Second Second Second Second Second Second Se

**This Author Directory** 

**References**  Wayne W. McDougall

# Help with W.H.A.T. 6?

Hi. I have word 6.0 (not c) and WHAT. I'd like to compile a hypertext-like<br>document to distribute. The problem is that when I try to open or make<br>a desument from "WHATE DOT", word compleire that It "soult read file". What am I doing wrong?

- Adam

**News Groups** <u>COMP.OS.MS-WINDOWS.PROGRAMMER.WINHELP</u> **User Groups**  $\underline{\text{WORD}}$ 

**This Author Directory** 

### **button does macro + original** *Task?*

ls original button task?

what I mean is this: I want (need) to "log" at exactly what time<br>needle arese the Back and Contents button (write info to file), so I'll people press the Back and Contents-button (write info to file), so I'll have to calla DLL-routine. However, it still needs to jump back (or to contents)

Much obliged

Rob van Geel

\*\*\*\*\*\*\*\*\*\*\*\*\*\*\*\*\*\*\*\*\*\*\*\*\*\*\*\*\*\*\*\*\*\*\*\*\*\*\*\*\*\*\*\*\*\*\*\*\*\*  $(Sia)$ 

**News Groups** <u>COMP.OS.MS-WINDOWS.PROGRAMMER.WINHELP</u> User Groups **MACROS** <u>LINKS</u>

This Author Directory

**Referenced By**<br>button does macro + original task?

### **Save as .rtf and as .doc via** macro in Winword 2  $\mathbf{u}$  inword in Trinity

Some months ago somebody posted a macro here that allows to save a winword document (v.2.0) as a .rtf and as a .doc-file by just pressing a button on the toolbar.

I started to use this macro. By installing some other macro's I unfortunately lost this macro.<br>Can the person who wrote the macro be so kind to post or mail the

macro again ?

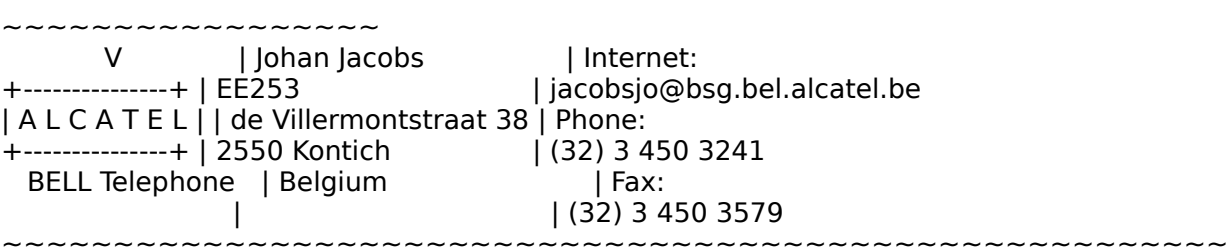

                V                  | Johan Jacobs                      | Internet:

~~~~~~~~~~~~~~~~

**News Groups** <u>COMP.OS.MS-WINDOWS.PROGRAMMER.WINHELP</u> **User Groups** <u>MACROS</u>

This Author Directory

# **Buttons, Mouse (Viewer 2.0)**

If you have access to Compuserve, look in Microsoft's Multimedia Group

Under library 6, there is a file called 'browse.zip', which demonstrates how to interact with Viewer 2.0 using Visual Basic.

Good luck!

John

**News Groups** <u>COMP.OS.MS-WINDOWS.PROGRAMMER.WINHELP</u> User Groups <u>MULTIMEDIA</u> **MM VIEWER** <u>VISUAL</u> Parties and Directory of the Second Second Second Second Second Second Second Second Second Second Second Second Second Second Second Second Second Second Second Second Second Second Second Second Second Second Se

This Author Directory

**References**<br>Gross Eilam

### **button does macro + original**  $$ GEEL R.A.M.VAN <R.A.M.vGeel@kub.nl> wrote:

In article <19941122110454.R.A.M.vGeel@sp0392.kub.nl>, GEEL R.A.M.VAN <R.A.M.vGeel@kub.nl> wrote: >Is it possible to attach a macro to a button and still do the > original button task? ><br>>What I mean is this: I want (need) to "log" at exactly what time<br>> needle areas the Back and Contents button (write info to file), so I'll >people press the Back and Contents-button (write info to file), so I'll >have to calla DLL-routine. However, it still needs to jump back  $>$ (or to contents) ><br>>Much obliged

><br>Yes, that's easy:

CBB(btn\_back, "LogBack();Back()")<br>If this is in the [CONFIG] section of the hpj file, don't forget to substitute the ";" with ":".

Graag gedaan,

 $\mathbf{A}$   $\mathbf{A}$   $\mathbf{$ Miguel Carrasquer<br>Amsterdam  $\overline{[}$ <br>mcv@inter.NL.net ce .sig n'est pas une .cig mcv@inter.NL.net

**News Groups** <u>COMP.OS.MS-WINDOWS.PROGRAMMER.WINHELP</u> **User Groups MACROS** <u>LINKS</u>

**This Author Directory** 

**References    GEEL R.A.M.VAN**
### $\boldsymbol{m}$ msystem.dll jrice@pluto.pomona.claremont.edu (Jeffrey Rice) says:

In article <jrice.17.0010E918@pluto.pomona.claremont.edu>, jrice@pluto.pomona.claremont.edu (Jeffrey Rice) says:<br>><br>> I've seen quite a few posts refering to this .dll, but  $\geq$ 

I've seen quite a few posts refering to this .dll, but never seen  $it?$  I

>assume it is part of a package of somesort, but which one? How does one >                                                                                          Thanks,

>                                                                                                          Jeff

>  $\geq$ 

I believe it comes w/ Windows 3.1

Jeff

I believe it comes w/ Windows 3.1

**News Groups** <u>COMP.OS.MS-WINDOWS.PROGRAMMER.WINHELP</u>

This Author Directory

**References Jeffrey Rice** 

### **Public Thank You** Lilly-Anne Wilder <lil@tc.fluke.COM> wrote:

In article <CynyJp.JA5@tc.fluke.COM>, Lilly-Anne Wilder <lil@tc.fluke.COM> wrote: >I want to thank Miguel publically because the little utility he gave >me that intercepts calls to the WinHelp() API worked perfect. It >displays the parameters used in a message box.<br>>  $>$ the source was passing a context number and it to  $\mathcal{O}(n)$ >I was able to determine that the application to which I didn't have  $\geq$ the source was passing a context number and it told me what the >context number was. I assigned the same context number to my little

>one-topic help file and voila, no error dialog boxes. >

>Thanks for the help, Miguel!

><br>You're welcome. For the benefit of people with a C compiler. You're welcome. For the benefit of people with a C compiler<br>and a copy of James Finnessale PROCHOOK.DLL (and PROCHOOK.H) and a copy of James Finnegan's PROCHOOK.DLL (and PROCHOOK.H) -- as published in the Jan. issue of Microsoft's System Journal, -- as published in the Jan. issue of Microsoft's System Journal,<br>and available on the MSDN CD's --- here is the source code.<br>Laidalt think it would be suitable to neet the binaries here. I didn't think it would be suitable to post the binaries here<br>to this group. I posted to comp.binaries.ms-windows, but that<br>group is moderated, and I haven't heard or seen anything yet.

If you don't have Borland C, you'll have to change the makefile, and maybe some details in the source code...

 $/*$  HELPMON.C  $*$ /

 $#$ include  $\lt$ stdio.h $>$  $#$ include <string.h>  $#$ include <stdlib.h>  $#$ include <ctype.h>  $#$ include <windows.h><br> $#$ include <commdla.h> #include "prochook.h"

NPHOOKCHILD helphook;

struct HelpInfo {

HWND hwnd; char file[1024]: UINT cmd: DWORD id; char  $*$ string; MULTIKEYHELP mkh;<br>HELPWININFO hwi; } helpinfo;

void HelpMonitor(struct HelpInfo \*helpinfo)  $\left\{ \right.$ static char  $s[1024]$ , \*p;

helpinfo->file);  $p = \&s[strlen(s)]$ ; switch(helpinfo->cmd) { case HELP CONTEXT: sprintf(p, "HELP CONTEXT %lu", helpinfo->id);  ${\sf break;}$ case HELP SETCONTENTS: sprintf(p, "HELP SETCONTENTS %lu", helpinfo->id);  ${\sf break;}$ case HELP CONTEXTPOPUP: sprintf(p, "HELP CONTEXTPOPUP %lu", helpinfo->id);  ${\sf break;}$ case HELP CONTEXTNOFOCUS: sprintf(p, "HELP CONTEXTNOFOCUS %lu", helpinfo->id);  ${\sf break;}$ case HELP COMMAND: sprintf(p, "HELP COMMAND %s", helpinfo->string);  ${\sf break;}$ case HELP PARTIALKEY: sprintf(p, "HELP\_PARTIALKEY %s", helpinfo->string);<br>break:  ${\sf break;}$ case HELP KEY: sprintf(p, "HELP KEY %s", helpinfo->string);  ${\sf break;}$ case HELP JUMPID: sprintf(p, "HELP JUMPID %s", helpinfo->string);  ${\sf break;}$ case HELP POPUPID: sprintf(p, "HELP\_POPUPID %s", helpinfo->string);<br>break:  ${\sf break;}$ case HELP MULTIKEY: sprintf(p, "HELP MULTIKEY %s", helpinfo->string);  ${\sf break;}$ case HELP SETWINPOS: sprintf(p, "HELP\_SETWINPOS %s", helpinfo->string); break; case HELP\_CONTENTS: sprintf(p, "HELP\_CONTENTS"); break; case HELP FORCEFILE: sprintf(p, "HELP\_FORCEFILE"); break: case HELP HELPONHELP: sprintf(p, "HELP\_HELPONHELP"); break; case HELP QUIT: sprintf(p, "HELP QUIT"); spreak;<br>default:  $\mathbf{b}$ break:

```
MessageBox(GetFocus(), s, "Help Status", MB OK|MB ICONINFORMATION);
\mathcal{F}
```
 $_{\rm B}$ 

```
\mathcal{L}
```
struct Helpinfo helpinfo;

```
memset(&helpinfo, 0, sizeof(helpinfo));
```

```
helpinfo.hwnd=hwnd;
if(!IsBadStringPtr(helpfile, 1024))<br>strcpy(helpinfo.file, helpfile);
helpinfo.cmd=helpcmd;
```
switch(helpcmd) { case HELP\_CONTEXT: case HELP\_SETCONTENTS: case HELP CONTEXTPOPUP: case HELP\_CONTEXTNOFOCUS:<br>helpinfo.id=data; break:

```
case HELP_COMMAND:
case HELP_PARTIALKEY:
case HELP_KEY:
case HELP_JUMPID:
case HELP POPUPID:
      if(!IsBadStringPtr((LPCSTR)data, 2048))
             helpinfo.string=strdup((LPCSTR)data);
      break:
```

```
case HELP MULTIKEY:
        helpinfo.mkh=*(MULTIKEYHELP *)data;
        if(!IsBadStringPtr((LPCSTR)data, 2048))<br>helpinfo.string=strdup(((MULTIKEYHELP *)data)->szKeyphrase);
        break:
```

```
case HELP SETWINPOS:
       helpinfo.hwi=*(HELPWININFO *)data;
       if(!IsBadStringPtr((LPCSTR)data, 2048))<br>helpinfo.string=strdup(((HELPWININFO *)data)->rgchMember);
       break;
\mathcal{H}
```
HelpMonitor(&helpinfo);

if(helpinfo.string) free(helpinfo.string);

```
ProcUnhook(helphook);
```

```
b=WinHe
return b:
```
 $\mathcal{F}$ 

long WINAPI \_export WndProc (HWND, UINT, UINT, LONG);

in LPSTR lpszCmdLine, int nCmdShow)

 $\left\{ \right.$ 

HWND hwnd, desktop;<br>MSG msg; WNDCLASS wndclass;

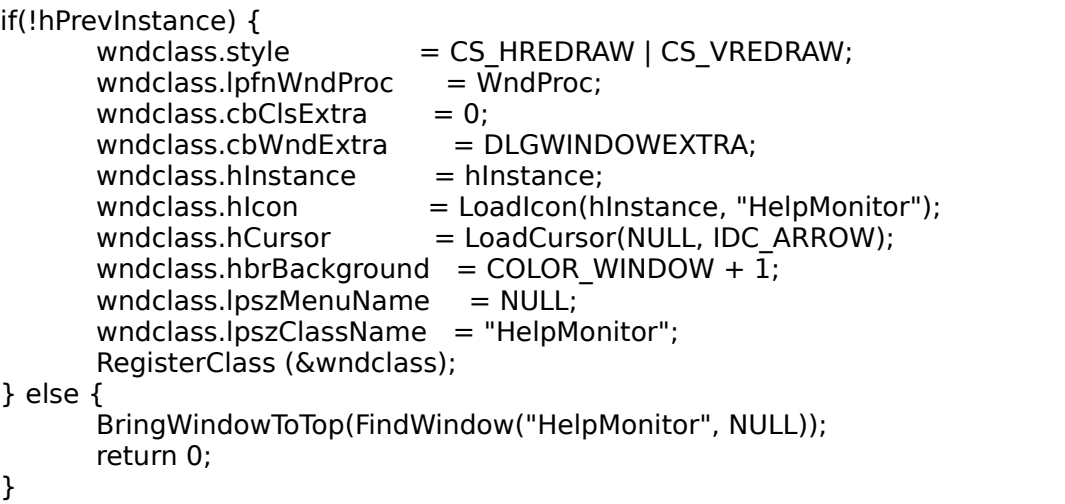

```
hwnd = CreateDialog (hInstance, "HelpMonitor", 0, NULL);<br>ShowWindow (hwnd, nCmdShow);
SetWindowPos(hwnd, HWND_TOPMOST, 0, 0, 0, 0, SWP_NOMOVE|SWP_NOSIZE);
```

```
while (GetMessage (&msg, NULL, 0, 0)) {<br>TranslateMessage(&msg);
       DispatchMessage(&msg);
\mathcal{S}
```

```
SetProcRelease(helphook);
```
return msg.wParam;

 $\mathcal{F}$ 

lNAPI \_export WndPr €

switch (message) {

```
case WM COMMAND:
             DestroyWindow(hwnd);
             return 0:
      case WM DESTROY:
             PostQuitMessage (0);
       return 0;<br>}
      return DefWindowProc (hwnd, message, wParam, IParam);
\mathcal{F}
```
 $/*$  HELPMON.RC  $*/$ 

 $#include$  <windows.h>

HelpMonitor ICON <insert icon to taste>.ICO HelpMonitor DIALOG 20, 20, 61, 34 STYLE WS OVERLAPPED | WS CAPTION | WS SYSMENU CLASS "HelpMonitor" CAPTION "HelpMonitor" **BEGIN** PUSHBUTTON "Quit", 68, 14, 10, 33, 14 **END** 

/\* HELPMON.DEF  $*$ /

NAME HELPMON<br>DESCRIPTION Maritare.calla.to.WinHelp!

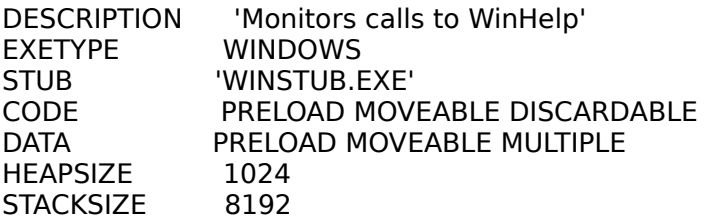

/\* HELPMON.MAK  $*$ /

```
WINLINK=tlink /x/P-/A=16/Twe c0wl.obj
WINLIB=import cwl<br>WINCC=bcc -c -ml -d -h -K -N -W -w-cln -wsig -wucp -weas -wpre -w-pia
RC = brc
```
helpmon.exe: helpmon.obj helpmon.def helpmon.res<br>\$(WINLINK) helpmon, helpmon, NUL, prochook \$(WINLIB), helpmon \$(RC) helpmon.res

```
helpmon.obj: helpmon.c
    $(WINCC) helpmon.c
```
\$(RC) -r helpmon.rc

 $\mathbf{A}$   $\mathbf{A}$   $\mathbf{$ Miguel Carrasquer<br>Amsterdam  $\begin{array}{c|c}\n & -\n\hline\n & \text{if} & \text{if} \\
\text{mcv@inter.NL.net} & \text{ce .sig n'est pas une .cig}\n\end{array}$ mcv@inter.NL.net

**News Groups** <u>COMP.OS.MS-WINDOWS.PROGRAMMER.WINHELP</u>

**This Author Directory** 

**References**  <u>Lilly-Anne Wilder</u> **Referenced By**<br>**Public Thank You** 

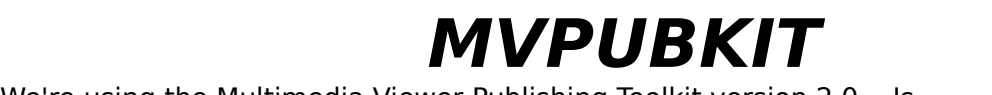

We're using the Multimedia Viewer Publishing Toolkit version 2.0. Is there a newer update? The header file v headaches for string class users in C++.

**News Groups** <u>COMP.OS.MS-WINDOWS.PROGRAMMER.WINHELP</u> **User Groups MULTIMEDIA** <u>MM\_VIEWER</u>

## **email address of Blue Sky Software.**

Try reaching Blue Sky Software through email on the Internet at the following address:

71234.1100@compuserve.com

Lavanya Mandavilli

- 
- $>$  Can any body on the net tell me the email address of the maker  $\alpha$ > Sorry if this is not the right place to
- > Can anybody on the net tell me the email address of the maker<br>> of RoboHelp Blue Sky Software?
- > of RoboHelp Blue Sky Software?<br>><br>> ↓ would like to get a convert BoboHelp. However, Loogh find any.

- > I would like to get a copy of Ro
- > agent here in Taiwan. So somebody please show me the way to contact
- > this company through email.
- >
- $>$  TIA. >
- > Karl
- >
- $\,>$
- $\geq$

#### **News Groups** <u>COMP.OS.MS-WINDOWS.PROGRAMMER.WINHELP</u>

**This Author Directory** 

**References**<br><u>Yu-Lin Hwang</u>

## **Bug? ExecProgram in Config vs HotSpot** and  $H$

In <sherryo.55.00139717@interlog.com> sherryo@interlog.com (Sherry Oliver) writes: >Is this a bug or am I just missing something? I have run .exe files from a >button before, but never with a path specified. Here's my problem:

>If I include a hotspot in the help file with<br>>fine:<br>> ExecProgram(`\\programs\\prog1.exe'.0)

>ExecProgram(`\\programs\\prog1.exe',0)

 $>$ If I include the following in the [CONFIG] section of my help file the button  $>$  returns unable to locate program: >CreateButton("btn 1","&Test","ExecProgram(`\\programs\\prog1.exe',0)")

Try using 4 bac

your problem:<br>CreateButton("btn\_1","&Test","ExecProgram(`\\\\programs\\\\prog1.exe',0)")

...Stefan

      Stefan Olson                              Internet Mail: stefan@olson.manawatu.gen.nz

      Olson Software                                Compuserve: 100352,1315

       Ask about Help Writer's Assistant for Windows - the visual       and easy way to write Windows Help files. Ask about Help Writer's Assistant for Windows - the visual and easy way to write Windows Help files. (HWAB51 1.ZIP and HWAB51 2.ZIP on ftp.cica.indiana.edu) ------------------------------------------------------------------------

---

**News Groups** <u>COMP.OS.MS-WINDOWS.PROGRAMMER.WINHELP</u> User Groups **BITMAPS** <u>VISUAL</u> Providence and the control of the control of the control of the control of the control of the control of the control of the control of the control of the control of the control of the control of the control of the

This Author Directory

**References Sherry Oliver** 

### $\boldsymbol{m}$ msystem.dll

> >            I've seen quite a few posts refering to this .dll, but never seen it?    I     $>$  I've seen quite a few posts refering to this .dll, but never seen it?  $\mathbf{1}_{\{1,2,3\}}$  and it? It is a set that > > assume it is part of a package of somesort, but which one? How does one go  $>$  > about getting it?  $>$  windows  $\sim$  windows  $\sim$ > It > windows\system directory  $\,>$ > ....Stefan<br>> > ------------------------------------------------------------------------  $>$   $\sim$  $>$  Stefan Olson hternet Mail: stefan@olson.manawatu.gen.nz

The mmsystem.dll supports the mciSendString interface to MCI. If you have a version of Windows that predates MCI, it may not have mmsystem.dll. Its one of those DLLs you are supposed to distribute with an MCI based app because not everyone has it.

gpeto@mudshark.sunquest.com

 healthcare, we don't want to              (most of whom are children) are not    ruin that."                                                significant politically, so lets all turn healthcare, we don't want to (most of whom are children) are not<br>ruin that." significant politically, so lets all turn our back on them.

**News Groups** <u>COMP.OS.MS-WINDOWS.PROGRAMMER.WINHELP</u> User Groups <u>MULTIMEDIA</u>

**This Author Directory** 

**References**  Stefan Olson

## KnowledgeBase-style interface

In article  $\leq$ CzKtpC.G6@indirect.com>,  $\leq$ tandika@indirect.com> writes:

 $>$  I would like to create a user interface similar to that used in the

> knowledegbase help files, with several topics listed, and when one is

> selected, several more appear indented below it. Anybody know how this is

- $>$  done?
- $\geq$
- $>$  Thanks is to create a topical that looks just that looks  $\sim$

The easiest way is to create a topic that looks just the like the first, but with the indented text/hot spots added. When you click in the first it jumps to the second and gives the visual clue it expanded, but usually it just did a jump. There are more sophisticated ways of doing this with specialized DLLs, but the second topic method is the easiest and most common way.

gpeto@mudshark.sunquest.com

 healthcare, we don't want to              (most of whom are children) are not    ruin that."                                                significant politically, so lets all turn healthcare, we don't want to (most of whom are children) are not<br>ruin that." significant politically, so lets all turn our back on them.

**News Groups** <u>COMP.OS.MS-WINDOWS.PROGRAMMER.WINHELP</u> User Groups **LINKS** <u>VISUAL</u>

**This Author Directory** 

**References**  Tandika L. Star

### **256 colors in .hlp file NO .dlls!** files in a help files. The contract with the set of the set of the set of the set of the set of the set of the

A fellow on CI\$ has come up with a way to put 256 color .shg<br>files in a help file without using any extra .dll files. This<br>annula name in Dance Hartford and Libialsuse all any him a tip of the hat for discovering this AND for giving out his solution.

straightforward, but now to the details.

test it tonight. (It works, it works!)

First step, after being sure that you are running Win in 256 color mode, and you have a 256 color .bmp, is to convert the color mode, and you have a 256 color .bmp, is to convert the<br>graphic into a Windows metafile (.wmf). There is a conversion<br>utility on Cl\$ in the SDK forum if you can't find ane elecuthore. utility on CI\$ in the SDK forum if you can't find one elsewhere.

Then call it into the HotSpot editor and save it as a .shg file.<br>The next 5 steps are... just joking, THAT's it! Compile it into a sample .hlp file and call it up.

Kudos to Bruce. (if you really need it I have his Ci\$ id)

BaDge <baj7d@virginia.EDU>

**News Groups** <u>COMP.OS.MS-WINDOWS.PROGRAMMER.WINHELP</u> **User Groups** <u>BITMAPS</u>

This Author Directory

**Referenced By and Feedback (was Referenced By ...)** <u>More Feedback (was Re: 256 c</u> 256 colors in .hlp file NO .dlls!

### **email address of Blue Sky Software.** Can anybody on the net tell me the email address of the maker

Sorry if this is not the right place to post this question.<br>Can anybody on the net tell me the email address of the maker of RoboHelp - Blue Sky Software?<br>I would like to get a copy of RoboHelp. However, Lean't find any

I would like to get a copy of R this company through email.

TIA.

Karl

**News Groups** <u>COMP.OS.MS-WINDOWS.PROGRAMMER.WINHELP</u>

This Author Directory

**Referenced By**<br>
<u>**email address of Blue Sky Software.**</u>

## **Dll's, Exe's and Menu's in Help files**

Newsgroups: comp.os.ms-windows.programmer.winhelp Path: beach.silcom.com!usenet From: rss@silcom.com Subject: DLL Path Content-Type: TEXT/PLAIN; charset=US-ASCII Message-ID: <CzK16B.15B@beach.silcom.com> Sender: usenet@beach.silcom.com Organization: SB Communications - Public Access Internet X-Newsreader: NEWTNews & Chameleon -- TCP/IP for MS Windows from NetManage<br>Mime-Version: 1.0 Date: Sun. 20 Nov 1994 06:03:14 GMT

On Nov 14, R.A.M. vGeel@kub.nl (GEEL R.A.M. VAN) wrote:

>How do I make WINHELP.EXE clear where to find the path to the DLL  $\frac{1}{2}$  if it is not in the DOS-environment path or in the current path?

I've never called a DLL function from a help file, but the other entry in my WINHELP.INI file after installing Microsoft Access:

[Files] CUECARDS.DLL=C:\ACCESS\

WINHELP. IN is normally used to tell WINHELP where to find . HLP files that are off the system path. However, it appears that it can also be used to locate DLLs as well!

>You can't set the directory, like with EXE's.

I know you are always right, but this statement is confusing. How have you "normally" been specifying the path of an .EXE called from WINHELP?

>I want to disable (preferabley delete) the standard menu's and<br>>buttons. A big applause for the person that shows if, and how, this >is possible.<br>I've never been able to change all the standard buttons, but you can use.

I've never been able to change all the standard buttons, but you can use<br>the ChangeButtonBinding macro to make<br>them essentially non-functional... Illus noven tried it with menus, though. them essentially non-functional. I've never tried it with menus, though.

rss@silcom.com

#### **News Groups** User Groups **With Contact Contact Contact Contact Contact Contact Contact Contact Contact Contact Contact Contact Contact Contact Contact Contact Contact Contact Contact Contact Contact Contact Contact Contact Contact Cont** <u>CON</u>  $DLL$ Jser Grc <u>MACROS</u>

This Author Directory

#### **References** References

<u>Stefan Olson</u> <u>GEEL R.A.M.VAN</u> Referenced By DLL Path

## **HC31.ERR? Where?**

Where can HC31.ERR be found?

I got the help authoring stuff off MSDN, but this file doesn't seem to be in the archive.

 $\mathbf{r} = \mathbf{r} + \mathbf{r} + \mathbf{$ Still in London,                                \*    Shall we shoot them Richard Parratt  $\hspace{1cm} * \hspace{1cm}$  The Royal Debate: Still in London, the shall we shoot them    

**News Groups** <u>COMP.OS.MS-WINDOWS.PROGRAMMER.WINHELP</u>

### **I need a good MPG player for DOS or Windows. Please help.** rod of Thiradhol I i

rodman@cs.unca.edu "Zachary Rodman" writes:

>I need a USER FRIENDLY shareware piece of software that can play \*.mpg files.

> Preferably for<br>>windows, but MS-DOS is okay too. Can anyone please tell me where to FTP one?  $>$  Thanks in advance.

What does this have to do with Windows on-line Help programming?

 $\blacksquare$ 

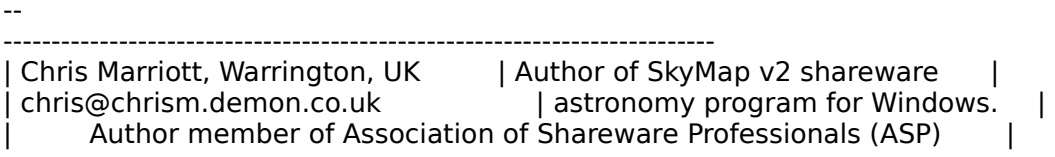

#### **News Groups** <u>COMP.OS.MS-WINDOWS.PROGRAMMER.WINHELP</u>

This Author Directory

**References** Zachary Rodman

## **EXECUTE WHAT6 WHPE**

I am using (beginning to) WHPE from WHAT6, and I have some unidentified<br>
I see a message flashing problem when I select the Compile menu 's Start. I see a message flashing by too fast to read it; then I get the message box "could not perform compile". No error number so I presume it did not find the compiler altogether (although I have a copy in the current directory AND in \Windows). Any idea what WHPE is looking for?

jige@xs4all.nl

#### **News Groups**

<u>COMP.OS.MS-WINDOWS.PROGRAMMER.WINHELP</u>

### **WinHelp viewer for DOS** format for help files been published and I could write  $\mathbf{r}$

Does anyone know of a Windows Help file viewer for DOS? If not, has the format for help files been published anywhere so that I could write one? Thanks,

dbw@mindli dbw@mindlink.bc.ca

#### **News Groups**

<u>COMP.OS.MS-WINDOWS.PROGRAMMER.WINHELP</u> **User Groups** <u>MM\_VIEWER</u>

This Author Directory

#### Referenced By

 WinHelp viewer for DOS WinHelp viewer for DOSWinHelp viewer for DOS WinHelp viewer for DOS

### **IPF--> RTF** 0S/2.hlp --> WIN.hlp  $\mathbf{v}$  is a to  $\mathbf{v}$  is  $\mathbf{v}$  to  $\mathbf{v}$  to  $\mathbf{v}$

I know, this question was asked in the past, but i ask it again:<br>Isthere a tool to convert IPF files to RTF or OS/2.hlp to WIN.hlp ?. Maybe somewhere on an FTP site ???

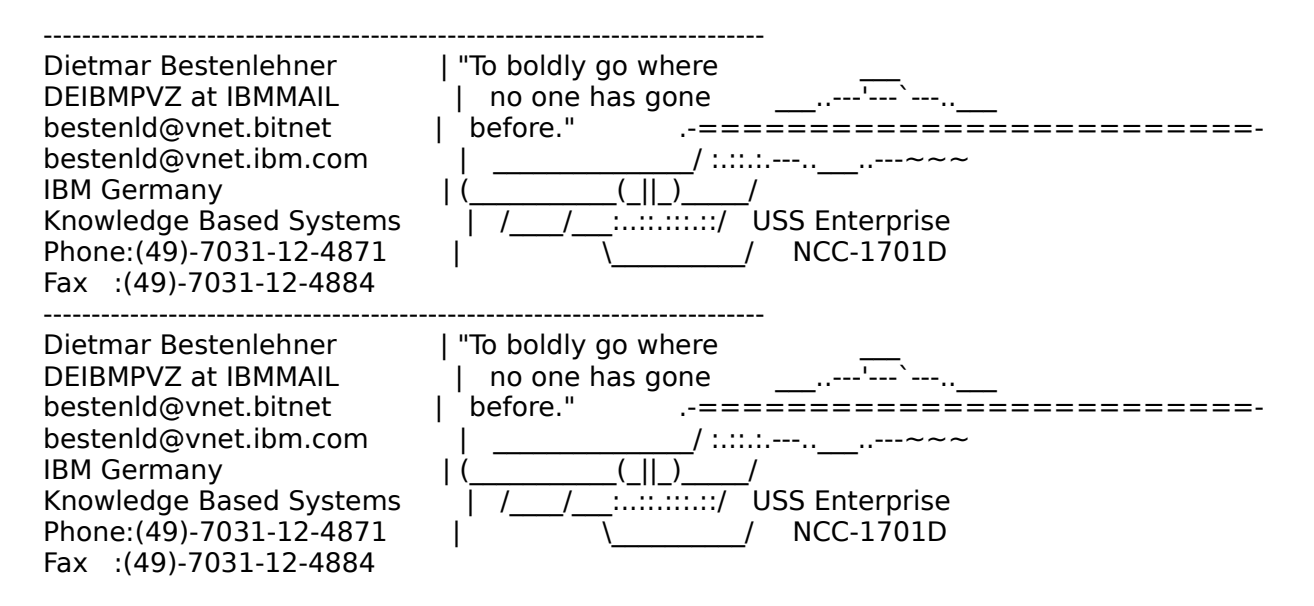

**News Groups** <u>COMP.OS.MS-WINDOWS.PROGRAMMER.WINHELP</u> **User Groups** <u>CONVERSION</u>

## **Where to get Dr. Help ?**

Are there any demo versions of Doctor Help out there? Where can I get one? I'd appreciate also the address of the company distributing Dr. Help.

Which development kit has been used to produce it? Where can it be obtained?

Thanks,

 $M$ ikail. $M$ ikail. $M$ ikail. $M$   $\sim$   $M$   $\sim$   $M$ 

- $\bullet$  Student of Inform. Proc. Science  $\bullet$  Information. Proc. Science  $\bullet$ 
	- \*      University of Turku, Finland          | Eerikinkatu 1 B, FIN-20110 Turku \*
	- \* University of Turku, Finland | Eerikinkatu 1 B, FIN-20110 Turku  $*$

'Any inaccuracies in this index may be explained by the fact that it has<br>heen serted with the help of a computer.' (Knuth: The Art of Comp.Progr.)

**News Groups** <u>COMP.OS.MS-WINDOWS.PROGRAMMER.WINHELP</u>

**This Author Directory** 

**Referenced By** Where to get Dr. Help ?

### **More Feedback (was Re: 256 colors in .hlp file NO .dlls!)** >In article baj7d@galen.med.Virginia.EDU (BaDge) writes:

In article noring@netcom.com (Jon Noring) writes: >In article baj7d@galen.med.Virginia.EDU (BaDge) writes:  $>$  files in a help files in a help file with  $\alpha$  files. This is a help files. This is a help files. This is a help files.

>>A fellow on Cl\$ has come up with a way to put 256 color .shg<br>>>files in a help file without using any extra .dll files. This<br>>>soule name is Bruce Uartford and Libials we all owe him a tip >>guy's name is Bruce Hartford and I think we all owe him a tip  $\ge$  of the hat for discovering this AND for giving out his solution.  $>$   $>$ color mode, and you have a  $256$  color .bmp, is to convert the  $256$ 

>>color mode, and you have a 256 color .bmp, is to convert the >>First step, after being sure that you are running Win in 256 >>color mode, and you have a 256 color .bmp, is to convert the<br>>>graphic into a Windows metafile (.wmf). There is a conversion<br>> > utility an Clasin the SDK forum if you can't find and also ubout >>utility on CI\$ in the SDK forum if you can't find one elsewhere.

>Thanks for the tip. I just experimented with this and am surprised that  $>$ the 256 colors came out fine. I also came up with the following

>observations:...<br>Since this last post, I've had a little more time to tinker with this, and came up with the disconcerting observation that only one 256 color image per WinHelp file seems to work -- 2 or more and each image is corrupted per WinHelp file seems to work -- 2 or more and each image is corrupted<br>(probably the pallettes get screwed up) when viewed the second time. In<br>addition, aver with a single image, you dark want to put it into a popup. addition, even with a single image, you don't want to put it into a popup --<br>only a jump topic -- in a popup the second access of it will cause the image to go bad even if it is the only 256 color image in the WinHelp file.<br>I haven't tried secondary windows yet...

I haven't tried secondary windows yet...<br>Thus, I don't know if one could successfully use 2 or more 256 color images. per this file by this technique of this technique, especially if the possibility is the possibility of the possibility of the possibility of the possibility and set or more times during a sets in this tradition. This might per help file by this technique, especially if there's the possibility each<br>image could be viewed twice or more times during a session. It might require<br>reactives the pallette befare displaying an image and depthimagy if t resetting the pallette before displaying an image -- I don't know if this is doable without a custom DLL. If a DLL is necessary, then the other techniques already developed seem to be a better solution.

Oh well, this seemed like such a neat idea, but it does have severe restrictions (now, if only one 256 color image is used in a help file, then this method makes a lot of sense as long as the image is not put into a popup.)

Any other clever ideas to make this work?

Jon Noring

1312 Carlton Place i Current offerings via anonymous ftp: ∴ ftp: ∴ ftp://www.com.com.com/mous ftp: OmniMedia **Figure 1** | Hypertext electronic books for Windows 3.1 are available! 1312 Carlton Place Y Current offerings via anonymous ftp: ftp.netcom.com 510-294-8153 NWU recommendations. WWW home page coming very soon!

**News Groups** 

<u>User Groups</u> <u>COMP.O</u> Jser ( **LINKS** <u>POP</u> <u>DLL</u> and author Directory

This Author Directory

**References** BaDge Reference **Referenced By** <u>Ion Noring in .hlp file No .hlp file No .hlp file No .hlp file No .hlp file No .hlp file No .hlp file No .hlp f</u>

### **Please post the FAQ**  I saw someone write about a FAQ but couldn't find one. Can someone

I saw someone write about a FAQ but couldn't find one. Can someone please post it? (or email me)

 $\overline{a}$ 

[G.C.W.deBouter@kub.nl]

**News Groups** <u>COMP.OS.MS-WINDOWS.PROGRAMMER.WINHELP</u>

### **Subscripts/indexes unknown ???**  Can it be that even the release 505 of the Help Compiler doesn't recognize

Can it be that even the release 505 of the Help Compiler doesn't recognize the subscripts (indexes) ?<br>The .RTF file produced from WinWord 6.0 has several (obviously worthless) \sub

commands at the places where indices should appear...

Ist there any .RTF editor for mathematical formulas? A dvi2rtf converter from TeX's output would be the best. (that's utopic I'm afraid)

Glueckaufstr.48/162 \*University of Siegen\* ct338@po.cwru.edu D-57076 Siegen            \*Computer Engineering\* anli@informatik.uni-siegen.de Glueckaufstr.48/162 \*University of Siegen\* ct338@po.cwru.edu D-57076 Siegen \*Computer Engineering\* anli@informatik.uni-siegen.de<br>Germany \*D-57068 Siegen \* shundi@sirs01.physik.uni-siegen.de Tel +49 271 75014 \*\*\*\*\*\*\*\*\*\*\*\*\*\*\*\*\*\*\*\*\*\*\*

#### **News Groups** <u>COMP.OS.MS-WINDOWS.PROGRAMMER.WINHELP</u>

**This Author Directory** 

**Referenced By**<br>Subscripts/indexes unknown ???

## **[Q] Managing help files in different languages**

Mello, and the process of localizing one of  $\mathcal{M}$  is in the process of our Windows of our Windows of our Windows of our Windows of  $\mathcal{M}$ 

My company is in the process of localizing one of our Windows files into Japanese. Since the support of this product will be products for the Japanese market. This includes translating our help ongoing, we need some way to manage the different revisions of our help files in both English and Japanese. Ideally, for each new revision of that contains the existing Japanese help text plus the modified English an English help source file. I would like to create another source file text. Then only the new English text would be translated into Japanese to produce a new revision of the Japanese help files.

Is there anyone out there already doing this? Are there any tools that will help us manage this process? Please email answers to me at "davidj@Data-IO.COM". Thanks for your help.

--David

**News Groups** <u>COMP.OS.MS-WINDOWS.PROGRAMMER.WINHELP</u>

#### need format of the **\*.HLP** file writes:

In <19941124174121.R.A.M.vGeel@sp0422.kub.nl> R.A.M.vGeel@kub.nl ( writes:

 $\ge$  > > 2. Is it possible to modify/change the menu bar of the HELP window?  $>$  menu bar to be removed you may want to be removed you may want to look at our Olson Software Software Software Software Software Software Software Software Software Software Software Software Software Software Softwar

>> You can do this through macros in the HPI files. If you require the >> menu bar to be removed you may want to look at our Olson Software >> Help Tools.

 $\geq$ 

> Not true. Check this out:

That was not the point - I said you  $*$ may $*$  want to look at OSHTOOLS. In addition - what you are suggesting will not remove the button bar, whereas the Olson Software Help Tools 1.1 (avaiable early next week) allow you to remove both the menu and the button bar to produce totally customised Windows Help file!

...Stefan

       Olson Software                                Compuserve: 100352,1315  $\mathbf{S}_{\mathbf{r}}$   $\mathbf{S}_{\mathbf{r}}$   $\mathbf{S}_{\mathbf{r}}$   $\mathbf{S}_{\mathbf{r}}$   $\mathbf{S}_{\mathbf{r}}$   $\mathbf{S}_{\mathbf{r}}$   $\mathbf{S}_{\mathbf{r}}$   $\mathbf{S}_{\mathbf{r}}$   $\mathbf{S}_{\mathbf{r}}$   $\mathbf{S}_{\mathbf{r}}$   $\mathbf{S}_{\mathbf{r}}$   $\mathbf{S}_{\mathbf{r}}$   $\mathbf{S}_{\mathbf{r}}$   $\mathbf{S}_{\mathbf{r}}$   $\mathbf{S}_{\mathbf{r$ 

Ask about Asistan Olson و Stefan Olson<br>Olson Software من المصري - Compuserve: 100352,1315<br>المنشأة المصري المصري المصري المصري المصري المصري المصري المصري المصري المصري المصري المصري المصري المصري المص Ask about Help Writer's Assistant for Windows - the visual and easy way to write Windows Help files.  $(HWAB51 1.ZIP and HWAB51 2.ZIP on ftp.cica.$ indiana.edu) ------------------------------------------------------------------------ 

#### **News Groups**

---

COMP.OS.MS-WINDOWS.PROGRAMMER.MISC <u>COMP.OS.MS-WINDOWS.PROGRAMMER.WINHELP</u>

**User Groups MACROS** <u>VISUAL</u>

This Author Directory

#### **References**

<NIEH.94Nov21093755@janus.cadence.com><br><laM1uADGBh107h@olson.manawatu.gen.nz> <19941124174121.R.A.M.vGeel@sp0422.kub.nl>

# **Won't stay maximize**  This is probably a common problem but since there's no FAQ here (that

This is probably a common problem but since there's no FAQ here (that I can find) so I'm posting it.

I can find) so I'm posting it.<br>I can't seem to get Windows Help to stay maximized from 1 session to the a solution to this.

Mark Thompson

PO Box 1709                                                  School --> 1MWT0323@ibm.mtsac.edu      Micro Masters<br>Personal/Business --> mwt@lightside.com<br>School > 1MWT0222Gibs: 1:4 The opinions given really do represent those of Micro Masters, though Covina, CA 91722<br>The opinions given really do represe<br>they probably aren't really my own. they probably aren't really my own.

**News Groups** <u>COMP.OS.MS-WINDOWS.PROGRAMMER.WINHELP</u>

## **More Feedback (was Re: 256 colors in .hlp file NO .dlls!)**

In  $\le$  since this lest post, I've had a little more time to tinker with this, and >Since this last post, I've had a little more time to tinker with this, and >came up with the disconcerting observation that only one 256 color image<br>>per WinHelp file seems to work -- 2 or more and each image is corrupted  $>$ (probably the pallettes get screwed up) when viewed the second time.

You may want to do some testing with the Olson Software Help Tools whilst they are designed to only display 1 palette at a time (due to a windows problem) I would be surprised if they were both corrupted when displaying them a second time.

>In<br>>addition, even with a single image, you don't want to put it into a popup -- $>$ ln It is the only 256 color image in the WinHelp file.<br>I've just tried adding a bitmap into a popup using the Olson Software Help

tools - it appears to work just fine.

...Stefan

---

       Olson Software                                Compuserve: 100352,1315  $\mathbf{S}_{\mathbf{r}}$   $\mathbf{S}_{\mathbf{r}}$   $\mathbf{S}_{\mathbf{r}}$   $\mathbf{S}_{\mathbf{r}}$   $\mathbf{S}_{\mathbf{r}}$   $\mathbf{S}_{\mathbf{r}}$   $\mathbf{S}_{\mathbf{r}}$   $\mathbf{S}_{\mathbf{r}}$   $\mathbf{S}_{\mathbf{r}}$   $\mathbf{S}_{\mathbf{r}}$   $\mathbf{S}_{\mathbf{r}}$   $\mathbf{S}_{\mathbf{r}}$   $\mathbf{S}_{\mathbf{r}}$   $\mathbf{S}_{\mathbf{r}}$   $\mathbf{S}_{\mathbf{r$ 

Ask about Asistan Olson و Stefan Olson<br>Olson Software من المصري - Compuserve: 100352,1315<br>المنشأة المصري المصري المصري المصري المصري المصري المصري المصري المصري المصري المصري المصري المصري المصري المص Ask about Help Writer's Assistant for Windows - the visual and easy way to write Windows Help files. (HWAB51 1.ZIP and HWAB51 2.ZIP on ftp.cica.indiana.edu) ------------------------------------------------------------------------

I have to pay for email so please ask before sending large messages.

**News Groups** <u>COMP.OS.MS-WINDOWS.PROGRAMMER.WINHELP</u> User Groups <u>POPUPS</u> **LINKS VISUAL** 

# **Buttons in the menu-bar ?**

aided learning/teaching for students.

aided learning/teaching for students.<br>I found some questions about 'buttons' in this newsgroup, but there were no menu-bar:

How can I tell my help file, that I wish to show my defined button in the menu bar? Avoiding (!) to click first on a button in the work area, which menu bar ? Avoiding (!) to click first on a button in the work area, which<br>says 'click this button to get a button in the menu bar' ? I want the button<br>to larise and vanish away', depending an the tonis which is shown in t to 'arise and vanish away', depending on the topic which is shown in the work area. Maybe someone has solved this problem sucessful and likes to give me a hint.

**News Groups** <u>COMP.OS.MS-WINDOWS.PROGRAMMER.WINHELP</u> **User Groups** <u>MULTIMEDIA</u>

**This Author Directory** 

Referenced By Buttons in the menu-bar? Buttons in the menu-bar?

### **Subscripts/indexes unknown ???**  $\bullet$

In <3b5e3d\$5o@si-nic.hrz.uni-siegen.de> anli@informatik.uni-siegen.de (Anli Shundi)<br>writes:<br>>Can it be that even the release 505 of the Help Compiler doesn't recognize writes:

>the subscripts (indexes)?

There is no version of the help compiler for Windows 3.1 that will support subscripts and superscripts. Note that the media view compiler will compile subscripts and supersciprts...

...Stefan

      Stefan Olson                              Internet Mail: stefan@olson.manawatu.gen.nz

      Olson Software                                Compuserve: 100352,1315       Ask about Help Writer's Assistant for Windows - the visual       and easy way to write Windows Help files. Ask about Help Writer's Assistant for Windows - the visual and easy way to write Windows Help files. (HWAB51 1.ZIP and HWAB51 2.ZIP on ftp.cica.indiana.edu) ------------------------------------------------------------------------    

**News Groups** <u>COMP.OS.MS-WINDOWS.PROGRAMMER.WINHELP</u> **User Groups** <u>VISUAL</u>

**This Author Directory** 

**References**  Anli Shundi

### **mediaview** Is it some kind of alternative Windows help system,  $\frac{1}{2}$

Anyone out there have any experience with MediaView whole different kind of animal? I read somewhere that Is it some kind of alternative Windows help system, or a of its MSDN CDs, but is that the only source?

Thanks.

Garry Forbes, San Jose, CA gforbes@powergrid.electriciti.com

#### **News Groups**

<u>COMP.OS.MS-WINDOWS.PROGRAMMER.WINHELP</u>

## **RTF Files with Winword 6.0**

Hi Everybody

I have HC31.EXE, some working sample files and Winword 6.0

If i compile the sample files, everything works fine. Now I tried any changes as RTF file. After this procedure, HC31.EXE crashes to open the sample RTF file with winword and saved it, without if i compile the sample files.

Do you know what's wrong?

Many thanks in advance

Roman

Roman Fried Institut fuer Klinische Chemie<br>Universitaetsspital Zuerich 8091 Zuerich

Tel 01/255 31 60 Net rmf@ikc.unizh.ch

**News Groups** <u>COMP.OS.MS-WINDOWS.PROGRAMMER.WINHELP</u>

This Author Directory

Referenced By

RTF Files with Winword 6.0 RTF Files with Winword 6.0

### **More Feedback (was Re: 256 colors in .hlp file NO .dlls!)** a para para such as Paint shop pro

The problem of conflicting palettes can easily be overcome by using a package such as Paint shop pro (shareware) to make sure all the bitmaps you wish to use in a particular file use the same palette.<br>I have done this and produced excellent looking help files with many 256 colour bitmaps. Several on the same page and in popups.

Rory. R.J.Barr@Durham.ac.uk

**News Groups** <u>COMP.OS.MS-WINDOWS.PROGRAMMER.WINHELP</u>

**This Author Directory** 

References <u>BaDge</u> Jon Noring <u>Jon Noring Feedback (was Resulting in the Second</u> **Referenced By** More Feedback (was Re: 256 colors in More Feedback (was Re: 256 colors in

### **More Feedback (was Re: 256 colors in**   $\mathbf C}$   $\mathbf C}$   $\mathbf C}$   $\mathbf C$   $\mathbf C$   $\mathbf S$   $\mathbf I$   $\mathbf T$ <br>I'm a technical writer getting ready to do a Windows help project. A couple of years ago I used RoboHelp to help create the help system, and it seemed

I'm a technical writer getting ready to do a Windows help project. A coup of years ago I used RoboHelp to help create the help system, and it seem<br>quite serviceable if sometimes a bit buggy. Is RoboHelp still a product of<br>shaise are the tools that much hetter readucts out there? (I'm a writer choice, or are there other, much better products out there? (I'm a writer know, such as MS Word).

Thanks in advance for your comments.

**News Groups** <u>COMP.OS.MS-WINDOWS.PROGRAMMER.WINHELP</u>

This Author Directory

**References** <u>Barr <R.J.Barr@Durham.ac.uk></u> **Referenced By**<br>More Feedback (was Re: 256 colors in
### **WinHelp viewer for DOS**

In article <59504-785720385@mindlink.bc.ca> DBW@mindlink.bc.ca (Daniel B. Wright)  $\overline{\phantom{a}}$  boes any of a Windows Help file viewer for  $\overline{\phantom{a}}$  if not, has the DOS?

>Does anyone know of a Windows Help file viewer for DOS? If not, has the >format for help files been published anywhere so that I could write one? >Thanks,<br>Yes. It's shareware from Victoria BC. Details:

File name: HHELP10.ZIP One line description: Displays Windows Help files without Windows (under DOS) Suggested Garbo directory: /pc/tsr Replaces: n/a Uploader name & email: Mike Baker mbaker@galaxy.gov.bc.ca Author or company: John Adlersparre (Adlersparre & Associates Inc.) Email address: uf499@freenet.victoria.bc.ca Surface address: 304 - 1803 Douglas St., Victoria, B.C. CANADA V8T5C3 Special requirements: mouse,  $MSDOS$  3.1+ Shareware payment required from private usrs: \$US35 Shareware payment required from corporates: \$CALL Distribution limitations: None for shareware version Demo: No Nagware: No Self-documenting: Yes External documentation included: Yes / 12.7K Source included: No Size: 370K zipped 10 lines description: HHELP is a DOS program which will display Windows 3.1 format help files without Windows. It supports hypertext jumps, popups, keyword search, bookmarks, and multiple help files. Launch your favorite graphics display program to Includes screen capture functions and mouse support. You present graphic images from wherever you wish in the text. can use HHELP to: - display your own help files.<br>- display them from within your favorite applications or

from within your own software.

-Derek MacEwen

**News Groups** <u>COMP.OS.MS-WINDOWS.PROGRAMMER.WINHELP</u> User Groups **MM VIEWER** <u>KEYWORDS</u>

**This Author Directory** 

**References** 

**Referenced By** <u>Daniel B. Wright</u>

## **Secondary Windows on Startup**

I'm trying to learn how to write help files for a project at my office. I've<br>pretty well figured most of it out, and have already constructed some help<br>files. But havele and thing I have not heap able to devening a help fi files. But here's one thing I have not been able to do: open a help file with both the main and a secondary window open at startup. I can create a help file with a secondary window, and start it with a jump. But I want to create a table of contents in the secondary window, which will be there at startup.

I'm using WHAT and winword6. Any help/suggestions would be truly appreciated.

thanks.

        sjkatz@cais.com Steve Katz<br>sjkatz@cais.com 

**News Groups** <u>COMP.OS.MS-WINDOWS.PROGRAMMER.WINHELP</u>

**This Author Directory** 

# **Making a help file**

and new to Windows programming, I am at a little bit of a loss.

I am using Watcom 10.0 as my Windows compiler, and can't figure out how to make help files. There sample code is rather puzzling, and I can't find the correct help file.

Basically, where do I start? How to make a RTF file? What is a RTF file?

Thanks for any help.

Lee

**News Groups** <u>COMP.OS.MS-WINDOWS.PROGRAMMER.WINHELP</u>

This Author Directory

Referenced By

<u>Making a help file</u> Making a help file Making a help file

### **replacement for shed?**

Does anyone know of a replacement for shed exe that has  $\frac{1}{\sqrt{2}}$ will let me edit the bitmap in the .shg file. I often run functionality? Specifically, I'm looking for something that it would be much easier to edit the image of the dialog and into situations where I make a minor change to a dialog; add or remove hotspots than add all the hotspots to a new image.

 $-M -$ 

mark@camazotz.com

**News Groups** <u>COMP.OS.MS-WINDOWS.PROGRAMMER.WINHELP</u>

**This Author Directory** 

## **More Feedback (was Re: 256** *colors in*  $\blacksquare$

In <9411261039591.DLITE.michaeljacob@delphi.com> michaeljacob@delph<br>Jacob) writes:<br>> lln: a technical writer actting ready to do a Windows help project. A couple (lacob) writes:

 $>$ I'm a technical writer getting ready to do a Windows help project. A couple >of years ago I used RoboHelp to help create the help system, and it seemed<br>>quite serviceable if sometimes a bit buggy. Is RoboHelp still a product of > choice, or are there other, much better products out there?

There are a number of help authoring tools now available. RoboHelp is still out there, but there have been new additions such as ForeHelp and our own HWA (standalone WYSIWYG help authoring tools) as well as some word based tools such as HelpBreeze.

I would recommend you check out ftp.cica.indiana.edu for demos of these tools.

...Stefan

      Stefan Olson                              Internet Mail: stefan@olson.manawatu.gen.nz

      Olson Software                                Compuserve: 100352,1315       Ask about Help Writer's Assistant for Windows - the visual       and easy way to write Windows Help files. Ask about Help Writer's Assistant for Windows - the visual and easy way to write Windows Help files.  $(HWAB51 1.ZIP and HWAB51 2.ZIP on ftp.cica.$ indiana.edu) ------------------------------------------------------------------------

   

**News Groups** <u>COMP.OS.MS-WINDOWS.PROGRAMMER.WINHELP</u> User Groups **VISUAL**  $\underline{\text{WORD}}$ 

This Author Directory

References Barr <R.J.Barr@Durham.ac.uk> Michael Jacob

### **cmsg cancel <1994Nov3.020147.20849@emr**  $1$ .emr.ca>

<1994Nov3.020147.20849@emr1.emr.ca> was cancelled from within rn<br>--<br>Iohn A. Grant

Airborne Geophysics John A. Grant<br>Airborne Geophysics Geological Survey of Canada, Ottawa

**News Groups** <u>COMP.OS.MS-WINDOWS.PROGRAMMER.WINHELP</u>

This Author Directory

#### **References**

<38u2v7\$f44@ixnews1.ix.netcom.com><br><3oXtuACBBh107h@olson.manawatu.gen.nz> <1994Nov3.020147.20849@emr1.emr.ca>

## **Making a help file**

In <CzvEpH.52o@iceonline.com> leep@iceonline.com (Lee Patterson) writ >and new to Windows programming, I am at a little bit of a loss.<br>>I am using Watcom 10.0 as my Windows compiler, and can't figure out

>how to make help files. There sample code is rather puzzling, and  $>1$  can't find the correct help file.

>Basically, where do I start? How to make a RTF file? What is a RTF file?

Firstly you need the help compiler - which I assume Watscom include.<br>Secondly you need either Microsoft Word or a standalone help authoring tool (such as our own WYSIWYG authoring tool, HWA).

to write windows help files!

...Stefan

 $\mathbf{S}_{\mathbf{r}}$   $\mathbf{S}_{\mathbf{r}}$   $\mathbf{S}_{\mathbf{r}}$   $\mathbf{S}_{\mathbf{r}}$   $\mathbf{S}_{\mathbf{r}}$   $\mathbf{S}_{\mathbf{r}}$   $\mathbf{S}_{\mathbf{r}}$   $\mathbf{S}_{\mathbf{r}}$   $\mathbf{S}_{\mathbf{r}}$   $\mathbf{S}_{\mathbf{r}}$   $\mathbf{S}_{\mathbf{r}}$   $\mathbf{S}_{\mathbf{r}}$   $\mathbf{S}_{\mathbf{r}}$   $\mathbf{S}_{\mathbf{r}}$   $\mathbf{S}_{\mathbf{r$ 

      Olson Software                                Compuserve: 100352,1315 Compuserve: 100352,1315 Olson Software Ask about Help Writer's Assistant for Windows - the visual and easy way to write Windows Help files.  $(HWAB51 1.ZIP and HWAB51 2.ZIP on ftp.cica.$ indiana.edu) ------------------------------------------------------------------------

I have to pay for email so please ask before sending large messages. ---

**News Groups** <u>COMP.OS.MS-WINDOWS.PROGRAMMER.WINHELP</u>

**User Groups WORD VISUAL** 

This Author Directory

**References**  Lee Patterson

### **RTF Files with Winword 6.0**

In <1994Nov25.165445.2245@rzu-news.unizh.ch> rmf@ikc.unizh.ch (Roman Fried) writes: >Hi Everybody

 $>$ I have HC31.EXE, some working sample files and Winword 6.0

>to open the sample RTF file with winword and saved it, without >If i compile the sample files, everything works fine. Now I tried  $\frac{1}{2}$  if i compile the sample files.

an updated compiler.

...Stefan

 $\mathbf{S}_{\mathbf{r}}$   $\mathbf{S}_{\mathbf{r}}$   $\mathbf{S}_{\mathbf{r}}$   $\mathbf{S}_{\mathbf{r}}$   $\mathbf{S}_{\mathbf{r}}$   $\mathbf{S}_{\mathbf{r}}$   $\mathbf{S}_{\mathbf{r}}$   $\mathbf{S}_{\mathbf{r}}$   $\mathbf{S}_{\mathbf{r}}$   $\mathbf{S}_{\mathbf{r}}$   $\mathbf{S}_{\mathbf{r}}$   $\mathbf{S}_{\mathbf{r}}$   $\mathbf{S}_{\mathbf{r}}$   $\mathbf{S}_{\mathbf{r}}$   $\mathbf{S}_{\mathbf{r$       Olson Software                                Compuserve: 100352,1315

Ask about Asistan Olson و Stefan Olson<br>Olson Software من المصري - Compuserve: 100352,1315<br>المنشأة المصري المصري المصري المصري المصري المصري المصري المصري المصري المصري المصري المصري المصري المصري المص Ask about Help Writer's Assistant for Windows - the visual and easy way to write Windows Help files. (HWAB51 1.ZIP and HWAB51 2.ZIP on ftp.cica.indiana.edu) ------------------------------------------------------------------------

I have to pay for email so please ask before sending large messages.    

**News Groups** <u>COMP.OS.MS-WINDOWS.PROGRAMMER.WINHELP</u> **User Groups** <u>VISUAL</u> Providence and the control of the control of the control of the control of the control of the control of the control of the control of the control of the control of the control of the control of the control of the

This Author Directory

**References** 

Roman Fried

## sgml, html, and winhelp

I would like to write documents that can be converted to multiple forms.

Specifically, I would like to write one document and then have it appear as both a winhelp file, an html file, and on paper. Primarily it would purposes ("please review this document and make sure it is correct.")

What exists in the way of:

- $o$  SGML (any) -- $>$  winhelp
- 
- o HTML --> winhelp<br>o winhelp --> SGML (any)
- 

o winhelp --> HTML<br>I'm interested in all four cases.

marked SGML as "any" because what I really mean there is "besides html".<br>I'm interested both in what actually exists today, and what research

projects may be leading toward this kind of thing in the future.

Thanks,

Justin Wells <riwells@lagrange.uwaterloo.ca, stem@sizone.tlug.org>

Why, the viewers might have their own ideas! Horrid thought. -Don Norman

**News Groups** COMP.OS.MS-WINDOWS.PROGRAMMER.WINHELP COMP.INFOSYSTEMS.WWW.PROVIDERS **User Groups** COMP.TEXT.SGML <u>CONVERSION</u>

This Author Directory

**Referenced By** sgml, html, and winhelp

#### **sgml, html, and winhelp** justin wells <rjwells@undergrad.math.uwaterloo.ca> wrote:

In article <CzwEuw.797@undergrad.math.uwaterloo.ca>, justin wells <rjwells@undergrad.math.uwaterloo.ca> wrote: >  $>$ I would like to write documents that can be converted to multiple forms. >as both a winhelp file, an html file, and on paper.    Primarily it would >Specifically, I would like to write one document and then have it appear >as both a winhelp file, an html file, and on paper. Primarily it would >be a hypertext thing, the paper document would be mostly for editing  $>$ purposes ("please review this document and make sure it is correct.") >  $>$ What exists in the way of: >      o                HTML --> winhelp  $>$   $\circ$  SGML (any) -- $>$  winhelp > o HTML --> winhelp<br>> o winhelp --> SGML (any)  $\geq$ > o winhelp --> HTML<br>><br>>I'm interested in all four cases. > >marked SGML as "any" because what I really mean there    is "besides html". >The documents I am thinking about include sound, images, and text. I >marked SGML as "any" because what I really mean there is "besides html".  $>$  be leading toward this kind of thing in this kind of thing in this kind of thing in the future.  $>1$ >projects may be leading toward this kind of thing in the future. > >Thanks,  $>$  $\mathbf{S}$ >Justin Wells <rjwells@lagrange.uwaterloo.ca, stem@sizone.tlug.org>  $>$   $\times$ >Why, the viewers might have their own ideas! Horrid thought. -Don Norman Not exactly what you want, but closer than anything else I'm aware of is

our HLPDK/PA product.

We currently offer a one source to many targets translations, the targets include HTML, WinHelp, Ascii text (with pagination, index, glossary and table of contents), Word Proccessors (What you refer to as printed documentation), OS/2 IPF, DESQview/X and several Dos targets. We intend to add several other targets in future releases.

translate it to HLPDK so you can later translate it to other targets.

Currently included with the package are converters from WinHelp, Norton Guides, Internet usenet, POPHELP, HelpPC and others. We also offer some tools for the creation of hypertext databases from non-hypertext sources, including automatic hypertext generation from plain ascil text. (We intend to add more conversions in future releases).

E-mail me for more information.

Ron.  $R$ on.  $\blacksquare$ 

 rloewy@panix.com rloewy@panix.com

**News Groups News Groups.** Windows: 2006. Provide a series of the contract of the contract of the contract of the contract of the contract of the contract of the contract of the contract of the contract of the contract of the contract <u>COMP.INFOSYSTE</u> <u>COMP.TEXT.SGML</u> User Groups **CONVERSION**  $\underline{\textsf{WORD}}$ 

**This Author Directory** 

**References** 

## **WinHelp viewer for DOS**

ln article <3b5e5u\$f4r@mack.rt66.com>, Hardin  $>$  : Does any one know of a Windows Help file viewer for  $\mathbb{R}^n$  if not,  $\mathbb{R}^n$  if not,  $\mathbb{R}^n$  if not,  $\mathbb{R}^n$  if not,  $\mathbb{R}^n$  if not,  $\mathbb{R}^n$  if not,  $\mathbb{R}^n$  if not,  $\mathbb{R}^n$  if not,  $\mathbb{R}^n$ 

> Daniel B. Wright (DBW@mindlink.bc.ca) wrote:

 $>$  : Does anyone know of a Windows Help file viewer for DOS? If not, has the

> : format for help files been published anywhere so that I could write one?

- $>$ : Thanks.
- $>$  : Dan Wright  $\geq$
- $>$  :  $-$
- > : Dan Wright
- $>$  : dbw@mindlink.bc.ca
- 
- > I don't have the issue handy -- maybe someone else can supply the    date,
- > I don't have the issue handy -- maybe someone else can supply the date,
- > article name, etc.
- 
- $>$   $\sim$  $\geq$ -- hardin
- > hardin@rt66.com
- $\geq$

The issues were Sept and Oct 93.

Ron. Loewy, Author of HLPDK, Panix.com Panix.com Panix.com Panix.com Panix.com Panix.com Panix.com Panix.com Pani

Ron Loewy, Author of HLPDK/PA, PASTERP and Interactive Help | rloewy@panix.com

#### **News Groups** <u>COMP.OS.MS-WINDOWS.PROGRAMMER.WINHELP</u> **User Groups** <u>MM\_VIEWER</u>

#### This Author Directory

References Daniel B. Wright

**Hardin Brothers** 

#### **RTF Files with Winword 6.0** rman Fried Fried "

rmf@ikc.unizh.ch "Roman Fried" writes:

>

>Hi Everybody

>

>I have HC31.EXE, some working sample files and Winword 6.0  $>$ to open the sample  $\mathbb{F}_p$  file window  $\mathbb{F}_p$  file window  $\mathbb{F}_p$  file window  $\mathbb{F}_p$  file window  $\mathbb{F}_p$ 

>to open the sample RTF file with winword and saved it, without >If i compile the sample files, everything works fine. Now I tried >any changes as RTF file. After this procedure, HC31.EXE crashes >if i compile the sample files.<br>><br>>Do you know what's wrong?

>Do you know what's wrong?<br>You're probably using an old version of the Help Compiler. To work with Word 6, you need v505, available from ftp.microsoft.com.

 $\blacksquare$ 

| Chris Marriott, Warrington, UK            | Author of SkyMap v2 shareware        | | chris@chrism.demon.co.uk                        | astronomy program for Windows.      |

| Chris Marriott, Warrington, UK | Author of SkyMap v2 shareware | | chris@chrism.demon.co.uk | astronomy p L

**News Groups** <u>COMP.OS.MS-WINDOWS.PROGRAMMER.WINHELP</u> **User Groups**  $\underline{\textsf{WORD}}$ 

**This Author Directory** 

**References**  Roman Fried

#### **Making a help file** Lee Patterson <leep@iceonline.com> wrote:

In article <CzvEpH.52o@iceonline.com>,<br>Lee Patterson <leep@iceonline.com> wrote:<br>> I hand this joult a repeated question, but on Loss hath new to this argue.

>I hope this isn't a repeated question, but as I am both new to this group, >and new to Windows programming, I am at a little bit of a loss.<br>>

>I am using Watcom 10.0 as my Windows compiler, and can't figure out >I am using Watcom 10.0 as my \<br>>how to make help files. There sa<br>> Learlt find the correct help file >I can't find the correct help file.

>

>Basically, where do I start? How to make a RTF file? What is a RTF file? >

>Thanks for any help.

 $\,>$  $>$ Lee

 $\geq$ 

 $\mathsf{Hi},$ 

references.

 $R$ on. The faq is supposed to be in the  $R$  group site in the WinHlp-L group site in the WinHlp-L group site in the  $\alpha$ 

BTW - The fag is supposed to be in the WinHlp-L group site in 198.91.36.126 in the /pub/winhelp directory.

rloewy@panix.com rloewy@panix.com

**News Groups** <u>COMP.OS.MS-WINDOWS.PROGRAMMER.WINHELP</u>

This Author Directory

**References**  <u>Lee Patterson</u> **Referenced By** Making a help file

#### replacement for shed?

In, Smith) writes:

- 
- $>$  Posted: Sat, 26 Nov 1994 20:05:03  $>$ > Msg-ID: <785880303snz@discreet.demon.co.uk>
- $>$  Posted: Sat, 26 Nov 1994 20:05:03 +0000
- >  $>$  Org.  $\therefore$  Camazotz
- 
- ><br>> Does anyone know of a replacement for shed.exe that has<br>> functionality? Specifically, I'm leaking far asmathing that
- > functionality? Specifically, I'm looking for something that
- $>$  will let me edit the bitmap in the .shg file. I often run
- $>$  into situations where I make a minor change to a dialog;
- > it would be much easier to edit the image of the dialog and
- $>$  add or remove hotspots than add all the hotspots to a new image.
- ⋗
- 

> -M-<br>
> -M-

You can do this with the current version of SHED. Capture your new version bitmap to the clipboard, open your SHG file in SHED and then select REPLACE from the menu and presto! your new bitmap is there. I do it all the time when I make minor dialog box changes in HELLLP!. (Remember, of course to save your SHG after you've done it).

 HH:````    HH:`HH:        HH:````` HH: HH: HH: HH: HHHH.        HH: HH:        HH: HHH. HH: HH: HHHHHH: HH:`HH: HH:````` HH: HH: HH: HH: HHHHHH. HHHHHHH:        HHHHHHH: HHHHHH: HHHHHH:  $H$ H $H$ :  $H$  $H$   $H$ :  $H$  $H$ :  $H$  $H$ :  $H$  $H$ :  $\overline{H}$  $H$ :  $\overline{H}$ HHHHHH, HHHHHHH; HHHHHHH; HHHHHHH; HHHHHH; INFORMATION TECHNOLOGY CONSULTANT CONSULTANT CONSULTANT CONSULTANT CONSULTANT CONSULTANT CONSULTANT CONSULTANT CONSULTANT CONSULTANT CONSULTANT CONSULTANT CONSULTANT CONSULTANT CONSULTANT CONSULTANT CONSULTANT CONSULTANT C

Edward Guy, MIEE, P.Eng, CDP Ed Guy@mindlink.bc.ca CompuServe:71750,1036

**News Groups** 

**User Groups** COMP.OS.MS-WINDOWS.PROGRAMMER.WINHELP <u>GRAPHICS</u>

**This Author Directory** 

**Referenced By** replacement for shed?

## **footnote in Viewer2**

Having troubles entering footnotes in Viewer I found the following article in the KB of I tried to follow their suggestion, however  $Microsoft.$ whenever I try to access the footnote with the hotkey it treats is as a text and does not recognize the special character.<br>Has anybody have an idea why?  $\mathsf{Eilam}$  . The set of  $\mathsf{P}$ TITLE  $\mathcal{P}_\mathcal{D}$  :Problem Entering Footnotes in  $\mathcal{P}_\mathcal{D}$  in  $\mathcal{P}_\mathcal{D}$  for  $\mathcal{P}_\mathcal{D}$  in  $\mathcal{P}_\mathcal{D}$  in  $\mathcal{P}_\mathcal{D}$  in  $\mathcal{P}_\mathcal{D}$  in  $\mathcal{P}_\mathcal{D}$  in  $\mathcal{P}_\mathcal{D}$  in  $\mathcal{P}_\mathcal{D}$  in  $\mathcal{P$ 

DOCUMENT:Q116338 13-SEP-1994 ÝP VIEWER" TITLE :PRB: Problem Entering Footnotes in Word for Windows 6.0 PRODUCT: Multimedia Viewer PROD/VER: 2.00 2.00a<br>OPER/SYS: WINDOWS KEYWORDS:

---------------

The information in this article applies to:

and  $2.0a$ - Microsoft Multimedia Viewer Publishing Toolkit, versions 2.0 SYMPTOMS

**SYMPTOMS** 

 $=$  = = = = = =  $=$ 

After entering footnotes in Word for Windows version 6.0 rich-text format (RTF) files through the New Viewer Element dialog box, you cannot select certain characters in the text immediately following the footnote symbol.

The following Viewer elements are affected:

- (#) Context Strings
- $($ \$) Topic Title
- (!) Topic Entry Command
- (+) Topic Groups<br>(\*) Build Tags
- 
- (K) Keywords

Other Viewer elements remain unaffected.

 $=$  = = = = = = = =  $=$ 

You can enter footnotes for Viewer elements by following these steps:

- 1. Choose Footnote from the Insert menu.
- 2. Choose Custom Mark.
- 3. Enter the mark that corresponds to the Viewer element you want to use.
- 4. Choose the "OK" button.
- $6.06$  Mindow).
- 6. Invoke the Viewer Topic Editor by typing your Topic Editor hot key. Use the Topic Editor dialog boxes as you normally would to add pictures, videos, context strings, and other Viewer elements.
- 7. Resume editing the document.

Using the macro facility in Word for Windows, version 6.0, you can create a version 6.0 documentation for information concerning creating and using macro to automate these steps. Please refer to your Word for Windows macros.

Additional reference words: viewer 2.00 2.00a 6.00<br>KBCategory: Prg KBSubCategory: MdkView

#### 

THE INFORMATION PROVIDED IN THE MICROSOFT KNOWLEDGE BASE IS

THE INFORMATION PROVIDED IN THE MICROSOFT KNOWLEDGE BASE IS PROVIDED "AS IS" WITHOUT WARRANTY OF ANY KIND. MICROSOFT DISCLAIMS ALL WARRANTIES, EITHER EXPRESS OR IMPLIED, INCLUDING THE WARRANTIES OF MERCHANTABILITY AND FITNESS FOR A PARTICULAR PURPOSE. IN NO EVENT SHALL MICROSOFT CORPORATION OR ITS SUPPLIERS BE LIABLE FOR ANY DAMAGES WHATSOEVER INCLUDING DIRECT. INDIRECT. INCIDENTAL. CONSEQUENTIAL, LOSS OF BUSINESS PROFITS OR SPECIAL DAMAGES, EVEN IF MICROSOFT CORPORATION OR ITS SUPPLIERS HAVE BEEN ADVISED OF THE POSSIBILITY OF SUCH DAMAGES. SOME STATES DO NOT ALLOW THE EXCLUSION OR LIMITATION OF LIABILITY FOR CONSEQUENTIAL OR INCIDENTAL DAMAGES SO THE FOREGOING LIMITATION MAY NOT APPLY.

Copyright Microsoft Corporation 1994..

**News Groups** <u>COMP.OS.MS-WINDOWS.PROGRAMMER.WINHELP</u> User Groups <u>MM\_VIEWER</u> <u>WORD</u> <u>MULTIMEDIA</u> **KEYWORDS** <u>MACROS</u>

**This Author Directory** 

#### **Referenced By**

MS KB ommision (was footnote in Viewer2)

## **256 colors in .hlp file NO .dlls!**

In article baj7d@galen.med.Virginia.EDU (BaDge) writes:

>A fellow on CI\$ has come up with a way to put 256 color .shg<br>>files in a help file without using any extra .dll files. This<br>> survis some is Druce Untford ond Uthink we all sure him a tip >quy's name is Bruce Hartford and I think we all owe him a tip > of the hat for discovering this AND for giving out his solution.  $>$ color mode, and you have a  $256$ color .bmp, is to convert the  $256$ 

>First step, after being sure that you are running Win in 256<br>>color mode, and you have a 256 color .bmp, is to convert the  $>$ graphic into a Windows metafile (.wmf). There is a conversion > utility on CI\$ in the SDK forum if you can't find one elsewhere.

Can you upload this? (see below)

>Then call it into the HotSpot editor and save it as a .shq file.

Thanks for the tip. I just experimented with this and am surprised that the 256 colors came out fine. I also came up with the following observations:

- 1) Both the WMF and the SHG work the same. Of course, one can put hotspots into the SHG file.
- 2) One has to be careful in what video resolution you create the WMF and SHG files and compile the WinHelp file, or else you get weird results. I always view my WinHelp files under the following four resolutions:

1024x768x256 (small or default fonts) 1024x768x256 (large fonts)<br>800x600x256 640 x 480 x 256

If I do the image processing in the 1st and 4th resolutions above, it works fine, with the image scaling properly and looking sharp at all except the \*large font\* resolution of 1024x768x256, where the image looks a except the \*large font\* resolution of 1024x768x256, where the image lo<br>little jagged due to interpolative scaling, I suppose (but it's acceptable).<br>Of several anals video driver plays a relating that this sellutions.  $\ast$ important $\ast$  to view your resulting WinHelp file in several resolutions to Of course, one's video driver plays a role in all of this. It is make sure you do it all in the best resolution (I conclude it probably is best to do all image processing at  $640x480x256$ ). I would assume that the alternative method(s) using DLL's do not have this limitation.

BTW, when I did all the image processing in 1024x768x256 (large fonts) on my Orchid ProDesigner II video board, the resulting WinHelp file images resolutions.

Now some questions:<br>1) I haven't tried this yet and might, but I'll ask this anyway -- what

happens when you use several 256 color bitmaps with quite different pallettes? Does the pallette reset for each viewing or is it the first one viewed under WinHelp that sets the pallette for the rest?

2) I'm using PixFolio to make the WMF file from the bitmap, but it seems to 2) I'm using PixFolio to make the WMF file from the bitmap, but it seems to have a bug in it where there's a maximum size to the bitmap before the WMF file pallette gets severely corrupted (leading to a surrealistic  $\epsilon$  somebody upper or to this newsgroup, or to this newsgroup, or make it available via  $\epsilon$ 

Can somebody upload to me or to this newsgroup, or make it available via anonymous ftp, the CIS software to convert a bitmap to a WMF file? You can upload the file to ftp.netcom.com /pub/noring/incoming.

color reproduction. BTW, using the DLL method(s), is there any way under the  $\,$ Much thanks for the lead. I never bothered to try WMF files before for 256 image viewed sets the pallette for the rest)?

I've heard that WinHelp 95 will support 256 color bitmaps. Is the pallette fixed by the first viewed bitmap?

Jon Noring OmniMedia

1312 Carlton Place, Place, Place, Place, Place, Place, Place, Place, Place, Place, Place, Place, Place, Place, OmniMedia **Figure 1** | Hypertext electronic books for Windows 3.1 are available! 1312 Carlton Place | Current offerings via anonymous ftp: ftp.netcom.com<br>Livermore, CA 94550 | /pub/OmniMedia/books. E-book publishing service follows 510-294-8153 | NWU recommendations. WWW home page coming very soon!

**News Groups** <u>COMP.OS.MS-WINDOWS.PROGRAMMER.WINHELP</u> **User Groups BITMAPS** <u>DLL</u> and author Directory

**This Author Directory** 

**References**   $\underline{\mathsf{BaDge}}$ **Referenced By and Feedback (was Referenced By ...)** <u>More Feedback (was Re: 256 colors in .hlp file NO .dlls!)</u> <u>More Feedback (was Re: 256 colors in .hlp file NO .dlls!)</u> DIB palettes in WinHelp/Viewer (was re:256 colors in .hlp file NO .dlls!) DIB palettes in WinHelp/Viewer (was re:256 colors in .hlp file NO .dlls!)

### **Enabling Search Across Help Projects Profects**

In article <CynwLC.6o7@inter.NL.net>, mcv@inter.NL.net (Miguel Carrasquer)  $\blacksquare$ 

Could you please let me know which ftp site contains the FAQ and the directory where the FAQ resides? I would very much like to get

the FAQ.<br>(I don't have access to CompuServer).

Thanks.

Lavanya K. Mandavilli

> Two things: full-text search \*can\* be done over several<br>> independent help files. See the FAQ for details (I know > independent help files. See the FAQ<br>> Pete uploaded it to Compuserve, it's a<br>> segme helidalt realises as the of them).  $>$  sorry I didn't make a note of them).  $>$  ways of overcoming take some work... but this difference work. But they might take some work. > The normal "Search" is limited to one file only. There may be > ways of overcoming this difficulty... but they might take some work. > For instance, for every keyword in a file, define a topic  $>$  in the "main" file, that has: > an entry {!}macro that does a JK("other file", "keyword")    > the same {K}eyword  $>$  an entry {!} macro that does a JK("other file", "keyword")  $>$  keywords you have used, and a little used, and a little used, and a little used, and a little used, and a little used,  $\sim$ > This of course requires you to maintain a list of the > keywords you have used, and a little utility that would > generate a tedious RTF file consisting only of a list  $>$  of such topics...  $>$  in the other files to execute a Search() in the  $\sim$  $>$  Now to top it off, you should redefine the "Search" button  $>$  in the other files to execute a Search() in the "main" file: > in the other files to execute a Search() in the "main" file:<br>> I don't know if that can work, but an obvious first try<br>> would be CPP("btp-eserch", "JumpContents(`main bla');Search()") > would be CBB("btn\_search", "JumpContents(`main.hlp'):Search()") > in the [CONFIG] sections. > Miguel Carrasquer                  \_\_\_\_\_\_\_\_\_\_\_\_\_\_\_\_\_\_\_\_    ~~~     $> >$  Miguel Carrasquer<br>  $>$  Amsterdam  $\begin{array}{c} \hline \text{matrix} \\ \text{matrix} \\ \text{right} \\ \text{right}$ > Amsterdam  $\geq$ 

#### **News Groups** User Groups **With Contact Contact Contact Contact Contact Contact Contact Contact Contact Contact Contact Contact Contact Contact Contact Contact Contact Contact Contact Contact Contact Contact Contact Contact Contact Cont** <u>COMP.O:</u> **SEARCH** Jser Group <u>KEYWORDS</u>

This Author Directory

**References** 

#### **+Commercial Authoring Tools**  $\sim$  . To the state of  $\sim$

In article <3ag6pj\$e46\$1@mhade.production.compuserve.com> Michael Cohen  $<$ 74507.54@CompuServe.COM> writes:

>There are several good windows help authoring tools. I have used >Doc2Help, which is made by WexTech; RoboHelp, made by Blue Sky<br>>Software; and HelpBreeze, made by SolutionSoft. All of these >Software; and HelpBreeze, made by SolutionSoft. All of these<br>>require Word for Windows (either version 2 or 6) as they reside<br>> salve way wother as Word tomalates. My oversions of has been (and Um >on your system as Word templates. My experience has been (and I'm >sure others would disagree) that for quick conversions of Word >documents into online Help, use HelpBreeze. To create both online >and print documents from the same source document, use Doc2Help. >although this tool is difficult to learn and takes a long time to >compile. For the most flexibility, ease of learning, and quick >compile times, use RoboHelp. You can also try ForeHelp, which >does not require Word for Windows and is good for smaller, >stand-alone help files.

><br>>This is just an intro. I can supply more information if you need

>it.<br>This is indeed "just an intro", and I'd suggest it paints all of these tools with too broad a brush. For example, characterizing Forehelp as "good for smaller, stand-alone help files" grossly over-generalizes about this fine product (which, co-incidentally I am currently using for a very large, context-sensitive help system). Saying Doc2Help is "hard to learn" is simply not true, any more than stating that RoboHelp is best for the things listed. Rather than state such large (and essentially meaningless) formulaes, I think we serve the newcomer better by pointing out the great diversity in the available toolset and point them to sources where the details already  $T$ organist. When  $T$  as a recommendation for a recommendation for a tool,  $T$ 

To Regular Readers: When people ask for a recommendation for a tool, PLEASE direct them to the FAQ or to one of the publications listed there. To toss off a one-liner about these products is not just unfair to the person<br>looking for information, but grossly unfair to the many terrific products, both shareware and commercial, that are out there.

posting to ANY newgsroup!

To Mike Cohen: Nothing personal. Your posting just ha<sub>l</sub> This group has a really good FAQ, available at ftp.cica.indiana.edu and its many mirrors, as well as being posted regularly here.

>Good luck.  $\geq$ >Mike Cohen ...and have fun.

Gary Benson- - - - - - - - - - inc@tc.fluke.com - - - - - - - - - - - - - - -

Inventions reached their limit long ago, and I see no hope for further

development.

-Julius Frontinus, 1st century AD

**News Groups** <u>COMP.OS.MS-WINDOWS.PROGRAMMER.WINHELP</u> User Groups WORD **WORD** 

**This Author Directory** 

#### **References** References and  $\overline{a}$

<u> Cohen <74507.54@CompuServe.COM></u> Referenced By **+Commercial Authoring Tools**<br>**+Commercial Authoring Tools** 

#### +Commercial Authoring Tools ww.cecer.cec.com

In article <78501853313n12@news.cecer.army.mil> Sheri=Steffes%FFK %USACERL@leo.cecer.armv.mil writes:

>There has been some discussion recently about shareware tools

>for creating windows help systems. Can anyone provide me with information >about COMMERCIAL authoring systems?

>

>I apologize if this is in the FAQ -- I couldn't find it.

 $\mathbf{r}$ 

>Sheri<br>Couldn't find the FAQ, or couldn't find the reference within the FAQ?

If the former, check ftp.cica.indiana.edu or one of its mirrors; if the latter, you just need to look harder! :-) :-) The FAQ for this group has a very good description of the various tools, writter to the best of my very good description of the various tools, writter to the best of my<br>knowledge by the toolbuilders themselves. This means there is a certain<br>amount of ladyartising brush officers have to apply to what you read, but at least you get a listing of what each vendor is most proud of in their product.

disregard shareware, arguing that there are many fine shareware products. There are many fine shareware products Stefan Olson (author of the shareware product HWA/w) asked you to not While this is undoubtedly true, I did want to say that the decision about disregard shareware, arguing that there are many fine shareware products. what product to buy is not always based on feature sets. The term "shareware" still carries an aroma of informality and uncertainty. If someone is shipping product commercially, you KNOW they are committed; shareware people may or may not be there tomorrow; resalers need the assurance of constancy and so far, that has only been available from commercial enterprises.

Gary Benson- - - - - - - - - - inc@tc.fluke.com - - - - - - - - - - - - - - -

development. -Julius Frontinus, 1st century AD

**News Groups** <u>COMP.OS.MS-WINDOWS.PROGRAMMER.WINHELP</u>

**This Author Directory** 

**References** <u> Sheri=Steffes%FFK%USACERL@leo.cecer.army.mil</u> **Referenced By** +Commercial Authoring Tools

#### *EXAV Files in HLP* to play the play in the  $\sim$

I would appreciate it if someone could post the proper code in order<br>to play WAV files in a HLP file. I know that you need to register the<br>MMCVSTEM PLL in the UPL but live hoog guaring into glitches. So. If MMSYSTEM.DLL in the HPJ, but I've been running into glitches.. So...If my .DOC file, it would be appreciated grately.

-Dave.com or david participate  $\mathcal{O}(\mathcal{A})$ 

(dave.pfister@hofbbs.com or davidp@chey.com)

**News Groups** <u>COMP.OS.MS-WINDOWS.PROGRAMMER.WINHELP</u> User Groups <u>MULTIMEDIA</u>

This Author Directory

## +Commercial Authoring Tools

In <CzxIwG.Mu0@tc.fluke.COM> inc@tc.fluke.COM (Gary Benson) writes:

>Stefan Olson (author of the shareware product HWA/w) asked you to not >disregard shareware, arguing that there are many fine shareware products. > While this is undoubtedly true, I did want to say that the decision about >what product to buy is not always based on feature sets. The term >"shareware" still carries an aroma of informality and uncertainty. If >someone is shipping product commercially, you KNOW they are committed; >shareware people may or may not be there tomorrow; resalers need the<br>>assurance of constancy and so far, that has only been available from > commercial enterprises.

Well I can tell you we are committed - we are a growing company which currently simply finds it easiest to distribute the product via shareware. It's only a method of distribution really.

...Stefan

       Olson Software                                Compuserve: 100352,1315  $\mathbf{S}_{\mathbf{r}}$   $\mathbf{S}_{\mathbf{r}}$   $\mathbf{S}_{\mathbf{r}}$   $\mathbf{S}_{\mathbf{r}}$   $\mathbf{S}_{\mathbf{r}}$   $\mathbf{S}_{\mathbf{r}}$   $\mathbf{S}_{\mathbf{r}}$   $\mathbf{S}_{\mathbf{r}}$   $\mathbf{S}_{\mathbf{r}}$   $\mathbf{S}_{\mathbf{r}}$   $\mathbf{S}_{\mathbf{r}}$   $\mathbf{S}_{\mathbf{r}}$   $\mathbf{S}_{\mathbf{r}}$   $\mathbf{S}_{\mathbf{r}}$   $\mathbf{S}_{\mathbf{r$ 

Ask about Asistan Olson و Stefan Olson<br>Olson Software من المصري - Compuserve: 100352,1315<br>المنشأة المصري المصري المصري المصري المصري المصري المصري المصري المصري المصري المصري المصري المصري المصري المص Ask about Help Writer's Assistant for Windows - the visual and easy way to write Windows Help files.  $(HWAB51 1.ZIP and HWAB51 2.ZIP on ftp.cica.$ indiana.edu) ------------------------------------------------------------------------

   

#### **News Groups** <u>COMP.OS.MS-WINDOWS.PROGRAMMER.WINHELP</u> User Groups <u>VISUAL</u>

**This Author Directory** 

References Sheri=Steffes%FFK%USACERL@leo.cecer.army.mil **Gary Benson** 

## **Shift F1 help to a 2nd hlp file**

What do I have to change to get context sensitive help to read from a hIp file<br>that is not named after the application? Changing m\_pszHelpFilePath works<br>~~~~\* with OnUalaladov, but describes are to werk at all with OnConte What gives here? Any suggestions? great with OnHelpIndex, but doesn't seem to work at all with OnContextHelp. suggestions?<br>"After all, tomorrow is another day"

Roger Wolfgram &B^)

--Ms Scarlett,<br>in the study, with the drapes.

sg9236t3@post.drexel.edu

**News Groups** <u>COMP.OS.MS-WINDOWS.PROGRAMMER.WINHELP</u>

**This Author Directory** 

#### replacement for shed?  $\blacksquare$  You convent vor Shear

Ed Guy@mindlink.bc.ca "Ed Guy" writes:

> You can do this with the current version of SHED. Capture your new version

> bitmap to the clipboard, open your SHG file in SHED and then select REPLACE<br>> from the menu and presto! your new bitmap is there. I do it all the time

> when I make minor dialog box changes in HELLLP!.

Now this is really weird. I'm using the version of shed.exe that came with  $VC++$  1.51 on the  $VC++$  2.0 CD. The About box says it's v3.10. There is no Replace command under the Edit menu and nothing in the help file refers to one either. The latest MSDN CD has a Kbase article dated file refers to one either. The latest MSDN CD has a Kbase article dated<br>05/94 which says that the only way to change the bitmap is to copy all<br>of the betanets manually from the ald. she file ante a now image as llyse. of the hotspots manually from the old .shg file onto a new image as I've been doing. But in my Windows directory, I just found another shed.hlp been doing. But in my Windows directory, I just found another shed.hlp<br>file that \*does\* list a Replace command. I don't know where it came from<br>and there's no shed.ove to go with it. Where did your copy come from? and there's no shed.exe to go with it. Where did your copy come from?

**News Groups** <u>COMP.OS.MS-WINDOWS.PROGRAMMER.WINHELP</u> **User Groups** <u>GRAPHICS</u>

This Author Directory

**References**  <u>Fd Guy</u> **Referenced By** replacement for shed?

## **Help on Win 3.1!**

someone out there could e-mail me addresses of FTP sites that have Windows of FTP sites that have Windows and I am new to Windows programming, so I would be really a programs source codes for bc++ 4.0. Thanks for your help!

Kent Law

**News Groups** <u>COMP.OS.MS-WINDOWS.PROGRAMMER.WINHELP</u>

**This Author Directory** 

### **Secondary Windows on Star**

...Then on 11-26-94, sikatz@cais.com said to ALL ...

s > will be there at startup.

Use the JumpId macro in the [CONFIG] section of your .hpj file:

Jumpld("filename>window name","context string")

filename is the name of the Help file that contains the topic you want to display. window name is the name of your secondary window as defined in the [WINDOW] section of your .hpj. context\_string is the the context string of the topic you want to display in the secondary window. Be sure to use the > character between filename and window name.

\_\_\_K\_\_e\_\_v\_\_i\_\_n\_\_\_\_\_

kwehner@tyrell.net

CMPQwk 1.42-17á #328

**News Groups** <u>COMP.OS.MS-WINDOWS.PROGRAMMER.WINHELP</u> **User Groups** <u>MACROS</u>

**This Author Directory** 

**Referenced By**<br>**Secondary Windows on Star** 

### **replacement for shed?**

In <785974163snz@discreet.demon.co.uk> msmith@discreet.demon.co.<br>writes:<br>、Now this is really weird... Ure using the version of shed.exe that came.

writes:<br>>Now this is really weird. I'm using the version of shed.exe that came<br>> with VC++ 1.51 on the VC++ 2.0 CD . The About hey says itle v2.10  $>$ with VC++ 1.51 on the VC++ 2.0 CD. The About box says it's v3.10. >There is no Replace command under the Edit menu and nothing in the help<br>>file refers to one either. The latest MSDN CD has a Kbase article dated >file refers to one either. The latest MSDN CD has a Kbase article dated<br>>05/94 which says that the only way to change the bitmap is to copy all<br>> of the betannis manually from the ald she file ante show image as llust >of the hotspots manually from the old .shg file onto a new image as I've<br>>been doing. But in my Windows directory, I just found another shed.hlp >file that \*does\* list a Replace command. I don't know where it came from >and there's no shed.exe to go with it. Where did your copy come from?

As a licenced user of SHED you can download the update from ftp.microsoft.com. The update from ftp.microsoft.com.

As a licenced user of SHED you can download the update from ftp.microsoft.com.

...Stefan

       Olson Software                                Compuserve: 100352,1315  $\mathbf{S}_{\mathbf{r}}$   $\mathbf{S}_{\mathbf{r}}$   $\mathbf{S}_{\mathbf{r}}$   $\mathbf{S}_{\mathbf{r}}$   $\mathbf{S}_{\mathbf{r}}$   $\mathbf{S}_{\mathbf{r}}$   $\mathbf{S}_{\mathbf{r}}$   $\mathbf{S}_{\mathbf{r}}$   $\mathbf{S}_{\mathbf{r}}$   $\mathbf{S}_{\mathbf{r}}$   $\mathbf{S}_{\mathbf{r}}$   $\mathbf{S}_{\mathbf{r}}$   $\mathbf{S}_{\mathbf{r}}$   $\mathbf{S}_{\mathbf{r}}$   $\mathbf{S}_{\mathbf{r$ 

Ask about Asistan Olson و Stefan Olson<br>Olson Software من المصري - Compuserve: 100352,1315<br>المنشأة المصري المصري المصري المصري المصري المصري المصري المصري المصري المصري المصري المصري المصري المصري المص Ask about Help Writer's Assistant for Windows - the visual and easy way to write Windows Help files.  $(HWAB51 1.ZIP and HWAB51 2.ZIP on ftp.cica.$ indiana.edu) ------------------------------------------------------------------------

---

**News Groups** <u>COMP.OS.MS-WINDOWS.PROGRAMMER.WINHELP</u> **User Groups GRAPHICS** <u>VISUAL</u>

This Author Directory

#### **Winhelp on Unix**  Does anyone have any comments about Bristol's Hyperhelp (WinHelp on Unix)?

Does anyone have any comments about Bristol's Hyperhelp (WinHelp on Unix)?<br>I have ftp'd the demo, but would like some user comments before laying down Does  $$5G!$ 

Thanx for any info.

#### **News Groups**

<u>COMP.OS.MS-WINDOWS.PROGRAMMER.WINHELP</u>

This Author Directory

## **Enabling Search Across Help Projects Profects**

In a wrote:  $>$  How do you enable search across several independent help projection  $\mathcal{L}$  $\geq$ > How do you enable search across several independent help project files  $>$  for WINHELP?  $>$  suggestions or info would be greatly appreciated. > Is there a utility or product that will enable us to do this? Any > suggestions or info would be greatly appreciated.  $>$  Cisco Systems Inc.,  $\sim$ > Lavanya K. Mandavilli > Cisco Systems Inc., > Imandavi@cisco.com >    >    ><br>><br>Jim Mischel's book (The developer's guide to Winhelp.exe) includes  $>$ such a utility, and all the source code to it. such a utility, and all the source code to it.

It is a great book, and well worth it's \$40 price.

Ron. Loewy, Author of HLPDK, HLPDK, HLPDK, HLPDK, HLPDK, HLPDK, HLPDK, HLPDK, HLPDK, HLPDK, HLPDK, HLPDK, HLPDK, HLPDK, HLPDK, HLPDK, HLPDK, HLPDK, HLPDK, HLPDK, HLPDK, HLPDK, HLPDK, HLPDK, HLPDK, HLPDK, HLPDK, HLPDK, HLPD

Ron Loewy, Author of HLPDK, HLPDK/PA and PASTERP | rloewy@panix.com

**News Groups** <u>COMP.OS.MS-WINDOWS.PROGRAMMER.WINHELP</u> **User Groups** SEARCH **Directory** 

This Author Directory

**References** <u>Lavanya K. Mandavilli</u> Referenced By Enabling Search Across Help Projects**Enabling Search Across Help Projects** Enabling Search Across Help Projects

#### **WinHelp viewer for DOS** : Does anyone know of a Windows Help file viewer for DOS?    If not, has the

Daniel B. Wright (DBW@mindlink.bc.ca) wrote:

: Does anyone know of a Windows Help file viewer for DOS? If not, has the : format for help files been published anywhere so that I could write one?

- : Thanks,
- 
- : --<br>: Dan Wright
- $:$  dbw@mindlink.bc.ca

The format of a .HLP file was explained some time ago in Dr. Dobbs.<br>I dan't have the issue handy -- maybe someone else can supply the date. article name, etc.

hardin@rt66.com

**News Groups** <u>COMP.OS.MS-WINDOWS.PROGRAMMER.WINHELP</u> **User Groups** <u>MM\_VIEWER</u>

**This Author Directory** 

**References**  <u>Daniel B. Wright</u> **Referenced By**<br>WinHelp viewer for DOS

#### **Secondary Windows on Star** >...Then on 11-26-94, sjkatz@cais.com    said to ALL ...

In article <CzxKpy.1Dy@tyrell.net>, Kevin Wehner <kwehner@tyrell.net> wrote:  $>$ ...Then on 11-26-94, sikatz@cais.com said to ALL ...

 $>$  will be the there at startup. >s>I want to create a table of contents in the secondary window, s>which >s>will be there at startup.

>

>Use the JumpId macro in the [CONFIG] section of your .hpj file:

> >JumpId("filename>window\_name","context\_string")

 $>$ to display. Window as defined as defined as defined as defined as defined as defined as defined as defined as  $\alpha$ >filename is the name of the Help file that contains the topic you want<br>>to display. window name is the name of your secondary window as defined in the [WINDOW] section of your .hpj.<br>If "filename" is not the current filename, it's important to

realize that "window name" should be defined in the [WINDOWS]. section of that \*other\* helpfile's HPJ.

 $>$  context string is the the context

>string of the topic you want to display in the secondary window. Be sure >to use the > character between filename and window name. >\_\_\_K\_\_e\_\_v\_\_i\_\_n\_\_\_\_\_\_\_\_\_\_\_\_\_\_\_\_\_\_\_\_\_\_\_\_\_\_\_\_\_\_\_\_\_\_\_\_\_\_\_\_\_\_\_\_\_  $>$   $\,$  $\geq$ <u>\_\_K\_\_\_e\_\_\_v\_\_\_i\_\_\_n\_</u> kwehner@tyrell.net >  $>$ CMP $>$ > > CMP Qwk 1.42-17 á #328 >                                                                                                                                                     $\geq$ 

 $\mathbf{A}$   $\mathbf{A}$   $\mathbf{$ mcv@inter.NL.net                  ce .sig n'est pas une .cig       

**News Groups** <u>COMP.OS.MS-WINDOWS.PROGRAMMER.WINHELP</u> **User Groups** <u>MACROS</u>

**This Author Directory** 

**References**  Kevin Wehner
## **OLE & dde compatable applets**

Does anyone know if the following applets are DDE and/or OLE compatible

Write Notepad Schedule calender<br>Mail cardfile

thanks

Chris

**News Groups** <u>COMP.OS.MS-WINDOWS.PROGRAMMER.WINHELP</u>

**This Author Directory** 

**Referenced By**<br> **OLE & dde compatable applets** 

## **Making a help file**

In article <3b8758\$fcp@panix2.panix.com>, rloewy@panix.com (Ron Loewy) writes:

 $>$ 198.91.36.126 in the /pub/winhelp directory.

I don't know what the WinHlp-L group is, but this site doesn't seem to be an anonymous FTP site...

-- George

 $\overline{a}$ 

[G.C.W.deBouter@kub.nl]

**News Groups** <u>COMP.OS.MS-WINDOWS.PROGRAMMER.WINHELP</u>

**This Author Directory** 

References Lee Patterson <u>Ron Loewy</u> Referenced By Making a help file Making a help file

### **WYSIWIG HelpFile Generator**

Isthere a WYSIWYG like tool to generate RTF files for WINDOWS ??

---------------------------------------------------------------------------

 DEIBMPVZ at IBMMAIL                  |    no one has gone          \_\_\_..---'---`---..\_\_\_ Dietmar Bestenlehner | "To boldly go where \_\_\_ DEIBMPVZ at IBMMAIL | no one has gone \_\_\_\_.---'---`---..\_\_ IBM Germany                                  | (\_\_\_\_\_\_\_\_\_\_\_(\_||\_)\_\_\_\_\_/ Knowledge Based Systems          |    /\_\_\_\_/\_\_\_:..::.:::.::/    USS Enterprise Phone:(49)-7031-12-4871          |                      \\_\_\_\_\_\_\_\_\_\_/      NCC-1701D Knowledge Based Systems<br>
Phone:(49)-7031-12-4871 |  $\sqrt{2.11111}$  /  $\sqrt{2.111111}$  / NCC-1701D \, / NCC-1701D Fax :(49)-7031-12-4884

**News Groups** <u>COMP.OS.MS-WINDOWS.PROGRAMMER.WINHELP</u> **User Groups** <u>VISUAL</u>

## **Macros in Jumps**

Feel free to give me a kick up the arse if this is an obvious question.

I have the WHAG and so far have not hit any problems with anything much.<br>What I want to do is have a link which doesn't jump anywhere when clicked on, but simply executes a macro.

The WHAG says:

"A hot spot containing a macro is formatted like any other hotspot. The text or bitmap reference used for the macro is formatted as double-underlined text, and the macro (preceeded by an exclamation point) is formatted as hidden text"

**Linserted** 

Link Text!ExecProgram("clock.exe",0)

 Double         Hidden  $\ldots$   $\ldots$   $\sim$   $\sim$   $\sim$   $\sim$   $\sim$ 

Underlined<br>When compiled this gives me an Iundefined variable! error. Does the same when clicked on in the help file.

With a<br>CreateButton("Demo","&Demo","ExecProgram(`clock.exe',0)")

in the CONFIG section of the hpj file, it works fine, brings<br>up clock.exe without hassle when the Demo button is pressed - it just doesn't seem to work from links in the text.

So what am I failing to do?<br>I'm using Word 6.0a for the editing and the compiler is 3.10.505.

of your post, my newsfeed is a little unreliable..

Regards,

ollie. Concepts.co.uk Gaddesden Place (1989), en de la provincia de la provincia de la provincia de la provincia de la provincia de<br>Castella de la provincia de la provincia de la provincia de la provincia de la provincia de la provincia de la ollie@cconcepts.co.uk Computer Concepts Ltd Gaddesden Place Tel. (+44) 1442 63933 **Hemel Hempstead** Herts HP2 6EX, UK.

**News Groups** COMP.OS.MS-WINDOWS.PROGRAMMER.WINHELP **User Groups LINKS** 

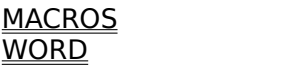

### **v. 505 ... Quirks or Features?!** couple in the International Couple of the International Couple and I can be a couple to the International Coupl

couple of quirks that I can neither explain or work-around.

displayed, however, in the compiled . However, the bullet chars are <br>Displayed, however, in the compiled .HLP file. The tried theorth functional from displayed, however, in the compiled .HLP file. I've tried Insert|Symbol from the Word 6 menu as well as simply putting the char I wanted there (ALT 0149, I believe) using the Symbol font. Funny thing is, I use another True Type font, PC Keys, throughout the document and all chars appear fine in the compiled .HLP. None of my Symbol, WindDings, or the ALT-0149 char in any font will display. Any clues?

2. When I embed a couple graphics (e.g., screen snapshots) in the .RTF file,<br>the compiler chokes and claims there is not enough memory to complete th<br>compilation. The sut back to the bare hance with ne luck. The suit compilation. I've cut back to the bare bones with no luck - I've quit Windows and rebooted without net drivers, etc. It makes no difference if I use the protected mode HCP compiler (shelled from Windows) or the HC version in the stripped down configuration. The only way I get the file to compile is to embed a reference to the graphic in the .RTF. But this results in a help file that, at run-time. has a very annoving and sluggish pause when jumping to any topic with a graphic for the first time. Any suggestions here?

Thanks,<br>Bob

**News Groups** <u>COMP.OS.MS-WINDOWS.PROGRAMMER.WINHELP</u> User Groups  $\underline{\text{WORD}}$ 

### **WinHelp viewer for DOS**  $: 1.1111 \cup p$  are the  $: 1.91220$

dmacewen@bud.peinet.pe.ca wrote:<br>: In article <59504-785720385@mindlink.bc.ca> DBW@mindlink.bc.ca (Daniel B. Wright)  $\blacksquare$  ) and the contract for a Windows Help file viewer for  $\blacksquare$  if not, has the  $\blacksquare$ 

: >Does anyone know of a Windows Help file viewer for DOS? If not, has the : >format for help files been published anywhere so that I could write one? : >Thanks,<br>: Yes. Itle.ebereware.from Victoria BC. Details:

: Yes. It's shareware from  $[...]$ 

In this mame: HHELP10.ZIP<br>Is this available somewhere via ftp? I can't find an address anywhere in the post that seems to indicate this.

Thanks!

robine and winternet. Robin robin@winternet.com

**News Groups** <u>COMP.OS.MS-WINDOWS.PROGRAMMER.WINHELP</u> **User Groups** <u>MM\_VIEWER</u>

**This Author Directory** 

**References** Daniel B. Wright dmacewen@bud.peinet.pe.ca

## **Anyone know HCP ERRORLEVEL results?**

Has anyone figured out the DOS errorlevel values set by HCP.EXE

(3.10.505) for various exit conditions?<br>I'd like to set up some batch files that take different actions depending I'd like to set up some batch files that take different actions de<br>on a HCP result. HCP seems to always write the target .HLP fi<br>if UPC sreekee as is aborted , so I'm logking for another quant. (preferrably the errorlevel) to base my logic on...

**Rich Taylor** 

**News Groups** <u>COMP.OS.MS-WINDOWS.PROGRAMMER.WINHELP</u>

## **+Commercial Authoring Tools**

In article <CzxHzM.Mso@tc.fluke.COM>, inc@tc.fluke.COM (Gary Benson) says:

>To New Readers: PLEASE learn about FAQs and how to access them before >posting to ANY newgsroup!

 $>$ This group has a really good FAQ, available at ftp.cica.indiana.edu and its  $\frac{1}{2}$ >To Mike Cohen: Nothing personal. Your posting just ha >many mirrors, as well as being posted regularly here.

Um... I looked around at ftp.cica.indiana.edu and couldn't stumble on the FAQ FAQ? Thanks.

Rich Taylor

**News Groups** <u>COMP.OS.MS-WINDOWS.PROGRAMMER.WINHELP</u>

This Author Directory

**References** <u> Sheri=Steffes%FFK%USACERL@leo.cecer.army.mil</u> Cohen <74507.54@CompuServe.COM> <u>Gary Benson</u> **Referenced By** +Commercial Authoring Tools

## **Help Authoring Tools phone and fax numbers**

Please add our Help Authoring tool to your list!

Please add our Help Authoring tool to your list!

 Teletech Systems Teletech Syst<br>FAX:NA (vet)

There's a freeware version at "ftp.netcom.com pub/vb\_helpwriter" and at    "ftp.cica.indiana.edu win3/programr/vbasic". The free version is limited    There's a fre $\epsilon$ to 30 topics.

Thank you.

President, Teletech Systems

#### **News Groups** <u>COMP.OS.MS-WINDOWS.PROGRAMMER.WINHELP</u>

**This Author Directory** 

#### **References**

<38lrtj\$iph@news1.digex.net>

### **Out of Memory Error** (Stefan Olson) writes:

In article <U4DuuAyDBh107h@olson.manawatu.gen.nz> stefan@olson.manawatu.gen.n: (Stefan Olson) writes:

>In <CyKF4y.BwC@murdoch.acc.Virginia.EDU> baj7d@galen.med.Virginia.EDU (BaDge) writes:<br>>>Lilly-Anne,

>>Lilly-Anne,<br>><br>>>I don't understand your comment about paragraph size. I need to  $>$ use imbedded graphix and am compiling single bmps up to  $50$  and  $70K$  in  $50K$ >>use imbedded graphix and am compiling single bmps up to 50 and 70K in >>size in them. Should I not be experiencing problems?

><br>>Yes - the maximum size of a topic's text (including embedded bi<br>> is 64k. Although it is possible you'll have problems with topics >is 64k. Although it is possible you'll have problems with topics<br>>larger than 32k.

><br>For some reason, I never saw the original post from BaDge. So, I'm

sorry Stefan for piggybacking your posting.<br>I am assuming you are using WORD, so I'm going to explain this using this assumption.

Any text that comes before one of those paragraph markers is considered part of the paragraph, including any embedded graphics. graphic in your topic that is bigger than 32k, WinHelp will give you WinHelp limits the size of a paragraph to 32k. So, if you embed a an out of memory error when you try to compile.

One way to get around this is to reference the graphic, instead. You

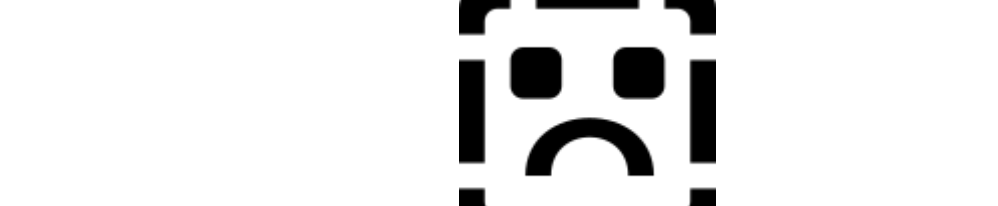

Topic Title

graphic to display in your topics in your topics. where you want the graphic to display in your topic. For example,

 $=$ **Topic Title** 

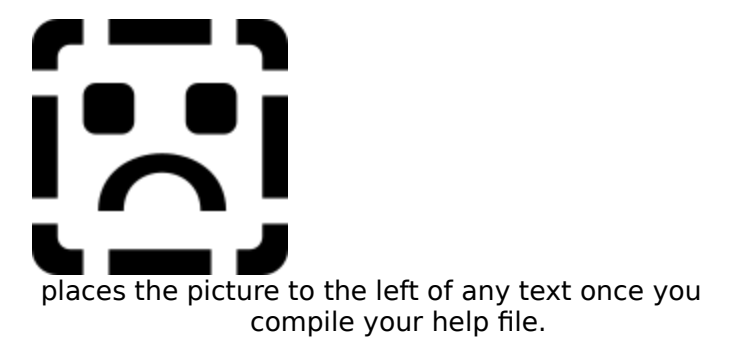

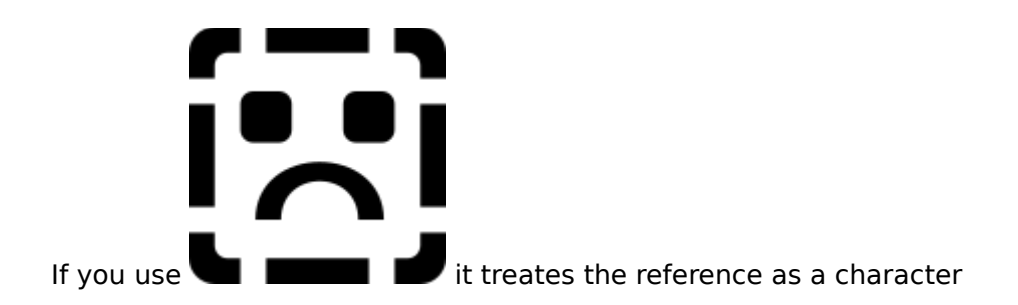

and places the picture within the sentence. So, if your picture is bigger than your font size you will see your line spacing messed up.

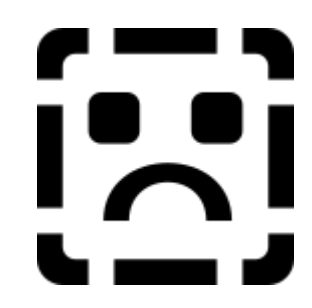

If you use

once you compile your help file.

 $\equiv$  0.000 m in this I notice in the FAQ, it does say by-reference bitmaps are ference bitmaps are ference bitmaps are

One thing I notice in the FAQ, it does say by-reference bitmaps are limited in size to 32,767 (I assume these are bytes?) So, you may still have a problem referencing graphics as big as 50k. You might still have a problem referencing graphics as big as 50k. You might<br>try using the shed editor to convert them into .shg. I seem to<br>remainter semescape supposting this shrinks the file size. I loventh remember someone suggesting this shrinks the file size. Haven't tested that though. I suppose you could also split the bitmaps in two.

Hope this helps.

Lilly-Anne

**News Groups** <u>COMP.OS.MS-WINDOWS.PROGRAMMER.WINHELP</u> **User Groups** <u>GRAPHICS</u>

This Author Directory

**References** <u>Peter YW Chiam</u> **Stefan Olson** 

### **DIB palettes in WinHelp/Viewer (was re:256 colors in .hlp file NO .dl**   $\mathbf{C}$

In article <noringCzsqvA.LGr@netcom.com>, <noring@netcom.com> writes: > In article bai7d@galen.med.Virginia.EDU (BaDge) writes:

 $>$  files in a help files in a help file with  $\alpha$  files. This is a help files. This is a help files. This is a help files.

> >A fellow on CI\$ has come up with a way to put 256 color .shg<br>> >files in a help file without using any extra .dll files. This<br>> > survis name is Druce Hartford and Libials we all sous birs a tip

 $>$   $>$ guy's name is Bruce Hartford and I think we all owe him a tip  $>$   $>$  of the hat for discovering this AND for giving out his solution.

- > <stuff deleted>
- $>$  <stuff deleted $>$
- > <stuff deleted><br>> 1) I haven't tried this yet and might, but I'll ask this anyway -- what
- $>$  happens when you use several 256 color bitmaps with quite different
- $\, > \,$
- > one viewed under WinHelp that sets the pallette for the rest?

The Windows API allows the current active app (the one with focus) to get the best palette it can. When the app "realizes" a palette, it gets precedence over all other applications in Windows and it gets as many colors allocated to it from the system palette as are available.

The applications that do not have the focus are also sent windows "paint" messages, and part of painting is to "realize" their prefered palette. However, if the application with the focus has "used up" all the "available" (20 are reserved by Windows, so if you are a well behaved app that only leaves 236 colors available typically in an 8bit, 256 color mode), then those colors are not allocated and when the app draws a DIB it gets the nearest matching color.

When the app with focus draws multiple DIBs, the first one drawn gets as many available colors as it wants allocated in the system palette. Each additional DIB then gets more colors allocated to it if any are available.

In a WinHelp/Viewer title with multiple 256 colors DIBs, the first one visible gets all the available system palette entries available. The second is allowed<br>to get any system palette entries remaining, or is forced to use the "closest matching" colors already in the palette.

This behavior is basically required of Windows because of the hardware implementation of palettes. A video board in 256 color mode can only display 256 colors at a time. It is not physically possible in 256 color mode to display two 256 color DIBs that have over 256 unique colors between them<br>their "actual colors". One of the two DIBs has to go without getting the color<br>it wants. Window's basis also ithm is "first same first serve", starti the app with focus.

You may have noticed that if you are running in 256 color mode and have to apps showing two DIBs with different palettes, the one drawn correctly is the one with focus. If you click on the title bar of the other changing focus, then the

other one's DIB is drawn correctly. This is Windows best effort to give you. other one's DIB is drawn correctly. This is Windows best effort to give you what your want within the limitations of the hardware. You may also have noticed that chaninging focus between two such apps on anything less than a Pentium machine takes considerable time and you can sit an watch each DIB draw. That is because all this palette negotiation and translation to the system palette takes considerable overhead.

Suggestions on DIBs for WinHelp/Viewer:

1) If you have DIBs with more than 16 colors, try to normalize them with an indentity" palette (force them all to use the same palette. that comes with Viewer can dither a DIB to match an imported palette.

It may sound like tremendous overkill, but you can also put the DIBs in an AVI movie using RLE compression, and then extract them as single DIBs. VFW automatically calculates the "best" palette for a certain number of frames at the beginning of the movie using a histogram method and will force each frame to this "best" palette.

with Viewer can dither a DIB down to a smaller number of colors.

My experience is that you can display two 150 color "photograph' DIBs on the same screen, and often get them to look OK, in 256 color mode. The first one to draw will typically get the all the colors it needs (150). When the second one is drawn it will typically reuse some of the colors already allocated by the first, and will get most of the additional colors it needs.

The quality of two

photographs are.<br>If you look closely you'll notice that you can't really get 256 unique colors in WinHelp/Viewer. Windows reserves 20 colors for itself and WinHelp/Viewer, being a good little app, does not try to take over those reserved colors. A DIB will only get the first 236 colors in its palette that do not happen to match the one of the 20 reserved colors.

I would recommend reducing all 256 color bitmaps to at least 236.

3) If it is important to allow displaying 256 (236 really) color DIBs with the correct colors, then provide the option in your title to display them in a secondary window.

colors as it can.<br>I would imagine that's why Encarta provides an icon for each photograph to display it in a secondary window rather than just displaying it in an embedded window in the scrolling region (besides the fact it improves scrolling performance).

colors to a bare minimum.

The DIB in the NSR will get first priority since it is drawn first. If you put a 236 color DIB in the NSR it will likely take all available colors and any DIB in the scrolling region will likely starve for colors and will be forced to reuse colors from the NSR DIB (causing itm to take on unnatural tones).

I recently did a title where a put a DIB with 30 colors in the NSR. I then went through all the "photograph" style DIBs using the BitEdit tool that comes with<br>Viewer to dither them down to 200 colors. Generally I could not even detect a visible difference in the 200+ color DIB.

Not only did this allow the 200 color DIBs to display correctly with the NSR, the BitEdit tool also reorganizes the palette so that the most used colors come first. By putting the most used colors first in the palette they are more likely to be allocated, and the DIB is more likely to get the "important" colors.

gpeto@mudshark.sunquest.com

Republican Healcare Phrase Translation Guide:<br>"85% of Americans have adequate → The 36 million without good health.<br>"Lealtheare we den't want to all turns all turns are shildren) are not healthcare, we don't want to (most of whom are children) are not ruin that."<br>significant politically, so lets all turn our back on them.

**News Groups** <u>COMP.OS.MS-WINDOWS.PROGRAMMER.WINHELP</u> **User Groups** MM VIEWER <u>MULTIMEDIA</u>

This Author Directory

**References**  die <u>Noring</u> in WinHelp file North in WinHelp file North in WinHelp file North in .hlp file No .dlls .hlp file No .dlls .hlp file No .dlls .hlp file No .dlls .hlp file No .dlls .hlp file No .dlls .hlp file No .dlls .hlp fi **Referenced By** DIB palettes in WinHelp/Viewer (was re:256 colors in .hlp file NO .dlls!)

## replacement for shed?

In article <785974163snz@discreet.demon.co.uk>, <msmith@discreet.demon.co.uk> > > You can do this with the current version of SHED.    Capture your new   

> Ed Guy@mindlink.bc.ca "Ed Guy" writes:

 $>$   $>$  You can do this with the current version of SHED. Capture your new version

 $>$  > bitmap to the clipboard, open your SHG file in SHED and then select REPLACE

> > from the menu and presto! your new bitmap is there. I do it all the time

 $>$  > when I make minor dialog box changes in HELLLP!.

><br>> Now this is really weird. I'm using the version of shed.exe that came<br>> with VC++ 1.51 on the VC++ 2.0 CD. The About hew says itlay 2.10.

- $>$  with VC++ 1.51 on the VC++ 2.0 CD. The About box says it's v3.10.
- > There is no Replace command under the Edit menu and nothing in the help > file refers to one either. The latest MSDN CD has a Kbase article dated

> file refers to one either. The latest MSDN CD has a Kbase article dated<br>> 05/94 which says that the only way to change the bitmap is to copy all<br>> of the betanets manually from the ald. she file ante a now image as Ilve.

> of the hotspots manually from the old .shg file onto a new image as I've > been doing. But in my Windows directory, I just found another shed.hlp

 $>$  file that \*does\* list a Replace command. I don't know where it came from

 $>$  and there's no shed.exe to go with it. Where did your copy come from?

WC++ v1.51 does not have the latest version of SHED. It is an older version<br>without the Borlege command, I'm not sure where the latest version is without the Replace command. I'm not sure where the latest version is available. The SHED that comes with Doc2HIp is new enough to have a Replace and thats the one I use.

gpeto@mudshark.sunquest.com

 healthcare, we don't want to              (most of whom are children) are not    ruin that."                                                significant politically, so lets all turn healthcare, we don't want to (most of whom are children) are not<br>ruin that." significant politically, so lets all turn our back on them.

**News Groups** <u>COMP.OS.MS-WINDOWS.PROGRAMMER.WINHELP</u> **User Groups** <u>GRAPHICS</u>

**This Author Directory** 

**References**  Mark Smith

## **MS KB ommision (was footnote** *in Viewer2)*

In article <1994Nov27.090904.13242@wisipc.weizmann.ac.il>,

<fhgross@wishful.weizmann.ac.il> writes:

> Having troubles entering footnotes in Viewer I found the following article in the KB of

 $>$  Microsoft.

If I want to delete an existing footnote from Viewer RTF source in Word v6 I<br>highlight the footnote (using drag selection with the mouse), and then retyp<br>the next that is highlighted I dealt weat delated, then delate it. W the footnote and the other highlighted text.

alwasy selects around 6 more characters after the footnote.

> I tried to follow their suggestion, however

> whenever I try to access the footnote with the hotkey it treats is as a text

 $>$  and does not recognize the special character.

I experimented with this and found that under certain circumstances if you create the footnote in Word as stated, then highlight it and then hit the Viewer topic editor hotkey, it did not recognize that it was a footnote highlighted.

However, I was able to get it to work by editting the empty footnote in the footnote window in Word before going to the Topic Editor. For example the Topic Editor would not recognize  $a^+$ +" footnote until I modified the footnote in the footnote window to read "+;". If you create a Topic Group footnote in Topic Editor that is empty you will notice it always includes the semi-colon, and apparently without it, does not recognize the "+" footnote as a Topic Group object.

I also notice that if I create a "\$" footnote in Word, highlight it and bring up Topic Editor it is unrecognized. But if I edit the "\$" footnote in the footnote window so that it is not empty, then highlight the "\$" in the main Word editting window, then bring up Topic Editor, it is recognized.

I would imagine that if you experiment with the others you will find the "minimum" requirements the Viewer Topic Editor has before it recognizes the footnote as a Viewer data item. The KB article should porbably have a step explaining that it may be necessary to edit the footnote before the Viewer Topic Editor will recognize it.

gpeto@mudshark.sunquest.com

"85% of Americans have adequate - The 36 million without good healthcare

ruin that."

healthcare, we don't want to (most of whom are children) are no<br>ruin that." significant politically, so lets all turn (most of whom are children) are not our back on them.

> Has anybody have an idea why?  $>$  Eilam $\,$ > TITLE      :PRB: Problem Entering Footnotes in Word for Windows 6.0 > DOCUMENT:Q116338 13-SEP-1994 ÝP VIEWER" > TITLE :PRB: Problem Entering Footnotes in Word for Windows 6.0 > PRODUCT : Multimedia Viewer  $>$  PROD/VER:2.00 2.00a > OPER/SYS: WINDOWS  $>$  <stuff deleted $>$ > SYMPTOMS  $>$   $=$   $=$   $=$   $=$   $=$   $=$   $=$   $=$  $>$  (RTF) files through the New Viewer Element dialog box, you can new Viewer Element dialog box, you can new Viewer Element dialog box, you can new Viewer Element dialog box, you can new Viewer Element dialog box, you ca > After entering footnotes in Word for Windows version 6.0 rich-text format  $>$  (RTF) files through the New Viewer Element dialog box, you cannot select > certain characters in the text immediately following the footnote symbol.  $>$  <stuff deleted $>$ > RESOLUTION  $>$  =========== >    > You can enter footnotes for Viewer elements by following these steps: >     $> 1$ . Choose Footnote from the Insert menu. >     $> 2$ . Choose Custom Mark. >    > 3. Enter the mark that corresponds to the Viewer element you want to use. >     $> 4.$  Choose the "OK" button.  $>$   $\sim$   $\sim$   $\sim$ > 5. Highlight the footnote character in your document (not in the footnote  $>$  6. Invitation by the Viewer Topics Editor by typing your Topics entries  $\sim$  1. User. User. User. User. User. User. User. User. User. User. User. User. User. User. User. User. User. User. User. User. User. User. User.  $>$ > 6. Invoke the Viewer Topic Editor by typing your Topic Editor hot key. Use<br>> the Topic Editor dialog boxes as you normally would to add pictures, >    videos, context strings, and other Viewer elements. ><br>> 7. Resume editing the document. > <stuff deleted> **News Groups** 

<u>COMP.OS.MS-WINDOWS.PROGRAMMER.WINHELP</u> User Groups **MM VIEWER**  $\underline{\text{WORD}}$ 

**This Author Directory** 

**References**  Gross Eilam

## **Making a help file**

What is the name of the FAQ for this list and where can I ftp it? I notice. that someone said it's on ftp.cica.indiana.edu, and I've looked through there and downloaded a few different FAQs, but they weren't it.

**News Groups** <u>COMP.OS.MS-WINDOWS.PROGRAMMER.WINHELP</u>

**This Author Directory** 

**References**  <u>George de Bouter</u> **Referenced By** Making a help file

### **+Commercial Authoring Tools** Rich Taylor <rtaylor@capella.walldata.com> wrote:

In article <3bde6m\$mse@data.interserv.net>,

Rich Taylor <rtaylor@capella.walldata.com> wrote:

>In article <CzxHzM.Mso@tc.fluke.COM>, inc@tc.fluke.COM (Gary Benson) says:  $>$  and  $>$  new group  $\mathcal{A}$  to  $\mathcal{A}$  to  $\mathcal{A}$ 

>>To New Readers: PLEASE learn about FAOs and how to access them before >>posting to ANY newgsroup!

 $>>$ >>To Mike Cohen: Nothing personal. Your posting just happened to catch my ire. >>This group has a really good FAO, available at ftp.cica.indiana.edu and its >>many mirrors, as well as being posted regularly here.

><br>><br>>Um... I looked around at ftp.cica.indiana.edu and couldn't stumble on the FAQ >for this group.    Can someone post better information about how to find the >for this group. Can someone post better information about how to find the >FAQ? Thanks.

 $\overline{\phantom{0}}$ 

>Rich Taylor

Try 198.91.36.126:/pub/winhelp or /pub/incoming.

Ron.

Ron Loewy, Author of HLPDK/PA, PASTERP and Interactive Help | rloewy@panix.com

#### **News Groups**

<u>COMP.OS.MS-WINDOWS.PROGRAMMER.WINHELP</u>

This Author Directory

#### **References**

<u> Sheri=Steffes%FFK%USACERL@leo.cecer.army.mil</u> <u> Cohen <74507.54@CompuServe.COM></u> **Gary Benson** <u>Rich Taylor</u> Referenced By +Commercial Authoring Tools +Commercial Authoring Tools+Commercial Authoring Tools

+Commercial Authoring Tools

### replacement for shed?  $\mathcal{M}$  and  $\mathcal{M}$

In article <785974163snz@discreet.demon.co.uk>, msmith@discreet.demon.co.uk (Mark Smith) writes:

- 
- $>$  References:  $\mathcal{L}_{\text{max}}$   $\mathcal{L}_{\text{max}}$ > Msg-ID: <785974163snz@discreet.demon.co.uk>
- > References: <59656-785905576@mindlink.bc.ca>
- > Posted: Sun, 27 Nov 1994 22:09:23 +0000
- >
- $>$  Org. : Camazotz
- 
- $>$  You can do this with the current version of  $\mathcal{A}$ > Ed Guy@mindlink.bc.ca "Ed Guy" writes:
- $>$  > You can do this with the current version of SHED. Capture your new  $>$  version
- $>$  > bitmap to the clipboard, open your SHG file in SHED and then select  $>$  REPLACE
- $>$  from the menu and presto! your new bitmap is there. I do it all the >
- > > when I make minor dialog box changes in HELLLP!.<br>>

- ><br>> Now this is really weird. I'm using the version of shed.exe that came<br>> with VC++ 1.51 on the VC++ 2.0 CD. The About hey revealthe w3.10.
- $>$  with VC++ 1.51 on the VC++ 2.0 CD. The About box says it's v3.10.
- > There is no Replace command under the Edit menu and nothing in the help<br>> file refers to one either. The latest MSDN CD has a Kbase article dated
- 
- > file refers to one either. The latest MSDN CD has a Kbase article dated<br>> 05/94 which says that the only way to change the bitmap is to copy all<br>> of the haterate manually from the ald abo file ante a now income as llus
- > of the hotspots manually from the old .shg file onto a new image as I've <br>> been doing. But in my Windows directory, I just found another shed.hlp
- 
- $>$  file that \*does\* list a Replace command. I don't know where it came from
- I got a copy come from the resolve and the copy come from?

I got a copy with Borland  $C++v4.0$ , I also downloaded a copy from the GO WINSDK forum on Compuserve and BOTH have the replace.

 HH:````    HH:`HH:        HH:````` HH: HH: HH: HH: HHHH.        HH: HH:        HH: HHH. HH: HH: HHHHHH: HH:``        HH: HH:        HH:    HH: HH:.HH:    ```HH: HHHHHH. HHHHHHH:        HHHHHHH: HHHHHH: HHHHHH:  $HH:HH:HH:HH:^\dagger$   $``$  ```  $HH:$ HHHHHH, HHHHHHH; HHHHHHH; HHHHHHH; HHHHHH; INFORMATION TECHNOLOGY CONSULTANT CONSULTANT

Edward Guy, MIEE, P.Eng, CDP<br>INFORMATION TECHNOLOGY CONSULTANT Ed Guy@mindlink.bc.ca CompuServe:71750,1036

**News Groups** <u>COMP.OS.MS-WINDOWS.PROGRAMMER.WINHELP</u> User Groups <u>GRAPHICS</u>

### +Commercial Authoring Tools  $\blacksquare$

In article <3bdvn6\$f4g@panix2.panix.com>, rloewy@panix.com (Ron Loewy) writes:<br>> In article <3bde6m\$mse@data.interserv.net>.

- 
- > Rich Taylor <rtaylor@capella.walldata.com> wrote:

> >Um... I looked around at ftp.cica.indiana.edu and couldn't stumble on the FAQ

- > > for this group. Can someone post better information about how to find the
- > >FAQ? Thanks.
- $>$   $>Rich$  Taylor

>   

- $>$  Try 198.91.36.126:/pub/winhelp or /pub/incoming.
- $\,>$
- $>$  Ron.
- This is great, I just asked Stefan about this. Who is 198.91.36.126? Are they

a CICA mirror? How is the FAQ maintained? All that good FAQ stuff...

concrete reference I have seen. (my trn server is constipated I think).

| Gary Starkweather    |    SGO Technologies                  408.338.4017 or 338.2945    | | Boulder Creek, CA    |    Ask me about Simply CarShop - a complete solution    |

| Boulder Creek, CA | Ask me about Simply CarShop - a complete solution | Gary Starkweather | SGO Technologies 408.338.4017 or 338.2945 | | gstark@cruzio.com | for car shop management. Systems....Solutions! |

#### **News Groups**

<u>COMP.OS.MS-WINDOWS.PROGRAMMER.WINHELP</u>

This Author Directory

References Sheri=Steffes%FFK%USACERL@leo.cecer.armv.mil <u>Ron Loewy</u> **Referenced By**<br>
+ Commercial Authoring Tools

### **WYSIWIG HelpFile Generator**  $\cdots$   $\cdots$

In article <Doy2uAkOBh107h@olson.manawatu.gen.nz>, stefan@olson.manawatu.gen.nz (Stefan Olson) writes:

- > In <19941128.063531.935@almaden.ibm.com> bes@VNET.IBM.COM writes:
- > > Isthere a WYSIWYG like tool to generate RTF files for WINDOWS ??

> There are tools with various levels of WYSIWYGness. One product  $>$  that is almost 100% WYSIWYG (better than all other tools anyways  $\mathcal{L}$ 

> that is almost 100% WYSIWYG (better than all other tools anyway

 $>$  in this regard) is our own HWA.

- $>$  of other Tools. > Check on cica for an evalutation version of HWA and demo versions
- > of other Tools.
- $\geq$
- $>$  ....Stefan

Stefan, It sure seems as though there ought to be a FAQ for this question (which  $*is*$  frequently asked, after all...) and those like it. My news feed has been having the hiccups and lately it took a trn for the worse, but I have has been having the hiccups and lately it took a trn for the worse, but I have<br>been waiting for a FAQ announcement for some months now. If there is no FAQ,<br>would be happy to ising a committee and write ans (divary worke to would be happy to join a committee and write one (divyy up the topics kind 'o thing). In any case, reasonable as your answer is, a referal to the FAQ would make sense, in that it would not be a referal to any one of the several good make sense, in that it would not be a referal to any one of the several good<br>products which are discussed regularly in this forum. I have noticed several<br>EAQ susetians in the post several days, can llus seen athers in the FAQ questions in the past several days, and I've seen others in the past. I assume I myst have missed the answers, cause I try to read all the postings  $\mathsf{B} = \mathsf{B} \mathsf{B} \mathsf{B} \mathsf{B}$  is the Beta vertex in  $\mathsf{B} \mathsf{B}$  in the Beta vertex in  $\mathsf{B} \mathsf{B}$  have?

BTW: Is the HWA refered to in your SIG still the Beta veraion that I have?<br>Will there be an announcement when it goes Gamma or Release? Will there be up grade notices?

Keep up the good work though, this is a mild comment - not even any smoke..

#### Gary Starkweather

| Gary Starkweather    |    SGO Technologies                  408.338.4017 or 338.2945    |

| Boulder Creek, Cardial | Boulder Creek, Cardial III | Ask me about Simply CarShop - a complete solution of t | Boulder Creek, CA | Ask me about Simply CarShop - a complete solution | | Gary Starkweather | SGO Technologies 408.338.4017 or 338.2945 | | gstark@cruzio.com | for car shop management. Systems....Solutions! |

**News Groups** <u>COMP.OS.MS-WINDOWS.PROGRAMMER.WINHELP</u> User Groups <u>VISUAL</u> Parties and Directory of the Second Second Second Second Second Second Second Second Second Second Second Second Second Second Second Second Second Second Second Second Second Second Second Second Second Second Se

This Author Directory

**References**<br>Stefan Olson

### **Where to get Dr. Help ?**

In article <CztAEw.1Dw@utu.fi> mikruutu@utu.fi (Mikail Ruutu) writes:

> Are there any demo versions of Doctor Help out there? Where can I get one?

ftp.cica.indiana.edu ~ftp/pub/pc/win3/drhelpe5.zip (Word 2.0 only, the version for Word 6.0 is DrHelp 6 beta)<br>  $> I'd$  appreciate also the address of the company distributing Dr. Help.

roger.hadgraft@eng.monash.edu.au

**News Groups** <u>COMP.OS.MS-WINDOWS.PROGRAMMER.WINHELP</u> User Groups  $\underline{\text{WORD}}$ 

This Author Directory

**References    Mikail Ruutu** 

### **DIB palettes in WinHelp/Viewer (was re:256 colors in .hlp file NO .dl**

In Gegory Peto's article on multiple many color bitmaps in one image, he<br>In Gegory Peto's article on multiple many color bitmaps in one image, he works, (never treid it - but it sounds right) but I like Paint Shop Pro.

This is a shareware product readily available all over. My manual (I liked it so much - I bought it!) says that they are: JASC, Inc. 10901 Red Circle Drive, Ste 340 Minnetonka, MN 55343  $(612)$  930-9171

 $\mathsf{S}$  or CICA. It is very graduate and direction or importance  $\mathsf{S}$  and direction  $\mathsf{S}$  and  $\mathsf{S}$  and  $\mathsf{S}$  and  $\mathsf{S}$  and  $\mathsf{S}$  are interesting or images of  $\mathsf{S}$  and  $\mathsf{S}$  and  $\mathsf{S}$  are int

from almost any format, and calibrate the colors by doing the following:

Open the image<br>From the Colors menu, boost colors to 16 million (you do not need the vide<br>hardware, itla sure the thing) hardware, it's a math thing)<br>Then, from the same menu, reduce colors to 256. Be sure to use a standardized

set of parameters.

Bleeding. This gets all my images in a safe (for windows) stanard palette.

If the image is photographic and this process gives too many artifacts, try the Optimized palette, error Diffusion, Reduced Bleeding, and be \*sure\* to have Include Windows Colors checked (for the reasons Gregory mentioned).

You can also use the nice (but minimal) image processing tools to adjust brightness or whatever and resize (very smoothly too). When you are done you can export an image as a large RLE file for an opening screen.

Well, that's enough unsolicted sales stuff, but the tool is exceptional and cheap at  $$60+-$  (I've forgotten)

Gary Starkweather

| Gary Starkweather Starkweathers in Starkweather Starkweathers in Starkweather Starkweathers in Starkweathers

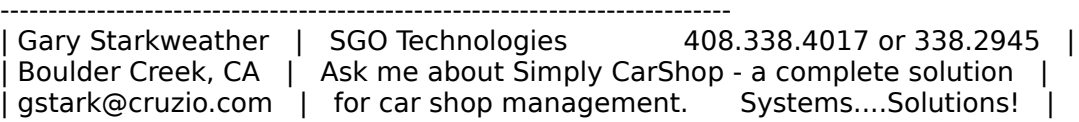

#### **News Groups** <u>COMP.OS.MS-WINDOWS.PROGRAMMER.WINHELP</u>

**This Author Directory** 

**References** Jon Noring **Referenced By** gpeto@mudshark.sunquest.com

### **cmsg cancel <39b3hl\$b1m@anemone.saclay. cea.fr>**

This spam has been cancelled.

Comments to: na48985@anon.penet.fi.

**News Groups** ALT.SPAM **News Groups.** Windows: 2009. Program and 2009. The contract of the contract of the contract of the contract of the contract of the contract of the contract of the contract of the contract of the contract of the contract o <u>COMP.OS.MS-WINDOWS.PROGRAMMER.WINHELP</u>

### **browse sequences in HWA**

In article <3bdkke\$sdp@news.primenet.com>, hugh@primenet.com says  $\geq$ 

>I have completed a help file that I want to include the browse buttons.<br>I  $\mathbf{b}$  browse numbers (on/off), hierarchical topics (on/off) - etc. I have  $\mathbf{b}$ 

>have attempted every possible combination (but the correct one!) of auto > browse numbers (on/off), hierarchical topics (on/off) - etc. I have >checked the In Browse Sequence buttons - have put topic names in and >taken them out - but NEVER get the buttons in the actual compiled help  $\Rightarrow$  file! What I am doing wrong????? Thanks.

 $>$  but this time it proved helpful. - but this time it proved helpful. - but this time it proved helpful. read or use these - but this time it proved helpful. -

**News Groups** <u>COMP.OS.MS-WINDOWS.PROGRAMMER.WINHELP</u>

This Author Directory

#### **References**

<3bdkke\$sdp@news.primenet.com>

### +Commercial Authoring Tools >In article <3bdvn6\$f4g@panix2.panix.com>, rloewy@panix.com (Ron Loewy) writes:

In article <D00pgs.GBB@cruzio.com>, <gstark@cruzio.com> wrote: >In article <3bdvn6\$f4g@panix2.panix.com>, rloewy@panix.com (Ron Loewy) writes: >> In article <3bde6m\$mse@data.interserv.net>, >> Rich Taylor <rtaylor@capella.walldata.com> wrote:<br>> >> >for this group.    Can someone post better information about how to find the >> >Um... I looked around at ftp.cica.indiana.edu and couldn't stumble on the FAQ  $>>$  > for this group. Can someone post better information about how to find the >> >FAO? Thanks.  $>>$   $>Rich$  Taylor  $\gt$  $>>$  Try 198.91.36.126:/pub/winhelp or /pub/incoming.  $\gt$ >> Ron.  $>>$  $>$ a CICA mirror? How is the FAQ maintained? All that good  $\mathcal{A}$ >This is great, I just asked Stefan about this. Who is 198.91.36.126? Are they > a CICA mirror? How is the FAQ maintained? All that good FAQ stuff...  $>$ concrete reference I think). (my transference is constituted I think). (my transference is constituted I think). >Wow. I have been hanging out here for 4-5 months and this is the first >concrete reference I have seen. (my trn server is constipated I think). ><br>>Gary Starkweather  $>$  It is the Winhelm site. The  $\mathcal{L}_{\mathcal{A}}$ 

It is the Winhlp-L archive site.

 $R$ on.  $\blacksquare$ 

rloewy@panix.com rloewy@panix.com

#### **News Groups**

<u>COMP.OS.MS-WINDOWS.PROGRAMMER.WINHELP</u>

This Author Directory

References <u>Sheri=Steffes%FFK%USACERL@leo.cecer.army.mil</u> Ron Loewy <u>gstark@cruzio.com</u> Referenced By **+Commercial Authoring Tools** +Commercial Authoring Tools

### **Spy, Echo, Something or Other** to it by the calling application.    For instance, I rename this tool to

Somewhere out there is a tool that echos to the screen the parameters passed to it by the calling application. For instance, I rename this tool to<br>WINHELP.EXE. When MYAPP.EXE calls WINHELP, it passes context values to this tool which then displays them.

Any notions where I can find this little gem?

Thanks!

**Bev Freed** Advanced Technology Group, CLR Fast-Tax. Dallas, TX

e-mail: bfreed@fasttax.com, bev@nss.org<br>'Toon Physics: Any body in motion will tend to remain in motion until solid matter intervenes suddenly.

**News Groups** <u>COMP.OS.MS-WINDOWS.PROGRAMMER.WINHELP</u>

**This Author Directory** 

**Referenced By**<br>Spy, Echo, Something or Other

### **Quirks or Features?!**

In article <bob.smi.106.000CBA66@intsea.gsfc.nasa.gov>, Bob asks:

| 1. I've used bullet lists in many topics. None of the bullet  $\frac{1}{2}$  displayed, however, in the compiled .HLP file. I've tried Insert|Symbol from

| the Word 6 menu as well as simply putting the char I wanted there  $(ALT 0149.1$ 

| believe) using the Symbol font. Funny thing is, I use another True in the compiled and all chars appear fine the compiled and the compiled and the compiled and the compiled and the compiled and the compiled and the compi  $\bm{\mathrm{Type}}$  font, will be a symbol of my Symbol,  $\bm{\mathrm{Type}}$  in any font will any font will be any font will be any font will be any font will be any font will be any font will be any font will be any font will be any font wi

| PC Keys, throughout the document and all chars appear fine in the compiled | ..HLP. None of my Symbol, WindDings, or the ALT-0149 char in any font will | display. Any clues?

WinHelp 3.1 will not display any font other then Symbol that does not<br>use the default charset -- since WingDings requires a symbol charset,<br>it wordt display in WinHelp 2.1. Bullets will display anly if the BTF. it won't display in WinHelp 3.1. Bullets will display only if the RTF writer (Word in this case) writes the bullet out as a symobl character rather then a \bullet RTF token. (Both problems have been fixed in Win Help/HCW 4.0).

| 2. When I embed a couple graphics (e.g., screen snapshots) in the .RTF file<br>| the compiler chokes and claims there is not enough memory to complete if | Windows and rebooted without net drivers, etc.  $\:$  It makes no difference if  $\:$ | compilation. I've cut back to the bare bones with no luck - I've quit | I use the protected mode HCP compiler (shelled from Windows) or the |  $\vert$  HC version in the stripped down configuration. The only way I get the file to

 $\vert$  compile is to embed a reference to the graphic in the .RTF. But this results

| in a help file that, at run-time, has a very annoying and sluggish pause when

I jumping to any topic with a graphic for the first time. Any suggestions here?

All versions of hc/hcp prior to HCW 4.0 (which isn't available yet)<br>limit embedded bitmaps to  $\sim$ 64K. Switch to a bitmap-by-reference and you should be able to compile.

#### **News Groups**

<u>COMP.OS.MS-WINDOWS.PROGRAMMER.WINHELP</u> **User Groups**  $\underline{\text{WORD}}$ 

### **Spy, Echo, Something or Other**  $\mathbf{P}(\mathbf{y}) = \mathbf{C} \mathbf{D}(\mathbf{y})$

In article  $\leq$ bfreed. 301.031D36B5@fasttax.com>. Bey Freed <br reed@fasttax.com> wrote: >Somewhere out there is a tool that echos to the screen the parameters passed >to it by the calling application. For instance, I rename this tool to >WINHELP.EXE. When MYAPP.EXE calls WINHELP, it passes context values to this >tool which then displays them.  $>$ 

I don't know exactly what you are referring to. If you want<br>intercept calls to WinHelp() with parameters, I have written<br>a little utility, which woull find at fin 198.91.26.126. a little utility, which you'll find at ftp 198.91.36.126 (gmutant), /pub/incoming/helpmon2.zip. It pops up a little message box displaying the parameters, then calls WinHelp itself.

 $\mathbf{A}$   $\mathbf{A}$   $\mathbf{$ 

Miguel Carrasquer<br>Amsterdam  $\overline{1}$   $\overline{1}$   $\overline{1}$   $\overline{2}$  . mcv@inter.NL.net ce.sig n'est pas une .cig

**News Groups** <u>COMP.OS.MS-WINDOWS.PROGRAMMER.WINHELP</u>

**This Author Directory** 

**References    Bev Freed** 

## **Making a help file**

Well, folks, I have tried the connection mentioned in this thread to get the FAQ and it does work.

ftp to: 198.91.36.126 login: anonymous password: < your complete e-mail address> When the ftp prompt appears, type:  $cd$  pub  $\leq$ CR $>$ Then type:  $cd$  winhelp  $\leq$ CR $>$ Then type: bin  $\leq$ CR $>$ Then type: get winhelp.faq<br>Now say goodbye:  $bve <$ CR $>$ 

 $<$ CR $>$  = carriage return, enter, whatever

Dianel Jacob (michaeljacob) wrote: wrote: wrote: wrote: wrote: wrote: wrote: wrote: wrote: wrote: wrote: wrote: wrote: wrote: wrote: wrote: wrote: wrote: wrote: wrote: wrote: wrote: wrote: wrote: wrote: wrote: wrote: wrote

Michael Jacob (michaeljacob@delphi.com) wrote:<br>: What is the name of the FAQ for this list and where can I ftp it? I noticed

: that someone said it's on ftp.cica.indiana.edu, and I've looked through

: there and downloaded a few different FAQs, but they weren't it.

Diane Henderson << rdh1019@freenet.scri.fsu.edu>>

**News Groups** <u>COMP.OS.MS-WINDOWS.PROGRAMMER.WINHELP</u>

This Author Directory

References George de Bouter Michael Jacob

## **WYSIWIG HelpFile Generator**

In article <3bflkk\$c6c@ss10.retix.com>, usenet@ss10.retix.com (NNTP remote postings) writes:

 $<$ Snip! $>$ 

> I find ForeHelp to be more "wysiwyg" than HWA.<br>>

 $>$  other than when it suddenly started itself while I was  $\sim$ > Of course. I don't have a lot of experience with HWA.

> other than when it suddenly started itself while I was

 $>$  working one day. It was the free version which I had

 $>$  installed but not yet had time to look at. Unbeknownst to me,

> HWA had registered itself as the opener of RTF files,

> and I double clicked on an RTF file, expecting Winword to start.<br>>

 $>$  use it to look at the file any  $\mathcal{U}$  found the file any  $\mathcal{U}$  found the HWA interface it to look at the HWA interface it to look at the HWA interface it to look at the HWA interface it to look at the HWA interfa > Surprise! HWA opened. Annoying, but I figured I'd try to

> use it to look at the file anyway. I found the HWA interface

 $>$  to be incomprehensible and gave up.

 $>$ 

> Data point: I don't work for ForeHelp or for HWA.

 $\overline{\phantom{a}}$ 

> Mark Giffin<br>I am a registered user of both. I liked Stefan's interface and am awaiting the final product (what I have is a beta) to do a fair comparison. This is just around the corner I quess. (HWA95?  $\leq$ qrin $>$ )

Data point: I don't work for anybody.

Gary

 | Boulder Creek, CA    |    Ask me about Simply CarShop - a complete solution    | | Gary Starkweather Starkweathers in Starkweather Starkweathers in Starkweather Starkweathers in Starkweathers

| Gary Starkweather | SGO Technologies 408.338.4017 or 338.2945 | gstark@cruzio.com | for car shop management. Systems....Solutions! |

#### **News Groups**

<u>COMP.OS.MS-WINDOWS.PROGRAMMER.WINHELP</u>

**This Author Directory** 

**References Stefan Olson** <3bflkk\$c6c@ss10.retix.com>

# hotspot graphics high resoluted

Hello everybody!

Please help a beginner. I would like to create hotspot graphics. The original graphics are PageMaker pages, which I can either print to EPS or scan as TIFF and convert to other raster formats).<br>However after saving in the hotspot editor the files become quite small. This would be pretty good if I could still see an acceptable resolution in my helpfile. But I can't. What can I do?

Thanks in advance

Michael Suedkamp                                                                            ms@suedkm.franken.de

Michael Suedkamp

ms@suedkm.franken.de

**News Groups** <u>COMP.OS.MS-WINDOWS.PROGRAMMER.WINHELP</u> **User Groups** <u>BITMAPS</u>
### +Commercial Authoring Tools  $\blacksquare$  in additional compared that the cruzion compared to the cruzion of  $\blacksquare$

> In article <D00pgs.GBB@cruzio.com>, <gstark@cruzio.com> wrote:

 $<$ stuff snipped here>

>>> Try 198.91.36.126:/pub/winhelp or /pub/incoming to find the FAQ  $>>$  $\Rightarrow$  >  $\ge$  Ron. >> >> a CICA mirror? How is the FAQ maintained? All that good FAQ stuff...  $>$  concrete reference I have seen. (my transference is constituted I think). (my transfer >> Wow, I have been hanging out here for 4-5 months and this is the first >> concrete reference I have seen. (my trn server is constipated I think).<br>>>Gary Starkweather  $>>$  It is the Winhelm-L archives site. > It is the Winhlp-L archive site.  $\geq$  $>$  Ron.

OK, but what is Winhlp-L, and who is providing the service etc.

Gary

| Gary Starkweather    |    SGO Technologies                  408.338.4017 or 338.2945    | | Boulder Creek, CA    |    Ask me about Simply CarShop - a complete solution    | | Boulder Creek, CA | Ask me about Simply CarShop - a complete solution | | Gary Starkweather | SGO Technologies 408.338.4017 or 338.2945 | | gstark@cruzio.com | for car shop management. Systems....Solutions! |

### **News Groups** <u>COMP.OS.MS-WINDOWS.PROGRAMMER.WINHELP</u>

This Author Directory

References <u> Sheri=Steffes%FFK%USACERL@leo.cecer.army.mil</u> Ron Loewy <u>Ron Loewy</u> **Referenced By**<br>+Commercial Authoring Tools

### **WYSIWIG HelpFile Generator** >Isthere a    WYSIWYG like tool to generate RTF files for WINDOWS ??

>Isthere a WYSIWYG like tool to generate RTF files for WINDOWS ??

There are tools with various levels of WYSIWYGness. One product in this regard) is our own HWA.

of other Tools.

....Stefan

      Stefan Olson                              Internet Mail: stefan@olson.manawatu.gen.nz       Olson Software                                Compuserve: 100352,1315

       Ask about Help Writer's Assistant for Windows - the visual       and easy way to write Windows Help files. Ask about Help Writer's Assistant for Windows - the visual and easy way to write Windows Help files.  $(HWAB51 1.ZIP and HWAB51 2.ZIP on ftp.cica.$ indiana.edu)

------------------------------------------------------------------------

   

**News Groups** <u>COMP.OS.MS-WINDOWS.PROGRAMMER.WINHELP</u> **User Groups** <u>VISUAL</u> Providence and the control of the control of the control of the control of the control of the control of the control of the control of the control of the control of the control of the control of the control of the

**This Author Directory** 

Referenced By WYSIWIG HelpFile Generator**WYSIWIG HelpFile Generator WYSIWIG HelpFile Generator** 

### **WinHelp or WinExec?** Bevolution of the state of the state of the state of the state of the state of the state of the state of the s

In article  $\leq$ bfreed. 289.031A1F3B@fasttax.com>. Bey Freed <br reed@fasttax.com> wrote:

> lust for grins. I moved all the .hlp files residing in my windows directory to  $>$ another directory called "HELP." I then put this HELP directory in my path >statement. I did NOT put a FILES statement in the Winhelp.Ini. I wanted to >see if a path statement could do the trick.

 $>$ I asked for help via HELP/CONTENTS. $\sim$  Out of all those programs, only those programs, only those programs, only those programs, only those programs, only those programs, only those programs, only those programs, only >Next, I ran every executable whose corresponding .HLP file had been moved, and >I asked for help via HELP/CONTENTS. Out of all those programs, only >Paintbrush. Exe failed to find its . HLP file. So, I have a question...

 $>$ using WinExec $>$  $>$ Is there something different about the way Paintbrush calls Winhelp? Is it >using WinExec? I would like to have our programmers call Winhelp so we can >move all the .HLP files for our products to a single directory. How simple >this would make my life!  $\mathcal P$  and the name "C:\WINDOWS\PBUSH.HLP" with the name "C:\WINDOWS\PBUSH.HLP" with the name "C:\WINDOWS\PBUSH.HLP" with the name "C:\WINDOWS\PBUSH.HLP" with the name "C:\WINDOWS\PBUSH.HLP" with the name "C:\WINDOWS\PBUS

PaintBrush does call WinHel GetWindowsDirectory()).

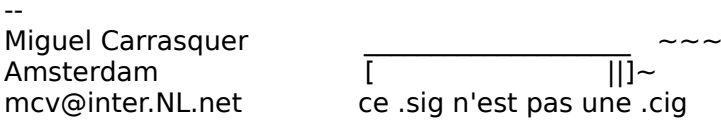

**News Groups** <u>COMP.OS.MS-WINDOWS.PROGRAMMER.WINHELP</u>

This Author Directory

### **References**

<bfreed.289.031A1F3B@fasttax.com>

## **How do I re-configure a Winhelp file for viewing on a Mac?** Bulseco) said:

In Bulseco) said:

>It is my understanding, that any Winhelp help file can be viewed on a Mac.

>if MS-Powerpoint or Excel are already used on that Mac. Evidently, the  $>$ help engine for these two apps can be used to view the windows help file.  $\overline{\phantom{0}}$ 

>How do I change the winhelp file to use it in this way? Thanks

 $\mathsf D$ ylan, some notes from our (Western Systems) last newsletter. $\mathsf D$ 

Here are some notes from our (WexTech Systems) last newsletter. These apply if you are running version of Excel previous to the latest Excel 5 on the Mac.

Running a Windows Help File on the Mac   

Running a Windows Help File on the Mac

Many of our users need to produce help files that can be distributed both to Microsoft Windows and Macintosh users. Impossible, you might think perhaps it can be done, but requires a proprietary solution: Altura sells after all, Apple does not offer a Windows-compatible help engine. Or, software capable of converting RTF files into proprietary help files that can be read on the Mac (with their reader). But we heard about another intriguing method several years ago: If you have Microsoft Excel or Powerpoint on the Mac you have MSHE, a help engine that normally runs the Excel and Powerpoint help files, but can run any other Windows help file you want to associate with it.

Using MSHE

The idea is quite simple. After you copy your help file to the Mac, you<br>associate it with MSHE. To do this, use ResEdit, a Mac system file editor.<br>(If you dealt have BeaEdit, itle available from the Mesintesh Davelaner (If you don't have ResEdit, it's available from the Macintosh Developers Forum on Compuserve. Type GO MACDEV at any prompt.) Open ResEdit and select your file, and then from the File menu select Get Info. You will see two boxes under the Filename box, TYPE and CREATOR. Enter HELP (case sensitive) into the TYPE box and MSHE (case sensitive) into the CREATOR box. Save your file. Now you can run the file on the Mac by simply double clicking on it.

Use only bitmap graphics (.BMP files\_no .WMF metafiles or .SHG hotspot files) in the help file. Like the Windows 3.0 help compiler, MSHE cannot handle graphics other than bitmaps; nor can it run help macros. For these reasons, we suggest using the HC30 compiler. We also recommend using Palatino, as this font displays on the Mac better than Arial or MS Sans Serif. Also increase the default body text font size by two points since

the help file display is somewhat smaller on the Mac.

Since these notes were written Microsoft Office for the Mac and the latest

Since these notes were written Microsoft Office for the Mac and the latest version of FoxPro on the Mac, seem to have added a new twist. I append here notes from Microsoft:

---------------------

From the Microsoft Knowledge Base:

Title: INF: Distributing Help Files for FoxPro for the Macintosh Document Number: 0117354 Publ Date: 16-SEP-1994 Product Name: Microsoft FoxPro Product Version: 2.50b 2.50c **Operating System: MACINTOSH** 

   

The information in this article applies to:

- Microsoft FoxPro for Macintosh Distribution Kit, versions 2.5b, 2.5c ---------------

**SUMMRY** 

 $\equiv$   $\equiv$   $\equiv$   $\equiv$   $\equiv$   $\equiv$ 

If your application includes a graphical Help file, you can also distribute the Microsoft Help engine by adding the "FoxPro Help" and "Microsoft Help"

files to your application folder. These two files are located in the System

Folder: Extensions: Microsoft: Help folder. These files were omitted from the

list of distributable files on page 8 of the "User's Guide" for the FoxPro

f

files in the "DK ReadMe" file.<br>NOTE: As listed on page 8 of the Distribution Kit "User's Guide," the FOXHELP.DBF, FOXHELP.FPT, and FOXHELP.HLP files in the FoxPro folde CANNOT be distributed.

**MORE INFORMATION** 

 $=$  = = = = = = = = = = = = =  $=$ 

Help files are created using Microsoft Word for Windows or Microsoft Word for the Macintosh. The rich-text format (RTF) files created by Word must be

compiled with the Windows Help compiler.

A floppy disk titled "Disk 1 MS-DOS Series" is included with the FoxPro<br>for  $\epsilon$  for  $\epsilon$  under Windows. It is an  $\epsilon$  is an  $\epsilon$  is an  $\epsilon$  of an  $\epsilon$  of an  $\epsilon$  of an  $\epsilon$  of an  $\epsilon$  of an  $\epsilon$  of an  $\epsilon$  of an  $\epsilon$  of an  $\epsilon$  of an  $\epsilon$  of an  $\epsilon$  of an  $\epsilon$  of an  $\epsilon$  of an  $\epsilon$  of an  $\epsilon$  of

compile the RTF files under Windows. It is an MS-DOS-formatted disk, not a

Macintosh-formatted disk. This disk contains the following files:

HC35.EXE HC35.ERR SHED.EXE<br>SHED.HLP MRBC.EXE

 $REFERENCES$ ==========

===========<br>Distribution Kit "User's Guide," page 8 Distribution Kit "DK ReadMe" file, "Part 2: Other Additional Information," "#7, Distributable Files"

KBCategory: KBSubcategory:

Additional reference words: 2.50b 2.50c dk docerr

COPYRIGHT Microsoft Corporation, 1994. Hope this helps.   

Hope this helps.

Paul Neshamkin WexTech Systems Techncial Support

**News Groups** <u>COMP.OS.MS-WINDOWS.PROGRAMMER.WINHELP</u> User Groups **BITMAPS**  $\underline{\textsf{WORD}}$ 

**This Author Directory** 

**References**  <3bhg59\$kh2@gaia.ucs.orst.edu>

# **DIB palettes in WinHelp/Viewer (was re:256 colors in .hlp file NO .dl**  In article <D00pEI.Fu4@cruzio.com>, <gstark@cruzio.com> writes:

on article < D00pEl. Fu4@cruzio.com>, < gstark@cruzio.com> writes:<br>bitmaps in Gegory Petels article are multiple many color bitmaps in analyses a he > In Gegory Peto's article on multiple many color bitmaps in one image, he > suggests using the BitEdit tool in Viwer to manage th palette. I am sure this.

I works, (never treid it - but it sounds right) but I like Paint Shop Pro.

I only meant to give BitEdit as an example of one tool that will do it. I have tried several shareware tools, but not found one I liked. I also use a very nice, sophisticated package called PaintShop Pro, but have never been able to figure out how to do some of the things that BitEdit does quite easily (like dithering down the colors to a reduced set, or select a region in the bitmap and merge any pixels in the selection into a single color).

I would like to find another tool besides BitEdit because it does not appear<br>that Microsoft is going to supply it with any newer products or SDKs beyond Viewer.

 $>$ <stuff deleted $>$ 

- $>$  From the Colors menu, boost colors to 16  $m$  do not need the video to 16  $m$
- > Open the image<br>> From the Colors menu, boost colors to 16 million (you do not need th<br>> hardware, itla.c. math thing)
- $>$  hardware, it's a math thing)
- > Then, from the same menu, reduce colors to 256. Be sure to use a standardized
- 
- $>$  set of parameters.

This sounds like a bug

> Gary Starkweather

Gregory J. Peto gpeto@mudshark.sunquest.com

 healthcare, we don't want to              (most of whom are children) are not    ruin that."                                                significant politically, so lets all turn healthcare, we don't want to (most of whom are children) are not ruin that."<br>significant politically, so lets all turn significant politically, so lets all turn our back on them.

**News Groups** <u>COMP.OS.MS-WINDOWS.PROGRAMMER.WINHELP</u>

This Author Directory

**References** 

### **Need help on windows font files**  $\overline{\phantom{a}}$

font files.  $(>15$  megs)

My question is: What do the different extensions stand for?

The .FON files are probably soft fonts, but what are the I figure the .TTF are true type fonts. .FOT files? Are they necessary? Can I delete them? What are the consequences?

Please direct responses to

bigelos@hudson.ece.orst.edu

Thanks, -Steve

**News Groups** <u>COMP.OS.MS-WINDOWS.PROGRAMMER.WINHELP</u>

**This Author Directory** 

## **Build tags and non-scrolling region region** >How do I define two topics with the same name but different build tags

In article <9411211442.AA05698@fss.icl.co.uk> jm@wg.icl.co.uk (John Moulder) writes: >How do I define two topics with the same name but different build tags >and ensure that each topic has a non scrolling region at the top? > >In Word, I have tried: >...words ... >\*<condition A> #<topic name> Title  $>...$  words  $...$ >\*<condition B> #<topic name> Title ><hard page break> >\*<condition B> #<topic name> Title >... some different words to reflect condition B...  $>$ attribute set on both paragraphs. The set of  $\mathcal{A}$ >and I have set the tht title paragraphs to have the keep with next >attribute set on both paragraphs. > >I seem to get Warning 4813 (non scrolling region crosses page boundary)  $\geq$  $>$ I am using Word 2.0c and hcp 3.1.505. context string:

\*<condition A> #<topic name> Title ... words ... <page break>

\*<condition B> #<topic name2> Title ...different words...

Another thing I might mention. You might want to check and make see you didn't define all of the non-scrolling region on the see what to check and make see what to check and make to you didn't define all of topic 1 as a non-scrolling region. Try removing the non-scrolling region on topic 2 and see what topic one looks like when compiled.

Lilly-Anne Wilder

**News Groups** <u>COMP.OS.MS-WINDOWS.PROGRAMMER.WINHELP</u> **User Groups**  $\underline{\text{WORD}}$ 

This Author Directory

**References**  John Moulder

# **Second Help Windows**

In <D02I47.Cx3@utu.fi> jyrlaine@utu.fi (lyrki Laine) writes:  $>$ Hi! was wondering how could I make the glossary jump to an opened second second second second second second

>I was wondering how could I make the glossary jump to an opened second it. It is not opened the straight winh >help window or if it is not opened then to open it. I'm using now the<br>>execprogram("winhelp.exe myown.hlp","context str",0) macro (it was  $>$ something like this), but this allways opens a new window. Any ideas?

You may want to investigate using seconda you how to work with a secondary window.

...Stefan

      Stefan Olson                              Internet Mail: stefan@olson.manawatu.gen.nz

---

      Olson Software                                Compuserve: 100352,1315       Ask about Help Writer's Assistant for Windows - the visual       and easy way to write Windows Help files. Ask about Help Writer's Assistant for Windows - the visual and easy way to write Windows Help files.  $(HWAB51 1.ZIP and HWAB51 2.ZIP on ftp.cica.$ indiana.edu) ------------------------------------------------------------------------

**News Groups** <u>COMP.OS.MS-WINDOWS.PROGRAMMER.WINHELP</u> **User Groups** <u>LINKS</u> **MACROS** <u>VISUAL</u>

**This Author Directory** 

### **References**

<D02I47.Cx3@utu.fi>

# **WYSIWIG HelpFile Generator**

 $\overrightarrow{O}$  of  $\overrightarrow{O}$  and  $\overrightarrow{O}$   $\overrightarrow{O}$   $\overrightarrow{O}$   $\overrightarrow{O}$  and  $\overrightarrow{O}$  and  $\overrightarrow{O}$  and  $\overrightarrow{O}$  and  $\overrightarrow{O}$  and  $\overrightarrow{O}$  and  $\overrightarrow{O}$  and  $\overrightarrow{O}$  and  $\overrightarrow{O}$  and  $\overrightarrow{O}$  and  $\overrightarrow{O}$  and  $\overrightarrow{O}$  and  $\overrightarrow{O}$  and > Of course. I don't have a lot of experience with HWA. >other than when it suddenly started itself while I was >working one day. It was the free version which I had >installed but not yet had time to look at. Unbeknownst to me,<br>>HWA had registered itself as the opener of RTF files, > and I double clicked on an RTF file, expecting Winword to start.

This has been changed in Version 1.0 of HWA - released today.

>Surprise! HWA opened. Annoying, but I figured I'd try to<br>>use it to look at the file anyway. I found the HWA interface >to be incomprehensible and gave up.

Please let me know via mail what you think should be improved.<br>A number of our customers have found ForeHelp to be far to confusing, and found HWA to be much simpler.

Cheers. Stefan

       Olson Software                                Compuserve: 100352,1315  $\mathbf{S}_{\mathbf{r}}$   $\mathbf{S}_{\mathbf{r}}$   $\mathbf{S}_{\mathbf{r}}$   $\mathbf{S}_{\mathbf{r}}$   $\mathbf{S}_{\mathbf{r}}$   $\mathbf{S}_{\mathbf{r}}$   $\mathbf{S}_{\mathbf{r}}$   $\mathbf{S}_{\mathbf{r}}$   $\mathbf{S}_{\mathbf{r}}$   $\mathbf{S}_{\mathbf{r}}$   $\mathbf{S}_{\mathbf{r}}$   $\mathbf{S}_{\mathbf{r}}$   $\mathbf{S}_{\mathbf{r}}$   $\mathbf{S}_{\mathbf{r}}$   $\mathbf{S}_{\mathbf{r$ 

      Ask about Help Writer's Assistant for Windows - the visual       and easy way to write Windows Help files. Ask about Help Writer's Assistant for Windows - the visual and easy way to write Windows Help files. (HWAB51 1.ZIP and HWAB51 2.ZIP on ftp.cica.indiana.edu) ------------------------------------------------------------------------

   

**News Groups** <u>COMP.OS.MS-WINDOWS.PROGRAMMER.WINHELP</u> User Groups <u>VISUAL</u>

**This Author Directory** 

**References** Stefan Olson <3bflkk\$c6c@ss10.retix.com>

# **OLE & dde compatable applets**

In article <Czz25o.4Cx@liffe.com>. <chris.milburn@liffe.com> writes:

> Does anyone know if the following applets are DDE and/or OLE compatible

- $\geq$
- > Notepad
- $>$  Write
- $>$  Schedule
- $>$  calender
- > Mail
- $>$  cardfile
- >
- $>$  thanks
- $\overline{\phantom{0}}$
- $\geq$  Chris

Look in the registration database. If an app is well-behaved and supports an "open" operation via DDE, it should register the command in REG.DAT in<br>\Windows. Use the \windows\regedit.exe to look at the entries for the above apps (if they exist).

The registration database only supports registering "open" and "print" DDE commands, and how to open a file with the application. For other DDE commands you will have to have the external documentation of the application on any DDE supported.

If you are using a low level programming language, look at Windows 3.1 SDK<br>help under "registration database". There are a number of APIs for guerying info from the registration database.

To see if something is OLE enabled, the easiest is to use another OLE client enabled app to see if you can insert an object for that app. For example, from Word choose Edit->Insert Object. If an object for one of the apps you are interested in is in the list that comes up, then that app has registered itself as an OLE server. You can also look in WIN.JNI. The OLE server enabled app has to have run at least once to have registered itself.

them as an OLE server.

Good luck, Gregory J. Peto gpeto@mudshark.sunquest.com

 healthcare, we don't want to              (most of whom are children) are not    ruin that."                                                significant politically, so lets all turn healthcare, we don't want to (most of whom are children) are not ruin that."<br>significant politically, so lets all turn our back on them.

**News Groups** COMP.OS.MS-WINDOWS.PROGRAMMER.WINHELP **User Groups**  $\underline{\text{WORD}}$ 

This Author Directory

**References** 

# +Commercial Authoring Tools

In article <D02Frp.Dzw@cruzio.com>, gstark@cruzio.com wrote:  $>$  writes:  $\sim$  writes:  $\sim$ > In article <3bfcs9\$sn7@panix2.panix.com>, rloewy@panix.com (Ron Loewy) writes: > > In article <D00pgs.GBB@cruzio.com>, <gstark@cruzio.com> wrote: >    > <stuff snipped here>  $\geq$  $>$  >>> Try 198.91.36.126:/pub/winhelp or /pub/incoming to find the FAQ  $>$  >>>  $>$  This is great, I just asked Stefan about this great, I just asked Stefan about this. Who is generally seen about the  $\sim$  $> >>$  Ron.  $>$  >> This is great, I just asked Stefan about this. Who is 198.91.36.126? Are they > >> a CICA mirror? How is the FAQ maintained? All that good FAQ stuff...  ${\sf stuff...}$  $>$   $>$  $>$  >> Wow, I have been hanging out here for 4-5 months and this is the first > >> concrete reference I have seen. (my trn server is constipated I think). > >>Gary Starkweather  $>$   $>$  $\geq$  $>$   $\ge$  It is the Winhlp-L archive site.  $>$  $>$   $\geq$  Ron. >    > OK, but what is Winhlp-L, and who is providing the service etc. >    > Gary Winhlp-L is the WinHelp discussion mailing list. I think that George,   

the mail owner provides the service, but do not catch me on this.

the list, sometimes the discussion there is very interesting.

Ron. Loewy, Author of HLPDK, Panix.com Panix.com Panix.com Panix.com Panix.com Panix.com Panix.com Panix.com Pani

Ron Loewy, Author of HLPDK/PA, PASTERP and Interactive Help | rloewy@panix.com

### **News Groups** <u>COMP.OS.MS-WINDOWS.PROGRAMMER.WINHELP</u>

**This Author Directory** 

References <u> Sheri=Steffes%FFK%USACERL@leo.cecer.army.mil</u> Ron Loewy Ron Loewy

### gstark@cruzio.com

# **Info: Opening a file from Winhelp/Viewer**

A while back there was some discussion in the WINHLP-L list about how to open a file in a Windows app that is already running rather than starting a sec0ond copy of the app. I posted the online help from ShellExecute to try to help, but it did not have the desired behavior. A coworker of mine has since stumbled upon the answer.

The Registration Database is the "best" way a Windows app can register how to of to register DDE commands for this purpose. The Windows 3.1 SDK help file<br>say that File Manager and other "shell" apps (meaning the new desktop coming<br>in Windows 195) was the Begistration Detabase to not the ann anosifie open a file as a new instance of itself. It is also the only way I am aware of to register DDE commands for this purpose. The Windows 3.1 SDK help file command and command line arguments to "open" and "print" a file.

Perhaps the person that developed the DLL to find an existing version of an app would like to extend his DLL to use the Registration Database and DDE and then repost it.

By the way, rather than using the window title string to find a running version of an app, the prefered method is to use TOOLHELP APIs to traverse the task list.

gpeto@mudshark.sunguest.com

 healthcare, we don't want to              (most of whom are children) are not    ruin that."                                                significant politically, so lets all turn healthcare, we don't want to (most of whom are children) are not ruin that."<br>significant politically, so lets all turn our back on them.

**News Groups** <u>COMP.OS.MS-WINDOWS.PROGRAMMER.WINHELP</u> **User Groups** <u>DLL</u> and author Directory

This Author Directory

# **ExecProgram in Viewer?? Problem with Paths**

I'm having a problem using the ExecProgram in the Multimedia Viewe<br>simply trying to run an executable from the same directory as the Vie<br>( mub) file directory.homogenia recognize it when the executable is located in the .mvb file directory.

If, however, I put that same executable in the same directory that the VIEWER (mviewer2.exe) is located, it runs it just fine. What gives? Any suggestions? The documentation says that it searches in the directory where the viewer file is located but this doesn't appear to be the case.

Any and all help appreciated,<br>Brian ----------------------------------------------------------

Brian Orrell of the Company of the Company of the Company of the Company of the Company of the Company of the dalla de la construcción de la construcción de la construcción de la construcción de la construcción de la con<br>Del construcción de la construcción de la construcción de la construcción de la construcción de la construcció

Brian Orrell<br>Dallas. TX borrell@netcom.com

**News Groups** <u>COMP.OS.MS-WINDOWS.PROGRAMMER.WINHELP</u> **User Groups MULTIMEDIA** <u>MM\_VIEWER</u>

This Author Directory

# **The FAQ**

Someone mentioned the FAQ again. Yes, the FAQ.

Anybody have it that can post it? It sounds useful.

Mark Giffin

**News Groups** <u>COMP.OS.MS-WINDOWS.PROGRAMMER.WINHELP</u>

This Author Directory

**Referenced By**   $\frac{\text{The FAQ}}{\text{The FAQ}}$ Referend

# **Viewer, would you use it?**

I would use it for now. For future projects I would look toward migrating to WinHelp v4.x (if it ends up having the features needed) or MediaView. There is also the possibility some third party tool will come along that is a better choice. All the ones I have looked at target highend CBT (computer based training), except for Folio, and Folio does not have the support for multimedia  $\blacksquare$  at MediaView closer last weekend,  $\blacksquare$  think it will only be a set of  $\blacksquare$ 

After looking at MediaView closer last weekend, I think it will only be a matter ot time until someone comes out with a product based on MediaView with very similar features to Viewer.

My plans are to do future projects in MediaView. If nobody has produced a MediaView toolkit in the next few months making it easier to produce MediaView based titles, then I might do it myself.

gpeto@mudshark.sunguest.com

Republican Healthcare Phrase Translation Guide:

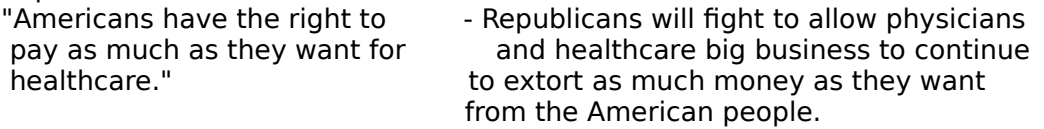

>Question for you MM viewer/help experts:  $>$ if you were starting a multimedia development >project now for delivery to the windows >platform, would you still use viewer?  $>$ animations, hypertext, etc., but with with  $\mathcal{O}(\mathcal{A})$ >It is my preferred tool for including AVI, >animations, hypertext, etc., but with >Microsoft seemingly backing away from it, >I wonder if I should be looking at a new  $>$ tool.  $\rightarrow$ >Thanks for any insights you can offer. >

- 
- $\geq$

**News Groups** COMP.OS.MS-WINDOWS.PROGRAMMER.WINHELP <u>COMP.OS.MS-WINDOWS.PROGRAMMER.MULTIMEDIA</u> **User Groups** <u>MULTIMEDIA</u>

This Author Directory

### **Buttons in the menu-bar ?** Stefan Bieletzke wird wird der die der die gewone werd der die gewone der die gewone werd der die gewone der d<br>Die gewone werd die gewone die gewone werd die gewone werd die gewone die gewone werd die gewone van die gewon

In art

Stefan Bieletzke <bieletz@wi.uni-muenster.de> wrote:  $>$ Hi, studients. The students of students. The students  $\sim$ 

> I am concerned in a project about multimedia helpfiles for use in computer > aided learning/teaching for students. >aided learning/teaching for students.<br>><br>> ↓found acme\_guestions about Usuttonal in this newsgroup, but there were no

 $>$ I found son >real answers. :) So, here comes a question about user-defined buttons in the >menu-bar:

 $>$  avoiding  $\sim$  () to click first on a button in the work area, which in the work area, which in the work area, which in the work area, which in the work area, which in the work area, which in the work area, which in th >How can I tell my help file, that I wish to show my defined button in the<br>>menu bar ? Avoiding (!) to click first on a button in the work area, which >menu bar ? Avoiding (!) to click first on a button in the work area, which<br>>says 'click this button to get a button in the menu bar' ? I want the button<br>> to laries and vanish away', depending an the topic which is shown >to 'arise and vanish away', depending on the topic which is shown in the work >area. Maybe someone has solved this problem sucessful and likes to give me a<br>>hint.

 $>$  should be done with entry matrix  $\mathcal{L}$ 

This should be done with entry macros (!-footnotes). Each time the topic is entered, the macros in the footnote will be executed. For this case, the macro can do an "insertMenu()", "InsertItem()", "DeleteItem()", "ChangeItemBinding()" or "AppendItem()".

 $\mathbf{A}$   $\mathbf{A}$   $\mathbf{$ Miguel Carrasquer<br>Amsterdam  $\overline{[} \qquad \qquad \overline{]} \sim \text{C}$ <br>mcv@inter.NL.net ce .sig n'est pas une .cig mcv@inter.NL.net

**News Groups** <u>COMP.OS.MS-WINDOWS.PROGRAMMER.WINHELP</u> **User Groups** MULTIMEDIA <u>MACROS</u>

**References**  Stefan Bieletzke

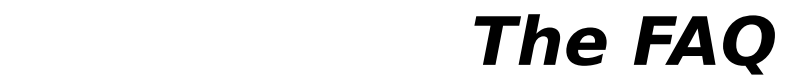

In article <39bt11\$e3h@ss10.retix.com>, NNTP remote postings <usenet@ss10.retix.com> wrote: >Someone mentioned the FAQ again. Yes, the FAQ.  $>$ >Anybody have it that can post it? It sounds useful. ><br>>Mark Giffin Well, OK.    This is the last version I saved.    This is    Well, OK. This is the last version I saved. This is<br>\*not\* an "official" FAQ posting.<br>(I hope Pete Davis hadn't scheduled to post it tomorrow, \*not\* an "official" FAQ posting. or something. If so, I apologise, Pete). ====================== WW WW WWIIIIIN NH HEEEE L PPPP WWWWW INNNHHHHE LPP<br>WWWWWW INNNHHEELPPPP W W IIIIIN NH HEEEE LLLL P FFFF AA QQ F A AQ Q FF AAAA Q QQ F A A QQQQ FAQ for comp.os.ms-windows.programmer.winhelp maintained by Pete Davis (pete@gwis.circ.gwu.edu)<br>cheesy "BIG-ASCII" type by Pete Davis Last Update: 8/25/94 disclaimer: This families is information. Information is a tool. Like a saw, is a tool. Like a saw, is a tool.

DISCLAIMER: This FAQ is information. Information is a tool. Like a saw,<br>if you out off your arm with it, it ainly my fault. Many of the product if you cut off your arm with it, it ain't my fault. Many of the product descriptions are provided from users or authors. I can not vouch for their accuracy. I have neither the money, time, nor incentive to check all of these products. I will always accept comments regarding products and modify this FAQ when appropriate.<br>C Parts of disclaimer adapted from unknown author. If it's you, let me know.

{ Parts of disclaimer adap and I'll give you credit. }

 $=$  $=$  $=$  $=$  $=$  $=$  $=$  $$0$ NTENTS$  $=$   $=$   $=$   $=$   $=$   $=$   $=$ 

- [1] Introduction<br>[1-1] What is WinHelp?
	-
	- [1-2] What is Viewer?<br>[1-3] What's this document all about?
- [1-4] What if this FAQ needs more information?
- [2] How to Learn to Build WinHelp Files
	- [2-1] Software and Online Documentation
	- [2-2] Books
	- [2-3] Magazines
- [3] WinHelp Authoring Tools
	- [3-1] Shareware/Freeware
	- [3-2] Commercial
- [4] Other Non-Authoring Tools
	- [4-1] Shareware/Freeware
	- [4-2] Commercial
- [5-1] Magazine Articles
- [6] Ouestion and Answer
	- [6-1-1] Hardcoding Colors
	- [6-1-2] Using the Full-Text Search Engines in WinHelp
- $[7]$  Misc.
	- [7-1] Online Sources of WinHelp Help
		- [7-1-1] Newsgroups
		- [7-1-2] Listserv Lists
	- [7-2] Online Sources of WinHelp Related Software
		- [7-2-1] Authoring Tools
		- [7-2-2] Authoring Guides and Info.
		-
	- [7-2-3] Non-Authoring Software<br>[7-3] Differences Between HC.EXE, HC30.EXE, HC31.EXE, and HCP.EXE
	- [7-4] WinHelp limits
- [8] Thanks

[1] - Introduction

This FAQ is for the comp.os.ms-windows.programmer.winhelp newsgroup.<br>Notice the WinHelp at the end of that. This newsgroup is not for general Notice the WinHelp at the end of that. This newsgroup is not for general<br>programming questions, but for questions regarding WinHelp. In particular,<br>itle for mustions an development of WinHelp. HLP files and DH a and masses to be used with WinHelp.

[1-1] - What is WinHelp?<br>If you've ever hit the help menu item in a Windows program, you've seen WinHelp. WinHelp is the program that provides the hypertext help system for Windows programs. WinHelp is actually a very complex and extendable help system. It allows programmers to add their own functionality through the use of macros and .DLLs.

[1-2] - What is Viewer?<br>Viewer is the short name for Microsoft's Multimedia Viewer. It too is covered by this newsgroup and FAQ. Viewer can be thought of as an extended version of WinHelp. Its entire foundation of code is based on WinHelp and<br>the two are very similiar in many ways. In fact, Multimedia Viewer files (. MVB files) are essentially the same format as WinHelp (. HLP) files.

There are a lot of places in this document where I will use the name<br>WinHelp, but in all cases (except where pointed out), it applies to both WinHelp and Viewer.

## [1-3] - What's this document all about?           [1-3] - What's this document all about?

This document is written as a supplement to the comp.os.ms-windows.programmer.winhelp newsgroup. It is meant to help answer some of the more common questions about WinHelp. It also supposed to WinHelp .HLP files.

#### [1-4] - What if this FAQ needs more information?

Think this FAQ is deficient in one or more areas? Let me know. Tell me what you'd like to see. My product list is very incomplete. I don't have time what you'd like to see. My product list is very incomplete. I don't have<br>to track down all products, so if you have one, let me know. I'll gladly<br>wave aredystic the list. If you're a vear of a product that's not listed.

let me know about it.<br>I'll try to monitor the newsgroup for common questions to add to the be included, let me know.

on Compuserve, 71644,3570.

#### [2] - How to learn to build WinHelp files

It is far beyond the scope of this FAQ to teach people how to build<br>WinHelp .HLP files. However, there is a bit of documentation out there on creating them.

#### [2-1] - Software and Online documentation

#### what.zip, hag.zip, and whag.zip

These three files go together. what zip has WinHelp Authoring Templates contains the Word for Windows .DOC version and hag.zip contains a .HLP file.

ftp.cica.indiana.edu in the /pub/win3/programr directory.

MSDN-CD<br>The Microsoft Developer's Network CD, besides having the Windows Help Authoring Guide, also has a great knowledge base with information about<br>WinHelp and creating WinHelp files. For the WHAG, look under Unsupported Tools.

#### $[2-2]$  - Books

#### Developing Online Help

Published by SAMS, written by Scott Boggan, David Farkas, and Joe Welinske. ISBN: 0-672-30230-6. This book, besides explaining how to generate WinHelp files, also goes into great detail about how to make your help files look good. This book is good for beginners and intermediate help writers. It does not cover advanced features such as writing DLLs for WinHelp.

# The Developer's Guide to WinHelp.EXE<br>ISBN:0-471-30325-9 (with disk). This book covers even you to book covers even you to disk and how to book cont

Published by Wiley, written by Jim Mischel. ISBN:0-471-30326-7 (with disk) ISBN:0-471-30325-9 (without disk). This book covers everything from how to create help files from scratch to a description of commercial authoring tools, to undocumented macros. The second half of the book is devoted to programming for WinHelp. This book is a must for the intermediate to advanced help author and an absolute necessity for WinHelp DLL programmers.

#### [2-3] - Magazines

#### Windows/DOS Developer's Journal

I mention W/DDJ, a general Windows and DOS programming magazine,<br>because there is lots of WinHelp coverage in W/DDJ. Ron Burk, the editor<br>of W/DDJ is a real WinHelp fanatic. Hels also werking an a book tentatively. of W/DDJ is a real WinHelp fanatic. He's also working on a book tentatively of W/DDJ is a real WinHelp fanatic. He's also working on a book tentatively<br>titled, 'WinHelp for Programmers and Technical Writers'. When the book is<br>nublished, '''Ladd it to the list here. published, I'll add it to the list here.

#### $\tau$  following articles by Ray Duncan were in PC Magazine and articles by  $\tau$  and are a good  $\tau$

tutorial on building Windows help files.

Ray Duncan, "Constructing Your Own Windows Help Files", PC Magazine, April 27,  $R$ ay gives an overview of  $M$ elp  $\mathcal{A}$  files and talks about the basic of  $\mathcal{A}$  files and talks about the basic of  $R$ 

the help project file.

May 11, 1993

Ray describes the very basics of generating a simple help file.

May 25, 1993

 $\mathsf{help} \ \mathsf{files.}$ 

June 11, 1993

        Ray gives an overview of the macros available in WinHelp 3.1.

Ray gives an overview of the macros available in WinHelp 3.1.

Ray Duncan, "Extending WinHelp with Custom DLLs", PC Magazine, September 14, 1993

[3] - Tools Available for Creating Windows Help Files. (Authoring Software)

Okay, this list is pathetically short. I don't descriptions to me: pete@gwis.circ.gwu.edu.

[3-1] - Shareware/Freeware

 $>$  VB AHA!!!

Availability:

ftp.cica.indiana.edu - pub/pc/win3/util/vbaha124.zip.

Description:

VB AHA!!! is an inexpensive and easy to use utility for writing Windows<br>halp files. You went need any symple were represented and Drag n Drop to use any help files. You won't need any expensive wordprocessors or have to use any cryptic commands. With simple mouse clicks and Drag n Drop ease you will be able to construct your help files quickly.

If you use Visual Basic then VB AHA!!! will handle all of the HelpContextID values for you and even recompile your programs with the new values. No more hassles of having to insert the values by hand! If you program in C/C++ or Pascal then VB AHA!!! will create a header file containing all of the definitions that you will need for context sensitive help in your programs.

> HLPDK - The Help development Kit.

Availability:

Anonymous FTP ftp.cica.indiana.edu - pub/pc/win3/programr as : hdk 115a zip, hdk 115b zip, hdk 115l zip

multiple targets from one source. With HLPDK is a Hypertext and Hypermedia generation system, that supports<br>multiple targets from and source With HLPDK's Help Compiler, and help multiple targets from one source. With HLPDK's Help Compiler, one help source can be translated to Windows WinHelp and Multimedia Viewer, DOS (THELP, QuickHelp, Turbo-Vision Help, POPHelp, Native Engines),<br>DESQview/X, OS/2 IPF, World Wide Web HTML, Ascii and Word Processor documents. HLPDK allows you to \*Write Once, Help Many\*.

Features :

Topics, PopUps, Links, Keywords, Text Formats, Navigational and Structural facilities, Target Code insertion, Multiple module files, Automatic Pascal/C/C++ reference generation, Exception handling, Multiple file target databases, Graphics, Sound, Groups, Application Launch, Automatic exports creation, user defined link templates and  $\hbox{~more.}$ 

target, and 4 Help Compilers hosted on Dos, DPMI, Windows and OS/2.

Vendor: HyperAct Inc., P.O.Box. 5517 Coralville IA 52241 U.S.A<br>Compuserve - 76350.333 Phone/Fax - (319) 351-8413

 $>$  DWHAT.ZIP

Availability:

Anonymous FTP ftp.cica.indiana.edu - pub/pc/win3/winword/dwhat.zip

Description:

DWHAT is a version of WHAT.ZIP for Word for Windows 6.0. It includes a handy Toolbar with the most used Help-Creation functions. It also can link to the on-line help in HAG.ZIP (see previous section). The package is Freeware. A major upgrade is due to be released within the next month(s) (when I get the time), with new features like fancy dialogs for inserting and editing graphic links.

 $\sim$  Help Writer's Assistant for Windows > Help Writer's Assistant for Windows

Availability:

Olson Software 4 Anaru Place<br>Palmerston North New Zealand

 $Phone: +64 6 359 1408$  $Fax: +6463552775$ 

Anonymous FTP

ftp.cica.indiana.edu - pub/pc/win3/util/hwab51\_1.zip and hwab51\_2.zip

Compuserve:

WinSDK Forum - Section 16 [WinHelp/Tools] hwab51.zip

Email:<br>Internet: stefan@olson.acme.gen.nz Compuserve: 100352,1315

Description:

Description:<br>HWA (Help Writer's Assistant) is a visual help authoring package with  $\mathsf{afford}\hspace{.01in}!$ 

HWA is a WYSIWYG help development environment. The results of your work are displayed in a visual editor where all formatting is seen. The visual editor is designed specifically for the task of developing help files. HWA works the way you do, not forcing you to change the way you work.

the structure and links of your help file at a glance.

HWA helps to make Windows help authoring visual and exciting!

>Help File Author Tool for WinWord 2.0  $\&$  6.0

Availability:

oak.oakland.edu - pub/msdos/windows3/helllp22.zip

Description:

generation. User friendly. Automatically sets up top level table of HELLLP! v2.2 <ASP> - Multi-File build and HelpContextID property [MAP] contents with Hypertext jumps to your topics. You add additional jumps and popups by highlighting the place you want to jump from and pointing to the place you want to jump to. Can add SOUND EFFECTS, SECONDARY windows with buttons, launch other programs for MULTIMEDIA.

Changes: Now works with both US & non-English versions of Word 6 & 2.

 $>$  DR Help

Availability:

ftp.cica.indiana.edu - pub/pc/win3/winword/drhelpe5.zip.

#### Description:

DR Help is a set of Word for Windows macros for creating WinHelp<br>files from Word decuments at uses Word's standard heading styles to files from Word documents. It uses Word's standard heading styles to automatically create links between sections using the section titles. and optionally also generating keyword links from the titles.

DR Help makes it easy to keep a single source document, maintained with a familiar and powerful word processor, and then generate printed with a familiar and powerful word processor, and then generate printed<br>documentation, WinHelp and potentially also ASCII and/or PostScript<br>(using Wardle and Windows built in eacobailities). The Windows FAQ and Windows Programmer FAQ are created using DR Help.<br>
{ Editor's Note: The WinHelp version of this FAQ was originally created

using Visual Help but is updated using Word for Windows.  $\mathcal{L}$ 

[3-2] - Commercial

\$375.00 (Intl)

Availability:

WexTech Systems, Inc. 310 Madison Ave. Suite 905 New York, NY 10017<br>FAX: (212) 949-4007 Phone: (212) 949-9595

Description:

Doc-To-Help is perfect for people who want their help files to accurately<br>reflect whatle in the printed documentation. Doe To Usla ellows you to spector reflect what's in the printed documentation. Doc-To-Help allows you to create<br>your WinHelp file and your printed documentation in the same Word for Windows document.

> The Windows Help Magician - Software Interphase, Inc. Price: \$149.00

Availability:

Software Interphase, Inc. 82 Cucumber Hill Rd. Suite 207A Foster. RI 02825 FAX: (401) 397-6814 Phone: (800) 542-2742

Description:

Windows Help Magician is one of the few products to allow you to easily create WinHelp .HLP files without Word for Windows. It provides its own editor and WYSIWYG environment. Imports documents from Word.

> Help Perfect - Niceware

Price: \$495.00

Availability: Niceware Oosterstraat 33 **3581 ML UTRECHT**<br>FAX: ++31 30 517 ++31 30 517 555 Phone:  $++31$  30 520 018<br>CIS: 100041.2760 e-mail: niceware@let.ruu.nl

Description:

Help Perfect converts WordPerfect documents to WinHelp/ Multimedia Viewer. Does not rely on WordPerfect for RTF conversion. Use any WordPerfect style, attribute or mark for setting topics and hotspots. Automatic conversion of foot/endnotes, header/footers, index words, lists and autorefs. Extension DLL provides graphics,<br>multimedia, advanced searching, window color manipulation, menu links, etc.

>SOS Help! for Windows v2.01 - QBS Software

Price: 195 pounds sterling

Availability:

10 Barley Mow Passage OBS Software Ltd Chiswick London W4 4PH, UK Fax +44 81 994 3441<br>Tel +44 81 994 4842 BBS +44 81 747 1979

email willw@gbss.demon.co.uk

ftp.cica.indiana.edu - pub/pc/win3/uploads/soshp201.zip

Description:

the help compiler. RTF editors, such as Word for Windows, are redundant.

the Topic editor.

Full support for styles and sylesheets: design a house style for use in any Help project.

from within an application with one function call.

> RoboHELP 2.6

Availability:

RoboHELP 2.6 is available NOW at a suggested retail price of \$499. For more information, please contact Blue Sky Software Sales Department at 1-800-677-4WIN, tel: 619-459-6365 or fax: 619-459-6366

#### Description:

RoboHELP 2.6, the award-winning Help Authoring Tool for Windows and Windows NT automates the task of creating on-line Help for Windows-based applications. Supports both Word 6.0 and Word 2.0. Lets you easily create features such as jumps, popups, topics, secondary windows, multiple hotspot graphics and more. Includes VBX and special custom controls. Version 2.6 of RoboHELP, turns both Microsoft Word 6.0 and Word 2.0 for Windows into hypertext authoring tools capable of producing Windows Help files as easily as text documents. RoboHELP 2.6 guides users step by step through the creation of their Windows Help systems. The whole process is automated and allows users to rapidly create elegant and professional Help systems. RoboHELP has won numerous awards. In 1994, RoboHELP received the Win 100<br>1994 Award from Windows Magazine and the Productivity Award from Software Development Magazine.

This section is devoted to tools that aren't really authoring tools for this section is devoted to tools that aren't really authoring tools for WinHelp files, but may be useful to WinHelp authors and/or users. As with<br>the other product list, this is real incomplete, so send me descriptions of<br>ared.uts usuke weed as suthared.

#### [4-1] Shareware/Freeware

> NewsDB - Usenet News and unstructured text to HLPDK conversion Tool.

Availability :

Anonymous FTP - Oak.OAKLAND.EDU: /pub/SimTel/msdos: newsdb10.zip

#### Description:

News Hypertext Database generator - The tool that allows you to enj<br>"Other Pearlele Window" - Create sophisticated hypertext databases "Other People's Wizdom" - Create sophisticated hypertext databases from Usenet News articles. A companion to HLPDK, allows you to store the news articles that are of value to you, with smart news groups directories, automatic keywords generation for fast search, user defined groups, automatic article association from articles textual information to user groups, Author directories and references, article references to other (previous) and from other (later) articles and more. Database can be compiled to all the targets supported by HLPDK, including Windows, OS/2, DOS (several targets), DESQview/X and documents. Can even handle non Usenet text articles, with user groups links as well.

If you have large sets of ascii articles, you would like to create a hypertext heirarchy, using user defined associations, NewsDB may be the fastest way to create the hypertext database.

Vendor: HyperAct Inc., P.O.Box. 5517 Coralville IA 52241 U.S.A<br>Compuserve - 76350,333 Phone/Fax - (319) 351-8413

> WinHelp -> HLPDK Conversion Tool

Availability :

Anonymous FTP - garbo.uwasa.fi : /pc/programming/wh2hdk10.zip

Description:

WinHelp -> HLPDK Conversion Tool. With WH2HDK you can port your Windows Help Databases to other platforms such as OS/2, World Wide Web, DOS, DESQview/X and more. Use WH2HDK (with HLPDK) to save the additional investment required for multiple target development !

Now you can create your Help Databases in your favorite winHelp authoring tool, and still benefit from HLPDK cross-platform portability, and enhanced navigation and code generation tools.

Vendor: HyperAct Inc., P.O.Box. 5517 Coralville IA 52241 U.S.A<br>Compuserve - 76350,333 Phone/Fax - (319) 351-8413

> RC2HDK -> RC Help Template Generator

Anonymous FTP - ftp.cica.indiana.edu : /pub/pc/win3/programr/rc2hdk30.zip

Description:

Generate Help Templates for Windows Programs from RC resources described in the resources described in the RC files. With the resources described in the RC files. With the resources described in the RC files. With the RC f description files. User's interaction with your application is done through the resources described in the RC file. With this tool, Your RC files are parsed, and a help template for your project is created.<br>All you need to do is feel in your application options specific help, compile, and go!

Vendor: HyperAct Inc., P.O.Box. 5517 Coralville IA 52241 U.S.A<br>Compuserve - 76350,333 Phone/Fax - (319) 351-8413

 $>$  HLP2DOC

## Availability:<br>Anonymous FTP - ftp.lrz-muenchen.de: /pub/comp/platforms/pc/windows/hlpdc132.zip

#### $H$  is a utility to convert WinHelp files and  $H$  files and  $H$  files and  $H$  files and  $H$  files and  $H$  files and  $H$  files and  $H$  files and  $H$  files and  $H$  files and  $H$  files and  $H$  files and  $H$  files and  $H$  fil

HLP2DOC is a utility to convert WinHelp .HLP files and Multimedia Viewer<br>MVB files into Word for Windows 2.0 .DOC files. HLP2DOC is still in the early. MVB files into Word for Windows 2.0 .DOC files. HLP2DOC is still in the early<br>stages, but the author is continuing to work on it and improve it rapidly.<br>ULBEDOC despite the few drawbackies, Bitmaps aren't sexuated so of th HLP2DOC does not yet do a full translation. Bitmaps aren't converted as of the latest version (1.32). Despite the few drawbacks, it does a very good job and will make it possible for people to print entire help files by converting them to .DOC files. HLP2DOC is freeware.

[4-2] Commercial

> HyperHelp

Availability :

Bristol Technology  $(203)$  438-6969 Internet: info@bristol.com)

### ${\sf Description:}$

Hyperhelp is a WinHelp compiler and viewer for Unix. You simply recompile your rtfs, bmps, and hpjs and you get a Unix versions of your help file.<br>Hyperhelp supports MIF and SGML and has a bridge that lets you use these on the Windows WinHelp too.

#### [5] Sources for undocumented WinHelp features.

WinHelp is one of Windows least documented features. As most Windows programmers are aware these days, many aspects of Windows do go undocumented by Microsoft, but for the rest of Windows, this tends to be less vital functionality. With WinHelp, many of the important aspects are kept undocumented. Whether this is the result of laziness or intentions, is  $\blacksquare$ 

Luckily, a few people have taken a lot of time to discover these<br>undocumented features and made them available in one way or another and he is arguably the most with Windows/DOS Developerty towns(1) has particular, Ron Burk (editor of Windows/DOS Developer's lournal) has spent a lot of time working with WinHelp and he is arguably the most<br>knowledgeable WinHelp expert outside of Microsoft (and maybe including Microsoft).

Below are a list of articles and other sources of undocumented WinHelp features listed in alphabetical order by author.

[5-1] Magazine articles

Ron Burk, "Automatic Help Topic Extraction", Windows/DOS Developer's Journal, February 1993 February 1993

In this article Ron writes a .DLL that allows you to insert an "extract" button in your help file that will extract a WinHelp topic to a file. He also discusses the fact that WinHelp executes some macros asynchronously.

Ron Burk, "Automatic Help Topic Printing", Windows/DOS Developer's Journal, March 1993

a WinHelp .HLP file.

Ron Burk, "Spying on WinHelp," Dr. Dobb's Journal, June 1993<br>

In this article, Ron discusses the WM\_WinHelp message used by the WinHelp() API call. The article describes some uses of this message and the parameters associated with it.

Ron Burk, "Controlling WinHelp's Always-on-Top State", Windows/DOS Developer's Journal, November 1993

Pete Davis, "Documenting Documentation," Dr. Dobb's Journal, September 1993 and October 1993

In this two part article, a detailed, though not quite complete,<br>description of the WinHelp file format is analised. It discusses WinHelple description of the WinHelp file format is provided. It discusses WinHelp's internal file system and the structures of the internal files in a .HLP file.

Pete Davis, ".mrb and .shg File Formats", Windows/DOS Developer's Journal, February 1994

This article contains a fairly complete description of the .mrb (multi-resolution bitmap) and .shq (segmented hyper-graphic) file formats. These files are used by WinHelp to display bitmaps. The file formats are almost identical between the two files, though their purposes are quite different.

Jim Mischel, "Undocumented WinHelp Macros", Windows/DOS Developer's Journal, January 1994

Extinsertitem(), ExtinsertMenu(), ResetMenu(), JumpHash(), and PopupHash().

[6] Question & Answer:

 $[6-1]$  WinHelp Q & A

Q: How can I view my WinHelp files on the Apple Macintosh? Unix?

A: You can use QuickHelp from Altura Software (see product info) QuickHelp will convert your .RTF files, .BMPs, etc and converts them into a format that is compatible with their QuickHelp interpreter.<br>You can also use the Macintosh version of WinHelp that comes with Excel to view already made .HLP files.

 $\mathsf{files?}\quad$ 

A: There are three ways. The first way works with Word 6.0 only, I believe:

1> select Insert Symbol<br>choose Normal Text, not Symbol font. Select the copyright symbol

2> Hold down the Alt key and type: 0169<br>3> insert the code  ${\{\rangle}$ A9} in the .rtf file or your Word document.

Q: Why won't my Word 6.0 .rtf files compile with hc31?  $\,$ 

A: Microsoft changed RTF slightly with the release of Word 6.0 which made it incompatible with the old help compiler. You need to get Release 505 (HC505.ZIP) of the compiler. See section [7-2-1] for availability.

Q: Why can't I set the background color with the \cb help rtf statement? Q: Why can't I set the background color with the \cb help rtf statement?<br>A: Simple: It doesn't work. The \cb statement was never implemented by:

Microsoft. Ooops.

executed from the WinHelp() API function.

A: WinHelp uses the class name MS\_WINDOC for the main window when run as a standalone program however, when WinHelp is executed from the WinHelp() API function, the class name is MS WINHELP.

Q: I get out of memory errors when running the help compiler. Why?

A: There are several reasons this could be happening:<br> $\frac{1}{2}$   $\frac{1}{2}$   $\frac{1}{2}$   $\frac{1}{2}$   $\frac{1}{2}$   $\frac{1}{2}$   $\frac{1}{2}$   $\frac{1}{2}$   $\frac{1}{2}$   $\frac{1}{2}$   $\frac{1}{2}$   $\frac{1}{2}$   $\frac{1}{2}$   $\frac{1}{2}$   $\frac{1}{2}$   $\frac{1}{2}$   $\frac{1}{2$ 

2> You can't paste bitmaps larger than 32k into a topic. The solution is<br>to include them by reference using the \bml, \bmc, and \bmr commands.<br>2> You really are running out of mamany. If you're using HC31 or HC30, try.

using HCP.

[see other limitations in section 7-4]

Q: I get an out of file handles error when running the help compiler.

 $FILES = 40$  or higher.

[6-1-1] Hardcoding Colors

Q: Should I hard-code the colour of the text of my help system?

A: A certain amount of colour can help the user find important information.<br>Therefore, judicious use of colour in a help system may be beneficial. The key words here, though, are "judicious" and "may".

Researchers into user interfaces seem to agree that overuse of colour is significantly worse than under-use: too much colour distracts the user from<br>the message of the text, making it more difficult for them to understand what they are reading. (For those who have some experience in publishing: it's very similar to too many fonts on a page).

But there are other points, some of which are specific to PCs and the Windows WinHelp environment, that also argue against the use of coloured text (or even hard-coded black!).

- 1. The user can set their own colour scheme using Control Panel. This allows the user to choose the background colour that most suits them. Hence, a help writer should NEVER assume that the background that their help text will be displayed on is white. It may, for example, be blue. If the help system contains blue text, it will be impossible to read on a blue<br>background! And the "standard" black text is almost impossible to read on a dark blue background.
- 2. The user can set the colour of the text of jumps and popups. If they set their jump colour to, say, green, and you have green text in your help their jump colour to, say, green, and you have green text in your help<br>system, they WILL click on the non-jump green text. Frequently, they v<br>click repeatedly, wandering why a now topic boself annormed. I have watched people do this several times (and I have done it myself).
- 3. You could overcome problem  $1$  by hard coding the colour of the background as well. Most people who take this approach hard-code a white background. But a user who has changed the colour of their background from the white default has probably done so for a good (to them) reason. Will they appreciate you forcing them to use a colour they felt was not appropriate for them? Will you be encouraging them to use your help system? Or will you be encouraging them to look elsewhere, perhaps to a competing product which allows them to do things their way?
- 4. Monitors can differ markedly in their display of colours. Hence you have no way of knowing how the colour scheme you carefully selected to look good on your monitor will look on the monitors of users. Two recent examples from my own experience may help explain this.

I frequently use two computers, each of which uses the same graphics card
and the same driver. The monitors are different brands. Both monitors a good quality, reasonably expensive monitors. But a colour scheme which looks good on one, looks atrocious on the other. The differences in the individual colours are not obvious; it is only combinations that show up the differences.

I recently wrote a program which displayed a graph (among other things). Several colours were needed for the graph, and one of the graph components I defaulted to red (though the colours were user-selectable). I ran this program on four different computers, all with different monitors. The default colour scheme looked attractive (though not identical) on all monitors. I delivered the initial version of the software. The person paying for the software did not like my choice of red for the default for this graph component. When I saw the program running on their computer, I realised why. On the monitor they were using (yes, a cheap one), red was a horrible, washed out, sickly looking thing. The other colours were also different, but the red now clashed

- terribly with them all.<br>5. Don't forget that some users will probably be colour-blind.
- 6. Different colours imply different things to different cultures, so if you want your help system to be read by people from more than one country, carefully consider any colour choices you make.

And finally, you may wish to read the section on colour in help systems in<br>Chapter 4 of the Help Autheria Guide, under "Formatting and Style" (Search on "Color" in the newer version of this file).

[6-1-2] Using the Full-Text Search Engines in WinHelp

Q: Can I add full-text search capabilities to my Windows Help file?

A: Yes. The problem is finding the tools to do it with.<br>The full-text search engine of the Multimedia Viewer 1.0 is completely compatible with WinHelp. To create an index file from your help file, you'll need:

FORAGE.EXE (FORAGEP.EXE) W\_SCAN.EXE<br>INDEX.EXE (GETMLT.EXE)

The run-time support is in the following DLLs:

FTUI.DLL<br>FTENGINE.DLL

MVAPI.DLL<br>These were all available in the MDK (Multimedia Developer's Kit), now superseded by the Multimedia Viewer Publishing Toolkit (Viewer 2.0).

Viewer 2 also supports full-text searching, but the indexing is handled

The runtime DLLs are also different (MVFS2.DLL, MVFSTUI2.DLL, MVAPI2.DLL).

The Indexing programs (FORAGE, W\_SCAN and INDEX) are now available in the<br>Windows NT CDK (MSTOOLS) ULIDINDEX directory), as included in the MS Developerle Windows NT SDK (MSTOOLS\HLPINDEX directory), as included in the MS Developer's Library Level II CD sets. They are identical to the original Viewer 1 tools.<br>However, WinNT does \*not\* include the required 16-bit run-time DLLs, but comes instead with new 32-bit versions (FTUI32.DLL, FTENG32.DLL, MVAPI32.DLL).

The 16 bit DLLs are available from ftp.microsoft.com in some of the KnowledgeBase helpfiles (e.g. Softlib/MSLFILES/WFWG.EXE). They should also be found with any Multimedia Viewer 1.0 product (like my 1991 MS Boookshelf for Windows).

O: Suppose I have laid my hands upon the EXEs and DLLs required. What must I do next?

A: Say you have a Windows Help project called MYPRJ. First you must tell WinHelp where to find the full-text search routines. In MYPRJ.HPJ, add these lines to the [CONFIG] section:

**FCONFIG1** ; initialize DLLs RR("ftengine", "LoadFTEngine", "U") LoadFTEngine(0) RR("ftui", "InitRoutines", "SU") InitRoutines(gchPath, 1) : declare the main routines RR("ftui", ExecFullTextSearch", "USSS") RR("ftui", "SwitchToTopicsFound", "U")<br>; provide ways to use them: suit to your own taste AddAccelerator(0x46,2,"SwitchToTopicsFound(hwndApp)") CreateButton("btn fts","FullText","ExecFullTextSearch(hwndApp,qchPath,'','')")

Add the following line to the [BAGGAGE] section

bag.ini<br>{ Editor's Note: "bag.ini" must be all lower case. Baggage files are case sensitive. Not making it all lower case will produce errors.  $\mathcal{F}$ 

Save MYPRI.HPI.

"bag.ini" is a simple text file, that tells the full-text search engine the name of the index file, and whether several different help-files share one single index. The simple case is one .HLP file, one .IND file. bag.ini should look like this:

[bag.ini]  $groupcount=1$ group1=MYPRJ<br>[MYPR]] Title=My Project Indexfile=MYPRJ.IND

If you have two helpfiles that share an index:

[bag.ini] groupcount=2 qroup1=MYPRJ1 group2=MYPRJ2  $[MYPR]1]$ Title=My Project I Indexfile=MYPRJ.IND [MYPRJ2]<br>Title=My Project II Indexfile= MYPRI.IND

The same bag, ini file should be included in the baggage of all the help files.

Next you'll need a field-description file. It comes with the Viewer 1 and NT Helpindex tools (as GENERIC.FLD). If you don't have it, it's a simple textfile containing the following text:

filename [catalog, string] topic [inline, search, stop] address [catalog,  $fixed(4)$ ] length [catalog, fixed(4)]<br>topicTitle [catalog, trunc(32)]

topicNSR [inline, search, stop]<br>Finally there's the stop-words file. This is a text file containing words with GENERIC.STP, which contains a list of English words:

a an and<br>the

If your text is in a different language, you should provide your own .STP   

If your text is in a different language, you should provide your own .STP<br>file. Viewer 2 comes with ready-made French and German .STP files.<br>Since welve tolling internationalization, and drawboak of the Viewer 1 Since we're talking internationalization, one drawback of the Viewer 1<br>FTUI.DLL (solved in Viewer 2) is that the Full-Text Search dialog box<br>is Festiah solve Darkadia Decevres Workshop barfed on the diales resource. in the DLL (Did MS do this on purpose?).

OK, all is set now to create the full-text index. Viewer1 and the NT SDK OK, all is set now to create the full-text index. Viewer1 and the NT SD<br>come with ready-to-run batchfiles, that in turn invoke a makefile that<br>creates the estual indove also relax the curlein whatle prima and we'll ignore the compexities of the makefile provided by MS.

For the simple case of one helpfile with one indexfile, you can create<br>(or generate) a batchfile, to invoke the Help Compiler and the Indexing programs:

@ECHO OFF hcp MYPRJ<br>echo. was considered as a metallicity of  $\mathcal{C}$ . General constant  $\mathcal{C}$ . And  $\mathcal{C}$ forage /w MYPRJ.HLP w scan MYPRJ.ANS,,GENERIC.STP,GENERIC.FLD,,MYPRJ.LST; index MYPRJ,, MYPRJ, GENERIC.STP, GENERIC.FLD, MYPRJ.MAP; rem produced by FORAGE del MYPRJ.ANS rem produced by W SCAN del MYPRI.CFG del MYPRJ.LST del MYPRI.OCA del MYPRJ.WRS del MYPRI.ZON del MYPRJ.ZOS rem produced by INDEX<br>del MYPRJ.MAP rem think that covers all the garbage generated

If you have several helpfiles for which you want to create a single index, first create the .HLP files (using HC or HCP), then make the index with a batchfile like this:

getmlt bag.ini; forage /m bag.ini BAG.MLT w\_scan MYPRJ.ANS,,GENERIC.STP,GENERIC.FLD,BAG.MLT,MYPRJ.LST;<br>index MYPRJ,,MYPRJ,GENERIC.STP,GENERIC.FLD,MYPRJ.MAP; rem clean up the directory

the following output (given the bag.ini file above):

My Project I MYPRJ1.HLP<br>My Project II MYPRJ2.HLP

It needs two arguments (name of bag.ini and name of output .MLT file), It needs two arguments (name of bag.ini and name of output .MLT file),<br>but will only accept one (hey! let's make it interactive!). If I didn't<br>be use a nasawers to generate all of this FTC earsh stuff sutematically. IId even prefer to make the .MLT file by hand!

That's it. You should now have a file MYPRJ.IND to go with your<br>help file(s). When you distribute the help file(s), just make sure that you include the .IND file, \*and\* the FTUI, FTENGINE and MVAPI DLLs.

[editor's note: This section is for questions and answers that are specific Editor's note: This section is for questions and answers that are specific<br>to Microsoft's Multimedia Viewer. The Q S A section for WinHelp anniser to WinHelp and Viewer. This section does not apply to WinHelp at all.]

### [7] Miscellaneous

[Ed. Note: Everyone thought I was serious about the spelling of Misc.] I guess it wasn't very funny, but I was joking. I do own a dictionary.]

This is just a sort of free form, general information about whatever comes to my mind that I can't pigeon-hole in some other section because it's not appropriate, or it's too small for its own section.

[7-1] Online Sources of WinHelp Help

### [7-1-1] Newsgroups

comp.os.ms-windows.programmer.winhelp newsgroup

so you probably already know about it. Just making sure.

[7-1-2] Listserv Lists

### WINHLP-L listserv list

are very similiar to usenet newsgroups and can be subscribed to over the Listservs are a system set-up on BITNET, an IBM mainframe network. They internet. The main difference is that all messages are sent as e-mail. After subscribing, you will be sent a message confirming your subscription and instructions on how to unsubscribe. For other listserv commands, send e-mail to the listsery with the contents of your message being:

### - To subscribe to the WINHLP-L list, send e-mail to: the WINHLP-L list, send e-mail to: the WINHLP-L list, send e-mail to: the WINHLP-L list, send e-mail to: the WINHLP-L list, send e-mail to: the WINHLP-L list, send e-mai

- To subscribe to the WINHLP-L list, send e-mail to:

LISTSERV@ADMIN.HUMBERC.ON.CA

- The contents of your e-mail should be simply:

### SUB WINHLP-L

- To unsubscribe, send e-mail to the same address with the contents:

### **SIGNOFF WINHLP-L**

- To post a message to the WINHLP-L list, send e-mail to:

#### WINHLP-L@ADMIN.HUMBERC.ON.CA

- The subject and contents of the e-mail are sent to all subscribers.

[7-2] Online Sources of WinHelp Related Software

This section lists various files related to WinHelp and where they<br>can be obtained. In all cases, the files are available via anonymous<br>FTP from the sites and directaries listed. Least ausgentes the accuracy. FTP from the sites and directories listed. I can't guarantee the accuracy of this list as sites go up and down and move files around. Please notify me of any changes or additions I should make.

Some of the files are shown elsewhere in this document. In this area I'll try to provide alternate sites.

[7-2-1] Authoring Tools

HC505.ZIP - Version 5.05 of the help compiler<br>ftp.microsoft.com //Softlib/MSLFILES ftp.cica.indiana.edu /pub/pc/win3/misc

ftp.cica.indiana.edu /pub/pc/win3/programr

ftp.cica.indiana.edu /pub/pc/win3/util

ftp.cica.indiana.edu /pub/pc/win3/util

ftp.cica.indiana.edu /pub/pc/win3/util

[7-2-2] Authoring Guides and Info

ftp.cica.indiana.edu /pub/pc/win3/programr

HAG.ZIP - Help Authoring Guide ftp.cica.indiana.edu /pub/pc/win3/programr

WFWHLP.ZIP - Info on constructing Windows Help Files ftp.cica.indiana.edu /pub/pc/win3/programr

[7-2-3] Non-Authoring Software

### $[7-4]$

This section describes limits of WinHelp, not necessarily the<br>compilers, however. Some of these limits are not shared by the 32-bit<br>consiste of WinHelp, though I doubt have arealised and chuill investigate. version of WinHelp, though I don't have specifics yet. I will investigate.<br>This information is adapted from Microsoft's knowledge base article

O85676

Paragraph:  $\sim$ 32,000 bytes - Includes any pasted bitmaps

Topic title string: 127 characters Topics per RTF source:  $\sim$ 32,000<br>Topics per help file:  $\sim$ 42,000,000 Help file size: 2 gigabytes

Topic footnote ( $#$  chars): 1023 characters

Keyword length: 255 characters<br>Topics per keyword: 32,767 (Large #'s will effect performance) Browse sequence length: Limited by  $#$  of topics

Bookmarks per help file: Limited by file size<br>Annotations per topic: 1 Annotations per help file: 32,767

History List Length: 40 topics

Macro Length: 512 characters

Secondary Windows per topic: 5

Items in [MAP] section: 4096

        I'd like to thank the following people for assistance in this FAQ. If I'd like to thank the following people for assistance in this FAQ. If I've missed your name, it's due to my incompetence and not my lack of appreciation. Please let me know if I missed you.

Roger Burton - Some corrections.

Anne Foxworthy - Questions for the Q&A section. She supplied some of the more important ones that I missed. She also supplied the text for the question about hardcoding colors in [6-1-1]. E-mail to:anne@greebo.apana.org.au

Ron Levi - Provided WINHLP-L Listsery information

Derek MacEwen - Suggested talking about Viewer

Duncan Murdoch - Provided information on how to distribute the FAQ

Arthur Muller - Coming up with the original WinHelp version of the FAO

Richard Prince - Came up with the idea for section [7-2]

Brenden Young - Updates to section [7-4]

Miguel Carrasquer - Section [6-1-2]

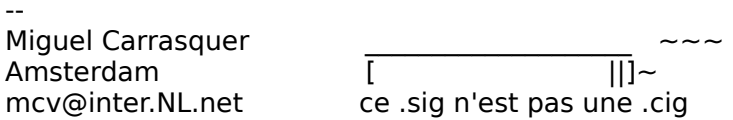

**News Groups** <u>COMP.OS.MS-WINDOWS.PROGRAMMER.WINHELP</u> **User Groups** <u>SEARCH</u> <u>MACROS</u> <u>MULTIMEDIA</u> <u>MM\_VI</u> <u>WORD</u> <u>DLL</u> Deliversion of the set of the set of the set of the set of the set of the set of the set of the set of the set of the set of the set of the set of the set of the set of the set of the set of the set of the set of the <u>VISUAL</u> <u>CONVERSION</u> <u>LINKS</u> <u>POPUPS</u> **KEYWORDS** BITMAPS **Author Directory** 

**This Author Directory** 

**References**<br>**NNTP** remote postings

# RoboHelp .vs. Doc-To-Help Gregorian Schedule

In article <39av00\$1ra@paperboy.gsfc.nasa.gov>, Greg Smith <gregory smith@ccmail.gsfc.nasa.gov> wrote: >I am seeking some advice on applications designed to assist >developers in creating Windows style Help systems in conjunction > with User Manuals in Microsoft Word. RoboHELP is not designed to produce printed doc, only online doc. > > Two applications are under consideration: >                Doc-To-Help for \$249 > > Doc-To-Help for \$249  $>$  or  $\sim$  6) to create both a User Manual and a Help system  $\sim$ >Both of these products work with Microsoft Word for Windows >(Versions 2 or 6) to create both a User Manual and a Help system  $>$  from the same text.  $>$  significant differences exist between them. The main differences exist between the $\alpha$ >I have read a little about each one, but not enough to know what  $>$ (if any) significant differences exist between them.  $>$ two products? $\sim$  Is Robo $\sim$ To-Help significantly better than  $\sim$ >Does anyone out there have any experience with either of these  $>$ two products? Is RoboHELP significantly better than Doc-To-Help  $>$  (enough to justify its significantly higher price)?

>(enough to justify its significantly higher price)?<br>From what I know Doc-To-Help will produce both help and doc, t<br>way are assetvained to the IfarmetI thet ROU aste yn far usy If you are constrained to the 'format' that D2H sets up for you. If you want to heavily customize your doc, then use RoboHELP.<br>..but then you don't get printed doc...

**News Groups** <u>COMP.OS.MS-WINDOWS.PROGRAMMER.WINHELP</u> **User Groups WORD** 

This Author Directory

**References    Greg Smith** 

# **Enabling Search Across Help Projects Profects** >lmandavi@cisco.com (Lavanya K. Mandavilli) writes:

In article <bruce.783802293@internet> bruce@spss.com (Bruce Stephenson) writes: >Imandavi@cisco.com (Lavanya K. Mandavilli) writes:

>>How do you enable search across several independent help project files >>for WINHELP?

>>Is there a utility or product that will enable us to do this? Any

>>suggestions or info would be greatly appreciated.

><br>>I, too, would be extremely interested in any way of doing this.<br>> Ild like to split an enormous halp file into ninges thet could be. >I'd like to split an enormous help file into pieces that could be >distributed and installed separately. The biggest drawback to >this (that I can see, anyhow) is that the search function would >be restricted to the help file that happened to be open at the >time Search was pressed.

><br>Check out chapter 11 of Jim Mischel's book "Developer's Guide to

Winhelp.exe."<br>I haven't had a chance to play around with this but it seems like it should do the trick.

Lilly-Anne

**News Groups** <u>COMP.OS.MS-WINDOWS.PROGRAMMER.WINHELP</u> **User Groups** <u>SEARCH</u>

This Author Directory

References Lavanya K. Mandavilli **Bruce Stephenson** 

# **Enabling Search Across Help Projects Projects**

In <9411020957.AA42111@198.92.15.143> Imandavi@cisco.com (Lavan writes:<br>>How do you enable search across several independent help project files

>for WINHELP?

>suggestions or info would be greatly appreciated.

There is a product called SearchAll by Ability Software (I think that's their name). It should do what you want. Email me if you want more details.

Cheers. Stefan

 $\mathbf{S}_{\mathbf{r}}$   $\mathbf{S}_{\mathbf{r}}$   $\mathbf{S}_{\mathbf{r}}$   $\mathbf{S}_{\mathbf{r}}$   $\mathbf{S}_{\mathbf{r}}$   $\mathbf{S}_{\mathbf{r}}$   $\mathbf{S}_{\mathbf{r}}$   $\mathbf{S}_{\mathbf{r}}$   $\mathbf{S}_{\mathbf{r}}$   $\mathbf{S}_{\mathbf{r}}$   $\mathbf{S}_{\mathbf{r}}$   $\mathbf{S}_{\mathbf{r}}$   $\mathbf{S}_{\mathbf{r}}$   $\mathbf{S}_{\mathbf{r}}$   $\mathbf{S}_{\mathbf{r$ 

      Olson Software                                Compuserve: 100352,1315

       Ask about Help Writer's Assistant for Windows - the visual       and easy way to write Windows Help files. Ask about Help Writer's Assistant for Windows - the visual and easy way to write Windows Help files. (HWAB51 1.ZIP and HWAB51 2.ZIP on ftp.cica.indiana.edu)

------------------------------------------------------------------------ I have to pay for email so please ask before sending large messages.

   

### **News Groups**

<u>COMP.OS.MS-WINDOWS.PROGRAMMER.WINHELP</u> **User Groups SEARCH** <u>VISUAL</u>

**This Author Directory** 

**References**<br>Lavanya K. Mandavilli

### **Looking for Help Authoring Tools**  $-$

In <398d9i\$6j0@yeshua.marcam.com> colson@marcam.com (Garrett Colson) writes: >I repeat:

>Why not use 5 tabs.<br>You don't see 5 tabs because of the width of the dialog. It would look

be 4 tabs.<br>>It's a usability issue. For ease of use/speed of use, having all the tabs  $>$  visible would be preferable. People who do not use MSVC++ may not  $>$  find the tiny, tiny button exactly intuitive or helpful. (C++ users probably Swrite their help files in assembly so wouldn't benefit from the UI similiarity.)

But what I am saying is that you will find other applications doing \*exactly\* But what I am saying is that you will find other applications doing \*exactly\*<br>the same thing as HWA. Microsoft has decided that in terms of usability it<br>is Ok. Hawayar, hake www.naist.and the nated it down, and wall lack a is Ok. However, I take your point and I've noted it down, and we'll look at ensuring it does what you want in Version 2.0.

Cheers. Stefan

 $\mathbf{S}_{\mathbf{r}}$   $\mathbf{S}_{\mathbf{r}}$   $\mathbf{S}_{\mathbf{r}}$   $\mathbf{S}_{\mathbf{r}}$   $\mathbf{S}_{\mathbf{r}}$   $\mathbf{S}_{\mathbf{r}}$   $\mathbf{S}_{\mathbf{r}}$   $\mathbf{S}_{\mathbf{r}}$   $\mathbf{S}_{\mathbf{r}}$   $\mathbf{S}_{\mathbf{r}}$   $\mathbf{S}_{\mathbf{r}}$   $\mathbf{S}_{\mathbf{r}}$   $\mathbf{S}_{\mathbf{r}}$   $\mathbf{S}_{\mathbf{r}}$   $\mathbf{S}_{\mathbf{r$ 

      Olson Software                                Compuserve: 100352,1315       Ask about Help Writer's Assistant for Windows - the visual       and easy way to write Windows Help files. Ask about Help Writer's Assistant for Windows - the visual and easy way to write Windows Help files. (HWAB51 1.ZIP and HWAB51 2.ZIP on ftp.cica.indiana.edu) ------------------------------------------------------------------------

   

**News Groups** <u>COMP.OS.MS-WINDOWS.PROGRAMMER.WINHELP</u> User Groups <u>VISUAL</u>

**This Author Directory** 

References Stefan Olson Garrett Colson

### **Where is full-text search data?** And thanks to John Noring at Omnimedia!

And thanks to John Noring at Omnimedia!

| is a creative act. LeftJustified Publiks                                                      . | .  $\cdot$  [  $\cdot$ 487 | is a<br>| is a ceftJustified Publiks<br>| 1975 Beryl Street, Lee Sruees, NM. 88012-9446  $== = \text{tokind@aol.com} == \text{tokind@acca.nmsu.edu} ==$ == LeftJustified Publiks<br>1875 Beryl Street, Las Cruces, NM. 88012-9446<br>مشارع العداد العلمية العصود العلمية العلمية العلمية العلمية المتحدة المتحدة العلمية المتحدة المتحدة العلمية ال

### **News Groups**

<u>COMP.OS.MS-WINDOWS.PROGRAMMER.WINHELP</u>

**This Author Directory** 

### **References** and  $\overline{a}$

<n2osuAjLBh107h@olson.manawatu.gen.nz>

# **WinHelp as MM Viewer Subset** Kerin McDesdaha Keringan.

In article  $\leq$ 289 9411032203@ima.infomail.com>.

 $Kevin$  McLeod  $\leq Kevin$  McLeod@hub.ima.infomail.com> wrote:

>Recently, in the alt.hypertext usegroup, I was lurking through a discussion >that touched on the fact that winhelp is a subset of the MS multi-media  $\rightarrow$ viewer engine (API or whatever). I am a person that has translated some >static administrative regulations from text to hypertext using the WinHelp >engine, but my curiosity has been piqued by this recent revelation.  $>$  What would I need to translate a winhelp-ready RTF file into something-ready RTF file into something into some

>Can someone please tell me in what way are winhelp and MM viewer related?<br>>What would I need to do to translate a winhelp-ready RTF file into something >more, using winhelp's added capabilities?

To turn the file into a Viewer file (.MVB) all you need is the Multimedia Viewer Kit and its compiler.

To turn it into something more, you would have to read the Viewer 2 documentation, especially the stuff about multimedia<br>(adding way, avi etc. to your help file), window panes, full-text (adding wav, avi etc. to your help file), window panes, full-text<br>search, etc. Note that many of these things can be accomplished<br>using etcaderal WinHelp as well, was just need the preparticals. DUL:  $etc.$ 

 $\mathbf{A}$   $\mathbf{A}$   $\mathbf{$ 

mcv@inter.NL.net

Miguel Carrasquer<br>Amsterdam  $\overline{[}$ <br>mcv@inter.NL.net ce .sig n'est pas une .cig

**News Groups** <u>COMP.OS.MS-WINDOWS.PROGRAMMER.WINHELP</u> **User Groups** MM VIEWER <u>MULTIMEDIA</u>

**This Author Directory** 

**References**  Kevin McLeod

# **WinHelp as MM Viewer Subset** that the fact that will be subset

Recently, in the alt. hypertext usegroup, I was lurking through a discussion that touched on the fact that winhelp is a subset of the MS multi-media viewer engine (API or whatever). I am a person that has translated some static administrative regulations from text to hypertext using the WinHelp engine, but my curiosity has been piqued by this recent revelation.

Can someone please tell me in what way are winhelp and MM viewer related?<br>What would I need to do to translate a winhelp-ready RTF file into something more, using winhelp's added capabilities?

Any light shed on this would be greatly appreciated.

Kevin McLeod

<kevin.mcleod@hub.ima.infomail.com or kmcleod@smtpgate.tnrcc.texas.gov>

... SET RESTARTOBIECTS=COFFEEMAKER&TOASTER

**News Groups** <u>COMP.OS.MS-WINDOWS.PROGRAMMER.WINHELP</u> **User Groups MM\_VIEWER** <u>GRAPHICS</u>

This Author Directory

Referenced By WinHelp as MM Viewer Subset WinHelp as MM Viewer Subset

# **The FAQ subscribed in the ftp site.**

I subscribe to another winhelp newsgroup that has set up its own ftp site. You can find the current FAQ at:

/pub/winhelp/whfaq.hlp

Hope this helps.

 $\sf{Cathy \; Pacza}$  $\geq$ >Someone mentioned the FAQ again. Yes, the FAQ. > >Anybody have it that can post it? It sounds useful. ><br>>Mark Giffin  $\geq$ 

**News Groups** <u>COMP.OS.MS-WINDOWS.PROGRAMMER.WINHELP</u>

This Author Directory

# PLEASE HELP!!!! DESPERATE

 $\ln$  article <3976k8\$slg@news.acns.nwu.edu>, <kal993@nwu.edu> writes: > I will be randomly kicked out into Dos. I will be doing something at  $>$  Please help me. I am having a serious problem. While in Windows > one moment and the next I am staring at a C:\ prompt. I have tried<br>> everything. I have reinstalled Windows. Any help would be very<br>> appreciated. I really darly want to farmet my drive. Thave aver 250 Mega > appreciated. I really don't want to format my drive. I have over 350 Megs > on it. If this is the wrong group please forward it to others that can > answer my question. Thanks!!!  $1)$ I have experienced a similar problem because a wrong GRP file. (!) Try to use another "shell" in Windows, for example the filemanager : In the "sytem.ini" file, section [boot], replace the line :

shell=progman.exe<br>shell=winfile.exe

 $bv$ 

file  $\mathbf{b}$ Run Windows with the command "win /B" and after that, examine the file "bootlog.txt" (in WINDOWS directory), especially at the end, to see the unsuccess loading.

For each driver, in case of success, there are the both lines :

 $LoadStart = c:\omega$  house mouse.drv

 $LoadSuccess = c:\omega$ 

If the line "LoadSuccess" does not appear, certainly you have a problem with the driver.

For example, last week, I changed the resolution of my screen,

and I put a wrong configuration. So the last lines of "bootlog.txt" were : Load  $\mathcal{L} = \{ \mathcal{L} \mid \mathcal{L} \in \mathcal{L} \}$ 

 $LoadStart = c:\omega$ 

 $LoadSuccess = c:\$ 

 $LoadStart = WINNER08.DRV   
< END OF FILE > 1250$ 

The line "LoadSuccess = WINNER08.DRV" was no present.

3) Check if all drivers  $(*.$ drv,  $*.$ 386, ...) are present.

May the Force be with you !

                                    Jean-Claude BELLAMY       

 $=$   $=$   $=$   $=$ 

lean-Claude BELLAMY Electricite de France Direction des Etudes et Recherches<br>Service Informatique et Mathematiques appliquees Departement Ingenierie de la Communication en Informatique

> 1, avenue du General de Gaulle 92141 CLAMART CEDEX FRANCE

Fax      : (33.1)47.65.30.01

Fax: (33.1)47.65.30.01

E-mail: Jean-Claude.Bellamy@der.edf.fr

### **News Groups**

<u>COMP.OS.MS-WINDOWS.PROGRAMMER.WINHELP</u>

This Author Directory

**References** 

# RoboHelp .vs. Doc-To-Help

In said:

>From what I know Doc-To-Help will produce both help and doc, but you are >From what I know Doc-To-Help will produce both help and doc, but you are<br>>constrained to the 'format' that D2H sets up for you. If you want to<br>> heavily surfamine your dea...then yee Babal FLB ship then you don't get >heavily customize your doc, then use RoboHELP. ... but then you don't get  $>$ printed doc...

 $-$ 

Keith,<br>There is no reson why you can't heavily customize Doc-To-Help both for the "look" of the document and help file and for their structure. We have mad<br>version 1.6 even more flexible than previous versions in order to make it<br>nessible to break from areadd to the beirershies! besie of Dee To Helple .RTF construction. If there are particular contraints that you can not get possible to break from or add to the heirarchical basis of Doc-To-Help's RTF construction. If there are particular contraints.<br>past, I would be glad to try to assist you. If there is can't do, I'd like to report that to our developers.

Regards,

Paul Neshamkin WexTech Systems Technical Support

**News Groups** <u>COMP.OS.MS-WINDOWS.PROGRAMMER.WINHELP</u>

**This Author Directory** 

#### **References**

<39av00\$1ra@paperboy.gsfc.nasa.gov><kmajkutCypy7K.8lu@netcom.com>

# DocToHelp - where? supply version in the States, views in the States, views in the States, views in the States, views in the States, views in the States, views in the States, views in the States, views in the States, views in the States, vie

Doc2Help can be purchased from QPC (Phone 081-994 4842). They can only supply Version 1.5. In the States,  $v1.6$  is available. It has major improvements over  $v1.5$  but still runs like a Dog. (A compile of a 350 Page Help Document takes around 2 days !! on a 486 dx 50

We have the US Version but it causes problems with paging in MS Word.

ForeHelp and RoboHelp are better products but I think I'm right in saying that they do not support the production of both Printed and OnLine manuals.

Anyone else know of a better Help Authoring Tool?

Douglas Bain (Walker Martyn Software, Glasgow)

**News Groups** <u>COMP.OS.MS-WINDOWS.PROGRAMMER.WINHELP</u>

**This Author Directory** 

**References**  <u>Mark Giffin</u> Referenced By DocToHelp - where?DocToHelp - where? DocToHelp - where?

# **The FAQ**

The FAQ is available via anonymous ftp at

quasar.sba.dal.ca

There is a text version in /www/doc, and a winhelp version in /www/hlp.

Thanks to Pete Davis for pulling this together.

Ed

 evb@sos.wh.att.com    Ed Bacher evb@sos.wh.att.com<br>Whippany, New Jersey **Bell Laboratories** 

**News Groups** <u>COMP.OS.MS-WINDOWS.PROGRAMMER.WINHELP</u>

This Author Directory

**References**<br>**NNTP** remote postings

# **Large MM Viewer file distribution**

In article <39890u\$dgn@news.moneng.mei.com>, Tim.Mackay@mail.mei.com (Tim Mackay) writes:<br>> Since this is, the\_ large file, I assume that the toolkit doesn't handle.

>Since this is \_the\_ large file, I assume that the toolkit doe  $>$ anything that it can't fit on a floppy. The questions are:

>Is this a true assumption?

necessary.

>Can you segment the file with setup toolkit so it will fit on floppies?

Sure.<br>>Is it hard/what's the magic trick?

for 1.44 MB floppies).<br>I'm not sure that this is really your problem, though. It would help if

I'm not sure that this is really your problem, though. It would help if<br>you posted the contents of your layout file and the command line that<br>voulte using for deklayt? ave you're using for dsklayt2.exe.

Steve Diamond Diamond Consulting Services Tucson, Arizona<br>smdiamond@aol.com 70762.130@compuserve.com

### **News Groups** <u>COMP.OS.MS-WINDOWS.PROGRAMMER.WINHELP</u>

This Author Directory

**References Tim Mackay** 

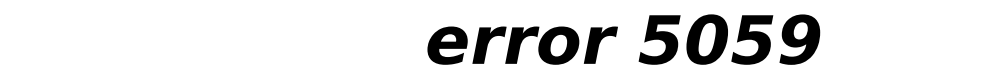

I am having a persistant and aggravating problem with error 5059, which I am having a persistant and aggravating problem with error 5059, which<br>causes my compile to abort. I have not been able to figure out precisely<br>what the experience we wereing it has comoding to do with a hitmes. file. If you have any experience with this problem and know what to do what the error is -- I'm guessing it has something to do with a bitmap about it, please let me know. Thanks in advance.

**News Groups** <u>COMP.OS.MS-WINDOWS.PROGRAMMER.WINHELP</u>

**This Author Directory** 

**Referenced By**<br><u>error 5059</u>

# **Winhelp Full Text Search** >Newsgroups: comp.os.ms-windows.programmer.winhelp

In article < Cxzslt. 94u@inter. NL. net> mcv@inter. NL. net (Miquel Carrasquer) writes: Survey are under the was complete. The was consensed by Newsgroups: complete building. >Path: interlog.com!lsuc.on.ca!uunet.ca!uunet.ca!io.org!sun.cais.com!news.sprintlink.net! howland.reston.ans.net!EU.net!sun4nl!mcv >From: mcv@inter.NL.net (Miquel Carrasquer) >Subject: Re: Winhelp Full Text Search >Message-ID: <Cxzslt.94u@inter.NL.net> >Organization: NLnet >References: <385p0k\$jj3@whitbeck.ncl.ac.uk><br>>Date: Thu. 20 Oct 1994 22:16:04 GMT  $>$ Lines: 26 >In article <385p0k\$jj3@whitbeck.ncl.ac.uk>, >W.R. Hartley <W.R.Hartley@ncl.ac.uk> wrote:  $\gt$ >>Now Then.  $>>$ in Winhelp can be found. >>Can anybody tell me where the files to allow a full text search<br>>>in Winhelp can be found. >>in Winhelp can be found.<br>>><br>>>I have managed to find to 2 runtime DLL's but can't find the following  $>>$ >>files (list taken from the Winhelp FAQ:  $\gt$ >> FORAGE.EXE  $>>$  (FORAGEP.EXE) >> W SCAN.EXE >> INDEX.EXE  $>>$  (GETMLT.EXE)  $>>$ 

ftp.netcom.com /pub/noring/WinHelp/ftskit.zip

>The Windows NT SDK, as available from the level II MSDN CD ROM's > is also in the Universal Help Kit (?) on the MSDN level I CD).

 $>$   $-$ 

>mcv@inter.NL.net                  ce .sig n'est pas une .cig   

Sherry Oliver Manager, Technology Research<br>The Hiram Walker Group sherryo@interlog.com

**News Groups** COMP.OS.MS-WINDOWS.PROGRAMMER.WINHELP

### **User Groups** SEARCH **Directory**

This Author Directory

### References

Hartley" < W.R.Hartley@ncl.ac.uk><br>Miguel Carrasquer

### **WinHelp 4.0 point sizes**  $\blacksquare$

Message-ID: < UdatuALFBh107h@olson.manawatu.gen.nz> Date: Mon, 31 Oct 94 21:26:28 +1200<br>Organization: Olson Software  $\tt Lines: 25$  . Why only two points (or maybe this section points (or maybe the article

Ralph: If you are reading this - why only two points (or maybe the article in MediaView?)? didn't disclose everything?)? Why not allow it to be x percent bigger like in MediaView?

 $\gg$  Most bitmap fonts only come in increments of 2. Scale a 10 pt font by 10% and you may not see a difference. Scale a 12 point font and you will. Which means if you have a title in 12 point, and body text in 10, then scaling 10% may result in two 10 point fonts. A lot of 3.1 help files used bitmap fonts (which arguably are more legible on screen), so rather then wreak havoc with these files, we choose to limit the range to sizes that are likely to work. We also made the assumption that users would not want to change help files much more then the rest of their system. If the user needs a 25% larger font to read help files, then chances are, they need larger fonts for the entire system, and Windows 95 provides for that. I.e., WinHelp 4.0 provides you a  $+2$ point range over whatever you have scaled fonts to in the system.

### **News Groups**

<u>COMP.OS.MS-WINDOWS.PROGRAMMER.WINHELP</u>

This Author Directory

# help menu option in OWL2

OK, i finally managed to figure out how to create a .hlp  $\mathsf{file}.\ \blacksquare$ 

ment menu? It is associate this in the with the "help" in any of the manual social the manual social social so my menu? I'm using OWL 2.0, and i can find nothing about this in any of the manuals or in the online help. Is there any windows API function, or OWL function for this? How do i (or do i?) call winhelp?

Thanks for any 'help clark clump@cs.mcgill.ca

ps: On a related note, does anyone know where i might find specifications for .RTF files?

ObBorlandBash: They really do have the most miserable indice<br>the ever used. This has been true since Turbo C 1.0, and now their online help inherits this property.

### **News Groups**

<u>COMP.OS.MS-WINDOWS.PROGRAMMER.WINHELP</u>

**This Author Directory** 

# **help files losing colour**                       s.panter@dce.vic.gov.au "Steven Panter" writes:

s.panter@dce.vic.gov.au "Steven Panter" writes:

>This isn't really a winhelp programming question, but a support question. >This has probably been covered before, but my access to the news is sporadic <br>>and I have not seen any solutions.

>and I have not seen ) any solutions.<br>><br>>Occassionally, I come across pc's where the familiar green of jump and >definition points are as black as the text.    This change of colour does not    >definition points are as black as the text. This change of colour does not >seem to be the result of anything deliberate on the users part. For example, >I was installing some software today, and my help files jump points are now >black whereas they used to be green.

 $>$ Can anyone suggest a solution, other than reinstalling Windows? Any ideas as > to what is causing the problem would also be interesting.

The default colours are set in the VIDEO driver. You'll get black jumps, for example on all 24-bit display drivers, due to a bug in Windows. for example on all 24-bit display drivers, due to a bug in Windows.<br>You can override the default colours by specifying your own in WIN<br>Labelt know the sottings off the ten of my hood, but I'm sure that I don't know the settings off the top of my head, but I'm sure that somebody else will tell you. John?

 $\blacksquare$ 

 $\sim$  Chris Marriott, Warriott, Warriott, Warrington, UKa | chris@chrism.demon.co.uk                        | astronomy program for Windows.      |

| Chris Marriott, Warrington, UK | Author of SkyMap v2 shareware |  $\Box$ | chris@chrism.demon.co.uk | astronomy p L  $\Box$ 

**News Groups** <u>COMP.OS.MS-WINDOWS.PROGRAMMER.WINHELP</u> **User Groups** LINKS

This Author Directory

**References**  <u>Steven Panter</u> Referenced By help files losing colour help files losing colour

# **Looking for Help Authoring Tools**  $\overline{\phantom{a}}$

In article <1994Oct30.040932.17490@emr1.emr.ca>, jagrant@emr1.emr.ca (John Grant) says:  $>$ help freely to all comers with un-seemly self promotion. In this case the case the case the case the case the case the case the case the case the case the case the case the case the case the case the case the case the

 $>$  and  $\sim$   $\sim$   $\sim$   $\sim$  $\ge$ >help freely to all comers without un-seemly self promotion. In this case the

>                SURELY YOU CAN'T BE SERIOUS?!    How can you say that with a

 $>$   $\sim$ > SURELY YOU CAN'T BE SERIOUS?! How can you say that with a<br>> straight face? Every time he posts, his .sig contains his

- 
- > straight face? Every time he posts, his .sig contains his<br>> advertisement. Most of his answers find a way to mention his<br>> product and if there isn't a way, he'll find a way. >
- > product and if there isn't a way, he'll find a way.<br>>

was the bandwidth with such long cutesy signs, but self interest wins over all for some people. The some people The sig I don't really mind, I never look at them. It's too bad some people like to waste bandwidth with such long cutesy sigs, but self interest wins over all for some people. Oft repeated posts that are nothing more than a sales pitch for one product probably go  $\mathsf{over}$ 

the line. The INET is successful and useful because it is inexpensive, widely accessible, and FREE of a constant barrage of commercial messages. Lets keep the group focused on help tools.

not HWA.

- > Stefan is using this group as his own personal BBS for
- 
- > announcing (and pre-announcing) his new gizmos and<br>
> buttons and new releases. The dominant theme in this group >
- $>$  always seems to be HWA in some shape or form.
- 
- $>$   $\sim$
- > Give it a rest, Stefan. It is sufficient to post an<br>> announcement of the newest version to the announce group.<br>- The oure your preduct is in the FAQ. If you were truly
- > I'm sure your product is in the FAQ. If you were truly<br>> unbiased and helpful, a response to a request for infor
- unbiased and helpful, a response to a request for information<br>on help tools could be handled with a pointer to the
- >
- winhelp FAQ.

 $\mathcal P$  category or type of tool. (i.e. Large project tools) I expenditure project tools; small project tools) I expenditure I think people looking for help tools, want a listing of all available tools to evaluate. Meybe arouped by category or type of tool, (i.e. Large project tools; small project tools) I expended many hours during my recent evaluation just trying to find out what was on the market.

It would have been nice to see a weekly post of a comprehensive listing of all known tools and

the tools focus, or major features, and the location of demo version. I think this is a little constantly post ads in the guise of answers to guise of answers to  $\alpha$  answers to  $\alpha$ 

constantly post ads in the guise of answers to questions.

Given the lack of a weekly summary, It is probably a benefit to potential users for an author to

post early and often. I may grumble, but I really want to know what is out there. I really appreciated

the e-mail form rstpierr@fox.nstn.ns.ca regarding his 'Help Assistant' tool. It wasn't on my list, so I<br>will take a look at it. If I am going to pick the best tool, (easiest to use, needed features,

most flexibility.

best directions, best output, etc) then I need to know what is on the market. Someone's opinion of best directions, best output, etc) then I need to know what is on the market. Someone's<br>opinion of<br>"Use this, itle Great!" is sort of like soving "Buy a Ford, Theyre Great!" I would rather do my. opinion of

"Use this, it's Great!" is sort of like saying "Buy a Ford, Theyre Great!" I would rather do my own

evaluation. (In other words Stefan, a brief what and where is adequate)

I think HWA is one of the better tools I looked at. It received my best marks for documentation. But...

I found it difficult to add jumps. VB HelpWriter (fbrunn@netcom.com) was easier to use for me.

Both tools were professionally done and resulted in a quality helpfile. I haven't made a<br>concrete buy<br>desision vet, but I'm tilting.

decision yet, but I'm tilting.

(Stefan: Why did you use 4 tabs and a tiny, tiny spin ctrl in the pref. dialog? Why not just use 5 tabs?)

-Garrett

### **News Groups**

<u>COMP.OS.MS-WINDOWS.PROGRAMMER.WINHELP</u>

**This Author Directory** 

### **References**

<u>Rainer Schleevoigt</u> <james.obrien.8.01041FD7@yale.edu><br><CyE98o.Fz1@cruzio.com> <1994Oct30.040932.17490@emr1.emr.ca>

# **Out of Memory Error**

In article <tbarratt.77.0008A029@fox.nstn.ns.ca> tbarratt@fox.nstn.ns.ca (<br>writes:<br>> Oh yeah...ailly me I forgot to mention. My .rtf is just over 2megs and I'm  ${\bf w}$ rites: I was gonna take this over this over this over this over this over the  ${\bf w}$ 

>32meg Pentium...but I fear extended memory isn't the problem.    > In am sure you are probably referencing your graphics, but just in case  $\mathcal{L}$ 

I am sure you are probably referencing your graphics, but ju bytes--including pasted graphics.

I believe if you go over this size you will get an out-of-memory error. I've never gotten it personally so I'm guessing on this one.

Lilly-Anne

**News Groups** <u>COMP.OS.MS-WINDOWS.PROGRAMMER.WINHELP</u>

**This Author Directory** 

**References** Peter YW Chiam <tbarratt.77.0008A029@fox.nstn.ns.ca> **Referenced By** Out of Memory Error

# **Contents to Secondary window? (Viewer/.HLP)**

SOME I AND I AND I AND I AND I AND I AND I HAVE BUTTON<br>SOULD anyone help me with a glitch I've run into? I am trying to make >the Contents button on Viewer and Help files jump to a secondary win<br>>I have been using a format like ChangeButtonBinding("btn\_contents"<br>> "JumpId(`title.bln', `name.of.contents: cont')"), cont would be the >secondary window in question.

Try....<br>"JumpID(`title.hlp>cont',`name\_of\_contents')"

Hope this helps! Bey Freed Advanced Technology Group, CLR Fast-Tax.<br>Dallas. TX

e-mail: bfreed@fasttax.com, bev@nss.org<br>'Toon Physics: Any body in motion will tend to remain in motion until solid matter intervenes suddenly.

**News Groups** COMP.OS.MS-WINDOWS.PROGRAMMER.CONTROLS <u>COMP.OS.MS-WINDOWS.PROGRAMMER.WINHELP</u> **User Groups** <u>MACROS</u> **MM VIEWER** <u>LINKS</u>

**This Author Directory** 

References<br><3929kh\$5m0@ocean.CAM.ORG>

# **Looking for Help Authoring Tools** External is using the personal BBS for the set of the set of the set of the set of the set of the set of the s

John Grant (jagrant@emr1.emr.ca) wrote:

- : Stefan is using this group as his own personal BBS for
- $\lambda$  $\lambda$  $\lambda$  $\lambda$  $\lambda$  $\lambda$  $\lambda$  $\lambda$
- announcing (and pre-announcing) his new gizmos and<br>buttons and new releases. The dominant theme in this group  $\cdot$
- always seems to be HWA in some shape or form. ...

: If  $p$  people are discussing your product with respect to  $\mathcal{P}_\mathcal{P}$ 

- : If people are discussing your product with respect to
- : other products, then let them discuss it in peace, without
- : you rushing in and hijacking the discussion and turning<br>
222222222 : people are saying.    If they are wrong, then correct them publicly.
- it around into a commercial for your product. Listen to what<br>people are saying. If they are wrong, then correct them publicly.
- ÷
- : Otherwise, keep quiet and let the discussion proceed.<br>
You don't sound particularly unbiased. It would appear
- You don't sound particularly unbiased. It would appear
- : that Stefan is using this group as his private BBS to service
- $\sim$ ÷
- to have such BBS access to the author.<br>All the terms I've highlighted are usually taken to imply that the person

All the terms I've highlighted are usually taken to imply that the perso they're being applied to has control over something. If Stefan were trying to exercise such control over this newsgroup, they might be applicable. If he were to consistently flame competing products, if he were to intimidate people who were trying to discuss anything other than HWA, if his messages about HWA were so numerous that news adminstrators had to set this group up for very short expiration periods, then Stefan would indeed be out of line.<br>But none of the above is happening. I, for one, don't see any

discussions about things unrelated to HWA being stifled or crowded out by discussions about things unrelated to HWA being stifled or crowded out by<br>Stefan's messages. I don't see anything \*inherently\* wrong in promoting<br>anapol<sup>6</sup> ar anala areational to de ana \*anthin wayn\* af numerium as oneself or one's creations. I do see \*certain ways\* of promotion as wrong (such as constantly trying to one-up others, or spamming a whole hierarchy). But those are wrong, not because they promote someone or something, but because they make it more difficult for others to use the net in the process. Stefan's promotion isn't doing that.

Most of the arguments I've seen against advertising anywhere in Usenet fall into two categories. The first involves (IMHO very legitimate) concerns that Usenet should not be beholden to any particular commercial interests. This is the issue of control. But shareware authors are hardly in a position to exercise such control. The real danger comes when commercial organizations try to invest their money in the net and expect control in return for that investment.

The second category of argument is, IMHO, not much different from something that can be seen all the time in groups like rec.music.industrial, where fans of a particular band devote a great deal<br>of bandwidth to complaints that "posers" are starting to buy the band's

records, wear the bandle T-shirts, and go to the bandle concerts. The complaint really boils down to "we want to feel like an elite, and we can't do that if the uninitiated start walking on our territory." All too often, "we've got something special that we don't want to lose" really means "we want to feel special because we've got something that other's don't."

Most, if not all, of us know enough to round up the appropriate number Na+ and CI- ions when we see the author of a product talking about it, and we probably put more stock in the reports of a satisfied customer and we probably put more stock in the reports of a satisfied customer<br>than in the claims of an author. That's as it should be. If we were to<br>farbid authors from an until their cum and hate them have landatorily. forbid authors from promoting their own products, though, we'd actually be giving them an incentive to cheat and have "plants" post laudatory descriptions of those products without indentifying their affiliations.

### **News Groups**

#### <u>COMP.OS.MS-WINDOWS.PROGRAMMER.WINHELP</u> User Groups <u>MULTIMEDIA</u>

**This Author Directory** 

### **References**

<u>Rainer Schleevoigt</u> <james.obrien.8.01041FD7@yale.edu><br><CyE98o.Fz1@cruzio.com> <1994Oct30.040932.17490@emr1.emr.ca>

### **Creating help files** (Stefan Olson) writes:

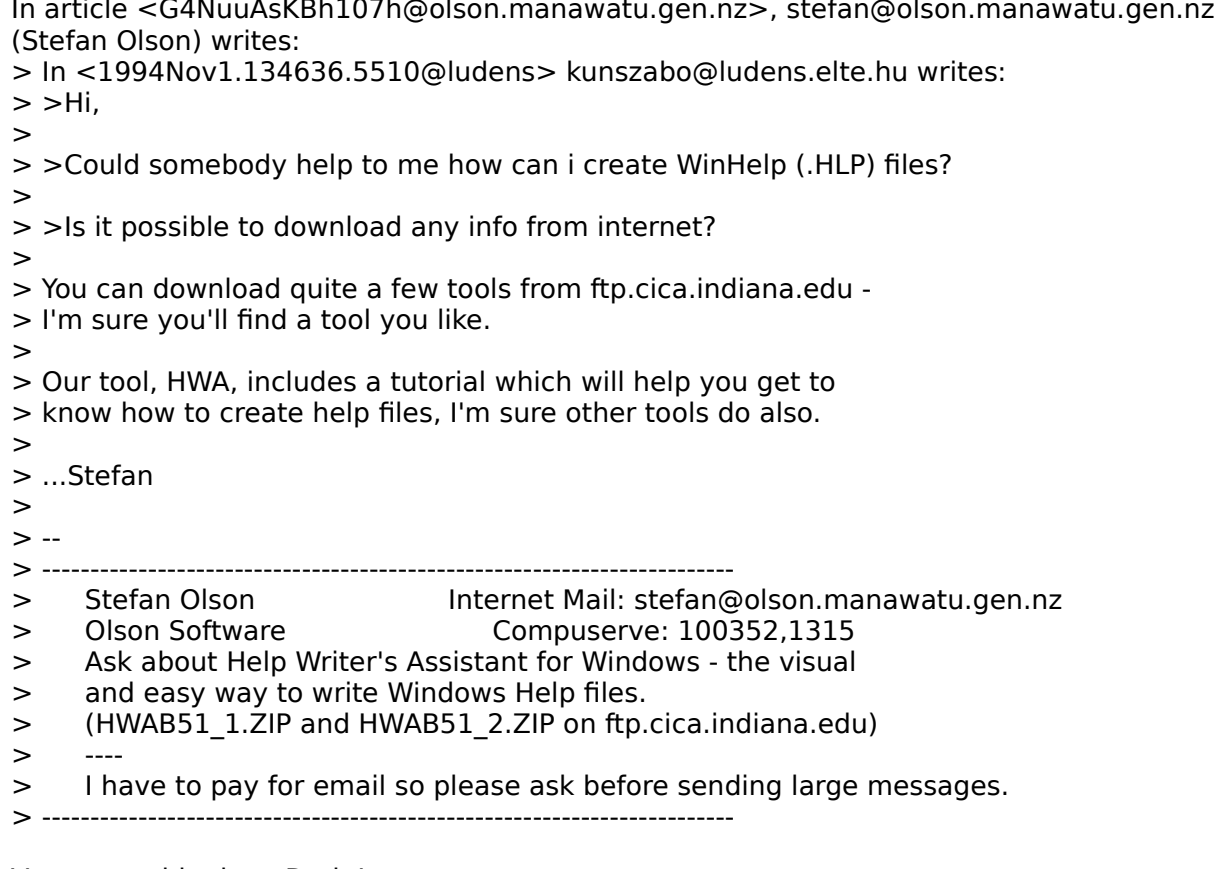

Very smoothly done,Dude!<br>This is exactly what I meant by my 'value added' comments. Kudos.

Gary

| Gary Starkweather    |    SGO ltd. 408.338.2945 or 338.4017                                    |

. Boulder Creek, Carolina - as k me about Simply Cardial as a complete solution of the solution of the solutio

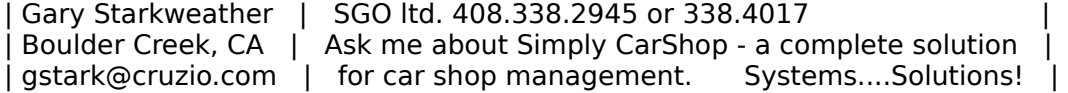

**News Groups** <u>COMP.OS.MS-WINDOWS.PROGRAMMER.WINHELP</u> User Groups <u>VISUAL</u> Parties and Directory of the Second Second Second Second Second Second Second Second Second Second Second Second Second Second Second Second Second Second Second Second Second Second Second Second Second Second Se

This Author Directory

**References** <u>Stefan Olson</u> **Referenced By**<br>Creating help files

### **WinHelp as MM Viewer Subset** Kerin McDesdaha Keringan.

 $Kevin$  McLeod  $\leq Kevin$ , McLeod@hub.ima.infomail.com $>$  wrote:

| Recently, in the alt.hypertext usegroup, I was lurking through a discussion that touched on the fact that winhelp is a subset of the MS multi-media viewer engine (API or whatever). I am a person that has translated some static administrative regulations from text to hypertext using the WinHelp engine, but my curiosity has been piqued by this recent revelation.

 $\mathbf{I}$  where  $\mathbf{I}$  need to translate a winhelp-ready RTF file into something-ready RTF file into something-ready RTF file into something-ready RTF file into something-ready RTF file into something-ready RTF file into | Can someone please tell me in what way are winhelp and MM viewer related?<br>| What would I need to do to translate a winhelp-ready RTF file into something<br>| mare\_using winhelple added capabilities? | more, using winhelp's added capabilities?

WinHelp, MM Viewer, and MediaView all started from the same code base a number of years ago, and as such share much of the viewing system for layout of topics. One of the goals of WinHelp 4.0 was to provide the majority of multimedia functionality that you currently can only get<br>with Viewer and MediaView. This includes support for MultiMedia with Viewer and MediaView. This includes support for MultiMedia<br>commands (AVI, WAV, etc.) plus 256 and 24-bit graphics (and full-text<br>conreb which ian't really multimedia). Hanefully that will narrow search, which isn't really multimedia). Hopefully, that will narrow<br>your choices to 2: MediaView if you want a completely customized UI and want to write the code to do that; WinHelp for everybody else.

**News Groups** <u>COMP.OS.MS-WINDOWS.PROGRAMMER.WINHELP</u> **User Groups MM VIEWER** <u>MULTIMEDIA</u>

This Author Directory
#### **WinHelp as MM Viewer Subset**

Kevin.McLeod@hub.ima.infomail.com (Kevin McLeod) writes:

>Can someone please tell me in what way are winhelp and MM viewer related?<br>>What would I need to do to translate a winhelp-ready RTF file into something >more, using winhelp's added capabilities?

About all you have to do is replace the winhelp project file (.hpj) with a multimedia viewer "project" file (.mvp if I remember correctly). When I did this with a project of mine, the .rtf files were 100% compatible. Simply by recompiling, I had full text search in my former winhelp file :)  $+$   $\, \, \, \, \, \, \, \, \, \, \, \, \, \, \, \, \, \, \, \, \, \, \, \, \, \, \, \, \, \, \, \, \, \, \, \,-$ 

 /|\\\\\\\\\\\\\\\\\\\\\\\\\\\\\\\\\ ///////////////////////////////////|\  $-()$ -   

**News Groups** <u>COMP.OS.MS-WINDOWS.PROGRAMMER.WINHELP</u> **User Groups** <u>MM\_VIEWER</u> **MULTIMEDIA** SEARCH **Directory** 

**This Author Directory** 

**References** 

Kevin McLeod

## **RoboHelp .vs. Doc-To-Help**

 $1$  Greg --  $1$  and two programs of two programs of two programs of  $1$  and two programs of  $1$ 

IMO, Doc2Help is superior by a long shot. Although the two programs offer a lot ofsimilar capabilities, D2H has two major advantages right off the bat:

1) Just riding with the built-in defaults, your first draft of a D2H project will be a whole lot more handsome than the same project done in RoboHelp. Non-scrolling regions and clean (non-Courier) fonts are automatic. Of course you can control these things in RoboHelp, but why should you have to do extra work that should be automatic?

2) D2H's hierarchization scheme is by far the simplest of any product I've lines in your doc with a one-press hot key and the magic macros take care seen -- no need to link contents to topic and topic to contents. Just code

of the rest.<br>3) D2H won't make you bump file handles up to a million just to compile

a simple project.<br>4) I'm not positive about this, but I believe you have to purchase add-in . modules for RoboHelp if you want to incorporate video. D2H has .AVI support built in.

support built in.<br>I'm just one guy, but I'll tell you. The two weeks I spent evaluating RoboHelp are not among my fondest memories.

-- Scot Hacker

**News Groups** <u>COMP.OS.MS-WINDOWS.PROGRAMMER.WINHELP</u> **User Groups LINKS** <u>MACROS</u>

This Author Directory

**References**  <u>Greg Smith</u> **Referenced By** RoboHelp .vs. Doc-To-Help

## **Out of Memory Error (I Beg to differ you all)**

>You might have a bad RTF code in one of your sources, try to copy the >file to the clipboard and paste it into a new word document, and re- $>$ save it.

>You might also have a storage problem, if the temp environment >variable points to a directory that does not have a lot of storage >space on it, the help compiler might have funny problems when it >creates the help files. Try to set the temp variable to a directory<br>>that has a small number of files, on a drive that has a lot of free  $>$ space.

>Hope this helps.

 $>$ Ron.

>Ron Loewy, Author of HLPDK, HLPDK/PA and PASTERP | rloewy@panix.com

I tried to compile it on a Pentium 60 with 600megs free and 32 megs ram and I<br>set the came error in DOS, WINDOWS 3.1, WINDOWS NT, I'm going to the veur. got the same error in DOS, WINDOWS 3.1, WINDOWS NT. I'm going to try your suggestion of copying to the clipboard and back and removing my non-hotspot bitmaps and make references instead.

Thanks for your help.

Taylor Barratt                                        | MEI and Blaupunkt crammed in a 93' Honda President of Trans-Global Effects i Accord LX (\*groceries) : | MEI and Blaupunkt crammed in a 93' Honda President of Trans-Global Effects | Accord LX (\*groceries\*) :) =========================

**News Groups** <u>COMP.OS.MS-WINDOWS.PROGRAMMER.WINHELP</u> **User Groups** <u>WORD</u> Directory Directory **Directory** 

This Author Directory

**References** Peter YW Chiam <ZL5ruA6HBh107h@olson.manawatu.gen.nz><br><tbarratt.76.0008994C@fox.nstn.ns.ca> <5Sp0cY6yacQOvmol06b@panix.com>

#### **DocToHelp - where?**

"I Anderson" <walkermartyn@cix.compulink.co.uk> writes:

>improvements over v1.5 but still runs like a Dog. (A compile of a 350 >Page Help Document takes around 2 days !! on a 486 dx 50

Odd. Such a document takes me about an hour or le 8MB RAM. Is there something unusual about your project or your machine? You should look into this, as it sounds a litte scary!

- Scot Hacker

#### **News Groups**

<u>COMP.OS.MS-WINDOWS.PROGRAMMER.WINHELP</u>

This Author Directory

**References** References Mark Giffin "I Anderson" **Referenced By and Compile Times was seen as a long Compile Times was a long compile Times was a long compile** <u>DocToHelp - where?</u> was:  $\frac{1}{2}$ DocToHelp - Long Compile Times was: DocToHelp - where? DocToHelp - Long Compile Times was: DocToHelp - where?

### For Sale: RoboHelp 2.6

RoboHelp 2.6, disk pack

Reply by e-ma

- Scot Hacker<br>72241.1777@compuserve.com bokchoi@delphi.com

#### **News Groups**

<u>COMP.OS.MS-WINDOWS.PROGRAMMER.WINHELP</u>

This Author Directory

**Referenced By** 

## **Horizontal Scroll Bar in ListBox using BorlandC++**

listica to have a horizontal scroll bar. I have tried bar. I have tried bar. I have tried bar. I have tried ba

I am trying to create a listbox using OWL. I want the listbox to have a horizontal scroll bar. I have tried listbox to have a horizontal scroll bar. I have tried<br>setting the Attr.Style member to WS\_HSCROLL but this<br>deselpt wask. In the examples in Barland there is a listbox does'nt work. In the examples in Borland there is a listbox listbox. My question is Can one create a single column listbox which has a horizontal scroll bar. However this was a multicolumn with a horizontal scroll bar?

Thanks.

Sharad Sogani

**News Groups** <u>COMP.OS.MS-WINDOWS.PROGRAMMER.WINHELP</u>

**This Author Directory** 

## **help files losing colour**

s.panter@dce.vic.gov.au (Steven Panter) writes:

>Occassionally, I come across pc's where the familiar green of jump and >definition points are as black as the text. This change of colour does not >seem to be the result of anything deliberate on the users part. For example, >I was installing some software today, and my help files jump points are now >black whereas they used to be green.<br>Please post any solutions, I'm experiencing this strange problem myself.

Please post any solutions, I'm experiencing this strange problem myself.<br>Ever since Lingtalled Ward 6 my JumpColoria stext appear with the standard. Ever since I installed Word 6 my JumpColor's etc. appear with the star<br>Windows textcolor. Changing the values in WIN.INI or WINHELP.INI has<br>effect! I've tried to install a new seny of WINLIELDEYE. but this didn't effect! I've tried to install a new copy of WINHELP.EXE, but this didn't have any effect either, clearly the problem lies elsewhere...

Henrik S

**News Groups** <u>COMP.OS.MS-WINDOWS.PROGRAMMER.WINHELP</u> User Groups **LINKS**  $\underline{\text{WORD}}$ 

**This Author Directory** 

**References** <u>Steven Panter</u> **Referenced By** help files losing colour

### **Executing a windows program from another one.**

I would like to be able to be able to be able to execute a windows application from the security  $\alpha$ 

I would like to be able to execute a windows application from<br>uithin another windows annlisation. The only 2 commands I've seen that would do this are:

system ("...");

But this seems to drop to DOS before running it, so this is not good since the applicatuion wants to run in windows. I also tried saying something like "win application to run", but windows complained that

it was oin memroy already.<br>Then there's spawn(), but I can't get the sucker to work. ∂For some<br>reason it desar lt find it at link time. It seems that I should sho reason it doesn't find it at link time. It seems that I should be reason it doesn't find it at link time. It seems that I should be<br>using a "flat model", but the docs don't say anything about it.<br>{They cay that I geed the flat model, but gething also}} (They say that I need the flat model, but nothing else). So, what's the flat model?? And how can I get to it?

of course, if there's a more conventional way to start a win app,<br>please let me know!! I'm using TC++ 3.1 if thet makes a difference. please let me know!! I'm using  $TC++3.1$  if that makes a difference.<br>I also apologize, if this is the wrong group to post, but it seemed to be the best.

Thanks much for your help!

Roberto

Roberto Dorich

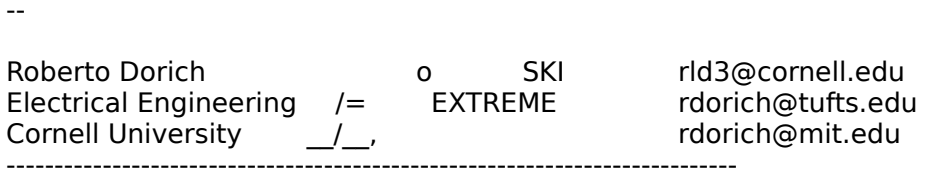

**News Groups** <u>COMP.OS.MS-WINDOWS.PROGRAMMER.WINHELP</u> **User Groups** <u>LINKS</u>

**This Author Directory** 

**Referenced By** 

Executing a windows program from another one.

#### help menu option in OWL2 >OK, i finally managed to figure out how to create a .hlp

In <39e9lg\$7gh@homer.cs.mcgill.ca> clump@andes.cs.mcgill.ca (c. verbrugge) writes:<br>>OK, i finally managed to figure out how to create a .hlp  $>$  file  $\sim$ 

>But how do i associate this .hlp file with the "help" in <br>structure was also using OWL 2.0, and i can find nothing about >my menu? I'm using OWL 2.0, and i can find nothing about >this in any of the manuals or in the online help. Is there<br>>any windows API function, or OWL function for this? How do  $>$ i (or do i?) call winhelp?

Yes - there is an API call called WinHelp. There should be an OWL wrapper of this function which will make life easier for you. The Windows SDK help file (included with  $BC++$ ) will give you the parameters for this.

>ps: On a related note, does anyone know where i might find

>specifications for .RTF files?<br>I would suggest you don't write your RTF files manually. It Word) or a WYSIWYG help authoring tool (e.g: HWA).

Stefan

      Stefan Olson                              Internet Mail: stefan@olson.manawatu.gen.nz

       Olson Software                                Compuserve: 100352,1315       Ask about Help Writer's Assistant for Windows - the visual       and easy way to write Windows Help files. Ask about Help Writer's Assistant for Windows - the visual and easy way to write Windows Help files. (HWAB51 1.ZIP and HWAB51 2.ZIP on ftp.cica.indiana.edu)

------------------------------------------------------------------------

   

**News Groups** <u>COMP.OS.MS-WINDOWS.PROGRAMMER.WINHELP</u> **User Groups WORD** <u>VISUAL</u>

This Author Directory

**Referenced By**  $\blacksquare$ 

was: help menu option in OWL2, now: RTF format was: help menu option in OWL2, now: RTF format

## **help files losing colour**

In article <hshon.784049154@login.dknet.dk> hsl

>s.panter@dce.vic.gov.au (Steven Panter) writes:

>>Occassionally, I come across pc's where the familiar green of jump and >>definition points are as black as the text. This change of colour does not >>seem to be the result of anything deliberate on the users part. For example,<br>>>I was installing some software today, and my help files jump points are now >>black whereas they used to be green.

>Please post any solutions, I'm experiencing this strange problem myself.<br>> Ever since Lingtalled Ward 6 my JumpColorie etc. appear with the standard. >Ever since I installed Word 6 my JumpColor's etc. appear with the star<br>>Windows textcolor. Changing the values in WIN.INI or WINHELP.INI has<br>> effect! I've tried to install a new seny of WINHELBEYE. but this didn't >have any effect either, clearly the problem lies elsewhere...

modes, but not in standard VGA.

Derek MacEwen

**News Groups** <u>COMP.OS.MS-WINDOWS.PROGRAMMER.WINHELP</u> User Groups **LINKS**  $\underline{\text{WORD}}$ 

**This Author Directory** 

References **Steven Panter** Henrik Sahlholt

## **Executing a windows program from another one.**

In article <39hp5

- >    > Hello wizards!
- 
- ><br>>  $\qquad$  I would like to be able to execute a windows application from<br>> within another windows annligation. The anly 2 commands live seen
- > within another windows application. The only 2 commands I've seen
- $>$  that would do this are:
- $\mathbf{r}$

 $>$  system("...");

This is not the right group for the question, please try comp.os.mswindows.programmer.misc.

 $\mathsf{Ron}_{\mathbb{Z}}$  . Oh what the  $\mathsf{Non}_{\mathbb{Z}}$ 

options, only the hell, look for the WinExec api function for simple spawn for some south that the hell, look for the WinExec api function for simple spawn options, or for Yaniv Golan's XSpawn for something more sophisticated.

Ron Loewy, Author of HLPDK, HLPDK/PA and PASTERP | rloewy@panix.com

#### **News Groups** <u>COMP.OS.MS-WINDOWS.PROGRAMMER.WINHELP</u>

**This Author Directory** 

**References** Rob

#### **help files losing colour** >In article <s.panter.100.000772E5@dce.vic.gov.au>

 $\ln$  article <783900811snz@chrism.demon.co.uk> chris@chrism.demon.co.uk writes: >In article <s.panter.100.000772E5@dce.vic.gov.au>

>
s.panter@dce.vic.gov.au "Steven Panter" writes:
<br>
>

 $>$ This has probably been covered before, but my access to the news is sportaged before, but my access to the news is sportaged by access to the news is sportaged by access to the news is sportaged by access to the news i >>This isn't really a winhelp programming question, but a support question. >>This has probably been covered before, but my access to the news is sporadic<br>>>and I have not seen any solutions.

>>and I have not seen any solutions.<br>>><br>>>Occassionally, I come across pc's where the familiar green of jump and >>definition points are as black as the text.    This change of colour does not    >>definition points are as black as the text. This change of colour does not >>seem to be the result of anything deliberate on the users part. For example, >>I was installing some software today, and my help files jump points are now >>black whereas they used to be green.

 $>>$ >>Can anyone suggest a solution, other than reinstalling Windows? Any ideas as  $\ge$  >  $\ge$  to what is causing the problem would also be interesting.

 $>$  all  $24-$  bit display drivers, due to a bug in  $\mathbb{R}^2$ >The default colours are set in the VIDEO driver. You'll get black jumps,<br>>for example on all 24-bit display drivers, due to a bug in Windows.

>for example on all 24-bit display drivers, due to a bug in Windows.<br>>You can override the default colours by specifying your own in WIN<br>> John't know the esttings off the ten of my head, but I'm sure that

>I don't know the settings off the top of my head, but I'm sure that > somebody else will tell you. John?

directory:

[Windows Help]  $lumpColor = r,q,b$ PopupColor= $r, q, b$ MacroColor=r,g,b

Airborne Geophysics John A. Grant<br>Airborne Geophysics Geological Survey of Canada, Ottawa

jagrant@emr1.emr.ca

**News Groups** <u>COMP.OS.MS-WINDOWS.PROGRAMMER.WINHELP</u> **User Groups** <u>LINKS</u>

This Author Directory

References **Steven Panter Chris Marriott** 

# **Multimedia Viewer anyone?**

Shraga

**News Groups** <u>COMP.OS.MS-WINDOWS.PROGRAMMER.WINHELP</u>

**This Author Directory** 

#### **Full Text search in Help files** full text search in merp  $\mathbf r$

Could any one please suggest how to implement (What tools I need) to provide a full text search in my windows.hlp files. I have completed the help file and now the users would like to get a full text searching capability rather them the limited search capability build within the help file.

Please e-mail to chshah@engprn.mobil.com

**Thanks** 

**News Groups** <u>COMP.OS.MS-WINDOWS.PROGRAMMER.WINHELP</u> User Groups <u>SEARCH</u>

**This Author Directory** 

**Referenced By**<br>Full Text search in Help files

# $HLP \rightarrow WWW?$

Is there a converter than will convert my help file to an html doc, for WWW use? I'd like to keep my links and graphics and all....

Jeff

**News Groups** <u>COMP.OS.MS-WINDOWS.PROGRAMMER.WINHELP</u> **User Groups CONVERSION** <u>LINKS</u>

**This Author Directory** 

**Referenced By**  (Referenced B

 $HLP \rightarrow WWW?$ <br>HLP -> WWW?

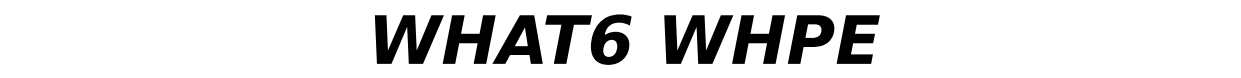

RETT OF THE SAME IS NOT THE SAME INTERNATIONAL SERVICES IN THE SAME IS NOT THE SAME IN SAME IN THE SAME IS NOT<br>The said of the same in the normal beam in the normal some incompile... However, and use hop, either with RTF or HPJ, there is no problem. What a use

**News Groups** <u>COMP.OS.MS-WINDOWS.PROGRAMMER.WINHELP</u>

**This Author Directory** 

#### $HLP \rightarrow WWW$ ? <jrice@pluto.pomona.claremont.edu> wrote:

In Is there a converter than will convert my help file to an html doc, for WWW use? I'd  $\le$ irice @ pluto.pomona.claremont.edu > wrote:  $\geq$ like to keep my links and graphics and all....  $\qquad$  | eff  $\ge$  tool will help you with some of the conversion process using  $\mathcal{P}$ 

Out HLPDK/PA tool will help you with some of the conversion process using the included WinHelp -> HLPDK tool included. The output of this tool is a<br>HLPDK document that can be converted to several targets, HTML and OS/2 IPF included.

Ron. Loewy, Author of HLPDK, HLPDK, HLPDK, HLPDK, HLPDK, HLPDK, HLPDK, HLPDK, HLPDK, HLPDK, HLPDK, HLPDK, HLPDK, HLPDK, HLPDK, HLPDK, HLPDK, HLPDK, HLPDK, HLPDK, HLPDK, HLPDK, HLPDK, HLPDK, HLPDK, HLPDK, HLPDK, HLPDK, HLPD

Ron Loewy, Author of HLPDK, HLPDK/PA and PASTERP | rloewy@panix.com

**News Groups** <u>COMP.OS.MS-WINDOWS.PROGRAMMER.WINHELP</u> **User Groups CONVERSION** <u>LINKS</u>

**This Author Directory** 

#### **References**

jrice@pluto.pomona.claremont.edu

## **Help Compiler**

There are several non-standard commads in an RTF compiler that the help compiler uses - notably the footnotes.

Can someone point me to the documentation on the HC31 help compiler, or explain what the different footnotes are.

Please e-mail the answer becuase our news feed does not always work that work.

Thanks

Peter

**News Groups** <u>COMP.OS.MS-WINDOWS.PROGRAMMER.WINHELP</u>

This Author Directory

**Referenced By**<br>Help Compiler

## **Jim Michel in VB**

                I'm trying to translate a routine from pascal to visual I'm trying to translate a routine from pascal to visual<br>basic - so far, without much success. It appears in Jim<br>Michalla hask Addressing Serchenaria Serica Adding a Multi-File Searcheapse 278 to 286 in chapter 11, Adding a Multi-File Keyword Search Michel's book, A Developer's Guide to Wihelp.exe, from pages Facility.

I have many questions but will focus on one here. Michel says that a help file has an internal "file system." Among the internal "files" is |KWBTREE, which includes a list of the keywords in that help file. |KWBTREE consists of a 40-byte and pointers to the topics referenced by the keywords. Each header, followed by 2048 byte "pages" that contain the keyword strings page consists of 6 bytes of header information, followed by as page consists of 6 bytes of header information, followed by as<br>many keyword entries as will fit in the remainder of the block.<br>(line quoting, bore) ... Fook leveword ortmasonaiste of the leveword. (a nul-terminated string) and 6 bytes of pointer information.

So far so good. I can open a help file in a binary<br>editor like hedit.exe and sure enough find |KWBTREE right near the beginning. However, the actual list of keywords appears near the end of the help file, after all the topics' text.

The header of "|KWBTREE" always seems to begin ;)....i24... but I can't be certain of that.

I knew that C would be as incomprehensible as sanskrit sense of pascal.    Unfortunately, it's as incomprehensible as - as - Hebrew :-). as - Hebrew :-).<br>Here's a few lines of Michel's code that I can't

make sense of (page 283):

 $f := HfsOpenSz$  (HelpFName, fFSOpenReadOnly);<br>If  $f = 0$  Then {continue on error } {continue on error } Continue:

{Open the keywords file in the help file }<br>hKw := UfQpenUfa (f, WANDTREE', fESOpenPeadOnly); hKw := HfOpenHfs (f, '|KWBTREE', fFSOpenReadOnly); If  $hKw \leq 0$  Then Begin Size := LcbSizeHf (hKw);<br>Can somebody tell me what's going on, and translate this.

can somebody tell me what's going on, an<br>in Visual Basic 3.0 for me? Um mustified in Visual Basic 3.0 for me? I'm mystified.

The first line seems to open up a help file read only.<br>But a function name such as HfsOpenSz seems to do more.Hex file, Help file?<br>Presumably if  $f = 0$ , then the help file couldn't be opened.

Why is he continuing?

Michel \*really\* be opening a file within a file? I can Now we get to the real mystery. What the heck is hKw? Can understand him getting a pointer somewhere and going there, or looking for a particular string, but how can he actually be using another open statement.

why is he looking for |KWBTREE? The actual keywords are<br>comeplace else in the file. Obviously, there's much I don't

understand.<br>Lastly (for now), what's LcbSizeHf doing?

Thanks muchly.

tabitha@vms.huji.ac.il

**News Groups** <u>COMP.OS.MS-WINDOWS.PROGRAMMER.WINHELP</u> User Groups <u>VISUAL</u> **KEYWORDS** SEARCH **Directory** 

This Author Directory

#### Referenced By

<u>Jim Michel in VB</u> <u>Jim Michel in VB</u> Jim Michel in VB Jim Michel in VB

## **No subject**  >In Visual Basic, I'm using a List Box to try to display text such as:

>In Visual Basic, I'm using a List Box to try to d

- $>$  There are 10 days until Dan's Birthday
- $>$  There are 30 days until the Visa Bill is due

>But I want it to automatically sort by the number of days it says are >left. How can this best be accomplished? Do I need to have it write the >sorted info to temporary disk space first and then read it into the list >box? Any suggestions or comments welcome, as I am a beginner. Thanks

Prepend th not resort.

Mesquite TX USA Chuck Stuart Mesquite TX USA Contract Programmer.<br>Author of VBTrace, runtime VB Trace/Profile/XRef utility.    

**News Groups** <u>COMP.OS.MS-WINDOWS.PROGRAMMER.CONTROLS</u> COMP.LANG.BASIC.VISUAL <u>COMP.LANG.VISUAL</u> User Groups <u>VISUAL</u>

This Author Directory

**References**  <103303Z31101994@anon.penet.fi>

#### **In article article article and Mo subject** and  $\boldsymbol{\mathsf{N}}$ >From: an147099@anon.penet.fi

In article <103303Z31101994@anon.pe >From: an147099@anon.penet.fi<br>>Date: Mon, 31 Oct 1994 10:26:23 UTC >Subject: No subject

>In Visual Basic, I'm using a List Box to try to display text such as: >In Visual Basic, I'm using a List Box to try to d

- $>$  There are 10 days until Dan's Birthday
- $>$  There are 30 days until the Visa Bill is due

>But I want it to automatically sort by the number of days it says are >left. How can this best be accomplished? Do I need to have it write the  $\rightarrow$  sorted info to temporary disk space first and then read it into the list >box? Any suggestions or comments welcome, as I am a beginner. Thanks >Due to the double-blind, any mail replies to this message will be anonymized,

>To find out more about the anon service, send mail to help@anon.penet.fi. >Due to the double-blind, any mail replies to this message will be anonymized, <br>>and an anonymous id will be allocated automatically. You have been warned. >Please report any problems, inappropriate use etc. to admin@anon.penet.fi.

There is really no point in having subgroups if you're going to post the    same message in each one.

Mesquite TX USA

Chuck Stuart Mesquite TX USA Contract Programmer. Author of VBTrace, runtime VB Trace/Profile/XRef utility.    

**News Groups** <u>COMP.OS.MS-WINDOWS.PROGRAMMER.CONTROLS</u> <u>COMP.LANG.BASIC.VISUAL</u> COMP.LANG.BASIC.VISUAL.DATABASE <u>COMP.LANG.VISUAL</u> **User Groups** <u>VISUAL</u>

**This Author Directory** 

**References**  <103303Z31101994@anon.penet.fi>

### **Enabling Search Across Help Projects Projects**

In article <IBx0BiEJD3xB4iol06b@panix.com>, rloewy@panix.com (Ro<br>>><br>- Jim Mischella book (The developerla guide to Winhelp.exe) includes  $>>$  such a utility, and all the source code to it.

 $\geq$ 

 $>$  such a utility, and all the source code to it.

>

> It is a great book, and well worth it's \$40 price.

><br>> Ron.  $>$  Ron.

> --<br>> Ron Loewy, Author of HLPDK, HLPDK/PA and PASTERP | rloewy@panix.com

The trouble with Mischel's find dll is that the reader has to The trouble with Mischel's find dll is that the reader has to<br>type in the keywords all decepts arell through a list of keywords. type in the keyword. It doesn't scroll through a list of keywords as with regular search. Furthermore, it allows a search through several help files that have been grouped together in winhelp.ini.

I'd like to alter it - to produce the scrollable list, and to<br>maintain the groups of target help files in an application ini

file.<br>The trouble is, as I've actually at last gone through the book, The trouble is, as I've actually at last gone through the book<br>is that the internal file structure only seems accessible to<br>a dll. that can endust has encoughned visual that can there a dll. I'm a visual basic programmer, unfortunately. I'vbe read enough that there are utilities that can enable visual to access.

Do any of you know a way to get the pointers to winhelps internal filestructure and callbacks in visual basic? My cousin - who is a \*real\* programmer - networks between the court system, interior ministry and police - says there the court system, interior ministry and police - says there<br>is. He won't tell me how, but promises that if I can do it<br>hall buy me dinner at the Yemenite Sten., Humus, melayush tehina, hamutzim, olive oil, etc., all on him.

Can somebody give me a clue?

-dennis turner

**News Groups** <u>COMP.OS.MS-WINDOWS.PROGRAMMER.WINHELP</u> **User Groups** <u>DLL</u> <u>KEYWORDS</u> **SEARCH VISUAL** 

#### This Author Directory

**References** Lavanya K. Mandavilli Reference <u>Ron Loewy</u> Search Across Help Projects Help Projects Help Projects Help Projects Help Projects Help Projects He **Referenced By** Referenced By **Search Across Help Projects** 

#### **Looking for Help Authoring Tools E**

In article <h2DuuAPCBh107h@olson.manawatu.gen.nz>, stefan@olson.manawatu.gen.nz (Stefan Olson) writes:

> In <393qs8\$6Ir@yeshua.marcam.com> colson@marcam.com (Garrett Colson) writes:

>>(Stefan: Why did you use 4 tabs and a tiny, tiny spin ctrl in the pref.

>>dialog? Why not just use 5 tabs?)

 $>$  find that a plan similar to this time contribution  $\mathcal{L}$ > We actually use 5 tabs - one just happens to be hidden. You will > find that a plan similar to this tiny spin ctrl is used in MFC 3.0

> find that a plan similar to this tiny spin ctrl is used in MFC 3.0<br>> (included in Visual C++ 2.0), so you may see some applications<br>- using these in the near future... E tabe wouldn't fit in the dialog

> using these in the near future. 5 tabs wouldn't fit in the dialog -

 $>$  in that case our tabbed dialogs create a spin control.

 $>$  Stefan Stefan Stefan Stefan Stefan Stefan Stefan Stefan Stefan Stefan Stefan Stefan Stefan Stefan Stefan Stefan Stefan Stefan Stefan Stefan Stefan Stefan Stefan Stefan Stefan Stefan Stefan Stefan Stefan Stefan Stefan

> Cheers,<br>> Stefan

 $\mathbf{v}$ 

I find that spin control to be one of the very few irritants in hwa. C'mon Stefan, give us two rows of tabs.

Other than that, I manage and expand a large information system Other than that, I manage and expand a large information sys<br>using Stefan's product - it includes well over 100 rtf files and<br>about 30 help files... the number will get larger... the undeted about 30 help files - the number will get larger. It's updated about 30 help files - the number will get larger. It's updated<br>constantly. Many, many of my jumps are between help files.<br>Ihre found bursh asborns for deing that unressing Catrol Mafter. I've found hwa's scheme for doing that - pressing Cntrol-M after selecting text and popping to a scrollable macro list, to be extremely easy. When I click Jump IF two text boxes appear, one for the help file to jump to and the other for the context id of the topic to jump to. Hwa is stuffed with conveniences like this.<br>Itle important to note that I'm a real ignoramous about programming.

It's important to note that I'm a real ignoramous about programming<br>and the winhelp engine. Her elected completeley content oriented. It's important to note that I'm a real ignoramous about programmir<br>and the winhelp engine. I'm almost completeley content oriented.<br>Yet live had vary four real large exacting and managing this system. Yet I've had very few problems creating and managing this system using hwa.<br>But, c'mon Stefan. That spin control is an inconvenience. We need

all five tabs on one row, or for you to put them on two rows.

-dennis turner

**News Groups** <u>COMP.OS.MS-WINDOWS.PROGRAMMER.WINHELP</u> User Groups <u>VISUAL</u> **LINKS** <u>MACROS</u>

This Author Directory

**References Stefan Olson** 

#### RoboHelp .vs. Doc-To-Help developers in creating Windows style Help systems in conjunction

I am seeking some advice on applications designed to assist<br>developers in creating Windows style Help systems in conjunction with User Manuals in Microsoft Word.

Two applications are under consideration:

Doc-To-Help for \$249

Both of these products work with Microsoft Word for Windows<br>(Versions 2 or 6) to create both a User Manual and a Help system from the same text.

I have read a little about each one, but not enough to know what (if any) significant differences exist between them.

Does anyone out there have any experience with either of these<br>two products? Is RoboHELP significantly better than Doc-To-Help (enough to justify its significantly higher price)?

#### **News Groups**

<u>COMP.OS.MS-WINDOWS.PROGRAMMER.WINHELP</u> **User Groups**  $\underline{\text{WORD}}$ 

This Author Directory

#### Referenced By

 RoboHelp .vs. Doc-To-HelpRoboHelp .vs. Doc-To-Help RoboHelp .vs. Doc-To-Help

## **I need Help (don't we all!)**

In article <CyK2A6.LJ5@tc.fluke.COM>, lil@tc.fluke.COM (Lilly-Anne Wilder) writes:  $|>$ 

|> I'm hoping someone can help me with a little problem I'm working on.<br>|>

 $>$ 

 $|>$  I'm writing a stand-alone help file for some internal processes. We  $|>$  use a windows based application to access an IBM mainframe to do these

|> processes.<br>Don't know if this will help you, but there is a product called WITHOUT needing the source code.

It works by using a run-time "spy" in the background. You can tie your own help to dialogs and pmenus of 3rd-party software.

I've never tried this, but I have the brochure. You can call UDICO at 1-800-289-1948. The brochure I have advertises a price of \$198 (\$129) for STC members).

sascrh@unx.sas.com                                              919/677-8000 x5776 "I've all my wisdom teeth--two up top, two beneath. And yet I recognize my month sastemness that are stated that are stated that the same state of the solid that a<br>" I've all my wisdom teeth--two up top, two beneath."<br>" And yet I recognize my movith so yo things that are pl -Crash Test Dummies

**News Groups** <u>COMP.OS.MS-WINDOWS.PROGRAMMER.WINHELP</u>

This Author Directory

#### **References**

<CyK2A6.LJ5@tc.fluke.COM>

## **Using dde commands to activate** *Paramer programs*

Pardon me if my terminology is incorrect.

I have an application (Oracle Forms) that allows me to activate Word, Excel, etc through a dde execute command.

Everything works fine \*\*on the first attempt\*\*, but subsequent attmepts to activate the application fail. For example, if I want to open Word and have word open up FileA.doc, the first time it works. If I close Word and try this again (while remaining in Forms, ie not leaving Forms and reloading), Word opens but does not open the file. The same is true for all of the apps. If I am opening a help file, it works the first time, but on subsequent attempts it fails to find the proper help file.

I am thinking that perhaps I need some kind of .dll to let Forms know<br>that the procedure/file has been completely terminated. How do I correct this situation? Can anyone offer some ideas?

I appreciate the help very much.

Bill Kurtz<br>AT&T GIS william.kurtz@daytonoh.ncr.com

**News Groups** <u>COMP.DATABASES.ORACLE</u> COMP.OS.MS-WINDOWS.PROGRAMMER <u>COMP.OS.MS-WINDOWS.PROGRAMMER.WINHELP</u> User Groups  $\underline{\textsf{WORD}}$ 

**This Author Directory** 

## **Conditional Jumps between Helpfiles**

Greetings WinHelp Mavens!<br>I'm planning a large Windows Help project that covers soveral I'm planning a large Windows Help project that covers several related but sold-separately software products. The entire family of products is represented by a "common" help file to which all users will have access. Each individual product a user buys comes with its own product-specific help file. I would like to know how to provide users with conditional jumps from the common help file to product-specific help files provided they<br>have been installed.

have been installed.<br>So when a user wants to jump from the "common" help file to a<br>product appriliate help file, I'd life to execute a magne that will product-specific help file. I'd like to execute a macro that will either display the appropriate help file (if the customer has installed that executable program) or display a generic message telling users that they need to purchase the program to get the help. The macro would do the following: if help file A exists, display topic A in help file A, otherwise, display topic X in current help file.

Any help on this would be appreciated.

Any help on this would be greatly appreciated.

Mike Cohen

**News Groups** <u>COMP.OS.MS-WINDOWS.PROGRAMMER.WINHELP</u> **User Groups LINKS** <u>MACROS</u>

**This Author Directory** 

#### Referenced By

 Conditional Jumps between Helpfiles Conditional Jumps between HelpfilesConditional Jumps between Helpfiles Conditional Jumps between Helpfiles

### **Buttons in the menu-bar ?**

 $\ln <$ t  $\mathsf{w}{\mathsf{rites}}:\mathsf{a} \longrightarrow \mathsf{a}$  and use in computer for use in computer for use in computer for use in computer  $\mathsf{a}$ 

 $>$ Hi, studients. The students of students. The students  $\sim$ >aided learning/teaching for students.

 $[.,.]$ 

>How can I tell my help file, that I wish to show my defined button in the<br>>menu bar ? Avoiding (!) to click first on a button in the work area, which >menu bar ? Avoiding (!) to click first on a button in the work area, which<br>>says 'click this button to get a button in the menu bar' ? I want the button<br>> to laries and vanish away', depending an the topic which is shown >to 'arise and vanish away', depending on the topic which is shown in the work<br>>area. Maybe someone has solved this problem sucessful and likes to give me a  $\text{P}$ hint.

This is quite involved - maybe more involved depending on your help authoring tool. We wanted to do a similar thing in the HWA help file - in our case we<br>wanted an Up button to be disabled in some topics and enabled in others. To do this we put the following macro into the [Config] section of the HP] file:

 $\overline{\phantom{a}}$  $[...]$ [Config]  $\sigma$  actual path is the actual path of the help file - this means that if  $\sigma$  the help file  $\sigma$ 

qchPath is the actual path of the help file - this means that if you change the have to worry about changing the file name in this  ${\bf 1}$  each topic where we wanted to disable the topic we had the following entry  ${\bf 1}$ 

 $\ln$ macro (! footnote outside HWA):

```
--- In each topic where we wanted to disable the topical the topical the following entry the following entry the following entry the following entry the following entry the following entry the following entry the following ent
```
In each topic where we wanted to disable the topic we had the following entry macro (! footnote outside HWA):

```
--- In your case things are quite a bit more complicated - I would suggest that you did suggest that you would suggest
```
follow a scheme such as the one above.

If you try using CreateButton and DestroyButton entry macros you will find that<br>if the button is already created an error message will be displayed to your use:<br>What way need to de is answe that you dealt areate an destroy button has already been created/destroyed.

So your config section should look like this:

CreateButton("btn do", "&Do this", "MyStuff()"):SaveMark("Button Mark")

the button has been created. the button has been created.

Your entry macros should look like this (this is for a topic where you want to delete the button): to delete the button):<br>--<br>IfThen(IsMark(`Button Mark'), `DestroyButton(`btn\_do');DeleteMark(`Button Mark')')

IfThen(IsMark(`Button Mark'), `DestroyButton(`btn\_do');DeleteMark(`Button Mar

It checks if the button exists (IsMark) then destroys the button and destroys the mark so that you know the button doesn't exist.

Your entry macros should look like this (this is for a topic where you want to add the button):<br>--<br>IfThen(Nat(IsMark(`Button Mark)), `CreateButton(`btr\_dol, `SDo this),

--<br>IfThen(Not(IsMark(`Button Mark')), `Cre<br>`MyStuff()\\:SaveMark(`Button Mark)\\ 'MyStuff()'):SaveMark('Button Mark')')

It checks that the button does not exist (Not(IsMark)) and creates the button and the mark if it doesn't exist.

I hope this is of assistance to you.<br>Disclaimer: I have not tested this - if things don't operate as the documentation be a work around or fix.

Stefan

 $\mathbf{S}_{\mathbf{r}}$   $\mathbf{S}_{\mathbf{r}}$   $\mathbf{S}_{\mathbf{r}}$   $\mathbf{S}_{\mathbf{r}}$   $\mathbf{S}_{\mathbf{r}}$   $\mathbf{S}_{\mathbf{r}}$   $\mathbf{S}_{\mathbf{r}}$   $\mathbf{S}_{\mathbf{r}}$   $\mathbf{S}_{\mathbf{r}}$   $\mathbf{S}_{\mathbf{r}}$   $\mathbf{S}_{\mathbf{r}}$   $\mathbf{S}_{\mathbf{r}}$   $\mathbf{S}_{\mathbf{r}}$   $\mathbf{S}_{\mathbf{r}}$   $\mathbf{S}_{\mathbf{r$       Olson Software                                Compuserve: 100352,1315

Stefan Olson<br>
Olson Software **Franchischer Mail:** stefan@olson.ma<br>
Ask about Help Writer's Assistant for Windows - the visual Olson Software **Compuserve: 100352,1315** Ask about Help Writer's Assistant for Windows - the visual and easy way to write Windows Help files. (HWAB51 1.ZIP and HWAB51 2.ZIP on ftp.cica.indiana.edu) ------------------------------------------------------------------------

   

**News Groups** <u>COMP.OS.MS-WINDOWS.PROGRAMMER.WINHELP</u> **User Groups** 

<u>MULTIMEDIA</u> **MACROS** <u>VISUAL</u>

**This Author Directory** 

**References**  Stefan Bieletzke

#### **Conditional Jumps between Helpfiles Billing** Michael Cohen    <74507.54@CompuServe.COM> wrote:

In article <39m3gb\$ej9\$1@mhade.production.compuserve.com>, Michael Cohen <74507.54@CompuServe.COM> wrote:<br>>Greetings WinHelp Mavens!

>Greetings WinHelp Mavens!<br>><br>>I'm planning a large Windows Help project that covers several  $>$ related but software products. The entire family software products. The entire family software products. The entire family  $\sim$ >related but sold-separately software products. The entire family > of products is represented by a "common" help file to which all >users will have access. Each individual product a user >buys comes with its own product-specific help file. I would like >to know how to provide users with conditional jumps from the >common help file to product-specific help files provided they<br>>have been installed.

>have been installed.<br>>So when a user wants to jump from the "common" help file to appropriate help file (if the customer has custom<br>> appropriate appropriate help file (if the customer appropriate hast will) >product-specific help file. I'd like to execute a macro that will >either display the appropriate help file (if the customer has  $\rightarrow$  installed that executable program) or display a generic message  $>$ telling users that they need to purchase the program to get the >help. The macro would do the following: if help file A exists,  $>$ display topic A in help file A, otherwise, display topic X in >current help file.<br>>Any help on this would be appreciated.

 $>$  If the  $\sim$  If  $\sim$  If  $\sim$  If  $\sim$  If  $\sim$  If  $\sim$  If  $\sim$  If  $\sim$  If  $\sim$ 

WinHelp offers the "IfThenElse" macro, which can do this provided you have a function in a DLL somwhere that returns TRUE or FALSE if a file exists. The Win 3.1 API has OpenFile, but unfortunately that requires an OFSTRUCT FAR \* parameter, which you cannot easily fake from a WinHelp macro, and it returns -1 on error, which is also unfortunate.

Using standard WinHelp, I see no way out but writing the (trivial) function in a DLL, which has to be included with your product.

 $\mathbf{A}$ m $\mathbf{A}$   $\mathbf{A}$   $\mathbf{$ mcv@inter.NL.net

Miguel Carrasquer<br>Amsterdam  $\begin{array}{c|c}\n\hline\n\text{Amsterdam} & \text{[} & \text{[} \\
\text{mcv@inter.NL.net} & \text{ce .sig n'est pas une .cig}\n\end{array}$ 

**News Groups** 

<u>COMP.OS.MS-WINDOWS.PROGRAMMER.WINHELP</u> **User Groups** <u>LINKS</u> **MACROS** <u>DLL</u> and author Directory

**This Author Directory** 

**References** Cohen <74507.54@CompuServe.COM>

### **Enabling Search Across Help Projects Pro**

In article <9411020957.AA42111@198.92.15.143> Imandavi@cisco.com (Lavanya K. Mandavilli) writes:

 $>$ for WINHELP?

>suggestions or info would be greatly appreciated.

>Lavanya K. Mandavilli<br>>Cisco Systems Inc., >Imandavi@cisco.com

Virtual Media has just released a product called Hypershelf that does this. The product has a nice interface and some very sophisticated search tools.<br>contact their distributor, DEK Software International (609-424-6565) for further information.

Happy authoring,

Matt Abe<br>LaserMaster Corporation matta@leonardo.lmt.com

**News Groups** <u>COMP.OS.MS-WINDOWS.PROGRAMMER.WINHELP</u> **User Groups** SEARCH **Directory** 

**This Author Directory** 

**References**<br>Lavanya K. Mandavilli

#### **Conditional Jumps between Helpfiles**  $\blacksquare$

- : product-specific help file, I'd like to execute a macro that will    : either display the appropriate help file (if the customer has
- : product-specific help file, I'd like to execute a macro that will
- : either display the appropriate help file (if the customer has
- : installed that executable program) or display a generic message
- : telling users that they need to purchase the program to get the
- : help. The macro would do the following: if help file A exists, <br>: display topic A in help file A, otherwise, display topic X in
- 
- 

: current help file.<br>I'm not sufficiently up on Help macros to give a technical answer to this, but consider...

Why not include the help files for \*all\* your products in the<br>distribution for each of them, and let the help files for the unpurchased<br>are dusta market tham for you? The not asing to make nine your projects products market them for you? It's not going to make piracy any ea:<br>(since someone with a pirated copy of another of your products is go<br>to have the help file anyway; help files aren't like nanor manuals in this respect).

Another possibility would be to include "promotional" versions of the Another possibility would be to include "promotional" versions of the<br>other help files in your distribution; you'd just have to set your<br>installer un to make qure it woult a verwite an avisting "real" help file installer up to make sure it won't overwrite an existing "real" help file with a "promotional" help file when the user installs a subsequent program. IMHO, though, including the real live help files from the other programs would help your users develop the feeling that they need the other programs.

**News Groups** <u>COMP.OS.MS-WINDOWS.PROGRAMMER.WINHELP</u> **User Groups LINKS** <u>MACROS</u>

This Author Directory

**References** <u>Cohen <74507.54@CompuServe.COM></u> **Referenced By** Conditional Jumps between Helpfiles
# **Winhelp FTP Site** Could anyone provide the URL for Winhelp's FTP site(s).

Thanks in advance...

**News Groups** <u>COMP.OS.MS-WINDOWS.PROGRAMMER.WINHELP</u>

This Author Directory

**Referenced By** 

# **Enabling Search Across Help Projects Projects**

In article <1994Nov6.224355.377@vms.huji.ac.il>,

<tabitha@vms.huji.ac.il> wrote:

>In article <IBx0BiEJD3xB4iol06b@panix.com>, rloewy@panix.com (Ron Loewy) writes:<br>>>>  $>>$  such a utility, and all the source code to it.

>> Jim Mischel's book (The developer's quide to Winhelp.exe) includes

 $\ge$  such a utility, and all the source code to it.

 $>$ 

>> It is a great book, and well worth it's \$40 price.

>><br>>> Ron.

 $\Rightarrow$  Ron.  $>> -$ 

>> Ron Loewy, Author of HLPDK, HLPDK/PA and PASTERP | rloewy@panix.com  $\rightarrow$ 

>

 $>$  maintain the groups of target help files in an application in an application in an application in an application in

><br>><br>>I'd like to alter it - to produce the scrollable list, and to >maintain the groups of target help files in an application ini<br>>file.

><br>>The trouble is, as I've actually at last gone through the book,  $>$ is that that the internal file structure only seems accessible to the internal file structure only seems accessible to the internal file structure only seems accessible to the internal file structure only seems accessi >The trouble is, as I've actually at last gone through the book<br>>is that the internal file structure only seems accessible to<br>> a dll. Llin e visual basis pregrammer, urfartunately. Llybe >a dll. I'm a visual basic programmer, unfortunately. I'vbe >read enough that there are utilities that can enable visual >basic to access what visual basic is not supposed to be able  $>$ to access.

 $>$ internal filestructure and callbacks in visual basic $\alpha$ >Do any of you know a way to get the pointers to winhelps >internal filestructure and callbacks in visual basic?<br>>My cousin - who is a \*real\* programmer - networks between

>the court system, interior ministry and police - says there >the court system, interior ministry and police - says there<br>>is. He won't tell me how, but promises that if I can do it<br>> hall buy we dinner at the Yemenite Step., all ways, melayed

>he'll buy me dinner at the Yemenite Step. Humus, malaweh,

>tehina, hamutzim, olive oil, etc., all on him.

>

>Can somebody give me a clue?

 $>$  have heard (But have not will have to  $\mathbb{R}$ ) with the so you will have to  $\mathbb{R}$  $>$ -dennis turner

I have heard (But have not witnessed it myself, so you will have to verify it for yourself) that Desaware or something like that have a tool that allows you to trap messages and do other funky things from VB. I do not think that they will allow you to create DLLs from VB, so you still will not be able to do what you want, but if their tool does, and you are able to do that, you owe me some Humus :-)

 $R$ on.  $\blacksquare$ 

rloewy@panix.com rloewy@panix.com **News Groups** User Groups **With Contact Contact Contact Contact Contact Contact Contact Contact Contact Contact Contact Contact Contact Contact Contact Contact Contact Contact Contact Contact Contact Contact Contact Contact Contact Cont** <u>COMP.C</u> <u>VISUAL</u>

**This Author Directory** 

**References** Reference <u>Lavanya K. Mandavilli</u>

#### **Contents to Secondary window?** *(Viewer/.HLP)*  $\mathbf{S}$  order  $\mathbf{S}$

In article <Dd2tuAIABh107h@olson.manawatu.gen.nz>,<br>Stefan Olson <stefan@olson.manawatu.gen.nz> wrote: Stefan Olson <stefan@olson.manawatu.gen.nz> wrote:<br>>In <3929kh\$5m0@ocean.CAM.ORG> ntworld@CAM.ORG (John Bielby) writes<br>> > Could envens belp me with a slitch live run into?... I am trying to make >>Could anyone help me with a glitch I've run into? I am trying to make<br>>>the Contents button on Viewer and Help files jump to a secondary window. >>the Contents button on Viewer and Help files jump to a secondary win<br>>>I have been using a format like ChangeButtonBinding("btn\_contents"<br>> > "JumpId(`title.bln', `name.of.contenter.cont')"), .cont.would be the >>"JumpId(`title.hlp', `name\_of\_contents>cont')") cont would be the >>secondary window in question. ><br>>Try using the following macro:<br>> lumpld(`title.hlp>.contl\_`name\_of\_contents') >JumpId(`title.hlp>cont', `name of contents')  $>$ the filename...  $>\mid$ >the filename...  $\overline{\phantom{a}}$ >...Stefan

Good lord, are we all having the same problem? :-)

Stefan, take a look at this .HPJ entry...

-----------------------<br>[CONFIG]<br>CreateButton(`glossary\_btn', `&Glossary', `JI(`abb.hlp>PictWin', `Topic0000')')

[WINDOWS] PictWin="Picture Window", (40,120,512,512), 0, , (192,192,192)

I am getting Bev Freed's "Bad Window Class, Ignored" error box upon running this macro. upon running this macro.

Still not picking up the problem. Can you help?

-regards

**BaDge** <baj7d@virginia.EDU>

**News Groups** COMP.OS.MS-WINDOWS.PROGRAMMER.CONTROLS <u>COMP.OS.MS-WINDOWS.PROGRAMMER.WINHELP</u> **User Groups MM VIEWER LINKS** 

This Author Directory

#### References

Stefan Olson window? Window? Window? Window? Window? (Viewer/.HLP) **Referenced By** Referenced By window? Window!

 Contents to Secondary window? (Viewer/.HLP) Contents to Secondary window? (Viewer/.HLP) Contents to Secondary window? (Viewer/.HLP)Contents to Secondary window? (Viewer/.HLP) Contents to Secondary window? (Viewer/.HLP)

## **Enabling Search Across Help Projects Profects**

 $In < 1994$ Nov6.224355.377@vms.huji.ac.il> tabitha@vms.huji.ac.il writes: In <1994Nov6.224355.377@vms.huji.ac.il> tabitha@vms.huji.ac.il<br>>The trouble with Mischel's find dll is that the reader has to<br>> time in the lows and set the search ears!! through a list of lows ards >type in the keyword. It doesn't scroll through a list of keywords<br>>as with regular search. Furthermore, it allows a search through >several help files that have been grouped together in winhelp.ini.

>I'd like to alter it - to produce the scrollable list, and to<br>>maintain the groups of target help files in an application ini  $\mathsf{F}$ 

 $\mathsf{Dennis}_\ell$  and  $\mathsf{Dennis}_\ell$  are it does  $\mathsf{Dens}_\ell$  . it does  $\mathsf{Dens}_\ell$ 

what you has produced a product called SearchAll - it does \*exactly\*<br>what writing that the patientially sure what the price is shot it. what you want. I'm not actually sure what the price is - but it would be a lot faster than writing it yourself. Email me for contact details.

Stefan

      Stefan Olson                              Internet Mail: stefan@olson.manawatu.gen.nz

      Olson Software                                Compuserve: 100352,1315

       Ask about Help Writer's Assistant for Windows - the visual       and easy way to write Windows Help files. Ask about Help Writer's Assistant for Windows - the visual and easy way to write Windows Help files. (HWAB51 1.ZIP and HWAB51 2.ZIP on ftp.cica.indiana.edu) ------------------------------------------------------------------------

---

**News Groups** <u>COMP.OS.MS-WINDOWS.PROGRAMMER.WINHELP</u> User Groups <u>DLL</u> <u>KEYWORDS</u> **SEARCH** <u>VISUAL</u>

This Author Directory

References <u>Ron Loewy</u> Lavanya K. Mandavilli <u>tabitha@vms.huji.ac.il</u> **Referenced By Enabling Search Across Help Projects** 

### **News Group** ALT.BINARIES.MULTIMEDIA

Available: The Hypertext Demo "A History of the Warfare of Science..."

### **News Group ALT.BOOKS.REVIEWS**

Available: The Hypertext Demo "A History of the Warfare of Science..."

#### **News Group ALT.CHINESE.COMPUTING**

<u>WinHelp with Chinese Word 5.0</u>

Chinese Word for Windows and Help Compiler

# **News Group ALT.ETEXT**

<u>Available: The Hypertext Demo "A History of the Warfare of Science..."</u> SoftLock (was Re: New Electronic Hypertext Book Published by OmniMedia)

# **News Group ALT.HYPERTEXT**

<u>Available: The Hypertext Demo "A History of the Warfare of Science..."</u> SoftLock (was Re: New Electronic Hypertext Book Published by OmniMedia)

# **News Group ALT.SPAM**

cmsg cancel <39b3hl\$b1m@anemone.saclay.cea.fr>

# **News Group BA.JOBS.CONTRACT**

RFP: WinHelp fixed price contract for VB Application (SF Bay Area)

#### **News Group CHINESE.COMP.SOFTWARE**

#### **News Group COMP.ARCHIVES.MSDOS.ANNOU NCE NCE**

helllp22.zip - Help File Author Tool for WinWord 2.0 & 6.0

# **News Group COMP.BBS.MISC**

Available: The Hypertext Demo "A History of the Warfare of Science..."

### **News Group COMP.DATABASES**

 Looking for Source Control ToolLooking for Source Control ToolLooking for Source Control Tool<br>Looking for Source Control Tool

#### **News Group** COMP.DATABASES.INFORMIX

Looking for Source Control ToolLooking for Source Control ToolLooking for Source Control Tool Looking for Source Control Tool

#### **News Group COMP.DATABASES.INGRES**

Looking for Source Control ToolLooking for Source Control ToolLooking for Source Control Tool Looking for Source Control Tool

# **News Group COMP.DATABASES.O**

#### **News Group COMP.DATABASES.ORACLE**

<u>Looking for Source Control Tool</u> Using dde commands to activate other programs

#### **News Group COMP.DATABASES.SYBASE**

#### **News Group COMP.HUMAN-FACTORS**

**Help metrics** 

#### **News Group COMP.INFOSYSTEMS.WWW.PROV IDERS**

sgml, html, and winhelp

#### **News Group COMP.LANG.BASIC.MISC**

#### **News Group COMP.LANG.BASIC.VISUAL**

How to produce 'free text search' .hlp files? How to produce 'free text search' .hlp files? How to produce 'free text search' .hlp files?How to produce 'free text search' .hlp files?<br>How to produce 'free text search' .hlp files?<br>How to areduce !free toyt search!..hlp files? <u>How to produce 'free text search' .hlp files?</u> [Q] Running macros when a User Enters a Topic [Q] Running macros when a User Enters a Topic [Q] Running macros when a User Enters a Topic [Q] Running macros when a User Enters a Topic<u>[Q] Running macros when a User Enters a Topic</u> <u>[Q] Running macros when a User Enters a Topic</u> No subject No subject

#### **News Group COMP.LANG.BASIC.VISUAL.DATAB ASE**

# **News Group COMP.LANG.C**

 Looking for Source Control ToolLooking for Source Control ToolLooking for Source Control ToolLooking for Source Control Tool Looking for Source Control Tool

# **News Group COMP.LANG.C++**

 Looking for Source Control Tool Looking for Source Control ToolLooking for Source Control ToolLooking for Source Control Tool<u>Looking for Source Control Tool</u> Looking for Source Control Tool Need tools for converting c++ source code to WP or RTF?

### **News Group COMP.LANG. VISUAL**

#### **News Group COMP.MS-WINDOWS.PROGRAMMER.DRIVE RS**

Using DLL calls in  $VC++$ 

# **News Group COMP.MULTIMEDIA**

# **News Group COMP.OS.MS-W**

# **News Group COMP.OS.MS-WIN**

\*\* WANTED to buy: PCOpenClient and NetLib for PC Windows \*\*

# **News Group COMP.OS.MS-WINDO**

Using DLL calls in  $VC++$ 

#### **News Group COMP.OS.MS-WINDOW**

Near member pointers
## **News Group COMP.OS.MS-WINDOWS.APPS**

<u>wri and .hlp to asc converter for UNIX ??</u> <u>wri and .hlp to asc converter for UNIX ??</u> wri and .hlp to asc converter for UNIX ?? wri and .hlp to asc converter for UNIX ??

## **News Group COMP.OS.MS-WINDOWS.APPS.MISC**

<u>wri and .hlp to asc converter for UNIX ??</u> <u>wri and .hlp to asc converter for UNIX ??</u> wri and .hlp to asc converter for UNIX ?? wri and .hlp to asc converter for UNIX ??

## **News Group COMP.OS.MS-WINDOWS.APPS.UTILITIES**

**Help metrics** 

## **News Group COMP.OS.MS-**WINDOWS.APPS.WORD-PROC

# **News Group COMP.OS.MS-WINDOWS.MISC**

<u>MAPI-VIM-API details / White paper</u> <u>Available: Th</u> <u>Help metrics</u>

--drag-and-drop--?

<u>--drag-and-drop--?</u> \*\*\* \*\*\* An a Hitachi Communist with Windows? \*\*\* \*\*\* \*\*\* \*\*\* \*\*\* \*\*

<u>--drag-and-drop--?</u> \*\*\* \*\*\* An a Hitachi Communist with Windows? \*\*\* \*\*\* \*\*\* \*\*\* \*\*\* \*\* <u>\*\* Q: Can a Hitachi CD ROM dri</u>

help, windows/multiple monitors

# **News Group COMP.OS.MS-WINDOWS.NT.MISC**

# **News Group COMP.OS.MS-WINDOWS.NT.SETUP**

# **News Group COMP.OS.MS-WINDOWS.PROGRAMMER**

<u>\*\* WANTED To Buy: Microsoft Visual C++ 1.5 \*\*</u> <u>Debugging inside a DLL: Breakpoints dont seem to work</u> <u>Debugging inside a DLL: Breakpoints dont seem to work.</u> Debugging inside a DLL: Breakpoints dont seem to work. Using dde commands to activate other programs

## **News Group COMP.OS.MS-WINDOWS.PROGRAMMER.CONTR OLS**

<u>Looking for HTML/C++ toolkit</u> <u>R these lists available via E-mail?</u> <u>Pen Controls</u> inside a DLL: Break, Break, Break, Break, Break, Break, Break, Break, Break, Break, Break, Break, B <u>Debugging inside a DLL: Breakpoints dont seem to work.</u> <u>Debugging inside a DLL: Breakpoints dont seem to work.</u> Contents to Secondary window? (Viewer/.HLP) Contents to Secondary window? (Viewer/.HLP) Contents to Secondary window? (Viewer/.HLP) Contents to Secondary window? (Viewer/.HLP) Contents to Secondary window? (Viewer/.HLP)<u>Contents to Secondary window? (Viewer/.HLP)</u> Contents to Secondary window? (Viewer/.HLP)<u>Debugging inside a DLL: Breakpoints dont seem to work.</u> <u>Contents to Secondary window? (Viewer/.HLP)</u> <u>No subject</u> window? Window? Window? Window? Window? Window? (Viewer/...) No subject Contents to Secondary window? (Viewer/.HLP)

### **News Group COMP.OS.MS-WINDOWS.PROGRAMMER.DRIVE RS**

<u>R these lists available via E-mail?</u>

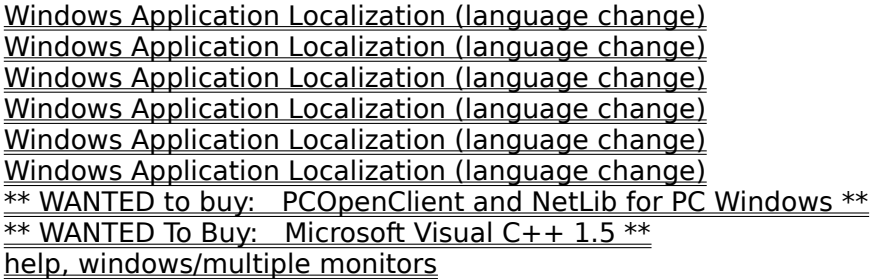

### **News Group COMP.OS.MS-WINDOWS.PROGRAMMER.GRAPH ICS**

<u>Looking for HTML/C++ toolkit</u>

<u>R these lists available via E-mail?</u> Windows Application Localization (language change) Windows Application Localization (language change) Windows Application Localization (language change) Windows Application Localization (language change)<u>Windows Application Localization (language change)</u> <u>Windows Application Localization (language change)</u> help, windows/multiple monitors Using DLL calls in  $V\ddot{C}$  + +

#### **News Group COMP.OS.MS-WINDOWS.PROGRAMMER.MEMO RY**  How to run DOS apps under win with more file handles?

Using DLL calls in  $\overline{VC++}$ 

# **News Group COMP.OS.MS-**WINDOWS.PROGRAMMER.MISC

<u>How to run DOS apps under win with m</u> <u>Looking for HTML/C++ toolkit</u> <u>Trapping Windows Messages (How To?)</u> <u>Knowledge Base Files in Help format</u> <u> On-Line Books: how to create?</u> On-Line Books: how to create? <u>"Console"-type window for Windows App?</u> <u>Shareware/Freeware Winhelp compiler?</u> Shareware/Freeware Winhelp compiler? "Console"-type window for Windows App?<u>Shareware/Freeware Winhelp compiler?</u> <u>"Console"-type window for Windows App?</u> <u> Help/Search ... - how can it be done?</u> <u>CFormView, F1-Help does not work?</u> "Console"-type window for Windows App? "Console"-type window for Windows App?<u> "Console"-type window for Windows App?</u> <u>"Console"-type window for Windows App?</u><br><u>Pen Controls</u><br>WinHelp for Windows Chicago (4.0) -- what's the scoop? Pen Controls <u>WinHelp for Windows Chicago (4.0) -- what's the scoop?</u> <u>Determining current font in a Win application</u> <u>Determining current font in a Win application</u> --drag-and-drop--? <u>--drag-and-drop--?</u> Expiration of Help files??<u>winhelp with parameter?</u> Expiration of Help files??Expiration of Help files?? Expiration of Help files?? <u>\*\* WANTED to buy: PCOpenClient and NetLib for PC Windows \*\*</u> <u>\*\* Q:  $\,$  Can a Hitachi CD ROM drive #CDR-1503S work with Windows? \*\*</u> <u>\*\* Q: Can a Hitachi CD ROM drive #CDR-1503S work with Windows? \*\*</u> <u>\*\* WANTED To Buy: Microsoft Visual C++ 1.5 \*\*</u> Contents to Secondary window? (Viewer/.HLP) Contents to Secondary window? (Viewer/.HLP) Contents to Secondary window? (Viewer/.HLP) Contents to Secondary window? (Viewer/.HLP) Contents to Secondary window? (Viewer/.HLP)<u>Contents to Secondary window? (Viewer/.HLP)</u> Contents to Secondary window? (Viewer/.HLP)<u>need format of the \*.HLP file</u> Contents to Secondary window? (Viewer/.HLP) Contents to Secondary window? (Viewer/.HLP)

## **News Group COMP.OS.MS-WINDOWS.PROGRAMMER.MUL**

Diamond Stealth Video Card

#### **News Group COMP.OS.MS-WINDOWS.PROGRAMMER.MULTI MEDIA**  Windows Application Localization (language change)

 Windows Application Localization (language change)Windows Application Localization (language change)<u>Windows Application Localization (language change)</u> <u>Windows Application Localization (language change)</u> <u>Knowledge Base Files in Help format</u> <u>INFO: A guide to the Windows newsgroups</u> <u>Windows Application Localization (language change)</u> <u>Windows Application Localization (language change)</u> <u>INFO: A guide to the Windows newsgroups [FAQ]</u> header file COMPDDK.H <u>header file COMPDDK.H</u><br><u>header file COMPDDK.H</u><br>Need format of '.shg' files for current project...<br>Need format of '.shg' files for surrent project. header file COMPDDK.H Need format of '.shq' files for current project... <u>Pen Controls</u> Always on Top 2014 and Top 2014 and Top 2014 and Top 2014 and Top 2014 and Top 2014 and Top 2014 and <u>Viewer 2.0 Main Window Always on Top</u> <u>Viewer 2.0 Main Window Always on Top</u> <u>Viewer 2.0 Main Window Always on Top</u> <u>Viewer 2.0 Main Window Always on Top</u> <u>\*\* WANTED to buy: PCOpenClient and NetLib for PC Windows \*\*</u> <u>\*\* Q: Can a Hitachi CD ROM drive #CDR-1503S work with Windows? \*\*</u> <u>\*\* Q: Can a Hitachi CD ROM drive #CDR-1503S work with Windows? \*\*</u> <u>\*\* WANTED To Buy: Microsoft Visual C++ 1.5 \*\*</u> <u>Near member pointers</u> Contents to Secondary window? (Viewer/.HLP) Contents to Secondary window? (Viewer/.HLP) Contents to Secondary window? (Viewer/.HLP) Contents to Secondary window? (Viewer/.HLP) Contents to Secondary window? (Viewer/.HLP)<u>Contents to Secondary window? (Viewer/.HLP)</u> <u>Contents to Secondary window? (Viewer/.HLP)</u> <u>Using DLL calls in  $VC++$ </u> <u>Viewer, would you use it?</u> Contents to Secondary window? (Viewer/.HLP) Contents to Secondary window? (Viewer/.HLP)

### **News Group COMP.OS.MS-WINDOWS.PROGRAMMER.NETW ORKS**

<u>R these lists available via E-mail?</u> <u>Knowledge Base Files in Help format</u> <u>INFO: A guide to the Windows newsgroups</u> <u>INFO: A guide to the Windows newsgroups [FAQ]</u> <u>\*\* WANTED to buy: PCOpenClient and NetLib for PC Windows \*\*</u> <u>Diamond Stealth Video Card</u> Near member pointers Using DLL calls in  $VCF +$ 

# **News Group COMP.OS.MS-WINDOWS.PROGRAMMER.OLE**

 Windows Application Localization (language change) Windows Application Localization (language change)<u>Windows Application Localization (language change)</u> <u>Windows Application Localization (language change)</u> <u>Knowledge Base Files in Help format</u> <u>INFO: A guide to the Windows newsgroups</u> <u>Windows Application Localization (language change)</u> <u>Windows Application Localization (language change)</u> <u>INFO: A guide to the Windows newsgroups [FAQ]</u> <u>Pen Controls</u> <u>Diamond Stealth Video Card</u> <u>Near member pointers</u> <u>embedding WinHelp??</u> embedding WinHelp?? Using DLL calls in  $\sqrt{C+1}$ 

# **News Group COMP.OS.MS-WINDOWS.PROGRAMMER.TOOLS**

<u>Looking for Source Control Tool</u> <u>Looking for Source Control Tool</u> <u>Help Files: Creating both WinHelp and IPF from single source?</u> Help Files: Creating both WinHelp and IPF from single source? Looking for Source Control Tool<u>Help Files: Creating both WinHelp and IPF from single source?</u> Looking for Source Control Tool<u>Looking for Source Control Tool</u> <u>Looking for Source Control Tool</u> <u>Looking for HTML/C++ toolkit</u> <u>MAPI-VIM-API details / White paper</u> Shareware/Freeware Winhelp compiler?Shareware/Freeware Winhelp compiler? <u>Shareware/Freeware Winhelp compiler?</u> <u>Visual C++, Std or Prof Edition????</u> <u>Determining current font in a Win application</u> <u>Determining current font in a Win application</u> <u>--drag-and-drop--?</u> <u>--drag-and-drop--?</u> <u>Help Authoring Tool</u> <u>Help Authoring Tool: WANTED</u> <u>Help Authoring Tool</u> Help Authoring Tool Help Authoring Tool <u>\*\* WANTED to buy: PCOpenClient and NetLib for PC Windows \*\*</u> <u>\*\* Q:  $\,$  Can a Hitachi CD ROM drive #CDR-1503S work with Windows? \*\*</u> <u>Diamond Stealth Video Card</u> <u>\*\* Q: Can a Hitachi CD ROM drive #CDR-1503S work with Windows? \*\*</u> <u>\*\* WANTED To Buy: Microsoft Visual C++ 1.5 \*\*</u> <u>Near member pointers</u> Problems with BC4 **Example 20**  Contents to Secondary window? (Viewer/.HLP) Contents to Secondary window? (Viewer/.HLP)<u>Contents to Secondary window? (Viewer/.HLP)</u> Contents to Secondary window? (Viewer/.HLP)<u>CBT Recording and Playback</u> Contents to Secondary window? (Viewer/.HLP) Contents to Secondary window? (Viewer/.HLP)<u>Contents to Secondary window? (Viewer/.HLP)</u> Contents to Secondary window? (Viewer/.HLP) <u>No subject</u> window window window No subject

Contents to Secondary window? (Viewer/.HLP)

# **News Group COMP.OS.MS-**WINDOWS.PROGRAMMER.WIN32

 Windows Programmer FAQ: How to get it INFO: A guide to the Windows newsgroups [FAQ] Windows Programmer FAQ: How to get it INFO: A guide to the Windows newsgroups [FAQ] Windows Programmer FAQ: How to get it INFO: A guide to the Windows newsgroups [FAQ] Windows Programmer FAQ: How to get it INFO: A guide to the Windows newsgroups [FAQ]<u>Windows Programmer FAQ: How to get it</u> <u>INFO: A guide to the Windows newsgroups [FAQ]</u> <u>Pen Controls</u> Families for the set it is a set it is a set it is a set it is a set it is a set it is a set it is <u>Visual C++, Std or Prof Edition????</u> Windows Programmer FAO: How to get it <u>INFO: A guide to the Windows newsgroups [FAQ]</u> <u>NT Help Font Problems</u> <u>Diamond Stealth Video Card</u> <u>Near member pointers</u> No subject No subject

#### **News Group COMP.OS.MS-WINDOWS.PROGRAMMER.WINHE LP**  newgroup comp.os.ms-windows.programmer.windows.programmer.windows.programmer.windows.programmer.windows.program

<u>newgroup comp.os.ms-windows.programmer.winhelp</u> winhelp docs to html converters <u>WinHelp File Format</u> <u>Robohelp to The Rescue!</u> <u>Windows help file questions</u> MicroHelp <u>Tables \*WITH\* Borders in Winhelp Files? -PLEASE</u> <u>MS \*.doc format</u> <u>Special Characters in Help File</u> <u>winhelp docs to html converters</u> <u>Robohelp to The Rescue!</u> <u>Books on Help</u> help compiler win win win with more file handles. <u>Robohelp to The Rescue!</u> <u>How to run DOS apps under win with more file handles?</u> <u>other books on winhelp?</u> <u>Add help in MSVC?</u> <u>Word6 / Viewer 2 compatibility?</u> <u>RTF doc viewer?</u> <u>Looking for Source Control Tool</u> <u>Packaging .HLP files for distribution</u> <u>Sources on WinHelp/Chicago WinHelp Format?</u> <u>winhelp docs to html converters</u> <u>Robohelp to The Rescue!</u> <u>WinHelp file size???</u> <u>Books on Help</u> <u>Help compiler runs out of file handles</u> <u>Looking for Source Control Tool</u> Special Characters in Help File <u>icons definition in .HPJ file</u> <u>Help Files: Creating both WinHelp and IPF from single source?</u> <u>Books on Help</u> <u>Help for both Mac and Windows?</u> <u>Adding help to application</u> <u>Help Files: Creating both WinHelp and IPF from single source?</u> <u>Special Characters in Help File</u> <u>Word6 / Viewer 2 compatibility?</u> <u>other books on winhelp?</u> <u>Packaging .HLP files for distribution</u> <u>winhelp docs to html converters</u> <u>Adding help to application</u> <u>Windows .WRI to RTF Converter</u> <u>WinHelp File Format</u> Special Characters in Help File<u>Windows help file questions</u> Special Characters in Help File helllp22.zip - Help File Author Tool for WinWord 2.0 & 6.0

<u>Patch for using MS Help Project Editor with Word 6</u> <u>Special Characters in Help File</u> <u>Adding help to application</u> <u>Patch for using MS Help Project Editor with Word 6</u> <u>Writing Style Guidelines for Online Information Systems</u> <u>Unix .hlp viewer?</u> <u>Help for both Mac and Windows?</u> <u>Special Characters in Help File</u> <u>Sources on WinHelp/Chicago WinHelp Format?</u> <u>Sources on WinHelp/Chicago WinHelp Format?</u> <u>Books on Help</u> Books on Help <u>WinHelp File Format</u> <u> Word6 / Viewer 2 compatibility?</u> <u>WinHelp File Format</u> <u>Books on Help</u> <u>Another patch to WHPE.EXE for Word 6.0 users</u> <u>FAQ????</u> help and the set of the set of the set of the set of the set of the set of the set of the set of the set of the set of the set of the set of the set of the set of the set of the set of the set of the set of the s All Symbols Work For Me -- Why for me and not for others? <u>winhelp -> text??? help!</u> <u>Sources on WinHelp/Chicago WinHelp Format?</u> <u>Word6 / Viewer 2 compatibility?</u> <u>WinHelp mulitple links.</u> <u>Available: The Hypertext Demo "A History of the Warfare of Science..."</u> <u>winhelp docs to html converters</u> <u>Looking for Source Control Tool</u> <u>comp.os.ms-windows.programmer.winhelp\_FAQ</u> <u>Special Characters in Help File</u> <u>Where to get HDK?</u> <u>Where to get HDK?</u> <u>Adding help to application</u> FAO???? <u> Multimedia Viewer Development Kit - where?</u> <u> Multimedia Viewer Development Kit - where?</u> <u> Online Documentation Workshop</u> <u>RTF doc viewer?</u> <u>Where to get HDK?</u> <u>Where to get HDK?</u> RTF doc viewer? <u>RTF doc viewer?</u><br>Special Characters in Help File<br>!JunesTrack 4.1: Expanding WinHelp's horizon. <u>HyperTrack 4.1: Expanding WinHelp's horizon..</u> <u>Bugs? or am I missing something?</u> <u>help compiler</u> <u>Help and Viewer on NT?</u> <u>Doc-To-Help vs RoboHELP</u> <u>Word6 / Viewer 2 compatibility?</u> <u>WinHelp File Format</u> <u>Help Files: Creating both WinHelp and IPF from single source?</u> <u>Format of Browse sequence</u> <u>How to fire off both a macro and a popup from a hotspot?</u> <u>WORDS 6.0 help me!!!!!!!</u> <u>Format of Browse sequence</u> <u>Knowledge Base Files in Help format</u> Word Docs as Help Files secondary help window buttons

<u>Looking for Source Con</u> WinHelp File Format <u>WinHelp mulitple links.</u> <u>Word Docs as Help Files</u> and a population of the population and a population and a population  $\overline{\phantom{a}}$ <u>Word Docs as Help Files</u> <u>How to fire off both a macro and a popup from a hotspot?</u> <u>Special Characters in Help File</u> <u>Jump Colors!</u> <u>First Post</u> entries and Browse sequences <u>help compiler</u> <u>Format of Browse sequence</u> <u>Jump Colors!</u> <u>Help compiler runs out of file handles</u> <u>WinHLP Undocumented Stuff??</u> <u>Bugs? or am I missing something?</u> <u>Word Docs as Help Files</u> <u>Jump Colors!</u> <u>Help compiler runs out of file handles</u> <u>Looking for Source Control Tool</u> <u>Format of Browse sequence</u> <u>Adding help to application</u> <u>How to write Help files.</u> <u>[Q] WHAT and Winword 6: where to find what6.zip?</u> <u>[Q] WHAT and Winword 6: where to find what6.zip?</u> <u>WinHLP Undocumented Stuff??</u> <u>WinHelp mulitple links.</u> <u>WGW3.11 Question</u> <u>using the ExecProgram macro</u> <u>undocumented macros</u> and a population and a population  $\alpha$ <u>Proposal: Special characters</u> <u>How to fire off both a macro and a popup from a hotspot?</u> <u>List of Different RTF Compilers?</u> <u>Proposal: Special characters</u> <u>Looking for Source Control Tool</u> <u>Color Common Dialog help button</u> <u>Jump Colors!</u> <u>Jump Colors!</u> <u>Color Common Dialog help button</u> <u>Get topic from command line?</u> <u>Finished AFXOLECL.RTF? Share it??</u> <u>WinHelp mulitple links.</u> <u>WGW 3.11 Question</u> <u>winhelp -> text??? help!</u> <u>HCP from Windows</u> <u>Word Docs As Help Files</u> <u>WinHLP Undocumented Stuff??</u> <u>Get topic from command line?</u> <u>WinHLP Undocumented Stuff??</u> Command line switches for WINHELP.EXE<u>WORDS 6.0 help me!!!!!!!!</u> <u>Command line switches for WINHELP.EXE</u> <u>Jump Colors!</u> <u>Windows Help Magician - any comments?</u> Adding help to application WinHLP Undocumented Stuff??

<u>real buttons</u> lump Colors! **FAQ**  $\underline{\mathsf{FAQ}}$ <u>Looking for HTML/C++ toolkit</u> <u>[Q] WHAT and Winword 6: where to find what6.zip?</u> <u>using the ExecProgram macro</u> <u>extra spaces after italicized words</u> <u>Word 2.0 TOC Style probs.</u> **FAQ**  $\underline{\mathsf{FAQ}}$  where the find whose total whose total whose to find where to find where the find whose total whose total whose total whose total whose total whose total whose total whose total whose total whose total whose <u>Knowledge Base Files in Help format</u> [Q] WHAT and Winword 6: where to find wh LQ] WHAT and Winword 6: where to find wh<br>LQ] WHAT and Winword 6: where to find what6.zip?<br>Window Track 4.1: Expanding WinHelp Is horizon <u>HyperTrack 4.1: Expanding WinHelp's horizon..</u> <u>Windows Help Magician - any comments?</u> <u>Numbered list indentation problem w/ WW6</u> <u>Windows Help Magician - any comments?</u> <u>Wanted: .HLP-editor</u> <u>Numbered list indentation problem w/ WW6</u> <u>Command line switches for WINHELP.EXE</u> <u>Word 2.0 TOC Style probs.</u> <u>WinHelp File Format</u> <u> Windows Help Magician - any comments?</u> <u>Windows Help Magician - any comments?</u> <u> Proposal: Special characters</u> undocumented macros<u>R these lists available via E-mail?</u> <u>undocumented macros</u> <u>Jump Colors!</u> <u>Windows Help Magician - any comments?</u> <u>WFW6.0 find file problem</u> <u>WinHelp Listserver name?</u> <u>Macros</u> <u>HC31 out of memory</u> <u>HC31 out of memory</u> <u>other undocumented winhelp macros</u> <u>regarding HideMenuBar(),etc</u> <u>HC31 out of memory</u> <u>Jump Colors!</u> <u>Need help building beav140 with Borland C++ 4.0</u> <u>Fonts in WinHelp</u> <u>Problems with Windows HLP-files</u> <u>Fonts in WinHelp</u> <u>WinHelp File Format</u> <u>FAQ</u> paragraph? <u>Hidden paragraph?</u> Hidden paragraph? <u>Hidden paragraph?</u><br>Hidden paragraph?<br><u>'what' with german Winword Version 2.0b / 6.0</u> <u>Hidden paragraph?</u> <u>Winhelp on MAC ?</u> <u>WinHelp() API call</u> <u>how to get bmc to work with hc31?</u> <u>how to get bmc to work with hc31?</u> <u>WinHelp() API call</u> help compiler WinHelp() API call

<u>Winhelp on MAC ?</u> Macro Recorder <u>how to get bmc to work with hc31?</u> <u>Winhelp on MAC ?</u> <u>REQUEST: Doc check for Viewer2</u> <u>Hidden paragraph?</u> <u>WinHelp() API call</u> <u>Special Characters in Help File</u> <u>Special Characters in Help File</u> <u>List of Different RTF Compilers?</u> <u>New newsgroup comp.os.ms-windows.programmer.winhelp</u> <u>Windows Help compiler?</u> <u>Waiting on Console & Sockets in Win32</u> <u>Unix .hlp viewer?</u> **FAQ**  $\underline{\mathsf{FAQ}}$ <u>Windows Help Magician - any comments?</u><br>Windows Help Magician - any comments?<br>Please help three arreaberral <u>Please help, I'm a greenhorne!</u> C to WinHelp program? <u>Macro Recorder</u>  $\overline{\text{WHAT6}}$ <u>help compiler</u> - any comments of the second second second second second second second second second second second second second second second second second second second second second second second second second second se <u>Windows Help Magician - any comments?</u> <u> Windows Help Magician - any comments?</u> <u> Windows Help Magician - any comments?</u>  $\underline{\text{WHAT6}}$ <u> HC31.EXE - Where to get?</u> <u>HC31.EXE - Where to get?</u> <u>HC31.EXE - Where to get?</u> <u> Windows Help Magician - any comments?</u> <u>Windows Help Magician - any comments?</u> <u> HC31.EXE - Where to get?</u> <u>winhelp docs to html converters</u> <u>HC31.EXE - Where to get?</u> <u>HC31.EXE - Where to get?</u> <u>Windows Help Magician - any comments?</u> <u> .HLP internals - "Character" offsets?</u> <u>Windows Help Magician - any comments?</u> **FAO**  $\underline{\mathsf{FAQ}}$ <u>Windows He</u> <u>Windows Help Magician - any comments?</u> <u>Commercial</u> <u>how to get bmc to work with hc31?</u> <u>printing out a help file?</u> <u>.HLP internals - "Character" offsets?</u> Help DLLs <u>Mystifying Memory Problem...</u> <u>hlp2doc version 1.22 available</u> Numbered list indentation problem w/ WW6<u>Windows Help Magician - any comments?</u> <u>Numbered list indentation problem w/ WW6</u> <u>Copyright Symbol and others</u> FAO **FAQ** WinHelp printing

<u> Windows Help Magician - any comments?</u> <u>Copyright Symbol and others</u> HP Editor <u>WinHelp() vs. FAPI()</u> <u>WinHELP to HTML or vice versa</u> <u>Numbered list indentation problem w/ WW6</u> FAQ<u>FAQ</u> **FAQ**  $\overline{\text{FAQ}}$  Windows Messages (How To?) where  $\overline{\text{FAQ}}$ **Help DLLs** Help DLLs<br>Trapping Windows Messages (How To?)<br>UDK from Virtual Media-whatle it like? Trapping Windows Messages (How To?)<br>HDK from Virtual Media--what's it like?<br>WDK fram Virtual Madia - whatla it like? HDK from Virtual Media--what's it like? <u>HDK from Virtual Media--what's it like?</u><br>Windows Help Magician - any comments?<br>tech writerle style guide far Windows <u>tech writer's style guide for Windows</u> <u>tech writer style guide</u> changes changes changed the station of the station of the station of the station of the s **QUESTIONS** Application Construction Construction (language change) <u>Windows Application Localization (language change)</u> Windows Application Localization (language change) <u>Questoin</u>s file the set of the set of the set of the set of the set of the set of the set of the set of the set o <u>Windows Help Magician - any comments?</u> Windows help file questions Windows help file questions<br>Weird kerning in MS Word screen font<br>UDK from Virtual Media, what's it like? <u>HDK from Virtual Media--what's it like?</u> **QUESTIONS Help Magician - any comments** <u>how to get bmc to work with hc31?</u> <u> Windows Help Magician - any comments?</u> <u>Mystifying Memory Problem...</u> <u>QUESTIONS</u><br>Windows Help Magician - any comments?<br>JJDK from Virtual Media - whethe it like? <u>HDK from Virtual Media--what's it like?</u> <u>Floating Table of Contents?</u> <u>List of Different RTF Compilers?</u> <u>HCP causes system integrity violation</u> WHAT.ZIP for Word 6.0? <u>WHAT.ZIP for Word 6.0?</u><br>HELP: MessageBox and "edit" boxes<br>hech writarle style quide for Windows <u>tech writer's style guide for Windows</u> <u>Numbered list indentation problem w/ WW6</u> <u>HP Editor</u> when we would <u> HELP: MessageBox and "edit" boxes</u> WHAT.ZIP for Word 6.0? <u>"Super" WinHelp-like Help????</u> Winhelp on MAC ? <u>Winhelp on MAC ?</u><br>Adding help to application<br>LIDK from Virtual Media-whatle it like? <u>HDK from Virtual Media--what's it like?</u><br><u>Location of What6</u><br>Haw to produce lives tout search!..hlp files? Location of What6 <u>How to produce 'free text search' .hlp files?</u> <u>doc2help vs robohelp</u> <u>Floating Table of Contents?</u> WHAT.ZIP for Word 6.0? <u>WHAT.ZIP for Word 6.0?</u><br><u>"Super" WinHelp-like Help????</u><br>How to aredyse lfree toyt search', bla files?</u> <u>How to produce 'free text search' .hlp files?</u> <u>Numbering & Bullets in WinWord 6.0</u> Numbering & Bullets in WinWord 6.0 help compiler

<u>Weird kerning in MS W</u> RoboHelp review in Info World <u>tech writer style guide</u> <u>"Super" WinHelp-like Help????</u> <u>Numbering & Bullets in WinWord 6.0</u> <u>doc2help vs robohelp</u> doc2help vs robohelp <u>Windows Application Localization (language change)</u> <u>Windows Application Localization (language change)</u> <u>WHAT.ZIP for Word 6.0?</u> <u>winhelp docs to html converters</u> <u>Knowledge Base Files in Help format</u> <u>Numbered list indentation problem w/ WW6</u> **OUESTIONS** <u>Windows Help Magician - any comments?</u> <u>Winhelp on MAC ? Yeah but...</u> <u>Converting a help file to a text file</u> <u>HELP: MessageBox and "edit" boxes</u> <u>Floating Table of Contents?</u> Converting a help file to a text file Converting a help file to a text fileConverting a help file to a text file <u>Converting a help file to a text file</u><br>Converting a help file to a text file<br>--> Have Saved All Posts -- Anyone Volunteer to Make 'Em Available? <u>Converting a help file to a text file</u> <u>Little Icons in links</u> <u>MS-DOS Windows Help File transfering to Apple Mac Windows Help File</u> <u>Win. Help Compiler for Apple  $<$  ?  $>$ </u> <u>WinHelp on MAC?</u> <u>doc2help vs robohelp</u> <u>Knowledge Base Files in Help format</u> <u>help compiler</u> <u>Knowledge Base Files in Help format</u> Tables \*WITH\* Borders in Winhelp Files? -PLEASE<u>help compiler</u> <u> Tables \*WITH\* Borders in Winhelp Files? -PLEASE</u> <u>hIp2doc.zip available</u> <u>Third Post</u> <u>Word6 / Viewer 2 compatibility?</u> <u>Table Dialog?</u> <u>Windows help file questions</u> <u>WinHelp file size???</u> <u>How to write Help files.</u> <u>How to write Help files.</u> <u>Change default colors?</u> <u>Change default colors?</u> <u>Change default colors?</u> <u>List of Different RTF Compilers?</u> <u>Is there a .HLP Editor?</u> <u>ls there a .HLP Editor?</u> <u>INFO: A guide to the Windows newsgroups</u> <u>Adding help to application</u> <u>Adding help to application</u> WinHelp File Format Unix .hlp viewer Macros

<u>Windows help</u> <u>Adding help to application</u> help compiler <u>Windows help file questions</u> <u>Help for both Mac and Windows?</u> <u>Change default colors?</u> <u>Fonts in winhelp</u> <u>\*.hpj file stuff</u> entitled and the Microsoft Files of the Winhelp Files. In the Winhelp Files of the Winhelp Files of the Winhelp School and the Winhelp School and the Winhelp School and the Winhelp School and the Winhelp <u>Windows help file questions</u> <u> Tables \*WITH\* Borders in Winhelp Files? -PLEASE</u> <u>Unix .hlp viewer?</u>  $\underline{\textsf{M} \textup{acros}}$ <u>Adding help to application</u> <u>Help compiler runs out of file handles</u> <u>Unix .hlp viewer?</u> <u>MicroHelp</u> <u>Unix .hlp viewer?</u> <u>Visual Help?</u> The create and a second books. How to contact the second second to contact the contact of the conta  $MS *$ .doc format <u> On-Line Books: how to create?</u> <u>On-Line Books: how to create?</u> <u>help compiler</u> <u>Writing Style Guidelines for Online Information Systems</u> <u>WinHelp File Format</u> <u>help compiler</u> <u>Unix .hlp viewer?</u> <u>Bugs? or am I missing something?</u> <u>Doc-To-Help vs RoboHELP</u> <u>Help compiler runs out of file handles</u> <u>Windows help file questions</u> <u>help compiler</u> <u>help compiler</u> Windows help file questions <u>Windows help file questions</u><br><u>MicroHelp</u><br>--> Have Saved All Posts -- Anyone Volunteer to Make 'Em Available? <u>MicroHelp</u> HP Editor <u>Bitmaps in Help Files</u> <u>Converting .hlp to OS/2 ipf help format</u> <u>Converting .hlp to OS/2 ipf help format</u> <u>NEED HELP WITH SCREEN SAVERS</u> <u>How to deactivate network messages ?</u> <u>BC++ 3.1 for sale</u> <u>HELP: MessageBox and "edit" boxes</u> <u>WHAT.ZIP for Word 6.0?</u> <u> Gateway test -- please ignore</u> <u>Numbered list indentation problem w/ WW6</u> <u>"Super" WinHelp-like Help????</u><br><u>Winhelp on MAC ?</u><br>UDK from Virtual Media-whatle it like? <u>Winhelp on MAC ?</u> HDK from Virtual Media--what's it like?<br><u>Location of What6</u><br>How to produce lives tout search!..hlp files? <u>Location of What6</u> <u>How to produce 'free text search' .hlp files?</u> <u>Windows Help Magician - any comments?</u> <u>doc2help vs robohelp</u> WHAT.ZIP for Word 6.0? "Super" WinHelp-like Help????

<u>How to produce 'free text search' .hlp files?</u> <u>Numbering & Bullets in WinWord 6.0</u> <u>Numbering & Bullets in WinWord 6.0</u> <u>RoboHelp review in Info World</u> <u>tech writer style guide</u> "Super" WinHelp-like Help???? <u>"Super" WinHelp-like Help????</u><br>Numbering & Bullets in WinWord 6.0<br>UDK from Virtual Media, what's it like? <u>HDK from Virtual Media--what's it like?</u> <u>doc2help vs robohelp</u> <u>Floating Table of Contents?</u> <u>doc2help vs robohelp</u> <u>Windows Application Localization (language change)</u> <u>QUESTIONS</u> Magician - and comments? <u>Weird kerning in MS Word screen font</u> <u> Windows Help Magician - any comments?</u> <u>comp.os.ms-windows.programmer.winhelp FAQ</u> <u>The FAQ</u> and Contents of Contents. <u>Numbered list indentation problem w/ WW6</u> Floating Table of Contents?<u>Converting a help file to a text file</u> <u>Floating Table of Contents?</u> <u>HELP: MessageBox and "edit" boxes</u> WHAT.ZIP for Word 6.0? Converting a help file to a text file<u>Winhelp on MAC ? Yeah but...</u> Converting a help file to a text file<u>Converting a help file to a text file</u> <u>Converting a help file to a text file</u> <u>cursor lost</u> file to a text file to a text file to a text file to a text file to a text file to a text file to a <u>HCP causes system integrity violation</u> <u>Converting a help file to a text file</u> <u>Windows Application Localization (language change)</u> <u>Little Icons in links</u> <u>MS-DOS Windows Help File transfering to Apple Mac Windows Help File</u> <u>WinHelp on MAC?</u> <u>doc2help vs robohelp</u> <u>Title Bar creation?</u> <u>Title Bar creation?</u> <u>doc2help vs robohelp</u> <u>WinHelp on MAC?</u> <u>HELP: MessageBox and "edit" boxes</u> <u>novell netware and windows interface?</u> <u>This Newsgroup</u> <u>WHATever happened to WHAT6 ?</u> <u>This Newsgroup</u> <u>WHATever happened to WHAT6 ?</u> **Re:This Newsgroup** <u>Re:This Newsgroup</u><br>WHATever happened to WHAT6 ?<br>TIDK from Virtual Media-whatle it like? <u>HDK from Virtual Media--what's it like?</u> <u>Title Bar creation?</u> <u>cmsg cancel <1994May26.172853.29746@emr1.emr.ca></u> <u>WHAT.ZIP for Word 6.0?</u> <u>How can I create .WMF files from clipboard</u> smart quotes Converting a help file to a text file

<u>smart quotes</u> <u>WHATever happened to WHAT6 ?</u> <u>Help missing characters</u> <u>This Newsgroup</u> <u>Capture a sequence of screens?</u> <u>Smart quotes (was: This Newsgroup)</u> Bitmaps in Help Files<u>INFO: A guide to the Windows newsgroups [FAQ]</u> <u>Bitmaps in Help Files</u> <u>Bitmaps in Help Files</u> <u>Page feed in topic?</u> <u>Bitmaps in Help Files</u> Bitmaps in Help Files<u>Page feed in topic?</u> <u>Bitmaps in Help Files</u> Page feed in topic? **Windows Programming** <u>Windows Programming</u><br>WANTED: WINDOWS Puzzle Source Code<br>tech writerle style guide for Windows <u>tech writer's style guide for Windows</u> <u>Capture a sequence of screens?</u> <u>This Newsgroup</u> <u>Bitmaps print in black/white</u> <u>Windows Programmer FAQ: How to get it</u> <u>INFO: A guide to the Windows newsgroups [FAQ]</u> What wrong with my VC++ f/NT<u>bmp placement & size</u> <u>What wrong with my VC++ f/NT</u> bitmap help and other help <u>This Newsgroup</u> <u>Doc-To-Help and other help programs</u> <u>List Reminder</u> <u>Can you use a path to find the file? Re: hyperlinks between hIp Files</u><br>Windows & Modem<br>whatla.ur.with ftr.cicc.indiana.edu Windows & Modem <u>Windows & Modem</u><br>what's up with ftp.cica.indiana.edu<br>Isvidel ve hew to execte help <u>'guide' re how-to-create-help</u>  $\overline{\text{MWHAG}}$ <u>Can you use a path to find the file? Re: hyperlinks between hIp Files</u> <u>Building WinHelp under Chinese Windows</u> <u>Can anyone get JumpColors when video driver is > 256 colors</u> <u>what6.dot</u> <u>How do you make a word-breaker for viewer?</u> <u>posting by non-subscriber</u> Phone numbers for RoboHelp and ForeHelp<br>furture help<br>what's up with ftp.cicc.indiana.edu furture help <u>furture help</u><br>what's up with ftp.cica.indiana.edu<br>what's up with fin sice indiana.edu what's up with ftp.cica.indiana.edu<br>what's up with ftp.cica.indiana.edu<br>what's un with fin cico indiana.edu <u>what's up with ftp.cica.indiana.edu</u> Help files in Chicagofurture help and other help Help files in Chicago <u>Help files in Chicago</u><br>Doc-To-Help and other help programs<br>what's up with ftp.cics indiana.edu <u>what's up with ftp.cica.indiana.edu</u><br>posting by non-subscriber<br>Help Writer's Assistant for Windows posting by non-subscriber <u>posting by non-subscriber</u><br>Help Writer's Assistant for Windows<br>Help Writerle Assistant for Windows

<u>Help for NT</u> <u>Help files in Chicago</u> <u>Help Files for WHAT6</u> <u>Mac Viewer ??</u> Help for NT <u>Help for NT</u><br>Help files in Chicago<br>what's up with ftp.cicc.indiana.edu <u>what's up with ftp.cica.indiana.edu</u> <u>Help files in Chicago</u> experience the control of the control of the control of the control of the control of the control of the control of the control of the control of the control of the control of the control of the con <u>Cue cards</u> <u>cmsg cancel <2tcg6e\$gm7@hermes.fwi.uva.nl></u> Help files in Chicago <u>Help files in Chicago</u><br><u>Mac Viewer ??</u><br>what's up with ftp.cica.indiana.edu</u> Mac Viewer ?? viewer FAQ? <u>viewer FAQ?</u><br>Doc-To-Help and other help programs<br>whetla un with ftresise indiana.edu what's up with ftp.cica.indiana.edu what's up with ftp.cica.indiana.edu<br>Building WinHelp under Chinese Windows<br>what's up with ftp.cica.indiana.edu Building WinHelp under Chinese Window<br>What's up with ftp.cica.indiana.edu<br>Hala Writarla Assistant for Windows <u>Help Writer's Assistant for Windows</u> <u>DWHAT2.0 for WinWord 6.0 Released</u> <u>Printing entire .hlp files</u> <u>cmsg cancel <2tcgv0\$gq9@hermes.fwi.uva.nl></u> <u>cmsg cancel <Cr7AGH.A83@metrics.com></u> <u>cmsg cancel <Cr865C.BLu@metrics.com></u> <u>Long: Word 2 -> Word 6 (was Re: Help Files for WHAT6)</u> <u>macros in [config] section</u> <u>WinWord6 <> RoboHelp</u> Windows Programmer FAQ: How to get it <u>Windows Programmer FAQ: How to get it</u><br><u>INFO: A guide to the Windows newsgroups [FAQ]</u><br>Halp Writarla Aggistant for Windows <u>Help Writer's Assistant for Windows</u> <u>posting by non-subscriber</u> <u>macros in [config] section</u> <u>WinWord6 <> RoboHelp</u> <u>How to make \*.HLP more easy?</u> <u>WinWord6 <> RoboHelp</u> <u>...</u> HC31 has OutOfMemory <u>HC31 has OutOfMemory ...</u> <u>hlp -> .rtf conversion.</u> <u>help with ftp.microsoft.com</u> <u>Help files in Chicago</u> <u>Help files in Chicago</u> <u>"Console"-type window for Windows App?</u><br><u>Printing entire .hlp files</u><br>Halp Writer's Assistant for Windows <u>Printing entire .hlp files</u> Help Writer's Assistant for Windows <u>Help Writer's Assistant for Windows</u><br>Recommendation on tutorial tools<br>what's up with fix size indians adu <u>Recommendation on tutorial tools</u><br>what's up with ftp.cica.indiana.edu<br>Isvidel se how to escate help <u>'guide' re how-to-create-help</u> <u>Cue cards</u> in a "standard" help files files files files files files files files files files files files files files <u>Capturing/editing screen shots</u> <u>How to jump to a topic in a "standard" help file</u> <u>hlp -> .rtf conversion.</u> <u>Capturing/editing screen shots</u> Re: This Newsgroup How to jump to a topic in a "standard" help file Recommendation on tutorial tools

Re Terese Urutia's Request on Tutorial Tools <u>How to jump to a topic in a "standard" help file</u> <u>How to jump to a topic in a "standard" help file</u> <u>Help metrics</u> in a "standard" help files in a "standard" help files in a "standard" help files in a "standard" h <u>WinWord6 <> RoboHelp</u> How to jump to a topic in a "standard" help file <u>How to jump to a topic in a "standa.</u><br>MSVC 1.5: WinHelp Question<br>what's up with ftp.cico.indiana.edu <u>what's up with ftp.cica.indiana.edu</u> <u>pLeasE hELpmE</u> <u>MSVC 1.5: WinHelp Question</u> <u>Help macros/WinWord quotation marks problem?</u> <u>How to jump to a topic in a "standard" help file</u> **Context Sensitive** <u>Context Sensitive</u><br>WINHLP-L Digest - 13 Jun 1994 to 14 Jun 1994 -Reply<br>De Tarses Urutials Dequest en Tutorial Tools <u>Re Terese Urutia's Request on Tutorial Tools</u> <u>Digest problem?</u> <u> WINHLP-L Digest - 13 Jun 1994 to 14 Jun 1994 -Reply</u> <u>Lotus Screencam</u> <u>Concurrent Authoring System</u> <u>Open Sesame!</u> file with  $\alpha$ <u>Help macros/WinWord quotation marks problem?</u> <u>associate index (.ind) file with .hlp file</u> <u>Lotus Screencam</u> <u>Digest problem?</u> filter with  $\frac{1}{2}$ <u>Help macros/WinWord quotation marks problem?</u> <u>associate index (.ind) file with .hlp file</u> <u>associate index (.ind) file with .hlp file</u> MAPI-VIM-API details / White paper MAPI-VIM-API details / White paper<br>associate index (.ind) file with .hlp file<br>Halp Writarle Assistant for Windows <u>Help Writer's Assistant for Windows</u> <u>smart quotes</u> <u>NEED HELP WITH SCREEN SAVERS</u> <u>Lotus Screencam</u> <u>associate index (.ind) file with .hlp file</u> <u>Digest problem?</u> <u>Using FrameMaker to author help files</u> <u>Lotus Screencam</u> <u>associate index (.ind) file with .hlp file</u> <u>Capturing/editing screen shots</u> <u>Lotus ScreenCam</u> <u>header file COMPDDK.H</u> <u>Sound in Help</u> <u>Viewer 2.0 experts?</u> <u>Lotus Screencam</u> Lotus Screencam <u>Lotus Screencam</u><br><u>Concurrent Authoring System</u><br>Be Tarses Urutials Bequest on Tutorial Tools <u>Re Terese Urutia's Request on Tutorial Tools</u> <u>Help files in Chicago</u> <u>List Reminder</u> <u>MAPI-VIM-API details / White paper</u> <u>Lotus Screencam</u> <u>Shareware/Freeware Winhelp compiler?</u> <u>Fonts in Winhelp</u> Open Sesame! How do you fix ugly graphics?

<u>Building WinHelp under Chinese Windows</u> <u>Capturing/editing screen shots</u> <u>Shareware/Freeware Winhelp compiler?</u> <u>How do you fix ugly graphics?</u> <u>Building WinHelp under Chinese Windows</u>  $\frac{\text{winhelp}}{\text{exp}(F)}$ <u>TOC windows with help</u> <u>Shareware/Freeware Winhelp compiler?</u> <u>Shareware/Freeware Winhelp compiler?</u> <u>"Console"-type window for Windows App?</u> <u>associate index (.ind) file with .hlp file</u> <u>Using FrameMaker to author help files</u> Building WinHelp under Chinese Windows<u>Shareware/Freeware Winhelp compiler?</u> <u>Building WinHelp under Chinese Windows</u> <u>Using FrameMaker to author help files</u> <u>Using FrameMaker to author help files</u> <u>Works for Win and \*rtf ?</u> <u>Bitmaps print in black/white</u> Help i need help on Help files<u>pLeasE hELpmE</u> <u>Help i need help on Help files</u> Searching programs. <u>Searching programs.</u><br>How do you fix ugly graphics?<br>Daidi Hoidi Hoidi Ho... here's SCPCAP for you. <u>Heidi Heidi Heidi Ho... here's SCRCAP for you.</u> <u>Digest problem?</u> <u>WWORKS.EXE from ftp.microsoft.com</u> <u>Message Boxes</u> <u>Buildtags (was: Using FrameMaker to author help files)</u> <u>Message Boxes</u> Bitmaps print in black/white <u>Bitmaps print in black/white</u><br>posting by non-subscriber<br>Weidi Hoidi Heidi He... here's SGPSAP far you. <u>Heidi Heidi Hoo here's SCRCAP for you.</u> WWORKS.EXE from ftp.microsoft.com<br>TOC windows with help<br>Hoidi Hoidi Hoidi He... here's SCRCAR for you. <u>TOC windows with help</u> <u>Heidi Heidi Heidi Ho… here's SCRCAP for you.</u> <u>corrupt Bitmaps and Paint Shop Pro. . Also Pro</u> <u>Corrupt Bitmaps and Paint Shop Pro...</u> <u>Corrupt Bitmaps and Paint Shop Pro...</u> <u>Message Boxes</u> <u>help with ftp.microsoft.com</u> <u>header file COMPDDK.H</u> <u>Viewer 2.0 experts?</u> <u>Capturing/editing screen shots</u> <u>One warning message per compile?</u> <u>One warning message per compile?</u> <u>WWORKS.EXE from ftp.microsoft.com</u> <u>Converting Ventura codes</u> <u>Shareware/Freeware Winhelp compiler?</u> Corrupt Bitmaps and Paint Shop Pro...Digest problem? Digest problem?<br>Corrupt Bitmaps and Paint Shop Pro...<br>Voidi Hoidi Hoidi He... bere's SCPCAP for you. Heidi Heidi Heidi Ho... here's SCRCAP for you. Viewer 2.0 experts? **WWORKS.EXE from ftp.microsoft.com** 

Heidi Heidi Heidi Ho... here's SCRCAP for you. <u>Heidi Heidi Heid</u> Ever beamed Win messages at a VB app from Help? <u>Bad "Digest"ion</u> <u>Your winhlp-I posting re: Sound in Help</u> <u>Corrupt Bitmaps and Paint Shop Pro...</u> <u>Warning From uucp</u> <u>Warning From uucp</u> <u>Warning From uucp</u> files, change symbol of his files, change symbol of his files, change symbol of his files of h <u>Warning From uucp</u> <u>animations in help files, change symbol of hlp File</u> <u>Searching programs.</u> <u>Corrupt Bitmaps and Paint Shop Pro.</u> <u>Non-FTP sight for WHAT.ZIP??</u> <u>Your removal from the WINHLP-L list</u> TOC windows with help <u>TOC windows with help</u><br><u>Need help with bug when COMPRESS=HIGH is set</u><br>Whatlo up with WHAT6 on MSDN 22 <u>What's up with WHAT6 on MSDN 2?</u> <u>Recommendation on tutorial tools</u> <u>hlp -> .rtf conversion.</u> <u>What about Ami Pro 2.0?? Is rtf=rtf regardless? :)</u> Am I blind or crazy? <u>Am I blind or crazy?</u><br><u>Non-FTP sight for WHAT.ZIP??</u><br>What's up with WHATE on MSDN 22 <u>What's up with WHAT6 on MSDN 2?</u> <u>Windows Programmer FAQ: How to get it</u> <u>INFO: A guide to the Windows newsgroups [FAQ]</u> <u>Non-FTP sight for WHAT.ZIP??</u> <u>HELP!!! Wo</u> <u>Missing Bullets in help file - AmiPro 3.01, WinHelp </u> Help metrics <u> HELP!!! Word Perfect & Garamond REWARD !</u> <u>Printing entire .hlp files</u> <u>"Console"-type window for Windows App?</u> <u>Sites for GIF Files</u> <u>awk and rtf files</u> **Printing Entire Help Files** <u>Printing Entire Help Files</u><br><u>OS/2 and Visual C++ 1.1</u><br>Whatle wa with WHAT6 an MEDN 22. <u>What's up with WHAT6 on MSDN 2?</u> <u>Missing Bullets in help file - AmiPro 3.01, WinHelp </u> <u>ForeHelp</u> <u>Dots in Help Compiler</u> The newsgroup is for  $\mathsf{DLL}_\mathsf{S}$  systems of asking random windows  $\mathsf{SFR}$  as a set as well as a set as well as the set of asking random windows  $\mathsf{SFR}$  and  $\mathsf{SFR}$  and  $\mathsf{SFR}$  as a set of asking random windows <u>HTML to RTF/winhelp converter needed!!!</u> <u>This newsgroup is for WRITING HELP SYSTEMS, NOT for asking random windows quest</u> <u>Where is WHAT6.DOT?</u> <u>awk and rtf files.</u> <u>Anyone hear of a program called "Filewalker"?</u> <u>Calling Winhelp.exe to find a specific topic - How do I?</u> <u>Pictures in floating text</u> <u>Pictures in floating text</u> <u>Clickable image maps</u> Calling Winhelp.exe to find a specific topic - How do I?<u>color background for non-scrollable area</u> <u>Calling Winhelp exe to find a specific topic - How do I?</u> Pictures in floating text Doc-To-Help and other help programs

<u>color bac</u> <u>Convert Text file to Binary?</u> **ForeHelp** <u>Dots in Help Compiler</u> <u>Building WinHelp under Chinese Windows</u> <u> Help! SetIndex and SetContents</u> Help! SetIndex and SetContents<br>drag and drop?!<br>'suide' re how to create help <u>drag and drop?!</u> <u>'guide' re how-to-create-help</u> <u>Looking for Multimedia Viewer</u> <u>Doc-To-Help and other help programs</u> <u>header file COMPDDK.H</u> <u>FAQ for this group?</u> <u>Anybody heard of HelpBreeze ?</u> Names of commercial/shareware compilers?<u>WHAT6.DOT ftp availability</u> <u>Names of commercial/shareware compilers?</u> <u>Anybody heard of HelpBreeze ?</u> **ForeHelp** <u>Vis C++ Bug?</u> <u>Looking for Multimedia Viewer</u> <u>Open Sesame!</u> <u>Vis C++ Bug?</u> Programmer FAQ: How to get it is get it in the get it is get it in the get it is get it in the get it is get it is get it is get it is get it is get it is get it is get it is get it is get it is get it is ge <u>Microsoft Knowledge Base(d) Help file??</u> <u>Windows Programmer FAQ: How to get it</u> <u>INFO: A guide to the Windows newsgroups [FAQ]</u> <u>SETWINPOS broken?</u> <u>Looking for Multimedia Viewer</u> h <u>pjwin.</u> <u>Need scroll bars</u> <u>tip of the day -- how?</u> <u>RTF</u> <u>Am I blind or crazy?</u> <u>RTF</u> for Multimedia Viewers <u>Microsoft Knowledge Base(d) Help file??</u> <u>Looking for Multimedia Viewer</u> hpjwin. on-line Tutorial *in the Tutorial*  $\overline{\text{N}}$ <u>SETWINPOS broken?</u> <u>on-line Tutorial / tour - How?</u> <u>Help/Search ... - How can it be done?</u> **RTF**  $\overline{\text{RTE}}$  in the files, change symbol of hip  $\overline{\text{F}}$ <u>comp.os.ms-windows.programmer.winhelp\_faq</u> <u>animations in help files, change symbol of hlp File</u> <u>FAQ for this newsgroup</u> --> Password Protect a Help File?<u>--> Password Protect a Help File?</u> <u>--> Password Protect a Help File?</u> <u>Need scroll bars</u> <u>Off-Topic Question</u> <u>--> Password Protect a Help File?</u><br><u>Need scroll bars</u><br>What's up with WHAT6 on MSDN 2? <u>Need scroll bars</u> <u>What's up with WHAT6 on MSDN 2?</u> **HELP - Macro Problem** Am I blind or crazy?

<u>hlp -> translated to ur.</u> <u>HELP - Macro Problem</u> <u>hlp2doc 1.32 available</u> Trapping Help messages and altering output<br>fonts under WinHelp<br>FAQ: Itls NEW FTP Home <u>fonts under WinHelp</u> <u>FAQ: It's NEW FTP Home.</u> <u>Microsoft Knowledge Base(d) Help file??</u> <u>HELP - Macro Problem</u> <u>--> Password Protect a Help File?</u> <u>utility to check/optimize RAM utilization</u> <u>NonScroling regions</u> <u>Returning a non-zero value from winhelp?</u> <u>FAQ for this newsgroup</u> <u>fonts under WinHelp</u> <u>Returning a non-zero value from winhelp?</u> <u>Lotus AMI Pro??</u> Help for converting Japanese rtf file, Please... Help for converting Japanese rtf file<br>TOC windows with help (+ more!)<br>Whatlo wa with WHAT6 on MSDN 23 <u>What's up with WHAT6 on MSDN 2?</u> <u>--> Password Protect a Help File?</u> <u>FAQ for this newsgroup</u> <u>Minimized Startup of a Help File</u> <u>Winhelp on Unix?</u> <u>Winhelp on Unix?</u> Extending a state on the isotropic one is better. Which one is better  $\sim$ <u>Macro convert</u> Basic, which one is better. <u>Visual C++ and Visual Bas</u> <u>Visual C++ and</u> {bmc} bitmaps are HUGE!Lotus AMI Pro?? {bmc} bitmaps are HUGE! <u>CFormView, F1-Help does not work?</u> <u>WinHelp with Chinese Word 5.0</u> <u>Converting .hlp to OS/2 ipf help format</u> <u>Minimized Startup of a Help File</u> <u>Lotus AMI Pro??</u> <u>kill the menu!!</u> <u>Windows/DOS Prog Journal - how, where??</u> <u>Fill the menu!!</u> <u>Visual C++ and Visual Basic, which one is better?</u> <u>FTP Site with Windows Source Code in C/C++</u> <u>"Console"-type window for Windows App?</u><br><u>Viewer 2.0 experts?</u><br>Halp Writer's Assistant for Windows Electronic Performance Support Systems (EPSS) !!<u>Help Writer's Assistant for Windows</u> <u>Electronic Performance Support Systems (EPSS) !!</u> <u>NonScroling regions</u> <u>Minimized Startup of a Help File</u> <u>Minimized Startup of a Help File</u> <u>NonScroling regions</u> <u>"Console"-type window for Windows App?</u> <u>Minimized Startup of a Help File</u> <u>Thanks: Am I Blind....</u> <u> WINHLP-L Digest - 3 Jun 1994 to 4 Jun 1994</u> <u> WINHLP-L Digest - 3 Jun 1994 to 4 Jun 1994</u> "Console"-type window for Windows App? Minimized Startup of a Help File

<u>Hypergraph and Secondary window</u> <u>Hypergraph and Secondary window</u> <u>Minimized Startup of a Help File</u> <u>WINHLP-L Digest - 3 Jun 1994 to 4 Jun 1994</u> <u>"Console"-type window for Windows App?</u> <u>Windows Programmer FAQ: How to get it</u> <u>INFO: A guide to the Windows newsgroups [FAQ]</u> <u>Minimized Startup of a Help File</u> hyperlinks between hlp Files<u>tables in help files</u> hyperlinks between hlp Files<u>Am I blind or crazy?</u> <u>hyperlinks between hlp Files</u> <u>HelpAuthor problem</u> <u>Cross-platform multimedia</u> What wrong with my  $VC++f/NT$ <u>What wrong with my VC++ f/NT</u><br>Erratic behavior of PopUp HotSpots. Any ideas why?<br>win (3.dees thwork anymore. <u>win /3 doesn't work anymore.</u> ROBOHELP 2.5 Erratic behavior of PopUp HotSpots. Any ideas why?ROBOHELP 2.5 <u>Erratic behavior of PopUp HotSpots. Any ideas why?</u> <u>Q: Using Integra VBX with BC 4.0?</u> <u>Borland or Microsoft...need help</u> <u>Printing entire .hlp files</u> <u>wav and winhelp</u> <u>"Console"-type window for Windows App?</u> <u>Borland or Microsoft...need help </u> <u>Printing entire .hlp files</u> <u>tables in help files</u> <u>tables in help files</u> <u>Printing entire .hlp files</u> <u>MWHAG</u>  $\overline{\text{MWHAG}}$  $\overline{\text{MWHAG}}$ <u>Printing entire .hlp files</u> <u>Printing entire .hlp files</u> Borland or Microsoft...need help $\overline{\text{MWHAG}}$ <u>Borland or Microsoft...need help</u> <u>Borland or Microsoft...need help</u> <u>Doc-To-Help and other help programs</u> <u>Windows & Modem</u> win /3 doesn't work anymore. $\text{WP} \rightarrow \text{HLP}$ <u>win /3 doesn't work anymore.</u> <u>Capture a sequence of screens?</u> <u>Q: Using Integra VBX with BC 4.0?</u> <u>Visual C++ and Visual Basic, which one is better?</u> <u>Help hierarchies</u> <u>Running out of memory in Dos box using hc31.exe</u> <u>Visual Basic: Question</u> <u> Need Shareware/Freware Text > Winhelp Program</u> Full-text search Full-text search
<u>Memory problem with SMC Ethernet.</u> <u>Beta copies of Windows 4.0 -- Chicago</u> <u>Beta copies of Windows 4.0 -- Chicago</u> <u>Anyone Using HDK by Virtual Media Tech</u> <u>Need Shareware/Freware Text > Winhelp Program</u> <u>STONE VIRUS INFO. NEEDED ASAP!</u> <u>graphics too small in winhelp, OK in Word</u> <u>How are MS Previews made?</u> <u>Doc-To-Help & RoboHelp Contact Info?</u> <u>graphics too small in winhelp, OK in Word</u> <u>VB HelpWriter - Bug Report</u> <u>VB HelpWriter - Bug Report</u> <u>Need Shareware/Freware Text > Winhelp Program</u> <u>Memory problem with SMC Ethernet.</u> <u> Need Shareware/Freware Text > Winhelp Program</u> <u>Virtual Functions</u> <u>HELP PC GRAPHICS</u> <u>Cancel</u> Home Using Home Using Home Using Home Using Home Using Home Using Home Using Home Using Home Using Home U lagged edges in captured bitmaps <u>Anyone Using HDK by Virtual Media Tech</u><br>RoboHelp Contact<br>Need format of '.sha' files for current project... <u>RoboHelp Contact</u> <u>Need format of '.shg' files for current project...</u> How are MS Previews made? <u>How are MS Previews made?</u><br>NEW: Help Assistant - Excellent Authoring Tool<br>Need fermat of Label files for surrent project. <u>Need format of '.shg' files for current project...</u> <u>Any news on MediaView? (MM Viewer 3.0?)</u> Winhelp and Visual Basic<u>Winhelp on Unix?</u> <u>Winhelp and Visual Basic</u> <u>Need Shareware/Freware Text > Winhelp Program</u> <u>Pen Controls</u> for Criticisms: Maintaining both Winhelp and Printable documents and Printable documents of  $\overline{\phantom{a}}$ <u>Quote characters in Winhelp</u> <u>Request for Criticism: Maintaining both Winhelp and Printable documents</u> <u>Windows Help-Builders</u> entries both Windows Melp-<u>Request for Criticism: Maintaining both Winhelp and Printabl</u> <u>Request for Criticism: Maintaining both Winhelp and Printabl</u> <u>Request for Criticism: Maintaining both Winhelp and Printable documents</u> NEW: Help Assistant - Excellent Authoring Tool<u>Help hierarchies</u> (FREE help to the main tool) <u> NEW: Help Assistant - Excellent Authoring Tool</u> <u>New VB HelpWriter release (FREE help tool)</u> <u>SHED Editor Macros?</u> <u>Virtual Functions</u> <u>Quote characters in Winhelp</u> <u>Books on writing WinHlp files ?</u> SHED Editor Macros? <u>Quote characters in Winhelp</u> <u>Request for Criticism: Maintaining both Winhelp and Printable documents</u> <u>NEW: Help Assistant 3.1 - Plays AVI files</u> <u>Visual C++ and Visual Basic, which one is better?</u> Current help compiler version<u>Need Shareware/Freware Text > Winhelp Program</u> Current help compiler version Current help compiler version Viewer

<u>MediaView (MM Viewer 3.0)</u> <u>MediaView (MM Viewer 3.0)</u> <u>Licence issues for embedded objects (EQN2.0)</u> <u>NEW: Help Assistant - Excellent Authoring Tool</u> <u>Books on writing WinHlp files ?</u> <u>Visual C++, Std or Prof Edition????</u> <u>Quote characters in Winhelp</u> <u>Request for Criticism: Maintaining both Winhelp and Printable documents</u> <u> NEW: Help Assistant - Excellent Authoring Tool</u> <u> NEW: Help Assistant - Excellent Authoring Tool</u> Republic for Criticisms: Maintaining both Winhelp and Printable documents and Printable documents of  $\overline{\phantom{a}}$ Books on writing WinHlp files ? <u>Request for Criticism: Maintaining both Winhelp and Printable documents</u> <u>How to Move Sequentially thru a .HLP file</u> <u>Does any tool handle Keywords well?</u> <u>Review of ForeHelp, a WinHelp authoring tool</u> <u>Keeping translations in one source file? (& more)</u> <u>Request for Criticism: Maintaining both Winhelp and Prin</u> <u>Books on writing WinHlp files ?</u> Review of ForeHelp, a WinHelp authoring tool Review of ForeHelp, a WinHelp authol<br>Does any tool handle Keywords well?<br>MediaViaw is out - Can't find it! <u> MediaView is out - Can't find it!</u> Current help compiler versionBooks on writing WinHlp files ? <u>Books on writing WinHlp files ?</u><br>Current help compiler version<br>WinHelp for Windows Chicago (4.0) -- what's the scoop? <u>WinHelp for Windows Chicago (4.0) -- what's the scoop?</u> <u>Review of ForeHelp, a WinHelp authoring tool</u> <u>Keeping translations in one source file? (& more)</u> <u>Undocumented .HLP file format</u> <u>Current help compiler version</u> <u>shed grey/green</u> <u>Current help compiler version</u> <u>MediaView (MM Viewer 3.0)</u> <u>Does any tool handle Keywords well?</u> Request for Criticism<u>shed grey/green</u> <u>Request for Criticism</u> <u>Request for Criticism</u> <u>Lotus AMI Pro??</u> <u>converting doc to .hlp?</u> <u>Help using DLL</u> with bookmark and annotate WHAT<sub>2</sub> <u>Recompiling with bookmark and annotate</u> <u>ForeHelp demo in Australia?</u> <u>shed grey/green</u> <u>Determining current font in a Win application</u> what 2 .hlp? .hlp? .hlp? .hlp? .hlp? .hlp? .hlp? .hlp? .hlp? .hlp? .hlp? .hlp? .h <u>converting doc to .hlp?</u> (and the source file on  $\frac{1}{2}$ <u>converting doc to .hlp?</u> <u>Keeping translations in one source file? (& more)</u> <u>Help-hierarchies</u> <u>Request for Criticism</u> <u>WinHlp-L Mailgroup. Where do I sign up?</u> **Request for Criticism Hotspot Editor Resolution Problem** 

<u>Visual Help?</u><br><u>Let's share .rtf and .rc files</u> <u>Visual Help?</u> a WinHelp authoring tool and WinHelp authoring tool and winHelp authoring tool. And we have a win <u>Review of ForeHelp, a WinHelp authoring tool</u> <u>Request for Criticism</u> <u>Visual Help?</u> <u>Review of ForeHelp, a WinHelp authoring tool</u> WHAT6. ??? <u>WHAT6.???</u><br>VB And Help Topics.<br>Let's share, rtf and re files Let's share .rtf and .rc files <u>Let's share .rtf and .rc files</u><br>MICROSOFT Help Authoring Tool: fix for WORD4Win 6.0 required.<br>Let's share, rtf and, re <del>fi</del>les <u>Let's share .rtf and .rc files</u> Review of ForeHelp, a WinHelp authoring tool Review of ForeHelp, a WinHelp authoring tool<br>Determining current font in a Win application<br>Let's share, rtf and, re files <u>Let's share .rtf and .rc files</u> <u>Visual Help?</u> <u>ForeHelp demo in Australia?</u> <u>HELLLP?</u> Survey of software components of software components of software components of software components of  $\sim$ <u>Windows Programmer FAQ: How to get it</u> Survey on reuse of software components 256 <u>HELLLP?</u> <u>Winhelp FAQ</u> <u>256 Colours Under WinHelp?</u> <u>HELLLP?</u> External converts RTF, but use a set of  $\mathbb{R}$ <u>Object containers/reference embedding.</u> <u>Word 2.0 Converts RTF, but ugly</u> <u>Word 2.0 Converts RTF, but ugly</u> <u>ForeHelp demo in Australia?</u> <u>ForeHelp demo in Australia?</u> <u> INFO: A guide to the Windows newsgroups [FAQ]</u> <u>Regarding the WinHelp FAQ</u> <u>Avi</u> Hotspot Editor Object containers/reference embedding.<u>AVI Hotspot Editor?</u> <u>Object containers/reference embedding.</u> <u>Intercepting messages to winhelp</u> <u> Re: NEW: Help Assistant - Excellent Authoring Tool</u> FontDialog problems <u>Anyone have time for a project?</u> <u>Object containers/reference embedding.</u> <u>Lotus AMI Pro??</u> <u>Large Fonts messing up my Help</u> Symbol font in a .hlp file<u>Review of ForeHelp, a WinHelp authoring tool</u> <u>Symbol font in a .hlp file</u> <u>WinHelp w/ Media Viewer 2</u> <u>WinHelp w/ Media Viewer 2</u> <u>Review of ForeHelp, a WinHelp authoring tool</u> <u>ToolBook</u> <u>cmsg cancel <CtoCCH.Cps@tc.fluke.COM></u> <u>Review of Forehelp, and the Forehelp authoring tool and wind the Windows of Forehelp and the Windows of The Windows of The Windows of The Windows of The Windows of The Windows of The Windows of The Windows of The Windows </u> <u>WHAT6.???</u> <u>Review of ForeHelp, a WinHelp authoring tool</u> <u>Full Text Searchable Help</u> **Full Text Searchable Help** Intercepting messages to winhelp

<u>H.Writer's Assist. error</u> <u>Where is HCP.zip???</u> <u>Winhelp on Unix?</u> <u>Winhelp on Unix?</u> <u>Create .hlp files using Multimedia Viewer?</u> <u>Windows Help-Builders</u> <u>Help hierarchies</u> <u>Create .hlp files using Multimedia Viewer?</u> <u>WHAT6.???</u> <u>Help not on top</u> <u>Out of memory!</u> <u>WinHelp Archives</u> <u>MidTopic Jumps</u> <u>MidTopic Jumps</u> <u>Only 2 Open windows at once?</u> <u>MidTopic Jumps</u> in one source file that the source file  $\mathbf{M}$ Only 2 Open windows at once? <u>Only 2 Open windows at once?</u><br><u>Keeping translations in one source file? (& more)</u><br>Winhelp and using DLLIe <u>Keeping translations in o</u><br>Winhelp and using DLL's<br>Winhelp and using DLLIs Winhelp and using DLL's<br>Winhelp and using DLL's<br>Winhelp and using DLL's <u>Winhelp and using DLL's</u> <u>Graphical Help Builder</u> <u>Graphical Help Builder</u> <u>Table rules in help files</u> <u>Only 2 Open windows at once?</u> <u>Producing WinHelp and HTML</u> <u>Windows Help-Builders</u> <u>Graphical Help Builder</u> <u>Visual C++ and Visual Basic, which one is better?</u> <u>Lotus Amipro</u> <u>Graphical Help Builder</u> <u>MidTopic Jumps</u> <u>Only 2 Open windows at once?</u> <u>Help not on top</u> <u>Table rules in help files</u> <u>Help not on top</u> <u>Windows Help-Builders</u> <u>graphics too small in winhelp, OK in Word</u> <u>graphics too small in winhelp, OK in Word</u> graphics too small in winhelp, OK in Word<u>HyperHelp 4 released (Announcement)</u> <u>graphics too small in winhelp, OK in Word</u> <u>Windows Help-Builders</u> exercises the memory in  $\overline{\phantom{a}}$ <u>WHAT6.???</u> <u>Running out of memory in Dos box using hc31.exe</u> <u>Windows Help-Builders</u> exercises the memory in  $\overline{\phantom{a}}$ <u>Graphical Help Builder</u> <u>Running out of memory in Dos box using hc31.exe</u> <u>Help graphics and a MAC</u> <u>Windows Help-Builders</u> Groups and such...Help! <u>Any news on MediaView? (MM Viewer 3.0?)</u> <u>Running out of memory in Dos box using hc31.exe</u> Automatically minimizing and restoring a help window Help for OS/s

<u>Visual Basic: Question</u> <u>MS SITE???</u> <u>--drag-and-drop--?</u> <u>Convert .hlp file to text file?</u> <u>Running out of memory in Dos box using hc31.exe</u> <u>Chinese Word for Windows and Help Compiler</u> <u>Winhelp on Unix?</u> <u>Help Magician</u> <u>Convert .hlp file to text file?</u> <u>Convert .hlp file to text file?</u> <u>Running out of memory in Dos box using hc31.exe</u> <u>VB HelpWriter - Bug Report</u> MS SITE??? <u>Location of HC505</u> <u>Location of HC505</u> <u>Help Magician</u> <u>--drag-and-drop--?</u> <u>Help hierarchies</u> <u>Convert .hlp file to text file?</u> <u>VB HelpWriter - Bug Report</u> Running out of memory in Dos box using hc31.exe<u>Jagged edges in captured bitmaps</u> <u>Running out of memory in Dos box using hc31.exe</u> <u>Running out of memory in Dos box using hc31.exe</u> <u>Visual C++ and Visual Basic, which one is better?</u> <u>Where to find HC505.zip - Again.</u> <u>graphics too small in winhelp, OK in Word</u> <u>Chinese Word for Windows and Help Compiler</u> <u>Hypertext Help-like Documents</u> 256 Colours <u>Looking for structure of Winhelp</u> <u>Windows Worry</u> <u>WinHelp DeCompiler???</u> <u>Keyword search jumpst</u> <u>Help authoring tools FAQ etc.</u> <u>WinHelp DeCompiler???</u> <u>Help authoring tools FAQ etc.</u> <u>256 Colours</u> : Borland Cheap is a set of the set of the set of the set of the set of the set of the set of the set of the set of the set of the set of the set of the set of the set of the set of the set of the set of the <u> HELP : Borland(C++3.1)->Windows->OWL</u> <u> HELP : Borland(C++3.1)->Windows->OWL</u> Help-files with full text search ? 256 Colours --> Oh Fudge, how does one disable/remove the standard menu items?<u>--> Oh Fudge, how does one disable/remove the standard menu items?</u> <u>--> Oh Fudge, how does</u> <u>WinHelp DeCompiler???</u> <u>WinHelp DeCompiler???</u> <u>Good Help Authoring Software ?</u> <u>Program to display 256 color pictures -- which?</u> <u>Viewer 2.0 Main Window Always on Top</u> <u>--> Oh Fudge, how does one disable/remove the standard menu items?</u> <u>Looking for structure of Winhelp</u> <u>Review of ForeHelp, a WinHelp authoring tool</u> Dithering colors<br>WinHelp DeCompiler??? WinHelp DeCompiler???

<u>Need tools for convertir</u> <u>Keyword search >> 2ndary windows</u> <u>Creating On-Line Books</u> <u>Creating On-Line Books</u> printf and scanf in OWL environment printf and scanf in OWL environment<br>enumeration under Word 6.0<br>Table in Winhelp herders woult show <u>Table in Winhelp: borders won't show</u> <u>Help Authoring Testimonials?</u> <u>Windows Multimedia Viewer 2.0</u> <u>Jump Color Changes Thru DLL</u> <u>Jump Color Changes Thru DLL</u> <u>How to print helpfiles ?</u> WinHelp DeCompiler??? <u>Jump Color Changes Thru DLL</u> <u>Removing the CTRL+INS Accelerator</u> <u>Removing the CTRL+INS Accelerator</u> <u>non-scrolling region error</u> <u>Help authoring tools FAQ etc.</u> <u>Hypertext Help-like Documents</u> <u>Free Issue of EIA Electronic Document Report</u> Removing the CTRL+INS Accelerator<u>Beginner at WINHELP</u> <u>Removing the CTRL+INS Accelerator</u> <u>test</u> button macrosses test die <u>test</u> Authoring Software ? <u>Create/Change button macros</u> <u>Good Help Authoring Software ?</u> <u>Windows Multimedia Viewer 2.0</u> FAO location? <u>Expiration of Help files??</u> Create/Change button macros<u>WinHelp DeCompiler???</u> Create/Change button macros <u>Create/Change button macros</u><br>Wizards and Cue Cards<br>Table in Winbels: bardare wealt show Table in Winhelp: borders won't show Table in Winhelp: borders won't show<br>Keyword search >> 2ndary windows<br>Whatle wa with WHAT6 on MGDN 23 <u>What's up with WHAT6 on MSDN 2?</u> WinHelp DeCompiler???<u>Button macro to launch Word 6</u> <u>WinHelp DeCompiler???</u> <u>Help-files with full text search ?</u> <u>Button macro to launch Word 6</u> <u>Help Authoring Tool</u> <u>Help Authoring Tool: WANTED</u> <u>Inter File HELP Jump and PopUp</u> <u>WinWord 6.0 and RTF files</u> <u>Visual WinHelp Designer/Tool?</u> newgroup comp.os.ms-windows.programmer.winhelp <u>newgroup comp.os.ms-windows.prog</u><br><u>Windows Multimedia Viewer 2.0</u><br>Table in Winbels: barders worlf about <u>Table in Winhelp: borders won't show </u> <u>WinWord 6.0 and RTF files</u> Need Help.. enumeration under Word 6.0 **Help System Utility Help System Utility** 

<u>Help System Utility</u><br>Table in Winhelp: borders won't show <u>Table in Winhelp: borders won't show</u> Help Authoring Tool: WANTED<br><u>Dithering colors</u><br>!QJ Beginner's Question Dithering colors [Q] Beginner's Question <u>[Q] Beginner's Question</u><br>Helpfile Template or project Maker<br>Fol Besinnerle Question [Q] Beginner's Question <u>[Q] Beginner's Question</u><br>Help-files with full text search ?<br>Whatle up with WHATE on MSDN 23 <u>What's up with WHAT6 on MSDN 2?</u> <u> Help Authoring Tool: WANTED</u> **Help System Utility** <u>Help System Utility</u><br>WinHelp DeCompiler???<br><u>IQJ Beginnerle Question</u> <u>[Q] Beginner's Question</u> <u>Visual WinHelp Designer/Tool?</u> <u>Help Authoring Tool</u> <u>Help System Utility</u> <u>winhelp with parameter?</u> <u>Help System Utility</u> <u>Botton to print all the topic in help file</u> <u>Help Authoring Tool: WANTED</u> <u>How do I print an entire WinHelp file?</u> <u>Help System Utility</u> <u>Help System Utility</u> <u>Help Authoring Tool</u> <u>User manual \*and\* online help</u> <u>Help Authoring Tool: WANTED</u> <u>WinWord 6.0 and RTF files</u> <u>Help Authoring Tool: WANTED</u> <u>User manual \*and\* online help</u> Review of ForeHelp, a WinHelp authoring Review of ForeHelp, a WinHelp autho<br><u>Violation, WORD6,RTFMod,HCP!!</u><br>Table in Winhelp, harders won't show Table in Winhelp: borders won't show <u>Table in Winhelp: borders won't</u><br><u>Comparing versions of RTF files</u><br>- Ol Beginner's Question <u>[Q] Beginner's Question</u> <u>User manual \*and\* online help</u> more buttons in help?<u>Help Writer Assistant?</u> <u>more buttons in help?</u> <u>Visual WinHelp Designer/Tool?</u> <u>User manual \*and\* online help</u> <u>winhelp with parameter?</u> <u>MMViewer development tools</u><br>Help System Utility<br>Whatle up with WHAT6 on MSDN 22 <u>Help System Utility</u> What's up with WHAT6 on MSDN 2? <u>Comparing versions of RTF files</u> <u>User manual \*and\* online help</u> <u>Help System Utility</u> <u>User manual \*and\* online help</u> <u>Help System Utility</u> <u>WinHelp DeCompiler???</u> <u>LSeekHF function</u> <u>Help Authoring Tool</u> <u>Non-wrapping text in WinHelp</u> VBX Needed: Convert an RTF to MSWord? LSeekHF function

<u>Topic limit</u><br>[Q] Beginner's Question <u>Topic limit</u> <u>LSeekHF function</u> <u>Helpfile Template or project Maker</u> <u>LSeekHF function</u> <u>Hypertext Help-like Documents</u> <u>Help Writer Assistant?</u> <u>more buttons in help?</u> <u>Non-wrapping text in WinHelp</u> <u>Help Authoring Tool: WANTED</u> <u>ForeHelp with ATI Mach32 video?</u> <u>Help System Utility</u> <u>Help System Utility</u> <u>Help System Utility</u> <u>LSeekHF function</u> <u> Help Authoring Tool: WANTED</u> <u>VBX Needed: Convert an RTF to MSWord?</u> <u>quote char</u> <u>Help System Utility</u> <u>Non-wrapping text in WinHelp</u> <u>quote char</u> <u>Full text search</u> <u>Help System Utility</u> <u>Out of Memory errors</u> <u>Help System Utility</u> Looking for a help decompiler<u>Help System Utility</u> <u>Looking for a help decompiler</u> <u>Looking for a help decompiler</u> Using Microsoft Help Compiler (HC31.EXE)<u>Need Help..</u> <u>Using Microsoft Help Compiler (</u> <u>Help System Utility</u> <u>Button macro to launch Word 6</u> <u>Q about the FAQ</u> <u>Help Authoring Tool: WANTED</u> <u>Help Spy for NT??</u> <u>Using Microsoft Help Compiler (HC31.EXE)</u> <u>Q about the FAQ</u> Help Spy for NT?? <u>Full-text searches in help</u> <u>Robohelp:Word Basic Err=133</u> <u>comp.os.ms-windows.programmer.winhelp\_FAQ</u> <u>Best\_UNCRIPPLED\_ help file creator.</u> <u>Full-text searches in help</u> <u>comp.os.ms-windows.programmer.winhelp\_FAQ</u> <u>Help System Utility</u> <u>MFC AfxMessageBoxes</u> <u>Help Authoring Tool: WANTED</u> <u>Help System Utility</u> <u>MFC AfxMessageBoxes</u> <u>Out of Memory errors</u> <u>Multiple Embedded Windows in a Help File... HELP!</u> Using Microsoft Help Compiler (HC31.EXE) Multi platform help

<u>MFC AfxMessageBoxes</u> <u>comp.os.ms-windows.programmer.winhelp\_FAQ</u> <u>Using Microsoft Help Compiler (HC31.EXE)</u> <u>Multi platform help</u> <u>FAQ Update - Now Available</u> <u>Out of Memory errors</u> <u>Using Microsoft Help Compiler (HC31.EXE)</u> <u>Help compiler????</u> <u>Non-wrapping text in WinHelp </u> <u>Dithering colors</u> <u>Looking for a help decompiler</u> <u>Manipulating the History List</u> Help compiler???? <u>Using Microsoft Help Compiler (HC31.EXE)</u> <u>what does WinWord 6.0 in its .hlp</u> <u>Help System Utility</u> <u>Looking for a help decompiler</u> <u>Need Full-text Search Files</u> <u>Public Apology</u> <u>Jumping to topics in other files?</u> <u>Need Full-text Search Files</u> <u>Help System Utility</u> <u>Is there an HDF summary around?</u> Porting Winhelp .HLP to OS/2 .INF<u>Converting GML to RTF</u> <u>Porting Winhelp .HLP to OS/2 .INF</u> <u>Multi platform help</u> ... <u>MFC AfxMessageBoxes</u> <u>Porting Winhelp .HLP to OS/2 .INF</u> <u>Using Database</u> <u>Bullet lists in help files</u> <u>Jumping to topics in other files?</u> <u>ls there an HDF summary around?</u> <u>Is there an HDF summary around?</u> Does WPWin work to author help files?<u>Creating On-Line Books</u> Does WPWin work to author help files? Does WPWin work to author help files?<u>Does WPWin work to author help files?</u> <u>Does WPWin work to author help files?</u> <u>faq posting</u> <u>ForeHelp with ATI Mach32 video?</u> <u>Expiration of Help files??</u> <u>Really Weird Problem with Smart Quotes/Special characters</u> <u>Need Full-text Search Files</u> Help compiler???? <u>what does WinWord 6.0 in its .hlp</u> <u>A Red Ribbon For Your Help (was Re: Need Full-text Search Files)</u> <u>Need Full-text Search Files</u> Relp compiler???? <u>comp.os.ms-windows.programmer.winhelp FAQ</u> <u>Really Weird Problem --> Please download and view WinHelp test file</u> Best UNCRIPPLED help file creator. Help - Multiplatform Help font

<u>Help font</u> work to author help files work to author help files work to author help files work to all the set of  $\sim$ quote char <u>Does WPWin work to author help files?</u> <u>Using Database</u> <u>Argh! You should be able to download now (was Please download...)</u> <u>Does WPWin work to author help files?</u> <u>Question on the starting Windows size</u> <u>Best\_UNCRIPPLED\_ help file creator.</u> <u>Help font</u> <u>ToolBook</u> <u>Dithering colors</u> Help font <u>Dithering colors</u> <u>Question on the starting Windows size</u> <u>Help-to-All (?)</u> <u>Multi platform help</u> <u>Help-to-All (?)</u> <u>Hidden text problems</u> <u>Data Acquisition project !help!</u> <u>Hidden text problems</u> Help Assistent: ha31s <u>Help Assistent: ha31s</u><br><u>Dithering colors</u><br>Table in Winhelp: borders won't show <u>Dithering colors</u> <u>Dithering colors</u> <u>Getting absolute physical address of pointer</u> <u>Help font</u> <u>faq posting</u> <u>Help font</u> is a help and Help decompiler for a help decompiler  $\mathbb{R}$ <u>DOSHelp??elp</u> <u> Copyrights and Help - Re: Looking for a help decompiler</u> <u>DOSHelp??elp</u> <u>256 Colours</u> <u>Problem with HCP.EXE</u> <u>Best\_UNCRIPPLED\_help file creator.</u> <u>Help System Utility</u> <u>Dithering colors</u> <u>Help System Utility</u> <u>Thanks -- really!</u> <u>Dithering colors</u> Conundrum Corner<u>Problem with HCP.EXE</u> <u>Conundrum Corner</u> <u>l need my text to wrap</u> <u>what does WinWord 6.0 in its .hlp</u> <u>Conundrum Corner</u> <u>Help System Utility</u> <u>Dithering colors</u> <u>DOSHelp??elp</u> <u>Conundrum Corner</u> <u>Out of Memory errors solved!</u> DOC-To-Help and Hypergraphics<u>comp.os.ms-windows.programmer.winhelp faq</u> DOC-To-Help and HypergraphicsI need my text to wrap DOC-To-Help and Hypergraphics

<u>Help font</u> Collapsing effects??? Problem with HCP.EXE <u>Conundrum Corner</u> <u>comp.os.ms-windows.programmer.winhelp faq</u> <u>Conundrum Corner</u> <u>Collapsing effects???</u> <u>Problem with HCP.EXE</u> <u>HELP pointer at Bitmapps?</u> <u>Help Authoring Testimonials?</u> <u>HELP pointer at Bitmapps?</u> <u>Source for Boggan/Farkas/Welinske Book?</u> <u>looking for wc31.exe!</u> <u>Collapsing Effects?</u> <u>looking for wc31.exe!</u> <u>looking for wc31.exe!</u> <u>Copyrights and Help - Re: Looking for a help decompiler</u> <u>Copyrights and Help - Re: Looking for a help decompiler</u> <u>Help Authoring Testimonials?</u> <u>Where is HCP.zip???</u> <u>Templates for word</u> <u>design .hlp with WPwin5.2?</u> <u>AVI Hotspot Editor?</u> <u>Expiration of Help files??</u> <u>Using JumpID with a secondary window</u> <u>HULK: Any way I can get it??</u> <u>Templates for word</u> <u>l need my text to wrap</u> <u>Expiration of Help files??</u> <u>Help Authoring Testimonials?</u> Bullet lists in help files <u>design .hlp with WPwin5.2?</u> <u>Good Help Authoring Software ?</u> Program to display 256 color pictures -- which?<u>EDIT files in windows HELP</u> <u>Program to display 256 color pictures -- which?</u> <u>Templates for word</u> <u>HULK: Any way I can get it??</u> <u>EDIT files in windows HELP</u> <u>How to install Visual Help or Help Pre Compiler</u> <u>Winhelp Environment Variable?</u> <u>New Version of VB HelpWriter!!</u> <u>Help Authoring Testimonials?</u> <u>Help Authoring Testimonials?</u> <u>Q: Licensing fonts for multimedia applications</u> <u>I need my text to wrap</u> <u>Winhelp Environment Variable?</u> <u> Help - Multiplatform</u> <u>Help Authoring Testimonials?</u> <u>Hypertext Beta Sites Wanted</u> <u>Need to convert Amipro docs into a help file</u> <u>How to create large titles with Multimedia Viewer 2.0?</u> 256 Colours**Windows Worry** 256 Colours

<u>Multiple Embedded Win</u> <u>How to create large titles with Multimedia Viewer 2.0?</u> <u>ForeHelp demo FTP site</u> <u>Windows Worry</u> <u>New Version of VB HelpWriter!!</u> <u>Windows Worry</u> <u>USING GLOBALALLOC()</u> <u>USING GLOBALALLOC()</u> <u>Bullet lists in help files</u> <u>Windows Worry</u> <u>Windows Worry</u> <u>Writing DLLs for WinHelp</u> <u>Keyword search jumpst</u> <u>USING GLOBALALLOC()</u> <u>Keyword search jumpst</u> <u>Windows Worry</u> <u>EDIT files in windows HELP</u> <u>Windows Worry</u> Viewer 2.0 Main Window Always on Top <u>Help-files with full text search ?</u> <u>Help authoring tools FAQ etc.</u> <u>Windows Worry</u> <u>Help-files with full text search ?</u> <u>MMViewer development tools</u> <u>ignore this test</u> <u>printf and scanf in OWL environment</u> <u>Writing DLLs for WinHelp</u> <u>Keyword search >> 2ndary windows</u> <u>Viewer 2.0 Main Window Always on Top</u> <u>Viewer 2.0 Main Window Always on Top</u> <u>Getting Started in Visual Help</u> <u>Hotspots not hot--help!</u> <u>Cool Undocumented Feature, and new book!</u> Cool Undocumented Feature, and new book!<u>Translating help files into multiple languages...</u> <u>Cool Undocumented Feature, and new book!</u> Cool Undocumented Feature, and new book!<u>cmsg cancel <34no0m\$prh@gwis2.circ.gwu.edu></u> <u>Cool Undocumented Feature, and new book!</u> <u>Cool Undocumented Feature, and new book!</u> <u>need ideas to arrange .hlp files with cross-jumps</u> <u>need ideas to arrange .hlp files with cross-jumps</u> <u>Help help . In the same stop with cross-jumps with cross-jumps with cross-jumps with cross-jumps with cross-jumps with cross-jumps with cross-jumps with cross-jumps with cross-jumps with cross-jumps with cross-jumps with </u> Cool Undocumented Feature, and new book! Cool Undocumented Feature, and new book!<br>need ideas to arrange .hlp files with cross-jumps<br>How can Last ISoarskl window directly? <u>How can I get 'Search' window directly?</u> new Electronic Hypertext Book Published by OmniMedia by OmniMedia by OmniMedia by OmniMedia by OmniMedia by Om <u>Chicago Help compatability</u> <u>New Electronic Hypertext Book Published by OmniMedia</u> <u>Multilayered list problem</u> <u>SoftLock (was Re: New Electronic Hypertext Book Published by OmniMedia)</u> <u>Windows boot-up graphic change</u> RTF Editors Copyrights and Help - Re: Looking for a help decompiler Translating help files into multiple languages...

Cool Undocumented Feature, and new book! Cool Undocumented Feature, and new b<br>REQUEST: Shareware help compiler?<br>How can Last ISocrab window directly? REQUEST: Shareware help compiler?<br>How can I get 'Search' window directly?<br>Con verwere rejerees file help authoring templates for word 6.0? can you use microsoft's help authoring templates for word 6.0?<br>Cool Undocumented Feature, and new book!<br>can you use microsoftle help authoring templates for word 6.03 Cool Undocumented Feature, and new book! Cool Undocumented Feature, and new book!<br>can you use microsoft's help authoring templates for word 6.0?<br>Haureago Last ISearch! window directly? <u>How can I get 'Search' window directly?</u><br><u>Chicago Help compatability</u><br>can you use microsoftle help authoring templates for word 6.0?</u> <u>Chicago Help compatability</u> <u>can you use microsoft's help authoring templates for word 6.0?</u> hc31.exe error? <u>REQUEST: Shareware help compiler?</u> <u>Cool Undocumented Feature, and new book!</u> <u>Help problems from Hell</u> Help problems from Hell<u>ln->Out->In = Lock</u> <u>Help problems from Hell</u> <u>Chicago Help compatability</u> <u>Invoking help from VBW - how to open at dif. ID?</u> <u>REQUEST: Shareware help compiler?</u> <u>Chicago Help compatability</u> <u>Problem with HCP.EXE</u> <u>Help problems from Hell</u> compatibility) is a result of the too experience of the compatibility of the compatibility of  $\mathbb{R}$ <u>Ralph Walden, Please Post!!!!!</u> <u>Ralph Walden, me too! (was Re: Chicago Help compatability)</u> <u>REQUEST: Shareware help compiler?</u> <u>Chicago Help compatability</u> <u>HelpGen Windows Help File Generator Released</u> <u>Help problems from Hell</u> <u>Help problems from Hell</u> <u> WINHELP: Creating a jump = Find area</u> <u>Print margins within winhelp</u> <u>Slow avivideo loading in Viewer</u> need ideas to arrange .hlp files with cross-jumps need ideas to arrange .hlp files with cros<br>REQUEST: Shareware help compiler<br>JumpId() deepth werk (eemetimes) <u>Jumpld() doesn't work (sometimes)</u> <u>Collapsing effects? (with HyperTrack 4.1)</u> <u> Call for Proposals - InterChange Tech Writing Conference</u> <u>Chicago Help versus Viewer 2.0</u> <u>Help problems from Hell</u> <u>Books on Winhelp</u> On-Line Books?? Authoring??? <u>Sub- and Superscript fonts (AGAIN)</u> <u>looking for wc31.exe!</u> <u>Anybody seen ForHelp?</u> <u>\*\* WANTED to buy: PCOpenC</u> <u>Viewer: hierarchical folders/topics in contents</u> <u>On-Line Books?? Authoring???</u> <u>Multimedia Viewer Search Engine replacement</u> <u>Help problems from Hell</u> Help problems from Hell<u>Looking for IMPLIB-like utility</u> <u>Help problems from Hell</u> FILTER TO ELIMINATE MS-WORD FIGURES Source for Boggan/Farkas/Welinske Book? Windows boot-up graphic change

<u>Chicago Help versus Viewer 2.0</u> <u>Chicago Help versus Viewer 2.0</u> <u>Chicago Help versus Viewer 2.0</u> <u>Cool Undocumented Feature, and new book!</u> <u>WINHELP: Creating a jump = Find area</u> <u>HELP! Revision Marks Sidebar: How to change it?</u> <u>Viewer: hierarchical folders/topics in contents </u> <u>Chicago Help versus Viewer 2.0</u> **Books on Winhelp** <u>Books on Winhelp</u><br><u>Porting Winhelp .HLP to OS/2 .INF</u><br>JumpId() doesn't work (sometimes) <u>Jumpld() doesn't work (sometimes)</u> <u>Help problems from Hell</u> <u>Anybody seen ForHelp?</u> <u>MS-WINDOWS .hlp viewer on X-WINDOW?</u> <u>Help problems from Hell</u> <u>Windows boot-up graphic change</u> <u>Looking for IMPLIB-like utility</u> <u>Help problems from Hell</u> <u>Various Help Questions</u> <u>(Free) New VB HelpWriter (1.8.5)</u> <u>Slow avivideo loading in Viewer</u> <u>On-Line Books?? Authoring???</u> <u> Mysterious Green - > Black Change</u> <u>Planning On-Line Help in Windows</u> <u>Print margins within winhelp</u> <u> Mysterious Green - > Black Change</u> <u>Chicago Help versus Viewer 2.0</u> <u>MS-WINDOWS .hlp viewer on X-WINDOW?</u> <u>Mysterious Green - > Black Change</u> <u>rtf vs html(wasRe: MS-WINDOWS .hlp viewer on X-WINDOW?)</u> <u>rtf vs html(wasRe: MS-WINDOWS .hlp viewer on X-WINDOW?)</u> <u> Copyrights and Help - Re: Looking for a help decompiler</u> <u>Help and documentation</u> <u>Help problems from Hell</u> Printing .hlp files... <u>[Q] How to do "title bar"?</u> <u>Books on Winhelp</u> .html <u>rtf vs html(wasRe: MS-WINDOWS .hlp viewer on X-WINDOW?)</u> <u>rtf vs html(wasRe: MS-WINDOWS .hlp viewer on X-WINDOW?)</u> <u>howto make a .HLP</u> [Q] How to do "title bar"?<u>[Q] Shareware RTF word-processor?</u> <u>[Q] How to do "title bar"?</u> <u>\*\* Q:  $\,$  Can a Hitachi CD ROM drive #CDR-1503S work with Windows? \*\*</u> <u>green highlighting disappearing</u> <u>Printing .hlp files...</u> <u>[Q] How to do "title bar"?</u> <u>[Q] Shareware RTF word-processor?</u> <u>rtf vs html(wasRe: MS-WINDOWS .hlp viewer on X-WINDOW?)</u> <u>howto make a .HLP</u> REQUEST: Shareware help compiler? in the extension of the state  $\overline{\text{RTF}}$  is discussed by  $\overline{\text{SMS}}$  support that  $\overline{\text{SMS}}$ Ralph Walden, me too! (was Re: Chicago Help compatability) Microsoft announces SGML support Copyrights and Help - Re: Looking for a help decompiler

[Q] How to do "title bar"? Translating help files into multiple languages... <u>Chicago Help compatability</u> <u>REQUEST: Shareware help compiler?</u> <u>Chicago Help versus Viewer 2.0</u> <u>[Q] Shareware RTF word-processor?</u> <u>Shrinking bitmaps</u> .html <u>rtf vs html(wasRe: MS-WINDOWS .hlp viewer on X-WINDOW?)</u> <u>rtf vs html(wasRe: MS-WINDOWS .hlp viewer on X-WINDOW?)</u> <u>Chicago Help versus Viewer 2.0</u> <u>Extracting Baggage form a Help File</u> [Q] Shareware RTF word-processor? <u>[Q] Shareware RTF word-processor?</u><br>printing MS-Windows Help files<br>Compiling PTEIs mode with Word 6.0a33 <u>Compiling RTF's made with Word 6.0a??</u> Various questions <u>Various questions</u><br>MS-WINDOWS .hlp viewer on X-WINDOW?<br>Compiling PTEla mode with Ward 6.0a33 <u>Compiling RTF's made with Word 6.0a??</u> <u>Planning On-Line Help in Windows</u> Boxes and shading. <u> FOLIO VIEWS (Was: On-Line Books?? Authoring???)</u> <u>Printing .hlp files...</u> <u>Help and documentation</u> <u>Color Limitations</u> <u>Jumps in Popups .</u>help viewer on X-Windows .html viewer on X-Windows .html viewer on X-Windows .html viewer on X-<u>Various questions</u> MS-WINDOWS .hlp viewer on X-WINDOW? <u>MS-WINDOWS .hlp viewer on X-WIN</u><br><u>Microsoft announces SGML support</u><br>MediaView and Chicagola WinHelp <u>MediaView and Chicago's WinHelp</u> <u>Color Limitations</u> .html rtf vs html(wasRe: MS-WINDOWS .hlp viewer on X-WINDOW?) <u>rtf vs html(wasRe: MS-WINDOWS .hlp viewer on X-WINDOW?)</u><br><u>rtf vs html(wasRe: MS-WINDOWS .hlp viewer on X-WINDOW?)</u><br>Gereniling PTELs mode with Word 6.0a33 Compiling RTF's made with Word 6.0a??<br>Getting Started in Visual Help<br>MediaView and Chicagola WinHelp <u>Getting Started in Visual Help</u> MediaView and Chicago's WinHelp MediaView and Chicago's WinHelp<br>Planning On-Line Help in Windows<br>Dee To Helple Watermark 'feature' <u>Planning On-Line Help in Windows</u><br><u>Doc To Help's Watermark 'feature'</u><br>MedioView.sed Chicagola WinHelp <u>MediaView and Chicago's WinHelp </u> <u>PIF HELP.</u> The results of the contract of the contract of the contract of the contract of the contract of the contract of the contract of the contract of the contract of the contract of the contract of the contract of the <u>UNIX Help Authoring Tools</u> To Ron Loewy re: HLPDK/PA <u>MS-WINDOWS .hlp viewer on X-WINDOW?</u> <u>WHAT6.EXE , WHPE, and HCPARSE.DLL</u> Size of Help files: Practical Limits? <u>Size of Help files: Practical Limits?</u><br>comp.os.ms-windows.programmer.winhelp FAQ<br>Why is windows areabing hoosyes it can't read my hd??? <u>Why is windows crashing because it can't read my hd???</u> Size of Help files: Practical Limits?Multilayered list problem <u>Multilayered list problem</u><br>Size of Help files: Practical Limits?<br>Any Valuate microsoftle halp authoring templates for word 6.0? can you use microsoft's help authoring templates for word 6.0? <u>can you use microsoft's help authoring t</u><br>HelpBreeze - has anyone tried it<br>Compiling PTFIs mode with Word 6.0a33 <u>Compiling RTF's made with Word 6.0a??</u> <u>Color Limitations</u> To Ron Loewy re: HLPDK/PA **UNIX Help Authoring Tools** looking for wc31.exe!

<u>The Future of Help</u> <u>Blue Sky RoboHELP 2.0 vs. RoboHelp 2.6</u> <u>NT Help Font Problems</u> <u>Context Sensitive Help - Help?</u> <u>Blue Sky RoboHELP 2.0 vs. RoboHelp 2.6</u> <u>Help and documentation</u> <u>Color Limitations</u> <u>Help and documentation</u> <u>Where is the FAQ</u> <u>The Future of Help</u> Collapsing effects??? bitmaps in TDialog <u>Size of Help files: Practical Limits?</u> <u>Size of Help files: Practical Limits?</u> <u>Multilayered list problem</u> <u>MS-WINDOWS .hlp viewer on X-WINDOW?</u> <u>Chicago Help versus Viewer 2.0</u> <u>Printing Windows help (.hlp) files</u> Jump to .HLP Contents in 2ndy Window<br>The Future of Help (long)<br>Compiling PTEIs mode with Word 6.0a33 <u>The Future of Help (long)</u> <u>Compiling RTF's made with Word 6.0a??</u> <u>HELP pointer at Bitmapps?</u> <u>Change buttons names</u> <u>help with Browse</u> <u>topics per keyword limitation</u> Multilayered list problem <u>WHAT6.EXE , WHPE, and HCPARSE.DLL</u> <u>Planning On-Line Help in Windows</u> <u>topics per keyword limitation</u> <u>Diamond Stealth Video Card</u> <u>Change buttons names</u>  $\overline{\text{None}}$  is a result for  $\overline{\text{None}}$ <u>looking for wc31.exe!</u> <u>Comparing versions of RTF files</u> <u>Context Sensitive Help - Help?</u> <u>Size of Help files: Practical Limits?</u> <u>Context Sensitive Help - Help?</u> help with Browse <u>From \*.hlp to \*.rft</u> <u>How to make file folders open and close</u> <u>Looking for help authoring tools</u> <u>Color Limitations</u> <u>Size of Help files: Practical Limits?</u> <u>topics per keyword limitation</u> <u>Source for Boggan/Farkas/Welinske Book?</u> <u>The Future of Help - 2</u> <u>UNIX Help Authoring Tools</u> <u>Change buttons names</u> <u>bitmaps in TDialog</u> rtf van die verskilde van die verskilde van die verskilde van die verskilde van die verskilde van die verskilde van die verskilde van die verskilde van die verskilde van die verskilde van die verskilde van die verskilde va <u>HCPARSE.DLL</u> <u>rtf vs html(wasRe: MS-WINDOWS .hlp viewer on X-WINDOW?)</u> Translating help files into multiple languages... Multilayered list problem Jump to .HLP Contents in 2ndy Window

<u>hc31.exe error?</u> Planning On-Line Help in Windows <u>Jump to .HLP Contents in 2ndy Window</u> <u>passing parameters to WinHelp</u> <u>256 color bitmaps, HOW?</u> <u>Source code rights question</u> <u>Source code rights question</u> <u>MS Copyrights</u> <u>Color Limitations</u> <u>Chicago Help versus Viewer 2.0</u> <u>256 color bitmaps, HOW?</u> <u>Problem with HCP.EXE</u> <u>Jump to .HLP Contents in 2ndy Window</u> <u>Jump to .HLP Contents in 2ndy Window</u> <u>HCPARSE.DLL</u> <u>Helpfile viewer with full text search</u> <u>Viewer and WFW 6.0a questions</u> <u>Size of Help files: Practical Limits?</u> <u>Looking for help authoring tools</u> <u>UNIX Help Authoring Tools</u> WHAT6.EXE, WHPE, and HCPARSE.DLL <u>WHAT6.EXE , WHPE, and HCPARSE.I</u><br><u>VB graphics addon| more than bmp</u><br>Whatis HULK? <u>VB graphics addon| more than bmp</u><br>What's HULK?<br>Compiling PTF's made with Word 6.0a?? <u>What's HULK?</u> <u>Compiling RTF's made with Word 6.0a??</u> <u>Size- Doc to help</u> <u>Helpfile viewer with full text search</u> <u>Windows Help -> DOS</u> <u>Clickable maps in help files</u> <u>Change buttons names</u> <u>AddAccelerator buttons</u> <u>Clickable maps in help files</u> <u>Clickable maps in help files</u> <u>Helpfile viewer with full text search</u> <u>Help-to-All (?)</u> <u>MS-WINDOWS .hlp viewer on X-WINDOW?</u> <u>Jumps in Popups .</u> <u> HDK - inserting pictures</u> <u>Secondary windows and other .HLP files</u> <u>Printing .hlp files...</u> <u>Jumps in Popups</u> <u>Macintosh compatible?</u> <u>HDK - inserting pictures</u> <u>passing parameters to WinHelp</u> <u>hIpdc137.zip location ?</u> <u>Problem with HCP.EXE</u> <u>Blue Sky RoboHELP 2.0 vs. RoboHelp 2.6</u> <u>MS Copyrights</u> <u>Viewer and WFW 6.0a questions</u> <u>Advice on Help Authoring Tools Please</u> <u>where is WHAT?</u> <u>Clickable maps in help files</u> <u>Helpfile viewer with full text search</u> <u>Jumps in Popups</u> Printing Windows help (.hlp) files Size- Doc to help

<u>Dithering colors</u> - and by package out the  $\overline{\phantom{a}}$ <u>Secondary windows and other .HLP files</u> <u>winhelp graphics - any bmp package out there ?</u> <u>Anybody seen ForHelp?</u> <u>cmsg cancel <Cwy2zF.435@tc.fluke.COM></u> <u>Size- Doc to help</u> <u>Chicago Help versus Viewer 2.0</u> <u>where is WHAT?</u> <u>Data Acquisition project !help!</u> <u>DOC-To-Help and Hypergraphics</u> <u>Help and documentation</u> <u>Porting Winhelp .HLP to OS/2 .INF</u> <u>Search multiple HLP files?</u> <u>DOC-To-Help and Hypergraphics</u> with Windows? Windows? A contract with Windows? A contract with Windows? A contract with Windows? A contract with Windows? A contract with Windows? A contract with Windows? A contract with W <u>Search multiple HLP files?</u> <u>\*\* Q: Can a Hitachi CD ROM drive #CDR-1503S work with Windows? \*\*</u> <u>\*\* WANTED To Buy: Microsoft Visual C++ 1.5 \*\*</u> <u>Shrinking bitmaps</u> Getting absolute physical address of pointer <u>Best\_UNCRIPPLED\_ help file creator.</u> <u>How to change LINK-COLOR ?</u> <u>Problem with HCP.EXE</u> <u>Cool Undocumented Feature, and new book!</u> <u>Getting Started in Visual Help</u> <u>How to change LINK-COLOR ?</u> <u>looking for wc31.exe!</u> <u>Cue Cards: cleaning up some MS boogers</u> <u>Where is WHAT6.ZIP?</u> <u>No network being loaded</u> wind and the DJ500 series printer and the DJ500 series printer and the DJ500 series pri <u>big \*.hlp?</u> <u>Problems: WINHELP "How To" and HP DJ500 series printer driver.</u> <u>Translating help files into multiple languages...</u> <u>Really Weird Problem with Smart Quotes/Special characters</u> <u>Button Arrangements</u> <u>Help and documentation</u> <u>Extracting Baggage form a Help File</u> <u>Shrinking bitmaps</u> <u>"Standard" way to get F1?</u> <u>How to change LINK-COLOR ?</u> <u>Cool Undocumented Feature, and new book!</u> big \*.hlp? <u>Translating help files into multiple languages...</u> <u>Button Arrangements</u> <u>Collapsing effects???</u> <u>No network being loaded</u> Viewer Reccomendation? <u>RTF Files</u> <u>Translating help files into multiple languages...</u> <u>big \*.hlp?</u> <u>Help-to-All (?)</u> <u>Shrinking bitmaps</u> <u>big \*.hlp?</u> **Button Arrangements** Using Microsoft Help Compiler (HC31.EXE) looking for wc31.exe!

<u>Translating help files into multiple languag</u> <u>Problems: WINHELP "How To" and HP DJ500 series printer driver.</u> <u>Using Microsoft Help Compiler (HC31.EXE)</u> Cool Undocumented Feature, and new book!<u>Translating help files into multiple languages...</u> <u>Cool Undocumented Feature, and new book!</u> <u>Cool Undocumented Feature, and new book!</u> hc31.exe error? <u>Search multiple HLP files?</u> <u>Cool Undocumented Feature, and new book!</u> <u>DOC-To-Help and Hypergraphics</u> <u>Translating help files into multiple languages...</u> Cool Undocumented Feature, and new book!<u>need ideas to arrange .hlp files with cross-jumps</u> Cool Undocumented Feature, and new book!<u>Cool Undocumented Feature, and new book!</u> <u>Cool Undocumented Feature, and new book!</u> <u>need ideas to arrange .hlp files with cross-jumps</u> <u>need ideas to arrange .hlp files with cross-jumps</u> <u>hlp2doc</u> <u>HDK</u> <u>hIpdc137.zip location ?</u> <u>From \*.hlp to \*.rft</u> <u>Bg Colour In Nonscroll Re</u> <u>How do I find ForeHelp?</u> <u>wri and .hlp to asc converter for UNIX ??</u> <u>MM Viewer</u> with help system with  $\epsilon$ <u>ForeHelp macros</u> <u>Request assistance with help system</u> **MM Viewer** <u>MM Viewer</u><br>How do I find ForeHelp?<br>Doshes waalt display? <u>Dashes won't display?</u> <u>Compiling RTF files with Word 6.0</u> <u>Deleting Group Items Utility</u> <u>Help on Installation</u> was also assessed that the Windows in Windows in Windows and Windows in Windows in Windows in Windows and Windows in Windows and Windows in Windows and Windows in Windows and Windows in Windows and W How do I find ForeHelp? <u>An Even Better Way (Creating great looking tables in WinHelp)</u> <u>DESPERATELY NEED QUICKHELP EXE AND DOCUMENTATION</u> <u>How do I find ForeHelp?</u> <u>Display Search Box As Per Keyword?</u> <u>Compiling RTF files with Word 6.0</u> <u>buttons in client-area</u> <u>cmsg cancel <CxLrF8.4rM@tc.fluke.COM></u> <u>ForeHelp macros</u> ... <u>Deleting Group Item Utility</u> <u>HTML to WinHelp format .. easy way ?</u> <u>bg colour in nonscroll re</u> <u>winhelp bmp hotspots: how do \_you\_ do it ?</u> <u>Compiling RTF files with Word 6.0</u> <u>bg colour in nonscroll re</u> <u>HC31 wont compile my old help files</u> <u>buttons in client-area</u> <u>How do I find ForeHelp?</u> How do I find ForeHelp? winhelp bmp hotspots: how do you do it?

HCPARSE.DLL<br>Dashes worlt display? Dashes won't display? <u>most .hlp files are being created incorrectly!?</u> <u>winhelp bmp hotspots: how do \_you\_ do it ?</u> <u>MM Viewer</u> <u>winhelp bmp hotspots: how do \_you\_ do it ?</u> <u>Help on Installation</u> <u>MM Viewer</u> wont compile my old help files wonder <u>Compiling RTF files with Word 6.0</u> <u>HC31 wont compile my old help files</u> <u>ForeHelp 1.04 demo on gmutant</u> <u>where can i find ole2ui.dll?</u> b<u>g colour in nonscroll re</u> <u>ForeHelp macros</u> <u>Using 2ndary window to display topic from other .HLP</u> <u>MM Viewer</u> <u>bg colour in nonscroll re</u> <u>ForeHelp macros</u> ... Cue Cards most .hlp files are being created incorrectly!?<u>Compiling RTF files with Word 6.0</u> <u>most .hlp files are being created incorrectly!?</u> <u>HCPARSE.DLL</u> <u>ifthenelse macro</u> <u>ifthenelse macro</u> <u>De-compile Windows Help File</u> <u>buttons in client-area</u> <u>Compiling RTF files with Word 6.0</u> <u>How do I find ForeHelp?</u> <u>Unicode and help</u> <u>Pictures in .hlp</u> <u>How do I find ForeHelp?</u> <u>DocToHelp - where?</u> <u>Windows Programmer Needed.</u> <u>Compiling RTF files with Word 6.0</u> <u>Loading external text - helpsend.txt [1/1] - helpsend.txt [1/1]</u> <u>buttons in client-area</u> <u>Loading external text - helpsend.txt [1/1] - helpsend.txt [1/1]</u> most .hlp files are being created incorrectly!?<u>Documentation on HC</u> <u>most .hlp files are being created incorrectly!?</u> <u>Cue Cards</u> <u>Windows/Netware Question</u> <u>Unicode and help</u> <u>Request assistance with help system</u> <u>DocToHelp - where?</u> <u>Debugging inside a DLL: Breakpoints dont seem to work.</u> <u>most .hlp files are being created incorrectly!?</u> <u>most .hlp files are being created incorrectly!?</u> <u>Using 2ndary window to display topic from oth</u><br>CENTERING GRAPHICS<br>Looking for the 'ShowMe' button <u>CENTERING GRAPHICS</u> <u>Looking for the 'ShowMe' button...</u> **Pictures** in .hlp Hang-help Debugging inside a DLL: Breakpoints dont seem to work.

<u>Size </u> ifthenelse macro **HWA** <u>buttons in client-area</u> <u>Pictures in .hlp</u> CENTERING GRAPHICS<u>Winhelp Full Text Search</u> <u>CENTERING GRAPHICS</u> most .html files are being created incorrectly are being created in the created incorrect incorrect in the created incorrect in the created in the created incorrect in the created incorrect in the created incorrect in the <u>bg colour in nonscroll re</u> most .hlp files are being created incorrectly!?--> Table Borders in WinHelp <u>--> Table Borders in WinHelp</u><br><u>most .hlp files are being created incorrectly!?</u><br>Windows Gurula UELD! <u>Windows Guru's, HELP!</u> <u>Documentation on HC</u> <u>How do I find ForeHelp?</u> <u>CENTERING GRAPHICS</u> <u>Answer: VB Help/ContextId WinHelp</u> <u>OS/2 Help Authoring Tools</u> <u>OS/2 Help Authoring Tools</u> <u>Looking for Help Authoring Tools</u> <u>Cue Cards</u> sought for help file authoring authoring authoring authoring systems and development systems and deve <u>Size of Help files: Practical Limits?</u> <u>Recommendations sought for help file authoring/development system</u> <u>Making Windows 3.0 help files with Word 6?</u> <u>Reusing information with MS Word (overheads in return for help)</u>  $HWA$ <u>Near member pointers</u> <u>Looking for Help Authoring Tools</u> <u>cmsg cancel <1994Oct22.192908.18285@emr1.emr.ca></u> <u>Out of Memory Error</u> <u>Out of Memory Error</u> <u>Interfile jumps to different directories</u> <u>help, windows/multiple monitors</u> <u>Recommendations sought for help file authoring/development system</u> <u>placing a picture and having text wrap around it?</u> <u>Problems with BC4</u> <u>buttons in client-area</u> Looking for Help Authoring Tools<u>placing a picture and having text wrap around it?</u> <u>Looking for Help Authoring Tools</u> <u>Looking for Help Authoring Tools</u> <u>Winhelp Full Text Search</u> <u>Using BMP-to-WMF in Help</u> <u>Request assistance with help system</u> <u>where is WHAT?</u> <u>Where is the FAQ?</u> Superior system is the file authoring system in the system of  $\overline{C}$ <u>Winhelp : Adding menus</u> <u>Recommendations sought for help file authoring/development system</u> Wanted: Help Compiler<u>Test Message</u> <u>Wanted: Help Compiler</u> <u>Windows Help -> DOS</u> Request assistance with help system .wri and .hlp to asc converter for UNIX ??

<u>.hlp uncompile i</u> Direct editing of .hlp <u>Menu seperator</u> <u>Recommendations sought for help file authoring/development system</u> <u>HCPARSE.DLL</u> <u>Problems with WHAT6 - missing files</u> <u>Wanted: Help Compiler</u> <u>Recommendations sought for help file authoring/development system</u> <u>Recommendations sought for help file authoring for help file authoring system</u> <u>Where to buy Robohelp?</u> <u>Recommendations sought for help file authoring/development system</u> <u>wri and .hlp to asc converter for UNIX ??</u> <u>Where is FAQ?</u> <u>Menu seperator</u> <u>Menu seperator</u> <u>Where to buy Robohelp?</u> <u>Please Disregard (Test Msg Only)</u> <u>Is HCP.EXE available by FTP?</u> <u>.hlp uncompile (reverse engineer)</u> <u>Clickable maps in help files</u> <u>Wanted: Help Compiler</u> <u>what6 - error starting word6.0</u> <u>MS-Viewer setup.exe</u> <u>Changing location of annotation file(s).</u> <u>Extinsertitem</u> <u>Jumps in Popups</u> sought for help for the sought for  $\frac{1}{2}$ <u>Good Help Editor ?</u> <u>Recommendations sought for help f..</u> <u>.ANN file location</u> <u>MS-Viewer setup.exe</u> <u>Microsoft Binary Format</u> <u>wri and .hlp to asc converter for UNIX ??</u> Good Help Editor? <u>what6 - error starting word6.0</u> <u>Recommendations sought for help file authoring/development system</u> Where to buy Robohelp? <u>Menu seperator</u> Recommendations sought for help file authoring/development system<u>where is WHAT?</u> <u>Recommendations sought for help file authoring/development system</u> <u>Where is FAQ?</u> <u>Deleting Group Items Utility</u>  $\overline{\rm{ForeHe}}$ lp macros sought for help file authoring systems systems systems systems systems systems systems systems systems in the systems of the systems of the systems of the systems of the systems of the systems of the <u>Request assistance with help system</u> <u>Recommendations sought for help file authoring/development system</u> <u>Problem with Windows memory</u> <u>what6 - error starting word6.0</u> <u>--> WMF (Metafiles) Do Work Great for Tables, etc.</u> <u>--> MRBC Woes (memory limitation)</u> <u>Problem with Windows memory</u> <u>Where is FAQ?</u> <u>Where is the FAQ?</u> <u>256 color bitmaps, HOW?</u> bg colour in nonscroll re what6 - error starting word6.0

b<u>g colour in nonscroll re</u>commendations system and authoring systems are systematic systems. Using 2ndary window to display topic from other .HLP <u>Recommendations sought for help file authoring/development system</u> <u>Recommendations sought for help system</u>  $\frac{1}{2}$ <u>An Even Better Way (Creating great looking tables in WinHelp)</u> <u>Recommendations sought for help file authoring/development system</u> <u>bg colour in nonscroll re</u> <u>Display Search Box As Per Keyword?</u> <u>Shed and color quality</u> <u>Recommendations sought for help file authoring/development system</u> <u>Test</u> -> Winhelp S/W ? Cue Cards <u>LaTeX -> WINHELP S/W ?</u> <u>Good Help Editor ?</u> <u>LaTeX -> WINHELP S/W ?</u> <u>Help on Installation</u> <u>Using 2ndary window to display topic from other .HLP</u> <u>Help on Installation</u> <u>How do I find ForeHelp?</u> <u>Stop dynamic scaling of bitmaps?</u> <u>Creating help files</u> <u>Jim Michel in VB</u> <u>hlp to .txt? </u> hip to .txt? DOS->Winhelp <u>Winword 6.0 to RTF</u> <u>Contents to Secondary window? (Viewer/.HLP)</u> <u>.HELPMON.C</u> Conditional lumps between Helpfiles hlp to .txt? <u>DOS->Winhelp</u> <u>Windows Help RTFs -> HTMLs</u> <u>Conditional Jumps between Helpfiles</u> <u>was: help menu option in OWL2, now: RTF format</u> <u>DocToHelp - where?</u> <u>Distributing large Help files</u> <u>Edit copy of large topics</u> <u>Windows Help Overhead</u> <u>Multi-File Keyword Search</u> <u>Distributing large Help files</u> <u>Windows Help Overhead</u> <u>Conditional Jumps between Helpfiles</u> <u>Interactive Winhelp</u> <u>Programmatic WinHelp </u> <u>full text</u> <u>RoboHelp .vs. Doc-To-Help</u>  $\underline{\text{Winword 6.0 to RTE}}$ <u>Winword 6.0 to RTF</u> <u>Contents to Secondary window? (Viewer/.HLP)</u> <u>SAMS ; How to book on help</u> <u>need help with ms-windows graphics</u> <u>What is HDK?</u> <u>Edit copy of large topics</u> Windows Help RTFs -> HTMLs DocToHelp - Long Compile Times was: DocToHelp - where?

<u>Jim Michel in VB</u> hotspots:  $\mu$ <u>Displaying a Bitmap in Non-Scrolling Region</u> <u>winhelp bmp hotspots: how do \_you\_ do it ?</u> <u>DocToHelp - where?</u> <u>Enabling Search Across Help Projects</u> <u>Looking for Help Authoring Tools</u> <u>HDK is the Hypertext Development Kit...</u> <u>Winhelp FTP Site</u> <u>Quest 5 Windows Press Text</u> <u>help files losing colour</u> <u>Enabling Search Across Help Projects</u> <u>Displaying a Bitmap in Non-Scrolling Region</u> <u>Help Compiler</u> windows program in the windows program of the windows program in the windows program in the windows program in the windows program in the windows program in the windows program in the windows program in the <u>HLP -> WWW?</u> <u>Tutor for C/C++ windows programing (Introduction)?</u> <u>How to create Programmgroups in Windows</u> <u>DLL to scroll the Winhelp window</u> HELP ! Windows problems...... <u>ANNOUNCE: Help Assistant 3.3 Available</u> <u>was: help menu option in OWL2, now: RTF format</u> <u>Stop dynamic scaling of bitmaps?</u> <u>SAMS ; How to book on help</u> - where  $\overline{\phantom{a}}$ <u>RoboHelp .vs. Doc-To-Help</u> <u> DocToHelp - Long Compile Times was: DocToHelp - where?</u> <u> Multi-File Keyword Search</u> <u>Microsoft JumpStart CD</u> <u>full text</u> <u>Contents to Secondary window? (Viewer/.HLP)</u> Problem Part II <u>Looking for Help Authoring Tools</u> <u>Creating help files</u> <u>Out of Memeory Error</u> <u>help files losing colour</u> Stop dynamic bitmap scaling - THE ANSWER <u>Stop dynamic bitmap scaling - THE ANSWER</u><br>Contents to Secondary window? (Viewer/.HLP)<br>VB Helpwriter <sup>21</sup>s <u>VB Helpwriter ?'s</u> <u>Word 2.0c macros</u> <u>Edit copy of large topics</u> Copying text from WinHelp 4.0 <u>Copying text from WinHelp 4.0</u><br>Multi-File Keyword Search<br>scalt act Windows] main - statement to work <u>can't get [Windows] main= statement to work</u> <u>Stop dynamic bitmap scaling - THE ANSWER</u> <u>PLEASE HELP!!!! DESPERATE</u> <u>DLL to scroll the Winhelp window</u> <u>SCANNER use in WINDOWS</u> <u>full text</u><br>Contents to Secondary window? (Viewer/.HLP)<br>\'D.Helpwriter <sup>21</sup> <u>VB Helpwriter ?'s</u> and-user for end-user for end-user for end-user for end-user for end-user for end-user for sca <u>Quest 5 Windows Press Text</u> <u>Viewer/Help3.1,95/MediaView --> questions on end-user font scaling</u> <u>For Sale: RoboHelp 2.6</u> <u>SAMS ; How to book on help</u> Iim Michel in VB **CBT Recording and Playback Enabling Search Across Help Projects** 

<u>DLL to scroll the Winhelp window</u><br>can't get [Windows] main \_statement to work can't get [Windows] main= statement to work<br>full text  $\underline{\mathsf{full}}$  text for  $\mathsf{H}$ <u>can't get [Windows] main= statement to work</u> <u>RFP: WinHelp fixed price contract for VB Application (SF Bay Area)</u> **SCANNER use in WINDOWS** <u>SCANNER use in WINDOWS</u><br><u>Stop dynamic bitmap scaling - THE ANSWER</u><br>son't get [Windows] main - statement to work <u>can't get [Windows] main= statement to work</u> <u>MediaView...have I been in a cave?</u> Contents to Secondary window? (Viewer/.HLP) Viewer/Help3.1,95/MediaView --> questions on end-user font scaling<u>Contents to Secondary window? (Viewer/.HLP)</u> <u>Viewer/Help3.1,95/MediaView --> questions on end-user font scaling </u> <u>Jim Michel in VB</u> <u>Stop dynamic bitmap scaling - THE ANSWER</u> <u>Help! Whpe died....</u> <u>500K DOC 2 HELP demo</u> WHPE Compiles **Windows** <u>Public Thank You</u> <u>WinHelp / Multimedia Viewer 2.0 - availability and price</u> <u>I need Help</u> - The Answer - The Answer - Ver. 1.011 - Ver. 1.011 - Ver. 1.011 - Ver. 1.011 - Ver. 1.011 - Ver. 1.011 - Ver. 1.011 - Ver. 1.011 - Ver. 1.011 - Ver. 1.011 - Ver. 1.011 - Ver. 1.011 - Ver. 1.011 - Ver. 1.011 Stop dynamic bitmap scaling - The ANSWER Scaling - The ANSWER Scaling - The ANSWER Scaling - The ANSWER Scaling - The ANSWER Scaling - The ANSWER Scaling - The ANSWER Scaling - The ANSWER Scaling - The ANSWER Scaling - The <u>Stop dynamic bitmap scaling - THE ANSWER - Ver. 1.01</u> <u>Stop dynamic bitmap scaling - THE ANSWER</u> sh<mark>tull text</mark> ver. 1.01 - Stop dynamic bitmap scaling bitmap scaling bitmap scaling bitmap scaling bitmap scaling <u>SAMS ; How to book on help</u> <u>ShgRez Ver. 1.01 - Stop dynamic bitmap scaling</u> <u>help, please!</u> Viewer/Help3.1,95/MediaView --> questions on end-user font scaling<u>Problem compiling large help files</u> <u>Viewer/Help3.1,95/MediaView --> questions on end-user font scaling</u> <u>Looking for RTF information</u> <u>Full Text search in Help files</u> <u>500K DOC 2 HELP demo</u> <u>Looking for RTF information</u> <u>Problem compiling large help files</u> <u>Cross-platform MediaView ???</u> <u>500K DOC 2 HELP demo</u> <u>WinHelp in 256 colors?</u> <u>WinHelp in 256 colors?</u> <u>Problem compiling large help files</u> <u>WordPerfect to Winhelp</u> Calling Viewer experts... <u>Looking for Help Authoring Tools</u> <u>compiling help files</u> <u>SAMS ; How to book on help</u> <u>DocToHelp - where?</u> hlp to .txt? <u>.hlp to .txt?</u><br><u>Looking for RTF information</u><br>D<sup>u</sup>le Evels and Menuls in Help files <u>Dll's, Exe's and Menu's in Help files</u><br><u>WordPerfect to Winhelp</u><br>Dll'e, Exels and Menuls in Help files Viewer/Help3.1,95/MediaView --> questions on end-user font scaling<u>DII's, Exe's and Menu's in Help files</u> <u>Viewer/Help3.1,95/MediaView --> questions on end-user font scaling</u> Help Assistant v3.3 Out of Memory Error

<u>Contents to Secondary window? (Viewer/.HLP)</u> <u>Stop dynamic bitmap scaling - THE ANSWER</u> <u>DOS WinHelp reader?</u> <u>embedding WinHelp??</u> <u>Multimedia Viewer</u> <u>Multimedia Viewer</u> <u>Configuring WHPE to use HCP.EXE</u> <u>Browse Sequence Problems...</u> <u>WordPerfect to Winhel</u> <u>500K DOC 2 HELP demo</u> <u>PLEASE HELP!!!! DESPERATE</u> <u>Problem compiling large help files</u> <u>Browse Sequence Problems...</u> <u>Viewer/Help3.1,95/MediaView --> questions on end-user font scal</u> <u>Viewer/Help3.1,95/MediaView --> questions on end-user font</u> <u>Multimedia Viewer</u> <u>Printing line numbers</u> <u>Bug?...word wrap wrong</u> <u>WinHelp in 256 colors?</u> <u>Programmatic WinHelp</u> <u>Displaying a Bitmap in Non-Scrolling Region</u> <u>buttons in client-area</u> <u>SAMS ; How to book on help</u> <u>SAMS ; How to book on help</u> <u>ls the Help Compiler redistributable?</u> <u>Browsing Example</u> <u>+Commercial Authoring Tools</u> <u>compiling help files</u> <u>programmatic hotspot creation - SHED?</u> Audio help <u>Audio help</u><br><u>Edit copy of large topics</u><br>D<sup>ille</sup>s Evels and Memuls in Help files <u>DII's, Exe's and Menu's in Help files</u> <u>Out of Memeory Error</u> Browsing Example <u>programmatic hotspot creation - SHED?</u> <u>Chicago, Windows NT Disassembler!!!</u> <u>DOS WinHelp reader?</u> <u>ls the Help Compiler redistributable?</u> <u>Commercial Authoring Tools</u> <u>Audio help</u> <u>+Commercial Authoring Tools</u> <u>HDK / ODBC Conflict</u> <u>WordPerfect to Winhel</u> <u>Large MM Viewer file distribution</u> <u>embedding WinHelp??</u> <u>compiling help files</u> <u>compiling help files</u> <u>embedding WinHelp??</u> <u>+Commercial Authoring Tools</u> <u>Commercial Authoring Tools</u> <u>Bug?...word wrap wrong</u> <u>WordPerfect to Winhelp</u> <u>Looking for Help Files</u> Looking for Help Authoring Tools Ack...sorry <blush>

<u>Browse Sequence Proble</u> <u>Audio help</u> <u>Bug?...word wrap wrong</u> <u>UnCommercial compilers</u> <u>Anyone using ForeHelp?</u> Full-Text Search in WinHelp? [Q] Running macros when a User Enters a Topic<u>Full-Text Search in WinHelp?</u> <u>[Q] Running macros when a User Enters a Topic</u> <u>Enabling Search Across Help Projects</u> <u>Is the Help Compiler redistributable?</u> Audio help <u>ls the Help Compiler redistributable?</u> <u>compiling help files</u> UnCommercial compilers<u>UnCommercial compilers</u> <u>UnCommercial compilers</u> <u>Problem compiling large help files</u> <u>compiling help files</u> and seem to work. Break points dont seem to work seem to work. <u>compiling help files</u> <u>Debugging inside a DLL: Breakpoints dont seem to work.</u> <u>Enabling Search Across Help Projects</u> <u>Anyone using ForeHelp?</u> <u>UnCommercial compilers</u> <u>[Q] Running macros when a User Enters a Topic</u> <u>compiling help files</u> when when using dialogues and using dialogues and using dialogues and using dialogs are a <u>Bug?...word wrap wrong</u> <u>GPF in Windows/WinHelp when using dynamic dialogs</u> <u>UnCommercial compilers</u> <u>[Q] Running macros when a User Enters a Topic</u> <u>DLL Path</u> <u>compiling help files</u> when a USE Enters a Topical Section and Topical Section and Topical Section and Topical S <u>Creating help files</u> <u>[Q] Running macros when a User Enters a Topic</u> <u>Audio help</u> KnowledgeBase-style interface Audio help <u>Audio help</u><br>Commercial Authoring Tools<br>Where's the files? <u>Where's the files?</u> <u>mmsystem.dll</u> <u>Creating a Help File PROBLEMS :(</u> <u>Multimedia Viewer</u> <u>Buttons, Mouse (Viewer 2.0)</u> <u>Enabling Search Across Help Projects</u> <u>DLL Path</u> DLL Path <u>Anyone using ForeHelp?</u> <u>l need a good MPG player for DOS or Windows. Please help.</u> <u>Build tags and non-scrolling region</u> <u>MS Multimedia Viewer 2.0</u> <u>Bug? ExecProgram in Config vs HotSpot</u> <u>mmsystem.dll</u> program manager secret screen Bug? ExecProgram in Config vs HotSpot Public Thank You

<u>program manager secret screen</u> <u>UnCommercial compilers</u> when a Topics when a United States are the USE of the USE of the USE of the USE of the U <u>UnCommercial compilers</u> <u>[Q] Running macros when a User Enters a Topic</u> <u>Help with W.H.A.T. 6?</u> <u>button does macro + original task?</u> <u>Save as .rtf and as .doc via macro in Winword 2</u> <u>Buttons, Mouse (Viewer 2.0)</u> <u>button does macro + original task?</u> <u>mmsystem.dll</u> <u>Public Thank You</u> **MVPUBKIT** <u>email address of Blue Sky Software.</u> <u>Bug? ExecProgram in Config vs HotSpot</u> <u>mmsystem.dll</u> <u>KnowledgeBase-style interface</u> 256 colors in .hlp file NO .dlls! <u>256 colors in .hlp file NO .dlls!</u><br>email address of Blue Sky Software.<br>D<sup>ille</sup>s Fuels and Menula in Help files. <u>DII's, Exe's and Menu's in Help files</u> <u>HC31.ERR? Where?</u> <u>l need a good MPG player for DOS or Windows. Please help.</u> <u>WHAT6\_WHPE</u> <u>WinHelp viewer for DOS</u> <u>IPF--> RTF\_OS/2.hlp --> WIN.hlp</u> <u>Where to get Dr. Help ?</u> <u>More Feedback (was Re: 256 colors in .hlp file NO .dlls!)</u> <u>Please post the FAQ</u> <u>Subscripts/indexes unknown ???</u> [Q] Managing help files in different languages <u>[Q] Managing help files in different languages</u><br><u>need format of the \*.HLP file</u><br>Was the thus provincing <u>Won't stay maximize</u> <u>More Feedback (was Re: 256 colors in .hlp file NO .dlls!)</u> <u>Buttons in the menu-bar ?</u> <u>Subscripts/indexes unknown ???</u> mediaview extensive feedback (was Research file No .dlls file No .dlls file No .dlls file No .dlls file No .dl RTF Files with Winword 6.0 <u>More Feedback (was Re: 256 colors in .hlp file NO .dlls!)</u> <u>More Feedback (was Re: 256 colors in</u> <u>WinHelp viewer for DOS</u> <u>Secondary Windows on Startup</u> <u>Making a help file</u> <u>replacement for shed?</u><br> <u>More Feedback (was Re: 256 colors in</u> <u>cmsg cancel <1994Nov3.020147.20849@emr1.emr.ca></u> <u>Making a help file</u> <u>RTF Files with Winword 6.0</u> <u>sgml, html, and winhelp </u> <u>sgml, html, and winhelp</u> <u>WinHelp viewer for DOS</u> <u>RTF Files with Winword 6.0</u> <u>Making a help file</u> <u>replacement for shed?</u> footnote in Viewer2 256 colors in .hlp file NO .dlls! **Enabling Search Across Help Projects** 

<u>+Commercial Authoring Tools</u> +Commercial Authoring Tools<u>.WAV Files in HLP</u> <u>+Commercial Authoring Tools</u> <u>Shift F1 help to a 2nd hlp file</u> <u>replacement for shed?</u> <u>Help on Win 3.1!</u> <u>Secondary Windows on Star</u> <u>replacement for shed?</u> <u>Winhelp on Unix</u> <u>Enabling Search Across Help Projects</u> <u>WinHelp viewer for DOS</u> <u>Secondary Windows on Star</u> <u>OLE & dde compatable applets</u> <u>Making a help file</u> <u>WYSIWIG HelpFile Generator</u> <u>Macros in Jumps</u> <u>v. 505 ... Quirks or Features?!</u> <u>WinHelp viewer for DOS</u> <u>Anyone know HCP ERRORLEVEL results?</u> <u>+Commercial Authoring Tools</u> <u>Help Authoring Tools phone and fax numbers</u> <u>Out of Memory Error</u> <u>DIB palettes in WinHelp/Viewer (was re:256 colors in .hlp file NO .dlls!)</u> <u>replacement for shed?</u> <u>MS KB ommision (was footnote in Viewer2)</u> <u>Making a help file</u> +Commercial Authoring Tools<u>replacement for shed?</u> <u>+Commercial Authoring Tools</u> DIB palettes in WinHelp/Viewer (was re:256 colors in .hlp file NO .dlls!)<u>Where to get Dr. Help ?</u> <u>DIB palettes in WinHelp/Viewer (was re:256 colors in .hlp file NO .dlls!)</u> <u>cmsg cancel <39b3hl\$b1m@anemone.saclay.cea.fr></u> <u>browse sequences in HWA</u> <u>+Commercial Authoring Tools</u> Spy, Echo, Something or OtherQuirks or Features?! <u>Spy, Echo, Something or Other</u> <u>Making a help file</u> <u>WYSIWIG HelpFile Generator</u> <u>hotspot graphics high resoluted</u> <u>+Commercial Authoring Tools</u> <u>WYSIWIG HelpFile Generator</u> <u>WinHelp or WinExec?</u> was resulted in .hlp file No .hlp file No .hlp file No .hlp file No .hlp file No .hlp file N <u>How do I re-configure a Winhelp file for viewing on a Mac?</u> <u>DIB palettes in WinHelp/Viewer (was re:256 colors in .hlp file NO .dlls!)</u> <u>Need help on windows font files</u> <u>Build tags and non-scrolling region</u> <u>Second Help Windows</u> <u>WYSIWIG HelpFile Generator</u> <u>OLE & dde compatable applets</u> <u>+Commercial Authoring Tools</u> Info: Opening a file from Winhelp/Viewer **ExecProgram in Viewer?? Problem with Paths** 

<u>The FAQ in the menu-bar  $\overline{\phantom{a}}$  .</u> <u>Viewer, would you use it?</u> Buttons in the menu-bar? The FAO <u>RoboHelp .vs. Doc-To-Help</u> <u>Enabling Search Across Help Projects</u> <u>Enabling Search Across Help Projects</u> <u>Looking for Help Authoring Tools</u> <u>Where is full-text search data?</u> <u>WinHelp as MM Viewer Subset</u> <u>WinHelp as MM Viewer Subset</u> The FAO <u>PLEASE HELP!!!! DESPERATE</u> <u>RoboHelp .vs. Doc-To-Help</u> <u>DocToHelp - where?</u> <u>The FAQ</u> <u>Large MM Viewer file distribution</u> <u>error 5059</u> Winhelp Full Text Search <u>WinHelp 4.0 point sizes</u> <u>help menu option in OWL2</u> <u>help files losing colour</u> <u>Looking for Help Authoring Tools</u> <u>Out of Memory Error</u> <u>Contents to Secondary window? (Viewer/.HLP)</u> <u>Looking for Help Authoring Tools</u> <u>Creating help files</u> <u>WinHelp as MM Viewer Subset</u> <u>WinHelp as MM Viewer Subset</u> <u>RoboHelp .vs. Doc-To-Help</u> <u>Out of Memory Error (I Beg to differ you all)</u> <u>DocToHelp - where?</u> <u>For Sale: RoboHelp 2.6</u> <u>Horizontal Scroll Bar in ListBox using BorlandC++</u> <u>help files losing colour</u> <u>Executing a windows program from another one.</u> help menu option in OWL2 <u>help files losing colour</u> <u>Executing a windows program from another one.</u> <u>help files losing colour</u> <u>Multimedia Viewer anyone?</u> <u>Full Text search in Help files</u> <u>HLP -> WWW?</u> <u>WHAT6 WHPE</u> <u>HLP -> WWW?</u> <u>Help Compiler</u> <u>Jim Michel in VB</u> <u>No subject</u>s Help Projects Help Projects Help Projects Help Projects Help Projects Help Projects Help Projects H <u>No subject</u> for Help Authoring Tools <u>Enabling Search Across Help Projects</u> Looking for Help Authoring Tools <u>Looking for Help Authoring Tools</u><br>RoboHelp .vs. Doc-To-Help<br>Lassed Help (don't we all) <u>I need Help (don't we all!)</u> Using dde commands to activate other programs Conditional Jumps between Helpfiles

<u>Buttons in the menu-bar ?</u> Conditional Jumps between Helpfiles<u>Conditional Jumps between Helpfiles</u> <u>Enabling Search </u> <u>Winhelp FTP Site</u> Enabling Search Across Help Projects<u>Contents to Secondary window? (Viewer/.HLP)</u><br>Enabling Search Across Help Projects

## **News Group COMP.OS.MS-WINDOWS.SETUP**

Diamond Stealth Video Card

### **News Group COMP.OS.OS2.PROGRAMMER.PO RTING**

 Looking for Source Control ToolLooking for Source Control Tool Looking for Source Control Tool Looking for Source Control ToolLooking for Source Control Tool

## **News Group COMP.OS.OS2.PROGRAMMER.TO OLS**

<u>Looking for Source Control Tool</u> <u>Looking for Source Control Tool</u> <u>Help Files: Creating both WinHe</u> Help Files: Creating both WinHelp and IPF from single source? Looking for Source Control Tool<u>Help Files: Creating both WinHelp and IPF from single source?</u> Looking for Source Control ToolLooking for Source Control Tool Looking for Source Control Tool

### **News Group COMP.PROGRAMMING**

# **News Group COMP.TEXT**

Available: The Hypertext Demo "A History of the Warfare of Science..."
### **News Group COMP.TEXT.SGML**

#### **News Group COMP.UNIX.PROGRAMMER**

 Looking for Source Control ToolLooking for Source Control Tool Looking for Source Control Tool Looking for Source Control ToolLooking for Source Control Tool<br>Looking for Source Control Tool

## **News Group COMP.WINDOWS.MS**

Building WinHelp under Chinese Windows Building WinHelp under Chinese WindowsBuilding WinHelp under Chinese WindowsBuilding WinHelp under Chinese Windows

### **News Group** COMP.WINDOWS.X.APPS

HyperHelp 4 released (Announcement)

### **News Group** COMP.WINDOWS.X.MOTIF

HyperHelp 4 released (Announcement)

### **News Group MISC.JOBS.CONTRACT**

RFP: WinHelp fixed price contract for VB Application (SF Bay Area)

### **News Group NETCOM.PROGRAMMERS**

Windows boot-up graphic change

# **News Group REC.ARTS.BOOKS**

Available: The Hypertext Demo "A History of the Warfare of Science..."

### **News Group SOC.LIBRARIES.TALK**

Available: The Hypertext Demo "A History of the Warfare of Science..."

# **News Group SU.JOBS**

RFP: WinHelp fixed price contract for VB Application (SF Bay Area)

## **CREDITS**

The NewsDB (n2h) Program is a copyright (c) 1993,94 HyperAct, Inc. The Help Development Kit is a copyright (c) 1992,94 HyperAct, Inc. NewsDB and HLPDK were created using Borland Pascal with Objects 7.0 NewsDB and HLPDK were created by Ron Loewy.

# **Overview winhelp**

This database was created by NewsDB, Part of the HLPDK/PA Product.

Choose From The Following Entries :

<u>CREDITS</u> <u>Author Directory</u> **News Groups Directory** This Database was created using NewsDB, Copyright (c) 1993,94 HyperAct, Inc.

This Database was created using NewsDB, Copyright (c) 1993,94 HyperAct, Inc. This Database was compiled with HLPDK, Copyright (c) 1992,94 HyperAct, Inc.

### **News Groups Directory**

Choose from the following News Groups :

<u>News Group ALT.BINARIES.MULTIMEDIA</u> News Group ALT.BOOKS.REVIEWS <u>News Group ALT.CHINESE.COMPUTING</u> News Group ALT.ETEXT <u>News Group ALT.HYPERTEXT</u> <u>News Group ALT.SPAM</u> <u>News Group BA.JOBS.CONTRACT</u> <u>News Group CHINESE.COMP.SOFTWARE</u> <u>News Group COMP.ARCHIVES.MSDOS.ANNOUNCE</u> News Group COMP.BBS.MISC <u>News Group COMP.DATABASES</u> <u>News Group COMP.DATABASES.INFORMIX</u> <u>News Group COMP.DATABASES.INGRES</u> <u>News Group COMP.DATABASES.O</u> News Group COMP.DATABASES.ORACLE <u>News Group COMP.DATABASES.SYBASE</u> <u>News Group COMP.HUMAN-FACTORS</u> <u>News Group COMP.INFOSYSTEMS.WWW.PROVIDERS</u> <u>News Group COMP.LANG.BASIC.MISC</u> News Group COMP.LANG.BASIC.VISUAL <u>News Group COMP.LANG.BASIC.VISUAL.DATABASE</u> <u>News Group COMP.LANG.C</u> News Group COMP.LANG.C $++$ News Group COMP.LANG.VISUAL <u>News Group COMP.MS-WINDOWS.PROGRAMMER.DRIVERS</u> <u>News Group COMP.MULTIMEDIA</u> <u>News Group COMP.OS.MS-W</u> News Group COMP.OS.MS-WIN News Group COMP.OS.MS-WINDO <u>News Group COMP.OS.MS-WINDOW</u> <u>News Group COMP.OS.MS-WINDOWS.APPS.</u> <u>News Group COMP.OS.MS-WINDOWS.APPS.MISC</u> News Group COMP.OS.MS-WINDOWS.APPS.UTILITIES <u>News Group COMP.OS.MS-WINDOWS.APPS.WORD-PROC</u> News Group COMP.OS.MS-WINDOWS.MISC News Group COMP.OS.MS-WINDOWS.NT.MISC <u>News Group COMP.OS.MS-WINDOWS.NT.SETUP</u> <u>News Group COMP.OS.MS-WINDOWS.PROGRAMMER.</u> News Group COMP.OS.MS-WINDOWS.PROGRAMMER.CONTROLS News Group COMP.OS.MS-WINDOWS.PROGRAMMER.DRIVERS <u>News Group COMP.OS.MS-WINDOWS.PROGRAMMER.GRAPHICS</u> <u>News Group COMP.OS.MS-WINDOWS.PROGRAMMER.MEMORY</u> <u>News Group COMP.OS.MS-WINDOWS.PROGRAMMER.MISC</u> News Group COMP.OS.MS-WINDOWS.PROGRAMMER.MUL <u>News Group COMP.OS.MS-WINDOWS.PROGRAMMER.MULTIMEDIA</u> <u>News Group COMP.OS.MS-WINDOWS.PROGRAMMER.NETWORKS</u> <u>News Group COMP.OS.MS-WINDOWS.PROGRAMMER.OLE</u> <u>News Group COMP.OS.MS-WINDOWS.PROGRAMMER.TOOLS</u> News Group COMP.OS.MS-WINDOWS.PROGRAMMER.WINHELP

<u>News Group COMP.OS.MS-WINDOWS.SETUP</u> <u>News Group COMP.OS.OS2.PROGR</u> <u>News Group COMP.OS.O</u> <u>News Group COMP.PROGRAMMING</u> <u>News Group COMP.TEXT</u> <u>News Group COMP.TEXT.SGML</u> <u>News Group COMP.UNIX.PROGRAMMER</u> <u>News Group COMP.WINDOWS.MS</u> <u>News Group COMP.WINDOWS.X.APPS</u> <u>News Group COMP.WINDOWS.X.MOTIF</u> <u>News Group MISC.JOBS.CONTF</u> <u>News Group NETCOM.PROGRAMM</u> <u>News Group REC.ARTS.BOOKS</u> **News Group SOC.LIBRARIES.TALK News Group SU.JOBS** 

## **User Groups Directory**

Choose from the following User Groups :

<u>User Group BITI</u> <u>User Group CONVERSI</u> <u>User Group DLL</u> <u>User Group GRAPHICS</u> <u>User Group KEYWORDS</u> <u>User Group LINKS</u> <u>User Group MACROS</u> <u>User Group MM\_VIEWER</u> <u>User Group MULTIMEDIA</u> <u>User Group POPUPS</u> <u>User Group SEARCH</u> <u>User Group VISUAL</u> User Group WHAT **User Group WORD** 

### **Author Directory**

Choose articles from the following authors :

Author <u>Author "David Greenhalgh"</u> <u>Author "I Anderson"</u> <u>Author "Mark Beecroft"</u> Author "Nathaniel J. Cross" <u>Author "Nicholas Waltham"</u> <u>Author "Pilot Software Limit"</u> <u>Author "rabbit</u> <u> Author -a94269853-m.walton-oth-400-</u> <u>Author -HL-77163d</u> <u>Author 820077@oes</u> <u>Author 91625590s@sgcl1.unisg.ch</u> <u> Author <3PMGJ@QUCDN.QueensU.CA></u> <u> Author <hembert@BOOKIE.ENET.DEC.COM></u> <u>Author <herr67@delphi.com></u> <u>Author <SAHRABI@auvm.american.edu></u> <u>Author A.J.M. Rosendaal</u> <u> Author Abe <MATTA@LEONARDO.LMT.COM></u> <u>Author Adam Cinzion</u> <u>Author Adam Connor</u> <u>Author Adam Megacz</u> <u>Author adrian peterson</u> <u>Author ah694@FreeNet.Carleton.CA</u> <u>Author Alain Hanash</u> <u>Author Alan Gratland</u> <u>Author Alan Hamilton</u> <u>Author Alex McCarney</u> <u>Author Alfie Kirkpatrick</u> <u>Author Alten JP</u> <u>Author Amanda T Marlowe</u> <u>Author Amarnath Rama Poola</u> <u>Author Amir Raveh</u> <u>Author Andreas Bittner</u> <u>Author Andrea Malone</u> <u>Author Andrew Bachmeier</u> <u>Author Andrew Fraser</u> <u>Author Andrew Hately</u> <u>Author Andrew J. Lazarus</u> <u>Author andrew vessey</u> <u>Author Andre Teig</u> <u>Author andy bridle</u> <u>Author Andy DeFaria</u> <u>Author Andy Meadows</u> <u>Author Aniket Pratap Kothari</u> <u>Author Anli Shundi</u> <u>Author Annette McElligott</u> <u>Author Anne Foxworthy</u> <u>Author Ann Katholi</u> Author Antipov <ia23+@andrew.cmu.edu> Author antonio dias

<u>Author Anton Schegg</u> <u>Author Aris Antanas Buinevicius</u> <u>Author Arnold du Toit</u> <u>Author Arnold Jagt</u> <u>Author Arthur Muller</u> <u>Author Art Miller (usenet)</u> Author Art Smoot - Author Art Smoot - Program and Program and Program and Program and Program and Program and P <u>Author Audley Brown</u> <u>Author Automatic-Newsgroup-Creation-Program@romana.Tymnet.COM</u> <u>Author Autonetics</u> <u>Author A Hanekamp <dh4h+@andrew.cmu.edu></u> <u>Author BaDge</u> <u> Author Banerji Research <A.Banerji@TEESSIDE.AC.UK></u> <u>Author Barry</u> <u>Author Barry McConnell</u> <u>Author Barr <R.J.Barr@Durham.ac.uk></u> <u>Author Bart D Vitti</u> <u>Author Benny Schnaider</u> <u> Author Benson <inc@TC.FLUKE.COM></u> <u>Author Ben Katz</u> <u>Author Bernd Rohde</u> <u>Author Bernhard Froehlich</u> <u>Author Berno van Soest</u> <u>Author Bert Plat</u> <u>Author bes@VNET.IBM.COM</u> <u>Author Bev Freed</u> <u>Author bhagavat dharma</u> <u>Author Bill Barrett</u> <u>Author Bill Bartelt</u> <u>Author Bill Bledsoe</u> <u>Author Bill Burtle</u> <u>Author Bill Klein</u> <u>Author Bill Luby</u> <u>Author Bill Rayer</u> <u>Author Bill Ruediger</u> <u>Author Bingyang Zhou</u> <u>Author Bing Li</u> <u>Author Blake C. Ramsdell</u> <u>Author bob@epsilon.com</u> <u>Author Bob Smith</u> (boehmed viewers) and a second the second viewer and a second viewer and a second viewer and a <u>Author Bob Swart</u> <u>Author Boehm (boehm@edvvie.edvg.co.at</u> <u>Author Boris.Treiger</u> <u>Author Brad Albom</u> <u>Author Brendan Young</u> <u> Author Brent Gossett - 6108</u> <u>Author Brett Middleton</u> <u>Author Brett Miller</u> <u>Author briand@ihs.com</u> <u>Author Brian Beatty</u> <u>Author Brian Orrell</u> <u>Author Brian Osborn</u> <u>Author Brian Russ</u> **Author Brian Samson Author Brian S Cugno** 

<u>Author Brian T. Wilson</u> <u>Author BRMcDaniel</u> <u>Author Bruce Andrew DAVEY</u> <u>Author Bruce Blackshaw</u> <u>Author Bruce Covell</u> <u>Author Bruce Kozuma</u> <u>Author Bruce Stephenson</u> <u>Author Bryan <jamesbryan@delphi.com></u> <u>Author bryan trussler 9209 u</u> <u>Author bull@vaxc.cc.monash.edu.au</u> <u> Author Byrnes <BYRNES@ADMIN.HUMBERC.ON.CA></u> <u>Author C. Farell</u> extensive the comparation of  $\Delta$ <u>Author c. verbrugge</u> <u> Author C. Zajac <jczajac@delphi.com></u> <u>Author Cal Jewell</u> <u>Author Camille Benachour</u> <u>Author Carlos Antunes</u> <u>Author Carl Cuneo</u> <u>Author Carl Hoang</u> <u>Author Carl Verner Skou</u> <u> Author Carothers <dennisc@WORLD.STD.COM></u> <u>Author Century Software</u> <u>Author Cesare Feroldi de Rosa</u> <u>Author Charles M. Kozierok</u> <u>Author Charles Miller</u> <u>Author Charles Nichols</u> <u>Author Cheah Kean Hock</u> <u>Author Chendi Zhang Guest</u> <u>Author Cheng Tan</u> <u>Author Chester Garfield</u> <u>Author Chetan H Shah</u> <u>Author Chet Cady</u> <u>Author Choen Adi</u> <u>Author chou@.notis.com</u> <u>Author chou@n5145.notis.com</u> <u>Author chou@notis.com</u> <u>Author chris</u> <u>Author Christensen <davo@halcyon.com></u> <u>Author CHRISTER JAHREN</u> <u>Author Christohper Antony Koziol MSC93</u> <u>Author Christopher King</u> <u>Author Christopher M. Hogan</u> <u>Author Christopher N Fortner</u> <u>Author Christopher Pearson</u> <u>Author Christopher Salter</u> <u>Author Christopher Taylor Oates</u> <u>Author Christoph Mueller</u> <u>Author Chris Allen</u> <u>Author Chris Bowering</u> <u>Author Chris Chubb</u> <u>Author Chris Hemedinger</u> <u>Author Chris Hemedinger,R1423,5776,,2610</u> <u>Author Chris Johnson</u> **Author Chris King Author Chris L Smyth** 

<u>Author Chris Marriott</u> <u>Author Chris Olson</u> <u>Author Chuck Meyer</u> <u>Author Chuck Murray</u> <u>Author Chuck Stuart</u> <u>Author chungr@cobra.uni.edu</u> <u>Author cisitm@albert.cad.cea.fr</u> <u> Author Cohen <74507.54@CompuServe.COM></u> <u> Author Coley <coleyma@SCAN.SI.EDU></u> <u>Author Comfortably Numb</u> <u>Author Con Zymaris</u> <u>Author Cosmi Corporation</u> <u>Author Cox Dennis James</u> <u>Author Craig Villalon</u> <u>Author Cuyler</u> <u>Author Cuyler Buckwalter 66678</u> <u>Author CW</u> <u>Author C Philip Donner</u> <u>Author D. Warnick</u> <u>Author dagmar@inforamp.net</u> <u>Author Dale Barnard</u> <u>Author Dale Roberts x5-7345</u> <u>Author Damon J. Wong</u> <u>Author Daniel B. Bikle</u> <u>Author Daniel B. Wright</u> <u>Author Daniel Smith</u> <u>Author Daniel Szuc</u> <u>Author Danny Smith</u> <u>Author Dan Konigsbach</u> <u>Author Dan Stickel</u> <u>Author Dan Tarnower</u> <u>Author Darrel Hankerson</u> <u>Author Dave DeLuca</u> <u>Author Dave Pfister</u> <u>Author Dave Read</u> <u>Author Dave Sampson</u> <u>Author Dave Woods</u> <u>Author David A. Ondzes</u> <u>Author David Arasmith</u> <u>Author David Brabant</u> <u>Author David Castell</u> <u>Author David Chapman</u> <u>Author David C Lawrence</u> <u>Author David\_Foringer</u> <u>Author David Francis Scavo</u> <u>Author David Gardiner</u> <u>Author David Jablonski</u> <u>Author David L. Heiserman</u> <u>Author David Pascoe</u> <u>Author David Thomson</u> <u>Author David Timoney</u> <u>Author David V. Allen</u> <u>Author Davis" <p00137@psilink.com></u> Author davo@halcyon.com **Author Dawn-Marie Oliver** 

<u>Author Dean Hoover</u> <u>Author Deborah J. Graham</u> <u> Author Dempsey <paulde@MICROSOFT.COM></u> <u>Author Dennis Carothers</u> <u>Author Dennis G German</u> <u>Author depending on mood <lew721@delphi.com></u> <u>Author Derek MacEwen</u> <u>Author Diane Henderson</u> <u>Author Digitome Ltd</u> <u>Author dikran Hovagimian</u> <u>Author dmacewen@bud.peinet.pe.ca</u> <u>Author Donald Munro</u> <u>Author Don Lipper</u> <u>Author Don M Chaffee</u> <u>Author Doug Robinson</u> <u>Author Doug Simone</u> <u>Author Dr A.D. Walmsley</u> Author dub extensive and the matrix  $\Delta$  and  $\Delta$   $\Delta$ Author Dubin <David Dubin@NOTES.PW.COM> <u>Author DUCK@PEMBVAX1.PEMBROKE.EDU (CRAIG TAYLOR)</u> <u>Author dunbar" <mardunba@cs.indiana.edu></u> <u>Author Duncan Booth</u> <u>Author Duncan Murdoch</u> <u>Author dwightm@bcm.tmc.edu</u> Author E. Vonheim Sign.: SoM <u>Author EagleMage</u> <u>Author Eddie Lotter</u> <u>Author Edward G. Hazen</u> <u>Author Edward Mccreary</u> <u>Author Ed Guy</u> <u>Author ee92pms@brunel.ac.uk</u> <u>Author Eirik Amundsen</u> <u>Author Eivind Bakkestuen</u> <u>Author Eliot Jablonka</u> <u>Author em81125</u> <u>Author Emery Lapinski</u> <u>Author Emil Obermayr</u> <u>Author Emmett Henderson</u> <u>Author English, grant</u> <u>Author erichc@yvax.byu.edu</u> <u>Author Erich Reimberg N.</u> <u>Author Eric Bohlman</u> <u>Author Eric Camirand</u> <u>Author Eric J. Bowersox</u> <u>Author Ernst Kraemer</u> <u>Author Espen Joranger</u> <u>Author ETSI DP Dept.</u> <u>Author Evans <VEVANS@SBA-LAWS.SBA.MUOHIO.EDU></u> <u>Author Ewan</u> <u>Author F. DelGreco" <delgreco@RAHUL.NET></u> <u>Author Fabrice Mativat</u> <u>Author Falloon <jfalloon@ZEKE.WIN.NET></u> Author Fan.Y. Author Feroldi de Rosa < C. Feroldi@pn. itnet. it> Author Feroldi De Rosa <MC0604@mclink.it>

<u>Author Floyd <mikef@SYACUS.ACUS.OZ.AU></u> <u>Author Fong Whye Koon</u> <u> Author Forbes <gforbes@powergrid.electriciti.com></u> <u>Author Foxworthy <Annef@DMP.CSIRO.AU></u> <u>Author Francis J. Bruening;627-xxxx;47-704</u> <u>Author Franks <t114b02@GOODYEAR.COM></u> <u>Author Frank Robijn</u> <u>Author Frank Tallelt</u> <u>Author Fraser Cain</u> <u>Author FRAY@mail.law.yale.edu</u> <u>Author Fredrik Viklund</u> <u>Author Fred Albrecht</u> <u>Author Fred Bunn</u> <u>Author Fred Galli</u> <u>Author Fred Lloyd [Phoenix SE]</u> <u>Author Fritz Whittington</u> <u> Author Fukuda <fukuda@SYS1.CPG.SONY.CO.JP></u> <u>Author Gabriel Patterson</u> <u>Author gail@wst.com</u> <u>Author Galen Raben</u> <u>Author Gamache Michel</u> <u>Author Garrett Colson</u> <u>Author Garry Pearson</u> <u>Author Gary Benson</u> <u>Author Gary Duvall</u> <u>Author Gary M. Dietz</u> <u>Author Gavin Greig</u> <u>Author GEEL R.A.M.VAN</u> <u>Author Geir A M Drange</u> <u> Author Genser <74443.2067@CompuServe.COM></u> <u>Author gen on BIX</u> <u>Author geoffc</u> <u>Author Geoff Bradbury</u> <u>Author George de Bouter</u> <u>Author George Gottschalk</u> <u>Author George Hasty</u> <u>Author George Mah</u> <u>Author GEORGE TASKER</u> <u>Author George Tatge</u> <u>Author Gerald Cheong</u> <u>Author German Velazquez Rincon</u> <u>Author gfp@mcmurray</u> <u>Author gfp@rd000940</u> <u>Author giles@research.canon.oz.au</u> <u>Author Glenn McComb</u> Author Goeshere@indv.net <u>Author Golan Yaniv</u> <u>Author GOWTHAM,MR" <BKOY000@MUSICB.MCGILL.CA></u> <u>Author gparsons@syncrude.com</u> <u>Author gpeto@mudshark.sunquest.com</u> <u>Author gracie!eliasson</u> <u>Author Grant <darin@rahul.net></u> <u>Author Gregory Larkin</u> Author Greg Smith **Author Greg Taylor** 

<u>Author Gross Eilam</u> <u>Author gstark@cruzio.com</u> <u>Author Guess</u> <u>Author Guitarist</u> <u>Author Gwo-Juh Hwang</u> <u>Author H.Shrikumar</u> et al. <del>and the summar</del> <u>Author H. Tsuru</u> <u>Author Haapanen <tomh@metrics.metrics.com></u> <u>Author Haavard Bjoerge</u> <u> Author Hacker <bokchoi@delphi.com></u> <u>Author Haiying Ou</u> <u>Author Hal German</u> <u>Author Hand <khand@NETCOM.COM></u> <u>Author Hanna Metzger</u> <u>Author Hans de Bue</u> <u>Author Hardin Brothers</u> <u> Author Hartley" <W.R.Hartley@ncl.ac.uk></u> <u>Author hayek adam michael</u> <u>Author Heath I Hunnicutt</u> <u>Author Hedges <a.j.hedges@open.ac.uk></u> <u>Author Heidi Lorenz-Wirzba</u> <u>Author Heiko Jacobs</u> <u>Author Heiko Schulz</u> <u> Author Hein <henrih@MICROSOFT.COM></u> <u> Author Henriksen <peterhe@MICROSOFT.COM></u> <u>Author Henrik Sahlholt</u> <u>Author Hermann Schinagl</u> <u>Author Holly G. Jahangiri</u> <u>Author Howard Sobel</u> <u>Author Hp. Roth</u> <u>Author Hugh DeLong</u> <u>Author Hung Nguyen</u> <u>Author Ian P Kemp</u> <u>Author Ian Vink</u> <u>Author Ibrahim Sert</u> <u>Author idps102@shts.seed.net.tw</u> <u>Author idpt867@tpts1.seed.net.tw</u> <u>Author IM Hogan a masochist, and the having a lot of function</u> <u>Author I Johnston</u> <u>Author I were a masochist, \_\_\_\_\_\_\_\_\_\_\_\_\_\_ I would be having a lot of fun</u> <u>Author J.-Albert Ferrez</u> <u>Author J. Daniel Smith</u> <u> Author J. Peto" <gpeto@MUDSHARK.SUNQUEST.COM></u> <u>Author Jackie F. Russell</u> <u>Author Jack Godfrey</u> <u>Author Jacobs 3241 <jacobsjo@BSG.BEL.ALCATEL.BE></u> <u>Author jae@ucsd.edu</u> <u>Author jager@odie.ee.wits.ac.za</u><br><u>Author jalapeno</u><br>Author James A. O'Brien <u>Author jalapeno</u> <u>Author James A. O'Brien</u> <u>Author James Brown</u> <u>Author Jamey Graham</u> <u>Author Jan-Friedrich Mutter</u> Author Janet D. **Author Janet Gomez** 

<u>Author Jan Willem Hartman</u> <u>Author Jason Hunter</u> <u>Author jason leedy</u> <u>Author Jean-Claude.Bellamy@der.edf.fr</u> <u>Author Jean-Francois CORDIER</u> <u>Author Jean-Francois Messier</u> <u>Author Jean D. Ichbiah</u> <u>Author Jean Ichbiah</u> <u>Author Jeffrey Chauncey</u> <u>Author Jeffrey Rice</u> <u>Author Jeffrey Rothman</u> <u>Author Jeffrey Shneidman</u> <u>Author Jeffrey Smartt</u> <u>Author Jeffrey T. Kouzmanoff</u> <u>Author Jeff Copeland</u> <u>Author Jeff Jungblut</u> <u>Author Jeff Orlando</u> <u>Author Jeff Wilkinson</u> <u>Author Jennifer Moter</u> <u>Author Jenwen</u> <u>Author Jen Cheng</u> <u>Author Jim Fallon</u> <u>Author Jim Hassert</u> **Author JIM MCNEILL** <u>Author Jim Syiek</u> <u>Author Jim Thomas</u> <u>Author jinzhao wang</u> <u>Author jjge</u> Dahler Van Dahler Van Dahler Van Dahler Van Dahler Van Dahler Van Dahl-Stammes Dahl-Stammes Dahl-S <u>Author Joel Bentz</u> <u>Author Joern Yngve Dahl-Stamnes</u> <u>Author Joe Morris</u> <u>Author Joe Wasik</u> <u>Author Johanna Draper</u> <u>Author Johanna Metzger</u> <u>Author Johan Jacobs (Alcatel)</u> <u>Author Johan Jacobs 3241</u> <u>Author JohnMovie</u> <u>Author John Asa Price</u> <u>Author John Burgdorf</u> <u>Author John C. Wang</u> <u>Author John Davis</u> <u>Author John Foy (DECsplit Contractor)</u> <u>Author John Grant</u> <u>Author John Hooper</u> <u>Author John Lam</u> <u>Author John Michael Okeefe</u> <u>Author John Moulder</u> <u>Author John Panzer</u> <u>Author John S. Robinson</u> <u>Author John Styles</u> <u>Author John Taylor</u> <u>Author John Wheeler</u> <u>Author Jonathan Acheson</u> **Author Jonathon Montgomery** Author JonM

<u>Author Jonne Itkonen</u> <u>Author Jon Morby</u> <u>Author Jon Noring</u> <u>Author Jon Schull</u> <u>Author Jon Sverre Karlsen</u> <u>Author JosephRot</u> <u>Author Joseph E. Bonnett</u> <u>Author Joseph Kowaleski</u> <u>Author Jose Carlos Cuesta Cuesta</u> <u>Author JPG3</u> <u>Author jrice@pluto.pomona.claremont.edu</u> <u>Author jss6@jaguar.uofs.edu</u> <u>Author Juan Carlos Cuesta Cuesta</u> <u>Author Julian James Bunn</u> <u>Author justin wells</u> <u>Author Jyrki Laine.</u> <u>Author J Scott MacCready</u> <u> Author K. Genser <74443.2067@CompuServe.COM></u> <u>Author kajtek@ac.dal.ca</u> <u>Author Karanitsch Johannes</u> <u>Author Karel Sprenger</u> <u>Author Karen Millar</u> <u>Author Kathleen Nosbisch</u> <u>Author kclarke</u> <u>Author Keith A. Luczywo</u> <u>Author Keith Majkut</u> <u>Author Kenneth Brody</u> <u>Author Kenneth Liew</u> <u>Author Kenneth Seymour</u> <u>Author Kenneth Yongyuan Law</u> <u>Author Kent Tong</u> <u>Author Ken Chomic-TCI/AIT Sybase</u> <u>Author Ken Schneider</u> <u>Author Kerber@onramp.net</u> <u>Author Kevin Burrows</u> <u>Author Kevin Egolf</u> <u>Author Kevin Flanagan</u> <u>Author Kevin Hintergardt</u> <u>Author Kevin Hood</u> <u>Author Kevin J. Hopps</u> <u>Author Kevin Koch</u> <u>Author Kevin Kuehl</u> <u>Author Kevin Lee</u> <u>Author Kevin McLeod</u> <u>Author Kevin Wehner</u> <u>Author Keylime</u> <u>Author Kim, Myung Ho</u> <u>Author KIM D WARD</u> <u>Author Kit Kauffmann</u> <u>Author Klaas <jklaas@umich.edu></u> <u>Author Klaus Malorny</u> <u>Author Knut Martin Tornes</u> <u>Author Konst Sushenko</u> Author korblibj@miavx1.acs.muohio.edu **Author Kowshik Bhat** 

<u>Author kunszabo@ludens.elte.hu</u> Author Kurtz <wkurtz@dsd1gate.daytonoh.ncr.com> <u>Author Kurt Vogel et al. House et al. House et al. Author Kurt Vogel et al. Autor et al. Autor et al. Autor e</u> <u>Author I.sussman@intelsat.int</u> <u>Author L. Houck, Jr." <rob@HOUCK.NORDEN1.COM></u> <u>Author Lance Andrewes</u> <u>Author Larry Rau (Migration Software)</u> <u>Author Laurens Cloete</u> <u>Author Lavanya K. Mandavilli</u> <u> Author Lawson <alfalfa@BOOSTER.U.WASHINGTON.EDU></u> <u>Author lazyone</u> <u>Author Lee Chun-Woo</u> <u>Author Lee Patterson</u> <u>Author Leonard Norrgard</u> <u>Author Leo Plugge</u> <u> Author Levinson <mark%CRABAPPLE.BITNET@PSUVM.PSU.EDU></u> <u>Author Lev Shraga</u> <u>Author Lilly-Anne Wilder</u> <u>Author Lim Hyon Chang.</u> <u>Author Linda H. Schoenhoff</u> et al. (1.767) and the Museum of the Museum of the Museum of the Museum of the Museum o **Author Linda McKenna** <u>Author list server at HUMBER (1.7f) <LISTSERV@ADMIN.HUMBERC.ON.CA></u> <u>Author Live Link</u> <u>Author loadstone@ins.infonet.net</u> <u>Author Lorna Allies</u> <u>Author Louis=Nguyen%OS=Quality%Sys=Hou@bangate.compaq.com</u> <u>Author LovGuide team</u> <u>| Author Lucas <Jeff\_Lucas.LOTUS@CRD.LOTUS.COM</u> <u>Author Luca Dionisi</u> a.N.C.C. Ann ann an Iomraid ann an Aonaichte ann an Aonaichte ann an Aonaichte ann an Aona <u>Author Ludovic Dubost</u> <u> Author Lunn <Jonathan.Lunn@Canada.NCR.COM></u> <u>Author Lu Cheng</u> Author M. G. Ravichandran<u>Author M. Aaron Barnett</u> <u>Author M. G. Ravichandran</u> <u>Author M. Mcmanus</u> <u>Author M. Sosteric general was a</u> <u>Author Mac-My-Day</u> <u> Author Mackay <Tim.Mackay@MEIPWS.MIS.MEI.COM></u> <u>Author Manual 3 International</u> <u>Author Manuel Mall</u> <u>Author Marcel Katz</u> <u>Author Marcus Blake</u> <u>Author Maria Hamilton</u> <u>Author marice@happy.uccs.edu</u> <u>Author Marie Ratajczyk</u> <u>Author Marko Milisavljevic</u> <u>Author Markus Fuenfrocken</u> <u>Author Mark Aurit</u> <u>Author Mark Butler</u> <u>Author Mark Giffin</u> <u>Author Mark Gregory</u> <u>Author Mark Henrichs</u> **Author Mark Smith Author Mark Thompson** 

<u>Author Mark Trenerry</u> <u>Author Mark Warren</u> <u>Author Mark Woodward</u> <u>Author Martin Bechard</u> <u>Author Martin Piazzola</u> <u>Author Martin Sckopke</u> <u>Author Marty Leisner 25733</u> <u>Author marwk@levels.unisa.edu.au</u> <u>Author Mary Anthony</u> <u>Author Matthew Fusfield</u> <u>Author Matt Abe</u> <u>Author Matt Arnold</u> <u>Author Max Headroom</u> <u>Author mburton@mortimer.keytronic.com</u> <u> Author McBride <mike@dasleepr.lasc.lockheed.com></u> <u>Author Media-Flex Technology</u> <u>Author Melissa Mortellaro</u> <u>Author Meng C. Vang</u> <u>Author Meng Vang</u> <u>Author Michael A. Vealey</u> <u>Author Michael Cooperman</u> <u>Author Michael Heggen</u> <u>Author Michael Jacob</u> <u>Author Michael McCoy</u> <u>Author Michael S. Pelley</u> <u>Author Michael Suedkamp</u> <u>Author Michael Vincze</u> <u>Author Michael West</u> <u>Author Michel.Gerber@etudiants.unine.ch</u> <u> Author Michelsen <BRUCEM@WORDPERFECT.COM></u> <u>Author Michel C A Tavares</u> <u>Author Michiel van der Blonk</u> <u>Author Miguel Carrasquer</u> <u>Author Mikail Ruutu</u> <u>Author Mika Erkkila</u> <u>Author Mike Bellusci</u> <u>Author MIKE CESSNA</u> <u> Author Mike\_Glenn@magic-bbs.corp.apple.com</u> <u>Author Mike Hill</u> <u>Author Mike Hinchman</u> <u>Author Mike Mitchell</u> <u>Author Mike Ovington</u> <u>Author Mike Zemina</u> <u>Author Mik Kvitchko</u> <u>Author MJudd</u> <u>Author Mona Guarino</u> <u>Author Mr. Cheah Kean Hock</u> <u>Author Mr. J.P. Gregory</u> <u>Author Mr Alan Richard Knowles</u> <u>Author Mr Bryan - Li</u> <u>Author Mr P.D. Carter</u> <u>Author msilva@Inec.pt</u> <u>Author Muller <muller@FWI.UVA.NL></u> Author Muthu Kumar<br>Author Muthu Kumar" <pearl@PowerPCHost>

<u>Author nataraj</u> <u>Author nash@muds</u> <u>Author Neil Polowin</u> et al. (2008) <u>Author Nelson Cheng</u> <u>Author Neshamkin <pauln@WEXTECH.COM></u> <u>Author Ng Chi Him</u> <u>Author Niall Shanahan</u> <u>Author Nick Youd</u> <u>Author Nic Gibson</u> <u>Author Nigel Campbell</u> <u>Author NNTP remote postings</u><br>Author Nobuo Date<br>Author O'Connell, contricke@EICON.COM> <u>Author Nobuo Date</u> <u>| Author O'Connell <patricko@EICON.COM></u> <u>Author oandb@ping.com</u> <u>Author Odd-Wiking Rahlff</u> <u>Author Olaf Schroeder</u> <u>Author Ola Strandberg</u> <u>Author Ola Sprauten</u> <u>Author Oliver Niggemann</u> <u>Author Olivier Stolzenberg</u> <u>Author ollie@cconcepts.co.uk</u> <u>Author Ollie Cornes and Weizmann. Weizmann and weizer and weizer and weizer and weizer and weizer and weizer a</u> <u>Author OmniMedia</u> <u> Author Oren <LIOREN1@WEIZMANN.WEIZMANN.AC.IL></u> <u>Author Oystein Ornegaard</u> <u>Author p.) goulet" <gouletp@BNR.CA></u> <u>Author P.G.Newman</u> <u>Author pacza" <cathyp@sybase.com></u> <u>Author PAnastasia</u> <u>Author Patrick Arial</u> <u>Author Patrick Lamastus</u> <u>Author Paul B. Booth</u> <u>Author Paul Busse</u> <u>Author Paul Holmes-Higgin</u> <u>Author Paul L Fagerburg</u> <u>Author Paul Mitchell</u> <u>Author Paul Neshamkin</u> <u>Author Paul Pearson</u> "Britan Middle" Chambers Middle <u>Author Paul Sorenson</u> <u>Author Peter "Britus Midgetus Ignoramus" Chambers</u> <u>Author Peter C. Bosch, X3549</u> <u>Author Peter Drayton</u> <u>Author Peter Gordon</u> <u>Author Peter Himschoot</u> <u>Author Peter Hug</u> <u>Author Peter J. Davis</u> <u>Author Peter Jacobs</u> <u>Author Peter Kasaty</u> <u>Author Peter Lancaster</u> <u>Author Peter Lindgren</u> <u>Author Peter N. M. Hansteen</u> <u>Author Peter S. Lakanen</u> <u>Author Peter YW Chiam</u> Author Pete Bosch<br>Author Pete Cascio

<u>Author Pete Dixon</u> <u>Author Petr Vodicka</u> <u>Author Philipp Schmitz</u> <u>Author Philip C. Murray</u> <u>Author Philip H. Taylor</u> <u>Author phillip@uhs1.uhs.uga.edu</u> <u>Author Phil Allen</u> <u>Author Phil Paxton</u> <u>Author Phil Scarr</u> <u>Author Phil Veldhuis</u> <u>Author Pierre Goulet</u> <u>Author Ping Zhong</u> <u>Author Poole <jpo@KOBE.PFBS.PHILIPS.SE></u> <u>Author Preston L. Bannister</u> <u> Author Proficz <ve002jp@SMOKIE.ELKA.PG.GDA.PL></u> <u>Author Qing Yin</u> <u>Author R.T.Cutler</u> <u>Author R. Wagenaar</u> <u>Author R. E. S.</u> <u>Author R. Hall" <JHALL@CCIT.ARIZONA.EDU></u> <u>Author Rachel Campbell</u> <u>Author Rainer Schleevoigt</u> <u> Author Ramachandran <hari@SOLOMON.TECHNET.SG></u> <u>Author Randall P. Carver</u> <u>Author Randy Bratton</u> <u>Author Raphael Laderman</u> <u>Author Rapp <rapp@VAXD.GAT.COM></u> <u>Author Ray Duncan</u> <u>Author Ray Sayre, LumiPod</u> <u> Author Reichelt <reichelt@ACEC.COM></u> <u>Author Rene Kuenzel ANL A426 PR4</u> <u>Author rene mortensen</u> <u>Author rfutscher@pbs.org</u> <u>Author Richard Joltes</u> <u>Author Richard Kerridge</u> <u>Author Richard M Warren</u> <u>Author Richard P. Boehme</u> <u>Author Richard Parratt</u> <u>Author Richard Thompson</u> <u>Author Rich Paul</u> <u>Author Rich Taylor</u> <u>Author Rick Innis</u> <u>Author Rick Wirthlin</u> <u>Author riker@access.digex.net</u> <u>Author rlspc@delphi.com</u> <u>Author rmcnee@hoasys.isd1.tafensw.edu.au</u> <u>Author Rob</u> <u>Author Robertino Benis</u> <u>Author ROBERT LAUMEYER</u> <u>Author Robert Pearson</u> <u>Author Robin</u> <u>Author Rob Caplan</u> <u>Author Roger J. Wolfgram</u> **Author Roger Langen** Author Roger Layton - KMC

<u>Author Roman Fried</u> <u>Author Ron Levi</u> <u>Author Ron Loewy</u> <u>Author Ron Pool</u> <u>Author Ross Keatinge</u> <u>Author Roy Beatty</u> <u>Author rss@silcom.com</u> <u>Author Rune J|rgensen</u> <u>Author Rushford <markr@CRL.COM></u> <u>Author S. N. Shah</u> <u> Author Sacksteder <CJS@psuvm.psu.edu></u> <u>Author Sandor A.G.L. Spruit</u> <u>Author sasha</u> <u> Author Scott <RSCOTT@USRD.NRL.NAVY.MIL></u> <u>Author Scott Gifford</u> <u>Author Scott M Bulmahn</u> <u>Author Scot Wingo</u> <u>Author Sean McLeod</u> <u>Author Sean R Gilhooly</u> <u>Author Shahram Raiszadeh</u> <u>Author Shannon Hooper</u> <u>Author Sharad Kumar Sogani</u> <u>Author Shenoy" <shiva@twg.com></u> <u>Author Shenwei B. Lee</u> <u> Author Sheri=Steffes%FFK%USACERL@leo.cecer.army.mil</u> <u>Author Sherry Oliver</u> <u>Author Shiva Shenoy</u> <u>Author Shrivastav" <vijays@twg.com></u> Author SHU <u>Author Simpson Poon</u> <u>Author sl4hq@cc.usu.edu</u> <u>Author SMDiamond</u> <u>Author smi@sccsi.com</u> <u>Author Smirnov Alexej</u> Author Spectrum Business Support Pvt. Ltd. <u> Author Squibb <scs@VECTIS.DEMON.CO.UK></u> <u>Author Stan Orchard</u> <u>Author Stan Seltser</u> <u>Author Stefan Bieletzke</u> <u>Author Stefan Kuehnel</u>  ${\rm Author\ Stefan\ Olson}$ <u>Author Sten Westerback</u> Author Stephen" <POWERSOFT/BURLINGTON/gilson%Powersoft Co <u>Author Stephen Bennett</u> <u>Author Stephen Cacclin</u> <u>Author Stephen Griffin</u> <u>Author Stephen Heilbronner</u> <u>Author Stephen Jenkins</u> <u>Author Stephen Schimpf</u> <u>Author Stephen Walsh</u> <u>Author Stergios Marinopoulos</u> <u>Author Steven Hughes</u> <u>Author Steven Panter</u> **Author Steve Bigelow Author Steve Hopkins** 

<u>Author Steve Katz</u> <u>Author Steve Metsker</u> <u>Author Steve Perry</u> <u>Author Steve Read</u> <u>Author Steve Schaff</u> <u>Author Steve Scott</u> <u>Author Steve Sherwood</u> <u>Author Stig Jørgensen</u> <u>Author Stig Skjervold</u> <u>Author student</u> <u>Author Suri Medapati</u> <u>Author Susan Johnson</u> <u>Author Sven Willsch</u> <u>Author System Manager Wuest</u> <u>Author S H Bowman</u> <u>Author T.H</u> <u>Author tabitha@vms.huji.ac.il</u> <u>Author Tam Kenneth Kin Wai</u> <u>Author Tandika L. Star</u> <u>Author Tandy Penn</u> <u>Author Taylor Barratt</u> <u>Author TD</u> <u>Author Teh Kao Yang</u> <u>Author Terje Hopso</u> <u>Author Terrance Au</u> <u>Author Terry Anderson</u> <u>Author Terry Chung</u> <u>Author Terry Turner</u> <u>Author Terry W. Burton</u> <u>Author Themos Tsikas</u> <u>Author Think</u> <u>Author Think/Global</u> <u>Author thka@me.chalmers.se</u> <u>Author Thomas Beagle</u> <u>Author Thomas Muhr</u> <u>Author Thomas Schmid</u> <u>Author Thornton K. Prime</u> <u>Author Thor Vollset</u> Author Tie Ju Chen, and 35 september 2011 528. Fax: International September 2013 0 511 6496 0 511 6496 0 511 64 <u>Author Timothy A. Stewart</u> <u>Author TIMO AUTIOKARI, P: INT+358 0 511 5280, FAX: INT+358 0 511 6496</u> <u>Author Tim Chambers</u> <u>Author Tim L. Pascal" <pascal@NSSF.AF.MIL></u> <u>Author Tim Mackay</u> Author TIM ROBERTS TODAY THAT THE RESEARCH THAT THE RESEARCH THAT THE RESEARCH THAT THE RESEARCH THAT THE RESEARCH THAT THE RESEARCH THAT THE RESEARCH THAT THE RESEARCH THAT THE RESEARCH THAT THE RESEARCH THAT THE RESEARCH <u>Author Tim Smith</u> <u>Author TOD R. MASSA, SLU-IR" <MASSATR@SLUVCA.SLU.EDU></u> <u>Author Tokind</u> <u>Author Tommy Trussell</u> <u>Author Tomoko Kimura</u> <u>Author Tom Cable</u> <u>Author Tom Haapanen</u> <u>Author Tom Hudgins</u> **Author Tom Maynard Author Tom McKee** 

<u>Author Tony Han</u> <u>Author Tony Lee</u> <u>Author Tony Noe</u> <u>Author Tracy Williams.</u> The substitution of the substitution of the substitution of the substitution of the substitu <u>Author Trevor Jenkins</u> <u>Author Turner <TABITHA%HUJIVMS.BITNET@PSUVM.PSU.EDU></u> <u>Author Ulrich Babiak</u> <u> Author Urutia <Teresa\_Urutia@CCM.JF.INTEL.COM></u> <u>Author Vanessa Kaye</u> <u>Author Varguis</u> <u>Author vdwit@chevron.com</u> <u>Author Villalon</u> <u>Author Vincent Cirel</u> <u>Author vlad@elementrix.co.il</u> <u>Author Vladimir Alexiev</u> <u> Author Vogt'' <vogt@cs.indiana.edu></u> <u> Author Walden <ralphw@microsoft.com></u> <u>Author Walter Scrivens</u> <u>Author Wayne Scott</u> <u>Author Wayne W. McDougall</u> <u>Author Weigi Gao</u> <u>Author Wendigo <LLOYD-B@ACI1.ACI.NS.CA></u> <u> Author Williamson <Craig.Williamson@ColumbiaSC.NCR.COM></u> <u> Author William Peters <gwp@CS.PURDUE.EDU></u> <u>Author Will Watts</u> <u>Author wintermute</u> <u>Author witold@hotblk.aed.dsto.gov.au</u> <u>Author Wolfgang Beyer</u> <u>Author W Geake</u> <u>Author xedb\_gene@debet.nhh.no</u> <u>Author Xiaowei Zhan</u> <u>Author Yu-Lin Hwang</u> <u>Author yung-rang cheng</u> <u>Author Yves Forget</u> <u>Author Yvonne deGraw</u> <u>Author Zachary Rodman</u> Author ziv@netmanage.com Author Zweitze de Vries

## **User Group BITMAPS**

<u>Request for Criticism: Maintaining both Winhelp and Prin</u> <u>secondary help window buttons</u> <u>shed grey/green</u> <u>Hotspot Editor Resolution Problem</u> **AVI Hotspot Editor?** <u>AVI Hotspot Editor?</u><br>How to fire off both a macro and a popup from a hotspot?<br>Wirkeln and using DLLIs <u>Winhelp and using DLL's</u> <u>256 Colours</u> <u>256 Colours</u> comp.os. many compared FAQ and the FAQ and the FAQ and the FAQ and the FAQ and the FAQ and the FAQ and the FAQ and the FAQ and the FAQ and the FAQ and the FAQ and the FAQ and the FAQ and the FAQ and the FAQ and the FAQ and <u>Help System Utility</u> <u>comp.os.ms-windows.programmer.winhelp FAQ</u> <u>Porting Winhelp .HLP to OS/2 .INF</u> <u>Porting Winhelp .HLP to OS/2 .INF</u> <u>Jumping to topics in other files?</u> <u>.comp.os.ms-windows.programmer.winhelp faq</u> <u>AVI Hotspot Editor?</u> <u>Templates for word</u> <u>Help Authoring Testimonials?</u> <u>256 Colours</u> after italians words words and words words words and words and words words and words words and word <u>. 256 Colours</u> and area in the Find area in the Find and area in the Find area in the Find area in the Find area in the  $\sim$ <u>extra spaces after italicized words</u> <u>WINHELP: Creating a jump = Find area</u> HELP pointer at Bitmapps? <u>Porting Winhelp .HLP to OS/2 .INF</u> <u>need ideas to arrange .hlp files with cross-jumps</u> <u>need ideas to arrange .hlp files with cross-jumps</u> <u>buttons in client-area</u> <u>Problems with WHAT6 - missing files</u> <u>Clickable maps in help files</u> <u>An Even Better Way (Creating great looking tables in WinHelp)</u> <u>Stop dynamic scaling of bitmaps?</u> <u>winhelp bmp hotspots: how do you do it?</u> <u>Stop dynamic scaling of bitmaps?</u> <u>Stop dynamic bitmap scaling - THE ANSWER</u> <u>I need Help</u> van Configuraties in Configuraties in Configuraties in Configuraties in Configuraties in Configuratio <u>Stop dynamic bitmap scaling - THE ANSWER - Ver. 1.01</u> <u>Bug? ExecProgram in Config vs HotSpot</u> <u>Bug? ExecProgram in Config vs HotSpot</u> <u>256 colors in .hlp file NO .dlls!</u> 256 colors in .hlp file NO .dlls! <u>hotspot graphics high resoluted</u> <u>How do I re-configure a Winhelp file for viewing on a Mac?</u> comp.os. ms-windows.programmer.windows.programmer.windows.programmer.windows.programmer.windows.programmer.com Commercial <u>comp.os.ms-windows.programmer.winhelp FAQ</u> <u>Bitmaps in Help Files</u> <u>Help macros/WinWord quotation marks problem?</u> <u>associate index (.ind) file with .hlp file</u> <u>associate index (.ind) file with .hlp file</u> Corrupt Bitmaps and Paint Shop Pro... Pictures in floating text

<u>WHAT6.DOT ftp availability</u> <u>comp.os.ms-windows.programmer.winhelp faq</u> <u>--> Password Protect a Help File?</u> <u>--> Password Protect a Help File?</u> <u>Need scroll bars</u> Returning a non-zero value from winhelp? Returning a non-zero value from winhelp?<br>| Returning a non-zero value from winhelp?<br>| Lala Writer's Assistant for Windows <u>Help Writer's Assistant for Windows</u> <u>Hypergraph and Secondary window</u> <u>hyperlinks between hlp Files</u> <u>hyperlinks between hip Files</u> <u>Jagged edges in captured bitmaps</u> <u>Winhelp and Visual Basic</u> <u>How to fire off both a macro and a popup from a hotspot?</u> **SHED Editor Macros? SHED Editor Macros?** 

## **User Group CONVERSION**

<u>winhelp docs to html converters</u> <u>INFO: A guide to the Windows newsgroups [FAQ]</u> <u>Producing WinHelp and HTML</u> <u>Expiration of Help files??</u> <u>WinHelp DeCompiler???</u> Help Authoring Tool: WANTED Help Authoring Tool: WANTED<u>WinHelp DeCompiler???</u> Help Authoring Tool: WANTED<u>Help Authoring Tool: WANTED</u> <u>Help Authoring Tool: WANTED</u> <u>User manual \*and\* online help</u> <u>User manual \*and\* online help</u> <u>Topic limit</u> <u>comp.os.ms-windows.programmer.winhelp FAQ</u> <u>Multi platform help</u> ... <u>Porting Winhelp .HLP to OS/2 .INF</u> <u>Porting Winhelp .HLP to OS/2 .INF</u> <u> Help - Multiplatform</u> <u>Help System Utility</u> <u>Expiration of Help files??</u> <u>Help - Multiplatform</u> <u>Looking for HTML/C++ toolkit</u> <u>Chicago Help versus Viewer 2.0</u> <u>Chicago Help versus Viewer 2.0</u> <u>Porting Winhelp .HLP to OS/2 .INF</u> <u>Various Help Questions</u> <u> Mysterious Green - > Black Change</u> <u>MS-WINDOWS .hlp viewer on X-WINDOW?</u> <u>Mysterious Green - > Black Change</u> rtf vs html(wasRe: MS-WINDOWS .hlp viewer on X-WINDOW?) rtf vs html(wasRe: MS-WINDOWS .hlp viewer on X-WINDOW?) rtf vs html(wasRe: MS-WINDOWS .hlp viewer on X-WINDOW?)<u>rtf vs html(wasRe: MS-WINDOWS .hlp viewer on X-WINDOW?)</u> rtf vs html(wasRe: MS-WINDOWS .hlp viewer on X-WINDOW?)<u>Microsoft announces SGML support</u> <u>rtf vs html(wasRe: MS-WINDOWS .hlp viewer on X-WINDOW?)</u> <u>rtf vs html(wasRe: MS-WINDOWS .hlp viewer on X-WINDOW?)</u> <u>Various questions .</u>html <u>Microsoft announces SGML support</u> <u>rtf vs html(wasRe: MS-WINDOWS .hlp viewer on X-WINDOW?)</u> <u>rtf vs html(wasRe: MS-WINDOWS .hlp viewer on X-WINDOW?)</u> <u>WHAT6.EXE , WHPE, and HCPARSE.DLL</u> <u>UNIX Help Authoring Tools</u> <u>rtf vs html(wasRe: MS-WINDOWS .hlp viewer on X-WINDOW?)</u> <u>HCPARSE.DLL</u> <u>Porting Winhelp .HLP to OS/2 .INF</u> <u>Looking for Source Control Tool</u> <u>Help and documentation</u> HTML to WinHelp format .. easy way? OS/2 Help Authoring Tools OS/2 Help Authoring Tools

<u>LaTeX -> WINHELP S/W ?</u> <u> Windows Help RTFs -> HTMLs</u> <u>Windows Help RTFs -> HTMLs</u>  $HLP \rightarrow WWW?$ <u>DLL to scroll the Winhelp window</u> <u>Problem compiling large help files</u> <u>IPF--> RTF\_OS/2.hlp --> WIN.hlp</u> <u>winhelp docs to html converters</u> <u>sgml, html, and winhelp </u> <u>sgml, html, and winhelp</u> <u>WinHelp file size???</u> <u>The FAQ</u> <u>HLP -> WWW?</u> <u>HLP -> WWW?</u><br>WinHELP to HTML or vice versa<br>HDK from Virtual Madia-whatla it like? HDK from Virtual Media--what's it like? HDK from Virtual Media--what's it like?<br>Help Files: Creating both WinHelp and IPF from single source?<br>WDK from Virtual Madia, whatle it like? <u>HDK from Virtual Media--what's it like?</u> <u>winhelp docs to html converters</u> <u>Knowledge Base Files in Help format</u> <u>Help Files: Creating both WinHelp and IPF from single source?</u> <u>Windows help file questions</u> <u>D:\COMPWH\SRC\9404\63.944</u> Unix .hlp viewer? <u>Unix .hlp viewer?</u><br>Converting .hlp to OS/2 ipf help format<br>UDK from Virtual Madia-winetle it like? <u>HDK from Virtual Media--what's it like?</u> <u>comp.os.ms-windows.programmer.winhelp\_FAQ</u> <u>INFO: A guide to the Windows newsgroups [FAQ]</u> <u>INFO: A guide to the Windows newsgroups [FAQ]</u> <u>What wrong with my VC++ f/NT</u> What wrong with my  $VC++f/NT$ <u>Available: The Hypertext Demonstration of the Warfare of the Warfare of Science. The Warfare of Science. In Sci</u> <u>INFO: A guide to the Windows newsgroups [FAQ]</u> <u>Available: The Hypertext Demo "A History of the Warfare of Science..."</u> <u>Looking for Source Control Tool</u> <u>What about Ami Pro 2.0?? Is rtf=rtf regardless? :)</u> <u>INFO: A guide to the Windows newsgroups [FAQ]</u> <u>OS/2 and Visual C++  $1.1$ </u> <u>HTML to RTF/winhelp converter needed!!!</u> <u>INFO: A guide to the Windows newsgroups [FAQ]</u> **RTF**  $RIF$  and  $\tan \theta$ </u> <u>comp.os.ms-windows.programmer.winhelp\_faq</u> <u>INFO: A guide to the Windows newsgroups [FAQ]</u> <u>What wrong with my VC++ f/NT</u> Help and Viewer on NT? Help Files: Creating both WinHelp and IPF from single source?

## **User Group DLL**

<u>Help using DLL</u> <u>WinHelp mulitple links.</u> Graphical Help Builder<u>Graphical Help Builder</u> <u>Graphical Help Builder</u> HyperHelp 4 released (Announcement) --> Oh Fudge, how does one disable/remove the standard menu items?<u>--> Oh Fudge, how does one disable/remove the standard menu items?</u> <u>--> Oh Fudge, how does one disable/remove the standard menu items?</u> Jump Color Changes Thru DLL<u>Jump Color Changes Thru DLL</u> <u>Jump Color Changes Thru DLL</u> Removing the CTRL+INS Accelerator<u>Removing the CTRL+INS Accelerator</u> <u>Removing the CTRL+INS Accelerator</u> <u>Help-files with full text search ?</u> <u>WinHelp mulitple links.</u> <u>LSeekHF function</u> and a population and a population and a population  $\overline{\phantom{a}}$ <u>LSeekHF function</u> <u>How to fire off both a macro and a popup from a hotspot?</u> <u>Help System Utility</u> <u>Robohelp:Word Basic Err=133</u> <u>comp.os.ms-windows.programmer.winhelp FAQ</u> <u>what does WinWord 6.0 in its .hlp</u> <u>WinHelp mulitple links.</u> <u>Dithering colors</u> <u>Dithering colors</u> Collapsing effects??? <u>Expiration of Help files??</u> <u>256 Colours</u> <u>Multiple Embedded Windows in a Help File... HELP!</u> <u>Writing DLLs for WinHelp</u> <u>Writing DLLs for WinHelp</u> <u>Viewer 2.0 Main Window Always on Top</u> <u>Viewer 2.0 Main Window Always on Top</u> <u>need ideas to arrange .hlp files with cross-jumps</u> <u>need ideas to arrange .hlp files with cross-jumps</u> <u>Chicago Help compatability</u> Help problems from Hell<u>Collapsing effects? (with HyperTrack 4.1)</u> <u>Help problems from Hell</u> <u>Extracting Baggage form a Help File</u> <u>Color Limitations</u> <u>Windows Help Magician - any comments?</u> <u>256 color bitmaps, HOW?</u> <u>passing parameters to WinHelp</u> <u>Dithering colors</u> <u>Extracting Baggage form a Help File</u> <u>need ideas to arrange .hlp files with cross-jumps</u> MM Viewer buttons in client-area Debugging inside a DLL: Breakpoints dont seem to work.
<u>Debugging inside a DLL: Breakpoints</u> <u>buttons in client-area</u> <u>Request assistance with help system</u> <u>Conditional Jumps between Helpfiles</u> Conditional Jumps between Helpfiles<u>Multi-File Keyword Search</u> <u>Conditional Jumps between Helpfiles</u> Jim Michel in VB <u>Jim Michel in VB</u><br><u>Multi-File Keyword Search</u><br>VB Helpwriter <sup>21</sup>2 <u>VB Helpwriter ?'s</u> **Jim Michel in VB** <u>Jim Michel in VB</u><br><u>Jim Michel in VB</u><br><u>Dll's, Exe's and Menu's in Help files</u> Iim Michel in VB <u>Using DLL calls in VC++</u> <u>Full-Text Search in WinHelp?</u> <u>(Audio help</u> Enters a User Enters a Topical Section and Topical Section and Topical Section and Topical Section and Topical Section and Topical Section and Topical Section and Topical Section and Topical Section and Topic <u>Debugging inside a DLL: Breakpoints dont seem to work.</u> [Q] Running macros when a User Enters a Topic<u>GPF in Windows/WinHelp when using dynamic dialogs</u> <u>[Q] Running macros when a User Enters a Topic</u> **DLL Path** <u>DLL Path</u><br>\_<u>DLL Path</u><br>\_Dll's, Exe's and Menu's in Help files More Feedback (was Reinhold file No .dlls in .hlp file No .dlls in .hlp file No .dlls in .hlp file No .dlls in .hlp file No .dlls in .hlp file No .dlls in .hlp file No .dlls in .hlp file No .dlls in .hlp file No .dlls in . <u>More Feedback (was Re: 256 colors in .hlp file NO .dlls!)</u> <u>256 colors in .hlp file NO .dlls!</u> <u>Info: Opening a file from Winhelp/Viewer</u> <u>The FAQ is the Search Across Help Projects Help Projects Help Projects Help Projects Help Projects Help Project</u> <u>Commercial</u> <u>Enabling Search Across Help Projects</u> Help DLLs <u>Conditional Jumps between Helpfiles</u> <u>Enabling Search Across Help Projects</u> <u>Help DLLs</u> <u>Knowledge Base Files in Help format</u> <u>Windows help file questions</u> <u>comp.os.ms-windows.programmer.winhelp\_FAQ</u> <u>Page feed in topic?</u> <u>Page feed in topic?</u> <u>How do you make a word-breaker for viewer?</u><br>Mac Viewer ??<br>De Terese Urutiale Boquest on Tutorial Tools <u>Mac Viewer ??</u> <u>Re Terese Urutia's Request on Tutorial Tools</u> <u>TOC windows with help</u> <u>Message Boxes</u> <u>WinHelp mulitple links.</u> <u>Warning From uucp</u> <u>TOC windows with help</u> <u>API doc for DLL</u> <u>comp.os.ms-windows.programmer.winhelp faq</u> <u>--> Password Protect a Help File?</u> <u>--> Password Protect a Help File?</u> <u>--> Password Protect a Help File?</u> <u>Returning a non-zero value from winhelp?</u> <u>TOC windows with help (+ more!)</u> -- > Password Protect a Help File? Minimized Startup of a Help File

<u>Minimized Startup of a Help File</u> <u>Minimized Startup of a Help File</u> <u>Q: Using Integr</u>

#### **User Group GRAPHICS**

<u>Current help compiler version</u> <u>Current help compiler version</u> <u>shed grey/green</u> <u>Help compiler runs out of file handles</u> <u>help colours</u> runs of file handless runs of  $f$ <u>256 Colours</u> <u>Help compiler runs out of file handles</u> <u>256 Colours</u> Color Limitations<u>Color Limitations</u> <u>Color Limitations</u> <u>Color Limitations</u> <u>Color Limitations</u> <u>Color Limitations</u> <u>Clickable maps in help files</u> <u>Clickable maps in help files</u> <u>big \*.hlp?</u> window big \*.hlp? big  $*$  hlp? <u>- winhelp bmp hotspots: how do \_you\_ do it ?</u> <u>Clickable maps in help files</u> <u>--> MRBC Woes (memory limitation)</u> <u>An Even Better Way (Creating great looking tables in WinHelp)</u> <u>Shed and color quality</u> <u>500K DOC 2 HELP demo</u> <u>500K DOC 2 HELP demo</u> <u>Out of Memeory Error</u> <u>programmatic hotspot creation - SHED?</u> replacement for shed?<u>replacement for shed?</u> replacement for shed?<u>Out of Memory Error</u> replacement for shed? <u>replacement for shed?</u> <u>WinHelp as MM Viewer Subset</u> Bitmaps in Help Files Bitmaps in Help Files Bitmaps in Help Files Bitmaps in Help Files<u>Bitmaps in Help Files</u> <u>Bitmaps in Help Files</u> <u>Help for both Mac and Windows?</u> <u>Concurrent Authoring System</u> <u>Concurrent Authoring System</u> <u>Corrupt Bitmaps and Paint Shop Pro...</u> <u>Corrupt Bitmaps and Paint Shop Pro...</u> <u>Sites for GIF Files</u> <u>Anyone hear of a program called "Filewalker"?</u> <u>tables in help files</u> <u>graphics too small in winhelp, OK in Word</u> lagged edges in captured bitmaps **SHED Editor Macros?** 

#### Current help compiler version

# **User Group KEYWORDS**

Does any tool handle Keywords well? <u>Keeping translations in one source file? (& more)</u> <u>Request for Criticism: Maintaining both Winhelp and Prin</u> Does any tool handle Keywords well?<u>Keeping translations in one source file? (& more)</u> Does any tool handle Keywords well? Visual Help? <u>Word 2.0 Converts RTF, but ugly</u> <u>Object containers/reference embedding.</u> <u>Full Text Searchable Help</u> <u>Full Text Searchable Help</u> <u>MidTopic Jumps</u> in one source file that the source file  $\mathcal{L}$ <u>MidTopic Jumps</u> <u>Keeping translations in one source file? (& more)</u> <u>Keyword search jumpst</u> <u>Help System Utility</u> <u>winhelp with parameter?</u> <u>comp.os.ms-windows.programmer.winhelp\_FAQ</u> <u>what does WinWord 6.0 in its .hlp</u> <u>Jumping to topics in other files?</u> <u>Does WPWin work to author help files?</u> <u>what does WinWord 6.0 in its .hlp</u> <u>Using Database.</u> <u>Does WPWin work to author help files?</u> <u>comp.os.ms-windows.programmer.winhelp faq</u> <u>Templates for word</u> <u>Keyword search jumpst</u> <u>Keyword search jumpst</u> <u>Keyword search >> 2ndary windows</u> <u>Chicago Help versus Viewer 2.0</u> <u>Chicago Help versus Viewer 2.0</u> <u> Mysterious Green - > Black Change</u> <u>Size of Help files: Practical Limits?</u> <u>The Future of Help</u> <u>Command line switches for WINHELP.EXE</u> <u>The Future of Help (long)</u> <u>Size of Help files: Practical Limits?</u> <u>DOC-To-Help and Hypergraphics</u> <u>ForeHelp macros</u> <u>ForeHelp macros</u> <u>HC31 wont compile my old help files</u> <u>HC31 wont compile my old help files</u> <u>ForeHelp macros</u> Unicode and help <u>Unicode and help</u><br><u>Size of Help files: Practical Limits?</u><br>Jubat' with german Winword Version 2.0b / 6.0 <u>'what' with german Winword Version 2.0b / 6.0</u> <u>Size of Help files: Practical Limits?</u> <u>Recommendations sought for help file authoring/development system</u> <u>Jim Michel in VB</u> <u>Multi-File Keyword Search</u> Jim Michel in VB Multi-File Keyword Search

<u>WinHelp viewer for DOS</u> <u>Enabling Search Ac</u> <u>footnote in Viewer2</u> <u>Enabling Search Across Help Projects</u> <u>The FAQ</u> Search Across Help Projects Help Projects Help Projects Help Projects Help Projects Help Projects Help Pro <u>Jim Michel in VB</u> <u>Enabling Search Across Help</u> <u>Windows help file questions</u> <u>Enabling Search Acros</u> <u>Change default colors?</u> Bugs? or am I missing something? <u>Bugs? or am I missing something?</u><br>comp.os.ms-windows.programmer.winhelp FAQ<br>Weiterla Assistant for Windows <u>Help Writer's Assistant for Windows</u> <u>Building WinHelp under Chinese Windows.</u> Building WinHelp under Chinese Windows <u>Building WinHelp under Chinese Windows</u><br>comp.os.ms-windows.programmer.winhelp faq<br>Uela Writerla Assistant for Windows

## **User Group LINKS**

<u>Knowledge Base Files in Help format</u> <u>Review of ForeHelp, a WinHelp authoring tool</u> <u>Request for Criticism: Maintaining both Winhelp and Prin</u> <u>Word Docs as Help Files</u> <u>Recompiling with bookmark and annotate</u> <u>Help hierarchies.</u> <u>Review of ForeHelp, a WinHelp authoring tool</u> <u>WinHelp mulitple links.</u> <u>Visual Help?</u> <u>Word Docs as Help Files</u> <u>Word 2.0 Converts RTF, but ugly</u> <u>Word 2.0 Converts RTF, but ugly</u> <u>Word Docs as Help Files</u> <u>How to fire off both a macro and a popup from a hotspot?</u> <u>Object containers/reference embedding.</u> <u>Jump Colors!</u> <u>Help hierarchies</u> <u>\_WHAT6.???</u> <u>WinHelp Archives</u> <u>MidTopic Jumps</u> in one source file that the source file  $\mathbf{M}$ <u>MidTopic Jumps</u> <u>Keeping translations in one source file? (& more)</u> <u>Only 2 Open windows at once?</u> <u>Windows Help-Builders</u> <u>MidTopic Jumps</u> <u>Help hierarchies</u> <u>HyperHelp 4 released (Announcement)</u> <u>Help graphics and a MAC</u> <u>Bugs? or am I missing something?</u> <u>Hypertext Help-like Documents</u> <u>Jump Colors!</u> <u>Good Help Authoring Software ?</u> <u>Help Authoring Testimonials?</u> Jump Color Changes Thru DLL<u>Jump Color Changes Thru DLL</u> <u>Jump Color Changes Thru DLL</u> <u>Hypertext Help-like Documents</u> <u>Inter File HELP Jump and PopUp</u> <u>Help System Utility</u> <u>WinHelp mulitple links.</u> <u>Help System Utility</u> <u>User manual \*and\* online help</u> <u>Hypertext Help-like Documents</u> <u>Help System Utility</u> <u>comp.os.ms-windows.programmer.winhelp FAQ</u> <u>Jump Colors!</u> Jumping to topics in other files?<u>Using Database</u> <u>Jumping to topics in other files?</u> <u>Does WPWin work to author help files?</u> Really Weird Problem --> Please download and view WinHelp test file WinHelp mulitple links.

<u>Does WPWin work to author help files?</u> <u>Question on the starting Windows size</u> <u>Question on the starting Windows size</u> DOC-To-Help and Hypergraphics<u>DOC-To-Help and Hypergraphics</u> <u>DOC-To-Help and Hypergraphics</u> <u>comp.os.ms-windows.programmer.winhelp faq</u> <u>Collapsing effects???</u> <u>Templates for word</u> Command line switches for WINHELP.EXENew Version of VB HelpWriter!! <u>Command line switches for WINHELP.EXE</u> <u>Keyword search >> 2ndary windows</u> <u>Getting Started in Visual Help</u> <u> Hotspots not hot--help!</u> <u>Help help from VBW - how to open at different at different at different at different at different at different at  $\sim$ </u> <u>Jump Colors!</u> <u>Invoking help from VBW - how to open at dif. ID?</u> <u>WINHELP: Creating a jump = Find area</u> <u>Collapsing effects? (with HyperTrack 4.1)</u> <u>Chicago Help versus Viewer 2.0</u> <u>Chicago Help versus Viewer 2.0</u> <u>WINHELP: Creating a jump = Find area</u> <u>Help problems from Hell</u> <u>rtf vs html(wasRe: MS-WINDOWS .hlp viewer on X-WINDOW?)</u> <u>Jumps in Popups</u> Any comments of the Magician series of the Magician series of the Magician series of the Magicia <u>Various questions</u> <u>Windows Help Magician - any comments?</u> <u>Wanted: .HLP-editor</u> <u>Command line switches for WINHELP.EXE</u> <u>Jump to .HLP Contents in 2ndy Window</u> <u>WinHelp File Format</u> <u>How to make file folders open and close</u> <u>Windows Help Magician - any comments?</u> <u>The Future of Help - 2</u> Jump to .HLP Contents in 2ndy Window<u>Planning On-Line Help in Windows</u> <u>Jump to .HLP Contents in 2ndy Window</u> <u>Viewer and WFW 6.0a questions</u> <u>Jumps in Popups</u> <u>Jumps in Popups</u> <u>Advice on Help Authoring Tools Please</u> <u>Jumps in Popups</u> <u>Anybody seen ForHelp?</u> <u>Porting Winhelp .HLP to OS/2 .INF</u> <u>How to change LINK-COLOR ?</u> <u>How to change LINK-COLOR ?</u> <u>How to change LINK-COLOR?</u> <u>Collapsing effects???</u> The files into multiple languages in the multiple languages in the multiple languages. <u>other undocumented winhelp macros</u> Translating help files into multiple languages...<u>DOC-To-Help and Hypergraphics</u> Translating help files into multiple languages... need ideas to arrange .hlp files with cross-jumps

<u>need ideas to arrange .hlp files with cross-jumps</u> <u>winhelp bmp hotspots: how do \_you\_ do it ?</u> <u>Loading external text - helpsend.txt [1/1] - helpsend.txt [1/1]</u> <u>Loading external text - helpsend.txt [1/1] - helpsend.txt [1/1]</u> most .hlp files are being created incorrectly!?<u>Using 2ndary window to display topic from oth</u> <u>most .hlp files are being created incorrectly!?</u> <u>Buttons in client-area</u> <u>Jumps in Popups</u> <u>Recommendations sought for help file authoring/development system</u> <u>Jumps in Popups</u> <u>An Even Better Way (Creating great looking tables in WinHelp)</u> Conditional Jumps between Helpfiles<u>Windows Help RTFs -> HTMLs</u> <u>Conditional Jumps between Helpfiles</u> <u>RoboHelp .vs. Doc-To-Help</u> <u>Windows Help RTFs -> HTMLs</u> <u>Displaying a Bitmap in Non-Scrolling Region</u> <u>Quest 5 Windows Press Text</u> <u>help files losing colour</u> <u>Displaying a Bitmap in Non-Scrolling Region</u>  $HLP \rightarrow WWW?$ <u>DLL to scroll the Winhelp window</u> help files losing colour <u>help files losing colour</u><br>Contents to Secondary window? (Viewer/.HLP)<br>VB Helpwriter <sup>21</sup> <u>Contents to Secondary window? (Viewer/.HLP)</u><br><u>VB Helpwriter ?'s</u><br>-VB Helpwriter ?'s <u>VB Helpwriter ?'s</u> Contents to Secondary window? (Viewer/.HLP)I need Help <u>Contents to Secondary window? (Viewer/.HLP)</u> <u>Viewer/Help3.1,95/MediaView --> questions on end-user font scal</u> <u>Displaying a Bitmap in Non-Scrolling Region</u> <u>compiling help files</u> <u>[Q] Running macros when a User Enters a Topic</u> [Q] Running macros when a User Enters a TopicAudio help <u>[Q] Running macros when a User Enters a Topic</u> <u>[Q] Running macros when a User Enters a Topic</u> <u>button does macro + original task?</u> <u>button does macro + original task?</u> <u>KnowledgeBase-style interface</u> <u>More Feedback (was Re: 256 colors in .hlp file NO .dlls!)</u> <u>. More Feedback (was Re: 256 colors in .hlp file NO .dlls!)</u> <u>Macros in Jumps</u> <u>.HLP internals - "Chara</u> <u>\_WinHelp</u> <u>Second Help Windows</u> <u>The FAQ colour</u>  ${\sf \underline{Comment}}$ <u>help files losing colour</u> <u>Contents to Secondary window? (Viewer/.HLP)</u> <u>RoboHelp .vs. Doc-To-Help</u> help files losing colour**Executing a windows program from another one.** help files losing colour

<u>help files losing colour</u> <u>HLP -> WWW?</u> <u>Looking for Help Authoring Tools</u>  $HLP \rightarrow WWW$ ? Conditional Jumps between Helpfiles<u>Conditional Jumps between Helpfiles</u> <u>Conditional Jumps between Helpfiles</u> <u>Contents to Secondary window? (Viewer/.HLP)</u> <u>QUESTIONS</u> **QUESTIONS** <u>\_QUESTIONS</u><br>\_<u>QUESTIONS</u><br>\_HDK from Virtual Media--what's it like? **OUESTIONS** <u>"Super" WinHelp-like Help????</u> <u>"Super" WinHelp-like Help????</u> "Super" WinHelp-like Help???? <u>QUESTIONS</u> <u>D:\COMPWH\SRC\9404\50.944</u> <u>Windows help file questions</u> <u>Change default colors?</u> Change default colors?<u>Change default colors?</u> <u>Change default colors?</u> <u>"help-compiler</u> <u>"Super" WinHelp-like Help????</u> <u>"Super" WinHelp-like Help????</u><br><u>"Super" WinHelp-like Help????</u><br>"HDK from Virtual Madia-whatle it like?</u> <u>HDK from Virtual Media--what's it like?</u> help <u>QUESTIONS</u> - Help File Author Tool for Windows 2.0  $\pm$ <u>comp.os.ms-windows.programmer.winhelp\_FAQ</u> <u>helllp22.zip - Help File Author Tool for WinWord 2.0 & 6.0</u> <u>Can you use a path to find the file? Re: hyperlinks between hlp Files</u> <u>Can you use a path to find the file? Re: hyperlinks between hip Files</u> <u>Help for both Mac and Windows?</u> <u>Help files in Chicago</u> <u>DWHAT2.0 for WinWord 6.0 Released</u> How to jump to a topic in a "standard" help file<u>How to jump to a topic in a "standard" help file</u> <u>How to jump to a topic in a "standard" help file</u> <u>How to jump to a topic in a "standard" help file</u> <u>Sound in Help</u> <u>Concurrent Authoring System</u> <u>How do you fix ugly graphics?</u> <u>Shareware/Freeware Winhelp compiler?</u> <u>How do you fix ugly graphics?</u> <u>One warning message per compile?</u> <u>One warning message per compile?</u> <u>Viewer 2.0 experts?</u> <u>Your winhlp-I posting re: Sound in Help</u> <u>Doc-To-Help and other help programs</u> --> Password Protect a Help File?<u>comp.os.ms-windows.programmer.winhelp faq</u> <u>--> Password Protect a Help File?</u> Viewer 2.0 experts? Returning a non-zero value from winhelp?<br>Viewer 2.0 experts?<br>Help Writer's Assistant for Windows

<u>Electronic Performance Supp</u> <u>Hypergraph and Secondary window</u> hyperlinks between hlp Files<u>hyperlinks between hip Files</u> <u>hyperlinks between hip Files</u> <u>Bugs? or am I missing something?</u> <u>Printing entire .hlp files</u> <u>tables in help files</u> <u>Help hierarchies</u> <u>WinHelp File Format</u> <u>Winhelp and Visual Basic</u> extends the Winhelp and Printable document of  $\overline{\phantom{a}}$ <u>Minhelp and Visual Basic entitled both and a population</u> <u>Request for Criticism: Maintaining both Winhelp and Printable documen</u> <u>How to fire off both a macro and a popup from a hotspot?</u> <u>. Help hierarchies</u> <u>New VB HelpWriter release (FREE help tool)</u> **SHED Editor Macros?** Request for Criticism: Maintaining both Winhelp and Printable documen

## **User Group MACROS**

<u>winhelp docs to html converters</u> <u>Request for Criticism: Maintaining both Winhelp and Prin</u> Lotus AMI Pro?? Lotus AMI Pro??<br>Review of ForeHelp, a WinHelp authoring tool<br>Latin above .rtf and .rs files Review of ForeHelp, a WinHelp authoring tool<br>Let's share .rtf and .rc files<br>Let's share .rtf and as files <u>Let's share .rtf and .rc files</u> <u>How to fire off both a macro and a popup from a hotspot?</u> <u>Object containers/reference embedding.</u> <u>Lotus AMI Pro??</u> Special Characters in Help File <u>Special Characters in Help File</u><br>Windows Help-Builders<br>Winhelp and wing DULL</u> <u>Winhelp and using DLL's</u> <u>Only 2 Open windows at once?</u> <u>Help not on top</u> --> Oh Fudge, how does one disable/remove the standard menu items? --> Oh Fudge, how does one disable/remove the standard menu items?<u>--> Oh Fudge, how does one disable/remove the standard menu items?</u> <u>--> Oh Fudge, how does one disable/remove the standard menu items?</u> Create/Change button macros<u>Create/Change button macros</u> Create/Change button macros<br>Help System Utility<br>Whatlaws with WHAT6 on MSDN 22 <u>Help System Utility</u> <u>What's up with WHAT6 on MSDN 2?</u> <u>Botton to print all the topic in help file</u> <u>more buttons in help?</u> <u>using the ExecProgram macro</u> <u>User manual \*and\* online help</u> <u>undocumented macros</u> <u>Help Authoring Tool</u> <u>Proposal: Special characters</u> <u>LSeekHF function</u> <u>more buttons in help?</u> <u>Help System Utility</u> <u>Help System Utility</u> <u>comp.os.ms-windows.programmer.winhelp FAQ</u> <u>Manipulating the History List</u> <u>Color Common Dialog help button</u> <u>Get topic from command line?</u> <u>Expiration of Help files??</u> Problem and view Windows windows and view Windows and view Windows and view Windows <u>Really Weird Problem with Smart Quotes/Special characters</u> <u> Really Weird Problem --> Please download and view WinHelp test file</u> <u>Help - Multiplatform</u> <u>WinHelp mulitple links.</u> <u>Question on the starting Windows size.</u> <u>winhelp -> text??? help!</u> <u>comp.os.ms-windows.programmer.winhelp faq</u> <u>Collapsing effects???</u> <u>Get topic from command line?</u> <u>other books on winhelp?</u> <u>WinHLP Undocumented Stuff??</u> **Help Authoring Testimonials? Expiration of Help files??** 

<u>Using JumpID with a secondary window</u> <u>Templates for word</u> <u>Expiration of Help files??</u> <u>Program to display 256 color pictures -- which?</u> <u>New Version of VB HelpWriter!!</u> <u>Help Authoring Testimonials?</u> <u> Help - Multiplatform</u> <u>Command line switches for WINHELP.EXE</u> Writing DLLs for WinHelp<u>Keyword search jumpst</u> <u>Writing DLLs for WinHelp</u> <u>Keyword search >> 2ndary windows</u> <u>Cool Undocumented Feature, and new book!</u> <u>Cool Undocumented Feature, and new book!</u> <u>FAQ</u><br>HelpGen Windows Help File Generator Released<br>JumpId() desant werk (sometimes) <u>Jumpld() doesn't work (sometimes)</u> <u>Collapsing effects? (with HyperTrack 4.1)</u> using the ExecProgram macro <u>using the ExecProgram macro</u><br>WINHELP: Creating a jump = Find area<br>JumpId() doesn't werk (sometimes) <u>[umpld() doesn't work (sometimes)</u> <u>rtf vs html(wasRe: MS-WINDOWS .hlp viewer on X-WINDOW?)</u> [Q] How to do "title bar"? [Q] How to do "title bar"?<u>[Q] How to do "title bar"?</u> <u>[Q] How to do "title bar"?</u> <u>rtf vs html(wasRe: MS-WINDOWS .hlp viewer on X-WINDOW?)</u> <u>Windows Help Magician - any comments?</u> Extracting Baggage form a Help File <u>Extracting Baggage form a Help File</u><br><u>Windows Help Magician - any comments?</u><br>Des Te Helple Wetermark feature! <u>Doc To Help's Watermark 'feature'</u> Size of Help files: Practical Limits? <u>Blue Sky RoboHELP 2.0 vs. RoboHelp 2.6</u> <u>Blue Sky RoboHELP 2.0 vs. RoboHelp 2.6</u> <u>Jump to .HLP Contents in 2ndy Window</u> <u>Windows Help Magician - any comments?</u> <u>How to make file folders open and close</u> <u>Windows Help Magician - any comments?</u> <u>Proposal: Special characters</u> Jump to .HLP Contents in 2ndy Window<u>Jump to .HLP Contents in 2ndy Window</u> <u>Jump to .HLP Contents in 2ndy Window</u> <u>undocumented macros</u> <u>Blue Sky RoboHELP 2.0 vs. RoboHelp 2.6</u> <u>Clickable maps in help files</u> <u>Cool Undocumented Feature, and new book!</u> Extracting Baggage form a Help File<u>Cue Cards: cleaning up some MS boogers</u> <u>Extracting Baggage form a Help File</u> <u>Cool Undocumented Feature, and new book!</u> Button Arrangementsother undocumented window window window window window window window window window window window window window w<br>The state window window window window window window window window window window window window window window wi Button Arrangements other undocumented winhelp macros Cool Undocumented Feature, and new book!

<u>-Cool Undocumen</u> Cool Undocumented Feature, and new book! <u>ForeHelp macros</u> <u>Display Search Box As Per Keyword?</u> <u>ifthenelse macro</u> <u>Loading external text - helpsend.txt [1/1] - helpsend.txt [1/1]</u> <u>Hidden paragraph?</u> <u>ifthenelse macro</u> <u>OS/2 Help Authoring Tools</u> <u>buttons in client-area</u> <u>Winhelp : Adding menus general</u> system is a system of the system of  $\alpha$  Menu seperator<u>Recommendations sought for help file authoring/development system</u> <u>Menu seperator</u> <u>Menu seperator</u> <u>Extinsertitem</u> <u>Menu seperator</u> <u>ForeHelp macros</u> window to display to display to display to display to display to display to display to display to  $\sim$ Macro Recorder <u>Using 2ndary window to display topic from other .HLP</u> <u>Display Search Box As Per Keyword?</u> <u>Recommendations sought for help file authoring/development system</u> <u>Using 2ndary window to display topic from other .HLP</u> <u>Conditional Jumps between Helpfiles</u> <u>Conditional Jumps between Helpfiles</u> <u>Interactive Winhelp</u> <u>Jim Michel in VB</u> <u>Displaying a Bitmap in Non-Scrolling Region</u> <u>Displaying a Bitmap in Non-Scrolling Region</u> <u>DLL to scroll the Winhelp window</u> <u>Contents to Secondary window? (Viewer/.HLP)</u> <u>Word 2.0c macros</u> <u>DLL to scroll the Winhelp window</u> <u>1 need Help</u> <u>Windows Help Magician - any comments?</u> <u>500K DOC 2 HELP demo</u> Windows Help Magician - any comments? <u>Windows Help Magician - any cominely docs to html converters</u><br>Winhelp docs to html converters.<br>Dille Exels and Manuis in Help files <u>DII's, Exe's and Menu's in Help files</u> <u>Configuring WHPE to use HCP.EXE</u> <u>500K DOC 2 HELP demo</u> <u>Macro Recorder</u> - SHED? - SHED? - SHED? - SHED? - SHED? - SHED? - SHED? - SHED? - SHED? - SHED? - SHED? - SHED? - SHED? - SHED? - SHED? - SHED? - SHED? - SHED? - SHED? - SHED? - SHED? - SHED? - SHED? - SHED? - SHED? - SHE <u>Displaying a Bitmap in Non-Scrolling Region</u> <u>programmatic hotspot creation - SHED?</u> [Q] Running macros when a User Enters a Topic<u>[Q] Running macros when a User Enters a Topic</u> [Q] Running macros when a User Enters a Topic<u>GPF in Windows/WinHelp when using dynamic dialogs</u> [Q] Running macros when a User Enters a Topic<u>DLL Path</u> [Q] Running macros when a User Enters a Topicbut the does make the second task  $\mathcal{D}$ <u>[Q] Running macros when a User Enters a Topic</u> button does macro + original task? Save as .rtf and as .doc via macro in Winword 2

button does macro + original task? <u>button does macro + original task?</u><br>Windows Help Magician - any comments?<br>Dille Firels and Menula in Help files <u>DII's, Exe's and Menu's in Help files</u> <u>need format of the \*.HLP file</u> <u>winhelp docs to html converters</u> <u>footnote in Viewer2</u> <u>Windows Help Magician - any comments?</u> <u>Secondary Windows on Star</u> <u>Secondary Windows on Star</u> <u>Macros in Jumps</u> - any comments of the Magnesius of the Magnesius of the Magnesius of the Magnesius of the Magnesius <u>Second Help Windows</u> <u>Windows Help Magician - any comments?</u> <u>Buttons in the menu-bar ?</u> The FAO <u>Commercial</u> <u>Contents to Secondary window? (Viewer/.HLP)</u> <u>RoboHelp .vs. Doc-To-Help</u> <u>Looking for Help Authoring Tools</u> Conditional Jumps between Helpfiles<u>Buttons in the menu-bar ?</u> <u>Conditional Jumps between Helpfiles</u> <u>Conditional Jumps between Helpfiles.</u> <u>WinHelp() vs. FAPI()</u> <u>Mystifying Memory Problem...</u> <u>QUESTIONS</u> <u>WHAT.ZIP for Word 6.0?</u> <u>WHAT.ZIP for Word 6.0?</u> <u>WHAT.ZIP for Word 6.0?</u> WHAT.ZIP for Word 6.0? <u>winhelp docs to html converters</u> <u>Knowledge Base Files in Help format</u> <u>Windows help file questions</u> <u>other books on winhelp?</u> <u>Macros</u> <u>\*.hpj file stuff</u> on-Line Books: how to create a set of the Books:  $h$ <u>On-Line Books: how to create?</u> <u>On-Line Books: how to create?</u> <u>WHAT.ZIP for Word 6.0?</u> <u>WHAT.ZIP for Word 6.0?</u> <u>comp.os.ms-windows.programmer.winhelp FAQ</u> WHAT.ZIP for Word 6.0?<u>Patch for using MS Help Project Editor with Word 6</u> <u>WHAT.ZIP for Word 6.0?</u> Notes for Whatshall Files for Whatshall Files for Whatshall Files for Whatshall Files for W <u>Can you use a path to find the file? Re: hyperlinks between hlp Files</u> <u>Long: Word 2 -> Word 6 (was Re: Help Files for WHAT6)</u> <u>macros in [config] section</u> <u>macros in [config] section</u> <u>"WinWord6 <> RoboHelp</u>  $\frac{\text{WinWord6} \ll \text{RoboHelp}}{\text{Hilb}}$ <u>"Console"-type window for Windows App?</u> <u>How to jump to a topic in a "standard" help file</u> <u>How to jump to a topic in a "standard" help file</u> WinWord6  $\leq$  RoboHelp Help macros/WinWord quotation marks problem?

<u>Help macros/WinWord quotation marks problem?</u> Help macros/WinWord quotation marks problem? <u>Sound in Help</u> <u>All Symbols Work For Me -- Why for me and not for others?</u> <u>"Console"-type window for Windows App?</u> <u>Using FrameMaker to author help files</u> <u>Message Boxes at a VB app from Help</u> <u>Message Boxes</u> <u>Ever beamed Win messages at a VB app from Help?</u> <u>Your winhlp-I posting re: Sound in Help</u> <u>comp.os.ms-windows.programmer.winhelp faq</u> <u>Need scroll bars</u> <u>\_Returning a non-zero value from winhelp?</u><br><u>Macro convert</u><br>Llala Writerla Assistant for Windows <u>Macro convert</u> <u>Help Writer's Assistant for Windows</u> <u>"Console"-type window for Windows App?</u> Minimized Startup of a Help File HyperTrack 4.1: Expanding WinHelp's horizon.. Minimized Startup of a Help File<u>HyperTrack 4.1: Expanding WinHelp's horizon..</u> <u>Minimized Startup of a Help File</u> <u>hyperlinks between hip Files</u> <u>hyperlinks between hip Files</u> <u>Erratic behavior of PopUp HotSpots. Any ideas why?</u> <u>Printing entire .hlp files</u> <u>VB HelpWriter - Bug Report Inner States both Winhel</u> <u>Quote characters in Winhelp</u> and Printable Both Winhelp and Printable and Printable and Printable and Printable and Printable and Printable and Printable and Printable and Printable and Printable and Printable and Printab <u>Request for Criticism: Maintaining both Winhelp and Printabl</u> <u>Request for Criticism: Maintaining both Winhelp and Printabl</u> <u>How to fire off both a macro and a popup from a hotspot?</u> <u>SHED Editor Macros?</u> <u>Quote characters in Winhelp</u> and Printable documents and Printable documents and Printable documents and Printable documents and Printable documents and Printable documents and Printable documents and Printable documents <u>SHED Editor Macros?</u> Request for Criticism: Maintaining both Winhelp and Printable documen Current help compiler version

# User Group MM\_VIEWER

newgroup comp.os.ms-windows.programmer.winhelp newgroup comp.os.ms-windows.programmer.winhelp<br>MediaView is out - Can't find it!<br>WinHelp for Windows Chicago (4.0) - whatle the scoop? <u>MediaView is out - Can't find it!</u> <u>WinHelp for Windows Chicago (4.0) -- what's the scoop?</u> <u>INFO: A guide to the Windows newsgroups [FAQ]</u> <u>WinHelp w/ Media Viewer 2</u> WinHelp w/ Media Viewer 2 ToolBook <u>Create .hlp files using Multimedia Viewer?</u> <u>Create .hlp files using Multimedia Viewer?</u> <u>First Post</u> Graphical Help Builder Graphical Help Builder<u>HyperHelp 4 released (Announcement)</u> <u>Graphical Help Builder</u> <u>Help-files with full text search ?</u> <u>Viewer 2.0 Main Window Always on Top</u> <u>Windows Multimedia Viewer 2.0</u> <u>Help-files with full text search ?</u> newgroup comp.os.ms-windows.programmer.winhelp newgroup comp.os.ms-windows.<br>Windows Multimedia Viewer 2.0<br>- Cal Desinnerla Question [O] Beginner's Question <u>[Q] Beginner's Question</u><br>Help-files with full text search ?<br>[Q] Beginnerle Question [Q] Beginner's Question [Q] Beginner's Question winhelp with parameter?[Q] Beginner's Question <u>[Q] Beginner's Question</u><br>\_winhelp\_with\_parameter?<br>\_CJ Beginner's Question <u>[Q] Beginner's Question</u> <u>comp.os.ms-windows.programmer.winhelp FAQ</u> <u>Multi platform help</u> <u>A Red Ribbon For Your Help (was Re: Need Full-text Search Files)</u> <u>Need Full-text Search Files</u> <u>ToolBook</u> <u>Multi platform help</u> <u>dia 256 Colours for multimedia applications for multimedia and set multimedia applications for multimedia and s</u> what does WinWord  $6.0$  in its .hlp <u>Q: Licensing fonts for multimedia applications</u> How to create large titles with Multimedia Viewer 2.0?<u>256 Colours</u> Main Window Always on Top 2014 <u>How to create large titles with Multimedia Viewer 2.0?</u> <u>Viewer 2.0 Main Window Always on Top</u> <u>Help-files with full text search ?</u> <u>Writing DLLs for WinHelp</u> <u>Viewer 2.0 Main Window Always on Top</u> <u>Viewer 2.0 Main Window Always on Top</u> <u>Cool Undocumented Feature, and new book!</u> <u>Chicago Help compatability</u> Ralph Walden, Please Post!!!!! <u>Ralph Walden, me too! (was Re: Chicago Help compatability)</u> <u>Slow avivideo loading in Viewer</u> <u>Chicago Help versus Viewer 2.0</u> Sub- and Superscript fonts (AGAIN) Viewer: hierarchical folders/topics in contents

<u>Multimedia Viewer Search Engine replacement</u> Chicago Help versus Viewer 2.0 Chicago Help versus Viewer 2.0<u>Chicago Help versus Viewer 2.0</u> <u>Chicago Help versus Viewer 2.0</u> <u>MS-WINDOWS .hlp viewer on X-WINDOW?</u> <u>Various Help Questions</u> <u>Slow avivideo loading in Viewer</u> <u>Knowledge Base Files in Help format</u> <u>Chicago Help versus Viewer 2.0</u> <u>MS-WINDOWS .hlp viewer on X-WINDOW?</u> <u>rtf vs html(wasRe: MS-WINDOWS .hlp viewer on X-WINDOW?)</u> <u>rtf vs html(wasRe: MS-WINDOWS .hlp viewer on X-WINDOW?)</u> <u>Ralph Walden, me too! (was Re: Chicago Help compatability)</u> <u>Word6 / Viewer 2 compatibility?</u> <u>rtf vs html(wasRe: MS-WINDOWS .hlp viewer on X-WINDOW?)</u> Various questions MS-WINDOWS .hlp viewer on X-WINDOW?<u>Various questions</u><br>MS-WINDOWS .hlp viewer on X-WINDOW?<br>MediaViews and Chicagola WinHelp MediaView and Chicago's WinHelp MediaView and Chicago's WinHelp<br>The Samman Chicago Michael (1998) - Michael (1998)<br>MediaView and Chicagola WinHelp <u>rtf vs html(wasRe: MS-WINDOWS .hlp view</u><br>MediaView and Chicago's WinHelp<br>MediaView and Chicagole WinHelp <u>MediaView and Chicago's WinHelp</u> MS-WINDOWS .hlp viewer on X-WINDOW?<u>The Future of Help</u> <u>MS-WINDOWS .hlp viewer on X-WINDOW?</u> <u>The Future of Help (long)</u> <u>Multilayered list problem</u> Helpfile viewer with full text search<u>Viewer and WFW 6.0a questions</u> <u>Helpfile viewer with full text search</u> <u>Helpfile viewer with full text search</u> <u>MS-WINDOWS .hlp viewer on X-WINDOW?</u> <u>Viewer and WFW 6.0a questions</u> <u>Helpfile viewer with full text search</u> <u>Search multiple HLP files?</u> <u>Search multiple HLP files?</u> <u>Viewer Reccomendation?</u> <u>looking for wc31.exe!</u> <u>regarding HideMenuBar(),etc</u> <u>MM Viewer</u> <u>\_MM Viewer</u> <u>MM Viewer</u> <u>-MM Viewer</u> <u>WinHelp File Format</u> <u>--> Table Borders in WinHelp</u> <u>MS-Viewer setup.exe</u> <u>-MS-Viewer setup.exe</u> <u>Request assistance with help system</u> <u>--> WMF (Metafiles) Do Work Great for Tables, etc.</u> <u>HELPMON.C</u> <u>REQUEST: Doc check for Viewer2</u> **Jim Michel in VB** Sources on WinHelp/Chicago WinHelp Format?

<u>New newsgroup comp.os.ms-windows.programmer.winhelp</u> Viewer/Help3.1.95/MediaView  $\rightarrow$  auestions on end-user font scaling Unix .hlp viewer? <u>MediaView...have I been in a cave?</u> wheelistics for end-user for the scaling scaling scaling scaling scaling sca <u>Contents to Secondary window? (Viewer/.HLP)</u> Viewer/Help3.1,95/MediaView --> questions on end-user font scaling<u>WinHelp / Multimedia Viewer 2.0 - availability and price</u> <u>Viewer/Help3.1,95/MediaView --> questions on end-user font scaling</u> <u>Cross-platform MediaView ???</u> and the scaling scaling scaling scaling scaling scaling scaling scaling scaling scaling scaling scaling scaling scaling scaling scaling scaling scaling scaling scaling scaling scaling scaling Calling Viewer experts... <u>Viewer/Help3.1,95/MediaView --> questions on end-user font scaling</u> <u>Contents to Secondary window? (Viewer/.HLP)</u> <u>Viewer/Help3.1,95/MediaView --> questions on end-user font scal</u> <u>Multimedia Viewer</u> <u>buttons in client-area</u> <u>Full-Text Search in WinHelp?</u> <u>Multimedia Viewer</u> Buttons, Mouse (Viewer 2.0)MS Multimedia Viewer 2.0 <u>Buttons, Mouse (Viewer 2.0)</u> <u>MVPUBKIT</u> WinHelp viewer for DOS<u>WinHelp viewer for DOS</u> <u>WinHelp viewer for DOS</u> footnote in Viewer2 WinHelp viewer for DOS<u>.HLP internals - "Character" offsets?</u> <u>WinHelp viewer for DOS</u> <u>DIB palettes in WinHelp/Viewer (was re:256 colors in .hlp file NO .dl</u> <u>MS KB ommision (was footnote in Viewer2)</u> <u>ExecProgram in Viewer?? Problem with Paths</u> <u>The FAQ as in the Subset of the Subset of the Subset of the Subset of the Subset of the Subset of the Subset o</u> <u>WinHelp as MM Viewer Subset</u> <u>WinHelp as MM Viewer Subset</u> <u>Commercial</u> Contents to Secondary window? (Viewer/.HLP) <u>WinHelp as MM Viewer Subset</u> <u>WinHelp as MM Viewer Subset</u> .HLP internals - "Character" offsets? HLP internals - "Character" offsets?<br>Contents to Secondary window? (Viewer/.HLP)<br>Hell to produce free text eagrebly bladfore? <u>How to produce 'free text search' .hlp files?</u> <u>Knowledge Base Files in Help format</u> <u>Winhelp on MAC ? Yeah but...</u> <u>HELP: MessageBox and "edit" boxes</u> <u>Third Post</u> file the file of the file  $\overline{\phantom{a}}$ Table Dialog? <u>Windows help file questions</u> <u>Word6 / Viewer 2 compatibility?</u> <u>List of Different RTF Compilers?</u> <u>D:\COMPWH\SRC\9404\63.944</u> <u>Unix .hlp viewer</u> <u>Unix .hlp viewer?</u> Unix .hlp viewer? Unix .hlp viewer? On-Line Books: how to create?

<u>On-Line Books: how to create?</u><br>WinHelp File Format<br>.hlp://to.graduce.lfree.hovt.co.rabl..hlp files? <u>WinHelp File Format</u> <u>How to produce 'free text search' .hlp files?</u> <u>comp.os.ms-windows.programmer.winhelp FAQ</u> <u>HELP: MessageBox and "edit" boxes</u> <u>Winhelp on MAC ? Yeah but...</u> <u>This Newsgroup</u> <u>Patch for using MS Help Project Editor with Word 6</u> <u>This Newsgroup</u> <u>This Newsgroup</u> <u>Smart quotes (was: This Newsgroup)</u> <u>INFO: A guide to the Windows newsgroups [FAQ]</u> <u>INFO: A guide to the Windows newsgroups [FAQ]</u> <u>This Newsgroup</u> <u>How do you make a word-breaker for viewer?</u> Help files in Chicago<u>. Help files in Chicago</u> <u>Help files in Chicago</u> Mac Viewer ?? <u>Help for NT</u> <u>Help files in Chicago</u> <u>Help files in Chicago</u> <u>Help files in Chicago</u> <u>Mac Viewer ??</u> Entertainment of the Windows Windows of the Windows of the Windows of the Windows of the Windows o <u>viewer FAQ?</u> What a was Research for WHAT 6 (was Research for WHAT 6  $\mu$  MHz  $\mu$ <u>Sources on WinHelp/Chicago WinHelp Format?</u> <u>Long: Word 2 -> Word 6 (was Re: Help Files for WHAT6)</u> <u>INFO: A guide to the Windows newsgroups [FAQ]</u> <u>Help files in Chicago</u> <u>Help files in Chicago</u> <u>Word6 / Viewer 2 compatibility?</u> <u>associate index (.ind) file with .hlp file</u> <u>associate index (.ind) file with .hlp file</u> <u>Viewer 2.0 experts?</u> <u>Help files in Chicago</u> <u>Fonts in Winhelp</u> Format Windows Windows Windows Windows Windows Windows And The Format Children Children Children Children Children Children Children Children Children Children Children Children Children Children Childre <u>associate index (.ind) file with .hlp file</u> <u>Sources on WinHelp/Chicago WinHelp Format?</u> <u>Bitmaps print in black/white</u> <u>Word6 / Viewer 2 compatibility?</u> <u>Viewer 2.0 experts?</u> Viewer 2.0 experts? <u>Your winhlp-I posting re: Sound in Help</u> <u>Warning From uucp</u> INFO: A guide to the Windows newsgroups [FAQ]<u>Looking for Multimedia Viewer</u> <u>INFO: A guide to the Windows newsgroups [FAQ]</u> <u>Multimedia Viewer Development Kit - where?</u> <u>comp.os.ms-windows.programmer.winhelp faq</u> <u> Multimedia Viewer Development Kit - where?</u> <u>RTF doc viewer?</u> INTE doc viewer? The Windows newsgroups and windows newsgroups are the Windows of Table <u>Viewer 2.0 experts?</u> INFO: A guide to the Windows newsgroups [FAQ] Help and Viewer on NT?

<u>Help hierarchies</u> <u>.Word6</u>

# **User Group MULTIMEDIA**

Request for Criticism: Maintaining both Winhelp and Prin <u>WinHelp for Windows Chicago (4.0) -- what's the scoop?</u> <u>MediaView (MM Viewer 3.0)</u> <u>Request for Criticism</u> <u>Help using DLL</u> **Request for Criticism** Request for Criticism<br>Request for Criticism<br>Let's share, refered as files <u>Let's share .rtf and .rc files</u> <u>Object containers/reference embedding.</u> <u>INFO: A guide to the Windows newsgroups [FAQ]</u> Avi  $\Delta$ vi $\overline{ }$ <u>AVI Hotspot Editor?</u> <u>Anyone have time for a project?</u> <u>WinHelp w/ Media Viewer 2</u> WinHelp w/ Media Viewer 2  $\overline{\text{Toolsook}}$  . The files using Multimedia Viewer? <u>Create .hlp files using Multimedia Viewer?</u> <u>Create .hlp files using Multimedia Viewer?</u> <u>First Post</u> <u>Graphical Help Builder</u> <u>| Graphical Help Builder</u> <u>HyperHelp 4 released (Announcement)</u> <u>Jump Colors!</u> <u>Graphical Help Builder</u> <u>Windows Multimedia Viewer 2.0</u> <u>Windows Multimedia Viewer 2.0</u> <u>Help-files with full text search ?</u> Windows Multimedia Viewer 2.0 <u>| Windows Multimedia Vi</u><br>| Help System Utility<br>| QJ Beginner's Question <u>[Help System Utility</u><br>[<u>Q] Beginner's Question</u><br>[Q] Beginnerle Question [O] Beginner's Question <u>[Q] Beginner's Question</u><br>Help-files with full text search ?<br>[Q] Beginnerle Question [Q] Beginner's Question [Q] Beginner's Question winhelp with parameter?[Q] Beginner's Question <u>[Q] Beginner's Question</u><br>| winhelp with parameter?<br>| Cal Desinnerle Question <u>[Q] Beginner's Question</u> <u>List of Different RTF Compilers?</u> <u>comp.os.ms-windows.programmer.winhelp FAQ</u> <u>Jump Colors!</u> <u>A Red Ribbon For Your Help (was Re: Need Full-text Search Files)</u>  $\overline{\text{Toolsook}}$ . windows.programmer.windows.programmer.windows.programmer.windows.programmer.windows.programmer.windows.programmer.com <u>what does WinWord 6.0 in its .hlp</u> <u>.comp.os.ms-windows.programmer.winhelp faq</u> <u>AVI Hotspot Editor?</u> <u>How to create the viewer 2.0</u> <u>Q: Licensing fonts for multimedia applications</u> How to create large titles with Multimedia Viewer 2.0?<u>256 Colours</u> <u>How to create large titles with Multimedia Viewer 2.0?</u> Jump Colors! Help-files with full text search?

<u>Windows boot-up graphic change</u> <u>Jump Colors!</u> <u>Chicago Help versus Viewer 2.0</u> <u>Viewer: hierarchical folders/topics in contents</u> <u>Multimedia Viewer Search Engine replacement</u> <u>Chicago Help versus Viewer 2.0</u> <u>Slow avivideo loading in Viewer</u> <u>Word6 / Viewer 2 compatibility?</u> <u>Windows Help Magician - any comments?</u> <u>The Future of Help (long)</u> <u>Viewer and WFW 6.0a questions</u> <u>Windows Help Magician - any comments?</u> <u>Viewer Reccomendation?</u> <u>\_MM Viewer</u> <u>MM Viewer</u> sought for help file authoring for help file authoring system system systems are seen as a system of the system system system system system system system system system system system system system system system  $\underline{\mathsf{MM}\;\mathsf{Viewer}}$ <u>Recommendations sought for help file authoring/development system</u> <u>Recommendations sought for help file authoring/development system</u> <u>Edit copy of large topics</u> <u>Quest 5 Windows Press Text</u> <u>ANNOUNCE: Help Assistant 3.3 Available</u> <u>Looking for Help Authoring Tools</u> <u>Field Copy of large topics</u> <u>Viewer/Help3.1,95/MediaView --> questions on end-user font scaling</u> Viewer/Help3.1,95/MediaView --> questions on end-user font scaling<u>WinHelp / Multimedia Viewer 2.0 availability and price</u> <u>Viewer/Help3.1,95/MediaView --> questions on end-user font scaling</u> <u>Full Text search in Help files</u> Multimedia Viewer Viewer/Help3.1,95/MediaView --> questions on end-user font<u>Viewer/Help3.1,95/MediaView --> questions on end-user font scal</u> <u>Viewer/Help3.1,95/MediaView --> questions on end-user font</u> <u> Multimedia Viewer</u> <u>Audio help</u> <u>Audio help</u> <u>Full-Text Search in WinHelp?</u> <u>Full-Text Search in WinHelp?</u> <u>Audio help</u> <u>Audio help</u> <u>Audio help</u> <u>Commercial Authoring Tools</u> <u>Multimedia Viewer</u> <u>\_mmsystem.dll</u> <u>Buttons, Mouse (Viewer 2.0)</u>  $\underline{\textsf{MVPUBKIT}}$ mmsystem.dll <u>Buttons in the menu-bar ?</u> <u>Footnote in Viewer2</u> colors in .html file No .dl .hlp file No .dl .hlp file No .dl .hlp file No .dl .hlp file N <u>.WAV Files in HLP</u> <u>DIB palettes in WinHelp/Viewer (was re:256 colors in .hlp file NO .dl</u> <u>ExecProgram in Viewer?? Problem with Paths</u> <u>Viewer, would you use it?</u> Buttons in the menu-bar? The FAO WinHelp as MM Viewer Subset

<u>Commercial</u> <u>Looking for Help Authoring Tools</u> <u>WinHelp as MM Viewer Subset</u> <u>WinHelp as MM Viewer Subset</u> Buttons in the menu-bar? Buttons in the menu-bar ?<br>List of Different RTF Compilers?<br>Haw to produce fires tout assesbly bla files? <u>How to produce 'free text search' .hlp files?</u> <u>Knowledge Base Files in Help format</u> <u>List of Different RTF Compilers?</u> <u>List of Different RTF Compilers?</u> <u>Third Post</u> file the file of the file  $\overline{\phantom{a}}$ Table Dialog? <u>Windows help file questions</u> <u>Word6 / Viewer 2 compatibility?</u> <u>List of Different RTF Compilers?</u> <u>D:\COMPWH\SRC\9404\63.944</u> <u>On-Line Books: how to create?</u> On-Line Books: how to create? <u>- On-Line Books: how to create?</u><br>Writing Style Guidelines for Online Information Systems<br>- Windows.progluce face text accreby.plp <del>F</del>laz? <u>How to produce 'free text search' .hlp files?</u> <u>comp.os.ms-windows.programmer.winhelp FAQ</u> <u>| hellip22.zip - Help File Author Tool for WinWord 2.0 & 6.0</u> Capture a sequence of screens? INFO: A guide to the Windows newsgroups [FAQ]<u>Capture a sequence of screens?</u> <u>INFO: A guide to the Windows newsgroups [FAQ]</u> <u>Writing Style Guidelines for Online Information Systems</u> <u>How do you make a word-breaker for viewer?</u> Help files in Chicago <u>Help files in Chicago</u><br>Help files in Chicago<br>Help Writerla Assistant for Windows <u>Help Writer's Assistant for Windows</u> Help files in Chicago<u>Mac Viewer ??</u> <u>Help files in Chicago</u> <u>Help files in Chicago</u> Help files in Chicago <u>In Mac Viewer ??</u> A guide to the Windows newsgroups in the Windows newsgroups and the Windows and the Windows o <u>Sources on WinHelp/Chicago WinHelp Format?</u> <u>INFO: A guide to the Windows newsgroups [FAQ]</u> <u>Help files in Chicago</u> <u>. Help files in Chicago</u> <u>Word6 / Viewer 2 compatibility?</u> <u>Lotus Screencam</u> <u>Lotus Screencam</u> <u>Sound in Help</u> <u>Viewer 2.0 experts?</u> Lotus Screencam <u>Lotus Screencam</u><br>Lotus Screencam<br>Re Terese Urutia's Request on Tutorial Tools <u>Lotus Screencam</u> <u>Help files in Chicago</u> Windows Windows Windows Windows And The <u>Lotus Screencam</u> <u>Sources on WinHelp/Chicago WinHelp Format?</u> Message Boxes Word6 / Viewer 2 compatibility? Viewer 2.0 experts?

Viewer 2.0 experts? <u>Your winhIp-I posting re: Sound in HeIp</u> <u>Looking for Source Control Tool</u> <u>INFO: A guide to the Windows newsgroups [FAQ]</u> <u>Looking for Multimedia Viewer</u> Looking for Multimedia Viewer<u>INFO: A guide to the Windows newsgroups [FAQ]</u> <u>Looking for Multimedia Viewer</u> <u>Multimedia Viewer Development Kit - where?</u> <u>comp.os.ms-windows.programmer.winhelp\_faq</u> <u> Multimedia Viewer Development Kit - where?</u> <u>HELP - Macro Problem</u> <u> HELP - Macro Problem</u> <u>Microsoft Knowledge Base(d) Help file??</u> <u>HELP - Macro Problem</u> <u>Viewer 2.0 experts?</u> <u>Electronic Performance Support Systems (EPSS) !!</u> <u>INFO: A guide to the Windows newsgroups [FAQ]</u> <u>Cross-platform multimedia</u> <u>help compiler</u> <u>wav and winhelp</u> example the same of the same of the same of the same of the same of the same of the same of the s <u>Help and Viewer on NT?</u> <u>Doc-To-Help and other help programs</u> <u>Doc-To-Help vs RoboHELP</u> <u>Word6 / Viewer 2 compatibility?</u> <u>Full-text search</u> <u>How are MS Previews made?</u> <u>How are MS Previews made?</u> NEW: Help Assistant 3.1 - Plays AVI files **Help using DLL** 

# **User Group POPUPS**

<u>Request for Criticism: Maintaining both Winhelp and Prin</u> <u>Review of ForeHelp, a WinHelp authoring tool</u> <u>How to fire off both a macro and a popup from a hotspot?</u> <u>. Help hierarchies</u> <u>Inter File HELP Jump and PopUp</u> <u>Help System Utility</u> WinHelp mulitple links. <u>User manual \*and\* online help</u> <u>comp.os.ms-windows.programmer.winhelp FAQ</u> <u>Does WPWin work to author help files?</u> WinHelp mulitple links. <u>comp.os.ms-windows.programmer.winhelp faq</u> <u>HELP pointer at Bitmapps?</u> <u>HELP pointer at Bitmapps?</u> <u>Templates for word</u> <u>Windows Help Magician - any comments?</u> <u>HELP pointer at Bitmapps?</u> <u>Planning On-Line Help in Windows</u> <u>Viewer and WFW 6.0a questions</u> <u>Jumps in Popups</u> <u>Jumps in Popups</u> <u>Jumps in Popups</u> Cool Undocumented Feature, and new book!<u>How to change LINK-COLOR ?</u> <u>Cool Undocumented Feature, and new book!</u> <u>Cool Undocumented Feature, and new book!</u> <u>need ideas to arrange .hlp files with cross-jumps</u> <u>need ideas to arrange .hlp files with cross-jumps</u> <u>most .hlp files are being created incorrectly!?</u> <u>most .hlp files are being created incorrectly!?</u> <u>An Even Better Way (Creating great looking tables in Windows in Windows in Windows in Windows in Windows in Wi</u> <u>Jumps in Popups</u> <u>An Even Better Way (Creating great looking tables in WinHelp)</u> Programmatic WinHelp<u>winhelp bmp hotspots: how do you do it ?</u> <u>Programmatic WinHelp</u> Anyone using ForeHelp? <u>More Feedback (was Re: 256 colors in .hlp file NO .dlls!)</u> More Feedback (was Re: 256 colors in .hlp file NO .dlls!)  $\overline{\text{The FAQ}}$ <u>Commercial</u> <u>Change default colors?</u> <u>Change default colors?</u> <u>comp.os.ms-windows.programmer.winhelp FAQ</u> <u>helllp22.zip - Help File Author Tool for WinWord 2.0 & 6.0</u> <u>Patch for using MS Help Project Editor with Word 6</u> Long: Word 2 -> Word 6 (was Re: Help Files for WHAT6) Long: Word 2 -> Word 6 (was Re: Help Files for WHA<br>comp.os.ms-windows.programmer.winhelp faq<br>UrmerTrack 4.1: Exponding WinHolple berines <u>HyperTrack 4.1: Expanding WinHelp's horizon..</u> <u>Erratic behavior of PopUp HotSpots. Any ideas why?</u> Erratic behavior of PopUp HotSpots. Any ideas why? Running out of memory in Dos box using hc31.exe

<u>Winhelp and Visual Basic</u> <u>Minhelp and Visual Basic</u>  $\frac{1}{2}$ <u>How to fire off both a macro and a popup from a hotspot?</u>

# User Group SEARCH

Does any tool handle Keywords well? <u>Keeping translations in one source file? (& more)</u> <u>Request for Criticism: Maintaining both Winhelp and Prin</u> Does any tool handle Keywords well?<u>Keeping translations in one source file? (& more)</u> Does any tool handle Keywords well?  $WHAT6.$  ? ? ? <u>MidTopic Jumps</u> <u>Keeping translations in one source file? (& more)</u> <u>HyperHelp 4 released (Announcement)</u> <u>Looking for structure of Winhelp</u> <u>Keyword search jumpst</u> <u>Help-files with full text search ?</u> <u>Looking for structure of Winhelp</u> <u>Jump Color Changes Thru DLL</u> <u>Help-files with full text search ?</u> <u>Help System Utility</u> <u>Help-files with full text search ?</u> <u>comp.os.ms-windows.programmer.winhelp FAQ</u> <u>what does WinWord 6.0 in its .hlp</u> <u>what does WinWord 6.0 in its .hlp</u> <u>Help System Utility</u> <u>Dithering colors</u> <u>comp.os.ms-windows.programmer.winhelp faq</u> <u>Templates for word</u> <u>Keyword search jumpst</u> <u>Keyword search jumpst</u> <u>Help-files with full text search ?</u> <u>Cool Undocumented Feature, and new book!</u> need ideas to arrange .hlp files with cross-jumps need ideas to arrange .hlp files with cross-jumps<br>need ideas to arrange .hlp files with cross-jumps<br>Hew search of IS sareh! window directly? <u>How can I get 'Search' window directly?</u> <u>Add help in MSVC?</u> <u>Ralph Walden, me too! (was Re: Chicago Help compatability)</u> <u>REQUEST: Shareware help compiler</u> <u>Multimedia Viewer Search Engine replacement</u> <u>Help problems from Hell</u> <u>Knowledge Base Files in Help format</u> <u>[Q] How to do "title bar"?</u> <u>[Q] How to do "title bar"?</u> <u>Printing .hlp files...</u> Various questions<u>Help and documentation</u> <u>Various questions</u> <u>Help and documentation</u> <u>Help and documentation</u> Change buttons names<u>WinHelp File Format</u> <u>Change buttons names</u> <u>Change buttons names</u> Multilayered list problem Planning On-Line Help in Windows

<u>Chicago Help versus Viewer 2.0</u> Helpfile viewer with full text search<u>Helpfile viewer with full text search</u> <u>Helpfile viewer with full text search</u> <u>Helpfile viewer with full text search</u> <u>Help and documentation</u> <u>Search multiple HLP files?</u> <u>Search multiple HLP files?</u> <u>Cue Cards: cleaning up some MS boogers</u> <u>Help and documentation</u> need ideas to arrange .hlp files with cross-jumps**Viewer Reccomendation?** <u>need ideas to arrange .hlp files with cross-jumps</u> <u>need ideas to arrange .hlp files with cross-jumps</u> <u>Display Search Box As Per Keyword?</u> <u>Problems with Windows HLP-files</u> <u>WinHelp File Format</u> <u>Using 2ndary window to display topic from oth</u> Winhelp Full Text Search<u>Answer: VB Help/ContextId WinHelp</u> <u>Winhelp Full Text Search</u> <u>ls HCP.EXE available by FTP?</u> <u>Display Search Box As Per Keyword?</u> <u>LaTeX -> WINHELP S/W ?</u> <u>Multi-File Keyword Search</u> <u>full text</u> <u>Multi-File Keyword Search</u> <u>Full text</u> <u>Enabling Search Across Help Projects</u> full textfull text <u>WinHelp / Multimedia Viewer 2.0 availability and price</u>  $\frac{\text{full text}}{\ }$ <u>Viewer/Help3.1,95/MediaView --> questions on end-user font scaling</u> <u>Full Text search in Help files</u> <u>Full-Text Search in WinHelp?</u> Enabling Search Across Help ProjectsFull-Text Search in WinHelp? Enabling Search Across Help Projects Enabling Search Across Help Projects<u>Enabling Search Across Help Projects</u> Enabling Search Across Help Projects<u>The FAQ is the Search Across Help Projects Help Projects Help Projects Help Projects Help Projects Help Projects H</u> <u>Enabling Search Across Help Projects</u> <u>Enabling Search Across Help Projects</u> <u>Winhelp Full Text Search</u> <u>WinHelp as MM Viewer Subset</u> <u>Full Text search in Help files</u> <u>Jim Michel in VB</u> Enabling Search Across Help Projects<u>Help DLLs</u> Search Across Help Projects Help Projects Across Help Across Help Across Help Across Help Across Help Across Help Across Help Across Help Across Help Across Help Across Help Across Help Across Help Across Help <u>Enabling Search Across Help Projects</u> <u>Fnabling Search Across Help Projects</u><br>Help DLLs<br>How to produce <sup>Ifree</sup> text search!..blp files? <u>Help DLLs</u><br>How to produce 'free text search' .hlp files?<br>Usu to produce 'free text search', blp files?

<u>Knowledge Base Files in Hel</u> <u>Table Dialog?</u> <u>Windows help file questions</u> **WinHelp File Format** <u>WinHelp File Format</u><br>WinHelp File Format<br>How to produce 'free text search' .hlp files?<br>Patch for using Match for the Search blade? **WinHelp File Format** <u>How to produce 'free text search' .hlp files?</u> <u>Patch for using MS Help Project Editor with Word 6</u> <u>Smart quotes (was: This Newsgroup)</u> <u>Help files in Chicago</u> Long: Word 6 (was Reinhold 6 (was Reinhold 6 (was Reinhold 6 (was Reinhold 6 (was Reinhold 6 (was Reinhold 6  $\mu$ <u>Help files in Chicago</u> <u>Long: Word 2 -> Word 6 (was Re: Help Files for WHAT6)</u> <u>WinWord6 <> RoboHelp</u> WinHelp File Format $\frac{\text{WinWord6} \ll \text{RoboHelp}}{\text{RoboHelp}}$ <u>WinHelp File Format</u> <u>Another patch to WHPE.EXE for Word 6.0 users</u> <u>Building WinHelp under Chinese Windows</u> <u>Building WinHelp under Chinese Windows</u> <u>Need help with bug when COMPRESS=HIGH is set</u> <u>Help! SetIndex and SetContents</u> <u>Looking for Multimedia Viewer</u> <u>Microsoft Knowledge Base(d) Help file??</u> <u>Microsoft Knowledge Base(d) Help file??</u> <u> Help/Search ... - How can it be done?</u> <u>Help/Search ... - how can it be done?</u> <u>Microsoft Knowledge Base(d) Help file??</u> TOC windows with help (+ more!) Need Shareware/Freware Text > Winhelp Program

#### **User Group VISUAL**

<u>Visual Help?</u> <u>Review of ForeHelp, a WinHelp authoring tool</u> <u>Visual Help?</u> <u>VB And Help Topics.</u> <u>Visual Help?</u> <u>ForeHelp demo in Australia?</u> <u>ForeHelp demo in Australia?</u> <u>INFO: A guide to the Windows newsgroups [FAQ]</u> <u>Jump Colors!</u> <u>help-compiler</u> Windows Help-Builders Windows Help-Builders<u>Windows Help-Builders</u> <u>Windows Help-Builders</u> <u>Visual Basic: Question</u> <u>Location of HC505</u> <u>Visual C++ and Visual Basic, which one is better?</u> <u>Hypertext Help-like Documents</u> <u>Good Help Authoring Software ?</u> <u>help compiler</u> <u>Creating On-Line Books</u> <u>Creating On-Line Books</u> <u>Help Authoring Testimonials?</u> <u>WinHelp DeCompiler???</u> <u>Help authoring tools FAQ etc.</u> <u>Hypertext Help-like Documents</u> <u>Beginner at WINHELP</u> <u>Good Help Authoring Software ?</u> <u>Visual WinHelp Designer/Tool?</u> <u>Visual WinHelp Designer/Tool?</u> <u>Help System Utility</u> <u>Help System Utility</u> <u>Help Authoring Tool: WANTED</u> <u>Visual WinHelp Designer/Tool?</u> <u>Proposal: Special characters</u> <u>Helpfile Template or project Maker</u> <u>Hypertext Help-like Documents</u> <u>Help Writer Assistant?</u> <u>more buttons in help?</u> <u>Help System Utility</u> <u>Help System Utility</u> <u>comp.os.ms-windows.programmer.winhelp FAQ</u> <u>Out of Memory errors</u> <u>Using Microsoft Help Compiler (HC31.EXE)</u> <u>Multi platform help</u> <u>MFC AfxMessageBoxes</u> <u>Expiration of Help files??</u> <u>Help compiler????</u> <u>what does WinWord 6.0 in its .hlp </u> <u>Using Database</u> Does WPWin work to author help files? Data Acquisition project !help!

<u>Help font</u> <u>Dithering colors</u> <u>Help Authoring Testimonials?</u> <u>How to install Visual Help or Help Pre Compiler</u> <u>New Version of VB HelpWriter!!</u> <u>Help Authoring Testimonials?</u> <u>Getting Started in Visual Help</u> <u>Cool Undocumented Feature, and new book!</u> <u>Translating help files into multiple languages...</u> <u>Add help in MSVC?</u> - how to open at an at different at an at different at  $\overline{\phantom{a}}$ **FAQ**  $\underline{\mathsf{FAQ}}$ <u>Invoking help from VBW - how to open at dif. ID?</u> <u>WINHELP: Creating a jump = Find area</u> <u>On-Line Books?? Authoring???</u> <u>\* Chicago Help versus Viewer 2.0</u> <u>[Q] How to do "title bar"?</u> <u>\*\* Q: Can a Hitachi CD ROM drive #CDR-1503S work with Windows? \*\*</u> <u>[Q] Shareware RTF word-processor?</u> <u>howto make a .HLP</u> REQUEST: Shareware help compiler? <u>RTF Editors</u> Chicago Help versus Viewer 2.0<u>[Q] Shareware RTF word-processor?</u> <u>Chicago Help versus Viewer 2.0</u> MS-WINDOWS .hlp viewer on X-WINDOW? MS-WINDOWS .hlp viewer on X-WII<br>Getting Started in Visual Help<br>MadiaVisw and Chicagola WinHelp <u>MediaView and Chicago's WinHelp </u> <u>Size of Help files: Practical Limits?</u> <u>looking for wc31.exe!</u> <u>Blue Sky RoboHELP 2.0 vs. RoboHelp 2.6</u> <u>Blue Sky RoboHELP 2.0 vs. RoboHelp 2.6</u><br>Collapsing effects???<br>Compiling PTFIs made with Word 6.0a33 <u>Collapsing effects???</u> <u>Compiling RTF's made with Word 6.0a??</u> <u>HELP pointer at Bitmapps?</u> <u>How to make file folders open and close</u> <u>Color Limitations</u> <u>Size of Help files: Practical Limits?</u> Looking for help authoring tools <u>Looking for help authoring tools</u><br>UNIX Help Authoring Tools<br>Compiling PTFIs made with Word 6.0a33 <u>Compiling RTF's made with Word 6.0a??</u> <u>Clickable maps in help files.</u> <u>HDK - inserting pictures</u> <u>Blue Sky RoboHELP 2.0 vs. RoboHelp 2.6</u> <u>MS Copyrights</u> <u>Windows Help Magician - any comments?</u> <u>Chicago Help versus Viewer 2.0</u> <u>Data Acquisition project !help!</u> <u>\*\* Q: Can a Hitachi CD ROM drive #CDR-1503S work with Windows? \*\*</u> <u>\*\* WANTED To Buy: Microsoft Visual C++ 1.5 \*\*</u> <u>Translating for wc31.exe!</u> big \*.hlp? <u>Translating help files into multiple languages...</u> <u>DOC-To-Help and Hypergraphics</u> hlpdc137.zip location ? From \*.hlp to \*.rft

<u>.wri and .hlp to asc converter for UNIX ??</u> HC31 wont compile my old help files**MM Viewer** <u>HC31 wont compile my old help files</u> <u>bg colour in nonscroll re</u> ForeHelp macros<u>MM Viewer</u> <u>ForeHelp macros</u> <u>buttons in client-area</u> <u>Compiling RTF files with Word 6.0</u> <u>How do I find ForeHelp?</u> <u>Pictures in .hlp</u> <u>Size of Help files: Practical Limits?</u> <u>buttons in client-area</u> <u>Documentation on HC</u> <u>CENTERING GRAPHICS</u> <u>Answer: VB Help/ContextId WinHelp</u> <u>Out of Memory Error</u> for help for help file authoring system in the system of the system of the system of the sys Recommendations sought for help file authoring/development system<u>Recommendations sought for help file authoring/development system</u> <u>. Recommendations sought for help file authoring/development system</u> <u>Menu seperator</u> <u>hip uncompile (reverse engineer)</u> <u>help compiler</u> Recommendations sought for help file authoring/development system<u>Reformendations sought for the system</u>  $\frac{256}{256}$  color bitmaps, HOW? <u>Recommendations sought for help file authoring/development system</u> <u>Recommendations sought for help file authoring/development system</u> <u>Good Help Editor ?</u> Now You Cooland in Owlands for the Society of The Format format in  $\mathbb{R}^n$ <u>Jim Michel in VB</u> <u>was: help menu option in OWL2, now: RTF format</u> <u>Multi-File Keyword Search</u> <u>Conditional Jumps between Helpfiles</u> <u>Winword 6.0 to RTF</u> <u>Contents to Secondary window? (Viewer/.HLP)</u> Lim Michel in VB <u>Enabling Search Across Help Projects</u> <u>Looking for Help Authoring Tools</u> <u>Quest 5 Windows Press Text</u> <u>Enabling Search Across Help Projects</u> <u>Displaying a Bitmap in Non-Scrolling Region</u> <u>Help Compiler</u>  $HLP \rightarrow WWW$ ? <u>ANNOUNCE: Help Assistant 3.3 Available</u> <u>was: help menu option in OWL2, now: RTF format</u> <u>Multi-File Keyword Search</u> Looking for Help Authoring Tools <u>Looking for Help Authoring Tools</u><br>Contents to Secondary window? (Viewer/.HLP)<br>content f.Windows] main echterrort to work <u>can't get [Windows] main= statement to work</u>  $\overline{\text{full text}}$ <u>RFP: WinHelp fixed price contract for VB Application (SF Bay Area)</u> <u>Contents to Secondary window? (Viewer/.HLP)</u> error 5059 Windows Help Magician - any comments? WordPerfect to Winhelp

<u>Viewer/Help3.1,95/MediaView --> questio</u> <u>Full Text search in Help files</u> <u>Windows Help Magician - any comments?</u> <u>WinHelp in 256 colors?</u> Problem compiling large help files Problem compiling large help files<br>Looking for Help Authoring Tools<br>Dille Evrice and Manulain Help files <u>DII's, Exe's and Menu's in Help files.</u> <u>Out of Memory Error</u> <u>Browse Sequence Problems...</u> <u>-Browse Sequence Problems...</u> <u>compiling help files</u> <u>+Commercial Authoring Tools</u> <u>Looking for Help Authoring Tools</u> <u>Browse Sequence Problems...</u> <u>UnCommercial compilers</u> <u>Is the Help Compiler redistributable?</u> <u>compiling help files</u> <u>UnCommercial compilers</u> <u>Creating help files</u> <u>Commercial Authoring Tools</u> <u>Buttons, Mouse (Viewer 2.0)</u> <u>mmsystem.dll</u> <u>UnCommercial compilers</u> <u>UnCommercial compilers</u> <u>[Q] Running macros when a User Enters a Topic</u> <u>Buttons, Mouse (Viewer 2.0)</u> <u>Bug? ExecProgram in Config vs HotSpot</u> <u>KnowledgeBase-style interface</u> <u>need format of the \*.HLP file</u> <u>More Feedback (was Re: 256 colors in .hlp file NO .dlls!)</u> <u>Subscripts/indexes unknown ???</u> <u>More Feedback (was Re: 256 colors in</u> <u>Making a help file</u> <u>RTF Files with Winword 6.0</u> <u>+Commercial Authoring Tools</u> <u>replacement for shed?</u> WYSIWIG HelpFile Generator<u>WYSIWIG HelpFile Generator</u> WYSIWIG HelpFile Generator<u>Second Help Windows</u> <u>WYSIWIG HelpFile Generator</u>  $\overline{\text{The FAQ}}$ <u>Enabling Search Across Help Projects</u> <u>Looking for Help Authoring Tools</u> <u>Commercial</u> <u>Creating help files</u> <u>help menu option in OWL2</u> <u>Jim Michel in VB</u> <u>No subject</u> Across Help Projects Help Projects Help Projects Help Projects Help Projects Help Projects Help Pro <u>No subject</u> <u>Enabling Search Across Help Projects</u> <u>Looking for Help Authoring Tools</u> <u>Buttons in the menu-bar ?</u> **Enabling Search Across Help Projects Enabling Search Across Help Projects** 

<u>doc2help vs robohelp</u> help compiler<u>Knowledge Base Files in Help format</u> <u>help compiler</u> <u>Windows help file questions</u> <u>How to write Help files.</u> <u>INFO: A guide to the Windows newsgroups</u> <u>D:\COMPWH\SRC\9404\63.944</u> <u>Packaging .HLP files for distribution</u> <u>Visual Help?</u> <u>help compiler</u> help compiler. <u>doc2help vs robohelp</u> <u>comp.os.ms-windows.programmer.winhelp\_FAQ</u> INFO: A guide to the Windows newsgroups [FAQ]<u>Windows Programming</u> <u>INFO: A guide to the Windows newsgroups [FAQ]</u> Sources on WinHelp Format WinHelp Format Chicago WinHelp Format Chicago WinHelp Format Chicago WinHelp Format furture help <u>Sources on WinHelp/Chicago WinHelp Format?</u> <u>INFO: A guide to the Windows newsgroups [FAQ]</u> <u>"Console"-type window for Windows App?</u><br><u>Re:This Newsgroup</u><br>Help Writer's Assistant for Windows <u>Re:This Newsgroup</u> <u>Help Writer's Assistant for Windows</u><br><u>Sound in Help</u><br>De Terese Urutiale Request on Tutorial Tools <u>Sound in Help</u> <u>Re Terese Urutia's Request on Tutorial Tools</u> <u>Fonts in Winhelp</u> <u>Shareware/Freeware Winhelp compiler?</u> <u>Help i need help on Help files</u> <u>Help i need help on Help files</u> <u>Message Boxes</u> <u>posting by non-subscriber</u> <u>TOC windows with help</u> <u>Your winhIp-I posting re: Sound in HeIp</u> <u>Warning From uucp file - Amir Sandar - Amir Sandar - Amir Sandar - Amir Sandar - Amir Sandar - Amir Sandar - A</u> <u> INFO: A guide to the Windows newsgroups [FAQ]</u> <u>Missing Bullets in help file - AmiPro 3.01, WinHelp </u> <u>"Console"-type window for Windows App?</u> <u>OS/2 and Visual C++  $1.1$ </u> <u>Calling Winhelp.exe to find a specific topic - How do I?</u> <u>Names of commercial/shareware compilers?</u> <u>Vis C++ Bug?</u>  $Vis C++ Buq?$ <u>INFO: A guide to the Windows newsgroups [FAQ]</u> <u> Help/Search ... - How can it be done?</u> <u>comp.os.ms-windows.programmer.winhelp faq</u> Where to get HDK? <u>Where to get HDK?</u><br>"Console"-type window for Windows App?<br>Help Writerla Appictant for Windows <u> Help Writer's Assistant for Windows</u> "Console"-type window for Windows App?<u>"Console"-type window for Windows App?</u> <u>"Console"-type window for Windows App?</u> <u> INFO: A guide to the Windows newsgroups [FAQ]</u> Borland or Microsoft...need help "Console"-type window for Windows App?

 Borland or Microsoft...need help<u>Printing entire .hlp files</u> <u>Borland or Microsoft...</u> <u>Visual Basic: Question</u> <u>Borland or Microsoft...ne</u> <u>Winhelp and Visual Basic</u> <u>Winhelp and Visual Basic</u> <u>Windows Help-Builders</u> New VB HelpWriter release (FREE help tool)<br>Visual C++, Std or Prof Edition????
### **User Group WHAT**

 $\underline{\text{WHAT 6.333}}$  WHAT6.???<u>[Q] WHAT and Winword 6: where to find what6.zip?</u> WHAT6.??? <u>[Q] WHAT and Winword 6: where to find what6.zip?</u> <u>[Q] WHAT and Winword 6: where to find wh</u> <u>Where is WHAT6.ZIP?</u> <u>what6 - error starting word6.0</u> <u>what6 - error starting word6.0</u> WHAT6  $N$ <u>NHAT6</u> <u>WHAT6</u><br>\_WHAT6<br>Where's the files? Numbered list indentation problem w/ WW6 Numbered list indentation problem w/ WW6<u>Numbered list indentation problem w/ WW6</u> <u>Numbered list indentation problem w/ WW6</u> <u>WHATever happened to WHAT6 ?</u> <u>WHATever happened to WHAT6?</u> <u>WHATever happened to WHAT6?</u> <u>WHATever happened to WHAT6?</u> <u>Long: Word 2 -> Word 6 (was Re: Help Files for WHAT6)</u> pLeasE hELpmE <u>pLeasE hELpmE</u><br>\_<u>pLeasE hELpmE</u><br>What's up with WHAT6 on MSDN 2? pLeasE hELpmE What's up with WHAT6 on MSDN 2?<br>\_Non-FTP sight for WHAT.ZIP??<br>\_Whatla wa with WHATE an MEDN 23 <u>Non-FTP sight for WHAT.ZIP??</u><br>What's up with WHAT6 on MSDN 2?<br>What's up with WHAT6 on MSDN 33 What's up with WHAT6 on MSDN 2?<br>What's up with WHAT6 on MSDN 2?<br>What's up with WHAT6 on MSDN 23 What's up with WHAT6 on MSDN 2?<br>What's up with WHAT6 on MSDN 2?<br>What's up with WHAT6 on MSDN 23

# **User Group WORD**

<u>Robohelp to The Rescue!</u> <u>Request for Criticism: Maintaining both Winhelp and Prin</u> <u>Word Docs as Help Files</u> <u>secondary help window buttons</u> <u>Request for Criticism</u>  $\underline{\text{WHAT2}}$ WHAT<sub>2</sub> converting doc to .hlp? <u>converting doc to .hlp?</u><br>Request for Criticism<br>Let's share, rtf and me files <u>Let's share .rtf and .rc files</u> <u>Review of ForeHelp, a WinHelp authoring tool</u> **Visual Help?** <u>Visual Help?</u><br>WHAT6.???<br>Let's share, rtf and .rs files Let's share .rtf and .rc files <u>Let's share .rtf and .rc files</u><br>MICROSOFT Help Authoring Tool: fix for WORD4Win 6.0 required.<br>Let's share, rtf and, re files MICROSOFT Help Authoring<br>Let's share .rtf and .rc files<br>Let's above at final as files <u>Let's share .rtf and .rc files </u> <u>Word Docs as Help Files</u> <u>Word 2.0 Converts RTF, but ugly</u> <u>Word 2.0 Converts RTF, but ugly</u> <u>Word Docs as Help Files</u> <u>INFO: A guide to the Windows newsgroups [FAQ]</u> <u>Object containers/reference embedding.</u> <u>Lotus AMI Pro??</u> WHAT6.??? <u>\_WHAT6.???</u> <u>MidTopic Jumps</u> <u>MidTopic Jumps</u> <u>Only 2 Open windows at once?</u> MidTopic Jumps <u>MidTopic Jumps</u><br><u>Only 2 Open windows at once?</u><br>Wishelp and using PLLIs <u>Winhelp and using DLL's</u> <u>Lotus Amipro</u> graphics too small in winhelp, OK in Word<u>HyperHelp 4 released (Announcement)</u> <u>graphics too small in winhelp, OK in Word</u> <u>Windows Help-Builders</u> <u>Chinese Word for Windows and Help Compiler</u> <u>Help Magician</u> <u>Convert .hlp file to text file?</u> <u>Help hierarchies</u> <u>Bugs? or am I missing something?</u> <u>Convert .hlp file to text file?</u> <u>VB HelpWriter - Bug Report</u> <u>Jagged edges in captured bitmaps</u> <u>Running out of memory in Dos box using hc31.exe</u> <u>Where to find HC505.zip - Again.</u> <u>Chinese Word for Windows and Help Compiler</u> <u>Word Docs as Help Files </u> Help authoring tools FAQ etc. Help-files with full text search? WinHelp DeCompiler???

<u>WinHelp DeCompiler???</u> <u>WinHelp DeCompiler???</u> <u>enumeration under Word 6.0</u> <u>non-scrolling region error</u> <u>Beginner at WINHELP</u> <u>Adding help to application</u> <u>Button macro to launch Word 6</u> <u>Button macro to launch Word 6.</u> <u>WinWord 6.0 and RTF files</u> <u>WinWord 6.0 and RTF files</u> <u>enumeration under Word 6.0</u> **Help System Utility** <u>Help System Utility</u><br>Help System Utility<br>Whatlaws with WHAT6 on MSDN 22 <u>What's up with WHAT6 on MSDN 2?</u> <u>Help System Utility</u> <u>Help System Utility</u> <u>Help System Utility</u> <u>Help System Utility</u> <u>WinWord 6.0 and RTF files</u> User manual \*and\* online help <u>User manual \*and\* online help</u><br><u>Violation, WORD6,RTFMod,HCP!!</u><br>Table in Winhelp: herders wen't show Table in Winhelp: borders won't show <u>Table in Winhelp: borders won't sho</u><br>User manual \*and\* online help<br>What's up with WHATE on MSDN 23 <u>What's up with WHAT6 on MSDN 2?</u> <u>Comparing versions of RTF files</u> <u>User manual \*and\* online help</u> <u>User manual \*and\* online help</u> <u>Help Authoring Tool</u> <u>Help System Utility</u> <u>Help System Utility</u> <u>Help System Utility</u> <u>Help Authoring Tool: WANTED</u> <u>VBX Needed: Convert an RTF to MSWord?</u> <u>quote char</u> <u>quote char</u> <u>Help System Utility</u> <u>Help System Utility</u> <u>Help System Utility</u> <u>Looking for a help decompiler</u> <u>Help System Utility</u> <u>Proposal: Special characters</u> <u>Button macro to launch Word 6</u> <u>Help Authoring Tool: WANTED</u> <u>comp.os.ms-windows.programmer.winhelp\_FAQ</u> <u>Help System Utility</u> Multi platform help <u>Dithering colors</u> <u>what does WinWord 6.0 in its .hlp</u> <u>Converting GML to RTF</u> <u>Bullet lists in help files</u> Does WPWin work to author help files? Does WPWin work to author help files? Does WPWin work to author help files?Does WPWin work to author help files? Does WPWin work to author help files?

<u>what does WinWord 6.0 in its .hlp </u> Help - Multiplatform <u>Does WPWin work to author help files?</u> <u>Help font</u> <u>\_ToolBook</u> <u>Dithering colors</u> Help font <u>Help font</u><br>Help Assistent: ha31s<br>.Tekle in Winhelp: berders wen't show <u>Table in Winhelp: borders won't show</u> <u>winhelp -> text??? help!</u> <u>Dithering colors</u> <u>Help font</u> <u>Help font</u> entries the creator of the creator. <u>Problem with HCP.EXE</u> <u>Best\_UNCRIPPLED\_help file creator.</u> <u>Help System Utility</u> <u>Problem with HCP.EXE</u> <u>Word Docs As Help Files</u> <u>what does WinWord 6.0 in its .hlp</u> <u>Dithering colors</u> <u>Conundrum Corner</u> comp. The latter windows. The latter windows of the latter windows. The latter windows of the latter windows of the latter windows. The latter windows of the latter windows of the latter windows of the latter windows of th <u>Problem with HCP.EXE</u> <u>.comp.os.ms-windows.programmer.winhelp faq</u> <u>Collapsing effects???</u> <u>Problem with HCP.EXE</u> Help Authoring Testimonials?<u>Source for Boggan/Farkas/Welinske Book?</u> <u>Help Authoring Testimonials?</u> Templates for word<u>Expiration of Help files??</u> <u>Templates for word</u> <u>Bullet lists in help files</u> <u>design .hlp with WPwin5.2?</u> <u>Templates for word</u> <u>New Version of VB HelpWriter!!</u> <u>Help Authoring Testimonials?</u> Help Authoring Testimonials?<u> Help - Multiplatform</u> <u>Help Authoring Testimonials?</u> <u>Bullet lists in help files into multiple languages. In the multiple languages in the multiple languages in the </u> <u>Keyword search >> 2ndary windows</u> <u>Translating help files into multiple languages...</u> <u>real buttons</u> <u>RTF Editors</u> <u>Multilayered list problem</u> Jump Colors! Translating help files into multiple languages... Translating help files into multiple languages...<br>can you use microsoft's help authoring templates for word 6.0?<br>FAQQ NAQUI WAR microsoftle help outhoring templates for word 6.03 can you use microsoft's help authoring templates for word 6.0?<br>FAQ<br>Can you use misraesfile help authoring templates for word 6.03 **FAQ**  $\overline{\text{FAQ}}$ <u>can you use microsoft's help authoring templates for word 6.0?</u> <u>REQUEST: Shareware help compiler?</u> Help problems from Hell HelpGen Windows Help File Generator Released

<u>Collapsing effects? (with HyperTrack 4.1)</u> <u>On-Line Books?? Authoring???</u> On-Line Books?? Authoring??? <u>Multimedia Viewer Search Engine replacement</u> <u>Word 2.0 TOC Style probs.</u> <u>HELP! Revision Marks Sidebar: How to change it?</u> <u>Anybody seen ForHelp?</u> <u>rtf vs html(wasRe: MS-WINDOWS .hlp viewer on X-WINDOW?)</u> <u>Help and documentation</u> <u>[Q] WHAT and Winword 6: where to find wh</u> <u>[Q] Shareware RTF word-processor?</u> [Q] How to do "title bar"?<u>Printing .hlp files...</u> <u>[Q] How to do "title bar"?</u> <u>[Q] Shareware RTF word-processor?</u> howto make a .HLP <u>howto make a .HLP</u><br>\_Word6 / Viewer 2 compatibility?<br>.Microsofte also Expanding WinHelple berines <u>HyperTrack 4.1: Expanding WinHelp's horizon..</u> <u>Microsoft announces SGML support</u> <u>[Q] How to do "title bar"?</u> <u>Translating help files into multiple languages...</u> <u>[Q] Shareware RTF word-processor?</u> <u>rtf vs html(wasRe: MS-WINDOWS .hlp viewer on X-WINDOW?)</u> Windows Help Magician - any comments? <u>Windows Help Magician - any comment<br>[Q] Shareware RTF word-processor?</u><br>Compiling PTFIs made with Word 6.0a?? <u>[Q] Shareware RTF word-processor?</u><br>Compiling RTF's made with Word 6.0a??<br>Compiling BTFIs mode with Ward 6.0a33</u> <u>Compiling RTF's made with Word 6.0a??</u> <u>FOLIO VIEWS (Was: On-Line Books?? Authoring???)</u> Help and documentation <u>Various questions</u> Microsoft announces SGML support Microsoft announces SGML support<br>Windows Help Magician - any comments?<br>Compilies BTFL mede with Werd 6.0a32 <u>Compiling RTF's made with Word 6.0a??</u> <u>Getting Started in Visual Help</u> Multilayered list problem <u>Multilayered list problem</u><br>Numbered list indentation problem w/ WW6<br>Den verwes misses file help authoring templates for word 6.03 <u>Numbered list indentation problem w/ WW6</u><br>Can you use microsoft's help authoring templates for word 6.0?<br>Compiling PTE's made with Word 6.0232. <u>Compiling RTF's made with Word 6.0a??</u> <u>Blue Sky RoboHELP 2.0 vs. RoboHelp 2.6</u> <u>Blue Sky RoboHELP 2.0 vs. RoboHelp 2.6</u> <u>Help and documentation</u> <u>Word 2.0 TOC Style probs.</u> Multilayered list problem <u>Multilayered list problem</u><br>The Future of Help (long)<br>Compiling PTF's mode with Word 6.0a33 <u>Compiling RTF's made with Word 6.0a??</u> help with Browse <u>looking for wc31.exe!</u> <u>Windows Help Magician - any comments?</u> <u>Windows Help Magician - any comments?</u> <u>Multilayered list problem</u> HCPARSE.DLL <u>HCPARSE.DLL</u><br><u>Looking for help authoring tools</u><br>Compiling PTF's made with Word 6.0a33 Compiling RTF's made with Word 6.0a?? Size- Doc to help Problem with HCP.EXE

<u>Blue Sky RoboHELP 2.0 vs. RoboHelp 2.6</u> Advice on Help Authoring Tools Please <u>Size- Doc to help</u> Problems: WINHELP "How To Discover and HP DJ500 series principles principles principles printer density of the  $P$ <u>Where is WHAT6.ZIP?</u> <u>Problems: WINHELP "How To" and HP DJ500 series printer driver.</u> <u>HC31 out of memory</u> <u>Help and documentation</u> <u>Translating help files into multiple languages...</u> <u>HC31 out of memory</u> <u>Viewer Reccomendation?</u> <u>Translating help files into multiple languages...</u> <u>Translating help files into multiple languages...</u> <u>Problems: WINHELP "How To" and HP DJ500 series printer driver.</u> <u>hc31.exe error?</u> <u>Translating help files into multiple languages...</u> <u>.HC31 out of memory</u> <u>hlp2doc</u> with Word 6.000 and World 6.000 and World 6.000 and World 6.000 and World 6.000 and World 6.000 and Wor <u>.wri and .hlp to asc converter for UNIX ??</u> Compiling RTF files with Word 6.0Compiling RTF files with Word 6.0 <u>Compiling RTF files with Word 6.0</u><br>Compiling RTF files with Word 6.0<br>Dashes won't display? <u>Dashes won't display?</u> <u>most .hlp files are being created incorrectly!?</u> Compiling RTF files with Word 6.0<u>ifthenelse macro</u> ... <u>Compiling RTF files with Word 6.0</u> <u>most .hlp files are being created incorrectly!?</u> most .hlp files are being created incorrectly!?<u>Hidden paragraph?</u> <u>most .hlp files are being created incorrectly!?</u> <u>OS/2 Help Authoring Tools</u> <u>Making Windows 3.0 help files with Word 6?</u> <u>Reusing information with MS Word (overheads in return for help)</u> <u>placing a picture and having text wrap around it?</u> <u>Using BMP-to-WMF in Help</u> file authoring systems and systems are seen as a system of the system of the system of the system of the system of the system of the system of the system of the system of the system of the system <u>Recommendations sought for help file authoring/development system</u> <u>Recommendations sought for help file authoring/development system</u> <u>ls HCP.EXE available by FTP?</u> <u>hip uncompile (reverse engineer) sought for heal</u> <u>wri and .hlp to asc converter for UNIX ??</u> Recommendations sought for help file authoring/development system<u>Where to buy Robohelp?</u> <u>Recommendations sought for help file authoring/development system</u> <u>Recommendations sought for help file authoring/development system</u> Winhelp on MAC ? <u>Request assistance with help system</u> <u>Recommendations sought for help file authoring/development system</u> <u>An Even Better Way (Creating great looking tables in WinHelp)</u> Recommendations sought for help file authoring/development system<u>how to get bmc to work with hc31?</u> <u>Recommendations sought for help file authoring/development system</u>  $LaTeX -> WINHELP S/W?$ .hlp to .txt? Windows Help RTFs -> HTMLs

<u>was: help menu option in OWL</u> <u>DocToHelp - where?</u> was:  $\frac{1}{2}$ <u>Windows Help RTFs -> HTMLs</u> <u> DocToHelp - Long Compile Times was: DocToHelp - where?</u> <u>Looking for Help Authoring Tools</u> HELP ! Windows problems...... <u>ANNOUNCE: Help Assistant 3.3 Available</u> <u>RoboHelp .vs. Doc-To-Help</u> <u> DocToHelp - Long Compile Times was: DocToHelp - where?</u> <u>Windows Help compiler?</u> <u>CBT Recording and Playback</u> I need Help <u>Windows Help Magician - any comments?</u> <u>Viewer/Help3.1,95/MediaView --> questions on end-user font scaling</u> <u>Windows Help Magician - any comments?</u> <u>winhelp docs to html converters</u> <u>Configuring WHPE to use HCP.EXE</u> <u>Bug?...word wrap wrong</u> <u>+Commercial Authoring Tools</u> <u>Commercial Authoring Tools</u> Bug?...word wrap wrong<u>Windows Help Magician - any comments?</u> <u>Bug?...word wrap wrong</u> <u>[Q] Running macros when a User Enters a Topic</u> <u>[Q] Running macros when a User Enters a Topic</u> <u>UnCommercial compilers</u> UnCommercial compilers<u>Bug?...word wrap wrong</u> <u>UnCommercial compilers</u> <u>[Q] Running macros when a User Enters a Topic</u> <u>Robohelp to The Rescue!</u> <u>DLL Path</u> <u>Build tags and non-scrolling region</u> <u>UnCommercial compilers</u> <u>[Q] Running macros when a User Enters a Topic</u> <u>Help with W.H.A.T. 6?</u> <u>Windows Help Magician - any comments?</u> <u>winhelp docs to html converters</u> <u>More Feedback (was Re: 256 colors in</u> <u>Making a help file</u> <u>sgml, html, and winhelp</u> <u>-RTF Files with Winword 6.0</u> <u>footnote in Viewer2</u> <u>+Commercial Authoring Tools</u> <u>Windows Help Magician - any comments?</u> <u>Macros in Jumps</u> <u>v. 505 … Quirks or Features?!</u> <u>MS KB ommision (was footnote in Viewer2)</u> <u>Where to get Dr. Help ?</u> <u>Quirks or Features?!</u> <u>How do I re-configure a Winhelp file for viewing on a Mac?</u> <u>Build tags and non-scrolling region</u> OLE & dde compatable applets Windows Help Magician - any comments? The FAQ

<u>RoboHelp .vs. Doc-To-Help</u> <u>Commercial</u> <u>Out of Memory Error (I Beg to differ you all)</u> help files losing colour<u>help menu option in OWL2</u> <u>help files losing colour</u> <u>RoboHelp .vs. Doc-To-Help</u> <u>Using dde commands to activate other programs</u> <u>hlp2doc version 1.22 available</u> Numbered list indentation problem w/ WW6<u>Numbered list indentation problem w/ WW6</u> <u>Numbered list indentation problem w/ WW6</u> <u>Weird kerning in MS Word screen font</u> <u>how to get bmc to work with hc31?</u> <u>Mystifying Memory Problem...</u> <u>WHAT.ZIP for Word 6.0?</u> <u>WHAT.ZIP for Word 6.0?</u> <u>Winhelp on MAC ?</u> <u>Floating Table of Contents?</u> <u>WHAT.ZIP for Word 6.0?</u> <u>"Super" WinHelp-like Help????</u> <u>help-compiler</u> <u>Weird kerning in MS Word screen font</u> <u>"Super" WinHelp-like Help????</u> <u>Numbering & Bullets in WinWord 6.0</u> <u>doc2help vs robohelp</u> <u>Help for both Mac and Windows?</u> <u>WHAT.ZIP for Word 6.0?</u> <u>Knowledge Base Files in Help format</u> <u>Winhelp on MAC ? Yeah but...</u> <u>Adding help to application</u> Converting a help file to a text file<u>Converting a help file to a text file</u> <u>Converting a help file to a text file</u> <u>hlp2doc.zip available</u> <u>Table Dialog?</u> <u>Windows help file questions</u> <u>Change default colors?</u> <u>Word6 / Viewer 2 compatibility?</u> <u>Help for both Mac and Windows?</u> <u>Adding help to application</u> <u>MicroHelp</u> Books: how to create a set of the Books:  $h$ <u>On-Line Books: how to create?</u> <u>On-Line Books: how to create?</u> <u>Windows help file questions</u> <u>MicroHelp</u> <u>WHAT.ZIP for Word 6.0?</u> <u> Winhelp on MAC ?</u> <u> WHAT.ZIP for Word 6.0?</u> <u>"Super" WinHelp-like Help????</u> <u>"Super" WinHelp-like Help????</u> <u>Numbering & Bullets in WinWord 6.0</u> <u>doc2help vs robohelp</u> **Floating Table of Contents?** Weird kerning in MS Word screen font

<u>comp.os.ms-windows.programmer.winhelp FAQ</u> <u>WHAT.ZIP for Word 6.0?</u> Converting a help file to a text fileWinhelp on MAC ? Yeah but... <u>Converting a help file to a text file</u> <u>Converting a help file to a text file</u> <u> hellip22.zip - Help File Author Tool for WinWord 2.0 & 6.0</u> <u>Title Bar creation?</u> <u>Patch for using MS Help Project Editor with Word 6</u> <u>Title Bar creation?</u> <u>WHAT.ZIP for Word 6.0?</u> <u>Special Characters in Help File</u> <u>smart quotes</u> <u>Converting a help file to a text file</u> <u>smart quotes</u> <u>Smart quotes (was: This Newsgroup)</u> <u>MicroHelp</u> Bitmaps in Help Files<u>Bitmaps in Help Files</u> <u>Bitmaps in Help Files</u> <u>INFO: A guide to the Windows newsgroups [FAQ]</u> <u>Doc-To-Help and other help programs</u> <u>Building WinHelp under Chinese Windows</u> what6.dot windows? <u>Phone numbers for RoboHelp and ForeHelp </u> <u>Help for both Mac and Windows?</u> <u>Doc-To-Help and other help programs</u> <u>Help Files for WHAT6</u> <u>Help files in Chicago</u> Windows <u>Cue cards</u> Windows Windows Windows Windows Windows Windows Windows Windows Windows Windows Windows Windows Windows <u>Sources on WinHelp/Chicago WinHelp Format?</u> <u>Building WinHelp under Chinese Windows</u> <u>Long: Word 2 -> Word 6 (was Re: Help Files for WHAT6)</u> <u>INFO: A guide to the Windows newsgroups [FAQ]</u> <u>WinWord6 <> RoboHelp</u> <u>NinWord6 <> RoboHelp</u> <u>HC31 has OutOfMemory ...</u> <u>Printing entire .hlp files</u> <u>WinHelp File Format</u> <u>WinWord6 <> RoboHelp</u> <u>Word6 / Viewer 2 compatibility?</u> <u>WinHelp File Format</u> Help macros/WinWord quotation marks problem?<br>Lotus Screencam<br>Help Writer's Assistant for Windows <u>Lotus Screencam</u> <u>Help Writer's Assistant for Windows</u> <u>smart quotes</u> Lotus Screencam <u>Lotus Screencam</u><br>Lotus Screencam<br>Re Terese Urutia's Request on Tutorial Tools <u>Lotus Screencam</u> <u>How do you fix ugly graphics?</u> <u>Building WinHelp under Chinese Windows</u> <u>All Symbols Work For Me -- Why for me and not for others?</u> <u>How do you fix ugly graphics?</u> Building WinHelp under Chinese Windows **Building WinHelp under Chinese Windows** 

<u>Building WinHelp under Chine</u> Using FrameMaker to author help files <u>How do you fix ugly graphics?</u> <u>Word6 / Viewer 2 compatibility?</u> <u>help .dlls</u> <u>MS \*.doc format is regardless</u> Converting Ventura codes <u>What about Ami Pro 2.0?? Is rtf=rtf regardless? :)</u> <u>INFO: A guide to the Windows newsgroups [FAQ]</u> <u> HELP!!! Word Perfect & Garamond REWARD !</u> HELP!!! Word Perfect & Garamond REWARD !<br>Printing entire .hlp files<br>Whatlawa with WHATG 22 MSDN 22 <u>Printing entire .hlp files</u> <u>What's up with WHAT6 on MSDN 2?</u> <u>Special Characters in Help File</u> <u>Where is WHAT6.DOT?</u> Doc-To-Help and other help programs Doc-To-Help and other help programs<br>Building WinHelp under Chinese Windows<br>Javidal as how to create help <u>'guide' re how-to-create-help</u> <u>Doc-To-Help and other help programs</u> <u>Names of commercial/shareware compilers?</u> <u>INFO: A guide to the Windows newsgroups [FAQ]</u>  $RTE$  and  $TST$ <u>comp.os.ms-windows.programmer.winhelp faq</u> <u> Off-Topic Question</u> <u>hlp2doc 1.32 available</u> <u>RTF doc viewer?</u> <u>fonts under WinHelp</u> <u>Lotus AMI Pro??</u> <u>Macro convert</u> <u>Where to get HDK?</u> <u>Lotus AMI Pro??</u> Help Writer's Assistant for Windows<u>RTF doc viewer?</u> <u>Help Writer's Assistant for Windows</u><br>\_NonScroling regions<br>.llunerTrack 4.1: Expanding WinHelp's horizon. <u>NonScroling regions</u> HyperTrack 4.1: Expanding WinHelp's horizon.. <u>INFO: A guide to the Windows newsgroups [FAQ]</u> tables in help files. Any ideas why is a population of  $\mathcal{L}$ <u>Bugs? or am I missing something?</u> <u>Erratic behavior of PopUp HotSpots. Any ideas why?</u> ROBOHELP 2.5 and other help programs to the help program of  $\overline{D}$ <u>tables in help files</u> <u>Doc-To-Help and other help programs</u> <u>Word6 / Viewer 2 compatibility?</u> Anyone Using HDK by Virtual Media Tech<u>VB HelpWriter - Bug Report</u> <u>Anyone Using HDK by Virtual Media Tech</u> <u>NEW: Help Assistant - Excellent Authoring Tool</u> <u>Any news on MediaView? (MM Viewer 3.0?)</u> <u>Request for Criticism: Maintaining both Winhelp and Printable document</u> <u>Request for Criticism: Maintaining both Winhelp and Printabl</u> <u>New VB HelpWriter release (FREE help tool)</u> Request for Criticism: Maintaining both Winhelp and Printable documenNEW: Help Assistant - Excellent Authoring Tool Request for Criticism: Maintaining both Winhelp and Printable documen

### **Author**  Determining current font in a Win application

<u>Determining current font in a Win application</u> <u>Really Weird Problem --> Please download and view WinHelp test file</u> <u>Cool Undocumented Feature, and new bo</u> <u>HelpBreeze - has anyone tried it</u> <u>Source for Boggan/Farkas/Welinske Book?</u> <u>REQUEST: Doc check for Viewer2</u> <u>Waiting on Console & Sockets in Win32</u> <u>C to WinHelp program?</u> <u>Numbered list indentation problem w/WW6</u> <u>Adding help to application</u> Capture a sequence of screens? Word6 / Viewer 2 compatibility?

# **Author "David Greenhalgh"**

<u>Help Authoring Tool: WANTED</u>

## **Author "I Anderson"**

# Author "Mark Beecroft"

# **Author "Nathaniel J. Cross"**

Looking for Source Control Tool

# Author "Nicholas Waltham"

How can I create .WMF files from clipboard

### **Author "Pilot Software Limit"**

 $\underline{HDK}$ 

### **Author "rabbit**

Calling Viewer experts...

## **Author -HL-77163d**

<u>How do</u>

### **Author -a94269853-m.waltonoth-400-**  Doc-To-Help and other help programs

Doc-To-Help and other help programs

# Author 820077@oes

**Building WinHelp under Chinese Windows** 

## **Author** 91625590s@sgcl1.unisg.ch

### **Author <3PMGJ@QUCDN.QueensU.CA>**  [Q] Beginner's Question

### **Author <SAHRABI@auvm.american.edu >**

### **Author <hembert@BOOKIE.ENET.DEC.CO M>**

Lotus Screencam <u>Lotus Screencam</u>

# Author <herr67@delphi.com>

hpjwin

### **Author A Hanekamp** <dh4h+@andrew.cmu.edu>

**Help DLLs** 

# **Author A.J.M. Rosendaal**

can you use microsoft's help authoring templates for word 6.0?

## **Author Abe** <MATTA@LEONARDO.LMT.COM>

Using BMP-to-WMF in Help

# **Author Adam Cinzion**

Is there a .HLP Editor?

#### **Author Adam Connor**  WinHelp on Mac<sup>2</sup>

<u>WinHelp on MAC?</u> <u>doc2help vs robohelp</u> <u>WinHelp on MAC?</u> <u>doc2help vs robol</u> doc2help vs robohelp WinHelp on MAC?

# **Author Adam Megacz**

Help with W.H.A.T. 6?

# **Author Alain Hanash**

Problem compiling large help files

# **Author Alan Gratland**

HELP!!! Word Perfect & Garamond REWARD !

# **Author Alan Hamilton**

program manager secret screen
# **Author Alex McCarney**

Please Disregard (Test Msg Only)

# **Author Alfie Kirkpatrick**

<u>Table rules in help files</u>

# **Author Alten JP**

# **Author Amanda T Marlowe**

Help Authoring Tool: WANTED

# Author Amarnath Rama Poola

HELP: Borland(C++3.1)->Windows->OWL

# **Author Amir Raveh**

#### **Author Andre Teig**  FontDialog problems

FontDialog problems

#### **Author Andrea Malone**

<u>Unix .hlp viewer?</u>

# **Author Andreas Bittner**

'what' with german Winword Version 2.0b / 6.0

# **Author Andrew Bachmeier**

Help on Installation

### **Author Andrew Fraser**

<u>Using Microsoft Help Compiler (HC31</u>

# **Author Andrew Hately**

Comparing versions of RTF files

## **Author Andrew J. Lazarus**

hlp -> translated to unix

# **Author Andy DeFaria**

winhelp docs to html converters

## **Author Andy Meadows**

Where is WHAT6.DOT?

#### **Author Aniket Pratap Kothari**  Why is windows crashing because it can't read my hd???

# **Author Anli Shundi**

Subscripts/indexes unknown ???

# **Author Ann Katholi**

most .hlp files are being created incorrectly!?

# **Author Anne Foxworthy**

HDK from Virtual Media--what's it like?

### **Author Annette McElligott**

#### **Author Antipov** <ia23+@andrew.cmu.edu>

# **Author Anton Schegg**

Compiling RTF's made with Word 6.0a??

# **Author Aris Antanas Buinevicius**

Unix .hlp viewer

#### **Author Arnold Jagt**

<u>Adding help to appli</u> <u>Adding</u>

## **Author Arnold du Toit**

<u>Word6 / Viewer</u> pLeasE hELpmE

# **Author Art Miller (usenet)**

rtf vs html(wasRe: MS-WINDOWS .hlp viewer on X-WINDOW?)

# **Author Art Smoot**

Question on the starting Windows size

# **Author Arthur Muller**

<u>Converting .hlp to OS/2 ipf help format.</u> <u>Help files in Chicago</u> <u>cmsg cancel <2tcg6e\$gm7@hermes.fwi.uva.nl></u> <u>Help files in Chicago</u> <u>cmsg cancel <2tcgv0\$gq9@hermes.fwi.uva.nl></u> <u>cmsg cancel <Cr7AGH.A83@metrics.com></u> <u>cmsg cancel <Cr865C.BLu@metrics.com></u> {bmc} bitmaps are HUGE! Printing entire .hlp files

### **Author Audley Brown**

#### **Author Automatic-Newsgroup-Creation-**Program@romana.Tymnet.COM

New newsgroup comp.os.ms-windows.programmer.winhelp

#### **Author Autonetics**

**MVPUBKIT** 

### **Author BRMcDaniel**

 $\underline{\text{WHAT2}}$ 

<u>Convert .hlp file to text file?</u> <u>Convert .hlp file to text file?</u> <u> VB HelpWriter - Bug Rep</u> <u>Running out of memory in Dos box using hc31.exe</u> <u>WinHelp DeCompiler???</u> <u>FAQ location?</u> <u>Help System Utility</u> - Research and Help and Help and Help decompiler and the anti-<u>. Conundrum Corner</u> <u>Copyrights and Help - Re: Looking for a help decompiler</u> <u>Printing .hlp files...</u> <u>[Q] How to do "title bar"?</u> <u>[Q] Shareware RTF word-processor?</u> <u>Button Arrangements</u> Windows Help ->  $DOS$ NEW: Help Assistant - Excellent Authoring Tool

#### **Author BaDge**

<u>Help font</u> <u>Help font</u> rights and results and results and results and results are also contained as a set of the set of the s <u>Boxes and shading</u> <u>Source code rights question</u> <u>Printing Windows help (.hlp) files</u>  $\overline{\text{RTF}}$  Files <u>Contents to Secondary window? (Viewer/.HLP)</u> <u>Contents to Secondary window? (Viewer/.HLP)</u> <u>500K DOC 2 HELP demo</u> <u>500K DOC 2 HELP demo</u> <u>compiling help files</u> compiling help files<u>Problem compiling large help files</u> <u>compiling help files</u> compiling help files<u>Anyone using ForeHelp?</u> <u>compiling help files</u> <u>Audio help</u> ... <u>Audio help</u> window? Window? Window? Window? Window? Window? (Viewer/...) 256 colors in .hlp file NO .dlls! Contents to Secondary window? (Viewer/.HLP)

#### **Author Banerji Research** <A.Banerji@TEESSIDE.AC.UK>

**Concurrent Authoring System** Electronic Performance Support Systems (EPSS) !!

#### **Author Barr** <R.J.Barr@Durham.ac.uk>

embedding WinHelp??

# **Author Barry**

WHATever happened to WHAT6 ?
#### **Author Barry McConnell**

# **Author Bart D Vitti**

**WHAT6.DOT ftp availability** 

# **Author Ben Katz**

Getting absolute physical address of pointer

#### **Author Benny Schnaider**

 $FAQ$ 

#### **Author Benson** <inc@TC.FLUKE.COM>

# **Author Bernd Rohde**

Erratic behavior of PopUp HotSpots. Any ideas why?

# **Author Bernhard Froehlich**

Looking for IMPLIB-like utility

#### **Author Berno van Soest**

# **Author Bert Plat**

Program to display 256 color pictures -- which?

#### **Author Bev Freed**   $\overline{\phantom{a}}$

 Jump to .HLP Contents in 2ndy Window<u>Jump to .HLP Contents in 2ndy Window</u> <u>Jump to .HLP Contents in 2ndy Window</u> <u>Secondary windows and other .HLP files</u> <u>Using 2ndary window to display topic from other .HLP</u> <u>Contents to Secondary window? (Viewer/.HLP)</u> <u>Audio help</u> <u>Audio help</u> <u>Bug?...word wrap wrong</u> <u>Spy, Echo, Something or Other</u> **FAQ**  $FAQ$ </u> <u>how to get bmc to work with hc31?</u> <u>Contents to Secondary window? (Viewer/.HLP)</u> <u>Windows Help Magician - any comments?</u> Windows Help Magician - any comments? FAQ for this newsgroup

# **Author Bill Barrett**

On-Line Books?? Authoring???

#### **Author Bill Bartelt**

<u>RoboHelp review in Info World</u>

#### **Author Bill Bledsoe**

<u>Word Docs As Help File</u> tech writer style guide<br>tech writer style guide <u>Robohelp to The Rescu</u>

# $\bm{A}$ uthor Bill Burtle

{bmc} bitmaps are HUGE!

#### **Author Bill Klein**

Printing line numbers

#### **Author Bill Luby**

#### **Author Bill Rayer**

<u>Help Authoring Tool: WANTED</u> <u>Help Authoring Tool: WA</u> <u>-Cool Undocumented Fea</u> Help problems from Hell Help problems from Hell Help problems from Hell<u>Help problems from Hell and X-WINDOWS .html</u> Help problems from Hellrtf vs html(wasRe: MS-WINDOWS .hlp viewer on X-WINDOW?) Help problems from Hell

# **Author Bill Ruediger**

CFormView, F1-Help does not work?

# **Author Bing Li**

where is WHAT?

## Author Bingyang Zhou

**WinHelp printing** 

# **Author Blake C. Ramsdell**

How do you make a word-breaker for viewer?

# **Author Bob Smith**

v. 505 ... Quirks or Features?!

# **Author Bob Swart**

most .hlp files are being created incorrectly!?

#### **Author Boehm** (boehm@edvvie.edvg.co.at

Porting Winhelp .HLP to OS/2 .INF

**Author Boris.Treiger** 

full text

# **Author Brad Albom**

RFP: WinHelp fixed price contract for VB Application (SF Bay Area)

#### **Author Brendan Young**

<u>Button macro to launch Word 6</u> <u>Comparing versions of RTF files</u><br><u>Extracting Baggage form a Help File</u><br>Doc To Help's Watermark 'feature' <u>Extracting Baggage form a Help File</u> HCP causes system integrity violation<br>HCP causes system integrity violation <u>Doc To Help's Watermark 'feature'</u>

#### Author Brent Gossett - 6108

Change default colors?

#### **Author Brett Middleton**

 $RTF$ 

# **Author Brett Miller**

Windows help file questions

# **Author Brian Beatty**

Helpfile Template or project Maker

#### **Author Brian Orrell**

<u>HCP from Windows</u>  $\overline{\text{Toolsook}}$ : hierarchical folders in contents in contents in contents in contents in contents in contents in contents in contents in contents in contents in contents in contents in contents in contents in contents in conte <u>Viewer: hierarchical folders/topics in content:</u>

#### **Author Brian Osborn**

Books on Help

# **Author Brian Russ**

"Console"-type window for Windows App?

# **Author Brian S Cugno**

MS SITE???

#### **Author Brian Samson**

<u>Request for Criticism</u> <u>HELLLP?</u> <u>WinHelp Archives</u> <u>MidTopic Jumps</u> <u>Only 2 Open windows at once?</u> The Maintain Scribe and Printable documentations of the Prince of Prince documentations of the Maintain Scribe documentation of the Maintain Scribe documentation of the Maintain Scribe docume <u>HULK: Any way I can</u> **SHED Editor Macros?**
## **Author Brian T. Wilson**

## **Author Bruce Andrew DAVEY**

HC31 wont compile my old help files

## **Author Bruce Blackshaw**

## **Author Bruce Covell**

## **Author Bruce Kozuma**

 $W$ inWord6 <> RoboHelp

## **Author Bruce Stephenson**

<u>Does any tool handle Keywords well?</u> Enabling Search Across Help Projects<br>How to jump to a topic in a "standard" help file <u>Debugging inside a DLL: Breakpoints dont seer</u>

#### **Author Bryan <jamesbryan@delphi.com>**  can you use microsoft's help authoring templates for word 6.0?

#### **Author Byrnes <BYRNES@ADMIN.HUMBERC.ON. CA>**

<u>posting by no</u> <u>Digest problem?</u> List Reminder <u>List Reminder</u><br>\_Shareware/Freeware Winhelp compiler?<br>\_Ueidi Heidi Heidi He... herels SCRCAP far you. <u>Heidi Heidi Heidi Ho... here's SCRCAP for you.</u> <u>WWORKS.EXE from ftp.microsoft.com</u> Corrupt Bitmaps and Paint Shop Pro... **Warning From uucp** 

## **Author C Philip Donner**

## **Author C. Farell**

Windows Multimedia Viewer 2.0

#### **Author C. Zajac <jczajac@delphi.com>**

Windows Guru's, HELP!

## **Author CHRISTER JAHREN**  Hang-help

Hang-help

## **Author CW**

Viewer 2.0 Main Window Always on Top

## **Author Cal Jewell**

<u>Print margins within winhelp</u> Returning a non-zero value from winhelp?

## **Author Camille Benachour**

win /3 doesn't work anymore.

## **Author Carl Cuneo**

<u>shed grey/green</u> shed grey/green <u>shed grey/green</u> <u>Hotspot Editor Resolution Pro</u> <u>Review of ForeHelp, a WinHelp authoring</u> <u>256 Colours</u> <u>graphics too small in winhelp, OK in Word</u> <u>256 Colours</u> <u>Program to display 256 color pictures -- which?</u> Jagged edges in captured bitmaps Anyone Using HDK by Virtual Media Tech

## **Author Carl Hoang**

**Good Help Authoring Software ?** 

## **Author Carl Verner Skou**

### **Author Carlos Antunes**

What's up with WHAT6 on MSDN 2? What's up with WHAT6 on MSDN 2?

#### **Author Carothers** < dennisc@WORLD.STD.COM

**MWHAG** 

## **Author Century Software**

WHATever happened to WHAT6 ?

## **Author Cesare Feroldi de Rosa**

DLL to scroll the Winhelp window

## **Author Charles M. Kozierok**

Request assistance with help system

<u>Recommendations sought for help file authoring/development system</u>

<u>Recommendations sou</u>

<u>Wanted: Help Compiler</u>

Wanted: Help Compiler<br>Request assistance with help system

## **Author Charles Miller**

## **Author Charles Nichols**

Help for both Mac and Windows?

#### **Author Cheah Kean Hock**  Whatford Construction

<u>WHAT6.???</u>

## **Author Chendi Zhang Guest**

Best\_UNCRIPPLED\_help file creator.

## **Author Cheng Tan**

"Console"-type window for Windows App?

## **Author Chester Garfield**

<u>WinHelp Listserv</u> <u>Compiling RTF files with Word 6.0</u><br>\_where is WHAT?<br>\_What's up with WHAT6 on MSDN 2?  $\overline{\phantom{a}}$  where is WHAT? Any news on MediaView? (MM Viewer 3.0?)

## **Author Chet Cady**

Hotspots not hot--help!

## **Author Chetan H Shah**

Full Text search in Help files

#### **Author Choen Adi**

## **Author Chris Allen**

Doc-To-Help and other help programs

## **Author Chris Bowering**

Command line switches for WINHELP.EXE

# **Author Chris Chubb**

Object containers/reference embedding.

## **Author Chris Hemedinger**

<u>Only 2 Open windows at once?</u> <u>Help hierarchies</u> <u>Keyword search >> 2ndary windows</u> <u>Help-to-All (?)</u> Help Authoring Testimonials? <u>Help Authoring Testimonials?</u><br>Microsoft announces SGML support<br>MadiaView and Ghicagola WinHelp <u>MediaView and Chicago's WinHelp .</u> The Future of Help <u>Porting Winhelp .HLP to OS/2 .INF</u> OS/2 Help Authoring Tools <u>I OS/2 Help Authoring Tools</u><br><u>I Edit copy of large topics</u><br>I has all liels (don't we all l <u>-Edit copy of large topics</u><br><u>- I need Help (don't we all!)</u><br>WDK from Virtual Madia-what's it like? <u>HDK from Virtual Media--what's it like?</u> <u>Weird kerning in MS Word screen font</u> Smart quotes (was: This Newsgroup) Full-text search
### **Author Chris Hemedinger,R1423,5776,,2610**

# **Author Chris Johnson**

what's up with ftp.cica.indiana.edu

## **Author Chris King**

**Getting Started in Visual Help** 

## **Author Chris L Smyth**

### **Author Chris Marriott**

<u>Help using DLL</u> WHAT2 <u>wHAT2</u> <u>Symbol font in a .hlp file</u> printf and scanf in OWL environment<br>Windows Multimedia Viewer 2.0<br>Table in Winhelp: horders woult show <u>Windows Multimedia Viewer 2.0</u> <u>Table in Winhelp: borders won't show</u><br>Dithering colors<br>Whatlaws with WHAT6 on MSDN 22 <u>Dithering colors</u> <u>What's up with WHAT6 on MSDN 2?</u> <u>Help Authoring Tool</u> WinWord 6.0 and RTF files <u>WinWord 6.0 and RTF files</u><br>Help Authoring Tool: WANTED<br>IOJ Beginnerle Question <u>[Q] Beginner's Question</u> <u>Help System Utility</u> <u>Best\_UNCRIPPLED\_help file creator.</u> <u>quote char</u> <u>Does WPWin work to author help files?</u> <u>Dithering colors</u> <u>Faq posting</u> and Help and Help decompiler and Help decompiler and Help decompiler and Help decompiler and Help decompiler and Help decompiler and Help decompiler and Help decompiler and Help decompiler and Help decompiler <u>WinHLP Undocumented Stuff??</u> <u>Copyrights and Help - Re: Looking for a help decompiler</u> <u>Windows Worry</u> Translating help files into multiple languages... How can I get 'Search' window directly? Translating help files into multiple languages...<u>How can I get 'Search' window directly?</u> <u>Translating help files into multiple languages...</u> Chicago Help compatability <u>Chicago Help compatability</u><br>REQUEST: Shareware help compiler?<br>Compiling PTF's mode with Word 6.0a33 <u>Compiling RTF's made with Word 6.0a??</u><br>Color Limitations<br>Compiling PTF's made with Word 6.0a33 <u>Color Limitations</u> <u>Compiling RTF's made with Word 6.0a??</u> <u>Change buttons names</u> <u>bitmaps in TDialog</u> <u>Jump Colors!</u> <u>Printing .hlp files...</u> <u>Data Acquisition project !help!</u> <u>Getting absolute physical address of pointer</u> <u>No network being loaded</u> <u>Translating help files into multiple languages...</u> <u>Translating help files into multiple languages...</u> <u>Display Search Box As Per Keyword?</u> <u>Help on Installation</u> <u>MM Viewer</u> <u>Cue Cards</u> <u>Compiling RTF files with Word 6.0</u> <u>bg colour in nonscroll re</u> <u>Cue Cards</u> <u>Size of Help files: Practical Limits?</u> <u>I Wanted: Help Compiler</u> entitled a good of the DOS of Windows. Please help and the Media of the Media of the Media of the Media of the Media of the Media of the Media of the Media of the Media of the Media of the Media o <u>Distributing large Help files</u> <u>I need a good MPG player for DOS or Windows. Please help.</u> HC31.EXE - Where to get? RTF Files with Winword 6.0

<u>help files losing colour</u> <u>Special Characters in Help File</u> <u>how to get bmc to work with hc31?</u> <u>HP Editor</u> <u>HELP: MessageBox and "edit" boxes</u> <u>WHAT.ZIP for Word 6.0?</u> <u>HP Editor</u> <u>HELP: MessageBox and "edit" boxes</u> <u>WHAT.ZIP for Word 6.0?</u> <u>cursor lost</u> <u>Title Bar creation?</u> <u>Adding help to application</u> <u>Windows & Modem</u> <u>NEED HELP WITH SCREEN SAVERS.</u> <u>help with ftp.microsoft.com</u> <u>header file COMPDDK.H</u> <u>Searching programs.</u> <u>Open Sesame!</u> <u>Vis C++ Bug?</u> <u>Microsoft Knowledge Base(d) Help file??</u> <u>FAQ for this newsgroup</u> <u>Lotus AMI Pro??</u> <u>Visual C++ and Visual Basic, which one is better?</u><br>NonScroling regions<br>win /3 doesn't work anymore. <u>NonScroling regions</u> <u>win /3 doesn't work anymore.</u> <u>Visual Basic: Question</u> <u>Need Shareware/Freware Text > Winhelp Program</u> <u>Memory problem with SMC Ethernet.</u> **Virtual Functions** Visual C++ and Visual Basic, which one is better?

# **Author Chris Olson**

Need format of '.shg' files for current project...

#### **Author Christensen** < davo@halcyon.com

<u>Compiling RTF files with Word 6</u> Problem with Windows memory

#### **Author Christohper Antony Koziol MSC93**

## **Author Christoph Mueller**

looking for wc31.exe!

# Author Christopher King

Jumping to topics in other files?

### **Author Christopher M. Hogan**

## **Author Christopher N Fortner**

smart quotes

## **Author Christopher Pearson**

Adding help to application

# **Author Christopher Salter**

Windows Help Magician - any comments?

## **Author Christopher Taylor Oates**

 $Vis C++ Bug?$ 

# **Author Chuck Meyer**

Visual Help?

## **Author Chuck Murray**

WinHelp DeCompiler???

#### **Author Chuck Stuart**

#### **Author Cohen** <74507.54@CompuServe.COM>

<u>Conditional Jumps betwee</u> <u>What is HDK?</u> <u>RoboHelp .vs. Doc-To-Help</u> Full-Text Search in WinHelp?<br>Conditional Jumps between Helpfiles <u>+Commercial Authoring Tools</u>

#### **Author Coley** <coleyma@SCAN.SI.EDU>

WWORKS.EXE from ftp.microsoft.com

# **Author Comfortably Numb**

Chicago, Windows NT Disassembler!!!

# **Author Con Zymaris**

Running out of memory in Dos box using hc31.exe

## **Author Cosmi Corporation**

Size- Doc to help

### **Author Cox Dennis James**

help compiler

### **Author Craig Villalon**

<u>Format of Browse sequend</u> <u>256 Colours</u> <u>HC31.EXE - Where to get?</u> <u>. HC31.EXE - W</u> <u>HC31.EXE - Where to get?</u> <u>help compiler</u> <u>help compiler</u> <u>help compiler</u> Am I blind or crazy? Format of Browse sequence

## **Author Cuyler**

<u>\_[Q] WHAT and V</u>

## **Author Cuyler Buckwalter 66678**

Word Docs as Help Files<br>Whatle up with WHAT6 on MSDN 23

**Author D. Warnick** 

PIF HELP.

#### **Author DUCK@PEMBVAX1.PEMBROKE.E DU (CRAIG TAYLOR)**

<u>WinHLP Undocumented Stuff?´</u> <u>Windows Help Magician - any comments?</u> Mystifying Memory Problem... **QUESTIONS** 

# **Author Dale Barnard**

Windows Help Magician - any comments?

## **Author Dale Roberts x5-7345**

#### **Author Damon J. Wong**

HCPARSE.DLL

# Author Dan Konigsbach

Does WPWin work to author help files?

#### **Author Dan Stickel**  NT Help Font Problems

<u>NT Help Font Proble</u>

## **Author Dan Tarnower**

"Console"-type window for Windows App?
# **Author Daniel B. Bikle**

Looking for Source Control Tool

## **Author Daniel B. Wright**

WinHelp viewer for DOS

#### **Author Daniel Smith**  Winhelp on Unix?

Winhelp on Unix?

## **Author Daniel Szuc**

HDK - inserting pictures

# **Author Danny Smith**

# **Author Darrel Hankerson**

Help Files: Creating both WinHelp and IPF from single source?

## **Author Dave Woods**

<u>Removing the CTRL+IN</u> <u>Create/Change button macros</u> <u>Keyword search jumpst</u> Winhelp and Visual Basic

## **Author Dave DeLuca**

Mysterious Green - > Black Change

#### **Author Dave Pfister**

<u>.WAV Files in HLP</u>

# **Author Dave Read**

Running out of memory in Dos box using hc31.exe

## **Author Dave Sampson**

**Bitmaps in Help Files** 

## **Author David A. Ondzes**

# Author David Arasmith

Intercepting messages to winhelp

## **Author David Brabant**

## **Author David C Lawrence**

newgroup comp.os.ms-windows.programmer.winhelp

## **Author David Castell**

<u>Looking for Sourc</u> Unix .hlp viewer?

#### **Author David Chapman**

## **Author David Francis Scavo**

Jumps in Popups

## **Author David Gardiner**

<u>Numbered list indentation problem v</u> <u>Numbering & Bullets in WinWord 6.0</u> <u>Numbering & Bullets in WinWord 6.0</u> <u>Numbered list indentation problem v</u> <u>Numbering & Bullets in WinWord 6.0</u> Numbering & Bullets in WinWord 6.0 DWHAT2.0 for WinWord 6.0 Released

# Author David Jablonski

[Q] Managing help files in different languages

## **Author David L. Heiserman**

<u>Is there an HDF </u> <u>Is there an HDF</u><br><u>Thanks -- really!</u><br>What's UULK?

## **Author David Pascoe**

## **Author David Thomson**

how to get bmc to work with hc31?

#### **Author David Timoney**  Pictures in .hlp

## **Author David V. Allen**

## **Author David\_Foringer**

Windows Help-Builders

#### **Author Davis"** <p00137@psilink.com>

help compiler

## **Author Dawn-Marie Oliver**

## **Author Dean Hoover**

User manual \*and\* online help

## **Author Deborah J. Graham**

Am I blind or crazy?

#### **Author Dempsey** <paulde@MICROSOFT.COM>

Menu seperator

## **Author Dennis Carothers**

<u>non-scrolling re</u> Open Sesame! <u>WinWord6 <></u>

## **Author Dennis G German**

howto make a .HLP

## **Author Derek MacEwen**

<u>Visual WinHelp Designer/Tool?</u> <u>Proposal: Special characters</u> <u>Does WPWin work to au</u> <u>DOSHelp??elp</u> <u>Anybody seen ForHelp?</u> Recommendations sought for help file authoring/development system<u>Compiling RTF files with Word 6.0</u> <u>Recommendations sought for help file authoring/development system</u> <u>Where to buy Robohelp?</u> <u>Recommendations sought for help file authoring/development system</u> help compiler Special Characters in Help File

## **Author Diane Henderson**

Making a help file

## **Author Digitome Ltd**

<u>The Future of Help (long)</u>
# **Author Don Lipper**

HELP! Revision Marks Sidebar: How to change it?

### **Author Don M Chaffee**

<u>Converting a</u> Converting a help file to a text file<u>help compiler</u> Converting a help file to a text file

# **Author Donald Munro**

"Console"-type window for Windows App?

### **Author Doug Robinson**

ForeHelp

# **Author Doug Simone**

Viewer and WFW 6.0a questions

### **Author Dr A.D. Walmsley**

Macro Recorder

#### **Author Dubin <David\_Dubin@NOTES.PW.COM>**  Re Terese Urutia's Request on Tutorial Tools

# **Author Duncan Booth**

Looking for Help Authoring Tools

### **Author Duncan Murdoch**

<u>. WinHelp File Format</u> <u>WinHelp File Format</u> <u>.HLP internals - "Character" offsets?</u> <u>Knowledge Base Files in Help format</u> <u>Tables \*WITH\* Borders in Winhelp Files? -PLEASE</u> <u>How to jump to a topic in a "standard" help file</u> How to jump to a topic in a "standard" help file WinHelp File Format

#### Author E. Vonheim Sign.: **SoM**

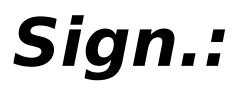

Windows help file questions

# Author ETSI DP Dept.

List of Different RTF Compilers?

### **Author EagleMage**

Winhelp and using DLL's Winhelp and using DLL's <u>Winhelp and using DLL's</u> <u>Winhelp and using DLL's</u> <u>Corrupt Bitmaps and Paint Sh</u> <u>Non</u> <u>Non-FTP sight for WHAT.ZIP??</u>  $RTF$ Need scroll bars

# **Author Ed Guy**

<u>Request for Criticism: Maintaining both Winhelp and Prin</u> <u>converting doc to .hlp?</u> <u>HELLLP?</u> <u>Object containers/reference embedding.</u> <u>MidTopic Jumps</u> <u>Only 2 Open windows at once?</u> WinHelp DeCompiler??? WinHelp DeCompiler???<br>Help System Utility<br>Whatle wa with WHAT6 on MSDN 22 <u>What's up with WHAT6 on MSDN 2?</u> <u>comp.os.ms-windows.programmer.winhelp FAQ</u> <u>Best\_UNCRIPPLED\_help file creator.</u> <u>Dithering colors.</u> <u>Conundrum Corner</u> <u>.comp.os.ms-windows.programmer.winhelp faq</u> <u>Templates for word</u> <u>REQUEST: Shareware help compiler</u> <u>buttons in client-area</u> <u>buttons in client-area</u> <u>Looking for Help Authoring Tools</u> <u>placing a picture and having text wrap around it?</u> <u>I need Help</u> <u>WinHelp in 256 colors?</u> <u>Browse Sequence Problems...</u> <u>replacement for shed?</u> replacement for shed? <u>hellip22.zip - Help File Author Tool for WinWord 2.0 & 6.0</u> <u>Visual C++ and Visual Basic, which one is better?</u> <u>Need Shareware/Freware Text > Winhelp Program</u> <u>Request for Criticism: Maintaining both Winhelp and Printabl</u> <u>Request for Criticism: Maintaining both Winhelp and Printabl</u> **SHED Editor Macros?** Current help compiler version

# **Author Eddie Lotter**

Help problems from Hell

# **Author Edward G. Hazen**

How to make file folders open and close

# **Author Edward Mccreary**

Shareware/Freeware Winhelp compiler?

# **Author Eirik Amundsen**

HELP ! Windows problems......

### **Author Eivind Bakkestuen**

<u>bg colour in nonscroll re</u>

# **Author Eliot Jablonka**

# **Author Emery Lapinski**

Looking for Source Control Tool

# **Author Emil Obermayr**

### **Author Emmett Henderson**

<u>Page feed </u>

# **Author English, grant**

How are MS Previews made?

### **Author Eric Bohlman**

Dashes won't display? <u>Dashes won't display?</u>

# **Author Eric Camirand**

WinHelp in 256 colors?

# **Author Eric J. Bowersox**

Help Files: Creating both WinHelp and IPF from single source?

# Author Erich Reimberg N.

**Winhelp FAQ** 

## **Author Ernst Kraemer**

# **Author Espen Joranger**

**Windows Help-Builders** 

#### **Author Evans <VEVANS@SBA-LAWS.SBA.MUOHIO.EDU>**

 Help Writer's Assistant for Windows **MWHAG** 

#### **Author Ewan**

RTF doc viewer?

### **Author F. DelGreco"**  $<$ delgreco@RAHUL.NET>

Digest problem?

# Author FRAY@mail.law.yale.edu

Sites for GIF Files

# **Author Fabrice Mativat**

Print margins within winhelp<br>WinHelp / Multimedia Viewer 2.0 availability and price <u>WINHELP: Creating a jump = Find area</u>

#### **Author Falloon** <jfalloon@ZEKE.WIN.NET>

Viewer 2.0 experts?

# **Author Fan.Y.**

MS-WINDOWS .hlp viewer on X-WINDOW?
## **Author Feroldi De Rosa** <MC0604@mclink.it>

<u>Collapsing Effects?</u> <u>Button Arrangements</u> **Button Arrangements** Bg Colour In Nonscroll Re

## **Author Feroldi de Rosa** <C.Feroldi@pn.itnet.it>

DLL to scroll the Winhelp window

## **Author Floyd** <*mikef@SYACUS.ACUS.OZ.AU>*

## **Author Fong Whye Koon**

**This Newsgroup** 

#### **Author Forbes <gforbes@powergrid.electriciti.c om>**

mediaview

#### **Author Foxworthy** <Annef@DMP.CSIRO.AU>

Digest problem?

# **Author Francis J. Bruening;627 xxxx;47-704**

How to run DOS apps under win with more file handles?

# **Author Frank Robijn**

Running out of memory in Dos box using hc31.exe

# **Author Frank Tallelt**

Anybody heard of HelpBreeze?

## **Author Franks** <t114b02@GOODYEAR.COM>

Digest problem?

#### **Author Fraser Cain**

<u>Location of What6</u>

## **Author Fred Albrecht**

#### **Author Fred Bunn**  Windows Help-Builders

 Windows Help-Builders<u>Graphical Help Builder</u> <u>Windows Help-Builders</u> <u>Graphical Help Builder</u> <u>Running out of memory in Dos box using hc31.exe</u> <u>Help System Utility</u> <u>New Version of VB HelpWriter!!</u> New Version of VB HelpWriter! <u>New Version of VB HelpWriter!!</u><br>(Free) New VB HelpWriter (1.8.5)<br>\{Relialmyriter <sup>21</sup>s VB Helpwriter ?'s <u>VB Helpwriter ?'s</u><br>Help Authoring Tools phone and fax numbers<br>Jauidel as how to exacts help <u>'guide' re how-to-create-he</u> VB HelpWriter - Bug Report<br>New VB HelpWriter release (FREE help tool) <u>VB HelpWriter - Bug Report</u>

## **Author Fred Galli**

Compiling RTF's made with Word 6.0a??

# **Author Fred Lloyd [Phoenix SE]**

Multimedia Viewer Development Kit - where?

## **Author Fredrik Viklund**

## **Author Fritz Whittington**

smart quotes

#### **Author Fukuda <fukuda@SYS1.CPG.SONY.CO.JP >**

<u>Building WinHelp under Chinese Wind</u> Building WinHelp under Chinese Windows Using FrameMaker to author help files

## **Author GEEL R.A.M.VAN**

Dll's, Exe's and Menu's in Help files<br>Dll's, Exe's and Menu's in Help files <u>DII's, Exe's and Menu's in Help files</u> <u>Bull Path</u> in Configuration in Configuration in Configuration in Configuration in Configuration in Configuration in Configuration in Configuration in Configuration in Configuration in Configuration in Configuration in Con but the does make the second task  $\mathbf{D}$ Bug? ExecProgram in Config vs HotSpot  $button does macro + original task?$ 

# **Author GEORGE TASKER**

Recommendations sought for help file authoring/development system

## **Author GOWTHAM,MR"** <BKOY000@MUSICB.MCGILL.CA>

help, please!

# **Author Gabriel Patterson**

need help with ms-windows graphics

## Author Gail@wst.com

# **Author Galen Raben**

**Getting Started in Visual Help** 

# **Author Gamache Michel**

icons definition in .HPJ file

## **Author Garrett Colson**

# **Author Garry Pearson**

Help compiler runs out of file handles

## **Author Gary Benson**

<u>Review of ForeHelp, a WinHelp authoring tool</u> <u>cmsg cancel <CtoCCH.Cps@tc.fluke.COM></u> <u>Visual C++ and Visual Basic, which one is better?</u> <u>ForeHelp with ATI Mach32 video?</u> <u>Expiration of Help files??</u> <u>Help Authoring Testimonials?</u> <u>Planning On-Line Help in Windows</u> <u>FOLIO VIEWS (Was: On-Line Books?? Authoring???)</u> <u>Printing .hlp files...</u> <u>Helpfile viewer with full text search</u> <u>Jumps in Popups</u> <u>cmsg cancel <Cwy2zF.435@tc.fluke.COM></u> <u>ForeHelp macros</u> <u>Request assistance with help system</u> <u>| cmsg\_cancel\_<CxLrF8.4rM@tc.fluke.COM=</u> <u>Recommendations sought for help file authoring/development system</u> <u>+Commercial Authoring Tools</u> <u>+Commercial Authoring Tools</u><br>This Newsgroup<br>what's wavyith ftp.cicc.indiana.edu This Newsgroup <u>This Newsgroup</u><br>what's up with ftp.cica.indiana.edu<br>Javidel re how to exacte help <u>'guide' re how-to-create-help</u> <u>ForeHelp</u> <u>Dots in Help Compiler</u> **Off-Topic Question** Minimized Startup of a Help File

# **Author Gary Duvall**

Need Shareware/Freware Text > Winhelp Program

# **Author Gary M. Dietz**

<u>WHAT6.EXE , WHPE, and HCPARSE.DLL</u>

## **Author Gavin Greig**

<u>Request for Criticism</u> <u>Get topic from command line?</u> <u>Winhelp Environm</u> <u>. Windows Help M</u> Unix .hlp viewer? This Newsgroup

## **Author Geir A M Drange**

Need Help...

#### **Author Genser <74443.2067@CompuServe.COM >**

SAMS ; How to book on help

# **Author Geoff Bradbury**

Shrinking bitmaps

## **Author George Gottschalk**

## **Author George Hasty**

<u>winhelp bmp h</u> <u>Where is FAQ?</u> <u>Where is FAQ?</u> Capture a sequence of screens?<br>Anybody heard of HelpBreeze ? <u>Where is the FAQ?</u>
## **Author George Mah**

Help hierarchies

# **Author George Tatge**

what's up with ftp.cica.indiana.edu

#### **Author George de Bouter**

### **Author Gerald Cheong**

<u>Undocumented .HLP file format</u> <u>Current help compiler version</u> <u>\_WinHlp-L\_M</u> <u>Request for Criticism with Smart Australians and Seperature and Special characters of the Special characters of th</u> <u>Need Shareware Text Shareware Text Shareware Text Shareware Text Shareware Text Shareware Text Shareware Text Shareware Text Shareware Text Shareware Text Shareware Text Shareware Text Shareware Text Shareware Text Sharew</u> Need Shareware/Freware Text > Winhelp Program

#### **Author German Velazquez Rincon**

WORDS 6.0 help me!!!!!!!

#### **Author Glenn McComb**  RTF doc viewer?

RTF doc viewer?

# Author Goeshere@indy.net

Tutor for  $C/C++$  windows programing (Introduction)?

# **Author Golan Yaniv**

Non-wrapping text in WinHelp

# Author Grant <darin@rahul.net>

Large Fonts messing up my Help

## **Author Greg Smith**

RoboHelp .vs. Doc-To-Help

## **Author Greg Taylor**

hlpdc137.zip location ?

# **Author Gregory Larkin**

Is the Help Compiler redistributable?

#### **Author Gross Eilam**  Multimedia Viewer

<u>Multimedia Viewer</u>

#### **Author Guess**

# **Author Guitarist**

Creating a Help File PROBLEMS :(

#### Author Gwo-Juh Hwang

Unix .hlp viewer?

#### **Author H. Tsuru**

FAQ for this group?

# Author H.Shrikumar

HTML to WinHelp format .. easy way ?

#### **Author Haapanen** <tomh@metrics.metrics.com>

List Reminder

## **Author Haavard Bjoerge**

Problems with Windows HLP-files

#### **Author Hacker**  $<$ bokchoi@delphi.com>

<u>Size- Doc to help .</u> <u>Anybody seen ForHelp</u> <u>For Sale: RoboHelp 2.6</u> <u>RoboHelp .vs. Doc-To-Help</u> DocToHelp - where?<br>For Sale: RoboHelp 2.6

## **Author Haiying Ou**

<u>Books on Win</u>

# **Author Hal German**

Sources on WinHelp/Chicago WinHelp Format?

#### **Author Hand** <khand@NETCOM.COM>

Viewer 2.0 experts?

#### **Author Hanna Metzger**

<u>Help System Utility</u> <u>Non-wrapping text in WinHelp</u> Cool Undocumented Feature, and new book!Cool Undocumented Feature, and new book!<br>Cool Undocumented Feature, and new book! Cool Undocumented Feature, and new book!

## **Author Hans de Bue**

HC31 has OutOfMemory ...

### **Author Hardin Brothers**

#### **Author Hartley" <W.R.Hartley@ncl.ac.uk>**

<u>MM Viewer</u> <u>Winhelp Full Text Search</u> <u> Winhelp : Adding menus</u> Multimedia Viewer Multimedia Viewer

# **Author Heath I Hunnicutt**

Windows Help Magician - any comments?

#### **Author Hedges** <a.j.hedges@open.ac.uk>

## Author Heidi Lorenz-Wirzba

MS \*.doc format

#### **Author Heiko Jacobs**

# **Author Heiko Schulz**

Doc-To-Help and other help programs

#### **Author Hein** <henrih@MICROSOFT.COM>

Minimized Startup of a Help File

# **Author Henrik Sahlholt**

help files losing colour

#### **Author Henriksen** < peterhe@MICROSOFT.COM

Cue cards
# **Author Hermann Schinagl**

Using DLL calls in  $VC++$ 

### **Author Holly G. Jahangiri**

<u>WHAT6.???</u>

#### **Author Howard Sobel**

Viewer

#### **Author Hp. Roth**

How to print helpfiles ?

### **Author Hugh DeLong**

browse sequences in HWA

### **Author Hung Nguyen**

Documentation on HC

### **Author I Johnston**

#### **Author I were a masochist, I would be having a lot of fun**

Digest problem?

#### **Author IM Hogan**

HDK / ODBC Conflict

#### **Author Ian P Kemp**

<u>-Using Microsoft F</u>

#### **Author Ian Vink**  256 color bitmaps, HOW?

256 color bitmaps, HOW?

# **Author Ibrahim Sert**

Win. Help Compiler for Apple  $\lt? \ge$ <br>MS-DOS Windows Help File transfering to Apple Mac Windows Help File MS-DOS Windows Help File transfering to Apple Mac Windows Help File

# **Author J Scott MacCready**

Using 2ndary window to display topic from other .HLP

#### **Author J. Daniel Smith**

<u>Multi platform help</u> UNIX Help Authoring Tools

#### **Author J. Peto" <gpeto@MUDSHARK.SUNQUEST. COM>**

<u>-Help files in Chicago</u><br>-Concurrent Authoring System<br>- De Taraco Urutiala Bequest on Tutorial Tools <u>Re Terese Urutia's Request on Tutorial Tools</u> <u>Help files in Chicago</u> <u>Shareware/Freeware Winhelp compiler?</u> <u>associate index (.ind) file with .hlp file</u> <u>Using FrameMaker to author help files</u> <u>Warning From uucp</u> **Warning From uucp** Viewer 2.0 experts?

#### **Author J.-Albert Ferrez**

Dots in Help Compiler

#### **Author JIM MCNEILL**

hlp to .txt? WordPerfect to Winhelp<br>WordPerfect to Winhel <u>DOS->Winhelp</u>

# **Author JPG3**

#### **Author Jack Godfrey**  Location of HC505

Location of HC505

# **Author Jackie F. Russell**

Names of commercial/shareware compilers?

#### **Author Jacobs 3241 <jacobsjo@BSG.BEL.ALCATEL.BE >**

Bitmaps print in black/white

#### Author James A. O'Brien

**Help hierarchies** 

#### **Author James Brown**

# **Author Jamey Graham**

Looking for HTML/C++ toolkit

# **Author Jan Willem Hartman**

wri and .hlp to asc converter for UNIX ??

### **Author Jan-Friedrich Mutter**

<u>enumeration under Word 6.0</u> what does WinWord 6.0 in its .hlp<br>Help Assistent: ha31s <u>Manipulating the Hist</u>

### **Author Janet D.**

what6 - error starting word6.0

#### **Author Janet Gomez**

HCPARSE.DLL

# **Author Jason Hunter**

<u>Review of ForeHelp, a Winl</u> <u>VB HelpWriter - Bug Report<br>Where to find HC505.zip - Again.</u> <u>MS SITE???</u>

# **Author Jean D. Ichbiah**

<u>Copyrights and Help - Re: Lo</u> **Commercial Authoring Tools** 

# **Author Jean Ichbiah**

#### **Author Jean-**Claude.Bellamy@der.edf.fr

PLEASE HELP !!!! DESPERATE

# **Author Jean-Francois CORDIER**

Viewer 2.0 Main Window Always on Top

#### **Author Jean-Francois Messier**  Winhelp and using DLL's

Winhelp and using DLL's <u>Winhelp and using DLL's</u><br>HULK: Any way I can get it??<br>can you use microsoft's help authoring templates for word 6.0? <u>HULK: Any way I can get it??</u> <u>REQUEST: Shareware help compiler?</u>  $\underline{\mathsf{FAQ}}$ <u>[Q] WHAT and Winword 6: where to find what6.zip?</u>  $\underline{\text{WHAT6}}$  Converting a help file to a text file<u>Windows help file questions</u> <u>Converting a help file to a text file</u> **Bitmaps in Help Files** Bitmaps in Help Files<br>Shareware/Freeware Winhelp compiler?<br>What's up with WHAT6 on MSDN 22 <u>What's up with WHAT6 on MSDN 2?</u> <u>Names of commercial/shareware compilers?</u> <u>--> Password Protect a Help File?</u> <u>Where to get HDK?</u> WINHLP-L Digest - 3 Jun 1994 to 4 Jun 1994 Beta copies of Windows 4.0 -- Chicago

# **Author Jeff Copeland**

# **Author Jeff Jungblut**

Help for both Mac and Windows?
# **Author Jeff Orlando**

# **Author Jeff Wilkinson**

How to write Help files.

# **Author Jeffrey Chauncey**

Changing location of annotation file(s).

#### **Author Jeffrey Rice**  Ack...sorry <blush>

# **Author Jeffrey Rothman**

printf and scanf in OWL environment

## **Author Jeffrey Shneidman**

# **Author Jeffrey Smartt**

How do I print an entire WinHelp file?

# **Author Jeffrey T. Kouzmanoff**

## **Author Jen Cheng**

<u>Chinese Word for Windows and </u> WinHelp with Chinese Word 5.0

#### Author Jennifer Moter

# **Author Jenwen**

Building WinHelp under Chinese Windows

#### **Author Jim Fallon**

ROBOHELP 2.5

# **Author Jim Hassert**

Invoking help from VBW - how to open at dif. ID?

# **Author Jim Syiek**

HDK is the Hypertext Development Kit...

#### **Author Jim Thomas**

Help not on top

# **Author Joe Morris**

what's up with ftp.cica.indiana.edu

# **Author Joe Wasik**

Can anyone get JumpColors when video driver is > 256 colors

**Author Joel Bentz** 

**HWA** 

#### **Author Joern Yngve Dahl-Stamnes**

help compiler

# Author Johan Jacobs (Alcatel)

Save as .rtf and as .doc via macro in Winword 2

# Author Johan Jacobs 3241

Bitmaps print in black/white

## **Author Johanna Draper**

**Help System Utility** 

# **Author Johanna Metzger**

Request for Criticism: Maintaining both Winhelp and Printable documen

### **Author John Asa Price**

Fonts in winhelp

# **Author John Burgdorf**

Writing Style Guidelines for Online Information Systems

# **Author John C. Wang**

Chinese Word for Windows and Help Compiler

# **Author John Davis**

**Microsoft Binary Format** 

## **Author John Foy (DECsplit Contractor)**

How to fire off both a macro and a popup from a hotspot?

#### **Author John Grant**  Request for Criticism

Request for Criticism<br>Let's share .rtf and .re files <u>Let's share .rtf and .rc files </u> <u> HELP : Borland(C++3.1)->Windows->OWL</u> <u>Jump Color Changes Thru DLL</u> <u>. Help System Utility</u> <u>Help System Utility</u> <u>Help System Utility</u> <u>Does WPWin work to author help files?</u> <u>EDIT files in windows HELP</u> <u>Nindows Worry .</u>hlp files with cross-<u>Nindows Worry .</u>hlp files with cross- need ideas to arrange .hlp files with cross-jumpsneed ideas to arrange .hlp files with cross-jumps need ideas to arrange .hlp files with cross-jumps<br>need ideas to arrange .hlp files with cross-jumps<br>would() dease to wark (consatineas) <u>JumpId() doesn't work (sometimes)</u> <u> Mysterious Green - > Black Change</u> <u>[Q] How to do "title bar"?</u> <u>Jumps in Popups</u> .hlp files with cross-jumps in  $\frac{1}{2}$ <u>How to change LINK-COLOR ?</u> <u>need ideas to arrange .hlp files with cross-jumps</u> <u>Cool Undocumented Feature, and new book!</u> <u>Deleting Group Items Utility</u> <u>most .hlp files are being created incorrectly!?</u> most .hlp files are being created incorrectly!?<u>Hidden paragraph?</u> <u>most .hlp files are being created incorrectly!?</u> <u>cmsg cancel <1994Oct22.192908.18285@emr1.emr.ca></u> <u>placing a picture and having text wrap around it?</u> <u>Request assistance with help system</u> <u>wri and .hlp to asc converter for UNIX ??</u> <u>Menu seperator</u> <u>Menu seperator</u> <u>LaTeX -> WINHELP S/W ?</u><br>Help on Installation<br>can't get [Windows] main \_statement to work Help on Installation Help on Installation<br>can't get [Windows] main= statement to work<br>\_earlt ast [Windows] main\_\_etchement to work <u>can't get [Windows] main= statement to work</u> <u>Windows Help Magician - any comments?</u> <u>cmsg cancel <1994Nov3.020147.20849@emr1.emr.ca></u> <u>Windows Help Magician - any comments?</u> <u>help files losing colour</u> How to write Help files. Change default colors? <u>cmsg cancel <1994May26.172853.29746@emr1.emr.ca></u> <u>posting by non-subscriber</u> <u>associate index (.ind) file with .hlp file</u> Open Sesame! Request for Criticism: Maintaining both Winhelp and Printable documen

#### **Author John Hooper**

<u>Help authoring tools FA</u>

#### **Author John Lam**

# **Author John Michael Okeefe**

Data Acquisition project !help!

# **Author John Moulder**

Build tags and non-scrolling region

## **Author John Panzer**

Quote characters in Winhelp

#### Author John S. Robinson

Fonts in Winhelp

#### **Author John Styles**  Re:This Newsgroup

Re:This Newsgroup
#### **Author John Taylor**

<u>Wizards and Cue Cards</u>

# **Author John Wheeler**

NEED HELP WITH SCREEN SAVERS

# **Author JohnMovie**

## **Author Jon Morby**

 $OS/2$  and Visual  $C++1.1$ 

# **Author Jon Noring**

<u>First Post</u> Accelerator and Trustees and Trustees are the CTRL

<u>--> Oh Fudge, how does one disable/remove the standard menu items?</u> <u>Removing the CTRL+INS Accelerator</u> <u>Removing the CTRL+INS Accelerator</u> <u>Help System Utility</u> Really and Secretary of Secretary Australians and Secretary and Secretary Australian characters Need Full-text Search Files<u>Really Weird Problem with Smart Quotes/Special characters</u> <u>Need Full-text Search Files</u> about the about the able to download now (was Please download...) <u>A Red Ribbon For Your Help (was Re: Need Full-text Search Files)</u> <u>Argh! You should be able to download now (was Please download...)</u> <u>Sub- and Superscript fonts (AGAIN)</u> <u>Ralph Walden, me too! (was Re: Chicago Help compatability)</u> <u>--> Table Borders in WinHelp</u> <u>Jumps in Popups</u> in .http://was Research.com/ <u>Viewer/Help3.1,95/MediaView --> questions on end-user font scaling</u> <u>More Feedback (was Re: 256 colors in .hlp file NO .dlls!)</u> <u>256 colors in .hlp file NO .dlls!</u> <u>All Symbols Work For Me -- Why f</u> -- > Password Protect a Help File?

# **Author Jon Schull**

winhelp docs to html converters

#### **Author Jon Sverre Karlsen**

From \*.hlp to \*.rft

#### **Author JonM**

<u>Word Docs as Help Files</u> <u>Books on writing WinHlp files ?</u> <u>Help not on top</u> <u>Help compiler runs out of file handles</u> <u>[Q] WHAT and Winword 6: where to find what6.zip?</u> <u>Source code rights question</u> <u>MS Copyrights</u> Cool Undocumented Feature, and new book!big \*.hlp? <u>Cool Undocumented Feature, and new book!</u> <u>Special Characters in Help File</u> <u>Word6 / Viewer 2 compatibility?</u> <u>other books on winhelp?</u> <u>Packaging .HLP files for distribution</u> <u>winhelp docs to html converters</u>  $\underline{\text{MicroHelp}}$ <u>Tables \*WITH\* Borders in Winhelp Files? -PLEASE</u> <u>Sources on WinHelp/Chicago WinHelp Format?</u> <u>Word6 / Viewer 2 compatibility?</u> <u>MS \*.doc format</u> <u> Multimedia Viewer Development Kit - where?</u> How are MS Previews made? MediaView (MM Viewer 3.0)

# **Author Jonathan Acheson**

 what's up with ftp.cica.indiana.edu Help Writer's Assistant for Windows <u>what's up with ftp.cica.indiana.edu</u>

#### **Author Jonathon Montgomery**

<u>Windows help file questior</u> <u>List of Different RTF Compilers?</u> <u>Adding help to application</u> <u>help compiler</u> <u>Third Post</u> <u>Windows help file questions</u> <u>How to write Help files.</u> <u>Change default colors?</u> <u>List of Different RTF Compilers?</u> <u>ls there a .HLP Editor?</u> Windows help file questions Adding help to application

#### **Author Jonne Itkonen**  Lotus AMI Pro??

Lotus AMI Pro??

#### **Author Jose Carlos Cuesta Cuesta**

**CENTERING GRAPHICS** 

# Author Joseph E. Bonnett

Looking for Help Authoring Tools

#### **Author Joseph Kowaleski**

 $RTE$ 

# **Author JosephRot**

Quest 5 Windows Press Text

#### **Author Juan Carlos Cuesta Cuesta**  FILTER TO ELIMINATE MS-WORD FIGURES

FILTER TO ELIMINATE MS-WORD FIGURES

# **Author Julian James Bunn**

WinHELP to HTML or vice versa

# **Author Jyrki Laine**

Fonts in WinHelp

#### **Author K. Genser <74443.2067@CompuServe.COM >**

Planning On-Line Help in Windows<br>Recommendations sought for help f.. <u>Planning On-Line Help in Windows</u>

# **Author KIM D WARD**

**EDIT files in windows HELP** 

# **Author Karanitsch Johannes**

Printing entire .hlp files

# **Author Karel Sprenger**

Looking for Source Control Tool

# **Author Karen Millar**

hlp -> .rtf conversion<br>What about Ami Pro 2.0?? Is rtf=rtf regardless? :) <u>Visual C++ and Visual Basic, which one is better</u>

# **Author Kathleen Nosbisch**

**Online Documentation Workshop** 

# Author Keith A. Luczywo

PLEASE HELP!!!! DESPERATE

# **Author Keith Majkut**

#### **Author Ken Chomic-TCI/AIT Sybase**

Convert .hlp file to text file?

# **Author Ken Schneider**

Jump Color Changes Thru DLL

# **Author Kenneth Brody**

Problem compiling large help files

#### **Author Kenneth Liew**

Collapsing effects? (with HyperTrack 4.1)<br>HyperTrack 4.1: Expanding WinHelp's horizon.. <u>Collapsing effects? (with HyperTra</u>

## **Author Kenneth Seymour**

help compiler

#### **Author Kenneth Yongyuan Law**

Help on Win 3.1!

#### **Author Kent Tong**

Expiration of Help files??

## **Author Kerber@onramp.net**

Problem with HCP.EXE

# **Author Kevin Burrows**

macros in [config] section

# **Author Kevin Egolf**
# **Author Kevin Flanagan**

<u>Compiling RTF files with Word</u> SAMS ; How to book on help

# **Author Kevin Hintergardt**

Viewer 2.0 Main Window Always on Top

# **Author Kevin Hood**

[Q] Beginner's Question

# Author Kevin J. Hopps

Word 2.0 TOC Style probs.

# **Author Kevin Koch**

**Commercial Authoring Tools** 

#### **Author Kevin Kuehl**  Help on Installation

<u>Help on Installation</u>

# **Author Kevin Lee**

Windows boot-up graphic change

# **Author Kevin McLeod**

WinHelp as MM Viewer Subset

# **Author Kevin Wehner**

<u>Test Message</u>

# **Author Keylime**

HC31.EXE - Where to get?

# Author Kim, Myung Ho

# **Author Kit Kauffmann**

"Console"-type window for Windows App?

## **Author Klaas** <jklaas@umich.edu>

Missing Bullets in help file - AmiPro 3.01, WinHelp

# **Author Klaus Malorny**

<u>Q: Licensing fonts for mu</u> **Help problems from Hell** 

# **Author Knut Martin Tornes**

HTML to RTF/winhelp converter needed!!!

# **Author Konst Sushenko**

passing parameters to WinHelp

# **Author Kowshik Bhat**

novell netware and windows interface?

#### **Author Kurt Vogel**  Beginner at WINHELP

#### **Author Kurtz <wkurtz@dsd1gate.daytonoh.ncr .com>**  Using dde commands to activate other programs

Using dde commands to activate other programs

## **Author L. Houck, Jr."** <rob@HOUCK.NORDEN1.COM>

FTP Site with Windows Source Code in C/C++

# **Author Lance Andrewes**

ForeHelp with ATI Mach32 video?

### **Author Larry Rau (Migration Software)**

#### **Author Laurens Cloete**

Macros

# Author Lavanya K. Mandavilli

<u>Displaying a Bitmap in Non-Scrolling </u> <u>Enabling Search Across Help Projects</u> Enabling Search Across Help Projects**Enabling Search Across Help Projects** 

### **Author Lawson <alfalfa@BOOSTER.U.WASHINGT ON.EDU>**

WWORKS.EXE from ftp.microsoft.com

# **Author Lee Chun-Woo**

How can I get 'Search' window directly?

#### **Author Lee Patterson**  Making a help file

Making a help file

## **Author Leo Plugge**

**Windows Worry** 

# **Author Leonard Norrgard**

Keeping translations in one source file? (& more)

# **Author Lev Shraga**

Multimedia Viewer anyone?

#### **Author Levinson <mark %CRABAPPLE.BITNET@PSUVM.P SU.EDU>**

#### **Author Lilly-Anne Wilder**   $T<sub>1</sub>$  in Winhelp: borders won't show

<u>Table in Winhelp: borders won't show</u><br><u>Dithering colors</u><br>Table in Winhelp: berders wealt show <u>Dithering colors</u> <u>Table in Winhelp: borders won't show</u> <u>Help problems from Hell</u> <u>Planning On-Line Help in Windows</u> <u>Jump to .HLP Contents in 2ndy Window</u> <u>Dithering colors</u> <u>ForeHelp macros</u> <u>How do I find ForeHelp?</u> <u>ifthenelse macro</u> <u>Jumps in Popups</u> <u>Out of Memeory Error</u> <u>Programmatic WinHelp</u> <u>Displaying a Bitmap in Non-Scrolling Region</u> <u>Public Thank You</u> <u>Out of Memory Error</u> <u>Build tags and non-scrolling region</u> <u>Enabling Search Across Help Projects</u> <u>Out of Memory Error</u> <u>smart quotes</u> This Newsgroup  $W$ inWord6 <> RoboHelp

# **Author Lim Hyon Chang.**

**AVI Hotspot Editor?** 

# **Author Linda H. Schoenhoff**

**Help Magician** 

# **Author Linda McKenna**

**Help! SetIndex and SetContents** 

# **Author Live Link**

**Hypertext Beta Sites Wanted**
# **Author Lorna Allies**

Survey on reuse of software components

#### **Author Louis=Nguyen %OS=Quality %Sys=Hou@bangate.compaq.co m**  Re: NEW: Help Assistant - Excellent Authoring Tool

Help Assistant v3.3

# **Author LovGuide team**

Need tools for converting c++ source code to WP or RTF?

# **Author Lu Cheng**

Visual C++ and Visual Basic, which one is better?

# **Author Luca Dionisi**

Please help, I'm a greenhorne!

#### **Author Lucas <Jeff\_Lucas.LOTUS@CRD.LOTUS. COM>**

Lotus ScreenCam

# **Author Ludovic Dubost**

What wrong with my  $VC++f/NT$ 

#### **Author Lunn <Jonathan.Lunn@Canada.NCR.C OM>**

Looking for a help decompiler

### **Author M. Aaron Barnett**

**Windows Programmer Needed** 

# Author M. G. Ravichandran

<u>Missing Bullets in help file - ،</u> on-line Tutorial / tour - How?<br>Help/Search ... - How can it be done? <u>color background for non-scrollable a</u>

#### **Author M. Mcmanus**

<u>USING GLOBALALL(</u> **HELP PC GRAPHICS** 

#### **Author M. Sosteric**

<u>HP Editor</u> <u>Templates f</u> <u>QUESTIONS</u> <u>Little Icons in links</u> <u>Questoin</u> <u>Little Icons in links</u> Printing Entire Help Files<br>Clickable image maps

#### **Author M.S.**

Convert Text file to Binary?

# **Author MIKE CESSNA**

# **Author MJudd**

<u>Viewer and WFW 6.0a qu</u>

## **Author Mac-My-Day**

REQUEST: Shareware help compiler?

#### **Author Mackay <Tim.Mackay@MEIPWS.MIS.MEI. COM>**

Mac Viewer ??

# **Author Manual 3 International**

**UNIX Help Authoring Tools** 

### **Author Manuel Mall**

How to produce 'free text search' .hlp files? How to produce 'free text search' .hlp files?

# **Author Marcel Katz**

utility to check/optimize RAM utilization

# **Author Marcus Blake**

Windows Help RTFs -> HTMLs

#### **Author Maria Hamilton**

# **Author Marie Ratajczyk**

VB And Help Topics.

# **Author Mark Aurit**

Chicago Help compatability

# **Author Mark Butler**

Mysterious Green - > Black Change

#### **Author Mark Giffin**

**Author Mark Gregory** 

WHAT6

# **Author Mark Henrichs**

Windows Application Localization (language change)

#### **Author Mark Smith**

<u>Windows Help Magician - any comments?</u> <u>Windows Help Magician - any comments?</u> <u>replacement for she</u> <u>Re:This Newsgroup</u> replacement for shed? <u>Running out of memory in Dos box using hc31.exe</u> Need Shareware/Freware Text > Winhelp Program<br>Need Shareware/Freware Text > Winhelp Program

# **Author Mark Thompson**

Won't stay maximize

# **Author Mark Trenerry**

Converting a help file to a text file

# **Author Mark Warren**

Can you use a path to find the file? Re: hyperlinks between hlp Files

# **Author Mark Woodward**

MediaView...have I been in a cave?

# Author Marko Milisavljevic

Capturing/editing screen shots

# **Author Markus Fuenfrocken**

How to change LINK-COLOR ?

# **Author Martin Bechard**

Looking for structure of Winhelp<br>Compiling RTF's made with Word 6.0a?? <u>Looking for structure</u> Help files in Chicago<br>Looking for Multimedia Viewer <u>Compiling RTF's made with W</u>
#### **Author Martin Piazzola**

<u>WHAT6.???</u>

# **Author Martin Sckopke**

Printing entire .hlp files

#### **Author Marty Leisner 25733**

<u>printing out a help file?</u> Printing entire .hlp files

# **Author Mary Anthony**

Robohelp: Word Basic Err=133

#### **Author Matt Abe**

#### **Author Matt Arnold**

<u>Windows Worry</u>

#### **Author Matthew Fusfield**

#### **Author Max Headroom**

#### **Author McBride <mike@dasleepr.lasc.lockheed.c om>**

**Converting GML to RTF** 

## **Author Media-Flex Technology**

winhelp docs to html converters

# **Author Melissa Mortellaro**

**WANTED: WINDOWS Puzzle Source Code** 

# **Author Meng C. Vang**

#### **Author Meng Vang**

WinHelp w/ Media Viewer 2

# **Author Michael A. Vealey**

Help authoring tools FAQ etc.

#### **Author Michael Cooperman**

<u>Out of memory!</u> <u>Bugs? or am I missing something?</u> <u>Capturing/editing screen s</u> <u>One warning message per compile</u> <u>Adding help to application</u> Bugs? or am I missing something? Capture a sequence of screens?

# **Author Michael Heggen**

<u>ForeHelp demo in Australia?</u> <u>Review of ForeHelp, a \</u> <u>Help Authoring Testimonials?</u> ForeHelp 1.04 demo on gmutant

# Author Michael Jacob

# **Author Michael McCoy**

<u>Review of ForeHelp, a WinHelp au</u> Size of Help files: Practical Limits?<br>WordPerfect to Winhelp <u>Full Text Searchable Hel</u>

# **Author Michael S. Pelley**

Where is the FAQ

# **Author Michael Suedkamp**

hotspot graphics high resoluted

# **Author Michael Vincze**

**Author Michael West** 

<u>Avi</u>

# **Author Michel C A Tavares**

help with Browse

#### **Author Michel.Gerber@etudiants.unine. ch**

Good Help Editor ?

#### **Author Michelsen <BRUCEM@WORDPERFECT.COM >**

WINHLP-L Digest - 13 Jun 1994 to 14 Jun 1994 -Reply

Winher-L Digest - 13 Jun 1994 to 14 Jun 1994 to 14 Jun 1994 to 14 Jun 1994 to 14 Jun 1994 to 14 Jun 1994 to 14

# **Author Michiel van der Blonk**

Problem with Windows memory

# **Author Miguel Carrasquer**

<u>Keeping translations in one source file? (& more)</u> <u>Symbol font in a .hlp file</u> <u>WinHelp w/ Media Viewer 2</u> <u>Full Text Searchable Help</u> <u>Create .hlp files using Multimedia Viewer?</u> <u>Keeping translations in one source file? (& more)</u> Help not on top <u>Table rules in help files</u> <u>Create/Change button macros</u> <u>Help-files with full text search ?</u> <u>Button macro to launch Word 6</u> <u>winhelp with parameter?</u> <u>Non-wrapping text in WinHelp</u> <u>Color Common Dialog help button</u> <u>Jumping to topics in other files?</u> <u>Does WPWin work to author help files?</u> <u>Help font</u> <u>WinHelp mulitple links.</u> <u>Help font</u> <u>256 Colours</u> <u>DOC-To-Help and Hypergraphics</u> <u>I need my text to wrap</u> <u>HELP pointer at Bitmapps?</u> <u>Program to display 256 color pictures -- which?</u> <u>Winhelp Environment Variable?</u> <u>How to create large titles with Multimedia Viewer 2.0?</u> <u>Keyword search jumpst</u> <u>Help-files with full text search ?</u> MMViewer development tools <u>MMViewer development tools</u><br>Cool Undocumented Feature, and new book!<br>Hell problems from Help window directly? <u>How can I get 'Search' window directly?</u> Help problems from Hell <u>Help problems from Hell</u><br>| Help problems from Hell<br>| word d() deserth work (sometimes)</u> <u>Jumpld() doesn't work (sometimes)</u> <u>Help problems from Hell</u> <u>DOC-To-Help and Hypergraphics</u> <u>Search multiple HLP files?</u> <u>How to change LINK-COLOR ?</u> <u>Collapsing effects???</u> <u>Cool Undocumented Feature, and new book!</u> <u>need ideas to arrange .hlp files with cross-jumps</u> <u>bg colour in nonscroll re</u> <u>buttons in client-area</u> <u>HC31 wont compile my old help files</u> <u>Fonts in WinHelp</u> <u>most .hlp files are being created incorrectly!?</u> <u>ifthenelse macro</u> ... <u>Loading external text - helpsend.txt  $[1/1]$  - helpsend.txt  $[1/1]$ </u> most .hlp files are being created incorrectly!?<u>CENTERING GRAPHICS</u> most .hlp files are being created incorrectly!? Interfile jumps to different directories

<u>Winhelp Full Text Search</u> <u>WinHelp() API call</u> <u>WinHelp() API call</u> <u>bg colour in nonscroll re</u> <u>Using 2ndary window to display topic from other .HLP</u> <u>how to get bmc to work with hc31?</u> <u>Contents to Secondary window? (Viewer/.HLP)</u> <u>HELPMON.C</u> Viewer/Help3.1,95/MediaView --> questions on end-user font scaling<u>full text</u> <u>Viewer/Help3.1,95/MediaView --> questions on end-user font scaling</u> WordPerfect to Winhelp <u>WordPerfect to Winhel</u> <u>Bug?...word wrap wrong</u> <u>programmatic hotspot creation - SHED?</u> <u>embedding WinHelp??</u> <u>compiling help files</u> <u>Full-Text Search in WinHelp?</u> <u>[Q] Running macros when a User Enters a Topic</u> <u>[Q] Running macros when a User Enters a Topic</u> <u>compiling help files</u> <u>Enabling Search Across Help Projects</u> <u>HC31.EXE - Where to get?</u> <u>button does macro + original task?</u> <u>Public Thank You</u> <u>Secondary Windows on Star</u> <u>Spy, Echo, Something or Other</u> <u>WinHelp or WinExec?</u> <u>Buttons in the menu-bar ?</u> The FAO <u>WinHelp as MM Viewer Subset</u> <u>.HLP internals - "Character" offsets?</u> <u>Conditional Jumps between Helpfiles</u> **QUESTIONS** <u>-QUESTIONS</u><br>- "Super" WinHelp-like Help????<br>- How to produce !free toyt search' .hlp files? How to produce 'free text search' .hlp files?<br>"Super" WinHelp-like Help????<br>"How to produce 'free text search', bla files? <u>"Super" WinHelp-like Help????</u> <u>How to produce 'free text search' .hlp files?</u> <u>Title Bar creation?</u> <u>Bitmaps in Help Files</u> <u>Bitmaps in Help Files</u> entry the files between his between his path to find the files between his path of  $\mathbb{R}$ Page feed in topic? <u>Can you use a path to find the file? Re: hyperlinks between hip Files</u> <u>Help for NT</u> <u>macros in [config] section</u> <u>Help files in Chicago</u> <u>Capturing/editing screen shots</u> <u>How to jump to a topic in a "standard" help file</u> <u>Recommendation on tutorial tools</u> <u>How to jump to a topic in a "standard" help file</u> <u>MSVC 1.5: WinHelp Question</u> <u>Help macros/WinWord quotation marks problem?</u> <u>associate index (.ind) file with .hlp file</u> How do you fix ugly graphics? Buildtags (was: Using FrameMaker to author help files)

<u>Bitmaps print in black/v</u> <u>Message Boxes</u> <u>Pictures in floating text</u> <u>color background for non-scrollable area</u> <u>Help! SetIndex and SetContents</u> <u>Microsoft Knowledge Base(d) Help file??</u> <u>Looking for Multimedia Viewer</u> hp<u>jwin.</u>  $RTE$  $\overline{\text{RIE}}$  in help files, change symbol of hip  $\overline{\text{F}}$ <u>SETWINPOS broken?</u> <u>-animations in help files, change symbol of hlp File</u> <u>Help/Search ... - how can it be done?</u> <u>--> Password Protect a Help File?</u> <u>Need scroll bars</u> <u>Am I blind or crazy?</u> <u>HELP - Macro Problem</u> <u>fonts under WinHelp</u> <u>Returning a non-zero value from winhelp?</u> <u>Winhelp on Unix?</u> <u>NonScroling regions</u> Minimized Startup of a Help File<u>Hypergraph and Secondary window</u> <u>Minimized Startup of a Help File</u> <u>hyperlinks between hip Files</u> <u>What wrong with my VC++ f/NT</u> <u>Frratic behavior of PopUp HotSpots. Any ideas why?</u><br>Full-text search<br>Need farmet of Label files for current project. <u>Full-text search</u> <u>Need format of '.shg' files for current project...</u> <u>Winhelp and Visual Basic</u> <u>Request for Criticism: Maintaining both Winhelp and Printable documen</u> Help hierarchies Current help compiler version

# **Author Mik Kvitchko**

Recommendation on tutorial tools

#### **Author Mika Erkkila**  AVI Hotspot Editor?

**AVI Hotspot Editor?** 

## **Author Mikail Ruutu**

<u>WinHLP Undocumented</u> <u>Command line switches for Wl</u> <u>Where to get Dr. Help ?</u>

## **Author Mike Bellusci**

associate index (.ind) file with .hlp file

# **Author Mike Hill**

HC vs. HCP 143K difference

## **Author Mike Hinchman**

<u>Looking for a help decompiler</u>

# **Author Mike Mitchell**

Bug?...word wrap wrong
## **Author Mike Ovington**

Unix .hlp viewer?

#### **Author Mike Zemina**  Multi platform help

Multi platform help

#### **Author Mike\_Glenn@magicbbs.corp.apple.com**

**Graphical Help Builder** 

## **Author Mona Guarino**

Macintosh compatible?

## **Author Mr Alan Richard Knowles**

 $ln-20$ ut- $>ln = Lock$ 

## Author Mr Bryan Li

How do I find ForeHelp?

## **Author Mr P.D. Carter**

# **Author Mr. Cheah Kean Hock**

Keeping translations in one source file? (& more)

## **Author Mr. J.P. Gregory**

**Windows/Netware Question** 

#### **Author Muller**  $<$ muller@FWI.UVA.NL $>$

# **Author Muthu Kumar**

**MSVC 1.5: WinHelp Question** 

#### **Author Muthu Kumar"** <pearl@PowerPCHost>

 Help Authoring Tool**Help Authoring Tool** 

#### **Author NNTP remote postings**

The FAQ

## **Author Neil Polowin**

<u>Full-text searches i</u> Conundrum Corner

# **Author Nelson Cheng**

Windows Help Magician - any comments?

#### **Author Neshamkin** <pauln@WEXTECH.COM>

TOC windows with help

### **Author Ng Chi Him**

H.Writer's Assist. error <u>H.Writer's Assist. error</u> <u>Sound in Help</u> <u>Works for Win a</u> API doc for DLL

# **Author Niall Shanahan**

Converting .hlp to OS/2 ipf help format

## **Author Nic Gibson**

<u>Books on Help</u> <u>-Sources on Wi</u>

## **Author Nick Youd**

Floating Table of Contents?

## **Author Nigel Campbell**

<u>SAMS ; How to book on help</u><br>Isuidel re how to execte help

# **Author Nobuo Date**

Help for converting Japanese rtf file, Please...

#### **Author O'Connell** <patricko@EICON.COM>

<u>Viewer 2.0 experts?</u> Your winhlp-I posting re: Sound in Help

# **Author Odd-Wiking Rahlff**

RoboHelp .vs. Doc-To-Help

## **Author Ola Sprauten**

Problems with BC4

# **Author Ola Strandberg**

#### **Author Olaf Schroeder**  Winhelp on Unix

Winhelp on Unix

## **Author Oliver Niggemann**

fonts under WinHelp

## **Author Olivier Stolzenberg**

#### **Author Ollie Cornes**

Macros in Jumps

# **Author OmniMedia**

WinHelp for Windows Chicago (4.0) -- what's the scoop? <u>WinHelp for Windows Chicago (4.0) -- what's the scoop?</u>

<u>New Electronic Hypertext Book Published by Omni</u>

<u>SoftLock (was Re: New Electronic Hy</u>

<u>--> WMF (Metafiles) Do Work Great for Tables, etc.</u>

<u>--> MRBC Woes (memory limitation)</u>

An Even Better Way (Creating great looking tables in WinHelp)

MS Multimedia Viewer 2.0

#### **Author Oren <LIOREN1@WEIZMANN.WEIZMA**  $NN.AC.IL >$

<u>-WINHLP-L Digest - 13 Jun 1994 to 1</u>

<u>Lotus Screencam</u> MAPI-VIM-API details / White paper \_MAPI-VIM-API details / White paper<br>\_How do you fix ugly graphics?<br>Heidi Heidi Heidi He... here's SGPSAP for you. <u>Heidi Heidi Heidi Ho... here's SCRCAP for you.</u><br>\_Message Boxes<br>\_Ueidi Usidi Usidi Us... herels SCRCAR for you. <u>Message Boxes</u> <u>Heidi Heidi Heidi Ho... here's SCRCAP for you.</u> Minimized Startup of a Help File WINHLP-L Digest - 3 Jun 1994 to 4 Jun 1994

## **Author Oystein Ornegaard**

where can i find ole2ui.dll?

## **Author P.G.Newman**

#### **Author PAnastasia**

#### **Author Patrick Arial**
## **Author Patrick Lamastus**

<u>Copyright Symbol and others</u> Converting a help file to a text file Converting a help file to a text file

#### **Author Paul B. Booth**  Help Spy for NT??

## **Author Paul Busse**

**Help and documentation** 

#### **Author Paul Holmes-Higgin**

## **Author Paul L Fagerburg**

**Quest 5 Windows Press Text** 

## **Author Paul Mitchell**

Problem with HCP.EXE

#### **Author Paul Neshamkin**  where  $\mathbf{H}$

<u>Word Docs as Help Files.</u> <u>Command line switches for WINHELP.EXE</u> <u>Word 2.0 TOC Style probs.</u> <u>Help-to-All (?)</u> <u>Size- Doc to help</u> DocToHelp - where? Where  $\overline{C}$ <u>Stop dynamic scaling of bitmaps?</u> <u> DocToHelp - Long Compil</u> <u>500K DOC 2 HELP demo</u> <u>500K DOC 2 HELP demo</u> <u>How do I re-configure a Winhelp file for viewing on a Mac?</u> <u>RoboHelp .vs. Doc-To-Help</u> Floating Table of Contents?<u>doc2help vs robohelp</u> <u>Floating Table of Contents?</u> <u>doc2help vs robohelp</u> <u>Doc-To-Help and other help programs</u> tables in help files<br>Request for Criticism: Maintaining both Winhelp and Printable documen

### **Author Paul Pearson**

<u>Creating On-Line Books</u> Helpfile viewer with full text search

## **Author Paul Sorenson**

"Console"-type window for Windows App?

#### **Author Pete Bosch**

RoboHelp Contact

## **Author Pete Cascio**

MS-WINDOWS .hlp viewer on X-WINDOW?

#### **Author Pete Dixon**  Help Writer Assistant?

<u>Help Writer Assis</u>

## **Author Peter "Britus Midgetus Ignoramus" Chambers**

Multiple Embedded Windows in a Help File... HELP!

## Author Peter C. Bosch, X3549

Doc-To-Help & RoboHelp Contact Info?

## **Author Peter Drayton**

Printing entire .hlp files

#### **Author Peter Gordon**  Browsing Example

## **Author Peter Himschoot**

Clickable maps in help files

## **Author Peter Hug**

Creating help files

## **Author Peter J. Davis**

<u>Keyword search jumpst</u> <u>Help authoring tools FAQ etc.</u> --> Oh Fudge, how does one disable/remove the standard menu items?<u>256 Colours</u> for Section 1996 <u>--> Oh Fudge, how does one disable/remove the standard menu items?</u> <u>Looking for structure of Winhelp</u> <u>WinHelp DeCompiler???</u> <u>Jump Color Changes Thru DLL</u> <u>WinWord 6.0 and RTF files</u> <u>Help Authoring Tool: WANTED</u> <u>User manual \*and\* online help</u> <u>Help System Utility</u> <u>LSeekHF function</u> <u>Help Authoring Tool: WANTED</u> <u>Looking for a help decompiler</u> <u>Using Microsoft Help Compiler (HC31.EXE)</u> Q about the FAQ and the FAQ Help Spy for NT?? comp.os.ms-windows.programmer.winhelp FAQ<u>Full-text searches in help</u> <u>comp.os.ms-windows.programmer.winhelp\_FAQ</u> <u>MFC AfxMessageBoxes</u> <u>Help compiler????</u> <u>Using Microsoft Help Compiler (HC31.EXE)</u> <u>Looking for a help decompiler</u> <u>Need Full-text Search Files</u> <u>Public Apology</u> <u>faq posting</u> <u>Need Full-text Search Files</u> <u>Help-to-All (?)</u> <u>winhelp -> text??? help!</u> <u>DOSHelp??elp</u> <u>Conundrum Corner.</u> <u>Help System Utility</u> <u>comp.os.ms-windows.programmer.winhelp faq</u> <u>looking for wc31.exe!</u> <u>Where is HCP.zip???</u> <u>256 Colours</u> <u>Multiple Embedded Windows in a Help File... HELP!</u> <u>Adding help to application</u> <u>WinHLP Undocumented Stuff??</u> <u>Cool Undocumented Feature, and new book!</u> Cool Undocumented Feature, and new book! <u>cmsg cancel <34no0m\$prh@gwis2.circ.gwu.edu></u>  $\overline{\text{FAQ}}$ <u>Ralph Walden, me too! (was Re: Chicago Help compatability)</u> REQUEST: Shareware help compiler? <u>Chicago Help compatability</u> <u>Viewer: hierarchical folders/topics in contents</u> <u>Chicago Help versus Viewer 2.0</u> Books on Winhelp Slow avivideo loading in Viewer

<u>Chicago Help versus Viewer 2.0</u> <u>[Q] Shareware RTF word-processor?</u> <u>MS-WINDOWS .hlp viewer on X-WINDOW?</u> <u>Size of Help files: Practical Limits?</u> <u>Multilayered list problem</u> <u>Color Limitations</u> <u>Chicago Help versus Viewer 2.0</u> <u>Jumps in Popups</u> <u>passing parameters to WinHelp</u> <u>Clickable maps in help files</u> <u>Help-to-All (?)</u> <u>Shrinking bitmaps</u> <u>looking for wc31.exe!</u> Cool Undocumented Feature, and new book!<u>Cool Undocumented Feature, and new book!</u> <u>Cool Undocumented Feature, and new book!</u> <u>HC31 out of memory</u> <u>WinHelp File Format</u> <u>CENTERING GRAPHICS</u> <u>WinHelp() API call</u> window in the set of  $\overline{P_{1}}$ **FAQ**  HDK from Virtual Media--what's it like? List of Different RTF Compilers?<u>HDK from Virtual Media--what's it like?</u> <u>List of Different RTF Compilers?</u> <u>help compiler</u> <u>WinHelp File Format</u> <u>Windows help file questions.</u> MicroHelp <u>comp.os.ms-windows.programmer.winhelp\_FAQ</u> <u>The FAQ and the Theory of What</u> <u>This Newsgroup</u> <u>WHATever happened to WHAT6?</u> <u>furture help</u> <u>Help files in Chicago</u> <u>.hC31 has OutOfMemory ...</u> <u>Books on Help</u>  $\Delta$ .hlp - $>$  .rtf conversion <u>WinHelp File Format</u> comp.os.ms-windows.programmer.winhelp faqFAQ???? <u>comp.os.ms-windows.programmer.winhelp\_faq</u> <u>FAQ for this newsgroup</u> <u>--> Password Protect a Help File?</u> <u>Printing entire .hlp files</u> WinHelp File Format graphics too small in winhelp, OK in Word

#### **Author Peter Jacobs**

MicroHelp

## **Author Peter Kasaty**

## **Author Peter Lancaster**

Adding help to application

## **Author Peter Lindgren**

Wanted: .HLP-editor

## **Author Peter N. M. Hansteen**

<u>Comparing versions of RTF files</u> <u>design .hlp with WPwin5.2?</u> Windows Worry <u>Windows Worry</u><br>Porting Winhelp .HLP to OS/2 .INE<br>Compiling PTF's mode with Word 6.0a33 <u>Compiling RTF's made with Word 6.0a??</u> <u>Help and documentation</u> <u>Translating help files into multiple languages...</u> <u>Winword 6.0 to RTF</u><br>Calling Winhelp.exe to find a specific topic - How do I?

## **Author Peter S. Lakanen**

<u>shed grey/green</u> <u>MidTopic Jumps</u> <u>Non-wrapping text in WinHelp </u> <u>Ralph Walden, Please Post!!!!!</u> <u>Chicago Help versus Viewer 2.0</u> <u>Windows boot-up graphic change</u> <u>Search multiple HLP files?</u> <u>Display Search Box As Per Keyword?</u> <u>kill the menu!!</u> Windows/DOS Prog Journal - how, where?? **Help hierarchies** 

## **Author Peter YW Chiam**

Out of Memory Error

#### **Author Petr Vodicka**

Where is FAQ?

## **Author Phil Allen**

<u>-WinHelp File F</u> help compiler<br>Windows help file questions <u>Looking for Help Authoring T</u>

## **Author Phil Paxton**

SAMS ; How to book on help

## **Author Phil Scarr**

Shareware/Freeware Winhelp compiler?

## **Author Phil Veldhuis**

winhelp docs to html converters<br>winhelp docs to html converters <u>Adding help to application</u>

# **Author Philip C. Murray**

Free Issue of EIA Electronic Document Report

## **Author Philip H. Taylor**

header file COMPDDK.H

# **Author Philipp Schmitz**

[Q] WHAT and Winword 6: where to find what6.zip?

## **Author Pierre Goulet**

Where to buy Robohelp?
# **Author Ping Zhong**

MS-WINDOWS .hlp viewer on X-WINDOW?

### **Author Poole <jpo@KOBE.PFBS.PHILIPS.SE>**  Message Boxes

Message Boxes

### **Author Preston L. Bannister**

<u>Windows Help-Builders</u> Help Authoring Testimonials?

### **Author Proficz <ve002jp@SMOKIE.ELKA.PG.GD A.PL>**

Searching programs.

# **Author Qing Yin**

**MWHAG** 

<u>MWHAG</u><br>what's up with ftp.cica.indiana.edu<br>whatle wa with ftp.cica.indiana.edu <u>what's up with ftp.cio</u> <u>Shareware/Freeware</u> **HelpAuthor problem** 

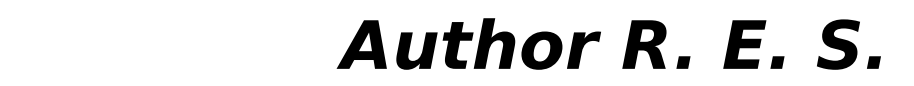

Knowledge Base Files in Help format

### **Author R. Hall" <JHALL@CCIT.ARIZONA.EDU>**

Re Terese Urutia's Request on Tutorial Tools Re Terese Urutia's Request on Tutorial Tools<br>Corrupt Bitmaps and Paint Shop Pro...<br>Heidi Hoidi Hoidi Ho... here's SCRCAR for you.

## **Author R.T.Cutler**

Robohelp to The Rescue!

## **Author R.Wagenaar**

Table in Winhelp: borders won't show

# Author RANDY BRATTON

Books on writing WinHlp files ?

# Author ROBERT LAUMEYER

Unicode and help

# **Author Rachel Campbell**

Help for both Mac and Windows?

# **Author Rainer Schleevoigt**

<u>more buttons in help?</u> <u>HELP pointer at Bitmapps?</u> big \*.hlp? bg colour in nonscroll re<br>Looking for Help Authoring Tools <u>buttons in client-area</u>

### **Author Ramachandran** <hari@SOLOMON.TECHNET.SG>

Mac Viewer ??

## **Author Randall P. Carver**

**Context Sensitive** 

## **Author Randy Bratton**

# **Author Raphael Laderman**

programmatic hotspot creation - SHED?

### **Author Rapp** <*rapp@VAXD.GAT.COM>*

Help Files for WHAT6

# **Author Ray Duncan**

# **Author Ray Sayre, LumiPod**

<u>Using Database</u>

#### **Author Reichelt <reichelt@ACEC.COM>**

**MWHAG** 

### **Author Rene Kuenzel ANL A426 PR4**

Windows boot-up graphic change

### **Author Rich Paul**

**RTF Editors** 

# **Author Rich Taylor**

# **Author Richard Joltes**

Hidden paragraph?

## **Author Richard Kerridge**

<u>Lotus Amipro</u> Help Magician

# **Author Richard M Warren**

STONE VIRUS INFO. NEEDED ASAP!

# **Author Richard P. Boehme**

Table in Winhelp: borders won't show

# **Author Richard Parratt**

# **Author Richard Thompson**

ifthenelse macro

# **Author Rick Innis**

Microsoft announces SGML support

# **Author Rick Wirthlin**

Recompiling with bookmark and annotate

# **Author Rob**

Executing a windows program from another one.

### **Author Rob Caplan**

<u>Current help compiler version</u> Patch for using MS Help Project Editor with Word 6<br>Where to get HDK? <u>Bullet lists in help f</u>

#### **Author Robert Pearson**

<u>Visual Help?</u><br><u>Let's share .rtf and .rc files</u> <u>Visual Help?</u> a WinHelp authoring tool and WinHelp authoring tool and winHelp authoring tool and winHelp and win Review of ForeHelp, a WinHelp authoring tool<br>Request for Criticism<br>Latin above .rtf and .rs files <u>Request for Criticism</u> <u>Let's share .rtf and .rc files</u> <u>-Visual Help?</u> <u>ForeHelp demo in Australia?</u> <u>HELLLP?</u> <u>Anyone have time for a project?</u> <u>Where is HCP.zip???</u> <u>I need my text to wrap</u> I need my text to wrap I need my text to wrap

# Author Robertino Benis

Books on writing WinHlp files ?
### **Author Robin**

<u>Help System Utility</u> <u>Full text search</u> <u>Out of Memory errors</u> <u>Using Microsoft Help Compi</u><br><u>| Help problems from Hell</u><br>| Deskes won't display? <u>Dashes won't display?</u> <u>Distributing large Help files</u> <u>Edit copy of large topics</u> <u>Full text</u> <u>Word 2.0c macros</u> <u>Edit copy of large topics</u> DOS WinHelp reader?<br>WinHelp viewer for DOS

# Author Roger J. Wolfgram

Shift F1 help to a 2nd hlp file

### **Author Roger Langen**

HELP: Paint

# Author Roger Layton - KMC

<u>Location of HC505</u> <u>Help hierarchies</u> <u>Calling Winhelp.exe to find a specific topic - H</u> Licence issues for embedded objects (EQN2.0)

# **Author Roman Fried**

RTF Files with Winword 6.0

#### **Author Ron Levi**  WinHelp mulitple links.

<u>WinHelp mulitple lin</u> WinHelp() API call <u>WinHelp() API call</u><br>WinHelp file size???<br>HDK from Virtual Media--what's it like? <u>WinHelp file size???</u> <u>. HDK from Virtual Me</u> HDK from Virtual Media--what's it like?<u>WinHelp File Formation Systems for Online Information Systems for Online Information Systems for Online Informa</u> <u>HDK from Virtual Media--what's it like?</u> <u>Writing Style Guidelines for Online Information Systems</u> winhelp docs to html converters Word6 / Viewer 2 compatibility?

### **Author Ron Loewy**

<u>--> Oh Fudge, how does one disable/remove the standard menu items?</u> <u>Removing the CTRL+INS Accelerator</u> <u>Create/Change button macros</u> <u>Help Authoring Tool: WANTED</u> <u>Help System Utility</u> <u>Help System Utility</u> <u>User manual \*and\* online help</u> <u>more buttons in help?</u> <u>User manual \*and\* online help</u> <u>. Help System Utility</u> <u>LSeekHF function</u> <u>LSeekHF function</u> Multi platform help <u>Porting Winhelp .HLP to OS/2 .INF</u> <u>Using Database</u> <u>Is there an HDF summary around?</u> <u>Help compiler????</u> <u>Dithering colors</u> <u>Question on the starting Windows size</u> <u>Hidden text problems</u> <u>Help - Multiplatform</u> <u>Writing DLLs for WinHelp </u> <u>need ideas to arrange .hlp files with cross-jumps</u> <u>Chicago Help versus Viewer 2.0</u> <u>rtf vs html(wasRe: MS-WINDOWS .hlp viewer on X-WINDOW?)</u> <u>Size of Help files: Practical Limits?</u> <u>To Ron Loewy re: HLPDK/PA</u> <u>UNIX Help Authoring Tools</u> <u>Color Limitations</u> <u>Help and documentation</u> <u>Size of Help files: Practical Limits?</u> <u>256 color bitmaps, HOW?</u> <u>Clickable maps in help files</u> <u>Helpfile viewer with full text search</u> <u>Help and documentation</u> <u>Extracting Baggage form a Help File</u> <u>need ideas to arrange .hlp files with cross-jumps</u> <u>MM Viewer</u> with help system with  $\overline{\phantom{a}}$ <u>OS/2 Help Authoring Tools</u> <u>Request assistance with help system</u> <u>Where to buy Robohelp?</u> <u>MS-Viewer setup.exe</u> <u>Good Help Editor ?</u> <u>Recommendations sought for help file authoring/development system</u> <u>bg colour in nonscroll re</u> <u>Conditional Jumps between Helpfiles</u> hip to .txt? <u>DOS->Winhelp</u> <u>Distributing large Help files</u> <u>Windows Help Overhead</u> Interactive Winhelp Windows Help RTFs -> HTMLs

<u>Jim Michel in VB</u> Winhelp FTP Site can't get [Windows] main= statement to work Jim Michel in VB<u>can't get [Windows] main= statement to work</u> <u>Jim Michel in VB</u> <u>Stop dynamic bitmap scaling - THE ANSWER</u> <u>Looking for RTF information</u> <u>Problem compiling large help files</u> <u>DOS WinHelp reader?</u> <u>Browsing Example</u> <u>- Audio help</u> macros when a User Enters a User Enters a Topical and Topical and Topical and Topical and Topical and Topical and Topical and Topical and Topical and Topical and Topical and Topical and Topical and Topical a <u>embedding WinHelp??</u> <u>[Q] Running macros when a User Enters a Topic</u> <u>Audio help</u> when when using dynamic dialogs dialogs and using dialogs  $\overline{\phantom{a}}$ <u>UnCommercial compilers</u> <u>GPF in Windows/WinHelp when using dynamic dialogs</u> <u>[Q] Running macros when a User Enters a Topic</u> <u>sgml, html, and winhelp</u> <u>WinHelp viewer for DOS</u> <u>Making a help file</u> <u>Enabling Search Across Help Projects</u> +Commercial Authoring Tools<u>+Commercial Authoring Tools</u> <u>+Commercial Authoring Tools</u> <u>Executing a windows program from another one.</u>  $HLP - > WWW?$ **Enabling Search Across Help Projects** 

# **Author Ron Pool**

--> Password Protect a Help File?

### **Author Ross Keatinge**

<u>Winhelp on MAC ?</u> <u>Looking for Multimedia View</u>

### **Author Roy Beatty**

<u>Regarding the WinHelp FAQ</u> <u>Object containe</u> <u>Review of ForeHelp, a Win</u> Search multiple HLP files?

# Author Rune J|rgensen

Doc-To-Help vs RoboHELP

### **Author Rushford** <markr@CRL.COM>

**Converting Ventura codes** 

### **Author S H Bowman**

# **Author S. N. Shah**

Does any tool handle Keywords well?<br>MediaView is out - Can't find it! <u>Does any tool handle Keywo</u> <u>MediaView is out - Can't</u> <u>MediaView (MM Viewer 3.0)</u> <u>Groups and such...Help!</u> Any news on MediaView? (MM Viewer 3.0?) MediaView (MM Viewer 3.0)

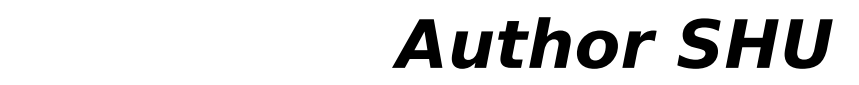

program manager secret screen

### **Author SMDiamond**

<u>Edit copy of large topics</u> <u>Stop dynamic bitmap scaling - THE ANSWER</u> <u>Stop dynamic bitmap scaling - THE ANSWER</u> <u>Viewer/Help3.1,95</u> <u>| Viewer/Help3.1,95/MediaView --> qu</u> <u>Multimedia Viewer</u> <u>Is the Help Compiler redistributable?</u> <u>Bug?...word wrap wrong</u> **UnCommercial compilers** Large MM Viewer file distribution

### **Author Sacksteder** <CJS@psuvm.psu.edu>

**Windows Help-Builders** 

# **Author Sandor A.G.L. Spruit**

# **Author Scot Wingo**

HyperHelp 4 released (Announcement)

### **Author Scott <RSCOTT@USRD.NRL.NAVY.MIL>**  Help Writer's Assistant for Windows

# **Author Scott Gifford**

# **Author Scott M Bulmahn**

Doc-To-Help and other help programs

# **Author Sean McLeod**

# **Author Sean R Gilhooly**

**UnCommercial compilers** 

### **Author Shahram Raiszadeh**

<u>test</u> test test<br>ignore this test

# **Author Shannon Hooper**

tables in help files

# Author Sharad Kumar Sogani

Horizontal Scroll Bar in ListBox using BorlandC++

### **Author Shenoy"**  $<$ shiva@twg.com>

Debugging inside a DLL: Breakpoints dont seem to work.

### **Author Shenwei B. Lee**

[Q] Beginner's Question

### **Author Sheri=Steffes%FFK** %USACERL@leo.cecer.army.mil

+Commercial Authoring Tools

# **Author Sherry Oliver**

# **Author Shiva Shenoy**

Knowledge Base Files in Help format

### **Author Shrivastav"** <*vijays@twg.com>*

Debugging inside a DLL: Breakpoints dont seem to work.

# **Author Simpson Poon**

WFW6.0 find file problem

# Author Smirnov Alexej

Add help in MSVC?
#### **Author Spectrum Business Support Pvt. Ltd.**

DESPERATELY NEED QUICKHELP EXE AND DOCUMENTATION

#### **Author Squibb** <scs@VECTIS.DEMON.CO.UK>

Long: Word 2 -> Word 6 (was Re: Help Files for WHAT6)

#### **Author Stan Orchard**

<u>Visual Help?</u> <u>Jump Colors!</u> <u>Windows Help-Builders</u> <u>Help Authoring Testimonials?</u> <u>Hypertext Help-like Documents</u> <u>Help-files with full text search ?</u> <u>Jump Colors!</u> <u>Jump Colors!</u> <u>Help Authoring Testimonials?</u> <u>Chicago Help compatability</u> <u>Chicago Help compatability</u> <u>Chicago Help versus Viewer 2.0</u> rtf vs html(wasRe: MS-WINDOWS .hlp viewer on X-WINDOW?)<u>rtf vs html(wasRe: MS-WINDOWS .hlp viewer on X-WINDOW?)</u> <u>rtf vs html(wasRe: MS-WINDOWS .hlp viewer on X-WINDOW?)</u> <u>Recommendations sought for help for help file authoring</u> <u>topics per keyword limitation</u> Recommendations sought for help file authoring/development system viewer FAQ?

## **Author Stan Seltser**

help with ftp.microsoft.com

# **Author Stefan Bieletzke**

Buttons in the menu-bar ?

# **Author Stefan Kuehnel**

Special Characters in Help File

#### **Author Stefan Olson**   $\mathcal{L}$

<u>WinHelp DeCompiler???</u> <u>Help authoring tools FAQ etc.</u> <u>Good Help Authoring Software ?</u> <u>Help System Utility</u> <u>Help System Utility</u> Help Authoring Tool: WANTED <u>Helpfile Template or project Maker</u> Help Writer Assistant? <u>more buttons in help?</u> <u>Help System Utility</u> <u>Out of Memory errors</u> <u>Using Microsoft Help Compiler (HC31.EXE)</u> <u>Multi platform help</u> <u>MFC AfxMessageBoxes</u> <u>Help compiler????</u> <u>what does WinWord 6.0 in its .hlp</u> <u>Using Database</u> <u>Does WPWin work to author help files?</u> <u>Help font</u> <u>Dithering colors</u> into multiple languages... <u>Cool Undocumented Feature, and new book!</u> <u>Translating help files into multiple languages...</u> <u>| WINHELP: Creating a jump = Find area</u> <u>On-Line Books?? Authoring???</u> <u>[Q] How to do "title bar"?</u> <u>howto make a .HLP</u> <u>REQUEST: Shareware help compiler?</u> **RTF Editors** .hlp viewer on X-WINDOWS .html [Q] Shareware RTF word-processor? <u>[Q] Shareware RTF word-processor?</u><br>MS-WINDOWS .hlp viewer on X-WINDOW?<br>MadiaView and Chicagola WinHelp <u>MediaView and Chicago's WinHelp </u> <u>Size of Help files: Practical Limits?</u> <u>looking for wc31.exe!</u> <u>Collapsing effects???</u> <u>HELP pointer at Bitmapps?</u> <u>Color Limitations</u> <u>Size of Help files: Practical Limits?</u> <u>Looking for help authoring tools</u> <u>UNIX Help Authoring Tools</u> <u>Clickable maps in help files.</u> <u>HDK - inserting pictures</u> <u>Blue Sky RoboHELP 2.0 vs. RoboHelp 2.6</u> <u>MS Copyrights</u> <u>Chicago Help versus Viewer 2.0</u> <u>looking for wc31.exe!</u> big \*.hlp? <u>Translating help files into multiple languages...</u> <u>DOC-To-Help and Hypergraphics</u> hlpdc137.zip location ? From  $*$ .hlp to  $*$ .rft .wri and .hlp to asc converter for UNIX ?? bg colour in nonscroll re

<u>ForeHelp macros</u> <u>ForeHelp macros</u> <u>buttons in client-area</u> <u>Compiling RTF files with Word 6.0</u> <u>How do I find ForeHelp?</u> <u>Pictures in .hlp</u> <u>Size of Help files: Practical Limits?</u> <u>buttons in client-area</u> <u>Documentation on HC</u> <u>Recommendations sought for help for help file authoring system</u> <u>.hlp uncompile (reverse engineer)</u> Recommendations sought for help file authoring/development system<u>256 color bitmaps, HOW?</u> <u>Recommendations sought for help file authoring/development system</u> <u>Good Help Editor ?</u> <u>Jim Michel in VB</u> <u>Conditional Jumps between Helpfiles</u> <u>Winword 6.0 to RTF</u> <u>Contents to Secondary window? (Viewer/.HLP)</u> <u>Enabling Search Across Help Projects</u> <u>Displaying a Bitmap in Non-Scrolling Region</u> was the menu option in  $H$  and  $\overline{H}$  formation in  $\overline{H}$  for  $\overline{H}$  for  $\overline{H}$  for  $\overline{H}$  for  $\overline{H}$  for  $\overline{H}$  for  $\overline{H}$  for  $\overline{H}$  for  $\overline{H}$  for  $\overline{H}$  for  $\overline{H}$  for  $\overline{H}$  for  $\overline{H}$  for  $HLP \rightarrow WWW$ ? <u>was: help menu option in OWL2, now: RTF format</u> Looking for Help Authoring Tools <u>Looking for Help Authoring Tools</u><br>Contents to Secondary window? (Viewer/.HLP)<br>content f.Windows] main echtement to work <u>can't get [Windows] main= statement to work</u> <u>full text</u> <u>Contents to Secondary window? (Viewer/.HLP)</u> Viewer/Help3.1,95/MediaView --> questions on end-user font scaling<u>WordPerfect to Winhelp</u> <u>Viewer/Help3.1,95/MediaView --> questions on end-user font scaling</u> <u>Full Text search in Help files</u> <u>WinHelp in 256 colors?</u> Problem compiling large help files Problem compiling large help files<br>Looking for Help Authoring Tools<br>Dille Evrice and Manulain Help files <u>DII's, Exe's and Menu's in Help files.</u> <u>Out of Memory Error</u> <u>-Browse Sequence Problems...</u> <u>compiling help files</u> <u>+Commercial Authoring Tools</u> <u>Is the Help Compiler redistributable?</u> <u>compiling help files</u> <u>UnCommercial compilers</u> <u>Creating help files</u> <u>mmsystem.dll</u> <u>UnCommercial compilers</u> <u>UnCommercial compilers</u> <u>[Q] Running macros when a User Enters a Topic</u> <u>Bug? ExecProgram in Config vs HotSpot</u> <u>need format of the \*.HLP file</u> <u>More Feedback (was Re: 256 colors in .hlp file NO .dlls!)</u> <u>Subscripts/indexes unknown ???</u> More Feedback (was Re: 256 colors in Making a help file

<u>RTF Files with Winword</u> <u>+Commercial Authoring Tools</u> <u>replacement for shed?</u> WYSIWIG HelpFile Generator<u>Second Help Windows</u> <u>WYSIWIG HelpFile Generator</u> <u>Enabling Search Across He</u> <u>Looking for Help Authoring</u> <u>help menu option in OWL2</u> Buttons in the menu-bar? **Enabling Search Across Help Projects** 

# **Author Sten Westerback**

Is HCP.EXE available by FTP?

#### **Author Stephen Bennett**

Windows & Modem

# **Author Stephen Cacclin**

Printing .hlp files...

## **Author Stephen Griffin**

Winhelp on Unix?

# **Author Stephen Heilbronner**

what6 - error starting word6.0

# Author Stephen Jenkins

<u>Stop dynamic scaling of bitmaps?</u> <u>Stop dynamic bitmap scaling - THE ANSWER</u> <u>Stop dynamic bitmap scaling - THE ANSWER</u> <u>Stop dynamic bitmap scaling - THE ANSWER - V</u>

# **Author Stephen Schimpf**

Winhelp on Unix?

# **Author Stephen Walsh**

winhelp bmp hotspots: how do you do it?

#### **Author Stephen" <POWERSOFT/BURLINGTON/gilso n%Powersoft\_Co**

Help for NT

# **Author Stergios Marinopoulos**

Cool Undocumented Feature, and new book!

# **Author Steve Bigelow**

Need help on windows font files

# **Author Steve Hopkins**

lagged edges in captured bitmaps

### **Author Steve Katz**

Secondary Windows on Startup

# **Author Steve Metsker**

#### **Author Steve Perry**

#### **Author Steve Read**

<u>Chicago Help versus Viewer 2.0</u> <u>Size of Help files: Practical Li</u> <u>Size of Help files: Practical Limits?</u> An Even Better Way (Creating great looking tables in WinHelp)

#### **Author Steve Schaff**  Templates for word

Templates for word

# **Author Steve Scott**

Need help building beav140 with Borland  $C++$  4.0

## **Author Steve Sherwood**

#### **Author Steven Hughes**

<u>Current help compiler version</u> <u>Let's share .rtf and .rc files</u> **RTF Editors** <u>.RTF Editors</u><br>Multilayered list problem<br>can you use microsoft's help authoring templates for word 6.0? Multilayered list problem<u>Multilayered list problem</u> <u>Multilayered list problem</u> WHAT6.EXE , WHPE, and HCPARSE.DLLContext Sensitive Help - Help? WHAT6.EXE, WHPE, and HCPARSE.DLL

#### **Author Steven Panter**

# Author Stig Jørgensen

Blue Sky RoboHELP 2.0 vs. RoboHelp 2.6

# **Author Stig Skjervold**

HC31 out of memory

#### **Author Suri Medapati**

**Help using DLL** 

# **Author Susan Johnson**

Need help with bug when COMPRESS=HIGH is set

# **Author Sven Willsch**

How to create Programmgroups in Windows

# **Author System Manager Wuest**

R these lists available via E-mail?
#### **Author T.H**

HyperTrack 4.1: Expanding WinHelp's horizon...

### $\bm{A}$ uthor TD

 $\frac{\text{p}}{\text{p}} = \text{p} = \text{HELP}:$  MSAVI VERSION ERRORS = = = =

### **Author TIM ROBERTS**

<u>FAQ Update - Now Available</u> <u>Books on Winhelp</u> <u>. comp.os.ms-windows.programmer.winhelp F</u> <u>Context Sensitive Help - Help?</u> <u>Cool Undocumented Feature, and new book!</u> **ANNOUNCE: Help Assistant 3.3 Available** ANNOUNCE: Help Assistant 3.3 Available<br>HELP - Macro Problem<br>FAQ: Itle NEW FTP Home <u>FAQ: It's NEW FTP Home.</u> NEW: Help Assistant - Excellent Authoring ToolNEW: Help Assistant 3.1 - Plays AVI files NEW: Help Assistant - Excellent Authoring Tool

#### **Author TIMO AUTIOKARI, P: INT+358 0 511 5280, FAX: INT+358 0 511 6496**

Knowledge Base Files in Help format

#### **Author TOD R. MASSA, SLU-IR"**  $<$ MASSATR@SLUVCA.SLU.EDU>

#### **Author Tam Kenneth Kin Wai**

Need Help...

### **Author Tandika L. Star**

KnowledgeBase-style interface

#### **Author Tandy Penn**

<u>Does any tool handle Keywords well?</u> Windows Help Magician - any comments?<br>Windows Help Magician - any comments? <u>Button macro to launch Word 6</u>

# **Author Taylor Barratt**

# **Author Teh Kao Yang**

#### **Author Terje Hopso**

#### **Author Terrance Au**

**Virtual Functions** 

# **Author Terry Anderson**

Using 2ndary window to display topic from oth

### **Author Terry Chung**

<u>Books on writing WinHlp files ?</u> **Building WinHelp under Chinese Windows**<br>Building WinHelp under Chinese Windows <u>Create .hlp files using Multimedia Viewer?</u>

#### **Author Terry Turner**

converting doc to .hlp?

#### **Author Terry W. Burton**

<u>error 5059</u>

### **Author Themos Tsikas**

LaTeX -> WINHELP S/W ?

### **Author Think**

# **Author Think/Global**

\*\* WANTED to buy: PCOpenClient and NetLib for PC Windows \*\*

# **Author Thomas Beagle**

<u>Advice on Help Authoring Tools Please</u> Recommendations sought for help file authoring/development system<br>How do I find ForeHelp? <u>How do I find ForeHelp</u>

#### **Author Thomas Muhr**

What's up with WHAT6 on MSDN 2?

# **Author Thomas Schmid**

bitmaps in TDialog

### **Author Thor Vollset**

**Help and documentation** 

### **Author Thornton K. Prime**

Where to get HDK?

#### **Author Tie Ju Chen**

Help compiler????

# **Author Tim Chambers**

**Viewer Reccomendation?** 

#### **Author Tim L. Pascal"** <pascal@NSSF.AF.MIL>

**Bad "Digest"ion** 

# **Author Tim Mackay**

Large MM Viewer file distribution

# **Author Tim Smith**

#### **Author Timothy A. Stewart**

full text

# **Author Tokind**

<u>. How to fire off both a macro and</u> <u>Special Characters in Help File</u> <u>Violation, WORD6,RTFMod,HCP!!</u> <u>MMViewer development tools</u> <u>Proposal: Special characters</u> <u>How to fire off both a macro and a popup from a hotspot?</u> <u>VBX Needed: Convert an RTF to MSWord?</u> <u>Problem with HCP.EXE</u> <u>Dithering colors</u>  $\overline{\text{DOSHelp}}?$ elp <u>Problem with HCP.EXE</u> <u>[Q] WHAT and Winword 6: where to find what6.zip?</u> <u>using the ExecProgram macro</u> <u>Color Limitations</u> <u>Proposal: Special characters</u> undocumented macros<u>Problem with HCP.EXE</u> <u>undocumented macros</u> <u>Shrinking bitmaps</u> **MM Viewer**  tech writer's style guide for Windows WinHelp file size???<u>tech writer's style guide for Windows</u> <u>WinHelp file size???</u> <u>Special Characters in Help File</u><br><u>Bitmaps in Help Files</u><br>theb writer's style guide for Windows <u>Bitmaps in Help Files</u> tech writer's style guide for Windows Corrupt Bitmaps and Paint Shop Pro...

# **Author Tom Cable**

Anyone Using HDK by Virtual Media Tech

#### **Author Tom Haapanen**

Windows Programmer FAQ: How to get it Windows Programmer FAQ: How to get it<br>INFO: A guide to the Windows newsgroups [FAQ]<br>Information Cover All Posts - Anyone Volunteer to Make 'Em Available? --> Have Saved All Posts -- Anyone Volunteer to Make 'Em Available?<br>INFO: A guide to the Windows newsgroups<br>Dataway Saved All Peate -- Anyone Volunteer te Make IFre Available? <u>--> Have Saved All Posts -- Anyone Volunteer to Make 'Em Available?</u> <u>Gateway test -- please ignore</u> INFO: A guide to the Windows newsgroups [FAQ] Windows Programmer FAQ: How to get it INFO: A guide to the Windows newsgroups [FAQ] Windows Programmer FAQ: How to get it INFO: A guide to the Windows newsgroups [FAQ] Windows Programmer FAQ: How to get it INFO: A guide to the Windows newsgroups [FAQ] Windows Programmer FAQ: How to get it INFO: A guide to the Windows newsgroups [FAQ]Windows Programmer FAQ: How to get it **INFO: A quide to the Windows newsgroups [FAQ]** 

### **Author Tom Hudgins**

VB Helpwriter ?'s

#### **Author Tom Maynard**

<u>WinWord 6.0 and l</u> <u>LSeekHF function</u> <u>. LSeekHF fur</u> **Help metrics** 

#### **Author Tom McKee**

**Windows Worry**
# **Author Tommy Trussell**

Best\_UNCRIPPLED\_help file creator.

## Author Tomoko Kimura

## **Author Tony Hamilton**

Where is WHAT6.ZIP?

## **Author Tony Lee**

Botton to print all the topic in help file

## **Author Tony Noe**

Review of ForeHelp, a WinHelp authoring tool

# **Author Tracy Williams**

Tables \*WITH\* Borders in Winhelp Files? - PLEASE

# **Author Trevor Jenkins**

Non-FTP sight for WHAT.ZIP??

#### **Author Turner <TABITHA %HUJIVMS.BITNET@PSUVM.PSU. EDU>**

nting by non-subscriber<br>Help Writerla Assistant for Windows posting by non-subscriber<br>Help Writer's Assistant for Windows<br>Help Writerla Assistant far Windows Help Writer's Assistant for Windows Help Writer's Assistant for Windows<br>\_associate index (.ind) file with .hlp file<br>Help Writerla Assistant for Windows

### **Author Ulrich Babiak**

<u>Am I blind or crazy</u> tables in help files

#### **Author Urutia <Teresa\_Urutia@CCM.JF.INTEL.C OM>**

Using FrameMaker to author help files

# **Author Vanessa Kaye**

**ToolBook** 

#### **Author Varguis**

<u>MS Copyrights</u> Change buttons names... <u>Translating help files in</u> AddAccelerator buttons<br>Shed and color quality <u>Change buttons name</u>

## **Author Villalon**

Secondary windows and other .HLP files

# **Author Vincent Cirel**

what does WinWord 6.0 in its .hlp

## **Author Vladimir Alexiev**

<u>Object containers/referer</u> <u>enumeration under Word 6.0</u> <u>winhelp v</u> <u>. User mar</u> <u>Help font</u> <u>Help font</u> <u>Conundrum Corner</u> <u>Collapsing effects???</u> <u>Problem with HCP.EXE</u> <u>Help problems from Hell executive</u> <u>looking for wc31.exe!</u> <u>Copyrights and Help - Re: Looking for a help decompiler</u> <u>Help and documentation</u> <u>looking for wc31.exe!</u> <u>rtf vs html(wasRe: MS-WINDOWS .hlp viewer on X-WINDOW?)</u> <u>Multilayered list problem</u> <u>Jump to .HLP Contents in 2ndy Window</u> <u>where is WHAT?</u> <u>Using Microsoft Help Compiler (HC31.EXE)</u> <u>Out of Memory Error</u> <u>LaTeX -> WINHELP S/W ?</u> DocToHelp - where? Where to get Dr. Help ?

#### **Author Vogt"** <vogt@cs.indiana.edu>

Visual WinHelp Designer/Tool?

#### **Author W Geake**

Bitmaps in Help Files

#### **Author Walden** <ralphw@microsoft.com>

<u>Chicago Help compatability</u> <u>Chicago Help versus Viewer 2.0</u> <u>Various Help Questions</u> green highlighting disappearing<br>Various questions<br>MediaView and Chicagola WinHelp <u>Various questions</u> <u> MediaView and Chicago's WinHelp</u> <u>topics per keyword limitation</u> <u>None</u> seperators and separators are the set of the set of the set of the set of the set of the set of the set o <u>Unicode and help</u> <u>Menu seperator</u> <u>Extinsertitem</u> <u>.ANN file location</u> <u>Multi-File Keyword Search</u> <u>Copying text from WinHelp 4.0</u> <u>Multi-File Keyword Search</u> <u>Is the Help Compiler redistributable?</u> <u>Quirks or Features?!</u> WinHelp 4.0 point sizes WinHelp as MM Viewer Subset

## **Author Walter Scrivens**

**Help Authoring Tool** 

## **Author Wayne Scott**

# **Author Wayne W. McDougall**

[Q] Running macros when a User Enters a Topic

## **Author Weiqi Gao**

**Hypertext Help-like Documents** 

#### **Author Wendigo <LLOYD-B@ACI1.ACI.NS.CA>**

**None** 

## **Author Will Watts**

Windows help file questions

#### **Author William Peters <gwp@CS.PURDUE.EDU>**

**MWHAG** 

#### **Author Williamson <Craig.Williamson@ColumbiaSC. NCR.COM>**

Unix .hlp viewer?

#### **Author Wolfgang Beyer**

<u>hlp2doc</u> <u>hlp2doc version 1.22 available</u> hlp2doc.zip available<br>hlp2doc.zip available

# **Author Xiaowei Zhan**

header file COMPDDK.H

# **Author Yu-Lin Hwang**

email address of Blue Sky Software.

## **Author Yves Forget**

How to deactivate network messages ?

# **Author Yvonne deGraw**

Reusing information with MS Word (overheads in return for help)

# Author Zachary Rodman

I need a good MPG player for DOS or Windows. Please help.

# **Author Zweitze de Vries**

Determining current font in a Win application

### **Author adrian peterson**

Programmatic WinHelp

#### **Author** ah694@FreeNet.Carleton.CA

cancel

### **Author andrew vessey**

**UnCommercial compilers**
# **Author andy bridle**

Help help

### **Author antonio dias**

**ForeHelp** 

## Author bes@VNET.IBM.COM

### Author bhagavat dharma

<u>HC31 out of memory</u> <u>Mystifying Memory Problem...</u> <u>Converting a help file to a text file</u> <u>Converting a he</u> Corrupt Bitmaps and Paint Shop Pro... RTF doc viewer?

# Author bob@epsilon.com

Trapping Windows Messages (How To?)

# Author briand@ihs.com

\*\* Q: Can a Hitachi CD ROM drive #CDR-1503S work with Windows? \*\*

# Author bryan trussler 9209 u

most .hlp files are being created incorrectly!?

#### **Author** bull@vaxc.cc.monash.edu.au

ForeHelp demo in Australia?

### **Author c. verbrugge**

## Author chou@.notis.com

<u>Robohelp to The Rescue!</u> <u>secondary help window buttons</u> <u>using the ExecProgram macro</u> <u>undocumented macros</u> <u>other books on winhelp?</u> <u>WinHLP Undocumented Stuff??</u> number of the list indentation problem with  $\mathbf{r}_0$ <u>extra spaces after italicized words</u> <u>Numbered list indentation problem w/ WW6</u> <u>other undocumented winhelp macros</u> <u>regarding HideMenuBar(),etc</u> <u>Hidden paragraph?</u> <u>how to get bmc to work with hc31?</u> <u>Winhelp on MAC ?</u> <u> Windows Help compiler?</u> <u>Numbered list indentation problem w/ WW6</u> <u>"Super" WinHelp-like Help????</u> <u>Numbering & Bullets in WinWord 6.0</u> <u>.doc2help vs robohelp</u> <u>Change default colors?</u> <u>".hpj file stuff</u> <u>Help compiler runs out of file handles</u> <u>"Super" WinHelp-like Help????</u> Numbering & Bullets in WinWord 6.0 doc2help vs robohelp

# Author chou@n5145.notis.com

<u>Review of ForeHelp, a WinHelp authoring tool</u> <u>Request for Criticism</u> <u>converting doc to .hlp?</u> <u>Word 2.0 Converts RTF, but ugly</u> <u>MidTopic Jumps</u> <u>Only 2 Open windows at once?</u> <u>graphics too small in winhelp, OK in Word</u> <u>Running out of memory in Dos box using hc31.exe</u> <u>Automatically minimizing and restoring a help window</u> <u>Help for OS/s</u> <u>Convert .hlp file to text file?</u> <u>Keyword search  $>>$  2ndary windows</u> <u>Help System Utility</u> <u>Looking for a help decompiler</u><br>Bullet lists in help files<br>what's up with ftp.cico.indiana.edu <u>Bullet lists in help files</u> <u>what's up with ftp.cica.indiana.edu</u><br>what6.dot<br>whatlo wa with ftracise indiana.edu <u>what6.dot</u> <u>what's up with ftp.cica.indiana.edu</u> <u>WinWord6 <> RoboHelp</u> Help macros/WinWord quotation marks problem?<br>Lotus Screencam<br>Llaidi Haidi Hoidi Ho... here's SCRCAP for you. <u>Lotus Screencam</u> <u>. Heidi Heidi Heidi Ho... here's SCRCAP for you.</u> <u>help .dlls</u> <u>Corrupt Bitmaps and Paint Shop Pro...</u> <u>One warning message per compile?</u> <u>This newsgroup is for WRITING HELP SYSTEMS, NOT for asking random wind</u> <u>Pictures in floating text</u> <u> HELP - Macro Problem</u> <u>Visual C++ and Visual Basic, which one is better?</u> <u>Frankling behavior of Popul Hotspots. Any ideas why in the Popula Hotspots. Any ideas why in the set of the set of  $\sim$ </u> <u>hyperlinks between hlp Files</u> <u>Erratic behavior of PopUp HotSpots. Any ideas why?</u> <u>ROBOHELP 2.5</u> <u>Printing entire .hlp files</u> Printing entire .hlp files NEW: Help Assistant - Excellent Authoring Tool

## Author chou@notis.com

Bitmaps in Help Files

### **Author chris**

OLE & dde compatable applets

# Author chungr@cobra.uni.edu

hlp -> .rtf conversion

# Author cisitm@albert.cad.cea.fr

cmsg cancel <39b3hl\$b1m@anemone.saclay.cea.fr>

#### Author dagmar@inforamp.net

# Author davo@halcyon.com

DOC-To-Help and Hypergraphics

## **Author depending on mood**  $<$ lew721@delphi.com>

Help macros/WinWord quotation marks problem?

# Author dikran Hovagimian

How to install Visual Help or Help Pre Compiler

#### **Author** dmacewen@bud.peinet.pe.ca

### **Author dub**

WORDS 6.0 help me!!!!!!!

#### **Author dunbar"** <mardunba@cs.indiana.edu>

Lotus AMI Pro??

# Author dwightm@bcm.tmc.edu

Pen Controls

## Author ee92pms@brunel.ac.uk

#### **Author em81125**

How to make \*.HLP more easy?

### Author erichc@yvax.byu.edu

## **Author gail@wst.com**

Dithering colors<br>Table in Winhelp: borders won't show <u>Dithering colors</u> <u>- Table in Winhelp</u>

# **Author gen on BIX**

<u>Format of Browse sequence</u> <u>Jump Colors!</u> WinHelp Format Police Format Police Format Police Format Police Format Police Format Police Format Po <u>Jump Colors!</u> <u>Sources on WinHelp/Chicago WinHelp Format?</u> **FAQ**  $\underline{\mathsf{FAQ}}$ <u>Windows Help Magician - any comments?</u> <u>Windows Help Magician - any comments?</u> <u>Robohelp to The Rescue!</u> <u>Windows Help Magician - any comments?</u> <u>Windows Help Magician - any comments?</u> <u>Windows Help Magician - any comments?</u> <u>Commercial</u> <u>Numbered list indentation problem w/ WW6</u> FAQ<u>FAQ</u> **FAQ** Weird kerning in MS Word screen for MS Word screen for MS Word screen for MS Word screen for MS Word screen for windows Application Localization (language change) in the change change change change changes changes changes changes changes of the changes changes changes changes changes changes changes changes changes changes changes c <u>Weird kerning in MS Word screen font </u> <u>Windows Application Localization (language change)</u> <u>Windows Application Localization (language change)</u> <u>WHAT.ZIP for Word 6.0?</u> <u>QUESTIONS</u> <u>Windows Help Magician - any comments?</u> <u>HELP: MessageBox and "edit" boxes</u> <u>Floating Table of Contents?</u> <u>Windows Application Localization (language change)</u> **QUESTIONS Help Magician - any comments** <u>Weird kerning in MS Word screen font</u> <u>Windows Help Magician - any comments?</u> <u>Floating Table of Contents?</u> <u>HELP: MessageBox and "edit" boxes</u> <u>WHAT.ZIP for Word 6.0?</u> <u>help compiler</u> <u>Help and Viewer on NT?</u> Doc-To-Help vs RoboHELP Help Files: Creating both WinHelp and IPF from single source?

## **Author geoffc**

# Author gfp@mcmurray

# Author gfp@rd000940

Copyright Symbol and others

### **Author** giles@research.canon.oz.au

**SETWINPOS broken?** 

# Author gparsons@syncrude.com

Running out of memory in Dos box using hc31.exe

## **Author** gpeto@mudshark.sunquest.com

dia palettes in WinHelp/Viewer (was respected to the No .dl file No .dl file No .dl file No .dl file No .dl file No .dl file No .dl file No .dl file No .dl file No .dl file No .dl file No .dl file No .dl file No .dl file N <u>KnowledgeBase-style interface</u> <u>DIB palettes in WinHelp/Viewer (was re:256 colors in .hlp file NO .dl</u> <u>replacement for shed?</u> The state of the Shed of the No . The state  $\sim$ MS KB ommision (was footnote in Viewer2) <u>IDIB palettes in WinHelp/Viewer (was re:256 colors in .hlp file NO .dl</u> <u>OLE & dde compatable applets</u> <u>Info: Opening a file from Winhelp/Viewer</u> <u>Viewer, would you use it?</u> On-Line Books: how to create? On-Line Books: how to create?

# **Author gracie!eliasson**

help, windows/multiple monitors

## Author gstark@cruzio.com

<u>Help System Utility</u> <u>Help System Utility</u> <u>Anybody seen ForHelp?</u> How do I find ForeHelp? Looking for the 'ShowMe' button... +Commercial Authoring Tools<u>Looking for the 'ShowMe' button...</u> DIB palettes in WinHelp/Viewer (was re:256 colors in .hlp file NO .dl WYSIWIG HelpFile Generator<u>DIB palettes in WinHelp/Viewer (was re:256 colors in .hlp file NO .dl</u> <u>WYSIWIG HelpFile Generator</u> **+Commercial Authoring Tools** Creating help files
# **Author hayek adam michael**

What wrong with my  $VC++f/NT$ 

#### **Author** idps102@shts.seed.net.tw

Table Dialog?

### **Author** idpt867@tpts1.seed.net.tw

De-compile Windows Help File

# Author jae@ucsd.edu

Q: Using Integra VBX with BC 4.0?

# Author jager@odie.ee.wits.ac.za

Creating On-Line Books

# **Author jalapeno**

Loading external text - helpsend.txt [1/1] - helpsend.txt [1/1]

# **Author jason leedy**

VB graphics addon| more than bmp

# Author jinzhao wang

Help missing characters

# **Author jjge**

<u>where is WHAT?</u><br><u>PLEASE HELP!!!! DESPERATE</u><br><u>WHAT6 WHPE</u>

#### **Author** jrice@pluto.pomona.claremont.e du

Problem Part II <u>Help! Whpe died....</u><br>WHPE Compiles<br>HLP -> WWW? **WHAT6 WHPE** 

# Author jss6@jaguar.uofs.edu

**Visual Basic: Question** 

# **Author justin wells**

sgml, html, and winhelp

# Author kajtek@ac.dal.ca

wri and .hlp to asc converter for UNIX ??

## **Author kclarke**

Windows Multimedia Viewer 2.0 <u>rtical Beginner's Question</u> <u>[Q] How to do "title bar"?</u> <u>rtf vs html(wasRe</u> <u>Context Sensitive Help - Help?</u> help with Browse WinHelp as MM Viewer Subset

## **Author** korblibj@miavx1.acs.muohio.edu

Problems with WHAT6 - missing files

# Author kunszabo@ludens.elte.hu

Creating help files

# Author I.sussman@intelsat.int

Looking for Source Control Tool

# **Author lazyone**

No network being loaded

#### **Author list server at HUMBER (1.7f) <LISTSERV@ADMIN.HUMBERC.O N.CA>**

Your removal from the WINHLP-L list

#### **Author**  $\boldsymbol{l}$ oadstone@ins.infonet.net

.hlp to .txt?

# Author marice@happy.uccs.edu

How do I find ForeHelp?

## **Author** marwk@levels.unisa.edu.au

MICROSOFT Help Authoring Tool: fix for WORD4Win 6.0 required.

#### **Author mburton@mortimer.keytronic.co m**  HelpGen Windows Help File Generator Released

HelpGen Windows Help File Generator Released

# Author msilva@lnec.pt

Inter File HELP Jump and PopUp

#### **Author nash@mudshark.sunquest.com**  tech writer's style guide for Windows

# **Author nataraj**

# Author oandb@ping.com

Diamond Stealth Video Card

# Author ollie@cconcepts.co.uk

buttons in client-area

### **Author p.) goulet"**  $<$ gouletp@BNR.CA>

Using FrameMaker to author help files

#### **Author pacza"** <cathyp@sybase.com>

<u>Planning</u> The FAQ

#### **Author** phillip@uhs1.uhs.uga.edu

**Help System Utility** 

## Author rene mortensen

Helpfile viewer with full text search

## Author rfutscher@pbs.org

# Author riker@access.digex.net

# Author rlspc@delphi.com

Creating On-Line Books

#### **Author rmcnee@hoasys.isd1.tafensw.ed u.au**

Answer: VB Help/ContextId WinHelp
## **Author rss@silcom.com**

<u>DLL Path</u><br>D<sup>ille</sup> Exels and Manula in Help files

### **Author sasha**

Help compiler runs out of file handles

## Author sl4hq@cc.usu.edu

WinHelp mulitple links.

# Author smi@sccsi.com

Viewer 2.0 Main Window Always on Top

#### **Author student**

Winword 6.0 to RTE

## Author tabitha@vms.huji.ac.il

<u>WinHelp mulitple links.</u> <u>Help System Utility</u> <u>Help System Utility</u> <u>Expiration of Help files??</u> <u>Chicago Help versus Viewer 2.0</u> <u>Chicago Help versus Viewer 2.0</u> <u>Windows Help Magician - any comments?</u> enable search Across Help Projects Help Projects and the search Across Help Projects and the search Across Help Projects and the search Across Help Projects and the search Across Help Projects and the search Across Help Pr <u>Jim Michel in VB</u> <u>Enabling Search Across Help Projects</u> <u>Viewer/Help3.1,95/MediaView --> questions on end-user font scaling</u> <u>Jim Michel in VB</u> <u>Enabling Search Across Help Projects</u> Looking for Help Authoring Tools <u>Looking for Help Authoring Tools</u><br>Windows Help Magician - any comments?<br>HDK from Virtual Media-whatle it like? Windows Help Magician - any commen<br>HDK from Virtual Media--what's it like?<br>WhY from Virtual Madia -whatla it like? <u>HDK from Virtual Media--what's it like?</u><br>wh2hdk does it exist?<br>UDK from Virtual Madia, whatla it like? <u>wh2hdk does it exist?</u> <u>wh2hdk does it exist?</u><br>\_HDK from Virtual Media--what's it like?\_<br>\_ubatle.up with ftp.eise.indiana.edu <u>HDK from Virtual Media--what's it li</u><br>what's up with ftp.cica.indiana.edu\_<br>whatle wa with finalise indiana.edu <u>what's up with ftp.cica.indiana.edu</u><br>what's up with ftp.cica.indiana.edu<br>Help Writer's Assistant for Windows <u>Help Writer's Assistant for Windows</u> <u>posting by non-subscriber</u> <u>TOC windows with help</u> <u>awk and rtf files</u> <u>Converting .hlp to OS/2 ipf help format</u> Q: Using Integra VBX with BC 4.0? graphics too small in winhelp, OK in Word

### **Author thka@me.chalmers.se**

Pictures in floating text

# Author vdwit@chevron.com

Special Characters in Help File

# Author vlad@elementrix.co.il

Near member pointers

#### **Author wintermute**

 $\frac{\text{winhelp}}{\text{min}}$ 

#### **Author** witold@hotblk.aed.dsto.gov.au

ForeHelp demo in Australia?

#### **Author** xedb\_gene@debet.nhh.no

How to Move Sequentially thru a .HLP file

#### **Author yung-rang cheng**

### **Author ziv@netmanage.com**

Macro Recorder